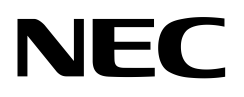

# IX2000/IX3000 シリーズ 機能説明書

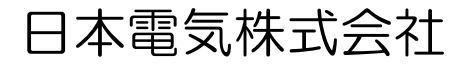

# ご注意

- 本書は内容の一部または全部を無断で転載することは禁止されています。
- 本書の内容については、将来予告なしに変更することがあります。
- 本書の内容について万全を期しておりますが、万一ご不審な点や誤り、記載もれなど、お気付きの ことがありましたら、ご一報くださいますようお願いいたします。
- 運用した結果については、上項に関わらず責任を負いかねますので、ご了承ください。
- 「βリリース」と記載されている機能は、その機能の動作検証や実験を目的として実装されてい るものであり、動作保証およびユーザサポートの対象外となります。

# 商標について

• 本マニュアルに記載されている会社名、製品・サービス名は、各社の登録商標、または商標です。

#### 対象装置

本マニュアルで対象とする装置は以下となります。

- IX3315
- IX3110、IX3110-Z
- IX3015
- IX2215、IX2215-Z
- IX2207
- IX2107
- IX2106、IX2106-Z
- IX2105、IX2105-Z
- IX2235
- IX2310

# 目次

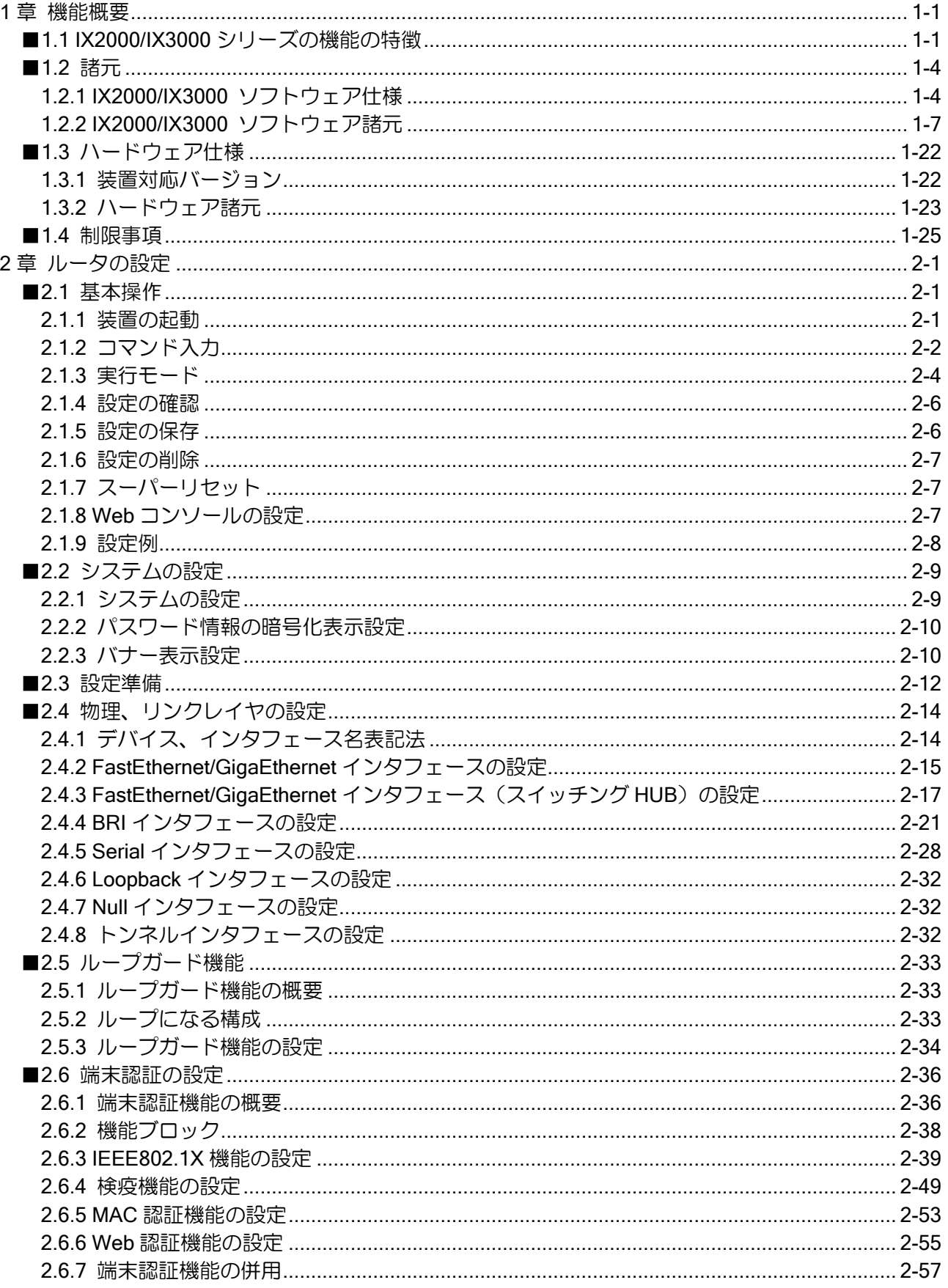

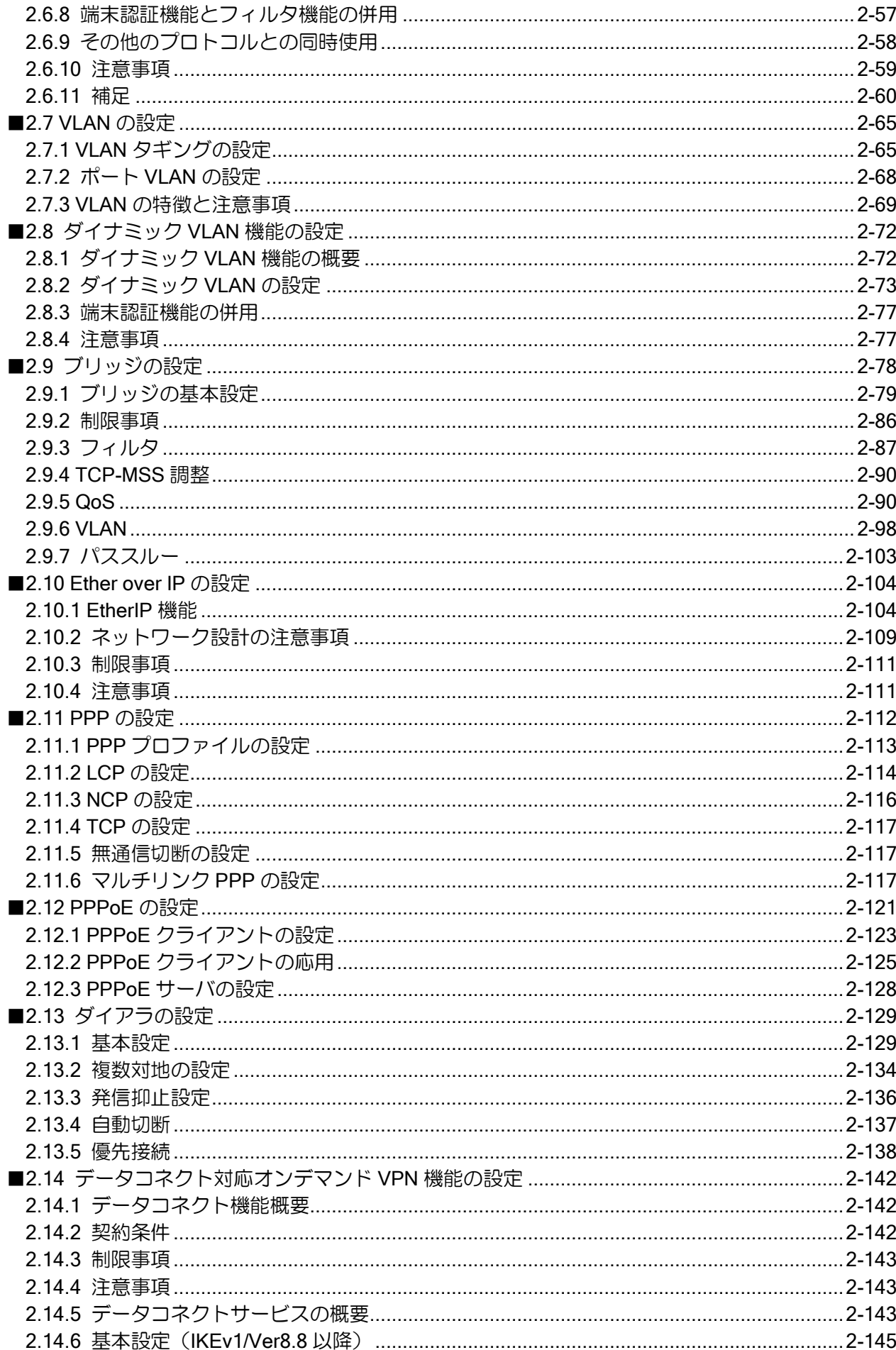

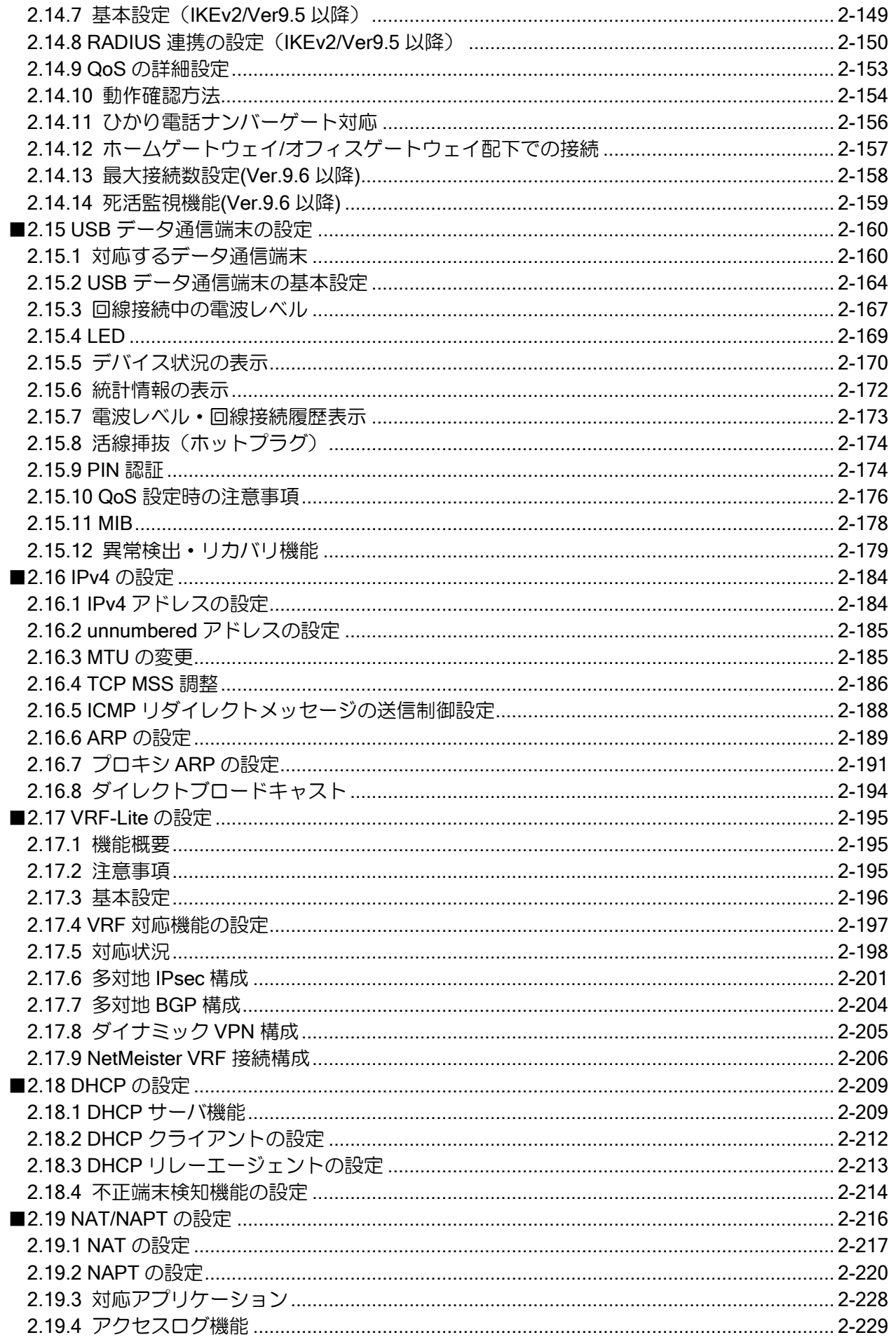

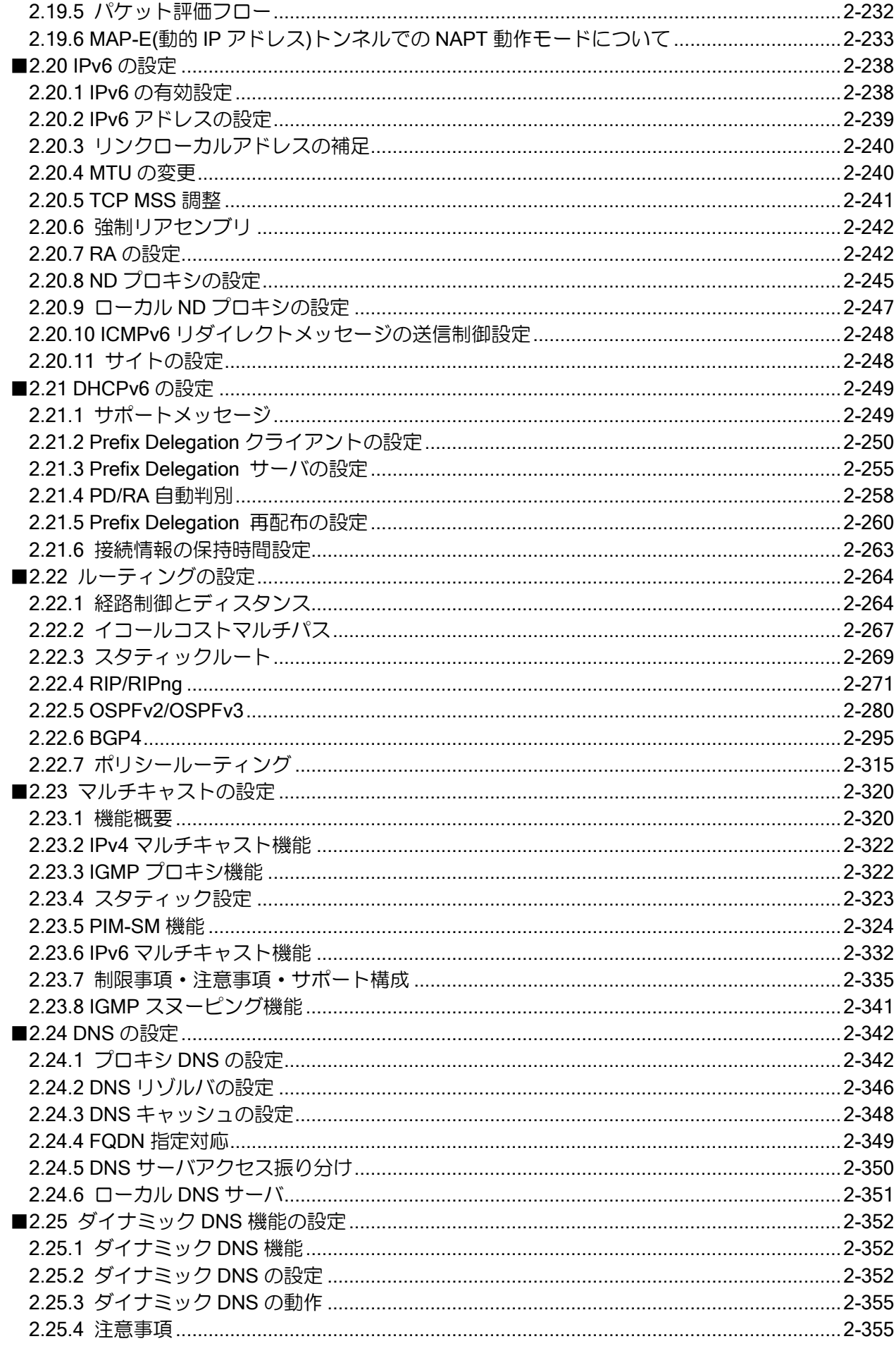

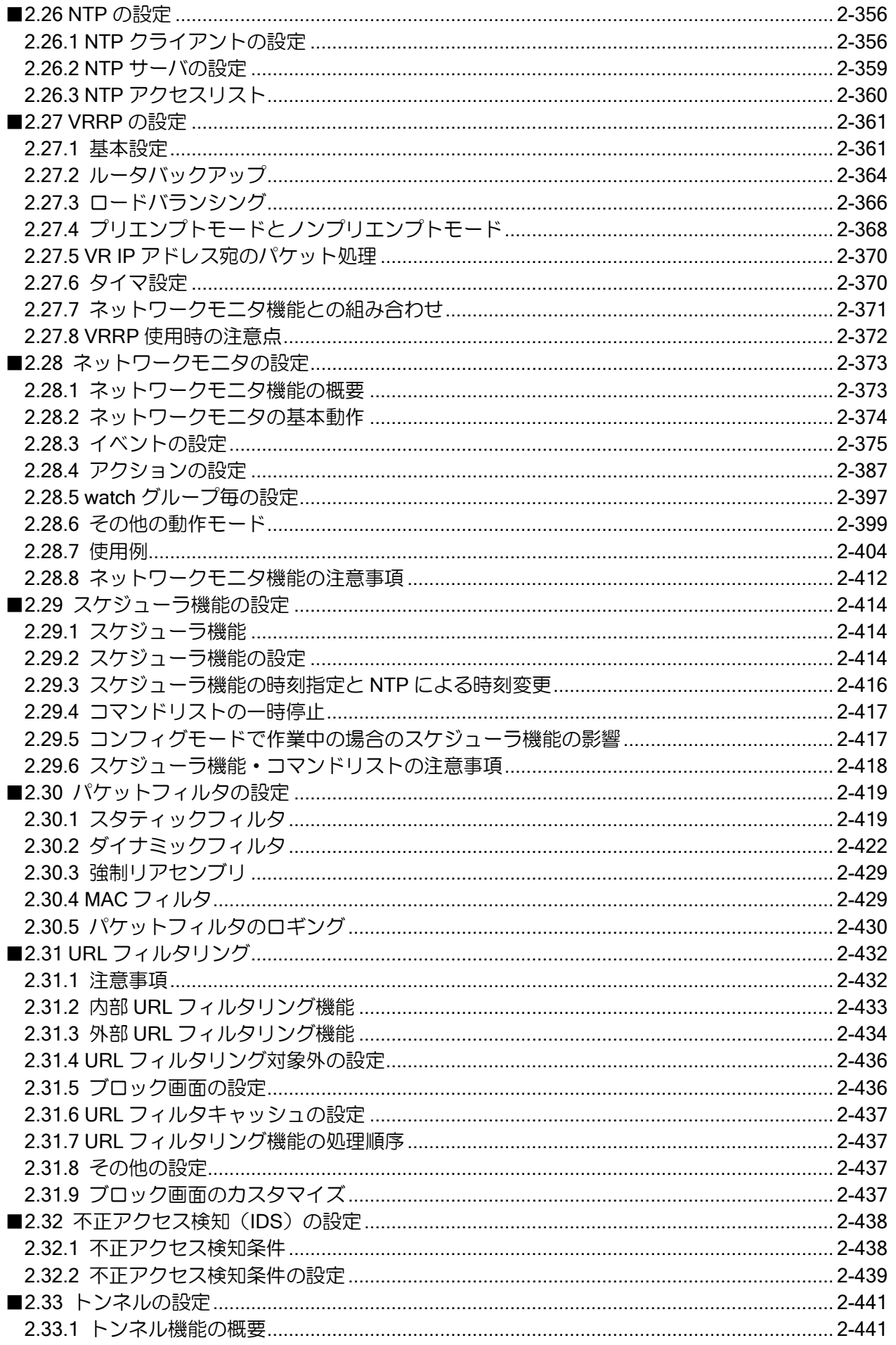

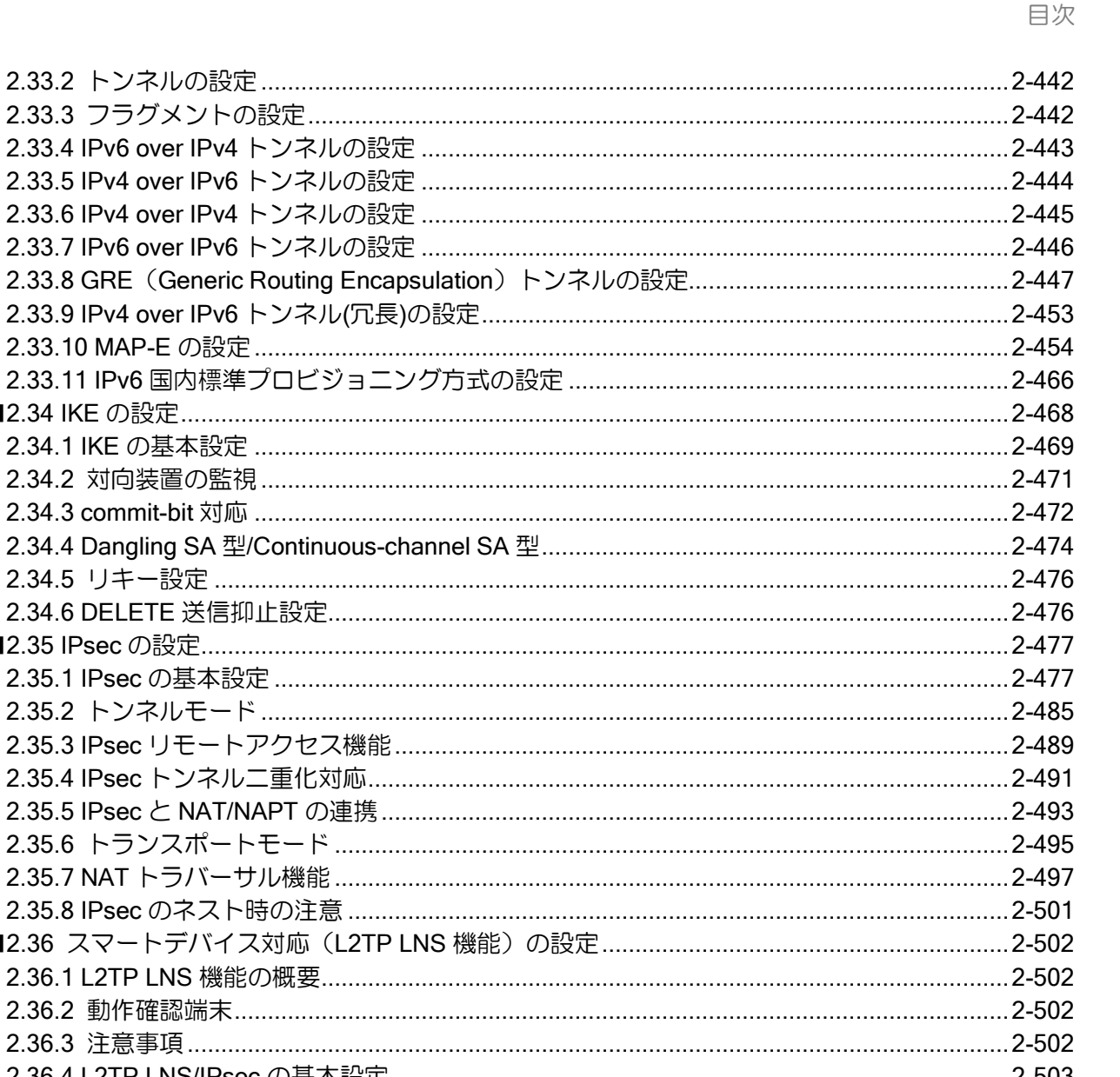

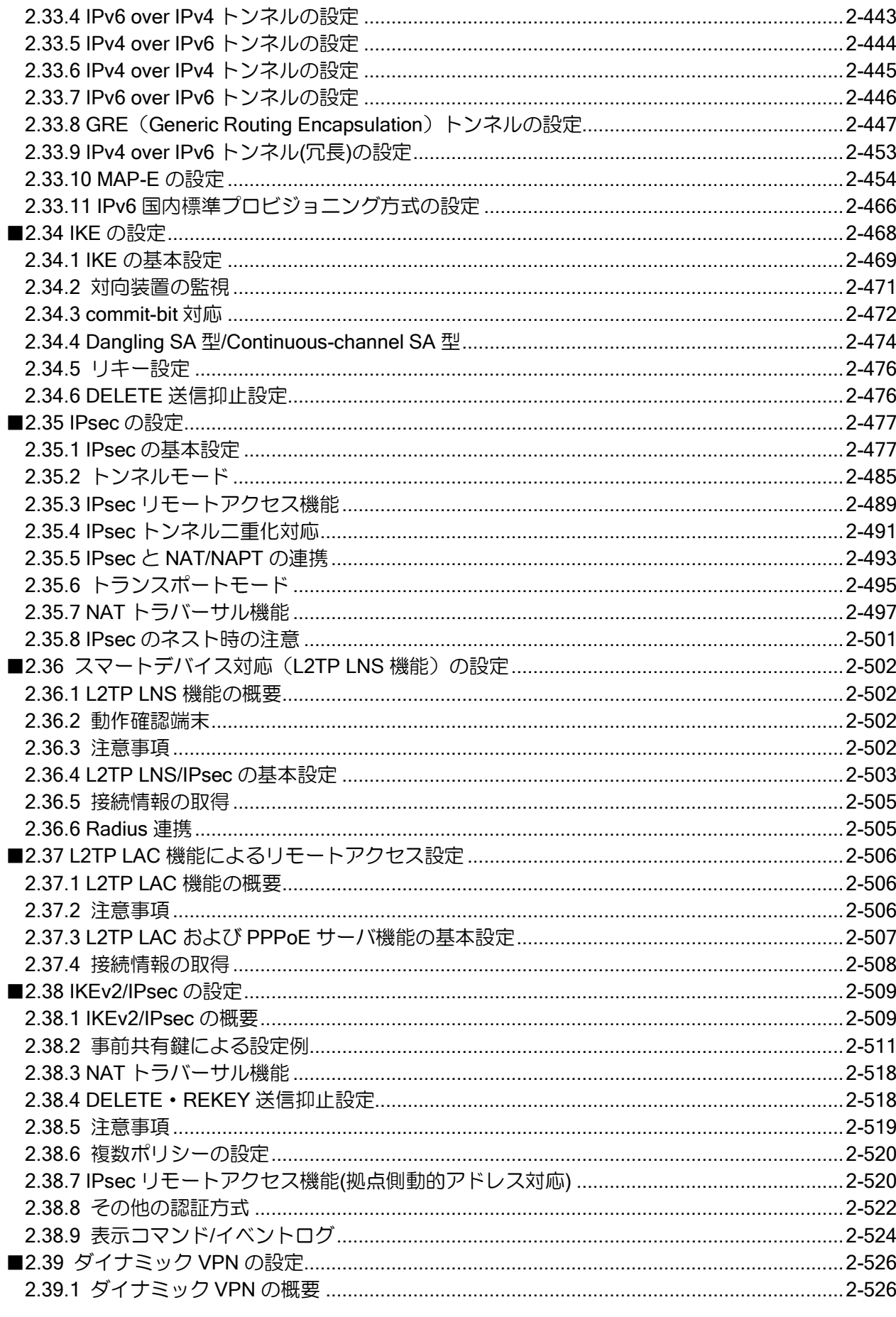

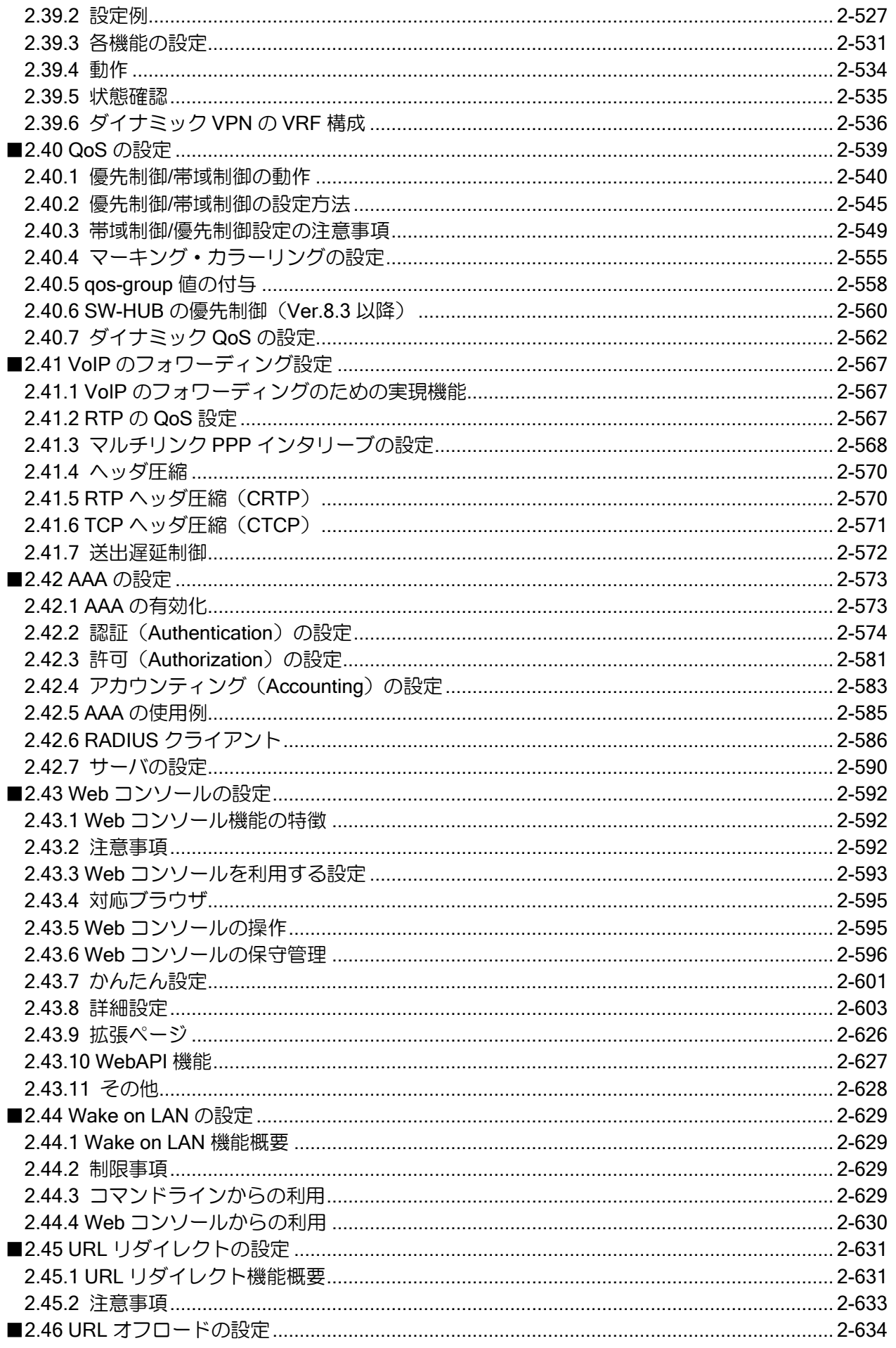

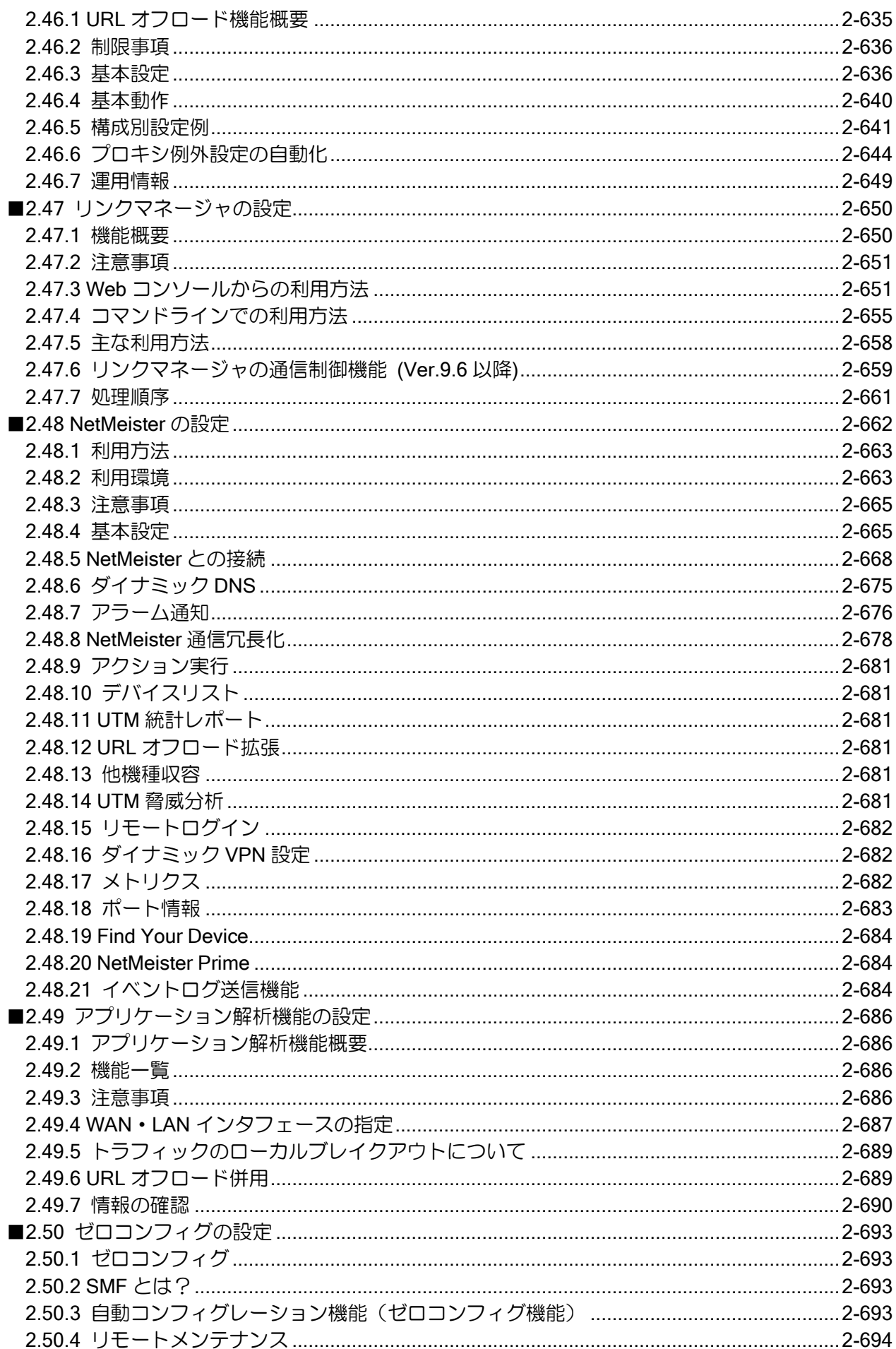

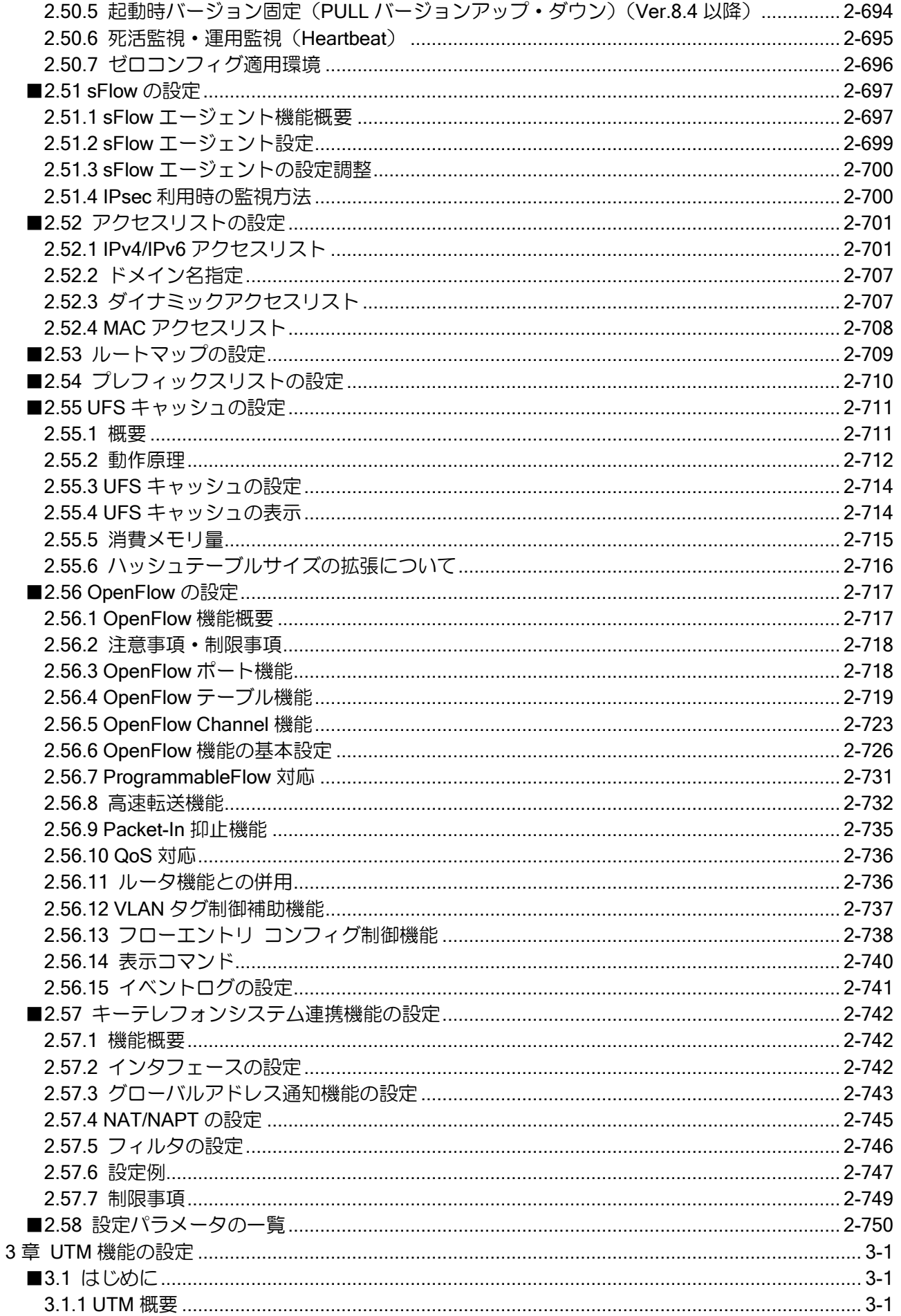

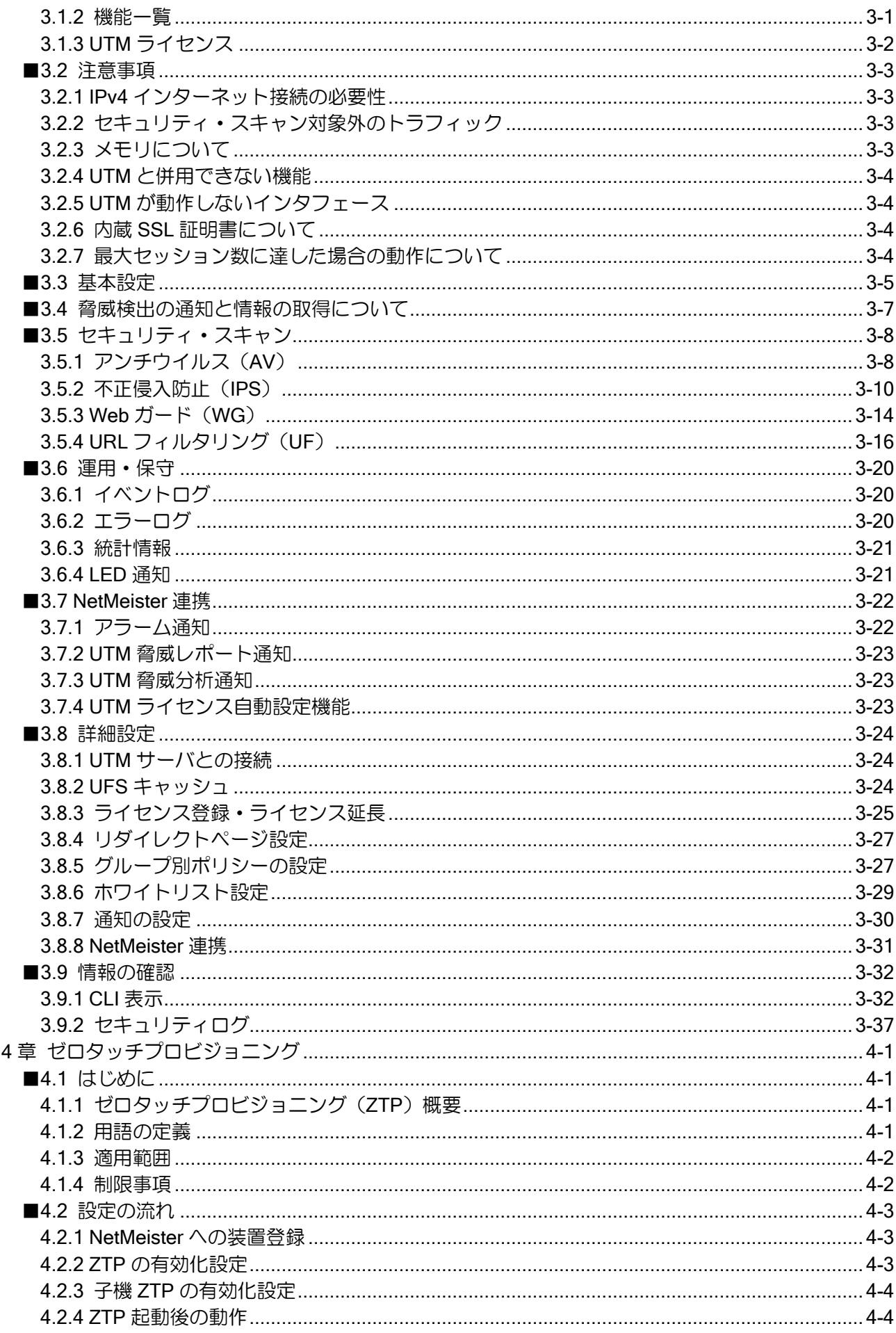

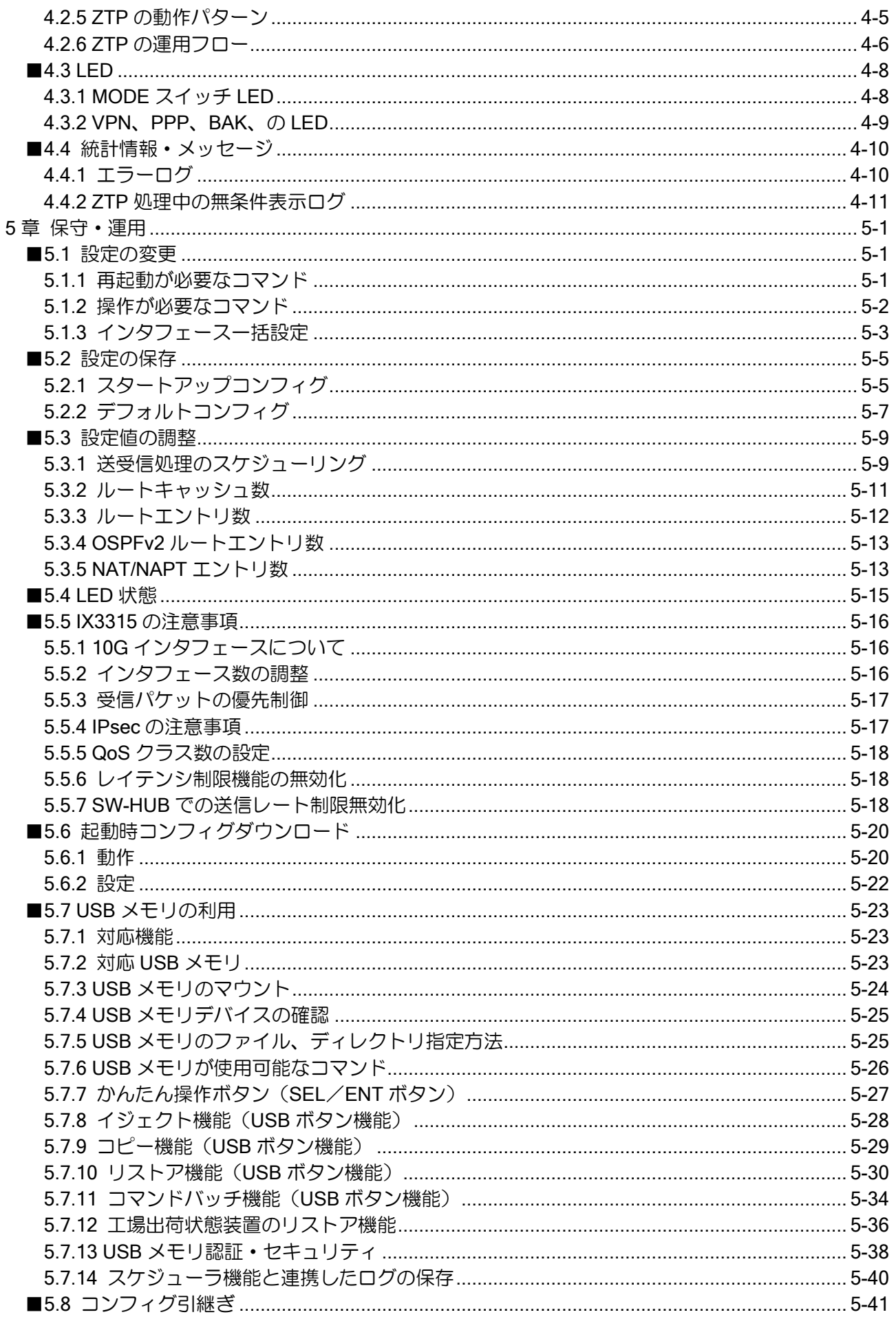

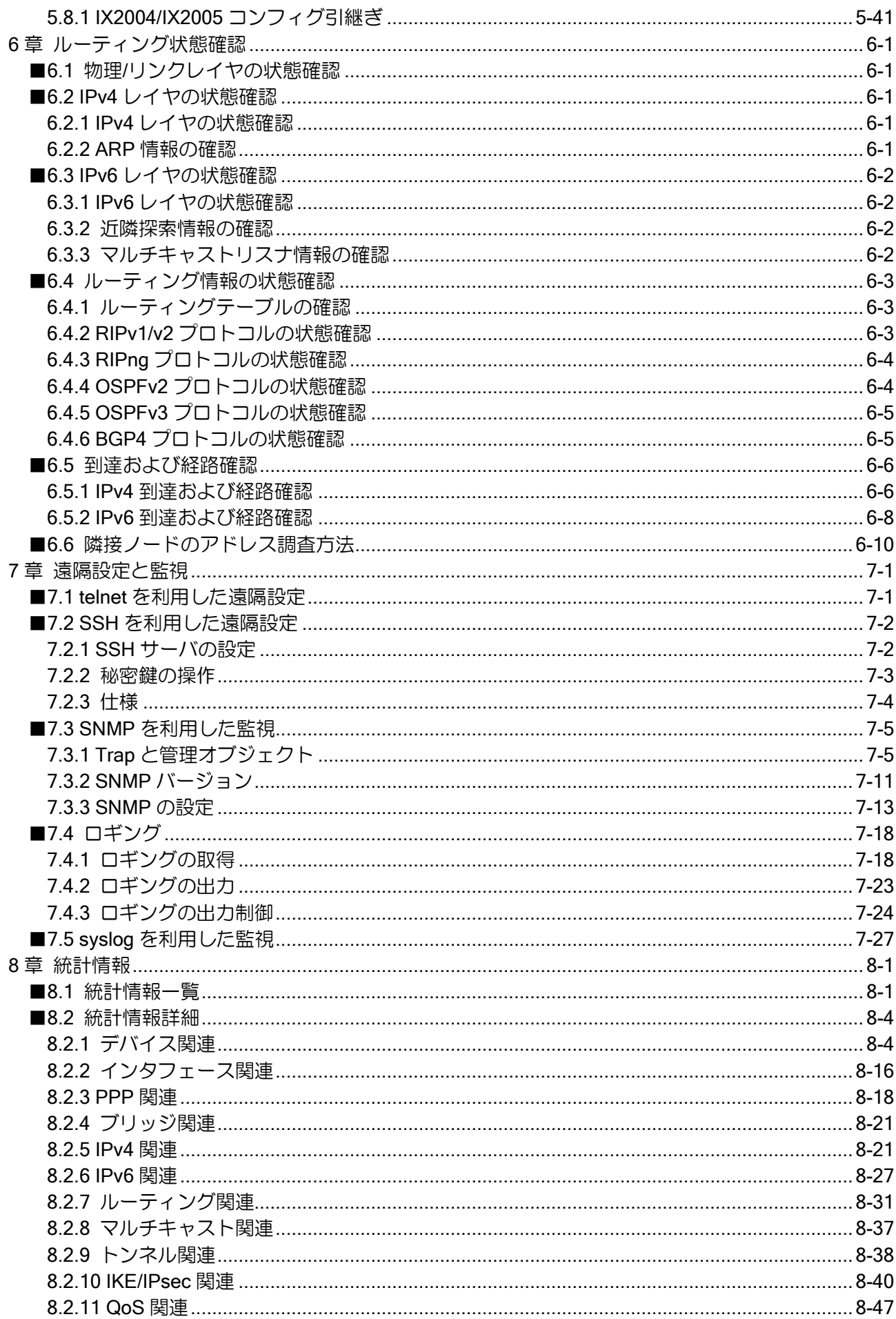

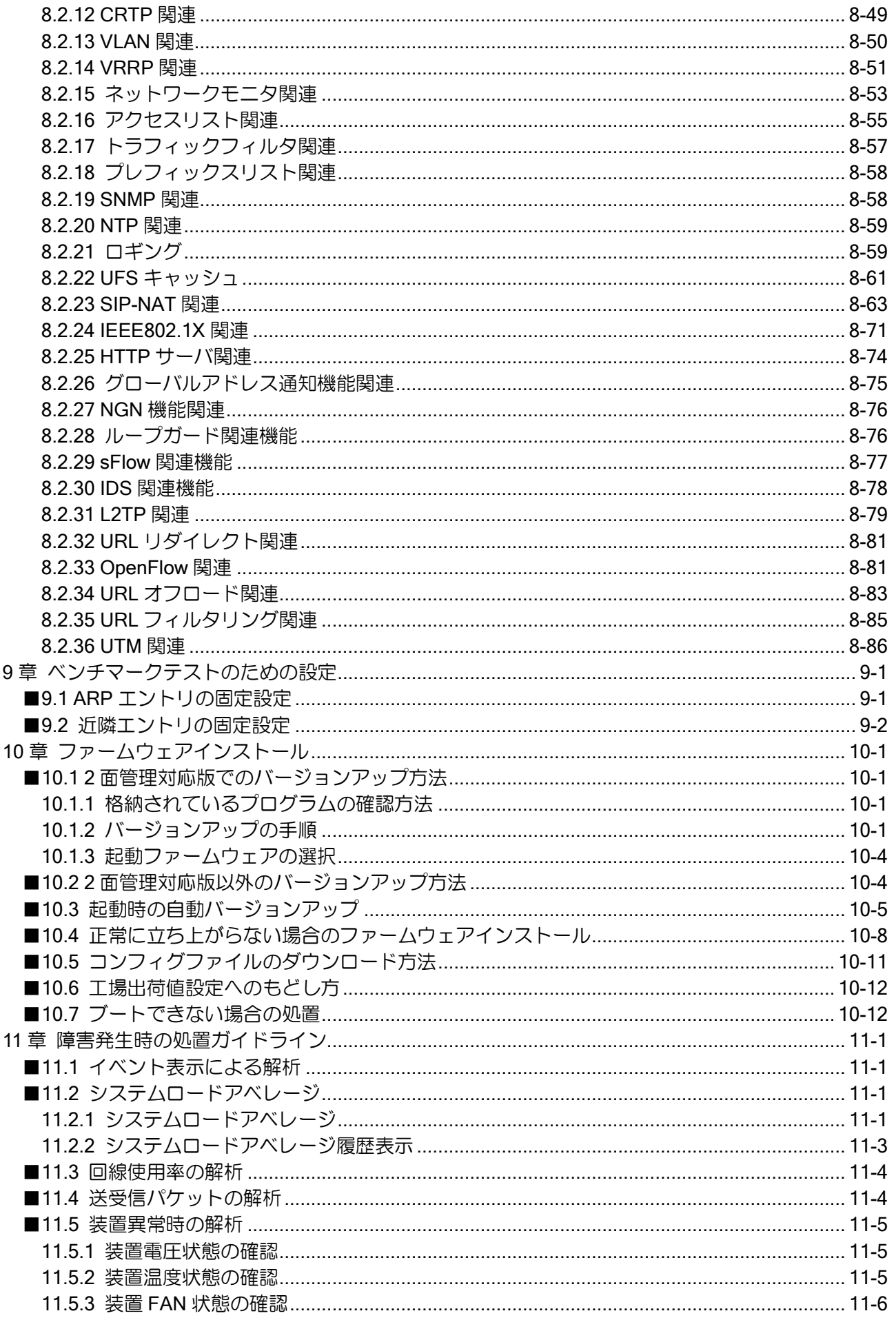

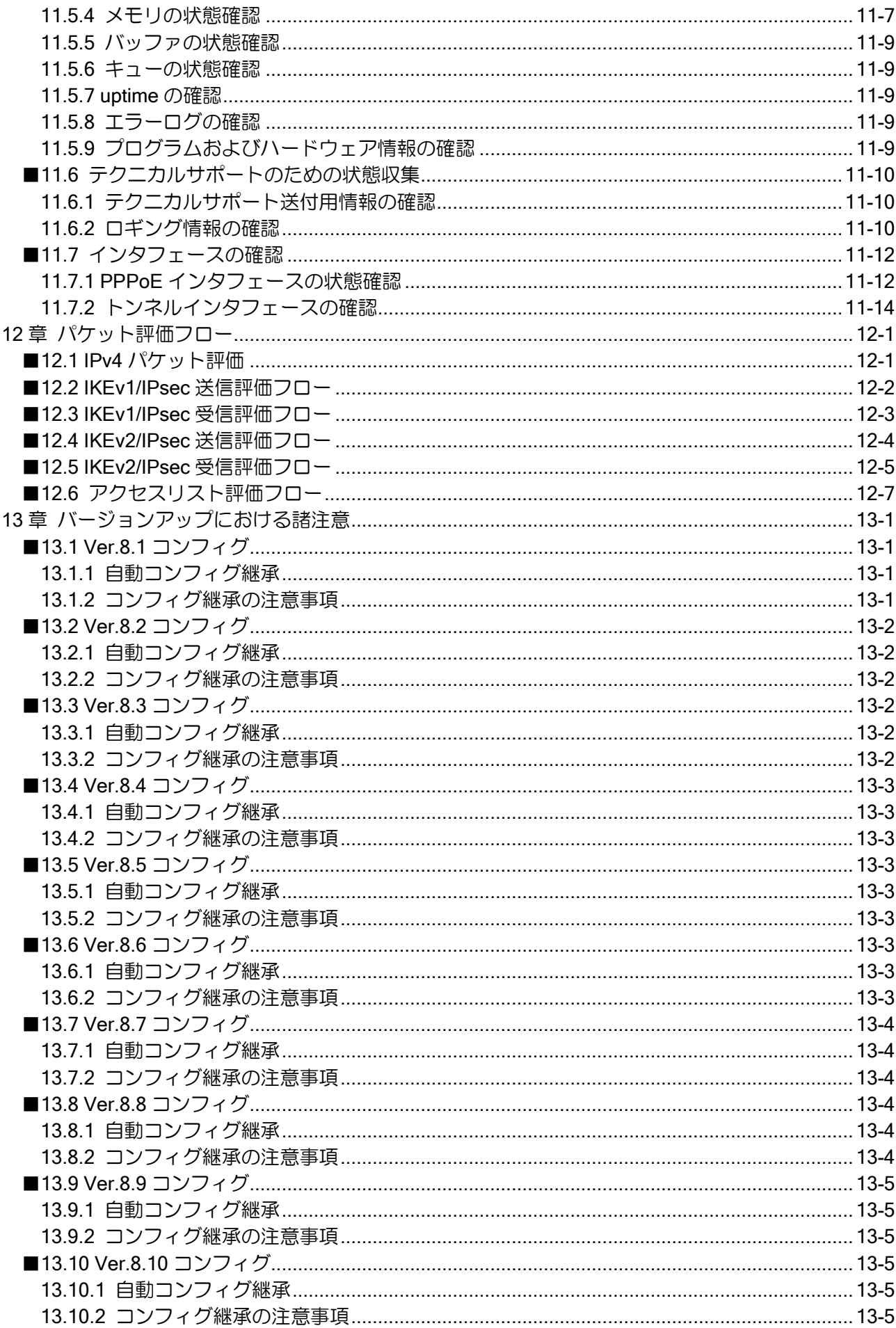

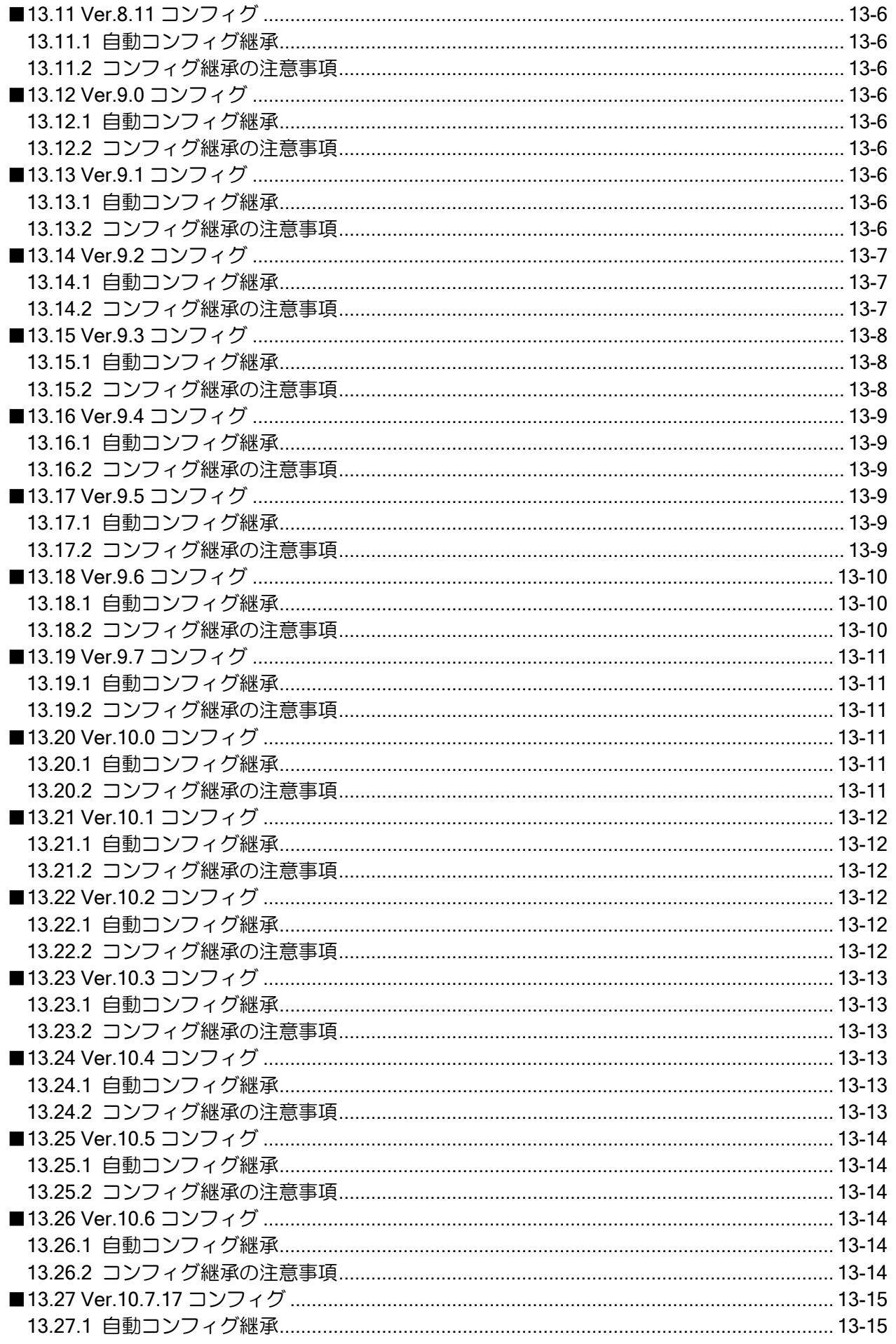

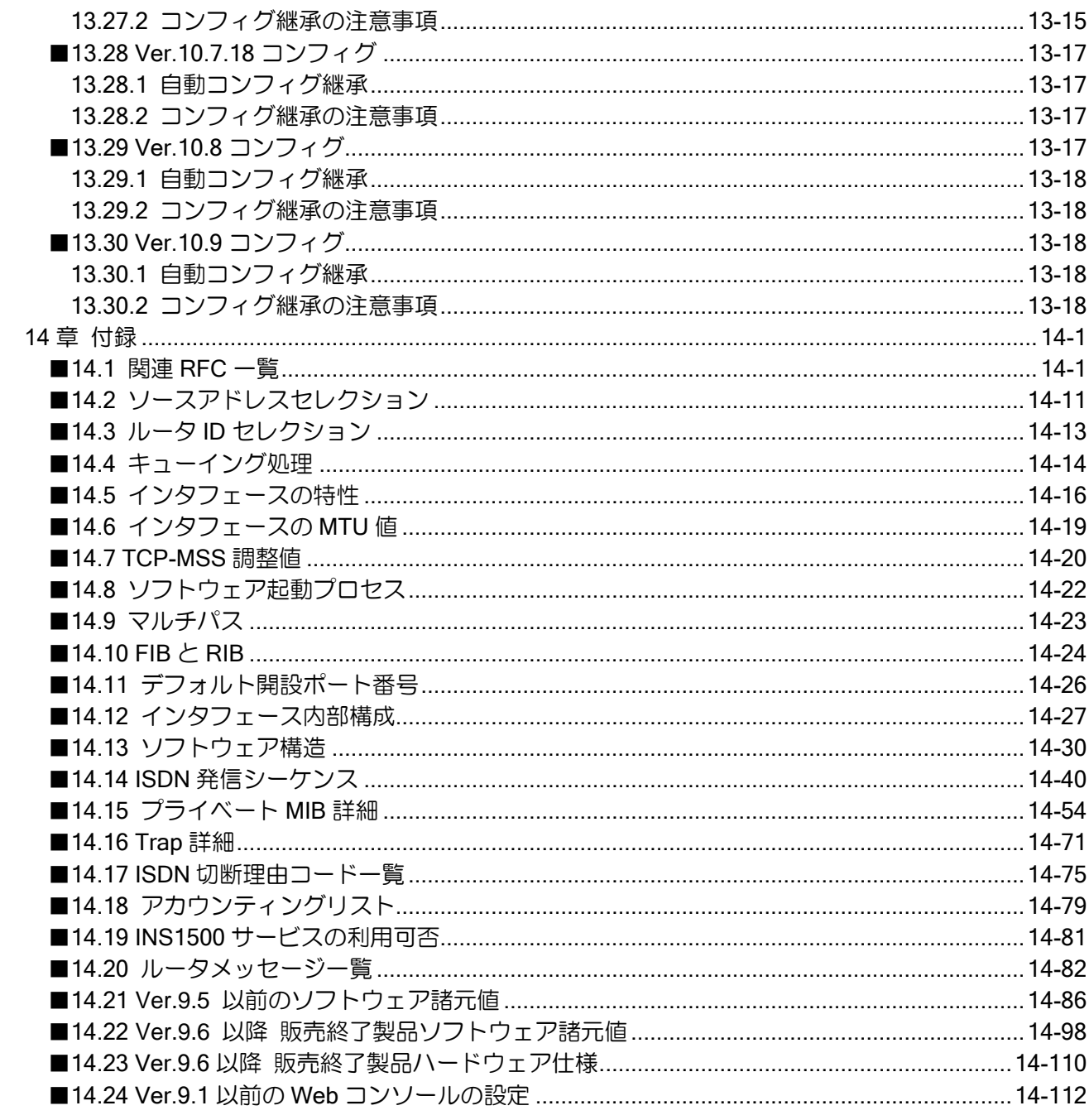

<span id="page-20-0"></span>1章 機能概要

<span id="page-20-1"></span>本章では、IX2000/IX3000 シリーズの機能の特徴、諸元および制限事項について示します。

# ■1.1 IX2000/IX3000 シリーズの機能の特徴

IX2000/IX3000 シリーズの機能の特徴は、次に示すとおりです。

#### ソフトウェアによる高性能フォワード処理

- 通常パケット高速フォワーディング処理
- フィルタ設定時の高速フォワーディング処理
- NAT/NAPT 使用時の高速フォワーディング処理
- IPsec/トンネル使用時の高速フォワーディング処理
- PPPoE 使用時の高速フォワーディング処理
- VLAN タグ使用時の高速フォワーディング処理
- レイヤ 2 高速フォワーディング処理

### ルーティングプロトコル

- スタティックルーティング
- RIP/RIP<sub>v2</sub>
- RIPng
- OSPFv2
- OSPFv3
- BGP4
- ポリシールーティング

#### サポートインタフェース

- 2.5GBASE-T
- 5GBASE-T
- 10GBASE-SR/LR (Ver.9.4 以降)
- 10GBASE-T (Ver.9.4 以降)
- 1000BASE-SX/LX (Ver.8.0 以降)
- 1000BASE-T
- 100BASE-TX
- 10BASE-T
- SW-HUB (IX2000/IX3000 シリーズ)
- 専用線 BRI(I.430a)
- $\bullet$  ISDN BRI $(1.430)$
- ISDN PRI
- Serial
- USB(Ver.8.8 以降)

#### IPv6 対応

- 標準機能サポート
- DHCPv6 (Prefix Delegation 機能のみ)
- プロキシ DNS6

#### IPv4 環境から IPv6 環境への移行期に対応

- IPv4/IPv6 デュアルスタック
- 各種 IP トンネル機能をサポート
- IPv6 over IPv4、IPv6 over IPv6、IPv4 over IPv6、IPv4 over IPv4

#### ブロードバンド対応

• PPPoE 対応により、複数プロバイダからのプロバイダ選択可能

#### **NGN 対応**

- データコネクトサービス対応(Ver.8.6 以降)
- ナンバーゲートサービス対応(Ver.8.7 以降)
- ホームゲートウェイ・オフィスゲートウェイ対応(Ver8.7 以降)

#### セキュリティ機能

- パケットフィルタによるパケット単位のアクセス制限
- IPsec によるパケット単位の暗号化、認証サポート
- 動的アドレス環境での IPsec のサポート
- 冗長構成での IPsec のサポート
- IEEE802.1X による端末認証
- MAC 認証機能による端末認証(Ver.8.0 以降)
- IDS 機能(Ver.8.10 以降)
- UTM 機能 (Ver.10.0 以降)

#### QoS 制御機能

- クラスベースキュー(CBQ)による優先制御
- プライオリティキューイング(PQ)
- IP precedence (TOS 操作)、Diffserv (DSCP 操作)
- トラフィックシェーピングによる流量制御
- ローレイテンシキューイング(LLQ)
- SW-HUB ポート入力優先制御(Ver.8.3 以降)

#### 信頼性向上

- VRRPv2 (IPv4) によるルータ二重化機能
- VRRPv3 (IPv6) によるルータ二重化機能 (Ver.8.6 以降)
- ネットワークモニタ機能によるエンド・ツー・エンドのパス監視
- ISDN との組み合わせによるネットワーク信頼性向上
- IPsec トンネル冗長化機能

# マルチキャスト機能

- IGMP プロキシによる IPv4 マルチキャストフォワーディング
- MLD プロキシによる IPv6 マルチキャストフォワーディング
- PIM-SM (Ver.8.4 以降)

# <span id="page-23-0"></span>■1.2 諸元

# <span id="page-23-1"></span>1.2.1 IX2000/IX3000 ソフトウェア仕様

Ver9.0 以前の対応バージョンは明記しません。

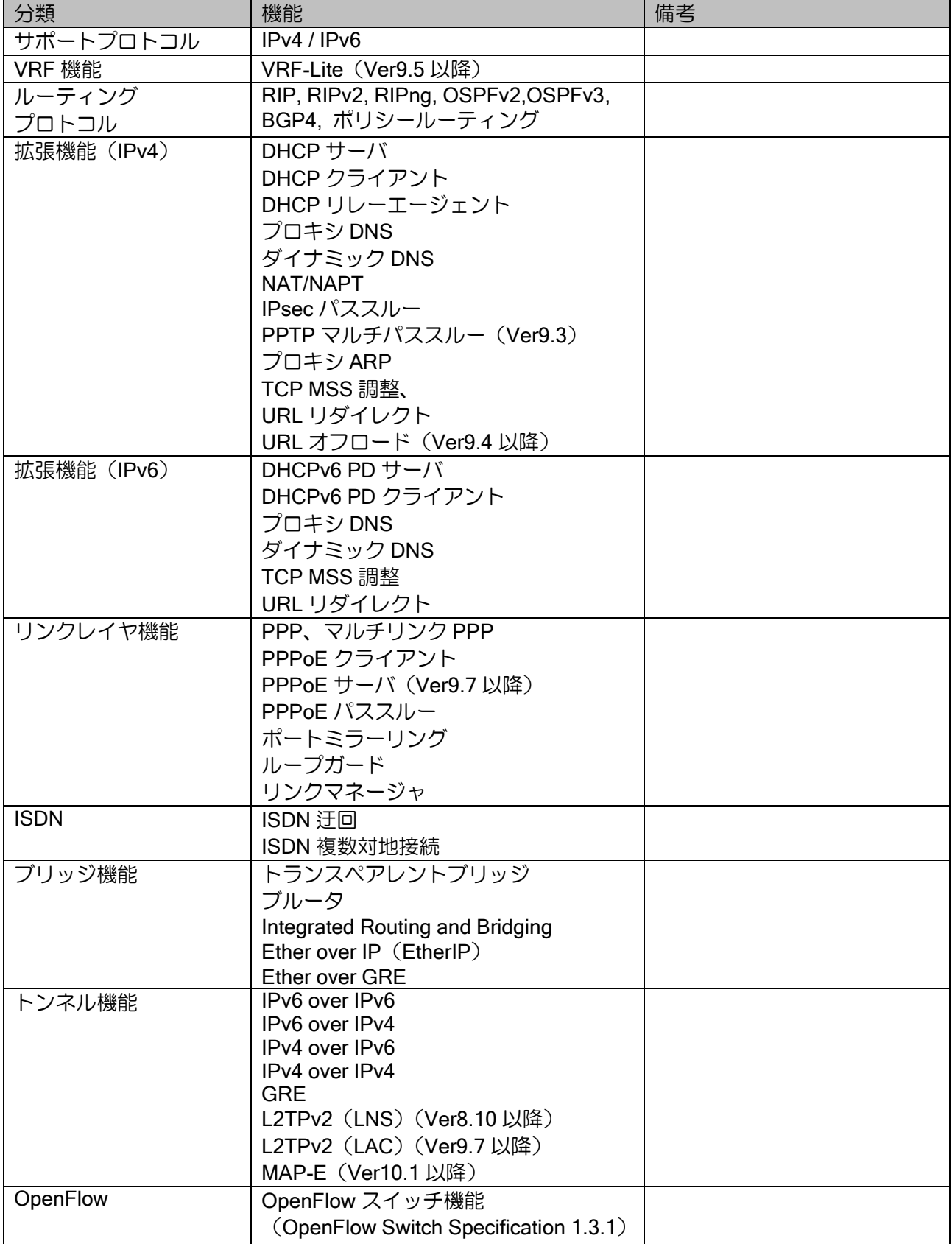

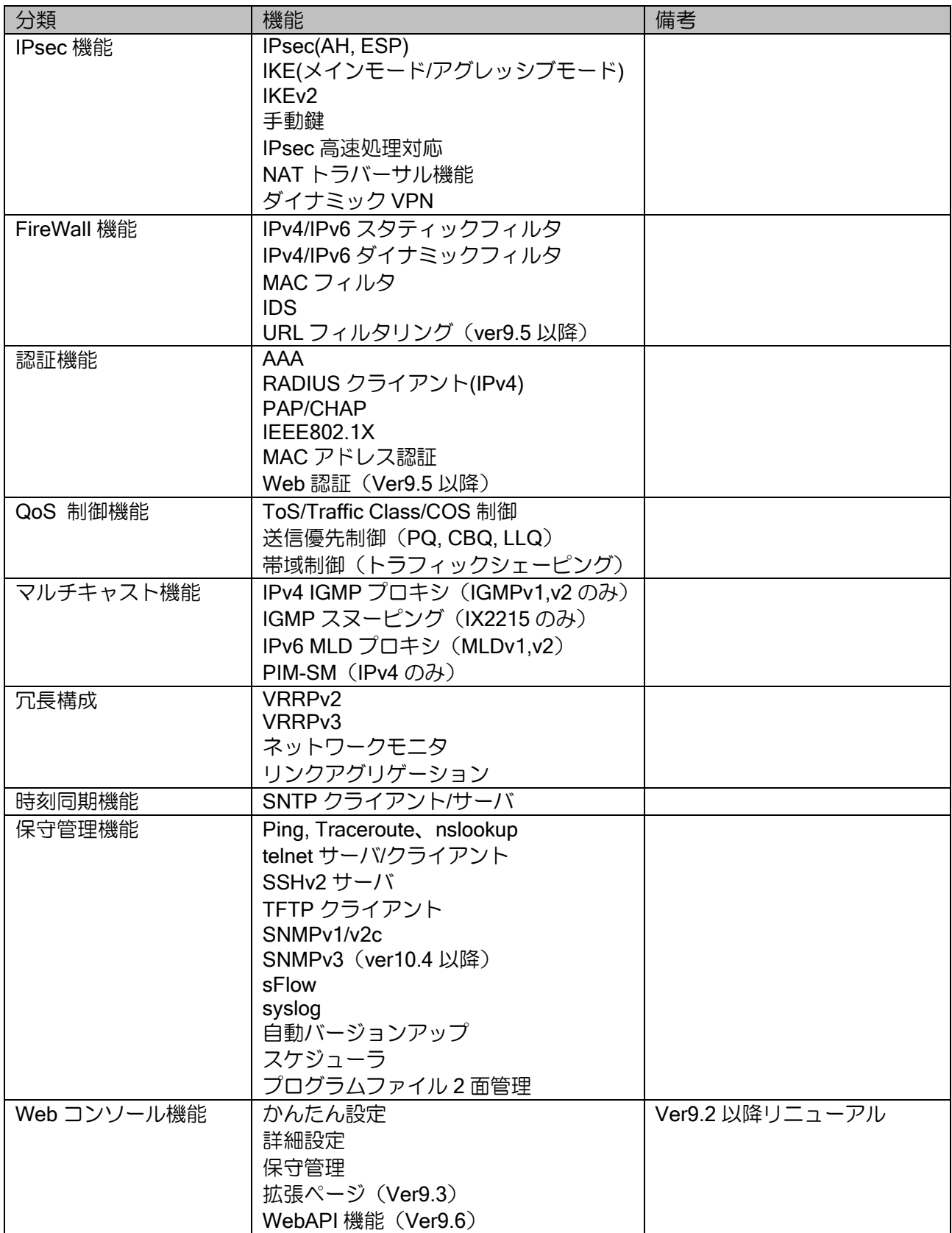

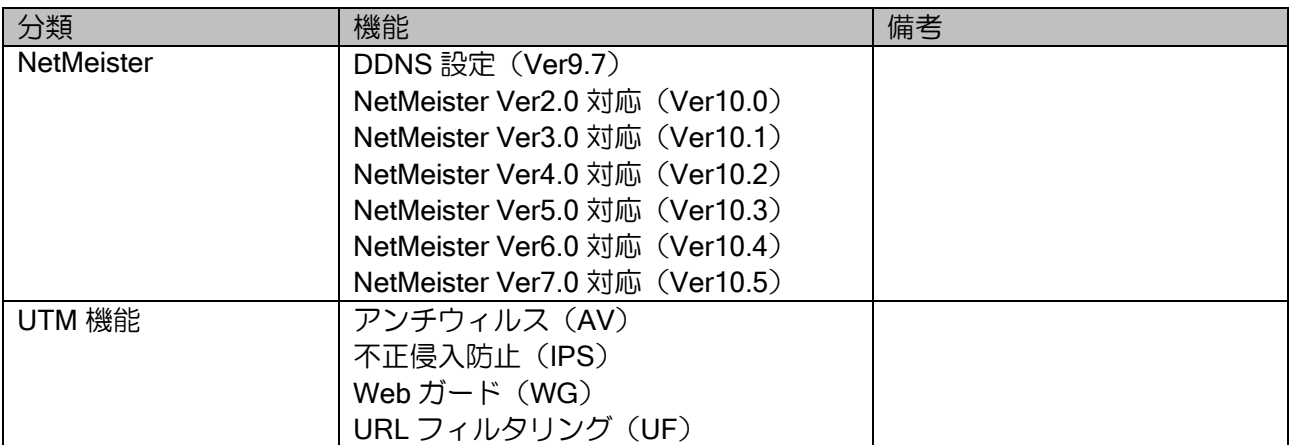

#### 1.2.2 IX2000/IX3000 ソフトウェア諸元

※下記数値は、各機能の諸元を表すものであり、組み合わせによりすべてを満足できない場合があります。 ※「仕様」は各装置の推奨最大値,「default」は未設定状態での設定値,「制限値」はソフトウェア上の最大値となります。 ※Ver.9.7 以降の販売終了製品、Ver.9.5 以前のバージョンのソフトウェア諸元は付録 21 を参照してください。

#### 1.2.2.1 Ver.9.6 以降のソフトウェア諸元

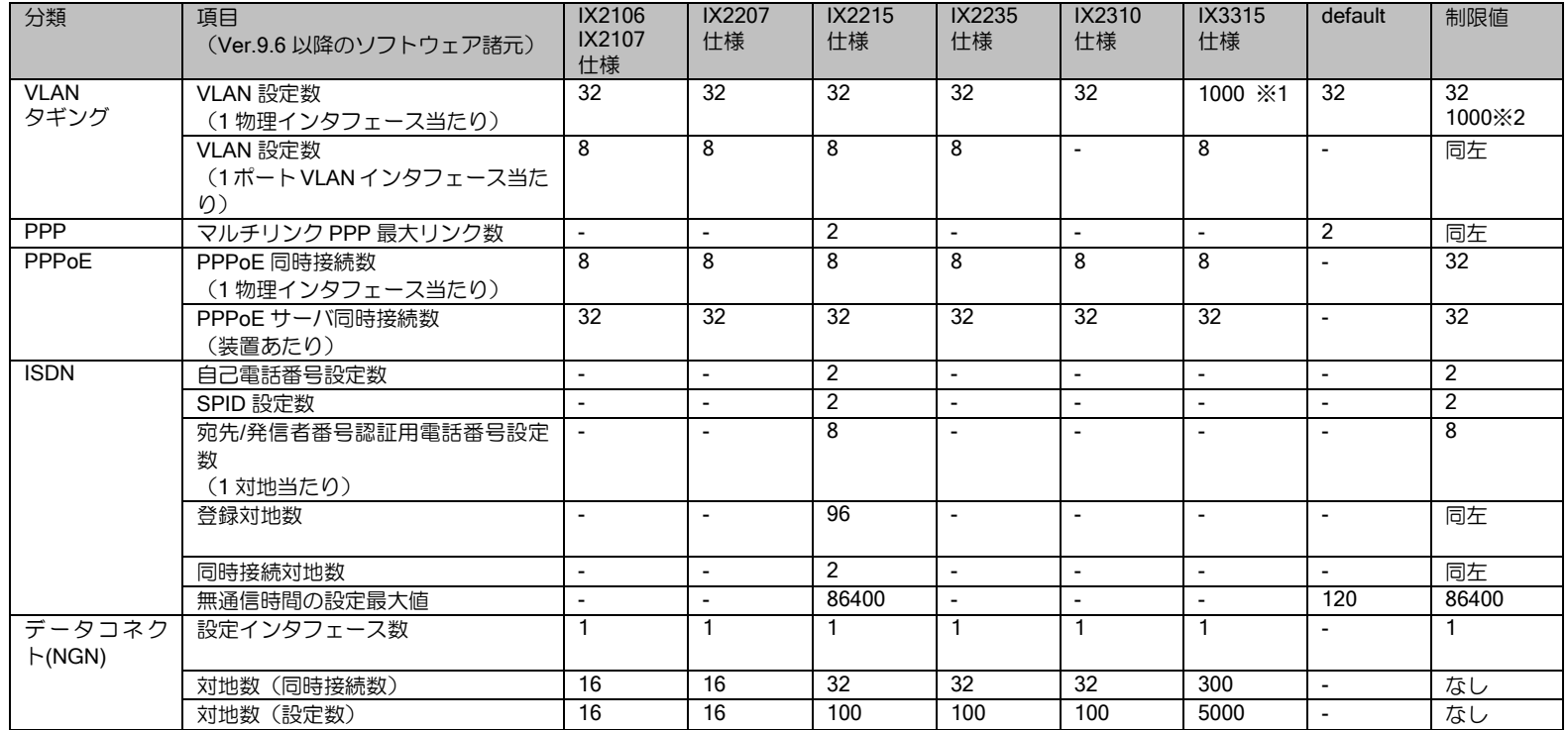

<span id="page-26-0"></span>(注)PPPoE と VLAN タギングの制限値は両方合わせた値となります。

※1 システム全体で 1000 まで

※2 IX3315 のみ

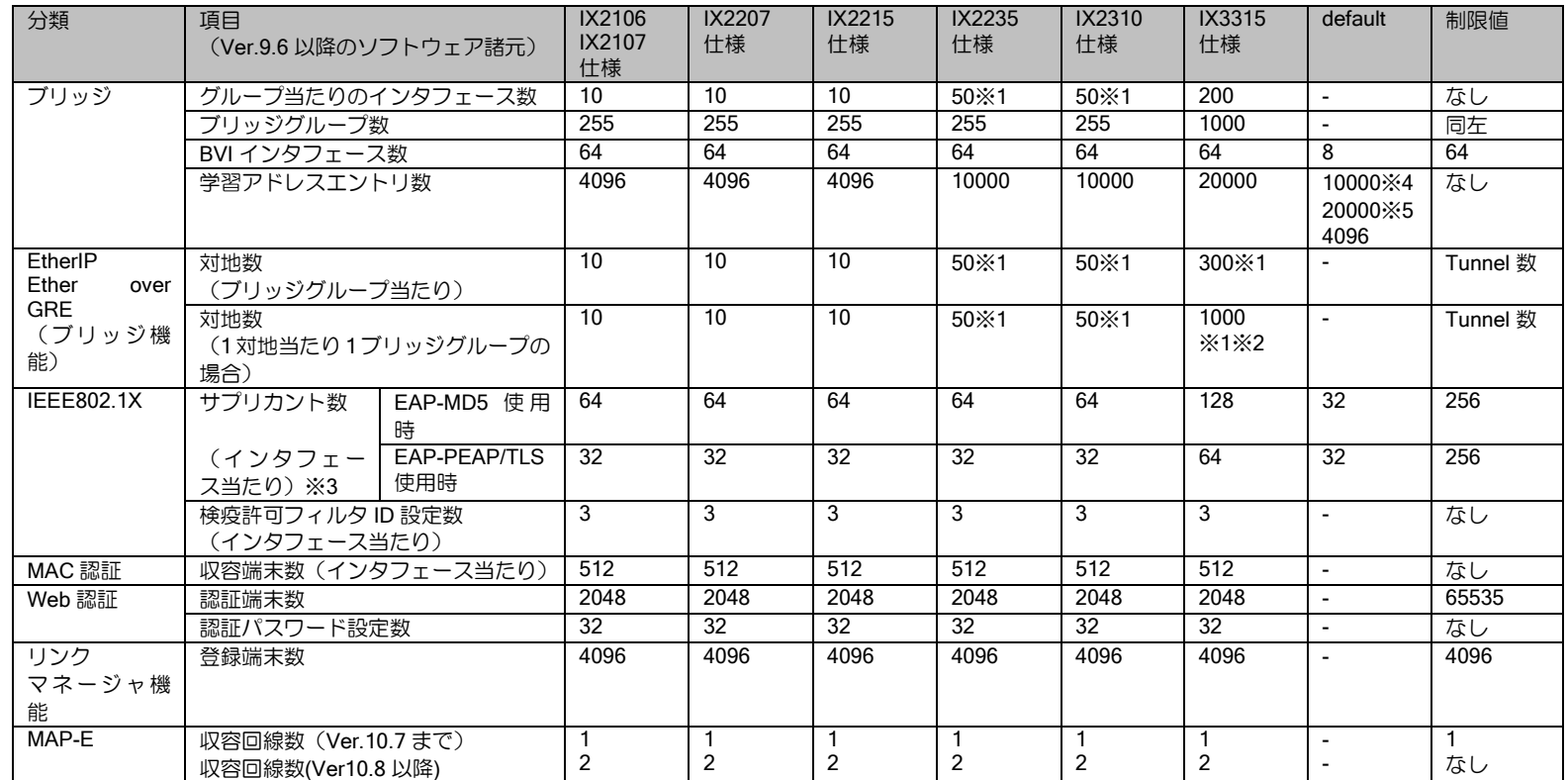

※1 使用する条件によって、最大値は異なります。Ether over IP の項を参照してください。

※2 フレームのコピーが発生しない条件下の値です。

※3 IEEE802.1X の認証確立時間は主に Supplicant と認証サーバの性能に依存します。特に電子証明書を利用する認証方式でその特性が顕著に現れる ため、注意してください。

※4 IX2235、IX2310

※5 IX3315

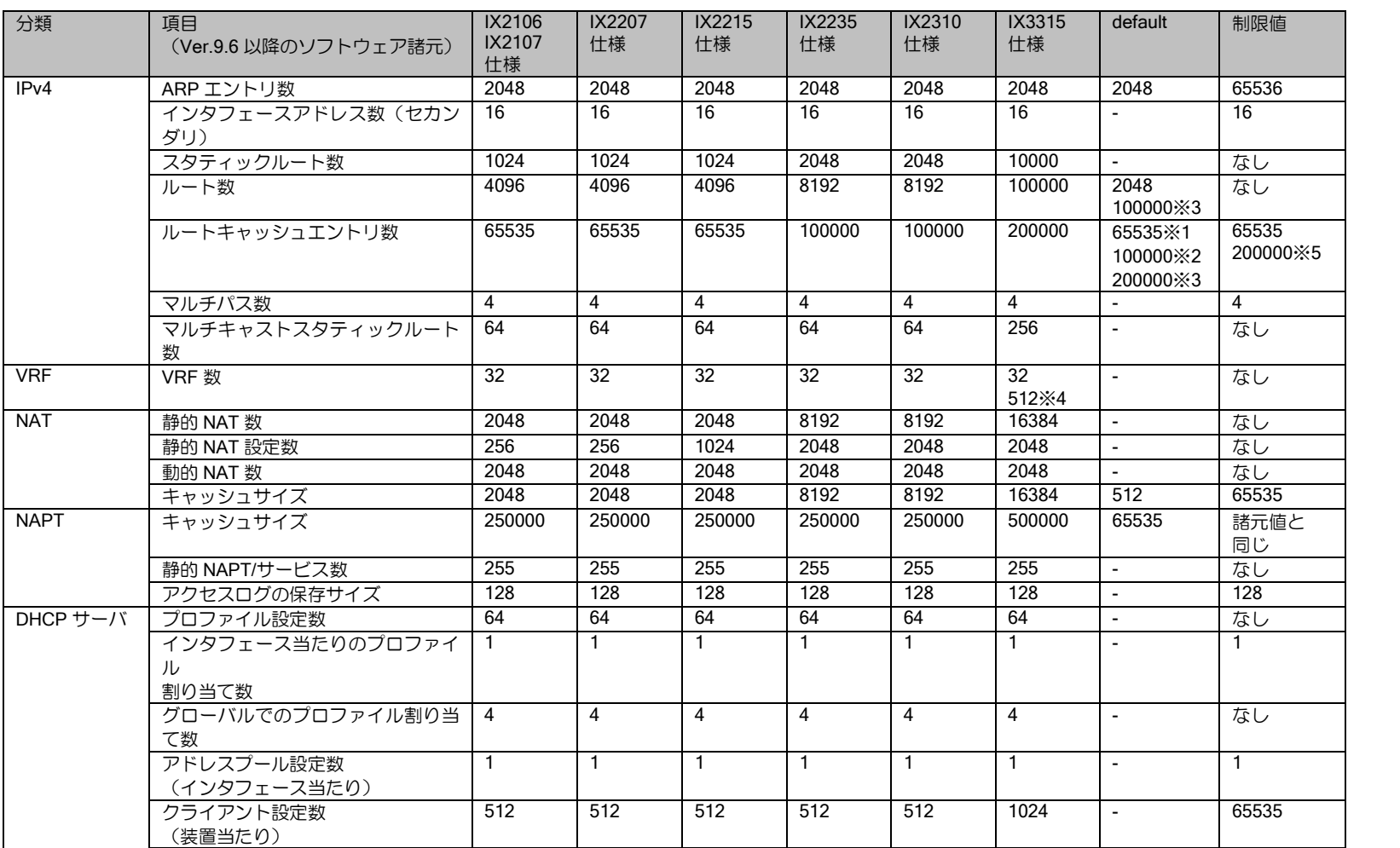

固定クライアント設定数 32 32 32 32 32 32 - なし

リレー先サーバ数 4 4 4 4 4 4 - なし

DHCP リレー エージェント

#### ※1 IX2215/IX2207/IX2107/IX2106 ※2 IX2235/IX2310 ※3 IX3315 のみ ※4 Ver.10.2 以降 ※

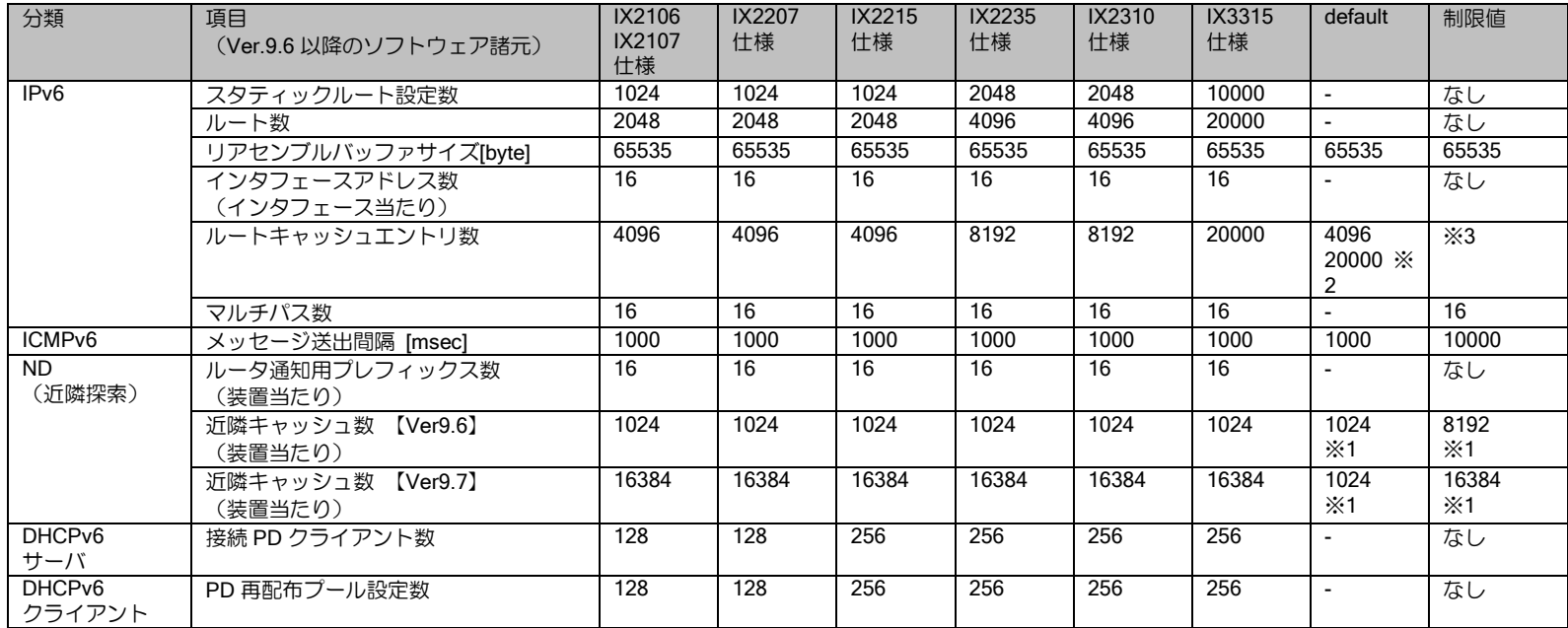

※1 default,制限値はインタフェース当りの値となります。

※2 IX3315 のみ

※3 機種によって上限が異なります。コマンドリファレンスマニュアルを参照してください。

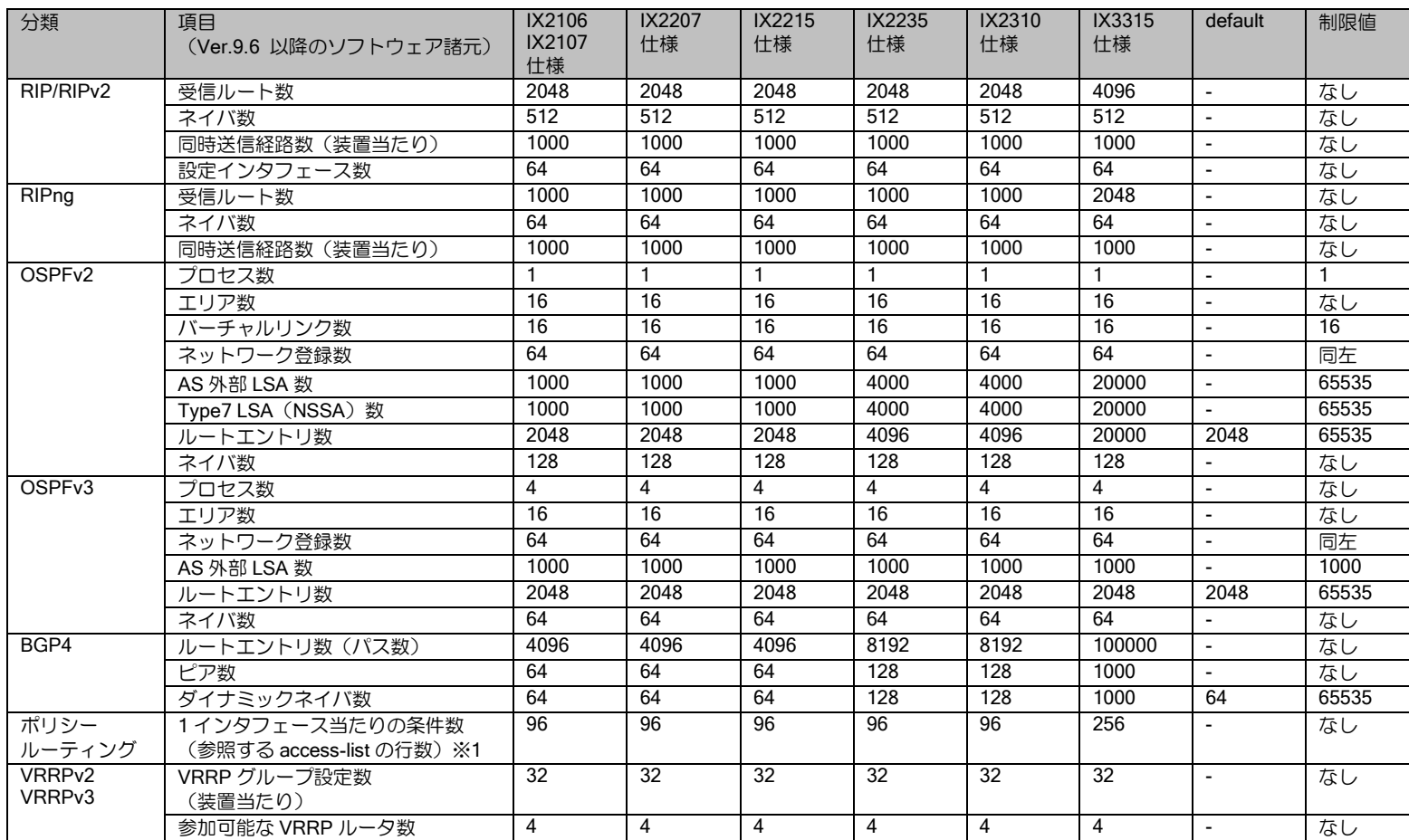

※1 Ver9.6 以降はアクセスリストの最適化コマンドにより、より多くの条件を指定可能です。詳細はアクセスリストの章を参照してください。

(1VR グループ当たり)

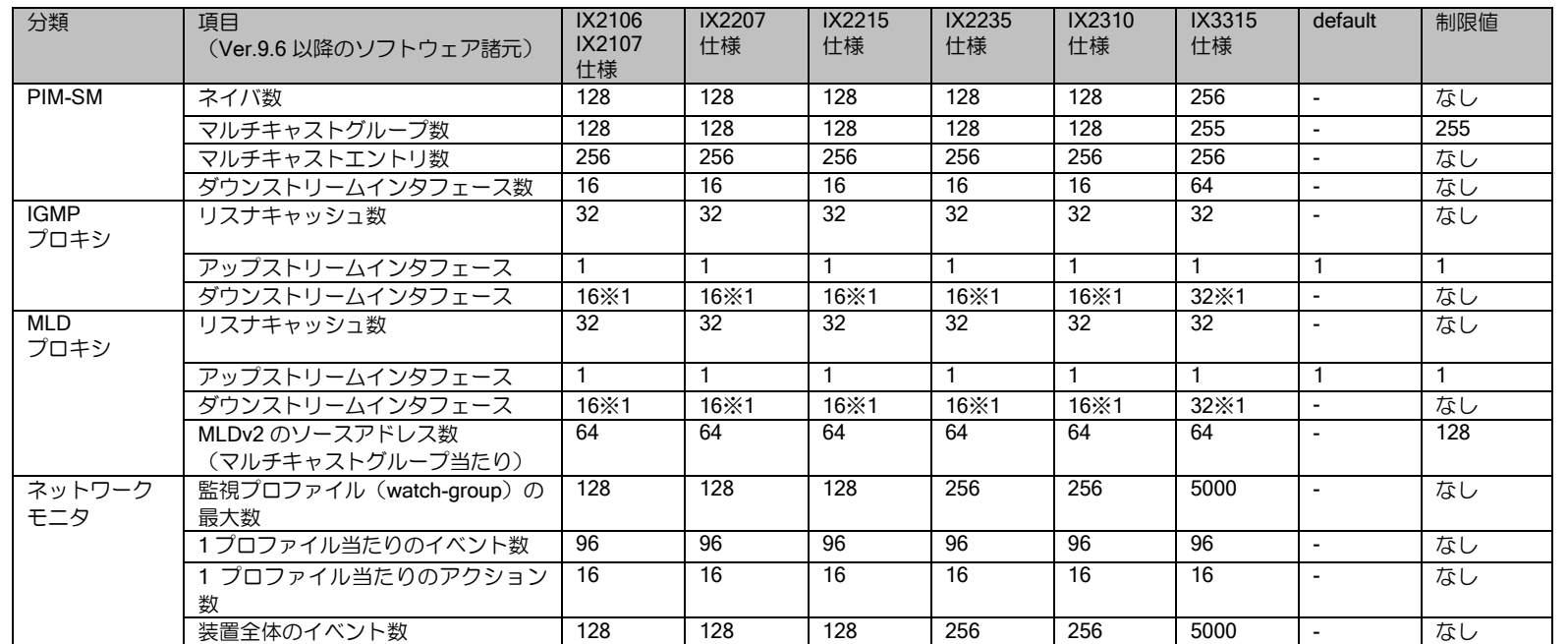

※1 ダウンストリーム数は固定ビットレート、2Mbps のストリーミング時の推奨値です。ストリーミング量により最大値が異なります。詳細はマル チキャストの設定の項を参照してください。

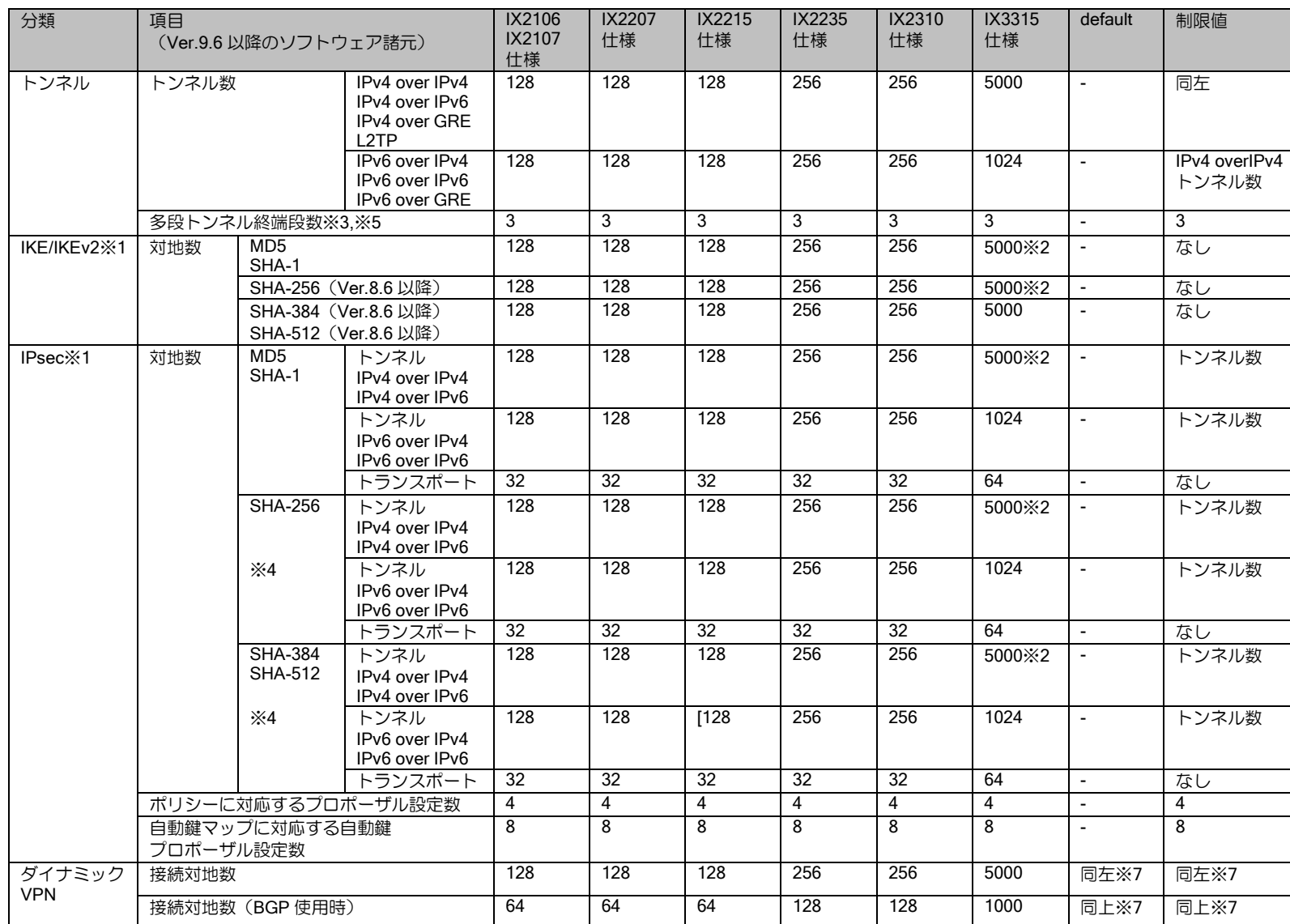

※1 [ ]内はソフトウェア暗号認証処理の場合の対地数、[ ]なしはハードウェア暗号認証処理の場合の対地数を表します。ソフトウェア暗号認証処理の 場合は、IKE の DH グループおよび IPsec の PFS はデフォルト値を使用してください。

※2 トンネル種別が混在する場合の最大数は、以下のトンネル数を 2 として計算してください。

- IPv6 over IPv4, IPv6 over IPv6

- IPv6 over IPv4 IPsec,IPv6 over IPv6 IPsec,EtherIP with IPsec

※3 SHA-256、SHA-384、SHA-512 のソフトウェア暗号認証処理による IPsec トンネルの場合、最大のトンネル段数は 1 となります。

※4 マルチリンク PPP では利用できません。

※5 L2TP では多段トンネルは利用できません。

※6 拠点間の動的接続は諸元値で制限されます。センタでの拠点からの接続数の制限を設定できます。デフォルト値は諸元値となります。

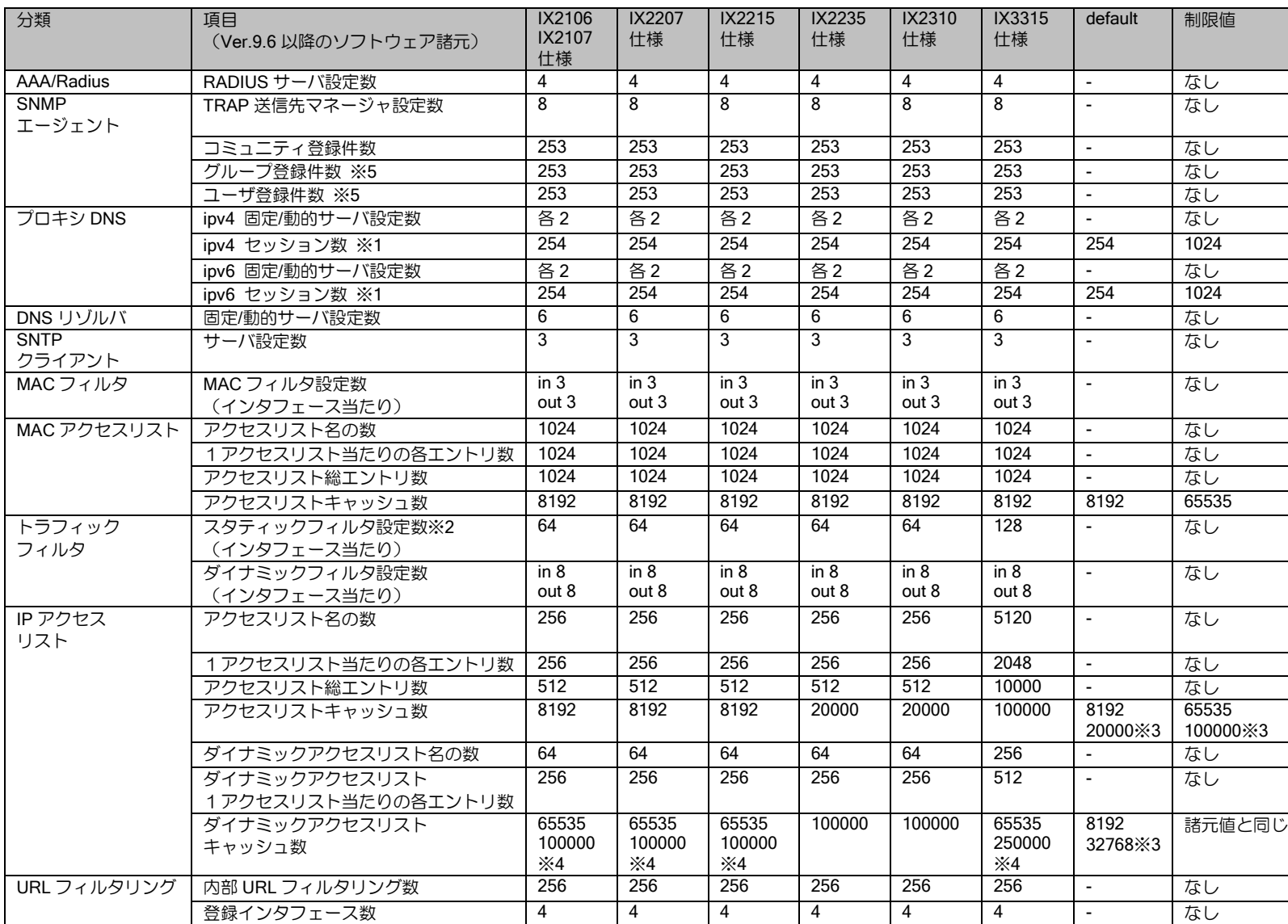
※1 IPv4/IPv6 は問い合わせ元のプロトコルとなります。 ※2 最大数まで使用する場合は、UFS キャッシュを併用してください。 ※3 IX3315 のみ ※4 Ver.10.3 以降 ※5 Ver10.4 以降

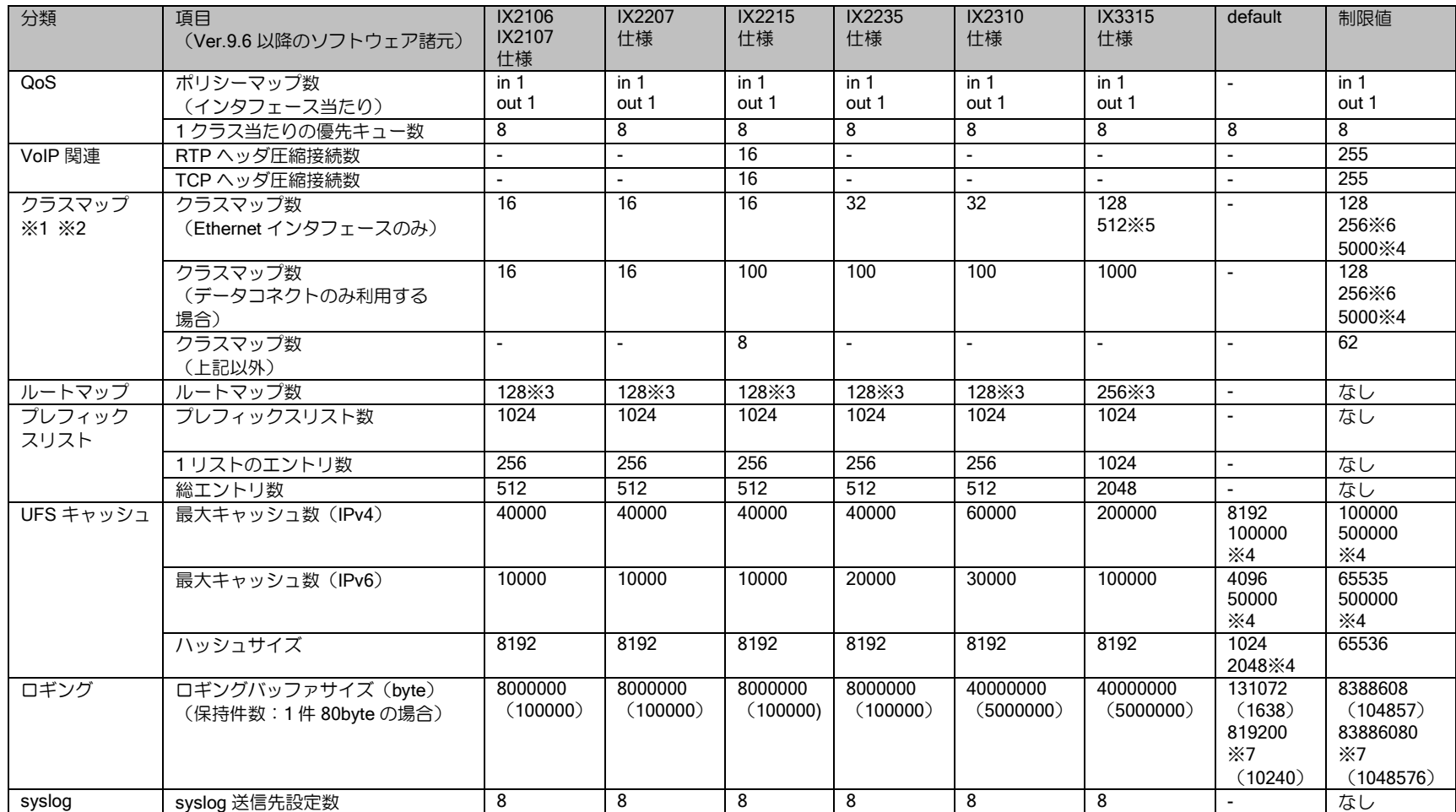

※1 クラスマップの仕様値は帯域制御を含む場合です。カラーリングのみで利用する場合は制限値まで利用可能です。クラスマップ数に class-local, class-default は含みません。

※2 データコネクト利用時は同時利用されるクラスマップが NGN の同時接続数で制限されるため、仕様値まで設定可能となっています。

※3 最大数まで使用する場合は、UFS キャッシュを併用してください。

※4 IX3315 のみ

※5 Ver.10.2 以降

※6 IX2235,IX2310

※7 IX2310,IX3315

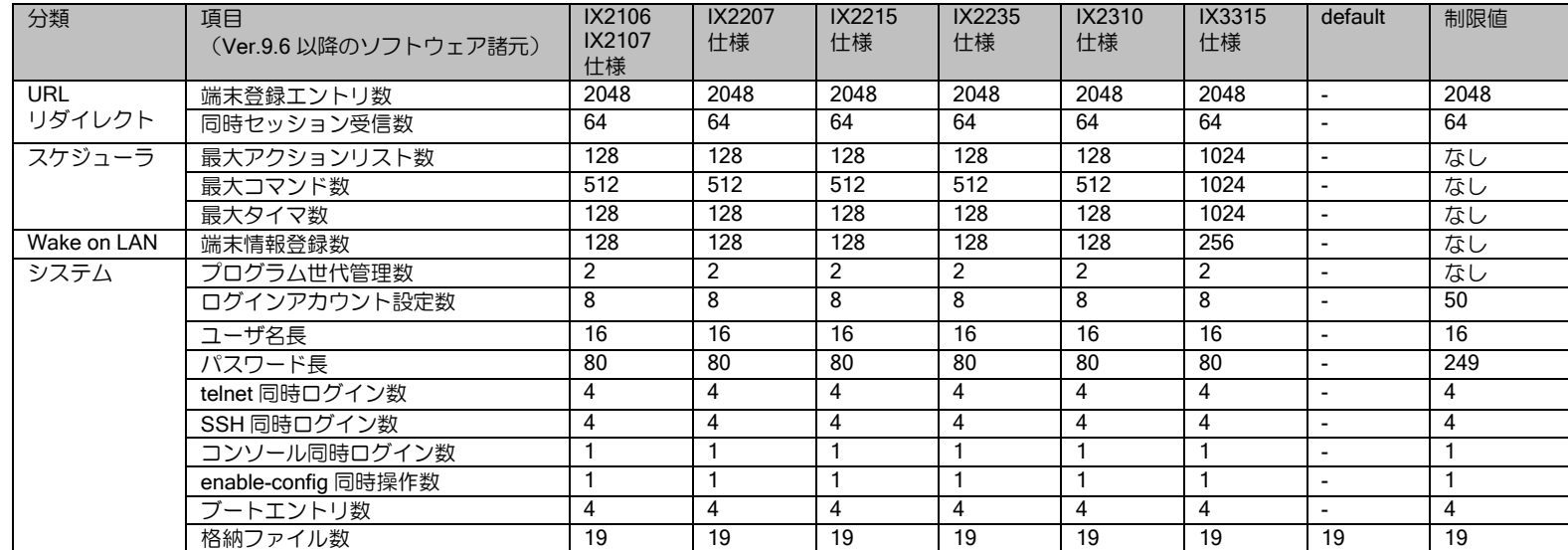

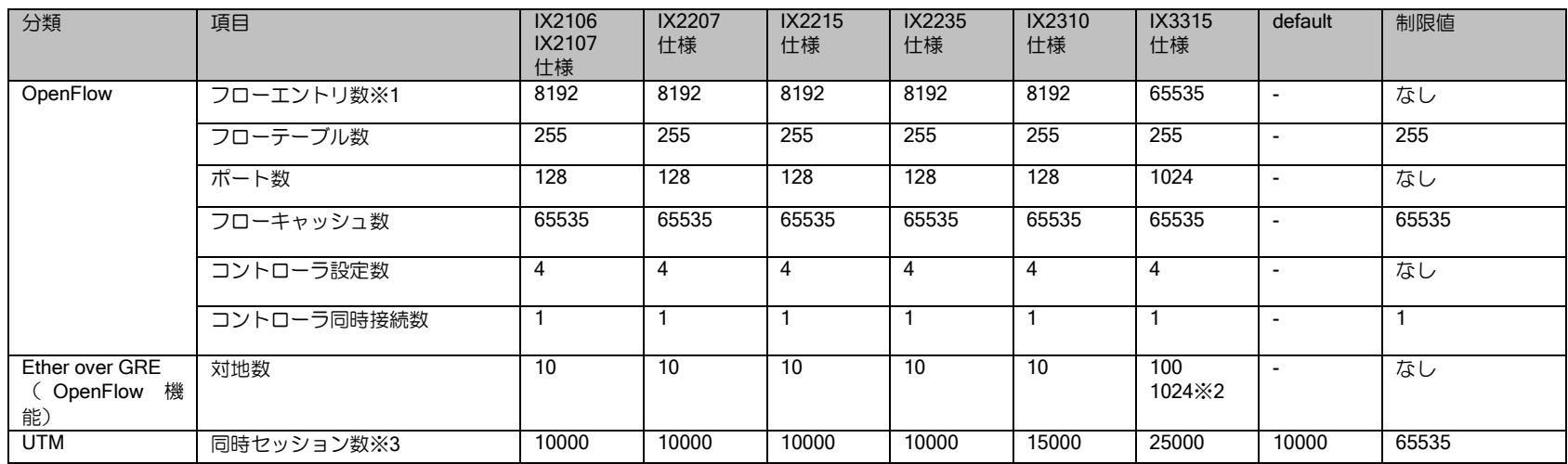

※1 ハッシュ機能の利用が前提です。 ※2 フラッディング処理がない場合のみです。

※3 IPv4 と IPv6 を両方合わせたセッション数です。

# ■1.3 ハードウェア仕様

# 1.3.1 装置対応バージョン

IX2000/IX3000 シリーズの各装置は、以下のバージョンのソフトウェアから使用可能です。

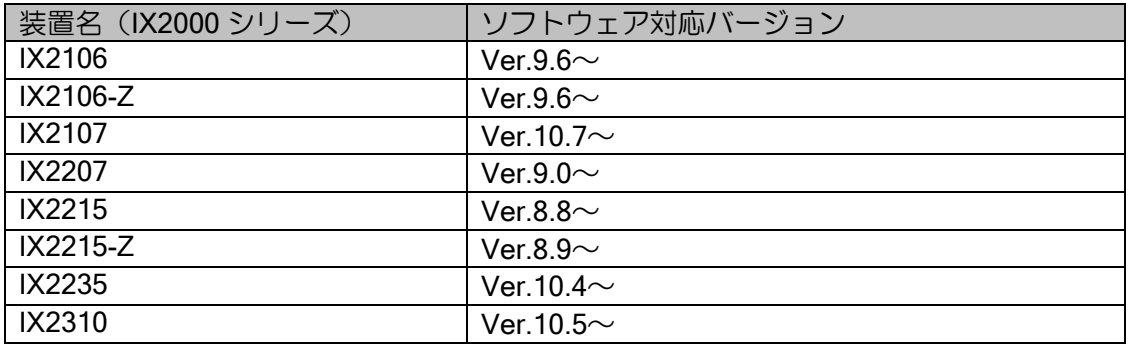

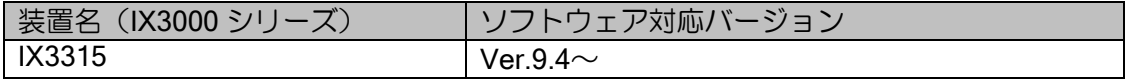

# 1.3.2 ハードウェア諸元

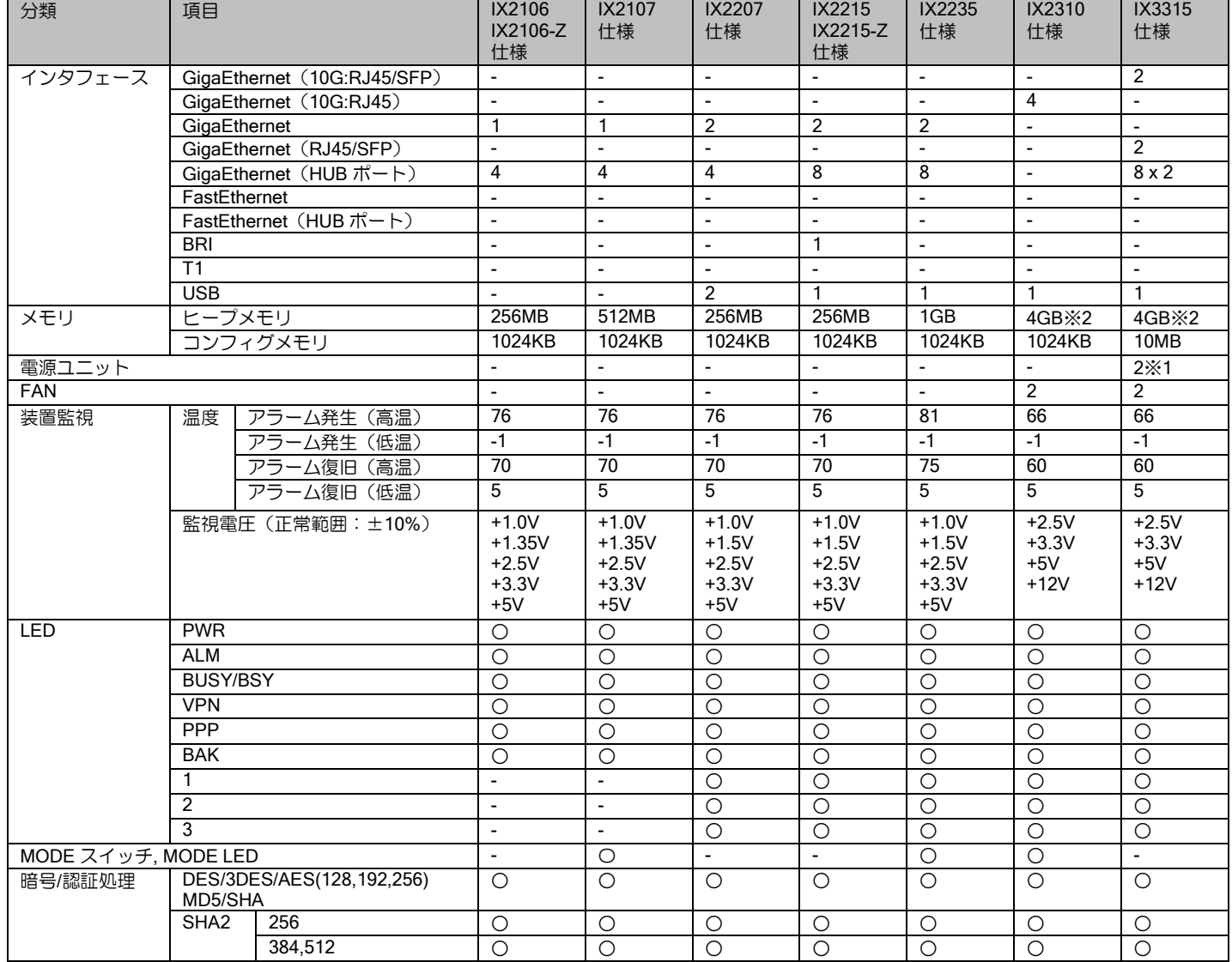

※1:オプション利用時。標準では 1 個。

※2:4GB 中 1GB はシステムで予約済のため、実質 3GB となります。

### ■1.4 制限事項

IX2000/IX3000 シリーズにおいて、以下の機能制限がありますので、ご注意願います。詳細につ いては、各項目の章も参照してください。

### IPv4 プロトコル関連

- セカンダリアドレスで動作する機能については、IPv4 の章を参照してください。
- マルチキャストの制限事項は、マルチキャストの章を参照してください。
- ポリシールーティング、フィルタ、QoS 等でアクセスリストを大量に設定する場合は、Ver9.6 以 降推奨です。詳細はアクセスリストの章を参照してください。

### IPv6 プロトコル関連

• IPv6 は、MLD プロキシのみで PIM には対応しておりません。

### ブリッジ関連

- スパニングツリーはサポートしておりません。
- リンクアグリゲーションはサポートしておりません(対応は SWHUB のみ)。
- Ethernet over IP, Ethernet over GRE に対応しています。

#### Ethernet over IP 関連

• L2TPv3 は対応しておりません。

#### IEEE802.1X 関連

• サプリカント機能はサポートしておりません。

#### RIP、RIPng 関連

• RIPng におけるタイマ値変更はサポートしておりません。

#### OSPFv2

- 複数プロセスには対応しておりません。
- External の経路は、集約できません。

#### OSPFv3

- NSSA (Not So Stubby Area) はサポートしておりません。
- バーチャルリンクはサポートしておりません。
- External の経路は、集約できません。

#### BGP4 関連

- BGP4+には対応しておりません。
- 4 バイト AS には対応しておりません。

### トンネル関連(IKE/IPsec, L2TP)

- IKEv1, IKEv2 の制限事項は、IKE の章を参照してください。
- IX3315 で 1000 対地以上設定する場合は、IX3315 の章を参照してください。
- IKEv1 は、preshared-key のみのサポートです。
- IKEv1 では同じピアに対して複数の IKE ポリシーは設定できません。
- SHA2 はハードウェア諸元を参照して、H/W 対応しているものをご利用ください。
- L2TP(LNS)機能は IPsec (IKEv1 かつ IPv4) との併用が必須です。また設定後再起動が必要です。

#### MAP-E 関連

• MAP-E の章を参照してください。

#### NAT、NAPT 関連

• ヘアピン NAT は Ver9.3 以降の対応で、1 インタフェースのみ設定できます。

#### DHCPv6 (PD) 関連

• Ver.8.7 までは、NTP サーバオプションはサポート対象外です。

#### DNS 関連

- ローカル DNS サーバ機能 (Ver.10.3 以降) による IP アドレスレコードの名前解決応答を除き、 DNS サーバ機能はサポートしておりません。
- DNS サーバへの問い合わせは TCP 非対応です。
- Ver.10.2 以前のプロキシ DNS は TCP による問い合わせに対応しておりません。

### ネットワークモニタ関連

- 隠蔽できる経路は Static、Connected、ポリシールーティングの経路のみです。
- 多対地で利用する場合は、Ver8.5 以降を推奨します。

### VRRP 関連

• VRRPv3 の MIB/Trap は対応しておりません。

### QoS 関連

- 入力廃棄のポリシング機能はサポートしておりません。
- イーサネットインタフェース以外では、LLQ はサポートしておりません。

#### CRTP 関連

- CTCP は、BRI 以外では動作しません。
- CRTP、CTCP は、IPv4 のみの対応です。

### ゼロコンフィグ機能

• ゼロコンフィグ専用装置でのみ動作します。

### ISDN

- 発信と同時に着信した場合は、34 秒から 3 分程データ通信を確立できない場合があります。
- IX3010,IX3015 において、T1 カードでの ISDN-PRI モードと 4BRI-ST カードとの併用はサポート しておりません。
- INS1500 以外は、PRI 複数ポートの使用はサポートしておりません。

### T1

- CTCP はサポートしておりません。
- Channelized は IX3010,IX3015 のみのサポートとなります。

#### BRI

• BRI デバイスモードで reset コマンドは使用しないでください。インタフェースモードでの reset コマンドを使用してください。

### GigaEthernet 関連

• 10Gbps 対応のインタフェースが 10Gbps 以外のリンク速度でリンクアップしたとき、最大スルー プットが帯域の 90%~97%程度になります(5Gbps などリンク速度が速いほどさらにスループッ トが低下します)。[理由]Ether デバイスの制限事項により、パケット間の間隔(IPG:Inter-Packet Gap)を通常よりも 32byte 多く挿入しているためです。【回避策】IX3315 で 1Gbps のリンク速度 でご利用する場合、GE0,GE1 ポートをお使いください。

### NGN 関連

• NGN の章を参照してください。

### OpenFlow 関連

• OpenFlow の章を参照してください。

### UTM 関連

• UTM の章を参照してください。

### ゼロタッチプロビジョニング関連

● ゼロタッチプロビジョニングの章を参照してください。

### 2章 ルータの設定

本章では、IX2000/IX3000 シリーズを使用するために最低限必要な設定について説明するととも に、より有効に機能させるために必要となる情報を提供いたします。

# ■2.1基本操作

### 2.1.1 装置の起動

電源 ON 時に、ハードウェアの自己診断を行い、その後プログラムファイルを起動します。 ハードウェアの診断で Fail と表示された場合は装置交換が必要です。温度異常の場合は設置環境 の見直しが必要です。起動時に異常がある場合は show error-log コマンドでも確認可能です。

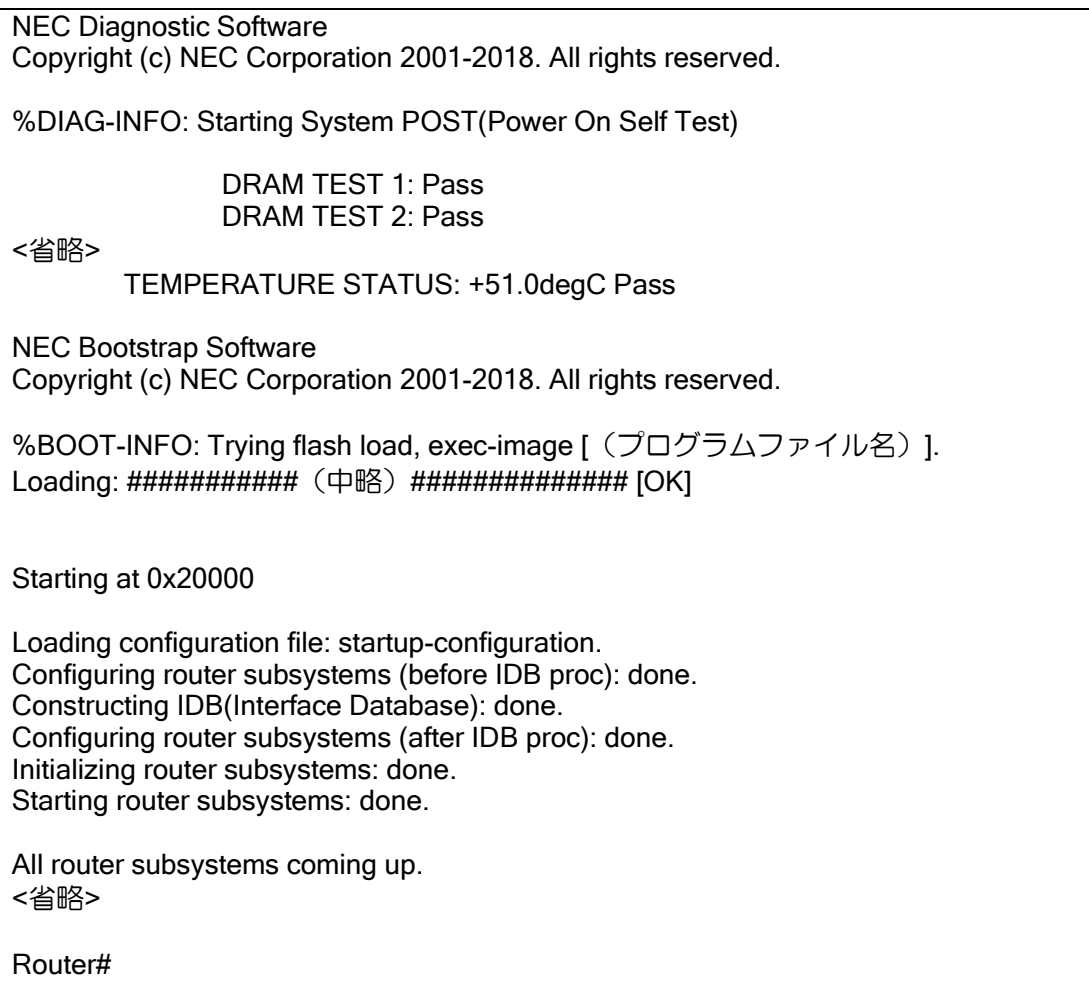

ルータが正常に起動するとプロンプトが表示されます。(アカウント登録後は「login:」を表示し、 ログイン後にプロンプトが表示されます。)

# 2.1.2 コマンド入力

本装置は、CLI(Command Line Interface)でコマンドを受け付けます。

Router# help

コマンドは、表示されているプロンプトに続けて、1 つまたは複数のコマンドをスペースで区切っ て入力します。パラメータが必要なコマンドも、コマンドとパラメータの間をスペースで区切って 入力します。エンターキーで 1 行ずつコマンドを実行します。

入力は、1 バイト文字(半角英数時と記号)で行います。一部のコマンドを除いて、大文字小文 字の区別はありません。なお、任意の文字列を入力するコマンドで「"」や「?」は利用できません。

コマンドが間違っている場合には、エラーメッセージを出力します。

Router# halp [Enter] % halp -- Invalid command.

### 2.1.2.1 補完機能・省略機能

本装置の CLI には補完・省略機能があります。

数文字入力して [TAB] キーを押すことで、完全な形のコマンドに補完することが可能です。

選択肢が 1 つしかない場合は、コマンドが補完されます。 Router# en [TAB] Router# enable-config 選択肢が複数ある場合は、入力可能なコマンドが表示されます。(「?」でも同じ効果) Router# e [TAB] enable-config -- Enter configuration mode exit -- Exit from the router

入力した文字列で始まるコマンド・パラメータが 1 つだけの場合は、省略したまま [Enter] キー で実行することも可能です。

Router# en [Enter] enable-config を実行 Router# sh run [Enter] show running-config を実行

#### 2.1.2.2 その他の便利機能

他にもヘルプやコマンド履歴などの便利な機能があります。

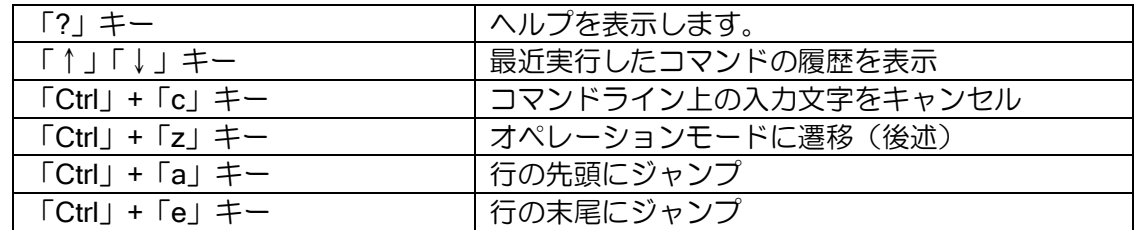

これ以外にも help コマンドで表示されるショートカットキーに対応しています。

#### 2.1.2.3 表示コマンド

show で始まる表示コマンドを実行すると、画面上に結果を表示します。表示が 1 画面に収まら ない場合は、表示の途中で「--More---」を表示します。

--More--

More が表示されて表示が停止している間、以下の操作が可能です。

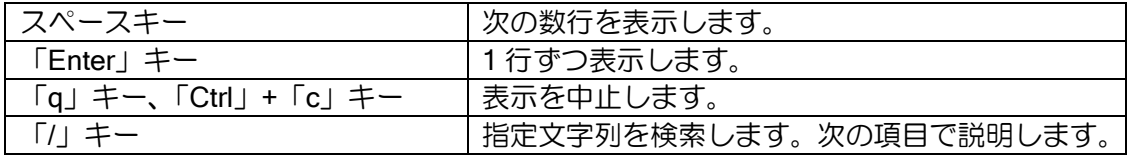

大量のログ収集を行う場合、表示が More で停止しないほうが便利です。「terminal length 0」コ マンドを設定することで、一度に全て表示させることができます。この設定は、ログアウトまたは 「terminal length 22」で元に戻ります。

#### 2.1.2.4 表示内容の検索

画面表示の検索を行うことができます。

(1)「--More--」が表示されている状態で「/」キーを押してください。

--More-- 「/」を入力

(2)「Search:」が表示されるので、検索文字列を入力してください。

Search: GigaEthernet「Enter」を入力

(3)検索対象文字は反転して表示されます。「--More--」表示されるので、 さらに、次の候補を検索する場合は「n」キーを入力してください。

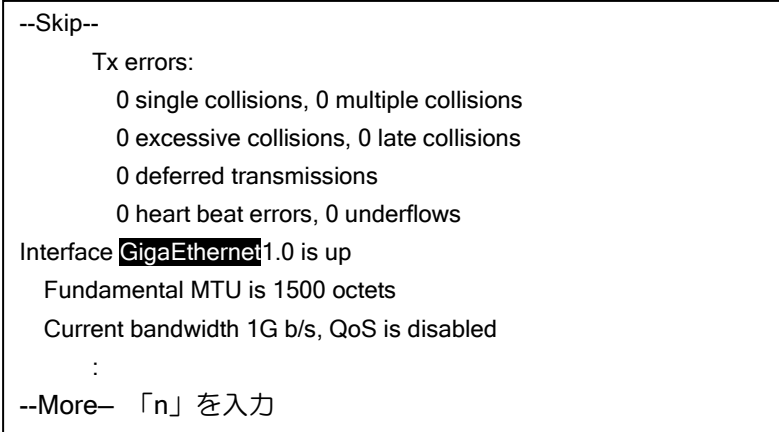

(4)通常の表示と同様に、「Space」キーで次の 1 画面分表示、「Enter」キー で 1 行表示、「Q」キーで表示を中止することもできます。

検索した文字列は反転して表示されますが、ターミナルの種類によっては、正しく表示されない 場合があります。そのような場合は、反転表示抑止の設定を行ってください。

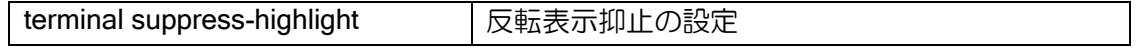

### 2.1.3 実行モード

本装置は、モードコンフィグを採用しています。全てのコマンドは、適切なモードに遷移して実 行する必要があります。現在のモードはプロンプトでも確認できます。

- ※以下、プロンプトの「Router」部分は、hostname コマンドで変更されます。設定した文字列に 切り替わります。
- オペレーションモード
	- ▶ ログインして最初に入るモードです。ルータの状態表示や telnet クライアント機能、装置の 再起動(reload)コマンドを利用できます。
	- ➢ ルータの設定変更を行う場合は、最初に enable-config または configure コマンドを入力し てグローバルコンフィグモードに移動してください。
	- ➢ プロンプトは「Router# 」です。
- グローバルコンフィグモード (enable-confia. configure)
	- ➢ ルータの設定変更を行う基本のモードです。ルータ全体に関わる設定、確認等ができます。 ➢ プロンプトは「Router(config)# 」です。
- デバイスコンフィグモード (device)
	- ➢ インタフェース配下のデバイスの設定、確認等を行うためのモードです。
	- ➢ プロンプトは「Router(config-GigaEthernet0)# 」のようにデバイス名を表示します。
- インタフェースコンフィグモード (interface)
	- ➢ インタフェース単位の設定、確認等を行うためのモードです。
	- ➢ プロンプトは「Router(config-GigaEthernet0.0)# 」のようにインタフェース名を表示します。

その他、PPP や DHCP、OSPF、BGP、IKEv2 など、さまざまな機能が専用のモードを用意して います。詳細はそれぞれの機能の説明を参照してください。

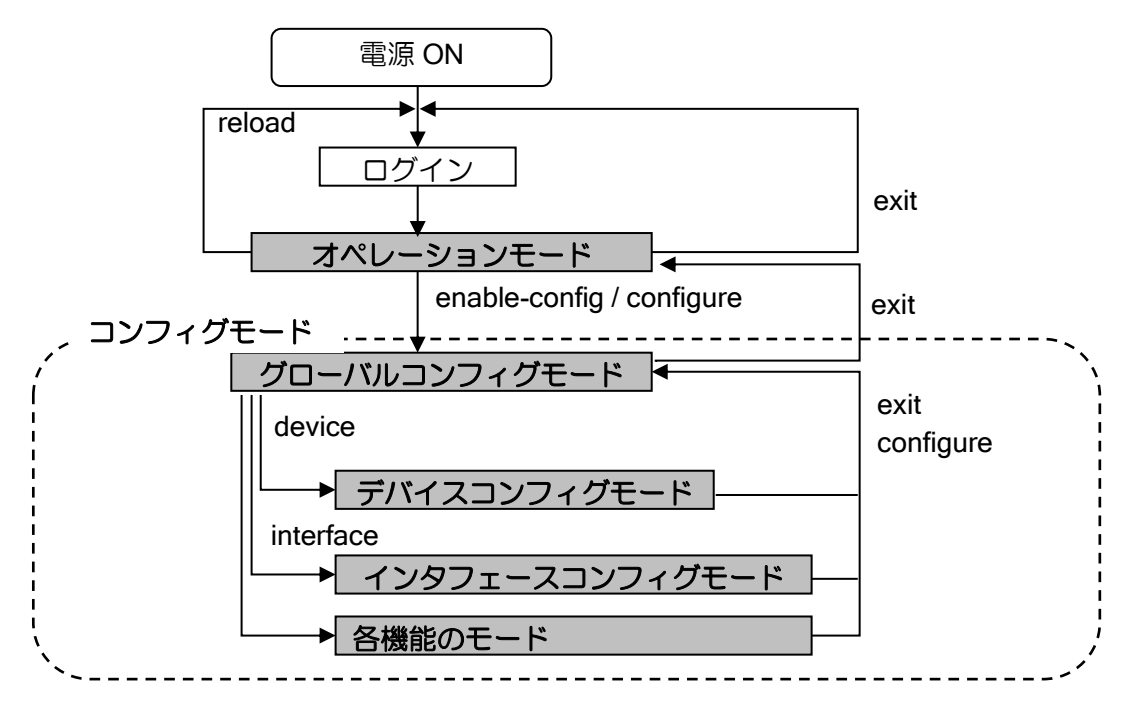

すべてのモードは、exit コマンドで抜けることができます。「Ctrl」+「z」キーで、どのモードか らでもオペレーションモードに遷移したり、configure コマンドで、どのモードからでもグローバル コンフィグモードに遷移することも可能です。

このほか特殊なブートモニタモードがあります。スーパーリセットの項目で確認してください。

#### 2.1.3.1 デバイスコンフィグモードとインタフェースコンフィグモード

装置全体で有効な設定はグローバルコンフィグモードで行いますが、装置前面に記載されている GE0, GE1 などへの設定は、以下のモードで行います。

### デバイスの設定

GE0 などのデバイスを設定したい場合は、以下のコマンドで該当のデバイスコンフィグモードに 移動します。

※GE1 の場合は GigaEthernet1 のように読み替えてください。

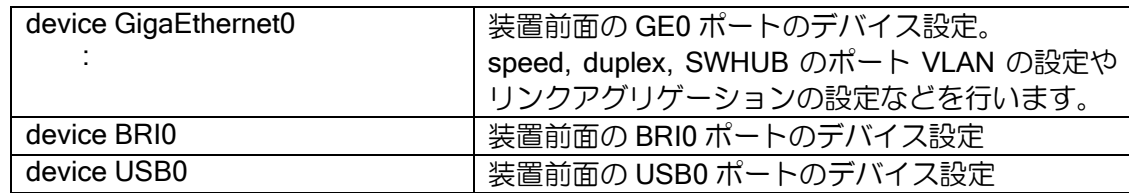

#### インタフェース設定

GE0 などのデバイス上のインタフェースを設定したい場合は、以下のコマンドで該当のインタ フェースコンフィグモードに移動します。

※GE1 の場合は GigaEthernet1.0 のように読み替えてください。SWHUB デバイスは装置によっ て番号が異なります。

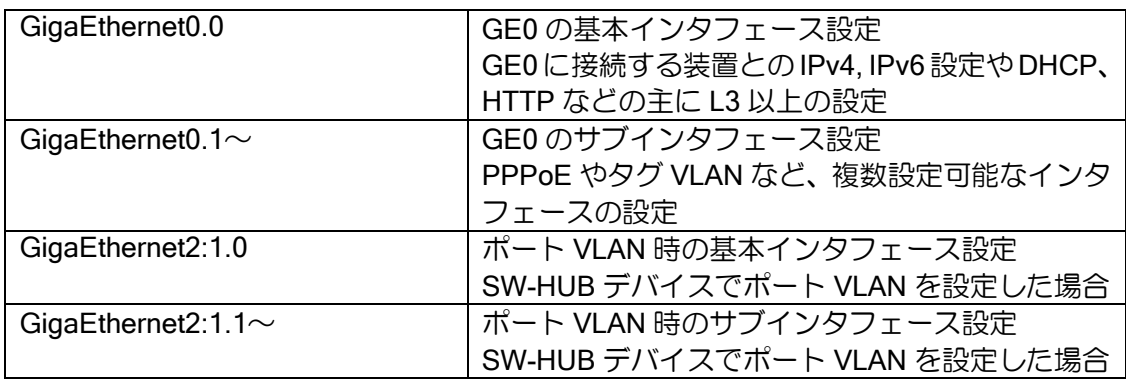

「.0」で終わるインタフェースを基本インタフェース、「.1 以上」で終わるインタフェースをサブ インタフェースと呼びます。一部設定できるコマンドが異なります。

このほかにも、Loopback や Null、Tunnel、BVI などのインタフェース設定があります。

### 2.1.4 設定の確認

本装置では、装置起動時に読み込む設定(startup-config)と、現在動作中の設定(running-config) の 2 つの設定があります。他に default-config もありますが、詳細は保守・運用の章を参照してく ださい。

### 2.1.4.1 running-config の確認

running-config は以下のコマンドで表示することができます。

Router(config)# show running-config ! NEC Portable Internetwork Core Operating System Software ! IX Series IXxxxx (magellan-sec) Software, Version X.X.X :

何も設定していない状態でも、デバイスと基本インタフェースは表示されます。また Web コン ソール機能が有効ないくつかの装置では、工場出荷状態で Web コンソール機能に必要な設定が登 録されています。詳しくは Web コンソールまたは各機能の章で確認してください。

### 2.1.4.2 startup-config の確認

startup-config は、以下のコマンドで表示することができます。 設定を保存している場合は、保存したときの running-config が表示されます。

Router(config)# show startup-config Using 1468 out of 1048576 bytes

! NEC Portable Internetwork Core Operating System Software ! IX Series IXxxxx (magellan-sec) Software, Version X.X.X :

工場出荷時には設定は保存されていないため、以下のように表示します。

Router(config)# show startup-config % Non-volatile configuration memory is not present

### 2.1.5 設定の保存

設定コマンドは全て running-config を変更するコマンドです。変更した設定を確定し、装置の電 源を OFF/ON しても設定変更が反映されているようにするには、設定の保存が必要です。

設定の保存はグローバルコンフィグモードで、以下のコマンドで行います。 保存中は装置の電源を落としたり、コマンドを入力したりしないようにしてください。

Router(config)# write memory (または copy running-config startup-config) Building configuration... % Warning: do NOT enter CNTL/Z while saving to avoid config corruption. Router(config)#

その他の保存コマンドとして、以下も可能です。

(1) startup-config を装置内にバックアップする。 Router(config)# copy startup-config <ファイル名>

(2) startup-config を指定の TFTP サーバにバックアップ Router(config)# copy startup-config <TFTP サーバのアドレス>:<ファイル名>

(3) startup-config を指定の TFTP サーバから取得 Router(config)# copy <TFTP サーバのアドレス>:<ファイル名> startup-config

### 2.1.6 設定の削除

設定の削除はグローバルコンフィグモードで、以下のコマンドで行います。

Router(config)# erase startup-config Are you sure you want to erase the startup-configuration? (Yes or [No]): yes

設定を削除しても、running-config は変更されません。 工場出荷状態に戻すためには、コンフィグを削除したあと、そのまま再起動してください。

Router(config)# reload % Warning: do NOT enter CNTL/Z while saving to avoid config corruption. Notice: The router will be RELOADED. This is to ensure that the peripheral devices are properly initialized. Are you sure you want to reload the router? (Yes or [No]): yes

### 2.1.7 スーパーリセット

パスワードを忘れてしまった場合に、全ての設定を消去することができます。 これには、以下の特殊なモードを使用します。

• ブートモニタモード

ルータとして動作する前のモードです。このモードでは、ルータの立ち上げ設定およびハード ウェア情報の確認等ができます。起動時のプログラムファイル読み込み中(「#」表示中)に [Ctrl] + [c] キーを押すことで遷移することができます。

cc コマンドで全ての設定を削除したあと、b コマンドで起動すると工場出荷状態に戻ります。

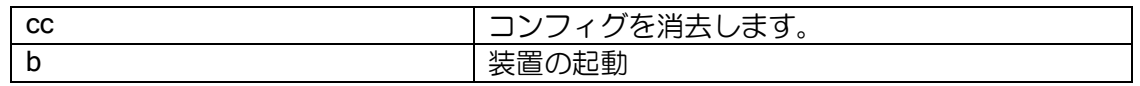

#### 2.1.8 Web コンソールの設定

工場出荷状態で Web コンソール機能が有効な装置では、Web コンソールのみでルータの設定変 更が可能です。詳細は Web 設定マニュアルを参照してください。工場出荷状態で Web コンソール 機能が無効の装置でも、Web コンソール機能を有効化して利用することができます。詳細は Web コンソールの章を参照してください。

# 2.1.9 設定例

グローバルコンフィグモードでアカウントと装置名を設定し、インタフェースコンフィグモード で GE0 と GE1 に IP アドレスを設定して有効化するときの設定例です(各設定の説明は別途)。 最後に設定を保存しています。

【設定例】 Router# enable-config Enter configuration commands, one per line. End with CNTL/Z. Router(config)# username admin password plain 1 \*\*\*\*\*\*\*\*\* Router(config)# hostname HOST1 HOST1(config)# interface GigaEthernet0.0 HOST1(config-GigaEthernet0.0)# ip address 192.168.0.254/24 HOST1(config-GigaEthernet0.0)# no shutdown HOST1(config-GigaEthernet0.0)# exit HOST1(config)# interface GigaEthernet1.0 HOST1(config-GigaEthernet1.0)# ip address 192.168.1.254/24 HOST1(config-GigaEthernet1.0)# no shutdown HOST1(config-GigaEthernet1.0)# exit HOST1(config)# write memory

以降の章の設定例では、プロンプトは省略して表示します。

# ■2.2 システムの設定

### 2.2.1 システムの設定

初期導入時、アカウント、パスワード、システム情報、日付時刻等の設定を行ってください。 工場出荷時にはアカウント設定されておりませんので、認証なくログインされます。 なお、設定完了後は、write memory コマンドで必ず設定情報を保存してください。保存していな い設定情報は、装置を再起動すると消えます。

### 2.2.1.1 アカウントの登録

工場出荷時にはアカウント設定されておりませんので、必要に応じてユーザ名とパスワード、 ユーザレベルの登録を行ってください。

username マカウント設定

パスワードは、hash で Ver8.7 以降、従来よりもセキュリティの高い hash 化を行うことができ ます。Ver8.7 以降でも既存のコマンドは利用可能ですが、新方式の設定が推奨です。

#### 【設定例】

Ver8.6 までの方式 username USERNAME password plain PASSWORD administrator

Ver8.7 以降の方式 username USERNAME password plain 1 PASSWORD administrator

ユーザレベルは、次の 3 種類が設定できます。

> administrator: 全てのコマンドを実行できます。

プロンプトの末尾は # です。

- ➢ operator:ほとんどの show コマンドと、ping などの保守コマンドを実行できます。 show ikev2 sa のような暗号化の鍵を含む show コマンドは実行できません。 プロンプトの末尾は \$ です。
- ▶ monitor: show running-config, show startup-config, show tech-support 以外は operator と同様のコマンドを実行できます。 プロンプトの末尾は % です。

### 2.2.1.2 システム情報の登録

必要に応じて以下の設定も変更してください。

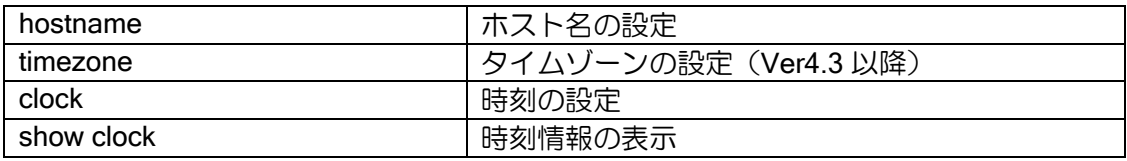

### 2.2.2 パスワード情報の暗号化表示設定

PPP のパスワード情報等を show コマンド表示する際、暗号化して表示することが可能です。コ マンドは以下の通りです。

パスワード情報を設定時、暗号化した情報を設定した場合は、以下のコマンドに関係なく暗号化 表示されます。また、一旦暗号化表示された情報は、平文で表示することはできません。暗号化コ マンド削除後も平文で表示されず、暗号化表示のままとなります。

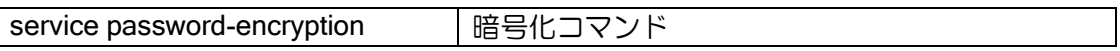

以下のコマンドで設定する情報を暗号化表示することができます。

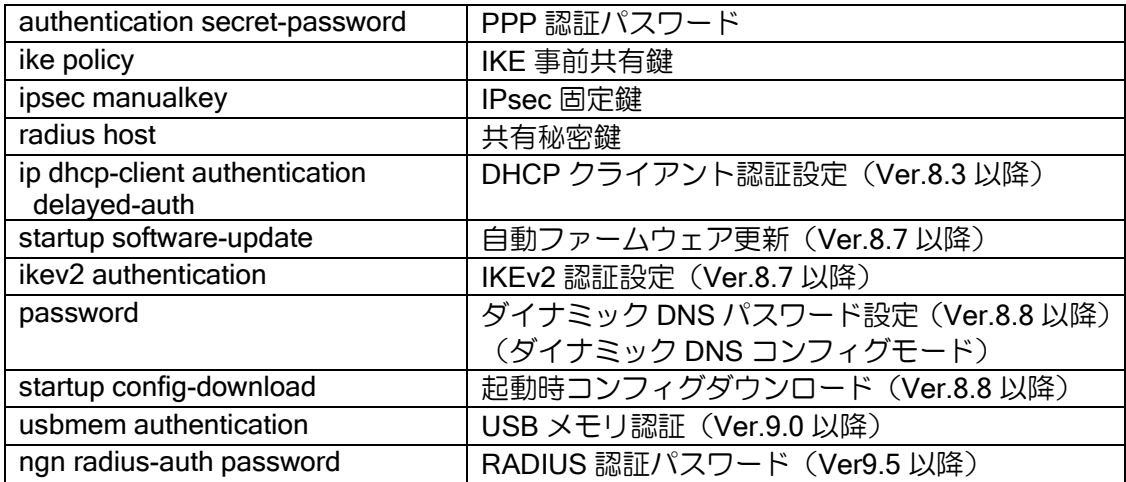

※username で設定したパスワードは、暗号化表示設定に関わらず、ハッシュ表示されます。

以下の show コマンドにおいて、情報を暗号化して表示します。

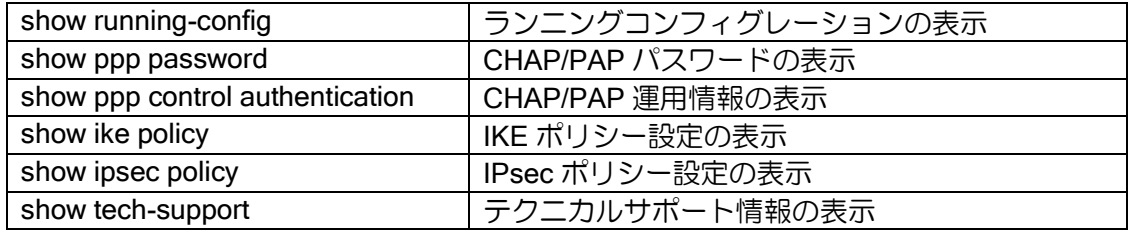

### 2.2.3 バナー表示設定

Ver.8.10 以降、ログイン時にバナーメッセージを表示することができます。以下の操作で装置に 接続した場合に、メッセージを表示します。

- ➢ コンソール
- ➢ telnet
- ➢ SSH

バナーメッセージの表示契機は以下の 3 種類があります。

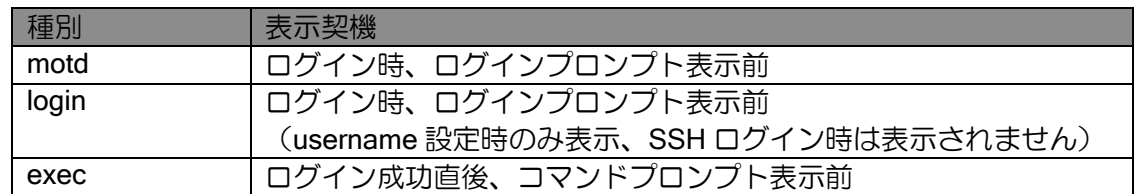

以下のコマンドでバナー設定を行います。

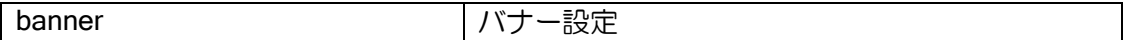

バナー入力は通常のコマンドとは異なり、1 コマンドで表示メッセージを複数行設定できます。 行の先頭に'.'(ピリオド)のみ入力し改行することにより、入力が終了します。途中で入力を中 断する場合は[ctrl]+[c]を入力してください。

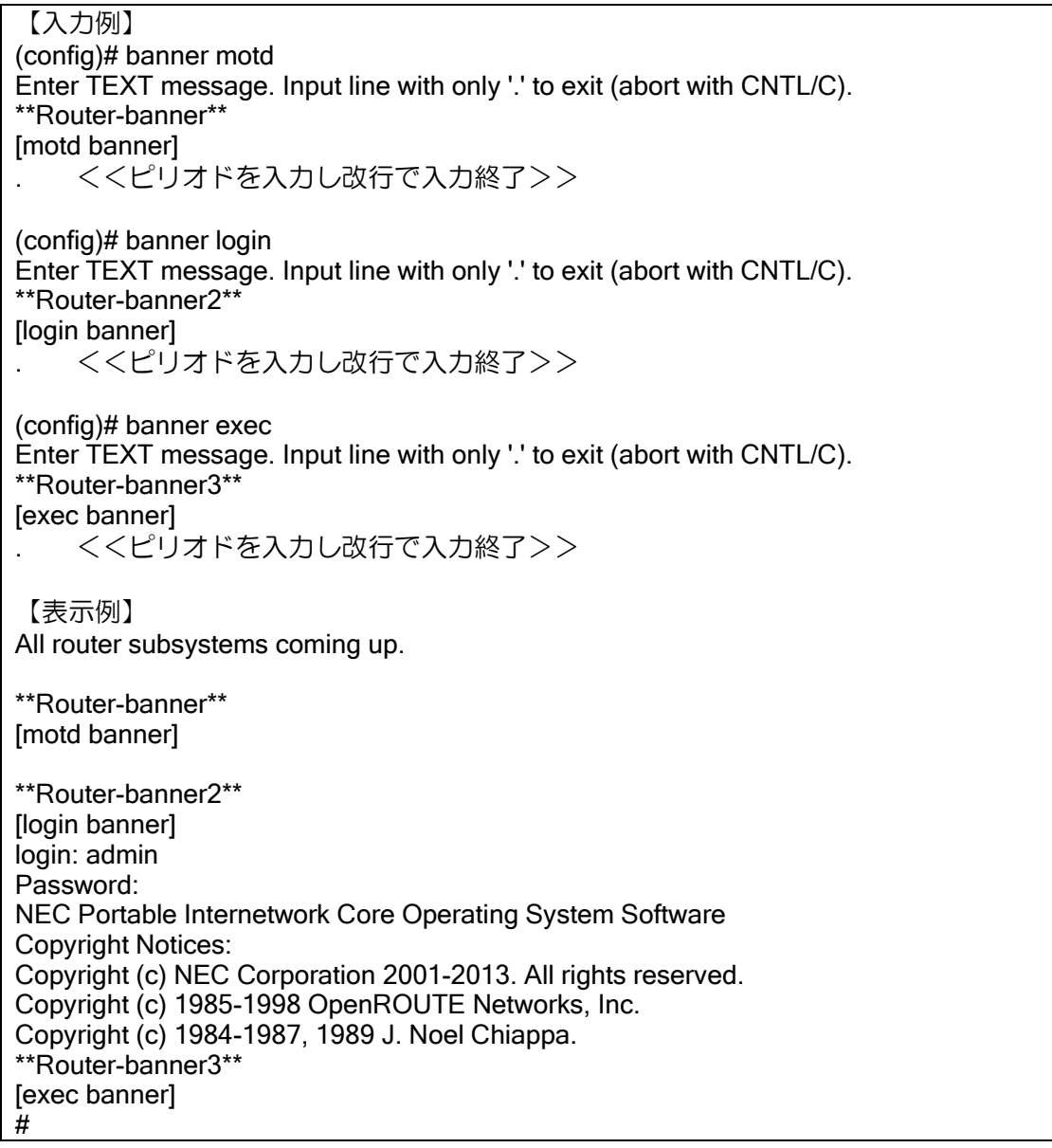

# ■2.3 設定準備

ルータとしての設定を行う前に、次の情報について整理してください。

# 各インタフェースの物理、リンクレイヤに関する設定情報の決定

- 10BASE-T/100BASE-TX/1000BASE-T
- 10BASE-T/100BASE-TX/1000BASE-T/10GBase-T ポートの Rate/Duplex (固定としたい場合)
- I.430/I.430a
- BRI ポートの HSD128kbps/HSD64kbps/INS64 選択
- T1
- 各種設定の選択
- PPPoE
- ポート VLAN (SW-HUB 使用時のみ)
- 各種パラメータ

### トンネル設定に必要な情報の決定

- トンネルもインタフェースの 1 つつに位置づけられています。
	- ➢ IPv4 over IPv4
	- ➢ IPv6 over IPv4
	- ➢ IPv4 over IPv6
	- ➢ IPv6 over IPv6
	- ➢ GRE
	- ➢ IPsec
	- ➢ EtherIP
	- ➢ L2TPv2(LNS)(Ver.8.10 以降)
	- ▶ L2TPv2 (LAC) (Ver.9.7 以降)

### 各インタフェースの設定情報の決定

- IPv4
	- ➢ サブネットワーク
	- ➢ IP アドレス

◆ DHCP クライアント、PPP によるアドレス自動割当を含みます。

- ➢ NAT の使用、停止 ◆ 各種パラメータ
- ➢ NAPT の使用、停止
	- ◆ 各種パラメータ
- ➢ DHCP サーバの使用、停止 ◆ 各種パラメータ
- ➢ DHCP リレーエージェントの使用、停止
	- ◆ 各種パラメータ
- ➢ プロキシ DNS、DNS リゾルバの使用、停止 ◆ 各種パラメータ
- IPv6
	- ➢ リンクのプレフィックス
	- ➢ RA の送信、停止
	- ➢ ND の各種パラメータ(通常変更の必要はありません)
	- ➢ RA 送出時の各種パラメータ(通常変更の必要はありません)
	- ➢ DHCPv6 PD の使用、停止 ◆ 各種パラメータ
	- ➢ プロキシ DNS、DNS リゾルバの使用、停止 ◆ 各種パラメータ

### ルーティング関係の設定情報の決定

- スタティックルート
- デスティネーションプレフィックス
- ネクストホップアドレス
- ダイナミックルーティングプロトコル
- 使用ルーティングプロトコルとその設定
- 経路制御
- メトリック(必要な場合のみ)
- ディスタンス (必要な場合のみ)
- 経路再配信に関する情報

# ■2.4物理、リンクレイヤの設定

物理、リンクレイヤの設定について必要なコマンドは次のとおりです。インタフェースのそれぞ れの特性については、付録を参照してください。

# 2.4.1 デバイス、インタフェース名表記法

デバイスおよびインタフェース名の表記方法について説明します。

### (a) IX3015

IX3015 でのデバイス、インタフェース名表記法は以下のようになります。

### スロット番号

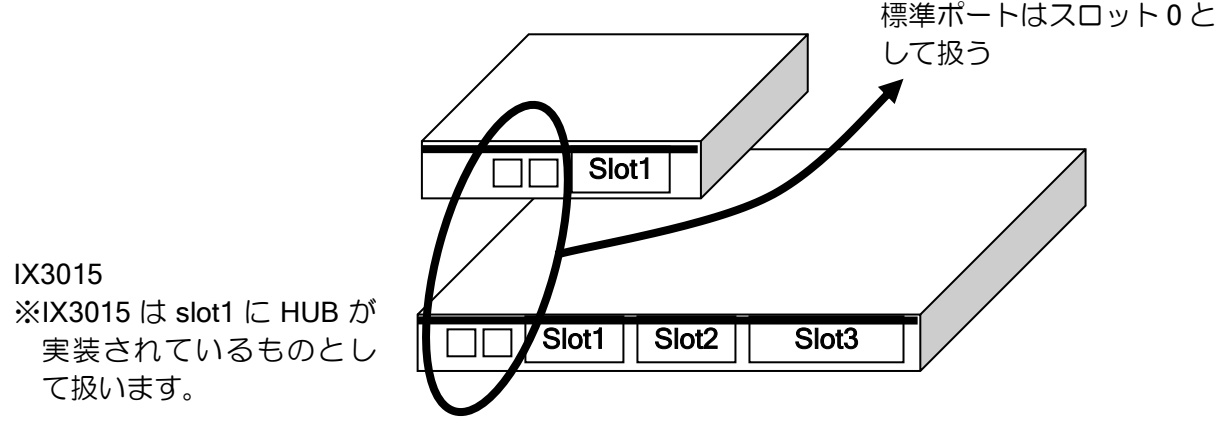

### デバイス名表記法

[DEVICE][slot]/[port]

ポート番号(種別ごとに 0 からカウント) スロット番号(標準ポートはスロット 0)

【表記例】

IX3015 Slot2 の T1 カードのポート 1:Serial2/0

### インタフェース名表記法(一般)

[INTERFACE][slot]/[port].[sub-interface]

サブインタフェース番号 (基本インタフェースは 0)

【表記例】 IX2025 の BRI,基本:BRI1/0.0 IX3015 Slot2 の T1 カードのポート 1,基本:Serial2/0.0

### インタフェース名表記法(ポート VLAN、チャネライズド T1 のみ)

[INTERFACE][slot]/[port]:[group].[sub-interface]

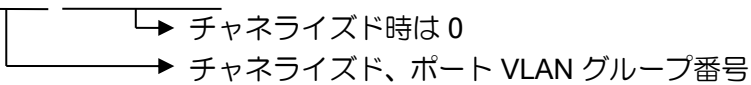

◆ Serial の場合、チャネルグループ 0 はグループ指定なしの場合と同じになります。 Serial1/0.0 と Serial1/0:0.0 は同じインタフェースを表します。コマンドはどちら の形式でも入力可能ですが、表示は Serial1/0.0 の形式となります。

【表記例】 IX3015 Slot3 の T1 カードのチャネルグループ 10:Serial3/0:10.0

### (b) その他の装置

(a)以外の装置でのデバイス、インタフェース名表記法は以下のようになります。

#### デバイス名表記法

[DEVICE][port]

→ポート番号(種別ごとに 0 からカウント)

【表記例】

IX2215 の BRI ポート:BRI0

IX3110 の GE2 ポート:GigaEthernet2

#### インタフェース名表記法(一般)

[INTERFACE][port].[sub-interface]

サブインタフェース番号 (物理インタフェースは 0)

【表記例】

IX2215 の BRI 基本:BRI0.0 IX3110 の GE2 ポート基本:GigaEthernet2.0

### インタフェース名表記法(ポート VLAN)

[INTERFACE][port]:[group].[sub-interface]

→ ポート VLAN グループ番号

【表記例】

IX2105 の SW-HUB 部分の VLAN グループ 2:GigaEthernet1:2.0

#### 2.4.2 FastEthernet/GigaEthernet インタフェースの設定

IX2000/IX3000 シリーズでは、FastEthernet (100/10Mbps) インタフェースと GigaEthernet (1000/100/10Mbps、10Gbps(Ver.9.4 以降)、2.5/5Gbps(Ver.10.5 以降))をサポートします。

インタフェースの設定

| speed           | Rate の設定                  |
|-----------------|---------------------------|
|                 | (デバイスコンフィグモード)            |
| duplex          | Duplex の設定                |
|                 | (デバイスコンフィグモード)            |
| no shutdown     | デバイスの有効設定                 |
|                 | (デバイスコンフィグモード)            |
| no shutdown     | インタフェースの有効設定              |
|                 | (インタフェースコンフィグモード)         |
| auto-connect    | PPP 切断時、自動再接続有効設定         |
|                 | PPPoE インタフェースのときに有効       |
|                 | (インタフェースコンフィグモード)         |
| encapsulation   | サブインタフェースのカプセル化方式設定       |
|                 | PPP または VLAN タギングの設定で使用   |
|                 | (インタフェースコンフィグモード)         |
| keepalive       | デバイス (インタフェース) ダウン検出時間の設定 |
|                 | (デバイスコンフィグモード)            |
| show interfaces | インタフェースの動作状態表示            |
| show devices    | デバイスの動作状態表示               |

### 2.4.2.1 コネクタ種別の変更

メタル (RJ-45) のコネクタと光ファイバ (SFP) のコネクタをサポートしている機種では、使用 するコネクタ種別の設定はポート毎に行います。両方のコネクタを同時に使用することはできませ ん。なお、IX3315 では SFP 指定時の速度の固定設定は未サポートです。

コマンドは以下のとおりです。

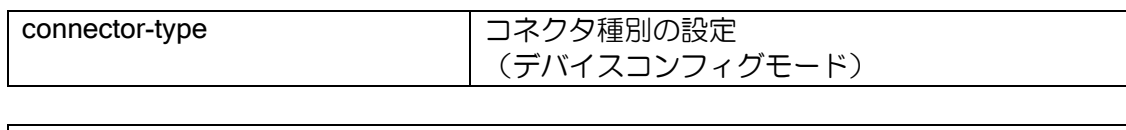

【設定例】 IX3110 の GE2,3 を SFP で使用

device GigaEthernet2 connector-type sfp device GigaEthernet3 connector-type sfp

コネクタ種別が SFP の場合、レーザー出力を行います。レーザー出力を停止する場合、デバイス コンフィグモードで shutdown を行ってください。

【設定例】 IX3110 の GE1 のレーザー出力を停止

(config)# device GigaEthernet1 (config- GigaEthernet1)# shutdown

#### 2.4.2.2 MDI/MDI–X 指定設定(Ver.8.4 以降)

IX シリーズのイーサネットポートは、MDI/MDI-X 指定設定をサポートしています。

当該ポートは Auto-MDI/MDI-X 機能をサポートしていますが、speed と duplex がともに固定設定 である場合、Auto-MDI/MDI-X 機能は無効となります。この時、ポートが MDI/MDI-X のどちらの接 続方式で固定動作するかを、デバイスコンフィグモードによって指定できます。

コマンドは以下のとおりです。

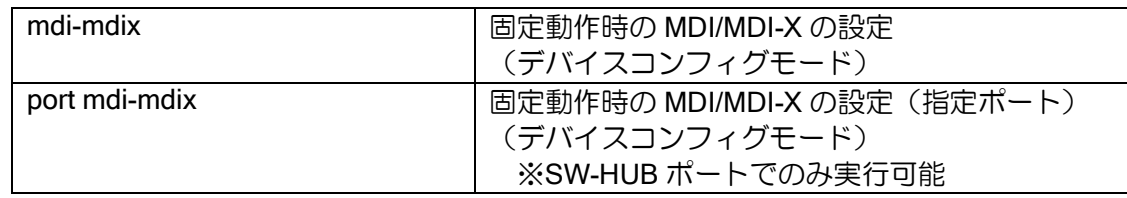

【設定例】

IX2025 の FE1/0 の接続方式を MDI に指定

(config)# device FastEthernet1/0 (config-FastEthernet1/0)# speed 100 (config-FastEthernet1/0)# duplex full (config-FastEthernet1/0)# mdi-mdix mdi

MDI/MDI–X 指定設定については、以下の注意事項があります。

- ➢ speed か duplex がオート設定の場合、本機能で指定した値に関わらず、ポートの接続方式 は Auto-MDI/MDI-X 機能によって決定されます。
- ➢ IX3010 の内蔵ポートは、Auto-MDI/MDI-X 機能と MDI/MDI–X 指定設定をサポートしていま せん。

# 2.4.3 FastEthernet/GigaEthernet インタフェース (スイッチング HUB)の設定

スイッチング HUB(SW-HUB)をサポートしている装置の設定方法について説明します。

スイッチング HUB モジュールは、Ethernet インタフェースに繋がる外付けハブと同様に考える ことができます。

ポート VLAN では、運用の際にはいくつかの注意が必要です。詳細はポート VLAN の設定の項を 参照してください。

内部的には以下の図のようになっています。

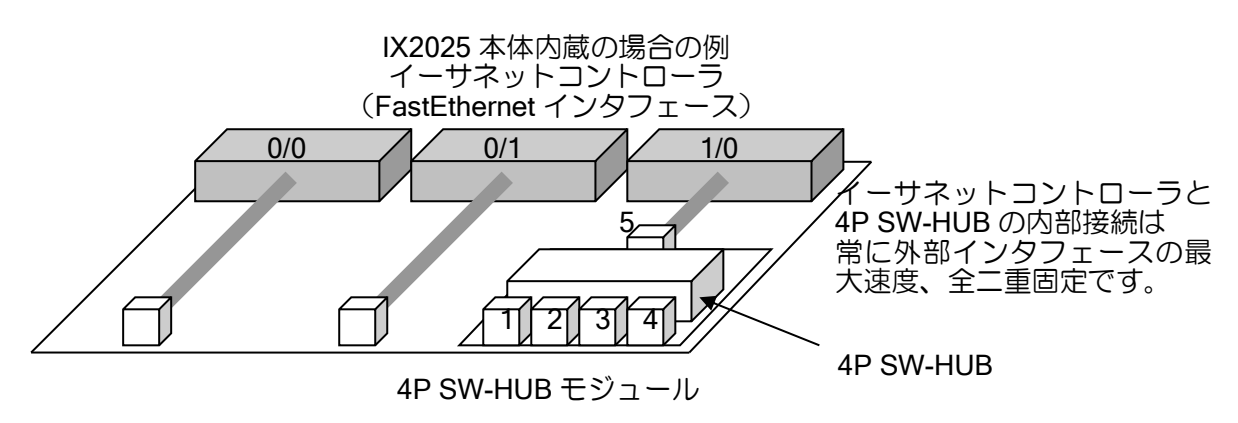

### 2.4.3.1 ポートの設定

特定ポートを指定しない duplex, speed コマンドは、SW-HUB ポート全体に直接作用します。た だし、speed コマンドでインタフェース速度を 10Mbps とした場合でも、Ethernet コントローラと SW-HUB は外部インタフェースの最大速度と同じ速度(IX3315 は 10Gbps、その他のギガ対応装 置の場合 1Gbps,それ以外は 100Mbps)で接続されています。このため、QoS や OSPF のコスト計 算でインタフェース速度の値を使用する場合には注意が必要です。

設定および表示コマンドは以下のとおりです。

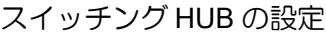

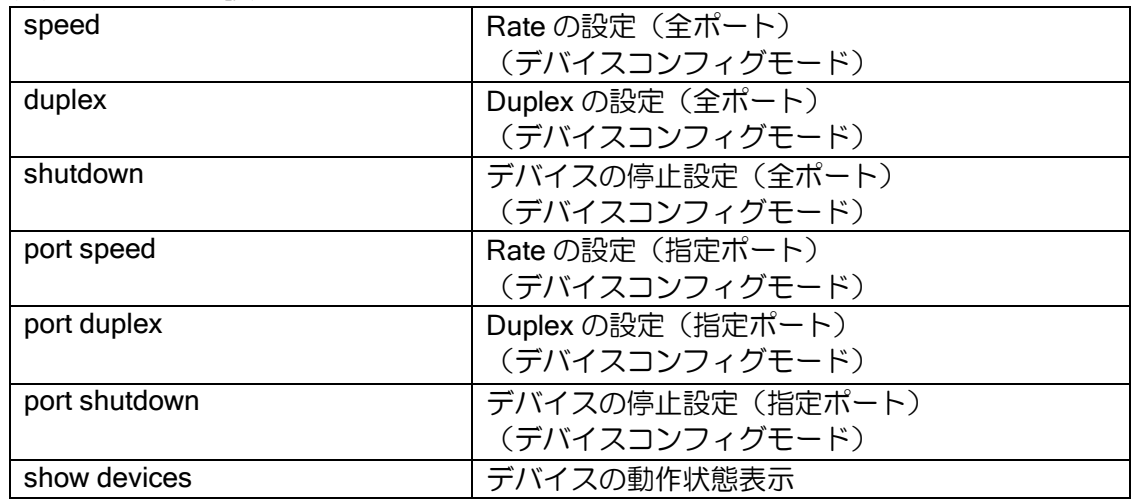

### show interfaces の表示例です。

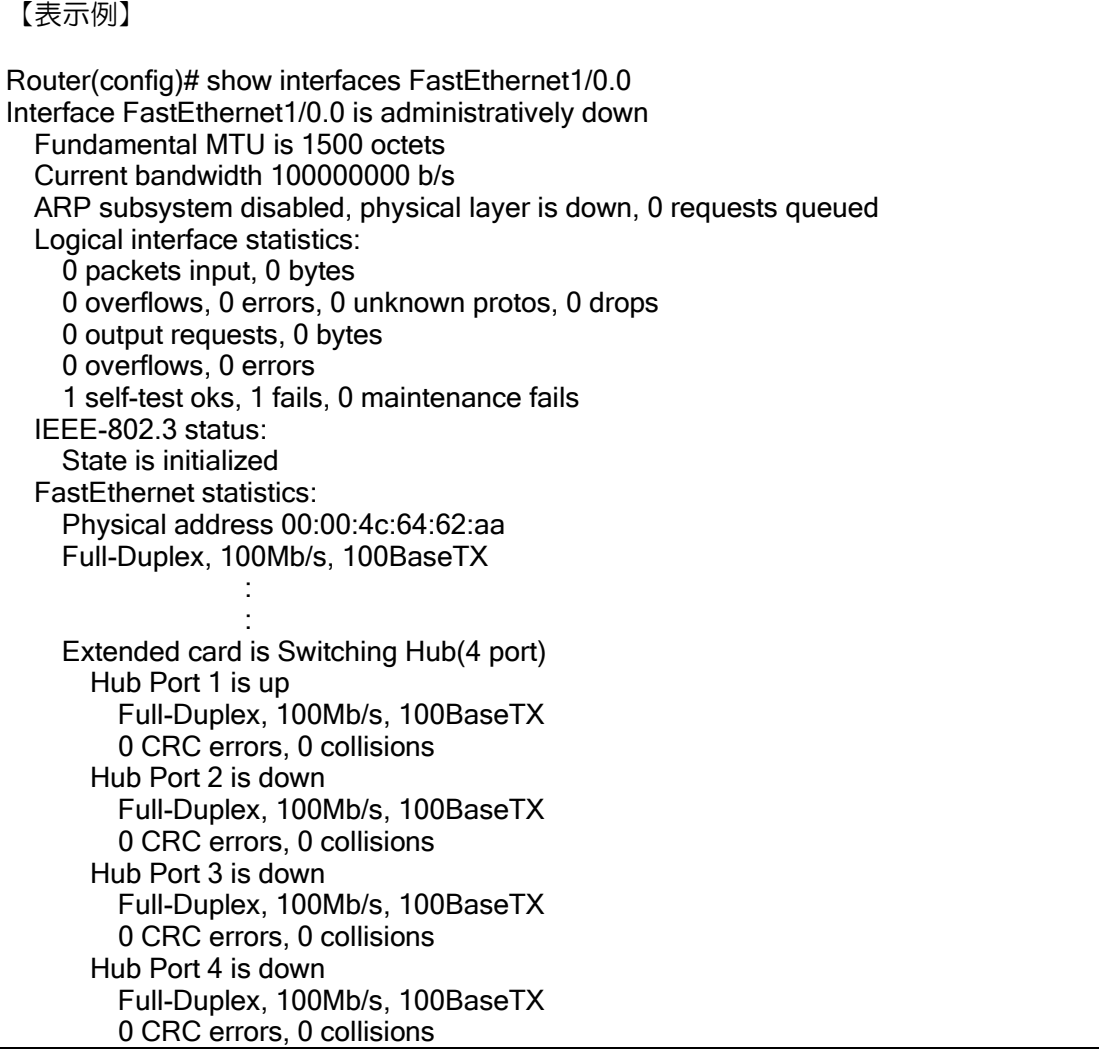

デバイスコンフィグモードでの speed コマンドによって、以下のように変更されます。

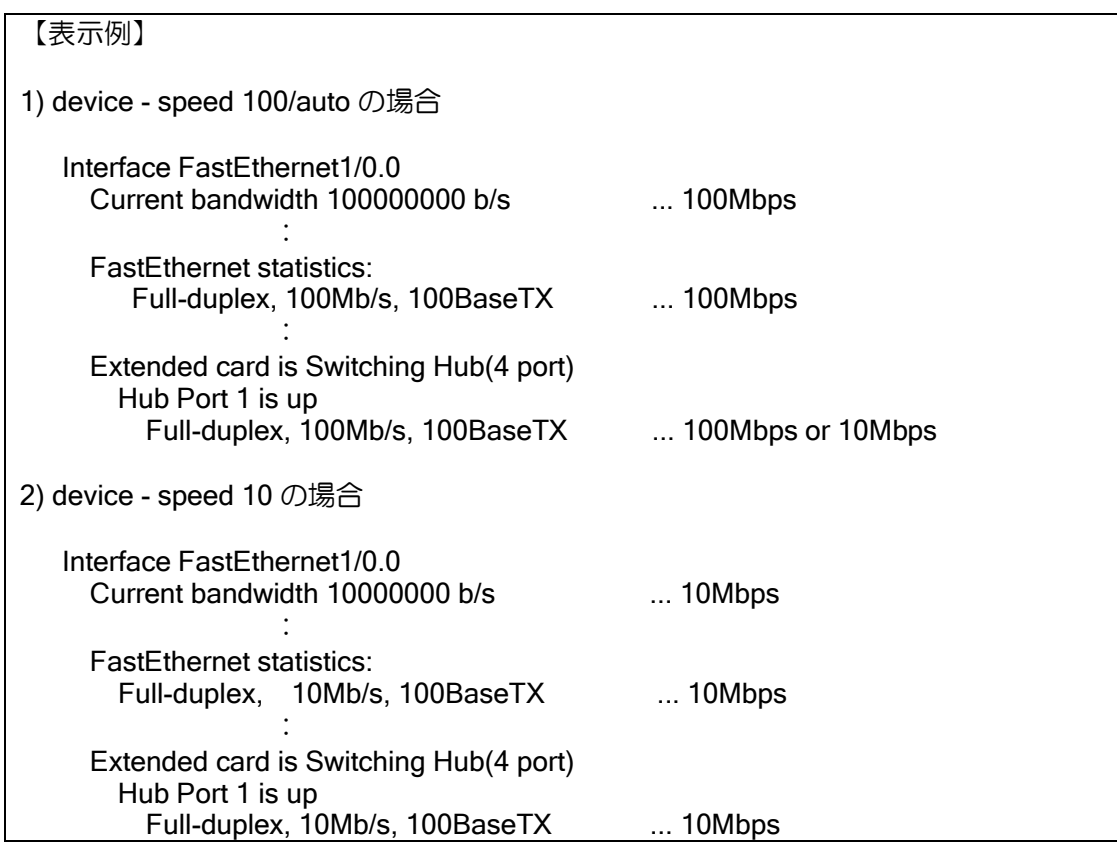

#### 2.4.3.2 ポートモニタ設定

SW-HUB の指定したポートにて送受信したパケットを、SW-HUB 内の別のポートに送信するこ とができます(Ver.8.3 以降)。

【設定例】

ポート 1 で送受信したパケットをポート 4 に送信。

device FastEthernet1/0 port 1 mirror-port 4 both vlan-group 4 port 4

interface FastEthernet1/0.0 ip address 10.0.0.1/24 no shutdown

ポートモニタについては、以下の注意事項があります。

- ▶ 複数ポートのパケットを1つのポートに送信することはできません。
- ➢ IX2215 は複数のモニタポートを 1 つのポートに送信可能です(Ver.8.11 以降)。
- ➢ 送信先として指定したポートは、通常のパケットの送受信はできません。
- ➢ SW-HUB とイーサネットコントローラ間のモニタはできません。
- ➢ ミラーポートに設定したポートは、モニタポートとは別な VLAN に設定してください。 (ミラーポートとモニタポートが同じ VLAN に設定されている場合、ミラーポートがリ ンクアップしている際に、モニタポートを含むインタフェース(上記設定例の場合 FastEthernet1/0.0)のダウンが検出できません)
- ➢ IX2105, IX2106,IX2107,IX2207,IX2235 では、モニタポートを 1 つのみ設定可能です。
- ➢ IX3315 では、SW-HUB 毎にモニタポートを 1 つ設定可能です。また、別 SW-HUB 間の ポートモニタ設定はできません。

### 2.4.3.3 リンクアグリゲーションの設定

IX2000/IX3000 シリーズでは、リンクアグリゲーション機能に対応しています(Ver.8.8 以降)。 リンクアグリゲーション機能を使用することにより、複数のポートを 1 つの論理ポートとして利用 することが可能となります。

同一リンクアグリゲーショングループ(LAG)に属しているポートに対して、アップしているポー トの中から、送信先 MAC アドレス、送信元 MAC アドレスを元に送信ポートを決定します。ポート がダウンした場合、MAC アドレスを元に残りのアップしているポートの中から再度送信ポートを 決定します。

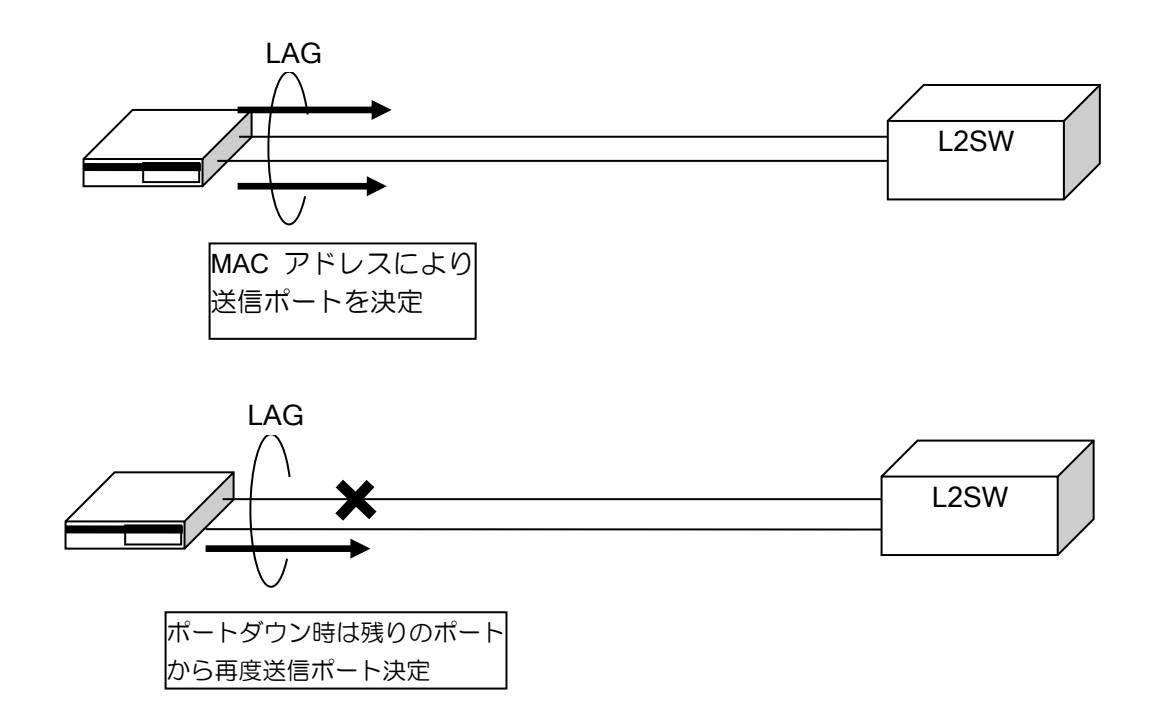

リンクアグリゲーション機能には以下の制限があります。

- ➢ HUB ポートでのみ使用可能です。
- ➢ 静的設定のみ対応しています。LACP 等の動的設定には対応していません。
- ➢ リンクアグリゲーション機能を使用して回線の増速(例えば 1G ポートを 2 ポート使用して 2Gbps の通信を行う)はできません。
- ➢ モニタポート・ミラーポートとの併用はできません。

リンクアグリゲーションの設定は以下の通りです。

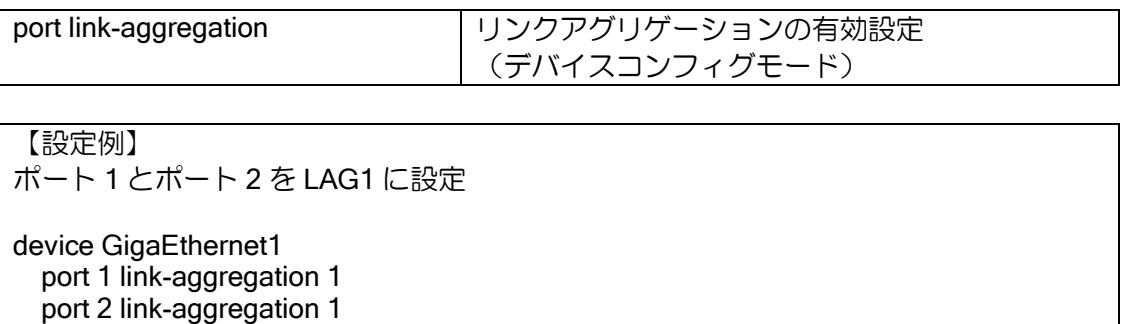

1 つの LAG に対して、複数の物理ポートを指定することができます。ただし、1 つの物理ポート に対して複数の LAG を設定することはできません。また、ポート VLAN を併用する場合、同一 LAG に指定するポートは全て同一ポート VLAN に指定する必要があります。

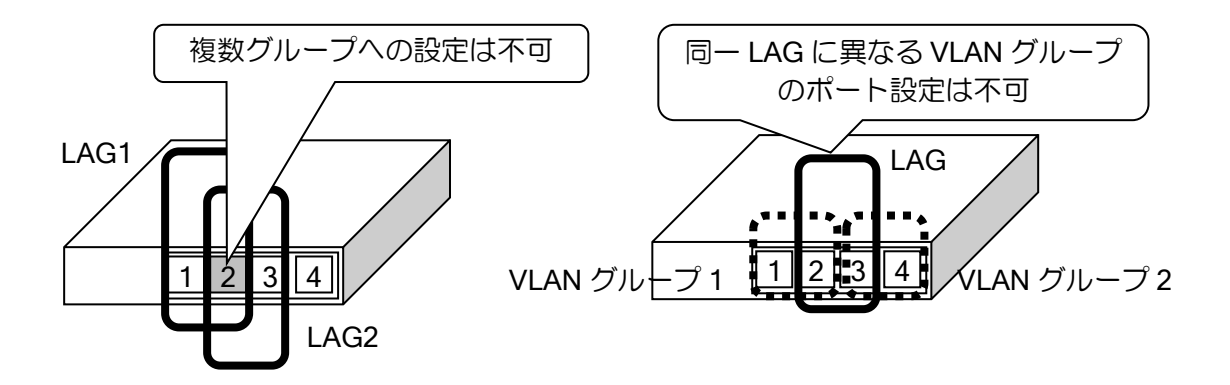

### 2.4.4 BRI インタフェースの設定

IX2000/IX3000 シリーズでは、専用線 (I.430a) および ISDN (I.430) をサポートします。IX3015 シリーズでは 4BRI-ST カードを使用することにより、サポートします。

#### 2.4.4.1 専用線の設定

IX2000/IX3000 シリーズでの専用線インタフェースの設定は次のとおりです。

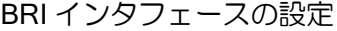

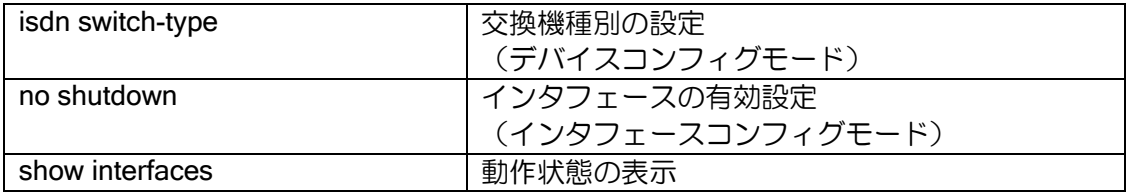

#### 【設定例】

ppp profile bri1/0.0 authentication request chap authentication myname ix2010-1 authentication password ix2010-1 ix2010-1 authentication password ix2010-2 ix2010-2 device BRI1/0 isdn switch-type hsd128k interface FastEthernet0/0.0 ip address 172.18.1.1/24 no shutdown interface BRI1/0.0 ppp binding bri1/0.0 ip unnumbered FastEthernet0/0.0 no shutdown

### 2.4.4.2 ISDN の設定

IX2000/IX3000 シリーズでの ISDN インタフェース(オプション機能)の設定は次のとおりです。 なお、IX2000/IX3000 シリーズの ISDN インタフェースについては、バックアップ回線用として の使用を考慮しているため、ISDN 事業者の種々のサービスに対応できない場合がありますのでご 注意ください。

デバイスコンフィグモードでは以下の設定を行います。

その他の設定は、インタフェースコンフィグモードで行います。インタフェースコンフィグモー ドの設定はダイアラの設定の項を参照してください。

IX3015 の場合は、Dialer インタフェースのみ使用可能です。

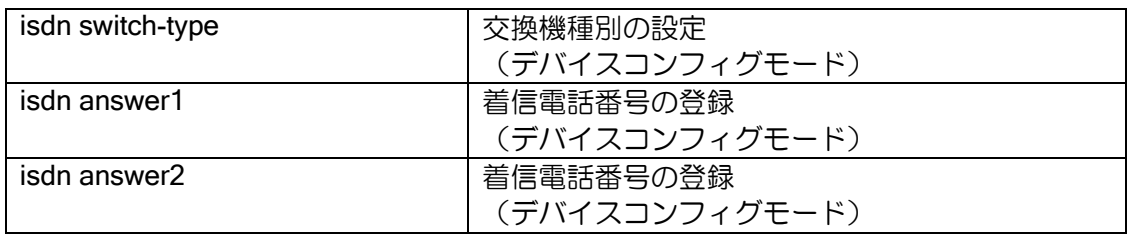

発信時の answer1/answer2 動作

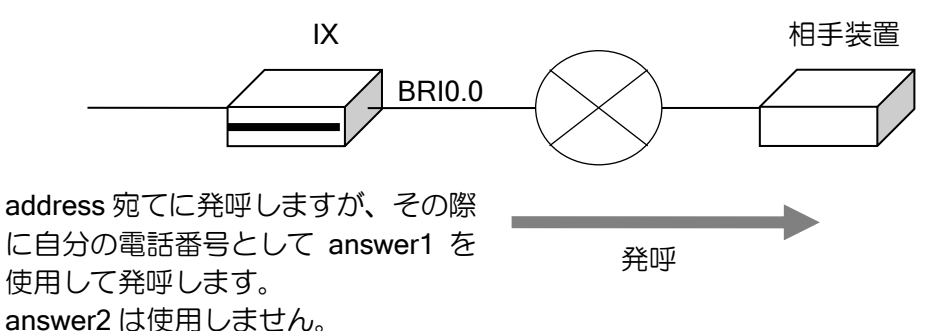

着信時の answer1/answer2 動作

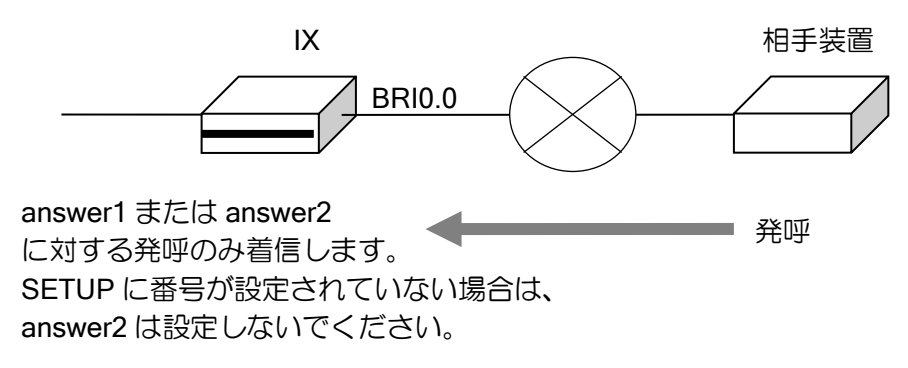

※destination が設定されている相手からの着信しか受け付けません。

着信時の caller 動作

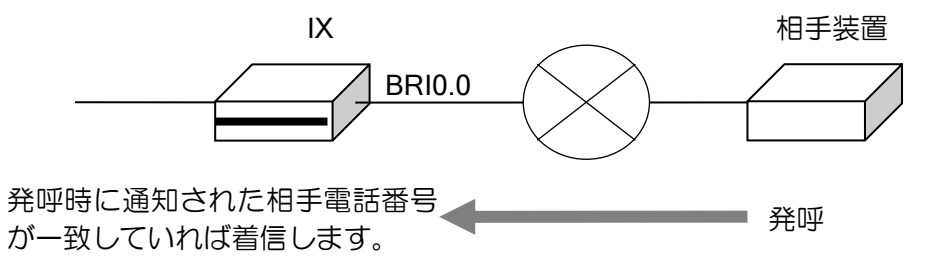

※発信者番号認証はサブアドレスまで含めた番号が対象となります。サブアドレスを省略し、電 話番号のみでの認証はできません。

※destination が設定されている相手からの着信しか受け付けません。

ISDN (I.430) の設定例

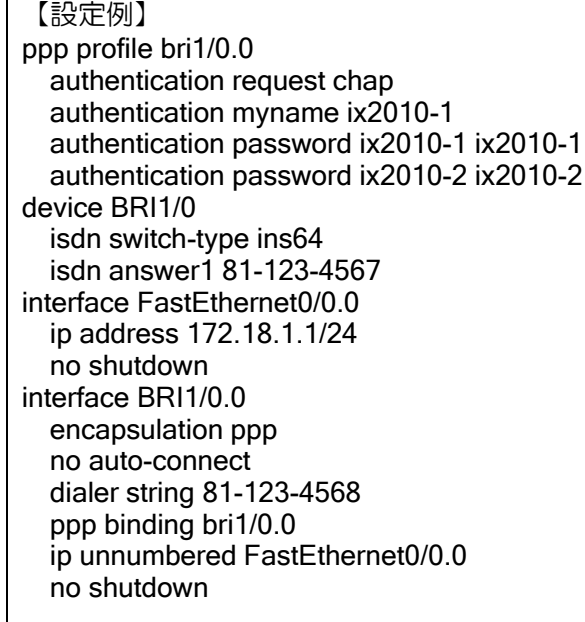

• 代表電話番号

複数の ISDN 回線に対して、代表電話番号を契約することにより、その番号に対して複数の着呼 が可能となります。

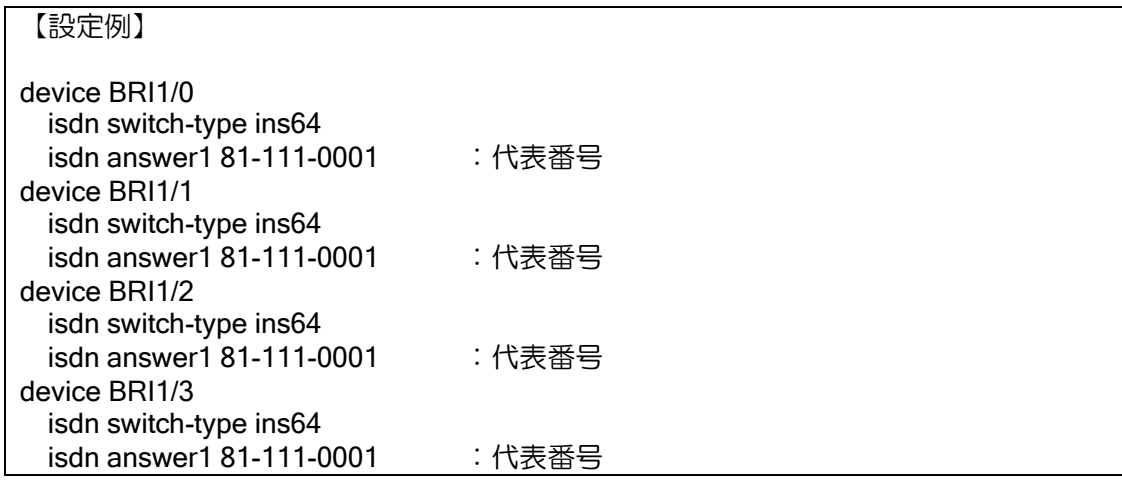

ルータの設定・物理、リンクレイヤの設定

#### 2.4.4.3 サポートしていない BRI 構成

以下の BRI 構成は、サポートしていません。

### (1)destination を設定していない ISDN インタフェース

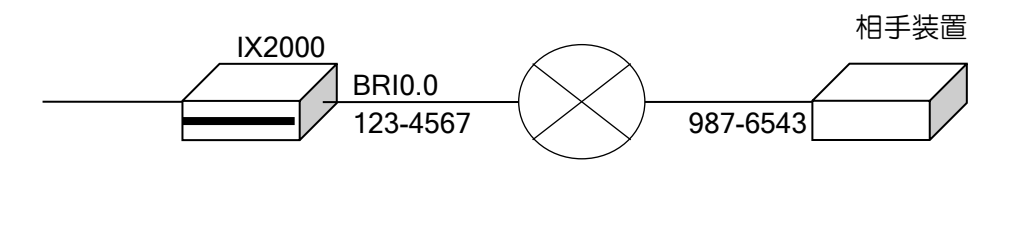

【未サポートの設定例】

device BRI0 isdn switch-type ins64 isdn answer1 123-4567

interface BRI0.0 no auto-connect ppp binding bri0.0 ip unnumbered FastEthernet0.0 no shutdown

次のように、isdn address,destination を設定してください。

【サポート可能な設定例】 device BRI0 isdn switch-type ins64 isdn answer1 123-4567 isdn address backup1 987-6543 interface BRI0.0 no auto-connect destination backup1 ppp binding bri0.0 ip unnumbered FastEthernet0.0

### (2)複数装置(対地)への ISDN 発着信

no shutdown

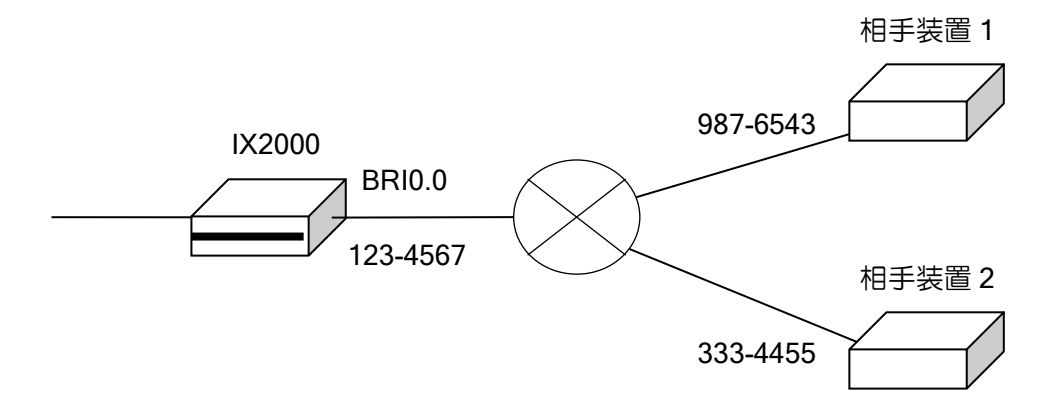
【未サポートの設定例】 device BRI0 isdn switch-type ins64 isdn answer1 123-4567 isdn address backup1 987-6543 isdn address backup1 333-4455 interface BRI0.0 no auto-connect destination backup1 ppp binding bri0.0 ip unnumbered FastEthernet0.0 no shutdown

次のように、1 つの装置へのみ発着信を行うように設定してください。

【サポート可能な設定例】 device BRI0 isdn switch-type ins64  $isdn$  answer $1$  123-4567 isdn address backup1 987-6543 interface BRI0.0 no auto-connect destination backup1 ppp binding bri0.0 ip unnumbered FastEthernet0.0

no shutdown

#### (3)isdn caller と isdn address の組み合わせが合わない ISDN 構成

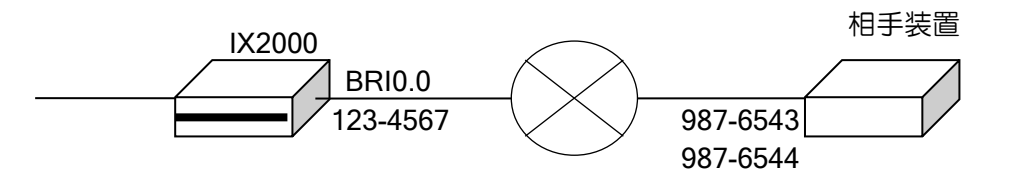

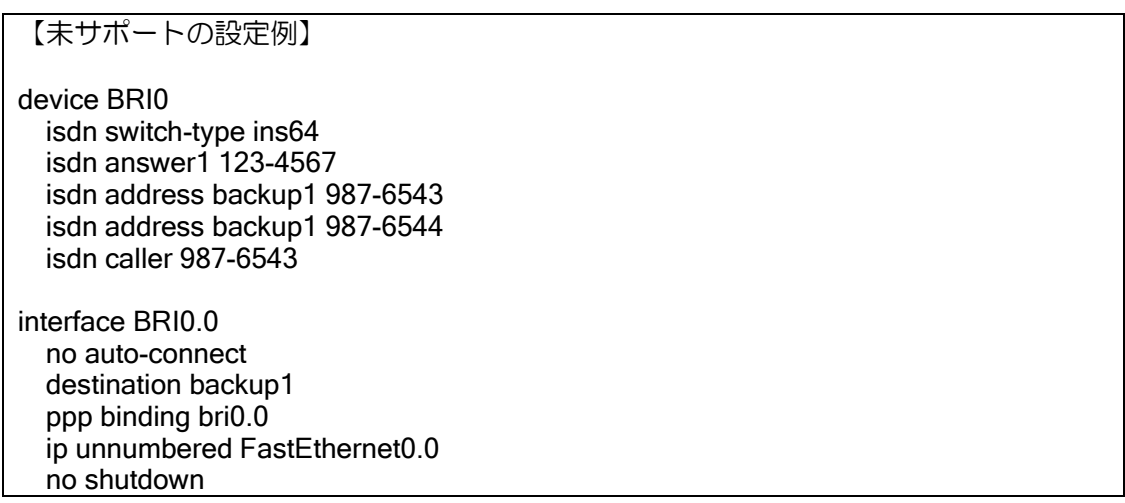

isdn caller を設定する際は、次のように isdn address に設定した全ての電話番号を設定してくだ さい。また、isdn address に設定されていない電話番号を isdn caller に設定しないでください。

【サポート可能な設定例】

device BRI0 isdn switch-type ins64 isdn answer1 123-4567 isdn address backup1 987-6543 isdn address backup1 987-6544 isdn caller 987-6543 isdn caller 987-6544

interface BRI0.0 no auto-connect destination backup1 ppp binding bri0.0 ip unnumbered FastEthernet0.0 no shutdown

## 2.4.4.4 自動発信抑止機能

指定された時間帯に、自動発信を抑止する機能を設定します。

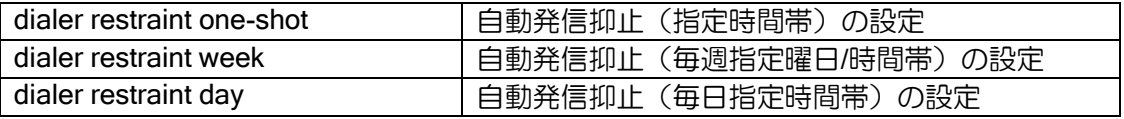

設定した時間帯には、自動発信を行いません。ただし、オンデマンド帯域制御を使用している場 合、2B 目以降の発信は抑止されません。Ver.5.1 以降は、自装置から発呼した接続中の回線につい ては、切断するかどうかの設定が可能です。設定方法には、特定した日の特定の時間帯、毎日特定 の時間帯、毎週特定の時間帯の 3 種類あります。1 つのインタフェースに対して、複数の条件を設 定することができます。複数の条件を設定した場合は、条件のいずれかが抑止時間帯であれば、発 信を抑止します。

no dod-restraint コマンドは、全ての自動発信抑止設定を無効にします。

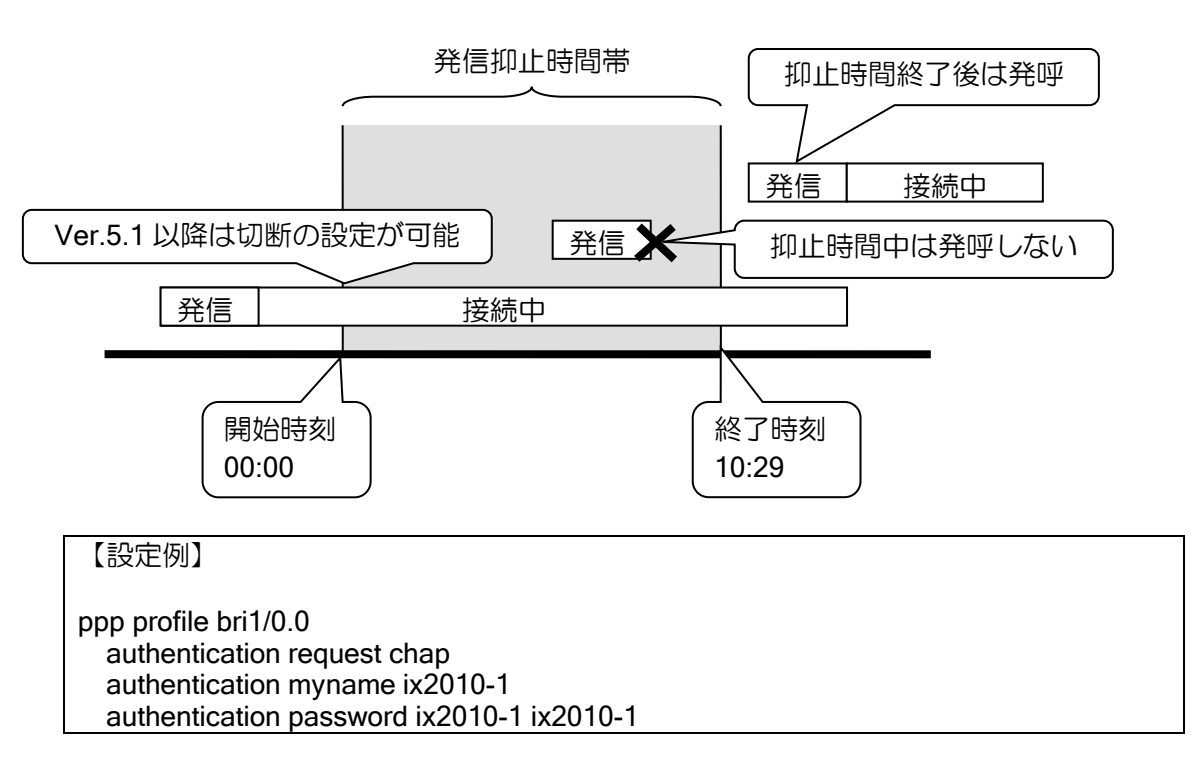

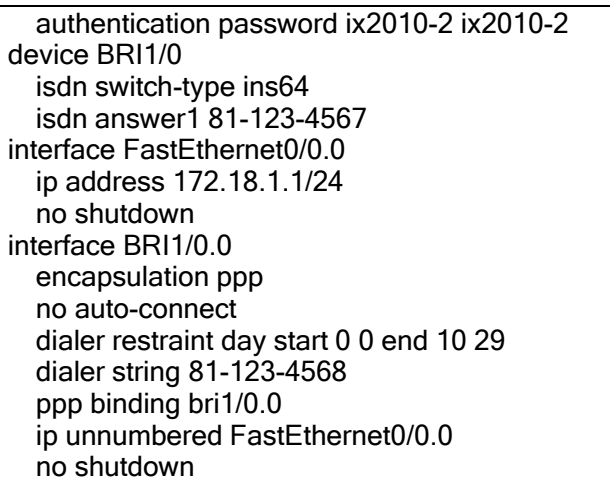

#### 複数条件設定時の動作例

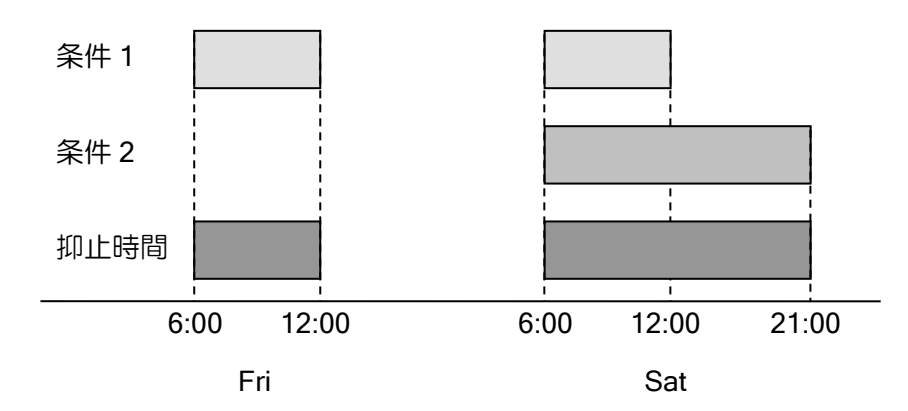

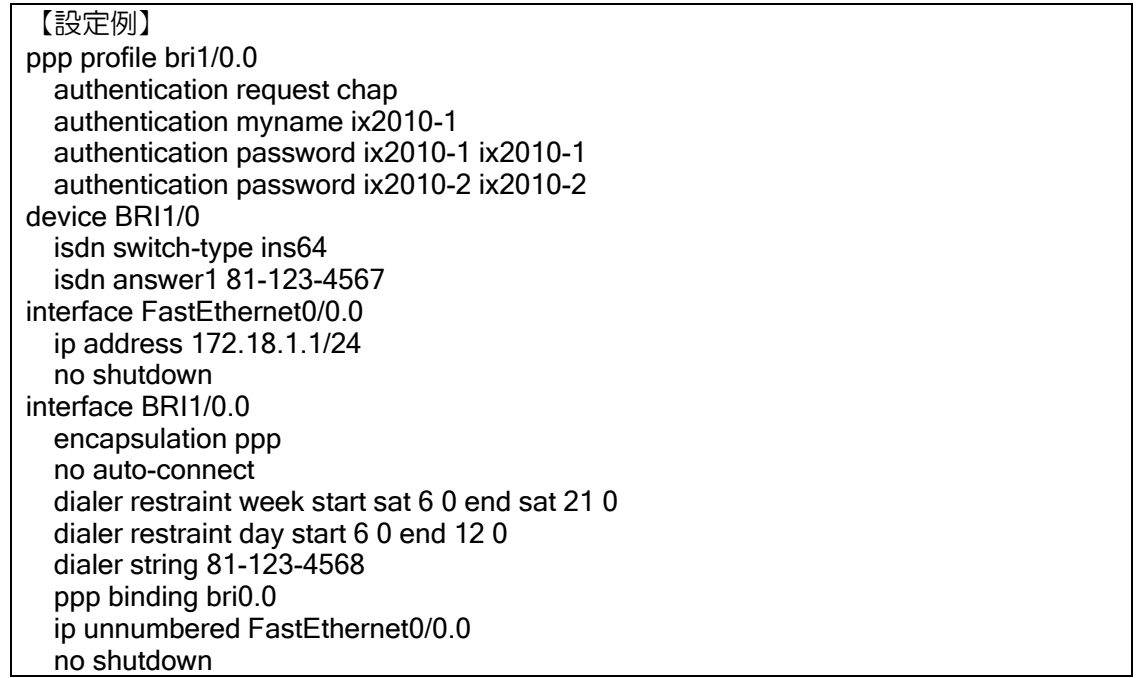

#### 2.4.4.5 4BRI-ST の動作

#### (a) デバイスの使用順序

最も若番のデバイスから、ラウンドロビンで使用します。以下の場合、次のデバイスを使用しま す。

- ➢ B チャネルに空きが無い場合
- ➢ 発呼に失敗した場合

#### (b)クロックマスタ回線の切り替え

4BRI-ST カードでは、クロックマスタ回線から供給されるクロックを全てのポートで使用します。 クロックマスタ回線は、以下の条件で切り替えが行われます。コマンドによる切り替えはできませ  $h_{\alpha}$ 

- > 装置起動直後のクロックマスタ回線は、ポート0になります。
- ➢ 最初に up したポートにクロックマスタ回線が切替わります。
- ➢ 複数ポートが同時に up した場合は、元のクロックマスタ回線に最も近い老番ポートに切替 わります。
- ➢ クロックマスタ回線が down した場合は、最も近い老番ポートに切替わります。
- ➢ クロックマスタ回線が down しても、他に up しているポートが存在しない場合、クロック マスタ回線は切替わりません。
- ➢ ポート 3 がクロックマスタ回線の時に切替が発生した場合は、ポート 0 にローテーション します。

## 2.4.5 Serial インタフェースの設定

 $T1$ 

IX2000/IX3000 シリーズでは、以下の Serial インタフェースをサポートしています。

サポートする Serial インタフェースの種類

Serial インタフェースの設定は次のとおりです。

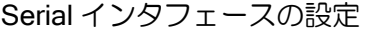

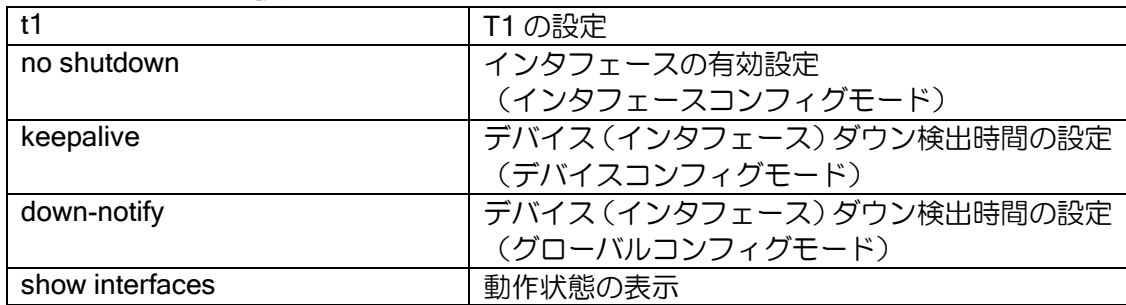

#### 2.4.5.1 T1 の設定

IX2000/IX3000 シリーズでの T1 インタフェースの設定は次のとおりです。

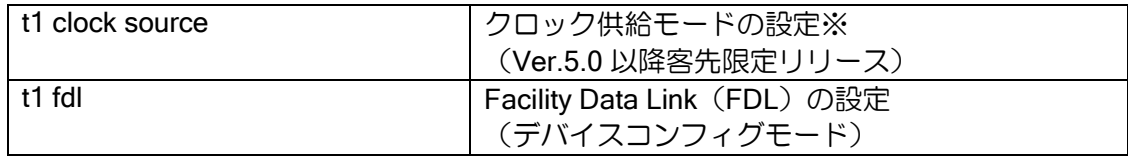

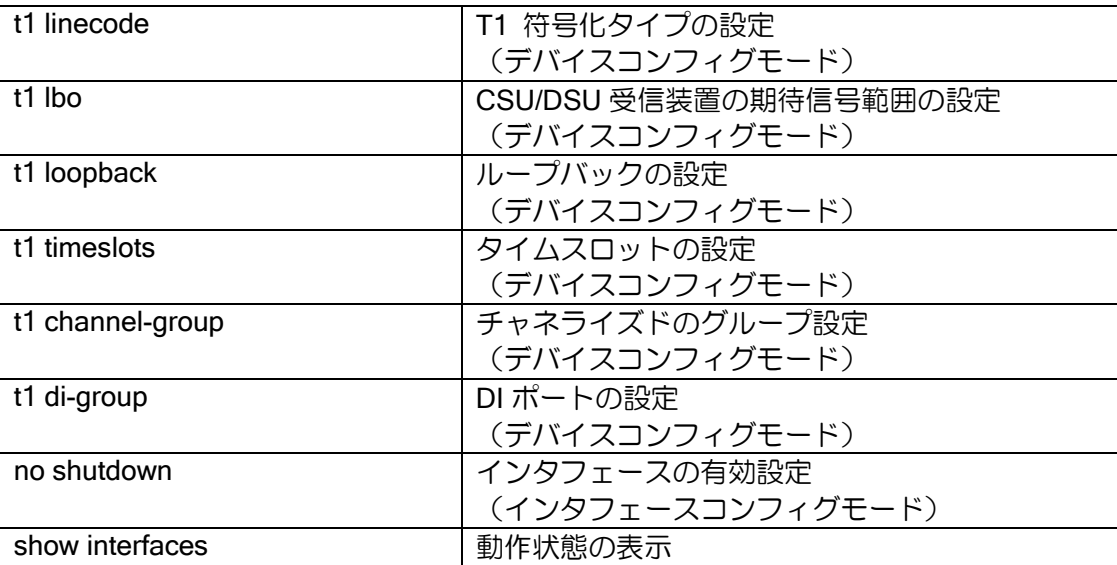

※クロック供給モードの internal 指定は、ハードウェアが internal 指定に対応している必要があ ります。そのハードウェアが internal 対応しているかどうかは、show interfaces コマンドにて 確認することができます (show devices でも可能)。

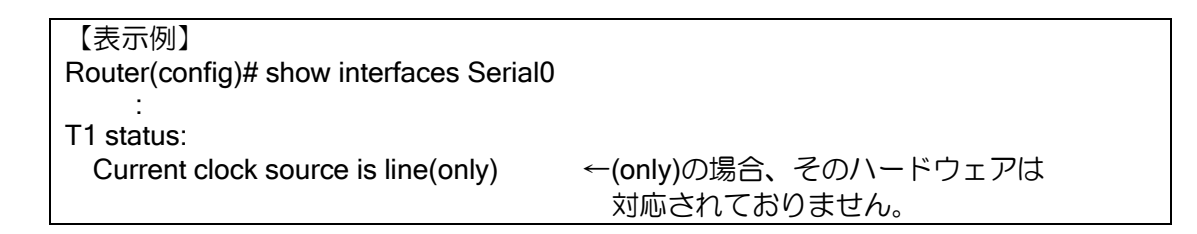

## (a)チャネライズド T1 ポートの設定

T1 カードを使用することにより、チャネライズドポートとして使用できます。設定はグループと 使用するタイムスロットを指定します。同一グループには、不連続なタイムスロットを割り当てる こともできます。

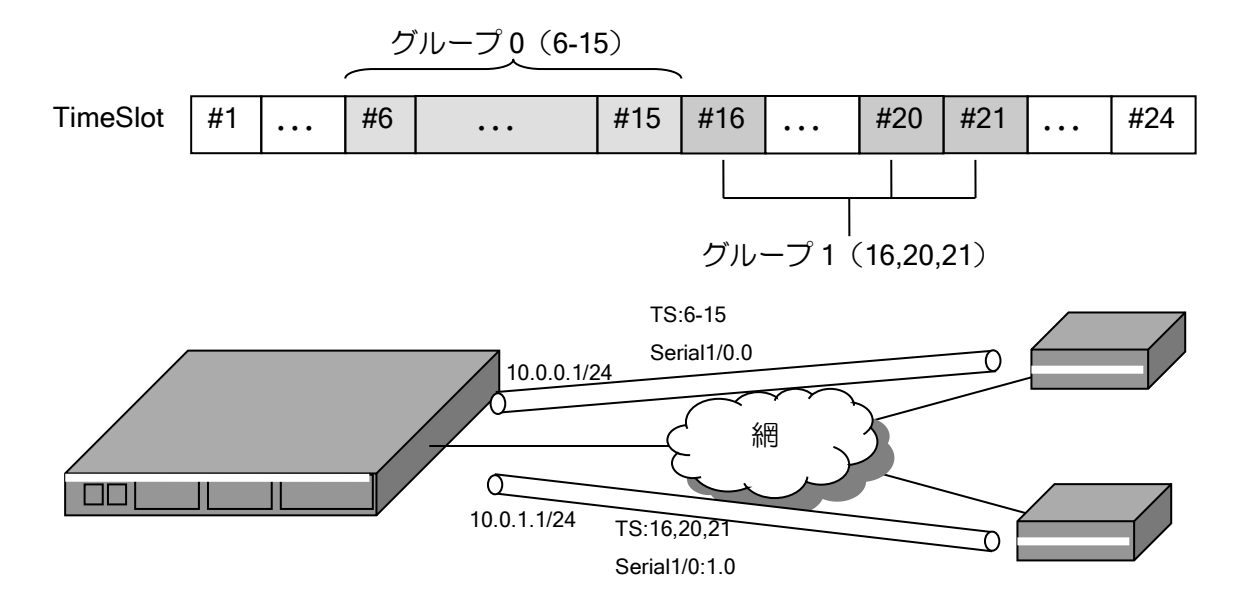

【設定例】 グループ 0 にタイムスロット 6-15 の 10 チャネル分を割り当て グループ 1 にタイムスロット 16,20,21 の 3 チャネル分を割り当て device Serial1/0 t1 channel-group 0 timeslots 6-15 t1 channel-group 1 timeslots 16,20,21 interface Serial1/0.0 encapsulation ppp ppp binding profile1 ip address 10.0.0.1/24 no shutdown interface Serial1/0:1.0 encapsulation ppp ppp binding profile2 ip address 10.0.1.1/24 no shutdown

### (d)物理リンク警報処理

IX2000/IX3000 シリーズの T1 インタフェースでは、物理リンク警報は次のように処理されます。

• IX3015(T1 カード)の場合

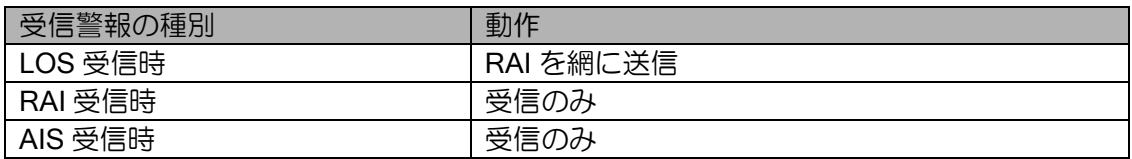

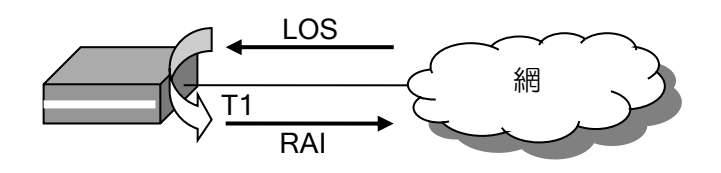

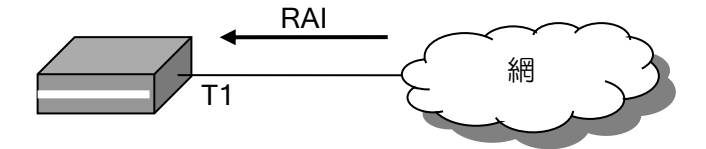

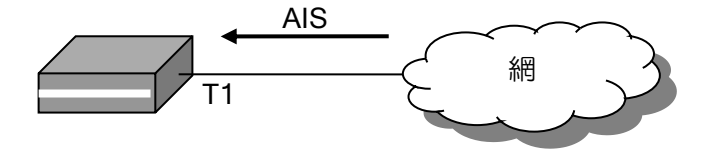

#### 2.4.5.2 ISDN-PRI の設定

IX3000 シリーズでは、T1 を使用することにより、PRI(Primary Rate Interface)を使用すること ができます。

デバイスコンフィグモードでは以下の設定を行います。

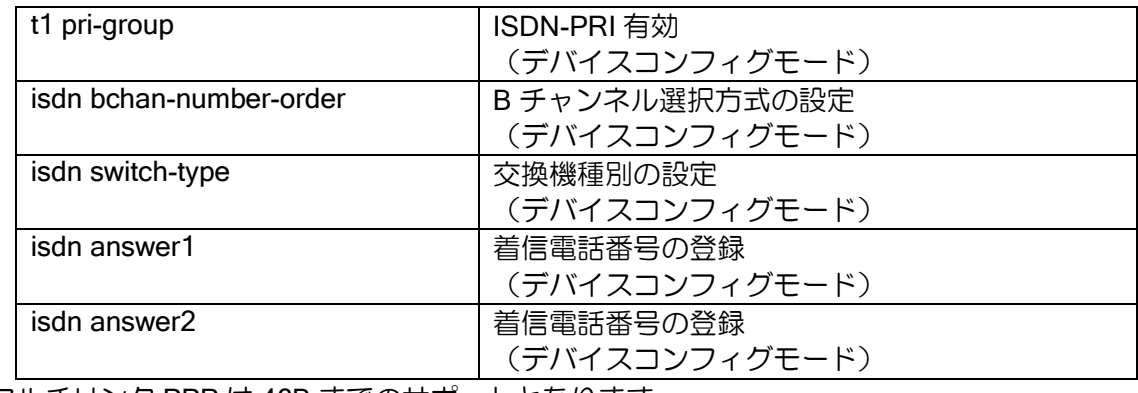

※マルチリンク PPP は 46B までのサポートとなります。

その他の設定はインタフェースコンフィグモードで行います。PRI の場合は、インタフェースの 設定は Dialer インタフェースのみ使用可能です。SerialX/0.0 のインタフェースは使用できません。 不特定着信設定については Dialer0 のみ設定可能です。

それ以外については、BRI の場合の設定と同様になります。設定方法については、BRI の設定、 ダイアラの設定の項を参照してください。

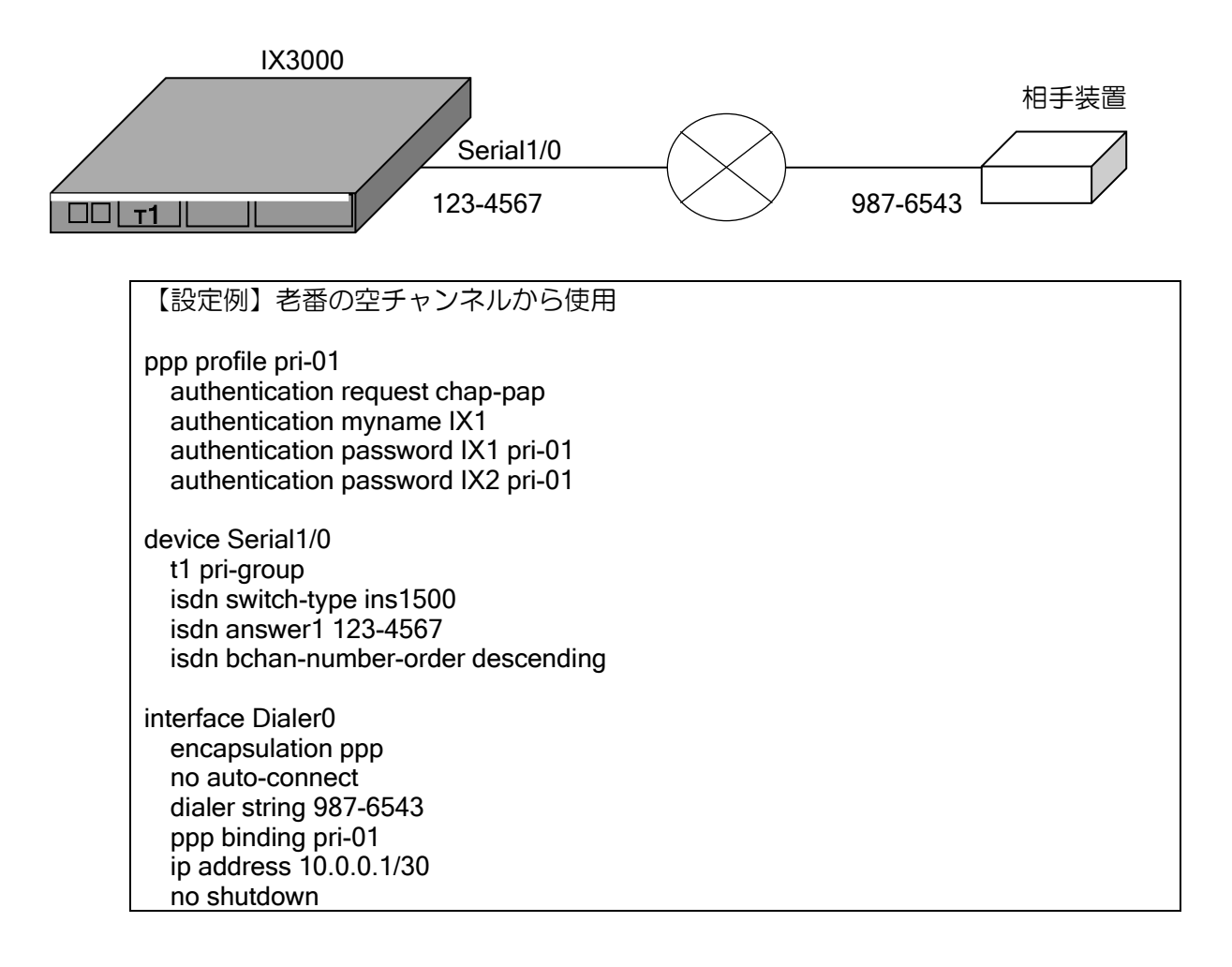

ルータの設定・物理、リンクレイヤの設定

• ISDN-PRI の複数ポート対応について INS1500 の場合のみ複数ポートに対応しています。NI-PRI では 1 ポートのみ使用可能となりま す。

## 2.4.6 Loopback インタフェースの設定

IX2000/IX3000 シリーズでは、ループバックインタフェースをサポートしています。

ループバックインタフェースは内部的なインタフェースであり、直接外部には見えないインタ フェースです。絶対に落ちないインタフェースとして利用することができます。

どのインタフェースにも属さない IPv4 アドレスまたは IPv6 アドレスを付加し、他のインタ フェースから参照(unnumbered)させるなどの利用方法があります。

Loopback インタフェースと Null インタフェースの相違点は、Loopback インタフェースに対し てパケットを送出した場合、自分自身に対してパケットが再帰的にもどってきますが、Null インタ フェースはそのパケットを廃棄します。この動作以外は、同等の動作が可能です。

なお、Loopback インタフェースには Loopback0.0 と Loopback1.0 の 2 つのインタフェースが用 意されています。これらのインタフェースは IPv6 のスコープゾーンの扱いに関して違いがありま すので、IPv6 の章のスコープゾーンとインタフェースの項を参照してください。

#### 2.4.7 Null インタフェースの設定

IX2000/IX3000 シリーズでは、Null インタフェースをサポートしています。

Null インタフェースは内部的なインタフェースであり、直接外部には見えないインタフェースで す。絶対に落ちないインタフェースとして利用することができます。

Null インタフェースの利用方法としては、正常にルーティングできないパケットについて、スタ ティックルートを Null インタフェースに設定しておくことで、不要なパケットを明示的に廃棄する ことができます。

Loopback インタフェースと Null インタフェースの相違点は、Loopback インタフェースに対し てパケットを送出した場合、自分自身に対してパケットが再帰的にもどってきますが、Null インタ フェースはそのパケットを廃棄します。この動作以外は、同等の動作が可能です。

Null0.0 は、設定の有無に関わらずインタフェースが up となります。そのため、何も設定せずに 使用することができます。

## 2.4.8 トンネルインタフェースの設定

IX2000/IX3000 シリーズでは、種々のトンネル機能をサポートしています。詳細はトンネルの節 にて説明します。トンネルも、通常のインタフェースの 1 つとして振舞います。

# ■2.5 ループガード機能

IX2215(Ver.8.9 以降),IX3315(Ver.9.4 以降),IX2106/IX2207(Ver.9.6 以降),IX2235,IX2107 の SW-HUB ではループガード機能をサポートしています。

ループを検出したポートを自動的に shutdown することが可能で、ケーブルの接続誤りによるブ ロードキャストストームなどの被害を最小限にすることができます。

## 2.5.1 ループガード機能の概要

ループガード機能は、SW-HUB 上に設定したインタフェースから、以下の IX ルータ専用の特殊 フレームをフラッディングして送信します。このフレームが折り返されて SW-HUB の別ポートで 受信した場合にループと判定し、受信したポートを自動的に shutdown することができます (shutdown せず、検出のみとすることも可能です)。

ループ検出用フレーム

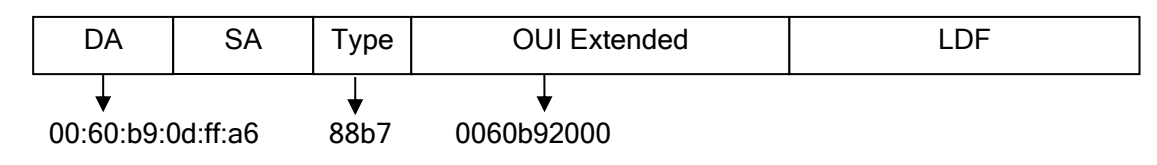

## 2.5.2 ループになる構成

以下のような接続を行った場合にループ構成となります。

(1)ハブとの接続でループ (2)ハブでループ

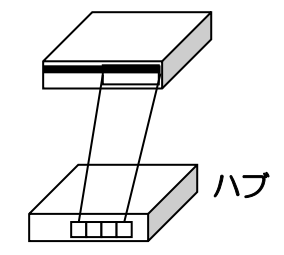

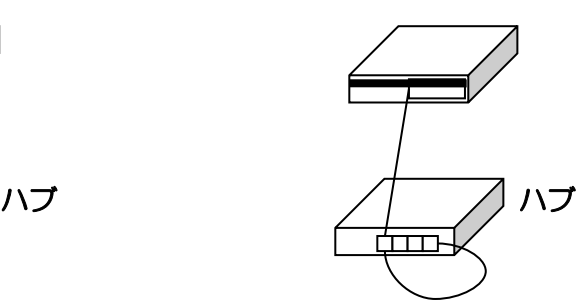

(3)複数のハブとの接続でループ

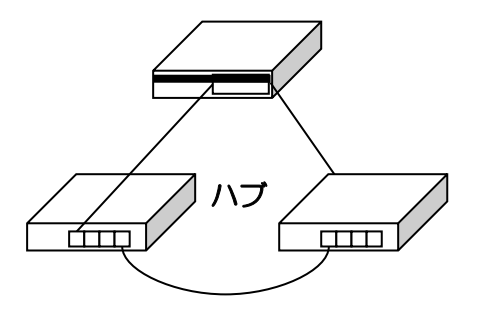

いずれのケースも対応可能ですが、(2)のケースでは、IX ルータがポートを shutdown してもハ ブのループ自体は解消しません。またハブやスイッチによっては、輻輳時に稀にループ検知フレー ムを受信しなくなり、ループを検出できなくなることがあります。

# 2.5.3 ループガード機能の設定

ループガード機能の設定は以下のコマンドで行います。

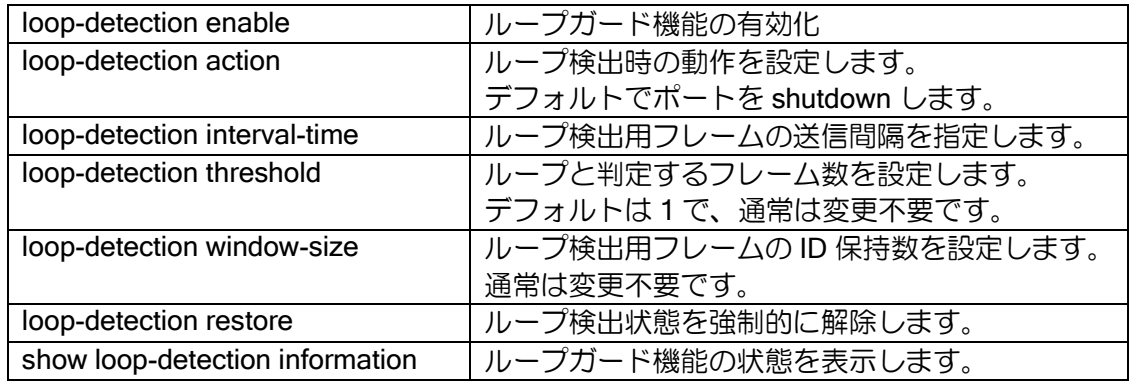

• threshold と window-size について

ループ検出用フレームは送信ごとに異なる ID を付与しています。フレームの受信数は ID ごとに 管理しており、応答を待つ ID の保持数は window-size となります。受信フレームの合計数が threshold を越えるとループと検出します。

このため、threshold 5, window-size 4, interval-time 3 の場合、ループ検知フレームを 12 秒以内 に 5 個以上受信すると、ループと検出されます。通常は 1 つでも受信したらループと判断すべきな ので、threshold と window-size は変更する必要がありません。

• タグ VLAN 対応

サブインタフェースでループガード機能を有効にした場合は、ループ検知フレームにそのインタ フェースの VLAN タグが付きます。

• ポート VLAN を利用しない場合の設定例

#### 【設定例】

interface GigaEthernet2.0 ip address 192.168.0.1/24 loop-detection enable no shutdown

• ポート VLAN を利用した場合の設定例

【設定例】 device GigaEthernet2 vlan-group 1 port 1 2 3 4 vlan-group 2 port 5 6 7 8 interface GigaEthernet2.1:0 ip address 192.168.1.1/24 loop-detection enable no shutdown interface GigaEthernet2.2:0 ip address 192.168.2.1/24 loop-detection enable no shutdown

いずれの場合も構成変更でループを解消した場合には、loop-detection restore コマンドでループ 検出状態を解除してください。ループ状態が解消されたことを自動検出しないためです。

# ■2.6 端末認証の設定

UNIVERGE IX2000/IX3000 シリーズでは、以下の端末認証機能をサポートしています。

- ➢ IEEE802.1X 機能(※)
- ➢ MAC 認証機能(※)
- ➢ Web 認証機能(Ver9.5 以降)

端末認証機能とは、認証が完了した端末の通信のみを許可することで不正端末のネットワークア クセスを防止する機能です。

※ 別途 RADIUS サーバを用意する必要があります。

#### 2.6.1 端末認証機能の概要

次の図は本装置で IEEE802.1X 機能を利用するネットワークの一般的な構成です。

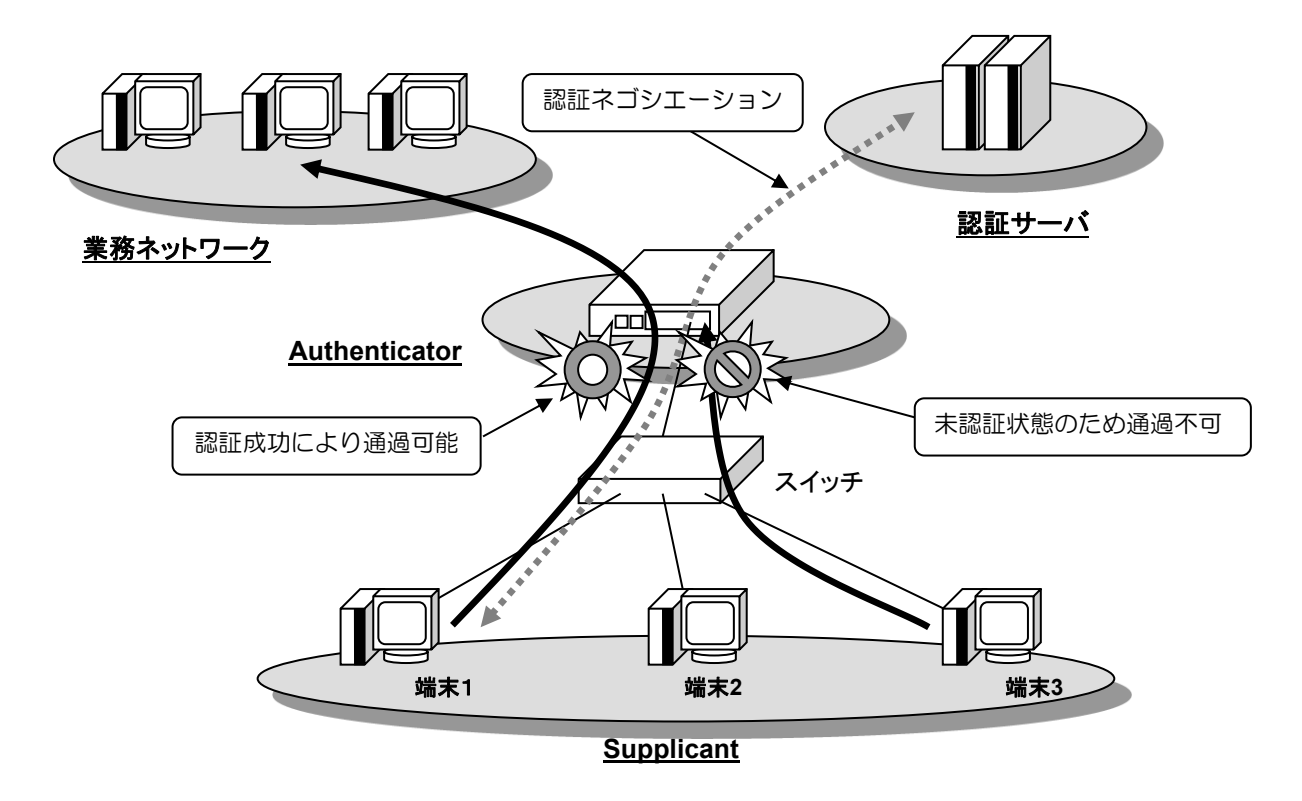

#### 2.6.1.1 IEEE802.1X 機能の概要

接続された端末(Supplicant)の使用者が正しいユーザであることを認証し、正規のユーザ以外 の通信を遮断します。

- Authenticator
	- ➢ 本装置です。Supplicant と認証サーバ間での認証ネゴシエーションの橋渡し、および Supplicant の認証状態に応じた通信の制御を行います。認証情報は Authenticator と Supplicant の間では EAPoL(EAP over LAN)、Authenticator と認証サーバ間では EAP over RADIUS で交換します。
- Supplicant
	- ➢ PC 端末などです。認証される装置になります。
- 認証サーバ
	- ▶ RADIUS サーバです。Supplicant の認証を行います。

IEEE802.1X はスイッチなど多数のポートを持つ装置においてポート単位での認証を基本とする 規格ですが、本装置では 1 つのポートで複数の Supplicant の認証を行う拡張機能をサポートしてい ます。本拡張機能を使用した場合、Supplicant の認証は MAC アドレス単位で行われます。上図で は端末(Supplicant)1, 2, 3 はスイッチを介して本装置の同一ポートに接続しています。端末 1 は認 証済みのためポートの通過を許可されていますが、端末 3 は未認証状態のためフレームがポートで 廃棄されています。

#### 2.6.1.2 MAC 認証機能の概要

接続された端末の MAC アドレスを確認し、あらかじめ許可された MAC アドレスを持つ端末の みの通信を許可することで不正端末によるネットワークアクセスを防止します。

IX2000/IX3000 シリーズでは、端末からの通信を受信すると当該端末の MAC アドレスが接続許 可されているかどうかを自動的に RADIUS サーバに問い合わせ、その結果に応じて通信を許可した り拒否したりします。

#### 2.6.1.3 Web 認証機能の概要

接続された端末の使用者が正しいユーザであることを Web 画面で認証することで、不正端末に よるネットワークアクセスを防止します。

IX2000/IX3000 シリーズでは、端末からの HTTP 通信を受信すると認証用 Web ページにリダイ レクトし、ユーザ名・パスワードで認証を行います。認証結果に応じて通信を許可したり拒否した りします。

## 2.6.2 機能ブロック

本装置の IEEE802.1X 関連機能の機能ブロックは以下のようになります。

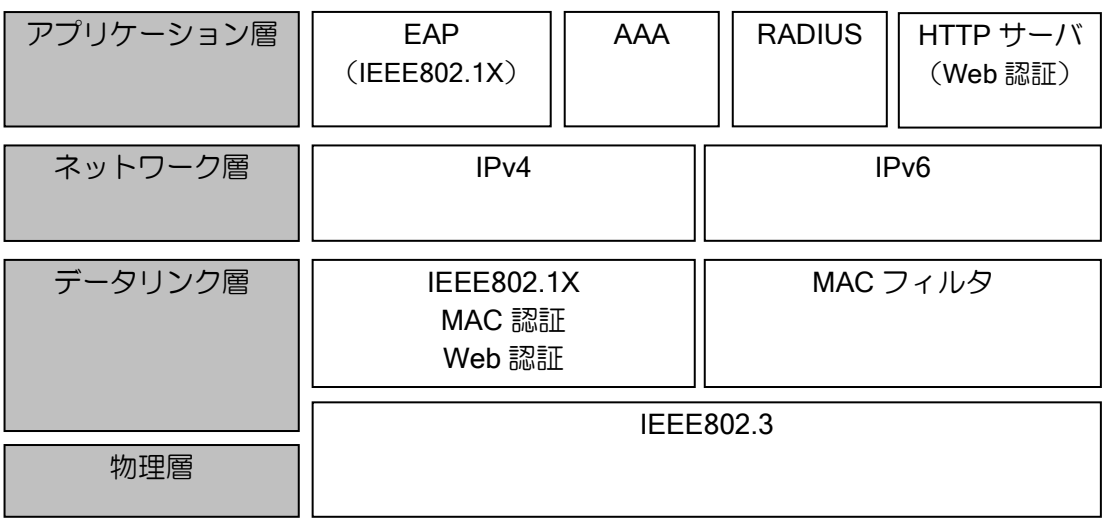

IEEE802.1X 機能および MAC 認証機能を使用する際は AAA、RADIUS の設定が必要になります。 IEEE802.1X を使用する場合の EAP 機能は、内部で自動的に動作しているため特に意識する必要 はありません。

Web 認証機能を使用する際は、HTTP サーバの設定が必要になります。

## 2.6.3 IEEE802.1X 機能の設定

#### 2.6.3.1 IEEE802.1X 機能の仕様

本装置の IEEE802.1X 機能の仕様は以下のようになります(諸元値を除く)。

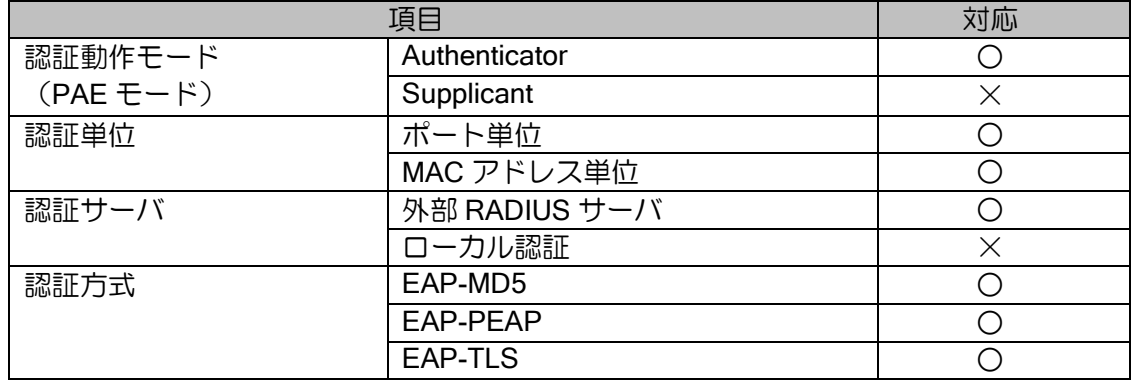

## 2.6.3.2 設定コマンド

IEEE802.1X の設定は以下のコマンドを使用します。

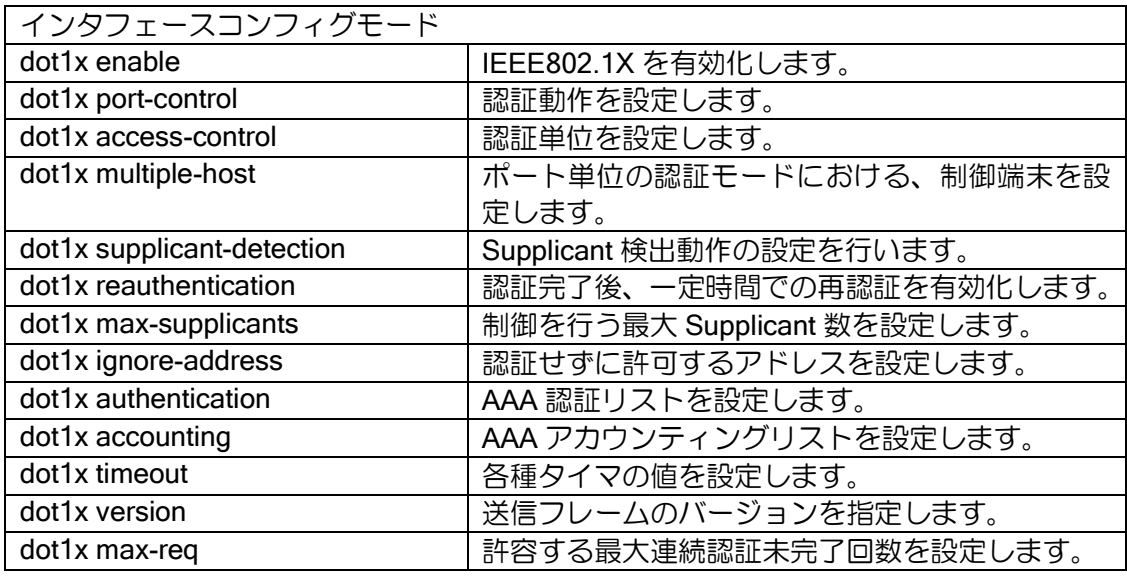

## 2.6.3.3 構成例

いくつかの IEEE802.1X を使用した場合の構成例と、その際のコンフィグを示します。

※図中の認証サーバや業務ネットワークへアクセスを行うためのインタフェースやルーティン グの設定については記述していませんので、ご利用の環境に合わせて追加してください。

## (a) 基本的な構成

端末を MAC アドレス単位で認証します。

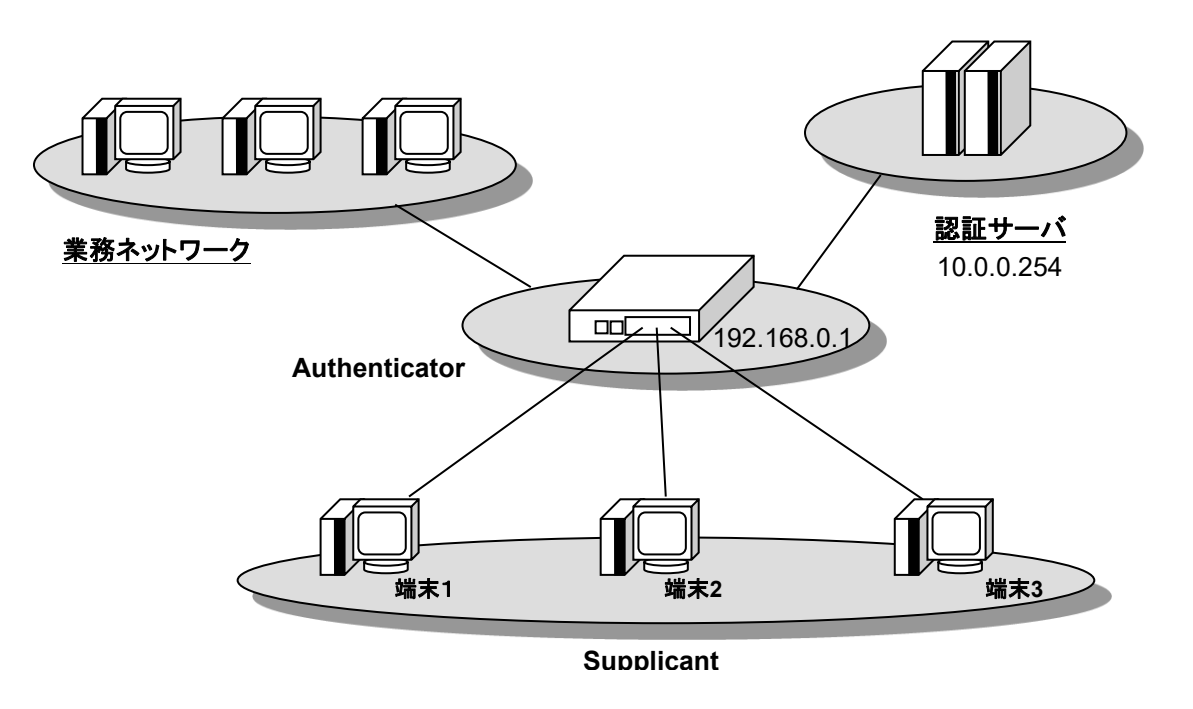

## 【設定例】 aaa enable aaa authentication dot1x default group radius ! radius host ip 10.0.0.254 key 0 secret-key ! interface GigaEthernet2.0 ip address 192.168.0.1/24 dot1x enable no shutdown

## (b) 認証サーバの冗長化

認証サーバを複数用意し、冗長構成を組むことができます。プライマリの認証サーバがダウンし ても、バックアップの認証サーバへ問い合わせを行うことで認証処理を完了できます。

【設定例 1】 認証サーバ 1 が NG を返す場合は認証サーバ 2 へ問い合わせない。 aaa enable aaa authentication dot1x default group radius ! radius host ip 10.0.0.254 key 0 secret-key radius host ip 10.0.0.253 key 0 secret-key ! interface GigaEthernet2.0 ip address 192.168.0.1/24 dot1x enable no shutdown

【設定例 2】認証サーバ 1 が NG を返しても認証サーバ 2 へ問い合わせる。 aaa enable aaa group server radius rad-group1 ip 10.0.0.254 aaa group server radius rad-group2 ip 10.0.0.253 aaa authentication dot1x default group rad-group1 group rad-group2 ! radius host ip 10.0.0.254 key 0 secret-key radius host ip 10.0.0.253 key 0 secret-key ! interface GigaEthernet2.0 ip address 192.168.0.1/24 dot1x enable no shutdown

## (c) IEEE802.1X + ポートベース VLAN

4ポートスイッチング HUBでVLANの設定を行っている場合、VLAN グループごとにIEEE802.1X を有効化することができます。

HUB ポートの VLAN グループ 1 (ポート 1、ポート 2) で IEEE802.1X を使用し、VLAN グルー プ 2(ポート 3、ポート 4)では IEEE802.1X を使用しないといった構成が可能です。

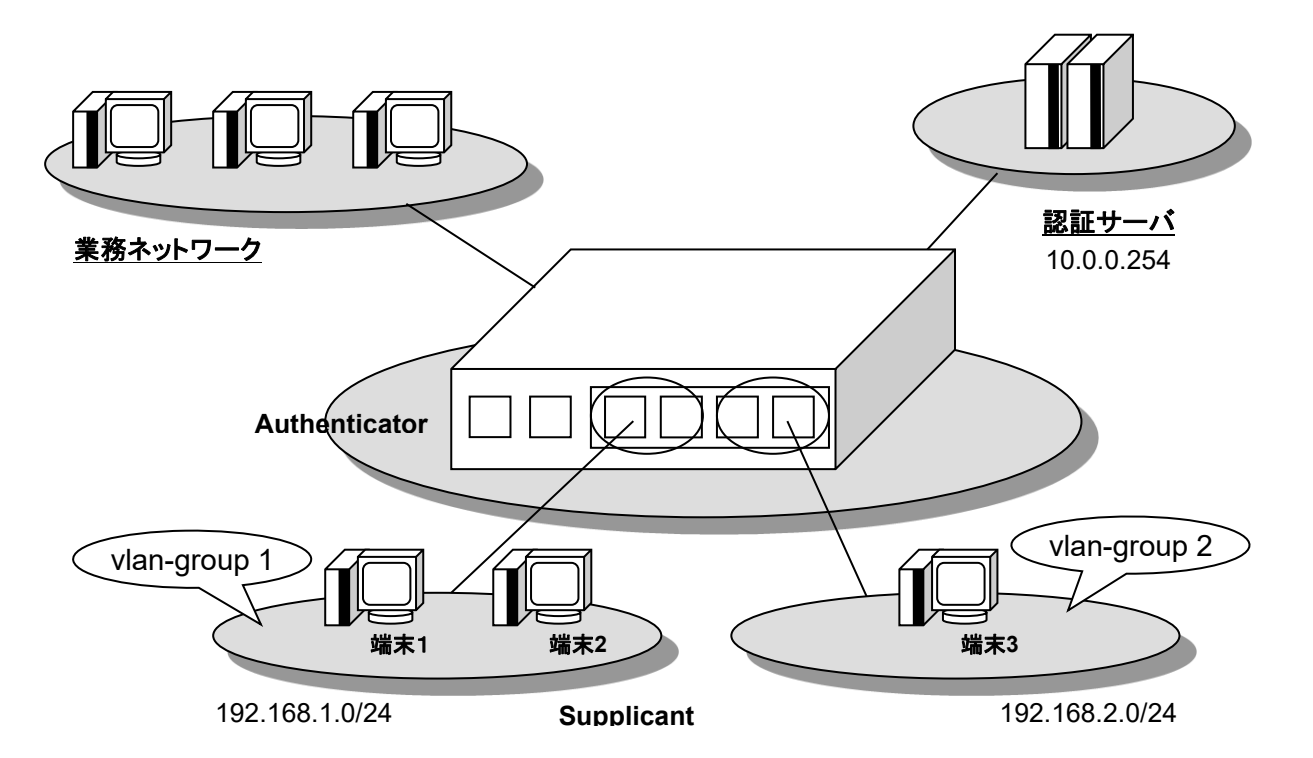

## 【設定例】

aaa enable aaa authentication dot1x default group radius ! radius host ip 10.0.0.254 key 0 secret-key ! device GigaEthernet2 vlan-group 1 port 1 2 vlan-group 2 port 3 4 ! interface GigaEthernet2:1.0 ip address 192.168.1.1/24 dot1x enable

no shutdown

! interface GigaEthernet2:2.0 ip address 192.168.2.1/24 no shutdown

#### 2.6.3.4 その他の設定

## (a) 複数ホスト接続の有効化

本設定は認証単位がポート単位となっている必要があります。

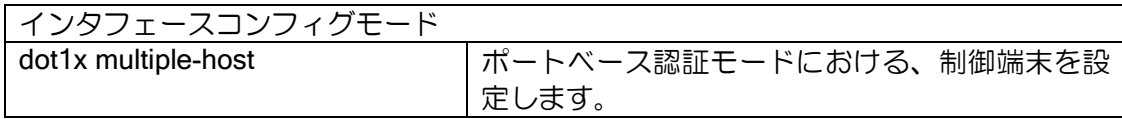

一台の Supplicant が認証ネゴシエーションを完了するとポートが認証状態となり、全ての通信が 許可されます。認証ネゴシエーションを行っていない端末も通信可能です。

デフォルトではこの機能は無効です。一台の Supplicant が認証ネゴシエーションを完了しても、 通信が許可されるのは認証処理を行った Supplicant のみとなり、その他の通信は廃棄されます。ま た、最初に認証ネゴシエーションを行った Supplicant の認証状態がタイムアウトするかログアウト により切断されるまでは、その他の Supplicant の認証要求フレームも廃棄されます。

#### (b) Supplicant 検出動作の変更

本装置の配下に接続されている Supplicant を検出するための動作を指定します。

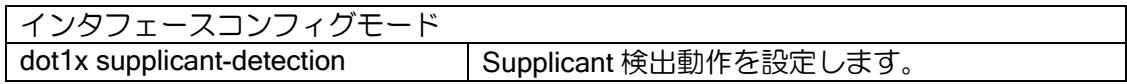

本装置は配下に接続されている Supplicant を検出し、認証処理を行うために、デフォルトでは定 期的に自身から EAP-Request/Identity をマルチキャスト(01:80:c2:00:00:03)で送信します。送信間 隔はタイマ tx-period の設定値となります。

Supplicant 検出動作は full、shortcut、disable の 3 種類があります。接続する Supplicant の種類 によっては特定のモードで認証失敗による通信断が発生する可能性があるため、Supplicant の動作 特性に応じてモードを選択する必要があります。

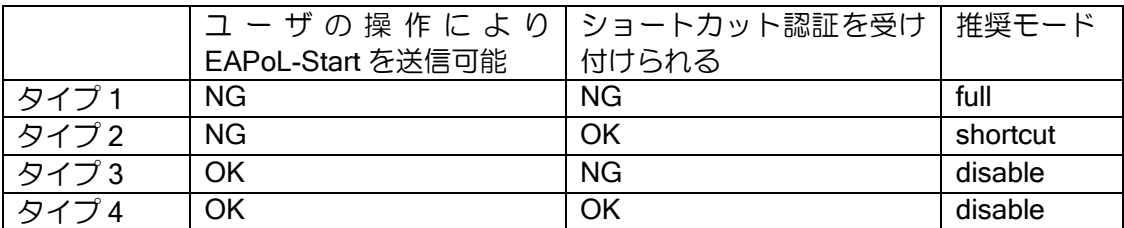

• full モード

デフォルトの設定です。ルータから定期的に EAP-Request/Identity の送信を行います。Supplicant が定期的な EAP-Request/Identity に反応して EAP-Response/Identity を送信してきた場合、常に完 全な形の認証ネゴシエーションを行います。

• shortcut  $E - F$ 

ルータから定期的に EAP-Request/Identity の送信を行います。まだ認証されていない Supplicant が定期的な EAP-Request/Identity に反応して EAP-Response/Identity を送信してきた場合は完全な 形の認証ネゴシエーションを行いますが、既に認証済みの Supplicant の場合は認証ネゴシエーショ ンを省略し、即座に EAP-Success を返信します。

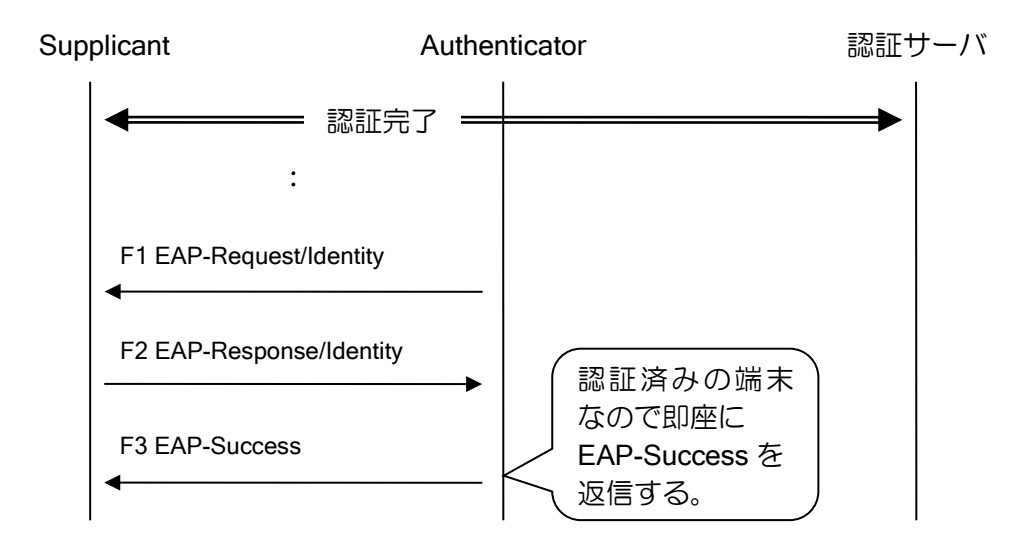

本設定はシステムにかかる負荷を下げるために認証済みの端末に関しては認証サーバへの問い 合わせを行わず、認証処理を完了しています。しかし、使用する Supplicant の種類によっては省略 された認証処理を受け入れない場合があり、これによって通信が途切れる場合があります。そのよ うな Supplicant を使用している場合、Supplicant からユーザの操作により EAPoL-Start を送信でき る場合は検出動作を disable としてください。ユーザの操作により EAPoL-Start を送信できない場 合は検出動作を full としてください。

• disable モード

ルータから定期的に EAP-Request/Identity の送信を行いません。Supplicant から EAPoL-Start を 受信することで認証処理を開始します。

(c) 再認証の有効化

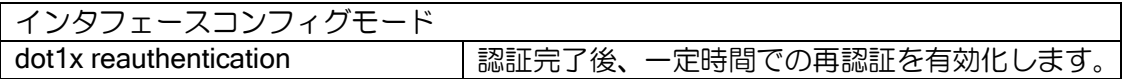

本設定が無効化されている場合は、再認証は行われず、一度認証を行った Supplicant は EAPoL-Logoff フレームを受信するまで認証状態を継続します。

但し、Supplicant 検出動作の設定で、ルータから定期的な EAP-Request/Identity を送信するモー ドにしている場合、これに反応した Supplicant から EAP-Response/Identity が送信されることで再 認証が行われる場合があります。

#### (d) 制御対象外アドレスの設定

認証を行わず、常に許可する MAC アドレスなどを設定することができます。

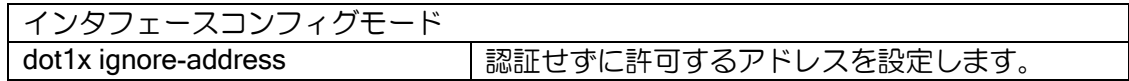

➢ multicast を選択すると、あて先がマルチキャストの全フレームを常に受信します。

- ➢ broadcast は、あて先がブロードキャストの全フレームを常に受信します。
- ➢ MAC アドレス指定の場合は、ルータから見て受信する場合は送信元アドレス、送信する場 合は宛先アドレスが指定したアドレスと一致している場合に通過します。

また、本設定によらず、ルータから送信されるマルチキャスト・ブロードキャストフレームは認 証結果に関わらず常に送信します。

#### (e) フレーム制御方向の設定

IEEE802.1X において制御を行うフレームの方向を指定します。

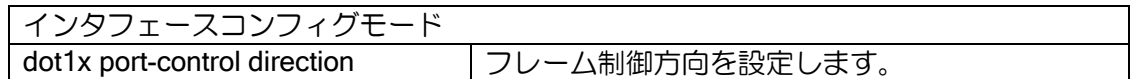

デフォルトは both であり、Inbound/Outbound の両方向のフレームが認証結果に依存して制御さ れます。

in と設定した場合は Inbound のフレームのみ認証結果に依存して制御されます。ルータから送信 される Outbound のフレームは常に通過します。

## (f) バージョンの設定

本装置が送信する EAPoL フレームのバージョン番号は 2 です。稀にバージョン 1 しか受け付け ない Supplicant が存在しますので、その環境では値を変更してください。本装置が送信する EAPoL ヘッダが含む Version フィールドの値を指定します。

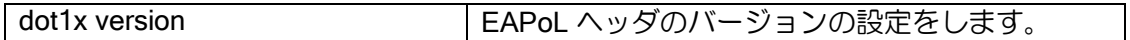

尚、変更しても本装置の内部的な動作は Version2(IEEE802.1X 2004 年度版)の実装のままです。

#### (g) IEEE802.1X ログ抑制の設定

IEEE802.1X に関するログの出力を抑制します。

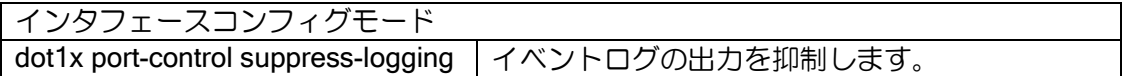

イベントログの設定を行うことで、IEEE802.1X に関する以下のような情報を取得できます。

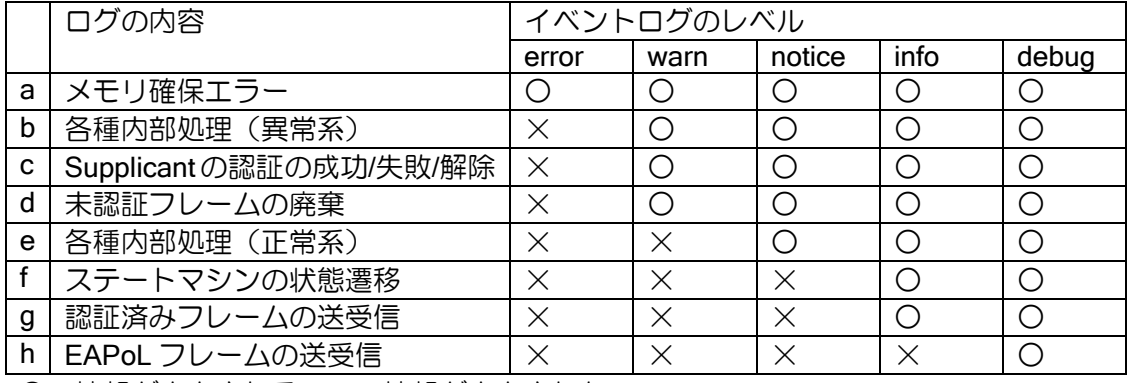

○:情報が出力される ×:情報が出力されない

本設定により、この中で「(d)未認証フレームの廃棄」「(g)認証済みフレームの送受信」に関する ログの出力を停止します。IEEE802.1X をサポートしていない端末から大量にマルチキャストパ ケットを受けログが記録される場合などで抑止してください。

## 2.6.3.5 タイマの設定

各種タイマの値を設定します。IEEE802.1X では以下のタイマを設定可能です。

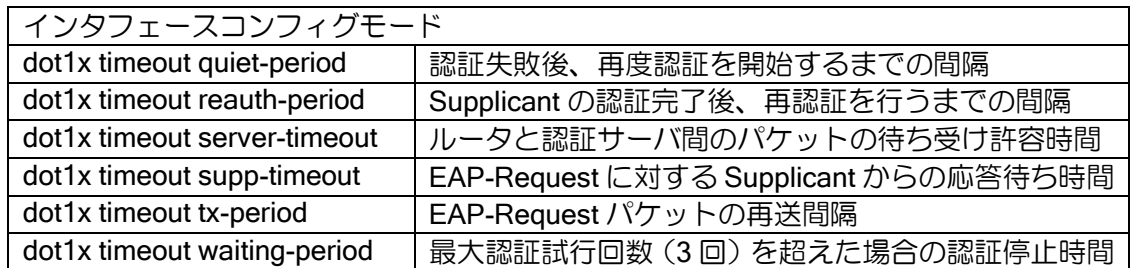

#### tx-period

ルータのインタフェースで IEEE802.1X を有効にすると定期的に送信される EAP-Request/ID パ ケットの送信間隔を指定します。

EAP-Request/ID パケットの定期的な送信は、そのインタフェースで扱える最大数の Supplicant を検出するまで続きます。認証単位がポート単位の場合、一台の Supplicant を検出した時点で送信 は停止します。また、Supplicant 検出を無効にした場合も送信されません。

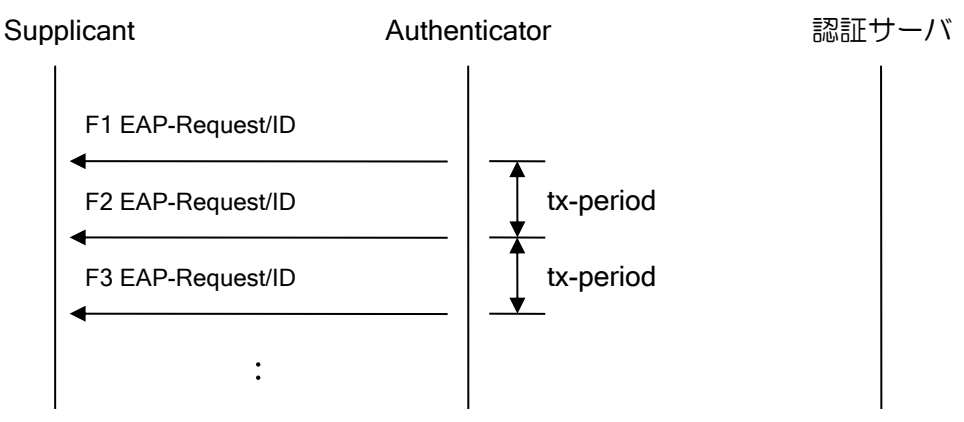

### supp-timeout

Supplicant から EAPoL-Start を受信後に返信する EAP-Request/ID パケットなど、ルータとして 情報を持っている Supplicant に対する EAP-Request パケットの再送間隔を指定します。

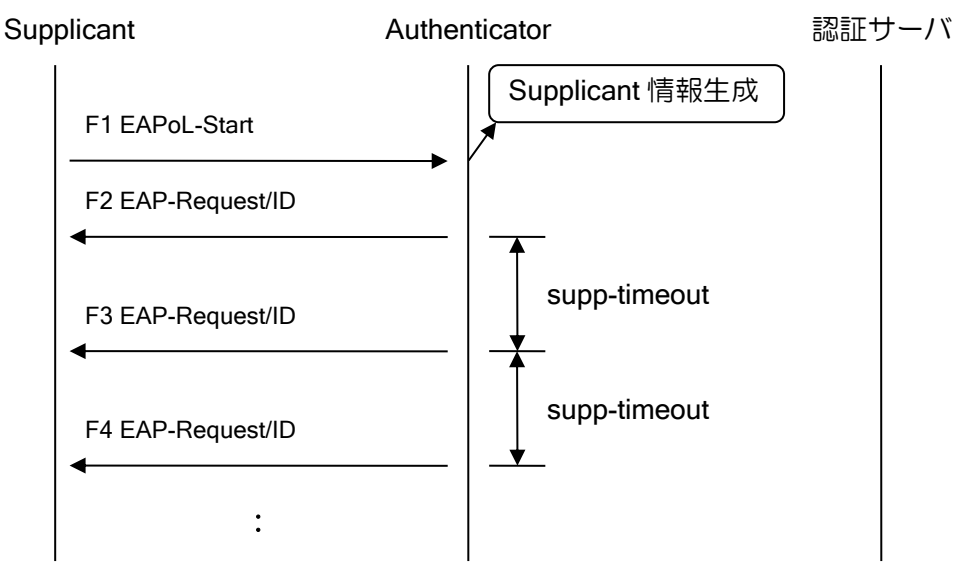

#### reauth-period

認証完了後、再度認証を行うまでの間隔を指定します。

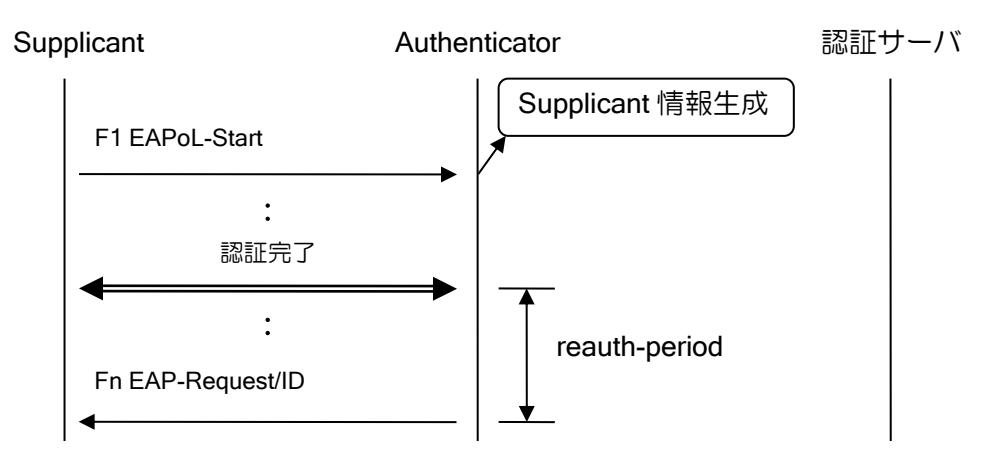

RADIUS サーバからの Session-Timeout を認証時間として使用する場合は、reauth-period に server を指定してください。

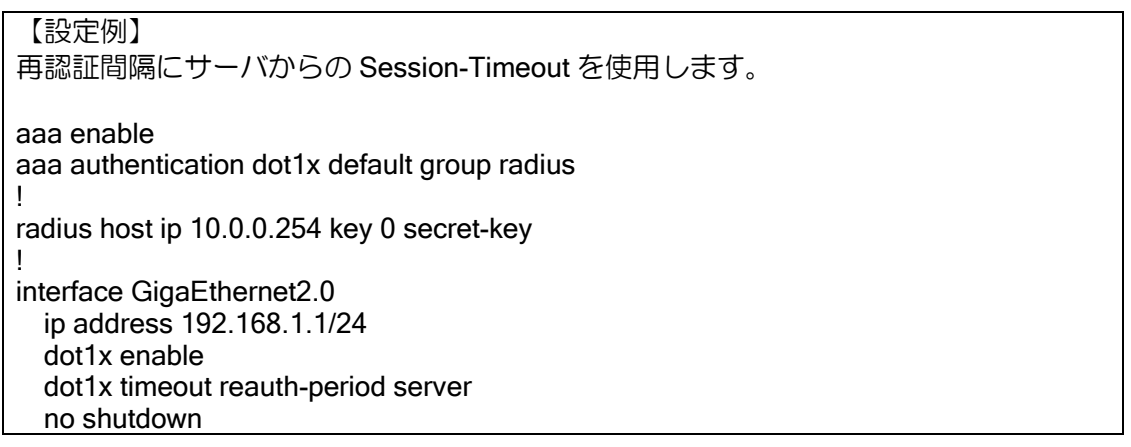

## quiet-period

認証ネゴシエーションの失敗後、次の認証処理を開始するまでの間隔を指定します。認証に失敗 してから quiet-period が経過するまでは Supplicant から EAPoL フレームを受信しても本装置は反 応しません。

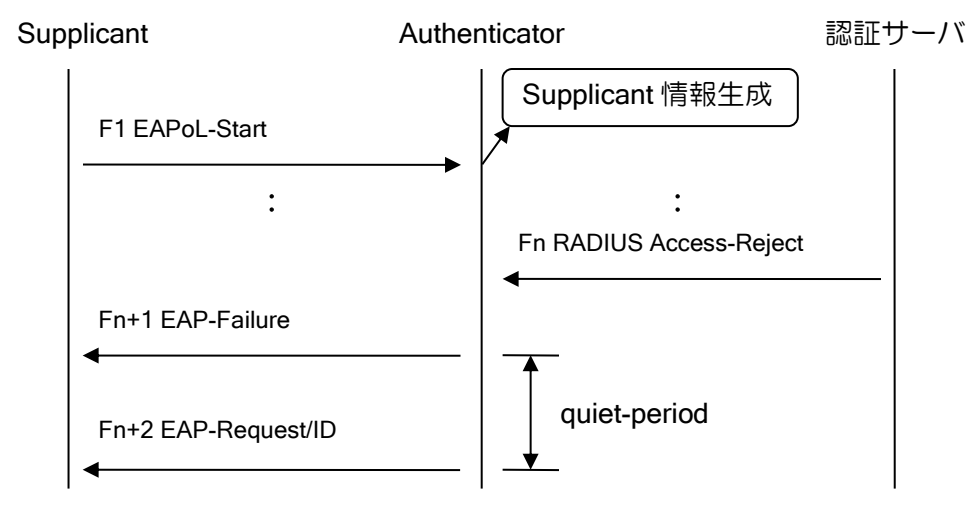

#### server-timeout

認証ネゴシエーション中に認証サーバから応答がなかった場合に、再度認証処理を開始するまで の待ち時間を指定します。

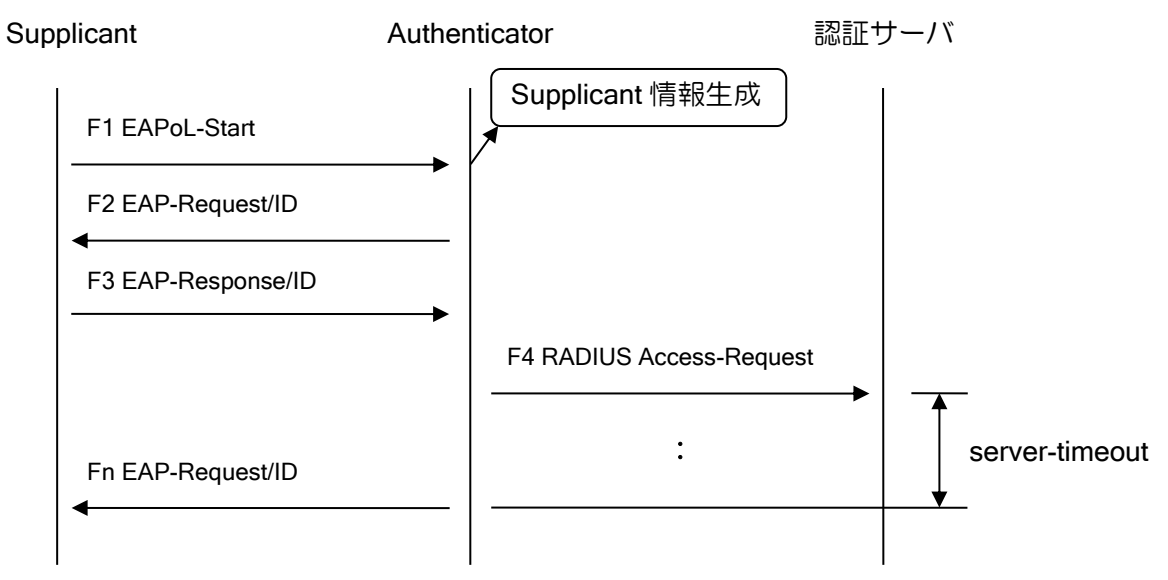

## waiting-period

悪意のある端末がバースト的に EAPoL-Start を送信した場合、それに呼応して Authenticator(ルー タ)から連続して認証サーバへパケットを送信し、ネットワークシステムを不安定にしてしまう可 能性があります。

これを防ぐために本装置の IEEE802.1X では、認証試行回数が一定回数(3 回)を超えた場合、 Supplicant から EAPoL フレームを受信しても一定時間反応しなくなります。waiting-period はその 時の無反応時間を指定します。

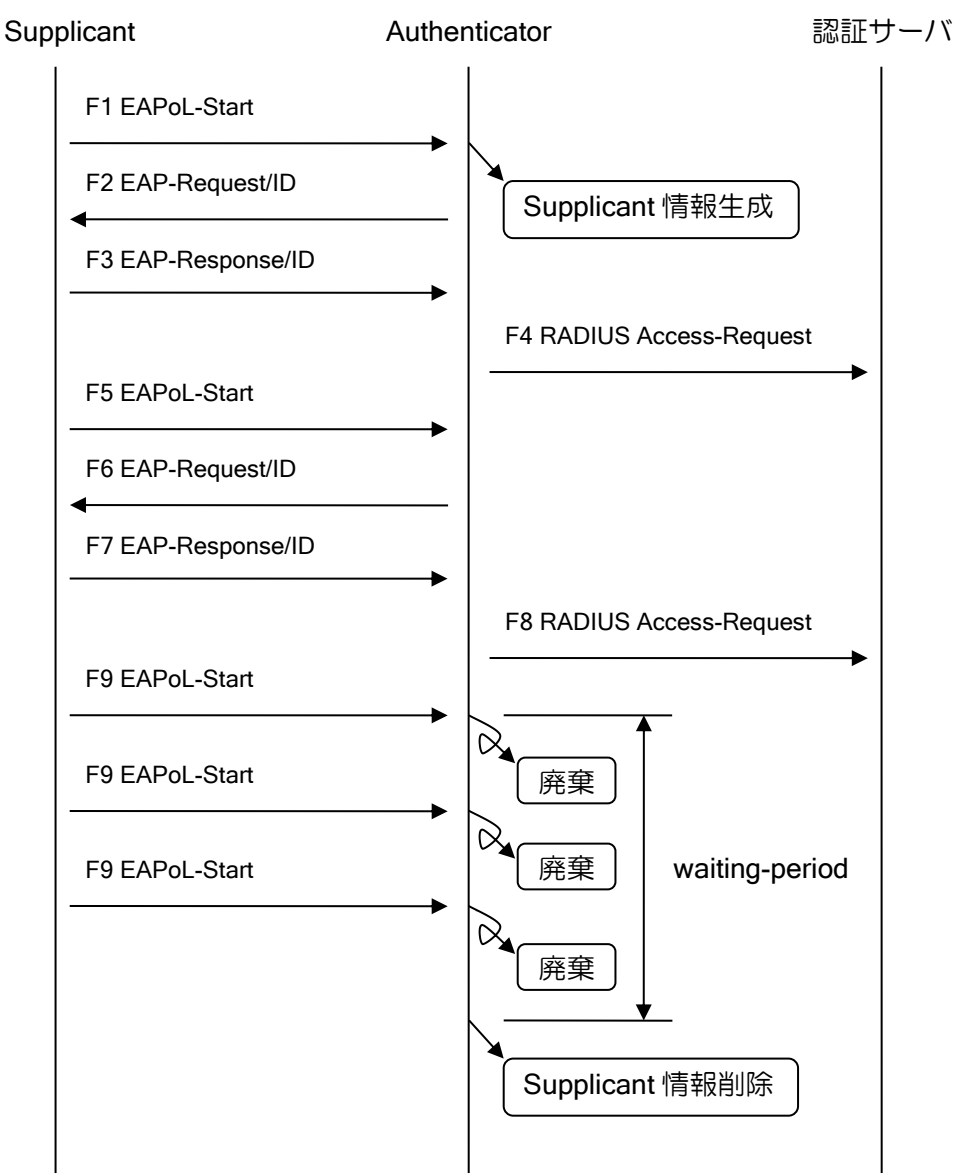

## 2.6.4 検疫機能の設定

Ver.8.2 以降、IEEE802.1X を利用した検疫機能をサポートしています。 検疫機能では、ポリシーに違反している端末がアクセスするネットワークを制限することが可能 となります。

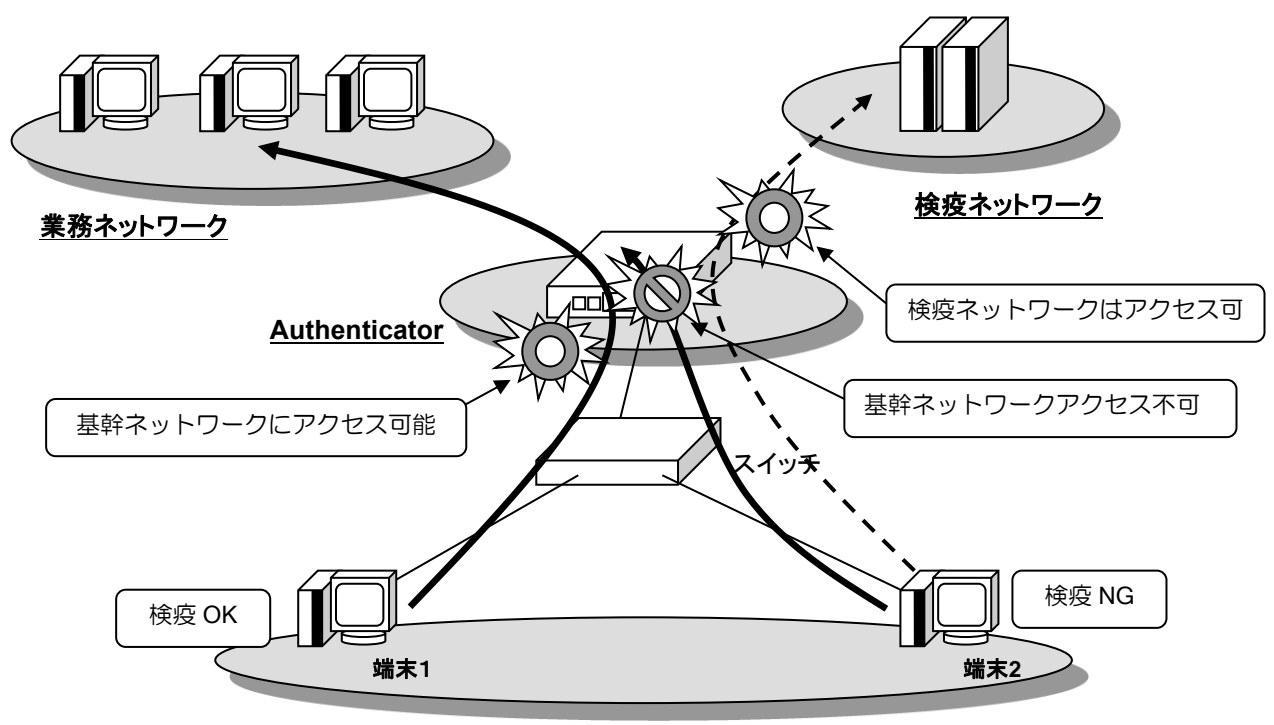

**Supplicant**

#### 2.6.4.1 基本設定

検疫機能を使用する際には IEEE802.1X の設定が必須となります。IEEE802.1X の設定に関して は、前項を参照してください。検疫機能では以下のコマンドを使用します。

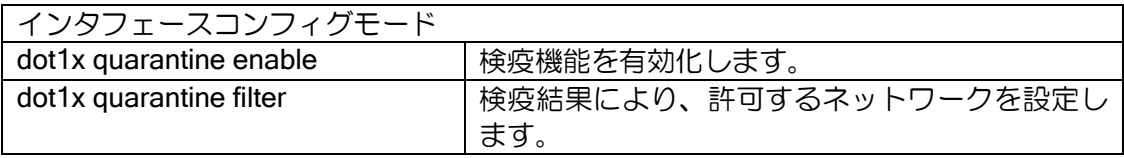

【設定例】 ポリシー違反がある場合は、10.0.0.0/24 のみアクセスを許可 違反が無い場合は、全てのあて先に対してアクセスを許可 aaa enable aaa authentication dot1x default group radius ! radius host ip 10.0.0.254 key 0 secret-key ! interface GigaEthernet2.0 ip address 192.168.0.1/24 dot1x enable dot1x quarantine enable dot1x quarantine filter keneki ip 10.0.0.0/24 dot1x quarantine filter kikan ip any no shutdown

## 2.6.4.2 検疫機能の動作

## (a)適用するフィルタの選択

IX2000/IX3000 の検疫機能では、認証サーバからの応答に含まれる Filter-ID アトリビュートの内 容によって端末のアクセス制御を行います。

IEEE802.1X 認証の際に、認証サーバからの応答に含まれる Filter-ID に設定された値によって、 IX2000/IX3000 に設定された何れかのフィルタを適用するかを決定します。なお、Filter-ID の設定 内容は、認証サーバの設定となります。

前項の設定例では、ポリシー違反がある場合は、Filter-ID に"keneki"という文字列、ポリシー違反 が無い場合は、"kikan"という文字列が設定される場合の設定例となります。

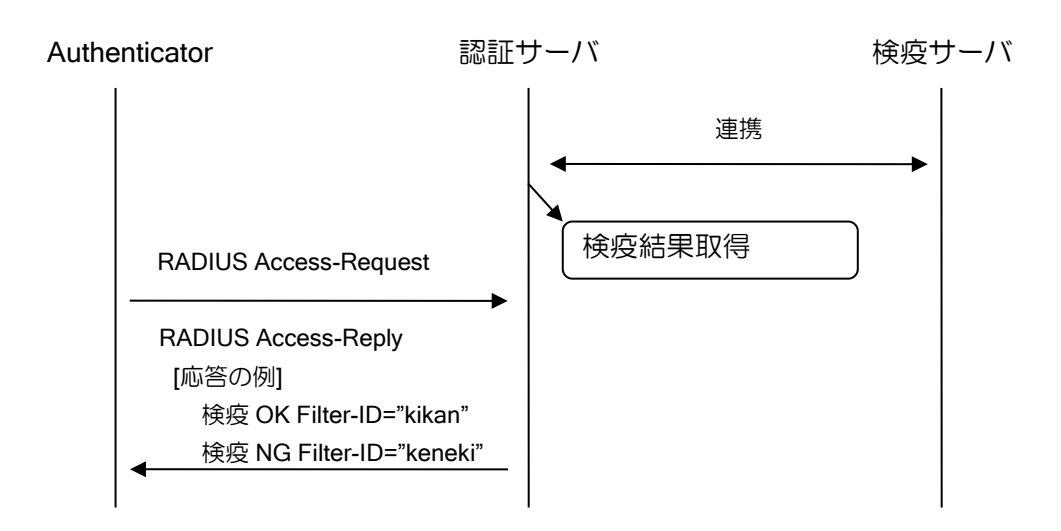

フィルタ設定では"default"の設定を行うことができます。Filter-ID が設定されていない場合、 Filter-ID にマッチするフィルタ設定が存在しない場合は、この設定が適用されます。"default"が設 定されていない場合は、廃棄されます。

【設定例】 該当するフィルタが無い場合 100.0.0.0/24 にアクセス可能とする。 aaa enable aaa authentication dot1x default group radius ! radius host ip 10.0.0.254 key 0 secret-key ! interface GigaEthernet2.0 ip address 192.168.0.1/24 dot1x enable dot1x quarantine enable dot1x quarantine filter default ip 100.0.0.0/24 dot1x quarantine filter keneki ip 10.0.0.0/24 dot1x quarantine filter kikan ip any no shutdown

#### (b)フィルタの動作

設定したフィルタは送信方向、受信方向ともに有効となります。以下の条件にマッチするパケッ トのみ通過可能となります。

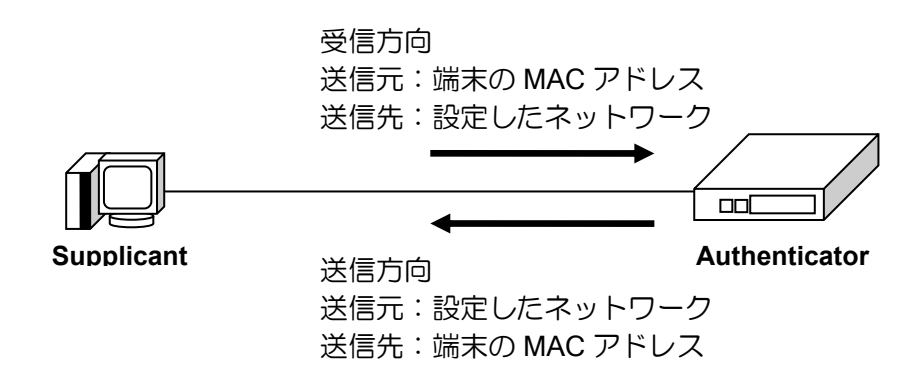

## 2.6.4.3 その他の設定

#### (a)アトリビュートの変更

検疫に使用するアトリビュートは、デフォルトでは Filter-ID を使用します。 使用するアトリビュートを Tunnel-Private-Group-Id に変更することが可能です。設定コマンドは 以下の通りです。

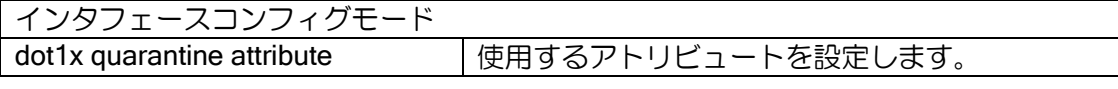

【設定例】 アトリビュートに tunnel-private-group-id を使用 aaa enable aaa authentication dot1x default group radius ! radius host ip 10.0.0.254 key 0 secret-key ! interface GigaEthernet2.0 ip address 192.168.0.1/24

 dot1x enable dot1x quarantine enable dot1x quarantine attribute tunnel-private-group-id dot1x quarantine filter keneki ip 10.0.0.0/24 dot1x quarantine filter kikan ip any no shutdown

## (b)ロギング抑止設定

検疫機能により、廃棄または通過したパケットのログ出力を抑止することができます。設定コマ ンドは以下の通りです。

インタフェースコンフィグモード dot1x quarantine suppress-logging ロギング抑止設定

【設定例】 フィルタが通過した場合のログを抑止 aaa enable aaa authentication dot1x default group radius ! radius host ip 10.0.0.254 key 0 secret-key ! interface GigaEthernet2.0 ip address 192.168.0.1/24 dot1x enable dot1x quarantine enable dot1x quarantine filter keneki ip 10.0.0.0/24 dot1x quarantine filter kikan ip any dot1x quarantine suppress-logging pass no shutdown

## 2.6.5 MAC 認証機能の設定

## 2.6.5.1 設定コマンド

MAC 認証の設定は、以下のコマンドを使用します。

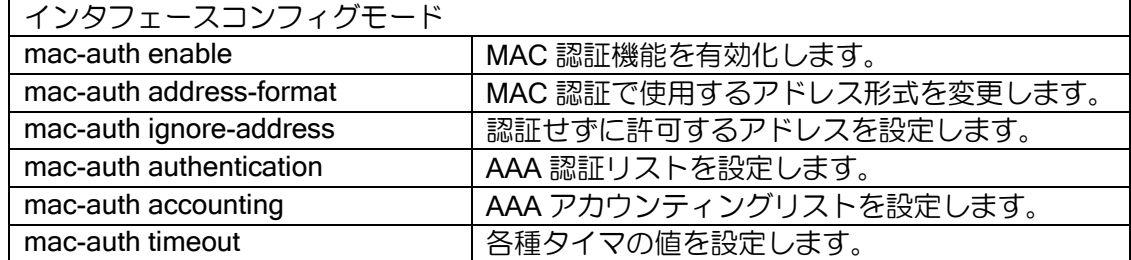

## 2.6.5.2 構成例

構成例とその際のコンフィグを示します。

※図中の認証サーバや業務ネットワークへアクセスを行うためのインタフェースやルーティン グの設定については記述していませんので、ご利用の環境に合わせて追加してください。

## 基本的な構成

端末を MAC アドレスで認証します。

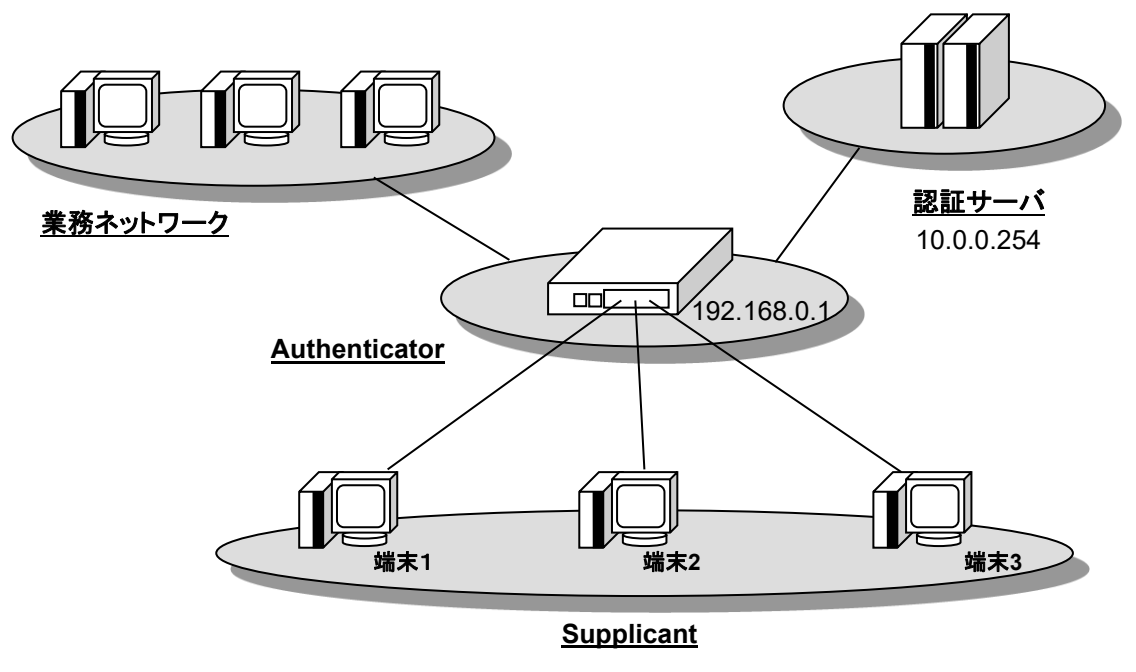

## 【設定例】

aaa enable aaa authentication mac-auth default group radius ! radius host ip 10.0.0.254 key 0 secret-key ! interface GigaEthernet2.0 ip address 192.168.0.1/24 mac-auth enable no shutdown

#### 2.6.5.3 その他の設定

環境によっては、さらにいくつかの設定を追加する必要があります。下記にいくつかの例につい て説明します。

#### (a) 認証サーバの冗長化

認証サーバを冗長化する設定については IEEE802.1X の設定と同様です。前述の IEEE802.1X の 項目を参照してください。

#### (b) 認証に使用する MAC アドレスのフォーマット変更

MAC 認証機能で使用されるユーザ / パスワードは「012345abcdef」という形式の MAC アドレ スを使用します。他の表記で RADIUS に登録されている場合は変更してください。

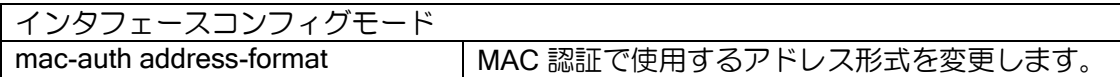

区切り文字として「:」「-」をつけることができます。 16 進数のアルファベット表記を大文字に変更できます。

#### (c) Radius サーバと通信断になっても通信を継続させる

一定時間無通信が継続すると認証結果は削除されます。そのため、認証結果削除後に再度通信を 行おうとした場合は再度認証を行います。この時、認証サーバ(RADIUS サーバ)の障害などの影 響により認証に失敗すると、一度認証に成功した端末であっても通信ができなくなってしまいます。

Ver.8.2 以降は、認証設定の認証方法に none が追加されています。これを設定することにより、 サーバから応答が無い場合は認証成功とすることが可能です。 詳細は AAA の設定の項の認証動作の説明を参照してください。

Ver.8.1 以前の場合は、再認証の設定は行わず、無通信検出の時間(オフライン検出タイマ)を十 分長い値を設定してください。これにより、認証結果が削除されるまでに時間が長くなるため、認 証サーバの障害の影響を低減できます。

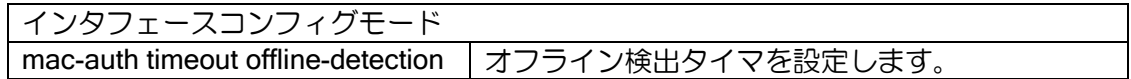

#### (d) 特定の端末を常に許可する

認証を行わず、常に許可する MAC アドレスを設定することができます。

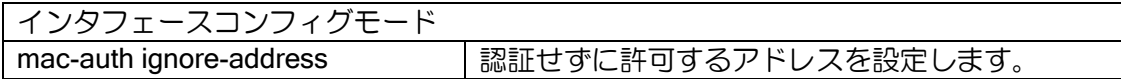

## 2.6.6 Web 認証機能の設定

## 2.6.6.1 設定コマンド

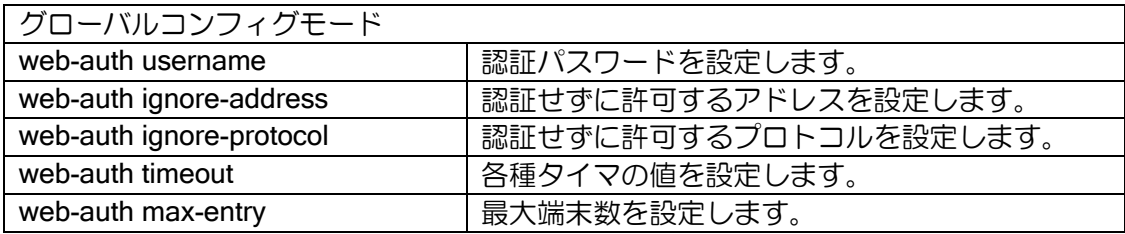

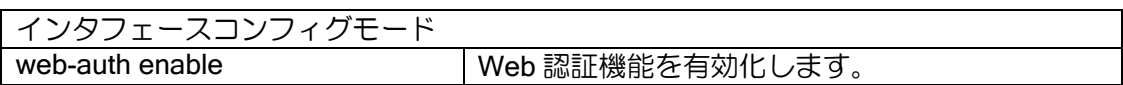

## 2.6.6.2 構成例

構成図とその際のコンフィグを示します。(RADIUS を使用した認証は未対応です)

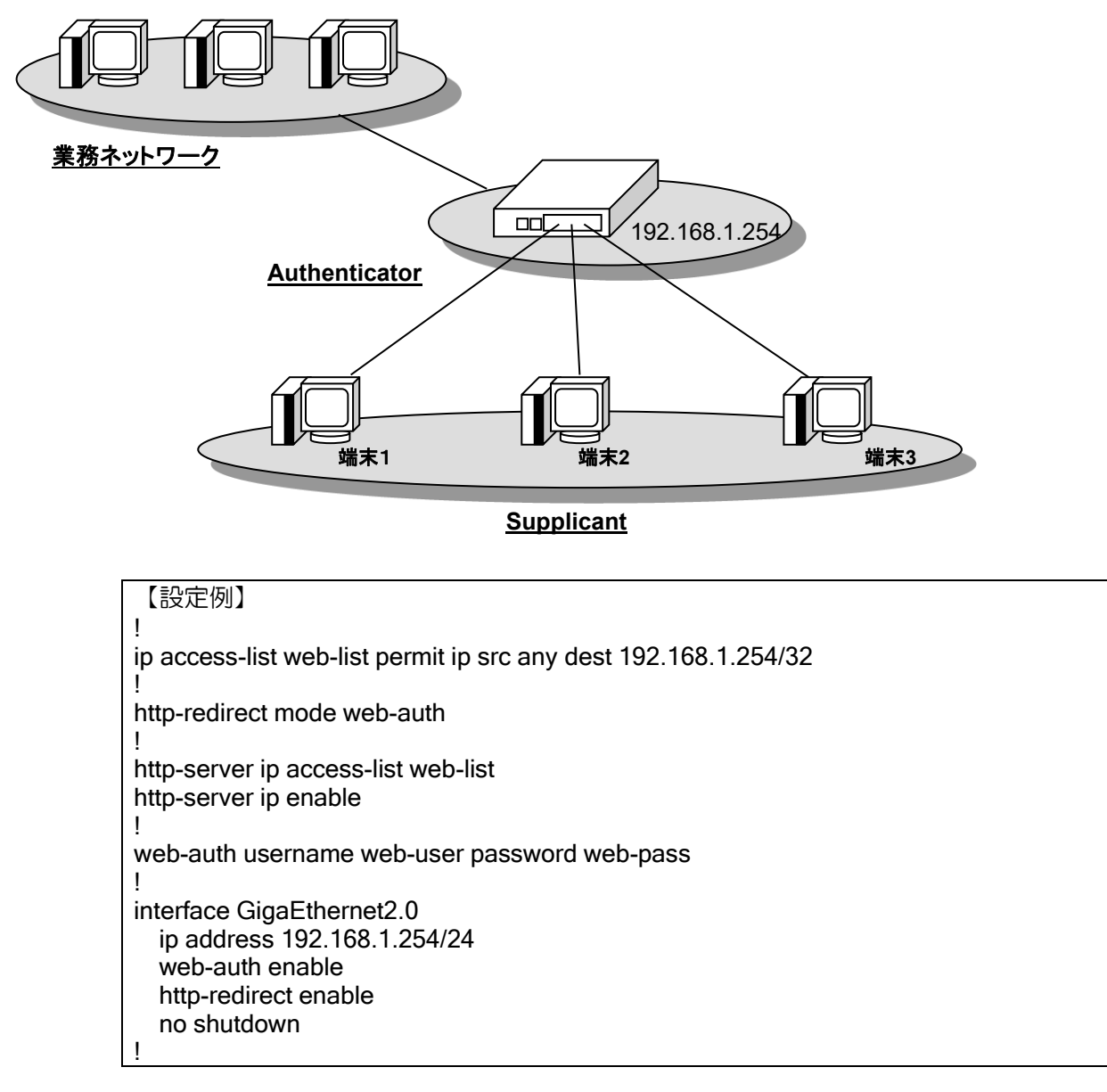

#### 2.6.6.3 注意事項

未認証の端末から HTTPS 通信を行った場合は、認証用 Web ページにリダイレクトは行われず パケットが廃棄されます。HTTP 通信を行い端末が認証された後は、HTTPS 通信は通過します。

#### 2.6.6.4 その他の設定

環境によっては、さらにいくつかの設定を追加する必要があります。下記にいくつかの例につい て説明します。

#### (a) 特定の端末を常に許可する

認証を行わず、常に許可する MAC アドレスを設定することができます。

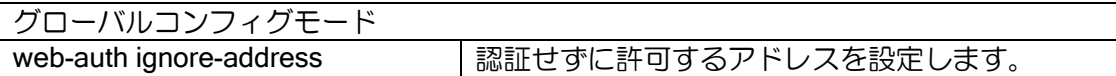

#### (b) 特定のプロトコルを常に許可する

認証を行わず、常に許可するプロトコルを設定することができます。 指定できるプロトコルは以下の通りです。

➢ https

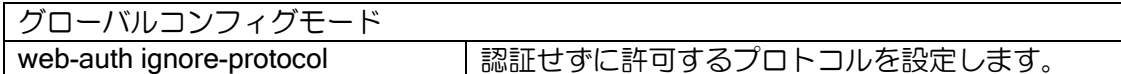

#### 2.6.6.5 認証画面のカスタマイズ

認証画面は、独自のページに変更することができます。表示する内容の変更や、認証情報の入力 なく「同意ボタン」を押すだけの画面に変更できます。

## 2.6.7 端末認証機能の併用

IEEE802.1X 認証は MAC 認証や Web 認証と併用することが可能です。IEEE802.1X の EAP パ ケットを受信したときは IEEE802.1X で認証します。EAP 以外の通常のフレームを受信した場合に は、MAC 認証機能や Web 認証機能で認証します。

IEEE802.1X で使用する EAP のフレームは MAC 認証や Web 認証で廃棄しないため、これらの 認証を設定しても IEEE802.1X 認証には影響はありません。

## 2.6.8 端末認証機能とフィルタ機能の併用

フィルタ機能も併用することが可能です。フィルタで許可されない通信は認証に成功しても通信 することはできません。

併用した場合の適用順序は以下のとおりになります。

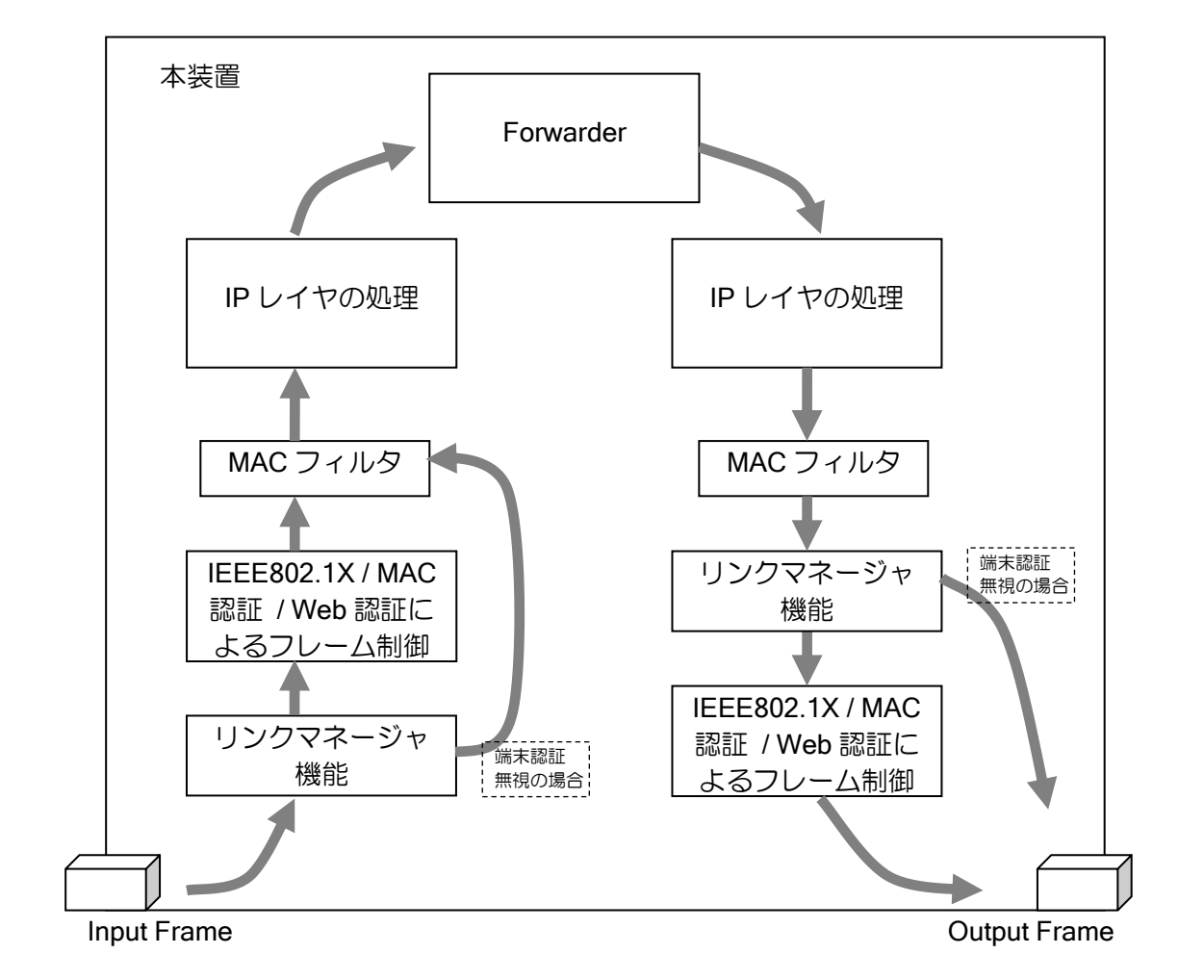

## 2.6.9 その他のプロトコルとの同時使用

端末認証機能と他の機能を併用する場合、端末認証機能の「認証されていない端末に関するフ レームは廃棄する」という特性から、うまく動作しない場合があります。必要に応じて ignoreaddress コマンドを設定してください。

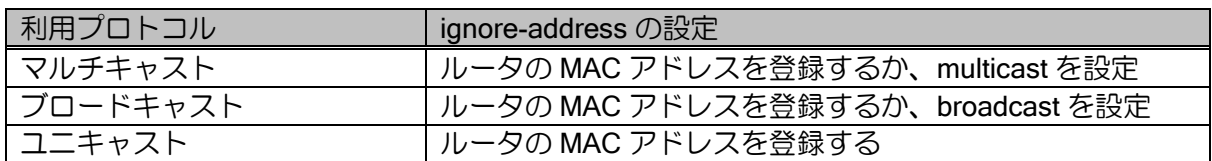

#### (a) RIPv1

RIPv1 はブロードキャストを利用します。

#### (b) RIPv2

RIPv2 はマルチキャストを利用します。

#### (c) OSPFv2 / OSPFv3

OSPFv2, OSPFv3 はマルチキャストとユニキャストを使用します。

#### (d) VRRP

VRRP はマルチキャストを利用します。

尚、VRRP を使用して Authenticator を冗長化する場合、VRRP の状態に関係なくそれぞれの Authenticator が動作します。通常このままで使用可能ですが Backup ルータの Authenticator 機能 を停止させたい場合は下記の設定を行ってください(Ver.7.5.50 以降)。

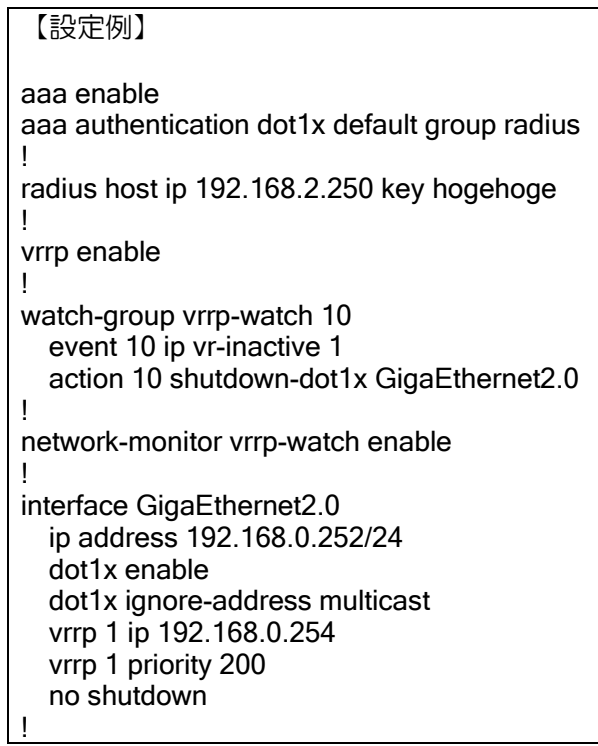

#### 2.6.10 注意事項

## (a) タグ VLAN との併用

Ver.8.1 までは、IEEE802.1Q インタフェースでは IEEE802.1X の設定および MAC 認証の機能は 使用できません。

#### (b) スイッチング HUB における注意事項

ポートベース VLAN を使用しない状態でのスイッチング HUB インタフェースにおける端末認証 機能では、認証の可否に関わらずスイッチ配下のローカル通信は常に許可されます。

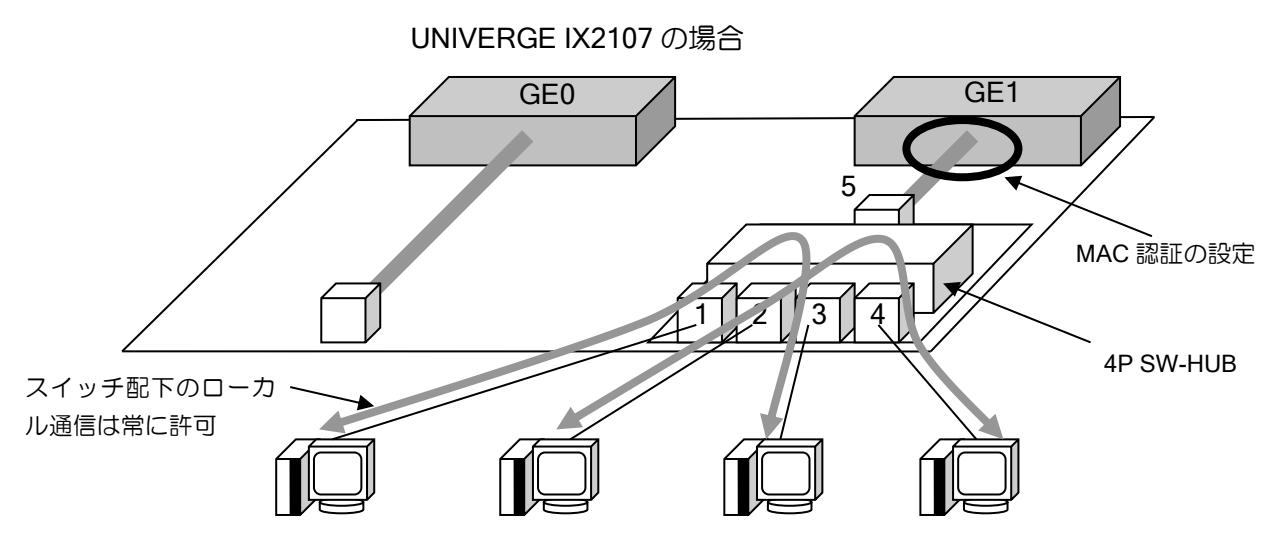

#### (c) 認証済み端末のインタフェースの移動

本装置の IEEE802.1X と MAC 認証機能による認証は、全てインタフェースごとに記憶されます。 認証済みの端末であっても接続するインタフェースを移動した場合はそのインタフェースで再度 認証処理を行う必要があります。

Web 認証機能による認証は、インタフェースごとの記憶ではないため、端末がインタフェースを 移動しても再度認証処理を行う必要はありません。

#### (d) ブリッジ機能との併用

ブリッジインタフェースで IEEE802.1X を有効化すると、IEEE802.1X フレームはそのインタ フェースで終端されます。有効化しない場合はブリッジされます。

また BVI インタフェースでは IEEE802.1X 機能も MAC 認証も使用できません。

## 2.6.11 補足

MAC 認証と IEEE802.1X に関連する補足説明を記述します。

## 2.6.11.1 MAC 認証で使用する RADIUS 要求パケット

## 付加アトリビュート

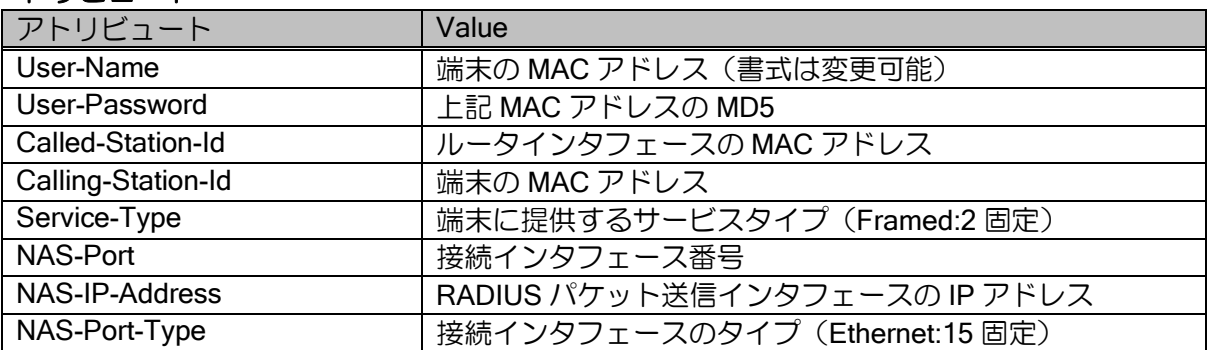

## メッセージ例

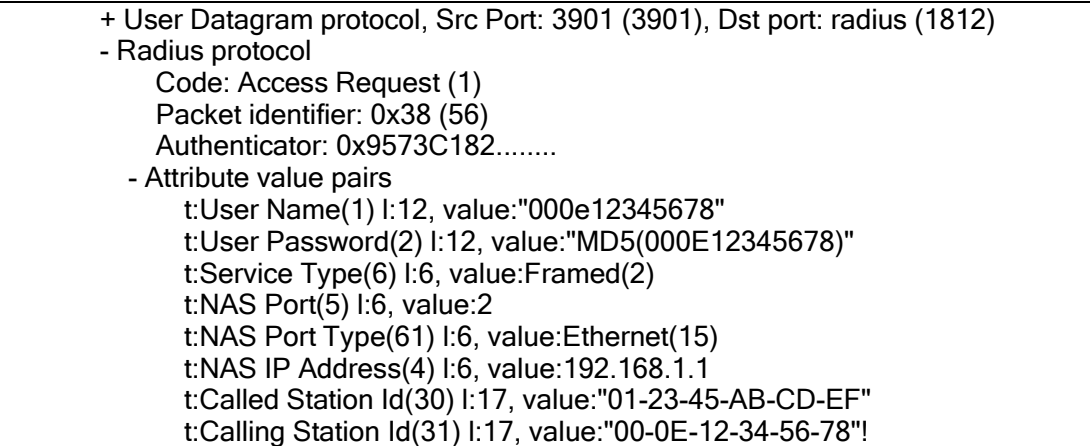
## 2.6.11.2 IEEE802.1X のシーケンス例

認証方式に EAP-MD5 を使用した場合の認証シーケンス例を示します。

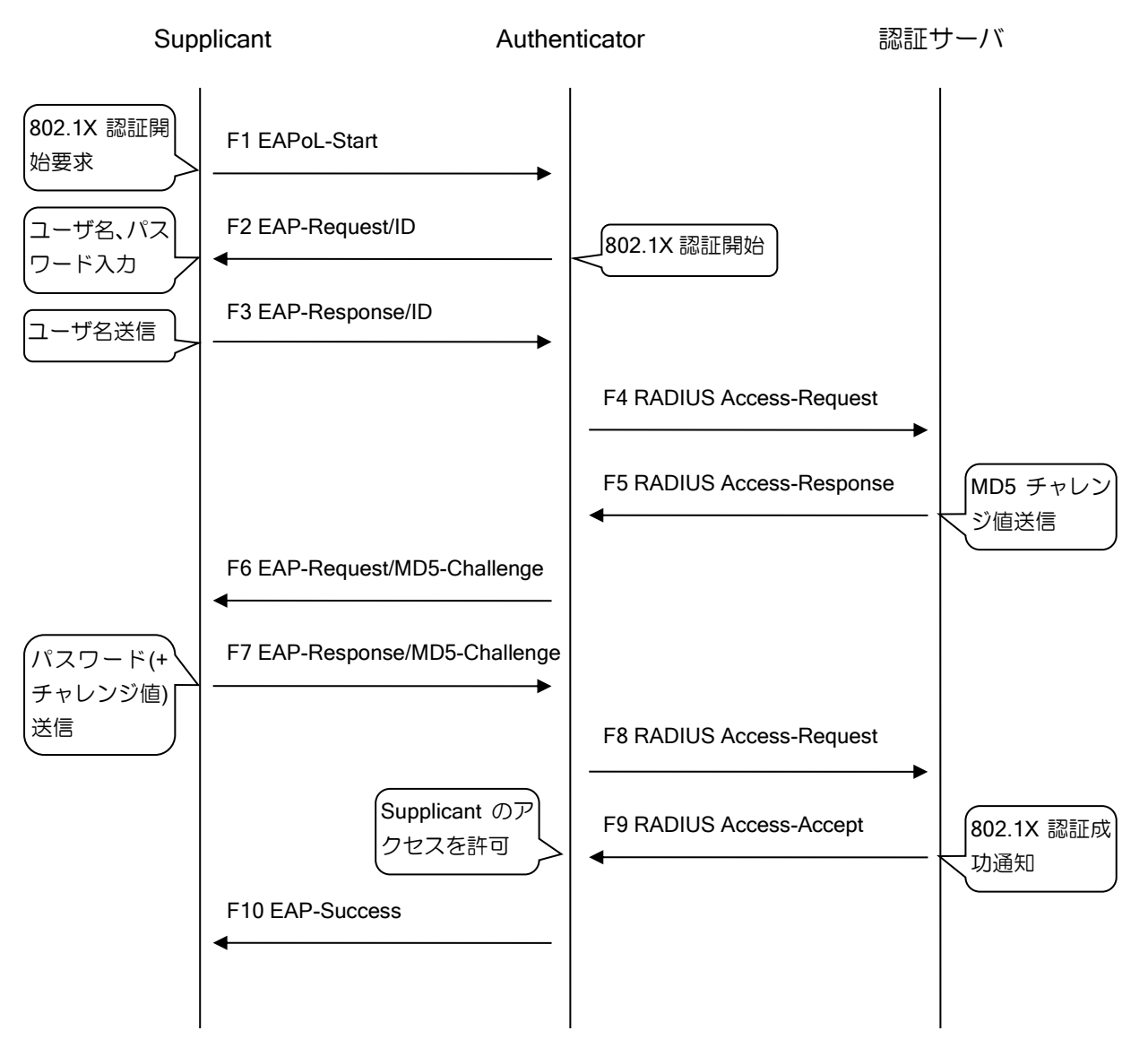

本装置は F9 RADIUS Access-Accept の受信をトリガとして対象 Supplicant のアクセス許可を行 います。

## 2.6.11.3 UNIVERGE IX シリーズの IEEE802.1X プロトコル詳細

IEEE802.1X の EAPoL フレーム、EAP パケットのフォーマットは以下のようになります。

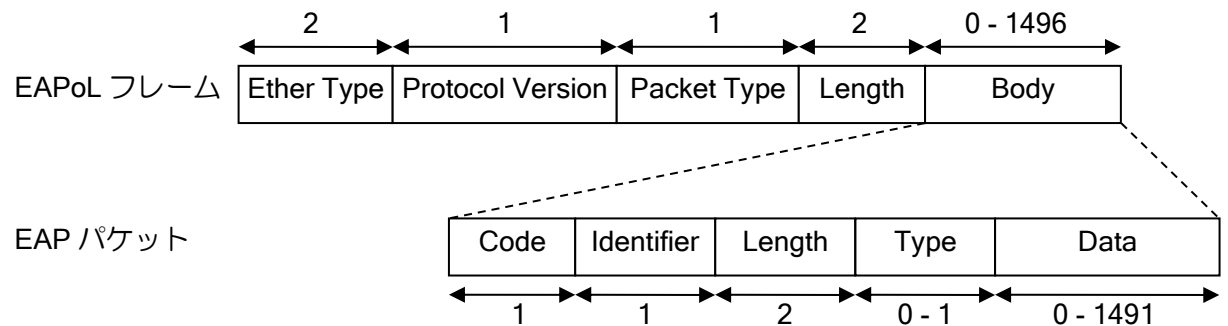

## Ether Type

IEEE802.1X を示す 0x888e を含みます。

#### Protocol Version

実装バージョンを示します。

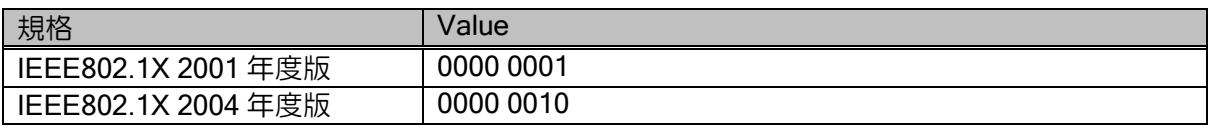

本装置は 0000 0010 を送信します。稀ですが 0000 0001 でないと受け付けない Supplicant があ る場合は値を変更してください。ただし値のみで内部動作は 2001 年度版に変更できません。

#### Packet Type

フレームのタイプを示します。サポートしないタイプのフレームは廃棄します。

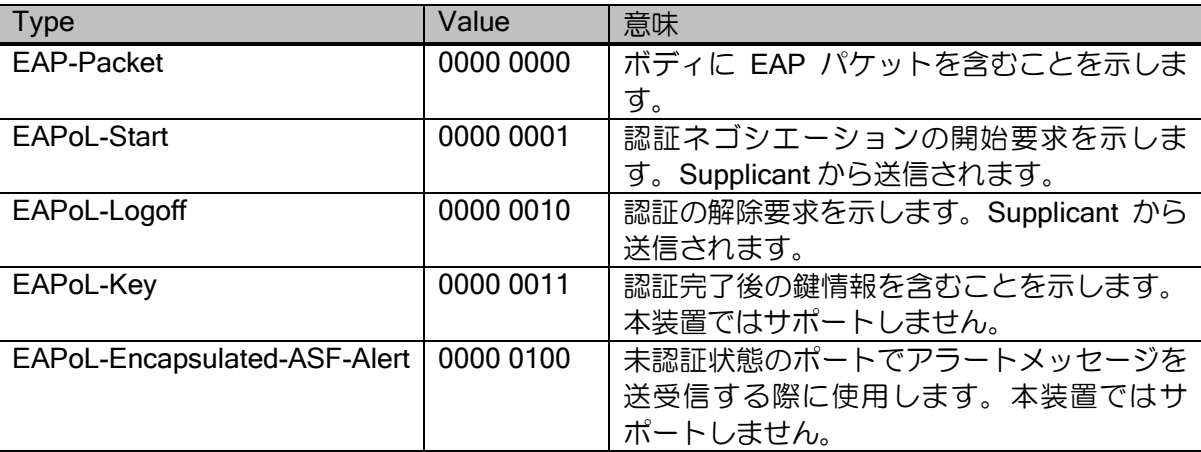

## Length (EAPoL)

パケットのボディ長を示します。

#### Body

フレームのタイプが EAP-Packet、EAPoL-Key、EAPoL-Encapsulated-ASF-Alert の時、このフィー ルドが存在します。認証処理に必要な種々の情報を含みます。

## Code

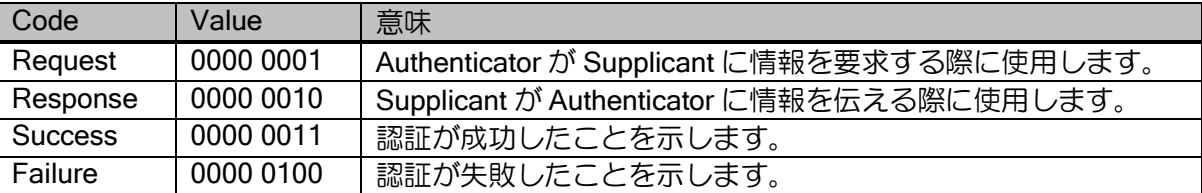

## Identifier

EAP-Request パケットと EAP-Response パケットを関連付けます。ある EAP-Request に対する EAP-Response には同じ Identifier が指定されます。

#### Length (EAP)

EAP パケットの長さを示します。

#### Type

Type フィールド以降は Code が EAP-Request、EAP-Response のいずれかであった場合にのみ 存在します。

## Data

データフィールドです。

## 2.6.11.4 IEEE802.1X 機能のアカウンティング動作

IEEE802.1X のアカウンティングは以下のようなタイミングで行われます。

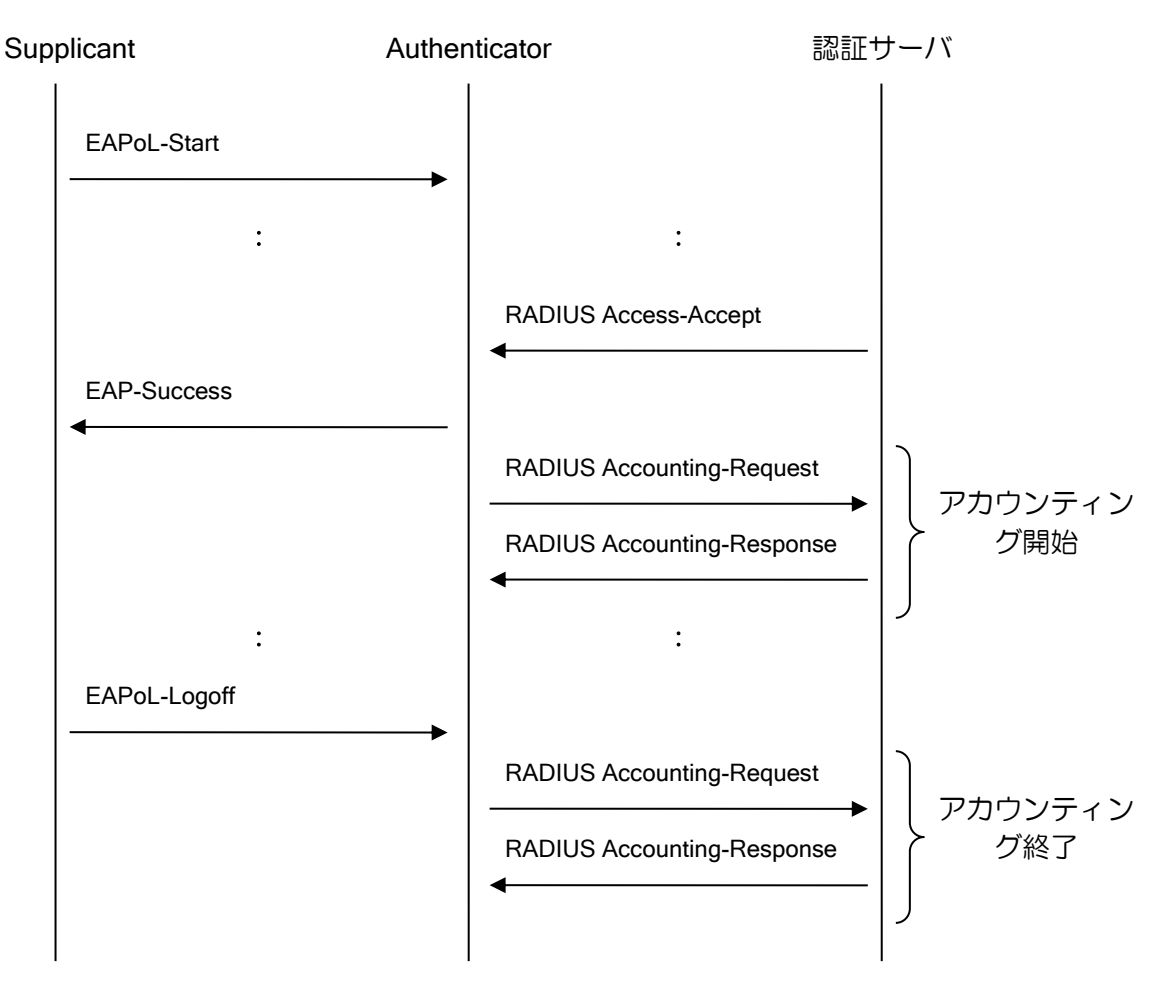

本装置の IEEE802.1X 切断要因には以下のようなものがあります。

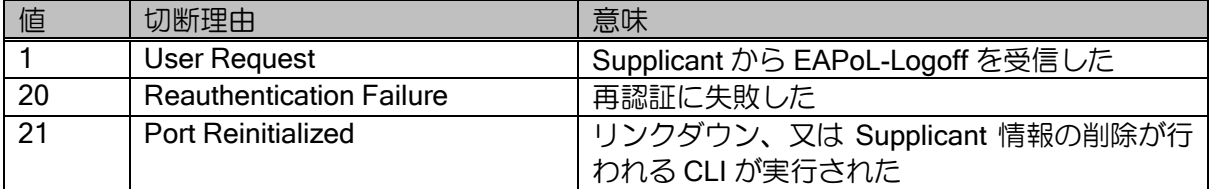

# ■2.7 VLAN の設定

VLAN 機能を使用することにより、1 つのインタフェースを仮想的に複数の LAN として利用する ことが可能となります。

IX2000/IX3000 シリーズでは、VLAN タギングとポート VLAN をサポートしています。

# 2.7.1 VLAN タギングの設定

IX2000/IX3000 シリーズでは、VLAN タギング機能(IEEE802.1Q)をサポートしています。MAC フレームのタグと呼ばれる 4 オクテットの情報の中に VLAN 情報を組み込むことで、複数のスイッ チング HUB を経由する VLAN(論理的な LAN)環境を実現することができます。

ただし、IEEE802.3 フレームフォーマットにタグが付与されている場合は受信できません。

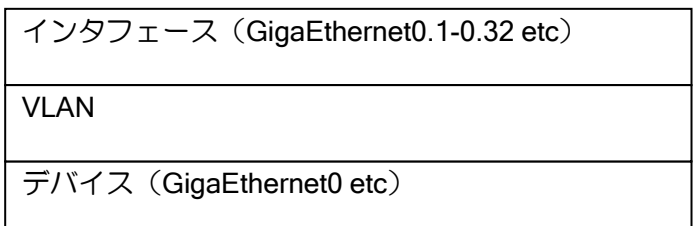

Ethernet フレームフォーマット

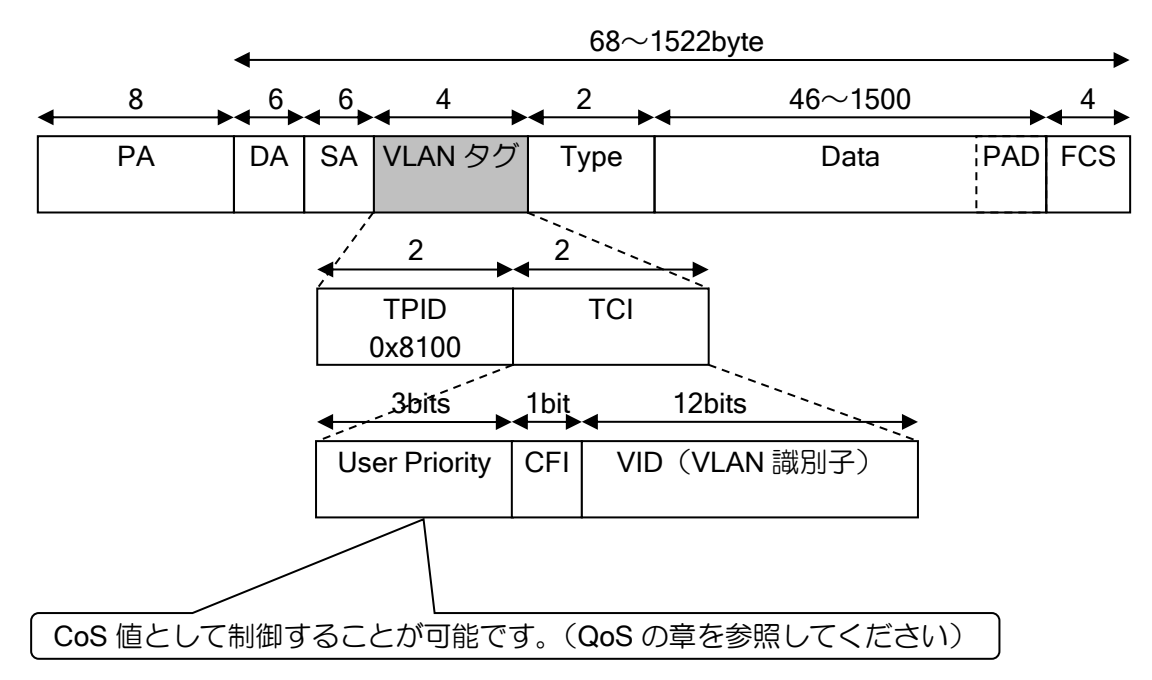

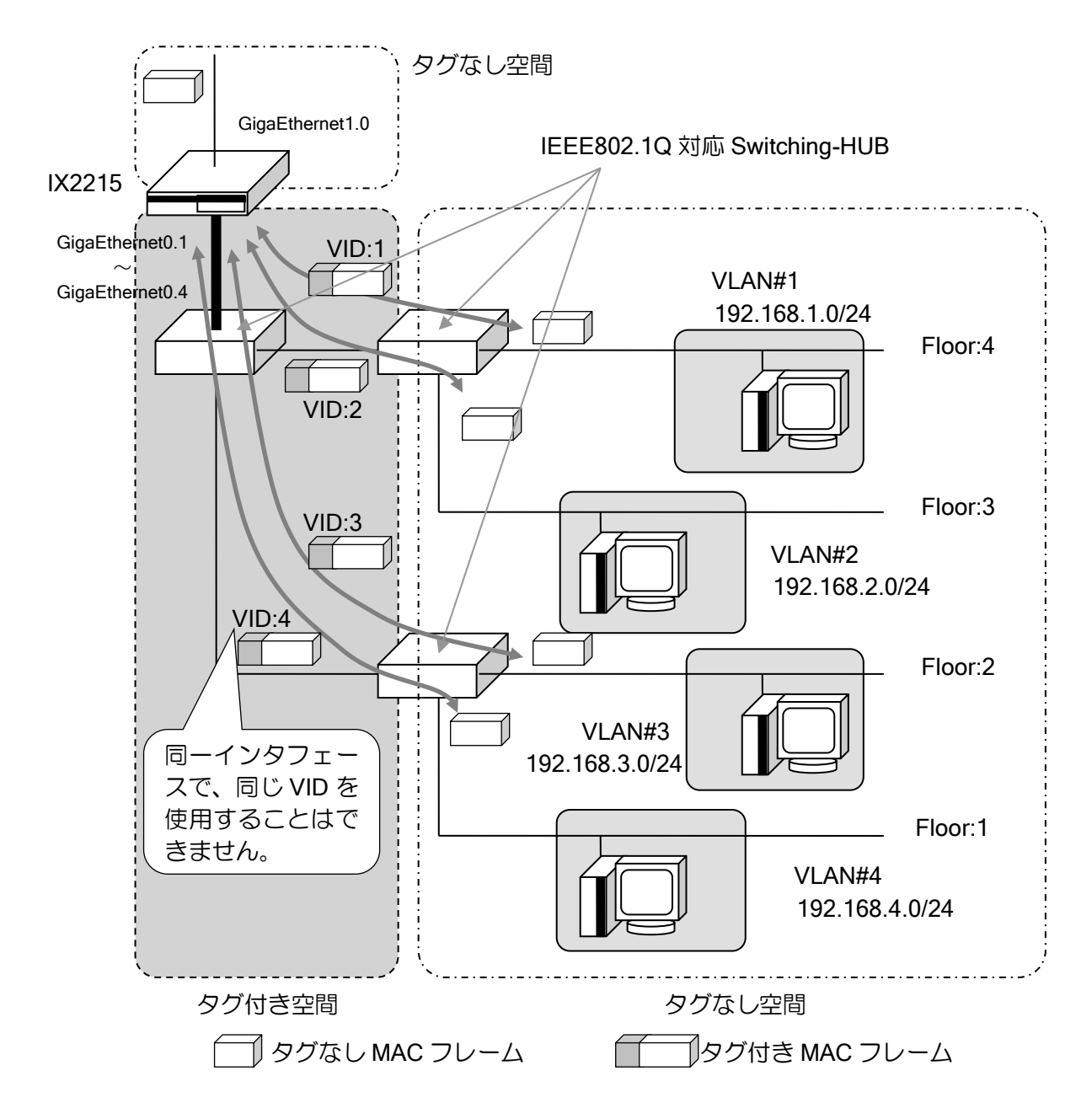

以下に VLAN タギング登録のための設定および基本的な動作を説明します。

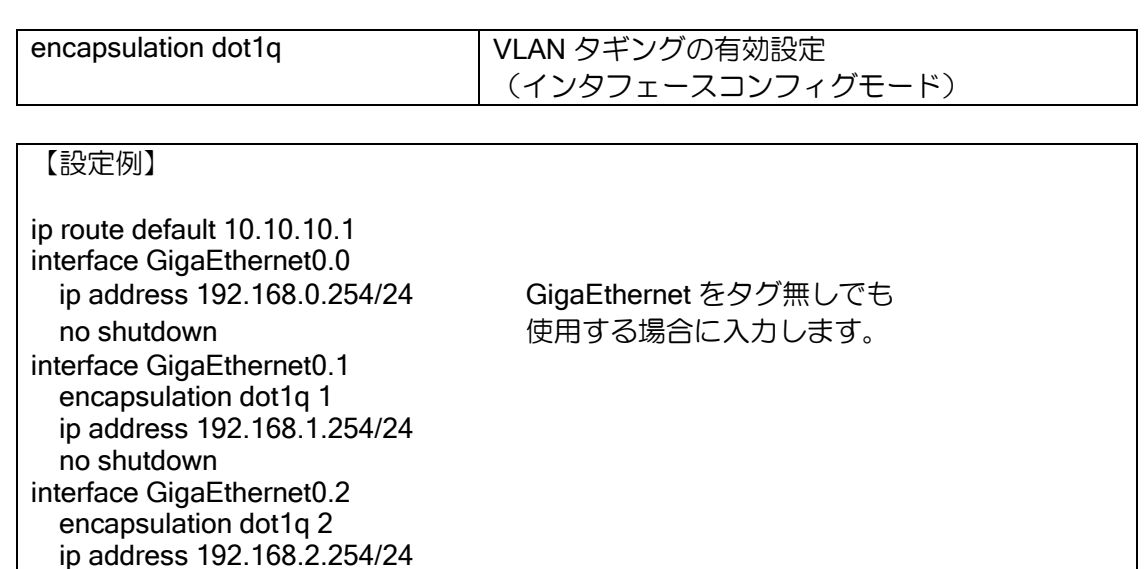

 no shutdown interface GigaEthernet0.3 encapsulation dot1q 3 ip address 192.168.3.253/24 no shutdown interface GigaEthernet0.4 encapsulation dot1q 4 ip address 192.168.4.253/24 no shutdown interface GigaEthernet1.0 ip address 10.10.10.10/24 no shutdown

# (a) 最小フレームサイズ設定

タグを付与した場合の最小フレームサイズは、64byte または 68byte どちらでも良いことになっ ています。デフォルト値は 68byte です。

以下の設定で変更可能です。

dot1q min-frame-size | VLAN タギング時の最小フレームサイズ設定

#### 【設定例】

最小フレームサイズを 64byte に設定

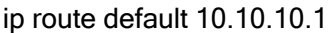

interface GigaEthernet0.1 encapsulation dot1q 1 dot1q min-frame-size 64 ip address 192.168.1.254/24 no shutdown

# 2.7.2 ポート VLAN の設定

IX2000/IX3000 シリーズは SW-HUB カードでポート VLAN 機能をサポートしています。ポート VLAN を使用することで SW-HUB のポートをグループ化し、複数のセグメントとして利用するこ とが可能となります。なお VLAN グループを設定していない場合は、SW-HUB として使用するこ とができます。

➢ VRRP、ルーティングプロトコルを動作させることができます。

> 物理ポート単位に Rate, Duplex の設定ができます。

インタフェース(GigaEthernet2:1.1-1.8 etc)

VLAN

デバイス(GigaEthernet2)

以下にポート VLAN 登録のための設定および動作を説明します。

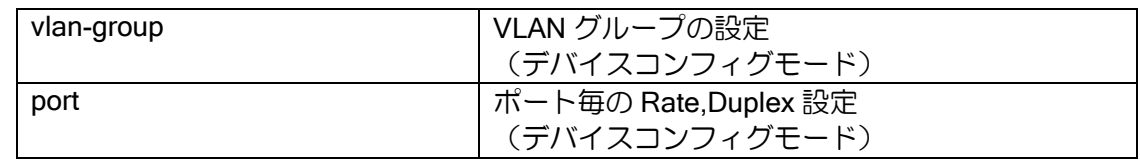

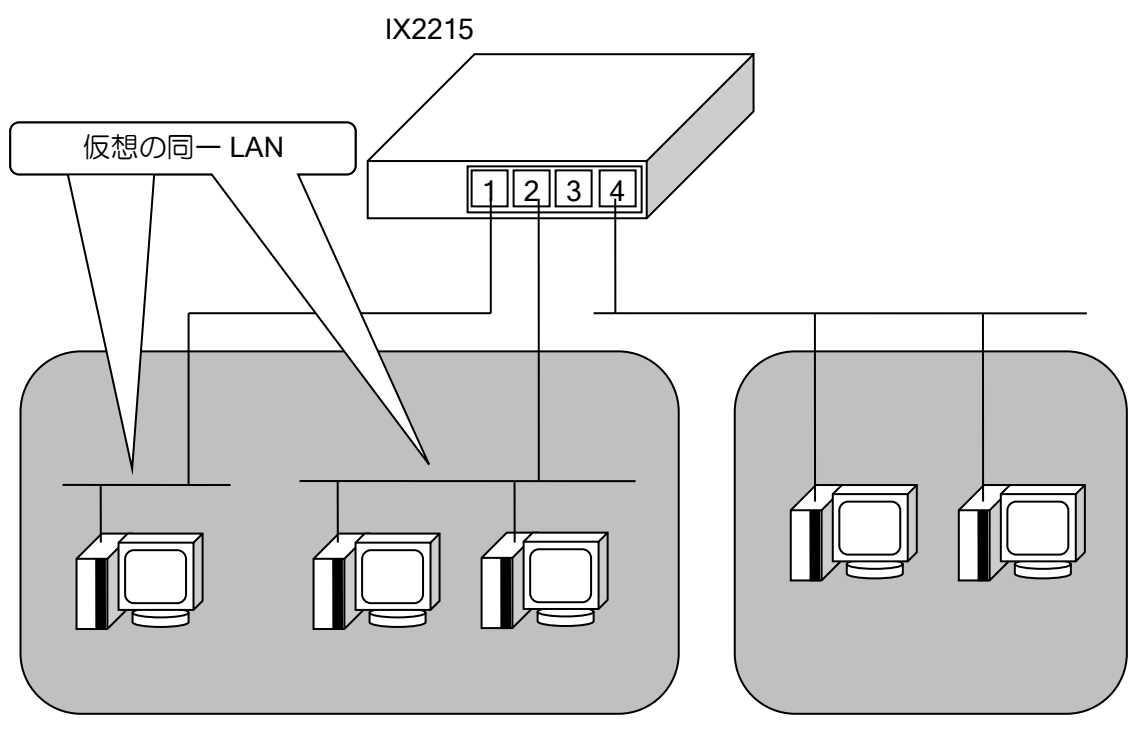

VLAN グループ 1 VLAN グループ 2

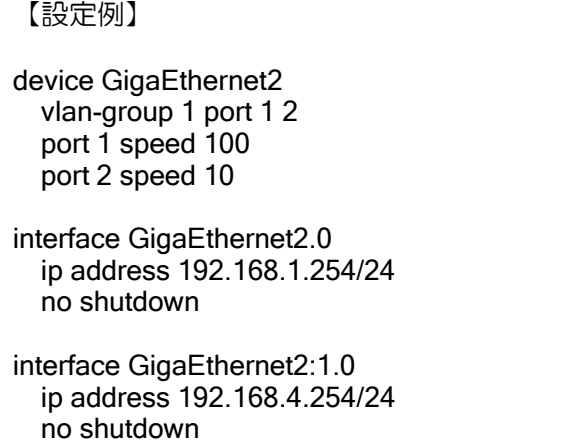

ポート VLAN を設定した場合のインタフェースは以下のようになります。

[インタフェース][slot]/[port]:[group].[sub-interface] GigaEthernet2.0 VLAN を設定していないインタフェース 2.1 : 1999 - 1999 - 1999 - 1999 - 1999 - 1999 - 1999 - 1999 - 1999 - 1999 - 1999 - 1999 - 1999 - 1999 - 1999 - 199 2.8 **Service State**  2:1.0 VLAN グループ 1 基本インタフェース 2:1.1 VLAN グループ 1 サブインタフェース 1 PPPoE,タグ VLAN に使用 2:1.2 VLAN グループ 1 サブインタフェース 2 : 1999 - 1999 - 1999 - 1999 - 1999 - 1999 - 1999 - 1999 - 1999 - 1999 - 1999 - 1999 - 1999 - 1999 - 1999 - 199 2:4.0 VLAN グループ 4 2:4.1 VLAN グループ 4 サブインタフェース 1 2:4.2 VLAN グループ 4 サブインタフェース 2 : 1999 - 1999 - 1999 - 1999 - 1999 - 1999 - 1999 - 1999 - 1999 - 1999 - 1999 - 1999 - 1999 - 1999 - 1999 - 199

VLAN グループのサブインタフェース数の上限は、VLAN グループが設定されていない場合のサ ブインタフェース数の上限を SW-HUB のポート数で等分割したものになります。

# 2.7.3 VLAN の特徴と注意事項

VLAN 機能には下記のような特徴・注意事項があります。ネットワーク設計時には十分ご注意く ださい。

## (a) VLAN グループの登録

1 つの VLAN グループに対して、複数の物理ポートを指定することはできますが、1 つの物理ポー トに対して複数の VLAN グループを設定することはできません。

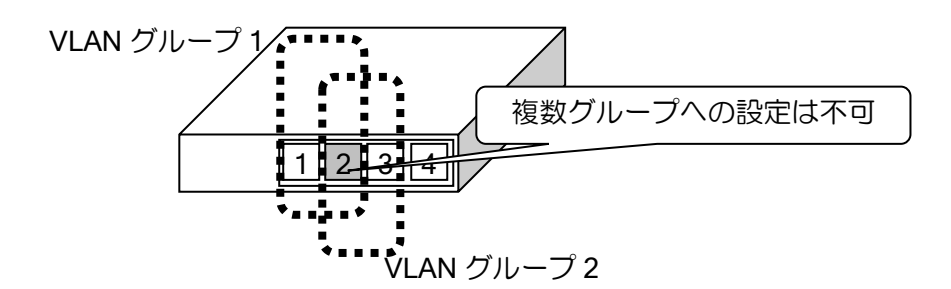

#### (b) 通信速度

SW-HUB とイーサネットコントローラの内部接続は、Giga 対応の場合は常に 1Gbps の全二重に なります。非対応の場合は常に 100Mbps 全二重となります。

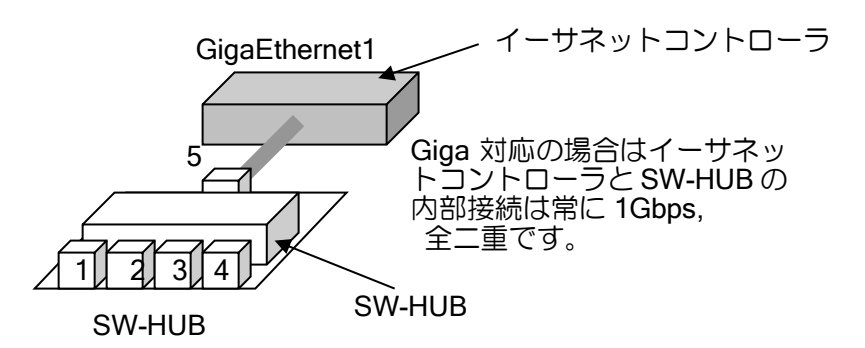

また、VLAN グループに対応するインタフェースの速度は、VLAN グループ内の最も早い回線速 度になります。10Mbps のポートのみリンクアップしている場合インタフェースの速度は 10Mbps で、他のポートが 100Mbps でリンクアップした場合は 100Mbps となります。インタフェースは速 度が変更になるとリセットがかかるため瞬断が発生します。問題がある場合は VLAN グループ内の 回線速度が同一になるようにしてください。

Ver9.2 以降では、デバイスコンフィグモードの no ifspeed-change コマンドにより、インタフェー ス速度を最大で固定し、速度変更による瞬断を抑止することが可能です。

#### (c) VLAN グループ間の通信

VLAN グループを設定した場合、SW-HUB 内では VLAN グループ間の通信は行われませんが、 ルーティングによって VLAN グループ間の通信は可能です。VLAN グループ間の通信を行いたくな い場合は、フィルタ等により VLAN グループ間の通信を制限する必要があります。

#### (d) MAC アドレス

SW-HUB のどのポートも同じ MAC アドレスが設定されます。そのため、VLAN グループやタグ VLAN が異なっても、同一の L2 装置のポートを接続した場合、同じ MAC アドレスが存在すること になり、正常に通信を行うことができなくなる場合があります。

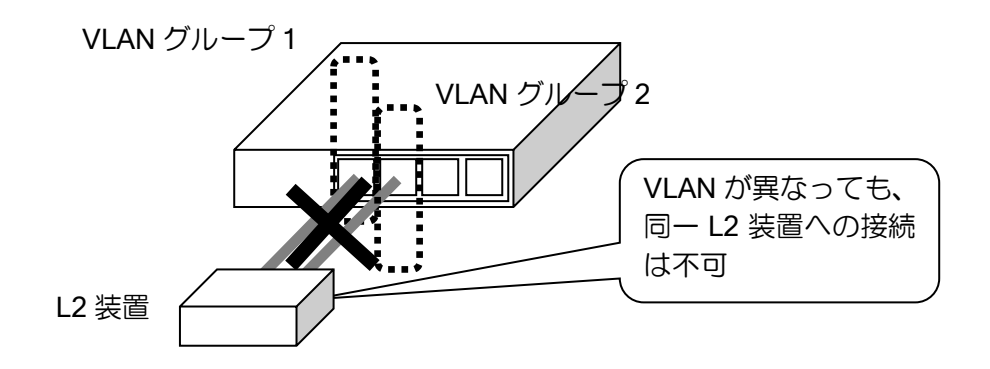

#### (e) 帯域制御

SW-HUB 側のインタフェースで QoS を設定した場合、QoS は内部接続の速度で動作することに 注意してください。例えば 4FE SW-HUB を使用して 4 ポートとも 10Mbps に設定した場合、 100Mbps を超えないと QoS は輻輳と判断せず、帯域制御は行われません。このような場合はシェー ピング機能を併用する必要があります。

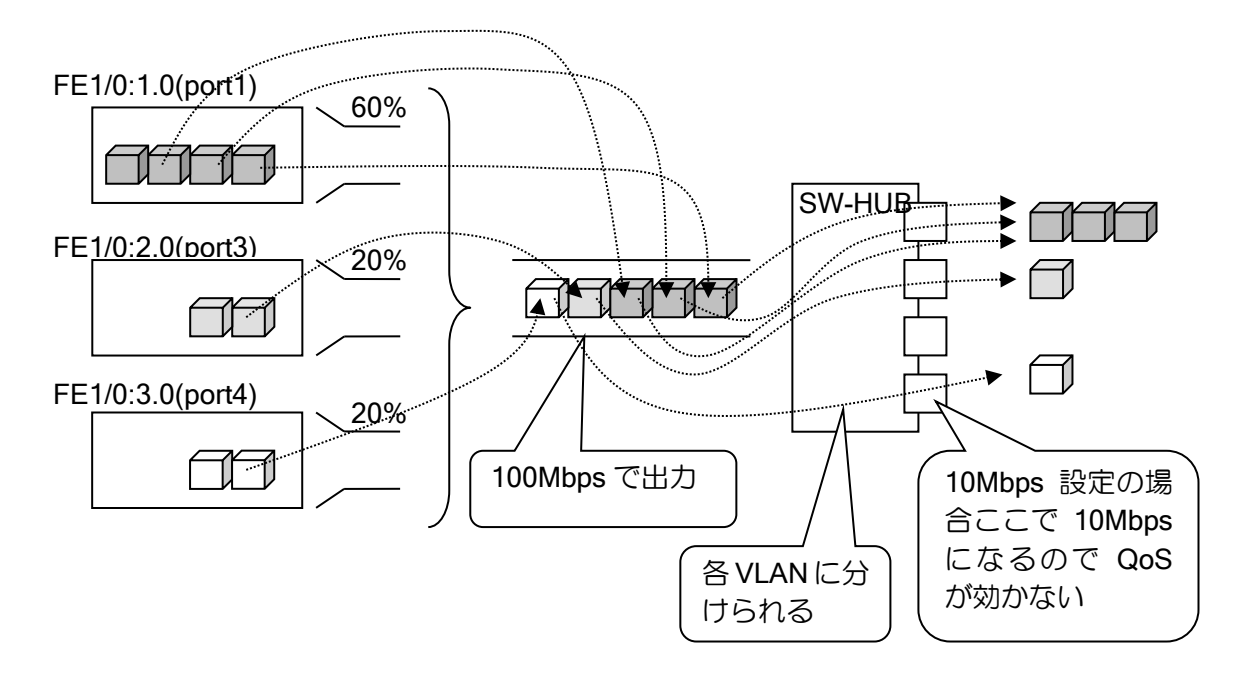

また、シェーピングの設定を行う場合も、SW-HUB のポートの速度を下げている場合は Bc が大 きいと SW-HUB 内のキューで廃棄されて QoS の設定どおりに動作していないように見えることが ありますのでご注意ください。

## (f) OSPF のコスト計算

VLAN グループを設定したインタフェースに対して OSPF を設定した場合、グループ内の最も速 いインタフェースの速度にしたがって OSPF のコスト計算を行います。

#### (g) VRRP など仮想 MAC アドレスの使用

タグVLAN では、MACアドレス学習テーブルが共通になっています。そのため、複数のタグVLAN インタフェースにて VRRP などを使用する場合は、仮想 MAC アドレスが異なるようにしてくださ い。

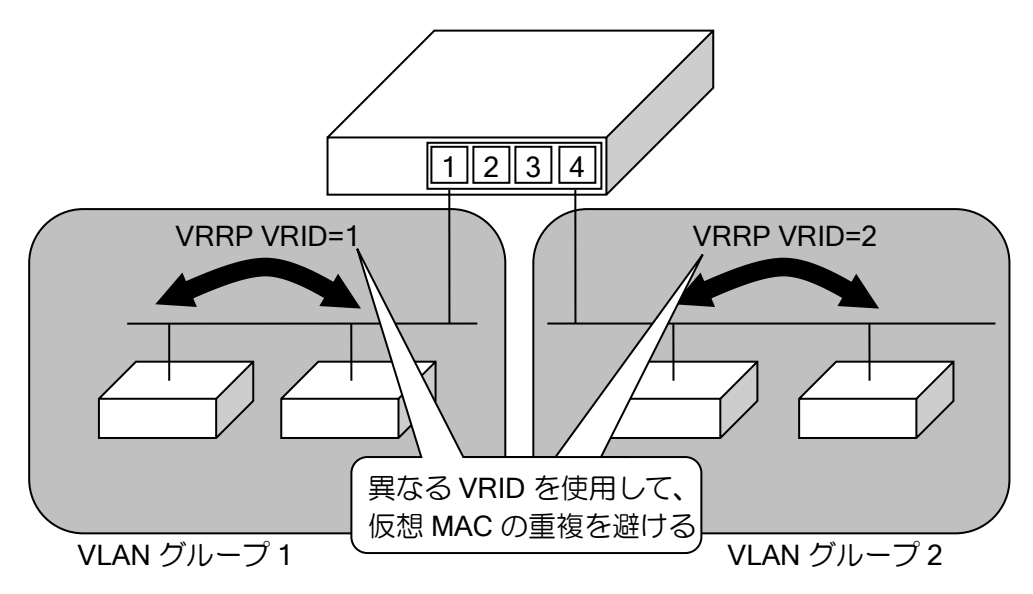

# ■2.8 ダイナミック VLAN 機能の設定

ダイナミック VLAN 機能を使用することによって、接続する端末の認証結果(※1)に応じて、 端末が接続する VLAN を変更することができます。(Ver.10.0 以降)

※1 別途 RADIUS サーバを用意する必要があります。

## 2.8.1 ダイナミック VLAN 機能の概要

端末接続時に端末認証を行います。端末認証の結果、認証サーバから通知される VLAN ID を使用 して、端末が接続するインタフェースの VLAN を決定します。本機能を利用することにより、端末 を接続するポートに依存せず、接続する端末に応じた VLAN に接続することができます。

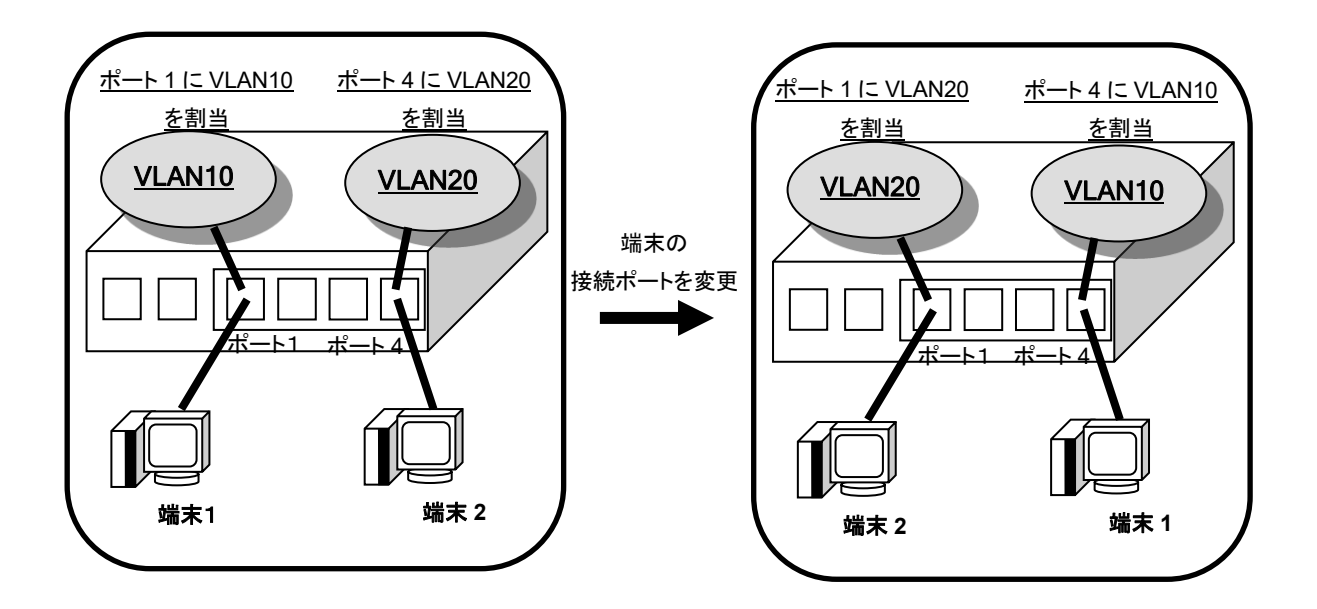

端末認証のために、IEEE802.1X 認証または、MAC 認証を使用します。どちらもローカルデータ ベースでの認証は対応していないため、RADIUS サーバを使用した認証が必要となります。 802.1X と MAC 認証は併用が可能です。

端末が未認証の状態では、インタフェースに設定した VLAN で動作します。この状態では、端末 への送信を許可することができます。

認証に成功すると、接続したインタフェースに RADIUS サーバから通知された VLAN を割り当 てます。

認証の結果が失敗の場合や、認証の応答が返らずタイムアウトした場合は、あらかじめ設定した VLAN に接続することができます。認証失敗時とタイムアウト時に接続する VLAN は IEEE802.1X 認証と MAC 認証でそれぞれ別な VLAN を設定できます。この場合、認証が成功していない状態(認 証失敗、認証タイムアウト)でも、指定されている VLAN で通信することができます。

VLAN はポート単位で設定します。

# 2.8.2 ダイナミック VLAN の設定

以下の設定を行います。

- ➢ AAA 認証・RADIUS 認証の有効化
- ➢ ブリッジの有効化
- **> インタフェースへの bridge-group の割当**
- > IEEE802.1X または MAC 認証を使用したダイナミック VLAN の有効化
- ▶ ポートベース認証の適用

使用する VLAN の指定の際はブリッジグループを使用します。

#### 2.8.2.1 AAA 認証、RADIUS 認証の設定コマンド

AAA 認証、RADIUS クライアントの設定は以下のコマンドを使用します。 詳細は「AAA の設定」の項を参照してください。

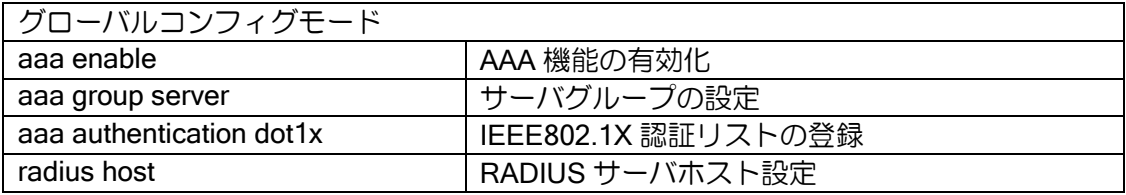

## 2.8.2.2 IEEE802.1X 認証・MAC 認証設定コマンド

IEEE802.1X の設定は以下のコマンドを使用します。 詳細は「端末認証の設定」の項を参照してください。

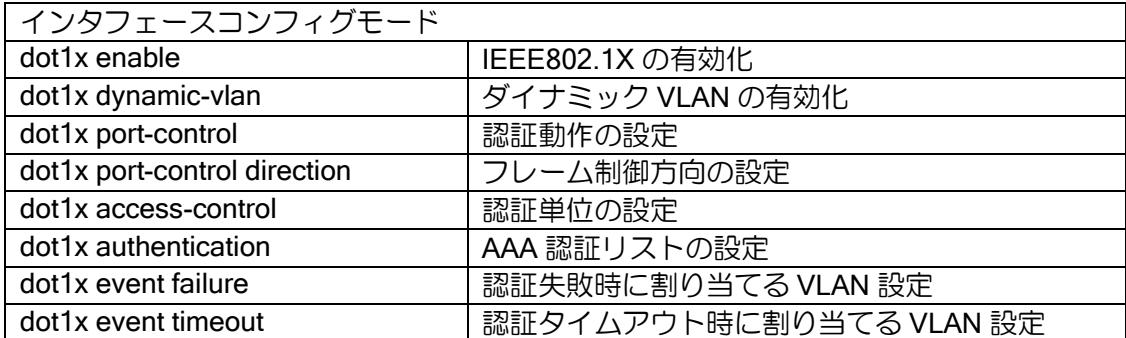

MAC 認証の設定は以下のコマンドを使用します。 詳細は「端末認証の設定」の項を参照してください。

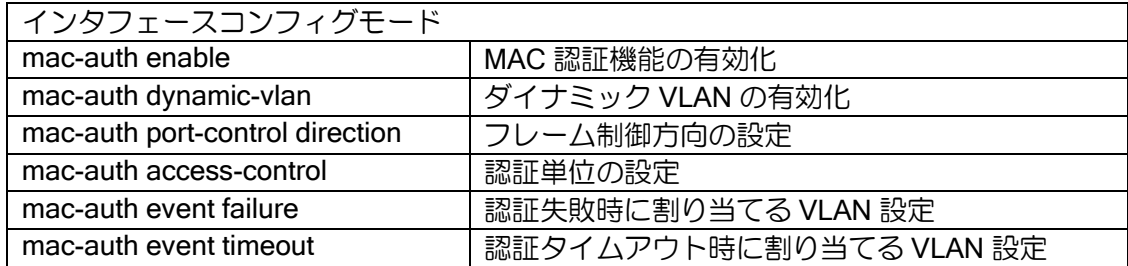

端末毎に VLAN を設定するため、認証単位はポートベース認証を使用します。

MAC ベース認証を使用する場合、1 ポートで複数の端末が接続されます。この場合は、最初に認 証された端末の認証結果に応じたVLANに接続します。後から接続された端末は認証を行いません。

未認証時は、インタフェースに設定した VLAN に接続しています。フレーム制御方向の設定内容 に従って通信が許可されます。

認証失敗時、タイムアウト時に割り当てる VLAN を設定した場合は、認証失敗、タイムアウト時 は設定した VLAN での双方向の通信が許可されます。認証失敗時、タイムアウト時は、再認証は行 いません。

#### 2.8.2.3 ブリッジ設定コマンド

ブリッジの設定は以下のコマンドを使用します。 詳細は「ブリッジの設定」の項を参照してください。

グローバルコンフィグモード bridge irb enable  $| \nabla \cup \nu \nabla \times \mathbb{R}$ 能 (IRB) の有効化

インタフェースコンフィグモード bridge-group GROUP マリッジグループの設定

ブリッジグループを VLAN-ID として使用します。

端末が接続するインタフェースに設定したブリッジグループは未認証時に使用します。

#### 2.8.2.4 RADIUS サーバの設定

RADIUS サーバでは以下のアトリビュートを使用します。

#### (a) IEEE802.1X 認証

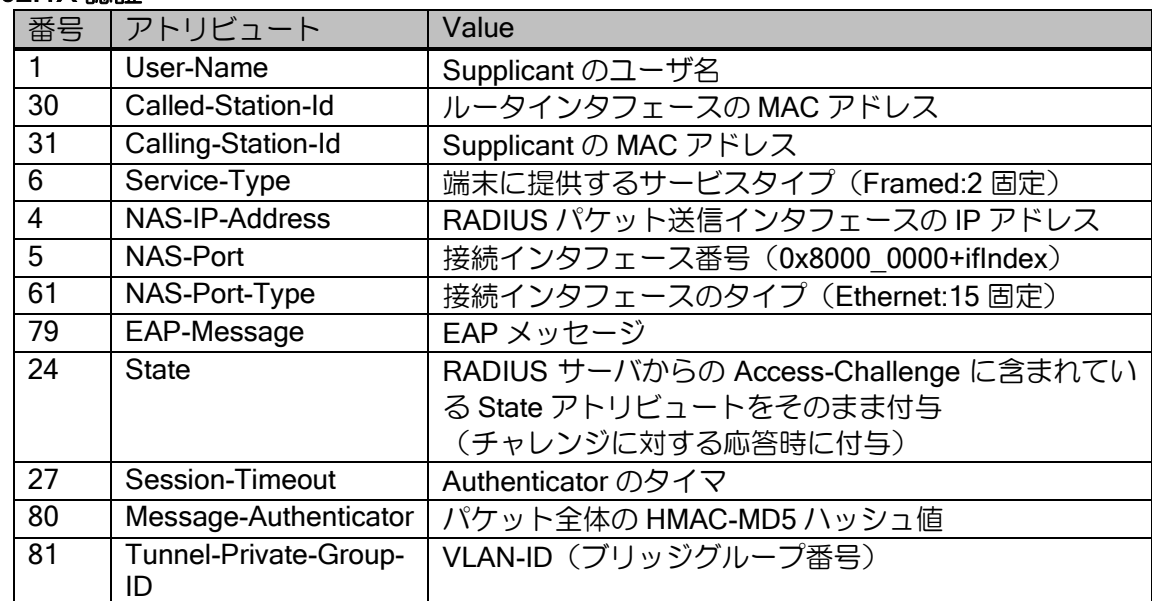

#### (b) MAC 認証

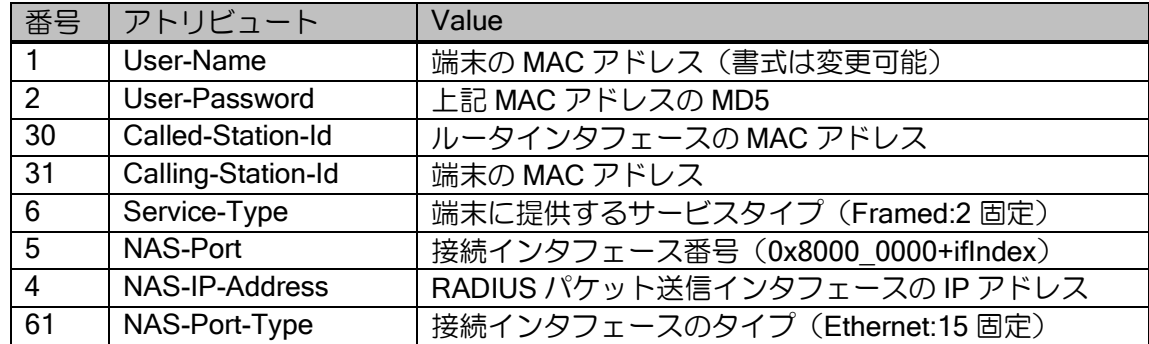

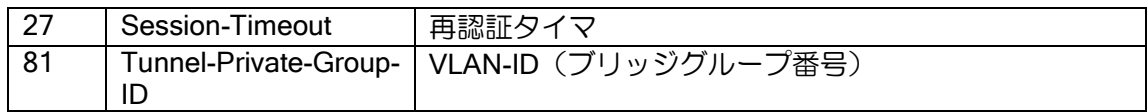

## 2.8.2.5 設定例

ダイナミック VLAN を使用する場合の構成例と、その際のコンフィグを示します。

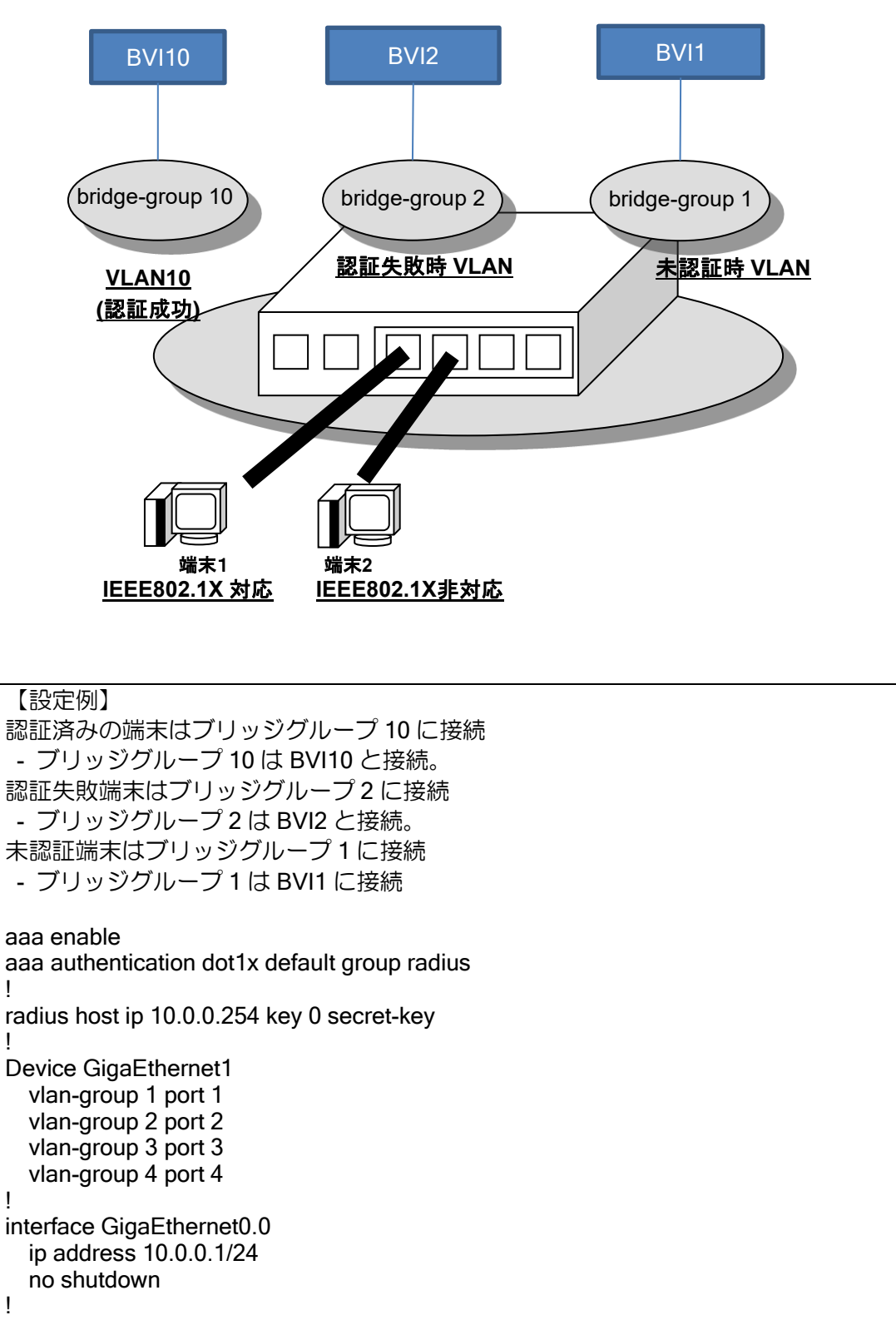

interface GigaEthernet1:1.0

 bridge-group 1 dot1x enable dot1x dynamic-vlan dot1x access-control port-based dot1x event failure action bridge-group 2 mac-auth enable mac-auth dynamic-vlan mac-auth access-control port-based mac-auth event failure action bridge-group 2 no shutdown ! interface GigaEthernet1:2.0 ! GigaEthernet1:1.0 と同じ設定 interface GigaEthernet1:3.0 ! GigaEthernet1:1.0 と同じ設定 interface GigaEthernet1:4.0 ! GigaEthernet1:1.0 と同じ設定 interface BVI1 ip address 192.168.1.254/24 bridge-group 1 no shutdown interface BVI2 ip address 192.168.2.254/24 bridge-group 2 no shutdown interface BVI10 ip address 192.168.10.254/24 bridge-group 10 no shutdown

## 2.8.3 端末認証機能の併用

ダイナミック VLAN 機能では IEEE802.1X 認証と MAC 認証を併用することができます。

IEEE802.1X の EAP パケットを受信したときは IEEE802.1X で認証します。EAP 以外の通常の フレームを受信した場合には、MAC 認証機能や Web 認証機能で認証します。

IEEE802.1X で使用する EAP のフレームは MAC 認証や Web 認証で廃棄しないため、これらの 認証を設定しても IEEE802.1X 認証には影響はありません。

## 2.8.4 注意事項

#### (a) IEEE802.1X 検疫機能との併用

検疫フィルタ機能のフィルタ用のアトリビュートに Tunnel-Private-Group-Id を使用している場 合、同一端末にて本機能との併用はできません。

#### (b) スイッチング HUB における注意事項

ポートベース VLAN を使用しない状態でのスイッチング HUB インタフェースにおける端末認証 機能では、認証の可否に関わらずスイッチ配下のローカル通信は常に許可されます。

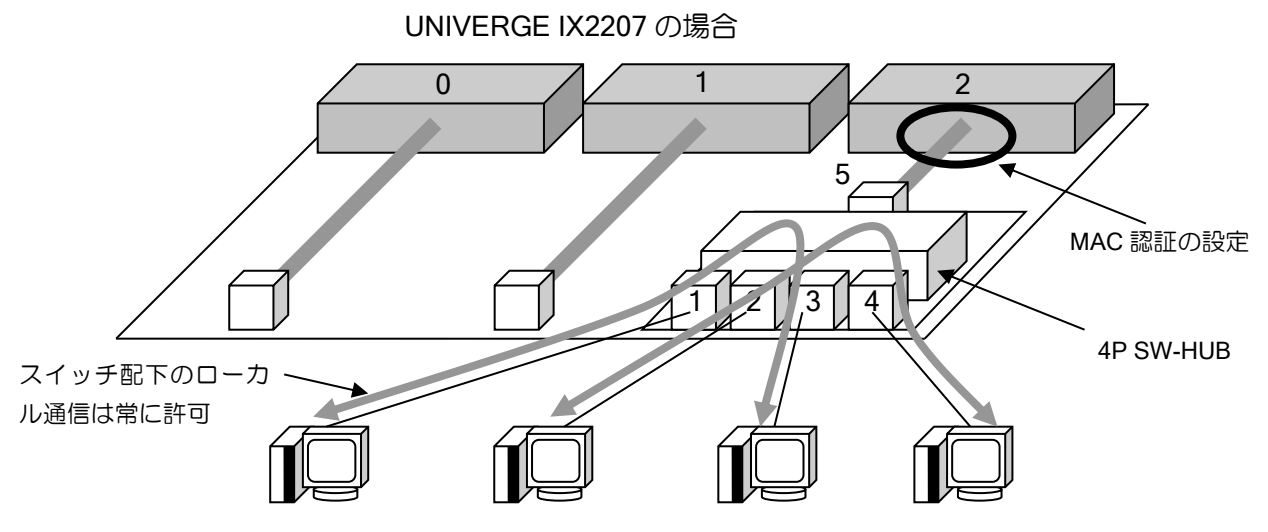

#### (c) 認証済み端末のインタフェースの移動

本装置の IEEE802.1X と MAC 認証機能による認証は、全てインタフェースごとに記憶されます。 認証済みの端末であっても接続するインタフェースを移動した場合はそのインタフェースで再度 認証処理を行う必要があります。

#### (d) ブリッジ機能との併用

ブリッジインタフェースで IEEE802.1X を有効化すると、IEEE802.1X フレームはそのインタ フェースで終端されます。有効化しない場合はブリッジされます。 また BVI インタフェースでは IEEE802.1X 機能も MAC 認証も使用できません。

#### (e) 各機能使用時の注意事項

ダイナミック VLAN のために使用する各機能の注意事項については、各機能の項を参照してくだ さい。

# ■2.9 ブリッジの設定

通常のルータは宛先の IP/IPv6 アドレス (ネットワーク層) から転送先を決定します。

ブリッジ機能を使用した場合は、宛先 MAC アドレス(データリンク層)から転送先を決定しま す。ブリッジ機能ではデータリンク層の情報を利用した機能(MAC フィルタ/MAC アクセスリスト 等)を使用することができます。

ネットワーク層の情報は参照しませんので、ブリッジを設定したインタフェースでは、ネット ワーク層の情報を利用した機能(NAT/URL オフロード/URL フィルタ等)は使用できません。

※ bridge ip filter コマンドを使用することで IP フィルタを使用することは可能です。

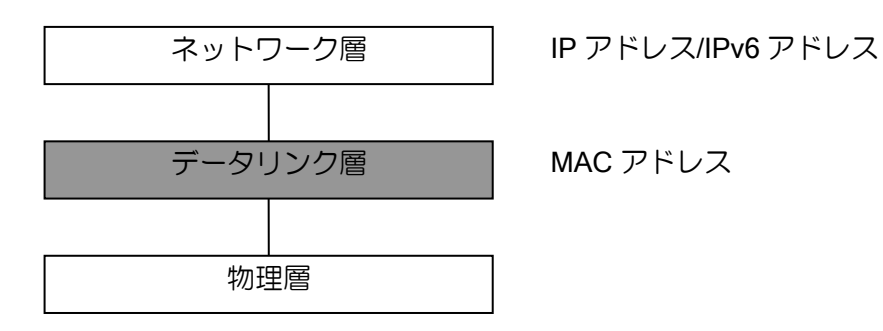

ブリッジとルータを併用する場合の動作の概要は次のようになります。

ブリッジ設定したインタフェースからのフレームは Bridge Forwarder に渡され、宛先に応じて転 送されます。自装置宛のフレームは BVI インタフェース(詳細は後述)という仮想インタフェース に渡されます。IP/IPv6 パケットの場合は、更に IP/IPv6 Forwarder に渡され、宛先の IP/IPv6 アド レスに応じて転送されます。

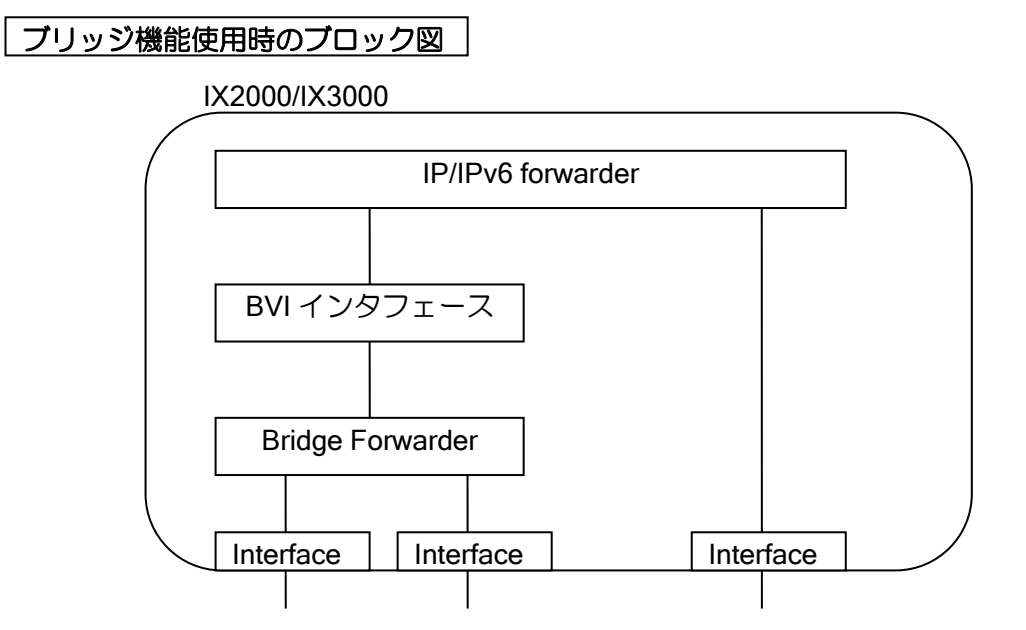

IX2000/IX3000 シリーズのブリッジ機能ではスパニングツリーはサポートしていませんので、パ ケットのループを検出できません。ループする可能性のある構成では、使用しないでください。ま た、ブリッジ機能は Ethernet のみサポートしています。Ethernet-PPP 間のブリッジはサポートし ていません。

# 2.9.1 ブリッジの基本設定

#### グローバルコンフィグモード

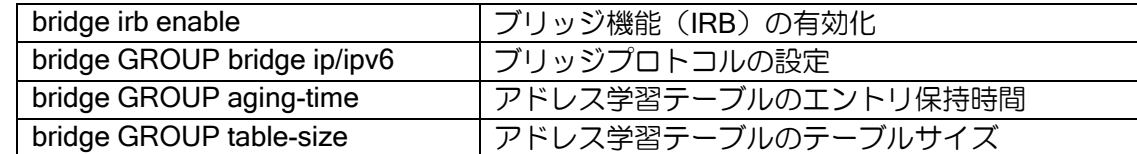

## インタフェースコンフィグモード

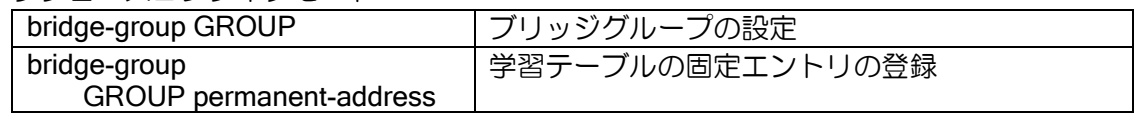

#### 表示コマンド

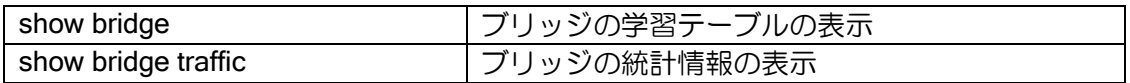

# 2.9.1.1 トランスペアレントブリッジ

同じブリッジグループに属するインタフェース間を、MAC レベルで通信します。

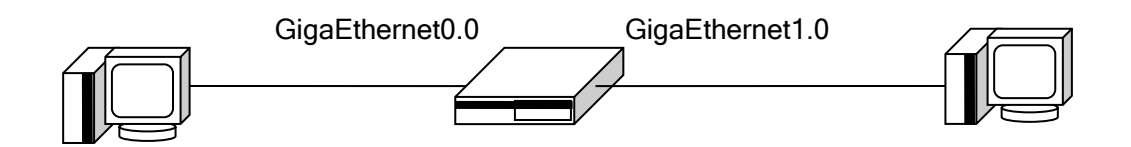

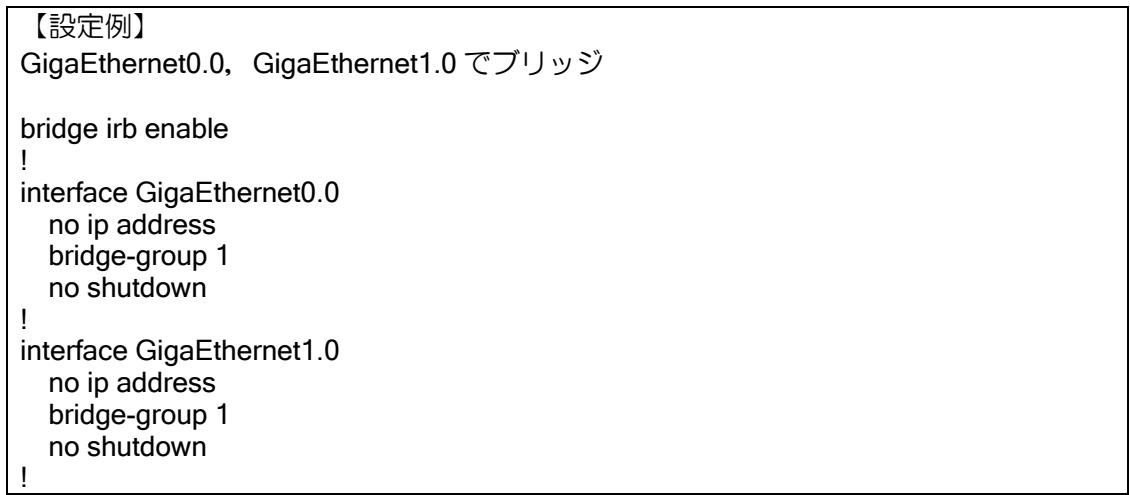

※ブリッジを有効にしたインタフェースでは、通常は IP/IPv6 アドレスを設定しないでください (ブルータ設定の場合を除く)。

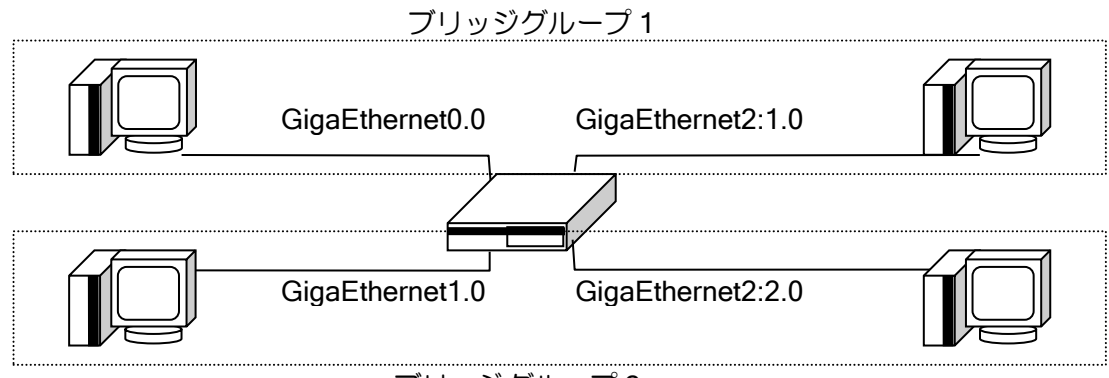

ブリッジグループ 2

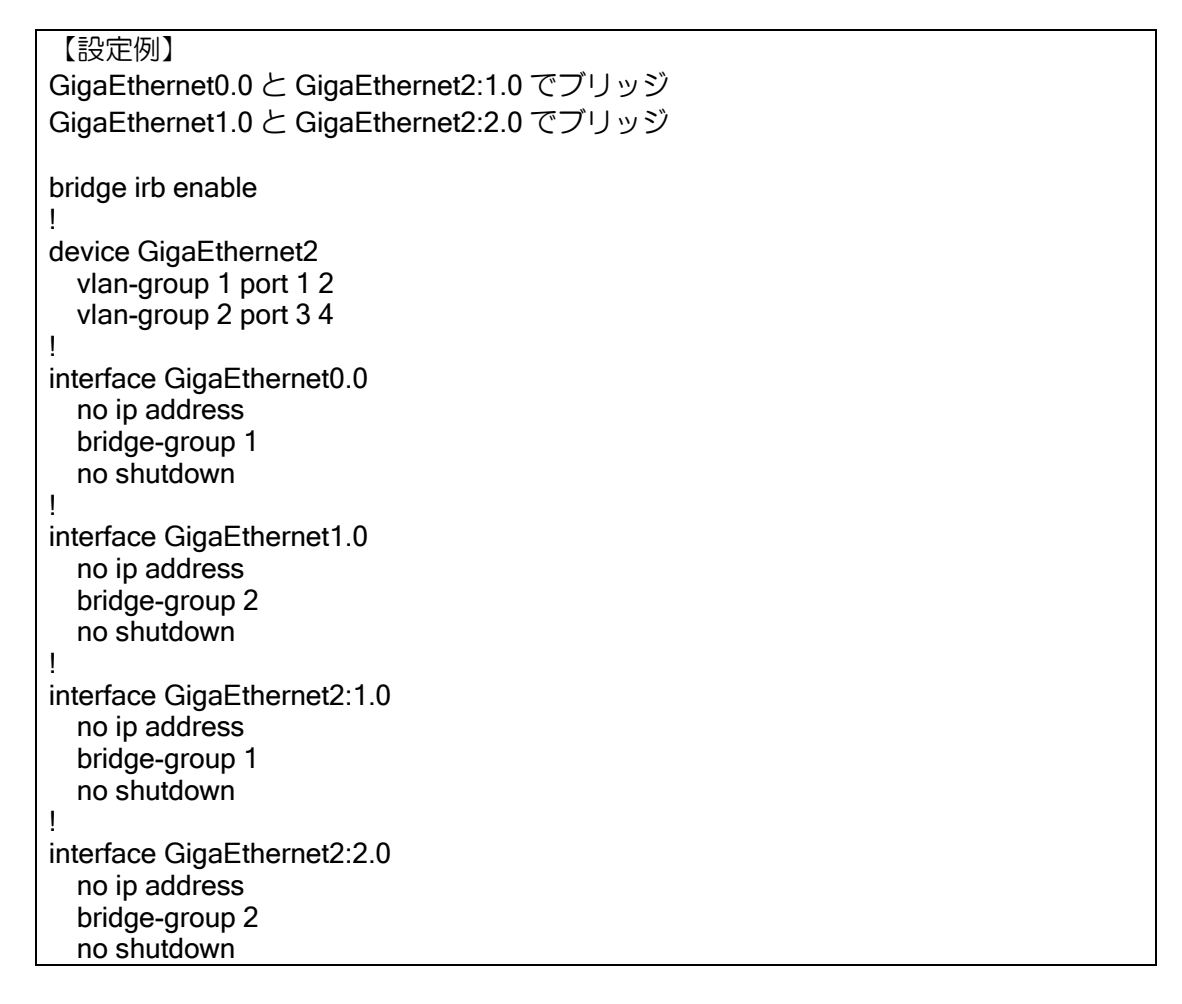

※ ブリッジグループが異なる場合は、それぞれ独立にブリッジが構築されます。異なるブリッジ グループに転送されることはありません。

#### 2.9.1.2 ブルータの設定

インタフェースにブリッジの設定を行った場合、デフォルトでは全てのパケットをブリッジしま す(トランスペアレントブリッジ)。IPv4/IPv6 のどちらか、あるいは両方をブリッジしない設定を 行うことにより、IP/IPv6 は通常通りルーティングを行い、非 IP を含むその他のパケットのみブ リッジすることができます。

この場合、IP/IPv6 に関しては通常のインタフェースと同様な機能を使用することが可能です。 これらのプロトコルに対してはブリッジの設定が全て無視されます。

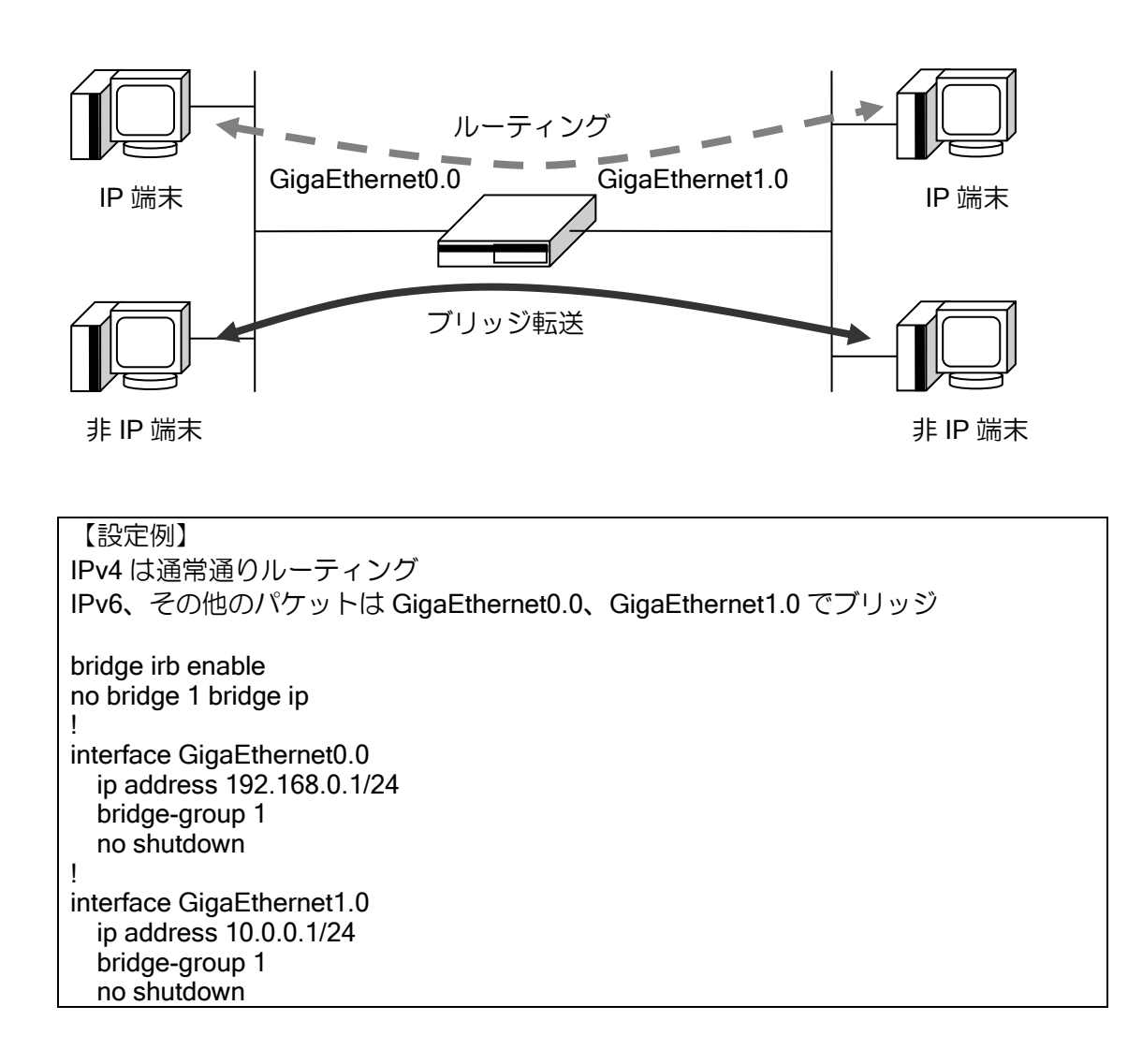

#### 2.9.1.3 BVI インタフェースの設定

ブリッジを有効にした状態で、ルータに telnet 等でアクセスする場合はブリッジ専用の仮想イン タフェースである、BVI インタフェースを使用します。 BVI インタフェースは以下の特徴を持っています。

- ➢ インタフェースは、グループ内の何れかのインタフェースが up の時に、up します。
- ➢ インタフェースの速度は、グループ内の一番遅いインタフェースの速度に設定されます。
- ▶ MAC アドレスは最若番ポート (GigaEthernet0、または FastEthernet0/0) から取得します (Ver8.10 以前はグループ内から取得)

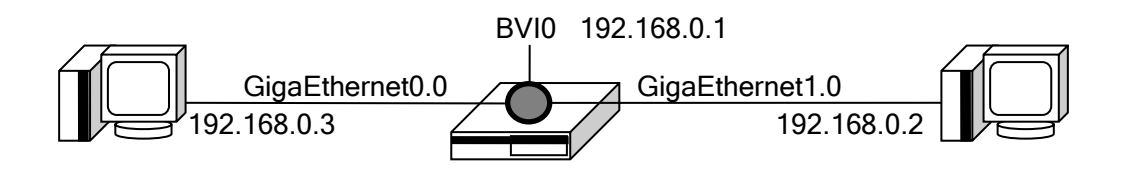

【設定例】 GigaEthernet0.0,GigaEthernet1.0 でブリッジ BVI0 を使用して、192.168.0.1 宛のパケットを受信 bridge irb enable ! interface GigaEthernet0.0 no ip address bridge-group 1 no shutdown ! interface GigaEthernet1.0 no ip address bridge-group 1 no shutdown ! interface BVI0 ip address 192.168.0.1/24 bridge-group 1 no shutdown !

## BVI インタフェース使用時の注意事項

BVI インタフェースでは、以下の機能は使用できません。

- ➢ VRRP(Ver8.8 以降は利用可能)
- ➢ QoS(カラーリングは除く)

#### 2.9.1.4 IRB (Integrated Routing and Bridging)

IP および IPv6 パケットに関しては、ブリッジとして使用しているインタフェースにおいても、 仮想インタフェースであるBVIインタフェースを使用することにより、異なるブリッジグループ間、 および、ブリッジを設定していないインタフェースとの間のルーティングを行うことができます。 これにより、ブリッジグループを設定した複数のインタフェースをポート VLAN のように使用する ことができます。

非 IP パケットに関しては、異なるブリッジグループに属するインタフェースへ転送することは できません。

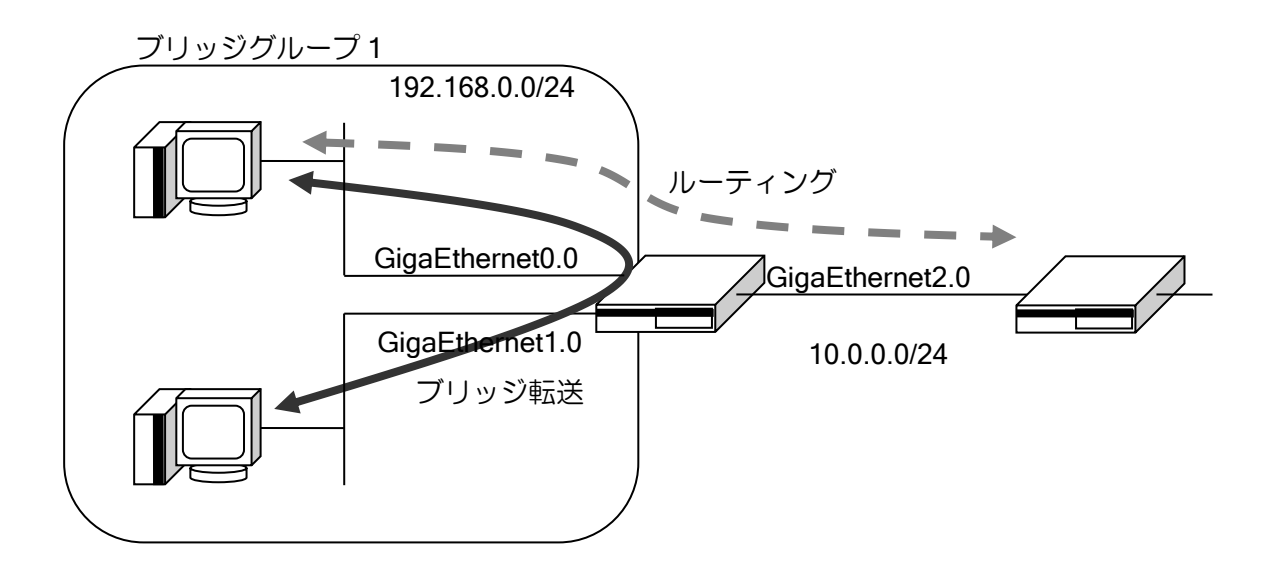

```
【設定例】
IP パケットをブリッジし、同時に BVI を経由してルーティングする。
ip route 10.0.1.0/24 10.0.0.2
!
bridge irb enable
!
interface GigaEthernet0.0
   no ip address
   bridge-group 1
   no shutdown
!
interface GigaEthernet1.0
   no ip address
   bridge-group 1
   no shutdown
!
interface GigaEthernet2.0
   ip address 10.0.0.1/24
   no shutdown
!
interface BVI0
   ip address 192.168.0.1/24
   bridge-group 1
   no shutdown
```
## 2.9.1.5 ポート間転送抑止機能

ブリッジ設定したインタフェース配下にある端末間の通信が不要な場合、転送抑止設定を行うこ とにより、設定を行ったインタフェース間において、全てのフレームの転送を抑止することができ ます。Ver8.6 以降で対応しています。

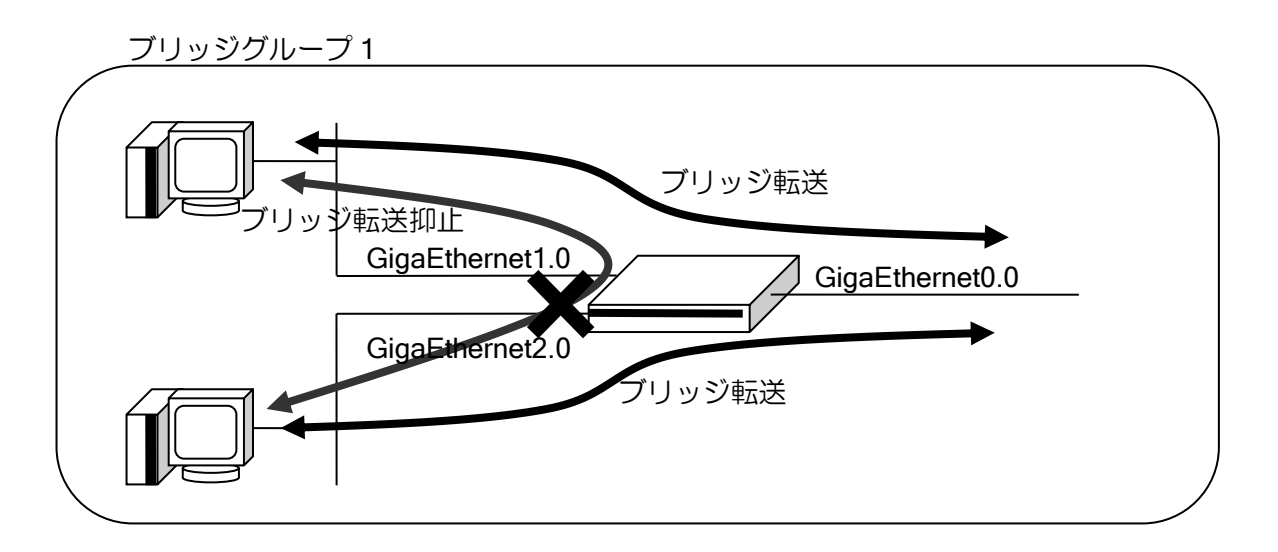

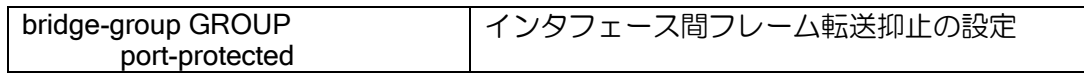

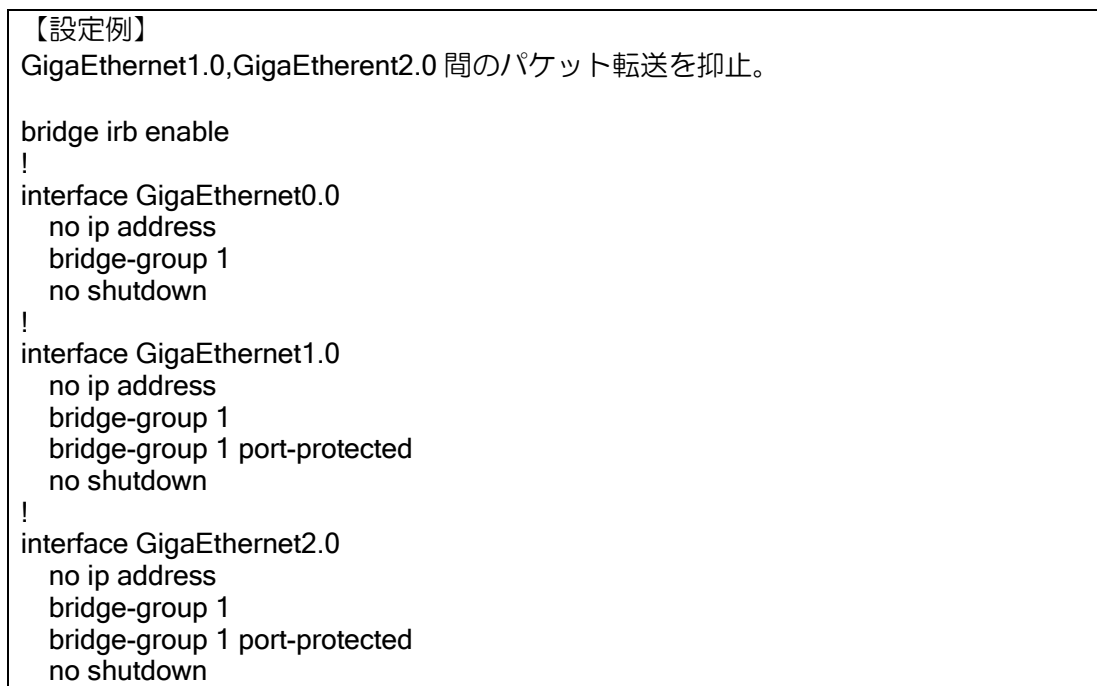

## 2.9.1.6 MAC アドレス学習数制限

ブリッジインタフェース毎に、学習する MAC アドレスの数を制限することができます。ブリッ ジインタフェース毎の学習数を超えた場合は、受信したフレームを廃棄します。固定エントリは学 習数には含まれません。Ver.9.3 以降で対応しています。

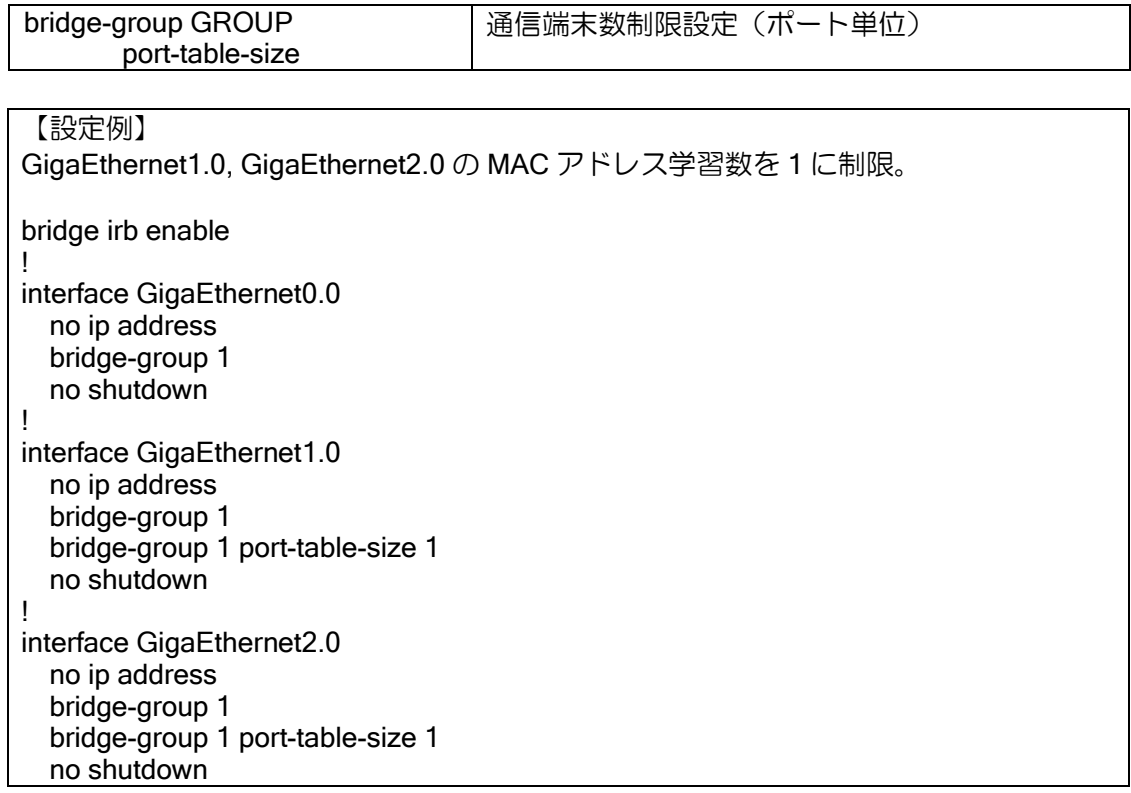

また、アドレス学習テーブルの設定でサイズを 0 に設定すると、MAC アドレス学習自体を抑制 することができます。この場合は受信したフレームは廃棄でなく、常に MAC フレームをフラッディ ングする設定になります。なお SW-HUB の学習までは抑止できませんのでご注意ください。

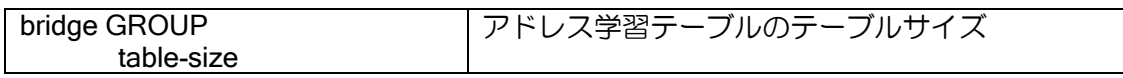

## 2.9.2 制限事項

SW-HUB を併用する場合、SW-HUB 自体の MAC アドレス学習機能およびポートベース VLAN 機能と競合する場合があるため、使用可能な構成と使用不可能な構成があります。

• SW-HUB でポートベース VLAN を設定し、それぞれの VLAN 間をブリッジする構成

1Gbps の SW-HUB を持つ装置は利用可能ですが、100Mbps の SW-HUB を持つ装置では利用で きません。受信したパケットが別の VLAN で学習したアドレス宛の場合、SW-HUB が異なる VLAN 宛の通信と判断してパケットを廃棄するためです。

```
【構成例】
SW-HUB のポート 1,2 を VLAN グループ 1(GigaEthernet2:1.0)に設定。
GigaEthernet2:1.0 と GigaEthernet2:2.0 を同一ブリッジグループに設定。
bridge irb enable
!
device GigaEthernet2
  vlan-group 1 port 1 2
  vlan-group 2 port 3
  vlan-group 3 port 4
!
interface GigaEthernet2:1.0
  no ip address
  bridge-group 1
  no shutdown
!
interface GigaEthernet2:2.0
  no ip address
  bridge-group 1
  no shutdown
```
## 2.9.3 フィルタ

#### 2.9.3.1 MAC フィルタ

MAC フィルタは、ブリッジ設定、ブルータ設定、およびブリッジを使用していない設定すべての 場合で適用されます。全ての場合で、受信時には最初に、送信時には送信処理の直前でフィルタリ ングを行います。非 IP パケットは MAC フィルタでのみフィルタすることができます。

#### 2.9.3.2 IP/IPv6 フィルタ

ブリッジング対象パケットに IP/IPv6 トラフィックフィルタを適用するには、ブリッジ IP/IPv6 トラフィックフィルタを使用します。

ブリッジ IP/IPv6 トラフィックフィルタ機能は通常の IP/IPv6 トラフィックフィルタと同様に、 スタティックフィルタとダイナミックフィルタが使用できます。但し、強制リアセンブリ機能は使 用できませんのでご注意ください。

トラフィックフィルタの詳細な設定の仕方はフィルタ機能の章を参照してください。コマンドの 頭に"bridge"が入ることを除けば同様のイメージで設定できます。

インタフェースコンフィグモード

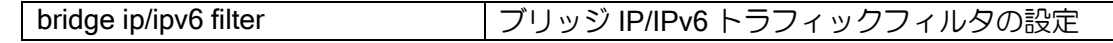

#### 表示コマンド

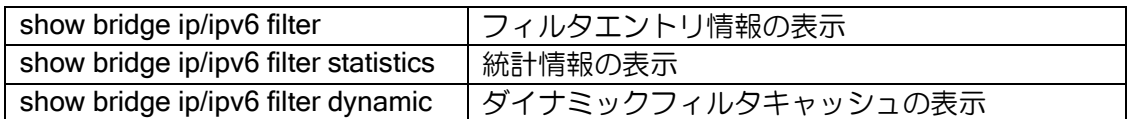

クリアコマンド

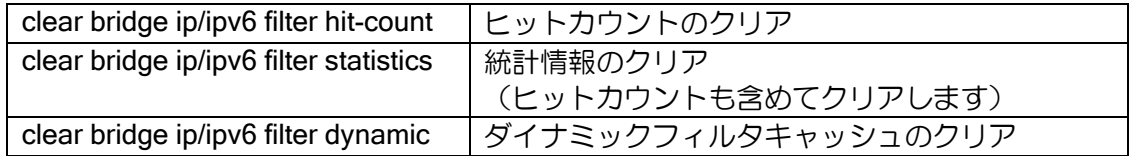

ブルータ機能によりルーティング対象プロトコルに指定しているパケットにフィルタを適用す る場合には、通常の IP/IPv6 トラフィックフィルタを使用します。BVI インタフェースでパケット にフィルタを適用したい場合も通常の IP/IPv6 トラフィックフィルタを使用します。

## 2.9.3.3 ブリッジの設定例

IP/IPv6 パケット, 非 IP パケットともにブリッジを行う設定となっているインタフェースでパ ケットにフィルタを適用したい場合、ブリッジ IP フィルタを使用します。また、MAC フィルタも 使用できます。

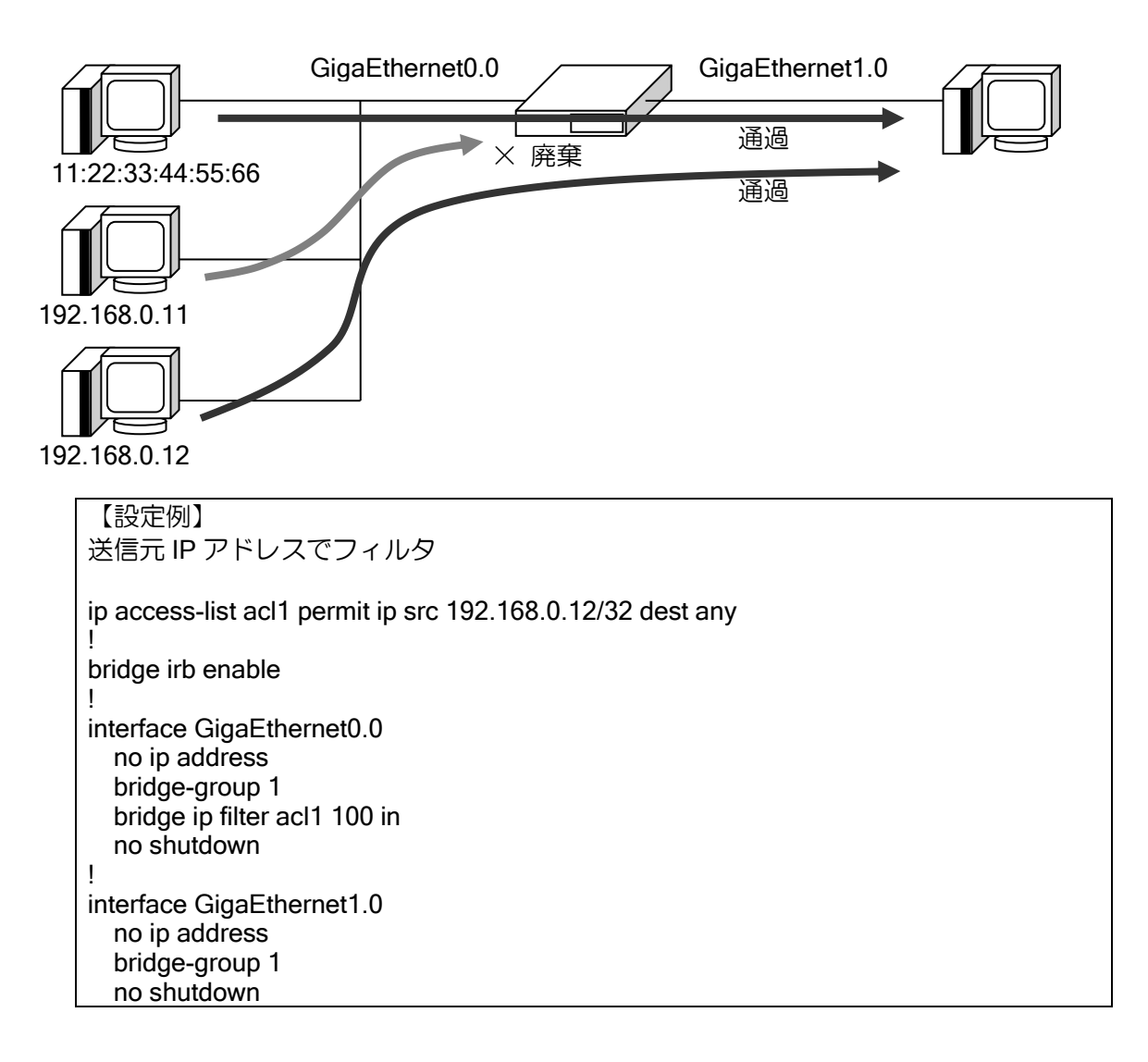

【設定例】 MAC アクセスリストのオフセット指定を使用して、送信元アドレスが 192.168.0.11 のパケットをフィルタ (26 オクテット目[タグ無しの場合]から 4 オクテットが c0a8000b) access-list delete deny src any dest any offset 26 4 c0a8000b access-list delete permit src any dest any ! bridge irb enable ! interface GigaEthernet0.0 filter delete 10 in no ip address bridge-group 1 no shutdown ! interface GigaEthernet1.0 no ip address bridge-group 1 no shutdown

## 2.9.3.4 IRB の設定例

BVI を使用してルータにアクセスする場合、また IRB 機能により BVI 経由でルーティングする場 合は、BVI インタフェースで IP フィルタおよび MAC フィルタを設定することができます。

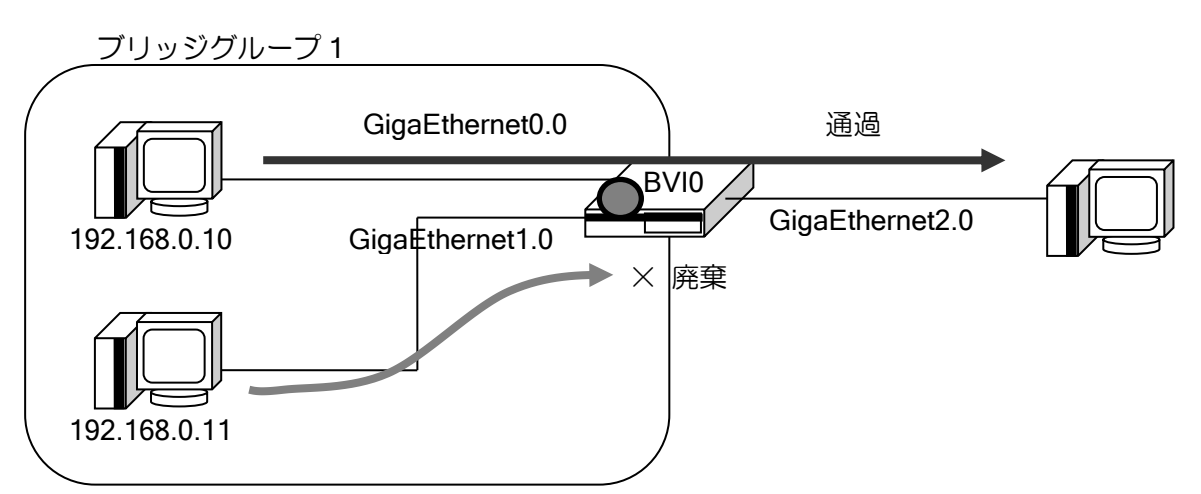

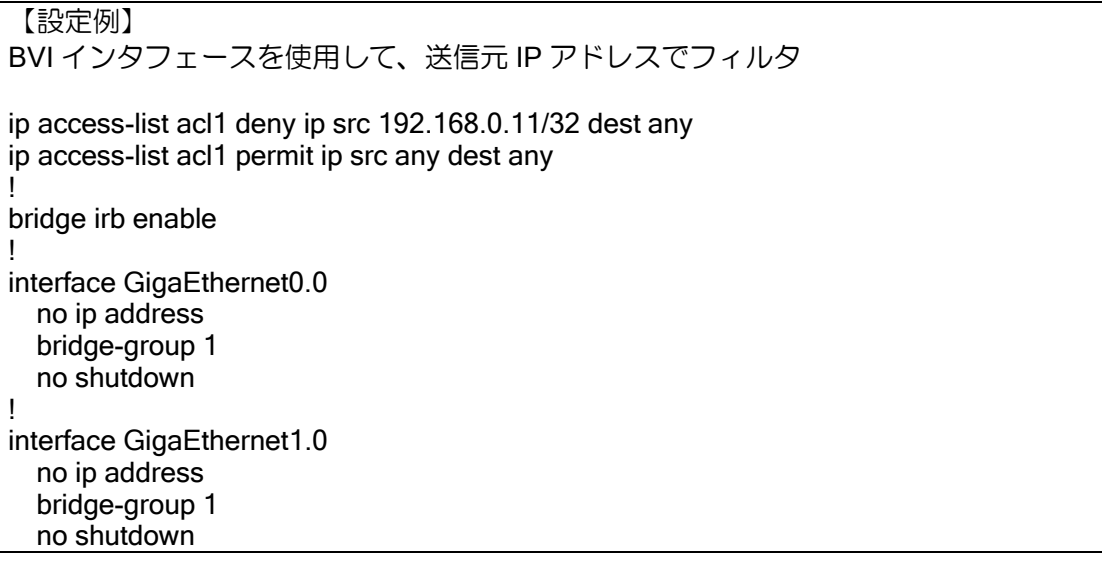

! interface GigaEthernet2.0 ip address 10.0.0.1/24 no shutdown ! interface BVI0 ip address 192.168.0.1/24 ip filter acl1 10 in bridge-group 1 no shutdown

# 2.9.4 TCP-MSS 調整

ブリッジング対象パケットに対して TCP-MSS 調整機能を適用可能です。これにはブリッジ TCP-MSS 調整機能を使用します。ブリッジ TCP-MSS 調整機能は EtherIP トンネルインタフェースでも 設定可能です。

書き換えに指定する最適な MSS 値については「IPv4 の設定」「IPv6 の設定」のそれぞれの章の 「TCP-MSS 調整」の項を参照してください。

インタフェースコンフィグモード

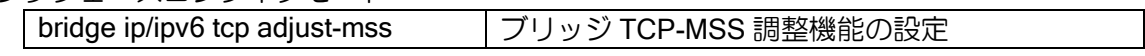

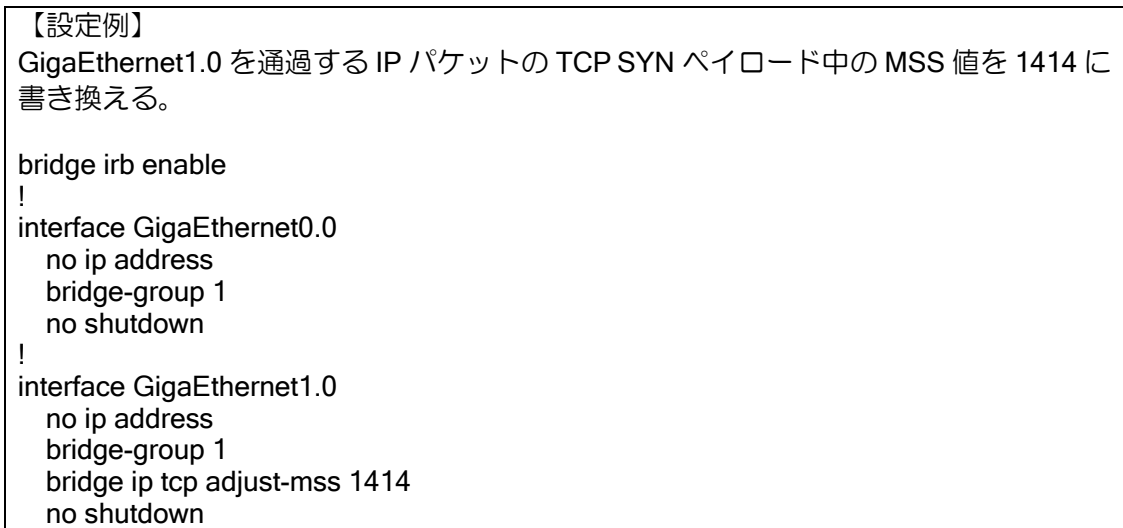

## 2.9.5 QoS 2.9.5.1 クラスベースキューイング (CBQ) /プライオリティキューイング (PQ)

ブリッジグループを設定した場合も、他の場合と同様にインタフェース単位で設定します。基本 的な設定方法は通常の CBQ/PQ の設定方法と同様です。CBQ/PQ の詳細な設定については、QoS の項を参照してください。

※ IP, IPv6 をブリッジしているインタフェースでは match ip/ipv6 access-list を使用できません。 また、match access-list (MAC アクセスリスト)はブリッジしているプロトコルのみで適用さ れます。

# (a) MAC アクセスリスト

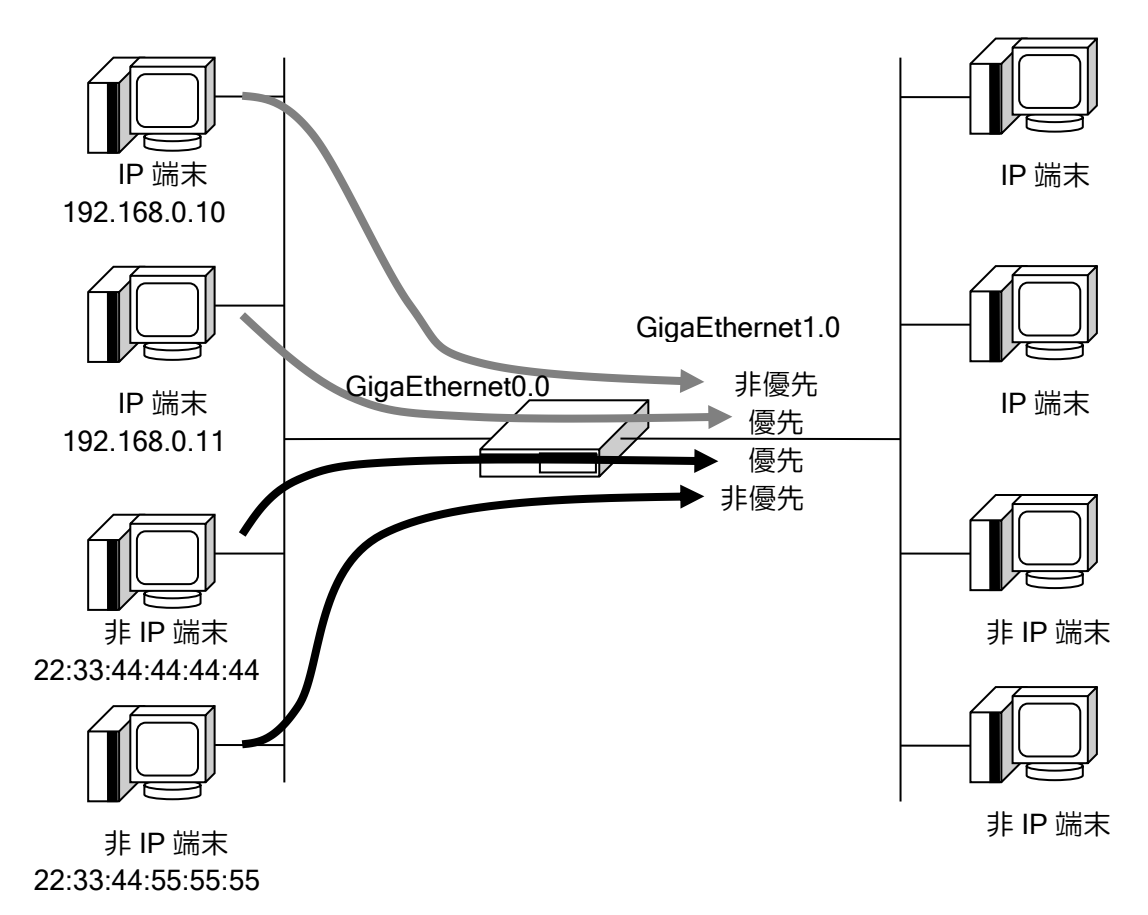

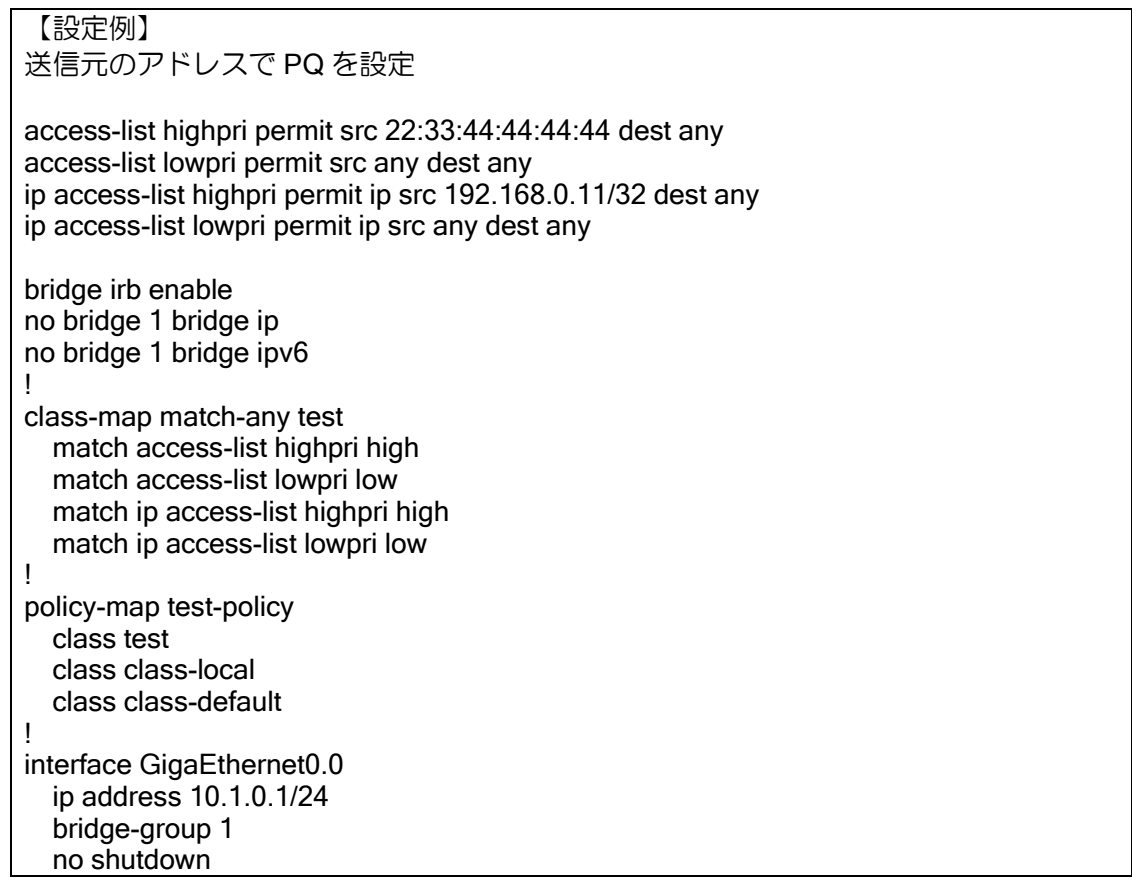

! interface GigaEthernet1.0 ip address 10.2.0.1/24 bridge-group 1 service-policy enable service-policy output test-policy no shutdown

## (b)QoS グループの使用

ブリッジを設定したインタフェースでは、データリンク層の情報のみ参照します。そのため、出 力に QoS を設定する場合、IP アドレス等の情報を参照することができません。このような場合、 QoS グループを使用します。入力インタフェースで IP アドレス等に応じて QoS グループを設定 し、出力インタフェースで QoS グループを参照することにより、IP アドレス等の情報を使用した QoS の設定を行うことができます。

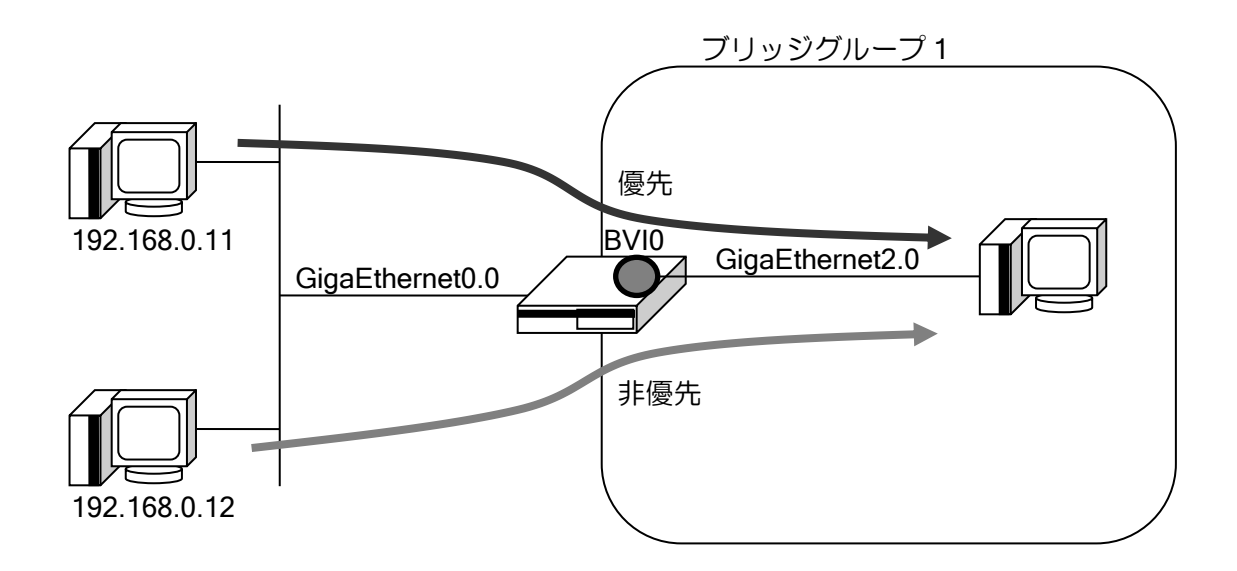

#### 【設定例】

送信元の IP アドレスに応じて、QoS グループを設定。 出力インタフェースでは QoS グループを条件に QoS を実行。 ip access-list high-priority permit ip src 192.168.0.11/32 dest any ip access-list low-priority permit ip src 192.168.0.12/32 dest any ! bridge irb enable ! class-map match-any group1 match ip access-list high-priority normal ! class-map match-any group2 match ip access-list low-priority normal ! class-map match-any test match qos-group 1 high match qos-group 2 low ! policy-map set-group

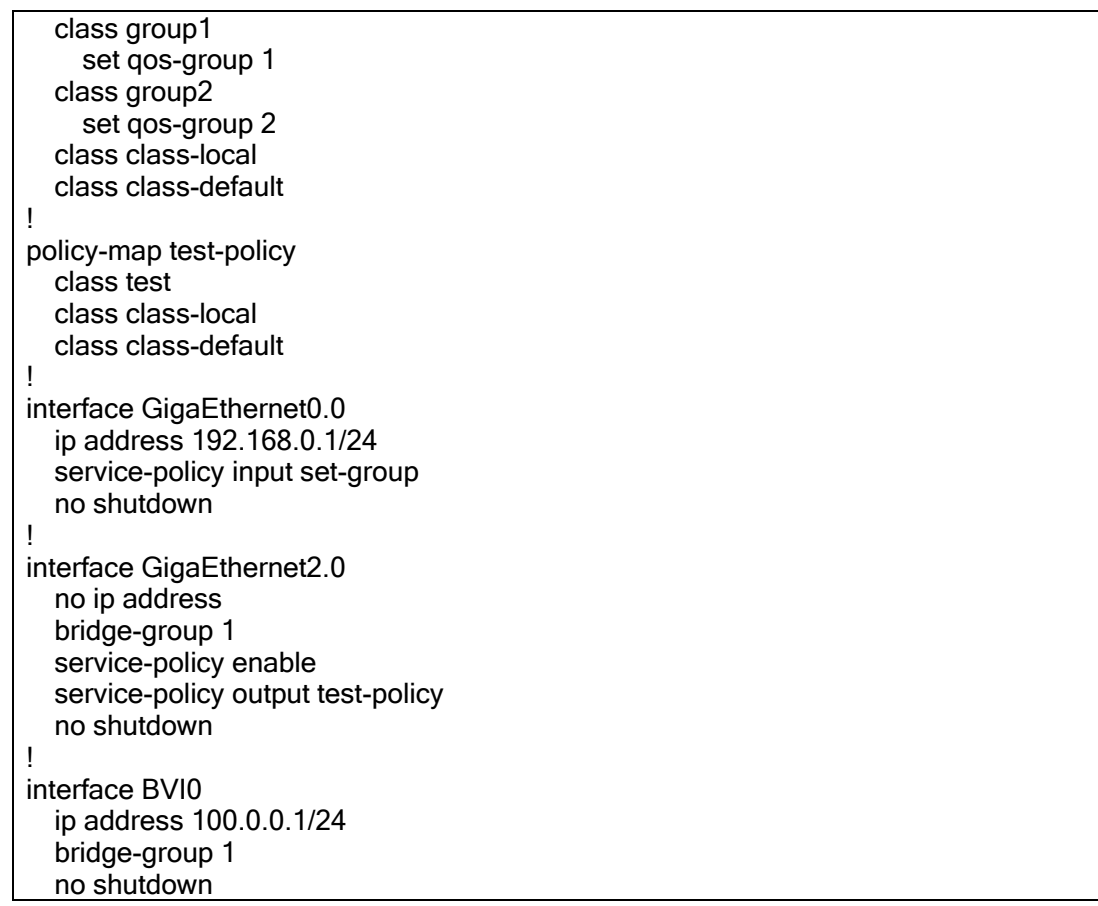

## (c) 注意事項

● match input-interface に関して

BVI インタフェースを使用している場合、BVI で受信するデータの入力インタフェースは GigaEthernet0.0 などのインタフェースですが、BVI で受信し、他のインタフェースへ出力する際に QoS 設定で match input-interface を使用する場合、入力インタフェースは GigaEthernet0.0 ではな く、BVI インタフェースとなります。

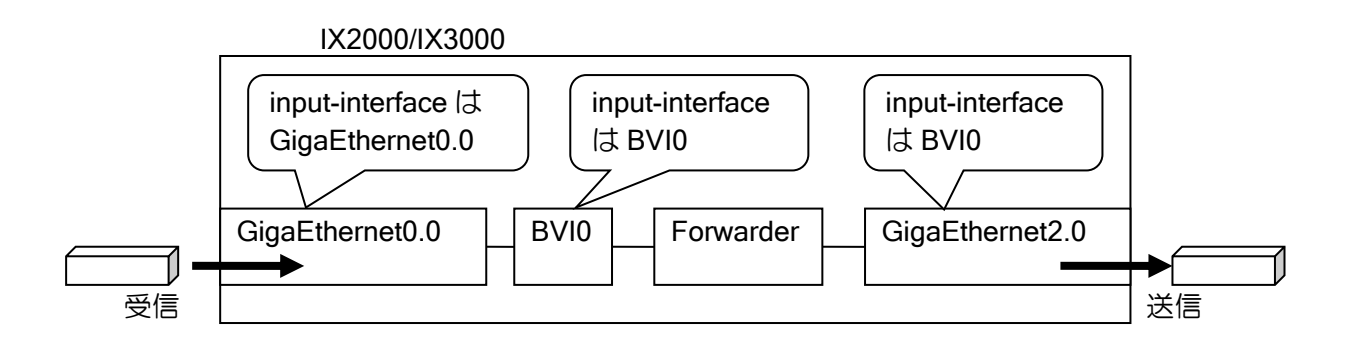

上記のような場合に、出力インタフェースにおいて、入力インタフェースを GigaEthernet0.0 と して扱いたい場合は、GigaEthernet0.0 での受信時に QoS グループを設定し、出力インタフェース では QoS グループを match 条件として使用してください。

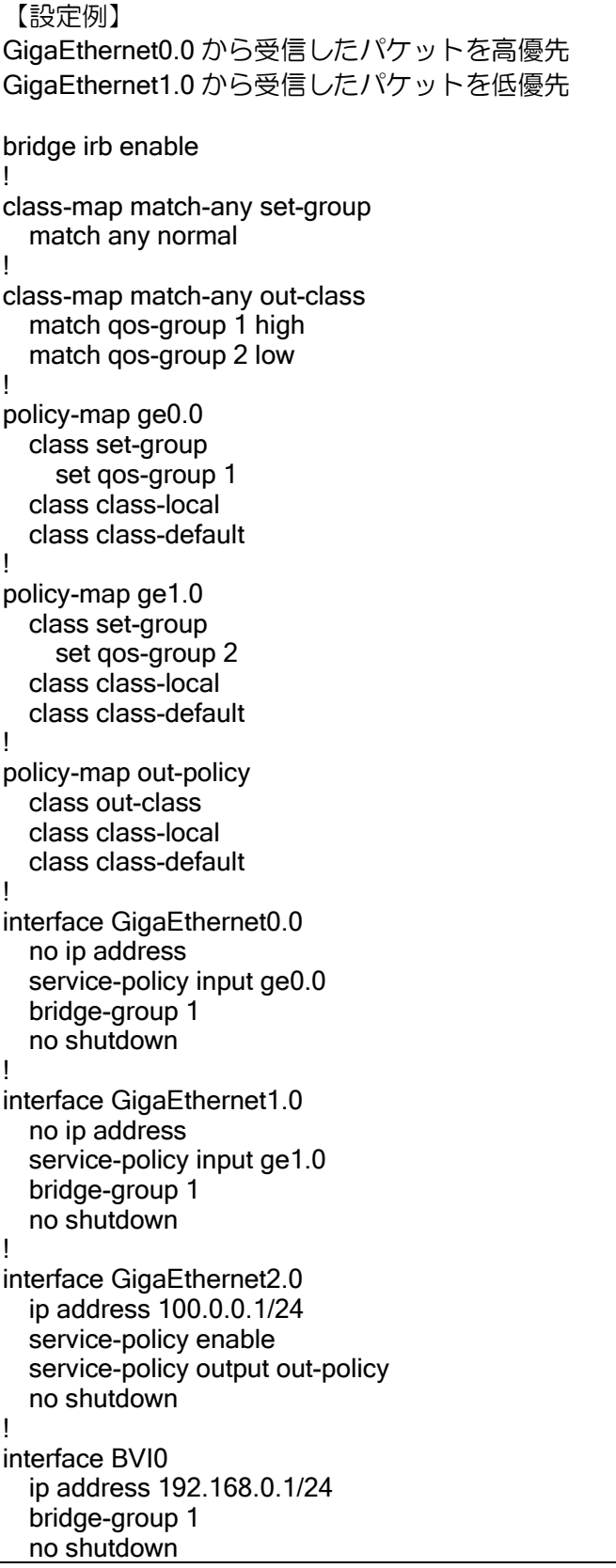

#### 2.9.5.2 シェーピング

クラス単位または、出力インタフェース単位でシェーピングを行います。同一のブリッジグルー プ全体でのシェーピングを行うことはできません。また、BVI インタフェースでシェーピングの設 定はできません。

設定方法は通常のシェーピングと同様です。

## 2.9.5.3 QoS パラメータの付与

#### (a) DSCP /IP precedence 値の付与

IP パケットを含む全てのパケットをブリッジする設定を行っているインタフェースでは DSCP/IP precedence 値の付与はできません。設定を行った場合、設定は無効となります。 このような場合、BVI インタフェースにおいて DSCP/IP Precedence 値の付与を行います。

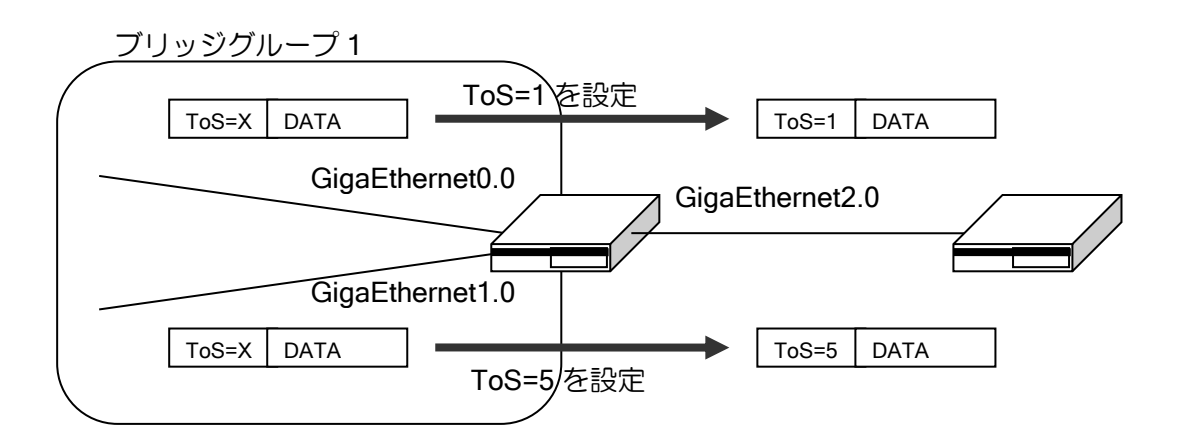

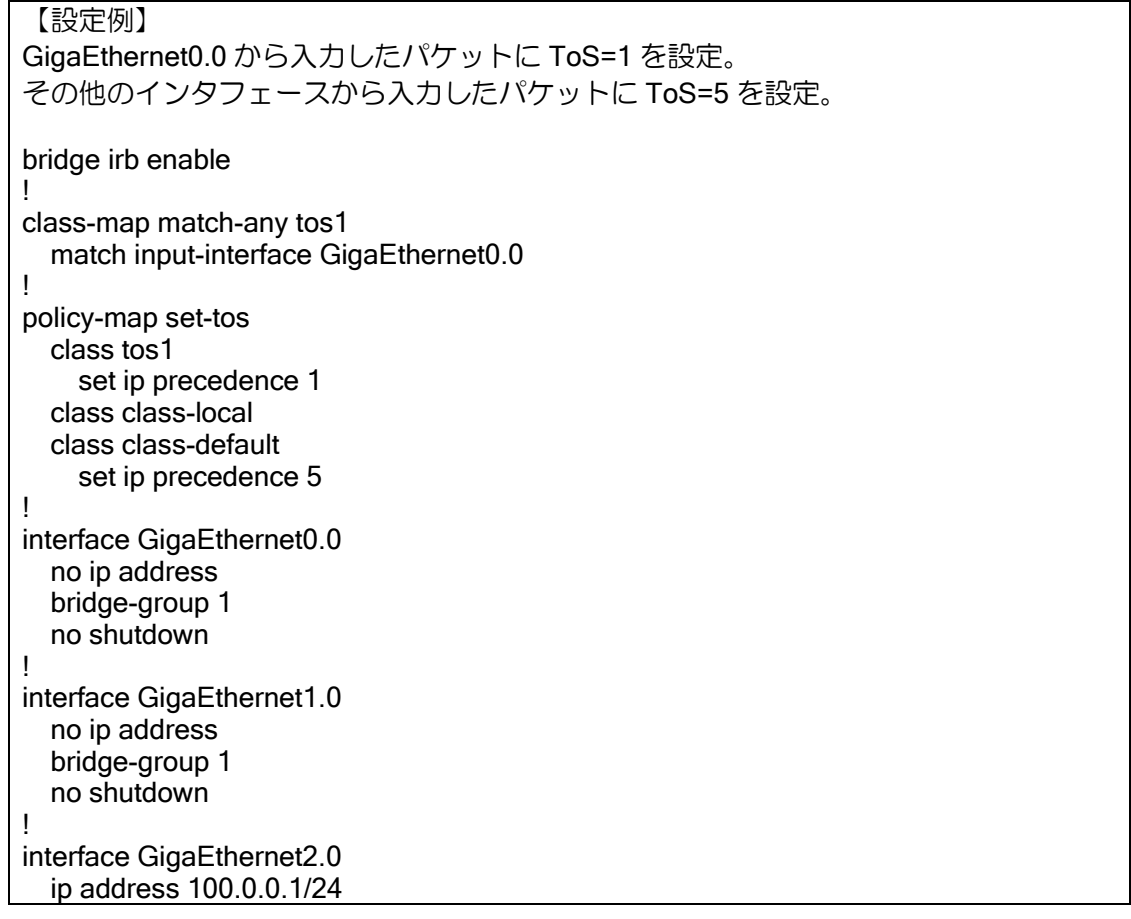

 no shutdown ! interface BVI0 ip address 192.168.0.1/24 bridge-group 1 service-policy input set-tos no shutdown

# (b)CoS 値の付与

IP パケットを含む全てのパケットをブリッジする設定を行っているインタフェースでは CoS 値 のみ付与することができます。入力インタフェースで設定を行った場合は、実際にパケットを出力 する時点で CoS 値を設定します。出力インタフェースがタグ VLAN 以外の場合には本設定は無効 となります。

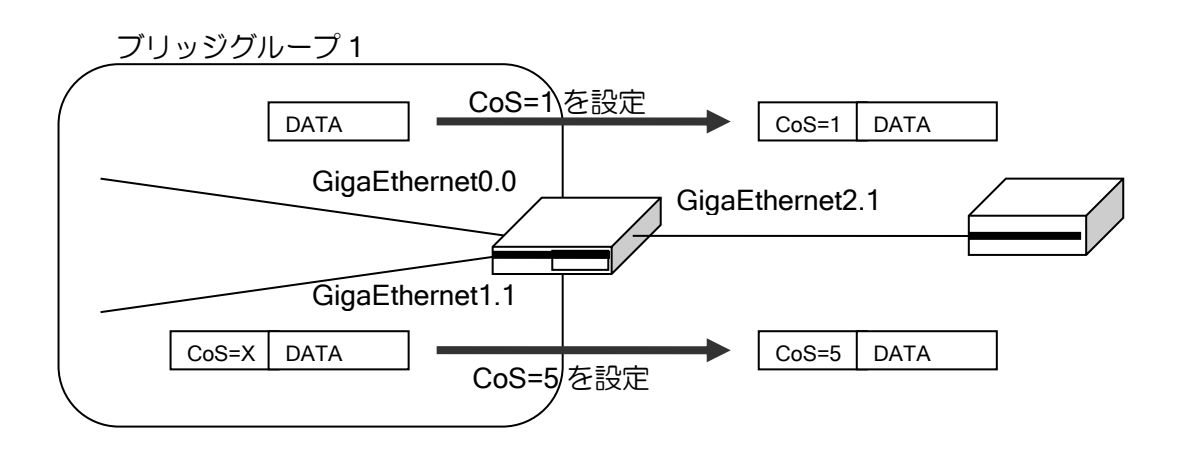

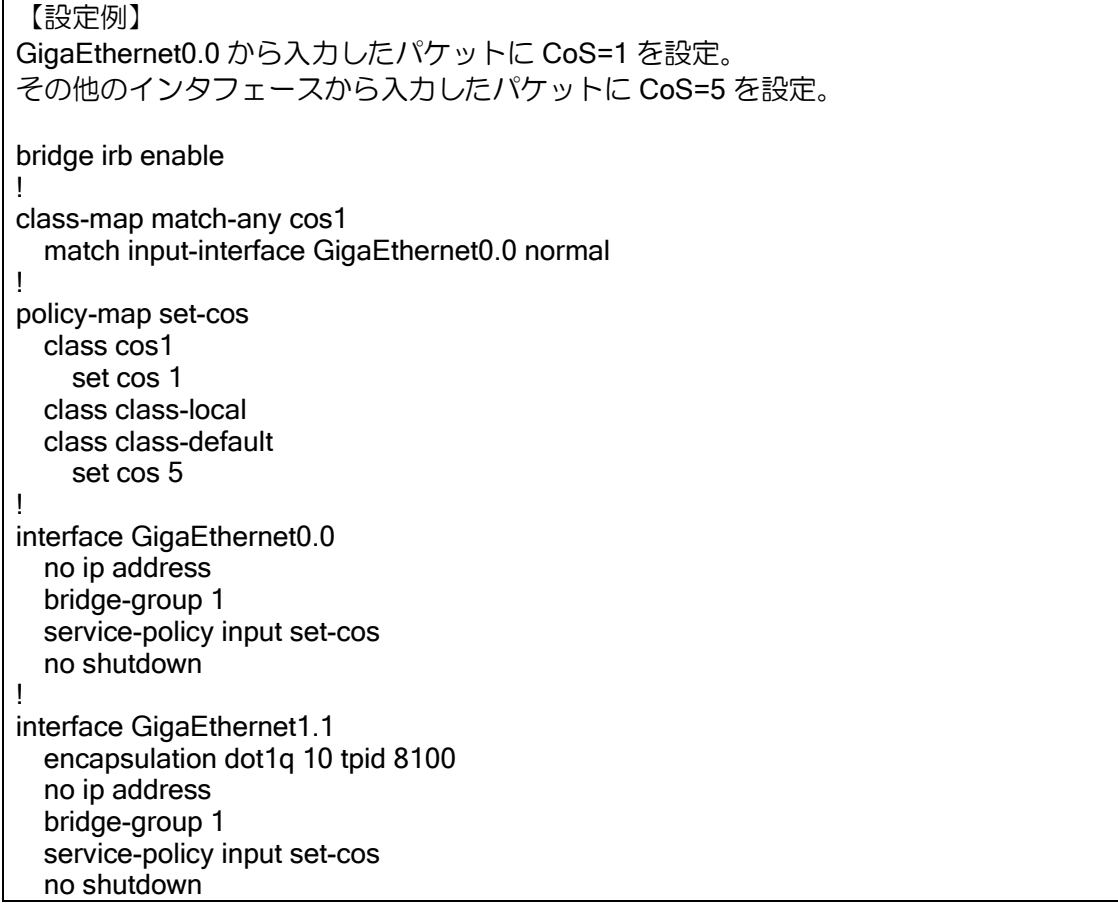
! interface GigaEthernet2.1 encapsulation dot1q 1 tpid 8100 auto-connect ip address 10.0.0.1/24 no shutdown ! interface BVI0 ip address 192.168.0.1/24 bridge-group 1 no shutdown

CoS 値設定を行わない場合、同一ブリッジグループ内のタグ VLAN インタフェースへ出力する CoS 値は入力時の CoS 値が設定されます。入力インタフェースがタグ VLAN 以外の場合は出力す る CoS 値は 0 となります。異なるブリッジグループおよび、ブリッジグループを設定していない タグ VLAN インタフェースへ出力する場合は、入力の CoS 値にかかわらず、出力する CoS 値は 0 となります。

CoS 付与を行わない場合の出力 CoS 値

・入力がタグ VLAN 以外

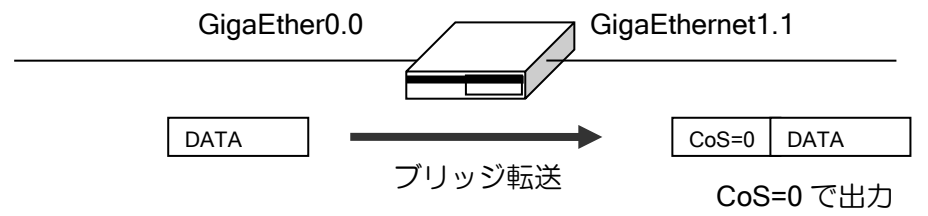

・入力がタグ VLAN、同一ブリッジグループへ出力

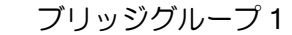

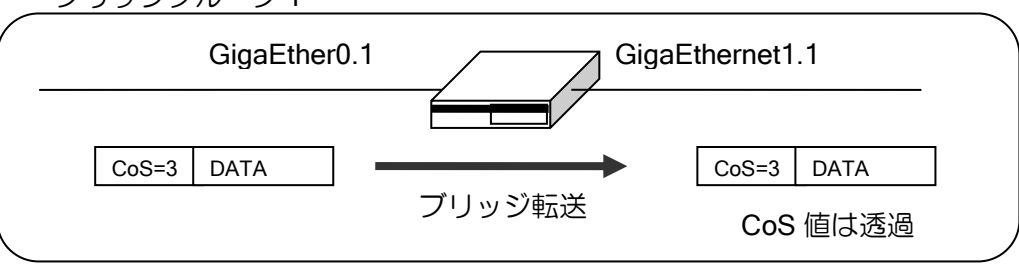

・入力がタグ VLAN、異なるブリッジグループへ出力

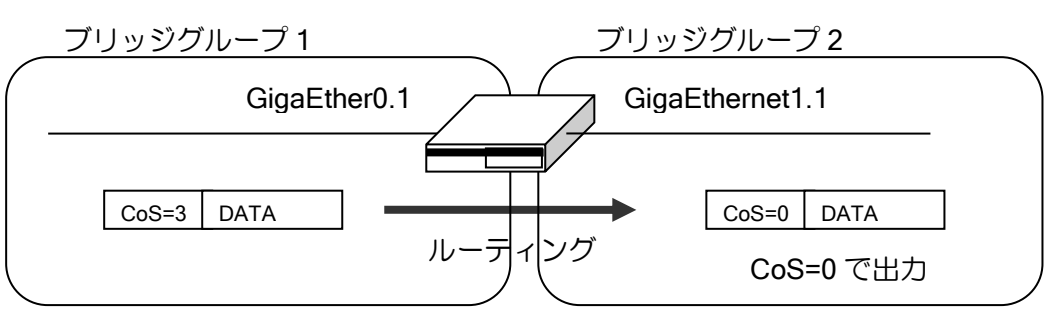

# 2.9.6 VLAN

### 2.9.6.1 VLAN タグ設定

VLAN タグ付きのフレームをブリッジしたい場合、基本的には encapsulation dot1q のインタ フェースを作成して、そこに bridge-group の設定を行います。VLAN タグ番号を設定したインタ フェースは、設定したタグをもつ VLAN フレームのみ送受信するインタフェースになります。

通常はブリッジを組んだ複数のインタフェースに同じ VLAN タグを設定し、VLAN タグ透過ブ リッジとして利用します。BVI を同じグループにすることで BVI にアクセスすることも可能です。 この場合、IRB 機能により BVI を介してルーティングされますので複数の VLAN を設定する場合は 注意してください。

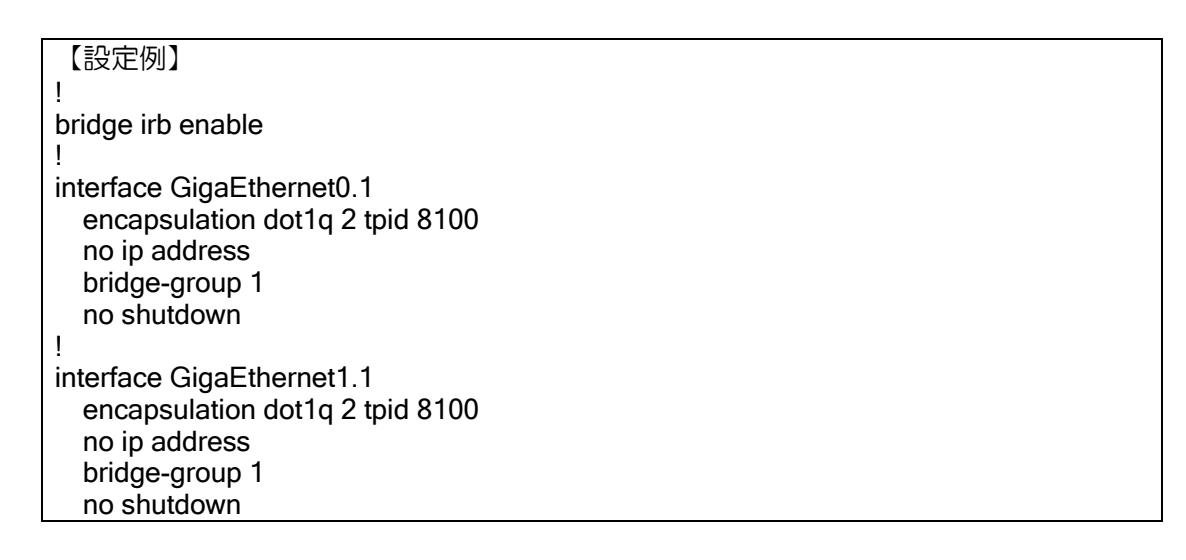

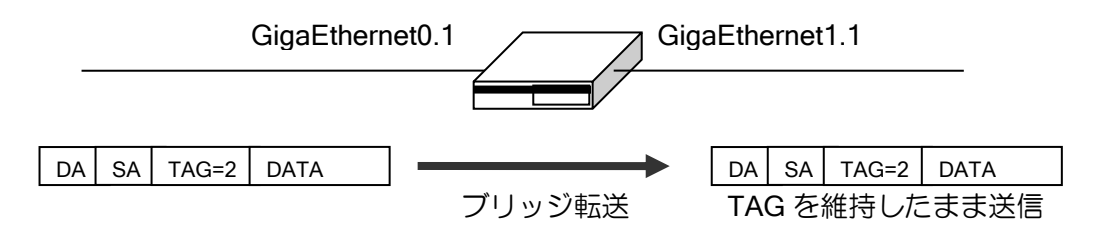

ブリッジのインタフェースに複数の VLAN タグを設定すると、VLAN タグを変換するブリッジに なります。この場合も BVI を同じグループにすることで BVI にアクセスすることが可能です。

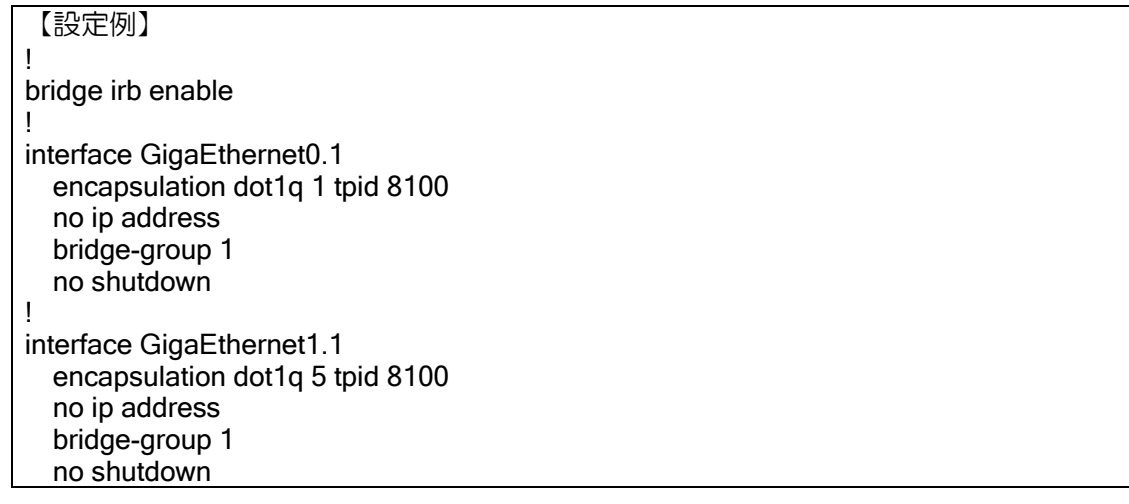

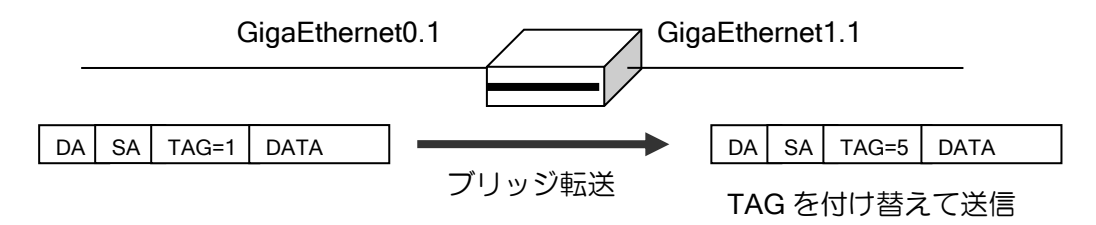

※CoS 値の変更が可能です。

VLAN タグ付きのポートとタグなしのポートをブリッジしたい場合、下記設定となります。これ により、L2-SW のトランクポート・アクセスポートにあたる構成を実現できます。

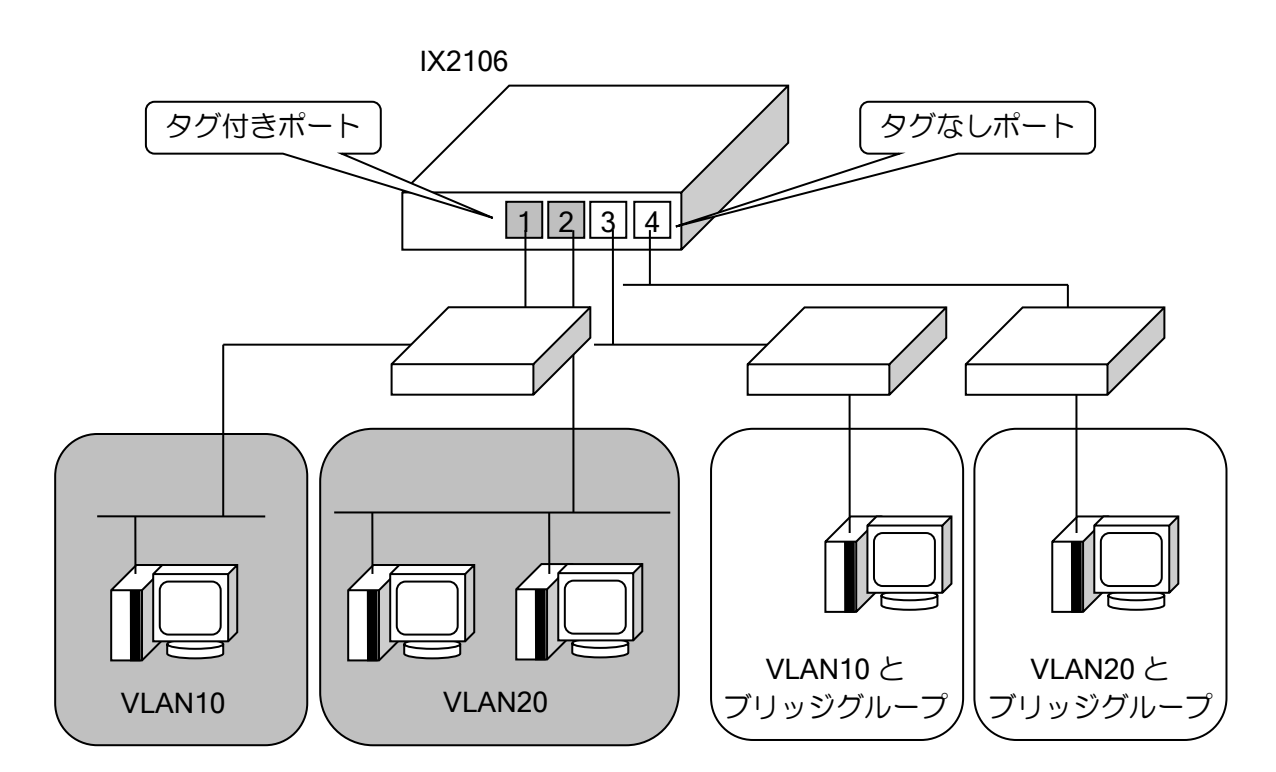

```
【設定例】
bridge irb enable
!
device GigaEthernet1
    vlan-group 1 port 1 2
    vlan-group 2 port 3
    vlan-group 3 port 4
 !
 interface GigaEthernet1:1.1
    encapsulation dot1q 10 tpid 8100
    auto-connect
    no ip address
    bridge-group 1
    no shutdown
 !
 interface GigaEthernet1:1.2
    encapsulation dot1q 20 tpid 8100
```
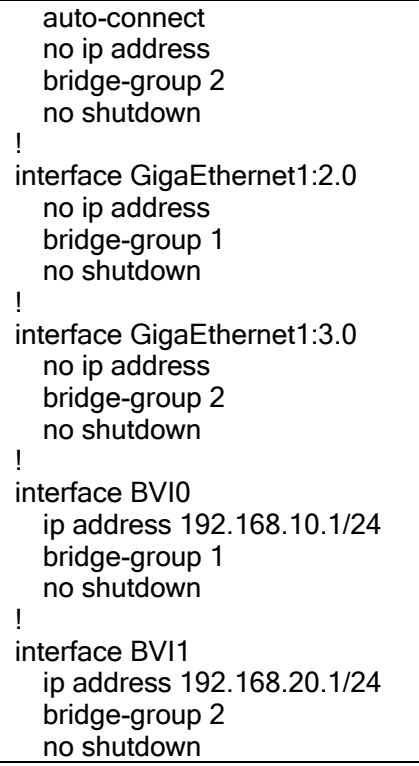

### 2.9.6.2 特殊な VLAN タグ設定

VLAN インタフェースで受信されなかった VLAN フレームは、基本インタフェースにブリッジの 設定があれば「解析できなかった不明フレーム」という扱いで、基本インタフェースのブリッジで 受信されます。この性質を利用して以下の設定を行うことができます。

- ・VLAN タグ付与, VLAN2重タグ設定
- ・VLAN タグ透過

解析できなかった不明フレームとして扱うため、ここで設定される VLAN フレームでは BVI は利 用できません。そのフレームが実際は IP か IPv6 かなどの情報を取得させていないためです。

### (a)VLAN タグ付与・2重タグ設定

LAN 側が VLAN タグ無しのパケットを WAN 側に送信する際に VLAN タグ付のパケットとした い場合、また既に VLAN タグ付きのパケットに、さらに VLAN タグを付与したい場合は、次のよう に設定を行います。

該当する VLAN-ID のインタフェースが無い場合には基本インタフェースでフレームを受信しま す。これを利用して、送信インタフェースを VLAN タグのインタフェースになるように設定すると 該当する VLAN タグを付与することができます。VLAN タグ付のパケットを受信した場合は、元の VLAN タグとルータで付与する VLAN タグの 2 つのタグが付与されます。

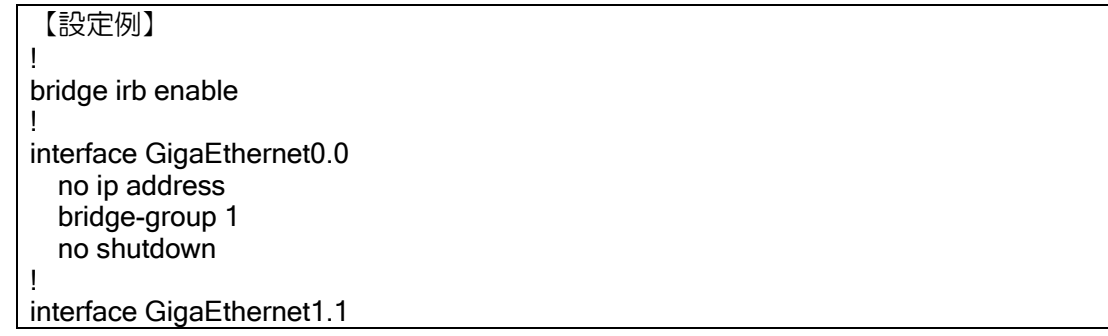

encapsulation dot1q 5 tpid 8100 no ip address bridge-group 1 no shutdown

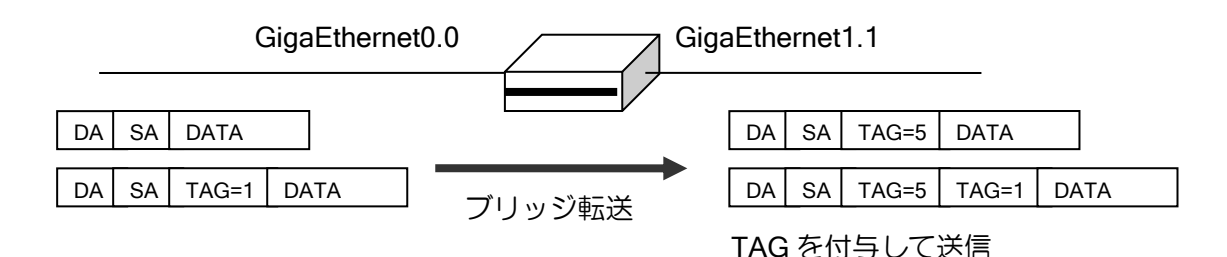

※外側の VLAN タグに対する CoS 値のみ設定が可能です(上記例では TAG=5 の部分)。 ※内側の VLAN タグに対する CoS 値の変更はできません(上記例では TAG=1 の部分)。

# (b) VLAN タグ透過設定

受信インタフェースに適切な VLAN のインタフェースが設定されていない場合、これまでの説明 のように基本インタフェースで受信します。ここで送信インタフェースも基本インタフェースにな るようにブリッジを設定すると、すべての VLAN を透過することが出来ます。

この方法は最初の VLAN 設定と同じように見えますが、1 デバイスに設定できる VLAN インタ フェース数以上の VLAN タグを透過したい場合に使用します。

bridge コマンドの tcp mss 調整機能とフィルタ機能については透過設定でも動作しますが、 VLAN タグが 2 つ以上ある場合は適用できません。

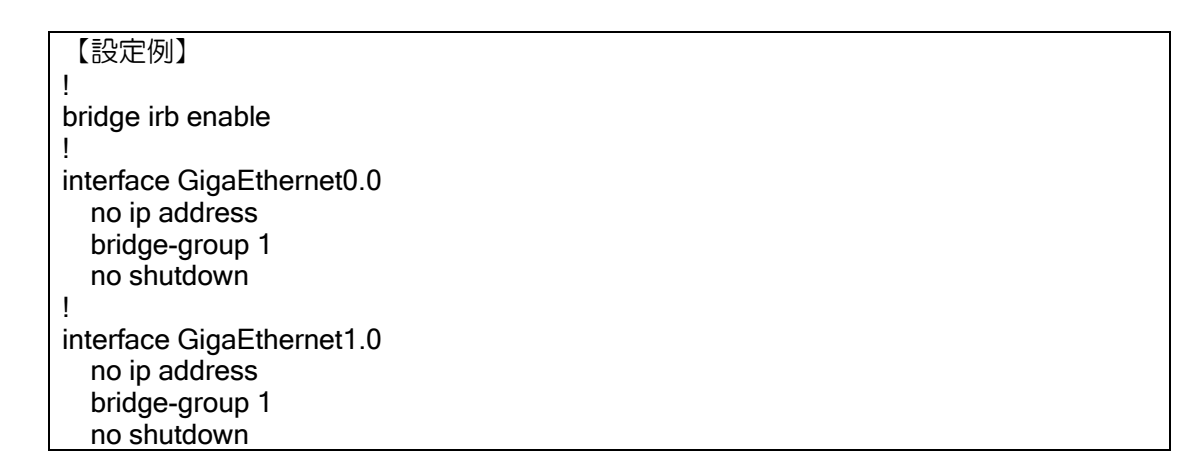

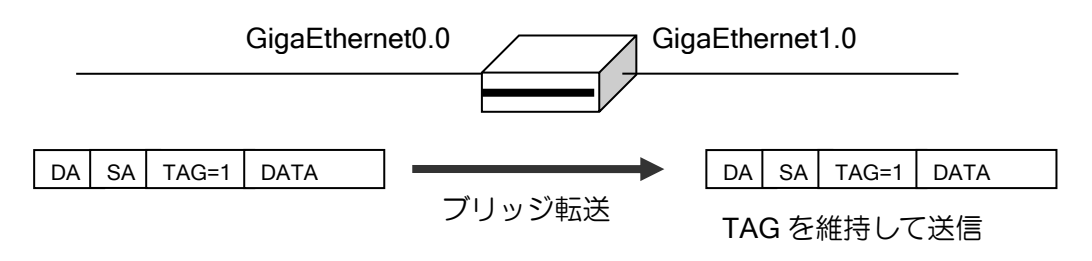

※CoS 値の変更はできません。

ルータの設定・ブリッジの設定

# 2.9.7 パススルー

# 2.9.7.1 PPPoE パススルー

PPPoE パススルーを設定することで指定したインタフェース間で受信した PPPoE のフレームを中継 することができます。中継する PPPoE フレームのセキュリティーは PPPoE の終端装置により担保し てください。

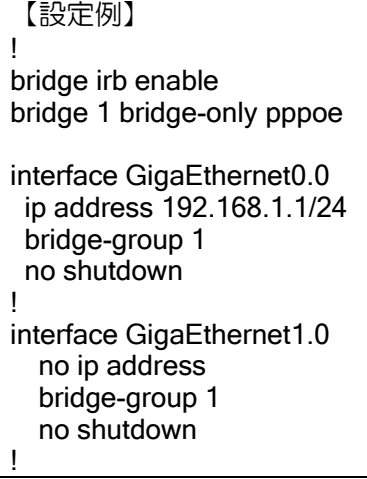

# ■2.10 Ether over IP の設定

IP ネットワーク上にイーサネットのブリッジを形成する機能です。離れた拠点間のイーサネット 上の通信を IP パケットでカプセル化し、あたかも同一リンク上に存在しているかのように見せか けることができます。

次のような特徴・用途があります。

- ➢ IP ネットワーク上の拠点同士で擬似的に広域イーサネット網を構築可能 同一の IP ネットワーク同士を接続させることができる 任意のプロトコルを IP ネットワーク上でブリッジさせることができる
- ➢ IPsec と併用することでセキュアな Ethernet over IPsec を構築可能
- ➢ PPPoE 上でもブリッジ機能が利用可能
- **▷ IPv6 に対応**
- ➢ IPsec と組み合わせることで動的アドレスにも対応
- > 宛先に FQDN を指定することも可能 (Ver9.2 以降)

## 2.10.1 EtherIP 機能

イーサネットフレームを EtherIP パケットでカプセル化することで、IP ネットワーク上の離れた 拠点間でのブリッジ通信を可能としています。

EtherIP は以下の RFC に準拠しています。

➢ Tunneling Ethernet Frames in IP Datagrams (EtherIP) – RFC3378

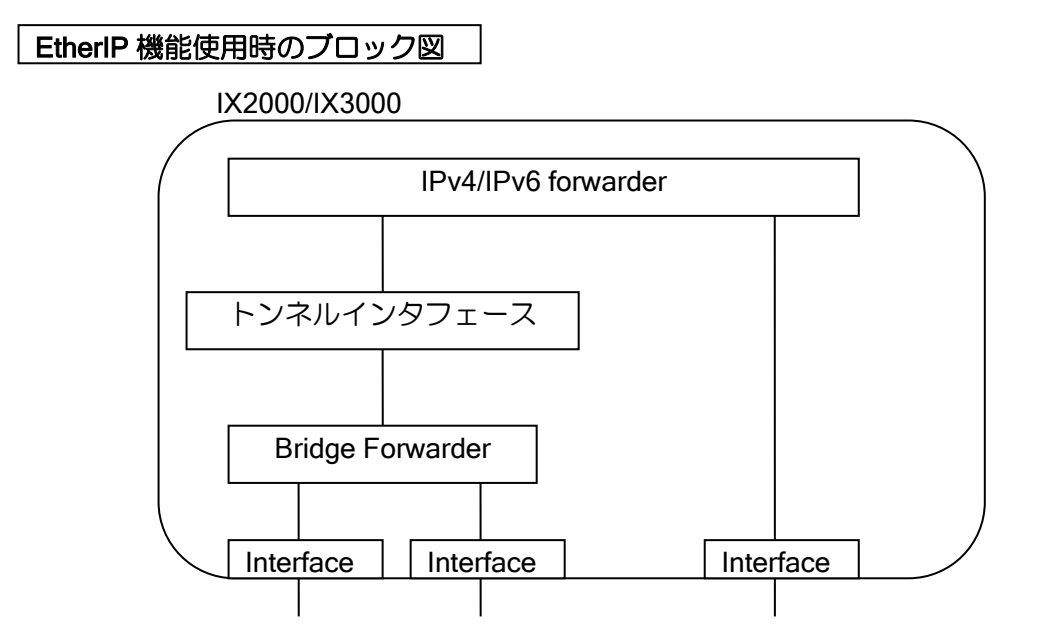

EtherIP 機能は、通常のトンネルとは異なりデータリンク層のフレームを直接 IP でカプセル化す ることで実現する機能です。ブリッジ機能を利用して物理インタフェースとトンネルインタフェー スを接合し、トンネルインタフェースで tunnel mode ether-ip を指定することで、イーサネットフ レームを IP でカプセル化できる仕組みです。

ブリッジ側のインタフェースからイーサネットフレームを受信した場合、ブリッジフォワーダに よってトンネルインタフェースに転送されます。そこで IP パケットでカプセル化して受信したの ち、IPv4/IPv6 フォワーダに転送されます。

また IPv4/IPv6 フォワーダからトンネルインタフェースに送信する場合は、カプセル化したトン ネルヘッダを取り外し、イーサネットフレームとしてからブリッジフォワーダに送信されます。

## EtherIP パケットフォーマット(プロトコル番号: 97)

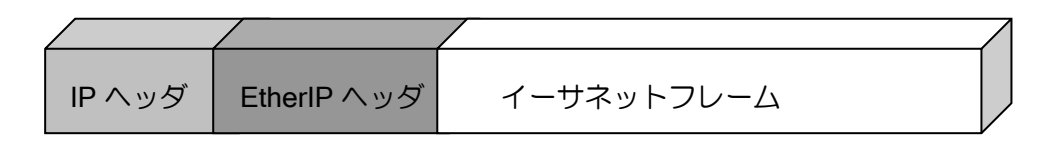

イーサネットフレームは FCS を含みません。

#### EtherIP ヘッダフォーマット

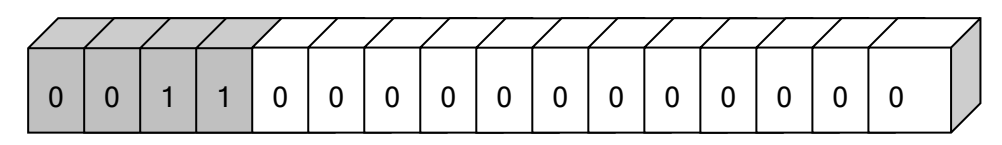

- ビット 0-3 :プロトコルバージョン = 3
- ビット 4-15 :予約 = 0

EtherIP のヘッダは、バージョン情報のみで構成されています。RFC3378 により上記と異なる ヘッダを持つ EtherIP パケットを受信した場合は廃棄します。

#### EtherIP の基本設定

グローバルコンフィグモード

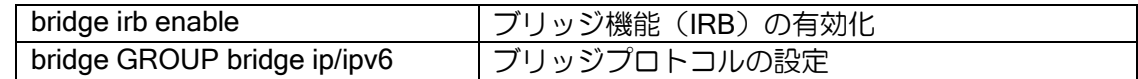

インタフェースコンフィグモード

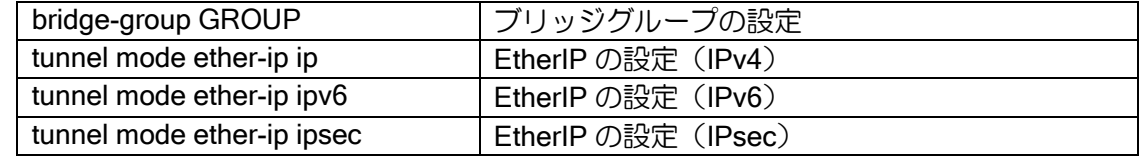

#### 表示コマンド

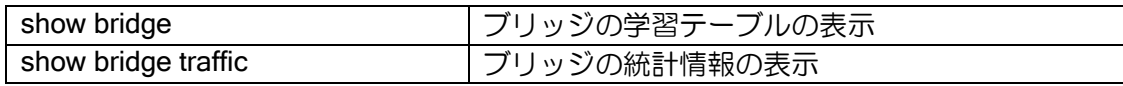

# 2.10.1.1 IPsec を使用しない EtherIP の設定

離れた拠点に存在する同一イーサネットリンク同士を接続し通信可能にします。 IPsec を使用しない場合は固定アドレスを持つルータ同士でのみ利用することが可能ですが、 Ver9.2 以降では宛先に FQDN を指定することで、動的アドレス環境でも利用可能です。

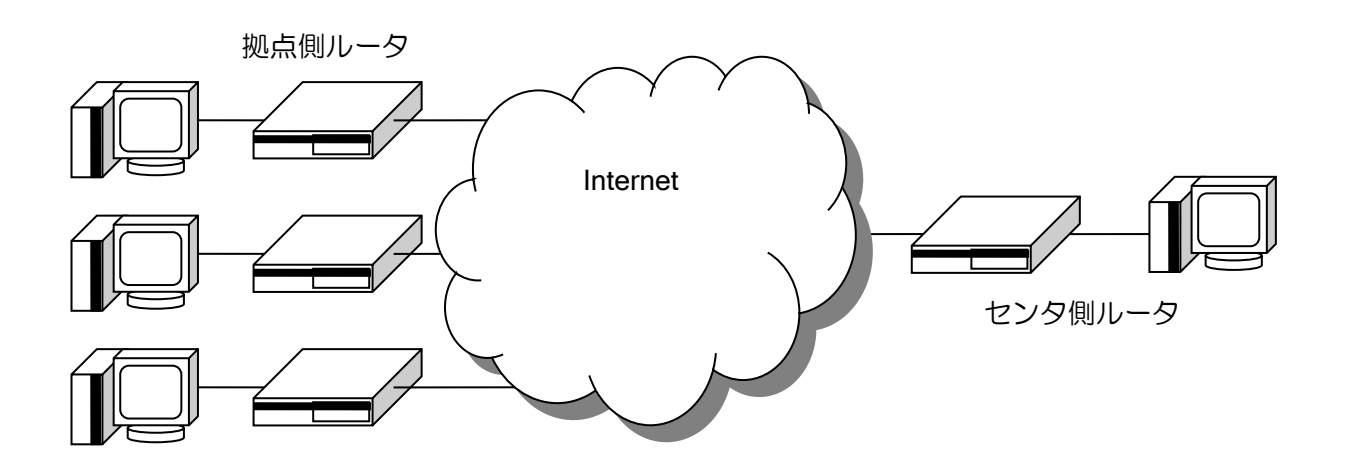

- ➢ ブリッジの機能を使用するため、bridge irb enable コマンドを設定します
- > Tunnel I/F のモードを ether-ip の ip に設定します (IPsec を使用しない場合)
- ➢ EtherIP を使用する I/F と Tunnel I/F を同一ブリッジグループに設定します

【設定例: 拠点側ルータ】 bridge irb enable ! interface GigaEthernet0.0 ip address 10.0.0.2/24 no shutdown ! interface GigaEthernet1.0 no ip address bridge-group 1 no shutdown ! interface Tunnel0.0 tunnel mode ether-ip ip tunnel destination 10.0.0.1 tunnel source 10.0.0.2 no ip address bridge-group 1 no shutdown

【設定例: センタ側ルータ】

bridge irb enable ! interface GigaEthernet0.0

 ip address 10.0.0.1/24 no shutdown !

interface GigaEthernet1.0 no ip address bridge-group 1 no shutdown ! interface Tunnel0.0 tunnel mode ether-ip ip tunnel destination 10.0.0.2 tunnel source 10.0.0.1 no ip address bridge-group 1 no shutdown

## 2.10.1.2 IPsec を使用した EtherIP の設定

セキュアな通信を行いたい場合、EtherIP に IKEv1/IPsec を使用することができます。Ver9.2 以 降では IKEv2/IPsec も利用可能です。

## IKEv1/IPsec の設定例

- > ブリッジの機能を使用するため、bridge irb enable コマンドを設定します。
- ▶ Tunnel I/F のモードを ether-ip の ipsec に設定します (IPsec を使用する場合)。
- ➢ EtherIP を使用する I/F と Tunnel I/F を同一ブリッジグループに設定します。
- ➢ 動的アドレス環境では、IPsec 自動鍵ダイナミックポリシーマップ機能を適用します。動的 アドレス側のルータはローカル ID を、固定アドレス側のルータはリモート ID をそれぞれ 設定する必要があり、動的アドレス側からのみ通信を開始できます。
- ➢ ipsec policy transport によるトランスポートモードの設定は、デフォルトでは ID を送信し ませんので、識別のため with-id-payload の設定が必要です。

```
【設定例: センタルータ】
ip route default GigaEthernet0.1
!
ip access-list etherip permit ip src any dest any
!
ike proposal ike-prop encryption aes hash sha
ike policy ike peer any key secret mode aggressive ike-prop
ike remote-id ike keyid remote
!
ipsec autokey-proposal ipsec-prop esp-aes esp-sha lifetime time 3600
ipsec dynamic-map dmap1 etherip ipsec-prop
ipsec remote-id dmap1 0.0.0.2
!
bridge irb enable
!
ppp profile pppoe
   authentication myname router1@example.com
   authentication password router1@ example.com password1
!
interface GigaEthernet0.1
   encapsulation pppoe
   auto-connect
   ppp binding pppoe
   ip address 10.0.0.1/24
   no shutdown
!
```
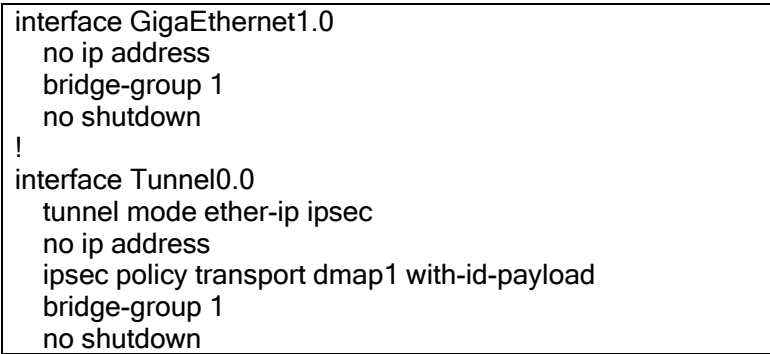

【設定例: 拠点ルータ】 ip route default GigaEthernet0.1 ! ip access-list etherip permit ip src any dest any ! ike proposal ike-prop encryption aes hash sha ike policy ike peer 10.0.0.1 key secret mode aggressive ike-prop ike local-id ike keyid remote ! ipsec autokey-proposal ipsec-prop esp-aes esp-sha lifetime time 3600 ipsec autokey-map map1 etherip peer 10.0.0.1 ipsec-prop ipsec local-id map1 0.0.0.2 ! bridge irb enable ! ppp profile pppoe authentication myname router2@example.com authentication password router2@example.com password1 ! interface GigaEthernet0.1 encapsulation pppoe auto-connect ppp binding pppoe ip address ipcp no shutdown ! interface GigaEthernet1.0 no ip address bridge-group 1 no shutdown ! interface Tunnel0.0 tunnel mode ether-ip ipsec no ip address ipsec policy transport map1 with-id-payload bridge-group 1 no shutdown

### 2.10.1.3 IRB の設定

ブリッジ機能を利用しているため、非 IP 通信のみ EtherIP 転送したり、BVI インタフェースを経 由してルータ機能を併用することも可能です。詳細はブリッジの説明を参照してください。

#### 2.10.1.4 フィルタの設定

EtherIP トンネルインタフェースでは、ブリッジ IP/IPv6 フィルタと MAC フィルタが使用できま す。詳細はブリッジ機能、パケットフィルタ機能、MAC フィルタ機能の章の説明を参照してくださ  $\mathsf{U}\setminus\mathsf{I}\subset\mathsf{I}$ 

### 2.10.1.5 TCP-MSS 調整の設定

EtherIP トンネルインタフェースで TCP-MSS 調整機能が利用できます。機能の詳細はブリッジ 機能、IPv4 機能、IPv6 機能の章の説明を参照してください。

EtherIP では MSS の値は自動調整できません。設定の際には付録の TCP-MSS 調整値の項を参考 にしてください。

#### 2.10.2 ネットワーク設計の注意事項

Ether over IP 機能はフラッディング処理の負荷が高いです。IX3000 シリーズは対地数の最大値 を大きく設定できますが、トラフィックによっては推奨最大値まで使用できないことがあります。 IX2000/IX3000 では対地数によらず装置の処理能力はほぼ一定値となりますので、使用可能な対地 数は処理能力と各対地のトラフィックから決定してください。

処理可能なパケット数は以下のとおりです。※測定値は IMIX の場合です。

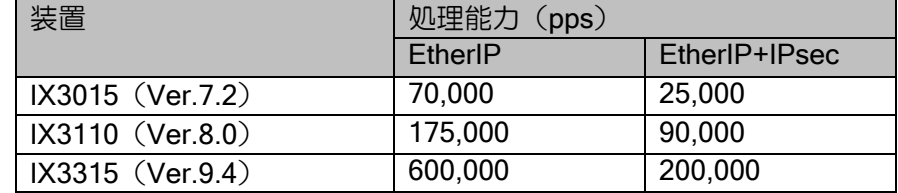

ブロードキャストは、各対地にコピーを行うため、ユニキャストに比較して負荷が高く、また、 対地数が増えるほど負荷が高くなります。そのため、転送可能なトラフィックを考える際には、ユ ニキャストとブロードキャストがどの程度転送するかを考慮する必要があります。

トラフィックの目安を計算するための条件として、以下を仮定します。

- ➢ センタ装置を中心とするスター型のモデル
- ➢ IPsec を使用
- ➢ ユニキャストは特定の相手にのみ送信される
- ▶ ユニキャストは各対地同じトラフィック量
- ➢ ユニキャストのフレームサイズの割合は IMIX
- ➢ ブロードキャストは全ての対地に転送される
- ➢ トラフィックは双方向
- ➢ 各対地からのブロードキャストも全ての対地に転送される

この場合、対地数に対して転送可能なトラフィックの目安は、以下のブロードキャストとユニ キャストの欄のようになり、それぞれ 1 対地あたりの転送可能なトラフィック量となります。

## IX3110

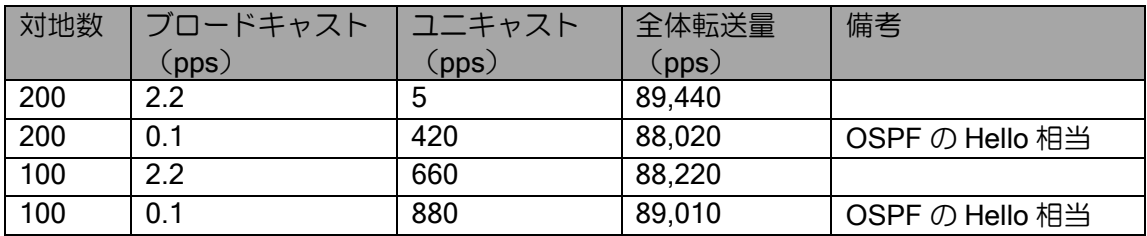

#### IX3015/IX2235

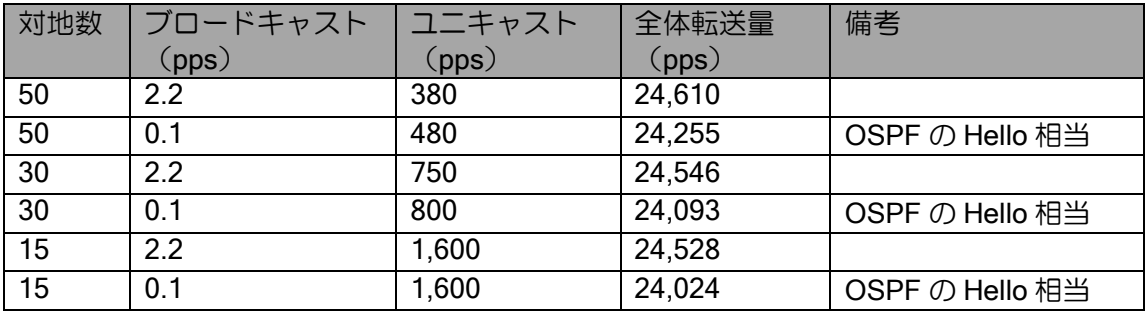

#### IX3315

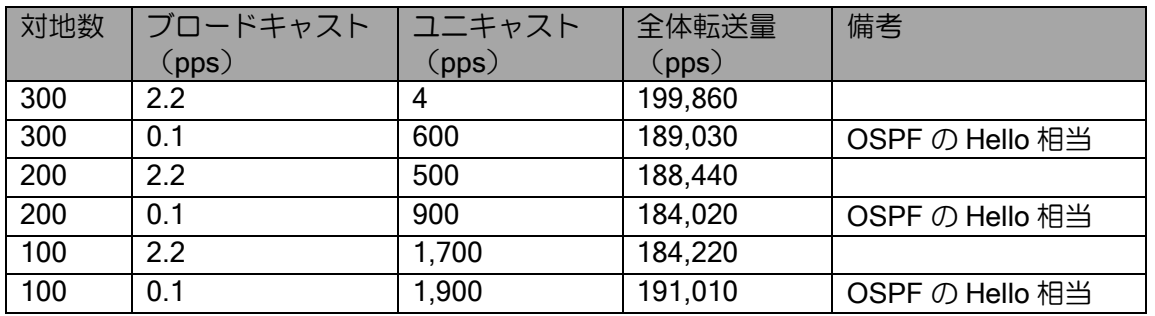

上記では、各対地間のユニキャストの通信は考慮していません。この場合、EtherIP のタンデム 接続となりますので、通常より負荷が高くなるため、拠点間の通信が多い場合は、上記より余裕を 持った対地数とする必要があります。

上記全体転送量の算出方法

- ➢ ブロードキャスト
- **> 各装置が(B)pps のトラフィックを(N)対地に送信する。(B) x (N)**
- ➢ それらの装置が(N+1)台存在する。{(B)x(N)}x(N+1)
- ➢ ユニキャスト
- ▶ センタ装置または拠点装置から(U) pps のトラフィックを対向装置に送信する。(U)
- ➢ それらの装置が(N)台存在する。{(U)x(N)}
- ➢ 全体転送量
- $\triangleright$  [{(B) x (N)} x (N+1)] + {(U) x (N)}

使用したい対地数に対して、使用するトラフィック量が多い場合には、以下のような対処により、 ブロードキャストを減らし、使用可能なユニキャストを増やすことで対応してください。

#### ➢ 構成を変更

配下に端末が多い場合は、ARP によるトラフィックが増加します。このような場合、EtherIP を使用する IX の LAN 側にルータを設置し、ネットワークを分けることにより、EtherIP を通 るブロードキャストパケットは、ルータが送信するパケットのみとすることができます。

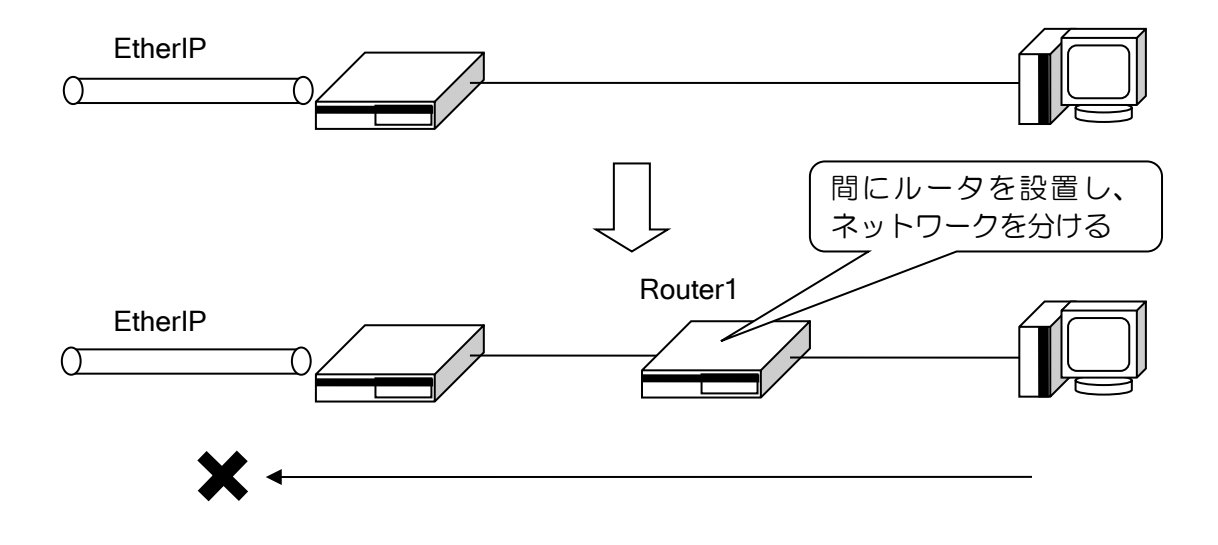

➢ フィルタを使用 不要なブロードキャストをフィルタすることにより、ブロードキャストトラフィックを減 らすことができます。

#### 2.10.3 制限事項

- 複数のブリッジグループを 1 つのトンネルに通すことはできません。
- VLAN タグの付与、付替、削除等の操作はできません。VLAN タグは透過のみ設定可能です。
- CoS 値の書き換えはできません。
- スパニングツリーの機能がないためループになる構成では使用しないでください。

# 2.10.4 注意事項

- Ether IP で複数のトンネルを同じブリッジグループに設定した場合、パケットコピー処理がソフ トウェアによって行われるため、性能が低下する場合があります。
- インターネット網などを使用する場合、網内遅延が発生するため、遅延の影響を受けるアプリケー ションを利用する場合は注意が必要です。
- IP ネットワークで通信しますので、フレームの転送順序が逆転する可能性があります。

# ■2.11 PPP の設定

物理リンクレイヤと、PPP の関係は論理的に以下の構造をとっています。

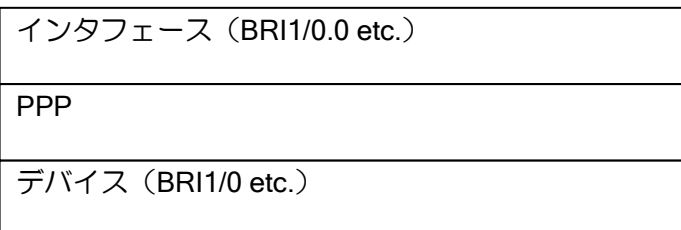

PPP について、簡単なネットワーク例における設定例を示します。

ネットワーク例 (IPv4 の場合)

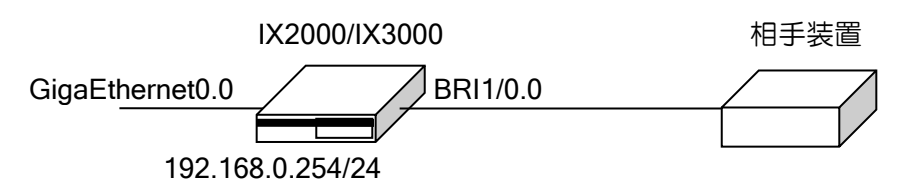

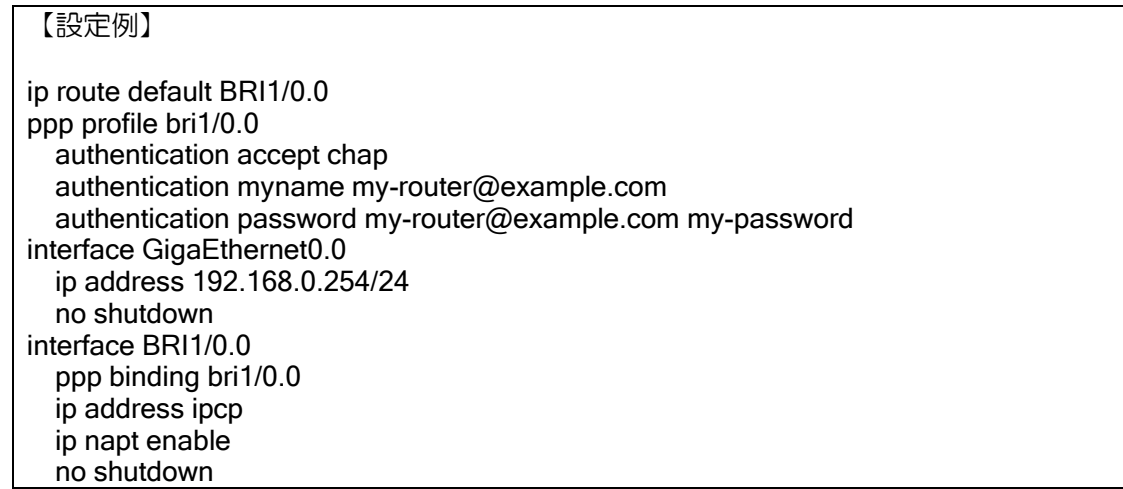

ネットワーク例 (IPv6 の場合)

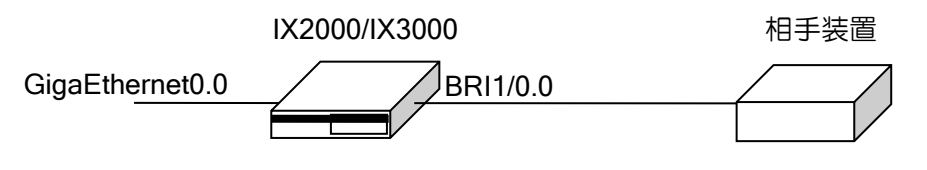

#### 【設定例】

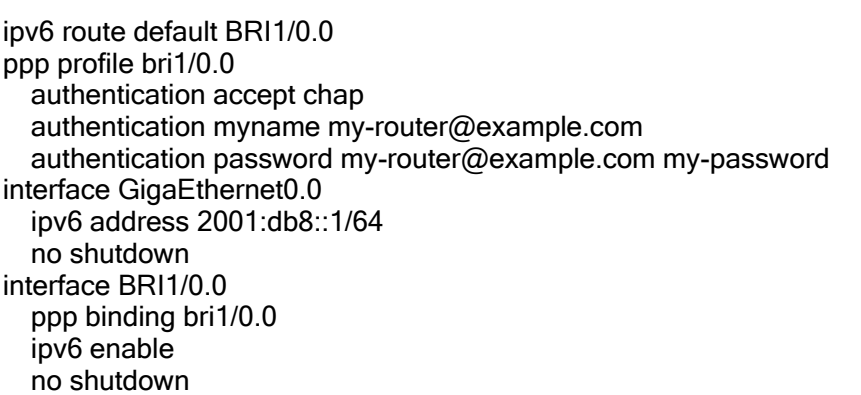

PPP のそれぞれの設定について、以降に説明します。

# 2.11.1 PPP プロファイルの設定

PPP プロファイルは、グローバルコンフィグモードにて登録します。そのプロファイルを、イン タフェースコンフィグモード上で ppp binding コマンドにより関連付けを行うことで、プロファイ ルをインタフェースに適用することができます。(Ver.2 以降)

グローバルコンフィグモードで設定

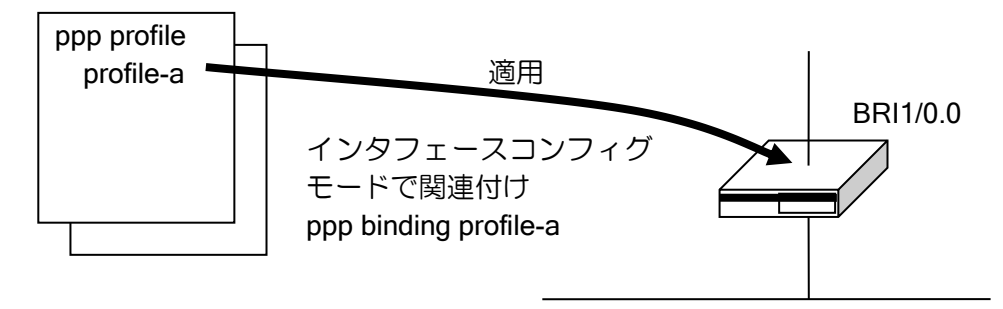

PPP プロファイルの設定と関連付けを行うコマンドは、次のとおりです。

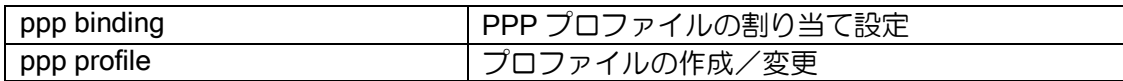

# 2.11.2 LCP の設定

LCP(リンク制御プロトコル)を設定するコマンドは次のとおりです。

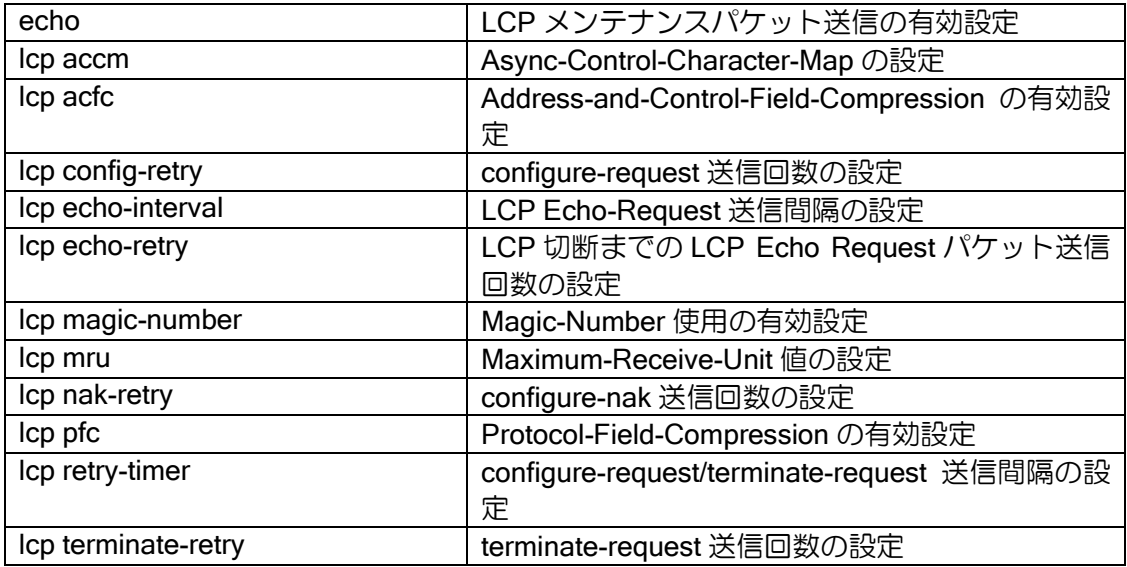

※PPPoE の場合は、FCS、ACFC、ACCM、MRRU のネゴシエーションは行いません。

# 2.11.2.1 LCP 認証プロトコルの設定

LCP 認証プロトコルは、request 側と accept 側で互いを認証し、LCP を確立するためのプロト コルです。

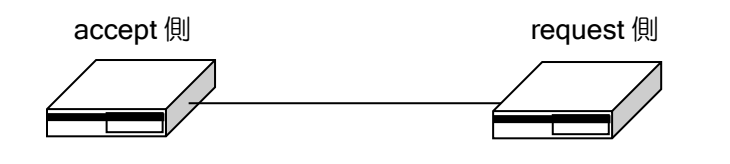

accept: chap myname: user1@example password: user1@example abcde request: chap-pap myname: admin@example password: admin@example fghij user1@example abcde

LCP 認証プロトコルを設定するコマンドは次のとおりです。

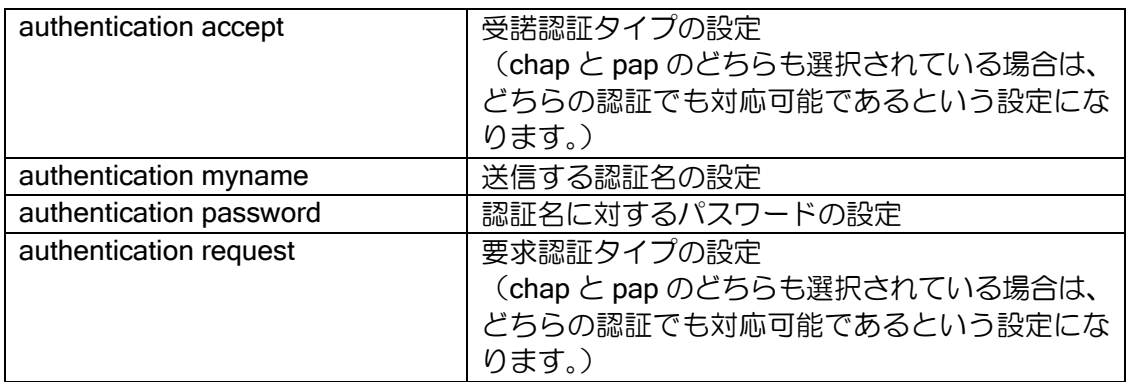

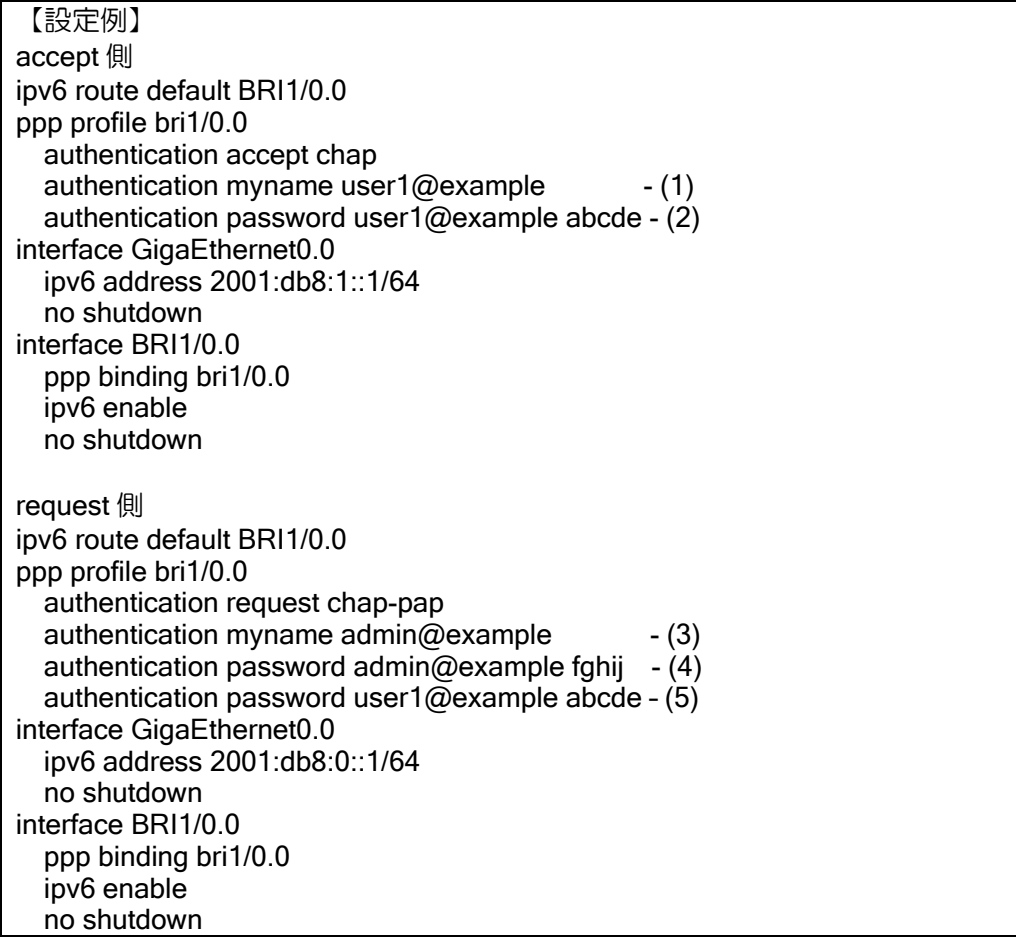

IX2000/IX3000 シリーズでは、PPP 認証のユーザ名, パスワードは以下の設定値を使用します。 相手装置が IX2000/IX3000 シリーズ以外の場合は、相手装置の動作を考慮してユーザ名, パスワー ドの設定を行ってください。

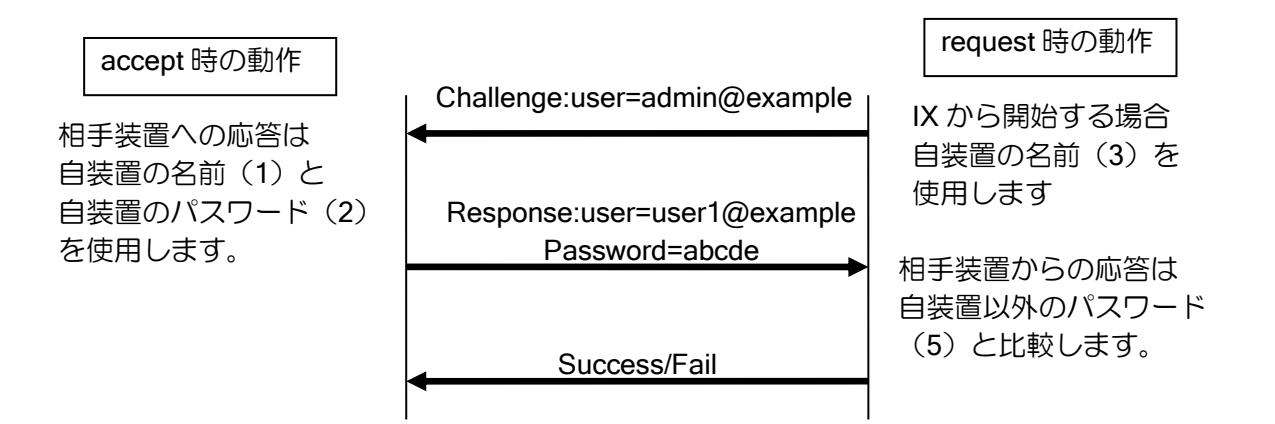

### (a) PAP の設定

PAP(パスワード認証プロトコル)は、認証のための最も簡単なプロトコルです。

PAP を設定するコマンドは次のとおりです。

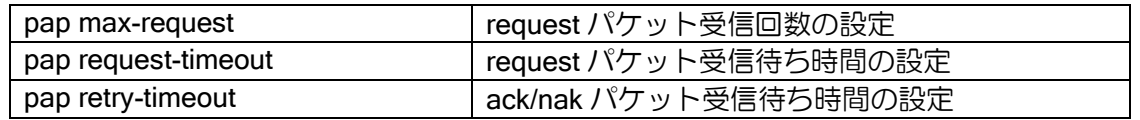

#### (b) CHAP の設定

CHAP(チャレンジハンドシェーク認証プロトコル)は、スリーウェイハンドシェークの方法を 使用することで、PAP よりもより安全な認証を行うプロトコルです。

CHAP を設定するコマンドは次のとおりです。

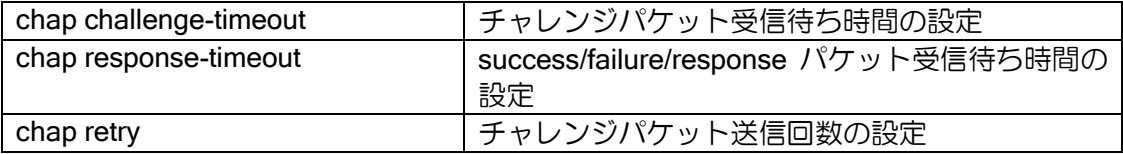

# 2.11.3 NCP の設定

NCP(ネットワーク制御プロトコル)を設定するコマンドは次のとおりです。

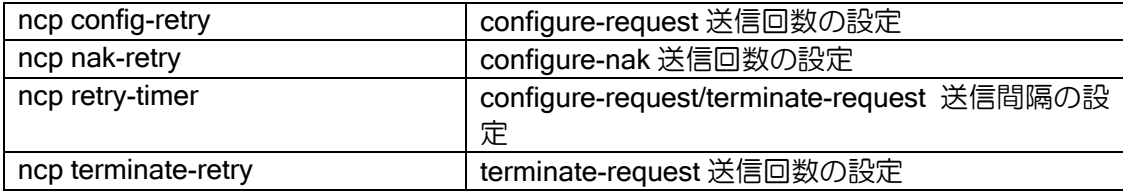

### 2.11.3.1 IPCP の設定

IPCP (IPv4 制御プロトコル)を設定するコマンドは次のとおりです。

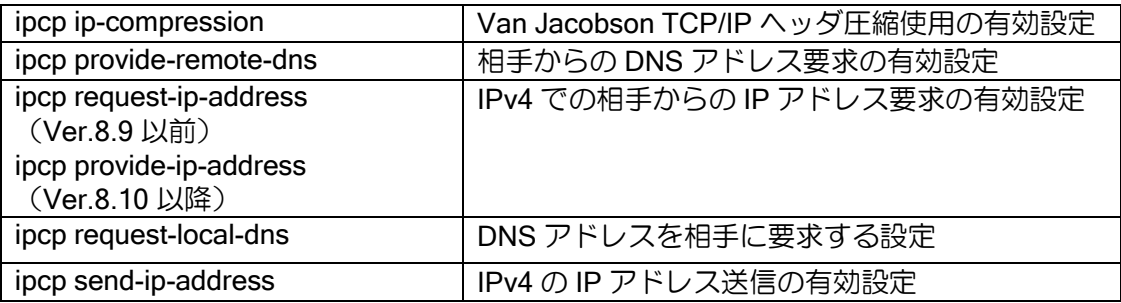

## 2.11.3.2 IPV6CP の設定

IPV6CP (IPv6 制御プロトコル)を設定するコマンドは次のとおりです。

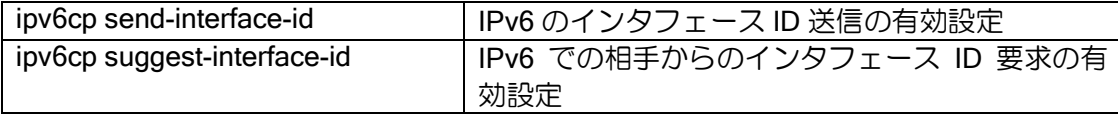

# 2.11.4 TCP の設定

PPP で TCP の設定を行うコマンドは次のとおりです。

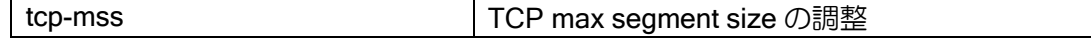

### 2.11.5 無通信切断の設定

自動接続の設定がされていない場合、無通信が継続すると相手との接続を切断することができま す。通信の有無の確認は、双方向、受信方向、送信方向の指定が可能です。

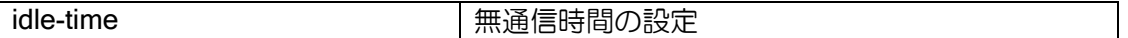

無通信切断の設定は、オンデマンド帯域幅制御にも使用されます。詳細は、オンデマンド帯域幅 制御の項を参照してください。

# 2.11.6 マルチリンク PPP の設定

PPP には、1 対 1 の通信を行うための通信手段の他、物理的には複数のリンクを仮想的な 1 つの リンクと見立てることで、よりバンド幅の広い通信を可能にする方法があります。この方法が、マ ルチリンク PPP です。ISDN では 1 つの B チャネルでは 64kbps ですが、例えば 2 つの B チャネ ルを同時に使用し、1 つのリンクとみなすことで、64 + 64 = 128 kbps の通信が可能になります。 Ver.7.2 以降、装置で使用可能な最大チャネル数まで接続可能です。

ただし、マルチリンクの環境で音声パケットの通信を行う場合の音声品質は保証できません。 また、マルチリンク PPP は、PPPoE、専用線上では動作しません。

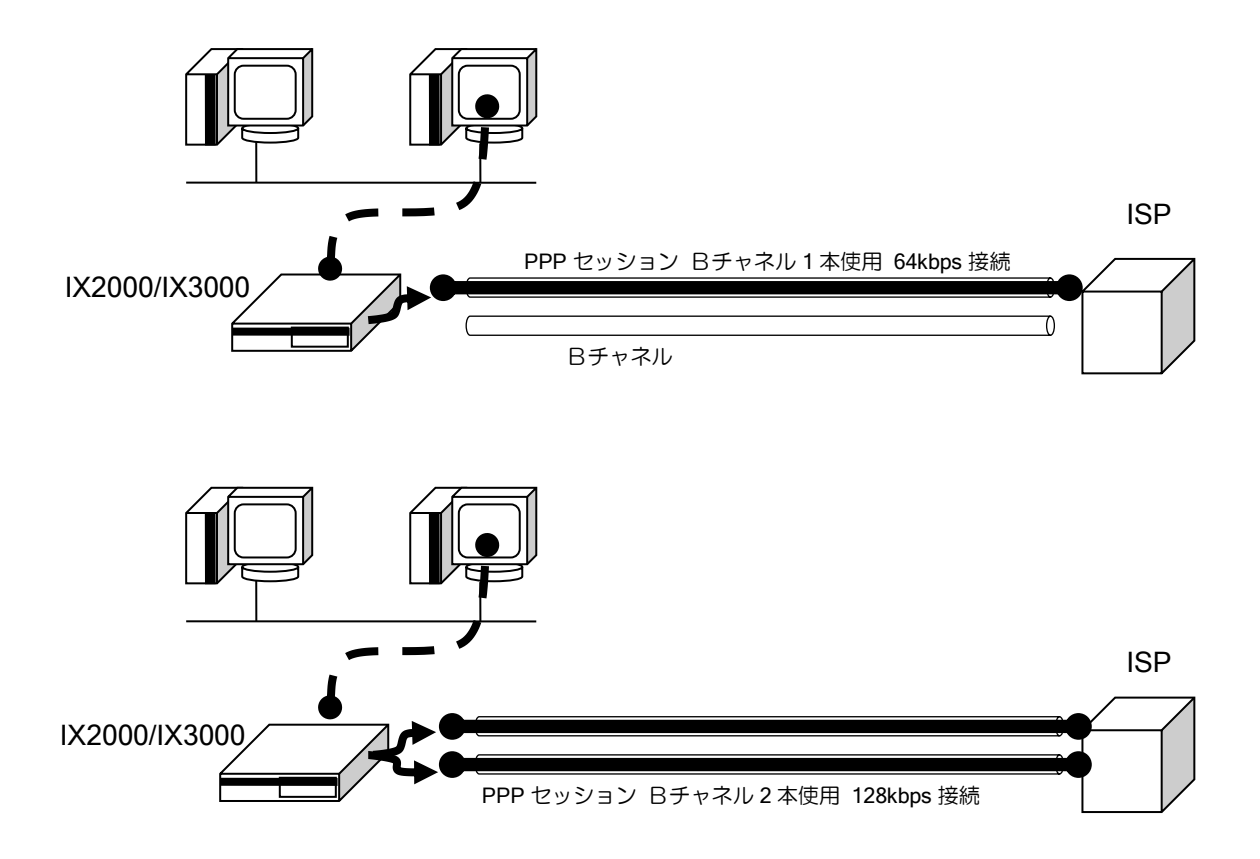

マルチリンク PPP を設定するコマンドは次のとおりです。

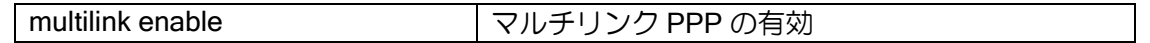

注意事項として、マルチリンク PPP を有効にして IP45/C シリーズに接続する場合には、下記の 条件を満たす必要があります。マルチリンク PPP インタリーブ等のみを使用する場合でも同様で す。

• IP45/C シリーズ対向

➢ IX2000/IX3000 の MRU はデフォルト値の 1500 としてください。

※fragment-delay の値は環境に応じて 10~30msec で調整してください。

### 2.11.6.1 オンデマンド帯域幅制御 (BOD) の設定

帯域使用率のしきい値を超えた/下回った際にリンクの追加/削除を自動的に行うよう設定するこ とができます。

本機能は bandwidth-on-demand コマンドを設定することで有効になり、設定時には反応速度を fast, medium, slow の三段階で設定します。速く設定するほどリンクの追加削除が素早く行われま すが、逆に短時間の負荷で不要なリンク数の増減を行う可能性もありますので、使用環境に合わせ て調整してください。

• 参考

BOD では、発呼側装置においてリンクの増減を制御します。4 秒おき(※)に帯域使用率を測定 し、過去 8 回の帯域使用率に重み係数を加味した値の平均値を基にして、リンクの追加削除を決定 します。設定の詳細は以下のようになります。

※現状 PRI では 1 秒おきに動作します。

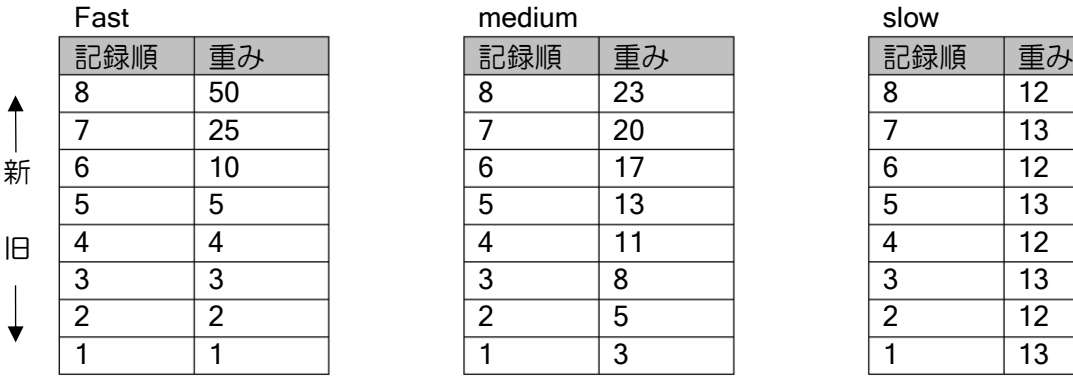

これらの、Σ(帯域使用率(i)×重み係数(i))を基に帯域使用率を算出し、load-threshold コマンド で設定された値と比較してリンクの増減を決定します。リンク数の増減は 1 リンク毎に行います。 そのため、1 リンク増減後に再度上記の計算を行い、次のリンクの増減を決定します。

また multilink load-threshold コマンドにより、リンク数を増加させる際の上限のしきい値(HIGH-THRESHOLD)と、減少させる際の下限のしきい値(LOW-THRESHOLD)を設定することも可能 です。しきい値の設定は全帯域を 100 として設定します。

1B から 2B へ移行する場合 (HIGH-THRESHOLD 80%の場合)

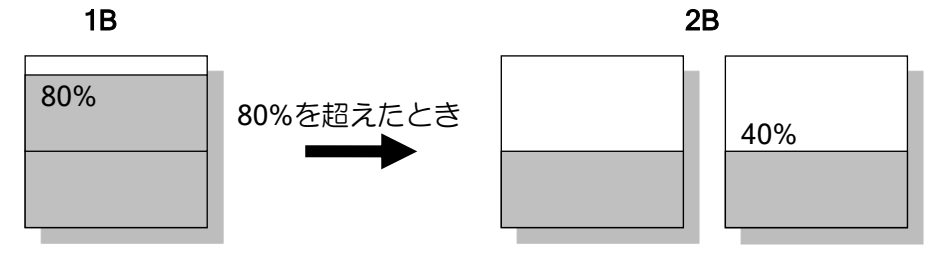

2B から 1B へ移行する場合 (LOW-THRESHOLD 20%の場合)

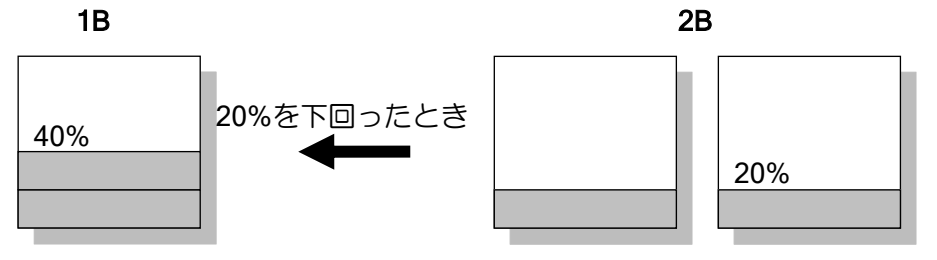

※リンク数が減少する場合、最後のリンクが接続してからの時間が、自動接続設定の有無に関係 なく idle-time コマンドで設定した時間 (デフォルトでは 120 秒) 経過していなければ、設定 した時間が経過するまではリンクの切断は行いません。idle-time コマンドで設定した時間経過 した後は、しきい値を下回った時点でリンクを切断します。再度リンク数が増加しなければ、 それ以降のリンクは idle-time コマンドで設定した時間を待たずに切断を行います。

設定コマンドは次のとおりです。

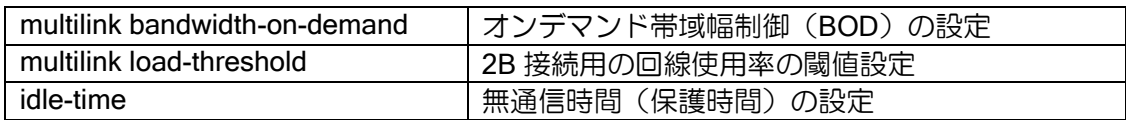

## 2.11.6.2 リンク数の設定

リンク数の最大値と最小値を設定することができます。デフォルトの設定では最大リンク数が 2、 最小リンク数が 1 となっています。最大リンク数を超えると、自側からの接続が抑制され、対向か らの接続要求も受け付けません。また発呼時には、最小リンク数まで接続します。ただし、最小リ ンク数の設定は発呼時に有効で、着呼時には影響しません。

Ver.7.2 以降、最大リンク数は装置で使用可能なチャネル数まで拡張しています。

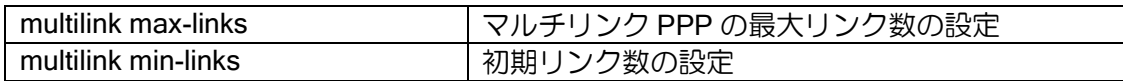

# 2.11.6.3 エンドポイント識別子の使用

エンドポイント識別子は、マルチリンク使用時に、接続した複数のチャネルが同じ装置からの着 信かどうか判定するために使用します。

エンドポイント識別子の使用を設定すると、送信する LCP パケットへ、インタフェース毎に異 なるエンドポイント識別子を自動的に設定します。

着信側では、エンドポイント識別子の設定に関係なく、複数チャネル接続時、それぞれのエンド ポイント識別子を比較し、同じであれば同じ装置からの着信と判断して、接続した複数のチャネル をマルチリンクとして使用します。

設定コマンドは次のとおりです。本機能はマルチリンク使用の設定を行っている場合のみ有効と なります。

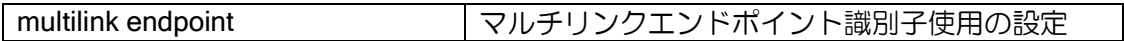

# ■2.12 PPPoE の設定

PPPoE では、サブインタフェース(GigaEthernet0.1 などの 0.0 ではないインタフェース)上で、 PPP セッションを張り、そのセッション上で IPv4 または IPv6 の通信を実現することができます。 Ver9.7 以降では、PPPoE サーバの設定が可能です。

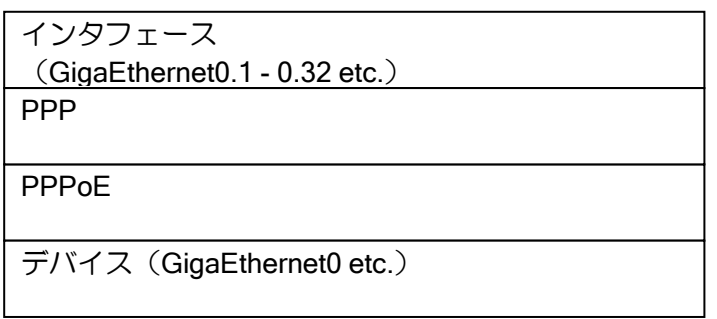

PPPoE のシーケンス

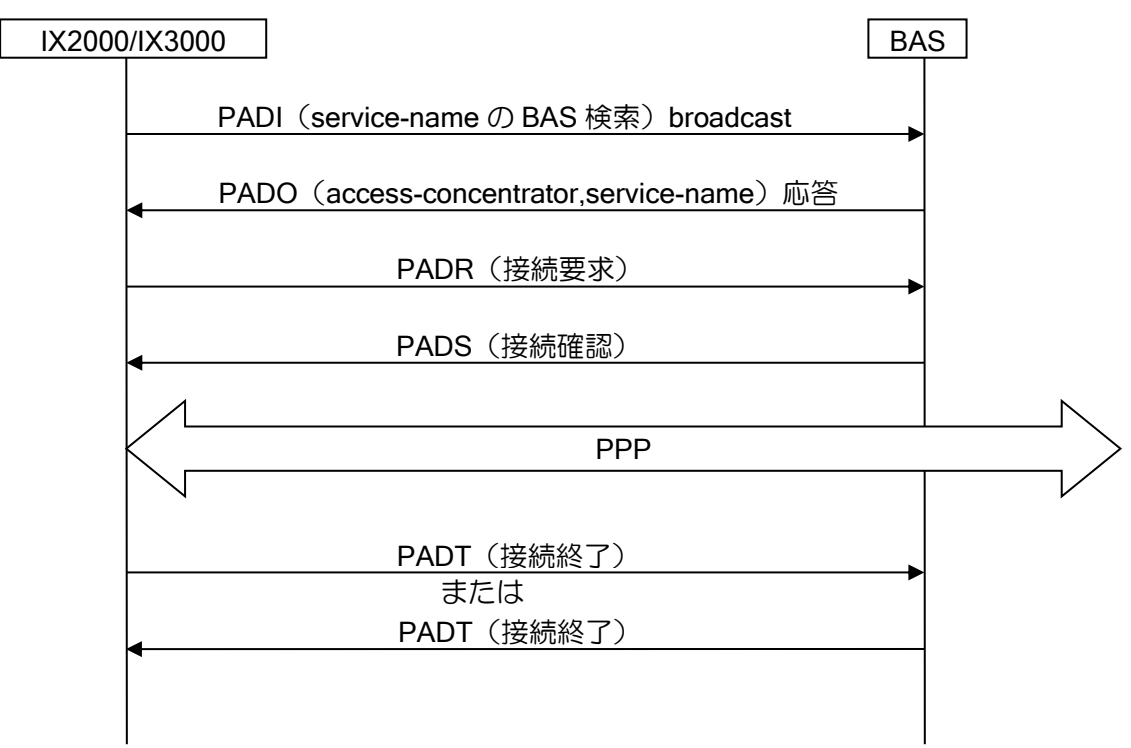

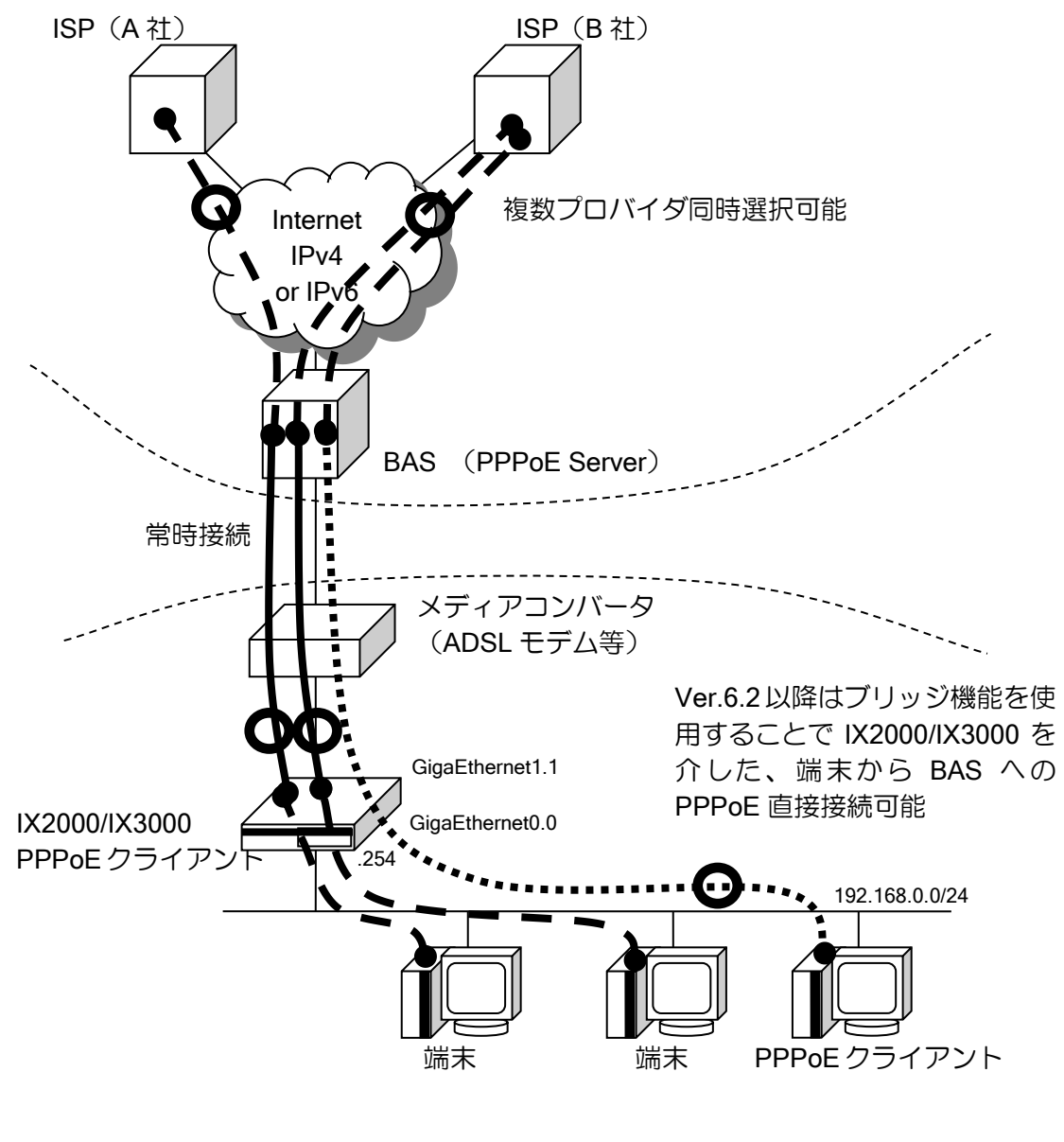

→ PPPoE セッション

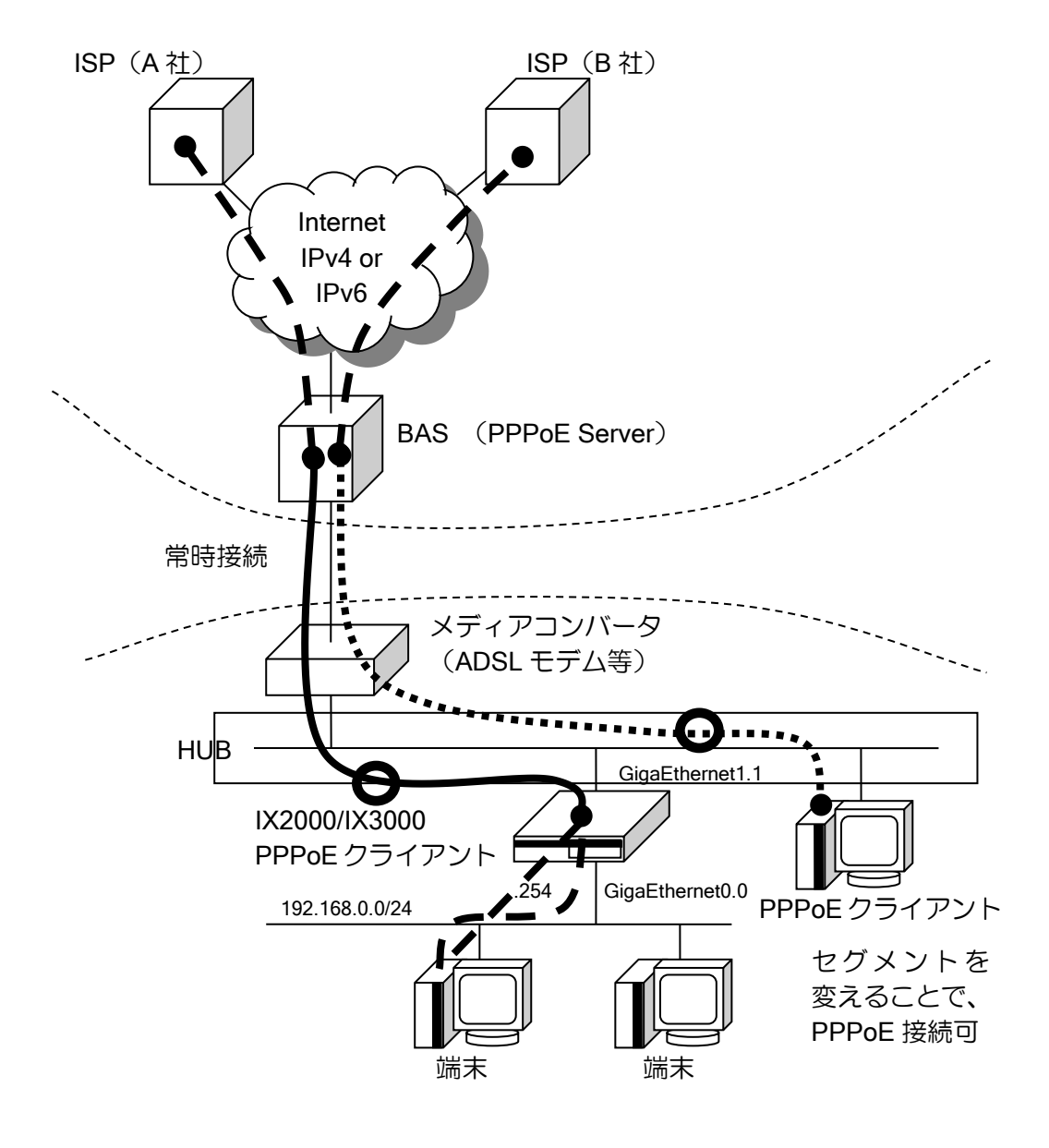

● PPPoE セッション

# 2.12.1 PPPoE クライアントの設定

PPPoE 設定は、インタフェースコンフィグモード(イーサネットのサブインタフェース)で、 encapsulation pppoe コマンドを使用して設定します。

以下に PPP 登録を含めた PPPoE 登録のための設定および基本的な動作を説明します。

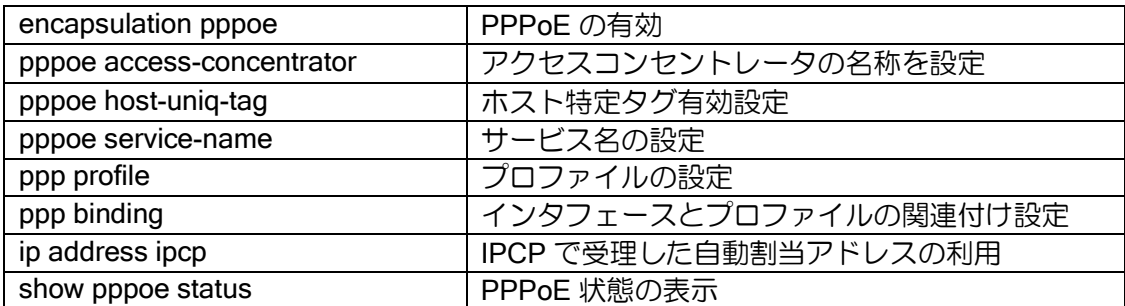

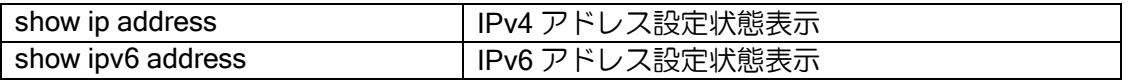

【設定例】

ip route default GigaEthernet1.1 proxy-dns ip enable proxy-dns interface GigaEthernet1.1 priority 100 ppp profile profile-1 authentication myname my-router@example.com authentication password my-router@example.com my-password (PPPoE クライアントでは、authentication request 設定は不要です) interface GigaEthernet0.0 ip address 192.168.0.254/24 no shutdown interface GigaEthernet1.1 encapsulation pppoe ppp binding profile-1 ip address ipcp ip napt enable no shutdown (Ver.4 以前では、proxy-dns コマンドに ip のパラメータは入力しません)

ブリッジ機能を使用することにより、PPPoE クライアントを接続することが可能です。ブリッ ジの設定については、ブリッジの節を参照してください。

#### 【設定例】

bridge irb enable no bridge 1 bridge ip no bridge 1 bridge ipv6

ip route default GigaEthernet1.1 proxy-dns ip enable proxy-dns interface GigaEthernet1.1 priority 100 ppp profile profile-1 authentication myname my-router@example.com authentication password my-router@example.com my-password interface GigaEthernet0.0 ip address 192.168.0.254/24 bridge-group 1 no shutdown interface GigaEthernet1.0 no ip address bridge-group 1 no shutdown interface GigaEthernet1.1 encapsulation pppoe ppp binding profile-1 ip address ipcp ip napt enable no shutdown

# 2.12.2 PPPoE クライアントの応用

PPPoE クライアント(PPP も同様)による接続では、IPv4、IPv6 などのセッションあるいは BAS との組み合わせが可能です。以下に、接続例を示します。

# PPPoE(PPP) 1 セッションによる接続例

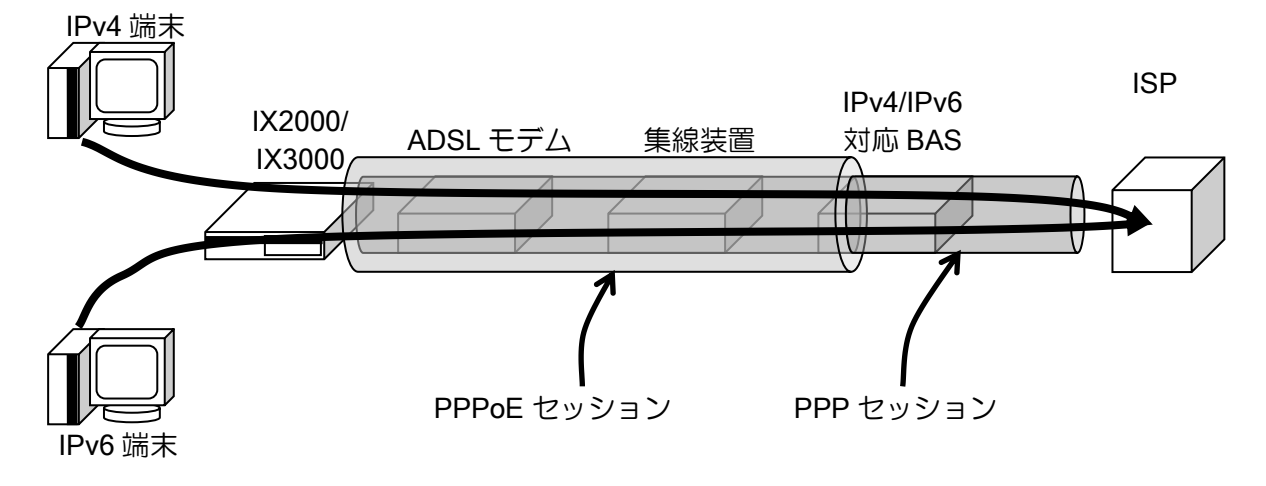

# PPPoE (PPP) 複数セッション (単一 BAS) による接続例

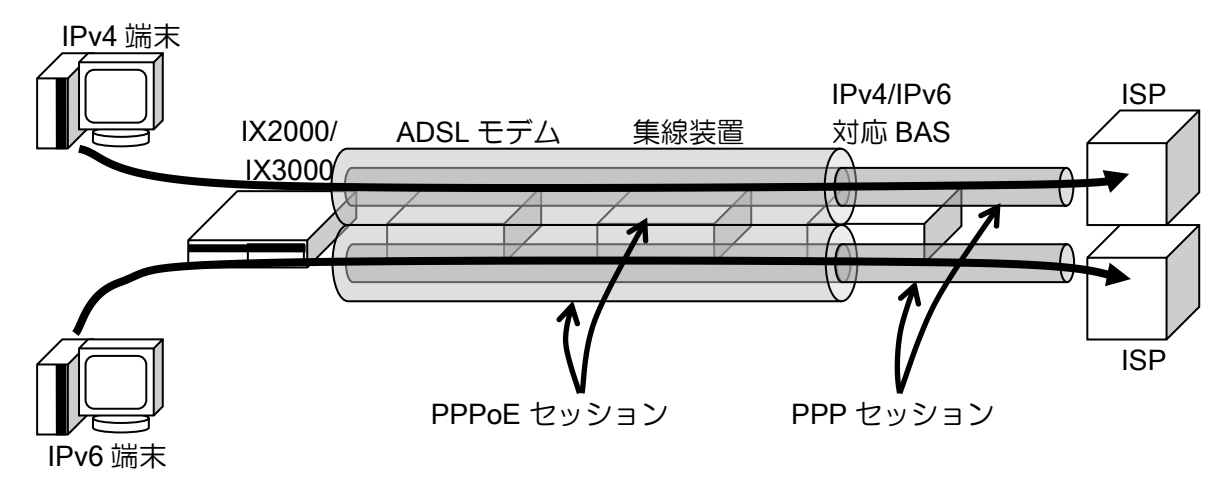

通常のサービスでは特別な設定は必要ありません。別なインタフェースにそれぞれのセッション の設定を行ってください。

評価環境などで使用する場合は、サービス名を設定することで ISP の振り分けを行うことも可能 です。設定したサービス名は、Service-Name タグとして付加されます。

複数セッション使用時は、Host-Uniq タグを使用することで各セッションの振り分けを行います。 Host-Uniq タグは pppoe host-uniq コマンドにより有効設定を行いますが、デフォルトで有効になっ ていますので、複数セッション使用時は設定を削除しないでください。

#### 【設定例】

ip route default GigaEthernet1.1 ipv6 route default GigaEthernet1.2 proxy-dns ip enable proxy-dns ipv6 enable proxy-dns interface GigaEthernet1.1 priority 100

ppp profile profile-1

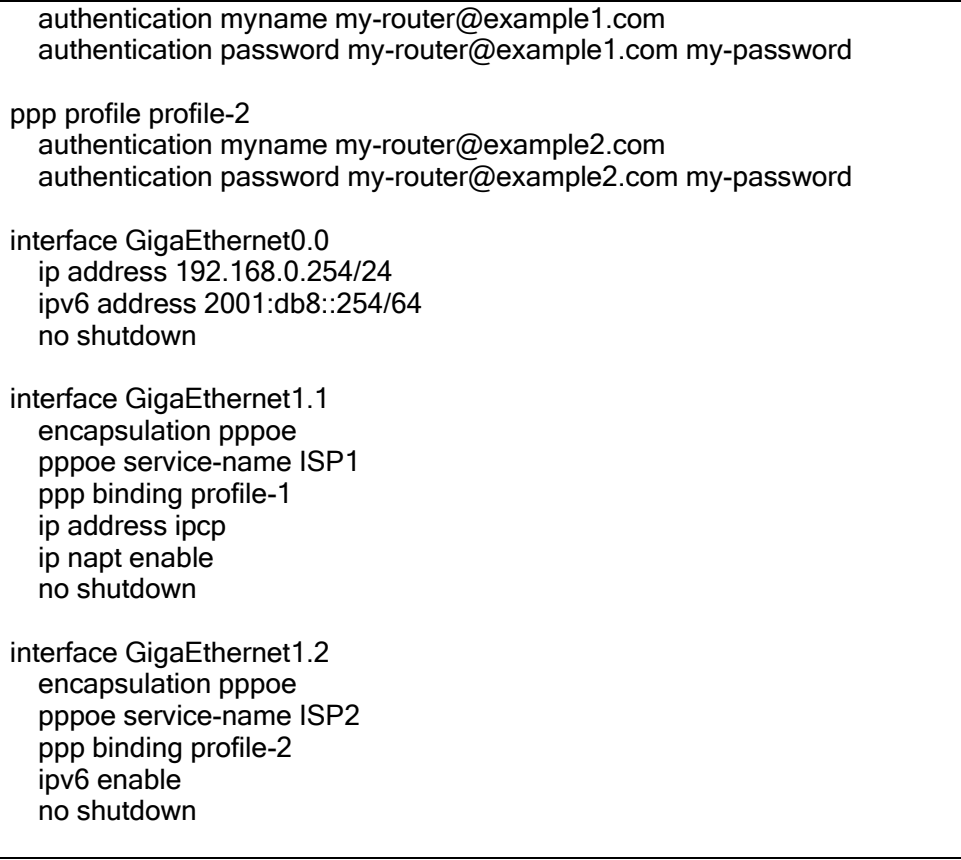

# PPPoE (PPP) 複数セッション (複数 BAS) による接続例

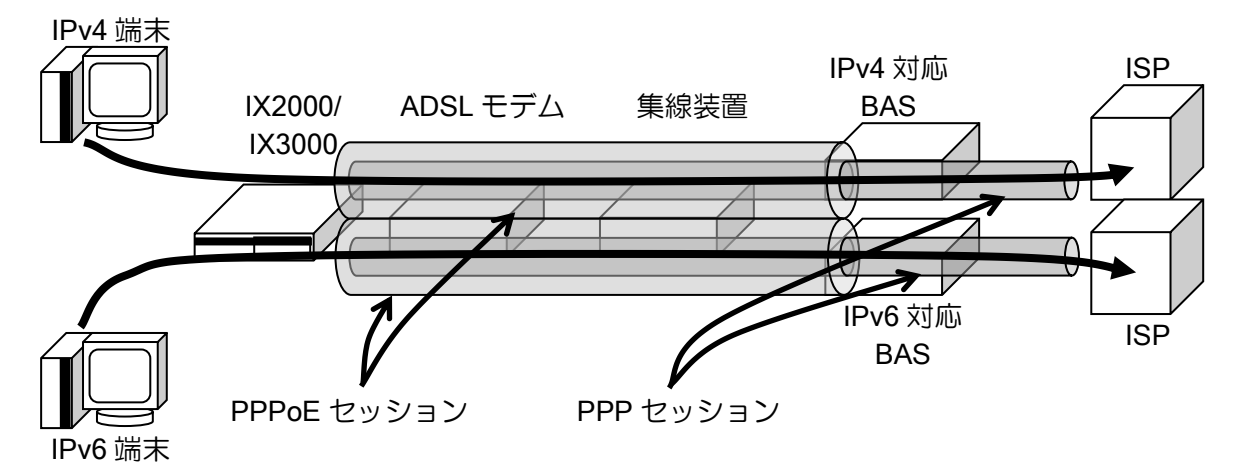

通常のサービスでは特別な設定は必要ありません。2 セッション分の設定を行ってください。評 価環境などで使用する場合は、アクセスコンセントレータ名を設定することで BAS の振り分けを 行うことも可能です。設定したアクセスコンセントレータ名が、BAS から付与される AC-Name と 同じ場合に、BAS に応答を返します。

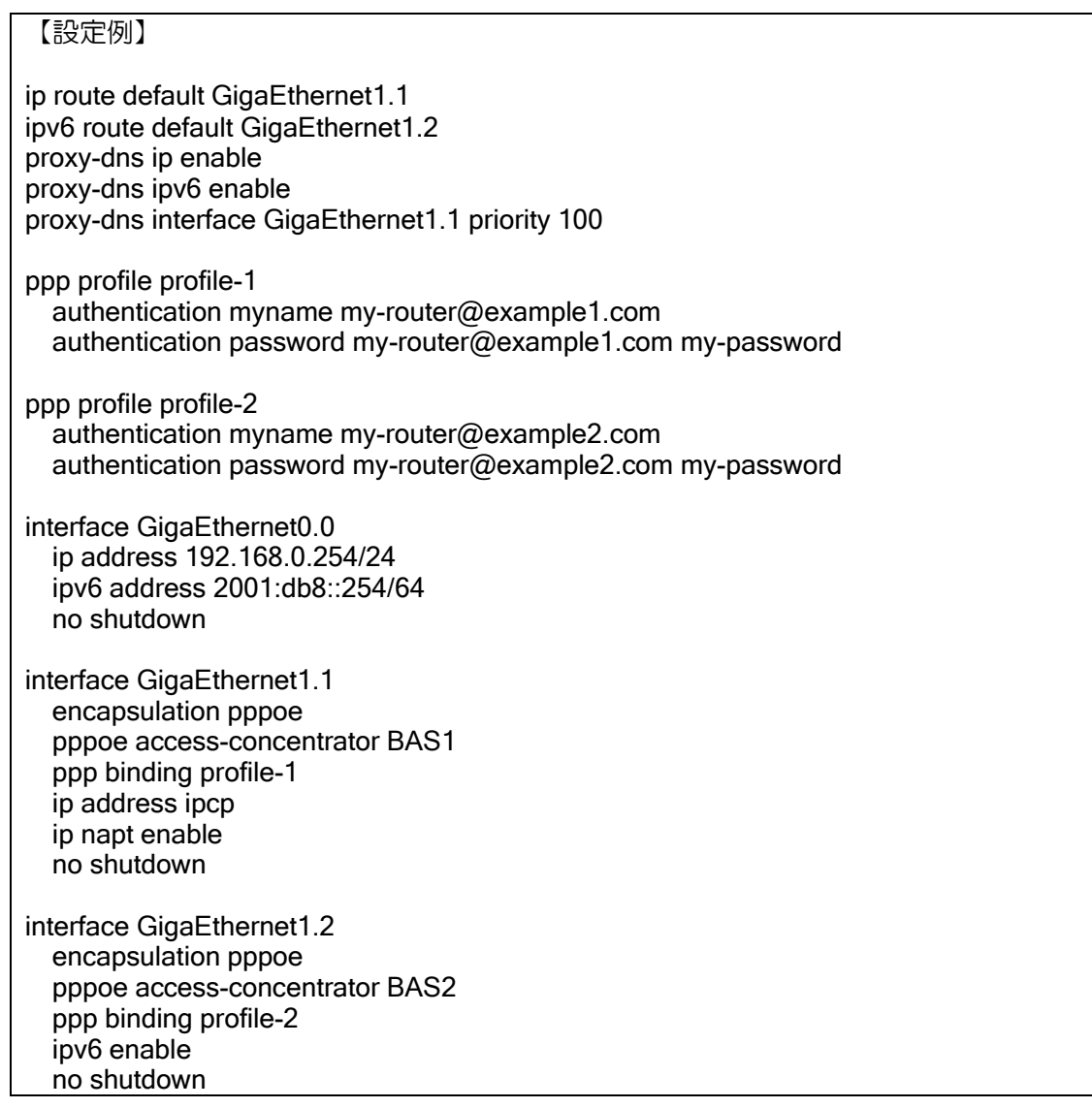

# 2.12.3 PPPoE サーバの設定

Ver9.7 以降では、PPPoE サーバの設定が可能です。

同時に通信するユーザの数だけサブインタフェースの設定が必要です。サブインタフェースの設 定は、設定例のように範囲設定に対応しています。個別にも設定可能です。

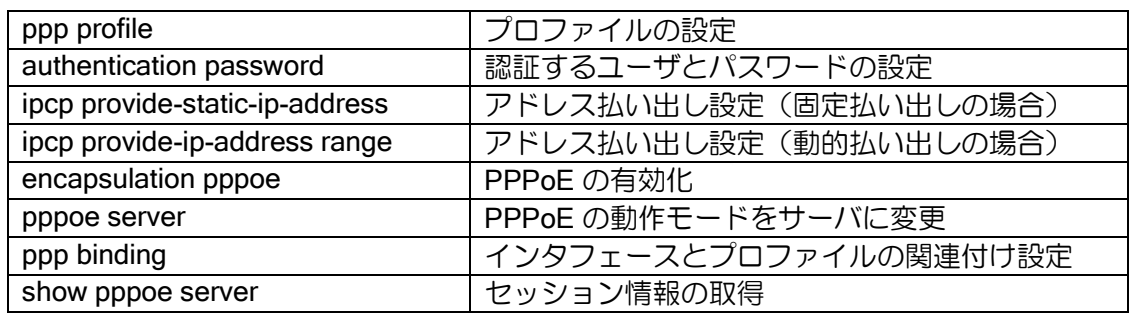

【設定例】

ppp profile pppoe\_server authentication request chap authentication password user1@example.com <password1> authentication password user2@example.com <password2> authentication password user3@example.com <password3> ipcp provide-static-ip-address user1@example.com 192.168.1.1 (固定アドレス) ipcp provide-ip-address range 192.168.1.2 192.168.1.253 (動的アドレス) interface GigaEthernet2.0 ip address 192.168.1.254/24 no shutdown interface range GigaEthernet2 sub 1-3 (GigaEthernet2.1~2.3 に同一設定を行う) encapsulation pppoe auto-connect pppoe server ppp binding pppoe\_server ip unnumbered GigaEthernet2.0 no shutdown

接続ユーザに関する情報は show pppoe server を利用してください。

ユーザ ID ごとの状態、MAC アドレス、送受信量、通信時間、無通信時間などを一覧表示します。

上の例では、interface range コマンドで GigaEthernet2.1~2.3 を一度に設定しています。インタ フェースの一括設定は注意事項がありますので、保守・運用のインタフェース一括設定を参照して ください。

# ■2.13 ダイアラの設定

ISDN の設定は、ダイアラインタフェースを使用します。 物理レイヤとダイアラインタフェースの関係は論理的に以下の構造をとっています。 他のインタフェースと異なり、ISDN 接続時に下位インタフェースが割り当てられます。

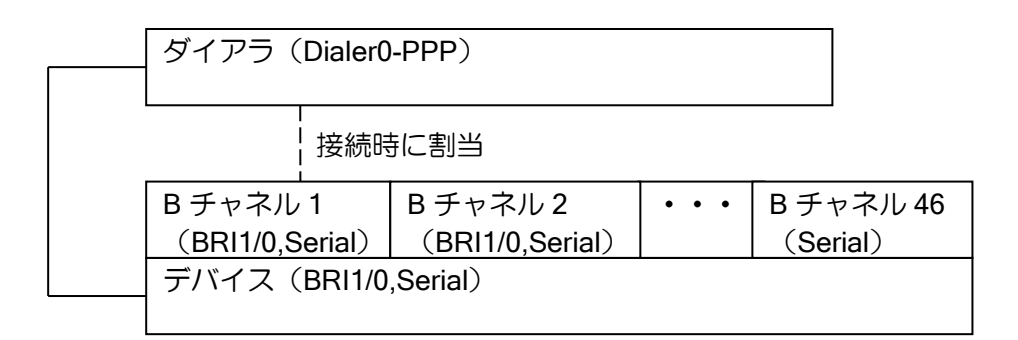

※PRI の複数ポート使用は、INS1500 のみサポートとなります。

ダイアラインタフェースを使用するための基本的な設定手順を次に示します。

## 2.13.1 基本設定

ISDN の設定は、以下のインタフェースで設定できます。いずれのインタフェースでも同じ設定 を行うことができます。

 $\triangle$  BRI0.0, BRI\*/\*.0

IX2015/IX2215

 $\Diamond$  Dialer

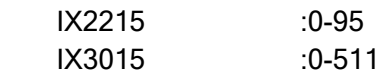

ダイアラインタフェースの設定は次のとおりです。 全てダイアラのインタフェースコンフィグモードで設定を行います。

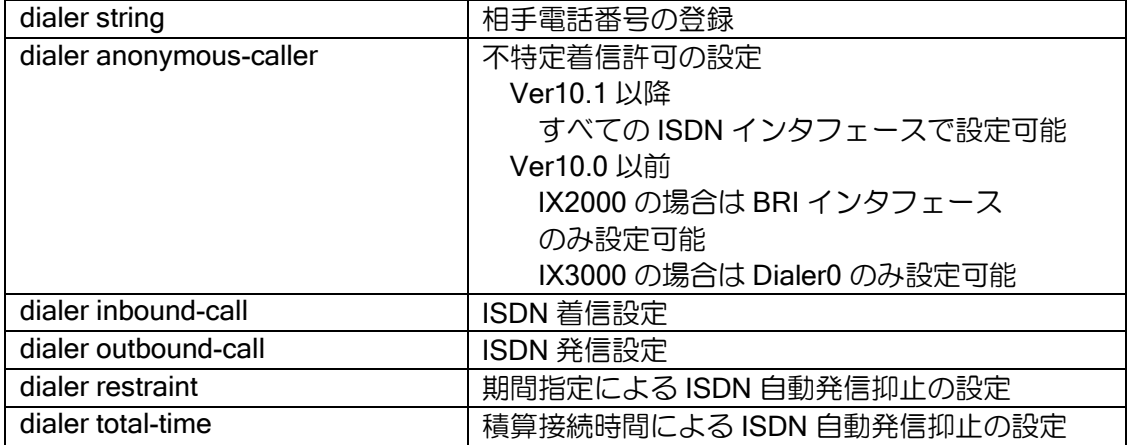

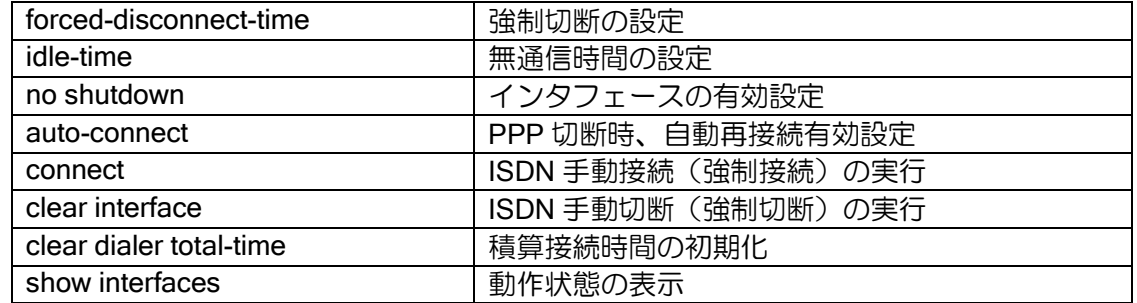

## 2.13.1.1 ISDN 発信/着信の設定

接続先の電話番号を dialer string を使用して設定します。設定した電話番号は以下の目的のため に使用します。

➢ 発信時の接続先

➢ 着信時の発信者番号認証

設定した電話番号を使用し、着信時の発信者番号認証を行いますので、設定した電話番号以外は 着信しません。

発信時の動作

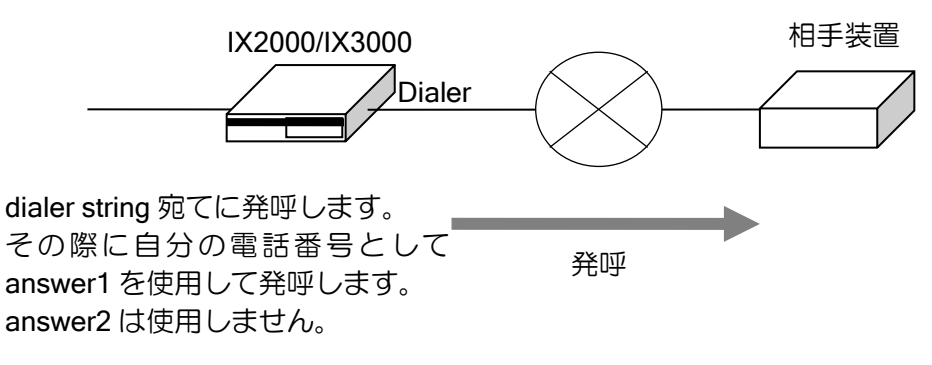

着信時の動作

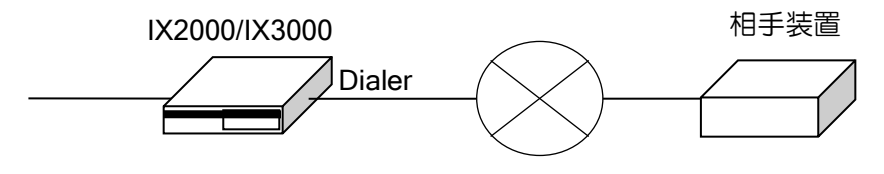

answer1 または answer2 に対する発呼のみ着信します。 発呼時に通知された相手電話番号 がdialer stringに一致していれば着 信します。

※発信者番号認証はサブアドレスまで含めた番号が対象となります。サブアドレスを省略し、電 話番号のみでの認証はできません。

発呼

**ISDN (I.430)の設定例** 

【設定例】

ppp profile bri1/0.0 authentication request chap authentication myname ix-1

 authentication password ix-1 ix-1 authentication password ix-2 ix-2 device BRI1/0 isdn switch-type ins64 isdn answer1 81-123-4567 interface GigaEthernet0.0 ip address 172.18.1.1/24 no shutdown interface Dialer0 encapsulation ppp no auto-connect dialer string 81-123-4568 ppp binding bri1/0.0 ip unnumbered GigaEthernet0.0 no shutdown

相手電話番号はインタフェース毎に 8 個まで設定できます。1 つのインタフェースには同じ相手 装置(対地)の電話番号のみ設定してください。

複数の電話番号を設定している場合、設定している順番に発信します。1 つの電話番号の接続が 失敗した場合、次の電話番号に発信します。

• 発信/着信専用設定

インタフェース毎に発信専用,または着信専用の設定を行うことができます。発信専用の場合は 着信,着信専用の場合は発信を行いません。デフォルトでは、発着信可能となっています。 発信/着信の設定を行うコマンドは次の通りです。

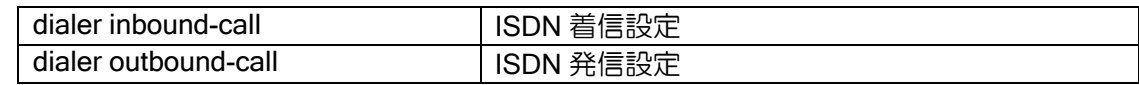

発信専用/着信専用の設定例

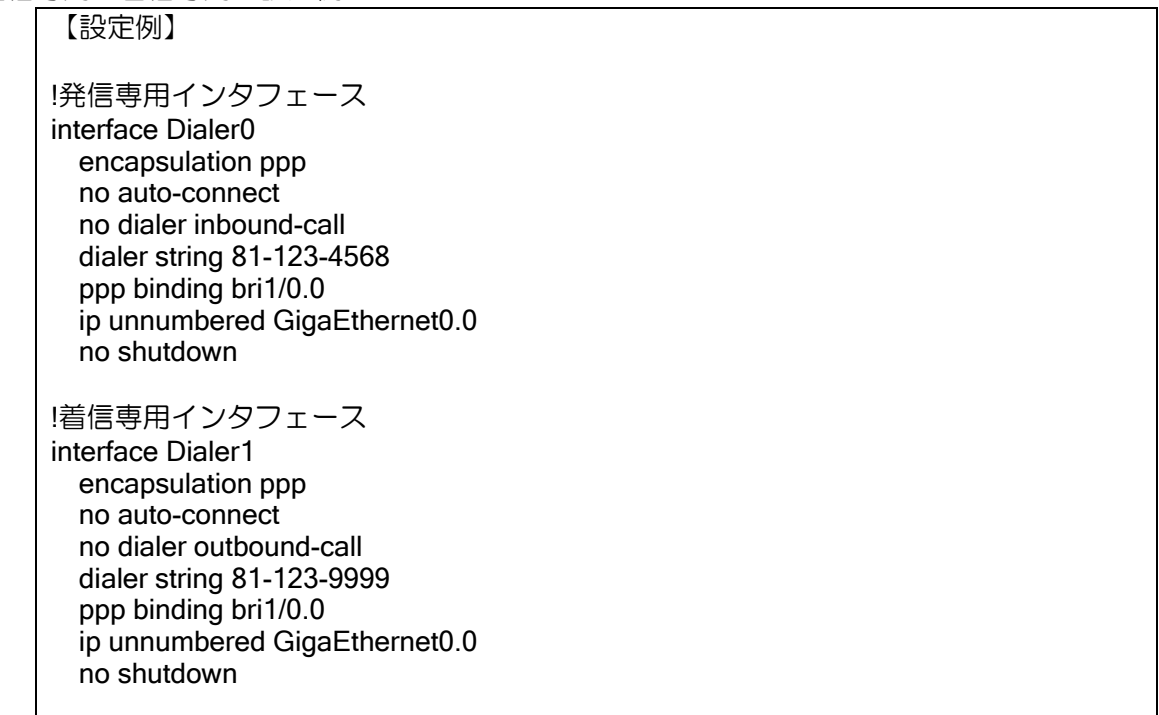

### 2.13.1.2 不特定着信設定

通常はインタフェースに設定した電話番号にのみ着信しますが、dialer anonymous-caller を設定 することにより、全ての電話番号からの着信を受け付けます(不特定着信)。

相手装置の電話番号が通知されていない(発信者番号非通知)場合も、同様に着信します。 不特定着信を設定した場合、発信者番号認証を行わず、ISDN の着信を行います。その後、PPP 認証を行い、PPP 認証失敗の場合、PPP セッションは確立せず ISDN は切断されます。また、PPP

認証未設定または、PPP 認証が accept のみの場合も、PPP のセッションは確立されませんので、 不特定着信を設定する場合、PPP 認証の request の設定が必須となります。

※Ver.10.0 以前は以下の制限があります。

- ・IX3015 の場合は Dialer0 のみ設定可能です。
- IX3015 以外の場合は BRI インタフェース (BRI0.0,BRI1/0.0 等) のみ設定可能です。

着信時の dialer anonymous-caller 動作

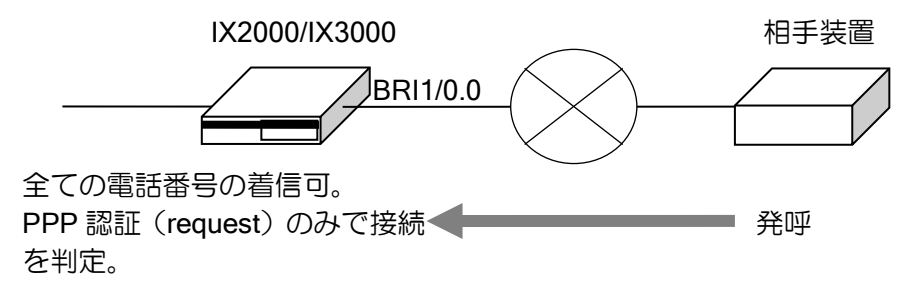

不特定着信の設定を行うコマンドは次の通りです。

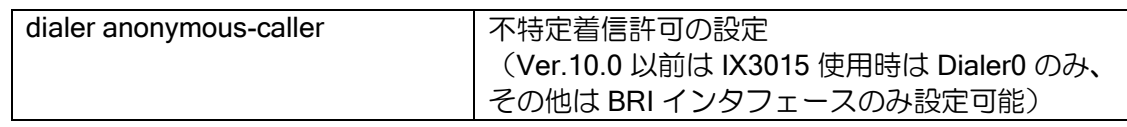

不特定着信の設定例

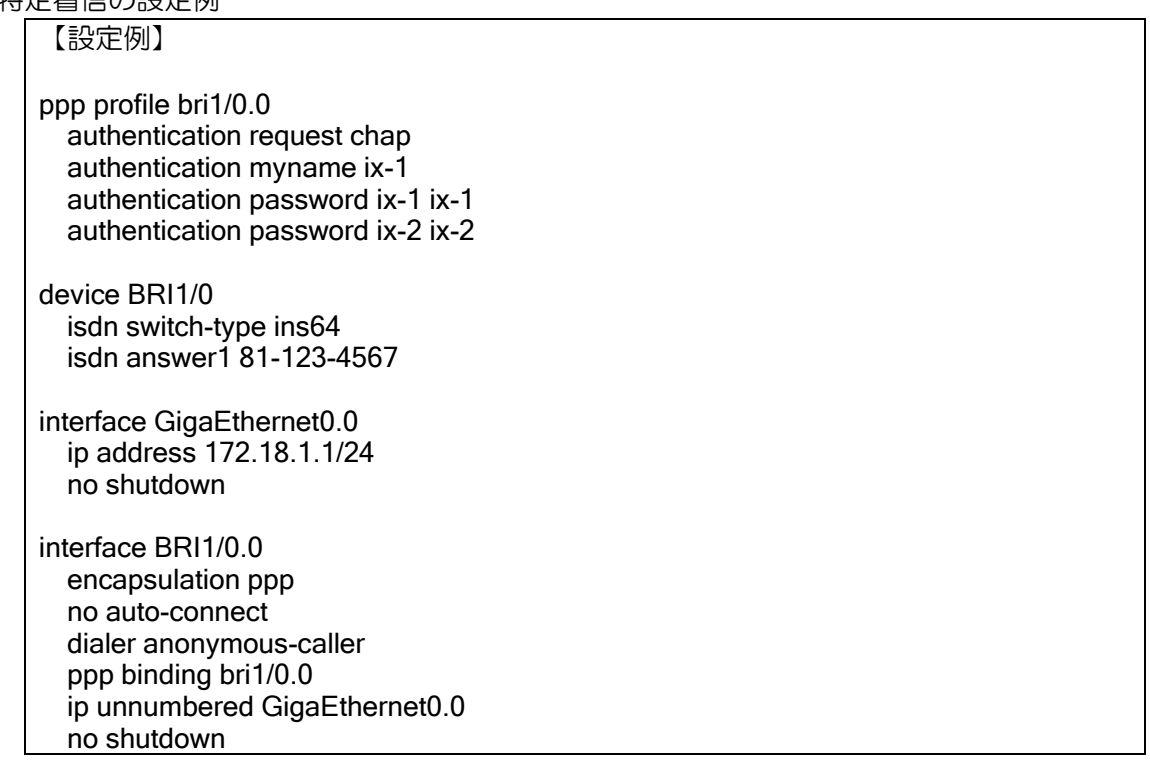
#### 2.13.1.3 PPP の設定

PPP の設定については、PPP の設定の節を参照してください。

▶ マルチリンク使用時の注意事項

同一インタフェースに複数の電話番号を設定している場合、1 チャンネル接続時に、PPP 認 証が同じで、エンドポイント識別子が設定されていない(または、エンドポイント識別子が同 じ)同一インタフェースに設定している電話番号からの着信は、同じ装置からの着信とみなし マルチリンクとしてバンドルされますが、1 チャンネル目と異なる装置からの着信の場合、正 常に通信できません。

装置が異なる電話番号は、別のインタフェースに設定してください。

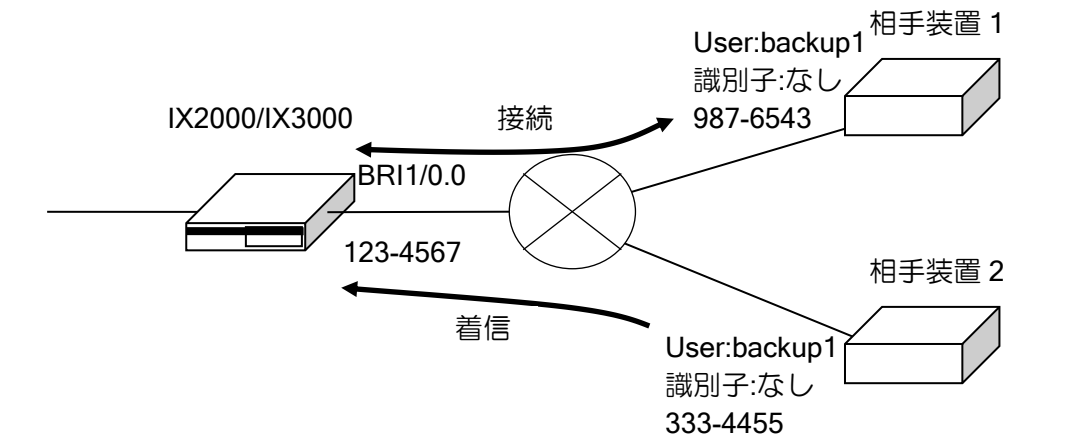

ppp profile bri1/0.0 authentication request chap authentication myname ix-1 authentication password backup1 backup1 device BRI1/0 isdn switch-type ins64 isdn answer1 123-4567 interface GigaEthernet0.0 ip address 172.18.1.1/24 no shutdown interface BRI1/0.0 dialer string 987-6543 dialer string 333-4455 no auto-connect ppp binding bri1/0.0 ip unnumbered GigaEthernet0.0 no shutdown

上記の例のように、相手装置 1 と接続中に同じインタフェースに電話番号が設定されてい る相手装置 2 からの着信時、PPP 認証が同じでエンドポイント識別子が無い場合、接続中の チャネルと異なる装置からの着信であることの判別ができないため、マルチリンクとして接続 されます。

このような状況を避けるために、同一のインタフェースには、同一装置の電話番号のみ設定 し、異なる装置の電話番号は、別のインタフェースに設定してください。

## 2.13.2 複数対地の設定

ISDN を複数の対地と接続することができます。 ISDN を接続する相手装置(対地)毎に別なダイアラインタフェースに設定を行います。

1 つのインタフェースに対して複数の電話番号を設定できますが、同時に接続可能な電話番号は マルチリンクの場合を除いて、1 つだけとなります。

物理インタフェースが BRI の場合、2B まで接続可能なので、2 対地まで同時に接続が可能です。 マルチリンク PPP により、1 対地に対して既に 2B 接続している場合には、優先呼接続を有効にす ると優先度に応じて接続中のチャネルの切断を行います。優先呼接続を有効にしていない場合は、 既存のチャネルを切断しての発信は行いません。

➢ 複数のバックアップ

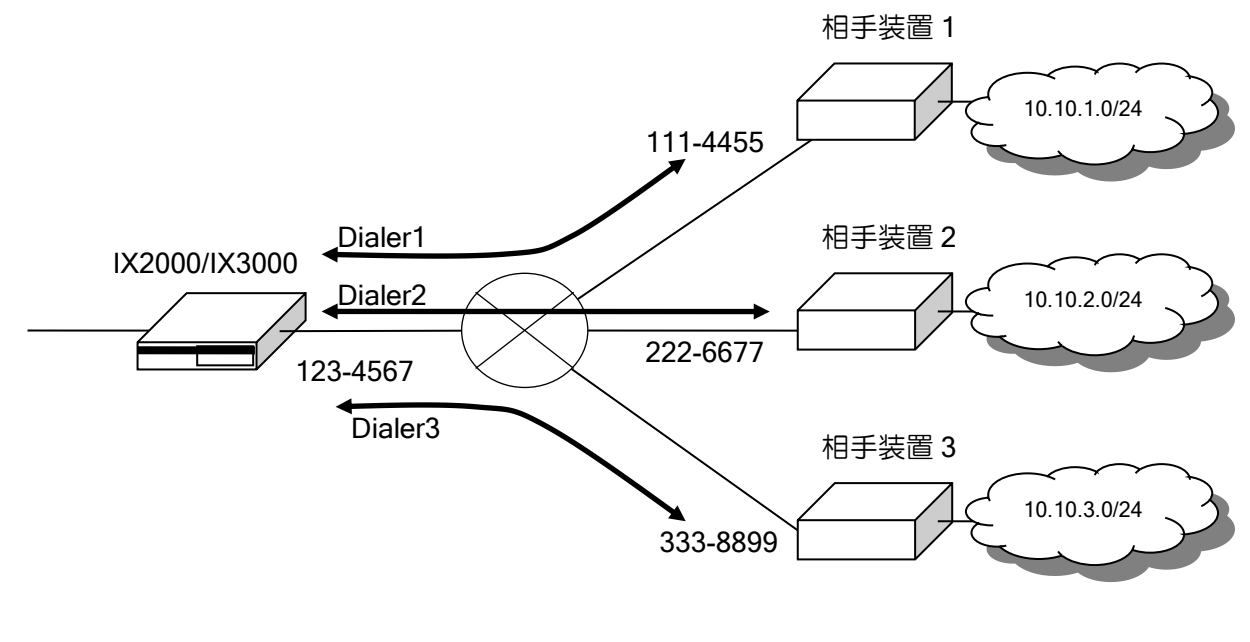

複数対地バックアップの設定例

【設定例】 ip route 10.10.1.0/24 Dialer1 ip route 10.10.2.0/24 Dialer2 ip route 10.10.3.0/24 Dialer3

ppp profile backup1 authentication request chap authentication myname ix-1 authentication password ix-1 ix-1 authentication password backup1 backup1

ppp profile backup2 authentication request chap authentication myname ix-1 authentication password ix-1 ix-1 authentication password backup2 backup2

ppp profile backup3 authentication request chap authentication myname ix-1 authentication password ix-1 ix-1 authentication password backup3 backup3 device BRI1/0 isdn switch-type ins64  $isdn$  answer $1$  123-4567

interface GigaEthernet0.0 ip address 172.18.1.1/24 no shutdown

interface Dialer1 encapsulation ppp no auto-connect dialer string 111-4455 ppp binding backup1 ip unnumbered GigaEthernet0.0 no shutdown

interface Dialer2 encapsulation ppp no auto-connect dialer string 222-6677 ppp binding backup2 ip unnumbered GigaEthernet0.0 no shutdown

interface Dialer3 encapsulation ppp no auto-connect dialer string 333-8899 ppp binding backup3 ip unnumbered GigaEthernet0.0 no shutdown

## 2.13.3 発信抑止設定

設定した条件により、自動で発信の抑止を行うことができます。 発信抑止を行う条件として、次の 2 つが設定可能です。

- ➢ 期間指定による発信抑止
- ➢ 接続時間の積算による発信抑止

#### 2.13.3.1 期間指定による発信抑止

物理、リンクレイヤの設定の BRI インタフェースの設定の節を参照してください。

#### 2.13.3.2 接続時間による発信抑止

接続時間の積算時間が一定時間を超えた後の発信を抑止することができます。再度発信を行うた めには、接続時間の初期化が必要です。接続時間の積算は、インタフェース単位に、自装置から発 信した場合に行います。ただし、オンデマンド帯域制御を使用している場合、2B 目以降の発信は抑 止されません。

接続中に積算時間を超えた場合は、自装置から発呼した接続中の回線については、そのまま接続 するか、切断するかを選択できます。

一定周期で積算時間を初期化する機能はありませんので、コマンドにより初期化する必要があり ます。

以下のような動作となります。

- ➢ 起動時から接続時間の積算を行います。発信抑止時間を設定時には必要に応じて、接続時間 の初期化を行ってください。
- ➢ ISDN 接続中に接続時間の初期化を行った場合、その時点から接続時間の積算を行います。
- ➢ 接続途中でマルチリンク接続(2B 接続)を行った場合、最初に接続してから切断するまで の時間となります。マルチリンク接続の時間は 2 倍にはなりません。

接続時間による発信抑止の動作

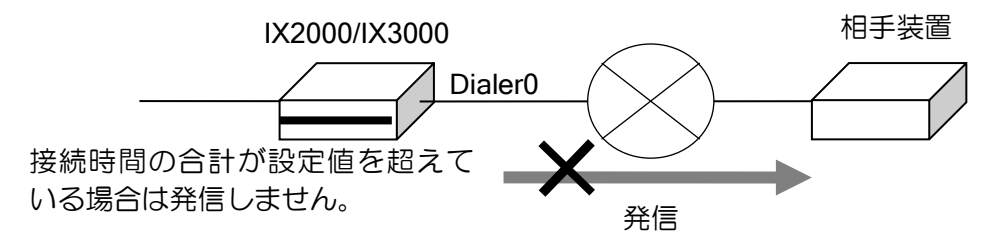

積算接続時間による発信抑止を行うコマンドは次の通りです。

dialer total-time インプリント トラント している こうしょう ISDN 自動発信抑止の設定

#### 接続時間による発信抑止の設定例

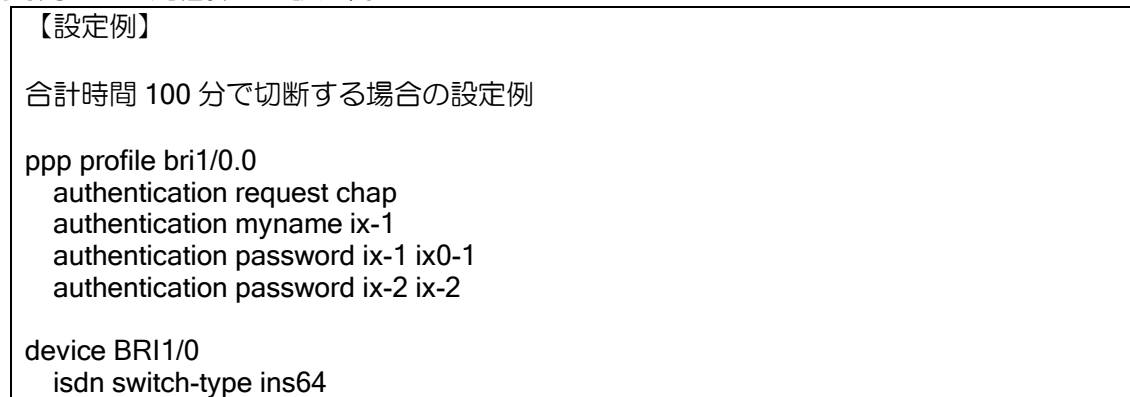

 isdn answer1 81-123-4567 interface GigaEthernet0.0 ip address 172.18.1.1/24 no shutdown interface Dialer0 encapsulation ppp no auto-connect dialer total-time 100 disconnect dialer string 81-123-4568 ppp binding bri1/0.0 ip unnumbered GigaEthernet0.0 no shutdown

## 2.13.4 自動切断

### 2.13.4.1 無通信による切断

無通信状態が一定時間続いた場合に、切断します。デフォルトでは無通信時間 120 秒で切断しま す。

無通信の対象は、送信方向のみ,受信方向のみ,両方向を選択できます。 無通信による切断の設定を行うコマンドは次の通りです。

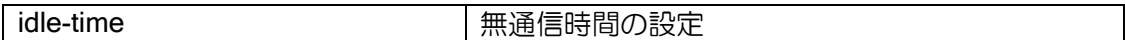

無通信による切断の設定例

【設定例】

両方向の無通信時間が 300 秒で切断する場合の設定例

ppp profile bri1/0.0 authentication request chap authentication myname ix-1 authentication password ix-1 ix1-1 authentication password ix-2 ix1-2

device BRI1/0 isdn switch-type ins64 isdn answer1 81-123-4567

interface GigaEthernet0.0 ip address 172.18.1.1/24 no shutdown

interface BRI1/0.0 encapsulation ppp no auto-connect idle-time 300 dialer string 81-123-4568 ppp binding bri1/0.0 ip unnumbered GigaEthernet0.0 no shutdown

#### 2.13.4.2 接続時間による強制切断

通信の状態に関係なく、一定時間接続している場合に切断します。 接続時間による切断の設定を行うコマンドは次の通りです。

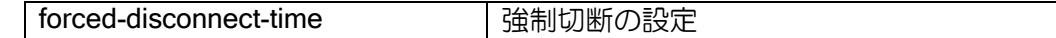

接続時間による強制切断の設定例

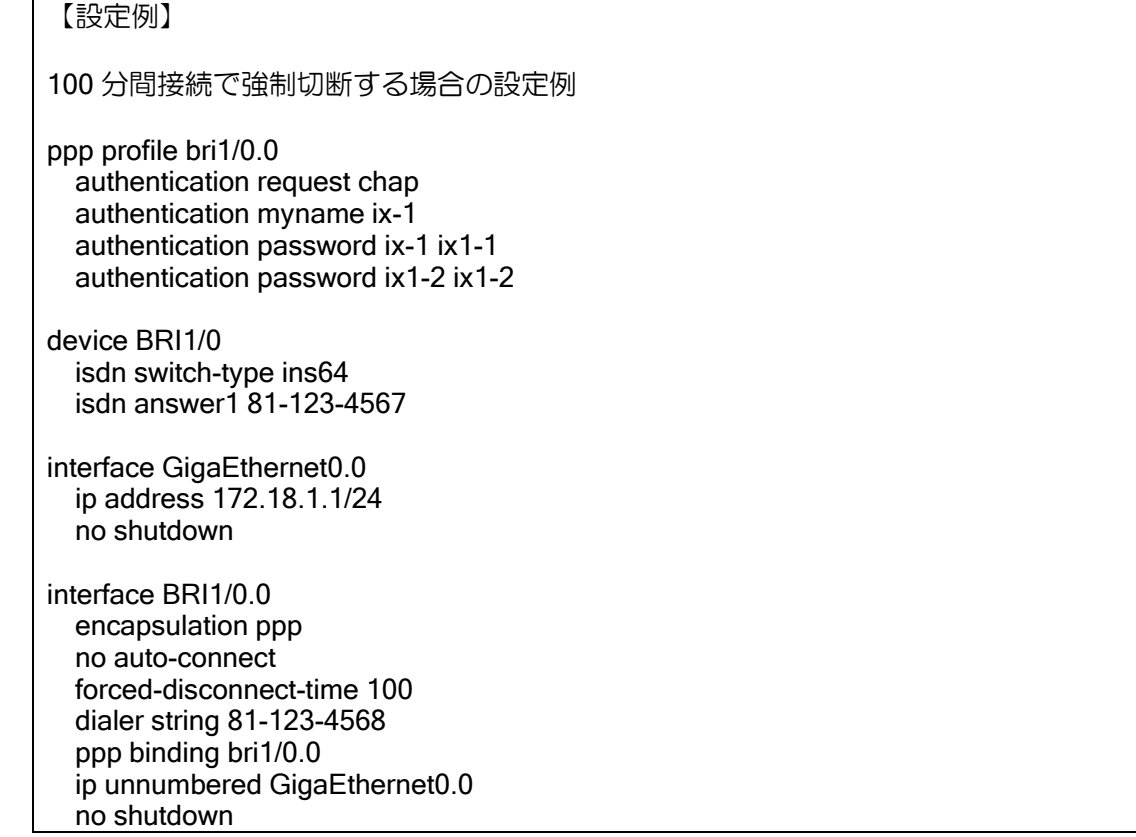

### 2.13.5 優先接続

ISDN の全てのチャネルが使用中の状態で、接続を行いたいインタフェースが存在する場合、優 先度の低いインタフェースの B チャネルを切断することにより、新規の呼を接続することが可能と なります。

接続中のインタフェースと新規に接続するインタフェースの優先度は、以下の順で比較をおこな います。上にある条件が優先されます。

- **> 使用 B チャネル数(新規の呼は接続したいチャネルも接続中とカウントします)** 
	- 使用 B チャネルが 1 のインタフェース
	- ◆ 使用 B チャネルが2以上で初期リンク数 (min-links) 以下のインタフェース
	- 使用 B チャネルが初期リンク数(min-links)を超えるインタフェース
- ➢ プライオリティ値
	- $\diamond$  255
- : 1999 1999 1999
	- $\lozenge$  0
	- ➢ 呼の種類
		- ◆ 既存の呼
		- ◆ 新規の呼

同じ条件のインタフェースが複数存在する場合は、ランダムに選択されます。

新規に接続するインタフェースの優先度が高い場合は、優先度の低いインタフェースから 1 チャ ネル切断します。チャネルが足りない場合は、必要なチャネル数を確保できるまで、優先度の低い インタフェースを選択し、1 チャネルずつ切断していきます。途中で、切断可能なインタフェース が存在しなくなった場合は、初期リンク数に満たない場合でも、その時点で接続を終了します。

【優先接続の動作例】 最初の状態 インタフェース min-links 接続 Bch 数 Priority Dialer1 3 5B 200 Dialer2 1 1B 50 Dialer3 5 2B 100 ※動作例ですので、実際にこの状態から始まることはありません。 min-links 3 以上サポートは ver7.2 以降となります。 (1)Dialer4(min-links=3,Priority=150)の接続要求 (2) Dialer1 は min-links 以上接続,Dialer4 は 1B 接続なので、Dialer1 の 1B を切断 (2)の後の状態 インタフェース min-links 接続 Bch 数 Priority Dialer1 3 4B 200<br>Dialer2 1 1B 50 Dialer2 1 1B 50 Dialer3 5 2B 100 Dialer4 3 1B 150 (3)Dialer4 は min-links に満たないので、再度優先度の比較を行う。 (4)まだ Dialer1 は min-links 以上なので、Dialer1 の 1B を切断 (4)の後の状態 インタフェース min-links 接続 Bch 数 Priority Dialer1 3 3B 200<br>Dialer2 1 1B 50 Dialer2 1 1B Dialer3 5 2B 100<br>Dialer4 3 2B 150 Dialer4 3 2B 150 (5)Dialer4 は min-links に満たないので、再度優先度の比較を行う。 (6)既存の呼の中では min-links を超える呼は存在しない。接続数が 2 以上 min-links 以下 の中では、Dialer3 の優先度が低い。 (7)Dialer3 と Dialer4 では、Dialer3 の Priority の方が低いので、Dialer3 の 1B を切断 (7)の後の状態 インタフェース min-links 接続 Bch 数 Priority Dialer1 3 3B 200 Dialer2 1 1B 50 Dialer3 5 1B 100 Dialer4 3 3B 150 (8)Dialer4 は min-links まで接続できたので終了。

接続中のインタフェースと新規に接続されるインタフェースの初期リンク数の合計が、使用可能 なチャネル数より小さい場合は、初期リンク数は確保されますが、初期リンク数の合計が使用可能 なチャネル数より大きい場合は、プライオリティ値の低いインタフェースは初期リンク数以下とな ります。

接続 B チャネル数が初期リンク数以下のインタフェース (上記の例では Dialer3) が存在する場 合に、他のインタフェースが切断しても、すぐには接続されません。オンデマンド帯域制御により、 発呼処理が行われます。

プライオリティ値を設定するコマンドは次の通りです。

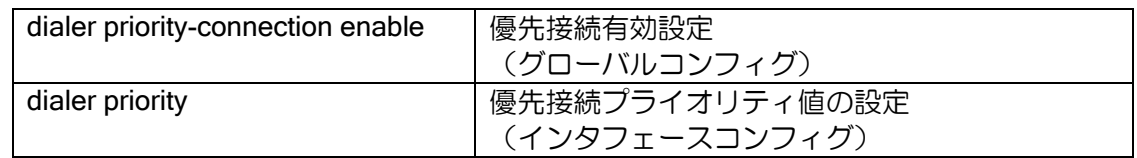

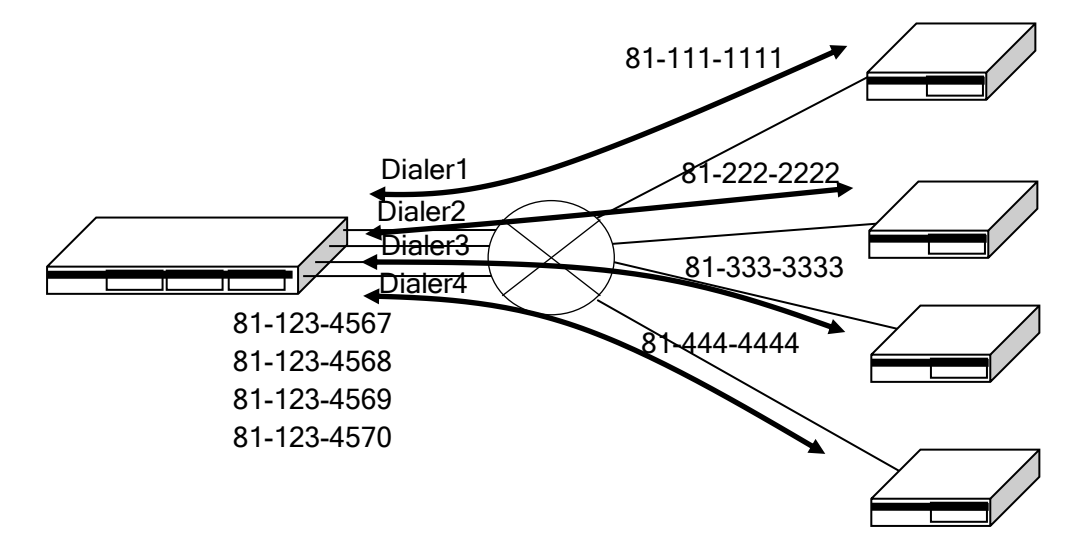

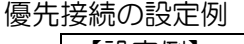

【設定例】 dialer priority-connection enable ppp profile ppp1 authentication myname ix3000-1 authentication password ix3000-1 ix3000-1 authentication password ix2010-1 ix2010-1 multilink enable multilink max-links 5 multilink min-links 3 ppp profile ppp2 authentication myname ix3000-1 authentication password ix3000-1 ix3000-1 authentication password ix2010-2 ix2010-2 multilink enable multilink max-links 3 multilink min-links 1 ppp profile ppp3 authentication myname ix3000-1 authentication password ix3000-1 ix3000-1 authentication password ix2010-3 ix2010-3 multilink enable multilink max-links 10 multilink min-links 5

ppp profile ppp4 authentication myname ix3000-1 authentication password ix3000-1 ix3000-1 authentication password ix2010-4 ix2010-4 multilink enable multilink max-links 5 multilink min-links 3 device BRI1/0 isdn switch-type ins64 isdn answer1 81-123-4567 device BRI1/1 isdn switch-type ins64 isdn answer1 81-123-4568 device BRI1/2 isdn switch-type ins64 isdn answer1 81-123-4569 device BRI1/3 isdn switch-type ins64 isdn answer1 81-123-4570 interface GigaEthernet0.0 ip address 172.18.1.1/24 no shutdown interface Dialer1 encapsulation ppp dialer string 81-111-1111 dialer priority 200 ppp binding ppp1 ip unnumbered GigaEthernet0.0 no shutdown interface Dialer2 encapsulation ppp dialer string 81-222-2222 dialer priority 50 ppp binding ppp2 ip unnumbered GigaEthernet0.0 no shutdown interface Dialer3 encapsulation ppp dialer string 81-333-3333 dialer priority 100 ppp binding ppp3 ip unnumbered GigaEthernet0.0 no shutdown interface Dialer4 encapsulation ppp dialer string 81-444-4444 dialer priority 150 ppp binding ppp4 ip unnumbered GigaEthernet0.0 no shutdown

## ■2.14 データコネクト対応オンデマンド VPN 機能の設定

「フレッツ光ネクスト等の NGN」回線で「ひかり電話」を契約している場合、帯域確保型のデー タ通信サービスである「データコネクト」を利用して、オンデマンドの VPN 環境を構築すること ができます。本機能は Ver8.6 以降で利用可能です(IX3010 のみ Ver8.7 以降)。

Ver8.7 以降では、ナンバーゲート接続やホームゲートウェイ(ひかり電話ルータ)・オフィスゲー トウェイ(ひかり電話オフィスタイプ対応アダプタ)を介した接続も可能です。

Ver9.5 以降では、IPsec の IKEv2 対応および RADIUS 認証機能に対応しています。

### 2.14.1 データコネクト機能概要

データコネクトは、あて先に電話番号を使った帯域確保型のデータ通信サービスです。ベストエ フォート型のサービスとは異なり、帯域保証型のサービスとなっているため安定した通信が可能で す。

通信は SIP サーバを介して UDP で行う必要があるため、IX2000/IX3000 シリーズでは IPsec の NAT トラバーサル機能を利用します。また、帯域制御は装置側で行う必要があるため、QoS の設定 が必要です。

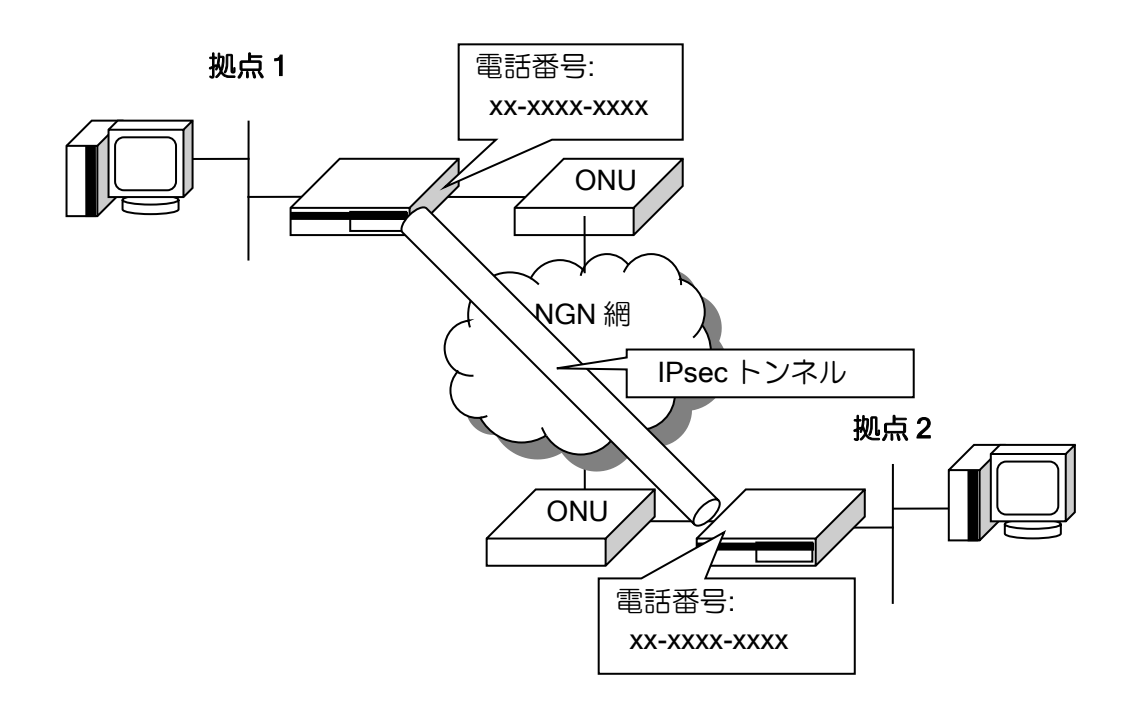

#### 2.14.2 契約条件

本機能は以下の契約条件で動作します。

- ➢ フレッツ光ネクスト
- ▶ ひかり電話
- ➢ ひかり電話オフィスタイプ
- ➢ ひかり電話オフィス A(エース)
- ▶ ナンバーディスプレイ (着信側のみ必要)
- ➢ 発信電話番号通知(発信側のみ必要)
- ▶ 対向先拠点数分のチャンネル数契約

データコネクトの回線速度の上限は、チャンネルごとに 1Mbps です。

#### 2.14.3 制限事項

以下の機能はサポートしておりません。

- ➢ IX ルータ以外の装置との接続
- ➢ IPsec NAT トラバーサル機能を使用しない接続
- ➢ データコネクトサービスの IPv6 対応
- ▶ 複数の NGN 回線の収容
- ➢ 追加番号による発信(OGW 配下などでの発信は可能)
- ➢ VRF のインタフェースでの接続

#### 2.14.4 注意事項

• 複数の回線を契約していて、現在接続している回線から別の回線にケーブルを繋ぎかえる場合、2 ~3 分程度接続できないことがあります。ケーブルを抜いて繋ぎなおす前に NGN のインタフェー スを shutdown としておくか、接続後装置を再起動してください。

### 2.14.5 データコネクトサービスの概要

NGN 機能を有効にして対象の回線にケーブルを接続すると、ルータは DHCP で IP アドレスのほ かに電話番号や SIP サーバのアドレスを取得します。データコネクト機能を利用する場合の DHCP や SIP の動作概要を説明します。

(主要なシーケンス以外は省略しています。DHCP サーバ、SIP サーバは NGN 網にあります)

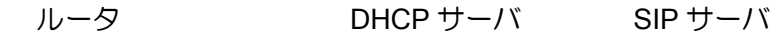

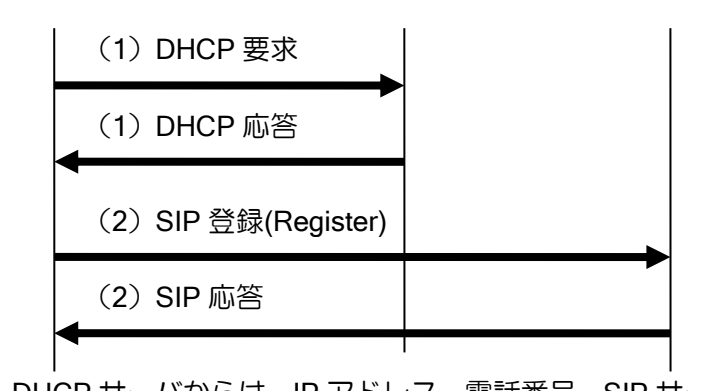

- (1) DHCP サーバからは、IP アドレス、電話番号、SIP サーバ アドレスなどの情報を取得します。
- (2) DHCP で取得した、アドレスと電話番号を SIP サーバに登 録します。

登録が完了していれば、いつでも発着信可能です。拠点 1 側から発信して切断する場合のシーケ ンスを以下に示します(拠点 1 側のみで、主要なシーケンス以外は省略しています)。

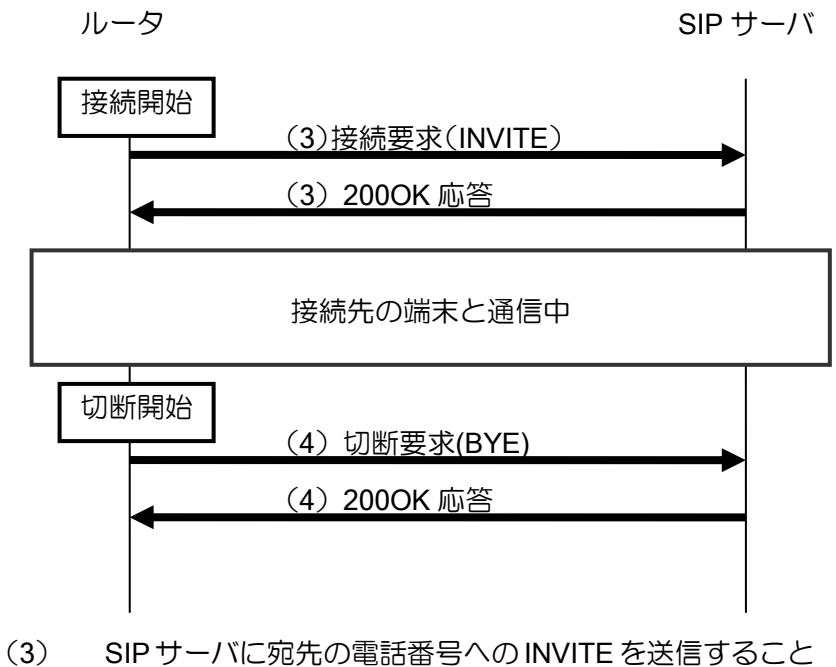

- で接続要求します。トラフィックの種類や帯域などの情報を 通知し、相手装置と条件が一致すれば接続されます。
- (4) BYE を送信することで切断されます。

接続開始は他拠点宛の通信を受信したとき、切断開始は通信が全て終了して一定時間経過したと きにそれぞれ自動的に行われます。

着信する場合も同様で、矢印の向きが反対になります。

## 2.14.6 基本設定(IKEv1/Ver8.8 以降)

NGN 網のデータコネクトサービスを利用して拠点間通信を行うためには、NGN コマンド以外に、 IPsec や QoS などのいくつかの機能も合わせて設定が必要になります。 以下の全ての設定が必要です。

- ➢ イーサネットインタフェースの NGN 機能の設定
- ➢ NGN プロファイルの設定
- ➢ IPsec トンネル(NAT トラバーサル)の設定
- ➢ トンネルインタフェースの設定
- ➢ QoS の設定

なお、Ver8.8 以降では QoS 設定を省略する機能が追加されています。ここでは Ver8.8 でデータ コネクト対応オンデマンド VPN 機能により拠点間通信を行う場合の全体の設定例を示し、それぞ れの設定について詳細に説明します。

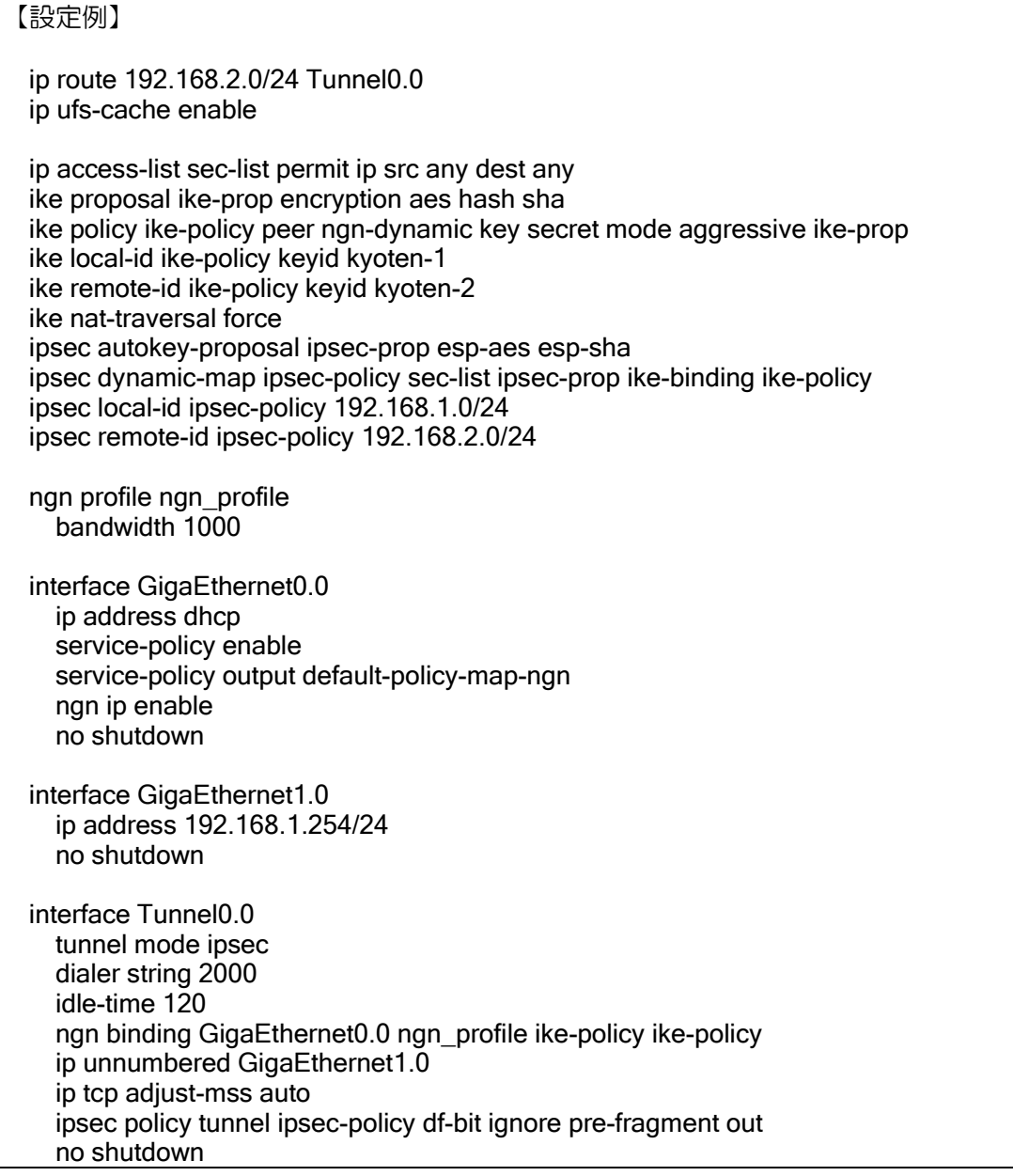

#### 2.14.6.1 イーサネットインタフェースの NGN 機能の設定

まず、NGN に接続するイーサネットインタフェースを決定し、以下のコマンドを設定します。

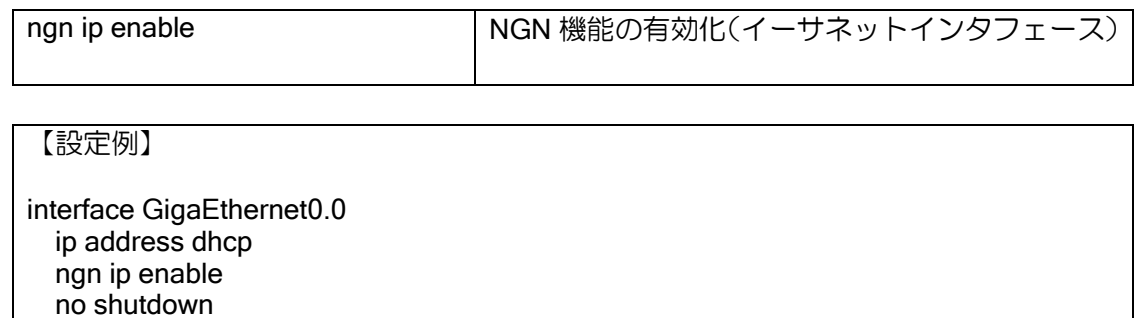

ngn ip enable を設定すると、イーサネットインタフェースは NGN 網に接続可能になり、NGN 網に許可されていない通信を廃棄するフィルタリングが自動的に動作します(送信方向のみ)。

NGN 網に設定するインタフェースの IPv4 アドレスは DHCP で設定します。ngn ip enable が設 定されているインタフェースの DHCP は、NGN 網に接続するための認証設定が行われ、DHCP 経 由で IP アドレスのほか、SIP サーバのアドレスや電話番号などの情報を取得できるようになりま す(認証の設定は自動で行います。ip dhcp-client authentication の設定はしないでください)。 なお、このインタフェースには QoS も設定しますが、説明は後述の項目を参照してください。

#### 2.14.6.2 NGN プロファイルの設定

NGN プロファイルを設定し、NGN 網に通知するセッション情報を設定します。データコネクト 対応オンデマンド VPN 機能で使用するプロトコルやポート番号などは自動的に設定するので、こ こでは帯域の設定を行います。

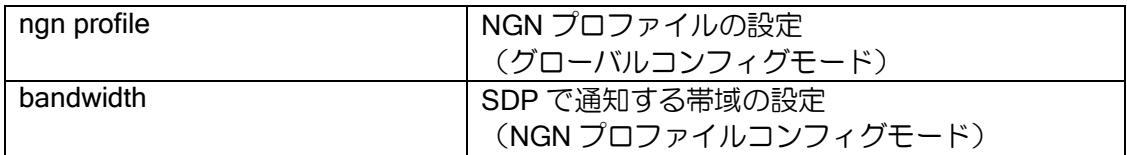

【設定例】

ngn profile ngn\_profile bandwidth 1000

複数の拠点と接続する場合、NGN プロファイルは共用できます。 bandwidth の設定は接続先の拠点と同一の値を設定しないと接続できません。

#### 2.14.6.3 IPsec (NAT トラバーサル)の設定

データコネクト対応オンデマンド VPN 機能では IPsec(NAT トラバーサル)の通信を利用しま す。IPsec(NAT トラバーサル)機能自体の説明は、IKE/IPsec の項目を参照してください。NGN 網に接続する場合は以下の 3 つの設定が必須です。

➢ IKE の宛先アドレスは NGN 網から動的に取得するため、peer は ngn-dynamic とします。

- ➢ ipsec dynamic-map の設定では、ike-binding で関連する ike のポリシーを指定します。
- **≻ 強制的に UDP でカプセル化するため ike nat-traversal の設定は force を指定します。**

プロポーザルは任意の設定が利用可能です。

IKE/IPsec の設定の詳細については、IKE/IPsec の章を参照してください。

【設定例】 ip route 192.168.2.0/24 Tunnel0.0 ip ufs-cache enable ip access-list sec-list permit ip src any dest any ike proposal ike-prop encryption aes hash sha ike policy ike-policy peer ngn-dynamic key secret mode aggressive ike-prop ike local-id ike-policy keyid kyoten-1 ike remote-id ike-policy keyid kyoten-2 ike nat-traversal force ipsec autokey-proposal ipsec-prop esp-aes esp-sha ipsec dynamic-map ipsec-policy sec-list ipsec-prop ike-binding ike-policy ipsec local-id ipsec-policy 192.168.1.0/24 ipsec remote-id ipsec-policy 192.168.2.0/24 interface Tunnel0.0 tunnel mode ipsec ip unnumbered GigaEthernet1.0 ip tcp adjust-mss auto ipsec policy tunnel ipsec-policy df-bit ignore pre-fragment out no shutdown

ipsec policy の設定は pre-fragment が必須です。NGN 網はフラグメントパケットを許可しないた め、暗号化前にフラグメントすることでフラグメントされる通信が可能になります。 また TCP のフラグメントを避けるため、ip tcp adjust-mss を設定することを推奨します。

## 2.14.6.4 IPsec 以外のトンネルインタフェースの設定

以下の 3 つの設定が必要です。

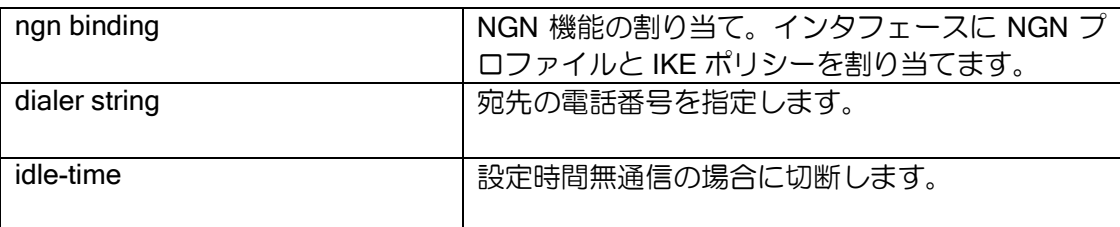

【設定例】

 interface Tunnel0.0 dialer string 2000 idle-time 120 ngn binding GigaEthernet0.0 ngn\_profile ike-policy ike-policy

#### 2.14.6.5 QoS の設定(Ver8.8 以降)

NGN 網では保証帯域を超えるトラフィックは破棄されます。このため帯域を超えないように シェーピング機能を設定しておく必要があります。

Ver8.8 以降では、default-policy-map-ngn という名前で QoS を設定するだけで、自動的に NGN の帯域にあわせてシェーピングを行います。QoS の設定は次のコンフィグのみで利用できます。

service-policy output default-policy-map-ngn | NGN の QoS 自動設定

【設定例】 interface GigaEthernet0.0 service-policy enable service-policy output default-policy-map-ngn

※default-policy-map-ngn では、内部的にトンネルごとのクラスを用意し、それぞれ回線帯域で シェーピングを設定します。NGN トンネルを通る通信が全てこれらのクラスの normal キュー に分類され、回線帯域にあわせてシェーピングします。

NGN 網でシェーピング以外の QoS の機能を併用したい場合、Ver8.7 以前の場合については default-policy-map-ngn が利用できませんので、本章の QoS 詳細設定の方法を参照してください。

#### 2.14.6.6 多対地の場合の設定

対地の数だけ IKE/IPsec の設定と QoS の設定が必要です。ngn profile は設定が同じ場合は共用 できます。

IX3110 を使用する際、対地数が多い場合は receive-buffers コマンドでバッファサイズの調整が 必要になる場合があります。詳しくは QoS の章を参照してください。

## 2.14.7 基本設定(IKEv2/Ver9.5 以降)

Ver9.5 以降では IKEv2 を利用してデータコネクト接続を利用できます。 IKEv2 の場合の設定例は以下のとおりです。

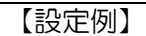

ip route 192.168.2.0/24 Tunnel0.0 ip ufs-cache enable

ikev2 authentication psk id keyid kyoten-1 key char secret1 ikev2 authentication psk id keyid kyoten-2 key char secret2

ikev2 default-profile local-authentication psk id keyid kyoten-1 nat-traversal keepalive 20 force

ngn profile ngn\_profile bandwidth 1000

interface GigaEthernet0.0 ip address dhcp service-policy enable service-policy output default-policy-map-ngn ngn ip enable no shutdown

interface GigaEthernet1.0 ip address 192.168.1.254/24 no shutdown

interface Tunnel0.0 dialer string 2000 ngn binding GigaEthernet0.0 ngn\_profile ikev2 tunnel mode ipsec-ikev2 ip unnumbered GigaEthernet1.0 ip tcp adjust-mss auto ikev2 ipsec pre-fragment ikev2 peer-ngn-dynamic authentication psk id keyid kyoten-2 no shutdown

IKEv2 の送信先は NGN 網から動的に取得するため peer-ngn-dynamic を指定します。また、NAT トラバーサルの設定を利用するため、デフォルトプロファイルに force で設定してください。さら に網内でのリアセンブルを防止するため、MSS 調整と ikev2 ipsec pre-fragment コマンドの設定を 推奨します。その他の設定は IKEv2 の章を参照してください。

※IKEv2 使用時、自動接続 (ikev2 connect-type auto) には対応していません。

## 2.14.8 RADIUS 連携の設定(IKEv2/Ver9.5 以降)

電話番号などの着信に必要な設定を RADIUS サーバに登録し、認証やアカウンティングを RADIUS サーバで一元管理することができます。ルータに 1 つ 1 つ電話番号を設定する必要がな く、利用者ごとの接続時間等を管理できるようになります。

## 2.14.8.1 アトリビュート

データコネクトの RADIUS 認証およびアカウンティングで送受信するアトリビュートです。

#### (a) Access-Request のアトリビュート

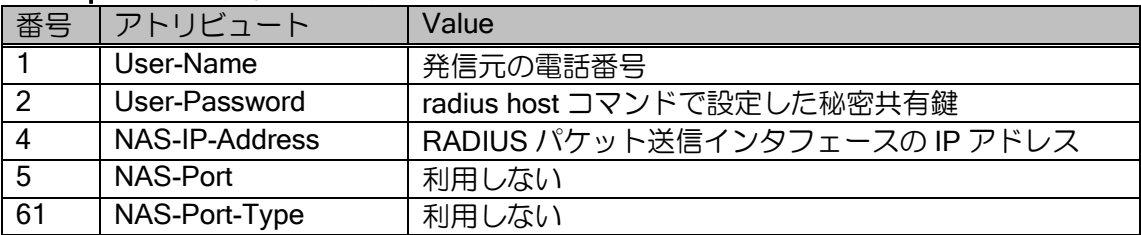

#### (b)Access-Accept のアトリビュート

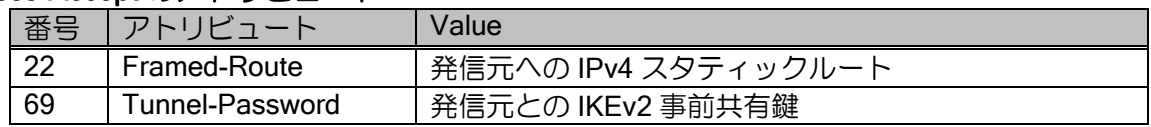

Framed-Route の Radius サーバへの登録は、「192.168.0.0/24」のようにプレフィックス長を指 定する形式で登録してください。登録可能な経路は 1 電話番号あたり最大 16 経路です。 この経路は接続中のみ有効です。ルーティングプロトコルで再配信することも可能です。

### (c)Accounting-Request のアトリビュート

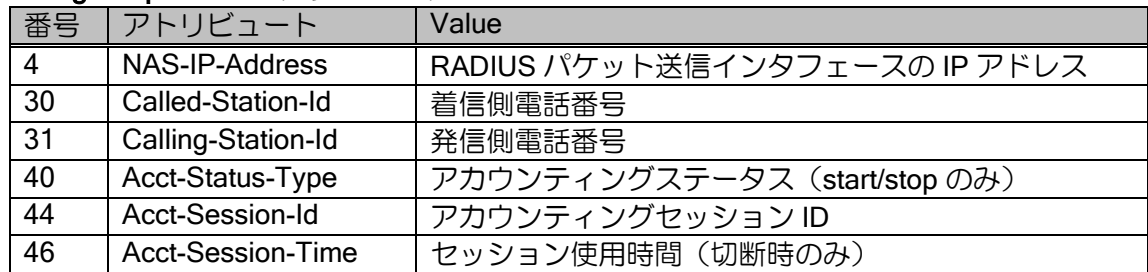

#### 2.14.8.2 着信側の設定

着信側の RADIUS 認証およびアカウンティングを行う場合の設定例です。

トンネルの設定は同時着信数分必要ですが、下記の設定例に示す通り一括での設定が可能です。

【着信側設定例】 16 拠点まで同時接続できるよう 16 トンネルを設定する場合 aaa enable aaa authentication ngn default group radius aaa accounting ngn default start-stop local group radius ! radius host ip 192.168.0.1 key 0 <RADIUS 認証共通秘密鍵> ! ikev2 authentication psk id keyid <着信側電話番号> key char <着信側 事前共有鍵> ! ngn profile ngnprof bandwidth 1000 ! ikev2 default-profile local-authentication psk id keyid <着信側電話番号> nat-traversal keepalive 20 force ! interface GigaEthernet0.0 ip address dhcp service-policy enable service-policy output default-policy-map-ngn ngn ip enable no shutdown ! interface GigaEthernet1.0 ip address 192.168.0.254/24 no shutdown ! interface range Tunnel 1-16 ngn binding GigaEthernet0.0 ngnprof ikev2 ngn authentication radius tunnel mode ipsec-ikev2 ip unnumbered GigaEthernet1.0 ip tcp adjust-mss auto ikev2 ipsec pre-fragment ikev2 peer-ngn-dynamic authentication radius no shutdown

### 2.14.8.3 発信側の設定

発信側では RADIUS 認証はできませんが、アカウンティングは動作します。 以下は、アカウンティングを行う場合の設定例です。

```
【発信側設定例】
  aaa enable
  aaa accounting ngn default start-stop local group radius
  !
  radius host ip 192.168.0.254 key 0 <RADIUS 認証用共通秘密鍵>
  !
  ip route 192.168.2.0/24 Tunnel0.0
\blacksquare ikev2 authentication psk id keyid <発信側電話番号> key char <発信側 事前共有鍵>
  ikev2 authentication psk id keyid <着信側電話番号> key char <着信側 事前共有鍵>
  !
  ngn profile ngnprof
    bandwidth 1000
  !
  ikev2 default-profile
    local-authentication psk id keyid <発信側電話番号>
    nat-traversal keepalive 20 force
\blacksquare interface GigaEthernet0.0
    ip address dhcp
   service-policy enable
    service-policy output default-policy-map-ngn
   ngn ip enable
    no shutdown
  !
  interface GigaEthernet1.0
    ip address 192.168.0.1/24
    no shutdown
  !
  interface Tunnel0.0
    dialer string <対向装置電話番号>
    ngn binding GigaEthernet0.0 ngnprof ikev2
    tunnel mode ipsec-ikev2
    ip unnumbered GigaEthernet1.0
    ip tcp adjust-mss auto
    ikev2 ipsec pre-fragment
    ikev2 peer-ngn-dynamic authentication psk id keyid <着信側電話番号>
    no shutdown
```
## 2.14.9 QoS の詳細設定

データコネクト機能では自動的に NGN の帯域にあわせてシェーピングを行いますが、詳細な QoS の設定を行いたい場合は、通常の QoS の設定を行う必要があります。

NGN トンネルインタフェースごとに適切なシェーピングを設定する必要があるため、以下のよ うに NGN トンネルを指定してクラスを選択する手段を用意しています(Ver8.8 以降)。

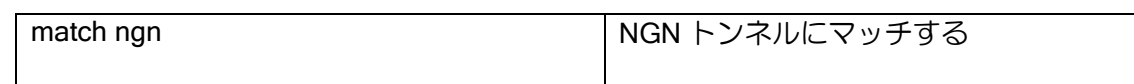

【設定例】

 class-map match-any class-ngn-vpn match ngn Tunnel0.0

 policy-map ngn-vpn-policy-map class class-ngn-vpn shape 1000000 16000

シェーピングの CIR 値は、ngn profile で設定した bandwidth 以下の値に設定してください。対地 数が多く QoS の負荷が高い場合は、Tc が 16ms~50ms 程度となる範囲での運用を推奨します。 IPsec の機能を利用するため、IPsec のヘッダを送信する分だけ使用できる帯域は小さくなるこ とに注意してください。

なお、シェーピングの帯域は通常 MAC ヘッダを含む値ですが、NGN 網では IP パケットサイズ のみで計算します。Ver8.7 以降では、qos rate-accounting layer-3 の設定を行うことで IP パケット サイズで帯域計算を行うため、設定をしない場合よりも多くの帯域が利用できます。

#### 2.14.9.1 発着信およびタイマ制御の設定

発着信専用にする設定、通信時間や時刻を監視して切断する設定、特定の時間帯で発信しないよ うにする設定などが可能です。全てトンネルインタフェースで設定します。

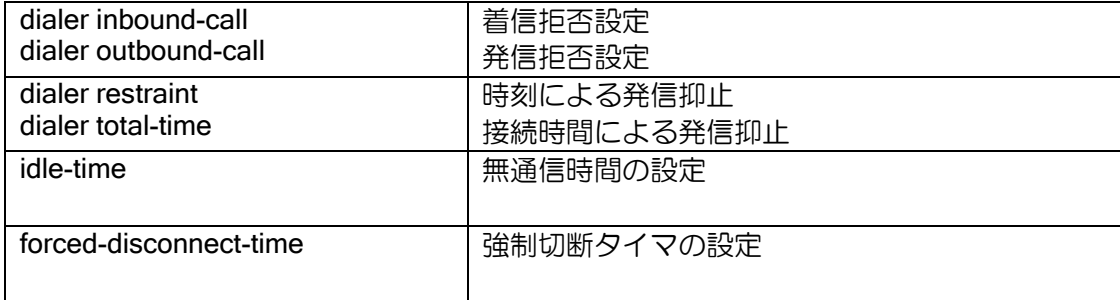

## 2.14.10 動作確認方法

多数の機能を組み合わせて動作させるため、動作確認する機能も多岐に渡ります。ここでは問題 発生時の切り分け方法を簡単に説明します。

- ➢ NGN 網との接続確認
- ➢ 疎通確認

#### 2.14.10.1 確認コマンド一覧

NGN 機能は以下の表示コマンドと、イベントログの記録コマンドがあります。NGN 機能のイベ ントログは内部の機能ブロック単位でさらに 3 つに細分化されていますが、特に理由がない場合は 全て warn レベルで運用してください。

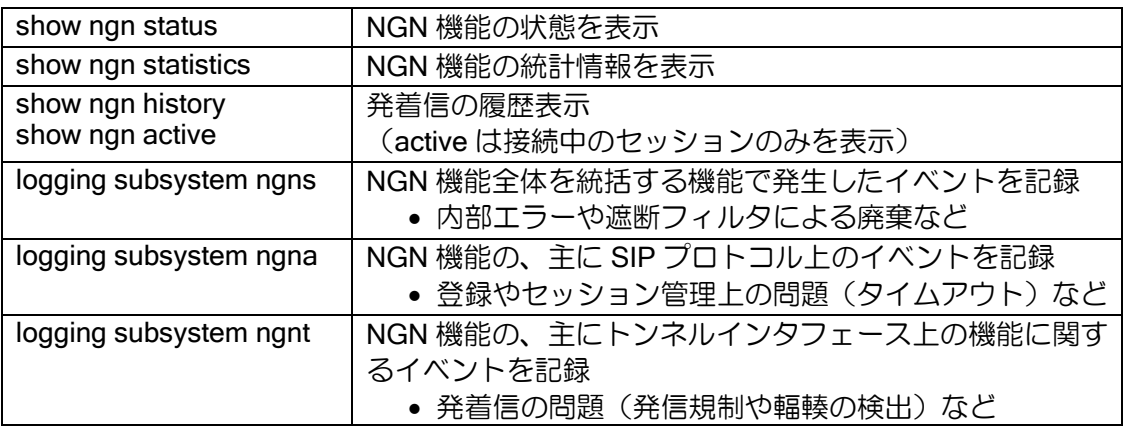

#### 2.14.10.2 NGN 網との接続確認

NGN 網にケーブルを接続すると、DHCP でアドレスや SIP サーバの情報を取得して、SIP サー バに登録するまでを自動的に行います。以上が正しく完了しない場合、通信はできません。 NGN 網との接続状態は show ngn status コマンドで確認できます。

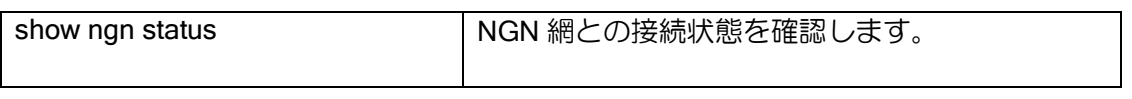

NGN 回線にケーブルを接続して show ngn status で以下のように「Location is registered」と表 示されていれば、NGN 網への登録 (Register) までは成功したことになります。

## 【表示例】

Router(config)# show ngn status NGN service is enabled on GigaEthernet0.0 SIP URI is sip:xxx-xxxx-xxxx@xxxx.xx.xx Call handle is 09CB3258 Location is registered at 192.168.0.12, 0:00:26 Pre-existing route set is sip:192.168.0.12:5060;lr Last update at 2011/01/01 0:00:00 Last status: OK (200) 3 call handles are using (1 register, 2 sessions)

registered にならない場合は、正しいポートにケーブルを接続したか、NGN 通信を行うインタ フェースに ip address dhcp, ngn ip enable, no shutdown が設定されているか確認してください。 また、SIP (UDP ポート 5060) の送信をフィルタリングしていないかも確認してください。

#### 2.14.10.3 他拠点との疎通確認

NGN 回線に正しく登録されたら、Ping のコマンドで接続先の拠点と疎通確認を行ってください。 応答がない場合は以下のコマンドで接続されているかどうかを確認してください。

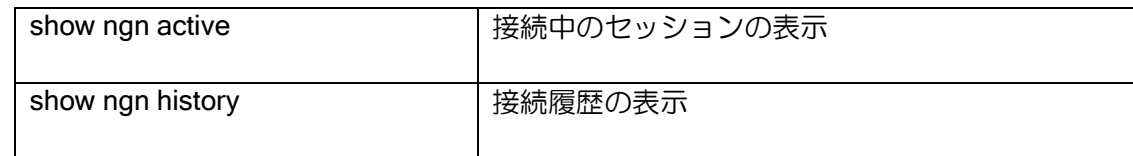

【表示例】

Router(config)# show ngn history 2011/01/01 00:00:00, Tunnel0.0, out, xxxxxxxxx > xxxxxxxxx Used time 0:02:10, idle time 0:00:00/0:00:00, status active Trigger packet ip udp (src 192.168.1.1:60000, dest 192.168.1.2:60001)

2 行目の status が active となっていて通信ができれば設定は問題ありません。

status が failure となる場合は、NGN の宛先電話番号や、ngn profile の bandwidth の設定が他拠 点の装置のものと一致しているか確認してください。また、イベントログを warn に設定していれ ば、何らかの障害が検出されている可能性があります。

status が active で通信できない場合は、SIP のセッションは確立しているため、IPsec の設定不 備の可能性があります。

また、何も表示されない場合は発信できていないので、Ping の送信先、送信元アドレスや、Tunnel の IPsec の設定、発信抑止設定などを確認してください。

#### 2.14.10.4 その他機能の確認

セッションが確立している場合(status が active で通信できない場合)は、NGN 以外の機能の 問題の可能性があるので、IPsec や IKE などのログを確認する必要があります。

NGN 網では IPsec や IKE の宛先アドレスやポートは、相手側装置のアドレスやポートではなく、 網内の SBC(SSE)と呼ばれる装置のアドレスやポートになります。このため、IPsec などの機能 のログを確認する場合、show ngn status コマンドなどで問題のセッションの宛先アドレスやポー トが何になっているか確認する必要があります。

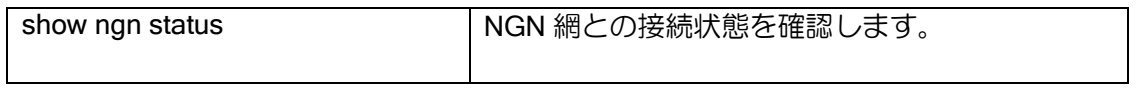

セッションが確立している場合は、登録情報の外にセッション情報が表示されます。

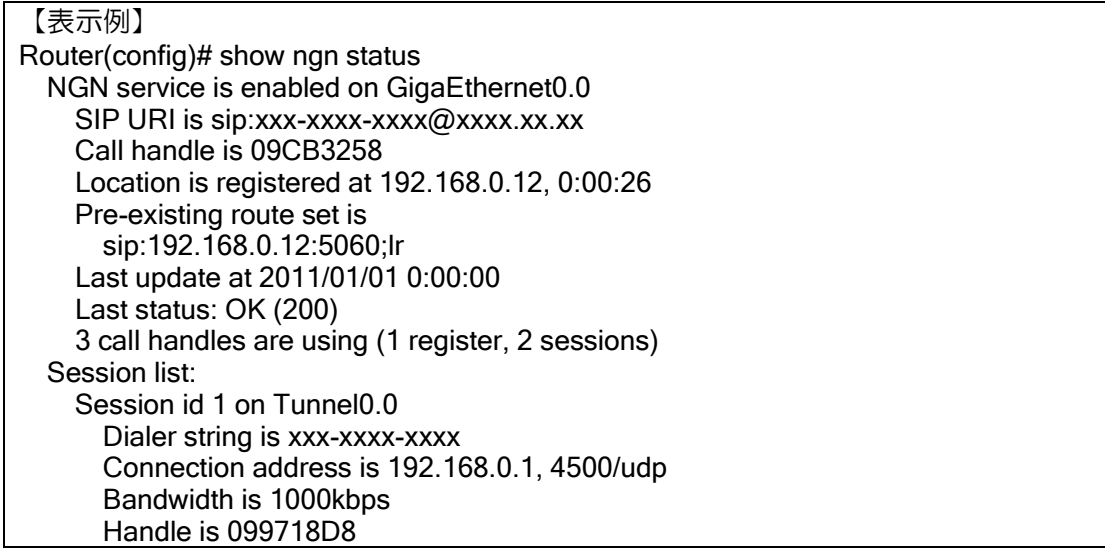

Connection address に記載されている情報が、IKE や IPsec などのログに表示される相手の IP アドレス、ポート、プロトコルになります。NGN 以外の機能の表示コマンドやログを確認する際に は、この値を参照してください。

## 2.14.11 ひかり電話ナンバーゲート対応

Ver8.7 以降、オンデマンド VPN 機能は、ひかり電話ナンバーゲートサービスに対応しています。 サービス提供事業者様や一般企業様のセンタ拠点向け大容量帯域確保型通信サービスで、同時に 200 回線まで利用可能となります。

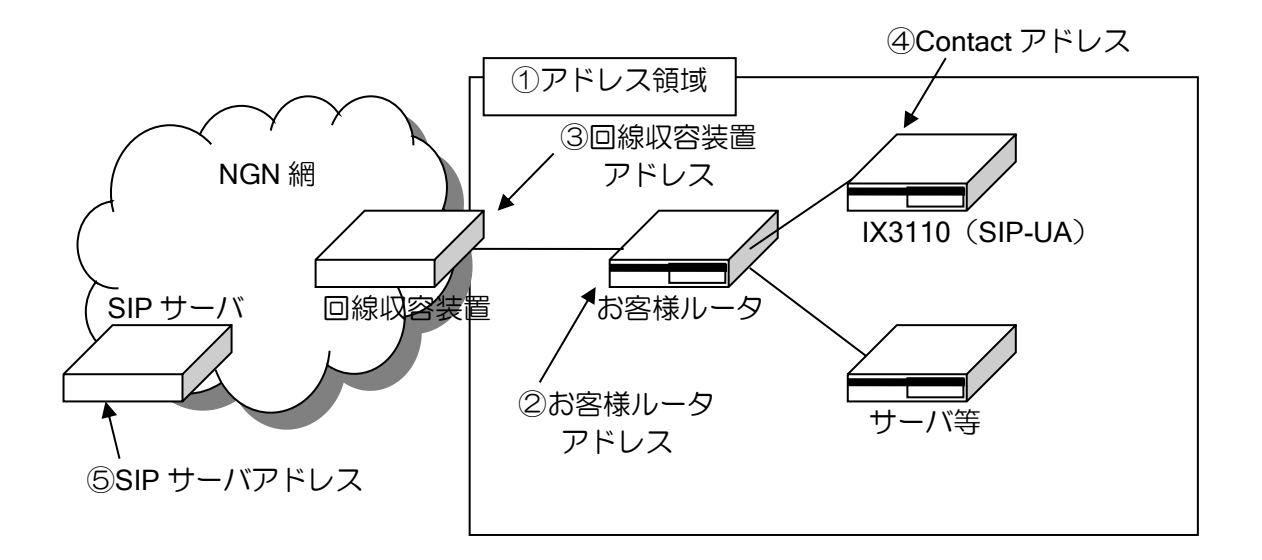

通常のオンデマンド VPN 機能と異なり DHCP は利用しません。このため上記の①~⑤のアドレ スと契約電話番号等が通知されますので、それらをコンフィグで設定します。

【設定例】(SIP-UA) ip route default ③回線収容装置アドレス ngn domain ntt-east.ne.jp (西網は ntt-west.ne.jp) ngn subscriber 契約電話番号 ngn server ⑤SIP サーバアドレス interface GigaEthernet0.0 ngn ip enable ip address 割り当てアドレス領域範囲内のアドレス no shutdown その他の設定はデータコネクト対応オンデマンド VPN 機能と同様です。

ナンバーゲート接続の場合、show ngn status で Service is statically configured を表示します。 その他の項目は通常接続と同様です。

## 2.14.12 ホームゲートウェイ/オフィスゲートウェイ配下での接続

Ver8.7 以降では、ホームゲートウェイ (HGW) またはオフィスゲートウェイ (OGW) に IX ルー タを配置した場合でも通信できるようになります。

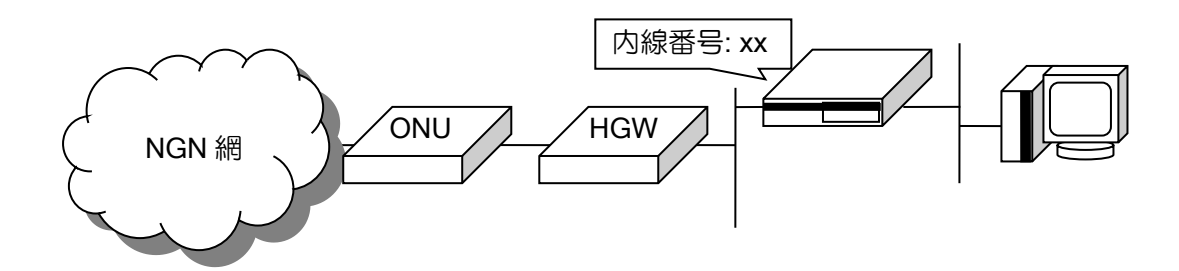

基本的な設定はデータコネクト対応オンデマンド VPN の設定と同じですが、接続仕様が NGN 網 に直接接続する場合と異なるため、以下の設定を投入するようにしてください。

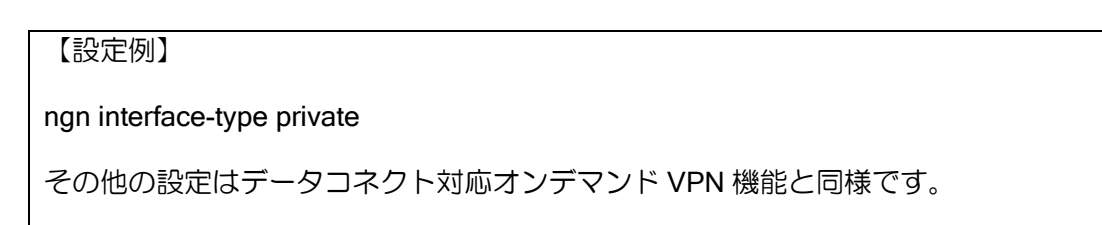

この接続では、show ngn status で Interface type is private を表示します。その他の項目は通常 接続と同様です。

- 注意事項
	- ➢ HGW/OGW との基本的な接続確認は行っておりますが、全ての機種・バージョンとの接続 を確認しているわけではありませんので、ご利用の際には動作確認を行ったうえでご利用く ださい。
	- ➢ 通信中に HGW/OGW で内線番号を変更しないでください。通信中の呼が正しく切断されな いため、数分程度接続状態が残ります。
	- > HGW/OGW は学習した MAC アドレスを自動的には消去しないので、MAC アドレステーブ ルが埋まっている場合は接続しても通信できません。不要な MAC アドレスを削除して運用 してください。

## 2.14.13 最大接続数設定(Ver.9.6 以降)

ユーザごとに NGN の最大接続数を設定できます。 指定された接続数を超える場合接続を制限します。

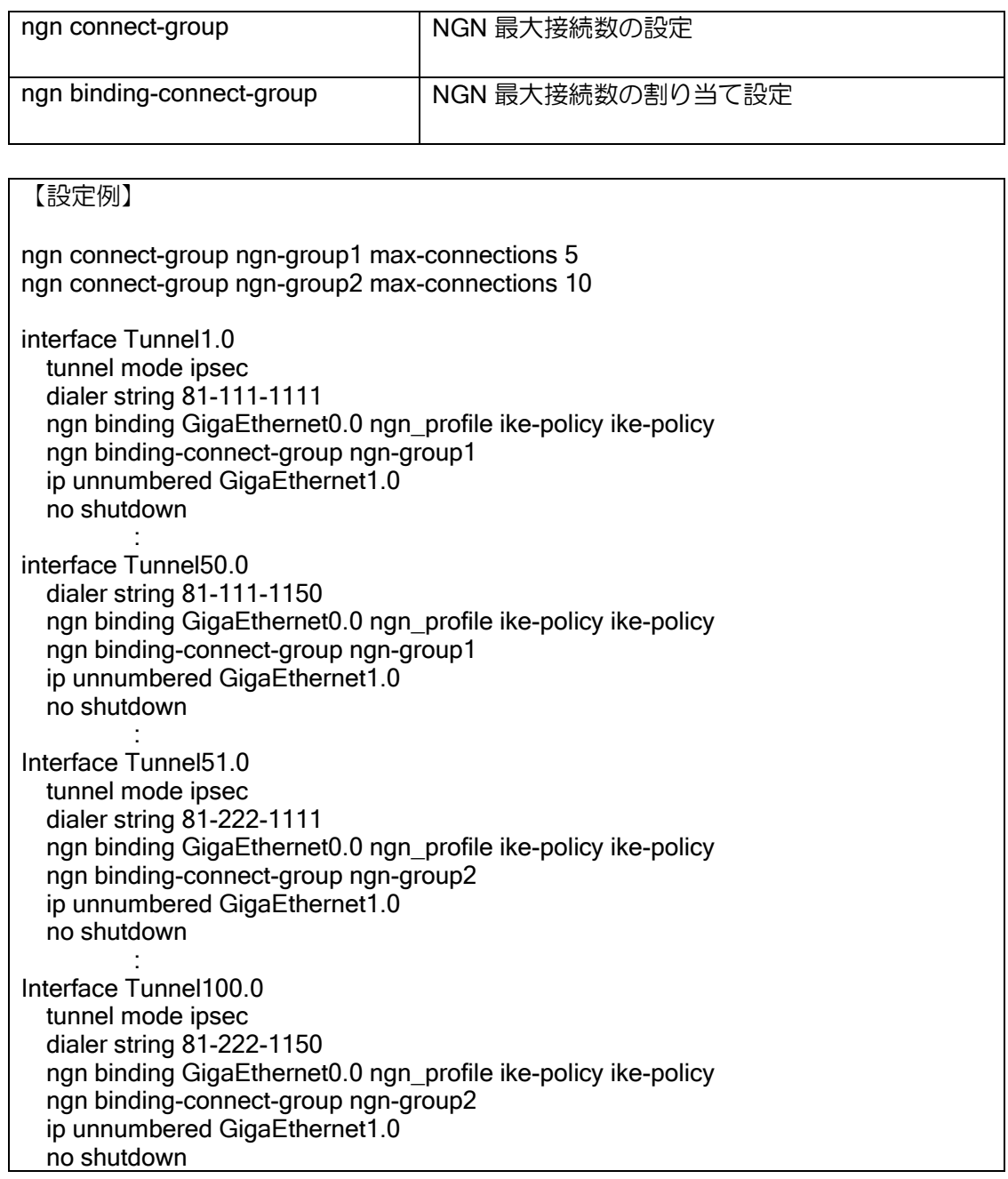

上記の設定例では、グループ 1 のユーザは 5 接続が上限となり、グループ 2 のユーザは 10 接続 が上限となります。

### 2.14.14 死活監視機能(Ver.9.6 以降)

NGN 網のデータコネクト接続において、SIP サーバおよび接続先端末の死活監視を行うことが できます。

本機能を使用することで SIP サーバの異常を検知し、経路切り替え等の対処が可能となります。 ネットワークモニタ機能に以下のイベントを設定することで、対象 SIP サーバにメッセージが送 信され死活監視を開始することができます。ネットワークモニタ機能の説明は「ネットワークモニ タの設定」の項を参照してください。

※SIP メッセージを利用しておりますが、この通信で利用料金が発生することはありません。

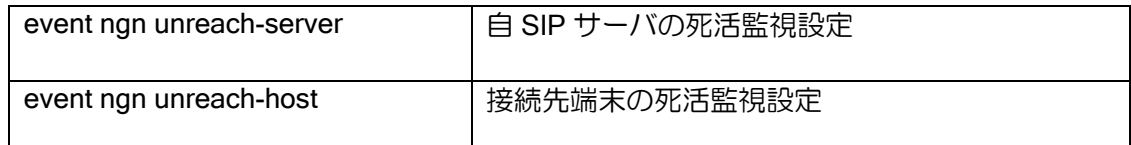

【設定例】

network-monitor ngn-watch enable

watch-group ngn-watch event 1 ngn unreach-server 81-111-1111

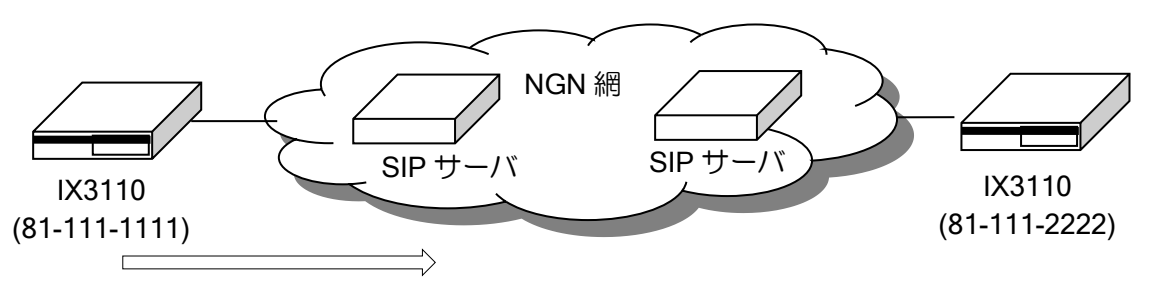

死活監視の SIP メッセージの送信

上記の図では自 SIP サーバに死活監視 SIP メッセージを送信し、返答が返って来なければ SIP サーバの障害を検知します。

接続先 SIP サーバの死活監視を行う場合は以下のように設定します。

### 【設定例】

network-monitor ngn-watch enable

watch-group ngn-watch event 1 ngn unreach-host 81-111-2222

- 注意事項
	- ➢ NGN 死活監視機能では網の規定に従うため Network Monitor の各種設定が反映されません。 (suppress restoration/suppress valiance コマンドのみ反映可)
	- ➢ 一部の HGW/OGW 配下では本機能を使用できない可能性があります。ご利用の際には動作 確認を行った上でご利用ください。

## ■2.15 USB データ通信端末の設定

USB データ通信端末を接続することにより、「LTE」や「3G」回線を利用した無線接続ができま す。

本機能は Ver8.8 以降の USB ポート付きの IX シリーズにて利用可能です。

※ IX2207 Ver9.1 以降では、USB0 (USB-Serial0.0) および、USB1 (USB-Serial1.0) の両方で USB データ通信端末が利用可能です。(Ver9.0 では、USB データ通信端末は USB0(USB-Serial0.0)でのみ利用可能)

## 2.15.1 対応するデータ通信端末

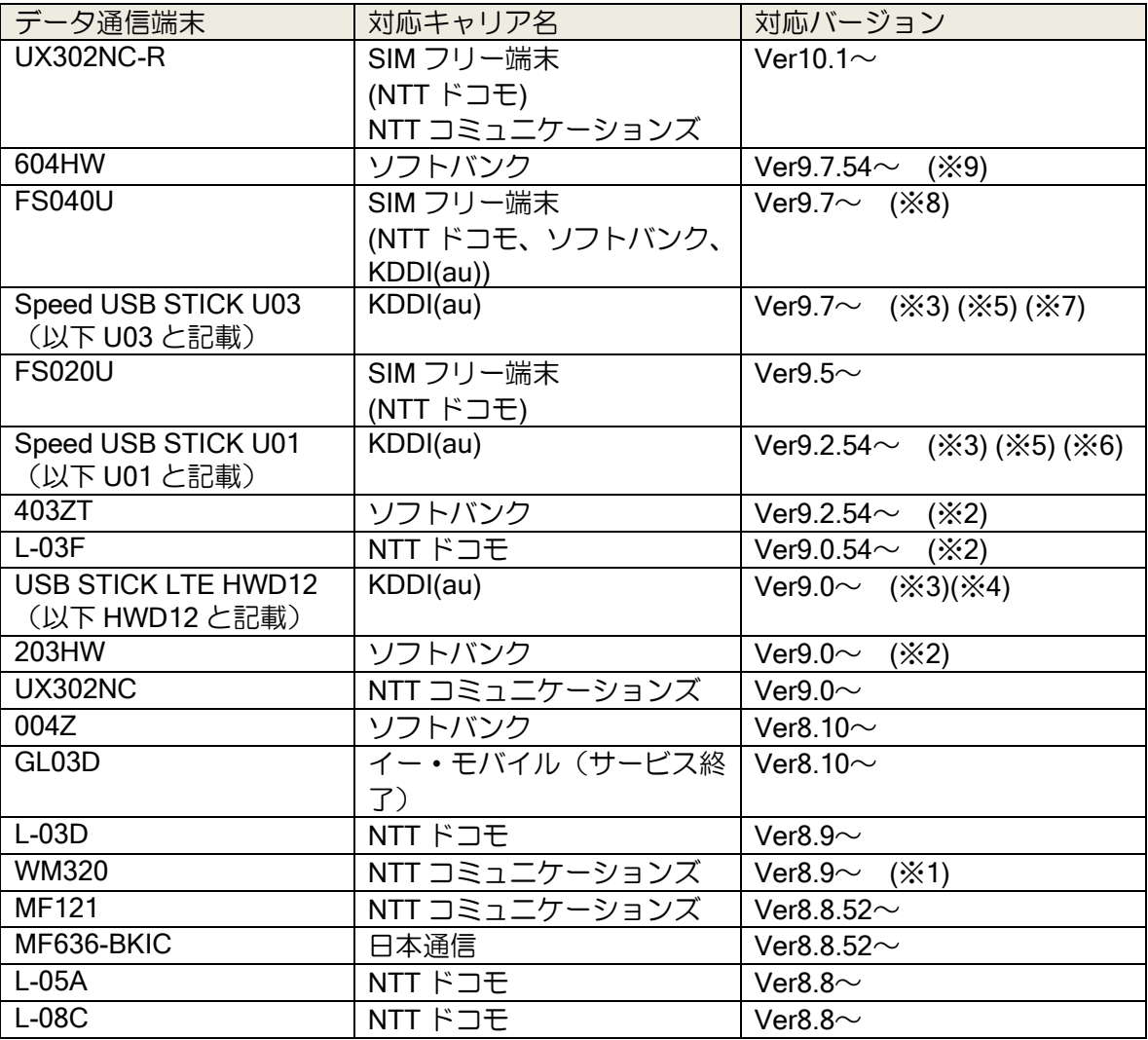

※ サポート機器以外の接続はしないでください。(外付け USB-HUB 等)

※ 未サポートのデバイスを接続している状態でのルータ動作の正常性は保証できません。

※ 未サポートのデバイスを挿入後抜去した後においてもその後のルータ動作の正常性は保証で きません。

※ 複数ポートで USB データ通信端末を同時に利用する場合、同一キャリア同一バンドを利用す る端末では、電波干渉による通信劣化が発生する可能性があります。

※ モデムモードによる接続に対応しています。NDIS モードでの利用はできません。

※ IPv6 による接続はできません。

- ※1 WM320 は、1.3.0 以上のファームウェアバージョンのデータ通信端末で利用してください。 (WM320 接続状態で show hardware を実行することによりファームウェアバージョンの確認 ができます。)
- ※2 TCP MSS 調整を行っても網内で変更されてしまう可能性があります。
- ※3 U03、U01、HWD12 を利用するためには、KDDI 株式会社提供の専用ツールで動作モードを モデムモードに変更する必要があります。詳しくは、以下のサイトからお問い合わせください。 KDDI 株式会社 サポート・障害情報 https://biz.kddi.com/support/

※4 HWD12 に関する制限事項・注意事項

- ➢ (※3)のツールで動作モードを変更した初回の接続が失敗することがあります。一度リセッ トが掛かることで以降正常に接続できることを確認しています。
- ➢ データ通信端末ファームウェアをアップデートした後、3G 回線に接続不能になることがあ ります。(※3)のツールで動作モードを変更し、Windows アプリで一旦 3G に接続すること で、接続可能になることを確認しています。
- ➢ 電波状態により、回線切断時に切断完了に時間がかかり、回線切断失敗の異常検出と判断さ れる場合があります。(正常な切断検知よりも回線切断失敗検知による復旧のほうが早いた め)
- ➢ 製造番号の読み出し結果が、データ通信端末の状態(LTE/CDMA 1X の在圏状態など)に より異なります。
- ▶ CDMA 1X(3G)の場合、APN 設定が空の CID を指定した場合でも回線接続できることが ありますが、必ず APN 設定が行われている CID で接続してください。
- ※5 U03、U01 に関する制限事項・注意事項
	- ➢ PIN 認証は未サポートです。
	- ➢ 3G での回線接続はできません。
	- > WiMAX2+を無効にすること (LTE 固定での利用)はできません。

※6 U01 に関する制限事項・注意事項

- ➢ 端末が圏外状態で回線接続された場合に、U01 の端末 LED の状態と実際の状態が不一致と なることがあることを確認しています。
- ➢ CID 1 の端末設定保存はできません。
- ➢ Ver9.2.54 で、U01 のファームウェアバージョンを 11.211.13.30.824 に上げた場合、常に電 波レベルが 1 で表示される問題、および回線切断後の再接続に非常に時間がかかる問題が 確認されています。(Ver9.3 以降にバージョンアップしてください)
- ➢ Ver9.4 以前のバージョンで、U01 の新ファームウェアバージョン 11.211.13.43.824、 11.211.13.44.824 に上げた場合、電波レベルが 1 で表示されるなどの問題を確認していま す。(Ver9.5 以降にバージョンアップしてください)

※7 U03 に関する制限事項・注意事項

- ➢ 回線接続していない状態での、電波強度および電波レベルは確認できません。(電波環境が 悪いなど回線接続できない場合での情報取得はできません。)
- > CID 1 の端末設定保存はできません。グローバル IP の APN (au.au-net.ne.jp) で接続する 場合や、任意の APN で接続する場合は、CID 2~10 を使用してください。
- **> CID 1 のデフォルト APN (kwx2.au-net.ne.jp) で接続する場合は、PPP の ID/PASSWORD** として任意の値を設定しておく必要があります。(設定例は以下に記載)

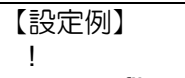

 ppp profile u03-cid1 authentication myname au authentication password au au lcp acfc ! interface USB-Serial0.0 encapsulation ppp auto-connect ppp binding u03-cid1 ip address ipcp ip napt enable mobile number \*99\*\*\*1# no shutdown !

※8 FS040U に関する制限事項・注意事項

➢ FS040U を利用するためには、富士ソフト株式会社提供の専用ツールで動作モードをモデム モードに変更する必要があります。詳しくは、以下のサイトよりお問い合わせください。 http://www.fsi.co.jp/mobile/plusF/index.html

※9 604HW に関する制限事項・注意事項

- ➢ 604HW を利用するためには、ソフトバンク株式会社提供の専用ツールで動作モードの変更 が必要です。詳しくは、ソフトバンク株式会社ユーザーサポートページを参照してください。
- ➢ PIN 認証は未サポートです。
- > CID は、1のみ利用可能です。

● (参考)動作確認端末ファームウェアバージョン(評価時に使用した端末のバージョン)

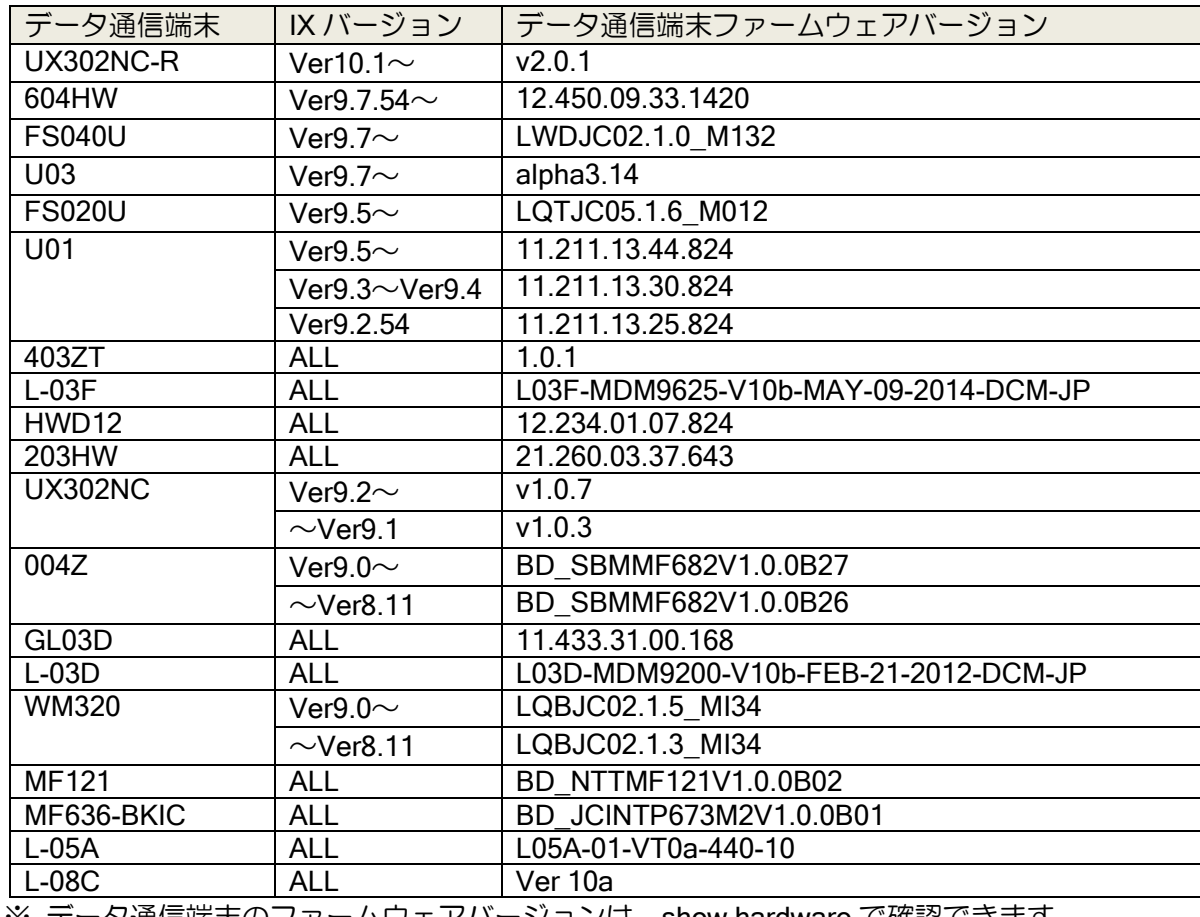

※ データ通信端末のファームウェアバージョンは、show hardware で確認できます。

# 2.15.2 USB データ通信端末の基本設定

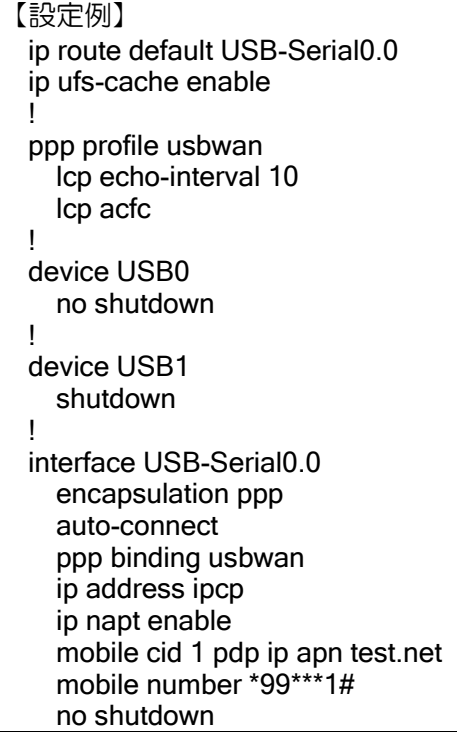

## 2.15.2.1 USB デバイスの設定

USB データ通信端末を利用するには、USB デバイスモード(device USB0、もしくは device USB1) で USB ポートを有効化します。

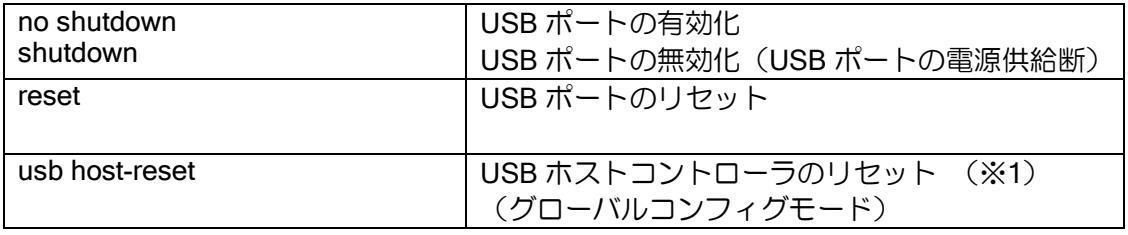

※ 他のデバイスモードと異なり、shutdown がデフォルトとなっています。

※ shutdown/no shutdown に関わらず show running-config にコンフィグが表示されます。

※ USB デバイスモードで shutdown にすることによって、USB ポートへの電源供給を停止する ことができます。(interface USB-Serial0.0 で shutdown しても電源供給は停止されません。)

※1 IX2207 など複数 USB ポートのある装置では、USB メモリの挿入されているポートを含む、 すべてのポートがリセットされますので注意してください。

## 2.15.2.2 PPP プロファイルの設定

データ通信端末回線のデータ通信は PPP によって接続されています。PPP プロファイルで何も 設定する内容が無い場合でも、最低限 PPP プロファイルを作成し、USB インタフェースにバイン ドする必要があります。

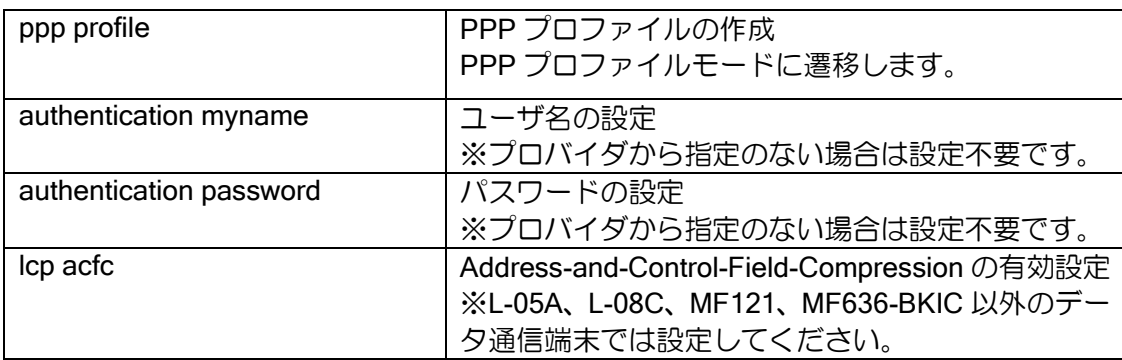

## 2.15.2.3 USB インタフェースの設定

USB データ通信端末のインタフェース設定は interface USB-Serial\*.0 で行います。アクセスポ イントの設定と PPP プロファイルのバインドを行うことにより通信ができるようになります。

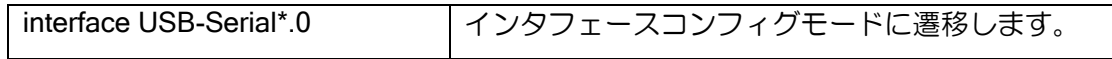

※ デバイス名 USB0 の USB ポートに対応するインタフェース名は USB-Serial0.0 となります。

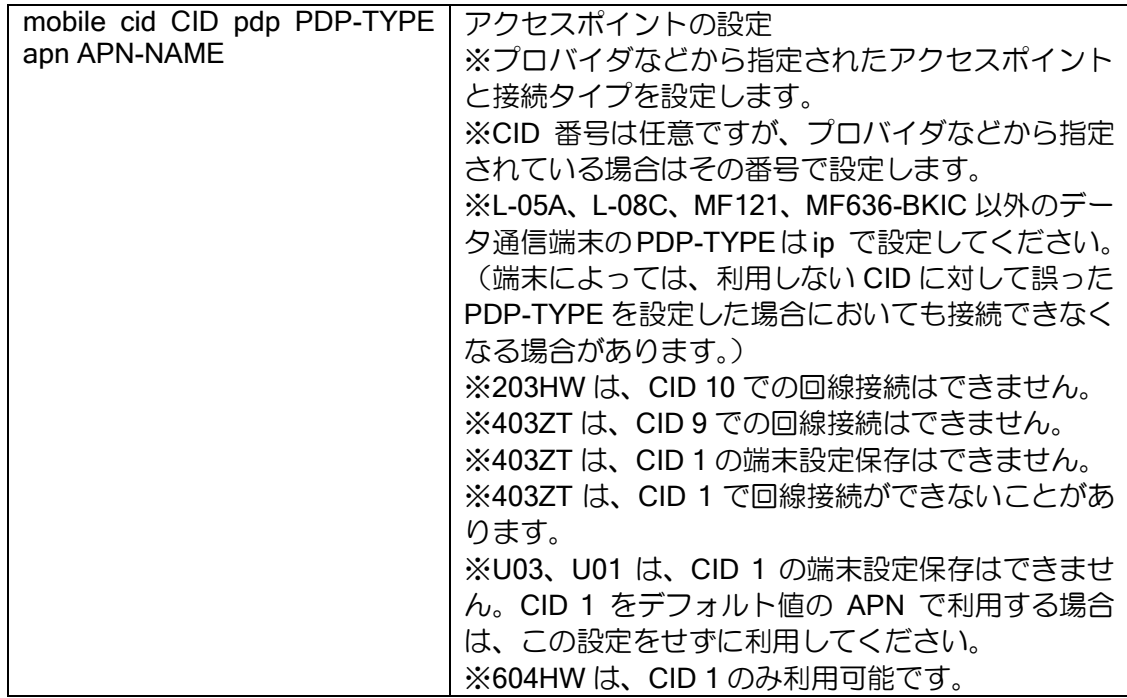

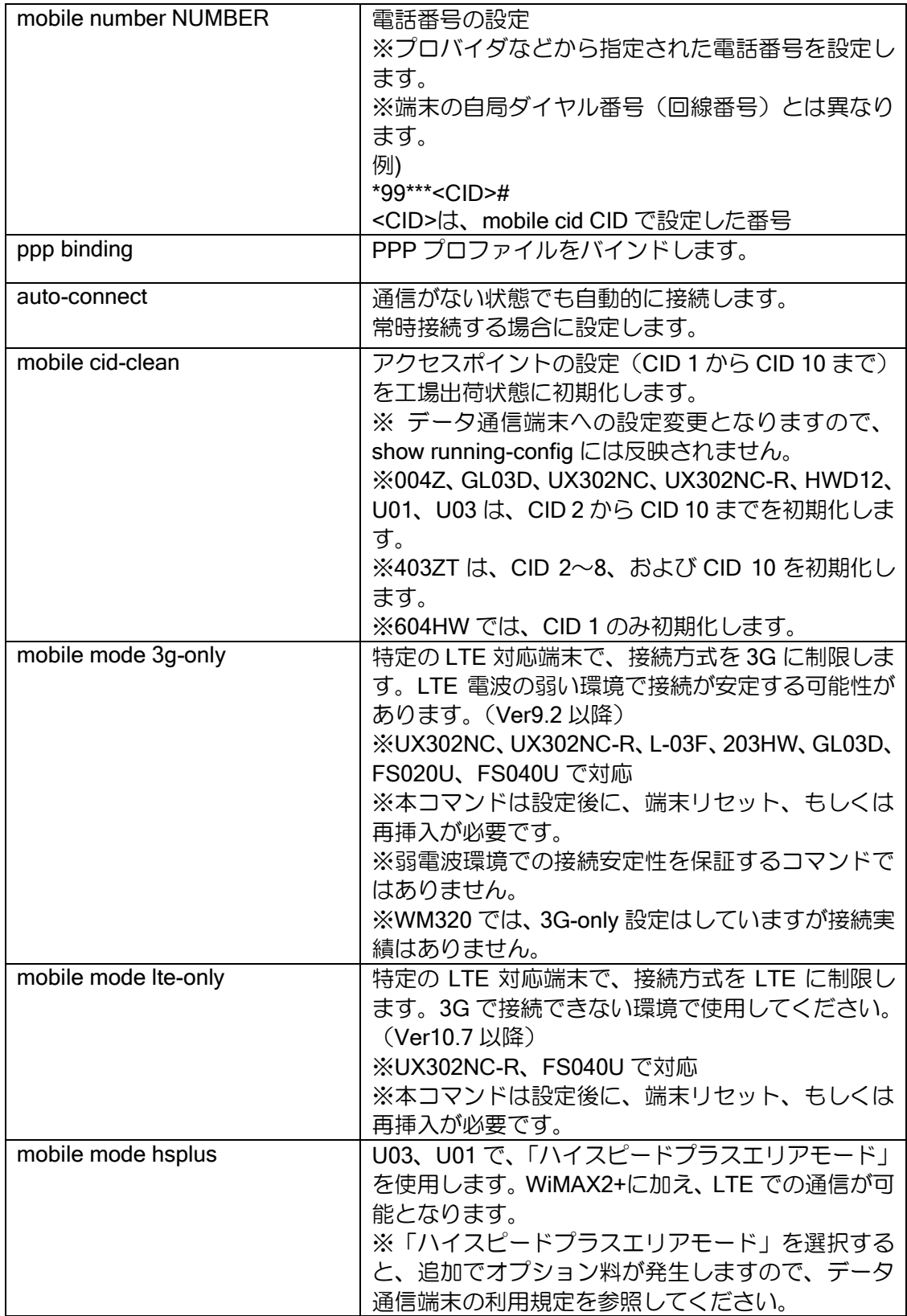

### 2.15.2.4 バックアップ用途のための追加設定

データ通信端末をバックアップ回線として利用する場合、回線契約(従量課金)や運用形態に応 じて設定します。

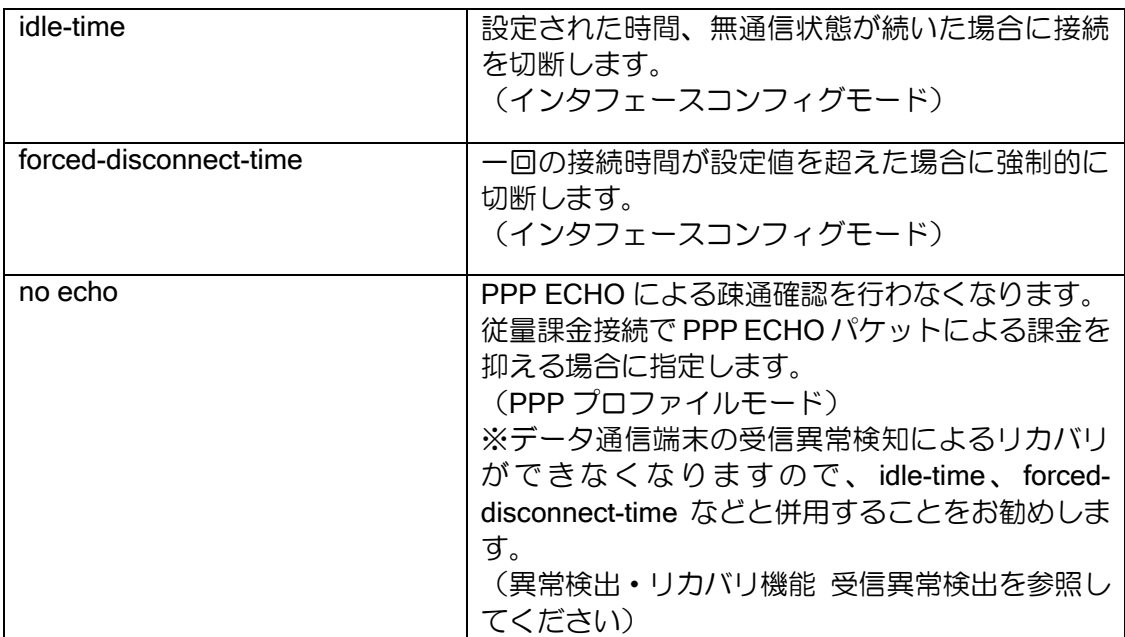

- ※ バックアップ回線として利用する場合でも、データ通信端末を常時接続で運用する場合(autoconnect)は、上記設定は特に必要はありません。(定額契約等であっても、no auto-connect で 運用する場合には、必要に応じて上記設定を行います。)
- ※ データ通信が発生してから、回線接続完了するまでにはかなりの時間を要する場合がありま すので、常時接続以外ではパケット廃棄等の影響を考慮した運用を行う必要があります。
- ※ データ通信端末が接続時に取得できる DNS アドレスを利用する場合、回線切断中は利用でき ませんので、固定設定等で対応する必要があります。

### 2.15.3 回線接続中の電波レベル

下記のデータ通信端末では、回線接続中の電波レベルが取得できます。(Ver9.0 以降)

- ➢ L-03F
- ➢ GL03D
- ➢ L-03D
- ➢ WM320
- ➢ FS020U
- ➢ FS040U
- $\geq$  U03
- $\geq 604$ HW
- ➢ UX302NC(Ver10.1 以降)
- ➢ UX302NC-R

※ U03 は回線接続中のみ電波レベルが取得できます。

ルータの設定・USB データ通信端末の設定
## 2.15.4 LED

データ通信端末の状態に応じて、LED が点灯します。

- ➢ 低速点滅:1 秒間隔で点灯・点滅
- ➢ 高速点滅:0.25 秒間隔で点灯・点滅

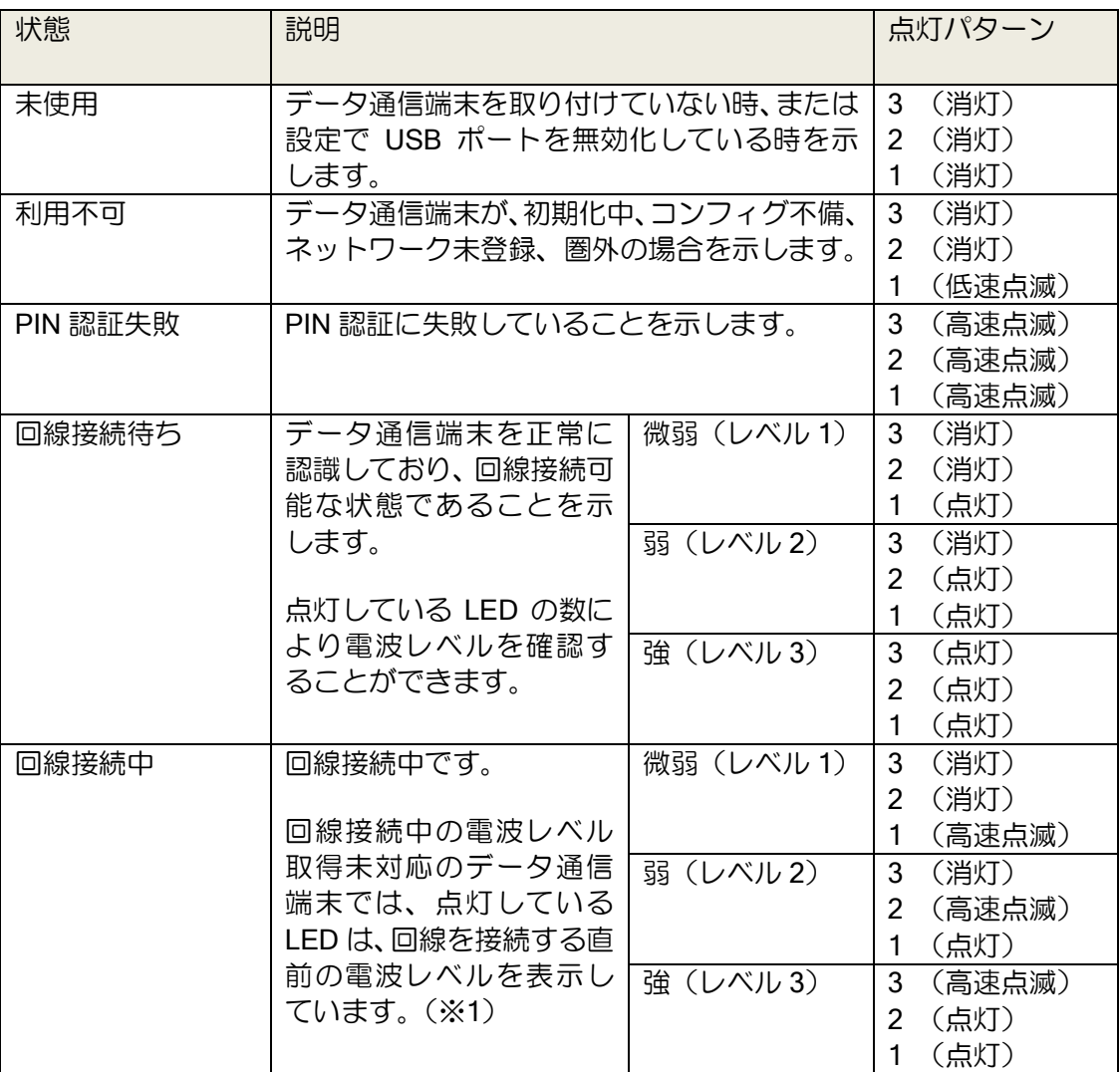

※ 電波レベルと回線接続安定度は必ずしも一致するものではありません。

※1 回線接続中の電波レベルの取得をサポートしている端末では、回線接続後の電波レベルの更 新に応じて LED も更新されます。

# 2.15.5 デバイス状況の表示

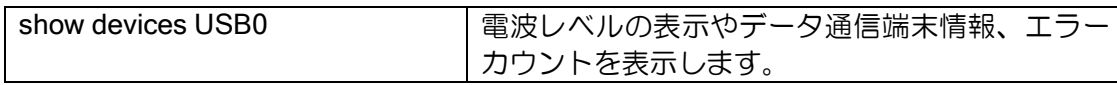

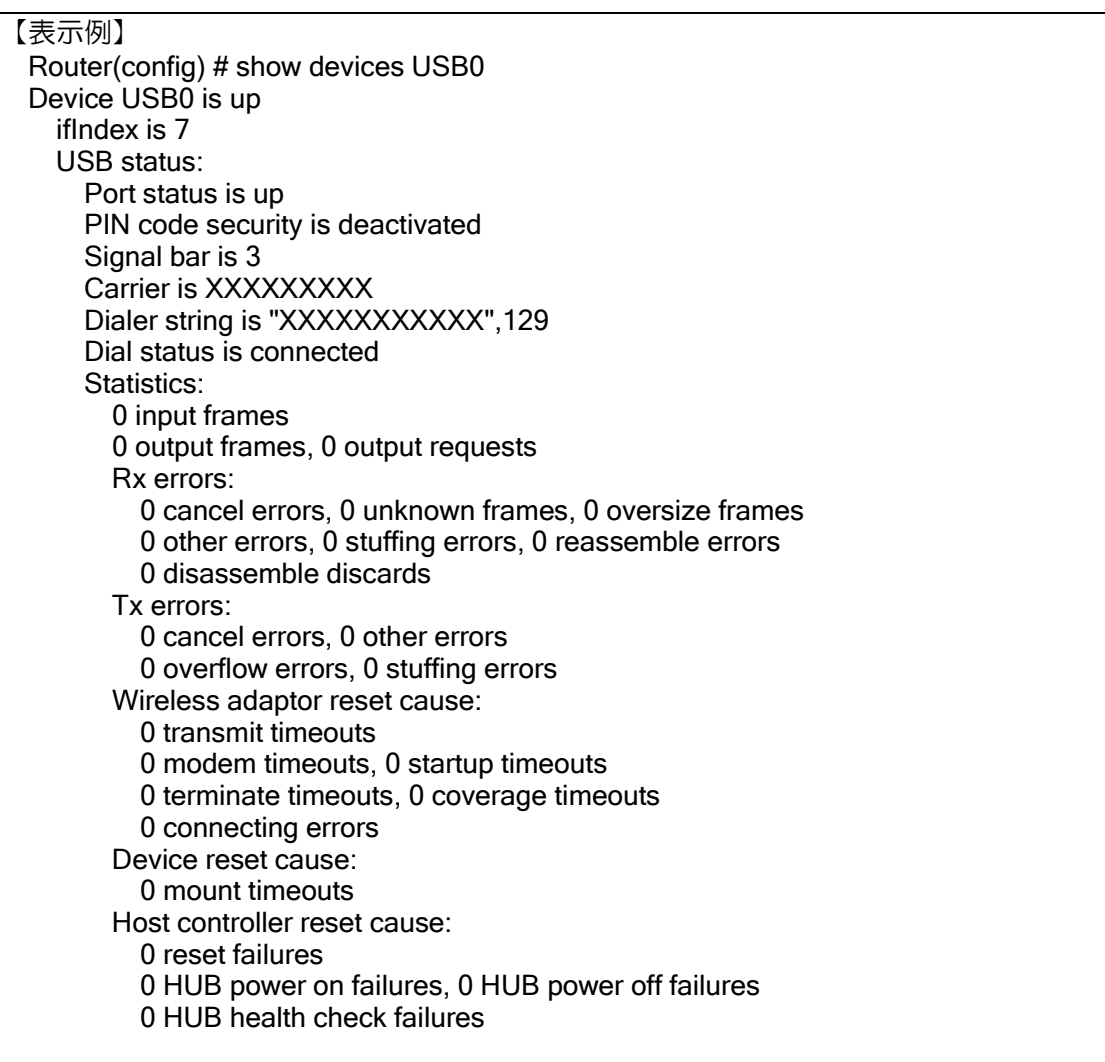

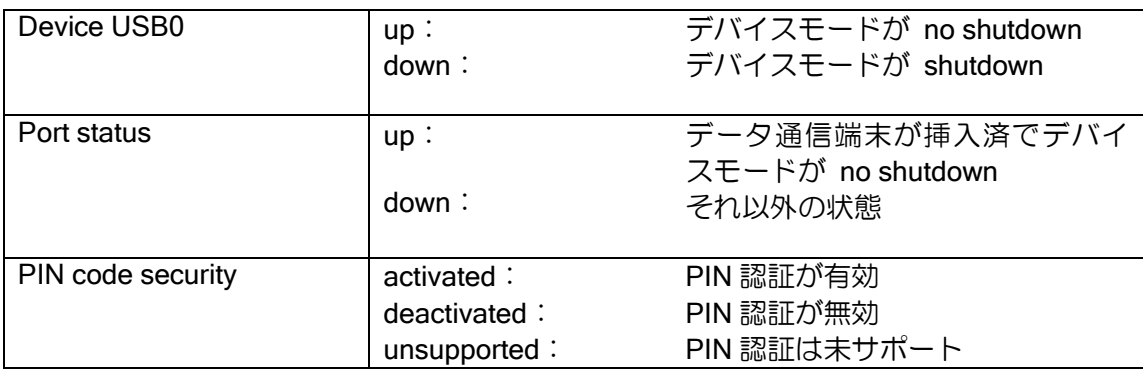

ルータの設定・USB データ通信端末の設定

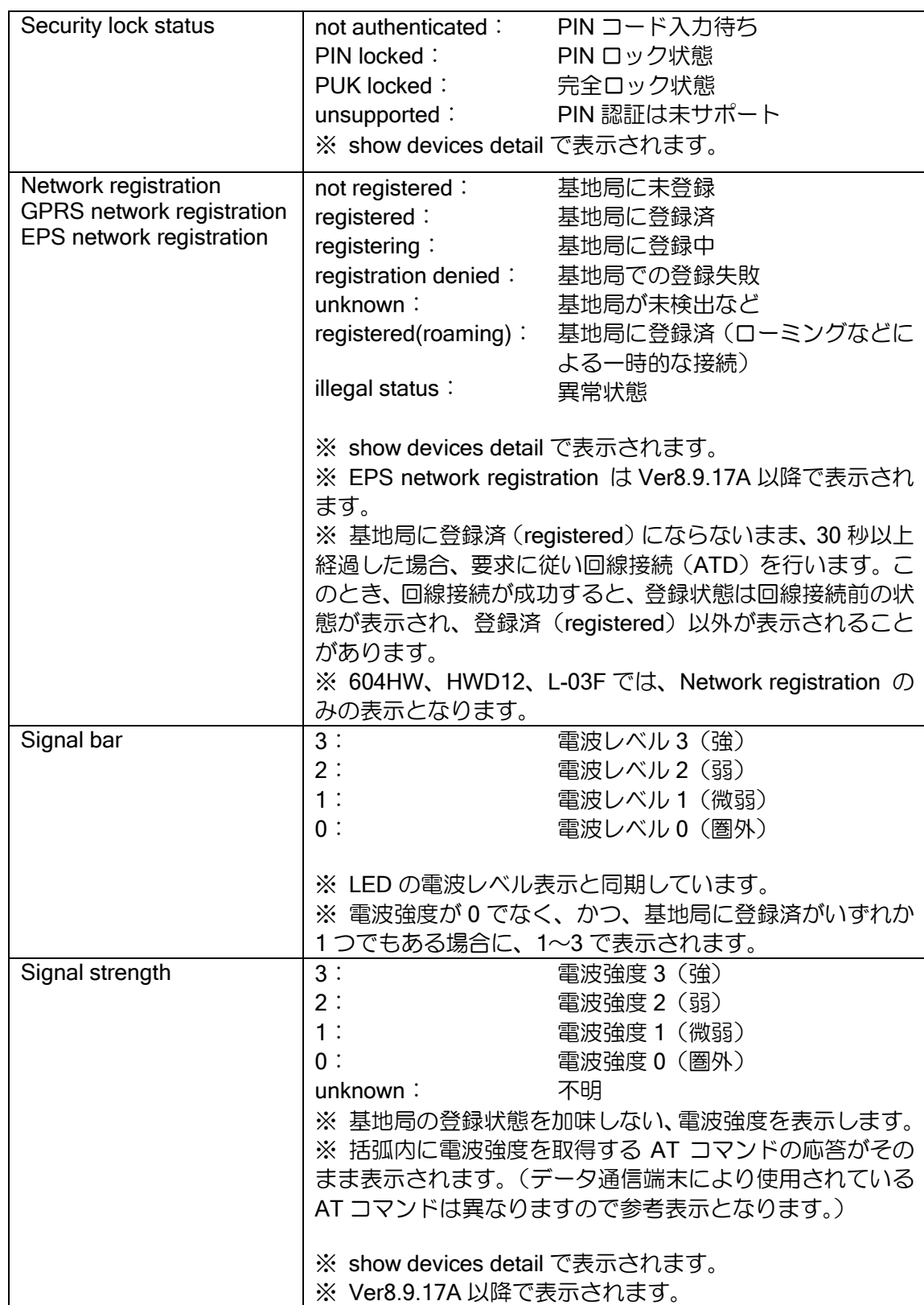

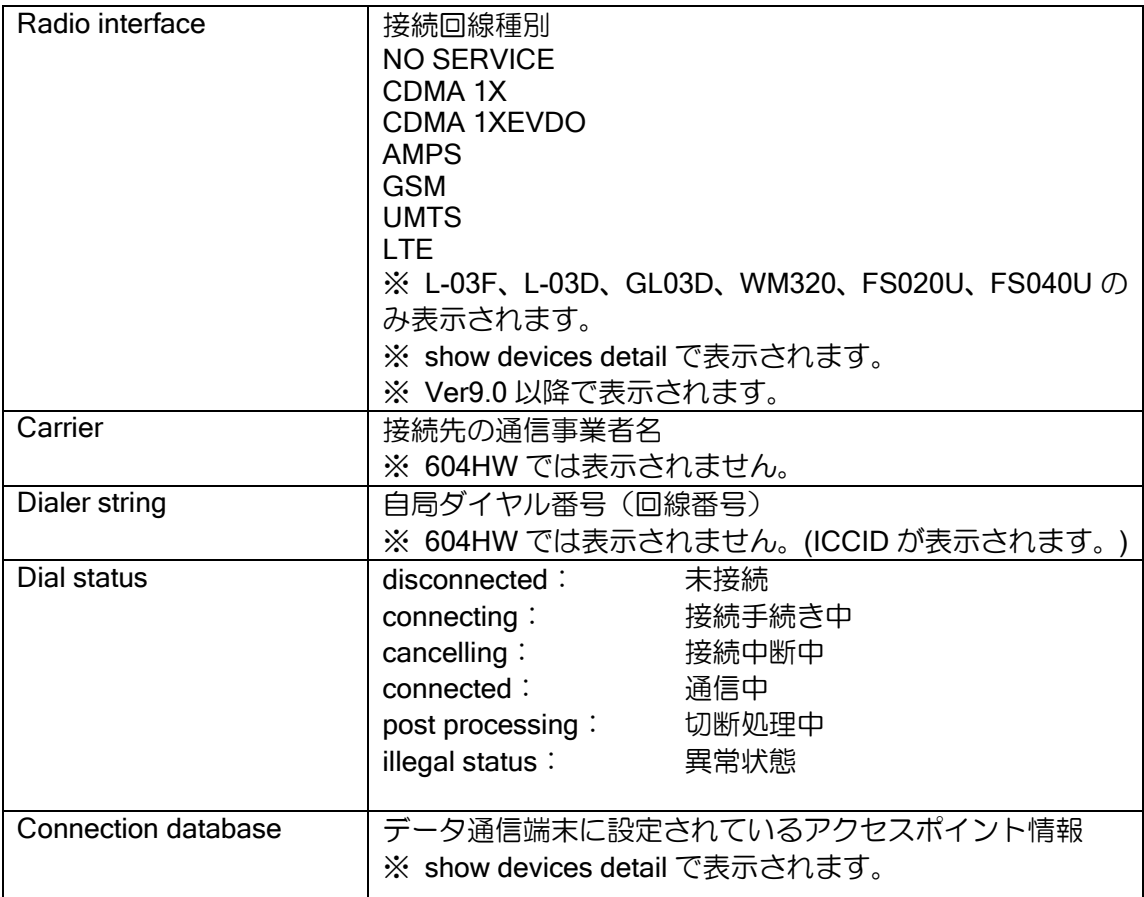

# 2.15.6 統計情報の表示

6 章 統計情報を参照してください。

### 2.15.7 電波レベル・回線接続履歴表示

データ通信端末の電波レベルの変化や、回線接続・切断履歴を表示します。(Ver9.0 以降)

- 回線接続中の電波レベルの変化時や、接続回線種別の変化時(回線接続中の電波レベル対応端末 のみ)
- 回線接続待ち時の電波レベルの変化時
- ポートアップ/ポートダウンの検出時
- 回線の接続完了/切断完了イベントの検出時

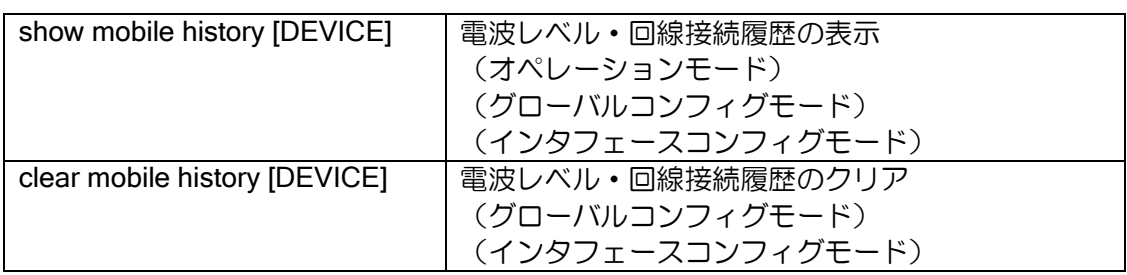

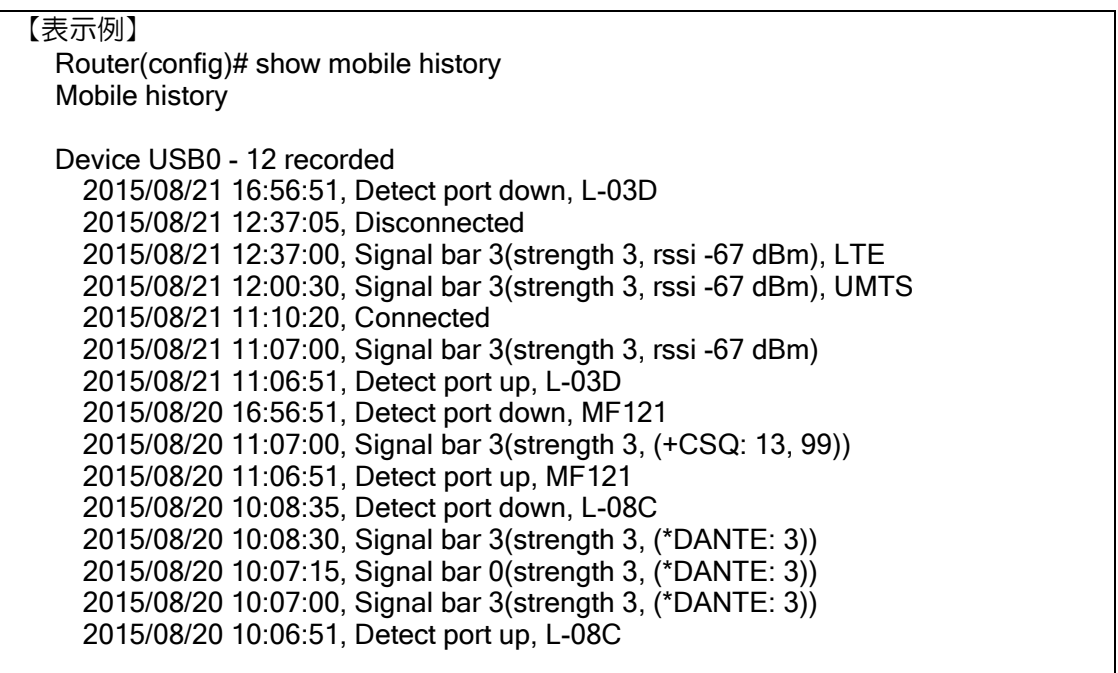

※ データ通信端末により、表示される情報は異なります。

## 2.15.8 活線挿抜(ホットプラグ)

装置が稼働している状態でのデータ通信端末の挿入および抜去が可能です。 必要なコンフィグがすべて投入されている場合には、挿入後自動的にデータ通信端末の利用が可 能となります。

※ 不測のトラブルを避けるため、通信中の抜去はなるべく行わないでください。

• 安全な取り外し方法

USB デバイスモードを一旦 shutdown にすることによって、安全な取り外しが可能です。

### 2.15.9 PIN 認証

データ通信端末の不正利用を防止するための PIN コードによる認証設定ができます。

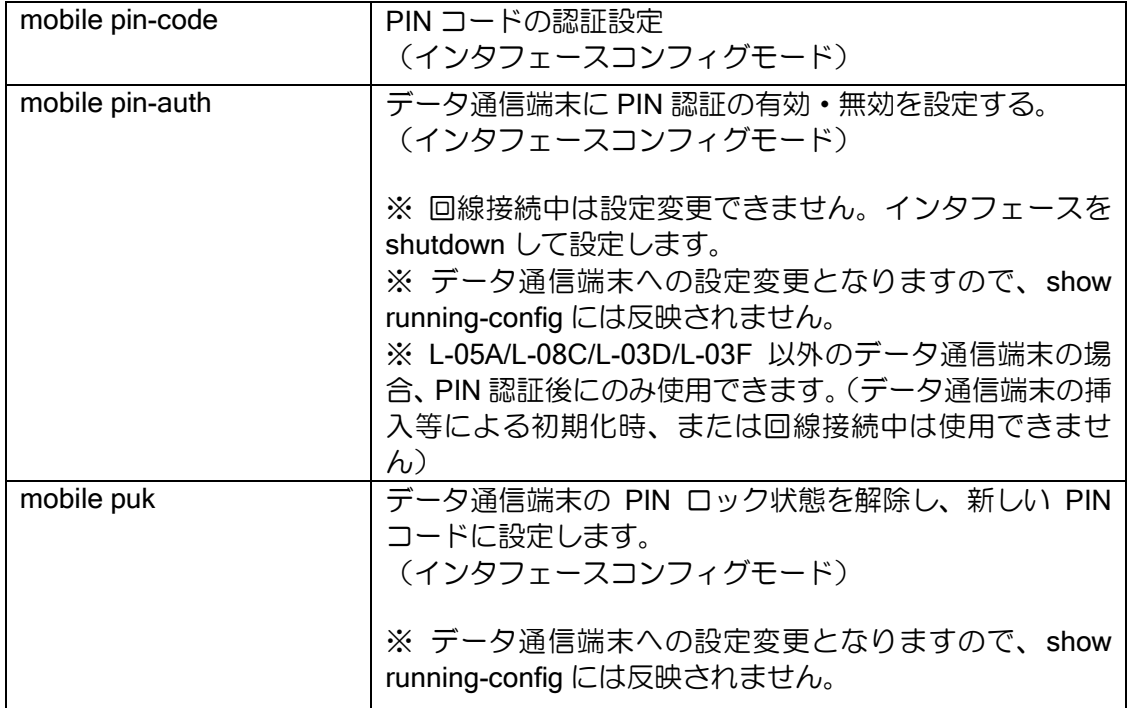

PIN 認証設定を行ったデータ通信端末を挿入時に、mobile pin-code で設定した PIN コードで認 証します。

データ通信端末への PIN 認証設定は、mobile pin-auth、mobile puk コマンドによって設定します。

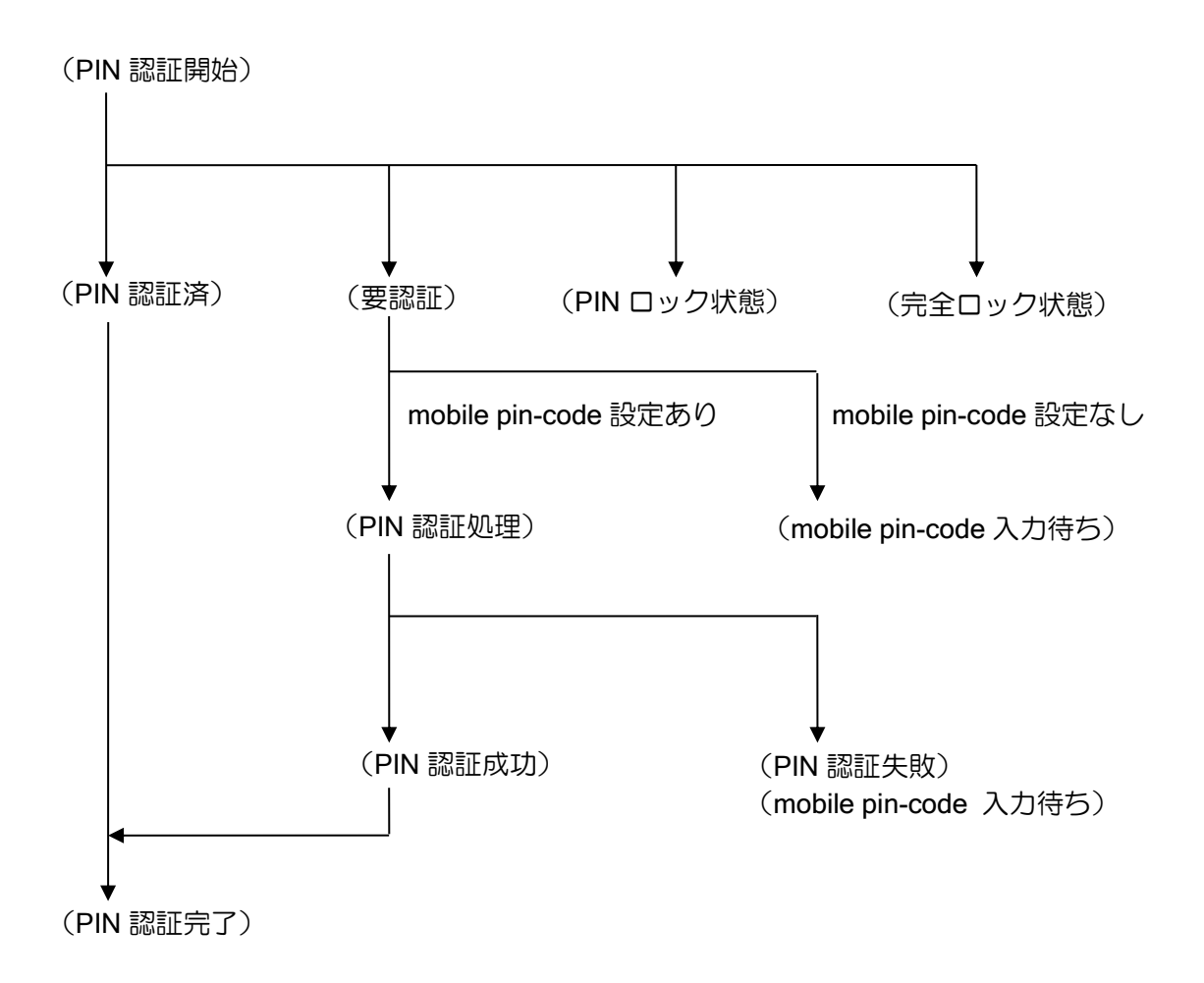

PIN 認証の設定不備などで接続できない場合、イベントログで現在の状態を確認することができ ます。

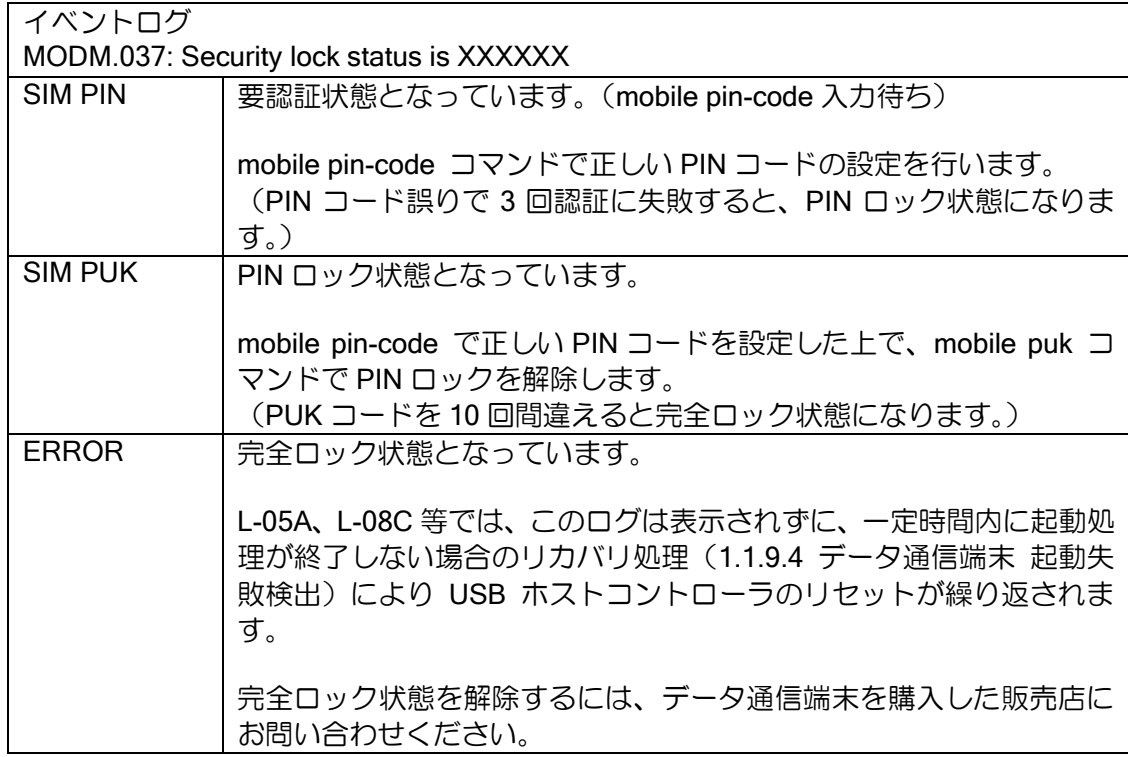

## 2.15.10 QoS 設定時の注意事項

#### 2.15.10.1 回線速度

データ通信端末の QoS や MIB 情報、回線使用率で使用する回線速度は、デフォルトでは受信の 最大速度に基づいて計算されます。3G 回線では受信と送信で回線速度が大きく異なり、実際の回 線速度は設置場所などで異なりますので、QoS を使用する場合、必要に応じて設定する必要があり ます。

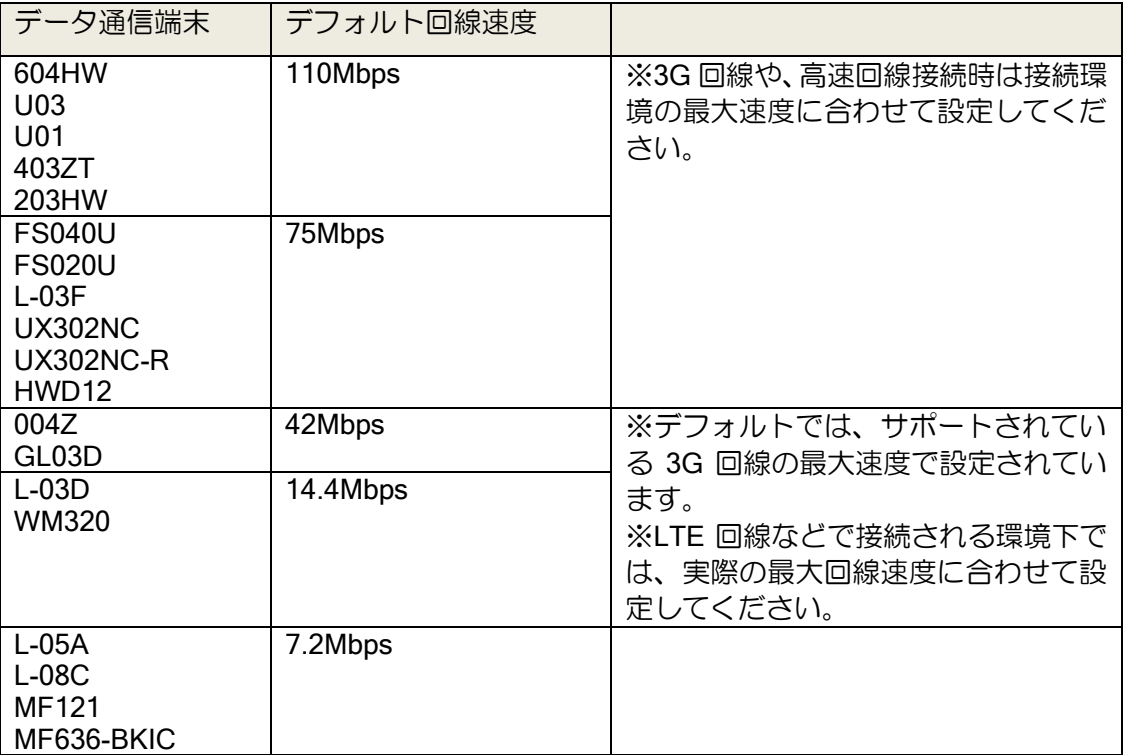

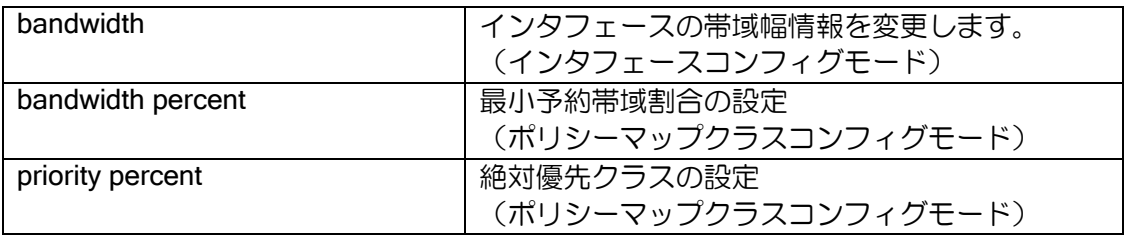

## 2.15.10.2 フレームサイズ

QoS の帯域計算で使用されるフレームサイズは、IP パケットサイズ+PPP ヘッダ (4byte) +FCS (2byte)+フラグ(2byte)となります。

ただし、lcp pfc、lcp acfc を指定時には、PPP ヘッダが 1byte となります。

#### 2.15.10.3 無線回線における QoS 設定の注意事項

データ通信端末の回線では、有線によるインターネット回線や専用線接続と比べて一定の速度や 遅延特性を確保することが難しくなる傾向がありますので、QoS を設定する際には以下のような点 に注意する必要があります。

- 理論的回線速度と実際の速度が異なります。
	- ➢ データ通信サービスの速度表記は、規格上の理論最大速度であり、実際にその速度で利用で きるわけではありません。
- 遅延が大きくなります。
	- ➢ 無線回線での遅延は、有線回線に比べて大きくなる傾向があります。3G 回線では 64 バイ トの ping でも応答に 1 秒以上かかる場合もあります。
- 遅延や速度が常に一定となりません。
	- ➢ あらかじめ帯域や遅延を測定サイト等で測定したとしても、常に同等の帯域や遅延で通信で きるわけではありません。
- TOS 値による制御はできません。
	- ➢ TOS 値をつけて送信しても網側で値がクリアされることがあります。

### 2.15.11 MIB

### 2.15.11.1 MIB-2(RFC1213)

USB に関する MIB は、interface USB-Serial0.0 もしくは interface USB-Serial1.0 に関する MIB-2 (RFC1213)の interface Group のみのサポートとなります。

### 2.15.11.2 プライベート MIB (Ver9.2 以降)

Ver9.2 以降では、回線接続状況取得などのプライベート MIB に対応しています。 内容は付録の「プライベート MIB 詳細」の項を参照してください。

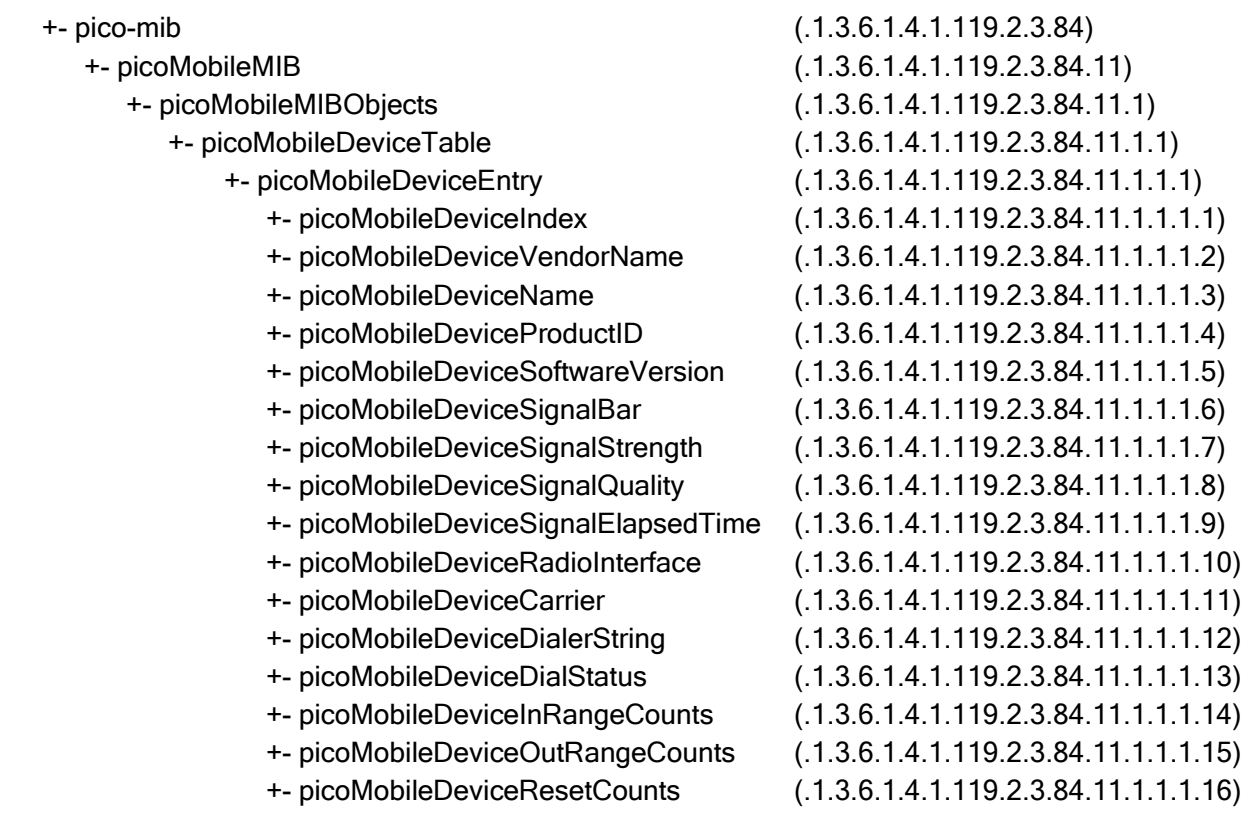

## 2.15.11.3 トラップ(Ver9.3 以降)

Ver9.3 以降では、ポートアップトラップ、ポートダウントラップ、電波状態トラップに対応して います。

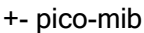

- - +- picoMobileMIBNotificationPrefix (.1.3.6.1.4.1.119.2.3.84.11.2)
		- +- picoMobileMIBNotifications (.1.3.6.1.4.1.119.2.3.84.11.2.0)
			-
			-
			- +- picoMobileSignalStatusChange (.1.3.6.1.4.1.119.2.3.84.11.2.0.3)
- $(.1.3.6.1.4.1.119.2.3.84)$  +- picoMobileMIB (.1.3.6.1.4.1.119.2.3.84.11) +- picoMobileDeviceDown (.1.3.6.1.4.1.119.2.3.84.11.2.0.1) +- picoMobileDeviceUp (.1.3.6.1.4.1.119.2.3.84.11.2.0.2)

### 2.15.12 異常検出・リカバリ機能

正しく設定がされているにもかかわらず、回線やデータ通信端末の状態によっては接続ができな かったり、通信途中で切断されたり、データ通信端末自体がフリーズする場合があります。IX シ リーズでは、以下のような各種異常検出時に USB ポートのリセット等を行うことにより、リカバ リを試みます。

#### 2.15.12.1 未接続検出

データ通信端末を有効設定(device USB0 が no shutdown、かつ interface USB-Serial0.0 が no shutdown など)の状態で、一定時間デバイスの挿入が検出できない場合、USB ポートにデータ通 信端末が挿入されているにも関わらず認識に失敗している可能性があるとみなして USB ポートを リセットします。

タイムアウト時間: 3 分

リカバリ回数と検出時イベントログ

【統計表示例】 Router(config) # show devices USB0 :

 Device reset cause: 0 mount timeouts

【イベントログ表示例】 USB.009: USB Device not found on USB0

※ 対象デバイスに USB メモリが挿入されている場合は、リカバリ処理は行われません。

#### 2.15.12.2 送信異常検出

データ通信端末が接続されているにもかかわらず、データ送信要求が一定時間完了しなかった場 合、データ通信端末に何らかの異常が発生している可能性があるとみなして USB ポートをリセッ トします。

タイムアウト時間: 30 秒

リカバリ回数と検出時イベントログ

【統計表示例】 Router(config) # show devices USB0

 : Wireless adaptor reset cause: 0 transmit timeouts

【イベントログ表示例】 USB:003: Timeout error occurred during transmission device on USB0; 31 seconds has passed

※ Ver8.9 以降 LTE 回線対応として 30 秒に変更。(Ver8.8 でのタイムアウト時間は 10 秒)

※ LTE サポートエリア境界付近など、回線接続状態の悪い環境においては、回線が切断されな いままパケットが長時間送信されず送信異常検出となることがあります。データ通信端末の故 障でないにもかかわらず、このタイムアウトが頻発する場合は、障害切り分け時に回線状態の 確認も合わせて行う必要があります。

### 2.15.12.3 AT コマンドタイムアウト

データ通信端末に対して AT コマンドを発行した際、一定時間応答を受信できない場合、データ 通信端末の状態に何らかの異常が発生している可能性があるとみなして USB ポートをリセットし ます。

タイムアウト時間: 1 分

リカバリ回数と検出時イベントログ

【統計表示例】 Router(config) # show devices USB0 : Wireless adaptor reset cause: 0 modem timeouts

【イベントログ表示例】 MODM:011: Timeout occurred during sending modem command on USB0

#### 2.15.12.4 回線接続失敗

データ通信端末に対して回線接続 AT コマンド(ATD)を発行した際、ERROR 応答が複数回連 続で返ってきた場合や回線接続後にすぐに切断された場合、データ通信端末もしくは回線の状態に 何らかの異常が発生している可能性があるとみなして USB ポートをリセットします。

条件: 以下の条件が 10 回連続で発生した場合

- > 回線接続完了前に切断された場合
- ➢ 回線接続完了後に 30 秒以内に切断された場合(Ver8.11 以降)

リカバリ回数と検出時イベントログ

【統計表示例】 Router(config) # show devices USB0 : Wireless adaptor reset cause: 0 connecting errors

【イベントログ表示例】 MODM:014: Connecting failure detected 10 times on USB0

※ LTE サポートエリア境界付近など、回線接続状態の悪い環境において、本状況が発生するこ とがあります。設定間違いや、データ通信端末の故障でないにもかかわらず、このリセットが 頻発する場合は、障害切り分け時に回線状態の確認も合わせて行う必要があります。

※ mobile number を間違えて設定している場合にも、このリセットが発生します。mobile number を確認してください。

### 2.15.12.5 データ通信端末 起動失敗検出

データ通信端末の挿入検出後、一定時間以内に使用する準備が完了しなかった場合、データ通信 端末との接続に何らかの異常が発生している可能性があるとみなして USB ポートをリセットしま す。

タイムアウト時間: 3 分

リカバリ回数と検出時イベントログ

【統計表示例】 Router(config) # show devices USB0

 : Wireless adaptor reset cause: 0 startup timeouts

【イベントログ表示例】 MODM:010: Timeout occurred during initialization device on USB0

#### 2.15.12.6 回線切断失敗

回線切断処理が一定時間受信できない場合に、データ通信端末との接続に何らかの異常が発生し ている可能性があるとみなして USB ポートをリセットします。

タイムアウト時間: 1 分

リカバリ回数と検出時イベントログ

【統計表示例】 Router(config) # show devices USB0

 : Wireless adaptor reset cause: 0 terminate timeouts

【イベントログ表示例】

MODM:012: Timeout occurred during disconnecting connection on USB0

#### 2.15.12.7 電波状態異常

一定時間電波状態が圏外であった場合、データ通信端末の状態に何らかの異常が発生している可 能性があるとみなして USB ポートをリセットします。

タイムアウト時間: 30 分

リカバリ回数と検出時イベントログ

【統計表示例】 Router(config) # show devices USB0 : Wireless adaptor reset cause: 0 coverage timeouts

【イベントログ表示例】 MODM:013: Device is out of range for a long time on USB0

#### 2.15.12.8 定期電波状態読み出し連続失敗

データ通信端末に対し、定期電波状態読み出しのメッセージを送信した後、一定時間応答を受信 できないことが連続で発生した場合、データ通信端末に何らかの異常が発生している可能性がある とみなして USB ポートをリセットします。(Ver9.0.54 以降)

条件: 15 秒間無応答が連続 4 回発生

リカバリ回数と検出時イベントログ

【統計表示例】 Router(config) # show devices USB0 detail

 : Wireless adaptor reset cause: 0 signal information errors

【イベントログ表示例】

 MODM:040: Timeout occurred during sending QMI message on USB0 MODM:051: Detected signal information error on USB0

#### 2.15.12.9 USB ホストコントローラ異常

装置内の USB ホストコントローラで異常を検出した場合、全 USB ポートをリセットします。

条件: USB ホストコントローラで 5 秒以内のエラーが 10 回連続で発生した場合

リカバリ回数と検出時イベントログ

【統計表示例】 Router(config) # show devices USB0 : Host controller reset cause: 0 reset failures

【イベントログ表示例】 USB:011: Reset host controller. (Port Reset)

#### 2.15.12.10 内蔵 USB ハブ異常検出

USB ポートを複数実装している装置で、内蔵 USB ハブで異常を検出した場合、全 USB ポート をリセットします。

内蔵 USB ハブに対するヘルスチェック失敗: 5 分 内蔵 USB ハブのポート電源 ON の失敗: 10 回 内蔵 USB ハブのポート電源 OFF の失敗: 1 回

リカバリ回数と検出時イベントログ

【統計表示例】 Router(config) # show devices USB0 : Host controller reset cause: 0 HUB power on failures, 0 HUB power off failures 0 HUB health check failures

【イベントログ表示例】 USB:011: Reset host controller. (Built-in USB hub Port Power ON) USB:011: Reset host controller. (Built-in USB hub Port Power OFF) USB:011: Reset host controller. (Built-in USB hub health check)

#### 2.15.12.11 受信異常検出

通信中に PPP ECHO の応答が一定回数得られない場合、何らかの異常が発生しているとみなし て、PPP 回線を切断します。その後改めて接続を行います。(PPP の標準機能)

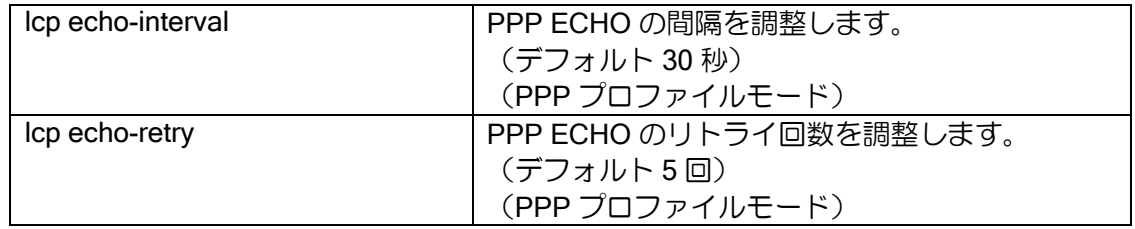

※ デフォルトの PPP ECHO 設定値では検出に時間がかかる可能性があるため、運用状況に応じ て PPP プロファイルモードで、lcp echo-interval、lcp echo-retry を調整します。

### 2.15.12.12 IP レイヤでの通信異常検出

ping による疎通確認など、IP レイヤでの疎通異常検出を行う場合は、network monitor の機能を 併用します。

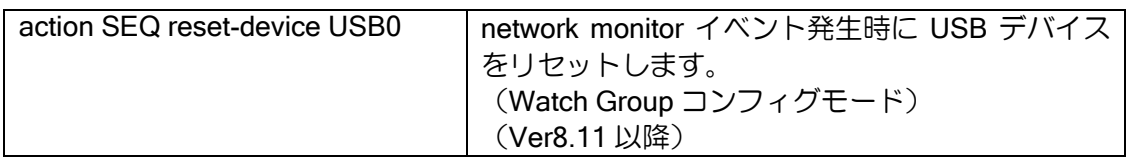

※ network monitor による疎通確認では回線契約している総通信量に注意が必要です。

<sup>※</sup> データ通信端末では通常運用においても、パケットロスや大きな遅延が発生することがある ため、極端に間隔を短くしたり、リトライ回数を少なくしたりする運用はおすすめできません。

## ■2.16 IPv4 の設定

物理リンクレイヤと、IPv4 レイヤの関係は論理的に以下の構造をとっています。

IPv4 レイヤ

インタフェース(GigaEthernet0.0 etc.)

デバイス(GigaEthernet0 etc.)

### 2.16.1 IPv4 アドレスの設定

IPv4 アドレスを設定するコマンドは次のとおりです。アドレスを複数設定したい場合はセカンダ リアドレスを使用します。セカンダリアドレスは ver9.7 以降では複数登録可能です(最大 15)。

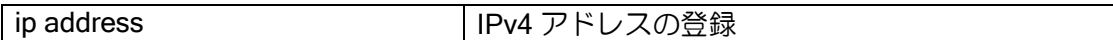

【設定例】

ip address 192.168.0.254/24 ip address 10.10.10.1/24 secondary

※設定変更時はインタフェースが一旦 down します。

セカンダリアドレスは使用可能な機能に制限があります。使用可能機能は以下のとおりです。

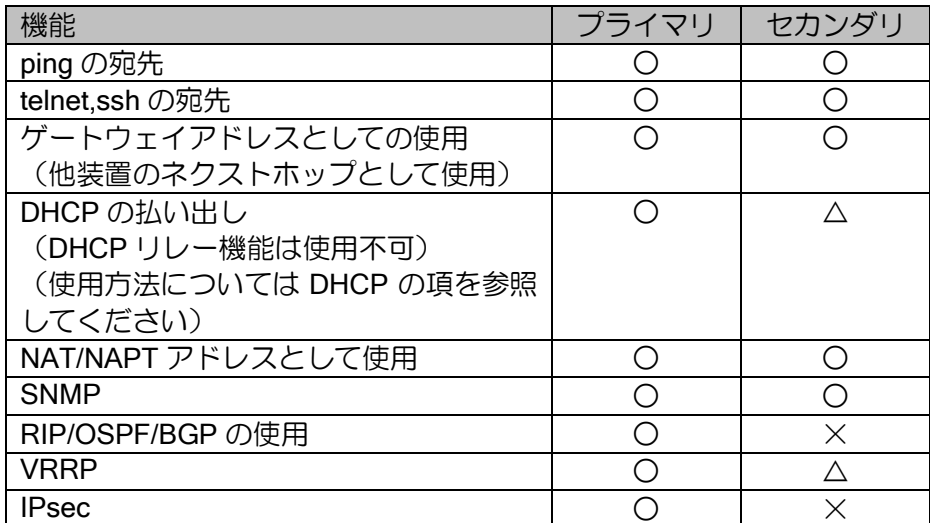

※VRRP でセカンダリアドレスを使用する場合、広告パケットの送信元アドレスがプライマリア ドレスになりますが、利用は可能です。

複数のインタフェースに同じアドレスを使用したい場合は、VRF-Lite 機能を利用することができ ます。VRF-Lite の章を参照してください。

### 2.16.2 unnumbered アドレスの設定

PPPoE やトンネルなどで IP アドレスが不要な場合、unnumbered の設定が可能です。設定コマ ンドは次のとおりです。

ip unnumbered  $\vert$  IPv4 アドレスを unnumbered で登録

【設定例】

ip unnumbered GigaEthernet1.0

ip unnumbered はインタフェースを指定して利用してください。ICMP エラーなどでアドレスが 必要になった場合に、指定したインタフェースのアドレスを優先して使用します。インタフェース を指定しない場合は、最も大きいアドレスが自動的に選択されます。

unnumbered で指定したインタフェースがダウンした場合、unnumbered を設定したインタ フェースは IPv4 レイヤがダウンするため、IPv4 パケットの転送はできますが、IPv4 レイヤで動作 する機能(OSPF、RIP 等)は動作が停止します。

### 2.16.3 MTU の変更

IPv4 で MTU 値をインタフェースの MTU より小さい値に変更するコマンドは次のとおりです。

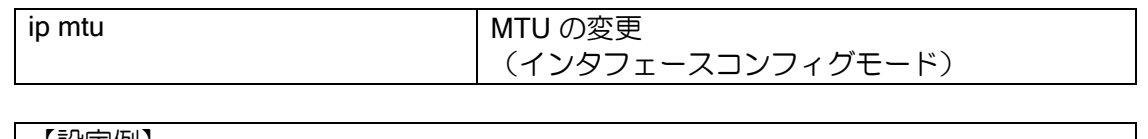

【設定例】

ip mtu 1000

インタフェースの MTU と IPv4 の MTU の関係は次のようになります。

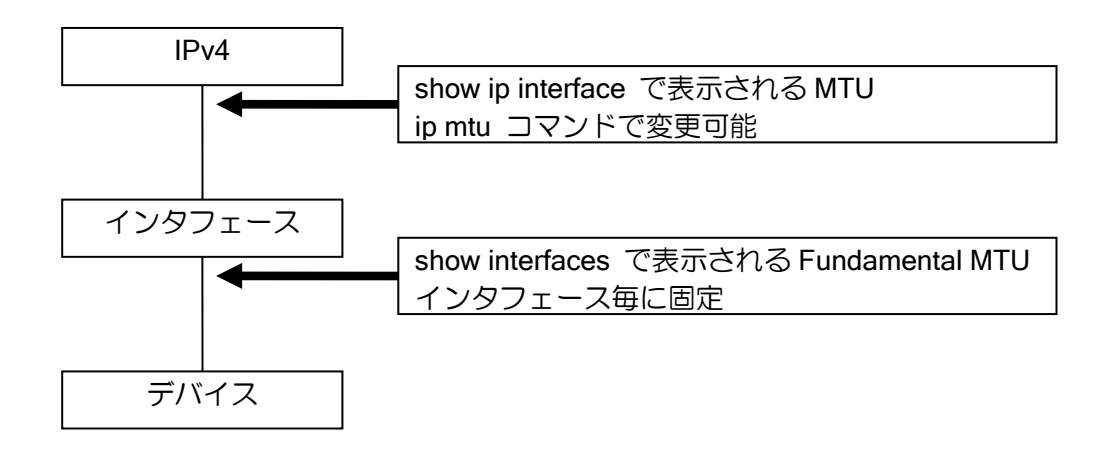

#### 2.16.4 TCP MSS 調整

トンネルや PPPoE など MTU が 1500 でないインタフェースを利用する場合に、TCP のパケッ トサイズの上限をフラグメントされないサイズに制限し、性能低下を抑止する機能です。

TCP は接続を確立する際に syn パケットで MSS (Maximum Segment Size) 情報を通知します が、この値を強制的に書き換えることで実現します。

 $MSS = MTU - IP \wedge y\overline{z} = TCP \wedge y\overline{z} = (RFC879)$ です。

この機能は RFC2923 に記載されている Path MTU 探索の Black Hole 防止機能として利用する ことができます。下記のようなネットワークにおいて両端のホスト間で TCP の通信を行う場合、 Path MTU 探索が有効でないと、ホストは MSS の値を 1460 と設定して接続を試みます。しかし MTU1000 の区間が経路の途中に存在するため、MSS が 960 以下でなければ通信はできません。こ のような場合に MSS の値を強制的に書き換えることで、TCP の通信を可能にします。ただし、パ ケットの MSS の値が設定値より小さい場合、書き換えは行いません。

#### PathMTU 探索ができないネットワーク例

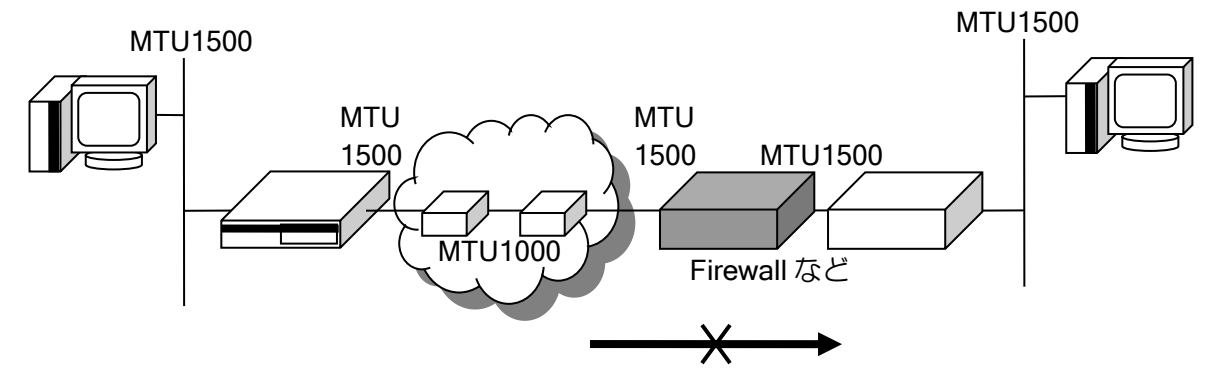

TCP の MSS 値を変更するコマンドは次の通りです。ブリッジインタフェースでの MSS の調整 機能は Ver.7.5 から使用可能です。

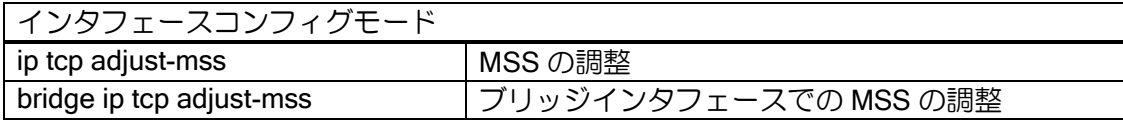

【設定例】

interface GigaEthernet0.0 ip tcp adjust-mss 960

設定は、トラフィックがトンネルインタフェースを通過する場合はトンネルインタフェースで 行ってください。そうでない場合はトラフィックが通過する任意のインタフェースで設定してくだ さい。

"ip tcp adjust-mss auto"を設定すると、インタフェースの MTU に応じた値が自動的に設定されま す(ルータインタフェースのみ。ブリッジインタフェース用コマンドでは未対応)。装置管理者が手 動で MSS 調整値を計算する場合、以下の計算式を参考にしてください。(IPsec、トンネルモード、 ESP のみ使用時。)

【計算式】

X = 出力インタフェース MTU – A – B – C – D A:認証データ MD5/SHA1(12byte) SHA256(16byte) SHA384(24byte) SHA512(32byte) B:IV(Initialization Vector) DES/3DES(8byte)、AES(16byte) C:ESP ヘッダ(8byte) D:IP ヘッダ(20byte) トンネルインタフェース MTU = (X / E の整数部) x E – F

E:DES/3DES 8、AES 16 F:パディング長(1byte) + 次ヘッダ番号(1byte)

MSS 調整値 = トンネルインタフェース MTU – G G:IP ヘッダ(20byte) + TCP ヘッダ(20byte)

※EtherIP の場合、ここからさらに EtherIP ヘッダ(2byte)、Ether ヘッダ(14byte)、合わせて 16byte を引いた値が適切な MSS 値となります。

【計算例】

出力回線がフレッツ ADSL/B フレッツ(MTU=1454)で、トンネルモードで 3DES/SHA1 使用時。

X = 1454 – 12(SHA1) – 8(3DES の IV) – 8(ESP ヘッダ) – 20(IP ヘッダ)  $X = 1406$ 

トンネルインタフェース MTU = (1406 / 8 の整数部) x 8 – 2 トンネルインタフェース MTU = 1398

トンネルインタフェース MSS 調整値 = トンネルインタフェース MTU – 40 トンネルインタフェース MSS 調整値 = 1358byte

以下の表は、上記の計算式を基にして各種設定での MSS 値を算出したものになります。

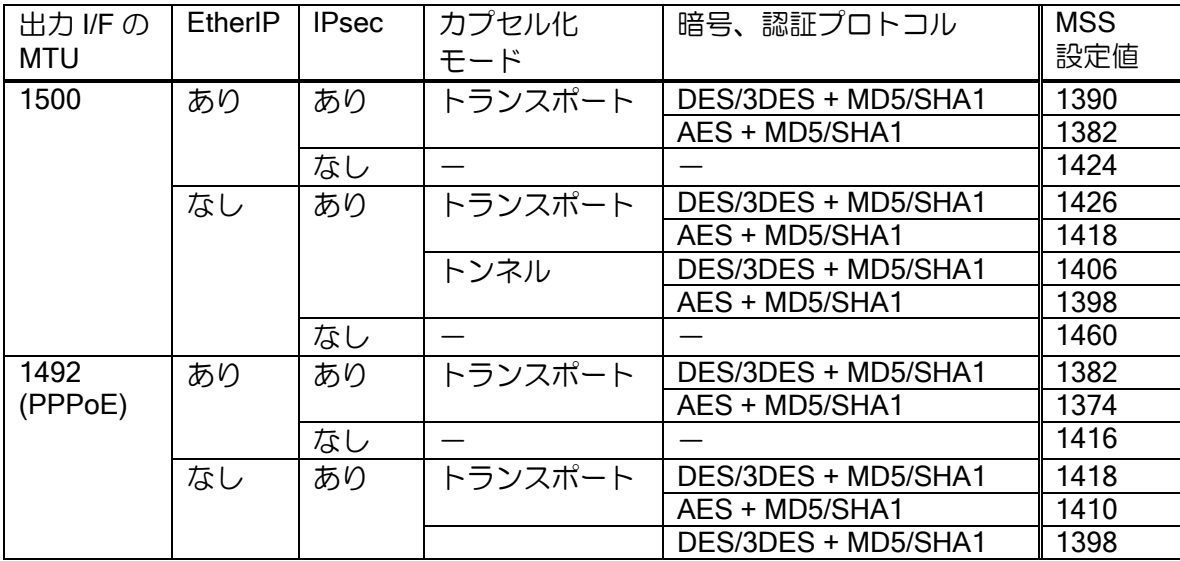

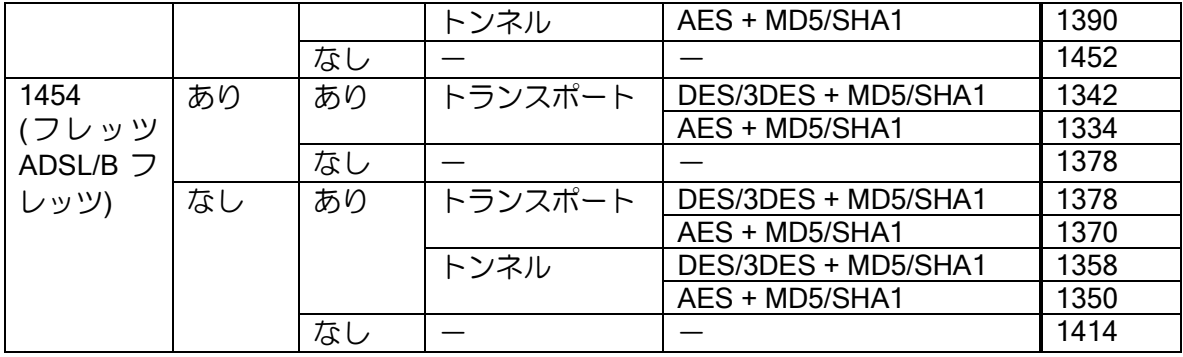

## 2.16.5 ICMP リダイレクトメッセージの送信制御設定

ICMP REDIRECTS メッセージの送信を制御することが可能です。デフォルトでは、ICMP REDIRECTS メッセージを送信しますので、REDIRECTS を送信したくない場合に、停止設定を行 います。

ノンブロードキャストネットワーク(ポイントツーポイントネットワーク等)では、以下のコマ ンドは無視されます。

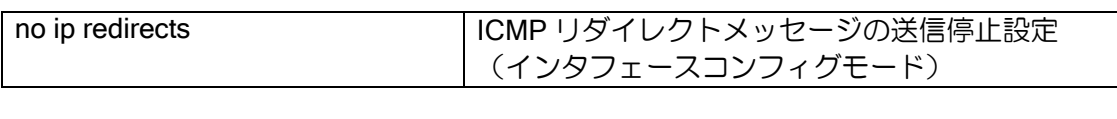

【設定例】 no ip redirects

### 2.16.6 ARP の設定

ARP に関して、以下の設定を行うことができます。

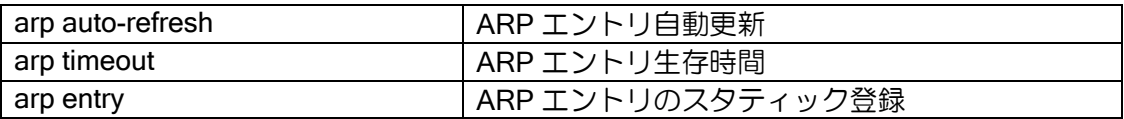

ARP エントリの登録・削除は以下の手順で行われます。コマンドで登録したエントリは生存時間 に関係なく保持されます。

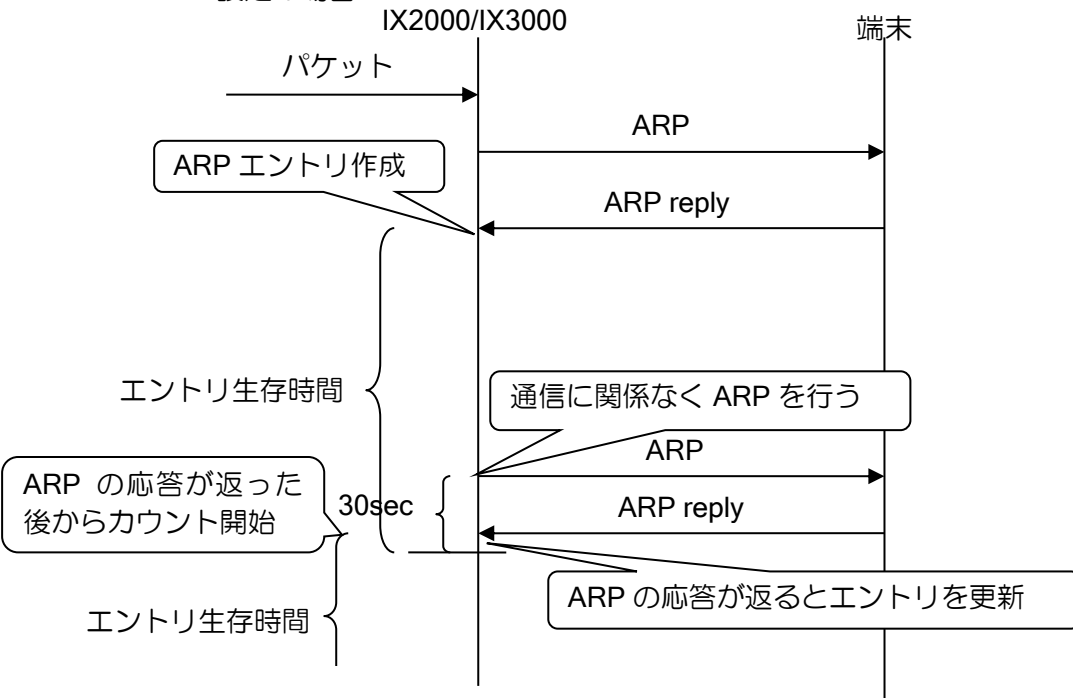

auto-refresh 設定の場合

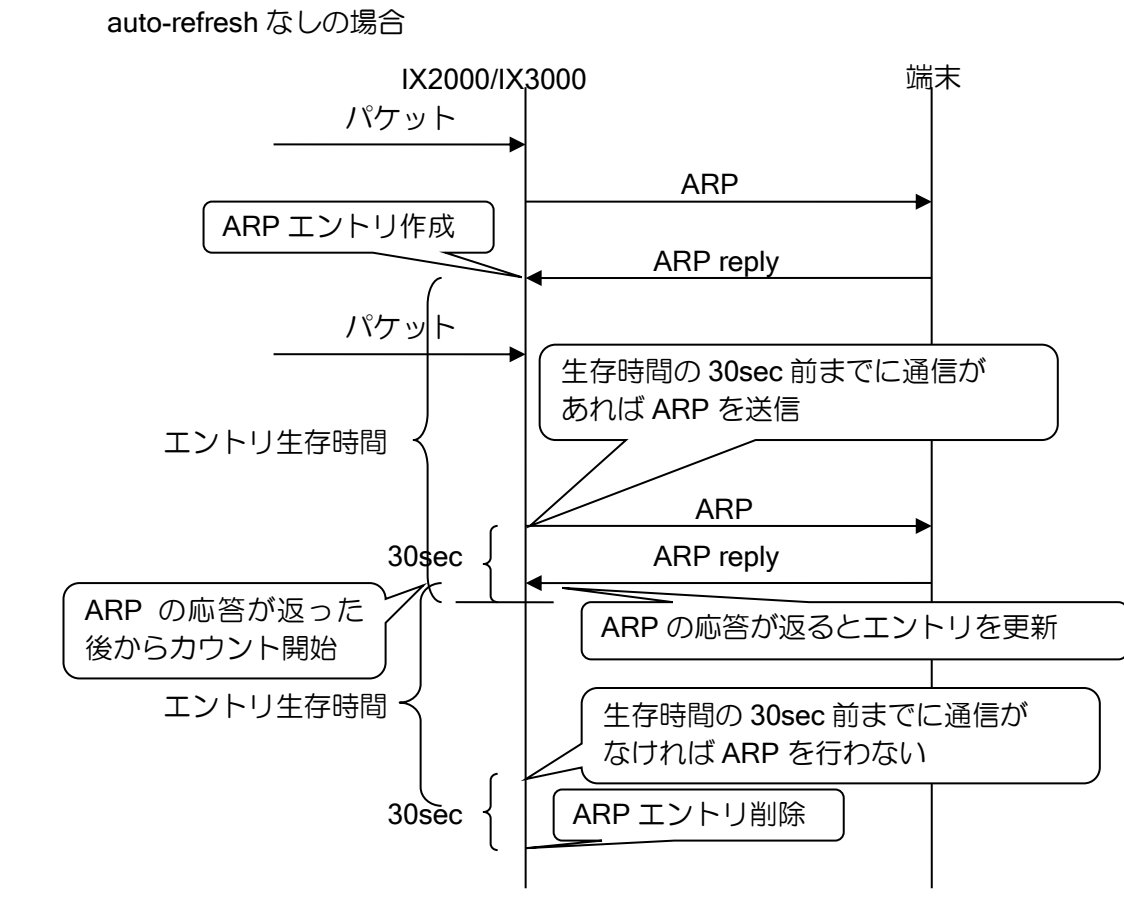

通信の有無は、ルートキャッシュの情報から判断します。以下の場合は、ルートキャッシュを作 成しません。そのため、通信がある場合でも通信が無かったと判断し ARP エントリの更新を行い ません。ARP エントリの更新が必要な場合は、auto-refresh の設定を行ってください。

- ➢ QoS 使用時(Ver.7.3 以前)
- ▶ 自装置から送信する通信 (ICMP reply など)

auto-refresh 設定のあり無しにかかわらず、ARP エントリの更新のための ARP の送信に対し、 端末から応答が無ければ、ARP エントリは更新されず削除されます。

### 2.16.7 プロキシ ARP の設定

プロキシ ARP は ARP 応答できない端末の代理として、ARP 応答する機能です。Ver.4 以降でサ ポートしています。たとえば、同一リンク上にない端末を同一リンク上に存在する端末であるかの ように見せかけることができます。

基本動作を以下に示します。

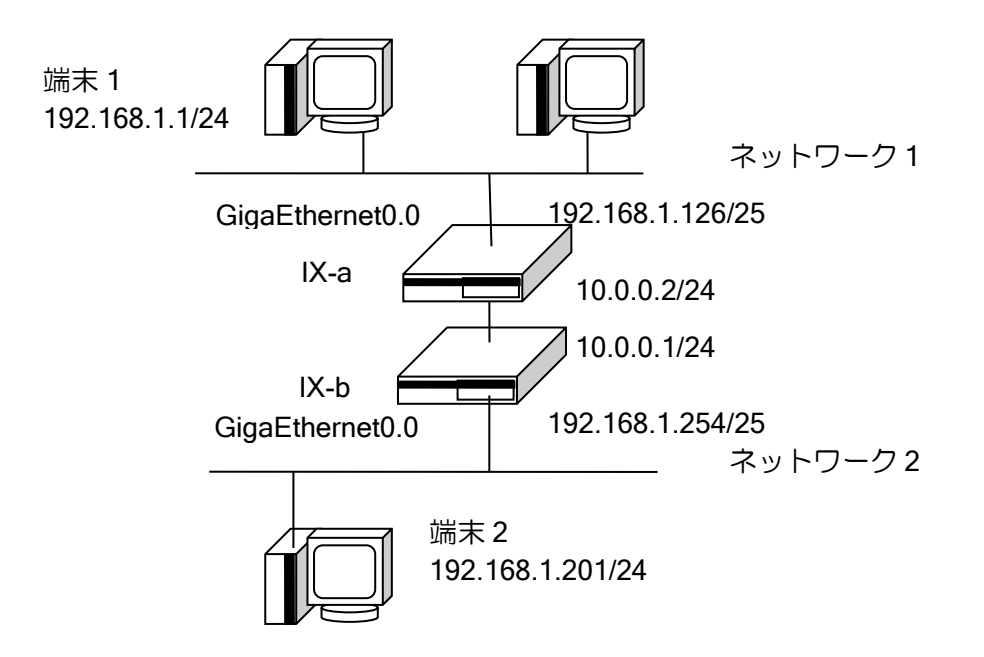

プロキシ ARP 機能は、あるアドレスに対する ARP 要求を受信し、そのアドレス宛の経路が存在 する場合に応答します。基本的に同一リンク上のネットワークアドレスに対する場合には応答しま せん。上記の図のような場合に、端末 1 から端末 2 に対する ARP 要求に、代理応答します。

詳細は次のとおりです。

- IX-a の動作
	- ➢ 端末 1 からネットワーク 2 上に存在するアドレスに対する ARP 要求に代理応答します。
	- ➢ 端末 1 からネットワーク 1 上に存在するアドレスに対する ARP 要求には応答しません。
	- ➢ 端末 1 からネットワーク 2 上のアドレス宛のパケットを受信し、IX-b に送信します。
- IX-b の動作
	- ➢ 端末 2 からネットワーク 1 上に存在するアドレスに対する ARP 要求に代理応答します。
	- ➢ 端末 2 からネットワーク 2 上に存在するアドレスに対する ARP 要求には応答しません。
	- ➢ 端末 2 からネットワーク 1 上のアドレス宛のパケットを受信し、IX-a に送信します。

なお、受信ネットワークに存在するか否かは、ルーティングテーブルを見て判断していますので、 受信ネットワークに対する ARP 要求であっても、経路の設定次第で代理応答させることも可能で す。

プロキシ ARP を設定するコマンドは次のとおりです。

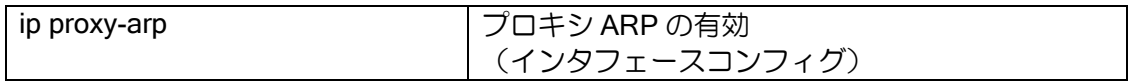

【設定例】 ネットワーク 1 からの ARP をネットワーク 2 側へ, ネットワーク 2 からの ARP をネットワーク 1 側へ プロキシを行う [IX-a] ip route 192.168.1.128/25 10.0.0.1 interface GigaEthernet0.0 ip address 192.168.1.126/25 ip proxy-arp no shutdown [IX-b] ip route 192.168.1.0/25 10.0.0.2 Interface GigaEthernet0.0 ip address 192.168.1.254/25 ip proxy-arp no shutdown

proxy-arp コマンドでは特定ホストからの特定のアドレスに対してのみ ARP 代理応答をするよ うに、アクセスリストを使用して設定することも可能です。 これらの範囲指定は次のように記述します。

- ➢ アクセスリストの送信元アドレスに、ARP 要求元アドレス
- ➢ アクセスリストの宛先アドレスに、ARP 要求対象アドレス
- ➢ permit の場合には宛先アドレスの経路情報の有無にかかわらず、指定範囲で ARP 代理応答 し、deny の場合は代理応答しません。

これらを利用することで ARP 代理応答をする範囲を制限することができます。

#### 【設定例】

前図の端末 1 からの ARP は全ての宛先に対してプロキシを行う

ip access-list list1 permit ip src 192.168.1.1/32 dest any

interface GigaEthernet0.0 ip address 192.168.1.126/25 ip proxy-arp list1 no shutdown

#### 2.16.7.1 ローカルプロキシ ARP

ローカルプロキシ ARP 機能を有効にした場合、同一サブネット内の全ての IP アドレスの ARP に応答を返します(Ver.8.8 以降)。

ただし、以下の ARP には応答を返しません。

- ➢ Gratuitous ARP(Sender=Target の重複チェック)
- ➢ DHCP クライアントの重複チェック(Sender Protocol Address=0.0.0.0)
- ➢ ネットワークアドレス(ホスト部分が全て 0)
- ▶ ブロードキャストアドレス (ホスト部分が全て1)

設定は以下のとおりです。

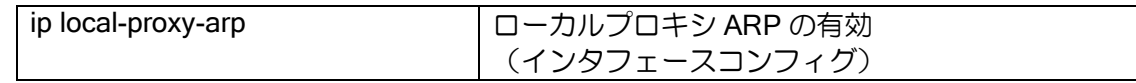

【設定例】 ローカルプロキシ ARP を設定 interface GigaEthernet1.0 ip address 192.168.0.1/24 ip local-proxy-arp

no shutdown

本機能が有効の場合、ICMP リダイレクトメッセージを送信しません。ip redirect コマンド設定時 も ICMP リダイレクトメッセージは送信しません。

特定ホストからの特定のアドレスに対してのみ ARP 代理応答をするように、アクセスリストを 使用して設定することも可能です。(Ver.10.0 以降) これらの範囲指定は次のように記述します。

- ➢ アクセスリストの送信元アドレスに、ARP 要求元アドレス
- ➢ アクセスリストの宛先アドレスに、ARP 要求対象アドレス

【設定例】 ローカルプロキシ ARP を設定 192.168.0.2 からの ARP のみ同一サブネット内全ての ARP に対して応答を返す

ip access-list accesslist1 permit ip src 192.168.0.2/32 dest any

interface GigaEthernet1.0 ip address 192.168.0.1/24 ip local-proxy-arp accesslist1 no shutdown

#### 注意事項

• ローカルプロキシ ARP 有効時は同一サブネット内の全ての IP アドレスに応答を返します。他に ARP の応答を返す装置がある場合、ARP 送信元の装置にてアドレス解決が正しく行われない可能 性があります。ネットワーク構成にはご注意ください。

## 2.16.8 ダイレクトブロードキャスト

ダイレクトブロードキャストを有効化すると、指定したインタフェース宛のブロードキャスト パケットを、指定のインタフェースへブロードキャストで転送することができます。

設定は以下のとおりです。

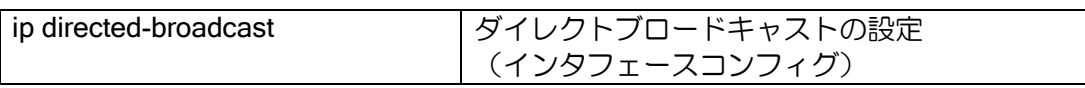

【設定例】 ダイレクトブロードキャストを設定

interface GigaEthernet1.0 ip address 192.168.0.1/24 ip directed-broadcast no shutdown

上記の設定を行うと、ダイレクトブロードキャストを設定した GigaEthernet1.0 のネットワーク (192.168.0.0/24)のブロードキャストアドレスとなる 192.168.0.255 宛のパケットを、 GigaEthernet1.0 に転送するようになります。 ダイレクトブロードキャストを設定していない場合は、パケットを破棄します。 なお、それ以外のセグメント宛のブロードキャストパケットについては、ダイレクトブロードキャスト 設定の有無にかかわらず、ユニキャストパケットと同様に転送を行います。

### ■2.17 VRF-Lite の設定

VRF-Lite(以下 VRF)は、ルータの中に複数の仮想ルータを生成し、1 台のルータを複数ルータ のように動作させる機能です。複数の独立したネットワークを安全に分離して管理することができ、 IP アドレスが重複する環境でも利用可能です。Ver9.5 以降で対応しています。

#### 2.17.1 機能概要

VRF 機能では、以下のように装置内に仮想的にルータを生成することができます。ルータのイン タフェースをそれぞれの VRF に割り当てることで、各インタフェースが仮想ルータのインタフェー スとして認識され、異なるルータと通信が分離されます。

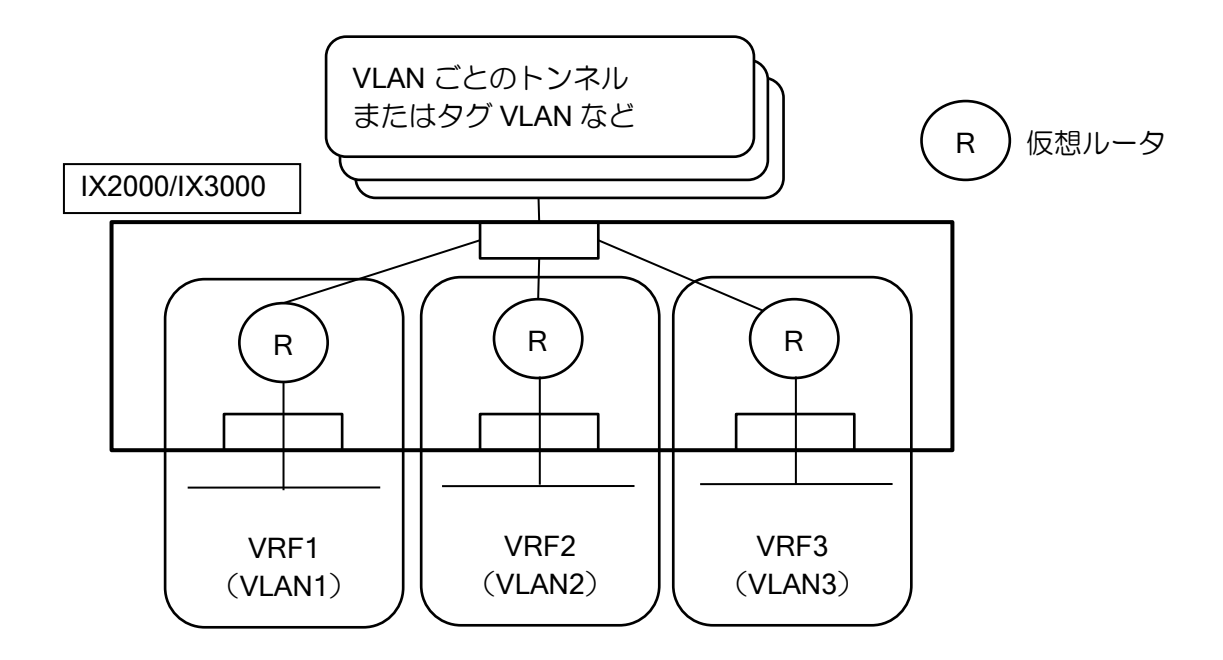

VRF に割り当てた部分を仮想ルータ、VRF に属していない既存部分をベースルータと呼びます (グローバルルータとも呼ばれることもあります)。

それぞれのルータは、基本的な IPv4 機能のほか、スタティックルーティングやポリシールーティ ング、IPsec による暗号化、VRRP、ネットワークモニタ機能などに対応しています。

### 2.17.2 注意事項

- VRF としてサポートしている機能をよくご確認の上ご利用ください。特にルーティングプロトコ ル(BGP のみ対応)に未対応なため、これらの機能はベースルータ側で利用してください。
- VRF 上の IP アドレスは、VRF を設定した後に設定してください。IP アドレス設定済みのインタ フェースに VRF を設定した場合、先に設定していたアドレスは削除されます。
- IP アドレスに関わるコマンドで VRF の情報を取得する場合は VRF 名の指定が必要です。VRF 名 を指定しない場合、ベースルータの情報のみを取得します。
- VRF が異なっても VRRP の VRID は重複できません。
- VRF が異なっても VLAN タギング機能(IEEE802.1Q)の VLAN 識別子(VID)は重複できません。
- 複数の VRF を IPsec で暗号化して同一のセンタ装置と接続する場合、同一拠点間の IPsec 複数接 続になるため、後述の説明を確認してください。

## 2.17.3 基本設定

VRF の設定は ip vrf forwarding コマンドで行います。このコマンドをインタフェースに設定する ことで、そのインタフェースは仮想ルータ上のインタフェースとして動作するようになります。 VRF 名ごとに仮想ルータを生成することができます。

VRF 用のルーティング設定は VRF 名を指定して設定します。

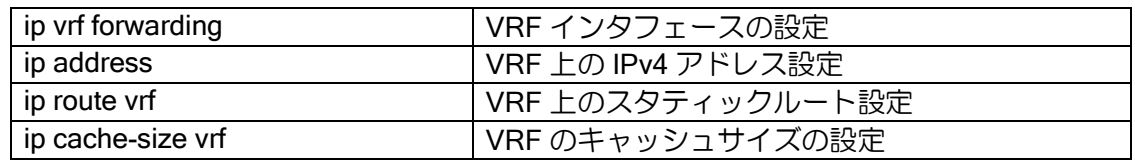

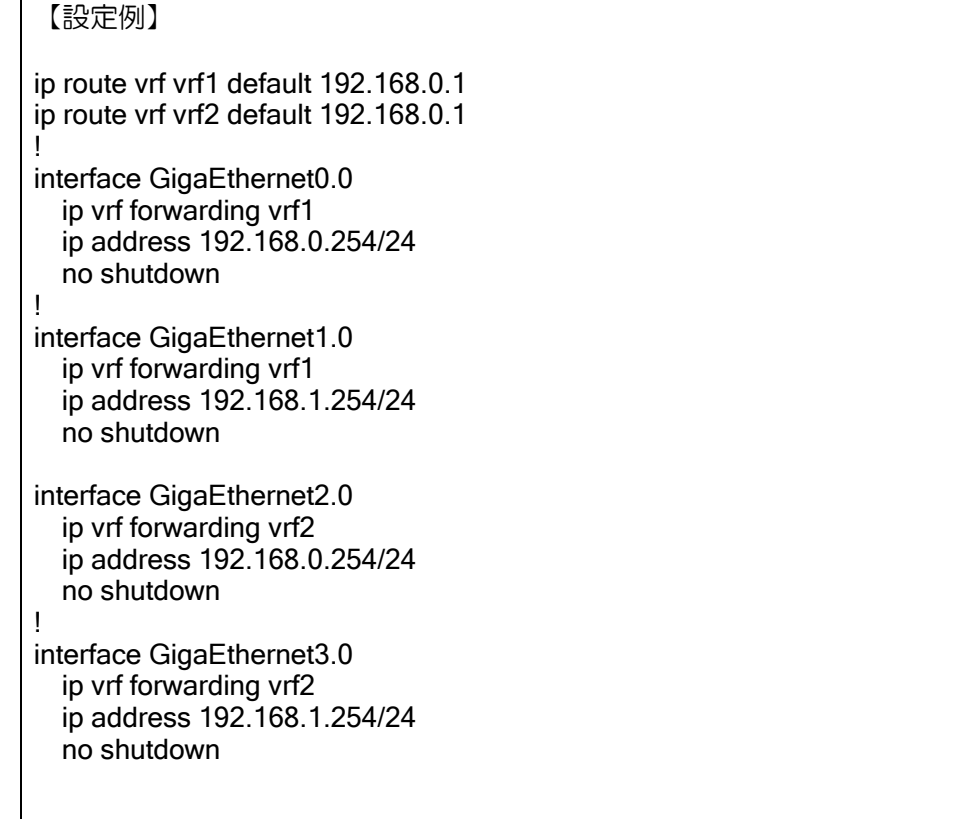

異なる VRF 間での通信はできません。送信先に異なる VRF のインタフェースを指定しても動作 せず、設定例の vrf1 と vrf2 のネットワークは完全に分離されます。

VRF 上のルーティングキャッシュはベースルータと仕組みが異なります。そのため、キャッシュ サイズのデフォルト値を小さくしていますが、不足する場合は調整してください。

## 2.17.4 VRF 対応機能の設定

従来と同じ設定で動作する機能と、VRF 名指定が必要となる機能があります。

インタフェース上で動作するフィルタや NAT、QoS、MSS 調整機能、VRRP などの機能は、従 来と同じ設定で動作します。

以下のコマンドにおいては同時に VRF 名の指定が必要です。

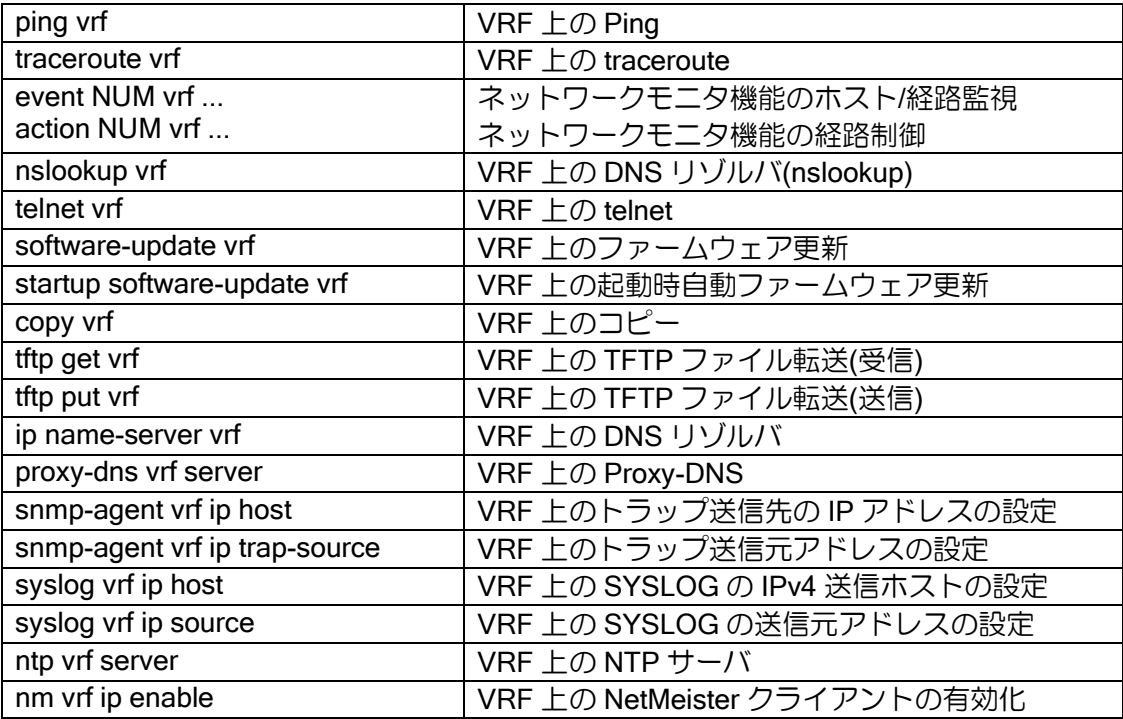

【入力例】

ping 192.168.0.1 vrf vrf1

【設定例】

watch-group example1 event 1 vrf vrf1 ip unreach-host 192.168.0.1 GigaEthernet0.0

## 2.17.5 対応状況

VRF 機能の対応状況一覧です。 ※下記の表に記載されていない機能は全て非対応です。

### インタフェース機能

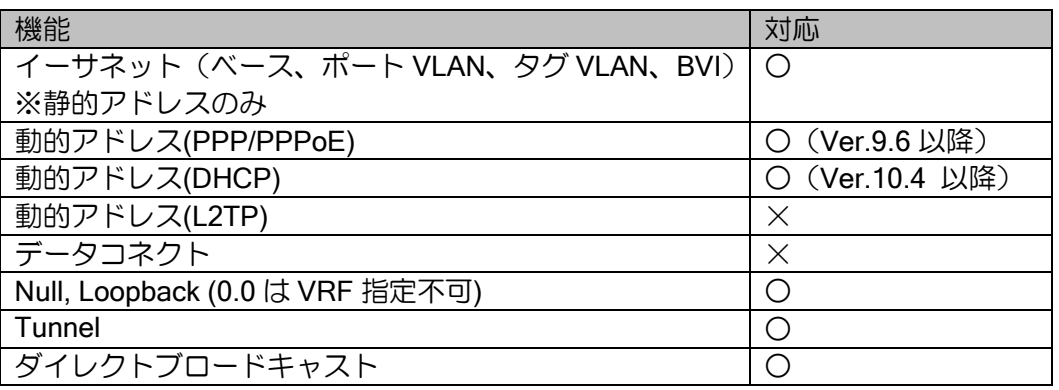

### ルーティング機能

対応しているルーティングプロトコルは BGP のみです。BGP 以外で経路制御を行う場合はネッ トワークモニタ機能を利用してください。

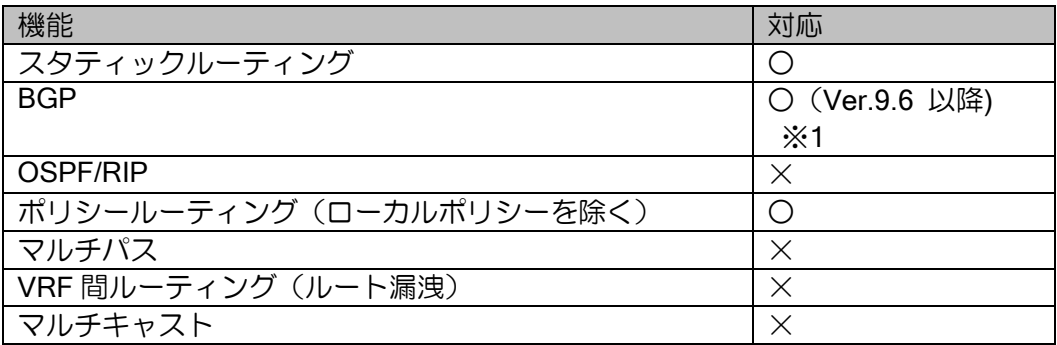

#### ※1 VRF では BGP の以下機能が使用できません

- $\Leftrightarrow$  Route Distinguisher (RD)
- $\Leftrightarrow$  Route Target (RT)
- Peer Group および Dynamic Neighbor (動的ピアアドレス) 【Ver.9.6 以前】
- Aggregate (経路集約) 【Ver9.6 以前】
- 異なる VRF 間の BGP 経路の再配信
- 複数プロセス対応(AS は 1 つのみ設定可能)

## フォワーディング機能

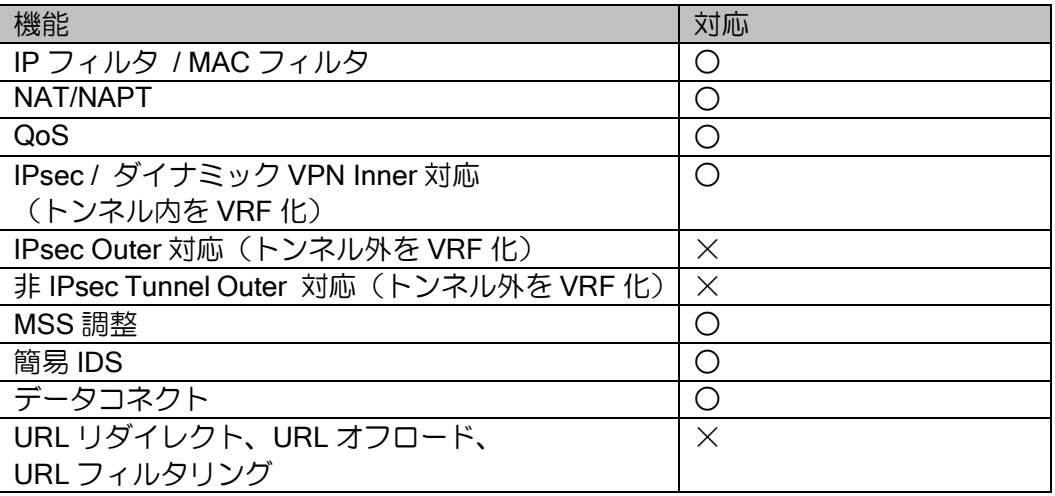

#### IPv4 機能

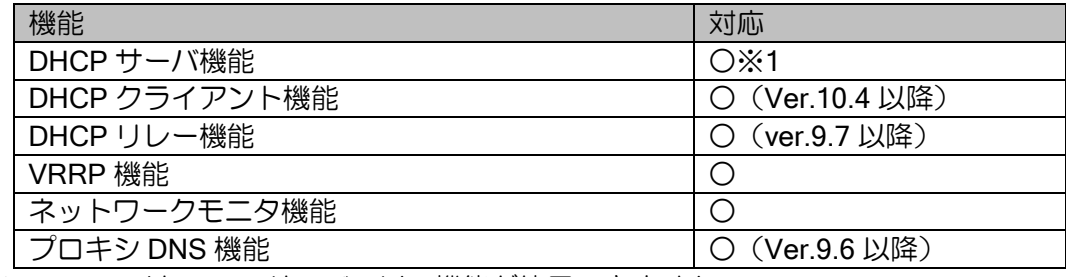

※1 VRF では DHCP サーバの以下機能が使用できません

◆ 除外アドレス設定

#### IPv6 機能

IPv6 はルーティング機能を含めて VRF 未対応です。

### レイヤ 2 機能

認証系の機能を利用する場合、Radius が VRF 上では動作しないので、ご注意ください。ベース ルータで Radius を動作させて、NAS-Port アトリビュートによって Radius サーバ側で VRF を識別 してください。

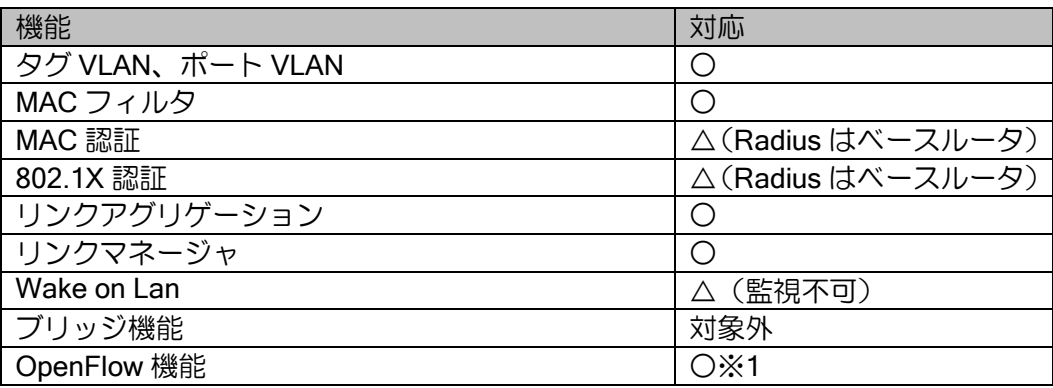

※1 OpenFlow 機能は複数のネットワークを独立に制御可能ですが、BVI を介してルータ機能を 利用している場合、従来はルータ部分でネットワーク分離ができませんでした。VRF 機能によ り、ルータ機能併用時でも完全にネットワークを分離・制御することができます。

### 保守機能

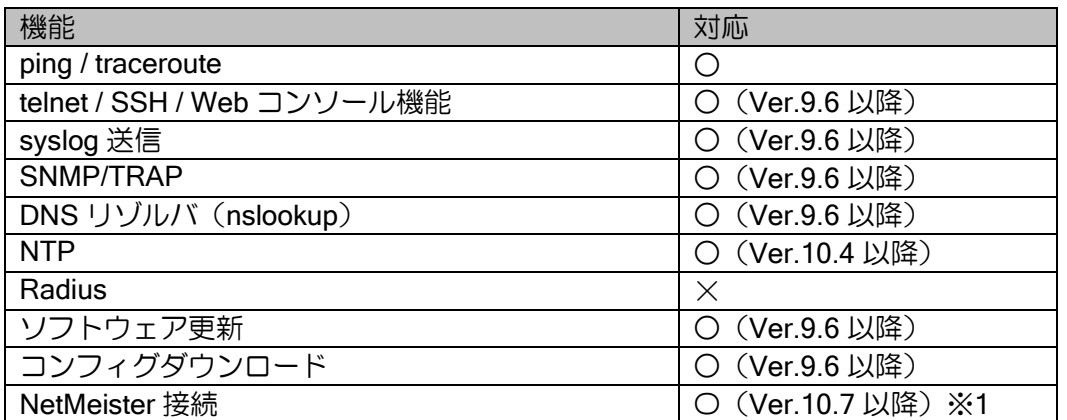

※1 VRF で接続した場合、制限事項があります。詳細は NetMeister VRF 接続構成の章をご確認 ください。

### 2.17.6 多対地 IPsec 構成

VRF を利用して 2 系統のネットワークを収容する VPN の構成例を以下に示します。例ではそれ ぞれのネットワークで重複したアドレスを使用しています。

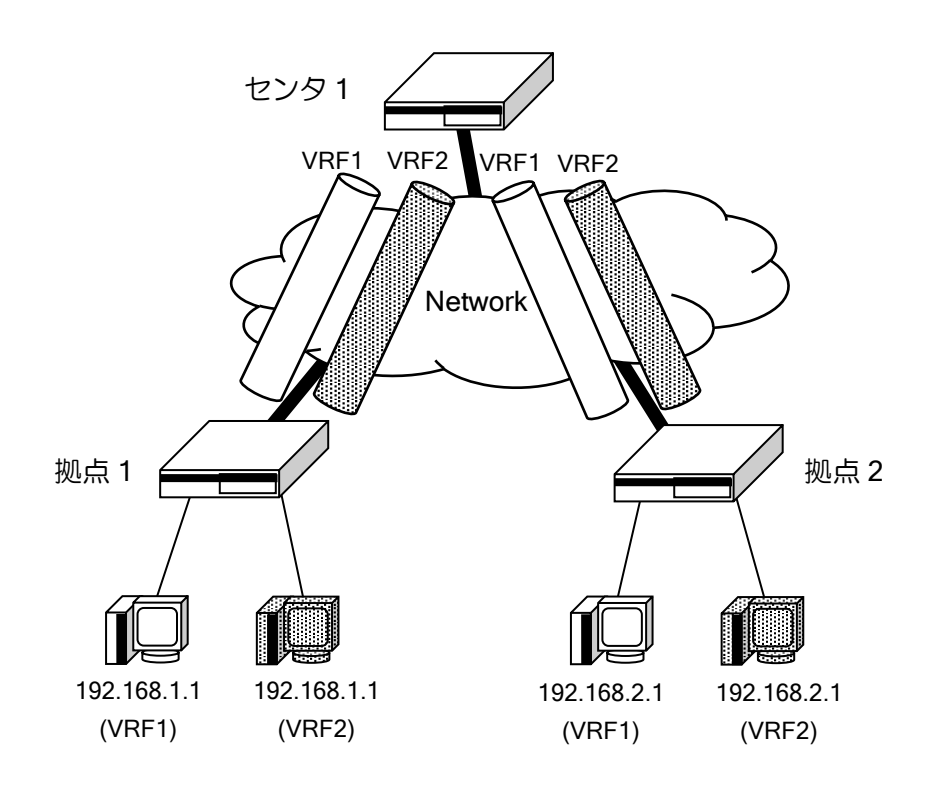

VRF ごとにそれぞれ独立した IPsec を設定します。鍵交換プロトコルには IKEv2 を用い、セン タ側の設定は peer any としてください。

ネットワークモニタ機能による制御や VRRP も併用可能です。

【設定例(センタ)】

```
ikev2 の設定を peer any で設定していることに注意してください。
拠点 1 との接続のみ記載しています。
ip route default 10.10.10.254
ip route vrf VRF1 192.168.1.0/24 Tunnel0.0
ip route vrf VRF2 192.168.1.0/24 Tunnel1.0
!
ikev2 authentication psk id keyid CENTER-VRF1 key char himitsukagi1
ikev2 authentication psk id keyid CENTER-VRF2 key char himitsukagi1
ikev2 authentication psk id keyid SITE1-VRF1 key char himitsukagi2
ikev2 authentication psk id keyid SITE1-VRF2 key char himitsukagi2
!
device GigaEthernet1
   vlan-group 1 port 1
   vlan-group 2 port 2
!
interface GigaEthernet0.0
   ip address 10.10.10.1/24
   no shutdown
!
interface GigaEthernet1:1.0
   ip vrf forwarding VRF1
   ip address 192.168.0.254/24
   no shutdown
!
interface GigaEthernet1:2.0
   ip vrf forwarding VRF2
   ip address 192.168.0.254/24
   no shutdown
!
interface Tunnel0.0
   tunnel mode ipsec-ikev2
   ip vrf forwarding VRF1
   ip unnumbered GigaEthernet1:1.0
   ip tcp adjust-mss auto
   ikev2 ipsec pre-fragment
   ikev2 local-authentication psk id keyid CENTER-VRF1
   ikev2 peer any authentication psk id keyid SITE1-VRF1
   no shutdown
!
interface Tunnel1.0
   tunnel mode ipsec-ikev2
   ip vrf forwarding VRF2
   ip unnumbered GigaEthernet1:2.0
   ip tcp adjust-mss auto
   ikev2 ipsec pre-fragment
   ikev2 local-authentication psk id keyid CENTER-VRF2
   ikev2 peer any authentication psk id keyid SITE1-VRF2
   no shutdown
```
【設定例(拠点)】

```
ip route default 20.20.20.254
ip route vrf VRF1 192.168.0.0/24 Tunnel0.0
ip route vrf VRF2 192.168.0.0/24 Tunnel1.0
!
ikev2 authentication psk id keyid CENTER-VRF1 key char himitsukagi1
ikev2 authentication psk id keyid CENTER-VRF2 key char himitsukagi1
ikev2 authentication psk id keyid SITE1-VRF1 key char himitsukagi2
ikev2 authentication psk id keyid SITE1-VRF2 key char himitsukagi2
!
device GigaEthernet1
   vlan-group 1 port 1
   vlan-group 2 port 2
!
interface GigaEthernet0.0
   ip address 20.20.20.1/24
   no shutdown
!
interface GigaEthernet1:1.0
   ip vrf forwarding VRF1
   ip address 192.168.1.254/24
   no shutdown
!
interface GigaEthernet1:2.0
   ip vrf forwarding VRF2
   ip address 192.168.1.254/24
   no shutdown
!
interface Tunnel0.0
   tunnel mode ipsec-ikev2
   ip vrf forwarding VRF1
   ip unnumbered GigaEthernet1:1.0
   ip tcp adjust-mss auto
   ikev2 ipsec pre-fragment
   ikev2 local-authentication psk id keyid SITE1-VRF1
   ikev2 peer 10.10.10.1 authentication psk id keyid CENTER-VRF1
   no shutdown
!
interface Tunnel1.0
   tunnel mode ipsec-ikev2
   ip vrf forwarding VRF2
   ip unnumbered GigaEthernet1:2.0
   ip tcp adjust-mss auto
   ikev2 ipsec pre-fragment
   ikev2 local-authentication psk id keyid SITE1-VRF2
   ikev2 peer 10.10.10.1 authentication psk id keyid CENTER-VRF2
   no shutdown
```
## 2.17.7 多対地 BGP 構成

VRF を利用して 2 系統のネットワークを収容する VPN の構成例を以下に示します。例ではそれ ぞれのネットワークで重複したアドレスを使用しています。

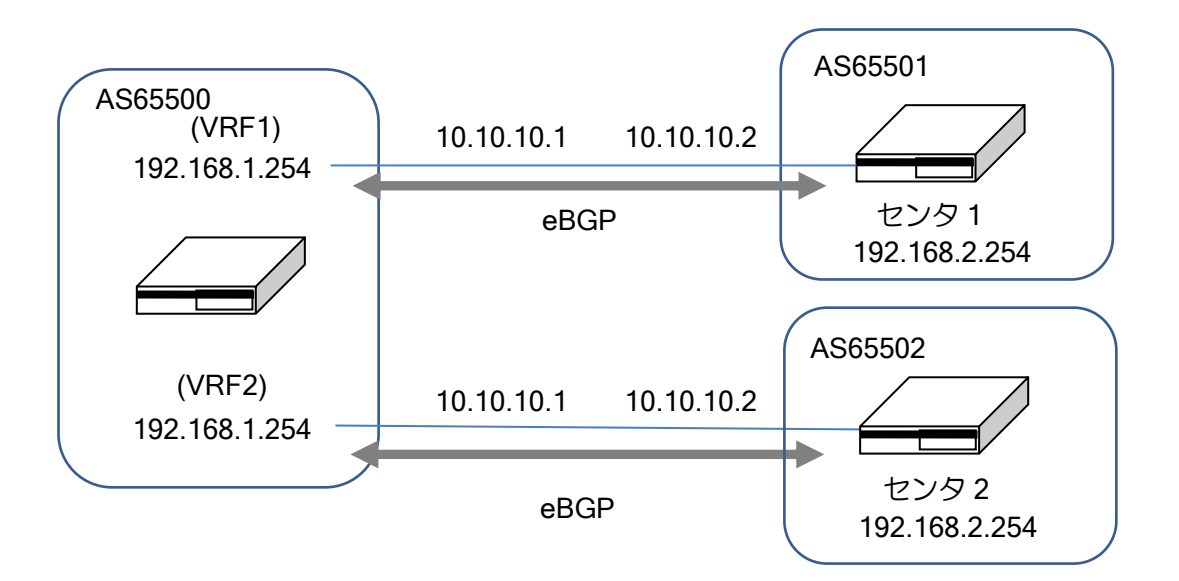

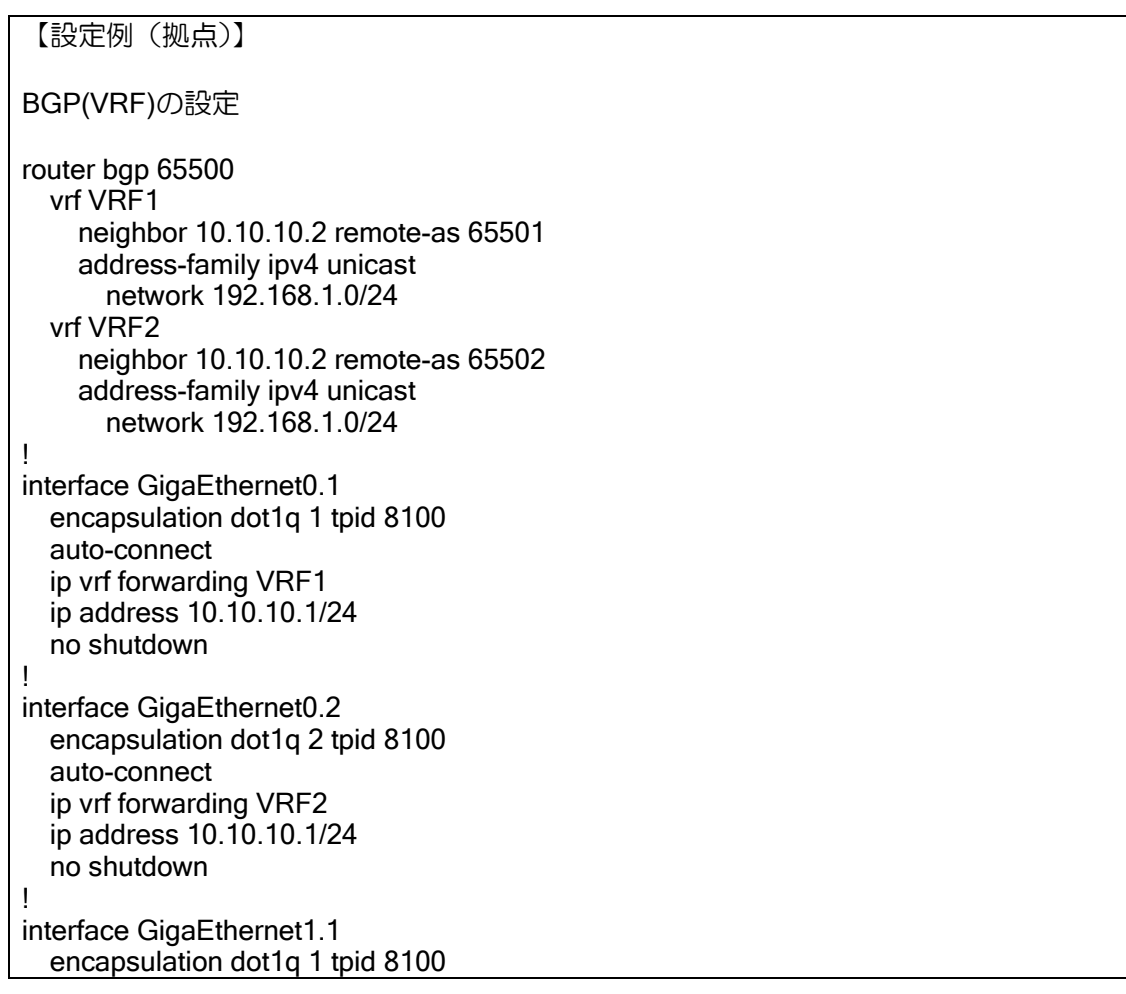
auto-connect ip vrf forwarding VRF1 ip address 192.168.1.254/24 no shutdown ! interface GigaEthernet1.2 encapsulation dot1q 2 tpid 8100 auto-connect ip vrf forwarding VRF2 ip address 192.168.1.254/24 no shutdown

【設定例(センタ 1)】

router bgp 65501 neighbor 10.10.10.1 remote-as 65500 address-family ipv4 unicast network 192.168.2.0/24 ! interface GigaEthernet0.1 encapsulation dot1q 1 tpid 8100 auto-connect ip address 10.10.10.2/24 no shutdown ! interface GigaEthernet1.1 encapsulation dot1q 1 tpid 8100 auto-connect ip address 192.168.2.254/24 no shutdown

# 2.17.8 ダイナミック VPN 構成

Ver.9.7 以降ではダイナミック VPN 構成も VRF ごとに利用可能です。拠点側、センタ側、どち らも VRF 対応にすることができます。設定はダイナミック VPN の章を参照してください。

### 2.17.9 NetMeister VRF 接続構成

VRF を利用して NetMeister を利用する例を以下に示します。通常、NetMeister はインターネッ ト接続が必要のため、閉域網で接続することができません(NetMeister Prime を契約すると NGN 閉 域網で利用可能)。閉域網で NetMeister を利用したい場合、NetMeister VRF 接続構成を利用するこ とで閉域網のセキュリティ性を確保しつつ、NetMeister をご利用いただけます。VRF 側をインター ネットに接続する NetMeister 用のネットワーク、ベースルータ側を閉域網の業務系通信ネットワー クに分離し、閉域網の通信がインターネット側へ漏洩するのを防ぎつつ NetMeister で装置管理す ることができます。

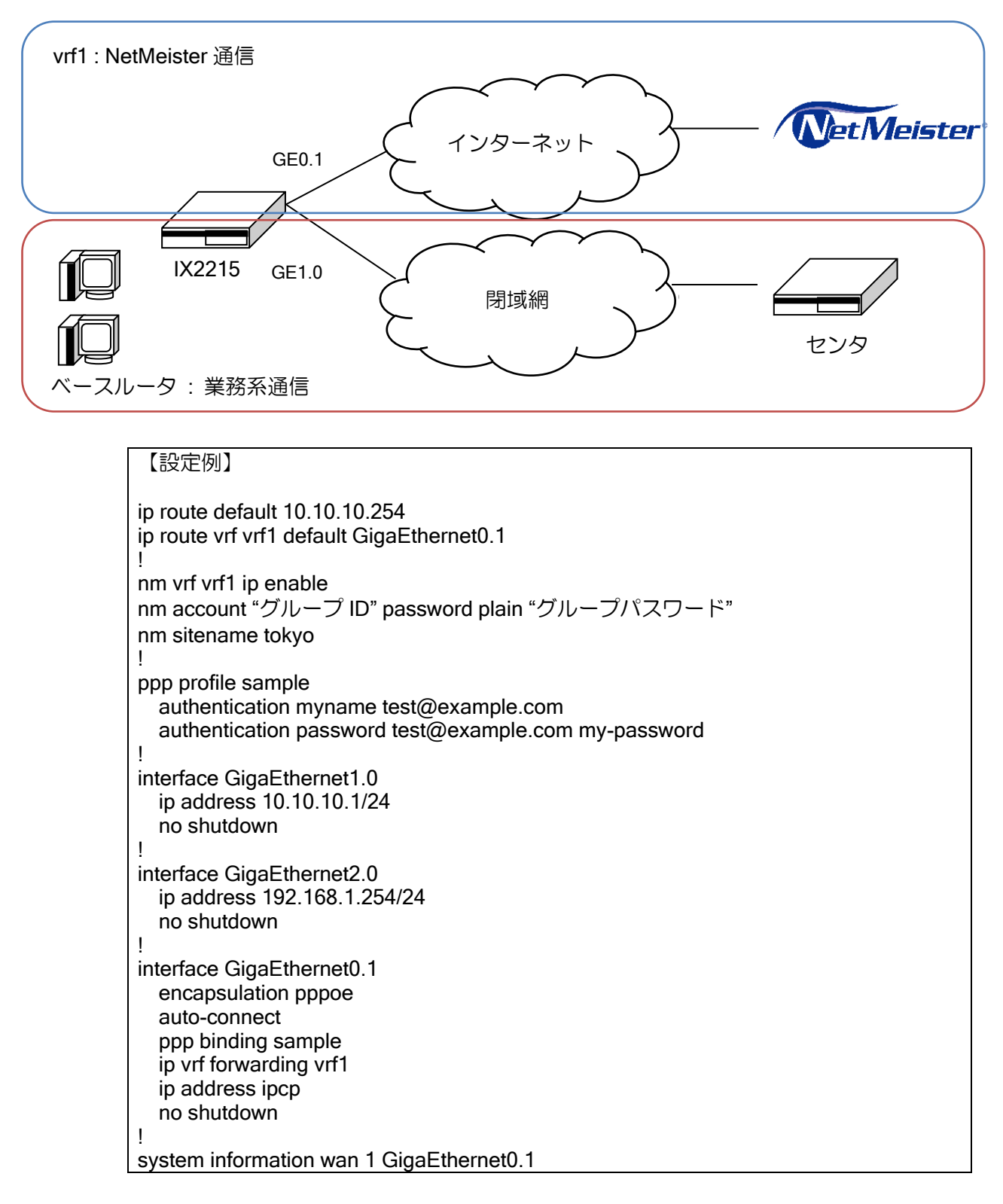

### 2.17.9.1 VRF 名指定が必要なコマンド

VRF を利用して NetMeister を利用する場合、NetMeister 関連のコマンドで VRF 名が必要なコマ ンドは有効化コマンドの nm vrf [VRF 名] ip enable のみになります。有効化コマンドで指定した VRF 上で NetMeister は動作します。その他の NetMeister 関連のコマンドは VRF 名の指定は不要 です。例として、ダイナミック DNS 登録インタフェースの設定コマンドである nm ddns notify interface コマンドは VRF 名不要です。指定インタフェースを VRF インタフェースに指定してくだ さい。

### 2.17.9.2 リモートログイン機能の設定

VRF を利用して NetMeister を利用している際、リモートログイン機能を使用する設定例を以下 に示します。リモートログイン機能を利用する場合、system information コマンド機能で VRF イン タフェースを LAN として指定する必要があります。

```
【設定例】
device GigaEthernet2
   vlan-group 1 port 1
!
interface GigaEthernet2:1.0
   ip vrf forwarding vrf1
   ip address 192.168.100.254/24
   ssh-server ip enable
   http-server ip enable
   no shutdown!
!
interface GigaEthernet0.1
   encapsulation pppoe
   auto-connect
   ppp binding sample
   ip vrf forwarding vrf1
   ip address ipcp
   no shutdown
!
system information lan 1 GigaEthernet2:1.0
```
#### 2.17.9.3 確認コマンド

登録状況を shown nm information コマンドで確認できます。NetMeister を VRF で有効化してい る場合、下記表示例のように VRF-NAME の欄で VRF 名が表示されます。

#### 【表示例】

```
NetMeister Client:
  Result : Success (20000)
   Last Request: 2022/09/13 10:41:31
   Next Request: 2022/09/19 05:23:31 (remain 327517 sec)
  VRF NAME : vrf1
Information:
   IPv4 Address: <通知した IPv4 アドレス>
   IPv4 Domain : <通知した IPv4 ドメイン>
   IPv6 Address:
   IPv6 Domain :
   Interval : 168 hour
API-GW:
             : sample-gpid
  stid
  htid : sample-htid
```
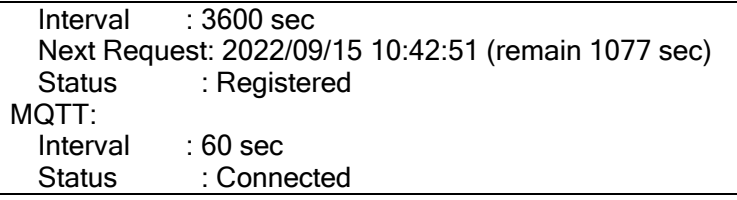

#### 2.17.9.4 利用できる NetMeister 機能

本環境で利用できる NetMeister 機能は、インターネット(IPv4)環境で利用できる機能と同じにな ります。詳細については、「NetMeister の設定」の章をご確認ください。ただし、一部の機能が使用 できない等の制限事項があります。制限事項については下記を参照してください。

#### 2.17.9.5 NetMeister VRF 接続構成の制限事項

- IPv6 は対応しておりません。
- NetMeister によるダイナミック VPN 設定には対応しておりません。
- ダイナミック DNS では、IPv6 アドレスを登録することができません。
- デバイスリスト・デバイスマップはリンクマネージャを有効化したインタフェースの情報を出力 します。VRF インタフェースとベースインタフェースにリンクマネージャを有効化した場合、両 インタフェースのデバイス情報が出力されます。確認したい側のインタフェースにリンクマネー ジャを有効化してください。
- Web-GUI を利用した設定には対応しておりません。
- UTM 機能は VRF-Lite に対応していないため、VRF 側では動作しません。UTM 機能を利用する場 合、インターネット上のUTMサーバと通信する経路を別途設ける必要があります。なおNetMeister サーバに対する UTM 統計レポート・UTM 脅威分析の情報通知は VRF 側で通知します。
- URL オフロード機能は VRF-Lite に対応していないため、VRF インタフェース上では動作しませ ん。URL オフロード機能を利用する場合、ベースインタフェース上で URL オフロードを実施する ような構成でのみ利用できます。
- アプリケーション解析は VRF-Lite に対応していないため、VRF インタフェース上では動作しませ ん。アプリケーション解析を利用する場合、ベースインタフェース上でアプリケーション解析を 実施するような構成でのみ利用できます。アプリケーション解析の情報通知等は VRF 側で通知し ます。

# ■2.18 DHCP の設定

DHCP は主に、端末の IP アドレスを一元管理する場合に利用します。

IX2000/IX3000 では、DHCP のサーバ機能、クライアント機能、およびリレーエージェント機能 をサポートします。

以下に DHCP 登録のための設定および基本的な動作を説明します。

### 2.18.1 DHCP サーバ機能

DHCP サーバ機能では、DHCP クライアントに対して IPv4 アドレスを割り付けることができま す。以下に DHCP サーバのための設定および基本的な動作を説明します。

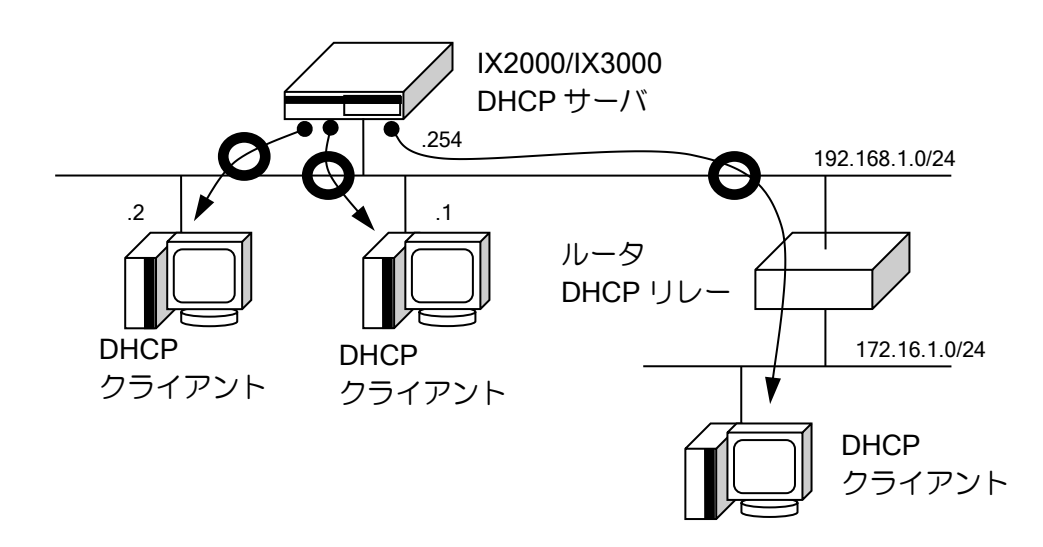

**● → DHCP によるアドレス割り当て方向** 

#### 2.18.1.1 DHCP サーバ設定方法

DHCP サーバは以下の設定で行います。

- 1. DHCP プロファイルを作成する(ip dhcp profile)
- 2. DHCP プロファイルをインタフェースまたは全体に割り当てる(ip dhcp binding)
- 3. DHCP サーバを起動する (ip dhcp enable)

サーバの諸設定は、作成したプロファイルの中で設定します。プロファイルはインタフェースに 接する LAN 上で使用する場合はインタフェースコンフィグモードで、それ以外の遠隔ネットワー クに対してはグローバルコンフィグモードで設定します。

DHCP サーバの設定および確認は次のコマンドを使用します。

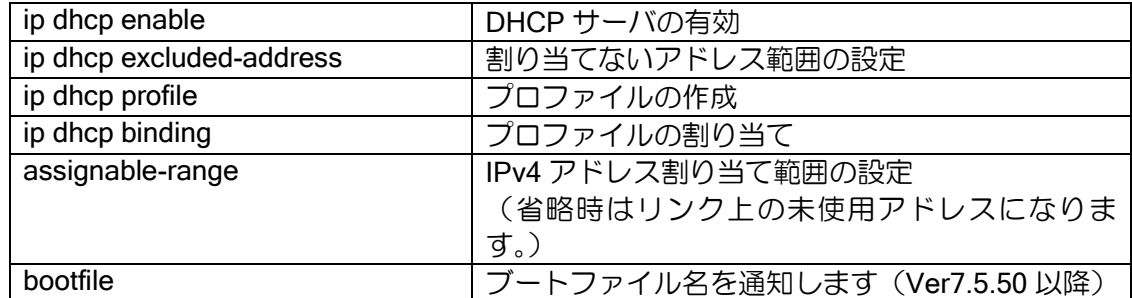

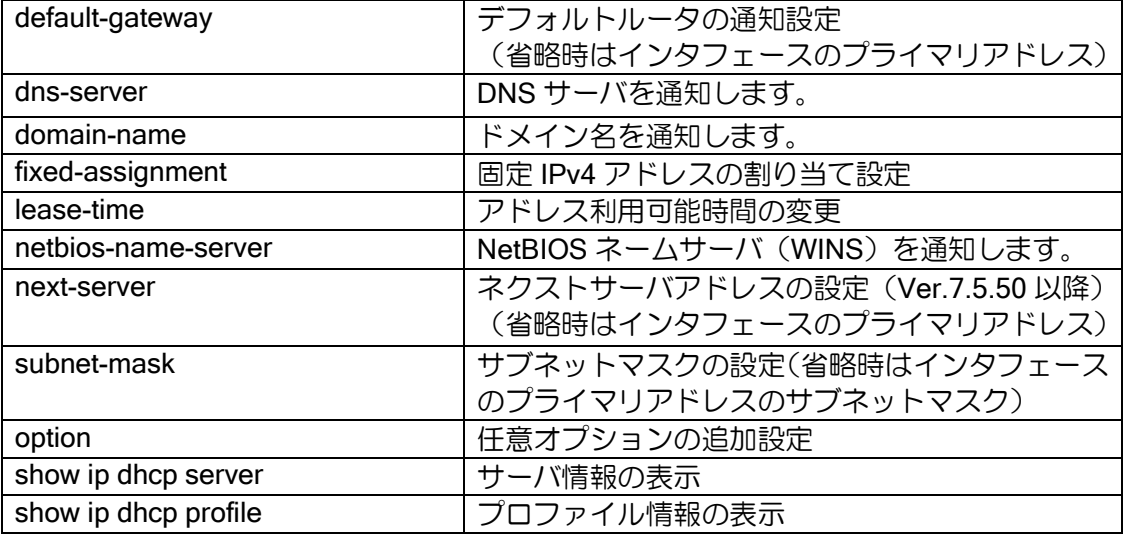

• 同一 LAN 上のクライアントを管理する場合

# 【設定例】 ip dhcp enable ip dhcp profile profile1 assignable-range 192.168.1.1 192.168.1.10 subnet-mask 255.255.255.0 interface GigaEthernet0.0 ip address 192.168.1.254/24 ip dhcp binding profile1 no shutdown

• リレーエージェントを介して、他の LAN 上のクライアントを管理する場合

## 【設定例】

ip dhcp enable ip dhcp profile profile2 assignable-range 172.16.1.1 172.16.1.10 subnet-mask 255.255.255.0

ip dhcp binding profile2

• リレーエージェントを介して、同一サブネット上のクライアントを管理する場合

### 【設定例】

ip dhcp enable ip dhcp profile profile3 assignable-range 192.168.0.100 192.168.0.200 subnet-mask 255.255.255.0 ip dhcp binding profile3 interface GigaEthernet0.0 ip address 192.168.0.254/24 no shutdown

### 2.18.1.2 セカンダリアドレスを利用した DHCP サーバの設定

• セカンダリアドレス側で DHCP サーバ機能を利用

セカンダリアドレス側のネットワークで DHCP サーバを利用する場合、プロファイルの設定で assignable-range, subnet-mask, default-gateway の 3 つを必ず設定してください。

#### 【設定例】

```
ip dhcp enable
!
ip dhcp profile local
   assignable-range 192.168.0.1 192.168.0.200
   subnet-mask 255.255.255.0
   default-gateway 192.168.0.254
   dns-server 192.168.0.254
!
interface GigaEthernet0.0
   ip address 10.0.0.254/29 
   ip address 192.168.0.254/24 secondary
   ip dhcp binding local
   no shutdown
```
• プライマリアドレスとセカンダリアドレスの両方で DHCP サーバ機能を利用(Ver8.9 以降)

DHCP を使って 1 つのインタフェースで、動的アドレスのプライベートアドレスと固定アドレス のグローバルアドレスを払い出すことができます。

動的アドレスを払い出すプロファイルをインタフェースに設定し、固定アドレスを払い出すプロ ファイルはグローバルに設定します。

#### 【設定例】

```
ip dhcp enable
ip dhcp binding dhcp-sec
ip dhcp profile dhcp-pri
   assignable-range 192.168.0.1 192.168.0.200
   subnet-mask 255.255.255.0
   default-gateway 192.168.0.254
   dns-server 192.168.0.254
ip dhcp profile dhcp-sec
   default-gateway 10.0.0.1
   dns-server 10.0.0.1
   fixed-assignment 10.0.0.2 xx:xx:xx:xx:xx:xx
   fixed-assignment 10.0.0.3 yy:yy:yy:yy:yy:yy
!
interface GigaEthernet0.0
   ip address 192.168.0.254/24
   ip address 10.0.0.1/28 secondary
   ip dhcp binding dhcp-pri
   no shutdown
```
# 2.18.2 DHCP クライアントの設定

DHCP クライアント機能は、DHCP サーバに IPv4 アドレスを要求し、その DHCP サーバから通 知された IPv4 アドレスをインタフェースに自動的に割り当てることができます。 以下に DHCP クライアントのための設定および基本的な動作を説明します。

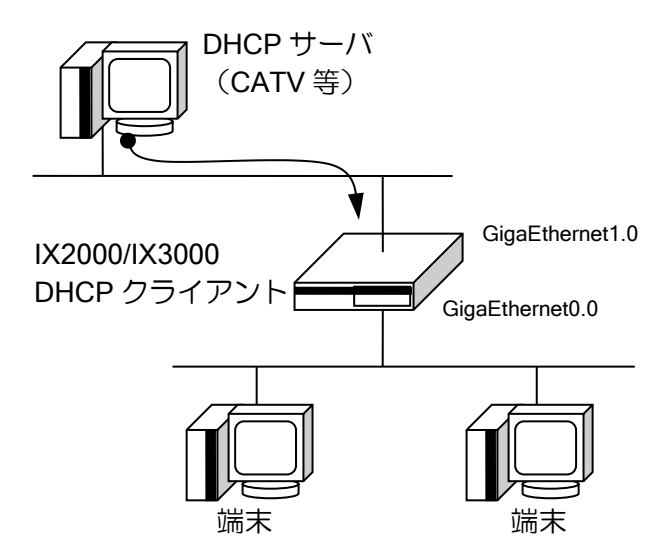

**→ DHCP によるアドレス割り当て方向** 

DHCP クライアント設定は、インタフェースコンフィグモードで、ip address dhcp コマンドを使 用して設定します。

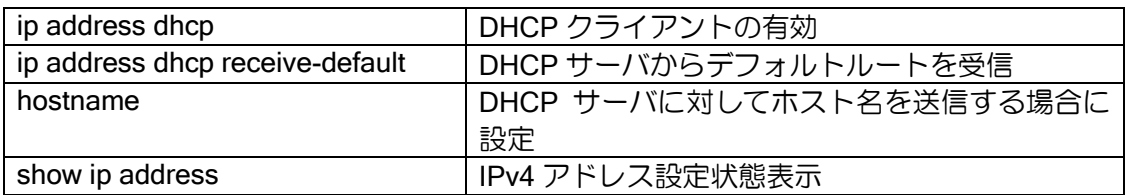

【設定例】 interface GigaEthernet1.0 ip address dhcp receive-default no shutdown

DHCP サーバからのゲートウェイアドレスをスタティックルートのネクストホップに指定でき ます。また、DHCP で取得したデフォルトルートの metric, distance を設定することができます。

【設定例 1】 10.0.0.1 宛のネクストホップを DHCP からのゲートウェイアドレスを設定 ip route 10.0.0.0/24 GigaEthernet1.0 dhcp interface GigaEthernet1.0 ip address dhcp no shutdown

【設定例 2】 DHCP で取得したデフォルトルートの metric を 10, distance を 200 に設定 interface GigaEthernet1.0 ip address dhcp receive-default distance 200 metric 10 no shutdown

# 2.18.3 DHCP リレーエージェントの設定

DHCP リレーエージェント機能では、DHCP クライアントからの IPv4 アドレス取得要求を DHCP サーバにリレーし、DHCP サーバからのデータを DHCP クライアントにリレーすることができま す。

以下に DHCP リレーエージェントのための設定および基本的な動作を説明します。

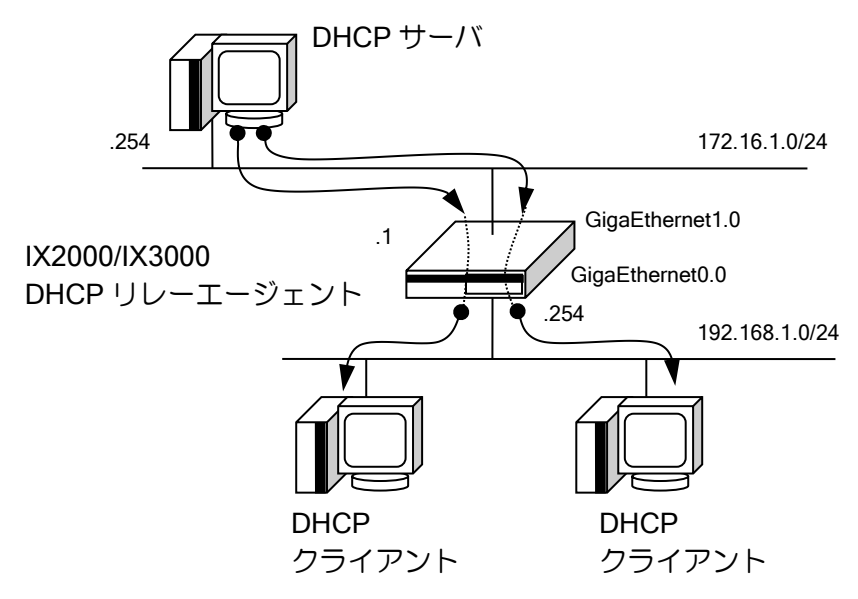

**● → DHCP によるアドレス割り当て方向** 

DHCP リレーエージェント設定は、グローバルコンフィグモードで、ip dhcp-relay enable コマン ドを使用して設定します。

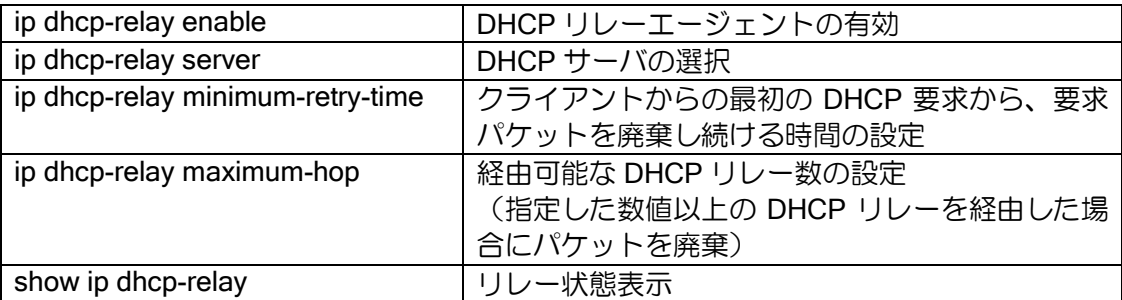

サーバ選択の設定はインタフェースコンフィグモードで行います。

設定を行ったインタフェースから受信したリクエストに対してのみ、指定したサーバへ DHCP パ ケットのリレーを行います。1 つのインタフェースに対して複数のサーバを設定した場合、全ての サーバに対してパケットをリレーします。

#### 【設定例】

ip dhcp-relay enable interface GigaEthernet1.0 ip address 172.16.1.1/24 no shutdown interface GigaEthernet0.0 ip address 192.168.1.254/24 ip dhcp-relay server 172.16.1.254 : サーバ設定(インタフェースコンフィグモード) no shutdown

### 2.18.4 不正端末検知機能の設定

DHCP は、全ての ARP 要求に応答を返す装置を接続されてしまうと、 アドレスを払い出せなくなる問題があります。 マンションやホテル等の不特定多数のユーザが利用する環境で発生 することがありますが、本機能はその現象を回避することができます。 Ver9.4 以降で対応しています。

#### 2.18.4.1 不正端末検知機能の概要

ここではあらゆる ARP 要求に応答する端末を不正端末と定義します。 DHCP ではアドレスの配布時に同じネットワーク上で IP アドレスが 重複しないことを ARP 要求で確認します。 不正端末がネットワーク上に存在しているとき、 全ての ARP 要求に対して ARP 応答を返すため、DHCP サーバは全てのアドレスが 使用されていると判断し、IP アドレスの配布が行えなくなります。

本機能は ARP 機能を利用します。複数の IP アドレスに ARP 応答する 端末を検出し、その端末との ARP 通信を制限することで、DHCP サーバのアドレス枯渇を 抑止することができます。

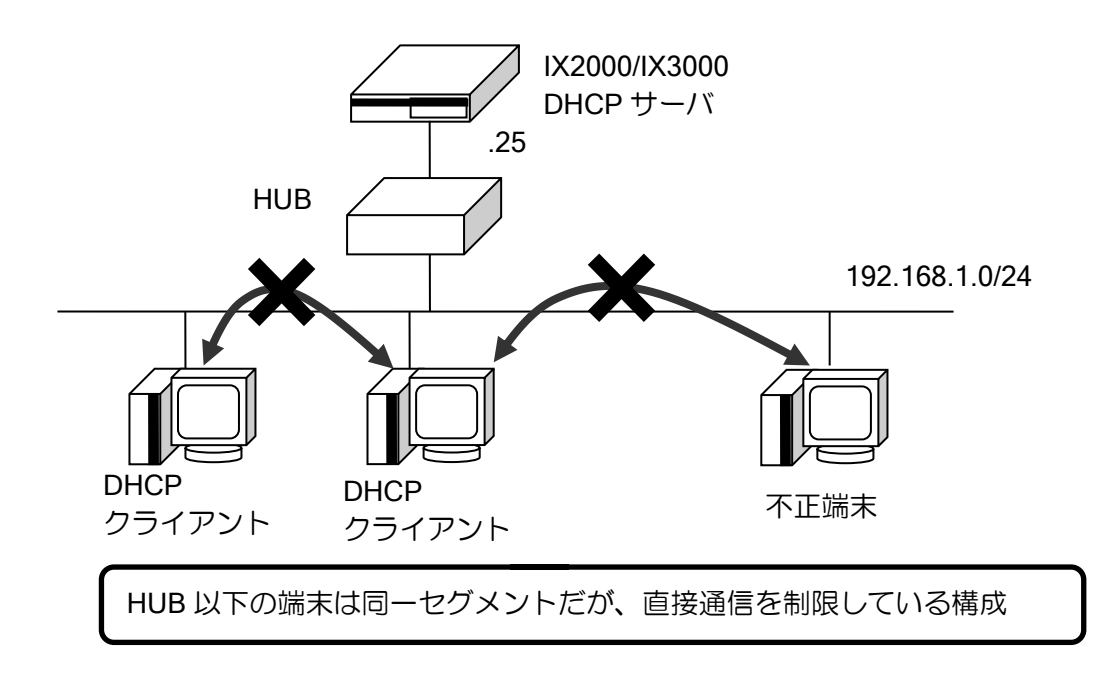

#### 2.18.4.2 不正端末検知機能の設定

不正端末検知機能は以下の設定で行います。 同一 MAC アドレス登録数の上限の設定(arp limit-proxy-arp) DHCP プロファイルに DHCP DECLINE の破棄設定(ignore-decline)

インタフェースコンフィグモード

arp limit-proxy-arp インタフェースの不正端末検知機能の有効化

DHCP プロファイルモード

ignore-decline DHCP DECLINE の破棄設定の有効化

【設定例】

ip dhcp enable ip dhcp profile profile1 assignable-range 192.168.1.1 192.168.1.200 subnet-mask 255.255.255.0 ignore-decline interface GigaEthernet1.0 ip address 192.168.1.254/24 ip dhcp binding profile1 arp limit-proxy-arp 3 no shutdown

#### 2.18.4.3 制限の確認

制限されている端末の確認は以下のコマンドで行います。 制限された端末は、180 秒間ネットワークから切り離すことで制限が解除されます。

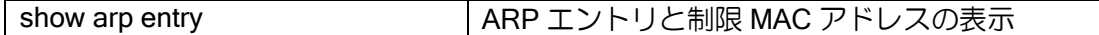

#### 2.18.4.4 注意事項

- ➢ 本機能は DHCP リレー機能と併用することができません。
- ➢ 不正端末と直接通信可能な端末は DHCP によるアドレス配布ができません。
- ➢ 設定数 IP アドレスを変更した場合不正端末として制限される可能性があります。
- ➢ 本機能は不正端末がある状態での通信を保証するものではありません。

# ■2.19 NAT/NAPT の設定

NAT(ネットワークアドレス変換)と NAPT(ネットワークアドレスポート変換)機能に対応し ています。NAT は IPv4 アドレスのみを変換し、NAPT は IPv4 アドレスの他、TCP/UDP のポート 番号などを変換することで、端末のアドレスとは異なるアドレスで通信可能です。

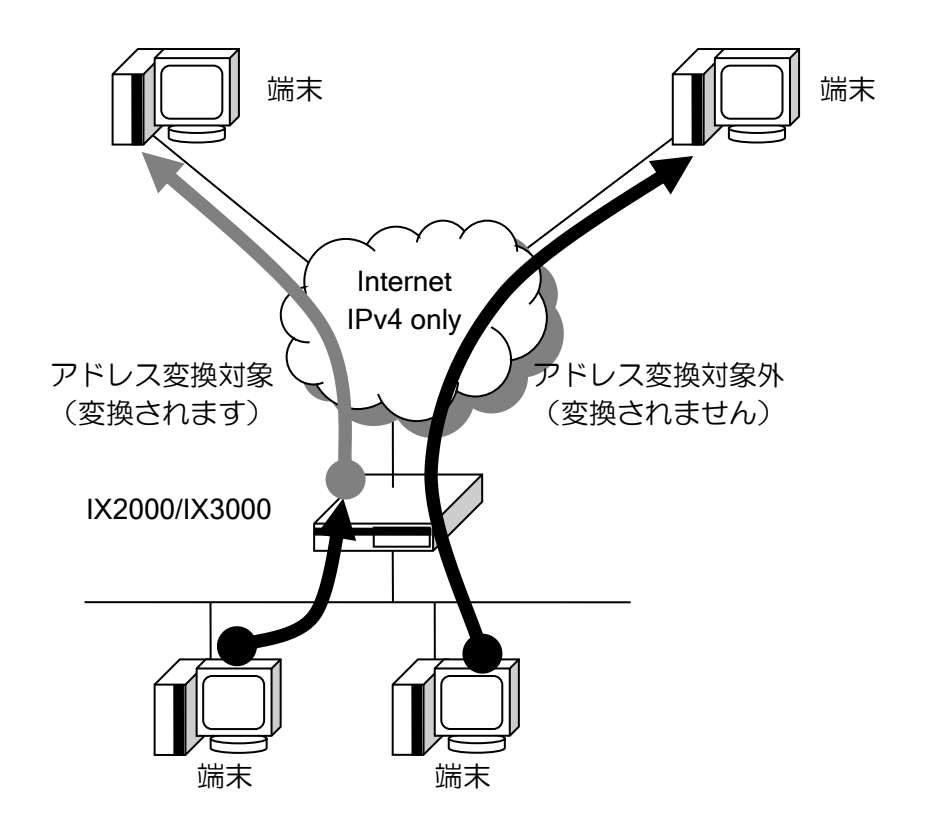

プライベートアドレスとして使用できる IPv4 アドレスは、RFC1918 によって次のように定義さ れています。これ以外のアドレスでも変換は可能です。

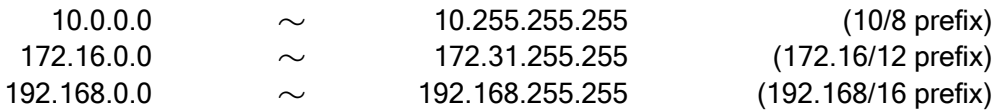

### 2.19.1 NAT の設定

ネットワークアドレス変換 (NAT) は、プライベート IPv4 アドレスを、グローバル IPv4 アドレ スに変換する機能です。NAT の登録は、次のように大別することができます。

- 静的 NAT (Static NAT)
	- ▶ 内部ネットワークの端末のアドレスと外部ネットワーク用に取得したアドレスを、固定的に 一対一にマッピングします。
- 動的 NAT (Dynamic NAT)
	- ▶ 外部ネットワーク用に取得した複数のアドレスをプールし、内部ネットワークの端末が外部 にアクセスする際に、動的に外部ネットワークアドレスを割り当てて通信を行います。

静的 NAT または動的 NAT で範囲指定内に設定されていないパケットを外部ネットワークから受 信した場合は、内部ネットワーク内にグローバルアドレス空間があるものと判断し、内部ネット ワーク向けにパケットを転送します。

#### 2.19.1.1 静的 NAT (Static NAT) の設定

静的 NAT は、プロバイダから割り当てられた IPv4 アドレスに対して、プライベートアドレス空 間の端末の IPv4 アドレスを、一対一で割り当てます。グローバルアドレスが十分確保できる場合 は、この設定を利用してください。

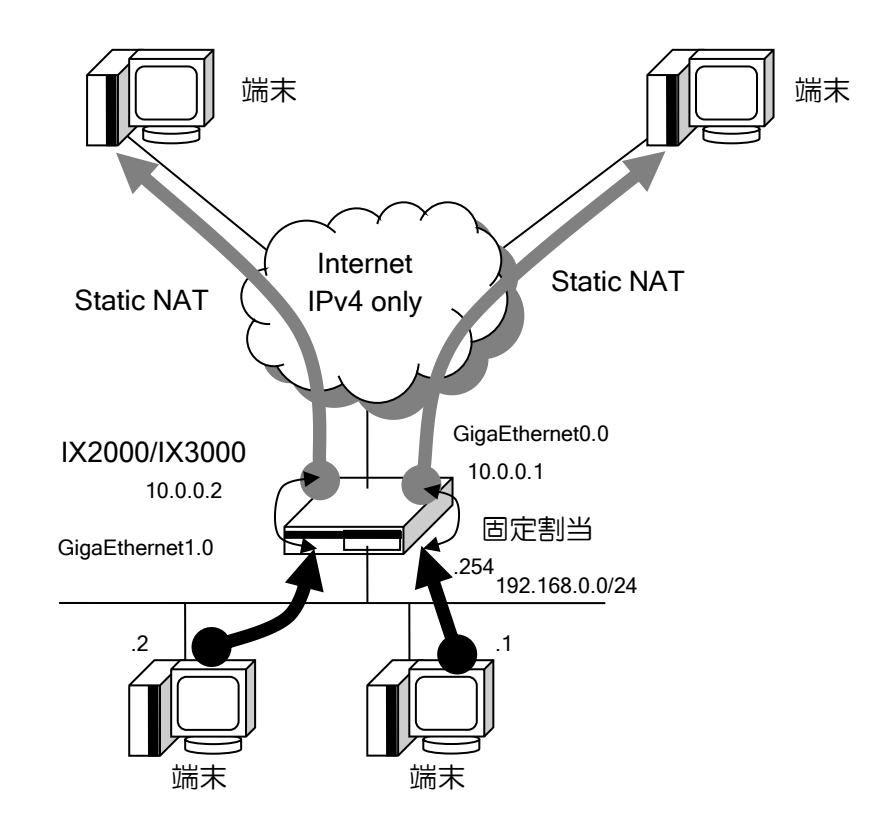

静的 NAT の設定および確認は次のコマンドを使用します。

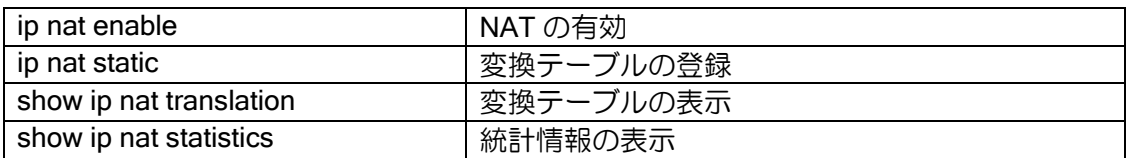

【設定例】

interface GigaEthernet0.0 ip address 10.0.0.254/24 ip nat enable ip nat static 192.168.0.1 10.0.0.1 ip nat static 192.168.0.2 10.0.0.2 no shutdown

Ver.6.0 以降、ネットワーク単位で静的 NAT の指定を行うことができます。この場合、アドレス 部分は同じ値となります。複数の設定が重なっている場合は、Ver.7.1 以降はプレフィックス長の 長い方が優先されます。Ver.7.0 以前は、先に設定されている方が優先となります。

【設定例】 192.168.0.x を 10.0.0.x に変換(xは 0~127) interface GigaEthernet0.0 ip address 10.0.0.254/24 ip nat enable ip nat static network 192.168.0.0/25 10.0.0.0/25 no shutdown

#### 2.19.1.2 動的 NAT (Dynamic NAT) の設定

動的 NAT は、グローバルアドレスの数が不足している場合に有効です(ただし NAPT の方が有 効なので通常は NAPT を利用してください)。複数の IPv4 アドレスを予めプールに格納しておくこ とで、端末からグローバルアドレス空間へのアクセスがあった場合に、そのプールから自動的に送 信元 IPv4 アドレスを割り当てます。

変換情報は通信が無くなった後も一定時間保持し、保持している間は同じアドレスで変換を行う ことができます。情報を保持する時間はデフォルトでは 3600 秒で、変更することも可能です。

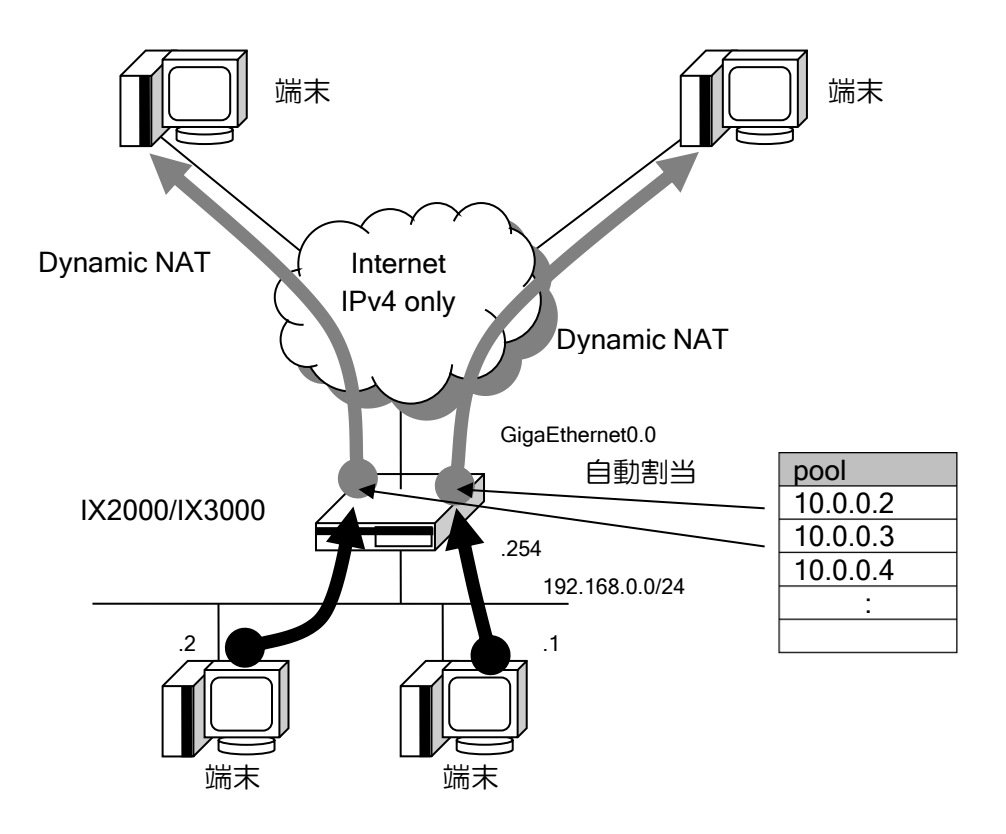

動的 NAT の設定および確認は次のコマンドを使用します。

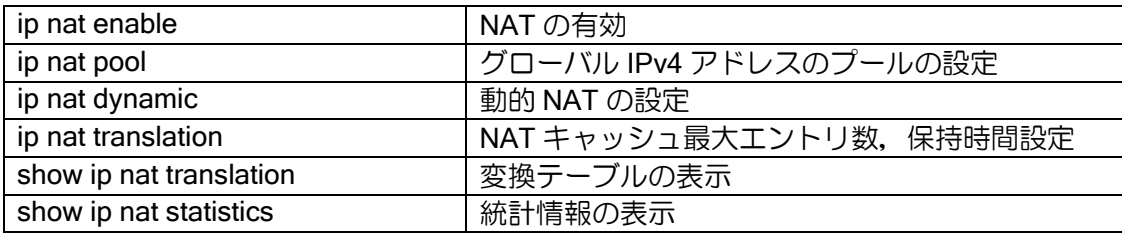

### 【設定例】

ip access-list access-1 permit ip src 192.168.0.0/24 dest any ip nat pool pool-1 10.0.0.2 10.0.0.10 interface GigaEthernet0.0 ip address 10.0.0.1/8 ip nat enable ip nat dynamic list access-1 pool pool-1 no shutdown

# 2.19.2 NAPT の設定

ネットワークアドレスポート変換(NAPT)機能は、内部ネットワークで使用しているプライベー ト IPv4 アドレスとトランスポートレイヤのポートから、外部ネットワークアクセス用のグローバ ル IPv4 アドレスとトランスポートレイヤのポートに変換します。

NAPT の登録は、次のように大別することができます。

• NAPT

- ▶ 内部ネットワークの端末のアドレスとアプリケーションを判断し、外部ネットワーク用に取 得したアドレス(1 つの IPv4 アドレス)と必要なポートに動的に変換します。
- 静的 NAPT (Static NAPT)
	- ➢ NAPT 使用中に、特定の内部ネットワーク側の端末上の特定のアプリケーションのポートを 固定したい場合に使用します。
- サーバサービス設定
	- ➢ NAPT 使用中に、プライベートアドレス空間に存在するサーバをグローバルアドレス空間に 提供する場合に使用します。

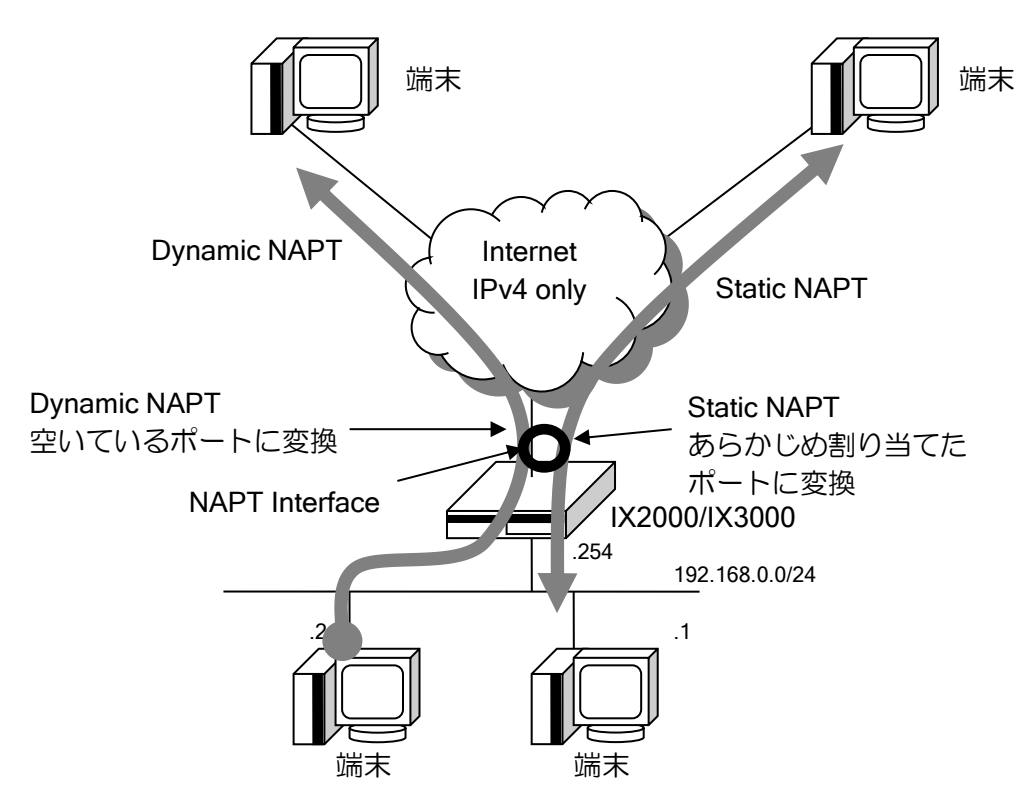

### 2.19.2.1 NAPT の設定

NAPT の設定および確認は次のコマンドを使用します。

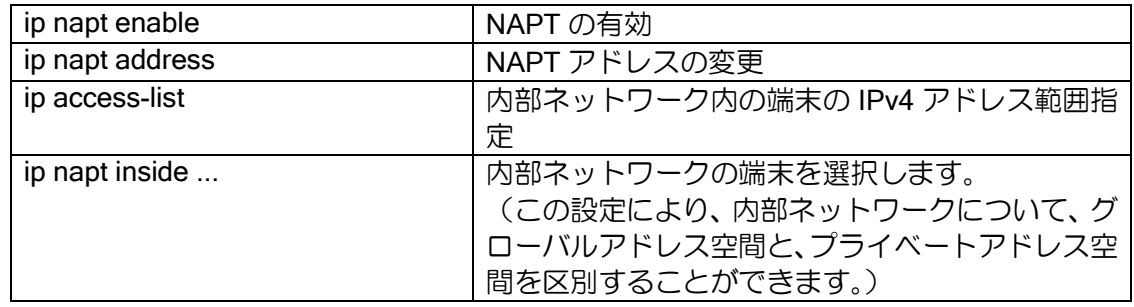

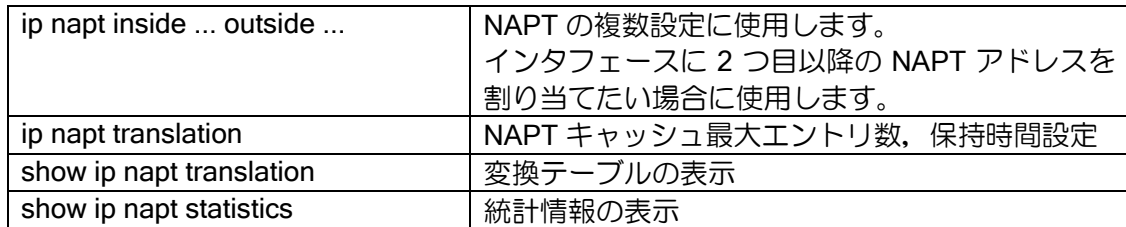

NAPT は、ip napt enable の設定だけで動作します。アドレス、範囲指定は省略することが可能で す。これらを省略した場合は、内部的に以下の設定で動作します。

- ➢ ip napt address <インタフェースアドレス>
- $\triangleright$  ip napt inside  $\leq$ any $\geq$

#### 【設定例】

・端末を指定しない場合 interface GigaEthernet0.0 ip address 10.0.0.1/24 ip napt enable no shutdown

### 2.19.2.2 NAPT 範囲指定(DMZ の設定)

NAPT 配下の内部ネットワークをプライベートアドレス空間とグローバルアドレス空間に分ける ことができます。これは、例えば DMZ 上に公開サーバを設置するような場合に使用できます。

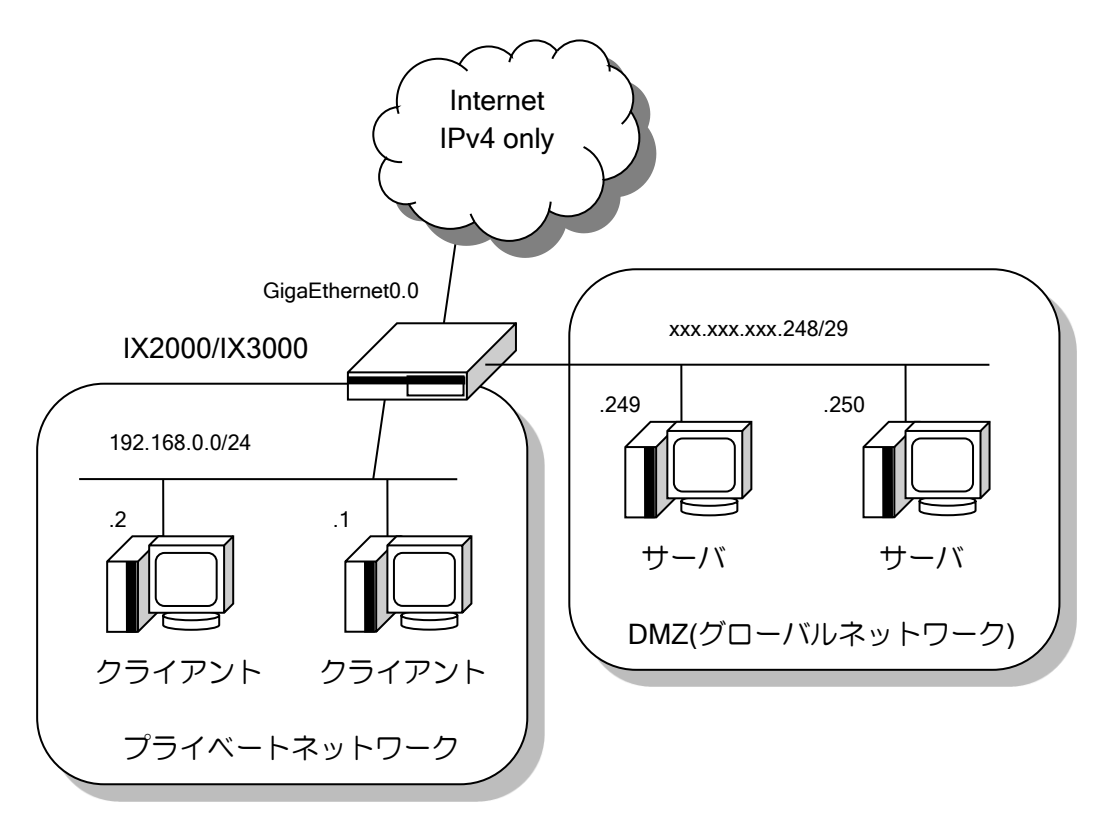

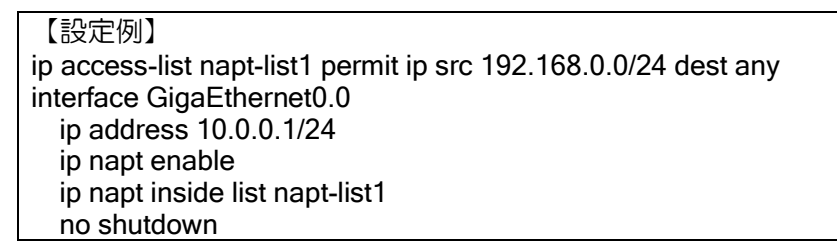

この設定例では、napt-list1 に当てはまらないパケットは NAPT 変換対象外となります。ただし、 NAPT アドレスに指定しているアドレス(ip napt address がない本設定ではインタフェースアドレ ス)は、常に NAPT の変換対象です。

この設定より、外から内への通信時も、napt-list1 で指定されていない IP アドレス宛ての場合は 後述する静的 NAPT やサーバサービスの設定を行わなくともそのまま通信可能となり、ここでは DMZ へのアクセスが実現できます。napt-list1 で指定されている IP アドレス空間については NAPT 変換対象となるため、通常、外から内への通信は行えません。

※内側ネットワークは基本的にアクセスリストの src アドレスで指定します。

※必要な場合は dest アドレス、src ポート、dest ポート、プロトコルを指定することも可能です が、ネットワークが複雑になるので注意して利用してください。また、これら以外のフィール ドは設定しないでください。

### 2.19.2.3 NAPT 複数指定

1 つの I/F に複数の NAPT アドレスを設定することも可能です。

【設定例 1】 送信元が 10.10.10.0/24 の場合は NAPT アドレスに 10.0.0.2 を使用 送信元が 10.10.20.0/24 の場合は NAPT アドレスに 10.0.0.3 を使用 送信元がそれ以外の場合は、NAPT しない ip access-list access-1 permit ip src 10.10.10.0/24 dest any ip access-list access-2 permit ip src 10.10.20.0/24 dest any interface GigaEthernet0.0 ip address 10.0.0.1/24 ip napt enable ip napt address 10.0.0.2 ip napt inside list access-1 ip napt inside list access-2 outside 10.0.0.3 no shutdown 【設定例 2】 送信元が 10.10.10.0/24 の場合は NAPT アドレスに 10.0.0.2 を使用 送信元が 10.10.20.0/24 の場合は NAPT アドレスに 10.0.0.3 を使用 送信元がそれ以外の場合は、NAPT アドレスに 10.0.0.1 のを使用 ip access-list access-1 permit ip src 10.10.10.0/24 dest any ip access-list access-2 permit ip src 10.10.20.0/24 dest any interface GigaEthernet0.0 ip address 10.0.0.1/24 ip napt enable ip napt inside list access-1 outside 10.0.0.2 ip napt inside list access-2 outside 10.0.0.3 no shutdown ※ NAPT アドレスを複数設定する場合の注意 NAPT しない条件がある場合、設定例 1 のように、1 つを ip napt inside の outside 指 定無しの設定にする必要があります(デフォルト動作の全アドレスをインタフェースの アドレスで変換する設定を無効化する必要があるため)。 それぞれのアクセスリストで許可されるアドレス範囲は重複しないよう設定してくだ さい。 なお、設定例 2 のケースは outside なしの inside list の設定は不要です。outside あり の設定を先に判定するため、範囲指定されなかった通信が 10.0.0.1 で変換されます。

【設定例 3】 送信元が 10.10.10.0/24 の場合は NAPT アドレスに 10.0.0.2 を使用 送信元が 10.10.20.0/24 または自発パケットの場合は NAPT アドレスに 10.0.0.1 を使用 送信元がそれ以外の場合は、NAPT しない ip access-list access-1 permit ip src 10.10.10.0/24 dest any ip access-list access-2 permit ip src 10.10.20.0/24 dest any ip access-list access-2 permit ip src 10.0.0.1/24 dest any interface GigaEthernet0.0 ip address 10.0.0.1/24 ip napt enable ip napt address 10.0.0.2 ip napt inside list access-1 ip napt inside list access-2 outside 10.0.0.1 no shutdown ※ outside アドレスに物理アドレスを指定する場合の注意 設定例 3 のように、outside アドレスと物理アドレスを同じにする場合、 outside の inside list のアクセスリストに物理アドレス(設定例では 10.0.0.1)を含める 必要があります。 アクセスリストに設定をしない場合、自発パケットは NAPT の変換対象になりません。

### 2.19.2.4 静的 NAPT (Static NAPT) の設定

静的 NAPT の設定では、NAPT アドレスで使用するプロトコル、ポート番号を特定の端末専用に 割り当てることができます。

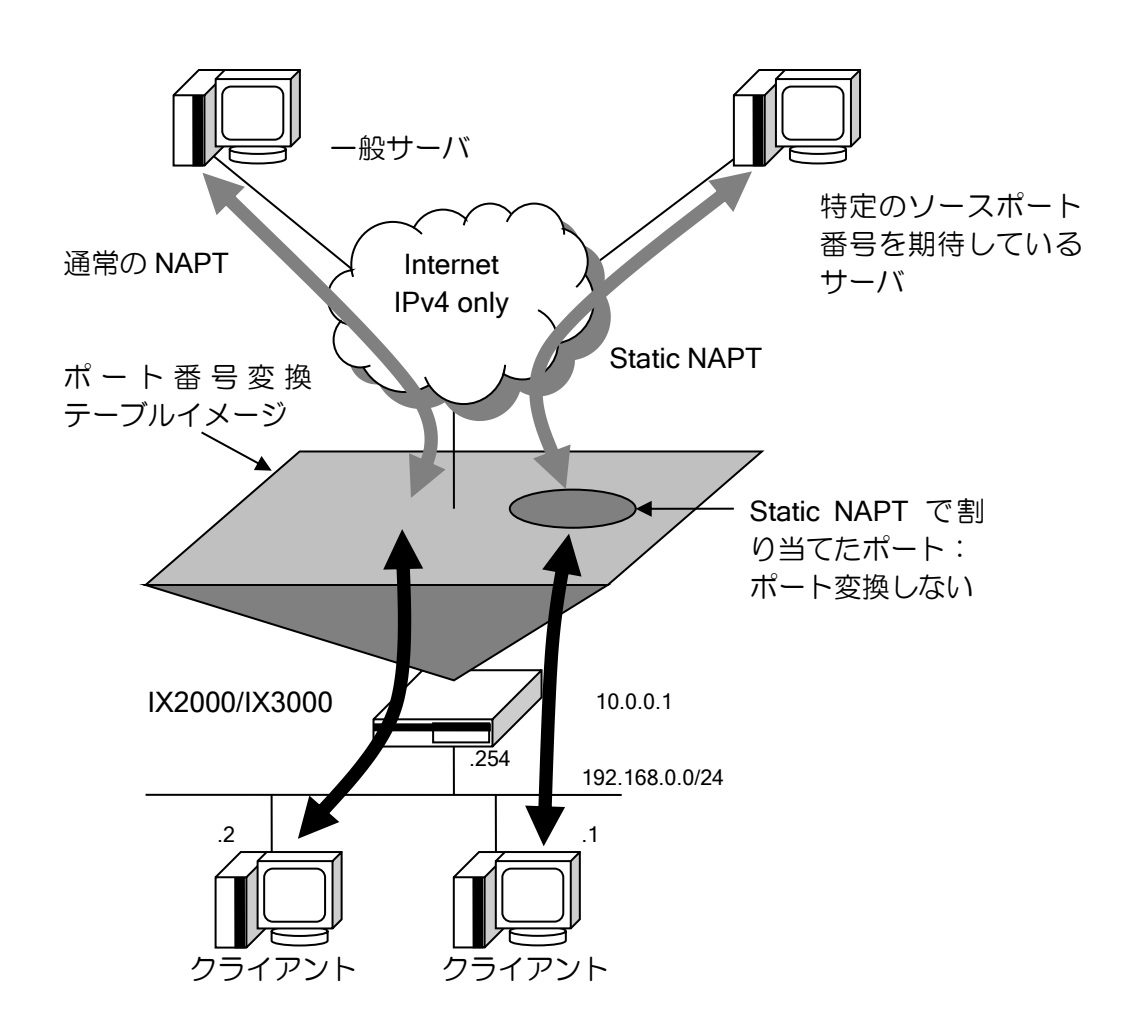

静的 NAPT の設定および確認は、NAPT 設定コマンドに加え、次のコマンドを使用します。

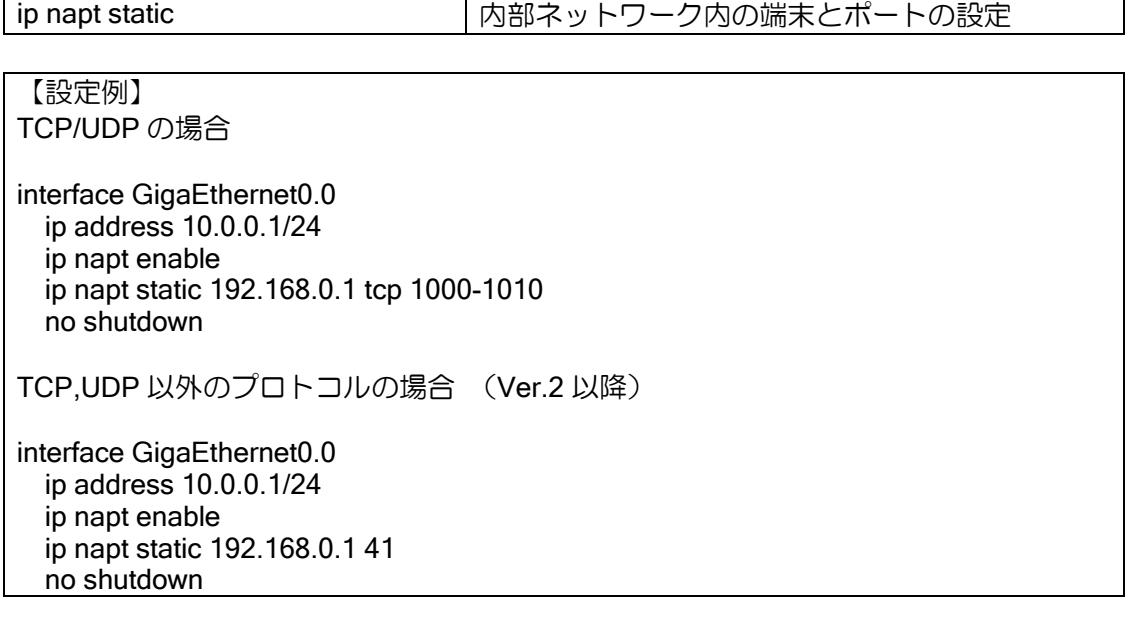

### 2.19.2.5 サーバサービスの設定

サーバサービス設定は、プライベートアドレス空間にあるサーバに、グローバルアドレス空間に あるクライアントからアクセスするために使用します。

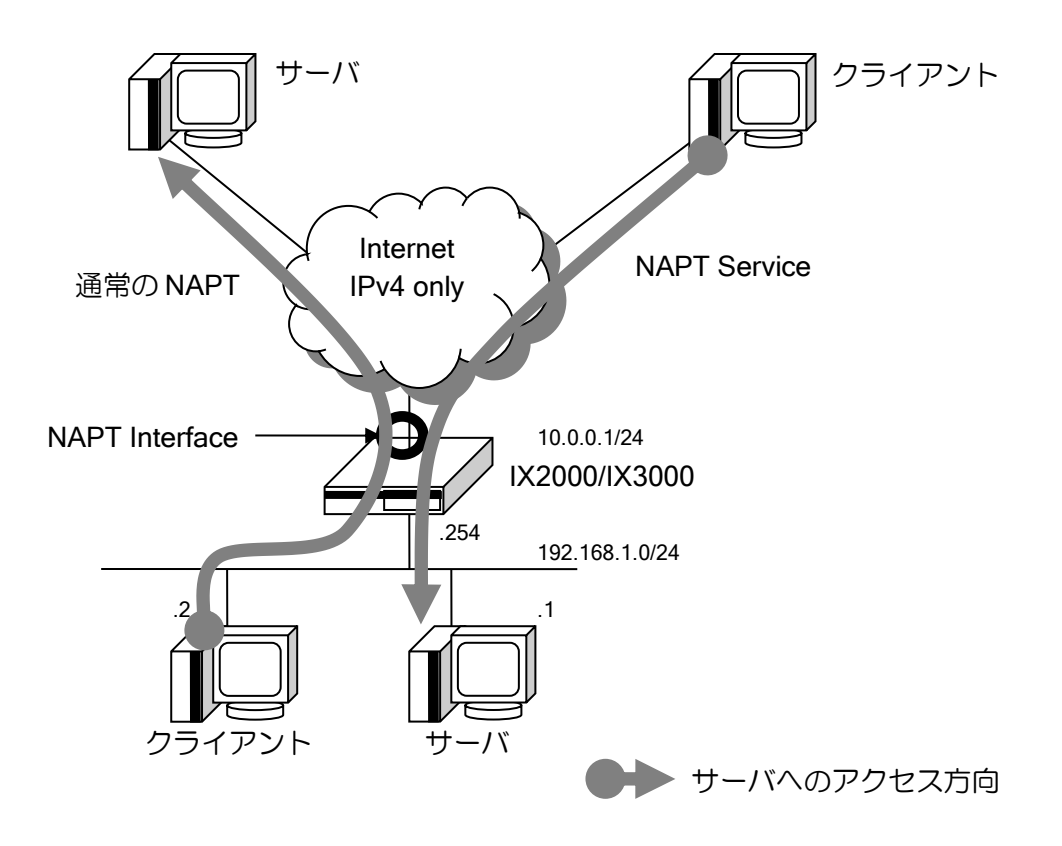

サーバサービス設定は、インタフェースコンフィグモードで、ip napt service コマンドを使用し て設定します。サーバサービスの設定および確認は、NAPT 設定コマンドに加え、次のコマンドを 使用します。

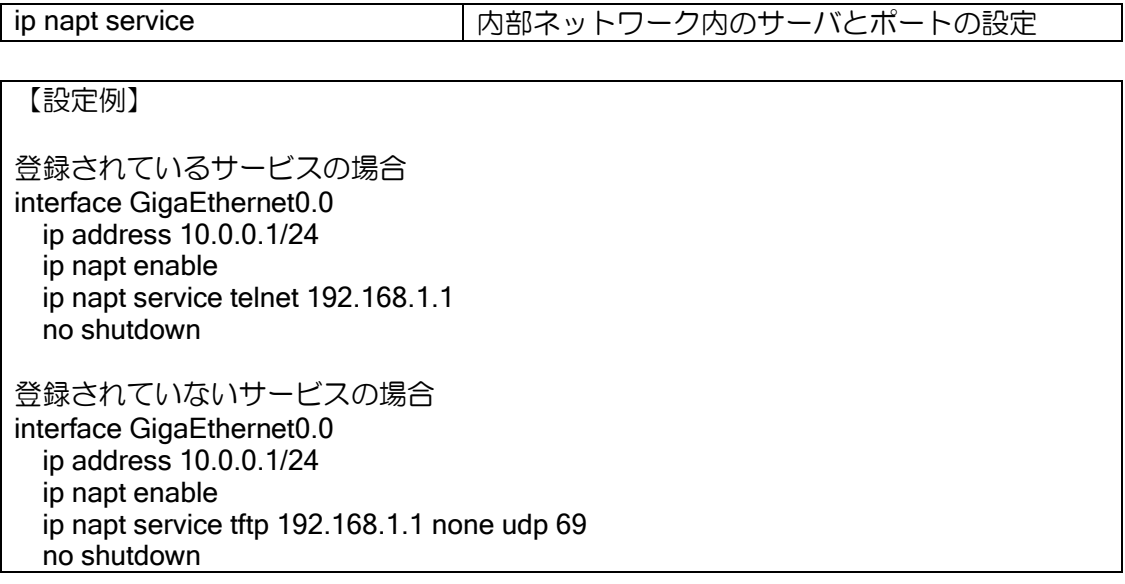

#### 2.19.2.6 NAPT キャッシュ数の制限の設定 - インタフェース単位での制限

NAPT キャッシュ数の制限の設定には、「インタフェース単位での制限」と「ホスト単位での制 限」があります。

「インタフェース単位での制限」は、設定を行ったインタフェース上での NAPT キャッシュのエ ントリ数の上限値になります。エントリ数が上限値に達している状態で新たなパケットを受信して も通信は行えません。頻繁に NAPT キャッシュのオーバーフローが発生している場合は仕様範囲内 で「インタフェース単位での制限」の値を増やすか、タイムアウトを調整してください。

#### 【設定例】

interface GigaEthernet0.0 ip address 10.0.0.1/24 ip napt enable ip napt translation max-entries 16384 no shutdown

#### 2.19.2.7 NAPT キャッシュ数の制限の設定 – ホスト単位での制限

「P2P アプリケーションの使用」「コンピュータウィルスの感染」などで一部のホストが大量に NAPT キャッシュを消費することが原因で、他のホストが通信できなくなってしまうことがありま す。これを防ぐには NAPT キャッシュの「ホスト単位での制限」を行ってください。

#### 【設定例】

interface GigaEthernet0.0 ip address 10.0.0.1/24 ip napt enable ip napt translation max-entries 16384 ip napt translation max-entries per-address 1000 no shutdown

本設定により、配下のホストごと(一プライベートアドレスごと)に生成可能な NAPT キャッシュ 数が 1000 個となります。インタフェース全体としては 16384 個までの NAPT キャッシュを生成可 能です。

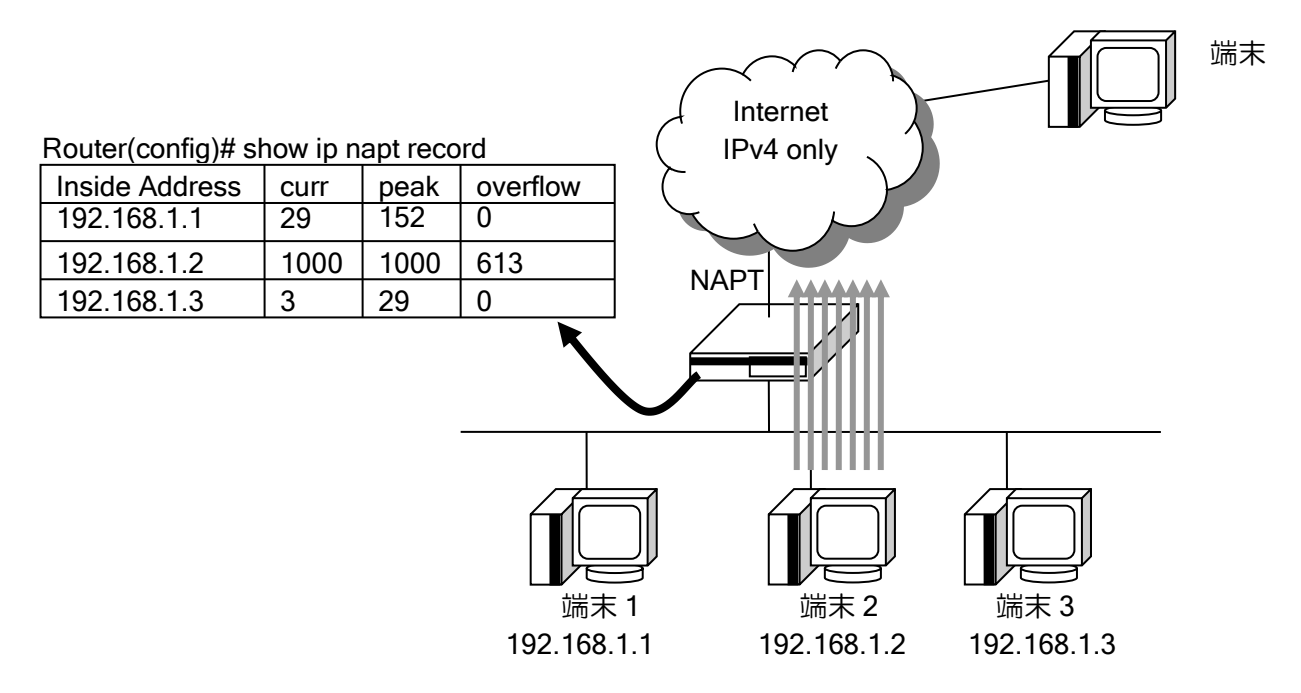

上図では、端末 2 は既に NAPT キャッシュを 1000 個生成しているため、オーバーフローが発生 しています。その場合でも端末 1 と端末 3 は NAPT キャッシュを生成可能です。

#### 2.19.2.8 ヘアピン NAT の設定

Ver9.3 以降は、ヘアピン NAT 機能を有効にすることで、同一プライベートネットワークの端末 同士がグローバルアドレスを用いて通信することが可能です。

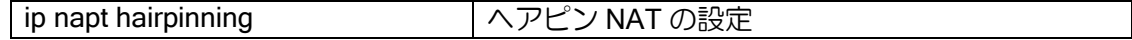

【設定例】

interface GigaEthernet0.0 ip address 10.0.0.1/24 ip napt enable ip napt hairpinning no shutdown

本設定により、プライベートネットワークの端末から NAPT アドレス宛てに送信されたパケット に NAPT 変換を適用します。ヘアピン NAT を適用するパケットは TCP、UDP と ping のみです。 ヘアピン NAT は ip napt address コマンドで指定したアドレス宛のパケットにのみ適用します。 ip napt address コマンドが未設定の場合、インタフェースのプライマリアドレスを使用します。イ ンタフェースのアドレスがアンナンバード設定の場合も使用可能です。 ヘアピン NAT は 1 装置に 1 インタフェースのみ設定可能です。

#### 注意事項

- ヘアピン NAT 機能では 1 回の変換あたり 2 つの NAPT キャッシュを生成します。
- 1 インタフェースに複数の NAPT を設定した環境でのヘアピン NAT はサポートしません。

#### 2.19.2.9 NAPT 変換テーブルの保持時間

また NAPT の変換情報はトラフィックがなくなっても一定時間保持されます。保持時間を変更す るコマンドは以下のとおりです。

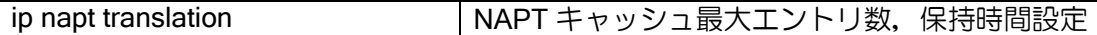

保持時間のデフォルトと変更するパラメータは以下のとおりです。

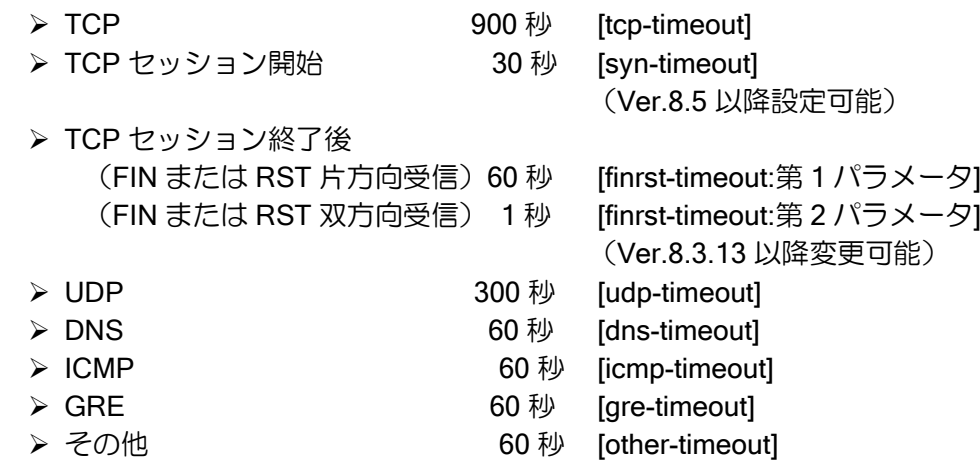

## 2.19.3 対応アプリケーション

ペイロードにもプライベートアドレスが記載されているなど、特殊な接続を行う通信については、 それぞれ専用の変換処理が必要になります。これらの機能をアプリケーション・レベル・ゲートウェ イ(ALG)と呼びますが、NAT/NAPT で対応している ALG は以下になります。

- > FTP(Ver9.3 以降は ip napt alg コマンドでポート番号を指定できます)
- ➢ TFTP
- > ICMP (Ping の識別子の変換は Ver7.0 以降のサポートです)

それ以外の特殊なプロトコルに関しては対応していません。

- $\triangleright$  H.323
- > FTP 以外でペイロードに IPv4 アドレス情報が含まれるプロトコルなど

その他のヘッダ変換だけでよいプロトコルは対応しています。

- ➢ telnet
- ➢ SSH
- ➢ SMTP
- ➢ POP3
- ➢ NTP
- ➢ HTTP 等

### 2.19.4 アクセスログ機能

NAPT 環境から外部ネットワークに対して不正アクセスが行われた場合、不正アクセスを行った ユーザを特定するために、NAPT の変換情報を記録するアクセスログ機能があります。

アクセスログ機能を有効にすることで、NAPT の変換ログを装置内に保存したり、syslog サーバ に送信することができます。Ver9.2 以降で対応しています。

#### 2.19.4.1 アクセスログ機能の設定

アクセスログ機能の設定は、次のコマンドを使用します。

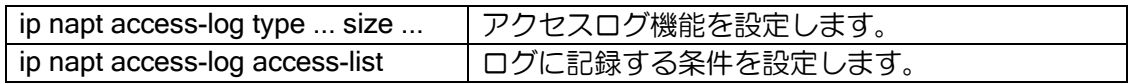

ip napt access-log type ... size ... コマンドで、アクセスログに記録する情報のタイプと、装置内 の保存領域のサイズを設定します。

タイプには、normal と compact の 2 種類のタイプがあります。それぞれのタイプで記録される 情報と、1 エントリのサイズは下記の通りです。

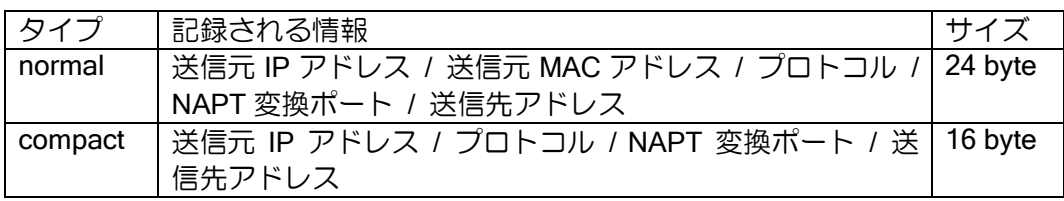

装置内の保存領域のサイズは Mbyte 単位で設定します。なお、アクセスログが大量に発生する 環境など、装置内の保存領域ではサイズが不十分な場合は syslog の利用をご検討ください。

アクセスログは NAPT 変換情報生成時(通信開始)と、情報削除時(通信終了)のそれぞれのログを 記録します。なお、生成時のログがあれば、削除時のログがなくてもアドレス変換後の通信とアド レス変換前の通信を対応付けることは可能です。設定コマンドの末尾に「create-only」を指定する ことで、生成時のログのみを記録できます。

【設定例】

タイプ normal でサイズ 100Mbyte。生成と削除の両方を記録 ip napt access-log type normal size 100

タイプ compact でサイズ 32Mbyte。生成のみ記録 ip napt access-log type compact size 32 create-only

アクセスログ機能では、ip napt static、ip napt service の設定に合致するトラフィックは送信元 アドレスを特定できるので、ログの記録対象になりません。

またアクセスリストにより、特定のトラフィックのみを記録することも可能です。

### 【設定例】

TCP の宛先ポート 80 と 443 の通信のみを記録(HTTP/HTTPS) ip access-list napt-log permit tcp src any sport any dest any dport eq 80 ip access-list napt-log permit tcp src any sport any dest any dport eq 443 ip napt access-log access-list napt-log

### 2.19.4.2 アクセスログ機能の表示

アクセスログ機能の確認は、次のコマンドを使用します。

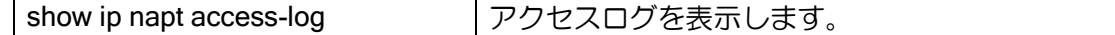

表示コマンドは日時指定が可能です。定期的にログを収集する場合に 1 日単位や 1 時間単位でロ グを表示させることができます。

【表示例】 日時指定なし show ip napt access-log 保存されている全てのログを表示

年月日を指定 show ip napt access-log datetime 2015 7 7 2015/7/7 00:00:00~2015/7/7 23:59:59 のログを表示

年月日時を指定

 show ip napt access-log datetime 2015 7 7 17 2015/7/7 17:00:00~2015/7/7 17:59:59 のログを表示

年月日時分を指定

 show ip napt access-log datetime 2015 7 7 17 50 2015/7/7 17:50:00~2015/07/07 17:50:59 のログを表示

### 2.19.4.3 アクセスログの syslog 送信機能

Ver9.4 以降、アクセスログ送信コマンドを利用し、通信負荷の小さい時間帯に syslog を一定速 度で送信することができます。また、Ver9.5 以降ではアクセスログだけを異なる syslog サーバに 送信することも可能です(syslog ip host コマンドの match/unmatch コマンドを利用します)。

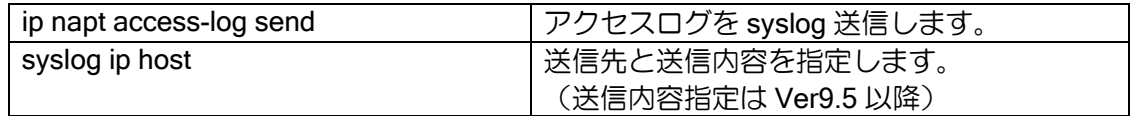

ip napt access-log send コマンドで、送信するアクセスログの送信周期および周期あたりの送信 量を設定します。送信周期(interval)の単位はミリ秒[ms]で、周期あたりの送信量(count)は、1 周期 毎に送信する送信パケット数です。送信の停止は no コマンドで行います。

【設定例】 毎日 AM8 時から 1 ログ/10ms の速度で 192.168.0.100 のサーバに送信。 他の syslog はイベント発生時に 192.168.0.101 に送信。 logging subsystem nat warn syslog ip host 192.168.0.100 match nat-access-log syslog ip host 192.168.0.101 unmatch nat-access-log syslog timestamp datetime syslog id hostname ip napt access-log type normal size 32 create-only command-action list send-syslog command 1 ip napt access-log send interval 10 count 1

#### 2.19.4.4 注意事項

- アクセスログを時間帯をずらして送信する場合は、NAT のログレベルを warn または error にして ください。この方式では、syslog rate-limit(送信抑止機能)の影響を受けません。
- NAT のログレベルを notice, info, debug レベルに設定した場合は通常の syslog 送信になり、syslog rate-limit(送信抑止機能)の影響を受けます。利用する場合は送信抑止機能の無効化が必要です(no syslog rate-limit notice)。
- 送信中に送信コマンドを再実行することで、送信周期や送信量を変更できます。今回のみ早く終 了させたい場合などに利用してください。送信中にコマンドを再実行しても、最初にコマンドを 実行したときに保存されていたログまでしか送信しません。

#### 2.19.4.5 送信履歴と動作確認

次のコマンドで履歴や動作状況の確認ができます。

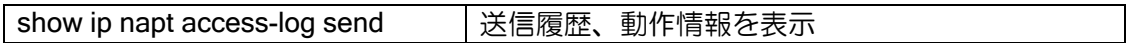

本コマンドで最大 10 件の送信履歴を参照できます。また、送信中に実行することで、送信完了 までの残り時刻を表示します。

なお、残り時刻は目安であり、装置負荷等により完了時刻が遅れる場合があります。

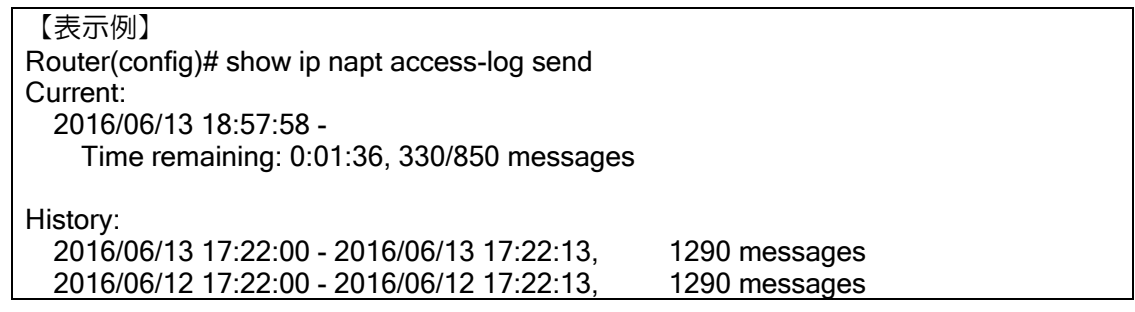

# 2.19.5 パケット評価フロー

NAT、NAPT 機能は、処理の方向により以下の順番で処理します。

NAT と NAPT を併用した場合、NAT の設定が優先です。ただし NAT でも NAPT のキャッシュを 生成することがあるので、キャッシュ処理は NAPT を優先します。

説明中、記述は省略しますが、NAT/NAPT 変換した場合は必ずキャッシュ生成も行います。

#### 2.19.5.1 外部ネットワーク向きのパケット評価フロー

以下の順番に処理します。

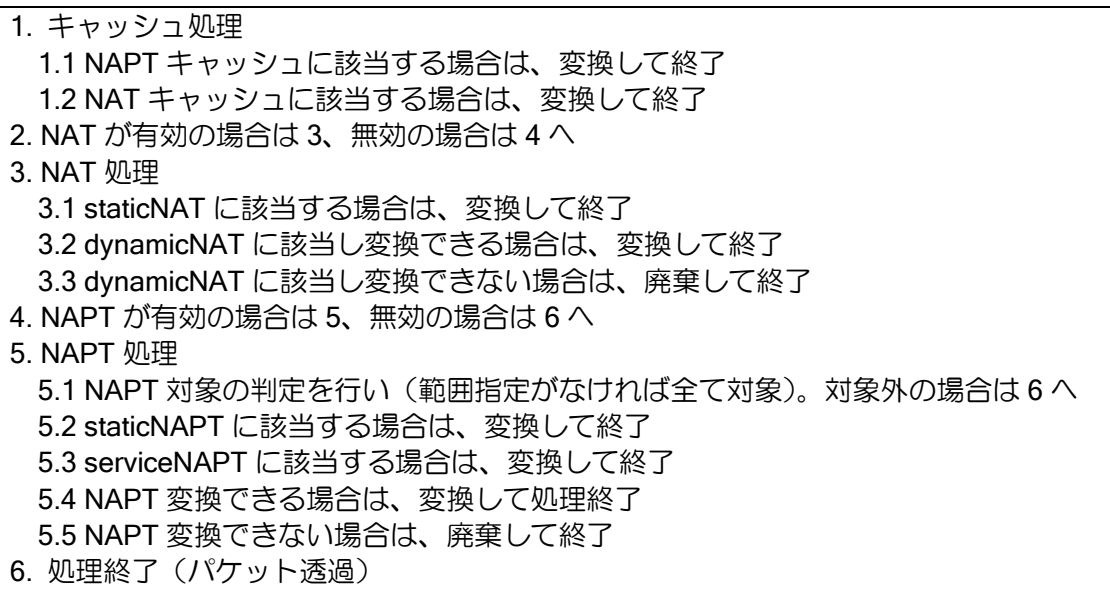

3.3 の「dynamicNAT に該当し変換できない場合」は、変換アドレスが枯渇した場合です。 5.5 の「NAPT 変換できない場合」は、通信が競合しポート変換が必要なときに変換ポートが枯 渇している場合です。ポートが存在しないプロトコルで通信が競合した場合も変換できません。

### 2.19.5.2 内部ネットワーク向きのパケット評価フロー

以下の順番に処理します。

内部向きでは、static または service の設定がないと、外部から通信は開始できません。

1. キャッシュ処理 1.1 NAPT キャッシュに該当する場合は、変換して終了 1.2 NAT キャッシュに該当する場合は、変換して終了 2. NAT が有効の場合は 3、無効の場合は 4 へ 3. NAT 処理 3.1 staticNAT に該当する場合は、変換して終了 4. NAPT が有効の場合は 5、無効の場合は 6 へ 5. NAPT 処理 5.1 あて先が NAPT アドレスでも NAPT の内部アドレスでもない場合は 6 へ 5.2 あて先が NAPT の内部アドレス宛ての場合は、廃棄して終了 5.3 staticNAPT に該当する場合は、変換して終了 5.4 serviceNAPT に該当する場合は、変換して終了 5.5 例外として、内部向けのトンネルパケット (IPsec 等)は透過します。 6. 処理終了(パケット透過)

#### 2.19.6 MAP-E(動的 IP アドレス)トンネルでの NAPT 動作モードについて

MAP-E(動的 IP アドレス)サービスでは、他の IPv4 インターネット接続と比べて、 サービスの仕様上ルータが使用できる変換ポート数が制限されています。

そのため、IX2000/IX3000 シリーズでは、MAP-E(動的 IP アドレス)で動作するトンネルインタ フェースであっても多くの NAPT セッションを確立できるよう、NAPT のポート変換ルールを変更 しています。

なお、このポート変換ルールは MAP-E(固定 IP アドレス)トンネルや、MAP-E でないインタフェー スでは適用されません。

#### 2.19.6.1 変換ルール

MAP-E(動的 IP アドレス)トンネルインタフェースでの NAPT ポート変換ルールを 以下のように行います。

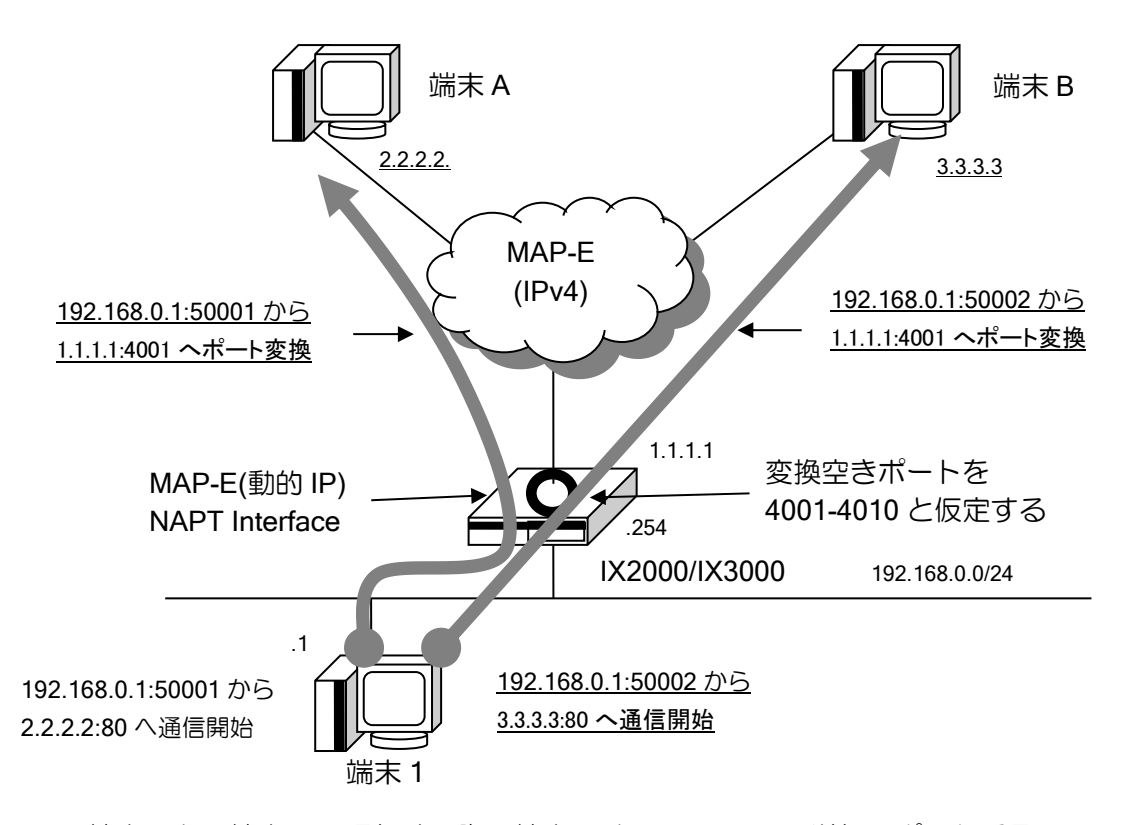

端末 1 から端末 A に通信する際、端末 1 は 192.168.0.1、送信元ポート番号 50001 番 (以降、192.168.0.1:50001 と表記)から端末 A(2.2.2.2:80)へ通信を行うものとします。 このとき NAPT インタフェースは、変換空きポートの先頭、ここでは 4001 番を使用して ポート変換を行います。

インターネット側の通信は、1.1.1.1:4001(IX2000/3000)と 2.2.2.2:80(端末 A)の通信となります。

また、同時に端末 1 から端末 B に通信する際、端末 1 は 192.168.0.1:50002 から端末 B (3.3.3.3:80)へ通信を行うものとします。

このとき NAPT インタフェースでは、他に端末 B(3.3.3.3:80)へポート変換している NAPT セッ ションが存在しない場合は、同様に変換ポートとして 4001 番を使用してポート変換を行います。

上記のように、通信先の IP アドレスおよびポート番号が異なっているセッション同士の場合は IX2000/IX3000 では同一のポート番号にポート変換を行います。

これにより、サービス側で変換ポート数が制限されている MAP-E(動的 IP アドレス)でも 変換ポート数以上の NAPT セッションを確立することができます。

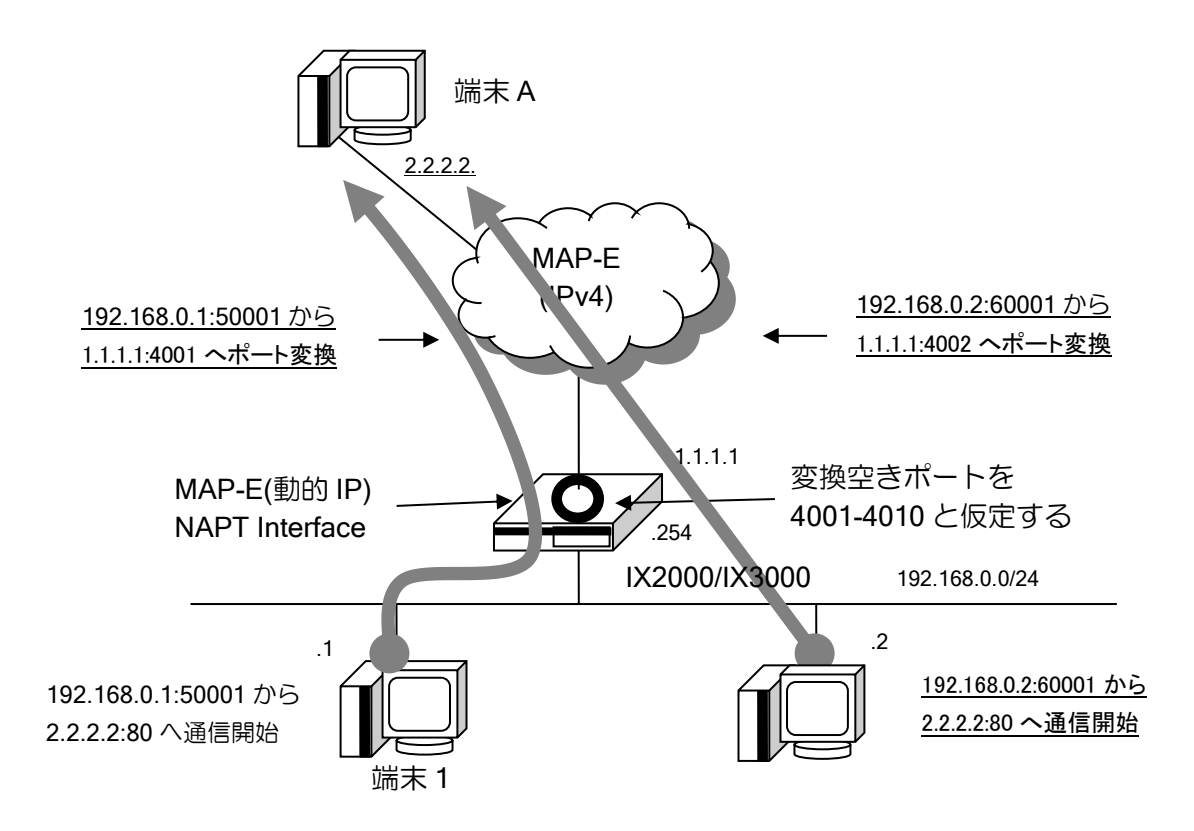

一方、複数のセッションを同一端末 A(IP アドレス・ポート番号)へ確立した場合は、 先に通信を開始した端末 1 から端末 A への通信のポート変換は 4001 番で行いますが、 後から通信を開始した端末 2 から端末 A への通信のポート変換は、次の空きポートである 4002 番で行います。

インターネット側からの通信に対して NAPT インタフェースでポート変換前の IP アドレス・ポー ト番号への変換は、インターネット側の変換後 IP アドレス・ポート(Outside)と接続先アドレス (Dest)の組から変換を行っているため、これらの 2 つが装置内で一意である必要があり、接続先ア ドレス(Dest)が同一の場合は上記のように異なるポート番号でポート変換を行っています。

ただし、MAP-E(動的 IP アドレス)インタフェースで行っているポート変換ルールの場合、 以下のような P2P 通信などで発生するポートパンチングを行う通信ができません。 このような通信が発生する環境では、EIM モード NAPT をご利用ください。

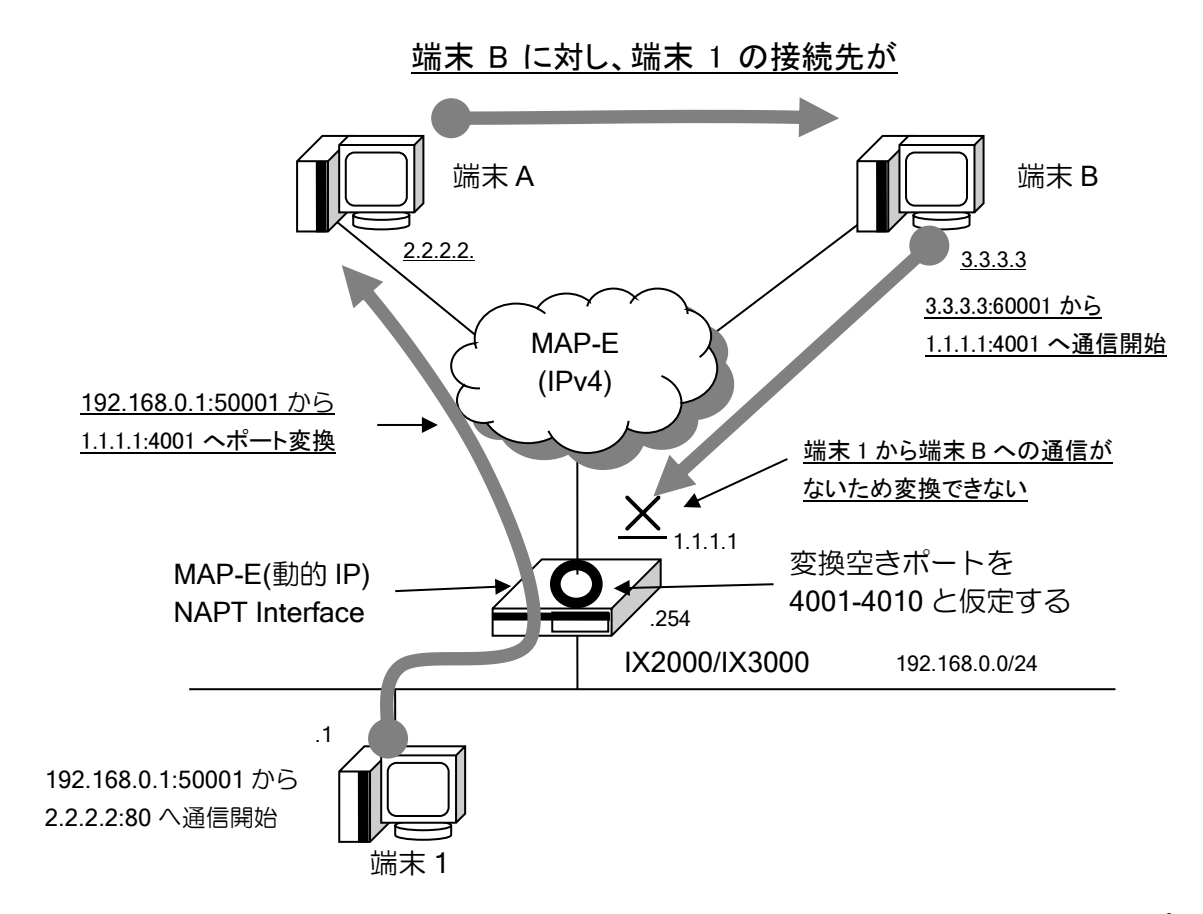

インターネット側からの通信に対する NAPT はインターネット側の変換後 IP アドレス・ポート (Outside)と接続先アドレス(Dest)の組から変換を行いますが、端末 1 は端末 B に対して通信を開始 していないため、該当の変換情報(NAPT キャッシュ)が存在せず、端末 B からの通信をポート変換 することができません。

### 2.19.6.2 EIM モード NAPT

MAP-E(動的 IP アドレス)での NAPT 変換ルールの場合、上記のとおり P2P 通信などで影響が発 生する場合があります。

この場合、EIM(Endpoint independent Mapping)モード NAPT を使用することでポートパンチン グを行う通信が可能になります。

EIM モード NAPT は Ver10.2 以降ご利用いただけます。

以下に動作概要を説明します。

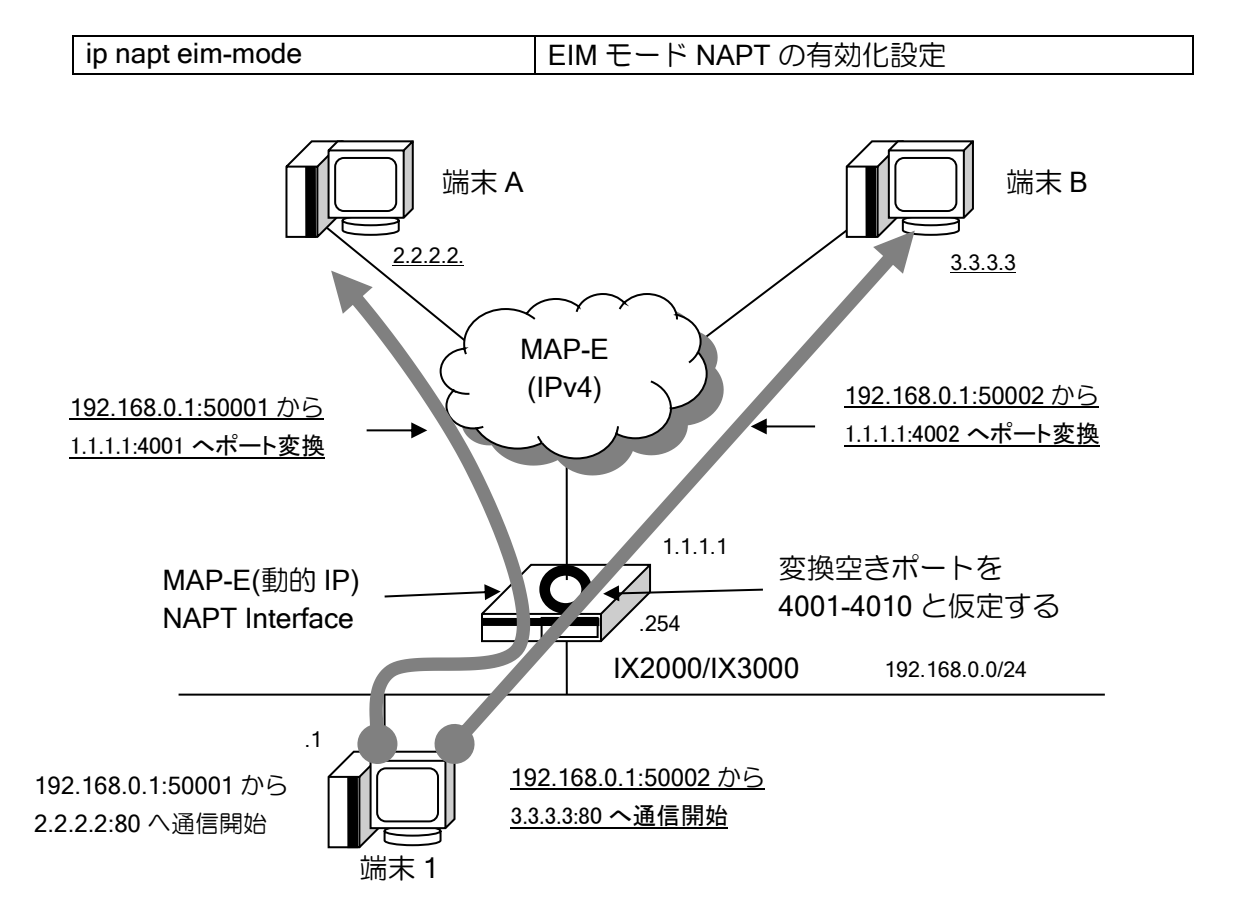

EIM モード NAPT の場合は、インターネット側からの通信に対して NAPT インタフェースでポー ト変換前の IP アドレス・ポート番号への変換は、変換前 IP アドレス・ポート(Inside)と変換後 IP アドレス・ポート(Outside)と接続先アドレス(Dest)の組から変換を行います。

つまり、接続先(Dest)に関係なく NAPT 変換前側の通信が発生すると、その通信に対応したポー ト番号を 1 つ消費します。

ただし、同じ変換前 IP アドレス・ポート(Inside)から異なる接続先(Dest)への通信は

同じポート番号で変換を行います。(Endpoint independent Mapping)

また、EIM モード NAPT はインターネット側からの通信に対して変換後 IP アドレス・ポート (Outside)のみを使用して、変換前 IP アドレス・ポート(Inside)へ変換を行うため、

EIF(Endpoint Independent Filtering)となります。

EIM モード NAPT は変換前アドレス・ポートからの通信ごとに 1 つのポート番号を消費するた め、MAP-E(動的 IP)インタフェースで使用する場合は基本的にセッション数の上限は TCP・UDP でそれぞれサービスで定められた使用可能ポート数と同等になります。

なお、Ver10.2.26 以降、UDP のみ EIM モード NAPT を動作させることができます。

EIM モード NAPT によるポートパンチングを行う通信での IX2000/IX3000 の 動作は以下のようになります。

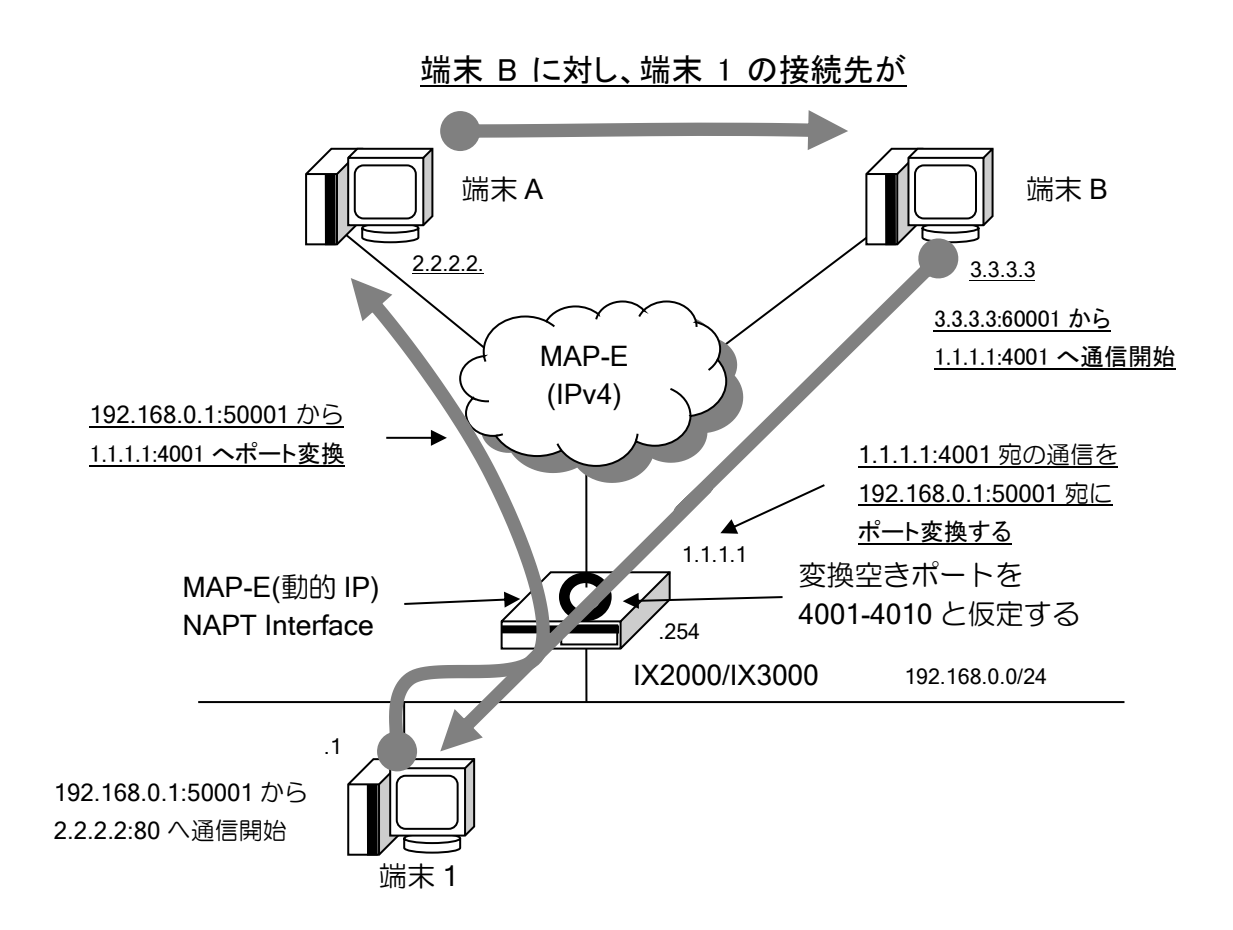

端末 B は 1.1.1.1:4001 宛に通信を行います。このとき、NAPT インタフェースでは 端末 A との通信開始時に 192.168.0.1:50001 からの通信で変換ポート 4001 番を 割り当てているため、EIF 動作により、1.1.1.1:4001 宛の通信は対向の端末に関係なくすべて 端末 1(192.168.0.1:50001)にポート変換されます。 これにより端末 B から端末 1 への通信を開始することができます。

#### 2.19.6.3 EIM モード NAPT の注意事項

- ・ EIM モード NAPT は外部からの通信に対して透過性の高い NAPT となっていますので、必要に 応じて端末へのセキュリティ対策を推奨いたします。
- ・ IPv4 ダイナミックフィルタを併用した場合、ダイナミックフィルタは EIF の動作に対応してお りませんので、NAPT インタフェース外からの通信は廃棄されます。

# ■2.20 IPv6 の設定

物理リンクレイヤと、IPv6 レイヤの関係は論理的に以下の構造をとっています。

IPv6 レイヤ

インタフェース(GigaEthernet0.0 etc.)

デバイス(GigaEthernet0 etc.)

以下に設定手順を示します。

- ➢ ipv6 enable コマンドによる有効化設定
- ➢ IPv6 アドレスの設定
- ➢ RA の設定(必要に応じて)
- ▶ ルーティング制御の設定

### 2.20.1 IPv6 の有効設定

IPv6 を使用する場合には、インタフェースで次のコマンドを設定します。

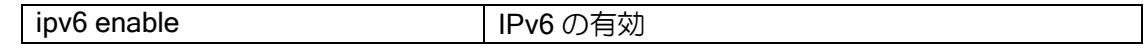

このコマンドを設定すると IPv6 のリンクローカルアドレスが動作します。

インタフェースにグローバルアドレスを付与した場合は、enable 設定は省略可能です。

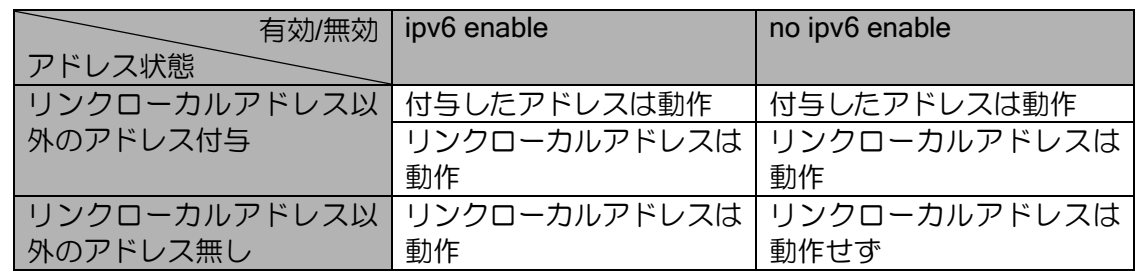

IPv6 アドレスを unnumbered 指定した場合、unnumbered 指定している先の IPv6 アドレスをど のように設定していても、該当のインタフェースにて ipv6 enable 指定しなければ、そのインタ フェースのアドレスは有効になりません。

また、ipv6 unnumbered 設定は、ブロードキャストネットワークのインタフェース上では設定で きません。

Loopback インタフェースでは IPv6 は常に有効に設定されております。したがって Loopback イ ンタフェースでは、ipv6 enable コマンドを実行することはできません。

また、Null インタフェースでも IPv6 は常に有効です。RIPng 等のアドレス集約に使用されます。

# 2.20.2 IPv6 アドレスの設定

IPv6 アドレスを設定するコマンドは次のとおりです。

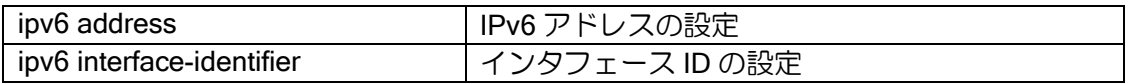

直接アドレスを記載する方法、EUI-64 形式で登録する方法、RA で自動設定する方法、DHCPv6- PD で設定する方法があります。

リンクローカルアドレスはインタフェース ID から生成するため、インタフェース ID を変更する とリンクローカルアドレスと、EUI-64 形式で登録したグローバルアドレスを変更します。

#### 【設定例】

(1)直接指定 ipv6 address 2001:db8::1/64

(2)EUI-64 形式で指定(リンクローカルアドレスも末尾 64bit を::1 で揃える例) ipv6 interface-identifier 0:0:0:0:0:0:0:1 ipv6 address 2001:db8::/64 eui-64 (EUI-64 形式)

(3)RA 受信でアドレス自動設定(Ver8.1 以降) ipv6 address autoconfig receive-default

(4) DHCPv6-PD で自動設定 (Ver6.2 以降) DHCPv6 の章を参照してください。

インタフェース ID の変更は、インタフェースにアドレスが付与された状態でも可能ですが、ア ドレスが変更になるので注意してください。インタフェース ID の手動設定は、アドレスの競合に 注意してください。

RA 受信でアドレスを設定する場合は、以下の制限があります。

- ➢ 1 つのルータからのみ RA 受信が可能です。複数のルータから RA を受信している場合は後 から受信した RA の情報が上書きされます。
- ➢ 1 つの RA に複数のプレフィックスが設定されている場合
	- ⚫ Ver.10.2 以前では、最初の有効なプレフィックスが付与されます。
	- Ver.10.3 以降では、Preferred Lifetime が 0 ではない設定済みグローバルアドレスと同 一のプレフィックスが付与されます。グローバルアドレスが未設定の場合、Preferred Lifetime が 0 ではないプレフィックスを優先的に付与します。
- > アドレスの LifeTime の管理は行いません。RA を受信しない状態で LifeTime が経過しても アドレスは無効にはなりません。

Ver9.7 以降、RA を送信する装置をネクストホップとして、スタティックルートを登録できます。

### 【設定例】

ipv6 route 2001:db8::/64 GigaEthernet0.0 ra interface GigaEthernet0.0 ipv6 address autoconfig no shutdown

# 2.20.3 リンクローカルアドレスの補足

IPv6 ではリンクローカルアドレスが必ず付与され、リンク内の通信が可能です。パケットを中継 するだけならグローバルアドレスを付与する必要はありません。

ただし、外部(同一リンク以外)からルータの制御監視等を行う場合は、ルータのいずれかのイ ンタフェースにグローバルアドレスが付与されている必要があります。

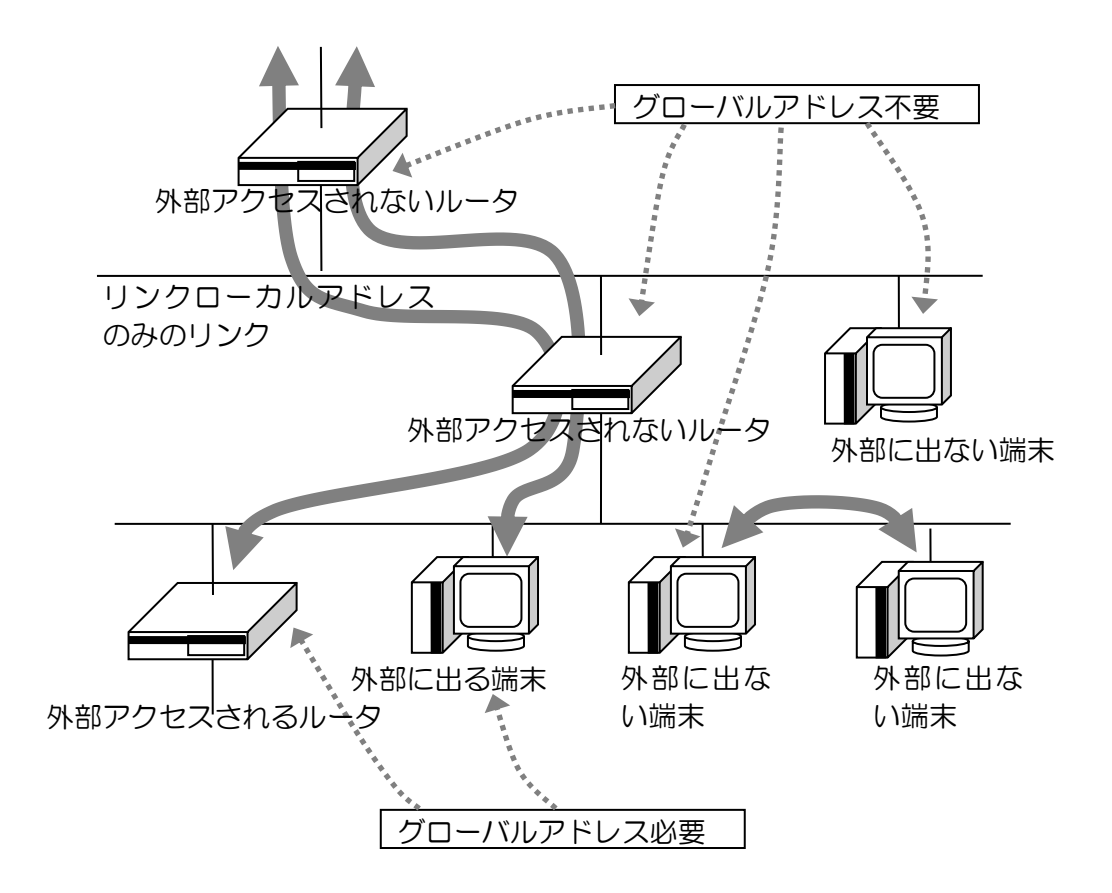

# 2.20.4 MTU の変更

IPv6 で MTU 値をインタフェースの MTU より小さい値に変更するコマンドは次のとおりです。

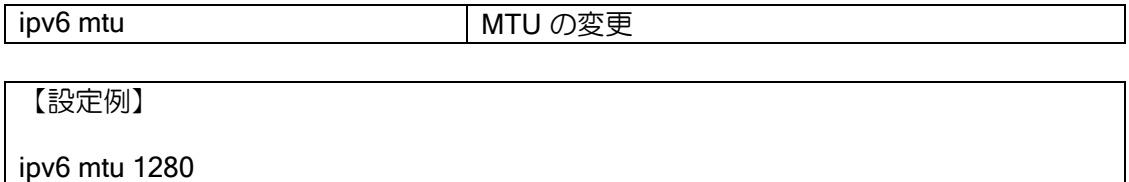

インタフェースの MTU と IPv6 の MTU の関係は次のようになります。

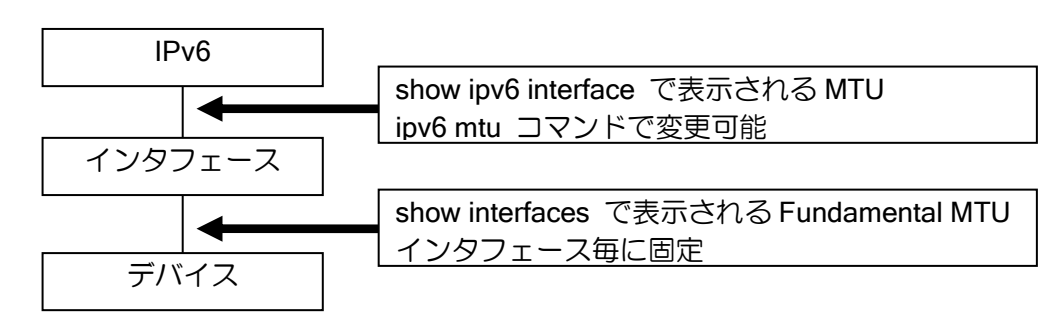
### 2.20.5 TCP MSS 調整

TCP パケットの MSS (Maximum Segment Size) 値を変更するコマンドは次の通りです。Path MTU 探索ができないネットワークで、TCP パケットのフラグメントによる性能低下を防止します。

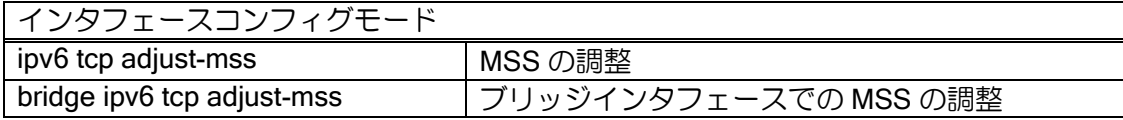

【設定例】

ipv6 tcp adjust-mss 1360

設定は、最も MTU が小さいインタフェースで設定してください(トンネルインタフェースを通 過する場合は、トンネルインタフェースで設定)。

"ipv6 tcp adjust-mss auto"を設定すると、インタフェースの MTU に応じた値が自動的に設定され ます。手動で MSS 調整値を計算する場合、以下の計算式を参考にしてください(IPsec、トンネル モード、ESP のみ使用時)。

#### 【計算式】

- X = 出力インタフェース MTU A B C D A:認証データ MD5/SHA1(12byte) SHA256(16byte) SHA384(24byte) SHA512(32byte) B:IV(Initialization Vector) DES/3DES(8byte)、AES(16byte) C:ESP ヘッダ(8byte)
	- D:IPv6 ヘッダ(40byte)
- トンネルインタフェース MTU = (X / E の整数部) x E F E:DES/3DES 8、AES 16 F:パディング長(1byte) + 次ヘッダ番号(1byte)

MSS 調整値 = トンネルインタフェース MTU – G G:IPv6 ヘッダ(40byte) + TCP ヘッダ(20byte)

※EtherIP の場合、ここからさらに EtherIP ヘッダ(2byte)、Ether ヘッダ(14byte)、合わせて 16byte を引いた値が適切な MSS 値となります。

【計算例】

出力回線がフレッツ ADSL/B フレッツ(MTU=1454)で、トンネルモードで 3DES/SHA1 使用時。

X = 1454 – 12(SHA1) – 8(3DES の IV) – 8(ESP ヘッダ) – 40(IPv6 ヘッダ) = 1386 トンネルインタフェース MTU = (1386 / 8 の整数部) x 8 – 2 = 1382 トンネルインタフェース MSS 調整値 = トンネルインタフェース MTU – 60 = 1322

以下の表は、上記の計算式を基にして各種設定での MSS 値を算出したものになります。

| 出力 I/F の                          | <b>EtherIP</b> | <b>IPsec</b> | カプセル化   | 暗号、認証プロトコル          | <b>MSS</b> |
|-----------------------------------|----------------|--------------|---------|---------------------|------------|
| MTU                               |                |              | モード     |                     | 設定値        |
| 1500                              | あり             | あり           | トランスポート | DES/3DES + MD5/SHA1 | 1354       |
|                                   |                |              |         | AES + MD5/SHA1      | 1346       |
|                                   |                | なし           |         |                     | 1384       |
|                                   | なし             | あり           | トランスポート | DES/3DES + MD5/SHA1 | 1410       |
|                                   |                |              |         | AES + MD5/SHA1      | 1402       |
|                                   |                |              | トンネル    | DES/3DES + MD5/SHA1 | 1370       |
|                                   |                |              |         | AES + MD5/SHA1      | 1362       |
|                                   |                | なし           |         |                     | 1440       |
| 1492<br>(PPPoE)                   | あり             | あり           | トランスポート | DES/3DES + MD5/SHA1 | 1346       |
|                                   |                |              |         | AES + MD5/SHA1      | 1338       |
|                                   |                | なし           |         |                     | 1376       |
|                                   | なし             | あり           | トランスポート | DES/3DES + MD5/SHA1 | 1402       |
|                                   |                |              |         | AES + MD5/SHA1      | 1394       |
|                                   |                |              | トンネル    | DES/3DES + MD5/SHA1 | 1362       |
|                                   |                |              |         | AES + MD5/SHA1      | 1354       |
|                                   |                | なし           |         |                     | 1432       |
| 1454<br>(フレッツ<br>ADSL/B フ<br>レッツ) | あり             | あり           | トランスポート | DES/3DES + MD5/SHA1 | 1306       |
|                                   |                |              |         | AES + MD5/SHA1      | 1298       |
|                                   |                | なし           |         |                     | 1338       |
|                                   | なし             | あり           | トランスポート | DES/3DES + MD5/SHA1 | 1362       |
|                                   |                |              |         | AES + MD5/SHA1      | 1354       |
|                                   |                |              | トンネル    | DES/3DES + MD5/SHA1 | 1322       |
|                                   |                |              |         | AES + MD5/SHA1      | 1314       |
|                                   |                | なし           |         |                     | 1394       |

## 2.20.6 強制リアセンブリ

Ver.10.3 以降は以下のコマンドをインタフェースコンフィグモードで行うことで、IPv6 フラグメ ントパケットを一時的にリアセンブル状態とし、通常のパケットと同様にアクセスリストを適用す ることができます。

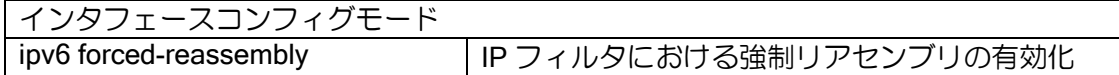

本コマンドを設定したインタフェースで受信した IPv6 フラグメントパケットが対象となります。 送信時には元のサイズにフラグメントしますが、元のサイズが MTU を超えている場合はパケッ トを廃棄して ICMP エラー(Packet Too Big)を送信します。

## 2.20.7 RA の設定

リンクに端末が存在する場合、通常、RA を送信する必要があります。

RA のパラメータは特別な場合を除いて変更する必要はありませんので、必要に応じて変更して ください。

Ver.8.3 以降、全ての RA 関連のコマンド名が変更になっているので、ご注意ください。Ver.8.2 以前から Ver.8.3 以降にバージョンアップしても、設定は引き継ぎます。

• Ver.8.3 以降

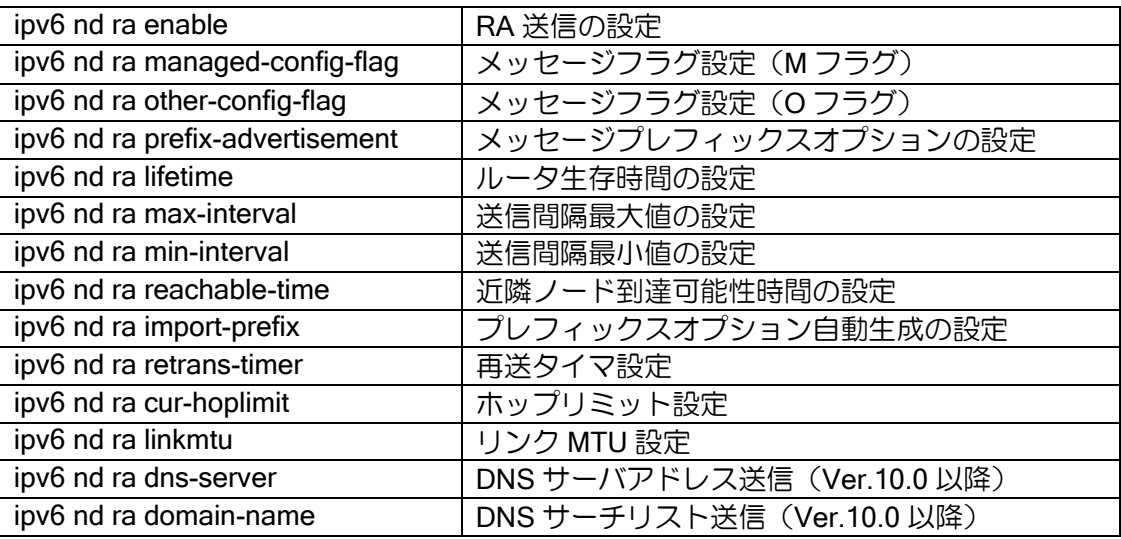

• Ver.8.2 以前

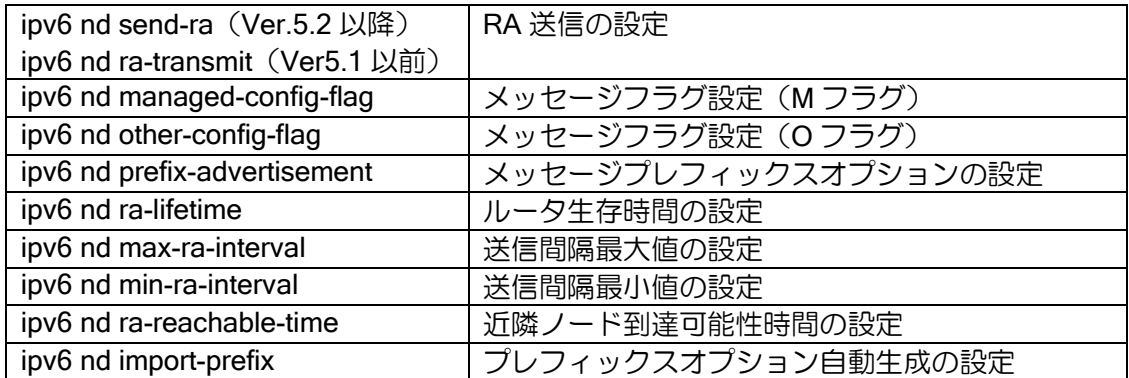

#### RA パラメータ

ルータ広告(RA)は、ルータがリンク上の端末に定期的に送信する情報で、ルータの所在およびリ ンクの各種情報を通知するものです。

端末は、RA を受信すると、リンクの各種情報をもとにアドレス生成等の各種自動設定を行うと ともに、送信元ルータをデフォルトルータに設定します。

以下に、RA を用いた端末に対する自動設定の指示に関して具体的に説明します。コマンドに関 しては、Ver.8.3 以降のコマンドで説明します。Ver.8.2 以前で設定を行う場合は、上記のコマンド 一覧を参照してください。

### M フラグと O フラグ

RA には、M フラグおよび O フラグの 2 つの重要なフラグが含まれており、この値を変更するこ とにより、端末に対してのアドレスの自動設定方法を指示することが可能です。

M フラグは、Managed Address Configuration フラグのことで、アドレス自動設定をルータが広 告したプレフィックスにより生成するステートレスで行うか、DHCPv6 等のプロトコルを使用した ステートフルで行うかを指示するものです。

O フラグは、Other Stateful Configuration フラグのことで、アドレス以外の情報、たとえば DNS サーバのアドレス等を DHCPv6 等のプロトコルを使用して取得することを指示します。デフォル トでは、ステートレスアドレス自動設定(M=無効)、DHCPv6 等によるアドレス以外の情報取得な し(O=無効)です。IX2000/IX3000 では、M フラグを ipv6 nd ra managed-config-flag コマンド、O フラグを ipv6 nd ra other-config-flag コマンドにより変更することが可能です。

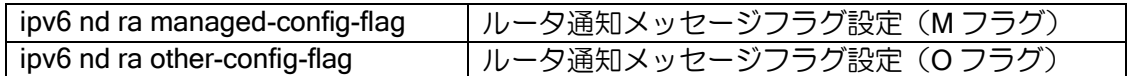

たとえば、ステートレスアドレス自動設定と DHCPv6 によるアドレス以外の情報取得の指示を 行う場合、次のように設定します。

no ipv6 nd ra managed-config-flag no ipv6 nd ra other-config-flag

ルータからの通知情報を使用せず、完全にアドレスおよびその他情報の自動設定を DHCPv6 サー バに任せる場合は、次のように設定します。

ipv6 nd ra managed-config-flag ipv6 nd ra other-config-flag

#### on-link フラグと autonomous フラグ

また、ステートレスアドレス自動設定等で使用するプレフィックス情報の中にも、on-link フラグ および autonomous フラグの 2 つの重要なフラグが含まれており、この値を変更することにより、 通知する個々のプレフィックスの使用を指定することが可能です。

on-link フラグは、通知するプレフィックスが同一リンクの決定に使用できるかどうかを指示する ものです。端末は、on-link フラグで指定されたプレフィックスを持つ端末とはダイレクトで、offlink で指定されたプレフィックスを持つ端末とはルータ経由で通信を行うようになります。

autonomous フラグは、通知するプレフィックスがステートレスアドレス自動設定で使用可能か どうかを指示するものです。

デフォルトでは、on-link、ステートレスアドレス自動設定使用可能(autonomous=有効)です。

IX2000/IX3000 では、ipv6 address コマンドによりインタフェースに付与したアドレスのプレ フィックス部分を通知するとともに、プレフィックス情報のオプションを ipv6 nd prefixadvertisement コマンドおよび ipv6 prefix コマンドにより変更することが可能です。

たとえば、インタフェースにプレフィックスが異なる2 つのアドレスを付与し、一方のプレフィッ クスをステートレスアドレス自動設定の対象から除きたい場合、以下のように設定します。

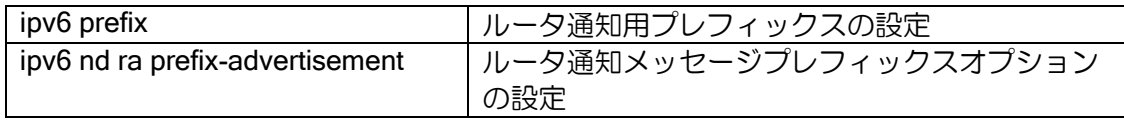

ipv6 prefix prefix-1 2001:db8:0:ffff::/64 on-link interface GigaEthernet0.0 ipv6 address 2001:db8:0:1::1/64 ipv6 address 2001:db8:0:ffff::1/64 ipv6 nd ra prefix-advertisement prefix-1 no shutdown

なお、off-link のプレフィックス情報通知は、サイト内で使用しているプレフィックス(サイトプ レフィックス)を端末に認識させる場合に使用します。

## 2.20.8 ND プロキシの設定

WAN 側から受信した RA にて通知されたプレフィックスを、LAN 側に RA により通知すること ができます。(Ver.10.0 以降)

ブリッジを使用することにより、同様な動作をさせることは可能ですが、ND プロキシを使用す ることによって、IX2000/3000 にて WAN 側へのブロードキャストやマルチキャストパケットの送 信を抑止することができます。

Ver.10.3 以降、WAN 側と LAN 側でのアドレス重複の検知ができます。

Ver.10.3 以降、IX2000/IX3000 のプレフィックスが無効になった(削除された)場合、配下の端末 にプレフィックス無効の RA を送信します。

RA を受信するルータは 1 台のみの構成で使用できます。ルータを複数設置する場合は DHCPv6- PD 機能を使用してください。

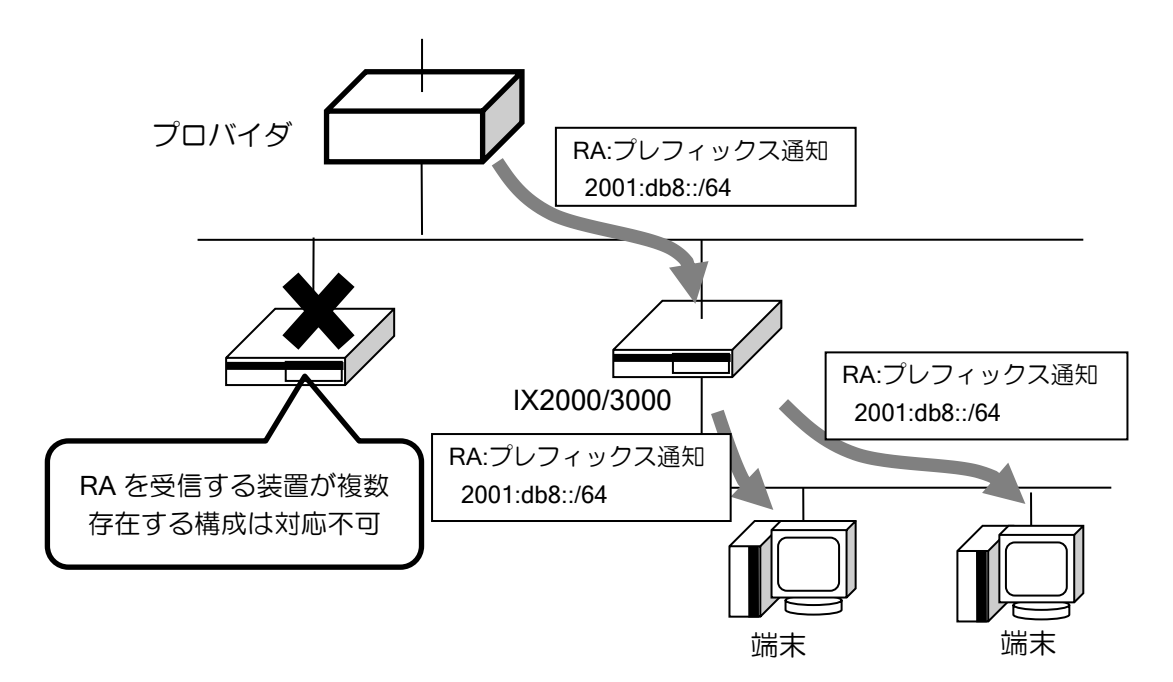

#### ND プロキシの設定は以下のとおりです。

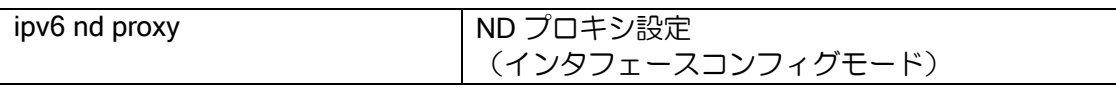

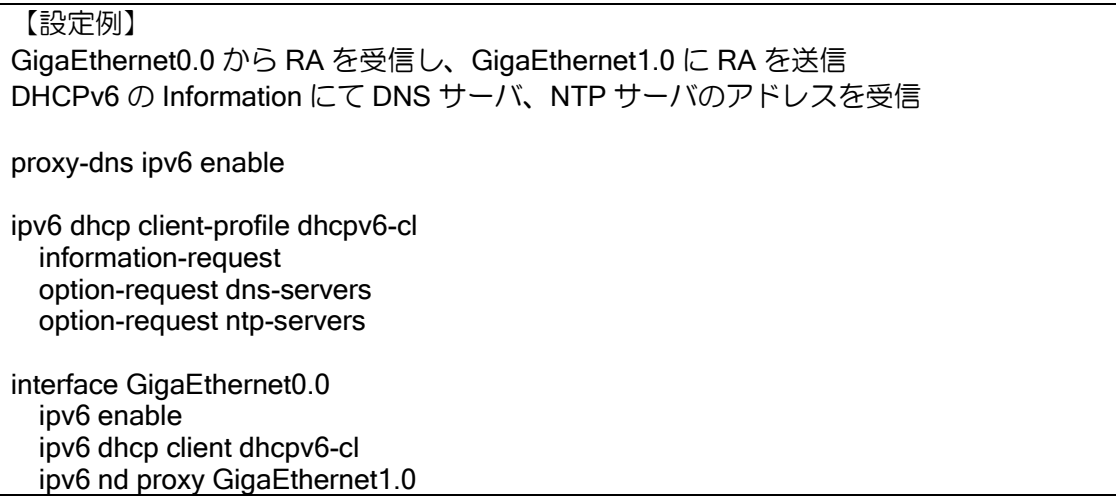

no ipv6 redirects

 no shutdown interface GigaEthernet1.0 ipv6 enable ipv6 nd ra enable ipv6 nd ra dns-server fe80::260:11ff:fe11:1111 no shutdown

ND プロキシは、1 インタフェースのみ設定可能です。

ND プロキシ有効時の動作は以下のようになります。

WAN 側インタフェース up 時にプレフィックス要求 (RS) を送信します。プレフィックス通知 (RA)受信時、RA を送信した装置を出力先としたデフォルトルートを設定し、受信したプレフィッ クスを LAN 側に割り当てます。RA 受信後は、LAN 側の端末からの RS に対して、受信したプレ フィックスを通知します。

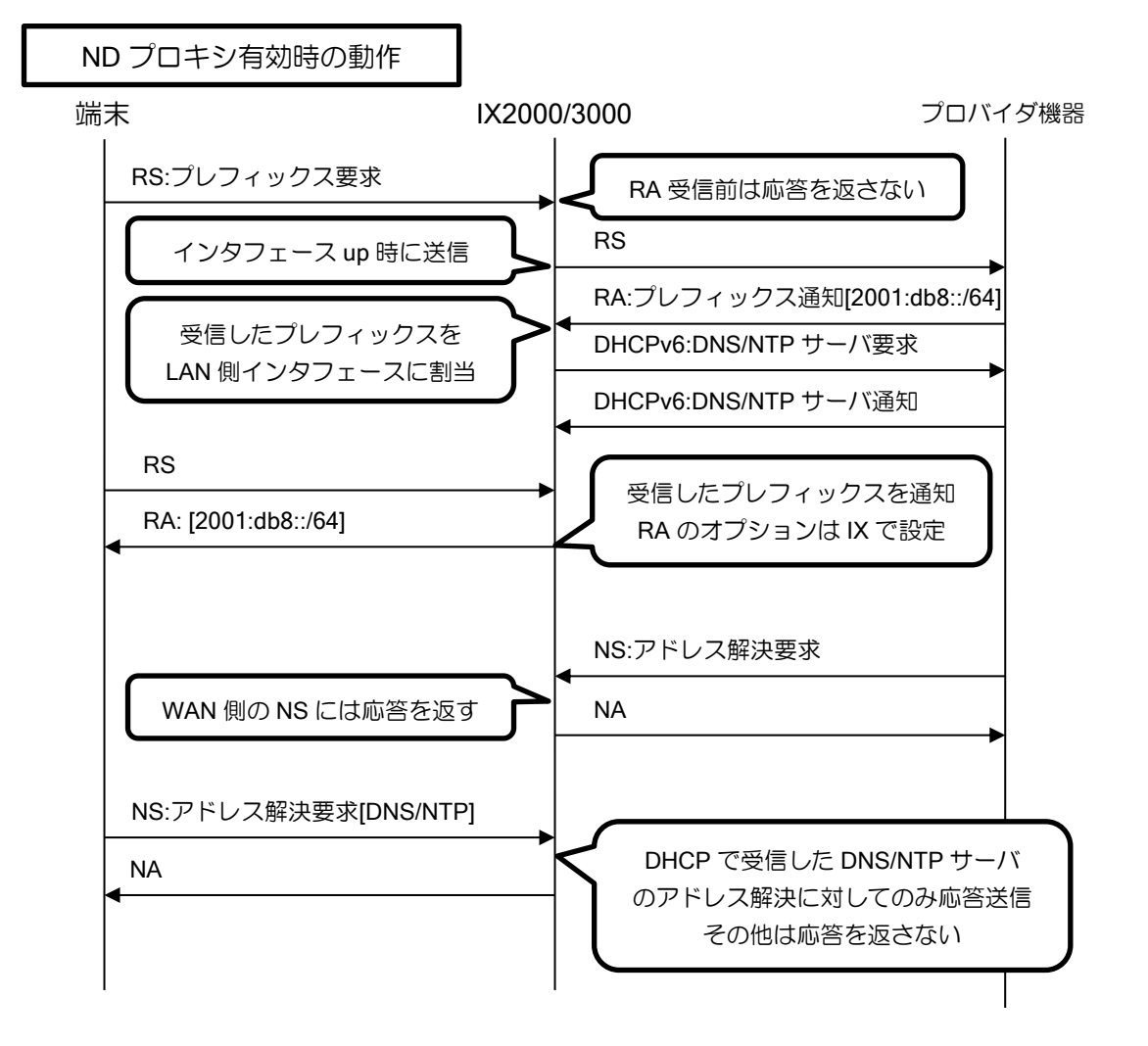

アクセスリストを設定することにより、特定ホストからの特定アドレスに対する要求のみ、アド レス解決要求(NS)に応答するように制限することができます。 アクセスリストは次のように比較を行います。

▶ 送信元アドレスと、アドレス要求(NS)の送信元アドレス

➢ 送信先アドレスと、アドレス要求(NS)で解決するアドレス(Target Address)

permit の場合は応答し、deny の場合は応答しません。

【設定例】 解決するアドレスが x:x:x:x::0~x:x:x:x::ff は応答を返さない ipv6 access-list wan-hosts deny ip src any dest :: ffff:ffff:ffff:ffff::ff ipv6 access-list wan-hosts permit ip src any dest any interface GigaEthernet0.0 ipv6 enable ipv6 nd proxy GigaEthernet1.0 wan-hosts no ipv6 redirects no shutdown interface GigaEthernet1.0 ipv6 enable ipv6 nd ra enable no shutdown

## 注意事項

- DHCP で配布された、DNS サーバ、NTP サーバを除き、WAN 側インタフェースのネットワーク 内に設置した装置とは通信できません。次項のローカル ND プロキシを設定した場合、NS の応答 を返すため、端末から WAN 側インタフェースのネットワーク宛のパケットは送信されますが、 IX2000/3000 では WAN 側インタフェースに転送されないため、通信はできません。
- Ver.10.2 以前では WAN 側と LAN 側でのアドレス重複は検出できません。アドレスを固定設定す る場合は同一アドレスにならないように注意してください。

## 2.20.9 ローカル ND プロキシの設定

ローカル ND プロキシ機能を有効にした場合、全ての IPv6 アドレスの NS に応答を返します。 (Ver.10.0 以降)

ただし、以下の NS には応答を返しません。

- ➢ アドレス重複検出(送信元アドレスが未指定)の場合
- ➢ Target Address がマルチキャストの場合
- ➢ Target Address がリンクローカルアドレスの場合

アクセスリストを設定することにより、特定ホストからの特定アドレスに対する要求のみ、アド レス解決要求(NS)に応答するように制限することができます。

- アクセスリストは次のように比較を行います。
	- ▶ 送信元アドレスと、アドレス要求(NS)の送信元アドレス
	- ▶ 送信先アドレスと、アドレス要求(NS)で解決するアドレス(Target Address)

設定は以下のとおりです。

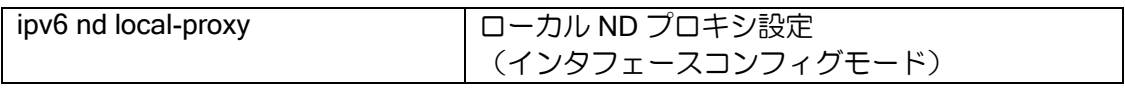

【設定例】

2001:db8::100 からの NS のみ全ての NS に対して応答を返す。

ipv6 access-list lan-hosts permit ip src 2001:db8::100/32 dest any

interface GigaEthernet1.0

 ipv6 enable ipv6 address 2001:db8::1/64 ipv6 nd local-proxy lan-hosts no shutdown

本機能が有効の場合、ICMP リダイレクトメッセージを送信しません。

#### 注意事項

• ローカル ND プロキシ有効時は、全ての IP アドレスに応答を返します。他に NS の応答を返す装 置がある場合、NS 送信元の装置にてアドレス解決が正しく行われない可能性があります。ネット ワーク構成にはご注意ください。

## 2.20.10 ICMPv6 リダイレクトメッセージの送信制御設定

ブロードキャストネットワークにおいて、ICMPv6 REDIRECTS メッセージの送信を制御します。 デフォルトでは、ICMPv6 REDIRECTS メッセージを送信しますので、REDIRECTS を送信したく ない場合に、停止設定を行います。

ノンブロードキャストネットワーク(ポイントツーポイントネットワーク等)では、以下のコマ ンドは無視されます。

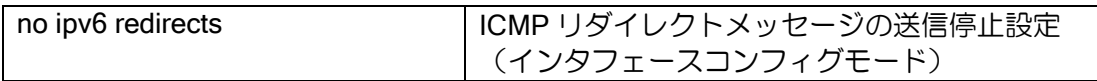

【設定例】

interface GigaEthernet1.0 ipv6 enable no ipv6 redirects no shutdown

## 2.20.11 サイトの設定

サイトローカルユニキャストアドレスは RFC4291 により非推奨となり、グローバルアドレスと して扱うことになりました。Ver.8.3 以降は RFC4291 準拠としているため、サイト関連の設定およ び Auto-tunnel インタフェースは削除しています。Ver8.2 以前でも利用しないでください。

以下に IX2000/IX3000 シリーズの Ver8.2 以前におけるサイトローカルスコープの取り扱いを説 明します。

• インタフェースへのサイトローカルアドレスの付与(必要な場合)

- ➢ ipv6 address コマンドによりサイトローカルアドレスを付与。サイトローカルスコープはデ フォルトで、site1 に設定されます。
- RA によるサイトアドレス情報の広告設定(必要な場合)
	- ➢ ipv6 nd prefix-advertisement および ipv6 prefix コマンドにより、サイトアドレスの広告情 報設定。
- サイトローカルスコープの設定
	- ➢ ipv6 scope-zone site-local コマンドにより、サイトローカルスコープを設定。デフォルトで は、site1 がスコープゾーンに設定されています。

# ■2.21 DHCPv6 の設定

IX2000/IX3000 シリーズでは、DHCPv6 の Prefix Delegation 機能をサポートしています。DHCPv6 Prefix Delegation 機能(以下 PD)を用いることにより、DHCPv6 PD クライアント(CPE)は DHCPv6 PD サーバ (PE) から IPv6 プレフィックスや DNS サーバアドレスを取得し、配下の端末へ自動的 に IPv6 グローバルアドレスを割り振ることができます。

Ver.8.9 以降では、DHCPv6 の Prefix Delegation 再配布機能(以下 PD 再配布機能)を追加して います。PD 再配布機能を用いることにより、IX で取得した IPv6 プレフィックスを下位ネットワー クの複数の CPE へ分割して配布することができます。

# 2.21.1 サポートメッセージ

IX2000/IX3000 シリーズでは、現在以下の DHCPv6 オプションをサポートしています。

- メッセージ
	- ➢ Solicit (1)
	- ➢ Advertise (2)
	- $\triangleright$  Request (3)
	- $\triangleright$  Renew (5)
	- $\triangleright$  Rebind (6)
	- $\triangleright$  Reply (7)
	- $\triangleright$  Reconfigure (10)
	- ➢ Information Request (11)
- オプション
	- $\triangleright$  Client Identifier (1)
	- ➢ Server Identifier (2)
	- ➢ Option Request Option (6)
	- ➢ Preference (7)
	- $\triangleright$  Elapsed Time (8)
	- ➢ Status Code (13)
	- ➢ Rapid Commit (14)
	- ➢ Reconfigure Message (19)
	- ➢ Reconfigure Accept (20)
	- ➢ Domain Name Servers (23)
	- $\triangleright$  IA PD (25), IA Prefix (26)
	- ➢ NTP Servers (31)

※Ver.8.7 以前は、特定サービス対応として Prefix Delegation(30), Prefix Information (31), NTP Servers (35)としておりましたが、サービス終了に伴いサポートを終了しています。Ver8.7 以 前で NTP Servers を 31 としたい場合はオプション番号を変更して利用してください。 ※Reconfigure(10)等で利用される認証オプションは未サポートです。

# 2.21.2 Prefix Delegation クライアントの設定

DHCPv6 Prefix Delegation クライアント機能(以下 PD)を用いることにより、DHCPv6 PD サー バ(PE)から IPv6 プレフィックスや DNS サーバアドレスを取得し、ルータ配下の端末へ自動的に IPv6 グローバルアドレスを割り振ることができます。

# (a) PD によるアドレスの割り当て

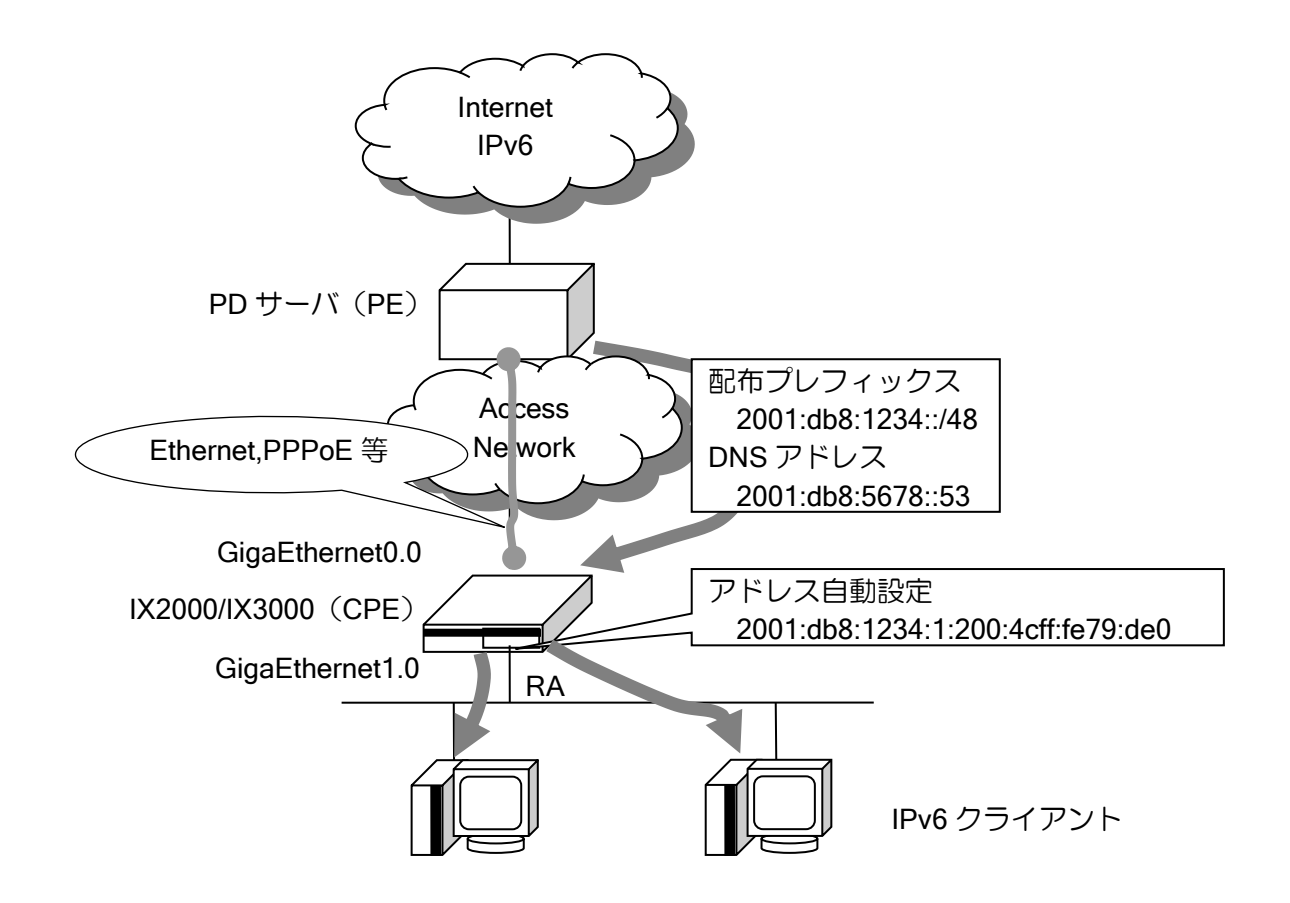

IX2000/IX3000 シリーズでは、PD サーバ (PE) から配布されたプレフィックス情報を元に指定 したインタフェースに対して、プレフィックスレングス 64 のアドレスを自動的に割り当てます。 (指定により任意のプレフィックス長を割り当てることもできます。)

このインタフェースに RA を送信する設定が行われていた場合、アドレスが割り当てられたイン タフェース配下の IPv6 クライアントに RA にてアドレスが自動設定されます。

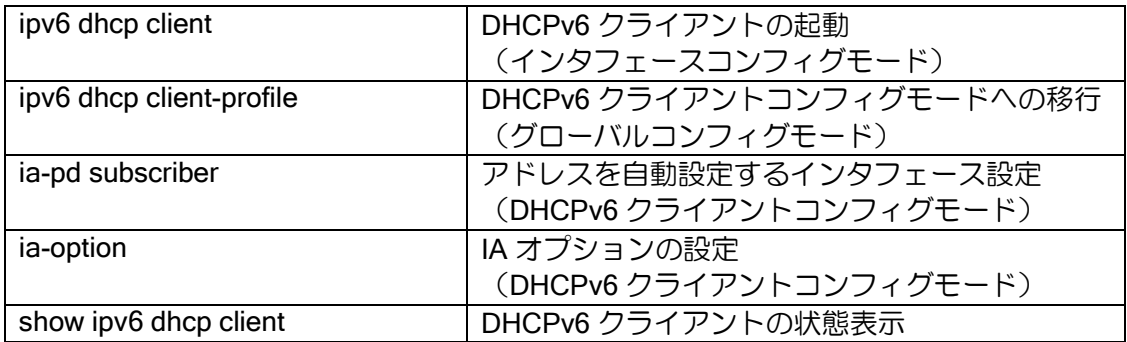

【設定例】 ! ipv6 dhcp client-profile pd6c ia-pd subscriber GigaEthernet1.0 option-request dns-servers ! interface GigaEthernet0.0 ipv6 enable ipv6 dhcp client pd6c no shutdown ! interface GigaEthernet1.0 ipv6 enable ipv6 nd ra enable no shutdown

※Ver8.9 以降では、同一の DHCPv6 クライアントプロファイルを複数の" ipv6 dhcp client"コマ ンドで指定することはできません。

## (b) PD 接続シーケンス

PD における、接続シーケンスを以下に示します。ここでは、PPPoE 上にて PD を利用した場合 におけるシーケンスを例としています。

PD 以外のメッセージについての詳細は各該当項目を参照してください。

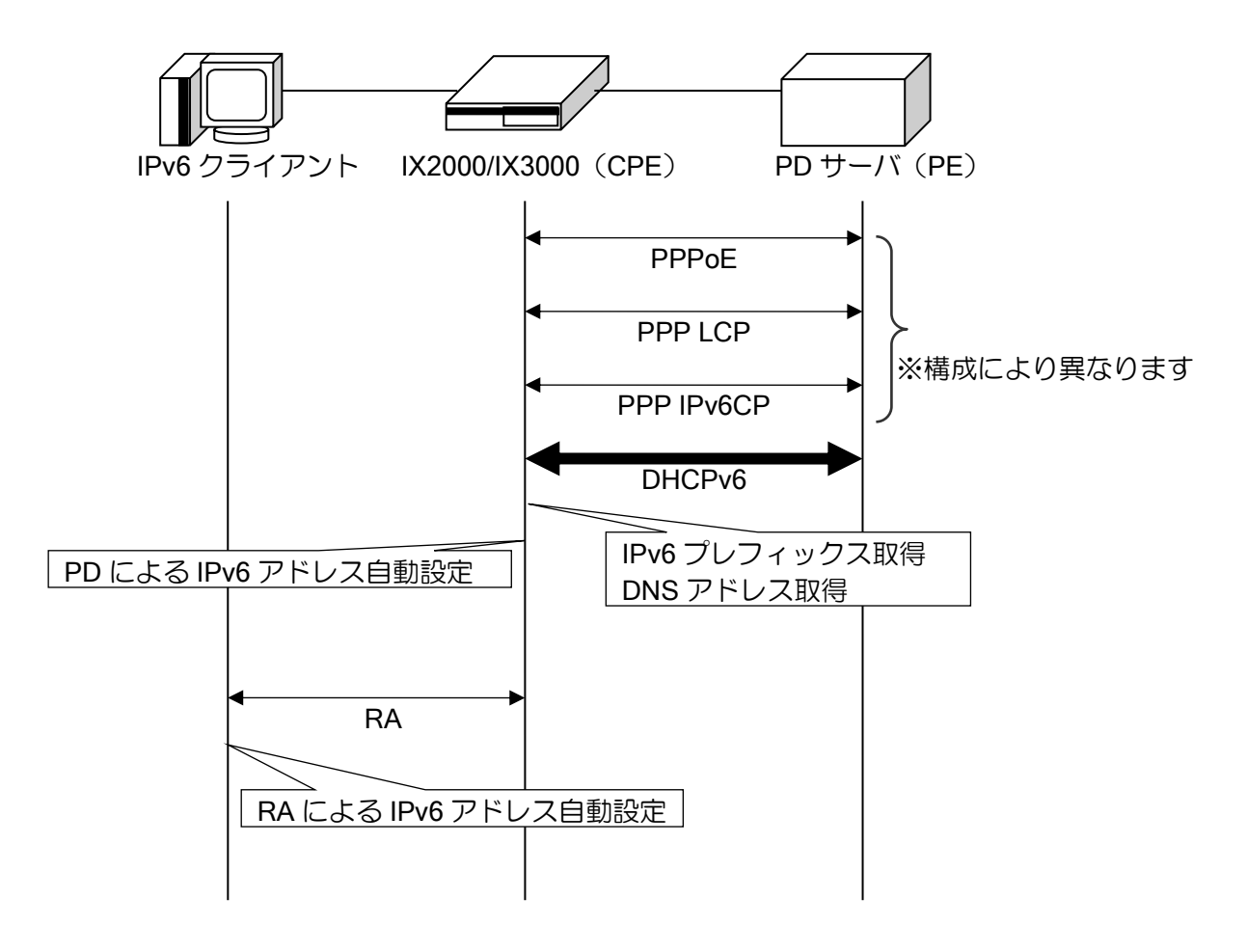

### (c) PD ルータの導通確認

IX2000/IX3000 シリーズでは、PD サーバ等からの導通確認に応答することができます。 PD サーバより、プレフィックスが配布されると PD クライアントのリクエスタインタフェース に、配布プレフィックスの subnet-router anycast address\*1 が自動的に設定されます。PD サーバ 等はこの subnet-router anycast address\*1 宛ての ping 等によって IX2000/IX3000 の導通を確認す ることができます。

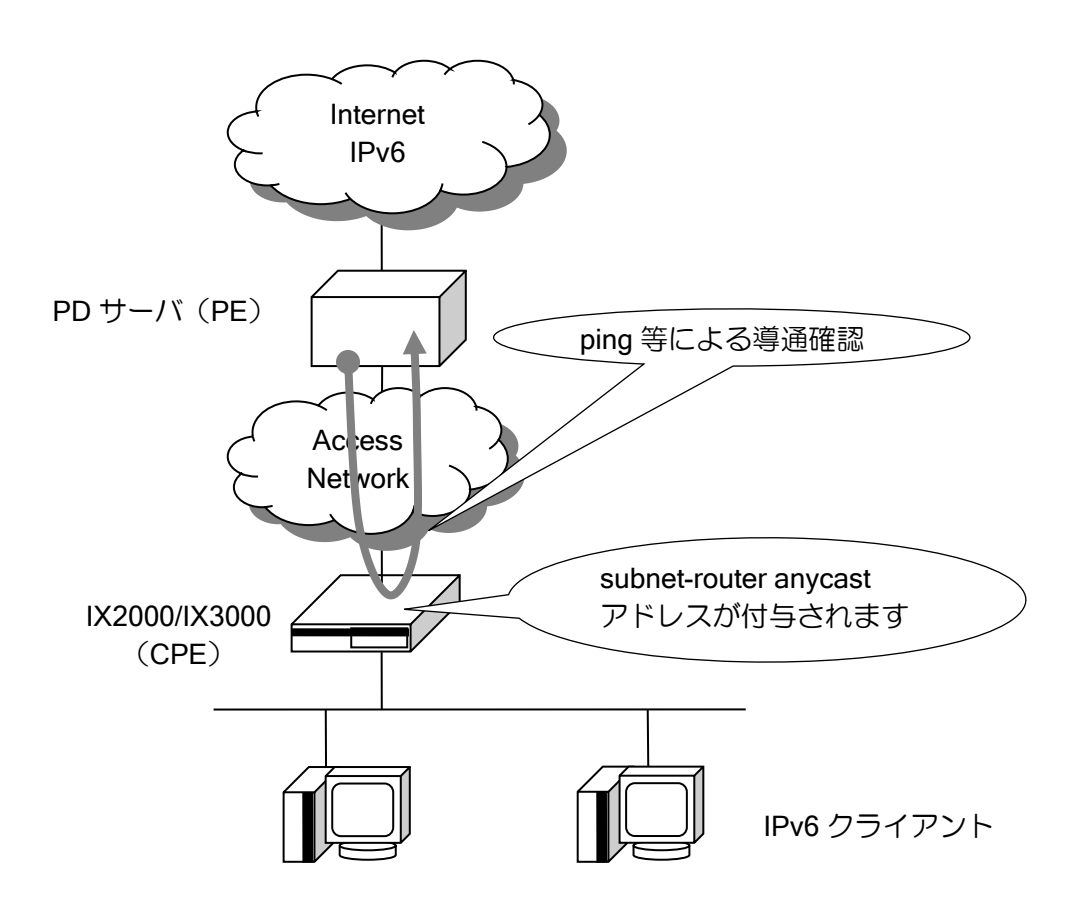

\*1 subnet router anycast address subnet router anycast address とは、任意のプレフィックス長以下のインタフェース ID 部 がすべて 0 である IPv6 アドレス。(RFC2373 参照)

## (d) PD を用いた IPv6/IPv4 自動設定構成

IPv6 の Prefix Delegation 機能と IPv4 の DHCP サーバ機能を併用することにより、IPv6/IPv4 デュ アルスタックな自動設定構成を構築することができます。また、Proxy DNS 機能を使うことにより、 グローバルな DNS アドレスをクライアントで意識することなく利用することも可能となります。

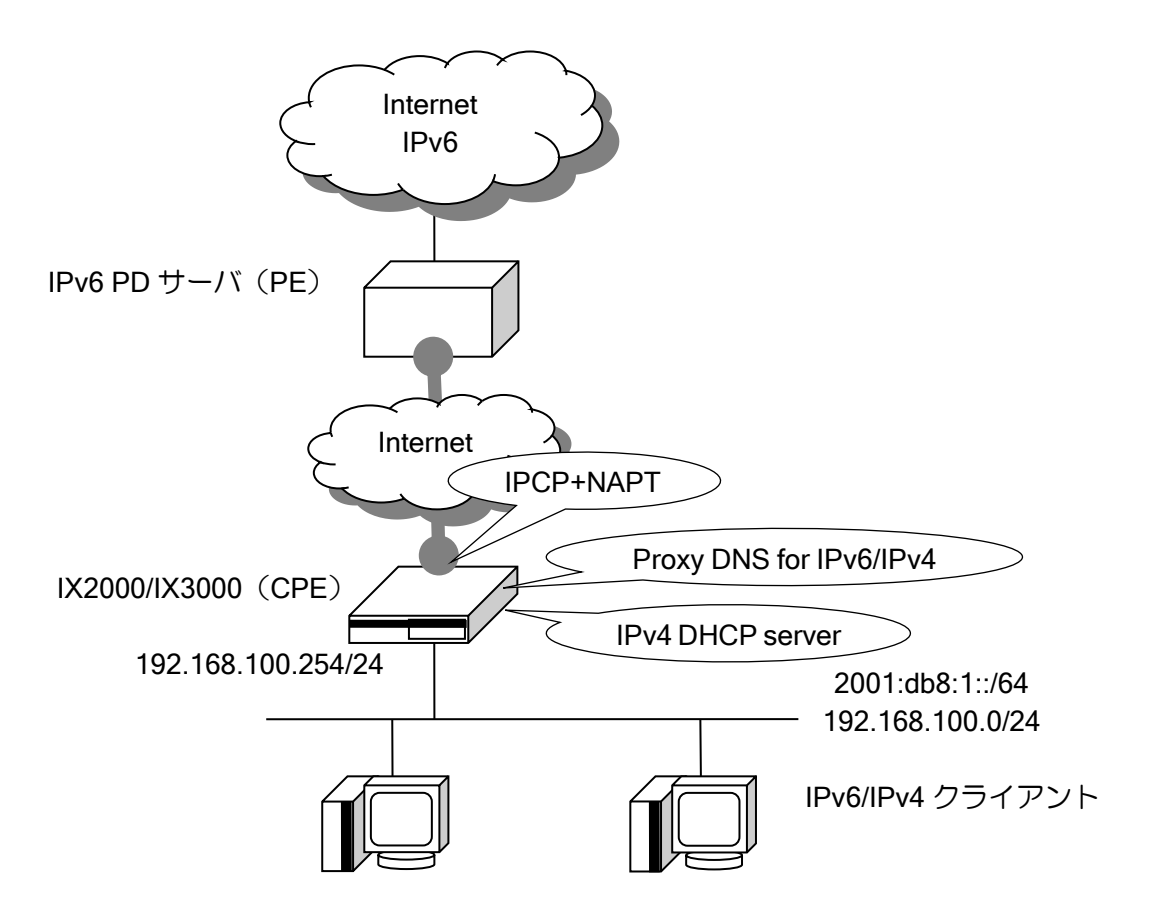

※NAPT、IPv4 DHCP、ProxyDNS の詳細については、それぞれの節を参照してください。

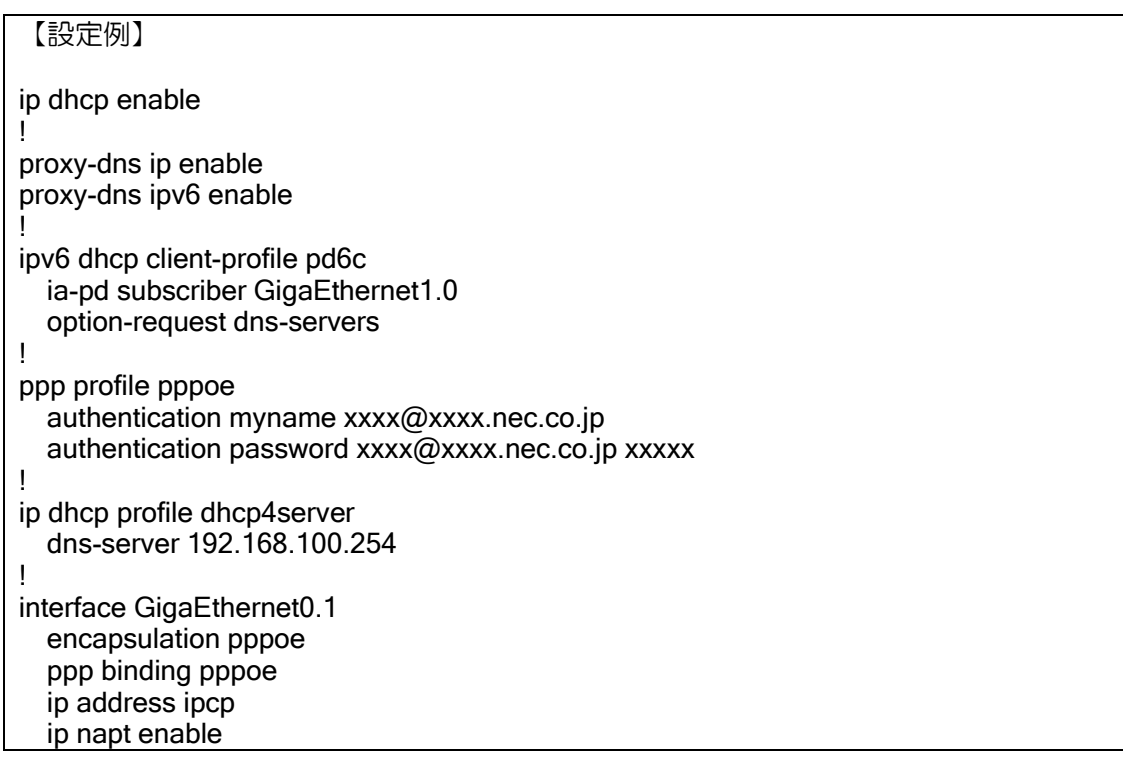

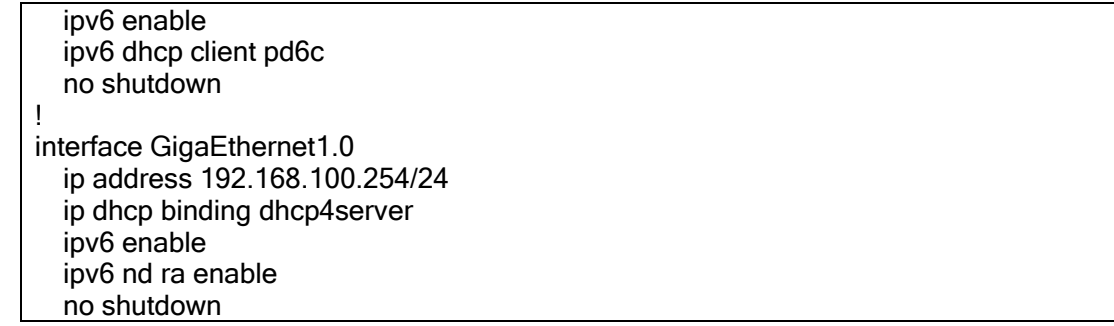

### (e) Information Request 設定

IX2000/IX3000 では、DHCPv6 の Information Request メッセージをサポートしています。この メッセージは、IPv6 プレフィックスは取得する必要がないが、DNS サーバや NTP サーバのアドレ スは DHCPv6 で取得したいといったときに使用します。

このコマンドは、オプション要求の設定を行っているときのみ有効となります。

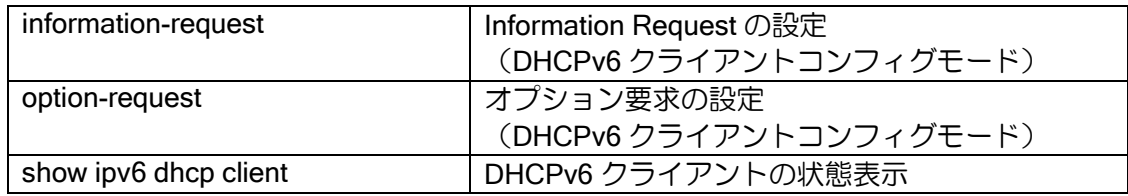

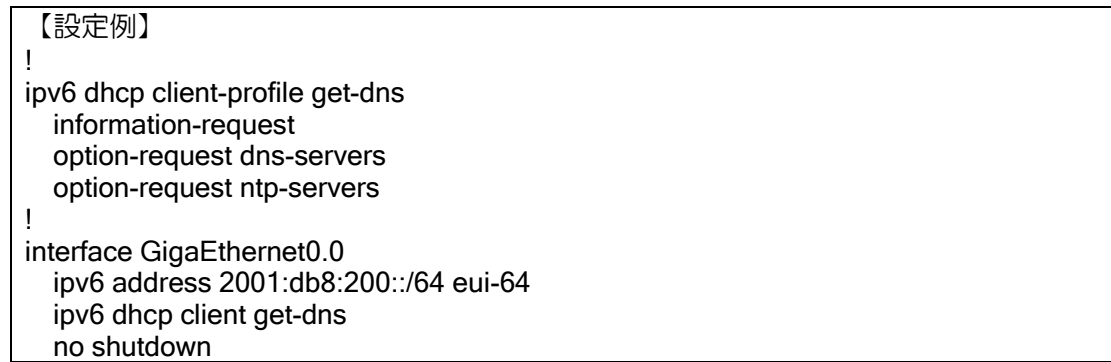

※ DHCPv6 で取得した DNS アドレスは、Ver.8.8 以降、リゾルバと ProxyDNS で使用可能です。 Ver.8.7 以前は ProxyDNS でのみ再利用可能です。

## (f) スタティックルートの設定

Ver9.7 以降、サーバをネクストホップとして、スタティックルートを登録できます。

### 【設定例】

ipv6 route 2001:db8::/64 GigaEthernet0.0 dhcp

# 2.21.3 Prefix Delegation サーバの設定

DHCPv6 Prefix Delegation サーバ機能(以下 PD)を用いることにより、DHCPv6 PD クライアン ト(CPE)へ IPv6 プレフィックスや DNS サーバアドレスを配布することができます。

# (a) PD によるアドレスの割り当て

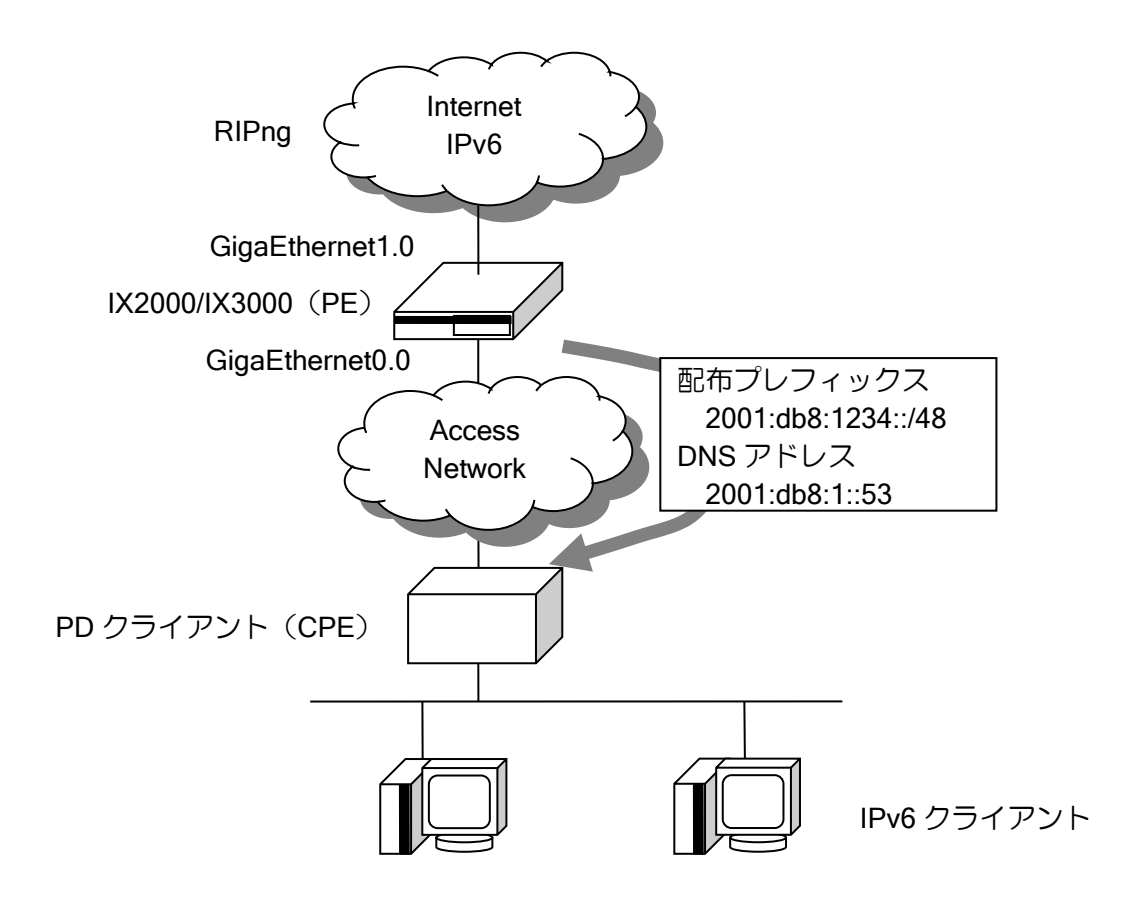

IX2000/IX3000 シリーズでは、PD クライアント (CPE) からの要求に対して

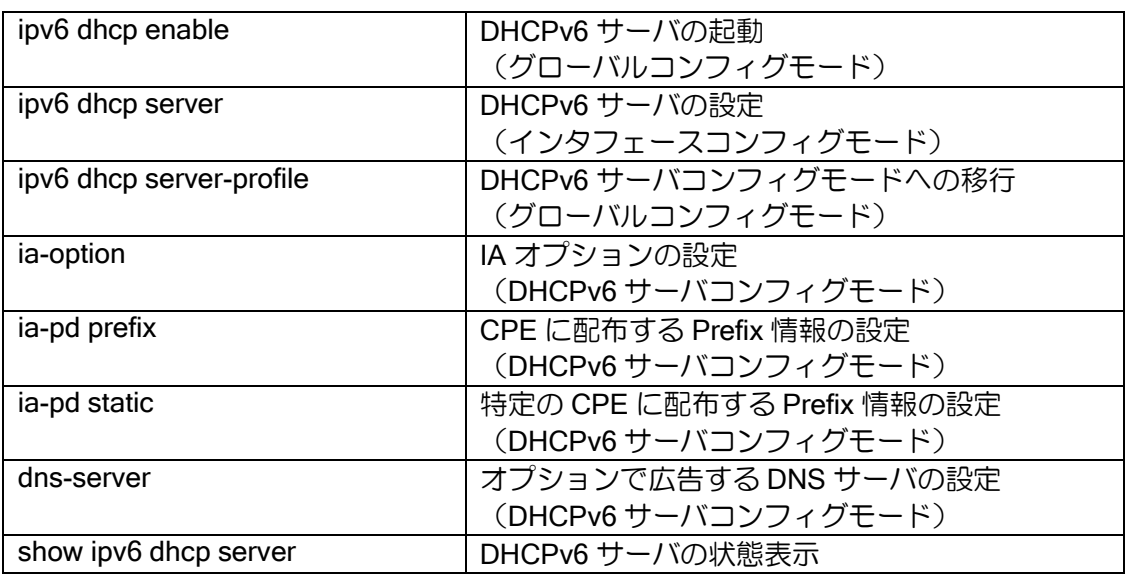

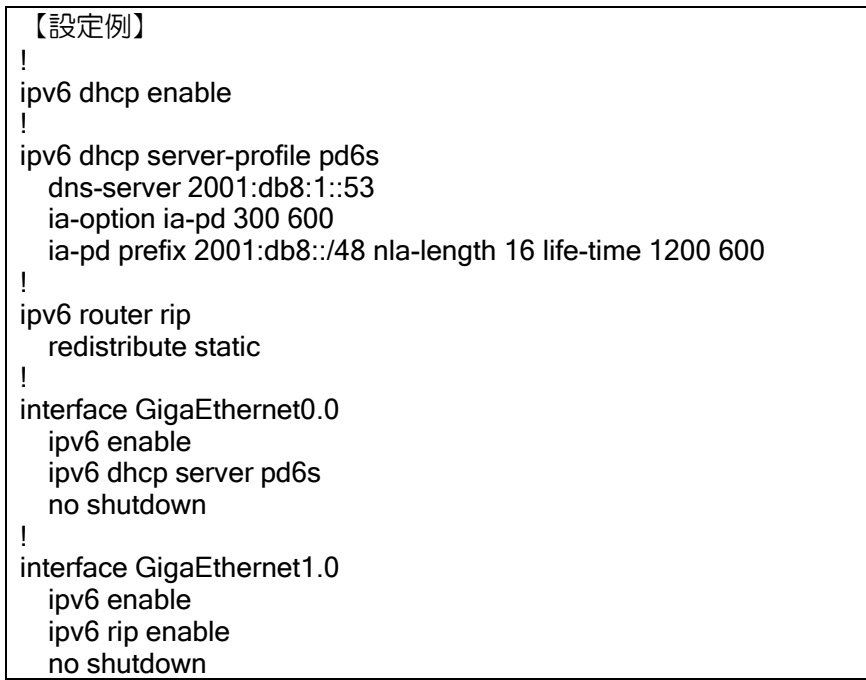

CPE へ配布するプレフィックスの設定は、配布するプレフィックスに対して何ビットを NLA と して割り当てるかを設定します。NLA のビット分は、自動的に割り当てられます。(プレフィック スの設定においては、NLA のビット部分は 0 となるように設定する必要があります。)

※Ver8.9 以降では、同一の DHCPv6 サーバプロファイルを複数の" ipv6 dhcp server"コマンドで 指定することはできません。

## (b)パラメータの設定

• ルーティングの設定

デフォルトでは、配布したプレフィックス宛のルーティングは、プレフィックスを配布した CPE に対してスタティックルートを設定します。不要な場合は、設定を削除してください。 設定は以下のとおりです。

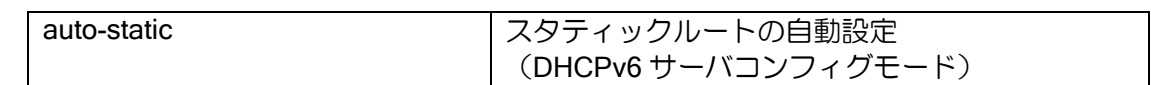

• DNS の設定

オプションのパラメータにより、CPE へ DNS サーバを広告することができます。 Ver.10.3 以降、インタフェースに設定されたグローバルアドレスを DNS サーバとして使用する ことができます。

設定は以下のとおりです。

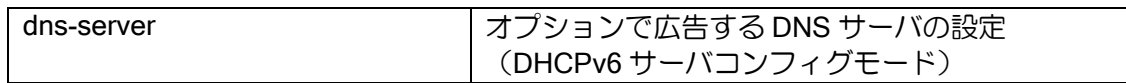

● CPE への Renew / Rebind の設定

CPE へ通知する Renew/Rebind の周期を設定します。Renew/Rebind は CPE から PE への接 続確認のため使用します。PE を再起動した場合など、PE 側で CPE 接続情報が無くなった場合に は、CPE から Renew/Rebind を受信することで再度設定が行われます。スタティックルートの自 動設定で使用する場合には、PE を再起動後は、スタティックルートが削除されます。PPPoE など、 PE 再起動によりセッションが切断するような場合は、接続後プレフィックスを再度配布するので 問題ありませんが、Ethernet で使用する場合は Renew/Rebind を受信するまでスタティックルー トが作成されないため、通信できなくなります。そのため、Ethernet で使用する場合は、数分程度 に設定した方が、通信断の時間が短くなります。

設定するコマンドは以下のとおりです。

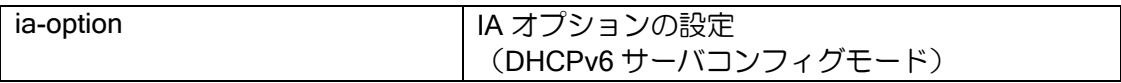

# 2.21.4 PD/RA 自動判別

Ver.10.3 以降、DHCPv6 Prefix Delegation サーバ機能(以下 PD)と RA 受信のどちらのプレ フィックスを使用するかを自動で判定することができます。PD と RA のどちらかが利用可能な場 合に共通のコンフィグで接続できるようになります。PD、RA の両方が動作している場合でもどち らかが選択されます(PD 優先)。

### 2.21.4.1 PD/RA 自動判別の有効化

PD/RA 自動判別機能を使用する場合には、インタフェースで次のコマンドを設定します。あわせ て DHCPv6 クライアント機能とステートレスアドレス自動設定(または、ND プロキシ設定)を設 定します。

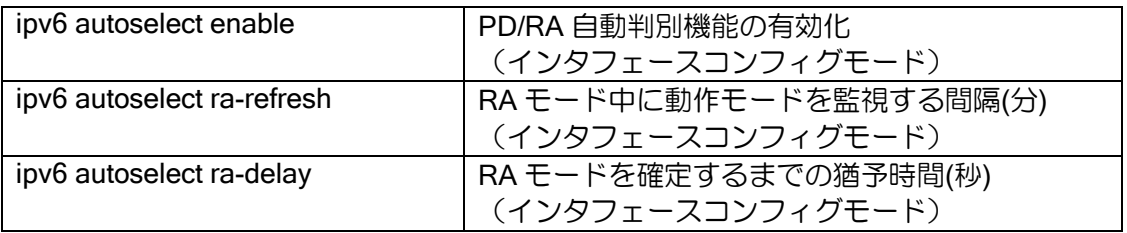

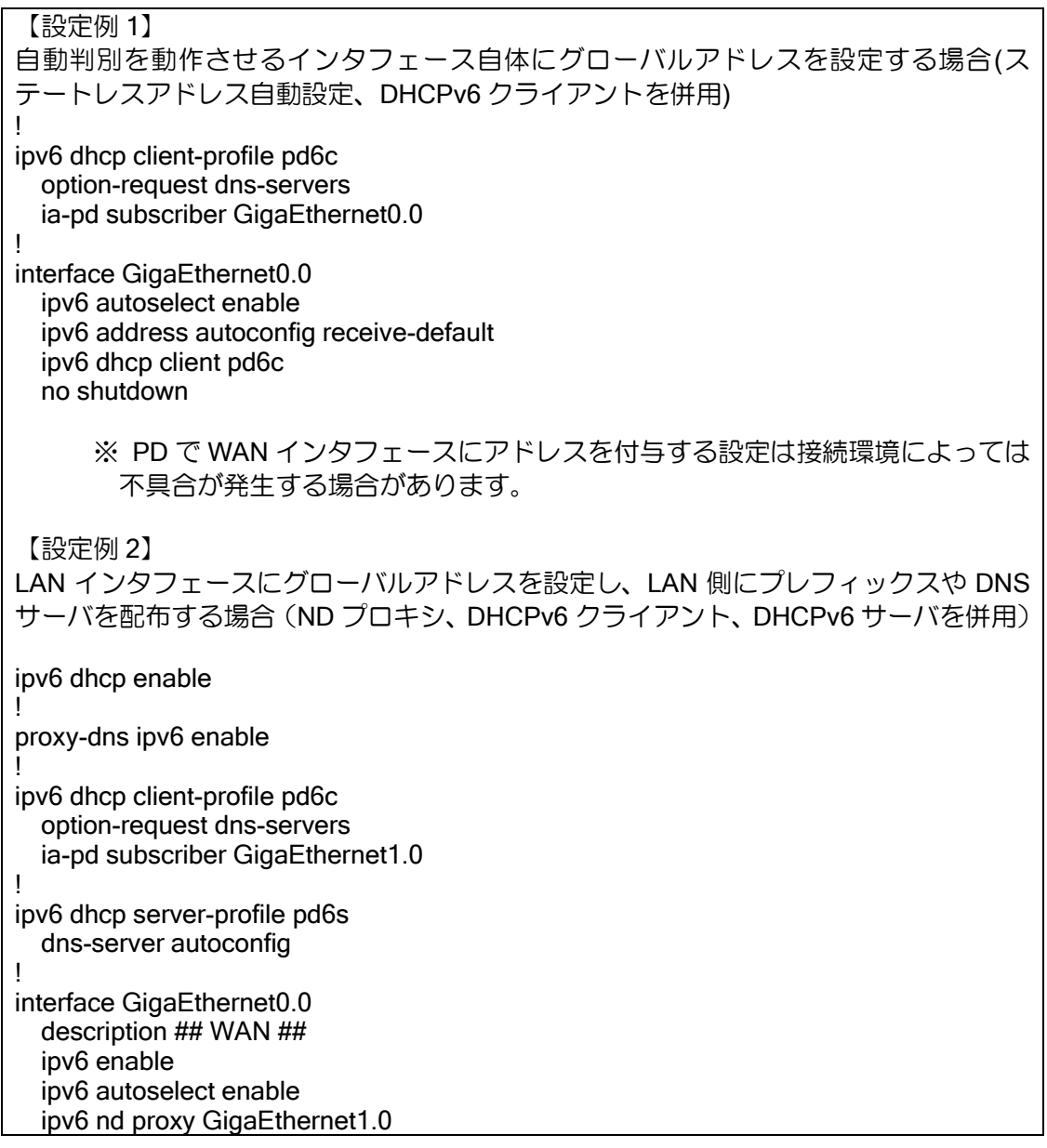

 ipv6 dhcp client pd6c no shutdown ! interface GigaEthernet1.0 description ## LAN ## ipv6 enable ipv6 dhcp server pd6s ipv6 nd ra enable ipv6 nd ra other-config-flag no shutdown

### 2.21.4.2 動作モード

自動判別の有効化後、PD を使用している状態の「PD モード」、 RA を使用している状態の「RA モード」の判定を行います。動作モードの確定条件は以下の通りです。

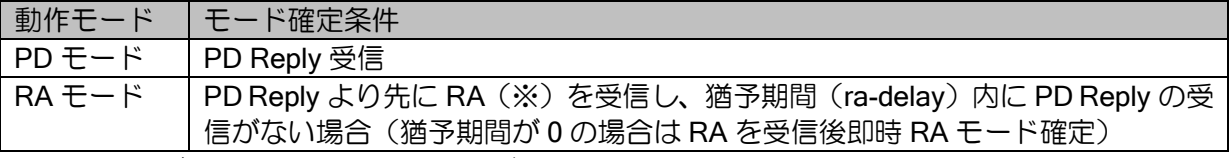

※RA 受信が以下に該当する場合は、グローバルアドレスを設定しないため、RA モードになりま せん。

- ➢ Autonomous フラグが 0
- ➢ プレフィックスのサイズが 16 バイト未満
- ➢ プレフィックスアドレスが非グローバルアドレス
- ▶ Preferred Lifetime が Valid Lifetime より大きい
- ➢ Valid Lifetime が 0

動作モード確定後も常時監視を行い、動作モードを自動的に切り替えます。ただし、PD モード を優先的に動作させるため、モード切替には以下の条件があります。

- ➢ PD モード中に RA を受信しても RA を廃棄し、RA モードに切り替わりません。
- ▶ PD モード中に PD の Renew/Rebind メッセージの応答が無く、DHCPv6 クライアントがリ セットされた場合、再度動作モードの判定を行います。
- ➢ RA モード中に、ra-refresh で設定した時間毎に PD Solicit を送信し、PD 接続シーケンスが 成功した場合、PD モードに切り替わります。

※グローバルアドレス変更時、または上位ルータ変更によるデフォルトルート変更時に information-request を送信し、最新のオプション情報(DNS サーバアドレスなど)を取得します。

### 2.21.4.3 注意事項

- 自動判別が無効化(no ipv6 autoselect enable)された場合、現在の動作モードをリセットし設定済 みのグローバルアドレスを削除します。
- 自動判別が動作するインタフェースのリンクがダウンした場合、リンクアップ後に再度動作モー ドの判定を行います。
- 自動判別動作中にステートレスアドレス自動設定や DHCPv6 クライアントのコンフィグを変更し た場合、動作モードがリセットされる場合があります。

# 2.21.5 Prefix Delegation 再配布の設定

(a) PD による割り当てアドレスの再配布

DHCPv6 Prefix Delegation 再配布機能(以下、PD 再配布機能)を用いることにより、上位ネッ トワークの DHCPv6 PD サーバ (上位 PE) から IX の DHCPv6 PD クライアントに配布された IPv6 プレフィックスを複数の下位ネットワークの CPE (下位 CPE) に分割して再配布することができ ます(ver.8.9 以降正式リリース)。

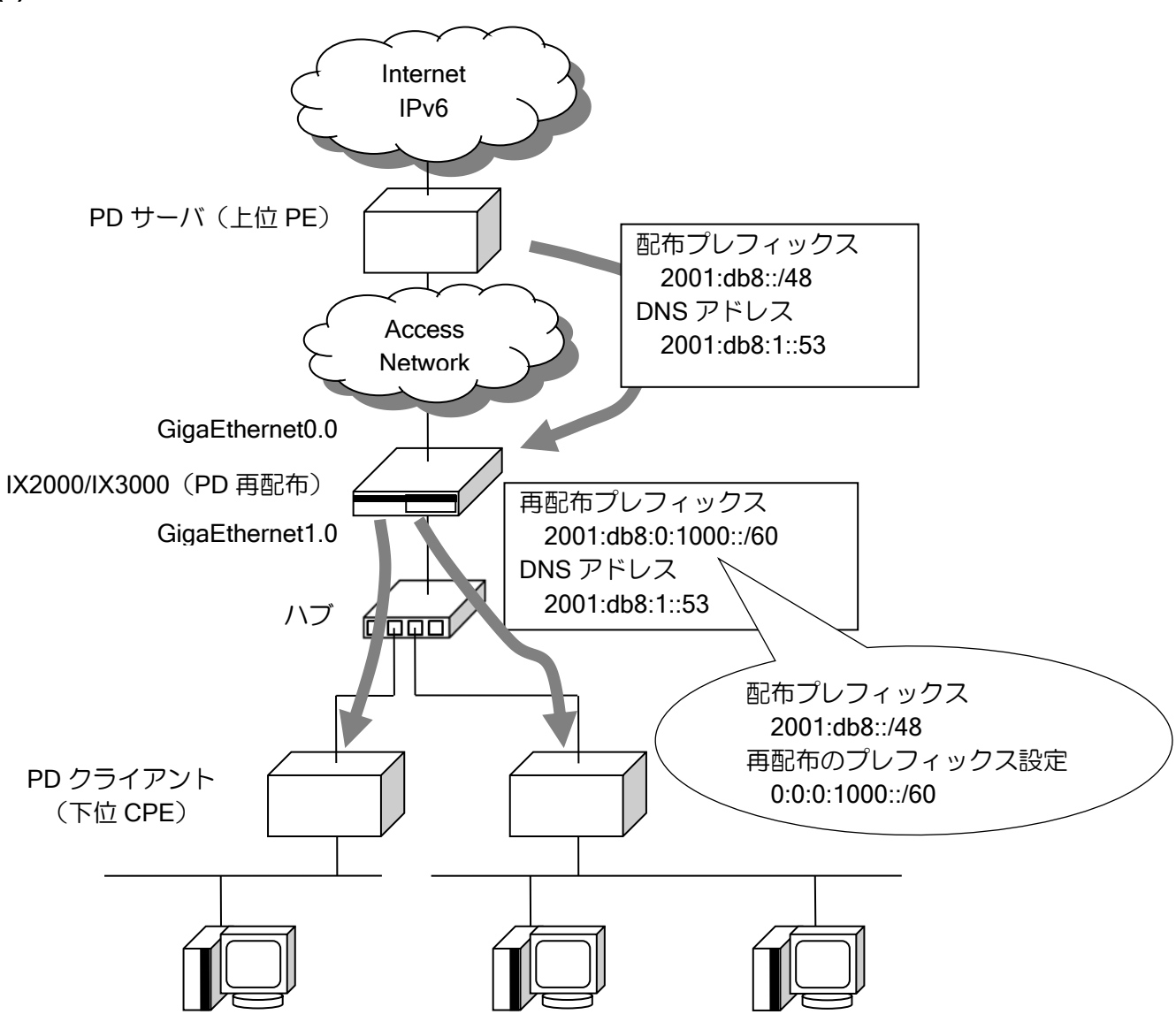

IPv6 クライアント

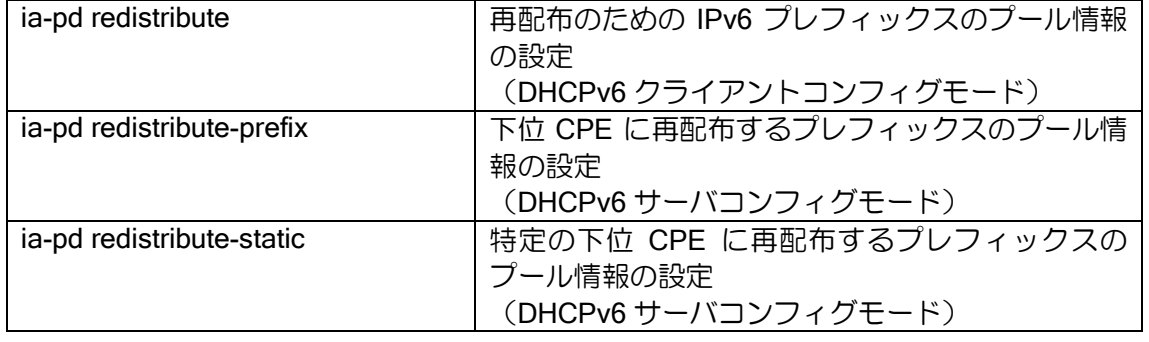

```
【設定例】
!
ipv6 dhcp enable
!
ipv6 dhcp client-profile ix-cpe
   option-request dns-servers
  ia-pd redistribute pool dynamic_pool 0:0:0:1000::/60 nla-length 4
   ia-pd redistribute pool static_pool 0:0:0:2000::/60
   shutdown-delay 100
!
ipv6 dhcp server-profile ix-pe
   ia-pd redistribute-prefix pool dynamic_pool
   ia-pd redistribute-static fe80::1 pool static_pool
   shutdown-delay 100
!
interface GigaEthernet0.0
   ipv6 enable
   ipv6 dhcp client ix-cpe
   no shutdown
!
interface GigaEthernet1.0
   ipv6 enable
   ipv6 dhcp server ix-pe
   no shutdown
```
再配布している IPv6 プレフィックスや DNS/NTP の情報に変更が発生した場合、IX の PE は情 報を再配布している下位 CPE に対して再設定を促すメッセージを送信します。

※PD 再配布機能の設定について、以下の注意事項があります。

- ➢ "ia-pd redistribute"コマンドで定義した IPv6 プレフィックスのプール情報は、複数の"ia-pd redistribute-prefix"または"ia-pd redistribute-static"コマンドを設定する場合、1 つのコマンド でのみ指定可能です。
- ➢ 同一の DHCPv6 サーバプロファイルでは、既存の配布設定コマンド("ia-pd prefix"、"ia-pd static")と再配布設定コマンド("ia-pd redistribute-prefix"、"ia-pd redistribute-static")のうち一 方のみ設定可能です。
- > DNS/NTP サーバアドレスについて、IX の PE は"dns-server"や"ntp-server"コマンドが設定 されていなくても、上位 PE から配布された情報を再配布します。

### (b)再配布プレフィックスの生成

IX の PE が再配布する IPv6 プレフィックスは、上位 PE から IX の CPE に配布された IPv6 プレ フィックスと、再配布のための IPv6 プレフィックスのプール情報の設定(DHCPv6 クライアント プロファイル)を組み合わせて生成されます。以下ではこの生成方法について説明します。

上位 PE から配布された IPv6 プレフィックス (プレフィックス長 l)

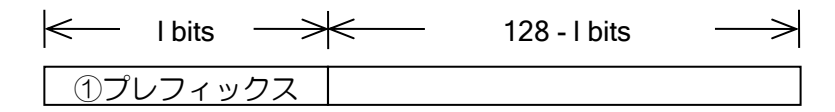

DHCPv6クライアントプロファイルに設定した再配布のための IPv6 プレフィックス(プレフィッ クス長 m, NLA 長 n)

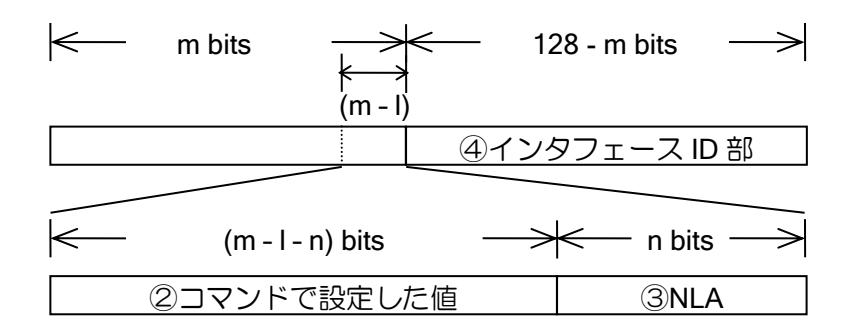

IX の PE が再配布する IPv6 プレフィックスは上図の①と②と③(NLA)と④(すべてのビット が'0')を組み合わせて生成されます。

設定例「(a)PD による割り当てアドレスの再配布」の"dynamic\_pool"のプール情報の設定によっ て生成される再配布プレフィックスを例として説明します。

①は上位 PE から配布された IPv6 プレフィックスの 1~48 ビットの範囲で"2001:db8:0"、②は プール情報の設定の IPv6 プレフィックスの 49~56 ビットの範囲で"10"、③はプール情報の設定の IPv6 プレフィックス長である/60 から NLA 分 4 ビットである 57~60 ビットの範囲で、自動的に割 り当てられる NLA のビットの値、④はインタフェース ID 部である 61~128 ビットの範囲で全て"0" になります。これにプール情報の設定の IPv6 プレフィックス長である/60 を組み合わせて IX の PE は"2001:db8:0:1000::/60"の IPv6 プレフィクスを再配布します。

※③の NLA の値は、IX が CPE 毎に自動的で割り当てる値です。詳しくは「Prefix Delegation サー バの設定」の章を参照してください。

# 2.21.6 接続情報の保持時間設定

DHCPv6 を設定したインタフェースがリンクダウンした時に、接続先情報が削除されるまでの遅 延時間を設定することができます。設定は以下のとおりです。

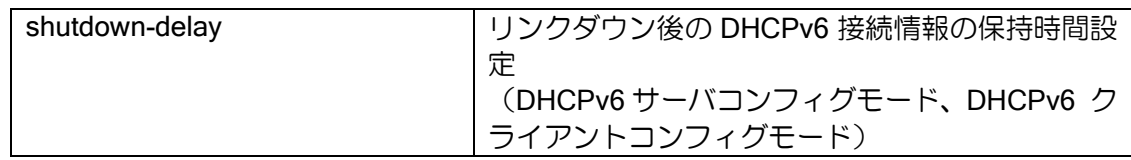

本コマンドを設定することで、 インタフェースの一時的なリンクダウン発生時に接続情報が削 除されることにより生じる以下の影響をおさえることができます。

- ➢ CPE インタフェースがリンクダウンすることにより、Subscriber で指定したインタフェー スに割り当てられた IPv6 アドレスが削除される。
- ➢ CPE インタフェースがリンクダウンすることにより、再配布の IPv6 プレフィックスが削除 され、下位 CPE との接続が切断される。
- ➢ PE インタフェースがリンクダウンすることにより、接続している CPE に関する情報や経 路設定が削除される。
- 接続情報の保持時間中に再リンクアップしたときの動作
	- > DHCPv6 クライアントでは、接続状態を保持しつつ Solicit もしくは Information Request を 送信します。Reply 受信時に以前の接続状態と異なる場合は、その時点で更新されます。
	- ➢ DHCPv6 サーバでは、保持している接続先に Reconfigure を送信します。

# ■2.22 ルーティングの設定

パケット転送は、ルーティングテーブル情報に基づき実行します。このため、IX2000/IX3000 を ルータとして動作させるためには、ルーティングテーブルへのルート登録が必要となります。登録 するルートは、次のように大別することができます。

- ダイレクトルート(Connected) ➢ インタフェースのサブネットアドレス
- スタティックルート(Static) ▶ 手動で設定する固定的なルート
- ダイナミックルート(Dynamic) ➢ ダイナミックルーティングプロトコルを使用し、学習したルートから求めた最適経路

これらのルートのルーティングテーブルへの登録は、経路制御情報に基づき、対応する各ルー ティングプロトコル処理(ダイレクト、スタティックルートを含む)により実行します。 これ以外にもルート解決方法として、ポリシールーティングによるルート設定があります。

### 2.22.1 経路制御とディスタンス

ルーティングテーブルと各ルーティングプロトコル(ダイレクトルート、スタティックルートを 含む)との経路のやりとり(経路制御)は、ルートタイプを基に実行されます。

ルートタイプは、ルーティングテーブル内に登録されたルートとともに管理されている情報源の ルーティングプロトコルを示す情報で、IPv4 では次の 10 種類があります。

- ➢ Connected(ダイレクトルート)
- ▶ Static (スタティックルート)
- ➢ RIP
- ➢ OSPF external
- ➢ OSPF inter-area
- ➢ OSPF intra-area
- ➢ OSPF nssa-external
- ➢ BGP external
- ➢ BGP internal
- ➢ BGP local

また、IPv6 では次の 4 種類があります。

- ➢ Connected(ダイレクトルート)
- ▶ Static (スタティックルート)
- ➢ RIP
- ➢ OSPF

以下にルートタイプによる経路制御の動作概要について説明します。

各ルーティングプロトコルは、独立して動作し、学習(設定)した経路から求めた最適経路をルー トタイプとともにルーティングテーブルに書き込みます。

したがって、異なるルーティングプロトコルが、ルーティングテーブルに同一経路を書き込もう とする場合が考えられます。

このような場合、情報源を示すルートタイプの優先度(ディスタンス)に従い、どのルーティン グプロトコルからの経路を書き込むかを決定します。

デフォルトのディスタンスは、次のとおりです。

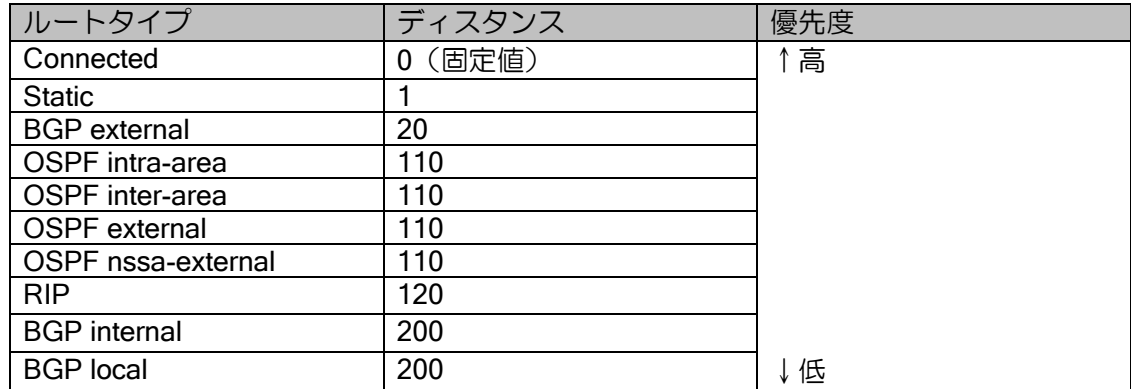

## ディスタンスの変更は、次のコマンドで登録します。

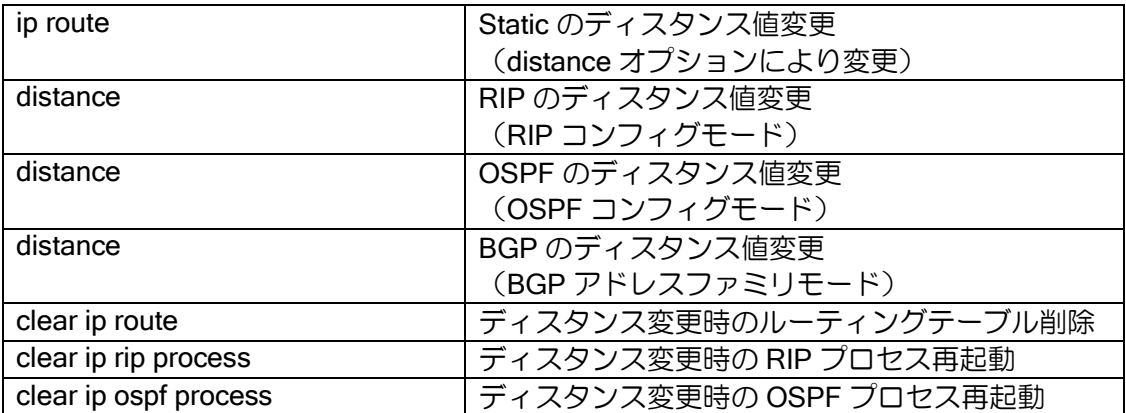

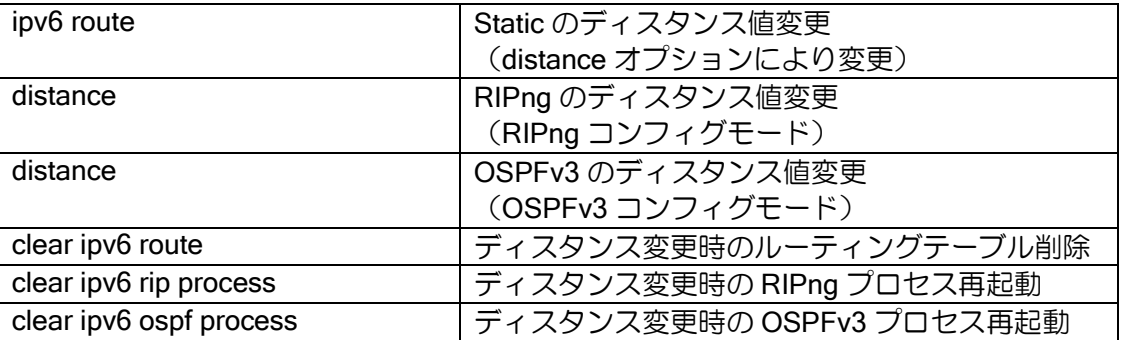

### 【設定例】

1. Static のディスタンスを変更する。

ip route default 192.168.0.254 distance 240 ipv6 route default GigaEthernet0.1 distance 240

2. RIP/RIPng のディスタンスを変更する。

ip router rip distance 50

ipv6 router rip distance 50

3. OSPF のディスタンスを変更する。

ip router ospf 1 distance external 150 inter-area 100 intra-area 50

4. BGP のディスタンスを変更する。

router bgp 10 address-family ipv4 unicast distance ebgp 10 ibgp 100

5. RIP/RIPng のディスタンス変更時にはルーティングテーブルを削除、もしくは RIP プ ロセスを再起動する必要があります。

clear ip rip process clear ipv6 rip process

6. OSPF のディスタンス変更時には、OSPF プロセスを再起動する必要があります。

clear ip ospf process

# 2.22.2 イコールコストマルチパス

イコールコストマルチパスとは、同一終点宛にコストの等しい中継点が存在する(複数の最適経 路が存在する)ということを意味します。このような場合においては、どちらか1つだけを選択す る方法や、両方を使用してロードバランシングを行う方法が考えられます。

ロードバランシングとは、複数のパスを利用し、簡易的に負荷を分散させる機能です。次のよう な分類を考えることができます。これらの機能はルーティングプロトコルと、プログラムのバー ジョンによって動作が異なります。対応状況については付録を参照してください。

• ロードバランスしない(Best-Path)

システム固定のパス選択基準によって複数のパスの中から 1 つを選択し利用します。

• Per-Packet

等コストのパスをパケット単位で順番に(ラウンドロビンで)利用します。つまり、パケッ ト毎にどの中継点を利用するかは予測不可能です。パケット到着順が不定となるため、エン ドーエンドの通信で性能が低下することが考えられます。

• Per-Flow

等コストのパスをパケットの始点アドレス、終点アドレスおよびプロトコルのセット単位 で順番に(ラウンドロビンで)利用します。これにより、始点アドレス、終点アドレス等から どの中継点を利用するか予測可能となります。

• Per-Flow-Fix-Interface (Ver10.7 以降)

等コストのパスをパケットの始点アドレス、終点アドレスのセット単位で順番に(ラウンド ロビンで)利用します。これにより、始点アドレス、終点アドレス等からどの中継点を利用す るか予測可能となります。

Per-Flow では、IP キャッシュが削除された際に出力インタフェースが変更される可能性が ありますが、本設定を用いた場合常に固定のインタフェースから出力されます。

• Per-Session (未対応)

等コストのパスをパケットの種々のパラメータ単位で順番に(ラウンドロビンで)利用しま す。これにより、始点アドレス、終点アドレス等からどの中継点を利用するか予測可能となり ます。

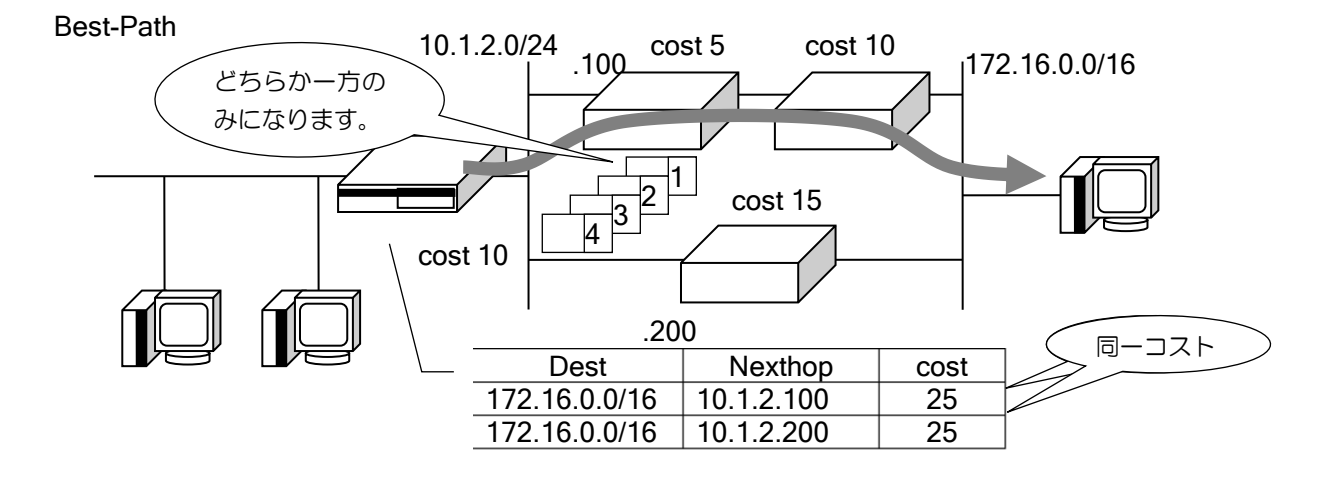

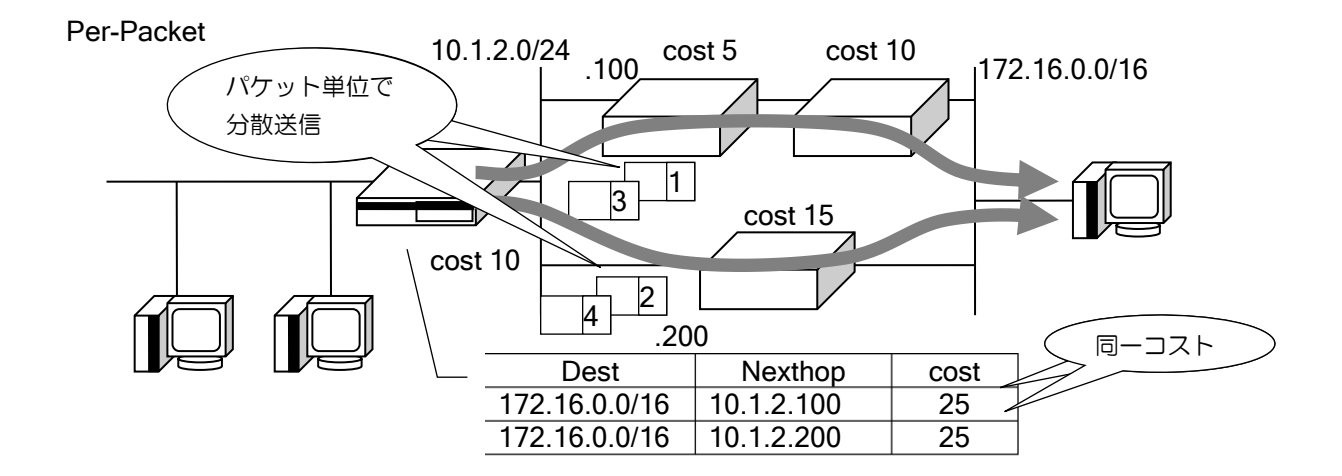

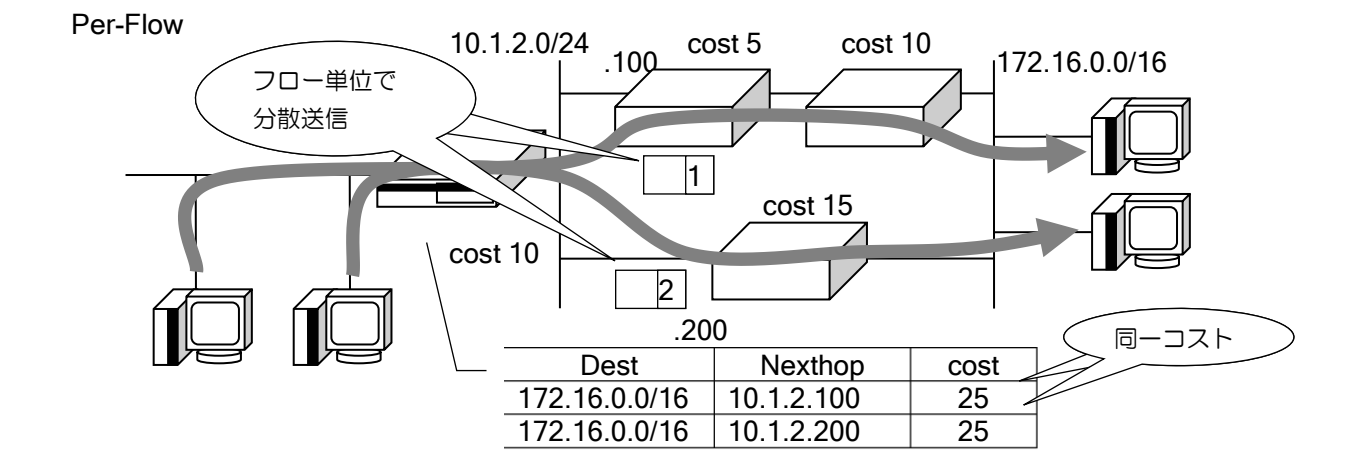

※ Per-Flow-Fix-Interface では送信元と送信先から出力インタフェースが一意に決まります。

コマンドの設定は次のとおりです。

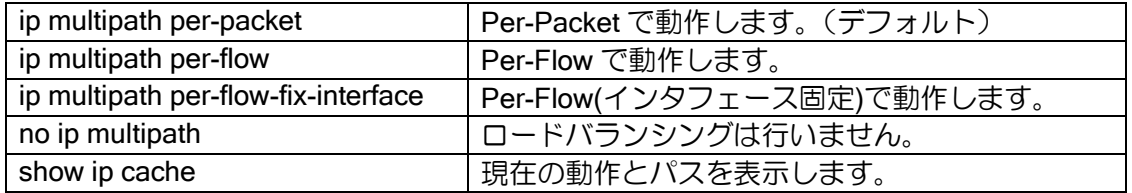

※デフォルトの ip multipath per-packet は設定が表示されません。

### 2.22.3 スタティックルート

スタティックルーティングは、コマンドにより経路情報をあらかじめ装置に設定しておくことに より、ルーティングを行います。スタティックルーティングでは、次の情報を設定します。

- ▶ ディスティネーション (サブネットアドレス (プレフィックス)、マスク長 (プレフィック ス長))
- ➢ ネクストホップアドレス
- ➢ 送出先インタフェース 出力先が Ethernet, FastEthernet, GigaEthernet の場合は、送出先インタフェースを指 定する場合は、ネクストホップアドレスを指定してください。送出先インタフェースのみ 設定した場合は、パケットの送出先が分からないため、正常にルーティングできない場合 があります。
- ➢ メトリック値、ディスタンス値、タグ値

スタティックルートの設定および確認は次のコマンドを使用します。

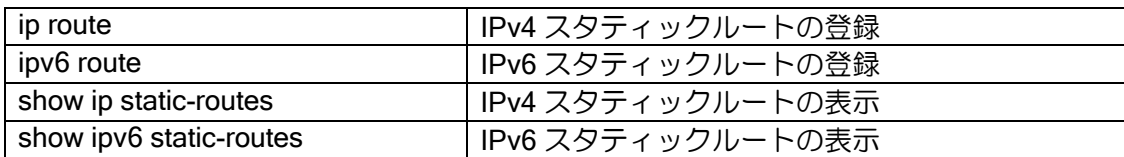

【設定例】

デフォルトルートの設定

ip route default 192.168.0.254 ip route default Tunnel0.0

ipv6 route default fe80::1%GigaEthernet0.0 ipv6 route default Tunnel0.0

※IPv6 では、ネクストホップアドレスを指定する場合には、通常はリンクローカルアドレスを使 用します。

※リンクローカルアドレスは、ネクストホップルータの設定を確認する他、ping6 コマンドを使 用して調査することも可能です。

### (a) フローティングスタティック

フローティングスタティックルートは、普段は RIP/OSPF などのダイナミックルーティングを使 用し、ダイナミックルーティングが何らかの障害により使用不能になった場合に、設定されている スタティックルートの設定にてルーティングを行います。フローティングスタティックは、スタ ティックルート設定のディスタンス値を大きくすることにより使用することができます。

#### 【設定例】

フローティングスタティックの設定

ip route 10.1.2.0/24 192.168.0.1 distance 200

ip router rip redistribute connected

interface GigaEthernet1.0 ip address 192.168.0.254/24 ip rip enable no shutdown

#### (b) DHCP 機能との連携

DHCP サーバからアドレスを取得した場合に、DHCP サーバがネクストホップになる経路を設定 できます。スタティックルートコマンドに dhcp のオプションを設定します。

【設定例】

ip route 10.1.2.0/24 192.168.0.1 dhcp

### (c) connected オプション

Dialer や PPPoE, NGN トンネルのような接続処理を行うインタフェースについて、接続中の場 合だけ有効になる経路を設定することができます。Ver8.7 以降で対応しています。IPv6 は未サポー トです。

### 【設定例】

NGN トンネルインタフェース Tunnel0.0 が接続中の場合のみ有効になる設定

ip route 192.168.20.0/24 Tunnel0.0 connected

## 2.22.4 RIP/RIPng

RIP/RIPng は、AS (Autonomous System) 内部で動作する IGP (Interior Gateway Protocol) の 1 つです。RIP には、IPv4 で用いられる RIPv1/RIPv2 と IPv6 で用いられる RIPng があります。以 下 RIP/RIPng は RIP と表記します。

### 2.22.4.1 ルータの設定

#### (a)RIP の起動

RIP を起動するコマンドは、ip/ipv6 router rip コマンドです。RIP コンフィグモードに移行すると 同時に RIP が起動します。

また、RIP を動作させるインタフェースと送信および受信の動作指定を各インタフェースにて、 ip/ipv6 rip enable コマンドにより設定します。

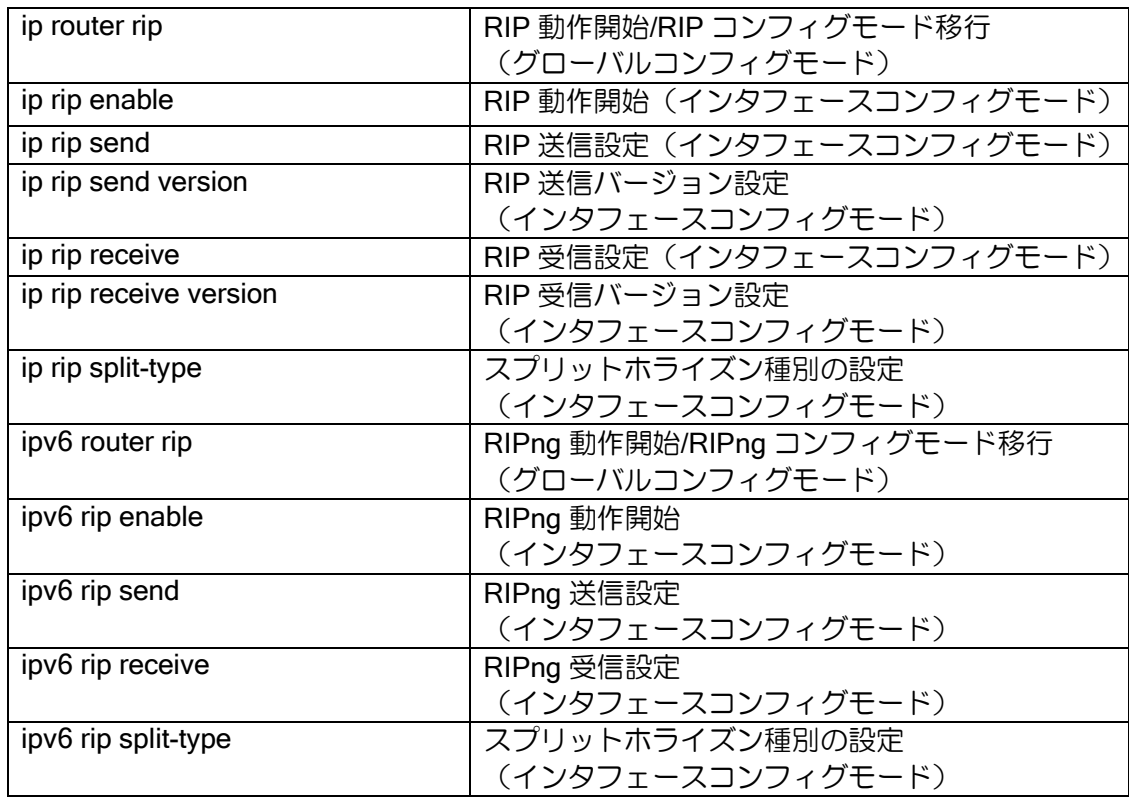

上記コマンドの他、RIP コンフィグモードでの各種コマンド、インタフェースコンフィグモード の ip/ipv6 rip コマンドにより各種詳細設定が可能です。

## 【設定例】

GigaEthernet1.0 インタフェースにおいて、RIPv2 にて通知させます。 また、直接接続ルート (connected route) を RIP で通知します。

```
ip router rip
   redistribute connected
!
interface GigaEthernet1.0
   ip address 192.168.0.254/24
   ip rip enable
   no shutdown
```
ルータの設定・ルーティングの設定

GigaEthernet0.0 インタフェースにおいて、RIPng を送受信とも動作させ、 かつそのインタフェース以外のサブネットワークを RIPng にて通知させます。

ipv6 router rip redistribute connected ! interface GigaEthernet0.0 ipv6 enable

 ipv6 address 2001:db8:1::1/64 ipv6 rip enable no shutdown

RIPv1/RIPv2 の両方を送信または受信する設定とした場合の動作は次のようになります。

- ➢ 送信の場合、該当リンクに RIPv1 のみサポートするルータが 1 台でも存在する場合は、 RIPv1/RIPv2両方のパケットを送信します。すべてRIPv2をサポートしている場合は、RIPv2 のパケットのみを送信します。
- ➢ 受信の場合、同一の隣接ルータから RIPv1 および RIPv2 でルーティング情報を受信した場 合、RIPv1 で受け取った情報は廃棄します。

### (b) タイマの設定

RIPv1/RIPv2 では、定期更新タイマ、無効タイマ、ガーベジコレクションタイマを変更すること ができます。

- 定期更新タイマ
	- ➢ RIP が有効となっているインタフェースより、定期更新タイマ時間毎に RIP 情報を隣接ルー タに送信します。
- 無効タイマ
	- ➢ RIP のメトリック値を 16 に変更します。
- ガーベジコレクションタイマ
	- ➢ ルーティングテーブルより経路を削除します。ディスタンス値の大きな RIP 以外のルート があった場合には、そのルートが有効となります。

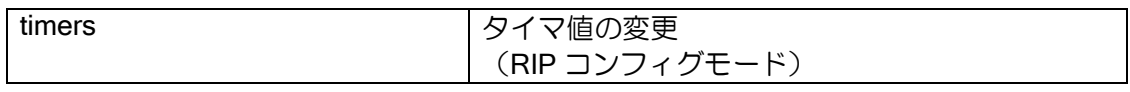

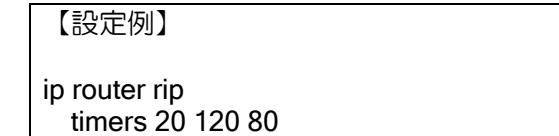

※RIP における、タイマの値は RFC によって明確に規定されています。この値をコンフィグで 変更する場合においては、その変更による挙動、リスクを正しく把握・検査した上で行ってく ださい。

※RIPng でタイマ値を変更することはできません。

#### (c) 無効ルートの扱い

RIP により広告される経路がタイムアウトした場合、次のように扱います。

無効タイマのタイムアウトにより、メトリックが 16 に設定されます。ディスタンスは変更され ませんので経路情報にはそのまま残ります。

ガーベジコレクションタイマ(120秒)により、タイムアウトした経路は経路情報から削除され ます。代わりの経路が存在する場合は、この時に経路情報に表示します。

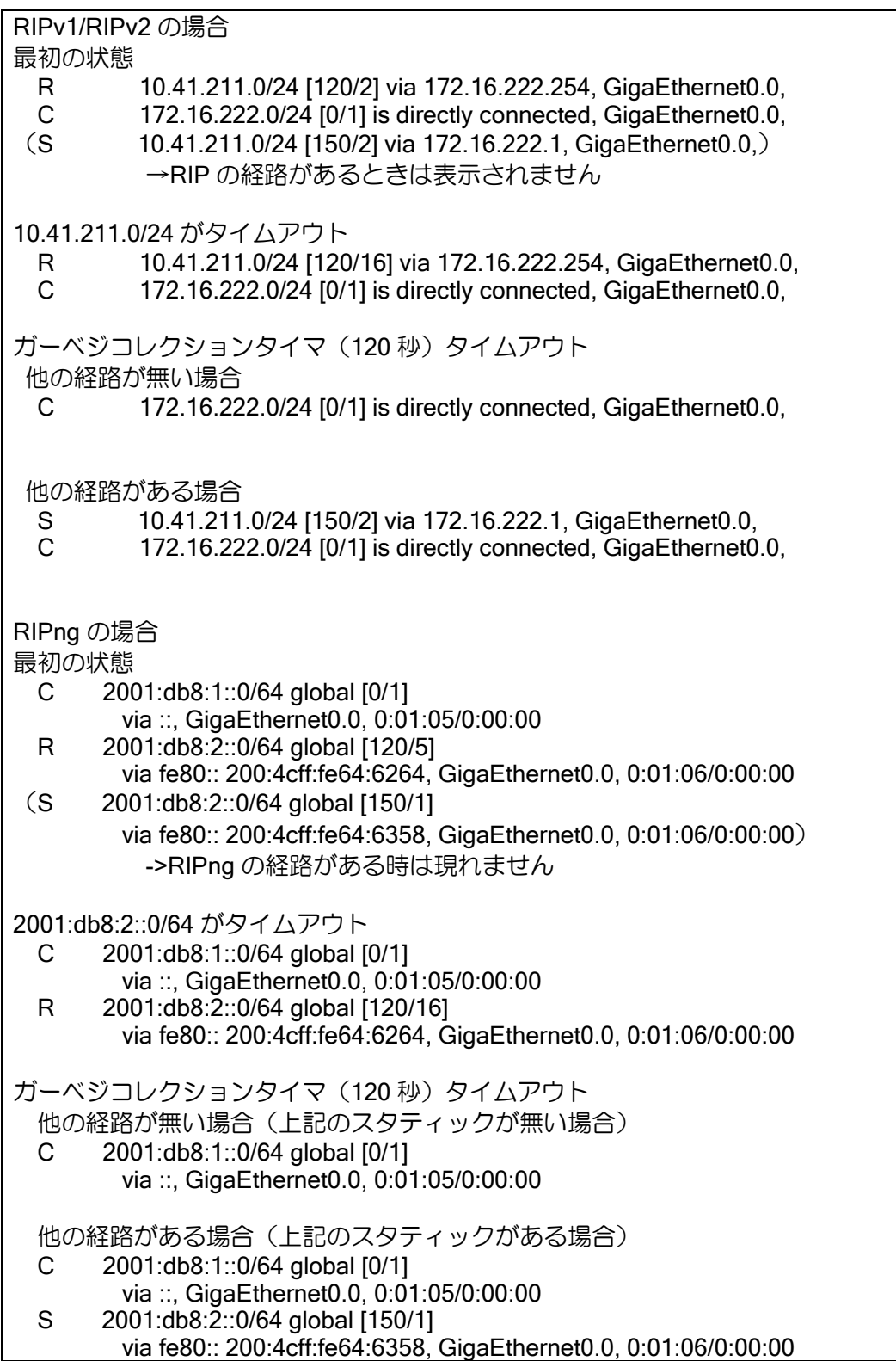

### 2.22.4.2 経路制御の設定

### (a) メトリックオフセット

ネットワーク内に、同一宛先への経路が複数存在する場合、RIP ではメトリック値 (Hop 数) を 比較することにより、最適経路を確定します。IX2000/IX3000 シリーズでは、経路情報のメトリッ クを操作すること(メトリックオフセット値の加算)により、経路を意図的に操作することが可能 です。

メトリックオフセット値は、次のコマンドでインタフェースコンフィグモードにて設定します。

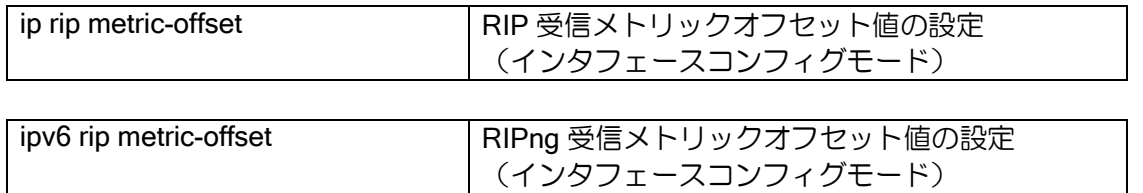

※受信メトリックオフセットは、応答メッセージの受信直後に、そのパケットに含まれる経路情 報のメトリック値に加算します。受信メトリックオフセットのデフォルト値は 1 です。 ※送信メトリックオフセットの設定はありません。

### (b) 経路フィルタ

IX2000/IX3000 シリーズでは、経路フィルタを設定することにより RIP の送受信を行う隣接ルー タのフィルタリングもしくは、交換する RIP の経路のフィルタリングを行うことができます。

経路情報に関するフィルタは、次のコマンドで設定します。

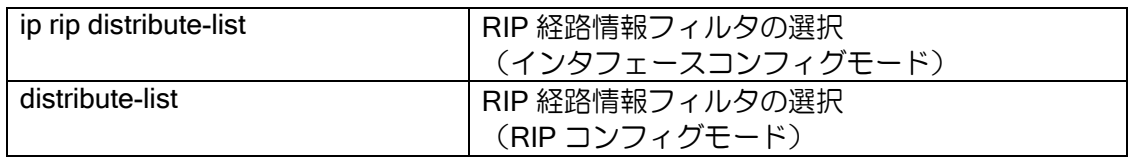

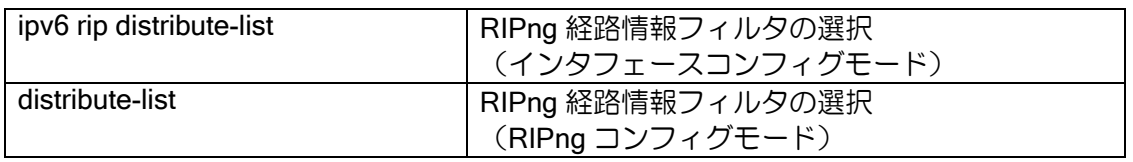

※経路フィルタの経路条件指定にはプレフィックスリストが用いられます。プレフィックスリス トについては、プレフィックスリストの設定の節を参照してください。

【設定例】 RIP 応答により受信した 10.0.0.0/8 への経路情報をフィルタリングします。 ip prefix-list rip-dlist-1 100 deny 10.0.0.0/8 ip prefix-list rip-dlist-1 1000 permit any ! ip router rip distribute-list prefix rip-dlist-1 in ! interface GigaEthernet0.0 ip add 192.168.0.254/24 ip rip enable no shutdown RIPng 応答により受信した 2001:db8:1::/64 への経路情報をフィルタリングします。

ipv6 prefix-list ripng-dlist-1 100 deny 2001:db8:1::0/64 ipv6 prefix-list ripng-dlist-1 200 permit any ! ipv6 router rip distribute-list prefix ripng-dlist-1 in ! interface GigaEthernet0.0 ipv6 enable ipv6 address 2001:db8:1::1/64 ipv6 rip enable no shutdown

※設定を有効にするためには、clear ip rip process/clear ipv6 rip process が必要です。

※プレフィックスリストで deny 設定した経路がフィルタリングされます。

※permit 設定の 1 つもないプレフィックスリストを適用すると、すべての経路がフィルタリング されます。

# (c) デフォルトルート広告

RIP を使用する場合において、広告するルート情報にデフォルトルートを含めることができます。

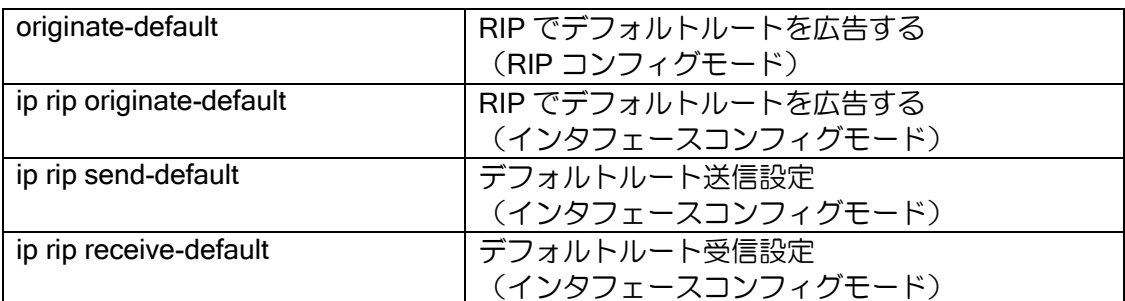

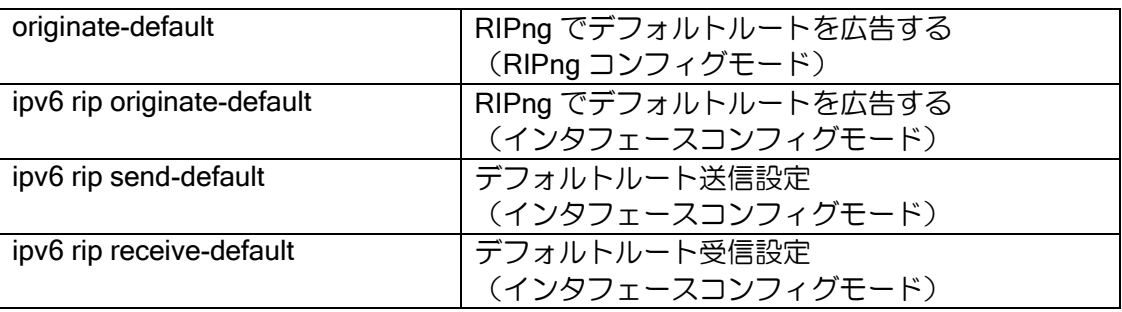

## 【設定例】

RIPv1/RIPv2 にて自分のインタフェースアドレスをデフォルトルートとして広告しま す。

ip router rip originate-default

RIPng にて自分のインタフェースアドレスをデフォルトルートとして広告します。

ipv6 router rip originate-default

デフォルトルート広告の設定を行った場合、設定を行ったルータ自身のデフォルトルートの有無 にかかわらず、常にデフォルトルートを広告します。

デフォルトルート送信拒否(no ip/ipv6 rip send-default)を行っている場合には、デフォルトルー ト広告設定は無効となります。

#### (d) 経路再配信

IX2000/IX3000 シリーズでは、RIP 利用時において RIP 以外のルーティング情報を再配信するこ とができます。再配信時のメトリックはデフォルトでは再配信元のメトリックを使用します。元の メトリックが 16 を超える場合は、メトリック 16 の無効経路として再配信されますので、メトリッ クの設定を行ってください。

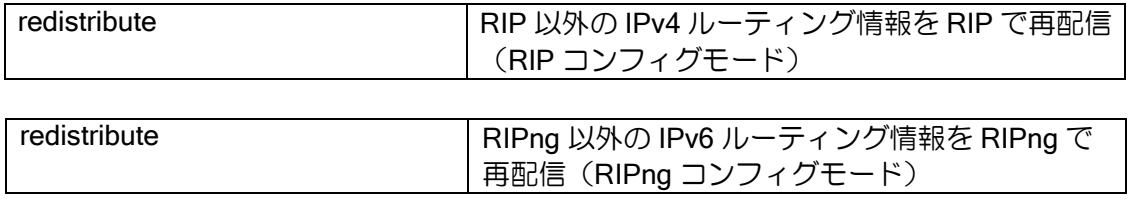

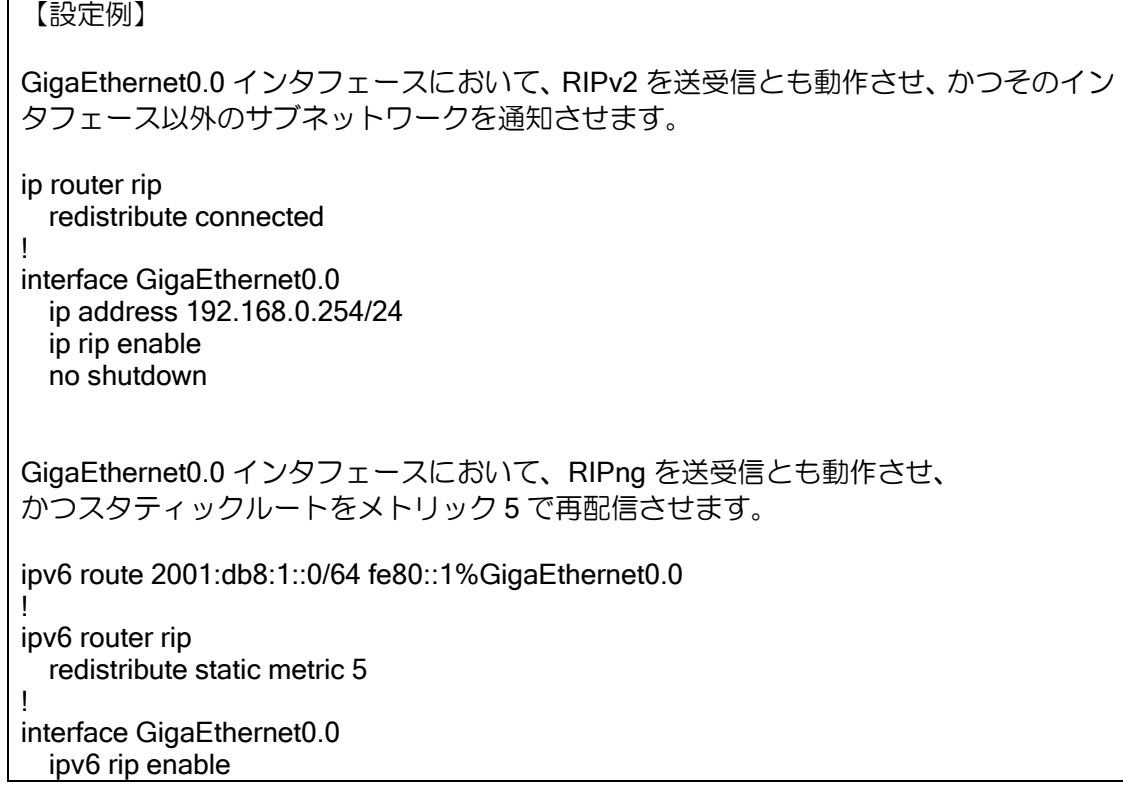

redistribute は経路制御の設定(ルートマップ設定、プレフィックスリストの設定等)の後に行っ てください。redistribute 設定後に経路制御の設定の変更を行った場合、clear ip/ipv6 ospf process が必要です。

• OSPF の経路を再配信する際の注意事項

RIP と OSPF を同一のインタフェースで動作させているような場合、OSPF の Type2 の外部経 路のネクストホップのネットワークアドレスが RIP 送信インタフェースのネットワークアドレス と同じくなる経路は、split-type を none にしていなければ、RIP の経路として広告されません。 Type1 の外部経路,エリア内,エリア間経路については、ネクストホップに関係なく RIP の経路と して広告されます。
#### (e) 経路再配信(ルートマップ設定)

経路再配信オプションに、ルートマップオプションを利用することにより、再配信経路をさらに 詳細に制御することが可能となります。経路再配信で利用するルートマップのマッチ条件とセット 条件には以下があります。ルートマップの詳細は、ルートマップの項を参照してください。

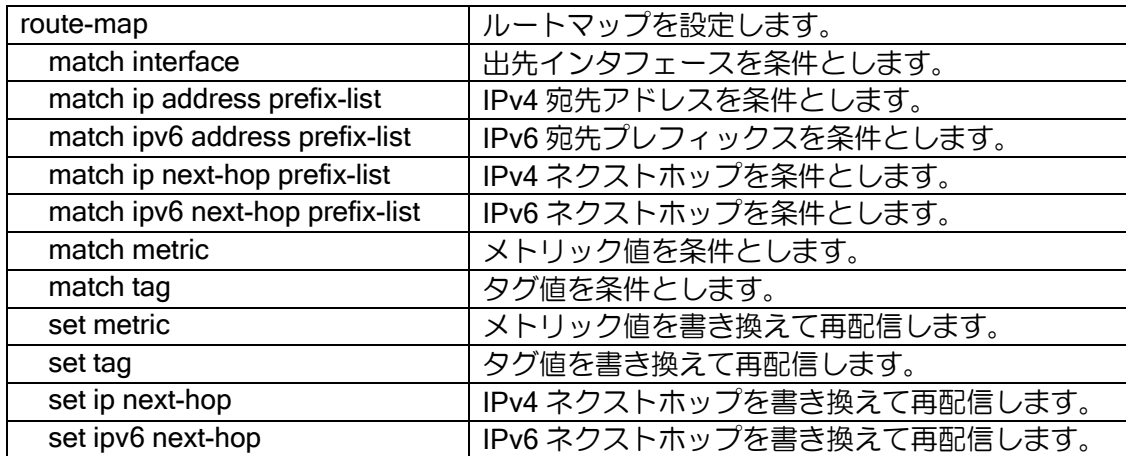

※ルートマップに経路再配信と無関係なオプションが設定されていた場合、その設定は無視され ます。

※経路再配信設定で、指定したルートマップが作成されていなかった場合、すべて条件にマッチ しなかったとして処理されます。

※ルートマップに条件が 1 つも設定されていなかった場合、条件にマッチしたとして処理されま す。

※RIPv1 を利用時には、タグ値、宛先アドレスの書き換えは無効となります。

※RIPv2 においてタグ値の 16 ビットより大きいビットは切り捨てて再配信されます。

※宛先アドレスとして、無効なアドレスが設定されていた場合、宛先アドレスの書き換えは行わ れません。

#### 2.22.4.3 RIPv1 利用時の注意事項

RFC1058 RIPv1 では、経路送信において現在一般的に用いられている可変長サブネットマス クにおけるダイナミックルーティングはサポートしていません。

IX2000/IX3000 においても、上記 RFC に基づいた実装となっており、RIPv1 における可変長サブ ネットマスクアドレスの使用はサポートされていません。可変長サブネットマスクを用いたネット ワークを構築する場合には、RIPv2 を用いる必要があります。

● 可変長サブネットマスクの予測に関する拡張

RIPv1 の可変長サブネットマスクの予測に関する拡張により、構成によっては RIPv1 にて可変長 サブネットの利用が可能となります。

RIP インタフェースアドレスを元に、RIPv1 においてサブネットマスクを決定します。これによ り、いくつかの可変長サブネット環境において RIPv1 による構築が可能となります。

※いずれにおいても、RIPv1 にはプロトコル仕様上の問題もあるため、RIPv1 を使わなくてはな らない場合においては、十分に注意して構築・検証する必要があります。

実現可能なネットワーク構成例(1)

RIPv1 を利用するすべてのインタフェースのサブネットマスク長を一致

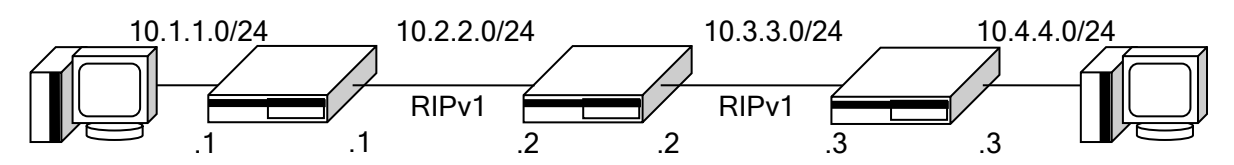

この場合、RIPv1 インタフェースでは、RIP 送信・受信時に 10.x.x.0 のルートは、/24 であると 認識されます。クラスフルネットワーク 10.0.0.0/8 は送信されず、もし 10.0.0.0 を受け取った場合 には、10.0.0.0/24 となります。

※Ver.5.0 以前にて本構成をとった場合、不要なルート 10.0.0.0 が送信されます。

実現可能なネットワーク構成例(2)

Unnumbered トンネルを利用した構成

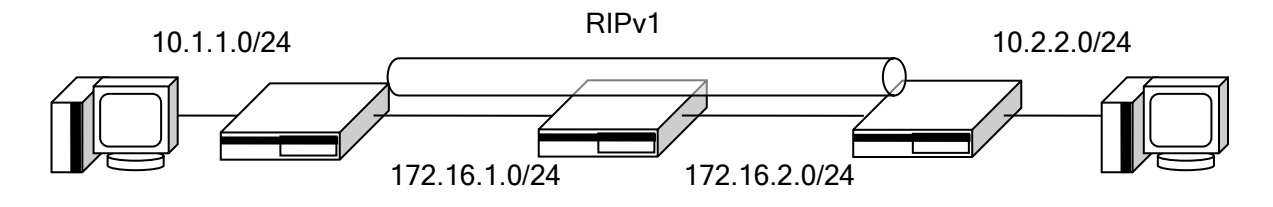

同一クラスのネットワークが分断されている場合において、Unnumbered トンネルを用いて RIPv1 を用いる構成です。Unnumbered インタフェースのソースアドレスインタフェース指定は、 10.x.x.0/24 のインタフェースを指定する必要があります。

この場合、Unnumbered トンネルからは、10.x.x.0 と同時に、10.0.0.0 が送信されます。これは、 Unnumbered トンネルの場合、終端のトンネルアドレスが同一サブネットアドレスでなくてもよい ため、通常のネットワークアドレス 10.0.0.0/8 を出す必要があるためです。上記の環境において は、10.0.0.0 を Unnumbered トンネルから受け取ったルータは、そのルートを 10.0.0.0/24 のルー トと判定します。

実現不可能なネットワーク構成例(1)

RIPv1 を利用するインタフェースのサブネットマスク長が不一致

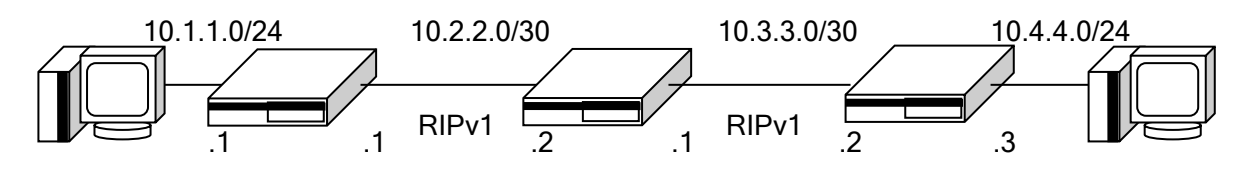

同一クラスアドレスのネットワーク構成にて、異なるサブネットマスク長を持つネットワークに おいては、RIPv1 を利用することはできません。これは、RIP 送信・受信インタフェースにおいて、 正しいサブネットマスク長が予測できないためです。

※送信インタフェースアドレスライドレスを持ち、サブネットマスク長の異なる経 路は、RIPv1 では送信されません。

• IX2000/IX3000 のバージョンによらず、RIPv1 のプロトコル仕様により、以下の不具合が発生する 可能性があります。

RIPv1 による経路集約により到達できないネットワーク構成ができることがあります。

[原因]

- ➢ RIPv1 は、広告する情報にサブネットマスクを追加できないためです。
- ➢ IX2000/IX3000 の 2 つ以上のインタフェース上もしくはネットワークの先にクラスフルア ドレスが同一となるネットワークが存在した場合、どちらのインタフェースからパケットを 出すべきかが不定となります。この状態は、インタネット上のどこかに同一クラスフルアド レスを持った宛先が存在した場合に、意図せずパケット到達不能を発生させる場合がありま す。

[対処法]

- ➢ RIPv2 を使うことによりこの問題は発生しません。
- ➢ クラスフルアドレスが同一となるネットワークをすべてのネットワークで 2 つ以上作らな いことで回避可能です。しかしこの場合、ネットワークの細分化ができません。(可変長サ ブネットを使う意味を失います。)

※可変長サブネットネットワークにおける RIPv1 の利用は、未サポート環境下における利用であ るため、すべての不具合が記述されているとは限りません。

※対処法は、その不具合状態のみを解決するために考えられる物であり、RIPv1 により発生した あらゆる障害に対応できる物ではありません。

# 2.22.5 OSPFv2/OSPFv3

OSPF (Open Shortest Path First) は、RIP と同様に AS (Autonomous System) 内部で動作す る IGP(Interior Gateway Protocol) の 1 つです。OSPF は、リンクステートと呼ばれるネットワー クに関する情報を運ぶパケットをルータ間で交換し、この情報をもとに最短経路アルゴリズム (Dijkstra algorithm)を実行し、経路情報をルーティングテーブルに反映させます。

OSPF には IPv4 で用いられる OSPFv2 と IPv6 で用いられる OSPFv3 があります。以下、特に 違いが無い場合には OSPFv2/OSPFv3 は OSPF と表記します。

IX2000/IX3000 で利用可能な OSPF のルータタイプ

- ➢ Internal ルータ ルータが直接接続しているネットワークがすべて同じエリアに属しているルータ
- ➢ Area Border ルータ(ABR) ◆ AS 内の複数エリアに接続しているルータ
- ➢ Autonomous System Boundary ルータ(ASBR) ◆ 他の自律システム(AS)に接続しているルータ 他 OSPF との ASBR にはなれません。
- ➢ バックボーンルータ ◆ バックボーンエリアへのインタフェースを持つルータ

IX2000/IX3000 で利用可能な OSPF のネットワークリンク

- ➢ トランジットネットワーク
- ➢ スタブネットワーク
- ➢ バーチャルリンクネットワーク
- ➢ ポイントツーポイントネットワーク
- > NBMA (Non-Broadcast Multi-Access) ネットワーク

### (a)OSPF の起動/再起動

OSPF を動作させるためには、OSPF プロセスを有効にする必要があります。OSPF を動作させ るためには以下のコマンドを使用します。

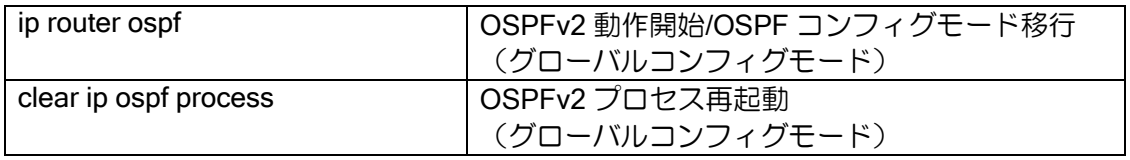

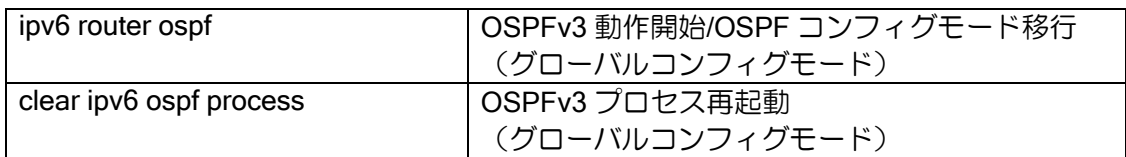

```
【設定例】
基本的な OSPF の設定
ip router ospf 100
   area 0
   network GigaEthernet0.0 area 0
!
interface GigaEthernet0.0
   ip address 192.168.1.254/24
   no shutdown
```
ipv6 router ospf 100 router-id 0.0.0.1 area 0 network GigaEthernet0.0 area 0 ! interface GigaEthernet0.0 ipv6 enable ipv6 address 2001:db8:1::1/64 no shutdown

※OSPF プロセス番号は、装置間で一致させる必要はありません。 ※IX2000/IX3000 で同時に動作可能な OSPF プロセスは装置に対して 1 つです。

## (b)ルータ ID

OSPF では、ルータを一意に認識できるようにルータ ID をもちます。ルータ ID を設定するには 以下のコマンドを使用します。

ルータ ID は OSPFv2 と OSPFv3 で動作が異なりますので注意してください。

• OSPFv2

ルータ ID はインタフェースに割り当てられている IP アドレスのうちのいずれかになります。 ルータ ID を任意に設定することも可能です。

• OSPFv3

必ずルータ ID を設定する必要があります。 ルータ ID を設定していない場合は、OSPF は起動しません。

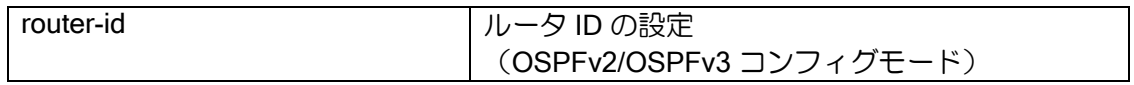

設定後の値を有効にするためには、clear ip/ipv6 ospf process が必要です。restart の場合は、ID 変更通知を周囲のルータに広告しないため、一時的に経路情報が不安定になります。

### (c)経路計算タイマの設定

OSPF では、ルータの負荷を軽減するためトポロジ変化時にすぐに経路計算を行わず、タイマを 設定することで、複数のトポロジ変化をまとめて経路計算を行います。 以下のタイマに関して変更が可能です。

➢ delay(デフォルト 5 秒)

トポロジ変化を検出(LSA を受信)してから経路計算を行うまでの時間。

**▷ hold (デフォルト 10 秒)** 一度経路計算を行ってから次の計算を行うまでの時間

トポロジ変化(LSA 受信)と経路計算のタイミングは以下のようになります。

デフォルトでは、トポロジ変化後 5 秒後に計算を行います。また、1 度経路計算を行っている場 合には、10 秒間経路計算は行いません。

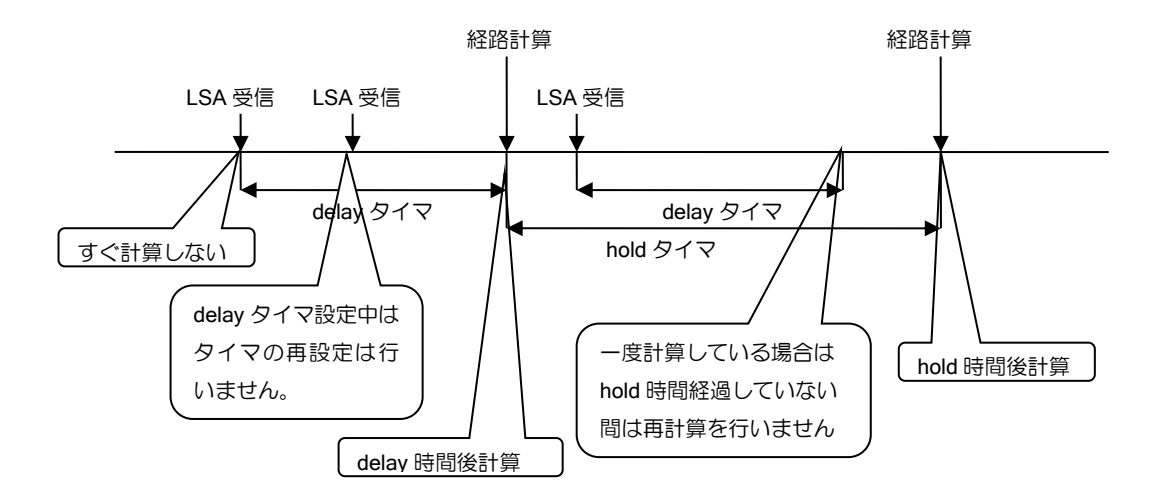

タイマ設定コマンドは以下のとおりです。

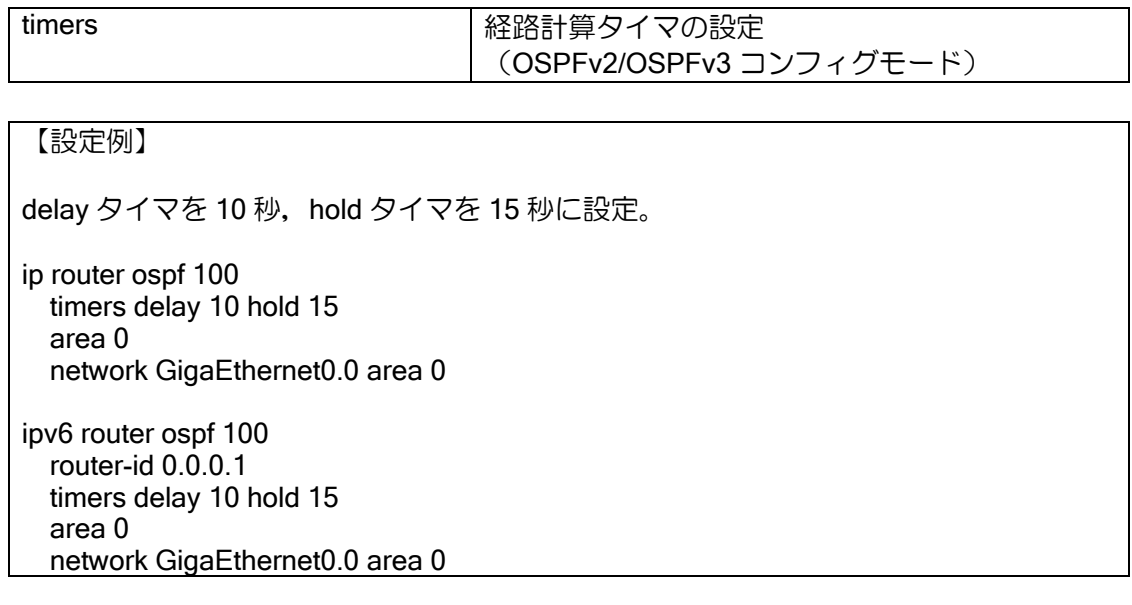

※エリア間経路(タイプ 3 LSA)、OSPF 外部経路(タイプ 5 LSA)、NSSA 外部経路(タイプ 7 LSA)の更新時はタイマを設定せずに経路計算を行います。ただし、タイマ設定中に更新され た場合は、タイマ満了後に経路計算を行います。

#### 2.22.5.1 エリアの設定

IX2000/IX3000 では以下のエリアをサポートしています。

 $> T1$ 

通常のエリアです。エリア内に AS 境界ルータ(ASBR)を置くことができ、OSPF 外部経 路を広告できます。また、他のエリアからの OSPF 外部経路(タイプ 5 LSA)も広告されます。 エリア境界ルータを複数置くことができます。

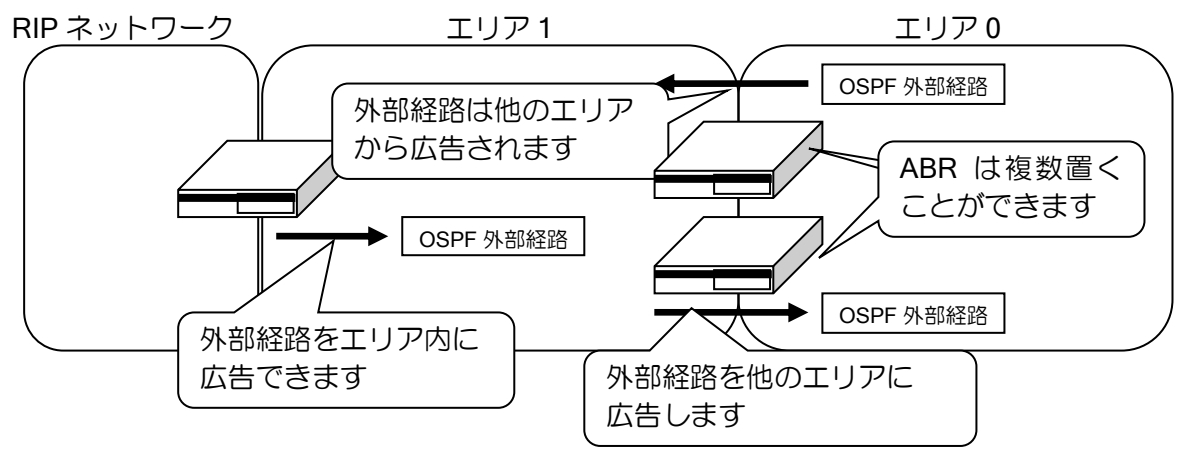

➢ スタブエリア

エリア内のエリア境界ルータ(ABR)が1台のみの場合に設定できます。

エリア内には ABR 宛のデフォルトルートがエリア内に広告されます。ABR が 1 台のみの ため、エリア内の他のルータは ABR 宛のデフォルトルートを受信することにより、OSPF エ リア間、OSPF 外部との通信が可能となります。このため、エリア間経路、OSPF 外部経路は エリア内に広告する必要がなくなりますので、エリア内で扱う経路数を減らすことができ、エ リア内のルータの負荷を軽減することができます。

また、スタブエリア内では、OSPF 外部経路は扱えませんので、エリア内では他のプロトコ ルからの再配信を行うことができません。

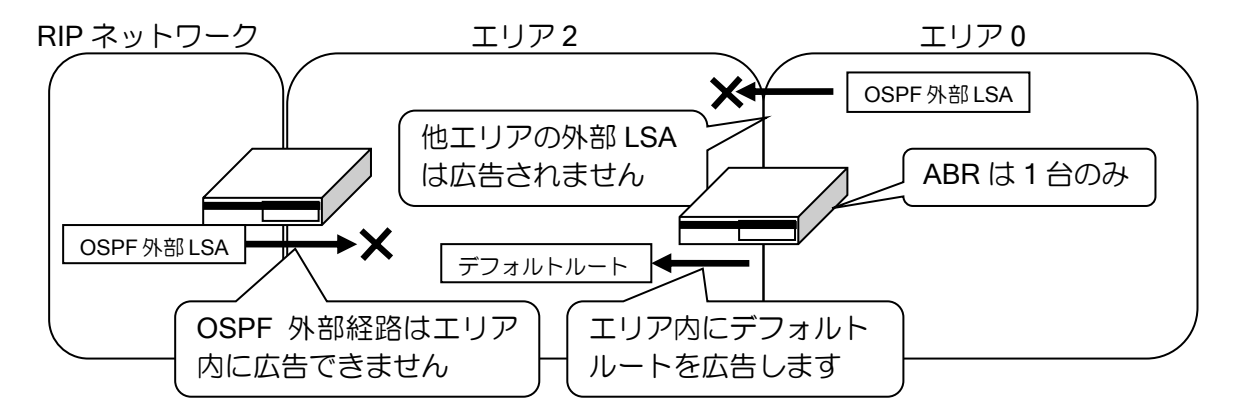

➢ NSSA(Not So Stubby Area: IPv4 のみ)

スタブエリアと同様に、ABR 宛のデフォルトルートを広告することにより OSPF エリア間、 OSPF 外部との通信が可能となるため、エリア内にエリア間経路、OSPF 外部経路を広告する 必要がありません。エリア内で扱う経路数を減らすことができ、エリア内のルータの負荷を軽 減することができます。

スタブエリアではエリア内に他のプロトコルからの経路の再配信を行うことができません でしたが、NSSA では、NSSA 外部経路(タイプ 7 LSA)として広告することができます。NSSA 内では、NSSA 外部経路は OSPF 外部経路と同様に扱われます。また、NSSA 外部経路は、 ABR において OSPF 外部経路へ変換されバックボーンエリアに広告されます。

ルータの設定・ルーティングの設定

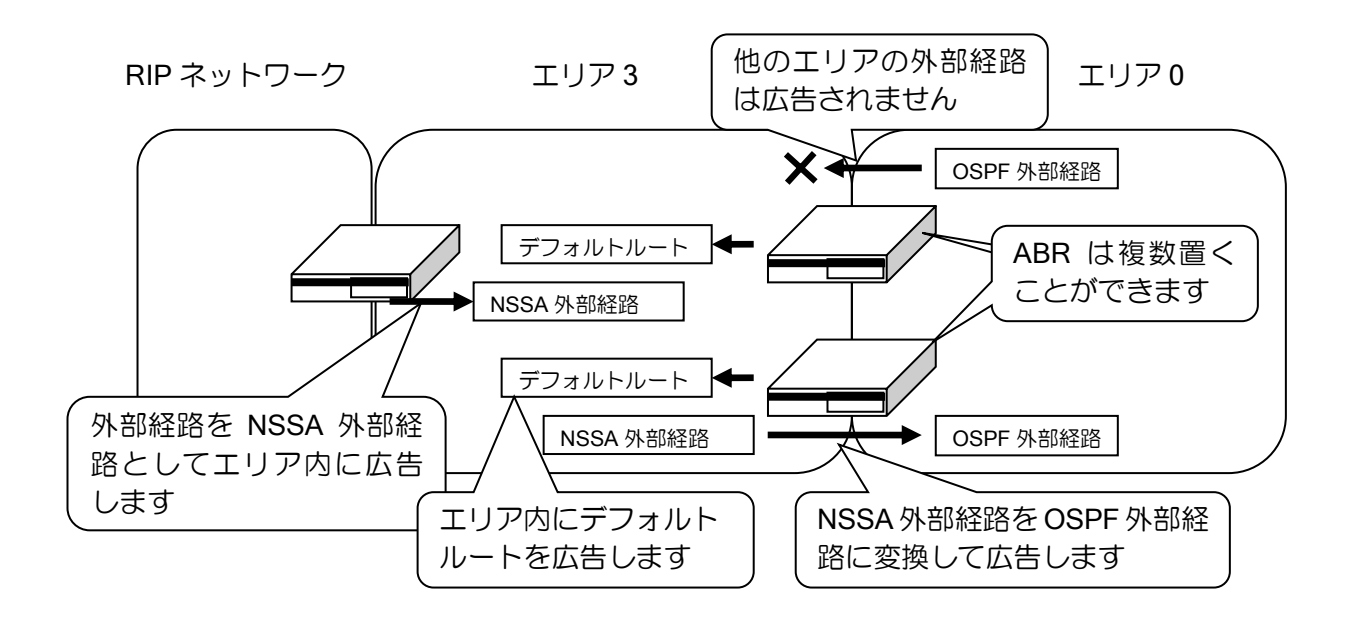

### (a)エリアの設定

OSPF では、AS 内のネットワークをバックボーンエリア(Area0 もしくは Area0.0.0.0 で表され る)とそれに接続されるエリアの 2 階層の構成で運用されます。どのエリアも必ずバックボーンエ リアに接続されている必要があり、各エリア間の通信はバックボーンエリアを通して行われます。 それぞれのエリアは、32 ビットのエリア ID で区別され、以下のコマンドにて設定します。

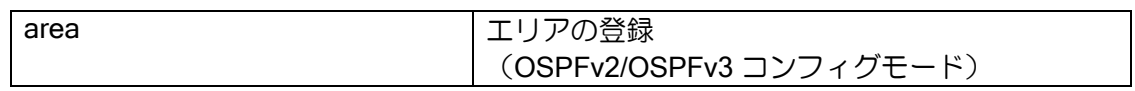

### (b) エリアレンジの設定

エリア境界ルータにてエリア内のサブネットアドレスを指定の範囲で集約し、他のエリアに広告 します。他のエリアに対して内部の細かい情報を集約することで、データベースの大きさを小さく することができます。また、登録したレンジを広告しない設定もできます。

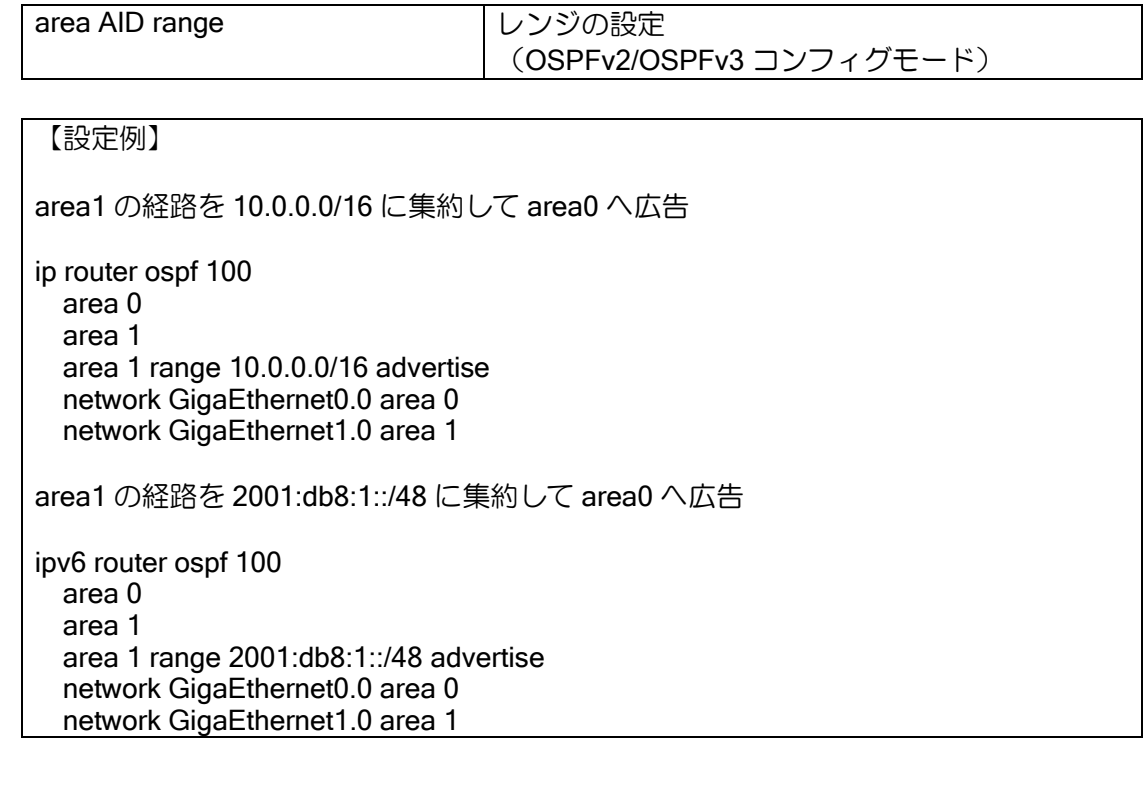

# (c)スタブエリアの設定

スタブエリアでは、ABR からデフォルトルートがエリア間経路として広告されます。他エリアの エリア間経路はエリア内に広告するか、しないかを選択できます。 設定コマンドは次のとおりです。

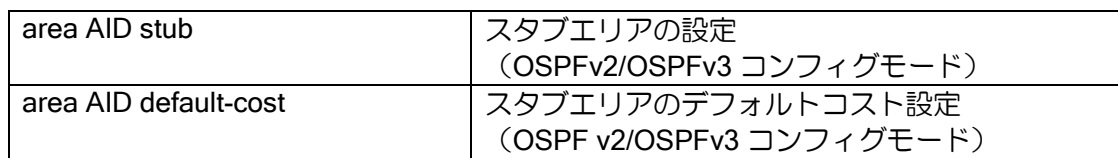

【設定例】

area1 をスタブエリアに設定。 area1 にエリア間経路を広告しない。 ip router ospf 100 area 0 area 1 area 1 stub no-summary network GigaEthernet0.0 area 0 network GigaEthernet1.0 area 1 ipv6 router ospf 100 area 0 area 1 area 1 stub no-summary network GigaEthernet0.0 area 0 network GigaEthernet1.0 area 1

## (d)NSSA の設定 (IPv4 のみ)

NSSA では、ABR からデフォルトルートが NSSA 外部経路として広告されます。スタブエリア と同様に、他エリアのエリア間経路はエリア内に広告するか、しないかを選択できます。 設定コマンドは次のとおりです。

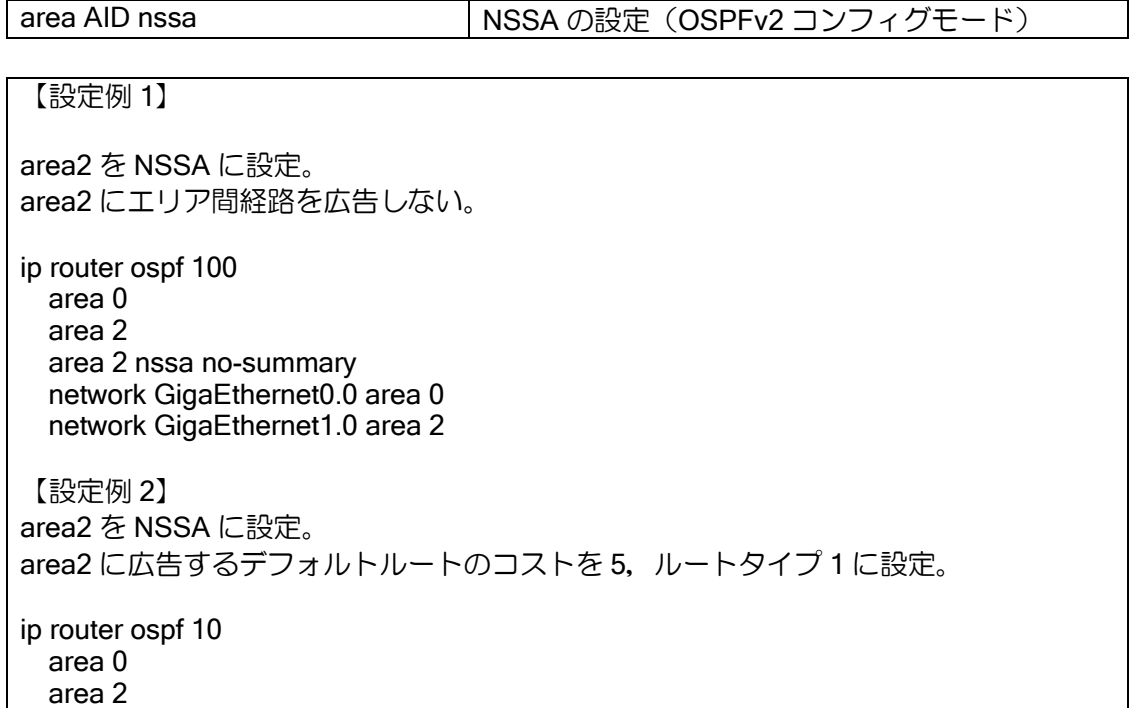

 area 2 nssa default-metric 5 default-metric-type 1 network GigaEthernet0.0 area 0 network GigaEthernet1.0 area 2

• NSSA 外部経路から OSPF 外部経路(タイプ 5 LSA)への変換

NSSA では ABR において、NSSA 外部経路を OSPF 外部経路へ変換して、バックボーンへ広告 します。この変換を行うルータをトランスレータと言います。

トランスレータの設定を行っているルータはすべて変換を行います。トランスレータの設定を 行っているルータが存在せず、NSSA 内で複数の ABR が存在する場合、1 台のみトランスレータと して選択されます。トランスレータは、ルータ ID が大きいルータが選択され、トランスレータに 設定されたルータ、または、ルータ ID が大きいルータが現れると、一定時間 (スタビリティイン ターバル)経過後、変換処理を停止します。

【設定例 1】 トランスレータとして動作するように設定 ip router ospf 10 area 0 area 2 area 2 nssa translate network GigaEthernet0.0 area 0 network GigaEthernet1.0 area 2 【設定例 2】 スタビリティインターバルを 60 秒に設定 ip router ospf 10 area 0

 area 2 area 2 nssa stability-interval 60 network GigaEthernet0.0 area 0 network GigaEthernet1.0 area 2

• NSSA レンジの設定

NSSA の ABR において、NSSA 内で生成した NSSA 外部経路をバックボーンに OSPF 外部経路 として広告する際に、経路を集約して広告することができます。 設定コマンドは以下の通りです。

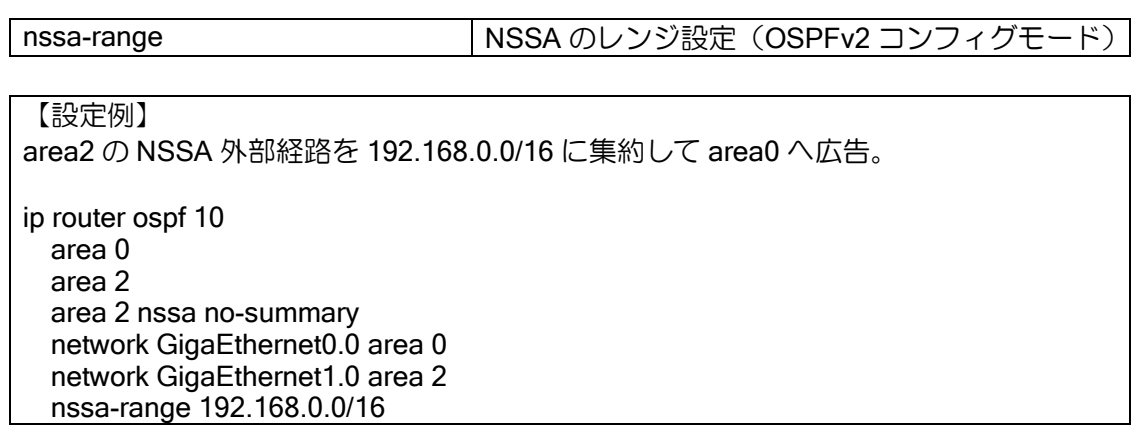

### 2.22.5.2 インタフェースの設定

#### (a)OSPF インタフェースの設定

OSPF を動作させるためには、OSPF が動作するインタフェースの設定を行う必要があります。 パラメータには、インタフェース名,IP アドレスどちらでも指定可能です。IP アドレスを指定した 場合は、該当するインタフェースにおいて OSPF が動作します。

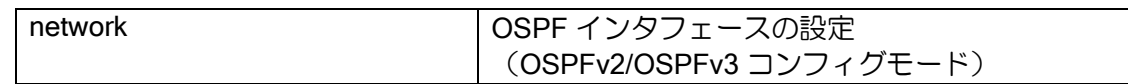

【設定例】

GigaEthernet0.0 で OSPF を動作

ip router ospf 100 area 0 network GigaEthernet0.0 area 0

GigaEthernet0.0 で OSPF を動作

ipv6 router ospf 100 router-id 0.0.0.1 area 0 network GigaEthernet0.0 area 0

### (b)コストの設定

OSPF では、コストを設定することによってトラフィックの経路の優先度を決めることができま す。またコストを設定していない場合、そのインタフェースのコストは以下のようになります。計 算結果が 1 より小さい場合は、1 となります(GigaEthernet インタフェースの場合等)。

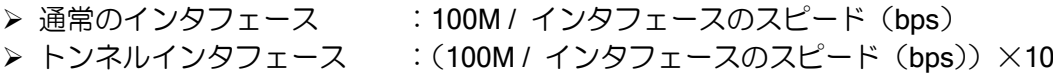

bandwidth コマンドにて、インタフェースの速度情報設定を行っている場合は、bandwidth コマ ンドの設定値をインタフェースのスピードとして使用します。

bandwidth コマンドで設定した値は、OSPFv2/OSPFv3 ともに反映されます。

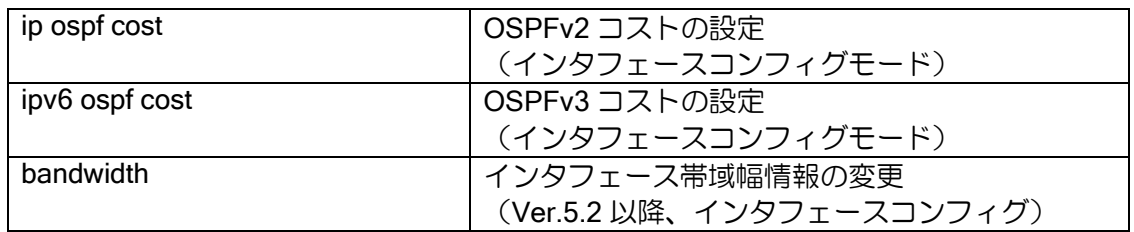

## (c) DR プライオリティの設定

OSPF では、エリア内ルータで同じデータベースを維持する為にリンクステートの交換を行いま すが、すべてのルータ同士でリンクステートを交換するわけではありません。そこで、同一ネット ワーク内の OSPF ルータから 1 つの指名ルータ DR(Designated Router)、バックアップ指名ルー タ BDR(Backup Designated Router)を選出し、DR が他の全 OSPF ルータとリンクステートの交 換を行います。また、送信元ルータの DR、BDR へのなりやすさを以下のコマンドにて設定するこ とができます。優先度を 0 にすることで、DR にも BDR にも絶対にならないようにすることもでき ます。

ルータの設定・ルーティングの設定

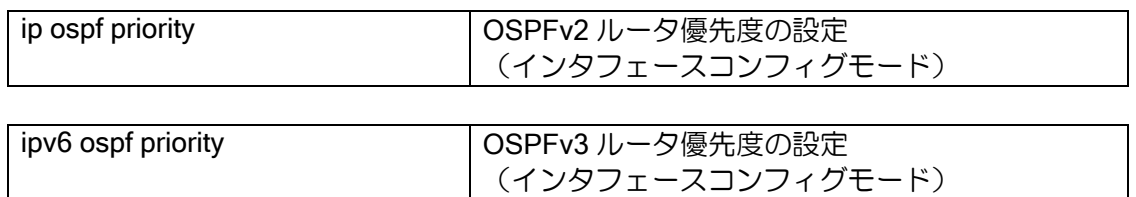

# (d) パッシブインタフェース

OSPF で経路を広告したくないインタフェースがあるが、そのインタフェースが属するネット ワークの経路情報を他のインタフェースで使用している OSPF に広告する必要がある場合に設定 します。OSPF ルーティング領域の端にあるルータにおいて設定されます。

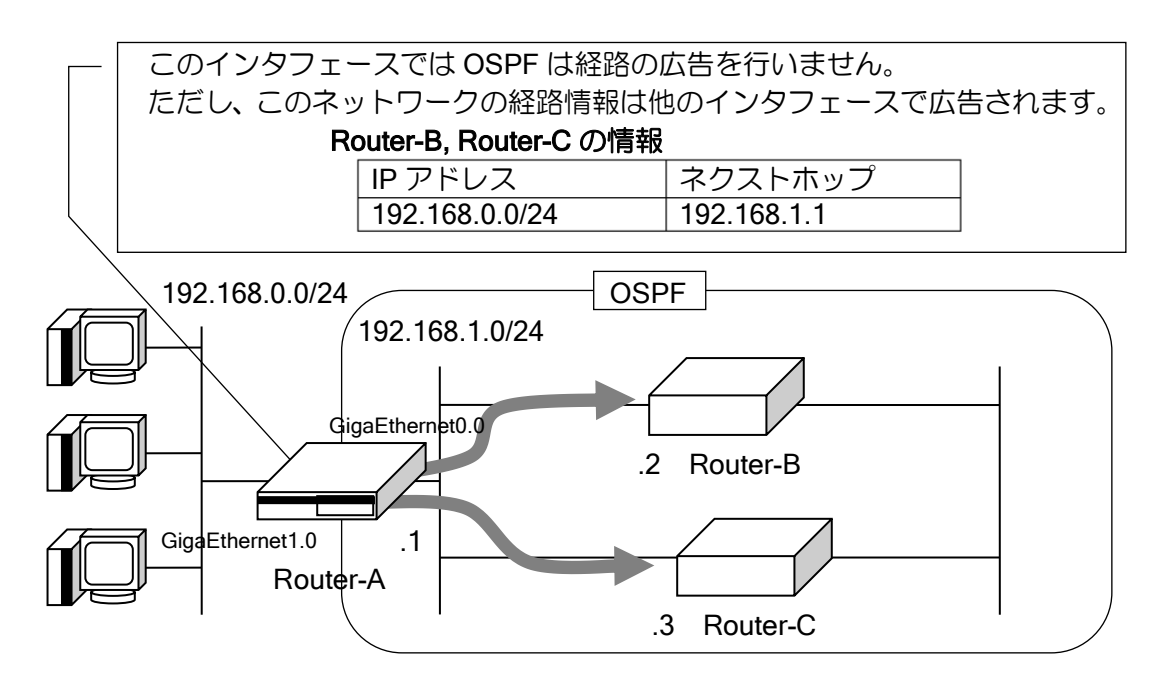

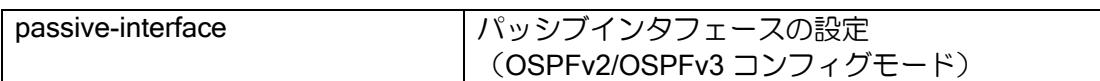

#### 【設定例】

ip router ospf 100 passive-interface GigaEthernet1.0 area 0 network GigaEthernet0.0 area 0 network GigaEthernet1.0 area 0 ipv6 router ospf 100 router-id 0.0.0.1 passive-interface GigaEthernet1.0 area 0 network GigaEthernet0.0 area 0 network GigaEthernet1.0 area 0

## (e) タイマの設定

次のタイマの変更が可能です。

**▷ hello interval (デフォルト 10 秒)** Hello パケットを送信する間隔

- **▷ dead interval (デフォルト 40 秒)** 隣接ルータダウンを認識する時間。
- **≻** retransmit interval (デフォルト 5 秒) 隣接ルータへのパケット再送間隔
- **▶ transmit-delay (デフォルト 1 秒)** LSA 受信から他のルータへ広告するまでの時間

設定コマンドは次のとおりです。

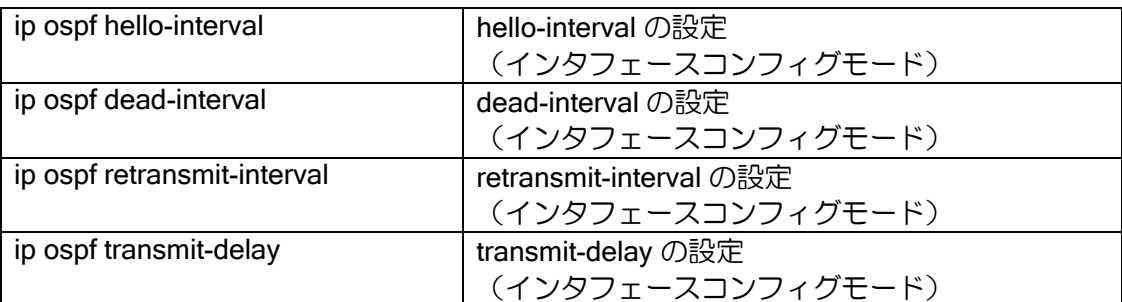

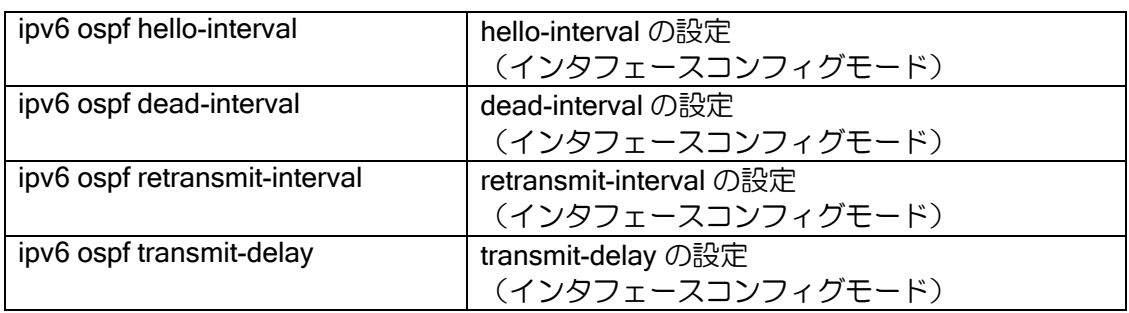

### (f) MTU 不一致無視設定

OSPF では、隣接関係を確立する際にお互いの MTU を交換し、異なる場合は隣接関係の確立を 行いません(隣接状態が ExStart より先に進みません)。

IPsec トンネル使用時等、運用中に MTU が変更になる場合や、実装により MTU が合わない場合 など、MTU 不一致により、隣接関係を確立することができない場合があります。

次の設定により、MTU が不一致でも隣接関係を確立することができます。ただし、MTU のチェッ クは対向するそれぞれのルータで行いますので、隣接のルータでも同様の機能が必要です

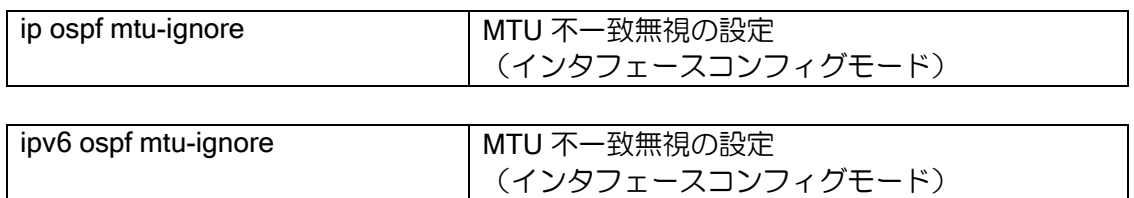

## (g) ネットワーク種別設定

ネットワーク種別は、デフォルトではインタフェース種別に応じた値が設定されますが、コマン ドにより設定変更が可能です。設定コマンドは次のとおりです。

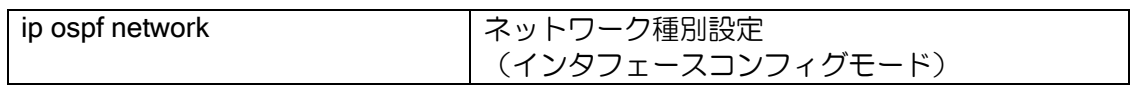

## (h) OSPF 認証

OSPF では、ルータ間で OSPF パケットの認証を行うことができます。例えば装置の交換や、 ネットワークの接続ミスなどにより、不用意な OSPF パケットが流入してきて動作を不安定にさせ ない効果が期待できます。

OSPF パケットの認証を行う場合、OSPFv2 と OSPFv3 では手順が異なります。

OSPFv2 の認証には、単純パスワード (Simple Password)、暗号化パスワード (MD5) の2 つが あり、以下のコマンドにて設定することができます。

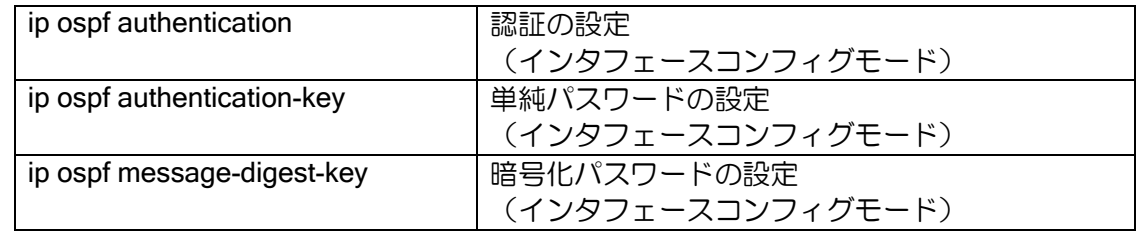

OSPFv3 の認証には、IPsec を使用します。

### 2.22.5.3 隣接ルータの設定

### (a) 隣接ルータの設定

ネットワークタイプが NBMA(Non-Broadcast Multiple Access)ネットワークの場合、マルチキャ ストは使用できませんので、ユニキャストでパケットを送信します。そのため、隣接ルータをスタ ティックに登録する必要があります。

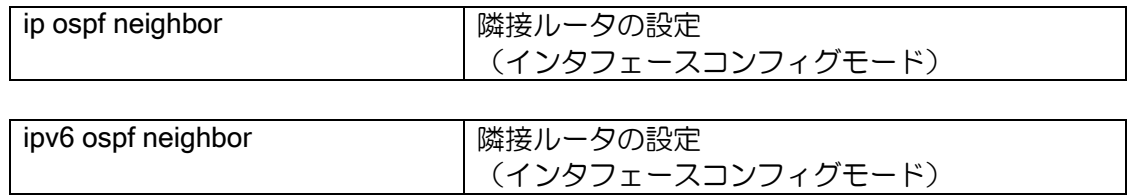

### 2.22.5.4 経路制御の設定

### (a) デフォルトルート広告

OSPF を使用する場合において、広告するルート情報にデフォルトルートを含めることができま す。次の設定を行うことで、外部経路としてデフォルトルートを広告します。

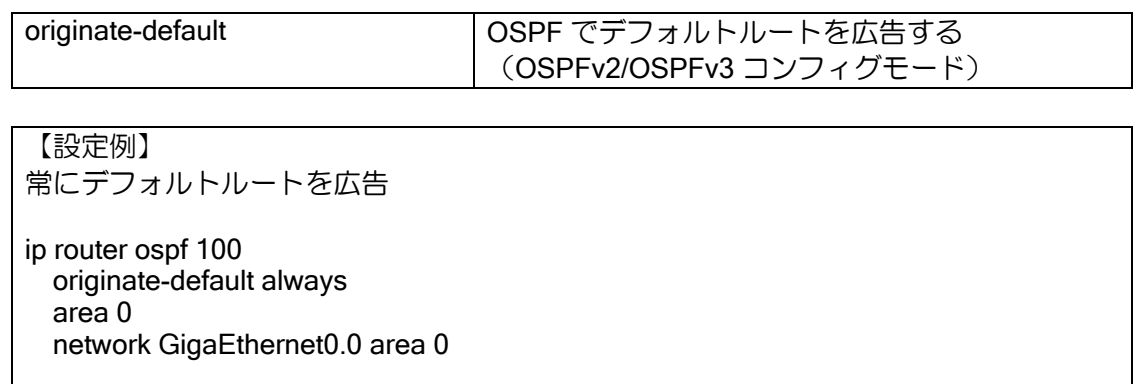

ipv6 router ospf 100 router-id 0.0.0.1 originate-default area 0 network GigaEthernet0.0 area 0

デフォルトルート広告の設定を"always"に設定した場合は、設定を行ったルータ自身のデフォル トルートの有無にかかわらず、常にデフォルトルートを広告します。"always"を指定しない場合は、 自ルータがデフォルトルートを持っている場合のみ、デフォルトルートを広告します。また、デフォ ルトルート広告の設定を行わない場合でも、デフォルトルートを持っているプロトコルの再配信を 行うことでも、デフォルトルートは広告されます。(always 設定は IPv4 のみ)

### (b) 経路再配信

IX2000/IX3000 シリーズでは、OSPF 利用時において OSPF 以外のルーティング情報を再配信す ることができます。NSSA 内では NSSA 外部経路、その他のエリアでは OSPF 外部経路として広 告されます。スタブエリアでは再配信は行うことができません。 再配信時のコストは以下の優先度で設定されます。

- 
- ➢ route-map で設定したコスト ➢ redistribute のパラメータで設定したコスト
- 
- ➢ default-metric で設定したコスト
- > 何も設定しない場合: IPv4 の場合 1

IPv6 の場合 再配信元のメトリック

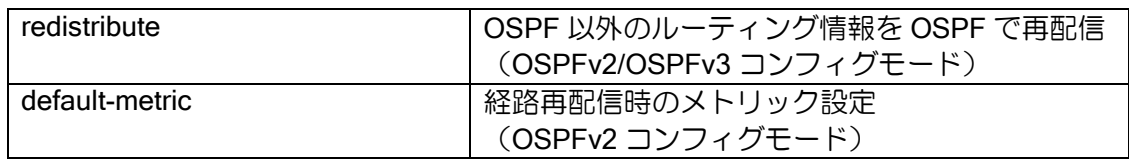

【設定例】

GigaEthernet0.0 インタフェースにおいて OSPF を動作させ、RIP で学習した経路を OSPF 経路に通知します。

```
ip router ospf 100
   redistribute rip metric 10
   area 0
   network GigaEthernet0.0 area 0
ipv6 router ospf 100
   router-id 0.0.0.1
   redistribute rip metric 10
   area 0
   network GigaEthernet0.0 area 0
```
redistribute はルートマップ設定、プレフィックスリスト設定の後に行ってください。redistribute 設定後にルートマップ設定、プレフィックスリスト設定の変更を行った場合、プロセスの再起動 (clear ip/ipv6 ospf process)が必要です。

### (c) 経路再配信(ルートマップ設定)

経路再配信オプションに、ルートマップオプションを利用することにより、再配信経路をさらに 詳細に制御することが可能となります。経路再配信で利用するルートマップのマッチ条件とセット 条件には以下があります。ルートマップの詳細は、ルートマップの項を参照してください。

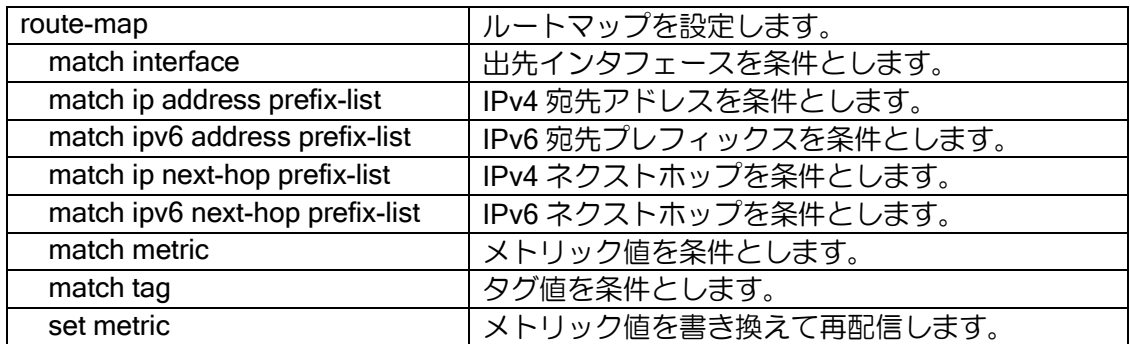

ルータの設定・ルーティングの設定

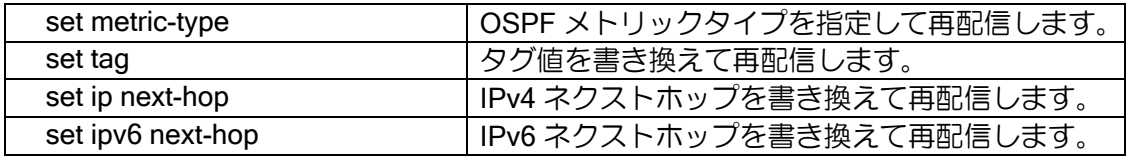

### (d) 経路フィルタ (IPv4 のみ)

ルータの経路情報 (FIB: Forwarding Information Base)へ OSPF の経路を登録する際に、経路を フィルタすることができます。対象は OSPF のすべての経路になります。ネットワークのみ指定す る場合は、プレフィックスリストを使用し、その他の条件を設定する場合はルートマップを使用し ます。ルートマップでは、セット条件は適用されません。

FIB への書き込み時にフィルタするのみで、データベース送信の際にはフィルタは適用されない ため、他のルータの経路情報には影響を与えません。そのため、設定の際はルーティングループが 発生しないよう注意してください。

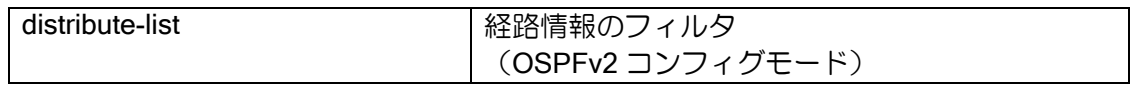

【設定例】

172.16.0.0/24 の経路をフィルタします。

ip prefix-list route-filter 10 deny 172.16.0.0/24 ip prefix-list route-filter 20 permit any

ip router ospf 10 distribute-list prefix route-filter area 0 network GigaEthernet0.0 area 0

また、ルートマップで使用可能なマッチ条件は以下のとおりです。

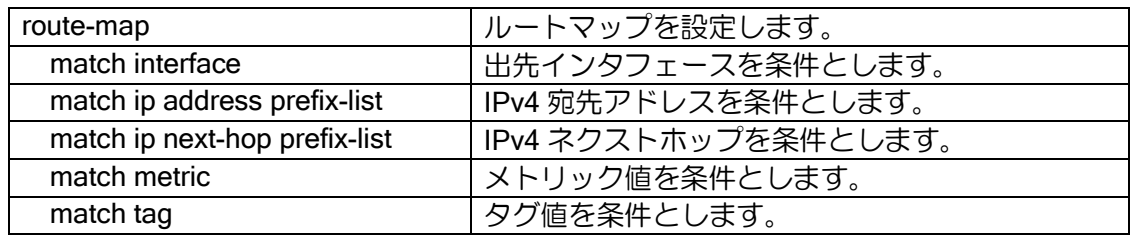

OSPF への再配信を行っている場合、経路フィルタ適用前の経路が再配信されます。フィルタ適 用により、OSPF の経路がフィルタされ他のプロトコルの経路が有効になっている場合、該当経路 は再配信されませんので、該当経路のプロトコルの distance を OSPF より高くなるように設定し てください。

### (e) OSPF 最大エントリ数の設定

OSPFv2 で使用するアドレスエントリ数を設定することができます。本設定は、ip max-route コ マンドと以下のような依存関係を持っています。

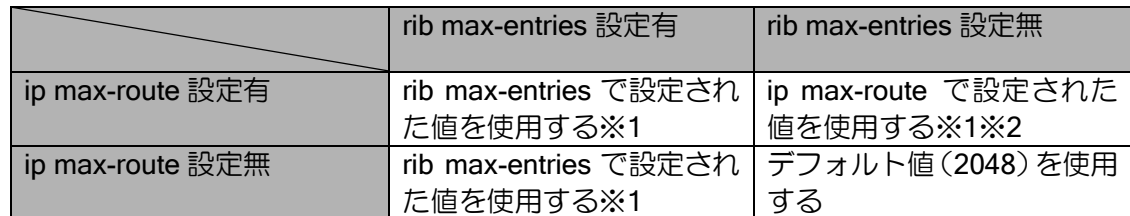

※1 設定されたエントリ分のメモリが確保できない場合はデフォルト値を使用します。 ※2 ip max-route unlimited と設定されている場合はデフォルト値を使用します。

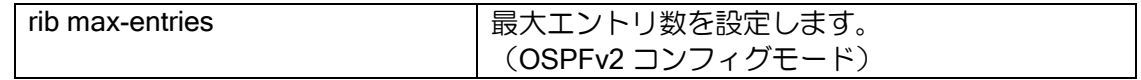

※この設定で扱うエントリ数とは、扱える経路数ではなく、OSPFv2 で使用するすべてのアドレ スの総数となります。

# (f) イコールコストマルチパス

OSPF では、同じコストの経路が複数ある場合、データトラフィックを各経路に分散して送信し ます。この他に、分散しない方法や(Best-Path)、パケットの始点終点アドレスおよびプロトコル のセット(フロー)ごとに分散させる方法(Per-flow)を選択することもできます。詳細はマルチパ スの項を参照してください。

• AS 外部ルートのマルチパス

AS 外部ルートのマルチパスは、次の 2 通りがあります。

➢ 1 つの ASBR からルートを広告

AS 外部ルートを広告している ASBR に対する同一コストの経路が複数存在する場合、マ ルチパスとなります。

➢ 複数の ASBR から同一ルートを広告

外部ルートタイプ 1 の場合は、ASBR までのコストと広告されるコストの合計が等しい経 路が存在する場合、外部ルートタイプ 2 の場合は、ASBR までのコストが等しくかつ広告され るコストが等しいルートが存在する場合マルチパスとなります。

• ポイントツーポイントインタフェースのマルチパス

トンネルインタフェースなどのポイントツーポイントインタフェースではマルチパスは対応し ていません。ポイントツーポイントインタフェースにおいて、マルチパスを使用する場合は、アド レスを設定し、ネットワーク種別設定コマンド(ip/ipv6 ospf network)にてインタフェース種別を broadcast に設定してください。

## 2.22.5.5 OSPF 状態の表示

OSPF のインタフェース、接続ルータ、エリア、LSA データベース、ルーティングテーブル、仮想 リンク、および統計等の情報をコマンドで確認することができます。

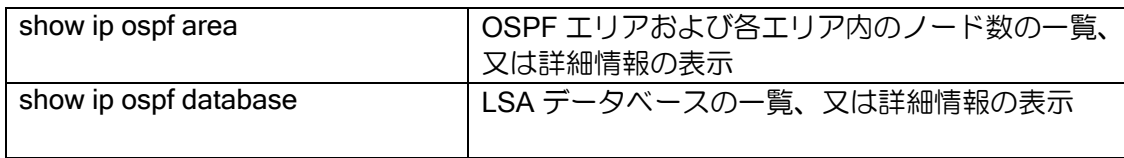

ルータの設定・ルーティングの設定

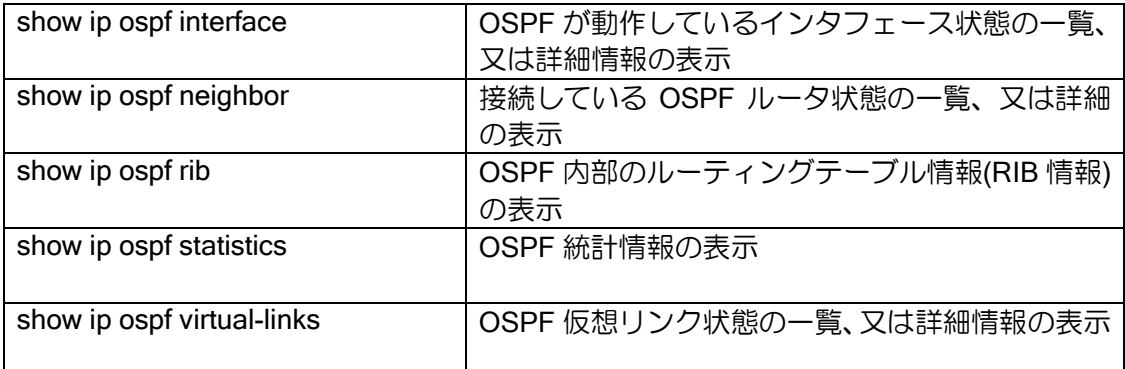

OSPF内部ルーティングテーブルはパケットのルーティングで使用されるルーティングテーブルと は異なります。OSPF 経路計算により OSPF 内部ルーティングテーブルの情報が生成され、そこから 経路をルータの経路情報(FIB: Forwarding Information Base)へ反映されます。

### 2.22.6 BGP4

BGP (Border Gateway Protocol) は AS (Autonomous System) 間で動作する EGP (Exterior Gateway Protocol)の 1つで、AS 間の経路交換を行うためのルーティングプロトコルです。 BGP4 では TCP (ポート: 179) を使用し、1 対 1 の BGP セッションを確立し、経路情報の交換 を行います。

BGP4 では以下のメッセージを使用します。

- ➢ OPEN メッセージ BGP セッションの確立のために使用します。
- ➢ UPDATE メッセージ 経路情報の広告に使用します。セッション確立時はすべての経路情報を送信しますが、通常 は経路情報の変更があった場合のみ広告を行います。
- ➢ KEEPALIVE メッセージ ピアの到達確認のためにピアの間で定期的に交換を行います。 KEEPALIVE メッセージまたは、UPDATE メッセージが一定時間到達しない場合ピアへ の到達確認が無くなったと判断し、セッションを切断します。
- ➢ NOTIFICATION メッセージ エラー検出をピアに通知するために使用します。

#### 2.22.6.1 ピアの設定

BGP4 を動作させるためには、router bgp コマンドにより BGP コンフィグモードへ移行して設 定を行います。また、アドレスファミリに対する設定を行う場合には、address-family コマンドに より BGP アドレスファミリモードへ移行します。

設定は以下のコマンドを使用します。

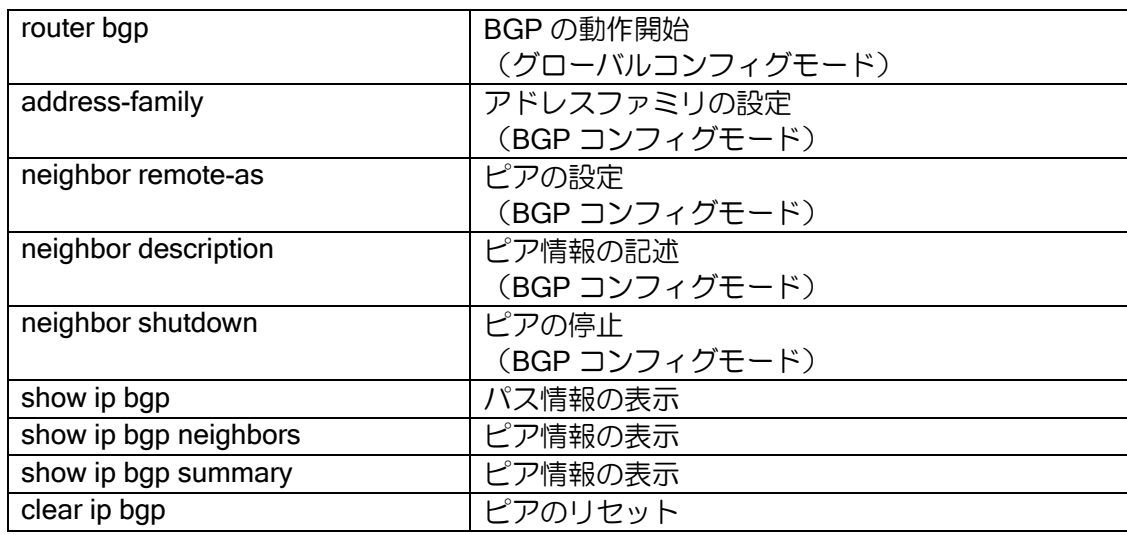

BGP のピアの種類には以下の 2 種類があります。

➢ eBGP(外部ピア)

異なる AS 間での接続を eBGP(external-BGP)と呼びます。 eBGP では、ピアは直接接続しているネットワークに接続している必要があります。 直接接続していないネットワーク間で eBGP ピアを確立する場合は、マルチホップの設 定が必要となります。

### ➢ iBGP(内部ピア)

同一 AS 内での接続を iBGP(internal-BGP)と呼びます。

iBGP では、ピアは直接接続している必要はありませんが、RIP などの IGP を使用し、ピ アへ到達できる必要があります。iBGP で学習した経路は、他の iBGP ルータへは広告を 行いません。このため、同一 AS 内に複数の iBGP ルータが存在する場合、それらのルー タはフルメッシュでピアを確立する必要があります。フルメッシュでピアを確立していな い場合は、他のルータの経路が広告されないなどの問題が発生します。

設定の際は eBGP,iBGP の指定はありません。ピア指定時に自 AS と異なる AS を指定した場合 は eBGP、同じ AS を設定した場合は iBGP として動作します。

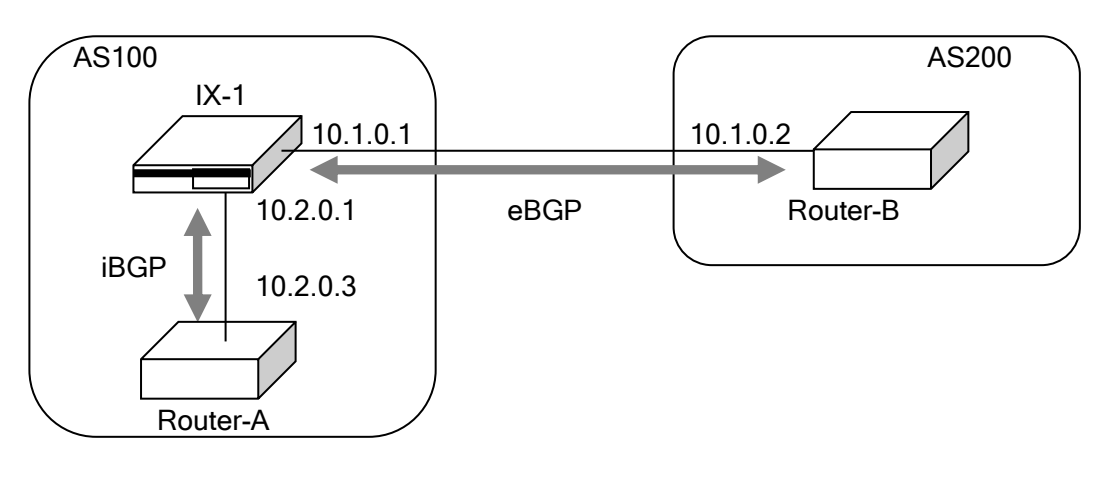

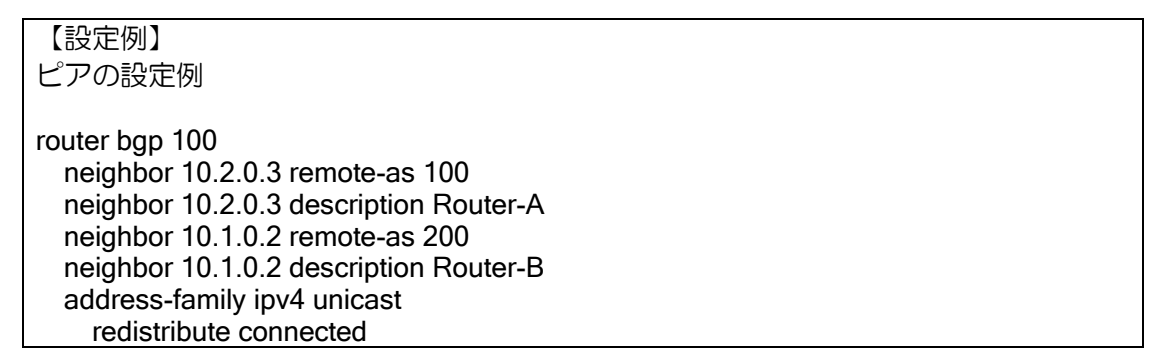

# (a)ルータ I D

BGP では、ルータを一意に識別できるようにルータ ID を持ちます。ルータ ID はインタフェース に割り当てられている IP アドレスのうちのいずれかになります。ルータ ID の選択の方法について は、付録のルータ ID セレクションの節を参照してください。ルータ ID を任意の値に設定するには、 以下のコマンドを使用します。

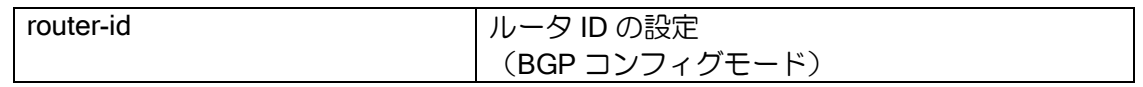

## (b)マルチホップの設定

マルチホップ設定を行うことで、直接接続していないネットワーク間で eBGP ピアを確立するこ とができます。通常は、直接接続したネットワークに接続するルータとピアを確立しますが、間に 非 BGP ルータが存在する場合などには、直接接続していないルータ間で eBGP ピアを確立する必 要があります。このような場合は、マルチホップの設定を行います。N 個先のルータと eBGP ピア を確立する場合は、ebgp-multihop のパラメータを N 以上に設定します。

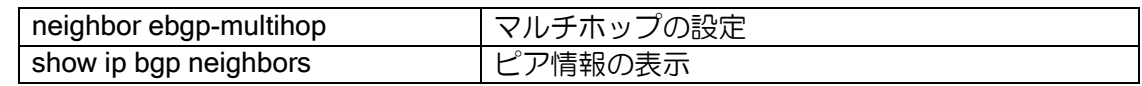

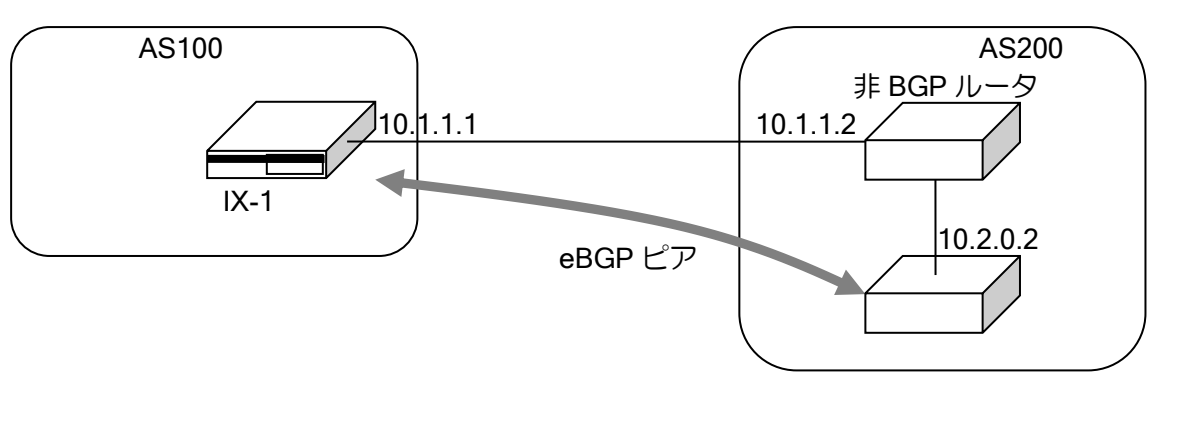

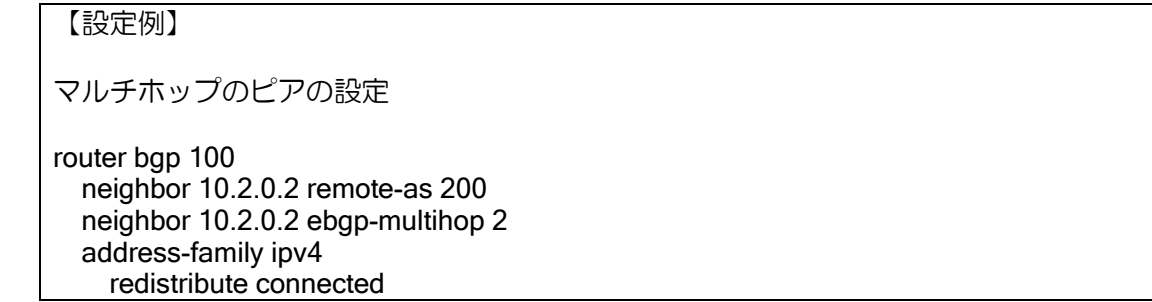

## (c)ソースアドレスの設定

ピアとの通信に使用するソースアドレスは、TCP パケットを送信するインタフェースを使用しま す。そのため、運用中にソースアドレスが変更になる場合があります。

ソースアドレスを固定にするために、ソースアドレスとして使用するインタフェースを指定する ことができます。指定したインタフェースがダウンしている場合は、TCP のセッションを確立する ことはできません。

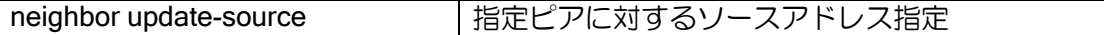

【設定例】

ソースアドレス指定の設定 ソースアドレスとして、GigaEthernet0.0 のアドレスを使用

router bap 100 neighbor 10.2.0.2 remote-as 200 neighbor 10.2.0.2 update-source GigaEthernet0.0 neighbor 10.2.0.2 ebgp-multihop 2 address-family ipv4 redistribute connected

### (d)ルートリフレクタの設定

iBGP ルータ間はフルメッシュで接続する必要があります。そのため、ルータ数が増えるとルー タの負荷が高くなります。これを解決するためにルートリフレクタを使用します。

ルートリフレクタを設定することにより、iBGP ピアから学習した経路を別の iBGP へ広告でき るようになります。これにより、各 BGP ルータはルートリフレクタを設定した BGP ルータ以外と はピアを確立する必要は無くなります。

IX2005 については未サポートとなります。

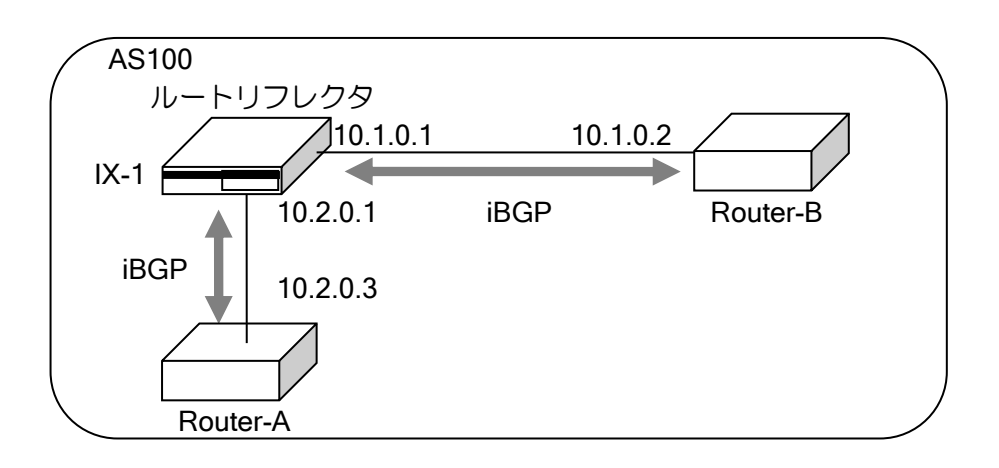

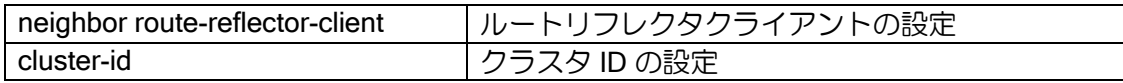

【設定例】

10.1.0.2,10.2.0.3 のルータをルートリフレクタのクライアントとして設定。 クラスタ ID に 1000 を設定。

router bgp 100 cluster-id 1000 neighbor 10.1.0.2 remote-as 100 neighbor 10.1.0.2 route-reflector-client neighbor 10.2.0.3 remote-as 100 neighbor 10.2.0.3 route-reflector-client

### (e)認証の設定

Ver.6.2 以降、ピア間で TCP を利用した MD5 認証を使用することができます。MD5 認証を使用 することにより、不正なアクセスなどの攻撃による影響を低減することができます。 設定は次のとおりです。

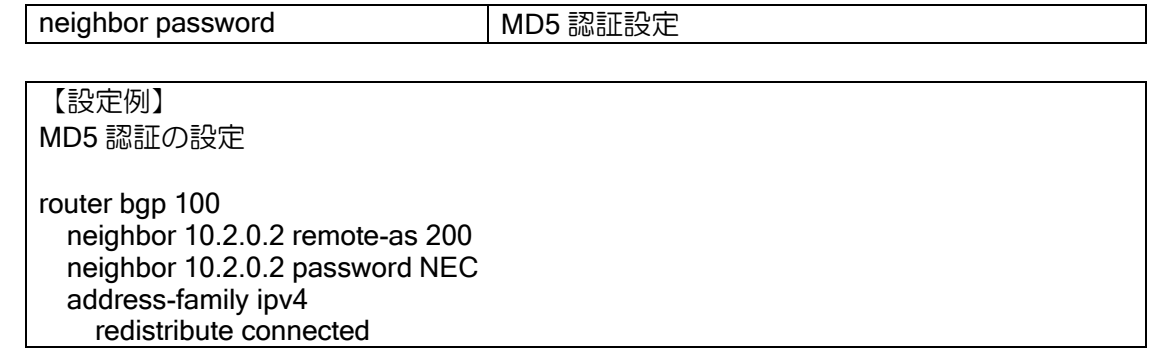

## (f)タイマの設定

BGP で使用するタイマ値をコマンドにより変更することができます。 以下のタイマの設定を行うことができます。

- ➢ キープアライブタイム:キープアライブの送信間隔
- ▶ ホールドタイム:ピアが切断したと認識する時間
- ➢ 最小広告間隔:学習した経路をピアに広告する最小間隔
- ▶ TCP 再接続間隔: BGP セッション切断の状態から再度 TCP の接続を開始するまでの間隔

設定を有効にするにはピアのリセットが必要です。

キープアライブタイムを"0"に設定すると、キープアライブメッセージを送信しません。また、キー プアライブタイムをホールドタイム以上に設定することはできません。

ホールドタイムは相手ピアとのネゴシエーションの結果、小さい方が採用されます。自ルータで 設定したキープアライブタイムがネゴシエーションの結果決定したホールドタイム以上の場合は、 キープアライブタイムがネゴシエーションの結果決定したホールドタイムの 3 分の 1 に設定されま す。

タイマ値はピア毎に設定ができます。ピア毎の設定が無い場合は、全ピアに対するタイマ値を使 用します。

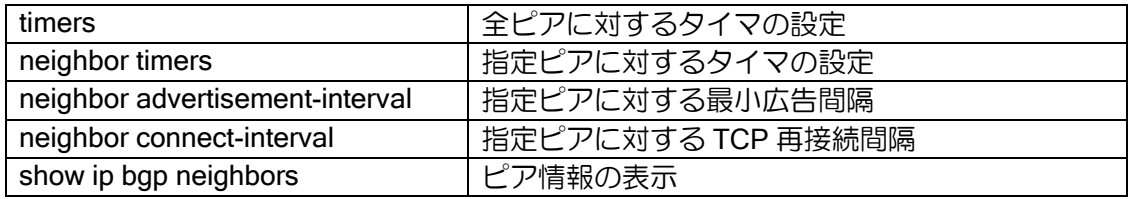

【設定例】

全ピアのキープアライブタイムを 50 秒、ホールドタイムを 200 秒に設定 10.1.1.2 のピアのキープアライブタイムを 70 秒、ホールドタイムを 280 秒に設定 最小広告間隔を 10 秒に設定

router bap 100 timers 50 200 neighbor 10.1.1.2 remote-as 200 neighbor 10.1.1.2 timers 70 280 neighbor 10.1.1.2 advertisement-interval 10 address-family ipv4 redistribute connected

### (g)ケイパビリティの設定

BGP4 では、BGP セッションを確立する際にサポートしているケイパビリティのネゴシエーショ ンを行い、双方のルータがサポートしているケイパビリティのみを使用します。

ケイパビリティは OPEN メッセージに設定されます。これにより、ピアルータのケイパビリティ を知ることができます。自分がサポートしていないケイパビリティを受信した場合は、ピアへ NOTIFICATION メッセージを送信します。NOTIFICATION メッセージを受信することにより、ピ アがサポートしていないケイパビリティを知ることができるので、そのケイパビリティを設定せず に、再度セッションの確立を行うことにより、お互いがサポートしているケイパビリティのみを使 用できます。

IX2000/IX3000 シリーズでは以下のケイパビリティが使用可能です。

- ➢ IPv4 unicast:IPv4 ユニキャスト広告
- ➢ route-refresh:ルートの再広告要求

コマンドにより、ピアへ送信を行うケイパビリティを設定することができます。デフォルトでは、 すべてのオプションを送信します。

また、受信時にケイパビリティを確認しない設定を行うことができます。これにより、 IX2000/IX3000 がサポートしていないケイパビリティを受信した場合に、NOTIFICATION の送信を 行いません。

これらの機能は、ピアのルータがケイパビリティのネゴシエーションをサポートしていない場合 など、正常に BGP セッションが確立できない場合に使用し、自ルータのケイパビリティを調整す ることにより、正常に BGP セッションを確立することができるようになります。

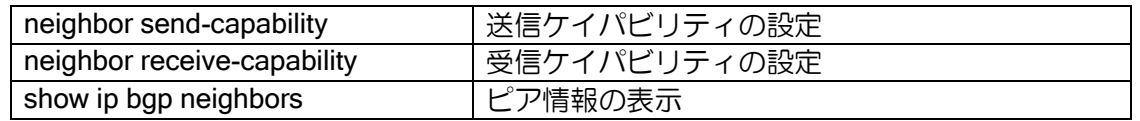

送信時のケイパビリティは、neighbor send-capability コマンドのパラメータに" multi-protocol"を 指定した場合は IPv4 unicast," route-refresh"を設定した場合は route-refresh が送信されます。

このコマンドは、OPEN メッセージでどのケイパビリティを送信するかを設定するコマンドです。 従って、IPv4 unicast を送信しない設定にした場合でも、BGP セッションが確立できれば IPv4 の 経路情報の広告は行います。

受信時のケイパビリティは、neighbor receive-capability コマンドで設定を行います。パラメータ に" override"を指定した場合は、受信時のケイパビリティの確認を行いません。これにより、ピアか ら自ルータが処理できないオプションを受信した場合、IX2000/IX3000 では、これらのオプション を無視しますので、BGP のセッションが確立できます。

Ver.8.9 以降は、neighbor receive-capability コマンドはありません。未設定の状態でも受信時の ケイパビリティの確認は行いません。

#### 【設定例】

IPv4 unicast を送信、route-refresh を送信しない、受信時のケイパビリティの確認を行 わない設定

router bap 100 neighbor 10.1.1.2 remote-as 200 neighbor 10.1.1.2 receive-capability override no neighbor 10.1.1.2 send-capability route-refresh address-family ipv4 redistribute connected

### (h)パッシブモードの設定(Ver.10.9 以降)

自装置からのピア接続を開始しません。相手装置からの接続のみ可能です。

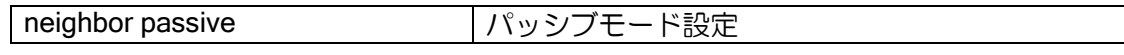

【設定例】

自装置からピア接続を行わず、相手装置から接続開始時に接続を行う

router bap 100 neighbor 10.2.0.2 remote-as 200 neighbor 10.2.0.2 passive address-family ipv4 redistribute connected

### 2.22.6.2 経路の制御

#### (a)デフォルトルート広告

広告する経路情報にデフォルトルートを含めることができます。

Ver.8.1 以降は、デフォルトルート広告の設定を"always"に設定した場合は、設定を行ったルータ 自身のデフォルトルートの有無にかかわらず、常にデフォルトルートを広告します。"always"を設 定しない場合は、自ルータがデフォルトルートを持っている場合のみ、デフォルトルートを広告し ます。また、デフォルトルート広告の設定を行わない場合でも、デフォルトルートを持っているプ ロトコルの再配信を行うことにより、デフォルトルートを広告することができます。

ピアへデフォルトルートの広告を行わない場合は、該当ピアのデフォルトルートの送信設定を削 除してください。

Ver.8.0 以前では、デフォルトルートの広告設定を行うと、設定を行ったルータ自身がデフォル トルートの有無にかかわらず、デフォルトルートが広告されます。デフォルトルートの状態に合わ せてデフォルトルートの広告を行うことはできません。

設定は BGP アドレスファミリモードで行います。コマンドは以下のとおりです。

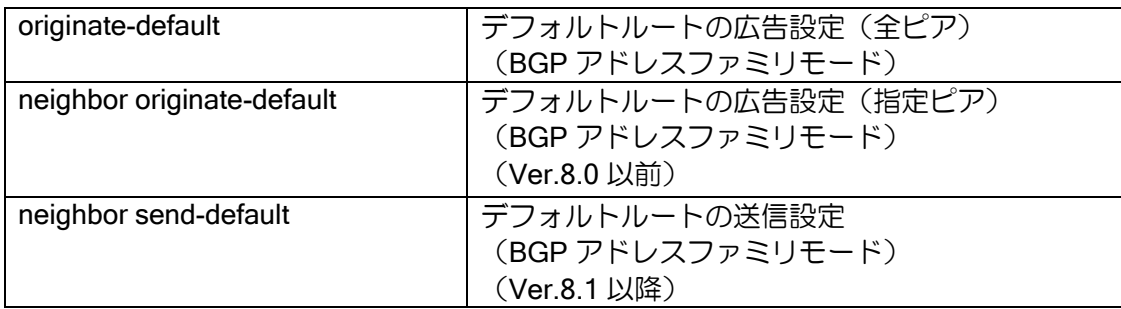

【設定例 1】(Ver.8.1 以降) デフォルトルートがある場合にデフォルトルートを広告します 10.1.1.2 へ対してデフォルトルートを広告しません。 router bgp 100 neighbor 10.1.1.2 remote-as 200 neighbor 10.2.1.2 remote-as 300 address-family ipv4 originate-default no neighbor 10.1.1.2 send-default redistribute connected redistribute static 【設定例 2】 常にデフォルトルートの広告を行います。 (Ver.8.1 以降) router bgp 100 neighbor 10.1.1.2 remote-as 200 neighbor 10.2.1.2 remote-as 300 address-family ipv4 originate-default always redistribute connected redistribute static (Ver.8.0 以前) router bgp 100 neighbor 10.1.1.2 remote-as 200 neighbor 10.2.1.2 remote-as 300 address-family ipv4 originate-default redistribute connected redistribute static

#### (b)経路再配信

BGP 以外のルーティング情報を再配信することができます。

経路再配信オプションに、ルートマップオプションを利用することにより、再配信経路をさらに 詳細に制御することが可能となります。BGP の経路再配信で利用可能なルートマップのマッチ条 件とセット条件には以下があります。ルートマップの詳細はルートマップの項を参照してください。 Ver.8.1 以降、再配信設定によりデフォルトルートを再配信されます。 Ver.8.0 以前では、再配信設定ではデフォルトルートは再配信されません。

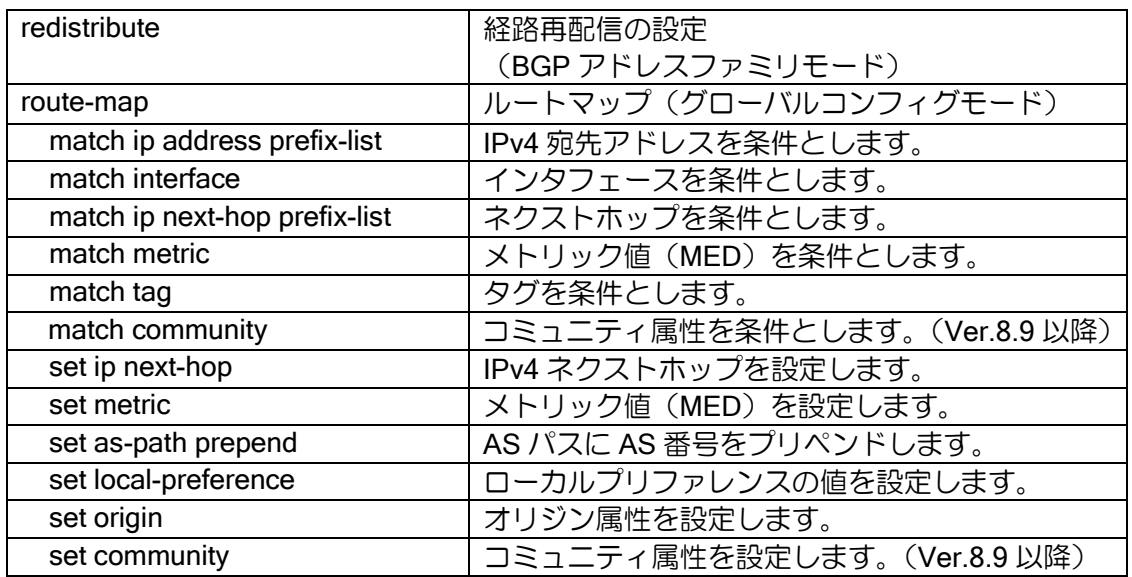

## 【設定例】

OSPF、スタティックの経路を再配信します。 スタティックルートの 192.168.0.0/24 の経路に対しては、ルートマップを用いてメト リックを 6 に設定します。その他の経路に対しては、メトリックは 5 を設定します。 ip prefix-list prf-list1 10 permit 192.168.0.0/24 ip prefix-list prf-list2 10 permit any route-map stat-redist permit 10 match ip address prefix-list prf-list1 set metric 6 route-map stat-redist permit 20 match ip address prefix-list prf-list2 ! router bgp 100 default-metric 5 neighbor 10.1.1.2 remote-as 200 address-family ipv4 redistribute ospf 1 redistribute static route-map stat-redist

redistribute はルートマップ設定、プレフィックスリストの設定等の後に行ってください。 redistribute 設定後に経路制御の設定の変更を行った場合、ピアのリセット(clear ip bgp)が必要で す。

## (c)経路広告

ネットワーク単位で広告する経路を設定することができます。設定した経路は、ルーティング テーブルに存在する場合のみに広告されます。

設定コマンドは以下のとおりです。

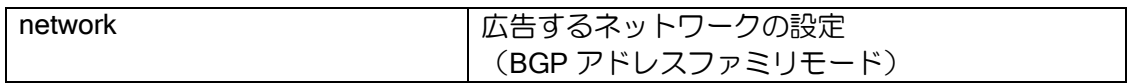

【設定例】

10.10.0.0/24 を広告します。

router bgp 100 neighbor 10.1.1.2 remote-as 200 address-family ipv4 network 10.10.0.0/24

#### (d)経路の集約

経路の集約には以下の種類があります。

▶ 指定したアドレスへの集約

aggregate-address コマンドを summary-only オプションなしで設定した場合は、指定した集約 アドレスと、個々のルートの両方が広告されます。summary-only オプションをつけて設定した場 合は、指定した集約アドレスのみが広告されます。 設定コマンドは以下の通りです。

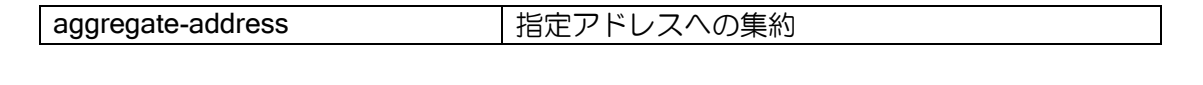

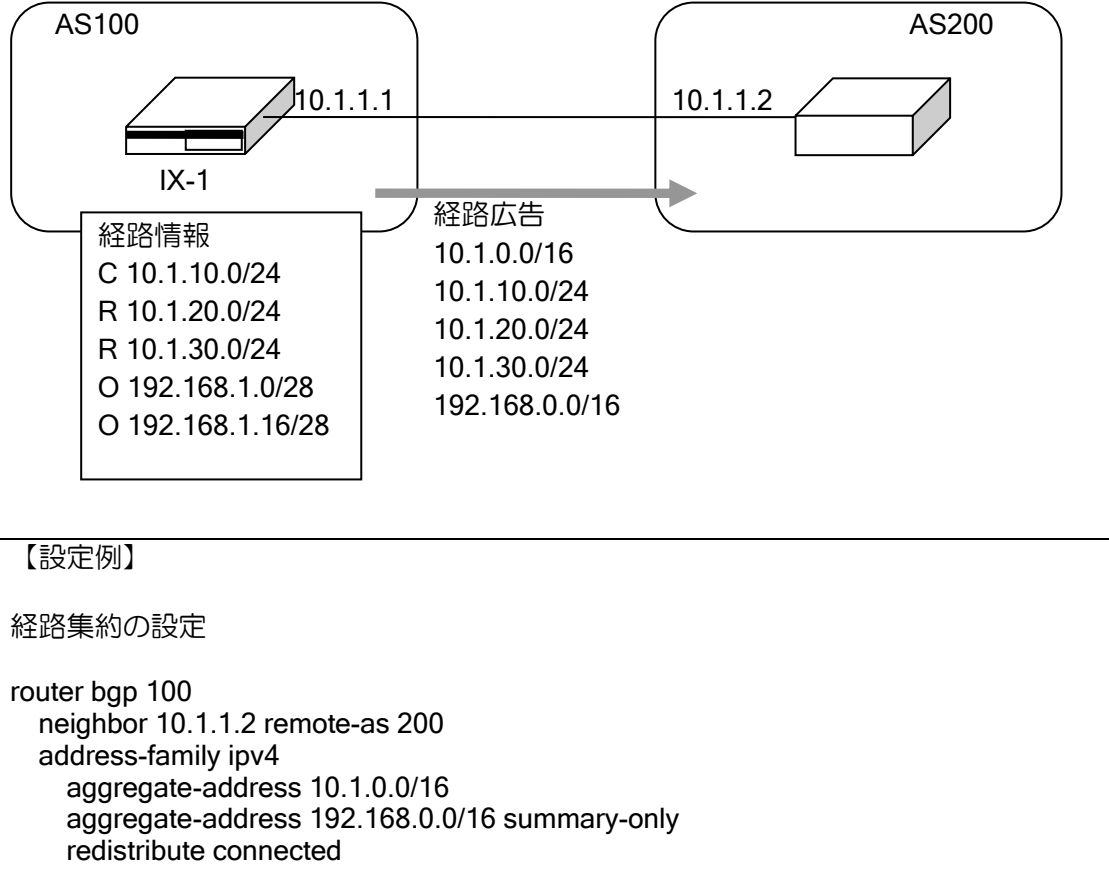

# (e)経路フィルタ(プレフィックスリスト)

経路フィルタを使用することにより、受信する経路,送信する経路を制御することが可能です。 フィルタはピア毎に、受信(in)方向,送信(out)方向それぞれ別に設定が可能です。

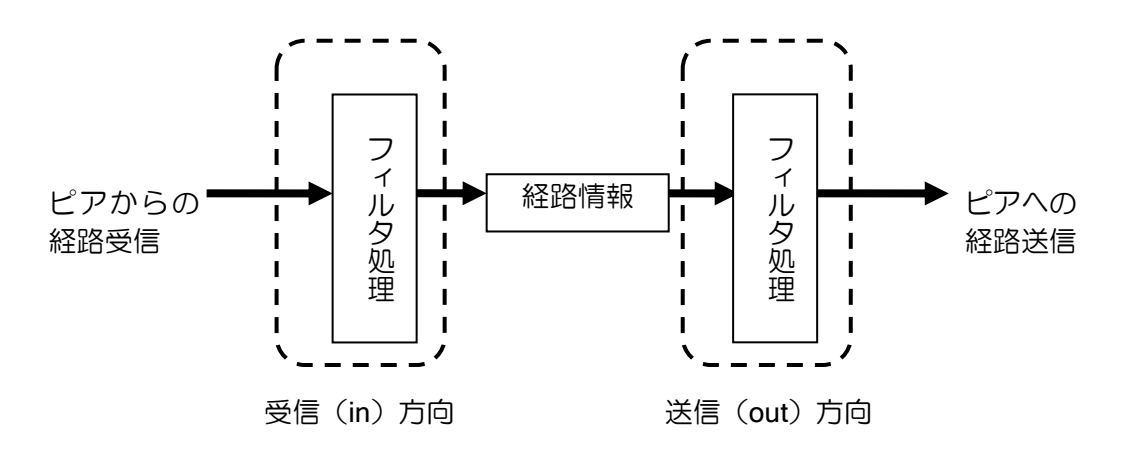

設定は以下の通りです。 設定を有効にするには、ピアのリセットが必要です。

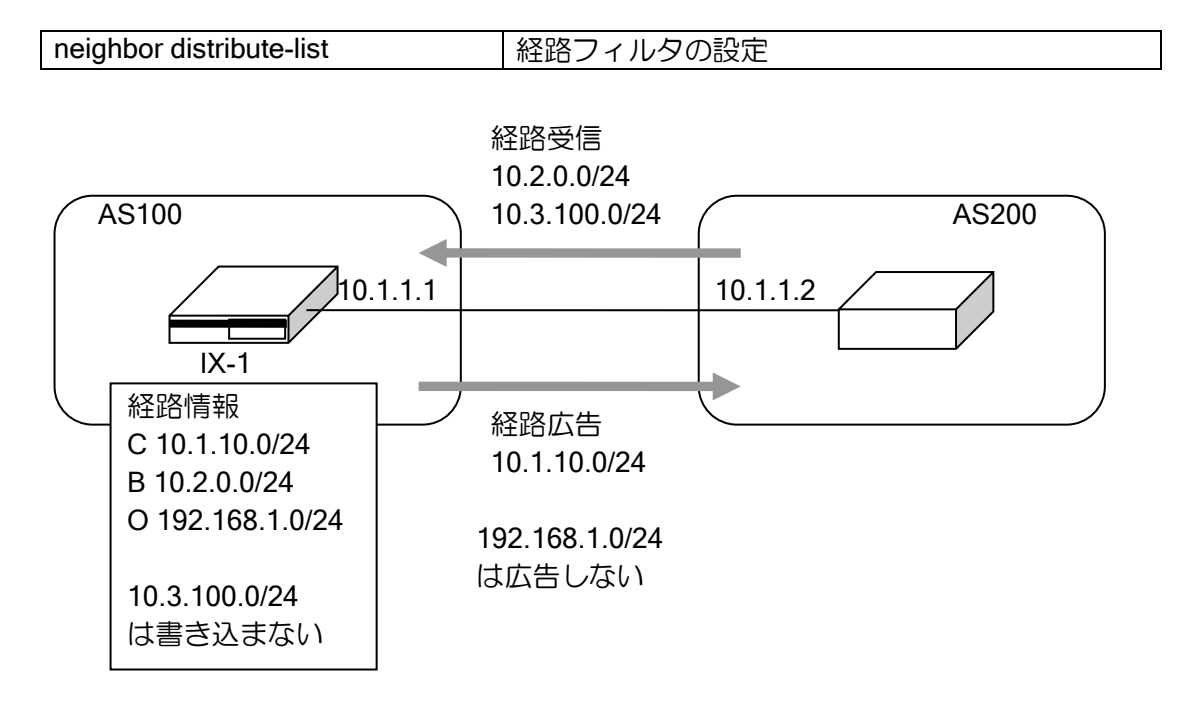

## 【設定例】

経路フィルタの設定

10.1.1.2 から、10.3.100.0/24 の経路は受信しない。 10.1.1.2 に対し、10.1.10.0/24 の経路のみ送信する。

ip prefix-list pref-in 10 deny 10.3.100.0/24 ip prefix-list pref-in 20 permit any ip prefix-list pref-out 10 permit 10.1.10.0/24

router bgp 100 neighbor 10.1.1.2 remote-as 200  address-family ipv4 neighbor 10.1.1.2 distribute-list pref-in in neighbor 10.1.1.2 distribute-list pref-out out redistribute rip redistribute ospf 1

# (f)経路フィルタ (ルートマップ)

ルートマップを使用することにより、受信する経路(in)、または送信する経路(out)に対して、 パス属性の変更等を更に詳細に制御することが可能となります。BGP で利用可能なルートマップ のマッチ条件とセット条件には以下があります。ルートマップの詳細はルートマップの項を参照し てください。

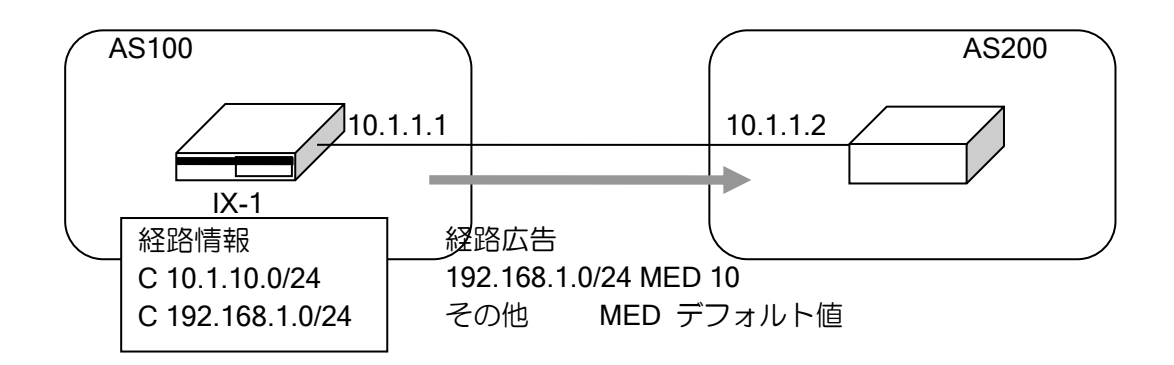

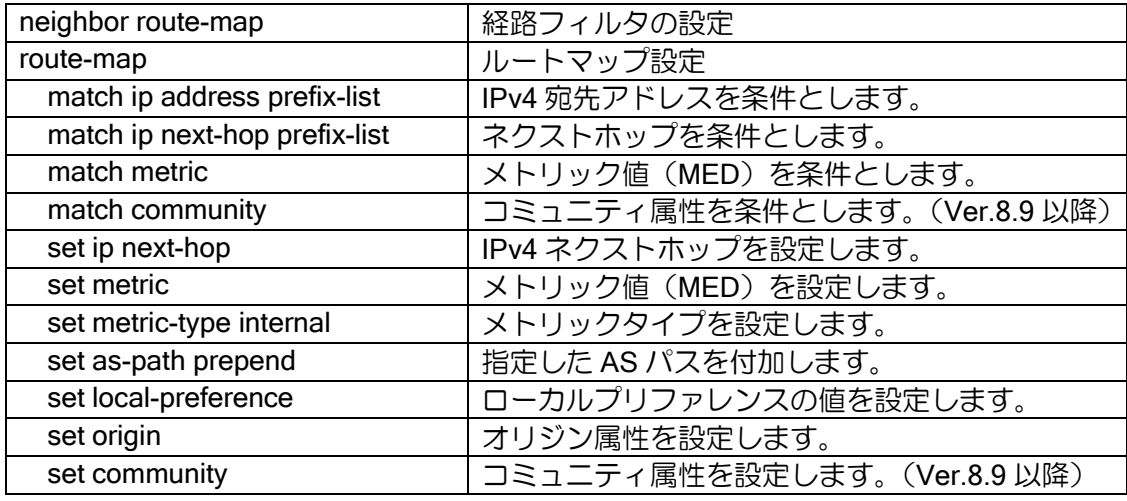

#### 【設定例】

10.1.1.2 に対し、192.168.0.0/24-192.168.255.0/24 の経路広告時に MED を+10、 他の経路は MED デフォルト値を広告

ip prefix-list prefix1 10 permit 192.168.0.0/16 max 24 ip prefix-list any-addr 10 permit any

route-map bgp1 permit 10 match ip address prefix-list prefix1 set metric +10 ! route-map bgp1 permit 20 match ip address prefix-list any-addr router bgp 100 neighbor 10.1.1.2 remote-as 200 address-family ipv4 unicast neighbor 10.1.1.2 route-map bgp1 out redistribute connected

### 2.22.6.3 パス属性

!

パス属性は、経路の特性を表すパラメータの集合です。BGP における最適経路の選択には、これ らの属性を使用します。パス属性は、UPDATE メッセージの到達可能情報とともにピアに伝播され ます。パス属性をうまく使うことにより、経路制御においてその AS のポリシーを反映させるなど、 他の AS に自分の持つポリシーを伝えることができます。

BGP4 では以下の属性があります。

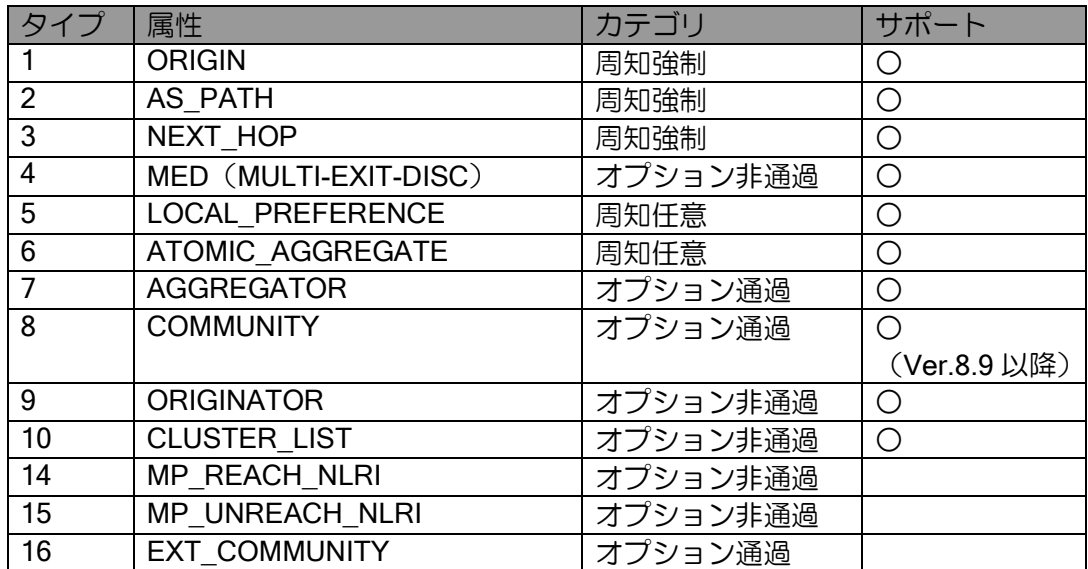

すべてのパス属性は以下の 4 つのカテゴリのいずれかに分類されます。

➢ 周知強制

すべての BGP ルータがサポートしています。すべての UPDATE メッセージに含まれます。 ➢ 周知任意

すべての BGP ルータがサポートしています。UPDATE メッセージに含むかどうかは、任 意となります。

- ▶ オプション通過 サポートするかどうかはルータにより異なります。サポートしていない場合でも、他の BGP ルータへ伝えます。
- ▶ オプション非涌過 サポートするかどうかはルータにより異なります。サポートしていない場合、廃棄します。

ルートマップでサポートしているパス属性については任意の値が設定可能です。

以下に主なパス属性についての動作について説明します。

#### (a)オリジン属性

経路情報の出所を表します。次の 3 つが定義されています。

➢ IGP(タイプ 0):IGP を通して学習した経路

- ➢ EGP(タイプ 1):EGP を通して学習した経路
- ➢ INCOMPLETE(タイプ 2):上記以外の別の手段で学習した経路

経路選択の際は、タイプの番号が低い方が優先されます。 ルートマップを使用することにより EGP を除く任意の値を設定できます。

#### (b)AS パス属性

経路情報が通過したパスを表す AS を格納します。各 AS は経路情報を AS 外部へ送信する際に 自分の AS 番号をリストの先頭へ付け加えます。従って、AS パス属性には、経路が通過してきた AS 番号がすべて含まれています。経路受信時に AS 番号を確認することで、ループを防ぐことが できます。また、AS パス属性は、最適経路の決定にも使用されます。2 つのルートを比較する際に は AS パスが短いルートが長いルートより優先されます。

Ver.6.0 以降、ルートマップを使用することによって任意の値を設定(AS パスプリペンド)でき ます。

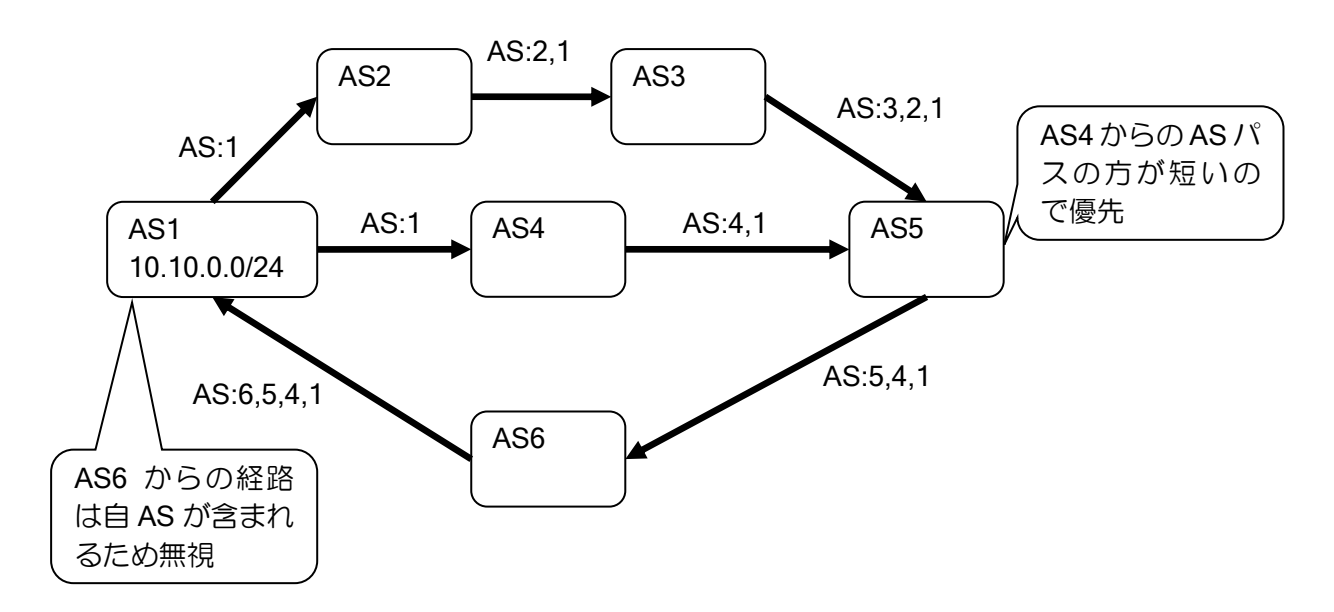

### (c)ネクストホップ属性

BGP のネクストホップは次のいずれかになります。

- ➢ eBGP では、経路を広告したピアルータの IP アドレスがネクストホップとなります。
- ➢ iBGP では、AS 内で配信された経路については、経路を広告したピアルータのアドレスが ネクストホップとなります。eBGP を通して AS に注入された経路については、eBGP から 学習したネクストホップがそのまま iBGP へ広告されます。
- ➢ 経路再配信でルートマップにネクストホップを設定
- ➢ route-map コマンドでルートマップにネクストホップを設定

BGP のネクストホップは、IGP のネクストホップとは多少異なり、ネクストホップは複数のネッ トワークをまたがった先にある場合があります。その場合は、IGP などの経路情報によってネクス トホップへ到達できる必要があります。

iBGP へ経路を広告する場合、iBGP へ広告を行うルータ自身をネクストホップとして設定するこ とが可能です。設定コマンドは以下の通りです。

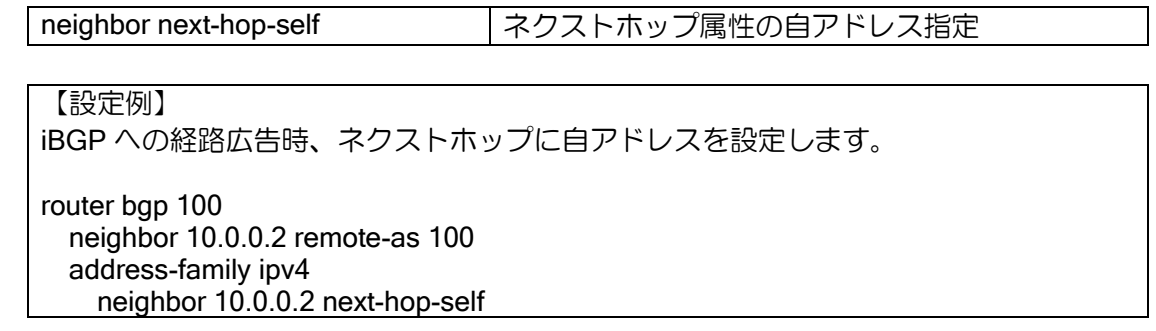

# (d)ローカルプリファレンス属性

ローカルプリファレンスは、AS 内での経路の優先度を決定するために使用します。AS 内では、 ローカルプリファレンスの値が大きい経路が小さい経路より優先されます。ローカルプリファレン スは、eBGP から学習した経路に対して設定を行い、iBGP に広告します。AS 内では、同一の評価 を行う必要があるので、AS 内のすべて BGP ルータに対して交換されます。AS 内でのみ有効な属 性ですので、AS 外には送信されません。

ローカルプリファレンスを設定することにより、自 AS から他 AS に送信するデータの経路を制 御することができます。

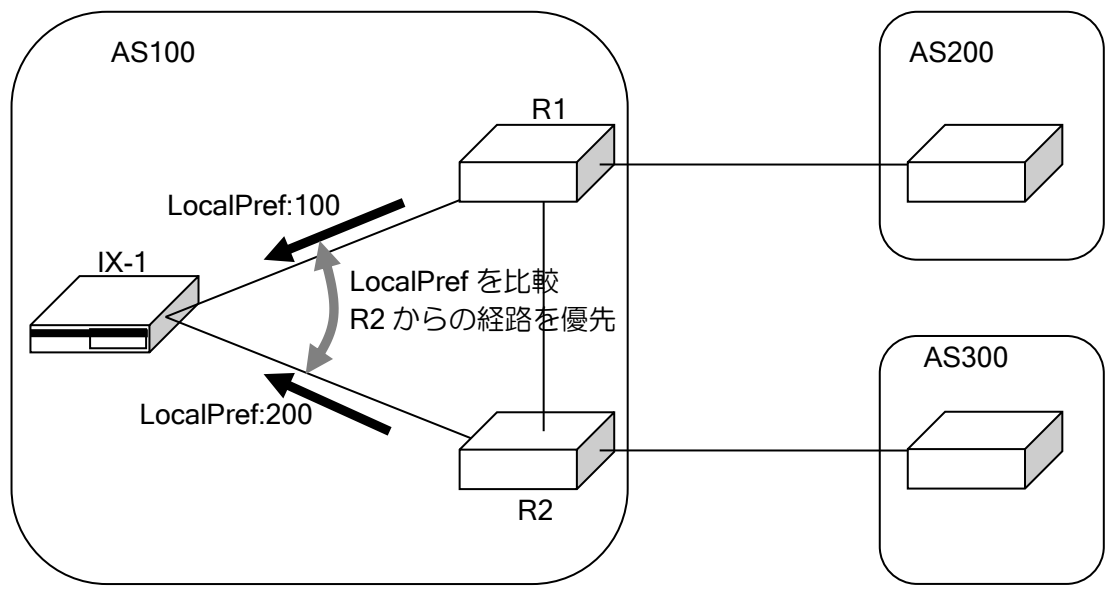

route-map を使用することにより任意の値を設定することができます。

eBGP から受信した経路の場合、経路受信時にデフォルトのローカルプリファレンス値が設定さ れます。

設定コマンドは以下のとおりです。

設定を有効にするには、ピアのリセットが必要です。

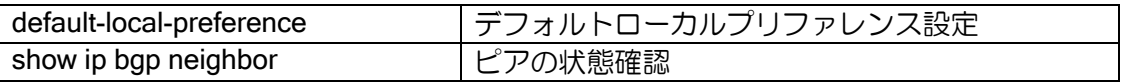

【設定例】 デフォルトローカルプリファレンスを 50 に設定します。

router bgp 100 neighbor 10.0.0.2 remote-as 200 default-local-preference 50

### (e)MED 属性

MED は同じ AS に対して複数のピアが存在する場合に、経路の優先度を決定するために使用し ます。同じ AS の別なピアから、優先度が同じ経路を受信した場合、MED の値が低い経路が高い経 路より優先されます。AS が異なるピアから受信した経路に対しては、MED の比較は行いません。 MED は AS 間で交換されますが、受け取った MED は別の AS には送信しません。別な AS に経路 を送信する際は、MED はゼロにクリアされます。iBGP へ送信する場合は、MED はそのままの値 で送信します。

MED を設定することにより、相手 AS から自 AS へ送信されるデータの経路を制御することがで きます。

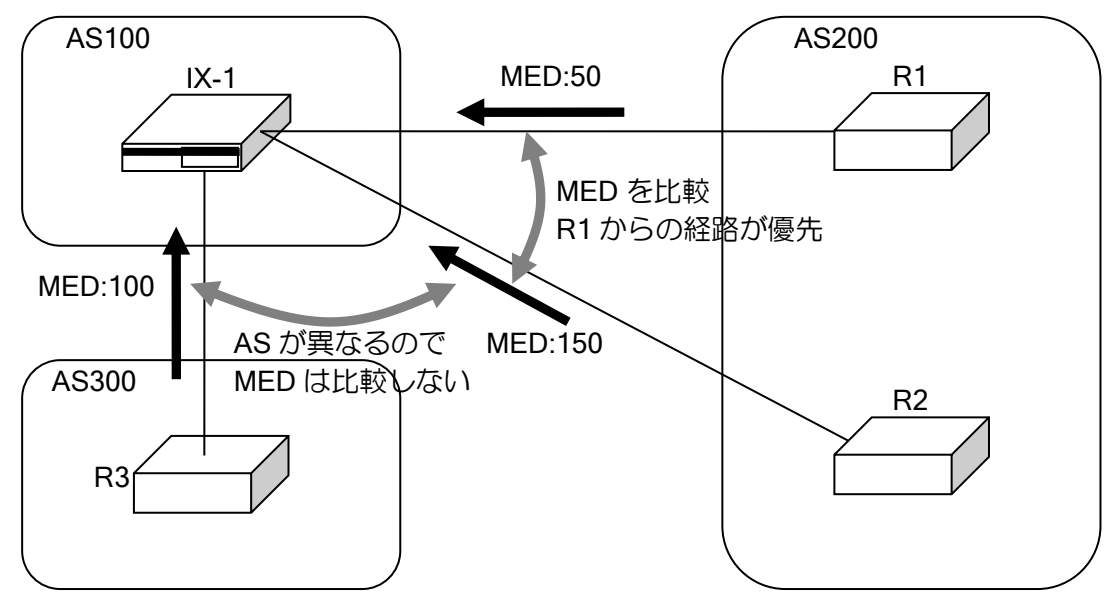

MED は、次の方法によって設定が可能です。

- ➢ 経路再配信の MED 指定
- ➢ 経路再配信でルートマップに MED を設定
- ➢ route-map コマンドを使用

経路再配信時に MED 未設定の場合,または network 設定時は default-metric にて設定した値を MED として設定します。default-metric が未設定の場合は、注入元の経路のコスト(IGP のコスト) を設定します。また、route-map コマンド設定時に MED 未設定の場合は、0 を設定します。 設定を有効にするには、ピアのリセットが必要です。

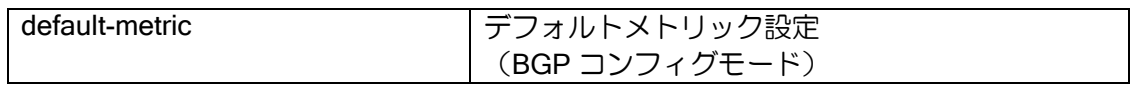

【設定例】

```
OSPF,スタティックの経路を再配信します。
スタティックルートに対しては、redistribute コマンドの metric オプションを用いてメト
リックを 6 に設定します。その他の経路に対しては、メトリックは 5 を設定します。
router bgp 100
  default-metric 5
  neighbor 10.1.1.2 remote-as 200
  address-family ipv4
    redistribute ospf 1
    redistribute static metric 6
```
### (f)コミュニティ属性

Ver.8.9 以降、コミュニティ属性を使用することができます。ルートマップを使用することによ り、該当するコミュニティ属性を持つ経路情報の条件指定や、経路情報へコミュニティ属性を設定 することができます。

コミュニティ属性は次の方法によって指定可能です。

- ▶ 経路再配信(ルートマップ指定)
- ▶ 経路フィルタ (ルートマップ指定)

コミュニティ属性の条件指定は、以下の指定が可能です。

- ➢ 指定したコミュニティ属性を含む経路情報
- ➢ 指定したコミュニティ属性と完全に一致する経路

【設定例】

コミュニティ属性に 0:10 と 0:20 が含まれる場合に MED 5 を設定

route-map bgp-map permit 10 match community 0:10 0:20 set metric 5

コミュニティ属性が 0:30 と 0:40 の場合に MED 5 を設定

route-map bgp-map permit 10 match community 0:30 0:40 exact-match set metric 5

コミュニティ属性の設定は、以下の指定が可能です。

▶ コミュニティ属性の上書き

▶ コミュニティ属性の追加・削除

【設定例】

コミュニティ属性に 0:10 と 0:20 を上書き

route-map bgp-map permit 10 set community 0:10 0:20

コミュニティ属性に 0:30 と 0:40 を追加、0:20 を削除

route-map bgp-map permit 10 set community 0:30 0:40 additive delete 0:20

コミュニティ属性は、重複した値がある場合は 1 つにまとめます。受信したコミュニティ属性、 設定したコミュニティ属性どちらの場合も重複している場合は、1 つの値として扱います。 Well-known コミュニティは、次の値に対応しています。

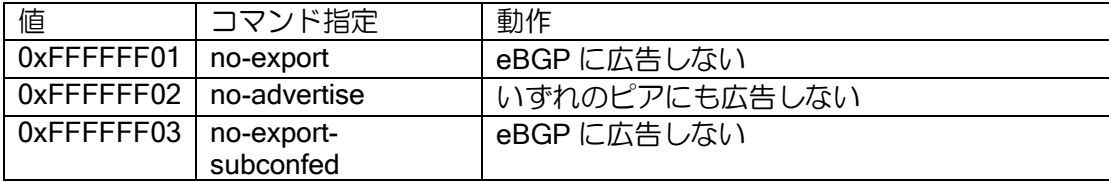

# 2.22.6.4 ピアグループ設定

Ver.9.2 以降、ピアグループを使用することにより、1 つの設定を複数のピアに対して適用するこ とができます。

ピアグループでは以下の設定を行うことができます。

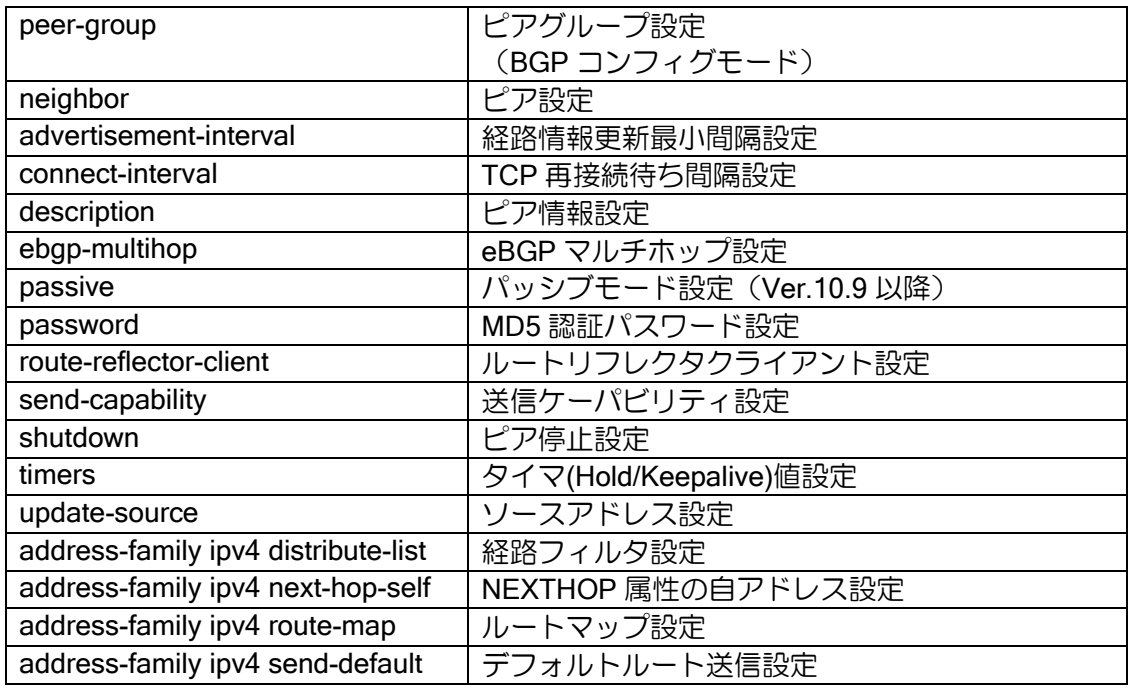

【設定例】

AS200 10.0.0.2、AS300 10.0.0.3 のピアに keepalive 30 秒、holdtime90 秒を設定

router bgp 100 peer-group group1 remote-as 200 neighbor 10.0.0.2 neighbor 10.0.0.3 remote-as 300 timers 30 90

上記設定例は以下と同等の設定となります。

router bgp 100 neighbor 10.0.0.2 remote-as 200 neighbor 10.0.0.2 timers 30 90 neighbor 10.0.0.3 remote-as 300 neighbor 10.0.0.3 timers 30 90

### 2.22.6.5 動的ピア接続

Ver.9.2 以降、ピアを範囲で指定することにより、固定の IP アドレスを指定せずに動的にピアと 接続することができます。本機能を使用する場合は、自装置からは接続できません。相手装置から の接続によりピア接続を行います。また、設定はピアグループを使用します。設定は以下のとおり です。

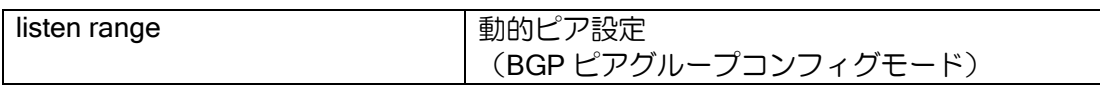

【設定例】

10.0.0.0/24 の範囲のピアの接続。 AS は 200,300,400 の場合に接続。

router bgp 100 peer-group group1 remote-as 200 listen range 10.0.0.0/24 alternate-as 300 400 timers 30 90

### 2.22.6.6 最適経路の決定

BGP では、同じ宛先の経路が存在する場合には、パス属性を用いて最適経路の決定を行います。 以下の手順で最適経路を決定します。

- (1)ネクストホップへ到達できない場合はその経路は使用しない。
- (2)ローカルプリファレンスが最も高い経路が優先される。
- (3)自ルータが生成した経路が優先される。
- (4)AS パスが最も短い経路が優先される。
- (5)オリジン属性のタイプ番号が最も低い経路が優先される。
- (6)隣接する外部 AS への経路が複数存在する場合、MED の低い経路が優先される。
- (7)iBGP の経路より eBGP の経路が優先される。
- (8) ネクストホップへ最も近い (IGP のコストが低い) 経路が優先される。
- (9)ルータ ID が最も小さい BGP ルータからの経路が優先される。

最適経路として選択された経路が UPDATE メッセージによって他のピアへ送信されます。

### 2.22.6.7 マルチパスの設定

設定追加によりマルチパスとすることができます。(Ver.10.0 以降)

マルチパスのパケット転送動作についての詳細はイコールコストマルチパスの項を参照してく ださい。

マルチパス設定時は、以下の条件の比較のみを行います。

すべての条件が同じ場合はマルチパスになります。ただし、他装置に広告する経路は、マルチパ ス未設定時と同様、ベストパスの経路のみとなります。

- (1)ネクストホップへ到達できない場合はその経路は使用しない。
- (2)ローカルプリファレンスが最も高い経路が優先される。
- (4)AS パスが最も短い経路が優先される。
- (5)オリジン属性のタイプ番号が最も低い経路が優先される。
- (6) 隣接する外部 AS への経路が複数存在する場合、MED の低い経路が優先される。
- (8) ネクストホップへ最も近い(IGPのコストが低い)経路が優先される。
設定は以下のとおりです。

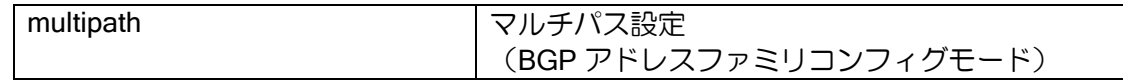

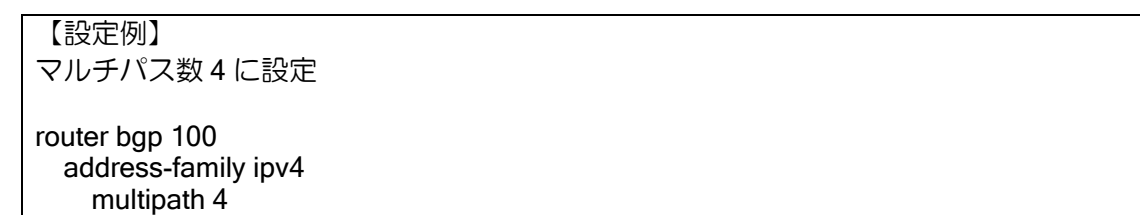

マルチパス設定時の注意事項は以下になります。

- **▶ (4)の AS パスについては、AS が同じ場合にマルチパスとなります。**
- **▶ (8)の IGP のコストについては、IGP のプロトコル種別、コストが同じ場合にマルチパス** となります。マルチパス指定のオプションに ignore-igp-cost を指定した場合は IGP のコス トの比較は行いません。
- > パラメータで指定した数以上のマルチパスの経路がある場合、ルータ ID が大きい経路が優 先されます。

## 2.22.6.8 NOTIFICATION

ピアが異常を検出した場合は、NOTIFICATION メッセージを送信し、接続を切断します。 NOTIFICATION メッセージを確認することによって、異常の種類を知ることができます。

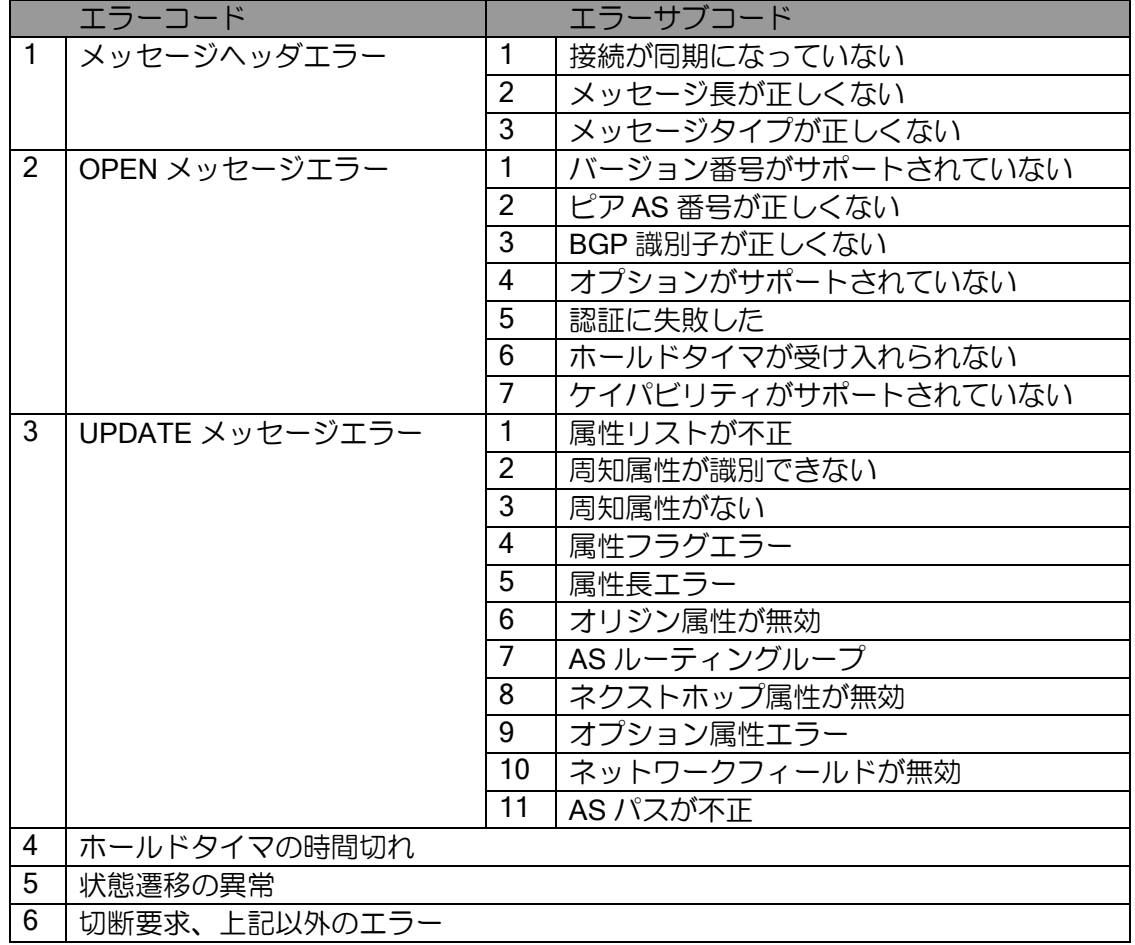

主なエラーについての対処方法について説明します。

- エラーコード:2、サブコード:7
	- ➢ 原因
		- ピアが受信したケイパビリティをサポートしていない場合に発生します。
	- ➢ 対処方法
		- ピアに該当するケイパビリティを送信しないように設定を行ってください。
- エラーコード:4
	- ➢ 原因
		- ホールドタイマの間、ピアが自装置の UPDATE または KEEPALIVE のいずれも受信して いない場合に発生します。ピアの NOTIFICATION は受信しているので、自装置からの送 信または、ピアのルータでの受信処理または、自装置からピア方向の通信路に異常がある と考えられます。
	- ➢ 対処方法
		- ルータ,通信路の確認を行ってください。

## 2.22.7 ポリシールーティング

IX2000/IX3000 シリーズでは、送信先に基づいた経路選択(スタティックルーティングおよびダ イナミックルーティング等)のみではなく、ポリシーに基づくポリシールーティングによる経路選 択をサポート (Ver.2 以降) しています。ポリシールーティングを使用することにより、ルーティ ングテーブルによる経路制御に加えて、より細かな経路制御が可能となります。

ESP パケットはポリシールーティングの対象外です。IKEv2 を使用する場合は ikev2 outgoinginterface コマンドをご使用ください。

Ver.4.3 以降では、UFS キャッシュを使用することにより、ポリシールーティングの転送が高速 化します。UFS キャッシュについては、UFS キャッシュの項目を参照してください。

ポリシールーティングは、ルートマップやアクセスリストとの組み合わせにより、高度な経路制 御を行うことができますが、ここでは最も代表的な構成例として、送信元によってトラフィックの ルートを決定するソースルーティングを以下に説明します。

ポリシールーティングは、以下の 2 つの設定から構成されます。

• ルートマップによるトラフィックのポリシー設定

• ポリシールーティングを実施するトラフィックへのルートマップの適用

#### (a) ルートマップによるトラフィックのポリシー設定

ルートマップでトラフィックのポリシーを設定することにより、通常のルーティング処理ではで きない、高度なルーティング処理をおこなうための条件設定や制御設定をおこなうことができます。 経路制御のポリシーの設定には、route-map コマンドを使用します。ルートマップの設定は、以 下の 3 つのステップにより構成します。

- ルートマップの作成
- トラフィックのマッチ条件設定
- マッチしたトラフィックの動作設定
	- ルートマップの設定および確認には次のコマンドを使用します。

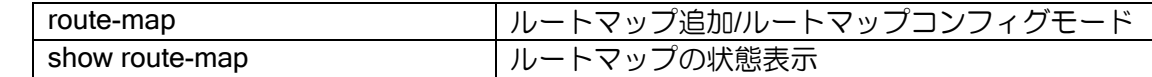

ポリシールーティングを行うためには、ルートマップを作成しておく必要があります。

#### 【設定例】

route-map route1 permit 10

同一ルートマップ名で、シーケンス番号の違う複数のルートマップを作成した場合は、シーケン ス番号の小さいルートマップから順次評価され、一番先にマッチしたルートマップが適用されます。

#### 【設定例】

route-map route1 permit 10 match ip address access-list rmap-acc1 ! route-map route1 permit 20 match ip address access-list rmap-acc2

ポリシールーティングで制御するトラフィックをルートマップにマッチさせます。ポリシールー

ルータの設定・ルーティングの設定

- ティングで利用可能であるルートマップのマッチ条件として以下の条件があります。 マッチ条件を設定しない場合は、すべてのパケットが対象となります。
- IPv4/IPv6 アクセスリストによるアドレス条件

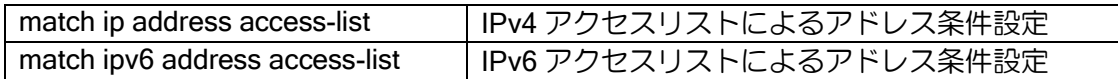

【設定例】 ip access-list rmap-acc1 permit ip src 10.10.10.1/32 dest any ip access-list rmap-acc2 permit ip src 10.10.10.2/32 dest any ! route-map route1 permit 10 match ip address access-list rmap-acc1 ! route-map route1 permit 20 match ip address access-list rmap-acc2

※ポリシールーティングで用いるルートマップのマッチ条件には、アクセスリストを使用します。 アクセスリストについての詳細は、アクセスリストの設定の節を参照してください。

ルートマップにマッチしたトラフィックに対する動作を設定します。ポリシールーティングで利 用可能なルートマップの動作条件として以下の条件があります。 動作条件を指定しない場合は、ルーティング情報に従います。

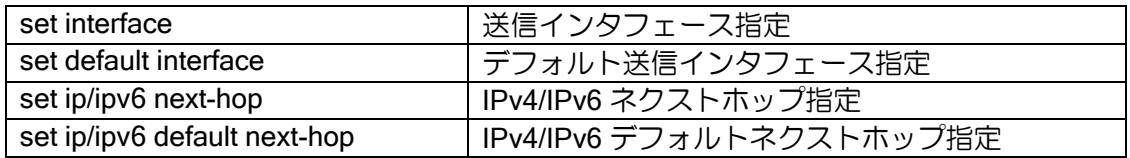

【設定例】

ip access-list rmap-acc1 permit ip src 10.10.10.1/32 dest any ip access-list rmap-acc2 permit ip src 10.10.10.2/32 dest any ! route-map route1 permit 10 match ip address access-list rmap-acc1 set ip next-hop 10.10.20.254 ! route-map route1 permit 20

 match ip address access-list rmap-acc2 set ip next-hop 172.16.1.254

※送信インタフェース指定/デフォルト送信インタフェース指定は PPP や Tunnel などのポイン トツーポイントネットワークで用いられます。Ethernet 等で設定を行った場合、ネクストホッ プアドレスが解決できないため、パケットのフォワーディングができなくなります。

## (b) ルートマップの適用

ルートマップを適用するトラフィックに割り当てることによって、ポリシールーティングを行い ます。適用できるトラフィックの種類には、以下の 2 つがあります。

• 受信パケットに対するポリシールーティング

受信パケットに対してポリシールーティングを行うには、受信インタフェースのインタフェース コンフィグモードにおいて、ルートマップを適用します。

### 【設定例】

interface GigaEthernet0.0 ip policy route-map v4route1 ipv6 policy route-map v6route1

• ローカルパケットに対するポリシールーティング

telnet、ping 等ルータにて生成されたパケットに対してポリシールーティングを行うには、グロー バルコンフィグモードにて、ルートマップを適用します。

## 【設定例】

ip local policy route-map localv4route1

#### (c) ポリシールーティング設定時の経路選択の優先順位

ポリシールーティングと、通常のルーティング(スタティックルーティングおよびダイナミック ルーティング等)を同時に設定した場合の経路選択優先順位を示します。

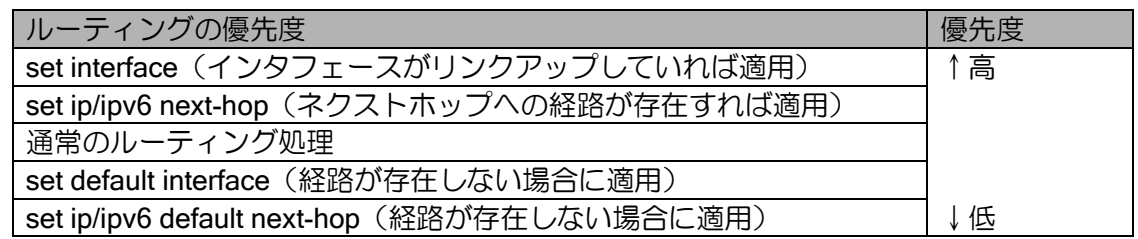

2.22.7.1 ポリシールーティングの構成例

## (a)ソースルーティング

ポリシールーティングに使用するアクセスリストに、送信元アドレスを指定することにより、特 定の送信元からのパケットを通常のルーティングに従わずルーティングさせることができます。

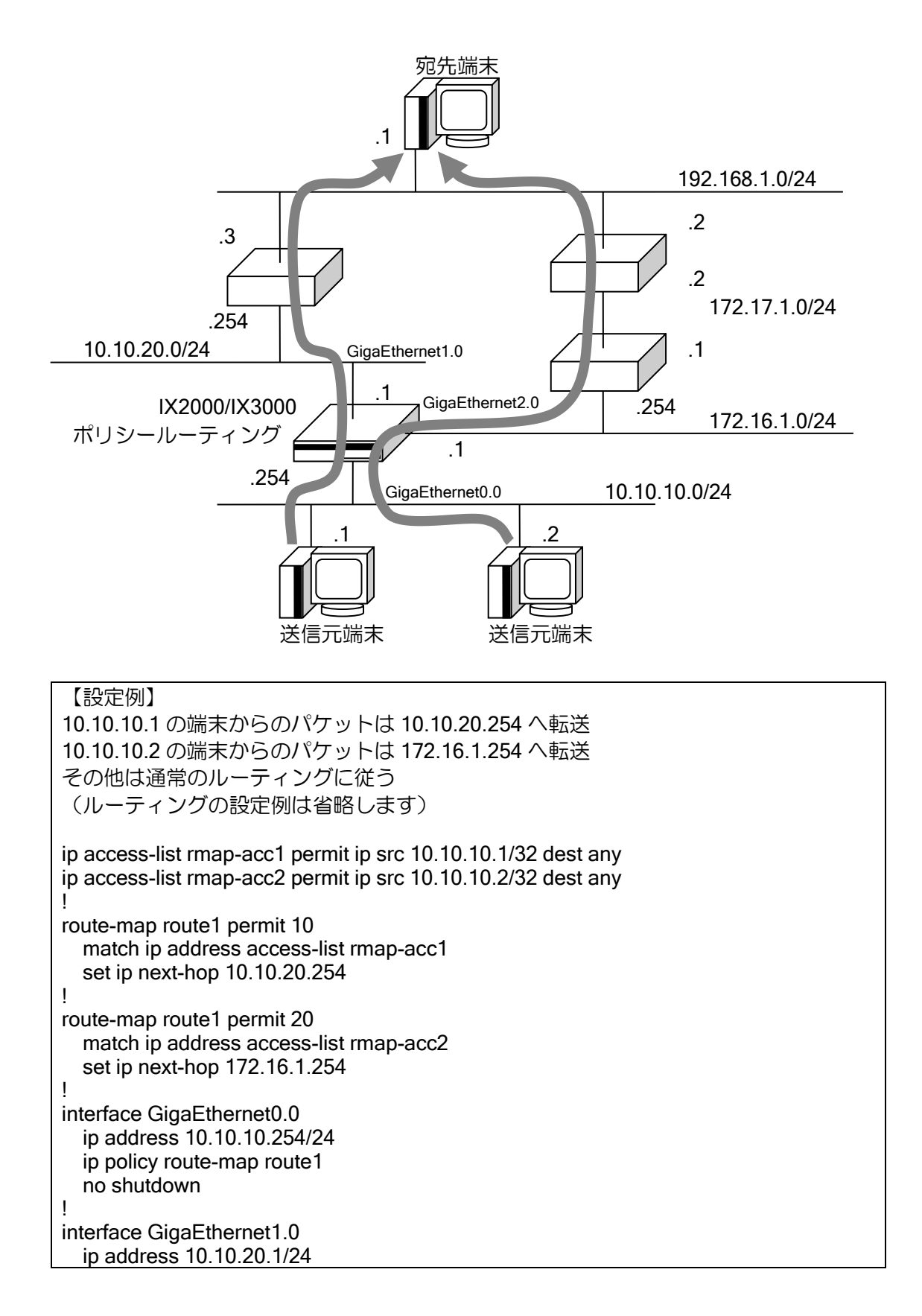

 no shutdown ! interface GigaEthernet2.0 ip address 172.16.1.1/24 no shutdown

# (b)DNS ルーティング

アクセスリストのドメイン名指定の不具合のため、現在使用を制限しています。

# ■2.23 マルチキャストの設定

IX2000/IX3000 シリーズは、下記のマルチキャスト転送をサポートします。

- ➢ IPv4 IGMP プロキシ機能(IGMPv1/v2 サポート)
- ➢ IPv4 マルチキャスト スタティック転送
- ➢ IPv4 PIM-SM(Ver.8.4 以降サポート)
- ➢ IPv6 MLD プロキシ機能
	- $\div$  MLDv1
	- $\div$  MI Dv2

#### 2.23.1 機能概要

#### 2.23.1.1 IGMP/MLD 機能概要

IGMP/MLD とは、マルチキャストを正しく受信者のみに転送するために、配下のホストが参加し ているマルチキャストグループを管理するプロトコルです。ルータはマルチキャストグループごと にホストからの参加・離脱メッセージを処理し、参加者が存在するインタフェース全てに対してマ ルチキャストパケットを送信します。また、ルータからは定期的に参加者が存在しているかどうか の確認なども行われます。

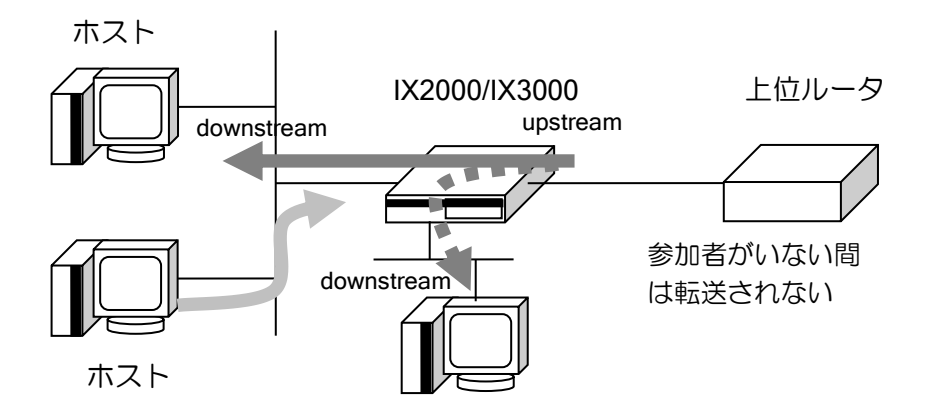

### 2.23.1.2 IGMP/MLD プロキシ機能概要

IGMP/MLD プロキシ機能は、以下のように動作することでマルチキャストを転送します。

IX2000/IX3000 のホスト側インタフェース(downstream)では、上位ルータの代わりに IGMP/MLD ルータとなり、ホストへ問い合わせを行います。ホストからの参加・離脱メッセージを受信すると、 「マルチキャストアドレス」と「参加者の存在するインタフェース」からなるデータベースを構築 すると同時に、マルチキャストルーティングエントリを作成します。上位ルータから該当するマル チキャストアドレスが送信されている場合には、ルーティング情報に従ってマルチキャストパケッ トを各インタフェースに送信します。

一方、上位ルータ側インタフェース(upstream)では、IGMP/MLD ホストとして振舞います。 IX2000/IX3000 は、ホストからの情報を集約して構築したデータベースを基に、上位ルータからの 問い合わせに対して代理応答します。また新規にマルチキャストアドレスの参加メッセージを受信 した場合には、直ちに上位ルータへ参加メッセージを送信して、マルチキャストパケット転送を要 求します。さらにホストが全て離脱したマルチキャストアドレスについては、上位ルータに離脱 メッセージを送信して、パケット転送の停止を要求します。

※ IGMPv1 モードで動作中の場合には離脱メッセージはありませんので、上位ルータは一定時 間応答のないことを検出して、マルチキャストパケットの転送を停止します。

このようにルータ/ホストのお互いを代理(プロキシ)することで、ホストからの参加·離脱メッ セージが上位ルータとホストとの間で正しく処理され、IX2000/IX3000 はマルチキャストパケット をルーティングすることができるようになります。

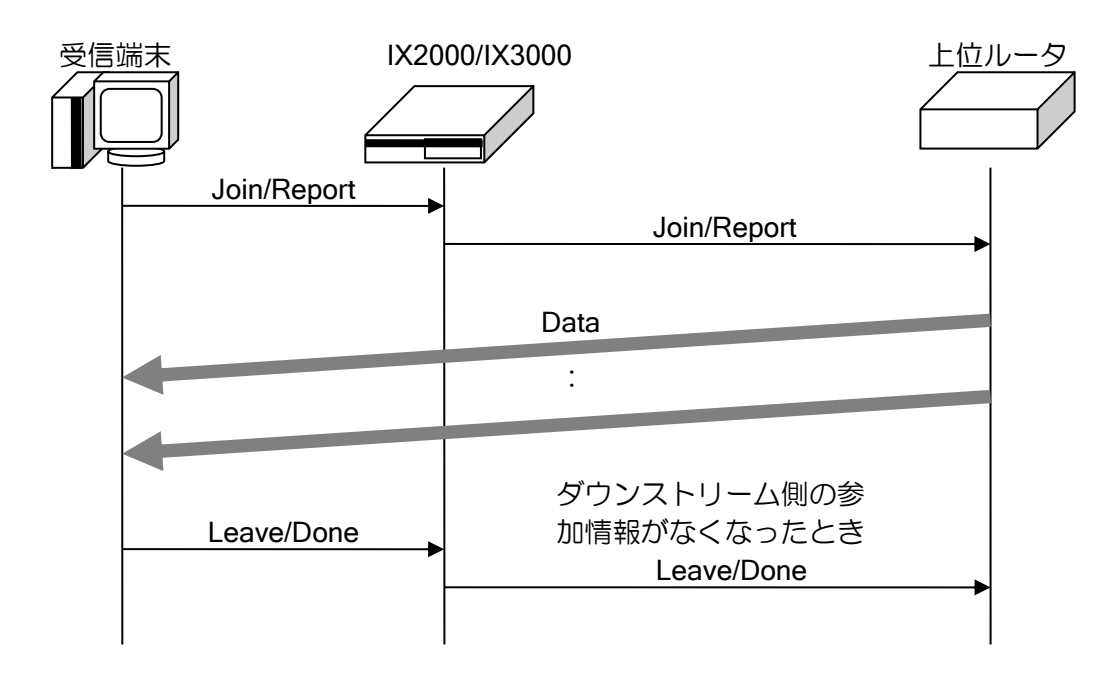

#### 2.23.1.3 PIM-SM 機能概要

PIM-SM はマルチキャストルーティングプロトコルです。マルチキャストを受信する端末が存在 するインタフェースにのみマルチキャストパケットを転送します。

PIM-SM ではランデブーポイント(RP)が必要となります。ネットワーク内の全てのルータは RP のアドレスを認識している必要があります。RP はマルチキャストアドレス毎に設定しますが、複 数のマルチキャストアドレスで 1 つの RP を使用することも可能です。

マルチキャストの受信端末は、IGMP を使用して受信要求を行います。端末からの要求は接続す るルータ(Last Hop Router:LHR)を経由して RP に伝達され、RP をルートとしたツリー(共有 ツリー)を構築します。マルチキャスト送信元端末からのパケットは接続するルータ(First Hop Router: FHR) から RP へ送信され、RP から共有ツリーを使用して受信端末へ転送されます。

送信元端末から受信端末への経路として、共有ツリーより最適な経路が存在する場合は、最短パ スツリー(SPT)を形成します。これにより最適な経路を使用した転送を行うことが可能となりま す。

ルータの設定・マルチキャストの設定

# 2.23.2 IPv4 マルチキャスト機能

IPv4 マルチキャスト機能を使用するには、以下の 3 種類の方法があります。

- ➢ IGMP プロキシ機能
- ➢ スタティック設定機能
- ➢ PIM-SM 機能(Ver.8.4 以降)

IGMP プロキシ機能を使用した場合は、ホストから要求のあるインタフェースにのみマルチキャ ストデータを転送します。スタティックに設定した場合は、無条件に設定したインタフェースに転 送します。

IPv4 マルチキャストの設定は次のコマンドを使用します。

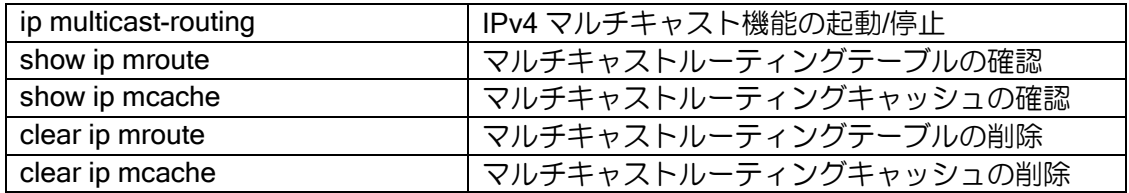

※ mcache が作成されるのは、ダウンストリームインタフェース数が 1 のマルチキャストグ ループアドレスのみです。参加者が複数のインタフェースにわたる場合は、コピー処理を行 うため、キャッシュは削除されスローパスルーティングで処理されます。

## 2.23.3 IGMP プロキシ機能

IGMP プロキシの設定および確認は次のコマンドを使用します。

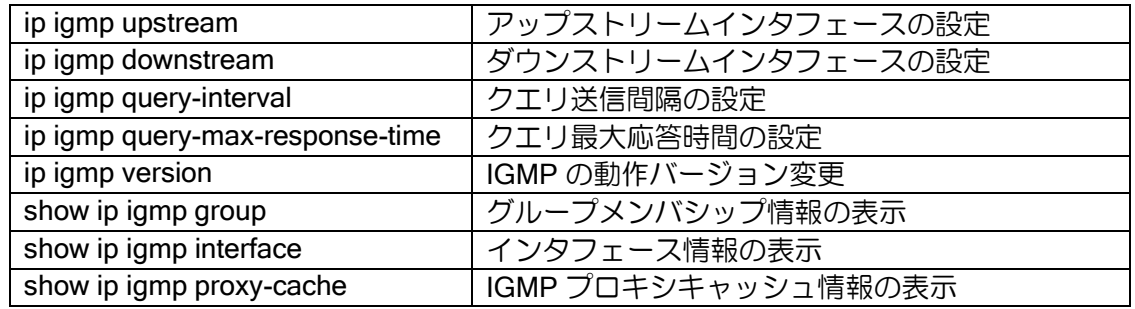

## (a) IGMPv1/v2 対応ホストのみの場合

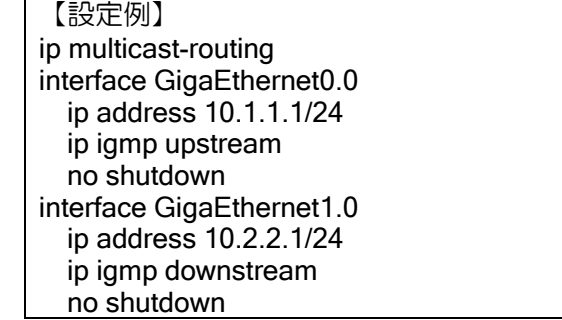

### (b) IGMPv3 対応ホストが存在する場合

IGMP 対応ホストは、一般的に同一リンク内でより低いバージョンの IGMP メッセージを受信す ると、そのバージョンに状態遷移します。IX2000/IX3000 は IGMPv2 までのサポートですが、 IX2000/IX3000 の General Query(デフォルト 125 秒間隔)を受信すると IGMPv3 対応ホストも IGMPv2 で動作するようになります。

ただし、デフォルト 125 秒間隔ですので接続直後の端末では最大 125 秒もの間参加を受け付け られません。これを回避するため IX2000/IX3000 は IGMPv3 メッセージに対して即座に IGMPv2 ルータであることを通知し(待機時間を無視して Query を送信)、ホストを IGMPv2 に切り替わら せることができます。ホストは一般的に応答がなければ連続で参加要求を繰り返すのでこの方法が 有効です。本機能は RFC 準拠の動作ではありませんが、必要な場合には ip igmp version 2 notify コ マンドを v3 ホストの存在する IGMP のダウンストリームインタフェース上で設定してください。

【設定例】 ip multicast-routing interface GigaEthernet0.0 ip address 10.1.1.1/24 ip igmp upstream no shutdown interface GigaEthernet1.0 ip address 10.2.2.1/24 ip igmp downstream ip igmp version 2 notify no shutdown

## 2.23.4 スタティック設定

IGMP プロキシ機能以外に、スタティックにマルチキャストデータの転送設定を行うことができ ます。IGMP プロキシを使用する場合は、ホスト側から要求のある場合のみマルチキャストデータ を転送しますが、スタティックに設定した場合は、マルチキャストデータを無条件に転送します。 スタティックに設定する場合は、アップストリームは IGMP プロキシ機能のアップストリームと異 なるインタフェースに設定することが可能です。

スタティック設定の場合、IGMP をアップストリームへ送信しませんので、アップストリーム側 には、IGMP を受信していないインタフェースへマルチキャストデータを転送できるルータ、また は、マルチキャストサーバを接続する必要があります(PIM 等のダイナミックなプロトコルのみ動 作している場合、IX2000/IX3000 側へはマルチキャストデータが転送されません)。

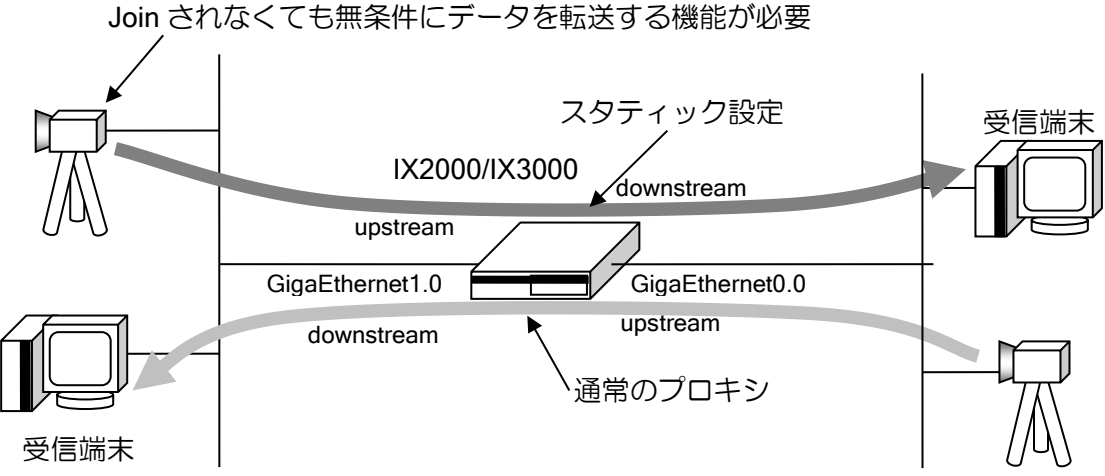

ルータの設定・マルチキャストの設定

設定は次のとおりです。

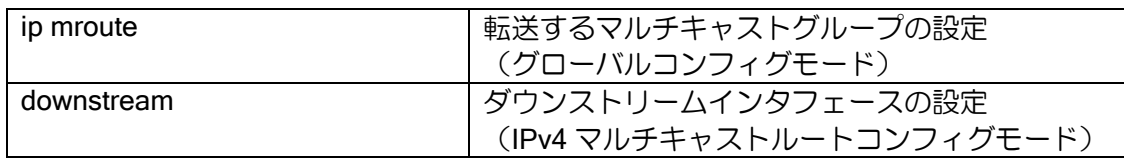

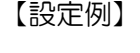

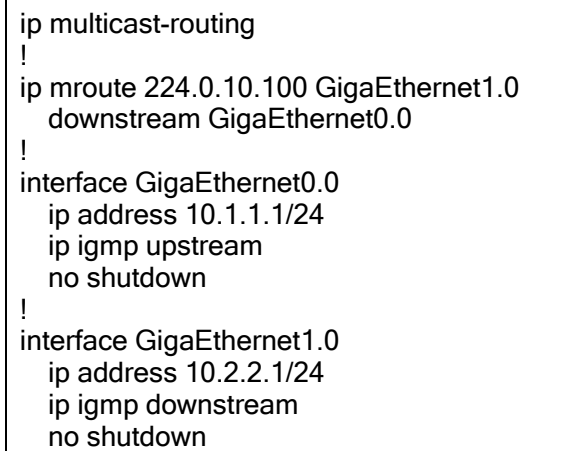

## 2.23.5 PIM-SM 機能

### 2.23.5.1 基本設定

PIM-SM 機能を使用する場合、PIM-SM を使用するインタフェースにおいて PIM 有効の設定を行 います。ランデブーポイント (RP) を固定設定します。または Ver10.4 以降、BSR による RP と マルチキャストグループのマッピングおよび RP の冗長を行うことができます。

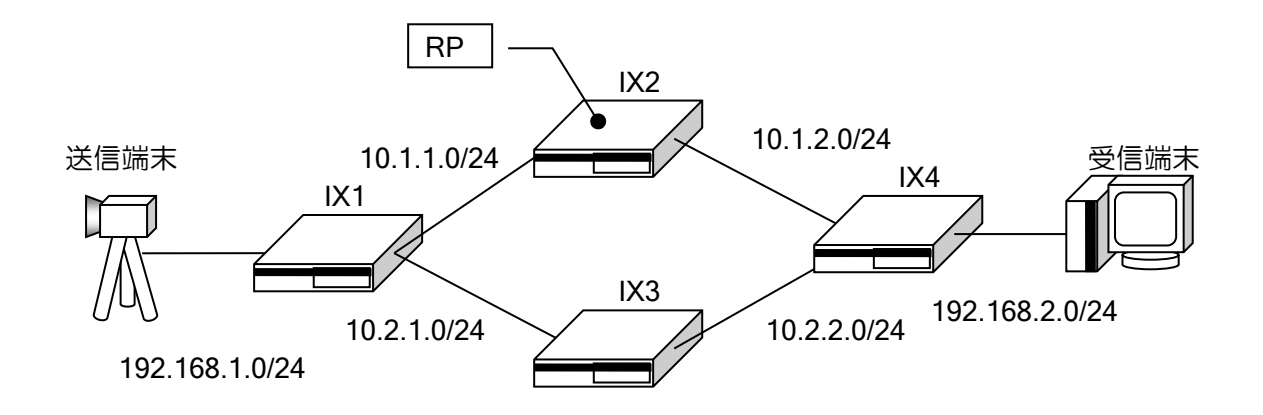

PIM-SM の設定は次のコマンドを使用します。

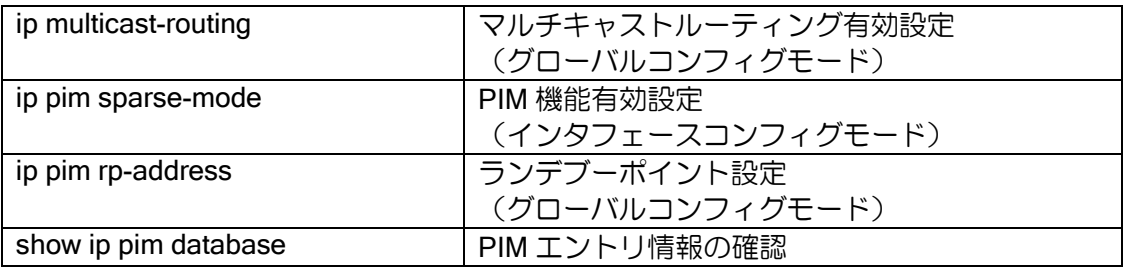

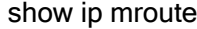

マルチキャストルーティングテーブルの確認

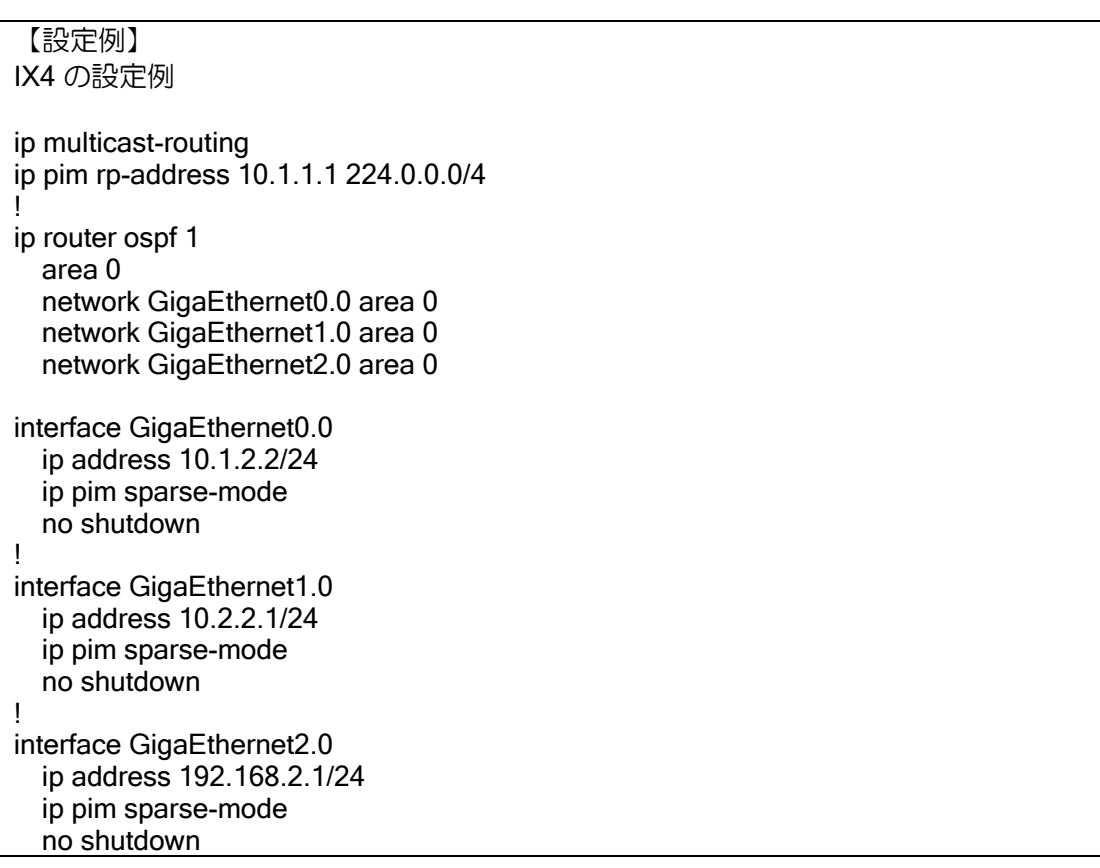

# (a)Hello パケットの送信

PIM を有効にしているインタフェースでは定期的に Hello パケットを送信します。Hello パケッ トを受信することによって、ネイバを認識します。

送信間隔は 30 秒固定となります。Hello パケットにて使用するオプションは以下があります。未 サポートのオプションは送信しません。また、未サポートのオプションを受信した場合は該当オプ ションを無視します。

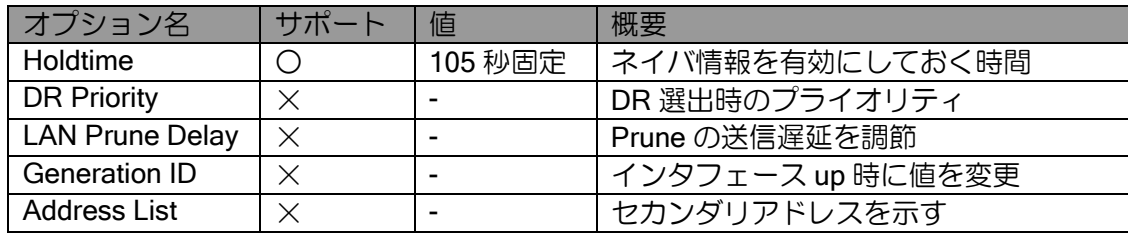

## (b) DR の選択

ネットワークに複数の PIM ルータが存在する場合、DR を選択します。DR は FHR,LHR として 動作します。IX2000/IX3000 シリーズでは DR は、IP アドレスが最も大きいルータが選択されます。 プライオリティによる DR 選択は未サポートですが、プライオリティ設定をサポートしている装置 が同一ネットワーク内に存在する場合でも、IP アドレスが最も大きいルータが選択されます。 DR は以下のコマンドで確認できます。

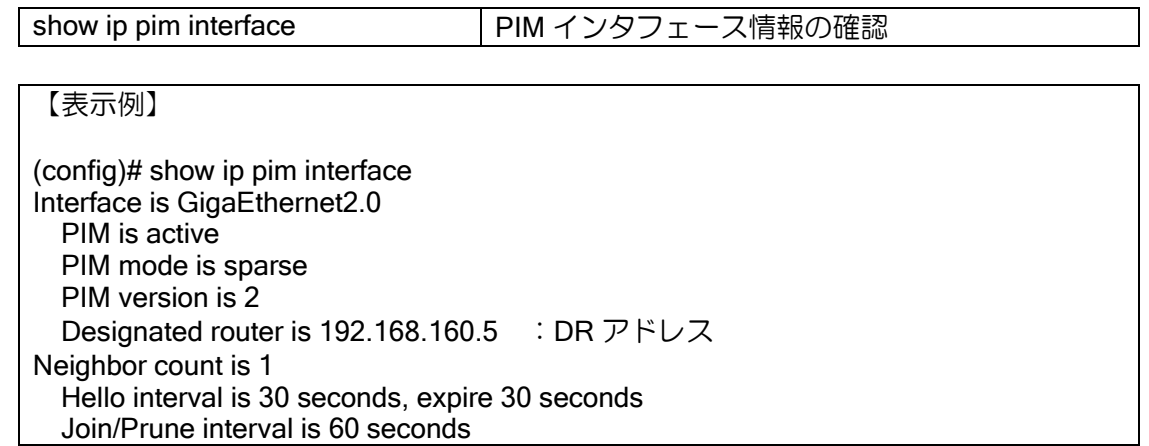

## (c)RPF ネイバの決定

RPF (Reverse Path Forwarding)は、マルチキャストパケットが最短経路のインタフェースで受 信できているかを判断し、パケットがループすることを防ぐための機能です。RPF に合致する隣接 ルータを RPF ネイバと呼びます。また、RPF ネイバへのインタフェースが RPF インタフェースと なります。RPF ネイバはユニキャストルーティング情報から決定します。同じあて先に対して複数 の経路が存在する場合でも、RPF ネイバは以下の手順で 1 つに決定します。

➢ ユニキャストルーティングを参照し、あて先への最短経路を使用

➢ 最短経路が複数存在する場合は、出力先インタフェースの小さい経路を使用。インタフェー スの順序は以下(各インタフェースの ifIndex のデフォルトの値の順)。 ◆ 基本インタフェース (スロット、ポート順) ポート VLAN、サブインタフェース (スロット、ポート、サブインタフェース番号順) Dialer インタフェース

- 
- Tunnel インタフェース
- ➢ 出力インタフェースが同じ場合は、ネクストホップアドレスが小さい経路を使用

RPF ネイバの決定手順は、上記の手順固定になります。RPF ネイバの固定設定はできません。 RPF ネイバ、RPF インタフェースについては以下のコマンドで確認できます。

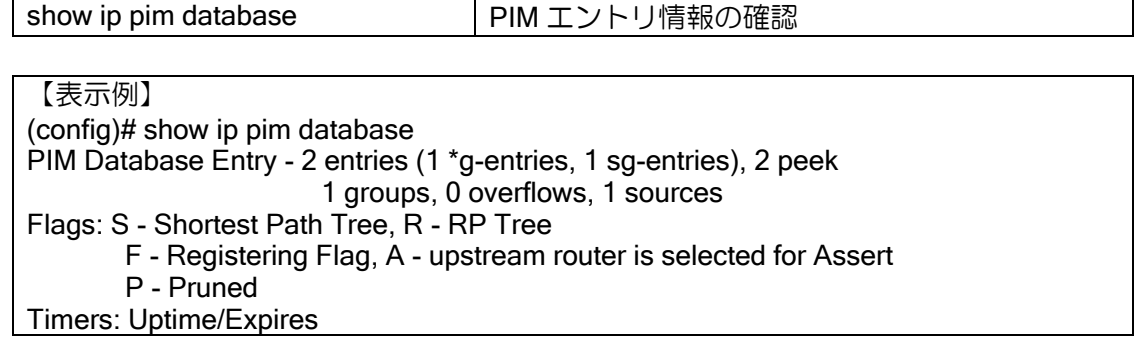

(\*, 224.1.0.10), 0:02:48/0:00:00, RP 100.0.0.100, flags R Incoming interface: GigaEthernet0.0, RPF nbr 192.168.100.2 Outgoing interface list: GigaEthernet1.0 (10.0.0.100, 224.1.0.10), 0:01:56/0:00:00, RP 100.0.0.100, flags S Incoming interface: GigaEthernet1:4.0, RPF nbr 192.168.40.4 : RPF ネイバ RPF インタフェース Outgoing interface list: GigaEthernet1.0

# 2.23.5.2 グループアドレス固定設定

インタフェースに該当するグループアドレスのエントリを固定的に作成することができます。こ の設定により、マルチキャストを受信したい端末が IGMP を送信しないような場合でも、設定した インタフェースにマルチキャストパケットを転送します。

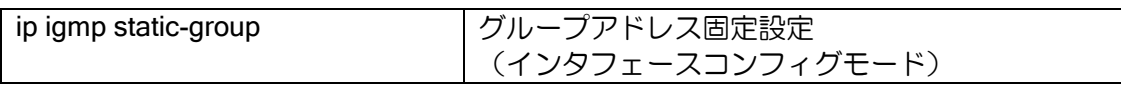

【設定例】

GigaEthernet2.0 にグループアドレス 224.1.0.10 を設定

interface GigaEthernet2.0 ip address 192.168.2.1/24 ip igmp static-group 224.1.0.10 ip pim sparse-mode no shutdown

## 2.23.5.3 Join/Prune の設定

マルチキャストグループの参加・離脱の通知のために Join/Prune メッセージを使用します。 Join/Prune に含まれるマルチキャストグループアドレスからマルチキャストエントリが作成さ れます。エントリの作成を制限することにより、特定のグループアドレスのみ通信を行うことや、 特定のグループアドレスの通信を行わせないことができます。

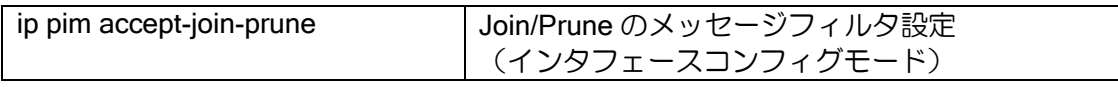

【設定例】 225.0.1.1 のみエントリ生成を可能 ip access-list pim-filter permit ip src any dest 225.0.1.1/32 interface GigaEthernet0.0 ip address 10.1.2.2/24 ip pim accept-join-prune pim-filter ip pim sparse-mode no shutdown

Join/Prune の送信は、エントリ作成後の定期的な送信とエントリ情報に変更があった場合の送信 があります。定期的な送信については、送信間隔の変更ができます。

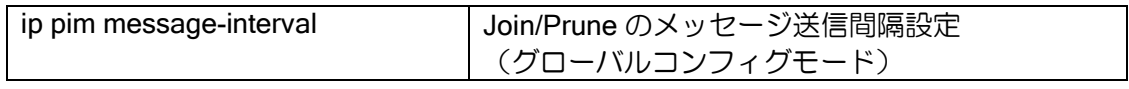

【設定例】

メッセージ送信間隔を 120 秒に設定

ip pim message-interval 120

#### 2.23.5.4 Register の設定

マルチキャストパケットが直近のルータ(FHR)に到達すると、FHR はマルチキャストパケット をカプセル化し、Register メッセージとしてユニキャストで RP へ送信します。Register メッセー ジはカプセル化を行って送信するため、負荷が高くなる可能性があります。この負荷を抑制するた めに、Register メッセージの送信最大レートを設定することができます。

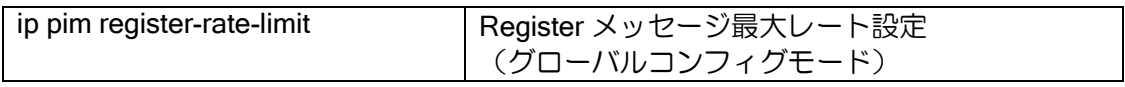

【設定例】 10 パケット/秒で送信 バーストで 20 パケットまで送信可能

ip pim register-rate-limit rate 10 burst 20

Register メッセージのチェックサム計算は RFC2362 に準拠していますが、他社装置では別な計 算を行っている場合があります。IX2000/IX3000 シリーズでは以下の何れかの方式を設定できます。 IX2000/IX3000 シリーズのみで構築する場合は、変更の必要はありません。

> RFC 準拠 (デフォルト動作)

マルチキャストデータを除いた部分のみをチェックサムの計算領域として使用

➢ RFC 非準拠

PIM ヘッダおよび、カプセル化するデータ領域をチェックサムの計算領域として使用

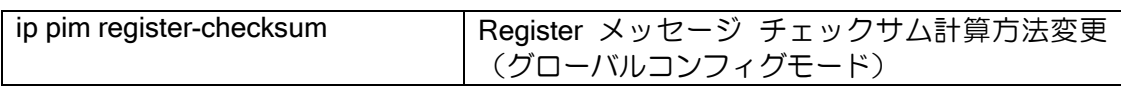

【設定例】

チェックサム計算を RFC 非準拠方式に設定

ip pim register-checksum

## 2.23.5.5 BSR による RP の冗長

BSR ルータは RP 候補ルータの RP 候補情報を収集し、各 PIM ルータに通知します。 BSR 候補ルータが複数存在する場合は、優先度の値が大きいルータが BSR となります。 優先度が同一の場合は、IP アドレスが大きいルータが BSR となります。

RP 候補ルータは BSR ルータに自身が RP 候補であることを示す通知を送信します。 各 RP 候補ルータの情報は BSR から通知され、各ルータが RP を自動的に選択します。 同一マルチキャストグループに対する RP 候補ルータが複数存在する場合は、優先度の値が 小さいルータが RP となります。優先度が同一の場合はハッシュ値が大きいルータが RP と なります。さらにハッシュ値が同一の場合は IP アドレスが大きいルータが RP となります。

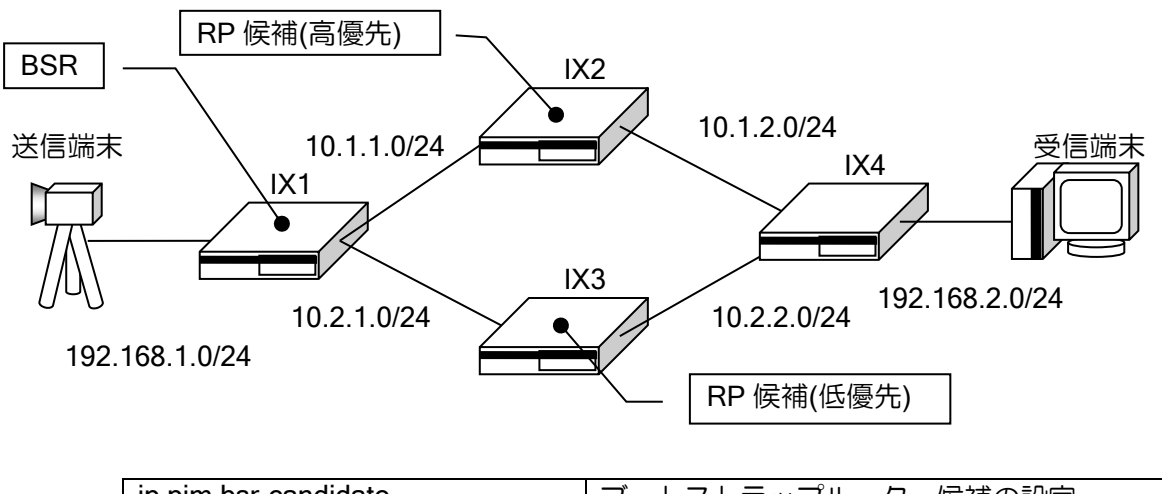

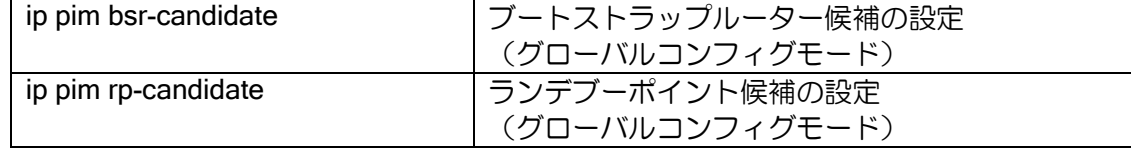

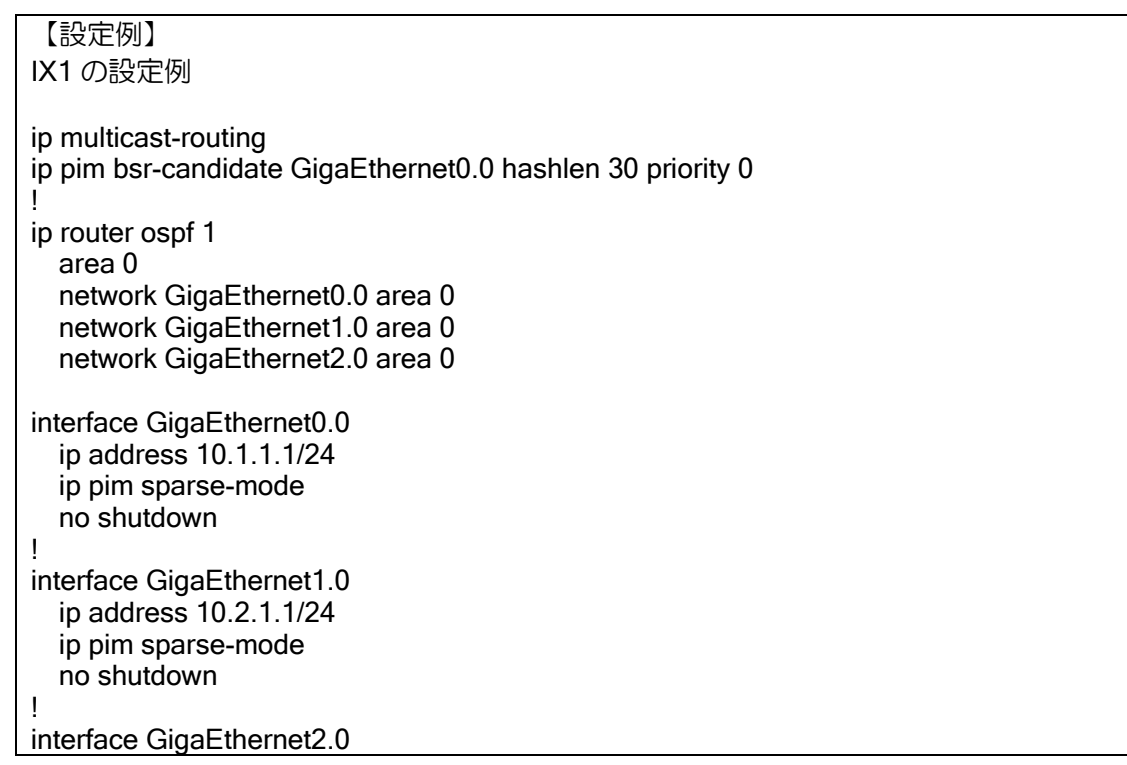

```
 ip address 192.168.1.1/24
   ip pim sparse-mode
   no shutdown
!
IX2 の設定例
ip multicast-routing
ip pim rp-candidate GigaEthernet0.0 priority 0 group 224.0.0.0/4
!
ip router ospf 1
   area 0
   network GigaEthernet0.0 area 0
   network GigaEthernet1.0 area 0
interface GigaEthernet0.0
   ip address 10.1.1.2/24
   ip pim sparse-mode
   no shutdown
!
interface GigaEthernet1.0
   ip address 10.1.2.1/24
   ip pim sparse-mode
   no shutdown
!
IX4 の設定例
ip multicast-routing
!
ip router ospf 1
   area 0
   network GigaEthernet0.0 area 0
   network GigaEthernet1.0 area 0
   network GigaEthernet2.0 area 0
interface GigaEthernet0.0
   ip address 10.1.2.2/24
   ip pim sparse-mode
   no shutdown
!
interface GigaEthernet1.0
   ip address 10.2.2.1/24
   ip pim sparse-mode
   no shutdown
!
interface GigaEthernet2.0
   ip address 192.168.2.1/24
   ip pim sparse-mode
   no shutdown
!
```
2-330

### 2.23.5.6 注意事項.

- ➢ IX2000/IX3000 の PIM-SM 機能は、基本的には RFC2362 に準拠しています。ただし、以下 の機能については、RFC4601 の動作となりますので、ご注意ください。 ◆ Assert 機能
- ➢ インタフェースのアドレスを unnumbered で設定している場合、必ずインタフェースを指 定してください。

#### 2.23.5.7 制限事項

IX2000/IX3000 の PIM-SM 機能には以下の制限があります。

- ➢ IPv6 は未サポートです。
- ➢ PIM-SM v1、PIM-SSM、PIM-DM は未サポートです。
- ➢ IGMP プロキシ機能、スタティック設定機能との併用はできません。
- ➢ マルチキャスト MIB は未サポートです。
- ➢ MSDP は未サポートです。
- > RP に VRRP 仮想 IP アドレスは使用できません。

# 2.23.6 IPv6 マルチキャスト機能

IPv6 マルチキャスト機能は MLD プロキシ機能のみ対応しています。MLD プロキシは、ホストか らの要求を Upstream に通知するとともに、要求のあったインタフェースにのみマルチキャスト データを転送する機能です。

MLDv2 に対応し、マルチキャストグループに加えて、ソースアドレスの情報も伝えることが可能 です。

IPv6 マルチキャスト、MLD プロキシの設定および確認には次のコマンドを使用します。

#### 設定コマンド

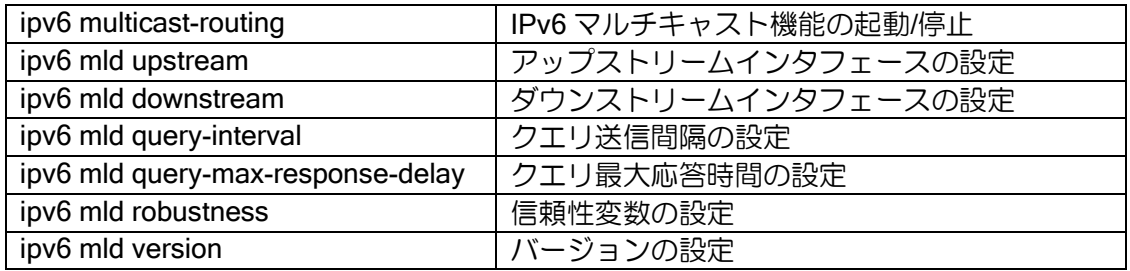

#### 確認コマンド

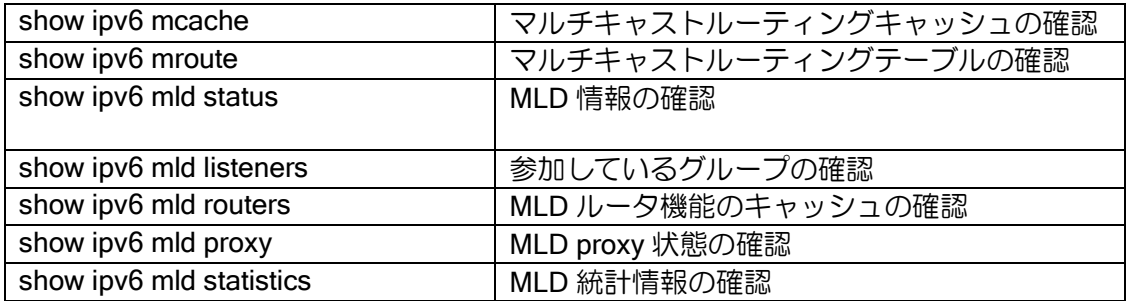

#### 削除コマンド

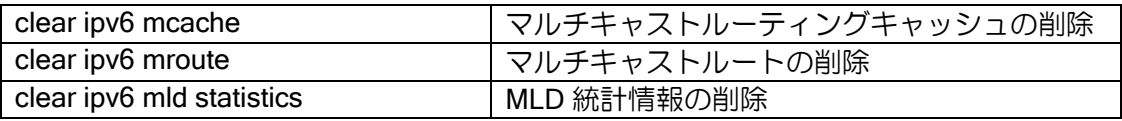

【設定例】

GigaEthernet0.0 (upstream)

> version 2 で動作する(デフォルト)

GigaEthernet1.0 (downstream)

➢ version 1 で動作する

➢ クエリ送信間隔を 30 秒とする(デフォルト 125 秒)

▶ クエリ最大応答時間を5秒とする(デフォルト 10 秒)

## GigaEthernet2.0 (downstream)

- ➢ version 2 only で動作する
- ▶ 信頼性変数を3とする(デフォルト2)

ipv6 multicast-routing interface GigaEthernet0.0 ipv6 address 2001:db8:10::1/64 ipv6 mld upstream no shutdown interface GigaEthernet1.0 ipv6 address 2001:db8:20::1/64 ipv6 mld downstream

 ipv6 mld version 1 ipv6 mld query-interval 30 ipv6 mld query-max-response-delay 5 no shutdown interface GigaEthernet2.0 ipv6 address 2001:db8:30::1/64 ipv6 mld downstream ipv6 mld version 2 only ipv6 mld robustness 3 no shutdown

- ※ query-interval、query-max-response-delay、robustness をデフォルト値以外にする場合、同 一リンク上のすべてのルータ、ホストで同じ値を設定してください。MLD では robustness 回未満の連続したパケットロスが起こっても正しく動作することが保証されます。
- ※ MLD インタフェースの設定の追加・削除、バージョンの変更を行うと、ルータの全インタ フェースが再起動されます。

MLD プロキシでは、すべての downstream の受信状態を集約し、上位ルータに受信状態を報告し ます。version 1 の downstream はすべてのソースアドレスからのマルチキャストパケットを要求し ているものとして扱います。

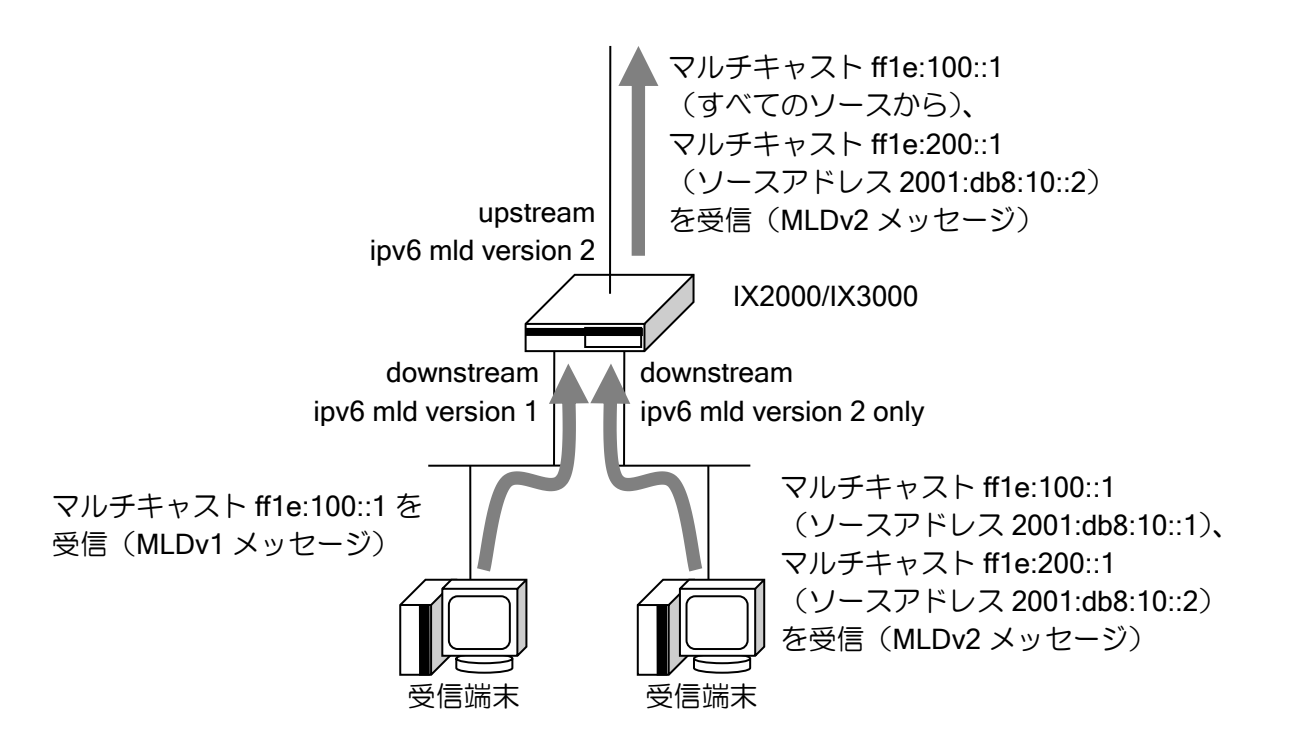

同一リンクにルータが複数ある場合には、リンクローカルアドレスの最も小さいルータがマルチ キャストパケットを転送し、他のルータは転送しません。リンクローカルアドレスの最も小さい ルータがダウンした場合には、リンクローカルアドレスが 2 番目に小さいルータがマルチキャスト パケットを転送します。

同一リンク上のルータは、動作する MLD のバージョンを統一してください。プロトコルの仕様 上、ルータの MLD のバージョンが異なると正しく動作しません。

## ルータが複数の構成

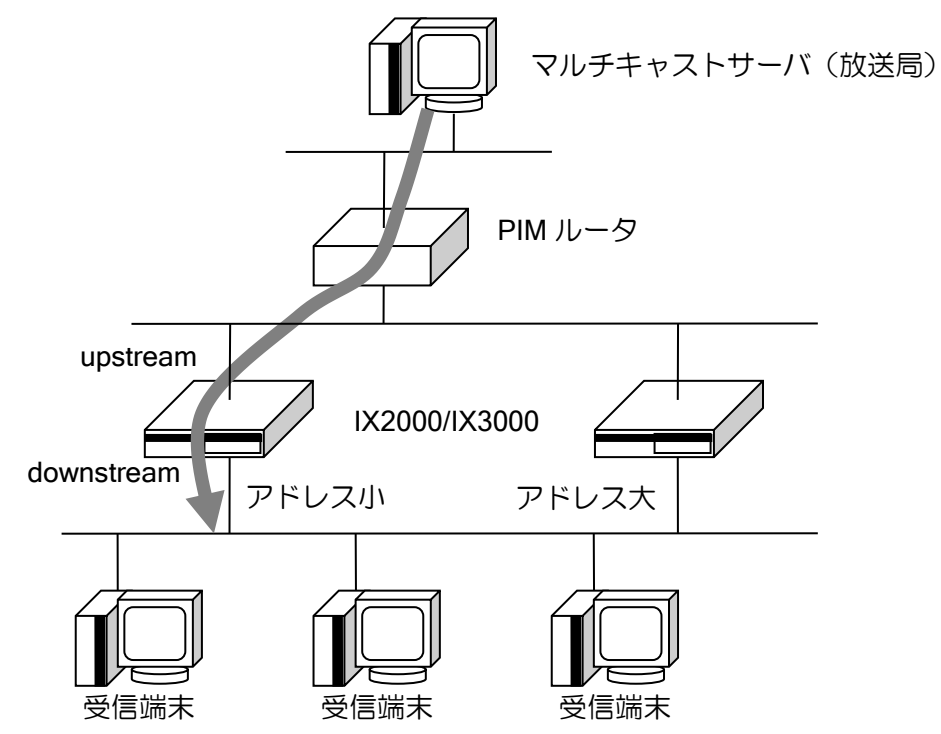

# 2.23.6.1 MLD のバージョンによる動作の違い

ipv6 mld version コマンドでは、1、2、2 only の 3 通りを設定できます。1 に設定した場合には MLDv1 で動作し、2、2 only に設定した場合には MLDv2 で動作します。version 2 設定時に MLDv1 メッセージを受信すると MLDv1 互換動作をしますが、version 2 only 設定時に受信した MLDv1 メッ セージは無視します。

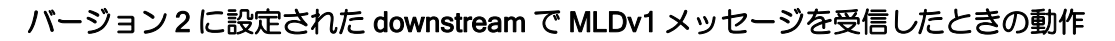

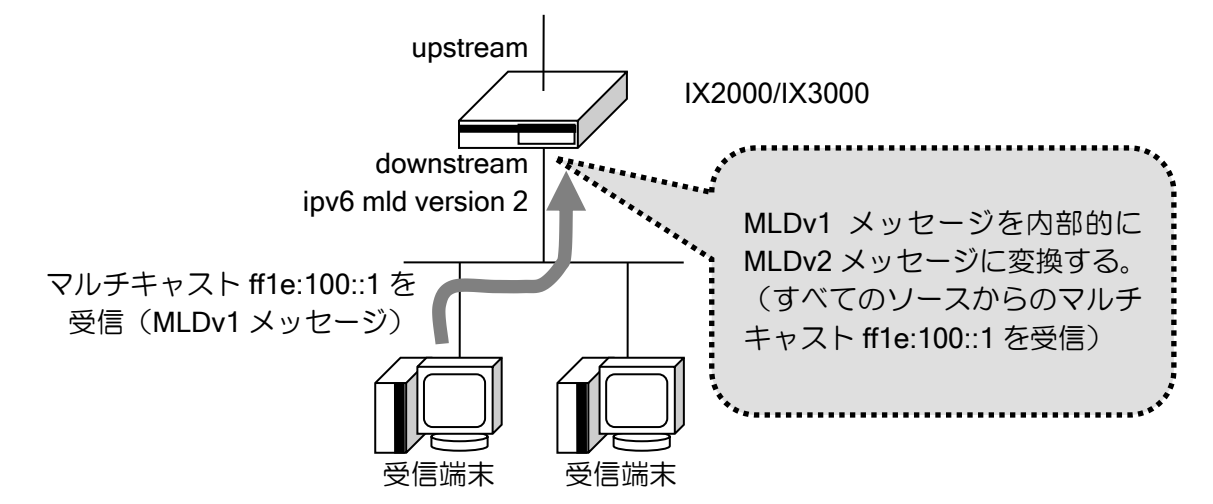

バージョン 2 に設定された upstream で MLDv1 メッセージを受信したときの動作

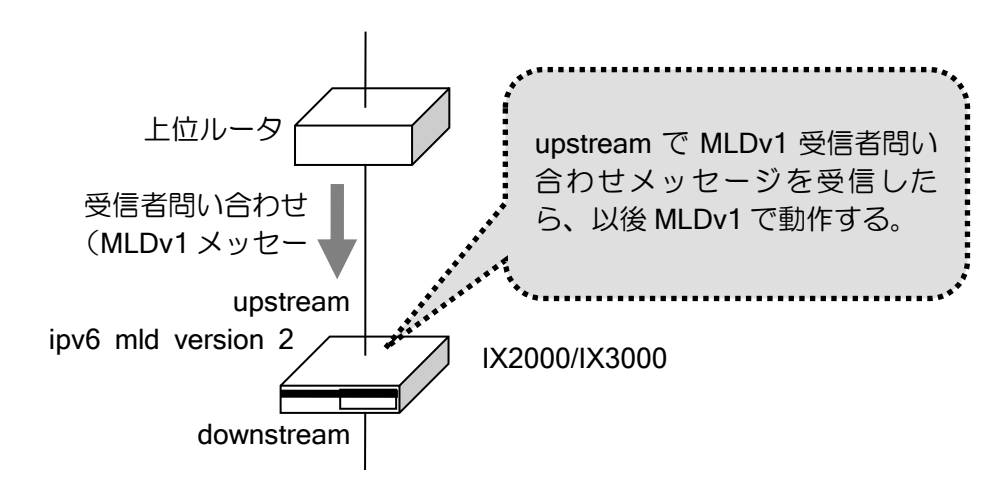

バージョン 2 only に設定されたインタフェースで MLDv1 メッセージを受信したときの動作

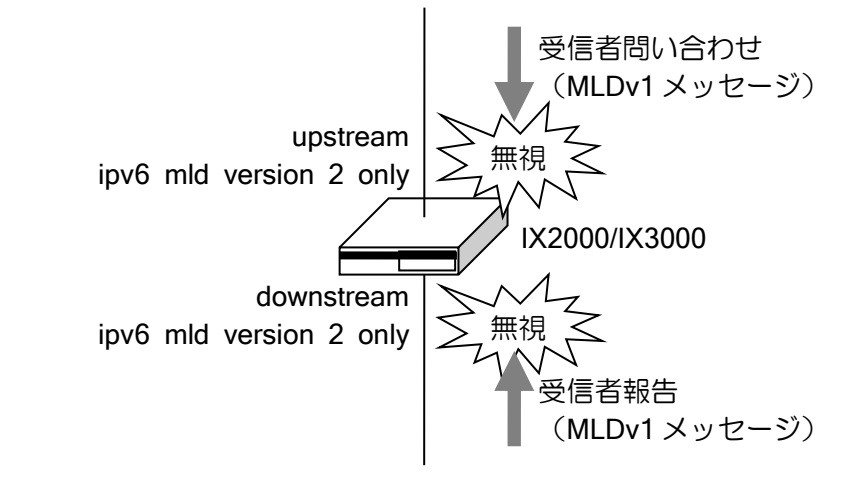

### 2.23.7 制限事項・注意事項・サポート構成

IGMP/MLD プロキシでは、下記の制限事項・注意事項が存在します。

- ➢ 設定可能なアップストリームインタフェース数は IGMP、MLD ともに 1 つのみです。
- ➢ MLDv2 プロキシはソースアドレス情報もプロキシしますが、MLDv2 プロキシ自体はソース アドレスによる転送の制御を行いません。ただし、上位に PIM-SSM 対応のルータがある場 合は、PIM-SSM ルータが指定したソースアドレスのマルチキャストパケットだけを転送す るので、結果的に要求したソースアドレスのマルチキャストだけが転送されます。
- ➢ 同一リンク上に複数のルータを置くとき、IGMP/MLD のバージョンをすべてのルータで統 一してください。
- ➢ ネットワークモニタ機能でマルチキャストの経路を操作することはできません。
- ➢ IPv4 マルチキャストパケットは、NAPT で廃棄されません。廃棄する必要がある場合には フィルタを設定してください。
- ➢ IPv4 マルチキャストを VRRP と連携する場合、IGMP をマスタ側で動作させるには VRRP でプライオリティの設定をマルチキャストにあわせる必要があります。
- ➢ IPsec などのトンネルを使用する場合、PathMTU に注意してください。フラグメントが発 生するとパケットの順序が入れ替わることがあるため、負荷が軽くても受信状態に支障を きたすことがあります。

IGMP/MLD プロキシでは、ネットワーク構成上、配送可能な構成と配送不可能な構成が存在しま す。以下にいくつかの例を示します。

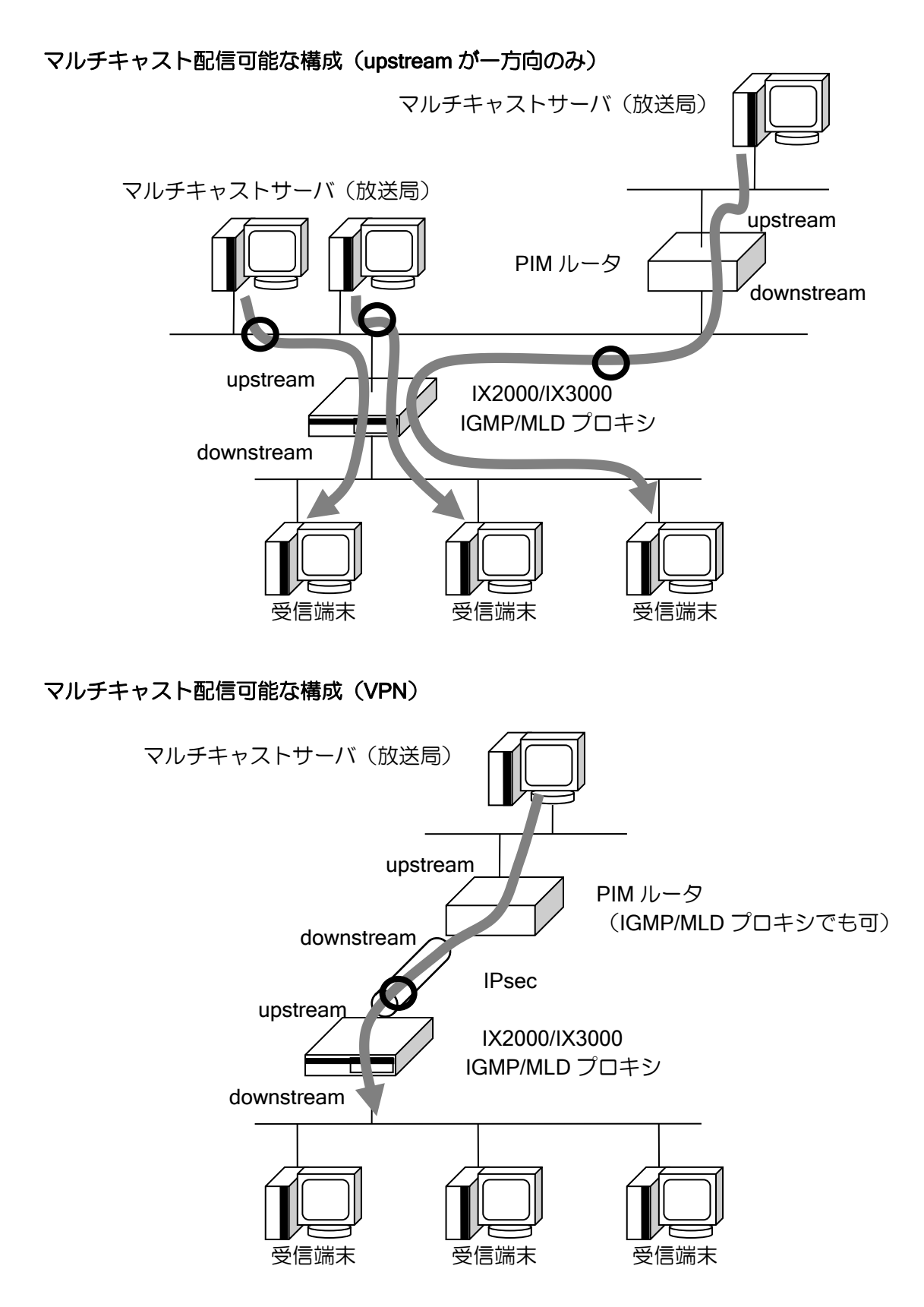

2-336

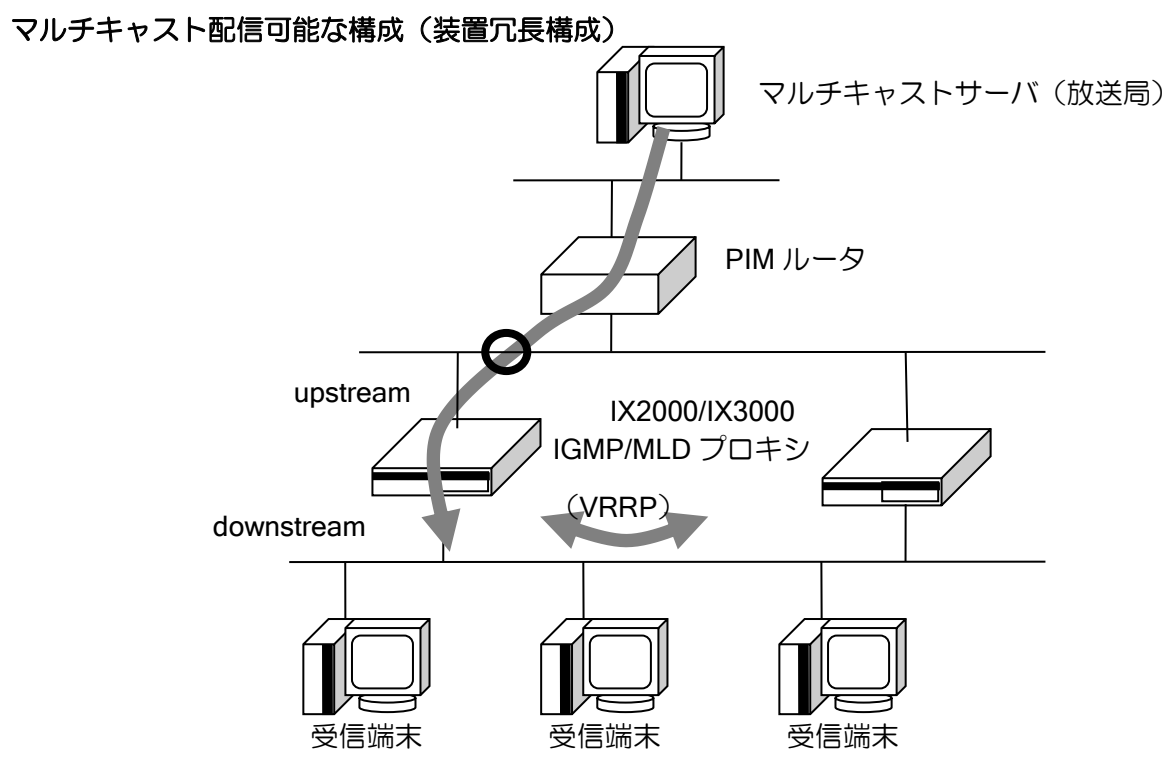

装置の冗長構成は IGMP/MLD プロキシの仕様により実現可能です。マルチキャスト転送ルータ は最もアドレスの小さいルータだけが選択されます。選択されなかったルータはマルチキャストを 転送しませんが、転送ルータのクエリを常に監視して障害時に切り替わる仕組みです。 さらに障害検出は VRRP と連動させており、併用すると切り替え時間が大幅に短縮されます。マ

スタは一致させる必要があるので、VRRP はアドレスの小さいルータをマスタにしてください。

※ IGMP/MLD プロキシの仕様では upstream インタフェースと上位ルータの間に障害が起きた 場合に転送ルータを切り替える機能がありません。ネットワークモニタ機能を使用して上位 ルータまでの経路を監視し、shutdown-interface で強制的にクエリ送信を停止すれば切り替え られますが、マルチキャスト以外の通信にも影響しますので注意して設定してください。

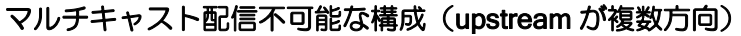

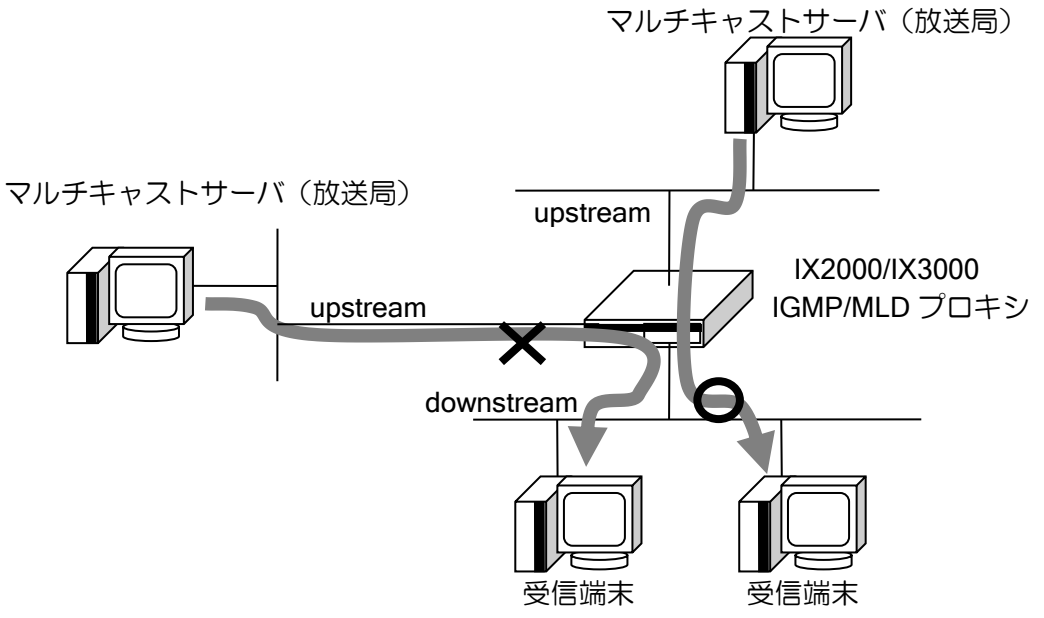

アップストリームインタフェースは、IGMP/MLD プロキシでは 1 つしか設定できません。複数の インタフェースからマルチキャストパケットを受信して転送することはできません。

# マルチキャスト配信不可能な構成(ストリームがループ)

マルチキャストパケットがループする構成の場合でも自動的にループを検出すること はできません。ネットワークが機能しなくなりますので注意してください。

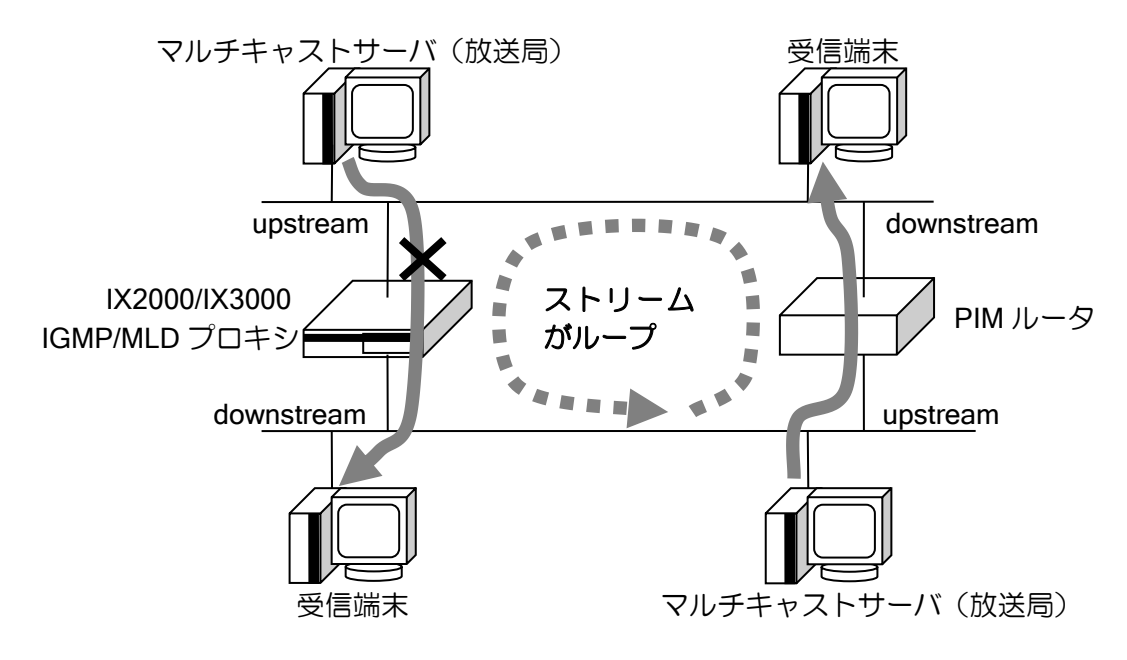

## マルチキャスト転送性能が低下する構成(downstream が複数方向)

IX2000/IX3000 の IGMP プロキシ/MLD プロキシ/PIM-SM では、複数インタフェースへ パケット転送する場合、ソフトウェアでコピー処理を行うため、インタフェース数に応 じて転送性能は急激に低下します。必要な転送性能が確保できることを確認して使用 してください。

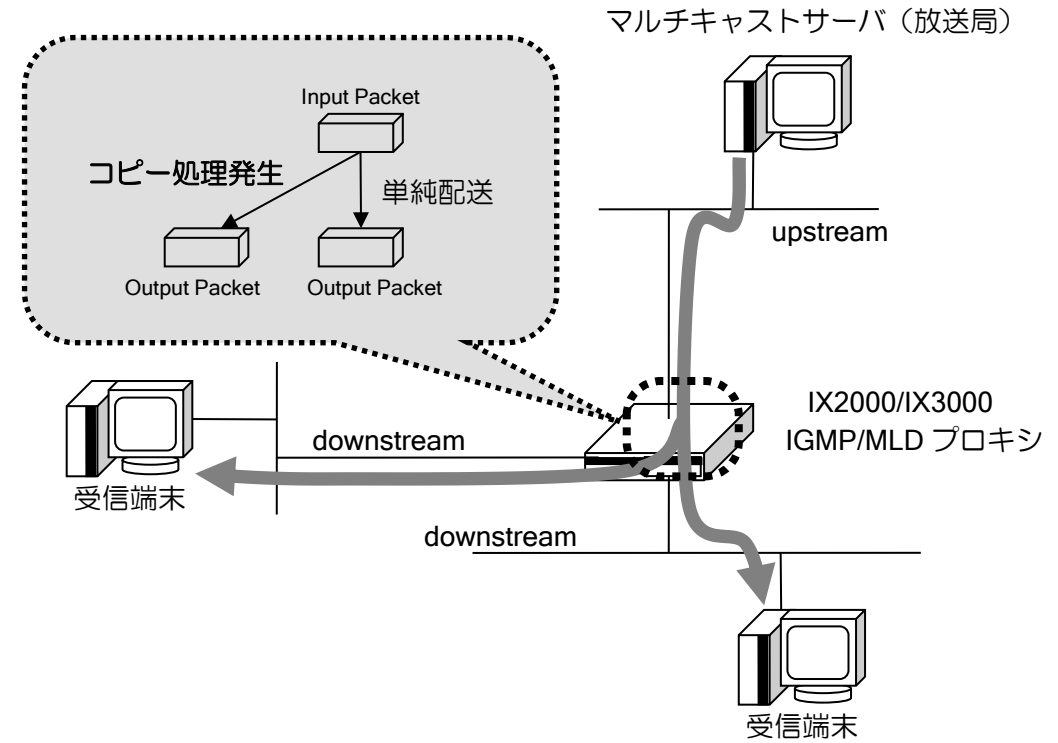

#### 2.23.7.1 ネットワーク設計上の注意事項

マルチキャストを使用するネットワークを構築する際には、以下のパラメータを考慮する必要が あります。

➢ ダウンストリームの数

➢ 同時配信するマルチキャストグループの数および、ストリーム量

1 つのマルチキャストグループに対してダウンストリームが複数存在する場合、ソフトウェアに よるデータのコピーが発生するため、ルータ負荷が増え、アップストリームからロスせずに配信で きる総ストリーム量(=配信能力)は低下します。従って、この処理能力を超えないようにダウンス トリーム数と同時配信を行うマルチキャストグループ数およびストリーム量を決定する必要があ ります。

#### ➢ 使用可能な構成

使用するマルチキャストグループ中の最大ダウンストリーム数での配信能力 ≧ 同時配信する全マルチキャストグループの合計のストリーム量

#### ➢ 使用不可能な構成

使用するマルチキャストグループ中の最大ダウンストリーム数での配信能力 < 同時配信する全マルチキャストグループの合計のストリーム量

この場合、いずれかの方法での調整が必要となります

- ダウンストリーム数を減らす →配信能力が増える
- 同時配信するマルチキャストグループを減らす → 合計ストリーム量が減る
- 各マルチキャストグループのストリーム量を減らす→ 合計ストリーム量が減る
- ※ なお、同時配信可能なマルチキャストグループは諸元を確認してください。

以下に IX2000/IX3000 シリーズでの各マルチキャストグループ中の最大ダウンストリーム数と 配信能力の関係を示します。

MLD Proxy

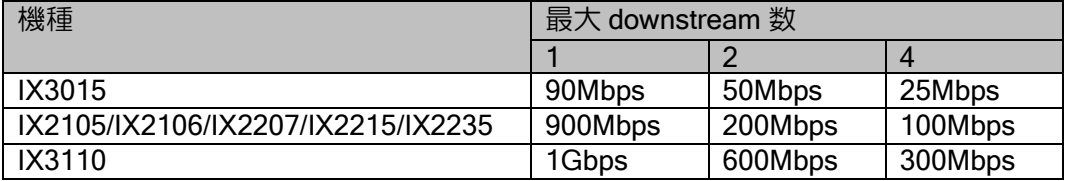

IGMP Proxy

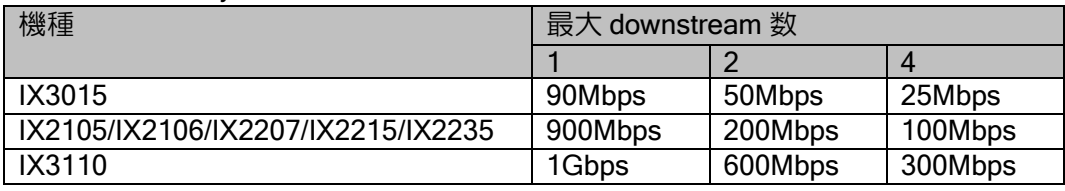

上記データは以下の条件の場合の値です。下記条件以外の構成、例えば、アップストリームに IPsec を使用したり、データがバースト的に送信されるような場合では、上に示した性能に満たな い場合があります。ダウンストリームが 1 の場合の性能は、単純性能とほぼ同等です。

- ➢ アップストリームは IPv4/IPv6 の物理インタフェース
- ▶ ストリーミングのデータは一定間隔で送信 (バースト的ではない)
- ➢ パケットサイズは 1446byte
- ➢ マルチキャストデータを通すための設定のみ

上記では、ダウンストリームが 4 までのデータを示していますが、それ以上使用する場合でも、 増やす割合に応じてストリーム量を減すことで対応が可能です。

使用環境によっては、上記の性能に達しない場合もあります。上記の性能を参考に、運用環境に 応じた適切なデータ量にて使用してください。

以下に設計例を示します。

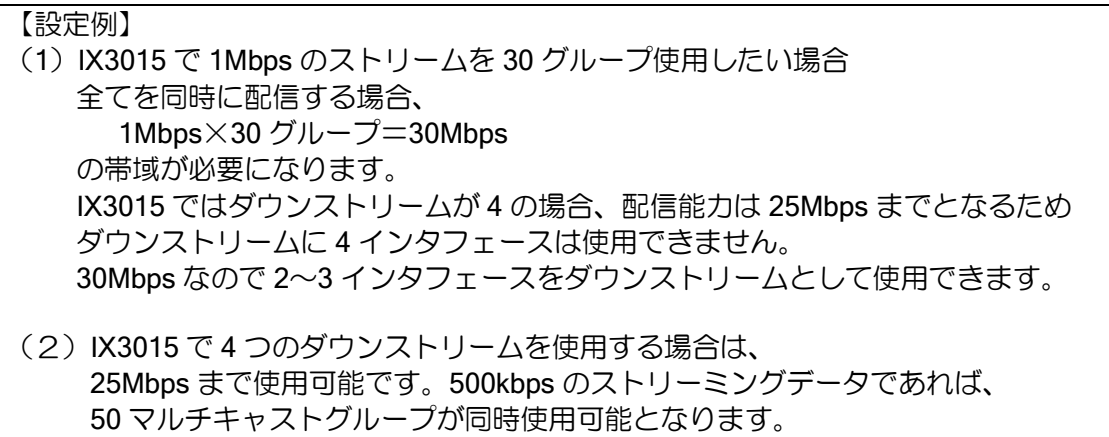

# 2.23.8 IGMP スヌーピング機能

Ver.8.9 以降、IGMP スヌーピング機能に対応しています。

IGMP スヌーピング機能を使用することにより、SW-HUB において、マルチキャストの受信要求 のあったポートのみマルチキャストを送信することができます。

IX2215 の SW-HUB でのみ使用可能です。

設定コマンドは以下のとおりです。

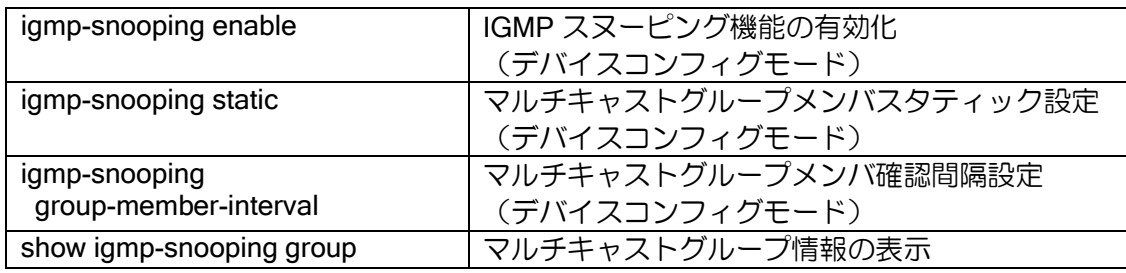

【設定例】

device GigaEthernet2 igmp-snooping enable

## 2.23.8.1 制限事項

IX2000/IX3000 の IGMP スヌーピング機能には以下の制限があります。

- ➢ MLD スヌーピング機能は対応していません。
- ▶ IGMPv3 には対応していません。
- ➢ リンクアグリゲーションとの併用はできません。
- ➢ ブリッジ機能との併用はできません。

# ■2.24 DNS の設定

IX2000/IX3000 シリーズは、プロキシ DNS および、DNS リゾルバ機能をサポートしています。 プロキシ DNS は、クライアント端末からの名前解決要求をルータが中継して代理応答する機能 で、UDP のみに対応しています。なお、512byte を超える応答パケットは Ver8.6 以降のみ中継可 能です。Ver10.3 以降、クライアントからの名前解決要求をルータが TCP で待ち受けられるように なりました。(DNS サーバへの問い合わせは UDP となります)

# 2.24.1 プロキシ DNS の設定

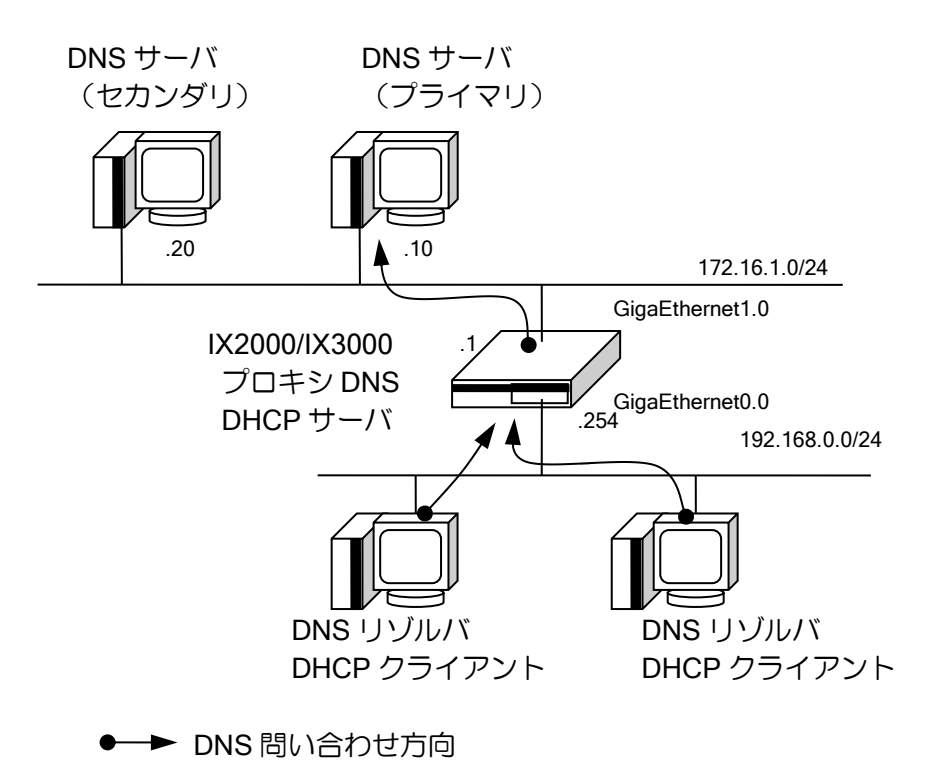

以下にプロキシ DNS 登録のための設定および基本的な動作を説明します。

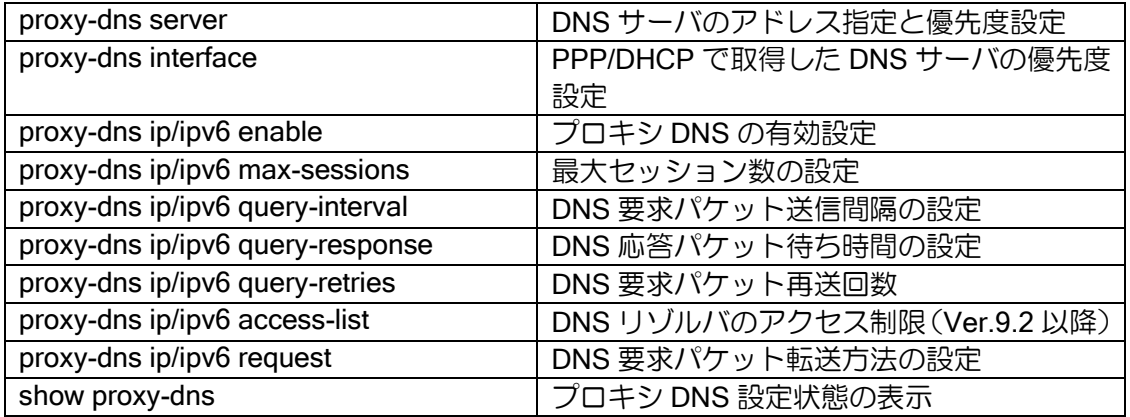

【設定例】 プロキシ DNS と DHCP を組み合わせた設定(Ver.4.3 以降) ip dhcp enable proxy-dns ip enable ip dhcp profile ge0.0 assignable-range 192.168.0.1 192.168.0.10 dns-server 192.168.0.254 interface GigaEthernet0.0 ip address 192.168.0.254/24 ip dhcp binding ge0.0 no shutdown interface GigaEthernet1.0 ip address dhcp receive-default no shutdown

• DNS サーバの優先度の設定

複数のサーバを登録した場合に優先度を設定することができます。優先度は、固定設定ではサー バ単位、動的設定では取得するインタフェース単位に設定することができ、数値の大きい方を優先 します。同じ場合は以下の順で優先されます。

- ➢ 固定的に登録したサーバは動的に取得したサーバより優先されます。
- ▶ 先に設定(取得)したサーバが優先されます。

【設定例】 proxy-dns server 172.16.1.10 priority 50 proxy-dns server 172.16.1.20 priority 40 proxy-dns interface GigaEthernet0.0 priority 60 proxy-dns interface GigaEthernet1.0 ignore この場合の優先度は以下の通りとなります。 (1)GigaEthernet0.0 から取得した DNS サーバ (2)172.16.1.10  $(3)172.16.1.20$ 

Ver.9.2 以降、IPv4 リゾルバからの要求、または IPv6 リゾルバからの要求を、IPv4 サーバ、IPv6 サーバどちらのサーバにもプロキシすることができます。IPv4 サーバ、IPv6 サーバが混在してい る場合でも、サーバの優先度に従って問い合わせを行います。同じ優先度の場合は、リゾルバと同 じプロトコルのサーバが優先されます。

• DNS サーバへの要求/応答の設定

DNS サーバへの要求の応答時間、再送間隔、再送回数を設定することができます。

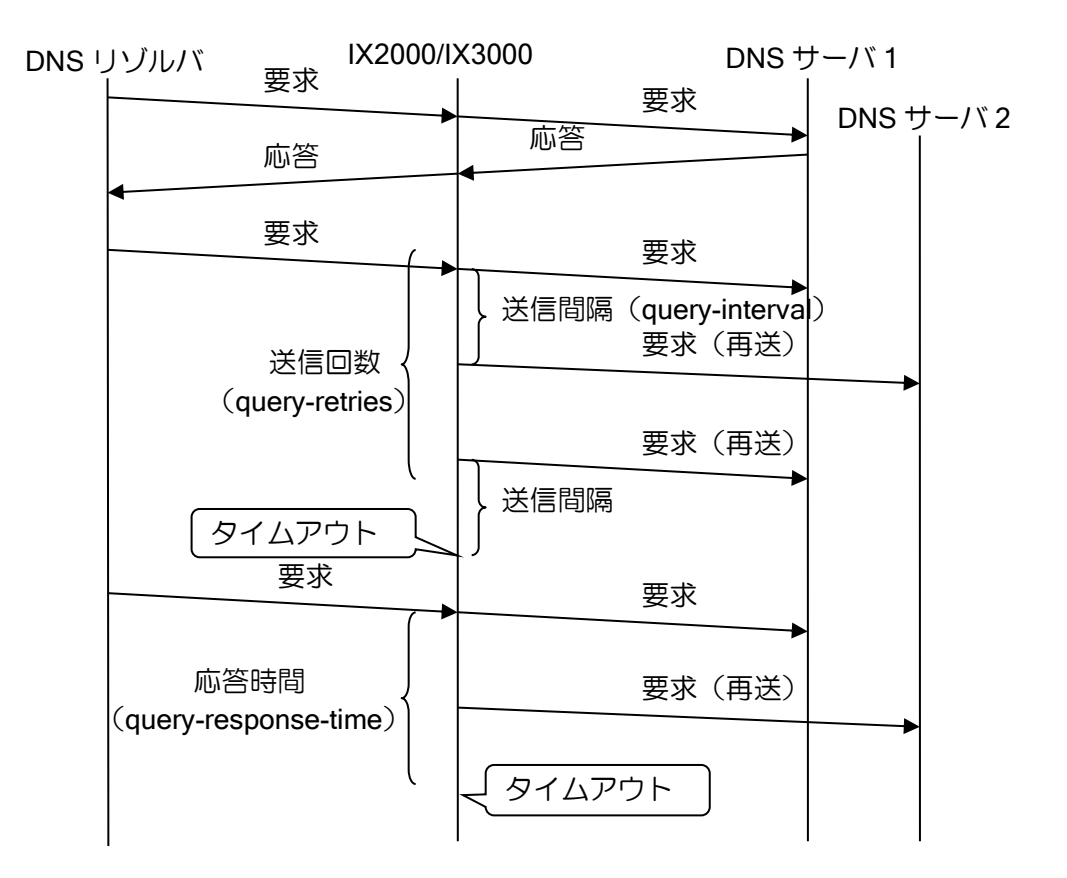

【設定例】 送信回数 3 回,送信間隔 2 秒, 応答時間 20 秒に設定 proxy-dns ip query-response 20 proxy-dns ip query-retries 3 proxy-dns ip query-interval 2 proxy-dns server 172.16.1.10

再送間隔の時間に DNS サーバから応答が無い場合再送を行います。複数の DNS サーバが存在す る場合は、次の DNS サーバへ要求を送信します。設定した再送回数の送信を行い、次の再送周期 を過ぎても応答が無い場合、タイムアウトとなります。

応答時間を設定した場合は、最初の送信から設定した応答時間を過ぎても DNS サーバから応答 が無い場合は、再送回数,再送間隔の時間が残っていてもタイムアウトとなります。先に再送によ るタイムアウトが発生した場合は、その時点でタイムアウトとなり、応答時間は無視されます。

DNS サーバから Failure 受信時、複数の DNS サーバが存在する場合は、次の再送周期に次の DNS サーバに送信を行います。Ver.9.2 以降は、Failure 受信時には再送間隔を待たずに次の DNS サー バへ送信を行います。

• DNS リゾルバのアクセス制限(Ver.9.2 以降) プロキシする DNS リゾルバのアクセス制限を行うことができます。

> 【設定例】 192.168.0.0/24 からの要求のみ許可する

ip access-list resolver-acl permit ip src 192.168.0.0/24 dest any

proxy-dns ip enable proxy-dns ip access-list resolver-acl proxy-dns server 10.0.0.1

• DNS 問合せ出力先指定(Ver.9.6 以降)

DNS リゾルバ、Proxy-DNS ともに IPv4 の DNS サーバへの問合せを指定したインタフェースか ら送信できます。インタフェースを指定する場合は「ip name-server」、「proxy-dns server」コマン ドにオプションをつけて設定を行ってください。

また、IPCP/DHCP で動的に取得した DNS サーバへの問合せは取得したインタフェースから送 信されます(Proxy-DNS も同様)。

Ver.9.5 以前の動作(ルーティングに従った問合せ)に戻すときには下記の「no ip name-server dynamic fixed-interface」コマンドを設定してください。

ip name-server dynamic fixed-interface | IPv4 動的取得 DNS の送信元固定設定

● インタフェース単位の Proxy-DNS サーバ有効化設定(Ver.9.6 以降) Ver.9.5 以前では Proxy-DNS の機能を装置全体でしか有効に出来ませんでしたが、Ver.9.6 以降 ではインタフェースコンフィグモードに enable コマンドを設定することで特定のインタフェース でのみ機能を有効にすることができます。 意図しないインタフェースへの問合せを防止することが可能です。

• TCP 対応 (Ver.10.3 以降) 端末から TCP の DNS クエリー受信に対応しています。 IX から DNS サーバへの名前解決は UDP を使用します。

# 2.24.2 DNS リゾルバの設定

DNS リゾルバは、DNS サーバへ DNS 情報取得要求を出し、登録されているサーバから DNS 情 報を取得する機能です。IPv4, IPv6 ともに利用可能です。

DNS リゾルバは、ping, ping6, traceroute, traceroute6, telnet, nslookup で使用することができま す。Ver.8.8 以降、EDNS0 と 512byte 以上の応答をサポートしています。TCP での問合せはサポー トしておりません。

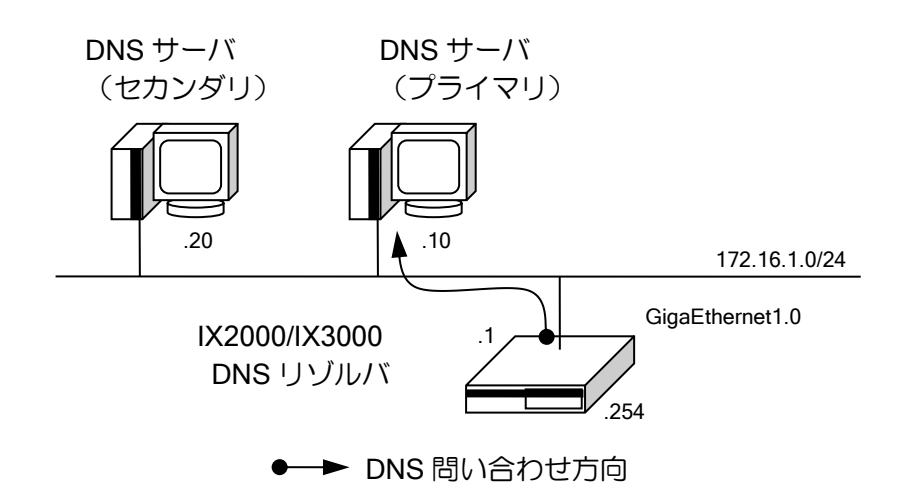

DNS サーバは DHCPv4 や IPCP、Ver.8.8 以降は DHCPv6-PD で自動取得されたものを使用しま すが、自動で取得しない場合は以下の設定を行います。

DNS サーバを複数設定している場合、設定順に問い合わせを行います。

DNS の問い合わせ順番は以下となります。

- ⚫ IPv4 優先(dns transport-priority ip)の場合【デフォルト設定】
	- ➢ 固定で設定した IPv4 の DNS サーバ(登録順)
	- ➢ 固定で設定した IPv6 の DNS サーバ(登録順)
	- **▶ DHCPv4、IPCP で学習した DNS サーバ(学習順)**
	- **▶ DHCPv6-PD で学習した DNS サーバ(学習順)**
- ⚫ IPv6 優先(dns transport-priority ipv6】)の場合
	- ➢ 固定で設定した IPv6 の DNS サーバ(登録順)
	- ➢ 固定で設定した IPv4 の DNS サーバ(登録順)
	- **▶ DHCPv6-PD、IPCP で学習した DNS サーバ(学習順)**
	- **▶ DHCPv4、IPCP で学習した DNS サーバ(学習順)**

Ver10.7 以降では各機能で設定した outgoing-interface で設定したインタフェースを最優先に DNS 解決を行います。outgoing-interface が存在しない機能に関しては上記のルールに従います。 下記が outgoing-interface 対応機能です。

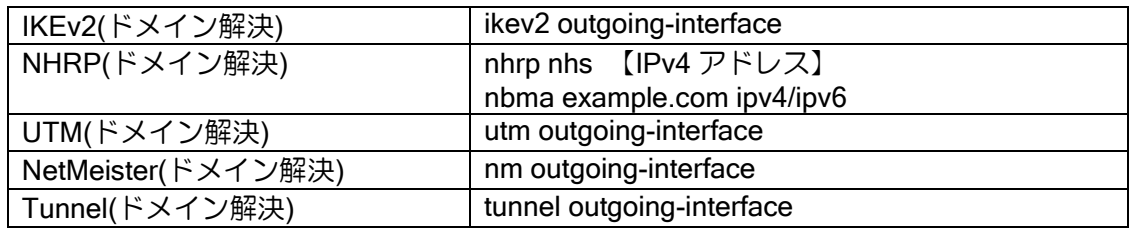

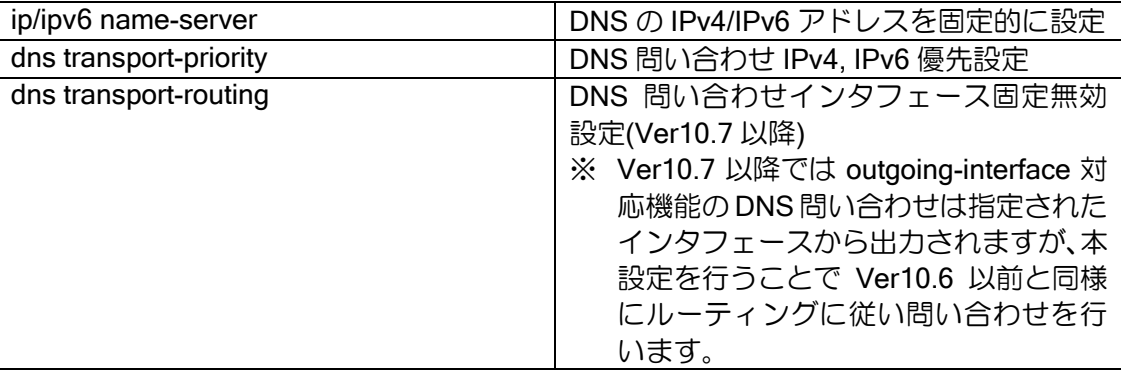

【設定例】

ip name-server 172.16.1.10 ip name-server 172.16.1.20 GigaEthernet1.0 interface GigaEthernet0.0 ip address 192.168.0.254/24 no shutdown interface GigaEthernet1.0 ip address 172.16.1.1/24 no shutdown

• EDNS0 対応 (Ver.8.8 以降)

EDNS0 に対応することを示すオプションをメッセージに追加して DNS サーバに送信します。 DNS サーバから EDNS0 未対応のエラーが返った場合は、EDNS0 を付与しないメッセージを送 信します。

## 2.24.3 DNS キャッシュの設定

#### 2.24.3.1 DNS キャッシュ

DNS の問い合わせの結果をキャッシュすることができます。DNS キャッシュを使用することに より、通常はキャッシュテーブルを参照し DNS 解決を行い、キャッシュに存在しない場合のみ、 DNS サーバに問い合わせを行います。キャッシュは生存時間経過までにアクセスがあった場合は DNS サーバに問い合わせを行い、存在していれば更新します。アクセスが無い場合は、削除されま す。

DNS キャッシュには、DNS 解決が成功した情報と DNS 解決が失敗した情報(ネガティブキャッ シュ)があり、それぞれ、別々な生存時間を設定することができます。

設定コマンドは以下のとおりです。

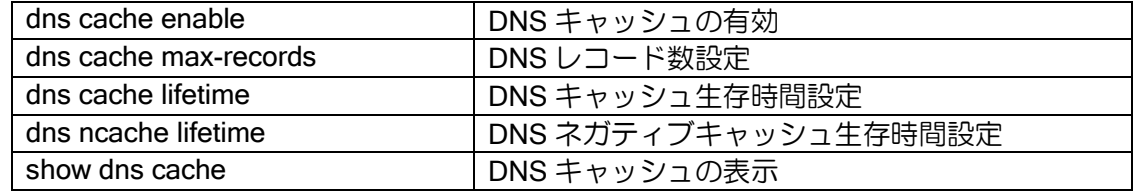

## 2.24.3.2 DNS アドレスデータベース

DNS サーバの設定によっては、A レコードのみ登録し、PTR レコードが無い場合があります。 このような場合、DNS の逆引きができないため、アクセスリストでの FQDN 指定が使用できませ  $h_{\alpha}$ 

DNS の正引き時の結果をもとに、アドレスとドメイン名のデータベースを作成することにより、 逆引きができない環境においても、アクセスリストのドメイン名指定を使用することが可能となり ます。アドレスデータベースは、DNS キャッシュと連動して削除されます。設定コマンドは以下の とおりです。

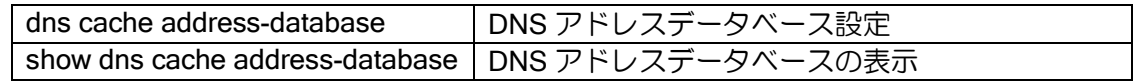

#### 2.24.3.3 アクセスリストとの連携

アクセスリストのドメイン名指定時には、DNS キャッシュの PTR レコードまたは、DNS アドレ スデータベースを使用し、対応するアドレスを検索します。dns cache address-database の設定に より、どちらを優先して使用するかを設定することができます。どちらの場合も、アドレスが検索 できない場合は逆引きを行います。

- ▶ 指定なし : 最初にアドレスデータベースを使用します。データが存在しなければ DNS キャッシュの PTR レコードを使用します。
- **> only : DNS アドレスデータベースのみ使用します。**
- ➢ not-preferred:最初に DNS キャッシュの PTR レコードを使用します。データが存在しなけ ればアドレスデータベースを使用します。
## 2.24.4 FQDN 指定対応

指定した FQDN の名前解決を行い、対応するアドレスを使用することができます(Ver.8.8 以降)。 FQDN に対して定期的に名前解決を行い、対応するアドレス情報の更新を行います。

対応している機能は以下になります。

- ➢ IKEv1/IPsec
	- ike policy のピア指定
	- ipsec autokey-map のピア指定
- ➢ IKEv2
	- **◇ IKEv2 のピア指定 (ikev2 peer-fqdn-ipv4/ikev2 peer-fqdn-ipv6)**
- ➢ Tunnel
	- 宛先アドレス(Ver.9.2 以降)

各機能から要求時、および定期的に FQDN の名前解決を行います。名前解決した情報は FQDN データベースに記録されます。名前解決が一度も成功していない状態では、FQDN に対応したアド レスが分からないため、FQDN を使用した通信等を行うことができません。一度名前解決が成功し た後は、定期的な解決に失敗した場合でも、解決済みのアドレスを使用し続けます。

定期的な更新については、更新周期とリトライ回数、タイムアウト時間を設定できます。1 度も 名前解決が成功していない時の名前解決周期と1度名前解決が成功した後の名前解決周期は別な値 を設定することができます。複数サーバ設定時は、タイムアウト時間をサーバ台数分で等分した間 隔で名前解決を行います。

設定は以下の通りです。

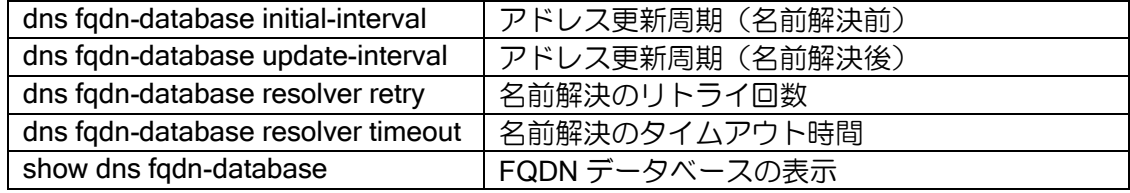

【設定例 1】

一度も名前解決していない時の更新周期を 50 秒、 名前解決後の更新周期を 24 時間(86400 秒)に設定

dns fqdn-database initial-interval 50 dns fqdn-database update-interval 86400

【設定例 2】 名前解決できない場合、20 秒間隔で 3 回までリトライを行う (初回を含めて 4 回送信を行います)

dns fqdn-database resolver retry count 3 dns fqdn-database resolver timeout 20

上記設定でサーバが 2 台の場合、10 秒(20 秒の 1/2)間応答が無い場合、 次のサーバに送信します。

# 2.24.5 DNS サーバアクセス振り分け

指定したドメインの名前解決サーバのアクセスを指定することができます。(Ver10.2 以降) 複数の ISP を使い分ける場合などに指定したドメインを利用したい ISP の DNS サーバへのアク セスの振り分けを行います。

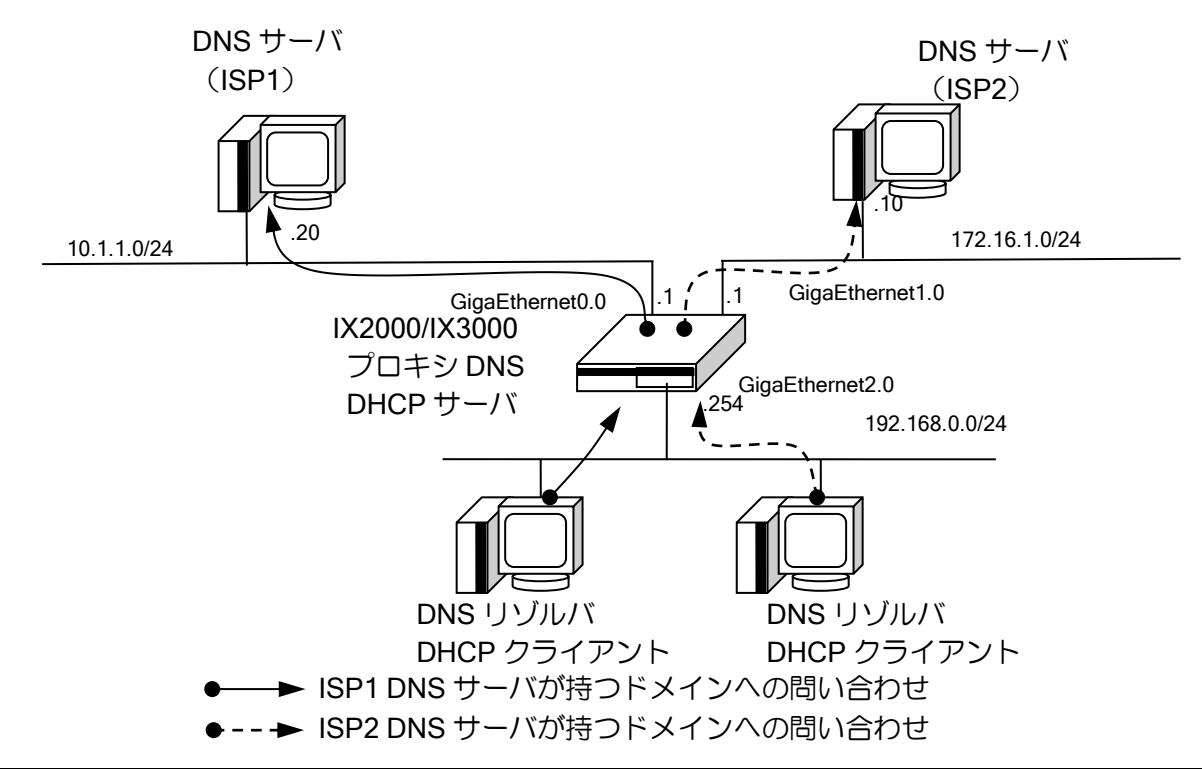

【設定例】

・example.com ドメインへの DNS 問い合わせを ISP2 の DNS サーバへ、それ以外の DNS 問い合わ せを ISP1 の DNS サーバへと行う。 ip route default GigaEthernet0.0 ip route 172.16.1.0/24 GigaEthernet1.0 ip dchp enable proxy-dns ip enable proxy-dns interface GigaEthernet1.0 url-list isp2 priority 200 url-list isp2 permit domain \*example.com ip dhcp profile gigaethernet2.0 assignable-range 192.168.0.1 192.168.0.10 dns-server 192.168.0.254 interface GigaEthernet0.0 ip address 10.1.1.1/24 no shutdown interface GigaEthernet1.0 ip address 172.16.1.1/24 no shutdown interface GigaEthernet2.0 ip address 192.168.0.254/24 ip dhcp binding gigaethernet2.0 no shutdown

## 2.24.6 ローカル DNS サーバ

クライアント端末から指定したドメインの名前解決要求を、外部サーバにアクセスする代わりに ルータが指定した IP アドレスレコードで名前解決応答を行うことができます。(Ver10.3 以降) ルータが名前解決要求を受信し、ルータが応答するか外部サーバに問い合わせるかを振り分ける ため、プロキシ DNS の併用が必要となります。

#### 【設定例】

・example.com ドメインへの DNS 問い合わせをルータが A レコード(192.168.0.200)で応答し、 それ以外の DNS 問い合わせを外部 DNS サーバへ行う。

ip route default GigaEthernet0.0 ip dchp enable proxy-dns ip enable

dns host example.com ip 192.168.0.200

ip dhcp profile gigaethernet2.0 assignable-range 192.168.0.1 192.168.0.10 dns-server 192.168.0.254 interface GigaEthernet0.0 ip address 10.1.1.1/24 no shutdown interface GigaEthernet2.0 ip address 192.168.0.254/24 ip dhcp binding gigaethernet2.0 no shutdown

> ※IPv4 アドレスでの登録レコードは、名前解決要求の Query Type が A または ANY の場合に適 用します。

> ※IPv6 アドレスでの登録レコードは、名前解決要求の Query Type が AAAA または ANY の場合 に適用します。それ以外の Query Type の場合は、外部サーバへ問合せを行います。

# ■2.25 ダイナミック DNS 機能の設定

## 2.25.1 ダイナミック DNS 機能

ダイナミック DNS 機能とは、外部のダイナミック DNS サービスに対してドメイン名のアドレス 更新を依頼する機能です。自己のアドレスが動的に変わる環境であっても、常に同じドメイン名で アクセスできるようになります。Ver8.8 以降でサポートしています。

Ver9.7 以降では、NetMeister 機能を利用することで、NEC プラットフォームズが提供するダイ ナミック DNS サービスを利用することができます。NetMeister のページも参照してください。

IPv4、IPv6 の HTTP, HTTPS (ver9.0.14A 以降 TLS1.0 対応)による更新に対応しています。

## 2.25.2 ダイナミック DNS の設定

ダイナミック DNS 機能は、次のコマンドで設定します。

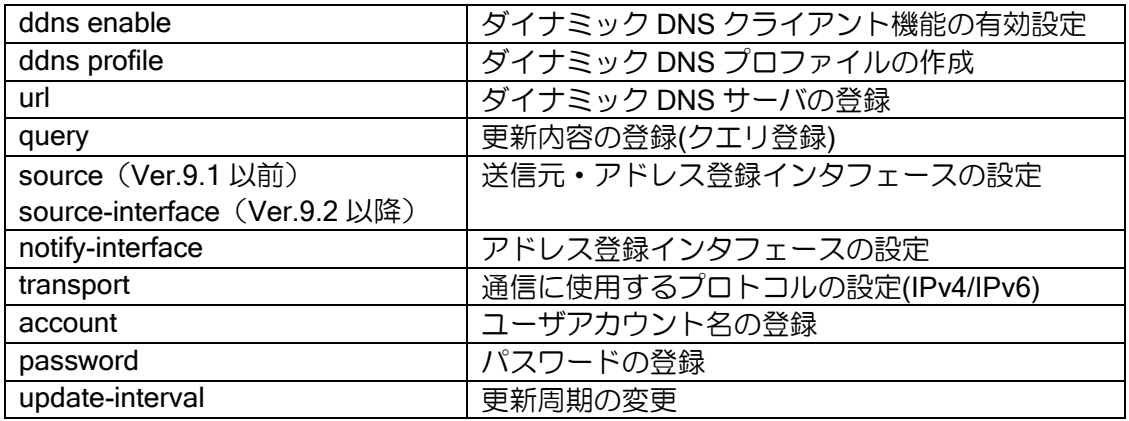

ddns profile コマンドでダイナミック DNS サーバの設定を行うプロファイルを用意し、登録に必 要な情報を設定します。

一般に、ダイナミック DNS サーバへのアドレス登録には、ドメイン名、登録するアドレス、認 証用パスワードの情報が必要となります。登録するアドレスを明示的に指定せずに、登録用通信の 送信元アドレスを利用する場合もあります。登録の方法は、ダイナミック DNS サーバ事業者によっ て異なりますので、各事業者の説明を参照してください。

以下にいくつかのパターンの登録方法を記載しますので、それぞれ該当するものを参照してくだ さい。

## 2.25.2.1 ドメイン名とパスワードをクエリで設定する場合

以下のようにドメイン名とパスワードをクエリで登録するように指定されている場合の設定方 法です。

> https://example.com/update.cqi?d=<ドメイン名>&p=<パスワード>&a=<IPv4 アドレス>

## 【設定例】

```
ddns profile server1
   url https://example.com/update.cgi
   query d=ix-router&p=<PW>&a=<IP4>
   password plain pass
   transport ip
! Ver.9.2 以降は source-interface になります。source でも設定可能です。
  source GigaEthernet0.0
```
クエリには<PW>,<IP4>,<IP6>, <SN>の環境変数が利用できます。

- ➢ <PW>はダイナミック DNS プロファイルの password コマンドで設定したパスワードに変 換されます。
- ➢ <IP4>は source で指定したインタフェースのプライマリアドレスに変換されます。
- ➢ <IP6>は source で指定したインタフェースの先頭のグローバル IPv6 アドレスに変換されま す。
- ➢ <SN>は装置の製造番号に変換されます。

インタフェースのアドレス以外の固定アドレスを登録したい場合は、直接クエリにアドレスを記 載してください。また、パスワードは直接クエリに記載しても構いませんが、password コマンドを 利用した場合は、service password-encryption コマンドで暗号化してコンフィグに保存することが できます。

#### 2.25.2.2 ドメイン名やパスワードをベーシック認証で設定する場合

以下のようにドメイン名とパスワードを登録するように指定されている場合の設定方法です。

- 1. URL の設定例でアカウントとパスワードを@の前に設定している場合
	- ➢ https://<アカウント>:<パスワード>@example.com/
- 2. URL の設定例にクエリがなく、ベーシック認証を使うと記載されている場合
	- ➢ https://example.com/

## 【設定例】

ddns profile server2 url https://example.com/ account ix-router password plain pass transport ip ! Ver.9.2 以降は source-interface になります。source でも設定可能です。 source GigaEthernet0.0

## 2.25.2.3 IPv6 アドレスを登録する場合

ダイナミック DNS サーバ事業者が IPv6 に対応しているかどうかを確認してください。IPv6 に 対応している場合でも、更新パケットを IPv6 で送信できない場合がありますので、あわせて確認 が必要です。

【設定例】 IPv6 パケットで IPv6 アドレスを更新する場合 ddns profile server1 url https://example.com/update.cgi query d=ix-router&p=<PW>&a=<IP6> password plain pass transport ipv6 ! Ver.9.2 以降は source-interface になります。source でも設定可能です。 source GigaEthernet0.0 IPv4 パケットで IPv6 アドレスを更新する場合 ddns profile server1 url https://example.com/update.cgi query d=ix-router&p=<PW>&a=<IP6> password plain pass transport ip ! Ver.9.2 以降は source-interface になります。source でも設定可能です。 source GigaEthernet0.0

## 2.25.2.4 送信元インタフェースとアドレスを通知するインタフェースが異なる場合

Ver.9.2 以降、送信元インタフェースと通知したいアドレスを持つインタフェースに、異なるイ ンタフェースを指定できます。Ver.9.1 以前は、source コマンドで設定したインタフェースを、送 信元インタフェースとアドレスを通知するインタフェースとして使用します。

## 【設定例】

GigaEthernet0.0 にパケットを送信 GigaEthernet1.0 のアドレスをサーバに通知

ddns profile server1 url https://example.com/update.cgi query d=ix-router&p=<PW>&a=<IP4> password plain pass transport ip notify-interface GigaEthernet1.0 source-interface GigaEthernet0.0

## 2.25.3 ダイナミック DNS の動作

ダイナミック DNS 機能は、以下のタイミングで更新動作を行います。

- ➢ notify-interface コマンドで設定したインタフェース、notify-interface 未設定時は sourceinterface コマンドで設定したインタフェースのアドレスが変化した場合(10 秒後に送信) (Ver.9.2 以降)
- ➢ source コマンドで設定したインタフェースのアドレスが変化した場合(10 秒後に送信) (Ver.9.1 以前)
- ➢ 周期更新(デフォルト 24 時間)
- ➢ ddns update コマンド実行時

短時間で繰り返し更新パケットを送信することはダイナミック DNS サーバ側の負荷になります ので、必要以上に短い周期で更新しないようにしてください。

## 2.25.4 注意事項

- ダイナミック DNS のサービスはサーバ事業者によって実装方法が異なり、決まった更新手順がな いため、サーバの実装によっては対応できない場合があります。運用する場合は事前に動作を確 認してください。
- 一度の GET リクエストでアドレスを更新することができないサーバには対応しておりません。
- ダイナミック DNS 機能ではサーバから応答があると成功と判断します。応答内容が成功か失敗か を検出することができませんので、正常に更新される設定であることを 1 度確認してからご利用 ください。show ddns コマンドで最後に登録した時刻、アドレスと、そのとき受信したサーバから の応答メッセージを確認することができます。
- 運用中に設定を変更した場合は、必ず ddns update コマンドで即時更新を実施してください。
- 回線接続がプライベートアドレスの場合では利用できません。

# ■2.26 NTP の設定

IX2000/IX3000 では、IPv4/IPv6 ともに対応した SNTP サーバ・クライアントをサポートしてい ます。

SNTP は、NTP との接続性が保たれており、また NTP より簡易なプロトコルです。

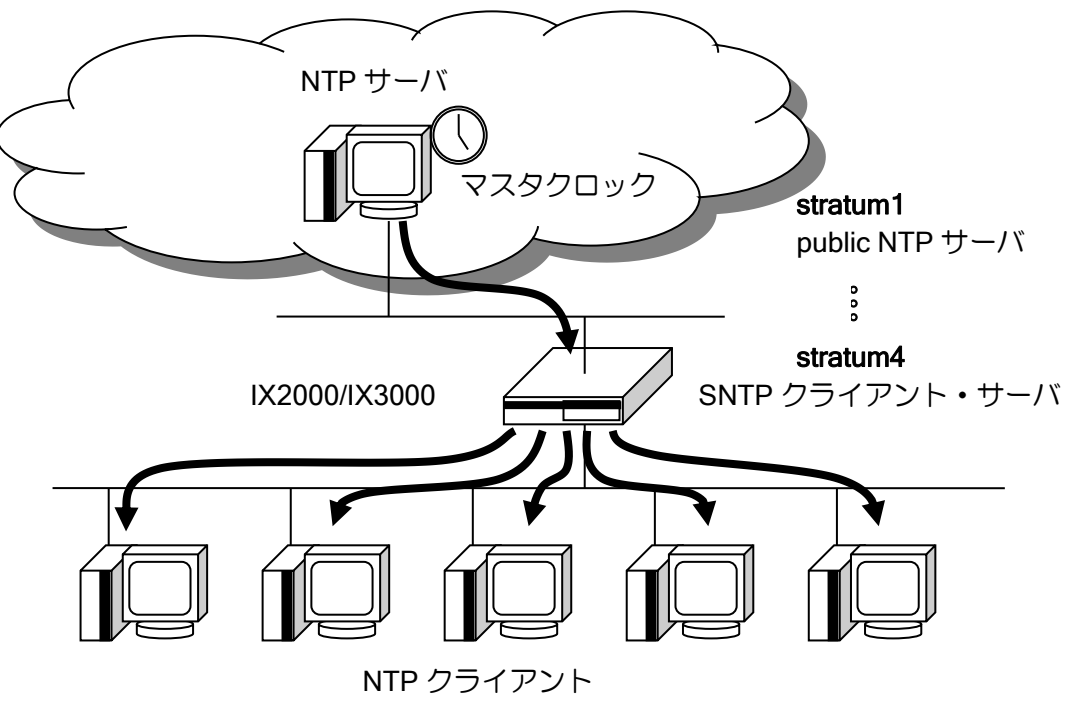

# 2.26.1 NTP クライアントの設定

IX2000/IX3000 では、SNTP クライアントの以下の機能をサポートしています。MD5 などによる NTP 認証機能はサポートしていません。

- ユニキャストモード
- IPv6 対応
- DHCPv6 対応

以下に SNTP クライアントのための設定および基本的な動作を説明します。

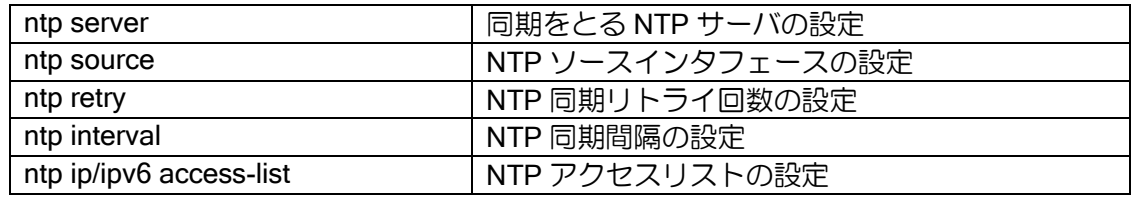

【設定例】1 時間に 1 回、時刻同期。タイムアウト 10 秒で 10 回までリトライ。 ntp interval 3600 ntp server 10.0.0.1 retry 10 timeout 10

### 2.26.1.1 複数 NTP サーバ登録時の動作

• 同一プライオリティのサーバ問合せ

複数の NTP サーバが登録されている場合、登録順に問い合わせを行います。まず、最初に登録さ れている NTP サーバに問い合わせを行い、時刻の同期が取れた場合は、次の周期も同じ NTP サー バへ問い合わせを行います。時刻の同期が取れない場合は、次の周期に次の NTP サーバへ問い合 わせを行います。

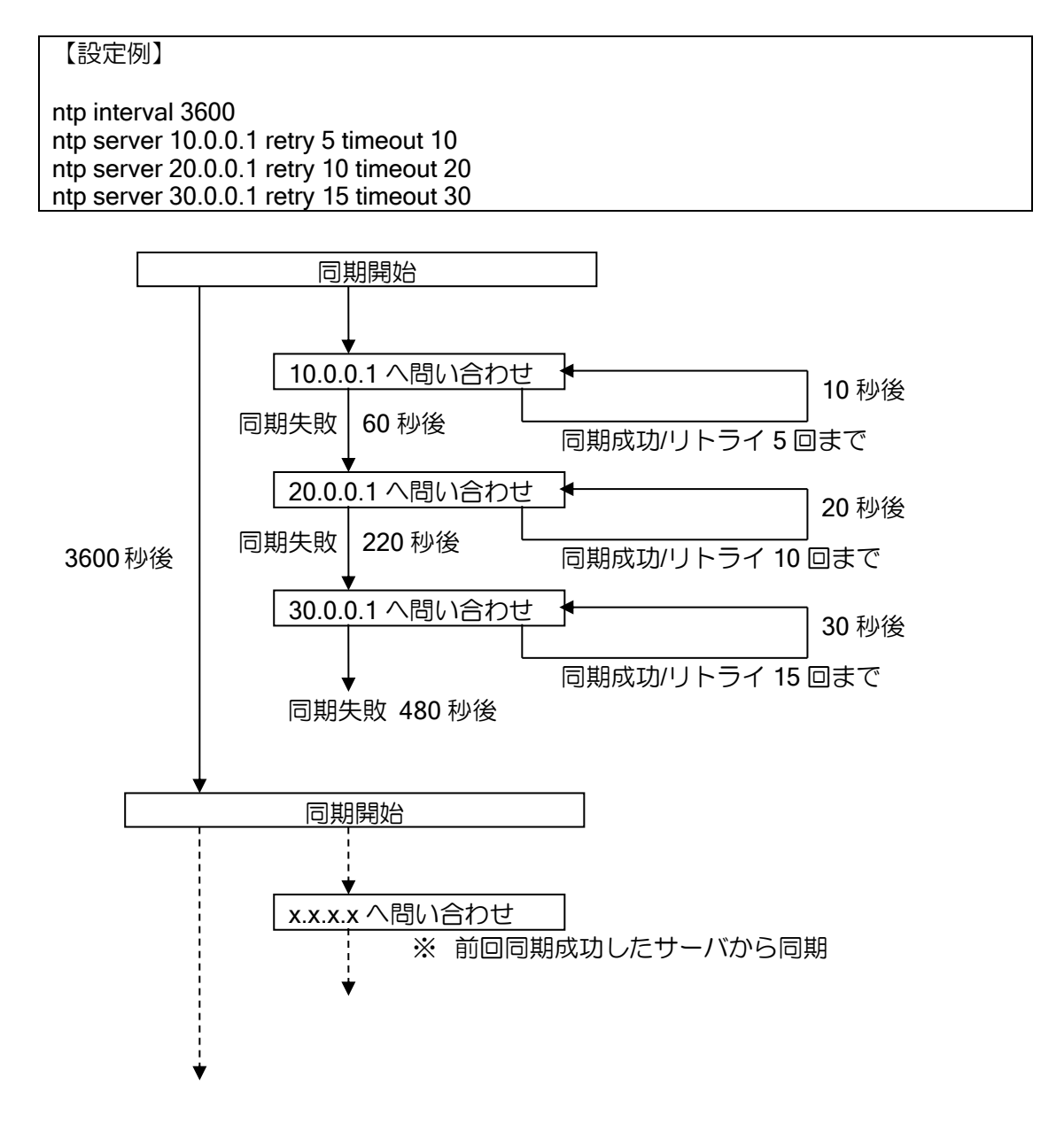

※時刻同期周期(ntp interval)が設定されていない場合、タイムアウト設定(ntp server … timeout TIMEOUT)が時刻同期周期となります。

※時刻同期周期(ntp interval)は同期失敗となる時間よりも長く設定する必要があります。同期 失敗する前に次の同期時刻となった場合、前回の同期はリセットされ新たに同期プロセスを開 始します。

• プライオリティに従ったサーバ問合せ

NTP サーバの優先度を設定することで、問合せ順を制御することができます。NTP サーバに優 先度を指定した場合、時刻同期周期で問合せるサーバは、プライオリティの大きい順となります。 (デフォルトプライオリティは 1)

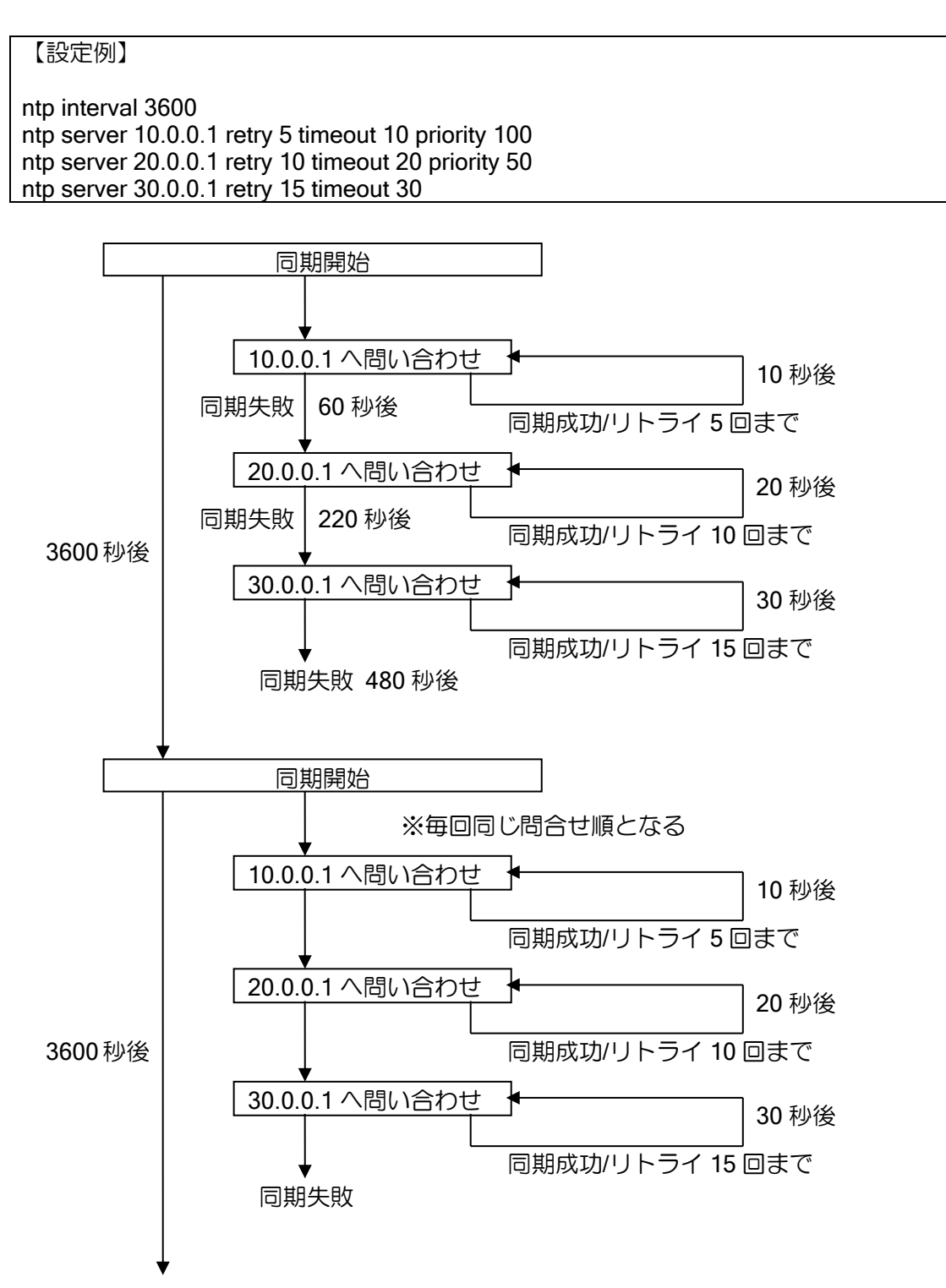

### 2.26.1.2 DHCPv6 対応

DHCPv6 クライアントで取得した NTP サーバオプションのアドレスを利用して、NTP クライア ントを動作させることができます。

## 【設定例】

ntp server dhcpv6

※DHCPv6 の詳細については、DHCPv6 の項目を参照してください。

### 2.26.2 NTP サーバの設定

IX2000/IX3000 では、SNTP サーバの以下の機能をサポートしています。MD5 などによる NTP 認証機能はサポートしていません。

- ユニキャストモード
- IPv6 対応

以下に SNTP サーバのための設定および基本的な動作を説明します。

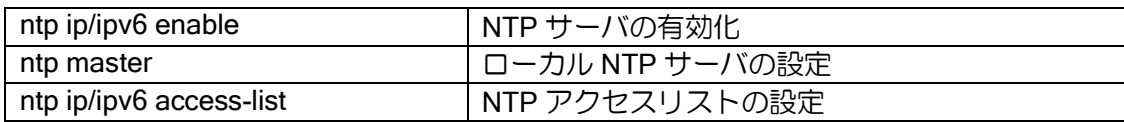

【設定例】 外部 NTP サーバで、時刻同期を行います。

ntp ip enable ntp ipv6 enable ntp server 10.0.0.1

IX2000/IX3000 の時刻をマスタクロックとします。

ntp ip enable ntp ipv6 enable ntp master

- ※ローカル NTP サーバ設定(ntp master)を行っていない場合、NTP クライアントが時刻同期で きない限り、NTP サーバとして機能しません。(NTP クライアントの要求に対し無効である応 答を返します)
- ※ローカル NTP サーバ設定 (ntp master) は推奨しません。信頼できる時刻サーバと時刻同期を 行ってください。

# 2.26.3 NTP アクセスリスト

IX2000/IX3000 の NTP パケットは、アクセスリストによってアクセス制御することができます。

以下に NTP アクセスリストの設定を説明します。

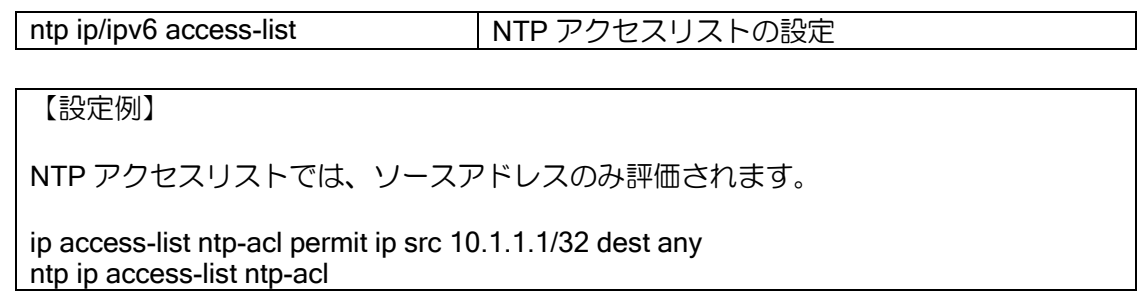

## ■2.27 VRRP の設定

IX2000/IX3000 シリーズでは、ルータ冗長機能として VRRP をサポートしています。VRRP は次 の機能を有しており、ネットワーク全体の信頼性を向上させることができます。

- ルータバックアップ
	- ➢ 一組のルータを、同一 LAN 上で同じ VRRP グループとすることで、一方のルータ(マスタ ルータ)が故障した場合に、他方のルータ(バックアップルータ)がそのルータのバックアッ プとして動作する機能です。
- ロードバランシング
	- ➢ 一組のルータの双方を、2 つの VRRP グループに属させ、双方がマスタルータおよびバック アップルータとすることで、バックアップの機能を有しながらロードバランスを行う機能で す。
- ノンプリエンプトモード
	- ➢ バックアップルータがマスタ状態になったとき、プライオリティの高いマスタルータが正常 にもどっても、自動切り戻ししない機能です。(デフォルトはプリエンプトモード)

## 2.27.1 基本設定

以下に VRRP 登録のための設定および基本的な動作を説明します。

アドレス設定以外は、IPv4、IPv6 ともに同じコマンドを使用します。同一インタフェースに IPv4,IPv6 同時に設定することは可能です。ただし、IPv4、IPv6 を含め、装置内で同じ VRID を使 用することはできません。

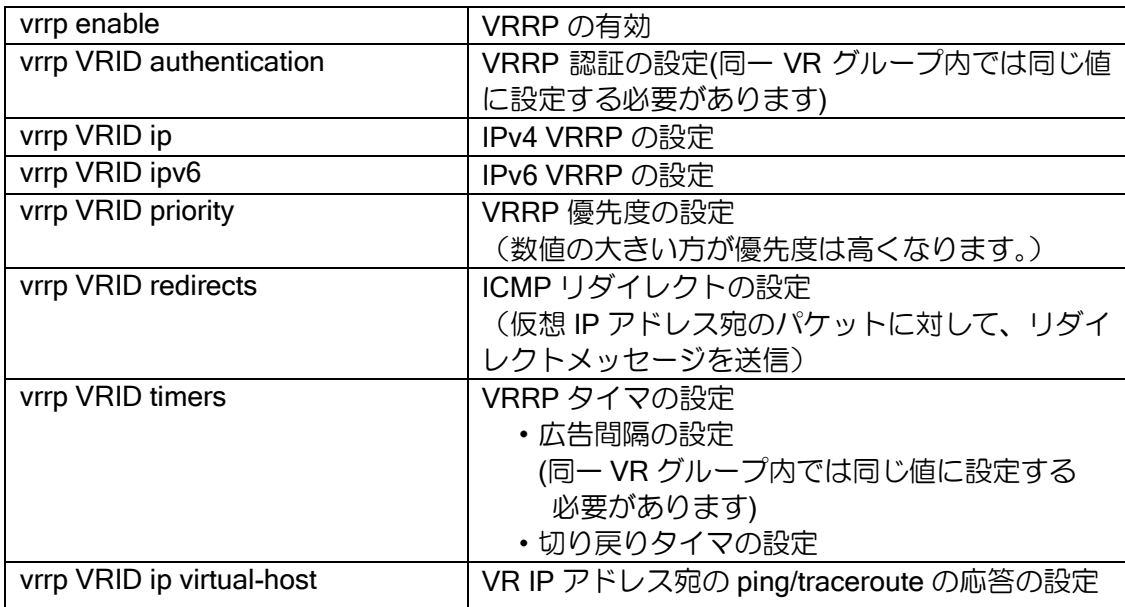

## 2.27.1.1 IPv4 と IPv6 の動作差分

対応 RFC、プロトコルの違いにより、IPv4 と IPv6 の VRRP は以下の点が異なります。

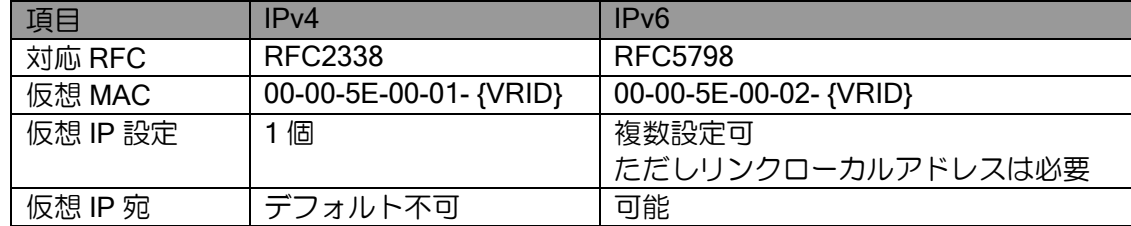

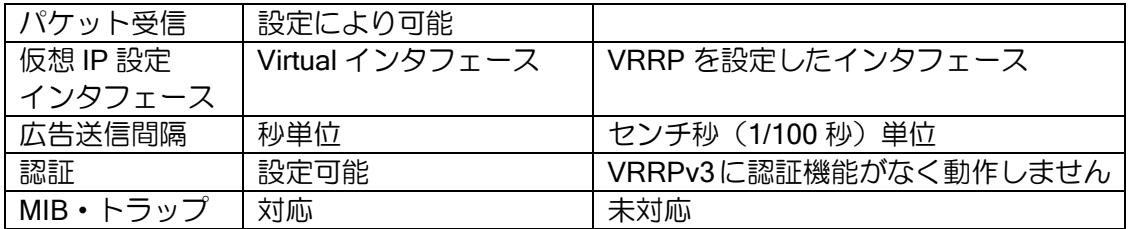

### (a) 対応 RFC

IPv4 は RFC2338(VRRPv2)、IPv6 は RFC5798(VRRPv3)に対応しています。 VRRPv3 の IPv4 には対応していません。

### (b) 仮想 MAC アドレス

仮想 MAC アドレスは以下を使用します。

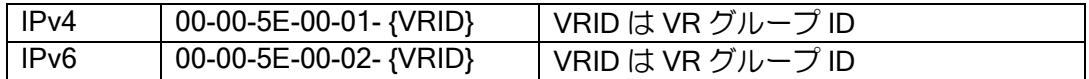

### (c) 仮想 IP アドレス設定

IPv4 VRRP の設定コマンド (vrrp ip) により、IPv4 の VRRP が動作します。

アドレスを省略した場合、アドレスオーナとして動作します。

また、IPv6 VRRP の設定コマンド (vrrp ipv6) により、IPv6 の VRRP が動作します。 IPv6 の場合、アドレスを複数設定することができます。アドレス設定には、リンクローカルアド レスの設定が必要です。リンクローカルアドレスが設定されていない場合、VRRP は動作しません。 設定したアドレスのうち、いずれか 1 つが物理インタフェースのアドレス(グローバルアドレス、 リンクローカルアドレスは問いません)と同じ場合、アドレスオーナとして動作します。

### (d) 仮想 IP アドレス宛のパケット受信

IPv4 の場合は、デフォルトでは無効となります。設定により仮想 IP アドレス宛のパケットを受 信できます。

IPv6 の場合は、常時仮想 IP アドレス宛のパケット受信は有効となります。設定の変更はできま せん。

### (e) 仮想 IP アドレスの設定インタフェース

IPv4 の場合は、Virtual インタフェースに設定されます。 IPv6 の場合は、VRRP を設定したインタフェースのアドレスとして設定されます。 ソースアドレスをインタフェースで設定する場合に、仮想 IP アドレスを使用する際は、IPv4、 IPv6 の該当するインタフェースを指定してください。

### (f) 広告パケット送信設定

VRRP 広告パケットの送信間隔は、IPv6 では、センチ秒 (1/100 秒) 単位での設定ができます。 IPv4 では秒単位の設定となります。センチ秒で設定した場合は秒単位に切り上げた値で動作しま す。

#### (g) 認証

IPv4 では認証設定ができます。RFC5798 は認証をサポートしていないため、IPv6 では認証設定 は動作しません。

### (h) MIB・トラップ

IPv4 は RFC2787 の VRRP MIB に対応しています。IPv6 は未対応です。

## 2.27.1.2 設定例

IPv4 と IPv6 の VRRP を同一インタフェースで使用した場合の設定例を示します。

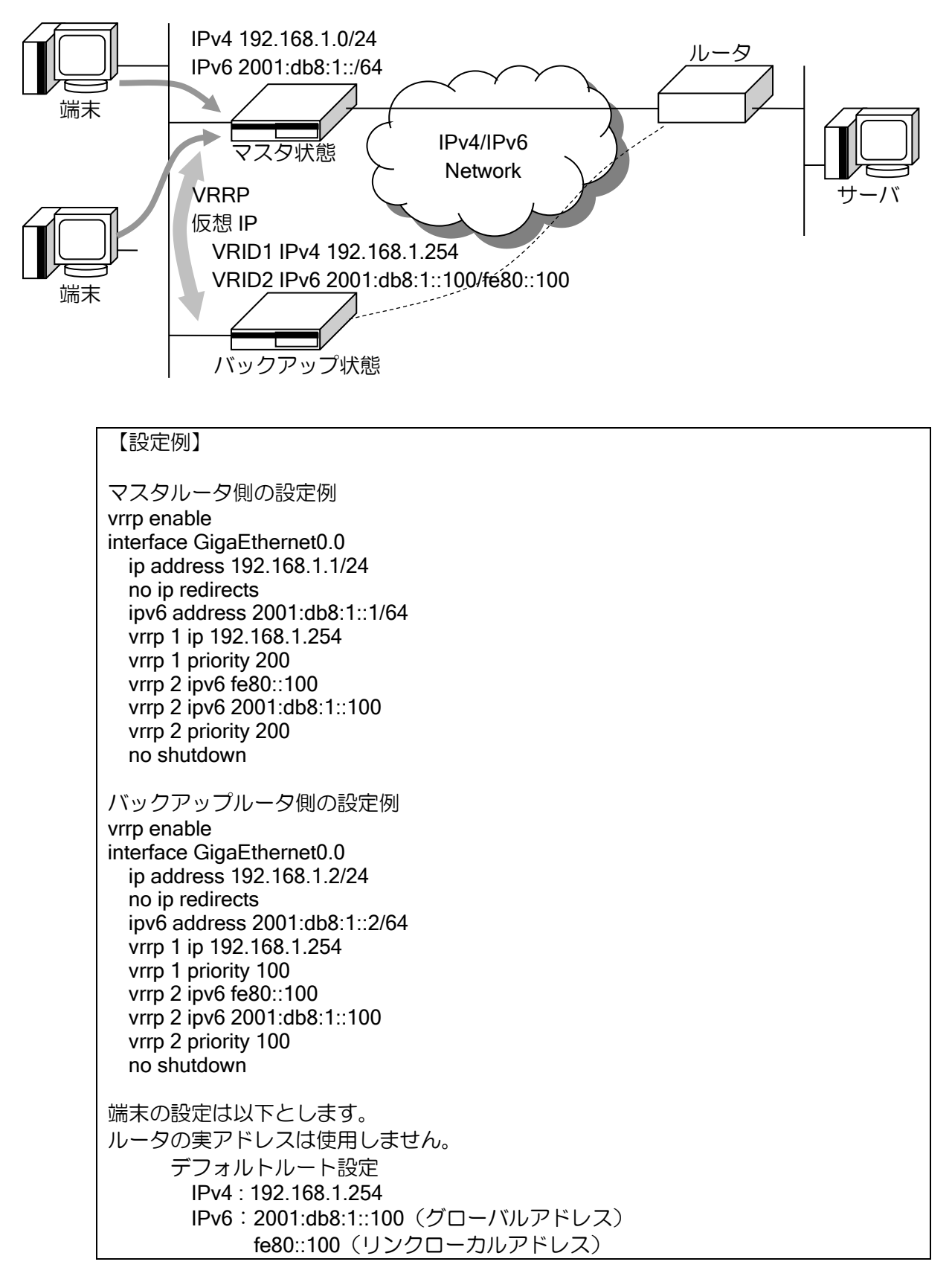

# 2.27.2 ルータバックアップ

ルータバックアップの基本動作と設定例を示します。

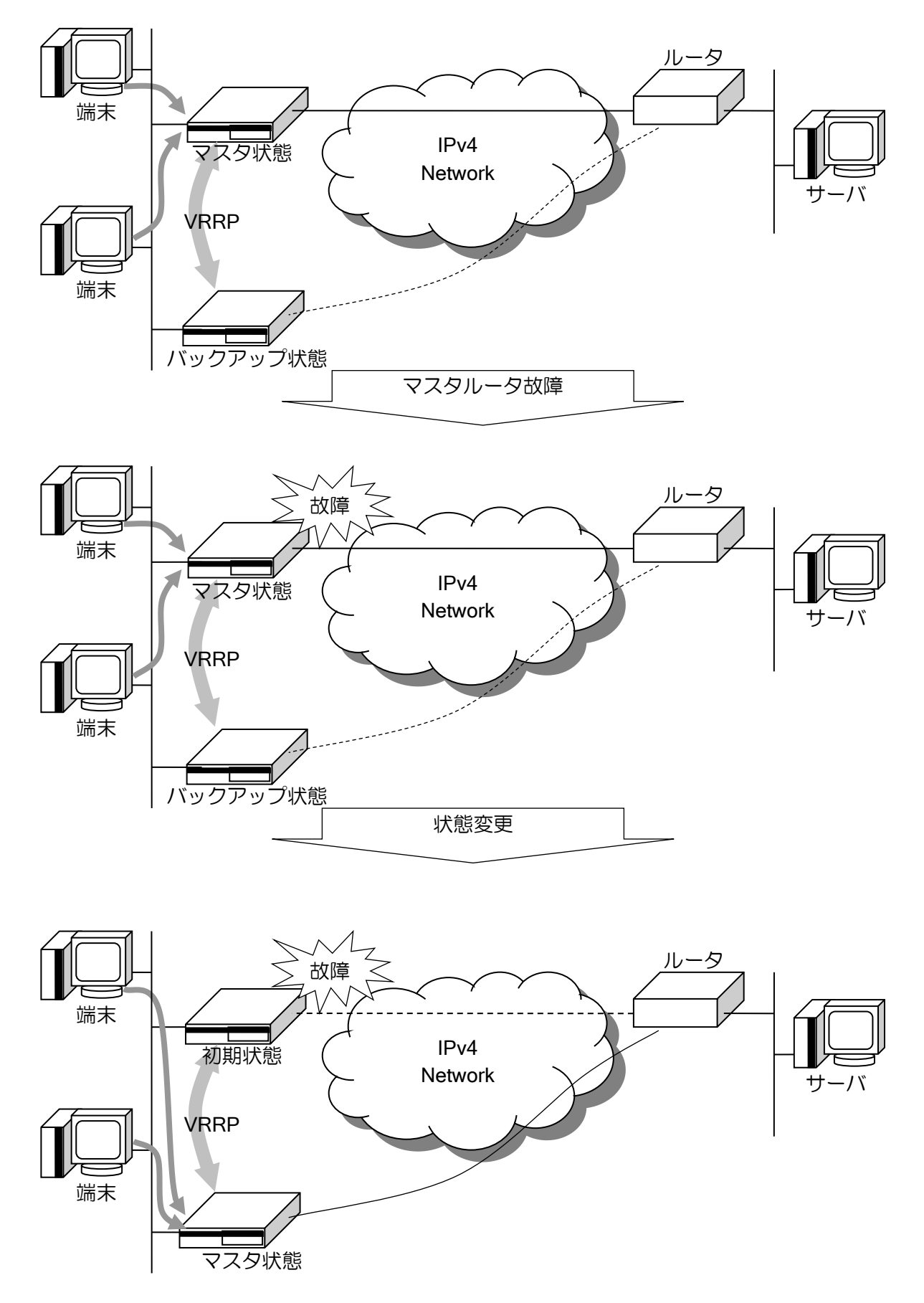

【設定例】

マスタルータ側の設定例 vrrp enable interface GigaEthernet0.0 ip address 192.168.1.1/24 no ip redirects vrrp 1 ip 192.168.1.254 vrrp 1 priority 200 no shutdown

バックアップルータ側の設定例 vrrp enable interface GigaEthernet0.0 ip address 192.168.1.2/24 no ip redirects vrrp 1 ip 192.168.1.254 vrrp 1 priority 100 no shutdown

端末の設定

 デフォルトルートを 192.168.1.254 とします。 ルータの実アドレスは使用しません。

バックアップルータは、マスタルータからの広告パケットを一定時間受信しなかった場合、マス タルータがダウンしたと認識します。優先度が高い(設定値が大きい)程、先にマスタルータのダ ウンを検出します。

マスタルータのダウンを検出する時間(マスタダウンタイマ)は、以下の式で表されます。

VRRPv2

マスタダウンタイマ =(広告間隔×3)+(256-優先度)/ 256

VRRPv3

マスタダウンタイマ =(広告間隔×3)+(256-優先度)× 広告間隔 / 256

VRRP は 1/60 秒単位でタイマ制御を行っているため、1/60 秒区切りで丸められます。

# 2.27.3 ロードバランシング

ロードバランシング機能の基本動作と設定例を示します。

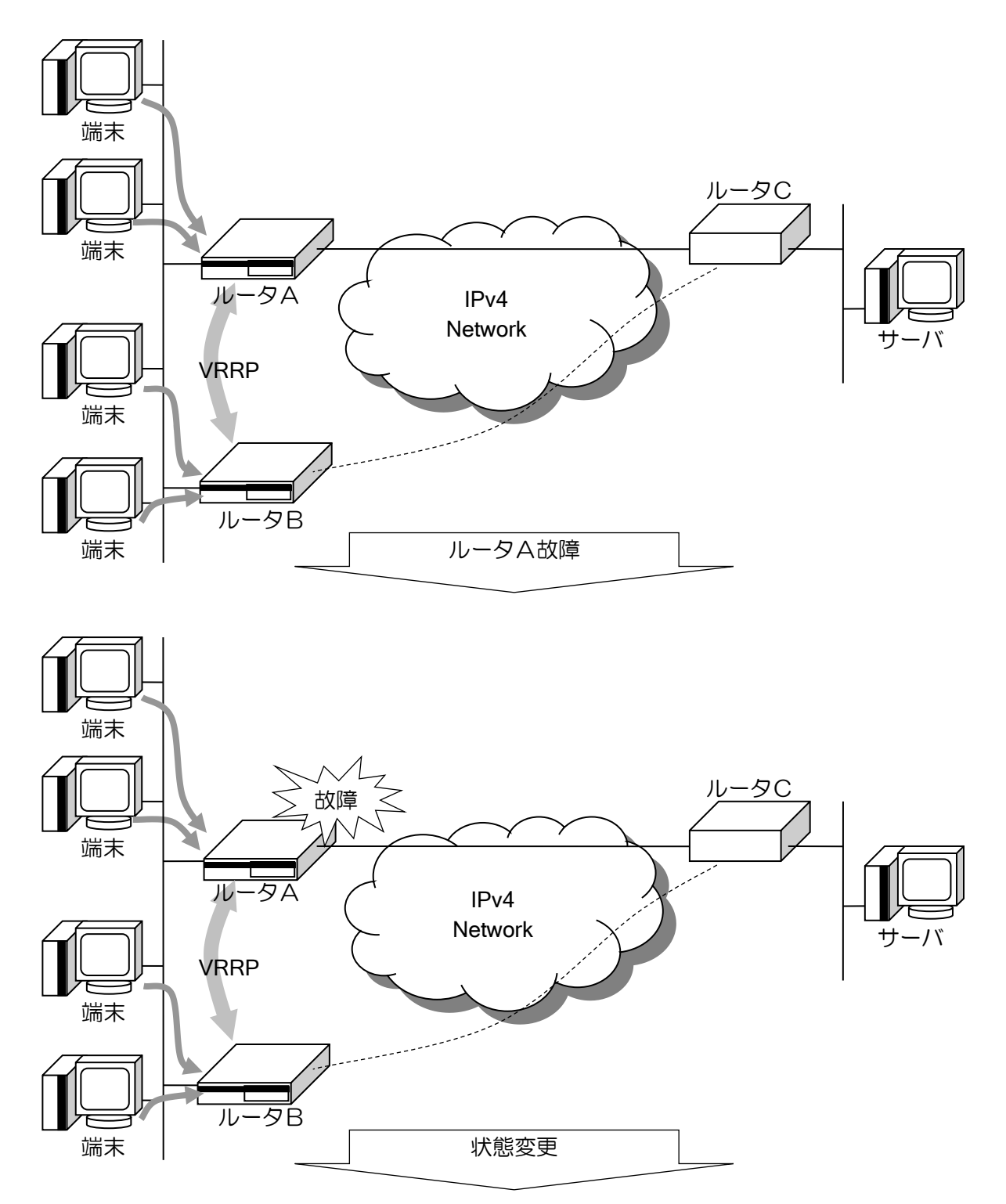

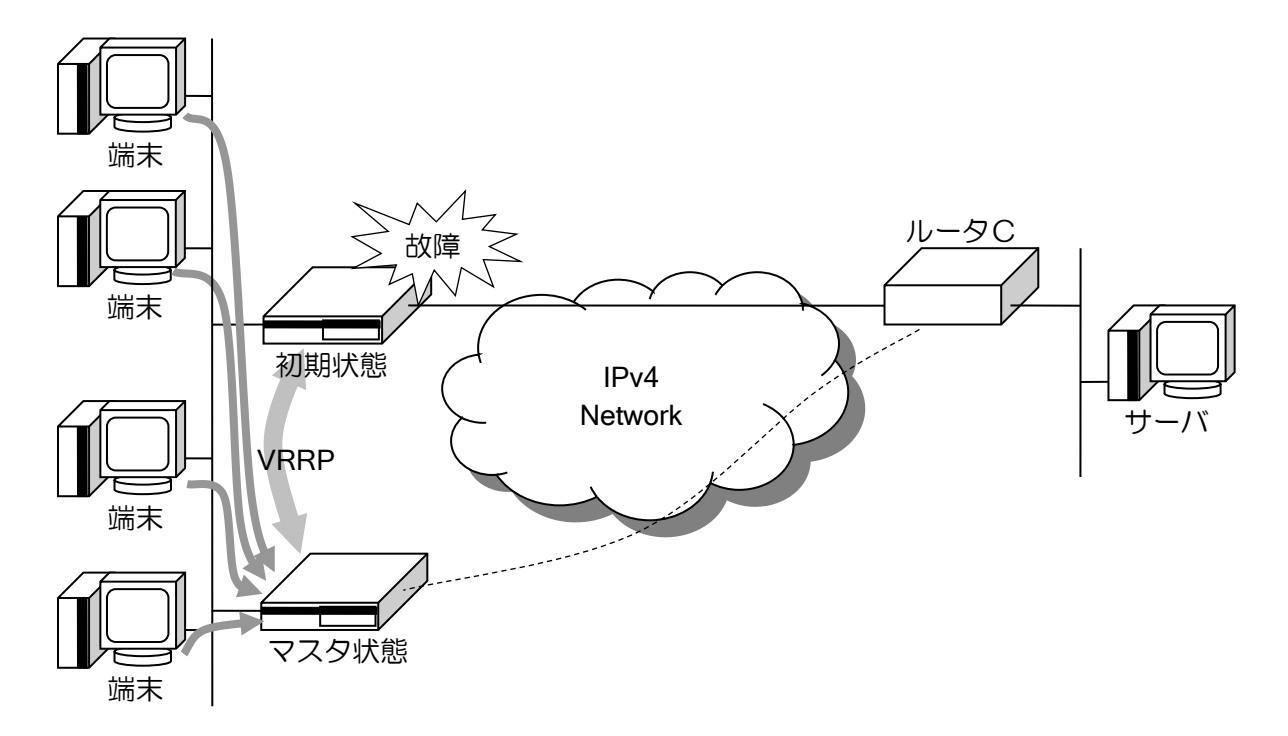

## 【設定例】

ルータA側の設定例 vrrp enable interface GigaEthernet0.0 ip address 192.168.1.1/24 no ip redirects vrrp 1 ip 192.168.1.254 vrrp 1 priority 200 vrrp 2 ip 192.168.1.253 vrrp 2 priority 100 no shutdown

ルータB側の設定例 vrrp enable interface GigaEthernet0.0 ip address 192.168.1.2/24 no ip redirects vrrp 1 ip 192.168.1.254 vrrp 1 priority 100 vrrp 2 ip 192.168.1.253 vrrp 2 priority 200 no shutdown

端末の設定

 デフォルトルートを 192.168.1.254, 192.168.1.253 と設定します。 ルータの実アドレスは使用しません。

# 2.27.4 プリエンプトモードとノンプリエンプトモード

プリエンプトモードとノンプリエンプトモードの基本動作を示します。

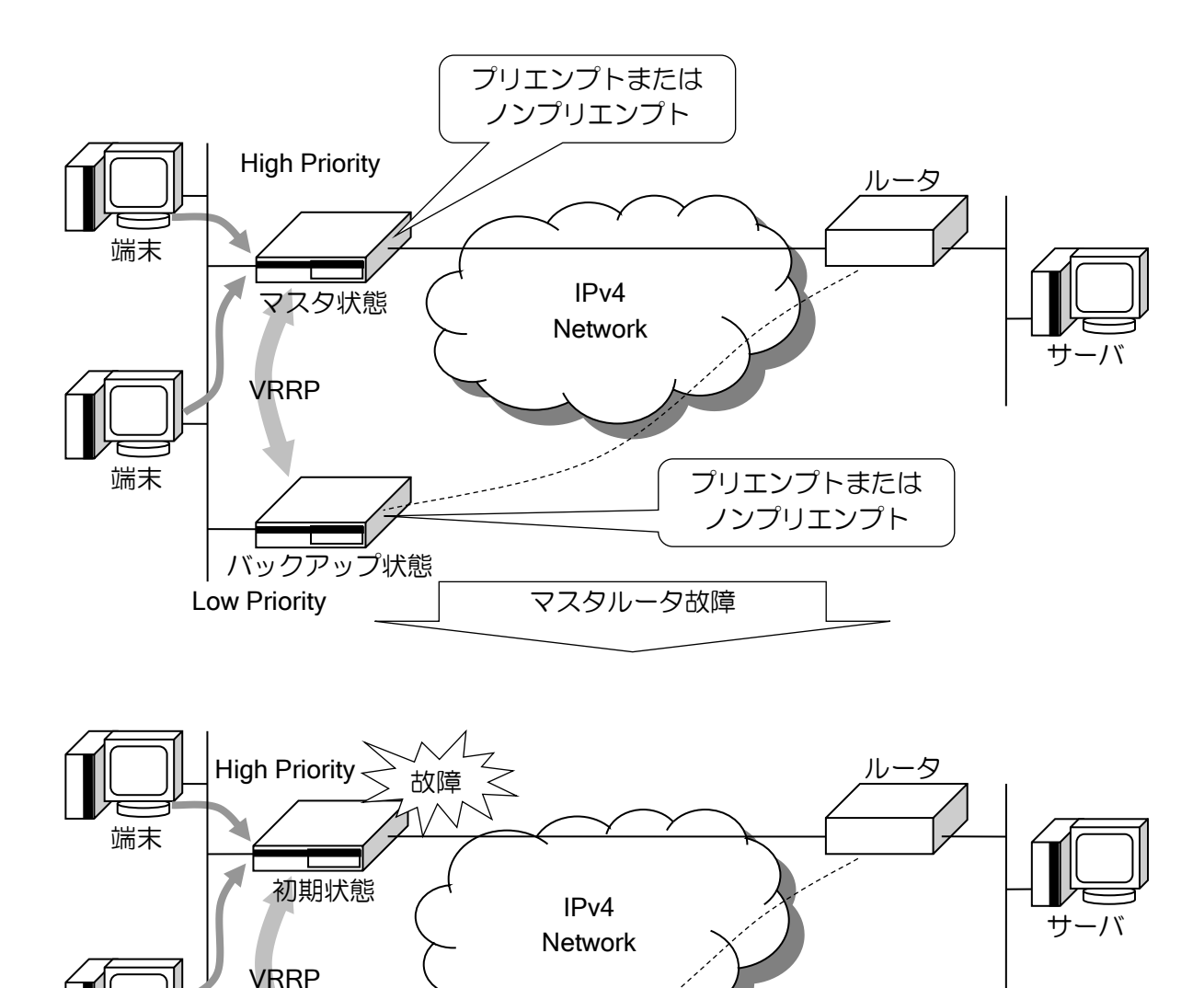

復旧

Low Priority

マスタ状態

端末

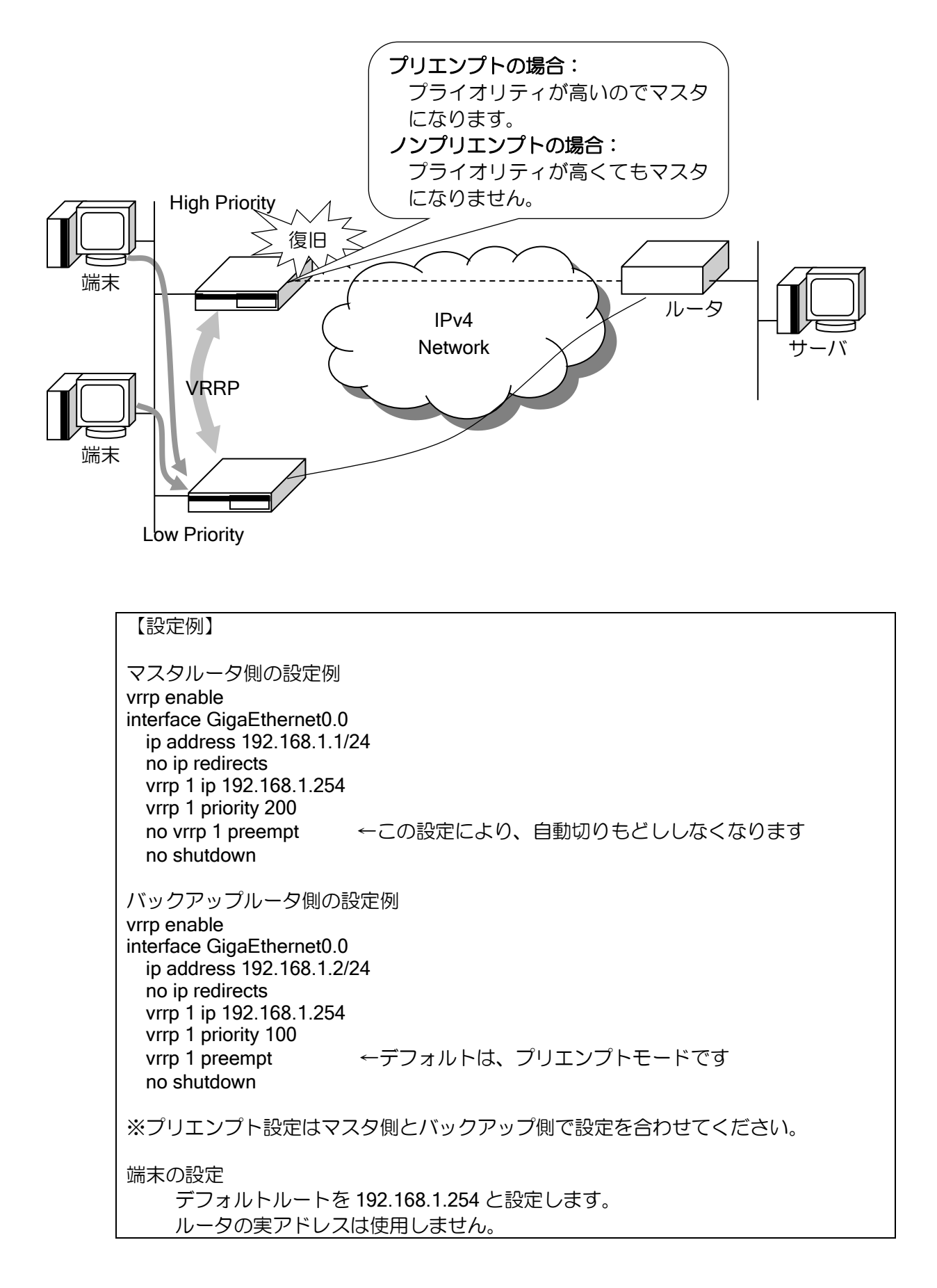

## 2.27.5 VR IP アドレス宛のパケット処理

### VRRPv2 (IPv4)の動作

IPv4 の場合、デフォルトでは VR IP アドレス宛のパケットは廃棄します。 以下の設定を行うことで、一部の VR IP アドレス宛パケットを受信することができます。

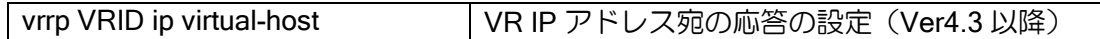

受信できるパケットは以下のとおりです。

### $\triangleright$  ping/traceroute

ping,traceroute のパケットを受信し、応答を返します。ICMP echo request の応答は VR IP アドレスをソースアドレスとして echo reply を返します。UDP port unreachable ならば、VR IP アドレスをソースアドレスとして ICMP port unreachable を返します。

### ➢ トンネル

トンネルの宛先となっている場合、パケットを受信します。IPsec トンネルでの使用も可能 です。ソースアドレスは、tunnel source で設定した値となります。IPsec の場合は、ipsec sourceaddress で指定した値となります。

IPv4の場合、VR IPアドレスをソースアドレスに使用する場合のインタフェースにはVirtual インタフェースを指定してください。インタフェース番号は、VRID と同じ値となります。例 えば、VRID=10 の場合のインタフェースは Virtual10 となります。

### VRRPv3 (IPv6)の動作

IPv6 の場合、常に VR IP アドレス宛パケットを受信することができます。

IPsec トンネルでの使用も可能です。IPv6 で VR IP アドレスをソースアドレスに使用する場合の インタフェースは、IPv4 と異なり VRRP を設定したインタフェース(GigaEthernet0.0 等)を指定 してください。

## 2.27.6 タイマ設定

VRRP では以下のタイマの設定ができます。

- ➢ 広告タイマ
- ➢ Master 切り戻りタイマ

タイマは以下のコマンドで設定することができます。

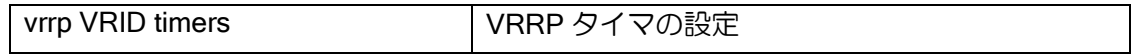

• 広告タイマ

マスタルータからの広告パケットの広告間隔です。デフォルトでは 1 秒となります。広告間隔は マスタルータのダウン検出にも使用します。

同一の VRRP グループ内では、広告間隔は全てのルータで同一の値とする必要があります。 IPv4 では秒単位、IPv6 ではセンチ秒(1/100 秒)単位で設定できます。IPv4 使用時に、センチ秒 で設定した場合は、秒単位に切り上げた値で動作します。

【設定例】 IPv6 の広告タイマを 1.5 秒に設定。 vrrp enable ! interface GigaEthernet0.0 ipv6 address 2001:db8:1::1/64 vrrp 1 ipv6 fe80::100

vrrp 1 priority 200

- vrrp 1 timers advertisement csec 150 no shutdown
- Master 切り戻りタイマ

プリエンプトモードの場合、優先度の高いインタフェースが up するとすぐに Master に遷移しま す。しかし、インタフェースが up してもルーティングが安定するまで時間がかかる構成の場合に は、すぐに Master に遷移しない方が良い場合があります。そこで、すぐに Master に遷移しないよ うにするためにタイマを設定することができます。

設定後は、マスタダウンタイマ+切り戻りタイマ経過後、Master に遷移するようになります。

以下の場合は、切り戻りタイマの時間内でもマスタに遷移します。

- ➢ 他に Master が存在しない場合
- ➢ 切り戻りタイマの時間内に Master が存在しなくなった場合

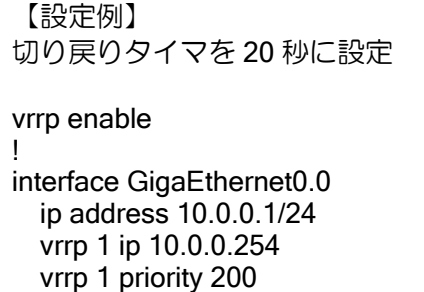

vrrp 1 timers delay 20

no shutdown

なお、アドレスオーナの場合は Master 切り戻りタイマは設定しないでください。実 MAC アドレ スで応答を返すため、正常に通信ができない可能性があります。

## 2.27.7 ネットワークモニタ機能との組み合わせ

ネットワークモニタ機能と VRRP を組み合わせることで、より高度で信頼性の高いネットワーク を構築することができるようになります。ネットワークモニタと VRRP 機能の組み合わせについて は、ネットワークモニタの設定の項を参照してください。

ネットワークモニタで shutdown-vrrp を設定することで、プライオリティを0で広告し、即座に master を切り替えることができます。任意の条件で VRRP を強制切り替えすることが可能です。

## 2.27.8 VRRP 使用時の注意点

- VR IP アドレス宛の ping/traceroute 受信
	- ➢ IPv4 の場合、デフォルトは VR IP アドレス宛のパケットは廃棄します。
	- ➢ ICMP echo request の応答は VR IP アドレスをソースアドレスとして reply を返します。
	- ➢ UDP port unreachable ならば、VR IP アドレスをソースアドレスとして ICMP port unreachable を返します。
- IP アドレス設定時の動作
	- ▶ IPv4 アドレスオーナ設定時に IP アドレスが設定されていない場合は、Initialize 状態のまま となります。
	- > VRRP 動作時に IP アドレスを変更した場合は、一旦 Initialize 状態となります。
- 同一インタフェースでの NAT との併用
	- ➢ 同一インタフェース内では 1 つの VRRP のみ設定してください。
	- ➢ なお、NAPT アドレスがインタフェースのアドレスと異なる場合、VRRP が Backup 状態で は NAPT 変換を行いません。

# ■2.28 ネットワークモニタの設定

### 2.28.1 ネットワークモニタ機能の概要

IX2000/IX3000 シリーズでは、ネットワークモニタ機能をサポートしています。

ネットワークモニタ機能では、ICMP ECHO によるエンドエンドで常時監視やルーティングテー ブル上の到達可能経路を監視することで、ネットワークの障害を検出し、迂回ルートに切り替えて 通信を確保することができます。

また、同一 LAN 上に VRRP 機能を有するルータをもう一台準備し、ネットワークモニタ機能と VRRP 機能(VRRP の設定の節を参照してください)を組み合わせることで、さらなるネットワー クの信頼性を向上させることもできます。

※ネットワークモニタ機能には下記の制限事項があります。

- ➢ ネットワークモニタ機能で隠蔽できるルートは Static, Connected ,ポリシールーティングの 経路に限られます。
- ➢ 自分のインタフェースに設定されているアドレスをホスト監視することはできません。
- ➢ 出力先のインタフェースがダイヤルアップインタフェースの場合には、監視用 ICMP パケッ トが ISDN の発呼のトリガとなります。そのため、ISDN 回線の接続の有無の確認には使用 できません。

以下に、ネットワークモニタ機能のコマンドと基本動作および設定例について示します。

ネットワークモニタを使用するためには、watch グループを作成する必要があります。watch グ ループの作成はグローバルコンフィグで、watch-group コマンドによって行います。ネットワーク モニタの各種条件の設定は、watch グループコンフィグモードで行います。

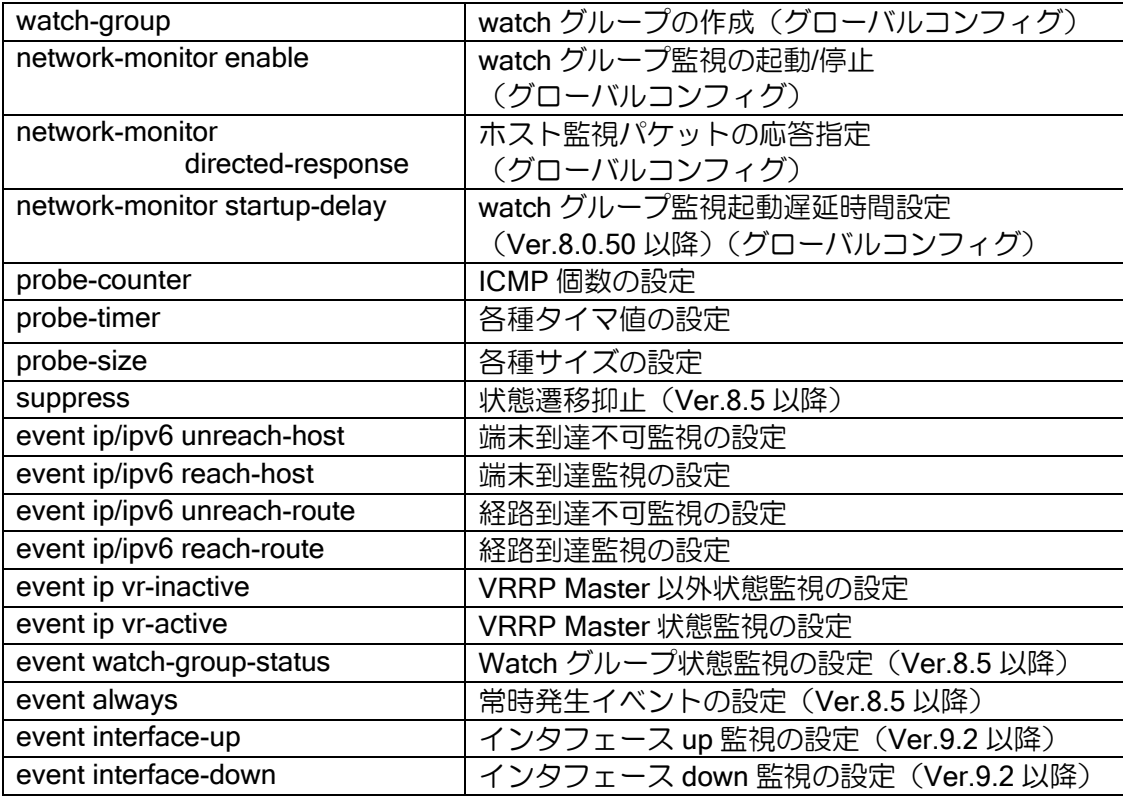

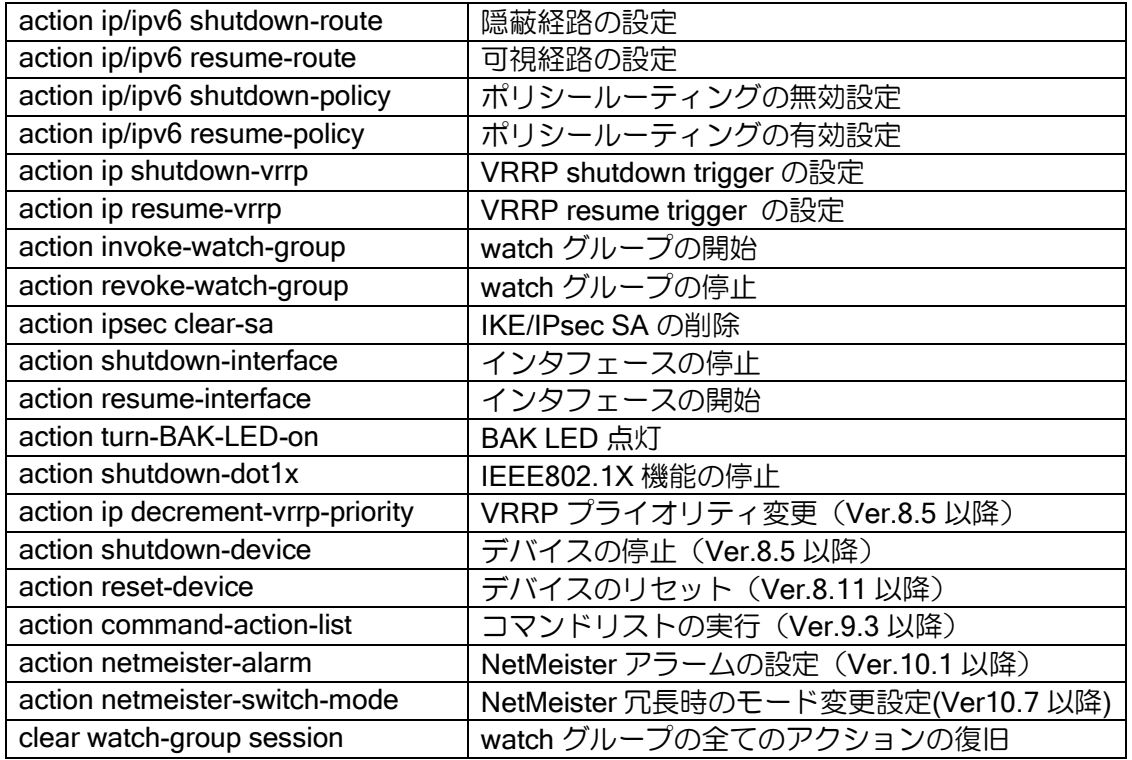

# 2.28.2 ネットワークモニタの基本動作

ネットワークモニタの基本動作を説明します。

ネットワークモニタでは、端末到達不可監視等の監視条件(イベント)と、経路隠蔽等の監視条 件を満たした場合に実行する処理(アクション)を設定します。監視条件を満たすとイベントは発 生(stand)状態となり、アクションが実行されます。監視条件を満たさなくなるとイベントは通常 (normal)状態に戻り、アクションは元の状態に戻ります。

## 【動作例】

ICMP echo により 10.1.1.254 の監視を行います。 応答が返らなくなるとイベントが発生し、10.1.30.0/24 の経路を隠蔽します。 再度応答が返るようになると、10.1.30.0/24 の経路の隠蔽を解除します。

watch-group router-1 10 event 10 ip unreach-host 10.1.1.254 GigaEthernet0.1 action 10 ip shutdown-route 10.1.30.0/24 192.168.1.254

• 注意事項

ネットワークモニタが有効な状態で、イベント発生中にアクションを設定しても実行されません。 ネットワークモニタ有効時に設定を追加する場合は、ネットワークモニタを一旦停止するか、設定 後"clear watch-group session [watch グループ名]"を実行してください。

## 2.28.3 イベントの設定

#### 2.28.3.1 イベント共通の動作

### (a)複数イベントの動作

1 つの watch グループに複数のイベントを設定することができます。設定時に、イベントにシー ケンス番号を設定します。

シーケンス番号は同一 watch グループ内で有効です。異なる watch グループ(watch グループの シーケンス番号が異なる場合も含みます)のシーケンス番号は関連しません。シーケンス番号を省 略した場合は、登録順に空いている番号が使用されます。

複数のイベントを設定した場合、以下のいずれかの条件でアクションを実行します。

> いずれかのイベントが発生した場合(OR 条件:デフォルト動作)

シーケンス番号が異なるイベントはいずれかが発生した場合にアクションを実行します。 一度アクションを実行すると、別のイベントが発生してもアクションは実行しません。アク ションの復旧は、全てのイベントが復旧した場合に実行します。途中いくつかのイベントが復 旧した時点では、アクションの復旧は行いません。

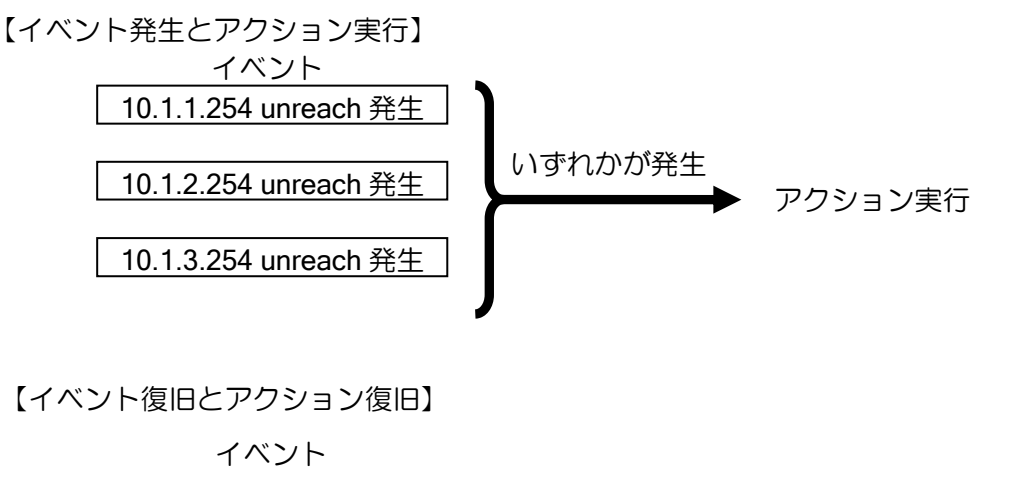

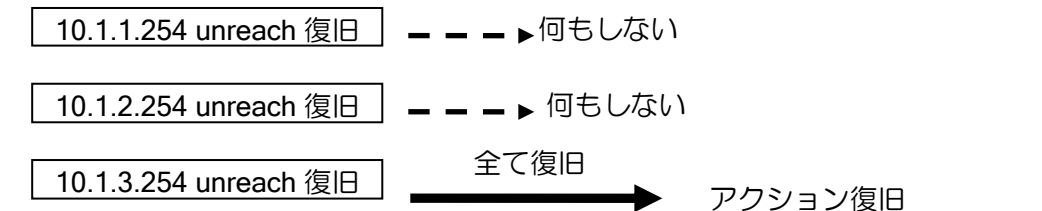

【設定例】 watch-group router-1 10 event 10 ip unreach-host 10.1.1.254 GigaEthernet0.0 192.168.1.254 event 20 ip unreach-host 10.1.2.254 GigaEthernet0.0 192.168.1.254 event 30 ip unreach-host 10.1.3.254 GigaEthernet0.0 192.168.1.254 action 10 ip shutdown-route 10.1.30.0/24

network-monitor router-1 enable

> 全てのイベントが発生した場合 (AND 条件) (Ver.8.5 以降)

サブシーケンス番号を設定します。同じシーケンス番号のイベントの全てが発生した場合 に、アクションを実行します。アクションの復旧はいずれかのイベントが復旧した場合に実行 します。

【イベント発生とアクション実行】

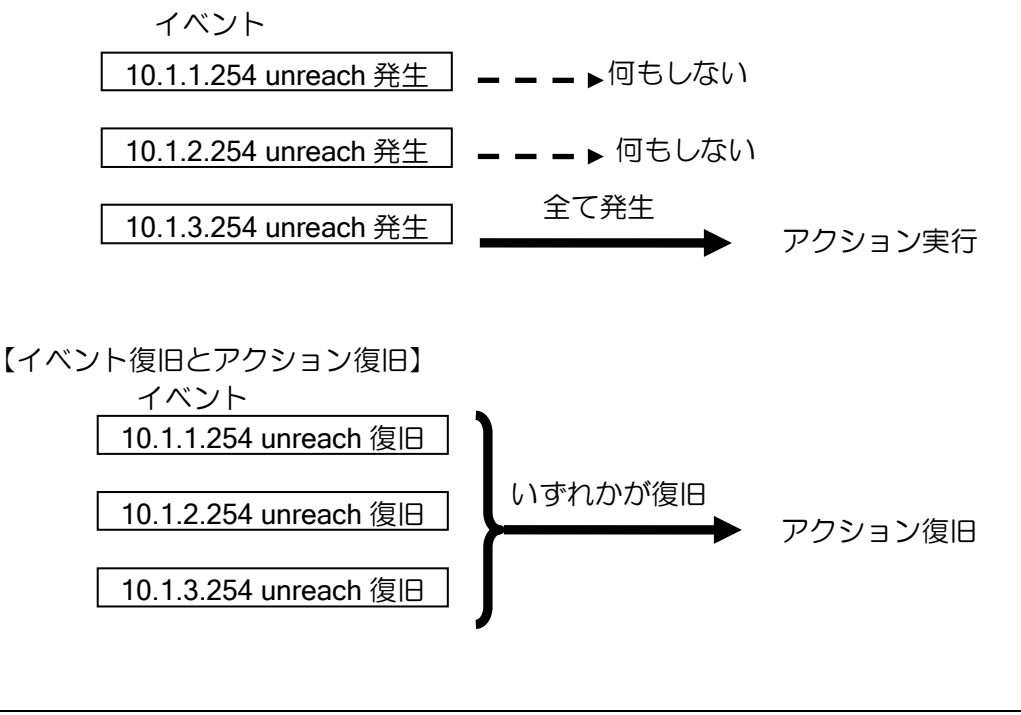

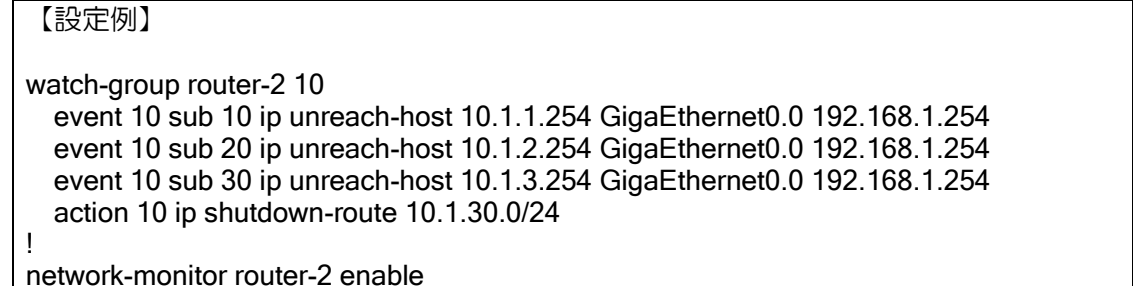

OR 条件と AND 条件の 2 つが混在する場合は、同じシーケンス番号のイベントは全てのサブシー ケンス番号のイベントが発生した場合に発生と判断し、異なるシーケンス番号のうち、いずれかが 発生した場合にアクションが実行されます。

【イベント発生】

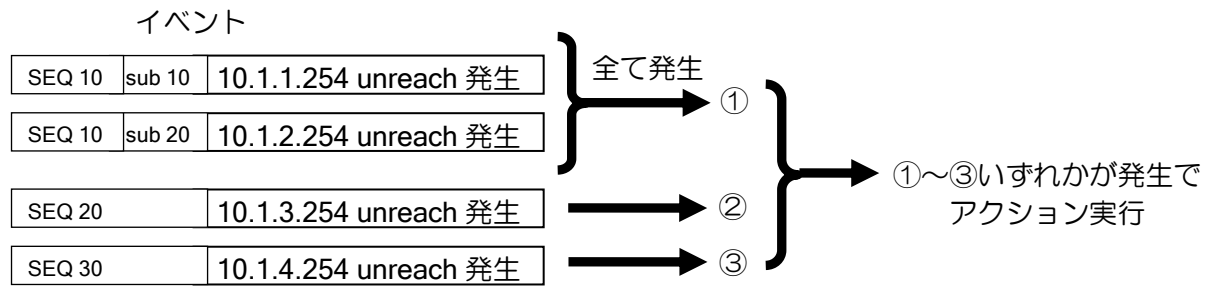

【設定例】

watch-group router-2 10

 event 10 sub 10 ip unreach-host 10.1.1.254 GigaEthernet0.0 192.168.1.254 event 10 sub 20 ip unreach-host 10.1.2.254 GigaEthernet0.0 192.168.1.254 event 20 ip unreach-host 10.1.3.254 GigaEthernet0.0 192.168.1.254 event 30 ip unreach-host 10.1.4.254 GigaEthernet0.0 192.168.1.254 action 10 ip shutdown-route 10.1.30.0/24

network-monitor router-2 enable

## 2.28.3.2 ホスト監視イベントの設定

ネットワークモニタでは、ICMP ECHO を利用したホスト監視により、イベントを発生させるこ とができます。ホストへの到達不可の検知だけでなく、ホストへ到達可能となったときにもイベン トを発生させることができます。

## (a)ホスト監視の基本動作

!

ホスト監視では、設定したあて先に対して ICMP ECHO REQUEST を送信し、応答として返さ れる ICMP ECHO REPLY を監視します。

ホスト監視イベントには、到達不能ホスト監視と到達可能ホスト監視の 2 種類があります。イベ ントの発生/復旧条件は以下のようになります。

- ➢ 到達不能ホスト監視(unreach-host) ICMP ECHO\_REPLY が返ってきた場合、正常状態 タイムアウトした場合、そのホストは障害が発生していると判断し、イベントが発生
- ➢ 到達可能ホスト監視(reach-host) タイムアウトした場合、正常状態 ICMP ECHO\_REPLY が返ってきた場合、そのホストは到達可能と判断しイベントが発生

以下は到達不能ホスト監視の場合の例になります。

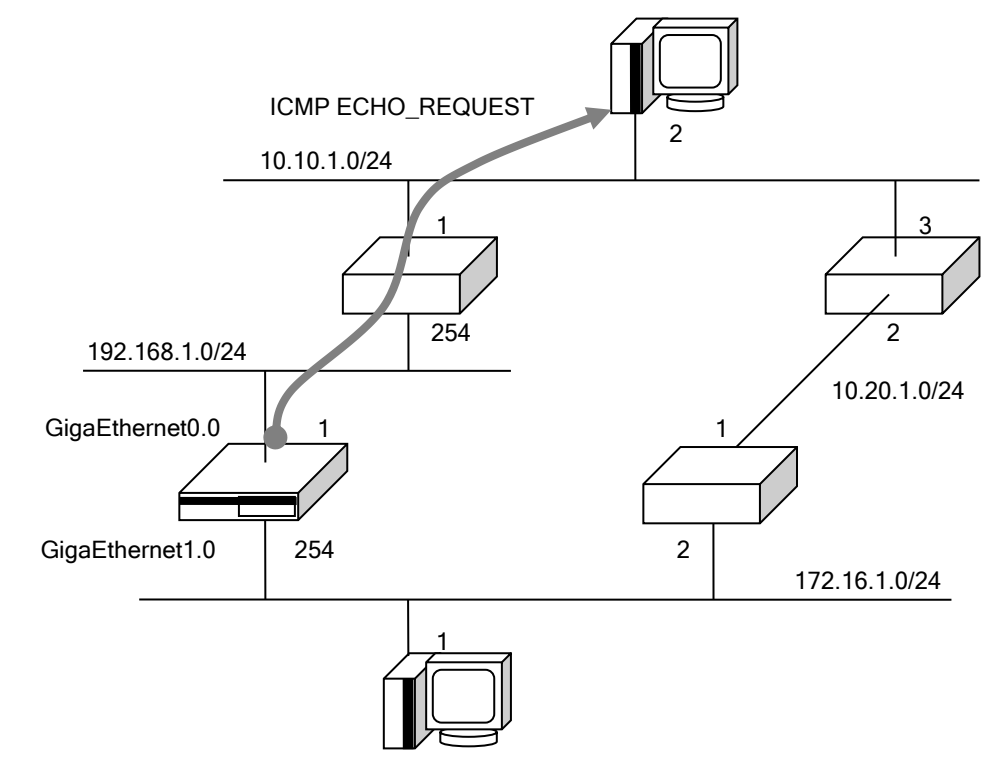

### 【設定例】

 watch-group router-1 10 event 10 ip unreach-host 10.10.1.2 GigaEthernet0.0 192.168.1.254

※イーサネットでオンリンク上のホスト以外を監視する場合、ネクストホップは省略し ないでください。

### ネットワーク設計上の注意点

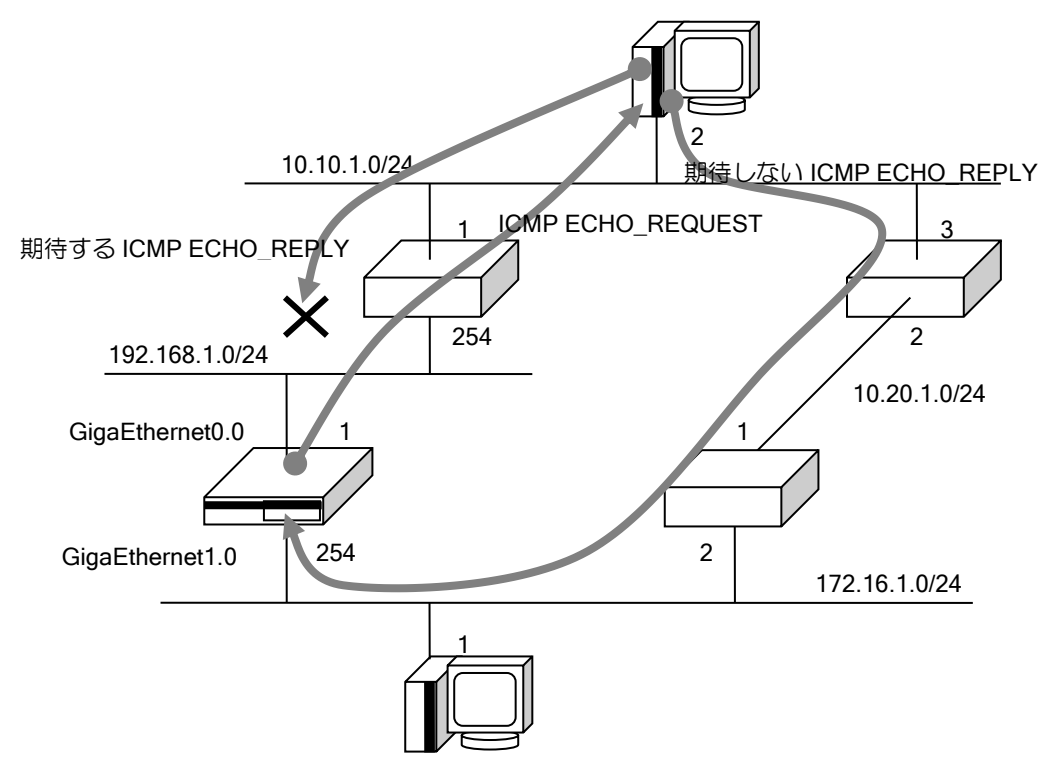

IX から送信される ICMP ECHO\_REQUEST は、ルーティングテーブルの情報に従わず、設定さ れた情報を基に送信します。送信された ICMP ECHO\_REQUEST、応答の ICMP ECHO\_REPLY は 通常の ICMP ECHO\_REQUEST/REPLY と同様に扱われます。そのため、途中の装置では、ルーティ ングテーブルの情報に従って転送されます。

途中の経路状態によっては、ICMP ECHO\_REQUEST とは異なる経路で、ICMP ECHO\_REPLY が到達する場合があります。通った経路に関係なく、ICMP ECHO\_REPLY が到達すると、ネット ワークモニタでは正常に監視できていると見なされます。

ネットワーク設計時には注意してください。

ネットワークモニタにおけるホスト監視時に使用される、ICMP ECHO\_REQUEST、ICMP ECHO\_REPLY に関する設定可能なパラメータについて示します。

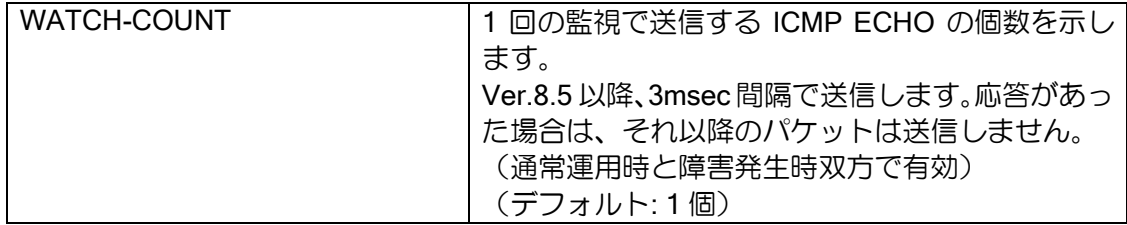

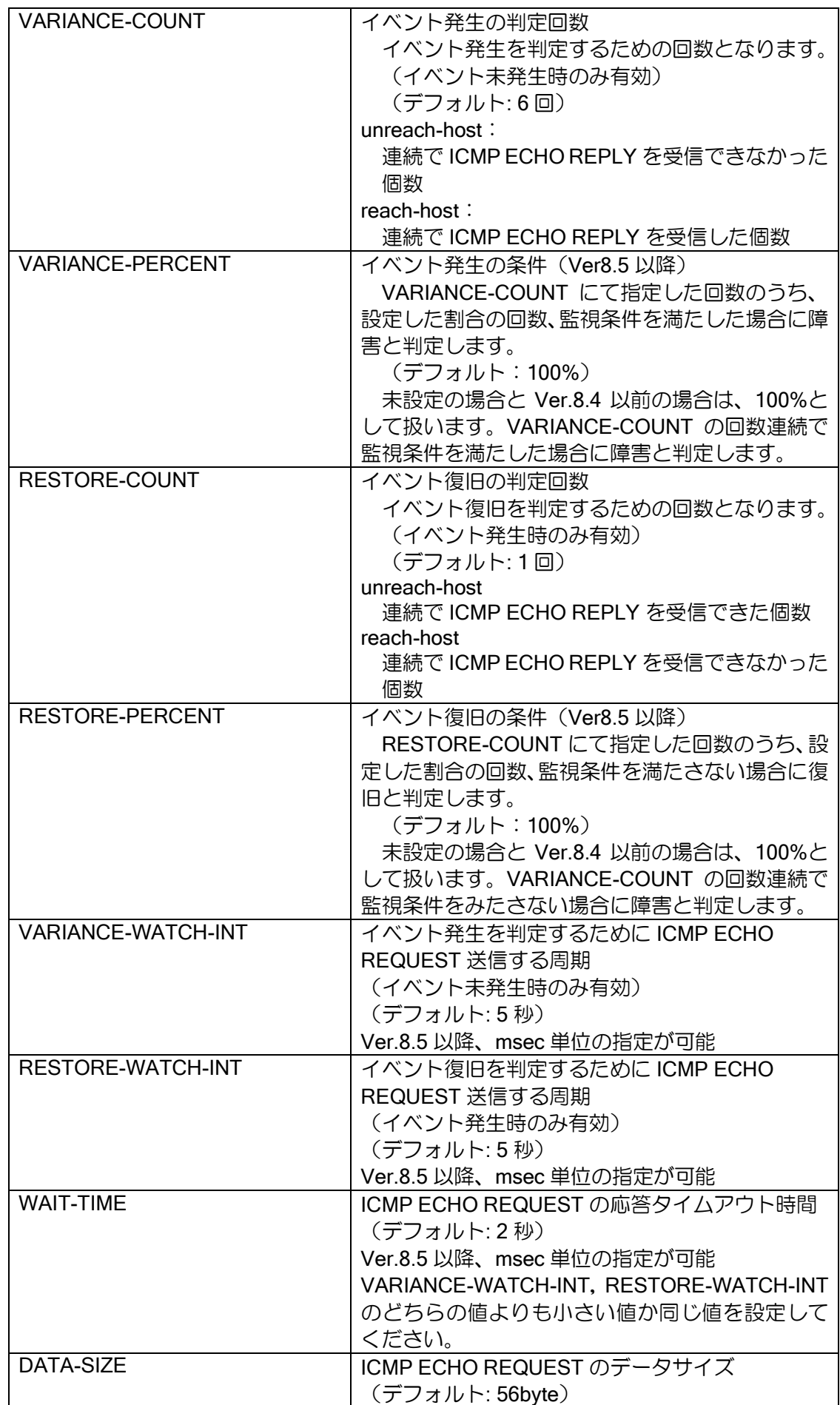

カウンタ、タイマは watch グループ設定モードで設定を行います。

## 【設定例】

watch-group router-1 10 probe-counter watch WATCH-COUNT probe-counter variance VARIANCE-COUNT percent VARIANCE-PERCENT probe-counter restorer RESTORE-COUNT percent RESTORE-PERCENT

 probe-timer variance VARIANCE-WATCH-INT probe-timer restorer RESTORE-WATCH-INT probe-timer wait WAIT-TIME

probe-size DATA-SIZE

## (b) イベント発生条件

Ver.8.4 以前、Ver.8.5 以降のデフォルト設定の場合、以下の条件で発生/復旧します。 通常状態では指定間隔(VARIANCE-WATCH-INT)で ICMP ECHO-REPLY を送信し、指定回数 (VARIANCE-COUNT)連続して監視条件を満たさなかった場合に、イベントが発生し障害状態と なります。障害状態では指定間隔(RESTORE-WATCH-INT)で ICMP ECHO-REPLY を送信し、指 定回数(RESTORE-COUNT)連続して監視条件を満たす場合に、イベントが復旧して通常状態と なります。

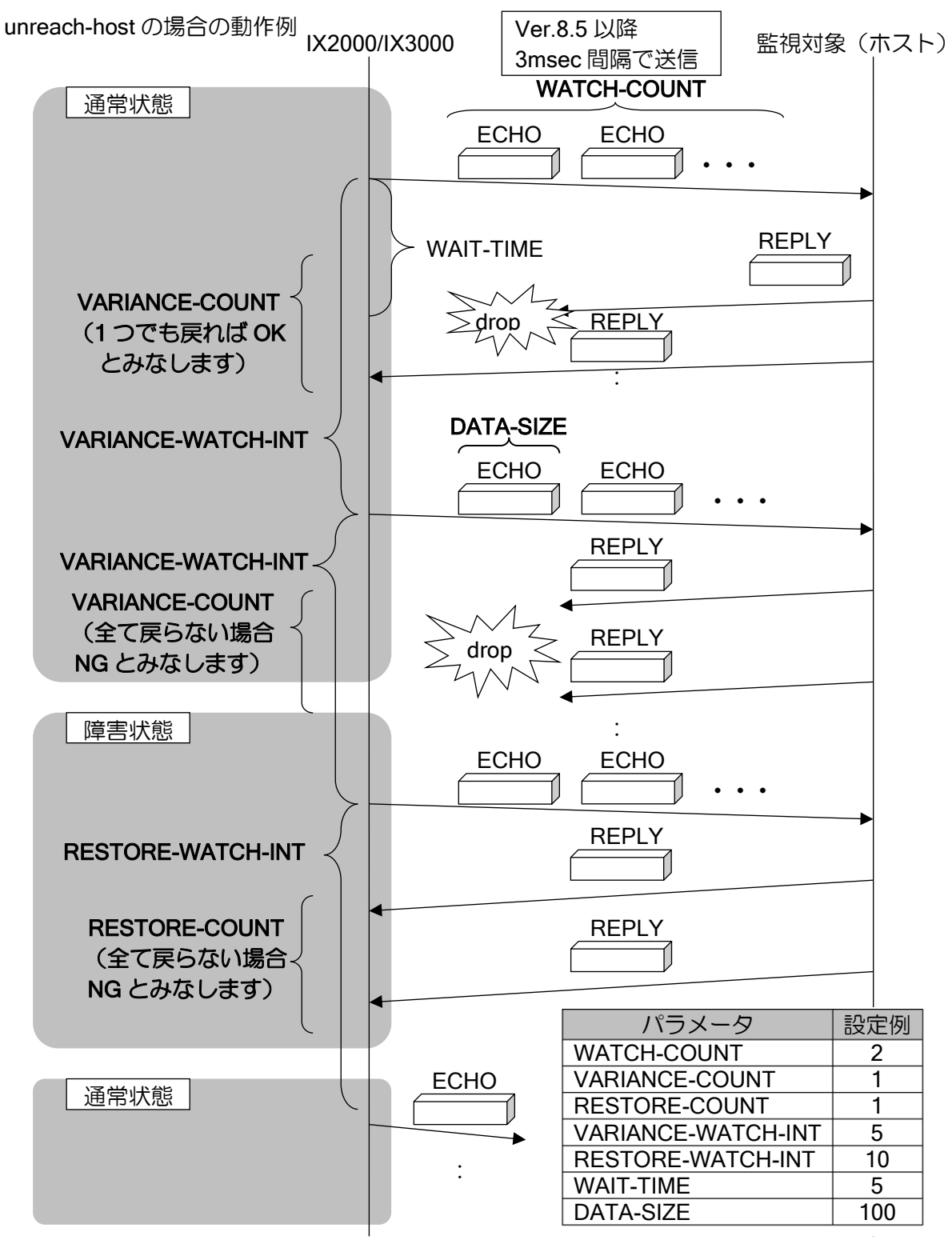

Ver.8.5 以降では、指定回数に対する割合(VARIANCE-PERCENT、RESTORE-PERCENT)を超 えた場合にイベントを発生/復旧させることが可能です。

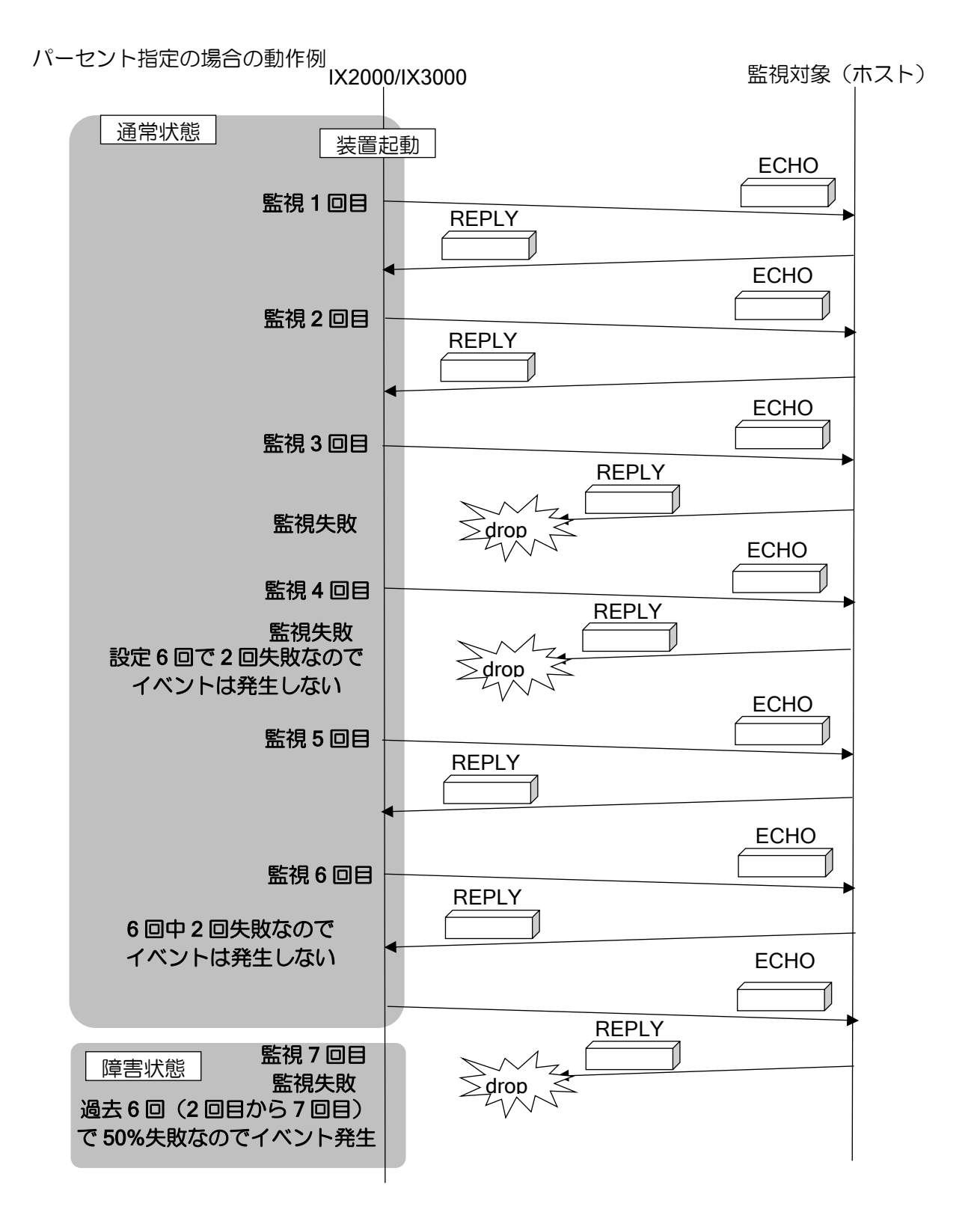

【設定例】 6 回中 50%ホスト監視が失敗した場合、イベントを発生 watch-group test1 10 event 10 ip unreach-host 10.0.0.1 Tunnel1.0 action 10 ip shutdown-route 192.168.0.0/24 Tunnel1.0 probe-counter variance 6 percent 50

network-monitor test1 enable

## (c)ホスト監視パケット応答指定

片方向の通信障害が発生しているような状況では、双方向の監視を行っている場合、片方のみ障 害を検出し迂回経路を選択する可能性があります。このため、回線障害が発生しているにもかかわ らず、往復の経路が異なり、正常に通信できているように見えてしまいます。

ネットワークモニタの監視用 ICMP ECHO REQUEST を送信するインタフェースから受信した ICMP ECHO REQUEST に対する ICMP ECHO REPLY は、ルーティングテーブルには依存せず、 受信したインタフェースから送信することにより、往復で同じ経路を監視することができます。

IX2000/IX3000 シリーズが双方向でネットワークモニタにより監視を行っている場合、networkmonitor directed-response コマンドを設定することにより、応答のパケットも監視しているインタ フェースから送信することが可能(※)となります。ただし、ネットワークモニタ以外、ping 実行時 の ICMP ECHO REQUEST に対しても、受信インタフェースから ICMP ECHO REPLY を送信しま すので、到達性確認等の作業を行う場合はご注意ください。

対応可能なインタフェースはトンネルインタフェースや PPP など、ポイントツーポイントのイ ンタフェースのみとなります。

※ 監視の送信元と送信先が相手側(送信先)の設定と合っていない場合は動作しません。

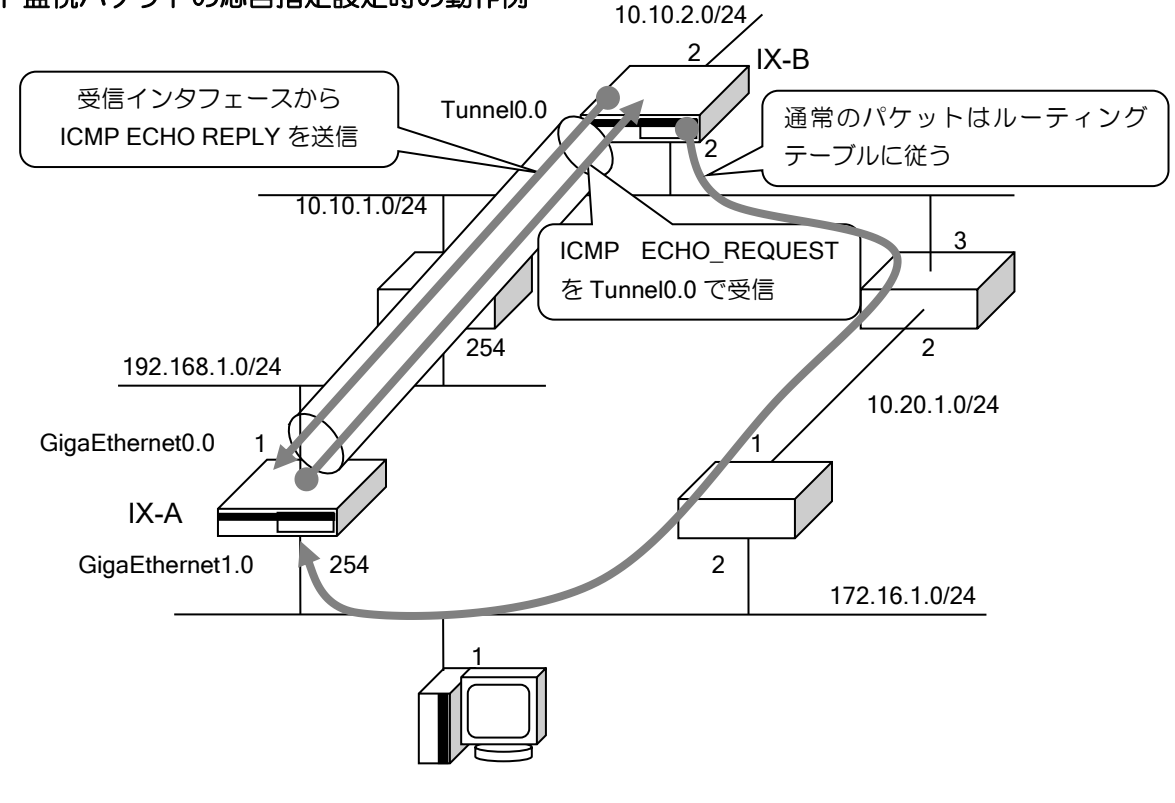

#### ホスト監視パケットの応答指定設定時の動作例

## 【設定例】 IX-A の設定

```
ip route default Tunnel0.0
ip route default 172.16.1.2 metric 10
!
watch-group test 10
   event 10 ip unreach-host 10.10.1.2 Tunnel0.0 source GigaEthernet1.0
   action 10 ip shutdown-route 0.0.0.0/0 Tunnel0.0
!
network-monitor test directed-response
network-monitor test enable
```
! interface GigaEthernet0.0 ip address 192.168.1.1/24 no shutdown ! interface GigaEthernet1.0 ip address 172.16.1.254/24 no shutdown IX-B の設定 ip route default Tunnel0.0 ip route default 10.10.1.3 metric 10 ! watch-group test 10 event 10 ip unreach-host 172.16.1.254 Tunnel0.0 source GigaEthernet1.0 action 10 ip shutdown-route 0.0.0.0/0 Tunnel0.0 ! network-monitor test directed-response network-monitor test enable ! interface GigaEthernet0.0 ip address 10.10.2.2/24 no shutdown ! interface GigaEthernet1.0 ip address 10.10.1.2/24 no shutdown

### 2.28.3.3 経路監視イベントの設定

ネットワークモニタではホスト監視によるイベント発生のほかに、ルーティングテーブルの経路 を監視することによりイベントを発生させることができます。また、特定経路が現れたときにイベ ントを発生させることもできます。

#### (a)経路監視の基本動作

ルーティングテーブルの情報を監視し、ルーティングテーブル上にその経路がエントリされてい れば正常と見なし、エントリされていなければ障害が発生していると見なします。

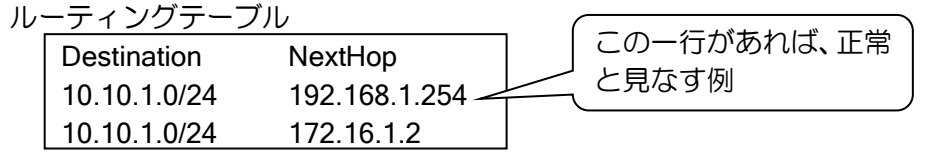

【設定例】 watch-group router-1 10 event 10 ip unreach-route 10.10.1.0/24 192.168.1.254 ※ネクストホップを省略した場合は、ルーティングテーブル上の 10.10.1.0/24 に関わる すべてが対象となるため、すべてのエントリが削除されない限り、障害発生と見なしま せん。
ルーティング情報は以下の周期で監視を行います。

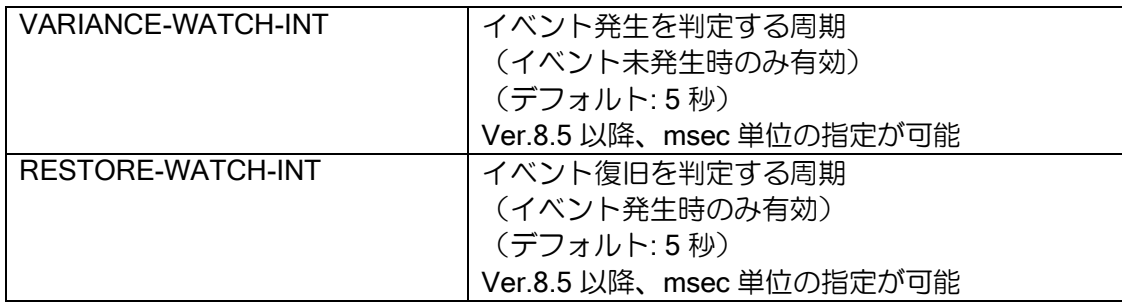

#### (b)経路監視の設定

【設定例】

10.1.1.0/24 への経路監視によるイベント発生時に、10.1.31.0/24 の経路を隠蔽します。 また、suppress-restoration オプションにより、この経路監視が正常に戻ったときに自動 的に回復させないようにします。

watch-group router-1 10 event 10 ip unreach-route 10.1.1.0/24 action 10 ip shutdown-route 10.1.31.0/24 suppress-restoration

### 2.28.3.4 VRRP 状態監視イベントの設定

VRRP の状態を監視することにより、VRRP がマスタになった時、または、VRRP がマスタ以外 になった時にイベントを発生させることができます。Ver.8.6 以降では、IPv6 の VRRP にも対応し ています。

VRRP の状態監視は以下の周期で行います。

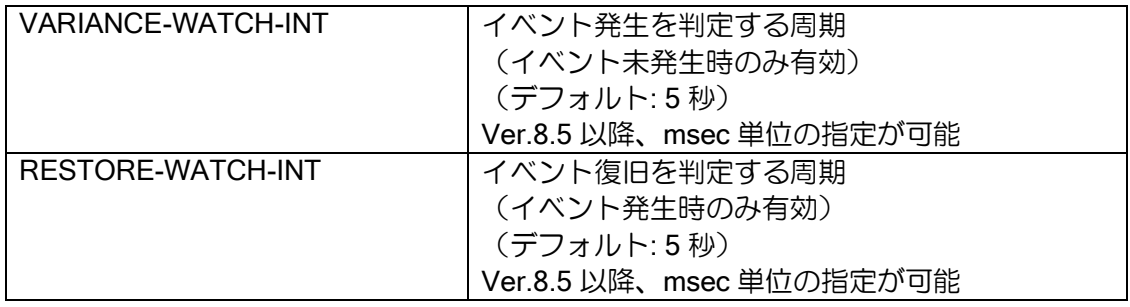

【設定例】 GigaEthernet0.0 の VRID=1 の VRRP がマスタ以外になった時に、10.1.31.0/24 の経路 を隠蔽します。 vrrp enable watch-group router-1 10 event 10 ip vr-inactive 1 action 10 ip shutdown-route 10.1.31.0/24 interface GigaEthernet0.0 ip address 10.0.0.1/24 vrrp 1 ip 10.0.0.254 no shutdown

#### 2.28.3.5 watch グループ状態監視イベントの設定

Ver.8.5 以降、他の watch グループの状態を監視することにより、watch グループの状態が変更 になった時にイベントを発生させることができます。 watch グループの状態が変更した時点でイベントが発生します。

### 【設定例】

watch グループ watch1、シーケンス番号 10 が stand になった時に、10.1.1.0/24 の経路 を隠蔽します。

watch-group watch1 10 event 10 ip unreach-host 10.0.0.1 Tunnel0.0 !

network-monitor watch1 enable

watch-group test 10 event 10 watch-group-status watch1 10 stand action 10 ip shutdown-route 10.1.1.0/24 !

network-monitor test enable

### 2.28.3.6 常時発生/復旧イベントの設定

Ver.8.5 以降、即時に発生/復旧するイベントを設定することができます。watch グループ起動直 後にイベントが発生するため、アクションも watch グループ起動直後に実行されます。

有効化するアクション (resume-route,resume-policy 等) は、アクションにより隠蔽 (shutdownroute,shutdown-policy 等)する必要があります。イベントに常時発生イベントを設定し、これらの アクションを設定することにより、最初に隠蔽のアクションを実行させておくことが可能となりま す。

```
【設定例】
192.168.0.1 へ到達不可能となった場合に、10.0.0.0/24 の経路を有効化します。
watch グループ test2 10 にて常時イベントを使用することにより、ネットワークモニタ
起動後に 10.0.0.0/24 の経路が隠蔽されます。
watch グループ test2 20 にて通常の監視設定を行います。
watch-group test2 10
  event 10 always stand
  action 10 ip shutdown-route 10.0.0.0/24 Tunnel1.0
!
watch-group test2 20
  event 10 ip unreach-host 192.168.0.1 Tunnel2.0
 action 10 ip resume-route 10.0.0.0/24 Tunnel1.0
!
network-monitor test2 enable
```
ネットワークモニタが有効な状態で、コマンドを設定した場合は、すぐにイベント発生と判断さ れるため、その後にアクションを設定しても実行されません。ネットワークモニタ有効時に設定を 追加する場合は、ネットワークモニタを一旦停止するか、または、設定後 clear watch-group session [watch グループ名]を実行してください。これは同一内容の設定を再設定する場合も同様です。

### 2.28.3.7 インタフェース状態監視の設定

Ver.9.2 以降、インタフェース状態を監視することにより、インタフェースが up/down した時に イベントを発生させることができます。

【設定例】 GigaEthernet0.0 が down した場合に、Tunnel0.0 を shutdown します。 watch-group test 10 event 10 interface-down GigaEthernet0.0 action 10 shutdown-interface Tunnel0.0 ! network-monitor test enable

# 2.28.4 アクションの設定

### 2.28.4.1 アクション共通の動作

アクションは、イベント(ホスト/ネットワーク不到達等)発生時に実行され、イベント復旧時に 元の状態に復旧します。action コマンドのパラメータに suppress-restoration オプションを指定す ることにより、イベント復旧時にアクションを復旧させないこともできます。この場合、clear watchgroup session コマンドを実行することにより、アクションを復旧させることができます。 ただし、以下のアクションは、イベント復旧時、アクションの復旧を行いません。

➢ IKE/IPsec SA の削除

1 つの watch グループに複数のアクションを設定することができます。設定時に、アクションに、 シーケンス番号を設定します。

複数のアクションを設定している場合は、アクションの実行はシーケンス番号順に行います。

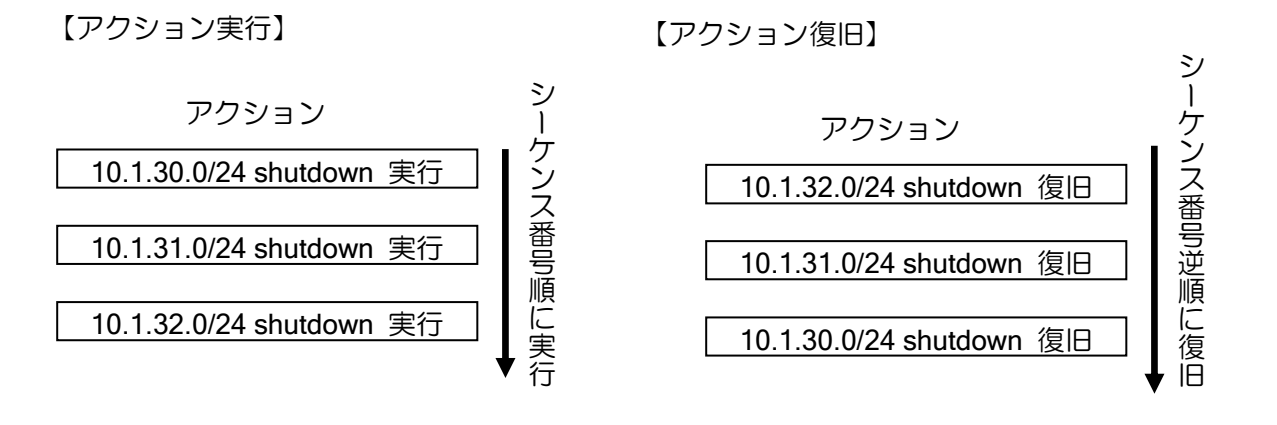

### 【設定例】

watch-group router-1 10 event 10 ip unreach-host 10.1.1.254 GigaEthernet0.0 192.168.1.254 action 10 ip shutdown-route 10.1.30.0/24 action 20 ip shutdown-route 10.1.31.0/24 action 30 ip shutdown-route 10.1.32.0/24

network-monitor router-1 enable

同一のターゲットに対するアクションを複数の watch グループで設定している場合は、いずれか の watch グループのイベントが発生した場合にアクションを実行、全ての watch グループのイベン トが復旧した場合にアクションを復旧します。

以下の設定例では、10.1.30.0/24 を隠蔽するアクションが test1, test2 の 2 つの watch グループ で設定されています。この場合、test1, test2 のどちらか一方のイベントが発生するとアクション を実行します。また、test1, test2 両方のイベントが復旧するとアクションが復旧します。

#### 【設定例】

watch-group test1 10 event 10 ip unreach-host 10.1.1.254 GigaEthernet0.0 192.168.1.254 action 10 ip shutdown-route 10.1.30.0/24 ! watch-group test2 10 event 10 ip unreach-host 10.1.2.254 GigaEthernet0.0 192.168.1.254 action 10 ip shutdown-route 10.1.30.0/24

### 2.28.4.2 経路の隠蔽・可視化

経路の隠蔽・可視化の設定を行うことにより、イベント発生時にルーティングテーブルの経路変 更によって、パケットの送出先を変更することができます。 隠蔽・可視化を行うことのできる経路は以下のとおりです。

- ➢ 隠蔽:Static,Connected の経路
- ▶ 可視化:ネットワークモニタ機能で隠蔽した経路

### 【設定例】

10.1.1.254 へのホスト監視によるイベント発生時に、10.1.31.0/24 の経路を隠蔽しま す。また、suppress-restoration オプションにより、このホスト監視が正常に戻ったとき に自動的に回復させないようにします。

watch-group router-1 10 event 10 ip unreach-host 10.1.1.254 GigaEthernet0.1 action 10 ip shutdown-route 10.1.31.0/24 suppress-restoration

### 2.28.4.3 VRRP との連携

### (a)VRRP シャットダウントリガ

IX2000/IX3000 のネットワークモニタでは、VRRP 機能と連携することにより、より高度で信頼 性の高いネットワークを構築することができるようになります。VRRP シャットダウントリガのた めのイベントと VRRP レジュームトリガのためのイベントを分けることにより、さらに高度な VRRP 制御が可能となっています。以下に VRRP とネットワークモニタ機能の組み合わせの概要 を説明します。

Ver.8.6 以降、IPv6 の VRRP にも対応しています。

ルータの設定・ネットワークモニタの設定

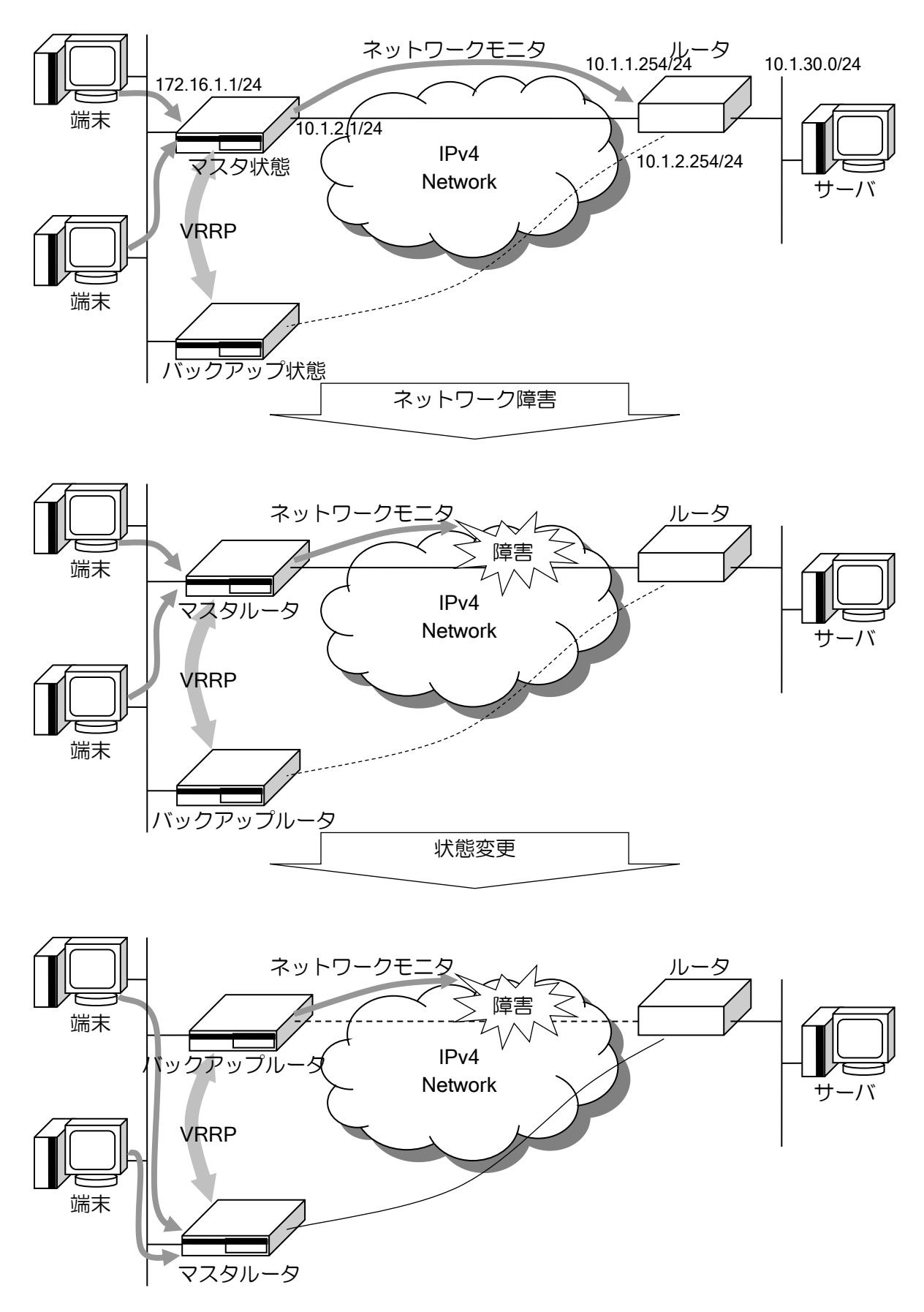

【設定例】 マスタルータ側の設定例 vrrp enable ! watch-group host-watch 10 event 10 ip unreach-host 10.1.1.254 GigaEthernet1.1 action 10 ip shutdown-vrrp 1 ! network-monitor host-watch enable interface GigaEthernet0.0 ip address 172.16.1.254/24 no ip redirects vrrp 1 ip 172.16.1.1 vrrp 1 priority 200 no shutdown バックアップルータ側の設定例 ip route default 10.1.2.254 vrrp enable interface GigaEthernet0.0 ip address 172.16.1.253/24 no ip redirects vrrp 1 ip 172.16.1.1 no shutdown 端末の設定 デフォルトルートを 172.16.1.1 と設定します。 ルータの実アドレスは使用しません。

※VRRP シャットダウントリガを使用するときは必ず実 IP アドレスと VRRP 仮想 IP アドレス を別の値にする必要があります。VRRP 仮想アドレスと実アドレスを同一にした場合、その ルータの VRRP 優先度は "255"となり、必ずマスタルータになるためです。

### (b) VRRP 優先度変更

Ver.8.5 以降、アクションにより VRRP 優先度を減算することが可能です。VRRP シャットダウ ンでは VRRP は Init 状態となり停止しますが、優先度変更では、自装置の優先度がネットワークで 最大であれば VRRP マスタとして動作します。

VRRP 仮想 IP アドレスが実 IP アドレス(アドレスオーナー)の場合、優先度変更は無視されま す。

【設定例】 10.1.1.254 への到達不可となった場合、VRRP の優先度を 100 減算します。 アクションが実行された場合、マスタルータ側の優先度は 50 となるため、バックアッ プアップルータ側が新しく VRRP マスタとなります。 バックアップルータが停止した場合は、再度マスタルータ側が VRRP マスタとなりま す。

マスタルータ側の設定例

vrrp enable

! watch-group host-watch 10

```
event 10 ip unreach-host 10.1.1.254 GigaEthernet1.1
   action 10 ip decrement-vrrp-priority 1 100
!
network-monitor host-watch enable
interface GigaEthernet0.0
   ip address 172.16.1.254/24
   no ip redirects
   vrrp 1 ip 172.16.1.1
   vrrp 1 priority 150
   no shutdown
バックアップルータ側の設定例
ip route default 10.1.2.254
vrrp enable
interface GigaEthernet0.0
   ip address 172.16.1.253/24
   no ip redirects
   vrrp 1 ip 172.16.1.1
   no shutdown
端末の設定
      デフォルトルートを 172.16.1.1 と設定します。
      ルータの実アドレスは使用しません。
```
複数 watch グループにおいて減算を行い、減算した結果が 0 以下となる場合は、優先度は 1 とし て動作します。また、アクションが復旧した場合も、1 以上になるまでは、優先度は 1 として動作 します。

```
【設定例】
複数 watch グループから VRRP 優先度変更を行った場合の動作例
watch-group test1 10
   event 10 ip unreach-host 192.168.0.1 Tunnel1.0
   action 10 ip decrement-vrrp-priority 1 60
!
network-monitor test1 enable
watch-group test2 10
   event 10 ip unreach-host 192.168.0.2 Tunnel1.0
   action 10 ip decrement-vrrp-priority 1 60
!
network-monitor test2 enable
watch-group test3 10
   event 10 ip unreach-host 192.168.0.3 Tunnel1.0
   action 10 ip decrement-vrrp-priority 1 60
!
network-monitor test3 enable
interface GigaEthernet0.0
   ip address 172.16.1.254/24
   no ip redirects
   vrrp 1 ip 172.16.1.1
   no shutdown
```
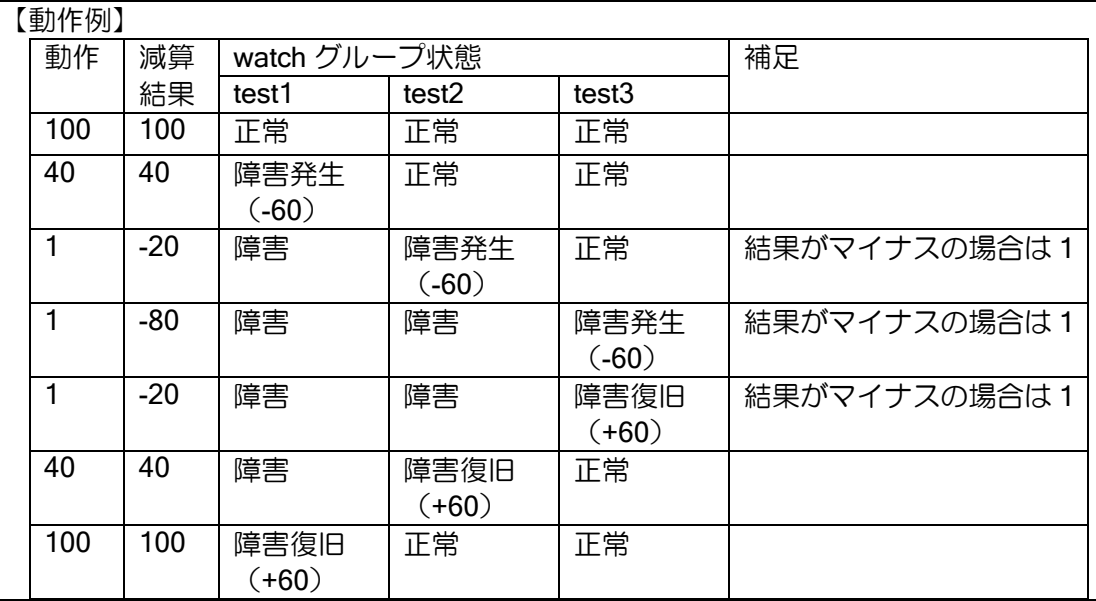

### 2.28.4.4 ポリシールーティングとの連携

ネットワークモニタのイベント発生時に、指定インタフェースのポリシールーティングを有効・ 無効にすることができます。また、ローカルパケットのポリシールーティングについても、有効・ 無効にすることができます。

ポリシールーティングの詳細については、ポリシールーティングの項を参照してください。

### 【設定例】

!

!

!

20.0.0.1 へ到達不可となった場合、TCP パケットのポリシールーティングの設定を無効 にする。

ip access-list acl1 permit tcp src any sport any dest any dport any

watch-group prte 10

 event 10 ip unreach-host 20.0.0.1 GigaEthernet1.0 10.1.1.254 action 10 ip shutdown-policy GigaEthernet0.0

network-monitor prte enable

route-map rmap permit 10 match ip address access-list acl1 set ip next-hop 10.1.1.254 ! interface GigaEthernet0.0 ip address 10.1.1.1/24 no ip redirects ip policy route-map rmap no shutdown

route-map のシーケンス番号単位に有効・無効を設定することができます。

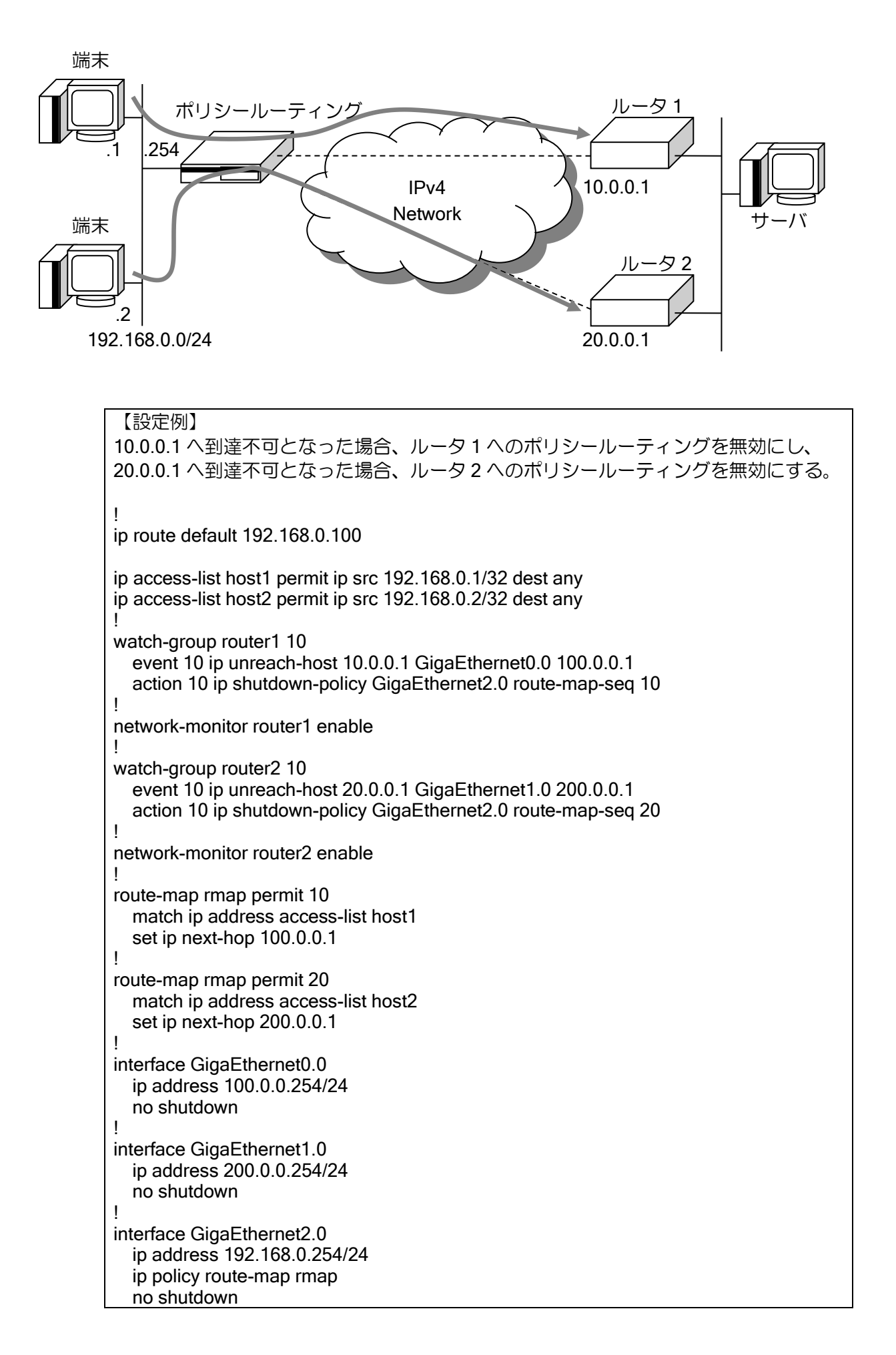

#### 2.28.4.5 IPsec との連携

ネットワークモニタのイベント発生時に、IKE/IPsec SA を削除することができます。デフォルト では IKE/IPsec 両方の SA を削除します。設定により、IPsec の SA のみ削除することも可能です。 このアクションはイベント発生時にのみ実行し、イベント復旧時には何も行いません。IKE/IPsec の詳細については、IKE/IPsec の項を参照してください。

#### 【設定例】

Tunnel0.0 の IPsec トンネルを監視し、障害発生時に、IPsec SA の削除を行う。 (IKE/IPsec の設定は省略します)

watch-group ipsec-keepalive 10 event 10 ip unreach-host 192.168.0.2 Tunnel0.0 action 10 ipsec clear-sa Tunnel0.0 mode ipsec-only !

network-monitor ipsec-keepalive enable

Ver8.4 以前はアクション実行時に一度 SA を削除しますが、アクション実行中に SA が生成され た場合には削除されません。

Ver8.5 以降では周期的に SA を監視することでアクション実行中に作成された SA も削除を行い ます。監視周期は「復旧時間 ×(監視回数+2)」で、それ以上の値で変更も可能です。

#### 2.28.4.6 インタフェースの停止・開始

イベント発生時にインタフェースの停止・開始を行うことができます。インタフェースの開始は、 ネットワークモニタのアクションにより停止を行っているインタフェースに対してのみ行うこと ができます。

shutdown を設定しているインタフェースに対して、インタフェースの開始を行うことはできま せんが、インタフェースの停止は有効になります。ネットワークモニタによりインタフェース停止 中は、no shutdown を設定しても、インタフェースは有効になりません。イベントが復旧するか、 インタフェース開始のアクションを実行することで、インタフェースが有効になります。

#### 【設定例】

10.1.1.254 へのホスト監視によるイベント発生時に、GigaEthernet0.0 を停止します。

watch-group router-1 10

 event 10 ip unreach-host 10.1.1.254 GigaEthernet1.0 action 10 shutdown-interface GigaEthernet0.0

#### 2.28.4.7 デバイスの停止

Ver.8.5 以降、イベント発生時にデバイスの停止を行うことができます。停止可能なデバイスは Ethernet デバイスのみとなります。BRI や Serial デバイスはアクションにより停止することはでき ません。

ネットワークモニタによりデバイス停止中は、no shutdown を設定しても、デバイスは有効には なりません。イベントが復旧することによりデバイスが有効になります。

【設定例】 10.1.1.254 へのホスト監視によるイベント発生時に、GigaEthernet0 を停止します。

watch-group router-1 10 event 10 ip unreach-host 10.1.1.254 GigaEthernet1.0 action 10 shutdown-device GigaEthernet0

### 2.28.4.8 デバイスのリセット

Ver.8.11 以降、イベント発生時にデバイスのリセットを行うことができます。リセット可能なデ バイスは USB デバイス、Ethernet デバイス(Ver.9.3 以降)となります。その他のデバイスはアク ションによりリセットすることはできません。

【設定例】

10.1.1.254 へのホスト監視によるイベント発生時に、USB0 をリセットします。

watch-group router-1 10 event 10 ip unreach-host 10.1.1.254 GigaEthernet0.0 action 10 reset-device USB0

イベント発生中は、「復旧時間 ×(監視回数+2)」かリセットの最短周期の短い方の周期でデバ イスをリセットします。

### 2.28.4.9 BAK-LED の点灯

BAK-LED は、ネットワークモニタで制御できます。イベントが発生することでアクションが実 行され LED が点灯します。複数の watch グループで点灯の設定を行っている場合、いずれかの watch グループでイベントが発生している場合に点灯し、全ての watch グループのイベントが復旧 すると消灯します。

# 【設定例】

10.1.1.254 へのホスト監視によるイベント発生時に、192.168.0.0/24 の経路を隠蔽し、 BAK-LED を点灯します。

watch-group router-1 10 event 10 ip unreach-host 10.1.1.254 GigaEthernet1.0 action 10 ip shutdown-route 192.168.0.0/24 GigaEthernet0.1 action 20 turn-BAK-LED-on

### 2.28.4.10 IEEE802.1X 機能との連携

イベント発生時に IEEE802.1X 機能を停止することができます。IEEE802.1X 機能を停止すると IEEE802.1X 認証は行いません。IEEE802.1X の詳細については、IEEE802.1X の項を参照してくだ さい。

【設定例】

10.1.1.254 へのホスト監視によるイベント発生時に、GigaEthernet1.0 の IEEE802.1X 機能を停止します。

watch-group router-1 10 event 10 ip unreach-host 10.1.1.254 GigaEthernet0.0 10.0.0.1 action 10 shutdown-dot1x GigaEthernet1.0

### 2.28.4.11 NetMeister 機能との連携

### (a) NetMeister アラーム通知

Ver10.1 以降、NetMeister にアラームを上げることができます。イベントが発生することでアク ションが実行され NetMeister にアラームが送信されます。

【設定例】 10.1.1.254 へのホスト監視によるイベント発生時に、NetMeister にアラームを送信しま す。 !

watch-group router1 10 event 10 ip unreach-host 10.1.1.254 GigaEthernet0.0 10.0.0.1 action 10 netmeister-alarm severity warn description wan-watch

### (b) NetMeister 冗長モードの変更

Ver10.7 以降、NetMeister の冗長モードの変更を行うことができます。イベントが発生すること でアクションが実行され NetMeister の冗長モードが変更されます。

【設定例】 10.1.1.254 へのホスト監視によるイベント発生時に、NetMeister の冗長モードを変更し ます。

watch-group router1 10

 event 10 ip unreach-host 10.1.1.254 Tunnel0.0 action 10 netmeister-switch-mode standby

# 2.28.4.12 コマンドリストの実行

!

Ver.9.3 以降、イベント発生時にコマンドリストを実行することにより、任意のコマンドを実行 することができます。イベント発生時とイベント復旧時に異なるコマンドリストを指定することが できます。

コマンドリストの詳細については、スケジューラの項を参照してください。

【設定例】 10.1.1.254 へのホスト監視によるイベント発生時に、show interfaces を実行します。 command-action list com-show-int command 10 show interfaces ! watch-group router1 10 event 10 ip unreach-host 10.1.1.254 GigaEthernet0.0 10.0.0.1 action 10 command-action-list variance com-show-int

# 2.28.5 watch グループ毎の設定

### 2.28.5.1 watch グループ監視起動遅延時間設定

Ver.8.0.50 以降では、装置の再起動の際に watch グループによる監視の開始を遅らせることがで きます。装置起動から設定した遅延時間の間は、イベントの監視を行いません。これにより、装置 起動直後の経路情報が安定していない状態のときに迂回が発生することを回避することができま す。

本機能は、装置起動直後のみ有効です。装置起動から指定時間経過後は従来の動作となります。

【遅延時間設定を行わない場合の動作例】

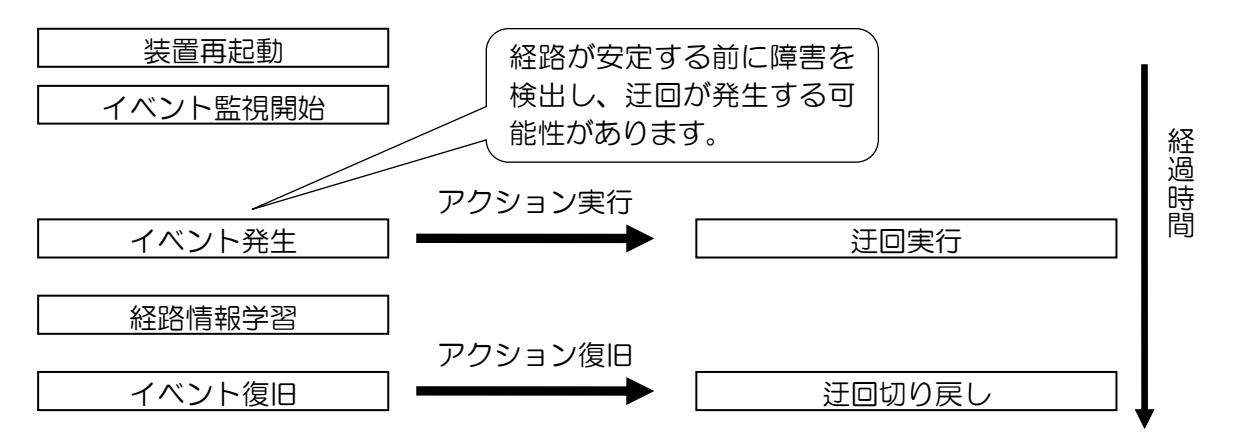

【遅延時間設定を行った場合の動作例】

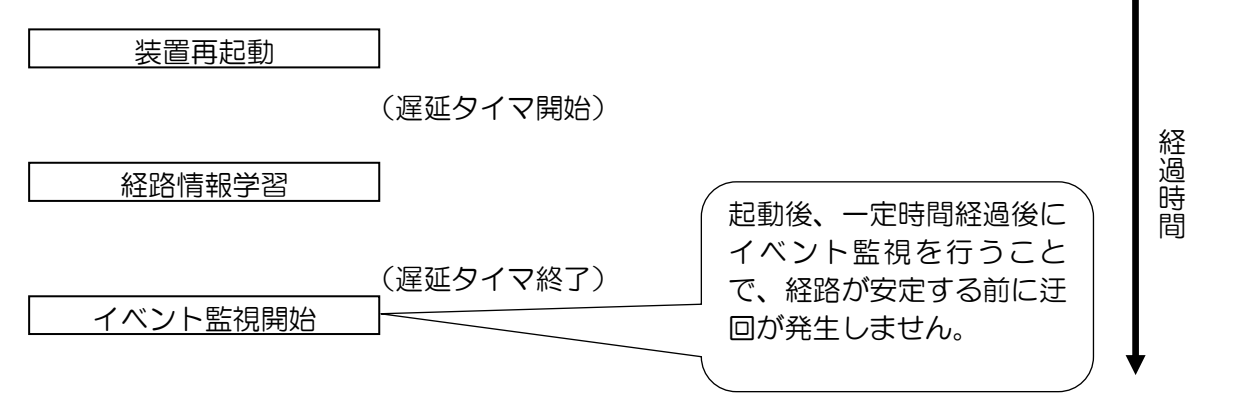

【設定例】 起動開始後、200 秒後にイベント監視を開始します。 watch-group router-1 10 event 10 ip unreach-host 10.1.1.254 GigaEthernet0.0 192.168.1.254 action 10 ip shutdown-route 10.1.31.0/24 network-monitor router-1 enable network-monitor router-1 startup-delay 200

#### 2.28.5.2 状態変更抑止

Ver.8.5 以降、一定時間に watch グループの状態が一定回数変化した場合、一定時間 watch グルー プの状態変更を抑止することができます。これにより、短時間に状態変更が繰り返されるような不 安定な状態が継続している場合は、状態を変更させずに、安定したネットワーク運用を行うことが 可能となります。

抑止期間中に状態変更が発生しなかった場合、その時点の状態に応じて状態を変更します。抑止 期間中に状態変更が発生した場合は、その時点から抑止時間を計測します。

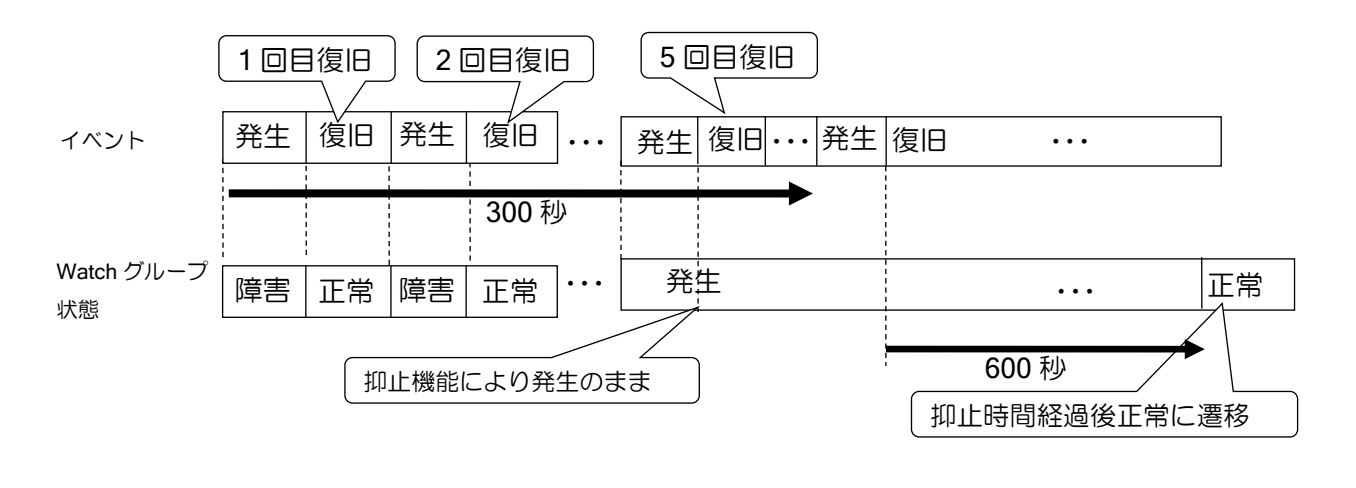

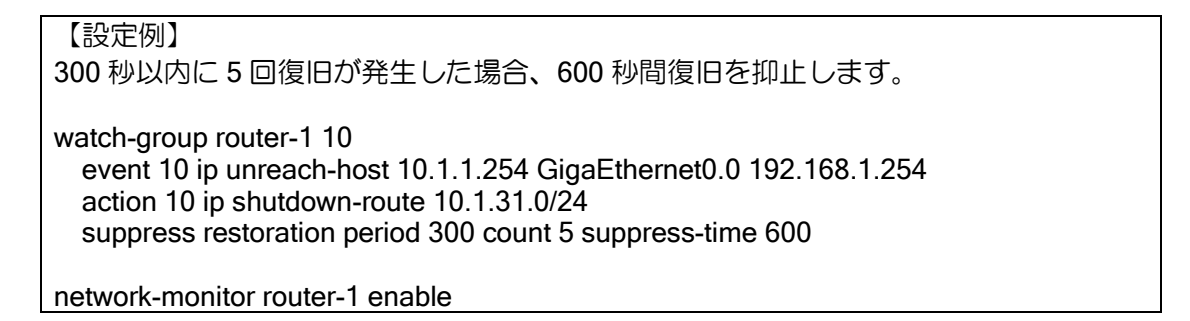

#### 2.28.5.3 複数の watch グループの連動

シーケンス番号の設定により、複数の watch グループを 1 つの watch グループとして管理する ことができます。

watch グループを開始した時は、最も低いシーケンス番号の watch グループが実行され、この watch グループのイベントが発生すると、次のシーケンス番号の watch グループが実行されます。 通常は、その watch グループのイベントが復旧すると watch グループは停止します。しかし、1 つ の watch グループの中で、複数の watch グループを実行している時に、低いシーケンス番号の watch グループが復旧した場合は、そのシーケンス番号より大きいシーケンス番号の watch グループは、 全て停止します。watch グループ停止の際、実行していた action は全て復旧します(action を復旧 しない設定の場合を除く)。

1 つの watch グループ内に同じシーケンス番号の watch グループを設定することはできません。 シーケンス番号省略時は、登録順に空いている番号が使用されます。

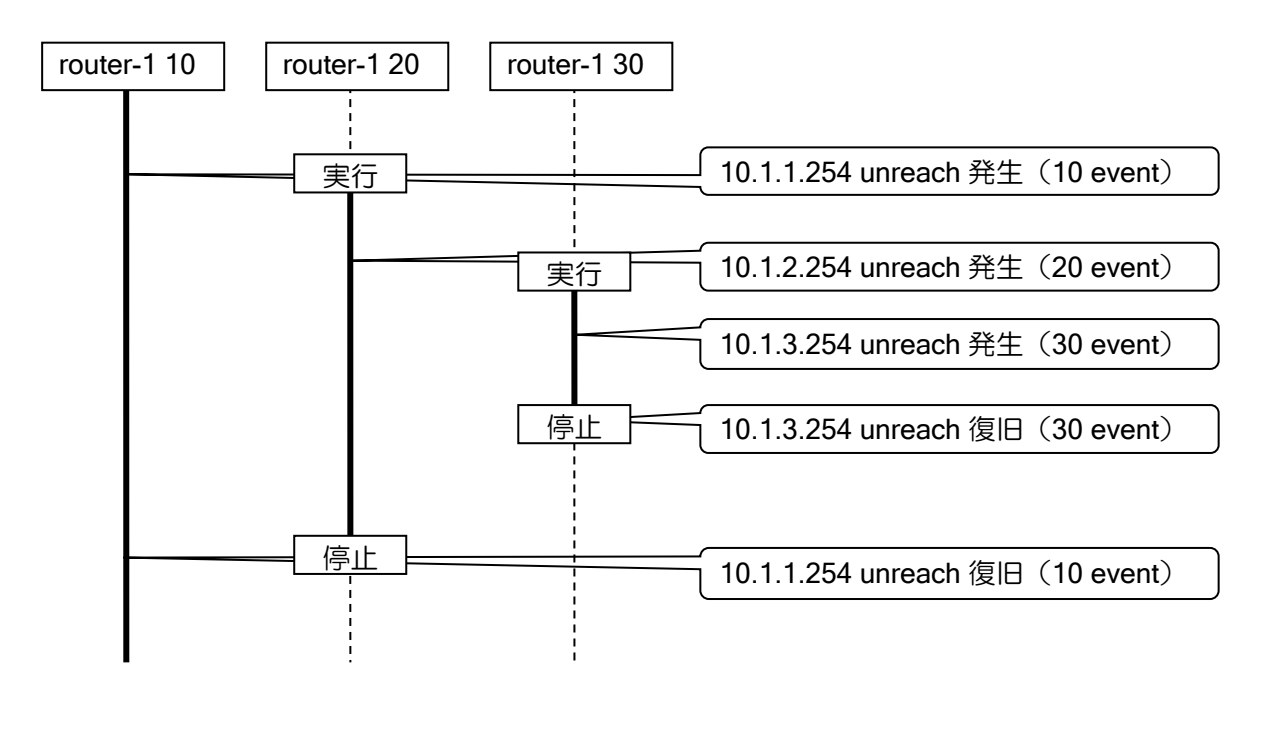

# 【設定例】 watch-group router-1 10 event 10 ip unreach-host 10.1.1.254 GigaEthernet0.0 192.168.1.254 action 10 ip shutdown-route 10.1.31.0/24 watch-group router-1 20 event 10 ip unreach-host 10.1.2.254 GigaEthernet0.0 192.168.1.254 action 10 ip shutdown-route 10.1.32.0/24 watch-group router-1 30 event 10 ip unreach-host 10.1.3.254 GigaEthernet0.0 192.168.1.254 action 10 ip shutdown-route 10.1.33.0/24 network-monitor router-1 enable

# 2.28.6 その他の動作モード

以下のモードは、ネットワークモニタの最大プロファイル数に近い値で使用する場合に、負荷の 軽減のために使用してください。特に問題が無い場合は、通常のホスト監視モードで使用してくだ さい。

# 2.28.6.1 パッシブモード

パッシブモードでは、相手からの ICMP ECHO パケットの監視を行います。通常の ICMP ECHO を送信する間隔で、相手装置から ICMP ECHO が届いているかの監視を行い、パケットが届いてい る場合は通信可能と判断します。最初に相手からパケットを受信するまでは、ready 状態となり、 障害状態にはなりません。パッシブモードを設定した場合、自装置からは、ICMP ECHO の送信は 行いません。

パッシブモードの設定を行う場合、相手装置では通常のホスト監視を設定する必要があります。 また、お互いの装置で以下の設定を一致させる必要があります。

- ➢ 片方の監視先アドレスと、もう一方のソースアドレス
- ➢ 障害監視の間隔(VARIANCE-WATCH-INT,RESTORE-WATCH-INT)

パッシブモードの場合、送信間隔の間にパケットが到達すると通信可能と判断します。そのため、 相手装置での応答タイムアウト時間(WAIT-TIME)が短い場合、遅延が発生すると相手装置では障 害状態となりますが、パッシブモード設定側は正常のままとなり、対向で状態が不一致となる可能 性があります。RTT 監視など、応答タイムアウト時間を短くする場合はご注意ください。

パッシブモードの場合の動作例

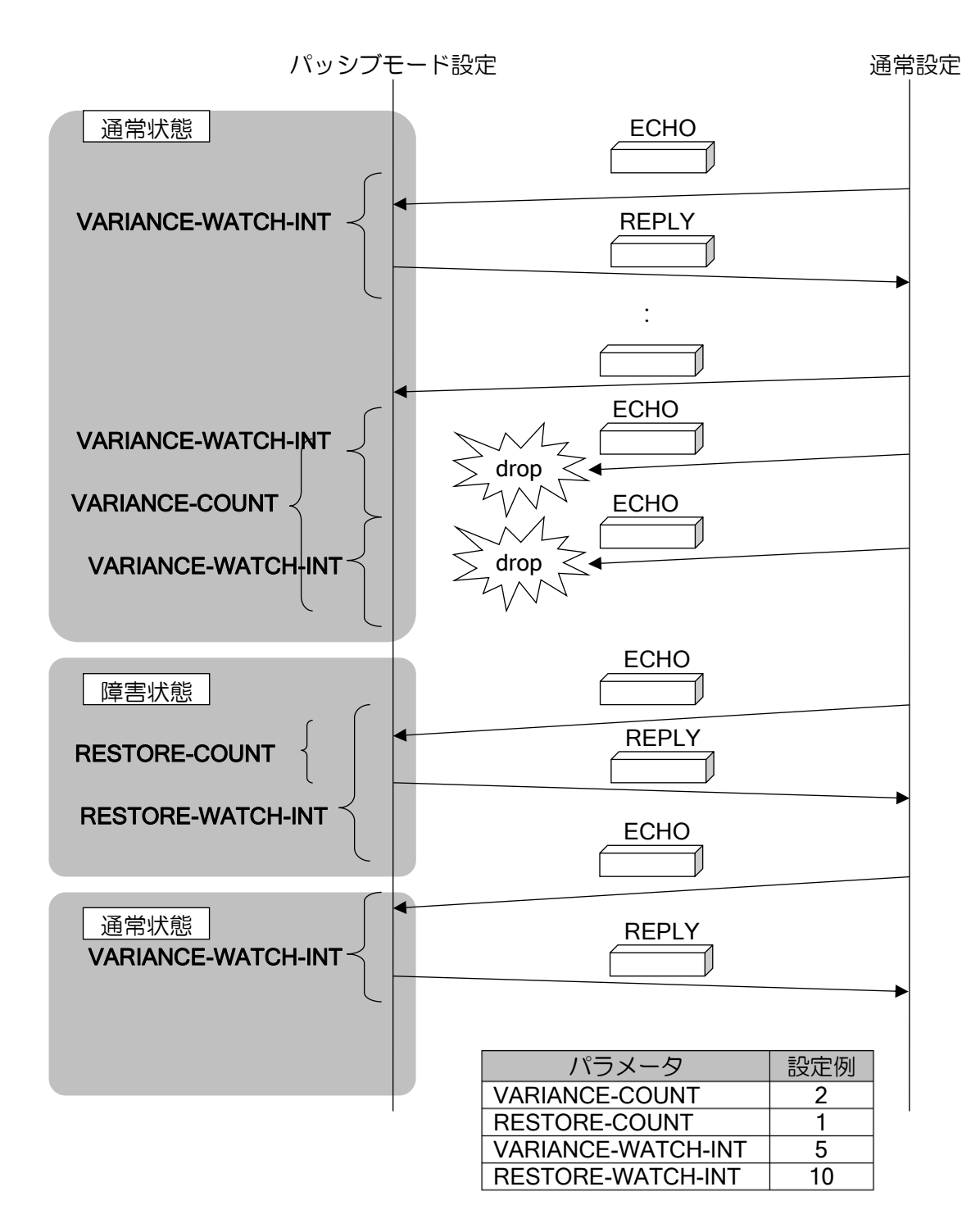

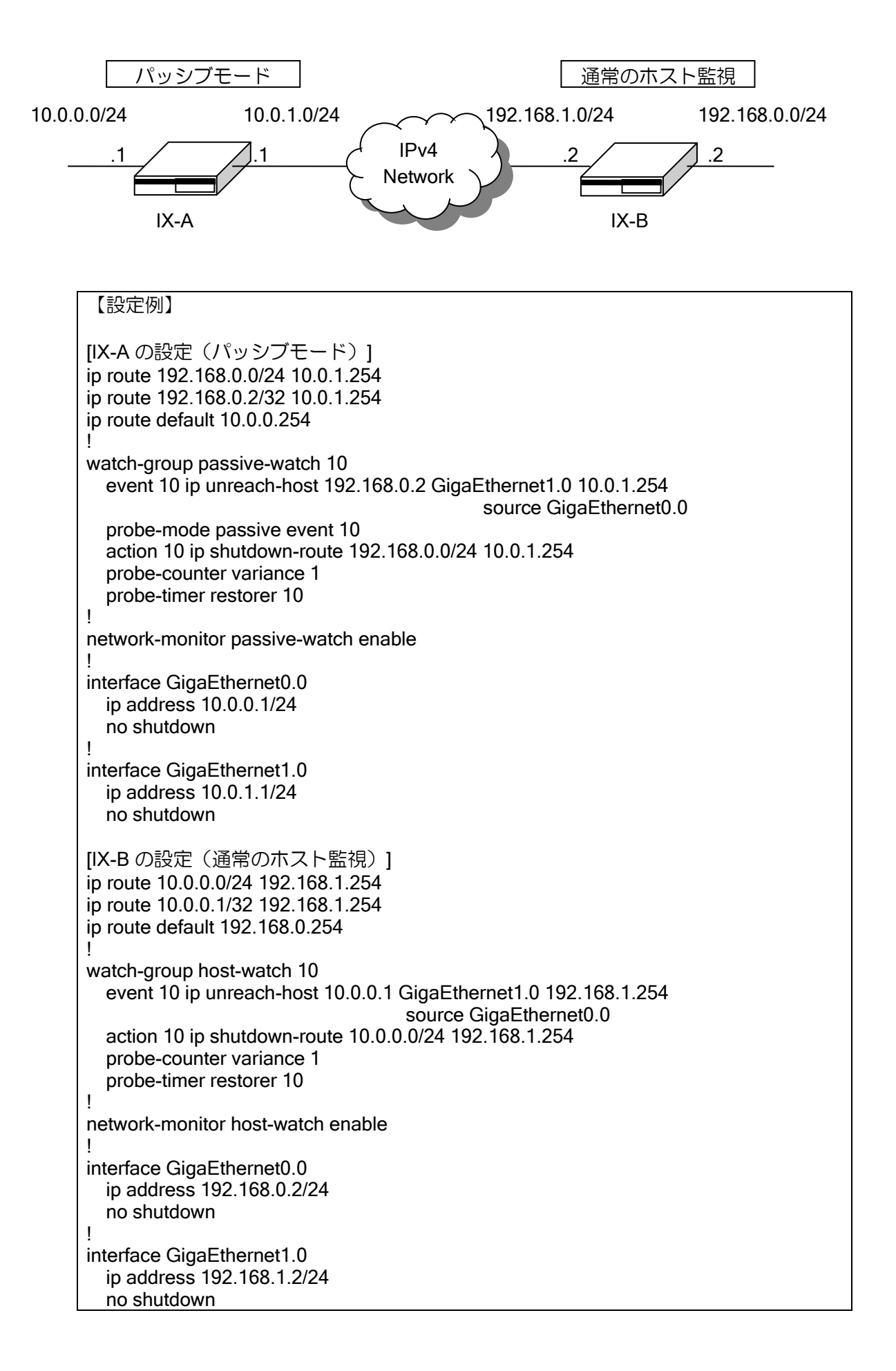

### 2.28.6.2 トラフィックベースプローブモード

トラフィックベースプローブモードでは、ICMP ECHO を送信する周期で、ICMP ECHO を送信 インタフェースからデータを受信している場合は、インタフェースの到達性があると判断し、ICMP ECHO の送信を行いません。ICMP ECHO/ECHO REPLY はデータ受信確認の対象外となります。 これらのパケットのみ受信している場合は、データを受信していないと判断し、ICMP ECHO の送 信を行います。データ受信の有無は統計情報から判断するため、ICMP ECHO を送信するインタ フェースがポイントツーポイント(トンネル,PPP 等)以外の場合、受信の統計からはどの装置か ら受信したデータか判断できません。従って、トラフィックベースプローブモードは、ポイントツー ポイントインタフェースの場合のみ有効です。

トラフィックベースプローブモードの場合の動作例

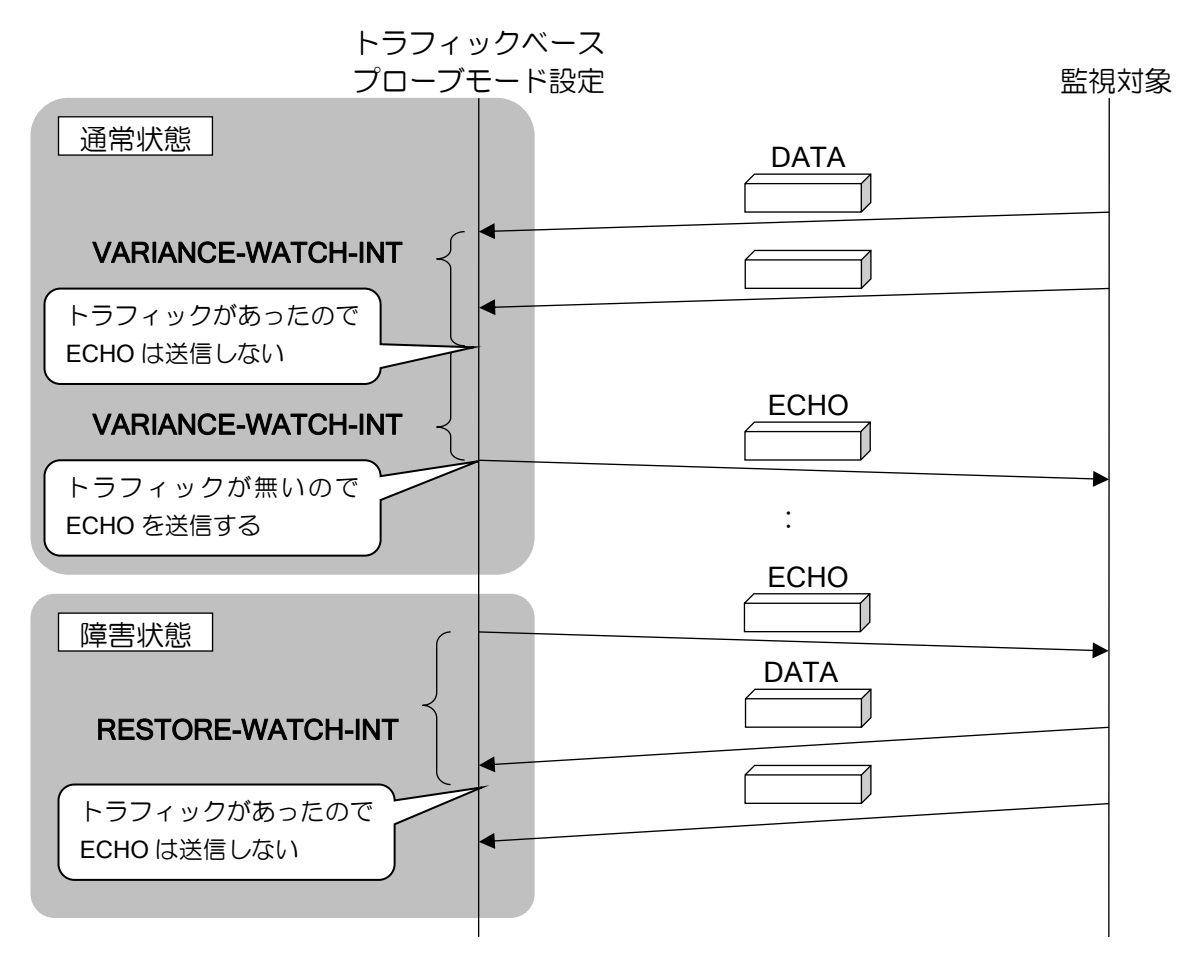

トラフィックベースプローブモードの場合、次のような構成で、IX-A から IX-B を監視し、IX-A 側から192.168.0.0/24へのトラフィックが定常的に発生している場合、192.168.0.2のインタフェー スが down しても、destination unreachable が IX-B からトンネルインタフェース経由で送信され るため、IX-A のネットワークモニタでは障害を検出できません。

トラフィックベースプローブモードは、ポイントツーポイント区間の障害の監視の場合のみ、使 用してください。

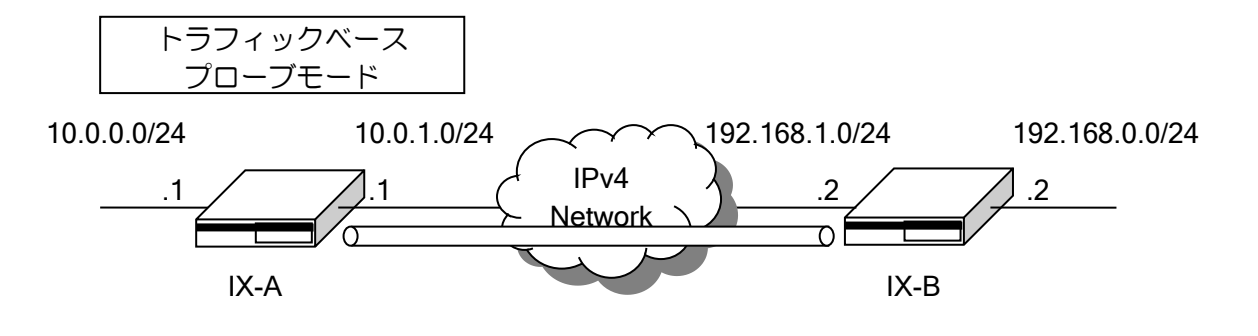

### 【設定例】

[IX-A の設定例] ip route default Tunnel0.0 ip route default 10.0.0.254 metric 100 ip route 192.168.1.2/32 10.0.1.254 ! watch-group traffic-watch 10 event 10 ip unreach-host 192.168.0.2 Tunnel0.0 probe-mode traffic event 10 action 10 ip shutdown-route 0.0.0.0/0 Tunnel0.0 probe-counter variance 1 probe-timer restorer 10 ! network-monitor traffic-watch enable ! interface GigaEthernet0.0 ip address 10.0.0.1/24 no shutdown ! interface GigaEthernet1.0 ip address 10.0.1.1/24 no shutdown ! interface Tunnel0.0 tunnel mode 4-over-4 tunnel destination 192.168.1.2 tunnel source 10.0.1.1 ip unnumbered GigaEthernet0.0 no shutdown

# 2.28.7 使用例

# 2.28.7.1 ISDN とネットワークモニタ機能の組み合わせ (a) 専用線のバックアップ 1

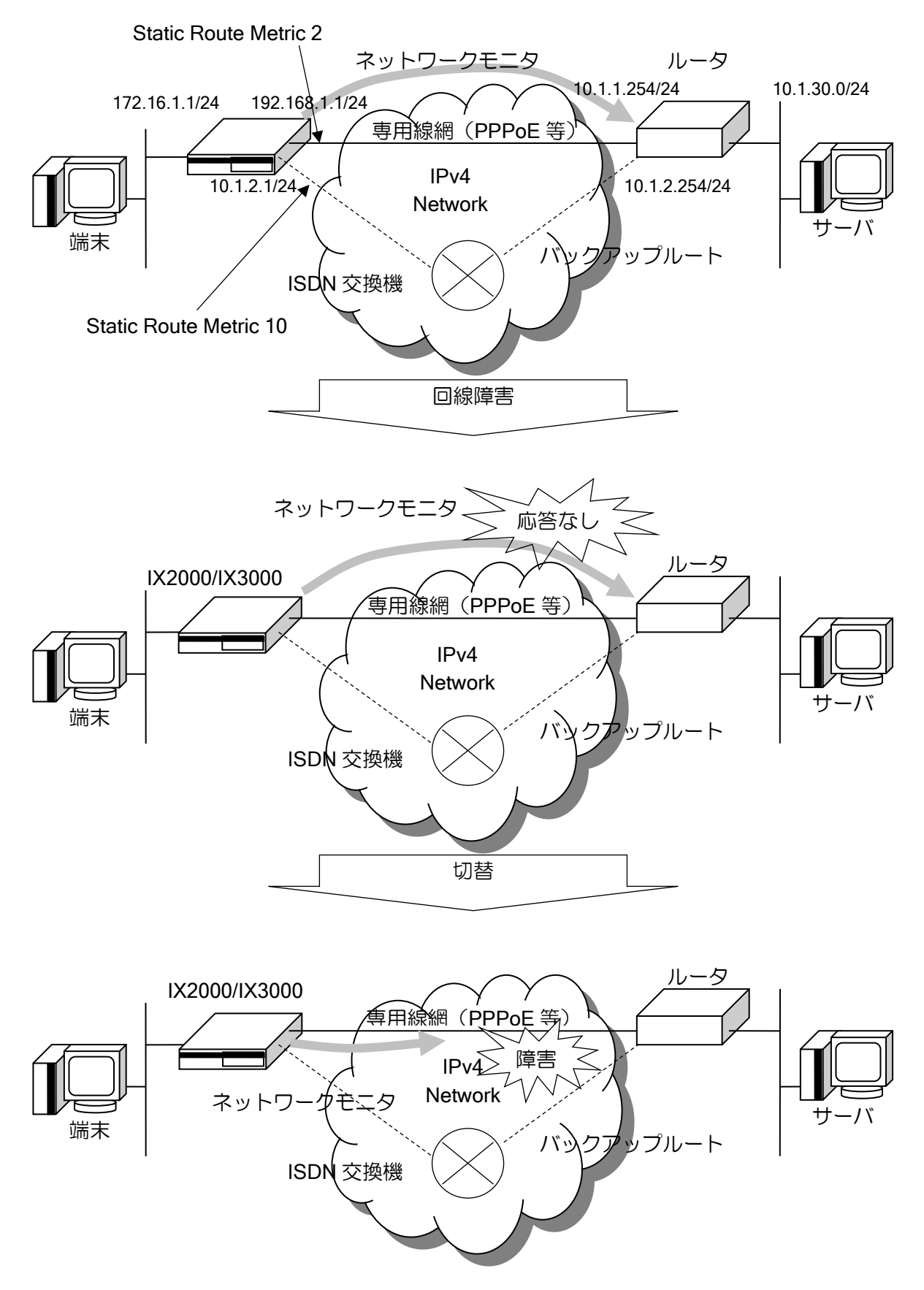

ネットワークモニタにより専用線の監視を行います。障害発生時は専用線へのルートを隠蔽する ことにより、ルートが ISDN 側へ切替わります。専用線復旧時は隠蔽したルートが復旧しますので、 専用線に切戻ります。

【設定例】

ip route 10.1.30.0/24 GigaEthernet1.1 metric 2 ip route default BRI1/0.0 metric 10 watch-group router-1 10 event 10 ip unreach-host 10.1.1.254 GigaEthernet1.1 action 10 ip shutdown-route 10.1.30.0/24 GigaEthernet1.1 network-monitor router-1 enable ppp profile pro-1 authentication myname ix authentication password ix ix authentication password prouter prouter device BRI1/0 isdn switch-type ins64 isdn answer1 81-123-4567 interface GigaEthernet1.1 encapsulation pppoe auto-connect ip address 192.168.1.1/24 no shutdown interface BRI1/0.0 dialer string 81-123-4568 no auto-connect ppp binding pro-1 ip address 10.1.2.1/24 no shutdown

※Dialer/BRI インタフェースのアドレス設定について

ネットワークモニタを利用して ISDN の迂回を行う場合、Dialer/BRI インタフェースのア ドレスは、unnumbered を使用せず、実際のアドレスを使用してください。

IX2000/IX3000 シリーズでは、デフォルトで PPP の IP アドレス送信が有効になっている ため、Dialer/BRI インタフェースに unnumbered を使用した場合、意図しない経路が相手側 で作成され、ネットワークモニタの誤動作や、ISDN が切断しないなどの動作となる場合があ ります。unnumbered を設定する場合は、PPP の IP アドレス送信機能を無効(ppp profile で no ipcp send-ip-address を設定)にするか、ネットワークモニタの動作とは関係の無いインタ フェースを使用してください。

以下に、ISDN が切断しない場合の例を示します。

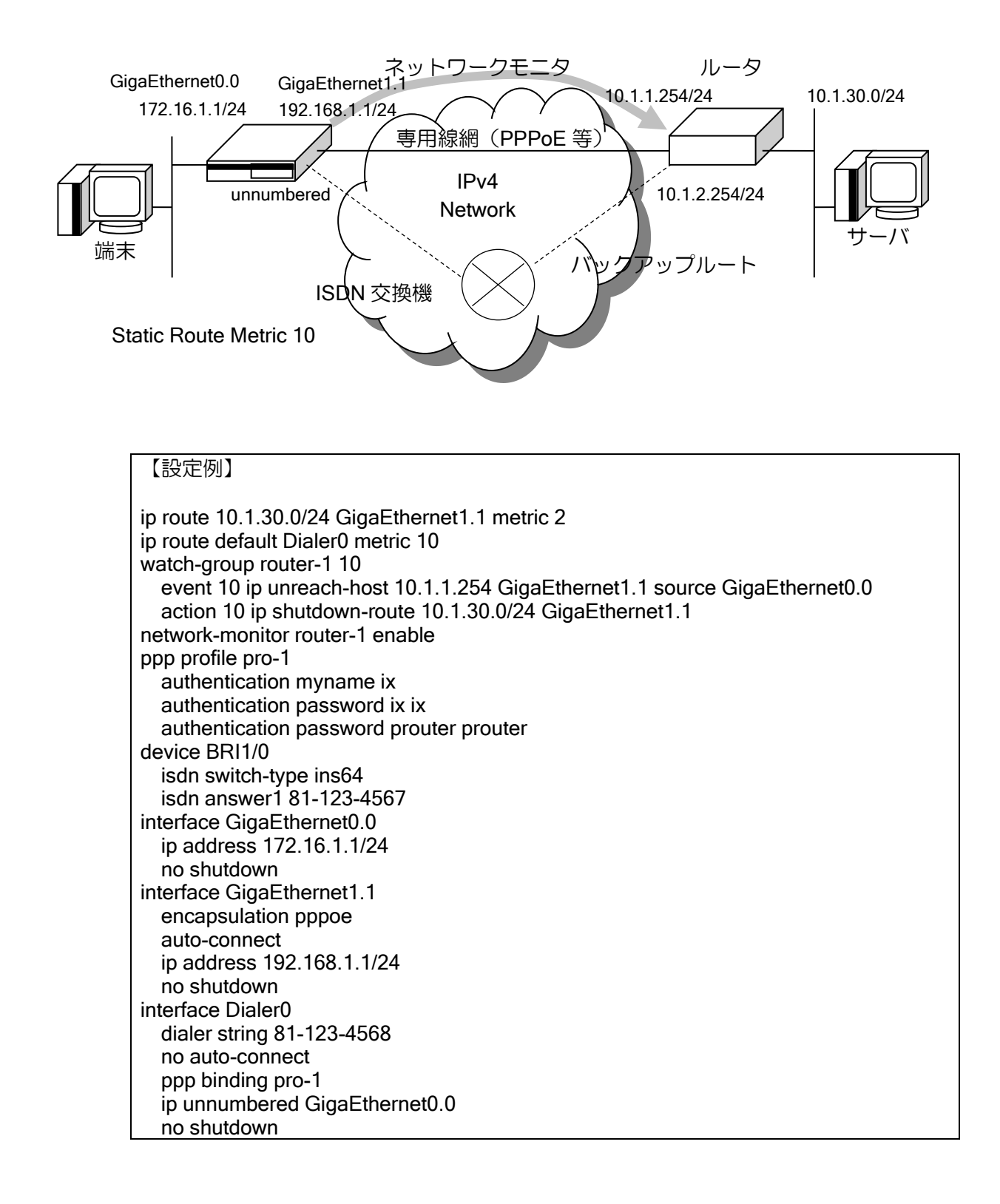

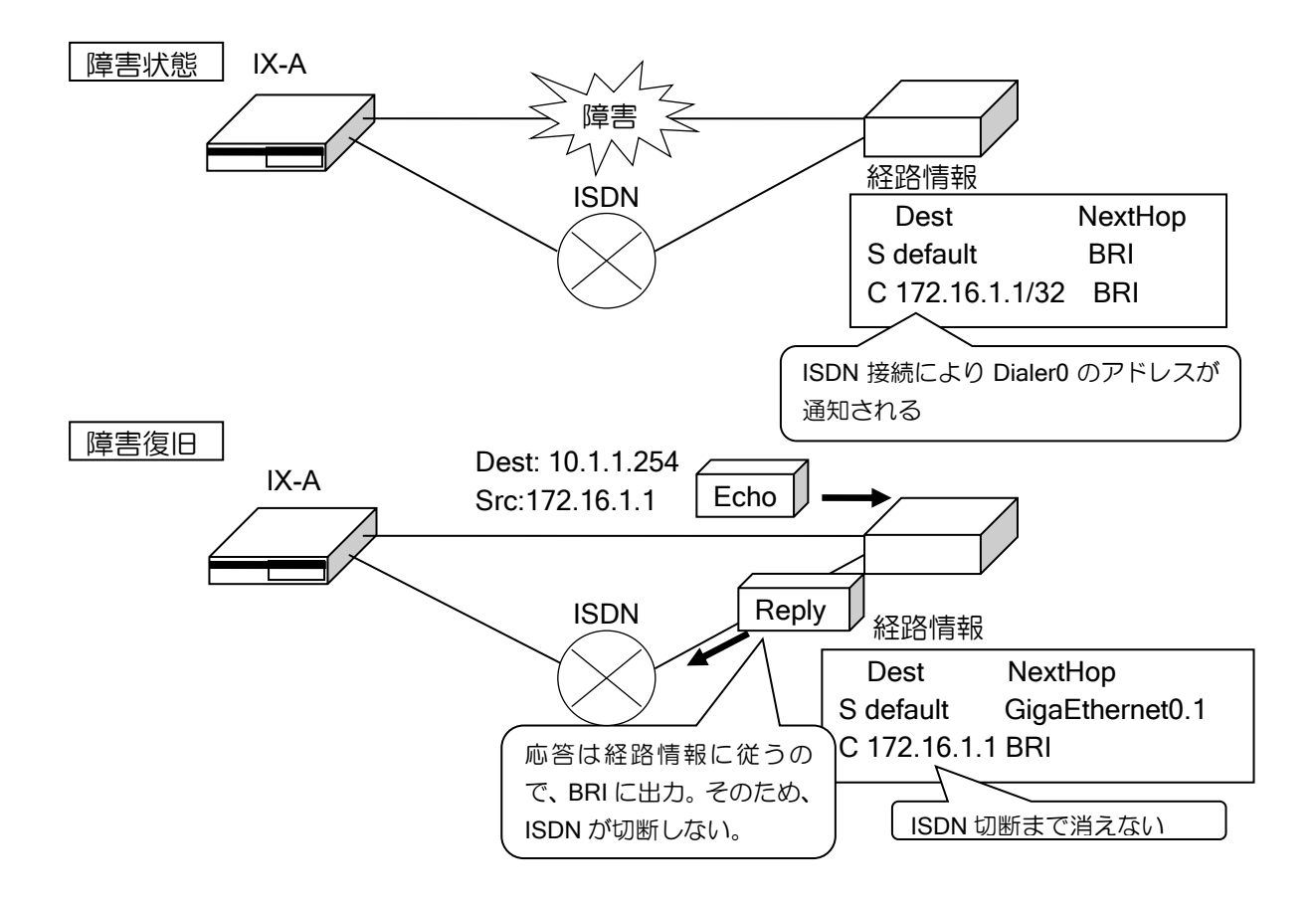

### (b) 専用線のバックアップ 2

専用線のバックアップ 1 の例では、専用線復旧時に隠蔽したルートが復活し、専用線にルートが 切戻ります。

アクションを復活させない設定を行うことができます。この機能を使用して、専用線復旧時、ルー トを専用線に戻さないようにすることができます。

• 専用線復旧時に専用線にルートを戻さない設定

【設定例】

ip route 10.1.30.0/24 GigaEthernet1.1 metric 2 ip route default BRI1/0.0 metric 10 watch-group router-1 10 event 10 ip unreach-host 10.1.1.254 GigaEthernet1.1 action 10 ip shutdown-route 10.1.30.0/24 GigaEthernet1.1 suppress-restoration network-monitor router-1 enable ppp profile pro-1 authentication myname ix authentication password ix ix authentication password prouter prouter device BRI1/0 isdn switch-type ins64 isdn answer1 81-123-4567 interface GigaEthernet1.1 encapsulation pppoe auto-connect ip address 192.168.1.1/24 no shutdown interface BRI1/0.0 dialer string 81-123-4568 no auto-connect

 ppp binding pro-1 ip address 10.1.2.1/24 idle-time 30 no shutdown

専用線に切戻す場合は、以下のコマンドを実行してください。無通信切断の設定を行っている場 合は、ISDN 切断を実行しない場合でも、無通信切断時間経過後、ISDN は自動で切断します。

• 専用線にルートを戻す場合のコマンド実行例

【実行例】

Router(config)# clear watch-group session router-1 Router(config)# clear interface BRI1/0.0

### (c) 複数対地設定時のインタフェース変更

ISDN の複数対地をサポートしています。ネットワークモニタと複数対地の設定を使用して、1 つ の対地への接続が失敗、切断した場合に、次の接続先へ迂回することができます。

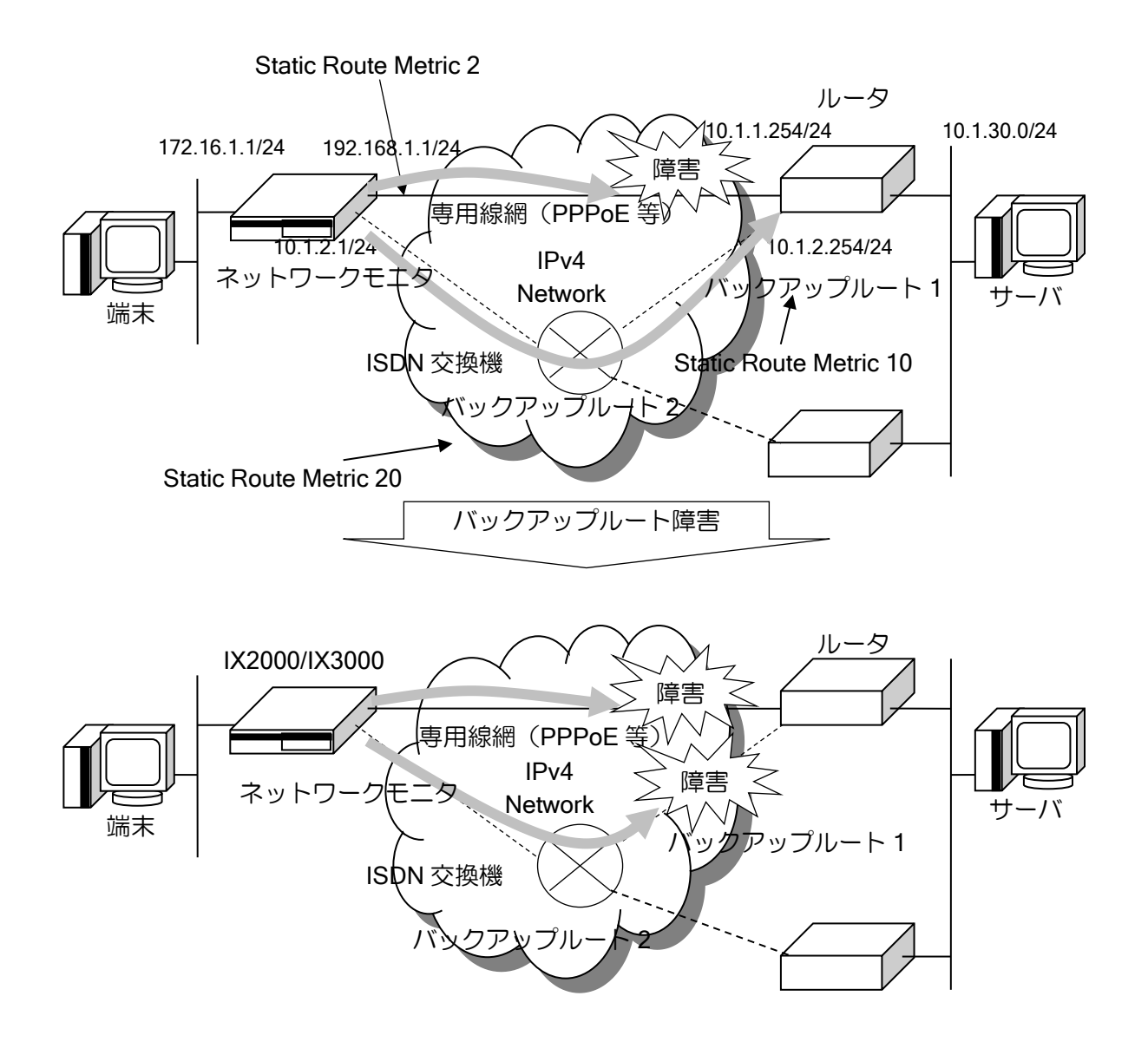

【設定例】 ip route 10.1.30.0/24 GigaEthernet1.1 metric 2 ip route default Dialer1 metric 10 ip route default Dialer2 metric 20 ! watch-group isdn 10 event 10 ip unreach-host 10.1.1.254 GigaEthernet1.1 action 10 ip shutdown-route 10.1.30.0/24 GigaEthernet1.1 ! watch-group isdn 20 event 10 ip unreach-host 10.1.2.254 Dialer1 action 20 ip shutdown-route 0.0.0.0/0 Dialer1 ! network-monitor isdn enable ! ppp profile backup1 authentication myname ix authentication password ix ix authentication password prouter prouter ! ppp profile backup2 authentication myname ix authentication password ix ix authentication password prouter2 prouter2 ! device BRI1/0 isdn switch-type ins64 isdn answer1 111-1111 ! interface Dialer1 dialer string 222-2222 no auto-connect ppp binding backup1 idle-time 60 no shutdown ! interface Dialer2 dialer string 333-3333 no auto-connect ppp binding backup2 idle-time 60 no shutdown

上記の設定例では、バックアップルート 1 (Dialer1) が復旧すると、再度バックアップルート 1 へ迂回します。また、専用線が復旧した場合は、バックアップ 1,2 どちらに迂回していても専用線 に切戻ります。

ISDN 回線でネットワークモニタを使用する場合、以下の点で注意が必要です。

◆ 監視用の ICMP ECHO パケットが ISDN 発呼の契機になります。

### 2.28.7.2 RTT (Round Trip Time) 監視の例

Ver.8.5 以降、msec 単位の監視が行えます。これを利用して RTT を監視することができます。 以下のような RTT 監視を考えます。

- (1)通常はメインルートを利用
- (2)メインルートの RTT が 200msec 以上となった場合は、バックアップルートを利用
- (3)メインルートの RTT が 200msec 以上かつ、バックアップルートの RTT が 400msec 以上となった場合、再度、メインルートを利用
- (4)メインルートの応答が無い場合は、バックアップルートを利用

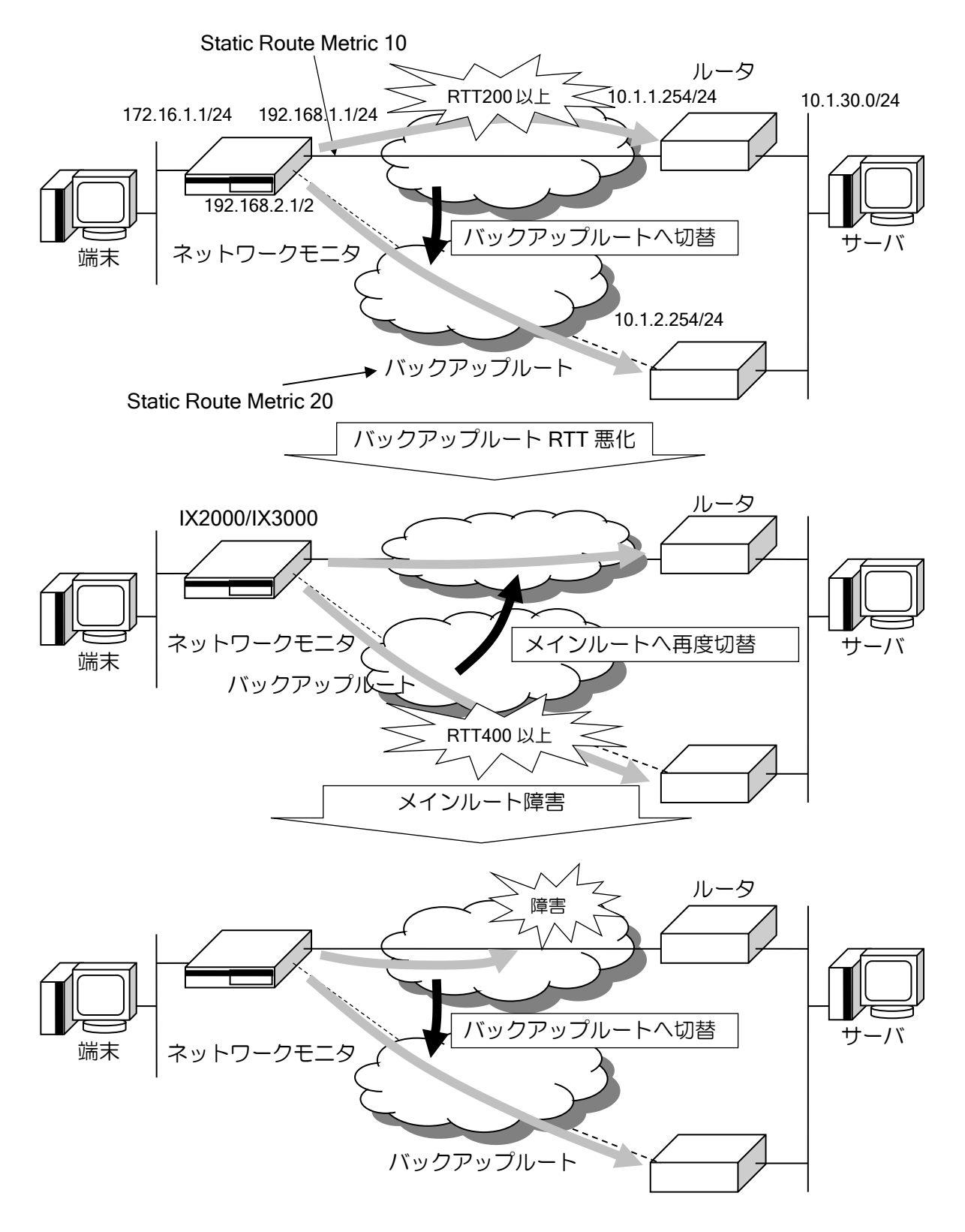

```
【設定例】
ip route 10.1.30.0/24 192.168.1.254 metric 10
ip route 10.1.30.0/24 192.168.2.254 metric 20
!
watch-group watch_main 10
   event 10 ip unreach-host 10.1.1.254 GigaEthernet0.0 192.168.1.254
   probe-timer wait msec 200
! メインルートの RTT 監視
!
watch-group watch main 20
   event 10 ip unreach-host 10.1.1.254 GigaEthernet0.0 192.168.1.254
   action 10 ip shutdown-route 10.1.30.0/24 192.168.1.254
! メインルートの応答が 200msec 以上になると起動
! 2sec 応答が来ない場合(通信不可と判断)、メインルートの経路を削除
! 条件(4)用
network-monitor watch_main enable
!
watch-group watch backup 10
   event 10 sub 10 ip reach-host 10.1.2.254 GigaEthernet1.0 192.168.2.254
   event 10 sub 20 watch-group-status watch_main 10 stand
   action 10 ip shutdown-route 10.1.30.0/24 192.168.1.254
   probe-timer wait msec 400
! バックアップルートの応答が 400msec 以内で、かつ、
! メインルートの応答が 200msec 以上の場合にメインルートを削除
! バックアップルートの応答が 400msec 以上になると、event 10 sub 10 の監視が
! 正常となるため、メインルートが復旧
! 条件(2), (3) 用
network-monitor watch_backup enable
!
interface GigaEthernet0.0
   ip address 192.168.1.1/24
   no shutdown
!
interface GigaEthernet1.0
   ip address 192.168.2.1/24
   no shutdown
```
### 2.28.8 ネットワークモニタ機能の注意事項

ネットワークモニタ機能には、いくつかの注意事項があります。

#### (a) 同一リンクにないターゲット監視(イーサネットの場合のみ)

同一リンクにないターゲット(ホスト)を監視するには、next-hop 指定を必ず使用してください。

#### (b) ネスティング

watch グループの action で watch グループを起動するようなネスティングは無限呼び出しとなる 場合があります。この場合、正常には動作しなくなりますので、設定には十分注意してください。

#### (c) ホスト監視での 100 対地以上の使用

ホスト監視の場合、ICMP ECHO REQUEST を送信するため、対地数が増えるとシステムの負荷 が上昇します。これを避けるため、対地数が 100 を超える場合は、送信間隔を長めに設定してくだ さい。

また、送信間隔が同じ対地へは、一定間隔を空けて ICMP ECHO\_REQUEST を送信しているた め、送信時のシステムの負荷は軽減していますが、対地数が多い場合は送信時のシステムの負荷は 一時的に上昇します。

これを避けるために、対地数が 100 を超える場合は、100 対地ごとに送信間隔を 1,2 秒程度ずら すなどにより、負荷分散してください。

送信間隔については、以下の値を推奨します。 なお、Ver8.5 以降は自動で 10 秒のランダムディレイを行うため、この対処は不要です。

- ➢ 対地数 128:送信間隔 平均 8 秒
- ➢ 対地数 256:送信間隔 平均 10 秒 1~100 対地目 : 9 秒 101~200 対地目: 10 秒 201~256 対地目: 11 秒
- ➢ 対地数 512:送信間隔 平均 15 秒

1~100 対地目 : 13 秒 101~200 対地目: 14 秒

- 201~300 対地目: 15 秒
- 301~400 対地目: 16 秒
- 401~512 対地目: 17 秒

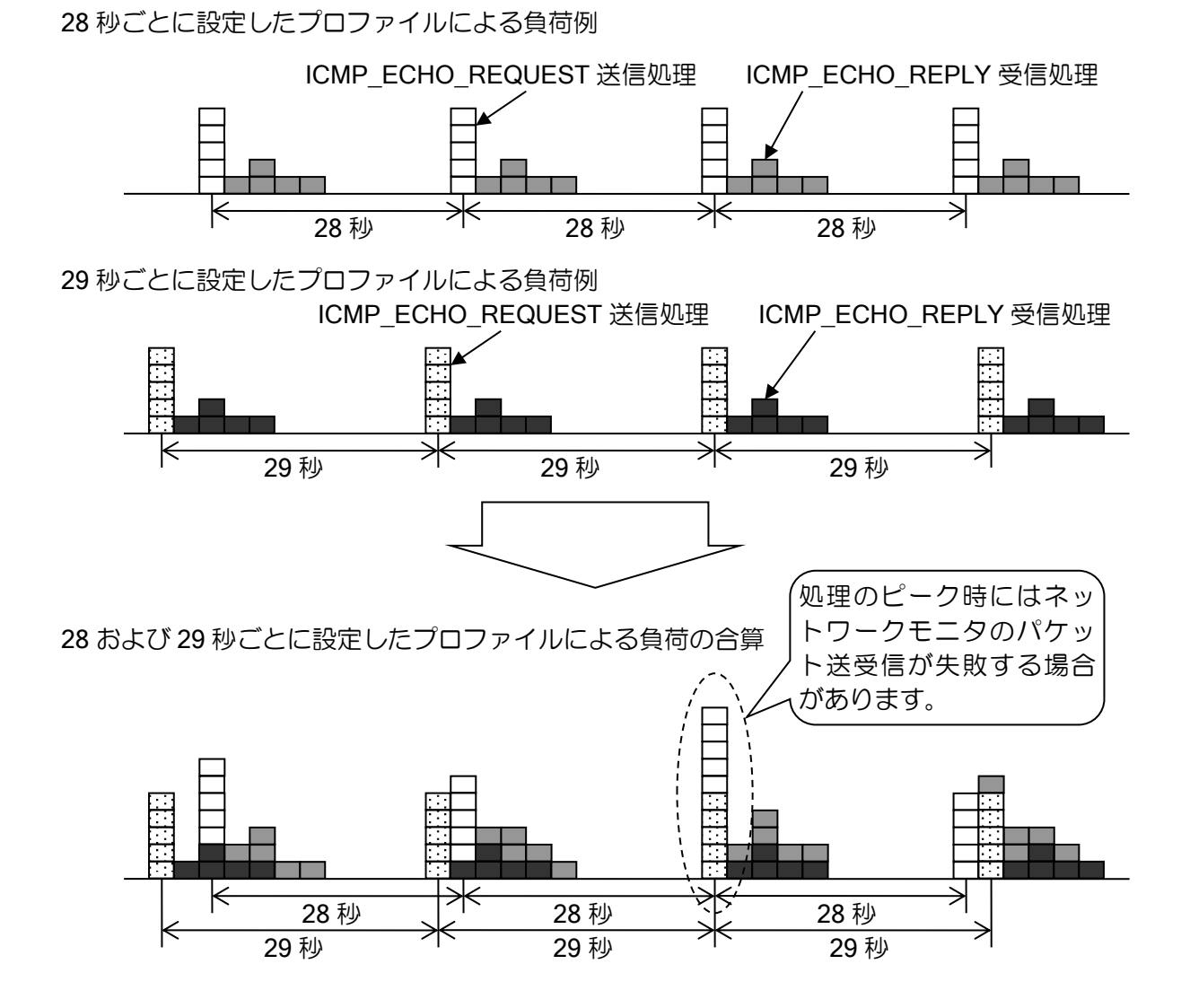

### (d) msec 指定の場合の対地数

Ver.8.5 以降、監視周期を msec 単位に指定可能となっています。ただし、msec 指定は装置に負 荷がかかるため、1 秒以下に設定する場合は、対地数は 10 以下を推奨します。

# ■2.29 スケジューラ機能の設定

### 2.29.1 スケジューラ機能

スケジューラ機能は、指定した時刻または指定した時間間隔で、事前に設定しておいたコマンド 群を自動的に実行する機能です(Ver8.8 以降サポート)。コンフィグモードで投入可能なコマンド ほぼ全てに対応しており、設定の変更やログの取得などが行えます(ログはイベントログとして取 得します)。

# 2.29.2 スケジューラ機能の設定

### 2.29.2.1 スケジューラ機能の基本設定

スケジューラ機能は、次のコマンドで設定します。

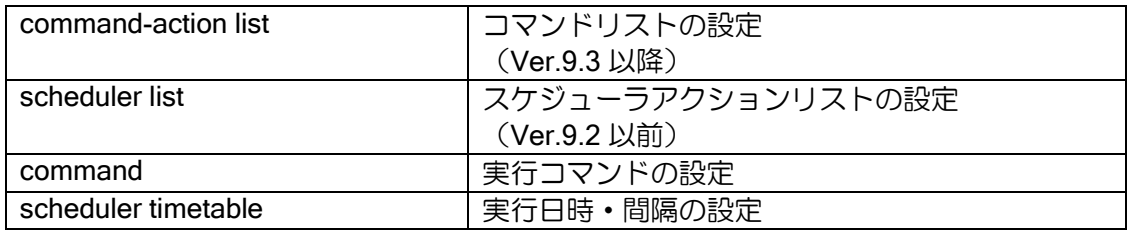

まず、command-action list (Ver.9.3 以降) /scheduler list (Ver.9.2 以前) コマンドでアクショ ンリストコンフィグモードに遷移し、実行したいコマンドを実行順に command で設定します。通 常のコンフィグと異なりコマンドの補完機能は働きませんので、誤入力に気をつけてください。 また、コマンドは常にグローバルコンフィグモードから開始されます。各種モード遷移のコマン

ドも投入可能です。

次に scheduler timetable コマンドで実行日時や実行間隔を設定すると、指定したスケジュールで コマンドリストのコマンドが連続実行されます。timetable コマンドは複数設定可能です。timetable コマンドの詳細な設定方法は、次の項目で詳しく説明します。

#### 【設定例】 Ver.9.3 以降

scheduler timetable cmdlist1 datetime 18 00 fri command-action list cmdlist1 command 1 device GigaEthernet2 command 2 port 1 shutdown

Ver9.2 以前 scheduler timetable cmdlist1 datetime 18 00 fri scheduler list cmdlist1 command 1 device GigaEthernet2 command 2 port 1 shutdown

また、以下のコマンドで即時実行および動作確認をすることができます。

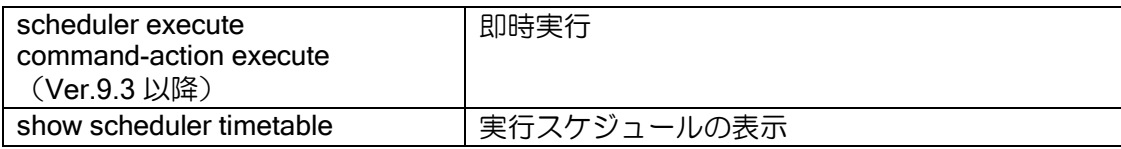

スケジューラによるコマンド実行時にコンフィグモードで作業しているユーザがいる場合、ユー ザ側の動作に影響があります(詳細は注意事項を参照してください)。

### 2.29.2.2 スケジューラ機能のタイムテーブル設定(時間間隔設定)

スケジューラ機能のタイムテーブルの設定は、時間間隔の指定と、日時の指定の 2 つの方法があ ります。時間間隔指定する場合の設定方法は次のとおりです。

【設定例 1】1 時間間隔でコマンドを実行

scheduler timetable cmdlist1 interval hour 1

【設定例 2】10 分間隔でコマンドを実行

scheduler timetable cmdlist1 interval minute 10

#### 2.29.2.3 スケジューラ機能のタイムテーブル設定(時刻設定)

スケジューラ機能のタイムテーブルを時刻指定する場合の設定方法です。

年月日や曜日、時分などで設定し、省略または \* で設定された項目は全ての条件が合致します。 範囲指定はありませんが、複数の設定が投入可能です。

【設定例 1】毎月 1 日の AM8:30 にコマンドを実行

scheduler timetable cmdlist1 datetime 8 30 1

【設定例 2】毎時 30 分にコマンドを実行

scheduler timetable cmdlist2 datetime \* 30

【設定例 3】指定した日時に 1 度だけ実行(2012 年 1 月 1 日 0:00)

scheduler timetable cmdlist3 datetime 0 0 1 1 2012

【設定例 4】月曜から金曜までの AM8:00 にコマンドを実行

scheduler timetable cmdlist4 datetime 8 0 mon scheduler timetable cmdlist4 datetime 8 0 tue scheduler timetable cmdlist4 datetime 8 0 wed scheduler timetable cmdlist4 datetime 8 0 thu scheduler timetable cmdlist4 datetime 8 0 fri

### 2.29.3 スケジューラ機能の時刻指定と NTP による時刻変更

NTP や clock コマンドにより、スケジューラ機能が動作する直前に実行時刻を過ぎてしまうこと や、動作した直後に時刻が戻ってしまうことがあります。

大きく時刻を変更した場合には単純にスケジュールを再計算しますが、内部時計とのズレやうる う秒などによって短時間の時刻補正が行われた場合には、その補正の影響を受けないように動作し ます。

時刻変更の詳細な動作仕様を毎朝 8:00 にコマンドを実行する例で説明します。

#### コマンド実行直前で時刻が進む場合

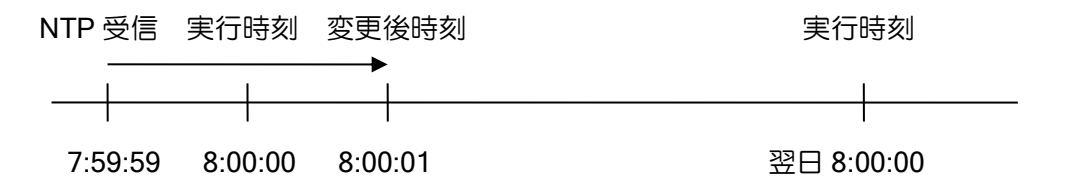

コマンド実行直前に時刻が進んだ場合(3 分以内)、その間のコマンドを全て実行 します。時刻が補正されなかった場合と同じように動作します。

#### コマンド実行直後に時刻が戻る場合

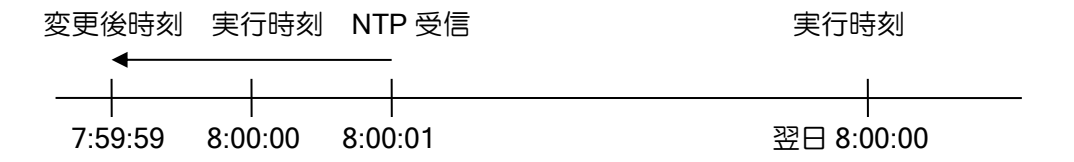

コマンド実行直後に時刻が戻った場合(3 分以内)、スケジュールは再計算しませ ん。次に実行されるのは時刻が戻る前に予定していた翌日の 8:00:00 です。時刻 が補正されなかった場合と同じように動作します。

#### 大きく時刻を変更した場合

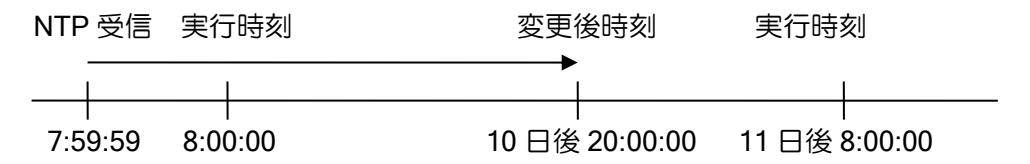

3 分以上の時刻変更を行った場合は時刻補正ではないと判断し、進む場合も戻る 場合も、その間のコマンドは実行せず、常にスケジュールを再計算します。

これらにより、時刻補正とコマンド実行タイミングが重なっても、その影響は受けません。 なお、スケジュールを時間間隔で指定している場合は、NTP などによる時刻補正の影響は受けま せん。経過時間で判定するためです。

# 2.29.4 コマンドリストの一時停止

コンフィグモードで作業する必要がある場合、スケジューラ等によるコマンド実行を一時的に停 止させることができます。オペレーションモードで以下のコマンドを実行してください。なお、コ マンド実行を抑制するだけで、時間間隔指定の測定時間などスケジュール動作は継続します。

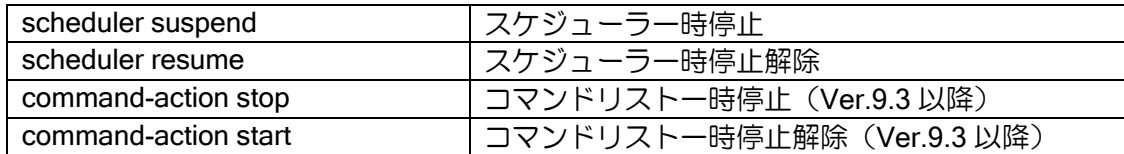

一時停止機能は再開忘れ防止のため、停止時間を入力して利用してください。

【設定例】一時停止の解除を忘れても 10 分後にスケジューラを再開します。

scheduler suspend 10

# 2.29.5 コンフィグモードで作業中の場合のスケジューラ機能の影響

スケジューラ機能はコマンド実行をコンフィグモードを占有して行うため、指定時刻にコンフィ グモードで作業しているユーザは、以下のような影響を受けます。大きな作業を行う場合は、でき るだけ影響のない時間帯に作業するか、一時停止して作業するようにしてください。

- ➢ グローバルコンフィグモード以外のコンフィグモードにいる場合は、グローバルコンフィグ モードに強制的に遷移します。
- ➢ コマンド入力中の場合は、入力内容が破棄されます。
- ➢ show コマンド表示中や Ping コマンド実行中など、コマンド実行中の場合はキャンセルさ れます。
- ➢ スケジューラ機能のコマンド投入が全て完了するまでコマンドは受け付けられません。ctrl + Z でコンフィグモードから抜けることは可能です。

# 2.29.6 スケジューラ機能・コマンドリストの注意事項

- 同じコマンドリストを同一時刻に複数実行するように設定しても 1 度しか動作しません。 1 つのコマンドリストに「毎月 1 日 8:00 に実行」「月曜 8:00 に実行」の 2 つが設定されていた場 合、月の初日が月曜でもそれ以外でも 8:00 には 1 度しか起動されません。時間指定と時刻指定が 重なったときも同様です。
- ゼロコンフィグ利用環境では、スケジューラ機能は利用できません。
- command で指定するコマンドは省略せずに設定してください。 省略して登録することは可能ですが、現時点で一意に決定できる省略形でもバージョンアップに よりコマンドや入力パラメータが追加されると、選択肢が増えて補完できなくなる可能性があるた めです。一時的に利用する設定では省略して登録しても問題ありません。
- コマンドリストで実行不可能なコマンド

以下のコマンドはコマンドリストでは実行できません。

- ➢ scheduler suspend, scheduler resume
- $\triangleright$  event-terminal, show logging
- ➢ password
- ➢ pki
- ▶ 対話形式で yes/no やパスワードなどの入力を求められるコマンド(以下は除く)
	- $\Leftrightarrow$  reload
	- ◆ software-update (パラメータに"no-interactive"を指定した場合)
	- ◆ erase default-config (コマンドの後ろに"yes"を指定した場合)
	- ◆ erase startup-config (コマンドの後ろに"yes"を指定した場合)

# ■2.30 パケットフィルタの設定

パケットフィルタ(トラフィックフィルタ)は、インタフェースの入口あるいは出口で、パケッ ト単位にフィルタリングを実行します。

以下にパケットフィルタ登録のための設定および基本的な動作を説明します。

Ver.2 以降では、通常の条件固定のスタティックフィルタの他に、パケットに応じて動的にアク セスを許可するダイナミックフィルタを設定することも可能です。

Ver10.4 以降、UTM サーバおよび NetMeister サーバ宛の通信はスタティックフィルタおよびダ イナミックフィルタでフィルタリングされません。

# 2.30.1 スタティックフィルタ

スタティックフィルタは、インタフェースコンフィグモードで、ip filter/ipv6 filter コマンドを使 用して設定します。1 つでもフィルタを登録した場合、そのインタフェースでは、パケット検索に 一致しないパケットは自動的に廃棄する設定となります。

※スタティックフィルタは、UFS キャッシュを利用することにより、転送が高速化します。UFS キャッシュについては、UFS キャッシュの項目を参照してください。

- 評価条件 (アクセスリストと同一となります)
	- ▶ 送信元アドレス, プレフィックス指定
	- ▶ 送信先アドレス, プレフィックス指定
	- ➢ プロトコル指定
	- ➢ 送信元ポート指定(TCP、UDP、ICMP のみ)
	- ➢ 送信先ポート指定(TCP、UDP、ICMP のみ)
	- ➢ TCP ヘッダ制御フラグ
	- ➢ TOS/TRAFFIC-CLASS フィールド(PRECEDENCE/DSCP/TOS)
	- ➢ ICMP/ICMPv6 メッセージ

パケット評価順は、フィルタコマンドにて登録された優先順位に基づいて、それぞれのフィルタ コマンドから参照されているアクセスリストの登録順通りにパケットを評価します。 以下にスタティックフィルタの評価ポイントおよび評価ポイントにおける処理を示します。

### スタティックフィルタ概念図

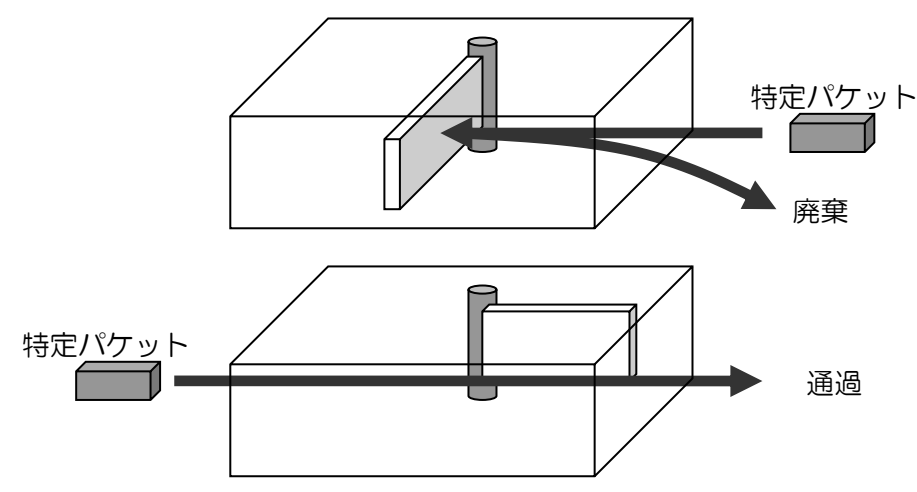

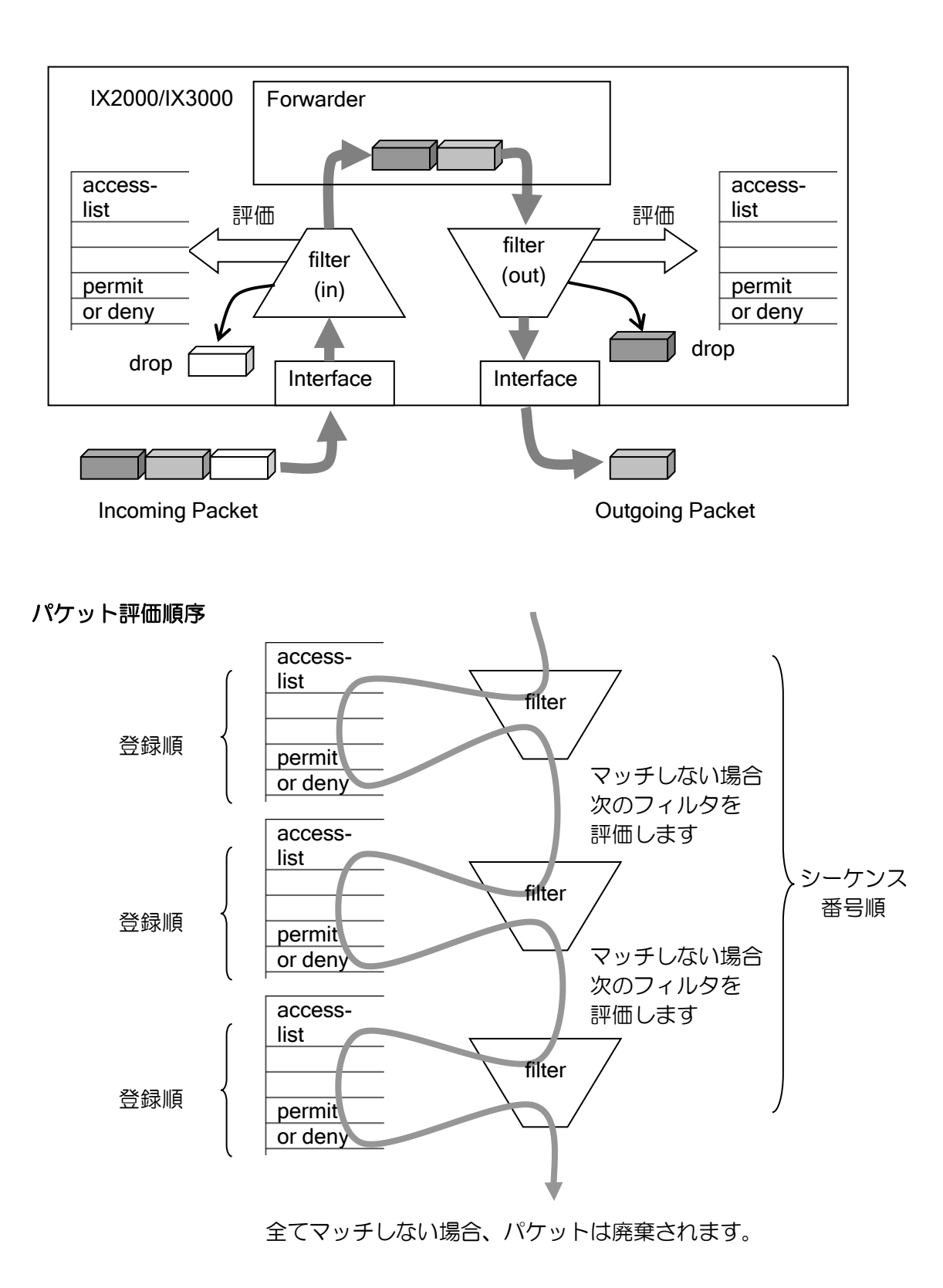
スタティックフィルタの設定は次のコマンドを使用します。 アクセスリストについては、アクセスリストの設定の節を参照してください。

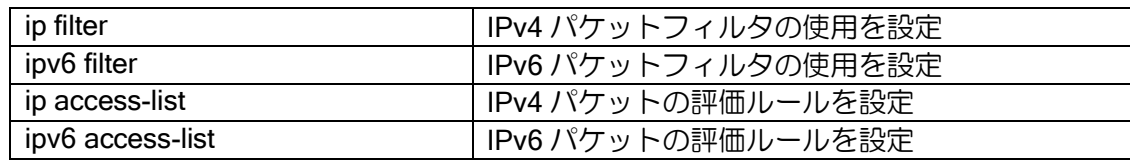

#### 【設定例】

IPv4 スタティックフィルタの場合

ip access-list access-1 permit ip src 192.168.0.0/24 dest any interface GigaEthernet0.0 ip address 10.0.0.1/8 ip filter access-1 100 in no shutdown

IPv6 スタティックフィルタの場合

ipv6 access-list access-1 permit icmp neighbor-advertisement src any dest any ipv6 access-list access-1 permit icmp neighbor-solicitation src any dest any ipv6 access-list access-2 permit ip src 2001:db8:1::/64 dest any

interface GigaEthernet0.0 ipv6 address 2001:db8:1::1/64 ipv6 filter access-1 100 in ipv6 filter access-2 200 in no shutdown

※IPv6 では、ICMPv6 を使い近隣探索(ルータの検索、アドレス解決、近隣不能検知、リダイレ クトなど)が行われているため、あらかじめ NA と NS の通過フィルタを設定しておく必要が あります。

# 2.30.2 ダイナミックフィルタ

ダイナミックフィルタとは、トリガとなるパケットを指定して、そのパケットがフィルタを通過 する際に動的にフィルタを操作できるパケットフィルタです。

以下にダイナミックフィルタの処理を示します。

#### ダイナミックフィルタ概念図

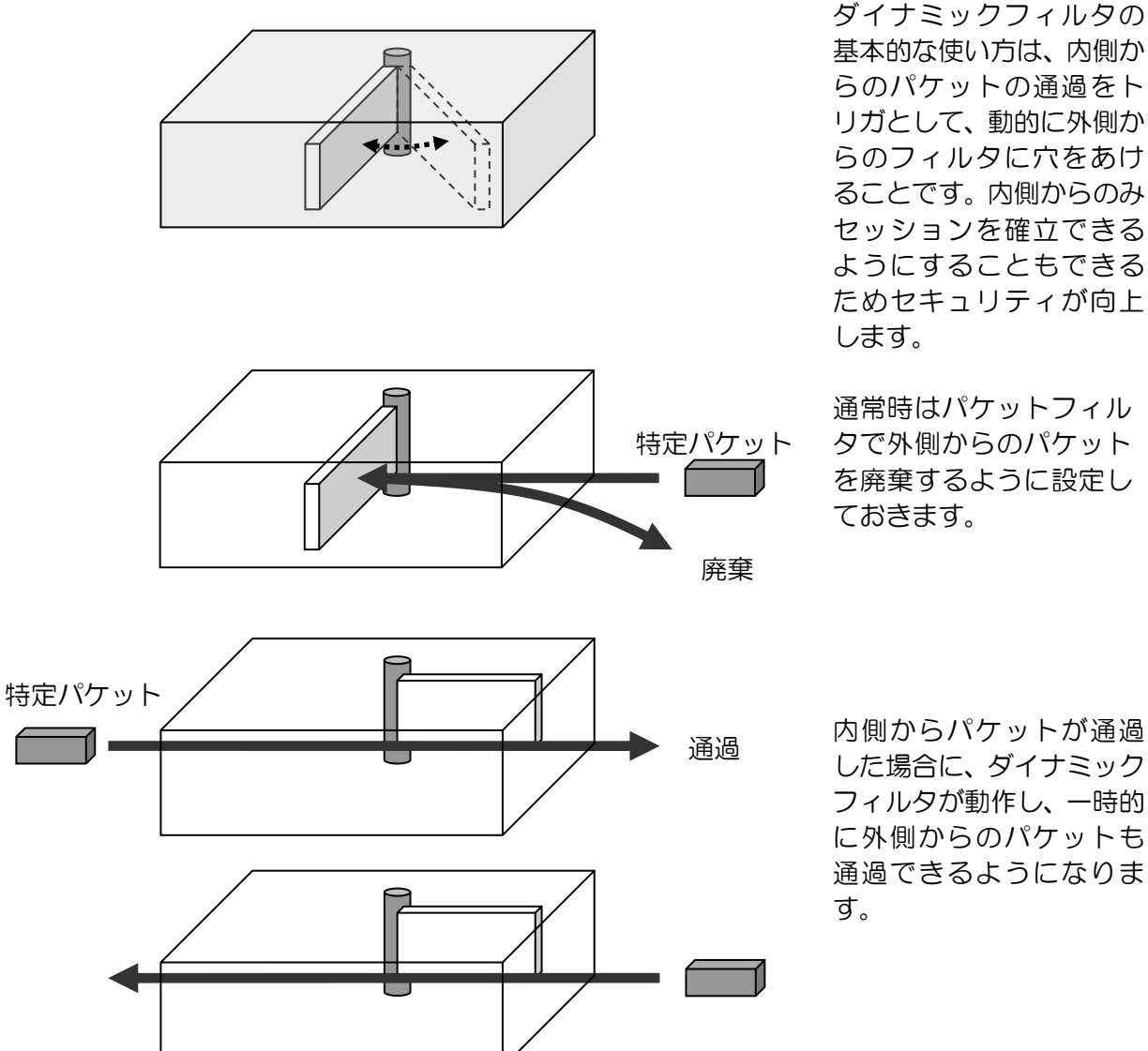

に外側からのパケットも 通過できるようになりま

ダイナミックフィルタは 2 種類の設定方法があります。

1 つは HTTP や FTP など予約されているサービス名を指定して、内側からセッションを張った 場合にのみ、これらのサービスを使用可能にする設定です。もう 1 つは、ダイナミックアクセスリ ストを使用して詳細に設定を行う方法です。

#### • 注意事項

最後のフィルタがダイナミックフィルタで、全てのフィルタにマッチしない時パケットは廃棄さ れます。

設定コマンドは次のとおりです。ダイナミックフィルタの設定には、スタティックフィルタと同 様に、ip filter/ipv6 filter コマンドを使用します。スタティックフィルタの利用時には、通常のアクセ スリストを指定していましたが、ダイナミックフィルタの場合には、ダイナミックアクセスリスト を指定します。

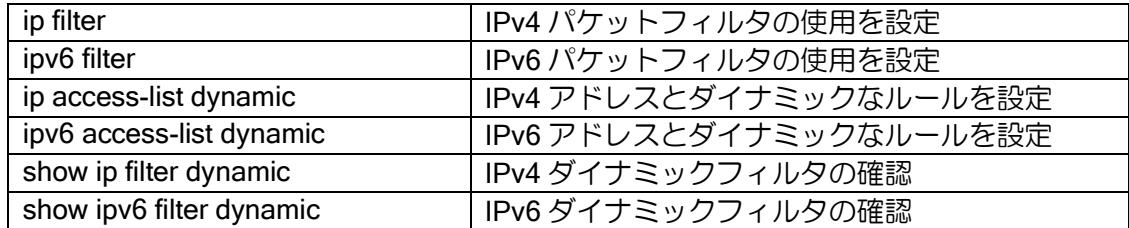

#### 2.30.2.1 サービス指定の場合のダイナミックフィルタ

HTTP や FTP など直接サービス名を指定して、内側からセッションを張った場合にのみ、これら のサービスを使用可能にする設定です。HTTP などの場合にはそのセッションのみ外部からのパ ケットを受け付けるようにし、FTP の場合にはデータコネクション用の通信も可能にします。 指定可能なサービスには、以下があります。これ以外のサービスを指定する場合には、下記項目 のアクセスリストを利用したダイナミックフィルタを参照してください。

- ➢ HTTP
- ➢ FTP
- ➢ TFTP
- ➢ DNS
- ➢ telnet

内側のネットワークから FTP で外側ネットワークにアクセスしたときのみ外側から FTP に関連 するフィルタに穴を開ける場合には、以下のような設定を行います。

### 【設定例】

IPv4 ダイナミックフィルタの場合 ip access-list access-1 deny ip src any dest any ip access-list dynamic dynamic-1 ftp src 192.168.0.0/24 dest any interface GigaEthernet1.0 ip address 10.0.0.1/8 ip filter dynamic-1 100 out ip filter access-1 200 in no shutdown IPv6 ダイナミックフィルタの場合 ipv6 access-list access-1 permit icmp neighbor-advertisement src any dest any ipv6 access-list access-1 permit icmp neighbor-solicitation src any dest any ipv6 access-list access-2 deny ip src any dest any ipv6 access-list dynamic dynamic-2 ftp src 2001:db8:1::/64 dest any interface GigaEthernet1.0 ipv6 address 2001:db8:1::1/64 ipv6 filter access-1 100 out ipv6 filter dynamic-2 200 out ipv6 filter access-1 100 in ipv6 filter access-2 200 in no shutdown

## 2.30.2.2 アクセスリストを利用したダイナミックフィルタ

ダイナミックアクセスリストの設定にアクセスリストを使用することにより、あらかじめ用意さ れたサービスだけでなく、内側から開始された通信のみを許可したり、特定の通信に連動して、動 的に全く異なるパケットへのフィルタ条件を生成したりすることも可能です。

ダイナミックアクセスリストの設定の詳細は、アクセスリストの設定の節を参照してください。

ダイナミックフィルタは、フィルタを動的に deny から permit にすることが目的ですので、通常 時は deny となるようスタティックフィルタで設定をしておく必要があります。

#### (a) 内側からのみ通信を開始したい場合

ダイナミックフィルタに使用するアクセスリストの設定で、スタティックフィルタで外部からの 通信を遮断し、トリガとなる access のアクセスリストを指定した場合、「内側からは通信を行うこ とができるが、外部から開始された場合にはすべての通信を遮断する」という設定となります。こ れは、外側からのパケットをスタティックフィルタにて特に穴を開けなくても、access で指定した トリガパケットの通信は動的に許可されるためです。

access に指定したダイナミックアクセスリストにパケットがマッチすることにより、外部より 許可されるパケットは、以下の条件にすべてマッチするパケットのみとなります。

- ➢ 送信元アドレスと送信先アドレスを反転したパケット
- ➢ 同一プロトコル
- ➢ 送信元ポートと送信先ポートを反転したパケット(TCP、UDP の場合)

なお、アクセスリストを指定する方法でも FTP のパケットを検知した場合には、自動的に通信可 能にします。別途サービス指定で FTP を設定したダイナミックフィルタを用意する必要はありま せん。FTP で使用する TCP のポート 21 番がトリガの範囲にある必要があります。

#### 【設定例】

内側から接続を開始したフローだけを通過許可させる。

IPv4 ダイナミックフィルタの場合

ip access-list deny-all deny ip src any dest any ip access-list access1 permit ip src any dest any ip access-list dynamic dyn-access access access1 !

interface GigaEthernet1.0 ip address 10.0.0.1/8 ip filter dyn-access 100 out ip filter deny-all 100 in no shutdown

IPv6 ダイナミックフィルタの場合

ipv6 access-list access-1 permit icmp neighbor-advertisement src any dest any ipv6 access-list access-1 permit icmp neighbor-solicitation src any dest any ipv6 access-list access-2 deny ip src any dest any ipv6 access-list access-3 permit ip src any dest any ipv6 access-list dynamic dynamic-1 access access-3 ! interface GigaEthernet1.0

ipv6 address 2001:db8:1::1/64

 ipv6 filter dynamic-1 100 out ipv6 filter access-1 100 in ipv6 filter access-2 200 in no shutdown

## (b) 内側から開始された通信に応じて外部からの特定の通信を許可したい場合

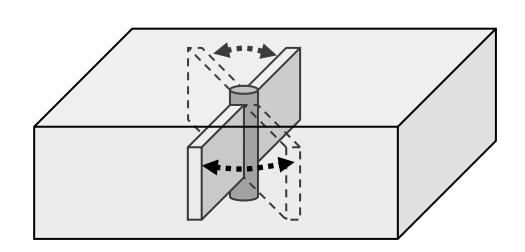

## ダイナミックフィルタ(高度な利用)概念図

トリガとなるパケットと、トリガパケットの通 過に伴って穴を開けたいフィルタを、任意の条 件のアクセスリストを使用して、より詳細に設 定することができます。

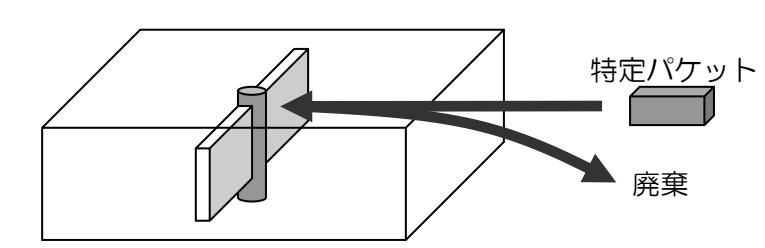

通常時は基本動作の場合 と同様に廃棄の設定にし ておきます。

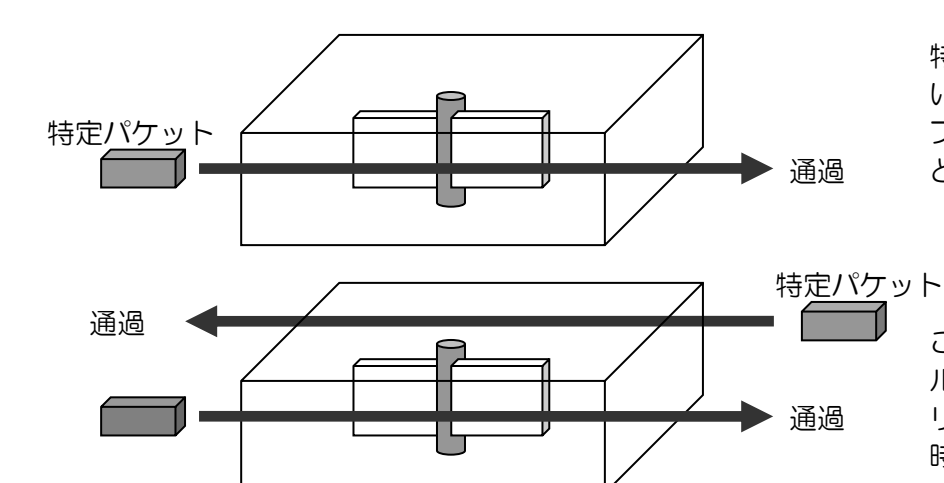

特定パケットの通過に伴 い、そのパケットとは別の フィルタに穴を開けるこ とができます。

これにより複数のプロトコ ル、ポートを使用するアプ リケーション等でも、使用 時のみフィルタを通過させ るような設定ができます。

ダイナミックフィルタに使用するアクセスリストの設定で、トリガとなる access のアクセスリ ストにパケットがヒットした場合に、逆方向または順方向に permit のフィルタを動的に作成するこ とができます。この際トリガパケットの通信も動的に許可されます。

access に指定したダイナミックアクセスリストにパケットがマッチすることにより、IN/OUT ア クセスリストの評価対象となるパケットは、以下の条件にすべてにマッチするパケットのみとなり ます。

- 送信元アドレスと送信先アドレスを反転したパケット
- 同一プロトコル

※ip access-list dynamic コマンドでは、in に設定したアクセスリストが逆方向、out に設定した

アクセスリストが順方向となるようにフィルタが作成されます。

#### 【設定例】

!

内側から外側に TCP の 5000 番ポートを使用した場合に限り、 TCP の 6000 番ポートの通信を可能にします。

IPv4 ダイナミックフィルタの場合

ip access-list access-1 deny ip src any dest any ip access-list dyn-access permit tcp src any sport eq 5000 dest any ip access-list dyn-in permit tcp src any dest any dport eq 6000 ip access-list dynamic dynamic-1 access dyn-access in dyn-in

interface GigaEthernet0.0 ip address 10.0.0.1/8 ip filter dynamic-1 100 out ip filter access-1 200 in no shutdown

IPv6 ダイナミックフィルタの場合

ipv6 access-list access-1 permit icmp neighbor-advertisement src any dest any ipv6 access-list access-1 permit icmp neighbor-solicitation src any dest any ipv6 access-list access-2 deny ip src any dest any ipv6 access-list dyn-access permit tcp src any sport eq 5000 dest any ipv6 access-list dyn-in permit tcp src any dest any dport eq 6000 ipv6 access-list dynamic dynamic-1 access dyn-access in dyn-in ! interface GigaEthernet0.0 ipv6 address 2001:db8:1::1/64 ipv6 filter dynamic-1 100 out ipv6 filter access-1 100 in ipv6 filter access-2 200 in no shutdown

## 2.30.2.3 IN/OUT アクセスリストの取り扱い

IN/OUT 評価は、アクセスリストの評価方法と一致します。IN もしくは OUT で指定したアクセ スリストで permit にマッチしたパケットに対して通過許可を行います。deny にマッチした場合、 IN/OUT アクセスリストにはマッチしなかったこととなります。 ※評価条件の複数指定が可能です。

#### 2.30.2.4 NAPT との連係

NAPT との連係を行う場合、NAPT は動的に外側にポートを開くことができませんので、NAPT 側では static あるいは service の設定を行っておいて、ダイナミックフィルタでパケットの通過ま たは廃棄を決定するように設定を行ってください。

※評価条件の複数指定ができません。

## 2.30.2.5 ダイナミックフィルタグループの設定

本設定は主に以下のような環境で使用します。

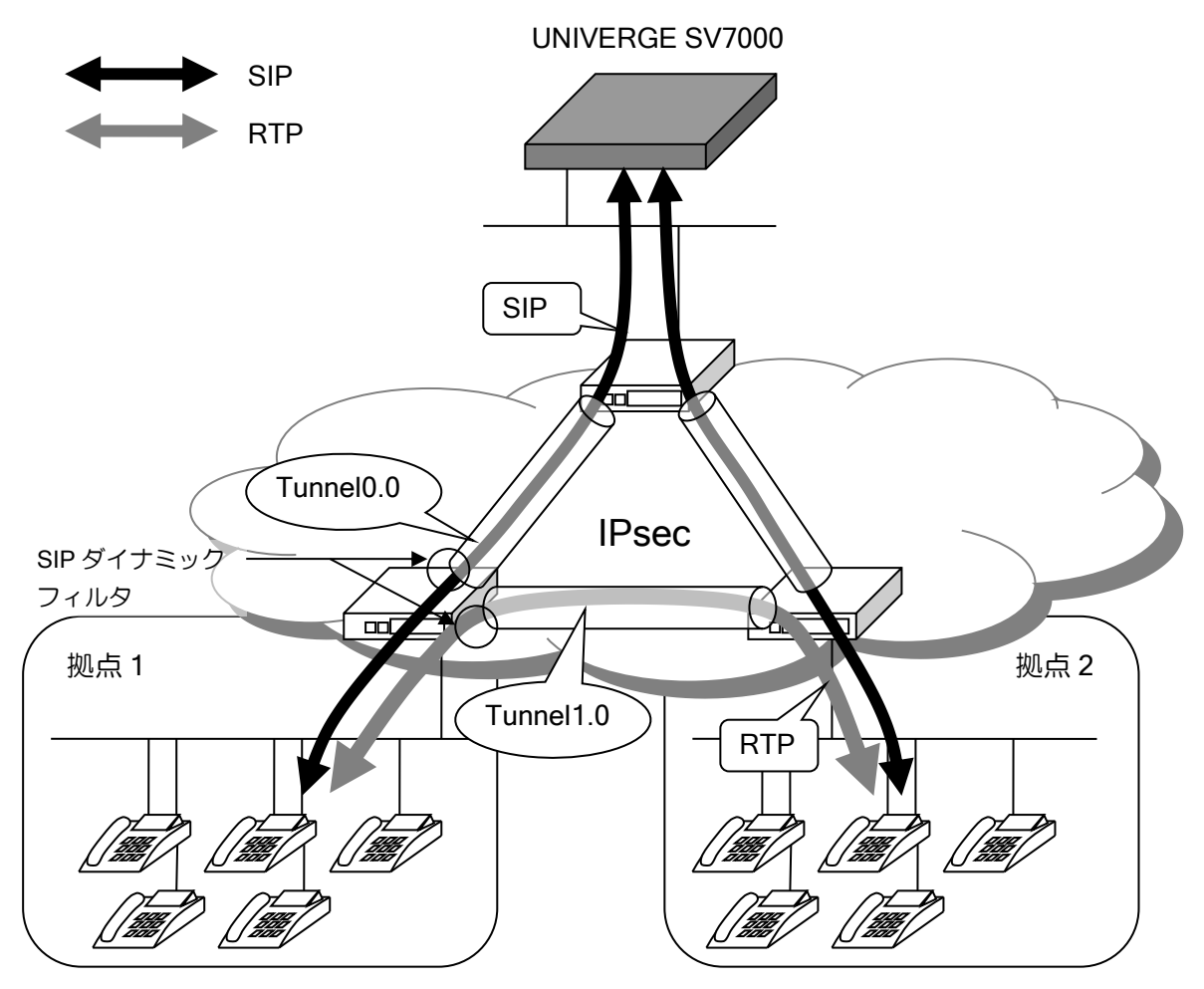

上の構成では、各拠点間でメッシュ上に IPsec トンネルを張っており、拠点ルータのトンネルイ ンタフェースでは SIP ダイナミックフィルタを使用しています。拠点 1 では IPsec トンネルとして Tunnel0.0 と Tunnel1.0 が存在し、センタと接続している Tunnel0.0 には SIP のトラフィックが、 拠点 2 と接続している Tunnel1.0 には RTP のトラフィックが流れます。

ここで SIP ダイナミックフィルタは SIP パケットを解析し、RTP パケットが通過するためのピ ンホール(ダイナミックフィルタキャッシュ)の生成を行いますが、デフォルトの設定では RTP パ ケット用のピンホールは SIP パケットが通過するインタフェースに生成されるため、SIP と RTP が通過するインタフェースが異なる場合、正常に通信できなくなります。

このような場合にダイナミックフィルタグループの設定を行うことで、異なるインタフェースか ら共通のダイナミックフィルタキャッシュの参照を行えるようになります。これにより SIP と RTP が通過するインタフェースが異なる場合でも、正常に通信が行えるようになります。

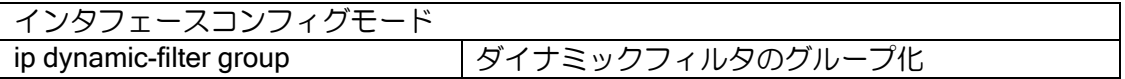

以下はダイナミックフィルタのグループ化を「行わない場合」の内部の動作イメージです。各イ ンタフェースで生成されたダイナミックフィルタキャッシュは独立して管理され、そのインタ フェース経由でのみ参照が可能です。(グループ化の設定を行っていない場合、各インタフェースの みが所属する、各インタフェース名のグループが内部的に作られています)

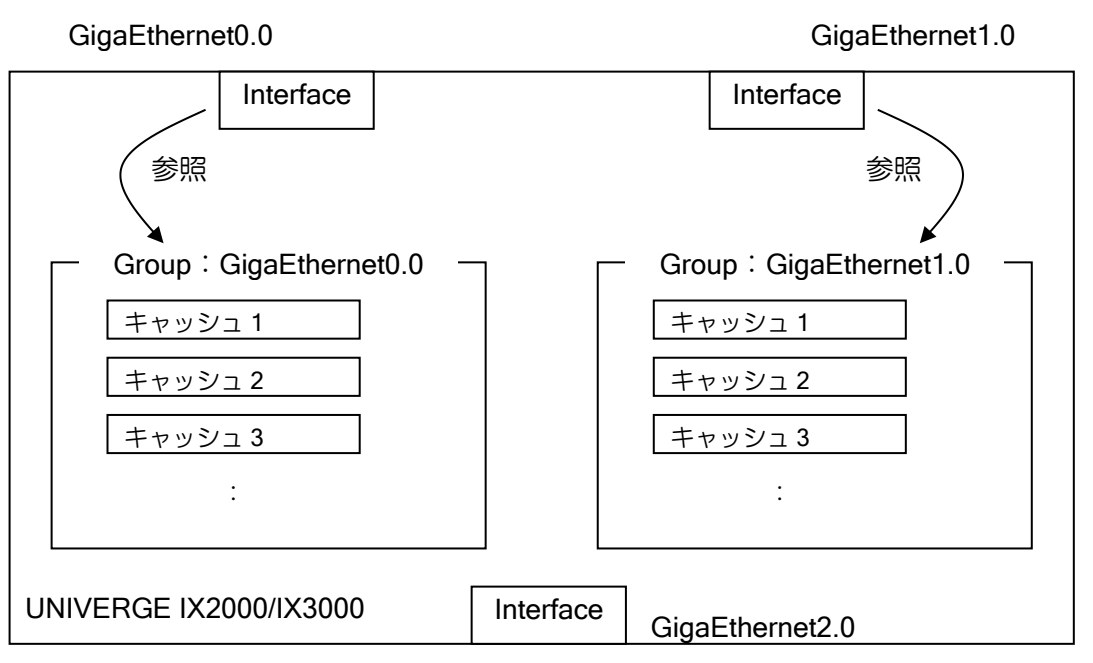

以下はダイナミックフィルタのグループ化を「行った場合」の内部の動作イメージです。 GigaEthernet0.0 と GigaEthernet1.0 はグループ化されているため共通の場所にキャッシュを生成 します。これにより、たとえば GigaEthernet0.0 を通過したパケットにより生成されたダイナミッ クフィルタキャッシュが GigaEthernet1.0 を通過するパケットも参照可能になります。

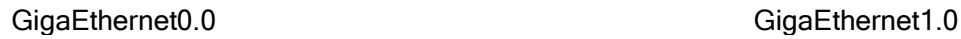

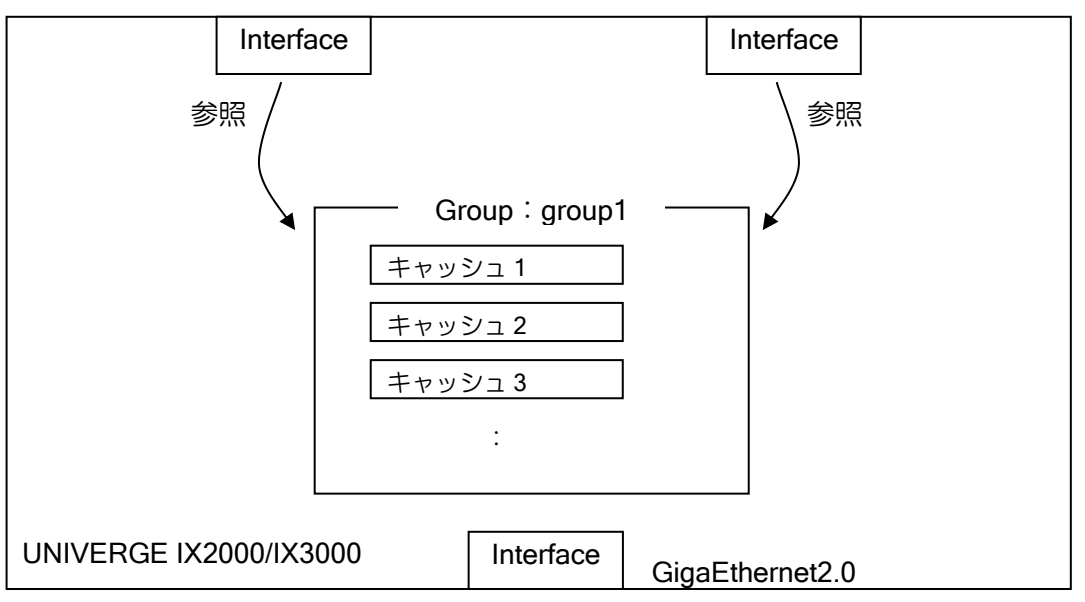

## 【設定例】

ip access-list acl1 permit ip src any dest any ip access-list dynamic dlist1 access acl1 ! interface GigaEthernet0.0 ip address 10.1.0.1/24 ip filter dlist1 100 out ip dynamic-filter group group1 no shutdown ! interface GigaEthernet1.0

 ip address 10.2.0.1/24 ip filter dlist1 100 out ip dynamic-filter group group1 no shutdown

# 2.30.3 強制リアセンブリ

以下のコマンドをグローバルコンフィグで行うことで、フラグメントパケットをリアセンブリし てから IP スタティックフィルタ、IP ダイナミックフィルタの処理を行うことができます。

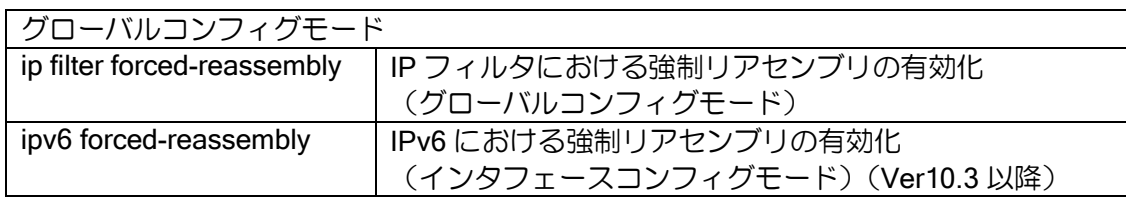

# 2.30.4 MAC フィルタ

MAC アクセスリストを使用することにより、レイヤ 2 情報でフィルタリングすることができま す。評価条件が異なる以外は、通常のフィルタと同様な動作をします。

- 評価条件 (MAC アクセスリストと同一になります)
	- ➢ 送信元 MAC アドレス指定
	- ➢ 送信先 MAC アドレス指定
	- ➢ Ethernet ヘッダの Type フィールド指定
	- ➢ VLAN タグの TPID フィールド指定
	- ➢ VLAN タグの COS フィールド指定
	- ➢ VLAN タグの CFI フィールド指定
	- ➢ VLAN タグの VLAN-ID 指定
	- > 任意の位置(オフセット)指定

設定コマンドは以下のとおりです。

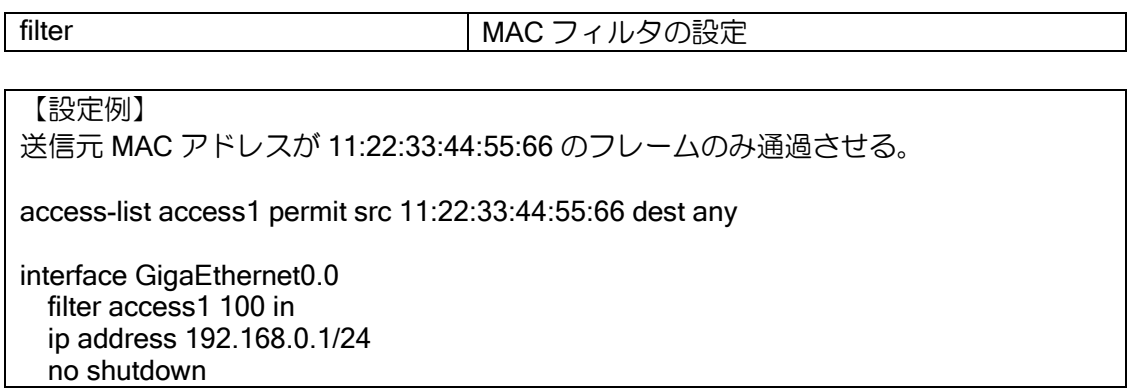

# 2.30.5 パケットフィルタのロギング

パケットフィルタ機能とロギングの機能を使用することにより、フィルタによりパケットが廃棄 された場合のログを残すことが可能です。この機能により、簡易的な攻撃監視を行うことができま す。

ログ出力のための設定コマンドは以下のとおりです。

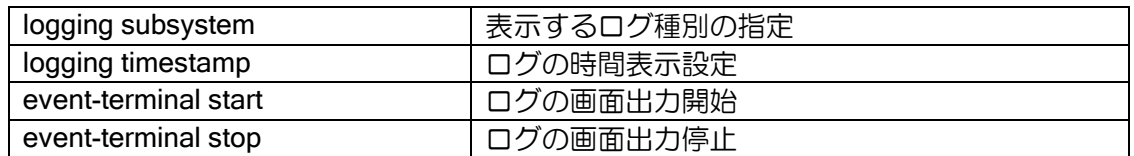

【設定例】

フィルタにより廃棄した時のログを表示する。

logging subsystem flt warn :通常のフィルタ (IP/IPv6 フィルタ) logging subsystem mflt warn :MAC フィルタ

ip access-list access1 permit ip src 10.0.0.0/24 dest any interface GigaEthernet0.0 ip address 10.0.0.1/8 ip filter access1 100 in no shutdown

【動作例】 event-terminal start

20:01:27 FLT.007:BLOCK icmp 10.1.0.2 > 10.10.10.254, match access 1, GigaEthernet0.0 in 20:01:28 FLT.007: BLOCK icmp 10.2.0.5 > 10.20.30.155, match access1, GigaEthernet0.0 in

\*event-terminal start コマンドはコンフィグとして保存されません。 装置再起動後は再度、コマンドを入力する必要があります。

上記の設定例のように、トラフィックフィルタのイベントログのレベルを「warn」に設定して運 用することで、遮断フィルタによるパケットの廃棄ログを取得することができます。

しかし、大量のパケットが遮断フィルタに引っかかるような環境の場合、遮断ログが大量に出力 されてしまい運用上望ましくない場合もあります。そのような場合はパケット廃棄ログ抑制機能を 使用することで指定したフィルタによるパケット遮断ログの出力を停止することができます。

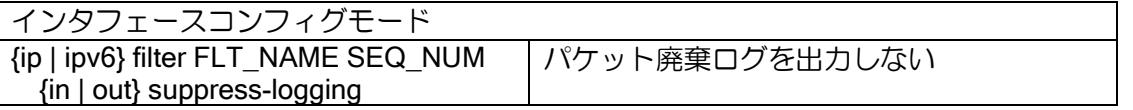

本装置では、イベントログの設定を行うことでトラフィックフィルタに関する以下のような情報 を取得できます。

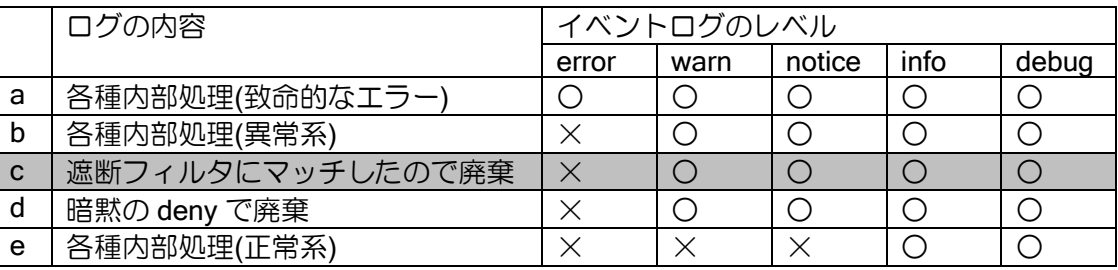

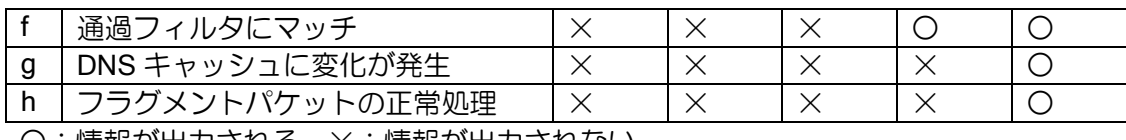

○:情報が出力される ×:情報が出力されない

本設定を行うことで「(c)遮断フィルタにマッチしたので廃棄」に関するログの出力を停止させる ことができます。

【設定例】 NetBIOS のパケットを LAN 側インタフェース(GigaEthernet0.0)で遮断する。 その際の遮断ログを出力しない。 ip access-list rej-netbios deny tcp src any dest any dport eq 137 ip access-list rej-netbios deny tcp src any dest any dport eq 138 ip access-list rej-netbios deny tcp src any dest any dport eq 139 ip access-list rej-netbios permit ip src any dest any ! interface GigaEthernet0.0 ip address 192.168.0.1/24 ip filter rej-netbios 100 in suppress-logging no shutdown ! interface GigaEthernet1.0 ip address 10.0.0.1/24 no shutdown

インタフェースで複数のフィルタリストを設定している場合、「suppress-logging」を指定してい ないフィルタに関しては「(c)遮断フィルタにマッチしたので廃棄」に関するログも出力されます。

パケット廃棄ログ抑制機能(suppress-logging)は MAC フィルタでも使用することができます。

また、syslog を利用することにより、出力内容を syslog サーバへ送信することも可能です。詳し い設定方法は、ロギング機能の設定の節を参照してください。

ロギング機能は IX2000/IX3000 に負荷がかかりますので、全体的な転送性能は低下しますので注意して ください。

# ■2.31 URL フィルタリング

URL フィルタリング機能は、HTTP/HTTPS パケットの URL を参照してフィルタを行う機能で す。内部 URL フィルタリング機能と、外部 URL フィルタリング機能があり、どちらも Ver9.5 以 降で利用できます。

URL フィルタリング機能の設定およびフィルタ時にユーザに表示するブロック画面の設定は Web コンソール機能に対応しており、設定画面や独自のブロック画面を用意することも可能です。 Web コンソール機能による設定の説明は Web 設定マニュアルを参照してください。

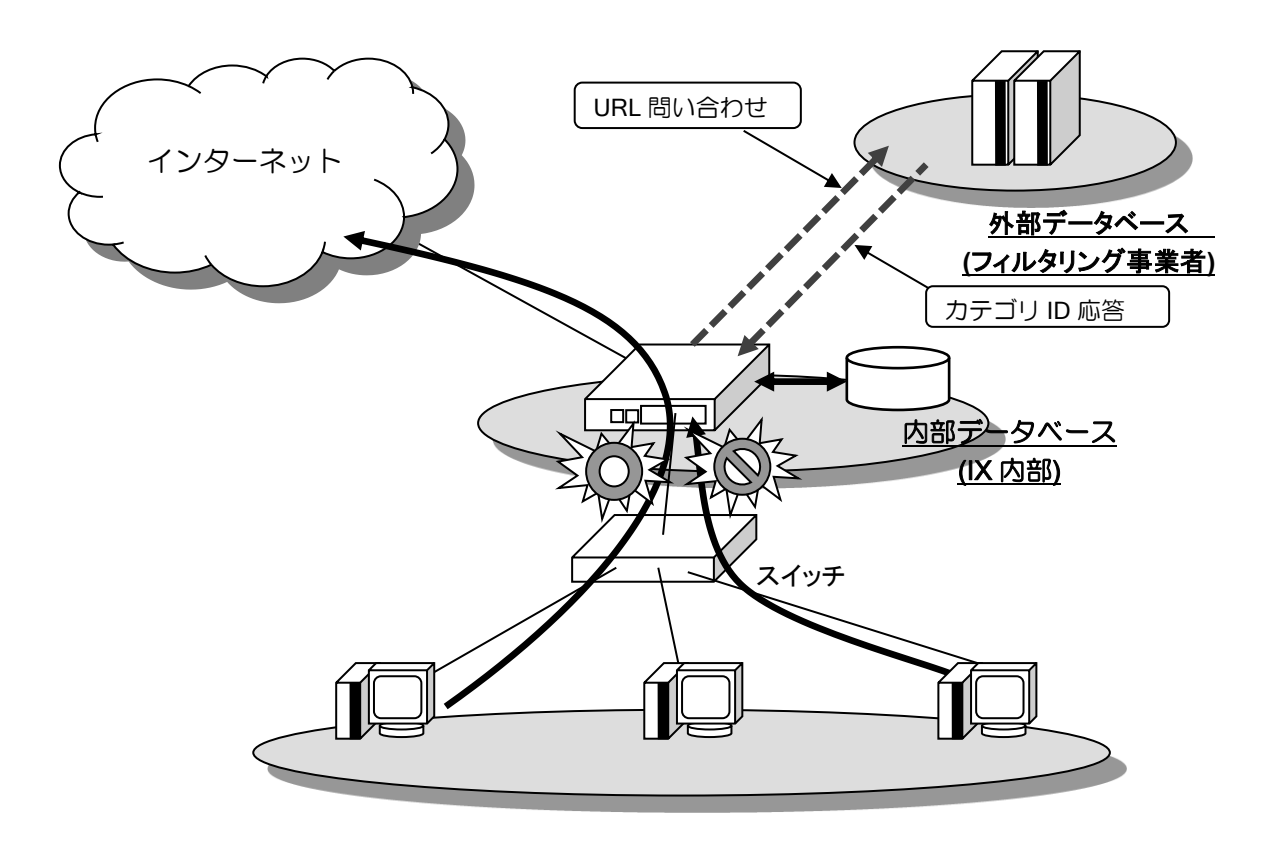

## 2.31.1 注意事項

- 外部 URL フィルタリング機能を利用するには、別途フィルタリング事業者との契約が必要です。
- HTTPS の URL フィルタリングは以下の制限があります。
	- ▶ ドメイン名のみ参照します (パスやクエリは参照できません)。
	- ➢ ブラウザやアプリケーションによってはドメイン名が取得できない場合があります。その場 合は宛先 IP アドレスによる判定のみを行います。
	- ➢ ブロック画面を表示できません。TCP の RST 送信によってセッションそのものを切断しま す。セッション切断時の動作はブラウザやアプリケーションに依存します(ブラウザ上にエ ラーメッセージが表示される等)。
- HTTP(80)、HTTPS(443)以外のポートを利用する通信には対応していません。
- IPv6 通信の URL フィルタリングには対応していません。
- ルータ自身の通信は URL フィルタリング機能の対象になりません。
- IP フィルタと併用する場合は、IP フィルタでの HTTP(80)、HTTPS(443)の廃棄は行わないでくだ さい

#### 2.31.2 内部 URL フィルタリング機能

装置単体で利用可能な URL フィルタリング機能です。対象となる URL を URL リストとして装 置内に直接登録して、通信の透過、廃棄を制御します。

内部 URL フィルタリング機能ではドメイン名のみを参照します。パスやクエリ部分は無視しま すので、URL リストにはドメイン名のみを設定してください。

#### 2.31.2.1 基本設定

内部 URL フィルタリング機能は次のコマンドを使用します。

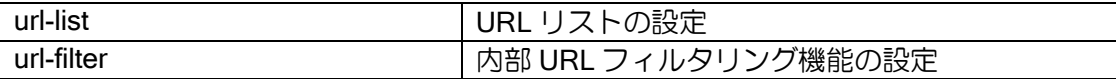

【設定例】URL 末尾が example1.com または example2.com の通信と、ドメイン名に IP アドレスを指定したすべての通信を廃棄します。それ以外の通信は透過します。

url-list urll1 deny domain \*example1.com url-list urll1 deny domain \*example2.com url-list urll1 deny ip any ! interface GigaEthernet0.0 url-filter urll1 1 out no shutdown

ドメイン名に「\*」を記述しない場合は完全一致、先頭のみに記述した場合は後方一致、先頭と末 尾に記述した場合は部分一致となります。それ以外の条件で「\*」は記述できません。

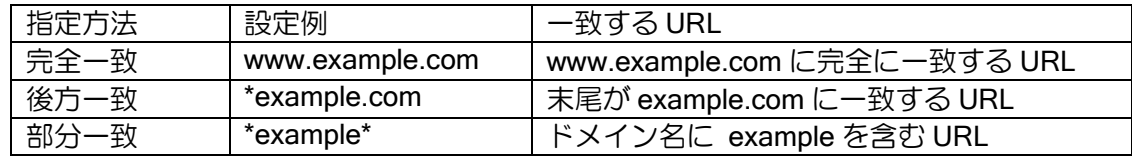

<http://203.0.113.212/login/> のようにドメイン名部分に IP アドレスを指定した通信はドメイン名 でフィルタすることができません。このような方法で URL フィルタリング機能をすり抜けること ができないようにしたい場合は、設定例のとおりすべての IP アドレスを廃棄してください。 内部 URL フィルタリング機能の条件にマッチしない通信には、引き続き後述の外部 URL フィル タリング機能が適用されます。外部 URL フィルタリング機能の設定がない場合、内部 URL フィル

タリング機能の条件にマッチしなかった通信は透過(暗黙の permit)になります。

#### 2.31.2.2 Web コンソールからの設定

Web コンソール機能から内部 URL フィルタリング機能を設定したい場合、url-filter コマンドの シーケンス番号には 65535 を使用します。コマンドラインから設定する際に、シーケンス番号とし て 65535 を指定することで、Web コンソールからも設定の参照や編集が可能になります。

## 2.31.3 外部 URL フィルタリング機能

フィルタリング事業者が提供している URL データベースを参照するフィルタリング機能です。 別途フィルタリング事業者との契約が必要です。

データベースサービスとして、アルプス システム インテグレーション株式会社のサイトアンパ イアに対応しています。URL を 76 種類のカテゴリに分類し、カテゴリ単位で透過・廃棄を設定で きます。

動作やカテゴリの詳細は、サイトアンパイアのページを参照してください。

<http://www.alsi.co.jp/security/siteumpire/>

※ このほか、同様の機能として UTM の URL フィルタリング機能があります。別途 UTM の章を 参照してください。

※ 外部 URL フィルタリング機能と UTM の URL フィルタリング機能の併用は非推奨です。

#### 2.31.3.1 利用までの準備

事前にフィルタリング事業者との契約が必要です。前述のサイトアンパイアのページから「資料 請求」を選択して利用申請してください。申請には装置 MAC アドレスが必要です。MAC アドレス は以下のいずれかの方法で確認してください。

- Web コンソール機能の URL フィルタリングのページに記載された MAC アドレス
- show url-filter server コマンドを実行して表示された MAC アドレス

契約後、フィルタリング事業者の認証サーバに装置の MAC アドレスが登録されます。Web コン ソール機能の URL フィルタリングの設定画面のライセンス更新ボタン、またはライセンス更新コ マンド (url-filter license update) で認証状態を更新してください。認証状態が認証成功 (valid) に なれば外部 URL フィルタリング機能が利用可能です。

ライセンス情報は、装置起動時や 48 時間ごとに自動更新します。

#### 2.31.3.2 基本設定(単一カテゴリグループの設定)

外部 URL フィルタリング機能は、Web コンソール機能による設定を推奨します。カテゴリ ID の 説明やテンプレートを参照しながら簡単に設定できます。

以下では主にコマンドで設定する場合について説明します。外部 URL フィルタリング機能のプ ロファイル設定で廃棄するカテゴリを設定し、作成したプロファイルをインタフェースに適用しま す。

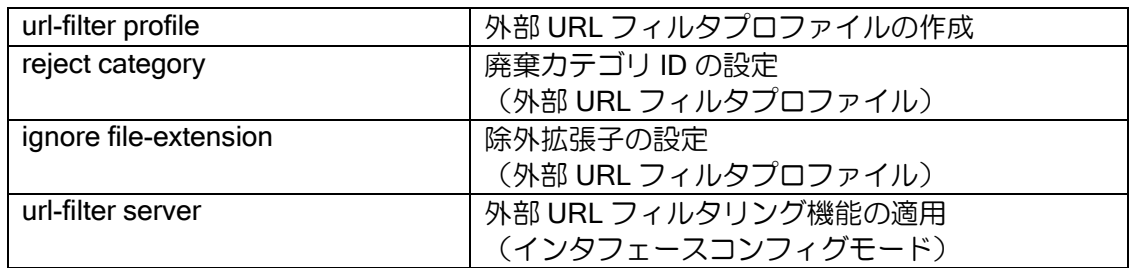

#### 【設定例】

url-filter profile alsi reject category 101-404 2501 ignore file-extension jpg gif ico png bmp jpeg tif … mpeg mp4 asx asf wax wvx mov ! interface GigaEthernet0.0 url-filter server alsi out no shutdown

廃棄カテゴリ ID は、廃棄したいカテゴリを列挙して指定します。プロファイルを作成するとデ フォルト値として標準的な廃棄カテゴリ(101-204 301-404 1301 2501)が設定されます。

除外拡張子に指定したファイルの通信は外部 URL フィルタリング機能の対象にならず、常に透 過となります。指定した拡張子のファイルについては事業者サーバへの問合せを抑制するので、性 能の低下を防止できます。除外拡張子を個別に設定することもできますが、大量のファイルを含む Web ページなどを表示する際、ファイルごとに事業者サーバへの問い合わせが発生すると性能低下 の原因となるため、通常は変更せずに推奨設定のままご利用ください。なお、Web コンソール機能 では除外拡張子にはデフォルト値が設定されており、変更できません。

IP アドレス形式の問い合わせを全て廃棄したい場合は、内部 URL フィルタリング機能を併用し て IP アドレス形式をすべて廃棄に設定します。詳しくは内部 URL フィルタリング機能の項目をご 確認ください。

そのほか特殊な設定として以下の設定が可能です(Web コンソールからは設定できません)。

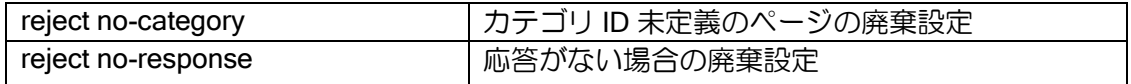

#### 2.31.3.3 複数カテゴリグループの設定

端末を複数のグループに分け、グループごとに異なるフィルタ条件を設定することができます。 年齢や役職などで条件を変えたい場合に利用します。

グループの分類はアクセスリストで指定します。どのグループにも属さない通信はデフォルトの reject category の設定に従います。グループは最大 8 グループまで作成できます。

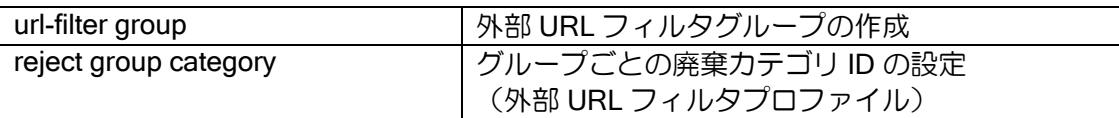

#### 【設定例】

192.168.0.1 および 192.168.0.2 の端末のみ、通常とは別のルール(カテゴリ 101-103 の みを廃棄)を適用します。

ip access-list urlf-group1 permit ip src 192.168.0.1/32 dest any ip access-list urlf-group1 permit ip src 192.168.0.2/32 dest any

url-filter group 1 ip access-list urlf-group1

url-filter profile alsi reject group 1 category 101-103 reject category 101-404 1301 2501 ignore file-extension jpg gif ico png bmp jpeg tif … mpeg mp4 asx asf wax wvx mov ! interface GigaEthernet0.0 url-filter server alsi out no shutdown

※ グループ設定は外部 URL フィルタリング機能のみで有効です。内部 URL フィルタリング機 能では利用できません。

# 2.31.4 URL フィルタリング対象外の設定

URL フィルタリング機能の対象外にする条件をアクセスリストで設定できます。

特定の端末を URL フィルタリング機能の対象外とする、HTTPS 通信だけを URL フィルタリン グ機能の対象外とするなど特定の条件で URL フィルタリング機能の例外を設定できます。設定し た条件は内部 URL フィルタリング機能と外部 URL フィルタリング機能の両方で対象外となりま す。

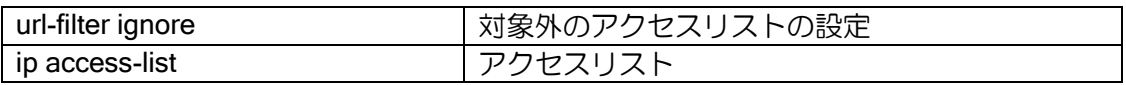

【設定例】

192.168.0.0/24 を送信元とする通信と、HTTPS 通信はいずれも URL フィルタリング機 能の対象外とする。

ip access-list ignore-list permit ip src 192.168.0.0/24 dest any ip access-list ignore-list permit tcp src any sport any dest any dport eq 443

url-filter ignore ip access-list ignore-list

アクセスリストでは、除外する条件を permit で指定します。なお、Web コンソールからは除外 端末の設定しかできません。

## 2.31.5 ブロック画面の設定

内部 URL フィルタリング機能や外部 URL フィルタリング機能で廃棄と判定した場合に、ブロッ ク画面で廃棄理由などを利用者に表示することができます。以下のコマンドで設定します。

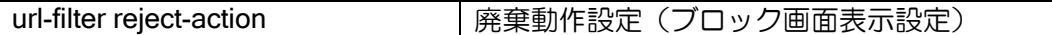

【設定例】

装置内のブロック画面を指定(通常 LAN 側インタフェースを指定してください) url-filter reject-action local GigaEtheret1.0

他装置のブロック画面を表示

url-filter reject-action redirect http://example.com/block.html

あらかじめ装置内に用意されているブロック画面を利用したい場合は廃棄動作設定に local を指 定してください。通常は LAN 側のインタフェースを指定します。ブロック画面はカスタマイズで きますので、後述の項目を参照してください。

なお、装置内のブロック画面を表示するためには端末側から Web コンソール画面にアクセスで きる必要があります。Web コンソール機能のアクセス制御でアクセス端末を制限している場合は、 それ以外の端末にはブロック画面が表示されませんのでご注意ください。

また、HTTPS 通信を廃棄した場合は、ブロック画面は表示されません。利用者側ではブラウザ上 に通信エラーなどのエラーメッセージが表示されます。

#### 2.31.6 URL フィルタキャッシュの設定

URL フィルタリング機能は、キャッシュ機能を実装しています。同一の URL への通信が多い場 合や再送された通信を処理する場合などに、事業者サーバへの同一の問い合わせを抑制して高速化 します。デフォルト設定で有効になっているので、通常はそのままご利用ください。

通信中に URL リストを変更した場合、キャッシュが残っていると即時反映されない場合があり ます。キャッシュが消えるまで待つか、キャッシュをクリアしてください。

#### 2.31.7 URL フィルタリング機能の処理順序

以下の順番で処理します。

- 1. 対象外の条件の判定
- 2. グループの分類
- 3. 内部 URL フィルタリング機能の処理
- 4. 外部 URL フィルタリング機能の処理

内部 URL フィルタリングの条件にマッチしなかった通信のみが、外部 URL フィルタリング機能 の対象になるため、双方を併用することで次のような処理が可能です。

- 外部 URL フィルタリング機能で廃棄するカテゴリの一部だけを、内部 URL フィルタリング機能 で透過する
- IP アドレス形式の URL を持つ通信を内部フィルタリング機能ですべて廃棄し、それ以外の通信の みを外部 URL フィルタリング機能で送信する

#### 2.31.8 その他の設定

以下のような設定も可能です(Web コンソールからは設定できません)。

- カテゴリが設定されていないページの廃棄設定(デフォルト設定では透過)
- 事業者サーバと通信できない場合の廃棄設定(デフォルト設定では透過)
- スケジューラ機能と併用し、休憩時間など時間帯ごとにカテゴリ ID の設定を切り替える設定

#### 2.31.9 ブロック画面のカスタマイズ

ブロック画面は、独自のページに変更することができます。装置内部のブロック画面は「/urlfilter/block.html」 です。拡張ページ機能で、このファイルを上書きしてください。

なお、URL フィルタリング機能は通信廃棄時に以下のクエリを送信します。

【外部 URL フィルタリング機能で廃棄した場合】

sv=alsi&id=<カテゴリ ID>&url=<URL>

【内部 URL フィルタリング機能で廃棄した場合】

list=<リスト名>&url=<URL>

# ■2.32 不正アクセス検知 (IDS) の設定

不正アクセス検知 (IDS:Intrusion Detection System) 機能は、不正なパケット受信を検知する機 能です。IPv4 のみサポートとなります。

# 2.32.1 不正アクセス検知条件

本機能では、パケット受信時に以下の条件で不正アクセスの検知を行います。 不正アクセス検知は IP ヘッダ、IP オプションヘッダ、ICMP、UDP、TCP、FTP の6種類のタイ プに分類されます。

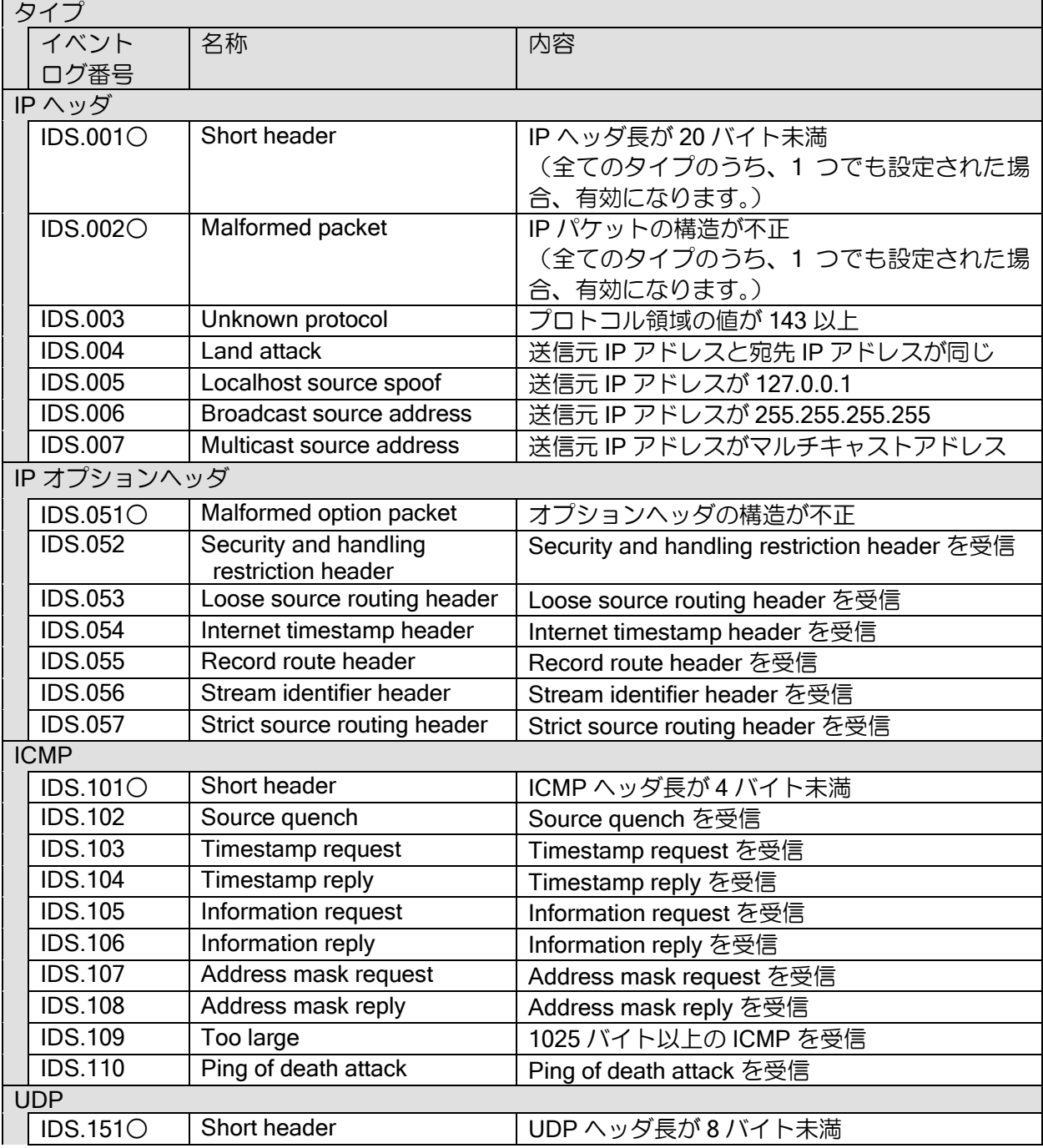

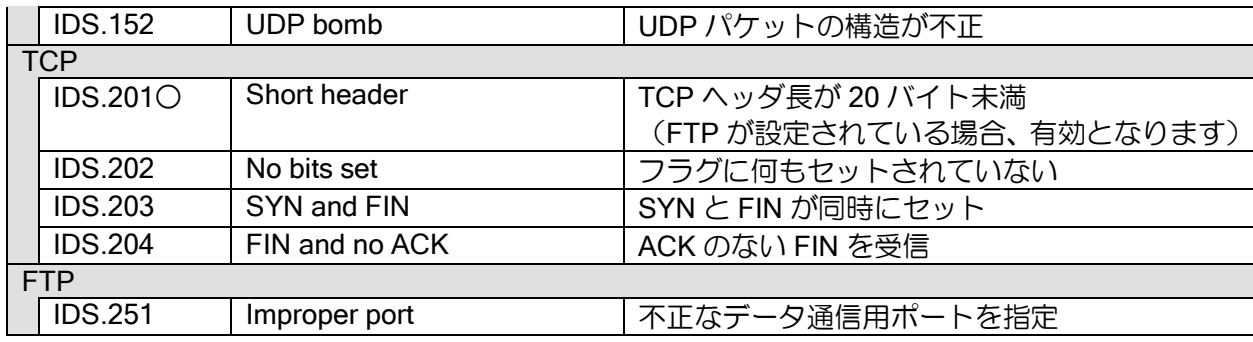

※イベントログ番号欄の○の項目に関しては、検知時の動作設定にかかわらず廃棄されます。

不正パケット検知の有無は、タイプ毎に設定できます。 不正パケット検知時の動作は以下になります。

- > 検知のみ・廃棄(タイプ毎にどちらかを選択)
	- 検知のみの場合は、同一タイプの他のイベントの検知は行わず、次のタイプの検知を行い ます。
	- ◆ 廃棄の場合は、以降のイベントの検知は行いません。
- ▶ イベントログの出力(IDS としてログ出力を設定)
	- syslog 機能利用により外部への通知ができます。
- ➢ 統計情報のカウント

イベントログの出力例は以下のとおりです。

【イベントログ出力例】 プロトコル領域が 143 以上

IDS.003: [IP] Unknown protocol packet was detected (protocol 180) 10.44.20.139 > 192.168.160.105, GigaEthernet0.0

## 2.32.2 不正アクセス検知条件の設定

設定は以下のとおりです。

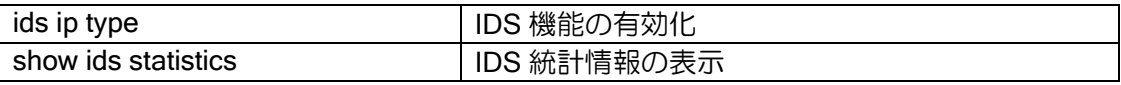

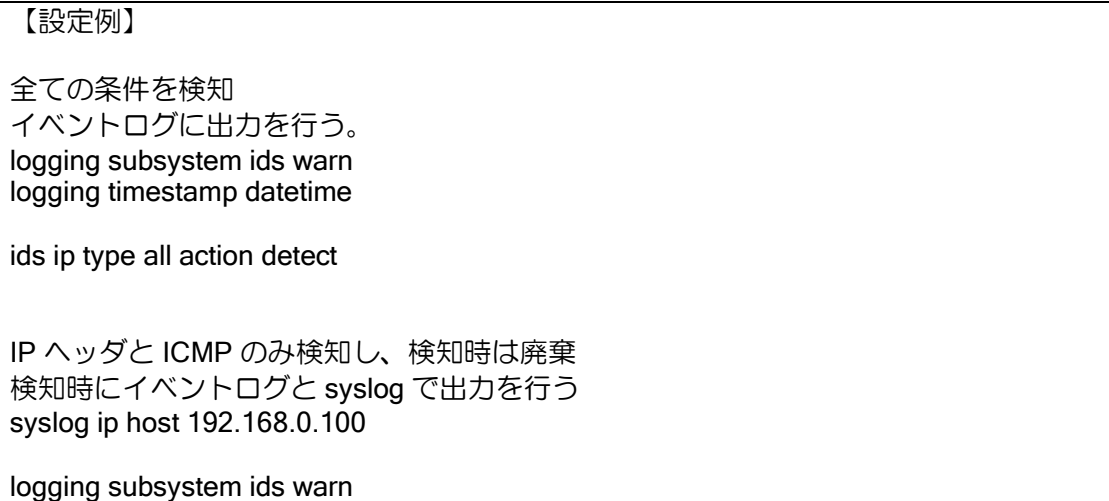

logging timestamp datetime

ids ip type ip-header action discard ids ip type icmp action discard

イベント検知後、一定時間内に同一のイベントが検知された場合、イベントログ出力を抑止する ことができます。これにより、ログ出力による負荷を軽減することができます。ログを抑止した場 合でも、イベントの検知は行います。

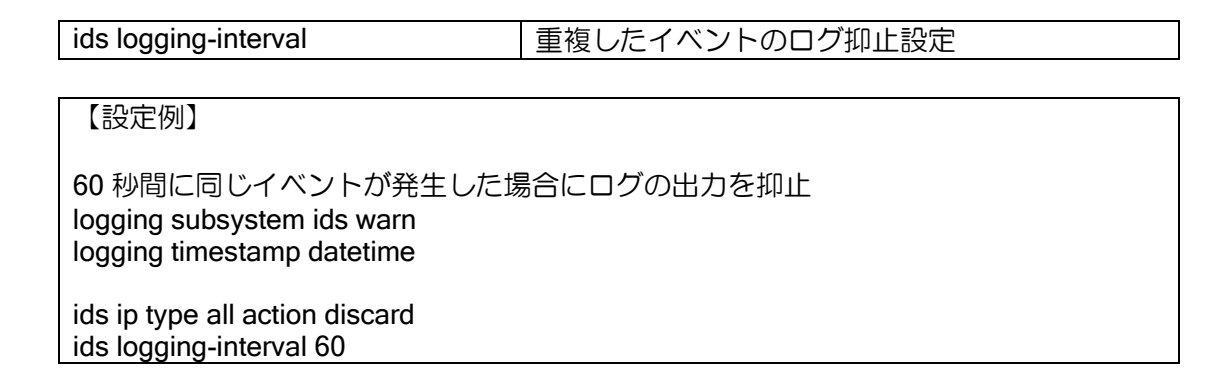

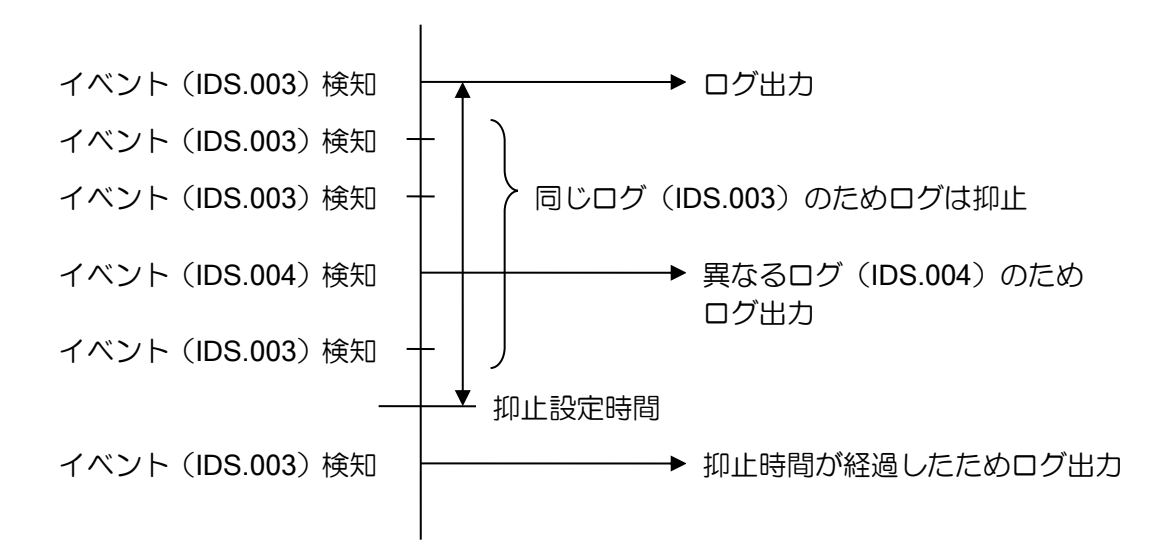

※clear ids statistics 実行時に、抑止の経過時間はクリアされます

# ■2.33 トンネルの設定

#### 2.33.1 トンネル機能の概要

2 台のルータ間を仮想的なトンネルで接続し、離れた 2 点間で直接パケットを送受信する仕組み です。インターネット上にプライベートアドレスで通信したり、IPv6 網上で IPv4 通信を行うこと ができます。

以下は IPv4 over IPv6 トンネルの例です。IPv4 のパケットに IPv6 ヘッダを付与して(カプセル 化)送信します。受信側は矢印を逆に辿りカプセル化を解除し、IPv4 パケットを受け取れます。

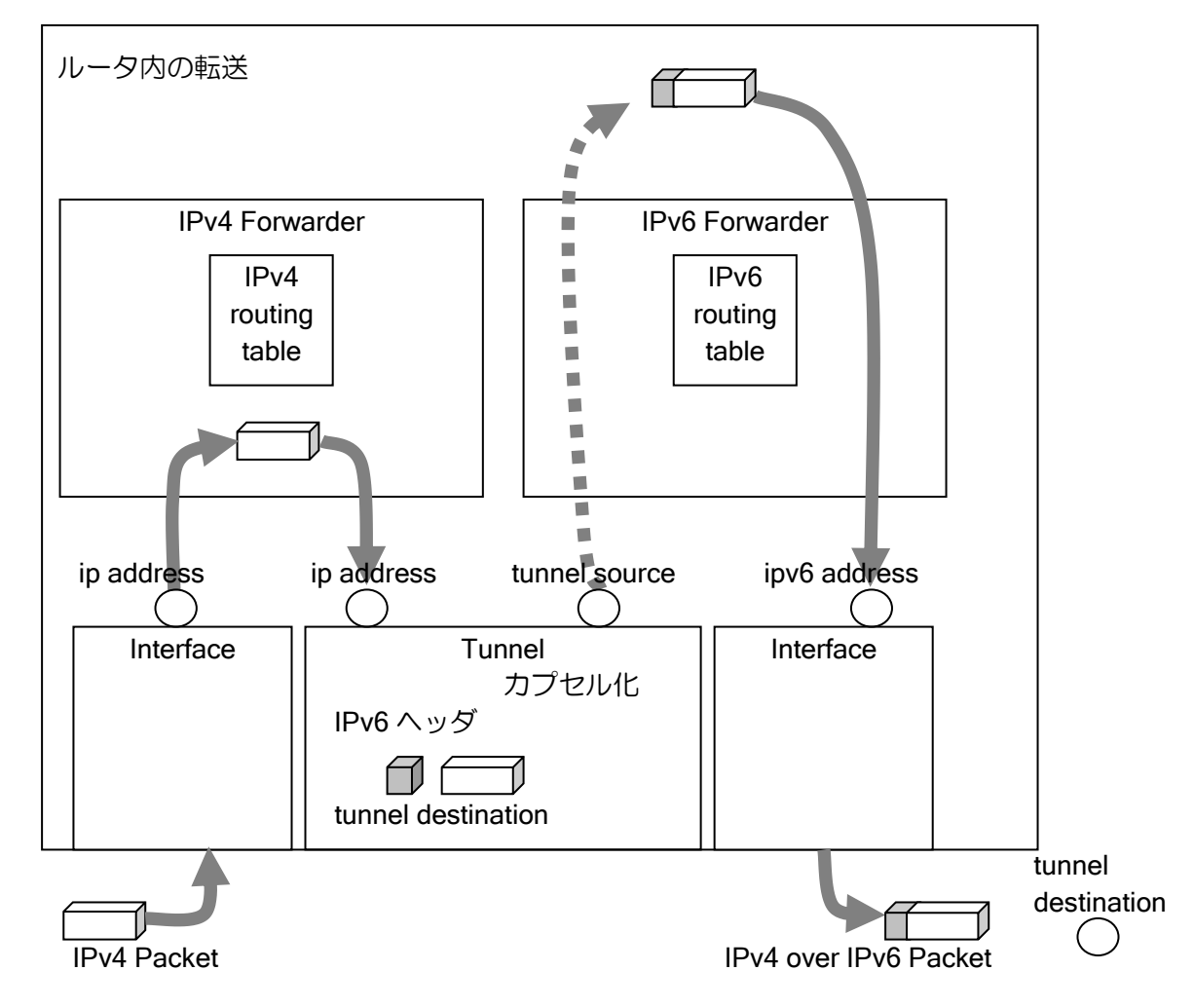

IX2000/IX3000 シリーズは以下のトンネル機能をサポートしています。

- ➢ IPv6 over IPv4 モード
- ➢ IPv4 over IPv6 モード
- ➢ IPv6 over IPv6 モード
- ➢ IPv4 over IPv4 モード
- ➢ IPsecモード (詳細はIPsecの設定の章を参照してください)
- **▶ GRE (Generic Routing Encapsulation) モード (Ver.5.2以降)**
- ➢ EtherIPモード(Ver.7.2以降。詳細はEther over IPの設定の章を参照してください)
- ➢ L2TP IPsecモード (詳細はL2TPの設定の章を参照してください)
- ➢ MAP-E モード(Ver.10.1以降)
- > 標準プロビジョニング方式 (Ver.10.8以降)

なお、Ver9.5 以降ではトンネルインタフェースの一括設定をサポートしています。複数のトンネ ルの設定が同一または一部名称だけ変化する場合に活用できます。詳細は保守・運用の章のインタ フェース一括設定を参照してください。

## 2.33.2 トンネルの設定

トンネルはインタフェースとして実装しています。トンネルインタフェースにパケットをルー ティングすることで tunnel mode で指定した種別のカプセル化が行われます。

トンネル設定で使用する主なコマンドは以下のとおりです。

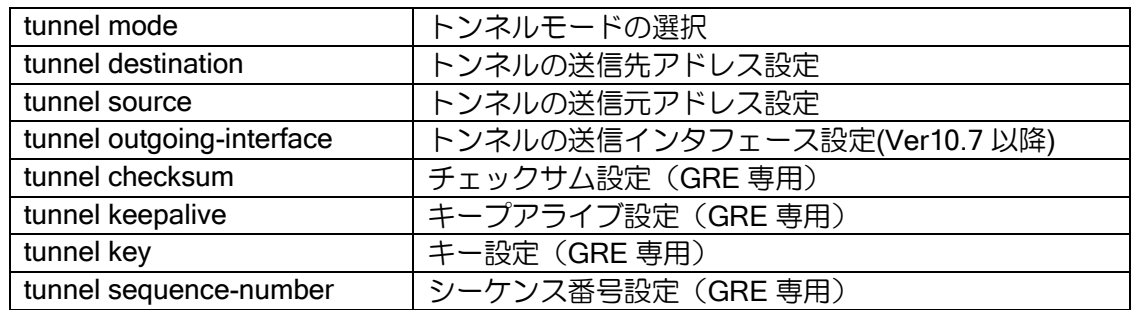

IPsec を利用する場合は、IPsec の章を参照してください。

## 2.33.3 フラグメントの設定

トンネルは IPv4 または IPv6 ヘッダでパケットをカプセル化するため、パケットのサイズが大き くなります。送信可能なパケットサイズには上限があり(MTU サイズ)、カプセル化により送信イ ンタフェースの MTU を超えると、そのままではパケットが送信できません。

カプセル化して MTU を超えるパケットは、通常分割してパケットを送信します(フラグメント)。 ただし、IPv4 でフラグメント禁止ビットが 1(有効)のパケットや IPv6 パケットはフラグメント が禁止されているため、デフォルトではパケットを廃棄し、送信元に MTU を下げて送信するよう ICMP エラーを通知します(Path MTU Discovery)。

ただし Path MTU Discovery は動作しない場合も多いことから、IX ルータでは no tunnel adjustmtu コマンドでフラグメント禁止でも強制的にフラグメントして送信する設定が可能です(GRE ト ンネルは tunnel df-bit ignore で設定します)。

また、ip forced-fragment という、パケットのフラグメント禁止ビットを 0(無効)に書き換える コマンドもありますので、ヘッダ情報を書き換えて良い場合に利用してください。

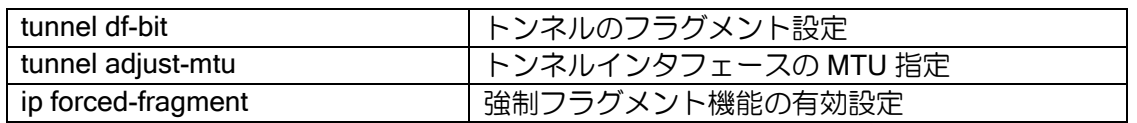

また、TCP の通信は MSS 調整機能により端末が MTU を超えない範囲で TCP パケットを送信す るように設定できます。TCP の性能劣化を抑制するため、通常設定するようにしてください。

なお、no tunnel adjust-mss を設定している場合 MSS は自動調整できませんので、適切な値を指 定する必要があります。ip forced-fragment コマンドの場合には自動調整が可能です。

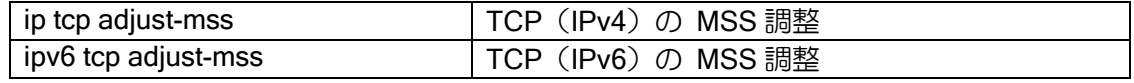

- tunnel adjust-mtu について
	- ➢ no tunnel adjust-mtuの場合、トンネルのMTUはシステムの最大MTU値となります。
	- ➢ トンネルのMTUを超えるパケットは、DFビットでフラグメントの可否を判断します。
	- ▶ カプセル化後のサイズが送信する物理インタフェースのMTUを超える場合 (no tunnel adjust-mtuは常に)は、DFビットによらずフラグメントし、DFビットを0にします。
	- ➢ tunnel adjust-mtu autoの場合、DFビットはtunnel df-bitの設定に従います。

## 2.33.4 IPv6 over IPv4 トンネルの設定

IPv6 over IPv4 トンネルで登録する情報は以下のようになります。

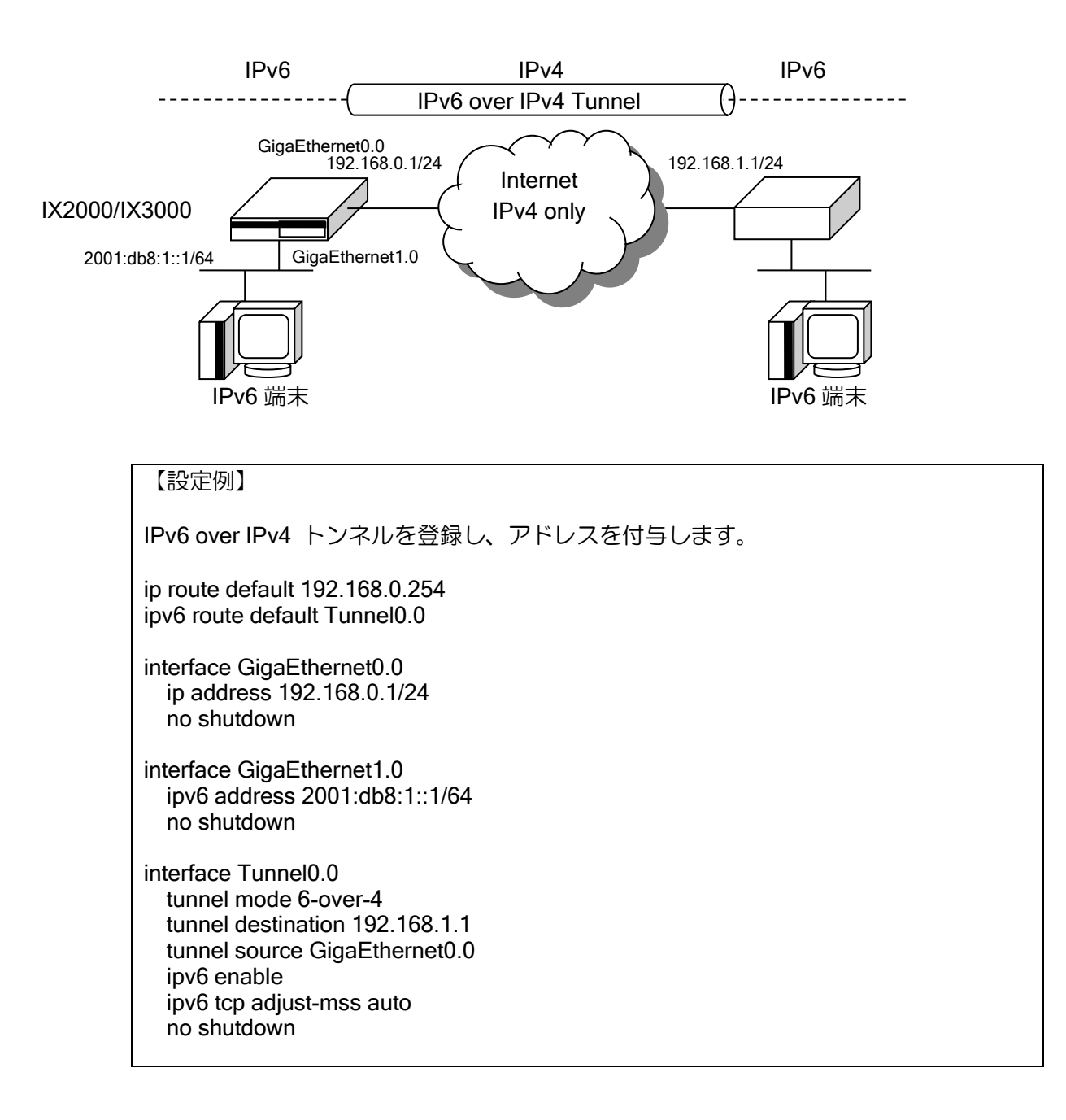

# 2.33.5 IPv4 over IPv6 トンネルの設定

IPv4 over IPv6 トンネルで登録する情報は以下のようになります。

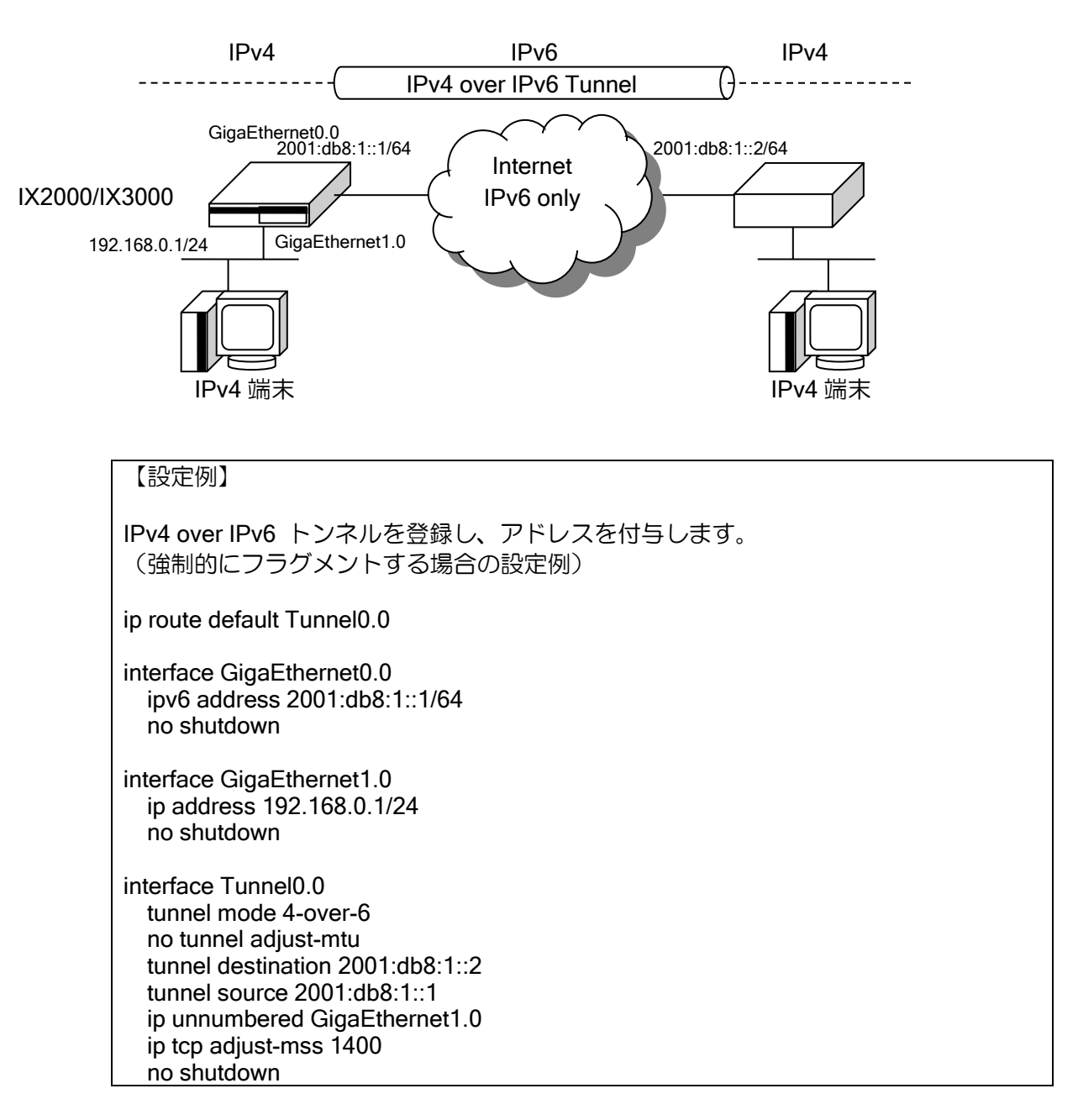

トンネル内が IPv4 の場合には IPv4 アドレスの設定が必要です(ip address コマンドまたは ip unnumbered コマンド)。トンネルに固有の IPv4 アドレスが必要でなければ、ip unnumbered コマ ンドを設定してください(設定の際は IPv4 アドレスが割り当てられたインタフェースを指定して ください。通常 LAN 側のインタフェースになります)。

## 2.33.6 IPv4 over IPv4 トンネルの設定

IPv4 over IPv4 トンネルで登録する情報は以下のようになります。

予め通信相手となるネットワークがわかっている場合で、プライベートアドレスを用いたネット ワークからプライベートアドレスを用いたネットワークにグローバルアドレス空間を介して通信 する場合などに有効となる機能です。

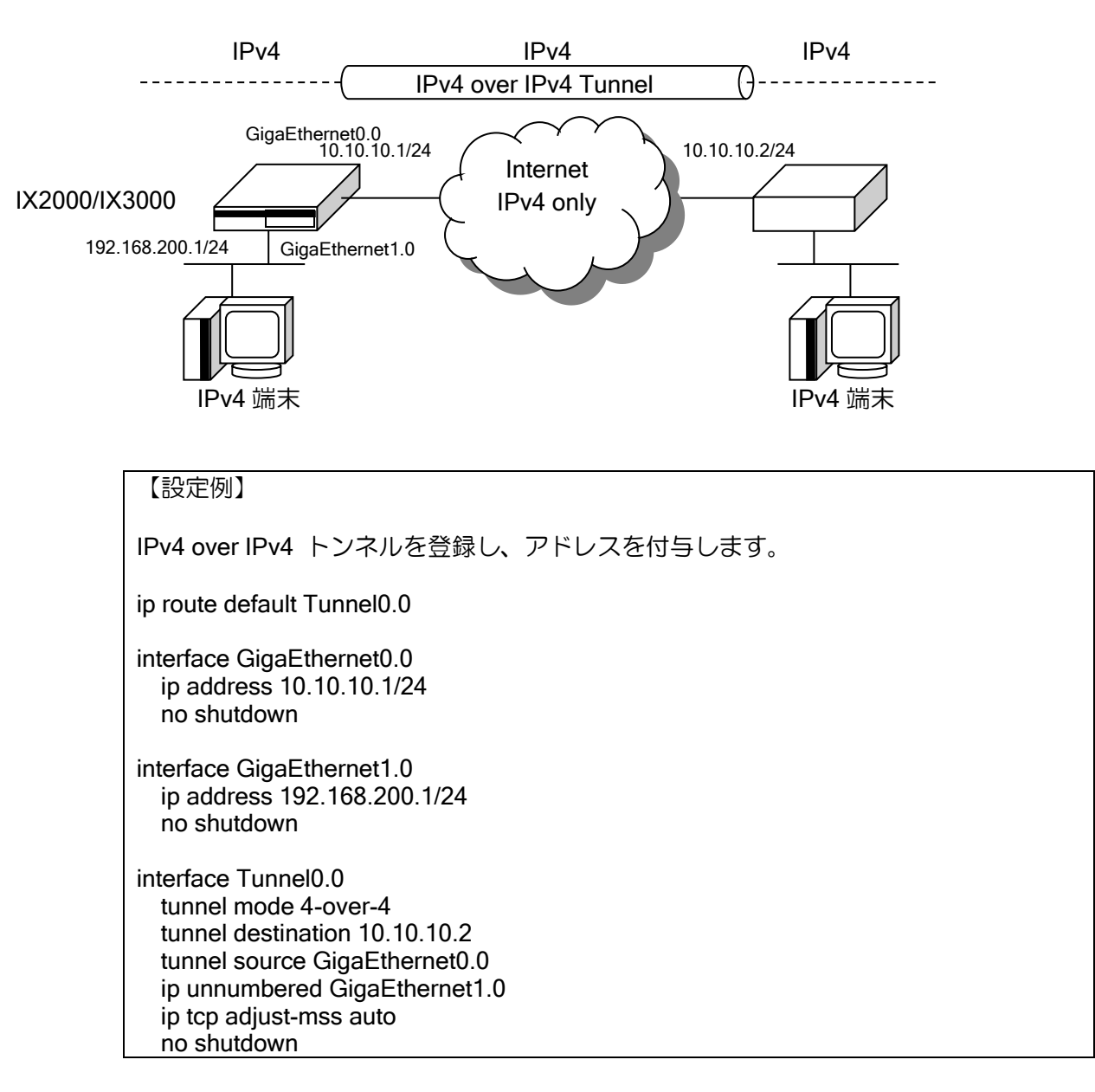

トンネル内が IPv4 の場合には IPv4 アドレスの設定が必要です(ip address コマンドまたは ip unnumbered コマンド)。トンネルに固有の IPv4 アドレスが必要でなければ、ip unnumbered コマ ンドを設定してください(設定の際は IPv4 アドレスが割り当てられたインタフェースを指定して ください。通常 LAN 側のインタフェースになります)。

# 2.33.7 IPv6 over IPv6 トンネルの設定

IPv6 over IPv6 トンネルで登録する情報は以下のようになります。

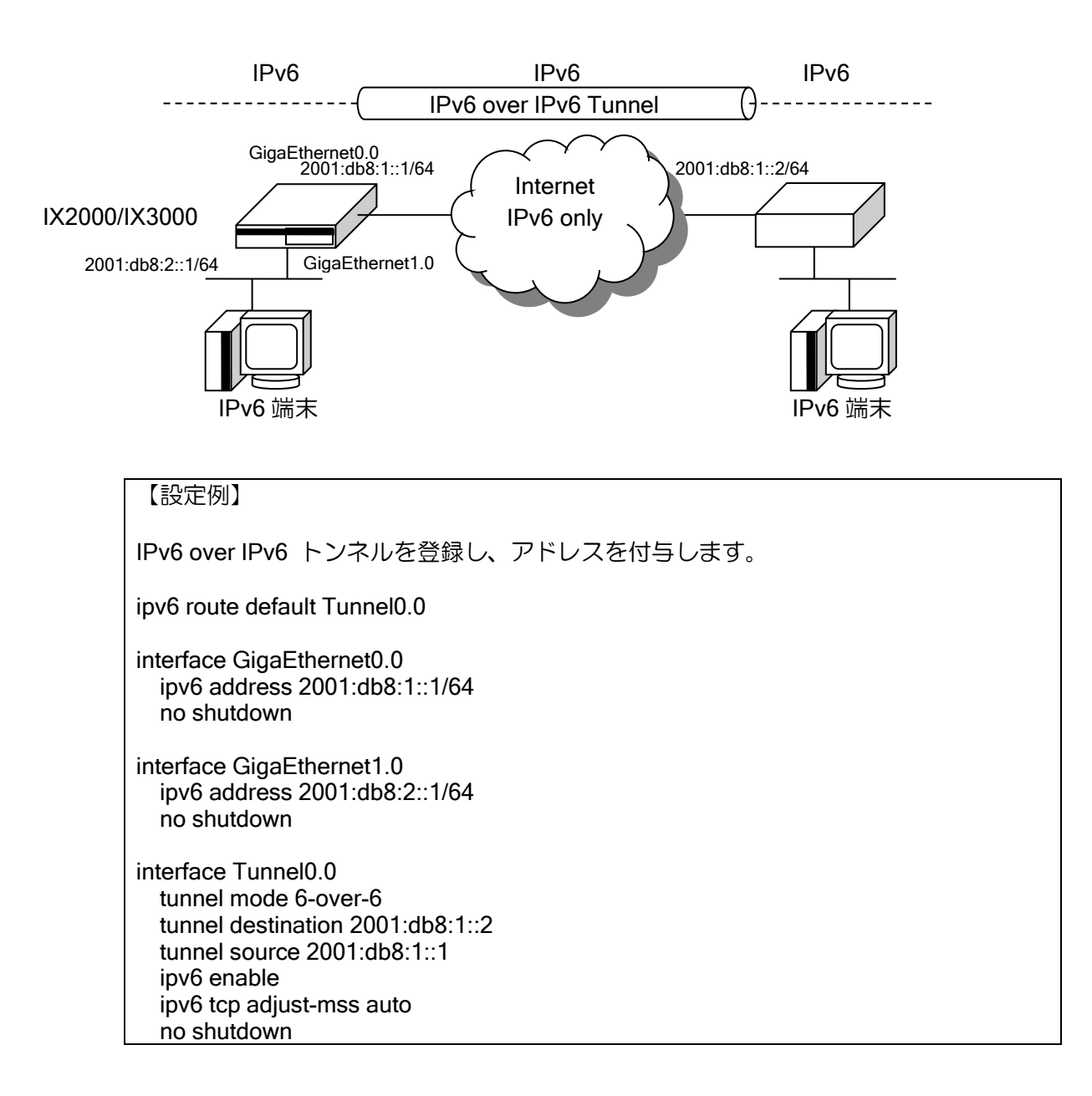

## 2.33.8 GRE (Generic Routing Encapsulation) トンネルの設定

GRE トンネルは、レイヤやプロトコルの異なるパケットの後に GRE 用のヘッダを付与し、カプ セル化を行います。GRE トンネルでは他のトンネルではサポートしていないキープアライブ機能 をサポートしています。この機能を利用することで IX2000/IX3000 以外の装置と対向する場合でも 冗長構成を構築することができます。キープアライブ機能の他にも、チェックサム等通信の信頼性 を向上するための機能をサポートしています。(対向装置も GRE トンネルをサポートしている必要 があります)

GRE トンネルでは、以下の機能をサポートしております。

- ➢ IPv4でのカプセル化
- **> IPv6でのカプセル化 (Ver.9.1以降)**
- ➢ IPv4パケットのカプセル化
- ➢ IPv6パケットのカプセル化
- > Ethernetパケットのカプセル化 (Ver.8.9以降)
- ➢ IPsecトランスポートモードと組み合わせた通信
- ➢ GRE over IPsec(Ver.8.9以降)

GRE トンネルで登録する情報は以下のようになります。

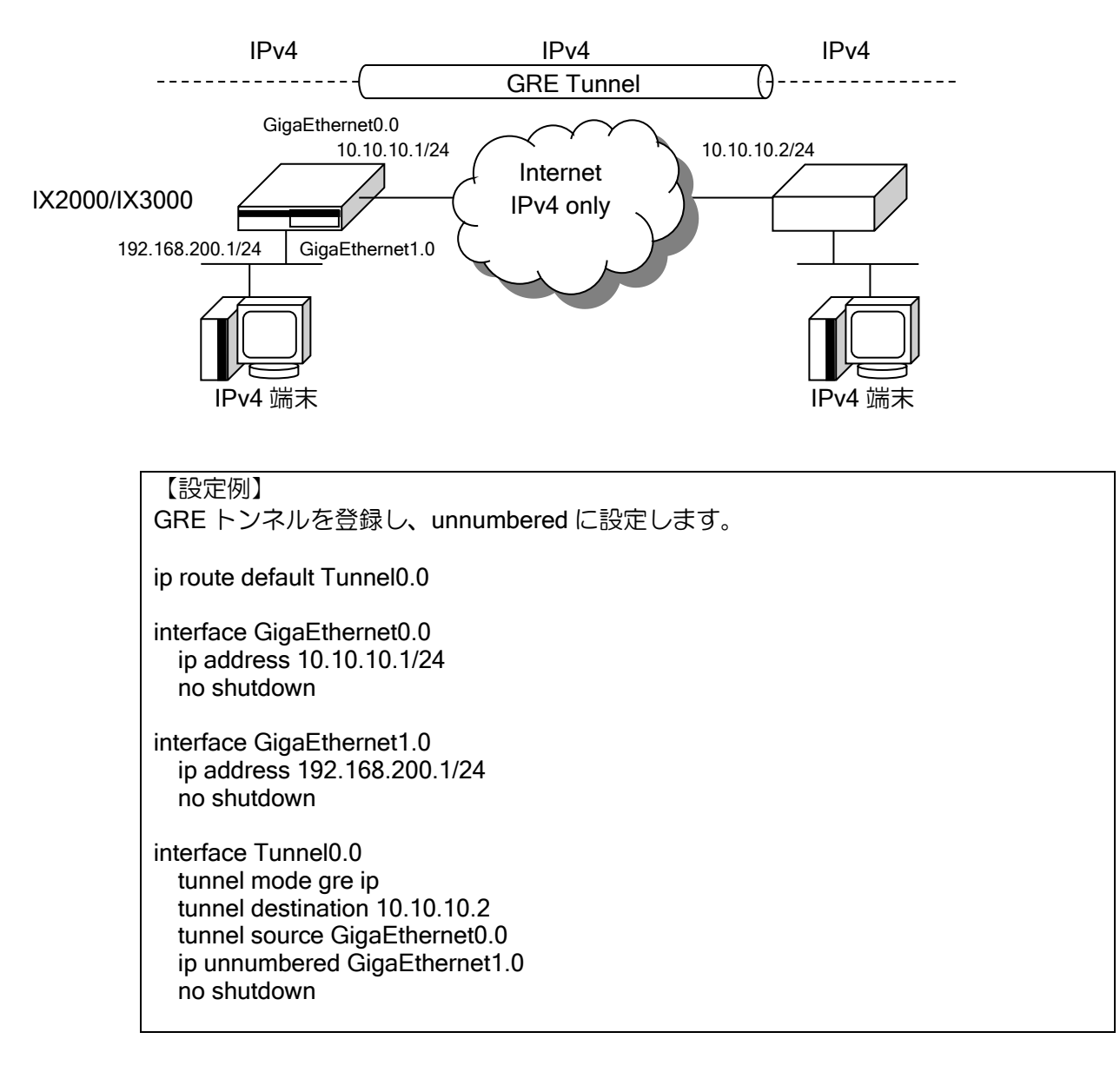

GRE では以下の機能をサポートしています。これらの機能は複数を同時に使用することが可能 です。

#### (a)キープアライブの設定

トンネルの接続先の対向装置との正常性を確認する機能です。

キープアライブでは、一定周期で確認用のパケットを送信し、次の送信時までに応答が返らなけ れば、応答が無かったと判断します。一定回数応答が返らなければ障害を検出し、インタフェース のプロトコル状態を down にします。(復旧確認のために、パケットの送信は継続します)

また、障害中に一定回数応答が返ると復旧を検出し、インタフェースのプロトコル状態を up に します。なお、確認パケットの送信間隔,障害検出の回数、復旧検出の回数は設定が可能です。

上記機能によりトンネル区間障害中は、トンネルが出力先となる経路はルーティングテーブルか ら削除されるため、他の経路へ迂回を行うことが可能になります。

Ver.8.6 以降、以下の動作仕様が異なります。

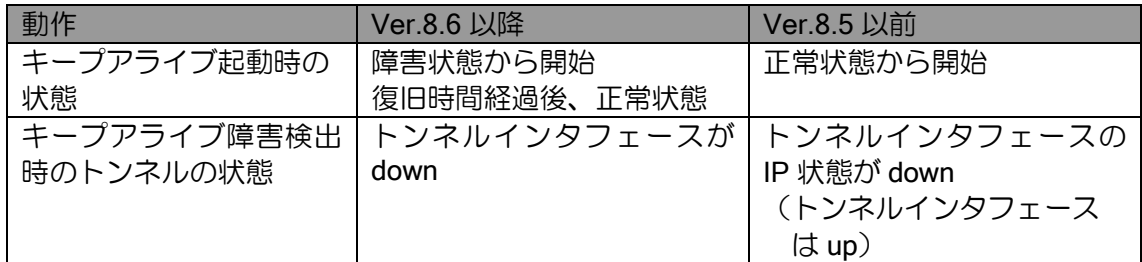

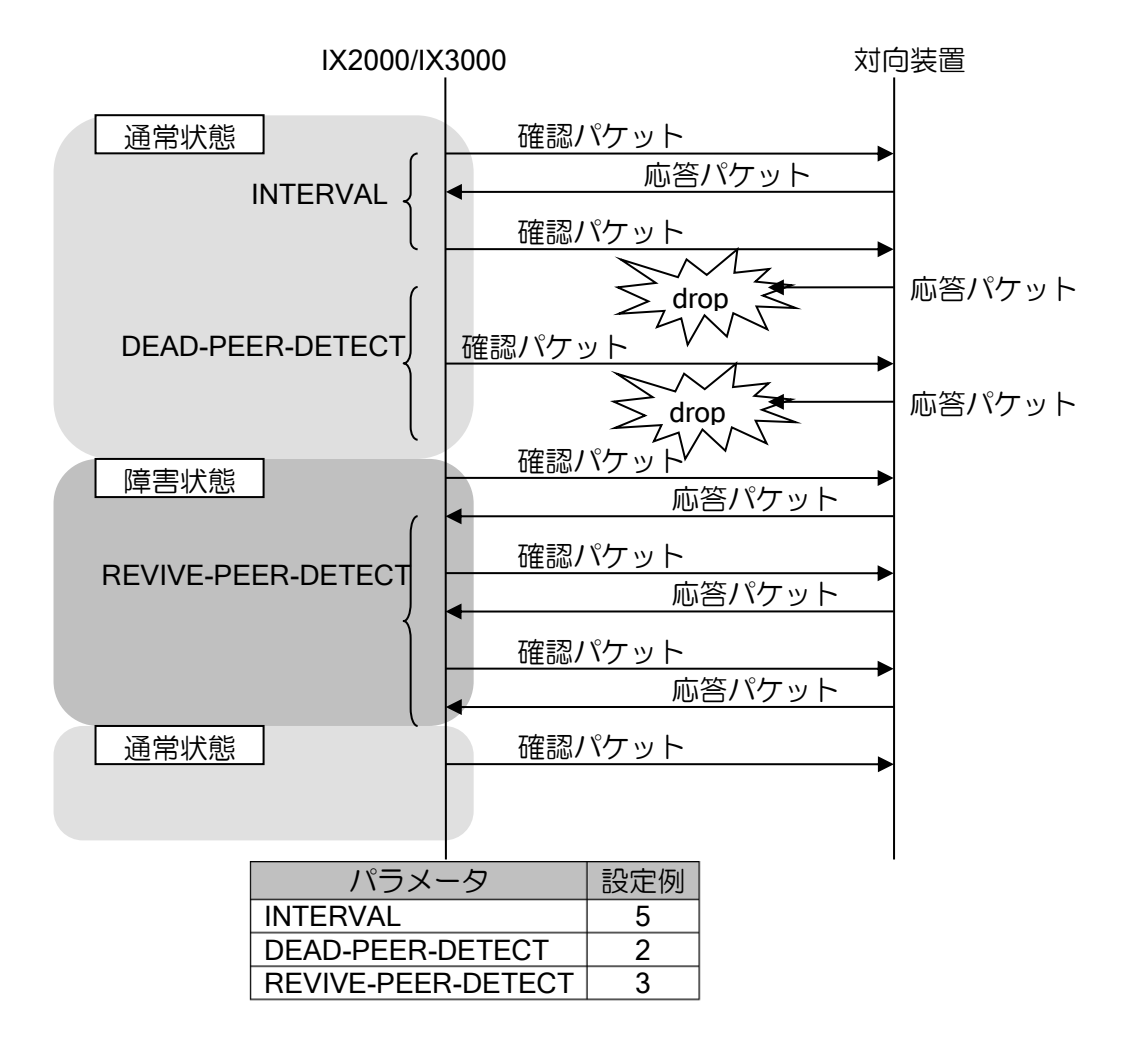

#### 設定は以下のコマンドで行います。

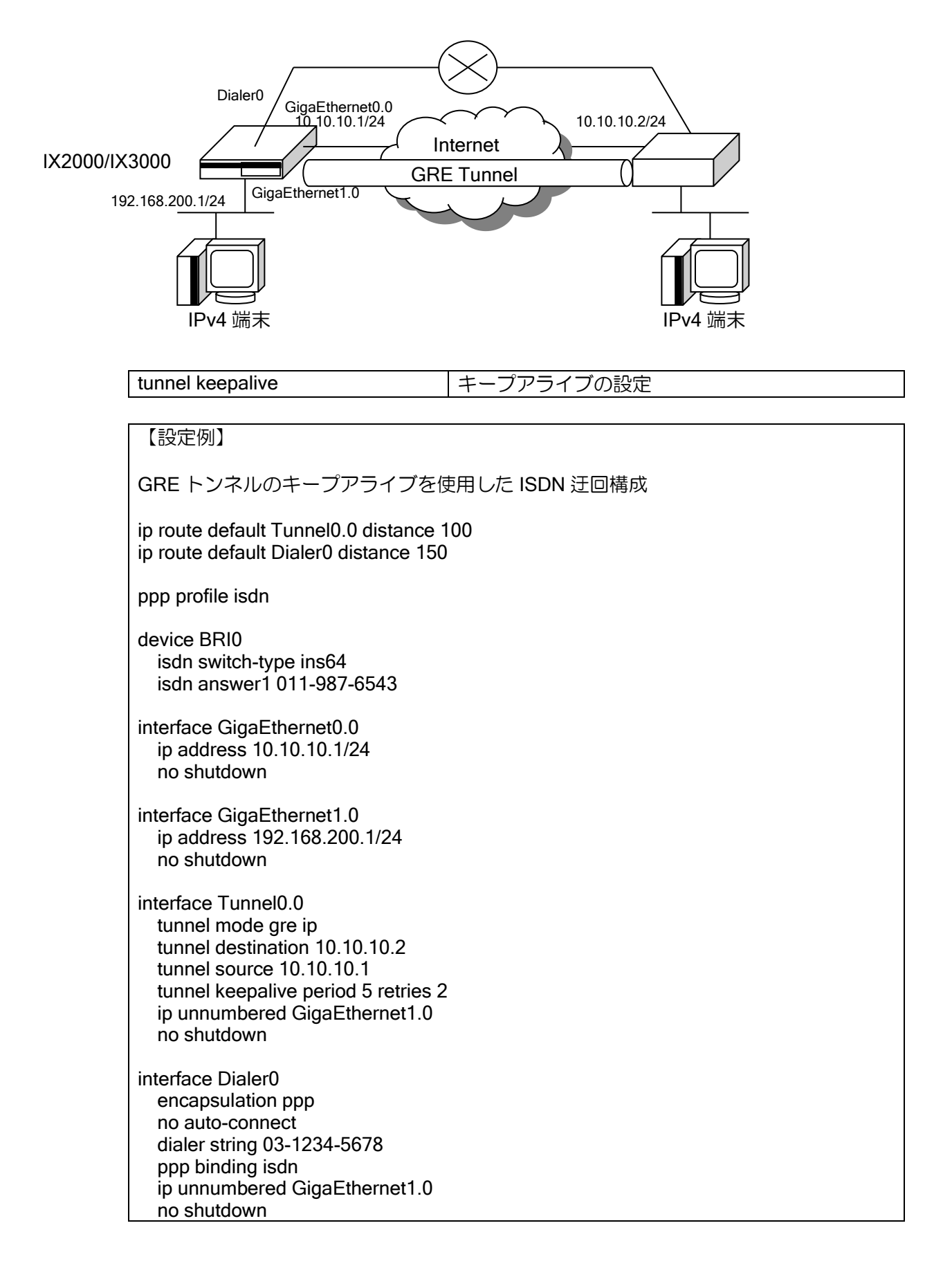

## (b)チェックサムオプションの設定

GRE ヘッダにチェックサムを付与します。GRE トンネルでパケット受信時は、チェックサムが 付与されている場合のみ、チェックサムの計算を行い、付与されたチェックサムと異なる場合はパ ケットを廃棄します。

設定は以下のコマンドで行います。

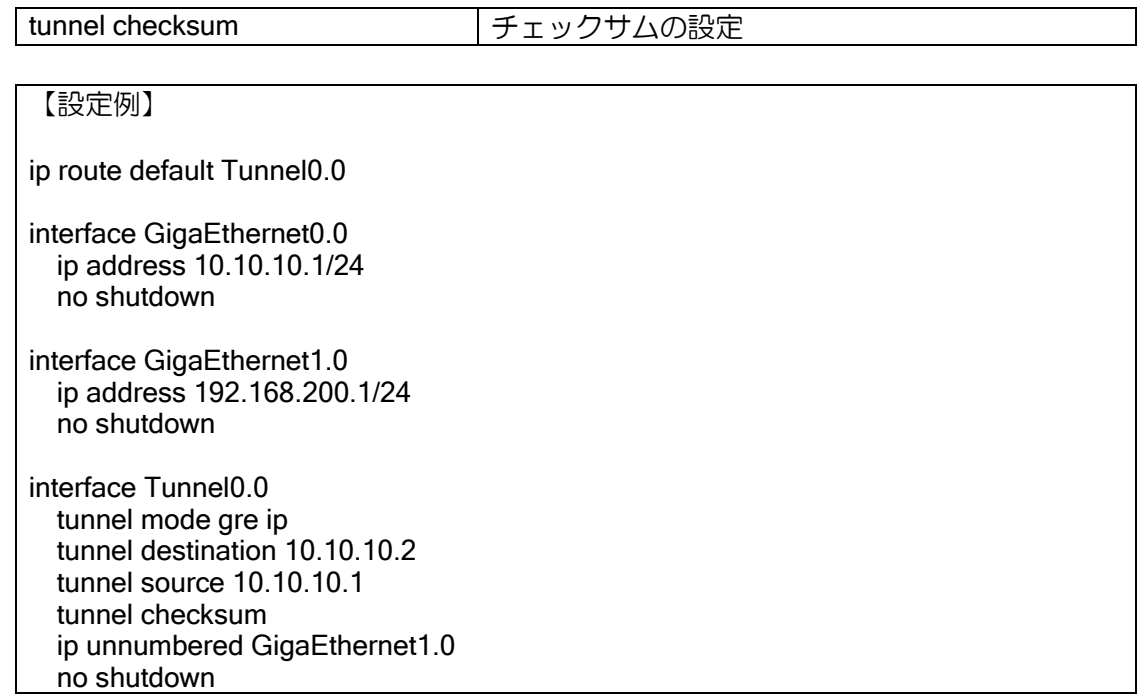

## (c)キーオプションの設定

GRE ヘッダにキー値を設定します。パケット受信時は、トンネルインタフェースに設定している キー値と一致した場合のみ受信しますので、GRE トンネルの両端でキー値は一致している必要が あります。キー値が一致するインタフェースが存在しない場合はパケットを廃棄します。 設定は以下のコマンドで行います。

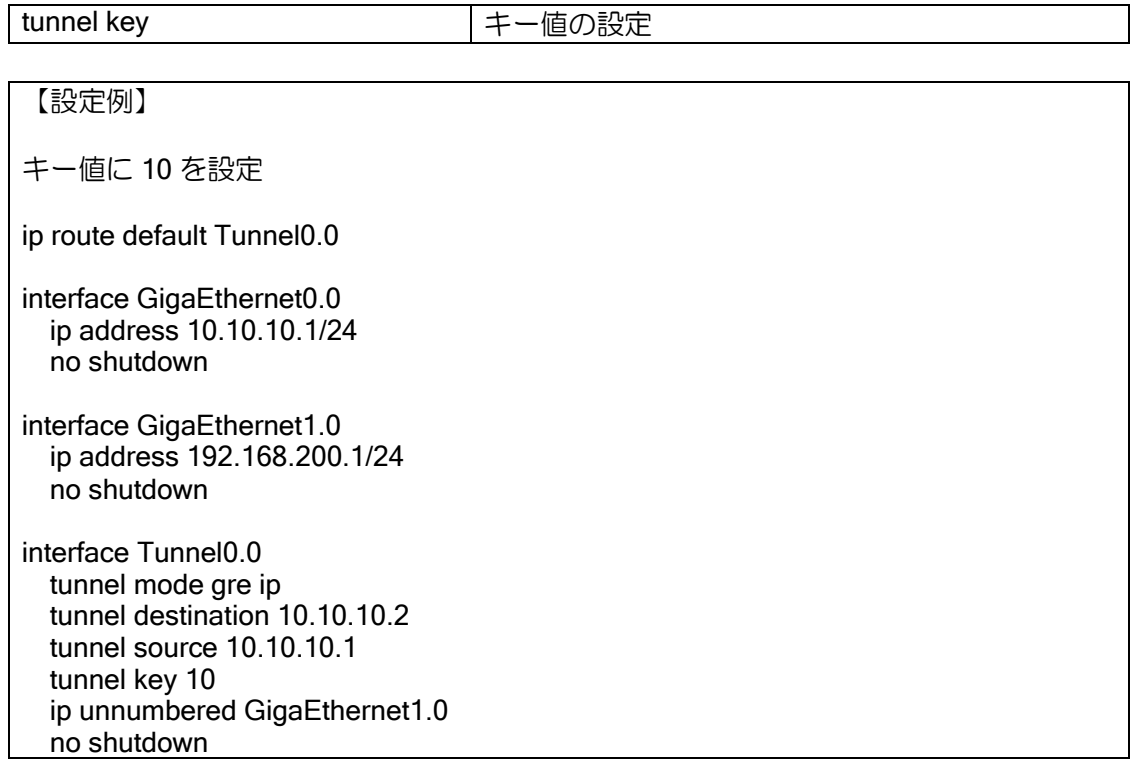

## (d)シーケンス番号オプションの設定

GRE ヘッダにシーケンス番号を付与します。IX2000/IX3000 では、送信時のシーケンス番号の付 与のみ行い、受信時のシーケンス番号のチェック等は行いません。

設定は以下のコマンドで行います。

tunnel sequence-number オンラケンス番号の設定

【設定例】 ip route default Tunnel0.0 interface GigaEthernet0.0 ip address 10.10.10.1/24 no shutdown interface GigaEthernet1.0 ip address 192.168.200.1/24 no shutdown interface Tunnel0.0 tunnel mode gre ip tunnel destination 10.10.10.2 tunnel source 10.10.10.1 tunnel sequence-number ip unnumbered GigaEthernet1.0 no shutdown

## (e)GRE トンネルと IPsec の連携

GRE トンネルと物理インタフェース上の IPsec 設定を併用することにより、GRE トンネルのパ ケットを暗号化することができます。また、Ver.8.9 以降は、トンネルインタフェースで直接 GRE over IPsec を設定が可能です。

前者の方式は、動的アドレス環境で利用できない、性能が低いなどの制限がありますので、通常 は後者のトンネルインタフェース方式を利用してください。

IPsec はトランスポートモードで利用します。トランスポートモードの詳細については、IPsec の 項を参照してください。with-id-payload は必ず設定してください。

なお、Ver9.2 以降では GRE over IKEv2 も設定可能です。モードをトランスポートにして設定し てください。

【設定例(IKEv1/IPsec 物理インタフェース方式)】 ip route default Tunnel1.0 ip access-list acl permit 47 src 10.0.0.1/32 dest 10.0.0.2/32 ike proposal ike-prop encryption aes hash sha ike policy ike-policy peer 10.0.0.2 key gre-key ike-prop ipsec autokey-proposal sec-prop esp-aes esp-sha ipsec autokey-map sec-policy acl peer 10.0.0.2 sec-prop interface GigaEthernet0.0 ip address 10.0.0.1/24 ipsec policy transport sec-policy with-id-payload no shutdown

interface GigaEthernet1.0 ip address 192.168.0.1/24 no shutdown

interface Tunnel1.0 tunnel mode are ip tunnel destination 10.0.0.2 tunnel source 10.0.0.1 ip address 100.0.0.1/30 no shutdown

【設定例 (IKEv1/IPsec トンネルインタフェース方式)】

ip route default Tunnel1.0 ip access-list acl permit 47 src 10.0.0.1/32 dest 10.0.0.2/32

ike proposal ike-prop encryption aes hash sha ike policy ike-policy peer 10.0.0.2 key gre-key ike-prop

ipsec autokey-proposal sec-prop esp-aes esp-sha ipsec autokey-map sec-policy acl peer 10.0.0.2 sec-prop

interface GigaEthernet0.0 ip address 10.0.0.1/24 no shutdown

interface GigaEthernet1.0 ip address 192.168.0.1/24 no shutdown

interface Tunnel1.0 tunnel mode gre ipsec ip address 100.0.0.1/30 ipsec policy transport sec-policy with-id-payload no shutdown

# 2.33.9 IPv4 over IPv6 トンネル(冗長)の設定

Ver10.7 からトンネルの冗長が可能となりました。 本例では IPv4 over IPv6 トンネルを例としていますが、他のトンネルについても同様です。 tunnel outgoing-interface を指定することで任意のインタフェースからの出力が可能となります。

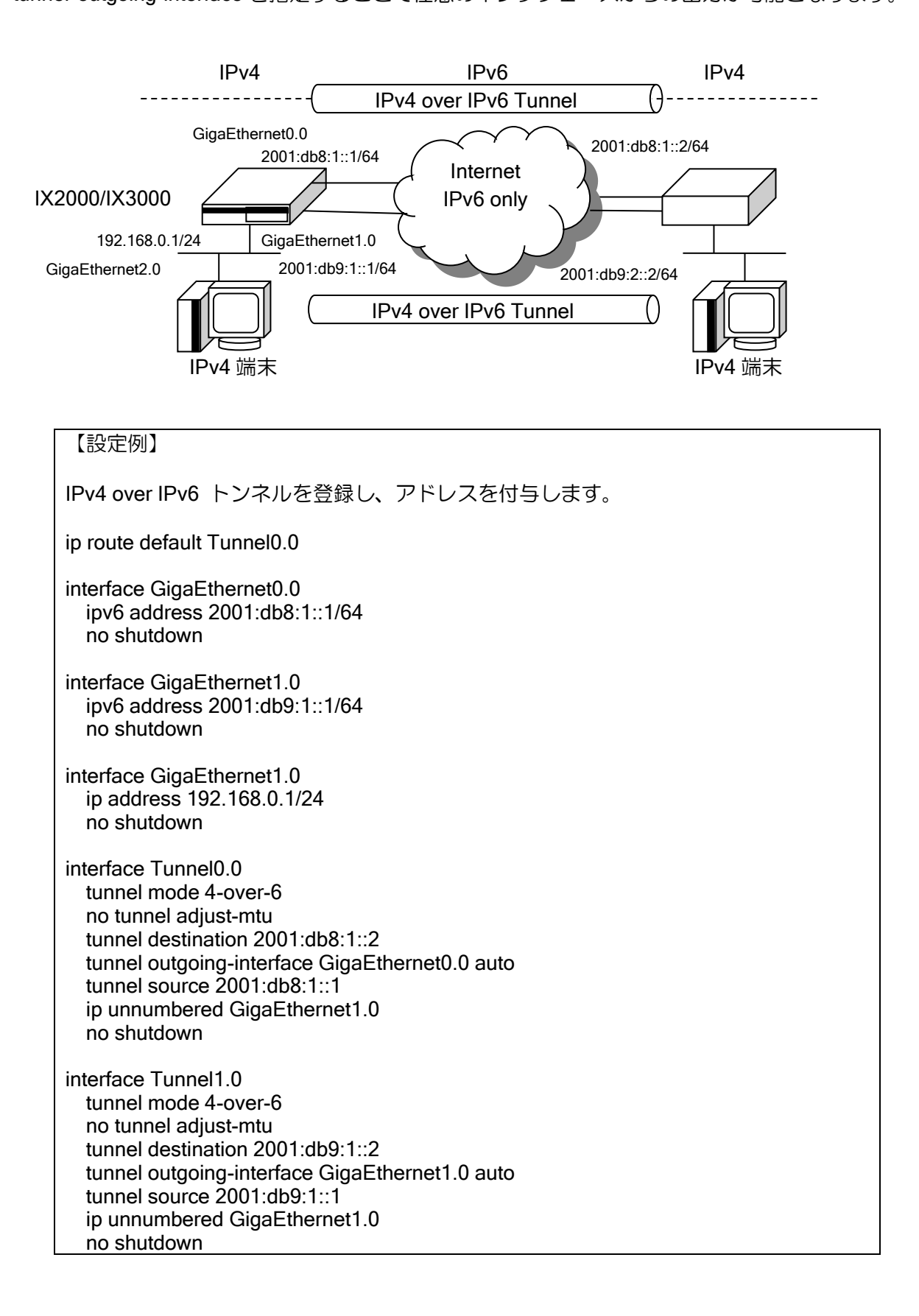

## 2.33.10 MAP-E の設定

MAP-E は、IPv4 通信を IPv4 over IPv6 にてカプセル化して通信することで、IPv6 サービス事業 者経由で IPv4 インターネットに接続可能にする技術です。

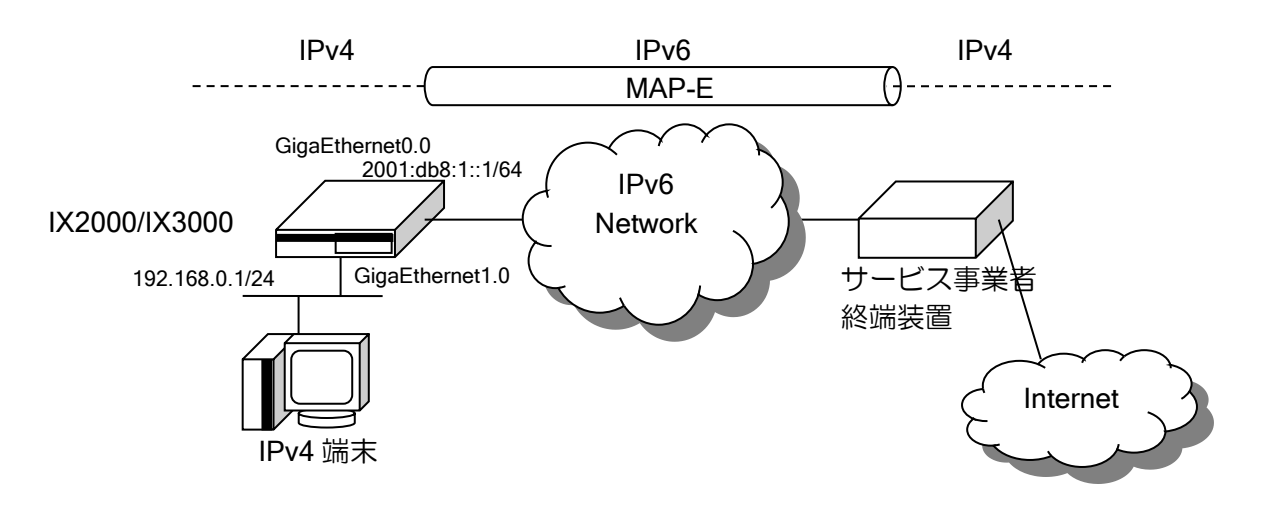

#### 2.33.10.1 利用環境

- ➢ 収容可能回線
	- ⚫ Ver10.7以前は収容可能なMAP-Eサービス回線は1回線です。
	- ⚫ Ver10.8以降は複数回線を収容可能です。
- ➢ Ver.10.1以降では株式会社JPIXが提供する「v6プラス」サービスに接続できます。
- ➢ Ver.10.2以降ではビッグローブ株式会社が提供するIPv6接続サービス「IPv6オプション」に 接続できます。
- ➢ Ver10.2以降ではNTTコミュニケーションズ株式会社が提供する「OCNバーチャルコネクト」 サービスに接続できます。
- ➢ 光回線終端装置(ONU)のほか、ひかり電話ルータを設置している環境では、IXルータはひか り電話ルータのLAN側に接続し、RA(設定例2)での設定を行ってください。また、ひかり電 話ルータを複数段にまたがって設置している環境では利用できません。
- ※「v6プラス」は、株式会社JPIXの登録商標または商標です。
- ※「OCNバーチャルコネクト」は、NTTコミュニケーションズ株式会社の登録商標または商標で す。
- ※「IPv6オプション」は、ビッグローブ株式会社の登録商標または商標です。

また、MAP-E で動的 IP アドレスの回線をご利用の場合は、あわせて以下もご確認ください。

- ➢ MAP-E(動的IPアドレス)では、複数のユーザに対し同一IPv4アドレスで異なる範囲のローカ ルポート番号が払い出されます。 冗長構成で使用する場合、契約状況により同一IPv4アドレスが払い出される可能性がありま すが、異なるローカルポート番号が払い出されるため問題ありません。
- ➢ 使用可能なローカルポートが限定されているため、特定ポート番号での待ち受けはできませ  $h_{ls}$
- ➢ TCP、UDP、ICMP以外のポート番号をもたないプロトコルでの通信はできません。

➢ NAPT変換の動作が他のインタフェース上での動作と異なります。詳細はNATの設定ページ を参照してください。

## 2.33.10.2 設定

MAP-E 接続のために、以下の設定が必要です。

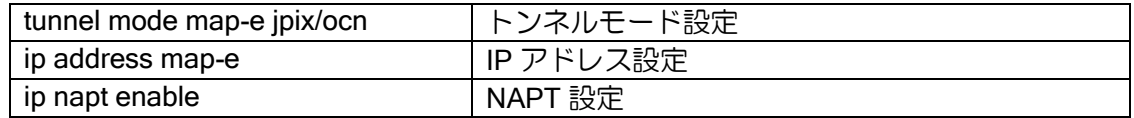

※注意事項

IPv6 アドレスを取得するインタフェースが複数存在する場合は、" tunnel outgoing-interface" の設定が必須となります。未設定時は動作保証しません。

## 【設定例 1】ひかり電話ルータを設置していない環境での設定例(v6 プラス)

ひかり電話ルータを設置していない環境では、IPv6 PD/RA 自動判別により、 ひかり電話契約の有無にかかわらず同一コンフィグで接続が可能です。

#### 【設定例】 ip ufs-cache enable ip route default Tunnel0.0 ip dhcp enable ipv6 ufs-cache enable ! proxy-dns ip request both ! ip dhcp profile dhcp-lan default-gateway 192.168.0.254 dns-server 192.168.0.254 ! ipv6 dhcp client-profile dhcpv6-cl option-request dns-servers ia-pd subscriber GigaEthernet2.0 ::/64 eui-64 ! interface GigaEthernet0.0 ipv6 enable ipv6 autoselect enable ipv6 autoselect ra-delay 0 ipv6 dhcp client dhcpv6-cl ipv6 nd proxy GigaEthernet2.0 ipv6 traffic-class tos 0 no shutdown ! interface GigaEthernet2.0 ip address 192.168.0.254/24 ip dhcp binding dhcp-lan proxy-dns ip enable ipv6 enable ipv6 dhcp server dhcpv6-sv ipv6 nd ra enable ipv6 nd ra other-config-flag no shutdown ! interface Tunnel0.0 tunnel mode map-e jpix ip address map-e
ip tcp adjust-mss auto ip napt enable no shutdown

- proxy-dns ip request both IPv4 DNS 要求パケットを、IPv6 DNS サーバに問い合わせるために必要です。
- ia-pd subscriber GigaEthernet2.0 ::/64 eui-64

MAP-E で利用する IPv6 アドレスのサブネット部が"00"になる必要があります。このため、ひか り電話契約ありの回線(DHCPv6 PD)で接続する場合の対応として、DHCPv6 PD アドレスの割り当 て時に"::/64"を指定します。

• tunnel mode map-e jpix/ocn/ocn-fixed

MAP-E のトンネルを指定します。

ビッグローブ株式会社が提供する IPv6 接続サービス「IPv6 オプション」に接続する場合は、jpix を指定してください。

NTT コミュニケーションズ株式会社が提供する「OCN バーチャルコネクト」の動的 IP アドレス 回線に接続する場合は、ocn を指定してください。

NTT コミュニケーションズ株式会社が提供する「OCN バーチャルコネクト」の 固定 1IP アドレ ス回線に接続する場合は、ocn-fixed を指定してください。

複数固定 IP アドレス回線に接続する場合の設定例は、【設定例 3】を参照してください。

• ip address map-e

MAP-E で指定された IPv4 アドレスを動的に割り当てる設定が必要です。

• ip napt enable

MAP-E(動的 IP)での接続時には NAPT 有効化が必要です。

※IPv6アドレスをLAN側でも利用する場合は、ダイナミックフィルタの設定など適切なセキュリ ティ設定を行ってください。

## 【設定例 2】ひかり電話ルータを設置している環境での設定例(v6 プラス)

ひかり電話ルータを設置している環境では、IPv6 RA での設定を行ってください。 DHCPv6-PD では MAP-E が動作しません。

### 【設定例】

ip ufs-cache enable ip route default Tunnel0.0 ip dhcp enable ipv6 ufs-cache enable ! proxy-dns ip request both ! ip dhcp profile dhcp-lan default-gateway 192.168.0.254 dns-server 192.168.0.254 ! ipv6 dhcp client-profile dhcpv6-cl information-request option-request dns-servers ! interface GigaEthernet0.0

ipv6 address autoconfig receive-default

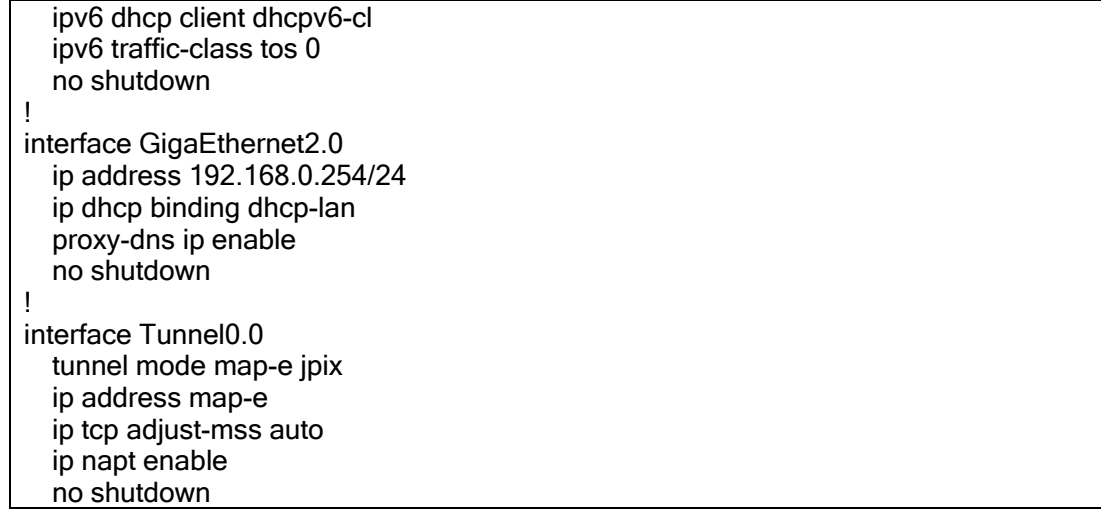

- proxy-dns ip request both IPv4 DNS 要求パケットを、IPv6 DNS サーバに問い合わせるために必要です。
- tunnel mode map-e jpix/ocn/ocn-fixed MAP-E のトンネルを指定します。
- ip address map-e MAP-E で指定された IPv4 アドレスを動的に割り当てる設定が必要です。
- ip napt enable MAP-E(動的 IP)での接続時には NAPT 有効化が必要です。
	- ※IPv6アドレスをLAN側でも利用する場合は、ダイナミックフィルタの設定など適切なセキュリ ティ設定を行ってください。

## 【設定例 3】OCN バーチャルコネクト複数固定 IP 回線の設定

OCN バーチャルコネクトで複数固定 IP アドレスのサービスを使用する際の設定例です。 ここではひかり電話ルータ設置環境でのご利用時の設定を行います。

#### 【設定例】

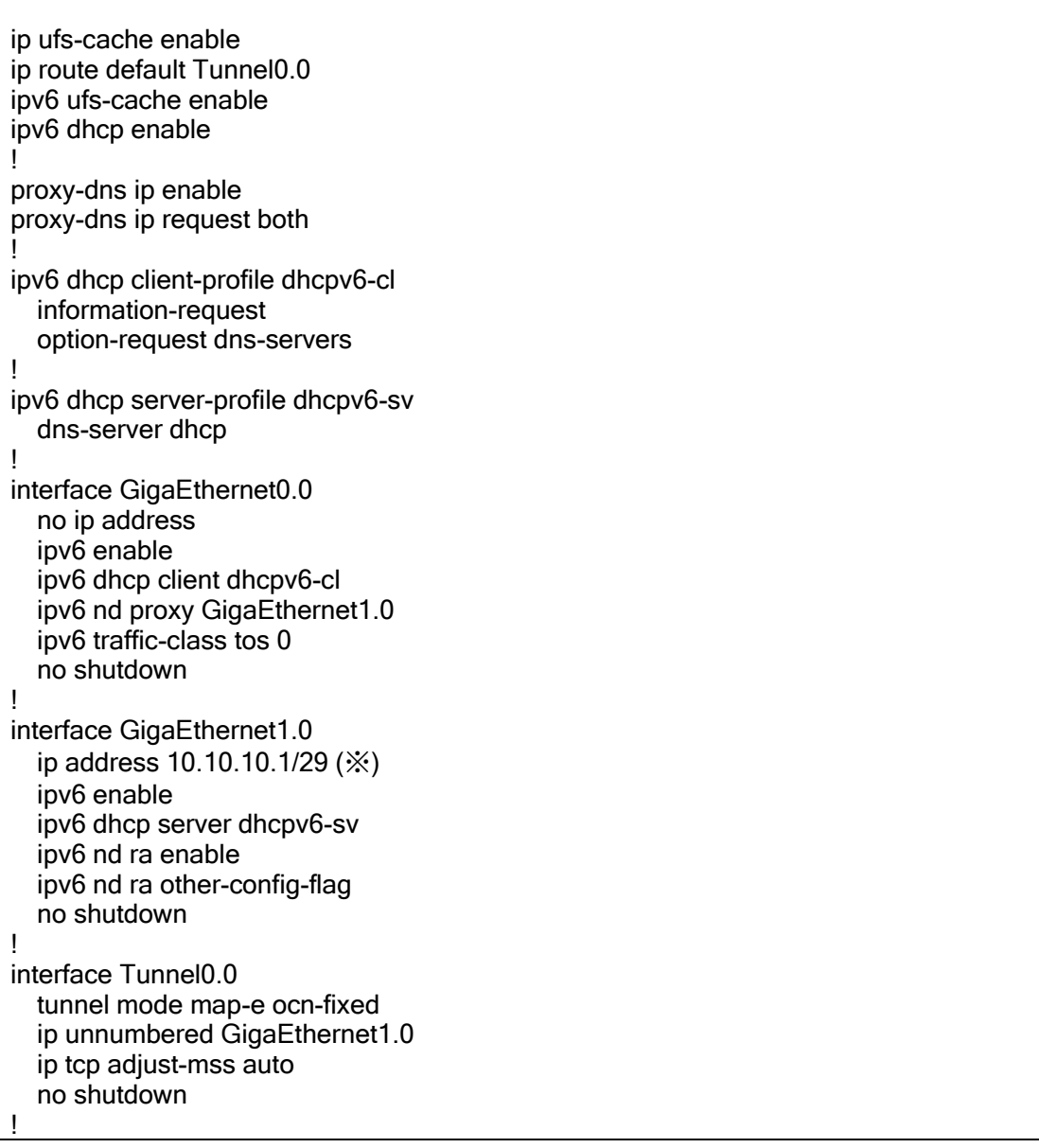

• tunnel mode map-e ocn-fixed OCN バーチャルコネクトの固定 IP アドレストンネルを指定します。

• ip unnumbered GigaEthernet1.0

複数固定 IP アドレスのサービスをご利用の場合、MAP-E トンネルでの IP アドレス設定は 行わず、他のインタフェースをアンナンバード指定します。 アンナンバード先のインタフェースで、インターネット事業者から指定されたグローバル IPv4 アドレスを手動で設定する必要があります。

### 【設定例 4】MAP-E2 回線収容時の設定

MAP-E2 回線収容時の設定例となります。 Tunnel インタフェースに"tunnel outgoing-interface"設定は必須となります。 【設定例】 ip ufs-cache enable ip multipath per-flow-fix-interface ip route default Tunnel0.0 ip route default Tunnel1.0 ipv6 ufs-cache enable ! proxy-dns ip enable proxy-dns ip request both ! ipv6 dhcp client-profile dhcpv6-cl1 information-request option-request dns-servers ! ipv6 dhcp client-profile dhcpv6-cl2 information-request option-request dns-servers ! interface GigaEthernet0.0 ipv6 enable ipv6 dhcp client dhcpv6-cl1 ipv6 address autoconfig receive-default ipv6 traffic-class tos 0 no shutdown ! interface GigaEthernet1.0 ipv6 enable ipv6 dhcp client dhcpv6-cl2 ipv6 address autoconfig receive-default ipv6 traffic-class tos 0 no shutdown ! interface GigaEthernet2.0 ip address 192.168.1.254/24 no shutdown ! interface Tunnel0.0 tunnel mode map-e jpix tunnel outgoing-interface GigaEthernet0.0 auto ip address map-e ip tcp adjust-mss auto ip napt enable no shutdown ! interface Tunnel1.0 tunnel mode map-e jpix tunnel outgoing-interface GigaEthernet1.0 auto ip address map-e ip tcp adjust-mss auto ip napt enable no shutdown

• tunnel outgoing-interface GigaEthernet0.0 auto MAP-E を接続する物理インタフェースを指定してください。

### 2.33.10.3 MAP-E(動的 IP)での IPv4 VPN 設定

MAP-E(動的 IP)の IPv4 アドレスを使用して VPN を使用する際の設定例です。 ここではひかり電話ルータ設置環境でのご利用時の設定を行います。 また、MAP-E(動的 IP)の場合は以下に注意が必要です。

- ➢ MAP-E(動的IP)側がイニシエータである必要があります。
- ➢ MAP-E(動的IP)側がレスポンダの構成(L2TP/IPsecなど)はご利用になれません。
- ➢ 必ずNATトラバーサルを使用してください。

【MAP-E(動的 IP)側 設定例】 ip ufs-cache enable ip route default Tunnel0.0 ip route 192.168.0.0/24 Tunnel10.0 ipv6 ufs-cache enable ! proxy-dns ip enable proxy-dns ip request both ! ikev2 authentication psk id keyid ID\_A key char key\_A ikev2 authentication psk id keyid ID\_B key char key\_B ! ipv6 dhcp client-profile dhcpv6-cl information-request option-request dns-servers ! ikev2 default-profile local-authentication psk id keyid ID\_A ! interface GigaEthernet0.0 no ip address ipv6 address autoconfig receive-default ipv6 dhcp client dhcpv6-cl ipv6 traffic-class tos 0 no shutdown ! interface GigaEthernet1.0 ip address 192.168.1.254/24 no shutdown ! interface Tunnel0.0 tunnel mode map-e ip address map-e ip tcp adjust-mss auto ip napt enable no shutdown ! interface Tunnel10.0 tunnel mode ipsec-ikev2 ip unnumbered GigaEthernet1.0 ip tcp adjust-mss auto ikev2 connect-type auto ikev2 ipsec pre-fragment ikev2 nat-traversal keepalive 20 ikev2 outgoing-interface Tunnel0.0 ikev2 peer 172.16.255.1 authentication psk id keyid ID\_B no shutdown

【対向レスポンダ側 設定例】 ! ip ufs-cache enable ip route default GigaEthernet0.1 ip route 192.168.1.0/24 Tunnel10.0 ! ikev2 authentication psk id keyid ID\_A key char key\_A ikev2 authentication psk id keyid ID\_B key char key\_B ! ppp profile wan authentication myname cl1@test.com authentication password cl1@test.com cl1\_pass ! ikev2 default-profile local-authentication psk id keyid ID\_B ! interface GigaEthernet1.0 ip address 192.168.0.254/24 no shutdown ! interface GigaEthernet0.1 encapsulation pppoe auto-connect ppp binding wan ip address 172.16.255.1/32 ip napt enable ip napt static GigaEthernet0.1 udp 500 ip napt static GigaEthernet0.1 udp 4500 ip napt static GigaEthernet0.1 50 no shutdown ! interface Tunnel10.0 tunnel mode ipsec-ikev2 ip unnumbered GigaEthernet1.0 ip tcp adjust-mss auto ikev2 ipsec pre-fragment ikev2 nat-traversal keepalive 20 ikev2 outgoing-interface GigaEthernet0.1 ikev2 peer any authentication psk id keyid ID\_A no shutdown !

## 2.33.10.4 MAP-E(固定 IP)での IPv4 VPN 設定

MAP-E(固定 IP)の IPv4 アドレスを使用して VPN を使用する際の設定例です。 ここではひかり電話ルータ設置環境でのご利用時の設定を行います。 MAP-E(動的 IP)と異なり、レスポンダでの VPN 接続ができます。

```
【設定例】
```
ip ufs-cache enable ip route default Tunnel0.0 ip access-list sec-list permit ip src any dest any ! ipv6 ufs-cache enable ! ike nat-traversal ! ike proposal ike1 encryption aes-256 hash sha group 1024-bit ike proposal ike2 encryption aes hash sha group 1024-bit ike proposal ike3 encryption 3des hash sha group 1024-bit ! ike policy ike-policy peer any key secret ike1,ike2,ike3 ! ipsec autokey-proposal sec1 esp-aes-256 esp-sha ipsec autokey-proposal sec2 esp-aes esp-sha ipsec autokey-proposal sec3 esp-3des esp-sha ! ipsec dynamic-map ipsec-map sec-list sec1,sec2,sec3 ! ppp profile lns authentication request chap authentication password user-A@example.com password-1 lcp pfc lcp acfc ipcp ip-compression ipcp provide-ip-address range 192.168.1.101 192.168.1.102 ! interface GigaEthernet0.0 no ip address ipv6 dhcp client dhcpv6-cl ipv6 address autoconfig receive-default no shutdown ! interface GigaEthernet1.0 ip address 192.168.1.1/24 ip proxy-arp no shutdown ! interface Tunnel0.0 tunnel mode map-e ocn-fixed ip address map-e ip tcp adjust-mss auto ip napt enable ip napt static Tunnel0.0 udp 500 ip napt static Tunnel0.0 udp 4500 ip napt static Tunnel0.0 50 no shutdown !

interface Tunnel10.0 ppp binding lns tunnel mode l2tp-lns ipsec ip unnumbered GigaEthernet1.0 ip tcp adjust-mss auto ipsec policy transport ipsec-map no shutdown ! interface Tunnel11.0 ppp binding lns tunnel mode l2tp-lns ipsec ip unnumbered GigaEthernet1.0 ip tcp adjust-mss auto ipsec policy transport ipsec-map no shutdown !

• ip napt static Tunnel0.0 udp 500 MAP-E(固定 IP)で静的 NAPT など、各種 NAPT に関する設定を行う場合は MAP-E トンネルインタフェースに行います。

# 2.33.11 IPv6 国内標準プロビジョニング方式の設定

IPv6 国内標準プロビジョニング方式に対応した IPv4 over IPv6 トンネルの接続を行います。 以下のトンネル種別に対応しています。

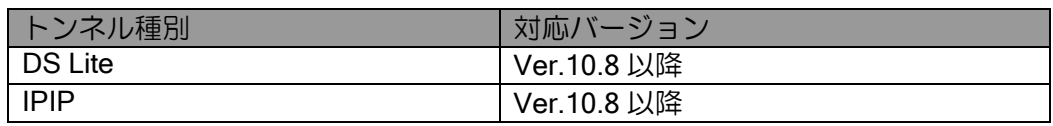

以下のプロバイダに対応しています。

- > ビッグローブ株式会社 (Ver.10.8以降)
- ➢ 株式会社朝日ネット(Ver.10.8以降)

上記プロバイダ以外でも、サーバ認証を行っていないサービスの場合は接続が可能です。

設定コマンドは以下になります。

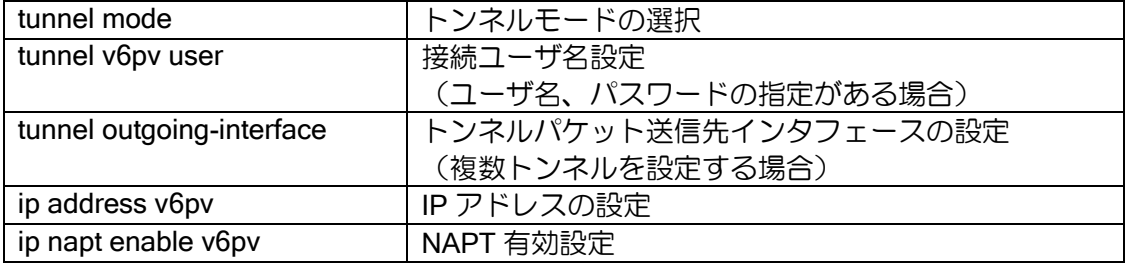

IPv6 標準プロビジョニングが動作するためには、「tunnel mode」では「v6vp」を選択します。 「ip addres v6pv lan」の設定が必須となります。

設定例は以下になります。

## 【設定例】

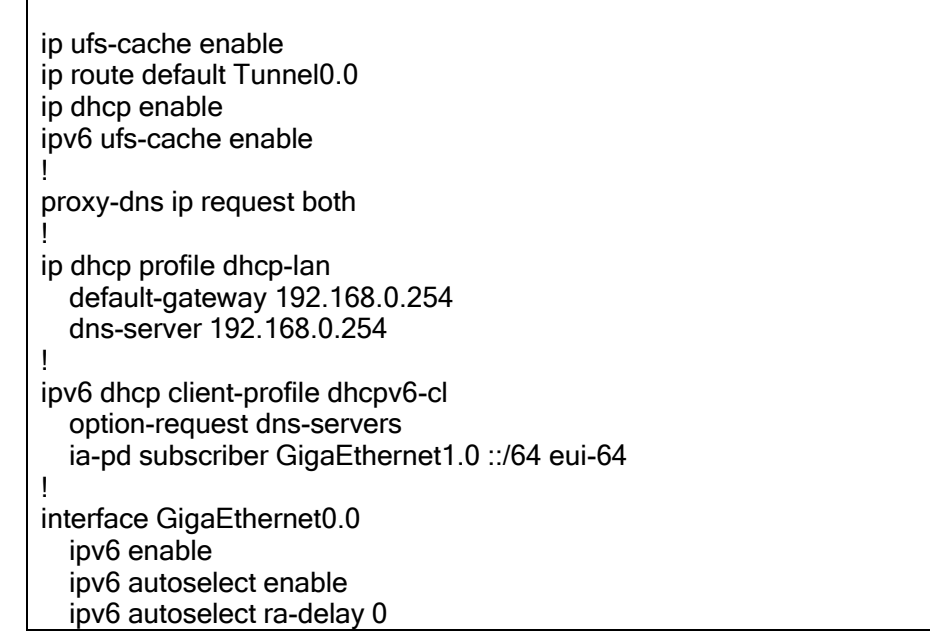

 ipv6 dhcp client dhcpv6-cl ipv6 nd proxy GigaEthernet1.0 ipv6 traffic-class tos 0 no shutdown ! interface GigaEthernet1.0 ip address 192.168.0.254/24 ip dhcp binding dhcp-lan proxy-dns ip enable ipv6 enable ipv6 dhcp server dhcpv6-sv ipv6 nd ra enable ipv6 nd ra other-config-flag no shutdown ! interface Tunnel0.0 tunnel mode v6pv ip address v6pv lan GigaEthernet1.0 ip napt enable v6pv no shutdown

• ip address v6pv lan

unnumbered にて使用する LAN インタフェース、複数固定 IP 時にアドレスを割り当てる LAN インタフェースを指定します。

• ip napt enable v6pv v6pv を設定した場合は、IPIP(固定 IP1)の場合に NAPT が有効になります。

※注意事項

IPv6 アドレスを取得するインタフェースが複数存在する場合は、" tunnel outgoing-interface" の設定が必須となります。未設定時は動作保証しません。

## ■2.34 IKE の設定

IKE (Internet Key Exchange) は、鍵交換プロトコルのことで、IPsec 通信を行う通信相手 (ピア) との鍵を自動的に生成するために使用します。IX2000/IX3000 では、通信相手のアドレスが不定の 場合についてもサポートしております。

IKE (RFC2409) には、Phase1 として Main モードと Aggressive モード、Phase2 として Quick モードが定義されており、IX2000/IX3000 でサポートされております。この他、New Group モード が定義されていますが、IX2000/IX3000 ではサポートしておりません。

また、NAT トラバーサル機能に対応しています。こちらの詳細は IPsec の章を参照してくださ い。

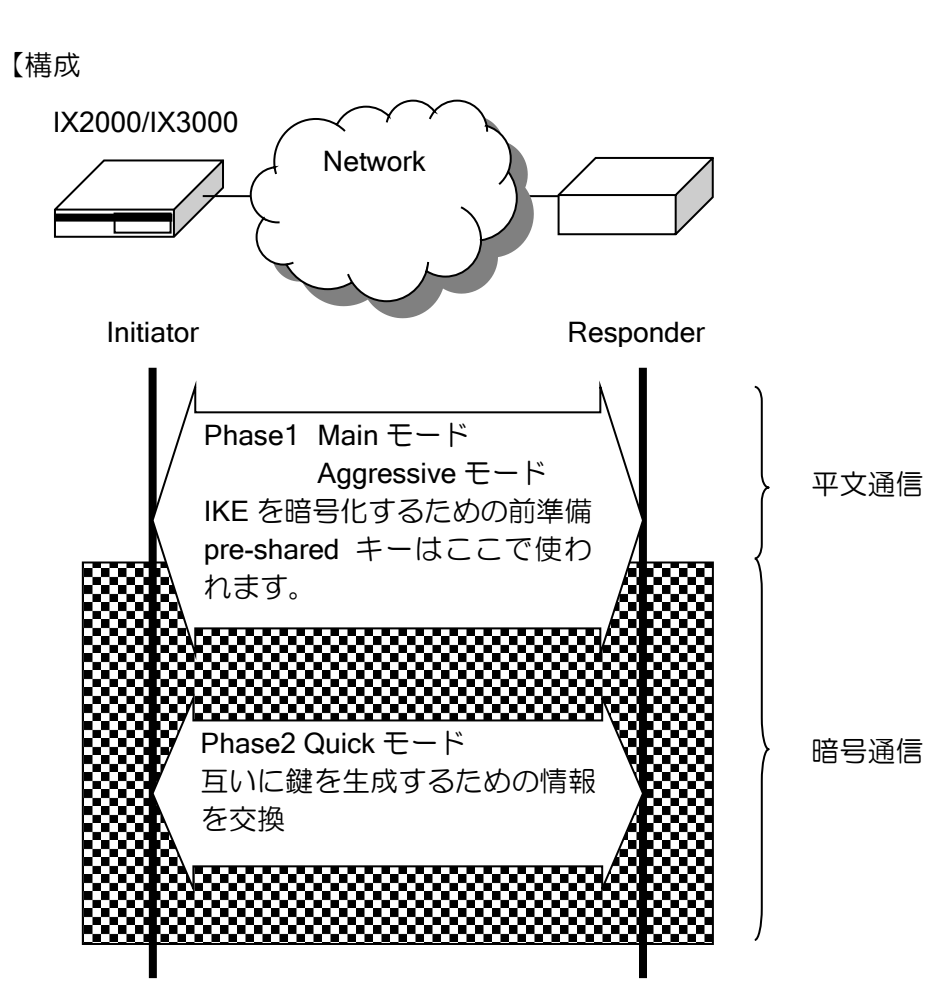

Aggressive モードと Main モードとの違いは次の通りです。

• Main モード

安全な通信が確立されるまで ID を暗号化して保護します。事前共有鍵は通信相手ごとに選択す る必要がありますが、相手を識別するための情報が IP アドレスしか利用できないため、IP アドレ スが動的に変化する環境では使用できません。

• Aggressive モード

ID を暗号化せずに開示することで、受信側はどの事前共有鍵を使用するかをアドレスではなく ID 情報から判断することができます。これにより、動的アドレス環境やアドレス変換の場合にも IKE のネゴシエーションを行うことができます。また Main モードと比較して Phase1 の一部のス テップが省略されるため、IKE のネゴシエーションが高速化されます。

### 2.34.1 IKE の基本設定

Phase1 では、IKE プロトコル自身を暗号化するための前準備を行います。Phase2 では、鍵を生 成するための情報を実際に交換します。Phase1 および Phase2 で使用できる ID 情報は以下のとお りです。

#### ➢ Phase1

下記の ID が選択可能です。

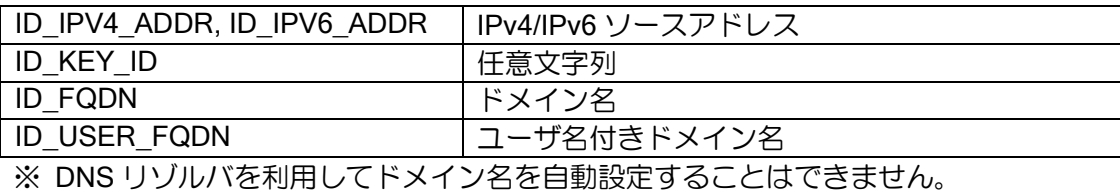

#### ➢ Phase2

デフォルトとして ipsec autokey-map コマンドで指定したアクセスリストの src, dest の ネットワークアドレスを ID に使用する以外に、コマンドで下記の ID を設定できます。

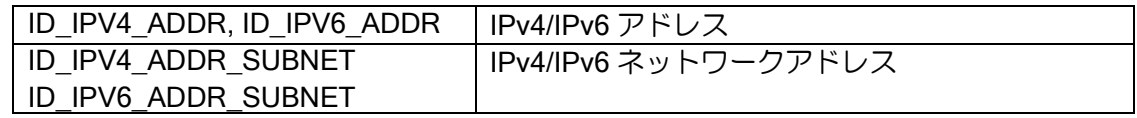

IKE を設定する際に使用される用語について説明します。

➢ ポリシー

◆ 鍵交換を実行するか否かを決定するもの

➢ プロポーザル

◆ 鍵交換を実行する場合の手段やアルゴリズムなどを決定するもの

- ➢ pre-shared キー(事前共有鍵)
	- ◆ Initiator と Responder が互いに共有する事前鍵。(pre-shared キーを使用することで、接 続相手の確認を行うことができます。)
- ➢ DH グループ
	- Diffie-Hellman 計算式の分母に相当する値のビット長

#### (a) IKE ポリシー

IKE ポリシーは、どの通信相手とどのプロポーザルで IKE 処理するか等を決定するもので、以下 の設定項目があります。

- > IKE 通信相手アドレス
- ➢ 事前共有鍵の設定
- ➢ モード選択
- ➢ ID の選択
- ➢ IKE プロポーザル選択

IKE ポリシーの設定は、次のコマンドを使用します。

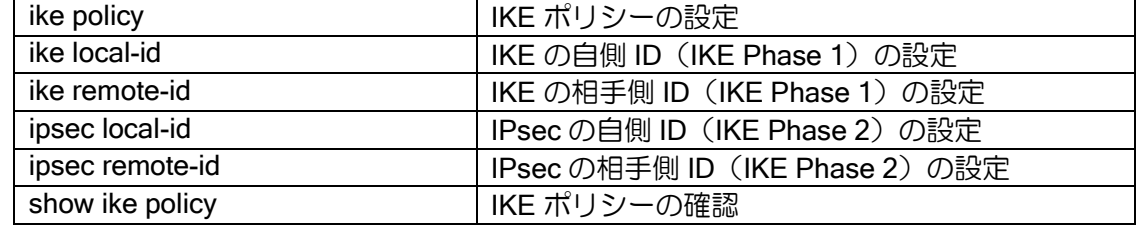

### show ike sa **INFIE SA 状態の確認**

## (b) IKE プロポーザルおよびクイック設定

IKE プロポーザルは、IKE で使用する暗号/認証アルゴリズム、自動鍵の有効期限、DH グループ 値等を決定します。

IKE プロポーザルの設定は、次のコマンドを使用します。

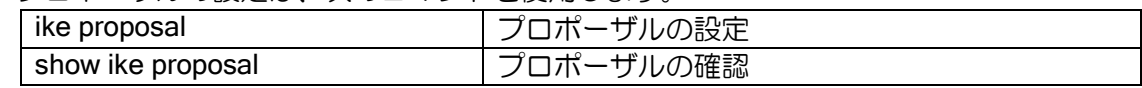

IKE ポリシー入力時、IKE プロポーザル名の設定を省略した場合、自動的に以下のプロポーザル が使用されます。

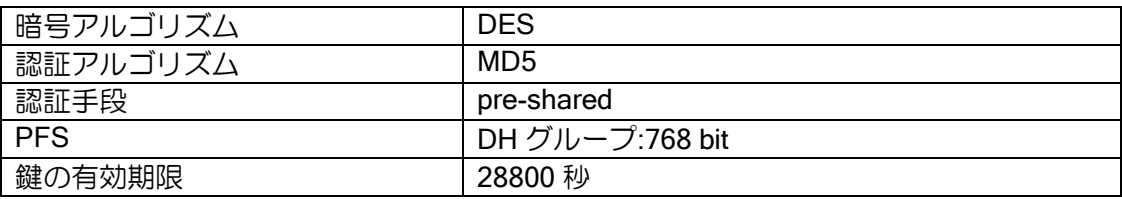

### 【構成例】

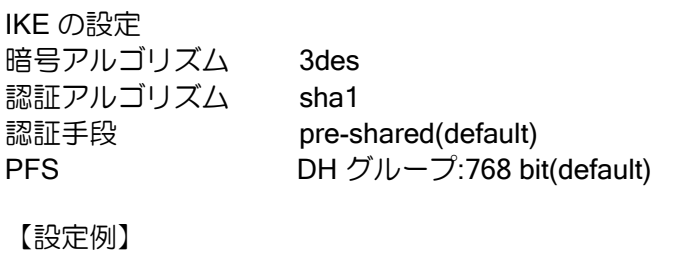

ike proposal ikeprop encryption 3des hash sha ike policy policy1 peer 10.2.2.2 key xxxxxxxx ikeprop

## (c) アルゴリズム

IX2000/IX3000 シリーズの IKE では、以下のアルゴリズムをサポートしています。

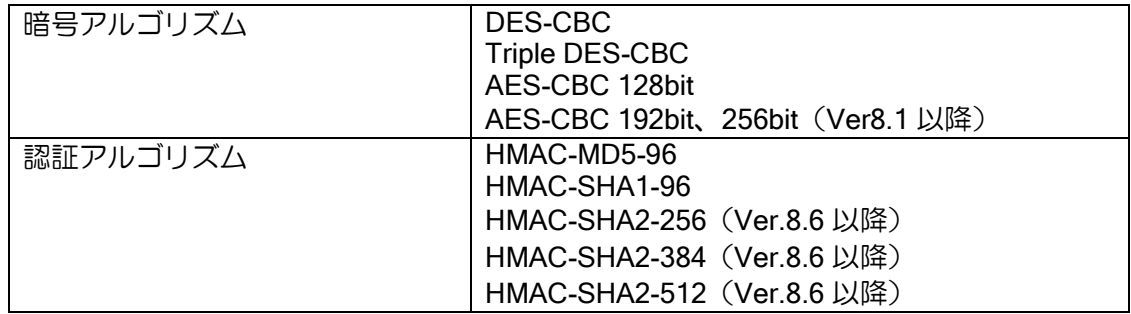

#### 2.34.1.1 宛先の FQDN 指定(Ver.8.8 以降)

Ver.8.8 以降、宛先を FQDN で指定することが可能です。指定した FQDN の名前解決を行い対応 したアドレスを宛先として使用します。宛先の FQDN 指定を利用することにより、不定アドレス同 士での接続が可能となります。詳細は DNS の項を参照してください。

名前解決の契機、アドレス更新時の動作、未解決時の動作は以下のとおりです。

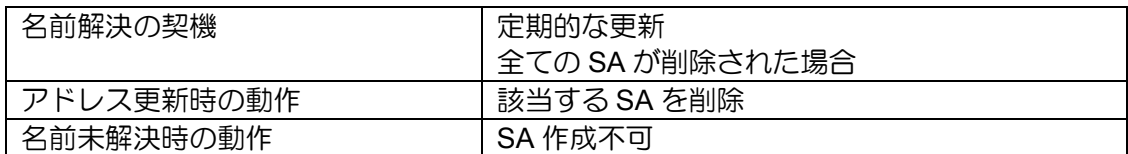

設定例は以下のとおりです。

【設定例】 宛先を host1.example.com で指定 ip access-list acl permit ip src any dest any ike proposal ike-prop encryption aes hash sha ! ike policy ike-policy peer-fqdn-ipv4 host1.example.com key secret ike-policy ike keepalive ike-policy 10 3 ipsec autokey-proposal sec-prop esp-aes esp-sha ipsec autokey-map sec-map acl peer-fqdn-ipv4 host1.example.com sec-prop interface Tunnel0.0 tunnel mode ipsec ip address 10.0.0.1/30 ipsec policy tunnel sec-map out no shutdown

## 2.34.2 対向装置の監視

IX2000/IX3000 シリーズでは、対向装置の監視の機能として、以下の 2 つの機能があります。

- ➢ IKE キープアライブ
- ▶ ネットワークモニタを利用した監視

### 2.34.2.1 IKE キープアライブ機能

IKE キープアライブ機能は相手の生存を常に監視する機能です。

IPsec リモートアクセスの場合など、一方のアドレスが動的に変化する環境の場合には、相手の 存在を常に監視しておく必要があります。

この機能を使用しない場合、例えばセンタ側ルータがリブートしたときに、センタ側ルータは自 身のリブートをアドレス不定の拠点側ルータに通知する手段がありません。このため拠点側ルータ の SA は削除されず、センタ側ルータと拠点側ルータの状態がずれてしまい、IPsec による通信が 停止してしまいます。

IX2000/IX3000 の IKE キープアライブ機能は RFC3706 に基づく仕様です。IX2000/IX3000 同士 の接続確認のみ行っております。

設定・確認コマンドは次のとおりです。

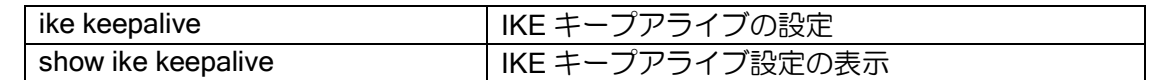

IX2000/IX3000 の IKE キープアライブ機能は、片方向のみキープアライブを行う、パッシブモー ドの動作が可能です。

➢ パッシブモード動作

IKE キープアライブを使用しない設定でも、自身が IKE キープアライブをサポートしてい ることを表明します。このため、対向装置にIKEキープアライブを行う設定がされている場合、 対向装置の IKE キープアライブは動作します。IX2000/IX3000 シリーズは、対向装置から受信 した keepalive に対して keepalive-ack を返します。

#### 2.34.2.2 ネットワークモニタ機能を利用した相手装置監視

前項のキープアライブ機能をサポートしていない装置と対向している場合には、ネットワークモ ニタ機能を利用することにより、同様な監視を行うことが可能となります。

ネットワークモニタ機能では、ICMP echo を送信し、ICMP echo reply を受信することにより、 相手装置の生存確認を行います。相手装置との通信が不可になった場合には、SA の削除を行いま す。

ネットワークモニタ機能については、ネットワークモニタの項を参照してください。

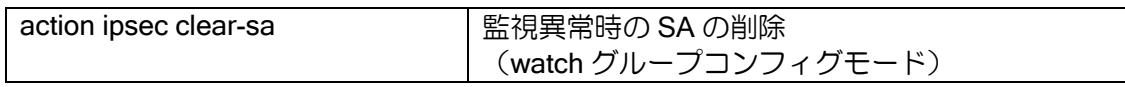

【設定例】

相手装置(192.168.0.2)の監視を行い、障害発生時に SA の削除を行う (IKE/IPsec の設定は省略します)

watch-group ipsec-keepalive 10 event 10 ip unreach-host 192.168.0.2 Tunnel0.0 action 10 ipsec clear-sa Tunnel0.0 !

network-monitor ipsec-keepalive enable

### 2.34.3 commit-bit 対応

IKE フェーズ 1 において commit-bit を使用することにより、Initiator と Responder の SA 状態不 一致が発生する可能性を低下させることができます。

本機能は Aggressive モードの Responder において設定する場合のみ有効です。Main モードの場 合もしくは Initiator での動作についてはサポートしていません。

以下に commit-bit の動作を説明します。 Aggressive モード使用時の通常のシーケンスは、次のようになります。

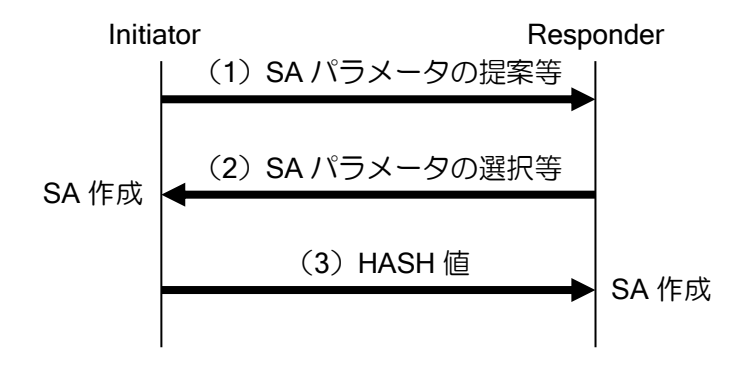

このシーケンスにおいて、(3) を Responder が受信できなかった場合、Responder では SA が作 成されませんが、Initiator では Responder が(3)を受信しなかったことの確認を行う手段が無い ため、SA は作成されたままとなり、Initiator と Responder で SA の状態の不一致が発生します。 このような SA 状態不一致の発生する可能性を低下させるために、commit-bit を使用します。 commit-bit を使用した場合のシーケンスは次のようになります。

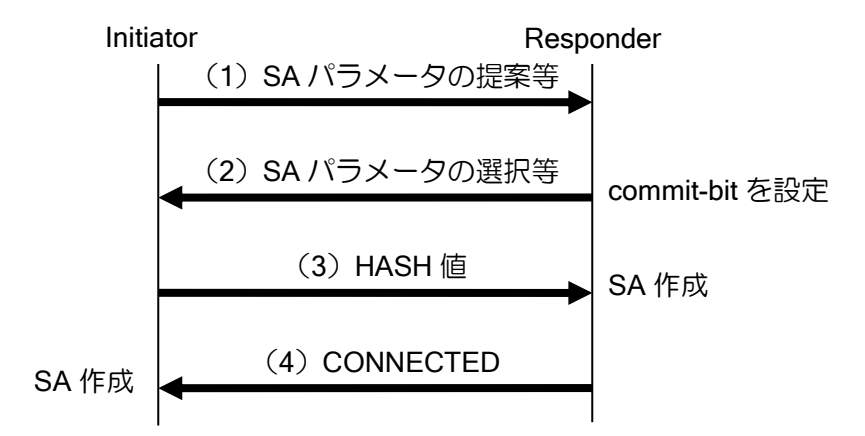

commit-bit を使用した場合、Responder は commit-bit 使用フラグを設定し(2)を送信します。 そして、(3)を受信後に SA を作成し、(4)を送信します。

Initiator は、commit-bit を使用する場合には、(4) を受信後、SA の作成を行います。また(4) を 受信できない場合、(3)を再送信します。

これにより Initiator では(3)の応答確認後、SA の作成を行うことができるので、Responder で (3)を受信できなかった場合でも SA の状態不一致の発生を防ぐことができます。

設定コマンドは次の通りです。

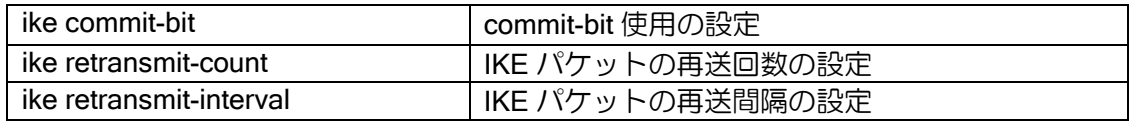

commit-bit の設定は Responder でのみ行います。Initiator で設定した場合、設定は無視されます。

【設定例】

ike commit-bit ike\_policy1

commit-bit を使用した場合でも SA の状態不一致を完全に防ぐことはできません。例えば、以下 の場合には SA の状態不一致が発生します。

(4) を Initiator が受信できなかった場合、Responder では Initiator が (4) を受信したことを知 る手段が無いため Responder には SA があり、Initiator には SA が無い状態となり、状態不一致が 発生します。

この状態の場合、Initiator は指定回数再送を行いますが、Responder は SA 作成済みなので(4) の再送は行いません。したがって、そのまま再送回数が終了しますので、SA 状態の不一致が発生 します。

このような場合の状態不一致を解消するために、再送回数が終了した場合に自動で再接続を行い ます(IKE 自動再接続機能)。

以下の状態になると、再接続機能は停止します。

- **> CLI による SA 削除**
- ➢ DELETE メッセージ受信による SA 削除
- ➢ 当該ピアとの別 Phase1 接続完了

設定はありませんので、自動で再接続を行います。

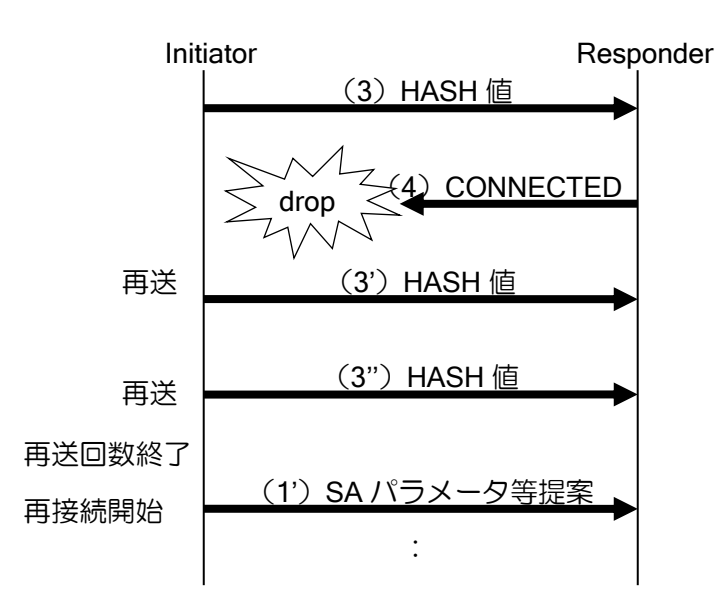

## 2.34.4 Dangling SA 型/Continuous-channel SA 型

SA の管理方式には、IKE SA と IPsec SA を独立に管理する、Dangling SA 型と、IKE SA と IPsec SA が連動する Continuous-channel SA 型があります。IX2000/IX3000 シリーズでは、Dangling SA 型で動作しています。

Dangling SA 型の場合には、オペレーションミス等により、一方の IKE SA、IPsec SA ともに削 除され、もう一方の IPsec SA のみが残る状態となる場合が考えられます。動的アドレス環境で使 用する場合、Initiator 側の IPsec SA のみが残った状態となると、IPsec SA のライフタイムが満了 するか、IPsec SA を削除しなければ、通信はできない状態となります。

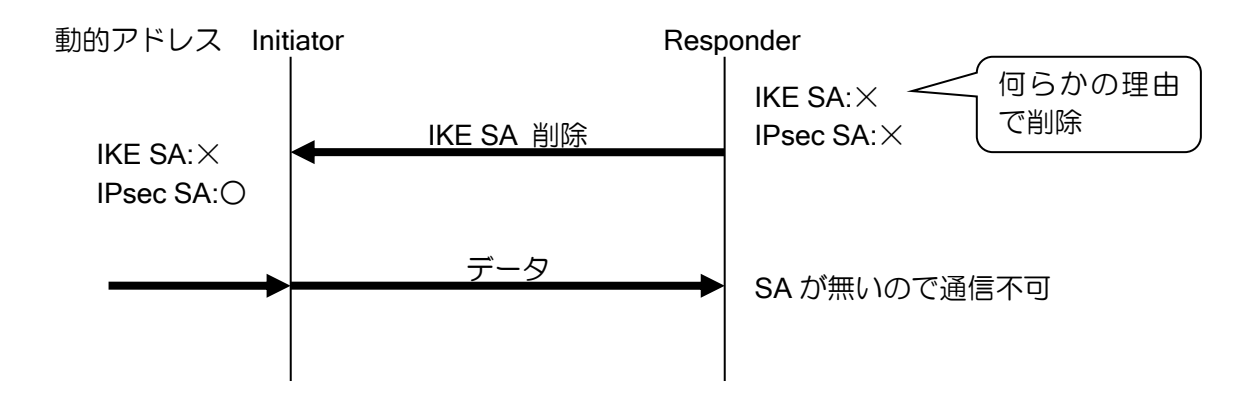

Continuous-channel SA 型では、IKE SA と IPsec SA が連動するため、IKE SA が削除されると IPsec SA が削除されます。従って、上記のように、動的アドレス環境において、Initiator の IPsec SA のみが残り、通信不可となる状態に陥ることを回避することができます。

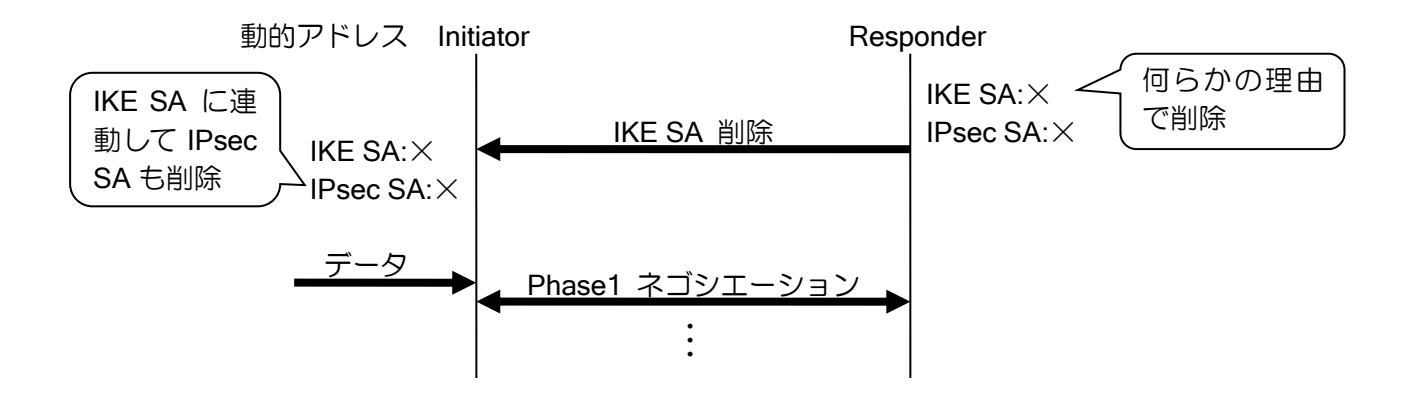

Continuous-channel SA 型の設定コマンドは次の通りです。

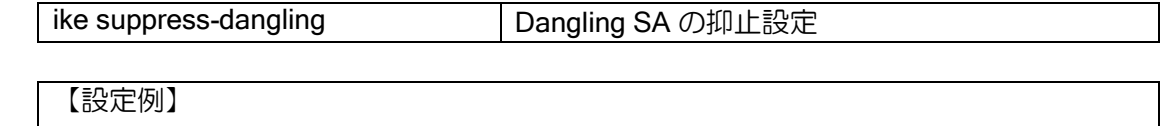

ike policy policy1 peer 192.168.0.2 key KEY ike suppress-dangling policy1

## 2.34.5 リキー設定

SA のライフタイム満了時に、新たに SA の再生成を行います(リキー)。IKE SA は、デフォルト ではライフタイム満了の 30 秒前に、リキーを行います。

Ver.8.1 以降、リキー開始タイミングの設定の変更ができます。 設定は次のとおりです。

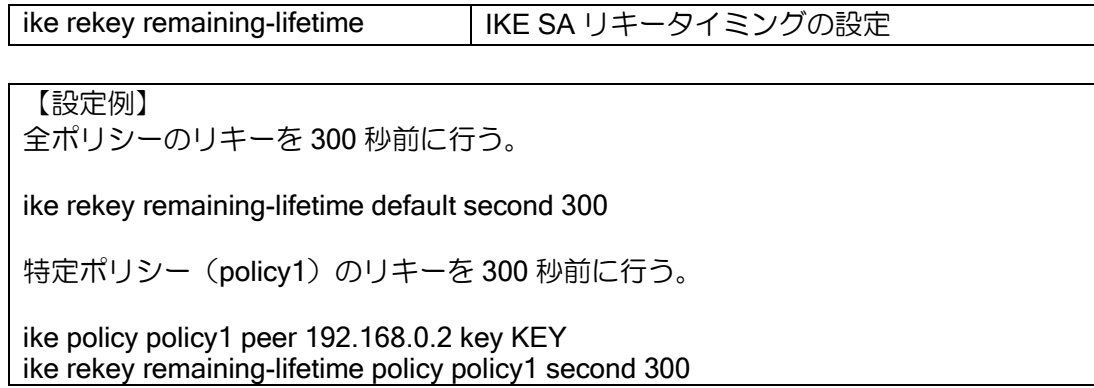

## 2.34.6 DELETE 送信抑止設定

Ver.9.4 以降、SA 削除時の DELETE メッセージの送信を抑止することができます。 設定は次のとおりです。

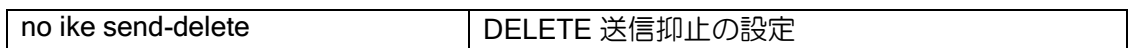

【設定例】

SA 削除時の DELETE メッセージの送信を抑止する。

no ike send-delete

# ■2.35 IPsec の設定

IPsec には、データの完全性を保持するための認証ヘッダ(AH:Authentication Header)と、デー タの機密性を保持するための暗号ペイロード(ESP:Encapsulated Security Payload)の機能があ り、IX2000/IX3000 はいずれもサポートします。

また、IPsec には、トンネルモードによる転送と、トランスポートモードによる転送方式があり、 IX2000/IX3000 はどちらもサポートします。

- アドレスが動的に変化するリモートアクセス環境でも利用できます。
- トンネルインタフェースを利用して IPsec を設定できます。トンネルインタフェースを利用する ことで、冗長構成やルーティングプロトコルの併用が可能になります。
- EtherIP や GRE と組み合わせて非 IP パケットを暗号化することができます。
- NAT トラバーサル機能が利用可能です。

IPsec を設定する際に使用される用語について説明します。

• SA (Security Association)

➢ IPsec を実施する装置間で合意する内容

- ポリシー
	- ➢ 鍵交換を実行するか否かを決定するもの
- プロポーザル
	- ➢ 鍵交換を実行する場合の手段やアルゴリズムなどを決定するもの
- 固定鍵
	- ➢ IPsec で通信する装置が互いに共有する鍵
- 自動鍵
	- ➢ IPsec で通信する装置が、IKE を使用して自動的に生成された鍵(IKE については、IKE の 節を参照してください。)
- PFS (Perfect Forward Secrecy)のための DH グループ値
	- ➢ PFS を使用するとよりセキュリティが高くなります。

## 2.35.1 IPsec の基本設定

### (a) IPsec ポリシー

IPsec ポリシーは、どのモードで IPsec 処理するか等を決定するもので、以下の設定項目があり ます。

- モード選択
	- ➢ トンネルモード、トランスポートモードのいずれかを選択します。
- インタフェース指定
	- ➢ IPsec 処理を実施するパケットの受信インタフェースを選択します。
- 鍵のポリシー選択

IPsec ポリシーの設定は、次のコマンドを使用します。

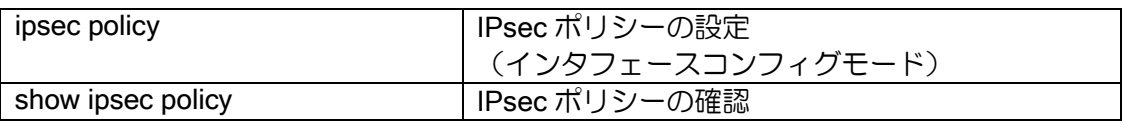

(b) 自動鍵ポリシーと自動鍵プロポーザルおよびクイック設定

自動鍵ポリシーは、どのパケットをどの自動鍵で IPsec を実施するかを決定するもので、以下の 設定項目があります。

- アクセスリスト名
	- ➢ アクセスリストにより、IPsec 処理を実施するパケットを選択します。トンネルインタ フェースに IPsec を設定する場合は通常 src any dest any で設定してください。
	- ▶ アクセスリスト設定時、ワイルドカードビット指定は使用しないでください。
	- ➢ IPsec の ID の設定を省略した場合、アクセスリストのアドレスが IPsec の ID に使用されま す。ID の設定を省略する場合は、対向装置と対になるように設定してください。
	- > IPv4, IPv6 の選択もアクセスリストにより行います。IPv4, IPv6 で同じアクセスリスト名 が存在する場合は、IPv4 のアクセスリストが使用されます。
- IPsec 通信相手アドレス
- PFS 値
- セキュリティレベル
	- ➢ 送受信時の IPsec 使用のレベルを設定します。
	- ➢ アクセスリストにマッチするトラフィックが対象となります。

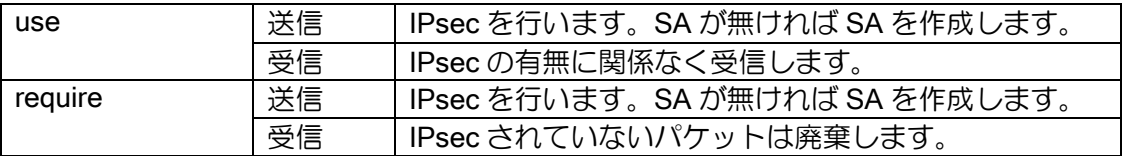

また、自動鍵プロポーザルは、IPsec で使用する暗号/認証アルゴリズムおよび自動鍵の有効期限 を決定します。

自動鍵ポリシーと自動鍵プロポーザルの設定は、次のコマンドを使用します。

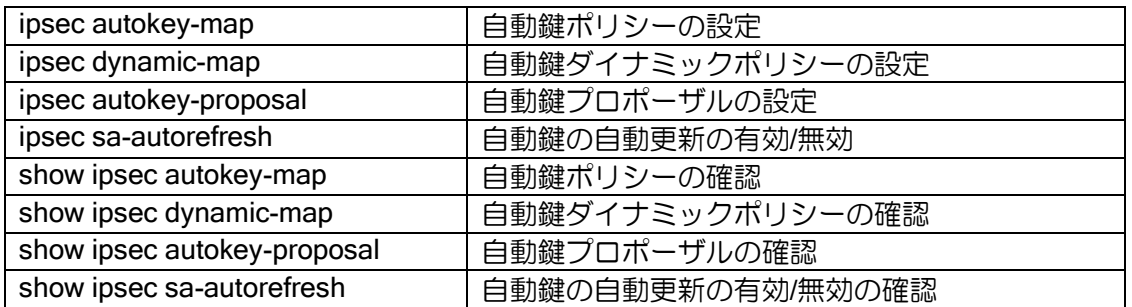

自動鍵ポリシー入力時、自動鍵プロポーザル名の設定を省略した場合、自動的に以下のプロポー ザルが使用されます。

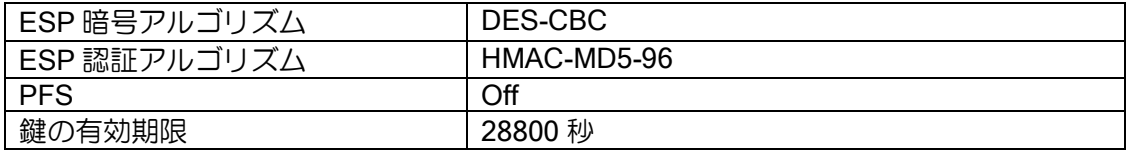

なお、自動鍵は IKE と連係した設定を行う必要があります。IKE については、IKE の節に詳細を 記述します。

### (c) 固定鍵ポリシーと固定鍵

固定鍵ポリシーには、どのパケットをどの固定鍵で IPsec を実施するかを決定するもので、以下 の設定項目があります。

• アクセスリスト名

➢ アクセスリストにより、IPsec 処理を実施するパケットを選択します。

- IPsec 通信相手アドレス
- 受信用鍵の指定
- 送信用鍵の指定
- セキュリティレベル

➢ 送受信時の IPsec 使用のレベルを設定します。

➢ アクセスリストにマッチするトラフィックが対象となります。

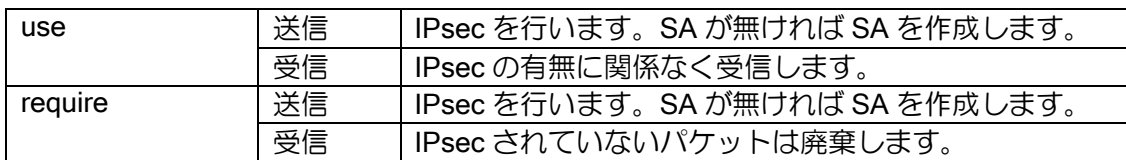

また、固定鍵は、鍵および IPsec で使用する暗号/認証アルゴリズム等を決定します。

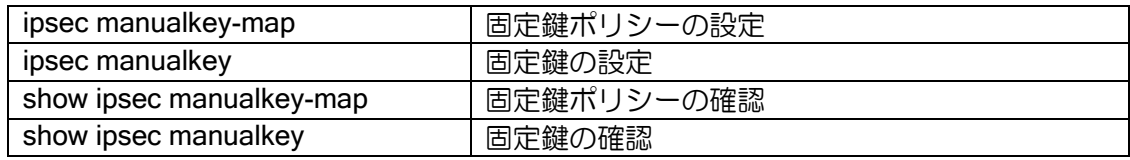

## (d) アルゴリズム

IX2000/IX3000 シリーズの IPsec では、以下のアルゴリズムをサポートしています。

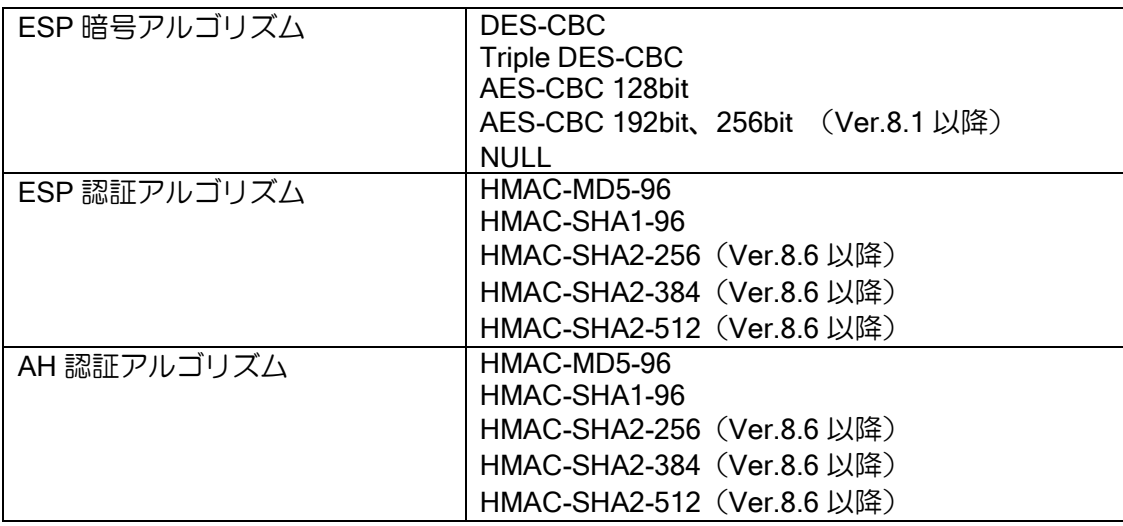

### 2.35.1.1 DF ビット対応

IPsec ではパケットの DF ビットを設定により直接操作することができます。

IPsec のカプセル化によってパケットサイズがインタフェースの MTU を超過した場合、オリジ ナルパケットの DF ビットがセットされていなければフラグメントしてパケットを送信します。ま た、DF ビットがセットされていれば、ICMP エラーによって IPsec を考慮した MTU 値をホストに 通知します(Path MTU Discovery 機能)。Path MTU Discovery 機能が使用できないネットワークで は、フラグメント禁止パケットが通信不可となりますので、必要に応じてこの機能を抑止すること も可能です。

これらの設定は以下のコマンドで行います。

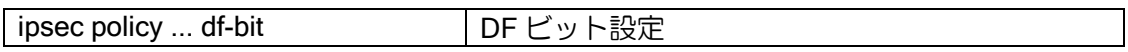

このソフトのバージョンに応じて動作が異なります。それぞれの設定を確認してください。

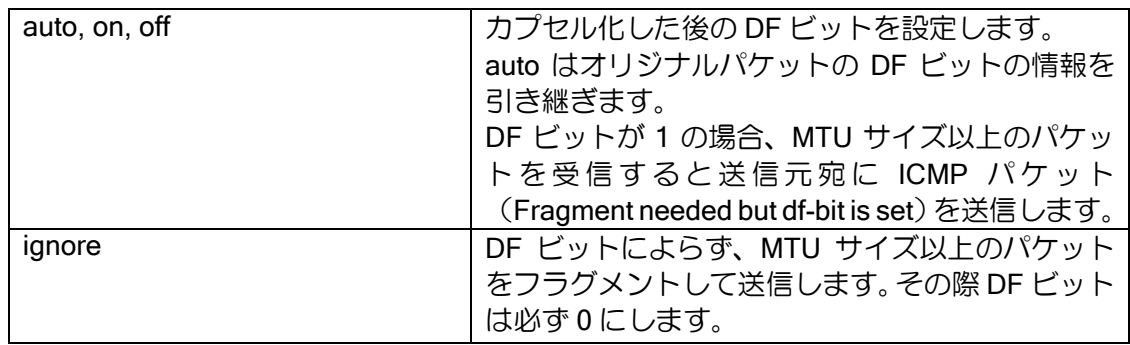

※デフォルトは off で設定されています。

#### 2.35.1.2 commit-bit 対応

IKE フェーズ 2 において commit-bit を使用することにより、Initiator と Responder の SA 状態不 一致が発生する可能性を低下させることができます。

本機能は Responder において設定する場合のみサポートしています。

動作については、IKE の場合と同様ですので、「IKE の設定」の章を参照してください。

設定は以下のコマンドで行います。

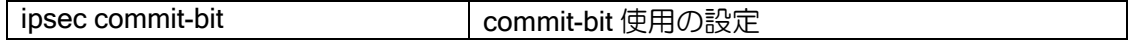

commit-bit の設定は Responder でのみ行います。Initiator で設定した場合、設定は無視されます。 クイック交換を行う装置を使用する場合は、commit-bit 設定時に quick-mode を指定してください。 また、再送回数,再送間隔は、ike retransmit-count,ike retransmit-interval コマンドでの設定と同じ 値が使用されます。変更する場合は、これらのコマンドを使用してください。

【設定例】

個別に交換を行う装置と対向する場合

ike retransmit-count 20 ipsec commit-bit ipsec\_policy1 クイック交換を行う装置と対向する場合

ike retransmit-count 20 ipsec commit-bit ipsec\_policy1 quick-mode

### 2.35.1.3 Anti-Replay 機能の無効化

Anti-Replay 機能を無効化することができます。IPsec では、シーケンス番号を監視し、重複して 受け取ったパケットを廃棄することによりリプレイ攻撃からの防御を行います。Anti-Replay 機能 を無効化することにより、受信時のシーケンス番号の監視を行いません。

QoS と IPsec を併用している場合、プライオリティキューイングによりパケットが間引きされる ためシーケンス番号の監視が行き届かなくなります。この結果、リプレイ攻撃と誤認しパケットを 廃棄する場合があります。このような場合は、Anti-Replay 機能を無効化することにより、パケット の廃棄を防ぐことができます。

デフォルトでは、Anti-Replay 機能は有効になっています。これを無効にすることは、セキュリ ティホールとなる可能性がありますので、無効化の設定を行う場合には使用環境を十分考慮する必 要があります。

設定は以下のコマンドで行います。

ipsec anti-replay Anti-Replay Share Anti-Replay 防御機能の有効/無効化

【設定例】 Anti-Replay の無効化

no ipsec anti-replay policy1

### 2.35.1.4 DELETE 送信機能

復号できないパケットを受信した場合に、相手装置に対し DELETE メッセージを送信する機能 です。

IKE はデータ転送プロトコルとして UDP を使用します。従って、IKE パケットがやり取りされる ときには、エンドツーエンドのコネクションは張られません。失われた IKE パケットがプロトコル レベルで確認されないため思わぬ事態を引き起こす可能性があります。例えば、IKE 接続状態にあ る装置間の片方の IPsec SA 情報が何らかの要因で消えてしまったとき、ほとんどの場合は、IPsec SA 削除通知(DELETE メッセージ)を送信することで、もう片方の装置は接続相手の IPsec SA 情 報が消えたことを知ります。しかし、信頼性のない UDP によるこの通知が確実に届くとは限りま せん。届かなかった場合、IPsec SA 情報がある装置は相手に IPsec SA 情報が無いことを知らずに 暗号パケットを送信し続け、相手装置は復号できず受信できない状態になります。

もし、暗号パケットを送信する側が不定アドレスを持つ装置ならば、IPsec SA を持たない装置 は、接続を開始することができずに相手からの再接続(Re-key)まで待つしかない状態となります。 この様な状態で復号できないパケットを一定時間に一定回数受信した場合に、相手装置に対し削除 通知(DELETE メッセージ)を再度送信します。削除通知(DELETE メッセージ)を確実に受け取っ た場合、IPsec SA 情報がある装置は、IPsec SA を削除し再接続を開始することで IPsec 通信が復 旧します。

DELETE 送信機能は、相手装置に無効な IPsec SA 情報を削除させる機能です。ただし、DELETE メッセージを送信できるのは IKE SA が存在しているときのみです。

設定/確認コマンドは次のとおりです。

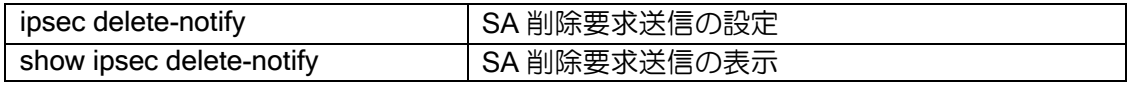

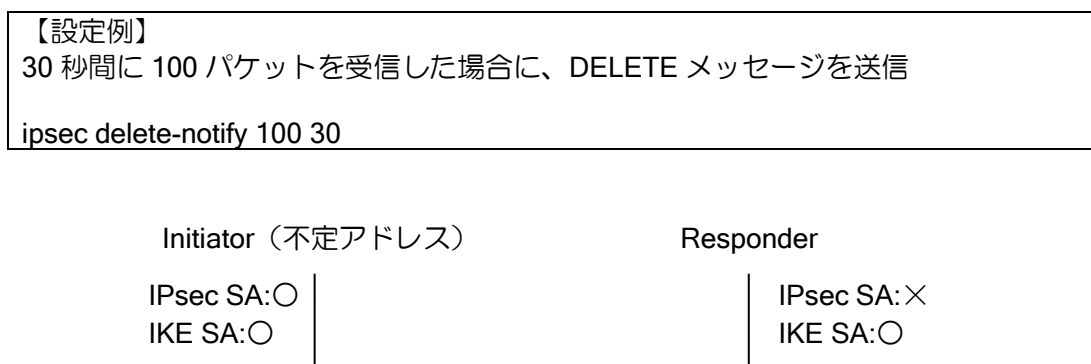

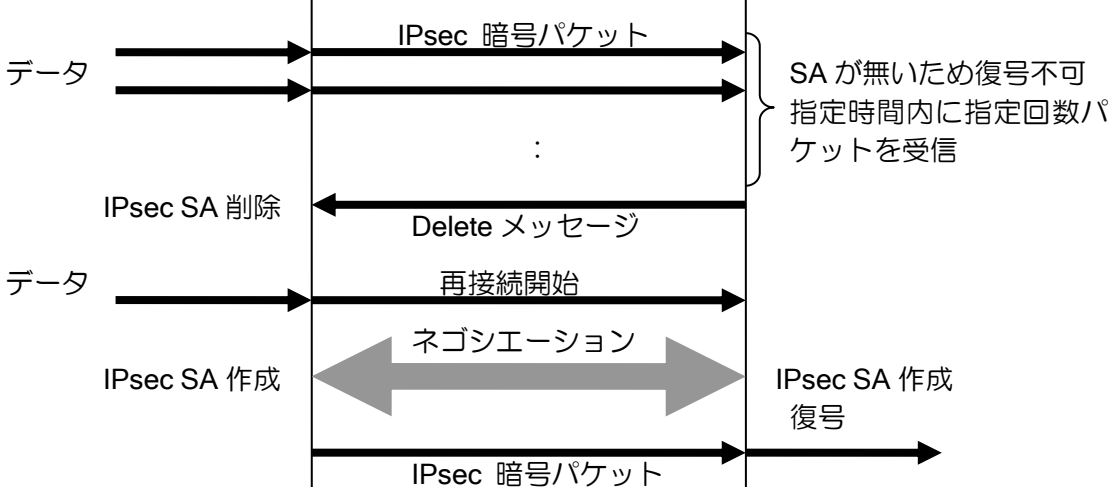

### 2.35.1.5 不定アドレス宛フェーズ 2 開始機構

IKE SA が存在し、IPsec SA が存在しない状態で、不定アドレス宛のデータの送信を行う場合に、 IKE SA の情報を利用し自装置からフェーズ 2 のネゴシエーションを開始する機能です。

パケット受信時、指定した IKE SA の情報から相手アドレスを調べ、自装置からフェーズ 2 の接 続を行うことができます。これにより、IPsec SA が作成され、再度通信を行うことができます。 Ver.8.6 以降は、指定した IKE ポリシーに一致する相手からのみフェーズ 2 の接続させるように

指定することができます。

設定は、自動鍵ダイナミックポリシーの設定コマンドを使用します。

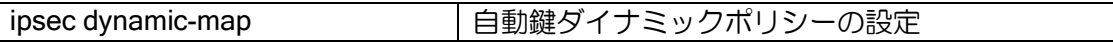

【設定例】

IKE ポリシーを自装置からの接続のみ使用 ipsec dynamic-map policy1 alist ike ikepolicy

IKE ポリシーを対向装置からの接続にも使用(Ver.8.6 以降) ipsec dynamic-map policy1 alist ike-binding ikepolicy

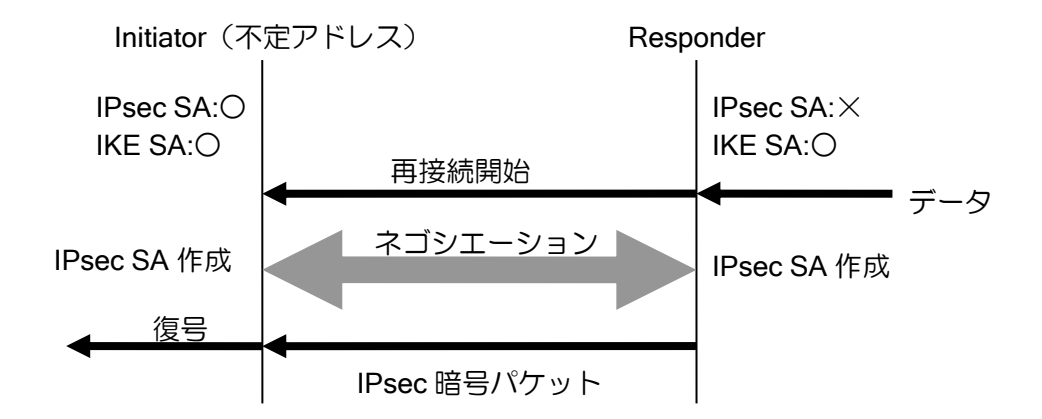

不定アドレス宛フェーズ 2 開始機能の有無による、アグレッシブモード使用時の Responder 側 (固定 IP 側)の SA 状態とトンネルインタフェース状態を以下に示します。

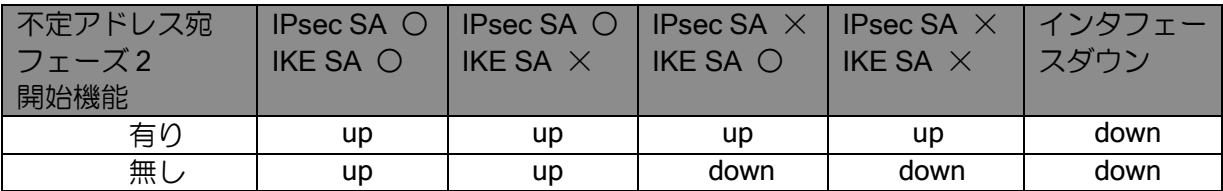

#### 2.35.1.6 リキー設定

デフォルトではライフタイム満了の 1 分前、また、リキー開始までに該当 SA を使用して通信が 行われた場合に、IPsec-SA のリキーを行います。

Ver.8.1 以降、リキー開始タイミングの設定の変更、通信の有無によらずリキーする設定ができ ます。

設定は次のとおりです。

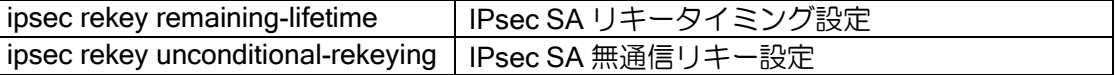

【設定例】

全ポリシーのリキーを 120 秒前に行う。 ipsec rekey remaining-lifetime default second 120

特定ポリシー (map1) のリキーを 180 秒前に行う ipsec rekey remaining-lifetime policy map1 second 180

通信が無くても SA のリキーを行う。 ipsec rekey unconditional-rekeying

リキー開始タイミング設定は、ライフタイムの 1/2 以下の値を設定してください。ライフタイム の 1/2 以上の値を設定した場合、ライフタイムの 1/2 の値で動作します。

### 2.35.1.7 宛先の FQDN 指定(Ver.8.8 以降)

Ver.8.8 以降、宛先を FQDN で指定することが可能です。指定した FQDN の名前解決を行い対応 したアドレスを宛先として使用します。宛先の FQDN 指定を利用することにより、不定アドレス同 士での接続が可能となります。詳細は DNS の項を参照してください。

名前解決の契機、アドレス更新時の動作、未解決時の動作は以下のとおりです。

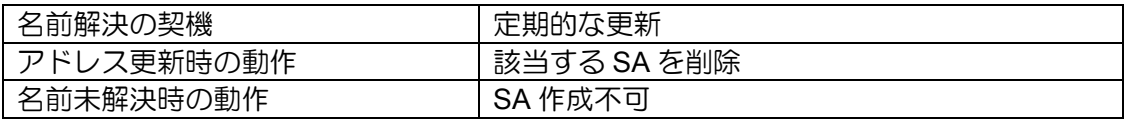

設定例は以下のとおりです。

【設定例】 宛先を host1.example.com で指定

ip access-list acl permit ip src any dest any

ike proposal ike-prop encryption aes hash sha

! ike policy ike-policy peer-fqdn-ipv4 host1.example.com key secret ike-policy ike keepalive ike-policy 10 3

ipsec autokey-proposal sec-prop esp-aes esp-sha

ipsec autokey-map sec-map acl peer-fqdn-ipv4 host1.example.com sec-prop

interface Tunnel0.0 tunnel mode ipsec ip address 10.0.0.1/30 ipsec policy tunnel sec-map out no shutdown

### 2.35.1.8 IKE フェーズ2 ID 送信なし機能

Ver9.7 以降、IKE フェーズ2のネゴシエーションに ID を含めないように設定することが可能で す。 この設定を行うことにより、IKE フェーズ2のネゴシエーションに ID が利用できない装置へ の接続が可能となります。

以下のコマンドのパラメータ、without-id-payload を設定してください。

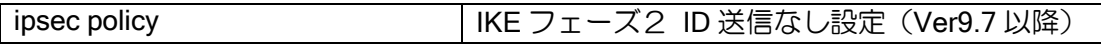

設定例は以下のとおりです。

【設定例】

interface Tunnel0.0 tunnel mode ipsec ip address 10.0.0.1/30 ipsec policy tunnel sec-map without-id-payload out no shutdown

## 2.35.2 トンネルモード

トンネルモードは、主にネットワーク対ネットワークでのセキュリティを確保するためのモード で、通常のパケット転送時にパケットすべてをカプセル化して転送する機能です。

認証ヘッダ(AH)を使用する場合、暗号ペイロード(ESP)を使用する場合、あるいは組み合わ せて使用する場合、オリジナルのパケットに対して、AH および ESP の他、IP ヘッダ(IPv4 ある いは IPv6)を付加して転送します。

トンネルモードで使用する主なコマンドは、前述した ipsec コマンドの他、次に示すコマンドを 使用します。

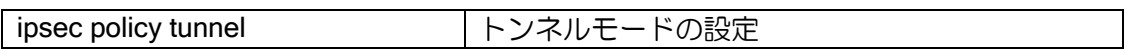

以下に、IPsec のトンネルモードの動作原理(例)と設定例を示します。

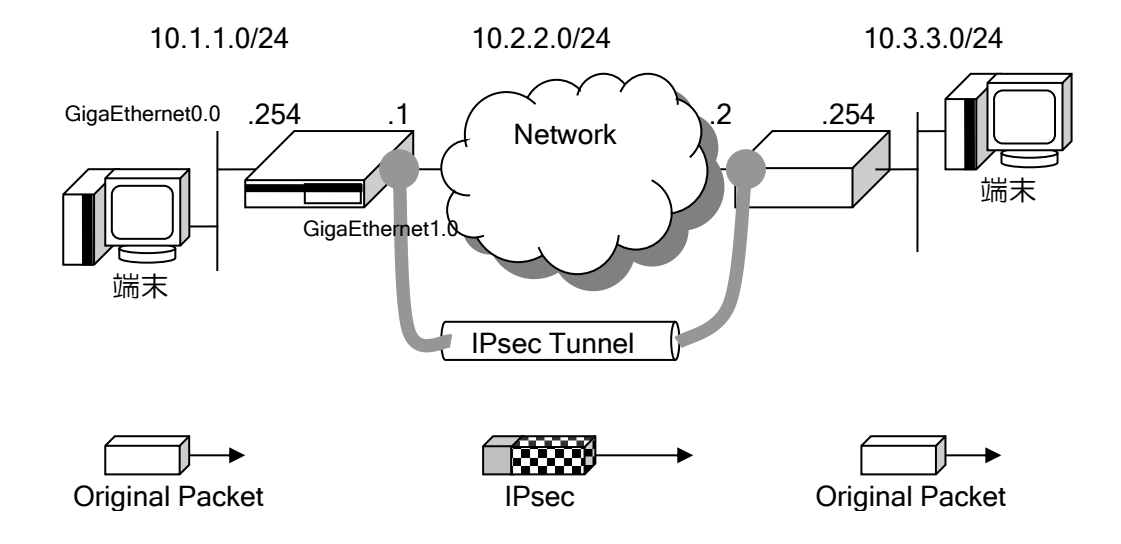

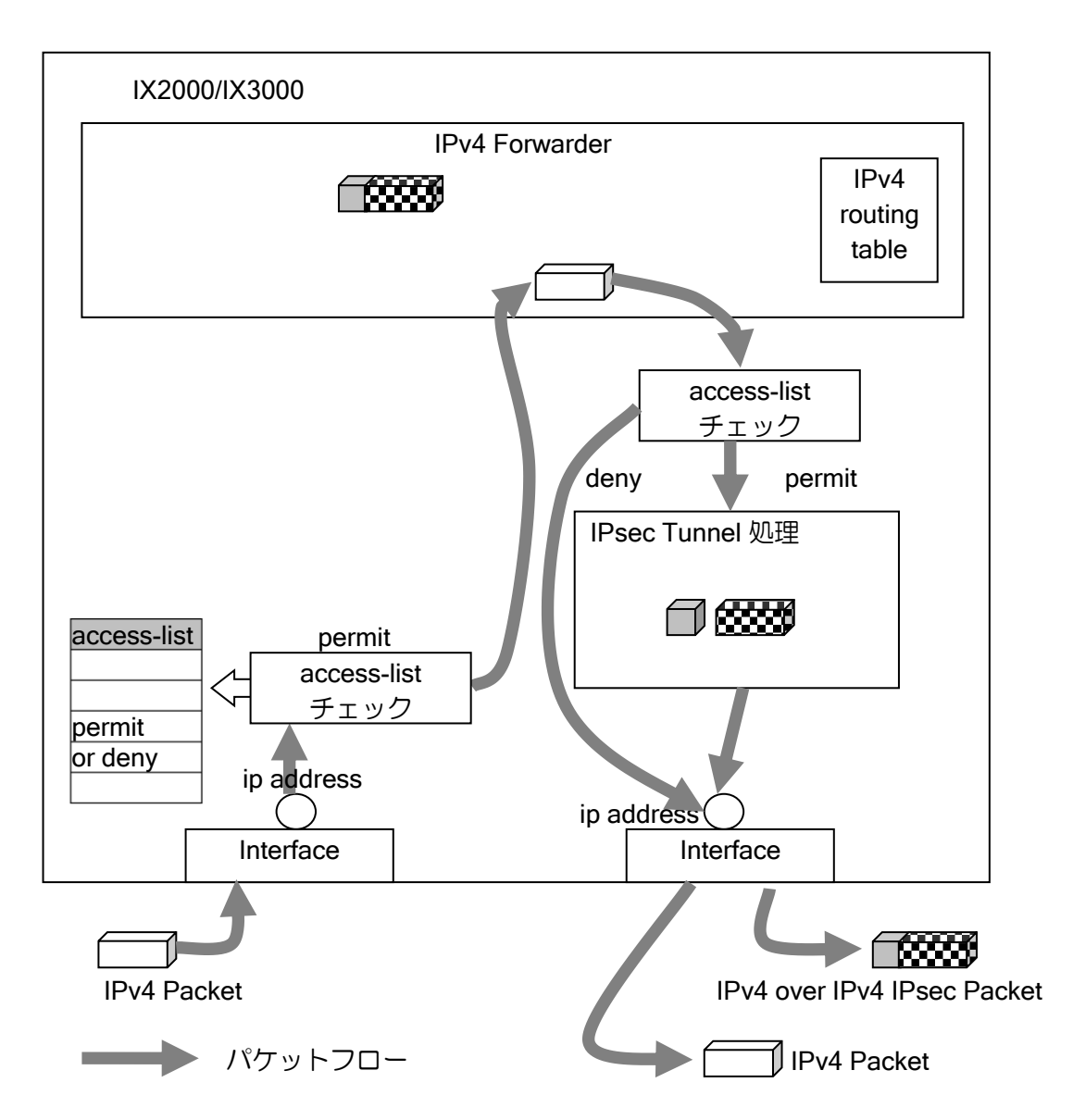

また IPsec はパケットフィルタや NAT/NAPT よりも後で処理されます。 処理順の詳細についてはパケット評価フローの章を参照してください。

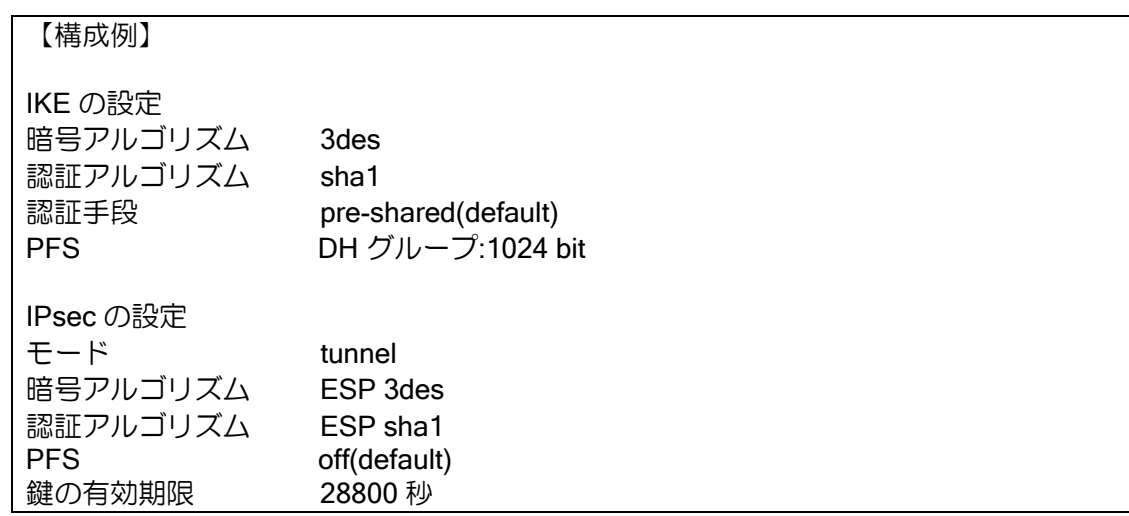

物理インタフェースに設定する場合とトンネルインタフェースに設定する場合は、それぞれ次の ようになります。

### (a) 仮想トンネルインタフェースを使用する場合

IPsec トンネルを仮想トンネルインタフェースに設定することができます。同一の宛先に複数の IPsec トンネルを設定し、ネットワークモニタやルーティングプロトコルを利用して 2 重化構成を 組む場合などに必要です。

仮想トンネルインタフェースでの設定は、tunnel-mode コマンドで ipsec を指定します。 このモードを設定した場合には IP over IP トンネルのカプセル化は行われません。 IX2000/IX3000 では、この方式の利用を推奨します。

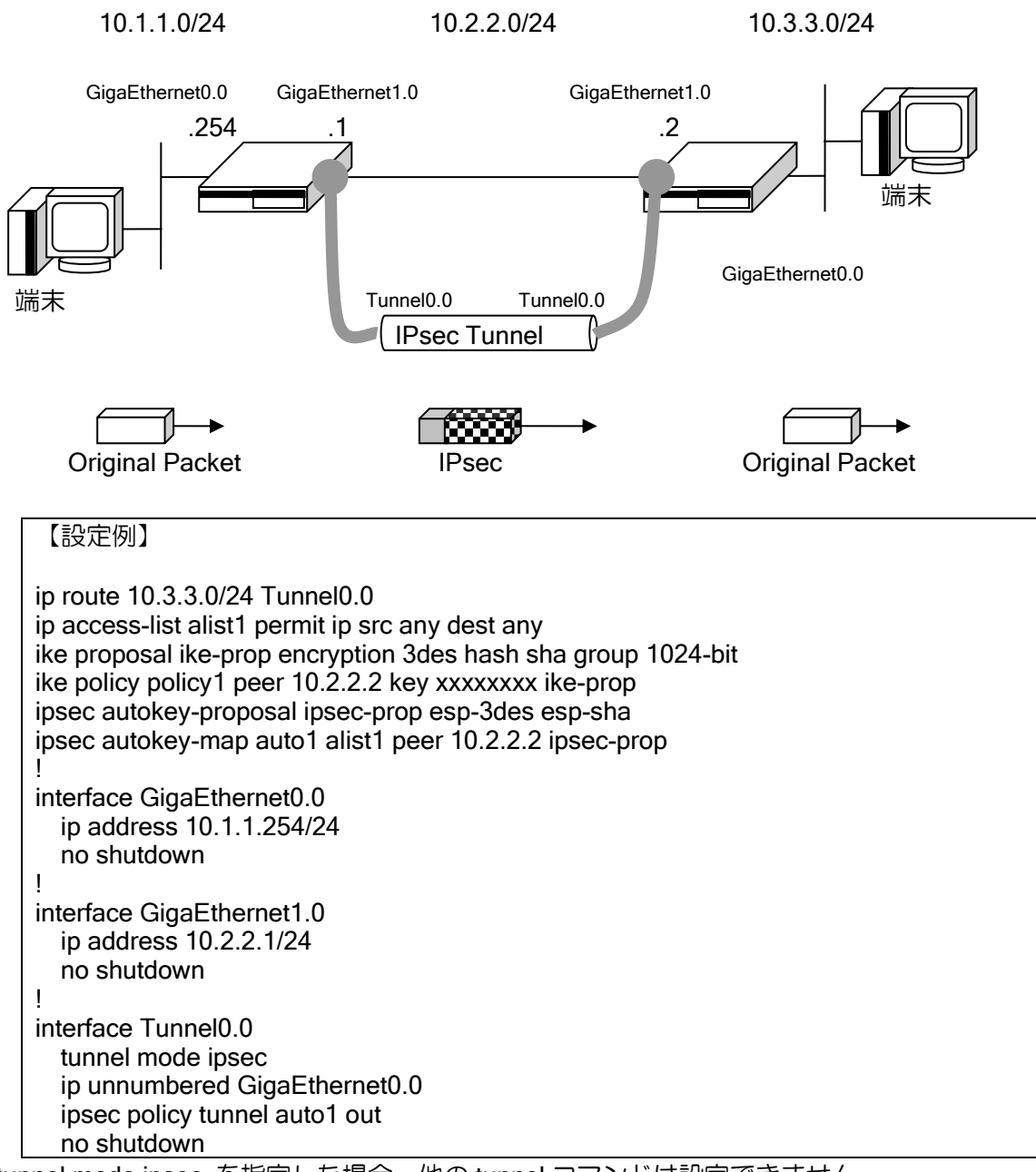

※tunnel mode ipsec を指定した場合、他の tunnel コマンドは設定できません。

※仮想トンネル 1 本に対して、指定できる ipsec policy は 1 つです。

※GRE,EtherIP,L2TP 以外はトランスポートモードを仮想トンネル方式で使用できません。 ※トンネルにルーティングされたパケットは全て暗号化する必要があるので、アクセスリストの 設定は permit ip src any dest any としてください。

また、下記のように IPsec のパケットを転送する際に、異なる IPsec トンネルを使用するような 場合にも仮想トンネルインタフェースを使用する必要があります。

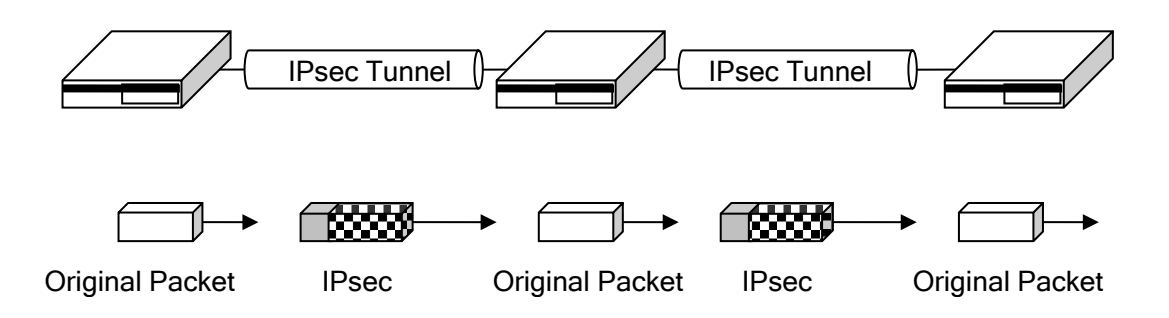

※トンネルモード使用時の MTU に関する注意事項

- トンネルモード時の MTU は、出力する物理インタフェースの MTU を使用します。その ため、IPsec の MTU を調整する場合、IPsec に使用するトンネルインタフェースの MTU を変更しても、IPsec の MTU は変更されません。
- ◆ Ver5.0 以降、IPsec の MTU は出力するインタフェースの MTU からヘッダ,トレイラを引 いた値に自動調整されます。OSPF 等、MTU のネゴシエーションを行う場合には注意し てください。

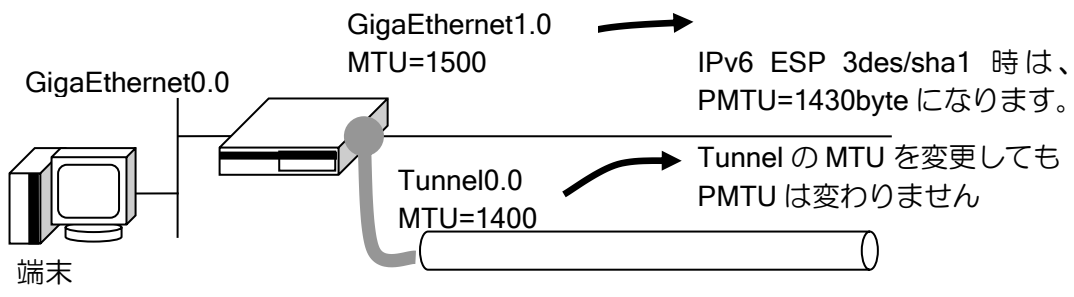

IPsec Tunnel

## (b) 物理インタフェースを使用する場合

この方式では、ルーティングプロトコルは併用できません。また、IPsec 処理自体も仮想トンネ ルインタフェースを使用した場合よりも重くなるため、この方式での使用は非推奨です。

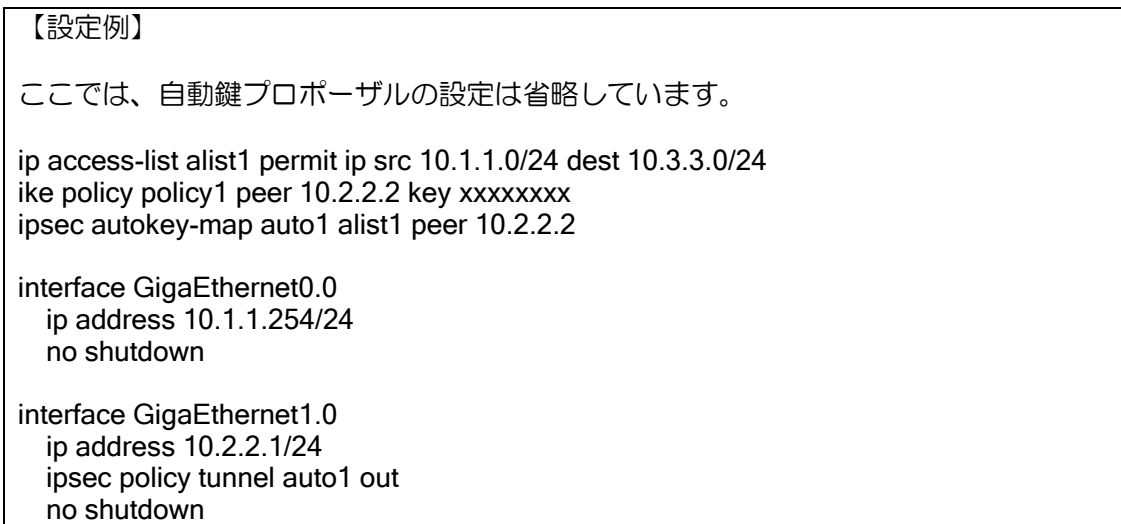

## 2.35.3 IPsec リモートアクセス機能

一方のルータのアドレスが動的に変化するような場合(ADSL 等の固定 IP アドレスが配布され ないサービスなど)にも、VPN を構築することが可能です。

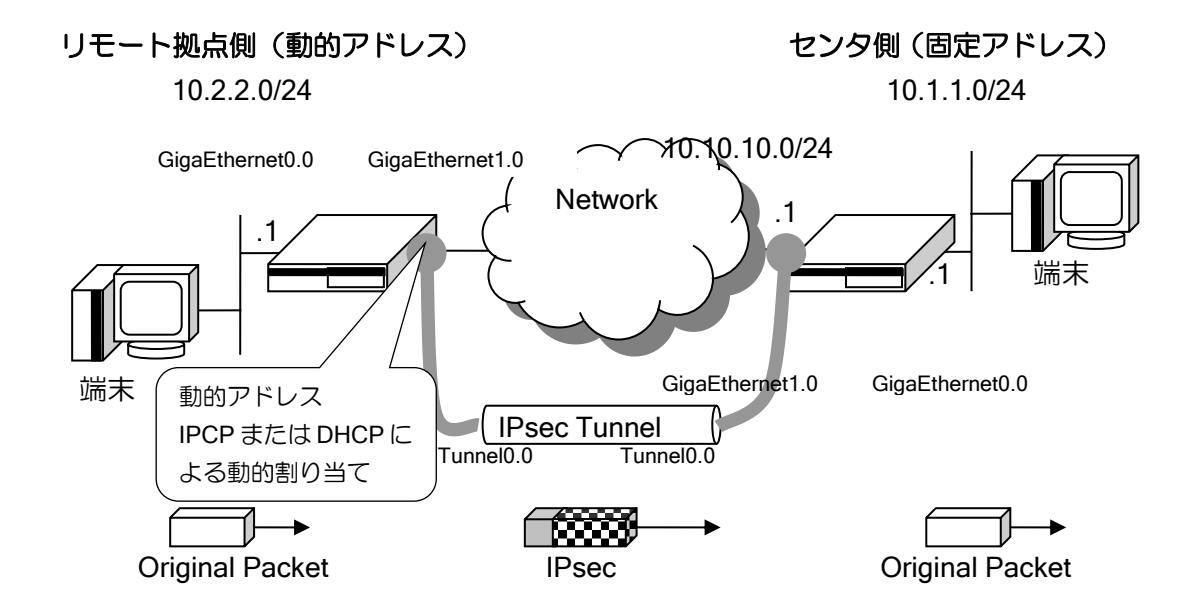

上記の例でリモート拠点側のアドレスは不定のため、センタ側の IKE の peer は any で設定し、 IPsec は dynamic-map を利用します。また双方のルータで、事前共有鍵を選択できるようにするた め、モード設定にはアグレッシブモードを使用し拠点ごとに固有の ID を設定しておきます。さら にリモート拠点側のルータのアドレスが変化した場合やセンタ側がリブートした場合などに IKE/IPsec SA を削除できるよう、IKE のキープアライブ機能を有効にする必要があります。 これらの設定を行うことにより、動的アドレス環境下でも IPsec トンネルを利用できます。

ただし、以下の制限がありますので注意が必要です。

- ➢ アドレスが不定のリモート拠点同士で通信を行うことはできません。
- ➢ IPsec 双方の内側ネットワークアドレスは、お互いに既知である必要があります。
- ➢ 動的アドレス環境でのトランスポートモードはサポートしておりません。

```
【設定例】
リモート拠点側(動的アドレス側)
ip route 10.1.1.0/24 Tunnel0.0
ip access-list alist1 permit ip src 10.2.2.0/24 dest 10.1.1.0/24
!
ike proposal iprop1 encryption des hash sha
ike policy ikepol1 peer 10.10.10.1 key xxxxxxxx iprop1 mode aggressive
!
ike local-id ikepol1 keyid sg1-site
ike keepalive ikepol1 10 3
!
ipsec autokey-proposal prop1 esp-3des esp-sha
ipsec autokey-map map1 alist1 peer 10.10.10.1 prop1
ipsec local-id map1 10.2.2.1
ipsec remote-id map1 10.1.1.1
!
interface GigaEthernet0.0
```
 ip address 10.2.2.1/24 no shutdown ! interface GigaEthernet1.0 ip address dhcp receive-default no shutdown ! interface Tunnel0.0 tunnel mode ipsec ip unnumbered GigaEthernet0.0 ipsec policy tunnel map1 out no shutdown センタ側(固定アドレス側) ip route 10.2.2.0/24 Tunnel0.0 ip access-list alist1 permit ip src 10.1.1.0/24 dest 10.2.2.0/24 ! ike proposal iprop1 encryption des hash sha ike policy ikepol1 peer any key xxxxxxxx iprop1 mode aggressive ! ike remote-id ikepol1 keyid sg1-site ike keepalive ikepol1 10 3 ! ipsec autokey-proposal prop1 esp-3des esp-sha ipsec dynamic-map map1 alist1 prop1 ipsec local-id map1 10.1.1.1 ipsec remote-id map1 10.2.2.1 ! interface GigaEthernet1.0 ip address 10.10.10.1/24 no shutdown ! interface GigaEthernet0.0 ip address 10.1.1.1/24 no shutdown ! interface Tunnel0.0 tunnel mode ipsec ip unnumbered GigaEthernet0.0 ipsec policy tunnel map1 out no shutdown

※ipsec dynamic-map を設定した側から IKE のネゴシエーションを行うことはありません。IKE ネゴシエーションは常にリモート拠点側から行われます。

※モードの設定はネゴシエーションを開始する側の設定のみ有効です。受け入れる側は設定に拠 らず、相手のモードに合わせます。

※アドレスが変化したことを検知した場合には、関連する SA をすべて削除します。

# 2.35.4 IPsec トンネル二重化対応

IPsec トンネルの二重化構成を組むためには、IPsec とともに以下の機能を併用する必要があり ます。これらは、IPsec を仮想トンネルインタフェース上で設定することで実現可能です。

- ルーティングプロトコル
- ネットワークモニタ
- フローティング・スタティック

経路監視を使用した IPsec の冗長構成例を以下に示します。

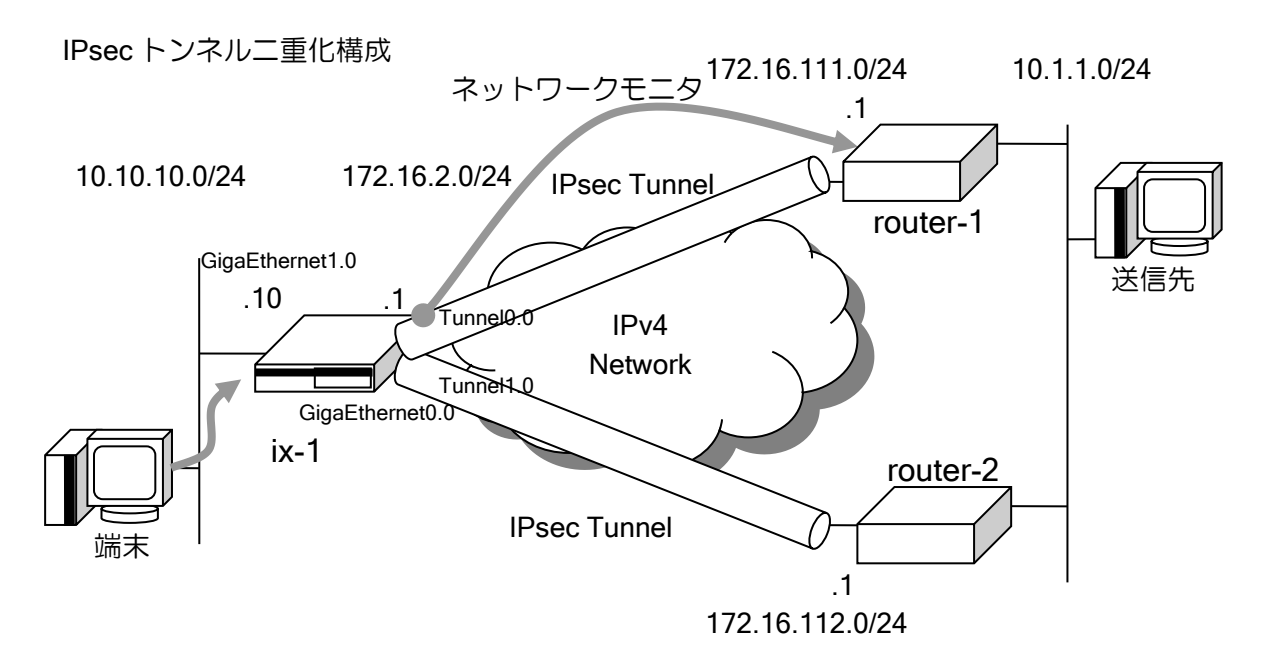

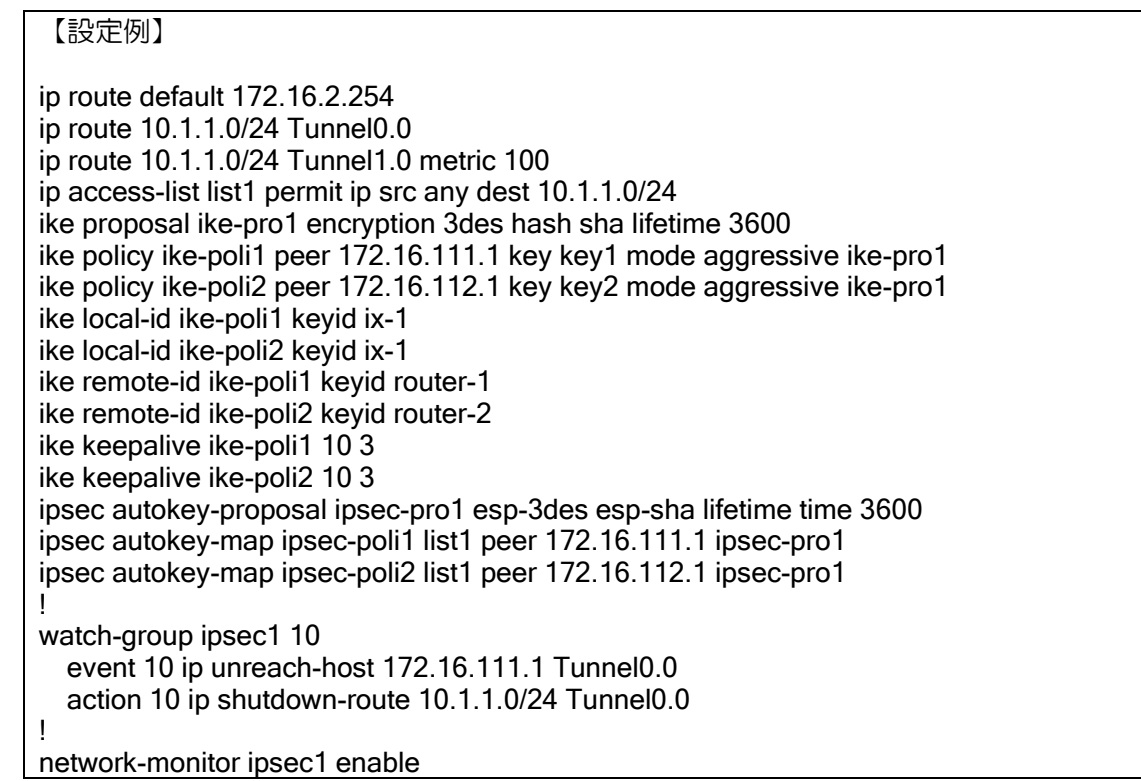

```
!
watch-group ipsec2 10
   event 10 ip unreach-host 172.16.112.1 Tunnel1.0
   action 10 ip shutdown-route 10.1.1.0/24 Tunnel1.0
!
network-monitor ipsec2 enable
!
interface GigaEthernet0.0
   ip address 172.16.2.1/24
   no shutdown
!
interface GigaEthernet1.0
   ip address 10.10.10.10/24
   no shutdown
!
interface Tunnel0.0
   tunnel mode ipsec
   ip unnumbered GigaEthernet1.0
   ipsec policy tunnel ipsec-poli1 out
   no shutdown
!
interface Tunnel1.0
   tunnel mode ipsec
   ip unnumbered GigaEthernet1.0
   ipsec policy tunnel ipsec-poli2 out
   no shutdown
```
## 2.35.5 IPsec と NAT/NAPT の連携

IPsec のパケットは通常 NAT/NAPT 変換できません。経路の途中に NAT/NAPT ルータが存在す る場合は NAT トラバーサルという設定が必要になります。詳細は NAT トラバーサル機能を参照し てください。

#### (1) インターネット VPN の設定(送信インタフェースで NAPT を利用)

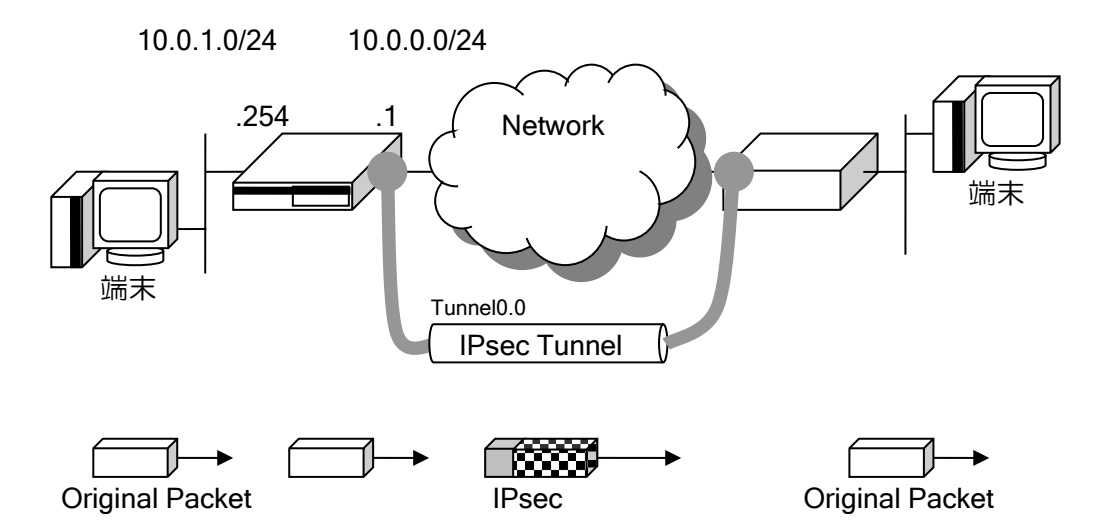

インターネット VPN の設定などで、WAN 側インタフェースで NAT/NAPT を有効にし、IPsec の 設定も行う場合、アドレスは変換されないので NAT トラバーサルの設定は不要です。ただし、相手 側から通信が開始された場合に、NAT/NAPT でパケットが廃棄されないように、静的 NAPT の設定 が必要になります。

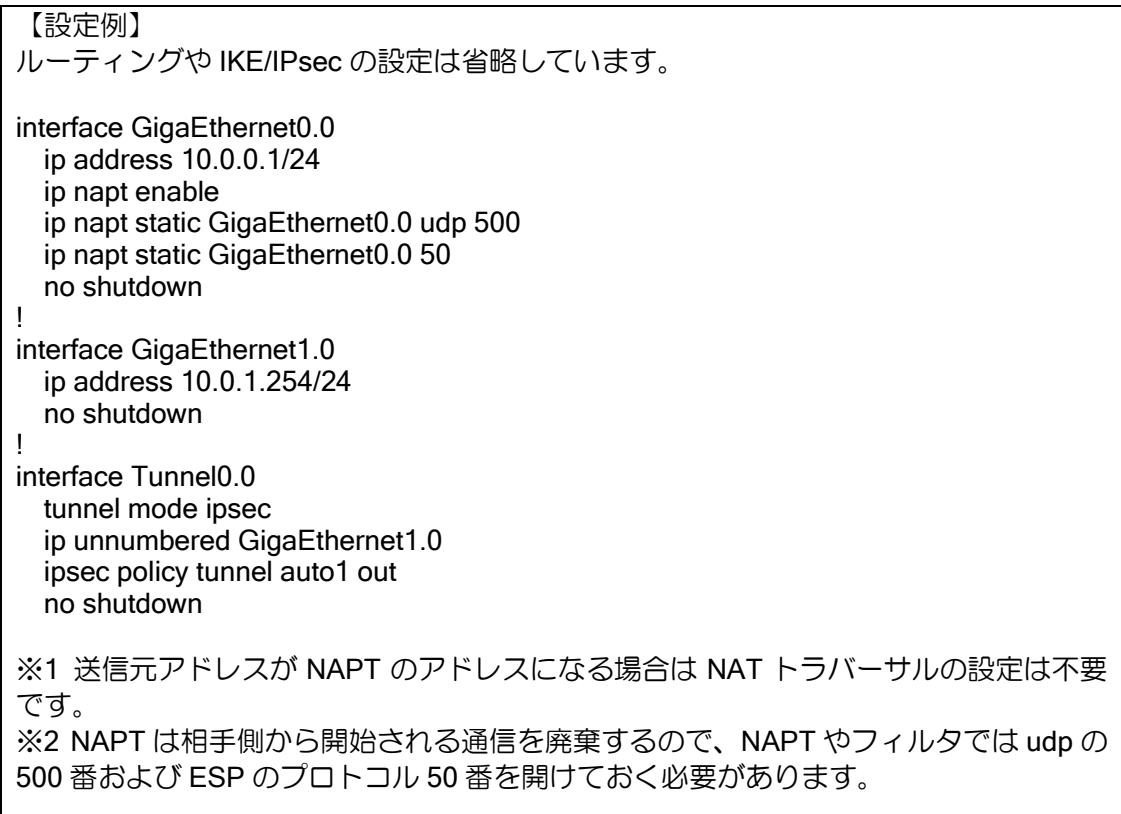

## (2) IPsec 対象のアドレス変換設定 (Tunnel インタフェースに NAT/NAPT を適用)

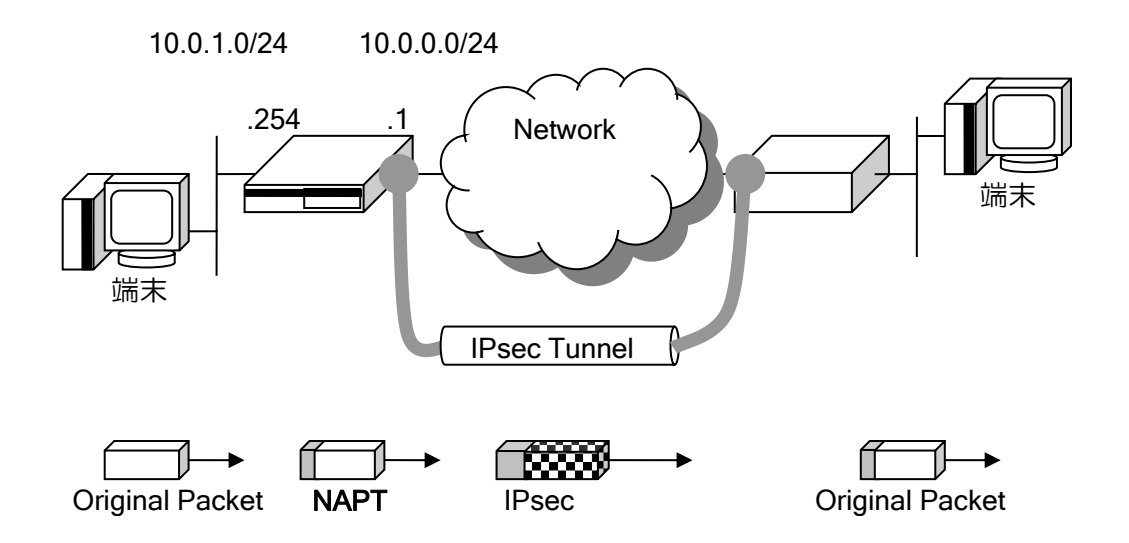

IPsec でカプセル化するパケットの中身に NAT/NAPT やフィルタを適用したい場合には、トンネ ルインタフェースでそれらの機能を設定してください。これらの機能が適用されたあとに暗号化さ れます。

# 【設定例】 IPsec トンネルの設定以外は省略しています。 interface Tunnel0.0 tunnel mode ipsec ip unnumbered GigaEthernet0.0 ip napt enable ipsec policy tunnel auto1 out no shutdown

## 2.35.6 トランスポートモード

トランスポートモードは、主にホスト対ホストでのセキュリティを確保するためのモードで、通 常のパケット転送時にトランスポートレイヤのデータを認証、または暗号化して転送する機能です。 認証ヘッダ(AH)を使用する場合、暗号ペイロード(ESP)を使用する場合、あるいは組み合わ せて使用する場合、オリジナルのペイロードに対して、AH および ESP の他、IP ヘッダ(IPv4 あ るいは IPv6)を付加して転送します。

トランスポートモードで使用する主なコマンドは、前述した ipsec コマンドの他、次に示すコマ ンドを使用します。

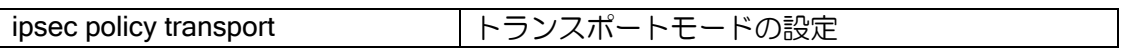

トランスポートモードはトンネルモードと異なりデフォルトでは ID を送信しませんので、ID が 必須の対向装置との接続や EtherIP 使用時は、with-id-payload を設定してください。

以下に、IPsec のトランスポートモードの動作原理(例)と設定例を示します。

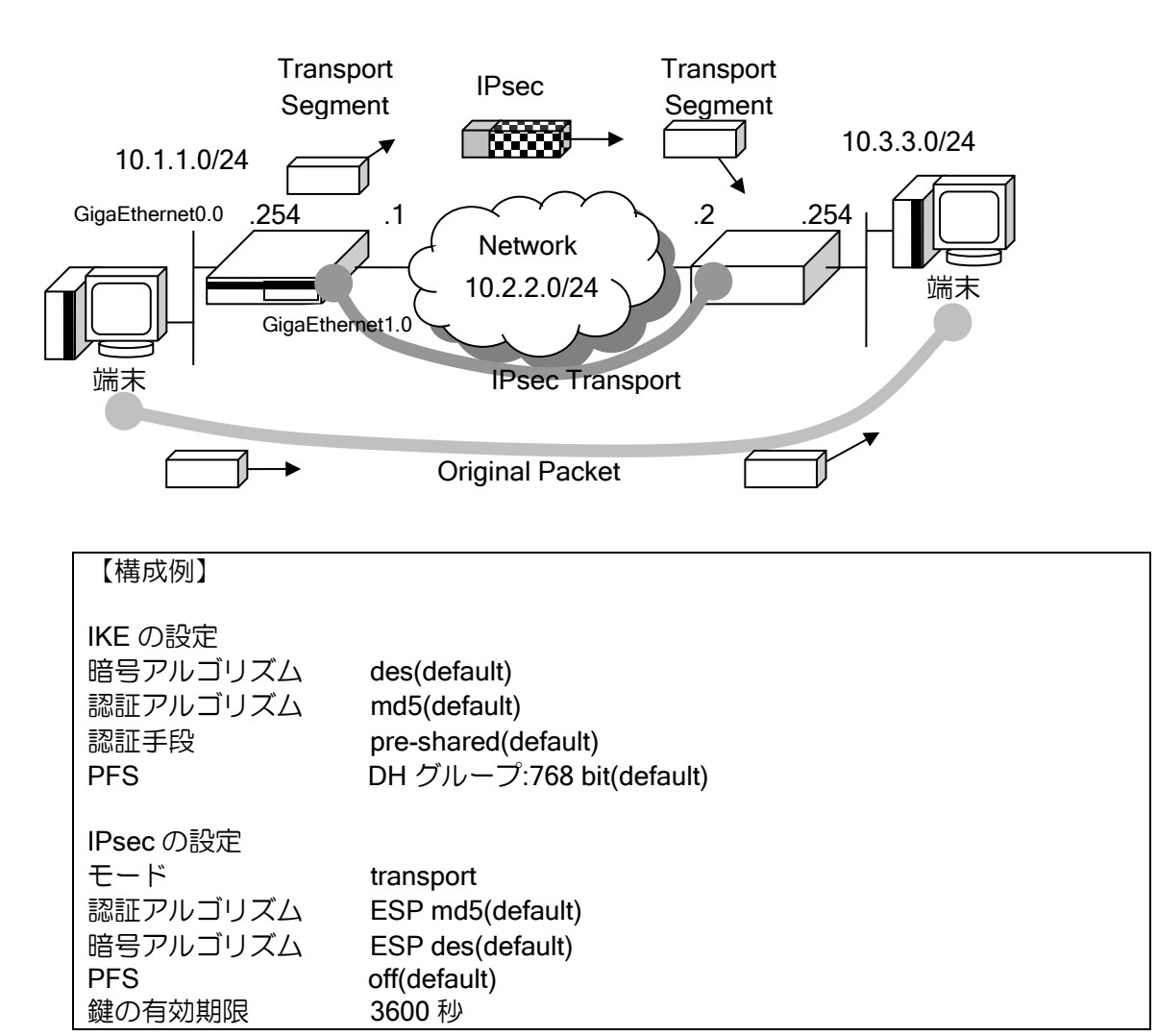

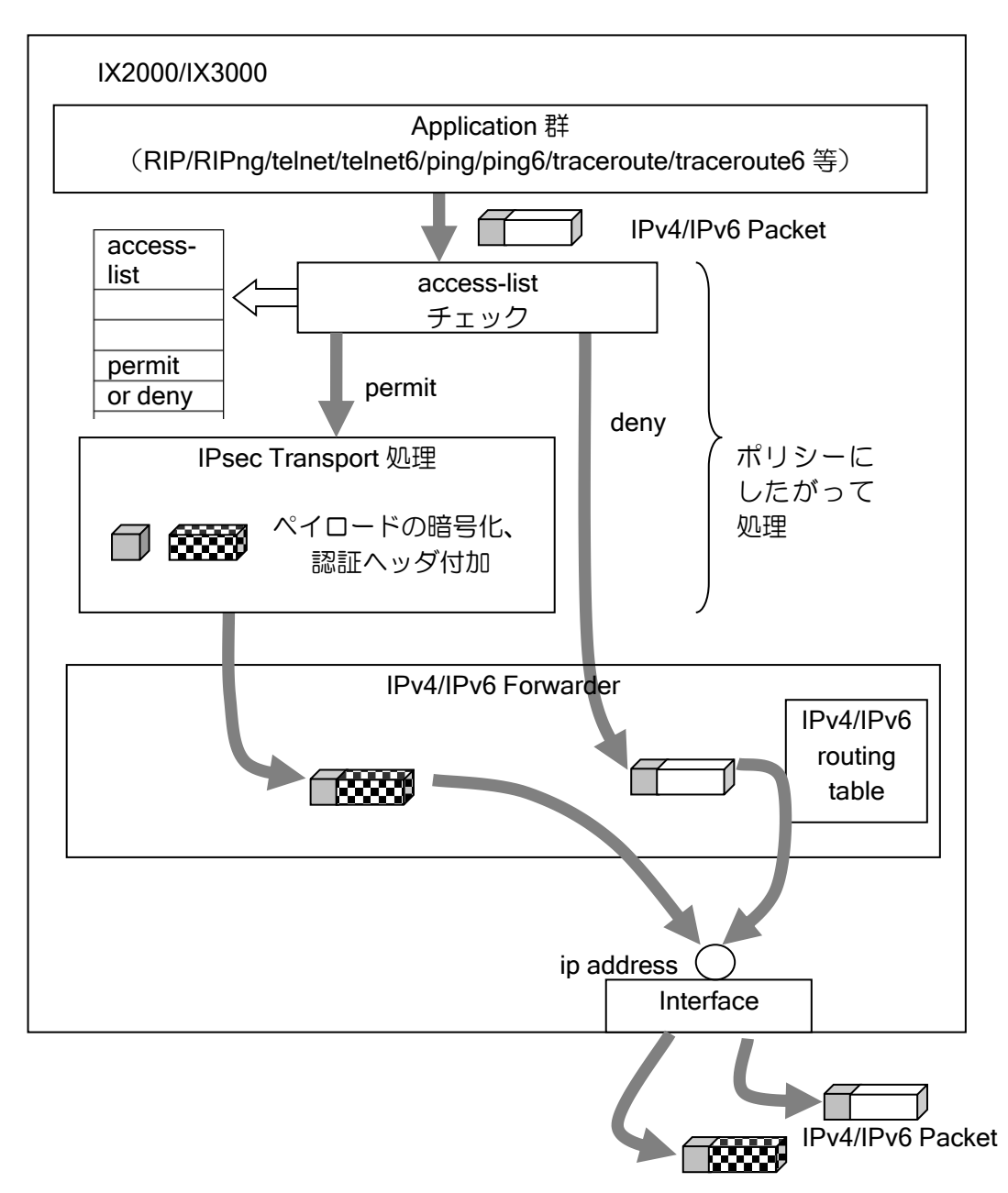

IPv4/IPv6 IPsec Packet

## 【設定例】

ここでは、自動鍵プロポーザルの設定は省略しています。

ip access-list alist1 permit ip src 10.2.2.1/32 dest 10.2.2.2/32 ike policy policy1 peer 10.2.2.2 key xxxxxxxx ipsec autokey-map auto1 alist1 peer 10.2.2.2 interface GigaEthernet1.0 ip address 10.2.2.1/24 ipsec policy transport auto1 no shutdown

アクセスリストの設定については、アクセスリストの節を参照してください。

## 2.35.7 NAT トラバーサル機能

NAT トラバーサルは、IPsec のパケットを NAPT 変換できるように拡張する機能です。NAT/NAPT を使用している環境でも、NAPT 内部の複数の IPsec クライアントが 1 つの NAPT アドレスで同時 に IPsec を利用できるようになります。

本機能を使用しない場合、途中に存在する NAT/NAPT ルータの VPN パススルー機能を使用する ことにより、NAT/NAPT 内部に存在する 1 台の IX ルータのみが IPsec を使用することが可能にな ります。(NAT/NAPT ルータに VPN パススルー機能が必要です。)

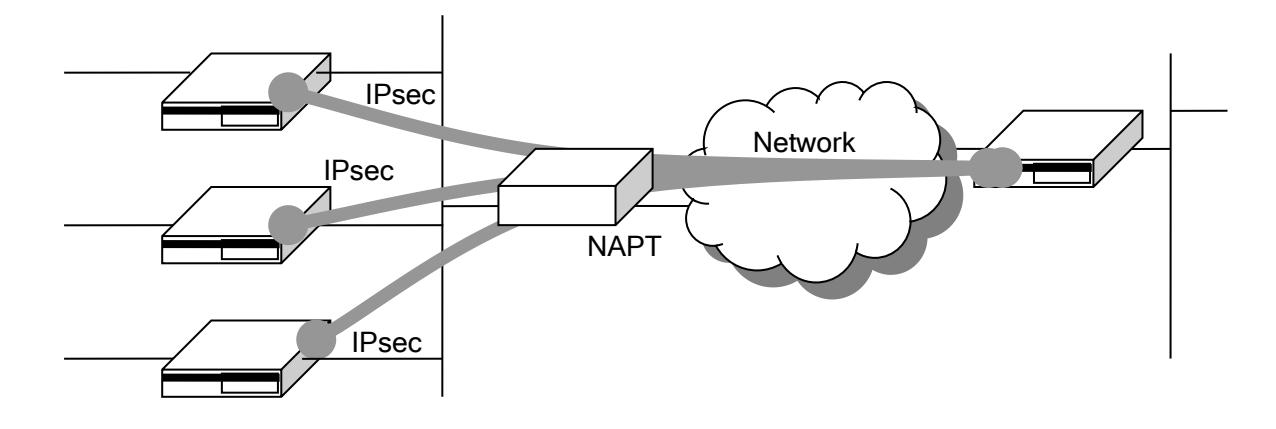

概要

NAT トラバーサルは、暗号化したパケットにさらに UDP のヘッダを付与する機能です。IPsec のパケットにはポート番号がないためポート変換ができず、複数の IPsec クライアントを 1 つの NAPT アドレスに集約することはできません。

暗号化したペイロード全体を UDP ヘッダでカプセル化することにより、経路上の装置からは単 なる UDP パケットに見えるので、NAPT 装置ではポート変換が可能となり、通信が可能になりま す。

具体的には、NAT トラバーサル機能で IKE のネゴシエーションに以下の機能が付与されます。

- ➢ サポートしている NAT トラバーサル機能の種別を相手に通知する
- ➢ NAT/NAPT を検出する(ネゴシエーションパケットが変換されたかどうかを判断できる)
- ➢ 変換されていた場合、NAT トラバーサルのカプセル化モードを提案し採用する。

NAT トラバーサルが有効になると、IPsec パケットは UDP でカプセル化されるようになります。 この UDP は送信先/送信元の両方で 4500 番ポートを固定的に使用しますので、フィルタを設定し ている場合は、廃棄されることがないように注意してください。

#### 制限事項

- メインモードは未対応です。アグレッシブモードを使用してください。
- NAT トラバーサルには RFC といくつかのドラフトの仕様が存在しており、これらは互換性があ りません。このうち RFC と以下のドラフトのみ対応しています。それ以外のドラフトのみサポー トする装置とは NAT トラバーサルで接続できません。
	- ➢ draft-ietf-ipsec-nat-t-ike-02, draft-ietf-ipsec-udp-encaps-02
	- ➢ draft-ietf-ipsec-nat-t-ike-03, draft-ietf-ipsec-udp-encaps-03
- プロトコルの仕様上、AH と併用することはできません。

#### 設定方法

NAT トラバーサルの設定は、以下のコマンドを使用します。

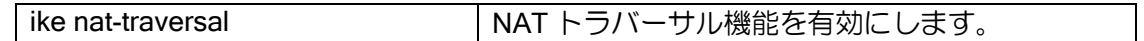

プロポーザルやポリシーの設定は通常の IKE/IPsec と変わりません。上記コマンドで全体または ポリシーごとに有効にすることにより、対向装置とのネゴシエーションを行い必要に応じて UDP ヘッダを付与して通信するようになります。

動作する条件は、有効にしたポリシーについて相手装置も NAT トラバーサルに対応しており、 かつ相手装置との間に NAT が存在することです。アドレス変換されない場合は、設定を有効にし ても NAT トラバーサル機能が使用されずに普通の IPsec になります。

また NAT トラバーサルには通信が停止している場合に NAT/NAPT 装置のキャッシュを維持する ための NAT キープアライブの機能が標準で備わっています。この時間間隔も本コマンドで変更で きますのでキャッシュが削除されないよう調整してください。デフォルトは 20 秒です。

#### フラグメント対策(推奨)

IX2000/IX3000 の IPsec はデフォルトでは暗号化してからフラグメントを行う順序ですが、NAT トラバーサルを使用する場合は、暗号化する前にフラグメントする設定が推奨です。

以下のコマンドのパラメータ、pre-fragment を有効にしてください。

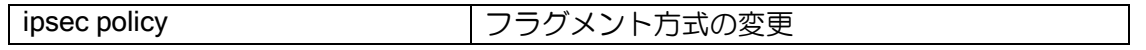

この設定を行わなかった場合、フラグメントパケットが NAT/NAPT ルータで正しく変換されず に廃棄されてしまう可能性があります。

暗号化してからフラグメントした場合(デフォルト)、フラグメントされた2番目以降のパケッ トには UDP のヘッダがつきません。NAT/NAPT ルータは一般に UDP や TCP のヘッダを参照して アドレス変換を行っているため、UDP ヘッダがつかないフラグメントパケットを正しく変換でき ない場合があります。暗号化する前にフラグメントする設定にした場合、すべてのパケットに UDP ヘッダが付与されるため、NAT/NAPT ルータで正しく変換することが可能になります。

#### その他の注意事項

- NAT 装置を検出しない限り(相手装置からのパケットがアドレス変換されていない限り)、NAT ト ラバーサルのカプセル化モードを提案することはありません。
- MTU サイズは通常の IPsec よりも UDP ヘッダサイズ分 (8bvte) だけ小さくなります。
- UDP は 500 番ポートのほか 4500 も使用されます。

## 設定例

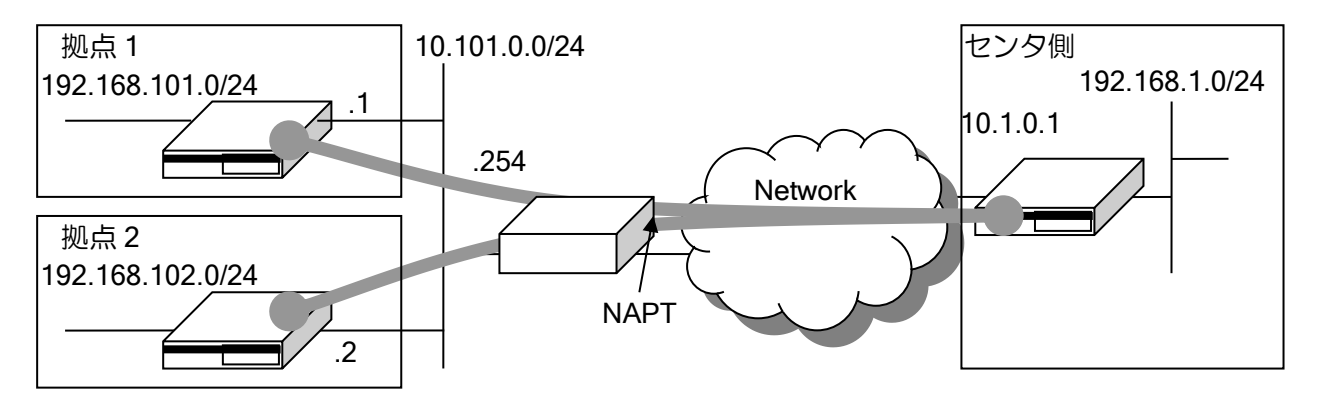

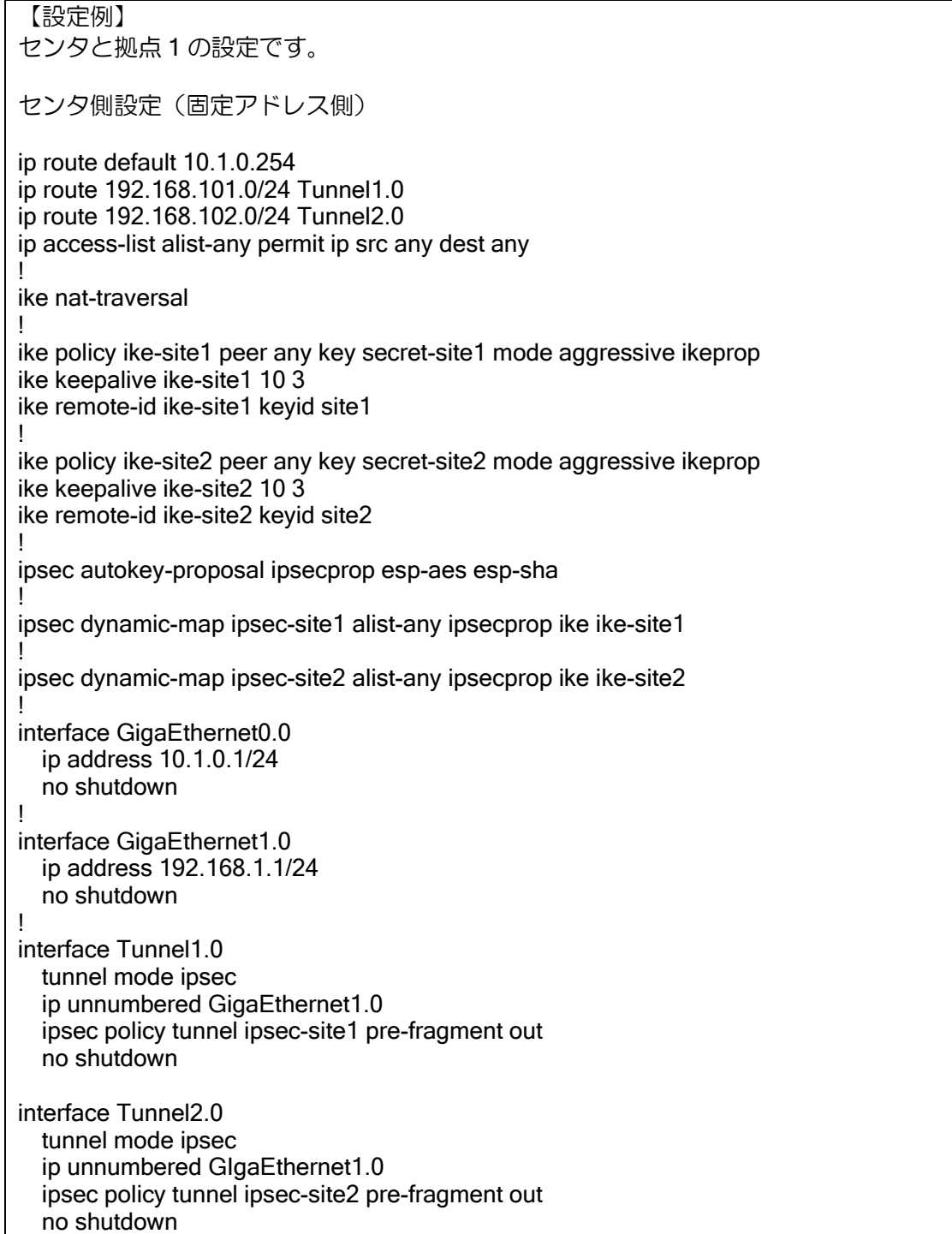

拠点1設定(動的アドレス側設定) ip route default 10.101.0.254 ip route 192.168.0.0/16 Tunnel0.0 ip access-list alist-any permit ip src any dest any ! ike nat-traversal ! ike proposal ikeprop encryption aes hash sha ! ike suppress-dangling ! ike policy ike-site1 peer 10.1.0.1 key secret-site1 mode aggressive ikeprop ike keepalive ike-site1 10 3 ike local-id ike-site1 keyid site1 ! ipsec autokey-proposal ipsecprop esp-aes esp-sha ! ipsec autokey-map ipsec-site1 alist-any peer 10.1.0.1 ipsecprop ! interface GigaEthernet0.0 ip address 10.101.0.1/24 no shutdown ! interface GigaEthernet1.0 ip address 192.168.101.1/24 no shutdown ! interface Tunnel0.0 tunnel mode ipsec ip unnumbered GigaEthernet1.0 ipsec policy tunnel ipsec-site1 pre-fragment out no shutdown

#### 確認方法

IPsec 接続中に以下のコマンドを実行することにより、NAT トラバーサルで接続されていること を確認することができます。

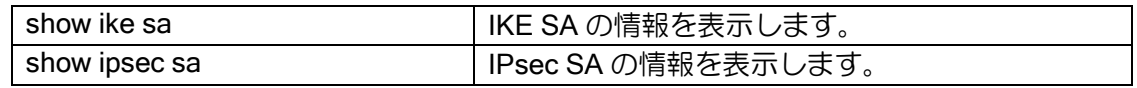

• show ike sa

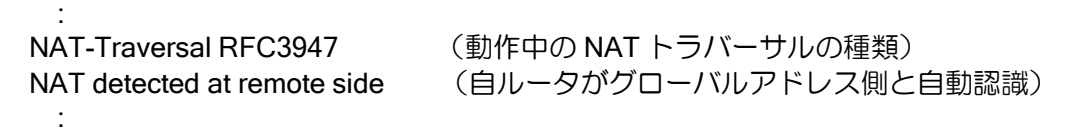

• show ipsec sa

:

:

UDP encapsulation Tunnel mode, 4-over-4, dynamic-map (UDP でカプセル化)

## 2.35.8 IPsec のネスト時の注意

IPsec トンネルのネスト時に、IPsec トンネルの中を通る IKE パケットはデフォルトでは暗号化 されず、IP-IP のパケットとしてトンネルを通過します。

受信側でフィルタを設定している場合、これらのパケットは廃棄される可能性がありますので、 ご注意ください。

※NAT トラバーサルの場合 Ver8.9 以前のバージョンでは暗号化されます。

IKE を暗号化したい場合は以下の設定で変更可能です。

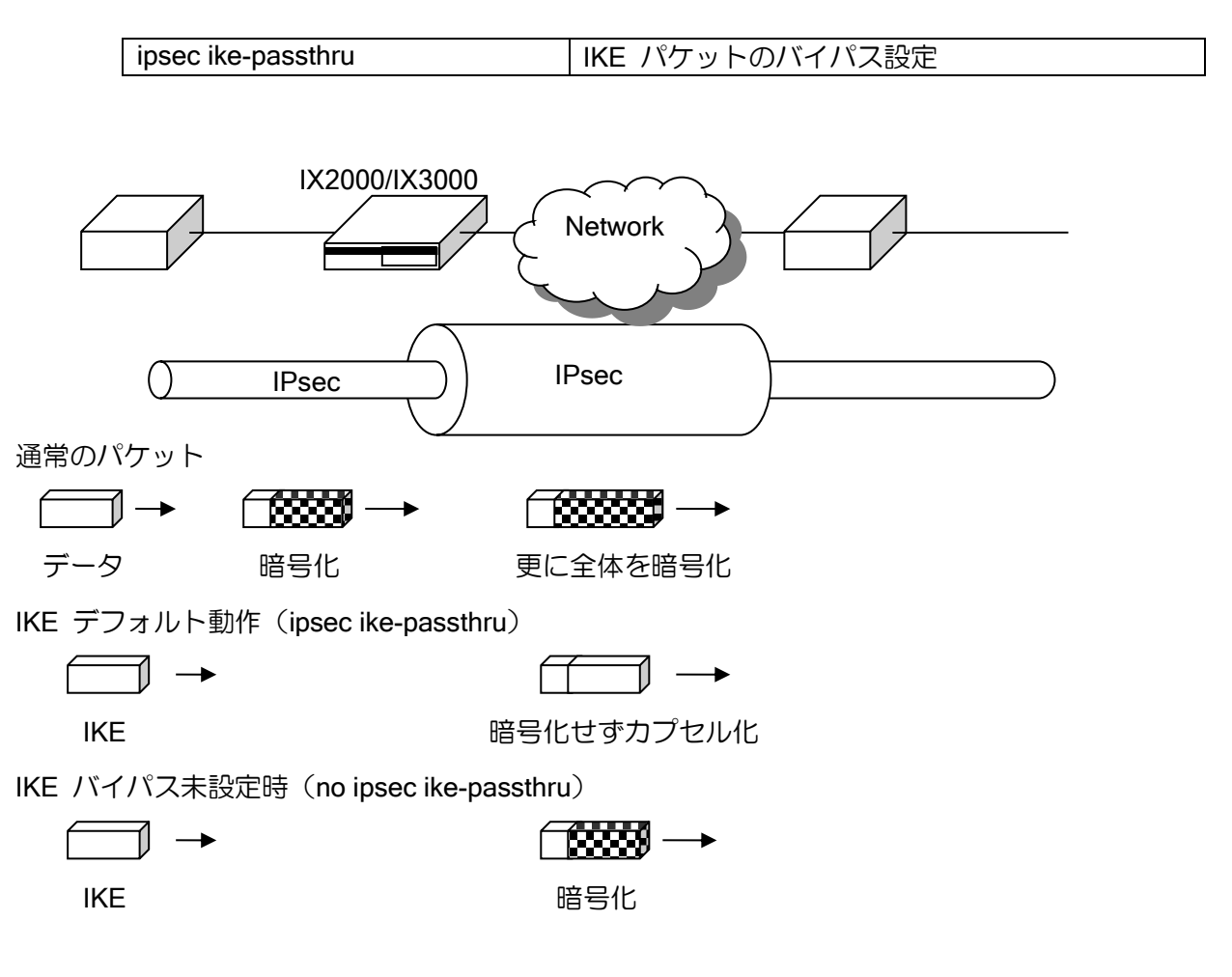

# ■2.36 スマートデバイス対応 (L2TP LNS 機能)の設定

スマートフォンやタブレットなどに実装されている L2TP/IPsec のクライアントを利用して、IX ルータ配下の LAN にインターネット経由でリモートアクセスすることが可能です。Ver8.10 以降で 対応しています。L2TP のクライアント側の動作は L2TP LAC 機能を参照してください。

## 2.36.1 L2TP LNS 機能の概要

IX ルータでサポートしている L2TP LNS 機能は、スマートデバイスと接続するための機能とし て実装しています。対応状況は以下のとおりです。

- ▶ L2TP LNS の接続は IPsec (IKEv1 かつ IPv4) との併用が必須です。
- ➢ NAT トラバーサルに対応しており、プライベートアドレス環境でも利用可能です。
- ▶ L2TP-MIB (RFC3371) はサポートしていません。

## 2.36.2 動作確認端末

動作確認した端末は以下のとおりです。

- ➢ MEDIAS N-02E(Android 4.0.4)
- $\triangleright$  iPhone X (iOS 12.3.1)
- ➢ Windows 7 Professional Service Pack 1
- ➢ Windows 8 Pro
- ➢ Windows 10 等

以下の端末は動作しません。

- ➢ Windows XP
- ➢ Windows Vista
- ➢ MeDIAS NEC-102

その他の確認端末については、以下の URL をご覧ください。

https://jpn.nec.com/univerge/ix/faq/l2tpv2.html#Q1-1

端末の設定は、端末ごとに設定方法が異なるため、端末側の設定は別途設定マニュアルを参照し てください。

## 2.36.3 注意事項

NAT が多段になっている環境(プライベートアドレスが払い出される環境で、さらに NAT ルー タを介して接続する環境)では、以下の制限があります。

IPsec の NAT トラバーサルは peer アドレスと ID で端末を区別しますが、スマートデバイスは ID が IP アドレスで固定されている装置が多く、同一のグローバルアドレス内で同じ IP アドレスの 端末が存在する場合、原理的に端末を区別できないため同時利用できません。

## 2.36.4 L2TP LNS/IPsec の基本設定

L2TP, IPsec, PPP の機能を組み合わせて実現します。設定例は以下のとおりです。

【設定例】

```
ip access-list sec-list permit ip src any dest any
!
ike nat-traversal
!
ike proposal ike-prop encryption 3des hash sha group 1024-bit
ike policy ike-policy peer any key SECRET ike-prop
!
ipsec autokey-proposal ipsec-prop esp-3des esp-sha
ipsec dynamic-map ipsec-policy sec-list ipsec-prop
!
ppp profile lns
   authentication request chap
   authentication password user1 pass1
   authentication password user2 pass2
   authentication password user3 pass3
   lcp pfc
   lcp acfc
   ipcp ip-compression
!user1 に 192.168.1.1 を払い出し
   ipcp provide-static-ip-address user1 192.168.1.1
!その他のユーザは空いているアドレスを払い出し
   ipcp provide-ip-address range 192.168.1.2 192.168.1.253
!
interface GigaEthernet0.0
  I WAN 側
   ip address dhcp receive-default
   ip napt enable
   ip napt static GigaEthernet0.0 udp 500
   ip napt static GigaEthernet0.0 udp 4500
   ip napt static GigaEthernet0.0 50
   no shutdown
!
interface GigaEthernet1.0
   ! LAN 側
   ip address 192.168.0.254/24
   ip proxy-arp
   no shutdown
!
interface Loopback0.0
   ip address 192.168.1.254/24
!
interface Tunnel0.0
   ppp binding lns
   tunnel mode l2tp-lns ipsec
   ip unnumbered Loopback0.0
   ip tcp adjust-mss auto
   ipsec policy transport ipsec-policy
   no shutdown
!
interface Tunnel1.0
   ppp binding lns
   tunnel mode l2tp-lns ipsec
   ip unnumbered Loopback0.0
```
 ip tcp adjust-mss auto ipsec policy transport ipsec-policy no shutdown

### 2.36.4.1 L2TP LNS/IPsec トンネルの設定

同時接続するユーザの数だけトンネルインタフェースを L2TP LNS/IPsec モードに変更する必要 があります。

以下のコマンドでトンネルインタフェースを L2TP モードに設定してください。その際、装置の 再起動が必要になるので注意してください。

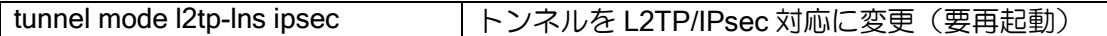

トンネルモードを他のモードから L2TP に変更する場合、L2TP から他のモードに変更する場合 は他のモード変更と異なり再起動が必要です。なお Ver9.6 までは l2tp-lns ではなく l2tp と表示さ れます。

#### 2.36.4.2 IPsec の設定

アドレスが不定の端末と L2TP LNS/IPsec で接続するために、設定例のようにダイナミックポリ シーマップを1つ設定し、全てのL2TP LNS/IPsecトンネルインタフェースに割り当ててください。

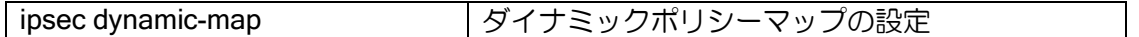

IPsec は通常接続先ごとに 1 つのポリシー設定が必要ですが、L2TP LNS/IPsec でダイナミック ポリシーマップを利用する場合に限り、1 つのポリシーで複数の端末と接続することができます。 この設定では 1 つの事前共有鍵を全ユーザで利用します。

IPsec の設定内容については IPsec の章を参照してください。なお、プロポーザルの設定は、全 ての端末が接続できる条件を指定する必要があります。特に理由がなければ設定例と同様の設定に してください。

端末にはプライベートアドレスが払い出される場合があるため、NAT トラバーサルの設定も必ず 有効にしてください。

#### 2.36.4.3 PPP の設定

L2TP は PPP を利用するプロトコルです。認証や端末に払い出すアドレスは PPP で設定します。 ユーザごとの認証の設定と、接続された端末にアドレスを払い出す以下の設定が必要です(Radius サーバと連携する場合には不要です)。

ユーザ名は複数設定可能です。使用するユーザ分の設定を行ってください。1 つのユーザ名を複 数の端末で使用することもできます。

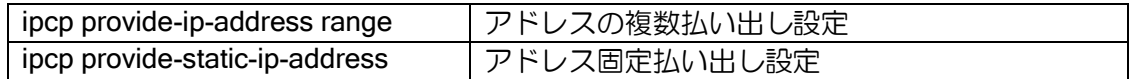

また、PPP プロファイルの pfc, acfc, ip-compression の設定は、通常設定例と同じ設定にしてく ださい。

## 2.36.5 接続情報の取得

L2TP で接続された情報は、以下のコマンドで参照できます。 通常の IPsec と異なり、接続されるトンネルが不定なことに注意してください。

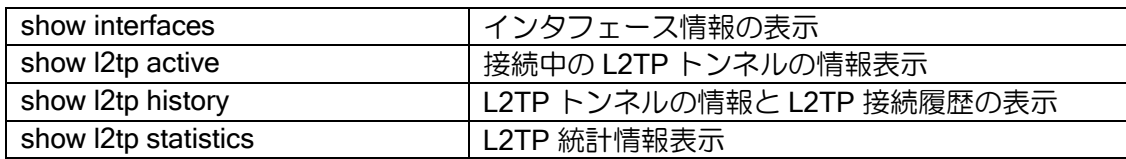

### 2.36.6 Radius 連携

PPP の認証を Radius サーバで行う場合、以下のアトリビュートを送信します。

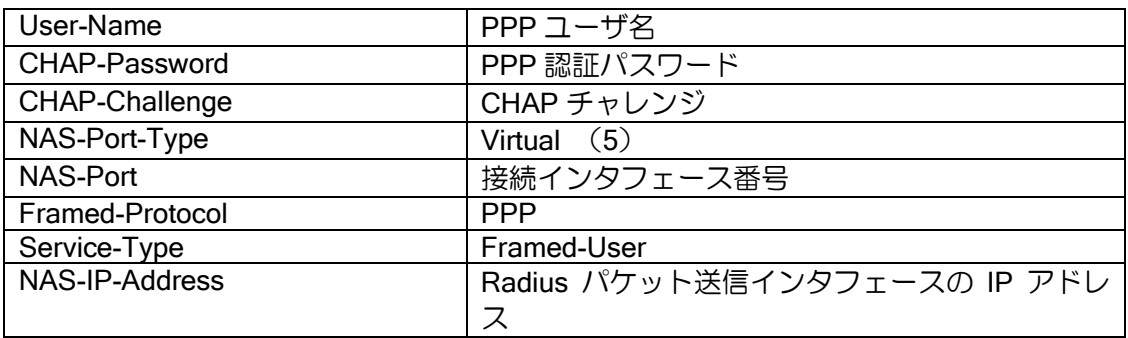

# ■2.37 L2TP LAC 機能によるリモートアクセス設定

IX ルータが配下の PPPoE クライアントの通信を L2TP トンネルでリモートの LNS 装置まで中 継する機能です。Ver9.7 以降で対応しています。

スマートフォンやタブレットなどを接続するための L2TP 機能は「L2TP LNS 機能によるスマー トデバイス対応の設定」を参照してください。

## 2.37.1 L2TP LAC 機能の概要

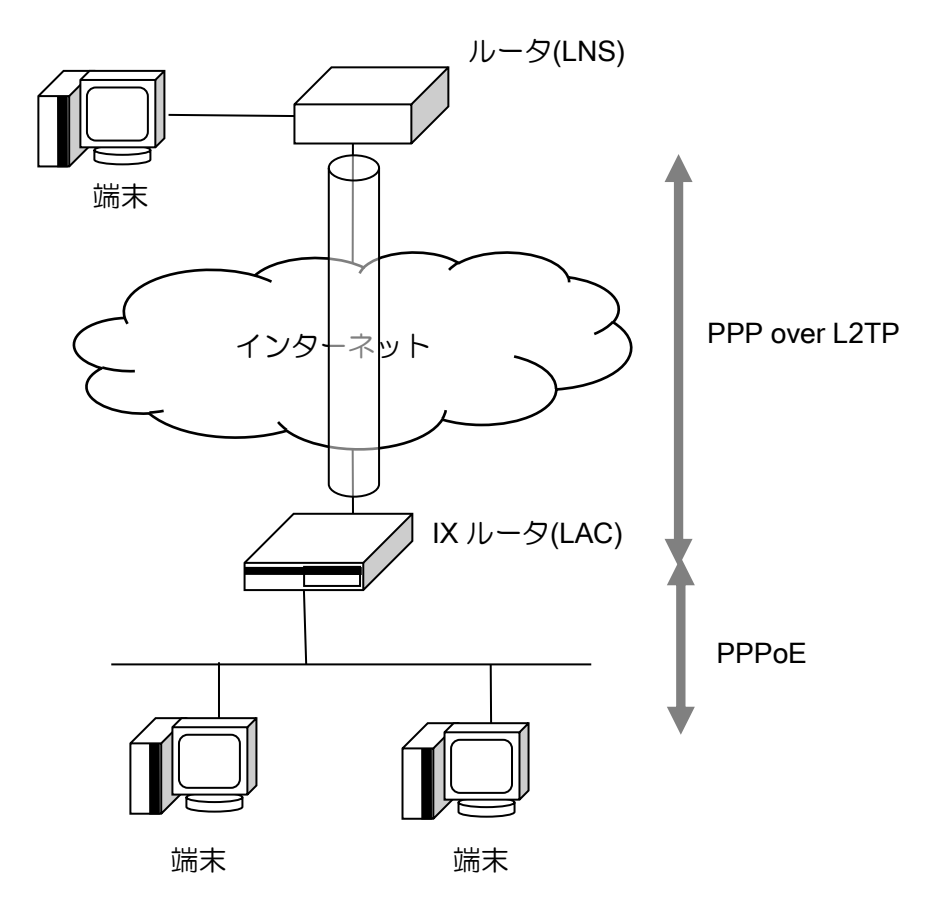

## 2.37.2 注意事項

IX ルータでサポートしている L2TP LAC 機能は以下の制限があります。

- > L2TP over IPv6 はサポートしていません (L2TP over IPv4 over IPv6 は可能)。
- ▶ プロキシ認証機能には対応しておりません。
- ▶ L2TP-MIB (RFC3371) はサポートしていません。
- ➢ ユーザごとに RADIUS に問い合わせて LNS を切り替える機能はサポートしていません。

なお、接続試験は一部の L2TP LNS 装置のみで実施しています。利用の際には事前検証をお願い 致します。

### 2.37.3 L2TP LAC および PPPoE サーバ機能の基本設定

PPPoE で接続する端末は L2TP でリモートの LNS 装置に転送し、それ以外の端末はインター ネット通信を行う設定です。

- 1) PPPoE サーバの設定
- 2) L2TP LAC トンネルの設定
- 3) L2TP LAC 転送条件の設定
- まず、全体の設定例を示し、それぞれの設定について説明します。

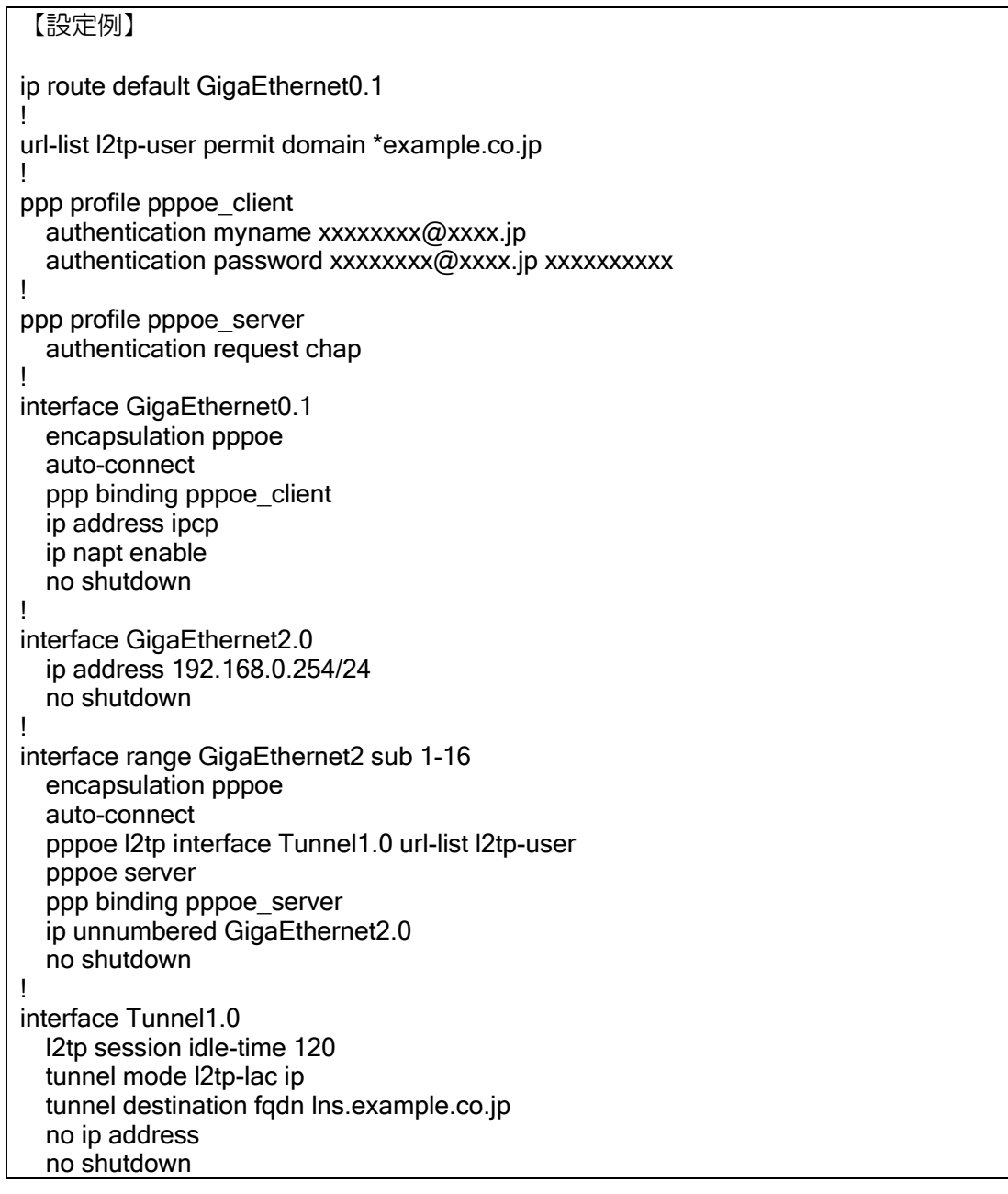

GE2 に接続した\*example.co.jp の PPPoE クライアントは、GigaEthernet2.1~GigaEthernet2.16 と Tunnel1.0 を介して LNS に接続し、それ以外の一般ユーザは GigaEthernet2.0 で送受信する設定 です。PPP で転送する IPv4 パケットは MSS を自動調整します。

\*example.co.jp 以外の ID で接続を試みた PPPoE クライアントには IX ルータが認証エラーを返 します。

## 2.37.3.1 L2TP LAC トンネルの設定

LAC トンネルの設定は以下のとおりです。

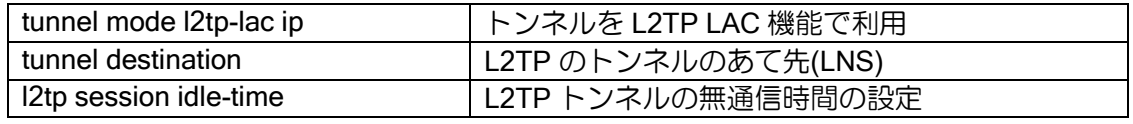

【設定例】

interface Tunnel1.0 l2tp session idle-time 120 tunnel mode l2tp-lac ip tunnel destination fqdn lns.example.co.jp no ip address no shutdown

### 2.37.3.2 PPPoE サーバの設定

PPPoE サーバの詳細設定は、PPPoE サーバの章を参照してください。

ユーザの認証は LNS 側で実施しますので、L2TP で利用する場合はユーザ設定は不要です。

また、以下のコマンドで L2TP LAC 機能を利用するドメインと、L2TP LAC トンネルインタフェー スを指定します。

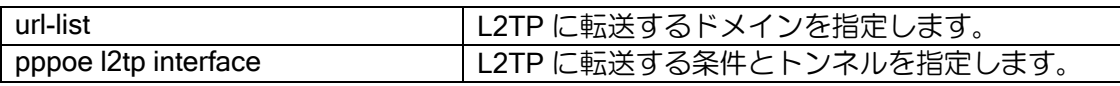

【設定例】

url-list l2tp-user permit domain \*example.co.jp

ppp profile pppoe\_server

authentication request chap

!

! interface range GigaEthernet2 sub 1-16 encapsulation pppoe auto-connect pppoe server pppoe l2tp interface Tunnel1.0 url-list l2tp-user ppp binding pppoe\_server ip unnumbered GigaEthernet2.0 no shutdown

## 2.37.4 接続情報の取得

L2TP で接続された情報は、以下のコマンドで参照できます。

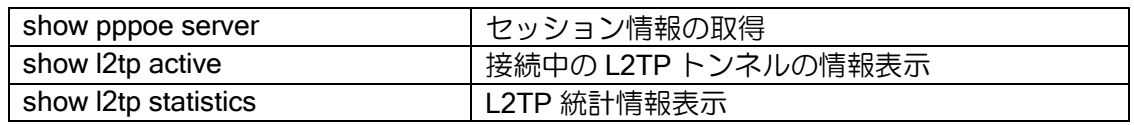

接続ユーザに関する情報は show pppoe server を利用してください。

ユーザ ID ごとの状態、MAC アドレス、送受信量、通信時間、無通信時間などを一覧表示します。

## ■2.38 IKEv2/IPsec の設定

IX2000/IX3000 シリーズでは、Ver8.7 以降で IKEv2 が利用できます。IKEv2 は IKEv1 との互換性 はありませんが、IKEv1 のプロトコルでは不明確だった動作仕様が明確化されており、事前共有鍵 以外の認証方式のサポート、耐障害性を考慮したプロトコル設計などが特徴となっています。 また IKEv2 機能のサポートにあたり、コンフィグ体系の見直しや常時接続などの機能を追加して います。IKEv1 と IKEv2 は異なる点が多いので注意してください。

#### 2.38.1 IKEv2/IPsec の概要

IKEv1 を利用していた方を対象に、IKEv2 機能の概要を説明します。

IKEv2 は IKEv1 と互換性がなく、使われる用語も異なります。

- ➢ ISAKMP-SA, IPsec-SA 相当の機能は、それぞれ IKE-SA, Child-SA となります。
- ➢ ハッシュアルゴリズム相当の機能は、認証アルゴリズムと擬似乱数アルゴリズムです。
- ➢ メインモード、アグレッシブモードという概念はなくなり、動作は共通化されました。
- > Phase1-ID、Phase2-ID も共通化され、一組の local-ID, remote-ID だけになります。

#### 2.38.1.1 IKEv2/IPsec のサポート機能一覧

IKEv2 でサポートしている機能は以下のとおりです。事前共有鍵方式以外に、EAP-MD5 方式、 デジタル署名方式にも対応しています(Ver10.0 以前は拠点側の機能のみ)。

• ID/認証方式

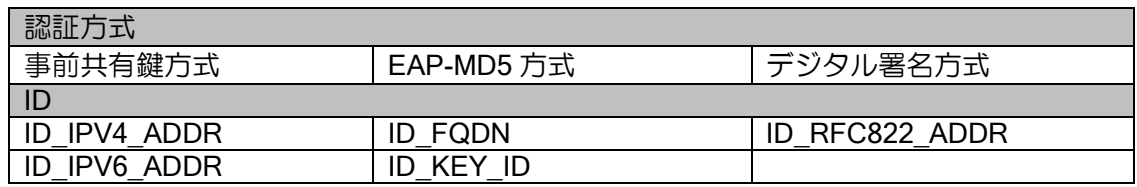

• アルゴリズム関係

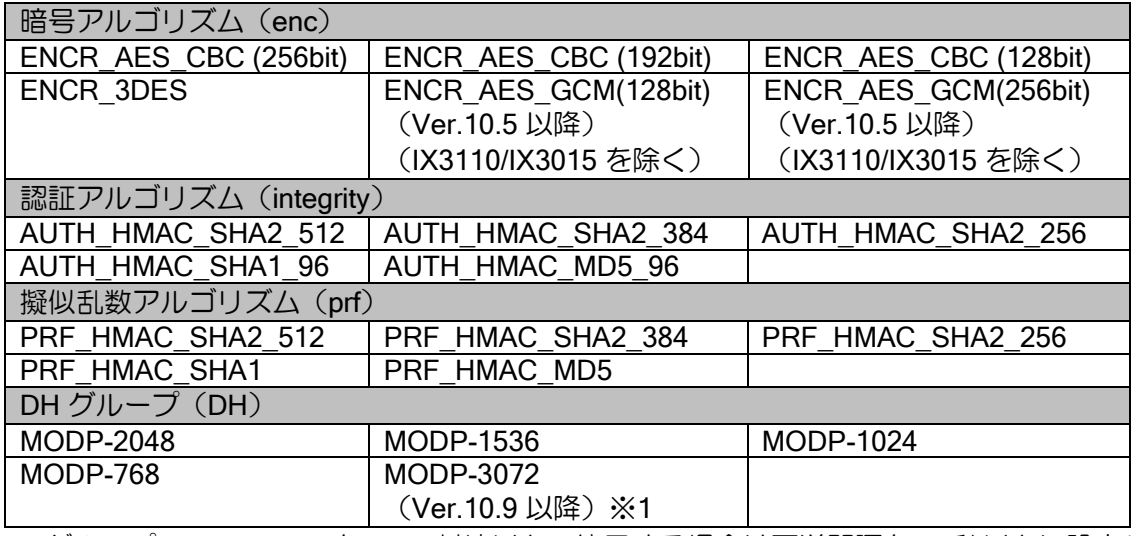

※1 DH グループ MODP-3072 を 3000 対地以上で使用する場合は再送間隔を 10 秒以上に設定し てください。

SHA2 は一部の機種が H/W 対応しておりません。大幅に性能が低下することから設定数などの

制限がありますので、諸元値等を確認してください。

- その他の新規サポート機能
	- ➢ 常時接続(オートコネクト)に対応しました。
	- ➢ ポリシーの一括設定手段を用意し、多対地環境のコンフィグを軽減しました。
	- ➢ IKEv2 では IPv4 と IPv6 を 1 つのトンネルインタフェースで併用できます。
	- ➢ 送信インタフェースを固定できます。WAN インタフェースダウン時に IPsec パケットを迂 回させないように制御できます。

#### 2.38.1.2 IKEv2/IPsec の未サポート機能一覧

IX2000/IX3000 シリーズの IKEv2 では以下の機能をサポートしておりません。

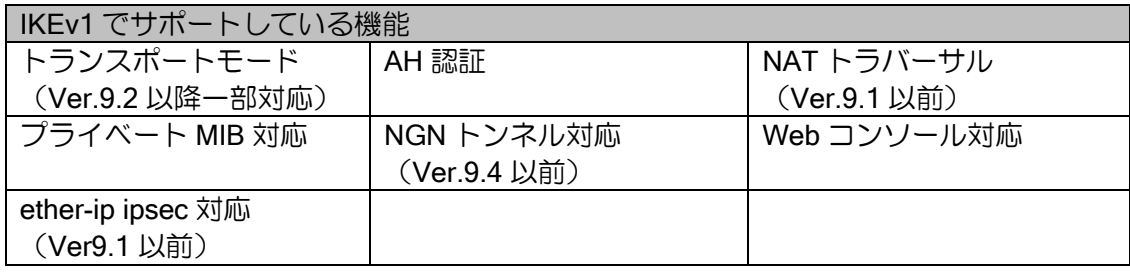

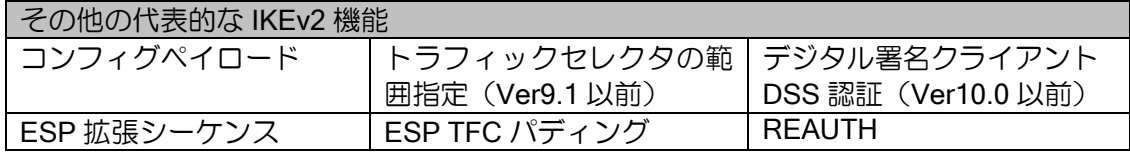

#### 2.38.1.3 その他の IKEv1 との主な違い

- ➢ IKEv1 と IKEv2 のプロトコルに互換性はなく、設定、表示コマンドも全て異なります。
- ➢ IKEv2 のイベントログは IKE では表示されません。IKE2 を使用します。
- ➢ IKE-SA が削除されると常に Child-SA も削除されます。
- ➢ SA の削除条件の変更
	- インタフェースダウンやコンフィグ変更で SA は削除されません。
	- ◆ clear ikev2 sa のコマンドでも即座に SA は削除されません。削除を通知し、その 応答確認後に削除します(応答がない場合、タイムアウトするまで削除されませ  $(h)$ 。
- ➢ トリガパケットは廃棄されません。
- ➢ lifetime がネゴシエーションされません。個別に値を設定することができます。
- ➢ DPD(キープアライブ)のパケットは、IKEv1 では IPsec 通信を検出した場合は抑止してい ましたが、IKEv2 では常に指定した周期で送信されます。
- ➢ IKEv1 では IKE のパケットはデフォルトでは暗号化対象としていませんでしたが、IKEv2 の パケットは常に IPsec の暗号化対象となります。

### 2.38.2 事前共有鍵による設定例

IKEv2 の事前共有鍵の設定では、ポリシーの設定、事前共有鍵の設定、および接続先の設定が必 要です。拠点間を IKEv2 で暗号化する場合のサンプルコンフィグは以下のとおりです。

※以下の設定例では IP アドレスやルーティングなどの設定は除外しています。

【設定例】拠点 1 側 ikev2 authentication psk id keyid site1 key char secret1 ikev2 authentication psk id keyid site2 key char secret2 ikev2 default-profile child-pfs 2048-bit child-proposal enc aes-cbc-256 child-proposal integrity sha1 dpd interval 10 local-authentication psk id keyid site1 sa-proposal enc aes-cbc-256 sa-proposal integrity sha1 sa-proposal prf sha1 interface Tunnel1.0 tunnel mode ipsec-ikev2 ip unnumbered GigaEthernet1.0 ikev2 outgoing-interface GigaEthernet0.0 10.0.0.254 ikev2 peer 10.2.0.1 authentication psk id keyid site2 no shutdown 【設定例】拠点 2 側 ikev2 authentication psk id keyid site1 key char secret1 ikev2 authentication psk id keyid site2 key char secret2 ikev2 default-profile dpd interval 10 local-authentication psk id keyid site2 interface Tunnel0.0 tunnel mode ipsec-ikev2 ip unnumbered GigaEthernet1.0 ikev2 outgoing-interface GigaEthernet0.0 10.0.1.254 ikev2 peer 10.1.0.1 authentication psk id keyid site1 no shutdown

以下、順番に設定方法を説明します。

#### 2.38.2.1 IKEv2 ポリシーの設定(認証や暗号の設定)

はじめに IKEv2 ポリシーを設定します。IKEv2 では全体のポリシーを一括で設定するデフォルト プロファイルや、一部のポリシーをまとめて設定する IKEv2 プロファイル、またトンネル単位でポ リシーをインタフェースに直接設定する方法など、3 種類の設定方法があります。

通常、装置で利用するポリシーは 1 つであるため、ここではデフォルトプロファイルの設定を説 明します。その他の設定は、後述の項を参照してください。

なお、ポリシー設定は全ての項目が省略可能です。暗号や認証の設定は、省略しても高いセキュ リティの設定が利用されるようにデフォルト動作を設定しています。省略した場合のポリシーは次 のとおりです。

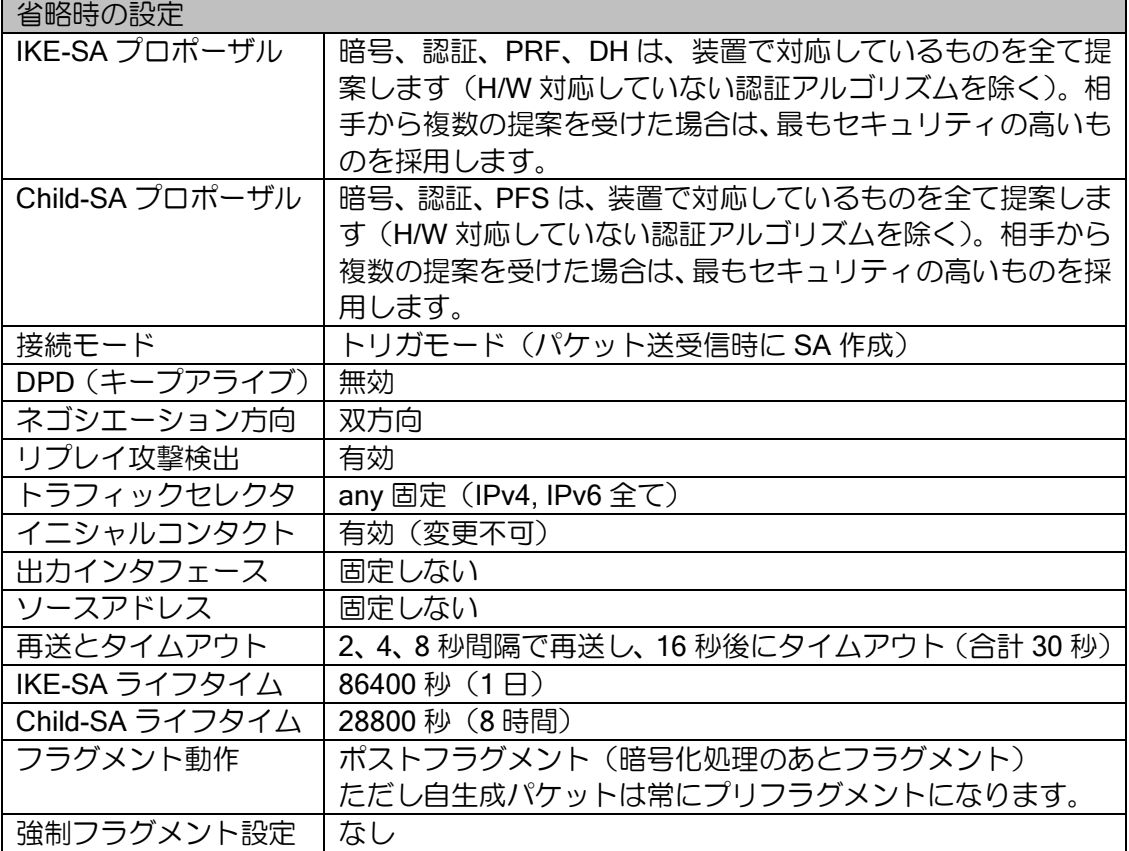

## デフォルトプロファイルの設定

デフォルトプロファイルは、以下のコマンドで設定します。

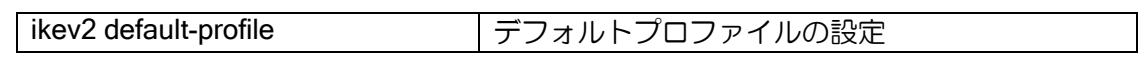

このプロファイルで設定したものは、全ての IKEv2/IPsec 通信に適用されます。ただし、デフォ ルトプロファイル以外の方法でポリシー設定を行っている場合は、そちらが優先されます。

## 自装置の認証設定

詳細は次の事前共有鍵の設定で説明します。

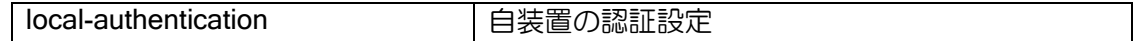

## プロポーザルの変更

暗号や認証の設定を 1 つまたはいくつかの組み合わせに限定できます。以下の設定で変更可能で す。

sa-proposal は IKEv1 の ike proposal、child-proposal は IKEv1 の ipsec autokey-proposal 相当の コマンドです。また、IKEv1 の hash 相当の設定は integrity と prf を使います。

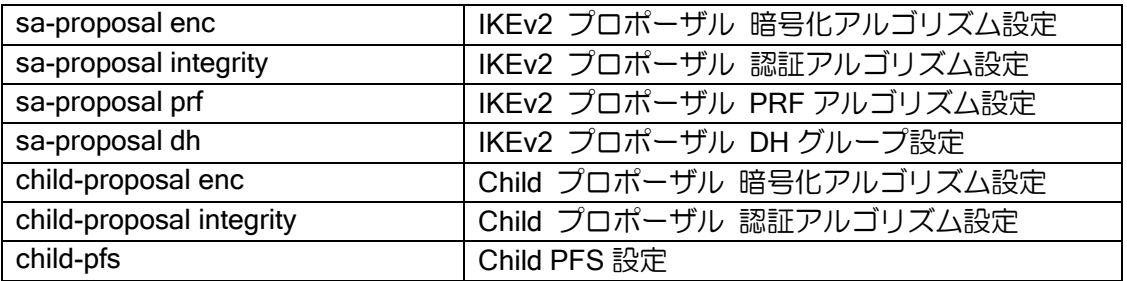

IKE-SA や Child-SA のプロポーザルで複数のアルゴリズムが選択されている場合、イニシエータ 側は選択した全てを提案します。レスポンダ側の場合は提案されたものの中から1つ選択しますが、 選択肢が複数ある場合はセキュリティが高いものを優先して利用します。

このため IKE-SA や Child-SA のプロポーザルを固定したい場合も、どちらかの装置で設定すれば 他方の装置では設定を省略できます。

#### Lifetime の変更

Lifetime の変更は以下のコマンドで行います。

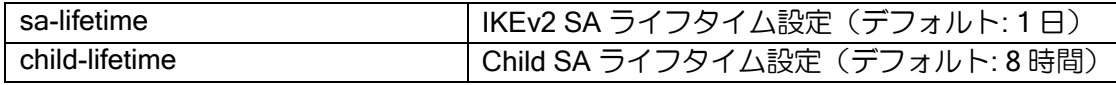

IKEv2 では lifetime はネゴシエーションされません。このため接続装置間で一致させる必要はあ りません。リキーは IKE-SA では lifetime の 30 秒前、Child-SA では lifetime の 60 秒前に実行しま す。

なお、相手が動的アドレス環境の場合はリキーを開始しないため、動的アドレス側の lifetime を 長くしないでください。

#### DPD の変更

DPD (キープアライブ) の設定は以下のコマンドで行います。

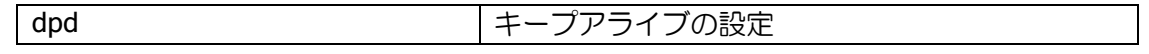

IKEv1 では DPD の設定を行っても、パケット受信中は通信可能と判断して、監視パケットの送 信を抑制していました。IKEv2 では常に設定間隔で監視パケットを送信します(何らかの IKEv2 の ネゴシエーションパケットを送受信している場合のみ送信が抑制されます)。 この機能かネットワークモニタ機能の、どちらかは有効にしておくことを推奨します。

#### アンチリプレイ機能

アンチリプレイ機能の設定は以下のコマンドで行います。

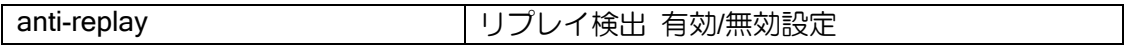

アンチリプレイの機能はデフォルト有効ですが、QoS の影響などでパケットの到着順序が入れ替 わる可能性があるネットワークで利用される場合、アンチリプレイ機能が原因でパケットが破棄さ れる可能性があります。そのような環境で利用する場合は、無効化してください。

#### 2.38.2.2 事前共有鍵の設定

次に事前共有鍵の設定を行います。ID と鍵の設定は以下のコマンドで設定します。

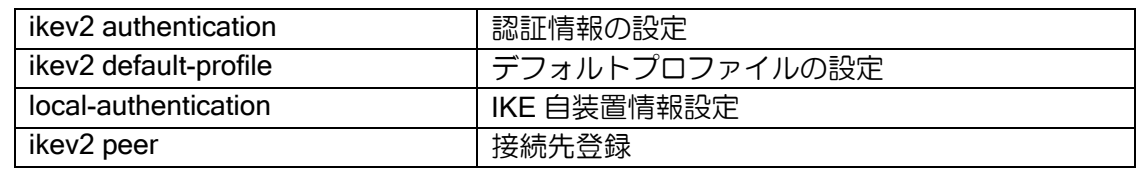

それぞれの装置で自装置を認証するための鍵と、接続相手が認証に使う鍵を設定します。

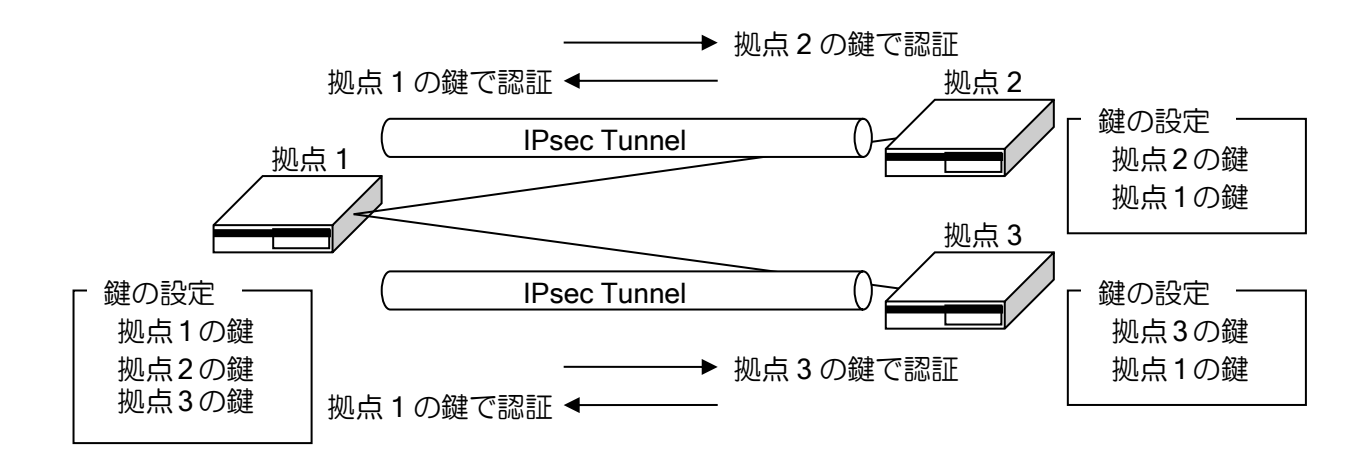

まず、自装置および全ての接続先の装置の ID と鍵の組み合わせ(データベース)を ikev2 authentication コマンドで用意します。次に、自装置の鍵を local-authentication psk で、接続先装置 の鍵を ikev2 peer コマンドの authentication psk でそれぞれ設定します。

それぞれの装置の local-authentication の鍵と、その装置に接続している装置の peer の鍵が一致 するように全ての装置を設定します。

```
【設定例】拠点 1 
    ikev2 authentication psk id keyid site1 key char secret1
    ikev2 authentication psk id keyid site2 key char secret2
    ikev2 authentication psk id keyid site3 key char secret3
    ikev2 default-profile
       local-authentication psk id keyid site1 (拠点 1 の ID の鍵を自装置の鍵に指定)
    interface Tunnel1.0
       ikev2 peer <拠点 2> authentication psk id keyid site2 (拠点 2 の鍵を指定)
    interface Tunnel2.0
       ikev2 peer <拠点 3> authentication psk id keyid site3 (拠点 3 の鍵を指定)
     【設定例】拠点 2 (拠点 3 も同様)
    ikev2 authentication psk id keyid site1 key char secret1
    ikev2 authentication psk id keyid site2 key char secret2
    ikev2 default-profile
       local-authentication psk id keyid site2 (拠点 2 の ID の鍵を自装置の鍵に指定)
    interface Tunnel0.0
       tunnel mode ipsec-ikev2
       ip unnumbered GigaEthernet0.0
       ikev2 peer <拠点 1> authentication psk id keyid site1 (拠点 1 の鍵を指定)
       no shutdown
※local-authentication を個別に設定する必要がある場合は、プロファイルやトンネルインタ
```

```
フェースに設定できます。
```
#### 2.38.2.3 接続先の設定

接続先ごとの設定は主にトンネルインタフェースで行います。一部プロファイルでも設定可能で す。

interface Tunnel0.0 tunnel mode ipsec-ikev2 ip unnumbered GigaEthernet1.0 ikev2 outgoing-interface GigaEthernet0.0 auto ikev2 peer 10.1.0.1 authentication psk id keyid site1 no shutdown

#### IKEv2 トンネルの設定と接続先の設定

【設定例】

以下の 2 つのコマンドは IKEv2 で必須の設定です。

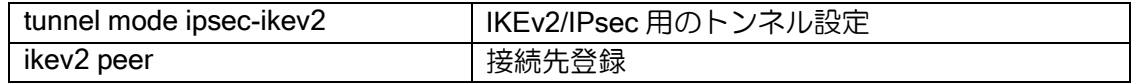

tunnel mode ipsec-ikev2 でトンネルを IKEv2 専用に設定します。IKEv2 では、従来の IKEv1/IPsec で使用していたトンネルモード(tunnel more ipsec)は利用しません。

接続先は ikev2 peer コマンドを使用します。固定アドレスの場合はアドレスと ID を、不定アド レスの場合は any と ID を設定します。any の設定については動的アドレスの項目を参照してくだ さい。

Ver.8.8 以降、宛先を FQDN で指定することが可能です。指定した FQDN の名前解決を行い対応 したアドレスを宛先として使用します。宛先の FQDN 指定を利用することにより、不定アドレス同 士での接続が可能となります。詳細は DNS の項を参照してください。

名前解決の契機、アドレス更新時の動作、未解決時の動作は以下のとおりです。

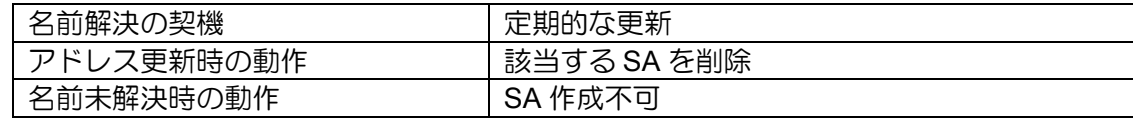

宛先を FQDN 指定時に ID を設定していない場合、宛先の FQDN を ID として使用します。

#### 常時接続(オートコネクト)の設定

IPsec を常時接続する場合は以下のコマンドを設定してください。IPsec トンネルは通常は通信 が発生したときにネゴシエーションを開始して SA を生成しますが(トリガ接続)、通信がなくても 常に SA を作成、維持します。

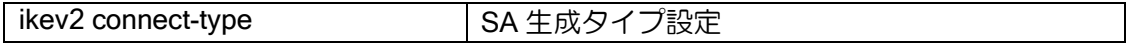

常時接続の設定では、通信の有無に関わらず 10 秒間隔で IPsec トンネルの SA を周期的に監視 し、SA が存在しない場合には SA を生成します。SA が存在しない状態でトンネルインタフェース は down となり、トンネル宛の経路は無効化されます。

## 出力先インタフェース、送信元アドレス固定設定

出力先インタフェースと送信元アドレスの固定設定は以下のコマンドで行います。

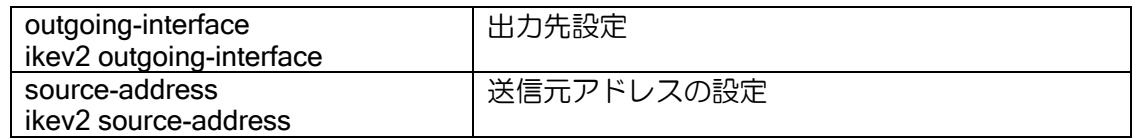

出力先インタフェースは次のように決定されます。また、トンネルの up 条件もそれぞれ異なり ます。

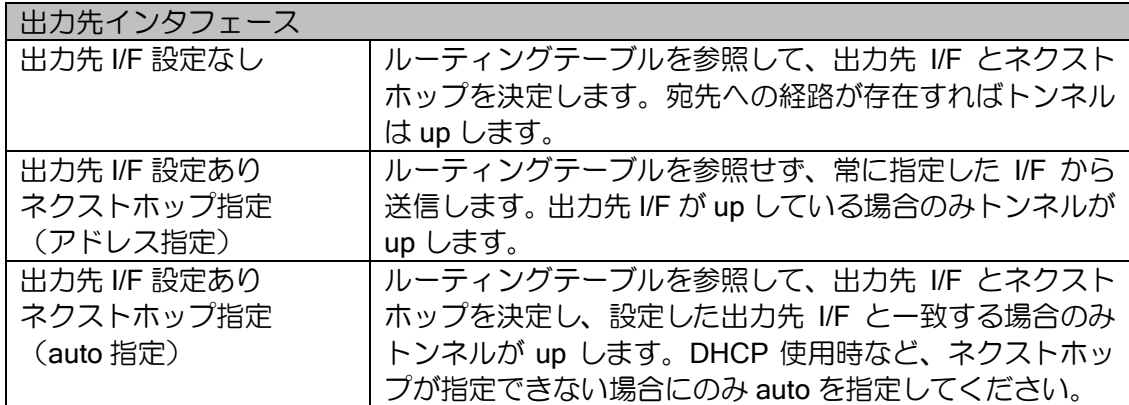

※ Ethenet のインタフェースの場合は nexthop または auto の設定が必要です。

送信元アドレスは次のように決定されます。

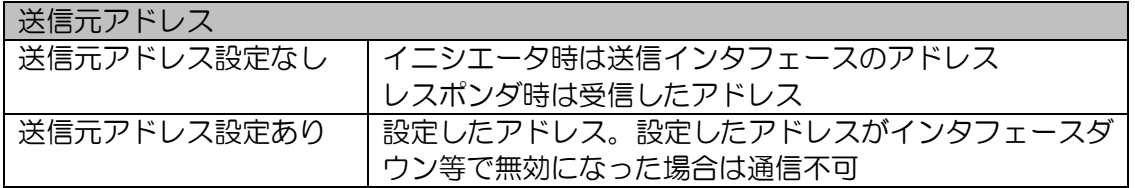

出力先インタフェースを固定すると、これにより障害検出時にデフォルトルートを迂回させるよ うな設定でも IPsec トンネルが迂回しなくなります。さらにネクストホップを設定すれば、障害検 出による経路切り替えの際に IPsec トンネルが送信先を決定するためにルーティングテーブルを参 照する必要がなくなるため、負荷が軽減されます。

Ver8.8 以降では outgoing-interface と source-address コマンドが受信インタフェースの選択にも 使用されます。同一の peer アドレスに対して複数のインタフェースから IKEv2/IPsec トンネルを 張ることも可能です。また、Ver8.8 以降では設定をプロファイル上で行うことも可能です。プロファ イルを利用する全てのインタフェースに適用されます。

#### 強制フラグメント設定

IPsec で暗号化したことにより送信インタフェースの MTU を超えた場合に、常にフラグメント を実行する設定です(IKEv1 の df-bit ignore と同様)。以下のコマンドで設定します。

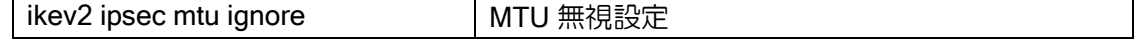

デフォルトでは df-bit がついているパケット、および IPv6 のパケットについては ICMP エラーを 返します。TCP については ip tcp adjust-mss auto の設定でフラグメントの発生そのものを抑止で きますので、設定しておくことを推奨します。

なお、自生成のパケット(Ping など)は常に強制的にフラグメントを行います。

#### フラグメント順序の設定

IPsec でフラグメントする場合に、暗号化を先に実行してからフラグメント処理を行うか(ポス トフラグメント)、暗号化しても MTU を超えないようにフラグメントしてから暗号化を実行するか (プリフラグメント)を指定することができます。

ikev2 ipsec pre-fragment オプリフラグメントの設定

なお、自生成パケットは本コマンドの設定によらず、プリフラグメント動作となります。

#### トラフィックセレクタの設定

Ver.9.2 以降、イニシエータ時に通知するトラフィックセレクタを指定することができます。ト ラフィックセレクタは、相手装置と折衝することにより決定します。指定した場合、折衝した範囲 に該当するパケットのみ送受信し、それ以外のパケットは廃棄します。トラフィックセレクタには、 IP アドレス、プロトコル番号、ポート番号を指定することができます。

トラフィックセレクタは以下のコマンドで設定します。

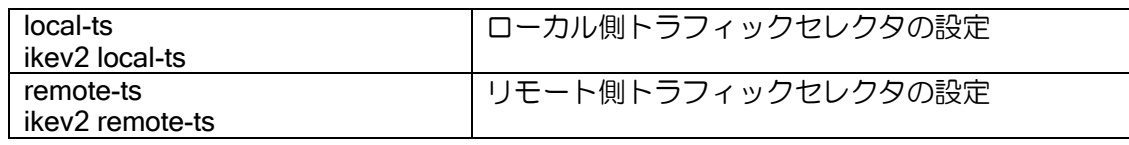

SA 作成時、イニシエータの装置は、設定されたトラフィックセレクタを相手装置に提案します。 Ver.9.1 以前および設定しない場合は IPv4/IPv6 の全範囲を通知します。

レスポンダの装置は、設定に関係なくイニシエータが提案したトラフィックセレクタを使用しま す。

パケット送受信時は、トラフィックセレクタに該当する範囲以外のパケットは廃棄します。アド レス、ポートは送信時にはローカル側が送信元、リモート側が送信先になります。受信時は、ロー カル側が送信先、リモート側が送信元となります。

NAT トラバーサル、トランスポートモードを併用する場合は、設定に関係無く IKE-SA で使用す るアドレスを使用します。

## 2.38.3 NAT トラバーサル機能

Ver.9.2 以降 NAT トラバーサル機能を使用できます。NAT/NAPT を使用している環境でも、NAPT 内部の複数の IPsec クライアントが、1 つの NAPT アドレスを使用して同時に IPsec を利用できる ようになります。

NAT トラバーサルは以下のコマンドで設定します。NAPT の変換テーブルを維持するため、 keepalive は必ず設定してください。

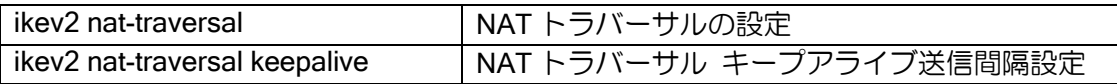

IPsec 接続中に以下のコマンドを実行することにより、NAT トラバーサルで接続されていること を確認することができます。

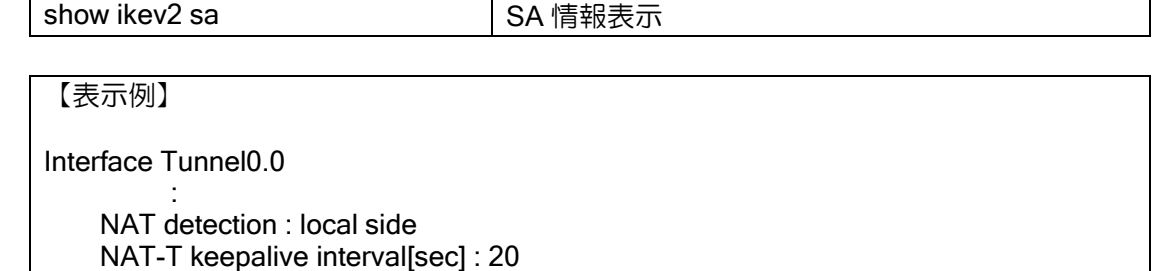

### 2.38.4 DELETE・REKEY 送信抑止設定

:

Ver9.5 以降、SA 削除時の DELETE メッセージの送信を抑止することができます。 また、REKEY メッセージの送信も抑止することができます。

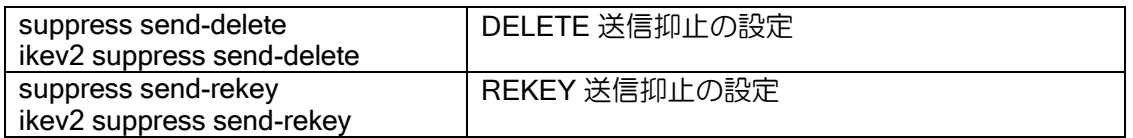

上記のコマンドを使用するときは suppress send-delete と suppress send-rekey の両方の設定を 推奨しています。

suppress send-deleteのみ設定するとrekeyによる鍵の更新が失敗し、通信ができなくなります。

## 2.38.5 注意事項

#### フィルタ機能、NAPT 機能

IKEv2 の IPsec を送受信するインタフェースにフィルタや NAPT を設定する場合、IKE(UDP ポート番号:500, 4500)と ESP(プロトコル番号:50)を遮断しないように注意してください。

IKEv1 ではトンネルインタフェースに IPsec の設定がある IKE/IPsec パケットに関しては、フィ ルタリング設定や NAPT 設定を無視して送受信させるケースがありますが、IKEv2 ではフィルタリ ング設定や NAPT 設定がそのまま適用されます。IKEv1 の動作は変わりません。

【設定例】NAPT の場合

interface GigaEthernet0.0 ip address 10.0.0.1/24 ip napt enable ip napt static GigaEthernet0.0 udp 500 ip napt static GigaEthernet0.0 udp 4500 ip napt static GigaEthernet0.0 50 no shutdown

#### 同じ宛先に IKEv2 の IPsec を複数設定する場合

2 つの装置間に複数の IKEv2 を設定する場合、片方の拠点の peer アドレスを any にしてくださ い。各トンネルは異なる ID を設定してください。

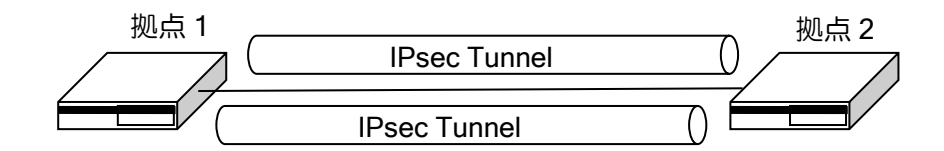

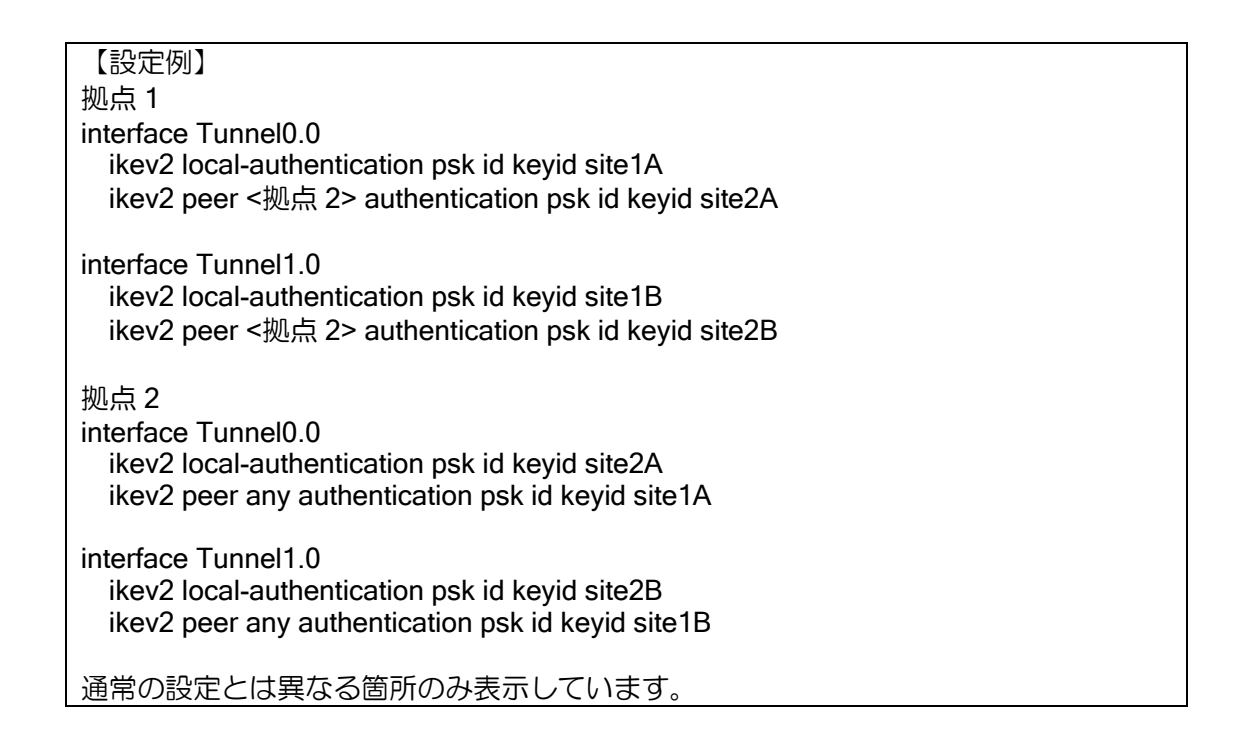

## 2.38.6 複数ポリシーの設定

### 2.38.6.1 IKEv2 プロファイルの設定

複数のポリシーで IKEv2 を利用したい場合は、IKEv2 プロファイルを設定します。複数の IKEv2 プロファイルでそれぞれポリシーを設定し、Tunnel インタフェースで利用したいプロファイルを 指定することで、複数の設定が利用できます。

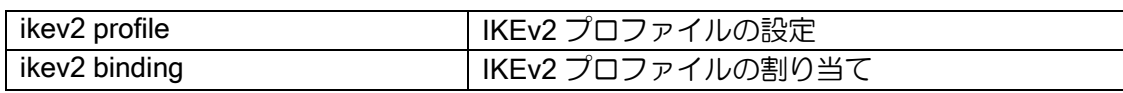

#### 【設定例】

ikev2 profile prof1 child-proposal enc aes-cbc-256 child-proposal integrity sha1 dpd interval 10 sa-proposal enc aes-cbc-256 sa-proposal integrity sha1

interface Tunnel0.0 tunnel mode ipsec-ikev2 ip unnumbered GigaEthernet0.0 ikev2 binding prof1 ikev2 peer 10.1.0.1 authentication psk id keyid site1

### 2.38.6.2 Tunnel インタフェースでの設定

Tunnel インタフェースに直接ポリシー設定を記述することも可能です(コマンドは全て先頭に ikev2 を付けます)。トンネルの設定をまとめて確認しやすくなります。

#### 【設定例】

interface Tunnel0.0 tunnel mode ipsec-ikev2 ip unnumbered GigaEthernet0.0 ikev2 child-proposal enc aes-cbc-256 ikev2 child-proposal integrity sha1 ikev2 dpd interval 10 ikev2 sa-proposal enc aes-cbc-256 ikev2 sa-proposal integrity sha1 ikev2 sa-proposal prf sha1 ikev2 peer 10.1.0.1 authentication psk id keyid site1

#### 2.38.6.3 設定の優先度

同じ設定を複数の設定方法で行った場合は以下の順に設定が参照されます。

- ➢ Tunnel インタフェースの設定
- ➢ IKEv2 プロファイルの設定
- ➢ デフォルトプロファイルの設定
- ➢ デフォルト動作

## 2.38.7 IPsec リモートアクセス機能(拠点側動的アドレス対応)

拠点側のアドレスが不定の場合の設定方法について説明します。

基本的な設定は固定アドレスの場合と同じです。センタルータ側の ikev2 peer コマンドは、拠点 側のアドレスを特定しないので any とし、拠点ごとの ID を設定してください。

【設定例】センタ側

ikev2 authentication psk id keyid center key char secret-c ikev2 authentication psk id keyid site1 key char secret-s1 ikev2 authentication psk id keyid site2 key char secret-s2

**Service State** ikev2 default-profile local-authentication psk id keyid center interface Tunnel1.0 tunnel mode ipsec-ikev2 ip unnumbered GigaEthernet0.0 ikev2 peer any authentication psk id keyid site1 no shutdown interface Tunnel2.0 tunnel mode ipsec-ikev2 ip unnumbered GigaEthernet0.0 ikev2 peer any authentication psk id keyid site2 no shutdown :

【設定例】拠点 1 側

ikev2 authentication psk id keyid center key char secret-c ikev2 authentication psk id keyid site1 key char secret-s1 ikev2 default-profile local-authentication psk id keyid site1 interface Tunnel0.0 tunnel mode ipsec-ikev2 ip unnumbered GigaEthernet0.0 ikev2 peer 10.0.0.1 authentication psk id keyid center no shutdown

動的アドレス環境の場合、各種ポリシーの設定はデフォルトプロファイルに記載してください。 IKEv2 のイニシエータが送信する最初のパケットには ID 情報が含まれないため、最初のパケット 受信では受信インタフェースの設定を参照できないためです。

# 2.38.8 その他の認証方式

## 2.38.8.1 デジタル署名認証

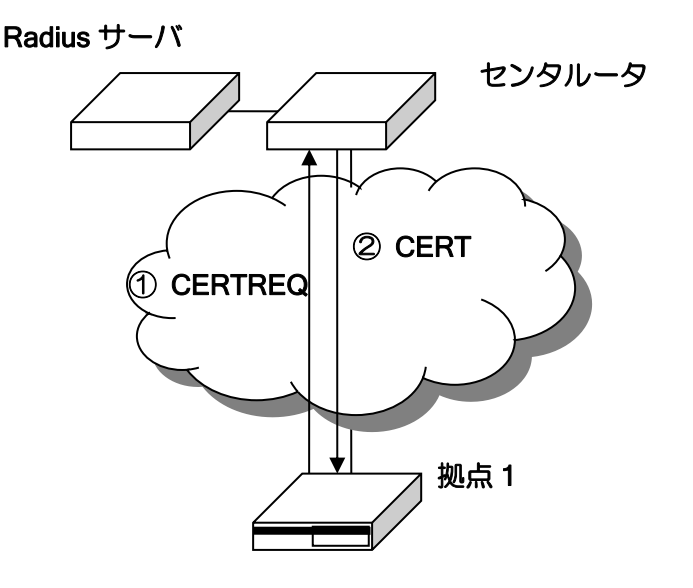

IX ルータがサポートしているデジタル署名認証の機能は、認証局が発行する CA 証明書を使って 接続先の装置を認証する機能です(Ver.10.0 以前は、上図の拠点ルータの動作のみ)。

デジタル署名認証では、pki cert import コマンドでルータに事前に CA 証明書をインストールす る必要があります。

#### 動作概要

拠点側ルータがセンタルータに接続する場合のデジタル署名認証は次のように動作します。 最初に拠点側ルータからセンタ側ルータへ認証要求を行います。拠点側ルータは CA 証明書内の 公開鍵を使ってセンタ側ルータへ CERTREQ ペイロード含めて認証要求を送信します。

CERTREQ ペイロードを含む認証要求を受けたセンタ側ルータでは、CERTREQ ペイロードを解 析して CA を特定し、その CA 証明書に署名された証明書と秘密鍵で CERT ペイロードを生成して 認証応答に含めて応答します。

CERT ペイロードを含む認証応答を受けた拠点側ルータは、CA 証明書のデジタル署名と公開鍵 で CERT ペイロードを検証し、問題がなければ認証が成功します。

#### 証明書の取得

証明書の取得/削除は以下のコマンドで行います。

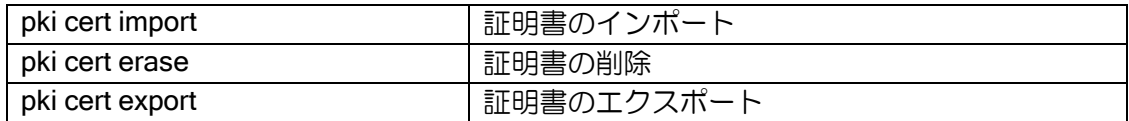

証明書の取得は URL を指定して直接取得する方法と、テキスト形式で show コマンドの表示結 果を流し込む方法があります。

【https で取得】 pki cert import pem name caCert url https://192.168.100.1/Cert/caCert.pem

【コマンドで流し込み】 pki cert import pem name caCert Input certificate(abort with CNTL/C). -----BEGIN CERTIFICATE-----

MIIBoDCCAUqgAwIBAgIBATANBgkqhkiG9w0BAQQFADAmMSQwIgYDVQ… bzEuY2lzY28uY29tIEw9UlRQIEM9SlAwHhcNMTEwNzA4MDEzNDE5WhcN… nJ7N/GI0XqkPrmIGP4xfU/exaa8VVMbGjof+aCyoJOVBYECfvRLcZQIDAQA… dHRdkIYIJ8S8m7whVoDTOXAYtDAdBgNVHQ4EFgQUbXR0XZCGCCfEvJu… …

-----END CERTIFICATE-----

取得した証明書は、証明書バンドルファイル(SYSTEM-CERT-BUNDLE)に保存されます。show flash で表示可能ですが、削除は pki cert erase コマンドでしかできません。 テキスト形式の証明書は、pki cert export コマンドでも表示されます。

#### 設定例

設定例は、次の EAP-MD5 とあわせて示します。

### 2.38.8.2 EAP-MD5 認証

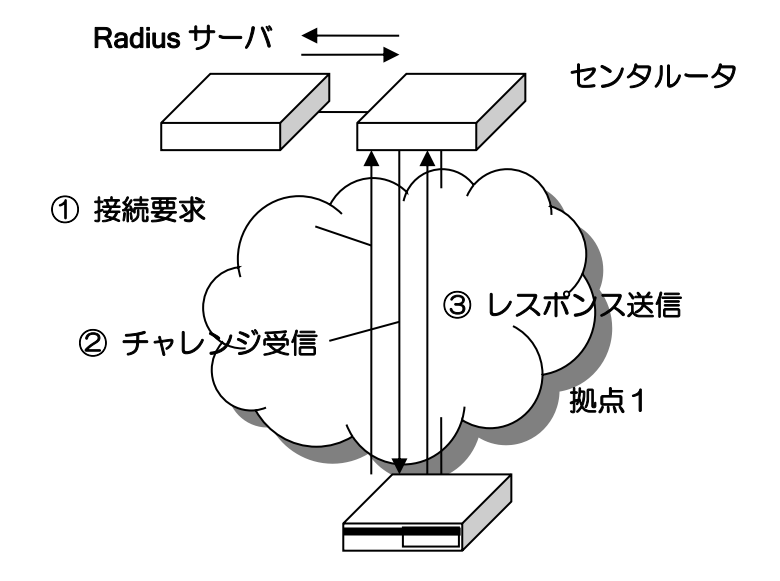

EAP-MD5 認証は、接続要求を行う拠点側の装置の機能に対応しています。

#### 動作概要

拠点側ルータがセンタルータに接続する場合の EAP-MD5 認証は次のように動作します。 拠点ルータが接続要求を行うと、センタ側の装置からチャレンジが送信されます。チャレンジと ID と鍵を元に応答パケットを送信することで、チャレンジレスポンス方式でリモート認証が行われ ます。

#### 2.38.8.3 設定例

【設定例】

拠点側はセンタ側の認証にデジタル署名を使用し、センタ側は拠点側の認証に EAP-MD5 を使用 する構成の、拠点側のコンフィグ例です。

IKEv2 以外の設定や、IKEv2 のプロファイル設定は省略しています。

ikev2 authentication eap-md5 id fqdn site1.example.com key char secret1 interface Tunnel0.0 tunnel mode ipsec-ikev2 ip unnumbered GigaEthernet0.0 ikev2 cert cacert name caCert ikev2 local-authentication eap-md5 id fqdn site1.example.com ikev2 peer 192.168.0.1 authentication rsa id fqdn center.example.com no shutdown

# 2.38.9 表示コマンド/イベントログ

IKEv2 の動作確認のためのコマンドについて説明します。

#### 2.38.9.1 show ikev2 sa

show ikev2 sa で IKE-SA の状態を表示できます。 表示される内容は以下のとおりです。

## 【表示例】

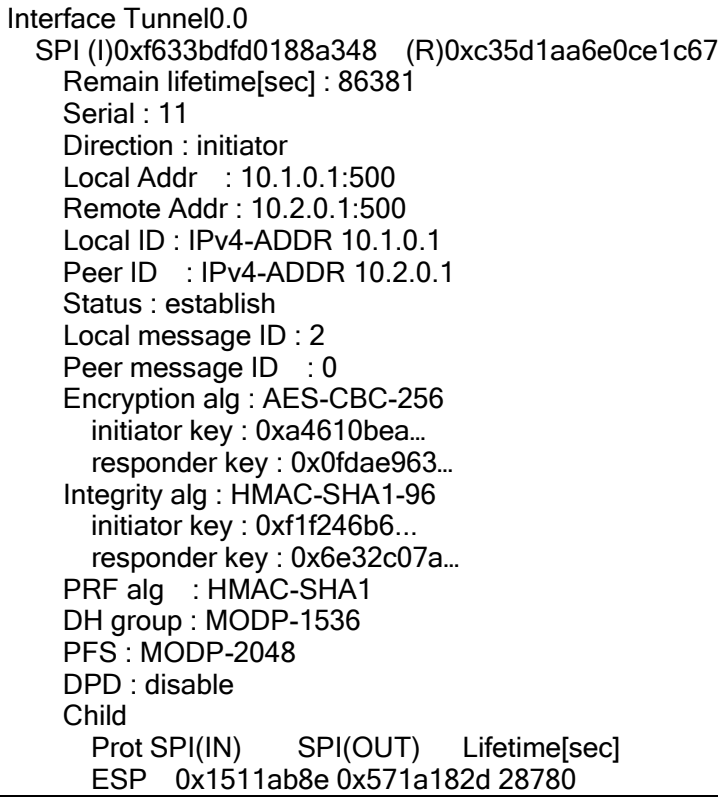

#### 2.38.9.2 show ikev2 child-sa

show ikev2 child-sa で Child-SA の状態を表示できます。 また、SA が生成された場合と全て削除された場合について、過去 10 回分の履歴を表示します。

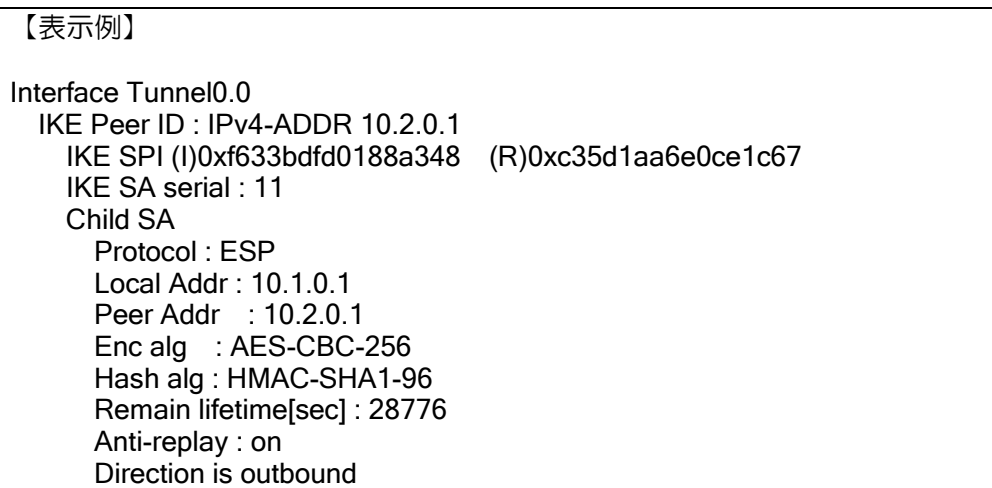

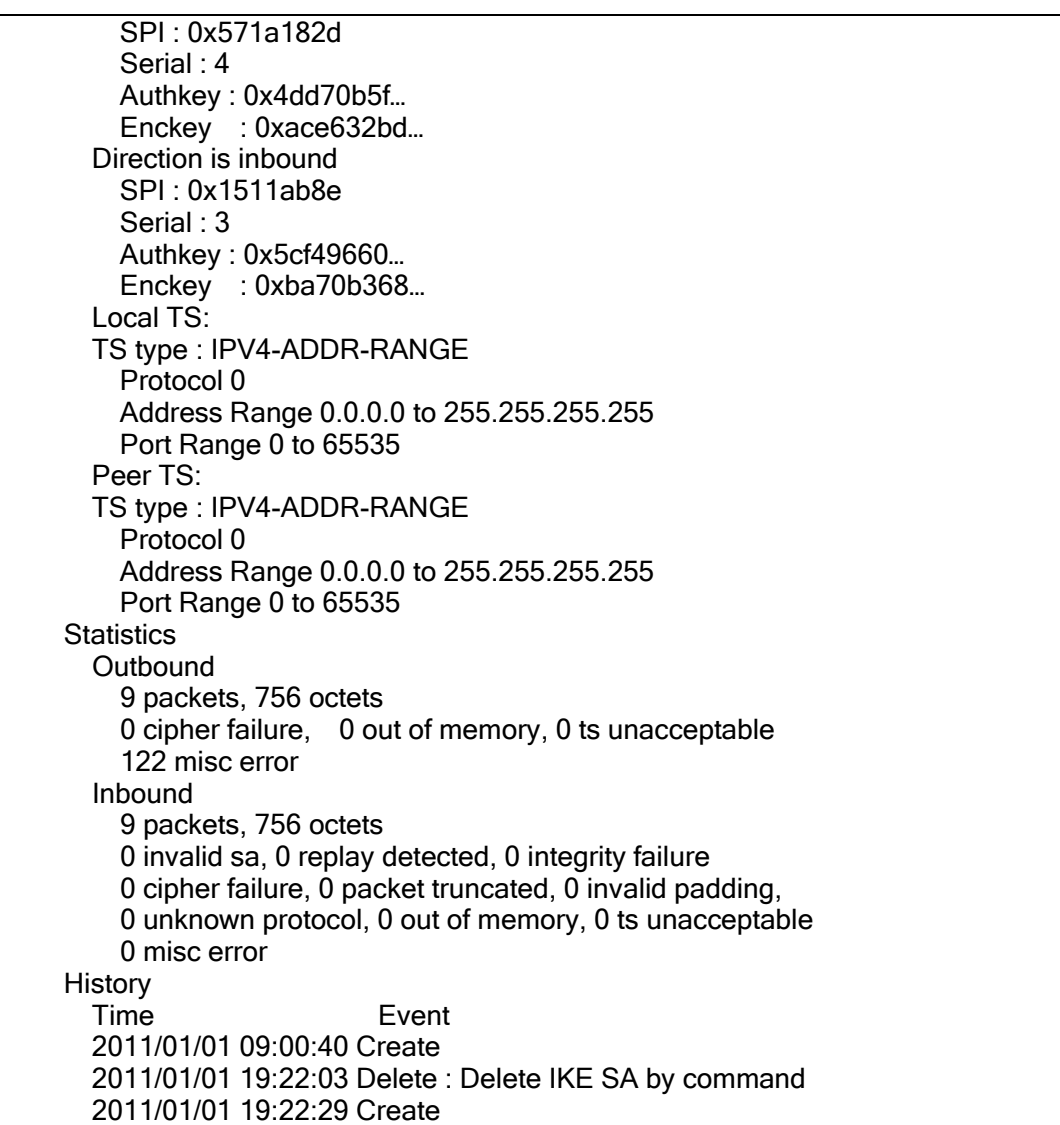

show ikev2 sa では現在通信に使用している鍵の内容も表示します。キャプチャデータを復号し て解析する場合などに利用します。

## 2.38.9.3 イベントログ

IKEv2 のイベントログは ike2 を使用します。ike は IKEv1 専用です。IPsec については、従来同 様 sec を使用します。

ikev2 のイベントログは主に以下のように構成されています。

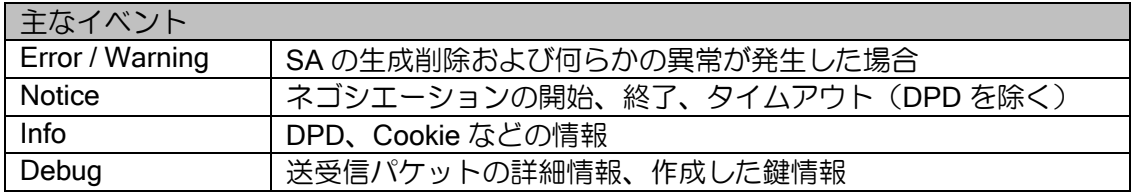

通常は Warning で利用し、問題が発生した場合に適宜 Notice、Info などの設定を検討してくださ い。Debug については大量にログが表示されますので通常は利用しないでください。

鍵の情報を含むイベントログは syslog では送信されません。

# ■2.39 ダイナミック VPN の設定

IX2000/IX3000 シリーズでは、Ver9.2 以降でダイナミック VPN 機能が利用できます。

## 2.39.1 ダイナミック VPN の概要

ダイナミック VPN では、ハブ(センタ側)とスポーク(拠点側)の構成において、スポーク間の 動的な VPN 接続を行うことができます。

センタ側はダイナミック用のトンネルを設定するのみで複数拠点と VPN を接続することができ ます。また、拠点側は、センタ側との接続設定を行うのみで、拠点間の VPN 設定は行わずに VPN の接続ができます。

センタと拠点間は起動時に VPN を接続し、VPN は接続したままとなります。拠点間の VPN は 拠点間の通信が発生した時に、VPN を接続し、無通信状態が継続すると VPN を切断します。

ダイナミック VPN では以下の機能を使用します。

- ➢ 動的接続対応機能:NHRP
- **> VPN 機能: IKEv2+GRE トンネル**
- ➢ ルーティング機能:BGP、スタティックルート

#### 2.39.1.1 制限事項

- ➢ IX と WA(Ver8.6 以降)のみ接続可能です。それ以外の装置とは接続できません。
- ➢ NAT 配下の装置とは直接 VPN 接続は行わず、センタ側を経由します。
- ➢ GRE のキープアライブ機能は使用できません。
- ➢ ダイナミック VPN のトンネルには以下は送信できません。
	- ◆ IPv6 パケット
	- Ethernet フレーム
	- マルチキャストパケット
	- ブロードキャストパケット
- ➢ ダイナミック VPN トンネルと IKEv2/IPsec トンネルを同時に利用する場合、以下の制限が あります。
	- IPsec トンネル側の peer が固定(any 以外)の場合、ダイナミック VPN のトンネル番号は IPsec のトンネル番号よりも老番にする必要があります。
	- IPsec のトンネル側の peer が不定(any)の場合、IPsec のトンネル番号はダイナミック VPN のトンネル番号よりも老番にする必要があります。

## 2.39.2 設定例

#### 2.39.2.1 基本構成

1 台のセンタと複数拠点を使用する構成です。

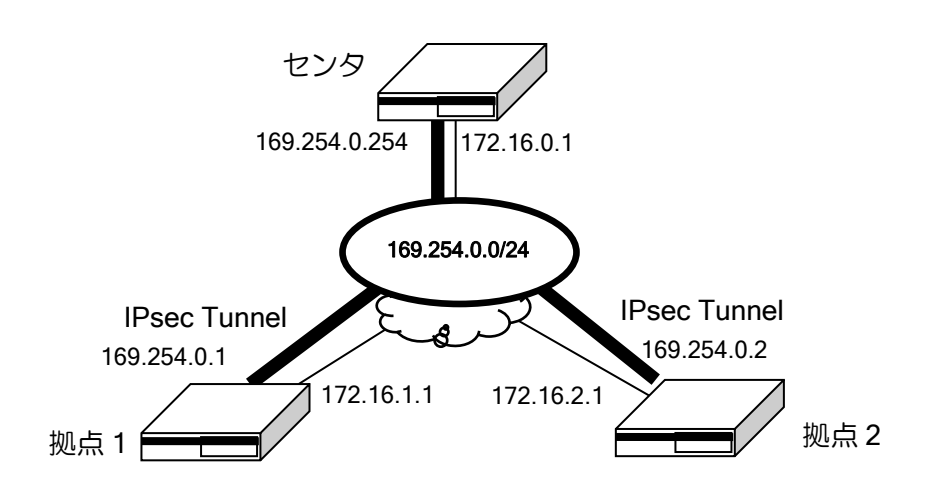

### 【設定例】

センタ側 ip route default 172.16.0.254 ikev2 authentication psk id ipv4 169.254.0.254 key char test route-map redist-connect permit 10 match interface GigaEthernet2.0 ! route-map set-nexthop permit 10 set ip next-hop 169.254.0.254 ! router bgp 65534 address-family ipv4 unicast redistribute connected route-map redist-connect peer-group dmvpn-group remote-as 65534 listen range 169.254.0.0/24 connect-interval 10 timers 5 15 route-reflector-client address-family ipv4 route-map set-nexthop out ! interface GigaEthernet0.0 ip address 172.16.0.1/24 no shutdown ! interface Tunnel0.0 tunnel mode mgre ipsec-ikev2 ip address 169.254.0.254/24 ip tcp adjust-mss auto ikev2 local-authentication psk id ipv4 169.254.0.254 ikev2 outgoing-interface GigaEthernet0.0 172.16.0.254 ikev2 ipsec-mode transport

 ikev2 peer any authentication psk no shutdown 拠点 1 側 拠点 2 側も同様な設定となります。 ip route default 172.16.1.254 nhrp local GigaEthernet1.0 ! ikev2 authentication psk id ipv4 169.254.0.1 key char test ! route-map redist-connect permit 10 match interface GigaEthernet1.0 ! router bgp 65534 neighbor 169.254.0.254 remote-as 65534 neighbor 169.254.0.254 connect-interval 10 neighbor 169.254.0.254 timers 5 15 address-family ipv4 unicast redistribute connected route-map redist-connect ! interface GigaEthernet0.0 ip address 172.16.1.1/24 no shutdown ! interface GigaEthernet1.0 ip address 192.168.1.254/24 no shutdown ! interface Tunnel0.0 tunnel mode mare ipsec-ikev2 ip address 169.254.0.1/24 ip tcp adjust-mss auto nhrp nhs 169.254.0.254/24 nbma 172.16.0.1 ikev2 dpd interval 10 ikev2 local-authentication psk id ipv4 169.254.0.1 ikev2 outgoing-interface GigaEthernet0.0 172.16.1.254 ikev2 ipsec-mode transport ikev2 peer any authentication psk no shutdown
#### 2.39.2.2 センタ冗長構成

センタ装置を複数台用意して、冗長構成にすることも可能です。

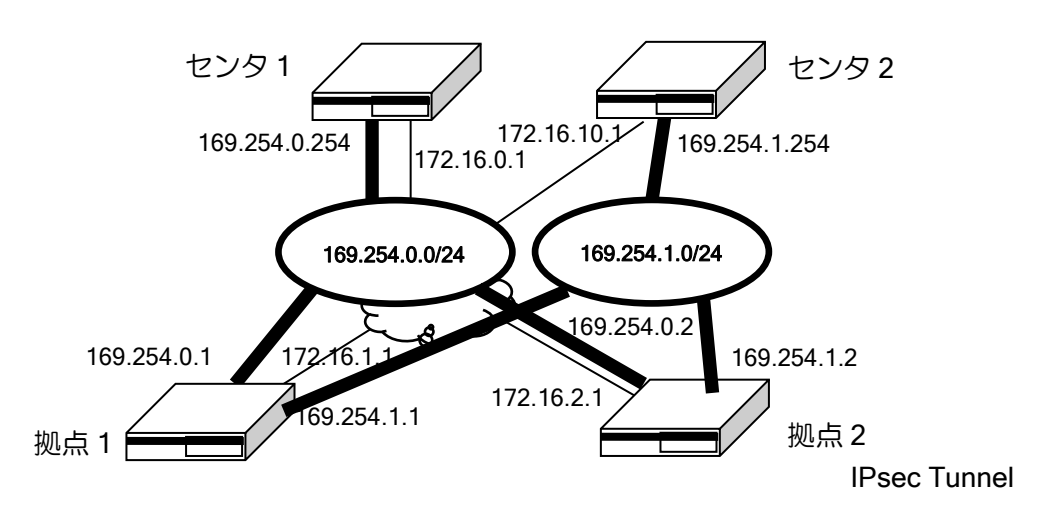

Ver9.7 以降では、トンネルインタフェースで nhrp shortcut-priority コマンドを設定することで、 ショートカット経路の優先度を簡単に設定することができます(値の小さい方が優先、設定なしが 最低優先)。Ver9.6 までは BGP の優先度を MED で設定する必要があります。

```
【センタ 1, 2 設定例】
基本構成と同一のため省略します。ただし、センタ 1 とセンタ 2 のトンネルインタフェー
スのアドレスは、異なるものを使用してください。
 【拠点 1, 2 設定例】
拠点 1 の例を示します。拠点 2 も同様です。
ip route default 172.16.1.254
!
nhrp local GigaEthernet1.0
!
ikev2 authentication psk id ipv4 169.254.0.1 key char test
ikev2 authentication psk id ipv4 169.254.1.1 key char himitsu
!
route-map redist-connect permit 10
  match interface GigaEthernet1.0
!
route-map set-ip permit 10
   set local-preference 50
!
router bgp 65534
   neighbor 169.254.0.254 remote-as 65534
   neighbor 169.254.0.254 connect-interval 10
   neighbor 169.254.1.254 remote-as 65534
   neighbor 169.254.1.254 connect-interval 10
   address-family ipv4 unicast
     neighbor 169.254.1.254 route-map set-ip in
     redistribute connected route-map redist-connect
!
interface GigaEthernet0.0
   ip address 172.16.1.1/24
   no shutdown
!
interface GigaEthernet1.0
```
 ip address 192.168.1.254/24 no shutdown ! interface Tunnel0.0 tunnel mode mgre ipsec-ikev2 ip address 169.254.0.1/24 nhrp shortcut-priority 1 nhrp nhs 169.254.0.254/24 nbma 172.16.0.1 ikev2 dpd interval 10 ikev2 local-authentication psk id ipv4 169.254.0.1 ikev2 outgoing-interface GigaEthernet0.0 172.16.1.254 ikev2 ipsec-mode transport ikev2 peer any authentication psk no shutdown ! interface Tunnel1.0 tunnel mode mgre ipsec-ikev2 ip address 169.254.1.1/24 nhrp nhs 169.254.1.254/24 nbma 172.16.10.1 ikev2 dpd interval 10 ikev2 local-authentication psk id ipv4 169.254.1.1 ikev2 outgoing-interface GigaEthernet0.0 172.16.1.254 ikev2 ipsec-mode transport ikev2 peer any authentication psk no shutdown

### 2.39.3 各機能の設定

#### 2.39.3.1 NHRP 機能

宛先ネットワークへのトンネルのネクストホップのアドレス解決のために、NHRP(NextHop Resolution Protocol)を使用しています。

センタ側は NHRP の設定は必要ありません。

拠点側はセンタ側に接続するための設定を設定します。接続先に FQDN を指定することができ ます。

NHRP では、拠点(スポーク)間の通信をする際にトンネルの宛先の IP アドレスを解決します。 解決した IP アドレスを使用して VPN の接続を行います。また、NHRP ではトンネルの IP アドレ スの解決を行うため、必ずトンネルの IP アドレスの設定が必要となります。

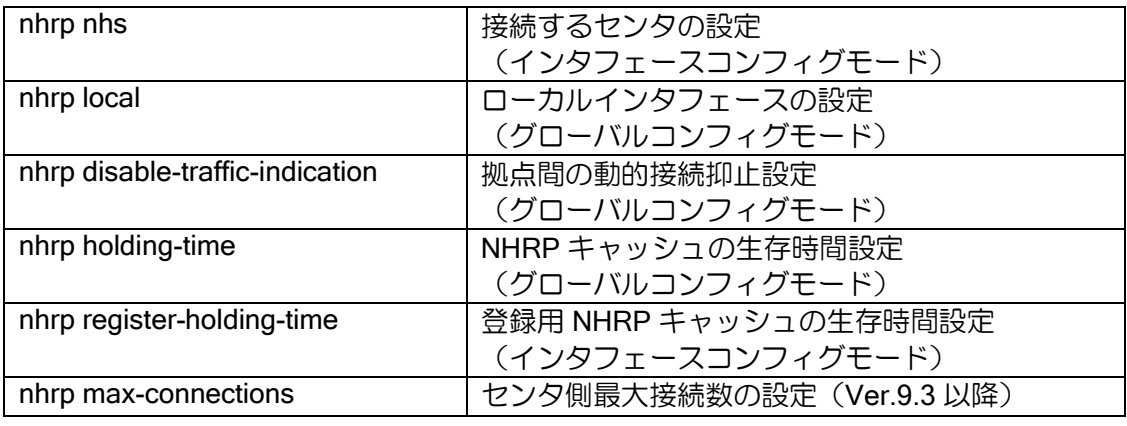

設定方法は以下のとおりです。

#### 【設定例】

NHRP の設定は不要です。

拠点側は、センタ(HUB)のトンネルアドレスと物理アドレスを設定します。

nhrp local GigaEthernet2.0

interface Tunnel0.0 tunnel mode mgre ipsec-ikev2 ip address 169.254.0.1/24 nhrp nhs 169.254.0.254/24 nbma 10.0.0.254 :

#### 2.39.3.2 VPN 機能

VPN 機能として GRE トンネルと IKEv2 を使用します。 センタ側は 1 つのトンネルで全ての拠点の VPN 接続を行います。

ダイナミック VPN では、拠点間通信の IP アドレス解決用に GRE トンネルにネットワークを割 り当て、各装置にアドレスを設定する必要があります。

設定方法は以下のとおりです。

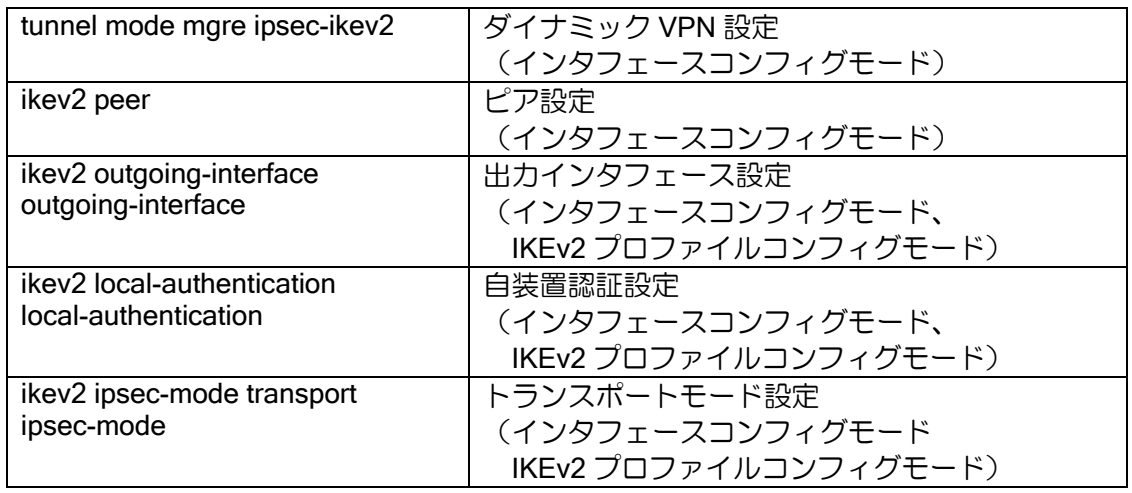

【設定例】

・トンネル設定

トンネルモードは mgre ipsec-ikev2 を設定してください。 Unnumbered 設定は行わず、アドレスを設定してください。

・IKEv2 設定 接続先は、NHRP で制御するためピアは any で設定します。 認証設定はセンタ側と拠点側で同じ事前共有鍵を使用してください。 また、自装置の ID はトンネルのアドレスを使用してください。 IPsec 動作モードはトランスポートを使用してください。

ikev2 authentication psk id ipv4 169.254.0.1 key char test

interface Tunnel0.0 tunnel mode mare ipsec-ikev2 ip address 169.254.0.1/24 nhrp nhs 169.254.255.254/24 nbma 10.0.0.254 ikev2 local-authentication psk id ipv4 169.254.0.1 ikev2 outgoing-interface GigaEthernet0.0 172.16.1.254 ikev2 ipsec-mode transport ikev2 peer any authentication psk no shutdown

# 2.39.3.3 ルーティング機能

ルーティングの設定ではスタティックルートと BGP を使用することができます。 BGP ではピアを動的に学習するため、拠点追加時の設定の追加が不要となります。 スタティックルートでの運用も可能ですが、拠点追加毎に設定の追加が必要となります。

以下、BGP の場合の設定方法を説明します。

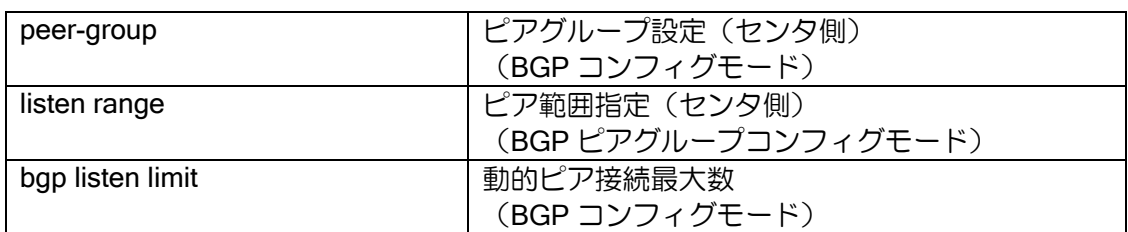

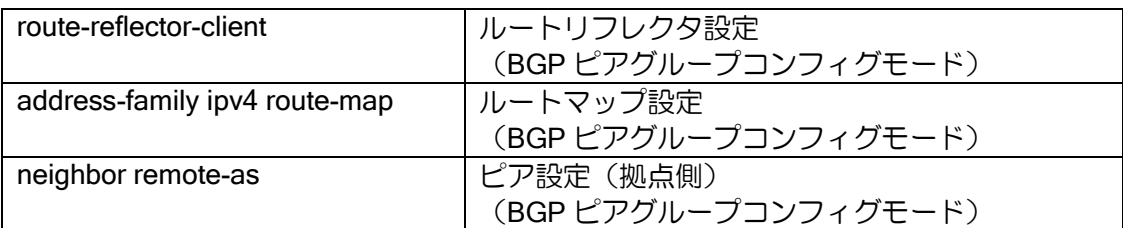

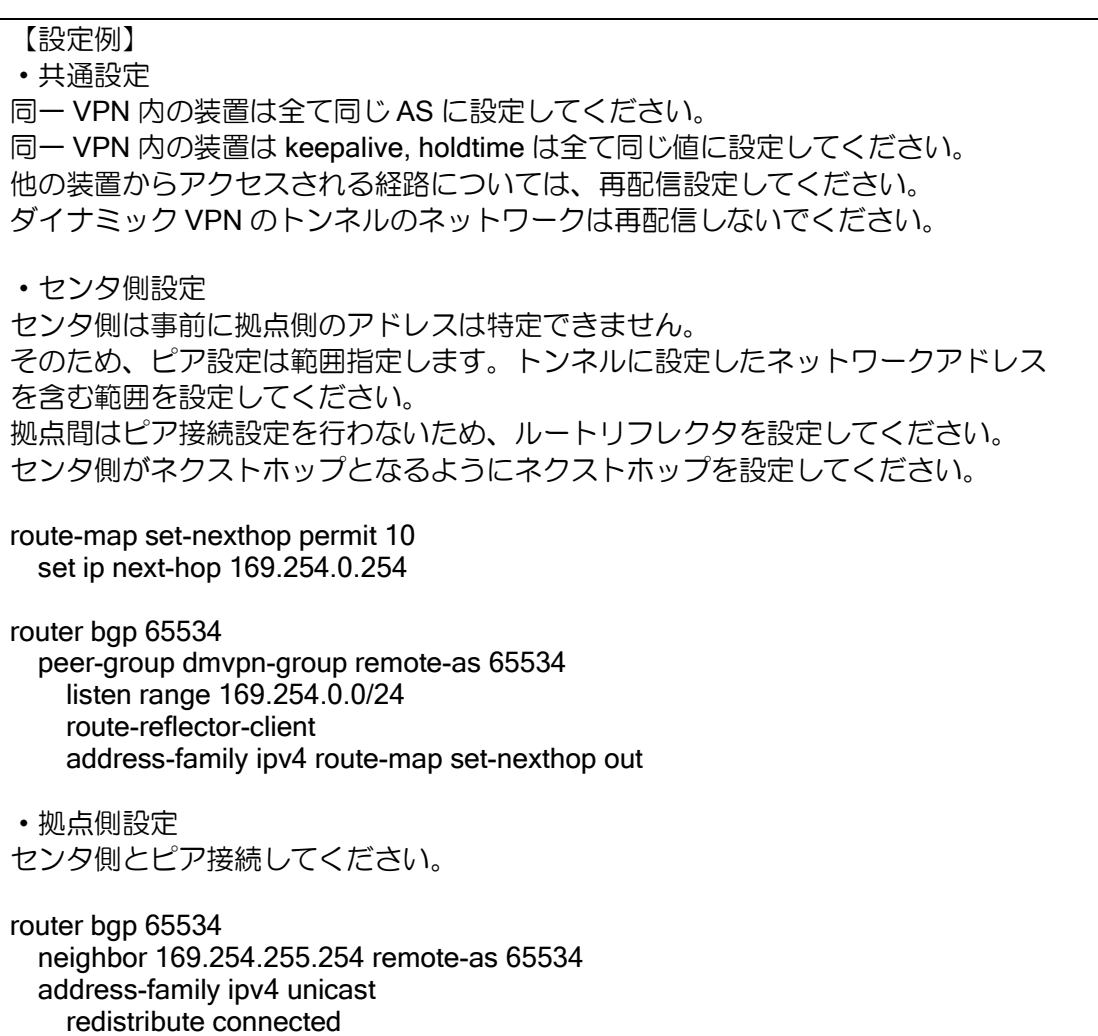

### 2.39.4 動作

#### 2.39.4.1 接続動作

拠点側は最初に VPN の接続を行います。VPN 接続完了後、センタ側へ NHRP の登録要求を行い ます。センタに登録されると拠点間の動的な VPN 接続が可能となります。

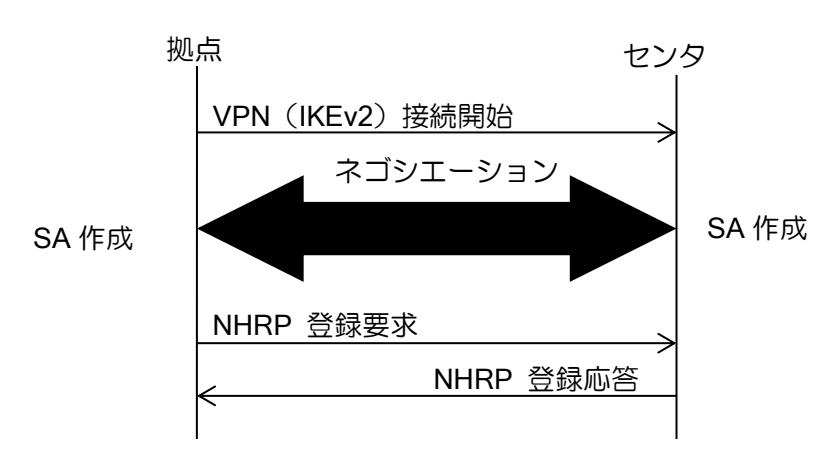

#### 2.39.4.2 拠点間接続

拠点間の VPN はトラフィックが発生した場合に接続を行います。別拠点宛の最初のパケットは センタ側に送信されます。その後、NHRP により宛先ネットワークに転送するためのネクストホッ プのアドレス解決を行い、解決したアドレスに対して VPN 接続を行います。VPN 接続が完了した 時点で、解決したネクストホップを使用したスタティックルートが登録され、拠点間は直接通信を 行います。

センタは別拠点宛のトラフィックを受信した場合、トラフィック通知監視のためトリガパケット 情報を作成し、送信元の拠点にトラフィック通知を送信します。拠点間の VPN が接続し、拠点間 の通信を開始した後、一定時間(120秒)経過するとトリガパケット情報を削除します。同時に処 理を行えるトラフィック通知監視数が装置の最大に達した場合、トラフィック通知を送信せず、セ ンタ経由の通信のままとなります、

また、トラフィック通知を抑止することにより、拠点間の動的接続を抑止することができます。

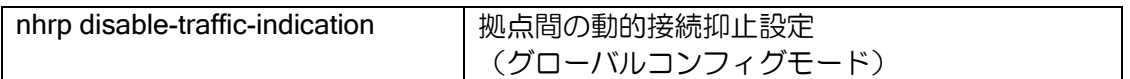

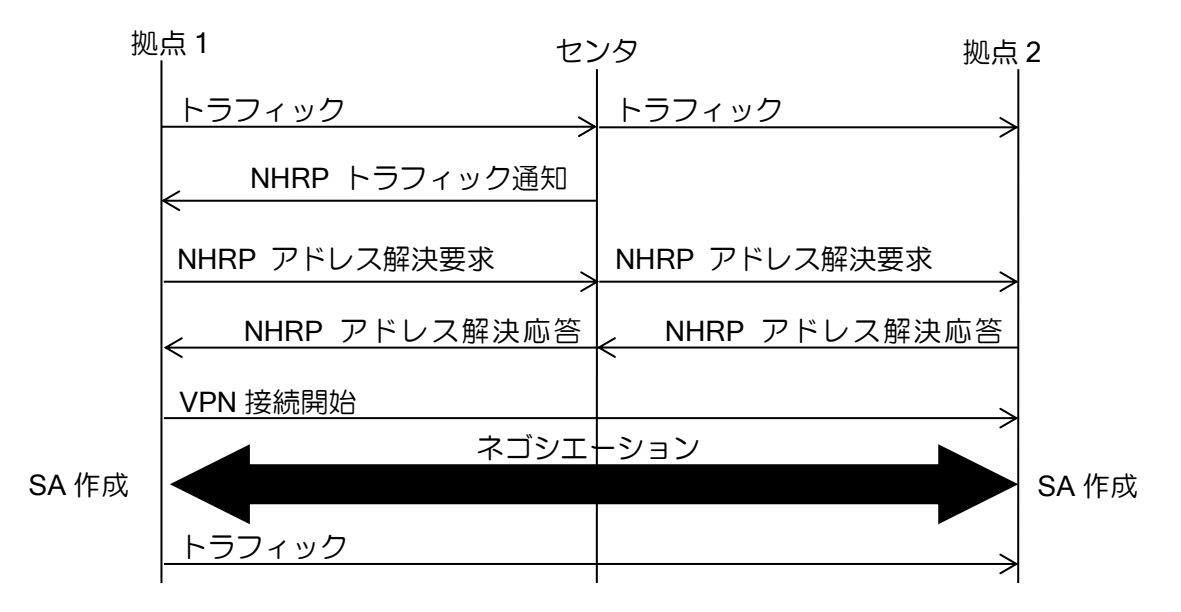

#### 2.39.4.3 切断

トンネル切断の検出には、IKEv2 DPD 機能を使用します。障害時は SA が削除されトンネルがダ ウンします。また、出力インタフェースダウン時にもトンネルはダウンします。 BGP のキープアライブでは、障害時には BGP のピアがダウンし、経路情報は削除されますが、

トンネルはダウンしません。

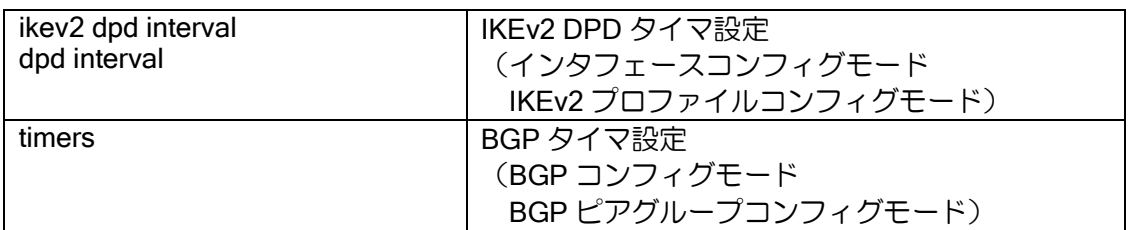

### 2.39.5 状態確認

ダイナミック VPN の情報は以下のコマンドで参照できます。

一度接続した拠点の情報は、VPN が切断してもクリアされるまでは情報は削除されません。

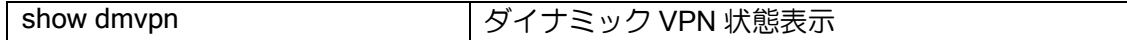

# 2.39.6 ダイナミック VPN の VRF 構成

Ver9.7 以降ではダイナミック VPN を VRF ごとに利用可能です。拠点側、センタ側、どちらも VRF 対応にすることができます。設定はダイナミック VPN の章を参照してください。

#### 2.39.6.1 注意事項

ダイナミック VPN で使用するトンネル内部の IP アドレスは、VRF が異なっていても同じアドレ スを使用しないでください。必ずどの装置にも設定されていないアドレスを使用してください。 IKEv2/IPsec の ID としても利用するため、VRF に関わらず区別できる必要があります。 LAN 側 IP アドレスなどは重複可能です。

### 2.39.6.2 設定例(拠点側)

### 【設定例】

```
VRF の設定
```

```
 GigaEthernet1.1 に接続した LAN の通信を Tunnel1.0 から送信
   GigaEthernet1.2 に接続した LAN の通信を Tunnel2.0 から送信
ip prefix-list lan 10 permit 192.168.0.0/16 min 16 max 32
!
nhrp local GigaEthernet1.1
nhrp local GigaEthernet1.2
!
ikev2 authentication psk id ipv4 172.16.1.1 key char secret-1
ikev2 authentication psk id ipv4 172.16.2.1 key char secret-2
!
route-map lan permit 10
   match ip address prefix-list lan
!
router bgp 65000
   router-id 10.0.0.1
   vrf 1
     neighbor 172.16.1.254 remote-as 65000
     neighbor 172.16.1.254 connect-interval 10
     address-family ipv4 unicast
       redistribute connected route-map lan
   vrf 2
     neighbor 172.16.2.254 remote-as 65000
     neighbor 172.16.2.254 connect-interval 10
     address-family ipv4 unicast
       redistribute connected route-map lan
!
interface GigaEthernet0.0
   ip address 10.0.0.1/8
   no shutdown
!
interface GigaEthernet1.1
   encapsulation dot1q 101 tpid 8100
   auto-connect
   ip vrf forwarding 1
   ip address 192.168.1.254/24
   no shutdown
!
interface GigaEthernet1.2
   encapsulation dot1q 201 tpid 8100
   auto-connect
```
 ip vrf forwarding 2 ip address 192.168.1.254/24 no shutdown ! interface Tunnel1.0 tunnel mode mgre ipsec-ikev2 ip vrf forwarding 1 ip address 172.16.1.1/16 nhrp nhs 172.16.1.254/16 nbma 10.0.0.254 ikev2 dpd interval 10 ikev2 local-authentication psk id ipv4 172.16.1.1 ikev2 outgoing-interface GigaEthernet0.0 auto ikev2 ipsec-mode transport ikev2 peer any authentication psk no shutdown ! interface Tunnel2.0 tunnel mode mgre ipsec-ikev2 ip vrf forwarding 2 ip address 172.16.2.1/16 nhrp nhs 172.16.2.254/16 nbma 10.0.0.254 ikev2 dpd interval 10 ikev2 local-authentication psk id ipv4 172.16.2.1 ikev2 outgoing-interface GigaEthernet0.0 auto ikev2 ipsec-mode transport ikev2 peer any authentication psk no shutdown

### 2.39.6.3 設定例(センタ側)

センタ側で VRF を使用する場合は次のとおりです。

なお、VRF を設定することで IPsec トンネルの消費が増えるため、IPsec の設定数が不足する場 合は、VRF ごとに収容するセンタルータを分けるなどで、対応してください。

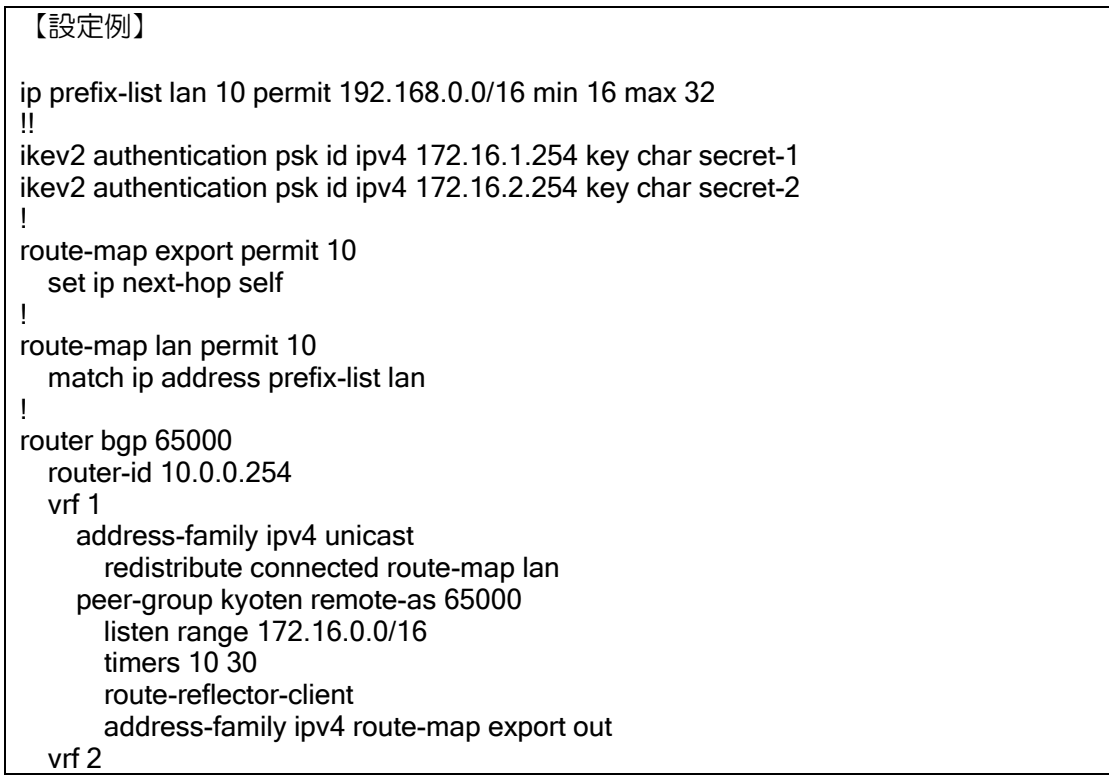

 address-family ipv4 unicast redistribute connected route-map lan peer-group kyoten remote-as 65000 listen range 172.16.0.0/16 timers 10 30 route-reflector-client address-family ipv4 route-map export out ! interface GigaEthernet0.0 description WAN ip address 10.0.0.254/8 no shutdown ! interface GigaEthernet1.1 encapsulation dot1q 100 tpid 8100 auto-connect ip vrf forwarding 1 ip address 192.168.0.254/24 no shutdown ! interface GigaEthernet1.2 encapsulation dot1q 200 tpid 8100 auto-connect ip vrf forwarding 2 ip address 192.168.0.254/24 no shutdown ! interface Tunnel1.0 tunnel mode mgre ipsec-ikev2 ip vrf forwarding 1 ip address 172.16.1.254/16 ikev2 dpd interval 10 ikev2 local-authentication psk id ipv4 172.16.1.254 ikev2 outgoing-interface GigaEthernet0.0 auto ikev2 ipsec-mode transport ikev2 peer any authentication psk no shutdown ! interface Tunnel2.0 tunnel mode mgre ipsec-ikev2 ip vrf forwarding 2 ip address 172.16.2.254/16 ikev2 dpd interval 10 ikev2 local-authentication psk id ipv4 172.16.2.254 ikev2 outgoing-interface GigaEthernet0.0 auto ikev2 ipsec-mode transport ikev2 peer any authentication psk no shutdown

# ■2.40 QoS の設定

ユーザ/アプリケーションごとなど自由にトラフィックを分別し、それぞれのトラフィックごとに 様々な優先度を設定し、優先度に応じたサービスを実現することが可能です。

IX2000/IX3000 シリーズでは以下の QoS 機能に対応しています。

#### 優先制御・帯域制御機能

- ローレイテンシキューイング(LLQ)
	- ▶ 音声パケットなどの遅延 (レイテンシ) が問題になるパケットを最優先で送信するための機 能です。キューイングせずにパケットを送信する形となり、ここに分類されたパケットは最 小限の遅延で最優先に送信されます。
	- ➢ FastEthernet, GigaEthernet インタフェースのみサポートとなります。
- クラスベースキューイング(CBQ)
	- ➢ QoS クラス毎のキューに重み付けを行い、その割合によってパケットの出力を制御します。 指定した割合は最小予約帯域として必ず確保されるので、重み付けの小さいクラスでも通信 量が制限されることはあっても通信できなくなることはありません。
- プライオリティキューイング(PQ)

High/Medium/Normal/Low という 4 つの優先度の異なるキューにキューイングし、優先順位に 従って出力します。高いプライオリティのパケットが流れている間は、低いプライオリティのパ ケットは流れません。ver8.9 以降は、キューの階数を High/Medium/Normal/Low/ Sub-a/Sub-b/Subc/Sub-d の 8 段階で設定できます。

- トラフィックシェーピング
	- ➢ クラスまたはインタフェース単位で帯域を制御し、最大転送レート制限によるパケットの出 力を行います。ただし、Ver8.4 までは 100Mbps を越える設定はサポートしておりません。
- VoIP フォワーディング制御 ➢ 低速回線での VoIP の制御機能です。VoIP の章を参照してください
- SW-HUB ポート入力優先制御・・・Ver.8.3 以降 ▶ SW-HUB 内の各ポート間の入力時の優先制御を行います。

### マーキング・カラーリング機能

• マーキング・カラーリング ➢ パケットに DSCP 値,Precedence 値、または CoS 値の付与を行います。

### 2.40.1 優先制御/帯域制御の動作

QoS の機能により、さまざまな手段で優先制御/帯域制御を行うことが出来ます。QoS の各機能 の詳細は以下の通りです。

#### 2.40.1.1 ローレイテンシキューイング (LLQ) とクラスベースキューイング (CBQ)

トラフィックをいくつかのクラスに分類し、それぞれに指定した割合で送信する機能です。 LLQ は、指定した帯域を最優先で確保し遅延を最小限にして送信します。音声パケットなどの遅 延(レイテンシ)が問題になるパケットに向いています。CBQ は輻輳時に指定した割合でパケット 送信を行います。こちらはデータトラフィックに向いています。

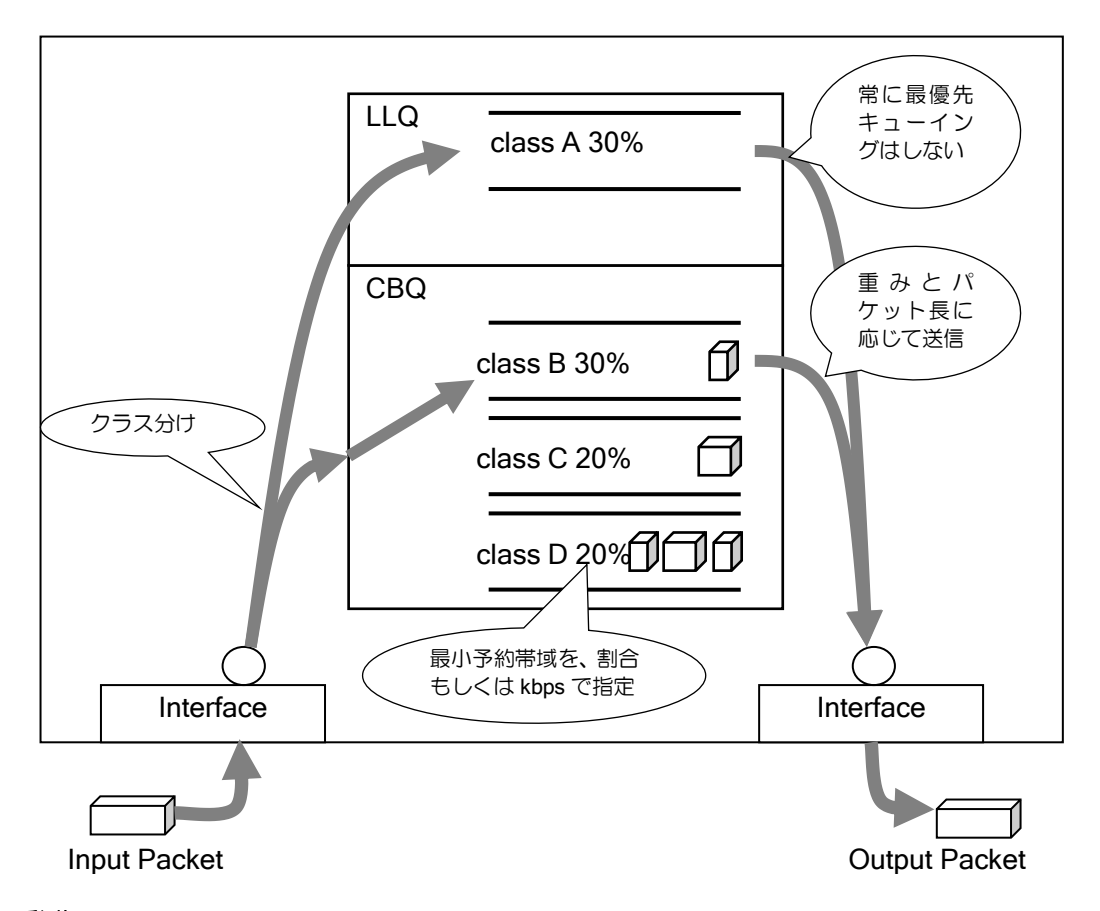

### LLQ の動作

音声パケットなどの遅延(レイテンシ)が問題になるパケットを最優先で送信するための機能で す。キューイングせずにパケットを送信する形となり、ここに分類されたパケットは最小限の遅延 で最優先に送信されます。

この設定は帯域の上限を指定する必要があり、それ以上のトラフィックがある場合には廃棄しま す(ポリシング)。また、LLQ のクラスにパケットが流れていない限り、他のクラスは LLQ で指定 している帯域を使用することができます。

#### 注意事項

トラフィックが帯域を超えると廃棄されますので、帯域が不足することがないように注意して設 定してください。使用する帯域が不定になるデータトラフィックには向きません。廃棄が発生する 場合は後述の帯域制御の調整の項目も参照してください。

### CBQ の動作

このクラスは送信割合を指定することができ、輻輳時に指定した割合でパケット送信を行います。 指定した割合は最小予約帯域として必ず確保されるので、割り当ての小さいクラスでも、通信量が 制限されることはあっても通信できなくなることはありません。

CBQ は指定した帯域で固定値を割った重み(weight)という値を用いて、帯域を制御します。以 下の式に従って送信されます。

「既に送信したパケット送信量」 + 「重み x 次に送信するパケットのサイズ」

具体的に説明します。Class A(帯域 60%)と Class B(帯域 20%)があるとして、簡単のため それぞれ Class A には 1500byte のパケット, Class B には 1200byte のパケットが、同じサイズで 連続して送信されているとします。重みは比率だけの問題なので仮に 10 と 30 とします。

1 回目) 最初に送信するパケットの判定は次の通りです。

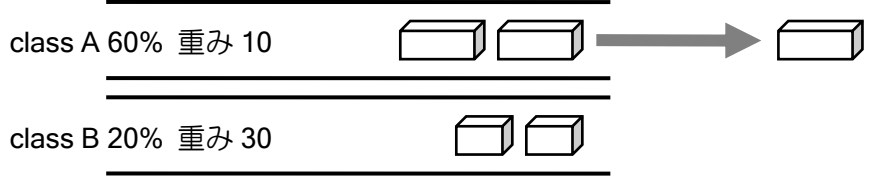

Class A から送信した場合の重みつき送信量 1500byte x 10 = 15000 Class B から送信した場合の重みつき送信量 1200byte x 30 = 36000 →従って、Class A からパケットが 1 つ送信されます。

2 回目) 送信済みの量を ClassA の計算に加えて次のパケットを判定します。

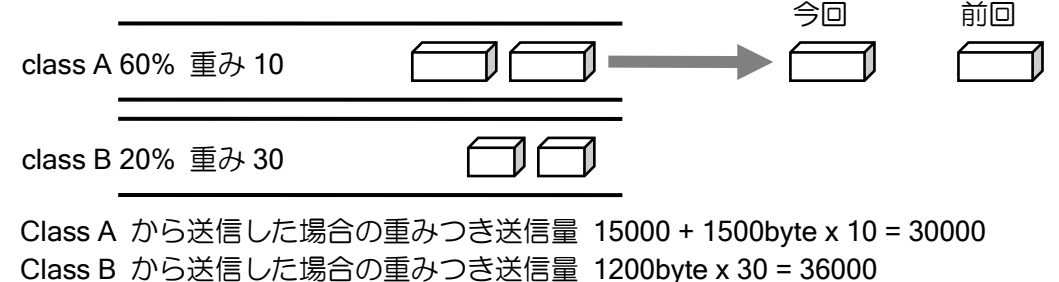

→従って、Class A からパケットがもう 1 つ送信されます。

3 回目) さらに送信済みの量を加えて計算していきます。

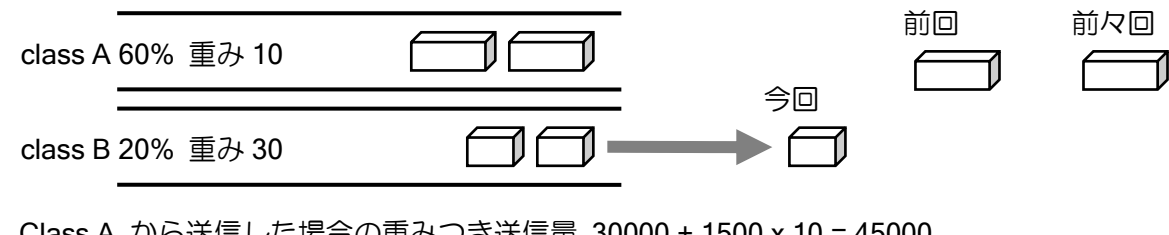

Class A から送信した場合の重みつき送信量 30000 + 1500 x 10 = 45000 Class B から送信した場合の重みつき送信量 1200 x 30 = 36000 →従って、次は Class B から 1 個送信されます。

これを繰り返すと輻輳時に指定した帯域で送信されます。送信するパケットがなければ次のクラ スから送信しますので、予約帯域まで使用していないクラスがあれば他のクラスが利用します。

# 2.40.1.2 プライオリティキューイング(PQ)

トラフィックをプライオリティに応じて、4 段階(Ver8.9 以降 8 段階)のキューに割り当てることがで きます。パケット配信は、高プライオリティ(High)が最優先で行われます。

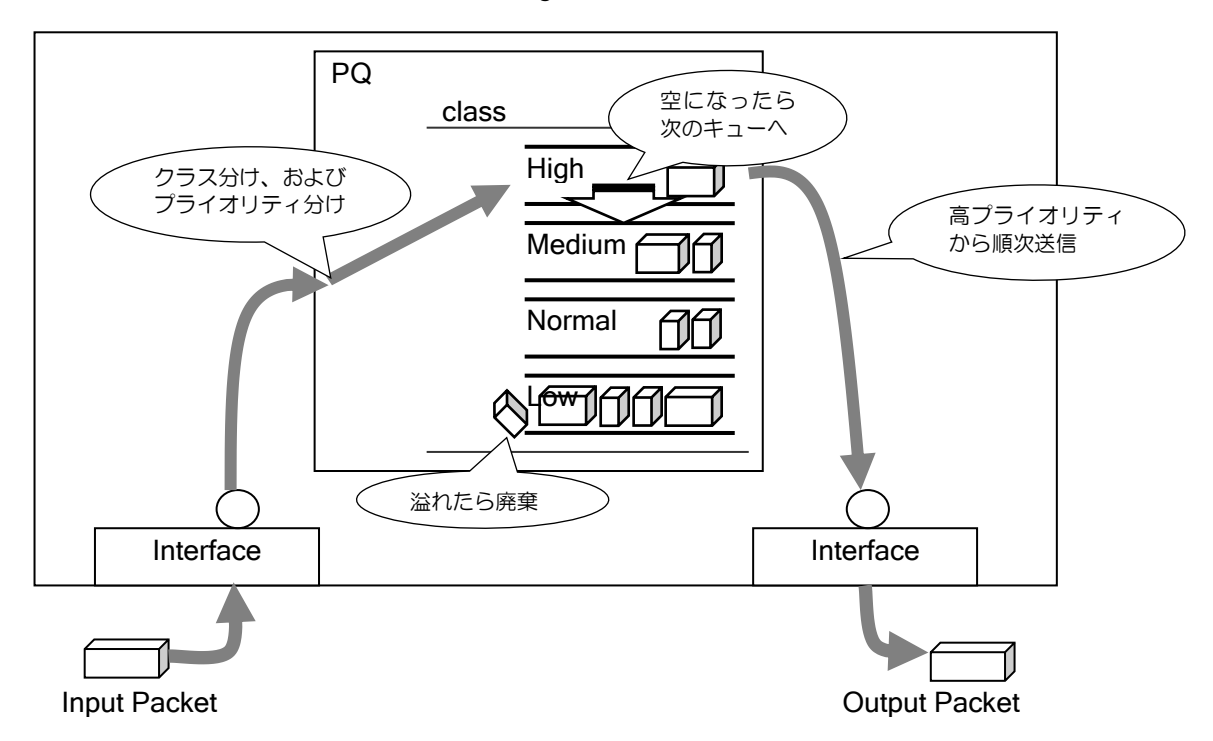

高プライオリティのキューが必ず優先され、上位のキューが空になるまで低プライオリティの キューは処理されません。CBQ と異なり High の通信が大量に行われてインタフェースの回線速度 (インタフェースシェーピングの設定速度)以上になってしまうと Normal や Low のキューからは その間全く送信されません。停止して欲しくない場合は CBQ を利用してください。

#### 注意事項

プライオリティによる優先度はクラス内でのみ有効です。同じポリシーマップでも別クラスの キューとの優先度は無視されます。PQ で優先度をつけたいトラフィックは、まとめて 1 つのクラ スに記述する必要があります。

#### 2.40.1.3 トラフィックシェーピング

トラフィックシェーピング機能は、帯域を制限し最大転送レートを超えるようなバーストデータ をキューイングし、平均化して出力します。クラス単位とインタフェース単位で設定できます。

## トラフィックシェーピングの動作原理

トラフィックシェーピングでは、設定した帯域 CIR (bps) を越えないように動作させるため、実 際には単位時間 Tc 秒 の間に Bc (bit) ずつ送信を許可し、溢れた分をキューイングするという動 作を繰り返します。

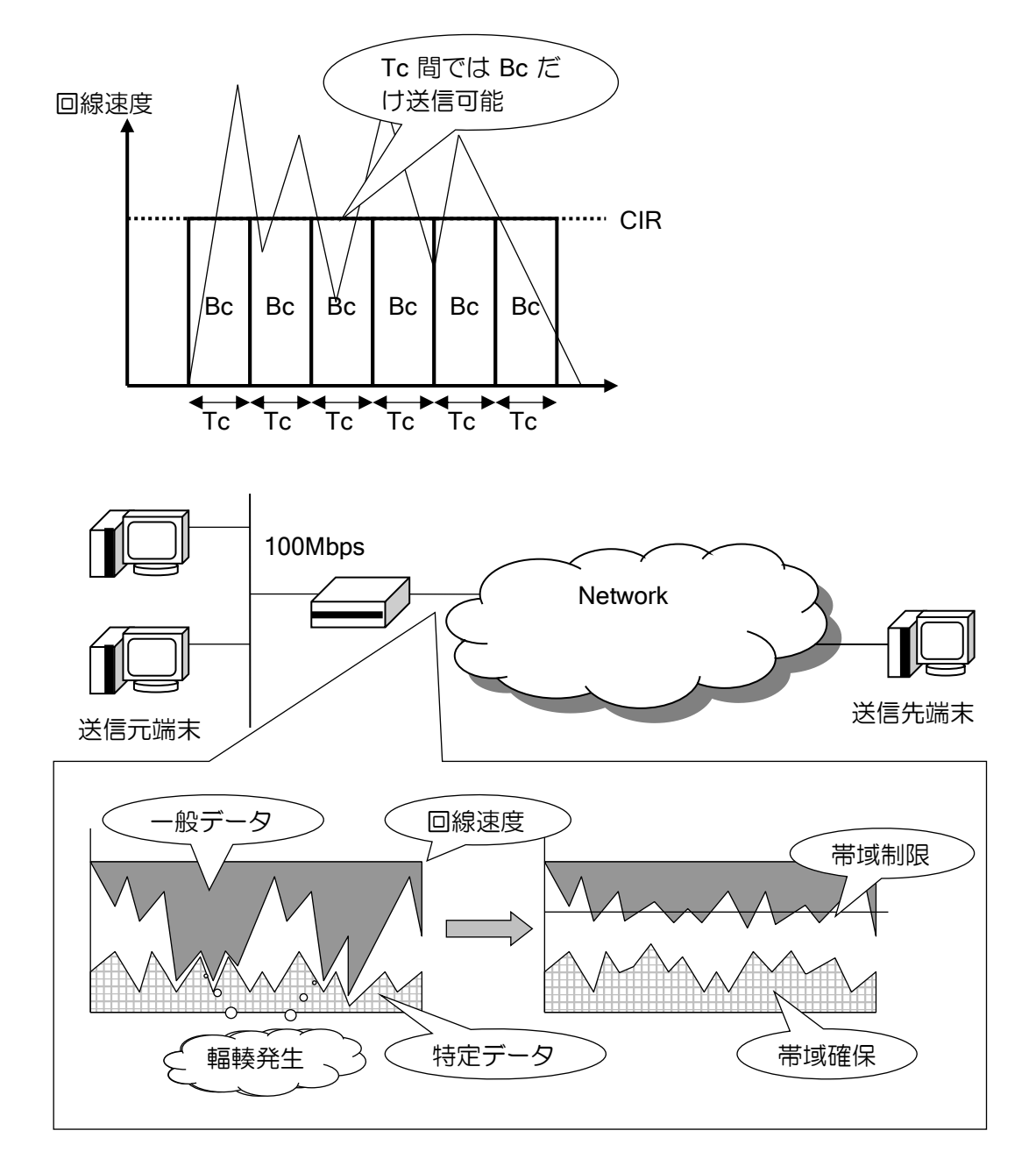

インタフェース単位やクラス単位で最大転送速度の制御が可能です。バーストしやすい特定のト ラフィックに制限をかけることで、他のトラフィックの帯域を確保することができます。

### トラフィックシェーピングのパラメータ

トラフィックシェーピングで設定・表示されるパラメータの意味は以下の通りです。

- 認定情報速度 CIR (Committed Information Rate) : 「単位:ビット/秒] ➢ CIR は、輻輳していない通常の状態で保証されるデータ速度です。
- 認定バーストサイズ Bc(Committed Burst Size):[単位:ビット]
	- ➢ Bc は、Tc 内で、ネットワークが伝送を許容する、ビット単位での最大データ量です。
	- ➢ Bc の値が小さいほど平均化され、一定の流量のパケットが送信されます。
- 時間間隔 Tc:[単位:秒]
	- > シェーピング動作の単位時間です。Tc = Bc/CIR で決定されます。
	- **> Tc の最小値は 1ms です。**
- 超過バーストサイズ Be(Excess Burst Size):[単位:ビット]
	- ➢ Bc を越えて回線上で伝送できる未認定データ量です。通常この値は設定しません。
	- ➢ Be に値が設定されることがありますが、CIR を超過することはありません。

### シェーピングの計算に使用するフレームサイズ

- Ethernet フレーム
	- > Ethernet フレームサイズ (FCS を含む)
	- ➢ プリアンブルやフレーム間ギャップも含めたサイズ
	- ➢ IP/IPv6 パケットサイズ(Ethernet ヘッダと FCS を含まないサイズ) ※IP/IPv6 パケットサイズはブリッジの場合は使用できません。

Ver8.6 以前や、Ver8.7 以降のデフォルト動作は一番上の定義で計算します。Ver8.7 以降の Ethernet では、以下のコマンドで計算式を変更することができます。

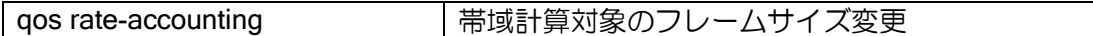

QoS をベースインタフェースのみで設定してサブインタフェースに適用した場合でも、本コマン ドは送信インタフェース全てで設定する必要があります。

• PPP フレーム (以下の一種類のみ)

➢ PPP ヘッダから FCS までを含む値

## 2.40.2 優先制御/帯域制御の設定方法

QoS の設定方法は以下の通りです。

- ➢ クラスマップを設定し、ポリシーごとにクラスを作成する(クラス分け)。
- ➢ ポリシーマップを設定し、クラスごとに QoS の設定を行う。
- マーキングの設定(入力インタフェース / 出力インタフェース)
- ◆ CBQ、LLQ、シェーピングの設定(出力インタフェース)
- ➢ ポリシーマップをインタフェースに適用し、QoS を有効化する。

※QoS をベースインタフェースで有効にした場合、同じデバイスに属する全てのサブインタ フェースにも適用されます。QoS をサブインタフェースで有効にした場合、インタフェースご とに設定が有効になります。

#### 2.40.2.1 クラス分け/PQ の設定

QoS の設定は基本的に class-map で設定する QoS クラス単位で行います。クラスマップの設定・ 表示コマンドは次のとおりで、さまざまな条件を用いてフローを分類することができます。 またクラス内で有効な PQ の設定もここで行います。

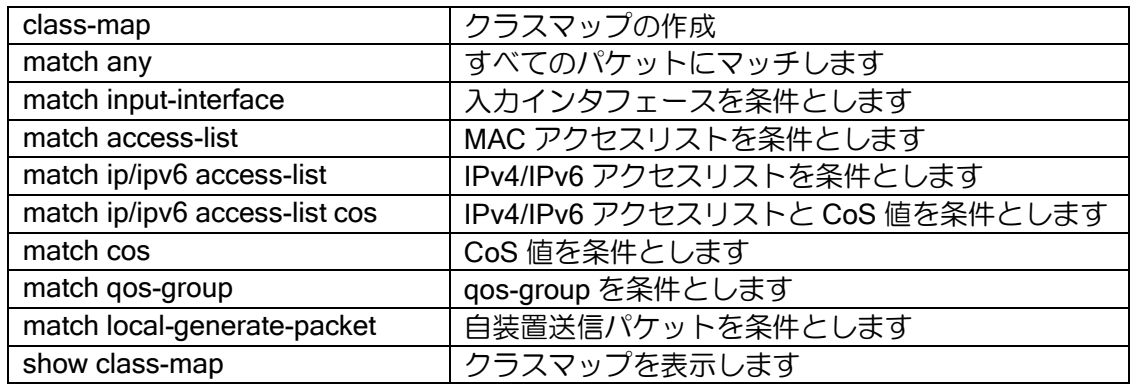

### 【設定例】

(1) match-all を設定した場合、マッチ条件を and により判定します。

class-map match-all qos-class1 match ip access-list access-class1 match input-interface GigaEthernet0.0

(2) match-any を設定した場合、表示順に判定を行い、条件に合致した時点で 指定の優先度のキューに格納されます。

class-map match-any qos-class1 match ip access-list access-class1 high match ip access-list access-class2 cos 6 normal match any low match ip access-list access-class3 medium

上記の例では、access-class3 の判定は行われません。

※CoS 値を match 条件に使用できるのは受信インタフェースのみです。受信時の CoS 値はルー ティングすると 0 になります。また受信インタフェースで CoS 値を書き換えた場合も、その 設定は送信直前に適用されます。いずれも送信インタフェースでは match させられません。 ※入力インタフェースでの条件を送信側で判定したい場合は qos-group を利用してください。

### 2.40.2.2 ポリシーマップの設定

クラスマップで作成した条件を、ポリシーマップにて関連付けし、その条件に対する QoS 動作 を設定します。ポリシーマップを設定・表示するコマンドは次のとおりです。設定内容の詳細は後 の節で説明します。

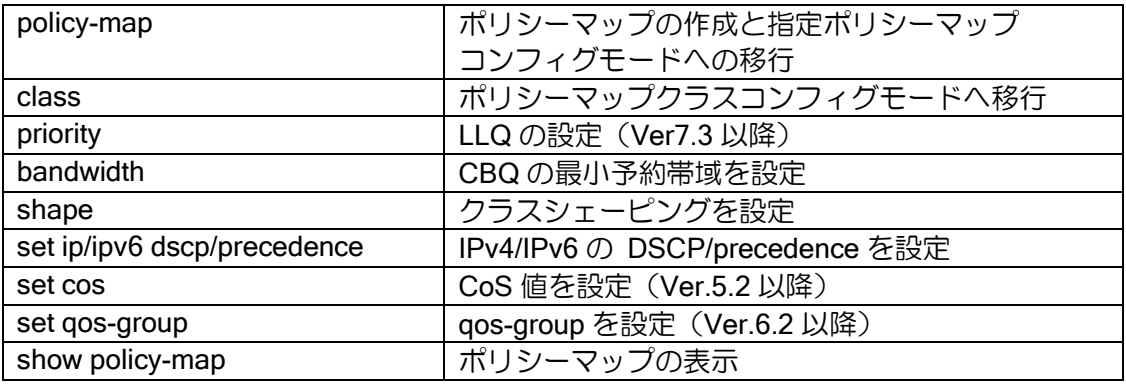

【設定例】

policy-map qos-policy1 class qos-class1 bandwidth percent 20

ポリシーマップには、ローカルクラスとデフォルトクラスがあらかじめ作成されています。この クラスは以下のような特徴をもっており、コマンドにて削除することはできません。

- ローカルクラス(class-local)
	- ➢ ルータ自身が生成するパケットが対象となります。主なパケットに ICMP エコー、ダイナ ミックルーティングパケット等があります。
	- ➢ クラス分けに当てはまらなかったパケットが対象となります。
	- ▶ 10%の帯域が初期値として割り当てられています。
- デフォルトクラス(class-default)
	- ➢ クラス分けに当てはまらなかったパケットが対象となります。
	- ➢ 10%の帯域が初期値として割り当てられています。

### 2.40.2.3 インタフェースシェーピング

QoS クラス毎シェーピングの他にインタフェース毎にシェーピングを行うことができます。これ により、複数の QoS クラスをまとめてシェーピングすることができます。

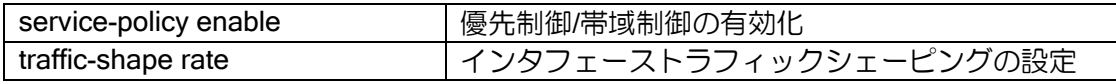

ポリシーマップは不要ですが、設定したインタフェースで service-policy enable は必要です。基 本インタフェースとサブインタフェースでシェーピングを有効化した場合は排他動作となるため、 デバイスからは合計のシェーピング速度で送信します。

#### 2.40.2.4 QoS の有効化とポリシーマップの関連付け

QoS を使用するインタフェースで QoS を有効にし、設定したポリシーマップを入力もしくは出 力インタフェースに関連付けします。これらのコマンドは次のとおりです。

マーキングのみ行うインタフェースの場合は enable の設定は必要ありません。

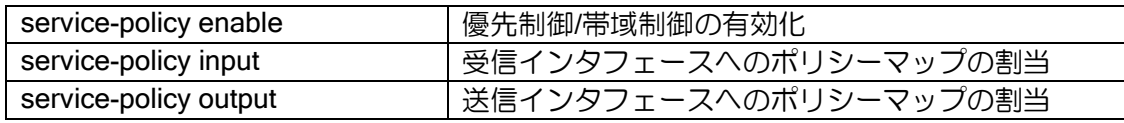

### 【設定例】

interface GigaEthernet0.0 service-policy enable service-policy output qos-policy1

### 2.40.2.5 帯域制御の設定

LLQ と CBQ、およびシェーピングの設定例です。

## 【設定例】

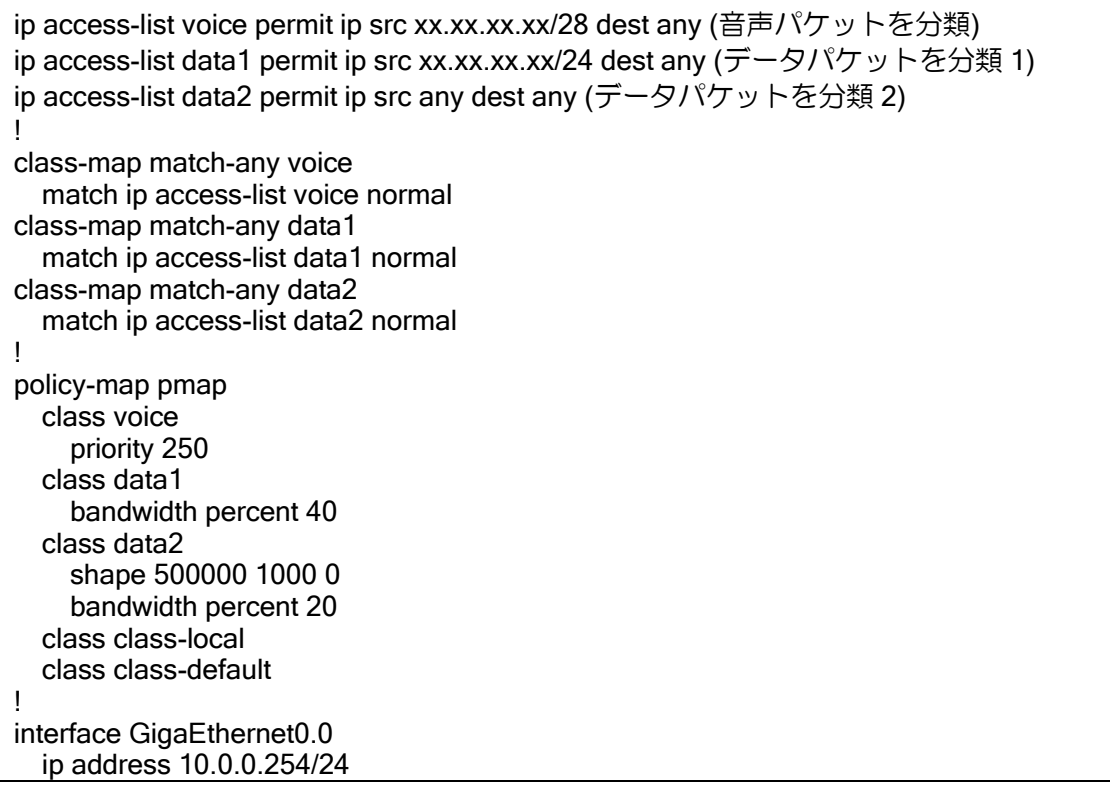

 service-policy enable service-policy output pmap traffic-shape rate 1000000 1000 0 no shutdown ! interface GigaEthernet1.0 ip address 10.1.1.254/24 no shutdown

LLQ、インタフェースシェーピング、クラスシェーピング、CBQ の設定は全て同時に満たすよう に動作します。CBQ の設定(最低保証帯域)よりも LLQ、シェーピングの設定が優先です。保証帯 域がシェーピングを超える場合は均等に減少します。この設定は次のように動作します。

全ての通信の合計が1Mbpsを超えません。音声パケットは250kbpsまで遅延なく送信されます。 data1 は全体の 40% (400kbps) までは必ず送信できます。data2 は全体の 20% (200kbps) まで 必ず送信できますが、500kbps を超えることはありません。

# 2.40.2.6 プライオリティキューイング (PQ) の設定

PQ の設定例です。優先度はクラス単位で判定されます。

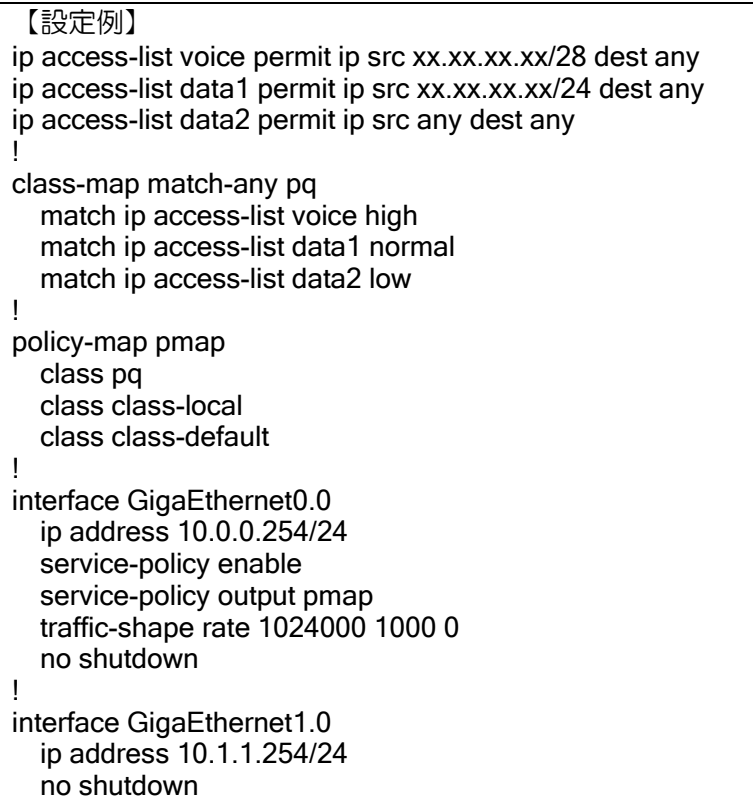

### 2.40.3 帯域制御/優先制御設定の注意事項

帯域制御/優先制御の設定は、使用状況にあわせて細かなチューニングが必要になることがありま す。特殊な運用環境や問い合わせの多い症例について記載します。

#### 2.40.3.1 Ver7.3 での変更点(Ethernet インタフェースのみ)

Ethernet の帯域制御/優先制御の機能は Ver7.3 で大幅に改良が行われています。それ以前の QoS を利用している場合の注意点をまとめます。

#### (a) 仕様追加・仕様変更

LLQ が実装されました。これによりクラス間の優先制御/帯域制御が可能になりました。LLQ は 遅延がなく、帯域を完全予約することが可能ですので音声パケットに適しています。

QoS の精度および速度が大幅に向上しています。シェーピングの分解能は Ver7.2 までは 16ms ですが、Ver7.3 以降は 1ms と大幅に向上しました。このため高負荷時にも安定して QoS を制御す ることができ、キューイングした際の遅延時間も大幅に改善されています。QoS のキュー長は設定 なしで自動的に最適な値に設定するようになります。

QoS の転送処理がファストパスに対応しました。UFS cache 機能を有効にすることで適用され、 クラスの検索処理が高速化されます。QoS 使用時の転送性能が向上するとともに、大量のクラスを 使用した場合も速度低下の割合が小さくなります。

service-policy enable コマンドのリブートが不要になりました。ただし、policy-map、class-map 等に変更があった場合は、従来と同様に即時反映ではありません。設定変更後 clear policy-map interface を実行すると、全ての設定が反映されるようになります。

動作の変更にともない表示コマンドが変更になりました。次の項目で表示内容を説明します。

#### (b) 表示コマンド

show policy-map interface コマンドで確認できる情報についても、Ver7.3 以降で大きく変化して います。Ver7.3 以降の表示内容を大きく 4 段階のセクションにわけて説明します。

- ▶ デバイス単位の状態表示
- ▶ 論理インタフェース/ポリシーマップ単位の状態表示
- ▶ クラス単位の状態表示
- ▶ キュー単位の状態表示

セクションごとに表示を説明します。

デバイス単位の情報

### 【表示例】

Device GigaEthernet1 Device buffer 0 packets, 0 bytes, peak 2414 bytes Queued 53 packets, 6784 bytes, peak 18250 bytes

- ➢ Queued 53 packets, 6784 bytes, peak 18250 bytes
	- ◆デバイスごとのパケット数/サイズ/これまでの最大値

デバイスにあるキューではなく全インタフェースのキューの合計値です。

➢ Device buffer 0 packets, 0 bytes, peak 2414 bytes

- デバイスに存在する QoS の処理後に積まれる送信キューの情報です。
- $\Diamond$  最適値に自動調整される内部値で設定はできません。
- インタフェース単位の情報

### 【表示例】

Interface GigaEthernet1.0 Queued 53 packets, 6784 bytes, peak 18250 bytes Burst size 160 bytes for priority class Traffic shaping is enabled, activated 358 times CIR 10000000 bps, Bc 10000 bits, Be 0 bits, Tc 1 ms Current token 10000 bits Output policy-map pmap attached

- ➢ Queued 53 packets, 6784 bytes, peak 18250 bytes
	- インタフェースごとのパケット数/サイズ/これまでの最大値
- $\triangleright$  Burst size 160 bytes for priority class インタフェースからバースト転送される可能性のある最大バイト数。 ◆ 全クラスのバーストサイズ (Bc+Be)
- $\triangleright$  Traffic shaping is enabled, activated 358 times 帯域があふれシェーピングが動作した回数(traffic-shape rate コマンド)
- ➢ CIR, Bc, Be, Tc
	- ◆ シェーピングの章を参照してください。
- ➢ Current token
	- シェーピングの内部計算で使用する値です。マイナス値が表示されている場合は、シェー ピングにより転送が抑制されている状態であることを示しています。

クラス単位の情報(LLQ)

#### 【表示例】

 Class 1 Priority 64 kbps Traffic policing is enabled, activated 92 times CIR 64000 bps, Bc 320 bits, Be 320 bits, Tc 5 ms Current token 640 bits Queue normal 0 packets, peak 0 packets Output 88 packets, 5632 bytes 0 tail drops, 862 excess bandwidth, 0 buffer exhausted

 $\triangleright$  Traffic policing is enabled, activated 92 times

 ポリシング動作回数です。帯域を超えて一定時間パケットを送信できない状態に遷移し たことを示します。帯域の上限に近い場合はカウントされることがありますが、excess bandwidth(後述)がカウントされなければ廃棄はしていないので問題はありません。

- ➢ CIR, Bc, Be, Tc, Current token
- ◆ シェーピングの章を確認してください。
- ➢ Queue normal 0 packets, peak 0 packets 使用したレベルのキュー情報が表示されます。詳細はキューの項を参照してください。

【表示例】 Class 2 Queued 52 packets, 6656 bytes, peak 12160 bytes Bandwidth 10 percent, weight 512 Traffic shaping is active, activated 15765 times CIR 8000 bps, Bc 8 bits, Be 0 bits, Tc 1 ms Current token -728 bits Queue normal 52 packets, peak 95 packets Output 124 packets, 15872 bytes 844 tail drops, 0 excess bandwidth, 0 buffer exhausted

➢ Queued 52 packets, 6656 bytes, peak 12160 bytes

```
 クラスごとのパケット数/サイズ/予約領域のサイズ/これまでの最大値
```
- $\triangleright$  Bandwidth 10 percent, weight 512 CBQ の設定値と重み。詳細は CBQ の章を確認してください。
- ➢ Traffic shaping is active, activated 15765 times ◆ シェーピングが動作した回数 (shape コマンド)
- ➢ CIR, Bc, Be, Tc, Current token ◆ シェーピングの章を確認してください。
- ➢ Queue normal 0 packets, peak 0 packets 使用したレベルのキュー情報が表示されます。詳細はキューの項を参照してください。
- キュー単位の情報

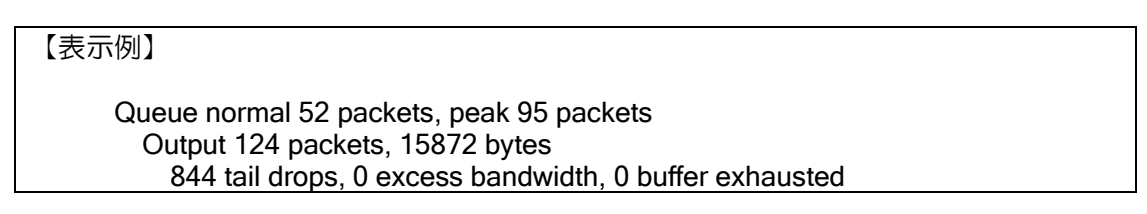

- ➢ Queue normal 52 packets, peak 95 packets
	- キューの現在のパケット数とキューイングされたパケット数のピーク値。
	- ◆ High/Medium/Normal/Low のうち使用したキューのみ表示される。
- ➢ Output 124 packets, 15872 bytes
	- ◆送信したパケット数, バイト数
- $\geq 844$  tail drops
	- ◆ キュー長が不足し廃棄したパケット数
- $\geq 0$  excess bandwidth
	- LLQ のときに帯域を超えたため廃棄したパケット数。CBQ では常に 0 です。
- $\geq 0$  buffer exhausted ◆ 受信バッファが枯渇したためキューに積まず廃棄したパケット数

buffer exhausted がカウントされている場合

ルータ内に保持できるパケット数は制限があり、各装置の制限値は次の表の入力バッファ プール数になります。入力バッファプールが全て QoS のキューに積まれたままになってしま うと、それ以降キューに積むことはできなくなるため、廃棄します。キュー長を制限するか、 転送量を削減してください。show buffers コマンドで確認することができます。

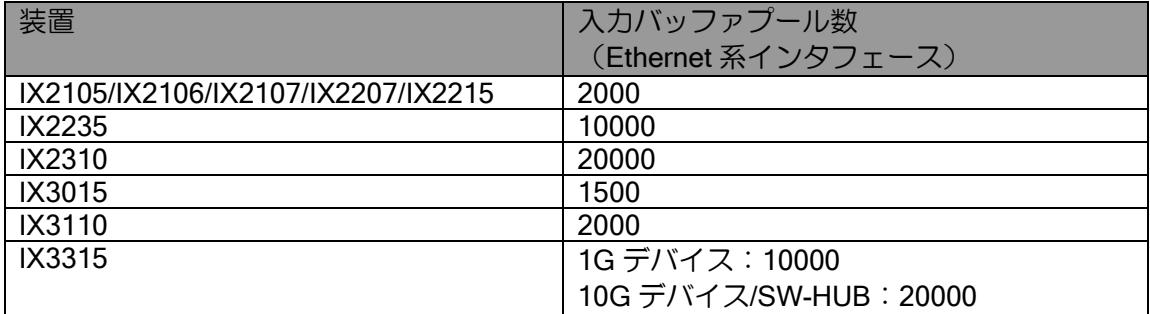

従って QoS のキュー長は各クラスのキュー長の合計が入力インタフェースのバッファプール数 を超えないように設計してください。

#### 2.40.3.2 帯域制御の調整

帯域制御の設定は、利用する環境によって最適な設定が異なるため、適切に設定しないと正しく 動作しない場合があります。問い合わせの多い症例について説明します。

• LLQ で十分な帯域を設定したのに廃棄が発生する

トラフィックは連続量ではないため、例えば 10ms ごとに 10kbit ずつ送信する場合と、10ms の 間に 1Mbit 送信して残り 990ms が無通信の場合、どちらも 1Mbps になりますが、必要な設定が異 なります。

映像トラフィックなどでは、この例の後者のように、まとまったデータを一度に送信する傾向が 強いため、帯域のみの設定では廃棄が発生します。これはバーストサイズ Be(一度に送信してよい パケットの合計サイズ)で調整する必要があります。

適切な値を priority コマンドの第 2 パラメータに設定してください。不明な場合は 3000~10000 程度の値で確認してください。

帯域が 500kbps 未満で 3000~4000byte ずつ送信される映像トラフィックを扱う場合の設定例

【設定例】

policy-map pmap class video priority 500 4000

• シェーピングで十分な帯域を設定したのに廃棄が発生する

シェーピングを設定した場合も同様に、バーストサイズ Bc を適切に設定しないと期待した動作 ができないことがあります。Bc の設定を省略した場合、通常運用の負荷を想定して自動設定してい ますが、環境によって最適値が異なることと、試験環境などの極端な負荷条件の場合には、ただし く制御されないことがあります。

バーストサイズの設定により、以下のように特性が変化します。

- ➢ バーストサイズが小さい場合
	- 利点:短時間で細かく送信するため滑らかにシェーピングされます。
	- 欠点:バーストトラフィックで廃棄が発生しやすくなります。
- ➢ バーストサイズが大きい場合

利点:バーストトラフィックでも廃棄されにくくなります。

欠点:バーストを許可するのでシェーピングが荒くなります。

デフォルトでは Bc は CIR の 1/1000 の値で動作し、Tc が 1ms になるように設定されています。 1ms ごとに送信可能かどうかの判断を行います。それほどの精度が必要でない場合、Bc の値を例 えば 2~10 倍程度にするとバーストの多い環境でも動作しやすくなります。必要に応じて調整して ください。

#### 【設定例】

traffic-shape rate 1000000 10000

負荷試験機を用いて運用時に流れないような負荷をかけた場合に設定が必要になることがあり ますが、それが運用時の最適値とは限りません。上記の特性に注意して設定してください。

• キュー長の調整方法と自動調整について

QoS の制御に必要なキュー長は、クラス・プライオリティごとに用意されています。帯域制御や 優先制御により送信順序を変更するため、ある程度のパケット数を蓄えられないとパケットが廃棄 されてしまいます。

キュー長の設定により、以下のように特性が変化します。

- ➢ 長い場合
	- 利点:QoS の制御が行いやすく、パケットが廃棄されにくくなります。
	- 欠点:低帯域の場合に遅延が大きくなります。全クラスあわせて 600 個以上キューに積 まれることがあると、受信バッファが枯渇して通信に支障が出ることがあります。このた め、相対的に設定できるクラスが少なくなります。
- ➢ 短い場合
	- 利点:低帯域の場合にも遅延が抑えられます。数多くのクラスが設定できます。
	- 欠点:PQ やシェーピングの制御に支障が出ます。パケットが過剰に廃棄されます。

Ver7.3 以降のバージョンは、Ethernet のみですがキュー長を設定しなければ、自動で調整するよ うにしています。シェーピングや CBQ の設定にあわせて必要な数を自動的に確保しますが、この 自動調整は運用環境の負荷を想定しており、試験環境などでの極端な負荷条件には対応できないこ ともあります(現実的に不要なキュー長を確保してしまうため、その場合は手動で設定が必要です)。

自動調整される値はBc+Beのサイズおよび10ms分相当(ただしクラスごとに最低32個 / Ver7.3 は最低3個)のパケットがキューイングできる数を基準に設定されます。

Ver7.2 以前の場合や、BRI などの低速回線では、High/Medium/Normal/Low のプライオリティご とに 10 個ずつのキューがデフォルトでは用意されます。これは調整された値ではないので変更が 必要です。高優先/低遅延なら 10~25、それ以外は 25~100 程度が推奨です。

キュー長は queue-limit コマンドで変更できます。

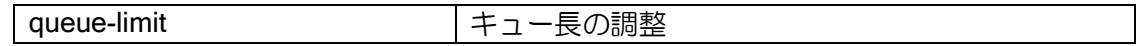

※キューの合計値は、受信インタフェースのバッファ数を超えない範囲で利用してください。

#### 2.40.3.3 多対地設定の帯域制御の調整

64 以上のクラスを同時に利用し帯域制御する場合、以下の項目を確認してください。

• 受信バッファ数の調整

パケットを大量にキューイングするため、パケットバッファ数の変更が必要です。IX3110 のみ変 更可能で、設定変更は QoS を有効にしたインタフェース側ではなく、「パケットを受信するインタ フェース側」で行います。

変更コマンドは以下のとおりです。デバイスコンフィグモードで設定します。

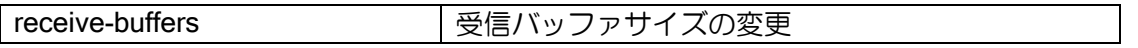

バッファの必要数は、帯域制御に使用されるクラス全てのキューのキュー長の合計になります。 キュー長を設定しない場合は、1 つのクラスあたり 32 で計算してください。なお、QoS 以外の機 能でも受信バッファは 200 以上利用されることがありますので、余裕をもった値を設定してくださ い。

PQ を利用すると必要なキュー数が大幅に増えるので、キューを High と Normal のみとする、 キュー長を大きく設定しない、などの調整が必要になる場合があります。

なお、全てのクラスが同時に輻輳して最大までキューイングされてしまう場合を想定した計算で すが、実際の運用環境では通常そのような状態にはならないため、設定数が不足する場合は、その あたりを考慮して検討してください。

#### • シェーピングの設定

64 以上のクラスシェーピングでは、過剰な負荷をかけないように設計する必要があります。 デフォルトでは Tc = 1ms となるように調整されていますが、Tc = 10ms や 16ms でも問題がな い場合は、その値に変更して運用することも検討してください。

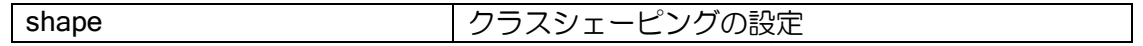

#### 2.40.3.4 サブインタフェースを使った帯域制御の調整

タグ VLAN や PPPoE など、サブインタフェースを複数利用している場合の制御方法です。

設定方法は以下の 2 通りがあります。

- ➢ 基本インタフェースで設定し 1 つの QoS として制御する方法
- ➢ サブインタフェースごとに QoS の設定を個別に行う方法

#### (a) 基本インタフェースにおける帯域制御と優先制御

基本インタフェースのみで service-policy enable を設定すると、サブインタフェースを含む全イ ンタフェースのトラフィックが、基本インタフェースに設定した QoS の設定に従って動作します。 ※ポート VLAN 利用時の基本インタフェースは QoS ではサブインタフェースとして扱います。

#### (b) サブインタフェースごとの帯域制御

サブインタフェースごとに service-policy enable を設定することで、サブインタフェースごとに QoS のポリシーを適用することもできます。

# 2.40.4 マーキング・カラーリングの設定

パケットの DSCP や IP precedence、CoS の値を、設定した条件にあわせて書き換えることがで きます。

### 2.40.4.1 DSCP 値、IP precedence 値、CoS 値について

• RFC791 で定義されている Type of Service フィールド

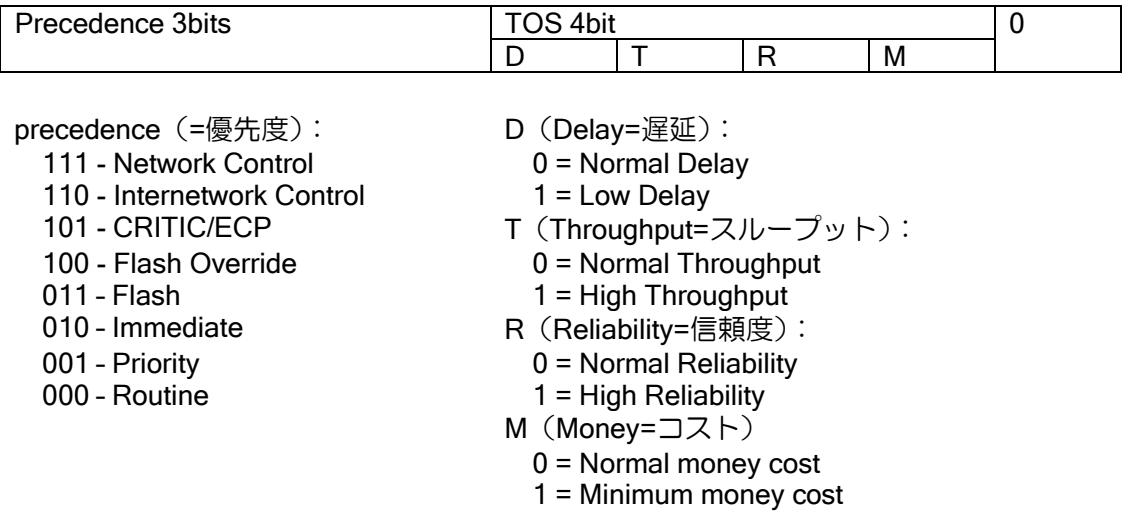

• RFC2474 で Diffserv 用に定義されている Type of Service フィールド

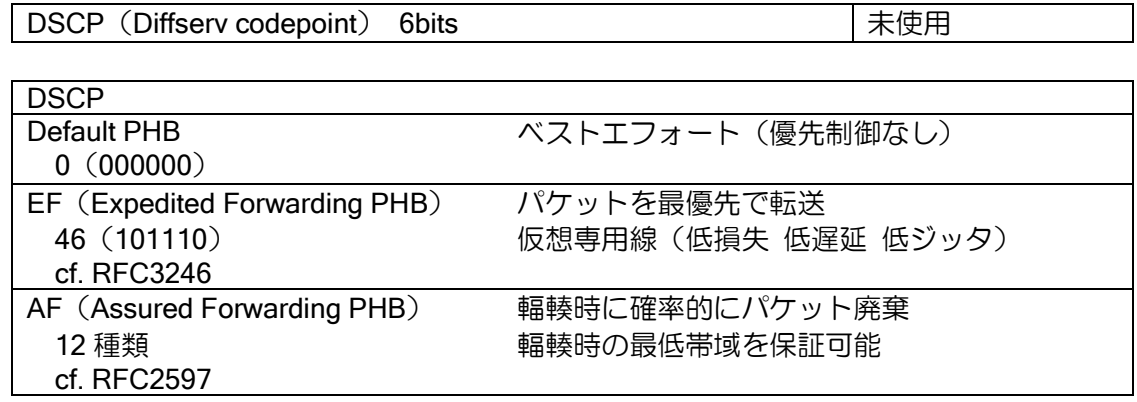

• IEEE802.1D で定義されているタグ付きフレームの Priority (CoS) フィールド

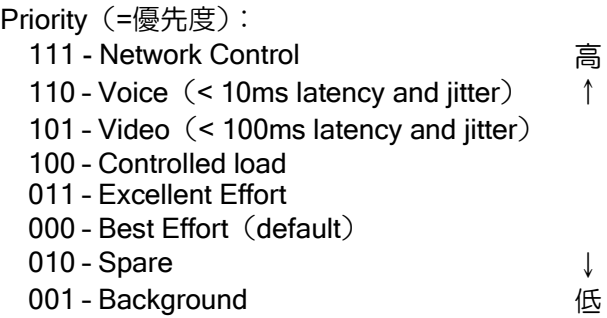

٦

## 2.40.4.2 ルータが送信するパケットへの付与

Ver.8.0 以降、ルータが送信するパケットについては QoS 機能を使用せずに Precedence, TOS, DSCP の値を設定することができます。対象となるパケットは以下になります。

- ・BGP
- ・DHCP
- ・DNS
- ・EtherIP
- GRE(keepalive) Ver.8.8 以降のみ
- ・HTTP
- ICMP (ICMP echo request/reply は対象外)
- ・IGMP
- ・IKE
- ・L2TP-ctrl L2TP(コントロールパケットのみ)
- ・ネットワークモニタ
- ・NTP
- OpenFlow **OpenFlow Channel (Ver9.2 以降)**
- ・OSPF
- ・PIM
- ・RADIUS
- ・RIP
- ・sFlow
- ・SNMP
- ・SSH
- ・SYSLOG
- ・telnet
- ・TFTP
- ・VRRP

設定コマンドは次のとおりです。

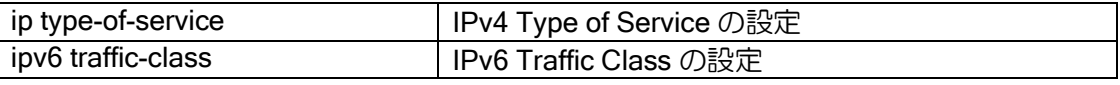

#### 【設定例】

BGP の DSCP を 63、OSPF の TOS を 10、ICMPv6 の precedence を 6 に設定

ip type-of-service bgp dscp 63 ip type-of-service ospf tos 10 ipv6 traffic-class icmp precedence 6

これらのコマンドは policy-map や service-policy の設定は不要です。

## 2.40.4.3 転送パケットへの付与

DSCP や IP precedence の値の付与は、クラス単位で付与します。

【設定例】

policy-map qos-policy1 class qos-class1 set ip dscp 46

こちらの方法では CoS 値も同様に付与することができます。

【設定例】

policy-map qos-policy1 class qos-class1 set cos 4

※set cos で設定した値を使って match cos を動作させることはできません。CoS の set の設定 はパケット送信時に適用する仕様のため、CoS 値を入力側で set しても出力側の QoS ではそ の値で match しません。CoS の引継ぎなど受信インタフェースの条件により送信インタフェー スで CoS をセットしたい場合は、後述の qos-group の設定を利用してください。

### ToS-CoS 変換の設定例

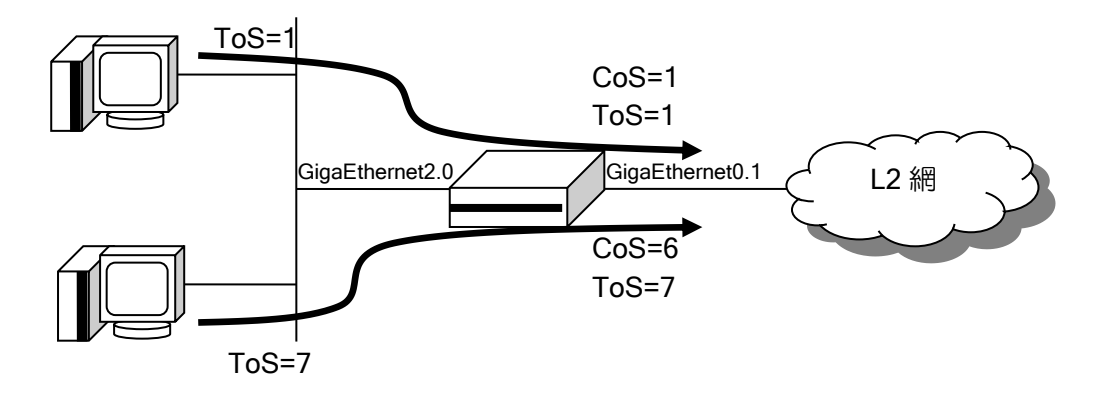

### 【設定例】

ToS 値に応じて CoS 値を設定 出力時に ToS 値の大きいパケットを優先して出力 ip access-list tos7 permit ip src any dest any precedence 7 ip access-list tos1 permit ip src any dest any precedence 1 ! class-map match-any in-class1 match ip access-list tos7 ! class-map match-any in-class2 match ip access-list tos1 ! class-map match-any out-class

```
match ip access-list tos7 high
   match ip access-list tos1 medium
!
policy-map cos-set
   class in-class1
     set cos 6
   class in-class2
     set cos 1
!
policy-map out-policy
   class out-class
!
interface GigaEthernet0.1
   encapsulation dot1q 10 tpid 8100
   ip address 10.0.0.1/24
   service-policy enable
   service-policy output out-policy
   no shutdown
!
interface GigaEthernet2.0
   ip address 192.168.1.1/24
   service-policy input cos-set
   no shutdown
```
# 2.40.5 qos-group 値の付与

qos-group は、DSCP や CoS と異なり、パケットに含まれる値ではありません。ルータ内部だけ で利用されるパケットのパラメータで、入力インタフェース側でパケットをクラス分けし、出力イ ンタフェース側でその分類したクラスごとに QoS を適用したい場合に使用する値です。

入力インタフェースごとに QoS の処理を分けたり、通過したトンネルインタフェースごとにク ラスを分類したい場合などに利用します。

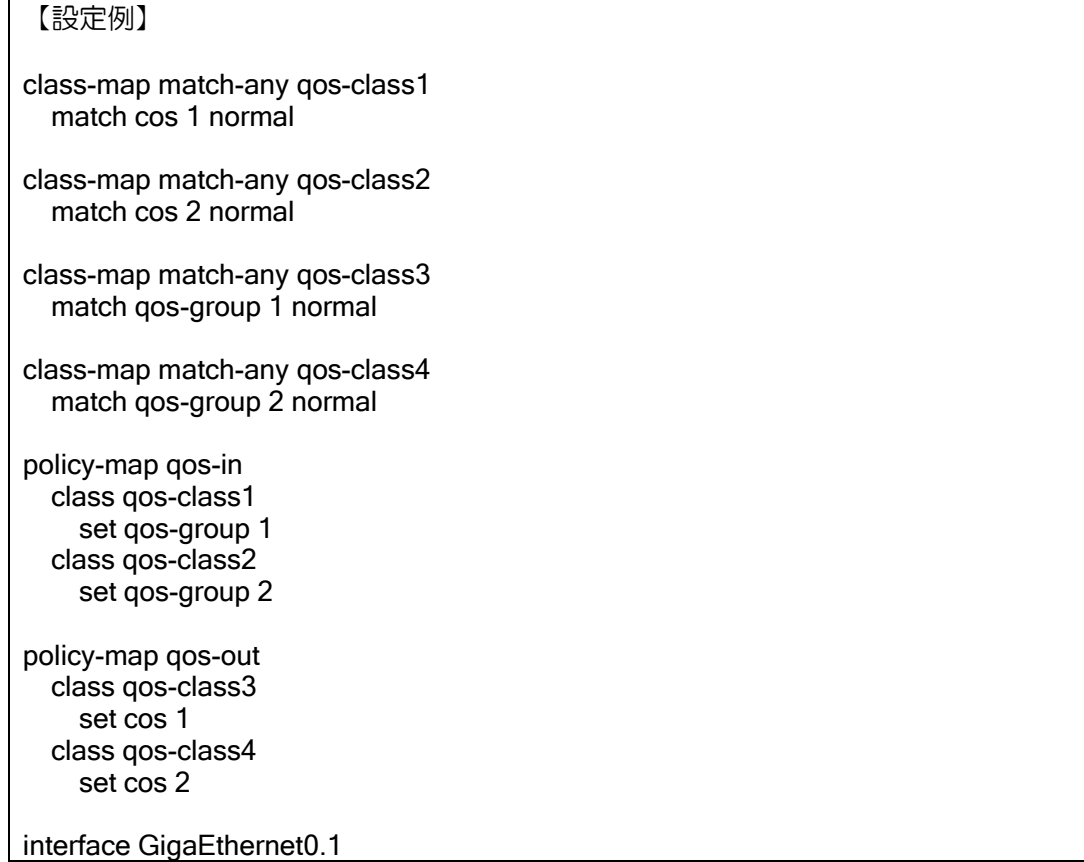

 encapsulation dot1q 10 tpid 8100 ip address 10.0.0.1/24 service-policy output qos-out no shutdown ! interface GigaEthernet2.1 encapsulation dot1q 10 tpid 8100 ip address 10.1.1.1/24 service-policy input qos-in no shutdown

Ver.9.4 以降、ルータが送信するパケットに対して、policy-map や service-policy の設定は行わず に qos-group 値を設定することができます。 対象となるパケットは以下になります。

・IKE

・GRE keepalive

設定コマンドは次のとおりです。

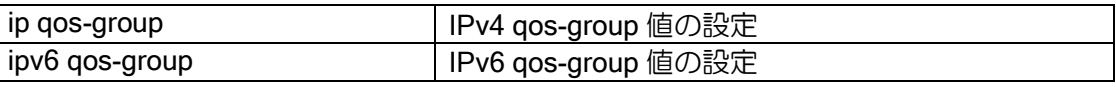

【設定例】 IPv4 の IKE に qos-group 10 を設定

ip qos-group ike 10

# 2.40.6 SW-HUB の優先制御(Ver.8.3 以降)

SW-HUB の各ポートで受信したパケットをイーサネットコントローラ側に送信する際の優先度 を設定することができます。これにより、SW-HUB のポートで音声とデータが混在した環境で、輻 輳が発生するような場合でも、音声パケットを廃棄せずにイーサネットコントローラ側に送信する ことができます。

SW-HUB モジュールの接続は、内部的には以下の図のようになっています。イーサネットコント ローラと SW-HUB の内部接続は外部のインタフェースの最大速度と同じ速度(ギガ対応装置の場 合 1Gbps,それ以外は 100Mbps)に固定されています。そのため、全ポートの入力の合計が外部イ ンタフェースの最大速度以上になると、SW-HUB 内で廃棄が発生します。各ポートの優先度を設定 することにより、指定したポートからの受信を優先してイーサネットコントローラ側に送信するこ とができます。

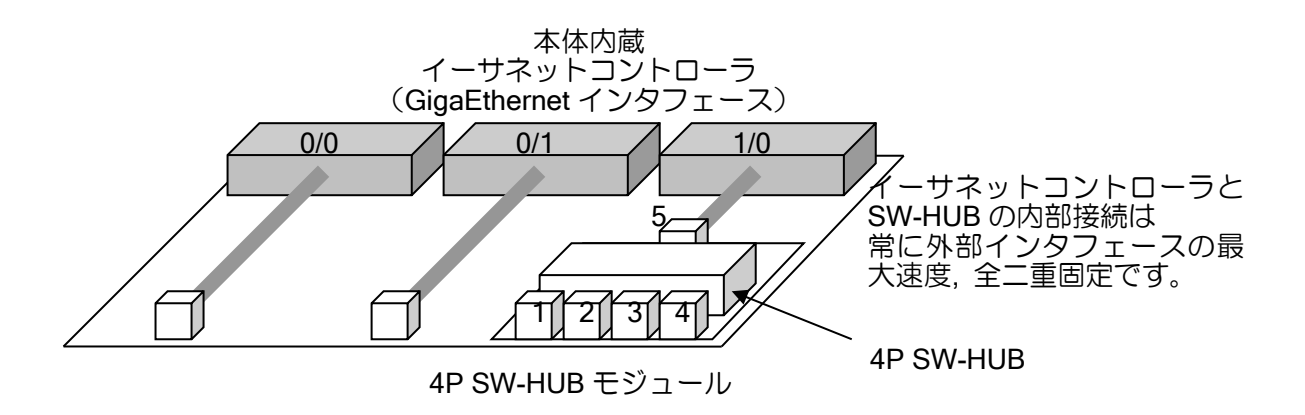

ポートの優先度の設定は 8 段階で行いますが、SW-HUB のキューの優先度は 4 段階となり、以 下のように割り当てられます。キューの優先度が大きい方が優先となり、優先度が同じ場合は設定 する優先度が異なっていても、同じ優先度となります。

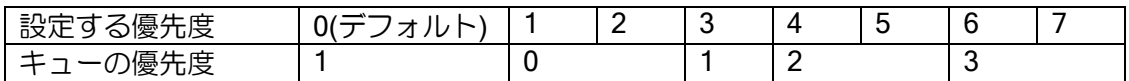

また、送信のスケジューリングの方法については、以下の 2 種類が設定できます。

 $\triangleright$  wfa

キューの優先度順から、フレーム数が 8:4:2:1 の割合で送信されます。 最優先のパケットでも廃棄される可能性があります。

➢ strict(デフォルト) 優先度の高いフレームから送信されます。 最優先パケットが存在する間は、他のキューのパケットが送信されません。

コマンドは以下のとおりです。

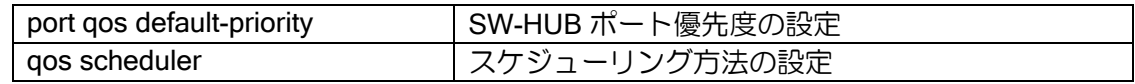

【設定例】 ポート 1 を優先 優先のスケジューリング方法を WFQ に設定

device GigaEthernet2 qos scheduler wfq port 1 qos default-priority 7

#### ※注意事項

ルータの性能を超える負荷となっている場合は、バッファが枯渇するため高優先のフレー ムでも廃棄される可能性があります。

SW-HUB モジュールからの入力の合計が、外部インタフェースの最大速度以下の場合、全 てイーサネットコントローラに送信可能なため、本機能による優先制御は動作しません。出力 インタフェースの速度を、最大速度以下に設定している場合は、出力インタフェースにより廃 棄されます。このような場合、SW-HUB による優先制御は使用せず、出力インタフェースに通 常の QoS を設定してください。

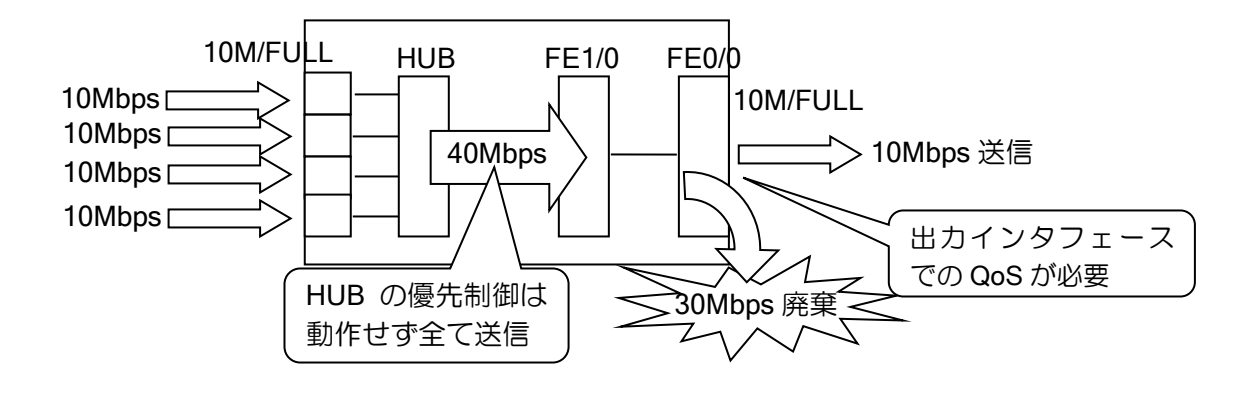

### 2.40.7 ダイナミック QoS の設定

端末の通信量に応じて専用の QoS クラスを動的に割り当てることにより、通信量の多い端末の 通信を制限することができます。(Ver.10.0 以降)

#### 2.40.7.1 概要

通常時は QoS の設定に従って動作します。通信量が一定の値を超えると、別途指定する専用の QoS クラスに割り当て、また、通信量が一定の値以下になると、再度通常の QoS 設定に従って動 作します。これにより、通信量の多い端末の通信を一時的に制限するこができます。

端末の通信量の測定はリンクマネージャを利用します。端末は MAC アドレス毎に管理します。

### 2.40.7.2 設定

ダイナミック QoS のために、以下の設定が必要です。

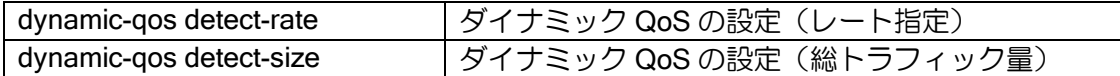

設定可能なパラメータは以下になります。

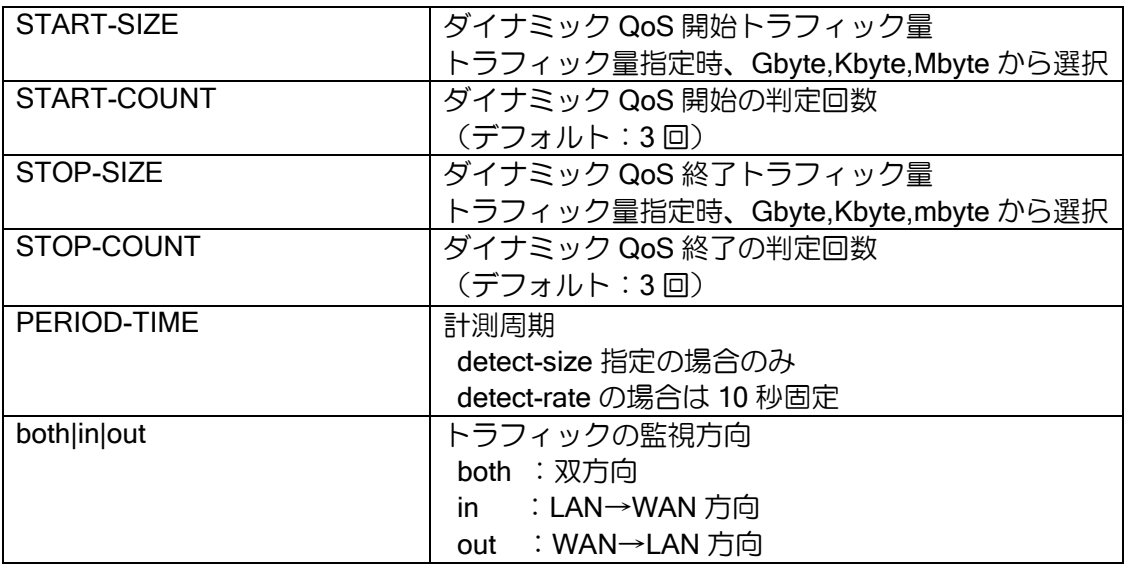

ダイナミック QoS の設定は 1 インタフェースでレート指定と総トラフィック量指定の併用が可 能です。併用した場合、いずれかの開始条件を満たした際にダイナミック QoS を開始し、全ての終 了条件を満たした際にダイナミック QoS を終了します。

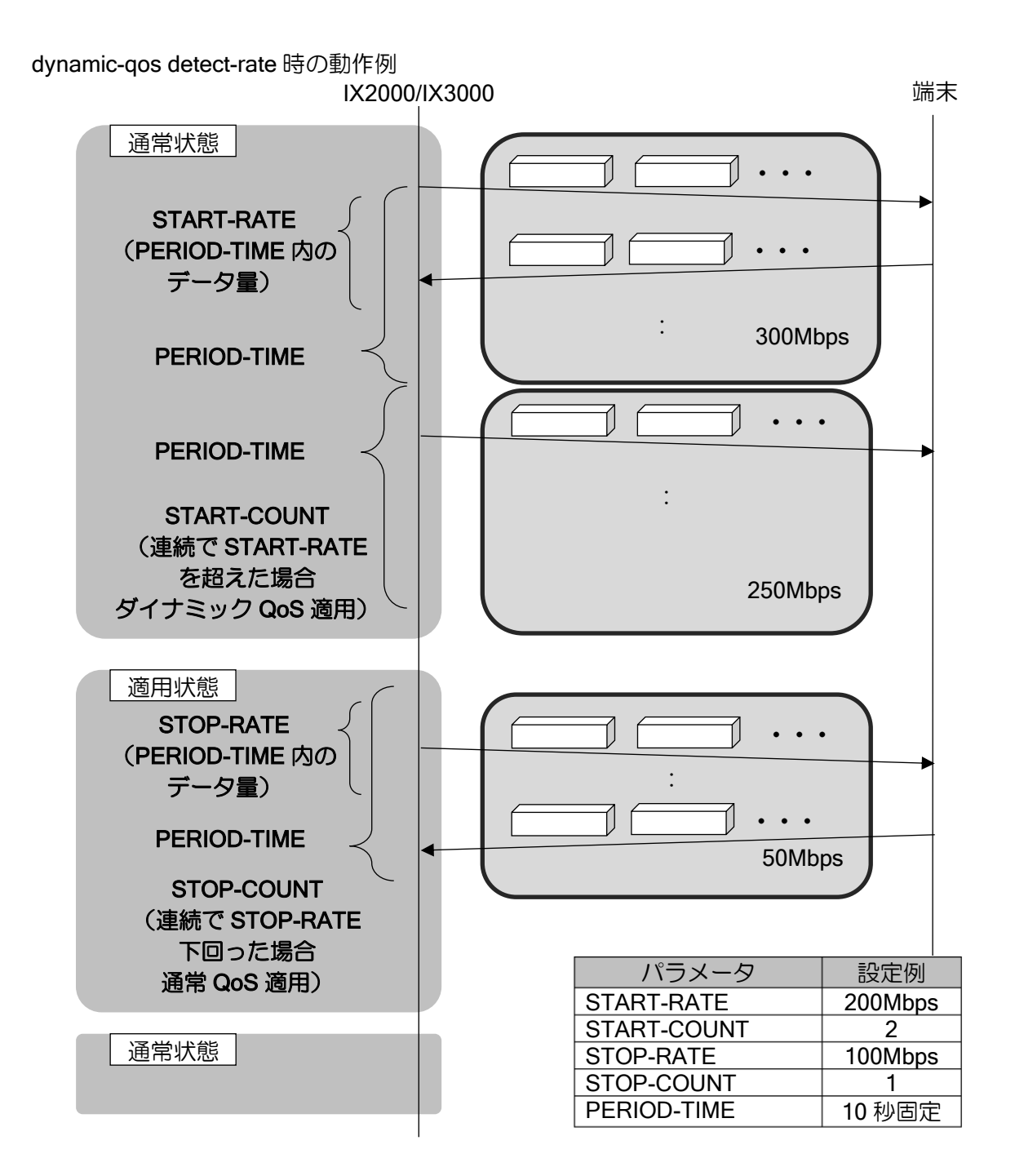

上記以外に、リンクマネージャ、QoS の設定が必要になります。

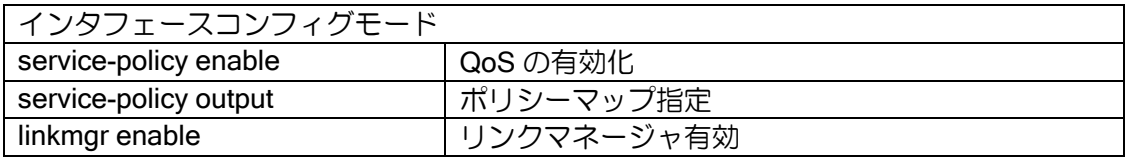

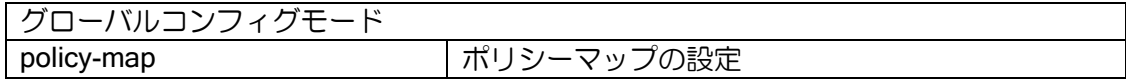

ダイナミック QoS を適用するクラスは、policy-map 設定にて"class-dynamic"を指定します。

通常の QoS の設定と同様、policy-map は上から順に評価を行います。

"class-dynamic"設定より前に設定されたクラスにマッチする場合は、通常の QoS 処理を行いま す。"class-dynamic"のマッチ条件は、"dynamic-qos"コマンドで指定した条件になります。指定した 条件に該当する場合は、"class-dynamic"に設定した内容で QoS 制御を行います。条件に当てはま らない場合は、"class-dynamic"設定以降のクラスに該当するか評価を行います。

"class-dynamic"は 1 つのみの設定を行います。"class-dynamic"に該当する場合、制限数までは該 当する端末毎に 1 クラスが割り当てられます。制限数を超えた場合は、複数端末が 1 クラスに割り 当てられます。複数端末の通信の合計が、指定した帯域に制限されます。

詳細については関連する項を参照してください。

ダイナミック QoS 設定時のクラスの評価

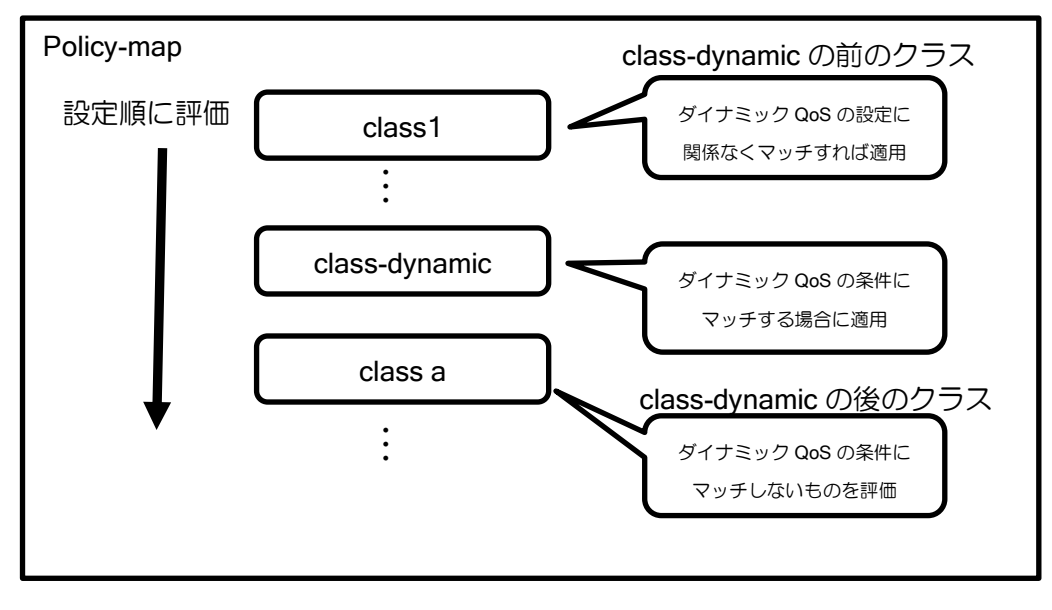
# 2.40.7.3 設定例

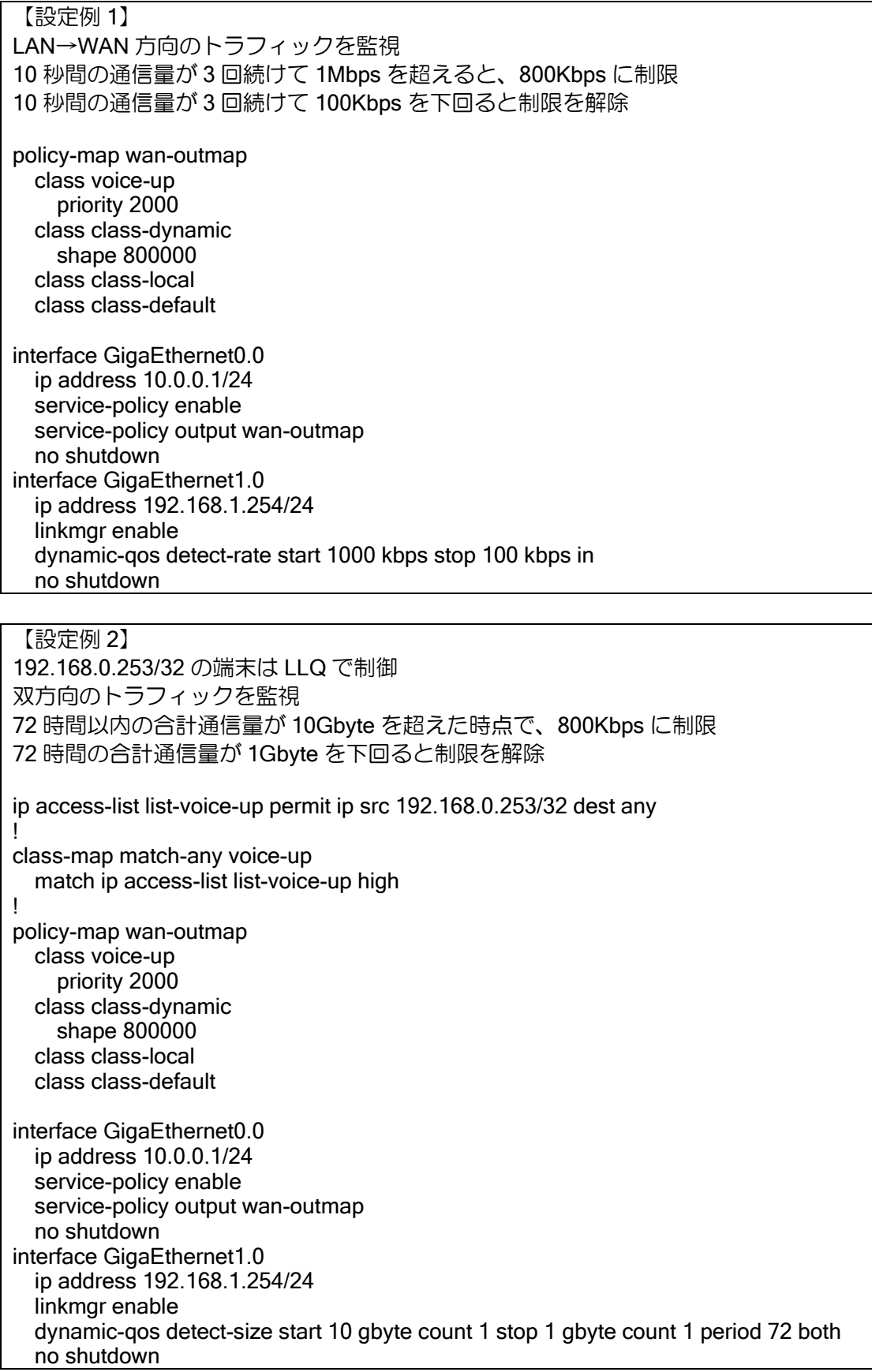

【設定例 3】 LAN→WAN 方向の 10 秒間の通信量が 3 回続けて 1Mbps を超える または、双方向の 72 時間以内の合計通信量が 10Gbyte を超えた時点で 800Kbps に制限 LAN→WAN 方向の 10 秒間の通信量が 3 回続けて 100Kbps を下回る かつ、双方向の 72 時間の合計通信量が 1Gbps を下回ると制限を解除 上記の条件に該当しない場合は、500Mbps [QoS 設定は設定例 1 と同じ] class-map match-any all-traffic match any normal policy-map wan-outmap class class-dynamic shape 800000 class all-traffic shape mbps 500 class class-local class class-default interface GigaEthernet0.0 ip address 10.0.0.1/24 service-policy enable service-policy output wan-outmap no shutdown interface GigaEthernet1.0 ip address 192.168.1.254/24 linkmgr enable dynamic-qos detect-rate start 1000 kbps stop 100 kbps in dynamic-qos detect-size start 10 gbyte count 1 stop 1 gbyte count 1 period 72 both no shutdown

#### 2.40.7.4 制限事項・注意事項

ダイナミック QoS には以下の制限事項・注意事項があります。

- ➢ Ver.10.0 以前からバージョンアップする場合、クラス名に" class-dynamic"を使用している 場合は、クラス名を変更してください。
- ➢ トラフィック監視対象は Ethernet 系インタフェースのみ対応しています。
- ➢ ダイナミック QoS 用クラスは service-policy output のみ対応しています。
- ➢ BVI インタフェースには対応しておりません。

# ■2.41 VoIP のフォワーディング設定

IX2000/IX3000 シリーズでは、VoIP パケットをフォワーディングするための機能をサポートして います。

## 2.41.1 VoIP のフォワーディングのための実現機能

IX2000/IX3000 シリーズに VoIP フォワーディングを設定する方法について説明します。VoIP の 音質は、音声パケットの遅延と遅延のゆらぎによって決まります。IX2000/IX3000 では下記の機能 を用いることにより、音声パケットにおける遅延を小さくすることができます。

下記の設定により、VoIP のフォワーディングをサポートします。

- ➢ マルチリンク PPP インタリーブ
- ➢ ヘッダ圧縮
- ➢ 送出遅延制御

※マルチリンク PPP インタリーブを使用される際は注意事項をよく確認してください。

## 2.41.2 RTP の QoS 設定

VoIP の遅延を抑えるために、まず QoS を有効化し、VoIP で使用する RTP パケットの優先度を 高く設定しておく必要があります。QoS の有効化の方法は QoS の章を参照してください。RTP パ ケットの優先度を高く設定するためには、クラスマップで次のように条件を設定します。

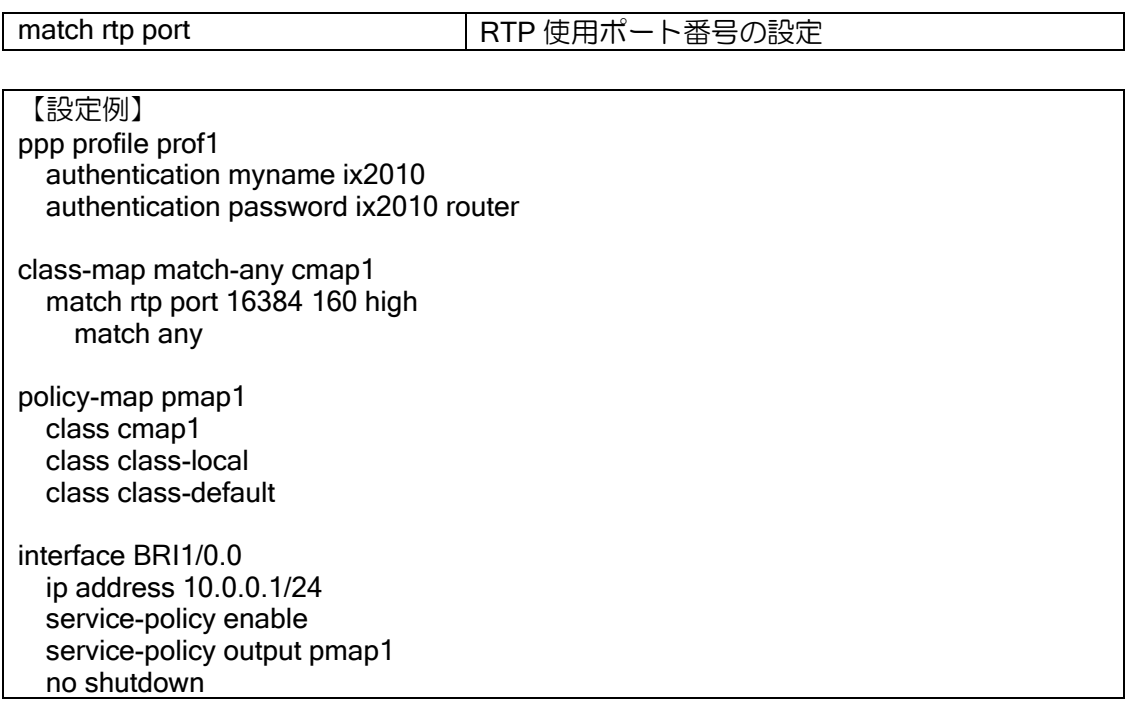

# 2.41.3 マルチリンク PPP インタリーブの設定

BRI のような低速回線では、ロングパケット 1 つ送信するのに数十 ms 以上の時間がかかる場合 があり、QoS のパケット単位の優先制御だけではこの遅延が回避できません。 マルチリンク PPP インタリーブの設定は、低優先のパケットを常に一定サイズ以下となるよう に分割して送信するもので、下記のように最大送信遅延時間を短く抑えることができます。

#### ロングパケットを処理すると遅延が発生します

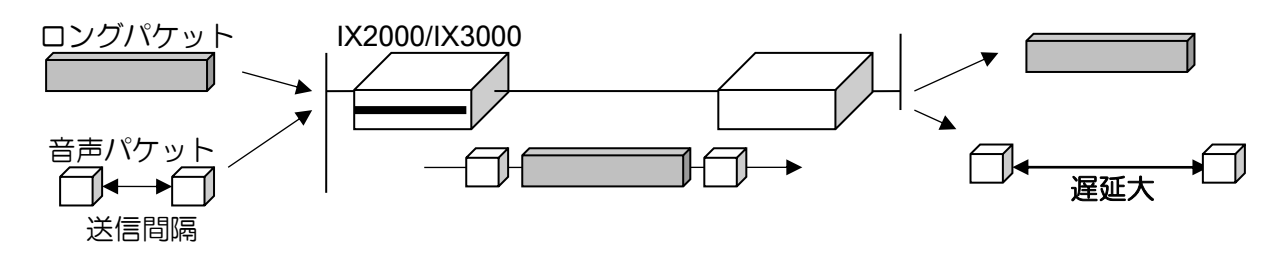

ロングパケットを分割し、音声パケットが割り込めるようにすることで遅延を抑えます

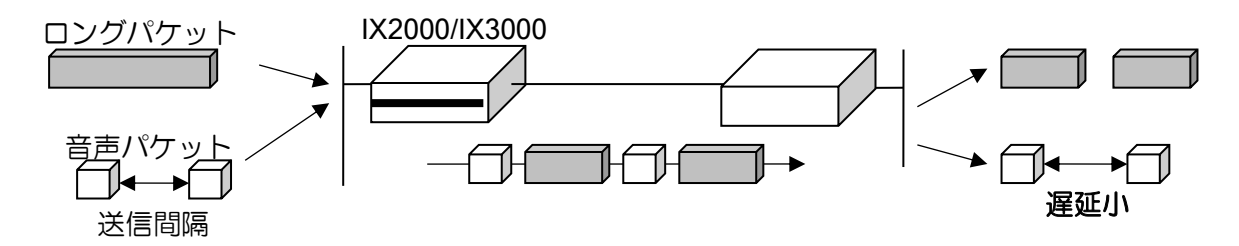

この設定は ISDN のみ有効で、QoS を有効化する必要があります。

#### 制限事項

- 高優先パケットには音声パケット以外を使用しないでください。
	- ➢ マルチリンク PPP では、シーケンス番号を持つマルチリンクヘッダが付与され送信順序が 保護されますが、本機能ではパケットを優先して送信するために高優先のパケットにはマル チリンクヘッダを付けません。動作原理上高優先パケット自体の送信順序は保護されないた め、高優先パケットに十分な送信間隔がないと、送信順序が入れ替わり性能低下や正常に通 信できないことがあります。
- 低優先のパケットの性能が帯域より低くなることがあります。
	- ➢ マルチリンク PPP ではパケットの送信はラウンドロビンで行われるため、例えば 2B 接続 時に 200byte で分割する設定で 250byte の単一トラフィックを送信し続けた場合、常に 1B 目に 200byte パケット、2B 目に 50byte のパケットを送信することになり、2B 目の帯域が 1/4 しか利用されません。実環境ではある程度緩和されますが、ご注意ください。
- IP45/C シリーズとの接続はマルチリンク PPP の項も参照してください。

設定に使用するコマンドは次のとおりです。

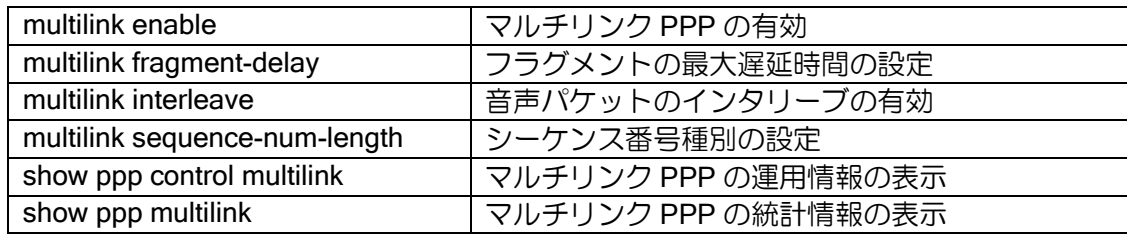

【設定例】 ppp profile prof1 authentication myname ix2010 authentication password ix2010 router multilink enable multilink interleave

※フラグメントされるパケットのサイズは、以下の計算式で決定されます。(ただし、設定値に関 わらず最小値は 50byte です。)

パケット分割サイズ (byte) (ヘッダ 6byte,FCS 2byte を含んだ値です)

= (fragment-delay 設定値 (msec) ÷ 1000)  $\times$  (回線速度 (bps) ÷ 8)

(1000 は ミリ秒を秒に変換するため、8 は bit を byte に変換するための値です)

※マルチリンク PPP インタリーブでは、medium 以下の優先度のパケットを分割し、分割された パケットの優先度は、high > マルチリンク PPP > medium として扱われます。

# 2.41.4 ヘッダ圧縮

RTP (Real-Time Transport Protocol)は、音声などのリアルタイムにパケットを伝送する必要が ある場合に使用されるプロトコルです。これらのパケットには IP/UDP/RTP ヘッダが付き、ヘッダ のサイズは通常 40 バイトになります。これを 2~4 バイトのヘッダ情報に圧縮し、大量の RTP ト ラフィックを送受信することによるネットワークのオーバーヘッドを軽減します。低速リンク上で、 RTP のペイロードサイズが小さい音声などのパケットに対して有効です。IPv6 では設定すること ができません。

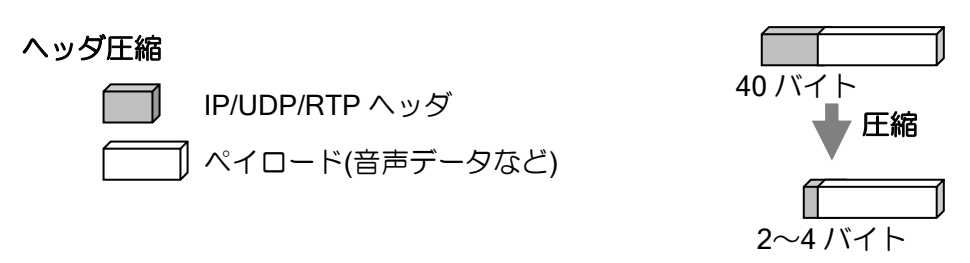

RTP ヘッダ圧縮は BRI, Serial, Dialer で設定できます。

また細い回線を有効に使うため、音声パケットのヘッダ圧縮だけでなく、優先度の低い TCP パ ケットについてもヘッダ圧縮を行うことが有効です。RTP ヘッダ圧縮を設定した場合には、TCP に ついても RFC2507 に基づくヘッダ圧縮が行われます。

※対向ルータで、最大接続数を 257 以上に設定した場合は接続できません。また、他社製ルータ のバージョンによっては、接続できないものがあります。

# 2.41.5 RTP ヘッダ圧縮(CRTP)

RTP ヘッダ圧縮の設定は次のコマンドを使用します。 BRI, Serial, Dialer 有効です。

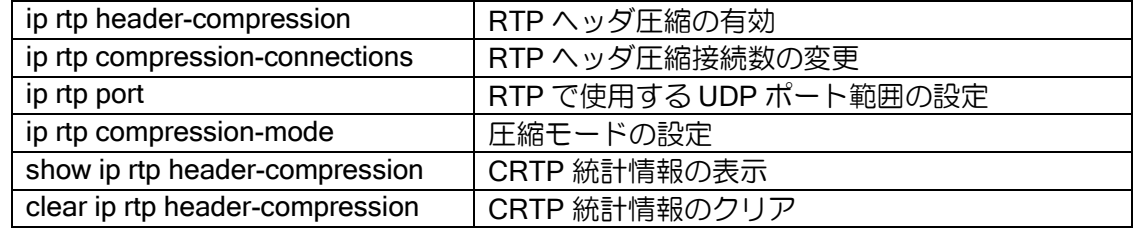

【設定例】 接続数を 20 RTP で使用する UDP ポート番号を 20000 番から 200 個分 interface Serial1/0.0 encapsulation ppp ppp binding prof1 ip address 10.0.0.1/24 ip rtp compression-connections 20 ip rtp header-compression ip rtp port 20000 200 no shutdown

• 圧縮モード

CRTP の圧縮モードには以下の 2 種類の設定が可能です。対向装置の圧縮方法に応じて、圧縮 モードの設定を行ってください。

デフォルトは de-fact-standard モードです。

- ▶ proprietary モード: IP45/951 シリーズとの接続時に使用します。
- > de-fact-standard モード: その他の装置との接続時に使用します。

## 2.41.6 TCP ヘッダ圧縮 (CTCP)

TCP ヘッダ圧縮(RFC2507)の設定は次のコマンドを使用します。 BRI, Serial, Dialer で有効です。

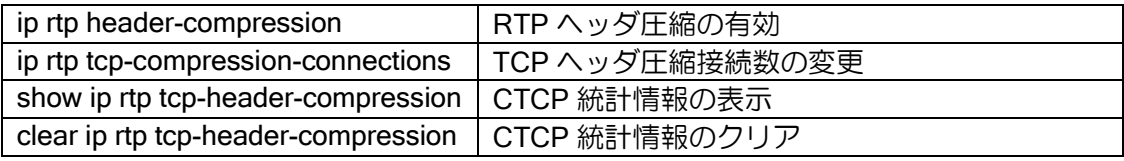

# 【設定例】

- ppp profile prof1 authentication myname ix2010 authentication password ix2010 router
- class-map match-any cmap1 match rtp port 16384 160 high match any
- policy-map pmap1 class cmap1 class class-local class class-default
- interface Dialer0 encapsulation ppp no auto-connect dialer string 111-1111 ppp binding prof1 ip address 10.0.0.1/24 ip rtp compression-connections 20 ip rtp header-compression ip rtp tcp-compression-connections 20 service-policy enable service-policy output pmap1 no shutdown

設定は PPP の再接続後に有効になります。

## 2.41.7 送出遅延制御

音声パケットを QoS のキューから優先的に取り出してもデバイス単位の送信キューで低い優先 度のパケットが詰まっている場合には遅延が起こります。

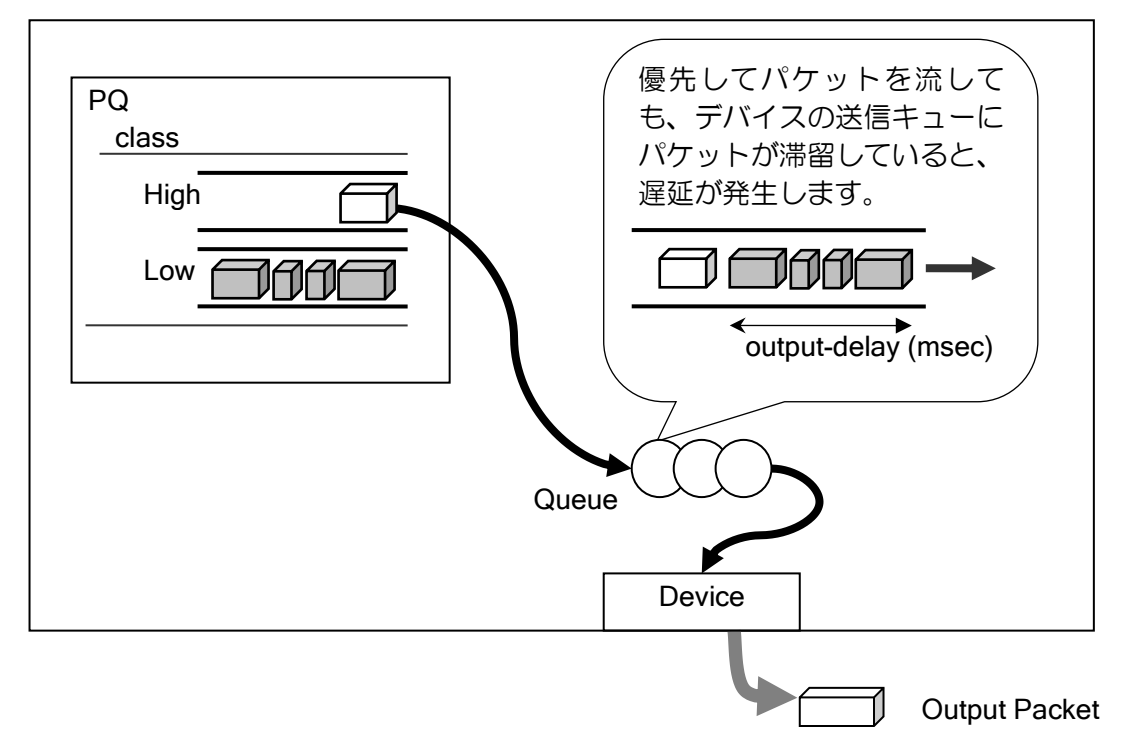

この部分での遅延がどの程度まで許容できるかを、パケットをキューから取り出して回線に送信 するまでの最大遅延時間によって制限することができます。この設定は BRI および Serial 基本イン タフェースで有効で QoS を有効にしておく必要があります。

送信データ量が設定値をこえる場合パケットは QoS キューに留まりますが、QoS のキューも溢 れればパケットは廃棄されます。

送信データ量制御の設定は次のコマンドを使用します。

| output-delay              | 送信までにかかる遅延時間 (msec) |
|---------------------------|---------------------|
| show queue                | デバイスキューの確認          |
| show policy map interface | QoS キューの確認          |

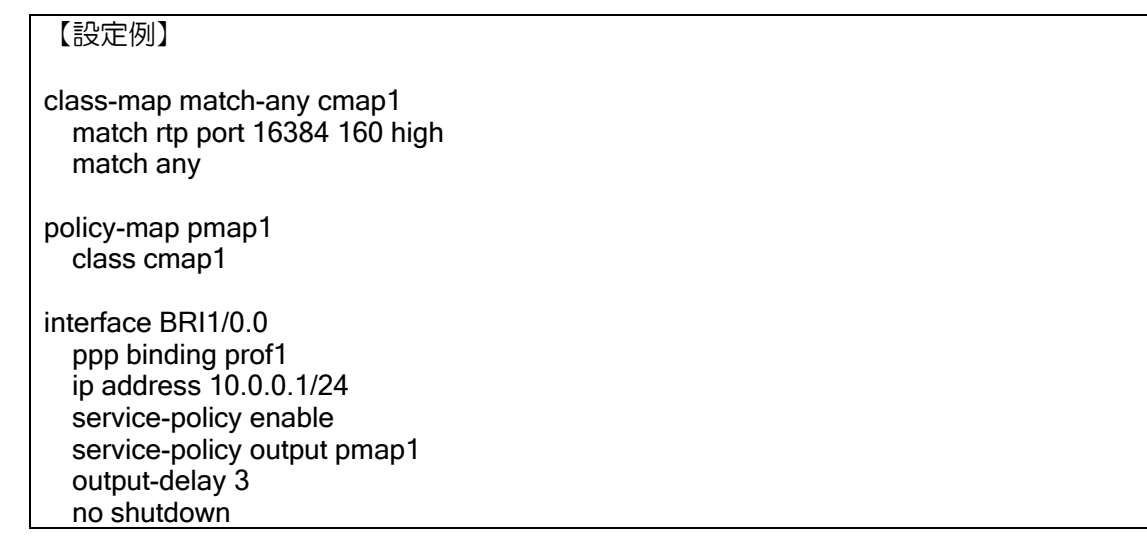

# ■2.42 AAA の設定

IX2000/IX3000 シリーズでは AAA 機能をサポートしています。

AAA とはネットワークのユーザおよびセキュリティ管理を行うための機能であり、以下に示す 3 つの機能の頭文字をとった略称です。

- ➢ 認証(Authentication)
- ➢ 許可(Authorization)
- ➢ アカウンティング(Accounting)

# 2.42.1 AAA の有効化

AAA を有効化するためには、以下のコマンドを実行します。

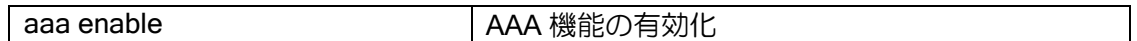

AAA 機能では、サーバとして装置自身の他に RADIUS サーバを利用することができます。 使用するサーバの指定には以下の 4 種類の方法があります。

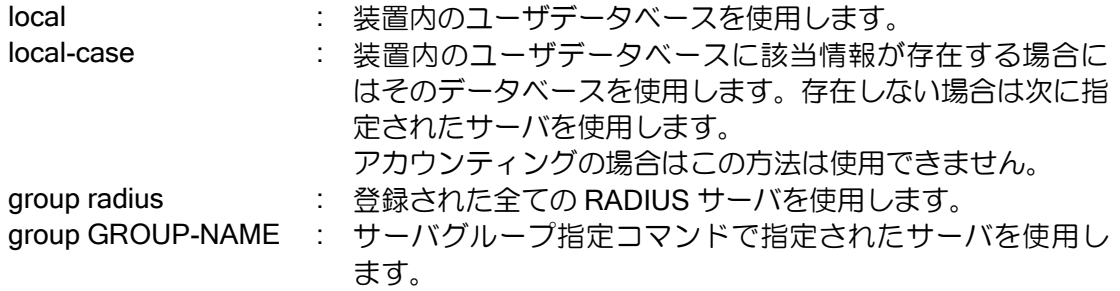

複数のサーバをグループ化して扱うには、次のコマンドを使用します。

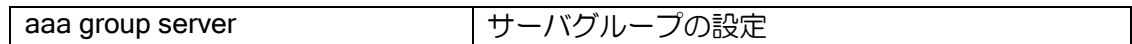

認証,許可,アカウンティングそれぞれのリストにつき、データベースの指定を 4 個まで登録す ることができます。登録可能な順序は以下の表のとおりです。

実行時には、1 番から順にアクセスを行います。

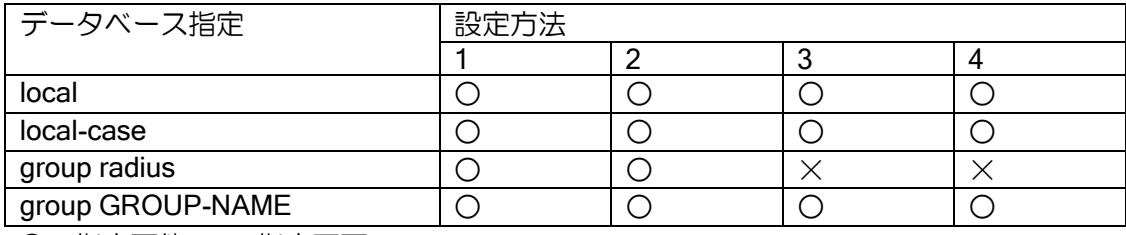

○:指定可能 ×:指定不可

※ group GROUP-NAME 以外は複数回の指定不可

※ local、local-case は同時指定不可

※ group radius、group GROUP-NAME は同時指定不可

※ local-case のみの指定不可

- local
	- ➢ ユーザの有無に関わらずローカルデータベースで認証を行います。ユーザが存在しなかった 場合は認証 NG となります。
- local-case
	- ➢ ユーザが存在した場合のみローカルデータベースで認証を行います。ユーザが存在しなかっ た場合は認証タイムアウトとして処理されます。
- group radius
	- ➢ RADIUS サーバへ問い合わせを行います。
- group GROUP-NAME
	- ➢ RADIUS サーバへ指定グループを単位として問い合わせを行います。

## 2.42.2 認証 (Authentication) の設定

ユーザが装置に対してアクセスする場合に、ユーザに対してログインとパスワード等を指定させ、 ユーザの正当性を証明するための機能です。 認証では以下に示す機能をサポートします。

- ➢ ログイン認証
- ➢ PPP(CHAP/PAP)認証
- ➢ IEEE802.1X 認証(認証方式は RADIUS サーバのみサポート)
- ➢ MAC 認証(認証方式は RADIUS サーバのみサポート)(Ver.8.0 以降)

装置内のデータのみを使用する場合は、AAA 機能を利用しない場合でも認証を行うことができま す。AAA 機能を利用することにより、RADIUS サーバを使用しデータベースを一元管理することが 可能になります。

#### (a) ログイン認証

コンソール, telnet, SSH からのログイン時にユーザ名とパスワードの認証を行います。

認証方法を RADIUS サーバのみに設定すると、RADIUS サーバへアクセスできない場合は装置 へログインできなくなりますので、RADIUS サーバを使用する場合でも、local のデータベースでロ グインできるように設定しておく事を推奨します。

ログイン認証の設定は次のコマンドを使用します。

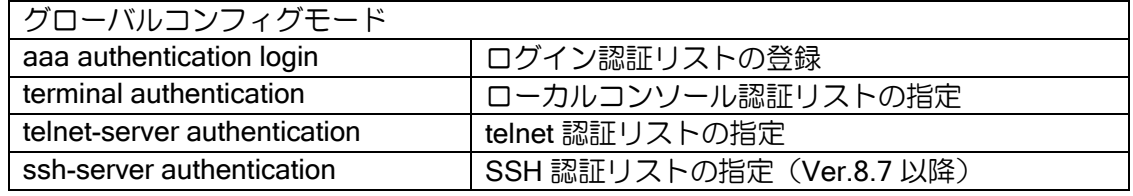

【設定例】

telnet でのログイン時の認証に AAA を使用する。 最初にローカルデータベースに問い合わせを行い、 存在しなければ RADIUS サーバに問い合わせを行う。

aaa enable aaa authentication login auth-list local-case group radius

radius host ip 192.168.160.10 key 0 test

radius host ip 192.168.160.11 key 0 test

telnet-server authentication auth-list telnet-server ip enable

## (b) PPP 認証

PPP 接続時にユーザ名とパスワードの認証を行います。

PPP 認証の設定は次のコマンドを使用します。

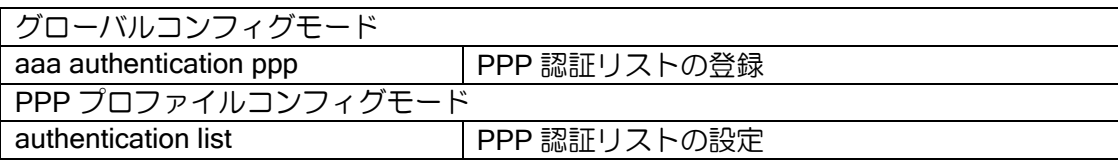

【設定例】

PPP の認証に AAA を使用する。 RADIUS サーバに問い合わせを行う。

aaa enable aaa authentication ppp ppp-auth group radius

radius host ip 192.168.160.10 key 0 test radius host ip 192.168.160.11 key 0 test

ppp profile ins-ppp authentication list ppp-auth authentication accept chap authentication request chap

interface Dialer0 ip address 10.0.0.1/30 dialer string 01-234-567 ppp binding ins-ppp no shutdown

### (c) IEEE802.1X 認証

IEEE802.1X で Supplicant の認証を行います。認証方法は RADIUS サーバのみサポートします。

IEEE802.1X 認証の設定は次のコマンドを使用します。

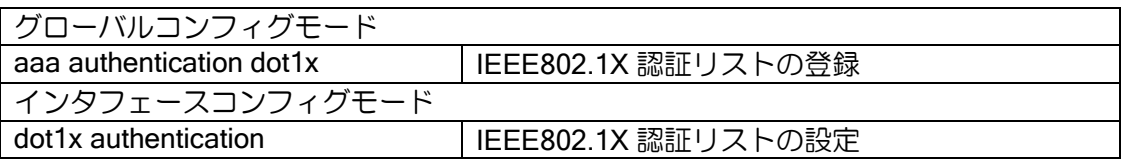

【設定例】

IEEE802.1X の認証に AAA を使用する。 RADIUS サーバに問い合わせを行う。

aaa enable aaa authentication dot1x dot1x-auth group radius

radius host ip 10.0.0.254 key 0 test

interface GigaEthernet1.0 ip address 192.168.0.1/24 dot1x enable dot1x authentication dot1x-auth no shutdown

## (d) MAC 認証

MAC アドレスで端末の認証を行います。認証方法は RADIUS サーバのみサポートします。

MAC 認証の設定は次のコマンドを使用します。

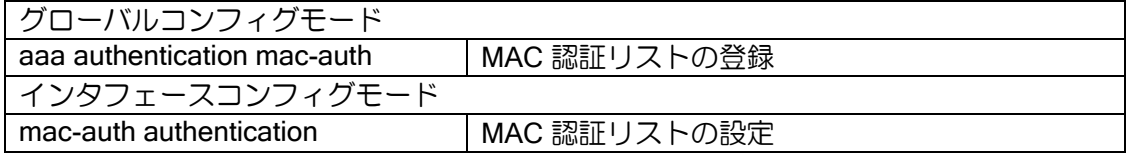

## 【設定例】

MAC 認証に AAA を使用する。 RADIUS サーバに問い合わせを行う。

aaa enable aaa authentication mac-auth mac-auth-list group radius

radius host ip 10.0.0.254 key 0 test

interface GigaEthernet1.0 ip address 192.168.0.1/24 mac-auth enable mac-auth authentication mac-auth-list no shutdown

## 2.42.2.1 認証の動作

## (a) RADIUS サーバへの問い合わせ

認証方法に group radius を指定した場合は、radius host コマンドで登録されているホストに対 し、登録順に問い合わせを行います。認証結果の OK/NG に関係なく、RADIUS サーバから応答が 返ってくると次のサーバに対する問い合わせは行いません。

また、認証方法にサーバグループを指定した場合は、サーバグループに設定された順番に問い合 わせを行い、RADIUS サーバから認証 OK が返ってくると次のサーバに対する問い合わせは行いま せん。認証 NG の場合は、「(b)認証 NG 時の動作」の設定に従い、次に設定されている認証方法で 問い合わせを行うか否か決定します。

(1) サーバグループを設定していない場合

【設定例】 aaa enable aaa authentication login auth-list local-case group radius radius host ip 192.168.160.10 key 0 test

radius host ip 192.168.160.11 key 0 test radius host ip 192.168.160.12 key 0 test

telnet-server authentication auth-list

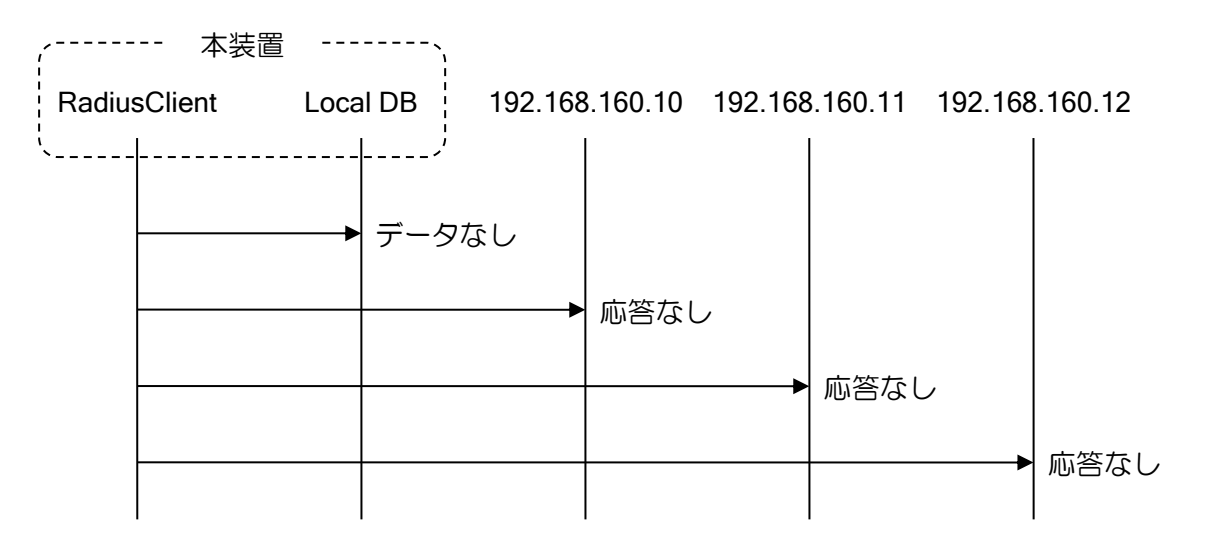

応答がない場合、radius host で指定した順序で問い合わせを行います。 認証 OK か認証 NG が返った場合はその場で問い合わせを終了します。

#### (2) サーバグループを設定している場合

【設定例】 aaa group server radius group1 ip 192.168.160.10 aaa group server radius group1 ip 192.168.160.11 aaa group server radius group2 ip 192.168.160.12 aaa group server radius group2 ip 192.168.160.13 aaa authentication login auth-list group group1 group group2 radius host ip 192.168.160.10 key 0 test radius host ip 192.168.160.11 key 0 test

## radius host ip 192.168.160.12 key 0 test radius host ip 192.168.160.13 key 0 test

telnet-server authentication auth-list

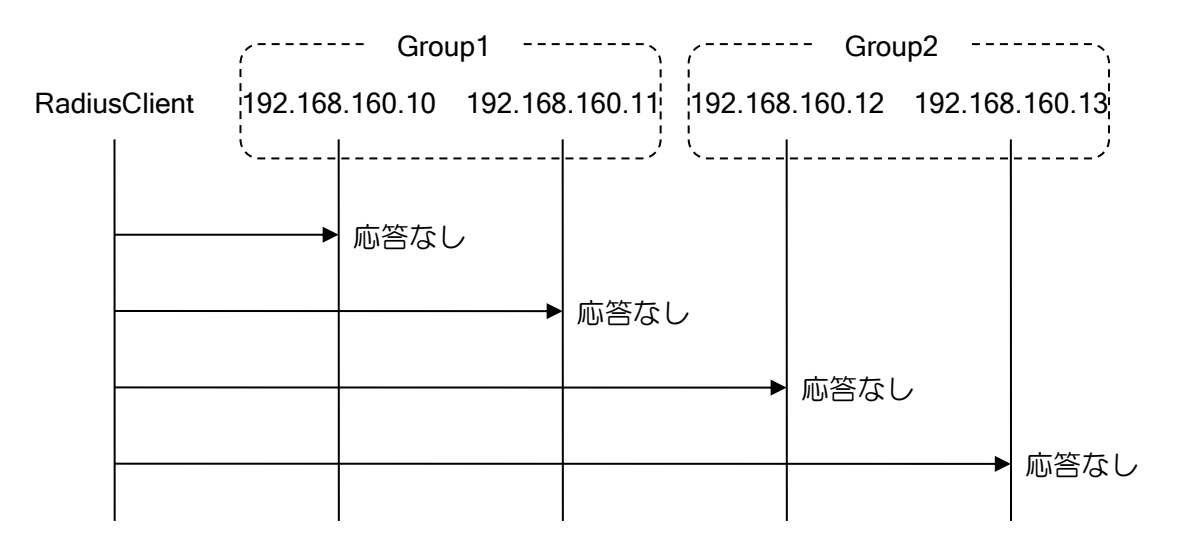

応答がない場合、指定されたサーバグループの順序で問い合わせを行います。

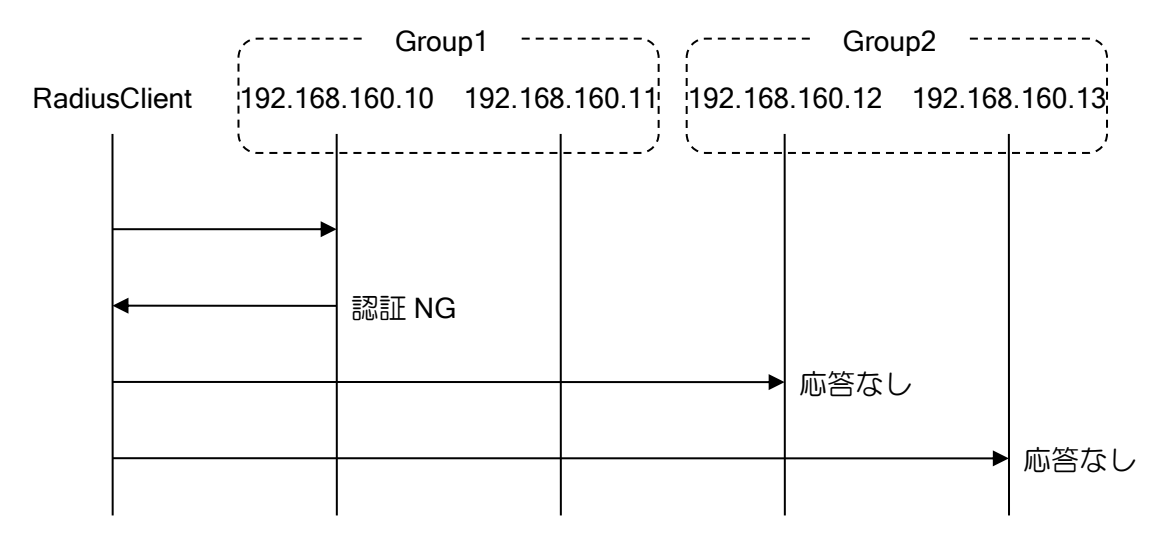

認証 NG が返った場合、「(b)認証 NG 時の動作」の設定によって動作が変わります。詳細は「(b) 認証 NG 時の動作」を参照してください。デフォルトでは次の認証方法(本設定の場合はサーバグ ループ)への問い合わせを行います。

認証 OK が返った場合、その場で問い合わせを終了します。

#### (b) 認証 NG 時の動作

認証 NG が返った場合に、次に設定されている認証方式で問い合わせを行うか否かを設定します。

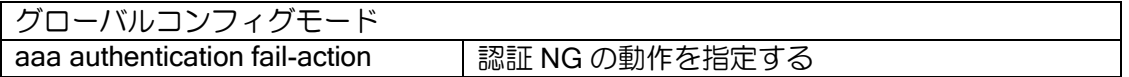

continue と stop が選択可能です。デフォルトは continue です。

【設定例1】

aaa group server radius group1 ip 192.168.160.10 aaa group server radius group2 ip 192.168.160.11

aaa authentication fail-action continue (デフォルト設定のため非表示)

aaa authentication login auth-list group group1 group group2 local

radius host ip 192.168.160.10 key 0 test radius host ip 192.168.160.11 key 0 test

telnet-server authentication auth-list

continue を設定した時の動作はログイン認証、PPP 認証の場合と、IEEE802.1X 認証の場合とで 若干異なります。

ログイン認証、PPP 認証の場合は以下のように認証 NG 発生時は常に次に設定されている認証方 式で問い合わせを行います。

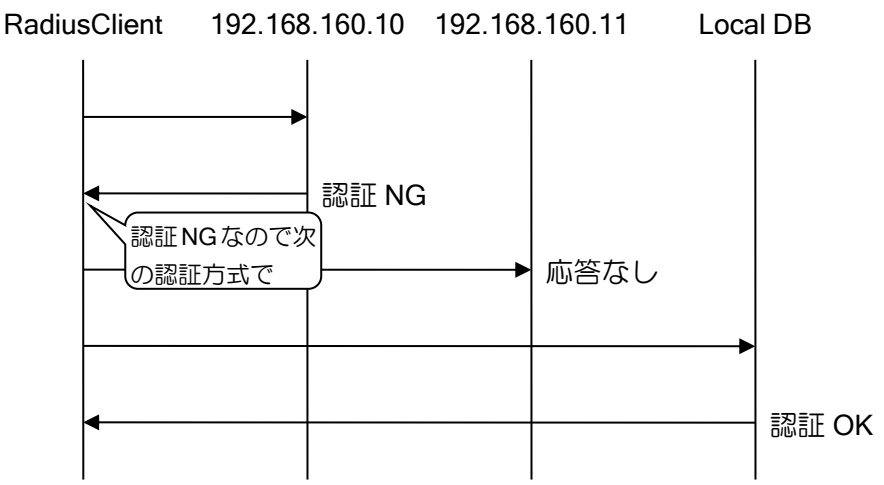

IEEE802.1X 認証の場合は、RADIUS サーバへ送信した Access-Request に対して即座に Access-Reject が返った場合は上図と同様に次に設定されている認証方式で問い合わせを行います。

しかし Access-Request に Access-Challenge が返り、認証シーケンスが進んでしまった場合は、 たとえ最終的に認証 NG となり Access-Reject が返っても次に設定されている認証方式への問い合 わせを行いません。

RadiusClient 192.168.160.10 192.168.160.11  $\mathbf{r}$ 

 $\mathbf{r}$ 

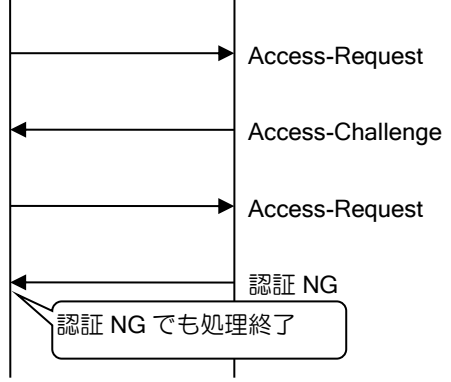

【設定例2】

aaa group server radius group1 ip 192.168.160.10 aaa group server radius group2 ip 192.168.160.11

aaa authentication fail-action stop

aaa authentication login auth-list group group1 group group2 local

radius host ip 192.168.160.10 key 0 test radius host ip 192.168.160.11 key 0 test

telnet-server authentication auth-list

stop を指定した場合、認証 NG 時に認証処理終了となります。

RadiusClient 192.168.160.10 192.168.160.11 Local DB

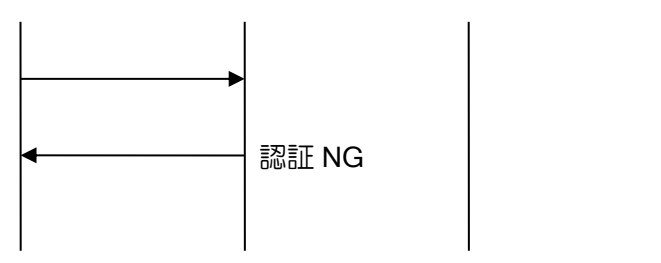

#### (c)サーバから応答が無い場合の動作

Ver.8.2 以降、認証時のサーバ指定に"none"を設定することにより、認証サーバから応答が無い場 合に、認証を成功とすることが可能です。

"none"の設定は、全ての認証方式に対して応答が無かった場合のみ、有効となります。途中の応 答が認証 NG となっている場合には、"none"を設定しても、認証成功となりません。

#### 【設定例】

aaa group server radius group1 ip 192.168.160.10 aaa group server radius group2 ip 192.168.160.11

aaa authentication login auth-list group group1 group group2 none

radius host ip 192.168.160.10 key 0 test radius host ip 192.168.160.11 key 0 test

telnet-server authentication auth-list

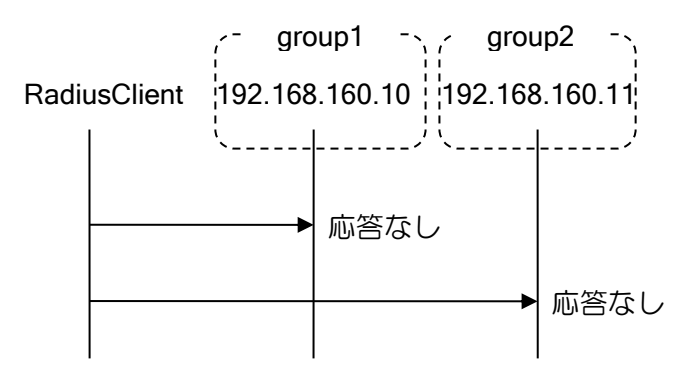

group2 の応答が無い場合、none が有効となり認証が許可されます。

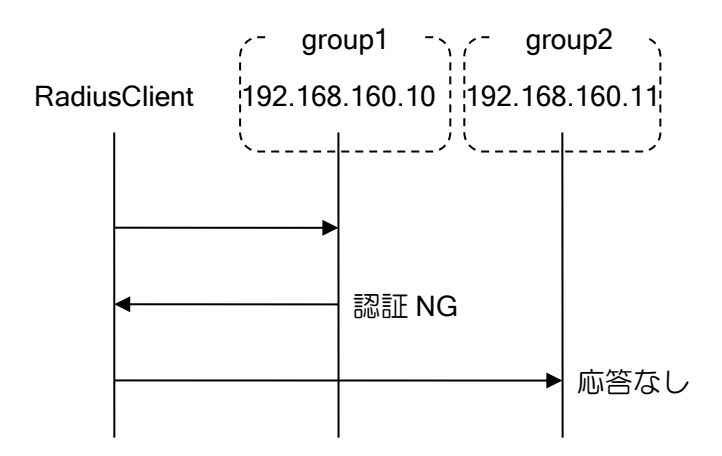

途中で認証 NG が返った場合、none は有効とならず、認証は許可されません。

none で認証成功となった場合、以下の動作となります。

- ➢ Login 認証時のユーザ権限は Administrator となります。
- ➢ 検疫機能使用時は、検疫フィルタは適用されません。
- ➢ アカウンティングのサーバタイプは LOCAL(2)となります。

## 2.42.3 許可 (Authorization) の設定

認証完了後、ユーザに対してどのようなサービス実行を許可するかを制御します。 許可は単独では使用できません。認証の設定が必要となります。また、認証と許可ではデータベー スの指定方法は一致させる必要があります。

許可では以下の機能をサポートしています。

▶ シェルサービス実行許可

➢ ネットワークサービス許可

## (a)シェルサービス実行許可

コマンドプロンプトの実行を許可します。

ログイン認証後に、コマンドプロンプトの実行可能かどうかの確認を行います。許可されない場 合は、ログインが失敗となります。

シェルサービス実行許可の設定は次のコマンドを使用します。

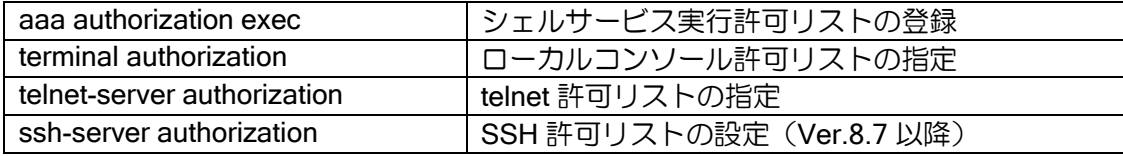

#### 【設定例】

telnet 時の認証,シェルサービスの許可を行う。 最初にローカルデータベースへ問い合わせを行い、 存在しなければ、RADIUS サーバ (GROUP1)に 問い合わせを行う。

aan en be

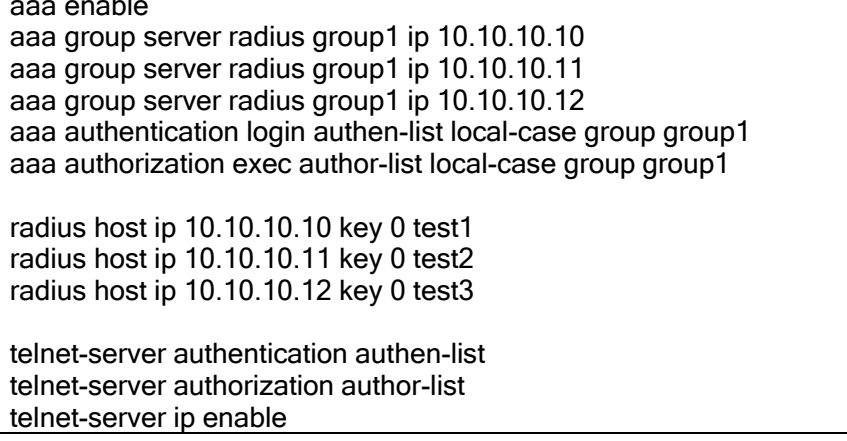

## (b)ネットワークサービス許可

PPP のネットワークサービス(IPCP 接続)を許可します。

PPP 認証後、サービスタイプによりネットワークサービスが実行可能かどうかの確認を行いま す。ネットワークサービスが許可時、RADIUS サーバから払い出し IP アドレスが提示されている 場合に、IPCP の IP-Address オプションを用いて払い出しを行います。PPP の対向装置で払い出し IP アドレスを使用したい場合、ip address ipcp コマンド設定が必要です。許可されない場合、PPP は切断されます。

ネットワークサービスの許可の設定は次のコマンドを使用します。

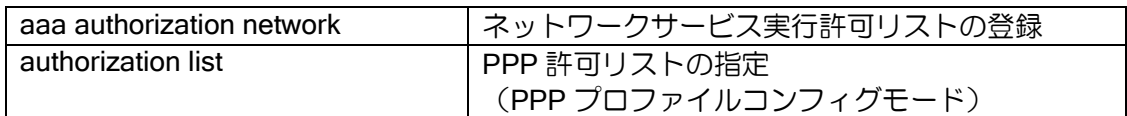

【設定例】

PPP の認証,ネットワークサービスの許可を行う。 RADIUS サーバ (GROUP1) に問い合わせを行う。

センタ側 aaa enable aaa group server radius group1 ip 10.10.10.10 aaa group server radius group1 ip 10.10.10.11 aaa group server radius group1 ip 10.10.10.12 aaa authentication ppp ppp-authen group group1 aaa authorization network ppp-author group group1

radius host ip 10.10.10.10 key 0 test1 radius host ip 10.10.10.11 key 0 test2 radius host ip 10.10.10.12 key 0 test3

ppp profile ppp-profile authentication list ppp-authen authorization list ppp-author

interface Dialer0 encapsulation ppp ip address 10.0.0.1/30 ppp binding ppp-profile no shutdown

リモート側 ppp profile ppp-profile authentication myname ix-router authorization password ix-router ix-router

interface Dialer0 encapsulation ppp ip address ipcp ppp binding ppp-profile no shutdown

### 2.42.3.1 許可の動作

#### (a)許可方法の設定時の注意事項

RADIUS プロトコルでは、許可に使用するデータも認証実行時に一括で取得します。そのため、 認証と許可に使用するサーバが異なる場合、許可データが正しく取得できない場合があります。そ のため、AAA では認証サーバと許可サーバが異なる場合、許可失敗として処理します。従って、認 証と許可では使用するデータベースの指定方法は一致させる必要があります。

# 【設定例】

正しい例(指定するサーバグループが同じ) 認証設定 1:local-case 2: server-group 許可設定 1:local-case 2: server-group aaa authentication ppp ppp-authen local-case group server-group aaa authorization network ppp-author local-case group server-group

ppp profile ppp-profile authentication list ppp-authen authorization list ppp-author

正しくない例(指定するサーバグループが異なる) 認証設定 1:local-case 2:group11 許可設定 1:group2 2:group12 aaa authentication ppp ppp-authen local-case group group11 aaa authorization network ppp-author group group2 group group12

ppp profile ppp-profile authentication list ppp-authen authorization list ppp-author

#### (b)サーバから応答が無い場合の動作

Ver.8.2 以降、認証の場合と同様に、サーバ指定に"none"を設定可能です。許可の場合は、"none" を設定することにより、無条件で許可成功となります。

# 2.42.4 アカウンティング (Accounting) の設定

装置内で発生した各事象に対するアカウンティング(記録)を行います。 以下の事象についてアカウンティングを行います。また、認証失敗以外については、開始と終了 または終了のみをアカウンティングするかを設定することができます。

- ➢ シェルサービスアカウンティング
	- シェルサービスの開始(ログイン)
	- シェルサービスの終了(ログアウト)
- ➢ ネットワークサービスアカウンティング ネットワークサービスの開始(PPP 接続)
- ネットワークサービスの終了(PPP 切断)
- ➢ IEEE802.1X アカウンティング
	- ◆ 認証完了 ◆ 認証解除
- ➢ 認証失敗アカウンティング
	- ◆ ログイン認証失敗
	- PPP 認証失敗
	- IEEE802.1X 認証失敗
- ➢ 呼接続・切断アカウンティング
	- **◇ ISDN の呼接続**
	- ◆ ISDN の呼切断(接続した呼に対する切断)
- ➢ システムイベントアカウンティング
	- restart,reload の実行
	- 起動完了

アカウンティングの場合は複数のデータベースを指定している場合は、全てに対してアカウン ティングを行います。

アカウンティングの設定は次のコマンドを使用します。

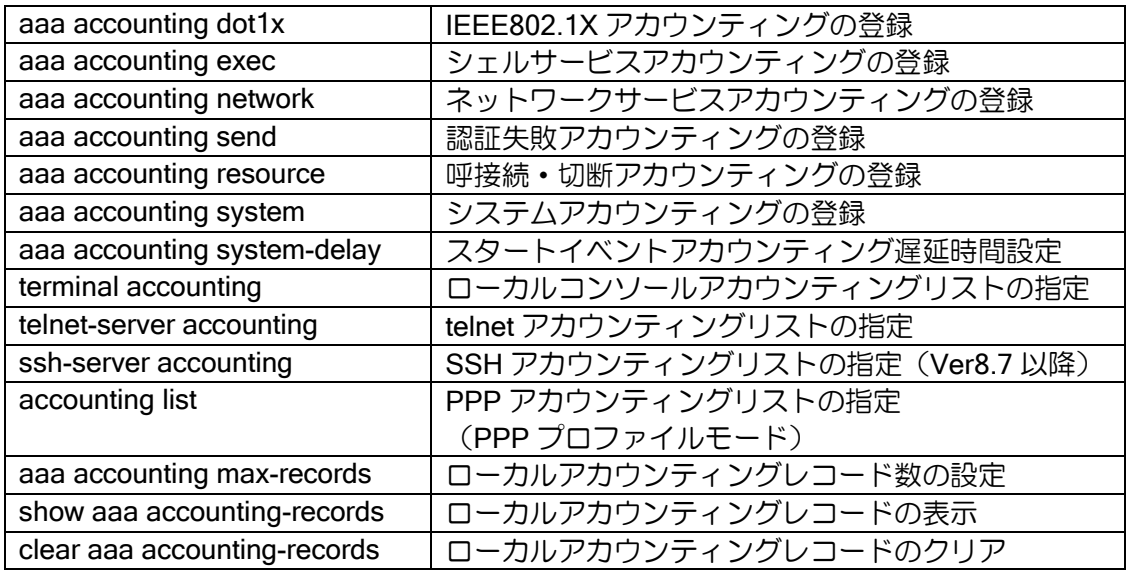

#### 【設定例】

コンソールからのログイン/ログオフ,認証失敗,システム停止/起動 のイベントに関してローカル、Radius サーバ (group1)に アカウンティングを行う。

terminal accounting login-acc

aaa enable aaa group server radius group1 ip 10.10.10.10 aaa group server radius group1 ip 10.10.10.11 aaa group server radius group1 ip 10.10.10.12 aaa accounting send stop-record authentication-failure aaa accounting exec login-acc start-stop local group group1 aaa accounting system default start-stop local group group1

radius host ip 10.10.10.10 key 0 test1 radius host ip 10.10.10.11 key 0 test2 radius host ip 10.10.10.12 key 0 test3

# 2.42.5 AAA の使用例

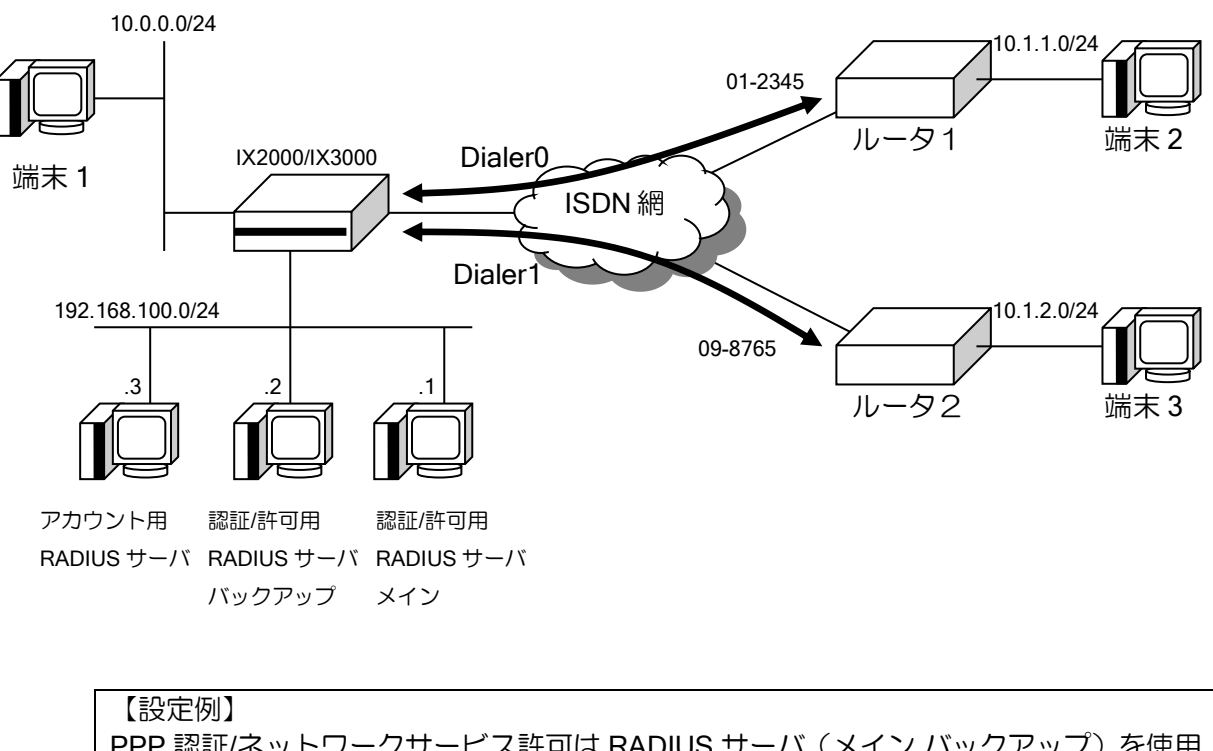

PPP 認証/ネットワークサービス許可は RADIUS サーバ(メイン,バックアップ)を使用 アカウントはローカルとアカウント用の RADIUS サーバを使用。 アカウントの対象は PPP 接続完了/終了 ISDN 接続/切断 装置の記動/停止 認証失敗 aaa enable aaa group server radius auth-grp1 ip 192.168.100.1 aaa group server radius auth-grp1 ip 192.168.100.2 aaa group server radius acc-grp1 ip 192.168.100.3 aaa authentication ppp ppp-auth1 local-case group auth-grp1 aaa authorization network ppp-auth2 local-case group auth-grp1 aaa accounting send stop-record authentication-failure aaa accounting network acc-list1 start-stop local group acc-grp1 aaa accounting resource default start-stop local group acc-grp1 aaa accounting system default start-stop local group acc-grp1 radius host ip 192.168.100.1 key 0 auth-host radius host ip 192.168.100.2 key 0 auth-host radius host ip 192.168.100.3 key 0 acc-host ip route 10.1.1.0/24 Dialer0 ip route 10.1.2.0/24 Dialer1 ppp profile ppp1 accounting list acc-list1 authentication list ppp-auth1 authentication accept chap authentication request chap

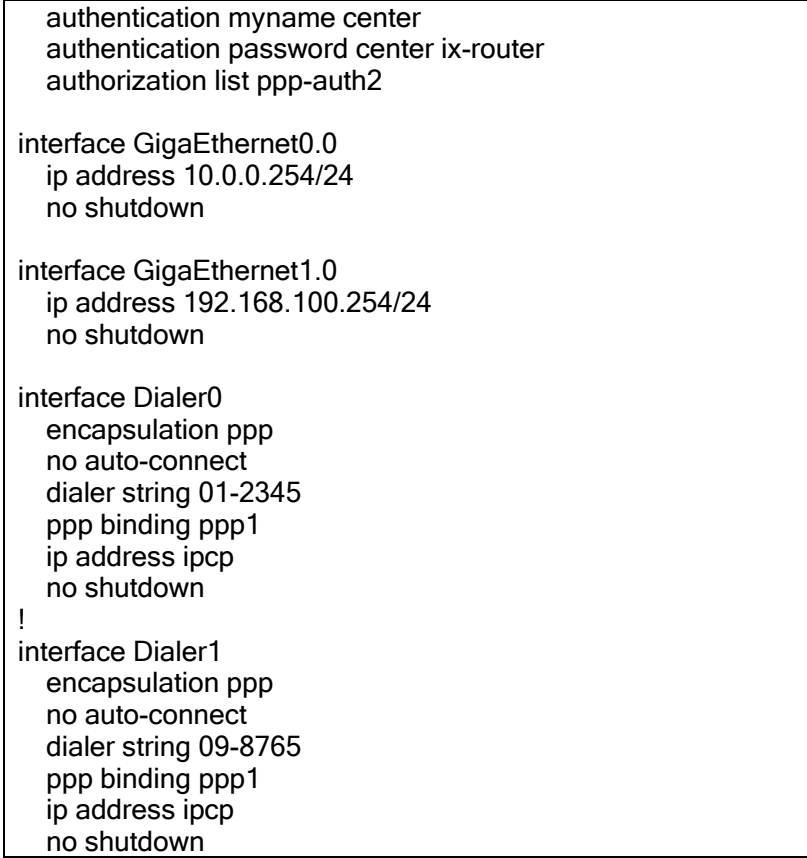

# 2.42.6 RADIUS クライアント

IX2000/IX3000 シリーズでは RADIUS クライアント機能をサポートしています。

RADIUS クライアントの設定には次のコマンドを使用します。

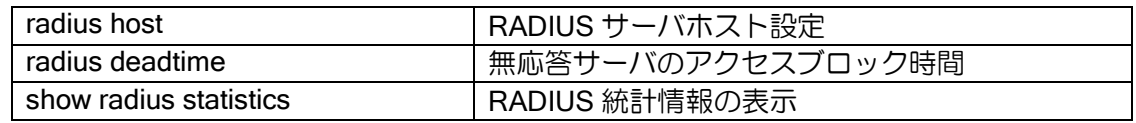

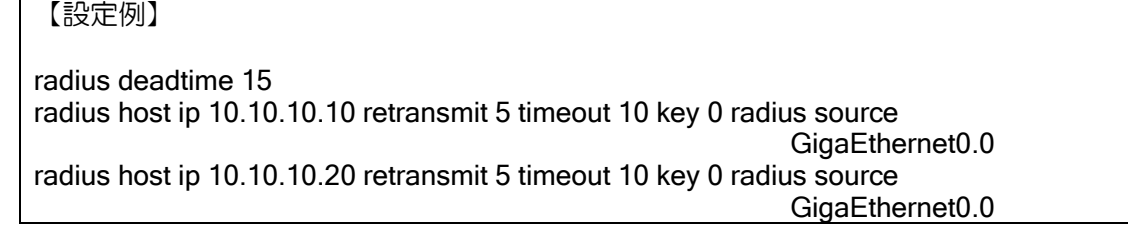

RADIUS サーバでは、通常、送信元アドレスと秘密鍵の組み合わせで認証を行いますので、 RADIUS サーバへの経路が複数存在する場合は、送信元アドレスを固定するために、RADIUS サー バ設定時に source オプションで送信元アドレスの指定を行ってください。

#### • 複数サーバ設定時の再送

複数の RADIUS サーバが存在する場合、1 つのサーバに対して指定された回数の再送を行った 後、次のサーバへ問い合わせを行います。

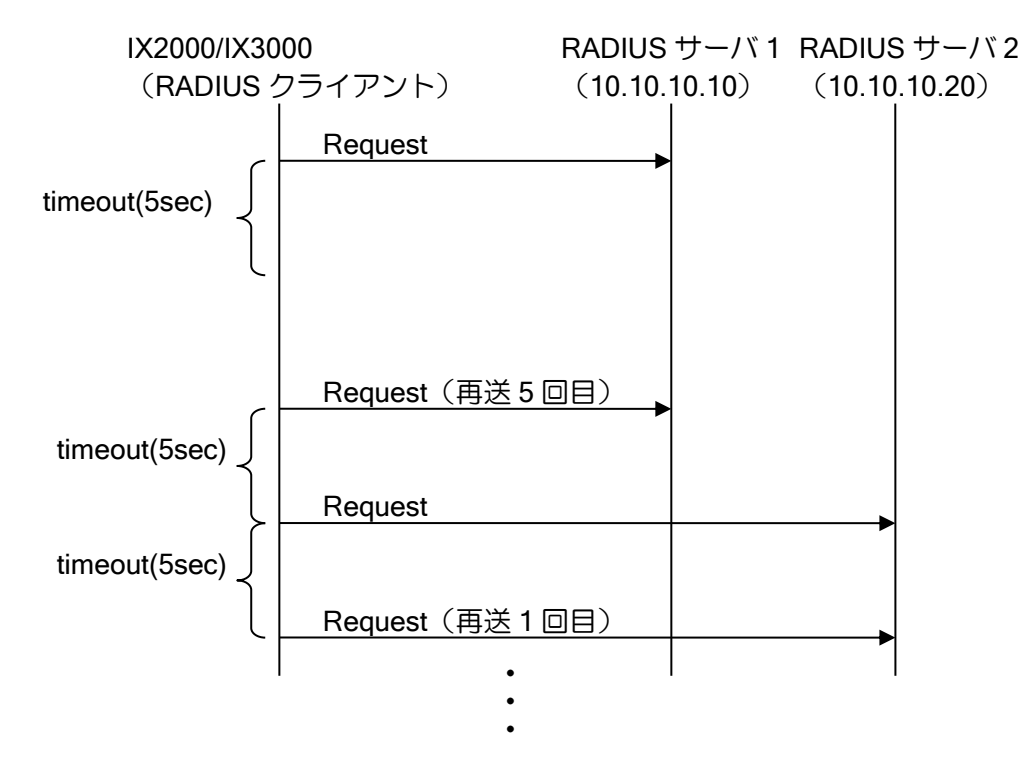

#### • dead time

指定回数再送しても応答が返らない場合、deadtime の間はそのサーバへの問い合わせを行わず、 次のサーバへ問い合わせを行います。deadtime 経過後は、再度そのサーバへ問い合わせを行ないま す。

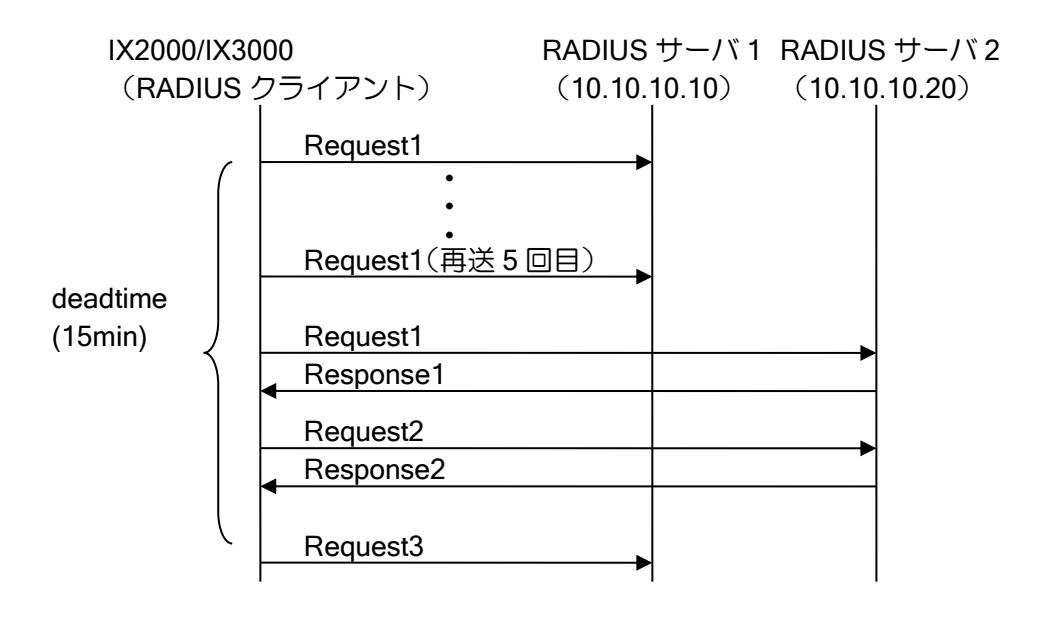

• サポートするアトリビュート 以下のアトリビュートをサポートしています。

#### RADIUS

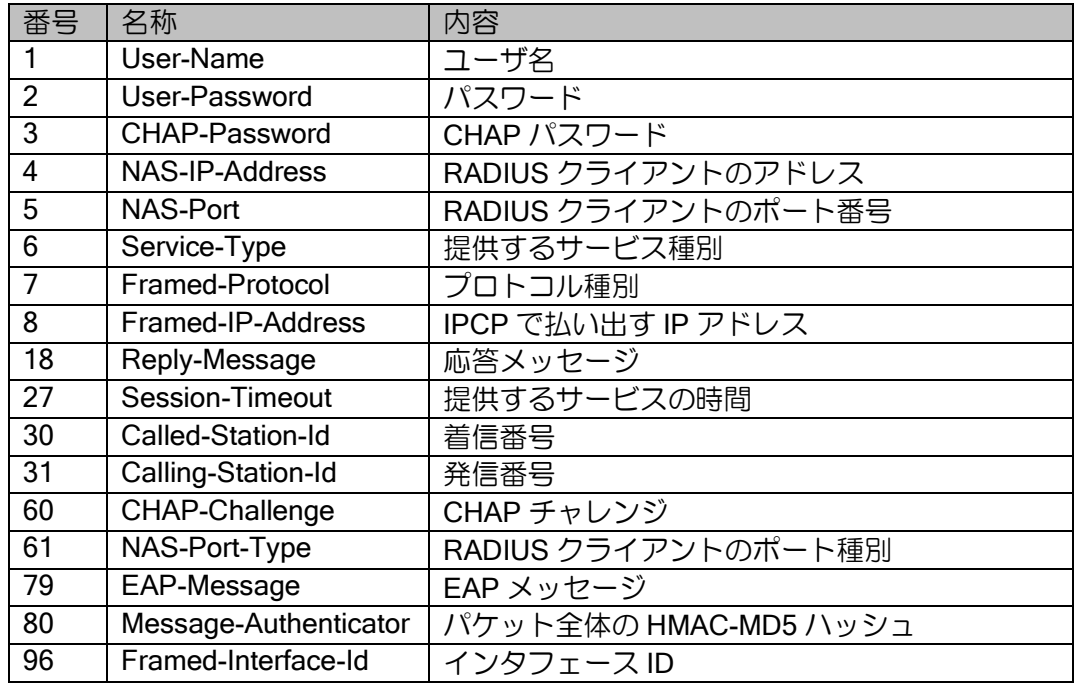

## アカウンティング

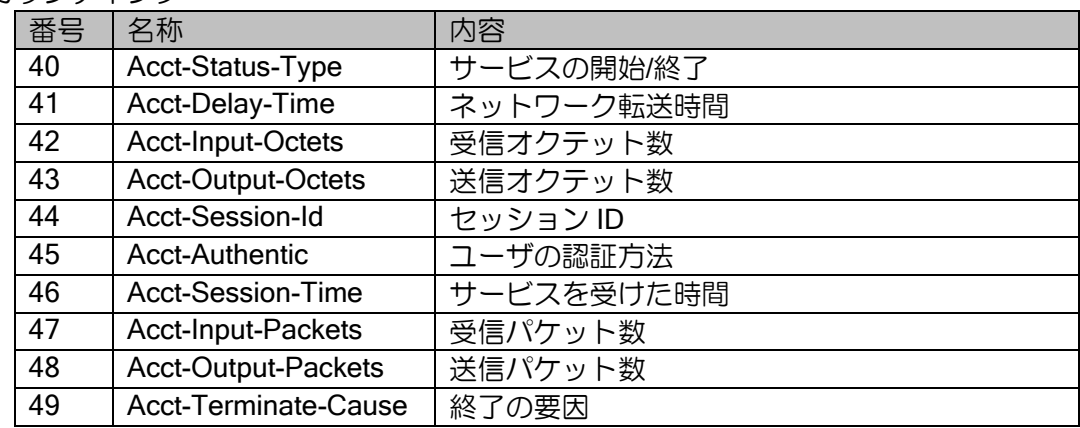

# 2.42.6.1 各機能で使用するアトリビュート

# (a) ログイン認証

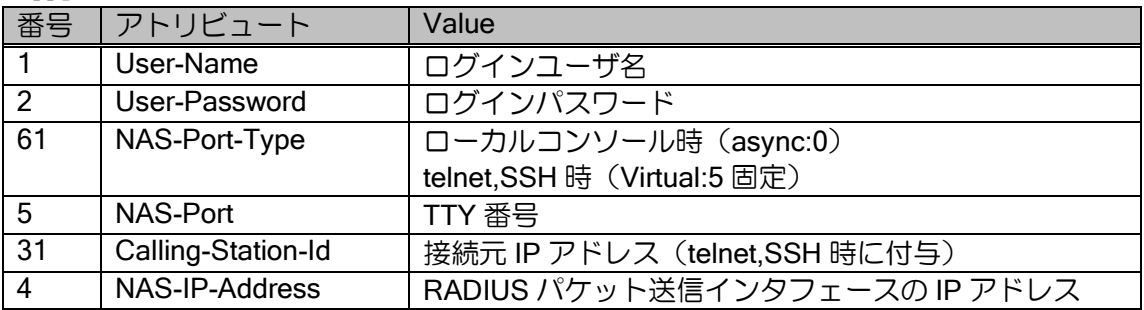

# (b) PPP 認証

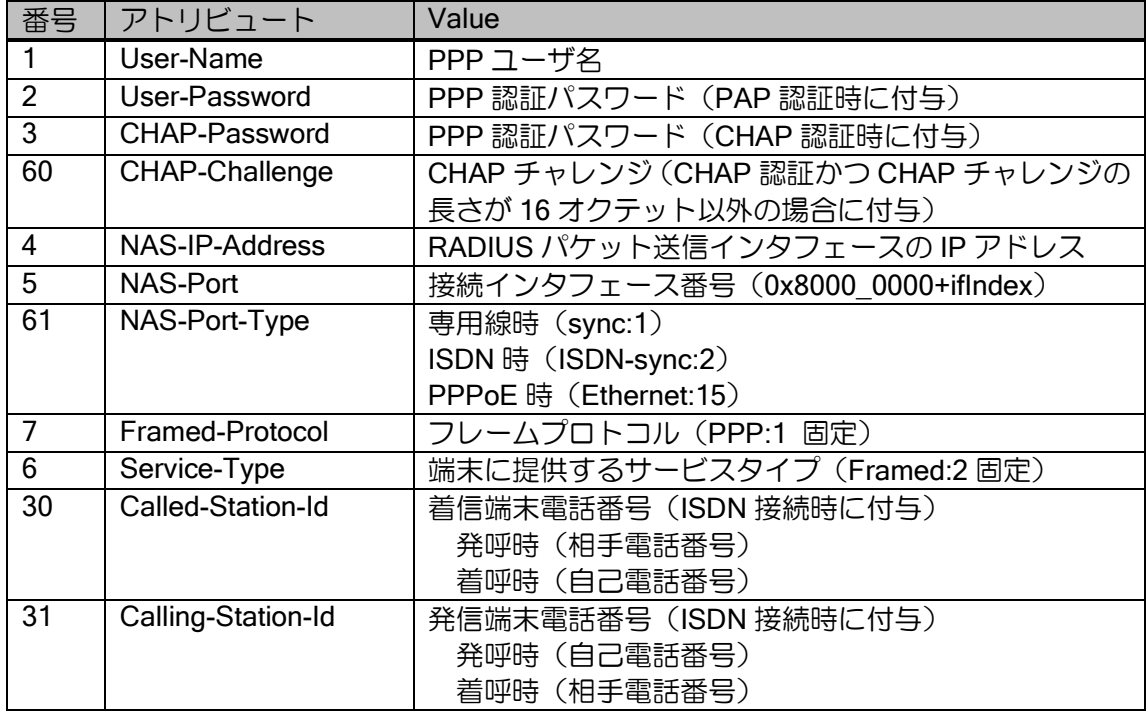

# (c) IEEE802.1X 認証

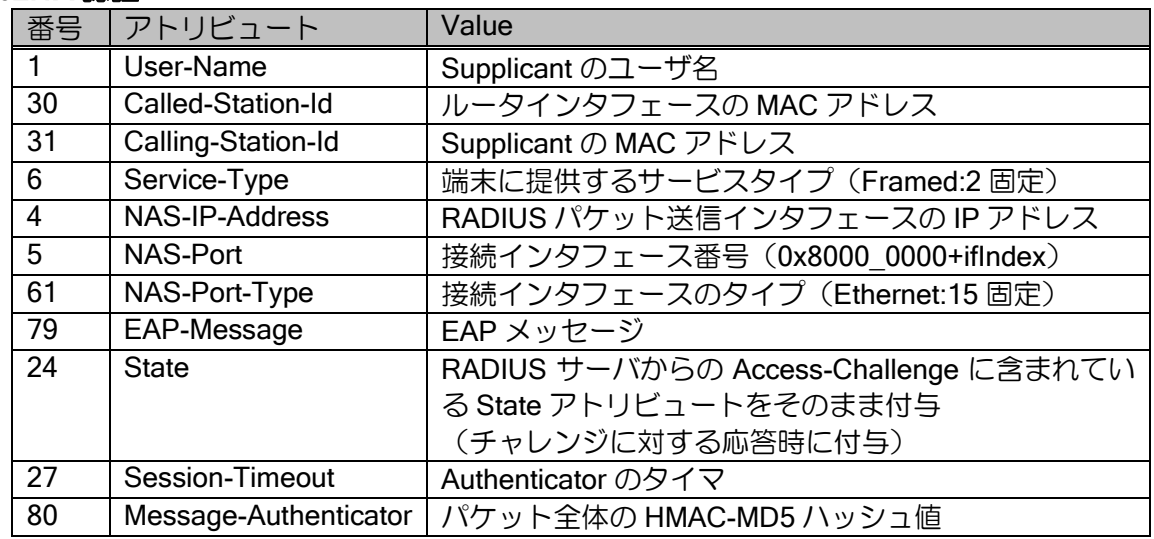

# (d) MAC 認証

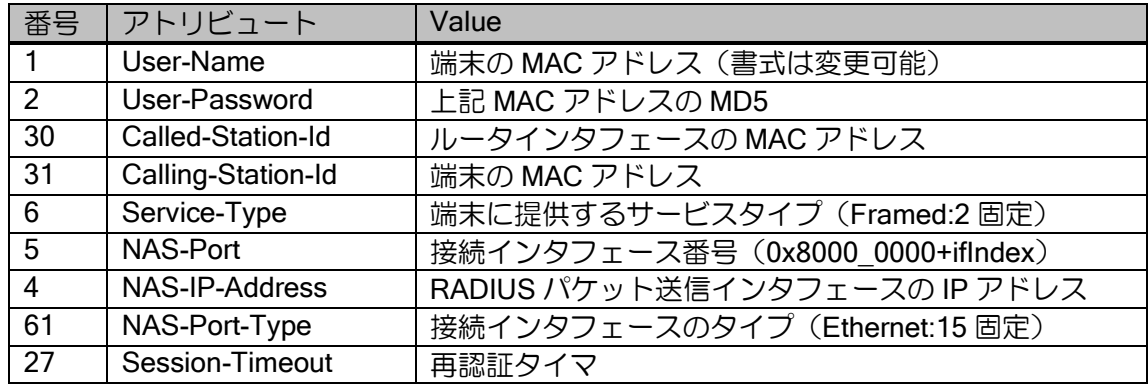

# 2.42.7 サーバの設定

## (a)RADIUS の場合

• 認証に関する設定

Service-Type によって、ユーザレベルを決定します。 IX2000/IX3000シリーズではadministrator/monitor/operatorの3種類のレベルが使用可能ですが、 RADIUS サーバを使用する場合は、monitor レベルの設定はできません。

#### Service-Type

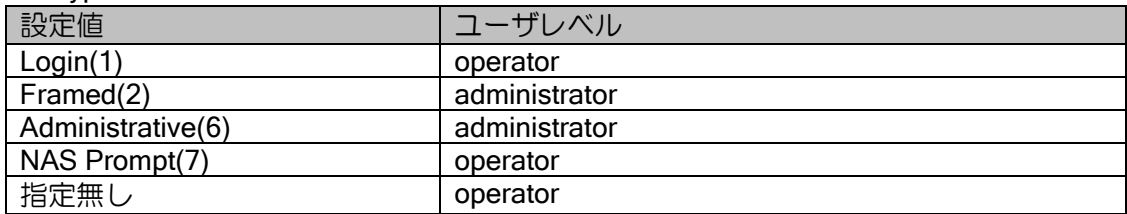

#### • 許可に関する設定

Service-Type/Framed-Protocol によって、サービスに対する許可/拒否を決定します。

#### Service-Type

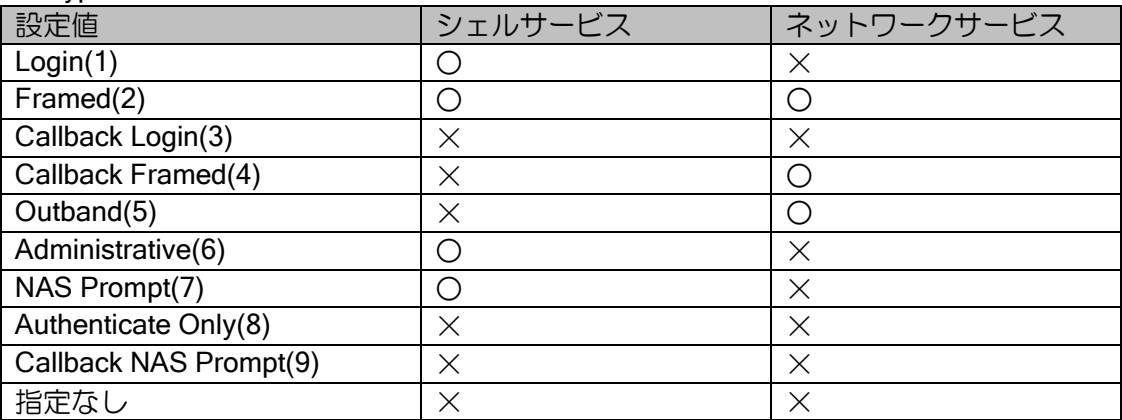

Framed-Protocol(Service-Type=Framed のみ指定してください)

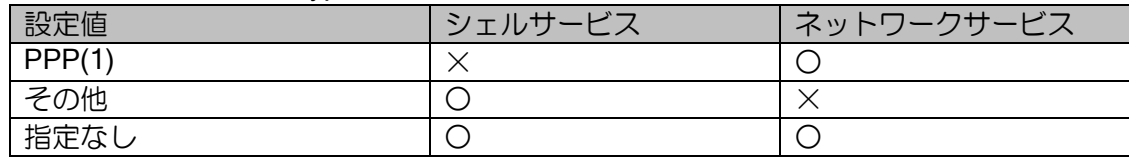

• ネットワークサービスに関する設定

PPP の IPCP による IP アドレス払い出しを行いたい場合、Framed-IP-Address で払い出したい IP アドレスを設定します。Framed-IP-Address が設定されていない場合は IP アドレスの払い出し は行いません。

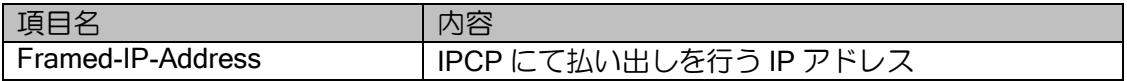

【例】 RADIUS 設定例 1 User-Name: nec01 User-Password: "nec01passwd" Service-Type = Framed, Framed-Protocol = PPP, Framed-IP-Address = 192.168.1.1 動作 PPP からの接続のみが許可される。 IP アドレス=192.168.1.1 が払い出される。 telnet,コンソールからのログインは許可されない。 RADIUS 設定例 2 User-Name: ix01 User-Password: "ix01passwd" Service-Type = Login,

動作

 telnet,コンソールからは operator モードでのログインが許可される。 PPP からの接続は許可されない。

# ■2.43 Web コンソールの設定

Web ブラウザで装置の設定や各種状態確認を行うことができる Web コンソール機能をサポート しています。ただし、Ver.9.2 以降から仕様を大きく変更しており、バージョンアップごとに対応機 能を増やしているため、できるだけ新しいバージョンをご利用ください。 Ver9.1 までの Web コンソール機能は付録の仕様を参照してください。

## 2.43.1 Web コンソール機能の特徴

Web コンソール機能は、主に以下の用途で利用することができます。対応バージョンや設定され る内容の詳細は、後述の説明を参照してください。

• かんたん設定

インターネット接続や、インターネット接続+VPN 接続、クラウド接続などを、指示通り入力す るだけで、かんたんに設定することができます。また UNIVERGE Aspire シリーズをご利用の場合 に IP 電話サービスのネットワーク設定も、かんたんに設定することができます。

• 詳細設定・端末管理

詳細設定では、フィルタや NAPT、QoS など、かんたん設定に含まれない詳細な設定ができます。 端末管理では、LAN 側に接続した端末のさまざまな情報を管理する「リンクマネージャ機能」を利 用できます。

• 保守管理

装置状態の確認、ソフトウェアの更新、コンフィグ管理、ping の実行など、各種保守機能を利用 できます。

• 拡張ページ

用途にあわせてカスタマイズしたページを登録することができます。HTML と Javascript で、任 意の show コマンドの結果を参照して現在の設定や状態を表示したり、ほぼ全ての CLI コマンドを 生成して実行する任意のページを作成可能です。

# 2.43.2 注意事項

- Web コンソールで設定できる機能は、CLI で設定できる一部の機能しか対応しておりません。CLI で設定したあとに Web コンソールで設定を変更すると正しく制御できないことがありますので (例えばフィルタ機能は Web コンソールから設定した内容以外参照・変更できません)、CLI で設 定を変更したあとに利用する場合は、変更後のコンフィグをよく確認してご利用ください。
- 工場出荷状態で Web コンソールが利用できる装置は、IX2105,IX2106,IX2107,IX2207,IX2235 で す。それ以外の装置は CLI で Web コンソール機能を有効化してから利用する必要があります。

# 2.43.3 Web コンソールを利用する設定

IX2105,IX2106,IX2107,IX2207,IX2235,の工場出荷時から Web コンソールが利用できる装置は、 以下の設定が最初から投入されているため、設定は不要です。

LAN インタフェースは機種によって異なります。 最老番のインタフェースが LAN インタフェースとなります。 logging buffered 131072 logging subsystem all warn logging timestamp datetime ! ip ufs-cache enable ip dhcp enable ip access-list web-http-acl permit ip src any dest 192.168.1.254/32 ! http-server ip access-list web-http-acl http-server ip enable ! ip dhcp profile web-dhcp-gigaethernet1.0 dns-server 192.168.1.254 ! interface GigaEthernet1.0 ip address 192.168.1.254/24 ip dhcp binding web-dhcp-gigaethernet1.0 no shutdown ! web-console system information o lan1 GigaEthernet1.0

Web コンソールの初期設定がない装置は、同様の設定を投入してご利用ください。

```
LAN インタフェースを GE0.0、WAN インタフェースを GE2.0 とする場合。
Ver9.6 以降ではインタフェースで http-server ip enable 設定をすることで
既存の ACL と同様の効果が得られます。
logging buffered 131072
logging subsystem all warn
logging timestamp datetime
!
ip ufs-cache enable
ip dhcp enable
!
ip dhcp profile web-dhcp-gigaethernet0.0
  dns-server 192.168.1.254
!
interface GigaEthernet0.0
  ip address 192.168.1.254/24
  ip dhcp binding web-dhcp-gigaethernet0.0
  http-server ip enable
  no shutdown
!
web-console system information
  o lan1 GigaEthernet0.0
  o wan1 GigaEthernet2.0
```
## 2.43.3.1 HTTP サーバの設定

Web コンソールを使用するために、HTTP サーバを有効にする必要があります。Web コンソー ルへのアクセスを制限する場合は、アクセスリストを利用してください。

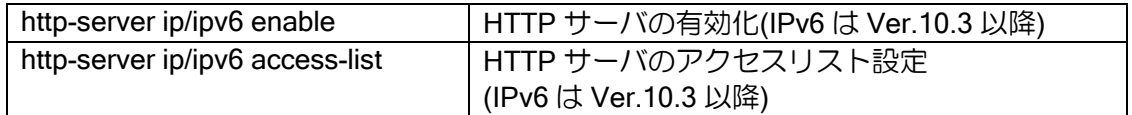

Ver.9.6 以降では HTTP サーバの有効化設定はインタフェースコンフィグモードでも設定できま す。この場合、設定したインタフェースからの通信のみ HTTP サーバが動作します。

Ver.10.1 以降では HTTPS 接続に対応しています。(TLS1.2 のみ)

初期状態の証明書は埋め込みタイプの自己証明書です。必要に応じて pki コマンドで取り込んだ 任意の証明書を利用してください。

## 2.43.3.2 Web コンソールログインユーザの設定

Web コンソールへログインするユーザの設定を行います。Web コンソールへログインするユー ザは 1 ユーザのみ設定可能で、username コマンドで administrator 権限のユーザを設定している必 要があります。

また、無操作の場合に自動ログアウトする時間を設定することができます。未設定の場合は、 Ver.9.1 以前では自動ログアウトを行わず、Ver.9.2 以降は 60 分で自動ログアウトを行います。

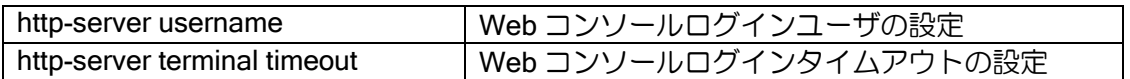

#### 2.43.3.3 工場出荷設定の切り替え

出荷時に Web コンソールが使用可能な装置は、初期状態は Web コンソールが使用できるコン フィグで起動するモードに設定されています。Web コンソール用コンフィグで起動するモード (Web コンソールモード)と通常の何も設定されていない状態で起動するモード(通常モード)を コマンドで変更することができます。

Web コンソールモードの場合、startup-config,default-config が存在しない状態で再起動すると、 Web コンソール用のコンフィグで起動します。

startup-config,default-config が存在する場合は、startup-config,default-config で起動します。 通常モードの場合、startup-config,default-config が存在しない場合、何も設定されていない状態 で起動します。

Web コンソールを使用しない場合は、通常モードへ設定を変更して使用してください。

モード変更コマンドは以下の通りです。この変更はコンフィグに表示されません。

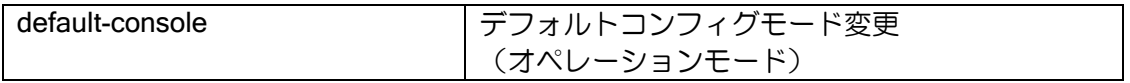

【コマンド実行例】 Web コンソールモードに変更 # default-console web

## 2.43.4 対応ブラウザ

対応している Web ブラウザは以下の通りです。

- $\triangleright$  Internet Explorer® 7 (~Ver9.4)
- $\triangleright$  Internet Explorer® 8/9/10 (Ver.8.9~Ver9.4)
- ➢ Internet Explorer® 11 (Ver.9.0 以降)
- ➢ Microsoft Edge®(Ver9.3 以降)
- ▶ Microsoft Edge® (Chromium 版) (Ver10.4 以降)

※Internet Explorer®および Microsoft Edge®は、米国 Microsoft Corporation の、米国およびその 他の国における登録商標または商標です。

## 2.43.5 Web コンソールの操作

詳細は Web 設定マニュアルを参照してください。

## 2.43.5.1 ログイン/ログアウト

ログインを行うことにより、Administrator 権限の操作を行うことができるようになります。ログ インを行えるユーザは、コンソール,telnet 合わせて、1 ユーザです。

画面左側のメニューから「ログイン」を選択すると、ユーザ名とパスワードを入力する画面が表 示されます。ユーザ名、パスワードを入力してください。一度ログインした後は、ブラウザを終了 するまでユーザ名、パスワードの入力は不要になります。

ログイン状態の管理のため Cookie を使用していますので、ブラウザの Cookie の設定は有効にし てください。また、ログイン中は Cookie の削除は行わないでください。

操作終了後は、画面右側のメニューから「ログアウト」を選択し、表示された画面の[ログアウ ト実行]ボタンを押してログアウトしてください。

#### 2.43.5.2 強制ログイン/強制ログアウト

ログインを行えるユーザは、コンソール,telnet 等合わせて、1 ユーザです。既に別のユーザがロ グインしている場合はログインできませんが、強制ログインを行えば、ログイン中のユーザを強制 的にログアウトさせて新しくログインすることができます。

「ログイン」を選択し、ユーザ名、パスワードを入力すると、強制ログインの画面に遷移します。 [強制ログイン実行]を押すとログインします。

#### 2.43.5.3 設定の保存

画面左上のメニューから「設定の保存」を選択すると、設定の保存の画面に遷移します。[保存実 行]を押すと設定の保存ができます。

「!!注意!! 設定が変更されています。」と赤字で表示されている場合は、設定が保存されていませ んので、設定の保存を行ってください。メッセージ内の「設定の保存」を選択した場合も、設定の 保存の画面に遷移します。

## 2.43.6 Web コンソールの保守管理

利用方法は Web 設定マニュアルを参照してください。ここでは各ページの機能について説明し ます。

# 2.43.6.1 装置状態の表示

装置の状態を表示します。設定追加後のトップページも同様の内容です。

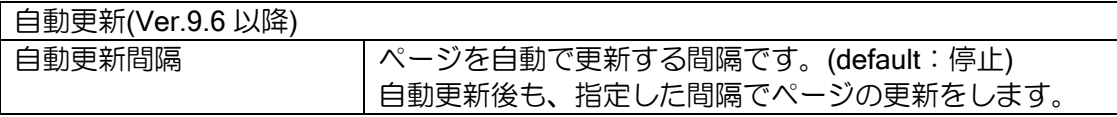

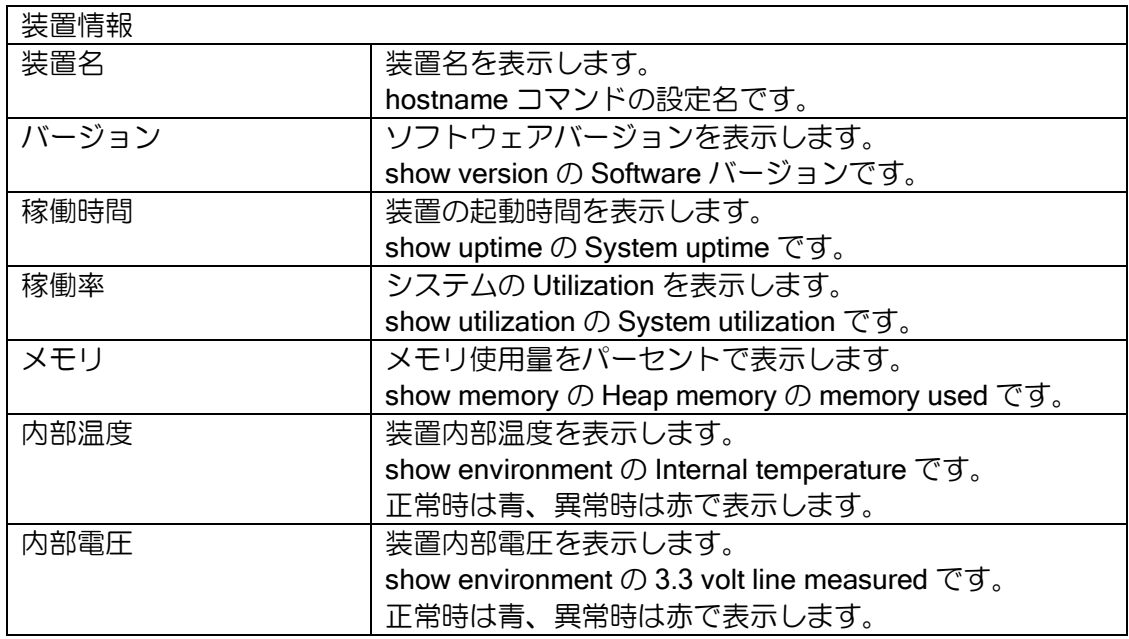

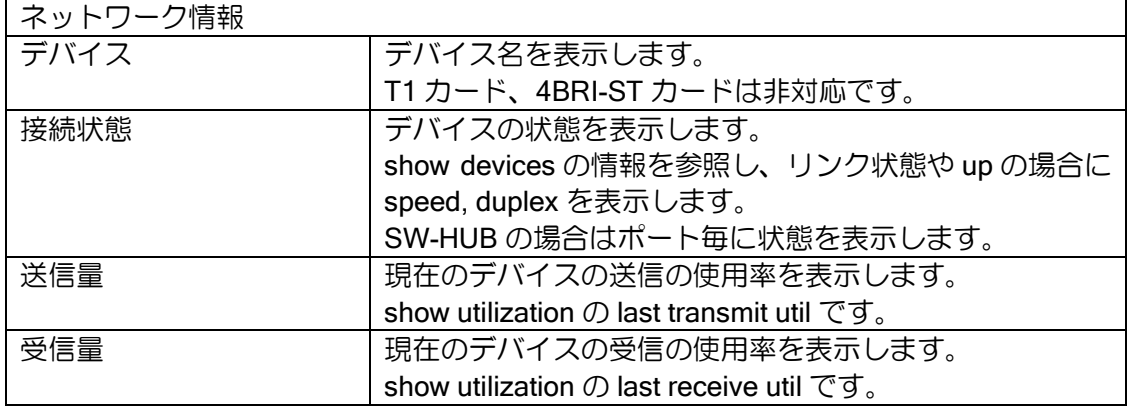

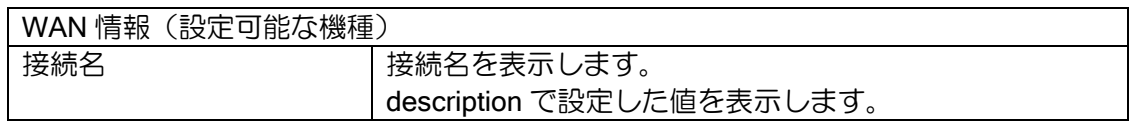

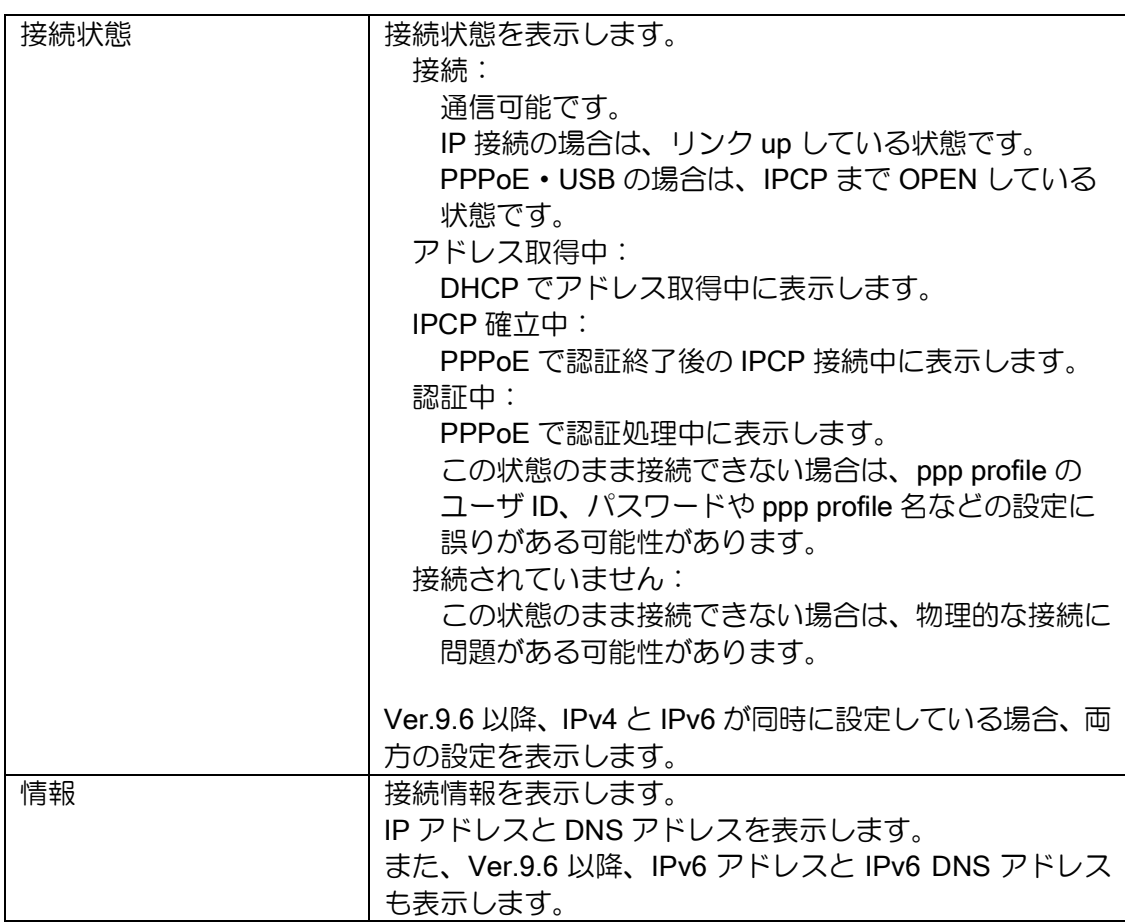

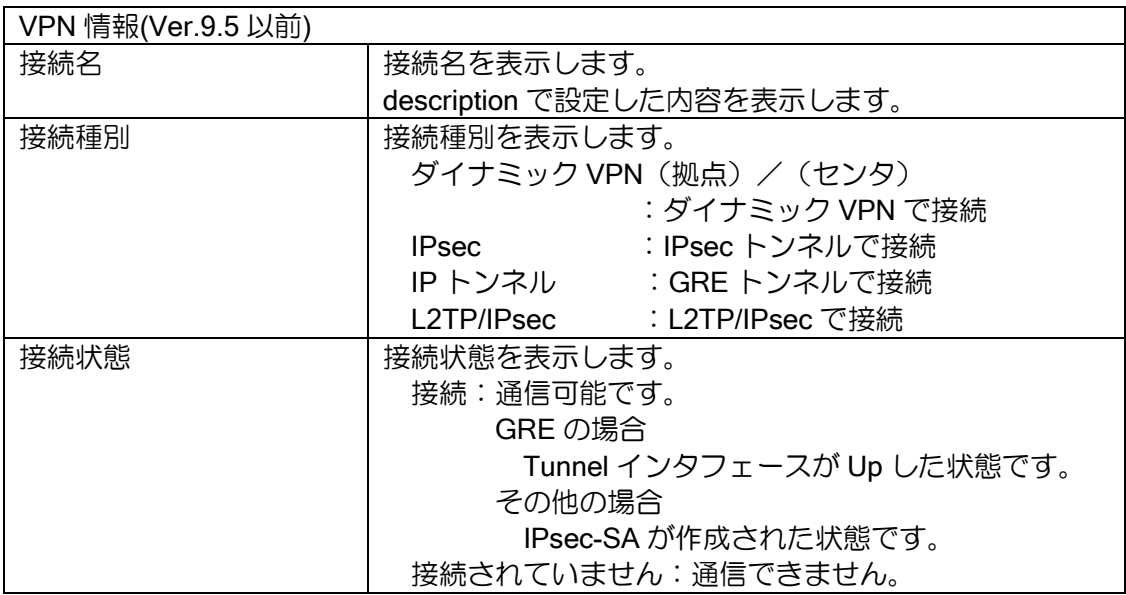

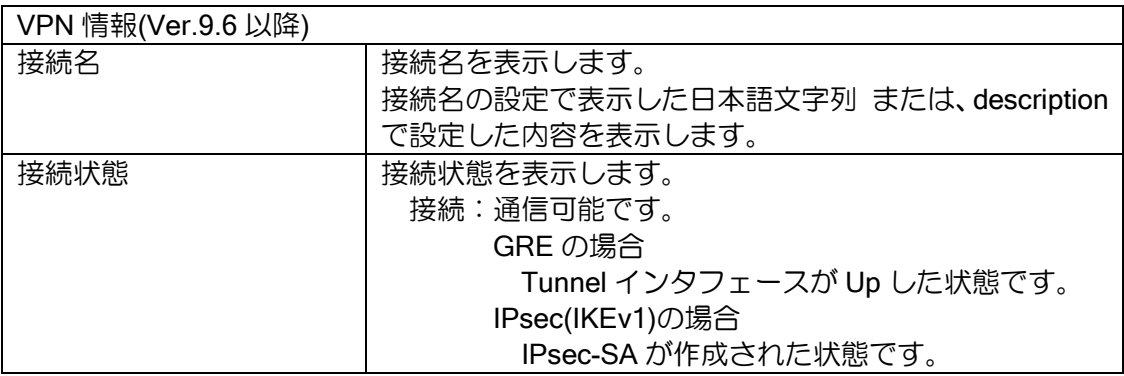

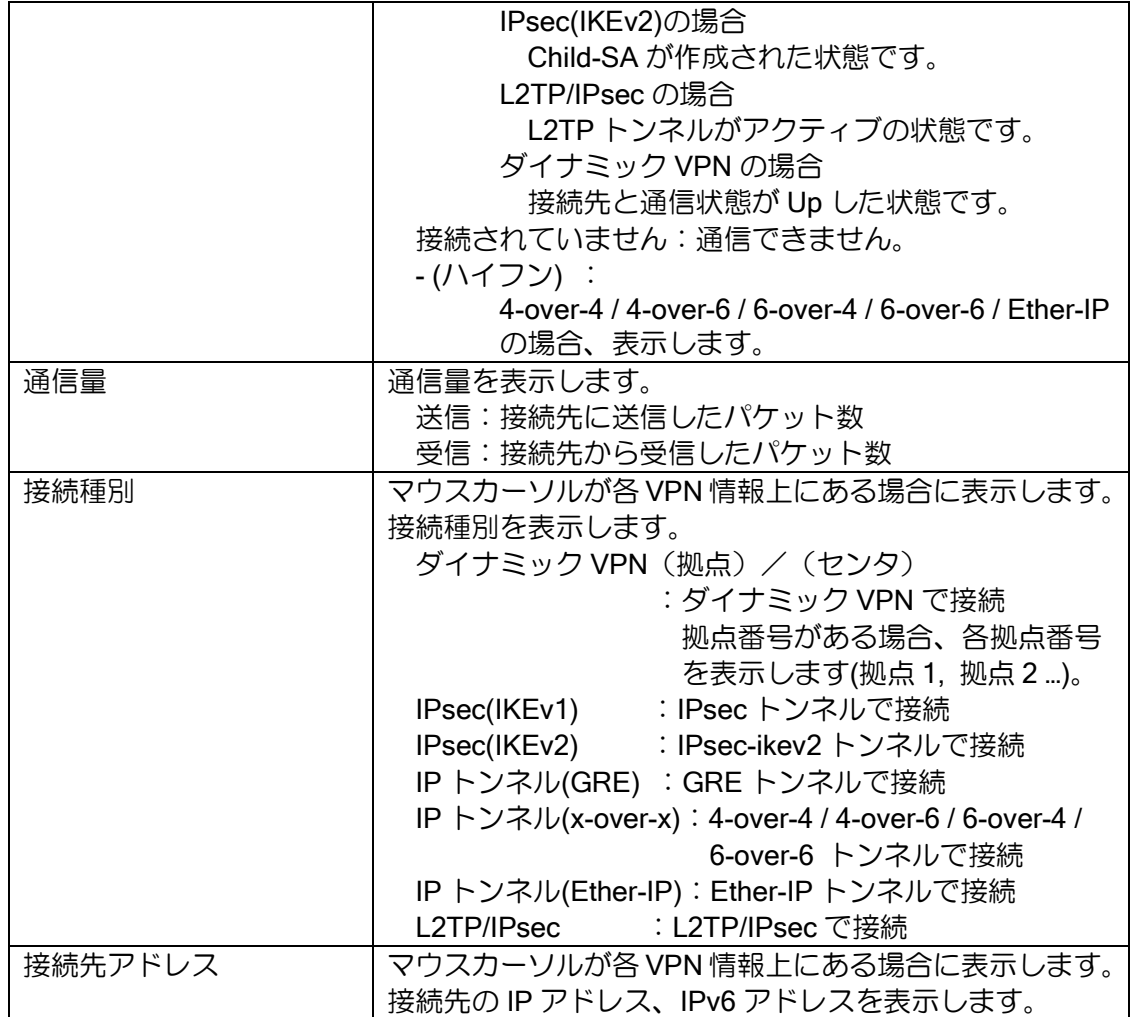

# 2.43.6.2 VPN の接続名設定(Ver.9.6 以降)

「装置状態の表示」の「接続名編集」で、VPN の接続名を日本語で表示することができます。 "(二重引用符)以外の任意の文字を最大 32 文字まで設定可能です。

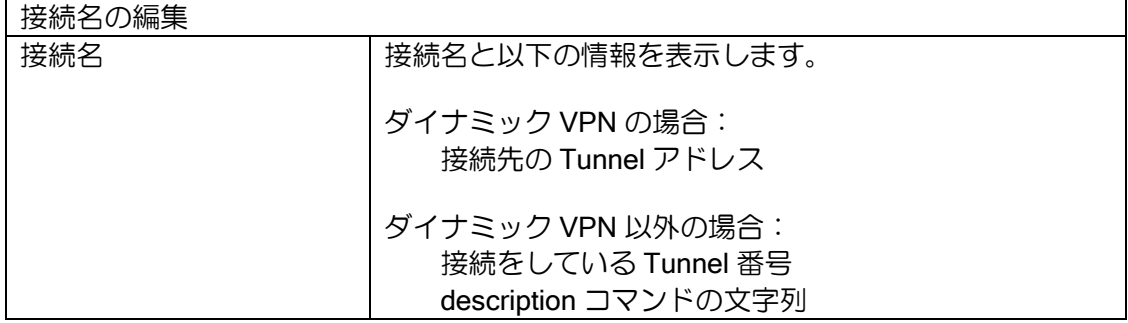

設定時には、以下のコンフィグが設定されます。

【設定コマンド】 web-console system vpn o alias ipv4 [接続先 IPv4 アドレス] [ascii | base64] [接続名](ダイナミック VPN) o alias interface TunnelX.0 [ascii | base64] [接続名] (ダイナミック VPN 以外)

#### 2.43.6.3 装置ログの取得

以下の情報をテキストファイルでダウンロードします。

➢ show tech-support

 $\triangleright$  show logging

「保守管理」から「装置ログの取得」を選択してください。「テキストファイルでダウンロード」 を右クリックし、ファイルの保存を行ってください。

Ver.9.6 以降、テクニカルサポート情報(show tech-support, show logging)に加え、以下の情報の 取得が可能です。

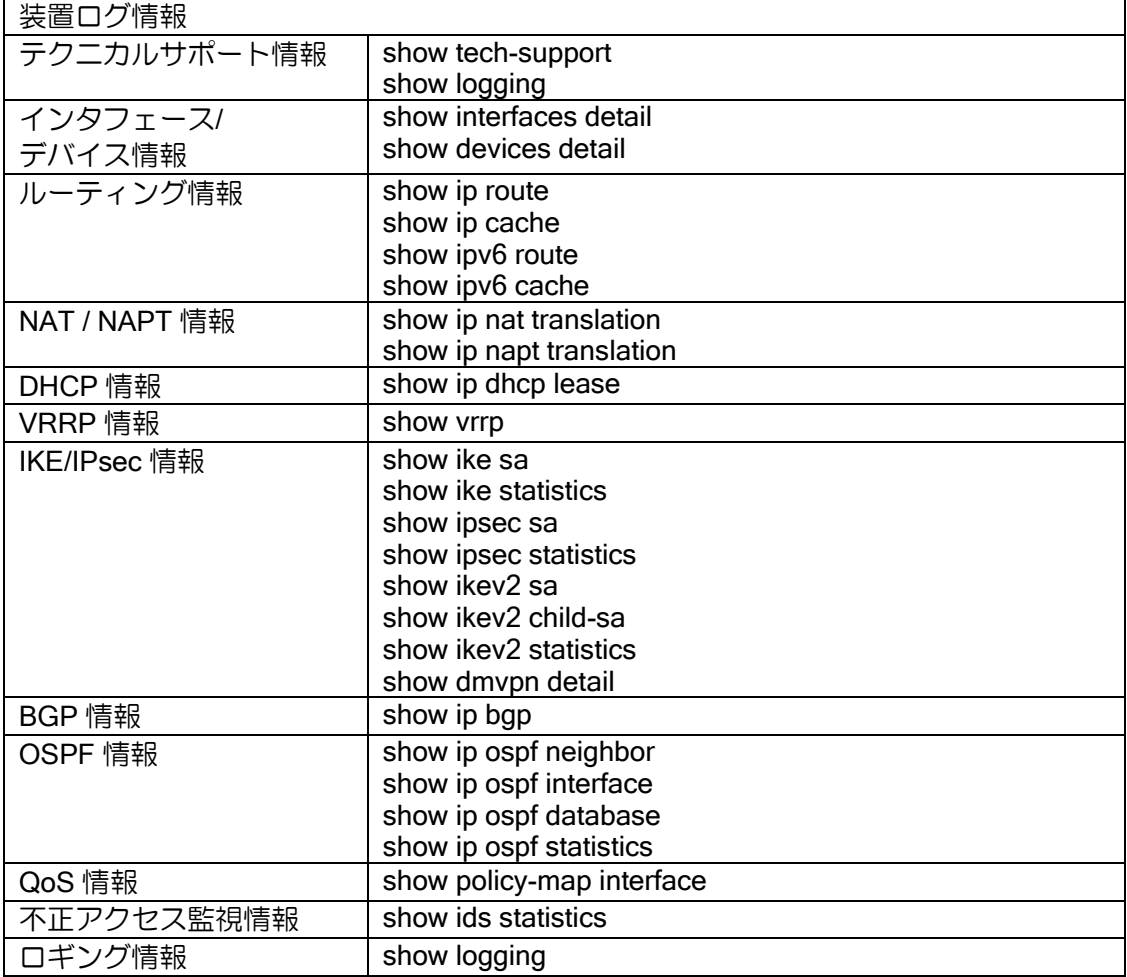

#### 2.43.6.4 設定データの管理

装置の設定データ (startup-config) の管理を行います。 「保守管理」から「設定データの管理」を選択します。

• 装置データのダウンロード

装置の設定データ (startup-config) をパソコン等へ取得します。 「設定データのダウンロード(バックアップ)」の「テキストファイルでダウンロード」を右ク リックし、ファイルの保存を行ってください。

• 装置データのアップロード

パソコン等の設定ファイルを装置の startup-config にコピーします。 「設定データのアップロード(リストア)」から [参照] ボタンを押して装置にアップロードする ファイルを選択し、「アップロード実行」ボタンを押してください。

#### 2.43.6.5 設定の初期化

装置の設定データ(startup-config)を削除します。

「保守管理」から「設定の初期化」を選択し、[初期化実行]ボタンを押してください。初期化終了 後、「!!注意!! 保存されていた設定を削除しました」と赤字で表示されます。「再起動」を選択する と、再起動の画面に遷移します。再起動を実行することで、初期状態で起動します。

#### 2.43.6.6 ソフトウェアの更新

装置のソフトウェアの更新を行います。

「保守管理」から「ソフトウェアの更新」を選択します。[参照]を押し、更新に使用するファイ ルを指定し、「アップデート実行]ボタンを押してください。更新が終了すると「アップデートが完 了しました」とメッセージが表示されます。[再起動実行]ボタンを押すと、再起動を行い、更新し たソフトウェアが適用されます。

アップデート実行時に「ファイル容量が制限を超えています。」のメッセージが表示された場合、 アップロードファイルのサイズ設定コマンドで制限値を変更してください。デフォルト値は 10M バ イトに設定されています。

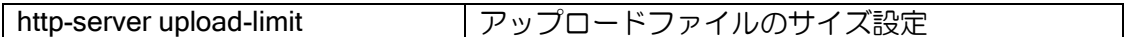

#### 2.43.6.7 Ping の実行

Ping を実行します。

「保守管理」から「ping の実行」を選択します。必要な項目を設定し、[ping 実行]ボタンを押し てください。

#### 2.43.6.8 任意コマンドの実行

任意の CLI コマンドを実行します。

「保守管理」から「任意コマンドの実行」を選択します。コマンド入力の画面に実行するコマン ドを入力し、[コマンド実行]ボタンを押してください。

複数コマンド同時に実行可能です。コマンド入力は 1,000,000 文字 (ver9.2 は 4,000 文字) まで 可能です。

※自律的な画面表示を伴うコマンド、コマンド実行後に実行確認など入力が必要となるコマンド は実行できません。(以下のコマンドが全てではありません)

実行できないコマンドの一例

- ➢ event-terminal start
- ➢ erase startup-config
- ➢ license

#### 2.43.6.9 IP 電話サービス保守

IP 電話サービス利用時のリモートメンテナンスで利用します。 詳細は UNIVERGE Aspire シリーズのマニュアルを参照してください。

#### 2.43.6.10 URL オフロード (Ver.9.6 以降)

内部データベースおよび、外部データベースの一覧を表示します。 「保守管理」から「URL オフロード」を選択します。
#### 2.43.6.11 リンクマネージャ (Ver.9.6 以降)

リンクマネージャ機能で追加した端末情報を、グループ単位で表示します。 表示を行う場合、リンクマネージャ機能を有効化する必要があります。 「保守管理」から「リンクマネージャ」を選択します。

#### 2.43.6.12 Wake on LAN

Wake on LAN 端末の一覧表示と状態の確認を行います。 制御する端末は、あらかじめ CLI で設定する必要があります。 「保守管理」から「Wake on LAN」を選択します。

#### 2.43.6.13 再起動

装置の再起動を行います。

「保守管理」から「再起動」を選択します。[再起動実行]ボタンを押してください。再起動完了 後は、再度トップページにアクセスしてください。

## 2.43.7 かんたん設定

インターネット接続や VPN など、構成に応じた必要な設定をまとめて行うことができます。

選択可能な構成は以下となります。

- ➢ インターネット接続
- ➢ インターネット接続+VPN 接続
- ➢ インターネット接続+フレッツ・VPN ワイド接続
- ➢ フレッツ・VPN ワイド接続
- ➢ クラウド接続(Ver.9.3 以降)
- ➢ IP 電話サービス接続

設定方法の詳細は Web 設定マニュアルを参照してください。 構成を変更する場合は、一度設定を初期化し、再起動後に設定を行ってください。

#### 2.43.7.1 インターネット接続

インターネット接続のみの構成です。

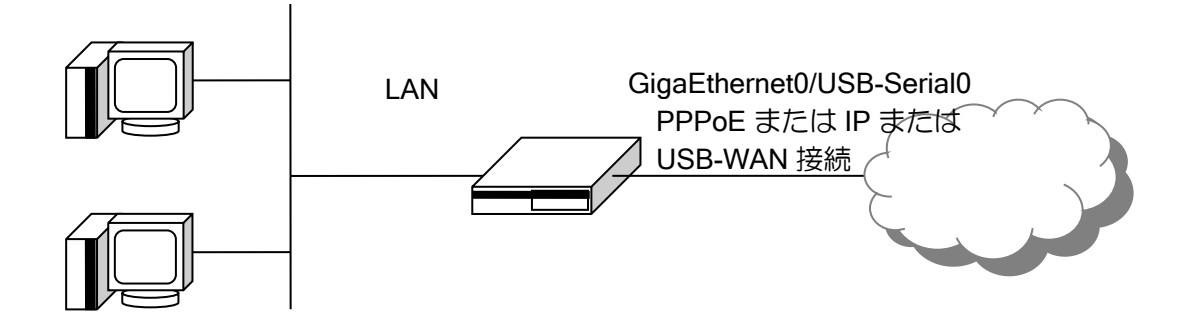

設定コンフィグは、詳細設定の「プロバイダの設定」、「通信セキュリティの設定」の項目を参照 してください。

通信セキュリティの設定は、Ver9.3 では設定項目がなく自動的にレベル 2 (強) の設定を行いま す。変更が必要な場合は詳細設定の通信セキュリティの設定から変更してください。

## 2.43.7.2 インターネット接続+VPN 接続

インターネット接続と、ダイナミック VPN による接続を行う構成です。ダイナミック VPN はセ ンタと拠点の両方の設定が可能です。

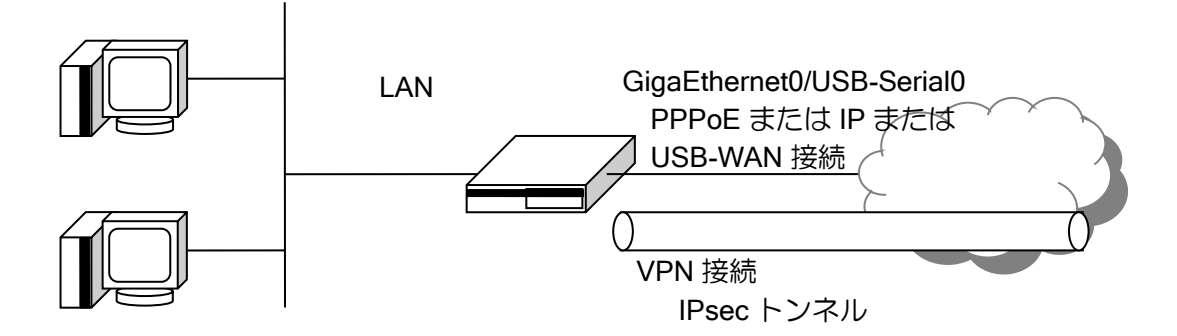

設定コンフィグは、詳細設定の「プロバイダの設定」、「通信セキュリティの設定」、「VPN の設定」 (ダイナミック VPN)の項目を参照してください。

通信セキュリティの設定は、Ver9.3 では設定項目がなく自動的にレベル 2(強)の設定を行いま す。変更が必要な場合は詳細設定の通信セキュリティの設定から変更してください。

#### 2.43.7.3 インターネット接続+フレッツ・VPN ワイド接続

インターネット接続と、フレッツ・VPN ワイド接続を利用して VPN 接続を行う構成です。

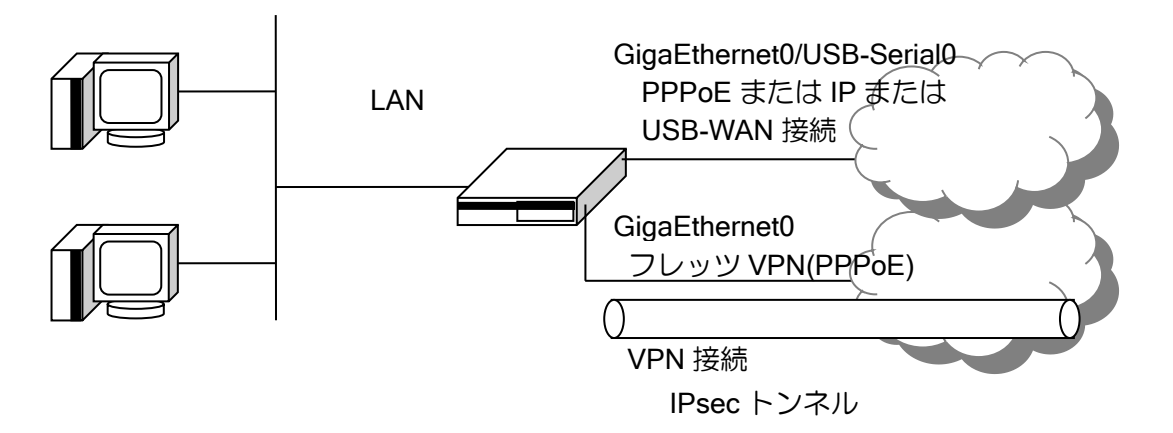

設定コンフィグは、詳細設定の「プロバイダの設定」、「通信セキュリティの設定」、「VPN の設定」 (ダイナミック VPN)の項目を参照してください。フレッツ・VPN ワイドの設定は「プロバイダ の設定」と同様ですが、GigaEthernet0.2 に設定します。

通信セキュリティの設定は、Ver9.3 では設定項目がなく自動的にレベル 2 (強) の設定を行いま す。変更が必要な場合は詳細設定の通信セキュリティの設定から変更してください。

#### 2.43.7.4 フレッツ・VPN ワイド接続

フレッツ・VPN ワイド接続のみで VPN 接続を行う構成です。

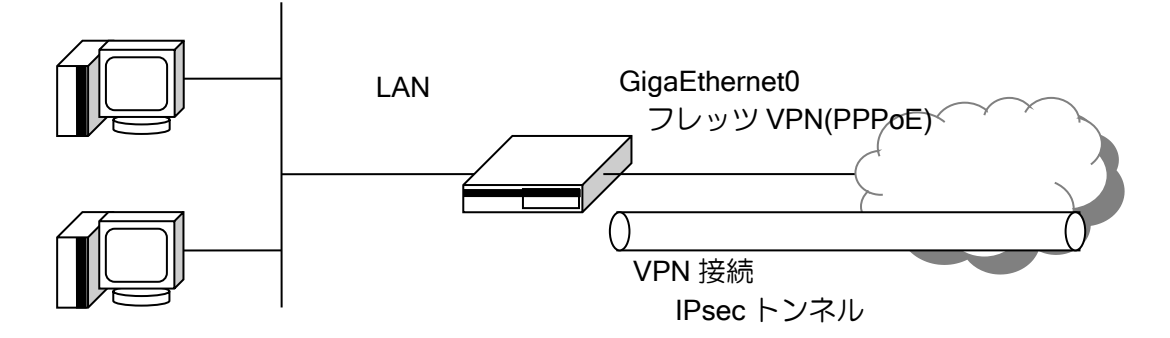

設定コンフィグは、詳細設定の「プロバイダの設定」、「通信セキュリティの設定」、「VPN の設定」 (ダイナミック VPN)の項目を参照してください。この設定では、デフォルトルートはトンネルを 指定します。

通信セキュリティの設定は、Ver9.3 では設定項目がなく自動的にレベル 2 (強) の設定を行いま す。変更が必要な場合は詳細設定の通信セキュリティの設定から変更してください。

#### 2.43.7.5 クラウド接続

いくつかのクラウドサービスを利用する構成です。 設定コンフィグは、詳細設定のクラウドの設定の項目を参照してください。

#### 2.43.7.6 IP 電話サービス接続

IP 電話サービスを利用する構成です。 詳細は UNIVERGE Aspire シリーズのマニュアルを参照してください。

#### 2.43.8 詳細設定

Web コンソールでは、機能ごとに詳細な設定を行うことができます。 設定方法の詳細は Web 設定マニュアルを参照してください。

#### 2.43.8.1 パスワードの設定

「詳細設定」から「基本設定」/「装置」(Ver.9.4 以前)の「パスワードの設定」を選択します。 「パスワードの設定」では以下の設定を行うことができます。

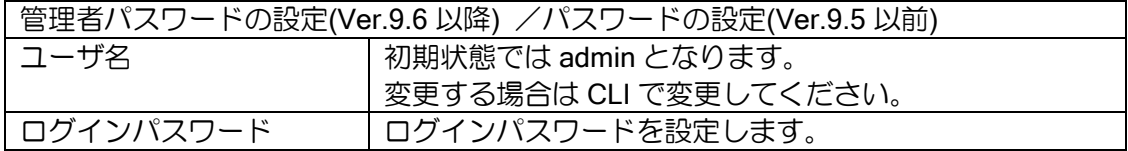

設定時は、以下のコンフィグが設定されます。

【設定コマンド】

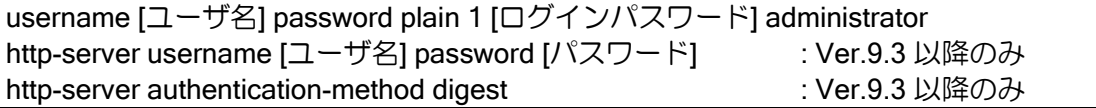

Ver.9.6 以降、「利用者メニュー」にログインするために必要なユーザ名と、パスワードの設定を 行うことができます(「装置状態の表示」は未ログイン状態でも閲覧可能)。

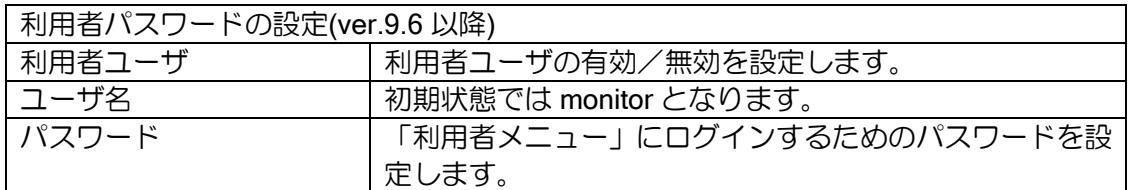

設定時は、以下のコンフィグが設定されます。

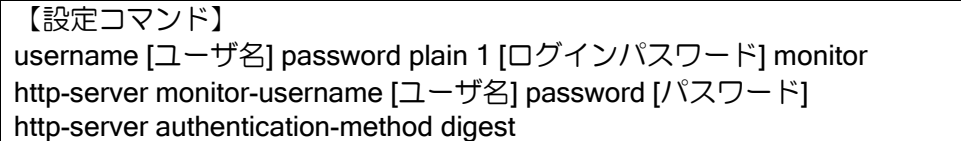

また、「装置状態の表示」にログインするための認証の有効/無効を設定することができます。 ログインするためのユーザ名/パスワードは、管理者パスワードの設定または、利用者パスワー ドの設定で設定した情報になります。

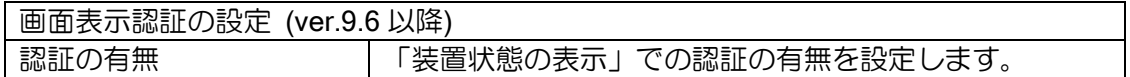

設定時は、以下のコンフィグが設定されます。

【設定コマンド】

http-server guest-username guest secret-password dummy-password

## 2.43.8.2 装置名の設定

「詳細設定」から「基本設定」/「装置」(Ver.9.4 以前)の「装置名の設定」を選択します。 「装置名の設定」では以下の設定を行うことができます。

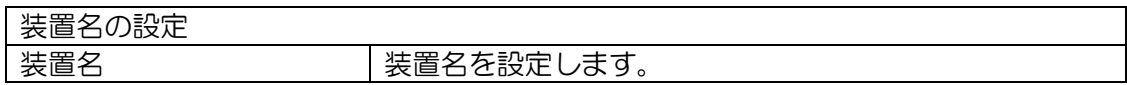

設定時は、以下のコンフィグが設定されます。

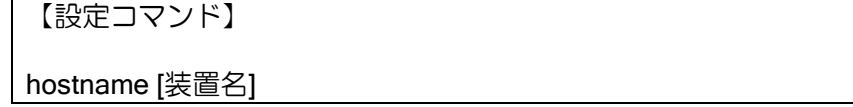

#### 2.43.8.3 時刻の設定

「詳細設定」から「基本設定」/「装置」(Ver.9.4 以前)の「時刻の設定」を選択します。 「時刻の設定」では時刻の設定を行うことができます。

以下の方法で設定ができます。

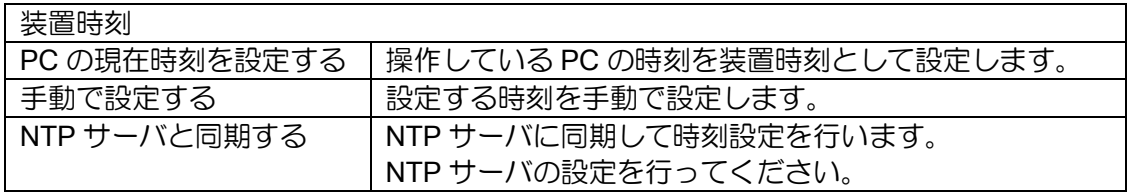

NTP サーバ設定時は、以下のコンフィグが設定されます。

【設定コマンド】

ntp ip enable ntp server [NTP サーバアドレス] ntp source [LAN 側インタフェース]

NTP サーバと同期する設定から方式を変更した場合、NTP の設定は削除されます。

#### 2.43.8.4 保守の設定 (Ver.9.6 以降)

「詳細設定」から「基本設定」の「保守の設定」を選択します。 「保守の設定」では以下の設定を行うことができます。

- ➢ SSH/Telnet の設定
- ➢ SNMP の設定
- ▶ ロギングの設定
- SSH/Telnet の設定

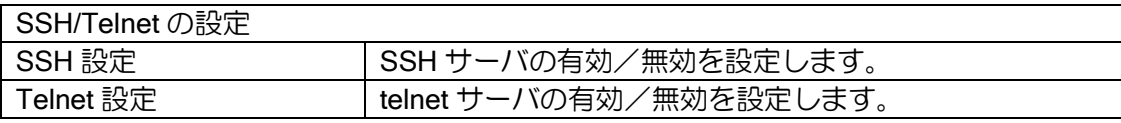

設定時は以下のコンフィグが設定されます。

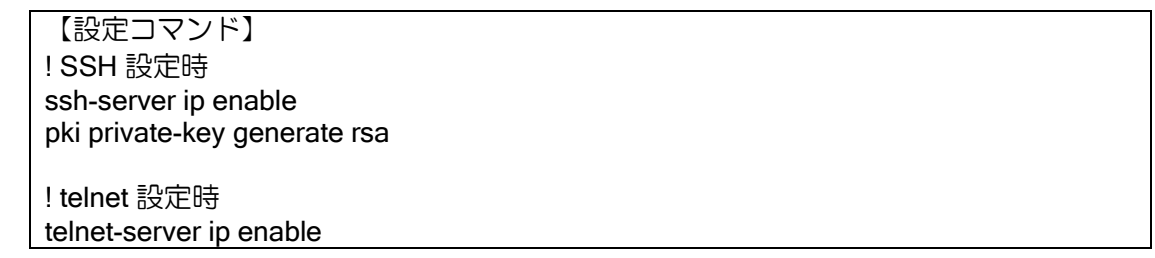

• SNMP の設定

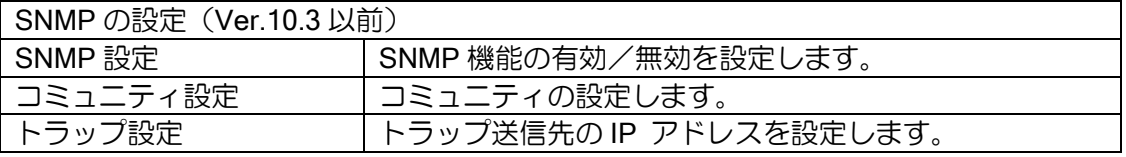

設定時は以下のコンフィグが設定されます。

【設定コマンド】 snmp-agent ip enable snmp-agent ip community [コミュニティ名]

! トラップ設定時 snmp-agent ip host [トラップ送信先 IP アドレス] [コミュニティ名] version 1

Ver10.4 以降、SNMPv3 対応に伴い以下の設定を行うことができます。

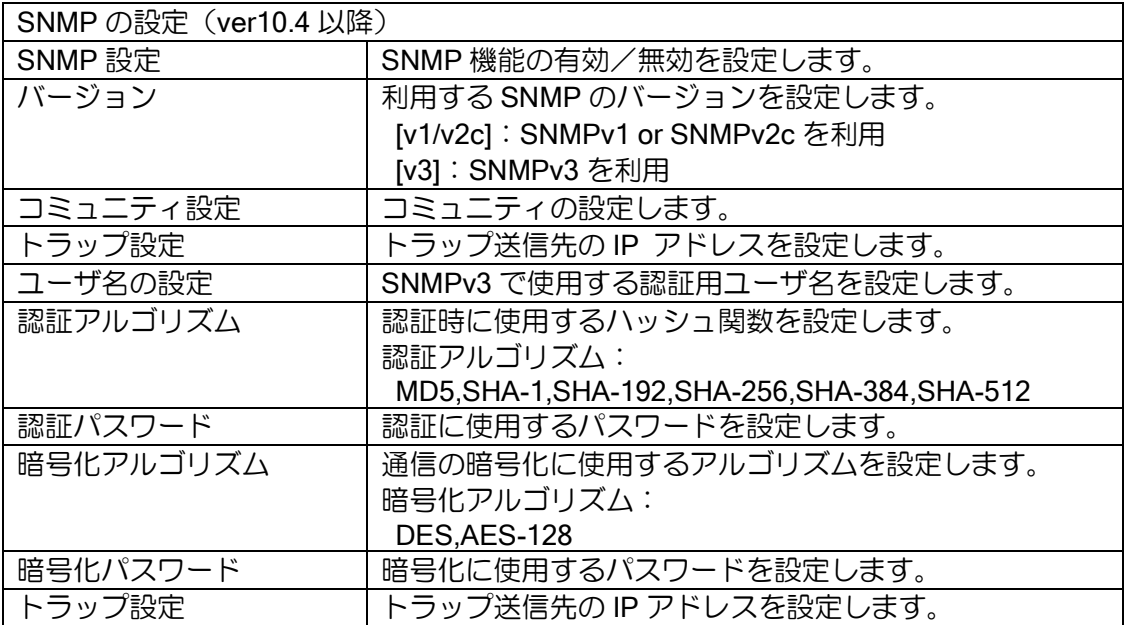

設定時は以下のコンフィグが設定されます。

【設定コマンド(バージョンで[v1/v2c]を選択した場合)】 snmp-agent ip enable snmp-agent ip community [コミュニティ名] ! トラップ設定時 snmp-agent ip host [トラップ送信先 IP アドレス] [コミュニティ名] 【設定コマンド(バージョンで[v3]を選択した場合)】 snmp-agent ip enable snmpv3 group [セキュリティグループ(※)] priv snmpv3 user [ユーザ名] [セキュリティグループ(※)] auth [認証アルゴリズム] [認証パス ワード] priv [暗号化アルゴリズム] [暗号化パスワード] ! トラップ設定時 snmpv3 ip host [トラップ送信先 IP アドレス] user [ユーザ名] ※設定反映時に snmpv3 group の設定がない場合、 セキュリティグループは" webgui-group"となります。 snmpv3 group が設定ある場合、セキュリティグループは変更されません。

● ロギングの設定

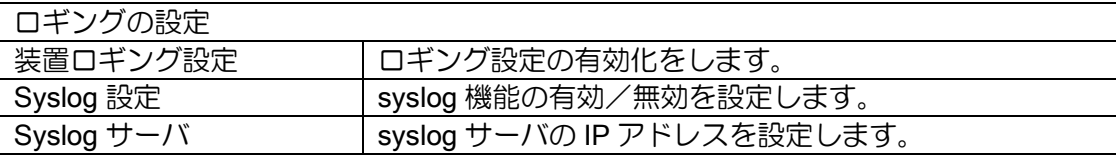

【設定コマンド】 ! 装置ロギング設定有効時 logging buffered 既に logging buffered が有効の場合は、上書きしません。 ! syslog 設定有効時

syslog ip host [syslog サーバ IP アドレス]

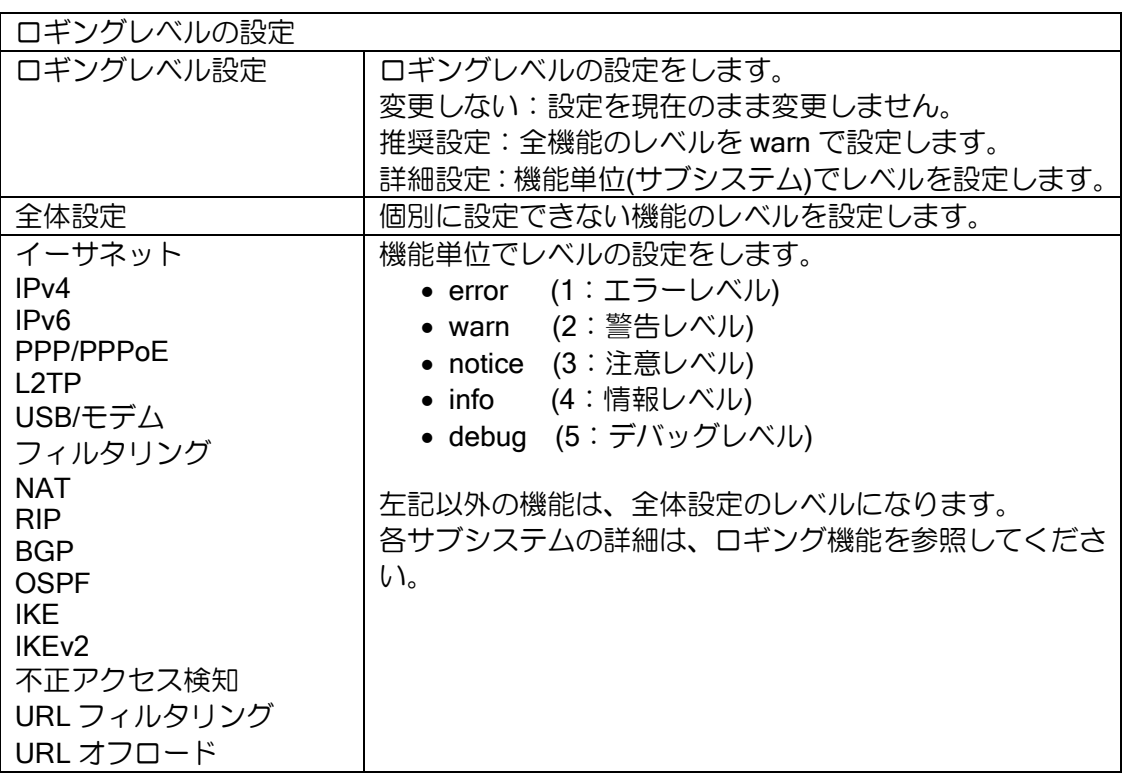

ルータの設定・Web コンソールの設定

設定時は以下のコンフィグが設定されます。

【設定コマンド】 ! 変更しない 設定の変更はありません。

! 推奨設定 logging subsystem all warn

! 詳細設定 logging subsystem all [ロギングレベル] logging subsystem [サブシステム名] [ロギングレベル]

## 2.43.8.5 NetMeister の設定

Ver9.7 で利用可能です。NetMeister の章を参照してください。

## 2.43.8.6 LAN アドレスの設定

「詳細設定」から「LAN」の「LAN アドレスの設定」を選択します。 「LAN アドレスの設定」では、以下の設定を行うことができます。

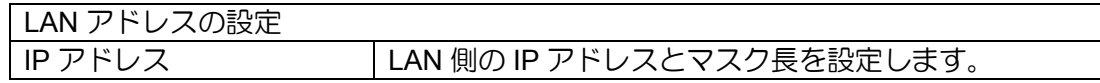

設定時は以下のコンフィグが設定されます。 LAN 側インタフェースは最老番のインタフェースを使用します。

【設定コマンド】 ip access-list web-http-acl permit ip src any dest [LAN 側 IP アドレス]/32 http-server ip access-list web-http-acl

! DHCP プロファイル名は web-dhcp-[LAN 側インタフェース名]となります。 ip dhcp profile web-dhcp-gigaethernet1.0 dns-server [LAN 側 IP アドレス] :DHCP サーバ有効時

interface Gigaethernet1.0 description LAN1 ip address [IP アドレス]/[マスク長] ip dhcp binding web-dhcp-gigaethernet1.0 no shutdown

## 2.43.8.7 DHCP サーバの設定

「詳細設定」から「LAN」の「DHCP サーバの設定」を選択します。 「DHCP サーバの設定」では、以下の設定を行うことができます。

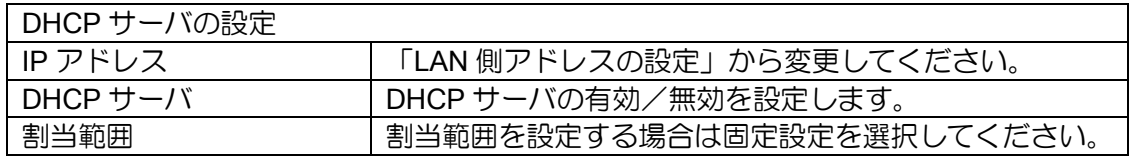

設定時は、以下のコンフィグが設定されます。

【設定コマンド】

ip dhcp enable

! DHCP プロファイル名は web-dhcp-[LAN 側インタフェース名]となります。 ip dhcp profile web-dhcp-gigaethernet1.0 assignable-range [割り当て範囲] dns-server [LAN 側 IP アドレス]

interface GigaEthernet1.0 ip dhcp binding web-dhcp-gigaethernet1.0

## 2.43.8.8 プロバイダの設定

「詳細設定」から「WAN」の「プロバイダの設定」を選択します。 かんたん設定のインターネット接続と同様です。

最初に WAN インタフェースの接続形態を選択します。

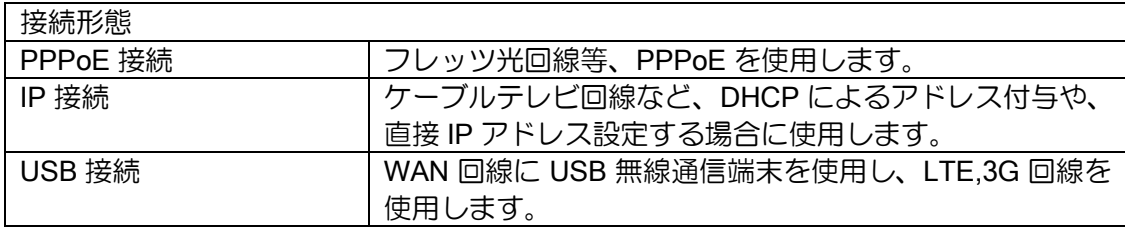

PPPoE 接続の場合は以下を設定します。

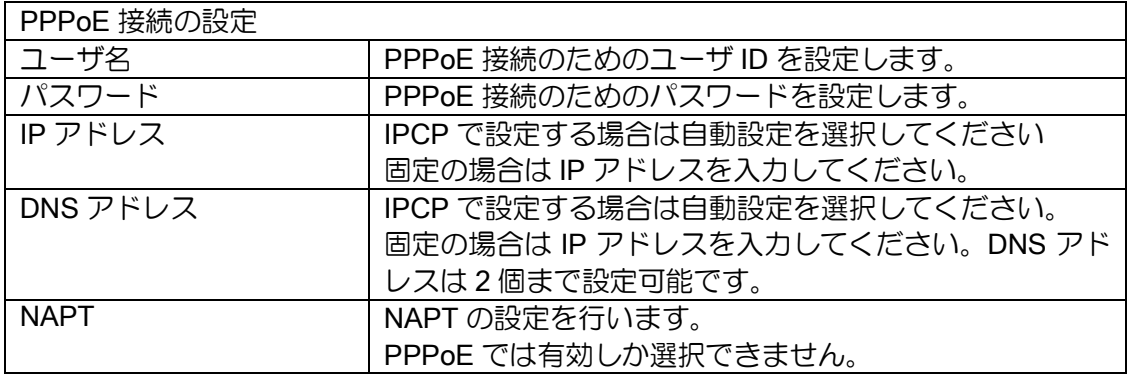

設定時は以下のコンフィグが設定されます。 WAN 側インタフェースは GigaEthernet0.1 を使用します。

【設定コマンド】

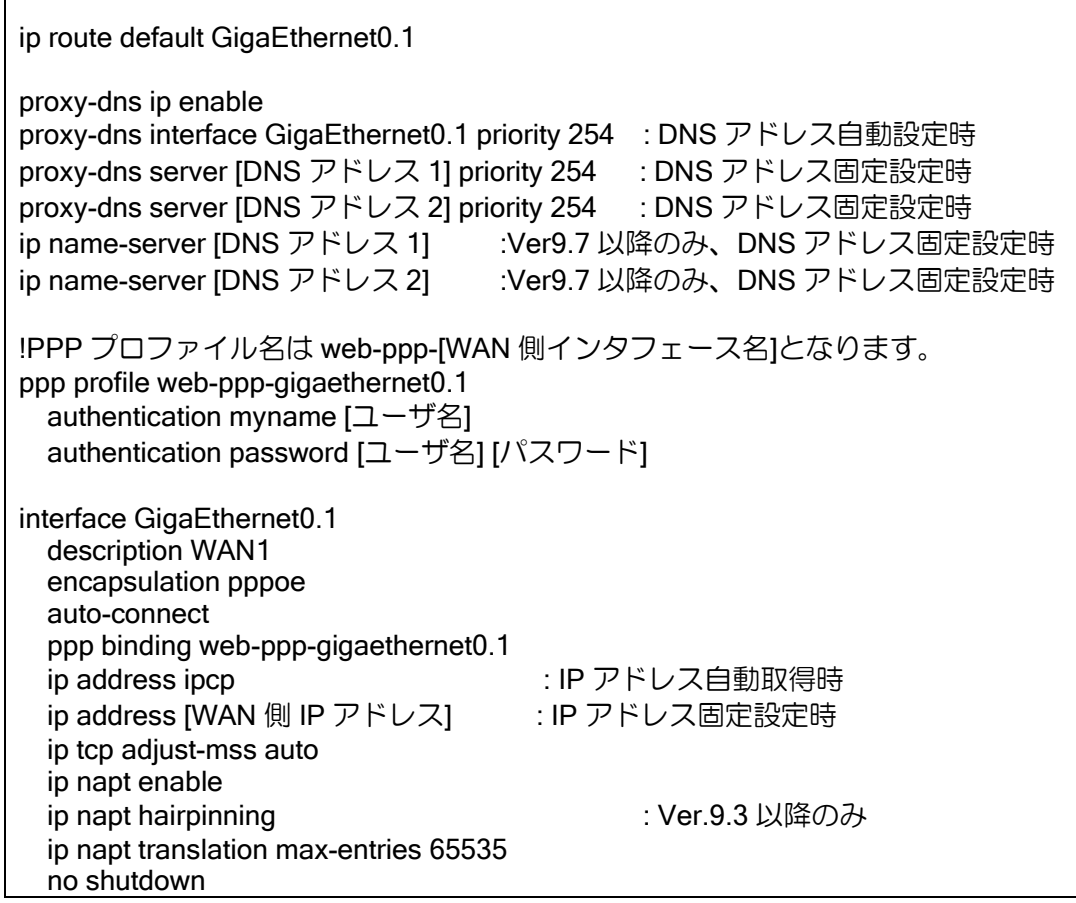

IP 接続の場合は、以下を設定します。

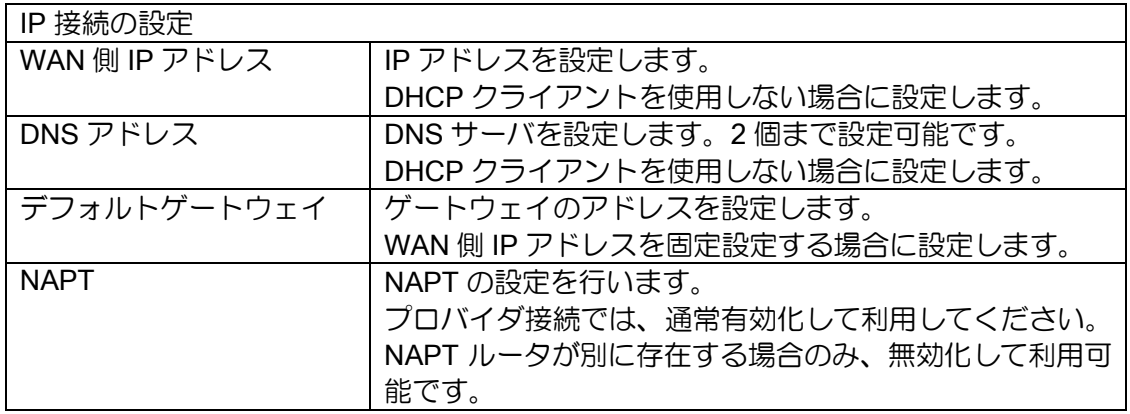

設定時は以下のコンフィグが設定されます。

【設定コマンド】

ip route default [デフォルトゲートウェイ] :IP アドレス指定時

proxy-dns ip enable proxy-dns interface GigaEthernet0.0 priority 254 :DHCP クライアント使用時 proxy-dns server [DNS アドレス 1] priority 254 :DNS アドレス指定時

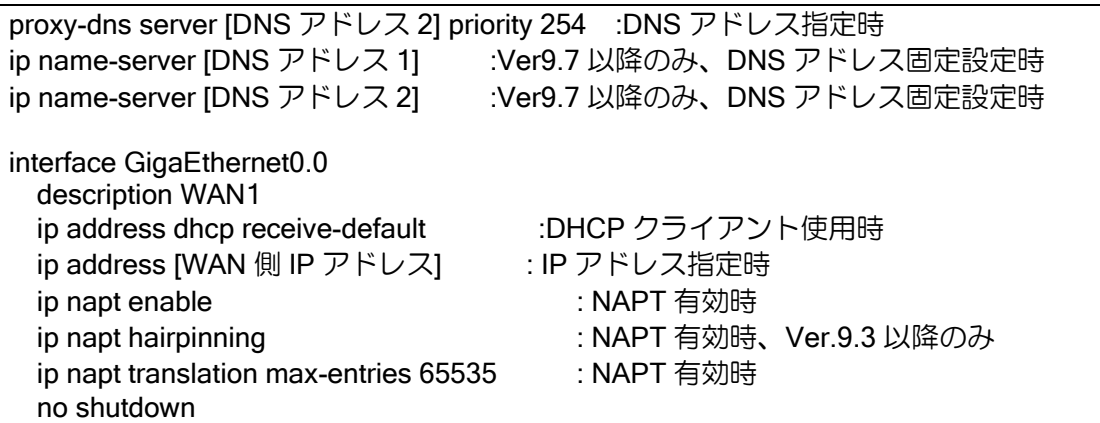

USB 接続の場合は、以下を設定します。

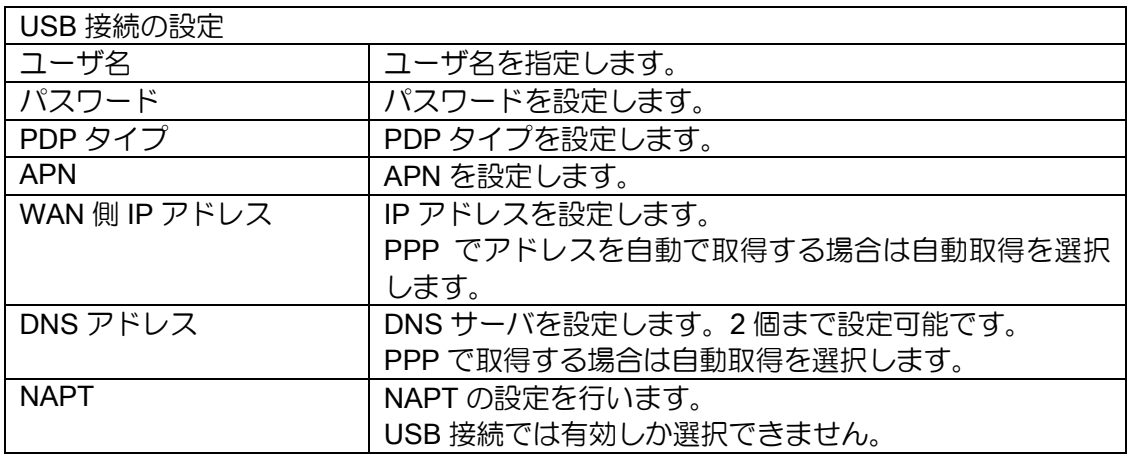

設定時は以下のコンフィグが設定されます。

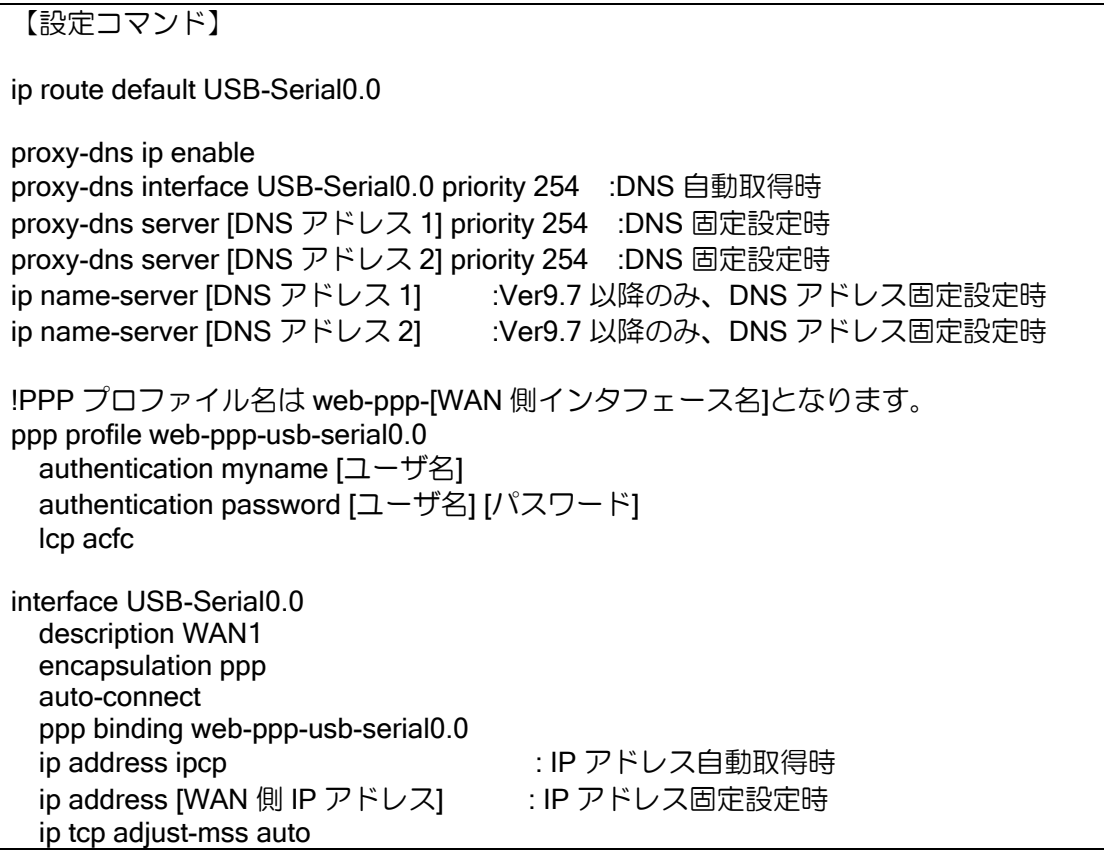

 ip napt enable ip napt hairpinning <br>: Ver.9.3 以降のみ ip napt translation max-entries 65535 mobile cid 1 pdp [PDP タイプ] apn [APN] mobile number \*99\*\*\*1# no shutdown

2.43.8.9 静的 NAPT の設定

「詳細設定」から「WAN」の「静的 NAPT の設定」を選択します。 「静的 NAPT の設定」は、機能リストから選択する方法とポート番号を指定する方法が選択でき ます。設定時はプロバイダの設定で NAPT を有効化している必要があります。

• 機能リスト選択

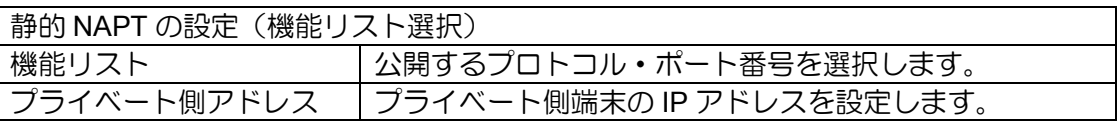

• ポート番号指定

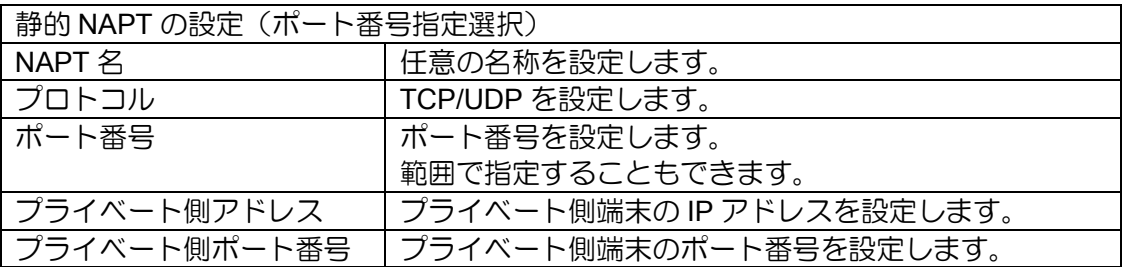

[詳細設定]から[静的 NAPT の設定]を選択すると、設定した静的 NAPT の一覧が表示されます。 削除する場合は、[削除]を選択してください。変更はできません。一旦削除後、新規に追加設定して ください。

設定時は、以下のコンフィグが設定されます。

【設定コマンド】

interface [WAN 側インタフェース]

 !機能リストでプライベート側アドレスを指定しなかった場合 ip napt static [WAN 側インタフェース] [プロトコル] [ポート番号]

 !機能リストでプライベート側アドレスを指定した場合 ip napt static [プライベート側アドレス] [プロトコル] :ESP,GRE を選択した場合 ip napt service [NAPT 名] [プライベート側アドレス] none [プロトコル] [ポート番号] :ESP,GRE 以外を選択した場合 !ポート番号指定の場合

 ip napt service [NAPT 名] [プライベート側アドレス] [プライベート側ポート番号] [プロトコル] [ポート番号]

## 2.43.8.10 WAN フィルタの設定

「詳細設定」から「WAN」の「WAN フィルタの設定」を選択します。 「WAN フィルタの設定」では以下の設定を行うことができます。 設定時はプロバイダの設定が必要です。

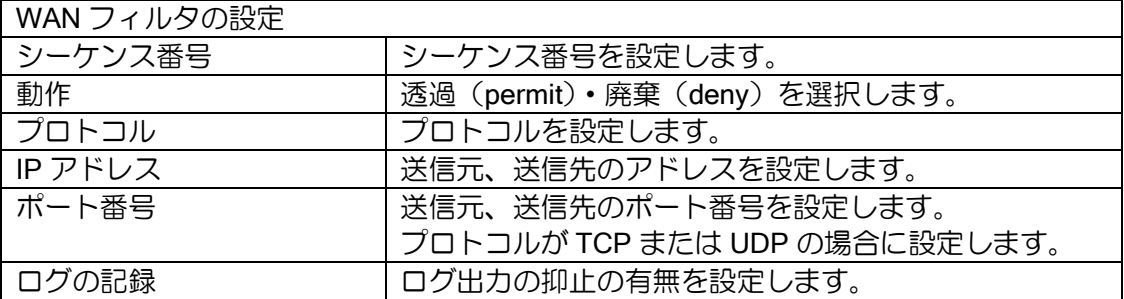

[詳細設定]から[WAN フィルタの設定]を選択すると、設定したフィルタの一覧が表示されます。 変更する場合は[変更]を、削除する場合は[削除]を選択してください。

シーケンス番号は使用済みの番号は使用できません。設定済みのシーケンス番号を変更するか、 または、一旦削除後、新規に登録してください。

設定時は、以下のコンフィグが設定されます。

【設定コマンド】

!アクセスリスト名は web-f-w[WAN 番号]\_[方向][シーケンス番号]となります。 !(WAN 番号は 1 または 2、方向は i または o です) ip access-list [アクセスリスト名] [動作] [プロトコル] src [送信元 IP アドレス] sport [送信元ポート番号] dest [送信先 IP アドレス] dport [送信先ポート番号]

interface [WAN 側インタフェース] ip filter [アクセスリスト名] [シーケンス番号] [方向] [suppress-logging:ログ抑止時]

CLI で設定したフィルタは上の条件を満たさないと解析されません。

### 2.43.8.11 URL フィルタの設定 (Ver.9.5 以降)

「詳細設定」から「WAN」の「URL フィルタの設定」を選択します。 設定の詳細は、「URL フィルタリング」機能を参照してください。

#### 2.43.8.12 QoS の設定(Ver.9.6 以降)

「詳細設定」から「WAN」の「QoS の設定」を選択します。 「QoS の設定」では以下の設定を行うことができます。

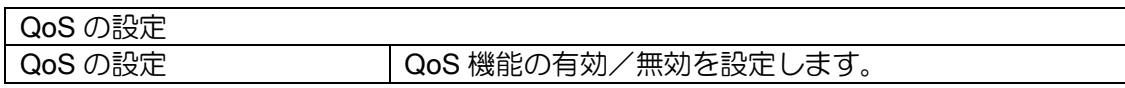

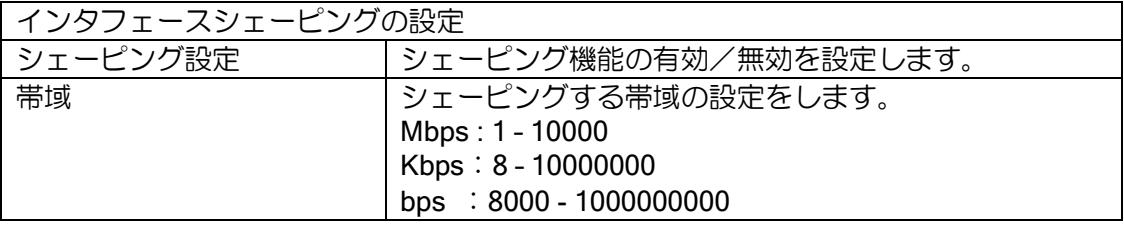

また、「PQ の設定」では、以下の項目について設定ができます。

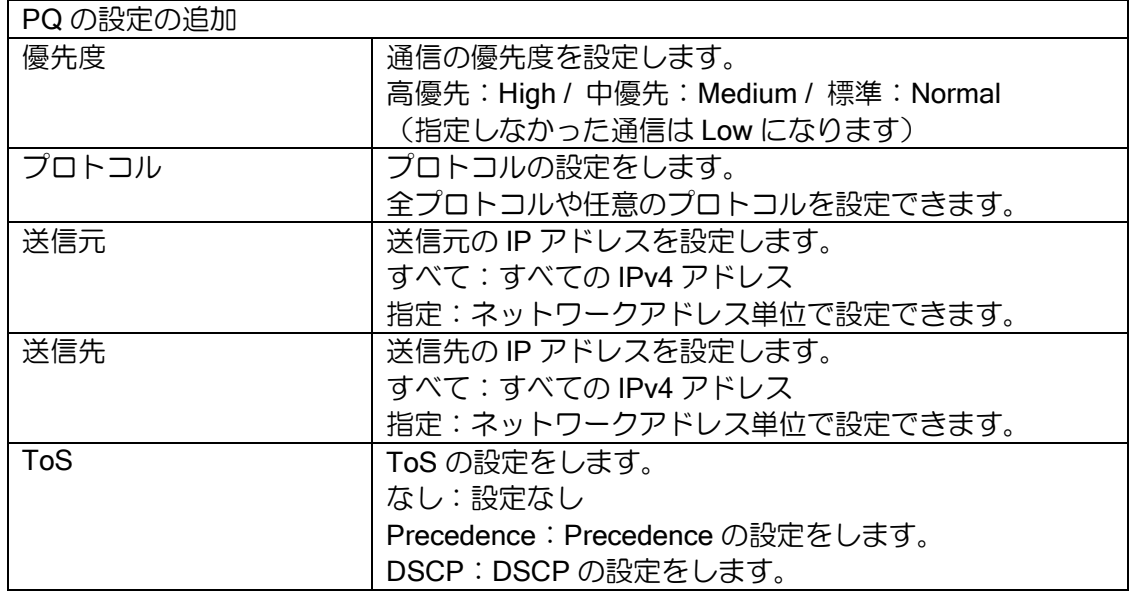

設定時は、以下のコンフィグが設定されます。

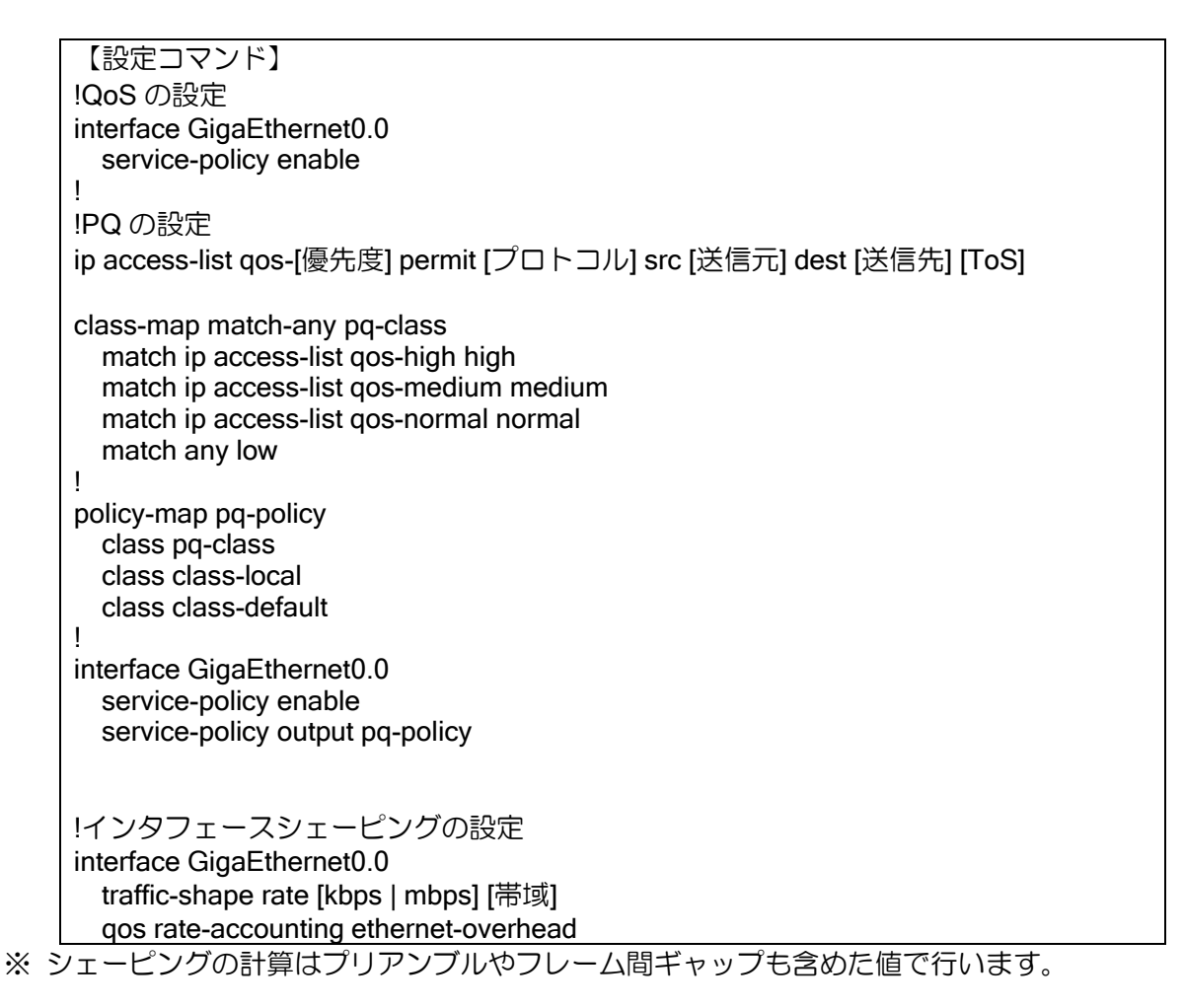

### 2.43.8.13 通信セキュリティの設定(Ver.9.3 以降)

セキュリティ強度を指定したフィルタ設定や不正アクセス検知(IDS)の設定を行います。 「詳細設定」から「WAN」の「通信セキュリティの設定」を選択します。 「通信セキュリティの設定」では以下の設定を行うことができます。

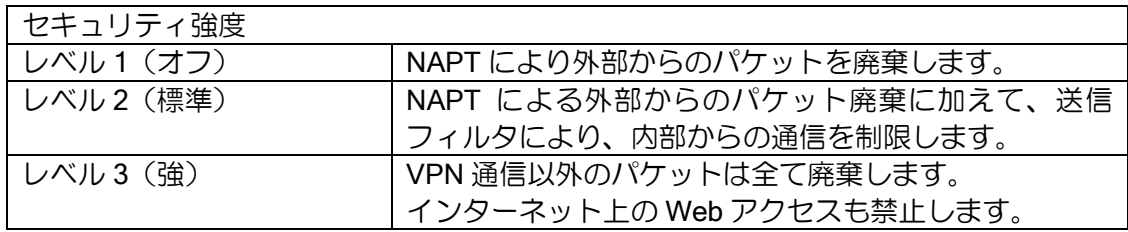

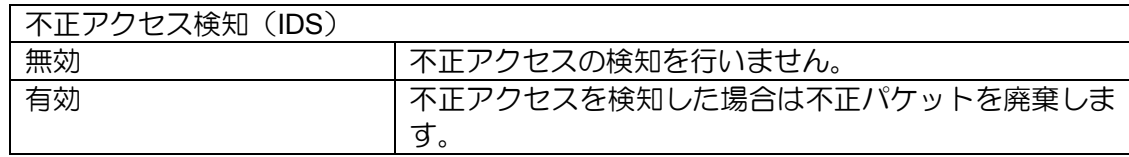

設定時は、以下のコンフィグが設定されます。

【設定コマンド】 1.セキュリティ強度 レベル 2(標準) WAN インタフェースではデフォルトで NAPT が有効になっているため、設定 コマンドから省略します。 [Ver.9.4 以降] ip access-list web-f-w1-s1 deny ip src any dest 0.0.0.0/8 ip access-list web-f-w1-s1 deny ip src any dest 127.0.0.0/8 ip access-list web-f-w1-s1 deny ip src any dest 169.254.0.0/16 ip access-list web-f-w1-s1 deny ip src any dest 224.0.0.0/4 ip access-list web-f-w1-s1 deny tcp src any sport eq 135 dest any dport any ip access-list web-f-w1-s1 deny tcp src any sport any dest any dport eq 135 ip access-list web-f-w1-s1 deny tcp src any sport range 137 139 dest any dport any ip access-list web-f-w1-s1 deny tcp src any sport any dest any dport range 137 139 ip access-list web-f-w1-s1 deny tcp src any sport eq 445 dest any dport any ip access-list web-f-w1-s1 deny tcp src any sport any dest any dport eq 445 ip access-list web-f-w1-s1 permit ip src any dest any interface [WAN インタフェース] ip filter web-f-w1-s1 101 out suppress-logging [Ver.9.3] では以下のアクセスリストも設定されます。 ※プライベートアドレス利用時は無効化してください。 ip access-list web-f-w1-s1 deny ip src any dest 10.0.0.0/8 ip access-list web-f-w1-s1 deny ip src any dest 172.16.0.0/12 ip access-list web-f-w1-s1 deny ip src any dest 192.168.0.0/16 ip access-list web-f-w1-s1 deny ip src any dest 240.0.0.0/4 2.セキュリティ強度 レベル 3(強) WAN インタフェースではデフォルトで NAPT が有効になっているため、設定 コマンドから省略します。 ip access-list web-f-w1-s3 permit 47 src any dest any ip access-list web-f-w1-s3 permit 50 src any dest any ip access-list web-f-w1-s3 permit udp src any sport eq 500 dest any dport any ip access-list web-f-w1-s3 permit udp src any sport any dest any dport eq 500 ip access-list web-f-w1-s3 permit udp src any sport eq 4500 dest any dport any ip access-list web-f-w1-s3 permit udp src any sport any dest any dport eq 4500 ip access-list web-f-w1-s3 deny ip src any dest any interface [WAN インタフェース]

 ip filter web-f-w1-s3 103 in suppress-logging ip filter web-f-w1-s3 103 out suppress-logging

3. 不正アクセス検知 有効

ids ip type all action discard ids logging-interval 10

## 2.43.8.14 VPN の設定

「詳細設定」から「VPN・クラウド」/「VPN」(Ver.9.2)の「VPN の設定」を選択します。 「VPN の設定」では、最初に接続種別を設定します。 設定時はプロバイダの設定が必要です。

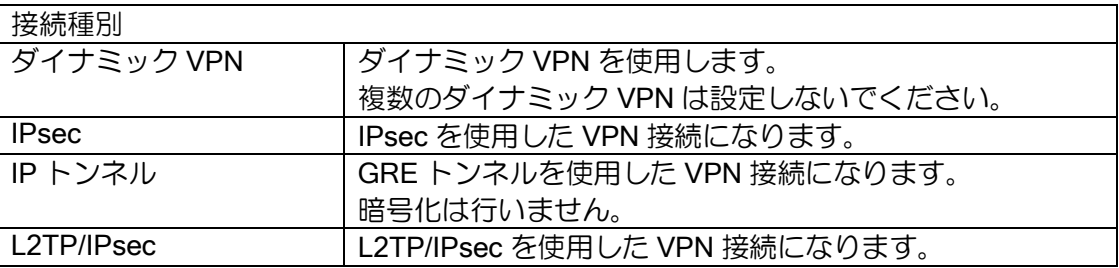

## • ダイナミック VPN

ダイナミック VPN の設定では、以下の設定を行います。

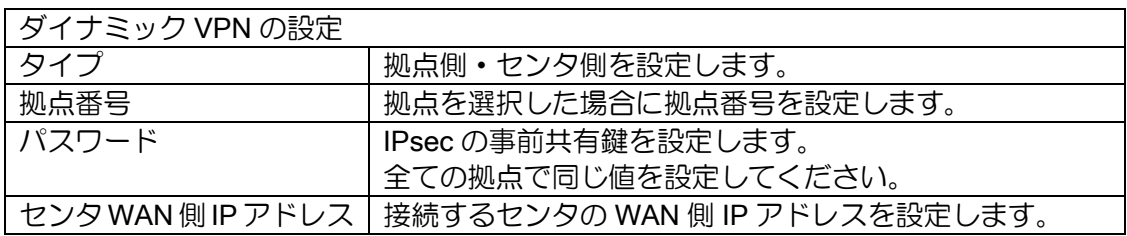

設定時は以下のコンフィグが設定されます。

拠点の場合

```
【設定コマンド】
```
nhrp local [LAN 側インタフェース]

ikev2 authentication psk id ipv4 169.254.0.[拠点番号] key char [パスワード]

route-map web-dmvpn-map permit 10 match interface [LAN 側インタフェース]

router bgp 65535 timers 5 15 neighbor 169.254.255.254 remote-as 65535 neighbor 169.254.255.254 connect-interval 10 address-family ipv4 unicast redistribute connected route-map web-dmvpn-map

interface [WAN 側インタフェース] ip napt static [WAN 側インタフェース] 50 ip napt static [WAN 側インタフェース] udp 500 ip napt static [WAN 側インタフェース] udp 4500 interface Tunnel0.0 description DynamicVPN\_#1 tunnel mode mgre ipsec-ikev2 ip address 169.254.0.[拠点番号]/16 ip tcp adjust-mss auto nhrp nhs 169.254.255.254/16 nbma [センタ WAN 側 IP アドレス] ikev2 child-pfs 2048-bit ikev2 child-proposal enc aes-cbc-256 aes-cbc-192 aes-cbc-128 ikev2 child-proposal integrity sha2-512 sha2-384 sha2-256 ikev2 dpd interval 10 ikev2 local-authentication psk id ipv4 169.254.0.[拠点番号] ikev2 nat-traversal keepalive 20 ikev2 outgoing-interface [WAN 側インタフェース] auto ikev2 sa-proposal enc aes-cbc-256 aes-cbc-192 aes-cbc-128 ikev2 sa-proposal integrity sha2-512 sha2-384 sha2-256 ikev2 sa-proposal dh 2048-bit ikev2 sa-proposal prf sha2-512 sha2-384 sha2-256 ikev2 ipsec-mode transport ikev2 peer any authentication psk no shutdown

センタの場合

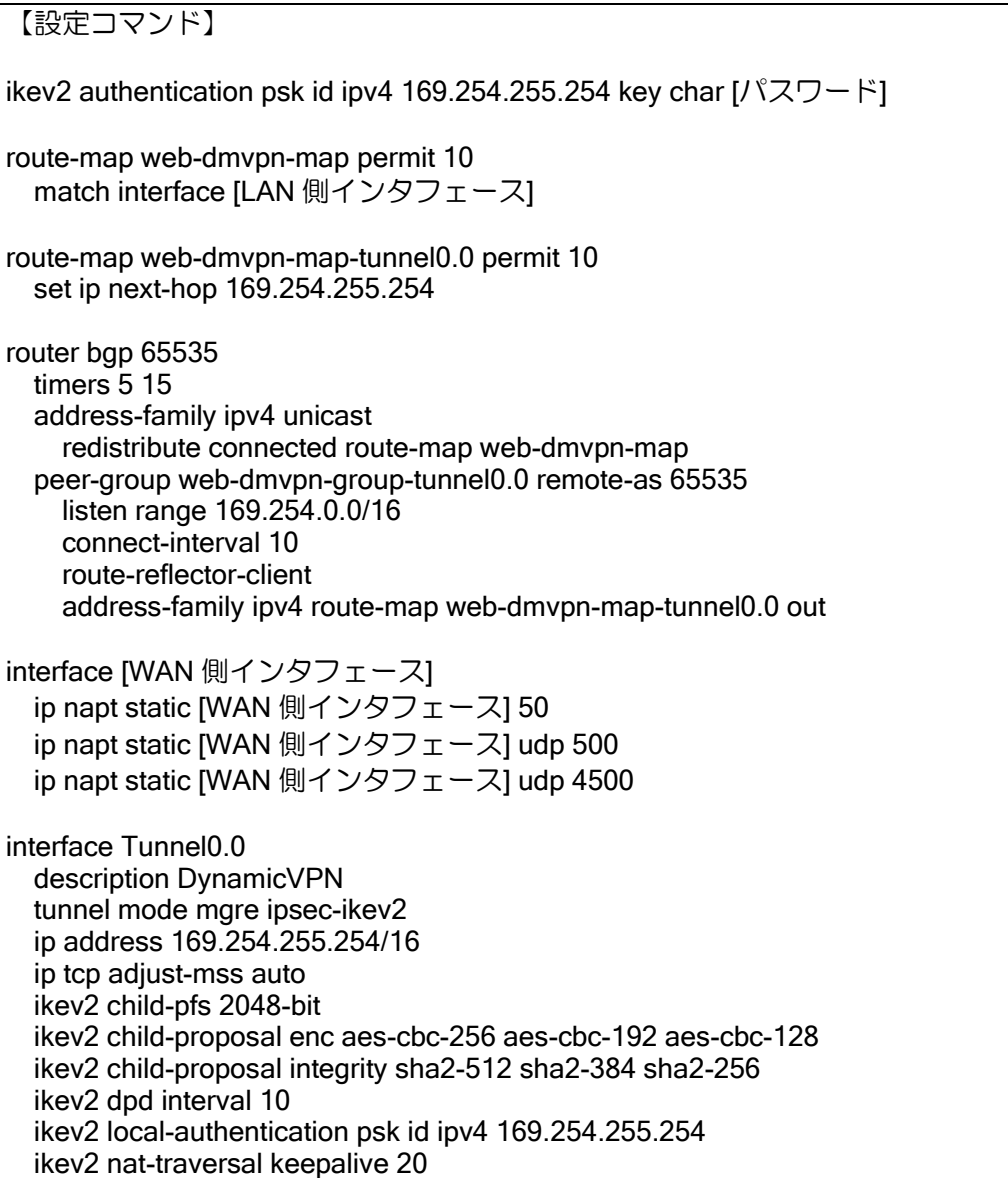

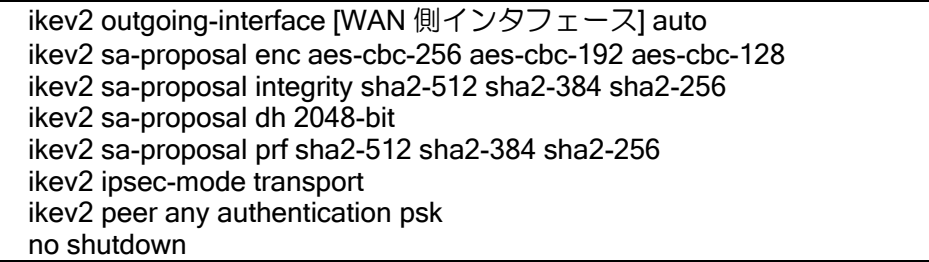

## • IPsec

IPsec を選択した場合、接続先アドレス、接続アドレスの契約(固定、動的)を選択します。 IPsec では以下の設定を行うことができます。

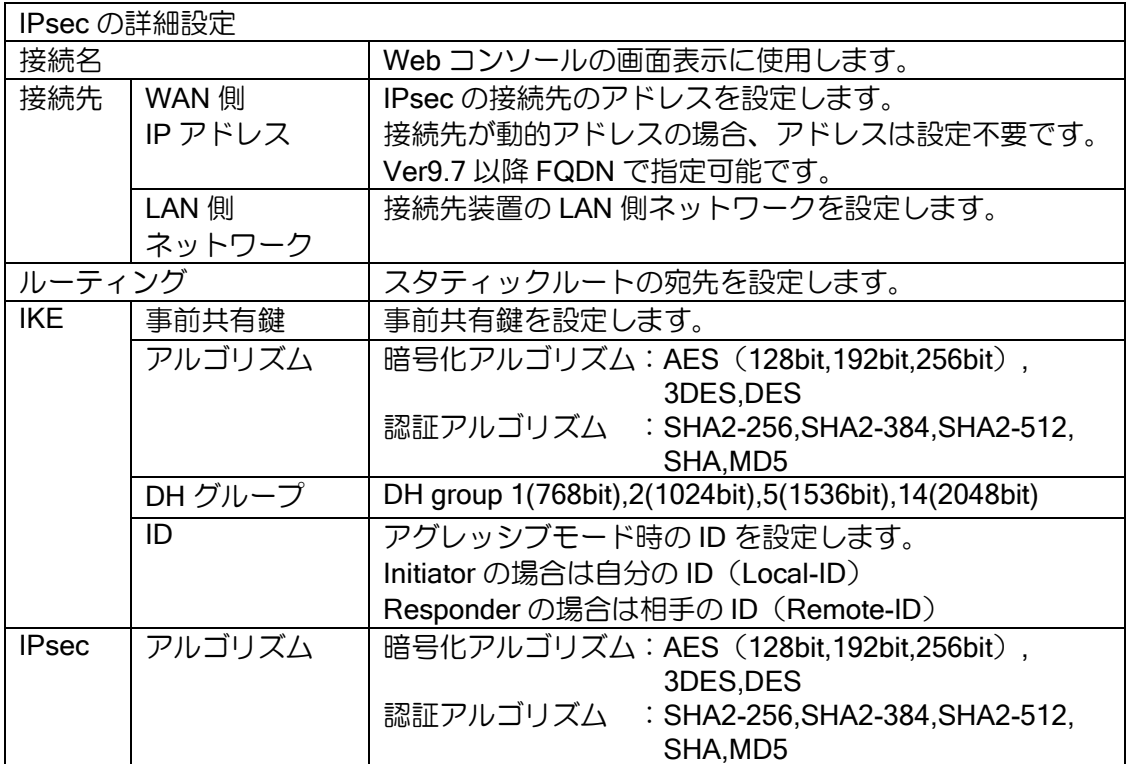

いくつかの動作、設定値は、接続先と接続元の WAN 側アドレスの固定 IP アドレス,動的 IP ア ドレスの組み合わせによって決定します。

IPsec ローカル ID/リモート ID に関しては、接続先装置にて、対応する値を設定する必要があり ます。

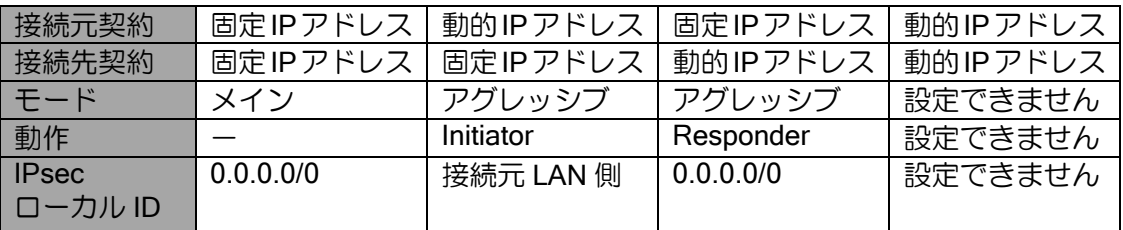

設定時は以下のコンフィグが設定されます。

【設定コマンド】 !Tunnel は 0 から順に空いている番号を使用します。 !以下は最初の接続(Tunnel0.0)の場合になります。 !ポリシー名等の番号は Tunnel 番号+1 を使用します。 ip route [接続先 LAN 側ネットワーク] Tunnel0.0 ip route [ルーティング] Tunnel0.0 ip access-list web vpnlist permit ip src any dest any ike nat-traversal ike proposal web vpn1ikeprop encryption [IKE 暗号アルゴリズム] hash [IKE 認証アルゴリズム] group [IKE DH グループ] ipsec autokey-proposal web\_vpn1secprop [IPsec 暗号アルゴリズム] [IPsec 認証アルゴリズム] !接続元固定―接続先固定 ike policy web\_vpn1ikepolicy peer [接続先 WAN 側アドレス] key [事前共有鍵] mode main web\_vpn1ikeprop ipsec autokey-map web\_vpn1secpolicy web\_vpnlist peer [接続先 WAN 側アドレス] web\_vpn1secprop !接続元動的―接続先固定 ike policy web\_vpn1ikepolicy peer [接続先 WAN 側アドレス] key [事前共有鍵] mode aggressive web\_vpn1ikeprop ike keepalive web\_vpn1ikepolicy 30 6 ike local-id web vpn1ikepolicy fqdn [IKE ID] ike suppress-dangling web\_vpn1ikepolicy ipsec autokey-map web\_vpn1secpolicy web\_vpnlist peer [接続先 WAN 側アドレス] web\_vpn1secprop ipsec local-id web\_vpn1secpolicy [接続元 LAN 側ネットワーク] !接続元固定―接続先動的 ike policy web\_vpn1ikepolicy peer any key [事前共有鍵] mode aggressive web\_vpn1ikeprop ike remote-id web vpn1ikepolicy fqdn [IKE ID] ipsec dynamic-map web\_vpn1secpolicy web\_vpnlist web\_vpn1secprop ike-binding web\_vpn1ikepolicy ipsec remote-id web\_vpn1secpolicy [接続先 LAN 側ネットワーク] interface [WAN 側インタフェース] ip napt static [WAN 側インタフェース] 50 ip napt static [WAN 側インタフェース] udp 500 ip napt static [WAN 側インタフェース] udp 4500 interface Tunnel0.0 description [接続名] tunnel mode ipsec ip unnumbered [LAN 側インタフェース] ip tcp adjust-mss auto ipsec policy tunnel web\_vpn1secpolicy out no shutdown

• IP トンネル

IP トンネルでは、GRE トンネルの設定を行うことができます。

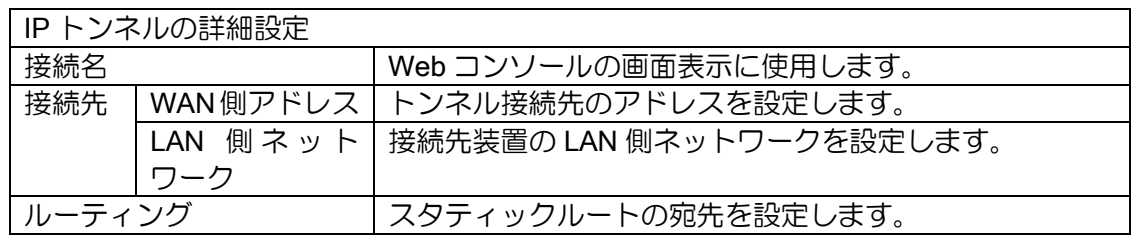

設定時は以下のコンフィグが設定されます。

【設定コマンド】 !Tunnel は 0 から順に空いている番号を使用します。 !以下は最初の接続(Tunnel0.0)の場合になります。 ip route [接続先 LAN 側ネットワーク] Tunnel0.0 ip route [ルーティング] Tunnel0.0 interface Tunnel0.0 description [接続名] tunnel mode gre ip tunnel destination [接続先 WAN 側アドレス] tunnel source [接続元 WAN 側インタフェース] tunnel keepalive ip unnumbered [LAN 側インタフェース] ip tcp adjust-mss auto no shutdown

### 2.43.8.15 L2TP の設定

「詳細設定」から「VPN・クラウド」の「L2TP の設定」を選択します(Ver9.3 以降)。 「VPN の設定」を選択しても接続種別から「L2TP/IPsec」を選択できます。

「L2TP/IPsec の設定」では、以下の設定を行うことができます。なお、L2TP/IPsec 設定時は再 起動が必須です。設定後、設定の保存を行い、再起動してください。 Web コンソールで設定できるのは L2TP LNS の設定です。L2TP LAC の設定はできません。

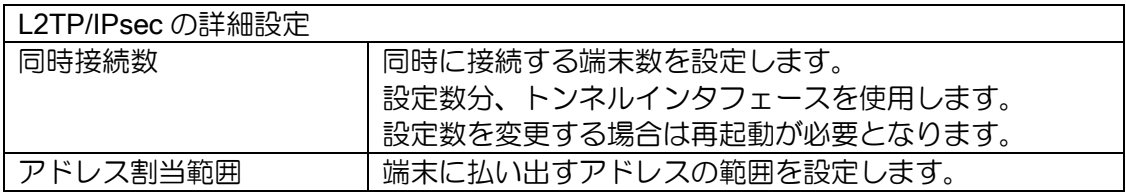

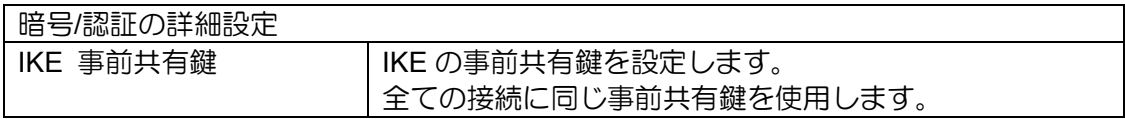

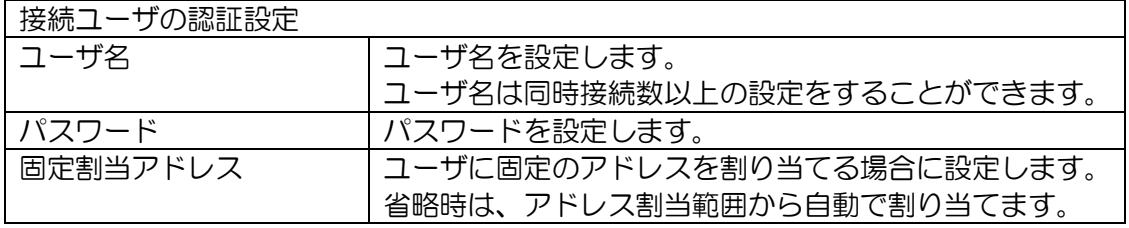

L2TP/IPsec の設定は、1 つのみとなります。接続する端末を追加する場合は、ユーザ認証を追加 してください。同時接続数が増える場合は同時接続数を変更してください。また、「VPN の設定」 から L2TP の設定の追加・変更を行う場合は、接続名の[変更]を選択してください。 設定時は以下のコンフィグが設定されます。

【設定コマンド】 ! トンネルインタフェースは最老番-1 から使用します。 ! 同時接続数分のトンネルインタフェースを使用します。 ! ユーザ認証設定は、全て同一のプロファイルに設定されます。 ip access-list web vpnlist permit ip src any dest any ike nat-traversal ! ike proposal web\_l2tp\_ikeprop1 encryption aes-256 hash sha group 1024-bit ike proposal web\_l2tp\_ikeprop2 encryption aes hash sha group 1024-bit ike proposal web 12tp ikeprop3 encryption 3des hash sha group 1024-bit ! ike policy web 12tp ikepolicy peer any key [事前共有鍵] web l2tp\_ikeprop1,web\_l2tp\_ikeprop2,web\_l2tp\_ikeprop3 ipsec autokey-proposal web\_l2tp\_secprop1 esp-aes-256 esp-sha ipsec autokey-proposal web\_l2tp\_secprop2 esp-aes esp-sha ipsec autokey-proposal web\_l2tp\_secprop3 esp-3des esp-sha ! ipsec dynamic-map web\_l2tp\_secpolicy web\_vpnlist web\_l2tp\_secprop1,web\_l2tp\_secprop2,web\_l2tp\_secprop3 ppp profile web-ppp-l2tp authentication request chap authentication password [ユーザ名] [パスワード] lcp pfc lcp acfc ipcp ip-compression ipcp provide-ip-address range [アドレス割当 1] [アドレス割当 2] ipcp provide-static-ip-address [ユーザ名] [固定割当アドレス] interface [LAN 側インタフェース] ip proxy-arp (Ver9.4 以降) interface Tunnel126.0 description L2TP\_#1 ppp binding web-ppp-l2tp tunnel mode l2tp ipsec ip unnumbered [LAN 側インタフェース] ip tcp adjust-mss auto ipsec policy transport web\_l2tp\_secpolicy no shutdown

## 2.43.8.16 クラウドの設定

「詳細設定」から「VPN·クラウド」の「クラウドの設定」を選択します(Ver9.3 以降)。 「クラウド接続の設定」では、クラウドに接続するための設定を行います。 最初にクラウドのサービス種別を選択します。

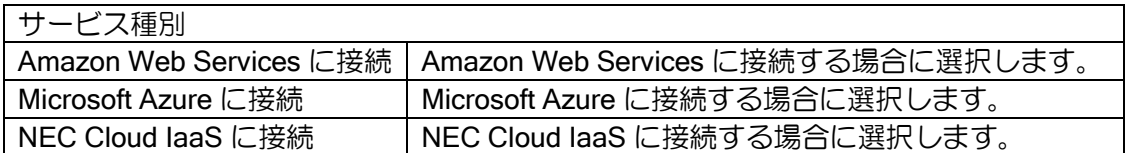

Amazon Web Services に接続する場合は、接続形態を選択します。 その他の場合は"インターネット VPN で接続"で固定になります。

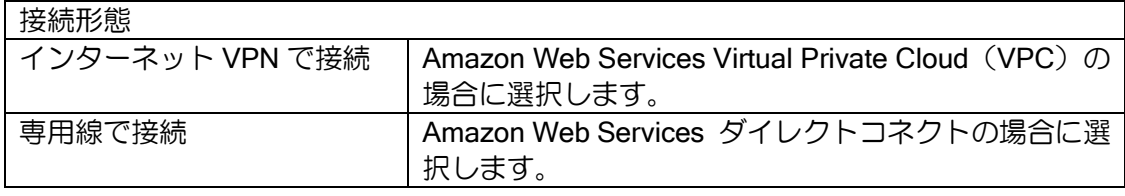

接続先、暗号/認証の設定を行います。

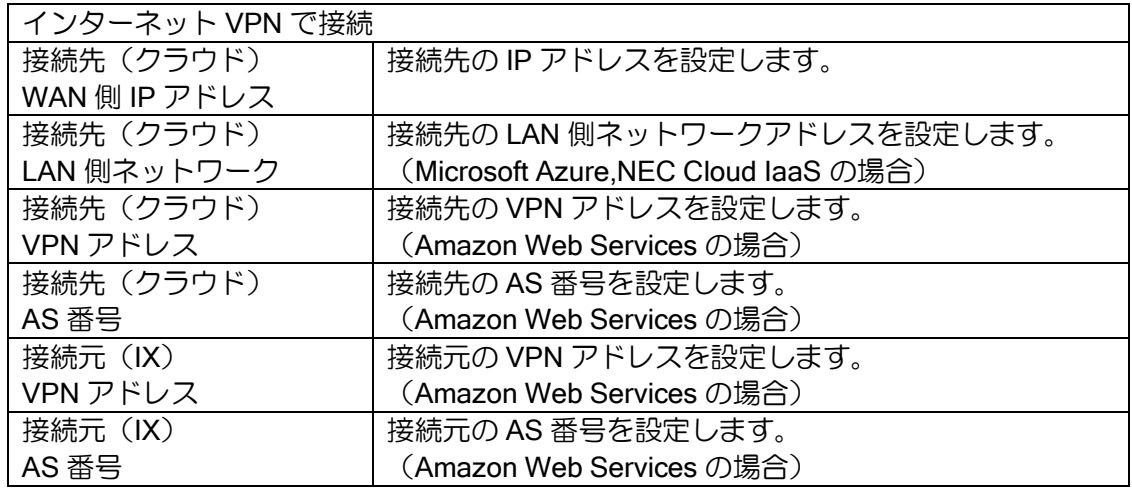

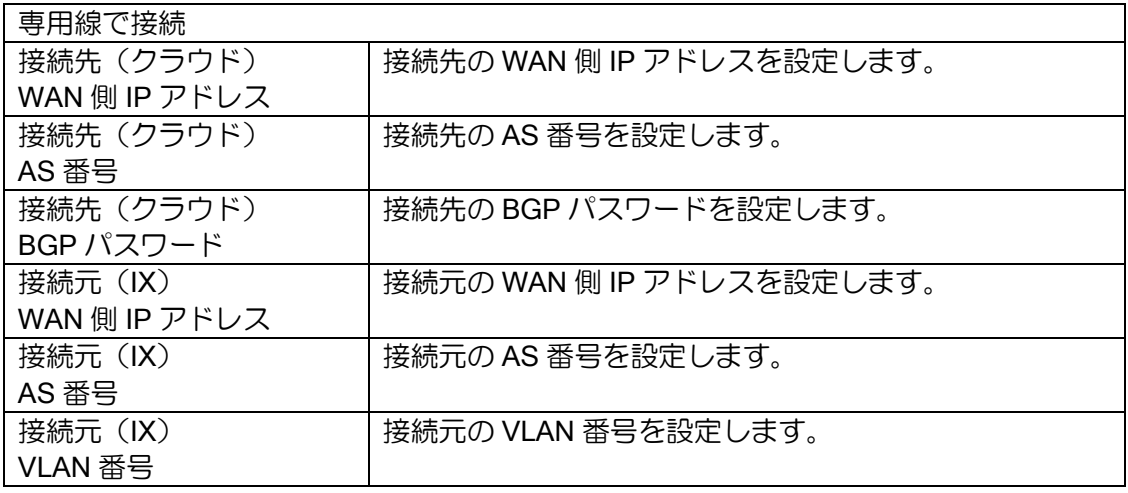

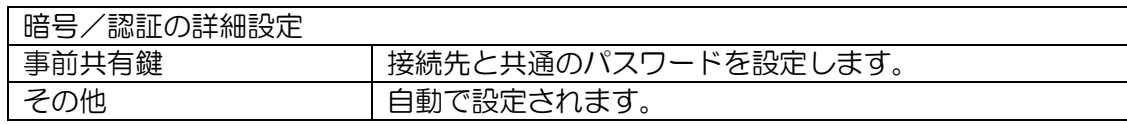

設定時は以下のコンフィグが設定されます。

```
【設定コマンド】
Amazon Web Services VPC 接続の場合
web-console wizard easy-cloud-[接続形態]
web-console remote-lan [接続先 VPN アドレス]/[マスク長] [TunnelX.0]
!
ip access-list web vpnlist permit ip src any dest any
!
ike nat-traversal
ike proposal web_cloud_ikeprop encryption aes hash sha group 1024-bit
ike policy web cloud ikepolicy peer [接続先 WAN 側 IP アドレス] key [事前共通鍵]
web cloud ikeprop
ike keepalive web_cloud_ikepolicy 10 3
!
ipsec autokey-proposal web_cloud_secprop esp-aes esp-sha lifetime time 3600
ipsec autokey-map web_cloud_secpolicy web_vpnlist peer [接続先 WAN 側 IP アドレス]
web_cloud_secprop pfs 1024-bit
!
route-map web-cloud-map permit 10
  match interface [LAN1]
!
router bgp [接続元 AS 番号]
  neighbor [接続先 VPN アドレス] remote-as [接続先 AS 番号]
  neighbor [接続先 VPN アドレス] timers 10 30
  address-family ipv4 unicast
     redistribute connected route-map web-cloud-map
     originate-default always
!
interface [TunnelX.0]
  description Cloud-AWS-VPN
  tunnel mode ipsec
  ip address [接続元 VPN アドレス]/[マスク長]
  ip tcp adjust-mss auto
 ipsec policy tunnel web cloud secpolicy out
  no shutdown
Amazon Web Services ダイレクトコネクトの場合
web-console wizard easy-cloud-direct
web-console interface wan1 [WAN1.2]
!
route-map web-cloud-map permit 10
  match interface [LAN1]
!
router bgp [接続元 AS 番号]
  neighbor [接続先 WAN 側アドレス] remote-as [接続先 AS 番号]
  neighbor [接続先 WAN 側アドレス] password [接続先 BGP パスワード]
   neighbor [接続先 WAN 側アドレス] timers 10 30
  address-family ipv4 unicast
    redistribute connected route-map web-cloud-map
```
 originate-default always ! interface [WAN2.1] description Cloud-AWS-DC encapsulation dot1q [接続元 VLAN 番号] tpid 8100 auto-connect ip address [接続元 WAN 側 IP アドレスI/I マスク長] no shutdown Microsoft Azure VPC 接続の場合 web-console wizard easy-cloud-[接続形態] web-console remote-lan [接続先 LAN 側ネットワーク]/[マスク長] [TunnelX.0] ! ip route [接続先 LAN 側ネットワーク]/[マスク長] [TunnelX.0] ip access-list web\_vpnlist permit ip src any dest any ! ike nat-traversal ike proposal web\_cloud\_ikeprop encryption aes hash sha group 1024-bit ike policy web\_cloud\_ikepolicy peer [接続先 WAN 側 IP アドレス] key [事前共通鍵] web cloud ikeprop ike keepalive web cloud ikepolicy 10 3 ! ipsec autokey-proposal web\_cloud\_secprop esp-aes esp-sha lifetime time 3600 ipsec autokey-map web\_cloud\_secpolicy web\_vpnlist peer [接続先 WAN 側 IP アドレス] web cloud secprop ipsec local-id web\_cloud\_secpolicy [接続元 LAN 側ネットワーク)/[マスク長] ipsec remote-id web\_cloud\_secpolicy [接続先 LAN 側ネットワーク]/[マスク長] ! interface [WAN1] ip napt static [WAN1] udp 500 ip napt static [WAN1] udp 4500 ip napt static [WAN1] 50 ! interface [TunnelX.0] description Cloud-Azure-VPN tunnel mode ipsec ip unnumbered [LAN1] ip tcp adjust-mss auto ipsec policy tunnel web cloud secpolicy df-bit ignore pre-fragment out no shutdown NEC Cloud IaaS VPC 接続の場合 web-console wizard easy-cloud-[接続形態] web-console remote-lan [接続先 LAN 側ネットワーク)/[マスク長] [TunnelX.0] ! ip route [接続先 LAN 側ネットワーク]/[マスク長] [TunnelX.0] ip access-list web\_vpnlist\_nci permit ip src [接続元 LAN 側ネットワーク]/[マスク長] dest [接続先 LAN 側ネットワーク)/[マスク長] ! ike nat-traversal ike proposal web cloud ikeprop encryption aes hash sha group 1024-bit ike policy web\_cloud\_ikepolicy peer [接続先 WAN 側 IP アドレス] key [事前共通鍵] web cloud ikeprop ike keepalive web cloud ikepolicy 10 3 !

ipsec autokey-proposal web\_cloud\_secprop esp-aes esp-sha lifetime time 3600 ipsec autokey-map web cloud secpolicy web vpnlist nci peer [接続先 WAN 側 IP アド レス] web\_cloud\_secprop pfs 1024-bit ! interface [WAN1] ip napt static [WAN1] udp 500 ip napt static [WAN1] udp 4500 ip napt static [WAN1] 50 ! interface [TunnelX.0] description Cloud-NECCI-VPN tunnel mode ipsec ip unnumbered [LAN1] ip tcp adjust-mss auto ipsec policy tunnel web cloud secpolicy df-bit ignore pre-fragment out no shutdown

## 2.43.8.17 SSH/Telnet の設定 (Ver.9.5 以前)

「詳細設定」から「リモート保守」の「SSH/Telnet の設定」を選択します。 (Ver.9.6 以降は、「保守の設定」を選択してください。) 「SSH/Telnet の設定」では、以下の設定を行うことができます。

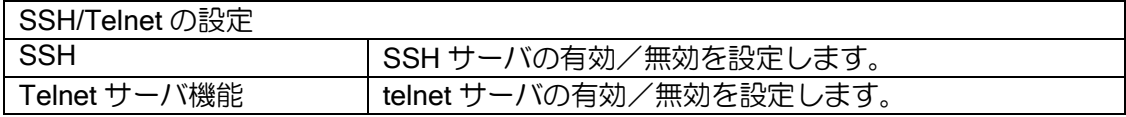

設定時は以下のコンフィグが設定されます。

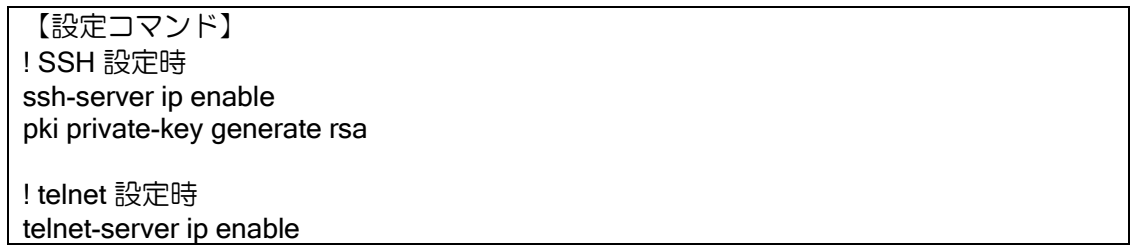

### 2.43.8.18 デバイスの設定

「詳細設定」から「デバイス」の「デバイスの設定」を選択します。

デバイスの一覧が表示されますので、設定変更するデバイスの[変更]を押してください。 「デバイスの設定」では、以下の設定を行うことができます。

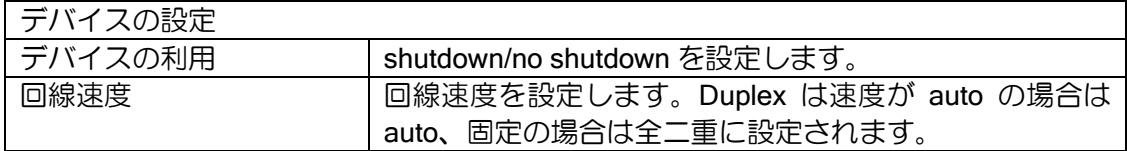

設定時は以下のコンフィグが設定されます。

device [選択デバイス] speed [回線速度] duplex [duplex] no shutdown

【設定コマンド】

## 2.43.9 拡張ページ

Ver9.3 以降、用途にあわせてカスタマイズしたページを登録することができます。HTML と Javascript で、任意の show コマンドの結果を参照して現在の設定や状態を表示したり、ほぼ全て の CLI コマンドを生成して実行する任意のページを作成可能です。

使用するファイルを ZIP 形式で圧縮して「拡張ページ」からアップロードしてください。アップ ロードしたあとは一度 Web サーバとの接続を切って再接続してください。

アップロードされたファイルはフラッシュメモリに書き込まれます。フラッシュメモリのサイズ にご注意ください。show flash コマンドにより確認できます。

- ➢ ファイル名、フォルダ名に日本語は使用できません。
- ➢ ファイル名、フォルダ名は大文字、小文字は区別されません。
- ➢ フォルダ名を含めたファイル名の最大長は 255 文字です。
- ➢ ファイルの文字コードは UTF-8 のみとなります。
- ➢ 対応する拡張子は、以下のとおりです。  $\Diamond$  html, htm, css, js, xml (Ver9.4 以降)  $\Diamond$  jpeg, jpg, gif, png, bmp, ico
- ➢ アップロード可能なファイルは 1 つのみです。複数ファイルをアップロードする場合は 1 つ のファイルに ZIP 圧縮してください。

# 2.43.10 WebAPI 機能

WebAPI 機能により、外部の Web サーバ上のページから設定変更を行うことができます(Ver9.6 以降)。WebAPI 機能を利用するためのコマンドは以下のとおりです。

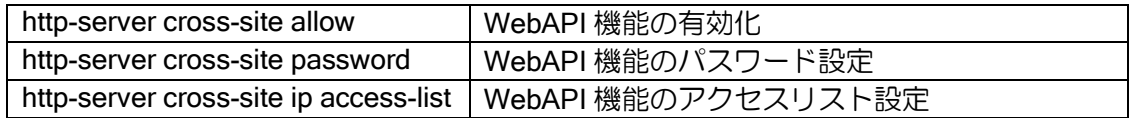

Web コンソールの有効化が必要です。また、WebAPI はパスワードなしでは動作しません。 WebAPI のアクセスリストの評価は、Web コンソールのアクセスリストの評価後に行われます。

WebAPI の使用は、IX にパスワードと CLI コマンドを POST で送信することで可能です。 送信先 URL は /api/config.html または /api/config.txt です。 /api/config.html の場合は、コマンド実行の成否が HTML で返ってきます。 /api/config.txt の場合は、コマンド実行のログが TXT で返ってきます。

```
【使用例(/api/config.html)】
<html><body>
   <form action=http://192.168.1.254/api/config.html
    method="post" enctype="multipart/form-data">
     <input type="submit" value="反映" />
     <input type="hidden" name="cross-site-password" value="PASSWORD" />
     <input type="hidden" name="command" value="
interface GigaEthernet0.0
   ip address dhcp receive-default
   no shutdown
interface GigaEthernet2.0
   no shutdown" />
   </form>
</body></html>
【結果(成功時)】
<title>success</title>
<h4>設定変更を行いました。</h4>
【結果(失敗時)】
<title>failure</title>
<h4>設定変更に失敗しました。</h4>
```
【使用例 (/api/config.txt)】

```
<html><body>
   <form action="http://192.168.1.254/api/config.txt" 
   method="post" enctype="multipart/form-data">
     <input type="submit" value="反映" />
     <input type="hidden" name="cross-site-password" value="PASSWORD" />
     <input type="hidden" name="command" value="
interface GigaEthernet0.0
   ip address dhcp receive-default
   no shutdown
interface GigaEthernet2.0
   no shutdown" />
   </form>
</body></html>
```
【結果】 Router(config)# interface GigaEthernet0.0<br>Router(config-GigaEthernet0.0)# ip address dhcp receive-default Router(config-GigaEthernet0.0)# ip address dh<br>Router(config-GigaEthernet0.0)# no shutdown Router(config-GigaEthernet0.0)# Router(config-GigaEthernet0.0)# interface GigaEthernet2.0 % GigaEthernet2.0 -- Invalid command.<br>Router(config-GigaEthernet0.0)# no shutdown  $Router(config\text{-}GigaEthernet0.0)\#$ Router(config-GigaEthernet0.0)#

# 2.43.11 その他

Ver9.5 以降対応のリンクマネージャ機能、Web 認証機能、URL フィルタリング機能については、 各項目の説明を参照してください。

# ■2.44 Wake on LAN の設定

Ver.8.9 以降、ルータから Wake on LAN 機能により端末を起動する機能をサポートしています。 端末の起動はコマンドラインおよび Web コンソール機能から実行可能です。

## 2.44.1 Wake on LAN 機能概要

IX ルータがサポートする Wake on LAN 機能は、ルータに接続されている端末の MAC アドレス に対し、マジックパケットと呼ばれる特殊なパケットを送信することで、指定した端末を起動する 機能です。端末が Wake on LAN 機能に対応している必要があります。

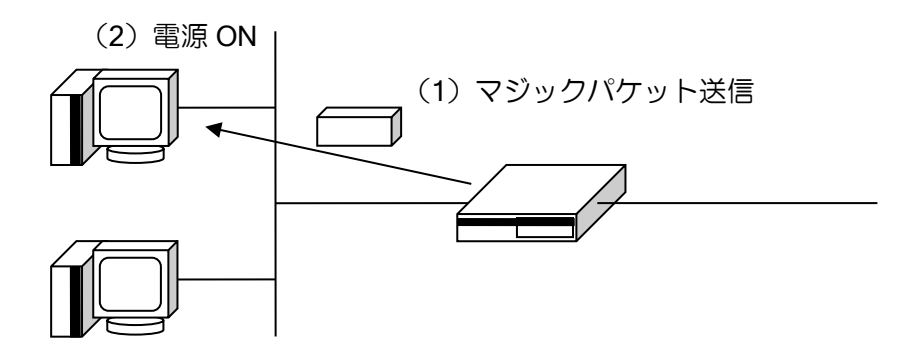

## 2.44.2 制限事項

ルータに直接接続されている同一リンク上の端末以外を起動することはできません。

# 2.44.3 コマンドラインからの利用

端末を起動するためのコマンドは以下のとおりです。

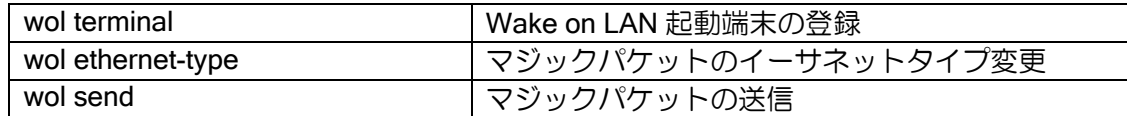

wol send コマンドは MAC アドレスを指定してマジックパケットを送信できます。また、wol terminal コマンドで端末の MAC アドレスに名前を設定し、その名前を指定でマジックパケットを 送信することも可能です。

イーサネットタイプは通常変更する必要はありません。

【設定例】

wol terminal user1 mac 00:00:00:00:00:11 interface GigaEthernet0.0 wol terminal user2 mac 00:00:00:00:00:22 ip 192.168.0.2 interface GigaEthernet0.0

user1 と名前を設定した端末を起動します。 wol send terminal user1

# 2.44.4 Web コンソールからの利用

Web コンソール機能を利用して端末を起動したい場合は、以下の手順で行います。

## 2.44.4.1 Wake on LAN 用ログインユーザの設定

Wake on LAN 機能を利用するユーザの設定を行います。Web コンソールの Wake on LAN 機能 は 1 ユーザのみ設定可能で、username コマンドで設定されている必要があります(通常 monitor モードで登録します)。Ver.8.11 以降は、Web コンソールのアカウントを使用して Wake on LAN 機 能のページへログインすることもできます。Ver.9.6 以降、設定コマンドが変わるため注意してく ださい。

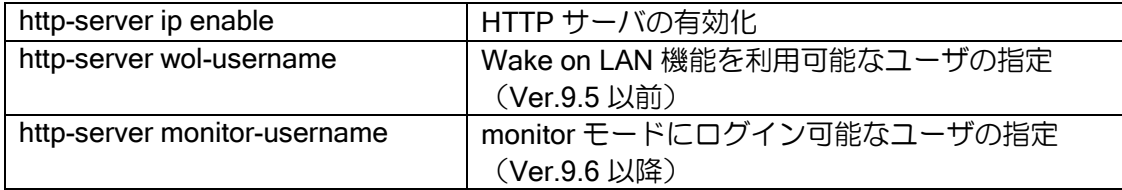

## 2.44.4.2 起動端末の登録

Web コンソールの Wake on LAN 機能を利用する場合は、端末を全てコンフィグで登録しておく 必要があります。固定アドレスの端末の場合には IP アドレスまで設定しておくと、Web コンソー ルの画面で Ping 機能により起動確認を行うことができます。

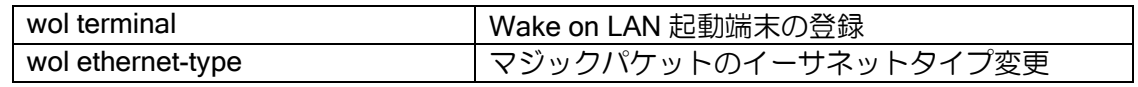

## 2.44.4.3 Wake on LAN 機能のページへのログイン

端末を起動したいユーザは、Wake on LAN 機能専用のトップページ (/wol/index.html) から Wake on LAN のアカウントでログインしてください。Ver.8.11 以降は、Web コンソールのトップページ のリンクから「端末の起動制御」に移動できます。

### 2.44.4.4 端末を起動する

設定されている端末が一覧表示されます。起動したい端末の「起動」ボタンを押すことにより、 端末が起動します。IP アドレスを設定してある端末については「端末状態の確認」で起動したこと を確認することができます(端末が Ping に応答する必要があります)。

### 2.44.4.5 表示項目

Web コンソールで表示する項目は以下のとおりです。

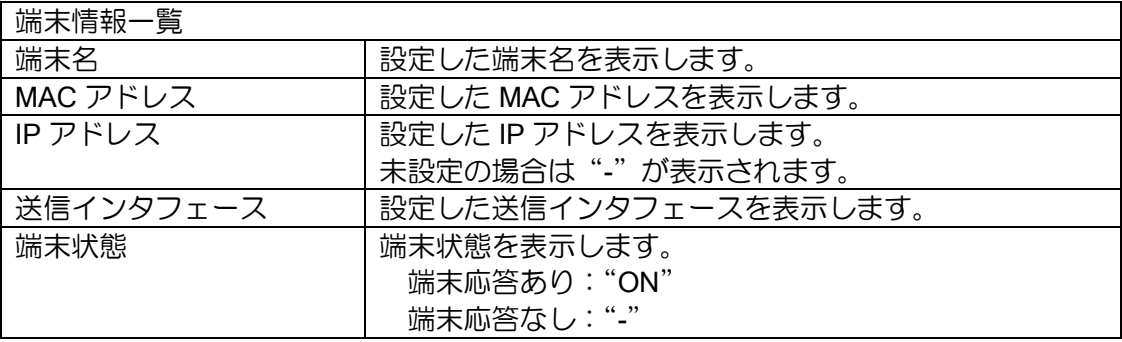

# ■2.45 URL リダイレクトの設定

Ver.9.0 以降、ネットワークの利用者が外部へ HTTP アクセスする際に、設定したサイトを利用 者のブラウザへ表示させることが可能です。IPv6 にも対応しています。

# 2.45.1 URL リダイレクト機能概要

IX ルータが受信する最初の HTTP アクセスの場合、設定した URL へリダイレクトを行います。 その後は、通常どおりに通信が可能となります。最初のアクセスの後、一定時間経過後に再度リダ イレクトされます。リダイレクトの制御は端末毎に行います。

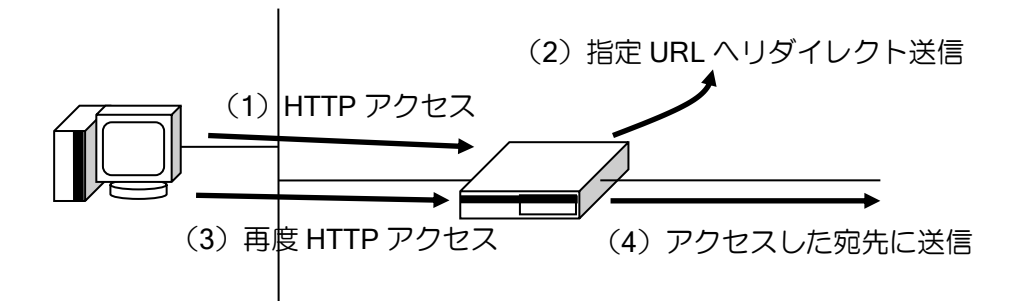

URL リダイレクト機能を利用するためのコマンドは以下のとおりです。

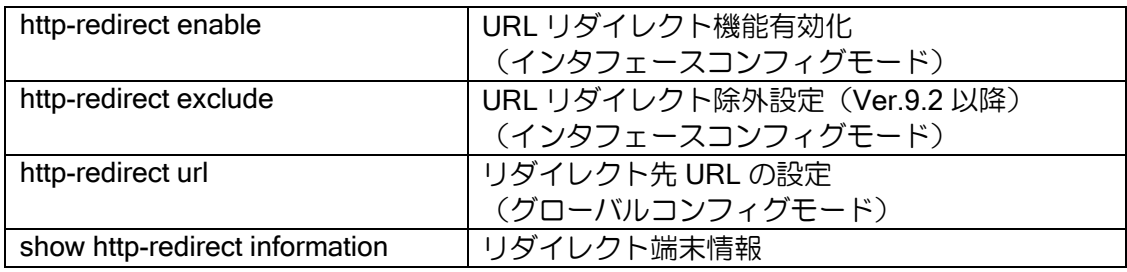

#### 【設定例】

GigaEthernet1.0 から受信した場合に example.com/example.html へリダイレクト

http-redirect url http://example.com/example.html

interface GigaEthernet1.0 ip address 192.168.0.1/24 http-redirect enable no shutdown

10.0.0.0/24 宛てのアクセスの場合はリダイレクトを行わない

ip access-list acl1 permit ip src any dest 10.0.0.0/24

http-redirect url http://example.com/example.html

interface GigaEthernet0.0 ip address 192.168.0.1/24 http-redirect enable http-redirect exclude ip acl1 no shutdown

URL リダイレクト機能は、リダイレクト対象のアクセスを端末ごとに管理します。端末は MAC アドレスで区別します。

ユーザにリダイレクト先のページを表示させた後、再度表示するまでの間隔を設定することに よって、ネットワークの利用者に対して、1 日に 1 回などの頻度で強制的にリダイレクト先のペー ジを表示させることができます。また、ユーザの通信の途中でリダイレクトすることを防止するた め、無通信時間を設定することが可能です。無通信時間を設定した場合、リダイレクト先のページ を表示する時刻になってもすぐにはリダイレクトせず、ユーザの画面操作が一定時間停止した後の 最初の通信でリダイレクトを行います。

タイマの設定は以下のとおりです。

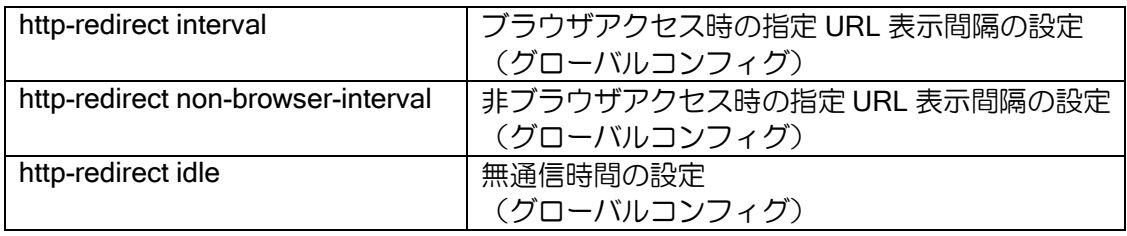

【設定例】 指定 URL 表示間隔:1 時間 無通信時間:20 秒

http-redirect interval hour 1 http-redirect idle 20

設定例の場合の動作例

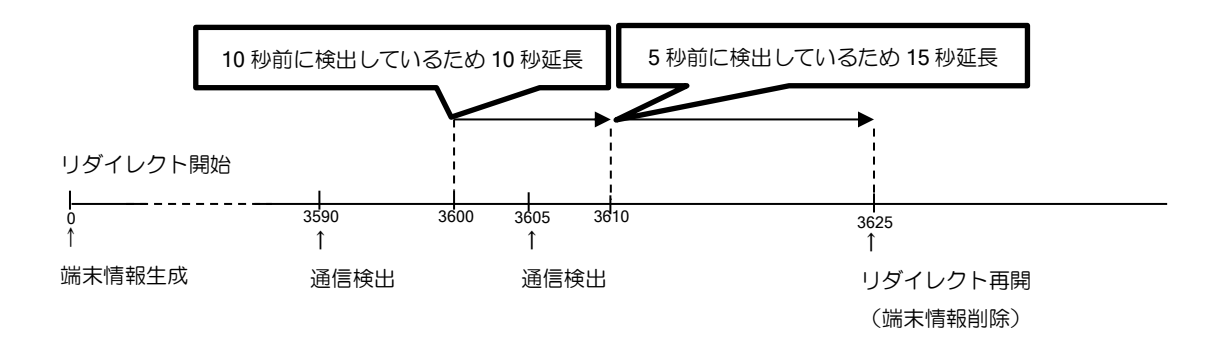

なお、ブラウザ以外の HTTP 通信でもリダイレクト処理は実行されます。動作原理上、ブラウザ の通信かどうか判別できるようになる前にリダイレクトする必要があるためです。

起動時に OS やアプリケーションの自動アップデート機能が動作する場合、それらの最初の通信 もリダイレクトされます。その後、ユーザがブラウザを利用する時点では、その端末はすでにリダ イレクト実施済みの状態となっているため、ユーザのブラウザ通信はリダイレクトされません。こ のような状態を防止するため、非ブラウザによる通信はリダイレクトの間隔を短く設定できます (http-redirectnon-browser-interval)。

ただし非ブラウザ用のリダイレクト間隔が短すぎると、非ブラウザによる通信完了前にリダイレ クトが再度発生して障害になる可能性もありますので、設定値には注意してください。

# 2.45.2 注意事項

- HTTPS アクセスはリダイレクトを行いません。
- 端末登録エントリ数、同時セッション接続数の上限を超えた場合、リダイレクトを行いません。
- 本機能はリダイレクトの制御のため、TCP の 10080, 10081 番ポートを利用します。
- ブラウザによる通信か否かの判定は HTTP の User-Agent フィールドで行います。主要なブラウザ が指定する文字列を含まない場合には、正しく判定されない場合があります。
- 起動時に非ブラウザのアプリケーションがブラウザの User-Agent を利用する場合、ユーザの通信 よりも先に URL リダイレクトの動作が完了してしまう場合があります。

# ■2.46 URL オフロードの設定

Ver.9.4 以降、特定の宛先(URL/IP アドレス)向けのトラフィックのみを通常と異なる経路に転 送できます。

データセンタを経由してインターネットを利用する環境において、クラウドサービス通信のみを 直接インターネット経由でアクセスさせることによって、データセンタへのトラフィックの集中を 軽減することができます。

Ver10.5 以降では、NetMeister 連携時に UDP などの HTTPS 以外のすべてのプロトコルでオフ ロードすることができます。ただし、NetMeister の URL オフロード画面上のチェックボックスで 選択された宛先·追加 URL 欄に IP アドレスで宛先を記載された場合に限ります。追加 URL 欄に URL 等で記載した場合は対象となりません。

プロキシサーバがある構成で URL オフロードを使用する場合、PC などの端末側に「プロキシ例 外」の設定が必要になります。Ver9.6 以降では、端末側での「プロキシの例外」設定の自動化を行 うことができます。

#### 2.46.1 URL オフロード機能概要

特定の宛先(URL/IP アドレス)向けのトラフィックに対して、通常と異なるルーティングを行い ます。以降、この動作を「オフロード」と呼びます。

オフロード対象となる宛先(URL/IP アドレス)は、外部定義ファイルから読み込み、装置内に データベースを作成します。定期的に定義ファイルを読み込むことで、定義ファイルの更新にも対 応できます。

Ver.9.5 以降、URL リストを使用することでオフロード対象となる宛先を任意で設定することが できます。また、定義ファイルでオフロード対象となっている宛先をオフロード対象外にすること ができます。

Ver9.6 以降、HTTPS 通信だけでなく HTTP 通信(TCP/80)もオフロードすることができます。

Ver10.1 以降、外部定義ファイルを NetMeister と連携することで受信することができます。

Ver10.5 以降、NetMeister と連携中であれば、UDP などを含むすべてのプロトコルをオフロード 対象にすることができます。

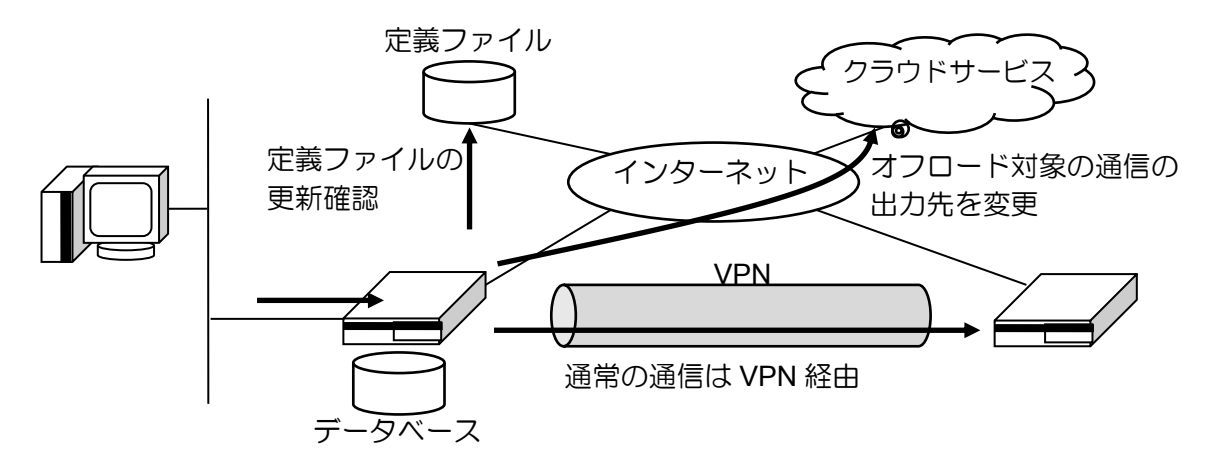

パケットの宛先(URL/IP アドレス)を、データベース上の情報と比較して、データベースと一致 したパケットをオフロードします。

なお、インターネットアクセスにプロキシサーバを使用している場合、パケットの宛先 IP アド レスは全てプロキシサーバのアドレスとなり、オフロード対象かどうかを判定することができませ ん。このため、プロキシサーバを使用している場合は、端末側で「プロキシの例外」を設定する必 要があります。

Ver9.6 以降では、プロキシの自動構成スクリプト配信に対応しており、端末側での「プロキシの 例外」設定が自動化できます。

Ver10.4 以降、UTM サーバおよび NetMeister サーバ宛の通信はオフロード対象になりません。

Ver10.5 以降、NetMeister 子機からの NetMeister サーバ宛の通信はオフロード対象になりませ  $h_{\alpha}$ 

# 2.46.2 制限事項

- IPv6 通信はオフロードされません。
- HTTPS/HTTP 通信は、プロキシサーバを使用していない構成時の設定の場合、最初の 通信は通常の経路での通信となり、以降のセッションからオフロードされます。
- オフロード対象は、Ver9.5 までは IPv4 の HTTPS 通信のみ、Ver9.6 以降では IPv4 の HTTP 通信も対象にすることができます。HTTPS/HTTP 以外(FTP など)の通信はオフ ロードされません。ただし、Ver10.5 以降では、NetMeister 連携時に限り HTTPS/HTTP 以外の通信もオフロード対象にすることができます。
- 定義ファイルの形式は、XML ベースの URL リストに対応しています。
- ➢ IPv6 アドレスは未対応です。
- ➢ URL には以下の制限があります。

◆ 末尾のワイルドカードには未対応です。

- ⚫ インターネットアクセスにプロキシサーバを使用している場合、端末側で「プロキシ の例外」を設定する必要があります。Ver9.6 以降では「プロキシの例外」設定が自動 化できます。
- ⚫ URL リストの評価順は、IP アドレスの評価の後、ドメインおよび any を評価します。
- 定義ファイルの最大サイズは 1Mbyte です。

## 2.46.3 基本設定

URL オフロード機能を利用するためのコマンドは以下のとおりです。設定変更を即時反映するに は、url-offload update の実行が必要です。

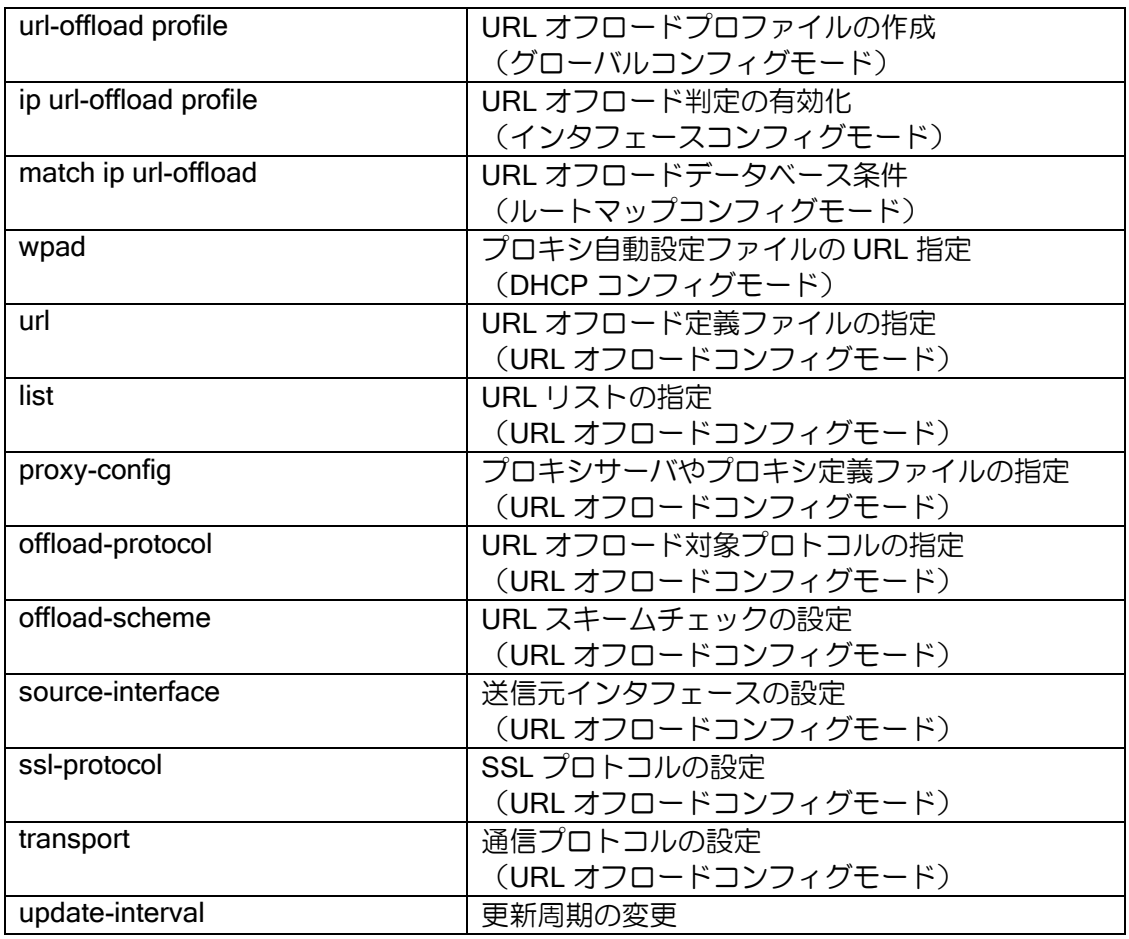
(URL オフロードコンフィグモード)

#### 2.46.3.1 外部定義ファイルの利用

起動後に外部定義ファイルを取得し、装置内にデータベースを作成します。作成したデータベー スを使用してオフロード対象の判定を行います。

外部定義ファイル取得後は、一定の周期で外部定義ファイルを取得し、データベースを更新しま す。一度取得に成功した後は、その後の外部定義ファイルの取得に失敗した場合でも、その時点で 保持しているデータベースを使用し、オフロード処理を行います。

外部定義ファイルを取得するには以下の設定が必要です。また、NetMeister から取得することも 可能です。(Ver10.1 以降)

【設定例 1】 外部定義ファイルの URL を指定 データベースの更新周期を 1 週間に設定

url-offload profile urlo-prof url<https://example.com/OffloadList.xml> update-interval 168

【設定例 2】

NetMeister にある外部定義ファイルを指定(Ver10.1 以降)

url-offload profile urlo-prof url netmeister

NetMeister からすぐに定義ファイルを反映する場合は、先に nm update コマンドにより NetMeister 情報を更新してから、url-offload update コマンドする必要があります。

起動後に外部定義ファイルを取得し、装置内にデータベースを作成します。作成したデータベー スを使用してオフロード対象の判定を行います。

起動後、外部定義ファイルを取得しデータベース構築に成功するまでは、60 秒周期に取得処理を 行います。定義ファイルを取得できていない状態では、オフロード対象が存在しない状態の動作と なります。

定義ファイルを取得できていない状態での動作:

➢ プロキシサーバなし オフロード対象のパケットは通常のルーティングに従い送信されます。 ➢ プロキシサーバあり

オフロード対象のパケットは廃棄されます。

※ Microsoft 365 ® の利用について

本機能は XML ベースの URL リストに対応しております。Microsoft 365 ® の URL リストは、 2018 年 10 月以降 XML ベースから JSON ベースの web サービスに変更されており、そのままの設 定では利用できません。

クラウドサービス「NetMeister」では Microsoft 社のリストを XML 方式に変換するサービスを運 用しておりますので、URL リストの入手先を変更いただければ Microsoft 社の URL リストを継続 利用することが可能になります。(NetMeister へのユーザ登録は不要です。)

変更前

https://support.content.office.net/en-usstatic/O365IPAddresses.xml

#### 変更後

url https://offload.nw-meister.jp/v1/o365.xml

#### 2.46.3.2 内部 URL リストの利用

Ver.9.5 以降、URL リストを利用することで、外部定義ファイルのオフロード対象を削除したり、 追加したりすることができます。内部 URL リストのみでオフロードすることも可能です。

URL リストの詳細説明は、URL フィルタリング機能を参照してください。ドメインを permit で 指定するとオフロード対象に、deny で指定するとオフロード対象外になります。

URL リストは外部定義ファイルよりも先に適用されるため、URL リストで permit 指定した通信 は外部定義ファイルの内容に関わらずオフロード対象となり、URL リストで deny 指定した通信は 外部定義ファイルの内容に関わらずオフロード対象外となります。

【設定例】 URL リストでオフロード対象を追加・削除

url-list urll-1 deny domain \*.example1.com url-list urll-1 permit domain \*.example2.com

url-offload profile urlo-prof url<https://example.com/OffloadList.xml> list urll-1

この設定例では以下のとおり動作します。

- ➢ \*.example1.com の通信は、外部定義ファイルの設定によらずオフロードしません。
- ➢ \*.example2.com の通信は、外部定義ファイルの設定によらずオフロードします。
- ➢ その他の通信は、外部定義ファイルに従います。

### 2.46.3.3 URL オフロードの設定

URL オフロードの判定には、経路制御処理とフィルタ処理の 2 つの処理があります。経路制御処 理は、ポリシールーティングを使用してオフロード対象の経路変更を行います。フィルタ処理は、 オフロード対象ドメインの IP アドレスキャッシュの作成や、オフロード対象外パケットの廃棄を 行います。

```
【設定例】
経路制御処理として、ポリシールーティングの条件に URL オフロードを指定
フィルタ処理として、Tunnel0.0 に URL オフロード設定を追加
route-map urlo-map permit 1
   match ip url-offload urlo-prof
   set interface GigaEthernet0.1
!
interface GigaEthernet2.0
   description LAN
   ip policy route-map urlo-map
!
interface Tunnel0.0
   description VPN
   ip url-offload profile urlo-prof
```
Ver10.6 以降、URL オフロードデータベース条件(match ip url-offload)の設定に URL リスト名ま たはアプリケーション名を指定することができ、特定の通信を URL オフロード対象にすることが できます。また、複数ルートマップを作成することで、アプリーション単位で別々のインタフェー スに振り分けることができます。

※アプリケーション名を使用する場合、URL オフロードデータベースの指定コマンド(url) で"netmeister"をデータベースとして指定する必要があります。

【設定例】 URL オフロードデータベース条件へのアプリケーション名、URL リスト名の設定

route-map urlo-map-1 permit 10 match ip url-offload urlo-prof app office set interface GigaEthernet1.0

route-map urlo-map-1 permit 11 match ip url-offload urlo-prof url-list my\_list set interface GigaEthernet2.0

設定可能なアプリケーション名は以下になります。

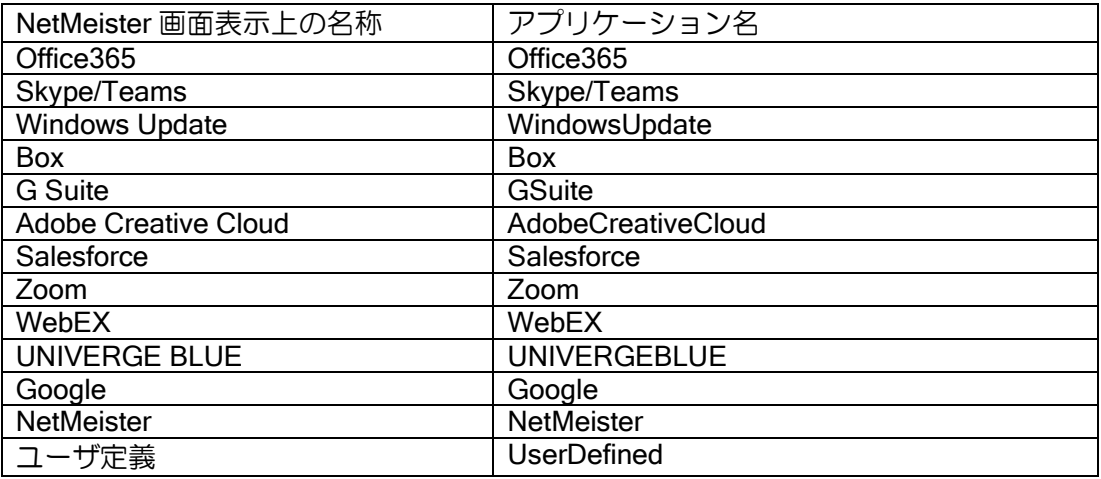

※XML 形式のデータベース内容または、PAC ファイル URL をポリシールーティングの対象にす る場合、URL オフロードデータベース条件の設定に default を指定する必要があります。

【設定例】 route-map urlo-map-1 permit 10 match ip url-offload urlo-prof url-list default set interface GigaEthernet1.0

## 2.46.3.4 URL オフロード対象の設定

Ver9.6 以降、オフロード対象に HTTP 通信を追加することができます。『HTTPS 通信のみ』また は『HTTPS 通信と HTTP 通信の両方』の設定が可能です。

Ver10.5 以降、オフロード対象に全てのプロトコルを指定することができます。ただし、HTTPS と HTTP 以外の通信に対して実際にオフロードが動作するのは NetMeister と連携している時のみ となります。

コマンドは以下の通りです。

【設定例 1】 オフロード対象を『HTTPS 通信と HTTP 通信の両方』に設定 url-offload profile urlo-prof offload-protocol both 【設定例 2】 オフロード対象を『全プロトコル』に設定(Ver10.5 以降) url-offload profile urlo-prof offload-protocol any

# 2.46.4 基本動作

URL オフロード機能の基本動作は以下となります。

# 2.46.4.1 オフロード対象

オフロード対象とオフロード動作については以下となります。

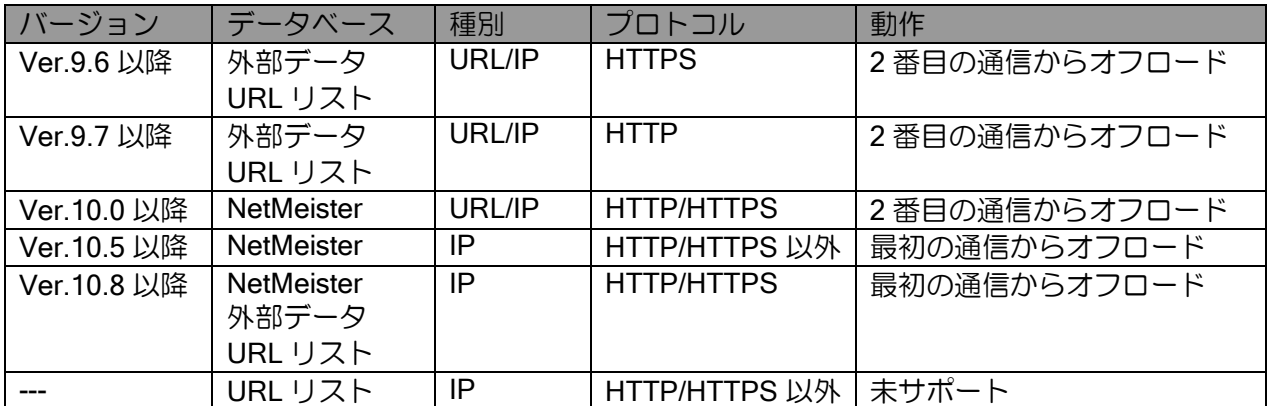

Ver.10.8 の動作については、設定により Ver.10.5 の動作に変更することができます。

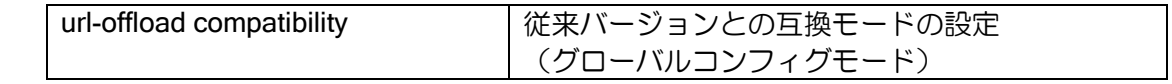

### 2.46.4.2 ルートマップ

ルートマップの match 条件に URL オフロードプロファイルを設定した場合は以下の動作になり ます。

①セッションキャッシュを参照し、存在する場合は match しない ②アドレスキャッシュを参照し、「positive」が存在する場合はオフロード ③アドレスキャッシュを参照し、「negative」が存在する場合は match しない ④IP アドレスのデータベースを参照し、該当する場合はアドレスキャッシュを「positive」 で作成してオフロード (HTTPS/HTTP:Ver.10.8 以降、HTTP/HTTPS 以外:Ver.10.5 以降) ⑤その他の場合は、match しない

ルートマップに match しない場合は、次のシーケンスのルートマップを参照します。 次が無い場合は、ルーティングに従って転送されます。

# 2.46.4.3 URL オフロードプロファイル設定(インタフェース)

インタフェースに URL オフロードプロファイルを設定した場合は以下の動作になります。

①データベースに該当する場合は、アドレスキャッシュを「positive」で作成 HTTP/HTTPS の場合はセッションキャッシュを作成 ②データベースに該当しない場合は、アドレスキャッシュを「negative」で作成

オプション指定時の対象プロトコル、動作は以下のとおりです。

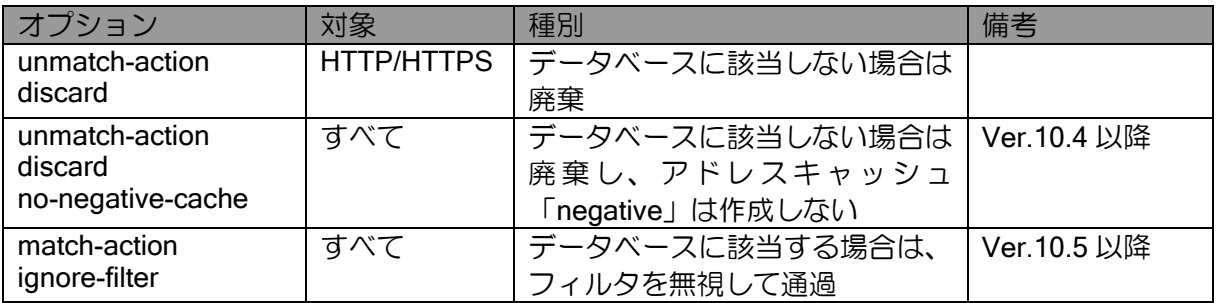

# 2.46.5 構成別設定例

URL オフロード機能は、プロキシサーバのあり/なしで設定方法が異なります。 下図の構成を例として、プロキシサーバなし/ありの場合それぞれについて説明します。

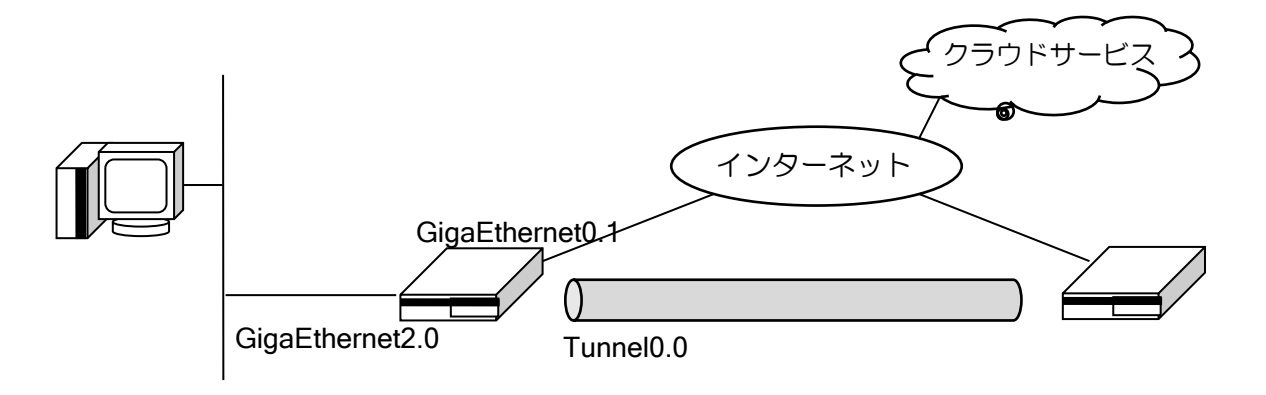

### 2.46.5.1 プロキシサーバ利用なし

すべてのインターネットアクセス通信を Tunnel0.0 にルーティングするように設定したうえで、 オフロード対象の通信のみ、ポリシールーティングで出力インタフェースを変更します。ポリシー ルーティングの対象を指定するための match 条件には url-offload を指定します。また、Tunnel0.0 を通過するトラフィックがオフロード対象かを判断するために、Tunnel0.0 に URL オフロードを設 定します。

```
【設定例】
通常のパケットは Tunnel0.0 に出力。
オフロード対象のパケットの場合は GigaEthernet0.1 に出力。
ip route default Tunnel0.0
!
url-offload profile urlo-prof
   url https://example.com/OffloadList.xml
!
! ルートマップの match 条件に URL オフロードを指定
route-map urlo-map permit 1
   match ip url-offload urlo-prof
  set interface GigaEthernet0.1
!
interface GigaEthernet0.1
   description Internet
   encapsulation pppoe
   ppp binding ppp1
   ip address ipcp
   ip napt enable
!
! LAN 側インタフェースで、ポリシールーティングを有効
interface GigaEthernet2.0
   description LAN
   ip address 192.168.1.254/24
   ip policy route-map urlo-map
!
! Tunnel0.0 に URL オフロードを指定
interface Tunnel0.0
   description VPN
   tunnel mode ipsec
   ip unnumbered GigaEthernet2.0
   ip url-offload profile urlo-prof
```
#### 2.46.5.2 プロキシサーバ利用構成

あらかじめ端末側でオフロード対象に対する「プロキシの例外」を設定しておきます。ver9.6 以 降では、プロキシの自動構成スクリプトを使うことで、「プロキシの例外」の設定を自動的に行うこ とができます。

プロキシ宛てを含むイントラネット内の通信を Tunnel0.0 に、インターネット宛ての通信を GigaEthernet0.1 にルーティングすることで、「プロキシの例外」の通信をオフロード対象としてイ ンターネットに直接ルーティングします。

また、本来オフロード対象ではない通信がインターネットに直接ルーティングされないように、 GigaEthernet0.1 に URL オフロードを設定します。URL オフロード機能によって、オフロード対象 ではない通信を破棄します。なお、URL オフロード機能では HTTPS 通信または HTTP 通信しか識 別できないため、それ以外の通信を制限したい場合は、アクセスリストによって明示的に制限しま す。例では HTTPS と VPN 以外の通信がインターネットに直接ルーティングされないように制限 しています。Ver.10.5 以降の場合は、「match-action ignore-filter」を設定することにより、オフロー ド対象の通信の場合は、アクセスリストにて許可していない場合でも、通信が許可されます。

【設定例】 イントラネット内のパケットは Tunnel0.0 に出力。 その他のパケットは GigaEthernet0.1 に出力 オフロード対象に該当しないパケットを GigaEthernet0.1 に出力した場合は廃棄 ip route default GigaEthernet0.1 ip route 192.168.0.0/16 Tunnel0.0 ! ip access-list urlo-acl permit 50 src any dest any ip access-list urlo-acl permit udp src any sport eq 500 dest any dport any ip access-list urlo-acl permit udp src any sport any dest any dport eq 500 ip access-list urlo-acl permit udp src any sport eq 4500 dest any dport any ip access-list urlo-acl permit udp src any sport any dest any dport eq 4500 ip access-list urlo-acl deny ip src any dest any ! url-offload profile urlo-prof url https://example.com/OffloadList.xml ! ! インターネット側インタフェースで、 ! 廃棄オプションを有効にして URL オフロードを設定 interface GigaEthernet0.1 description Internet encapsulation pppoe ppp binding ppp1 ip address ipcp ip napt enable ip filter urlo-acl 1 out ip url-offload profile urlo-prof unmatch-action discard no-negative-cache match-action ignore-filter ! interface Tunnel0.0 description VPN tunnel mode ipsec ip unnumbered GigaEthernet2.0

# 2.46.6 プロキシ例外設定の自動化

プロキシサーバ利用構成では、端末側にプロキシ例外の設定が必要になります。プロキシ例外の 設定は、端末に直接設定する以外に、PAC ファイルと呼ばれる「プロキシ例外条件を記述したファ イル」を端末に読み込ませることでも設定できます。

Ver9.6 以降では、PAC ファイルを利用して端末側でのプロキシ例外設定の自動化を行うことが できます。URL オフロード対象のプロキシ例外の条件を記述した PAC ファイルを IX ルータ内に自 動的に生成し、端末に配信します。

端末側では、IX ルータ内の PAC ファイルの URL(http://<IX ルータの IP アドレス>:<ポート番号 >/proxy.pac)を設定する必要がありますが、DHCP を利用している環境であれば、PAC ファイルの URL を DHCP で端末に通知することもできます。

### 2.46.6.1 PAC ファイルの生成

URL オフロード対象をプロキシの例外とするための PAC ファイルを自動的に生成します。URL オフロード対象の例外設定だけを含む PAC ファイルを新規に生成したり、既存の PAC ファイルを もとにして URL オフロード対象の例外設定を追加した PAC ファイルを生成したりできます。

URL オフロード対象の例外設定だけを含む PAC ファイルを新規に生成する場合は、通常のイン ターネットアクセス時に使用するプロキシサーバのアドレスを設定します。

【設定例】 プロキシサーバのアドレスを指定

url-offload profile urlo-prof proxy-config server 192.168.80.80:8080

新規に PAC ファイルを生成する場合、下記のような PAC ファイルが生成されます。

```
【生成 PAC ファイル例】
function FindProxyForURL (url, host) {
   if (isPlainHostName(host)) {
     return "DIRECT";
   }
   /* URL-OFFLOAD */
   if ((url.startsWith("https:") || url.startsWith("wss:")) && (
        isInNet(host, "172.16.0.0", "255.255.0.0") ||
         :
        shExpMatch(host, "*.offload.com") ||
         :
        )) {
     return "DIRECT";
   }
   return "PROXY 192.168.80.80:8080";
}
```
既存の PAC ファイルをもとにして URL オフロード対象の例外設定を追加した PAC ファイルを 生成する場合は、既存 PAC ファイルの URL を設定します。IX ルータから、当該の PAC ファイル にアクセスできる必要があります。

【設定例】 既存の PAC ファイルを指定

url-offload profile urlo-prof proxy-config pac-file http://example.com/proxy.pac

既存の PAC ファイルに例外を追加する場合、既存 PAC ファイルの「FindProxyForURL()関数」 の先頭に URL オフロード対象の例外設定が追加されます。例外設定を追加する位置をファイル内 で指定したい場合は、既存 PAC ファイルに「/\* URL-OFFLOAD \*/」というコメント行を追加しま す。追加したコメント行の直後に URL オフロード対象の例外設定が追加されます。

```
【既存 PAC ファイル例】
挿入位置指定なし
function FindProxyForURL (url, host) {
   if (既存の判定文) {
     return "PROXY proxy.example.com:8080";
  }
  return "PROXY 192.168.80.80:8080";
}
 【生成 PAC ファイル例】
function FindProxyForURL (url, host) {
   /* URL-OFFLOAD */
   if ((url.startsWith("https:") || url.startsWith("wss:")) && (
       isInNet(host, "172.16.0.0", "255.255.0.0") ||
         :
       shExpMatch(host, "*.offload.com") ||
         :
       )) {
     return "DIRECT";
  }
   if (既存の判定文) {
     return "PROXY proxy.example.com:8080";
  }
   return "PROXY 192.168.80.80:8080";
}
```

```
【既存 PAC ファイル例】
挿入位置指定あり
function FindProxyForURL (url, host) {
   if (既存の判定文) {
     return "PROXY proxy.example.com:8080";
   }
  /* URL-OFFLOAD */
   return "PROXY 192.168.80.80:8080";
}
 【生成 PAC ファイル例】
function FindProxyForURL (url, host) {
   if (既存の判定文) {
     return "PROXY proxy.example.com:8080";
   }
   /* URL-OFFLOAD */
   if ((url.startsWith("https:") || url.startsWith("wss:")) && (
       isInNet(host, "172.16.0.0", "255.255.0.0") ||
         :
       shExpMatch(host, "*.offload.com") ||
         :
       )) {
     return "DIRECT";
   }
   return "PROXY 192.168.80.80:8080";
}
```
URL オフロード用の PAC ファイル生成は、外部定義ファイルを取得した直後に行われます。既 存の PAC ファイルを参照する場合は、PAC ファイル生成時に最新の既存 PAC ファイルを取得し てから PAC ファイルを生成します。外部定義ファイルの取得に失敗した場合や、既存の PAC ファ イルの取得に失敗した場合は、PAC ファイルは再生成せずに、すでに生成済みの PAC ファイルを 維持します。

# 2.46.6.2 スキームチェックの設定

URL のスキームの対象はデフォルトで https と wss をオフロード対象にしています。新しい URL スキームに対応したい場合や、除外したい URL スキームがある場合、以下のように設定してくだ さい。

```
【設定例】
http と ftp を URL スキームのチェック対象に設定する
url-offload profile urlo-prof
```
offload-schem permit http ftp

### 2.46.6.3 PAC ファイルの配信

IX ルータ内に生成された PAC ファイルは、"http://<IX ルータの IP アドレス>:<ポート番号 >/proxy.pac"にアクセスすることで端末から参照できます(IX ルータで HTTP サーバ機能を有効に する必要があります。また、HTTP サーバのポート番号を変更した場合は PAC ファイルへのアク セス時のポート番号も変更後のポート番号になります)。

IX ルータの DHCP サーバ機能を利用している場合、IX ルータが生成した PAC ファイルの上記 URL を DHCP で端末に配信することができます。上記 URL を端末利用者が端末に直接設定するこ とも可能です。

【設定例】 DHCP で IX ルータ内に生成した PAC ファイルの URL を通知

ip dhcp profile dhcp-prof wpad auto

【配布される URL 例】

DHCP が動作しているインタフェースの IP アドレスが 192.168.1.254 で、 HTTP サーバのポート番号がデフォルトの 80 の場合

配布される URL "http://192.168.1.254:80/proxy.pac"

#### 2.46.6.4 端末側の設定

端末側の設定は、端末の OS やアプリケーションに依存します。例として、Windows 10 におけ る Internet Explorer 11 の設定を紹介します。

- 1. 「ツール」から「インターネット オプション」を選択する
- 2. 「インターネット オプション」ダイアログの「接続」タブを選択する
- 3. 「LAN の設定」を選択する
- 4. DHCP で PAC ファイル URL 通知を行う場合は、自動構成欄の「設定を自動的に検出する」 にチェックする。 PAC ファイルの URL を直接設定する場合は、自動構成欄の「自動構成スクリプトを使用す る」にチェックし、アドレス欄に「http://<IX ルータの IP アドレス>:<ポート番号>/proxy.pac」 を入力する。
- 5. 「OK」を選択して設定を完了する。

上記の設定後、端末は IX ルータ内の PAC ファイルを参照して例外設定に従って動作します。

### 2.46.6.5 設定例

PAC ファイルを生成して、IX ルータ内の PAC ファイル URL を DHCP で端末に配信する場合の 設定例を紹介します。

【設定例】 URL オフロードの例外設定のみを含む PAC ファイルを新規に生成する場合 ! DHCP で PAC ファイル URL 通知を有効化 ip dhcp profile dhcp-prof wpad auto ! ! プロキシサーバのアドレスを指定 url-offload profile urlo-prof proxy-config server 192.168.80.80:8080 ! ! DHCP と HTTP サーバを有効化 interface GigaEthernet2.0 description LAN ip dhcp binding dhcp-prof http-server ip enable 【設定例】

既存 PAC ファイルに URL オフロードの例外を追加して PAC ファイルを生成する場合 ! DHCP で PAC ファイル URL を通知 ip dhcp profile dhcp-prof wpad auto ! ! 既存の PAC ファイルを指定 url-offload profile urlo-prof proxy-config pac-file http://example.com/proxy.pac ! ! DHCP と HTTP サーバを有効化 interface GigaEthernet2.0 description LAN ip dhcp binding dhcp-prof http-server ip enable

### 2.46.7 運用情報

#### 2.46.7.1 アクセスログの取得

Ver9.6 以降、ロギング機能を使用することにより、オフロードされた通信のログを残すことが可 能です。なお以下のログを残すには、ロギングレベルを warn ではなく notice に設定する必要があ ります。

ある宛先に対して最初に通信を始める場合、URLO.024 が表示されます。それ以降の通信では、 URLO.025 が表示されます。

プロキシサーバ利用なしの場合、URLO.024 の通信はまだオフロードされておらず、URLO.025 の通信のみがオフロードされています。プロキシサーバ利用構成では、URLO.024 と URLO.025 と もにオフロードされています。

Ver10.6 以降、URLO.24 および URLO.25 を含む一部ログはアプリケーション解析機能のログに 移行しました。上記の確認をする場合、アプリケーション解析機能のロギングレベルを notice に設 定する必要があります。

【設定例】 logging subsystem urlo notice 【動作例】 12:34:56 URLO.024: Start offload, 192.168.1.1 > 172.16.200.187:443, www.example2.com, profile urlo-prof 12:34:57 URLO.025: Do offload, 192.168.1.1 > 172.16.200.187:443, profile urlo-prof 【設定例】(ver10.6 以降) logging subsystem apa notice 【動作例】 10:54:27 APA.024: Start offload, 192.168.160.1:63609 > 172.16.200.187:443, www.example2.com, application undefined 10:54:27 APA.025: Do offload, prot tcp, 192.168.160.1:63614 > 172.16.200.187:443, application undefined

#### 2.46.7.2 オフロード対象の取得

オフロード対象の宛先は以下で確認することができます。

➢ CLI の場合

show running-config url-list (Ver9.5 以降) show url-offload database

前者のコマンドで、装置内に設定している URL リストの内容を表示します。後者のコマン ドで、外部定義ファイルをもとに生成したオフロード用 URL リストを表示します。

➢ Web コンソールの場合 URL オフロード(保守管理)(Ver9.6 以降)

装置内に設定している URL リストの内容と、外部定義ファイルをもとに生成したオフロー ド用 URL リストを、合わせて表示します。

# ■2.47 リンクマネージャの設定

リンクマネージャ機能は、IX ルータにどのような端末が接続されているかを MAC アドレス単位 でわかりやすく一覧表示し、制御する機能です。端末をグループ化して説明に日本語のコメントを 付与したり、端末単位の通信制御を行うことができます。リンクマネージャ機能は Ver9.5 以降で 利用可能です。

# 2.47.1 機能概要

リンクマネージャ機能は、以下に示す範囲の端末を可視化・制御することができます。

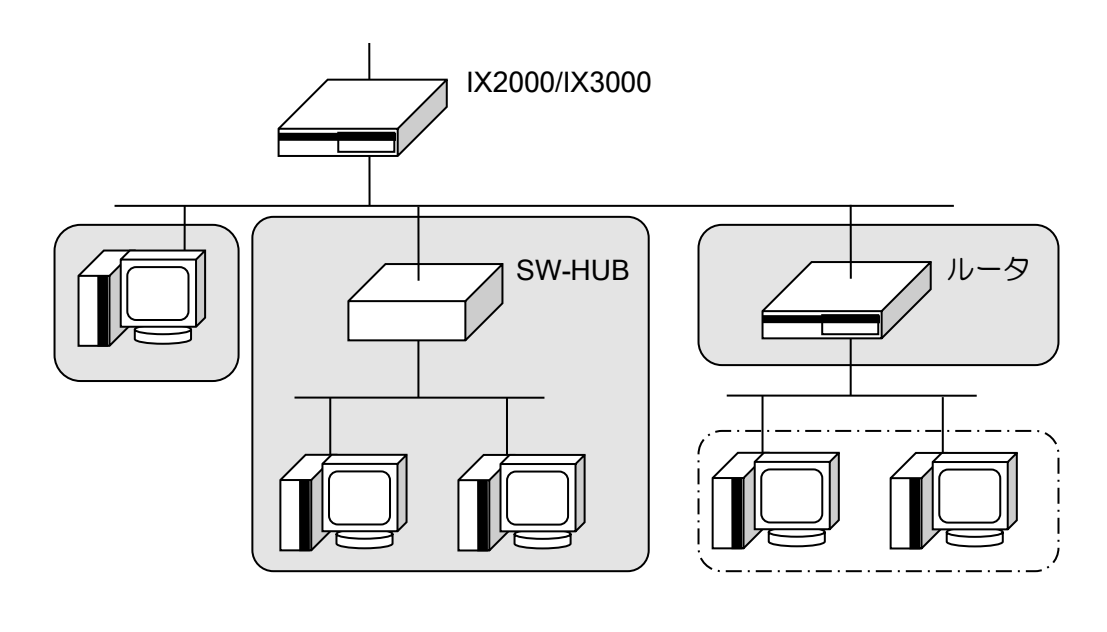

:端末情報の取得が可能な範囲

!: 端末情報の取得が不可能な範囲

# 主な機能

- 可視化機能
	- ➢ Web コンソール機能で、接続機器一覧を表示できます。

端末ごとの MAC アドレス、IP アドレスや接続・切断状態、通信量などを確認できます。

- ➢ 接続機器は所属や機器種別ごとにグループ化して表示できます。
- ➢ 日本語での設定/表示が可能です(Web コンソール表示時のみ)。
- 制御機能
	- ➢ 端末単位で簡単にフィルタリング動作を切り替えられます。
	- ➢ 端末単位で端末認証機能を無視する動作を切り替えられます。
		- 無視できる端末認証は、IEEE802.1X 認証・MAC 認証・Web 認証です。

# 2.47.2 注意事項

- MAC アドレス単位で同一リンク上の接続端末のみを認識します。配下にルータがある場合、ルー タの先に存在する端末は表示できません。
- 同一リンク上にルータがある場合、ルータの MAC アドレスが表示されますが、IP アドレスはルー タの IP アドレス、または、ルータが転送したパケットの送信元 IP アドレスが表示されます。表示 される IP アドレスは通信状態により異なります。
- 端末の接続状態は通信の時間で判定するため、端末との接続状態が変化しても即時反映はされま せん。IP アドレスや接続インタフェースも一定周期で監視しているため、反映には時間がかかり ます。監視時間の周期は変更可能です。

# 2.47.3 Web コンソールからの利用方法

リンクマネージャ機能は、Web コンソール機能で表示や設定の変更が可能です。日本語でわかり やすく表示することができます。詳しい設定方法は、Web 設定マニュアルも参照してください。

#### 2.47.3.1 メインページ

装置に接続されたことがある全ての端末を MAC アドレス単位で表示します。表示内容は以下の とおりです。

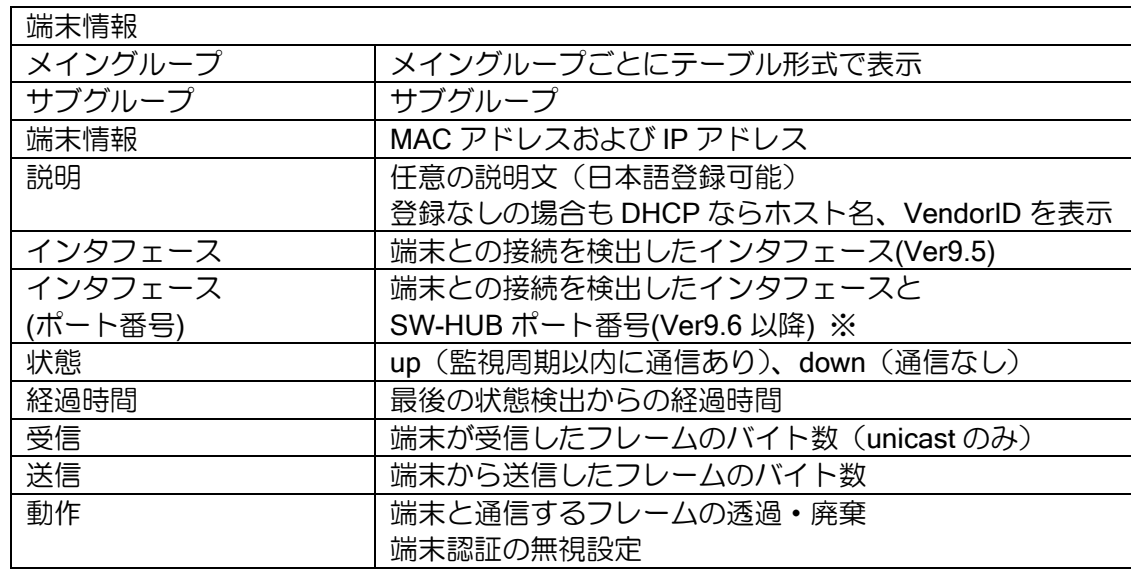

※ ポート番号は、IX2215、IX2207、IX3315、IX2106、IX2107、IX2235 の SW-HUB ポートに接 続した場合のみ、表示します。

テーブルの項目名の▼をクリックすると、その項目でソートすることができます。通信量の多い 端末の特定などに利用できます。

各種設定ページへは、このページのボタンから遷移します。

#### 2.47.3.2 基本設定

基本設定では以下の設定が可能です。

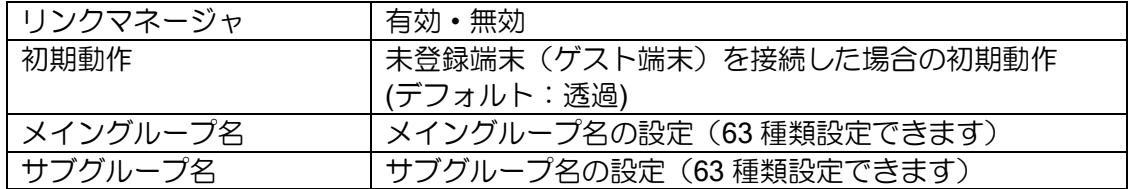

端末管理の有効化の対象は Web コンソールで管理している LAN 側インタフェースです。その他 のインタフェースで利用する場合はコマンドラインで有効化してください。なお、Web コンソール 機能で有効化した場合、arp auto-refresh コマンドも同時に設定されます。

グループ名は端末をグループ化してわかりやすく表示するために登録します。グループはメイン とサブの 2 種類用意しています。メイングループで所属や場所を、サブグループで端末の種別を登 録するなどの使い分けができます。メイングループの分類が不要な場合、デフォルトの「登録済み」 を利用してください。

グループ名には日本語も登録可能です。全角 10 文字以内を目安に設定してください。

#### 2.47.3.3 端末情報の追加・編集

端末情報の追加および編集を行います。端末を登録済みのグループに分類したり、説明文を付与 することができます。接続済みの端末は、IP アドレス、DHCP 接続時はホスト名、ベンダ情報など も参照して設定できます。

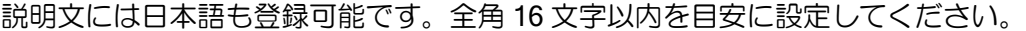

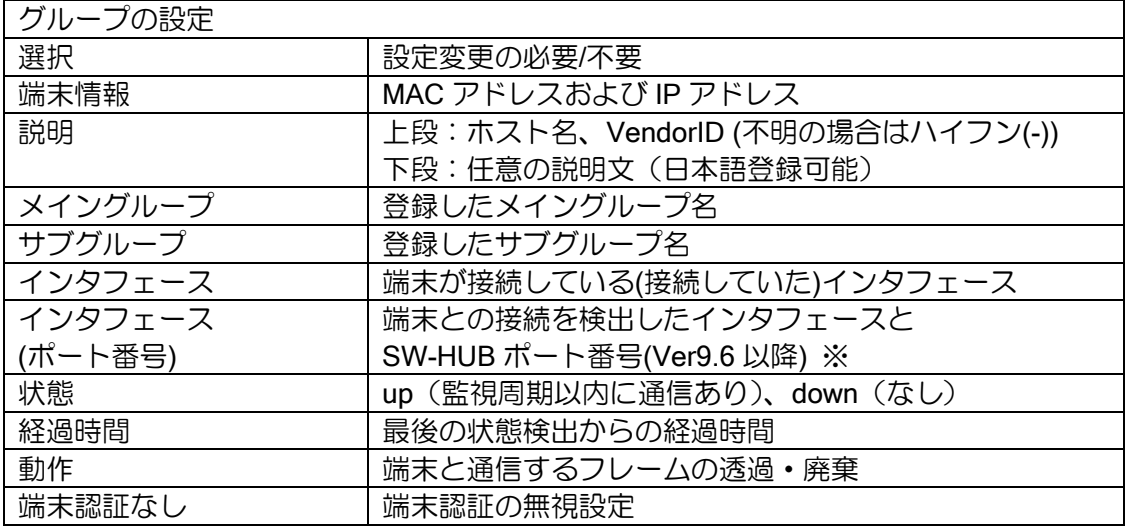

※ ポート番号は、IX2215、IX2207、IX3315、IX2106、IX2107、IX2235 の SW-HUB ポートに接 続した場合のみ、表示します。

端末数が 100 を超えた場合は一度に表示されません。端末を表示している表の右上に表示範囲を 示していますので、101 以降の端末設定を変更したい場合はここから選択してください。

#### 2.47.3.4 端末情報一括取得(CSV 形式)

メインページで表示グループを全てにしている場合、端末情報の右上にある「端末情報を CSV 形 式で表示」ボタンから、すべての端末情報を CSV 形式で表示するページに遷移できます。 Ver9.7 以降で Option 情報にて、端末認証の無視設定が追加されました。

#### 2.47.3.5 端末情報一括登録 (Ver9.6 以降)

Ver9.6 以降、「端末情報一括取得」で取得した情報や、CSV 形式で作成したテキストデータを利 用し、端末情報を一括で登録することができます。

設定ページへは、メインページの「端末情報を CSV 形式で追加」ボタンから遷移できます。

本機能を利用する場合、グループ名や説明文(Description)にカンマ(,)を設定しないでください。

- また、グループ名の設定は反映されないため、以下の方法でグループを設定してください。
	- ➢ 「端末管理」の「リンクマネージャ」で、グループ名を設定する。
	- ➢ 「保守管理」の「任意コマンドの実行」から、グループ設定のコンフィグを反映する。

自身で作成した CSV 設定を反映する場合、以下に示す CSV ヘッダ情報と端末情報を必ず記載し てください。

また、CSV ヘッダ情報は端末情報より先に記載してください。

記載形式は、「端末情報一括取得」で取得できる情報、および、【設定例】を参照してください。

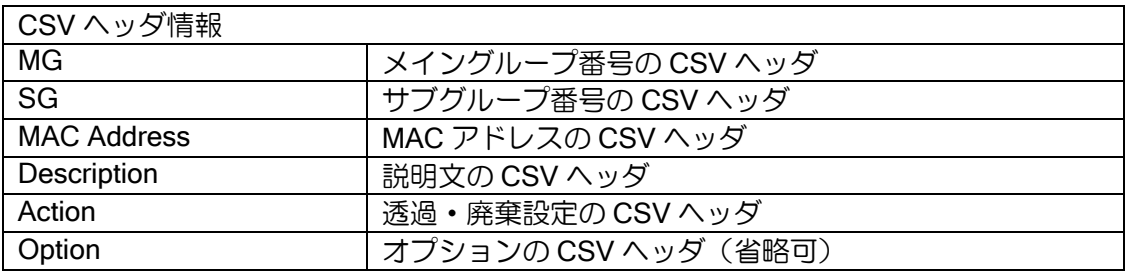

CSV ヘッダ情報の文字列は、大文字/小文字に関係なく完全一致した場合のみ、CSV ヘッダ情報 と判断します。

ただし、MAC アドレスヘッダは、MAC と Address 間の空白(スペース)の有無(MACAddress や MAC Address など)に関係なく、CSV ヘッダ情報と判断します。

同一の CSV ヘッダ情報が複数存在する(MG ヘッダが 2 つ以上あるなど)場合、最後に取得した CSV ヘッダ情報を使用します。

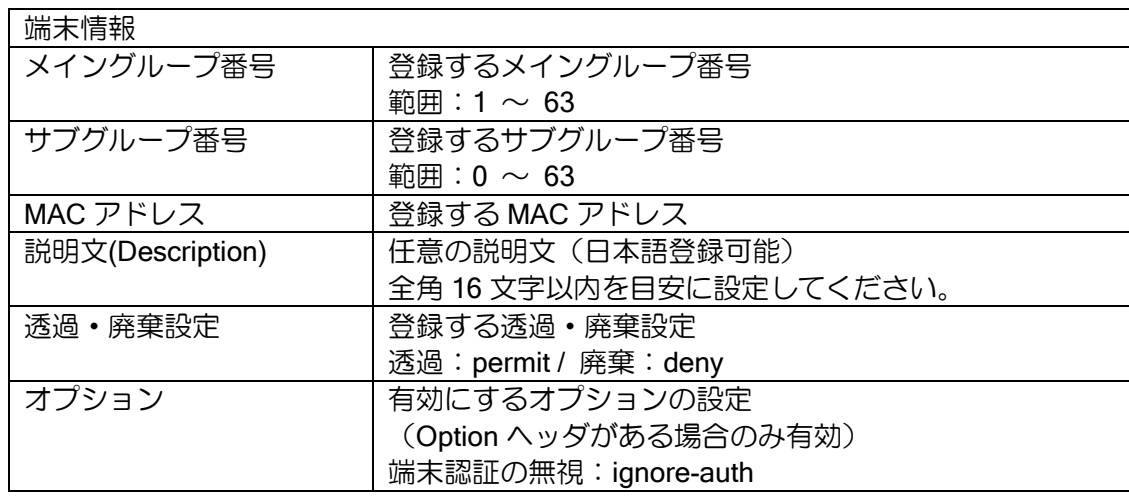

以下の場合、設定の反映に失敗しますので、注意してください。

- ➢ CSV ヘッダ情報の要素数よりも端末情報の要素数が少ない場合
- ➢ 範囲外の値を設定した場合
- ▶ スペルミスや入力形式外の設定をした場合
- ➢ 禁止文字列(" 二重引用符、 , カンマ)は設定しないでください。
- ➢ 最大登録数を超える設定を行った場合

自身で作成した CSV 設定例は以下のとおりです。

## 【設定例】

MG,SG,MAC Address,Description,Action 1,1,00:11:22:33:44:55,sample,permit 2,2,11:22:33:44:55:66,"サンプル",deny 3,3,22:33:44:55:66:77,,deny

### 2.47.3.6 端末情報確認ページ (Ver9.6 以降)

monitor 権限で、全端末情報のダウンロードとグループごとに端末情報の確認ができます。 ページへは、『利用者メニュー』の『リンクマネージャ』から遷移できます。

また、administrator 権限からも『保守管理』の『リンクマネージャ』から同様のページに遷移で きます。

本ページでグループごとの端末情報を確認する場合、リンクマネージャ機能を有効化してくださ い。無効状態では、端末情報の表示はできません。ただし、全端末情報のダウンロードは可能です。

本ページでは、端末情報(『メインページ』と同様の内容)に加え、以下の設定・確認が可能です。

- ➢ Wake on LAN 機能 端末がdown状態の場合に、Wake on LAN機能にて指定端末を起動することが可能です。
- ▶ 統計情報の初期化、初期化からの経過時間の表示
	- ◆ グループ単位で、統計情報の初期化が可能です。
	- 経過時間から一定時間内での通信量の確認が可能です。
	- 経過時間を表示する場合、一度表示を行うグループで統計情報を初期化する必要があり ます。
- ➢ 自動更新機能
	- ◆ 一定間隔で、表示情報を最新の状態に更新します。
	- ページ遷移、ページの再読込、統計情報の初期化を行った場合、自動更新は停止します。

# 2.47.4 コマンドラインでの利用方法

以下のコマンドでリンクマネージャ機能を有効化します。

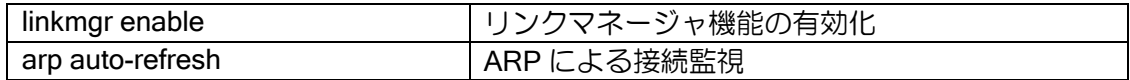

端末の状態は通信の有無で判定するため、arp auto-refresh 機能との併用を推奨します。 また、リンクマネージャ機能を有効化するだけでも自動収集した端末情報を表示できますが、各 端末のグループ化や説明の追加、受信動作の変更などを行う場合は、以降の設定を行ってください。

# 2.47.4.1 グループの登録

グループの登録は端末管理プロファイルで行います。

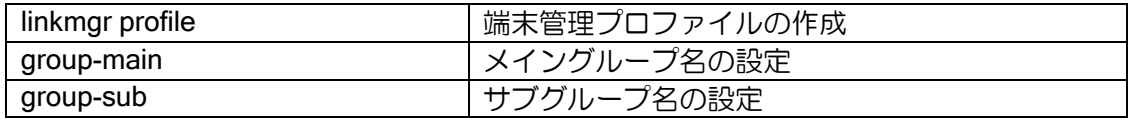

グループ名は日本語入力/表示に対応していますが、コマンドラインからは日本語は設定できませ ん。ascii を指定して半角文字で登録してください。日本語の入力と表示は Web コンソールで行っ てください。

### 【設定例】

linkmgr profile group-main 1 ascii Group1 group-main 2 ascii Group2 group-sub 1 ascii pc group-sub 2 ascii printer

# 2.47.4.2 端末情報の登録

端末情報の登録は、端末情報プロファイルで行います。

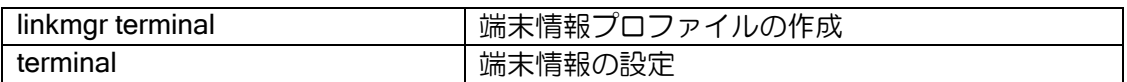

説明文は日本語入力/表示に対応していますが、コマンドラインからは日本語は設定できません。 ascii を指定して半角文字で登録してください。日本語の入力と表示は Web コンソールで行ってく ださい。

### 【設定例】

linkmgr terminal group-main 1 group-sub 1 terminal 00:00:00:00:00:01 permit desc-ascii user1 terminal 00:00:00:00:00:02 permit desc-ascii user2

! プリンタは、端末認証を行わない linkmgr terminal group-main 1 group-sub 2 terminal 00:00:00:00:00:03 permit ignore-auth desc-ascii printer1

### 2.47.4.3 端末情報の表示

端末情報は以下のコマンドで確認可能です。

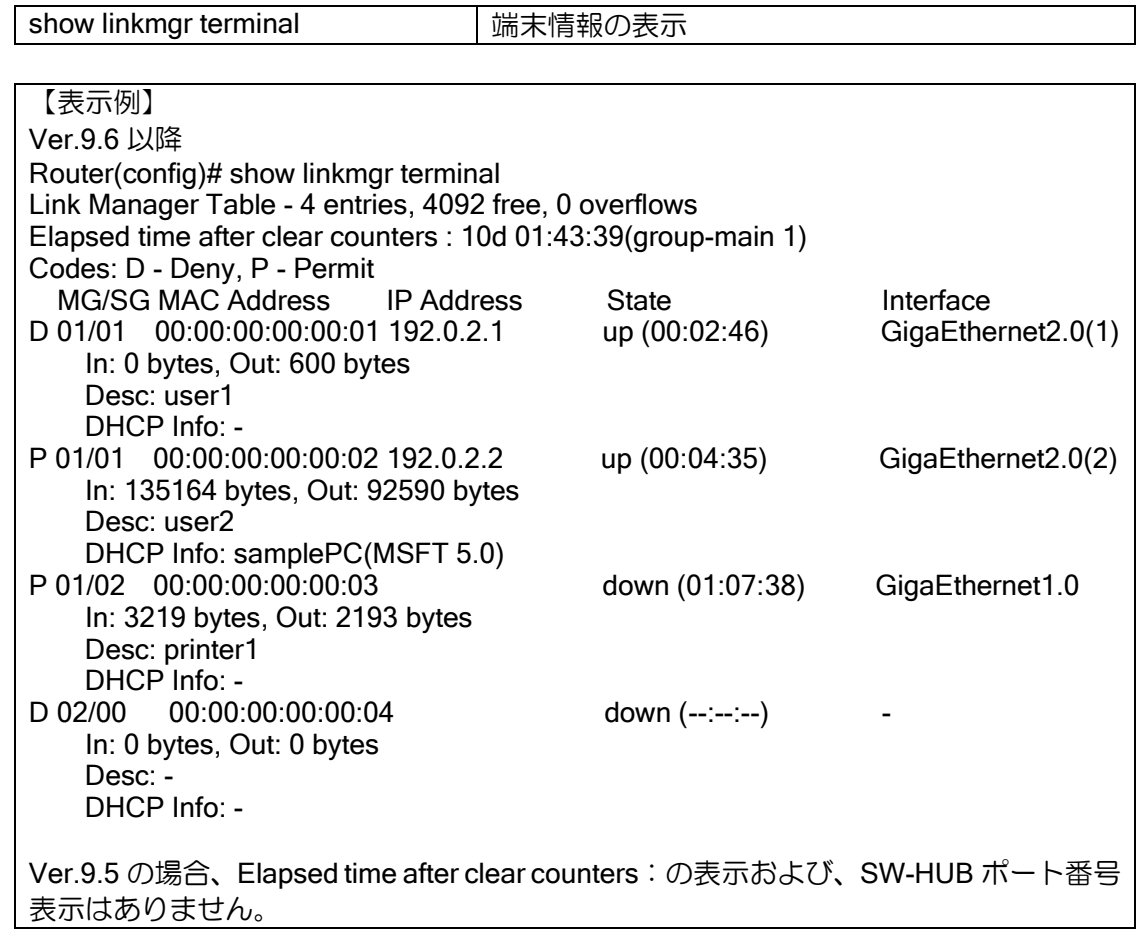

➢ Elapsed time after clear counters:10d 01:43:39(group-main 1 ) (Ver9.6 以降)

- 統計情報の初期化(clear linkmgr statistics コマンド)を実行してから経過した時間です。 ( )内には、初期化した対象を表示します(ゲスト:guest、グループ単位:group-main X) 。 全端末の統計情報を初期化した場合や 1 度も統計情報の初期化を行っていない場合、経 過時間のみを表示します。
- ➢ MG/SG
	- メイングループとサブグループの番号です。未登録の場合 00 を表示します。
- ➢ MAC Address / IP Address ◆ 登録している端末の MAC アドレス および IP アドレスです。
- ➢ State
	- 端末の接続状態です。通信検出時に up、5 分間(デフォルト)の無通信で down です。
- ➢ Interface
	- ◆ 接続インタフェースを表示します。
	- IX2215、IX2207、IX3315、IX2106、IX2107、IX2235 の SW-HUB に接続した場合、接続 しているポート番号を表示します。(Ver9.6 以降)
- ➢ In: 0 bytes, Out: 600 bytes

端末視点の通信量です。In は端末が受信したサイズ、Out は端末が送信したサイズです。

➢ Desc

◆ terminal コマンドで設定した端末の説明です。

日本語で設定されている場合は BASE64 形式に変換されて表示されます。

- ➢ DHCP Info
	- DHCP 機能で保持している端末のホスト名/ VendorID を表示します。

### 2.47.4.4 切断判定時間の設定

リンクマネージャ機能では、端末の接続/切断状態を通信の有無で判定します。 切断状態と判定するまでの無通信時間はデフォルト 5 分で、以下のコマンドで変更できます。

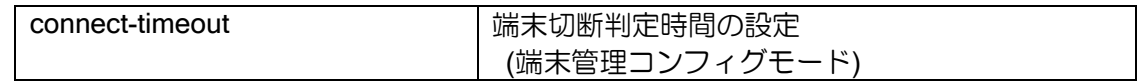

※ 更新周期の設定(refresh-interval コマンド)以上の値を設定してください。

#### 2.47.4.5 更新周期の設定

リンクマネージャ機能では、IP アドレスおよび接続インタフェース情報を、一定の時間間隔で更 新します。更新周期は、以下のコマンドで設定できます。

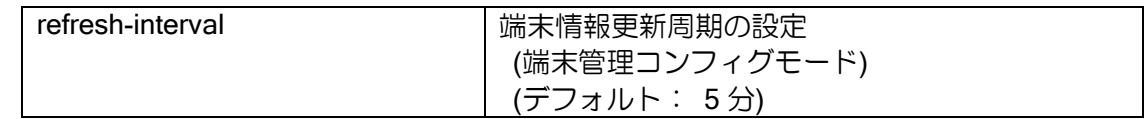

※ 切断判定時間の設定値(connect-timeout コマンド)以下の値を設定してください。

※ 更新周期経過後に端末からフレームを受信したタイミングで更新を行います。

### 2.47.4.6 クリアコマンド

統計情報の消去やゲスト端末の削除などは、以下のコマンドで実行します。

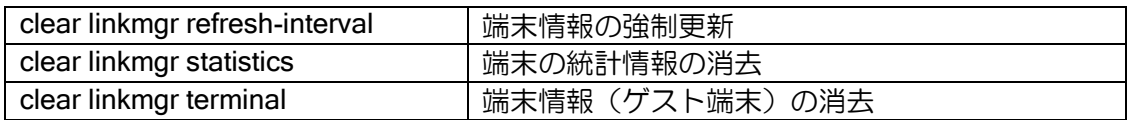

※ 強制更新は次フレーム受信時に必ず情報が更新されるようにするコマンドです。コマンド実 行時に全ての情報が更新されるわけではありません。

# 2.47.5 主な利用方法

リンクマネージャ機能の主な利用方法について説明します。

#### 2.47.5.1 通常利用

メイングループで場所や所属を、サブグループで端末の種別(PC やプリンタなど)を登録し、 端末情報を登録します。先に端末を接続できる場合は MAC アドレスを自動的に検出するので、グ ループの選択と説明文の付与だけで設定できます。端末が DHCP 接続の場合は、端末のホスト名や ベンダ情報などを収集するので、それらを参照しながら設定可能です。

なお、グループを利用する予定がなく、説明文のみ設定したい場合は、デフォルトで用意してい る「登録済み」のグループを選択してください(設定の保存にはグループの選択が必須です)。

#### 2.47.5.2 登録端末のみ通信可能なセキュアネットワークの構築

通信を許可する全ての端末を登録し、未登録端末の通信を全て廃棄に設定することで、セキュア なネットワークを構築できます。

端末情報を 1 つ 1 つ登録する代わりに、以下のような手順で登録することも可能です。Web コ ンソールのみでも実施できます。

1. 一定期間内に、登録する端末を 1 度はルータと接続するように利用者に依頼する。

- 2. 「デフォルト動作」を透過に設定して、端末情報を収集する。
- 3. 一定期間後に「デフォルト動作」を廃棄に設定する。
- 4. DHCP のホスト名などの情報を参照しながら適切なグループに振り分ける。
- 5. 以降は利用者からの申請ごとに MAC アドレスを追加する。

#### 2.47.5.3 端末認証との併用 (Ver9.7 以降)

端末認証と併用する場合、特定の端末を端末認証の対象外とすることができます。 これにより既知の端末は端末認証を行わず、ゲスト端末のみ端末認証を行うことが可能です。

## 2.47.6 リンクマネージャの通信制御機能 (Ver.9.6 以降)

リンクマネージャのグループ番号を IPv4 / IPv6 アクセスリストおよび、MAC アクセスリストの 判定条件として設定が可能です。

これにより、アクセスリストを利用する機能(フィルタ/QoS/ポリシールーティング)で、リンクマ ネージャのグループ毎に条件の設定ができます。

#### 2.47.6.1 設定方法

リンクマネージャのグループ番号をアクセスリストの判定条件に設定する場合、以下のコマンド で設定が可能です。

アクセスリストの詳細については、アクセスリストの項目を参照してください。

【設定例】

ip access-list list1 deny ip src any dest any linkmgr mg  $0 \qquad -(1)$ ip access-list list1 deny ip src any dest any linkmgr sg  $1$   $-(2)$ ip access-list list1 deny ip src any dest any linkmgr mg 1 sg 2 –(3) (1):ゲスト端末のパケット通過拒否 (2):サブグループが 1 の端末のパケット通過拒否 (3):メイングループ 1 サブグループが 2 の端末のパケット通過拒否 IPv6 アクセスリスト、MAC アクセスリストにも同様の設定が可能です。

各パラメータで設定可能な範囲は以下のようになります。

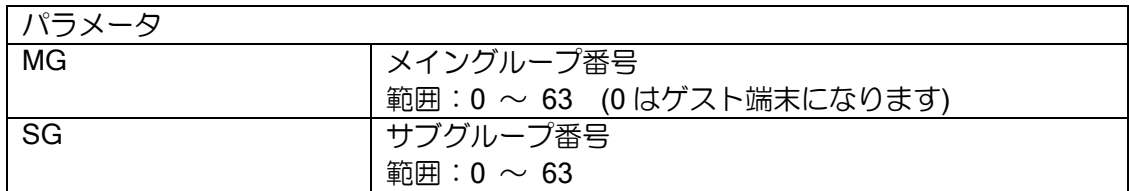

# 2.47.6.2 IP フィルタによる通信制御

アクセスリストにリンクマネージャのグループ番号を設定し、IP フィルタ機能の条件として設定 することで、特定のネットワークやサーバへの接続をグループ単位で制御できます。

また、フィルタを受信(in)側や送信(out)側に設定することで、グループ単位で接続できるネット ワークを制御することができます。

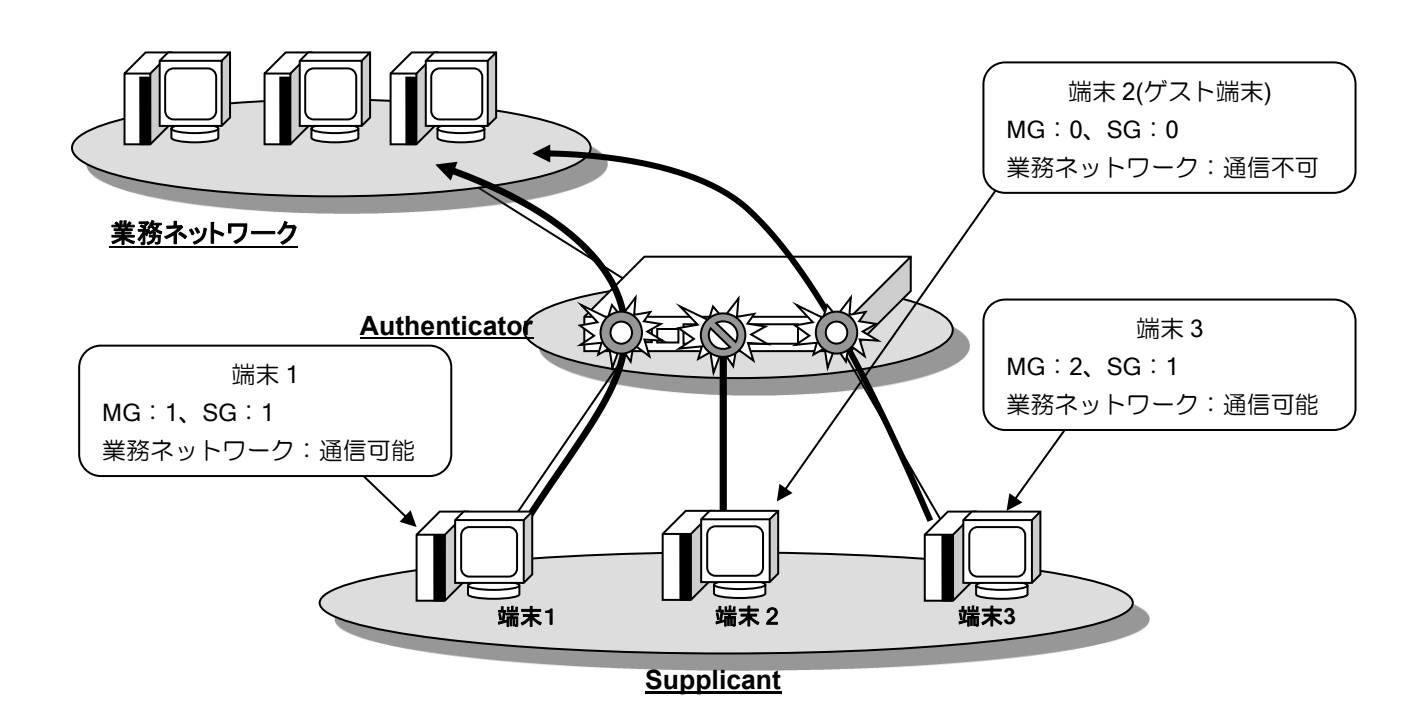

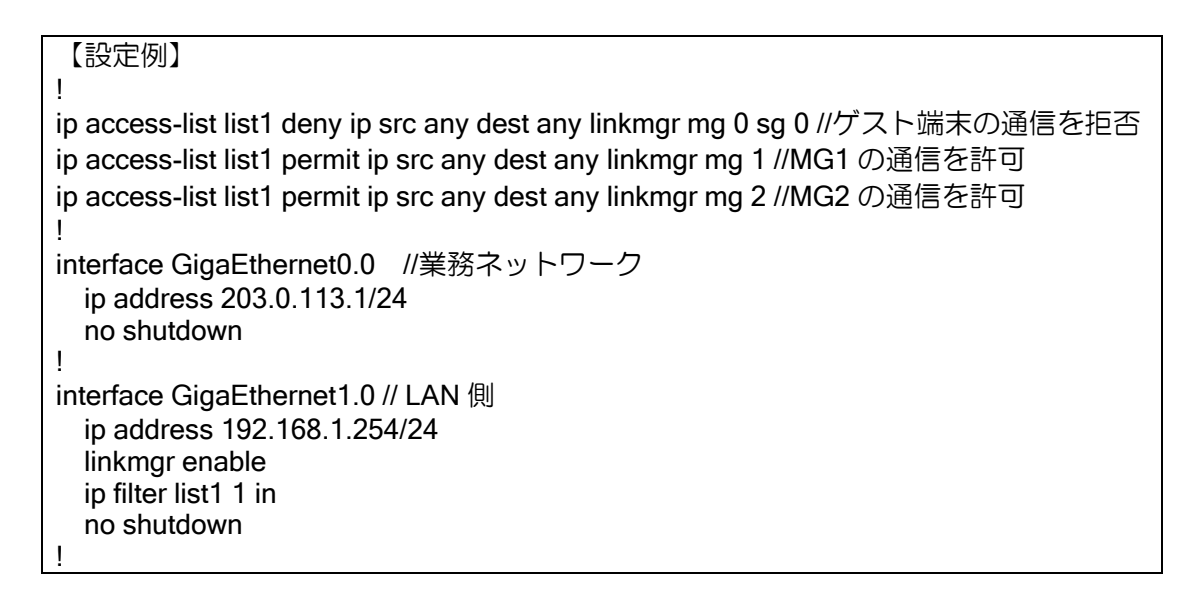

# 2.47.7 処理順序

MAC フィルタや認証機能と併用した場合の処理順序は以下のとおりです。

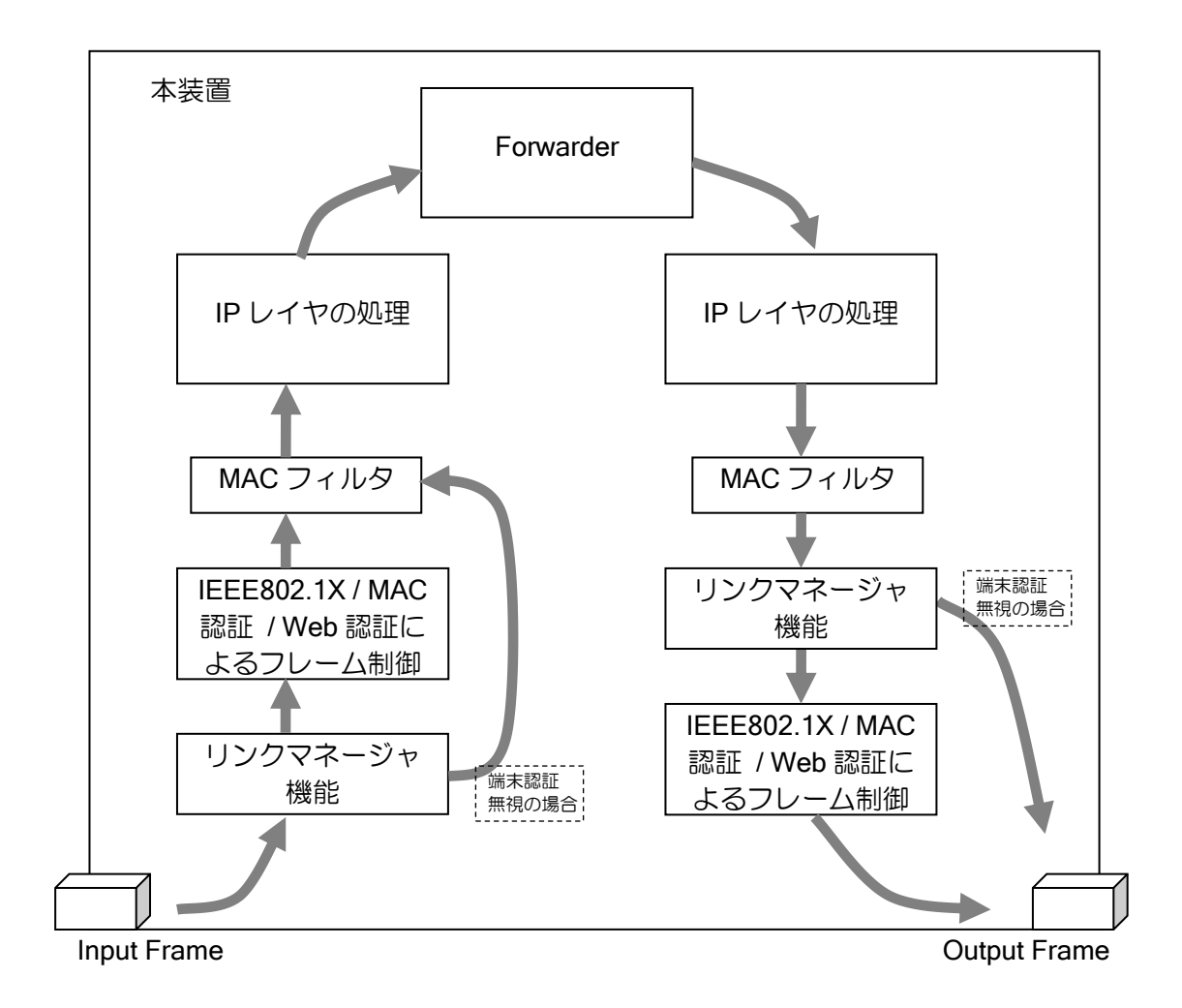

# ■2.48 NetMeister の設定

NetMeister は、IX2000/3000 シリーズ等のネットワーク機器管理をクラウド上で提供するサービ スです。企業・団体等の管理体ごとに、対応しているネットワーク機器を一元管理することができ ます。NetMeister の詳細については、以下の URL を参照してください。 https://www.necplatforms.co.jp/product/netmeister/

また、NetMeister の操作方法などは以下の URL を参照してください。 https://support.necplatforms.co.jp/netmeister/manual/

NetMeister では主に以下のサービスが利用できます。利用料金は NetMeister Prime の機能を除 き、無償となります。

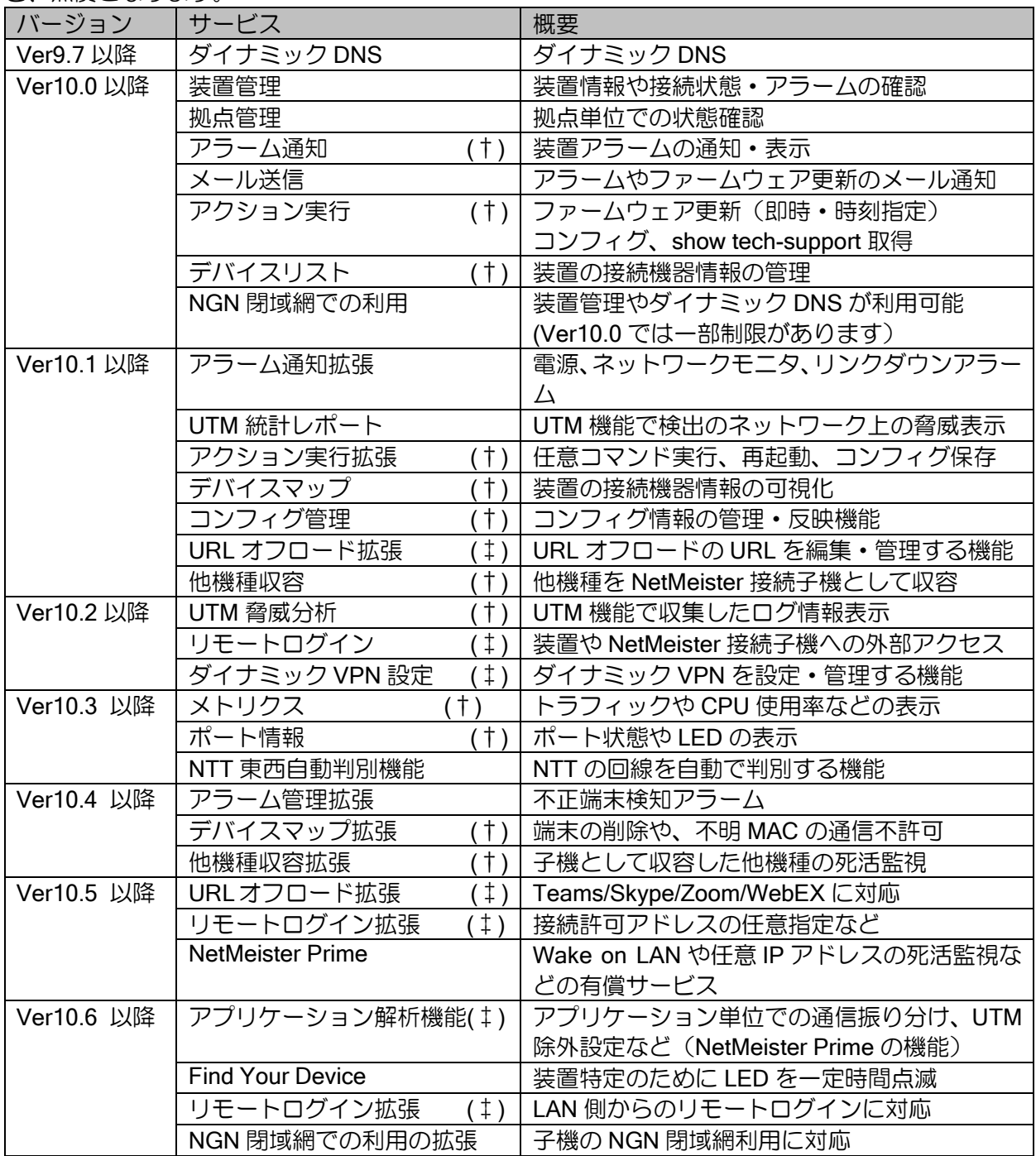

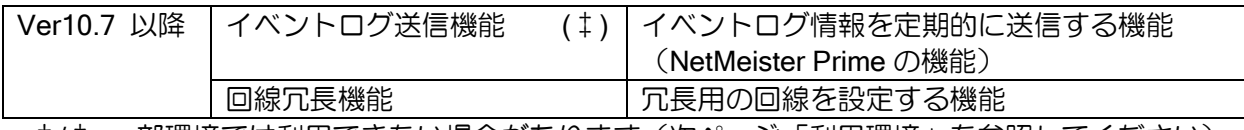

†/‡ 一部環境では利用できない場合があります(次ページ「利用環境」を参照してください)

# 2.48.1 利用方法

NetMeister は、事前にユーザーアカウントと管理対象のグループアカウントの登録が必要です。 次の URL にアクセスして登録を行ってください。

https://www.nw-meister.jp/service/

ユーザーアカウントの登録には、メールアドレス、氏名、会社名、電話番号の登録が必要です。

# 2.48.2 利用環境

利用環境により、利用できる機能が異なります。

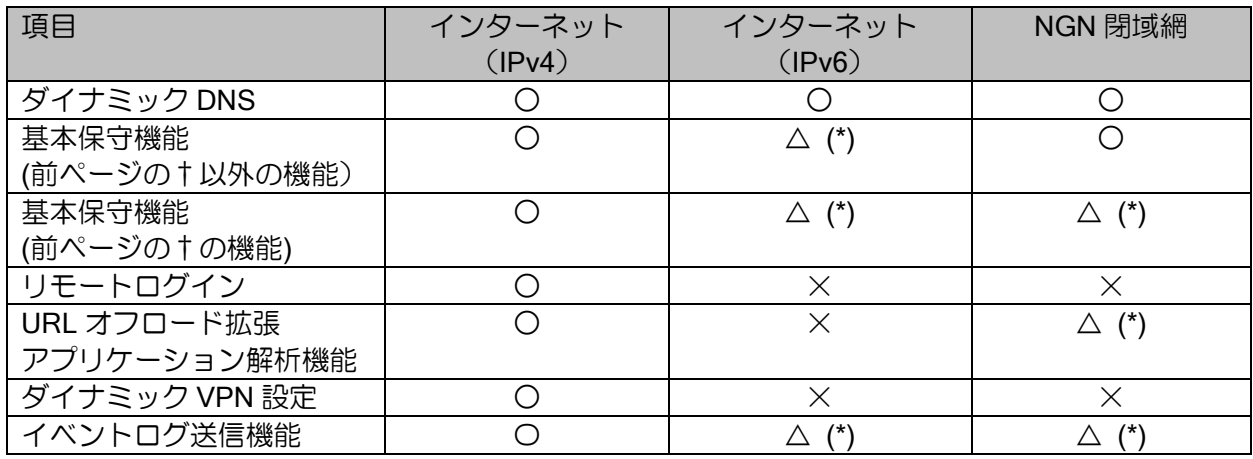

\* IPv4 インターネットへの経路がある場合、△になっている機能も利用可能です。 一部、MQTT 通信ができる必要があります

- NetMeister との通信では、HTTPS(TCP/443)と MQTT(TCP/8883)を使用しています。 また、一部の通信は設定にかかわらず IPv4 で行います。また、MQTT 通信は SSL インスペク ションを行うプロキシ環境では使用することができません。
- nm mqtt port 設定で、MQTT(TCP/443)にすることもできます (Ver10.1 以降)。
- nm proxy の設定がある場合、MQTT をプロキシ経由で接続することができます (Ver10.2 以降)。
- ファイヤウォール等を利用している場合は、上記通信を許可してください。
- NetMeister サーバとの通信は、IP フィルタ機能、URL フィルタリング および URL オフロード 機能で、廃棄されません (Ver10.4 以降)。
- ダイナミック DNS 機能のご利用には、 管理対象装置にグローバル IP アドレスが付与されている必要があります。1 つのグローバル IP アドレスを複数の装置で共用している環境では、ダイナミック DNS 機能は利用できません。
- リモートログイン機能のご利用には、 同じグループ内の装置に IPv4 グローバルアドレスが付与されている必要があります。
- URL オフロード拡張のご利用は、 URL オフロード機能自体が IPv6(NGN 閉域網含む)に未対応ですのでご注意ください。
- ダイナミック VPN 設定は、IPv6(NGN 閉域網含む)に未対応です。 WebUI では、NGN 閉域網でのダイナミック VPN の設定が可能です。
- Ver10.6 より、NGN 閉域網内の IPv6 通信量を軽減するため、一部の通信が IPv4 を利用するよ うになりました。このため、NGN 閉域網へ接続している環境でアラームとメトリクスを利用す

るには、IPv4 インターネットの併用または prime での NGN 閉域網コントロールの利用が必要に なります。

### 2.48.3 注意事項

- 登録時に利用規約と個人情報の取り扱いをよくご確認ください。
- 無償提供のため、高頻度にログを収集するなどの過度な利用はご遠慮ください。
- パスワードは他のサービスと併用せず、強度の高いパスワードを設定してください。
- 各サービスは初期状態で有効です。Ver10.0 以降、ダイナミック DNS やアラーム管理を無効化 することができます。
- 本機能はクラウドサーバ上で機器を管理するために、基本情報として次の情報を通知します。 ➢ シリアル番号、MAC アドレス、機種名、バージョン、IP アドレス、ホスト名
- デバイスリストでは、次の情報を通知します。 ➢ MAC アドレス、IP アドレス、接続状態

### 2.48.4 基本設定

NetMeister のグループ登録ページで設定した、以下の情報をルータの設定で使用します。

- ➢ ネットワーク機器の管理体を特定するための「グループ ID」
- ➢ ネットワーク機器が情報更新時に使用する「グループパスワード」

NetMeister の設定は、主に以下のコマンドで行います。

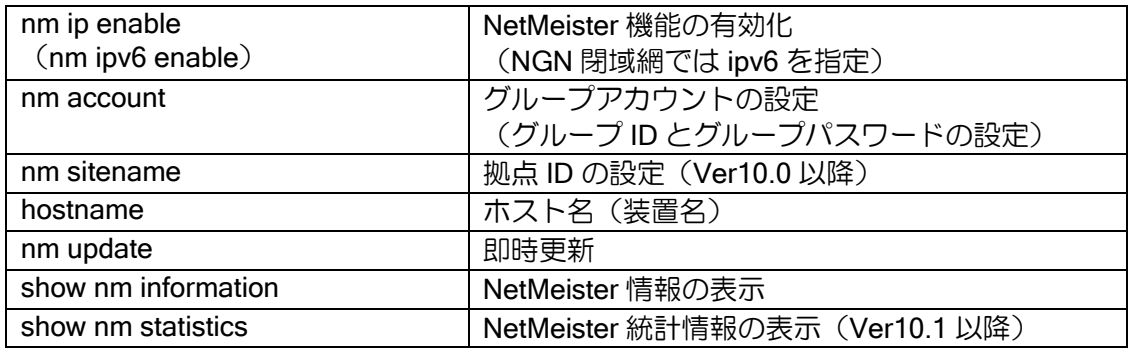

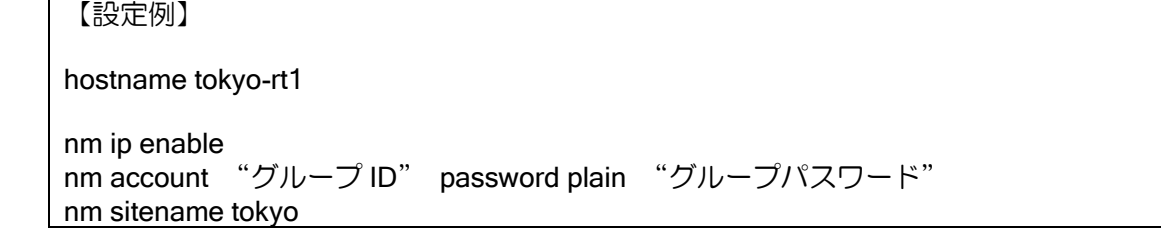

Web コンソール機能でも基本設定を行うことが可能です。かんたん設定(Ver10.0 以降)や詳細 設定の NetMeister のページで設定を行ってください。Web コンソール機能では nm ipv6 enable の 設定はできません。

グループ ID とグループパスワードは、事前に登録したものを設定してください。

ホスト名

グループ内で一意になるように設定してください。任意の文字が利用可能ですが、ダイナ ミック DNS 機能を利用される場合でドメインに利用できない文字列を設定している場合は、 別途ダイナミック DNS のホスト名を変更するコマンドを設定してください。

拠点 ID

拠点保守機能の利用に必須の設定です。クラウド上での設定は必要ありません。

なお、運用中に設定を変更した場合は、設定変更時に必ず nm update コマンドを実行して設定を 反映させてください。Web コンソール機能で設定した場合は、自動的に実行します。

### 2.48.4.1 WAN・LAN インタフェースの指定

WAN インタフェースおよび LAN インタフェースを指定する場合、以下の設定を行います。

Ver.10.6 以降では下記で設定することができます。

#### 【設定例】

system information wan 1 GigaEthernet0.0 system information lan 1 GigaEthernet2.0

Ver.10.5 以前では下記で設定することができます。

【設定例】

web-console system information o lan1 GigaEthernet0.0 o wan1 GigaEthernet2.0

# 2.48.4.2 送信インタフェース、送信元アドレスの指定

NetMeister 接続に使用される送信インタフェースおよび送信元アドレスを指定する場合、以下の 設定を行います。

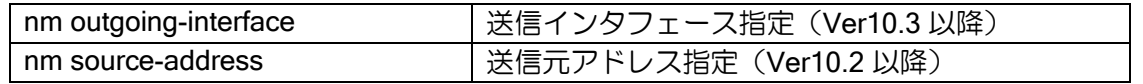

- ※ Ver10.6 以前では送信インタフェース指定は、IPv4 の NetMeister 送信にのみ適用されます。 Ver10.7 からは IPv6 の NetMeister 送信にも適用されます。
- ※ 送信インタフェースを指定した場合は、送信元アドレスも同時に指定してください。 (送信インタフェースが指定されており経路情報が不足している場合、同時に送信元アドレス が指定されていないと NetMeister 通信に失敗します)

# 2.48.4.3 デバイスリスト・デバイスマップ設定

デバイスリスト・デバイスマップを利用する場合、LAN インタフェースでリンクマネージャの有 効化が必要です。

また、NetMeister のサービスにてデバイスリストを使用するサービスがあります。利用する場合、 本機能を有効化してください。

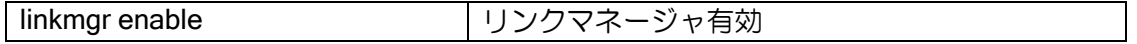

## 2.48.4.4 動作確認

管理サーバ上で正しく登録されていることを確認してください。 登録状況は、以下のように show nm information コマンドでも確認できます。

【表示例】

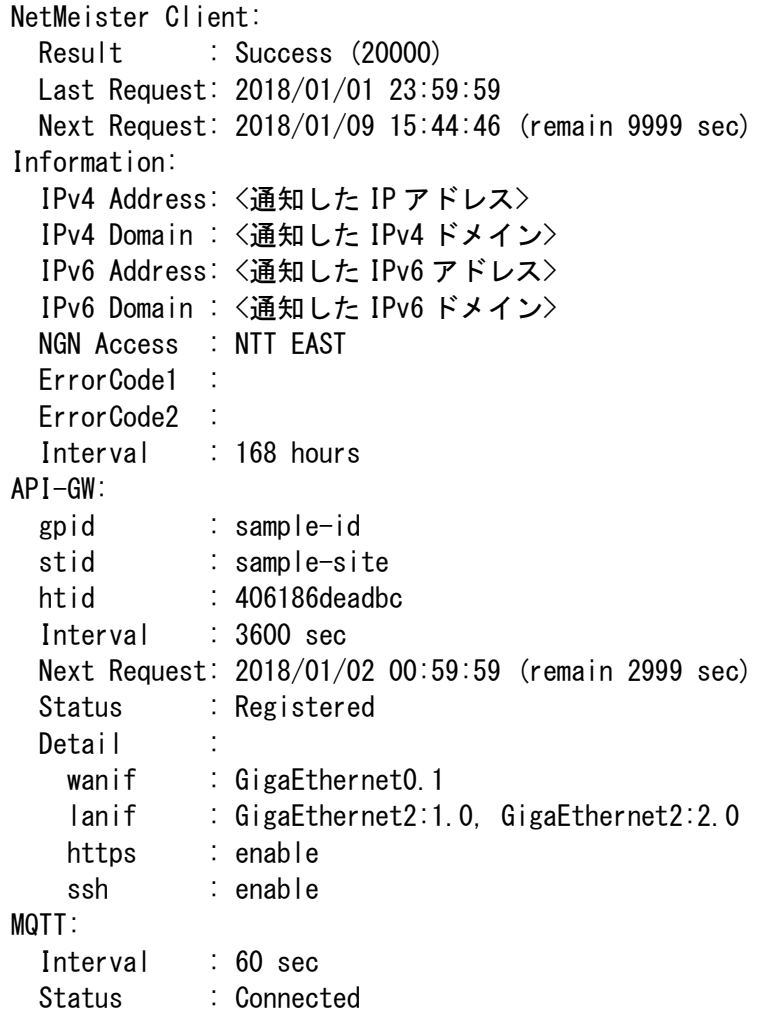

通信が成功しない場合は以下をご確認ください。

ErrorCode1 が 550 の場合はアカウントエラー(グループ ID が存在しない)。 ErrorCode1 が 551 の場合はパスワードエラー(グループパスワードが不一致)。 ErrorCode1 が 001 の場合はダイナミック DNS が無効。 ErrorCode1 が上記以外の場合や、Result が Failure の場合は、サーバとの通信失敗です。

API-GW の Status が Registered でない場合、Ver10.0 以降のサービスが利用できません。 MQTT の Status が Connected でない場合、基本保守機能の一部が利用できません。

# 2.48.5 NetMeister との接続

NetMeister との接続構成と設定例について説明します。

サーバの名前解決をおこなうため、本装置で DNS サーバ指定の設定が必要です。 デバイスリストの利用のために、リンクマネージャ機能の有効化が必要です。

### 2.48.5.1 インターネット接続

IX2000/3000 をインターネットに直接接続する構成です。 Ver9.7 まではこの構成のみ、NetMeister と接続できます。

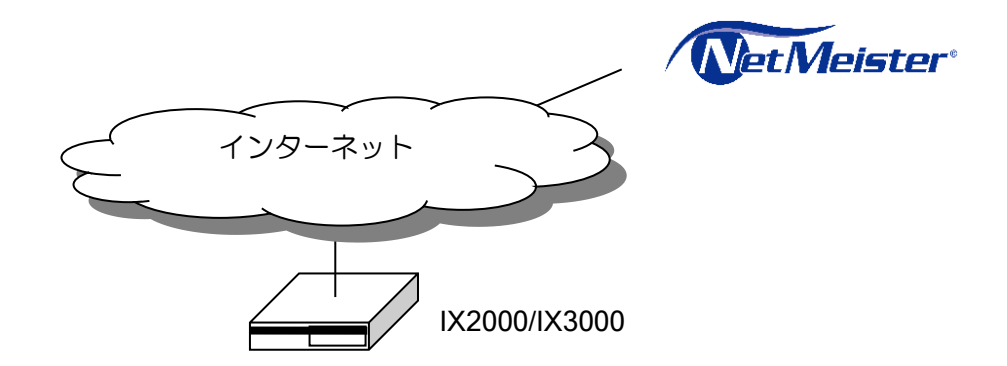

【設定例】 IX2000/3000 をインターネットに直接接続

hostname tokyo-rt1

nm ip enable nm account example-gp1 password plain example-pass1 nm sitename tokyo

ip name-sever 10.0.0.1

interface GigaEthernet0.0 ip address 172.16.1.1/29 ip napt enable no shutdown

interface GigaEthernet2.0 description LAN ip address 192.168.0.254/24 linkmgr enable no shutdown

# 2.48.5.2 IPv4/IPv6 デュアル環境

IX2000/3000 を IPv4/IPv6 でインターネットに接続する構成です。 NetMeister に接続するプロトコルとして、IPv4、または IPv6 のどちらかを設定します。 NetMeister の接続に IPv6 を設定した場合、基本保守機能を利用するために、IPv4 を使用します。 IPv6 のみの環境では、基本保守機能は利用できません。

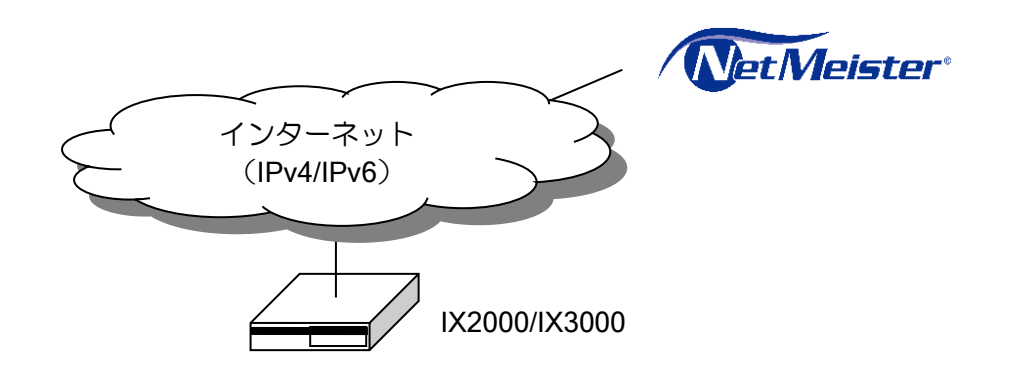

【設定例】 IX2000/3000 をインターネットに直接接続 IPv6 を使用して NetMeister に接続

hostname tokyo-rt1

nm ipv6 enable nm account example-gp1 password plain example-pass1 nm sitename tokyo nm ddns notify interface GigaEthernet0.1 protocol ip nm ddns notify interface GigaEthernet0.0 protocol ipv6

ppp profile pppoe authentication myname test@example.com authentication password test@example.com test

ipv6 dhcp client-profile get-dns information-request option-request dns-servers

interface GigaEthernet0.0 ipv6 address autoconfig receive-default ipv6 dhcp client get-dns no shutdown

interface GigaEthernet0.1 encapsulation pppoe auto-connect ppp binding pppoe ip address ipcp ip napt enable no shutdown

interface GigaEthernet2.0 description LAN ip address 192.168.0.254/24 linkmar enable no shutdown

# 2.48.5.3 NAT 経由の接続

IX2000/3000 から NAT を経由して NetMeister に接続する構成です。 ダイナミック DNS へは NAT ルータの WAN アドレスが登録されます。 ※NAT の配下に複数の IX2000/3000 が存在する場合は、ダイナミック DNS は利用できません。 登録されるダイナミック DNS アドレスが NAT のアドレスとなるため

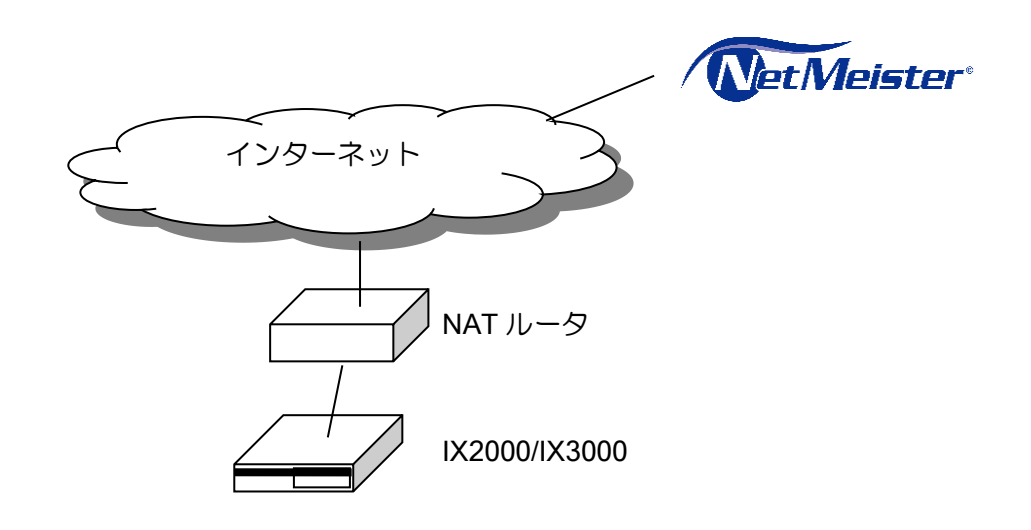

【設定例】 NAT 経由で NetMeister に接続

hostname tokyo-rt1

nm ip enable nm account example-gp1 password plain example-pass1 nm sitename tokyo nm suppress-feature ddns interface GigaEthernet0.0

 ip add dhcp receive-default no shutdown

interface GigaEthernet2.0 description LAN ip address 192.168.0.254/24 linkmgr enable no shutdown

# 2.48.5.4 プロキシ経由の接続

プロキシサーバを通して NetMeister に接続する構成です。(Ver10.0 以降) プロキシサーバ設定により、プロキシサーバを通して NetMeister に接続することができます。 プロキシサーバ経由の環境では、ローカルネットワークとインターネットの接続に NAT を使用 するため、ダイナミック DNS 機能は利用できません。

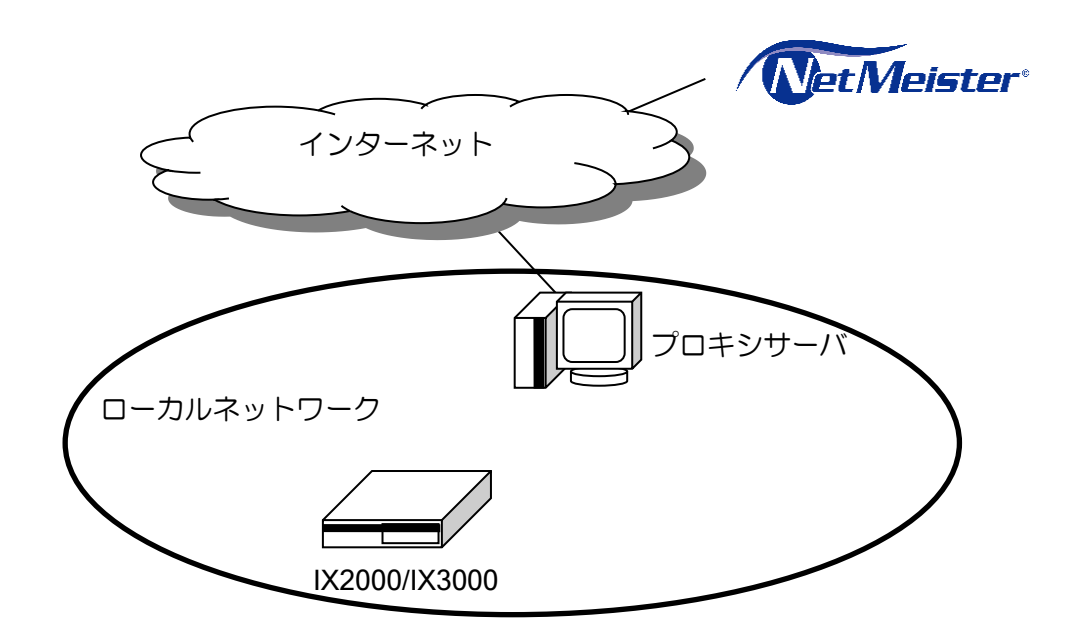

設定は以下のコマンドで行います。

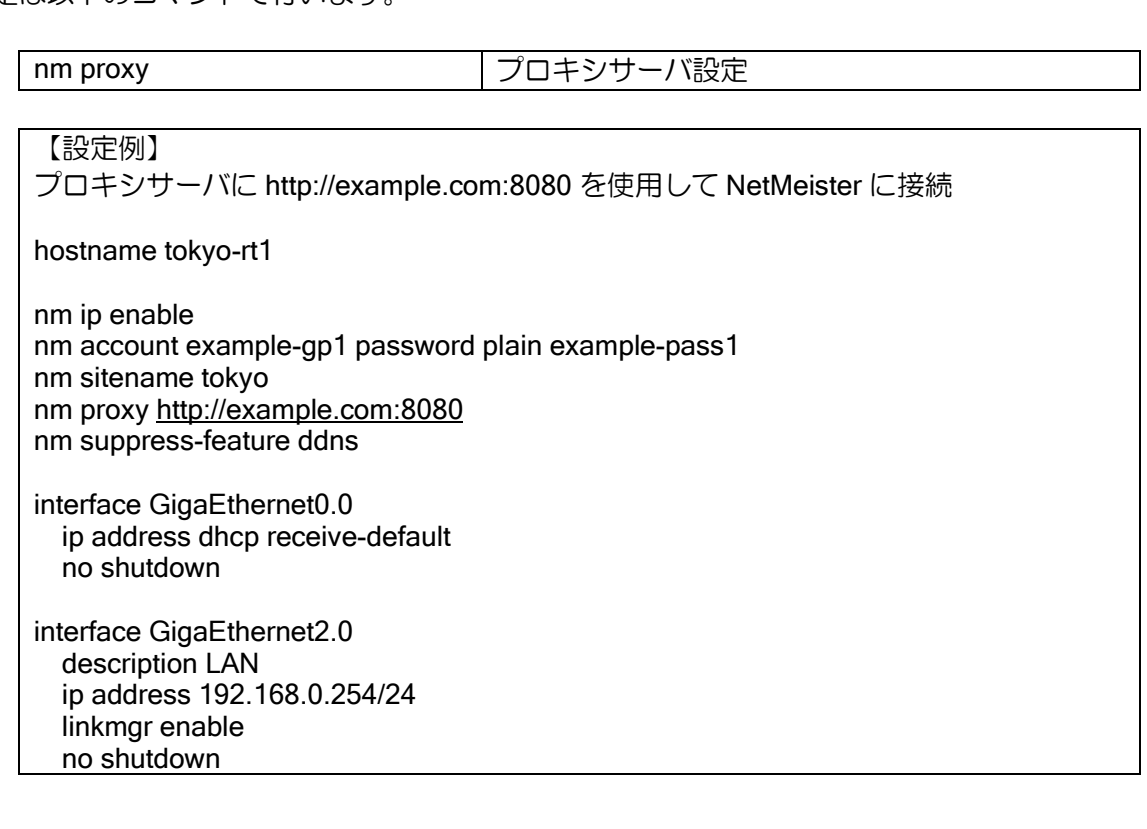

### 2.48.5.5 NGN 閉域網対応

IX2000/3000 を NGN 閉域網内に設置している場合の構成です。

NGN 閉域網内の IPv6 環境において、ダイナミック DNS 機能を利用することができます。 ダイナミック DNS には、IX2000/3000 の IPv6 アドレスを登録します。 登録したホスト名を使用して NGN 閉域網内の VPN 接続ができます。 nmddns.jp の名前解決する側にも NetMeister を設定する必要があります。 IX 以外が nmddns.jp を名前解決する場合は、IX の proxy-dns を使用してください。

Ver.10.0 では、NGN 閉域網内でアクション実行などの一部基本保守機能を利用いただけません。 Ver.10.1 以降、IPv4 インターネットへ接続できる経路がある場合、mqtt force オプションを設定 することで基本保守機能をご利用いただけます。

NetMeister Prime をご利用の場合、IPv4 インターネットへ接続できる経路がなくとも基本保守機 能をご利用いただけます。また、mqtt force オプションは不要です。

Ver10.6 より、NGN 閉域網内の IPv6 通信量を軽減するため、一部の通信が IPv4 を利用するよう になりました。このため、NGN 閉域網へ接続している環境でも、アラームとメトリクスを利用する には IPv4 インターネットの併用が必要になりました。

### (a) NTT 東日本 NGN 網構成例

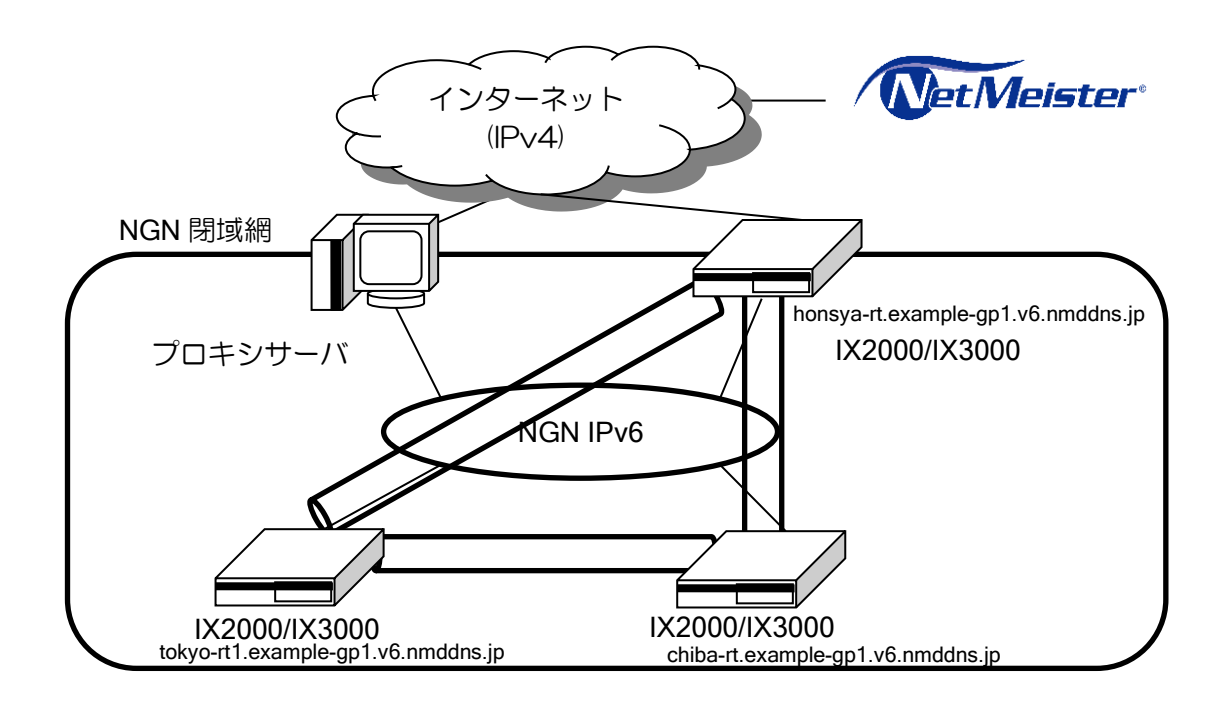
## 設定は以下のコマンドで行います。

no shutdown

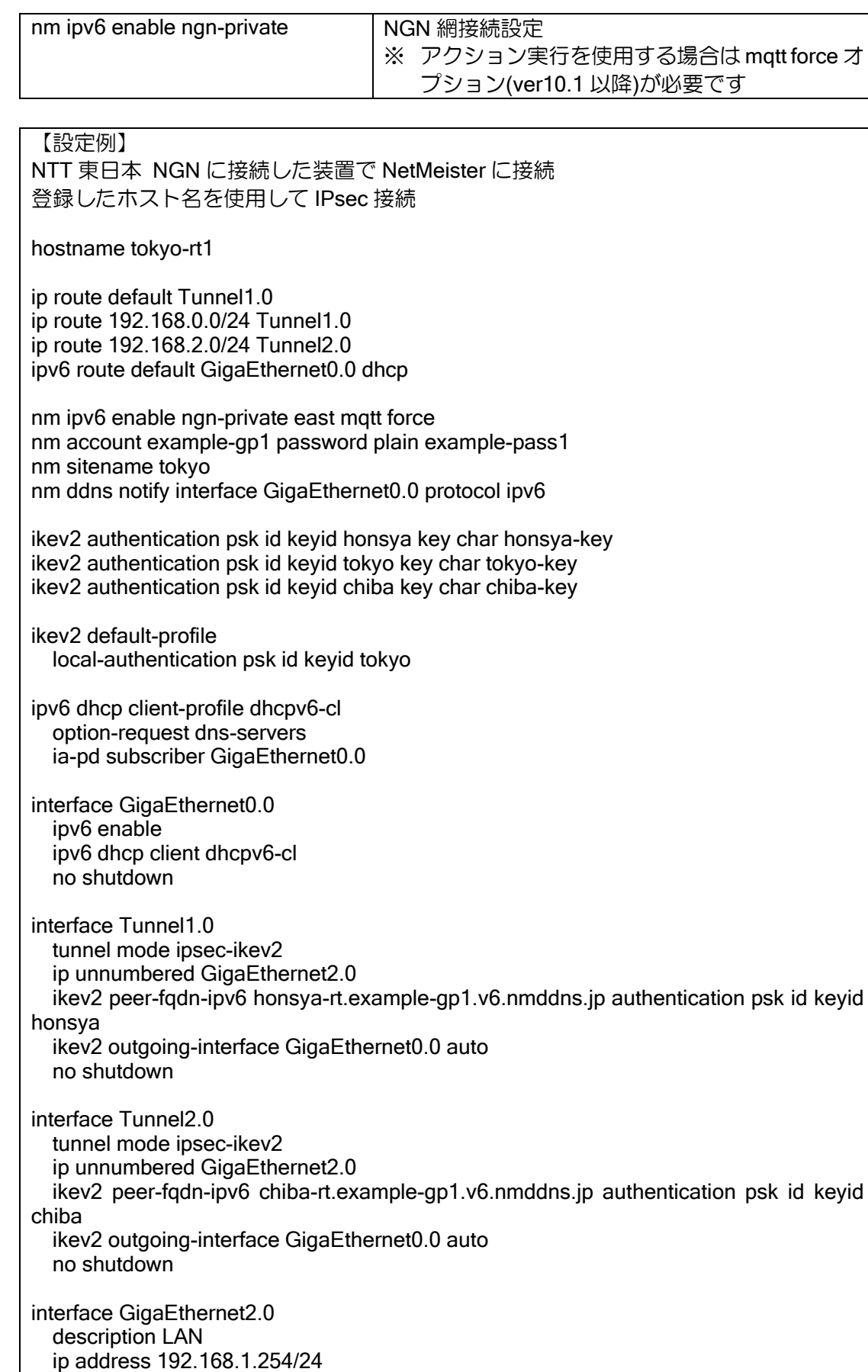

## (b) NTT 東日本と NTT 西日本間の NGN 閉域網

NTT 東日本と NTT 西日本の両方の NGN 網を用いたダイナミック DNS を利用することができま す。

※東日本エリアと西日本エリアそれぞれで最低 1 つは ISP 契約が必要です。

Ver.10.3 以降、NTT 東日本と NTT 西日本の回線を自動で判別することができます。利用する場 合、以下の設定をしてください。

#### 【設定例】

nm ipv6 enable ngn-private auto mqtt force

ipv6 dhcp client-profile dhcpv6-cl option-request domain-search-list

## 2.48.6 ダイナミック DNS

NetMeister を利用すると、装置に以下のドメインでアクセスできるようになります。 <任意のホスト名> . <任意のグループ ID> . nmddns.jp (IPv6 の場合は v6.nmddns.jp)

NetMeister のダイナミック DNS の機能は基本設定のみで動作します。基本設定以外の設定は不 要です。利用開始時にグループ ID の登録は必要ですが、装置の追加や交換、ホスト名の変更など はサーバの設定変更なしで対応できます。ホスト名の重複登録にはご注意ください。

装置の追加

➢ これまで利用していないホスト名を設定し、インターネットに接続してください。 装置の交換

➢ 交換前の機器の設定をそのまま投入することにより、切り替え可能です。

ホスト名変更

➢ ホスト名を変更して nm update を実行することにより、変更可能です。

デフォルトで有効のため、利用する必要がない場合は以下のコマンドで無効化してください。

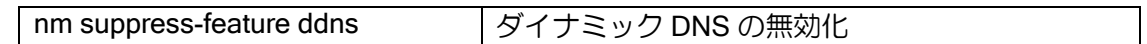

#### 2.48.6.1 ダイナミック DNS の通知インタフェース指定

DDNS の通知インタフェースコマンドについて説明します。

基本設定では、サーバへの送信アドレスをダイナミック DNS に登録するため、IPv4 アドレスと IPv6 アドレスを同時に登録することができません。

IPv4 と IPv6 を同時に登録したい場合や、送信インタフェースと異なるインタフェースのアドレ スを通知する必要がある場合は、以下のコマンドで通知インタフェースを指定してください。

通知するインタフェースがダウンしている場合、NetMeister の更新ができなくなります。

通知するインタフェースがダウンしないようにご注意ください。

そのインタフェースを使用しなくなった場合は、通知インタフェースの設定を削除してください。 NetMeister 通信冗長化を行う場合、冗長時に登録するダイナミック DNS のアドレスは、冗長用 の設定に従います。スタンバイ用の設定を行っていない場合は、スタンバイ時は送信アドレスをダ イナミック DNS に登録します。

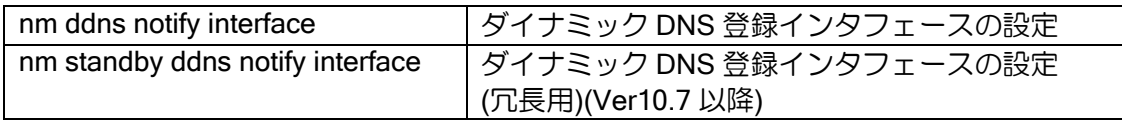

【設定例】 IPv4 アドレスの通知インタフェースは GigaEthernet0.0 IPv6 アドレスを通知するインタフェースは GigaEthernet1.0 nm ip enable nm account example-gp1 password plain example-pass1 nm sitename tokyo nm ddns notify interface GigaEthernet0.0 protocol ip nm ddns notify interface GigaEthernet1.0 protocol ipv6 interface GigaEthernet0.0 ip address dhcp receive-default interface GigaEthernet1.0 ipv6 address autoconfig receive-default

基本設定ではホスト名を hostname コマンドで設定しますが、hostname を変更せず NetMeister に通知するホスト名だけを変更したい場合は、次のコマンドで設定してください。通常は hostname コマンドで設定してください。

nm ddns hostname <br />
|ダイナミック DNS 登録ホスト名の設定

Ver.10.8 以降、シーケンス番号を指定することにより、追加でダイナミック DNS 登録すること が可能です。。

元々のダイナミック DNS 登録を含めて、MAC アドレス分までの登録ができます。 追加するダイナミック DNS に関してはインタフェースの指定は省略できません。

ホスト名には、シーケンス番号が付与されます。 <任意のホスト名> -<シーケンス番号>. <任意のグループ ID> . nmddns.jp (IPv6 の場合は v6.nmddns.jp)

追加登録をする場合、NetMeister 通信冗長化利用時には、プライマリ、スタンバイともに同じイ ンタフェースのアドレスで通知を行います。

【設定例】 GigaEthernet0.0 のアドレスを router1.test.nmddns.jp で登録 GigaEthernet1.0 のアドレスを router1-1.test.nmddns.jp で登録

hostname router1

nm ip enable nm account test password secret XXXXXXXX nm ddns notify interface GigaEthernet0.0 nm ddns notify seq 1 interface GigaEthernet1.0

# 2.48.7 アラーム通知

装置で発生したアラームを NetMeister に通知します。

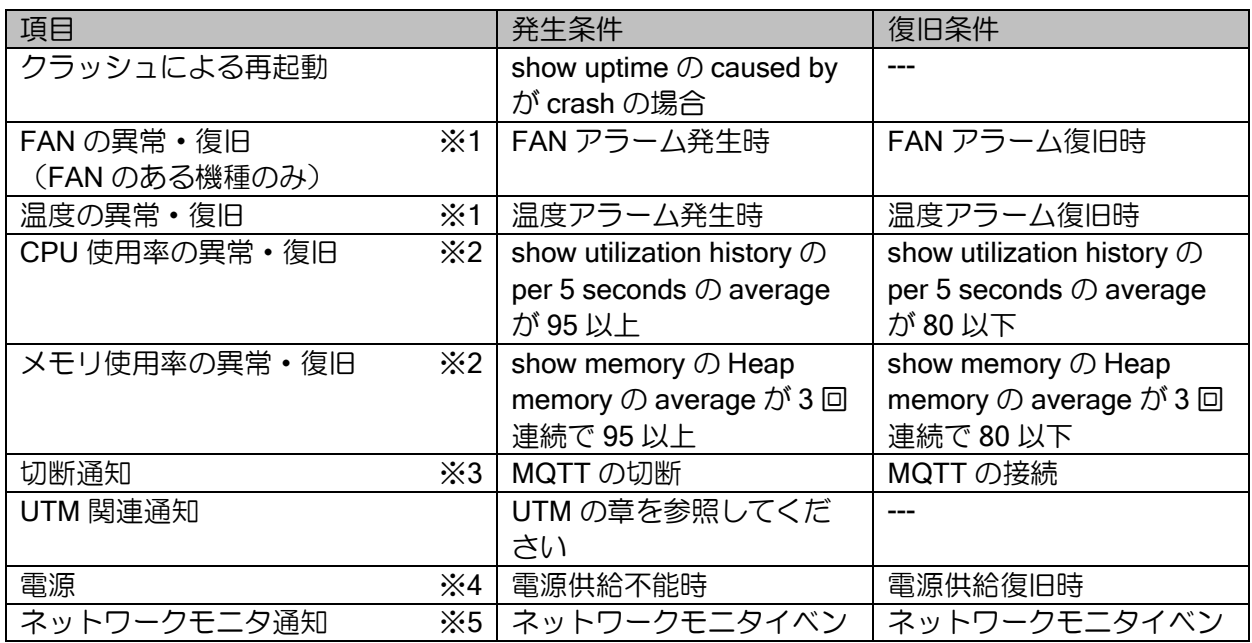

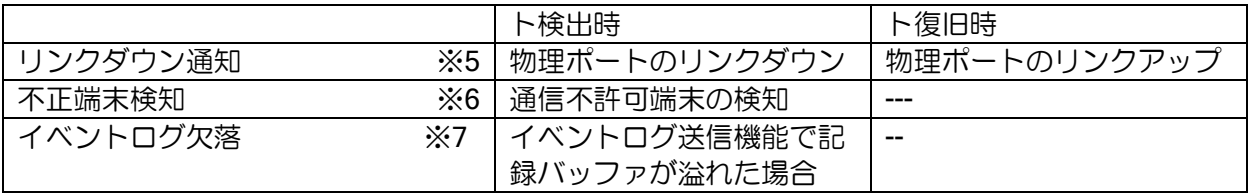

※1 装置アラームの発生・復旧条件については、機能概要のハードウェア諸元を参照してくださ い。

- ※2 監視周期は 1 分となります。
- ※3 MQTT の通信ができない環境では使用できません。
- ※4 電源二重化環境でのみ対象となります。
- ※5 通知を設定する必要があります。
- ※6 通知周期は 6 時間となります。
- ※7 通知は送信周期につき1回となります。

クラウド側にアラーム情報を通知したくない場合は、以下の設定で無効化してください。なお切 断通知はクラウド側で検出するため、本コマンドで停止することはできません。

nm suppress-feature alarm | アラーム通知の無効化

## 2.48.8 NetMeister 通信冗長化

Ver10.7 より、NetMeister の装置登録が失敗した場合に異なる回線から接続を行うことが可能 になります。

本機能を使用することにより、回線障害時に他の回線から NetMeister の通信を継続することが できます。

※ 装置登録更新から切り替わりまで最大 5 分程度かかります。

NetMeister の装置登録が失敗すると使用する回線が切り替わります。 装置登録の契機には以下の種類があります。

- ➢ 定期更新(約 7day)
- ▶ インタフェースの状態変化
- ➢ IP アドレスの情報変更
- ➢ 「nm update」コマンドの実行

また、ネットワークモニタの設定(action netmeister-switch-mode)によりネットワークを監視して 回線を切り替えることが可能です。

※ ネットワークモニタに関してはネットワークモニタの章を参照してください。

設定は以下のコマンドで行います。

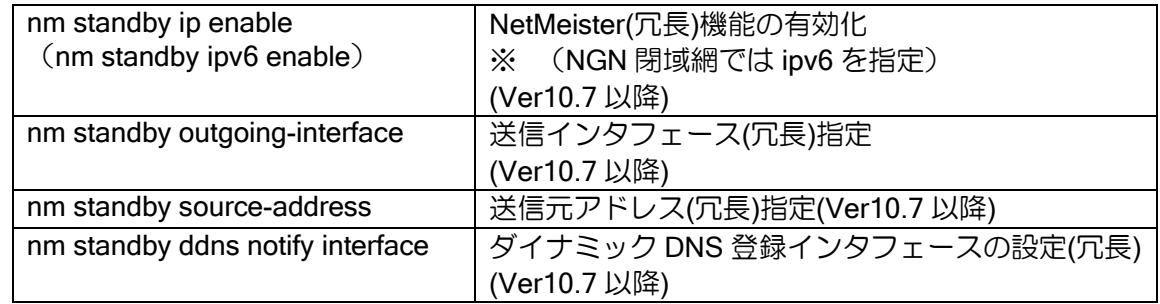

※ nm account、nm sitename、nm hostname は nm ip enable / nm standby ip enable 共通の設定 です。

※ NetMeister 通信冗長を使用する場合、上記コマンドは全て入力推奨です。

ダイナミック DNS 使用時に冗長化を使用する場合、障害時でもダイナミック DNS 登録が成功す る必要があります。冗長時のダイナミック DNS 登録インタフェースを設定する場合、障害時に通 知可能なインタフェースを設定してください。

冗長用のダイナミック DNS 登録インタフェース設定が未設定の場合は、送信インタフェースの アドレスを通知します。この場合、冗長の切り替わり時にはダイナミック DNS で登録されるアド レスも切り替わります。VPN 接続にダイナミック DNS で登録したホスト名を使用する場合はご注 意ください。

Ver.10.8 以降の場合は、複数アドレス通知(シーケンス番号指定)は冗長の切り替わり時には登 録アドレスは変更になりません。VPN 接続に固定インタフェースのアドレスを使用したい場合は、 複数アドレス通知をご利用ください。

※複数の VPN を接続する場合は、MAC アドレスが 2 個の装置では対応できません。

### (a) 冗長構成例 1(NetMeister 冗長)

IX2000/3000 でインターネットに直接接続する構成です。 片方の回線(ISP1)に障害が発生した場合にもう片方の回線(ISP2)から接続します。

本設定により、回線(ISP1)が接続できない状態でも NetMeister で装置管理が可能となります。

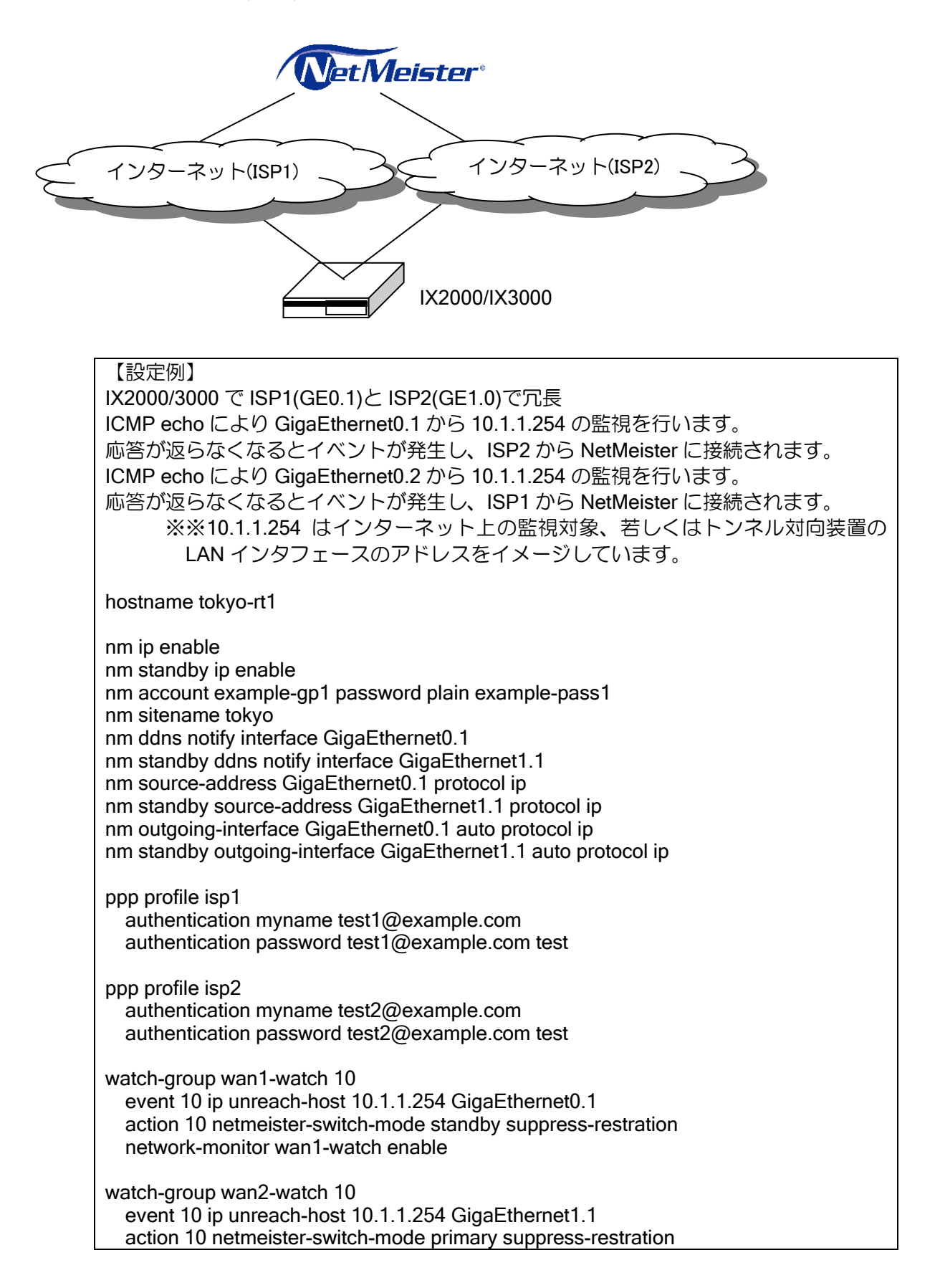

#### network-monitor wan2-watch enable

interface GigaEthernet0.1 encapsulation pppoe auto-connect ppp binding isp1 ip address ipcp ip napt enable no shutdown interface GigaEthernet1.1 encapsulation pppoe auto-connect ppp binding isp2 ip address ipcp ip napt enable no shutdown interface GigaEthernet2.0 description LAN ip address 192.168.0.254/24 linkmgr enable no shutdown

# 2.48.9 アクション実行

以下の処理が実行できます。

- ➢ ファームウェア更新
- ➢ コンフィグ取得
- ➢ 装置情報一括取得
- ➢ 装置削除
- ▶ 設定引継ぎ
- **> コンフィグ保存 (Ver10.1 以降)** ➢ コマンド実行 (Ver10.1 以降) ➢ 再起動 (Ver10.1 以降)
- **▶ ライセンス (Ver10.3 以降)**
- ➢ Find Your Device (Ver10.6 以降)
- 

# 2.48.10 デバイスリスト

接続機器の情報を表示することができます。

## 2.48.11 UTM 統計レポート

UTM 機能で収集した統計レポートを表示することができます。

## 2.48.12 URL オフロード拡張

URL オフロードの URL を編集・管理することができます。 ※設定に url netmeister(URL オフロードコンフィグモード) が必要です ※IPv6 (NGN 閉域網を含む)に未対応です。

## 2.48.13 他機種収容

他機種を NetMeister 接続子機として収容できます。 また、接続した子機の死活監視も可能です。ネットワークモニタ通知アラームで通知されます。 VRF インタフェースからは接続子機として収容できません。 ※設定に http-server ip enable が必要です。 死活監視は、NetMeister 上からの設定が必要です。

## 2.48.14 UTM 脅威分析

UTM 機能で収集したセキュリティログ情報から分析を容易にします。

# 2.48.15 リモートログイン

外部のクライアントから自装置や子機への HTTPS/SSH サーバサービスへのアクセスを一時的 に許可することができます。

※同じグループ内に IPv4 グローバルアドレスが付与されている必要があります。

※設定に http-server ip enable や ssh-server ip enable が必要です。

設定を変更した場合、nm update が必要です。

- ※Ver.10.6 以降、system information コマンドで WAN 側と LAN 側のインタフェース指定が行え ます。
- ※Ver.10.5 以前では、web-console system information コマンドで WAN 側と LAN 側のインタ フェースの指定が行えます。

show nm information で HTTPS/SSH の有効/無効が確認できます。

#### 【設定例】

interface GigaEthernet2.0 description LAN ssh-server ip enable http-server ip enable

system information lan 1 GigaEthernet2.0 system information wan 1 GigaEthernet0.1

【表示例】

Router(config)# show nm information

 : API-GW:

:

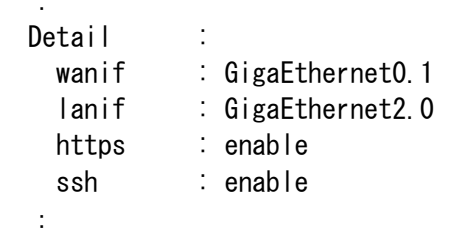

# 2.48.16 ダイナミック VPN 設定

NetMeister に接続された対応装置を選択し、ダイナミック VPN を構築することができます。 ※IPv6 (NGN 閉域網を含む)に未対応です。

WebUI では、NGN 閉域網でのダイナミック VPN の設定が可能です。

# 2.48.17 メトリクス

トラフィックや、CPU 使用率・メモリ使用率・装置温度のグラフを表示することができます。

#### 2.48.17.1 SW-HUB ポートの統計情報通知

SW-HUB ポートの統計は、全てのポートの情報は、各ポートの合計値が通知されます。 Ver.10.8 以降、ポート VLAN を利用することにより、各ポートの統計情報を通知することができ ます。

ポート VLAN を設定している場合は、ポートが含まれているポート VLAN のインタフェースの情 報を通知します。

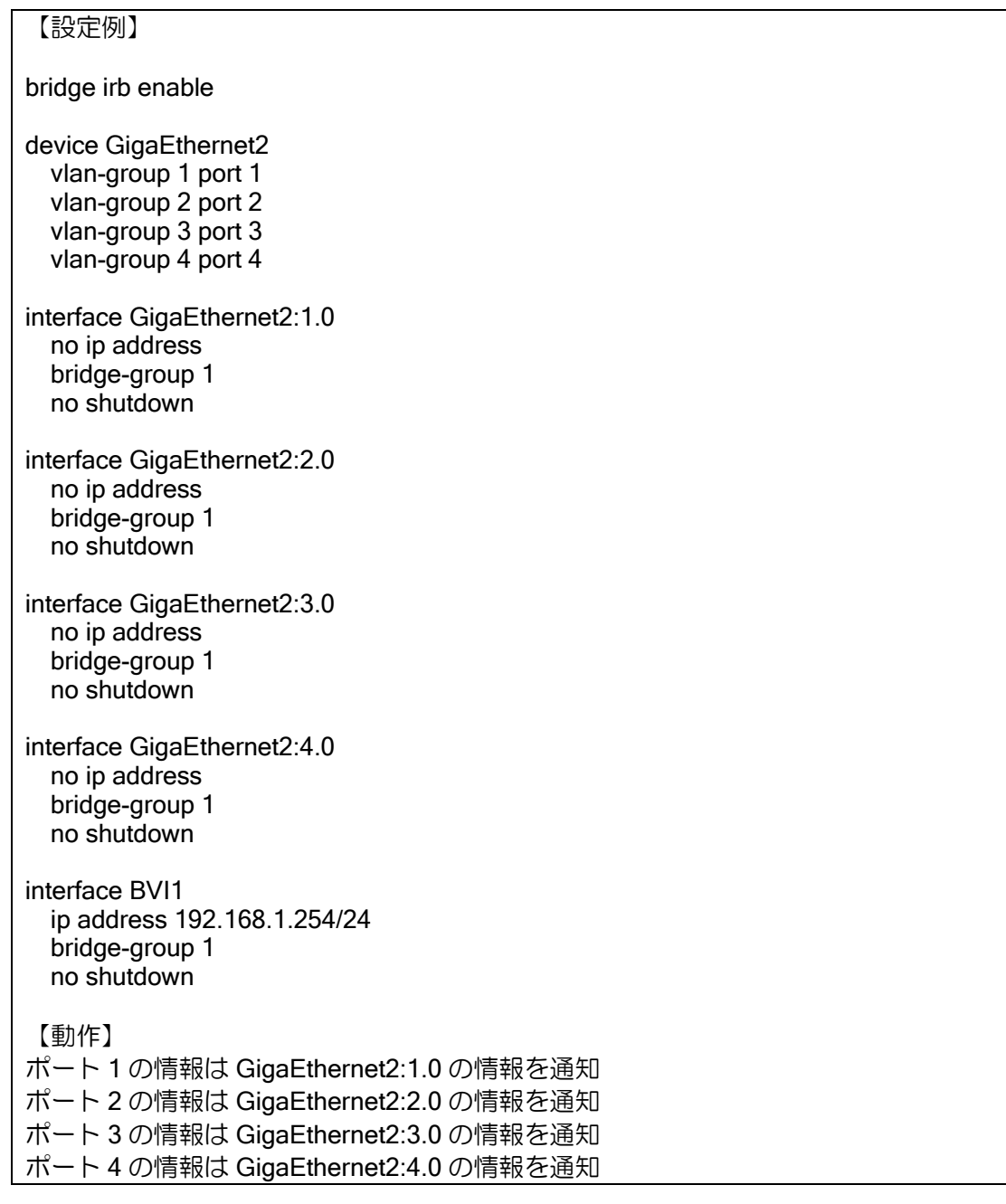

# 2.48.18 ポート情報

ポートの UP/DOWN 情報や、LED を表示することができます。

## 2.48.19 Find Your Device

現地での実機装置の特定を容易にするため、対応する IX の LED ランプを一定時間点滅させるこ とができます。

### 2.48.20 NetMeister Prime

NetMeister Prime とは NetMeister の有償サービスです。Wake on LAN や任意 IP アドレスの死活 監視などがご利用できるようになります。

詳細は

https://www.necplatforms.co.jp/product/netmeister/prime.html をご覧ください。

## 2.48.21 イベントログ送信機能

Ver10.7 以降、イベントログ送信機能を利用することで、IX に記録していたイベントログ情報を NetMeister で確認することができます。

イベントログ送信機能は、NetMeister と接続後に動作を開始します。 利用には NetMeister Prime(有償サービス)が必要となります。

## 2.48.21.1 基本設定

イベントログ送信機能を有効化する場合、以下のコマンドを設定する必要があります。

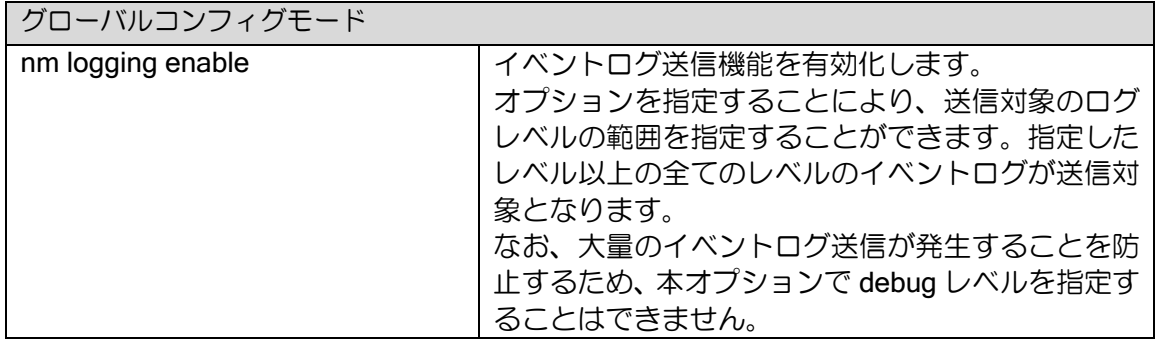

運用中に設定を追加した場合は、設定追加時に必ず nm update コマンドを実行してください。 nm update による設定更新後からイベントログ送信機能が有効となります。 オプションでイベントログレベルを変更した場合は、記録するログレベルは即時反映されます。

また、イベントログを記録するために以下の設定が必要になります。

設定がない場合、イベントログの記録ができません。

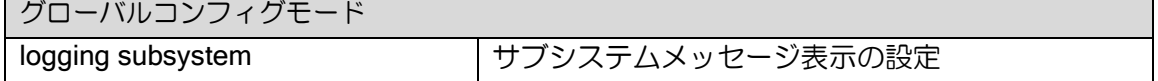

#### 【設定例】

1:warn レベル以上のログを記録する場合 logging subsystem all warn

nm logging enable

2:notice レベル以上のログを記録する場合 logging subsystem utm debug logging subsystem nmc warn

nm logging enable level notice

設定例 2 の場合、イベントログ送信機能では utm は notice 以上のログが記録され、 info 以下のイベントログは記録されません。

※NetMeister と接続するための基本設定は省略しています。

※ logging subsystem include/ exclude 設定時の動作は以下の通りになります。

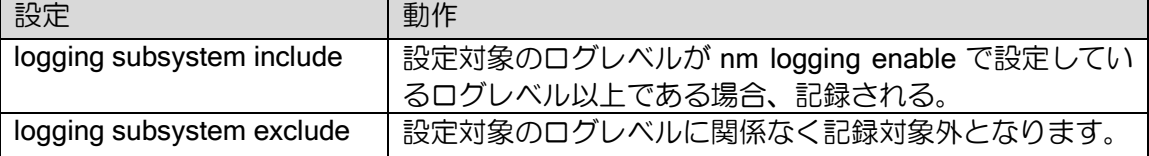

### 2.48.21.2 注意事項

- ➢ 記録するレベルを上げた場合、記録するログが多くなるため必要な情報が埋もれる、またはオー バフローで損失する可能性があります。
- ➢ イベントログ以外で表示されるログは記録されません。

#### 2.48.21.3 送信周期と送信サイズ

NetMeister へ記録したイベントログを送信する周期と、記録できるサイズは以下になります。

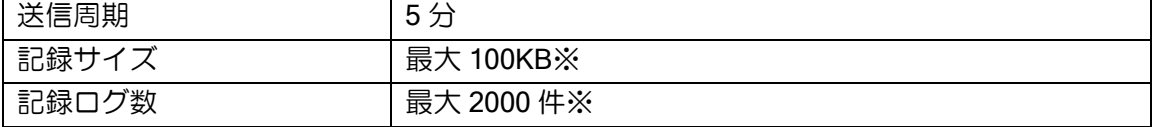

※どちらかが上限に達した場合、NetMeister へイベントログが送信されるまでイベントログは記 録されません。

・再送処理タイミングについて

NetMeister へ記録したイベントログを送信に失敗した場合、再送処理を行います。 次回の送信周期のタイミングまでに再送が成功しなかった場合、再送を諦め次の送信を行います。 この時、再送に失敗したデータは廃棄されます。

## 2.48.21.4 アラーム

発生条件は NetMeister のアラーム通知(イベント欠落)を確認してください。

# ■2.49 アプリケーション解析機能の設定

## 2.49.1 アプリケーション解析機能概要

IX ルータのアプリケーション解析機能を利用することで、特定のアプリケーション通信(Zoom など)に対して様々なトラフィック制御と解析をすることができます。

アプリケーション解析機能は、NetMeister と接続後に動作を開始します。

また、この機能は一部の詳細設定を除き NetMeister サービスから設定や管理を行います。

NetMeister での画面表示や設定方法につきましては、NetMeister のマニュアルを参照してくださ い。

<https://support.necplatforms.co.jp/netmeister/manual/index.html>

## 2.49.2 機能一覧

通信のパケットを解析して利用されているアプリケーションを識別します。特定のアプリケー ションが利用されていた場合、以下の機能を適用することができます。

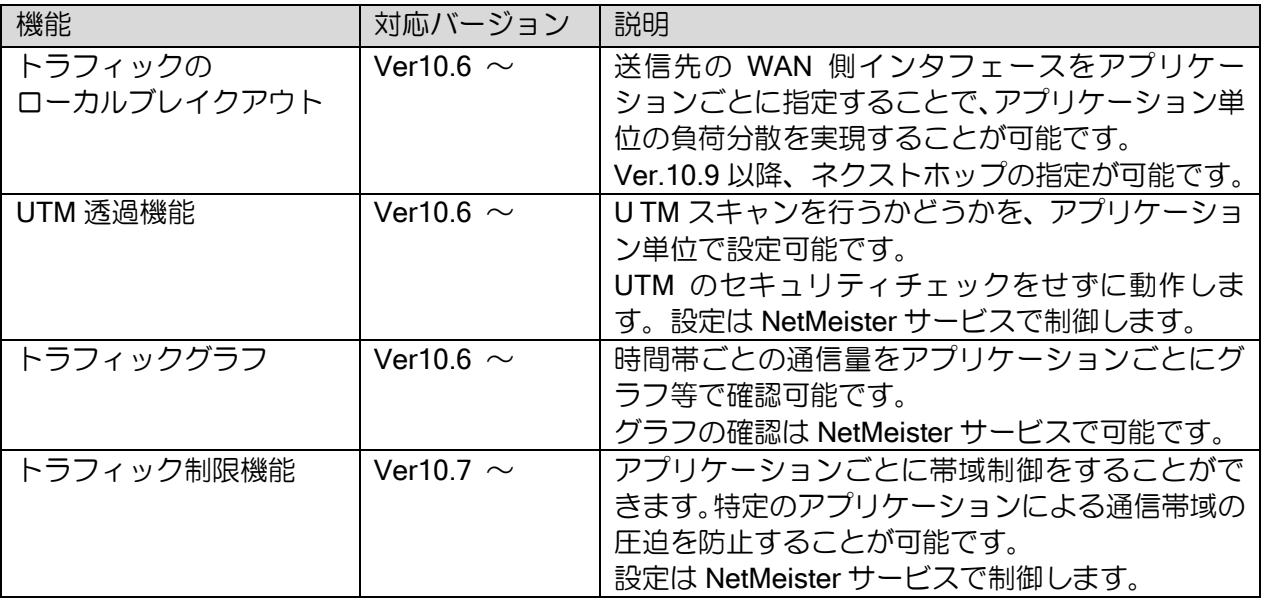

## 2.49.3 注意事項

#### 2.49.3.1 NetMeister との接続について

アプリケーション解析を利用するには、NetMeister との接続を常時維持する必要があります。 NetMeister との接続状況は、NetMeister サービス上で確認可能です。

#### 2.49.3.2 解析対象について

• 対象トラフィック

IPv6 トラフィックには対応しておりません。

#### • プロキシ環境での解析

インターネットアクセスにプロキシサーバを使用している場合、プロキシサーバ宛へのパケット は解析対象外になります。

#### 2.49.3.3 URL オフロード併用について

• 併用できない機能

URL オフロードデータベースの指定コマンド(url)で、"NetMeister"以外のデータベースを指定し た場合、アプリケーション解析機能はご利用いただけません。

• 設定値の決定

アドレスキャッシュや更新周期など一部設定はアプリケーション解析機能の設定のどちらかの 値を使用して動作します。

詳細は、「URL オフロード併用」の項目をご確認ください。

## 2.49.4 WAN・LAN インタフェースの指定

### 2.49.4.1 アプリケーション解析機能における WAN・LAN インタフェース

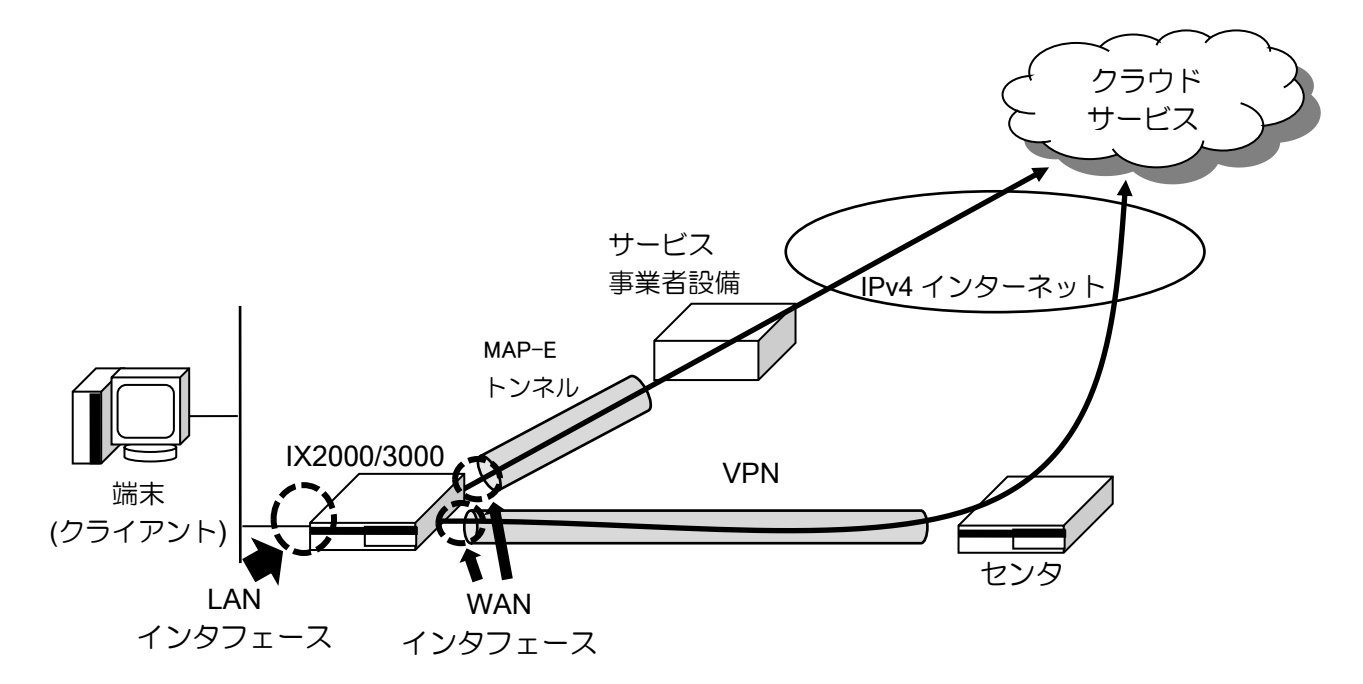

図のように、アプリケーション解析機能において WAN インタフェースと LAN インタフェースは 以下のように定義します。WAN・LAN インタフェースはそれぞれ複数設定することができます。

• WAN インタフェース

IPv4 インターネットとの通信に使用するインタフェース。

NetMeister で指定したアプリケーションのローカルブレイクアウト先インタフェースとして利 用します。全ての送信先となるインタフェースを WAN インタフェースとして指定する必要があり ます。

Tunnel インタフェースを利用してインターネット接続する場合、WAN インタフェースとして Tunnel インタフェースを指定する必要があります。例えば、VPN や IPoE(MAP-E、DS-Lite など) のような、Tunnel インタフェースを経由してクラウドサービスと接続する場合、WAN インタフェー スはそれらの Tunnel インタフェースを全て指定する必要があります。

• LAN インタフェース

クライアントとの通信に使用するインタフェース。

指定したインタフェースを通過するトラフィックに対してアプリケーション種別の判定を実施 し、各種アプリケーション解析機能を利用できるようになります。

#### 2.49.4.2 WAN・LAN インタフェースの確認方法

装置のどのインタフェースが WAN・LAN に指定されているかは、show running-config コマンド で表示される system information 情報で確認が可能です。

デフォルト設定の場合、system information の設定は表示されません。

#### 2.49.4.3 WAN・LAN 対象インタフェース

• デフォルト設定

デフォルト設定では WAN・LAN インタフェースは以下のインタフェースが割り当てられます。 個別にインタフェースを指定する場合、system information コマンドで設定が必要になります。

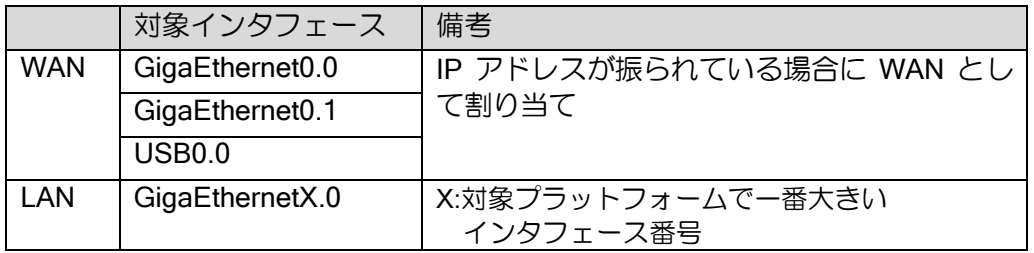

• 個別設定

system information コマンド設定することで、個別に対象インタフェースを設定することができ ます。詳細な設定については次項「設定方法」を参照してください。

#### 2.49.4.4 設定方法

アプリケーション解析機能の対象にする場合、以下のコマンドで設定する必要があります。 設定可能な WAN・LAN インタフェース番号はそれぞれ最大 20 までになります。

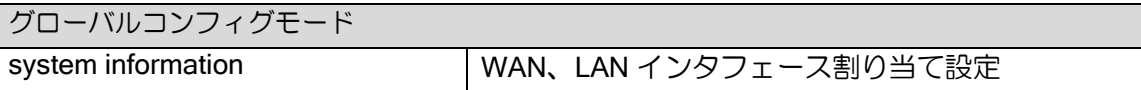

【表示例】 (config)# show running-config ; system information lan 1 GigaEthernet2.0 system information wan 1 GigaEthernet0.0

構成により WAN として指定するインタフェースが異なります。 主な構成例で WAN として指定するインタフェースを以下に示します。

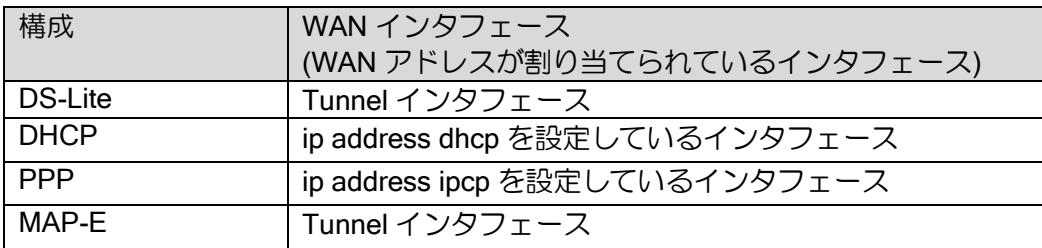

#### 注意事項

• Web コンソール利用時

Web コンソールで設定をしている場合、以下の system information コマンドが設定されている場 合があります。

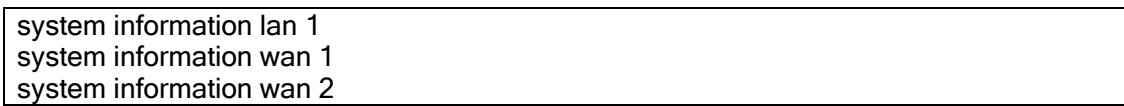

この設定を変更した場合、Web コンソールが動作しなくなる可能性がありますのでご注意くださ い。設定を追加する場合、上記のコマンドで設定されている番号とインタフェースに重複しないよ うな番号とインタフェースを設定してください。

### • NetMeister サービス利用時

一部の NetMeister サービスでは以下の system information コマンドの設定を参照して機能が動 作しています。

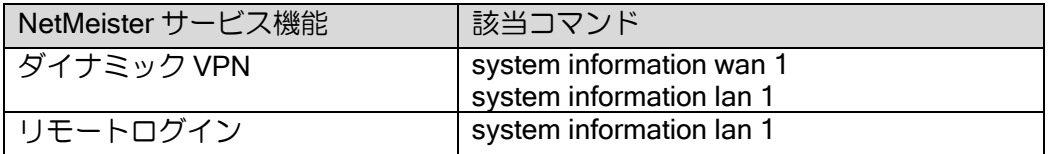

そのため、手動設定する際は使用する環境に合わせて system information コマンドの設定をして ください。設定を追加する場合、上記のコマンドで設定されている番号とインタフェースに重複し ないような番号とインタフェースを設定してください。

## 2.49.5 トラフィックのローカルブレイクアウトについて

NetMeister で指定したアプリケーションを WAN へローカルブレイクアウトします。 NetMeister サービスにて任意のインタフェースをローカルブレイクアウト先とする場合、system information コマンドで wan 側インタフェースとして設定する必要があります。

また、ロールブレイクアウト先に関係なく送信先となるインタフェースは wan 側インタフェー スとして設定する必要があります。

## 2.49.6 URL オフロード併用

#### 2.49.6.1 共有する設定

以下の設定は、アプリケーション解析機能の設定と比較して設定値が大きい方を使用します。

- アドレスキャッシュ設定 (url-offload address-cache)
	- ➢ 最大キャッシュ数
	- ➢ ネガティブキャッシュの保持時間
	- ▶ ポジティブキャッシュの保持時間
- 更新周期設定(update-interval)

アプリケーション解析機能では、それぞれ以下の固定値が設定されています。

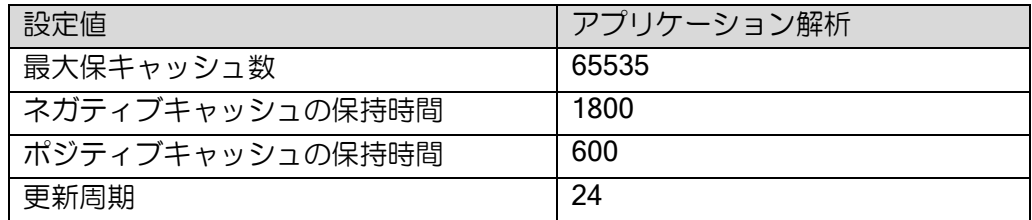

### 2.49.6.2 判定の優先度

以下の順序でオフロード判定が行われます。 最初にヒットした条件で処理は実施され、以降の条件は無視されます。 1. ルートマップ設定 ※ 2. 外部定義ファイル (NetMeister サービスより取得) ※ルートマップが同一名で複数ある場合、優先度の高いルートマップから判定を行います。

## 2.49.7 情報の確認

### 2.49.7.1 CLI 表示

以下のコマンドでアプリケーション解析機能関連の状態を確認できます。

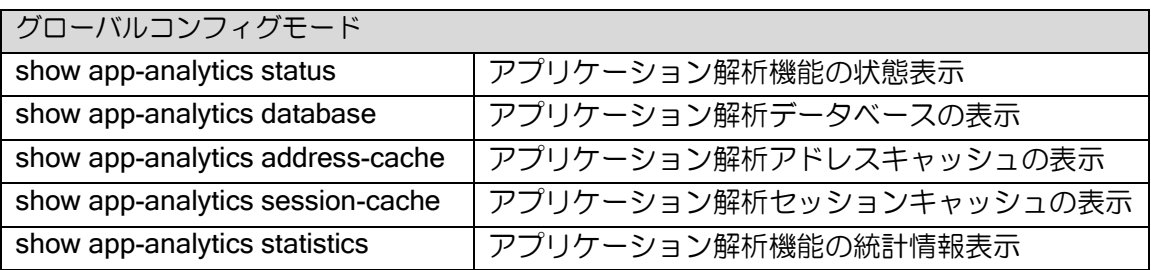

状態表示では、アプリケーション解析機能の統計が確認できます。

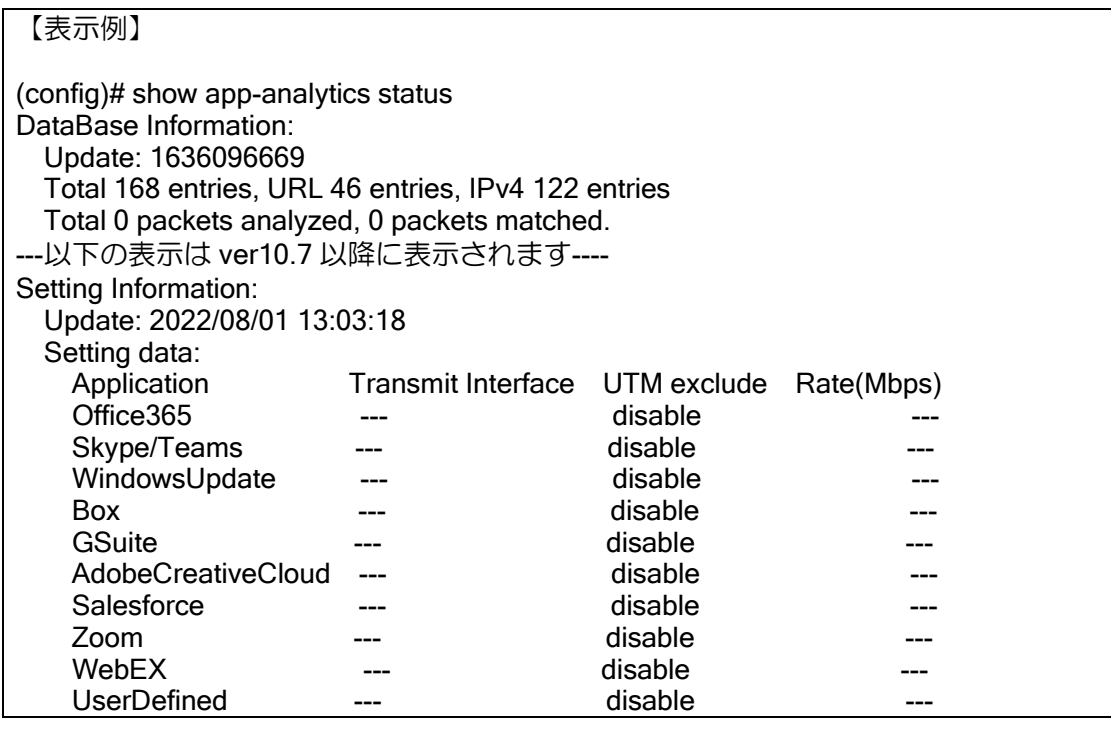

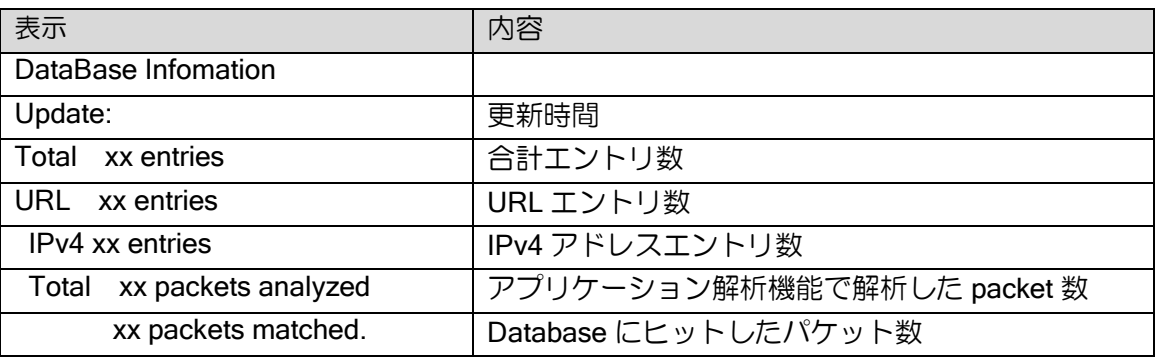

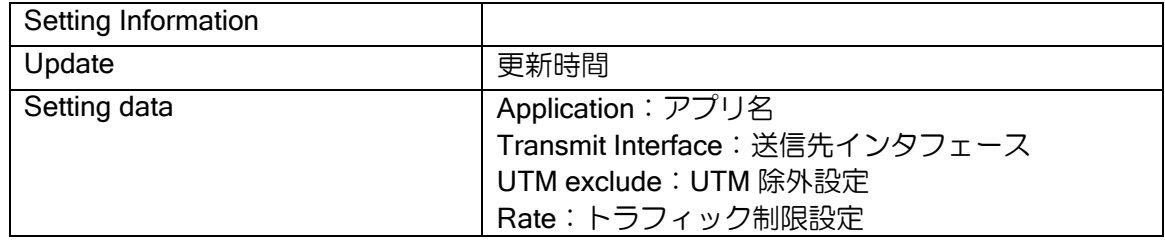

データベース表示では、アプリケーション解析機能で使用しているデータベースの詳細情報を確 認できます。

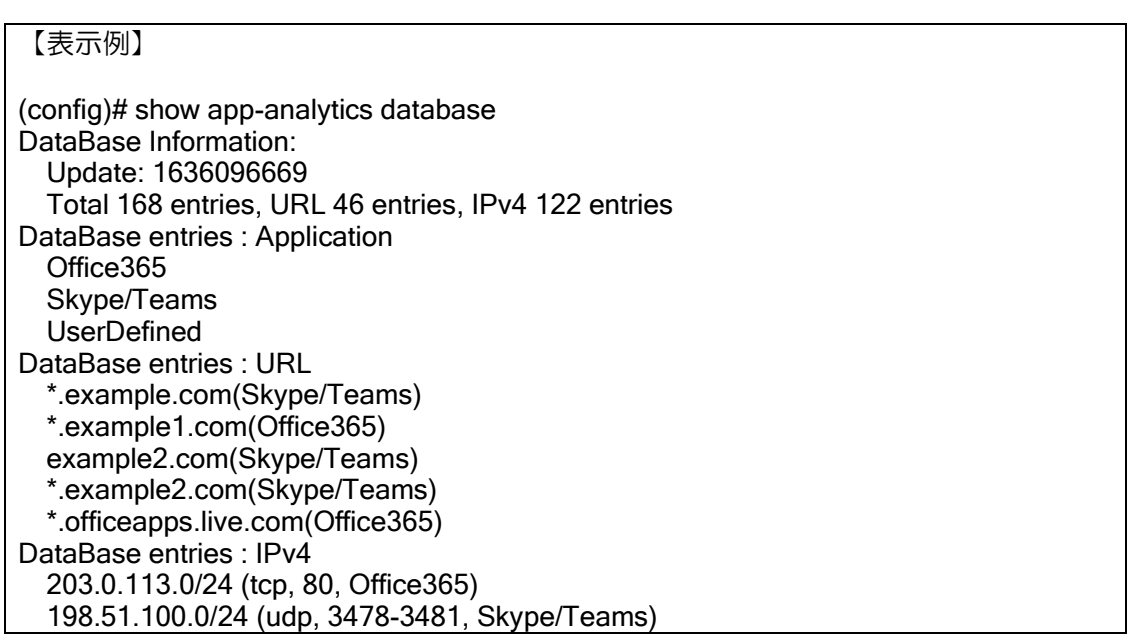

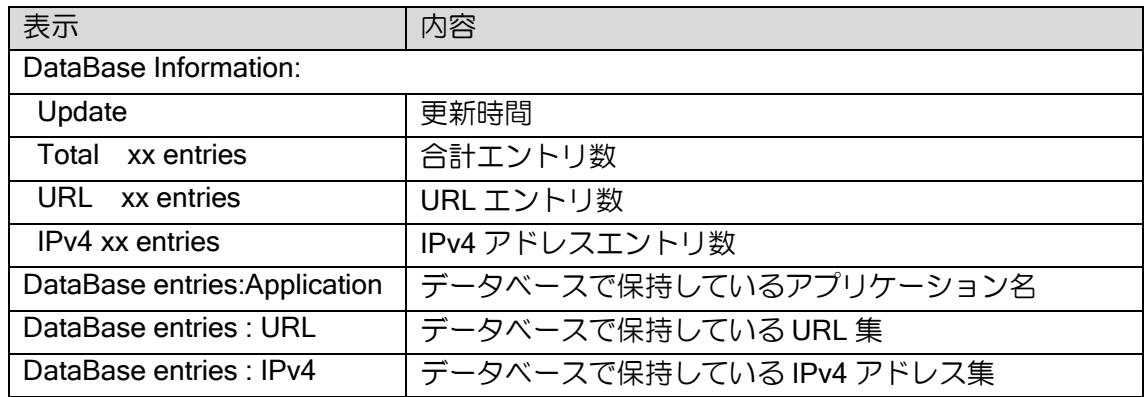

アドレスキャッシュ表示では、アドレスキャッシュエントリに紐づくアプリケーション名を確認 することができます。

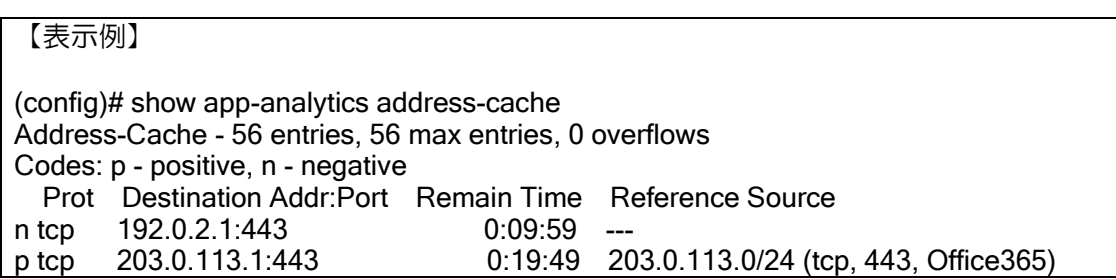

ルータの設定・アプリケーション解析機能の設定

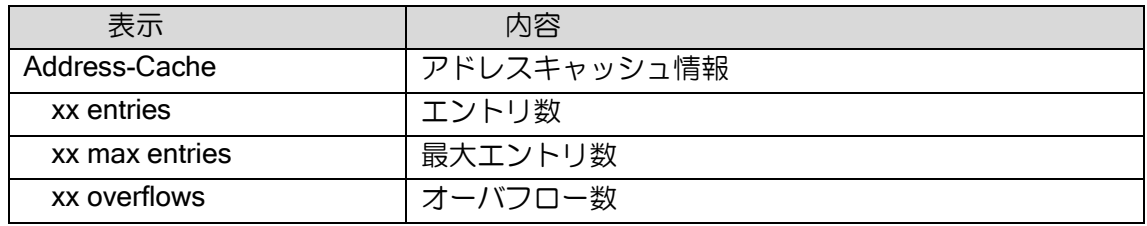

セッションキャッシュ表示では、セッションキャッシュエントリに紐づくアプリケーション名を 確認することができます。

### 【表示例】

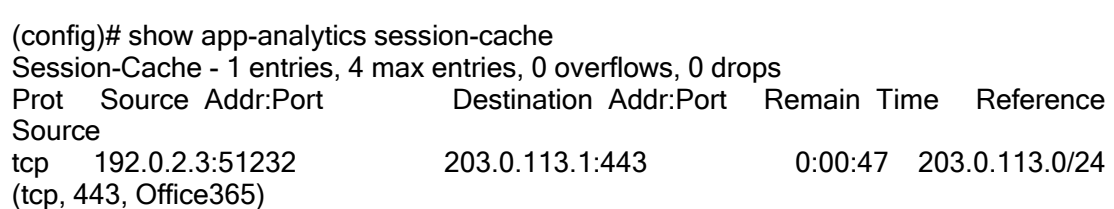

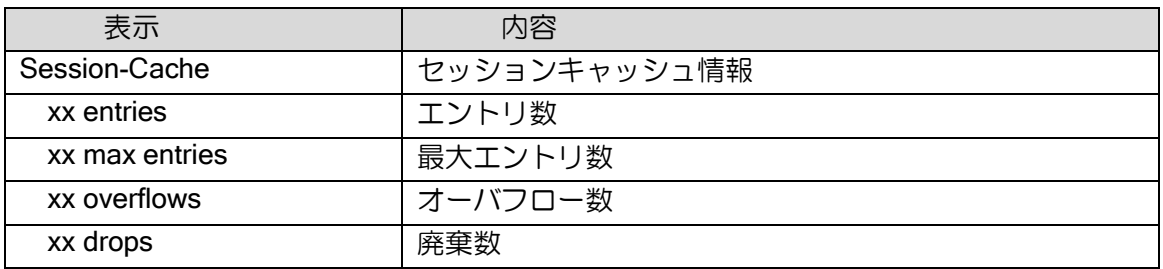

# ■2.50 ゼロコンフィグの設定

## 2.50.1 ゼロコンフィグ

ゼロコンフィグは、IX2000/IX3000 シリーズのゼロコンフィグモデルで実現される機能の総称で す。IX2000/IX3000 シリーズのゼロコンフィグは、SMF を使用して自動コンフィグレーションやリ モートメンテナンス機能、死活監視・運用監視等を実現します。

ゼロコンフィグを利用する場合、ゼロコンフィグモデルの IX2000/IX3000 シリーズを購入する必 要があります。また、別途サービス事業者様との契約(またはサーバの構築)が必要となります。

#### 2.50.2 SMF とは?

SEIL Management Framework の略称で、自動コンフィグレーション機能やリモート管理など、 ゼロコンフィグモデルで実現できるサービスのフレームワークです。IX2000/IX3000 シリーズのゼ ロコンフィグモデルでは、SMF のバージョン2である SMFv2 をサポートしています。 ※ 「SEIL は株式会社インターネットイニシアティブの登録商標または商標です。」

# 2.50.3 自動コンフィグレーション機能(ゼロコンフィグ機能)

ゼロコンフィグモデルの IX ルータをインターネットなどの回線に接続することにより、LS(ロ ケーションサーバ)と RS(リソースサーバ)より運用コンフィグを自動的に設定し動作します。 IX ルータの設置場所でコンフィグ設定などを実施する必要が無く、LS・RS からの情報取得も SMF によって SSL で暗号化され自動的に取得できるため、設置する人を選ばず、情報漏洩の心配 なく安全に機器導入することが可能となります。

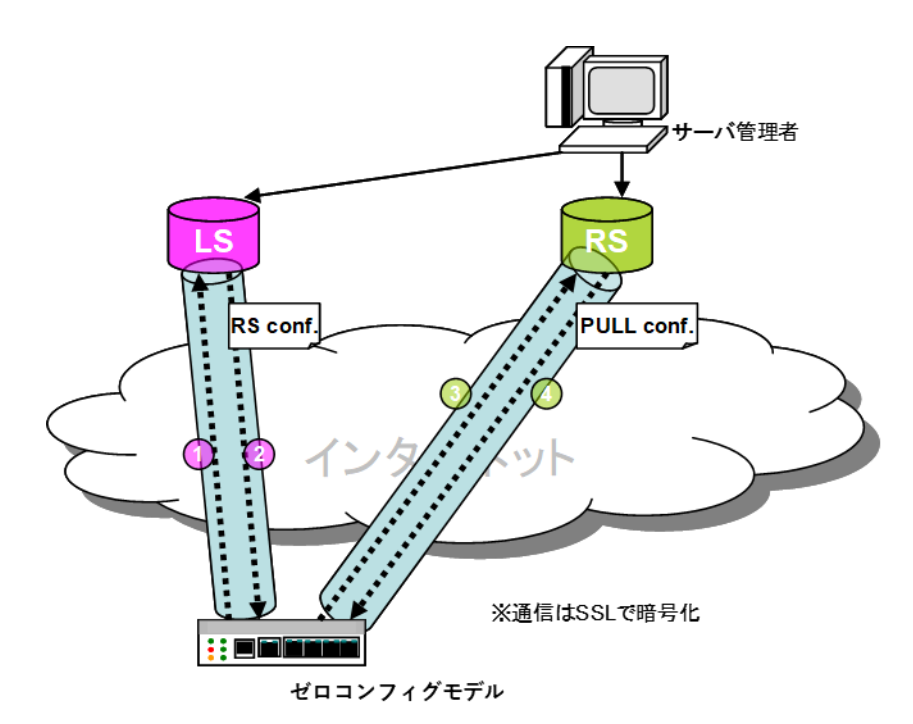

- ➢ IX ルータをインターネット回線に接続
- ➢ IX ルータにあらかじめ登録された LS へ接続するための情報から、PPPoE/DHCP で自動的 にインターネットに接続①、LS から RS 接続情報(RS conf.)を取得②
- **> LS から取得した RS 接続情報 (RS conf.) により RS に接続して③、RS から運用コンフィ** グ(PULL conf.)を取得④

➢ IX ルータを設置した場所では何も設定することなく運用開始。

# 2.50.4 リモートメンテナンス

ゼロコンフィグモデルのメンテナンスはすべて RS の Web ベースの GUI などから実行できます。 SMF により SSL で暗号化されたプロトコルで安全に、コンフィグ変更、運用状態把握、バージョ ンアップができます。

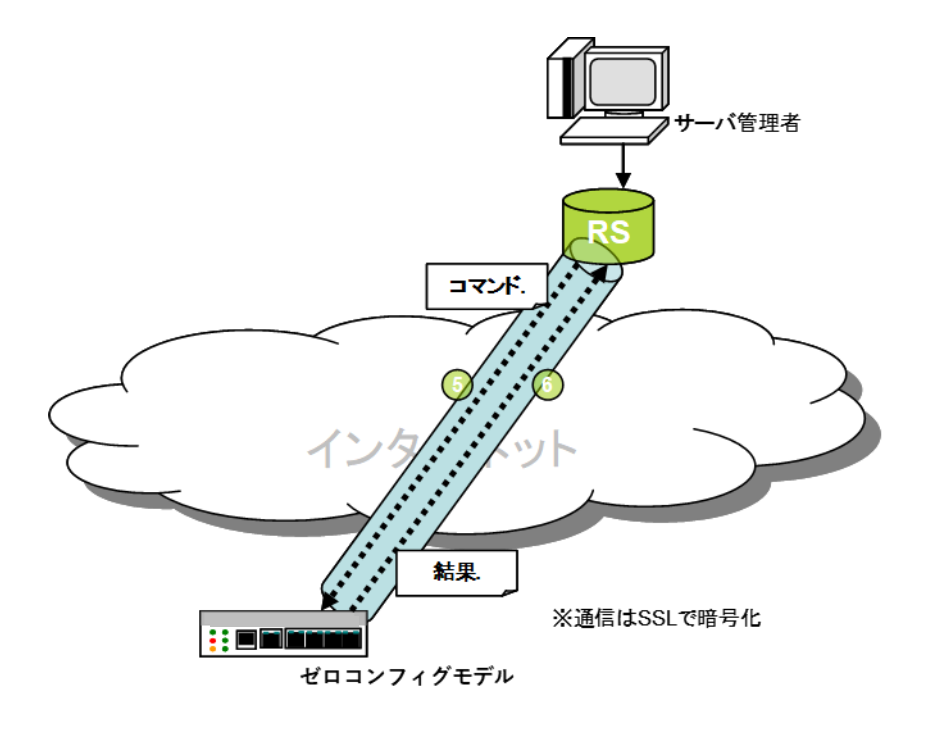

- ➢ RS より任意のコマンド実行⑤、結果取得⑥が可能
- ▶ 完全2面化された、ファームウェア構造により安全にバージョンアップ可能(たとえバー ジョンアップ中に電源が落ちても、機器故障が発生しない限り前回起動していたファーム ウェアより起動可能)

※ 実際にリモートから実行可能な操作は、サービス事業者様のサービス内容によって異なります。

## 2.50.5 起動時バージョン固定 (PULL バージョンアップ・ダウン) (Ver.8.4 以降)

ゼロコンフィグモデルのルータを起動時に RS に設定したバージョンに自動バージョンアップ・ バージョンダウンすることができます。これにより、リモートメンテナンス機能を使用して運用者 が手動でバージョンダウンなどを実施しなくても、使用したいバージョンに固定した運用が可能と なります。

## 2.50.6 死活監視・運用監視(Heartbeat)

ゼロコンフィグモデルのルータを接続すると、Heartbeat サーバに対して、Heartbeat パケットを 定期的に送信するようになります。サーバ管理者は、RS を介してこの Heartbeat サーバの情報を 参照することにより、各ルータの状況を把握することができます。

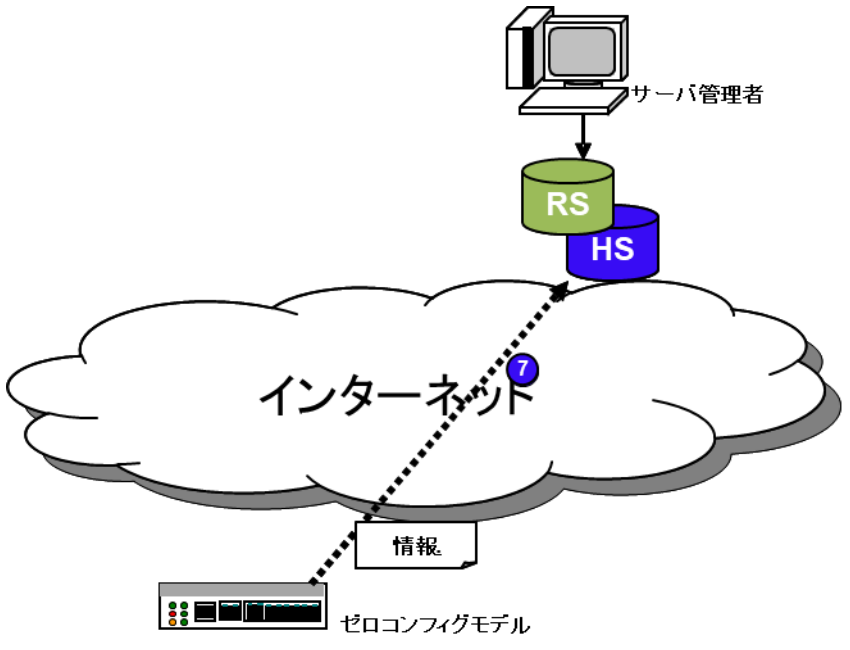

- ▶ 装置情報の確認⑦
	- ◆ CPU 使用率 (ロードアベレージ)
	- ◆ メモリ使用率
	- デバイス単位のトラフィック情報
- ※ 実際に確認可能な内容は、サービス事業者様のサービス内容によって異なります。
- ※ Ver.8.4 以降では、各ゼロコンフィグモデルの IX ルータに対して、Heartbeat パケットの送信や送 信オプション制御が可能となっています。

## 2.50.7 ゼロコンフィグ適用環境

ゼロコンフィグモデルでは、適用環境として下記の制限があります。(今後、適用範囲拡大予定)

- ▶ ゼロコンフィグによるコンフィグ取得時に、PPPoE (NTT フレッツ) または DHCP 経由で IX ルータから直接インターネットに接続できる必要があります。(Ver.8.3 以降では、NAT ボックスを介したプライベートネットワークでの利用が可能となりました。下記を参照して ください)
- ➢ ゼロコンフィグによるコンフィグ取得時に、インターネットに接続するためにタグ VLAN・ ポート VLAN 等の設定が必要となる接続形態では使用できません。
- ➢ ゼロコンフィグによるコンフィグ取得時に、SFP モジュール(光モジュール)は使用できま せん。

#### 2.50.7.1 NAT ボックスを介したプライベートネットワークでの利用(Ver.8.3 以降)

RS とゼロコンフィグモデルの IX ルータの間に、NAT/NAPT を行うルータ (NAT ボックス)な どが存在するプライベートネットワーク環境においてもゼロコンフィグモデルの使用が可能です。

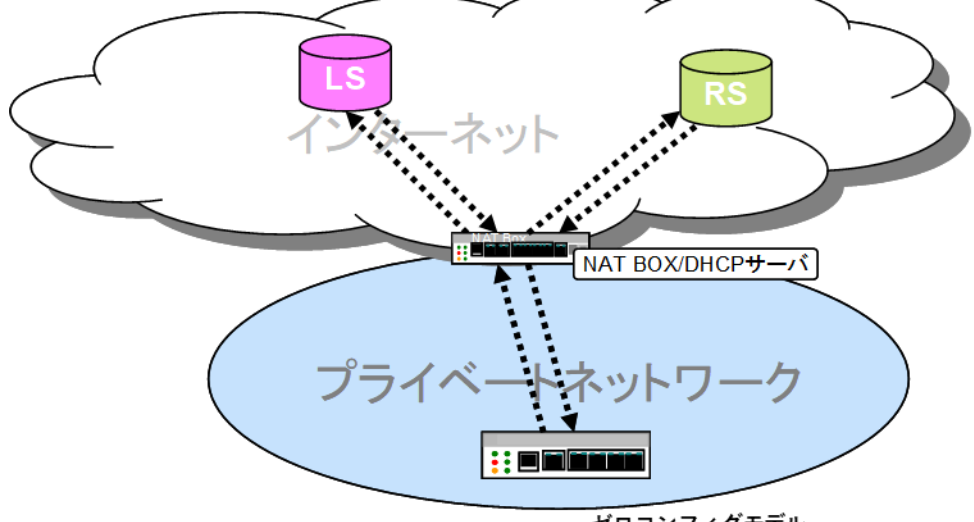

ゼロコンフィグモデル

- ➢ ゼロコンフィグモデルの IX ルータは、DHCP で NAT ボックスからインターネットへ接続 される経路が自動設定される必要があります。
- ➢ インターネット接続にプロキシサーバ等を中継する必要のあるプライベートネットワーク 環境では使用できません。

## ■2.51 sFlow の設定

sFlow は InMon 社が開発し RFC3176 および http://www.sflow.org/で公開されている、トラフィッ クをリアルタイムにモニタリングするためのプロトコルです。sFlow はトラフィックのごく一部を サンプリングして統計的手法で解析するため、ネットワークや装置に負荷をかけずにモニタリング することができます。

IX ルータでは、Ver8.9 から sFlow ver5 の sFlow エージェント機能をサポートしています。この 機能の利用には sFlow コレクタが別途必要です。

#### 2.51.1 sFlow エージェント機能概要

sFlow エージェント機能として、フローサンプルと、カウンタサンプルの送信機能に対応してい ます。通常、必要なデバイスごとに両方設定して sFlow コレクタに通知します。

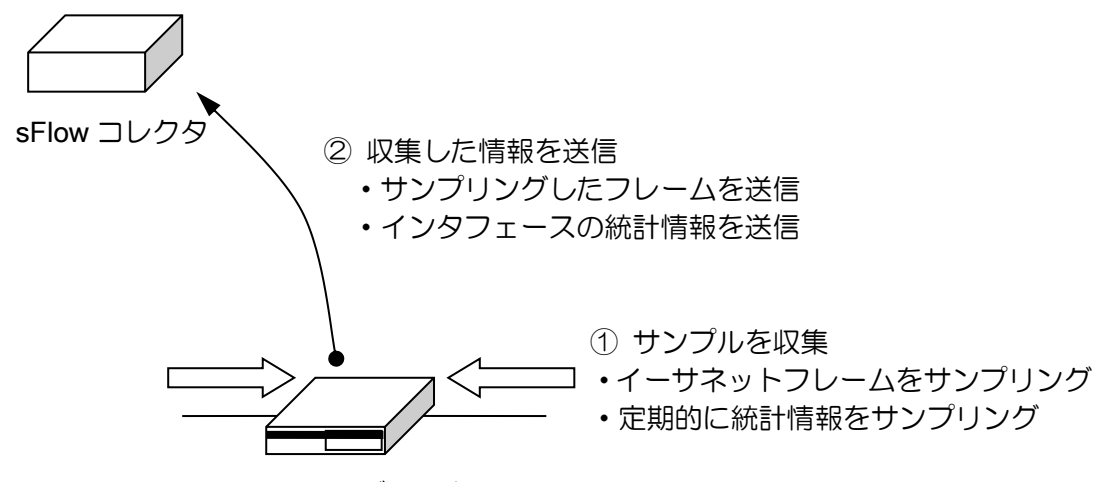

sFlow エージェント

#### 2.51.1.1 フローサンプル

指定したデバイス上で受信したフレーム(Ver9.6 以降は送信フレームも対応)を、指定した頻度 でサンプリングする機能です。実際に流れているトラフィックをサンプリング的に収集して、低負 荷でリアルタイムにモニタリングすることができます。

サンプリングレートの調整については、後述のフローサンプルの調整の項目を参照してください。

sFlow ver5 のフローサンプルにはいくつかの形式がありますが、対応しているのは基本データ形 式のヘッダ型のみで、受信したフレームを先頭から指定したサイズだけ収集してコレクタに送りま す。また、フレームを廃棄した場合に要因を記録する機能は対応しておりません。

なお、送信方向のサンプリング機能については、コレクタによって正しく動作しない場合もあり ますので、事前に動作確認をお願いいたします。

## 2.51.1.2 カウンタサンプル

指定したデバイス上の統計情報を一定周期で通知する機能です。イーサネットのデバイスでは Generic Interface Counters と Ethernet Inteface Counters のカウンタを、その他のデバイスは Generic Interface Counters のカウンタのみを送信します。

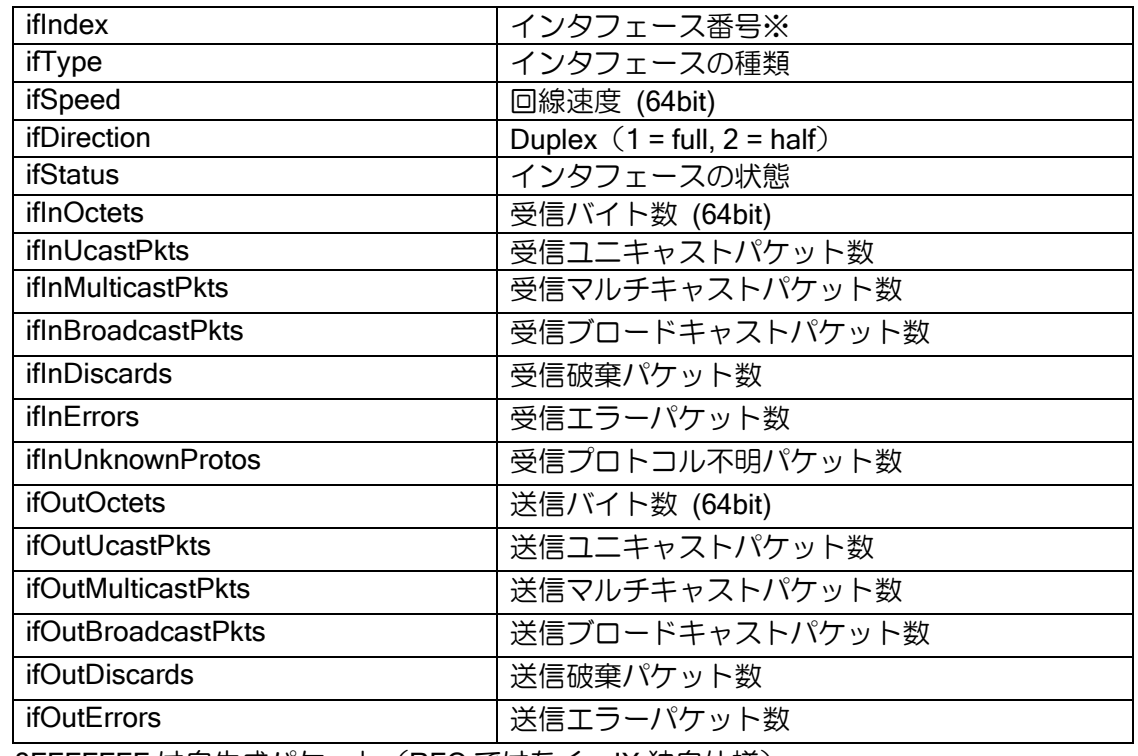

Generic Interface Counters

※0x3FFFFFFF は自生成パケット (RFC ではなく、IX 独自仕様)

Ethernet Interface Counters

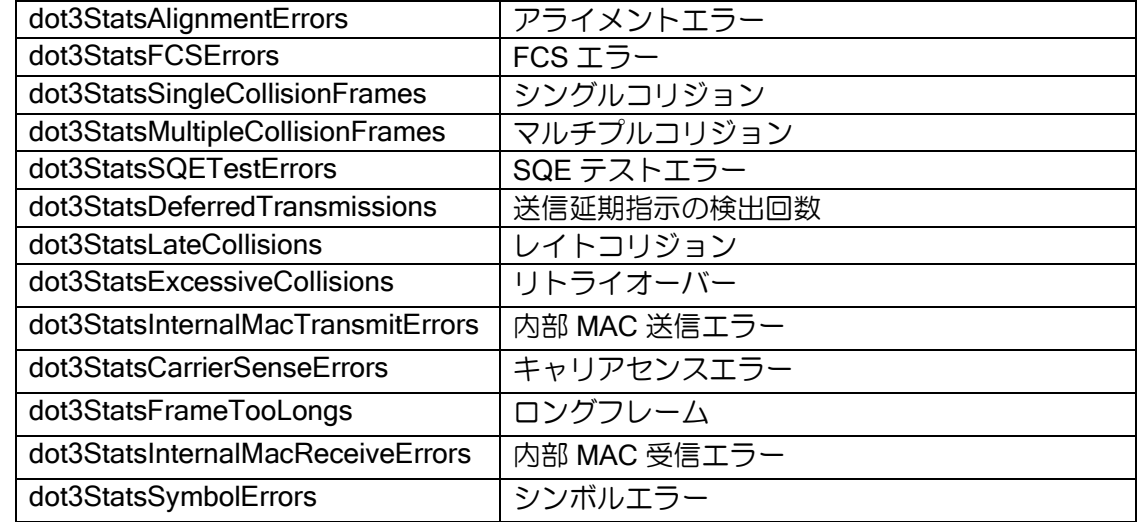

# 2.51.2 sFlow エージェント設定

sFlow の設定および確認は次のコマンドを使用します。

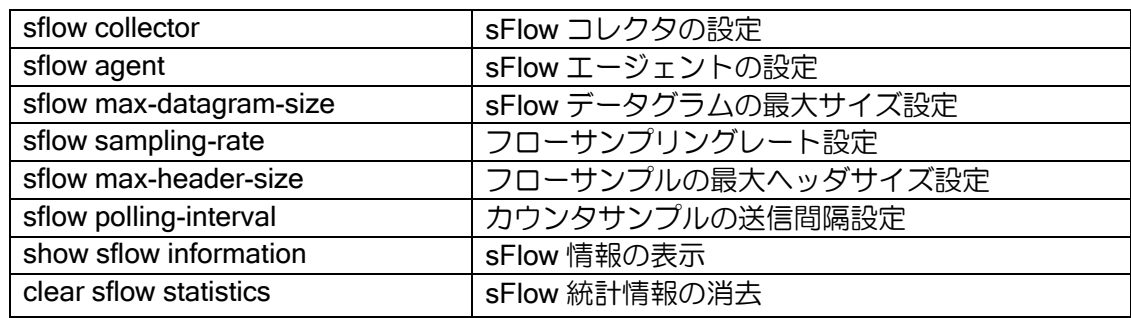

【設定例】 Ver9.6 以降 sflow collector ip 192.168.100.100 sflow agent ip 192.168.1.1

device GigaEthernet0 sflow polling-interval 30 sflow sampling-rate 200 in // 受信側のフローサンプリングレート設定 sflow sampling-rate 400 out // 送信側のフローサンプリングレート設定

device GigaEthernet1 sflow polling-interval 30 sflow sampling-rate 200 in sflow sampling-rate 400 out

interface GigaEthernet0.0 ip address 192.168.0.1/24 no shutdown

interface GigaEthernet1.0 ip address 192.168.1.1/24 no shutdown

Ver9.5 以前の sflow sampling-rate は in/out 指定がありません(in のみ) device GigaEthernet0 sflow polling-interval 30 sflow sampling-rate 200

フローサンプルの動作条件は sflow collector と sflow sampling-rate が設定されていることで、カ ウンタサンプルの動作条件は sflow collector と sflow polling-interval が設定されていることです。 また、sFlow はデフォルトで UDP の 6343 番ポートを利用します。

## 2.51.3 sFlow エージェントの設定調整

#### 2.51.3.1 フローサンプルの調整

IX ルータではサンプリングレートを逆数で登録します。N を設定した場合のサンプリングレート は 1/N で、平均 N 回に 1 回パケット情報を通知します。

サンプリングレートを低くすると(設定値を大きくすると)、パケットの収集頻度が低下するた め装置負荷が小さくなりますが、統計的に予測するトラフィック量の誤差は大きくなり、低帯域の フローは監視しにくくなります。サンプリングレートを高くすると(設定値を小さくすると)、トラ フィックの誤差は小さくなりますが、装置の負荷が上昇し、帯域の占有率が増えます。

サンプリングレートは求める精度や許容される負荷によって異なるため、利用環境ごとに調整す る必要があります。目安が必要な場合は以下の値を参考にしてください。精度が十分であればサン プリングレートはなるべく低く(設定値をなるべく大きく)設定してしてください。

- ➢ 回線速度が 100Mbps で数 Mbps 以上のトラフィックを監視したい
- ◆ サンプリングレートは 1/200 以下 (設定値 200 以上) を設定してください。
- ➢ 回線速度が 1Gbps で数十 Mbps 以上のトラフィックを監視したい サンプリングレートは 1/2000 以下(設定値 2000 以上)を設定してください。

#### 2.51.3.2 カウンタサンプルの調整

カウンタサンプルは指定した送信間隔ごとに統計情報を収集します。sFlow の仕様により、設定 よりも早く収集することがあります。カウンタサンプルは統計情報を収集するだけで装置負荷への 影響は比較的小さいですが、過剰な頻度で収集しないようにしてください。

### 2.51.4 IPsec 利用時の監視方法

sFlow はトラフィックをそのまま通知するため、VPN 区間のデバイスで動作させても暗号化され ていてトラフィックを区別することができません。

Ver9.5 のように受信方向だけ動作させる場合、それぞれの拠点の LAN 側デバイスを監視してく ださい。全トラフィックはいずれかの装置の LAN 側デバイスで受信されるため、監視可能です。

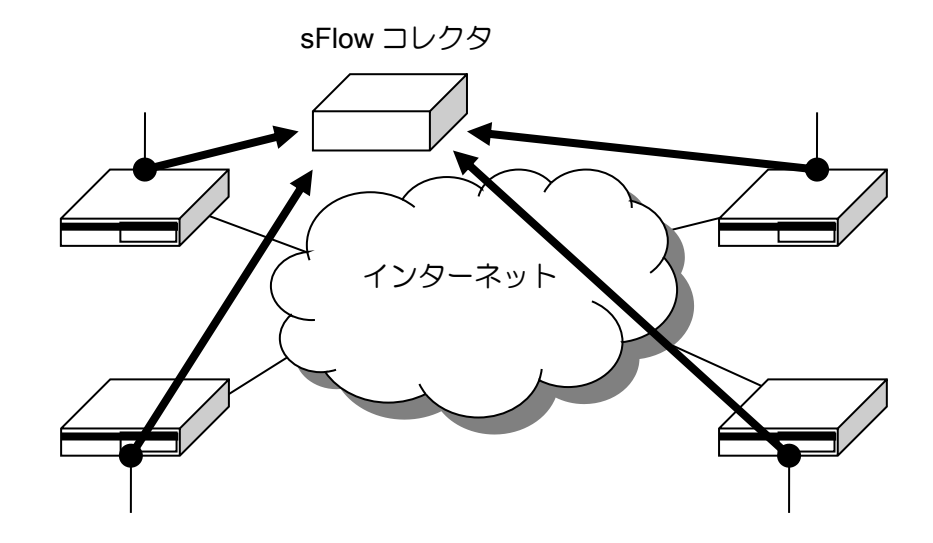

Ver9.6 以降では、送信方向のサンプリングも可能となっているため、センタルータの設定のみで ネットワーク全体を監視できます(センタルータの LAN 側デバイスで送信と受信の両方を有効に する)。ただし、この方法では拠点間の通信を監視することはできません。

# ■2.52 アクセスリストの設定

## 2.52.1 IPv4/IPv6 アクセスリスト

アクセスリストは、トラフィックを様々な条件で識別する機能です。フィルタや QoS、ポリシー ルーティングなど多数の機能で利用し、トラフィック種別ごとに異なる条件でパケットを転送する ことができます。アクセスリストは設定を登録順(show running-config の表示順)に評価し、一致 した条件の結果を返します。permit なら許可、deny なら拒否となります。

- Ver10.2 以降、アクセスリスト機能のシーケンス番号指定に対応しました。
- Ver9.6 以降、アクセスリスト機能の最適化による高速化に対応しました。アクセスリスト内にエ ントリが多数含まれる場合に転送性能が低下する場合がありましたが、高速化機能によって性能 低下を抑制します。
- Ver9.6 以降、アクセスリストごとにキャッシュを無効化する機能に対応しました。IPsec や NAPT などでアクセスリストを設定する場合、無効化したほうが効率よくキャッシュを利用できます。

#### 2.52.1.1 基本設定

アクセスリストは、次のコマンドで設定します。

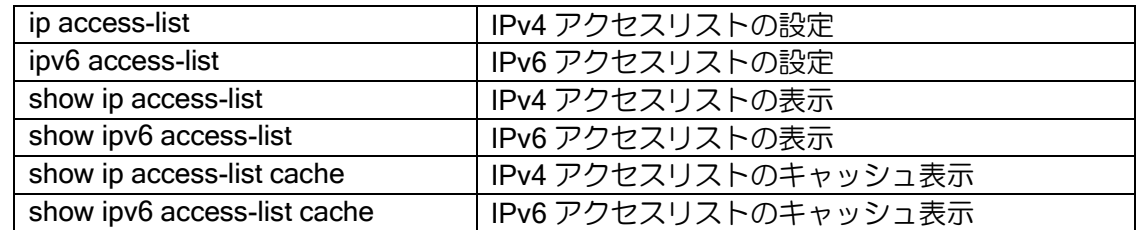

現在、アクセスリストで判定可能な項目は以下のようになります。

- ➢ プロトコル
- ➢ 送信元/送信先アドレス(プレフィックス指定 / マスク指定 / ドメイン名指定)
- ➢ 送信元/送信先ポート
- ➢ TCP ヘッダ制御フラグ
- ➢ TOS / TRAFFIC-CLASS フィールド(PRECEDENCE / DSCP / TOS)
- ➢ ICMP / ICMPv6 メッセージ
- ➢ フラグメント
- **> リンクマネージャのグループ情報 (MG / SG) (Ver.9.6 以降)**

## 2.52.1.2 TOS / TRAFFIC-CLASS フィールドの評価

TOS / TRAFFIC-CLASS フィールドを precedence および TOS、または DSCP の値で参照するこ とができます。それぞれの設定は以下のとおりです。

● RFC791 / RFC1349 で定義されている TOS (Type of Service) フィールド

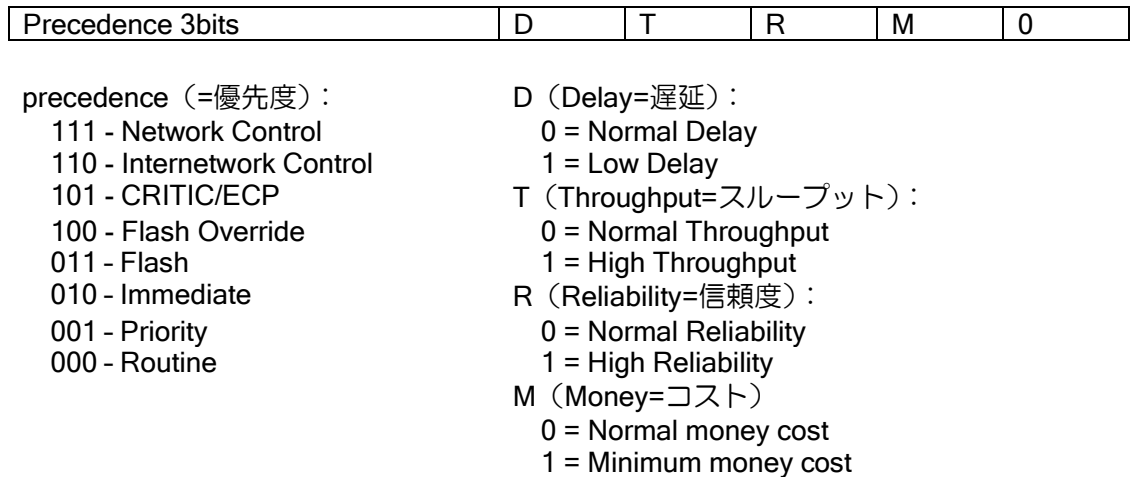

┑

● RFC2474 で Diffserv 用に定義されている TOS (Type of Service) フィールド

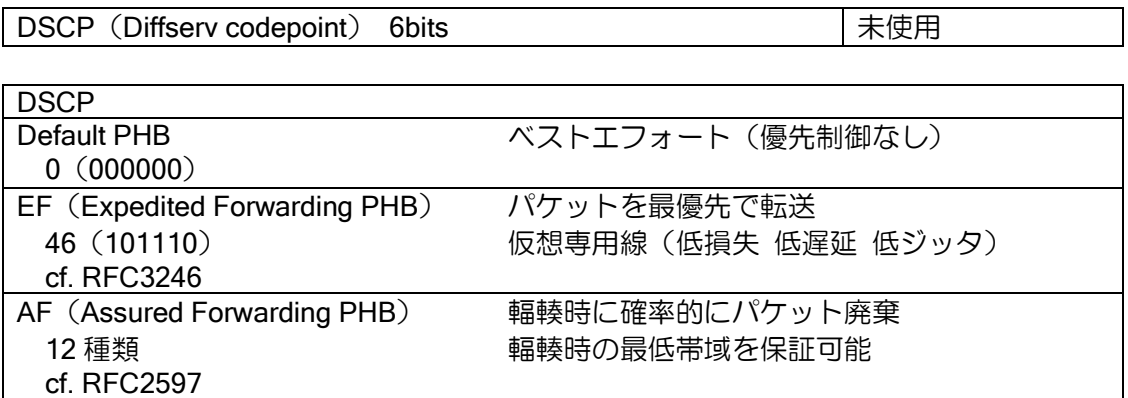

## 2.52.1.3 ワイルドカードビット指定

アドレスはワイルドカードビット指定(マスク指定)でも設定可能です。ワイルドカードのビッ トが"1"の時は、そのビットは判定しません。

## 【設定例】

ip access-list list1 permit ip src 10.10.10.10 0.0.0.255 dest any

上記の場合、10.10.10.0 - 10.10.10.255 が許可されます。

### 2.52.1.4 フラグメントパケットの評価

IPv4 のフラグメントパケットは、2 番目以降のフラグメントパケットがポート番号を含まないた め、ポート番号を指定したアクセスリストにマッチしません。フラグメントパケットの 2 番目以降 にのみマッチする条件を記述できるため、フラグメントパケットを受信する環境でも、指定した ポートの通信だけを許可できます。

※ ここではフラグメントの 2 番目以降のパケットのみをフラグメントパケットと呼びます。

【設定例 1】フラグメントオプションを利用しない場合の動作

ip access-list list1 permit tcp src any dest 192.168.0.10/32 dport eq 80 ip access-list list1 deny ip src any dest any

• 送信先が 192.168.0.10 のポート 80 の通信が permit になる設定ですが、ポート番 号が取得できないフラグメントパケットは、元がポート 80 の通信でも 1 行目には マッチできないため、2 行目で deny となります。

【設定例 2】フラグメントオプションを利用する場合の動作

ip access-list list2 permit tcp src any dest 192.168.0.10/32 dport eq 80 ip access-list list2 permit tcp src any dest 192.168.0.10/32 fragments ip access-list list2 deny ip src any dest any

- 送信先が 192.168.0.10 のポート 80 の通信はフラグメントかどうかによらず、必 ず permit になります。
- ただし、送信先が 192.168.0.10 のポート 80 以外の通信がフラグメントされてい ても先頭パケット以外は 2 行目にマッチして permit になるので注意が必要です。 (フィルタで利用の場合、先頭はポート 80 以外が deny なので、ポート 80 以外の 通信が成立することはありません)。

fragments を設定するアクセスリストは、プロトコル、IP アドレスのみ記述してください。ポー ト番号等のレイヤ 4 情報を設定しても無視されます。

なお、アクセスリストをフィルタで使用する場合は、フラグメントパケットを正確に判定するた めに、フィルタの「ip filter forced-reassembly」の機能を利用して、リアセンブルしてから判定処理 を行うことも可能です。ただし、リアセンブルを行うのでルータの負荷は高くなる可能性がありま す。

TCP の通信については mss 調整機能でフラグメントの発生を抑制できます。TCP が分割される 環境では極力 mss 調整機能を利用してください。

## 2.52.1.5 アクセスリストの高速化

Ver9.6 以降では、内部データベースを最適化し、アクセスリストの検索を高速化することができ ます。アクセスリストごとに以下のコマンドで設定可能です。

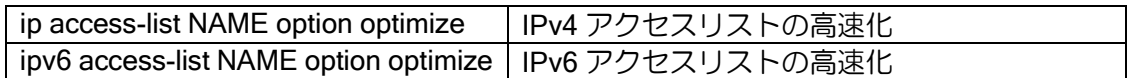

1 つのアクセスリストに多数のエントリがある場合の検索を高速化します。

高速に処理するために、アクセスリストは以下の条件を満たす必要があります。

- ➢ 送信元、送信先アドレスに、ワイルドカードビット指定やドメイン指定を利用しない。
- ➢ permit や deny の行がなるべく連続するように記述する。
	- ◆ 上から permit または deny のブロック 4 つ目までが高速化対象

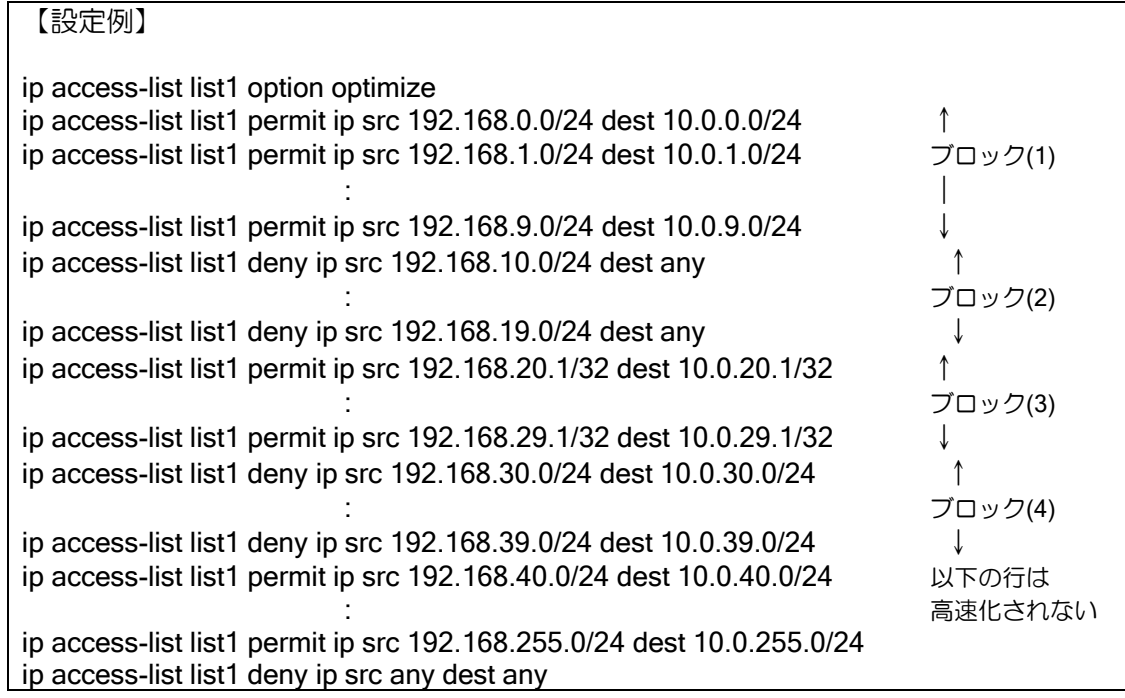

なお、最適化によってアクセスリストの評価結果が変わることはありません。最適化の都合上 permit や deny のブロックの中での評価順序が変更になる場合はあります。

## 2.52.1.6 アクセスリストのシーケンス番号指定

Ver10.2 以降、既存のアクセスリスト登録方式に加え、アクセスリストの各行にシーケンス番号 を加えたコンフィグができます。(※ デフォルトはシーケンス番号なしのアクセスリスト設定)

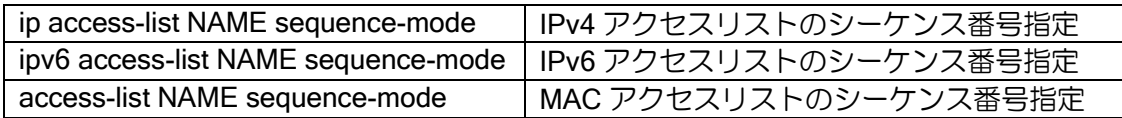

- ※ ダイナミックアクセスリストではシーケンス番号指定はできません。
- ※ 従来のシーケンス番号なしのアクセスリストを「通常モード」のアクセスリスト、シーケンス 番号ありのアクセスリストを「シーケンス番号指定モード」のアクセスリストとここでは呼び ます。

アクセスリスト名単位で、通常モードとシーケンス番号指定モードのアクセスリストを混在させ ることができます。

## 【コンフィグ例】

ip access-list name1 permit ip src 192.168.0.0/24 dest 10.0.0.0/24 ip access-list name1 permit ip src 192.168.1.0/24 dest 10.0.1.0/24 ip access-list name1 permit ip src 192.168.9.0/24 dest 10.0.9.0/24 ip access-list name1 deny ip src 192.168.10.0/24 dest any ip access-list name1 deny ip src 192.168.11.0/24 dest any ip access-list name1 deny ip src 192.168.19.0/24 dest any ip access-list name1 permit ip src any dest any ip access-list name2 sequence-mode 100 ip access-list name2 100 permit ip src 192.168.20.1/32 dest 10.0.20.1/32 ip access-list name2 200 permit ip src 192.168.21.1/32 dest 10.0.21.1/32 ip access-list name2 300 permit ip src 192.168.29.1/32 dest 10.0.29.1/32 ip access-list name2 400 deny ip src 192.168.30.0/24 dest 10.0.30.0/24 ip access-list name2 500 deny ip src 192.168.31.0/24 dest 10.0.31.0/24 ip access-list name2 600 deny ip src 192.168.39.0/24 dest 10.0.39.0/24 ip access-list name2 700 permit ip src any dest any

通常モードのコンフィグに対し、シーケンス番号指定オプションを設定すると、シーケンス番号 の自動付与間隔に従ってシーケンス番号が自動的に付与されます。

- ※ アクセスリスト高速化設定時は、高速化のブロック単位でシーケンス番号が自動的に付与さ れます。(シーケンス番号指定で追加されたコンフィグによりブロックが変更になった場合に 自動的に番号が振りなおされるものではありません)
	- $\div$  ブロック(1): 0~
	- $\div$  ブロック(2): 1000000 $\sim$
	- $\div$  ブロック(3): 2000000 $\sim$
	- $\div$  ブロック(4): 3000000 $\sim$
	- ◆ 最適化対象外: 4000000~

## 2.52.1.7 アクセスリストキャッシュの無効化

Ver9.6 以降では、アクセスリストごとにキャッシュの生成・参照を無効化できます。

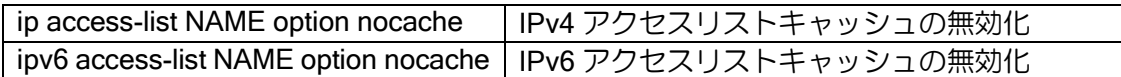

以下のような機能での利用に効果があります。

#### IKEv1/IPSec 機能

IPsec で設定するアクセスリストは通常 any を 1 行設定するのみのため、キャッシュなし で高速判定可能です。アクセスリストキャッシュを無効化し、キャッシュの消費を抑制するこ とで、キャッシュのオーバーフロー発生頻度を抑制できます。

## 【設定例】

!

ip access-list sec-list option nocache ip access-list sec-list permit ip src any dest any

ipsec autokey-map ipsec-policy sec-list peer 20.20.20.20 ipsec-prop

## 2.52.1.8 アクセスリストキャッシュのタイムアウト指定

Ver9.6 以降では、アクセスリストキャッシュのタイムアウト時間を変更可能です。

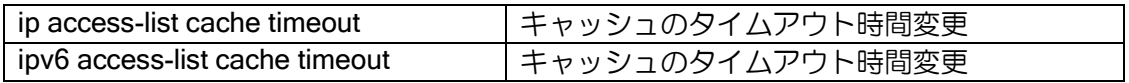

タイムアウト時間を短く変更することで、アクセスリストキャッシュのオーバーフロー発生頻度 を抑制できる場合があります。あまり短く設定すると、キャッシュ生成回数が増えて負荷が上昇す る可能性もあります。

## 2.52.2 ドメイン名指定

アクセスリストのドメイン名指定は不具合のため、現在使用を制限しています。

#### (a) 逆引きができない場合の動作

逆引きが正常にできない場合(ネガティブキャッシュに該当する場合)に、次のアクセスリスト の評価を行うか、アクセスリストの評価を終了するかを指定することができます。

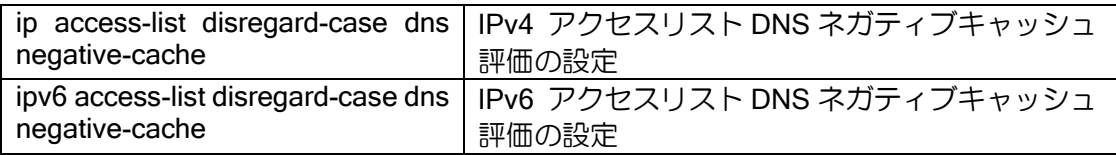

上記のコマンドを設定した場合は、逆引きができない場合でも次のアクセスリストの評価を行い ます。設定しない場合(デフォルト)は、それ以降のアクセスリストの評価は行わず deny となり ます。

Ver7.1 以降は、DNS キャッシュのアドレスデータベースを使用できます。端末が最初に正引き した結果をデータベースとして保存することで逆引きできない環境でも動作可能になります。ただ し、端末が正引きしない場合やアドレスデータベースが端末のキャッシュ保持時間より短く先にタ イムアウトした場合などに正常動作しなくなるため、利用については十分ご注意ください。

#### (b) その他注意事項

また、逆引きの結果が複数存在する場合は、全てについて設定しないと正しく動作しません。逆 引きの応答パケットの Answers に CNAME が 10 以上つながる場合でもホスト名の獲得ができない ため、これらに該当する IP アドレスは、直接アクセスリストに設定してください。

## 2.52.3 ダイナミックアクセスリスト

ダイナミックアクセスリストは、ダイナミックフィルタ機能で利用されます。ダイナミックフィ ルタの詳細についてはパケットフィルタの章を参照してください。

# 2.52.4 MAC アクセスリスト

MAC アクセスリストは、レイヤ 2 情報により許可/拒否の判定を行います。判定条件が異なる 以外は通常のアクセスリストと同様な動作となります。

現在、MAC アクセスリストを利用する機能(サブシステム)には以下のようなものがあります。 機能毎のアクセスリストの利用方法については、各機能の項目を参照してください。

- MAC フィルタ
- QoS(ブリッジ)

アクセスリストは、次のコマンドで設定します。

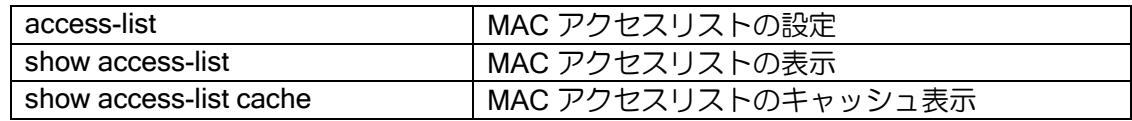

現在アクセスリストで判定可能な項目は以下のようになります。

- 送信元/送信先 MAC アドレス指定
- Ethernet ヘッダの Type フィールド指定
- VLAN タグの COS フィールド指定
- VLAN タグの CFI フィールド指定
- VLAN タグの VLAN-ID 指定
- 任意の位置(オフセット)指定
- リンクマネージャのグループ情報 (Ver.9.6 以降)

#### (a)ワイルドカードビット指定

MAC アドレスの指定には、ワイルドカードビット指定を行うことができます。"1"のビットの位 置が任意の値となります。

#### 【設定例】

access-list list1 permit src 00:11:22:33:44:00 00:00:00:00:00:ff dest any

上記の場合、00:11:22:33:44:00 – 00:11:22:33:44:ff が許可されます。

#### (b)オフセット指定

オフセット指定を使用することにより、任意の位置の値を条件とすることができます。MAC ア クセスリストでは通常は IP アドレスを条件とすることはできませんが、オフセット指定で IP アド レスの位置を指定することにより、IP アドレスを条件とすることが可能です。オフセットはゼロオ リジンなので、パケットの先頭を指定する場合のオフセットは 0 になります。

#### 【設定例】

access-list list1 permit src any dest any offset 26 4 0a000001

上記の場合、先頭から 26bvte の位置 (VLAN タグなしの場合送信元アドレス) から の値が 0x0a000001 (10.0.0.1)のパケットが許可されます。
## ■2.53ルートマップの設定

ルートマップは、ポリシールーティングもしくは、ダイナミックルーティングプロトコルにおけ る経路再配信設定など、特にルートに関する高度な設定を必要とする場合において使用します。 ルートマップは、シーケンス番号順(登録時に設定)に評価し、match 指定にルートやアドレス が一致した場合に、set 指定にしたがって各機能(各サブシステム)に結果を返し実行されます。

現在、ルートマップを利用する各機能(各サブシステム)には以下のようなものがあります。各 機能のルートマップの利用方法については、各機能の項目を参照してください。

- ➢ ポリシールーティング
- ➢ RIP/RIPng
- ➢ OSPFv2/v3
- ➢ BGP4

ルートマップは、次のコマンドで設定します。

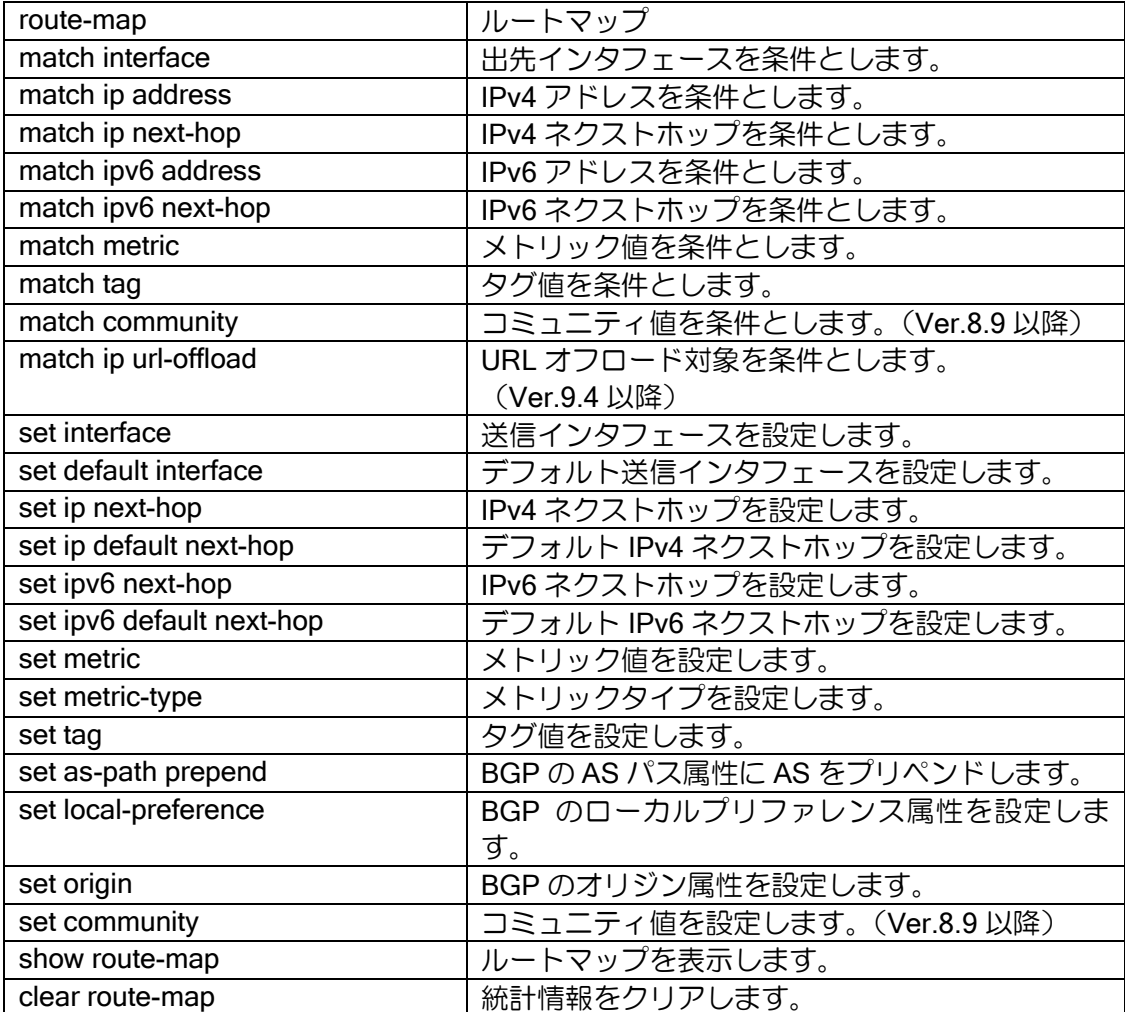

# ■2.54 プレフィックスリストの設定

プレフィックスリストは、ダイナミックルーティングプロトコルのパケットをパケット単位もし くはルート単位でアクセス制限指定するために使用します。

プレフィックスリストは、シーケンス番号順(登録時に設定)に評価し、一致するものが検索で きた場合には、その時点の結果(permit または deny)を各機能(各サブシステム)に返し評価され ます。それ以降のリストは評価しません。

現在、プレフィックスリストを利用する機能(サブシステム)には以下のようなものがあります。 機能毎のプレフィックスリストの利用方法については、各機能の項目を参照してください。

- ➢ RIP/RIPng
- ➢ OSPFv2/v3
- ➢ BGP
- ➢ ルートマップ

プレフィックスリストは、次のコマンドで設定します。

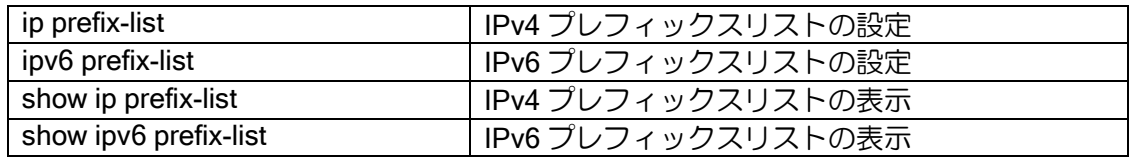

現在、プレフィックスリストで判定可能な項目には以下があります。

➢ プレフィックス

➢ プレフィックス長

【設定例 1】

10.0.0.0/24 のみ許可 ip prefix-list list1 10 permit 10.0.0.0/24

【設定例 2】 10.0.0.0/16~10.0.255.0/24 の経路を許可 ip prefix-list list 10 permit 10.0.0.0/16 max 24

## **■2.55 UFS キャッシュの設定**

UFS キャッシュ (Unified Forwarding Service Cache) は、フィルタ、NAT/NAPT、IPsec などの サービスを使用している場合に有効な高速フォワーディングキャッシュメカニズムであり、 IX2000/IX3000 の独自機能です。UFS キャッシュにより、フィルタの多段設定、IPsec の複数設定 等におけるスケーラビリティを向上させます。

### 2.55.1 概要

フィルタや IPsec では、パケットに応じてどの設定を有効にするかを決定するために、それぞれ にパケット検索処理やその結果を保持するキャッシュを持っています。通常これらは機能毎にそれ ぞれ独立に動作し、その検索結果に基づいて処理が行われています。

ここで、パケットの受信から送信までの間に各サービスで行われていた検索処理を 1 回で済ませ ることができれば、検索時間を大幅に短縮することができると考えられます。UFS キャッシュは、 複数のサービスで行っていた検索を一元化し、複数サービスの検索結果を統合します。フォワー ディング処理における複数サービスの統合したキャッシュを用いることから、UFS キャッシュ (Unified Forwarding Service Cache)と呼んでいます。

以下の機能が UFS キャッシュに対応しています。

- ➢ スタティックフィルタの検索結果(通過 or 廃棄)
- ➢ NAT/NAPT キャッシュ(変換アドレスなど)
- ➢ IPsec の各種検索結果(SA など)
- ➢ ルーティングキャッシュ情報(出力インタフェースなど)
- ➢ ポリシールーティング情報 (出力インタフェースなど)
- **> QoS情報 (クラス、キュー、カラーリング情報など)**
- ➢ ダイナミックフィルタ情報 (通過キャッシュ情報など)
- **> NGN データコネクト対応(送信先アドレス、ポートなど)(Ver.8.6 以降)**
- ➢ GRE トンネル対応(キー情報など)(Ver.8.11 以降)
- **> ダイナミック VPN 情報 (Ver.9.2 以降)**
- **> UTM ファーストパス情報 (Ver.10.0 以降)**

## 2.55.2 動作原理

UFS キャッシュでは、プロトコルごとに下記の条件に基づきパケットを分別します。

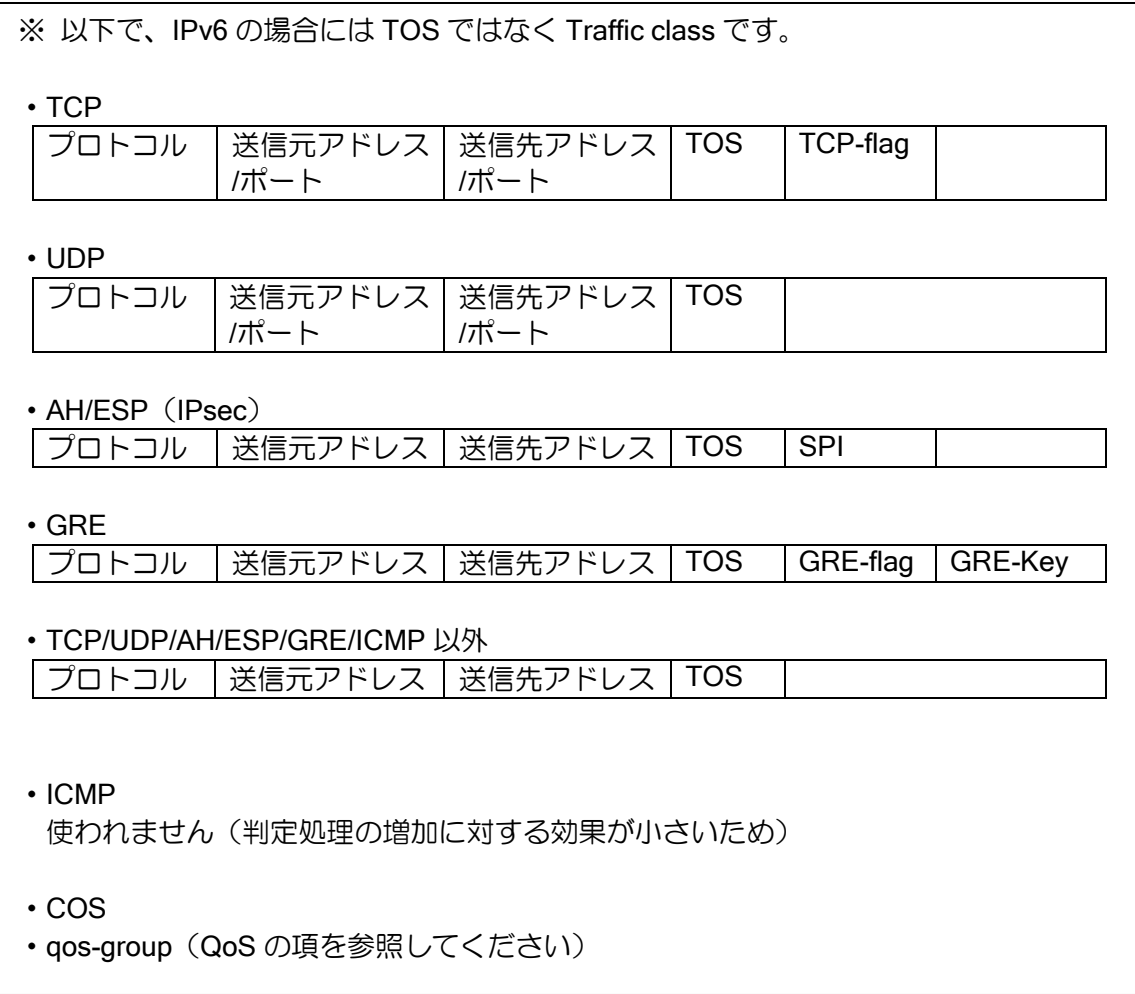

フローごとに上記のサービスの情報を 1 つの UFS キャッシュに登録するため、パケット受信時 に最初に 1 度だけ検索処理を行えば、その時点でパケットがどのように処理されるかが決定されま す。UFS キャッシュを使用しない場合には、それぞれのサービスで繰り返しキャッシュを検索する 必要が生じます。

以下に UFS キャッシュが有効/無効の場合のフォワーディング処理を図示します。

ルータの設定・UFS キャッシュの設定

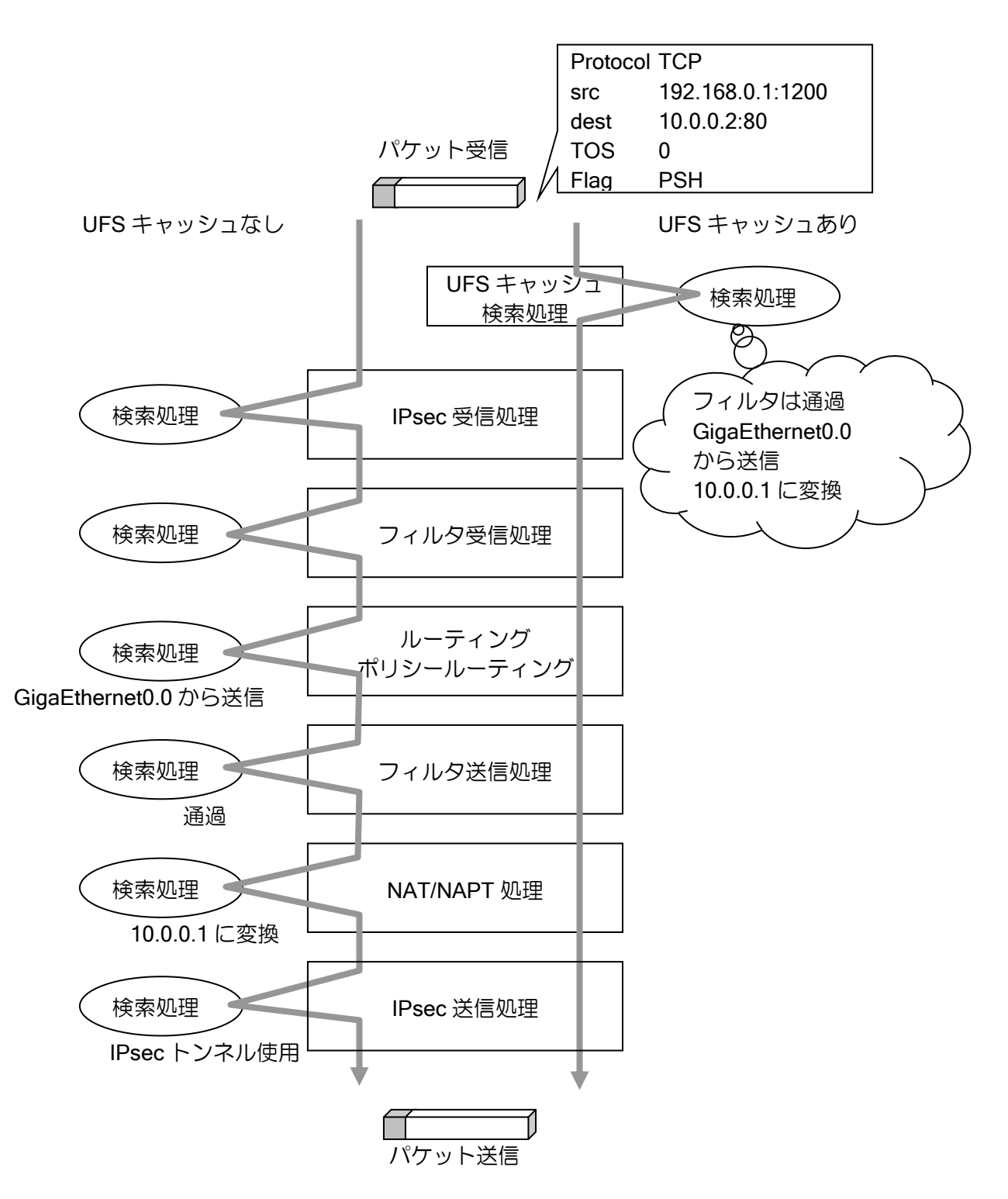

※ UFS キャッシュは、自装置が送信元となるパケットには適用されません。IPsec はトランス ポートの場合には適用されませんので、ご注意ください。

## 2.55.3 UFS キャッシュの設定

UFS キャッシュの設定は次のコンフィグを使用します。IPv4/IPv6 は個別に設定します。

IPv4 コンフィグ

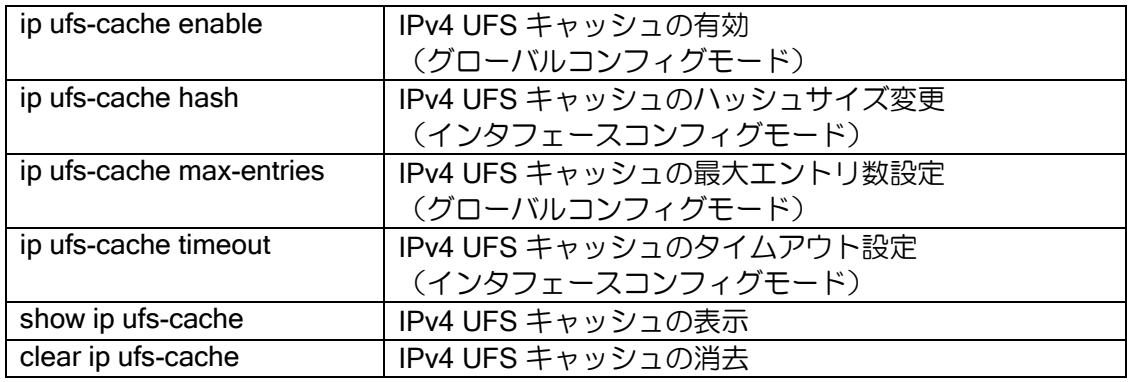

#### IPv6 コンフィグ

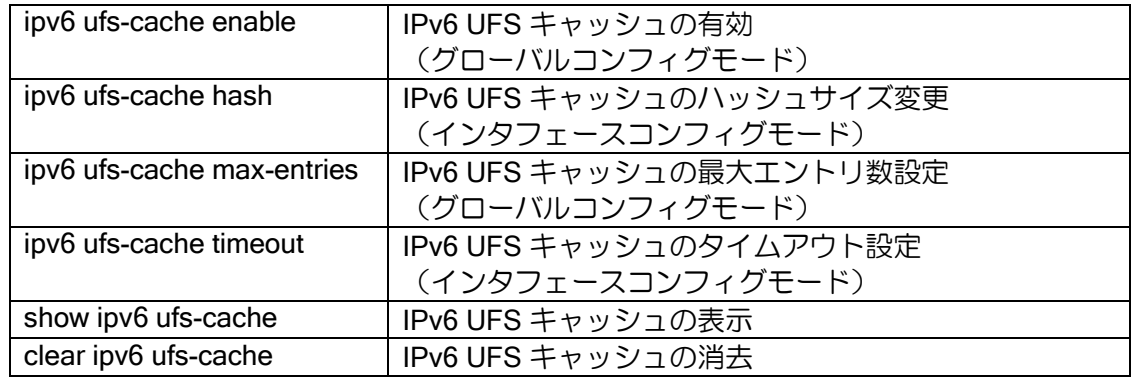

## 【設定例】

ip ufs-cache enable ipv6 ufs-cache enable

interface GigaEthernet0.0 ip address 10.0.0.1/24 ipv6 address 2001:db8:1::1/64 no shutdown

## 2.55.4 UFS キャッシュの表示

Ver.8.2 以降 UFS キャッシュの表示方法が拡張されています。

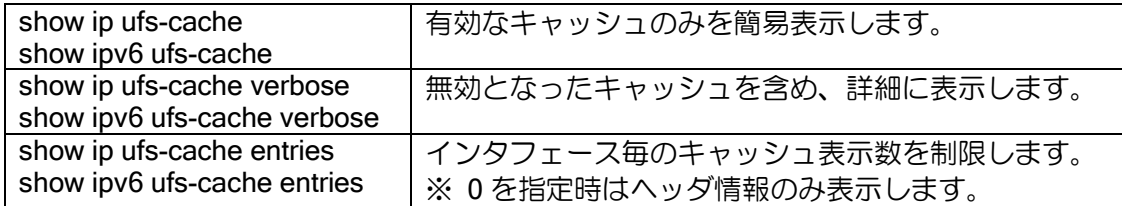

※表示内容については、統計情報一覧を参照してください

#### 2.55.4.1 無効キャッシュ

Ver.8.2 以降では、タイムアウトもしくは、UFS キャッシュを利用している機能から無効と宣言 されたキャッシュは即時に削除せず、無効キャッシュとなります。無効キャッシュは約 2 分を周期 とした UFS キャッシュクリア機構によって順次削除されます。無効キャッシュ時のキャッシュに は、以下の特徴があります。

- show ip/ipv6 ufs-cache verbose で UFS キャッシュを表示させたとき、「Codes: D Scheduled to delete」で表示されます。
- 無効キャッシュに対し、パケットが検索マッチした場合、そのキャッシュに含まれるすべての情 報をクリアした上で、有効なキャッシュになります。ただし、ヒットカウントやアップタイムはク リアしません。(show ip ufs-cache では、無効キャッシュ時は表示されないため、有効キャッシュ に戻ることによって、アップタイムの大きなキャッシュが突然表示されるように見えますが、問 題ではありません。)

## 2.55.5 消費メモリ量

UFS キャッシュは各種サービスの情報を保存するため、メモリを大量に消費します。特に ip/ipv6 ufs-cache max-entries 等でキャッシュサイズを変更する際には、システムの残りメモリに注意して 設定する必要があります。

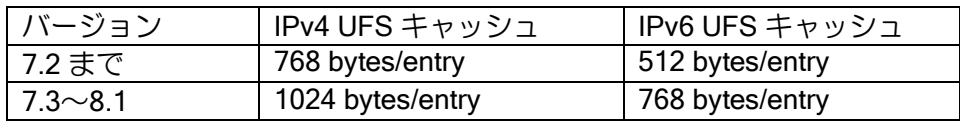

Ver.8.2 以降では、UFS キャッシュ有効時や、ip/ipv6 ufs-cache max-entries による設定変更時に は UFS キャッシュエントリのメモリを確保しません。実際にキャッシュが必要となった時点で、 128KB 単位でメモリを確保します。(一度確保した UFS キャッシュで使用するメモリは、clear ip/ipv6 ufs-cache をグローバルコンフィグで実行しない限り解放されません。)

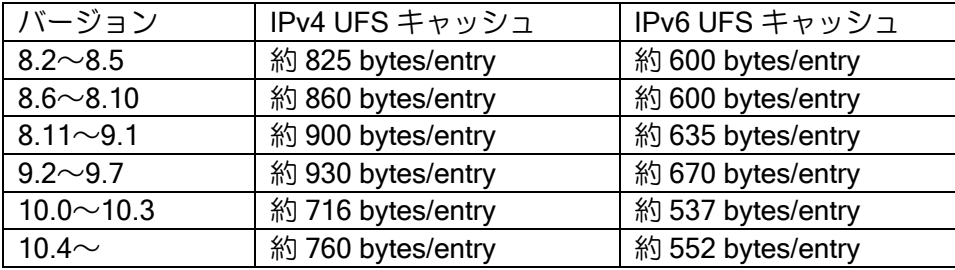

UFS キャッシュで必要となるメモリは、キャッシュエントリのほかに、インタフェースあたりの ハッシュテーブルがあります。Ver.8.2 以降では、「show ip/ipv6 ufs-cache verbose」にて、現在 UFS キャッシュで使用しているメモリのサイズを確認することができます。(今後必要となるメモリの サイズを含みません。)

## 2.55.6 ハッシュテーブルサイズの拡張について

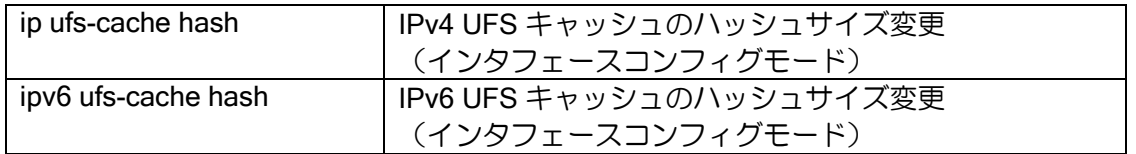

UFS キャッシュの最大エントリ数をデフォルト値以上に拡張する場合において、特定のインタ フェースで生成されるキャッシュが下記に記載のキャッシュ数を超えている場合、該当インタ フェースのハッシュサイズを拡張すると性能向上することがあります。(IX3315 などで特定のイン タフェースに入力するフローが倍の 10 万エントリになる場合は、ハッシュテーブルサイズも倍の 4096 などにすることで効果が得られる場合があります。)

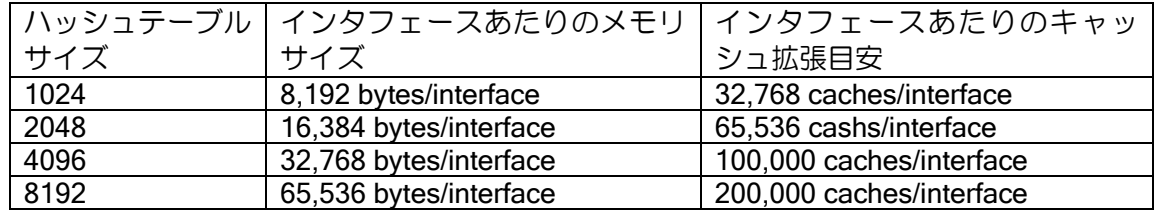

※本設定は、ハッシュサイズを変更しないと特に問題が発生するものではなく、最大キャッシュ サイズ付近で運用時のパフォーマンス改善の参考となります。

※ハッシュサイズ拡張の目安は、IX2000/IX3000 シリーズで特に区別はありません。

※IX2000 シリーズで最大キャッシュ数を仕様制限内で利用する限りは設定変更の必要はありま せん。(最大キャッシュ数を最大値の 40,000 に設定していてもインタフェースあたりのキャッ シュ数が 25,000 を超えることはほぼ無いため)

※IPsec などトンネルインタフェースが大量に存在する場合に、一律にハッシュテーブルサイズ を拡張するとメモリ枯渇の原因となります。あくまでも該当インタフェースに上記を目安とし た多くのフローが同時に入力される場合にのみ拡張してください。

## ■2.56 OpenFlow の設定

IX2000/IX3000 シリーズルータは OpenFlow Switch Specification 1.3.1 に準拠した OpenFlow ス イッチとして動作します。

Ver.9.0 以降に対応します。IX3015 は未対応です。

また、Ver.9.0.54 以降では NEC の ProgrammableFlow 制御に正式対応しており、OpenFlow を 利用して WAN ソリューションを実現することができます。ProgrammableFlow の詳細や対応状況 については、PF6800 等のマニュアルを参照してください。

### 2.56.1 OpenFlow 機能概要

OpenFlow のネットワークは、OpenFlow コントローラと OpenFlow スイッチの 2 種類の装置か ら構成されます。従来のスイッチでは経路制御とパケット転送の両方をスイッチ自身が行っていま したが、OpenFlow では経路制御を OpenFlow コントローラが行い、OpenFlow スイッチはコント ローラの指示に従ってパケットを転送します。

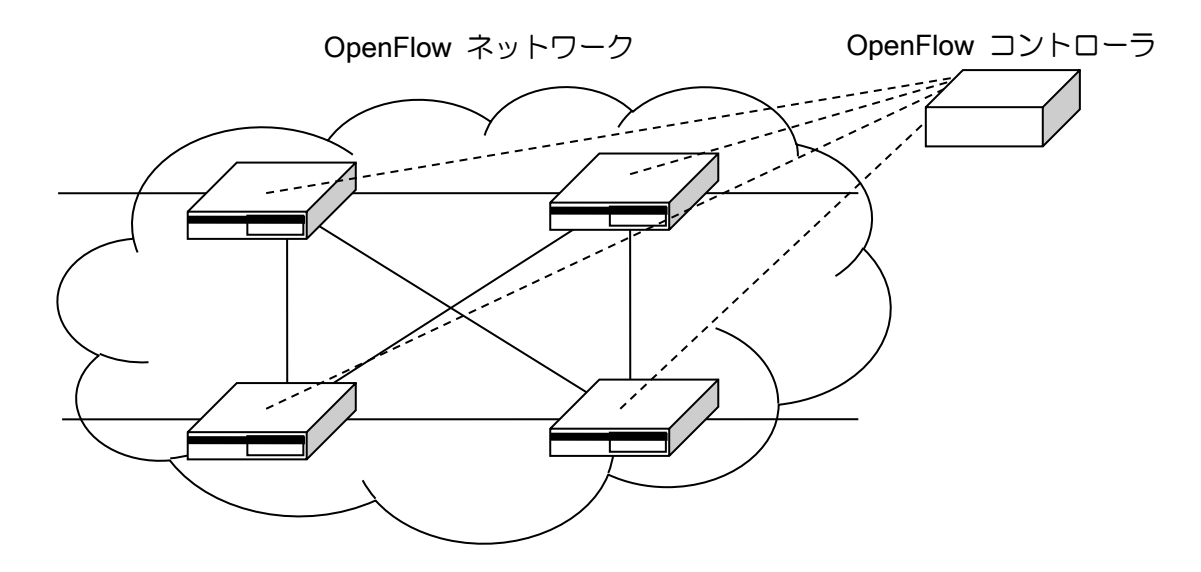

OpenFlow スイッチは、パケット転送をフローテーブルで行います。フローテーブルにはパケッ トのマッチ条件とマッチしたパケットに適用するインストラクション(アクション)などから構成 されたフローエントリを登録します。パケット転送やパケットの書き換え、VLAN タグの付与/除去、 QoS のキュー指定等も可能で、コントローラから自由にパケットを制御することができます。

コントローラは管理下の全ての OpenFlow スイッチを制御し、設定変更や情報収集、イベント通 知の受信などにより、ネットワーク全体を集中管理することが可能です。

ただし、コントローラとの通信に障害が発生すると制御不能になるため、制御通信の管理が重要 であること、通信開始時にコントローラに処理を問い合わせる必要があること、多数のフローを高 速転送するためにはフローエントリの仕組みを理解しておく必要があるなど、障害や性能に配慮し たネットワーク設計および制御が必要です。

## 2.56.2 注意事項・制限事項

- OpenFlow Switch Specification 1.3.1 の必須機能をサポートしており、同機能をサポートしている 任意のコントローラから OpenFlow プロトコルで制御することが可能です。なお、特定のコント ローラとの接続を保証するものではないため、事前にコントローラ側のプロトコル仕様の確認、 および接続検証の実施をお願いします。
- IX のルータ機能では転送に関わる情報の内部構造を工夫することにより高性能を実現しています が、OpenFlow 機能では転送にかかわる情報の制御をコントローラが行います。このため、IX が高 速処理できる形式でフローエントリを登録するようにコントローラから制御しなければ、十分な 転送性能を得られない場合があります。IX ルータの高速化の仕組みをご確認いただき、十分な動 作検証を行ったうえでご利用ください。
- ブロードキャスト、マルチキャストなどのトラフィックは、送信先が多くなると性能の大幅低下 につながります。ARP や VRRP などのプロトコルに注意してください。
- コントローラとの接続は IPv4 のみに対応しています。
- Flow-Mod の CHECK\_OVERLAP 機能のみ、本来の実装と異なります。詳細は Flow-Mod の項目を 参照してください。

## 2.56.3 OpenFlow ポート機能

OpenFlow でパケットを送受信するインタフェースを OpenFlow ポートと呼びます。OpenFlow で制御するためには、OpenFlow で送受信を制御したいインタフェース全てに OpenFlow ポートの 設定を行い、任意のポート番号と名前を割り当てる必要があります。

OpenFlow ポートに割り当てることができるインタフェースは以下の通りです。なお、IX ルータ では、OpenFlow ポート番号として使用できる値を 1~65535 に制限しています。

• 物理ポート/論理ポート

イーサネットポートのほか、以下のように L2 のトンネルインタフェースも利用可能です。WAN の VPN を通して OpenFlow で制御することができます。

- ➢ Ethernet インタフェース(ポート VLAN を含む。タグ VLAN や PPPoE の I/F は指定不可)
- ➢ Ethernet over GRE インタフェース
- ➢ Ethernet over GRE over IPsec インタフェース
- ➢ BVI インタフェース
- ※GRE トンネルは IP パケットと Ethernet フレームを同時にカプセル化できるため、コントロー ラとの制御用通信と、OpenFlow で転送するユーザトラフィックを 1 つのトンネルで送信する ことができます。
- ※BVI インタフェースを OpenFlow ポートに割り当てることで、ルータ機能と OpenFlow 機能を 併用することができます。
- ※SW-HUB は、全体を 1 つの OpenFlow ポートとして割り当てることも、ポート VLAN を設定 して物理ポート毎にそれぞれ OpenFlow ポートを設定することも可能です。
- 予約済みポート対応状況

パケット転送は、特定のポートを指定して送信するほか、予約済みのポートを利用することが可 能です。予約済みポートの対応状況は以下の通りです。

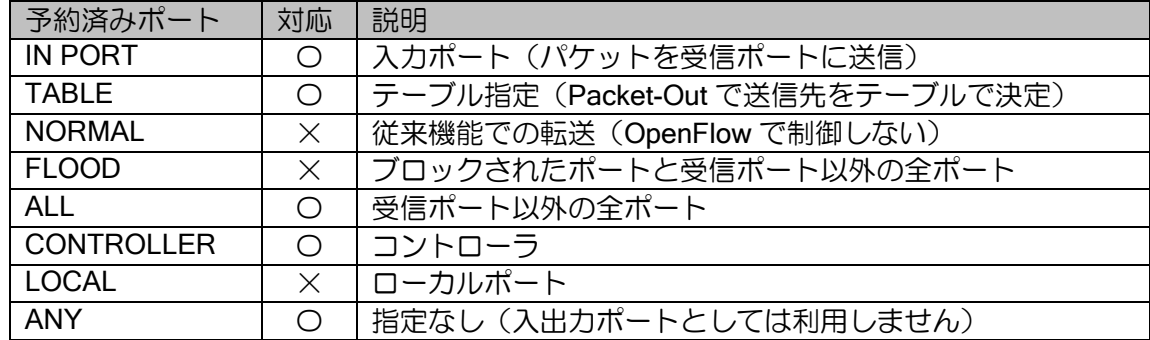

### 2.56.4 OpenFlow テーブル機能

#### 2.56.4.1 フローテーブル

OpenFlow 機能がパケットを転送するときに参照するテーブルです。パケットの種類ごとに送信 先や書き換えなどの指示を行うフローエントリをコントローラから自由に登録・削除して制御しま す。フローエントリはプライオリティ順に参照され、全てのフローエントリに該当しないパケット は廃棄します。

フローテーブルは 0~254 の 255 個全て利用可能です。受信フレームが最初に参照するのはフ ローテーブル 0 で、テーブル 1 以降はフローエントリのインストラクションに Goto-Table を指定 して使います。

なお、IX ルータのフローテーブルは、高速転送のために独自のハッシュ機能を実装しています。 詳細は後述のハッシュ機能を参照してください。

#### 2.56.4.2 フローエントリ

フローテーブルに登録されるフローエントリは主に以下の要素を持っています。

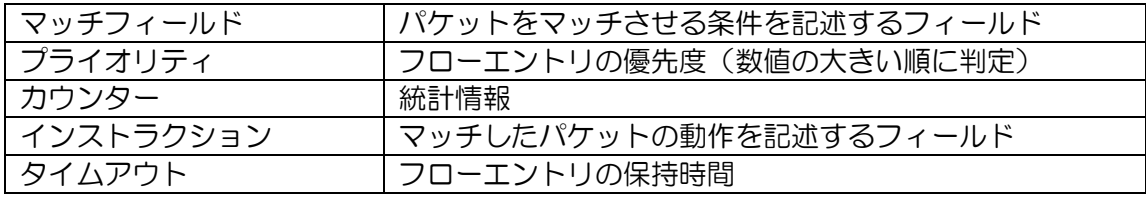

コントローラから Flow-Mod というメッセージで、フローエントリの登録・削除・変更を行いま す。フローエントリの削除は明示的な命令のほか、2 種類のタイムアウト(無通信時間または固定 時間)で自動的に消去させることも可能です。

パケット転送の際には、プライオリティ順にフローエントリを参照し、マッチフィールドに合致 した場合、指定のインストラクション(アクション)を実行することで動作します。

プライオリティが 0 のフローエントリを特にテーブルミスエントリと呼び、他の全てのフローエ ントリにマッチしなかった場合の動作を指定します。このエントリも存在しない場合、パケットは 廃棄します。

マッチ条件の対応状況は以下の通りです。

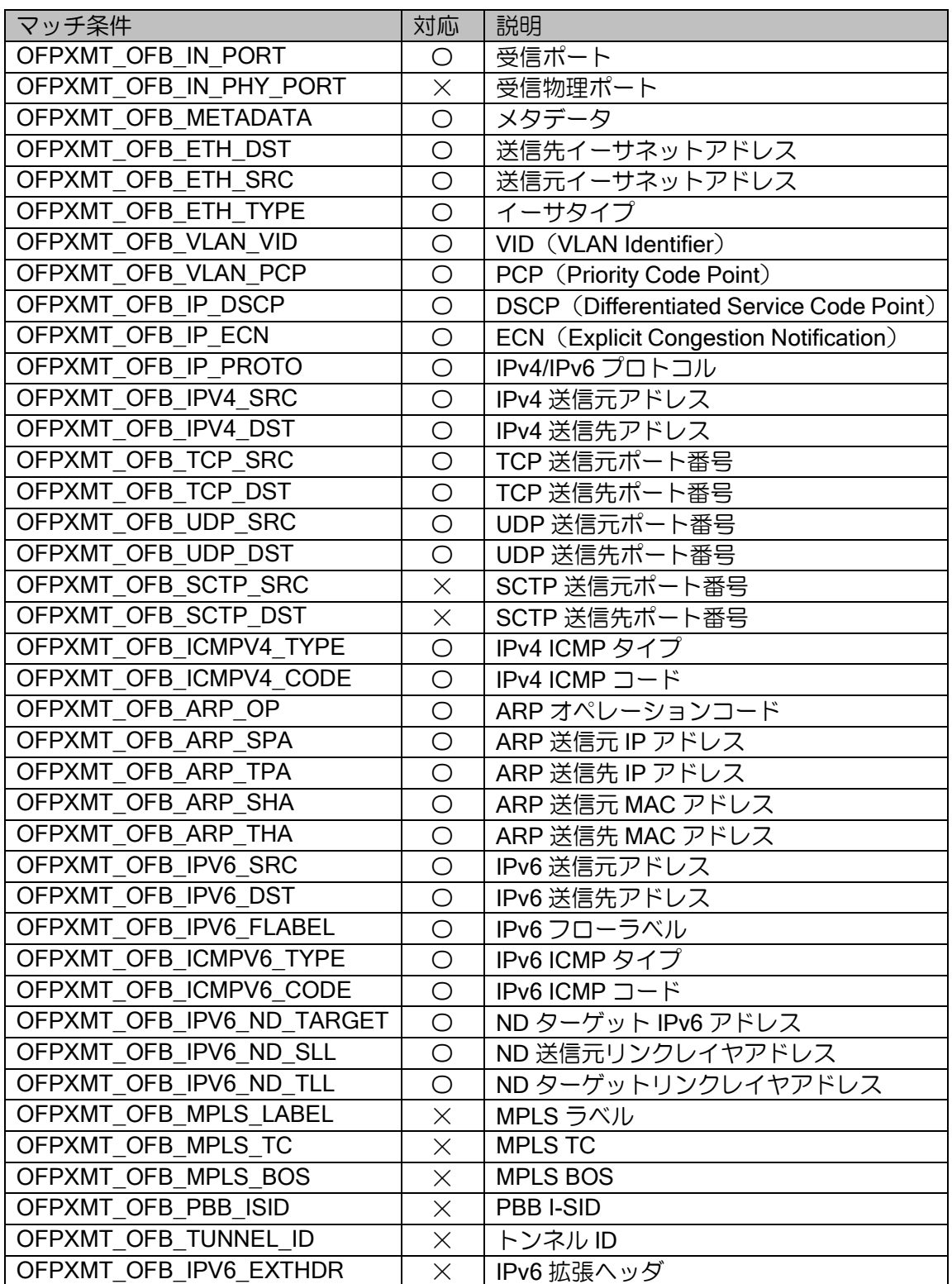

なお、bitmask の利用が定義されていないタイプに対しても、独自に全てのフィールドで bitmask を利用可能としています。

インストラクションの対応状況は以下の通りです。 Apply-Actions は Ver.9.0.54 以降、Clear-Actions は Ver.9.3 以降の対応です。

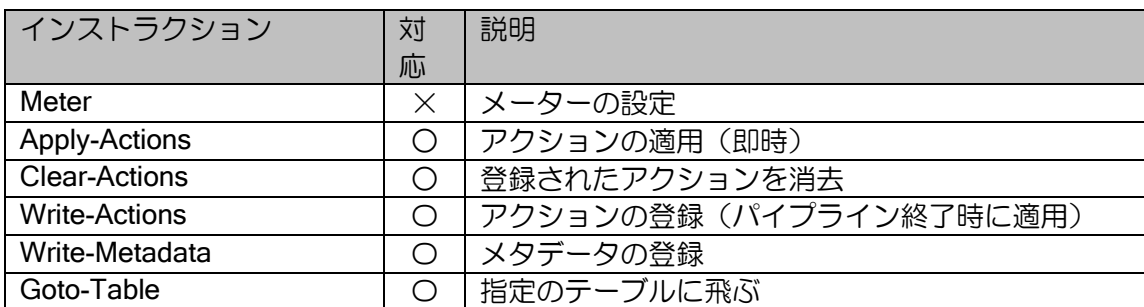

アクションの対応状況は以下の通りです。

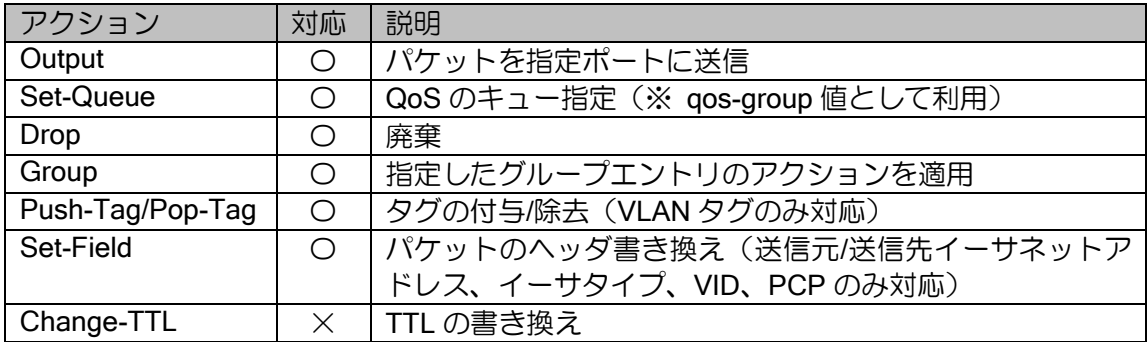

Set-Queue で指定する qos-group の設定は QoS の項目を参照してください。

## 2.56.4.3 グループエントリ

フローエントリでは直接記述できないアクションを設定する場合に利用します。フローエントリ の Group アクションで Group ID を指定することで利用できます。

グループタイプの対応状況は以下の通りです。

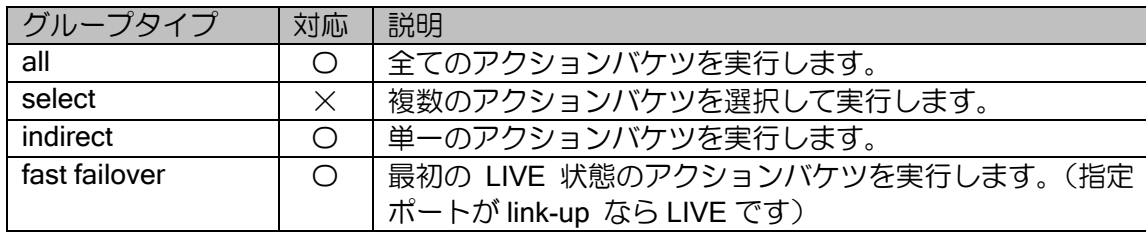

グループエントリには複数のアクションバケツを登録することができ、それぞれにアクションを 登録することができます。グループから別のグループを指定するチェーン機能は未対応です。

グループを利用することで、複数のフローエントリのアクションを一括で変更することができま す。また、fast failover では、障害発生時にコントローラからフローを変更することなく、自律的に 迂回経路に切り替えるなどの利用が可能です。

OpenFlow 1.3 の仕様により、グループエントリを削除すると利用しているフローエントリは全 て削除されます。

# 2.56.4.4 カウンタ

カウンタの対応状況と説明は以下の通りです。

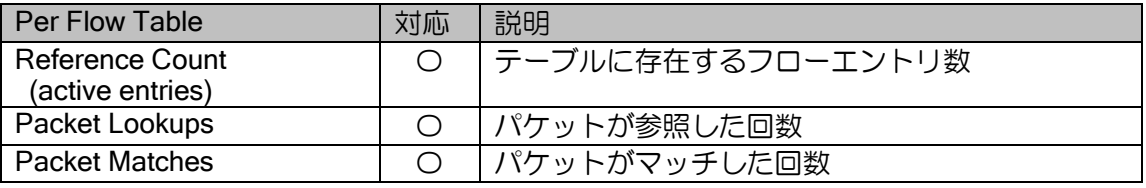

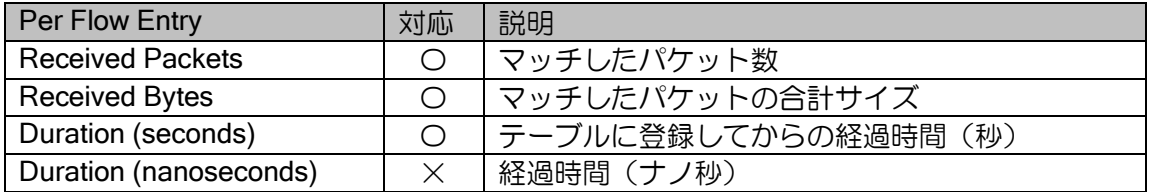

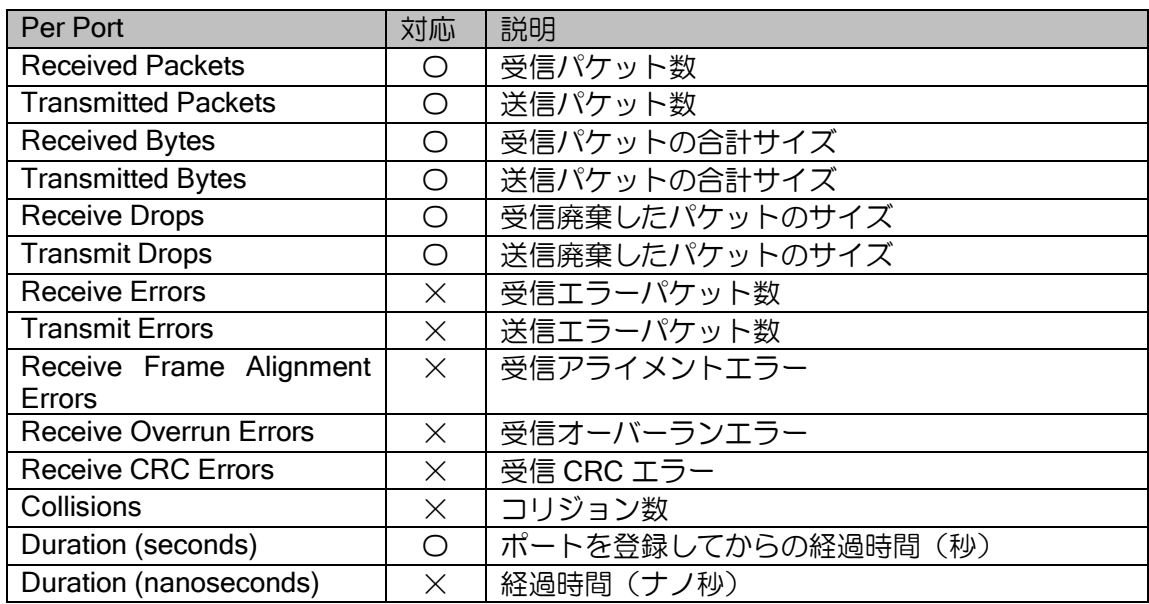

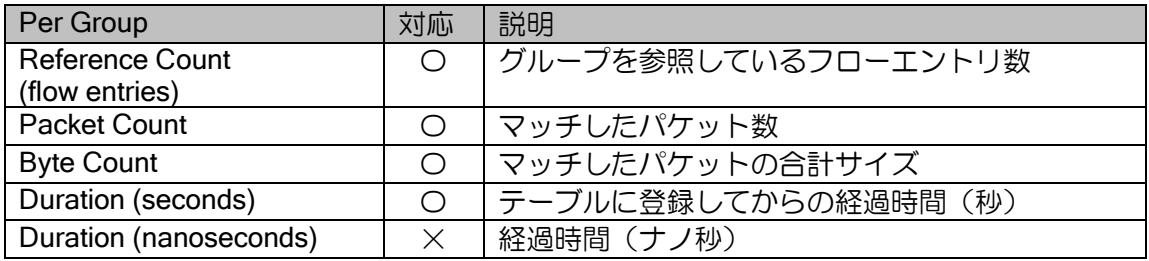

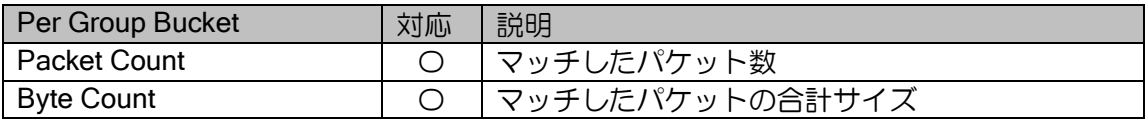

## 2.56.5 OpenFlow Channel 機能

OpenFlow Channel は OpenFlow コントローラが OpenFlow スイッチを制御するための TCP セッ ションで、デフォルトでポート番号 6653 を利用します。接続は常にスイッチ側から行われ、コン トローラからスイッチへの設定変更や情報取得、スイッチからコントローラへの通知、双方の死活 監視などは全て OpenFlow Channel を介して OpenFlow メッセージで行われます。

※OpenFlow Channel は、従来は Secure Channel と呼ばれ、ポート番号も 6633 が推奨されてい ました。必要に応じて設定を変更してください。

### 2.56.5.1 接続動作

OpenFlow Channel は、装置起動後 60 秒経過後にスイッチ側から接続し、接続を維持します。接 続が切断された場合は、プライオリティの最も高いコントローラから順に接続を試みます。

コントローラとの接続に関して、以下の機能はサポートしていません。

- ▶ 複数コントローラへの同時接続
- **> OpenFlow ポートを介した OpenFlow Channel 接続 (In-Band 接続 ※)**
- ➢ TLS 対応
- ➢ 単一コントローラとの複数 OpenFlow Channel 接続

※In-Band 接続とは、フローテーブルで OpenFlow Channel の通信を転送することを指します。 GRE トンネルを利用して、1 つのトンネルに OpenFlow Channel と OpenFlow のデータパス の通信を通すことは可能です。また、OpenFlow ポートに OpenFlow Channel 通信用のタグ VLAN を設定することで、1 つの物理ポートに OpenFlow Channel と OpenFlow のデータパス の通信を通すことも可能です。

### 2.56.5.2 対応メッセージ

OpenFlow メッセージの対応状況と説明は以下の通りです。

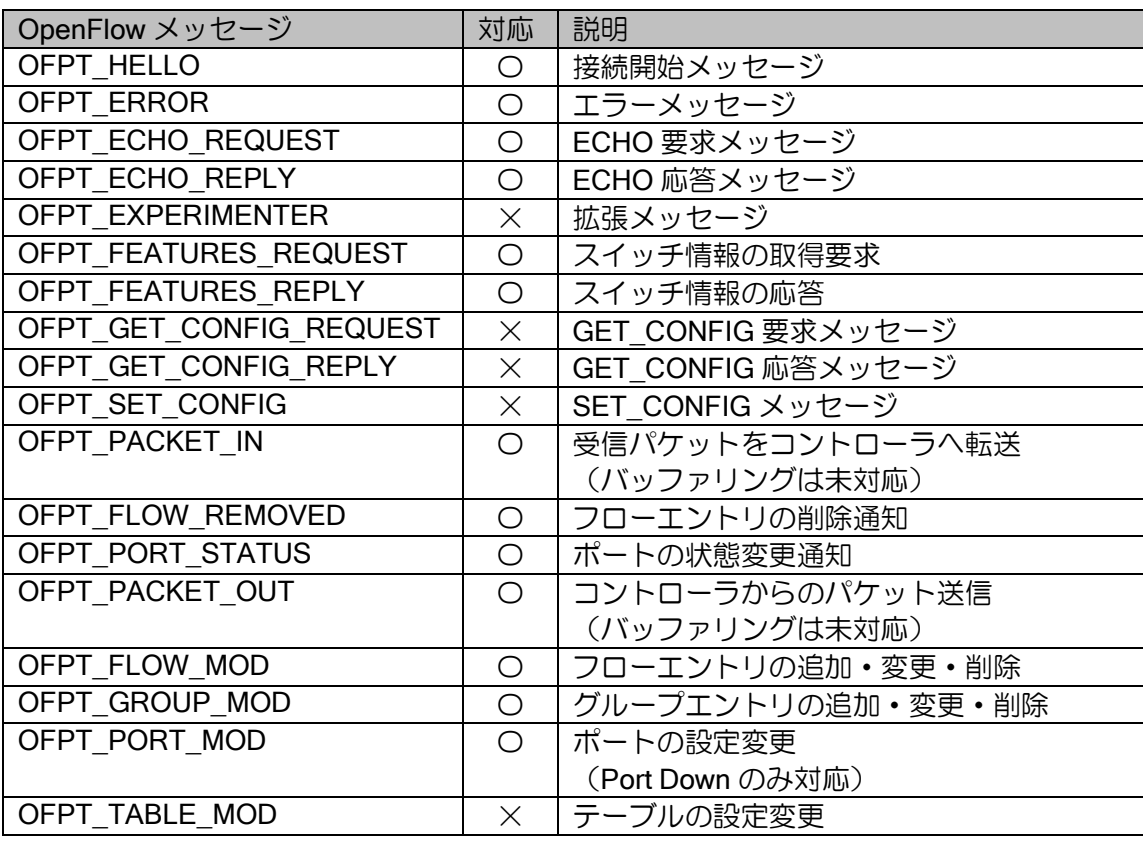

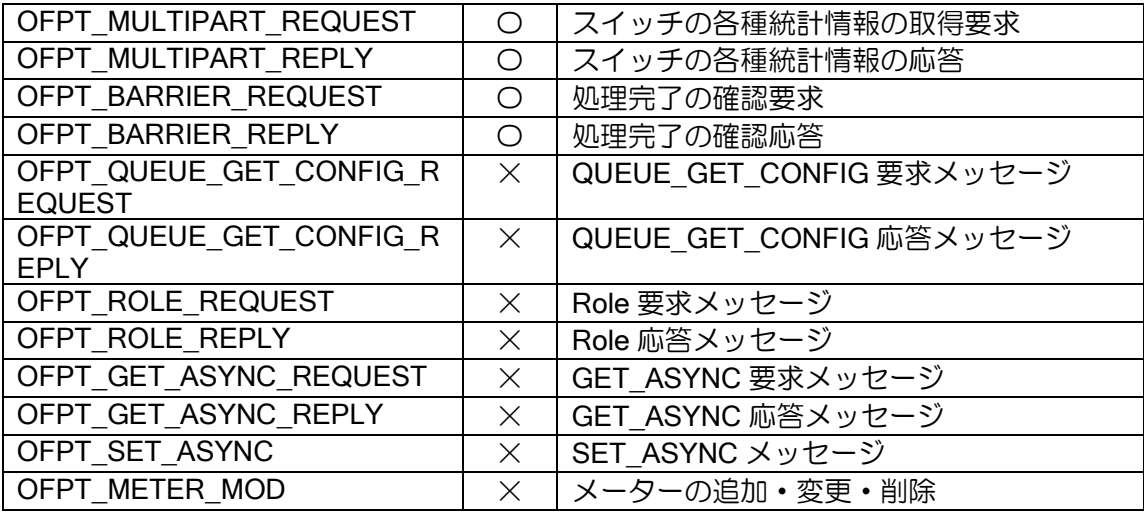

スイッチ内の各種情報を取得する Multipart メッセージの対応は以下の通りです。

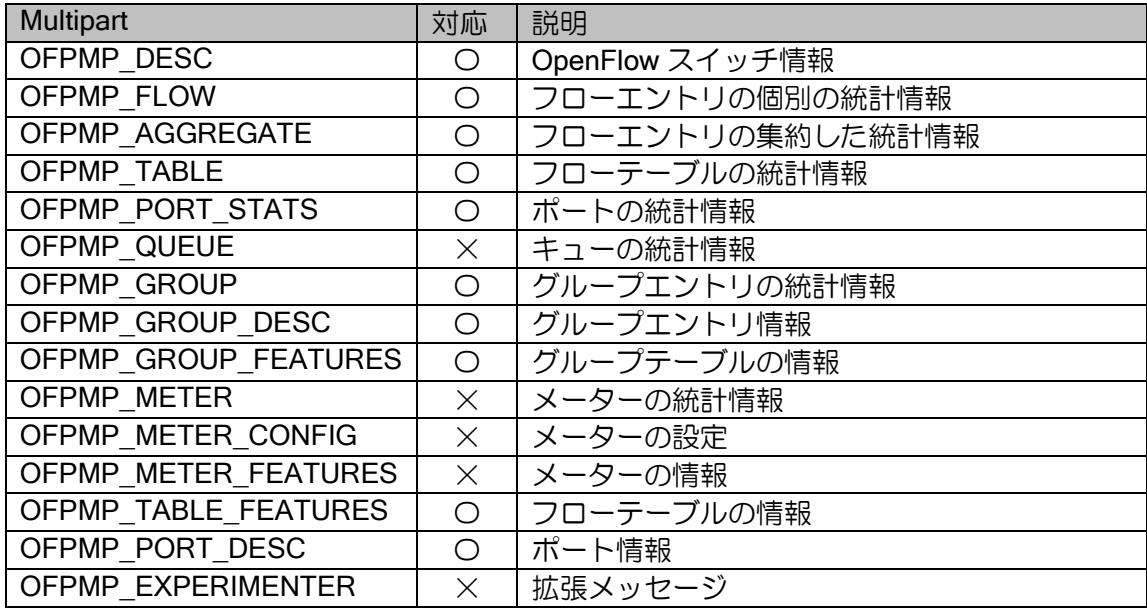

## 2.56.5.3 Echo メッセージ

コントローラとスイッチは、Echo メッセージで通信路を死活監視します。

IX ルータでは、コントローラから Echo-Request を受信している場合、Echo-Request は送信し ません。また、Echo-Request に対して、何らかのメッセージを受信した場合、Echo-Reply が受信 できなくても OpenFlow Channel は切断しません。

## 2.56.5.4 Packet-In メッセージ

受信パケットをコントローラへ転送するためのメッセージです。フローエントリで送信先を controller と設定すると送信されます。バッファリング機能には対応していないため、受信フレーム は常にパケット全体を転送します。Output アクションで max\_len を指定しても無視します。

Packet-In は大量のメッセージを生成する可能性があるため、以下の優先度で処理されます。ま た、各 Packet-In のキューは 64 に制限しています。

- ➢ LLDP の Packet-In
- ➢ OpenFlow メッセージ(Packet-In 以外)
- **▶ Set queue 命令付きの Packet-In**
- ➢ ARP 等の非ユニキャストフレームの Packet-In
- ➢ 通常の Packet-In

#### 2.56.5.5 Flow-Mod メッセージ

パケットの条件と適用するアクションおよびタイムアウト等から構成されるフローエントリを 登録します。対応状況は前述のフローエントリの項目を参照してください。

OFPFMFC\_OVERLAP フラグのみ定義上の仕様と異なります。このフラグを有効にした場合、本 来は同一プライオリティでマッチ条件に重なる部分があるフローエントリが既に登録済みか検出 する機能ですが、IX ルータでは完全に同一のエントリのみを OVERLAP として判定します。

また、buffer id はサポートしていないため、OFP\_NO\_BUFFER (0xffffffff) 以外の値を利用しな いでください。

#### 2.56.5.6 Port-status メッセージ

OpenFlow ポートをコンフィグで追加、変更、削除した場合、および linkup、linkdown の状態が 変化した場合に送信されます。なお、advertised, supported, peer の各 feature についてはサポート していないため、常に 0 を送信します。

また、Tunnel インタフェースを OpenFlow ポートとしている場合には Current feature には値が 設定されません。インタフェースの速度は curr\_speed, max\_speed で取得してください。

max\_speed は全てのポートで 1Gbps 固定です。curr\_speed はインタフェース速度が設定されま すが、bandwidth コマンドで任意の値に変更することもできます。

### 2.56.5.7 その他注意事項

OpenFlow Channel 上での大量のメッセージの送受信は、スイッチ(IX ルータ)、コントローラ の双方にとって高い負荷となります。ネットワーク設計時、運用時には下記のような事象がなるべ く発生しないように配慮してください。

- ➢ Packet-In、Packet-Out メッセージの大量発生
- ➢ 大量の Flow-Removed の一斉通知
- ➢ 大量の応答が必要な Multipart の情報取得

Packet-In の負荷は、Ver.9.2 以降 Packet-In 抑止機能により抑止可能です。

Flow-Removed などの OpenFlow メッセージは、Ver.9.1 までは 10000 以上同時に送信すること はできません。Ver.9.2 以降は上限なしがデフォルトで、上限を設定することも可能です。

Multipart の情報取得は、できるだけ分割して取得するなどの仕組みを検討する必要がありますが、 GROUP DESC など仕様上一括取得しかできないメッセ―ジもあり、大量にグループを設定する場 合にはご注意ください。

## 2.56.6 OpenFlow 機能の基本設定

OpenFlow の設定は以下のコマンドで行います。

グローバルコンフィグモード

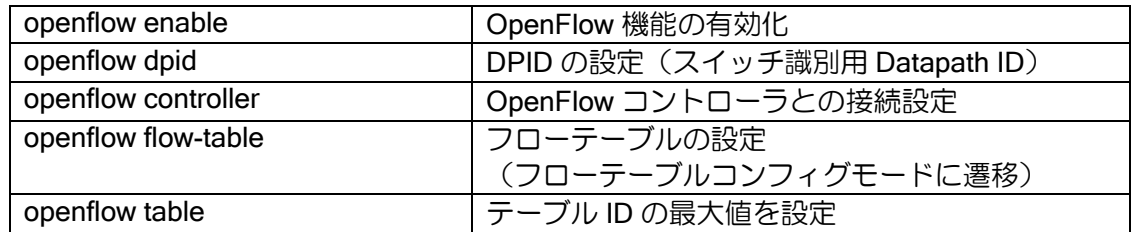

## インタフェースコンフィグモード

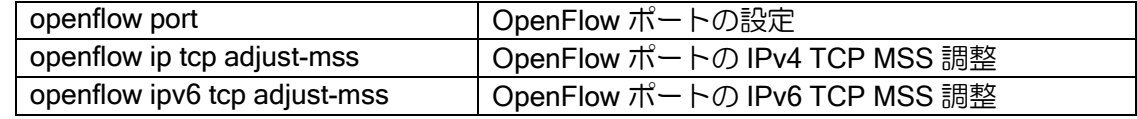

### フローテーブルコンフィグモード

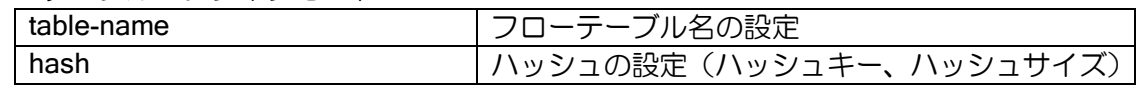

### 表示コマンド

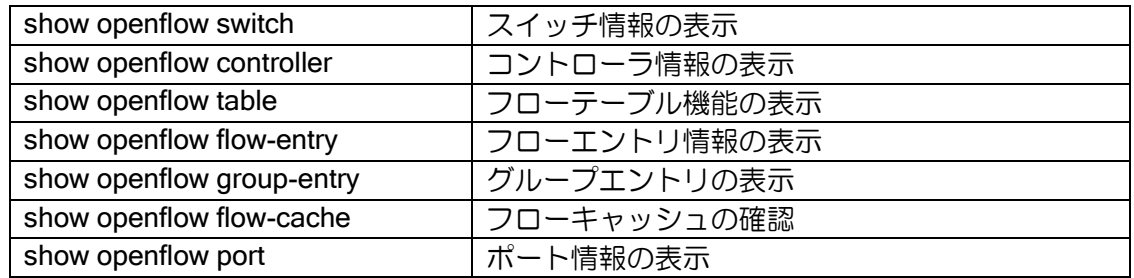

### イベントログ

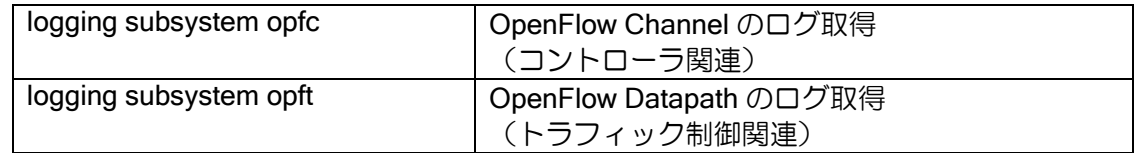

### 2.56.6.1 基本設定

OpenFlow スイッチの基本設定です。

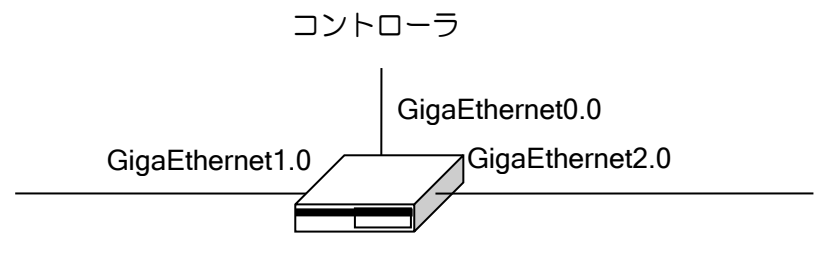

OpenFlow スイッチとして動作させるための最低限の設定は以下のとおりです。

- OpenFlow 機能の有効化(openflow enable)
- DPID の設定(openflow dpid)。
- コントローラがスイッチを識別するための ID です。省略時は GE0 の MAC アドレスにな りますが、管理しやすい番号を設定してください。
- コントローラの登録(openflow controller)
- OpenFlow ポートの割り当て(openflow port)

### 【設定例】

```
openflow enable
openflow dpid 0000000000000001
openflow controller priority 100 ipv4 10.0.0.1
!
interface GigaEthernet0.0
   ip address 10.0.0.254/24
   no shutdown
!
interface GigaEthernet1.0
   no ip address
   openflow port number 1 name GE1
   no shutdown
!
interface GigaEthernet2.0
   no ip address
   openflow port number 2 name GE2
   no shutdown
!
```
## 2.56.6.2 IPsec トンネルを利用した接続

WAN 回線を使って OpenFlow の制御を行う設定です。センタと拠点は IPsec トンネルで接続し、 センタ内のコントローラから IPsec トンネルを介して VPN 全体を制御します。

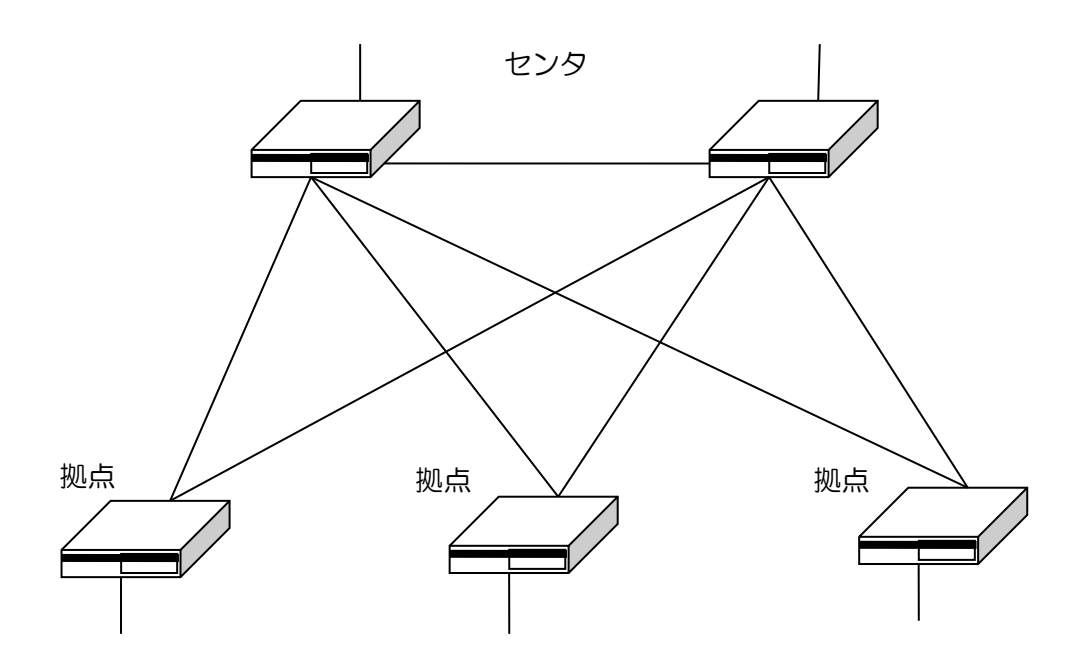

拠点とセンタは GRE IPsec トンネルで接続し、OpenFlow Channel(制御通信)とデータパス (ユーザトラフィック)の両方を 1 つのトンネルで収容します。

コントローラのアドレスは 192.168.0.1、センタ側 IX の WAN 側アドレスは 172.16.1.251 と 172.16.1.252 とします。ハッシュテーブル等の高速化の設定は省略します。制御方法にあわせて設 定してください。

【設定例 – センタ 1(拠点 1 台の例。センタ 2 は同様なので省略)】 ip route 192.168.1.1/32 Tunnel0.0 ip access-list list-any permit ip src any dest any ike proposal ike-prop encryption aes hash sha ike policy ike-policy1 peer any key secret mode aggressive ike-prop ike remote-id ike-policy1 keyid site1 ipsec autokey-proposal ipsec-prop esp-aes esp-sha ipsec dynamic-map ipsec-policy1 list-any ipsec-prop ipsec remote-id ipsec-policy1 192.168.1.1 openflow enable openflow dpid 0000000000001001 openflow controller priority 1 ipv4 192.168.0.1 interface GigaEthernet0.0 ip address 172.16.1.251/24 no shutdown interface GigaEthernet1.0 no ip address openflow port number 1 name LAN1 no shutdown

interface GigaEthernet2.0 no ip address openflow port number 1 name LAN2 no shutdown

interface GigaEthernet3.0 ip address 192.168.0.254/24 no shutdown

interface Loopback0.0 ip address 192.168.254.1/32

interface Tunnel0.0 tunnel mode gre ipsec tunnel keepalive period 5 retries 5 recoveries 5 ip unnumbered Loopback0.0 ipsec policy transport ipsec-policy1 with-id-payload openflow port number 101 name WAN1 no shutdown

【設定例 – 拠点 1】

ip route 192.168.0.1/32 Tunnel0.0 ip route 192.168.0.1/32 Tunnel1.0 distance 200

ip access-list list-any permit ip src any dest any

ike proposal ike-prop encryption aes hash sha

ike policy ike-policy1 peer 172.16.1.251 key secret mode aggressive ike-prop ike local-id ike-policy1 keyid site1

ike policy ike-policy2 peer 172.16.1.252 key secret mode aggressive ike-prop ike local-id ike-policy2 keyid site1

ipsec autokey-proposal ipsec-prop esp-aes esp-sha

ipsec autokey-map ipsec-policy1 list-any peer 172.16.1.251 ipsec-prop ipsec local-id ipsec-policy1 192.168.1.1

ipsec autokey-map ipsec-policy2 list-any peer 172.16.1.252 ipsec-prop ipsec local-id ipsec-policy2 192.168.1.1

openflow enable openflow dpid 0000000000000001 openflow controller priority 1 ipv4 192.168.0.1

interface GigaEthernet0.0 ip address dhcp receive-default no shutdown

interface GigaEthernet1.0 no ip address openflow port number 1 name LAN1 no shutdown

interface Loopback0.0 ip address 192.168.1.1/32

interface Tunnel0.0

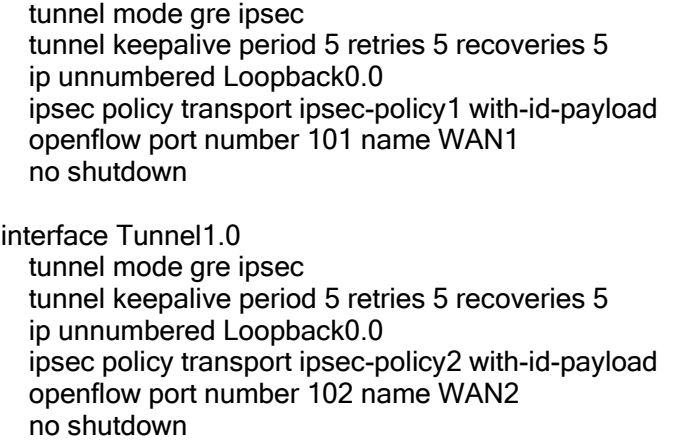

## 2.56.6.3 ルータ機能との併用設定

前述の例で、拠点 1 の IX にルータ機能を持たせた場合の例です。 全拠点およびセンタにルータが設定されており、WAN 側のネットワークは 10.0.0.0/16 とします。 拠点 1 の LAN 側のサブネットは 10.1.1.0/24 です。

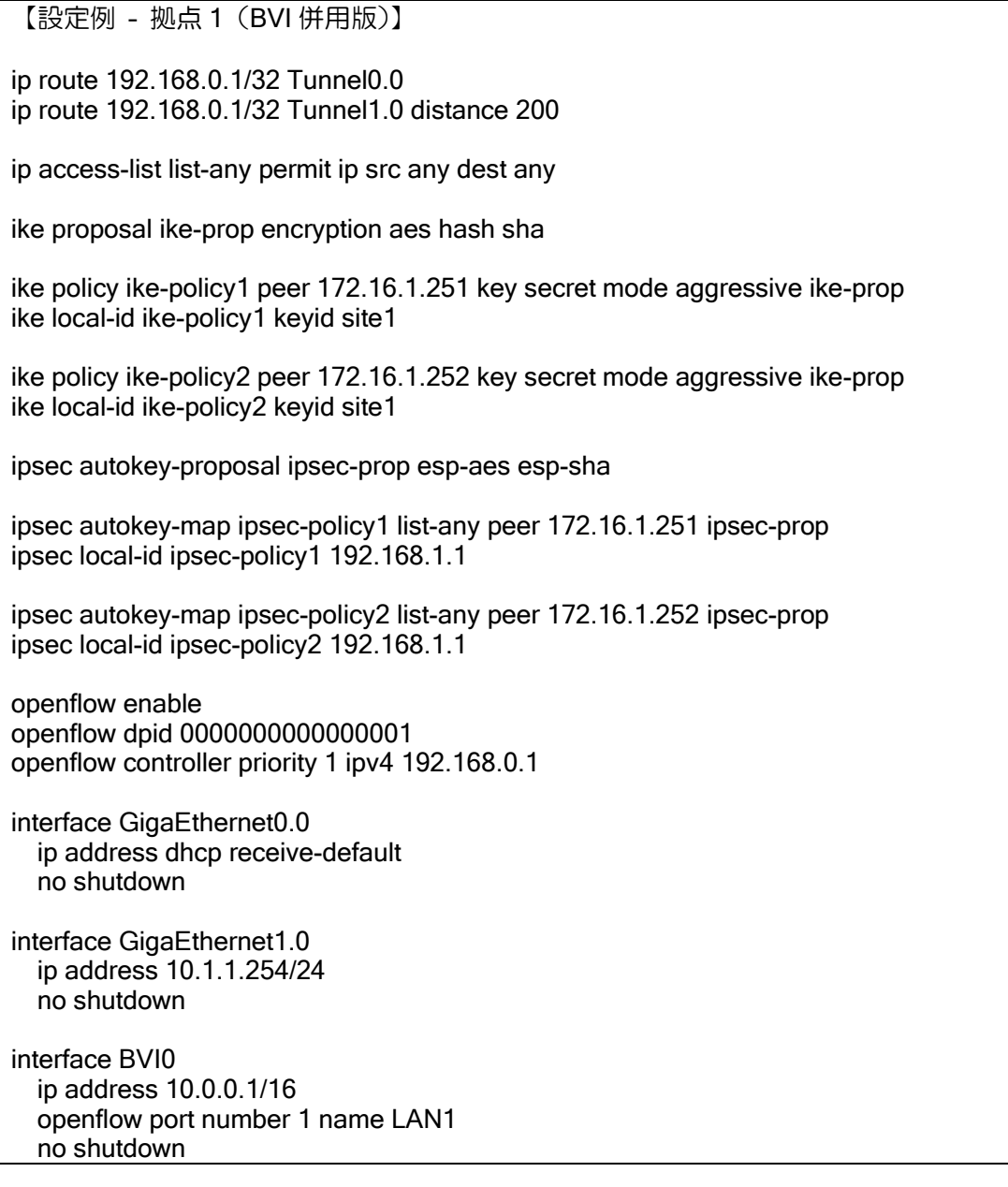

interface Loopback0.0 ip address 192.168.1.1/32 interface Tunnel0.0 tunnel mode gre ipsec tunnel keepalive period 5 retries 5 recoveries 5 ip unnumbered Loopback0.0 ipsec policy transport ipsec-policy1 with-id-payload openflow port number 101 name WAN1 no shutdown interface Tunnel1.0 tunnel mode gre ipsec tunnel keepalive period 5 retries 5 recoveries 5 ip unnumbered Loopback0.0 ipsec policy transport ipsec-policy2 with-id-payload openflow port number 102 name WAN2

BVI でルータ機能を併用する場合、ユーザトラフィックの制御と OpenFlow Channel や IPsec 接 続の制御が同じルーティングテーブルで制御されます。このため、管理用の通信とユーザの通信で 同じ IP アドレスを設定することはできません。また、フィルタやポリシールーティング等で、ユー ザ通信と管理用の通信を分離する必要があります。

## 2.56.7 ProgrammableFlow 対応

no shutdown

コントローラに PF6800 を使用し、センタと多数の拠点からなる WAN ソリューションを実現す る場合、ProgrammableFlow の制御にあわせた設定が必要になります。ProgrammableFlow の利用 可能な構成や設定例については PF6800 の製品サポートを通じてご確認ください。

ProgrammableFlow 機能には Ver.9.0.54 以降で対応していますが、今後は Ver.9.2 で追加した機 能を推奨設定として利用します。特に理由がない限り Ver.9.2 以降を利用してください。

なお Ver.9.4 以降では、ProgrammableFlow の制御によって発生する MPLS パケットのブリッジ インタフェースでの MSS 調整に対応しています。

### 2.56.8 高速転送機能

OpenFlow では、フローエントリのマッチ条件をプライオリティ順に評価する必要があります。 OpenFlow スイッチは一般的には高性能なハードウェアスイッチが利用されますが、IX ルータは検 索処理をハードウェアでアシストする機能を持ちません。このため、何も考慮せずにフローテーブ ルを構築すると、数百エントリ程度でも大幅に性能が低下する可能性があります。

実用的な性能を確保するために、以下のような検討が必要です。

- ➢ フローテーブルを分割し、検索回数を削減する。
- ➢ 通信量の多いエントリのプライオリティを高くして、平均検索回数を削減する。
- ➢ ハッシュテーブル機能を利用する。
- ➢ キャッシュ転送機能を利用する(Ver.9.2 以降)。

ここでは、IX 独自機能であるハッシュテーブル機能とキャッシュ転送機能について説明します。 それぞれ利用するために簡単な制約等がありますが、適切に利用することで、フローエントリが大 量に存在する環境でも高い転送性能を実現できます。

#### 2.56.8.1 ハッシュテーブル機能

ハッシュテーブル機能は、フローエントリのいくつかのフィールドをハッシュキーとすることで、 フローテーブルをハッシュテーブル化する機能です。宛先 MAC アドレスや宛先 IP アドレスなど、 いくつかのフィールドを 1 つまたは複数組み合わせてキーにすることができます。

#### 動作概要

通常、フローエントリの検索は下の左図のようにフローエントリをマッチするまで順番に参照し ますが、ハッシュテーブルでは右図のようにハッシュ値が一致しないフローエントリは検索対象に なりません。このため数千から数万のフローが登録されても、数個~数十個のフローエントリが登 録されているのと同程度の速度で転送することが可能になります。

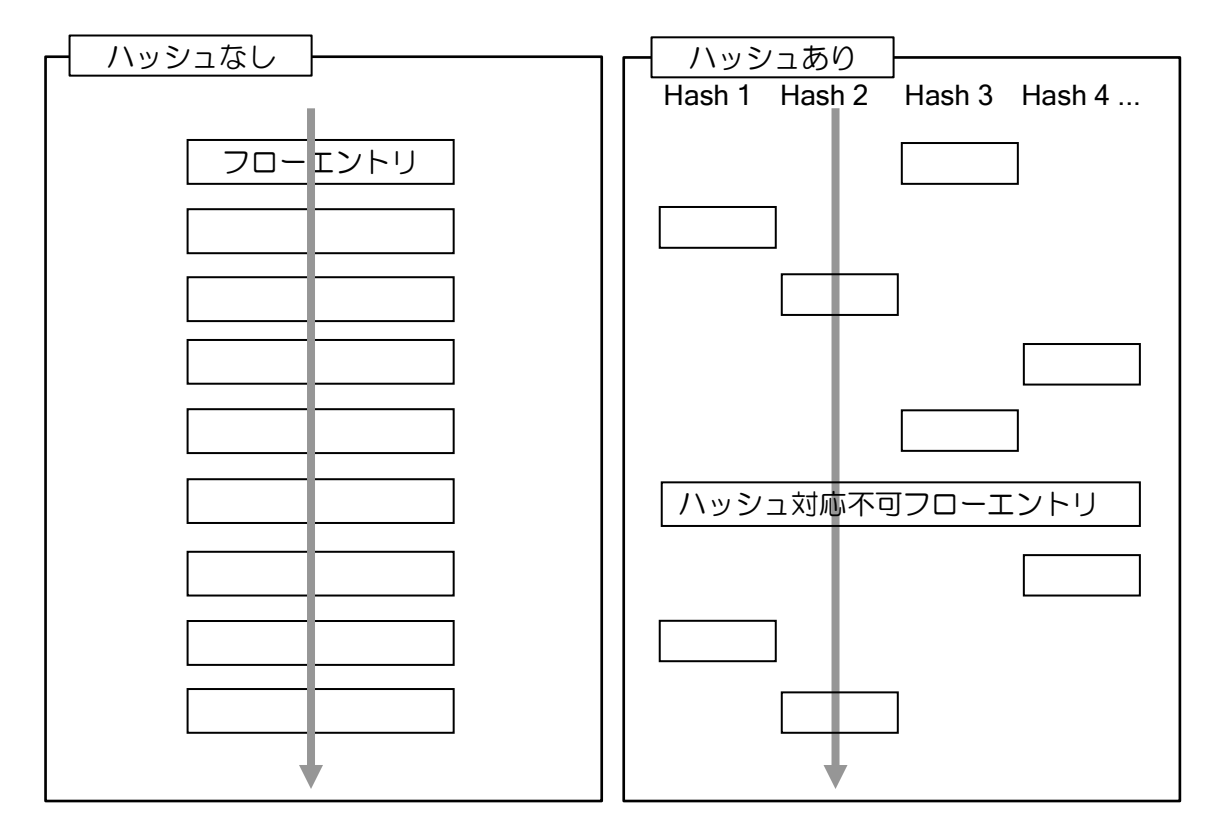

### ハッシュキーの動作

• ハッシュキーを「宛先 IP アドレス/32」と設定した場合

マッチ条件が「宛先 IP アドレス/32」のフローエントリには全てハッシュ値が設定されます。ま た受信パケットも宛先 IP アドレスでハッシュ値が設定されます。

具体的にはマッチ条件が 192.168.0.2 であるフローエントリも 192.168.0.2 宛のパケットも同じ ハッシュ値が設定されますので、例えば 2 と計算されたとすると、ハッシュ値が 2 でないフローエ ントリは全て検索せずに転送できます。

ただし、ハッシュに設定したフィールドに Wildcard を含むフローエントリがある場合(宛先が 192.168.0.0/30 や宛先 any など)は、ハッシュ値が1つに決まらないので、このようなエントリは 全てのパケットで従来通り参照されます。

• ハッシュキーを「宛先 IP アドレス/24」と設定した場合

マッチ条件が「宛先 IP アドレス/24~32」のフローエントリには全てハッシュ値が設定されます。 /25 や/32 のマッチ条件もハッシュ計算のフィールドに Wildcard がないので問題ありません。

例えば 192.168.0.0/24 の拠点宛のフローエントリを作る場合、192.168.0.0/24~32 のマッチ条件 が必ず付与されることになりますので、大多数のフローエントリをハッシュテーブルに乗せること ができます。

ただし送信する拠点ごとにハッシュ値が固まってしまうため、拠点分のフロー検索数は減少しま せん。それでも「拠点数×拠点ごとのフロー数」から「拠点ごとのフロー数」まで大幅に検索回数 は抑制されます。

### 設定方法

以下のコマンドでフローテーブルごとに設定します。

フローテーブルコンフィグモード hash インジェッシュの設定(ハッシュキー、ハッシュサイズ)

ハッシュ値を広く分布させるため、なるべく多くの値が設定されるフィールドを選択する必要が あります。また、範囲を広く設定するとハッシュ値が散らばりませんし、狭く設定するとハッシュ 計算できないフローエントリが増えます。適切な値の設定が必要です。

フローテーブルを目的別に分割するなどするとハッシュテーブルは設定しやすくなります。詳細 は具体的な利用例を参照してください。

#### 利用例

#### 1)L2 スイッチ制御

主に宛先 MAC アドレスで転送先を制御する場合、ハッシュキーを宛先 MAC アドレスにしてく ださい。異なる MAC アドレスのエントリは、ほとんど検索対象にならないことが期待されるので、 大量にフローエントリを処理することができます。設定例は以下の通りです。

openflow flow-table 0 hash key mac-dest size 65536

#### 2)多拠点ネットワークのセンタ装置利用(L3 / L4 制御)

センタと多数の拠点がそれぞれ複数の IPsec トンネルで接続されているネットワークのセンタ装 置を制御する場合、ハッシュキーを「IPv4 宛先アドレス/24」とした IPv4 パケット専用のフロー テーブルを用意する方法が有効です(拠点のサブネットが/24~/32 の場合)。

拠点ごとにハッシュ値が決まるので、拠点数が増えても 1 拠点分の検索速度で転送可能です。た だし拠点内のフローエントリは全て衝突するので、1 拠点あたりのフロー数が多いと性能は劣化し ます。

openflow flow-table 0 hash key ipv4-dest-prefix 24 size 16384

#### 3) ProgrammableFlow のコアスイッチ利用

ProgrammableFlow のコアスイッチ利用の場合の設定例です。宛先 MAC アドレスを変換して転 送するため、以下の設定で効率的に分散されます。

hash key mac-dest-mask ff:ff:ff:f8:00:00 size 65536

#### 4) ProgrammableFlow のエッジスイッチ利用

ProgrammableFlow のエッジスイッチ利用の場合の設定例です。エッジスイッチの場合は、条件 が利用環境によって異なります。通常は IP アドレスの/32 の設定が多く負担になりますので、以下 の設定が適しています。

hash key ipv4-src-prefix 32 ipv4-dest-prefix 32 size 16384

#### 2.56.8.2 キャッシュ転送機能

キャッシュ転送機能は、新規の通信が発生するたびに受信したパケットがどのフローエントリに マッチしたかを記録し、次回以降のフローエントリの検索を省略することで高速転送する仕組みで す。Ver.9.2 以降利用可能です。

なお、通信開始時の転送性能には効果がありませんので、ハッシュテーブル機能と併用して運用 してください。また、ARP と ND はキャッシュ転送機能の対象外です。

#### 設定方法

以下のコマンドでフローテーブルごとに設定・確認ができます。デフォルトは無効です。

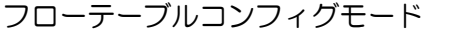

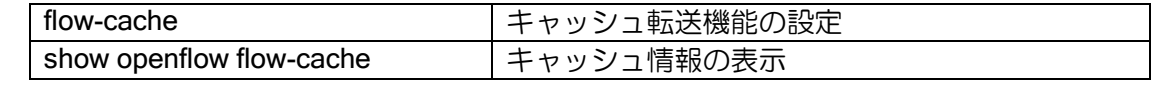

設定コマンドでエントリ数とタイムアウトを設定することができます。タイムアウトは 2 種類の 方式に対応しており、通信があっても指定時間で必ずキャッシュを削除する hard-timeout と、無通 信になってから指定時間でキャッシュを削除する idle-timeout を選択することができます。

#### 注意事項

• フローテーブル変更時のキャッシュ動作

キャッシュ転送を利用した場合、フローテーブルに変更があっても即座に切り替わらないケース があります。Flow-Mod の Modify や Delete は即時反映されますが、Add のみで切り替えを行った 場合に即時反映されません。

以下のフローエントリで 192.168.0.1 宛の通信をキャッシュ転送している場合

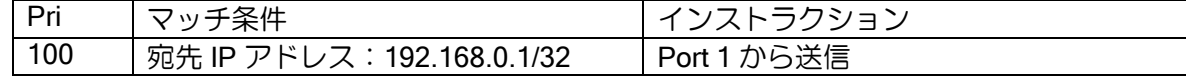

Pri 200 のフローエントリが登録されると、本来は廃棄ですがキャッシュ転送が優先されます。

| Pri | マッチ条件                       | インストラクション   |
|-----|-----------------------------|-------------|
| 200 | - 宛先 IP アドレス:192.168.0.0/24 | 廃棄          |
| 100 | 宛先 IP アドレス:192.168.0.1/32   | Port 1 から送信 |

Add と同時に Pri 100 のフローエントリを削除する、あるいは Pri 100 のフローエントリのイン ストラクションを廃棄に変更するなど、Modify や Delete による変更を伴う場合には、フローエン トリの変更は即時反映されます。

• 総エントリ数の制限

複数のフローテーブルで有効化する場合は、メモリの消費量が大きいためキャッシュの総エント リ数が 65535 を超えないようにテーブルごとのエントリ数を調整してください。

#### 2.56.8.3 その他の対策

• フローテーブルの分割

ハッシュテーブル機能は、ハッシュが上手く分散できるようにフローエントリを投入することが 重要になります。目的別にフローテーブルを活用したり、アドレスやポートの集約条件を決まった ルールで運用することが、ハッシュによる高速検索に向いた制御です。

多拠点ネットワークの設定で、多数の拠点が/24 で一部/16 の拠点があるといった場合に、ハッ シュキーを「IPv4 宛先アドレス/16」としてしまうと、同一ハッシュ値となるエントリが増加して しまい、十分な効果が得られません。この場合はテーブルを分割するか、キャッシュ機能の利用を 検討してください。

• ブロードキャスト、マルチキャストの抑止

多拠点ネットワークで利用する場合、ARP などのブロードキャストパケットやマルチキャストパ ケットをコピーして全拠点に送信すると性能が著しく劣化します。

ルータを挟んで ARP の通信を抑制する、ARP TPA のマッチ条件を使って端末が存在するネッ トワークのみに ARP パケットを送信する、OpenFlow Channel のみで制御するなどが効果的です。

### 2.56.9 Packet-In 抑止機能

Packet-In により新規の通信を検出し、コントローラがフローエントリを登録する制御方式の場 合、フローエントリが登録されるまでの間 Packet-In が大量に送信され続ける可能性があります。 Ver.9.2 以降、本機能を有効にすることで、不要な Packet-In の発生を抑止できます。

### 2.56.9.1 設定方法

以下のコマンドでフローテーブルごとに設定・確認が可能です。

フローテーブルコンフィグモード

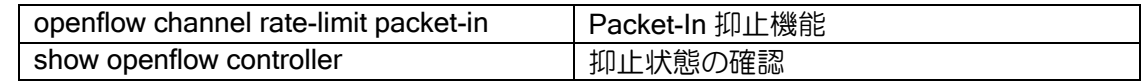

同一のフローに対して、指定した時間内に指定したパケット数のみ Packet-In を行う機能です。 以下のマッチフィールドがすべて一致する場合に同一フローとして扱います。

- ➢ In-port, eth-dst, eth-src, eth-type, vlan-vid
- ➢ ip-proto, ipv4-src, ipv4-dst, ipv6-src, ipv6-dst
- ➢ tcp-dst, tcp-src, udp-dst, udp-src, arp-tpa

## 2.56.10 QoS 対応

OpenFlow では QoS 機能を利用することができます。既存のブリッジで動作する QoS 機能のほ か、OpenFlow 1.3 の Set Queue の命令に対応しています。

#### 2.56.10.1 Set-Queue 対応

OpenFlow の Set queue 機能は、QoS のキュー番号を指定する機能です。IX ルータでは、setqueue で命令されたキュー番号を qos-group として扱います。あらかじめ、ルータの設定として CBQ やシェーピング等の QoS 設定を行い、qos-group の対応付けを設定しておくことで、任意の QoS 設定を利用することができます。

qos-group が OpenFlow 機能で付与される以外は、ブリッジ機能の QoS 設定と同一となるため、 ブリッジの設定や QoS の設定を参照してください。

#### 2.56.10.2 ToS/CoS 値の書き換え

OpenFlow には Set-Filed の命令で ToS や CoS の値を書き換える機能がありますが、ToS の書き 換えには対応しておりません。CoS 値の書き換えは可能です。

#### 2.56.10.3 OpenFlow Channel の優先設定

OpenFlow Channel のパケットが廃棄されると正常に通信ができないため、優先設定を行う必要 があります。

Ver.9.2 以降では以下のコマンドで ToS 値を付与できますので、これを利用してください。Ver.9.1 以前の場合は宛先ポート番号等でマッチさせて QoS を適用してください。

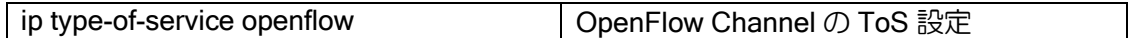

IKE や GRE keepalive、OSPF などを利用する場合は、これらも優先設定する必要があります。 同じ ToS 値を設定すればまとめて制御可能です。

### 2.56.11 ルータ機能との併用

OpenFlow 機能は既存のルータ機能と併用可能です。構成によりますが、WAN ソリューション の場合、「IPsec 接続用の VPN ルータ」、「OpenFlow スイッチ」、「ユーザルータ」の 3 台の動作を 1 台で実現することも可能です。

#### 2.56.11.1 IPsec 機能との併用

複数の WAN 回線上で IPsec 接続し、OpenFlow で送信先を制御したい場合は、Ether over GRE over IPsec のトンネルを使用して keepalive 機能を有効化してください。接続区間で障害があると OpenFlow ポートがダウンするので、OpenFlow の制御上は通常の物理ポート同士でケーブル接続 している状態と同様に扱えます。

また GRE トンネルは OpenFlow の通信と OpenFlow channel の制御通信を同時に 1 つのトンネ ルに通すことができます。制御用のトンネルを別途用意する必要はありません。

#### 2.56.11.2 ユーザルータとの併用

BVI インタフェースを利用することで、LAN 側からの通信をルータ機能で処理したあとに OpenFlow 機能で経路制御することができます。ルータ機能が BVI から送信すると OpenFlow 機能 が BVI で受信し、逆も同様です。Ver.9.0.54 以降では BVI インタフェースに VLAN タグを設定する ことができます。

Ver.9.3 で複数 BVI に、Ver.9.5 で VRF に対応しているため、ユーザルータ部分を含めて複数 VTN を構築できます。複数の BVI インタフェースに異なる VLAN タグをそれぞれ設定することで、複数 VTN に対応することができます。VRF を併用すればネットワークも分離されます。

```
OpenFlow 機能と BVI インタフェース使用時のブロック図
```
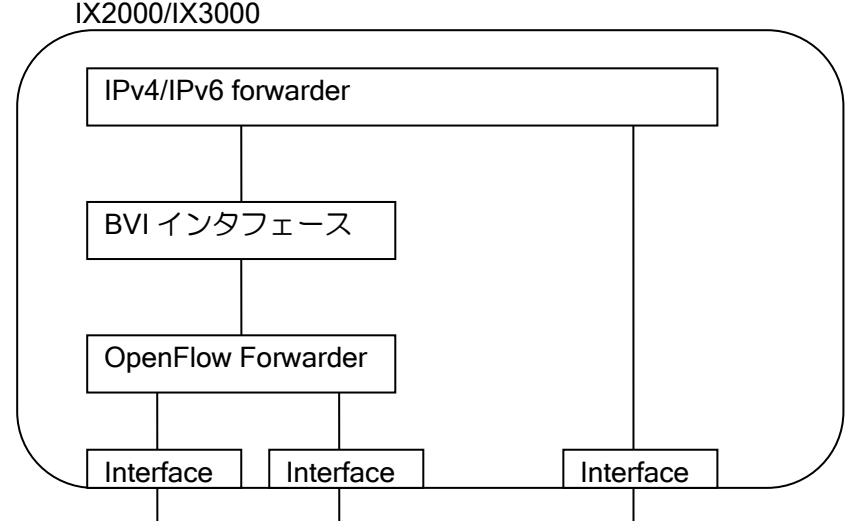

## 2.56.11.3 サブインタフェースの利用

サブインタフェースを併用することで、1 つの物理ポート上で OpenFlow 機能と既存のブリッジ 機能やルータ機能を併用して動作させることも可能です。

OpenFlow のデータトラフィックと OpenFlow Channel の通信を 1 つの物理ポートに通す場合な どに利用できます。

## 2.56.12 VLAN タグ制御補助機能

Ver.9.4 以降ではイーサネットポートに VLAN ID を指定できます。VLAN ID を指定した場合、当 該ポートで受信したイーサネットフレームは、VLAN タグを付与したうえで OpenFlow 転送しま す。また、送信時には指定された VLAN ID と一致するイーサネットフレームのみを VLAN タグを 外して送信します。

```
インタフェースコンフィグモード
```
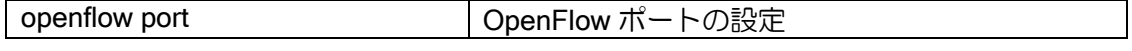

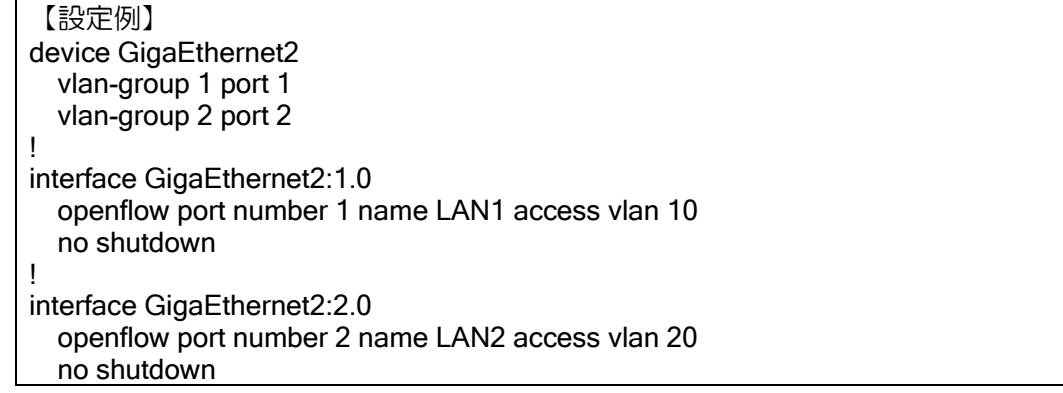

ポート 1 の場合

- ➢ 受信フレームにタグ 10 をつけてから、OpenFlow 機能で受信する。
- ➢ 送信フレームはタグ 10 のみ、タグを外して送信する。

ポート 2 の場合

- > 受信フレームにタグ 20 をつけてから、OpenFlow 機能で受信する。
- ➢ 送信フレームはタグ 20 のみ、タグを外して送信する。

## 2.56.13 フローエントリ コンフィグ制御機能

OpenFlow スイッチを制御するフローエントリおよびグループエントリは、通常コントローラか ら登録を行いますが、Ver.9.2 以降では同時に CLI で制御することも可能です。

In-Band 接続の実現など、コントローラと接続する前にフローエントリで転送制御したい場合や、 コントローラの制御方式を変更せずに経路制御したい場合に利用することができます。

設定内容がコントローラと競合してしまうと通信異常などが発生する場合があるので注意して ください。特にコントローラに PF6800 を利用する場合、指定された設定以外は本機能によるフ ローテーブルの設定は行わないでください。

### 2.56.13.1 設定方法

以下のコマンドで設定可能です。

グローバルコンフィグモード

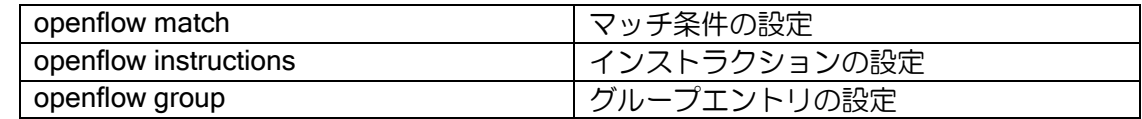

グループエントリコンフィグモード

action-buckets マクションバケツの設定

フローテーブルコンフィグモード

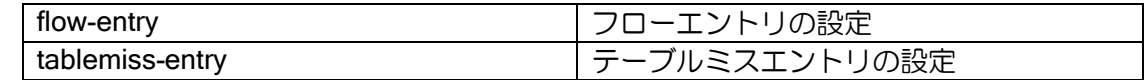

flow-entry コマンドは、別コマンドで設定したマッチ条件、インストラクションを選択する仕組 みです。tablemiss-entry も同様にインストラクションを指定して登録します。

なお、コンフィグで登録したフローエントリはコントローラに対して隠ぺいします(Multipart で 全フローエントリを要求されても CLI 設定分は載せません)。コントローラがフローエントリの設 定不一致を検出し、削除命令を発行するケースがあるためです。CLI で転送した通信はコントロー ラ側で認識できないことに注意してください。

【設定例(マッチ条件)】 openflow match web\_server1 ipv4-src 192.168.0.0 255.255.255.0 ipv4-dst 10.0.0.1 送信元が 192.168.0.0/24、宛先が 10.0.0.1 の通信にマッチ。範囲指定はマスクで指定。 【設定例(インストラクション)】 openflow instructions out-port1\_2 write-actions group 1 Group1 のルールで送信 【設定例(グループエントリ)】 openflow group 1 fast-failover action-buckets watch-port 1 action out-port 1 action-buckets watch-port 2 action out-port 2 上から順に、Port 1 が up なら Port 1 に送信、Port 2 が up なら Port2 に送信する。 【設定例(フローエントリ、テーブルミスエントリ)】 openflow flow-table 0 flow-entry priority 10000 match web\_server1 instruction out-port1\_2 tablemiss-entry goto-table 1 フローエントリはマッチ条件とインストラクションを選択したもので登録

テーブルミスエントリは、インストラクションの選択か goto-table を記述可能

### 2.56.13.2 コントローラとの設定の競合

CLI によるフローの制御はコントローラ側に認識されないため、コントローラの制御との競合は 極力回避する必要があります。

フローエントリやグループエントリの設定が競合して片方しか有効にならない場合、以下のよう にコントローラの指示を優先します。

- ➢ CLI で登録したフローエントリと同じマッチ条件のフローエントリがコントローラから登 録された場合(Add)、コントローラの設定で上書きします。コンフィグは削除しませんが、 コントローラが登録したフローエントリが削除されても CLI のフローエントリは再登録さ れません。グループエントリも同様です。
- ➢ CLI で登録したフローエントリ、グループエントリはコントローラから変更・削除できませ ん。例えば接続直後に全フローエントリを削除する命令を受けることがありますが、そのよ うな場合にも CLI の設定は残ります。

## 2.56.14 表示コマンド

いくつかの表示コマンドの表示内容について説明します。

### 2.56.14.1 show openflow flow-entry コマンド

登録されたフローエントリの内容を表示します。

#### 【表示例】

# show openflow flow-entry table-id 0 Flow Table 0 (table0) - 3 entries, 1 lookups Codes: R - send flow removed, P - no send pkt count, B - no send byte count Pri 1000, serial 108, cookie 0, code - Match field: ipv4 src 192.168.11.0/24, dest 192.168.10.0/24 Instruction: group 1 (bucket 2, out-port Tunnel1) Timer: duration 7 idletime 7 0 packets, 0 bytes Pri 999, serial 109, cookie 0, code R Match field: ipv4 src 192.168.11.0/24, dest any Instruction: out-port Tunnel2 Timer: duration 7 idletime 7, idle-timeout 30 0 packets, 0 bytes

: 1999 - 1999<br>1999 - 1999 - 1999 • タイトル行

テーブル ID(テーブル名)、フローエントリ数、フローテーブル参照回数を表示します。

• Pri 行

フローエントリの先頭行です。

プライオリティ、内部管理用のシリアル番号、クッキー、フラグ情報を順に表示します。

- Match field 設定されたマッチ条件です。ワイルドカード指定は可読性の高い表示形式で表示します。
- Instruction 設定されたインストラクションです。 fast-failover のグループを指定している場合、現在選択されているバケツと送信先も表示します。
- Timer

duration(エントリ生成からの時間)、idletime(無通信時間)を表示します。

idle-timeout, hard-timeout が設定されている場合には、その値も表示します。

• 統計情報

フローエントリで転送したパケット数とパケットサイズを表示します。

Ver.9.2 以降ではフローエントリを 1 行で表示するサマリ表示にも対応しています。プライオリ ティ、シリアル番号、転送パケット数、Info(マッチ条件)のみ表示します。

### 2.56.14.2 show openflow group-entry コマンド

show openflow group-entry コマンドは、グループエントリを表示します。

【表示例】

# show openflow group-entry Group 0 Group type is fast-failover Bucket 1 is selected Duration is 0:00:16 Reference count is 1 Statistics: 0 packets, 0 bytes Action buckets: Bucket 1: watch-port PORT1 out-port PORT1 Bucket 2: watch-port PORT2 out-port PORT2

• Group

グループエントリの先頭行でグループ ID を表示します。

- Group type グループタイプを表示します。
- Bucket 1 is selected (fast-failover  $\mathcal{O}(\mathcal{H})$ ) 現在選択しているバケツを表示します。 例では PORT1 が LIVE (up) で、Bucket 1 を使って転送していることを示しています。
- Duration グループが設定されてからの経過時間です。
- Reference count このグループをインストラクションに設定して参照しているフローエントリの数です。
- Action buckets アクションバケツを登録順に表示します。
- watch-port (fast-failover  $\mathcal{O}(\mathcal{H})$ ) 監視するポートをポート名で表示します。

## 2.56.15 イベントログの設定

OpenFlow 機能のイベントログは、以下の 2 種類です。 詳細はイベントログリファレンスを参照してください。

- ➢ 制御通信のログ表示:opfc
- ➢ トラフィックのログ表示: opft

# ■2.57 キーテレフォンシステム連携機能の設定

## 2.57.1 機能概要

本機能は、日本電気製キーテレフォンシステムと IX2000/IX3000 シリーズを組み合わせて使用す るための機能です。それ以外の装置に対しては、本機能を使用することはできません。

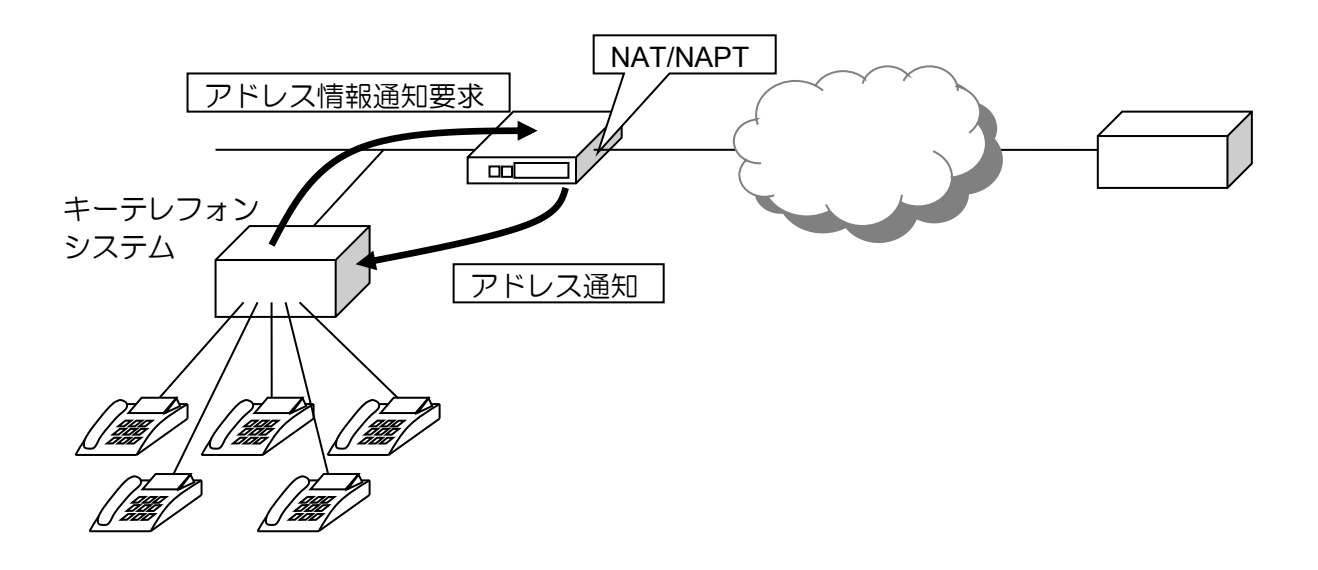

## 2.57.2 インタフェースの設定

### 2.57.2.1 IP アドレスの設定

固定アドレス設定の他に、DHCP サーバからの払い出し、IPCP による動的なアドレス取得も可 能です。コマンドは以下のとおりです。

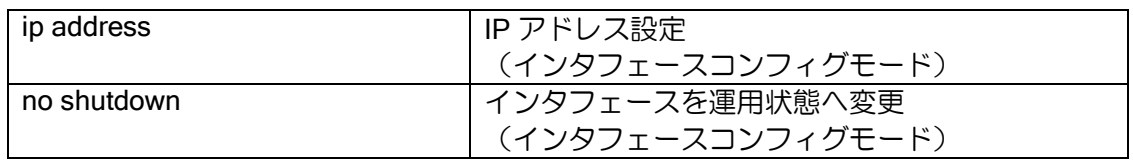

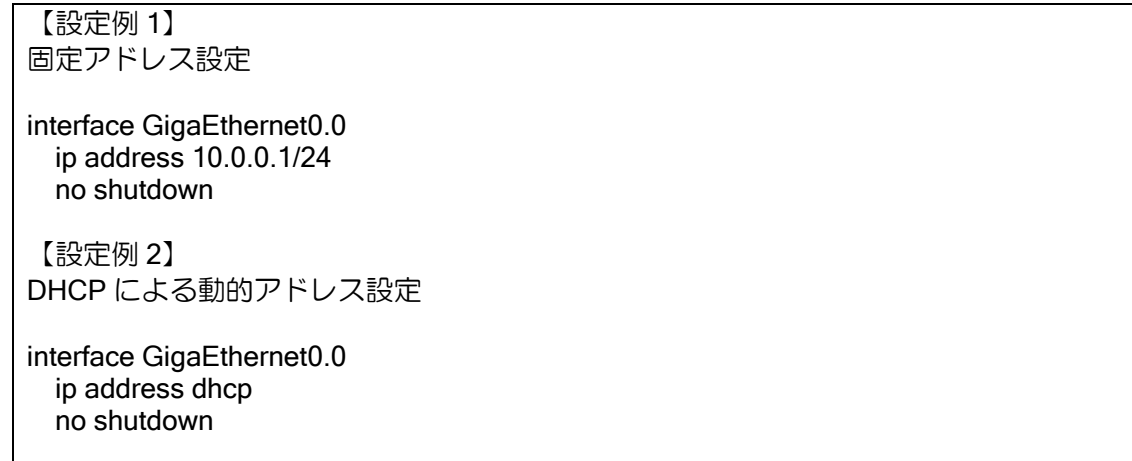

【設定例 3】 IPCP による動的アドレス設定 (次の PPPoE の設定も参照してください) interface GigaEthernet0.1 encapsulation pppoe

 ppp binding pppoe1 ip address ipcp no shutdown

#### 2.57.2.2 PPPoE の設定

PPPoE を使用する場合、サブインタフェース(インタフェースの後ろの数字が 0 以外) を使用 します。PPP 用のプロファイルにユーザ名,パスワードを設定し、作成したプロファイルをインタ フェースに割り当てます。

コマンドは以下のとおりです。詳細については、PPP,PPPoE の項を参照してください。

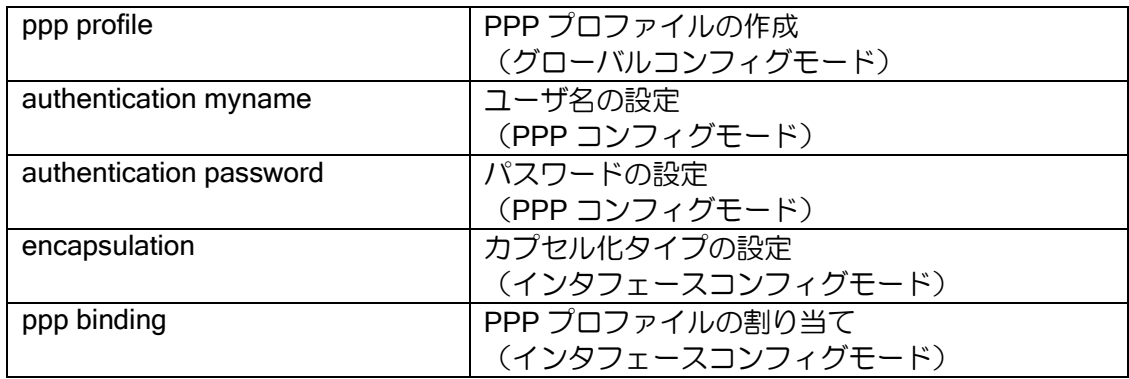

#### 【設定例】

ppp profile pppoe1 authentication myname ix@nec.co.jp authentication password ix@nec.co.jp ix-router

interface GigaEthernet0.1 encapsulation pppoe ppp binding pppoe1 ip address ipcp no shutdown

## 2.57.3 グローバルアドレス通知機能の設定

キーテレフォンシステムにグローバルアドレスを通知する機能です。

NAT/NAPT 配下のキーテレフォン装置は、外部の装置と通信する際に NAT/NAPT で使用するイ ンタフェースのアドレス(グローバルアドレス)が必要となります。本機能は、キーテレフォンシ ステムからのアドレス情報通知要求に対して、指定したインタフェースのアドレスを通知する機能 です。

### 2.57.3.1 グローバルアドレス通知機能コマンドの有効化

最初にグローバルアドレス通知機能のコマンドを有効にする設定を行う必要があります。コマン ドを有効にしていない場合、グローバルアドレス機能のコマンドは表示されません。コマンドは以 下のとおりです。

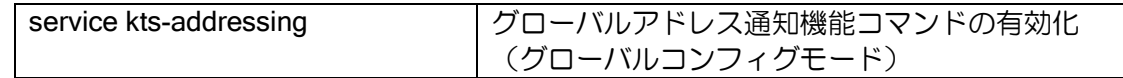

#### 2.57.3.2 グローバルアドレス通知の有効化

キーテレフォンシステムからの要求を受信するインタフェースにおいて、アドレス通知機能を有 効にします。1 つのインタフェースにのみ設定可能です。コマンドは以下のとおりです。

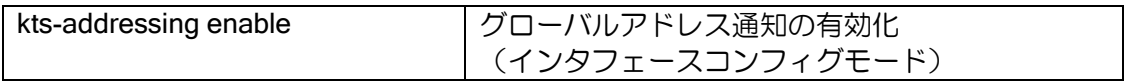

### 2.57.3.3 通知インタフェースの設定

グローバルアドレスを持つインタフェースを指定します。指定したインタフェースのアドレスが キーテレフォンシステムに通知されます。Ver.8.6 以降 NGN モードの設定が可能です。NGN モー ドに設定した場合、アドレス通知に加えて NGN 網の情報を通知します。コマンドは以下のとおり です。

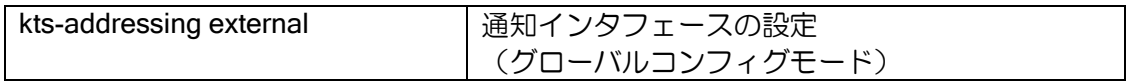

【設定例 1】 PPPoE に接続する場合

kts-addressing external GigaEthernet0.1

【設定例 2】 NGN 回線に接続する場合

kts-addressing external GigaEthernet0.0 ngn-mode

### 2.57.3.4キーテレフォンシステムのアドレス設定

グローバルアドレスの通知は、指定したキーテレフォンシステムに対して行います。設定可能な 装置数は 1 台のみです。コマンドは以下のとおりです。

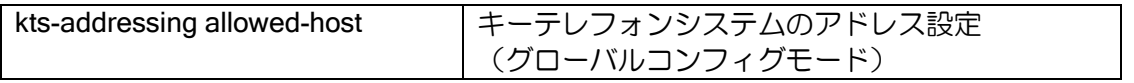

### 2.57.3.5 IX 情報更新時の通知設定(Ver.8.6 以降)

IX の情報が更新された場合にキーテレフォンシステムに通知を行います。コマンドは以下のとお りです。

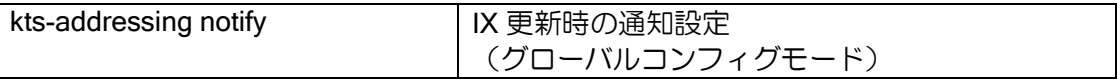
## 2.57.3.6 状態/統計の表示,クリア

以下のコマンドで、状態/統計情報の表示,クリアを行うことができます。

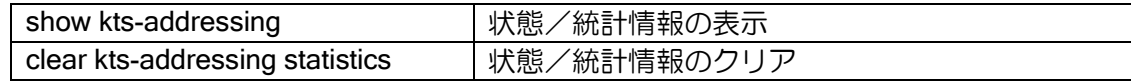

# 2.57.4 NAT/NAPT の設定

グローバルアドレスを持つインタフェースに NAPT の設定を行います。

コマンドは以下のとおりです。詳細は、ネットワークアドレス変換の設定の項を参照してくださ  $U_{\alpha}$ 

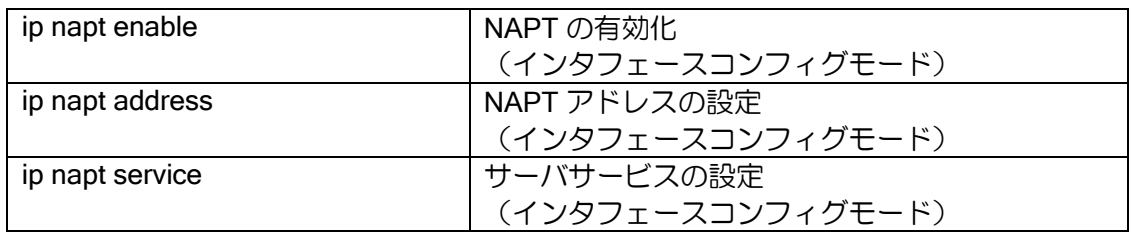

IP フォンサービスで複数の電話番号を取得している場合には、それらの電話番号間での通話を可 能とするために、キーテレフォンシステムを接続しているインタフェース (LAN 側) にも NAPT の 設定を行います。

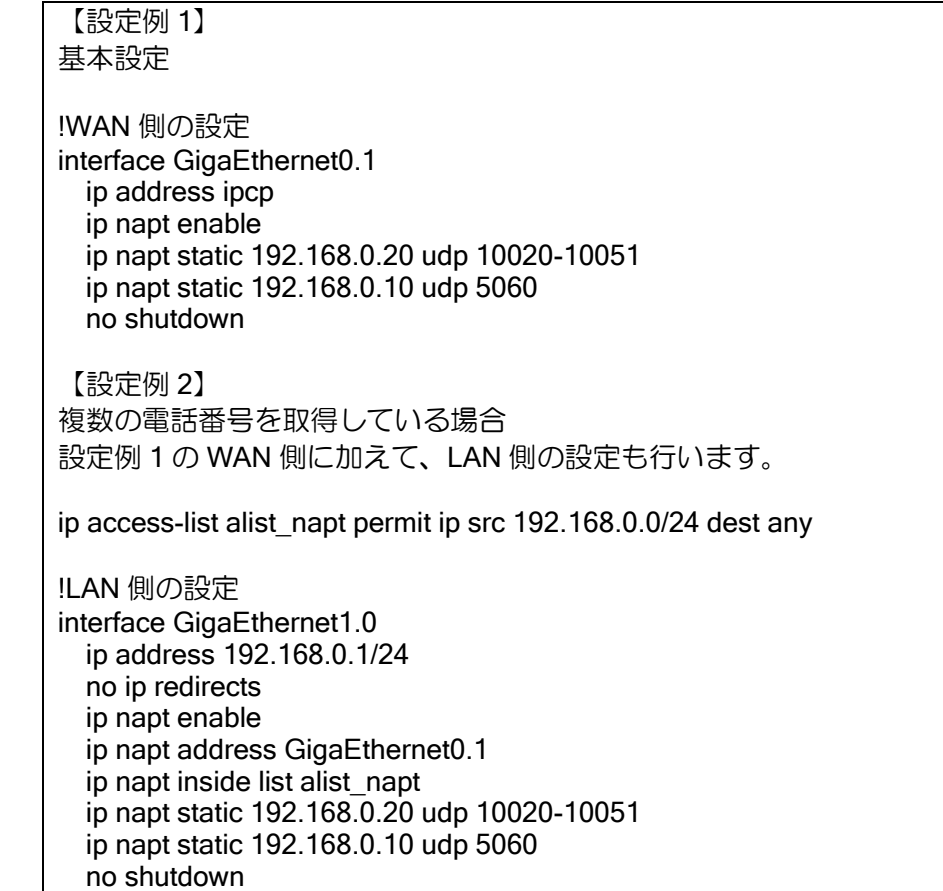

# 2.57.5 フィルタの設定

特定パケットのみ通過を許可する場合、フィルタを使用します。

フィルタには、固定の条件を設定するスタティックフィルタと、通過したパケットに対応するパ ケットのみ受信を許可するダイナミックフィルタがあります。フィルタ条件をアクセスリスト、ダ イナミックアクセスリストで設定し、フィルタコマンドで割り当てます。アクセスリストに該当し ないパケットは deny の扱いとなり、廃棄されます。

コマンドは以下の通りです。詳細はパケットフィルタの項を参照してください。

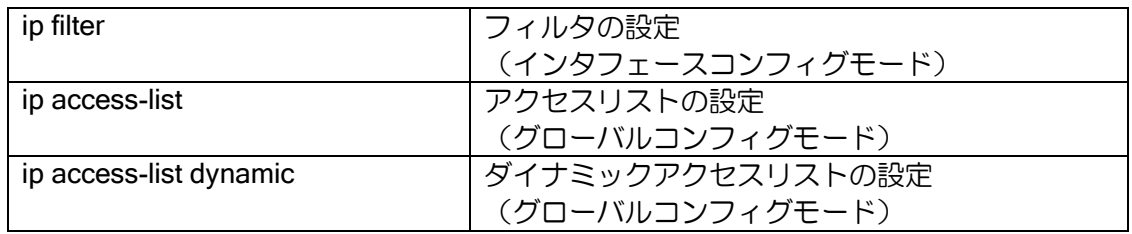

【設定例 1】 静的フィルタ 送信元 100.0.0.0/24、送信先 any のパケットのみ受信可。

ip access-list flt-acl permit ip src 100.0.0.0/24 dest any

interface GigaEthernet0.1 ip address ipcp ip filter flt-acl 10 in no shutdown

【設定例 2】 動的フィルタ 送信したパケットに対応するパケットのみ受信可。

ip access-list deny-all deny ip src any dest any ip access-list permit-all permit ip src any dest any

ip access-list dynamic dym-flt access permit-all

interface GigaEthernet0.1 ip address ipcp ip filter deny-all 10 in ip filter dym-flt 20 out no shutdown

# 2.57.6 設定例

## 2.57.6.1 PPPoE 回線に接続

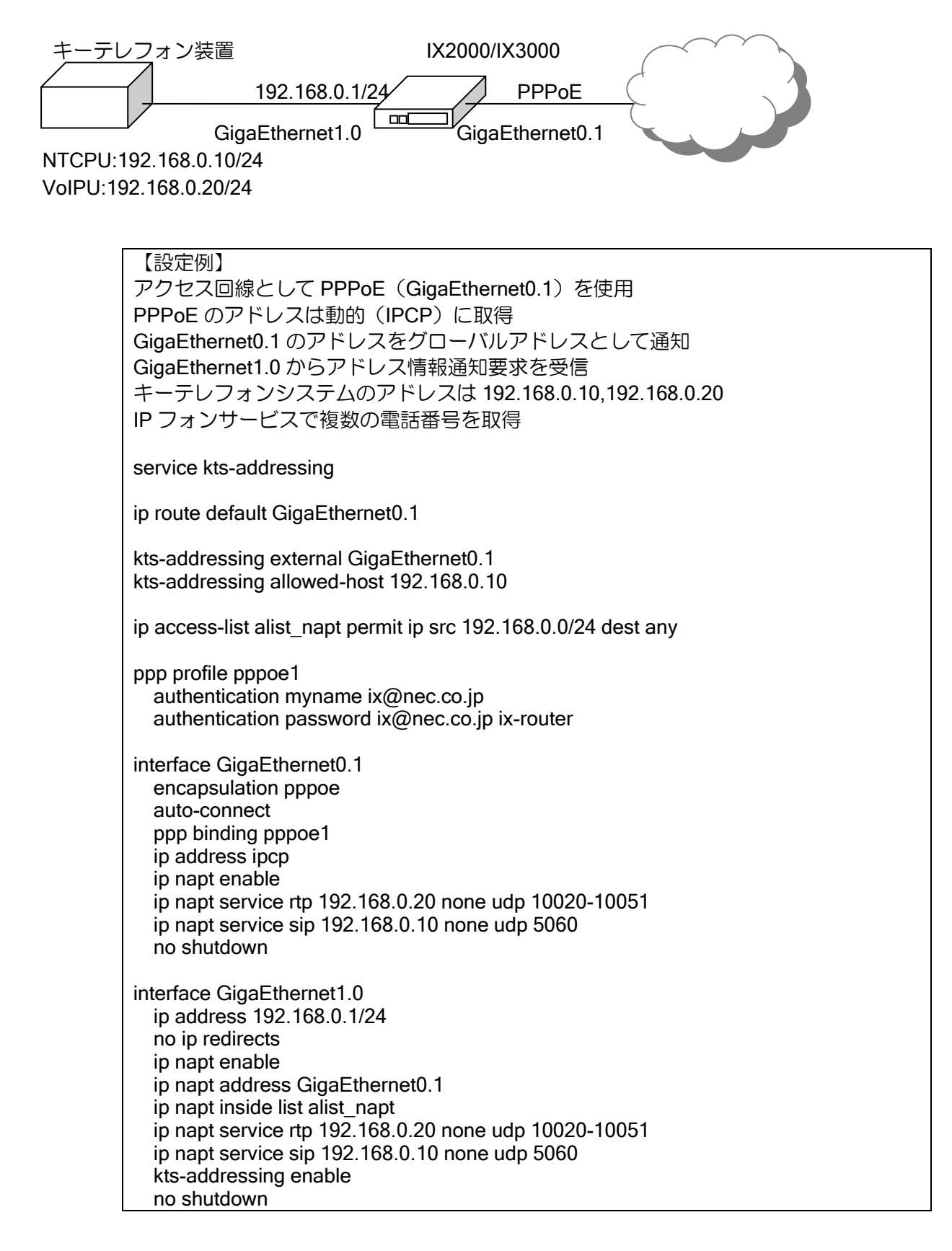

## 2.57.6.2 NGN 回線に接続(Ver.8.6 以降)

【設定例】 アクセス回線として NGN 回線(データコネクト)(GigaEthernet0.0)を使用 GigaEthernet0.0 のアドレスをグローバルアドレスとして通知 GigaEthernet1.0 からアドレス情報通知要求を受信 キーテレフォンシステムのアドレスは 192.168.0.10,192.168.0.20 IP フォンサービスで複数の電話番号を取得 service kts-addressing kts-addressing external GigaEthernet0.0 ngn-mode kts-addressing allowed-host 192.168.0.10 kts-addressing notify ip access-list alist napt permit ip src 192.168.0.0/24 dest any interface GigaEthernet0.0 ip address dhcp ip napt enable ip napt service rtp 192.168.0.20 none udp 10020-10051 ip napt service sip 192.168.0.10 none udp 5060 no shutdown interface GigaEthernet1.0 ip address 192.168.0.1/24 no ip redirects ip napt enable ip napt address GigaEthernet0.0 ip napt inside list alist\_napt ip napt service rtp 192.168.0.20 none udp 10020-10051 ip napt service sip 192.168.0.10 none udp 5060 kts-addressing enable no shutdown NGN 網 キーテレフォン装置 GigaEthernet1.0 GigaEthernet0.0 IX2000/IX3000 192.168.0.1/24 NTCPU:192.168.0.10/24 VoIPU:192.168.0.20/24

# 2.57.7 制限事項

- SIP-NAT との併用はできません。
- IX ルータを複数台使用した冗長構成を行うことはできません。 キーテレフォンシステムでは、1 つのグローバルアドレスのみ対応しています。そのため、複数 の IX ルータからアドレスを通知された場合、正常に動作しません。

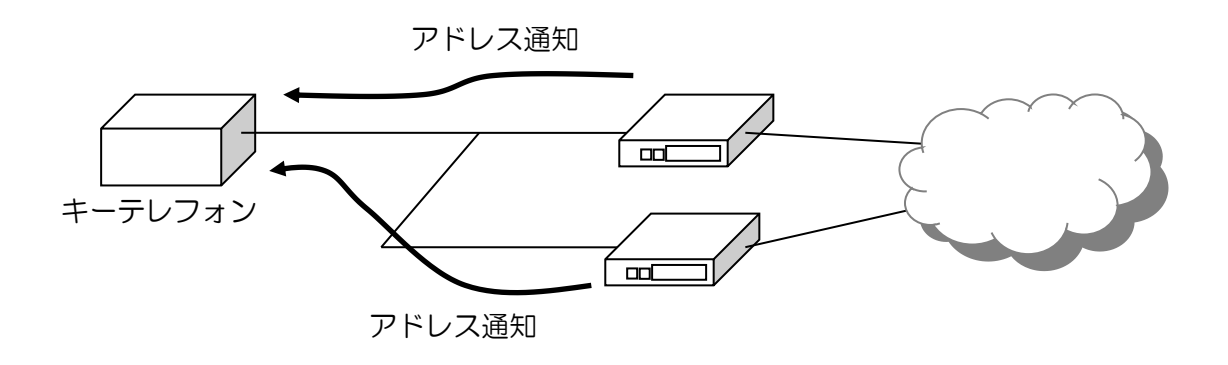

# ■2.58 設定パラメータの一覧

標準的に使用されているパラメータ名と、IX2000/IX3000 シリーズの変更コマンドとの対応は、 次のとおりです。

基本設定で説明したコマンドに対応する変数以外は、通常、デフォルト値で問題ありません。特 に必要がない場合は、変更しないでください。

以下の表では、次の省略文字を使用しております。

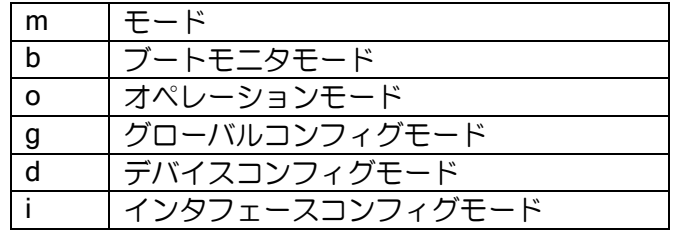

System

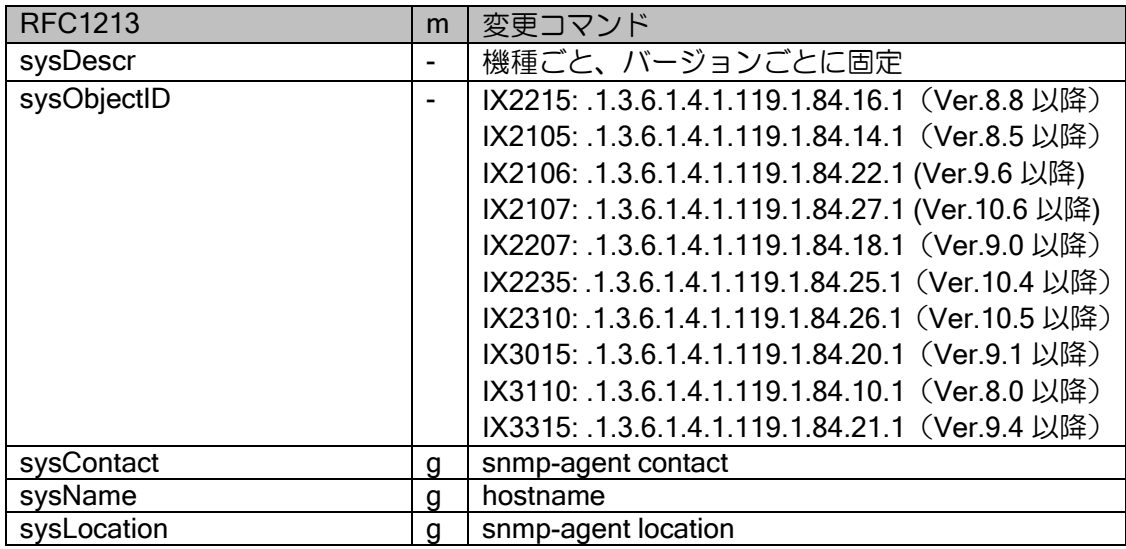

#### Interfaces

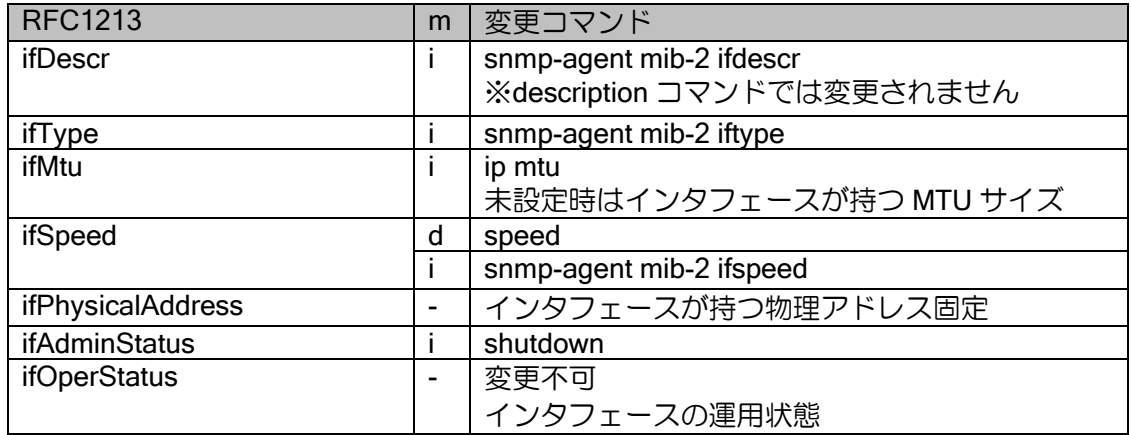

address-translation

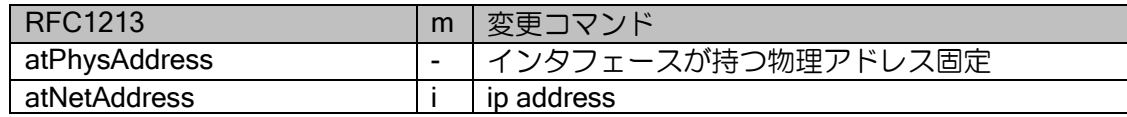

IPv4

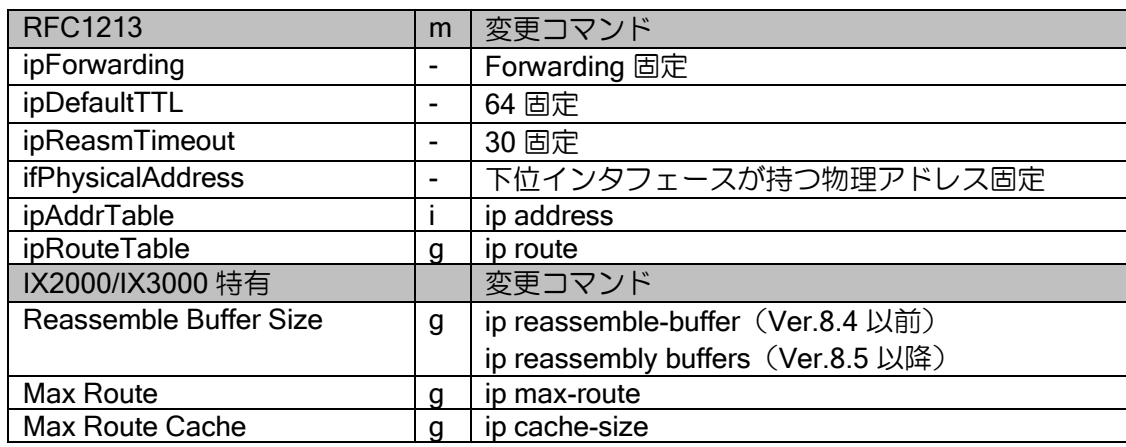

#### **TCP**

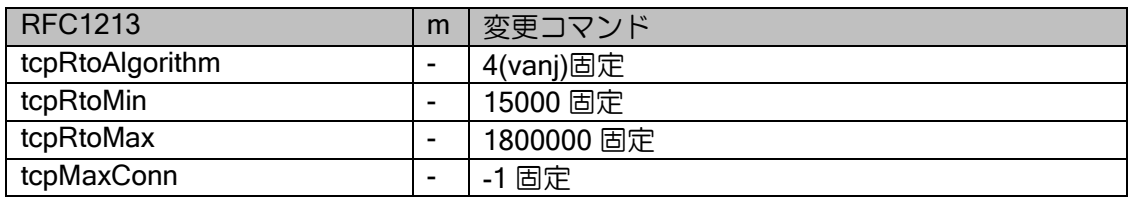

IPv6

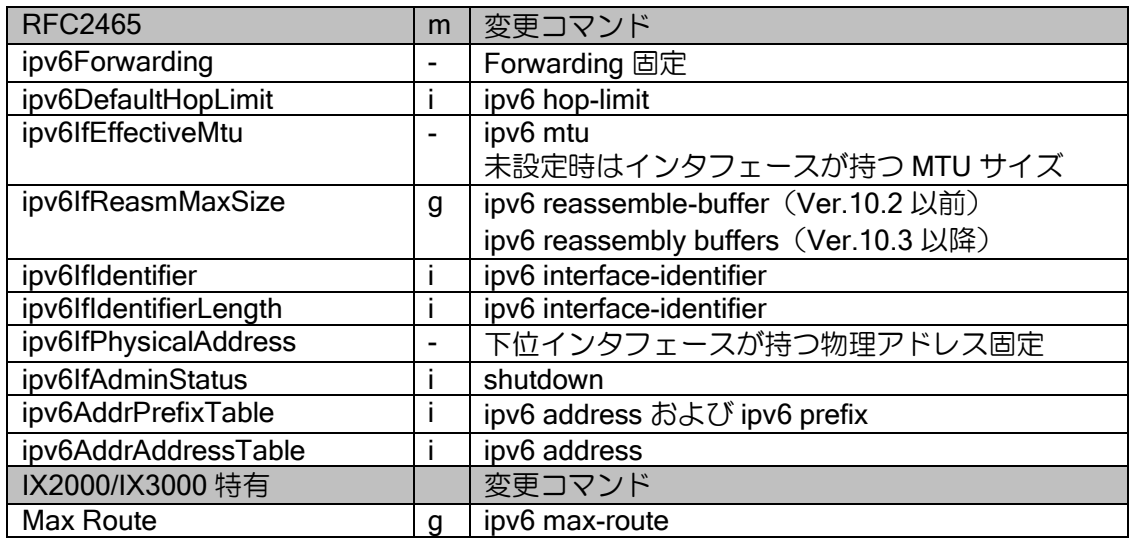

#### ND

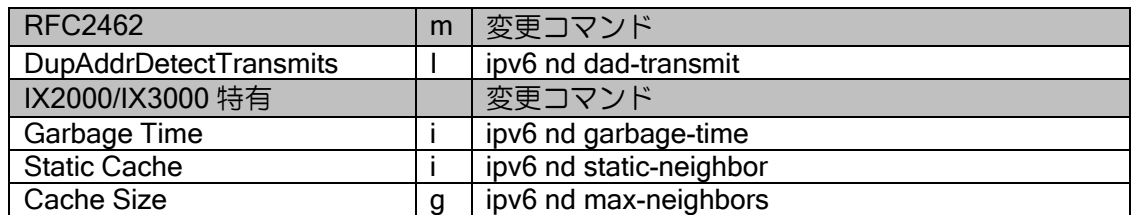

### RA

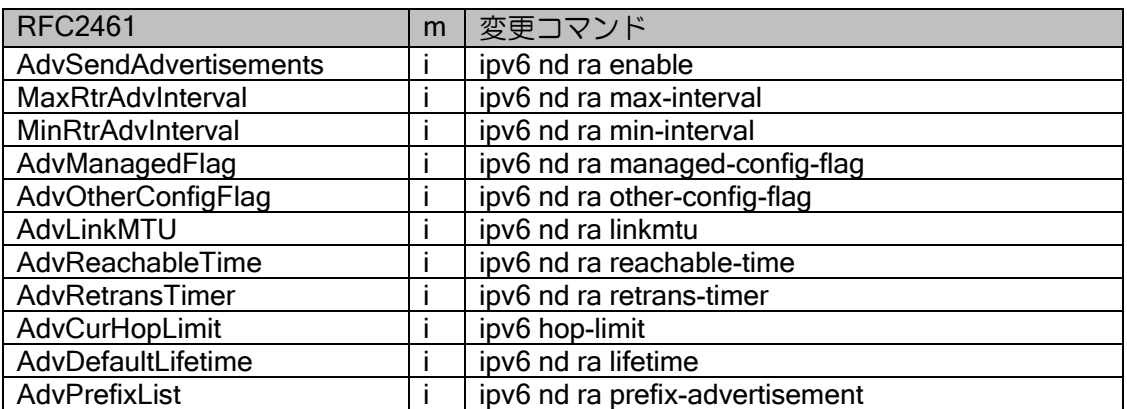

#### IGMP

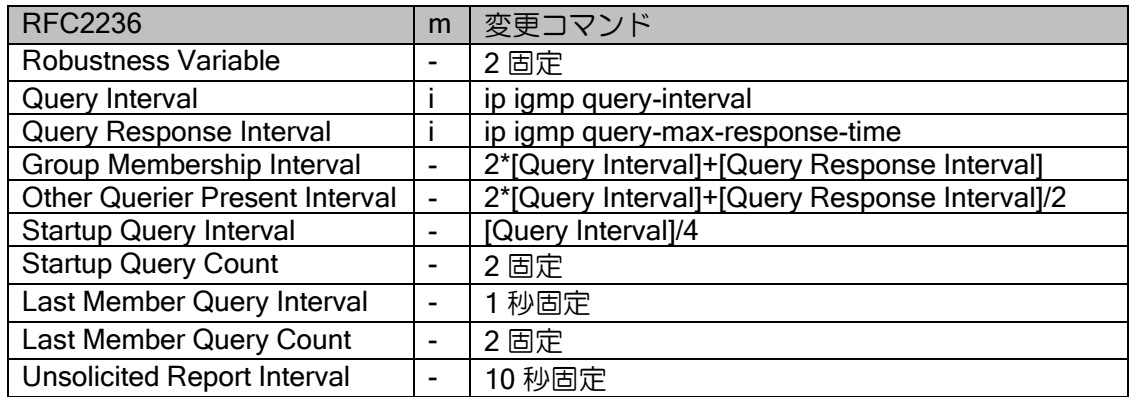

#### MLD

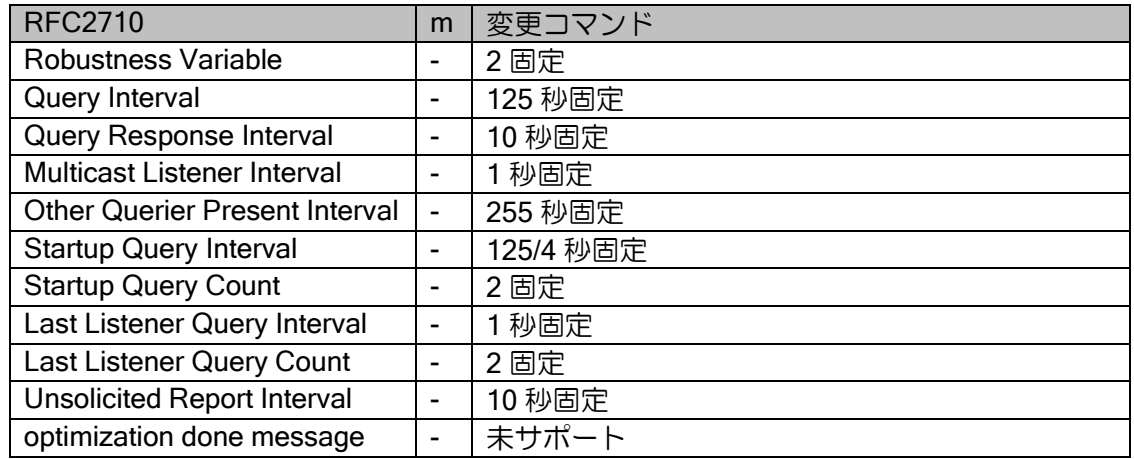

#### VRRP

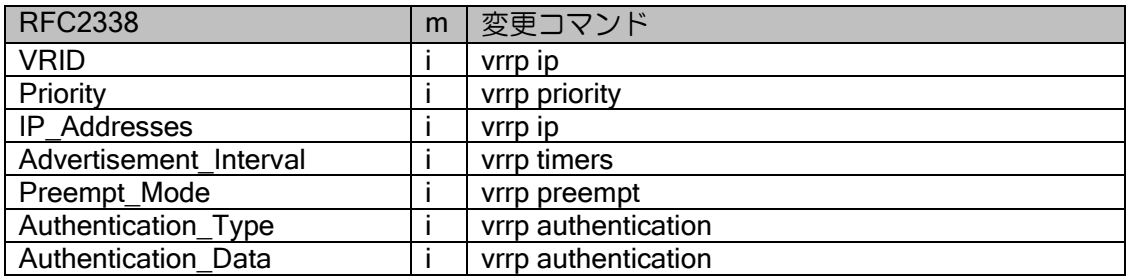

IPsec - Security Protocol Identifiers

| <b>RFC2407</b>  | m | 変更コマンド                          |
|-----------------|---|---------------------------------|
| PROTO ISAKMP    |   | フェーズ1固定                         |
| PROTO IPSEC AH  |   | ipsec autokey-proposal<br>フェーズ2 |
| PROTO IPSEC ESP |   | ipsec autokey-proposal<br>フェーズ2 |
| PROTO IPCOMP    |   | フェーズ2 (未サポート)                   |

## IPsec - Transform Identifiers

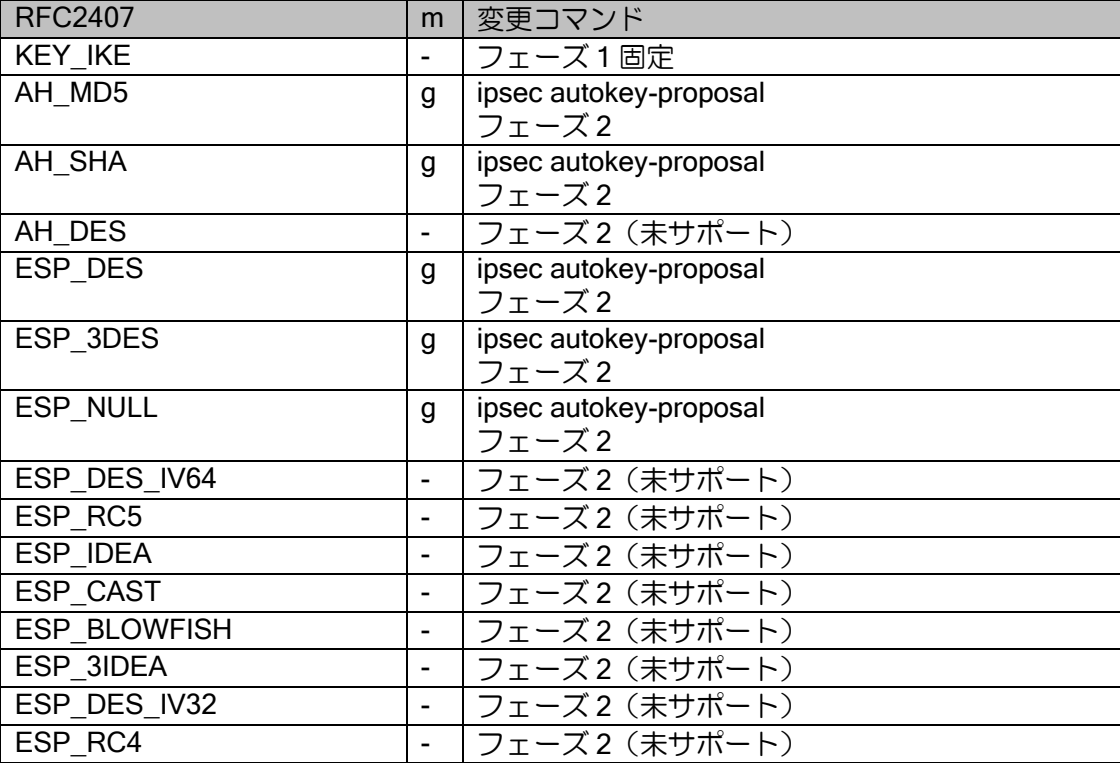

# IPsec - Identification Type Value

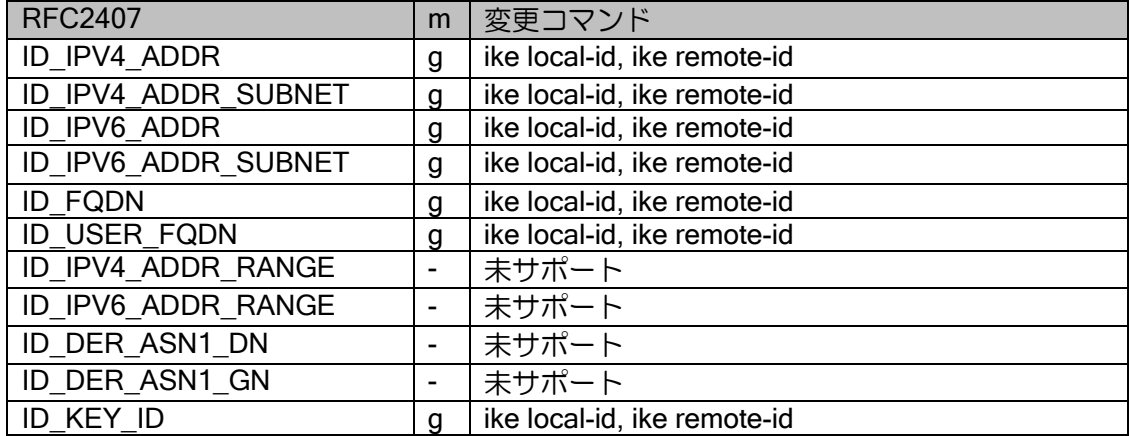

# ルータの設定・設定パラメータの一覧

## IPsec - Encryption Algorithm

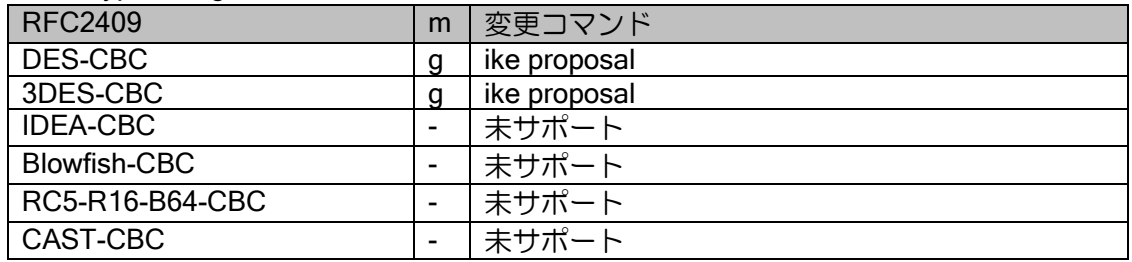

#### IPsec - Hash Algorithm

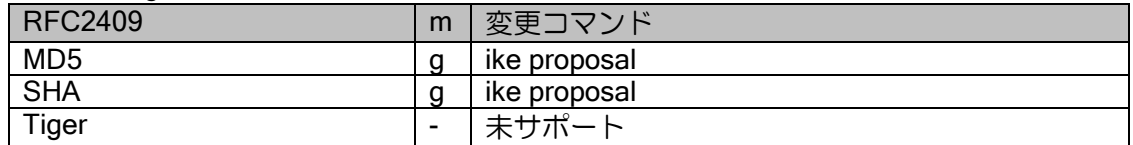

#### IPsec - Authentication Method

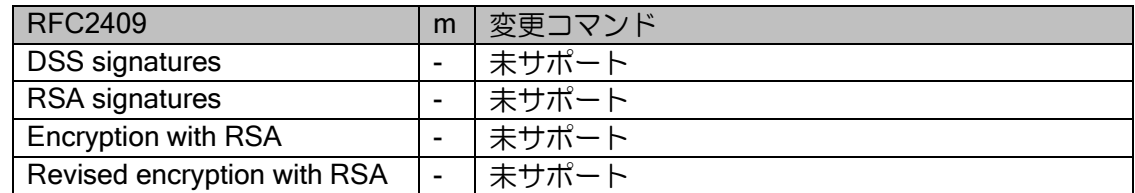

#### IPsec - Group Description

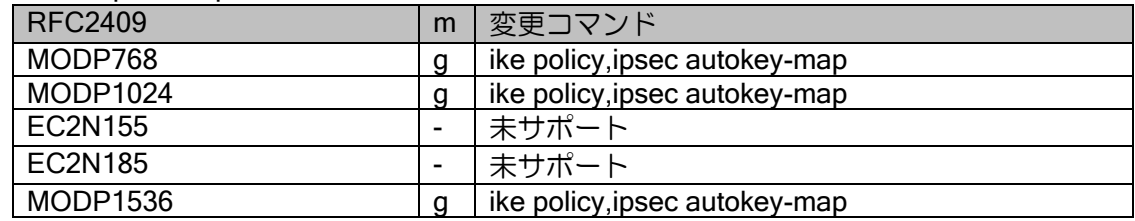

## IPsec - Group Type

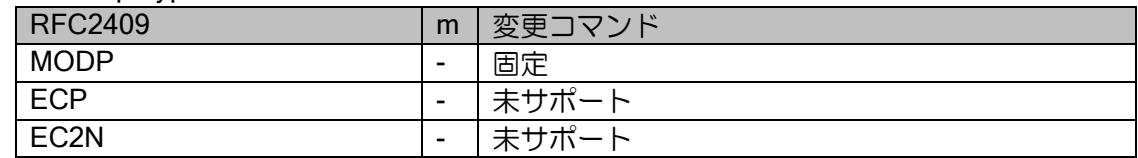

#### IPsec - Life Type

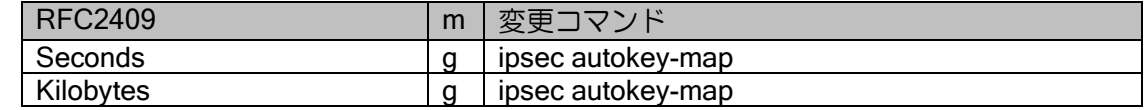

#### IPsec - Additional Exchange Type

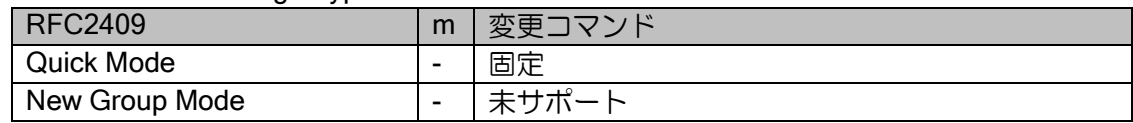

# 3章 UTM 機能の設定

本章では、IX2000/IX3000 シリーズの UTM 機能 (セキュリティ・スキャン機能) について説明し ます。

# ■3.1 はじめに

# 3.1.1 UTM 概要

IX ルータの UTM 機能を利用することで、従来のルータ機能を使用しながらセキュリティ・スキャ ン機能が利用できます。これにより、IX2000/IX3000 シリーズ 1 台でルータ機能とセキュリティ機 能が実現できます。

セキュリティ・スキャンの実行結果をセキュリティログとして記録し、NetMeister や syslog サー バに通知できます。

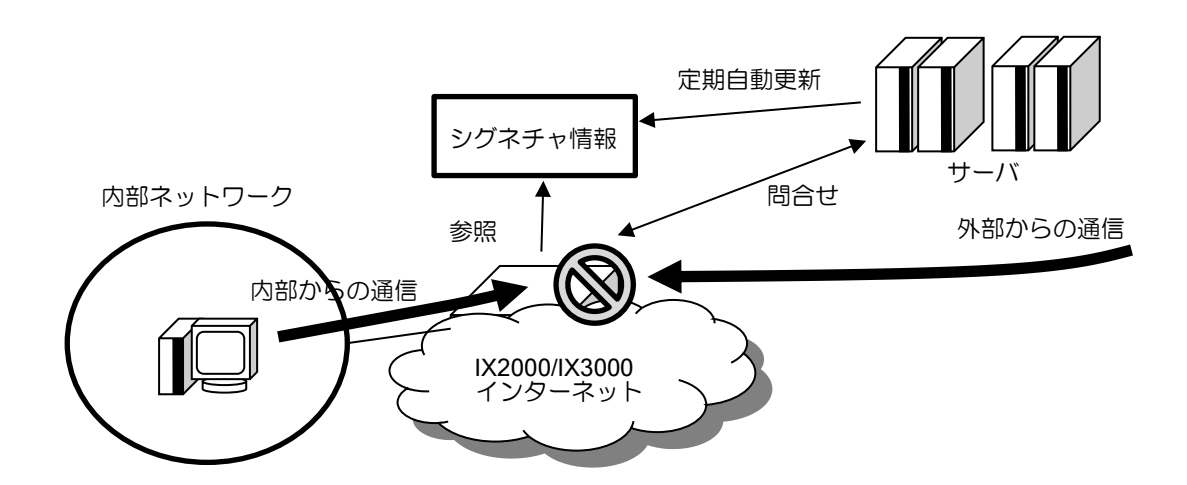

# 3.1.2 機能一覧

IX2000/IX3000 シリーズの UTM 機能の一覧は以下のとおりです。

### セキュリティ・スキャン機能

各トラフィックに対してセキュリティ・スキャンを実行し、脅威度を分類するとともに、通信の 遮断、無害化などの対処を行います。

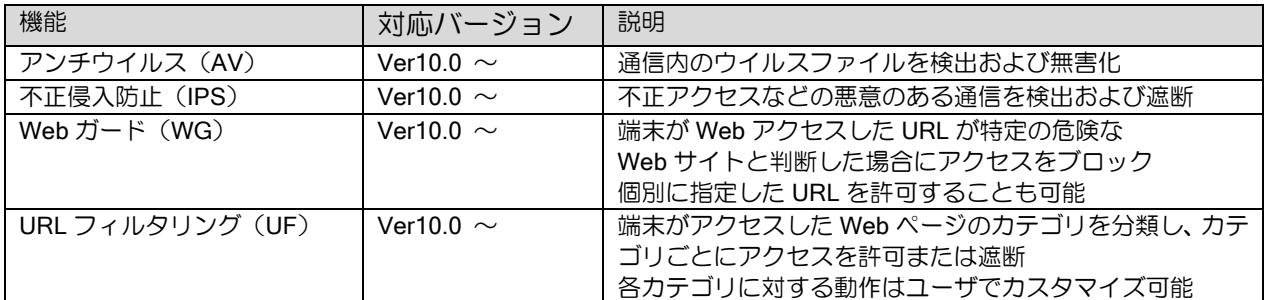

### 運用・保守

セキュリティ・スキャン機能で分類された脅威度に応じてログの収集や通知を行います。

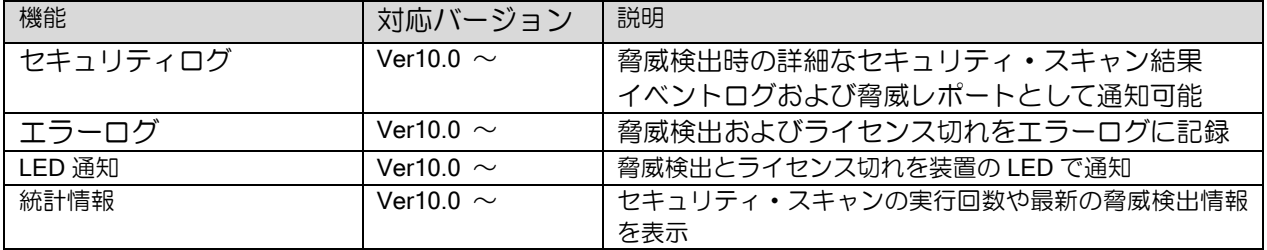

#### NetMeister 連携

NetMeister 連携機能の詳細な内容については NetMeister サービスのマニュアルを参照してくだ さい。

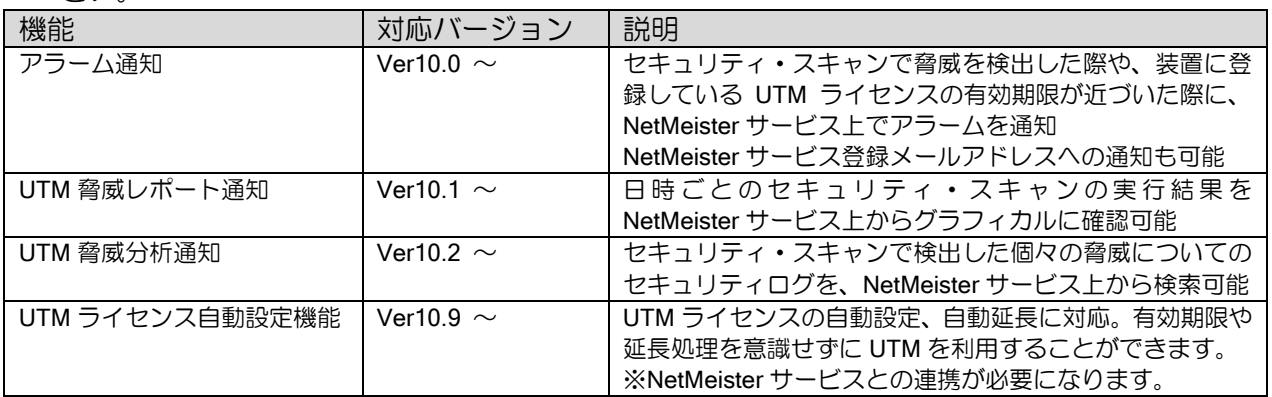

#### その他機能

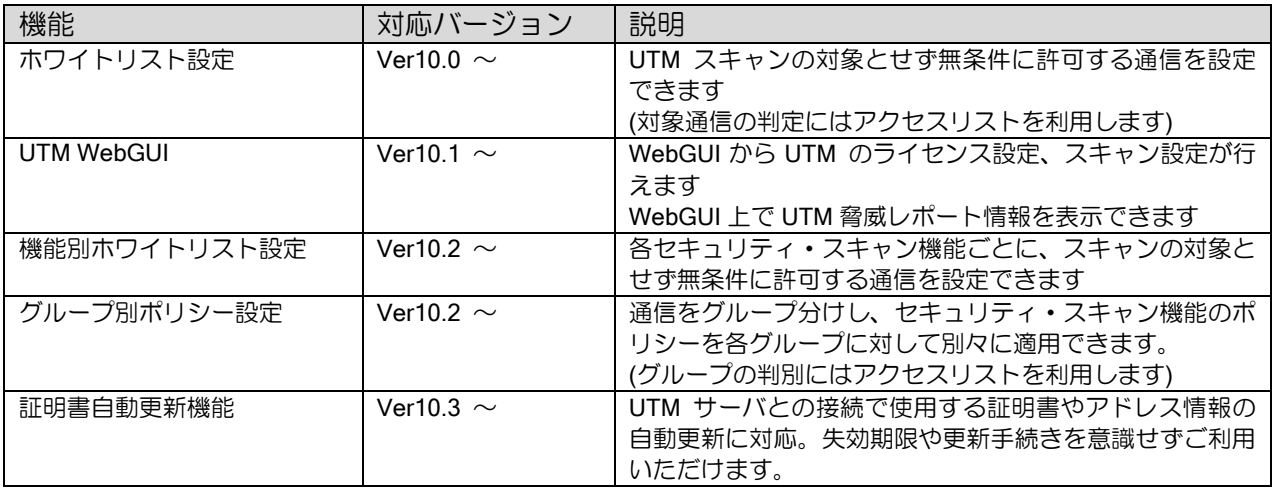

# 3.1.3 UTM ライセンス

UTM 機能を使用するためには UTM ライセンスキーが必要です。

別途 UTM ライセンスキーを購入してください。(UNIVERGE IX2000/IX3000 シリーズ UTM ライ センスシート)

UTM ライセンス自動設定機能を使用する場合、別途の NetMeister Partner Portal Service の契約 およびオプション契約が必要となります。

➢ UTM 機能を動作させるためには装置にライセンスキー登録を行い、サーバからライセンス

情報を取得する必要があります。

- サーバから取得したライセンス情報は装置 FLASH メモリに保存されます。(ユーザがこ のライセンス情報を参照することはできません。)
- ➢ ライセンスには有効期限があります。有効期限が近付くと、イベントログや NetMeister に より通知されます。有効期限までにライセンスの延長を行ってください。
- ➢ ライセンスの有効期限を超えた場合は、UTM 機能は停止します。新規ライセンスを購入し、 再度ライセンス登録を行ってください。
- ➢ ライセンスの有効期限の判定は、装置の時刻を元に行われます。IX ルータとライセンスサー バとの時刻の差が大きい場合、自動的にライセンスサーバの時刻と同期します。
	- ライセンスサーバとの時刻同期における精度は保証されませんので、NTP などによる時 刻同期を推奨します。
- ➢ ライセンス未登録時でも、UTM 関連のコマンドは設定できます。

# ■3.2 注意事項

## 3.2.1 IPv4 インターネット接続の必要性

UTM が動作するためには、IX ルータが IPv4 インターネット上のライセンスサーバと通信できる 必要があります。

# 3.2.2 セキュリティ・スキャン対象外のトラフィック

以下のパケットはセキュリティ・スキャンを行いません。

- ➢ トンネルによるカプセル化されたパケットおよび IPsec 暗号化されたパケット
	- ➢ 本装置で IPsec やトンネルの終端となっている場合は、IPsec やカプセル化されていないパ ケットが通過する LAN 側インタフェースや Tunnel インタフェースを指定することで UTM のセキュリティスキャンが行われます。
- ➢ TLS/SSL 暗号化された内容
- ➢ WEB アクセスに対する URL フィルタおよび WEB ガード以外は暗号化された通信内容はス キャンの対象外となります。
- ➢ セッションの片方向通信パケットのみスキャンされるような構成
- ➢ マルチキャストアドレス宛のパケット
- **▶ 自装置 (IX ルータ) 宛のパケット**
- ヘアピン NAT 変換されたパケット
- ➢ Ver10.0 では自動的に UTM 対象外とならないため、ヘアピン NAT のパケットが折り返し通 過する LAN インタフェースは UTM スキャン対象にしないようにしてください。
- ➢ Ver10.2 以前では IPv6 フラグメントパケットのスキャンは行われません。

# 3.2.3 メモリについて

UTM 利用時には UTM 有効前の状態で最低 50MB 以上の空きメモリが必要となります。

さらに、運用設定に応じてセキュリティログのメモリ保持や UFS キャッシュなどのメモリが追 加で必要となります。

UTM 機能の利用を中止する場合、no utm license key および no utm enable 実行後、装置を再起 動してください。

no utm license key や no utm enable のみの場合、UTM で確保されたメモリは解放されません。

## 3.2.4 UTM と併用できない機能

以下の機能が有効の場合は、UTM はご利用いただけません。

➢ ゼロコンフィグ機能

# 3.2.5 UTM が動作しないインタフェース

以下のインタフェースでは UTM をご利用いただけません。

- ➢ ブリッジ機能を有効にしたインタフェース(BVI インタフェースでの利用は可能)
- ➢ VRF 機能を有効にしたインタフェース

#### 3.2.6 内蔵 SSL 証明書について

ライセンスサーバおよび、AV、UF サーバとの暗号化通信のため、IX ルータにはあらかじめ証明 書が組み込まれています。証明書の期限が切れると UTM の動作安定性と有効性に問題が生じるた め、証明書の失効前に適切な IX ルータのバージョンへの変更が必要です。

- ➢ Ver10.0、Ver10.1、Ver10.2 の UTM に組み込まれている証明書の期限は、2028 年 1 月 24 日までとなります。
- ➢ 証明書の更新時期や脆弱性対策により、装置に組み込まれている証明書の期限より前に失効 させることがあります。(この場合、リリース通知等による事前通知を予定しています。)
- ➢ Ver10.3 以降、証明書および各種サーバアドレスの自動更新機能に対応しました。これによ り、ユーザが意識することなく証明書等が更新されます。(コマンドによる手動更新にも対 応)

### 3.2.7 最大セッション数に達した場合の動作について

最大セッション数を超過した場合、ver により超過した際の処理が異なります。

- ▶ Ver.10.3 以前: 超過した通信のパケットは廃棄されます。
- ▶ Ver.10.4 以降: 超過した通信のパケットは透過されます。

# ■3.3 基本設定

UTM 有効化, ライセンス、インタフェース指定等の最低限動セキュリティ・スキャンを動作させ るための共通設定です。この他、UTM サーバとの通信のため IX ルータが IPv4 インターネットに接 続できる必要があります。

• 共通設定(セキュリティ・スキャン対象のインタフェースに GigaEthernet1.0 を指定する場合) utm license key XXXXXXXXXXXXXXX

utm enable utm interface GigaEthernet1.0

ip ufs-cache enable

logging buffered logging subsystem utm notice logging timestamp datetime

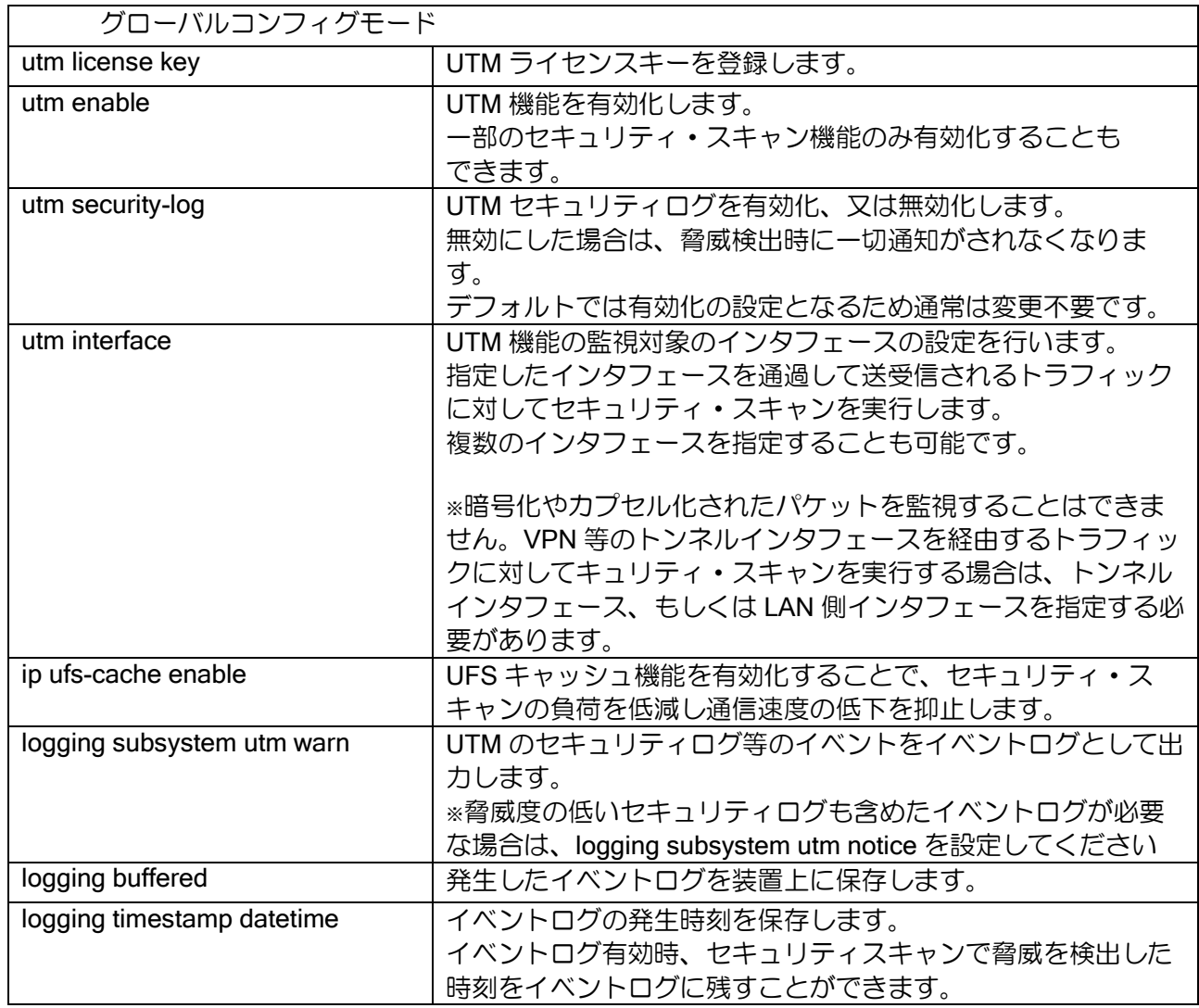

• コマンドの説明

• 構成例 IX2000/IX3000 を直接インターネットに接続する構成です。

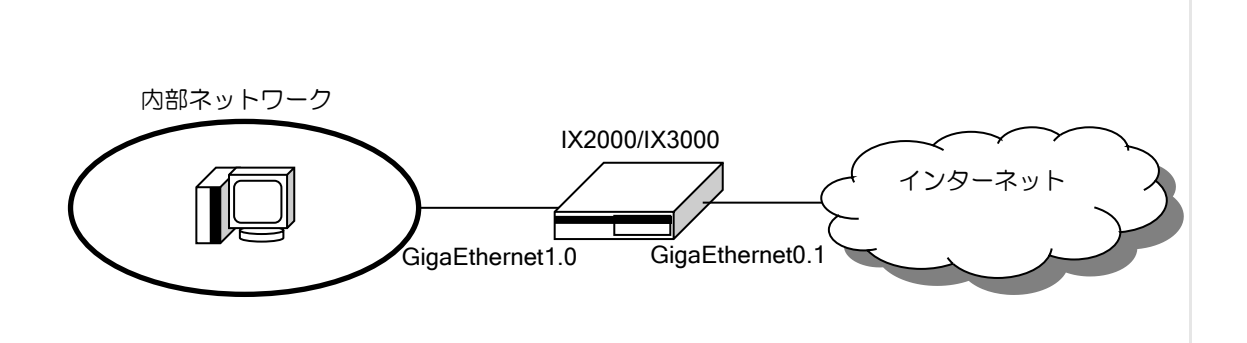

WAN 回線を通過する通信に対してセキュリティ・スキャンを実行します 本構成は IPv4 PPPoE を WAN 回線とした設定例になりますが、MAP-E や DS-Lite などの IPoE インターネット接続でもご利用いただけます。

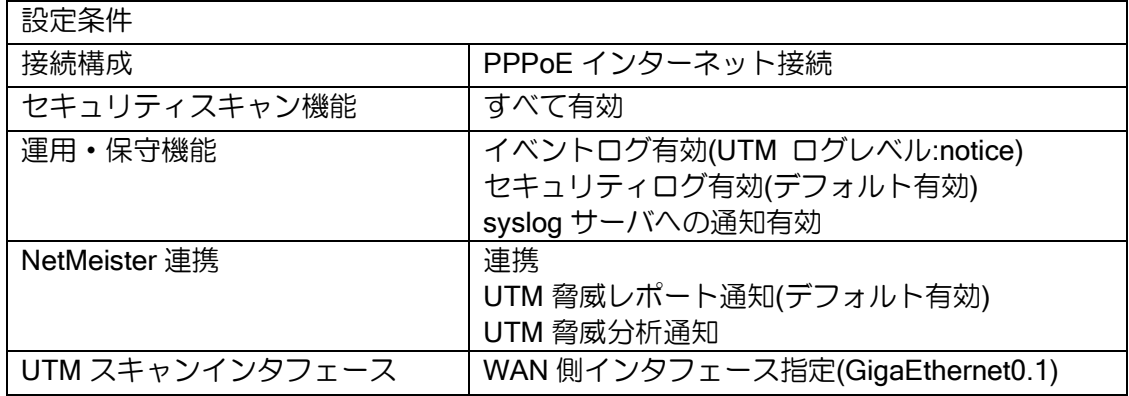

【設定】

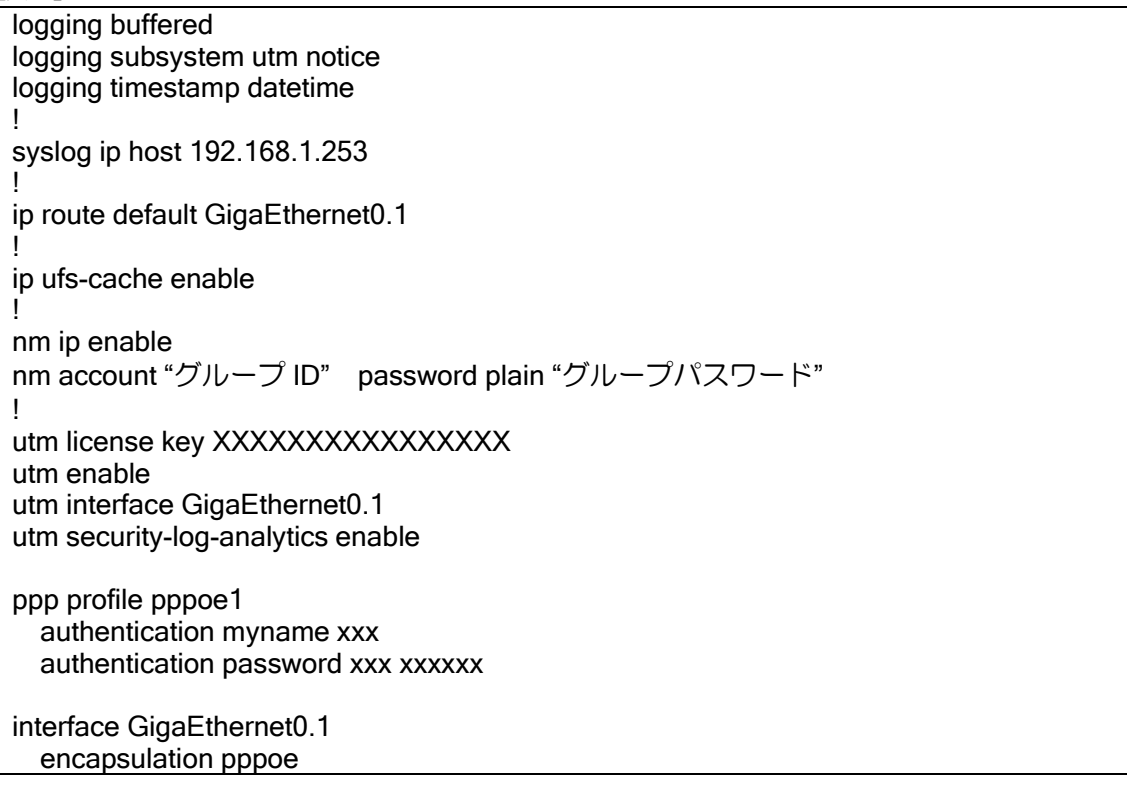

 auto-connect ppp binding pppoe1 ip address ipcp ip napt enable no shutdown

interface GigaEthernet1.0 ip address 192.168.1.254/24 no shutdown

# ■3.4 脅威検出の通知と情報の取得について

UTM で脅威を検出した場合、設定に応じて以下のような方法での通知、情報の取得が可能です。 ※セキュリティログ設定を無効化している場合、脅威を検出しても以下の機能は動作しません。

- 脅威レポート
- LED 通知
	- o IPS 機能、および UF 機能では通知を行いません。
	- o 脅威検出時の動作設定が「ログ表示のみ」の場合は通知を行いません。
- エラーログ
	- o IPS 機能、および UF 機能では表示しません。
	- o 脅威検出時の動作設定が「ログ表示のみ」の場合は表示しません。
- イベントログ
	- o 別途、UTM のイベントログ設定が必要です。
- NetMeister へのアラーム通知
	- o セキュリティ機能検出時動作設定を、透過(検出時ログ出力) (log-only)に設定している場合はア ラーム通知を行いません。
	- o UF 機能では通知を行いません。
	- o IPS 機能では重要度の高い脅威を検出した場合にのみ通知を行います。
- NetMeister への脅威レポート通知
	- o 別途、NetMeister への接続設定が必要です。
- NetMeister への脅威分析通知
	- o 別途、脅威分析通知機能の有効化と NetMeister への接続設定が必要です。

NetMeister サービスと連携している場合、脅威検出時に指定したメールアドレスにアラーム通知 するようサービス側で設定しておくことが可能です。

検出した脅威については NetMeister サービス上で詳細情報を確認することができます。詳し くは NetMeister サービスのマニュアルをご覧ください。

NetMeister サービスと連携していない場合、以下のコマンドで検出した脅威の情報を取得するこ とができます。

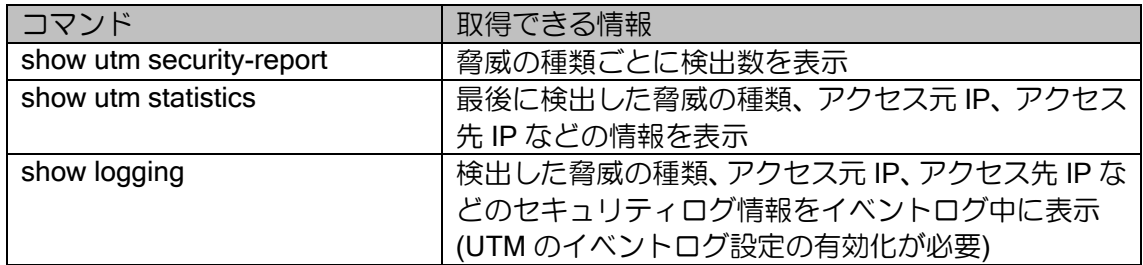

# ■3.5 セキュリティ・スキャン

# 3.5.1 アンチウイルス(AV)

3.5.1.1機能説明

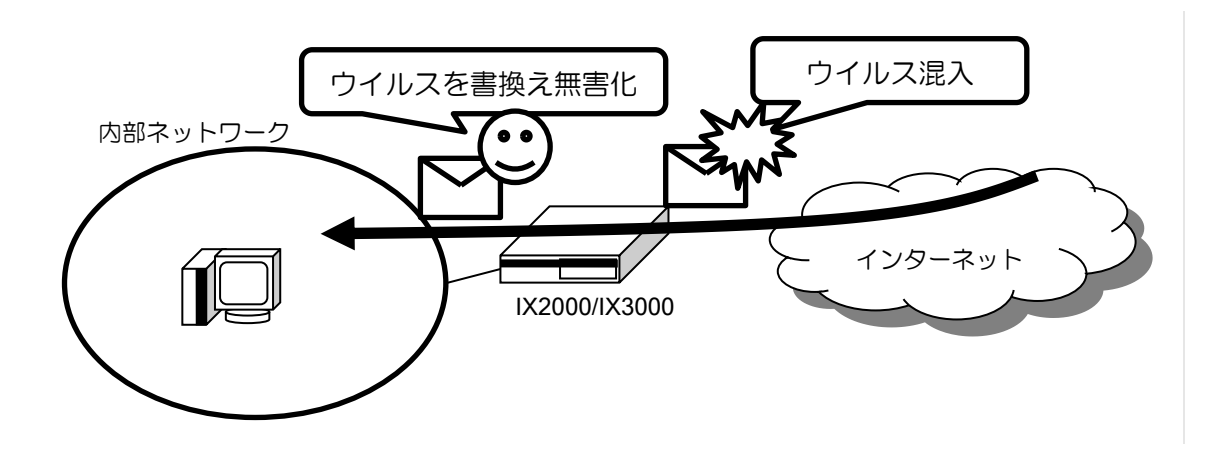

Web サイトへのアクセスやメールの送受信などで転送されるファイルの内容を監視します。有害 なファイルを検出した場合、データの一部を書換えることでファイルを破壊し、無害化することが できます。アンチウイルス機能ではセキュリティ・スキャンの都度クラウドサーバに問い合わせを 行っており、常に最新のシグネチャを参照しているため、脅威に対して柔軟に対応することができ ます。

アンチウイルス機能が検出できる脅威の例として以下のものがあります。

- ・ウイルス
- ・スパイウェア
- ・トロイの木馬
- ・ワーム

アンチウイルス機能のセキュリティ・スキャン対象とできるプロトコルは以下の通りです。

| プロトコル            | 対象                                                |
|------------------|---------------------------------------------------|
| <b>HTTP</b>      | 検出対象ポート<br>:全ポート                                  |
|                  | 検出対象メソッド<br>: GET, POST                           |
| <b>FTP</b>       | 検出対象ポート<br>: 20,21                                |
| <b>SMTP</b>      | 検出対象ポート<br>: 25,587                               |
|                  | 検出対象エンコード<br>: base64, quoted-printable, Uuencode |
|                  | 検出対象ファイル形式:eml                                    |
| POP <sub>3</sub> | 検出対象ポート<br>: 110                                  |
|                  | 検出対象エンコード<br>: base64, quoted-printable, Uuencode |
|                  | 検出対象ファイル形式: eml                                   |
| IMAP4            | 検出対象ポート番号<br>$\therefore$ 143                     |
|                  | 検出対象エンコード<br>: base64, quoted-printable, Uuencode |

• セキュリティ・スキャン対象となる通信プロトコル

アンチウイルス機能のセキュリティ・スキャンの対象とできるファイル形式は以下の通りです。 特定の形式で圧縮されたファイルもセキュリティ・スキャン対象とすることができます。ファイル が複数のパケットに分割・フラグメントされた場合もスキャン対象とすることができます。

• 検出対象ファイル

| フロトコル  | 対象                                                                                        |
|--------|-------------------------------------------------------------------------------------------|
| ファイル形式 | exe(dll,scr), com, elf, js, pdf, bat, cmd, vbs, wsf, doc(docx), ppt(pptx), xls(xlsx), msi |
| │ 圧縮形式 | gz, zip, jar, apk                                                                         |

#### 3.5.1.2 注意事項

UTM サービスに脅威として登録されているウイルスがアンチウイルス機能の検出対象となりま す。検出対象の脅威はクラウドサーバから配信され、随時更新されます。

転送ファイルが以下に該当する場合、セキュリティ・スキャンの対象とすることはできません。 •複数のファイルがアーカイブされている場合

 パスワード付きファイルや暗号化されたファイルをセキュリティ・スキャンの対象とすること はできません。

アンチウイルス機能ではセキュリティ・スキャンの実行時にクラウドサーバへの問い合わせを行 うため、環境によっては通信性能が低下する可能性があります。

### 3.5.1.3 アンチウイルス (AV) の設定

初期状態では以下の設定となっています。

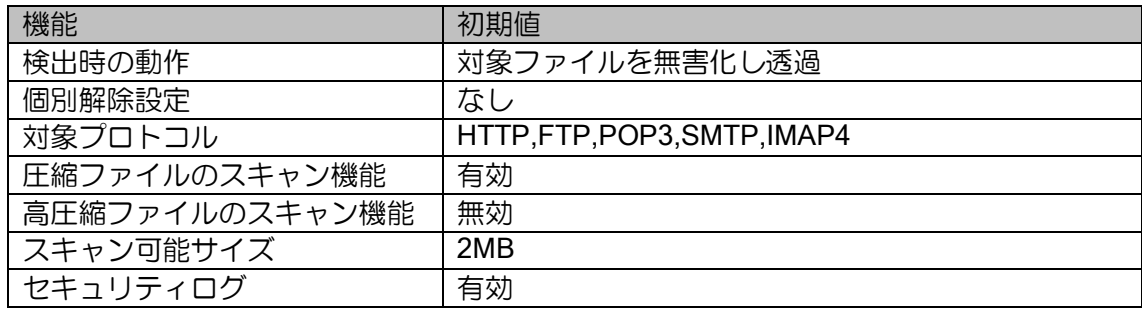

設定変更は以下のコマンドで行います。

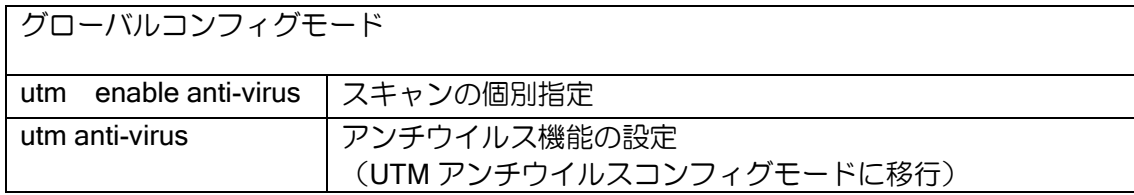

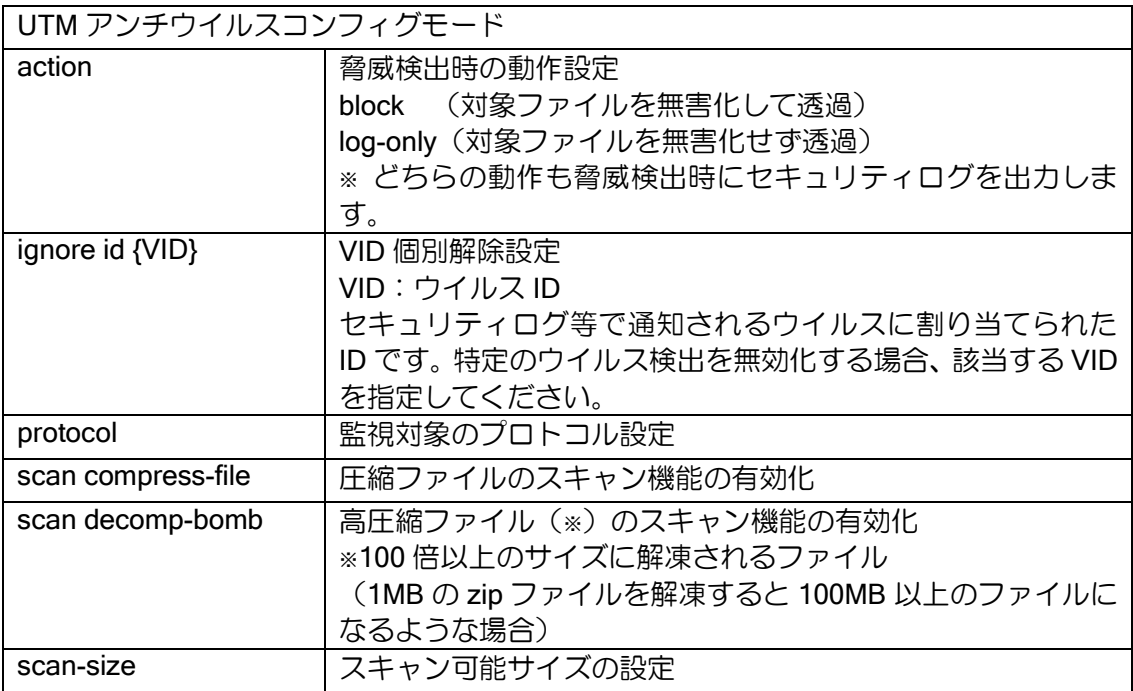

デフォルト動作から変更する設定例

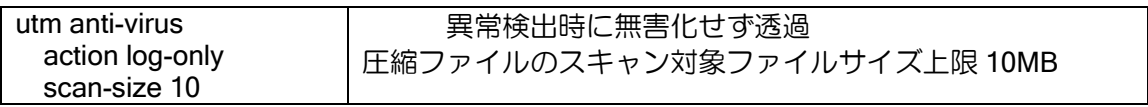

# 3.5.2 不正侵入防止 (IPS)

# 3.5.2.1 機能説明

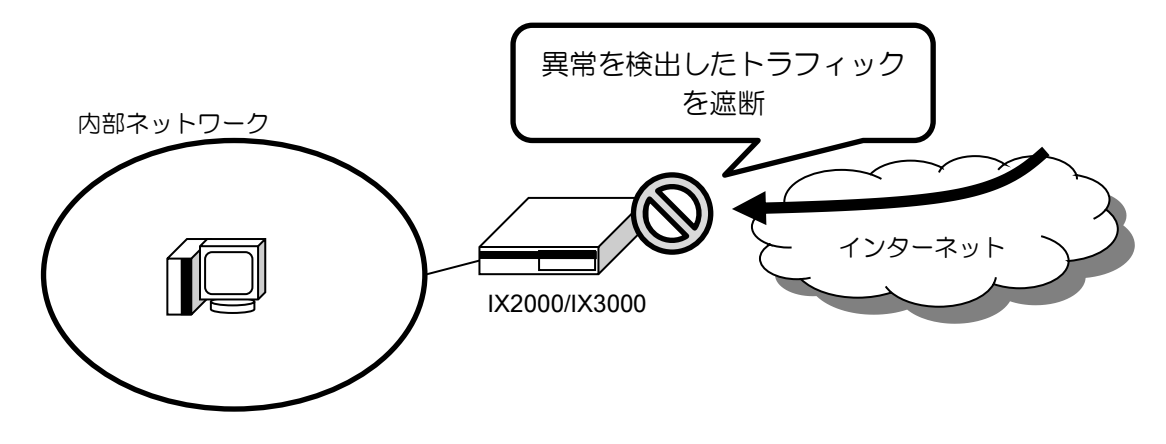

ネットワークへの不正侵入を試みる攻撃パターンを検出します。

既知の侵入手口のパターンとマッチングさせることにより検出し、 通信を防止することで、ファ イアウォール(ダイナミックフィルタ)では検知できないネットワークに対する 攻撃を認識、防止す る機能になります。

IPS 機能は UTM サーバから定期的にダウンロードするシグネチャ情報を参照し、攻撃パターン と一致する通信や脆弱性のある通信を脅威として検出します。拡張機能で検出する一部の脅威を除 き、脅威が検出された通信は廃棄されます。

既存の IDS 機能を併用することもできます。併用している場合は、IDS 機能で廃棄されなかった パケットが対象となります。

#### 3.5.2.2 注意事項

UTM サービスに登録されている攻撃パターンが IPS 機能の検出対象となります。検出対象の攻 撃パターンはクラウドサーバから配信され、随時更新されます。

#### 3.5.2.3 拡張機能

拡張機能を有効化することにより、IX ルータに組み込まれたシグネチャ情報による脅威検出を行 うことができます。拡張機能として設定できる脅威検出にはプロトコル不正検出とポートスキャン 検出があります。

#### プロトコル不正検出

プロトコルで取り決められた形式に完全に従っていない通信を検出します。

拡張機能のプロトコル不正検出では、通信は廃棄されません。セキュリティログおよび統計情報 に脅威検出情報が記録されます。

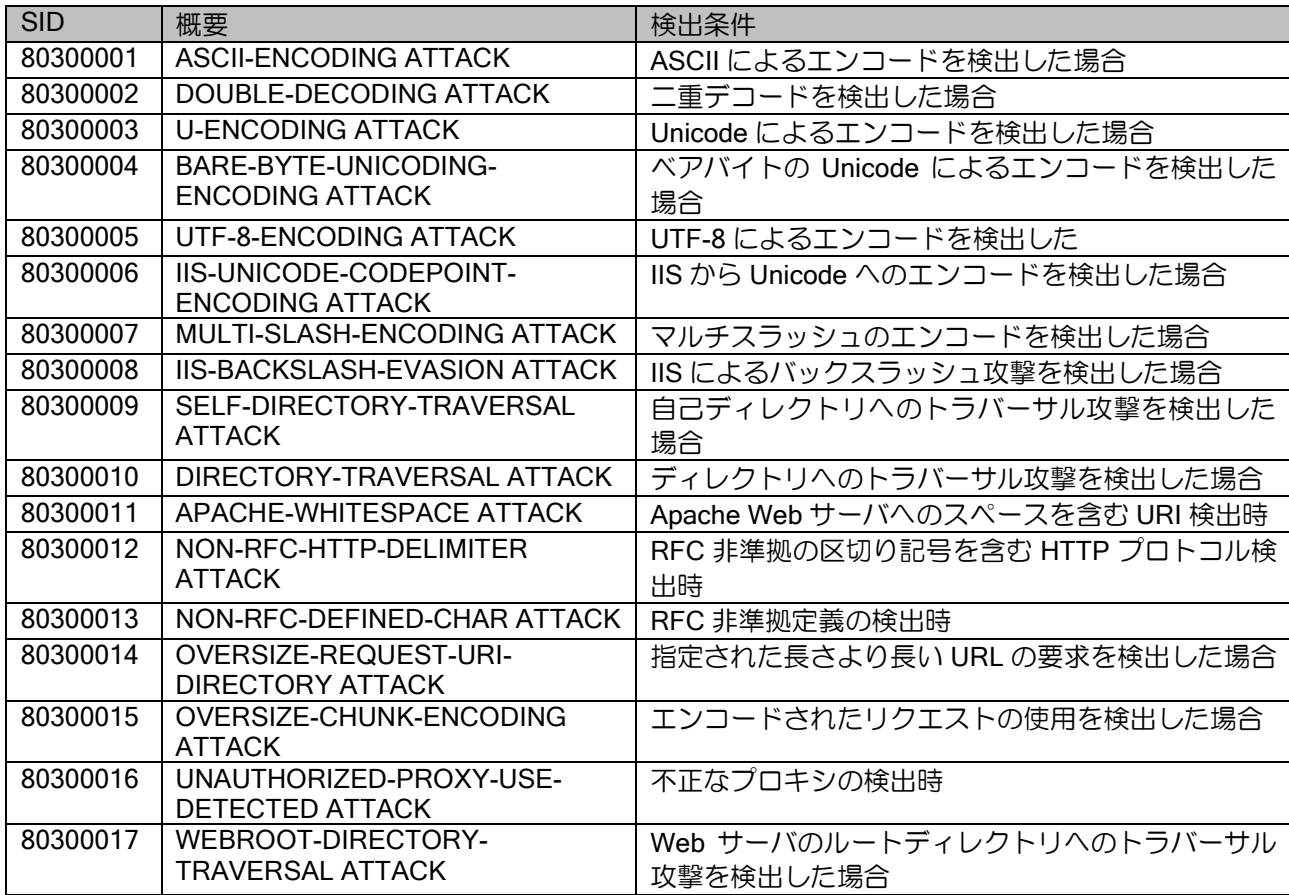

• プロトコル不正 (URI) 検出内容

### ● プロトコル不正(パケット)検出内容

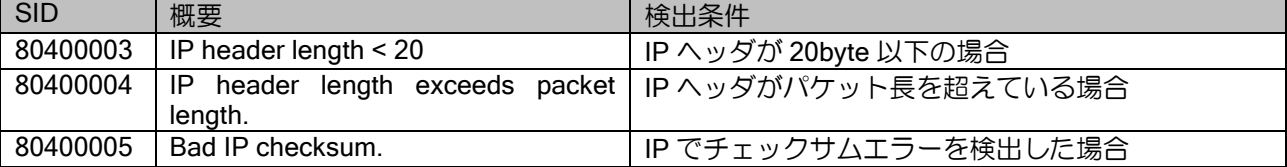

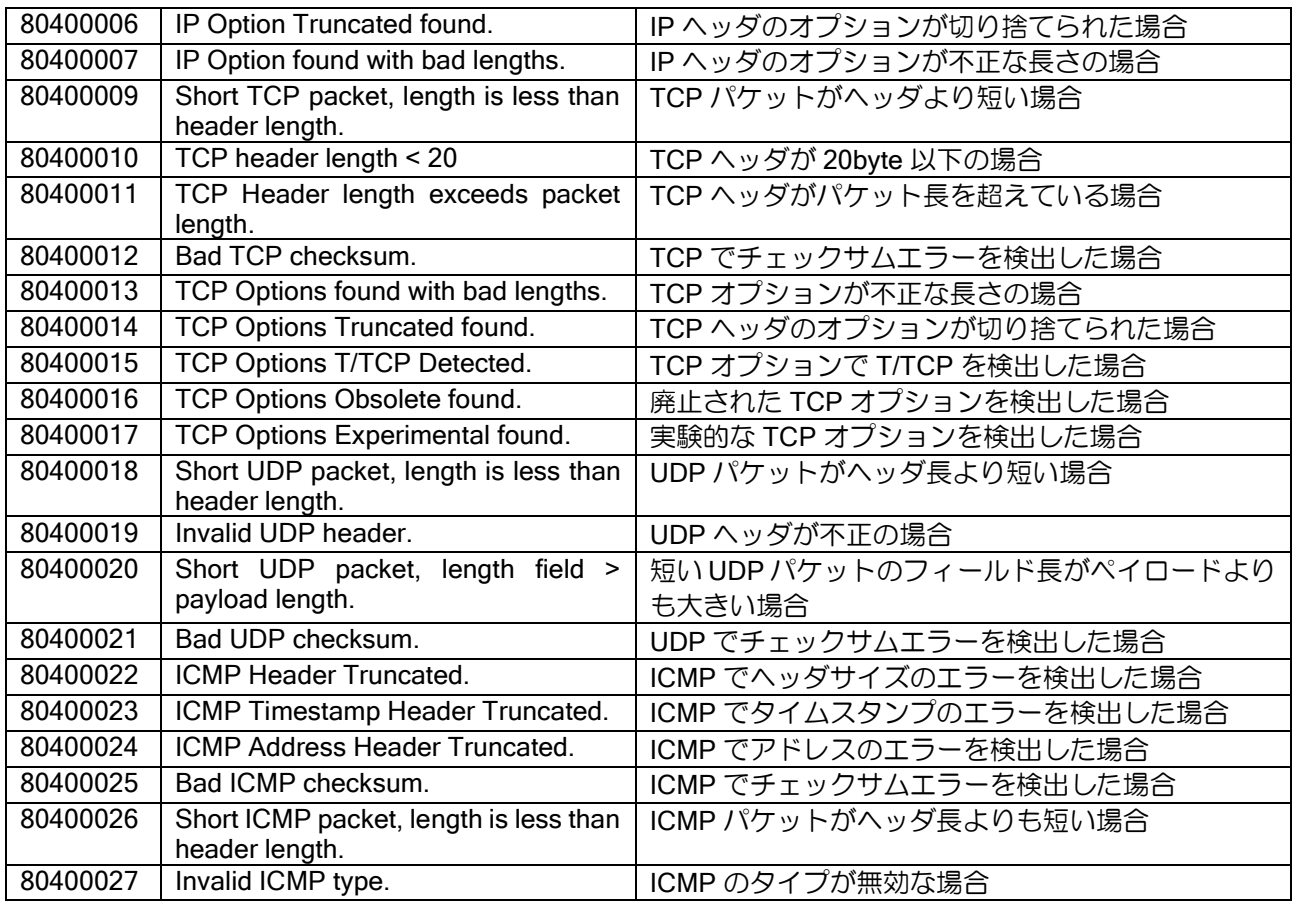

# ポートスキャン検出

ネットワーク上の装置の複数のポートに接続要求を行い、利用可能なポートを特定しようとする ポートスキャン攻撃を検出します。

拡張機能のポートスキャンに該当する脅威を検出した際は、該当する通信を一定時間遮断します。 ポートスキャン検出が通信を遮断する時間(ブロックタイマ)は設定により指定することが可能で す。

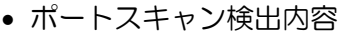

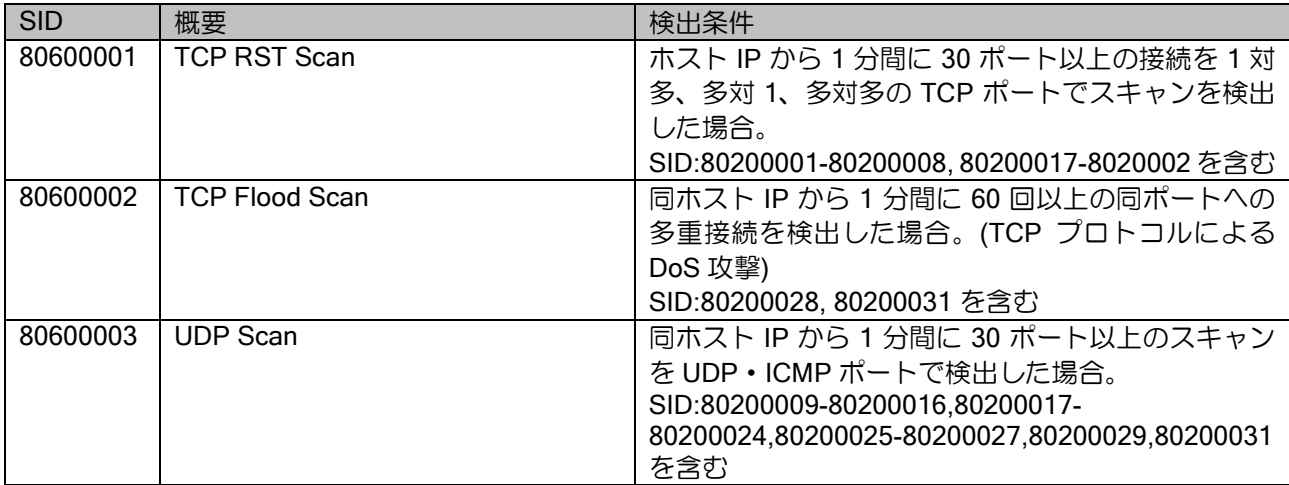

# 3.5.2.4 不正侵入防止 (IPS) の設定

初期状態では以下が設定されています。

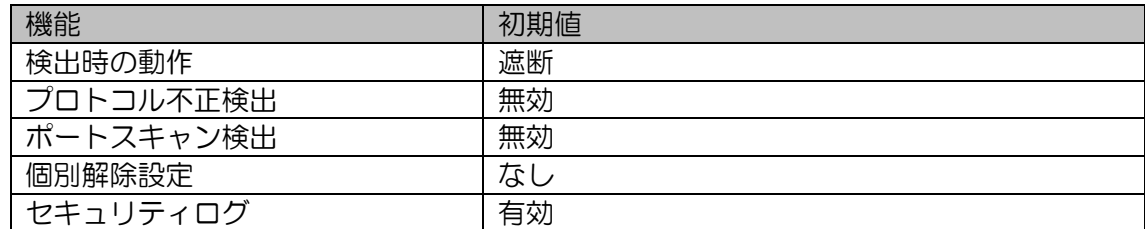

設定変更は以下のコマンドで行います。

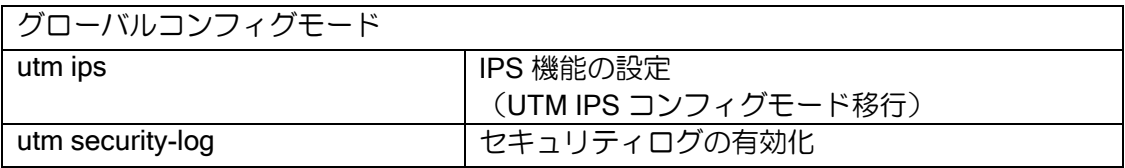

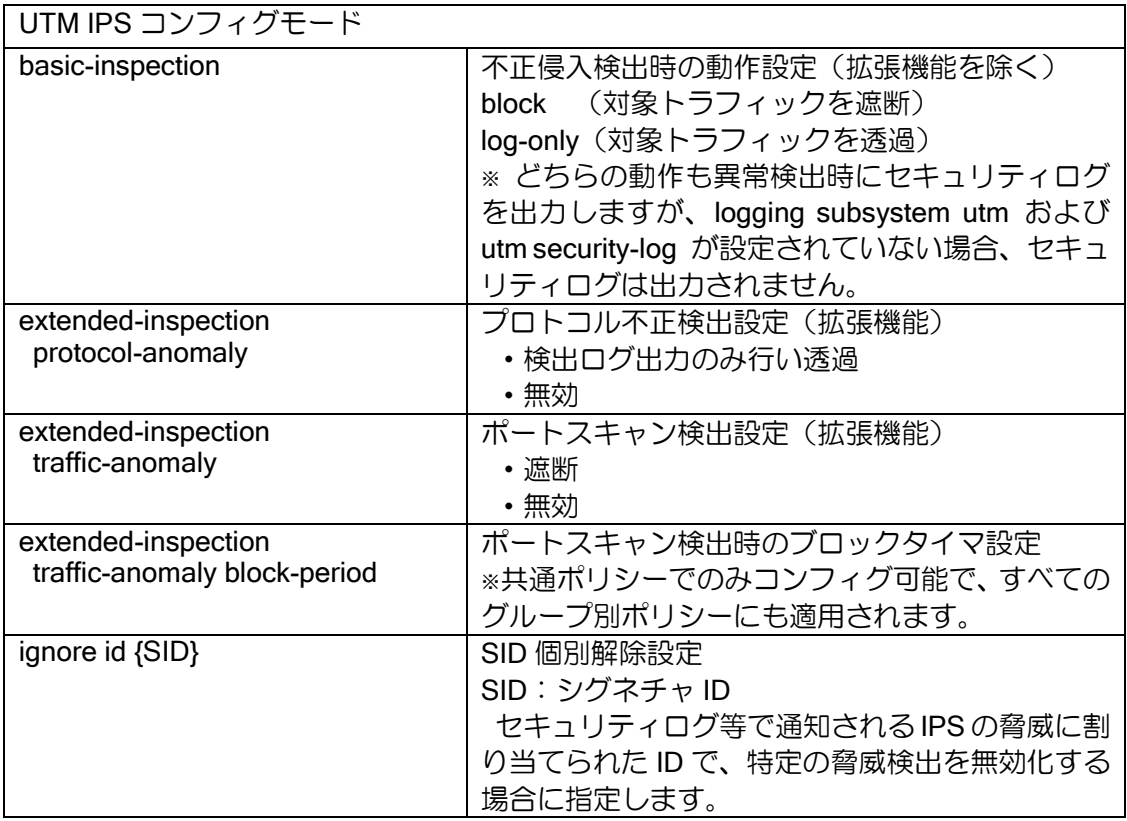

## デフォルト動作から変更する設定例

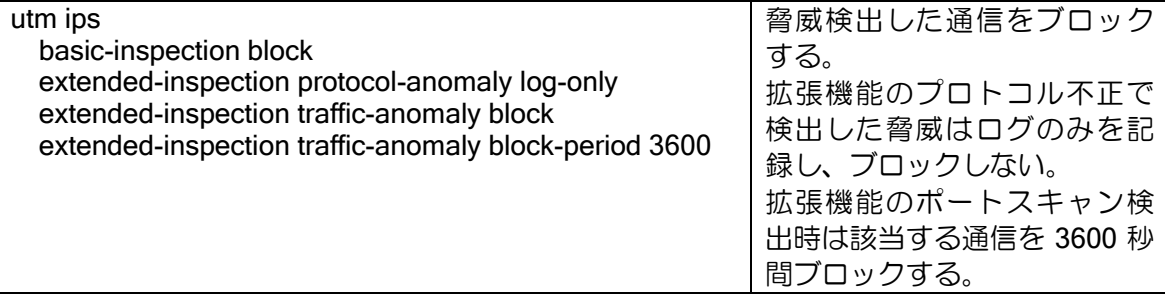

# 3.5.3 Web ガード(WG)

### 3.5.3.1 機能説明

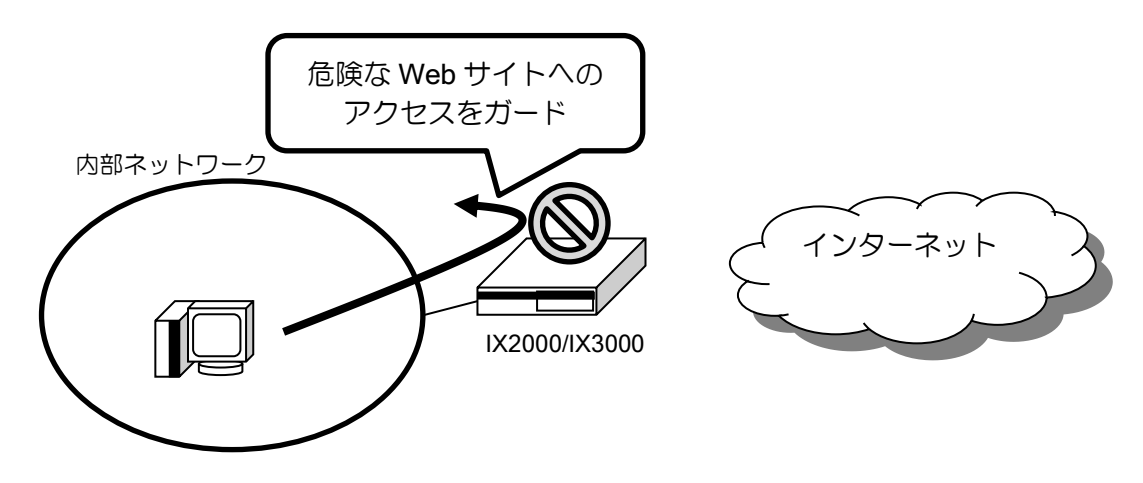

Web サイトへのアクセスを検出した場合にパケットに含まれる URL をシグネチャと照合し、 フィッシングサイトや閲覧によってウイルス感染を起こす既知の危険な Web サイトなどへのアク セスをガードします。

ブロック対象の URL に対して透過設定をすることで、アクセスを個別に許可することもできま す。

HTTP の Web アクセスがブロックされた場合、利用者のブラウザにブロックした旨を表示し ます。設定により別のページにリダイレクトすることもできます。

【Web ガードによりアクセスがブロックされた際の表示例】

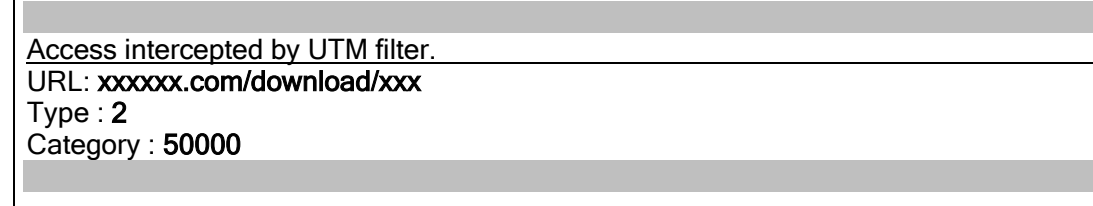

Web ガードによるブロックは「Type : 2」となります。

※ HTTPS の Web アクセスがブロックされた場合、ブラウザで用意されているアクセス不能の ページが表示されます。ブラウザご利用中、アクセス不能の画面が表示された場合は、必要 に応じてセキュリティログをご確認ください。

Web サイトアクセスとして検出するプロトコルは以下となります。

• 検出対象

| プロトコル        | 対象            |             |  |
|--------------|---------------|-------------|--|
| <b>HTTP</b>  | URL のホスト名・パス名 |             |  |
|              | 検出対象のポート番号    | :全ポート       |  |
|              | 検出対象のメソッド     | : GET, POST |  |
| <b>HTTPS</b> | URL のホスト名     |             |  |
|              | 検出対象のポート番号    | :443        |  |
|              | 検出対象のメソッド     | : GET.POST  |  |
|              |               |             |  |

※ プロキシサーバの利用などにより HTTPS で 443 以外のポート番号が利用される場合「utm https-port」コマンドで HTTPS 判定されるポートを追加する必要があります。

# 3.5.3.2 注意事項

HTTPS の Web アクセスをブロックした場合に、その旨を表示するページを表示したりリダイレ クトすることは出来ません。

## 3.5.3.3 Web ガード (WG) の設定

初期状態では以下が設定されています。

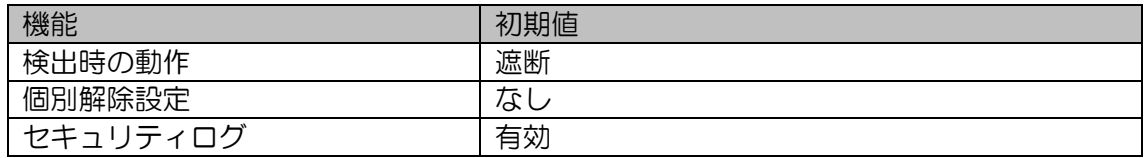

設定変更は以下のコマンドで行います。

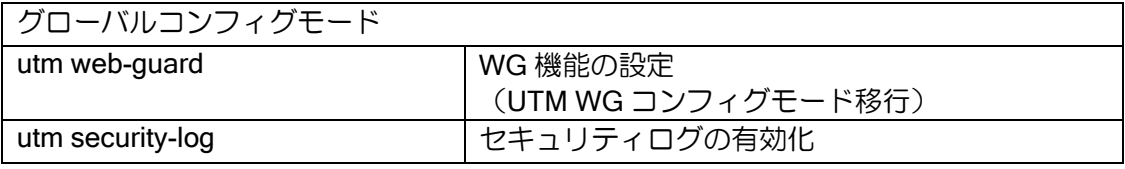

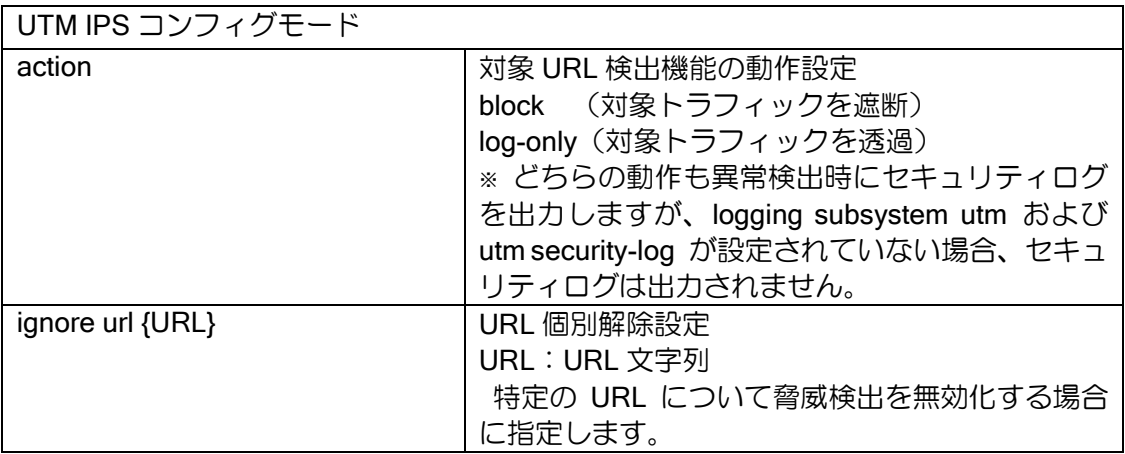

デフォルト動作から変更する設定例

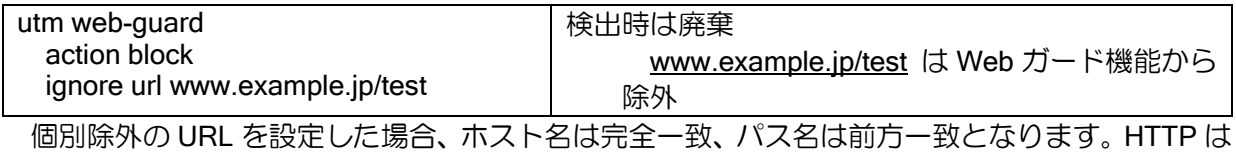

ホスト名とパス名、HTTPS はホスト名のみで判定します。

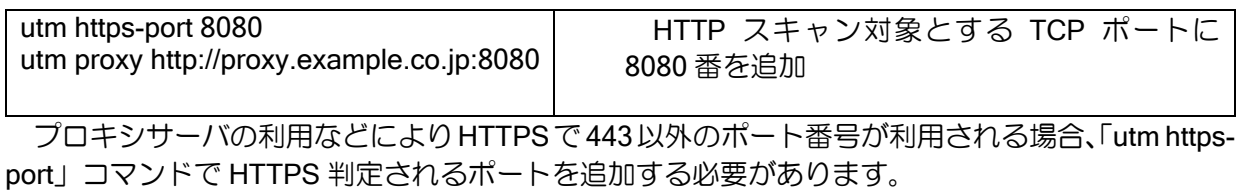

# 3.5.4 URL フィルタリング (UF)

## 3.5.4.1 機能説明

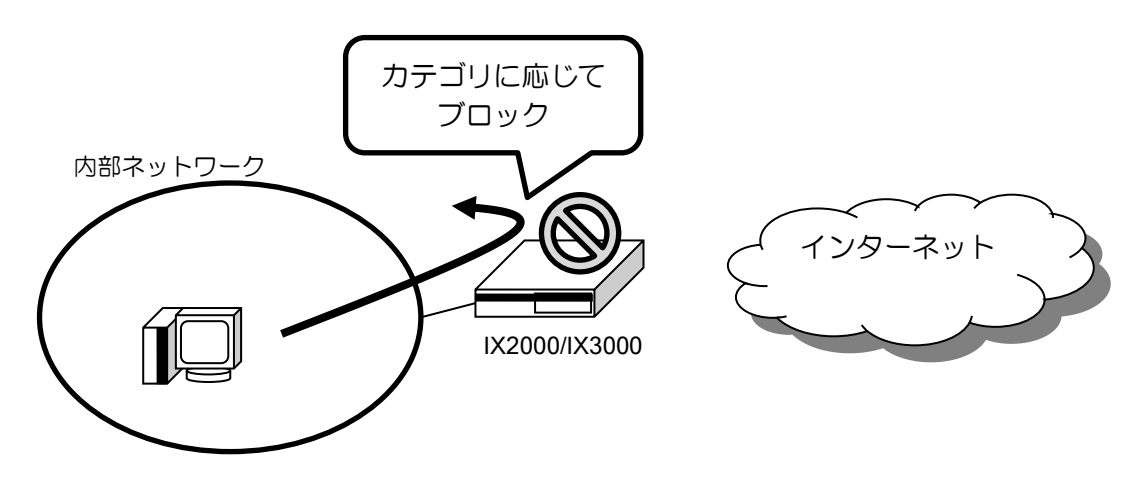

Web サイトへのアクセスを検出した場合にパケットに含まれる URL を解析し、外部サーバへ問 い合わせを行うことで Web サイトのカテゴリ分類を行います。アクセス先の Web サイトのカテゴ リがブロック対象のカテゴリに該当した場合、Web アクセスをブロックします。カテゴリごとの許 可・ブロックは個別に設定することができます。

HTTP の Web アクセスがブロックされた場合、利用者のブラウザにブロックした旨を表示しま す。 設定により別途用意されたブロックページにリダイレクトすることもできます。

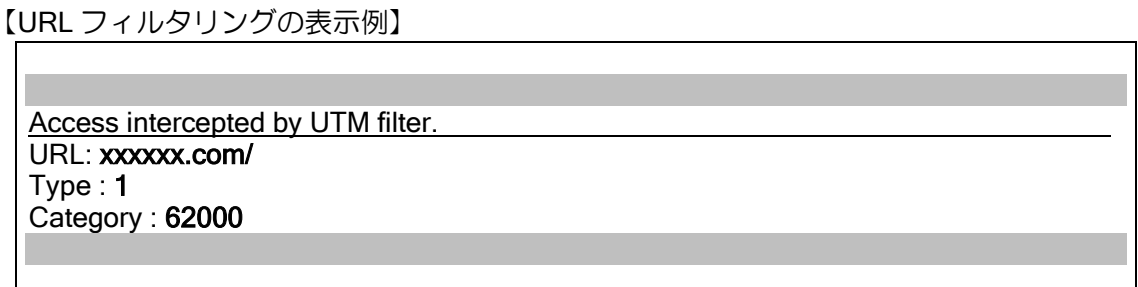

URL フィルタリングによるブロックは「Type : 1」となります。

※ HTTPS の Web アクセスがブロックされた場合、ブラウザで用意されているアクセス不能の ページが表示されます。ブラウザご利用中、アクセス不能の画面が表示された場合は、必要 に応じてセキュリティログをご確認ください。

指定可能なカテゴリは以下になります。複数の個別カテゴリをまとめたスタンダードカテゴリと、 個別カテゴリの指定ができます。

• 個別カテゴリ一覧

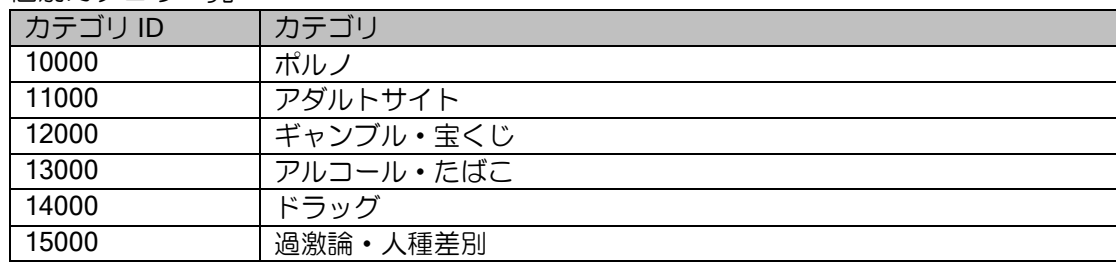

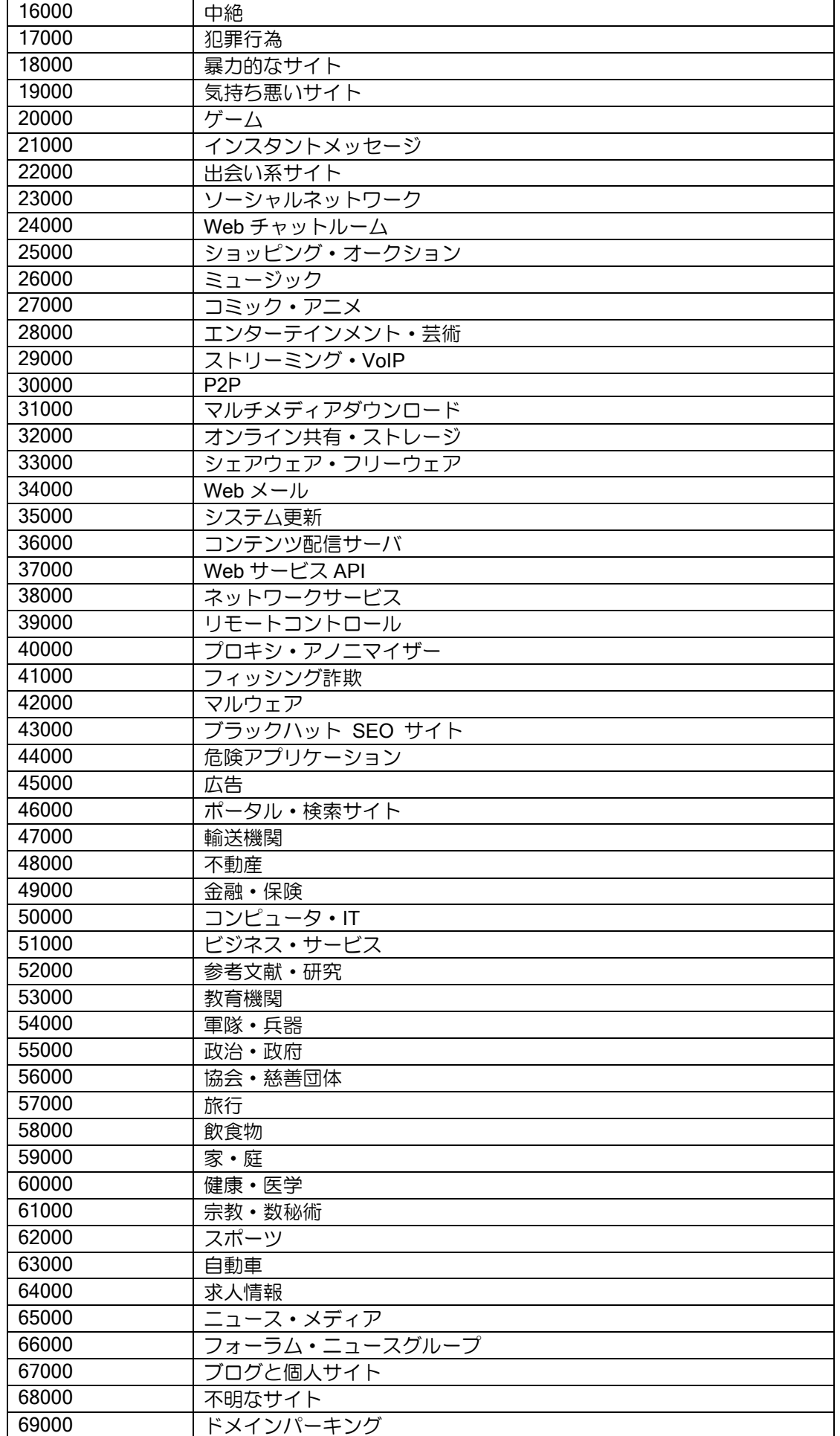

UTM 機能の設定・セキュリティ・スキャン

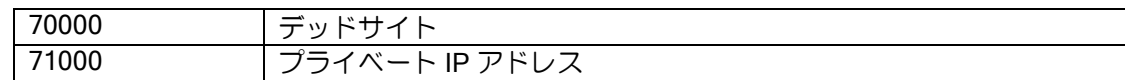

### ● スタンダードカテゴリー覧

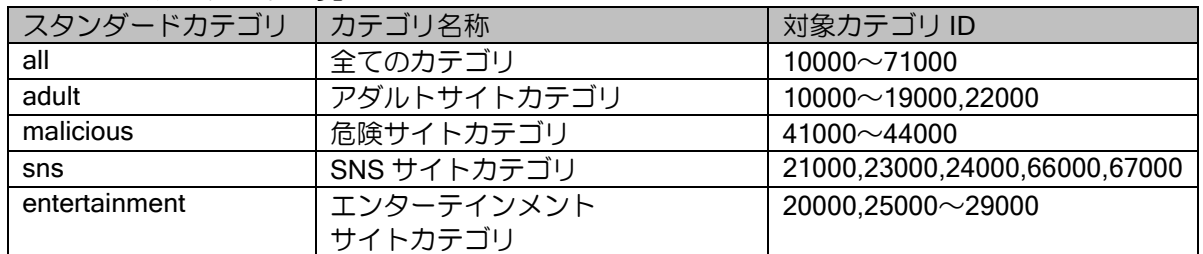

Web サイトアクセスとして検出するプロトコルは以下となります。

#### • 検出対象

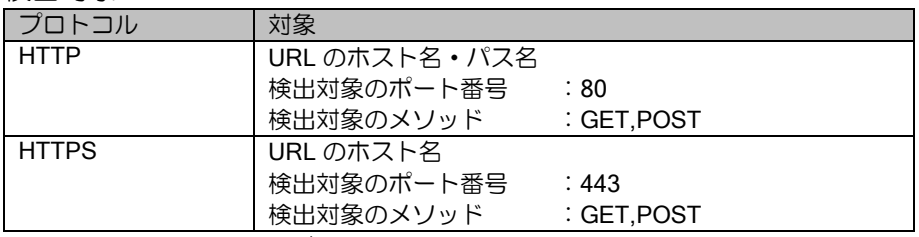

※ HTTP でドメインが IP アドレスで指定された場合、IP アドレスとしてカテゴリに一致しない 限りは未定義カテゴリに分類されます。

※ HTTPS でドメインが IP アドレスで指定された場合、検出の対象となりません。

プロキシサーバの利用などにより HTTPS で 443 以外のポート番号が利用される場合「utm httpsport」コマンドで HTTPS 判定されるポートを追加する必要があります。

### 3.5.4.2 注意事項

特定の URL アクセスをブロックしたい場合は内部 URL フィルタリング(ルータの設定・URL フィ ルタリングを参照してください)を併用してください。

特定の URL アクセスを許可する場合は UTM の URL フィルタ URL 個別除外で設定してくださ い。

外部 URL フィルタリングとの併用はセッション性能が著しく低下する恐れがあるため非推奨で す。

# 3.5.4.3 URL フィルタリング (UF)設定

初期状態では以下が設定されています。

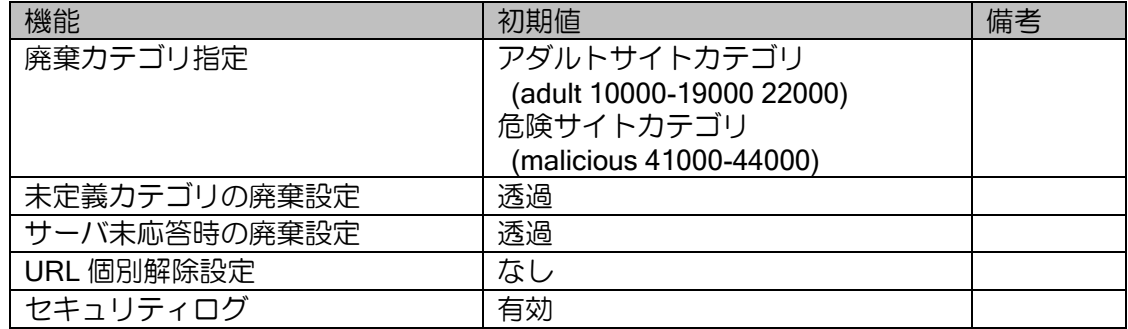

設定変更、確認は以下のコマンドで行います。

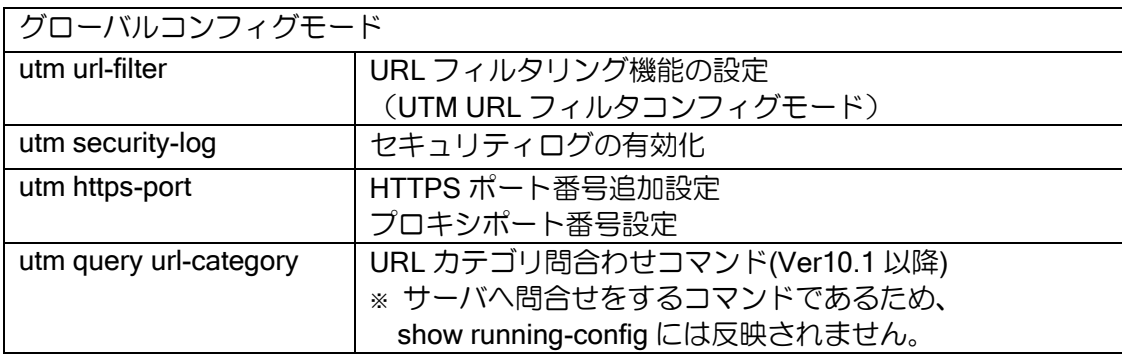

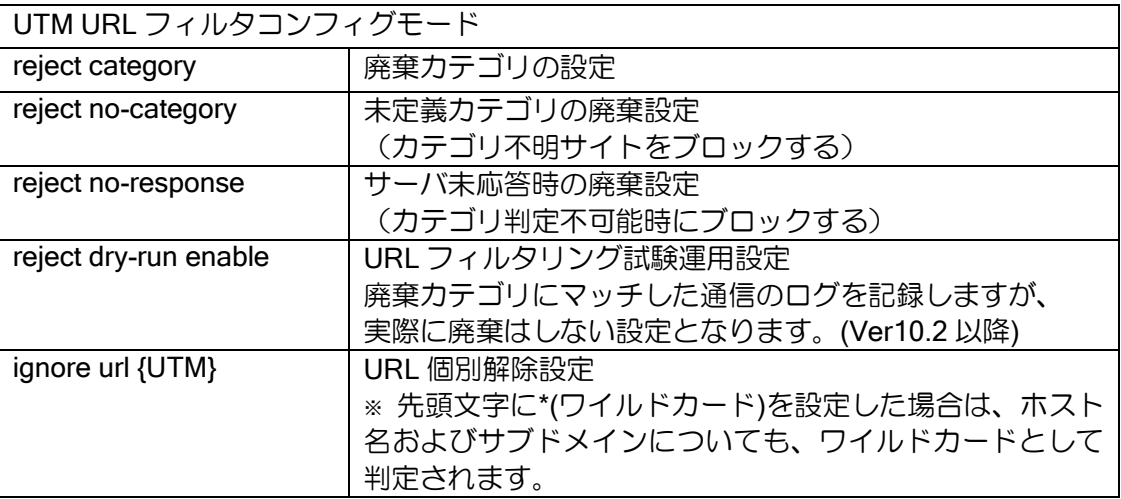

# ■3.6 運用 · 保守

# 3.6.1 イベントログ

UTM イベントログでは、UTM 機能にて検出したセキュリティ脅威やその他 UTM 関連のログ情 報を記録します。

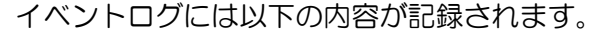

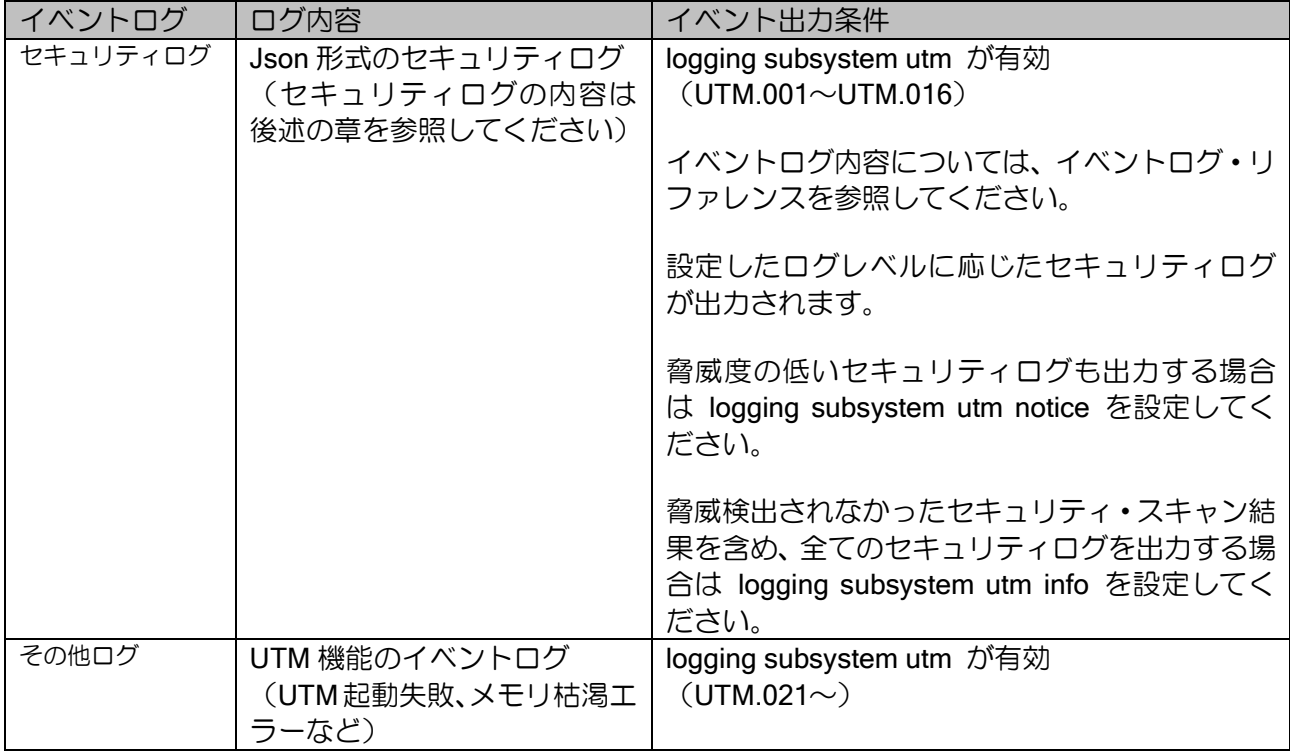

# 3.6.2 エラーログ

UTM 機能で発生した特に重要なログ情報をエラーログとして記録します。

エラーログには以下の内容が記録されます。

| エラーログ                                         | ログ内容                      |
|-----------------------------------------------|---------------------------|
| ALERT: Security Scan LED control Start        | AV/WG での脅威検出による LED 通知の開始 |
| ALERT: Security Scan LED control End          | AV/WG での脅威検出による LED 通知の終了 |
| <b>ALERT:Security Scan License Warning</b>    | ライセンス期限切れ間近の警告            |
| <b>ALERT:Security Scan License Expiration</b> | ライセンス期限切れ                 |

※ IPS/UF による脅威検出では LED 表示は行われません。

## 3.6.3 統計情報

UTM 機能の統計情報を表示します。

以下の統計情報を記録します。

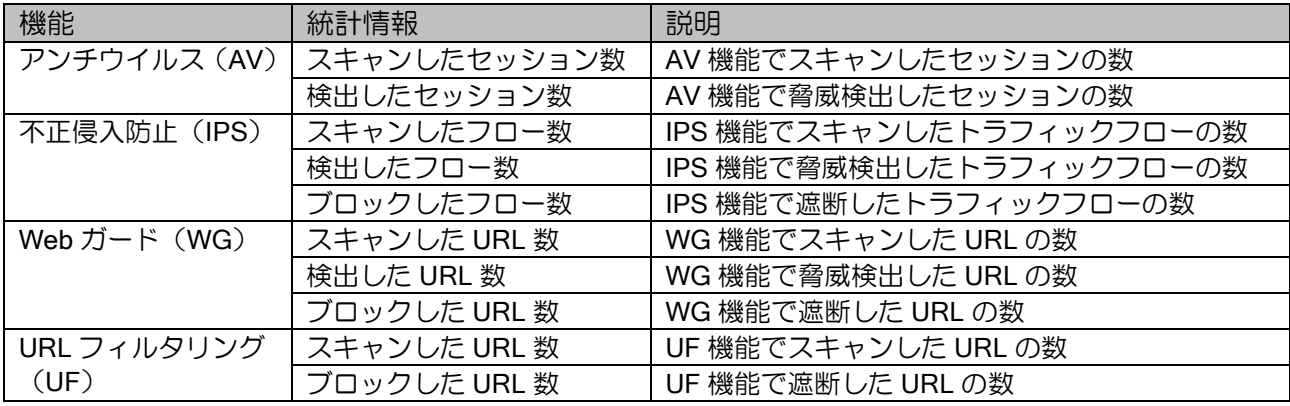

# 3.6.4 LED 通知

UTM 機能で脅威検出時およびライセンス切れを装置の LED ランプによりユーザに通知します。

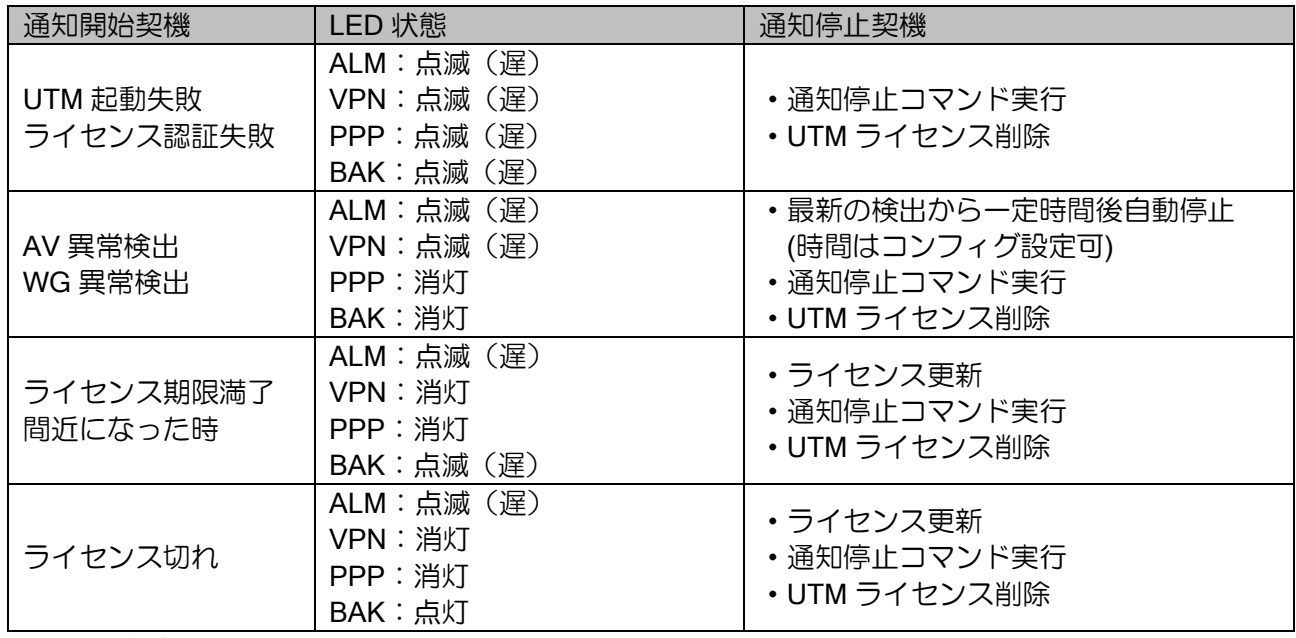

※ 点滅(遅):2 秒周期点滅

※ IPS/UF による脅威検出では LED 表示は行われません。

- ※ UTM 機能で LED 表示中は、本来の VPN、PPP、BAK 機能での LED 表示は行われません。
- ※ UTM 機能で同時に複数の LED 表示が発生した場合は、点灯>点滅(遅)>消灯の優先順位の OR 条件で各 LED が表示されます。
- ※ LED 消灯コマンド「clear utm led」を実行しても、新たに脅威検出やライセンス期限切れ通知が行 われるタイミングで再度 LED 表示が発生します。
- ※ UTM ライセンス自動設定機能が有効の場合、ライセンス期限満了間近の LED 表示は行われません。

# ■3.7 NetMeister 連携

UTM 機能にて検出したイベントを NetMeister に通知することができます。

- ※ 通知の種類ごとに NetMeister へ送信する情報は異なります。構築する環境のセキュリティポリシー に従っていずれの通知を有効化するか判断してください。
- ※ 設定の詳細は「NetMeister の設定」を参照してください。

# 3.7.1 アラーム通知

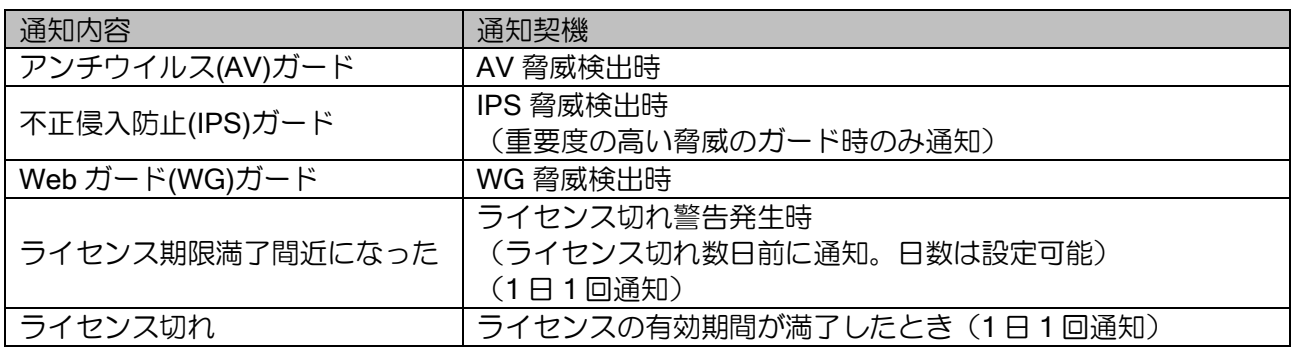

- ※ セキュリティ機能検出時動作設定を、透過(検出時ログ出力) (log-only)に設定している場合はアラー ム通知を行いません。
- ※ URL フィルタリングはアラーム通知されません。
- ※ UTM ライセンス自動設定機能が有効の場合、ライセンス期限満了間近のアラーム通知は行いませ  $h_{\rm o}$

NetMeister への UTM 情報は以下のルールで通知されます。

- (1) 最初に検出した脅威は、重要度に関わらず即時通知。
- (2) 前回と同じ重要度、または、前回より低い重要度の脅威を検出した場合は、30 分の間隔を空けて通知す る。
- (3) 前回よりも重要度の高い脅威を検出した場合は、即時通知する。
- (4) 前回通知から 30 分以上脅威を検出していなければ即時通知する。

UTM 機能で検出した脅威の情報が NetMeister に通知されます。NetMeister サービス上では以下 のアラーム情報が確認できます。

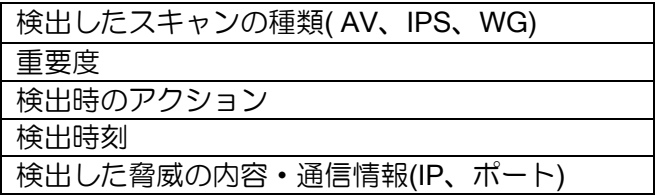

## 3.7.2 UTM 脅威レポート通知

Ver10.1 以降では、UTM で検出した脅威情報を、NetMeister や、IX ルータの CLI や Web コン ソールから確認できます。

#### Web コンソールや CLI

IX ルータの Web コンソール上で、UTM で検出した脅威レポートを累計、もしくは 3 日間合計で 表示確認できます。また、CLI でも確認できます。

### **NetMeister**

NetMeister で、UTM で検出した脅威を月次のレポートとしてグラフ表示で確認できます。

NetMeister へは、1 時間に 1 回、検出した脅威情報が送信されます。送信内容には以下の情報が 含まれます。

- 送信時タイムスタンプ
- アンチウイルスのスキャン数、検出数、ブロック数(合計)
- ⚫ アンチウイルスで検出した脅威毎のウイルス ID、ウイルス名、検出数、ブロック数(最新 100 件)
- IPS のスキャン数、検出数、ブロック数 (合計)
- ⚫ IPS で検出した脅威毎のシグネチャ ID、検出数、ブロック数(最新 100 件)
- Web ガードのスキャン数、検出数、ブロック数(合計)
- URL フィルタリングのスキャン数、検出数、ブロック数(合計)
- URL フィルタリングのカテゴリ毎の検出数、ブロック数

#### 3.7.3 UTM 脅威分析通知

Ver10.2 以降では、セキュリティログを NetMeister に送信します(デフォルトは無効)。 送信したセキュリティログは、NetMeister 上で確認・分析できます。

NetMeister へのセキュリティログの送信は、5 分毎もしくは 1MB 毎に行われます。1 時間毎に送 信されるセキュリティログの上限は 10MB です(最大 10MB を超えたセキュリティログは送信され ません)。

### 3.7.4 UTM ライセンス自動設定機能

Ver10.9 以降、UTM ライセンスを自動で取得し更新することができます。

UTM ライセンス自動設定機能を使用する場合、別途の NetMeister Partner Portal Service の契約 およびオプション契約が必要となります。

有効化は、以下のコマンドで設定が必要になります。

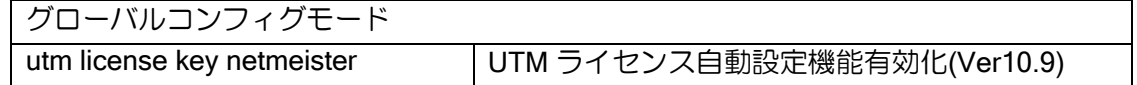

### 3.7.4.1 ライセンスの自動延長について

UTM ライセンス自動設定機能が有効の場合、自動でライセンスの延長が行われます。 自動延長を停止する場合は、NetMeister サービスで設定を行ってください。

#### 3.7.4.2 注意事項

・ NetMeister のグループを入れ替える場合、設定変更後に IX ルータを再起動してください。 再起動を行わないまま IX ルータを動作させた場合、一時的に設定変更前のグループの UTM ライセ ンス情報で動作する可能性があります。

・ NetMeister 自動延長機能をご利用される場合、Ver.10.7、Ver.10.8 に実装されている自動延 長機能では動作しません。Ver.10.9 以降を使用してください。

# ■3.8 詳細設定

# 3.8.1 UTM サーバとの接続

UTM 機能ではインターネット上の UTM サーバに HTTPS でアクセスを行います。ルータ自身が インターネット通信( (HTTPS/TCP443) できるよう、装置設定(フィルタ、ルーティング等)や 環境構築(ファイアウォール等)を行ってください。

Ver10.4 以降、UTM サーバとの通信は IP フィルタでは廃棄されなくなりました。

その他、環境に応じて以下の設定を行ってください。

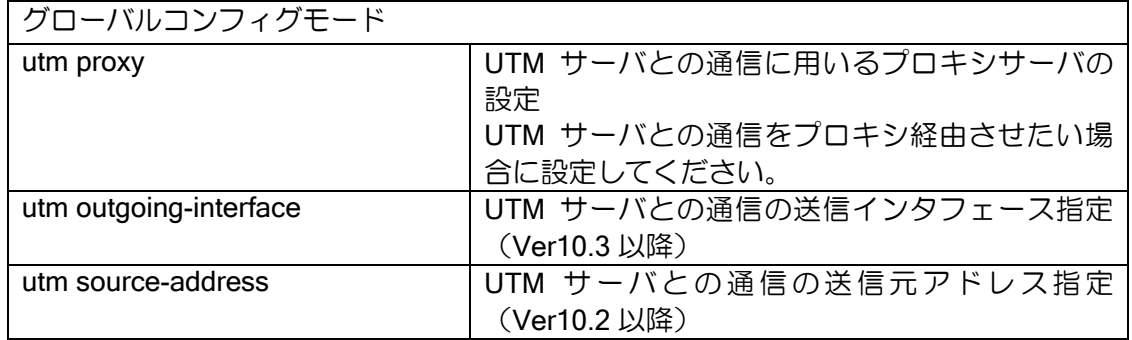

※ アカウント・パスワードの必要なプロキシサーバや、ルート証明書による認証を別途必要と するプロキシサーバの利用はできません。

## 3.8.2 UFS キャッシュ

UTM 機能では、UFS キャッシュを利用した転送処理の高速化が行われています。UFS キャッシュ が未設定の場合、性能が極端に遅くなるなどの影響があるため必ず設定してください。

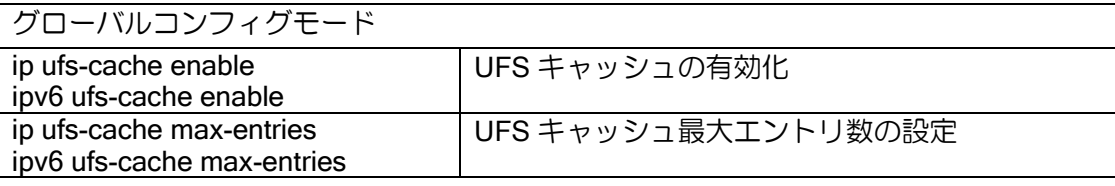

UTM 機能では、TCP 通信 1 セッションに対して最大 4 つ程度の UFS キャッシュが生成されま す。このため、利用するセッション数を考慮した UFS キャッシュ最大エントリ数の調整を行って ください。

# 3.8.3 ライセンス登録・ライセンス延長

ライセンスの登録、確認は以下のコマンドで行います。

ライセンス認証は、UTM サーバとの接続性が確保された時点で行われます。

ライセンス認証が成功すると UTM 機能が使用できるようになります。

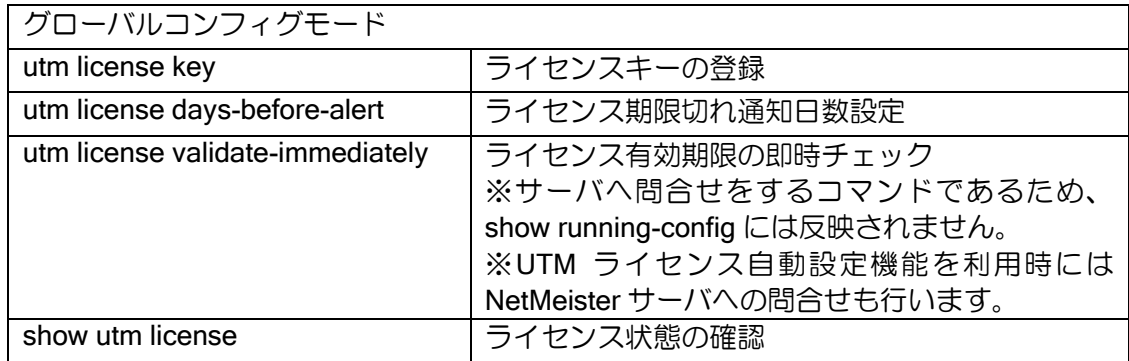

ライセンスの延長、確認は以下のコマンドで行います。

延長コマンドを入力時には UTM サーバとの接続性が取れた状態で実施してください。 ※UTM ライセンス自動設定機能を利用している場合はコマンドでの延長はできません。

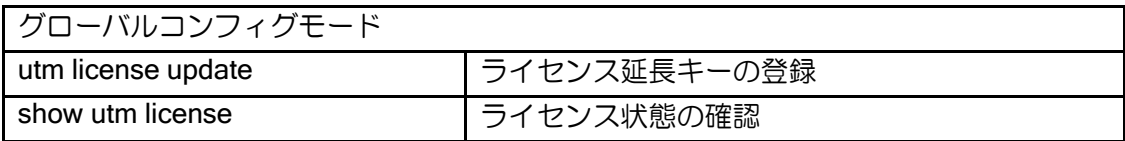

ライセンス状態の確認は以下の様に行います。

ライセンスが認証成功していること(UTM License is Validated)を確認してください。

ライセンスが延長されていること(Expire Date)を確認してください。

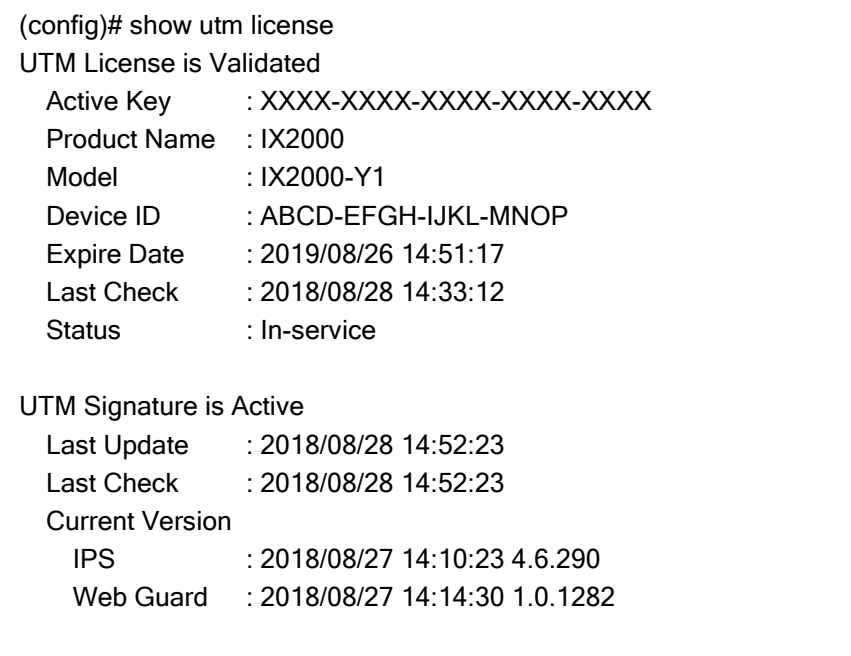

ライセンスの延長が成功したことは、ライセンス状態の確認表示にて「ライセンス満了日時」が 延長されていることで確認します。

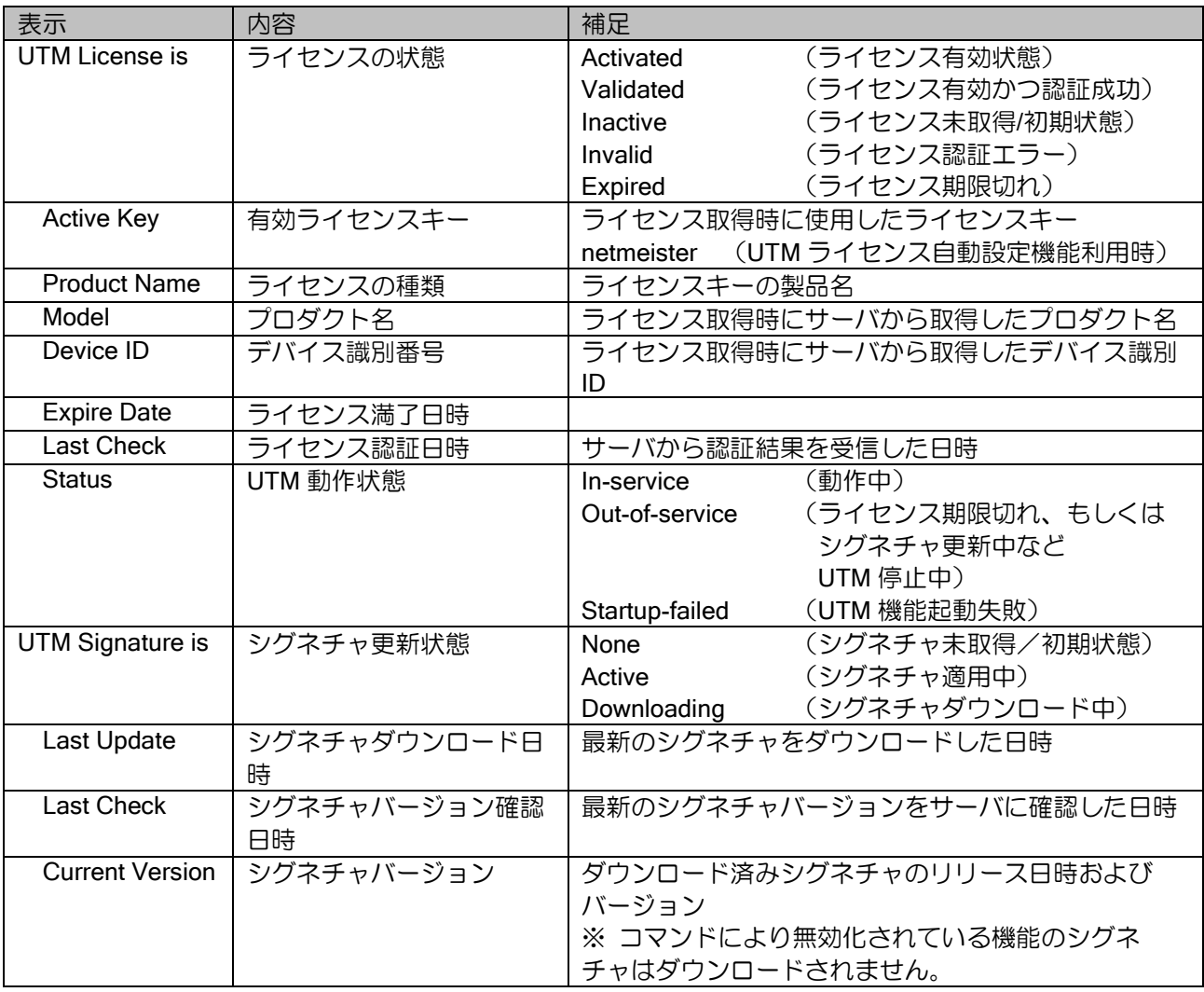
Ver10.9 以降、UTM ライセンス自動設定機能を有効にした場合、show utm license に以下の表示が 追加されます。

UTM License Auto Configuration is Inactive Expire Date :  $---/---$  ------Last Check :  $---/--/---$ :--:--

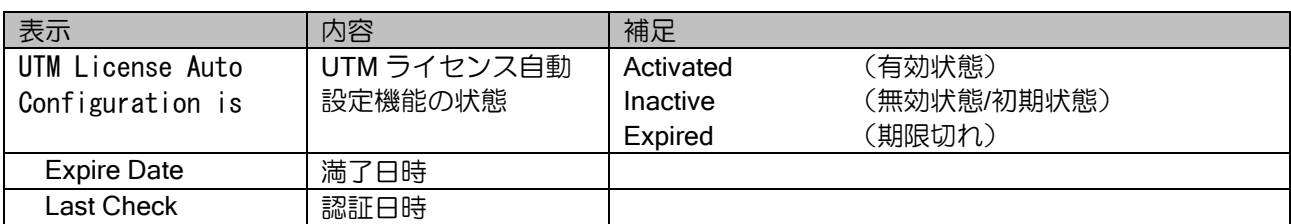

# 3.8.4 リダイレクトページ設定

URL フィルタリングおよび Web ガードでブロック時に任意のブロックページにリダイレクトし て表示させることができます。デフォルトでは、リダイレクトはせずに簡易なブロックページに 応答パケットを直接書き換えます。

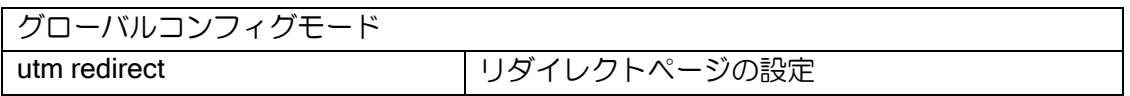

※ HTTPS で Web サイトをアクセスしていた場合にブロックされた場合、ブラウザで用意され ているアクセス不能のページが表示されます。(HTTPS は通信が暗号化されているため応答 をブロックページに書き換えることができないため、通信のリセットのみが行われます。)

IX ルータの Web コンソールを有効にすることで、Web コンソール内に用意されている UTM ブ ロックページにリダイレクトすることも可能です。

## 【設定例】

http-server ip enable utm redirect http://<ix-router address>/utm/block.html

※ IX ルータの Web コンソールを利用する場合、外部からの不正アクセスを防止するため、適 切なセキュリティ設定を行ってください。

# 3.8.5 グループ別ポリシーの設定

IPv4/IPv6 アクセスリストで分割したユーザ PC やグループ毎に、UTM 機能のポリシーを設定で きます。

(Ver10.2 以降)

UTM グループの設定で指定したアクセスリストにマッチした通信について、それぞれの UTM 機 能で個別のポリシー設定を行います。

※ UTM グループ指定をしない UTM 機能の設定は共通ポリシーの設定と呼びます。

※ UTM グループの設定が行われていて、グループ別の UTM 機能設定が行われていない UTM 機能は、共通ポリシーの UTM 機能設定で動作します。

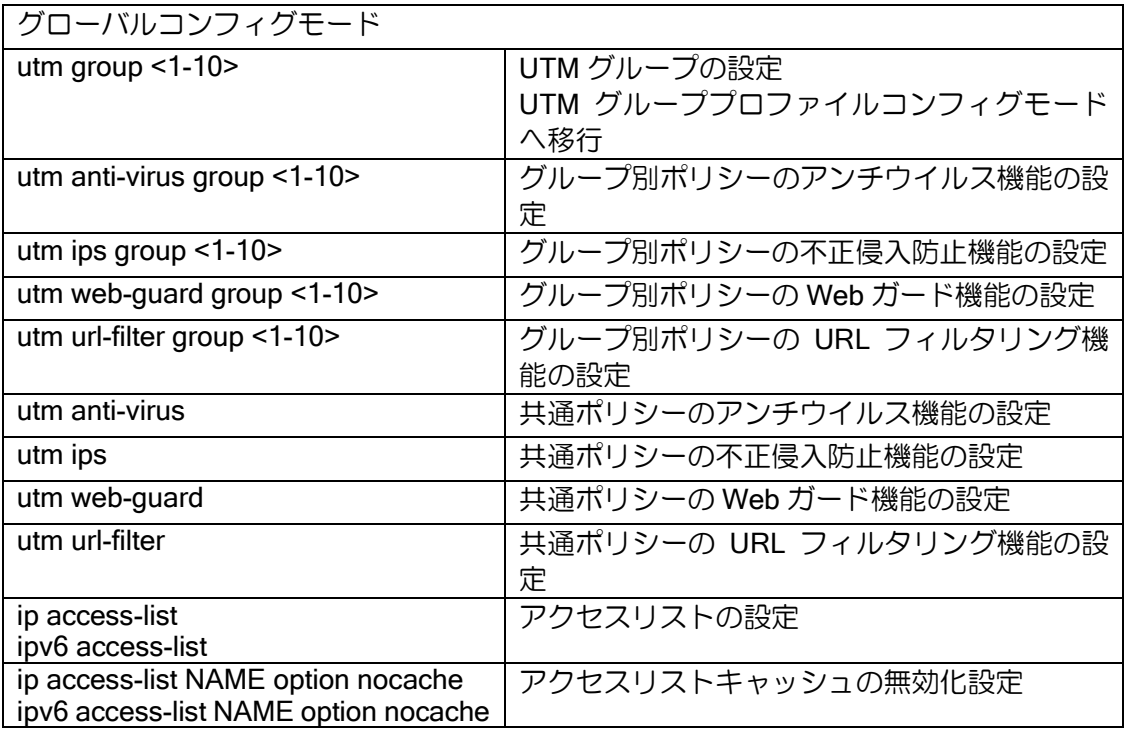

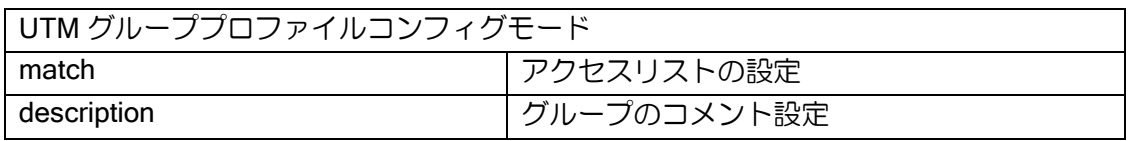

※ 以下の設定は、共通ポリシーの UTM 機能設定が、すべてのグループにも適用されます。

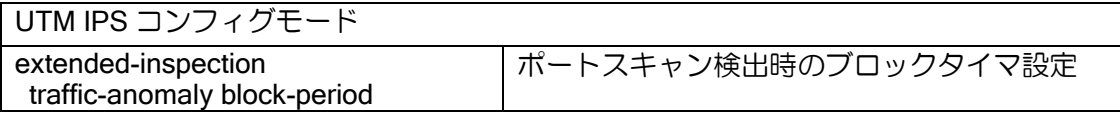

- ※ UTM グループは最大 10個 (1~10) まで設定できます。
- ※ 複数の UTM グループを設定した場合、1 パケット流れただけでも多数のアクセスリスト キャッシュが生成されキャッシュ枯渇を引き起こす可能性があります。このため、アクセス リストキャッシュの無効化設定が推奨されます。(UTM グループで生成されたアクセスリス トキャッシュは、同時に生成される UFS キャッシュにマッチする限り利用されません。)

【設定例】 192.168.0.11 と 192.168.0.12 の端末の URL フィルタリングの条件をそれ以外の端末と 異なる設定にする。

ip access-list utm-g1 option nocache // アクセスリストキャッシュの無効化 ip access-list utm-g1 permit ip src 192.168.0.11/32 dest any ip access-list utm-g1 permit ip src 192.168.0.12/32 dest any

utm group 1 description ascii Group1 match ip access-list utm-g1 utm url-filter // URL フィルタリングの共通ポリシー reject category 10000-20000 22000 25000-29000 41000-44000

utm url-filter group 1 // URL フィルタリングの UTM グループ 1 ポリシー reject category 41000-44000

## 3.8.6 ホワイトリスト設定

UTM 機能を通さず、無条件で許可、廃棄するトラフィックを設定することができます(ホワイト リスト設定)。

UTM 機能を通さず、無条件でトラフィックを廃棄する場合は、既存のスタティックフィルタ・ダ イナミックフィルタによる廃棄設定を入力インタフェースに設定してください(ブラックリスト設 定)。

Ver10.2 以降、各セキュリティ・スキャン機能別にホワイトリストを設定することもできます。

アクセスリストを使用して、特定の通信を UTM 機能のチェック対象から除外する設定を行いま す。

Ver10.2 以降、個別の UTM 機能に対してホワイトリスト設定を行うこともできます。

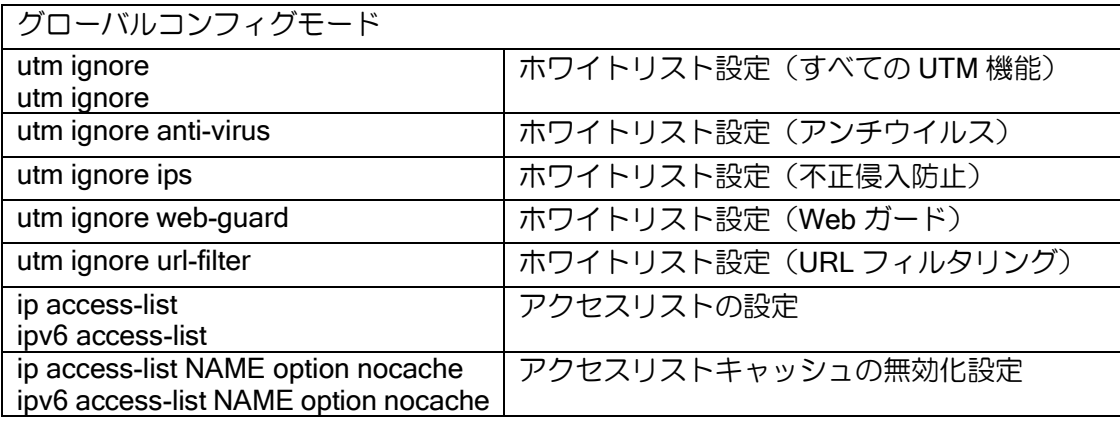

【設定例】 192.168.0.11 と 10.0.0.11 間の通信は UTM の処理を行わない 192.168.0.21 の端末は URL フィルタリングを行わない

ip access-list utm-white-list option nocache ip access-list utm-while-list permit ip src 192.168.0.11/32 dest 10.0.0.11/32

ip access-list uf-white-list option nocache ip access-list uf-white-list permit ip src 192.168.0.21/32 dest any

utm ignore ip access-list utm-while-list utm ignore url-filter ip access-list uf-white-list

設定したアクセスリストは src/dest を反転させた逆方向でも評価を行います。

- ➢ 上記設定の場合は、送信元 192.168.0.11、送信先 10.0.0.11 と、逆向きの通信となる、送信 元 10.0.0.11、送信先 192.168.0.11 のパケットも UTM 処理では除外されます。
- ※ ホワイトリスト設定で使用するアクセスリストでは、プロトコル、アドレス、ポート番号以 外の指定はサポート外です。
- ※ UTM 処理の前に、受信インタフェースのトラフィックフィルタが動作します。また、受信フィ ルタは UTM 処理より前に動作するため、フィルタ機能を設定することにより、ブラックリス ト設定として UTM 処理を除外したパケット廃棄ができます。フィルタ設定の詳細について は、フィルタの項を参照してください。
- ※ 個別の UTM 機能でホワイトリストの設定した場合、1 パケット流れただけでも多数のアクセ スリストキャッシュが生成されキャッシュ枯渇を引き起こす可能性があります。このため、 アクセスリストキャッシュの無効化設定が推奨されます。(ホワイトリストで生成されたアク セスリストキャッシュは、同時に生成される UFS キャッシュにマッチする限り利用されませ  $h_{\alpha}$

## 3.8.7 通知の設定

### 3.8.7.1 セキュリティログの設定

IX ルータでは UTM のセキュリティログはイベントログとして出力されます。電源断やイベント ログバッファの上限により、装置内のセキュリティログは消えるため syslog サーバに送信するな どの対応が推奨されます。

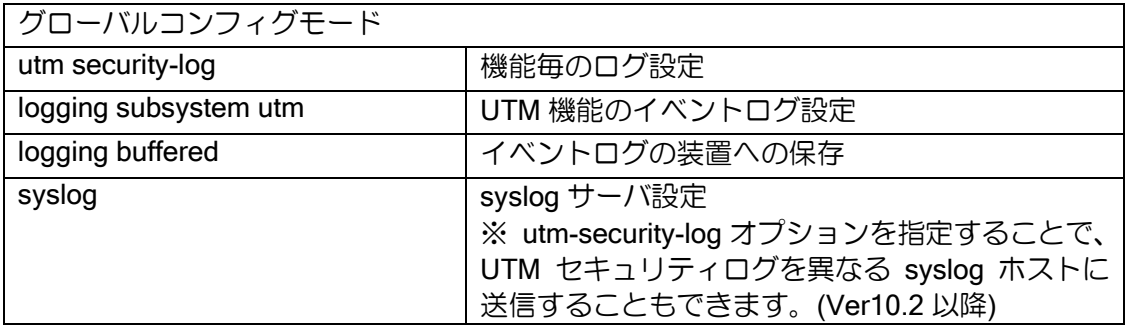

【設定例】 UTM notice レベルのログを出力 UTM セキュリティログはアンチウイルスのログのみ出力

logging buffered 1000000 logging subsystem utm notice

utm security-log anti-virus

#### 3.8.7.2 LED 通知の設定

脅威検出時の、LED 通知の設定を行います。 初期状態では全ての条件で通知を行います。

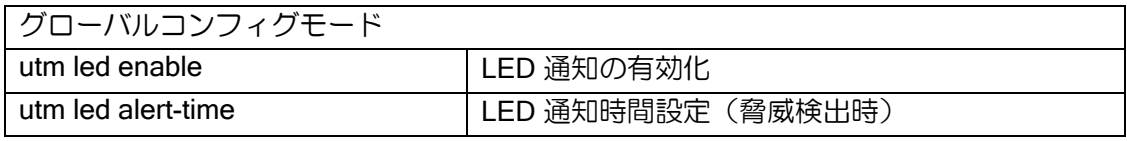

【設定例】 脅威検出時のみ、LED の点灯により通知。 点灯後は 5 時間点灯

utm led enable alert utm led alert-time 5

## 3.8.8 NetMeister 連携

NetMeister を有効にすることで、UTM の脅威通知が NetMeister にも通知されます。 設定の詳細は「NetMeister の設定」を参照してください。

## 3.8.8.1 UTM 脅威レポート通知の設定

NetMeister でグラフィカルな脅威レポート表示ができるようになります。

また、CLI や Web コンソールで検出した脅威や URL フィルタリングのカテゴリ毎の内容および utm security-report 統計情報が表示できます。(Ver10.1 以降)

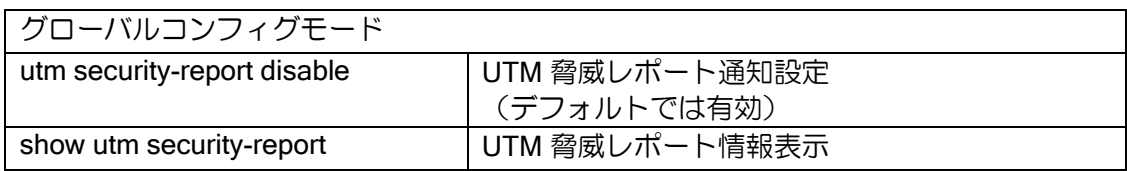

## 3.8.8.2 UTM 脅威分析通知の設定

NetMeister で UTM 脅威分析表示ができるようになります。(Ver10.2 以降)

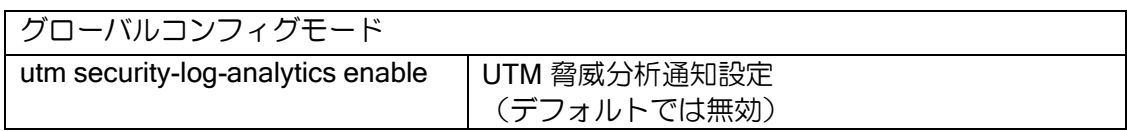

# ■3.9 情報の確認

# 3.9.1 CLI 表示

以下のコマンドで UTM 関連の状態を確認できます。

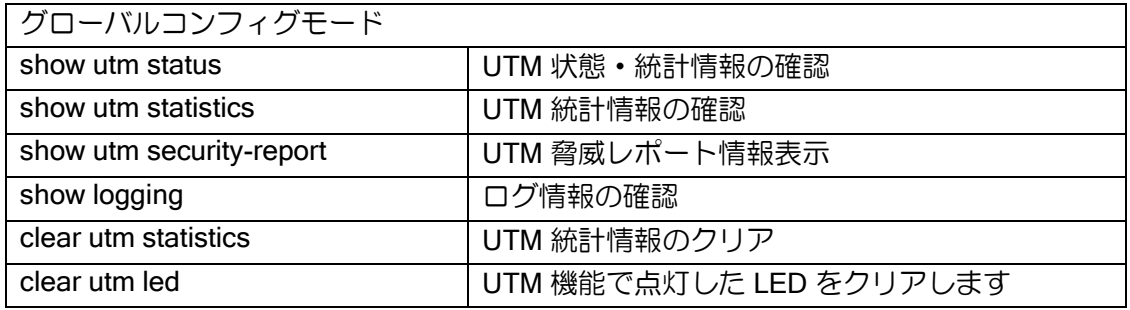

状態表示では、UTM の情報が表示されます。

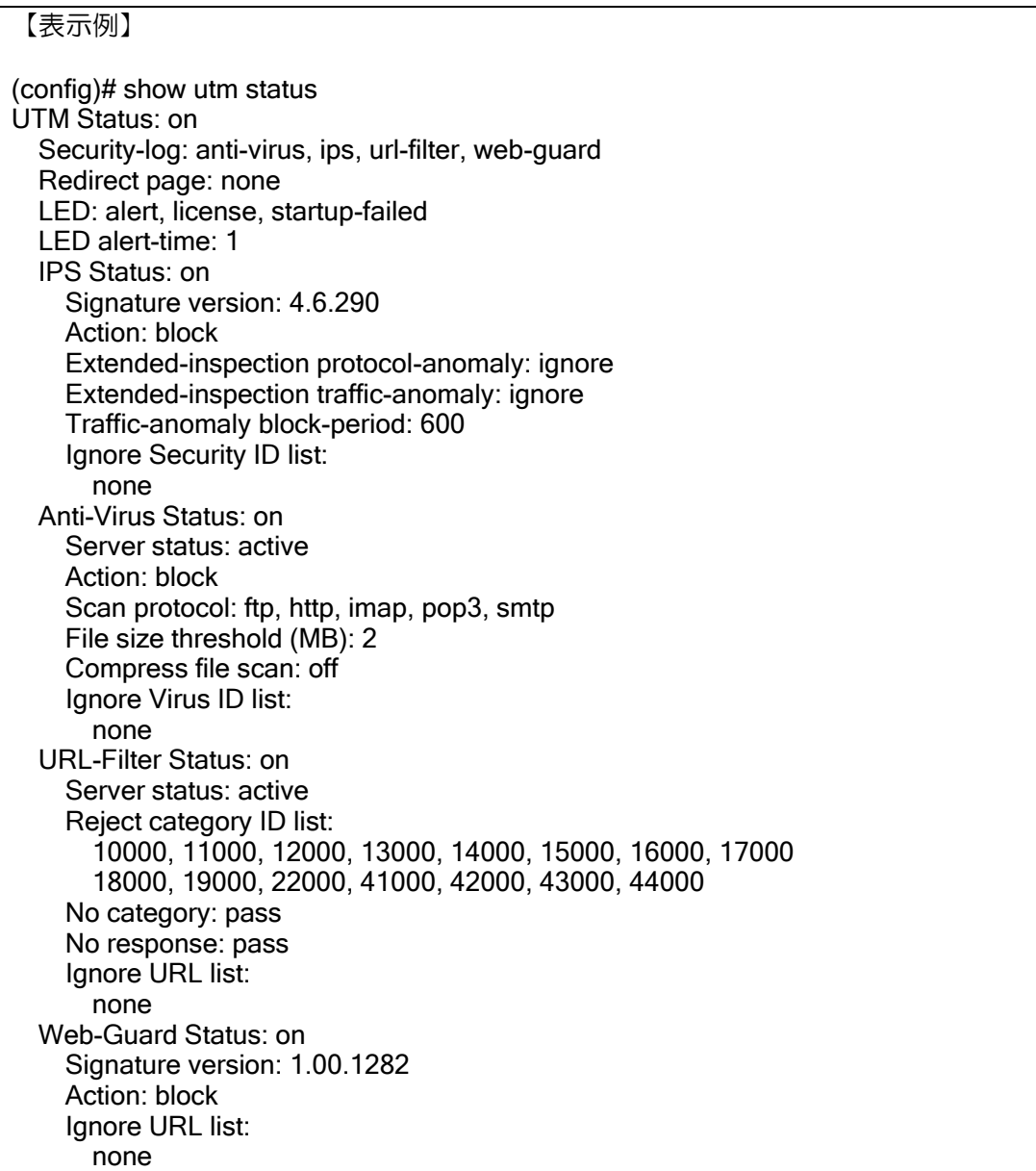

UTM Statistics: Anti-Virus: Connections blocked/infected/scanned = 0/0/12233 IPS: Flows blocked/identified/scanned = 4/4/29983 Web-Guard: URLs blocked/scanned = 0/29726 URL-Filter: URLs blocked/identified/scanned = 0/29726/29726 Anti-Virus latest detected: none IPS latest detected: Sequence Number: 3 date 2018/08/28 15:15:38 act Drop mac 00:60:B9:00:00:02 src 203.0.113.2:80 dst 192.0.2.2:39846 protocol 6 msg JSIG-RAT GH0ST-Activity-9 sid 8050779 severity 0 Web-Guard latest detected: none URL-Filter latest detected: Sequence Number: 29725 date 2018/08/28 15:31:35 act Block mac 00:60:B9:00:00:01 src 192.0.2.1:52382 dst 203.0.113.1:8080 protocol 6 url ix-router.example.com/success.txt cid 50000 uid 15 UTM Cache: URL-Filter category cache 6 entries, 16644/1048576 bytes UTM Queue Status: System buffer: 0/0 (curr/peak), 0/0 (queued/overflow) GigaEthernet0 buffer: 0/0 (curr/peak), 0/0 (queued/overflow) GigaEthernet1 buffer: 0/0 (curr/peak), 0/0 (queued/overflow)

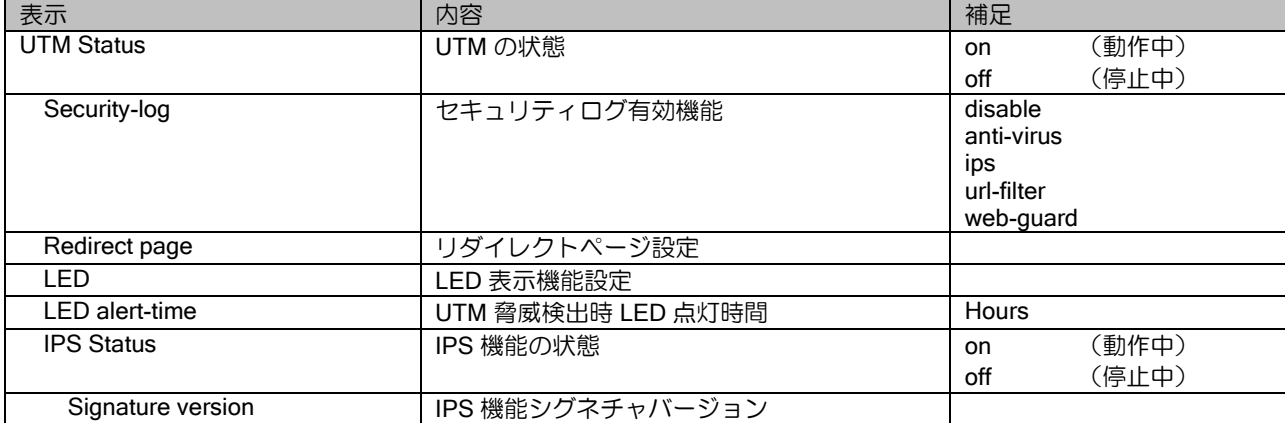

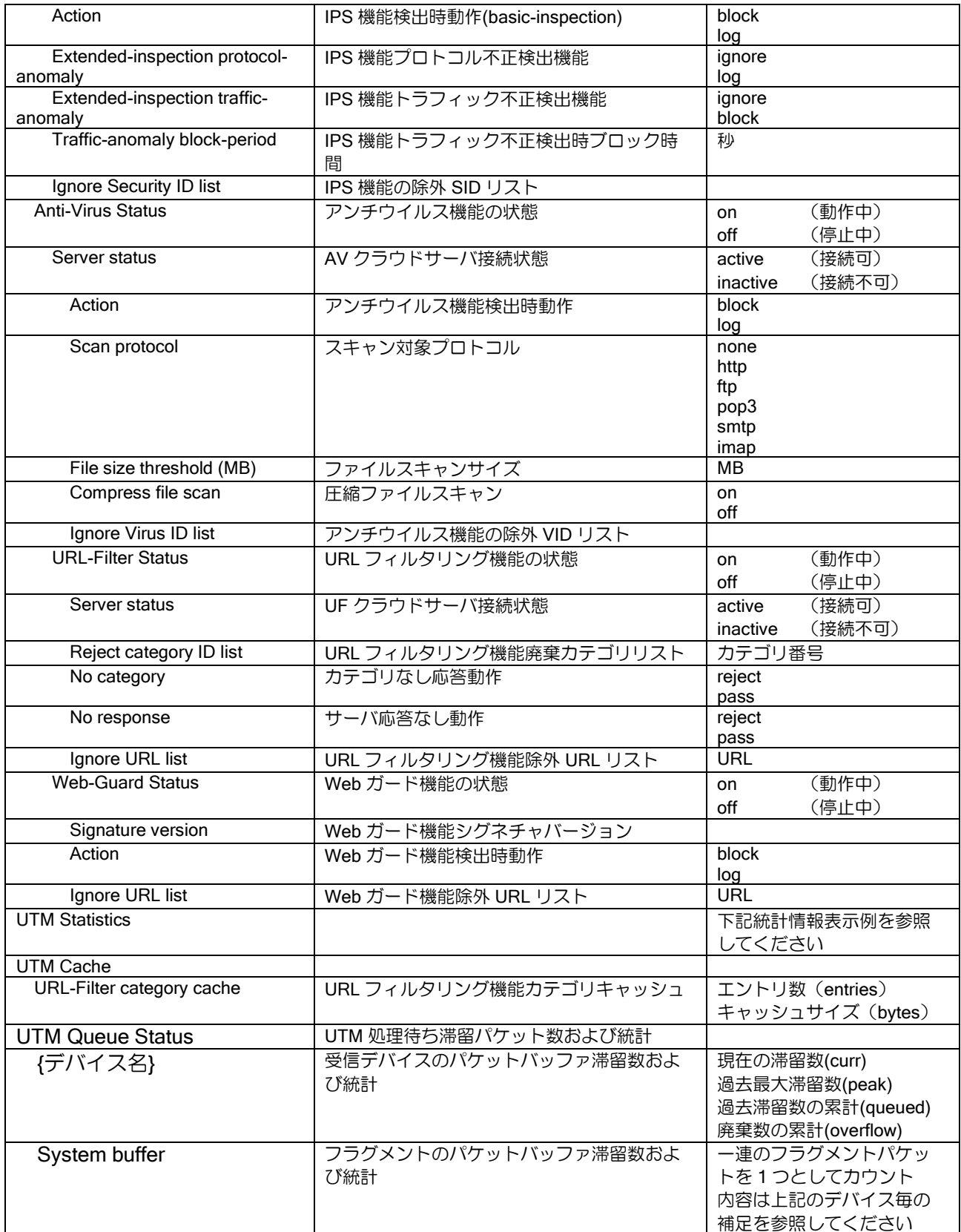

統計情報では、各機能でスキャンした回数、脅威を検出した回数等を確認できます。 また、各機能の最新の脅威検出結果を確認できます。

## 【表示例】

(config)# show utm statistics UTM Statistics: Anti-Virus: Connections blocked/infected/scanned = 0/0/12233 IPS: Flows blocked/identified/scanned = 4/4/29983 Web-Guard: URLs blocked/scanned = 0/29726 URL-Filter: URLs blocked/identified/scanned = 0/29726/29726 Anti-Virus latest detected: none IPS latest detected: Sequence Number: 3 date 2018/08/28 15:15:38 act Drop mac 00:60:B9:00:00:02 src 203.0.113.2:80 dst 192.0.2.2:39846 protocol 6 msg JSIG-RAT GH0ST-Activity-9 sid 8050779 severity 0 Web-Guard latest detected: none URL-Filter latest detected: Sequence Number: 29725 date 2018/08/28 15:31:35 act Block mac 00:60:B9:00:00:01 src 192.0.2.1:52382 dst 203.0.113.1:8080 protocol 6 url ix-router.example.com/success.txt cid 50000 uid 15

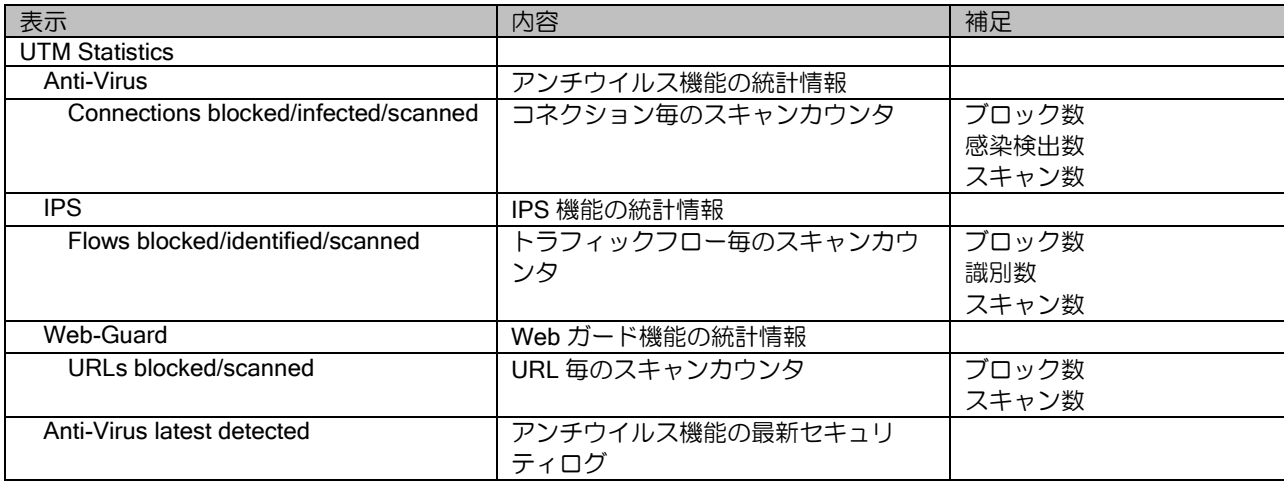

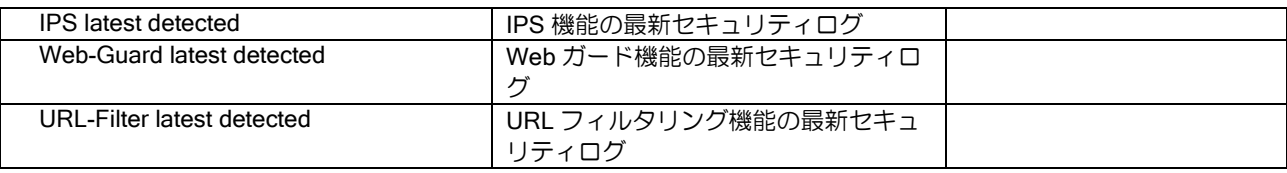

脅威レポートとして、これまでの累計、もしくは 3 日間で検出した脅威をまとめて表示すること ができます。

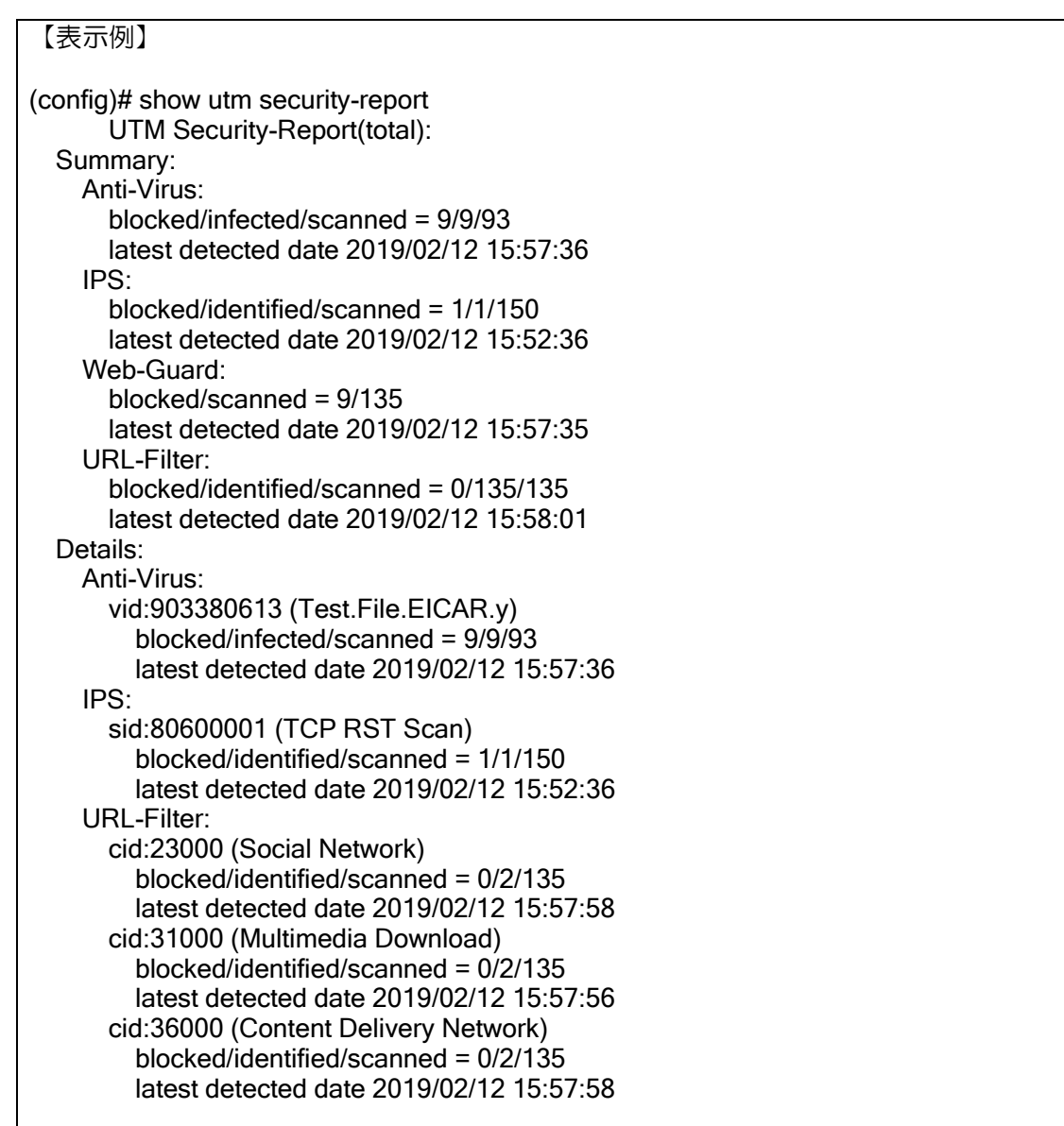

# 3.9.2 セキュリティログ

UTM セキュリティログは UTM.001~UTM.016 のイベントログで表示され、イベントログヘッダ と JSON 形式のログ情報を組み合わせたフォーマットで表記されます。

装置イベントログ例: UTM.003: WG-h seq 2, {"type":"WG","src":"192.0.2.40:54505",…,"act":"Block","time":"1516337068"} イベントログヘッダ しんしゃ SSON 形式のログ情報 syslog 送信時例: <132> UTM[003]: WG-h seq 2, {"type":"WG","src":"192.0.2.40:54505",…,"act":"Block","time":"1516337068"} 【表示例】(見やすくするため、適宜改行を入れています。) (config)# show logging 2018/02/06 18:19:51 UTM.001:AV-h seq 10, {"type":"AV","src":"203.0.113.10:80","dst":"192.0.2.10:43515","mac":"00:60:B9:01:49:10","proto":"6","L7\_proto":" HTTP", "virus":"IX-Test-File","vid":"2053","file":"ix-router.example1.com.txt","severity":"0","act":" Destroy","time":"1442476129"} 2018/02/06 18:19:51 UTM.002: IPS-l seq 11, {"type":"IPS","src":"203.0.113.20:443","dst":" 192.0.2.20:54176","mac":"00:60:B9:01:49:20","proto":"6", "msg":"TCP RST Scan","sid":"80600001","severity":"0","act":"Drop","time":"1516336933"} 2018/02/06 18:19:51 UTM.004: UF-l seq 12, {"type":"UF","src":"192.0.2.30:54521","dst":"203.0.113.30:443","mac":"00:60:B9:01:49:30","proto":"6", "url":" ix-router.example2.jp","cid":"46000","gid":"15","act":"Block","time":"1516337351"} 2018/02/06 18:19:51 UTM.003: WG-h seq 13, {"type":"WG","src":"192.0.2.40:54505","dst":"203.0.113.40:80","mac":"00:60:B9:01:49:40","proto":"6", "url":"www. ix-router.example3.org/download/example3.zip","act":"Block","time":"1516337068"}

### セキュリティログ内容

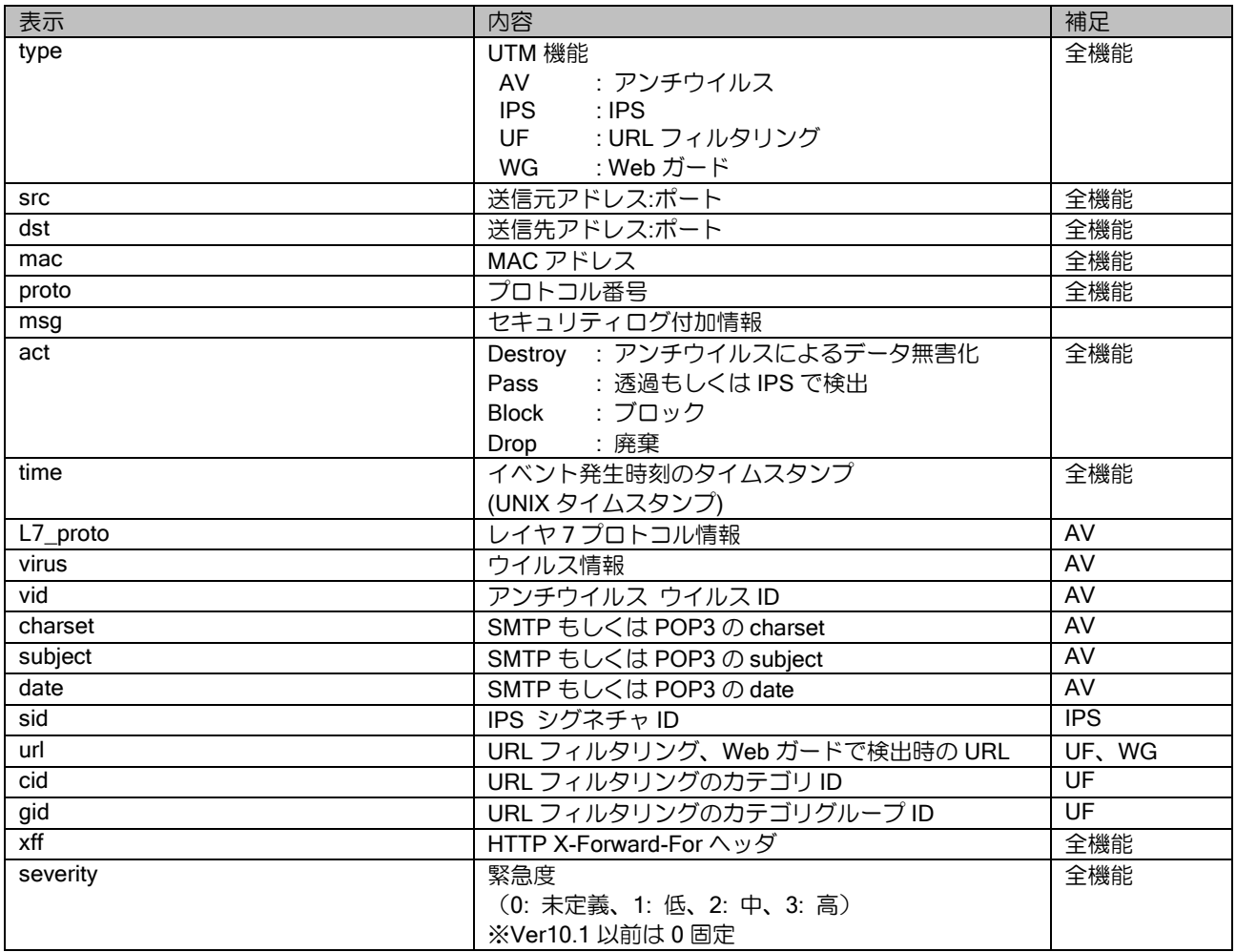

※ Ver10.1 以降、セキュリティログ UTM.006 は以下のように分割表示となります。 UTM.006 (URL フィルタリングのブロック指定カテゴリでの判定時に notice レベルで表示) UTM.007 (URL フィルタリングの UTM.006 以外の判定結果を info レベルで表示)

※ Ver10.1 以降、セキュリティログ UTM.011、UTM.012、UTM.013、UTM.014、UTM.015、UTM.016 は、それぞれ、UTM.001、UTM.002、UTM.003、UTM.004、UTM.005、UTM.006 もしくは UTM.007 に統合して表示されます。

4章 ゼロタッチプロビジョニング

# ■4.1 はじめに

## 4.1.1 ゼロタッチプロビジョニング(ZTP)概要

ゼロタッチプロビジョニング(以下「ZTP」)機能は、NetMeister との連携により装置コンフィグ のプロビジョニング(ネットワーク接続環境の構築)を設置場所でのコンフィグ操作なしで実現す る機能です(Ver.10.4 以降)。事前に NetMeister にコンフィグ等を登録することで、設置場所では ZTP 機能を有効にして起動することで、自動で NetMeister に接続を行い、登録されたコンフィグ をダウンロード・適用して動作させることができます。

NetMeister での設定等は NetMeister Ver.6.0 対応 以降のマニュアルをご確認ください。

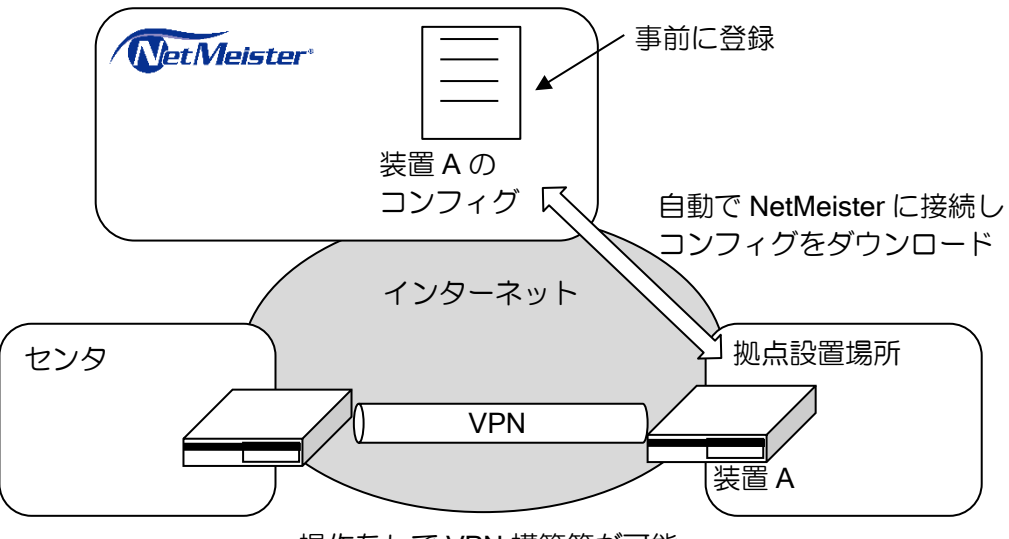

操作なしで VPN 構築等が可能

## 4.1.2 用語の定義

ゼロタッチプロビジョニング、ZTP、ゼロタッチ 本機能の名称で使用。IX ルータではすべて同じ意味で記載しています。

#### ZTP 接続 ID

NetMeister で登録したコンフィグと装置を結びつけるために、既存の情報を組み合わせた ID で す。

#### MODE スイッチ

装置前面に MODE と書かれたスイッチです。ZTP を有効/無効にする場合に使用します。

### MODE スイッチ LED

MODE スイッチありの装置は、ZTP 処理状況により MODE スイッチ部分が LED によって点灯・ 点滅します。

ダウンロードコンフィグ

ZTP により NetMeister から装置に適用するためのコンフィグ。NetMeister の Web 画面で設定し ます。

# 4.1.3 適用範囲

適用ソフトウェアバージョン

ソフトウェアは Ver.10.4 以降で使用できます。

## 適用装置

- MODE スイッチあり装置 IX2107、IX2235、IX2310
- MODE スイッチなし装置 IX2106、IX2207、IX2215、IX3315

それ以外の装置は ZTP 未対応です。

## 適用環境

- フレッツ光ネクスト等の IPv6 NGN 閉域網
- IPv4 (DHCP)
- ※ NGN 閉域網以外の IPv6 はサポートしません。
- ※ ZTP 機能による起動時の NetMeister 接続は GE0(GigaEthernet0)を利用します。

## 4.1.4 制限事項

- ※ ゼロコンフィグ(SMF)機能とは同時に使用できません。
- ※ イントラネット内などからの接続で、プロキシ越しにネットワークに接続する場合、ZTP 開始時の startup-config にプロキシ設定をしておく必要があります。
- ※ 起動時コンフィグダウンロード機能とは同時に使用できません。

# ■4.2 設定の流れ

### 4.2.1 NetMeister への装置登録

ZTP を利用するには NetMeister に以下の情報を登録する必要があります。

- ① 装置に設定するコンフィグ
- ② 装置の MAC アドレス、シリアル番号(装置のゼロタッチプロビジョニング装置登録用 QR コード読み取りで簡単登録可能)
- ③ ①と②の情報の紐づけ

NetMeister に登録後、設定した有効期間以内に ZTP により装置にコンフィグをダウンロードす る必要があります。有効期間を過ぎた場合は再度 NetMeister に登録してください。

#### 4.2.1.1 ZTP 接続 ID の確認

ZTP 接続 ID は ZTP で利用する装置識別 ID です。ZTP 機能による NetMeister サーバ接続時に認 証用データとして ZTP 接続 ID を送信します。ZTP 接続 ID は IX ルータに固有に割り振られてお り、次の方法で確認することができます。

#### show hardware コマンド

ZTP 機能の有効無効に関わらず常に表示されます。

#### nm provisioning enable コマンド入力時

入力後に CLI に表示されます。

#### 4.2.1.2 IX ルータの MAC アドレスとシリアル番号の登録

現品の MAC アドレスとシリアル番号を確認し、紐づけ情報に MAC アドレスとシリアル番号を NetMeister に登録します。装置にゼロタッチプロビジョニング装置登録用 QR コードが貼っていれ ば、スマートフォンで読み取ることでそのまま NetMeister へアクセスして登録することができま す。

#### 4.2.2 ZTP の有効化設定

ZTP を有効にします。装置によって有効化の方法が異なります。

#### MODE スイッチがある装置の場合

MODE スイッチのある装置の場合、MODE スイッチを ON にすることで ZTP が有効になりま す。装置に CLI や WebGUI でのコンフィグ設定は必要ありません。

- その状態で装置を起動すると ZTP が起動します。
	- ※ MODE スイッチが OFF でも、装置のコンフィグに nm provisioning enable コマンドが設定 されている場合は ZTP が有効になります。

#### MODE スイッチがない装置の場合

MODE スイッチのない装置の場合、CLI から下記のコマンドを設定、または WebGUI からの設定 で装置の ZTP を有効にする必要があります。

CLI の設定では下記コマンドを設定した後、保存・再起動することにより ZTP が起動します。

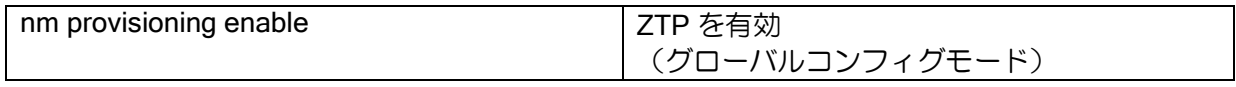

ゼロタッチプロビジョニング・設定の流れ

※ZTP の無効化

CLI から下記のコマンドの設定により、ZTP が動作しません。 MODE スイッチが ON の場合でも、ZTP は動作しません。

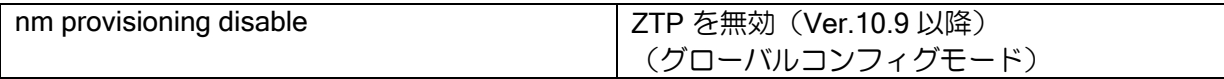

### 4.2.3 子機 ZTP の有効化設定

子機の ZTP を行う場合、親機である IX ルータから DHCP サーバの機能にて ZTP 有効を通知す る必要があります。子機の ZTP を行う際は以下の設定例を参考に DHCP サーバの設定をしてくだ さい。

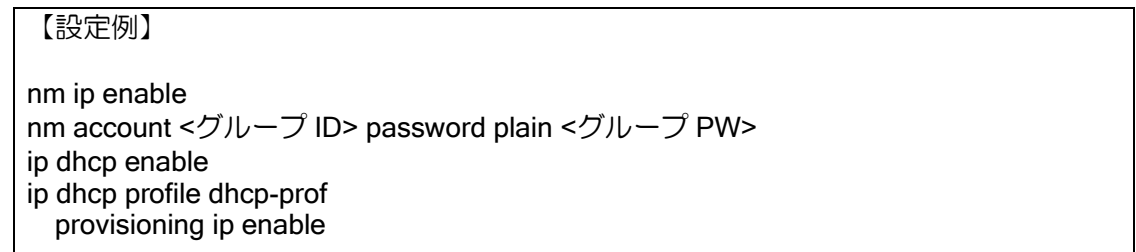

#### 4.2.4 ZTP 起動後の動作

ZTP を有効にし装置を起動すると、NetMeister サーバへ接続するためのコンフィグが一時的に設 定され、NetMeister サーバに接続します。認証に成功すると NetMeister サーバから登録済のコン フィグをダウンロードし反映します。

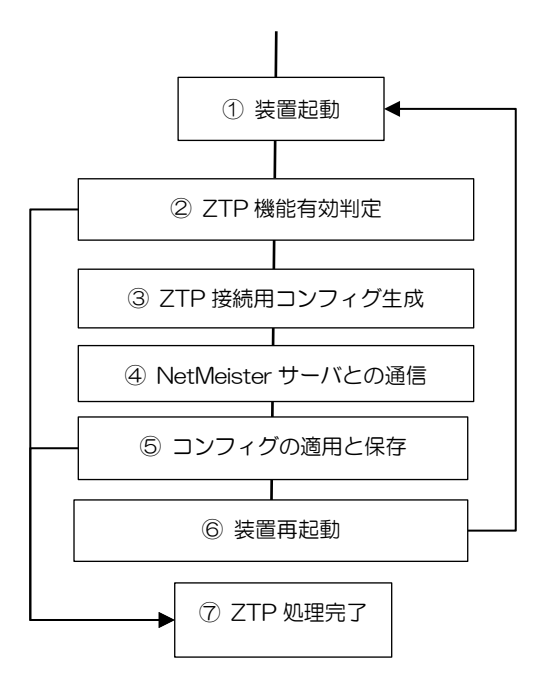

- ① 装置を起動します。
- ② ZTP 機能が有効であるか判定します。無効であれば通常通りに起動します。
- ③ NetMeister サーバと通信するためのコンフィグを自動で設定します。
- ④ NetMeister サーバへの認証およびコンフィグのダウンロードを行います。
- ⑤ ダウンロードしたコンフィグを装置の startup-config に差し替え・保存します。コンフィグに

差分がなければ再起動を行いません。

- ⑥ 装置を再起動します。
- ※ NetMeister サーバへの接続に使用するポートは GE0 です。
- ※ 装置のコンフィグで既に、GE0 または GE0 配下のいずれかのサブインタフェースに no shutdown が設定されている場合、既に設定されているコンフィグ情報で NetMeister に接続します。
- ※ NetMeister サーバへの接続設定は startup-config/default-config のものを使用します。startupconfig/default-config に NetMeister の接続設定がない場合は、「IPv6 NGN 閉域網接続、IPv4 接続」 の順に繰り返し NetMeister に接続試行します。
- ※ ZTP 処理中に startup-config が変更された場合、ZTP 処理がキャンセルされます。
- ※ ユーザがコンフィグにログインした場合 ZTP 処理は一時停止し、コンフィグからログアウトする と再開します。

## 4.2.5 ZTP の動作パターン

#### 4.2.5.1 最初の起動時のみコンフィグをダウンロード

最初の起動時のみに ZTP 機能が動作し、それ以降の起動には ZTP 機能を使用しない動作パター ンです。この方法を行うには以下の状態である必要があります。

- NetMeister で「初回コンフィグダウンロード後、無効にする」を設定。
- MODE スイッチを ON またはコンフィグに nm provisioning enable を設定する。

起動後は、MODE スイッチを OFF、または、ダウンロードコンフィグに nm provisioning disable を設定してください(Ver.10.9 以降)。

#### 4.2.5.2起動時毎回ダウンロード

起動時に毎回 ZTP 機能が動作するパターンです。以下の設定を行う必要があります。

- NetMeister で「初回コンフィグダウンロードに成功した装置は、初回 DL 期限後もダウンロー ド可能とする」を設定。
- MODE スイッチを ON またはダウンロードコンフィグに nm provisioning enable を設定する。

### 4.2.5.3 ダウンロードしたコンフィグを装置に保存しない

通常は NetMeister からダウンロードしたコンフィグを装置に保存しますが、コンフィグを保存 せずに運用することもできます。その場合の運用は、装置を起動するたびに毎回 NetMeister からコ ンフィグをダウンロードし適用します。この方法を行うには以下の設定が必要です。

- ⚫ ダウンロードコンフィグに nm provisioning enable no-saveconfig を設定します。
- ※ 装置のコンフィグに nm provisioning enable no-saveconfig を設定しても、保存する動作になるので 注意してください。
- ※ 以下のコマンドは startup-config に保存されます。
	- ・terminal speed コマンド
	- ・nm provisioning enable no-saveconfig コマンド
	- ・要再起動コマンド(暗号化されて保存されます。)

# 4.2.6 ZTP の運用フロー

# 4.2.6.1 コンフィグ設定や装置情報を事前に紐づけ済の運用準備フロー

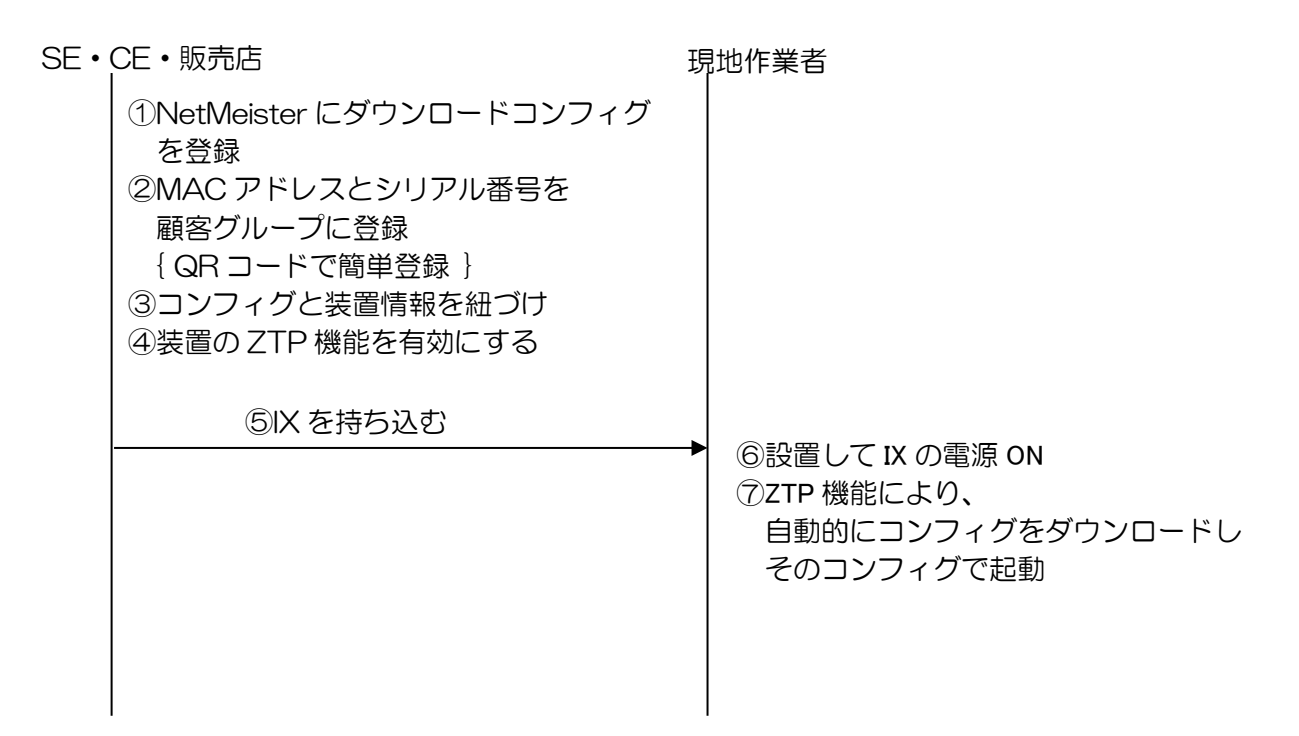

# 4.2.6.2 コンフィグを事前登録し、装置情報の紐づけを現地で行う運用準備フロー

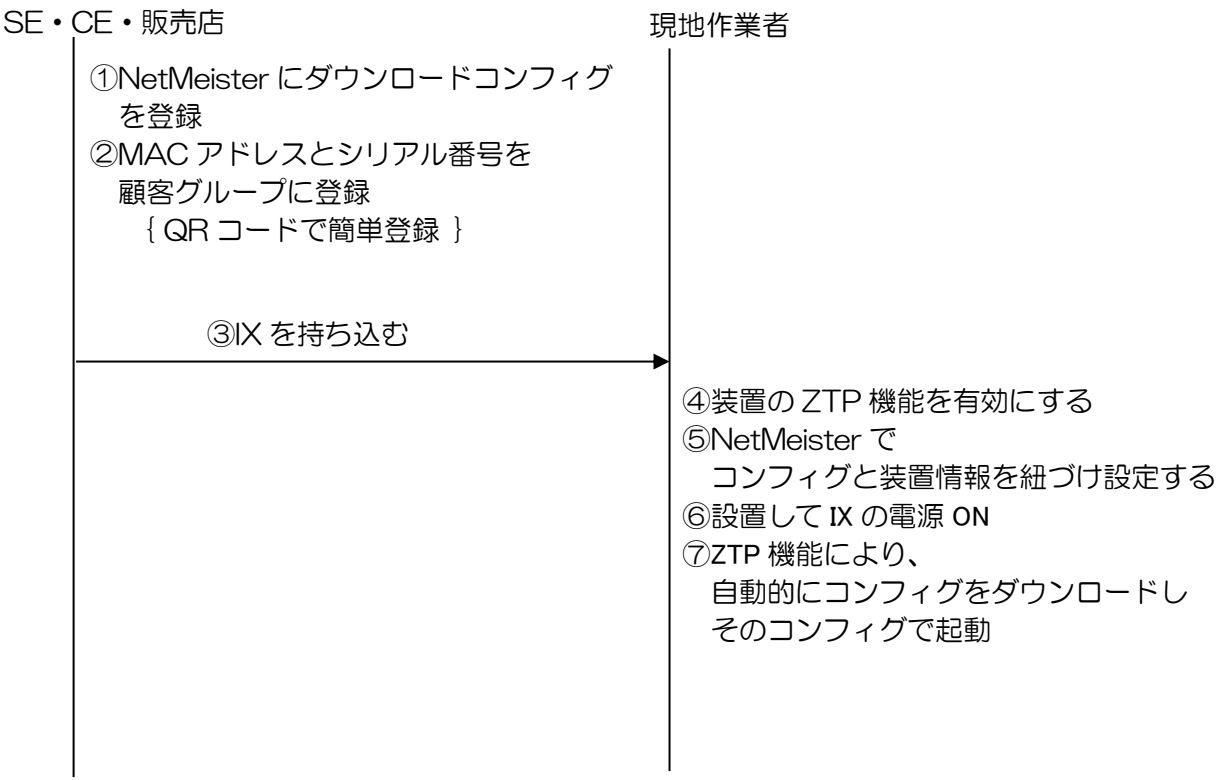

## 4.2.6.3 直接現地で ZTP を使用する場合の運用準備フロー

#### 現地作業者

①NetMeister にダウンロードコンフィグを登録 ②装置の ZTP 機能を有効にする ③NetMeister で MAC アドレスとシリアル番号により検索し、 顧客グループへ紐づけ ④コンフィグと装置情報を紐づけ ⑤設置して IX の電源 ON ⑥ZTP 機能により、 自動的にコンフィグをダウンロードし そのコンフィグで起動

# ■4.3LED

## 4.3.1 MODE スイッチ LED

MODE スイッチがある装置は、MODE スイッチの LED により状態を通知します。 ZTP 機能が有効の場合、MODE スイッチの LED の状態は以下の通りです。

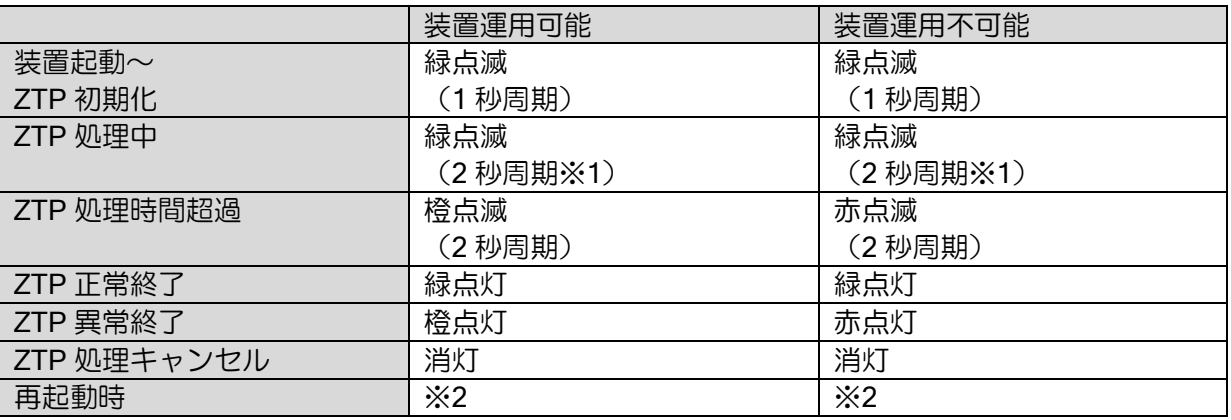

※1 処理開始時は点滅周期が短いことがあります。

※2 下記の再起動時を参照してください。

• 装置運用可能/不可能

起動時に使用したコンフィグファイル(startup-config または default-config)で GE0 の全てのインタフェースが shutdown なら運用不可能、 GE0 のいずれかのインタフェースが no shutdown なら運用可能。

- 装置起動中~ZTP 初期化 装置起動からソフトウェア起動まで。 MODE スイッチ OFF の場合、緑点滅を開始するのは BOOT 起動時から となる。ZTP 初期化処理実行時に無条件で一旦消灯状態となる。
- ZTP 処理中 ZTP 処理中の状態。通信エラーやコンフィグモードログインによる処理中断中も含む。
- ZTP 処理時間超過 ZTP 処理開始から 10 分経過した状態。 正常終了/キャンセル/異常終了となるまで継続する。
- ZTP 正常終了 ZTP 処理が最後まで正常に終了した状態。
- ZTP 異常終了 内部エラー(メモリ取得エラー等)で ZTP 処理の継続が不可能になった状態。
- ZTP 処理キャンセル ZTP 処理中のコンフィグ変更や startup-config 書き換えで、 ユーザ操作により ZTP 処理が終了した状態。

• 再起動時

再起動時の LED 制御は、以下のように動作します。

- ➢ MODE スイッチが ON、または nm provisioning enable が設定されている場合、 緑点滅(1 秒周期)。
- ➢ MODE スイッチが OFF、かつ nm provisioning enable が未設定の場合、 消灯

# 4.3.2 VPN、PPP、BAK、の LED

ZTP 処理中は VPN、PPP、BAK の LED によって ZTP の状態を表します。 WAN 接続モード、接続フェーズ、接続エラーを通知します。

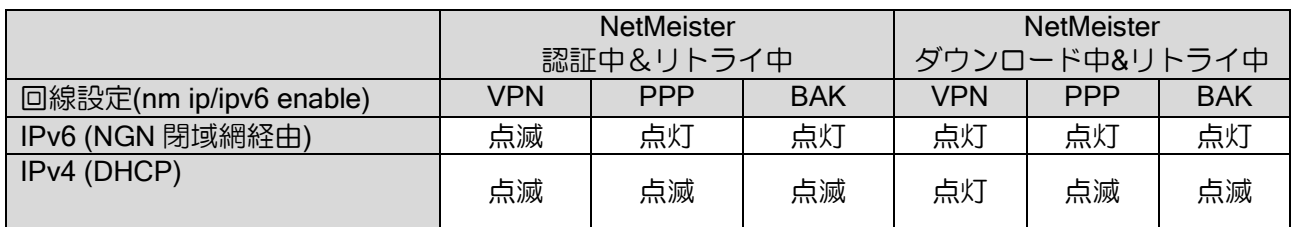

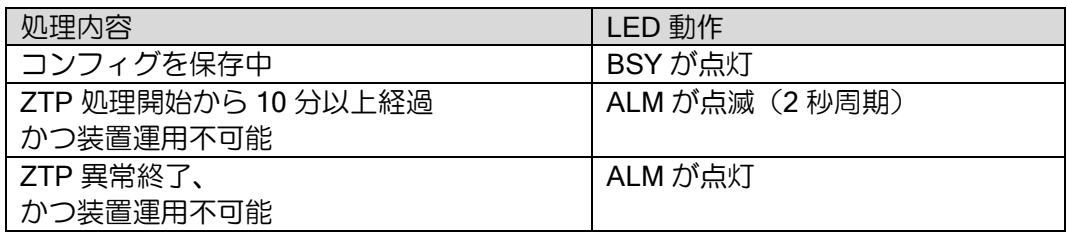

# ■4.4 統計情報・メッセージ

# 4.4.1 エラーログ

ZTP 処理による startup-config 更新時、および再起動時、正常終了時、キャンセル時、異常終了 時に、それぞれエラーログへの記録を行います。

■ startup-config 更新時(Erase/ Modify) INFO: Erase startup-config cmd:erase state:succeeded from:@ZTP INFO: Modify startup-config cmd:write state:succeeded from:@ZTP

■再起動時 INFO: ZTP requested reboot

■正常終了時 INFO: ZTP process has succeeded

■異常終了時 INFO: ZTP process has abnormal terminated by CAUSE

CAUSE:

"download configuration save failed"(ダウンロードコンフィグの保存失敗)

"download configuration apply failed"(ダウンロードコンフィグの適用失敗)

"internal data save failed"(ZTP 関連情報の書き込み失敗)

"internal memory get failed"(内部メモリ取得失敗)

"config process occupy failed"(コンフィグ権限占有失敗)

"command execution failed"(コマンド実行失敗)

"internal error"(上記以外の内部エラー)

■キャンセル時

INFO: ZTP process has been canceled

なお、同じ種別のエラーログは最新のログで上書きされます。

(特に startup-config 更新は ZTP 以外の機能で更新された場合も上書きされるので注意してくだ さい)

## 4.4.2 ZTP 処理中の無条件表示ログ

以下のログを無条件でコンソール表示する。

- ZTP 機能開始メッヤージ IX/ZTP: Start ZTP process. (ID: 000022076500#IX#IX2207#45SNU80001)
- IP アドレス設定メッセージ IX/ZTP: Address-Family address has been assigned by Type, Interface

※Address-Family:IPv4 / IPv6 Type: User config / DHCP / PD / RA Interface: GigaEthernet0.x

両方接続時はそれぞれのログが出力される。 IP アドレスを取得するタイミングによっては ZTP 処理の途中で表示される場合もあり。

⚫ NetMeister 接続開始メッセージ IX/ZTP: Start connecting to NetMeister server with Connection-Type.

※Connection-Type: IPv4 / IPv6(Closed NGN)

認証完了メッセージ IX/ZTP: Authentication succeeded with Connection-Type.

※Connection-Type: IPv4 / IPv6(Closed NGN)

- コンフィグダウンロード開始メッセージ IX/ZTP: Start configuration download from NetMeister server.
- ⚫ コンフィグダウンロード完了メッセージ IX/ZTP: Configuration download completed.
- ⚫ ダウンロードコンフィグの保存成功メッセージ IX/ZTP: Configuration has been saved.
- コンフィグ保存ありモード時の装置再起動メッセージ IX/ZTP: Reboot router.
- コンフィグ保存なしモード時の装置再起動メッセージ IX/ZTP: Configuration requires reboot.
- ダウンロードコンフィグの適用成功メッセージ IX/ZTP: Configuration has been applied.
- ZTP 機能正常終了メッセージ IX/ZTP: ZTP process has succeeded.

## ゼロタッチプロビジョニング・統計情報・メッセージ

認証エラーメッセージ IX/ZTP: Authentication failed (Cause).

> ※Cause: code XXX(NetMeister サーバからのエラーステータス) timeout(無応答タイムアウト) invalid data received(不正なデータ受信) cert verify error(証明書インストール失敗又は、証明書検証 NG)

⚫ コンフィグダウンロードエラーメッセージ IX/ZTP: Configuration download failed (Cause).

> ※Cause: code XXX(NetMeister サーバからのエラーステータス) timeout(無応答タイムアウト) invalid data received(不正なデータ受信) cert verify error(証明書検証 NG)

- ⚫ 処理一時停止メッセージ IX/ZTP: ZTP process has been suspended.
- ⚫ 処理再開メッセージ IX/ZTP: ZTP process has been resumed.
- ⚫ ZTP 機能異常終了メッセージ IX/ZTP: ZTP process has abnormal terminated by Cause.

※Cause:

download configuration save failed(ダウンロードコンフィグの保存失敗) download configuration apply failed(ダウンロードコンフィグの適用失敗) internal data save failed(ZTP 関連情報の書き込み失敗) internal memory get failed(内部メモリ取得失敗) config process occupy failed(コンフィグ権限占有失敗) command execution failed(コマンド実行失敗) internal error(上記以外の内部エラー)

- ZTP 機能キャンセルメッセージ IX/ZTP: ZTP process has been canceled.
- ZTP 処理時間超過メッセージ IX/ZTP: ZTP process delays.
- NetMeister に「初回コンフィグダウンロード後、無効にする」を設定してダウンロード後に ZTP 有効で再起動した場合のメッセージ IX/ZTP: ZTP process has finished since configuration is already applied and saved.

# 5章 保守・運用

本章では、IX2000/IX3000 シリーズの設定の変更、保存について説明します。

# ■5.1 設定の変更

設定コマンドは通常はコマンド入力時に反映されますが、一部コマンドは再起動等が必要となる 場合があります。本項では、即時反映されないコマンドについて説明します。

## 5.1.1 再起動が必要なコマンド

設定を反映させるために再起動が必要なコマンドは、コマンド実行後次のようなメッセージが表 示されます。

% You must restart the router for this configuration to take effect.

該当するコマンドは次のとおりです。

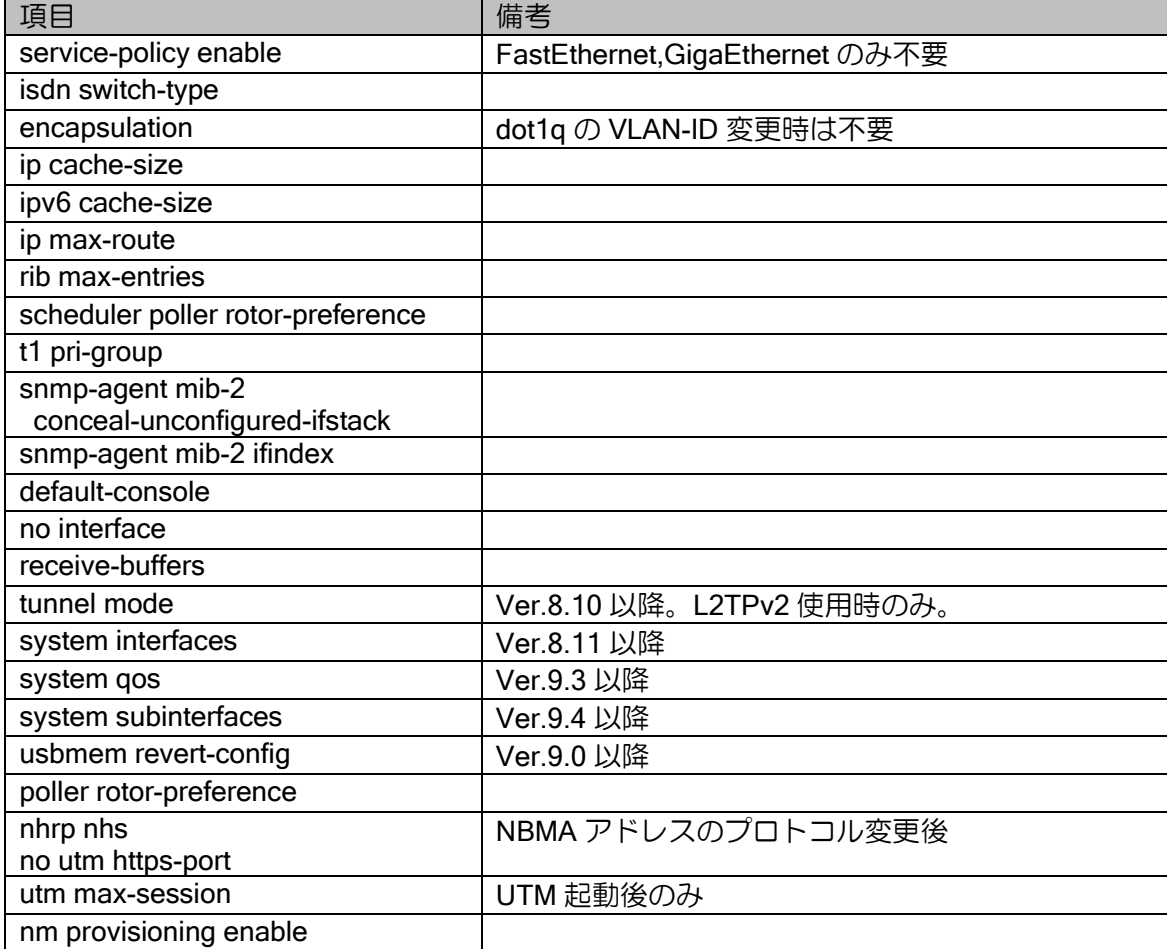

# 5.1.2 操作が必要なコマンド

設定を反映させるために、セッションのリセット等が必要な場合があります。 該当するコマンドは次のとおりです。

• QoS 関連コマンド

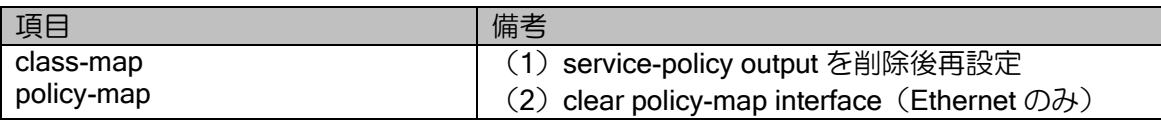

• BGP 関連コマンド

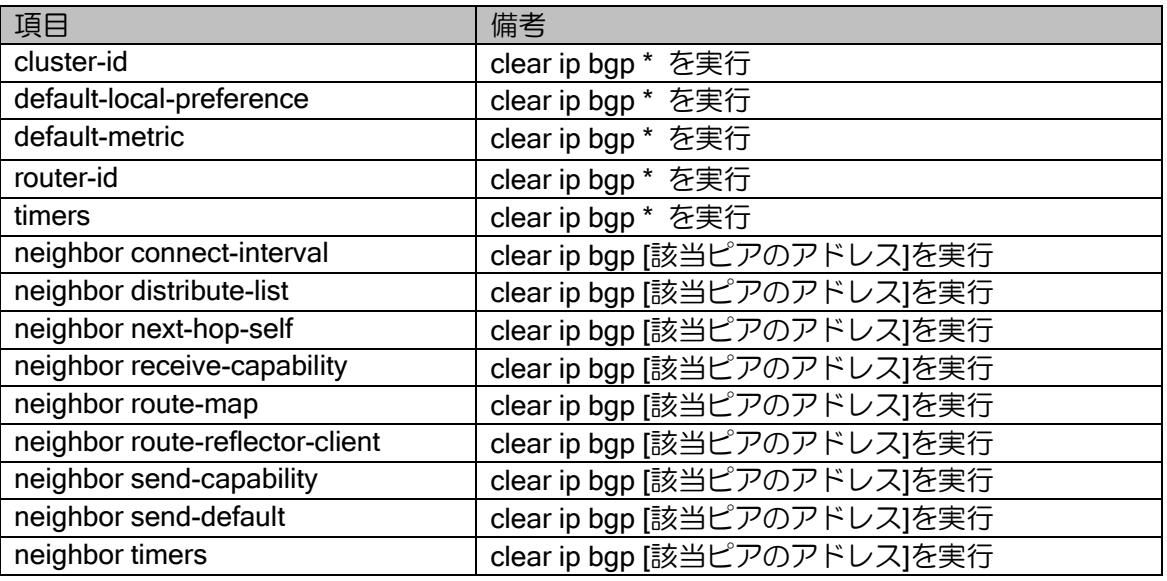

• OSPF 関連コマンド

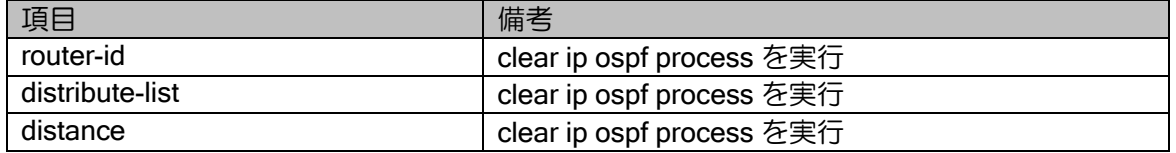

• RIP 関連コマンド

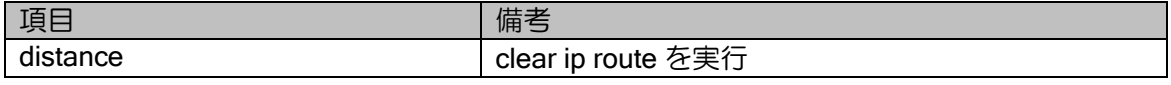

#### • IKE/IKEv2 関連コマンド

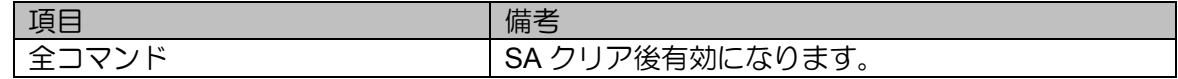

#### • PPP/ISDN 関連コマンド

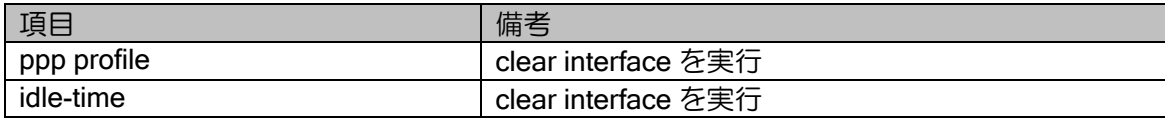

## 5.1.3 インタフェース一括設定

Ver9.5 以降では多数のトンネルインタフェースのコンフィグを一括設定することができます。 Ver9.7 以降ではイーサネットのサブインタフェースも一括設定することができます。全てのインタ フェースに同様のコンフィグを設定する場合に利用可能です。

設定は以下のコマンドで行います。

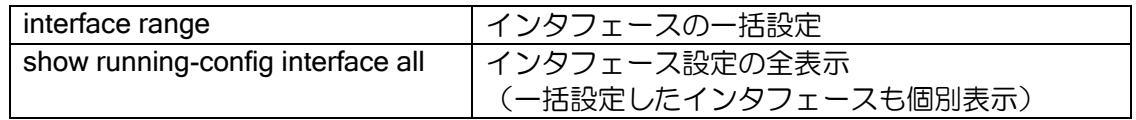

interface range コマンドで一括設定したいインタフェースの範囲を指定して、インタフェース一 括コンフィグモードに移行します。

なお、インタフェース一括コンフィグモードで<INTERFACE>と入力すると、<INTERFACE>の 部分を各インタフェースの番号に展開してコンフィグを設定することができ、全く同一の設定でな くても利用可能です。

【トンネルの設定例】 interface range Tunnel 0-9 tunnel mode ipsec ip unnumbered GigaEthernet1.0 ipsec policy tunnel ipsec-pol<INTERFACE> df-bit ignore pre-fragment out no shutdown 【参考】上記の設定例で interface Tunnel5.0 に設定されるコンフィグ tunnel mode ipsec ip unnumbered GigaEthernet1.0 ipsec policy tunnel ipsec-pol5 df-bit ignore pre-fragment out no shutdown

【イーサネットの設定例】 interface range GigaEthernet0 sub 1-9 bridge-group <INTERFACE> no shutdown 【参考】上記の設定例で interface GigaEthernet0.5 に設定されるコンフィグ bridge-group 5 no shutdown

インタフェース一括コンフィグモードは、通常のコマンド入力と振舞いが大きく異なります。基 本的な使い方として、確定しているコンフィグを一括設定して運用を開始し、運用中に一括設定は 変更しないことを想定しているため、以下の動作概要と注意事項があります。内容をよく確認の上 ご利用ください。

## 動作概要

- 1 行設定するたびに、指定した全てのインタフェースに対して当該コマンドが設定されます。
- 一度設定したコマンドの変更や削除はできません。設定変更、設定削除のコマンドも含めて、1 行 設定するたびに入力した順にコマンド行が追加されます。例えば no shutdown を設定したあとで shutdown を設定した場合、両方のコマンドが設定されます(show running-config で表示した場合、 no shutdown と shutdown の 2 行が表示されます)。
- コマンドを省略形で設定した場合、そのままの形で設定されます(補完されません)。
- interface range コマンドを削除しても、各トンネルインタフェースに設定されたコンフィグは削 除されません。
- 一括設定したあと、個別のインタフェースのみ設定を変更することも可能です。設定変更したイ ンタフェースは、show running-config で表示されるようになります。
- トンネルやイーサネットで利用可能な全ての設定コマンドが利用できます。

### 注意事項

- インタフェース一括コンフィグモードでは設定したコンフィグを修正、削除することができませ ん。インタフェース一括コンフィグモード内でコマンドを試行錯誤せず、あらかじめ確認済みの 設定を投入してください。
- インタフェース一括コンフィグモードで設定したコマンドを削除、変更したい場合は、interface range コマンドを削除したうえで設定を保存し、再起動してから改めて設定してください。再起動 が困難な場合は、interface range コマンドを削除したあと、show running-config interface all コマ ンドを実行して、トンネルインタフェースに不要なコマンドが設定されていないことを確認して ください。
- 一括コンフィグモードでは、対象インタフェースの数が多い場合、コマンド投入時に負荷が高く なる可能性があります。運用中に設定追加・変更を行うことは非推奨ですが、必要な場合は負荷に 配慮して利用してください。
- <INTERFACE>を使用している行では TAB 補完やヘルプを実行しないでください。実行した場合、 <INTERFACE>文字列が変換されてしまいますので、改めて編集してください。
- コマンドは省略せずに設定してください。設定したときに問題は発生しませんが、今後のバージョ ンアップで省略形が同じになるコマンドが追加されると、当該コマンドが設定されなくなります。
- 指定した全てのインタフェースに設定済みの設定 (変更がない場合)は投入できません。

# ■5.2 設定の保存

すべての設定は、装置の揮発性メモリ上で変更が行われているだけです。

装置のリロード(reload),リスタート(restart)または電源 OFF を行うと、設定内容が消えて しまいます。

装置起動後も設定内容を有効にしたい場合、設定データを内部の不揮発性メモリ(フラッシュ) 上に保存する必要があります。また、設定を不揮発性メモリ(フラッシュ)にファイルとして保存 することにより、設定を複数保存することができます。

# 5.2.1 スタートアップコンフィグ

スタートアップコンフィグに設定を保存するためのコマンドは次のとおりです。

#### write memory

また、以下のコマンドによる設定保存もサポートされています。内部動作は、write memory コマ ンドと同じ動作を行います。

copy running-config startup-config

設定未保存状態の場合、以下のメッセージが表示されます。保存が必要な場合は、上記の設定の 保存を行ってください。

% Warning: current running-configuration is not saved yet.

上記のメッセージは、次の場合に表示されます。

#### ➢ reload 実行時

装置の設定情報をネットワーク上の他のホストにテキスト形式で設定を保存することも可能で す。ただし送信には tftp を使用しますので、保存先のホストが tftp サーバである必要があります。 tftp サーバには記録したいファイル名のファイルを予め作成し、書き込み可能にしておく必要があ りますので、注意してください。

アドレスを指定しない場合、フラッシュ上にファイルとして保存できます。

#### copy startup-config address:filename

※tftp サーバに保存したテキスト形式の設定ファイルを IX2000/IX3000 の起動時に自動的に読み 出す手段はありません。起動時に設定を読み込ませるためには上記の write memory コマンド で設定を保存しておく必要があります。

スタートアップコンフィグは、以下のコマンドで消去することができます。

erase startup-config

保守・運用・設定の保存

次に設定情報の格納の動作原理を示します。

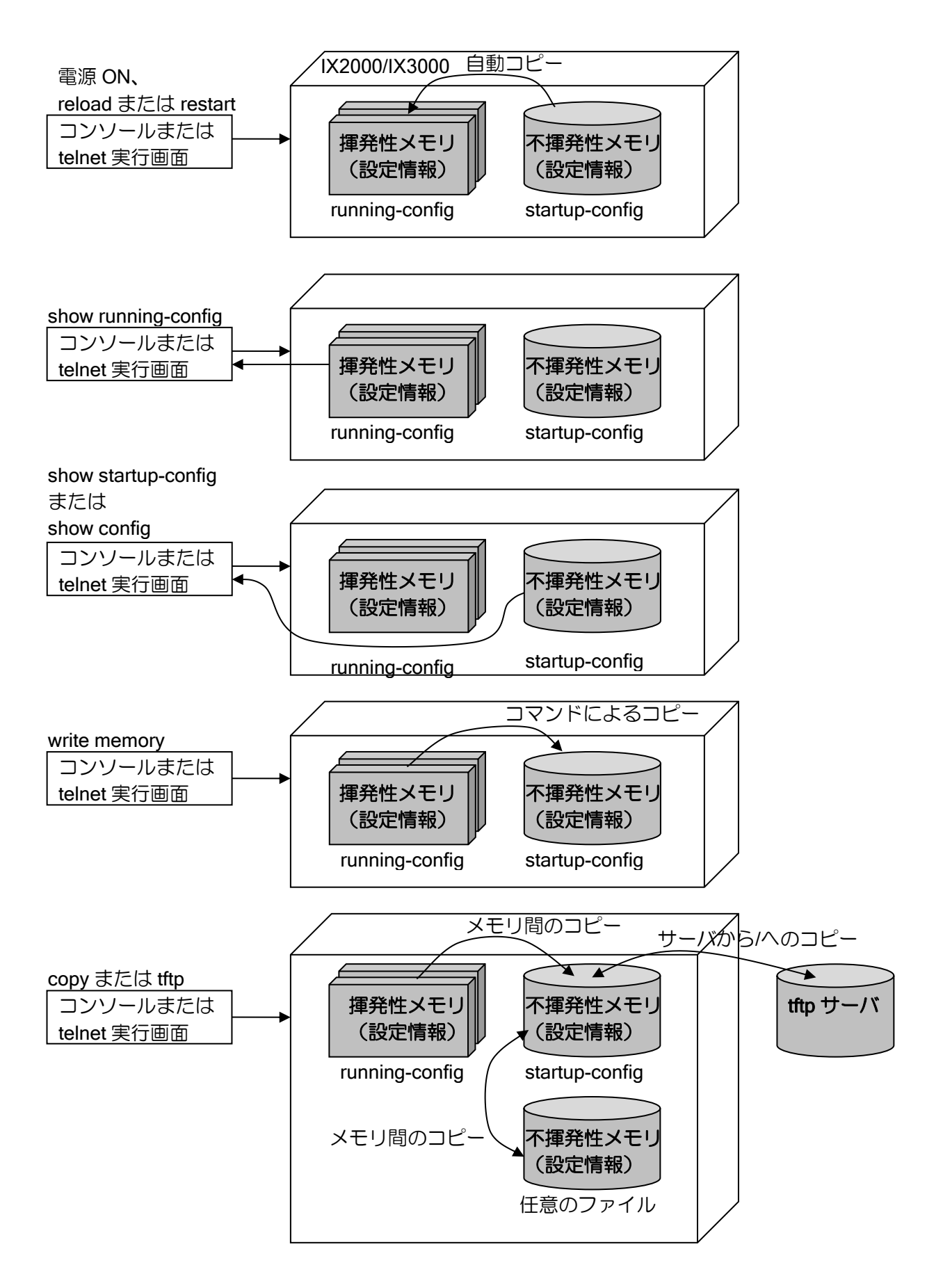

## 5.2.2 デフォルトコンフィグ

IX2000/IX3000 では、不慮の事故等でスタートアップコンフィグが破壊された場合などにデフォ ルトコンフィグの内容で起動することができます。(IX1000 シリーズでは、デフォルトコンフィグ の利用はできません)

## 5.2.2.1 デフォルトコンフィグの特徴

• デフォルトコンフィグは、スタートアップコンフィグが存在しない場合に、起動時にランニング コンフィグに読み出されます。

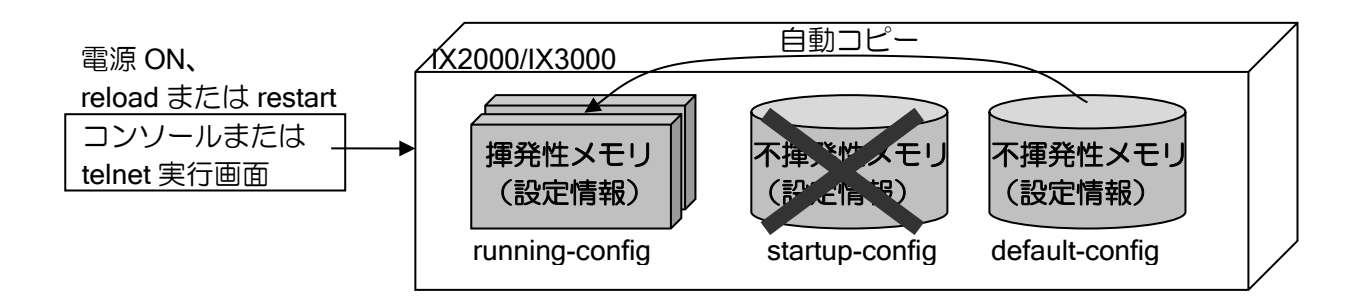

● スーパーリセット (ディップスイッチによるコンフィグ消去) で消去されません。

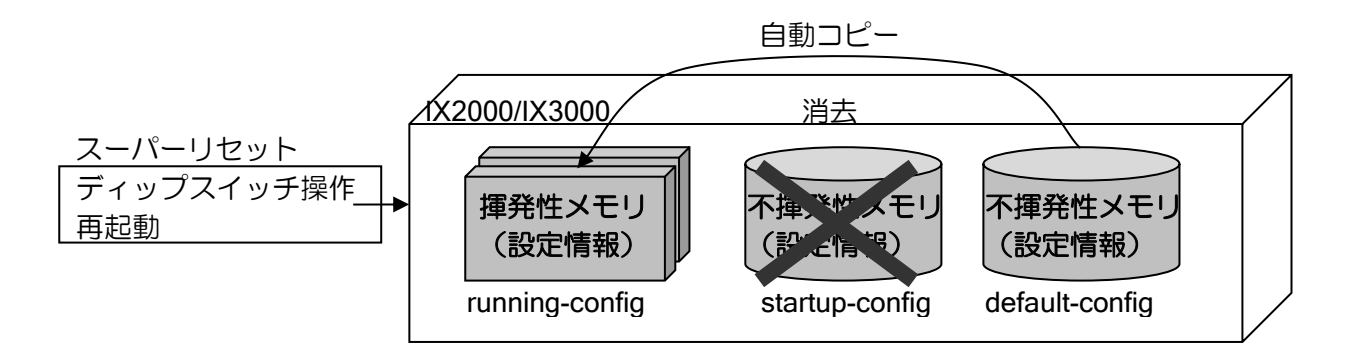

- スーパーリセットにより、スタートアップコンフィグは消去されます。
- デフォルトコンフィグは消去されず、次回起動時にはデフォルトコンフィグで起動しま す。
- ※デフォルトコンフィグにログインパスワード設定を行い、かつパスワードを忘れた場合には、 スーパーリセットでコンフィグを消去できないため注意が必要です。(ブートモニタコマンド で消去する必要があります)
- ※スーパーリセットの詳細については、取り扱い説明書を参照してください。
- コピーコマンドで上書きできません。
	- ※デフォルトコンフィグに設定を保存する場合には、一度 erase default-config にてデフォルト コンフィグを消去する必要があります。

# 5.2.2.2 デフォルトコンフィグの設定

デフォルトコンフィグは、以下のコマンドにより保存することができます。

copy running-config default-config copy startup-config default-config copy address:filename default-config

デフォルトコンフィグは、以下のコマンドにより消去することができます。

erase default-config

ブートモニタで、デフォルトコンフィグを消去するには、以下のコマンドを使用します。

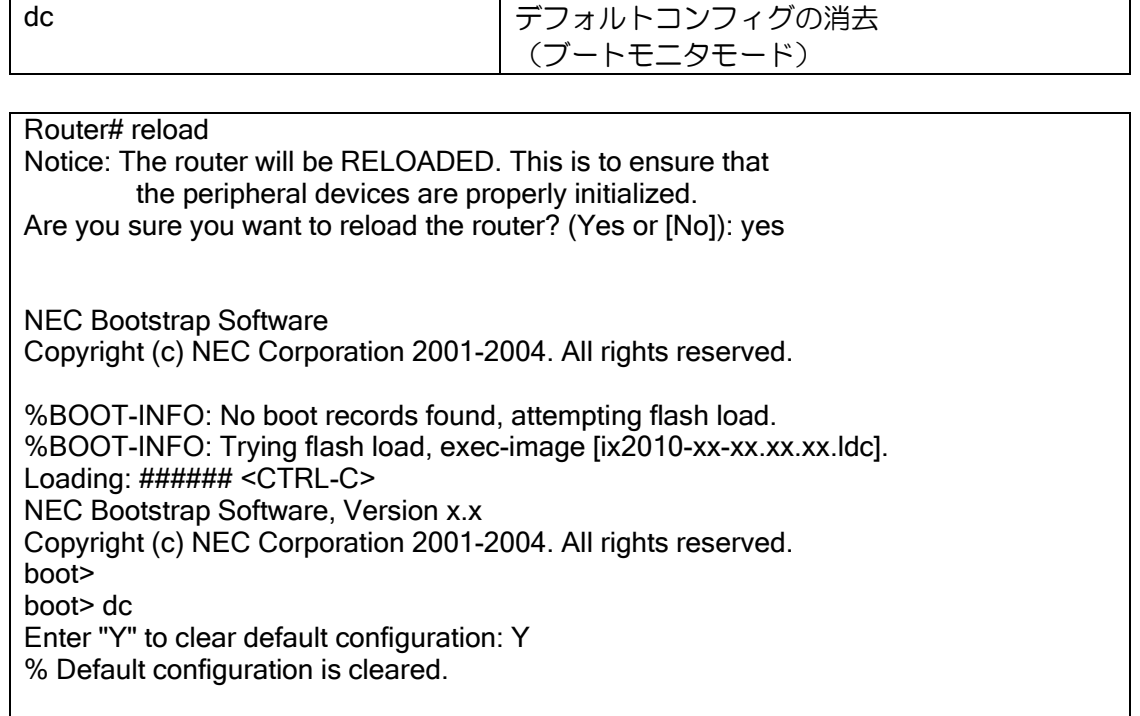

# ■5.3 設定値の調整

IX2000/IX3000 シリーズでは、性能を最大限に引き出すために、効率的な稼動状態にする調整機 構があります。利用環境によっては調整を実施した方が良い場合があります。本項では調整が必要 な項目について、設定値を決定するための目安を説明します。

変更可能な項目には、次の項目があります。

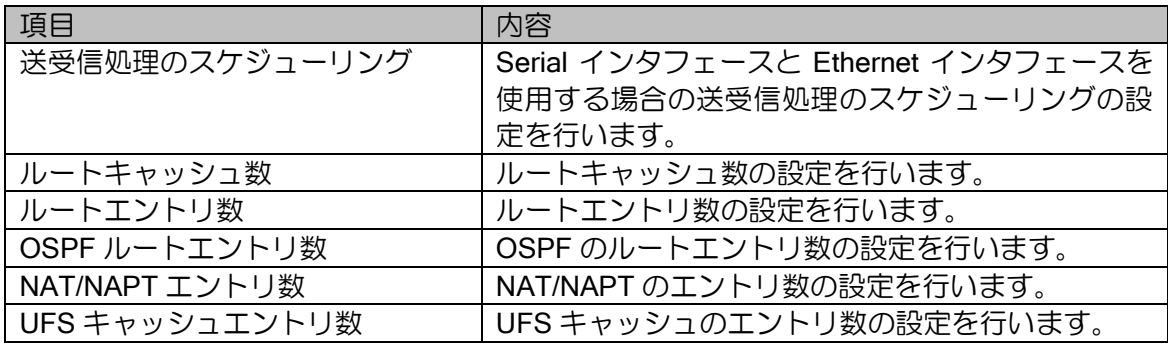

### 5.3.1 送受信処理のスケジューリング

IX3015 において、Serial インタフェースと Ethernet インタフェースを使用する環境では、送信 するデータサイズ,レートによっては、Serial の送信レートが期待通りにならない場合があります。 Serial と Ethernet の送受信処理のスケジューリングを調整することにより Serial の送信レートを 上げることができます。ただし、この場合 Ethernet のスループットが低下しますので、使用環境に 応じて適切な値に調整する必要があります。

Serial のみ,または Ethernet のみの場合は調整の必要はありません。

#### 設定コマンドは以下の通りです。

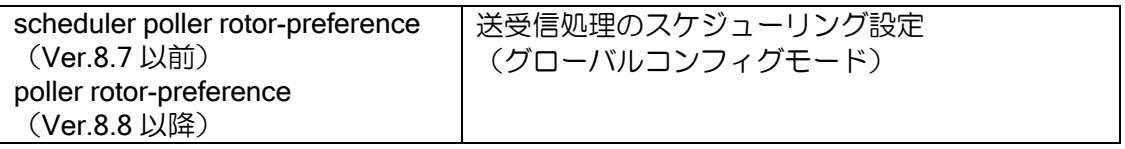

【設定例】

scheduler poller rotor-preference 10

設定コマンドでは、PREFERENCE 値を設定します。Ethernet と Serial の送受信処理のスケジュー リング動作と PREFERENCE 値は以下のように関連します。

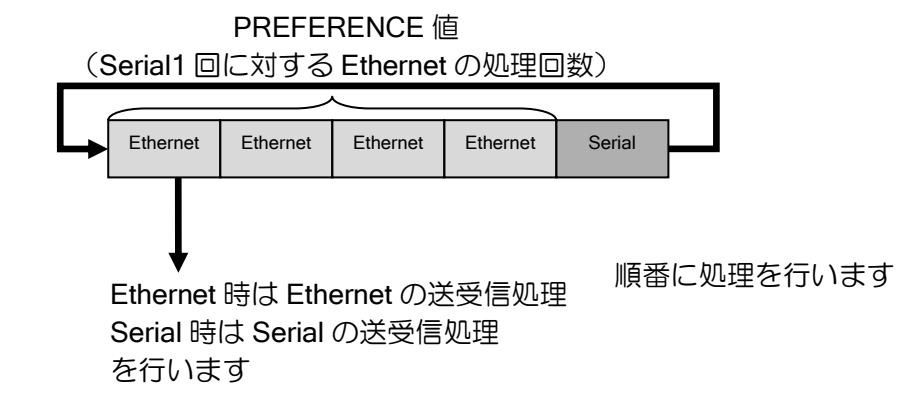

PREFERENCE 値は、Serial1 回の処理に対して Ethernet を何回処理するかを表します。値を変 更することによって、Serial の処理の割合を増やすか Ethernet の処理の割合を増やすかを決定しま す。これにより、どちらを優先するかの調整が可能となります。

Serial のみ,または Ethernet のみの場合はどちらか一方のみ処理を行いますので、PREFERENCE 値の変更により動作は変わりません。

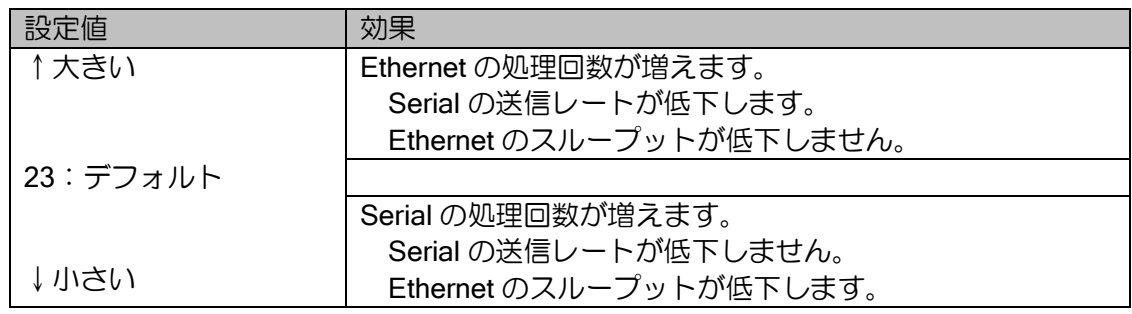

送信レートは、PREFERENCE 値と 1 チャンネル当たりの最大 TimeSlot 割り当て数に影響しま す。最大 TimeSlot 数が大きくなるとデフォルト値のままでは Serial の送信レートが低下しますの で、スケジューリングの調整が必要になります。

ver5.1 での PREFERENCE 値の推奨値とその時の送信レートは以下のようになります。以下の 内容は構成,バージョンにより異なる場合がありますので、設定の際の目安として使用してくださ い。

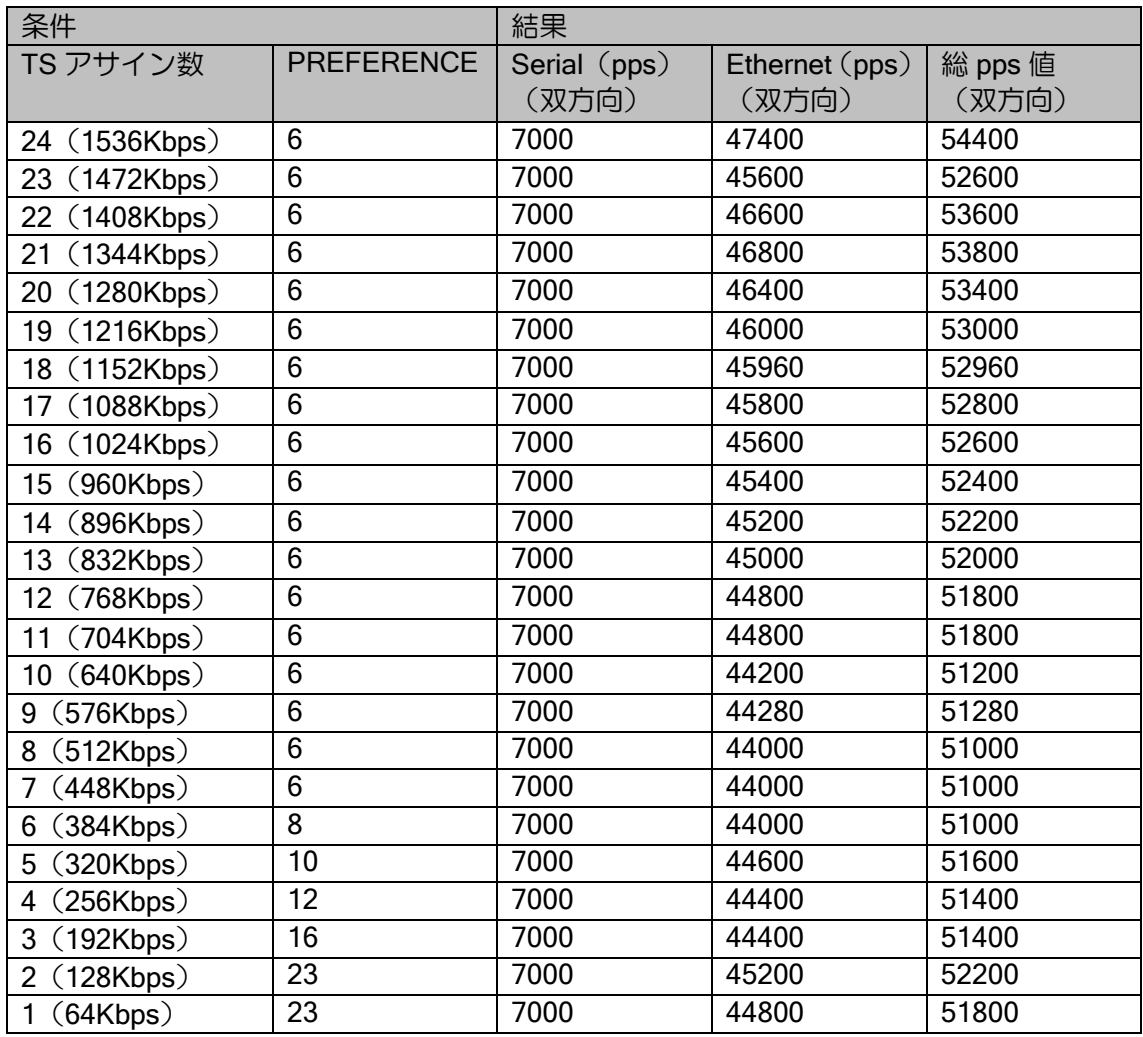
#### 5.3.2 ルートキャッシュ数

ルートキャッシュはパケットを転送するためのキャッシュで、以下の項目でキャッシュを作成し ます。

➢ 宛先アドレス

➢ 送信元アドレス

➢ プロトコル

ルートキャッシュは最初のパケット転送時に作成され、以降の通信はキャッシュを使用すること により、高速にパケットを転送することが可能となります。作成されたキャッシュは、経路情報に 変更がある(インタフェースの down,ネクストホップの変更等)まで保持されます。指定のキャッ シュ数を超えた場合は、使用していないキャッシュがあれば削除しますが、削除するキャッシュが 無い場合、キャッシュが作成されず、ルーティングテーブルを使用して転送先を検索するため、転 送処理に時間がかかります。

キャッシュサイズはデフォルトは装置毎に異なります(以下の表を参照)。これ以上のキャッシュ が必要な場合は、ルートキャッシュ数を変更してください。キャッシュ数を増やすことにより、メ モリの消費量が増えます。メモリはエントリ作成時に確保しますので、残りのメモリ容量にはご注 意ください。

起動時の残りメモリが 30%以下の場合、キャッシュサイズはデフォルト値に戻ります。更にメモ リが不足する場合は、キャッシュサイズは 256 になります。

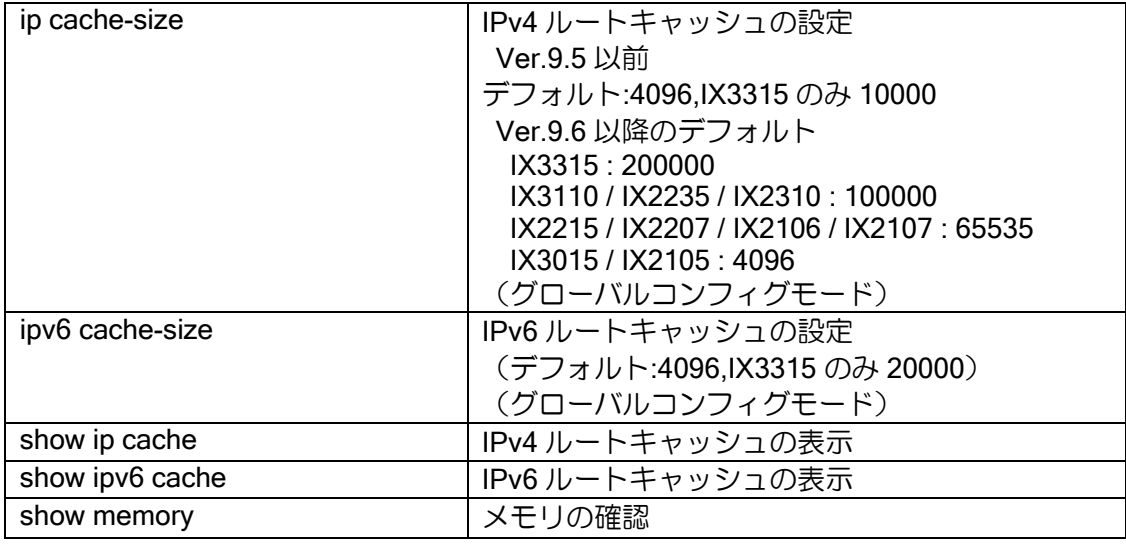

設定コマンドは以下の通りです。

【設定例】

ip cache-size 6000

保守・運用・設定値の調整

#### 5.3.3 ルートエントリ数

ルートエントリはルータが持つ経路情報を格納するテーブルとなります。

➢ 宛先ネットワークアドレス

➢ ネクストホップ

ルートエントリは、スタティックに設定した経路,ルーティングプロトコルにより学習した経路 が含まれます。ルートエントリ数を超えると、それ以上経路情報は作成されません。また、ルート エントリは、スタティックの経路の場合は削除されません。ルーティングプロトコルから学習した 経路はルーティングプロトコルから学習している間は削除されません。

ルートエントリ数はデフォルトでは、IPv4 は 2048, IPv6 は無限大 (システムのメモリがある限 り確保)となります。IPv4 ではサイズを指定した場合は、指定したサイズ分のメモリを確保します。 IPv4 で無限大(unlimited)を指定した場合と IPv6 の場合は、エントリが増える毎にメモリを確保 します。値を増やすとメモリの消費量も増えますので、値を変更する場合は、メモリの容量にご注 意ください。

IPv4,IPv6 ともに設定可能です。設定コマンドは以下の通りです。

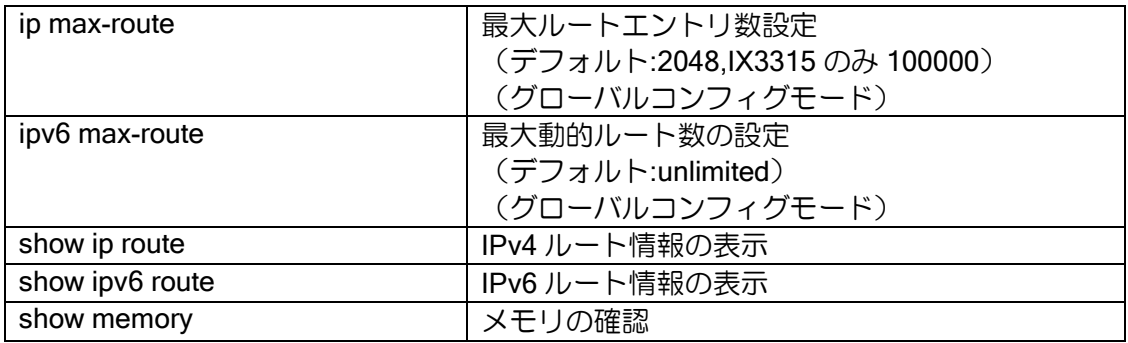

【設定例】

IPv4 の場合 ip max-route unlimited

IPv6 の場合

ipv6 max-route 4000

### 5.3.4 OSPFv2 ルートエントリ数

OSPFv2 が学習したルートエントリの数になります。

➢ 宛先ネットワークアドレス

➢ ネクストホップ

ルータのルートエントリと同様に経路を学習した時に作成し、経路が無くなると削除されます。 ただし、Ver.9.4 以前では、ネットワーク構成変更等で古いルートエントリが未使用になった場 合でも、エントリ情報は内部で保持しています。そのため、実際のエントリ数が上限を超えていな い場合でも、エントリ数のオーバーフローが発生することがあります。Ver.9.5 以降では、未使用の 内部エントリを削除しています。

デフォルトではエントリ数は 2048 となります。使用する値は、ip max-route の設定と関連しま す。

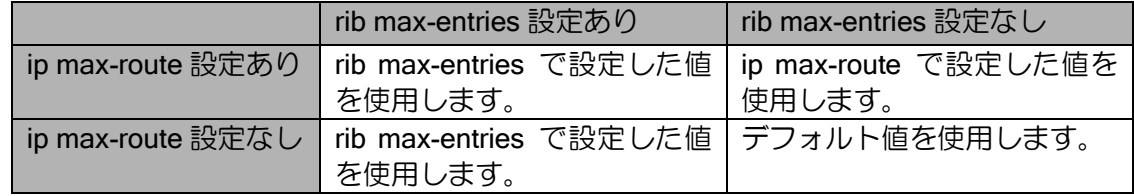

メモリは、エントリが増える毎に確保されます。値を増やすとメモリの消費量も増えますので、 値を変更する際は残りのメモリ量にご注意ください、

設定コマンドは以下の通りです。

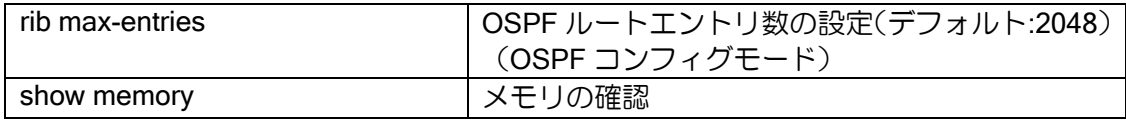

【設定例】

ip router ospf 1 rib max-entries 3000

### 5.3.5 NAT/NAPT エントリ数

NAT/NAPT のアドレス変換用に使用するキャッシュとなります。以下の項目でキャッシュを作成 します。

- ➢ 宛先アドレス
- **> 宛先ポート (NAPT 時)**
- ➢ 送信元アドレス
- ➢ 送信元ポート(NAPT 時)
- ➢ プロトコル

NAT/NAPT エントリは、最初にアドレス変換を行う際に作成され、一定時間通信が無ければ削除 されます。エントリ数の上限を超えると、新しいエントリが作成できず通信は破棄されます。デフォ ルト値では不足する場合もありますので、必要に応じて設定変更してください。

なお、特にデフォルトで不足しやすいNAPTエントリは、Ver9.3以降一部の装置(IX2025, IX3015) を除きデフォルト値を 65535 に変更しました。

設定値を増やす場合はメモリの消費量が増えることにご注意ください。メモリはエントリ作成時 に確保されます。

設定コマンドは以下の通りです。

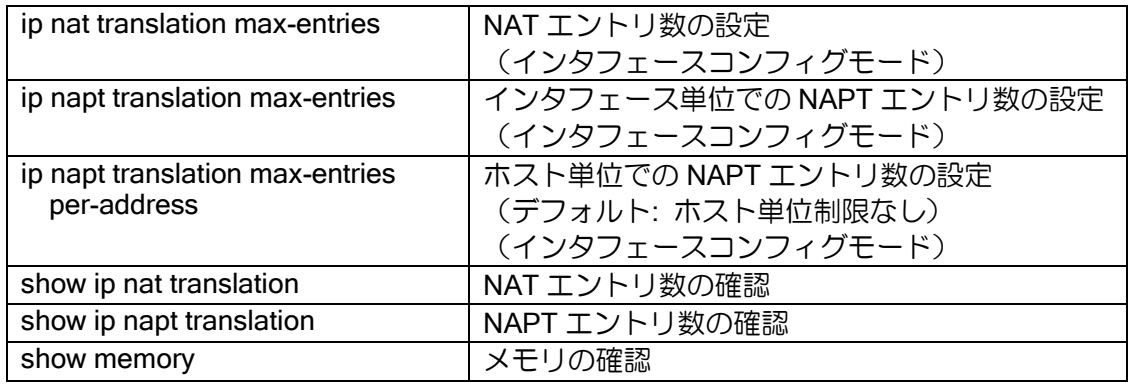

【設定例】

interface FastEthernet0/0.0 ip napt translation max-entries 10000 ip napt translation max-entries per-address 1000

# ■5.4 LED 状態

対応する装置に関しては、ハードウェア諸元の項を参照してください。 Ver9.3 以降 show hardware コマンドでも点灯状態を確認できます。

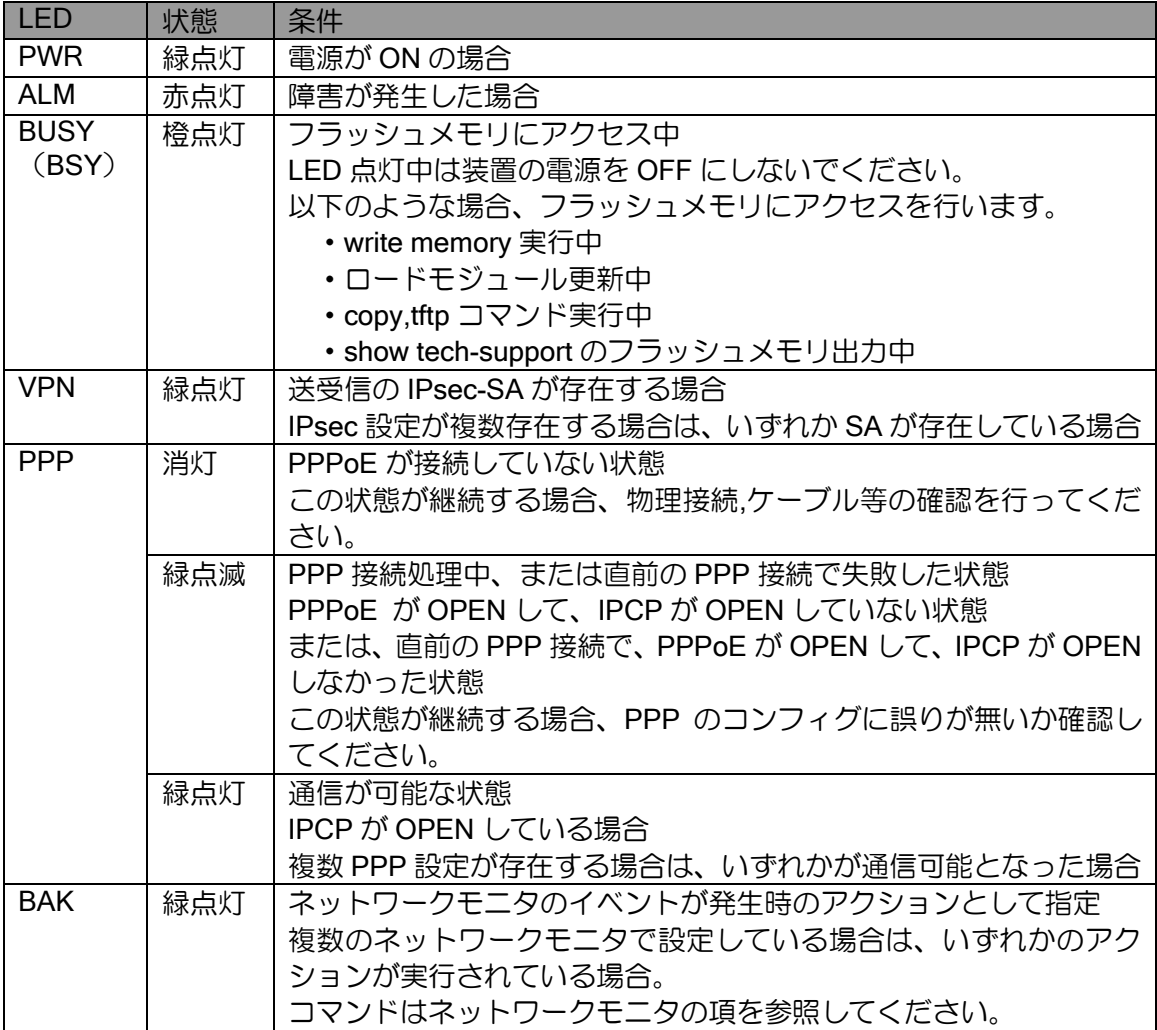

## (a) ALM

アラームが点灯する障害は以下の通りです。

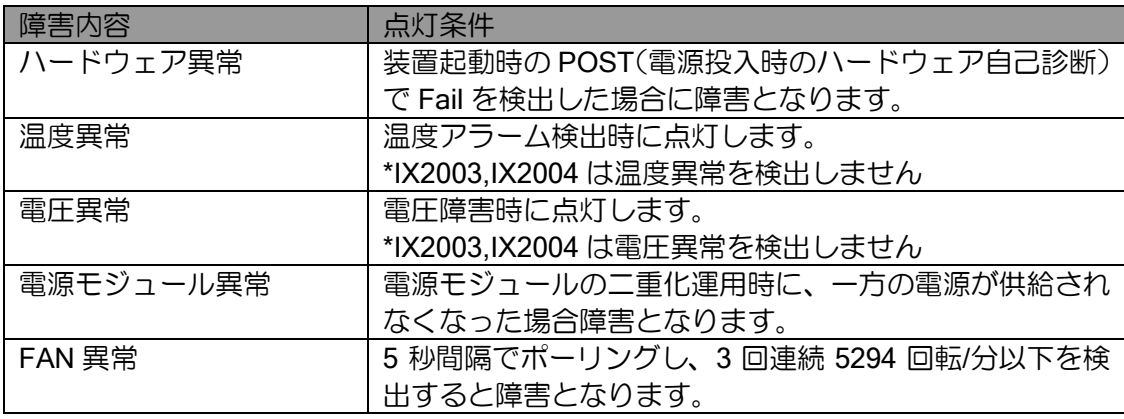

### ■5.5 IX3315 の注意事項

IX3315 を利用する場合の注意事項と、IX3315 特有のチューニング方法について説明します。 IX3315 を最適な状態で動作させるためには、状況にあわせて設定変更が必要となる場合がありま すので、各項目を参照して、必要に応じて設定してください。

以下の項目について説明します。

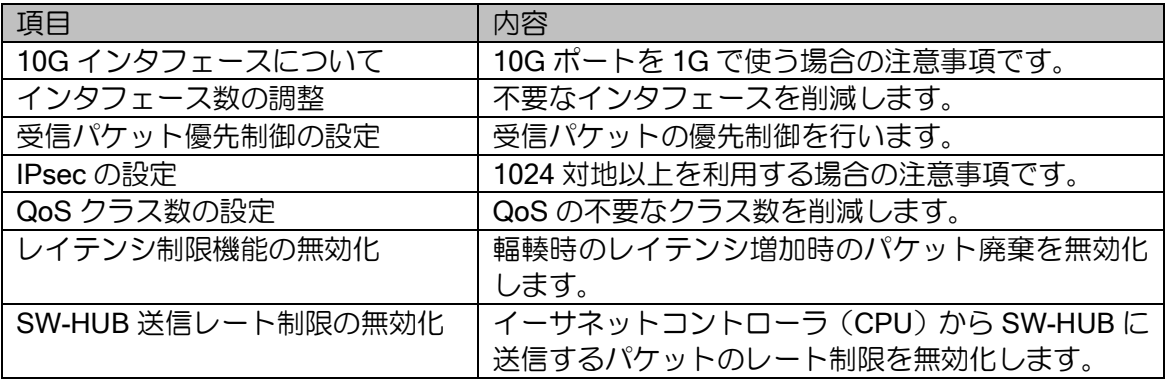

### 5.5.1 10G インタフェースについて

10Gbps 対応のインタフェースが 10Gbps 以外のリンク速度でリンクアップしたとき、最大ス ループットが帯域の 90%~97%程度になります。[理由]Ether デバイスの制限事項により、パケット 間の間隔(IPG:Inter-Packet Gap)を通常よりも 32byte 多く挿入しているためです。【回避策】IX3315 で 1Gbps のリンク速度でご利用する場合、GE0,GE1 ポートをお使いください。

### 5.5.2 インタフェース数の調整

IX3315 ではトンネルインタフェース 5000, イーサネットのサブインタフェース 1000 など、多 数のインタフェースを利用できますが、インタフェースの総数は装置全体の負荷への影響が大きく、 コンフィグしていないインタフェースも装置の負荷要因となっています。 このため、以下のような条件の場合には、トンネルインタフェース数を削減してください。

➢ イーサネットのサブインタフェースを増加させる場合

➢ IPv6 インタフェースを多数設定する場合(IPv4 over IPv6 トンネルは IPv4 なので対象外)

これ以外でも、負荷が高いと思われる設定で利用する場合には、利用予定のないトンネルインタ フェースを削減すると装置全体の負荷軽減になります。

#### 5.5.2.1 トンネルインタフェース数の設定

トンネルインタフェース数の初期値は最大値の 5000 です。 設定変更後は装置の再起動が必要となります。設定コマンドは以下の通りです。

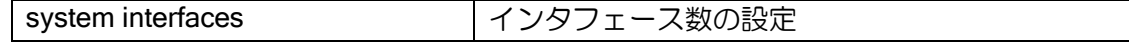

【設定例】

トンネルインタフェース数を 500 に設定

system interfaces tunnel 500

#### 5.5.2.2 サブインタフェース数の設定

イーサネットのサブインタフェース数の初期値は 32 で、設定により 1 デバイスあたり 1000 ま で拡張できます(タグ VLAN の利用を想定しています)。

ただし、サブインタフェースを増やす場合は、トンネルインタフェースを同数以上削減し、イン タフェースの総数が増えないように設定してください。また、サブインタフェースの総数は以下が 推奨です。

サブインタフェースの総数:(搭載 Ethernet デバイス[6 個]-1)×32+1000=1160

サブインタフェース設定変更後は装置の再起動が必要となります。 設定コマンドは以下の通りです。

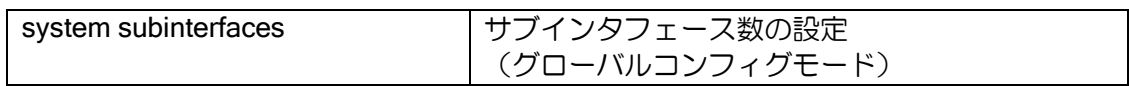

【設定例】

GigaEthernet0 のサブインタフェース数を 500 に設定

system subinterfaces GigaEthernet0 500

#### 5.5.3 受信パケットの優先制御

IX3315 は受信パケットの優先制御が可能です。高負荷時に制御パケットが受信できず障害と検 出されることを極力防止することができます。いくつかのプロトコルは自動的に優先しますが、 TOS や COS の条件を設定することで任意のパケットを優先することも可能です。

デフォルトで優先されるパケットは以下のとおりです。

- ➢ ARP、LLDP、ループ検出パケット
- ➢ ICMP、PIM、IGMP、VRRP、OSPF
- ➢ telnet/SSH、BGP、RIP、DNS、IKE(ESP を除く)

設定コマンドは以下の通りです。

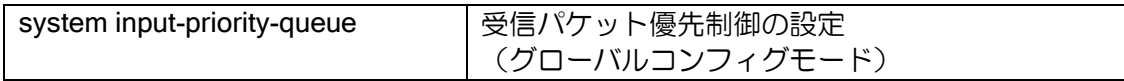

【設定例】

DSCP が 1~63 の場合に優先パケットとして受信 (TOS または Traffic-Class フィールドの上位 6bit の何れかが"1")

system input-priority-queue high tos mask 0xfc

#### 5.5.4 IPsec の注意事項

IPsec の通信で 1024 対地を超えて利用する場合は、以下の条件で利用してください。

- ➢ IKEv1 を利用せず、IKEv2 を利用する。
- ➢ DPD を利用せず、ネットワークモニタを利用する(拠点側のみ設定を推奨)
- ➢ 受信パケットの優先制御でネットワークモニタの通信を優先する。
- ➢ DH グループは可能なら 1024-bit や 768-bit を利用する。
- ➢ DH グループを 3072-bit を 3000 対地以上で使用する場合は、再送間隔を 10 秒以上に設定

する。

#### 5.5.5 QoS クラス数の設定

Ver9.7 以降では、以下の作業は不要です。

QoS クラス数は初期値では最大値の 5002 個 (local クラス,default クラスを含む)となります。 QoS を設定すると利用するクラス数に関係無く最大クラス数分のメモリを確保するため、多数の インタフェースに QoS を設定する場合には、最大クラス数を減少させることでメモリの使用量を 抑制することができます。

設定変更後は装置の再起動が必要となります。設定コマンドは以下の通りです。

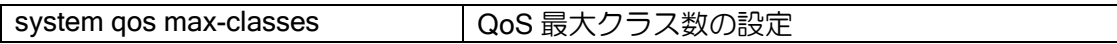

【設定例】 QoS のクラス数を 100 に設定

#### system qos max-classes 100

#### 5.5.6 レイテンシ制限機能の無効化

輻輳制御によるパケット廃棄を無効化します。通常設定を変更する必要はありません。 受信時と送信時に輻輳している場合は、パケットが処理されるまで装置内部で滞留し、遅延が発

生します。初期状態では、装置内の遅延時間が一定時間を超えるとパケットを廃棄します。 無効化により、輻輳時にも受信バッファが枯渇するまでパケットを廃棄しなくなりますが、遅延

は大きくなります。

設定コマンドは以下の通りです。

system latency-control disabled | レイテンシ制限機能の無効化の設定

【設定例】

system latency-control disabled

#### 5.5.7 SW-HUB での送信レート制限無効化

IX3315 では、SW-HUB とイーサネットコントローラ(CPU)との接続は 10Gbps で、SW-HUB の各ポートは最大 1Gbps となっています。このため、イーサネットコントローラから SW-HUB へ のパケット送信をポート VLAN グループごとにリンク速度に制限することにより、SW-HUB 内で の廃棄を抑止しています。

ポート VLAN が設定されていない場合、全体で送信を 1Gbps に制限します。ポート VLAN が設 定されている場合は、ポート VLAN ごとに送信を 1Gbps に制限します。

送信レート制限の無効化により、1Gbps 以上の送信が可能となります。ただし、通信が特定のポー トに偏る場合、リンク速度を超えるため SW-HUB でパケット廃棄が発生します。

設定コマンドは以下の通りです。

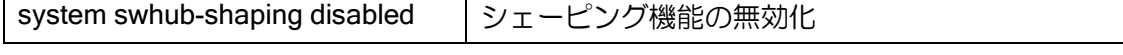

【設定例】

system swhub-shaping disabled

## ■5.6 起動時コンフィグダウンロード

指定したサーバからダウンロードしたコンフィグで起動することができます(Ver.8.8 以降 IPv4 対応、Ver.8.9 以降 IPv6 対応)。

起動時コンフィグダウンロードを使用している場合、起動時は必ず指定したサーバからコンフィ グのダウンロードを行います。状態は LED で確認することができます。

#### 5.6.1 動作

default-config に起動時コンフィグダウンロードの設定を行っている場合、装置起動時は設定され たサーバからコンフィグのダウンロードを行います。起動直後のダウンロードは 60 秒後に実行し ます。ダウンロードが失敗した場合は、成功するまでコンフィグのダウンロードを繰り返します。 Ver.10.2 以降、リトライ周回数の上限を設定することでダウンロードを中断し通常起動することが できます。複数サーバ設定時は、設定順にダウンロードするサーバを切り替えます。応答が無い場 合は、タイムアウト時間経過後、サーバを切り替えます。応答がエラーの場合、リトライを行いま す。リトライ毎にリトライ間隔を延長し、リトライ間隔がタイムアウト時間を超える場合、次のサー バに切り替えます。

ダウンロードが成功すると、startup-config に保存し再起動を行います。再起動時にはダウンロー ドしたコンフィグで起動します。

起動時コンフィグダウンロード機能の処理の流れは以下の通りです。

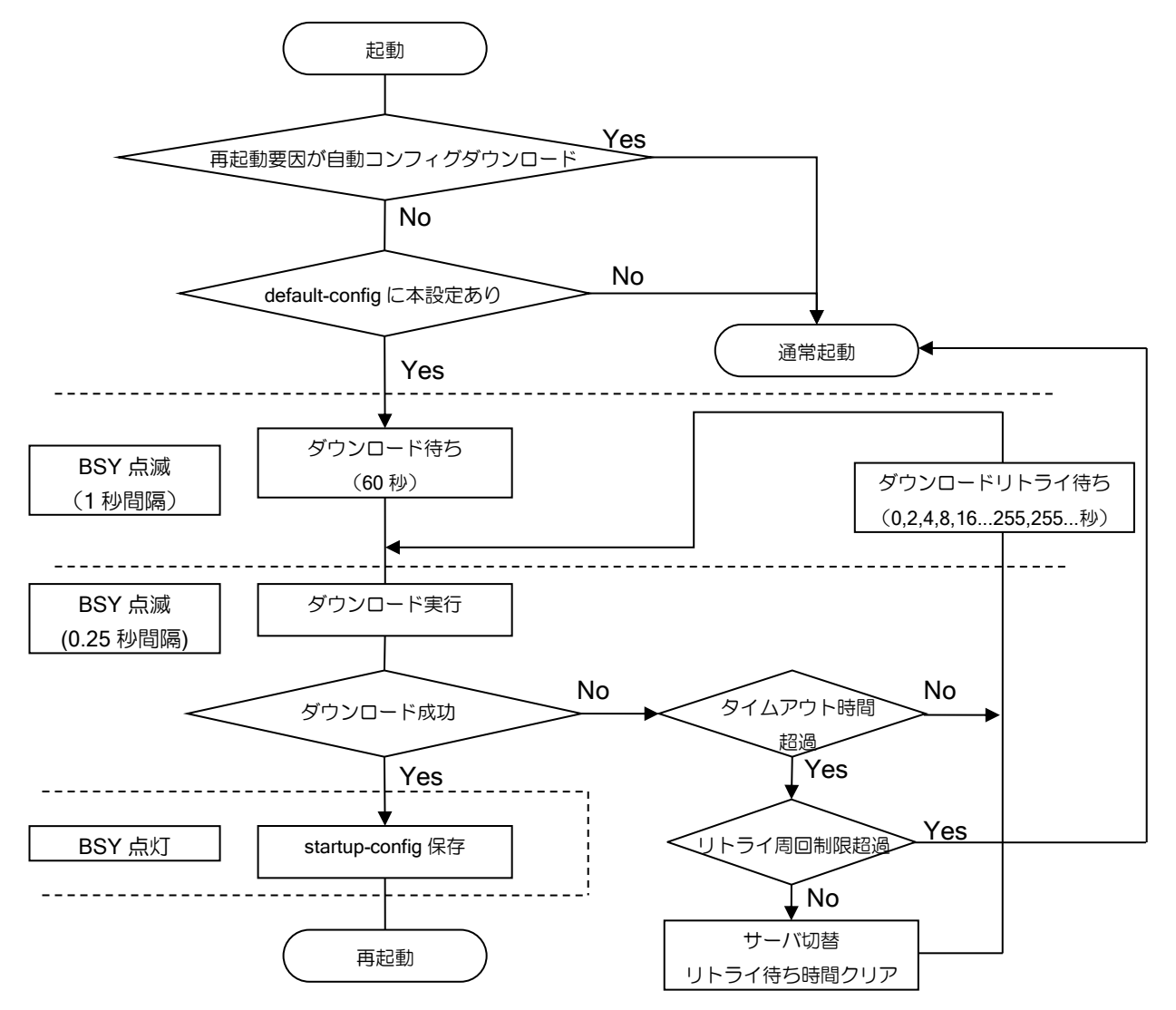

コンフィグダウンロード時でもコンソールは通常通り使用可能です。ダウンロード処理を中断す る場合は、コンソールから svintr-config を入力してください。また、enable-config ではコンフィグ モードへの遷移はできません。svintr-config により処理を中断し、コンフィグモードへ遷移するこ とができます。

動作結果は、show crashinfo により確認することができます。

【表示例】 正常に更新した場合の表示例 (config)# show crashinfo Latest Occurrence Time Event Description 2012/06/18 16:42:33 +0900 INFO: Start logging fault and crash errorlog\_information 2012/06/18 16:44:10 +0900 INFO: Start bootstrap from this side [0]. 2012/06/18 16:44:05 +0900 INFO: Modify startup-config cmd:config-download state:succeeded from:system 2012/06/18 16:44:05 +0900 INFO: Download startup-config from tftp://10.0.0.1 /con09TNU000001.txt state:succeeded

起動時コンフィグダウンロードの結果として以下のメッセージが表示されます。 その他のメッセージに関しては、付録の「ルータメッセージ一覧」を参照してください。

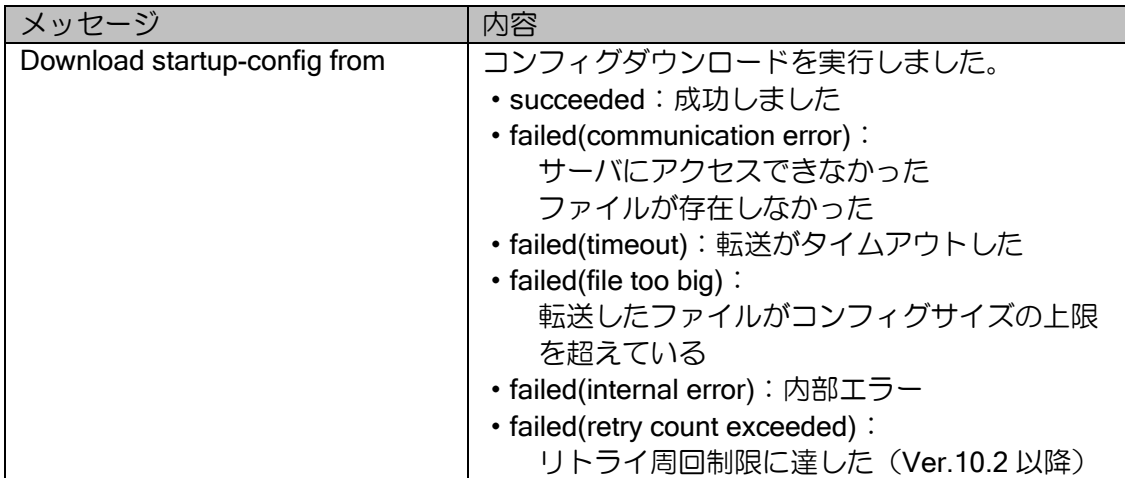

### 注意事項

- enable-config によるオペレーションモードからコンフィグモードへの遷移は行えません。
- ダウンロードしたファイルについては、サイズ(最大コンフィグサイズ)のチェックのみ行いま す。内容の確認は行いません。
- default-config に起動時自動バージョンアップ機能を設定している場合、バージョンアップ機能は 動作しません。起動時自動バージョンアップ機能は、ダウンロードする運用コンフィグ側に設定 してください。
- 起動時コンフィグダウンロード機能動作中は、スケジューラ機能は動作しません。

### 5.6.2 設定

default-config に起動時ダウンロードの設定を行います。startup-config に起動時コンフィグダウ ンロードを設定した場合は設定は無視され、起動時のコンフィグのダウンロードは行いません。

起動時コンフィグダウンロード設定では、ファイル名に<SN>を指定することにより装置のシリ アル番号を自動で取得しファイル名を作成します。<SN>指定を行うことにより、同じ default-config を使用しても、装置に対応したファイルをダウンロードすることが可能です。

default-config には、起動時コンフィグダウンロードの設定以外に、インタフェースの IP アドレ スやサーバへのルーティング等、サーバへ接続するための設定が必要になります。

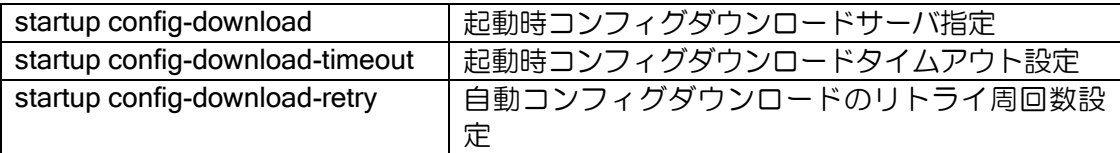

【設定例】

default-config に以下を設定

startup config-download https://10.0.0.10/con<SN>.txt account user1 password pass1

interface GigaEthernet0.0 ip address dhcp no shutdown

#### 【動作例】

シリアル番号が 01TNU00001 の場合、10.0.0.10 のサーバから con01TNU00001.txt をダ ウンロードします。

※2006年以前製造の IX3010 (show hardware のシリアル表示未対応)では、<SN>指定によりシ リアル番号は取得できません。

### ■5.7 USB メモリの利用

Ver9.0 以降では、USB ポートで USB メモリが利用可能となります。また、IX2207 では、かんた ん操作ボタン(SEL/ENT ボタン)を使用した USB メモリへのコピー、リストアなどの機能が利 用可能です。

※ゼロコンフィグ (SMFv2) 利用時には USB メモリは利用できません。

### 5.7.1 対応機能

#### かんたん操作ボタン(USB ボタン機能)(※1)

- ➢ かんたん操作ボタンによる USB ボタン機能の実行
- ➢ USB メモリの安全な取り外し(EJCT)
- ➢ USB メモリへの装置コンフィグ、ログのコピー(COPY)
- ➢ USB メモリからの装置コンフィグのリストア、ソフトウェアのアップデート(RSTR)
- ➢ USB メモリに用意した、コマンドバッチファイルの実行

(※1) コマンドによる USB ボタン機能の実行は、SEL/ENT ボタンの無い機種でも可能です。

#### 工場出荷状態装置のリストア機能

➢ コンフィグが入っていない装置に USB メモリを挿して起動させることで、装置コンフィグ のリストア、ソフトウェアのアップデートが可能

#### USB メモリ対応コマンド(コピーコマンド、情報取得、ソフトウェアアップデート)

- ➢ 装置コンフィグと USB メモリのファイル間のコピー
- ➢ 装置フラッシュメモリのファイルと USB メモリのファイル間のコピー
- ▶ show tech-support 情報の USB メモリのファイルへの書き込み
- ▶ show logging 情報の USB メモリのファイルへの書き込み
- ➢ software-update コマンドでの USB メモリの利用
- ➢ USB メモリのファイル削除

#### USB メモリ認証機能

- ➢ 利用可能な USB メモリの制限
- ➢ USB メモリのベンダ ID、プロダクト ID、シリアルナンバーによる認証
- ➢ USB メモリに保存したパスワードファイルによる認証

#### 5.7.2 対応 USB メモリ

- ➢ FAT32 でフォーマットされた USB メモリ
- ➢ 32 キロバイト以下のアロケーションユニットサイズ
- ➢ Windows アプリケーション等を必要とする暗号化機能付きの USB メモリは利用不可
- ※ NTFS や exFAT など FAT32 以外でフォーマットされた USB メモリは利用できません。
- ※ FAT16、FAT12 でフォーマットされた USB メモリも利用可能ですが非推奨です。
- ※ 64 キロバイト以上のアロケーションユニットサイズでフォーマットされた USB メモリは利 用できません。(例: 高速化ツールなどでフォーマットされた USB メモリ)
- ※ Windows のクイックフォーマットを利用すると、予期しない不具合が発生する可能性があり

ます。通常フォーマットを行った USB メモリを使用してください。

- ※ USB メモリによっては、正しくフォーマットされていても利用できない可能性があります。 (運用前に利用可能か確認してください。)
- ※ サポート機器以外の接続はしないでください。(外付け USB-HUB 等)
- ※ 未サポートのデバイスを接続している状態でのルータ動作の正常性は保証できません。
- ※ 未サポートのデバイスを挿入した場合、抜去した後においてもルータ動作の正常性は保証で きません。
- ※ USB メモリの 1 つのディレクトリに大量にファイルを保存された状態で使用すると、著しく 装置負荷が上がることがあります。1 つのディレクトリ内のファイル数は 100 個程度を上限と して、極力少ない数となるようにしてください。

#### 5.7.3 USB メモリのマウント

USB メモリをコピーコマンドや USB ボタン機能で利用可能な状態にすることを、USB のマウン トと呼びます。USB メモリを利用するためには、以下の設定を行い FAT32 でフォーマットされた USB メモリを挿します。

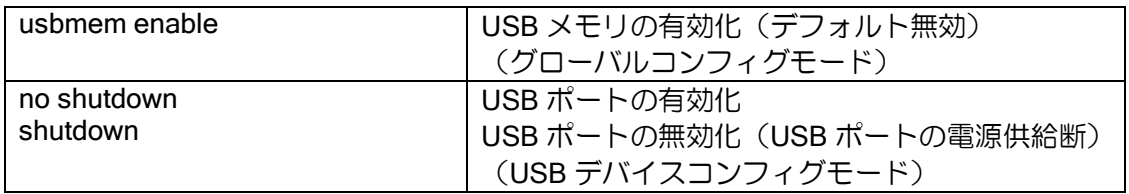

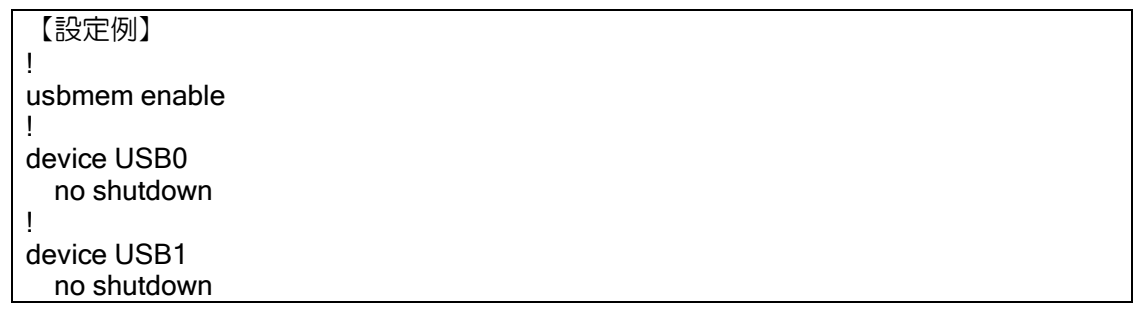

USB メモリがマウントされると、対応する USB の LED が点灯します。

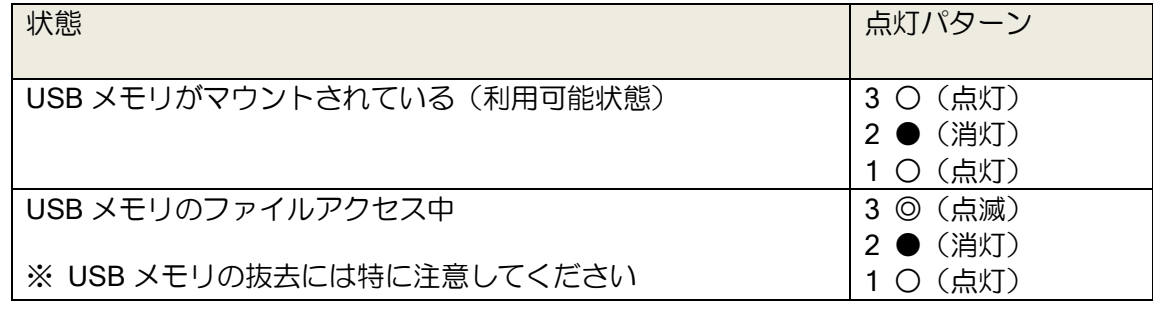

### 5.7.4 USB メモリデバイスの確認

マウントされた USB メモリの USB メモリデバイス名、デバイス情報は、show hardware コマン ドで確認できます。

USB メモリ機能で使用する、装置シリアル番号も、show hardware コマンドで確認できます。

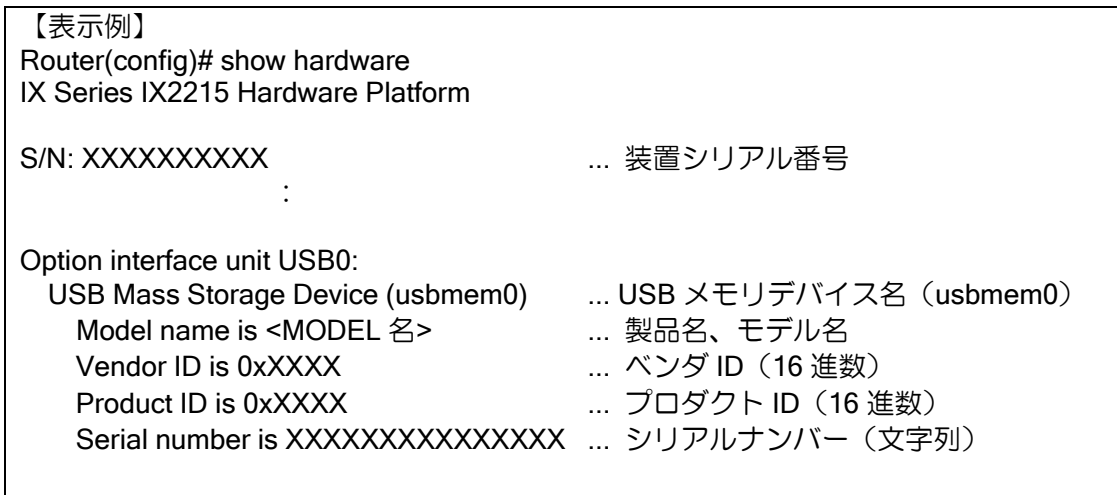

※ USB1 ポートの USB メモリデバイス名は、usbmem1 などになります。 ※ シリアルナンバーの無い USB メモリでは、該当項目が表示されません。

### 5.7.5 USB メモリのファイル、ディレクトリ指定方法

コマンドでの USB メモリの指定は、以下のようなフォーマットを使用します。USB メモリデバ イス名は、USB メモリがマウントされた状態で、show usbmem や、show hardware で確認するこ とができます。

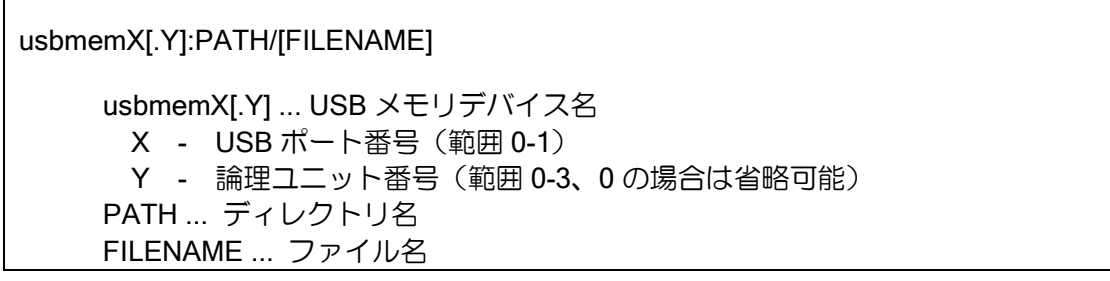

※ 省略可能なオプションなど詳細は、コマンドリファレンスマニュアルを参照してください。 ※ 日本語ファイル名、ディレクトリ名は使用できません。

【指定例】 USB メモリのディレクトリ指定 Router(config)# show usbmem usbmem0:/ Directory is / 2014/06/29 20:21:26 <DIR> LOG LOG 2014/06/29 20:21:26 <DIR> COPY COPY 2014/06/29 20:21:28 1238 STARTU~1.CFG startup-config.cfg 1 files 1238 bytes 2 directories USB メモリのファイル指定 Router(config)# show usbmem usbmem0:/startup-config.cfg ! NEC Portable Internetwork Core Operating System Software ! IX Series IX2215 (magellan-sec) Software, Version 9.0.X, RELEASE SOFTWARE ! Compiled Jun 20-Fri-2014 13:30:46 JST #2 ! Last updated Jun 29-Sun-2014 20:14:09 JST ! **Service State State State** 

### 5.7.6 USB メモリが使用可能なコマンド

USB メモリは以下のコマンドで利用可能です。詳細はコマンドリファレンスマニュアルを参照し てください。

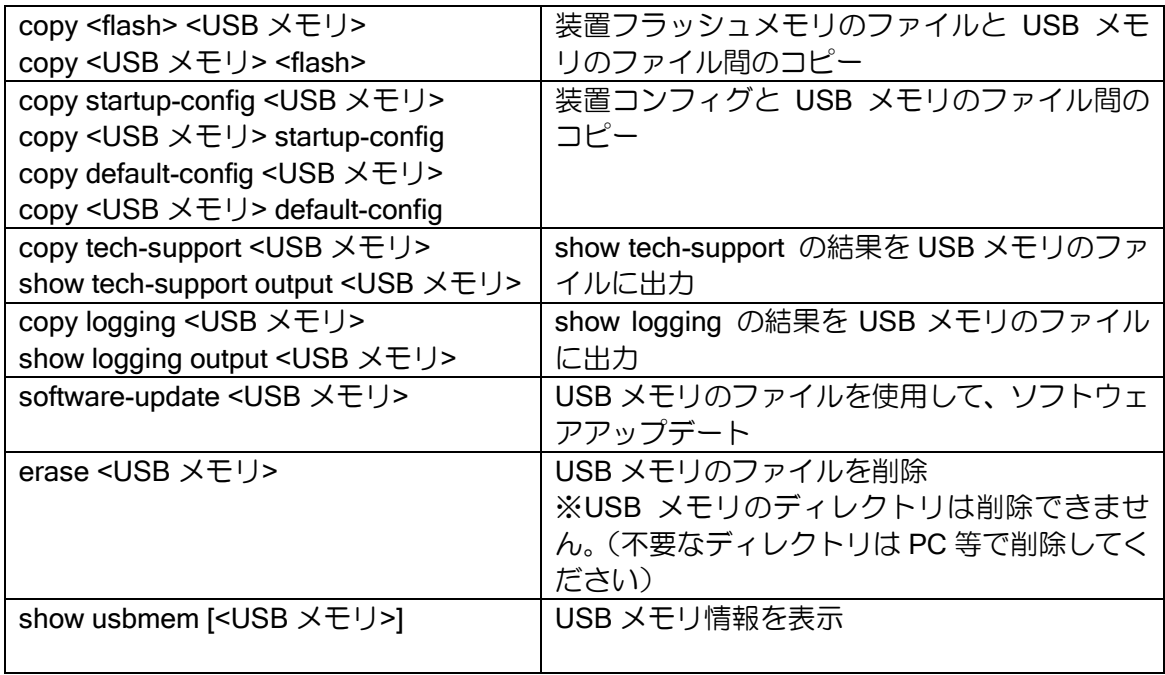

※ TFTP によるリモートファイルから USB メモリのファイルへのコピーはできません。

- ※ USB メモリのファイルから USB メモリのファイルへのコピーはできません。(PC 等で実施 してください)
- ※ USB メモリのファイル書き込み時に、すでに同一ファイルがあった場合は上書きされます。 (装置フラッシュメモリへのファイル書き込み時に、同一ファイルがあった場合は書き込みで きません。)

### 5.7.7 かんたん操作ボタン(SEL/ENT ボタン)

IX2207 は、かんたん操作ボタン(SEL/ENT ボタン)を持っており、コンソールやリモートログ インを行わずに、USB メモリの USB ボタン機能(イジェクト機能、コピー機能、リストア機能、 コマンドバッチ機能)を利用することができます。

USB メモリがマウントされた状態で、SEL ボタンを押すと、各 USB ボタン機能を示す LED が 点灯し、ENT ボタンを押すことで対応する USB ボタン機能を実行することができます。

#### 5.7.7.1 状態遷移と LED 表示

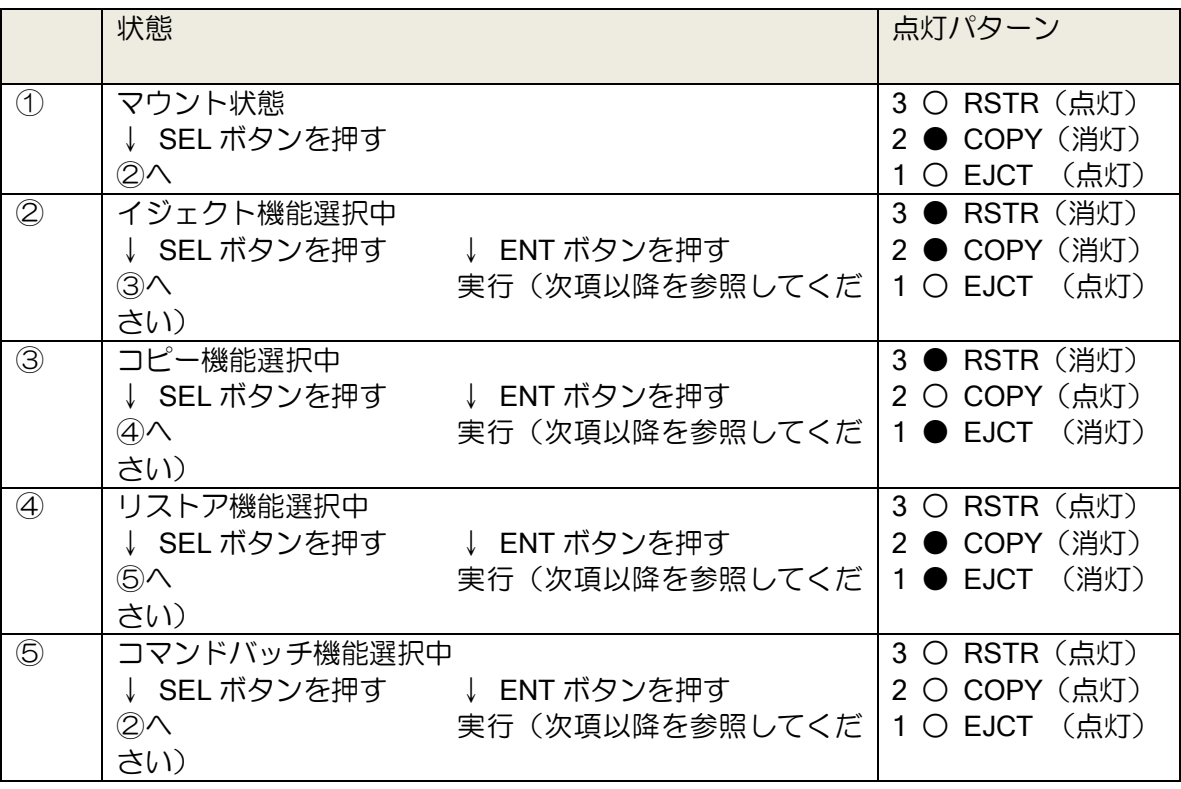

※ 機能選択中のまま、30 秒経過すると機能選択中が解除されマウント状態のLED①に戻ります。 ※ USB0 と USB1 の両方に USB メモリがマウントされている場合は、USB0(2→3→4→6) →USB1(②→③→④→⑤)→USB0(②→③→④→⑤)→... のように交互に選択されます。 ※ USB メモリがマウントされていない場合は、SEL ボタンを押しても機能選択はされません。 ※ USB ボタン機能を実行すると(コマンドラインからの USB ボタン機能の実行も同じ)、コン ソールなどでコンフィグモードに入っていた場合、USB ボタン機能の実行中はコンフィグに ロックがかかり、完了後グローバルコンフィグモードに自動的に遷移されます。

### 5.7.8 イジェクト機能 (USB ボタン機能)

USB メモリを利用中のアプリケーションを終了させ、USB メモリを安全に抜去できる状態にし ます。

※ USB メモリにアクセス中に抜去すると、USB メモリ内のファイルやファイルシステムが破壊 され、USB メモリが読み書きできなくなる可能性もありますので、USB メモリは必ずイジェ クト機能を実行してから抜去してください。

コマンドから、イジェクト機能を実行することもできます。

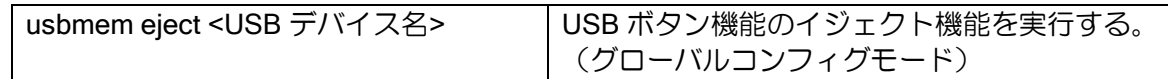

※ スケジューラ機能からこのコマンドを呼び出すことはできません。

### 5.7.8.1 USB メモリに保存されるファイル

#### 実行ログ

/LOG/<装置シリアル番号>/<実行日時>\_eject-result.log

※ USB メモリの容量不足などでログファイルが作成できなくても処理は継続されます。

#### 5.7.8.2 状態遷移と LED 表示

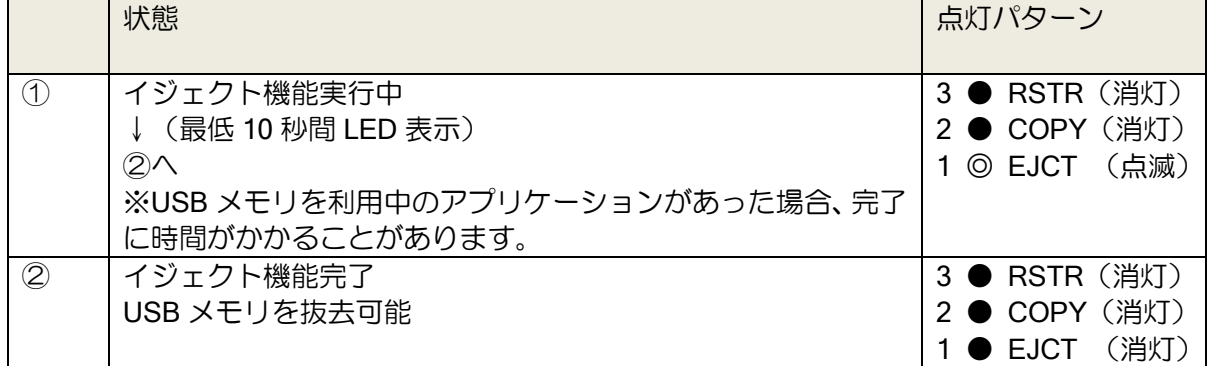

※イジェクトされた USB メモリを再度マウントするには、USB メモリを抜き挿しするか、USB デバイスモードで reset を行ってください。

### 5.7.9 コピー機能 (USB ボタン機能)

装置コンフィグ(startup-config、default-config)や、装置ログ(show tech-support、show logging) を USB メモリにコピーします。

コマンドから、コピー機能を実行することもできます。

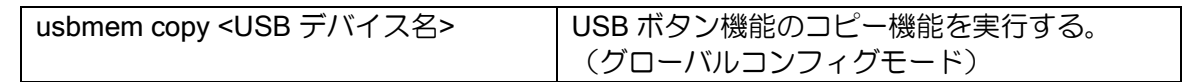

※ スケジューラ機能からこのコマンドを呼び出すことはできません。

### 5.7.9.1 USB メモリに保存されるファイル

#### 装置コンフィグ

※ 装置シリアル番号のディレクトリとルートディレクトリの両方に保存されます。

※ ルートディレクトリに保存されたファイルを利用して、そのまま、工場出荷状態装置へのリス トアを行うことができます。

startup-config のバックアップ

/COPY/<装置シリアル番号>/<実行日時>\_startup-config.cfg /startup-config.cfg

default-config のバックアップ

/COPY/<装置シリアル番号>/<実行日時>\_default-config.cfg /default-config.cfg

#### 装置ログ

show tech-support の出力

/COPY/<装置シリアル番号>/<実行日時>\_tech-support.log

show logging の出力

/COPY/<装置シリアル番号>/<実行日時>\_logging.log

### 実行ログ

/LOG/<装置シリアル番号>/<実行日時>\_copy-result.log

- ※ USB メモリの容量不足などで開始時に実行ログファイルが作成できない場合は処理を終了し ます。
- ※ USB メモリの容量不足などで処理の途中で実行ログファイルへの書き込みができなくなって も、コピー処理は継続されます。(以降、実行ログファイルへの出力は行われません。)

#### 5.7.9.2 状態遷移と LED 表示

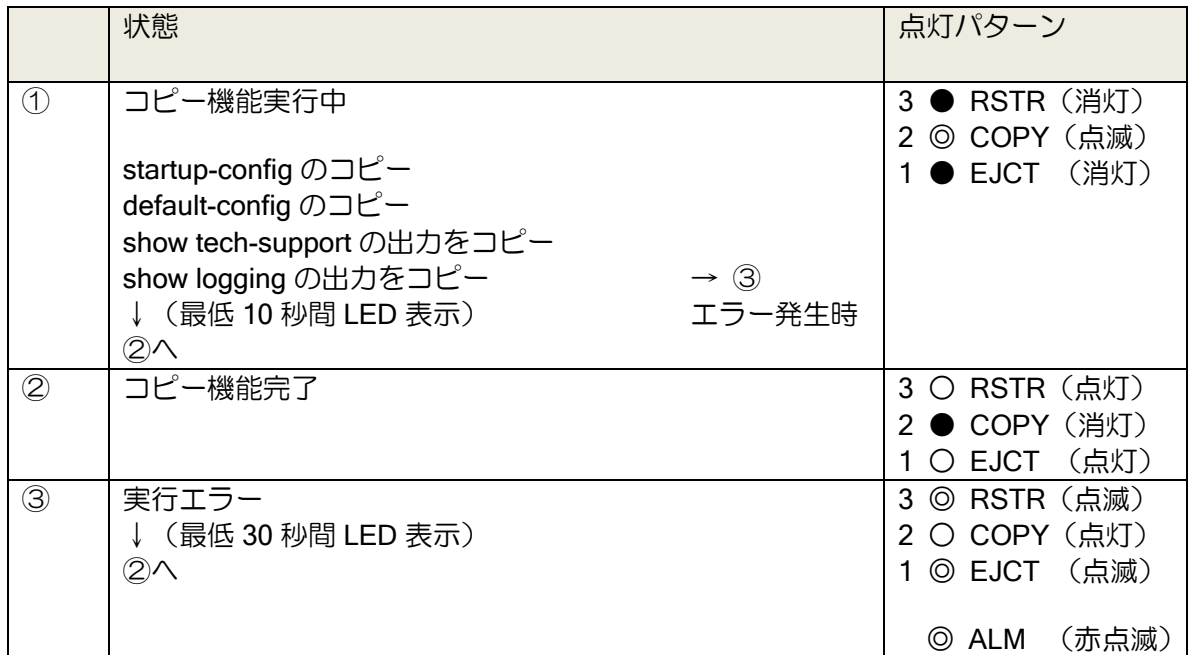

- ※ 実行エラーの代表的な発生要因は、USB メモリ不良などによる書き込みエラー、容量不足等 となります。
- ※ 書き込み時に USB メモリに同一ファイル名があった場合は上書きされます。
- ※ 書き込み終了時にファイルサイズが 0 バイトだった場合、ファイルは削除されます。
- ※ コピー処理がエラーとなった場合でも他のコピー処理は実行されます。最終的にいずれかの コピー処理でエラーが発生していた場合には実行エラーとなります。

### 5.7.10 リストア機能 (USB ボタン機能)

USB メモリ内にあらかじめ保存してあるコンフィグやソフトウェアから、装置のコンフィグの変 更や、ソフトウェアアップデートを行います。

コマンドから、リストア機能を実行することもできます。

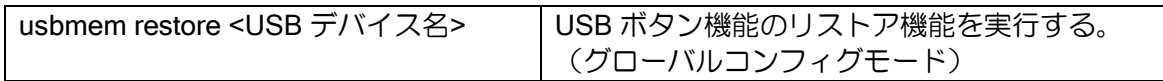

※ スケジューラ機能からこのコマンドを呼び出すことはできません。

#### 5.7.10.1 USB メモリのファイル配置

リストア機能では、更新するコンフィグ、ソフトウェアを USB メモリの該当ファイルを上から 順番に検索し、ファイルがあった場合にコンフィグのリストア、もしくはソフトウェアアップデー トを実行します。

装置シリアル番号のディレクトリにファイルを配置することで、1 つの USB メモリで複数の装 置に対して個別のコンフィグを配置することができます。(装置シリアル番号は、show hardware な どであらかじめ取得しておきます。)

リストア前の装置のコンフィグに拠らず、リストア後のコンフィグを一意に確定させるためには、 startup-config と default-config の両方のリストア用のファイルを配置しておく必要があります。

※ startup-config、default-config、ソフトウェアに対して個別にリストアが実施されます。(更新 ファイルの検索できなかった対象は変更されません。)

※ リストア時に装置内の startup-config、default-config を削除する必要がある場合は、erasestartup-config.cfg、erase-default-config.cfg など、削除用の空のファイルを配置しておきます。

### 装置リストアコンフィグ

startup-config のリストア(上から順番に検索)

/RESTORE/<装置シリアル番号>/startup-config.cfg /RESTORE/<装置シリアル番号>/erase-startup-config.cfg(削除用) /startup-config.cfg /erase-startup-config.cfg(削除用)

default-config のリストア (上から順番に検索)

/RESTORE/<装置シリアル番号>/default-config.cfg /RESTORE/<装置シリアル番号>/erase-default-config.cfg(削除用) /default-config.cfg /erase-default-config.cfg(削除用)

### ソフトウェアアップデート

RAP ファイル (上から順番に検索)

/RESTORE/<装置シリアル番号>/software-update.rap /software-update.rap

### 5.7.10.2 USB メモリに保存されるファイル

#### 実行ログ

/LOG/<装置シリアル番号>/<実行日時>\_restore-result.log

- ※ USB メモリの容量不足などで開始時に実行ログファイルが作成できない場合は処理を終了し ます。
- ※ USB メモリの容量不足などで処理の途中で実行ログファイルへの書き込みができなくなって も、リストア処理は継続されます。(以降、実行ログファイルへの出力は行われません。)

### 5.7.10.3 装置フラッシュメモリに保存されるファイル

### バックアップファイル(装置フラッシュメモリ)

startup-config のバックアップ

BACKUP-STARTUPCONFIG

default-config のバックアップ

BACKUP-DEFAULTCONFIG

- ※ バックアップファイルを保存することにより装置フラッシュメモリが不足する場合、以下の ファイルを除く装置フラッシュメモリのすべてのファイルが削除されます。
	- ➢ ファームウェア
	- ➢ SYSTEM-PRIVATE-KEY
	- ➢ SYSTEM-CERT-BUNDLE

### 5.7.10.4 コンフィグの切り戻し

リストア機能実行時に既存コンフィグを、装置フラッシュメモリにバックアップします。もし、 リストアに問題があった場合、コンフィグ切り戻し機能でリストア前のコンフィグに戻すこともで きます。

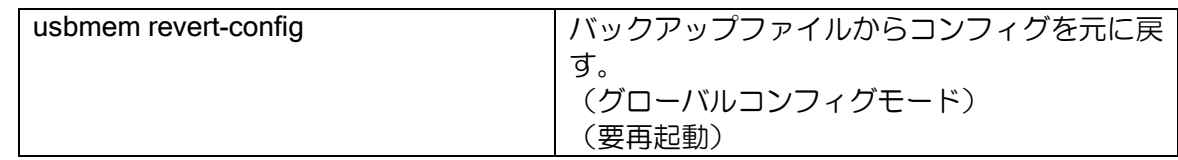

#### 5.7.10.5 エラーログへの記録

リストア機能の実行は、装置エラーログ(show error-log)に記録されます。

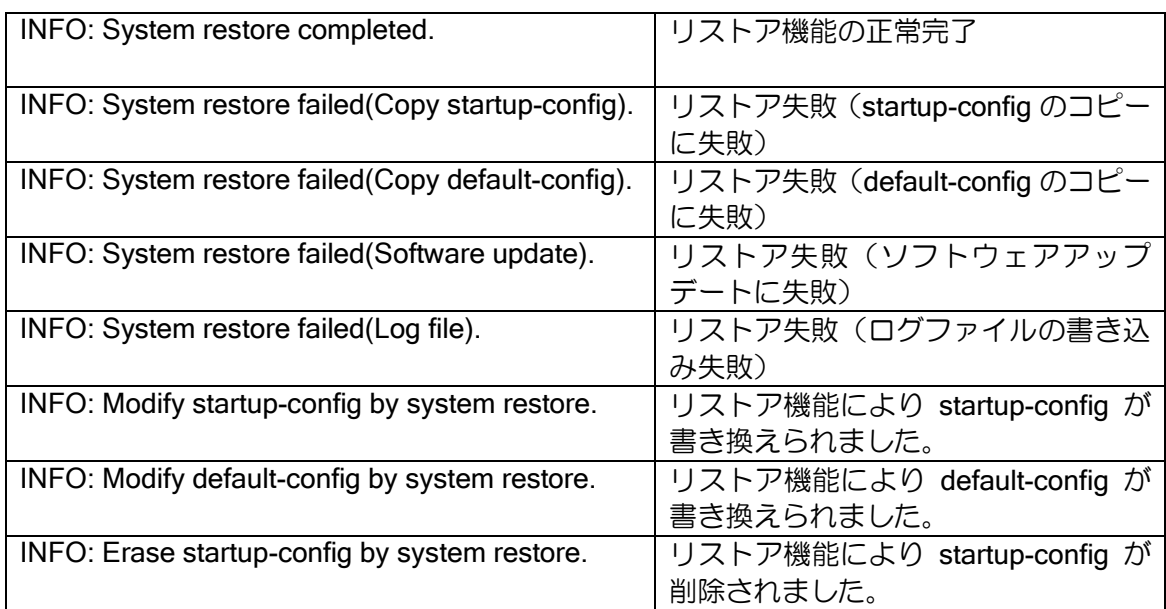

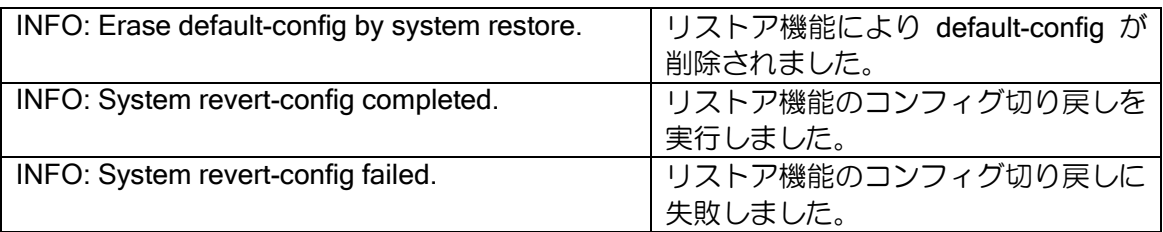

## 5.7.10.6 状態遷移と LED 表示

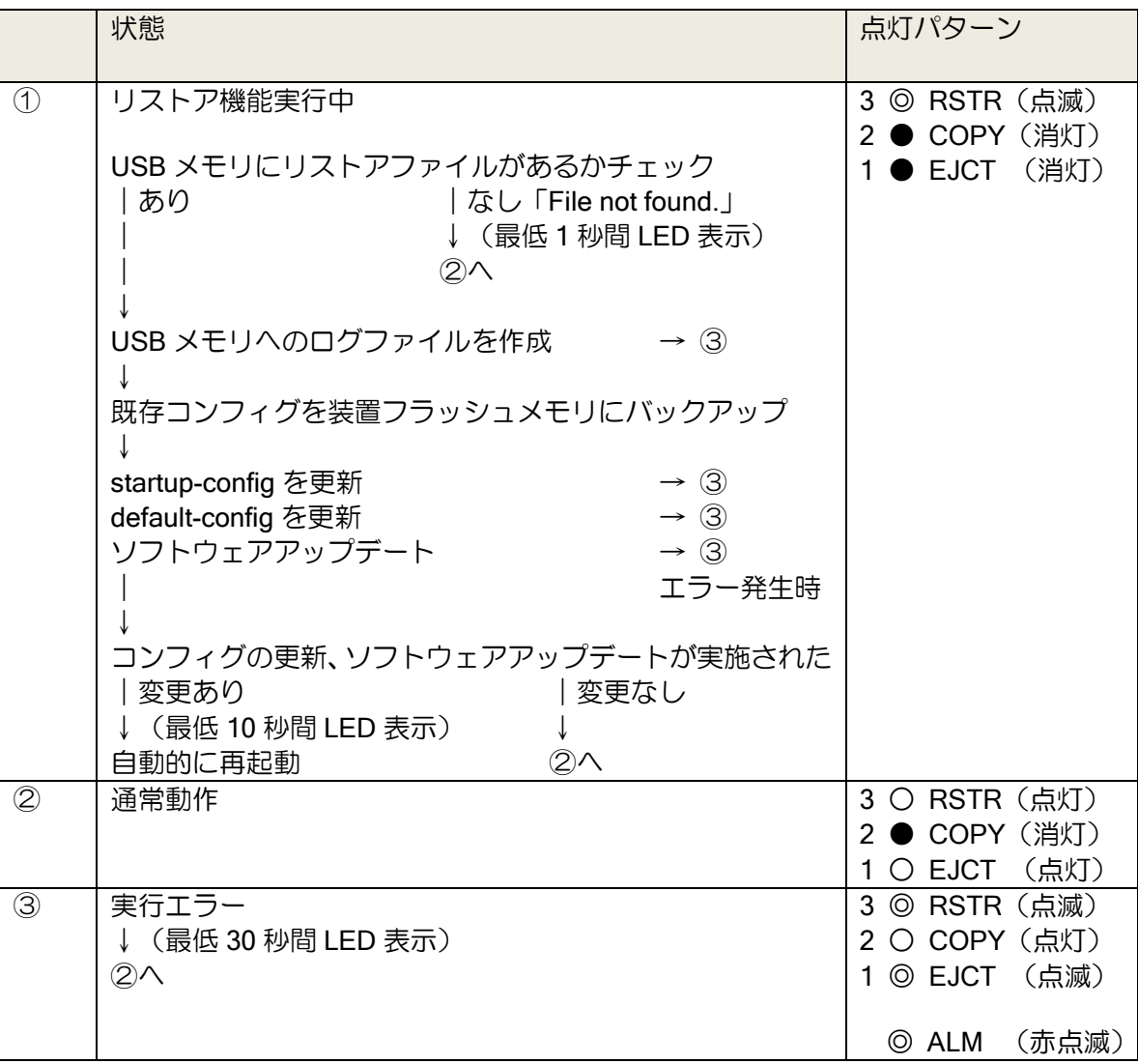

### 5.7.11 コマンドバッチ機能 (USB ボタン機能)

USB メモリ内のバッチファイルを使用して、ファイルに記載されているコンフィグ・コマンドを 1 行ずつ実行します。

コマンドから、コマンドバッチ機能を実行することもできます。

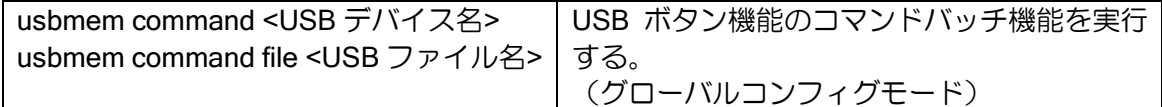

※ USB メモリの容量不足などで、実行ログファイルが作成できない場合は処理を終了します。

※ USB メモリの容量不足などで、実行ログファイルがバッチ処理実行中に追加書き込みできな

- くなった場合は処理を継続します。(ただし、以降の実行ログファイルへの出力は行われませ  $h_{\alpha}$
- ※ バッチファイルがバイナリデータのファイルであった場合はエラー終了します。
- ※ スケジューラ機能からこのコマンドを呼び出すことはできません。
- ※ バッチファイルから以下のコマンドは実行できません。
	- ➢ usbmem eject
	- ➢ usbmem copy
	- ➢ usbmem restore
	- ➢ usbmem command
	- $\triangleright$  no usbmem enable
	- $\triangleright$  usb host-reset
	- ➢ event-terminal
	- $\triangleright$  clear event
	- ➢ shutdown (USB デバイスコンフィグモード)
	- ➢ reset (USB デバイスコンフィグモード)
	- > scheduler execute (スケジューラの即時実行)
	- ➢ scheduler resume(スケジューラの一時停止解除)
	- ▶ scheduler suspend (スケジューラの一時停止)

#### 5.7.11.1 USB メモリのファイル配置

コマンドバッチ機能では、USB メモリの該当ファイルを上から順番に検索します。

装置シリアル番号のディレクトリにファイルを配置することで、1 つの USB メモリで複数の装 置に対して個別のコンフィグを配置することができます。(装置シリアル番号は、show hardware な どであらかじめ取得しておきます。)

#### バッチファイル

/COMMAND/<装置シリアル番号>/command.cmd /command.cmd

※ 両方のディレクトリにバッチファイルが配置されている場合は、装置シリアル番号ディレク トリに配置されているファイルのみ実行されます。

### 5.7.11.2 USB メモリに保存されるファイル

以下の USB のファイルに、バッチ処理実行時のログが保存されます。

#### 実行ログ

/LOG/<装置シリアル番号>/<実行日時>\_command-result.log

※ USB メモリの容量不足などで開始時に実行ログファイルが作成できない場合は処理を終了し ます。

※ USB メモリの容量不足などで処理の途中で実行ログファイルへの書き込みができなくなって も、バッチ処理は継続されます。(以降、実行ログファイルへの出力は行われません。)

### 5.7.11.3 状態遷移と LED 表示

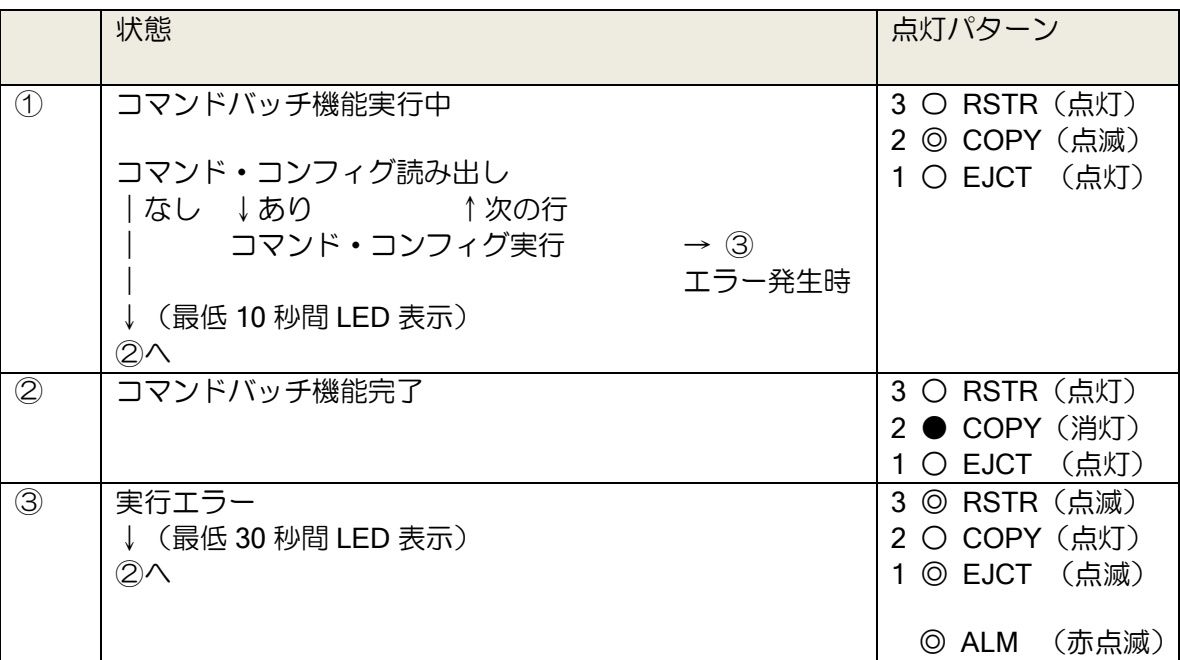

※ 大量のコマンドバッチファイルや、終了しないコマンドの実行など、10 分以内でコマンドバッ チ機能が完了しない場合、エラー終了となります。

#### 5.7.11.4 コマンドバッチ機能の強制終了

実行時間が長時間になるコマンドなどを行った場合に、コマンドバッチを強制終了させることが できます。

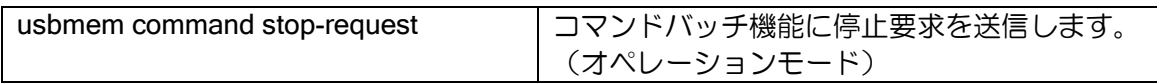

※ コマンドバッチ機能で途中まで実行されたコマンド・コンフィグを元に戻す機能ではありま せん。

#### 5.7.12 工場出荷状態装置のリストア機能

装置コンフィグの入っていない工場出荷状態の装置に、コンフィグやソフトウェアをあらかじめ 入れた USB メモリを挿して装置起動させることで、自動的に USB メモリに保存してあるコンフィ グを startup-config や default-config に書き込み、ソフトウェアアップデートを行います。

装置導入時における、PC レスでのコンフィグ書き込み、ソフトウェアバージョン固定などの要 望に応えることができます。

※ 工場出荷装置のリストア機能で使用可能な USB ポートは USB0 のみです。(USB1 では動作 しません)

#### 5.7.12.1 USB メモリのファイル配置

工場出荷装置のリストア機能では、各コンフィグ、ソフトウェアに対して、あらかじめ USB メ モリに保存しておいた、該当ファイルを上から順番に検索し、ファイルがあった場合にリストア、 もしくはソフトウェアアップデートを実行します。

※ 装置シリアル番号のディレクトリにファイルを配置することで、1 つの USB メモリで複数の 装置に対して個別のコンフィグを配置することができます。(装置シリアル番号は、show hardware などであらかじめ取得しておきます。)

### 装置リストアコンフィグ

startup-config へのリストア(上から順番に検索)

/RESTORE/<装置シリアル番号>/startup-config.cfg /startup-config.cfg

default-config へのリストア (上から順番に検索)

/RESTORE/<装置シリアル番号>/default-config.cfg /default-config.cfg

### ソフトウェアアップデート

RAP ファイル (上から順番に検索)

/RESTORE/<装置シリアル番号>/software-update.rap /software-update.rap

#### 5.7.12.2 USB メモリに保存されるファイル

リストア時のログは以下のファイルに保存されます。

#### 実行ログ

/LOG/<装置シリアル番号>/<実行日時>\_restore-result.log

※ USB メモリの容量不足などで開始時に実行ログファイルが作成できない場合は処理を終了し ます。

※ USB メモリの容量不足などで処理の途中で実行ログファイルへの書き込みができなくなって も、リストア処理は継続されます。(以降、実行ログファイルへの出力は行われません。)

#### 5.7.12.3 エラーログへの記録

リストア機能の実行ログは、装置エラーログ(show error-log)にも記録されます。

※ リストア機能 (USB ボタン機能) を参照してください

#### 5.7.12.4 状態遷移と LED 表示

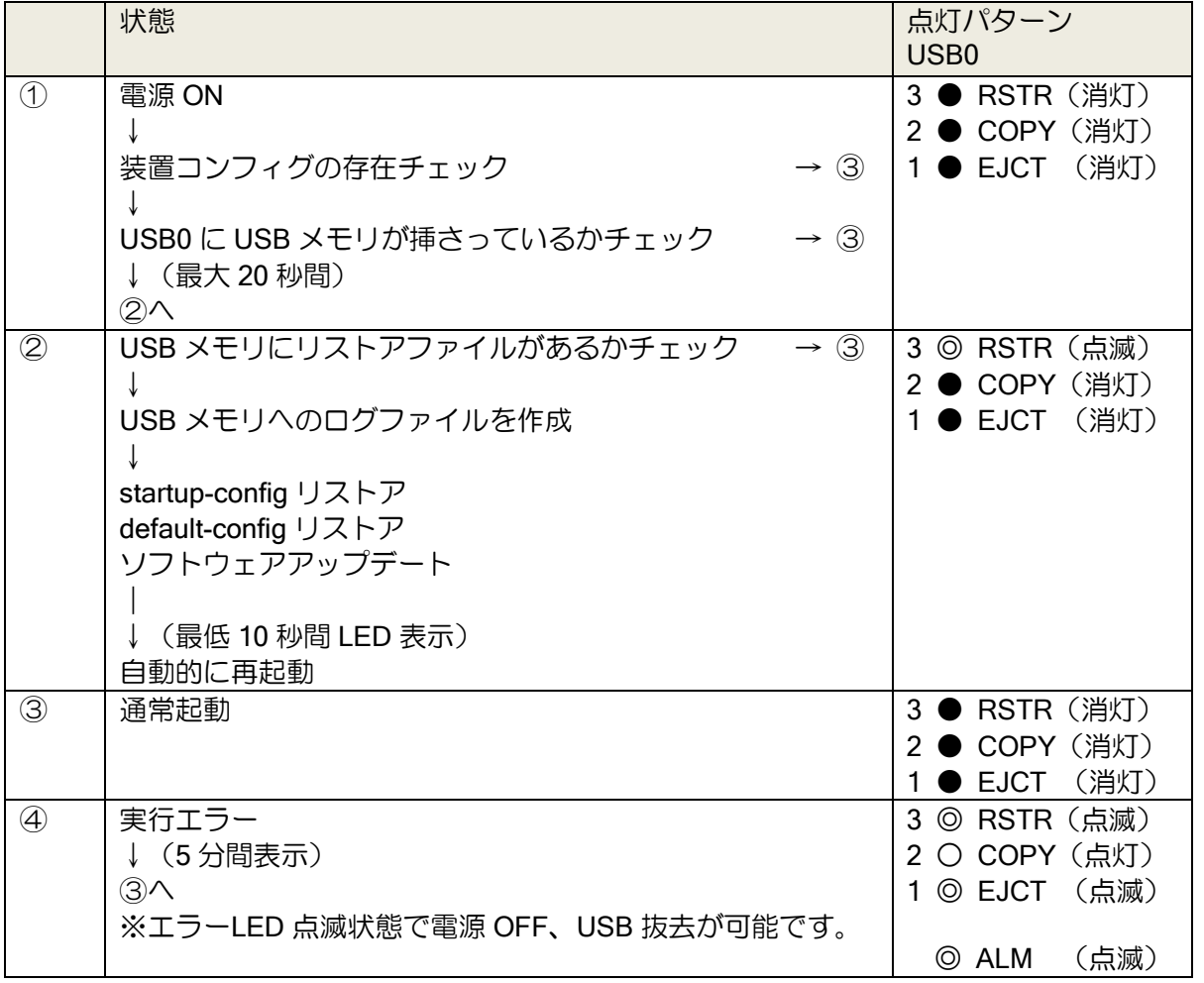

※ USB メモリが挿さっているかチェックしている間 (最大 20 秒間)に、ユーザがコンフィグ モードに入った場合、リストア機能は終了し、通常起動となります。

### 5.7.13 USB メモリ認証・セキュリティ

USB メモリを有効にすると、誰でも USB ボタン機能を利用して装置情報を簡単に取得・変更す ることが可能となります。便利になる反面、外部からの不正アクセスに対して、無防備になります。 ここでは、かんたん操作ボタンの無効化や、使用可能な USB メモリを制限する方法、USB メモ リの利用状況、不正アクセスの確認方法を記載します。

#### 5.7.13.1 かんたん操作ボタン (SEL/ENT ボタン)の無効化

USB メモリを有効にすると、デフォルトでかんたん操作ボタン(SEL/ENT ボタン)も有効とな ります。USB メモリは使用したいが、かんたん操作ボタンは使用されたくない場合は以下のコマン ドで無効にします。

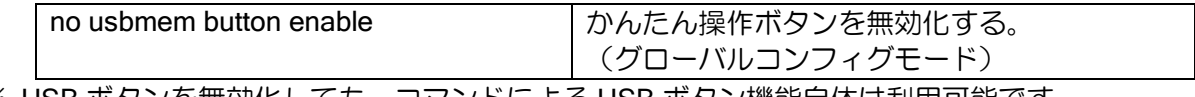

※ USB ボタンを無効化しても、コマンドによる USB ボタン機能自体は利用可能です。

#### 5.7.13.2 利用可能な USB メモリの制限

USB メモリの固有の、ベンダ ID、プロダクト ID、シリアルナンバー、USB メモリにあらかじめ 保存しておいたパスワードファイルにより利用可能な USB メモリを制限することができます。

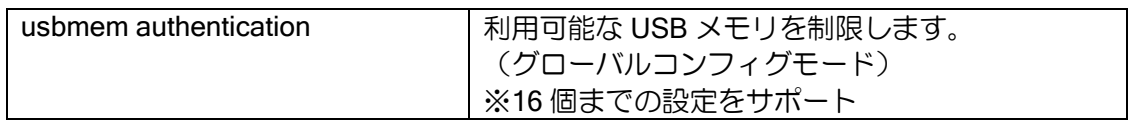

USB メモリのベンダ ID、プロダクト ID、シリアルナンバーは、show hardware、もしくは、USB メモリ挿入時のイベントログで確認することができます(次項を参照してください)。

【設定例】

!

コンフィグ例

usbmem authentication vendor-id 0000 product-id 0000 serial-number 00000000000 usbmem authentication password-file usb\_auth.dat plain abcdefghijklmnopqrstuvwxyz !

パスワードファイル例 (/usb\_auth.dat) abcdefghijklmnopqrstuvwxyz

※USB メモリのルートディレクトリに設定したパスワードファイルを作り、コマンドで 指定したパスワードを 1 行目に記載しておく。

※ USB メモリによっては、シリアルナンバーが入っていないことがあります。

※ USB メモリによっては、複数の製品で同じシリアルナンバーが登録されていることがありま す。

※ service password-encryption を使用すると、パスワードファイルによる認証において、show running-config で表示されるパスワード部分が暗号化されます。パスワードファイルには、暗 号化される前のパスワードを指定する必要があります。

### 5.7.13.3 USB 認証失敗時の LED 表示

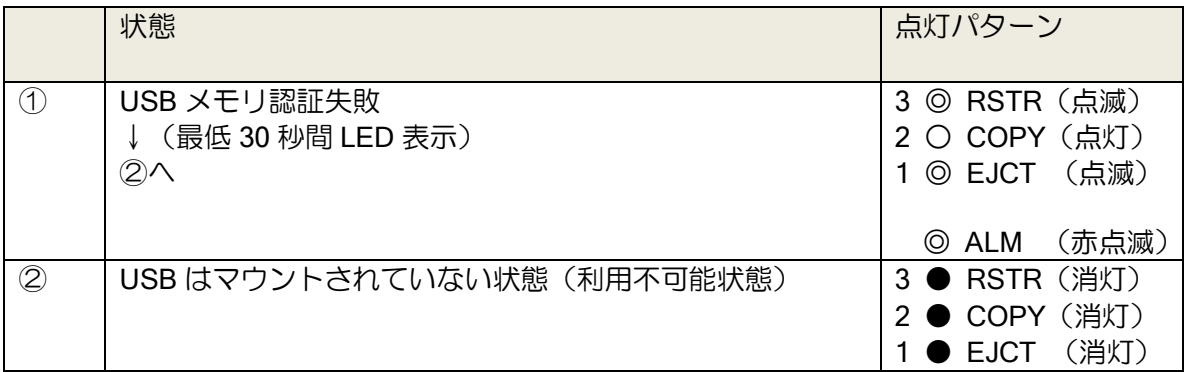

### 5.7.13.4 USB メモリのログ確認

USB メモリの挿入・抜去、USB ボタン機能の実行は、イベントログの warn で表示されます。必 要に応じて syslog などで運用情報を記録することができます。

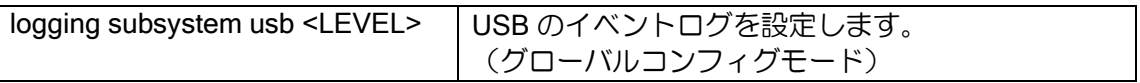

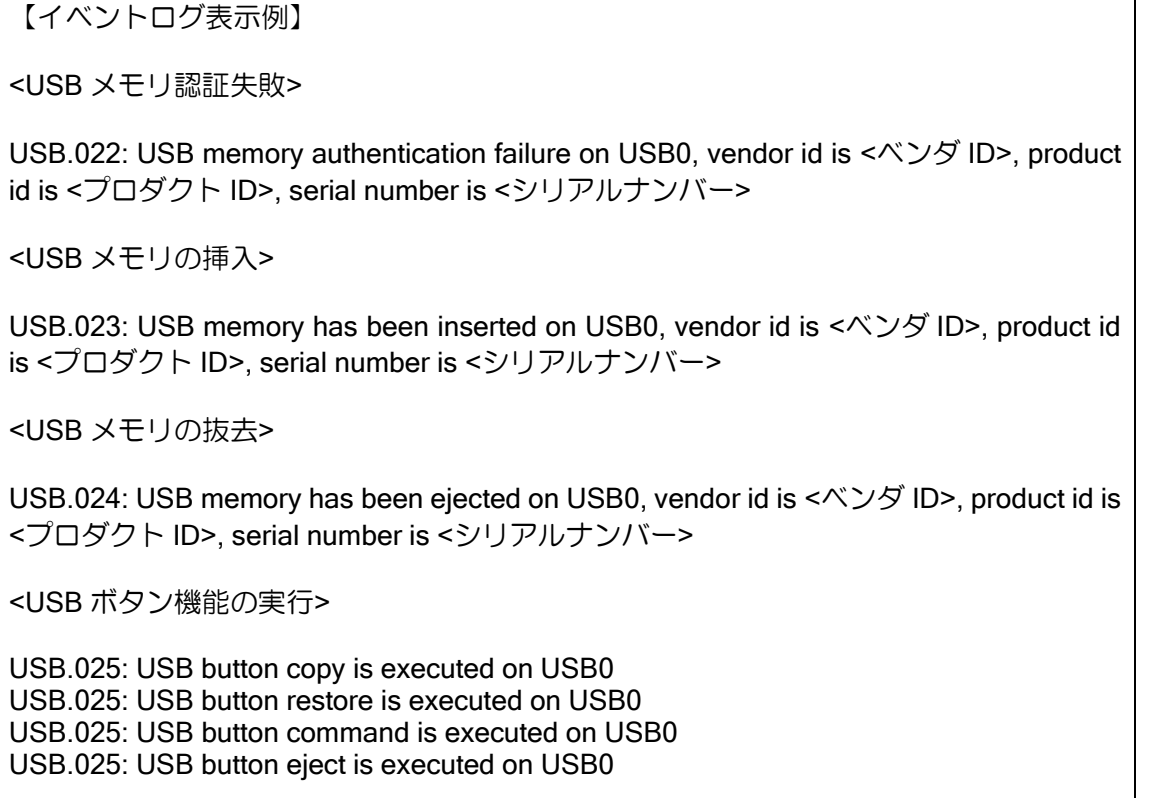

### 5.7.14 スケジューラ機能と連携したログの保存

スケジューラ機能と連携することで USB メモリに定期的なログの保存ができます。Ver9.1 以降 では、スケジューラ機能のマクロ文字列の展開により、保存ディレクトリやファイル名、作成時間 などを含めたログの保存が可能となっています。

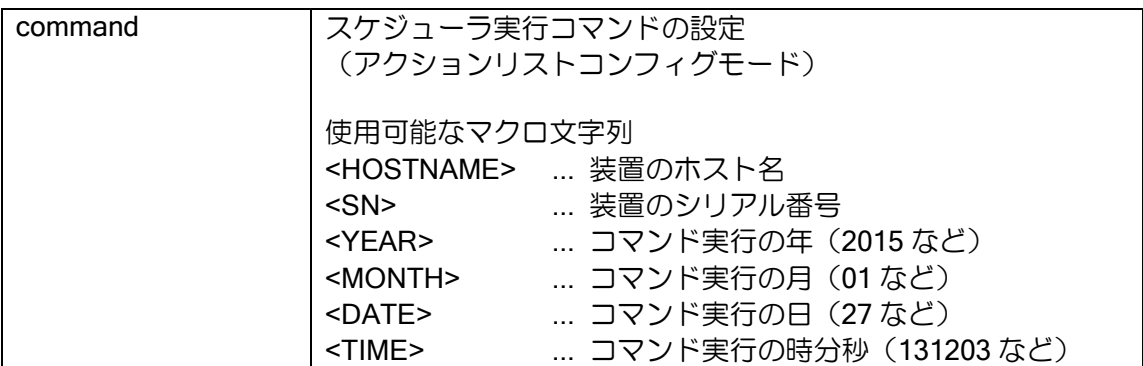

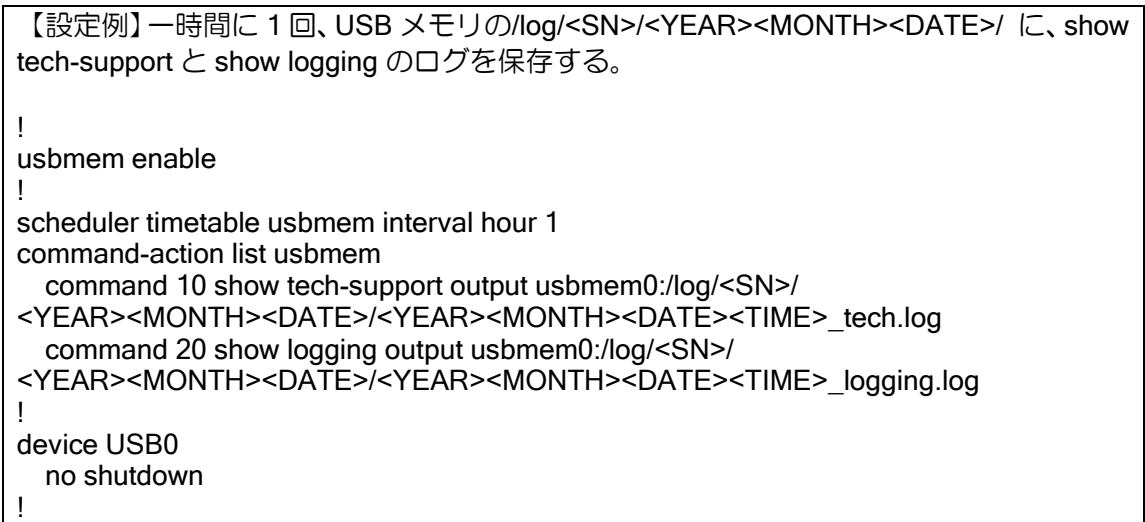

- ※ マクロ文字の展開機能は、スケジューラの機能となりますので、グローバルコンフィグモード などで show tech-support や show logging のコマンドとしてマクロ文字を指定しても、文字 列展開はされません。
- ※ USB メモリの 1 つのディレクトリに大量にファイルを保存された状態で使用すると、著しく 装置負荷が上がることがあります。1 つのディレクトリ内のファイル数は 100 個程度を上限と して、分散保存されるよう調整してください。
- ※ show tech-support output は、FLASH メモリも指定可能であるため、本機能の連携実行が可 能となりますが、FLASH メモリは格納可能なファイル数、容量、書込速度などにより利用が大 幅に制限されます。

# ■5.8 コンフィグ引継ぎ

### 5.8.1 IX2004/IX2005 コンフィグ引継ぎ

Ver10.4 以降、IX2106/IX2107 へ IX2004 および IX2005 のコンフィグを引き継ぐことができます。

### 5.8.1.1インタフェース/デバイス名変換

IX2106/IX2107 に IX2004/IX2005 のインタフェース名・デバイス名を含む設定コンフィグを入力 した場合、以下の対応表のように置換され設定されます。

デバイス名対応表

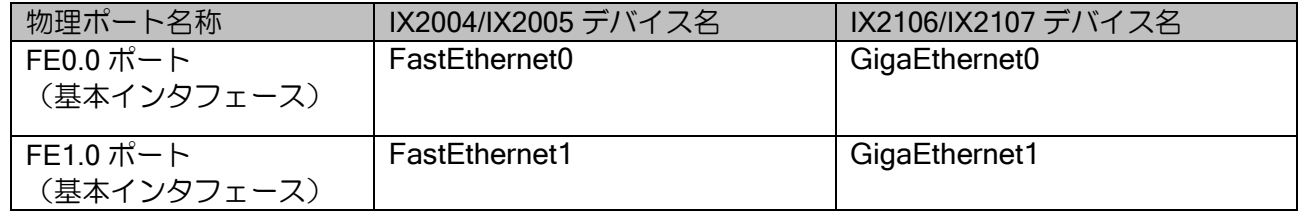

インタフェース名対応表

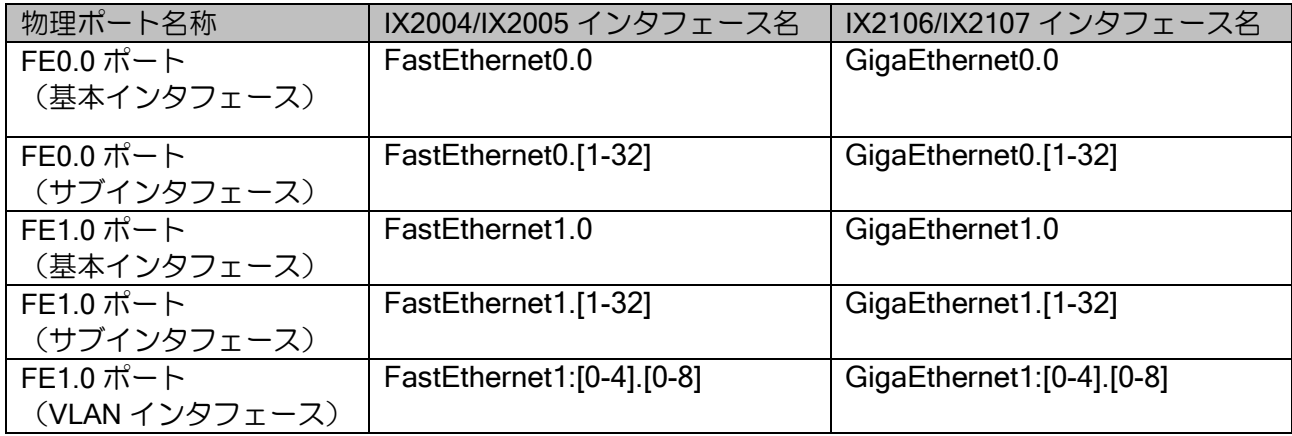

### 5.8.1.2注意事項

以下のコマンドは設定を引き継ぐことはできません。

- ➢ ipv6 スコープ識別子((ipv6 アドレス%インタフェース名)の設定を含むコマンド
- ➢ http-server wol-username
- ➢ webcon upload-refresh

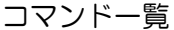

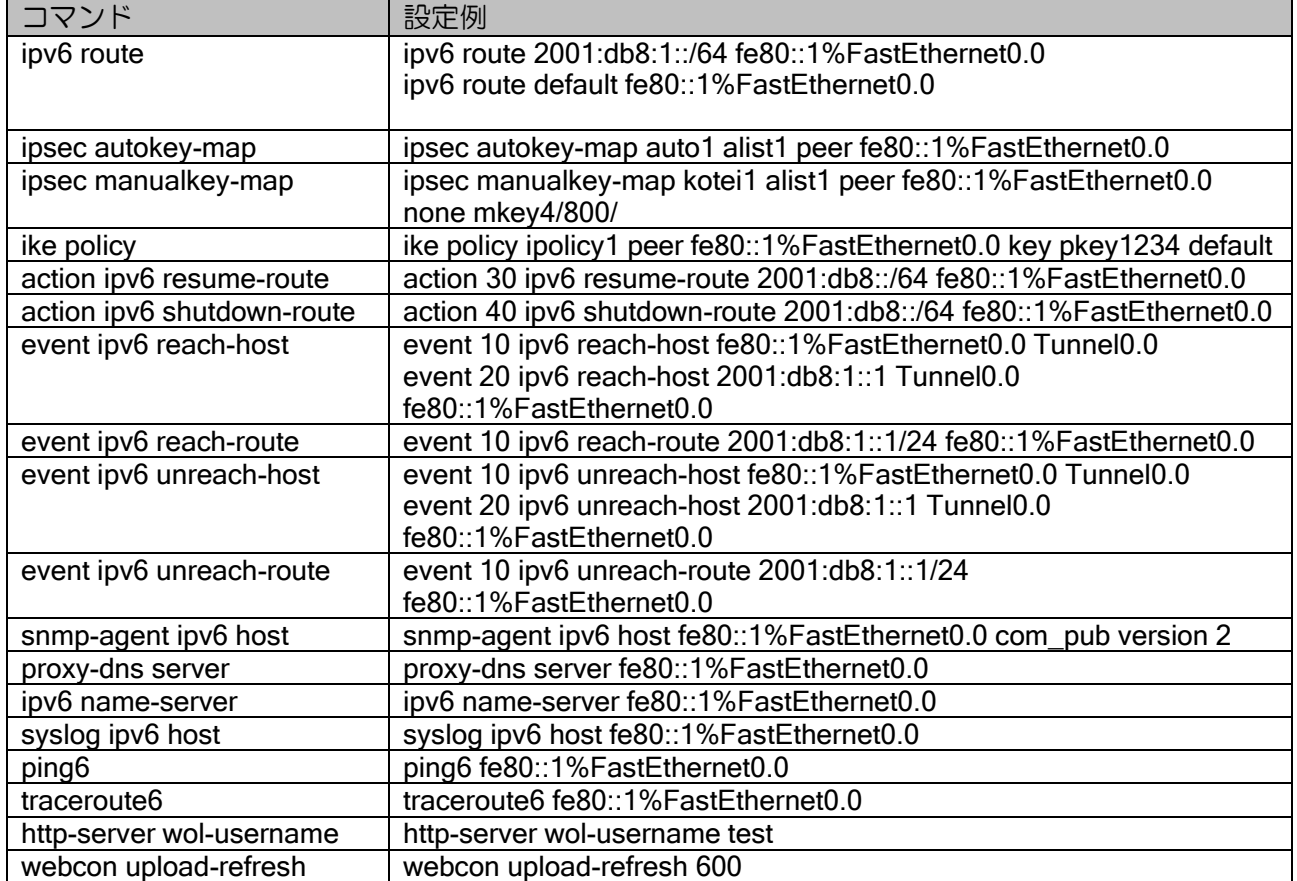

### 6章 ルーティング状態確認

本章では、IX2000/IX3000 シリーズのルーティング設定、動作状態の確認方法について説明しま す。

## ■6.1 物理/リンクレイヤの状態確認

下記に示すコマンドにより、デバイスやインタフェースの状態が確認できます。

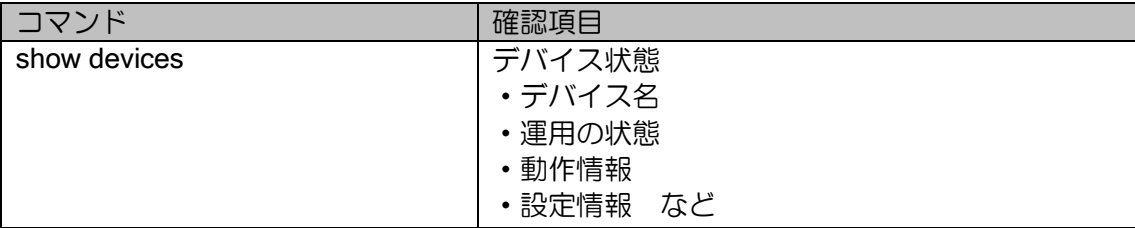

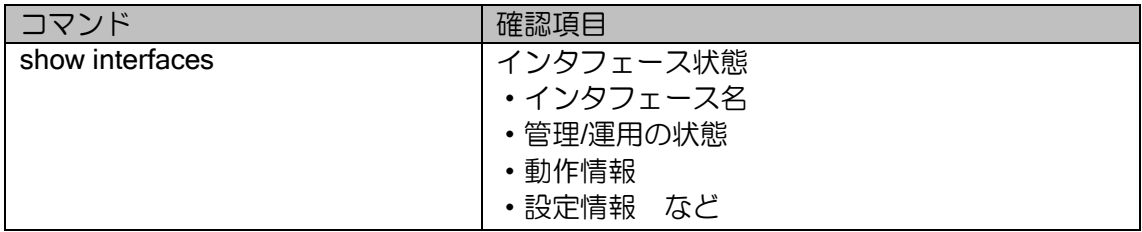

## ■6.2 IPv4 レイヤの状態確認

IPv4 のレイヤ情報として確認可能な項目を示します。

### 6.2.1 IPv4 レイヤの状態確認

下記に示すコマンドにより、IPv4 レイヤの状態を確認することができます。

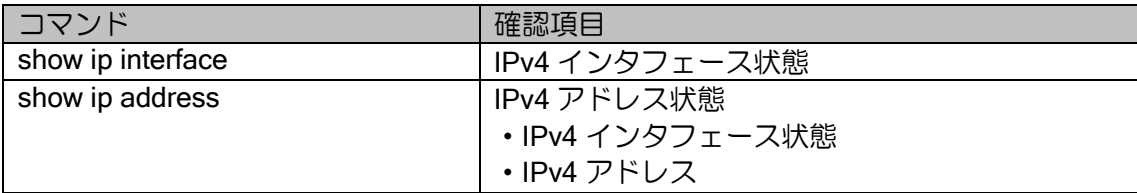

### 6.2.2 ARP 情報の確認

下記に示すコマンドにより、ARP 情報を確認できます。

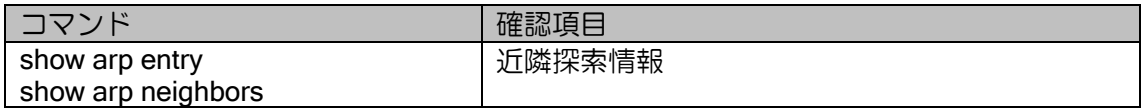

## ■6.3 IPv6 レイヤの状態確認

IPv6 のレイヤ情報として確認可能な項目を示します。

### 6.3.1 IPv6 レイヤの状態確認

下記に示すコマンドにより、IPv6 レイヤの状態を確認することができます。

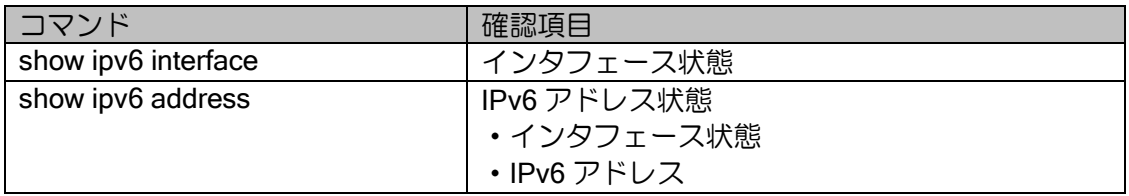

#### 6.3.2 近隣探索情報の確認

下記に示すコマンドにより、近隣探索情報を確認することができます。

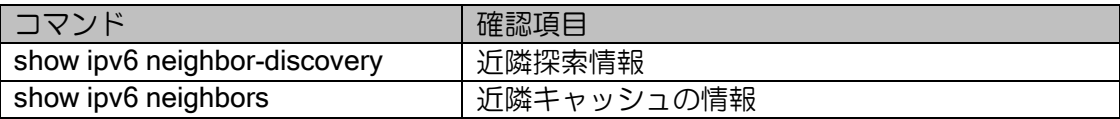

### 6.3.3 マルチキャストリスナ情報の確認

下記に示すコマンドにより、同一リンク上のマルチキャストアドレスを用いた送受信が可能な装 置(マルチキャストリスナ)を確認することができます。

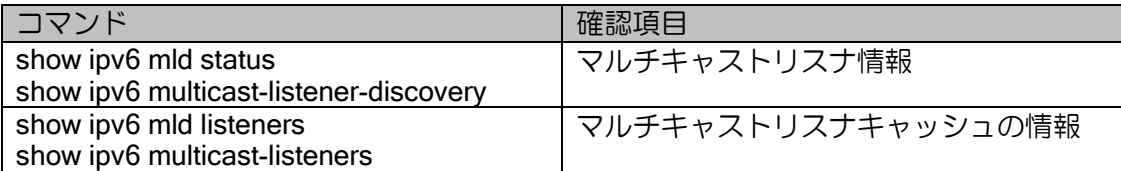

## ■6.4 ルーティング情報の状態確認

IPv4/IPv6 のルーティング情報として確認可能な項目を示します。

## 6.4.1 ルーティングテーブルの確認

下記に示すコマンドにより、ルーティング情報の状態を確認することができます。

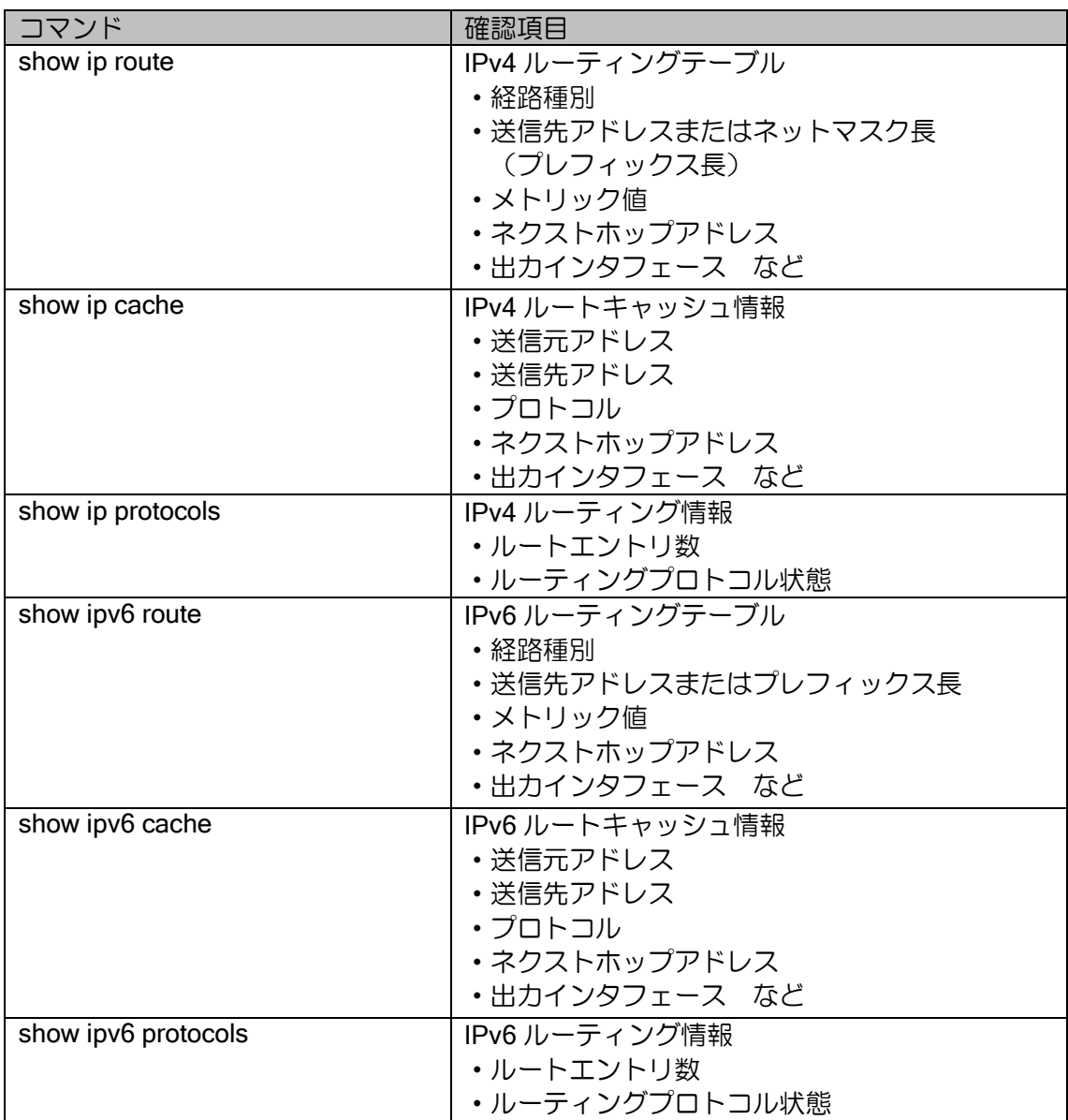

## 6.4.2 RIPv1/v2 プロトコルの状態確認

下記に示すコマンドにより、RIP プロトコルの状態を確認することができます。

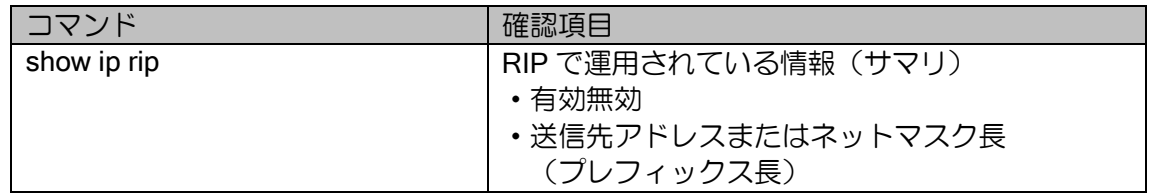

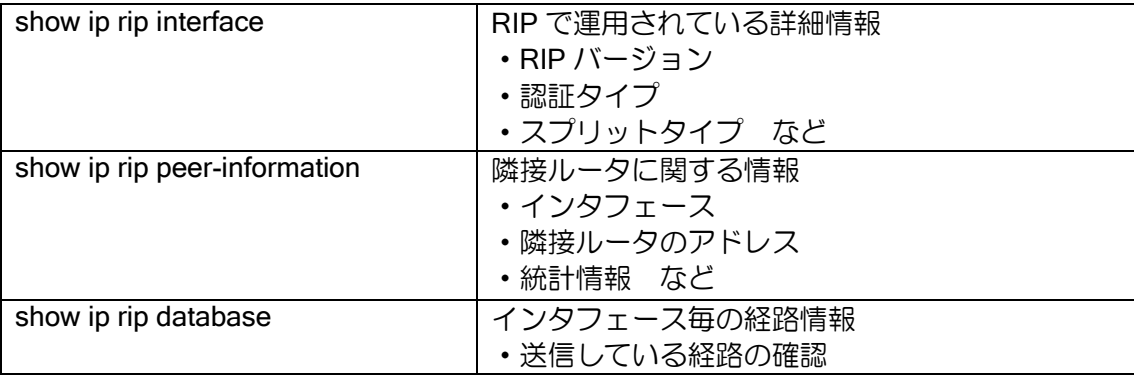

# 6.4.3 RIPng プロトコルの状態確認

下記に示すコマンドにより、RIPng プロトコルの状態を確認することができます。

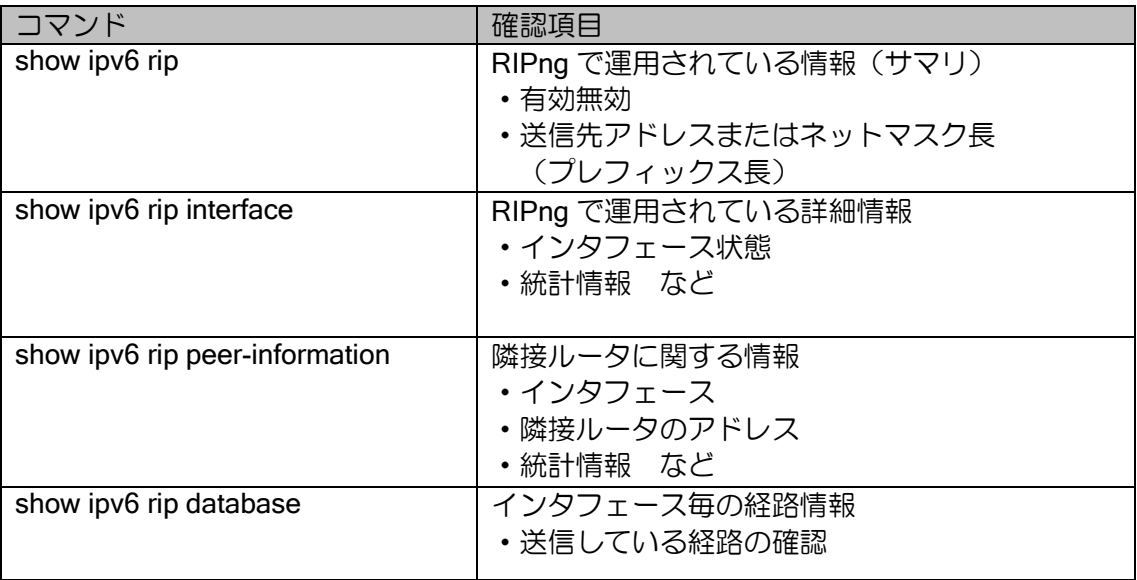

## 6.4.4 OSPFv2 プロトコルの状態確認

下記に示すコマンドにより、OSPF プロトコルの状態を確認することができます。

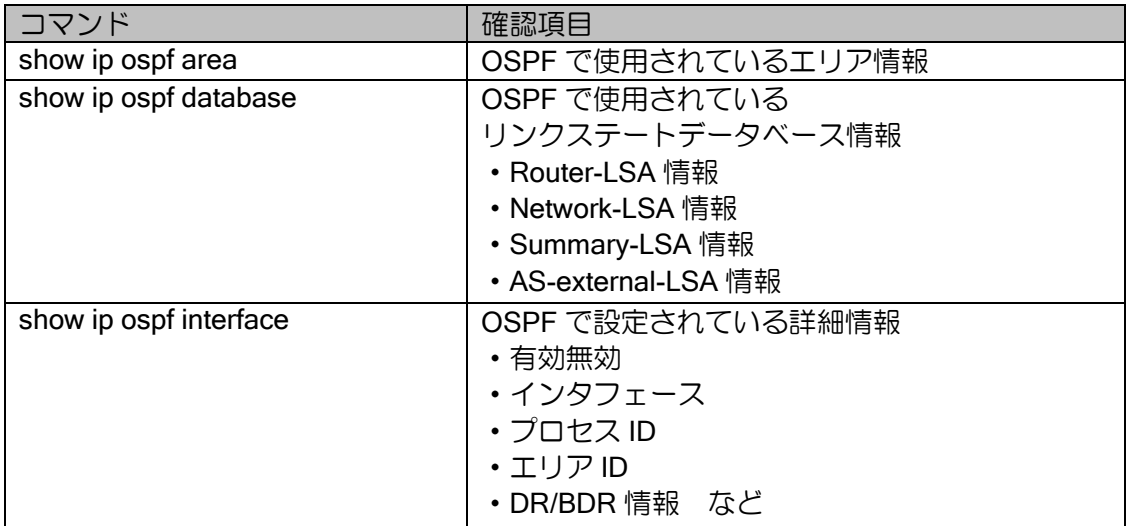
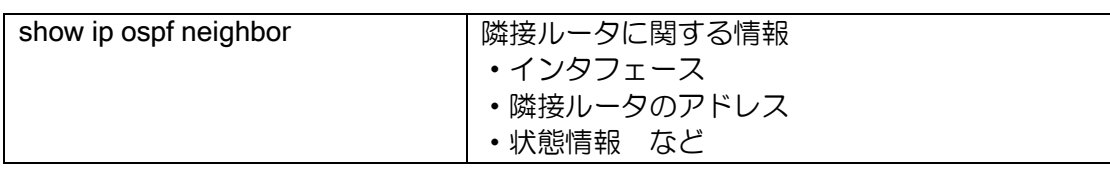

## 6.4.5 OSPFv3 プロトコルの状態確認

下記に示すコマンドにより、OSPF プロトコルの状態を確認することができます。

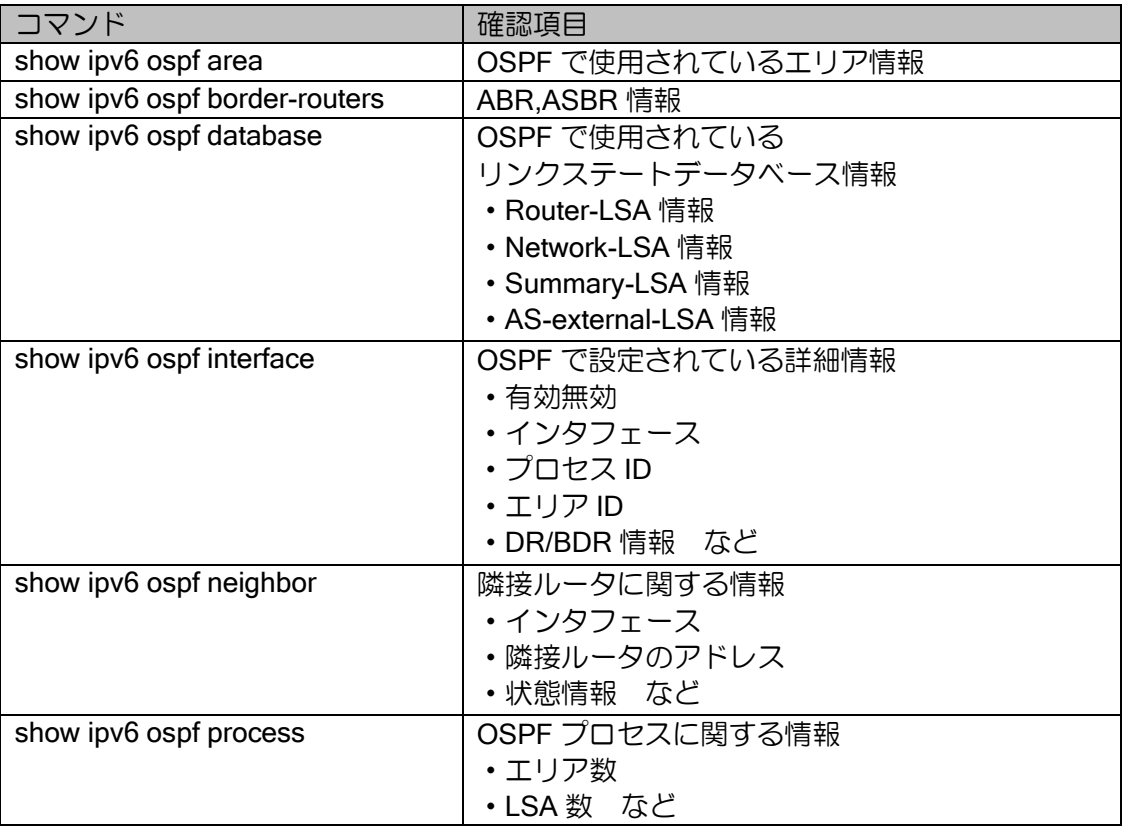

## 6.4.6 BGP4 プロトコルの状態確認

下記に示すコマンドにより、BGP プロトコルの状態を確認することができます。

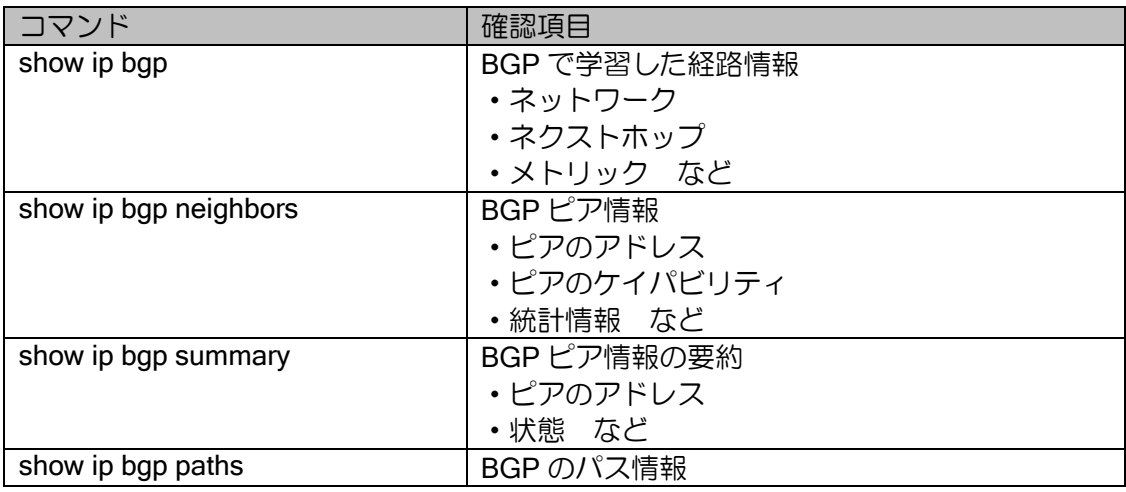

## ■6.5 到達および経路確認

IPv4 の到達可能性確認は、ping コマンドを使用し、IPv6 の到達可能性確認は、ping6 コマンド を使用することにより行います。

また、IPv4 のパケット送信経路確認は、traceroute コマンドを使用し、IPv6 のパケット送信経 路確認は、traceroute6 コマンドを使用することにより行います。

IPv4/IPv6 ともに、これらのコマンドは宛先指定にホスト名を使用することができます。DHCP や IPCP 等で自動的に DNS サーバを取得していない場合には、ip name-server コマンドで DNS サー バを指定する必要があります。詳細は DNS の節を参照してください。

#### 6.5.1 IPv4 到達および経路確認

IPv4 の到達可能性確認は、ping コマンドを使用し、ICMP ECHO\_REQUEST パケットを送出す ることにより行います。

また、IPv4 の経路確認は、traceroute コマンドを使用します。TTL(Time To Live)を最小値で ターゲットノードまで UDP のデータパケットを送出し、途中経路から ICMP TIME\_EXCEED を 受信します。徐々に TTL 値を増加させ同じように ICMP TIME\_EXCEED を受信します。最終的に、 ターゲットノードから ICMP PORT\_UNREACHABLE を受信することにより判定します。

以下に、ping、traceroute の基本操作について説明します。

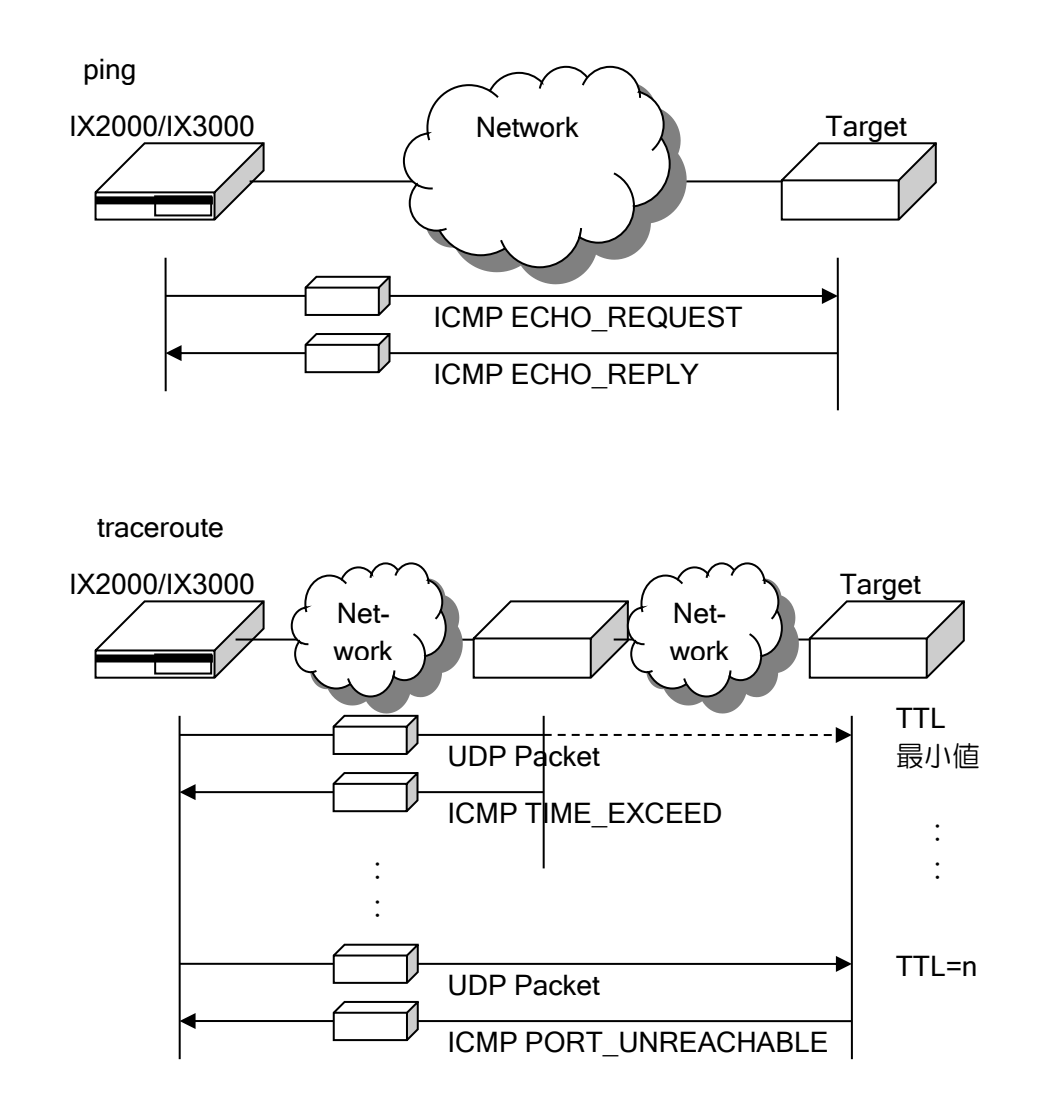

#### (a) ping 基本操作

ping コマンド実行時には送信先とともに下記を設定することができます。また送信先にはアドレ スのほか、ドメイン名を指定することも可能です。(ip name-server コマンドでサーバを指定してお く必要があります。)

- リクエスト回数
- 転送するデータサイズ
- 送信元アドレス
- タイムアウト時間
- ホップリミット値

#### 【設定例】

次の条件で到達確認を行います。

到達先ノード : 192.168.24.3 リクエスト回数 : 256 回 送信データサイズ : 128 バイト タイムアウト時間 : 2 秒 ホップリミット値 : 64

ping 192.168.24.3 count 256 hop-limit 64 size 128 wait 2

#### (b) traceroute 基本操作

traceroute コマンド実行時には送信先とともに下記を設定することができます。また送信先には アドレスのほか、ドメイン名を指定することも可能です。(ip name-server コマンドでサーバを指定 しておく必要があります。)

- 最初に表示するルートまでのホップ数
- ホップリミット値

#### 【設定例】

次の条件で到達確認を行います。

到達先ノード : 192.168.24.3 最初に表示するルートまでのホップ数 : 10 ホップリミット値 けいしょう しゅうこう 164

traceroute 192.168.24.3 firsthop 10 hop-limit 64

UDP の送信先ポートは 33436~33690 を使用します。初期値が 33436 でホップ数が増えるごと に 1 加算されます。送信元ポートは不定のランダム値を使用します。

途中の経路からの応答に記号が表示される場合があります。

- !N Net Unreachable の ICMP Error 応答がありました。
- !H Host Unreachable の ICMP Error 応答がありました。
- !P Protocol Unreachable の ICMP Error 応答がありました。
- ! Port Unreachable の ICMP Error 応答がありました。

#### 6.5.2 IPv6 到達および経路確認

IPv6 の到達可能性確認は、ping6 コマンドを使用し、ICMPv6 ECHO\_REQUEST パケットを送 出することにより行います。

また、IPv6 の経路確認は、traceroute6 コマンドを使用します。Hop-Limit を最小値でターゲッ トノードまで UDP のデータパケットを送出し、途中経路から ICMPv6 TIME\_EXCEED を受信し ます。徐々に Hop-Limit 値を増加させ同じように ICMPv6 TIME EXCEED を受信します。最終的 に、ターゲットノードから ICMPv6 PORT UNREACHABLE を受信することにより判定します。 以下に、ping6、traceroute6 の基本操作について説明します。

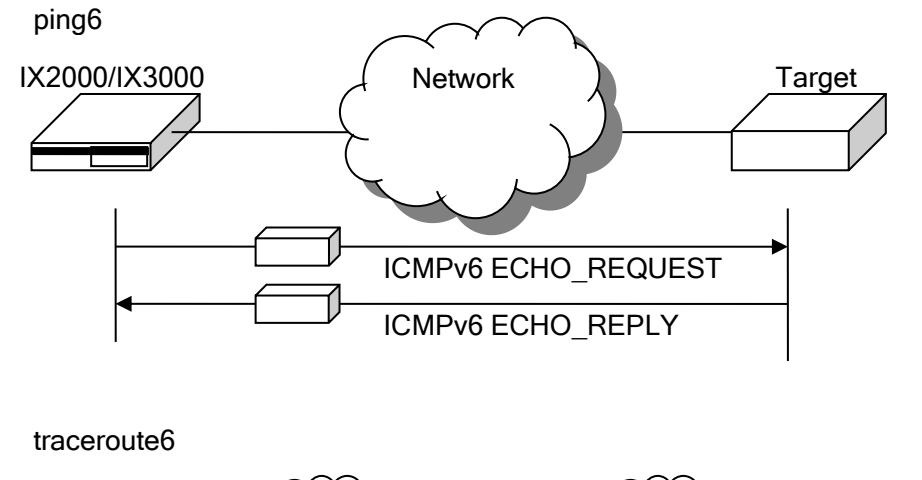

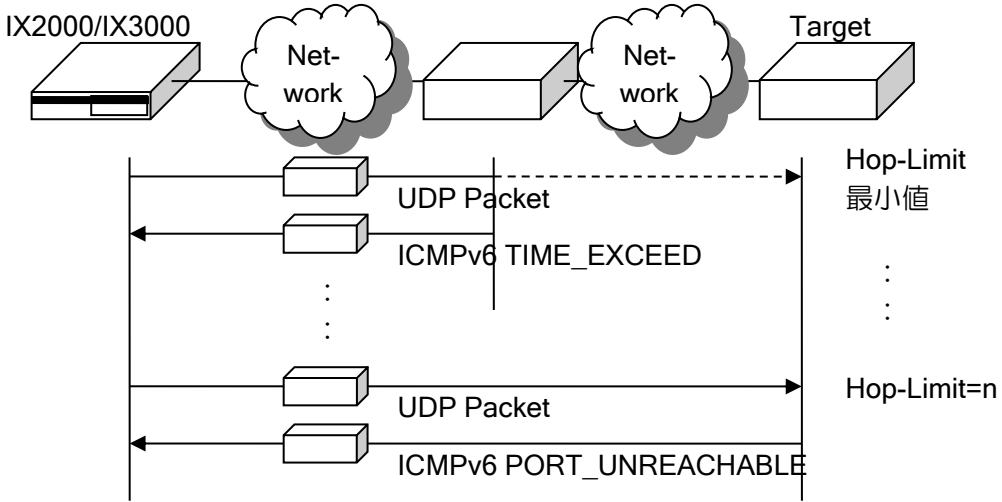

#### (a) ping6 基本操作

ping6 コマンド実行時には送信先とともに下記を設定することができます。また送信先にはアド レスのほか、ドメイン名を指定することも可能です。(ipv6 name-server コマンドでサーバを指定 しておく必要があります。)

- リクエスト回数
- 転送するデータサイズ
- 送信元アドレス
- タイムアウト時間
- ホップリミット値

【設定例】

次の条件で到達確認を行います。

到達先ノード : FastEthernet0/0.0 の fe80::200:4cff:fe00:1501 リクエスト回数 : 256 回 送信データサイズ : 256 バイト タイムアウト時間 : 2 秒 ホップリミット値 : 64 ping6 fe80::200:4cff:fe00:1501%FastEthernet0/0.0 count 256 hop-limit 64 size 256 wait 2

#### (b) traceroute6 基本操作

traceroute6 コマンド実行時には送信先とともに下記を設定することができます。また送信先に はアドレスのほか、ドメイン名を指定することも可能です。(ipv6 name-server コマンドでサーバ を指定しておく必要があります。)

- 最初に表示するルートまでのホップ数
- ホップリミット値

## 【設定例】

次の条件で到達確認を行います。

到達先ノード : 2001:db8::1 最初に表示するルートまでのホップ数:: 10 ホップリミット値 : 64

traceroute6 2001:db8::1 firsthop 10 hop-limit 64

途中の経路からの応答に記号が表示される場合があります。

!N no route to destination の ICMP Error 応答がありました。

!H address unreachable の ICMP Error 応答がありました。

! port unreachable の ICMP Error 応答がありました。

## ■6.6 隣接ノードのアドレス調査方法

隣接ノードのアドレスの調査は、IPv6 のみで使用することができます。

隣接ノードの IPv6 リンクローカルアドレスの調査方法

隣接ノードのリンクローカルアドレスは、送信先アドレスにマルチキャストアドレスを指定した ping6 コマンドを実行することにより調査できます。

#### 【設定例】

(1) リンク上の全ノードのリンクローカルアドレス調査 全ノードのマルチキャストアドレスを送信先アドレスとして使用します。

 対象となるリンク インタフェース名 : FastEthernet0/0.0

ping6 ff02::1%FastEthernet0/0.0

(2) リンク上の全ルータのリンクローカルアドレス調査 全ルータのマルチキャストアドレスを送信先アドレスとして使用します。

 対象となるリンク インタフェース名 : FastEthernet0/0.0

ping6 ff02::2%FastEthernet0/0.0

7章 遠隔設定と監視

本章では、IX2000/IX3000 シリーズの遠隔設定と監視方法について説明します。

## ■7.1 telnet を利用した遠隔設定

IX2000/IX3000 シリーズでは、telnet 機能による遠隔からの設定ができます。

詳細なログデータを telnet クライアントに出力することで、ネットワークトラブル等の解析がで きるようになります。

Ver.9.5 以前では telnet の機能を装置全体でしか有効に出来ませんでしたが、Ver.9.6 以降ではイ ンタフェースコンフィグモードに enable コマンドを設定することで特定のインタフェースでのみ 機能を有効にすることができます。

意図しないインタフェースへの telnet を防止することが可能です。

Ver.10.2 からログインセキュリティ機能強化のため、装置にユーザ名とパスワードを設定してい ない場合、telnet による接続ができません。そのため、telnet を使用して装置に接続する場合は、 あらかじめ装置にログインするためのユーザ名とパスワードを設定しておく必要があります。

telnet サーバの設定および確認は次のコマンドを使用します。

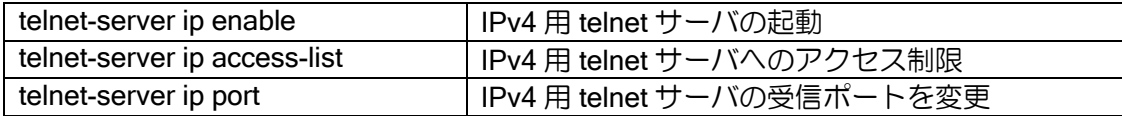

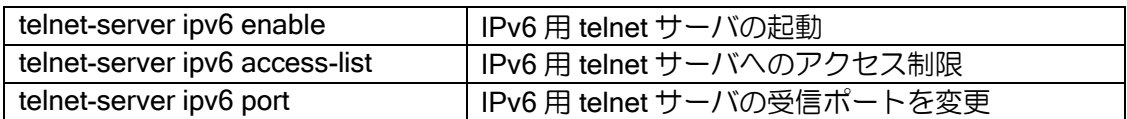

次に、192.168.10.10 の telnet クライアントのみ、telnet サーバへのアクセスを許可する場合の例 を示します。telnet サーバでは、アクセスリストは src のみ判定の対象にしていますので、dest は 無視して動作します。

#### 【設定例】

 ip access-list telnet4 permit ip src 192.168.10.10/32 dest any telnet-server ip enable telnet-server ip access-list telnet4

• telnet 送信パケットサイズ

show コマンドなどでデータを表示させると、約 500 バイトに到達するか、あるいは約 1/60 秒間 の時間が経た際にデータがまとめて送信されます。

## ■7.2 SSH を利用した遠隔設定

#### 7.2.1 SSH サーバの設定

Ver.8.7 以降 IX2000/IX3000 シリーズでは、SSH サーバ機能に対応しています。 SSH では通信が暗号化されるため、より安全に遠隔からの操作ができるようになります。

Ver.9.5 以前では SSH の機能を装置全体でしか有効に出来ませんでしたが、Ver.9.6 以降ではイ ンタフェースコンフィグモードに enable コマンドを設定することで特定のインタフェースでのみ 機能を有効にすることができます。

意図しないインタフェースへの SSH を防止することが可能です。

Ver.10.2 からログインセキュリティ機能強化のため、装置にユーザ名とパスワードを設定してい ない場合、SSH による接続ができません。そのため、SSH を使用して装置に接続する場合は、あ らかじめ装置にログインするためのユーザ名とパスワードを設定しておく必要があります。

SSH サーバの設定および確認は次のコマンドを使用します。

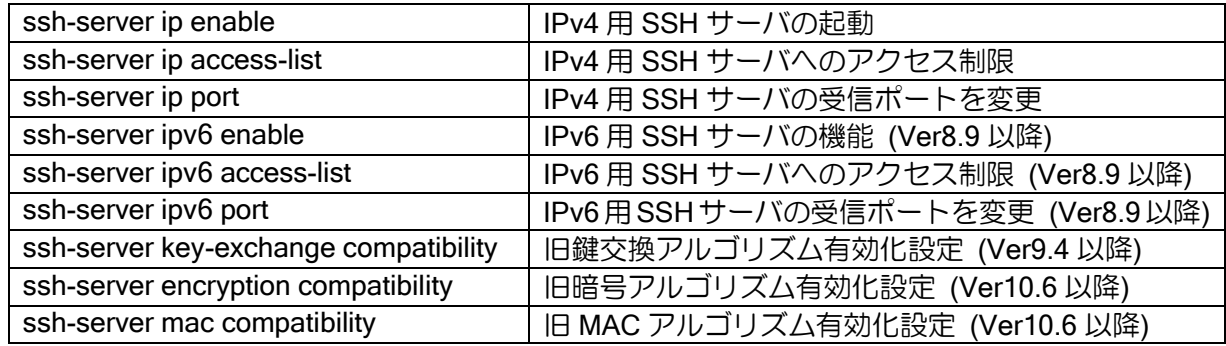

次に、192.168.10.10 の SSH クライアントのみ、SSH サーバへのアクセスを許可する場合の例 を示します。SSH サーバでは、アクセスリストは src のみ判定の対象にしていますので、dest は無 視して動作します。

【設定例】 SSH サーバを有効化し、192.168.10.10 からのアクセスのみ許可する。 ip access-list ssh4 permit ip src 192.168.10.10/32 dest any ssh-server ip enable ssh-server ip access-list ssh4

#### 7.2.2 秘密鍵の操作

SSH サーバ機能では、サーバ認証には公開鍵認証を使用します。このため、秘密鍵が必要となり ます。SSH サーバ機能を使用する前に、IX2000/IX3000 において秘密鍵を生成します。装置交換等 の場合は、再度鍵を生成するか、または、エクスポート、インポートにより鍵の保存、復元を行い ます。

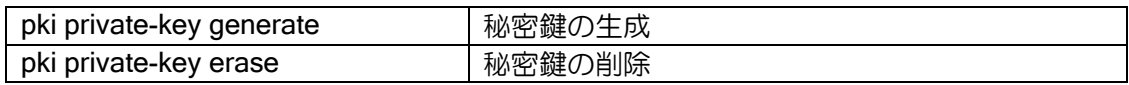

秘密鍵は、秘密鍵の生成コマンドにより生成します。

生成した鍵は" SYSTEM-PRIVATE-KEY "という名称でフラッシュメモリに書き込まれます。

" SYSTEM-PRIVATE-KEY "ファイルは通常のコマンドにより操作することはできません。削除す る場合は秘密鍵の削除コマンドを使用してください。

Ver10.1 以降では、ssh-server ip/ipv6 enable を設定した際に秘密鍵が存在しなければ、自動で秘 密鍵の生成を行います。

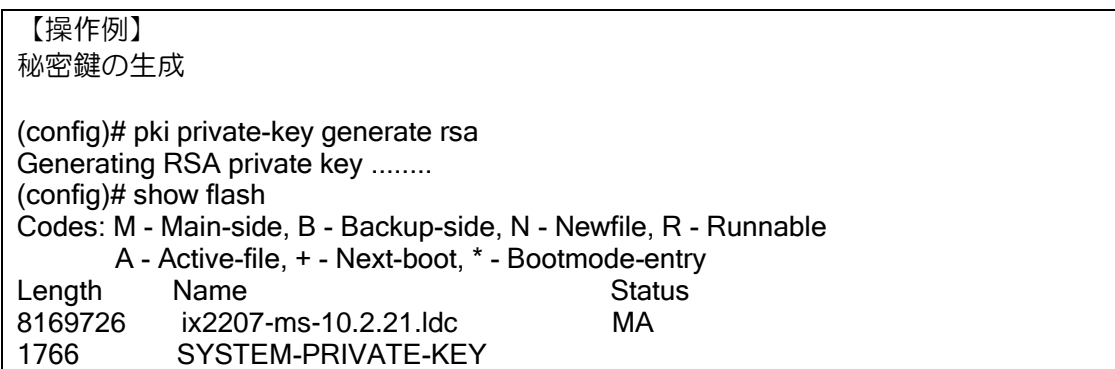

#### • 注意事項

秘密鍵はフラッシュメモリに保存されています。このため、装置交換時は再度秘密鍵を生成する 必要があります。装置交換後も同じ秘密鍵を使用する場合は、秘密鍵をエクスポートし、交換後の 装置にインポートを行ってください。

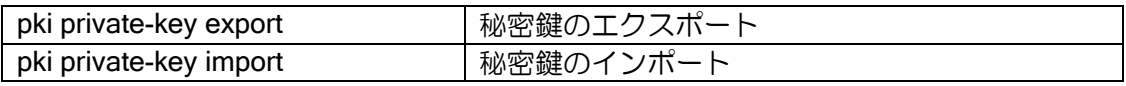

秘密鍵の保存はエクスポートコマンドを使用します。エクスポートコマンドにより、秘密鍵を ファイルまたは、画面への出力を行うことができます。ファイルに出力した場合は TFTP、copy コ マンドにより、別ホストへ転送します。画面に出力した場合は出力内容を記録してください。

【操作例】 鍵をファイルに出力 (config)# pki private-key export bundle crypto test file key-file (config)# RSA の鍵を画面に出力 (config)# pki private-key export pem rsa crypto test -----BEGIN RSA PRIVATE KEY-----Proc-Type: 4,ENCRYPTED DEK-Info: AES-256-CBC,C88D0E3BE455D7D5A26E4DEB57025E9B y8RdxHKX3DTx1/4g1qLNnRPhHswIdzRhHztr3W6giRFOt5+iyxxeDCtP3eaSddOy +g3cM6oXmtyEcV9SFuX3UmeBezzrSoKEg1WfPTZmHRyvbcb5QkpQlBsf29L0YUKb

 : k5qVfOkMKxuFJKe8/kYl5E33XbtNIQ5S6TKNdehNmxvej+bnKIEXUpWjC2Xbrs8K Aetg25hZRt5QzcmMcd62SrUofG2WHIJ8HHgCRJ0MiwscA3YBMAbp8J3iJqNQvN8P -----END RSA PRIVATE KEY----- (config)#

秘密鍵の復元にはインポートコマンドを使用します。エクスポートにより出力したファイルを IX2000/IX3000 へ転送し、転送したファイルをインポートコマンドで指定するか、エクスポートで 出力した内容をインポートコマンド実行時に指定することにより、秘密鍵を復元できます。

【操作例】 バンドルファイル形式のファイルを使用して鍵を復元 (config)# pki private-key import bundle crypto test file key-file (config)#

コマンドを実行し、予めテキストに保存した鍵を画面上に貼り付け鍵を復元 (config)# pki private-key import pem rsa crypto test -----BEGIN RSA PRIVATE KEY----- Proc-Type: 4,ENCRYPTED DEK-Info: AES-256-CBC,C88D0E3BE455D7D5A26E4DEB57025E9B

y8RdxHKX3DTx1/4g1qLNnRPhHswIdzRhHztr3W6giRFOt5+iyxxeDCtP3eaSddOy +g3cM6oXmtyEcV9SFuX3UmeBezzrSoKEg1WfPTZmHRyvbcb5QkpQlBsf29L0YUKb : k5qVfOkMKxuFJKe8/kYl5E33XbtNIQ5S6TKNdehNmxvej+bnKIEXUpWjC2Xbrs8K

Aetg25hZRt5QzcmMcd62SrUofG2WHIJ8HHgCRJ0MiwscA3YBMAbp8J3iJqNQvN8P -----END RSA PRIVATE KEY----- (config)#

## 7.2.3 仕様

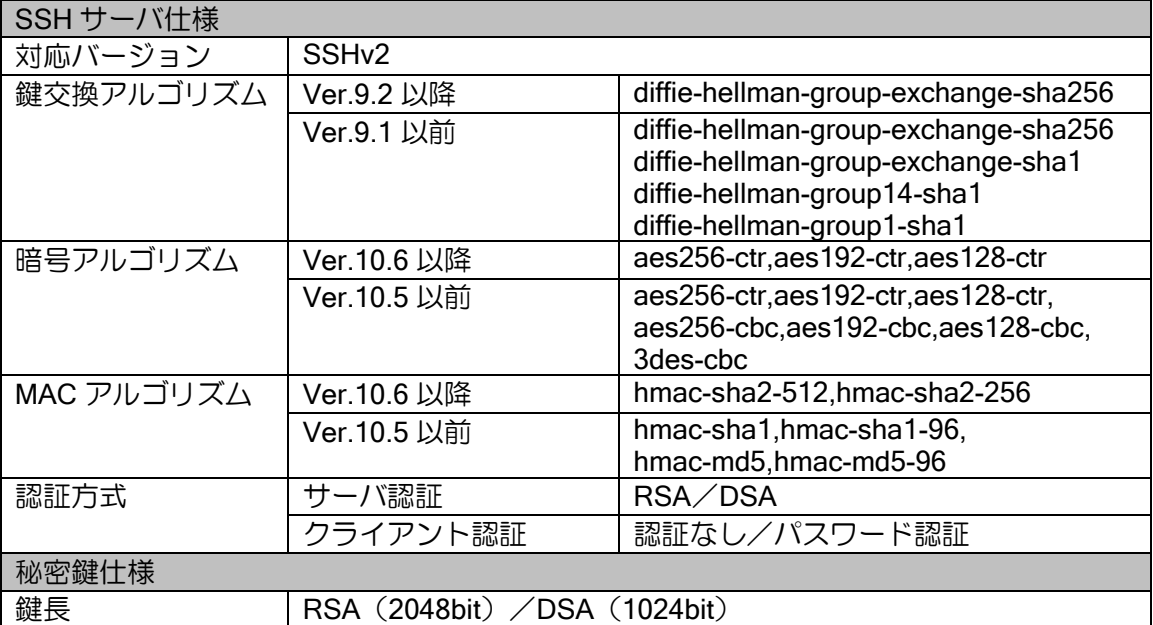

## ■7.3 SNMP を利用した監視

IX2000/IX3000 シリーズでは、IPv4、IPv6 管理オブジェクトを実装しています。 したがって、SNMP(Simple Network Management Protocol)を使用することにより、IPv4 およ び IPv6 の動作状態を遠隔監視することができます。IX2000/IX3000 の機種ごとの sysObjectID に ついては設定パラメータの一覧を参照してください。

IPv6 での管理オブジェクトへのアクセスにも対応しています

## 7.3.1 Trap と管理オブジェクト

IX2000/IX3000 シリーズで監視可能な Trap と管理オブジェクトを下記に示します。

#### (a) Trap

generic-trap

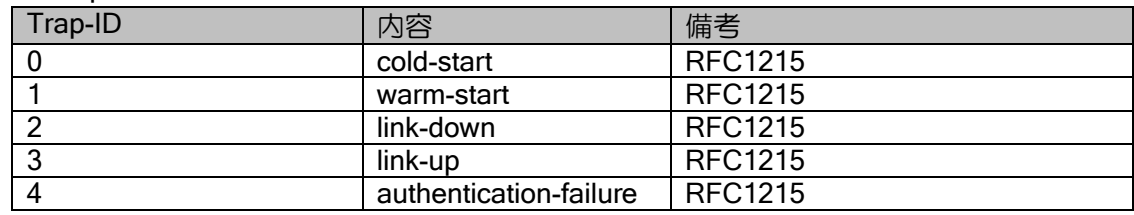

※ warm-start は SNMP で送信されません。

#### enterpriseSpecific

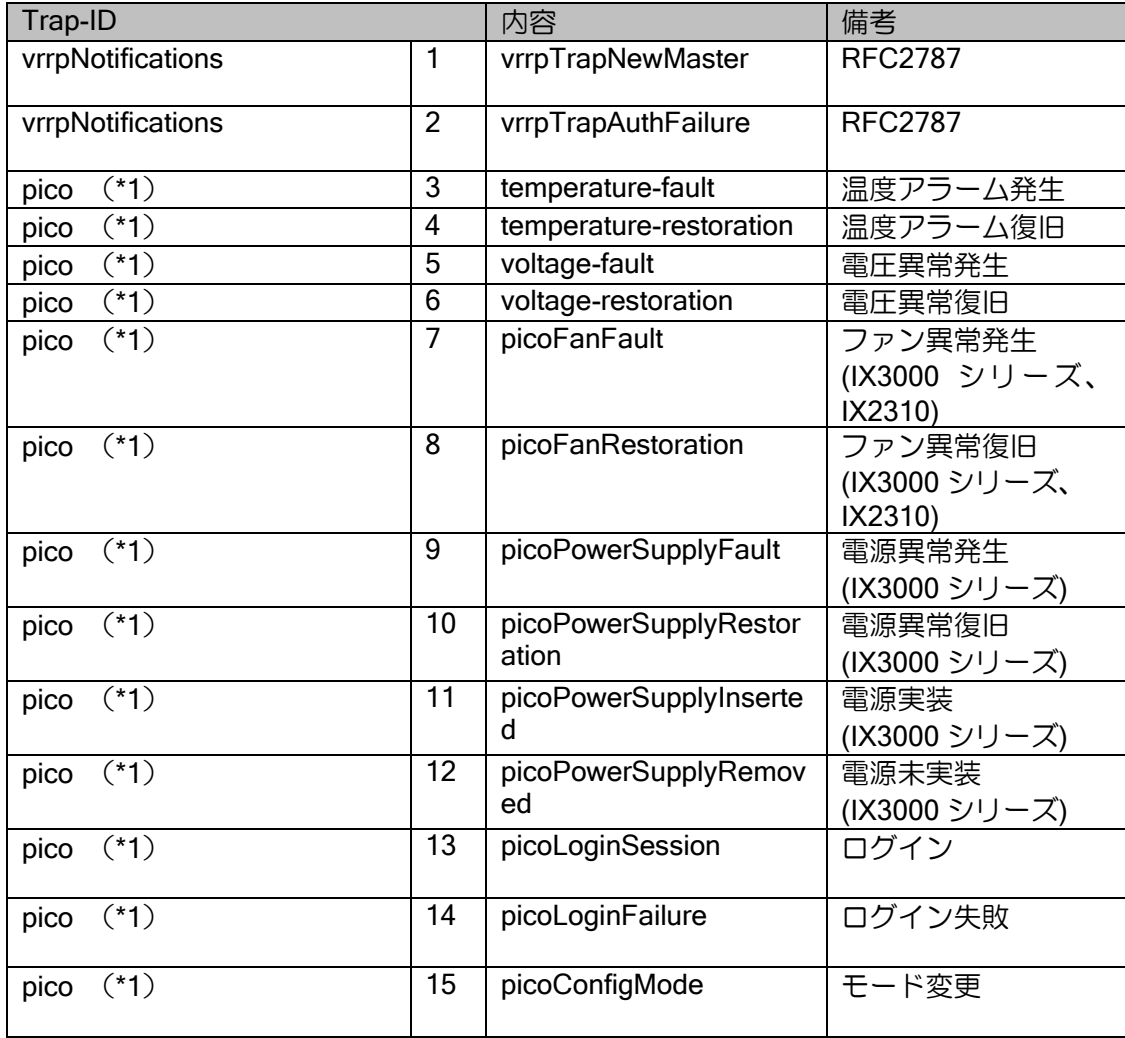

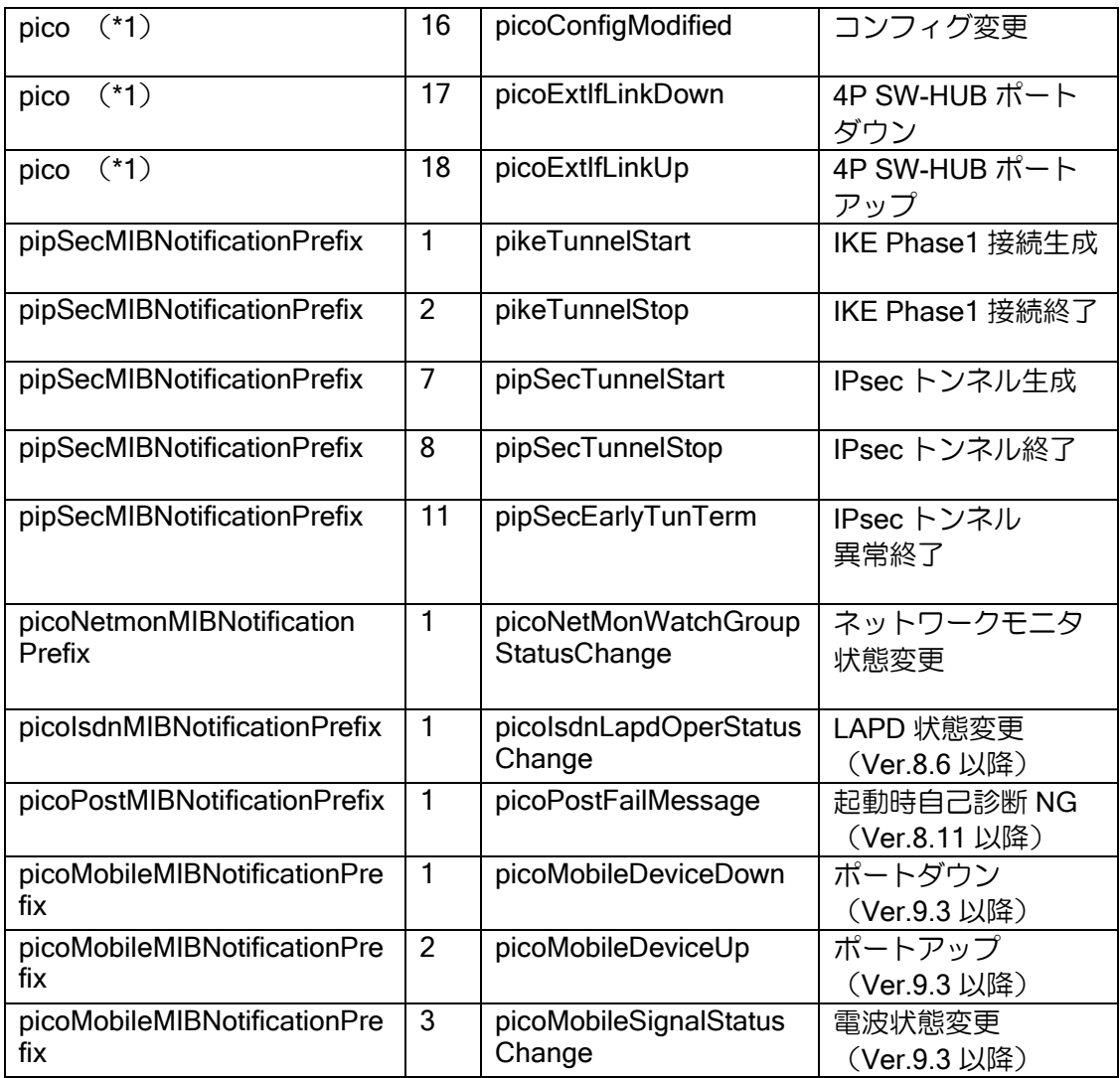

➢ \*1:Ver.7.1 以前は、sysObjectID が使用されます。Ver.7.2 以降は、pico が使用されますが、 snmp-agent ip/ipv6 host コマンドを設定することにより、Ver.7.1 以前と同じ Trap-ID の値 に変更することができます。

## (b) 管理オブジェクト

IPv4 管理オブジェクト

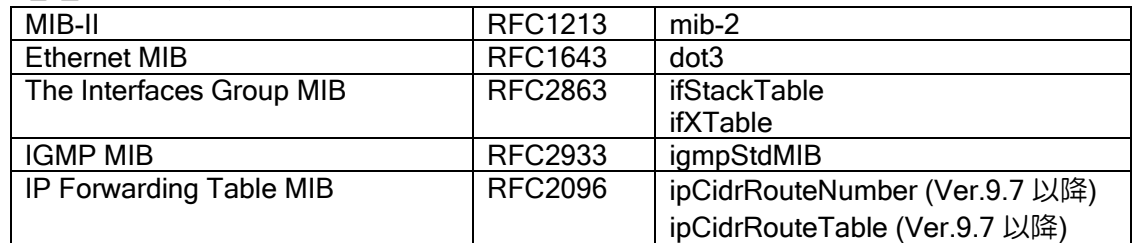

#### IPv6 管理オブジェクト

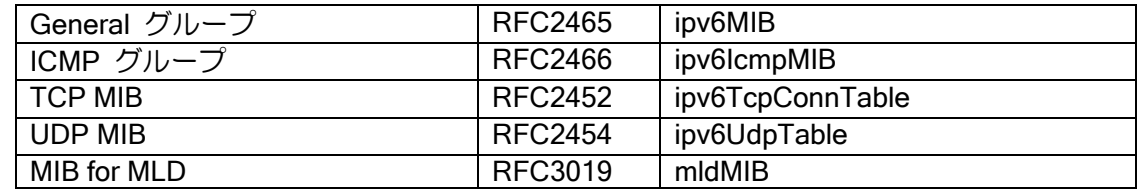

#### VRRP 管理オブジェクト

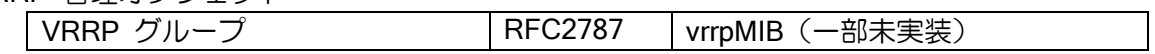

ISDN 管理オブジェクト

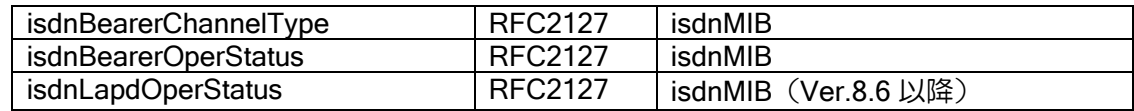

#### BGP 管理オブジェクト

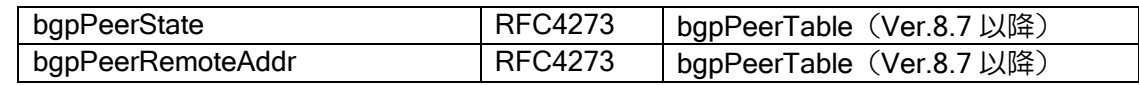

#### プライベート管理オブジェクト

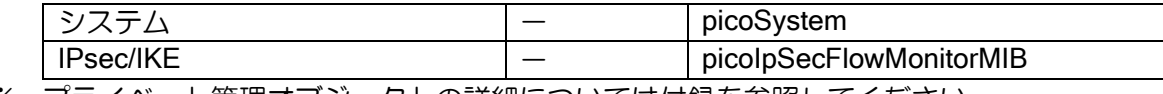

※ プライベート管理オブジェクトの詳細については付録を参照してください。

## 7.3.1.1 sysObjectID

装置毎に sysObjectID が設定されています。 値は以下のとおりです。

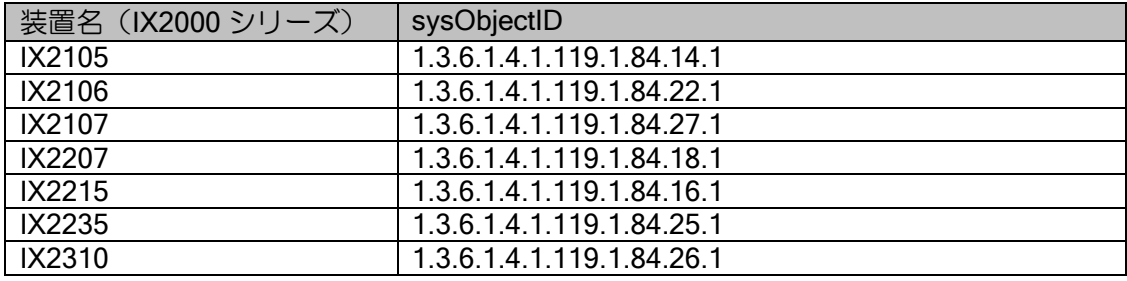

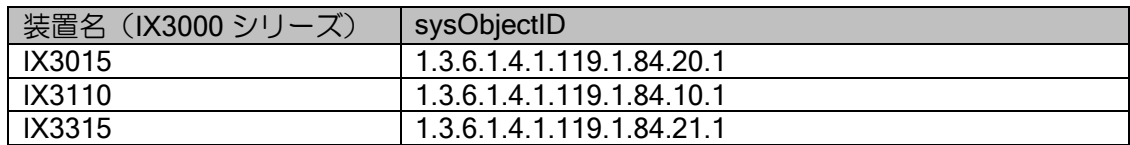

#### 7.3.1.2 interfaceMIB/ifMIB

#### (a) 未使用インタフェースの隠蔽

未使用インタフェースの MIB はデフォルトでは出力されません。全てのインタフェースを出力す る場合は、未使用インタフェースの隠蔽設定を無効化してください。

snmp-agent mib-2 conceal-unconfigured-ifstack | 未使用インタフェースの隠蔽

#### (b) ifIndex の設定

任意の ifIndex が設定可能です。ただし、コンフィグ可能な device と interface のみ設定でき、内 部用インタフェースの ifIndex は設定できません。また、設定を有効にするには再起動が必要です。 Dialer と Tunnel には、範囲を指定して連番を設定することができます。

設定コマンド(グローバルコンフィグモード)

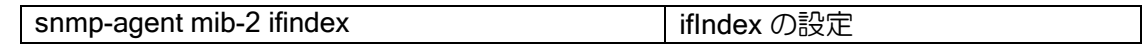

#### 【設定例】

(1) device FastEthernet0/0 の ifIndex を 1000 に設定

(2) interface FastEthernet0/0.0 の ifIndex を 2000 に設定

(3) interface Tunnel0.0 から Tunnel127.0 の ifIndex を 3000 から 3127 に連番設定

(4) interface Dialer0 の ifIndex を 4000 に設定

(5) interface Dialer90 から Dialer95 の ifIndex を 4090 から 4095 に連番設定

snmp-agent mib-2 ifindex device FastEthernet0/0 1000 snmp-agent mib-2 ifindex interface FastEthernet0/0.0 2000 snmp-agent mib-2 ifindex interface range Tunnel 0-127 3000 snmp-agent mib-2 ifindex interface Dialer0 4000 snmp-agent mib-2 ifindex interface range Dialer 90-95 4090

新たに投入した設定がすでに投入されている設定と重複するとき、すでに投入されている設定は 削除され、新たに投入した設定が有効になります。上記の (1)~(5) に対して以下の (6) を設定す ると、(1) は ifIndex、(4) と (5) はインタフェースが重複するため削除されます。

(6) interface Dialer0 から Dialer90 の ifIndex を 1000 から 1090 に連番設定 snmp-agent mib-2 ifindex interface range Dialer 0-90 1000

【注意事項】

- ※ 設定可能な ifIndex は 1~10000 です。ifIndex が設定されているとき、設定されていないイ ンタフェースの ifIndex は 10001 以上になります。
- ※ show devices/interfaces に ifIndex が表示されます。

#### (c) ifDescr と ifType

インタフェースのスタック情報は、以下のように ifType および ifDescr に対応付けされておりま す。ifTable を参照することで、スタックの情報を参照することができます。

#### Ver.5.1 以降

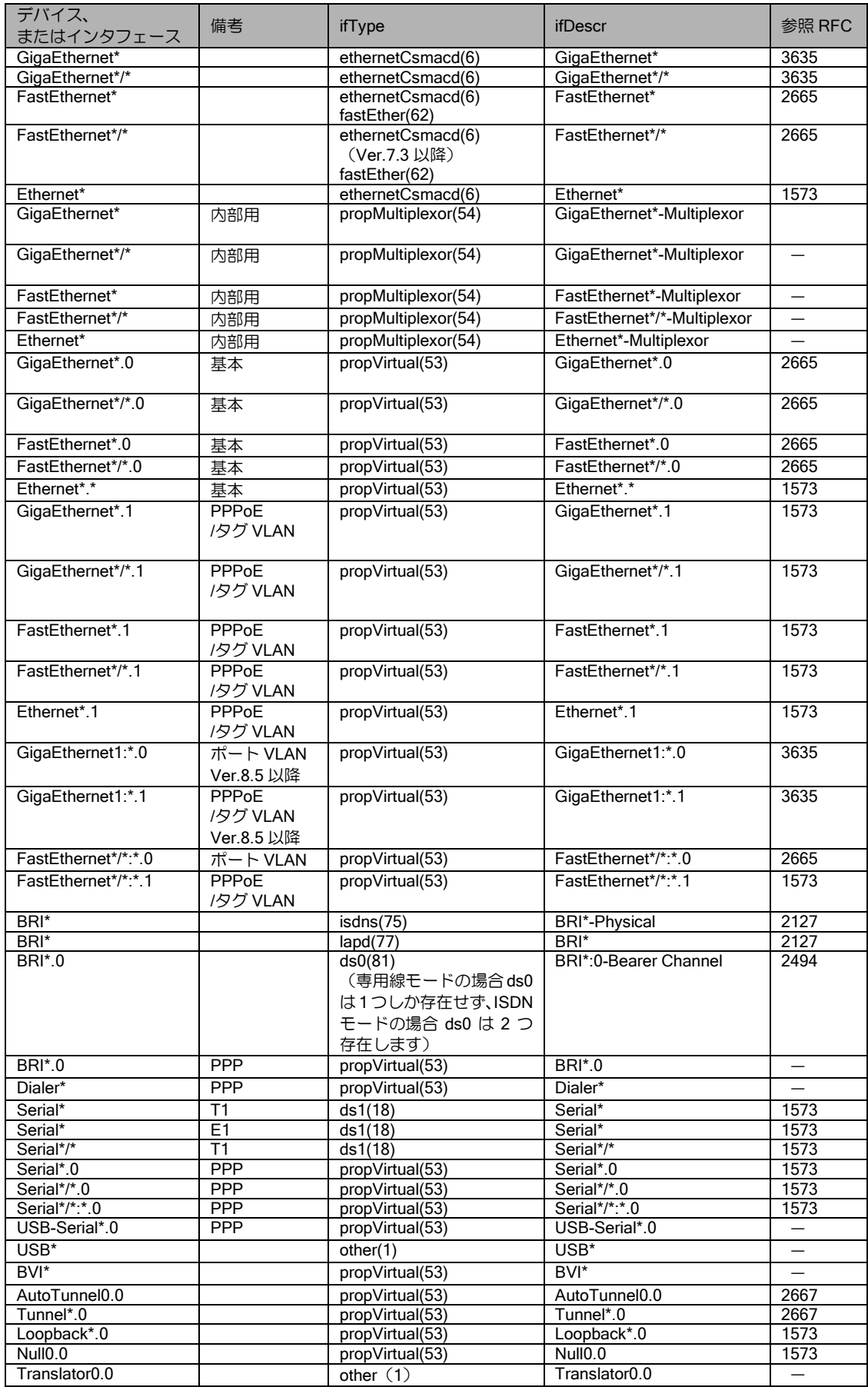

ISDN デバイスの ifDescr は「デバイス名-Physical」(BRI1/0-Physical、Serial1/0-Physical など)で す。D チャネルの ifDescr がデバイス名と同一になります。

インタフェースの ifType,ifDescr を変更することが可能です。

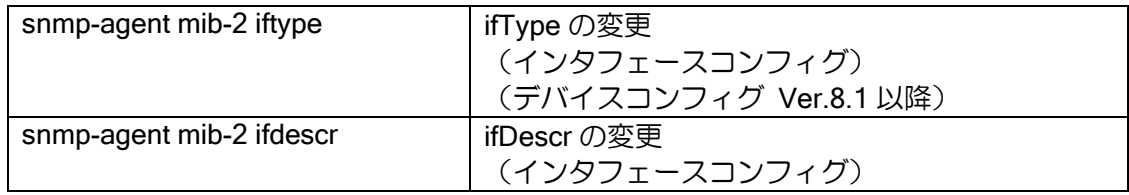

#### (d) ifAdminStatus と ifOperStatus

インタフェース設定および状態と、ifAdminStatus および ifOperStatus の関係を以下に示します。

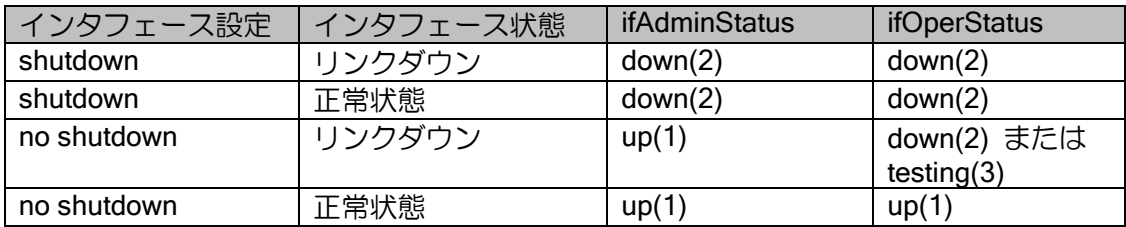

#### (e) ifSpeed

インタフェースの ifSpeed を変更することができます。 設定は以下のとおりです。

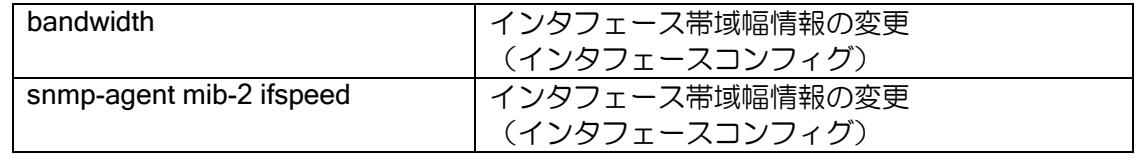

snmp-agent mib-2 ifspeed コマンドにて設定した値は、ifSpeed にのみ使用します。 Bandwidth にて設定した値は、ifSpeed 以外にも、以下の機能においてインタフェースの帯域幅 情報として使用します。詳細については、各機能の項を参照してください。

- ➢ OSPF
- ➢ QoS

両方を設定した場合は、ifSpeed は snmp-agent mib-2 ifspeed にて設定した値となります。 何も設定しない場合は、インタフェースの速度となります。

#### (f) ポート VLAN

VLAN グループの設定を行ったインタフェースの MIB の値は以下のようになります。MIB はインタフェース単位となります。物理ポート単位の MIB はプライベート MIB でサポートし ています。

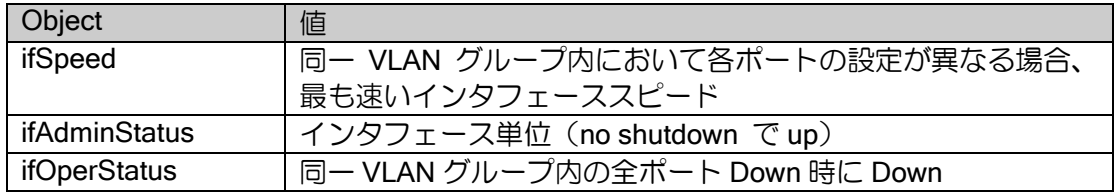

#### 7.3.2 SNMP バージョン

IX2000/IX3000 シリーズでは、SNMPv1、SNMPv2c、SNMPv3(Ver.10.4 以降)に対応しています。 それぞれ、以下の機能に対応しています。

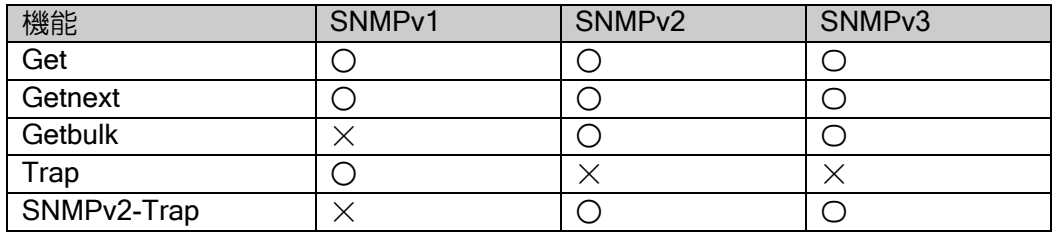

Get/Getnext/Getbulk については、SNMP マネージャからの要求が SNMPv1 であれば SNMPv1 で、SNMPv2 であれば SNMPv2、SNMPv3 であれば SNMPv3 で応答を返します。

SNMP マネージャから SNMPv1 を使用し、SNMPv1 ではサポートしていない MIB をアクセスし ようとした場合は、そのオブジェクトがサポートされていない場合と同様な動作となります。Get の場合は、"No Such Name (2)"を返し、Getnext の場合は、次のアクセス可能なオブジェクトを 返します。

SNMPv2 および SNMPv3 で、獲得できる MIB のタイプは以下のとおりです。

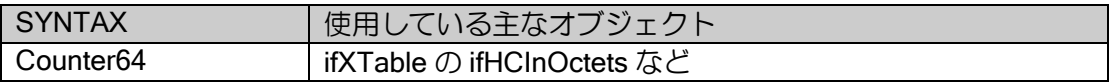

バージョンによって、対応しているエラーコードが異なります。SNMPv1,SNMPv2c,SNMPv3 で サポートしているエラー種別は以下の通りです。

#### SNMPv1 のエラーコード

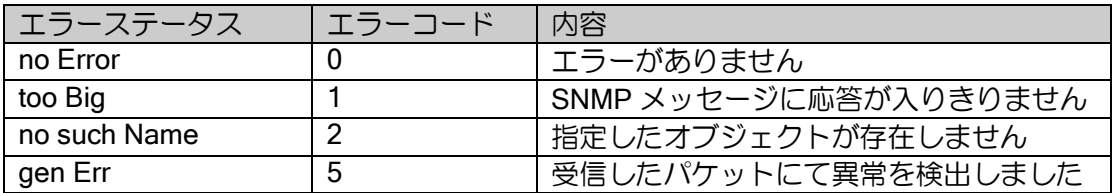

#### SNMPv2c のエラーコード

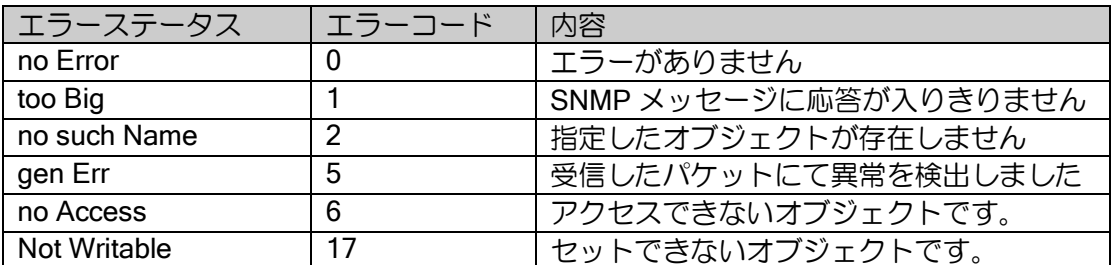

#### SNMPv3 のエラーコード

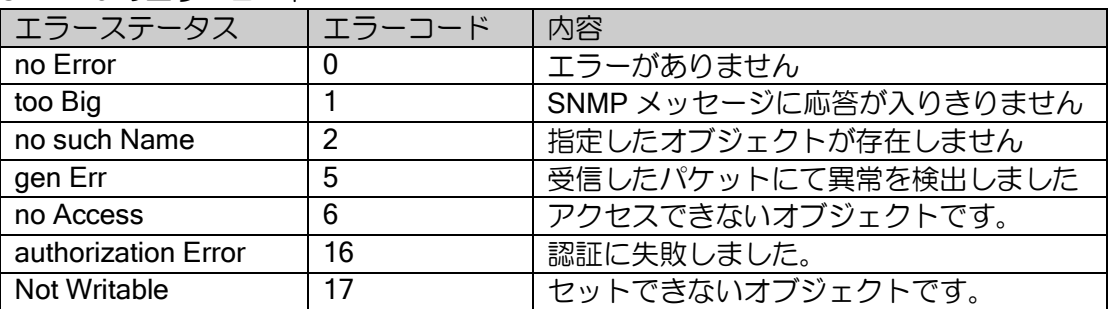

Trap は設定したバージョンで送信します。ホストとコミュニティの組み合わせ毎に SNMPv1 で 送信するか、SNMPv2c で送信するかを指定することができます。

#### 7.3.3 SNMP の設定

SNMP を使用した監視を行うためには、装置側にコミュニティ名とトラップ送信先の設定を事前 に行うことが必要です。以下にその設定概要を示します。

SNMP を利用した監視を行わない場合は、設定は必要ありません。

Ver.9.5 以前では SNMP の機能を装置全体でしか有効に出来ませんでしたが、Ver.9.6 以降では インタフェースコンフィグモードに enable コマンドを設定することで特定のインタフェースでの み機能を有効にすることができます。

#### (a) SNMP の有効化

SNMP を使用した監視を行うために、SNMP 機能を有効にする必要があります。

SNMP データの転送 (SNMP マネージャからのアクセス、トラップの送信)に IPv4/IPv6 ともに 使用可能です。有効化は IPv4/IPv6 で別々に行うことができます。

SNMP 設定を有効にすることで、SNMPv1,SNMPv2c,SNMPv3 すべてが有効となります。いずれ か 1 つのみ有効にすることはできません。

設定は以下のとおりです。

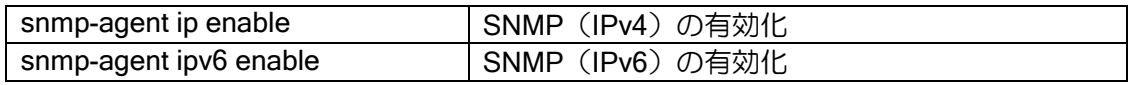

#### (b) コミュニティ名の設定

コミュニティ名の設定を行います。 下記の手順にしたがって、設定を行ってください。

i) アクセスを許可する SNMP マネージャを制限する

アクセスリストを使用して、アクセスを許可する SNMP マネージャを登録してください。 制限する必要がなければ設定は不要です。アクセスリストは src アドレスのみ設定し、dest は any としてください。

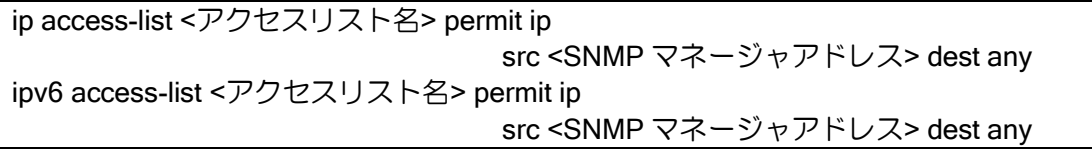

ii) アクセスを許可するビュー名を制限する

特定のオブジェクト ID のみアクセスを許可したい場合に設定してください。通常設定する 必要はありません。設定しない場合は全てのオブジェクトのアクセスを許可します。

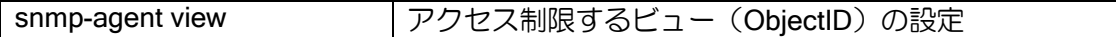

iii)コミュニティ名を指定する

ビューとアクセスリストによる制限を行う場合は、ここで登録します。

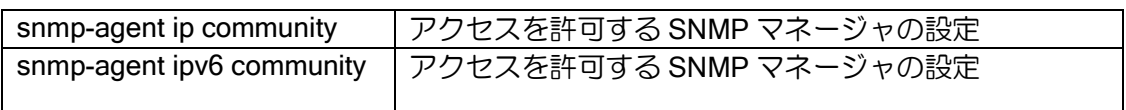

【設定例】 コミュニティ名 test。10.0.0.1/32 から ifTable(1.3.6.1.2.1.2.2)のみアクセス可能

ip access-list snmp-manager permit ip src 10.0.0.1/32 dest any

snmp-agent ip enable

snmp-agent view test-view 1.3.6.1.2.1.2.2 snmp-agent ip community test view test-view snmp-manager

#### (c) トラップ送信先の設定

トラップの送信先 SNMP マネージャとして、送信先アドレスとコミュニティ名、送信 SNMP バージョンを設定します。

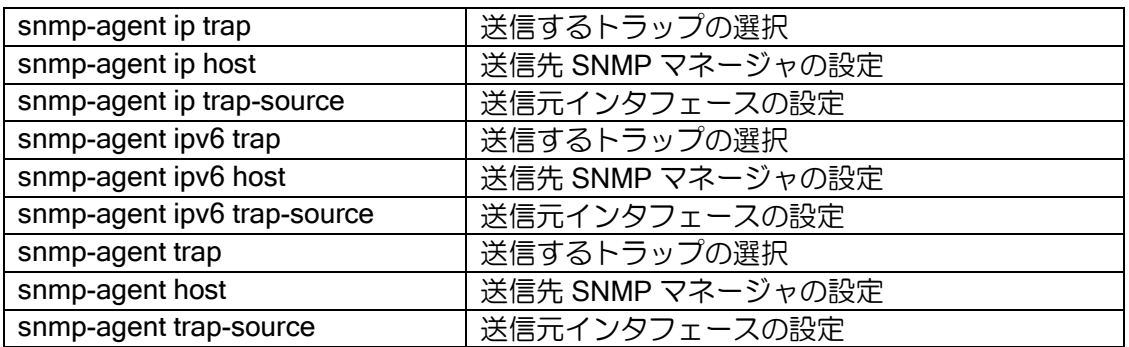

トラップの送信元アドレスの設定で、エージェントアドレス(Trap PDU Source Address Field) も任意に設定することができます。

IPv6 を使用する場合、エージェントアドレスは IPv4 アドレス形式となっています。エージェン トアドレスを指定しない場合は、ルータ ID 選択と同様の論理でエージェントアドレスが設定され ます。IPv4 アドレスが 1 つも設定されていない場合は、0.0.0.0 が設定されます。

SNMPv2c で送信する場合は、エージェントアドレスは送信されません。

インタフェース単位にトラップの送信設定が可能です。これは、該当インタフェースのトラップ の送信設定となります。トラップの送信はルーティング情報に従って出力されますので、該当イン タフェースからトラップの送信設定を行う訳ではありません。

【設定例】 認証エラーのトラップを出力しない BRI1/0.0 の link-up/down のトラップを送信しない

no snmp-agent ip trap com\_pub snmp auth-fail

interface BRI1/0.0 no snmp-agent ip trap com\_pub link-status

Link-up/down のトラップに ifDescr を追加して送信することできます。

【設定例】

Link-up トラップに ifDescr を追加して送信

snmp-agent ip trap com\_pub snmp link-up add-option

#### (d) トラップ送信タイマ設定

トラップの送信タイマを変更することができます。

IPv4/IPv6 共通となります。

snmp-agent trap-timeout |トラップ送信タイマ設定

#### (e) SNMP メッセージサイズ設定

SNMP メッセージサイズを変更することができます。

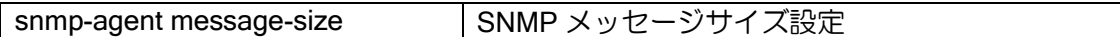

#### (f) 設定例

【設定例】

snmp-agent ip enable snmp-agent ip community com\_pub snmp-agent ip host 192.168.1.1 com\_pub snmp-agent ip trap-source FastEthernet0/0.0 snmp-agent contact NEC snmp-agent location Floor1

Ver10.4 以降、SNMPv3 対応に伴い以下の設定ができます。

#### (g) グループの設定

ユーザごとの MIB の参照範囲を設定可能にするため、MIB ビューとユーザを繋ぐためのグルー プを作成することができます。グループは最大 253 件作成できます。

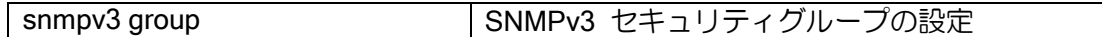

グループには以下のパラメータを設定することができます。

• 認証レベル

グループに所属するユーザが必要とするセキュリティレベルを noauth/auth/priv から設定できま す。設定したレベルに満たないユーザが所属する場合、そのユーザは全ての MIB オブジェクトに対 してアクセスすることができず、全ての MIB オブジェクトに関するトラップも発送されません。

セキュリティレベルは以下のような包含関係で設定されることになります。例えば、noauth を設 定した場合、auth/priv レベルのユーザも条件を満たします。priv を設定した場合、noauth/auth レベ ルのユーザは条件を満たしません。

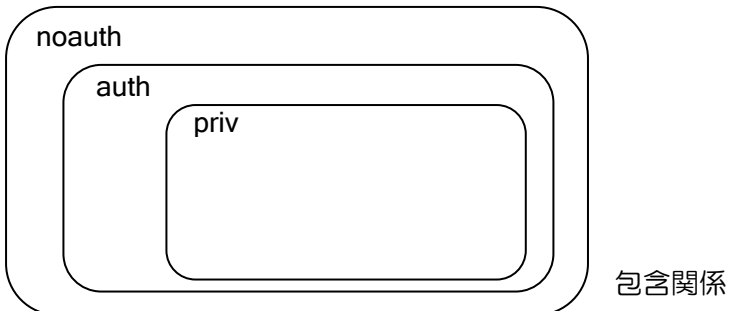

• Read ビュー

所属ユーザは設定された MIB ビューの範囲内で MIB を読み出すことができます。 存在しないビュー名を設定することはできません。

設定を省略した場合、ユーザはすべての MIB を読み出し可能となります。

• Notify ビュー

所属ユーザにトラップ(PDU タイプが SNMPv2-Trap の SNMP パケット)を送信する際に、設定さ れた MIB ビューの範囲内でのみ MIB の通知を送信することができます。

存在しないビュー名を設定することはできません。

設定を省略した場合、ユーザへすべての MIB についてトラップにより通知可能となります。

• アクセスリスト

ユーザの認証を許可/拒否する IP アドレスのアクセスリストを設定することができます。

ユーザ名/パスワードが正しくても、アクセスリストで許可されない IP アドレスの場合は認証を 拒否します。

設定を省略した場合、IP アドレスの確認は行われません。

#### (h) ユーザの設定

USM に必要となるユーザ名および認証/暗号化アルゴリズムを設定することができます。

ユーザのセキュリティレベルはユーザの認証/暗号化アルゴリズムの設定に有無に応じて決定し ます。

"snmpv3 user"コマンドでは所属するグループの設定が必須となりますが、作成されていないグ ループ名に設定することはできないため「(g) グループの設定」で先にグループの作成をしてくだ さい。

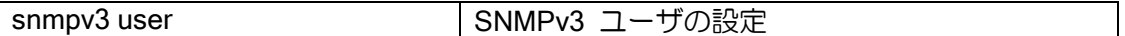

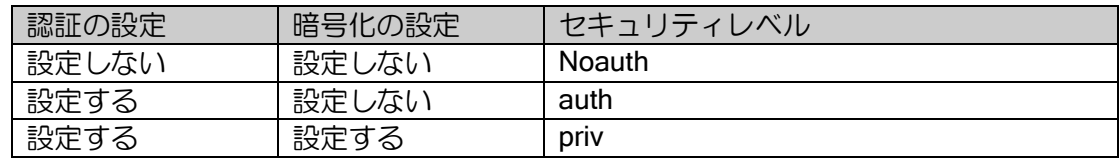

認証/暗号化では以下のアルゴリズムをサポートしています。

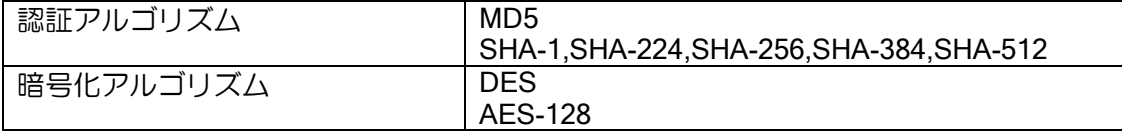

noauth/auth レベルのユーザはデフォルトでは設定が正しい場合でも無条件で認証に失敗します。 noauth/auth レベルのユーザでの認証を許可する場合、以下の設定が必要です。

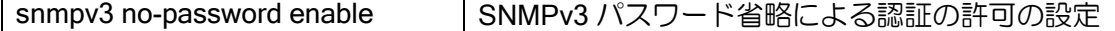

#### (i) エンジン ID の設定

SNMP エンジンの識別、および暗号化の共通鍵生成に使われるエンジン ID を設定することがで きます。このエンジン ID はエンティティとは 1 対 1 の関係にあるため、1 つのみ設定することが できます。

マネージャ側がエンジン ID によりエージェントを識別する必要がない場合、エンジン ID はユー ザが任意の値を設定する必要はありません。

コマンド未設定の場合、エンジン ID は装置の GE0 の MAC アドレスをベースとした固定のエン ジン ID が装置に設定されます。

現在のエンジン ID は" show snmp-agent statistics"コマンドで確認することができます。

snmpv3 engine-id <br>
SNMPv3 エンジン ID の設定

エンジン ID のフォーマットは以下になります。

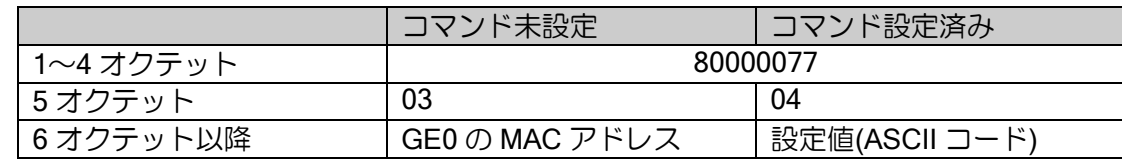

#### (j) トラップの設定

トラップ送信先のアドレス設定および送信するトラップの設定ができます。

• トラップ送信先アドレスの設定

ユーザごとにトラップ送信先の IP アドレスを設定することができます。

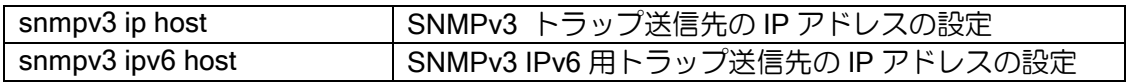

存在しないユーザ名を指定することはできません。「(h) ユーザの設定」で先にユーザ名の作成を してください。

• 送信するトラップの選択

ユーザ毎に送信可能なトラップの種別を設定することができます。

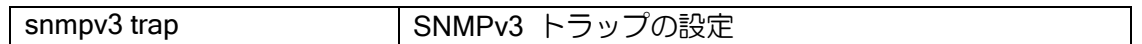

存在しないユーザ名を指定することはできません。「(h) ユーザの設定」で先にユーザ名の作成を してください。

#### (k) 設定例(SNMPv3)

【設定例】 snmp-agent ip enable snmpv3 group admin\_group priv snmpy3 user admin\_user admin\_group auth md5 plain auth\_pass priv des plain priv\_pass snmpv3 ip host 192.168.1.1 admin\_user

## ■7.4 ロギング

IX2000/IX3000 シリーズのロギング機能は、機能ごとに詳細なログデータを採取することができ ます。ネットワークトラブルの解析に重要な情報を取得することができますので、なるべく設定す るようにしてください。

## 7.4.1 ロギングの取得

#### 7.4.1.1 ロギングの設定

ロギングは次のコマンドで設定できます。解除は no コマンドで行います。時刻表示も可能で、 (1)日時(2)時刻のみ(3)起動してからの時間、の 3 種類が選択できます。その場で表示しな がら解析をする場合以外は設定するようにしてください。

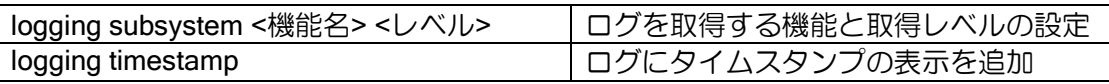

【設定例】

logging subsystem all warn logging timestamp datetime 【表示例】 (1)日時[datetime] 2012/12/12 13:54:55 IP.006: Packet 10.0.0.1 > 10.0.0.10 discarded for ... (2) 時刻のみ[timeofday] 13:54:49 IP.006: Packet 10.0.0.1 > 10.0.0.10 discarded for ... (3)起動してからの時間[uptime] 05:22:23 IP.006: Packet 10.0.0.1 > 10.0.0.10 discarded for ...

設定可能な機能の種類やレベルの設定については後述の項を参照してください。設定によっては 膨大な数のログが取得されることがあり、性能が激しく劣化します。そちらを参照して必要十分な 設定を行ってください。

#### Ver.10.3 以降のコンフィグ表示について

Ver.10.3 以降、all の設定と異なるレベルで logging subsystem コマンド、または no logging subsystem コマンドが設定された場合、コンフィグ上には all の設定と上記設定したコマンドの両 方が表示されます。この場合のイベントログの出力について、設定された個別サブシステム以外は all の設定で動作します。

【設定例 1】 サブシステム IP のみ debug レベルで出力、それ以外全て warn レベルで出力する場合 logging subsystem all warn logging subsystem ip debug 【設定例 2】 サブシステム IP のみロギング出力なし、それ以外全て warn レベルで出力する場合 logging subsystem all warn

no logging subsystem ip

## 7.4.1.2 ロギング可能な機能の種類とレベル

ログは以下のように、機能ごとにレベルを設定して取得することができます。 次のコマンドでも一覧表示することができます。

logging subsystem?

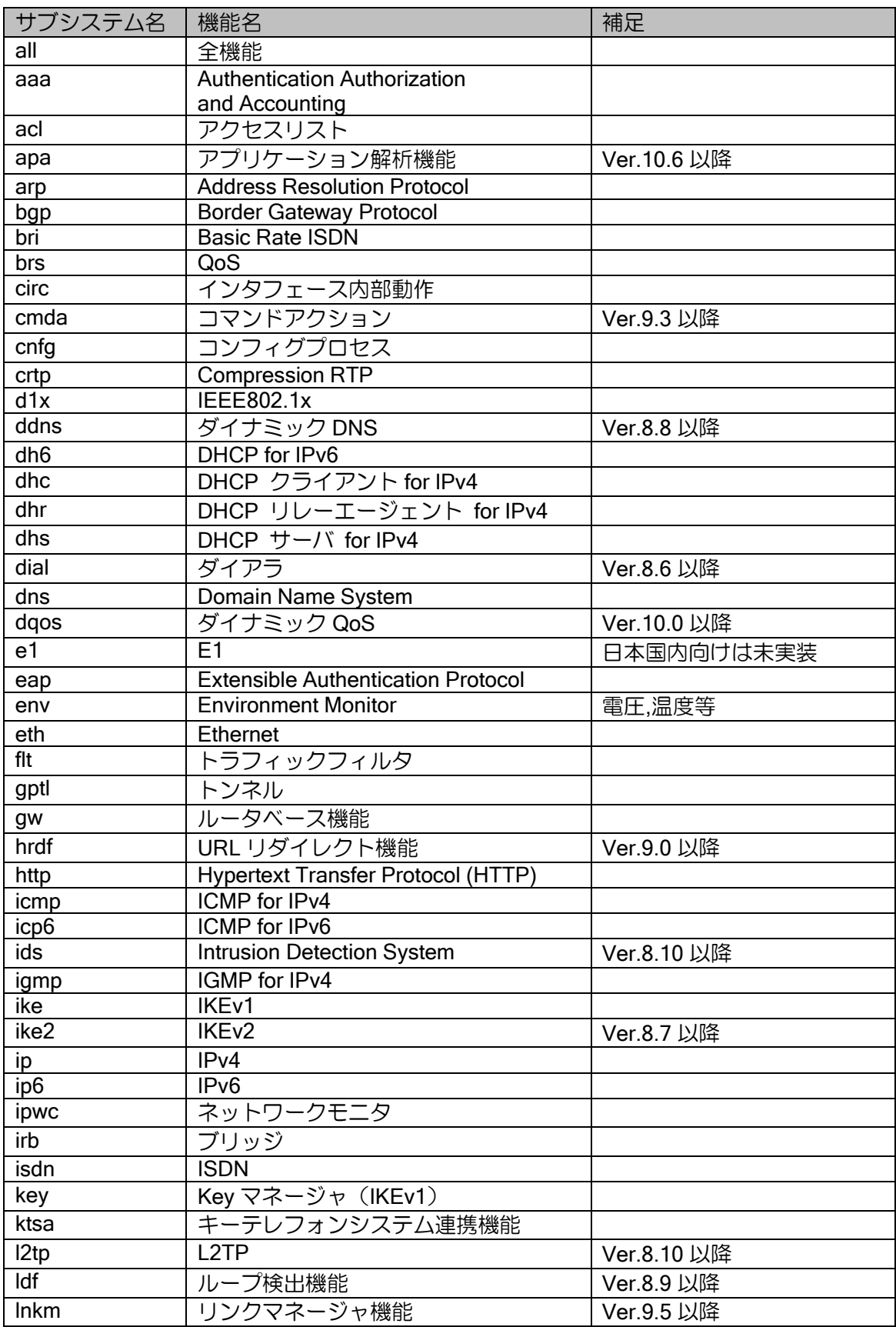

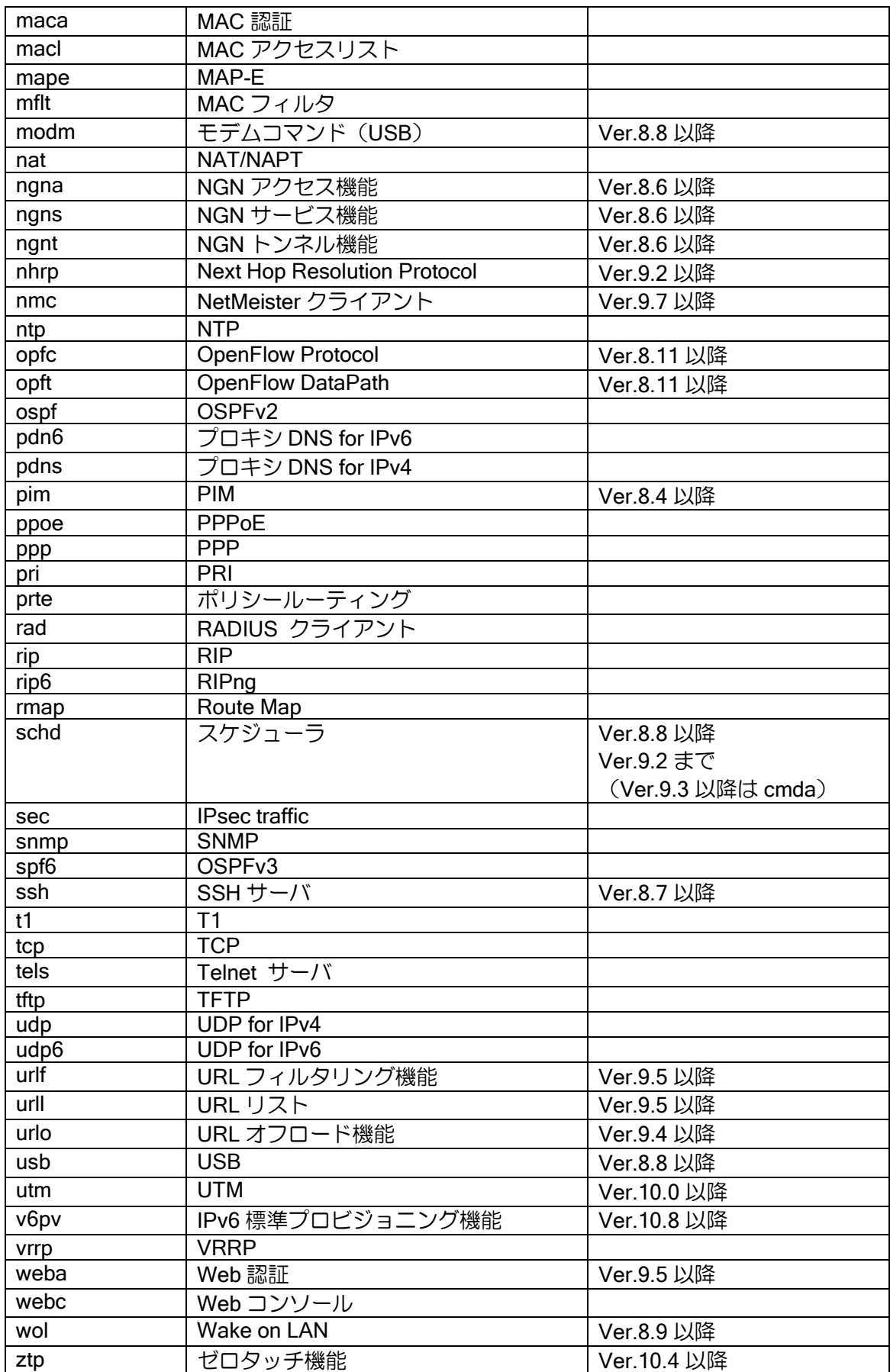

IX2000/IX3000 シリーズでは、重要度を以下のように分類しています。

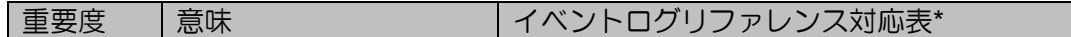

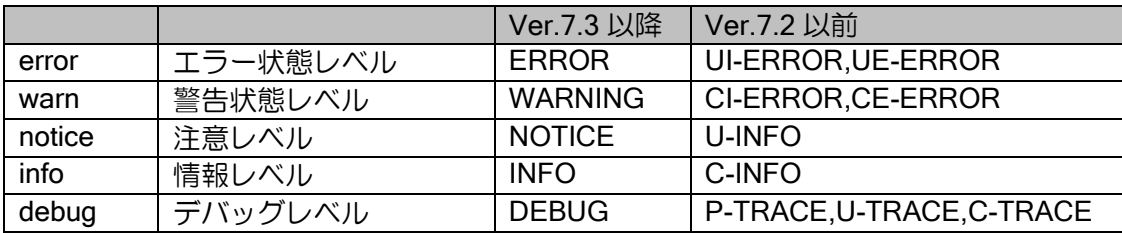

また、上記の重要度は、以下のような包含関係で設定されることになります。例えば、warn を 設定すると、error も同時にロギングできます。

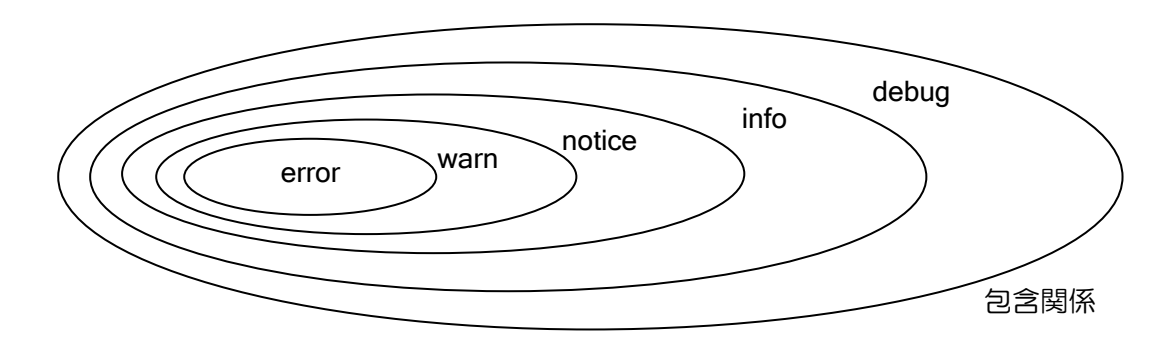

#### 7.4.1.3 メッセージの表示例

IP.006: Packet 192.168.100.1 > 192.168.200.1 discarded for <REASON> FastEthernet0/0.0 (SEC.025 なども同様)

<REASON>の領域に理由として表示される内容の原因

- ➢ LINK-FRMWRK: NO ENTRY IN LOOKUP TABLE TO COMPLETE OPERATION
	- ◇ ARP 解決ができない、または ARP 解決中にさらにパケットの転送要求が来た場合で、送 信先が見つからないので廃棄したことを示します。
	- arp auto-refresh で改善することがあります。
- ➢ LINK-FRMWRK: PACKET NOT ACCEPTED FOR FLOW CONTROL REASONS
	- QoS の制御によりパケットが廃棄されました。意図しない廃棄のログでしたら設定を見 直してください。
	- ◆ Ver7.2 まではキュー長の不足が原因となることも多いので、設定で大きくとることで改 善する場合があります。

IKE.007: Send notification data to 192.168.100.1, type <type>:<REASON>, protocol ISAKMP IKE.009: Receive notification data from 192.168.200.1, type <type>:<REASON>, protocol ISAKMP

- <type>:<REASON>の領域に理由として表示される内容の原因
	- ➢ 9:INVALID-MESSAGE-ID
	- ➢ 14:NO-PROPOSAL-CHOSEN
		- $\Diamond$  Send の場合は自装置が異常を検出したことを相手に通知し、Receive の場合は異常を検 出したとの通知を相手装置から受信したことを示します。
		- ◆ ほとんどの場合は設定の不一致が原因です。

SEC.001: Drop invalid packet from 192.168.100.1, protocol 4, error 61

- ➢ protocol 4 は IPv4 の IPsec, protocol 41 は IPv6 の IPsec の廃棄を意味します。
- ➢ error 番号は内部値ですので無視してください。前後のメッセージに理由があります。

SEC.008: Invalid ICV from Tunnel, 192.168.100.1

- ➢ パケットの認証に失敗したことを示します。
- ➢ 「データの改ざん」「回線の異常」が考えられます。

BRI.004: ConnID 0x6 Q.931 Cause Info Element (Call Rejected) cause (0x5:0x15) on device BRI1/0

- ➢ 切断理由などのメッセージが表示されます。
- ➢ cause は NTT の勧告または本マニュアルの「ISDN 切断理由コード一覧」を参照してくださ  $\mathbf{L}$

ETH.048: Maintenance failed: FastEthernet0

- ➢ 回線のチェックに異常があったことを示します。
- ▶ 対向装置の電源断やケーブルを抜いたときに表示されるのは問題ありませんが、それ以外で 表示される場合は、回線またはケーブルに異常があると考えられます。

#### 7.4.1.4 注意事項

debug レベルはパケットトレースを行うものが多いので、運用時には表示量が多く性能が激しく 劣化することがありますので注意してください。

特に telnet 中に event-terminal start コマンドを使用してロギング情報を表示させる場合に、 logging subsystem ip debug を行うと、ロギングを表示するためのパケットに反応して、ロギング が次々と表示されるため、正常に動作しなくなります。

## 7.4.2 ロギングの出力

設定したロギング情報は、次の 3 種類の方法で出力することができます。

- ▶ ターミナル画面への直接出力
- ➢ 内部バッファへ保存した情報の出力
- ➢ syslog による出力

#### 7.4.2.1 ターミナル画面への出力

ロギング情報をリアルタイムにターミナル画面へ出力します。

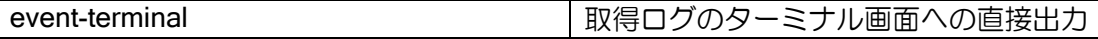

【動作例】 (config)# event-terminal start IP006: Packet 10.0.0.1 > 10.0.0.11 discarded for LINK-FRMWRK: NO ENTRY IN LOOKUP TABLE TO COMPLETE OPERATION, FastEthernet0.0 :

(config)# event-terminal stop

開始の設定を行うと、リアルタイムにロギング情報が表示されます。停止設定を行うとロギング の表示は停止します。ロギング表示の状態でも、他のコマンドを実行することが可能です。ただし、 show コマンド実行時にロギングが表示された場合、コマンド結果表示途中にロギング情報が表示 される場合があります。また、大量のロギングが表示された場合は、一部のロギング情報が表示さ れない場合があります。

ログをターミナル画面に表示していない状態でもログは保存されますが、ロギング情報最大保持 件数は 128 件です。128 件を超えた場合は、古い情報から廃棄されていきます。表示開始時に保存 されているログが表示され、保存されている情報はクリアされます。

#### 7.4.2.2 内部バッファへの保存と出力

ロギング情報を内部バッファへ保存し、show コマンドにより保存した情報を表示します。

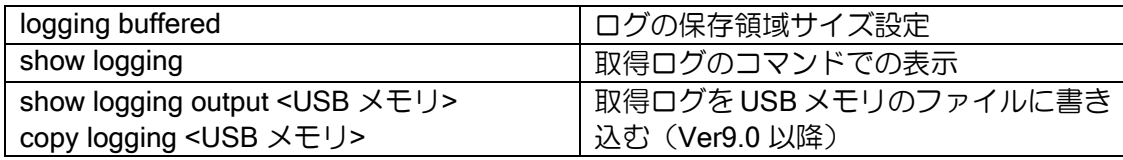

【設定例】

logging buffered 1000000

ロギング保存設定のパラメータはバイト数になります。1 行あたり 80 バイト程度となりますの で、show memory で残りのメモリ量、何行程度ログを保存するかを確認の上、サイズを決定してく ださい。ただし、残りメモリが 1Mbyte 以下になる場合は、運用に支障がないように新規にメモリ 確保を行いません。それまで確保できた範囲内でログの保存を行ないます。

#### 7.4.2.3 syslog への出力

ロギング情報を syslog サーバへ送信します。設定方法等については、syslog の項を参照してく ださい。

## 7.4.3 ロギングの出力制御

Ver.10.1 以降、logging subsystem コマンドで設定したレベル内で表示不要なログの出力を抑止 することができます。また、logging subsystem コマンドで設定したレベル外のログを追加で出力 することができます。

#### 7.4.3.1 ロギングの出力抑止

機能名とログ番号を設定することでログの出力を抑制することができます。

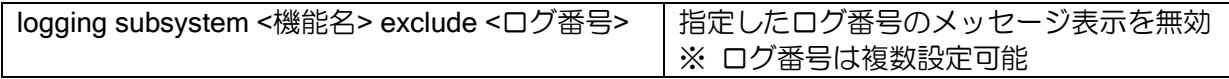

【設定例】

IP.006 (error レベル)と IP.015 (debug レベル)を出力せず、 debug レベル以下の IP ログを出力する場合

logging subsystem ip debug logging subsystem ip exclude 6 15

#### 7.4.3.2 ロギングの出力追加

機能名とログ番号を設定することでログを追加出力することができます。

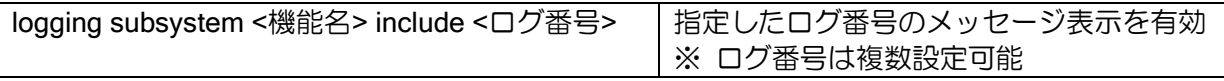

【設定例】

warn レベルの IP ログの出力と、IP.015 (debug レベル)を出力する場合

logging subsystem ip warn logging subsystem ip include 15

# 7.4.3.3 設定の追加・削除

#### (a) 設定の追加

既に設定がある状態で、出力抑止(exclude) / 出力追加(include)した場合、

設定は上書きされます。

また、ログ番号を重複して指定した場合、重複している番号はまとめて表示します。

【動作例 1】

既に logging subsystem ip exclude 1 2 3 が設定済みの状態で "logging subsystem ip exclude 7 8 15 20"を再設定した場合。

(再設定前) (config)# show running-config : 1999 - 1999 - 1999

logging subsystem ip exclude 1 2 3

(再設定後) (config)# logging subsystem ip exclude 7 8 15 20 (config)# show running-config

: 1999 - 1999 - 1999 - 1999 - 1999 - 1999 - 1999 - 1999 - 1999 - 1999 - 1999 - 1999 - 1999 - 1999 - 1999 - 199 logging subsystem ip exclude 7 8 15 20

【動作例 2】 重複するログ番号を設定した場合。

(config)# logging subsystem ip include 1 2 2 3 3 3 (config)# show running-config

: 1999 - 1999 - 1999 - 1999 - 1999 - 1999 - 1999 - 1999 - 1999 - 1999 - 1999 - 1999 - 1999 - 1999 - 1999 - 199 logging subsystem ip include 1 2 3

なお、logging subsystem all コマンドでは出力抑止 (exclude) / 出力追加 (include) の設定を することはできません。

#### (b) 設定の削除

設定を削除する場合、no logging subsystem コマンドのオプションの有無で動作が異なります。

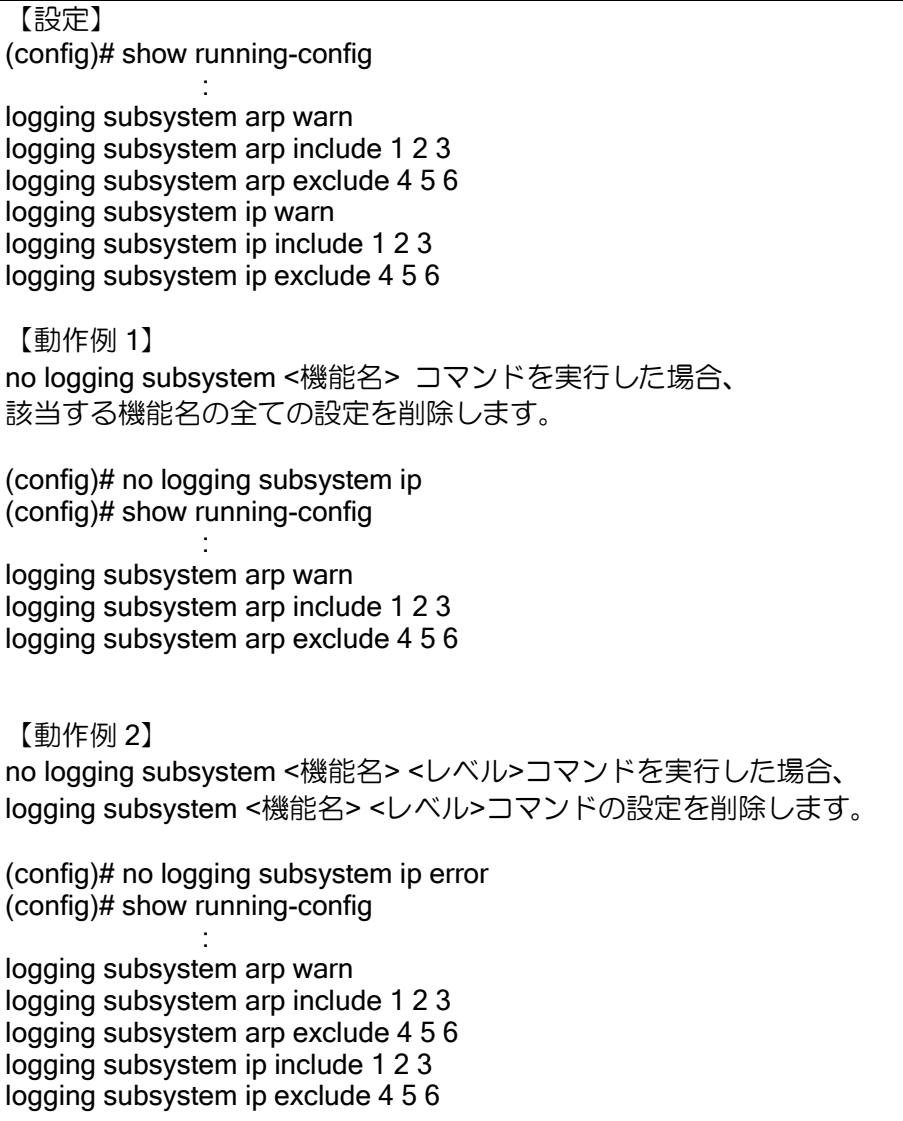

【動作例 3】 no logging subsystem <機能名> include (exclude) コマンドを実行した場合、 該当する機能名の include (exclude)設定を削除します。 (config)# no logging subsystem ip include (config)# show running-config : 1999 - 1999 - 1999 - 1999 - 1999 - 1999 - 1999 - 1999 - 1999 - 1999 - 1999 - 1999 - 1999 - 1999 - 1999 - 199

logging subsystem arp warn logging subsystem arp include 1 2 3 logging subsystem arp exclude 4 5 6 logging subsystem ip warn logging subsystem ip exclude 4 5 6

※ ログ番号を指定して設定を削除することはできません。

なお、no logging subsystem all コマンドを実行した場合、logging subsystem の設定をすべて削 除します。

#### 7.4.3.4 注意事項

- ➢ ログ番号ごとのログ内容はバージョンによって変更される可能性があります。
- ➢ 別のログ番号と関連付けが行われているログ番号では、出力の抑止や追加の設定と異なる動 作となることがあります。
- ➢ 1 行あたり文字数 629 文字(スペース含む)以上になるコンフィグは投入できません。
	- 上記文字数まで設定を投入した状態で、no コマンドによるコンフィグ全削除は数を超え ることになる為投入できなくなります。
- > 同じ機能名のログ番号を 出力抑止 (exclude) と 出力追加 (include) の両方に設定した場 合、抑止(exculde)処理が動作します。
- > VRF 機能有効時の拡張されたログ番号(IP と BGP)は設定できません。
- ➢ VRF 有効時に出力するログ番号を抑制・追加する場合は、VRF 無効時のログ番号で設定を する必要があります。

#### 7.4.3.5 統計情報の表示

ロギングの統計情報(show logging statistics)の表示とログのカウント方法は以下のとおりです。

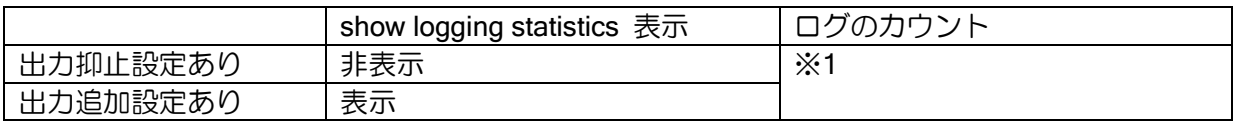

- ※ 同じ機能名のログ番号が出力抑止(exclude)と 出力追加(include)の両方に設定されてい る場合は、抑止(exculde)処理が動作します。
- ※1 出力抑止・追加に関わらず装置起動時からカウントを行います。 抑制設定時や追加設定時にカウントの停止・開始およびリセットは行いません。

## ■7.5 syslog を利用した監視

IX2000/IX3000 シリーズでは、ロギング機能による詳細なログデータをコンソールに出力だけで はなく、syslog サーバへ転送することで、syslog サーバ側にデータを保存することができます。

これにより、syslog サーバ側でのデータを基に、ネットワークトラブル等の解析ができるように なります。

ただし、予めロギングの設定を実施しておく必要があります。

syslog は、次のコマンドにより設定することができます。syslog は、event-terminal コマンドと 独立して動作しますので、syslog のみ使用する場合は、event-terminal コマンドによる開始は不要 です。Ver.7.2 以降は、送信先サーバを複数設定することができます。

#### Ver.7.2 以降

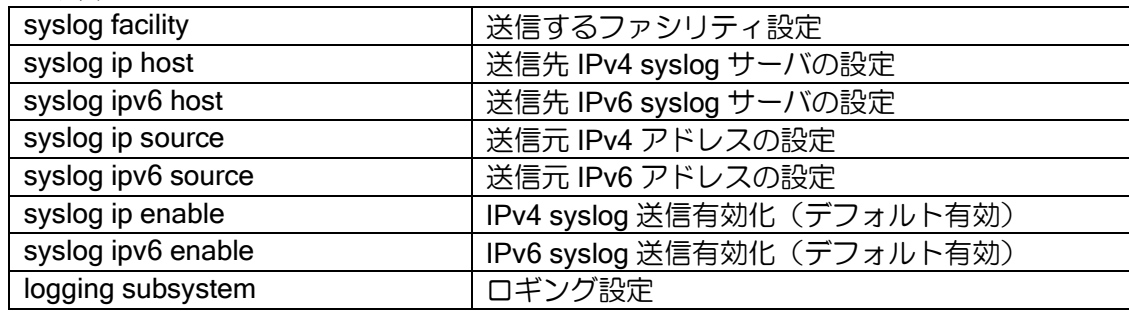

#### Ver.7.1 以前

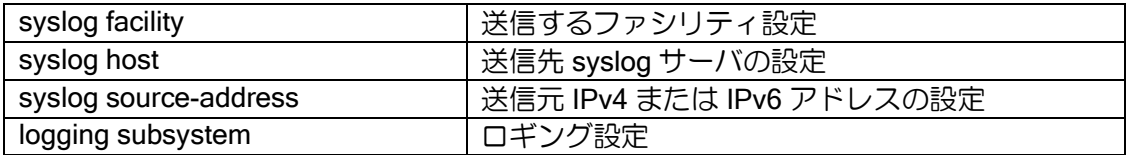

syslog のメッセージ部分にロギングにて出力される内容が出力されます。 ログ番号の出力フォーマットが syslog とロギングでは異なります。

#### 【出力例】

syslog 出力 IP[021]: Interface GigaEthernet0.0, link up

ロギング出力 IP.021: Interface GigaEthernet0.0, link up

ファシリティは、IX2000/IX3000 シリーズから syslog パケットを送信する際に付加するラベル のようなもので、syslog サーバ側での判断のために使用します。デフォルトでは、local0 (16) が 割り当てられています。

ファシリティは、すべてのイベントに対して、1 つのファシリティを選択します。

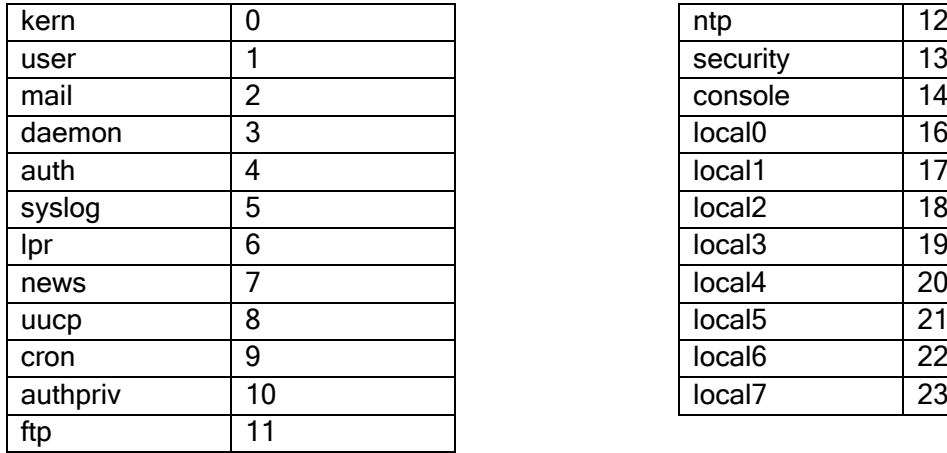

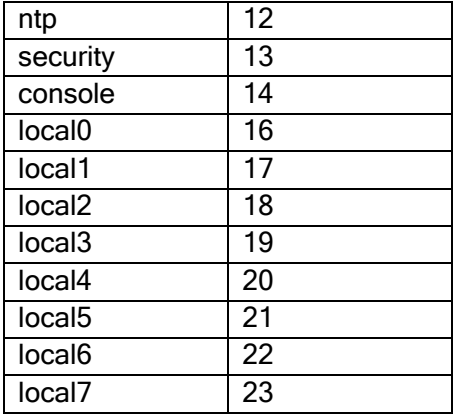

セビリティ(重要度)については、ロギングの重要度と以下のように対応します。

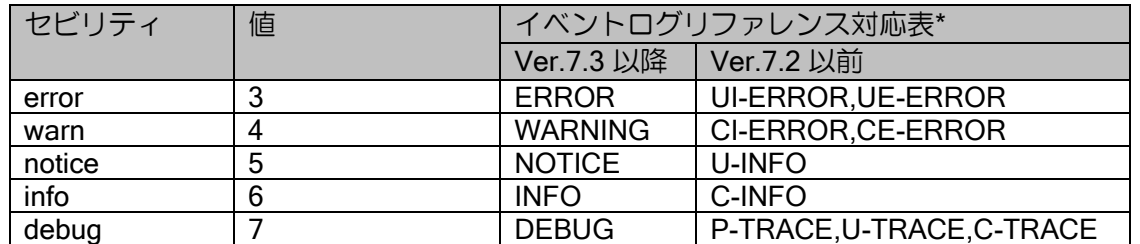

※ syslog は、イベント発生時に送信されます。syslog 送信を停止している状態でのロギング情 報最大保持件数は、0 件です。

#### (a) syslog 抑止設定

Ver.8.1 以降、syslog が大量に送信された場合、送信が抑止されます。デフォルトでは、1 秒間に 10 個に制限されます。送信レートはセビリティ毎に設定できます。 設定コマンドは以下のとおりです。

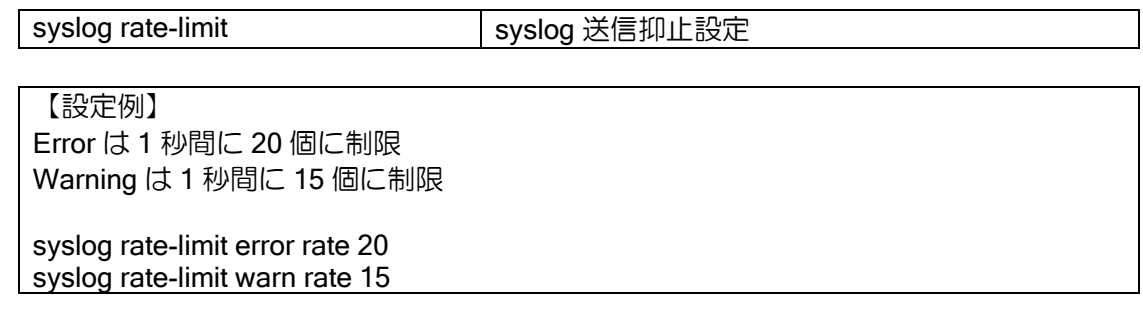

<sup>※</sup> info や debug を利用する場合は、syslog パケット送信ログで syslog が生成されるなどによ る大量パケット送信に注意してください。

### (b) タイムスタンプとホスト名付与設定

syslog メッセージ内にタイムスタンプとホスト名を設定できます。タイムスタンプは Ver8.10 以 降、ホスト名は Ver9.4 以降で対応しています。設定コマンドは以下のとおりです 設定コマンドは以下のとおりです。

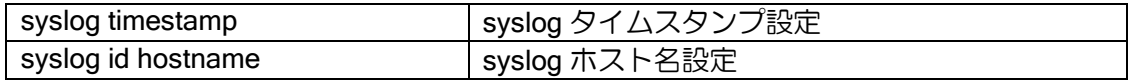

【設定例】 hostname Host1 syslog ip host 192.168.0.100 syslog timestamp datetime syslog id hostname

タイムスタンプとホスト名は、この順番に空白(スペース)区切りで付与します。ホスト名は hostname コマンドで設定してください。

【出力例】 Jul 12 13:10:50 Host1 IP[021]: Interface GigaEthernet0.0, line protocol up
# 8章 統計情報

本章では、IX2000/IX3000 シリーズで収集できる統計情報について説明します。

# ■8.1 統計情報一覧

統計情報の収集コマンドを一覧にて示します。

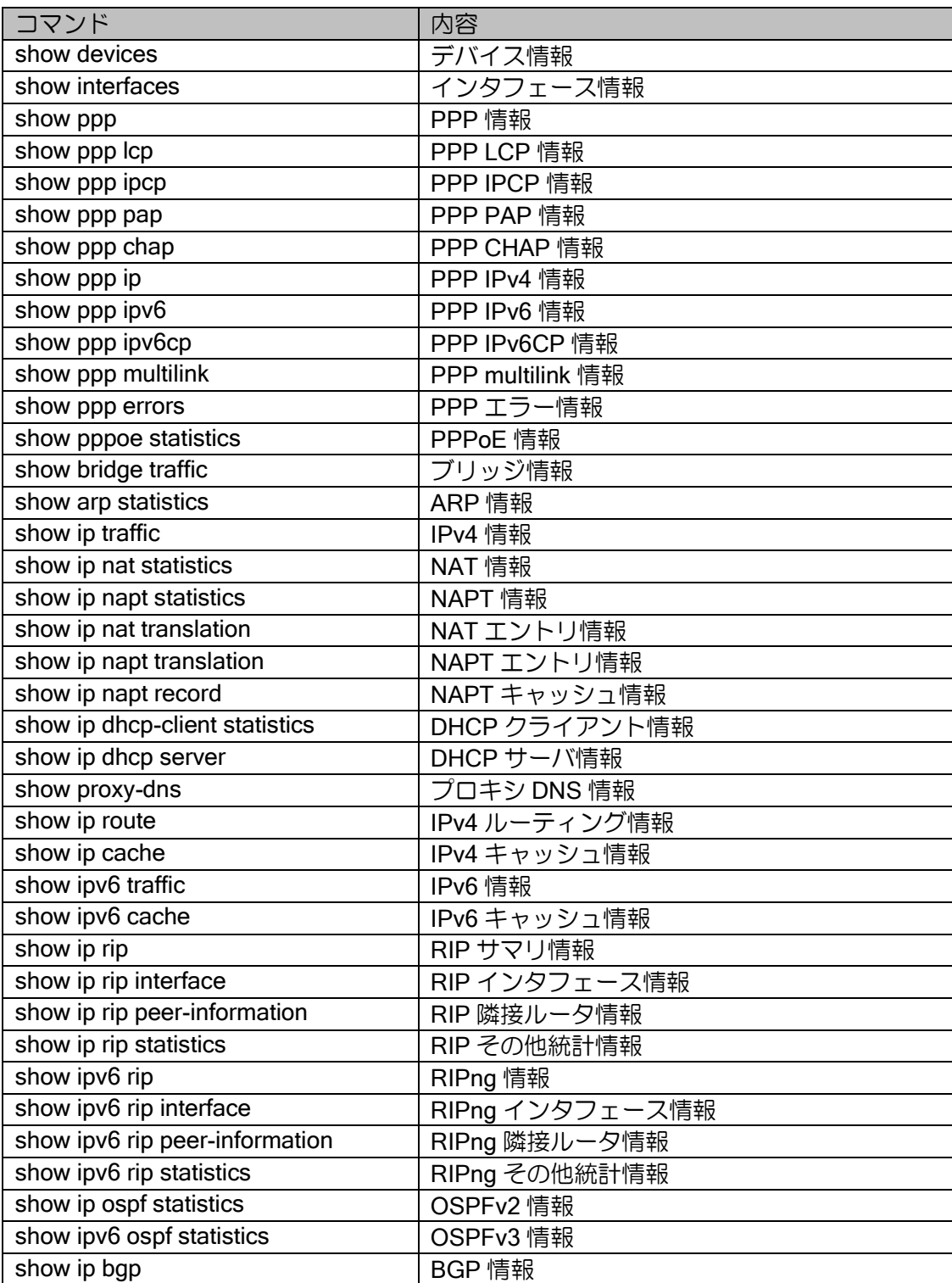

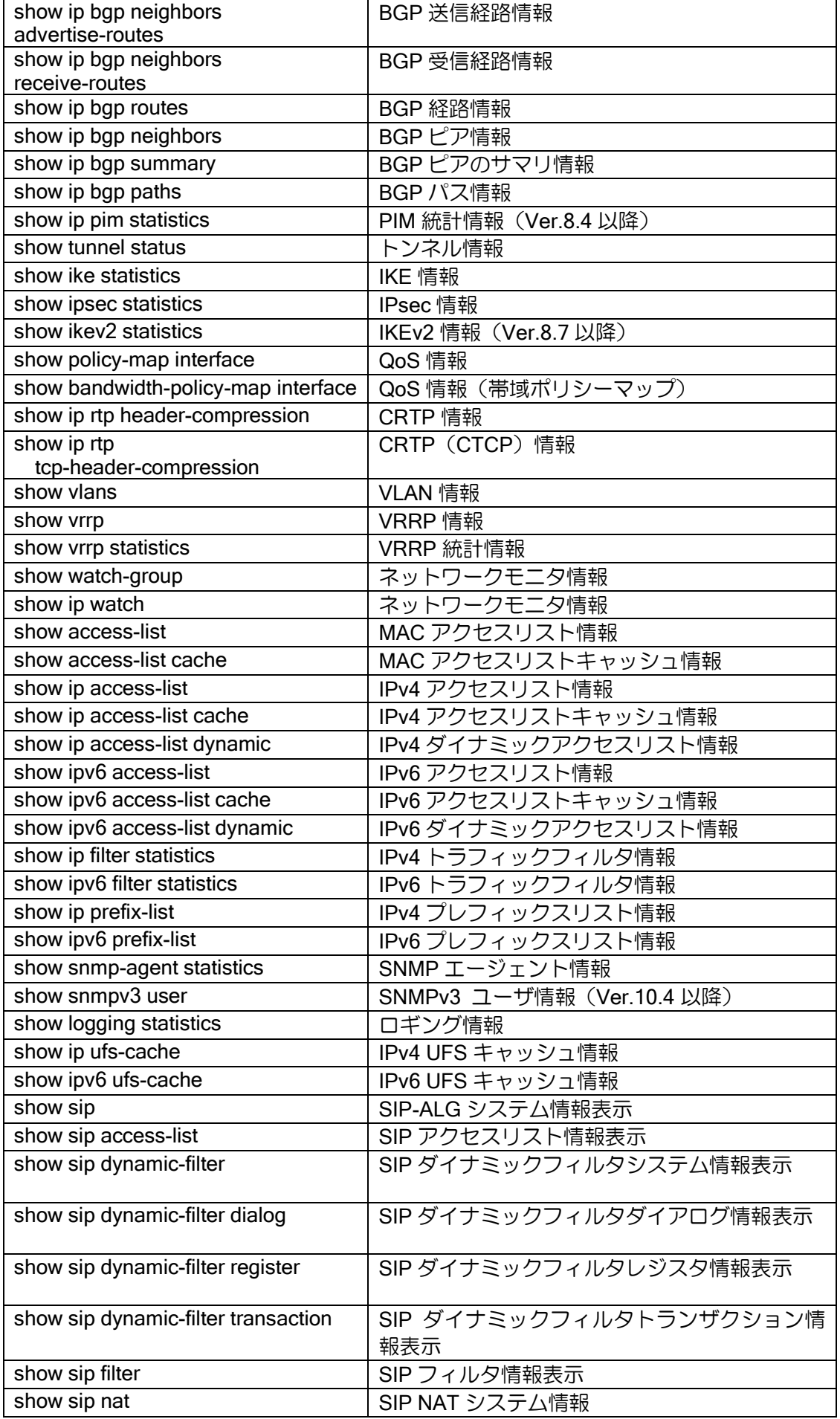

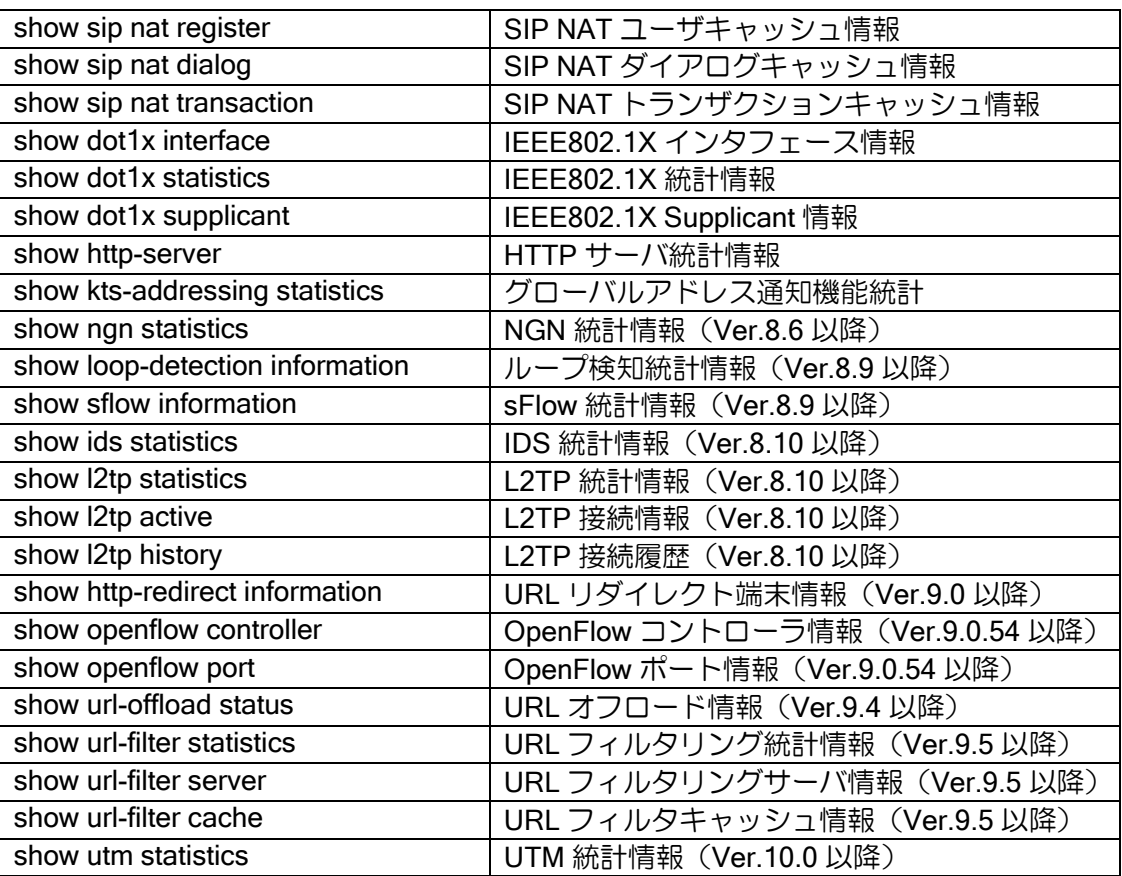

# ■8.2 統計情報詳細

統計情報の表示内容の詳細をコマンド別に示します。 内容の [ ] 内は該当する MIB になります。

# 8.2.1 デバイス関連

show devices

\*は detail 指定時のみ表示します。

Ethernet 共通

※記載の無い項目については、装置毎を参照してください。

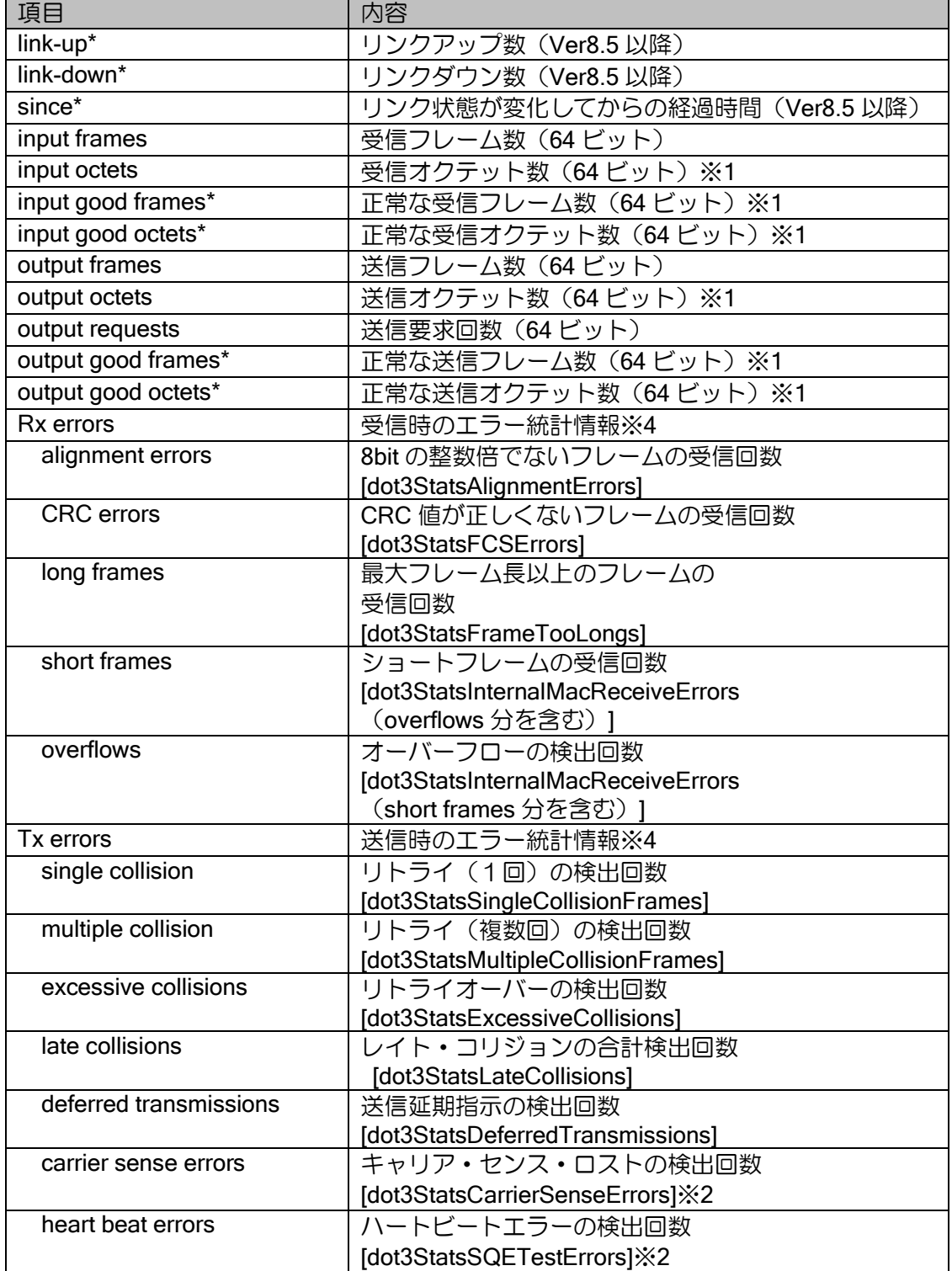

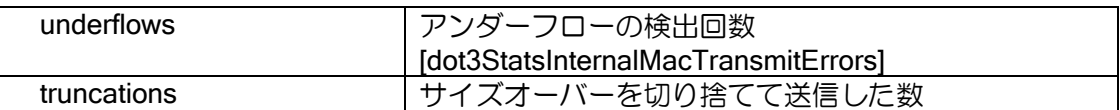

※1 GigaEthernet のみ表示

※2 FastEthernet,の場合に表示

※3 IX3110 では 1537 バイト以上の CRC 値が正常なフレームでも計上

※4 IX3315 は「IX3315 GigaEthernet」の「Controller statistics」、「PHY statistics」を参照 してください

### IX3015 FastEthernet

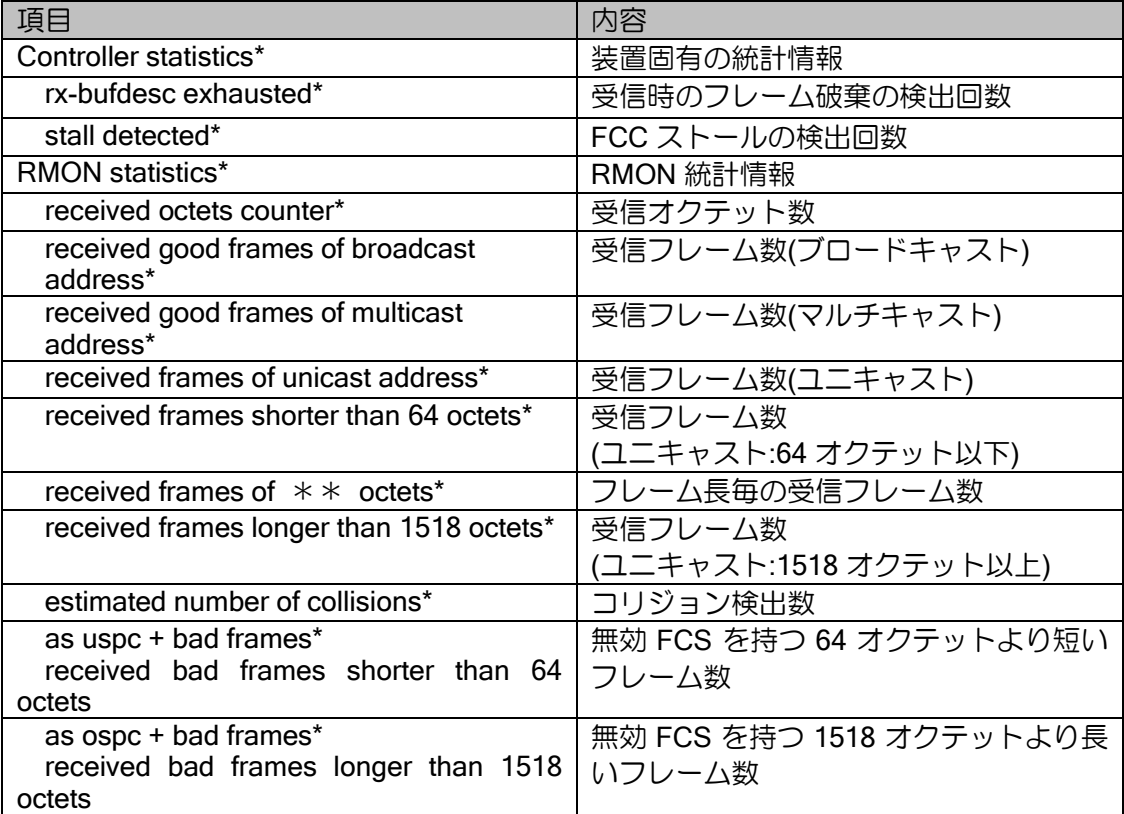

#### IX2105/IX2106/IX2107/IX2207/IX2215/IX2235 GigaEthernet

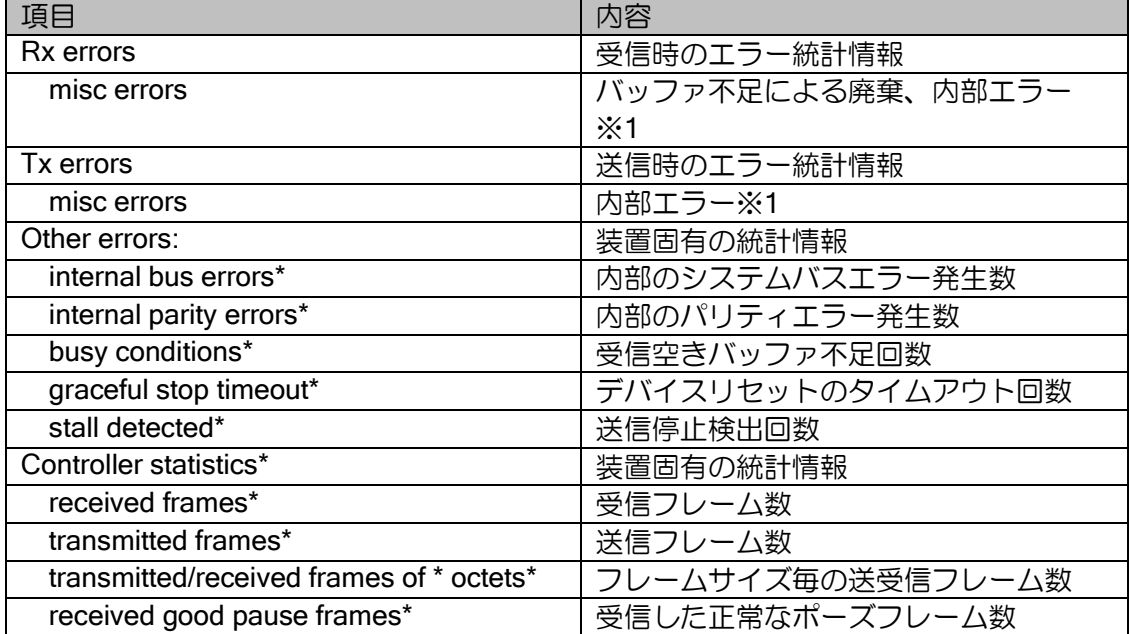

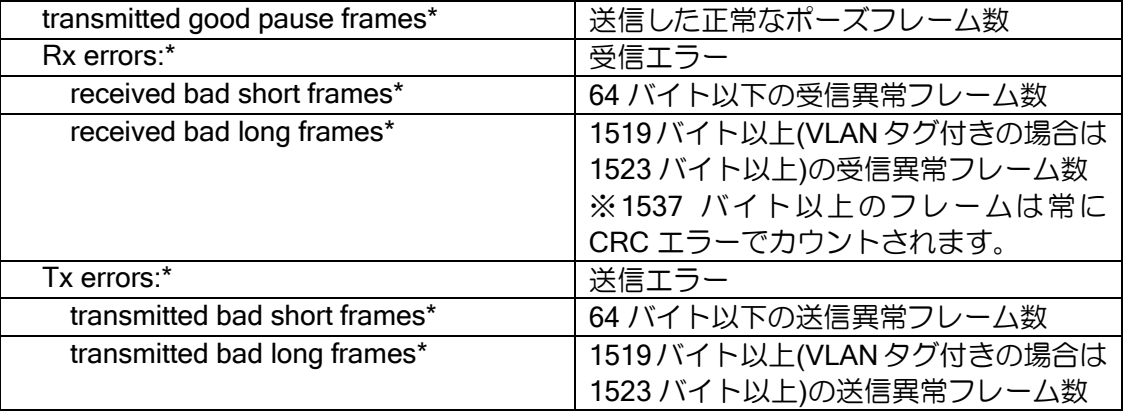

※1 IX2105/IX2106/IX2107 のみ表示

## IX3000 GigaEthernet

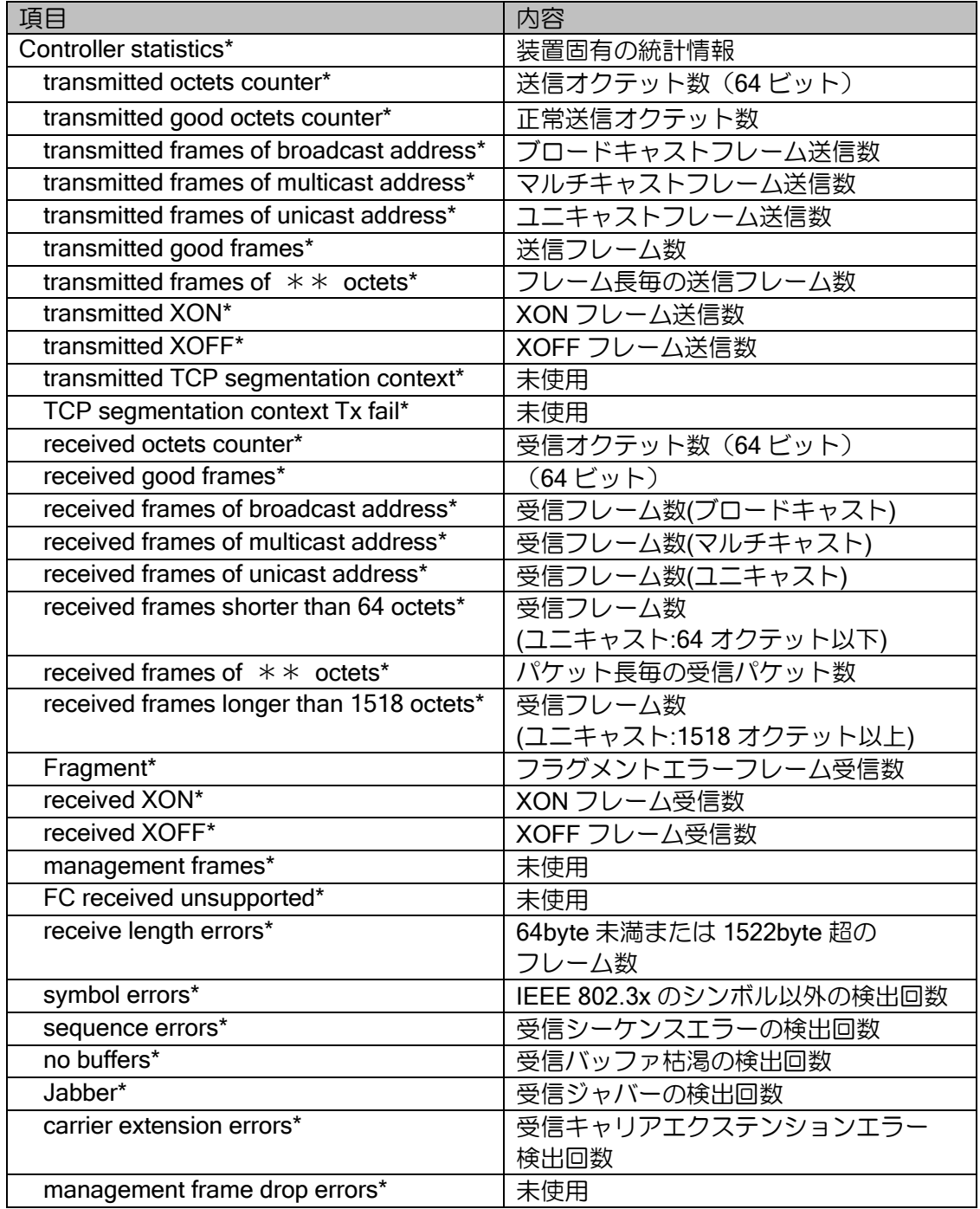

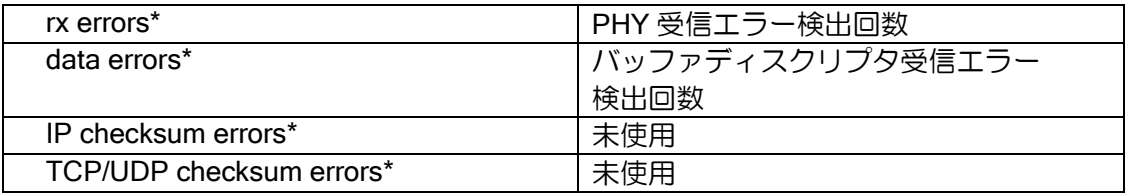

## IX3100 GigaEthernet

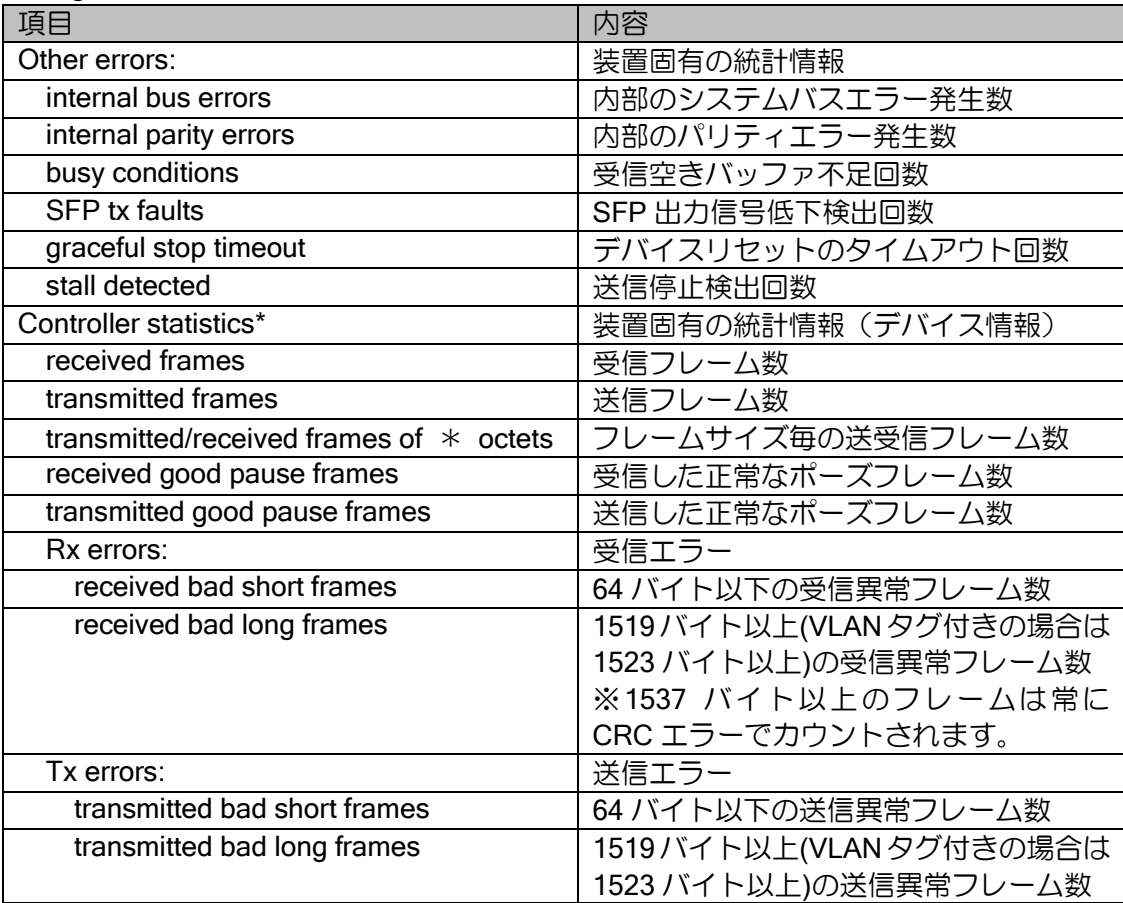

## IX3315 IX2310 GigaEthernet

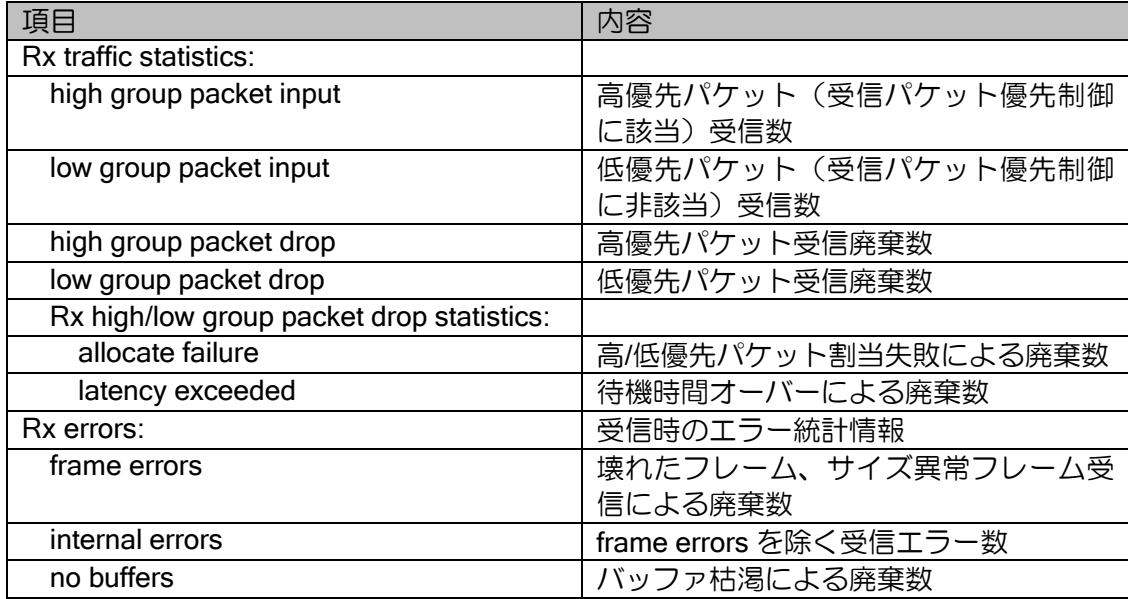

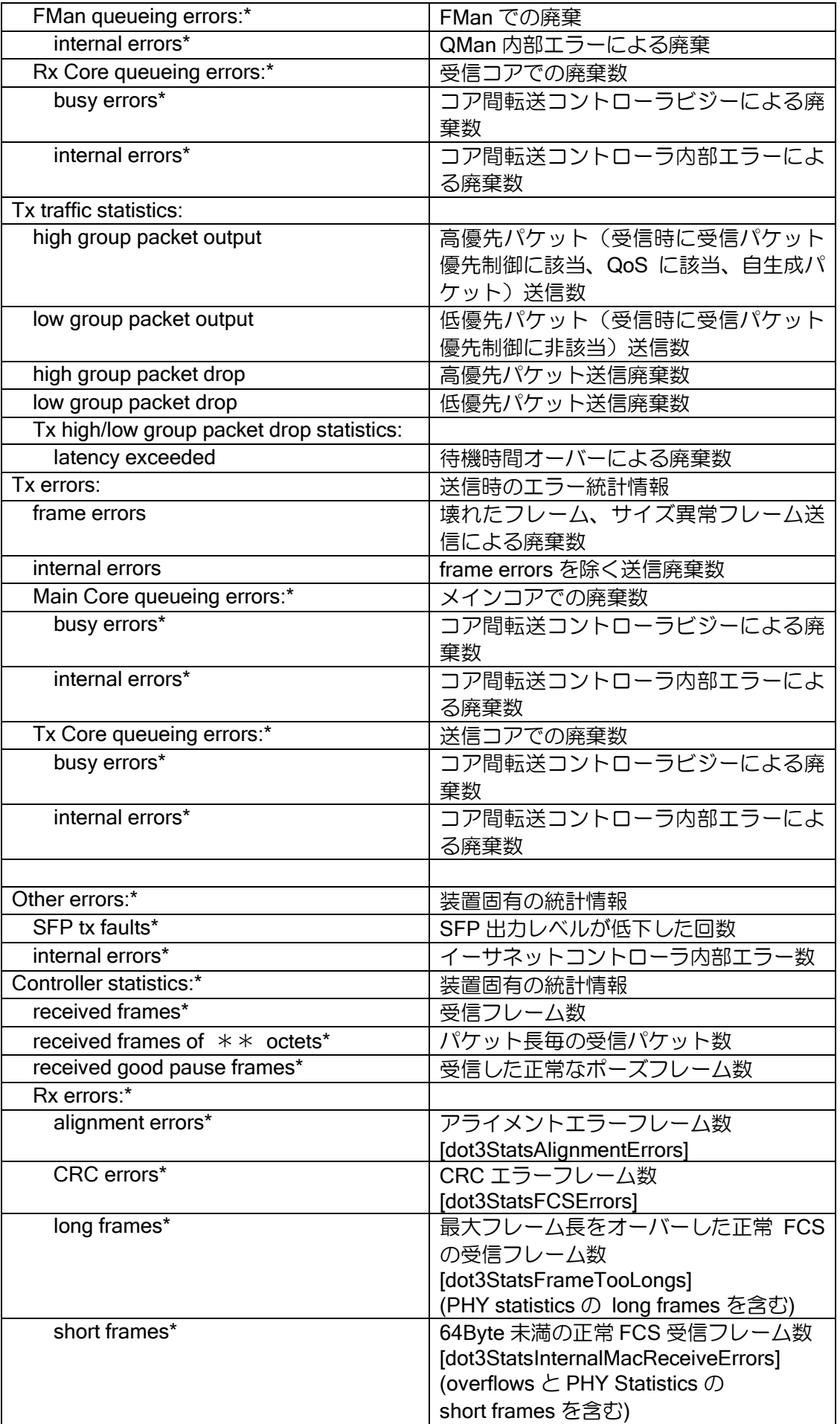

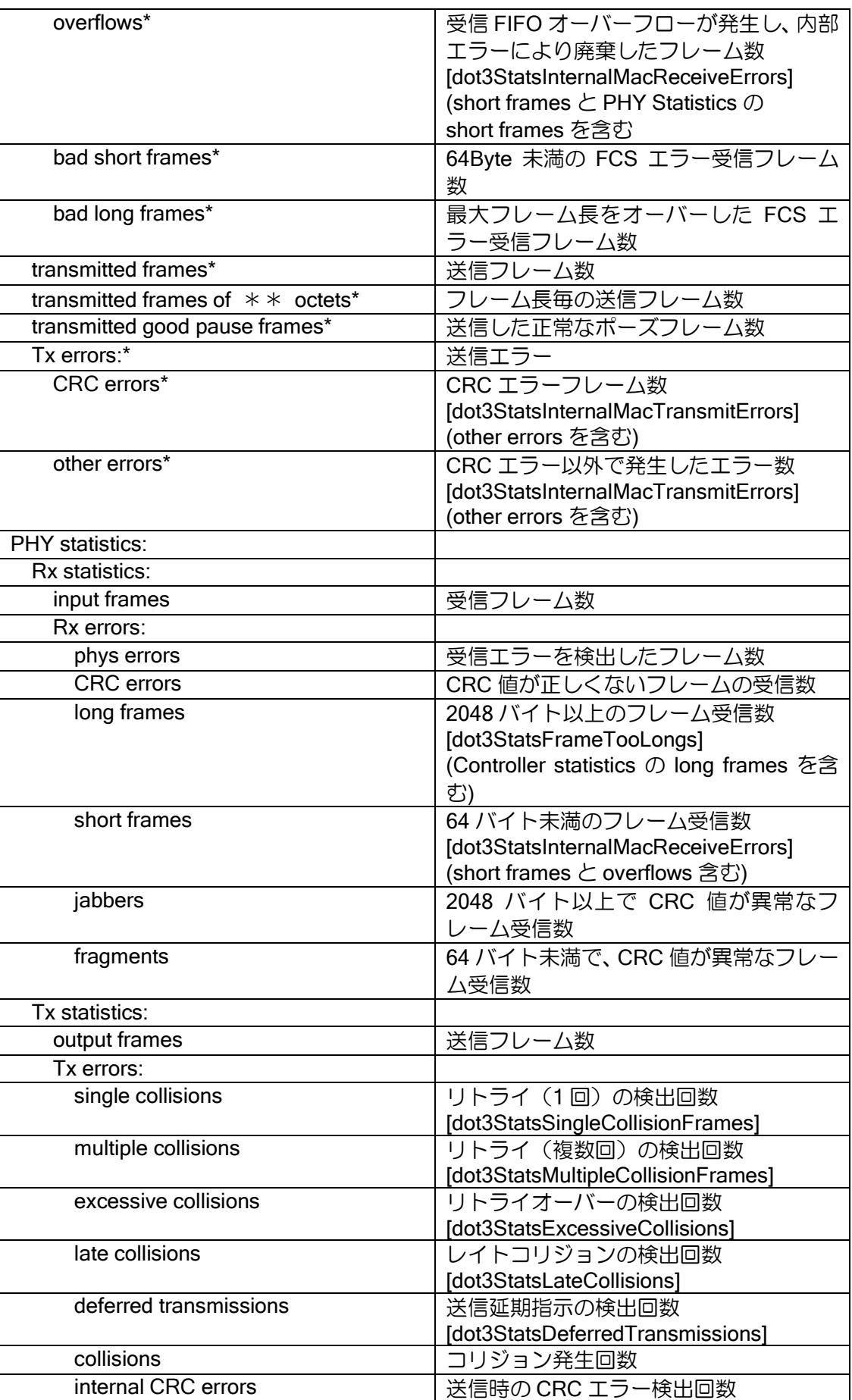

#### SWHUB

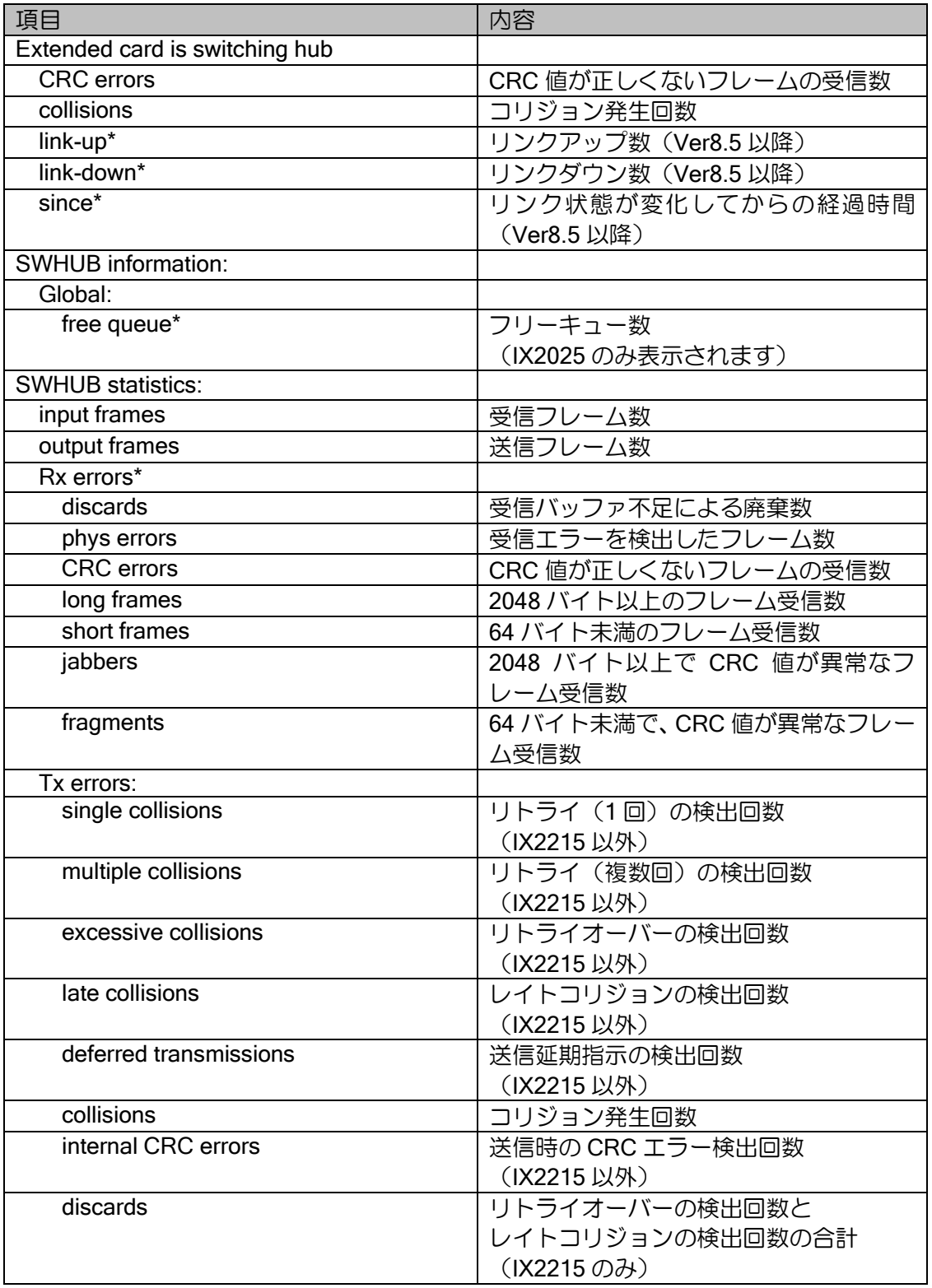

BRI 共通 (IX2215 以外)

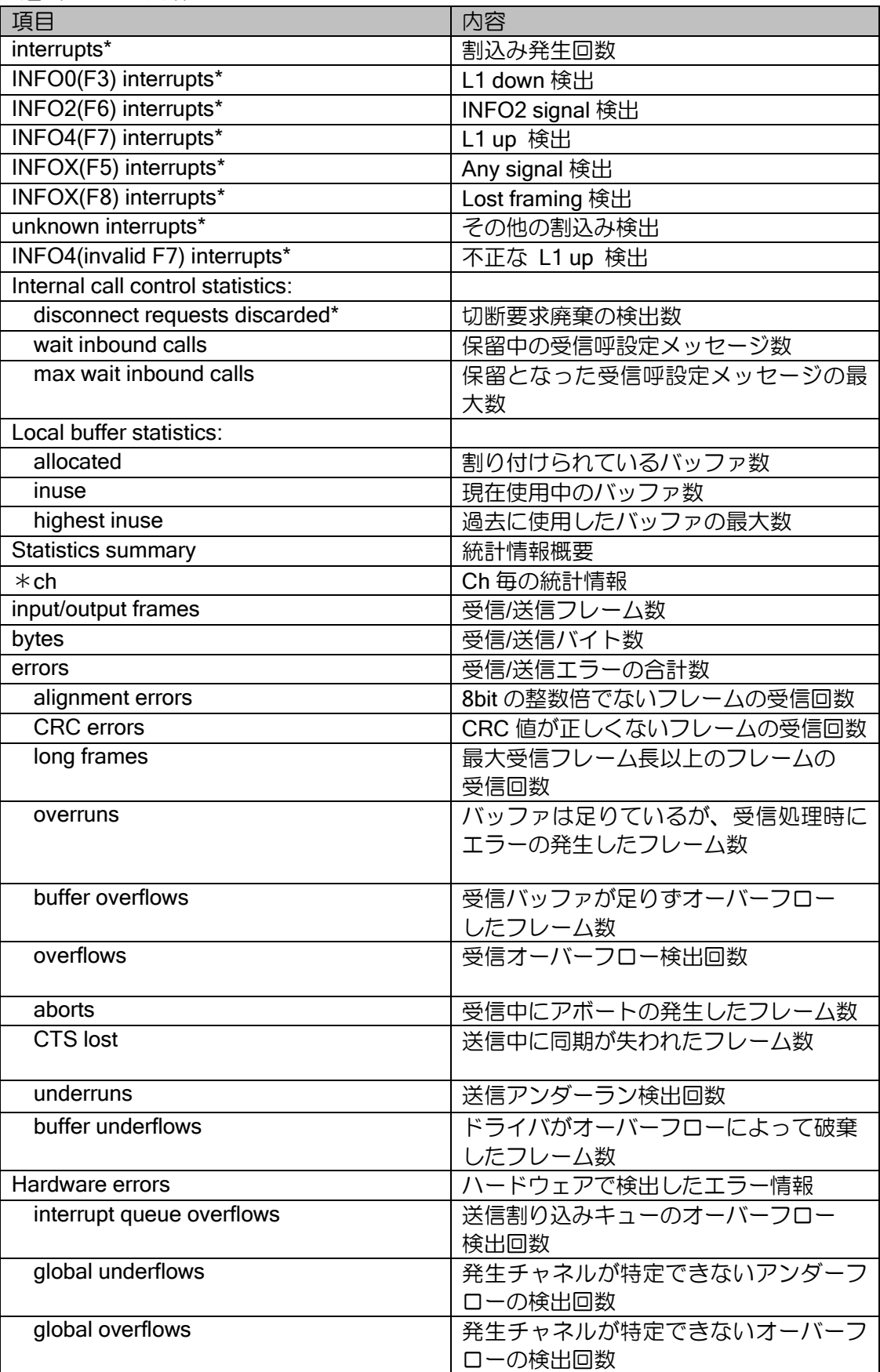

#### IX2215 BRI

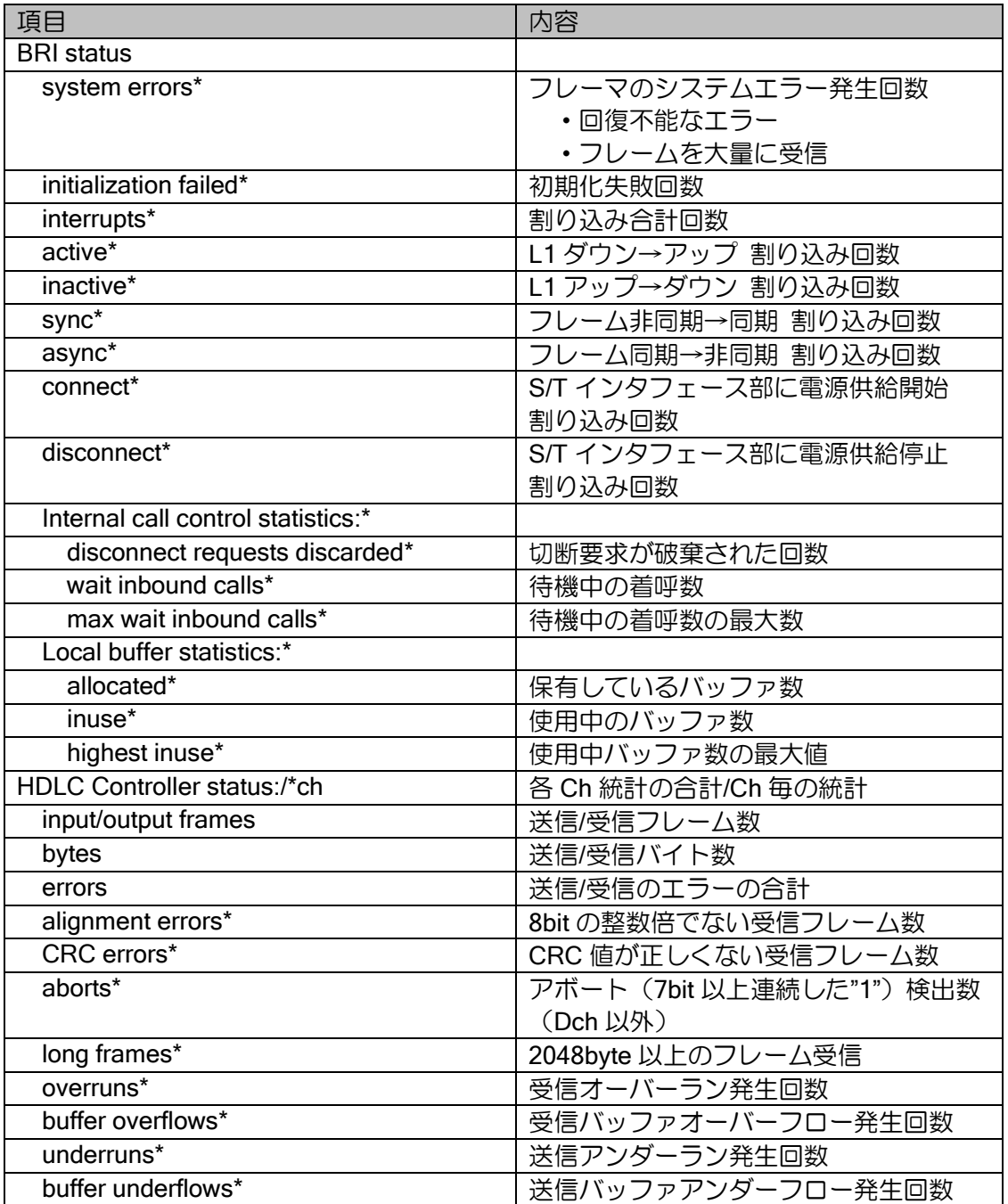

### T1

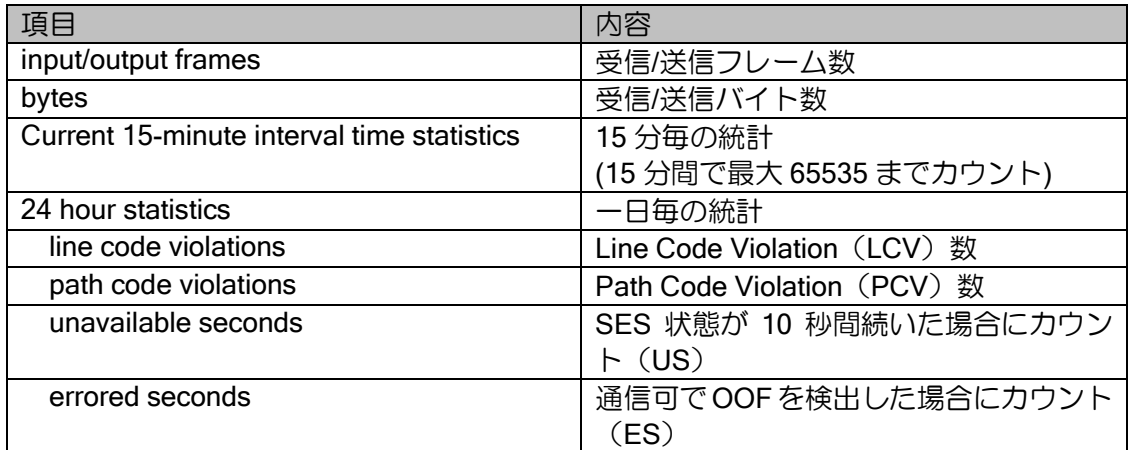

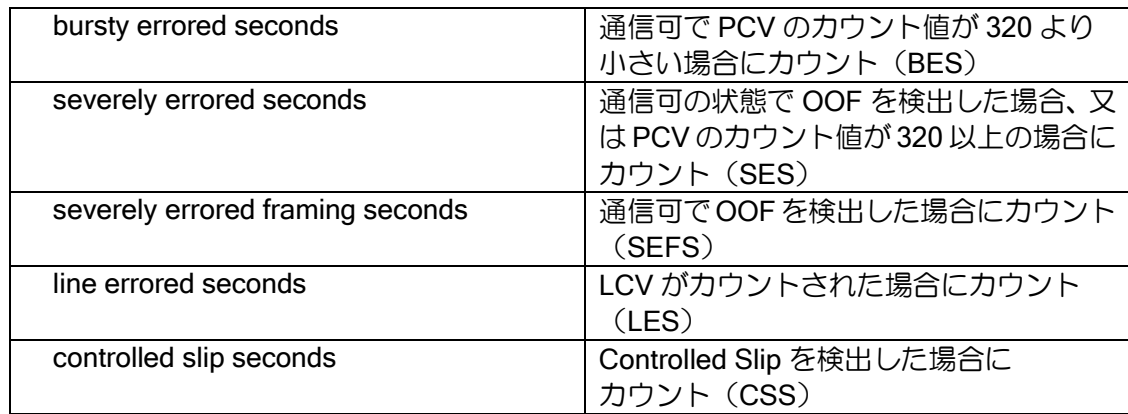

### Channelized-T1

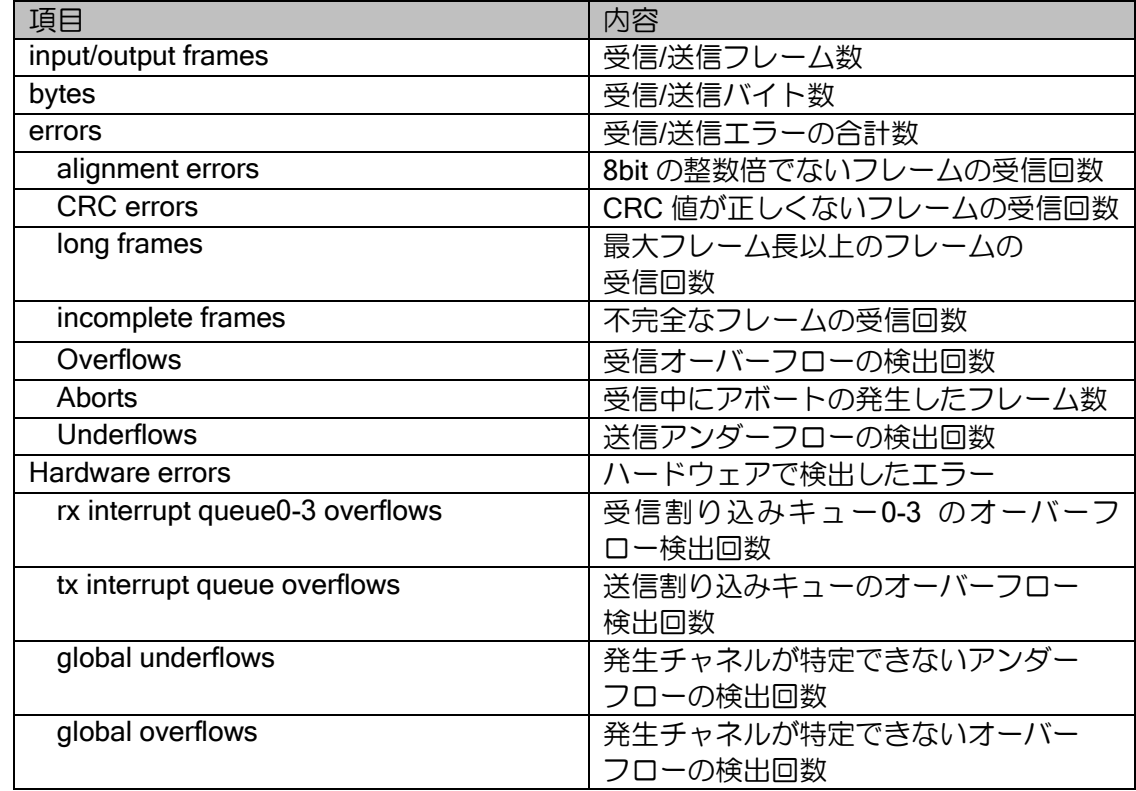

### USB

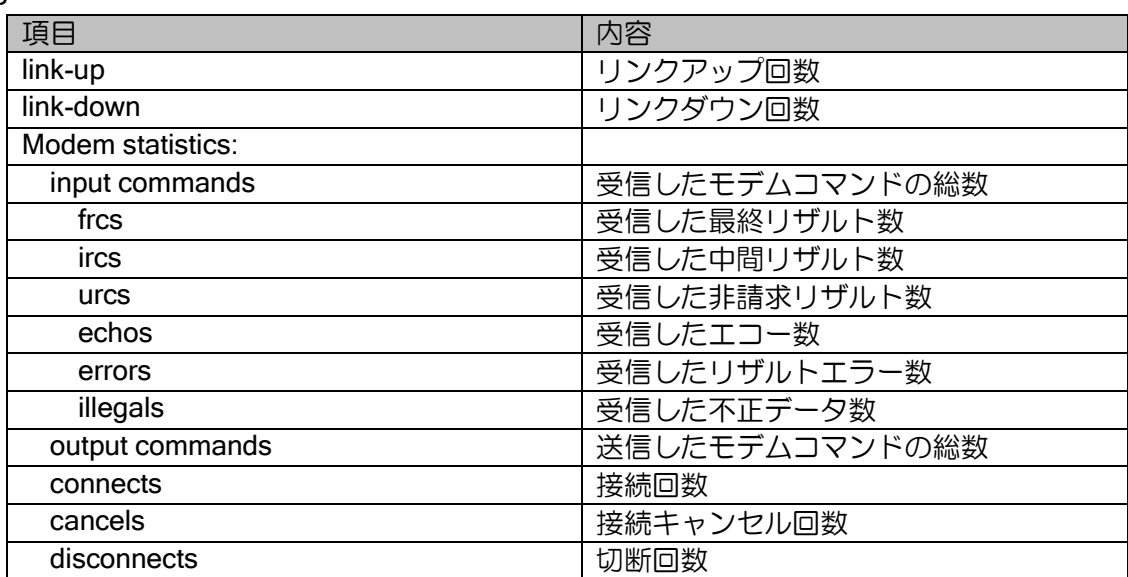

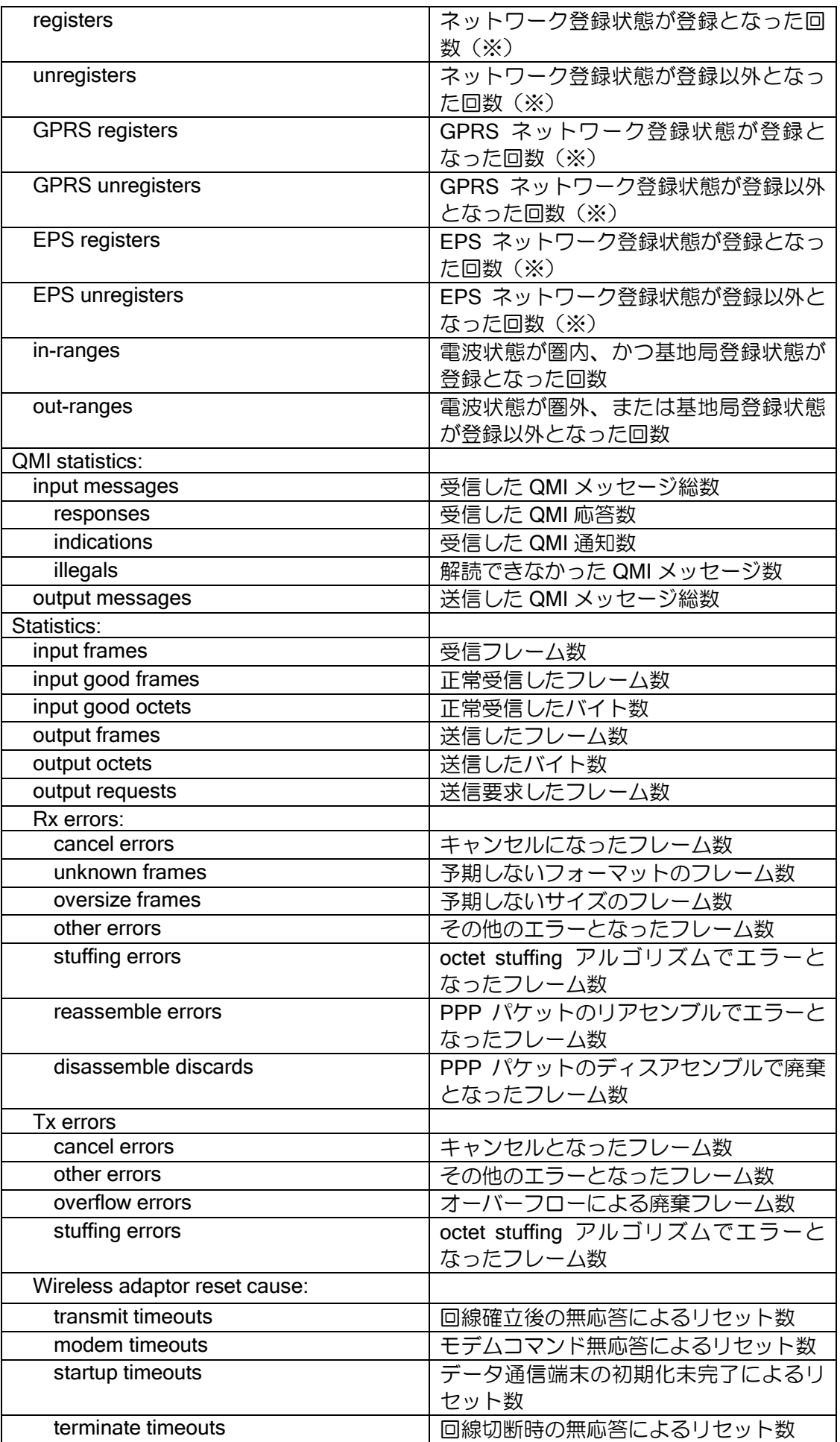

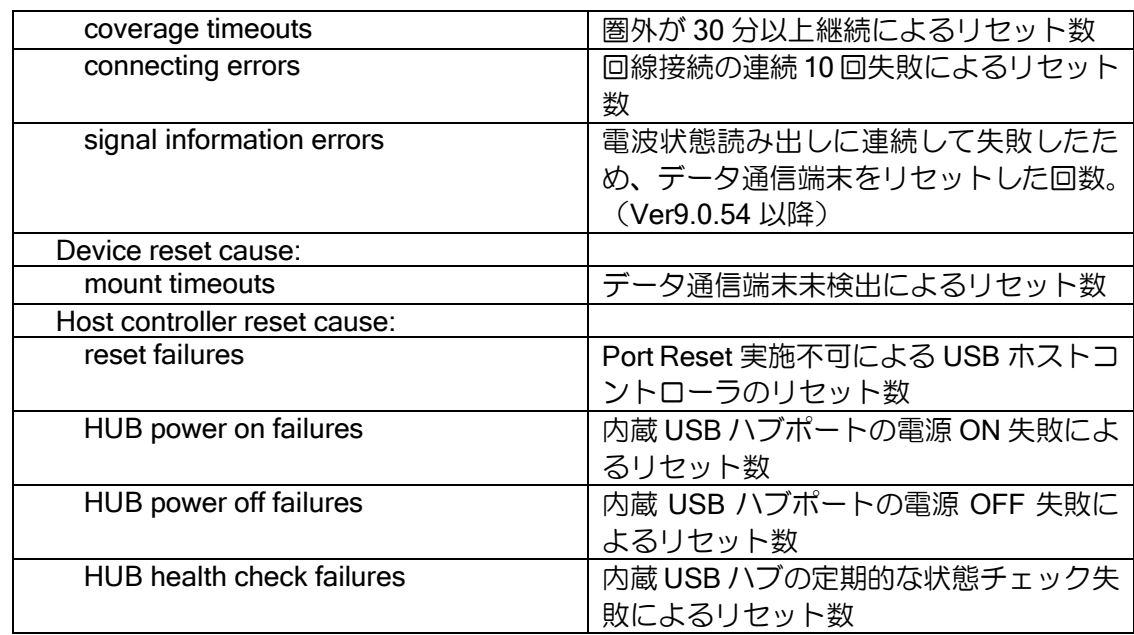

※データ通信端末が IX で認識された後に基地局で登録状態が変更されたときの非請求リザルト 応答通知回数。(例えば、データ通信端末が基地局に登録された状態で IX を再起動した場合、 通常は基地局の状態は変更されないため、カウントされません。)

# 8.2.2 インタフェース関連

show interfaces

※show devices と重複する項目については省略しています。

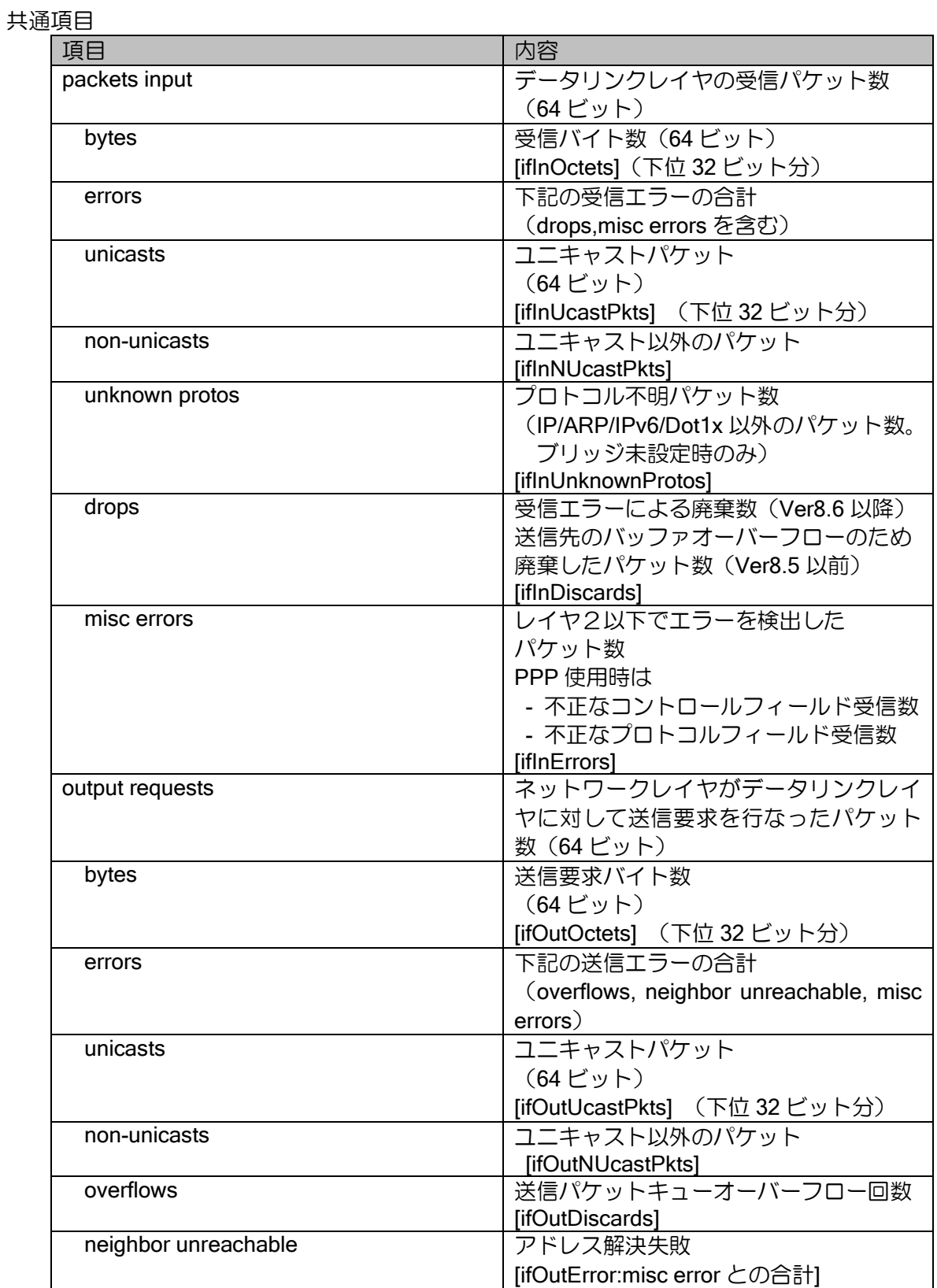

 $\overline{\phantom{a}}$ 

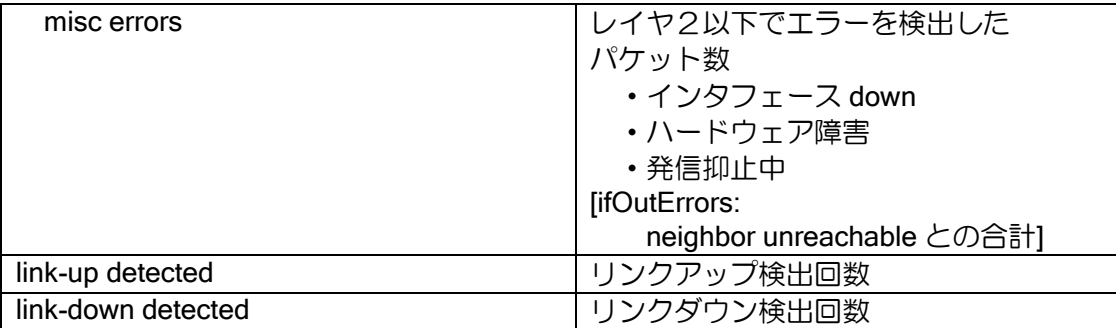

### Tunnel

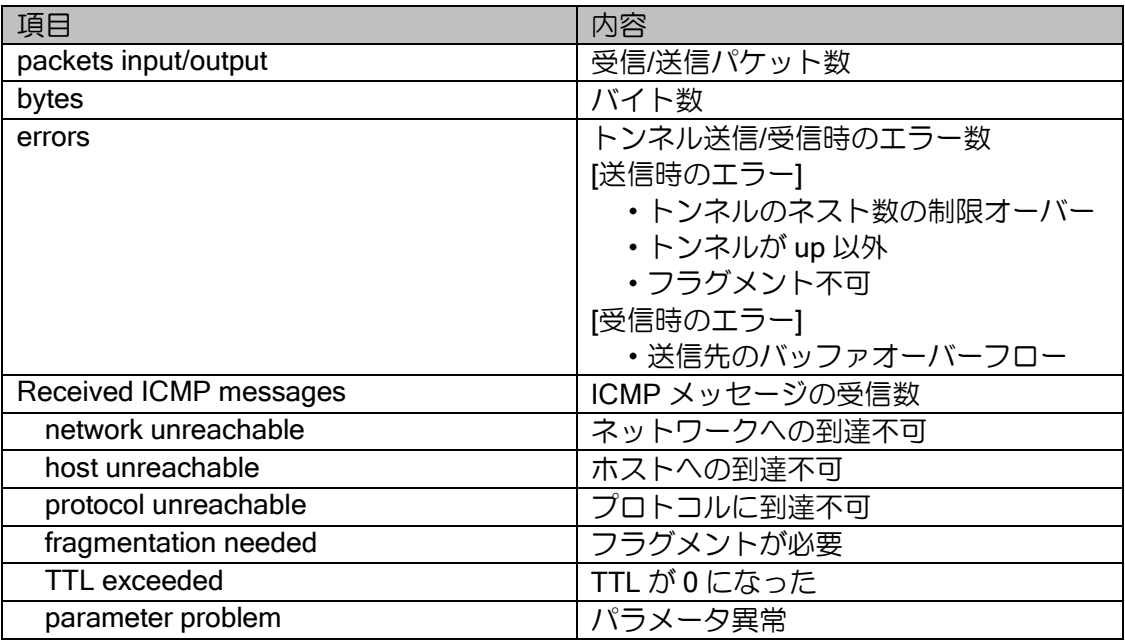

PPP 関連は show ppp \*\*\* と同様になりますので、PPP 関連の項を参照してください。

BRI

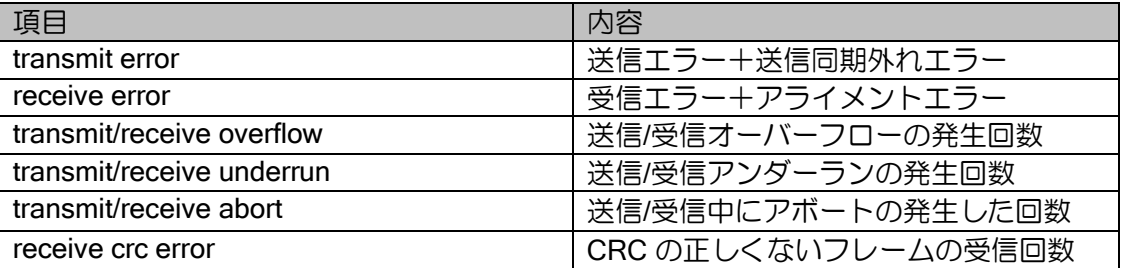

# 8.2.3 PPP 関連

show ppp

### 下記のすべての情報を表示

- $\triangleright$  show ppp lcp
- $\triangleright$  show ppp ipcp
- ➢ show ppp ipv6cp
- $\triangleright$  show ppp pap
- $\triangleright$  show ppp chap
- $\triangleright$  show ppp ip
- $\triangleright$  show ppp ipv6
- ➢ show ppp errors

show ppp lcp

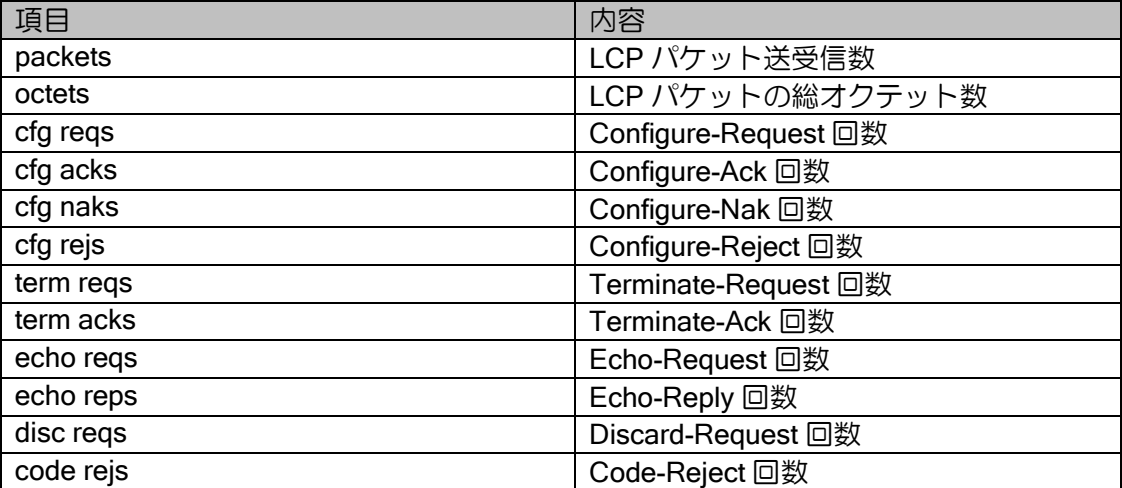

show ppp ipcp

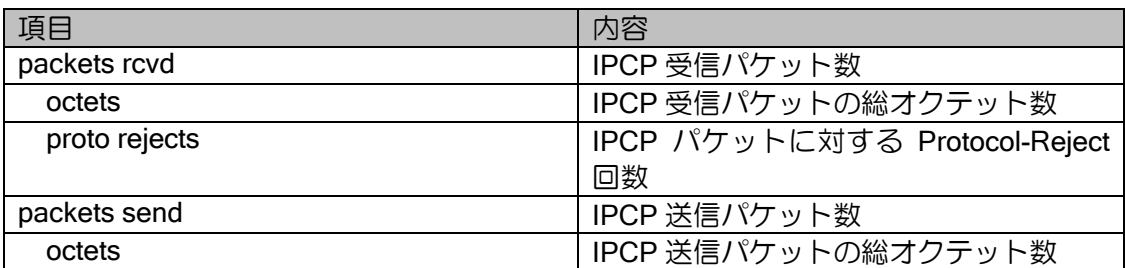

show ppp ipv6cp

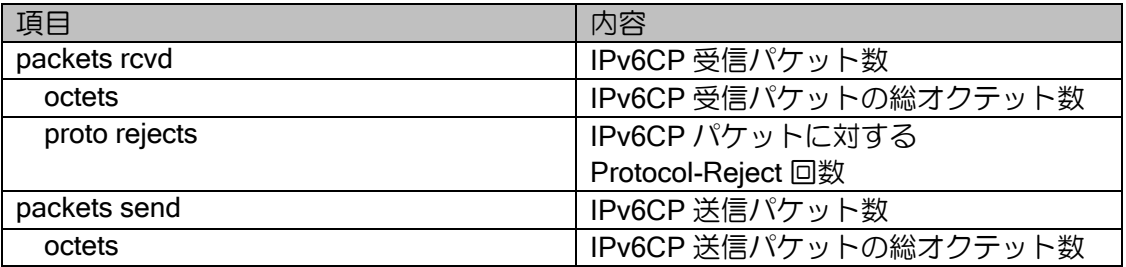

### show ppp pap

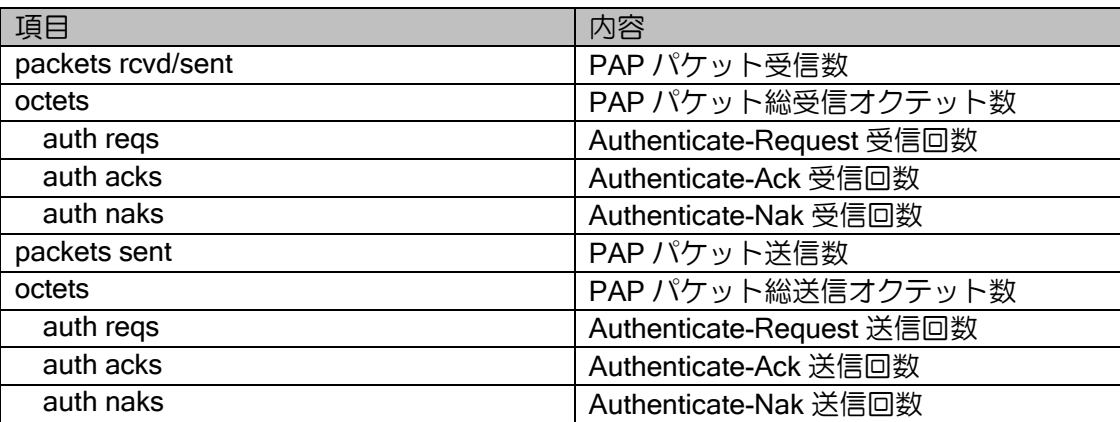

## show ppp chap

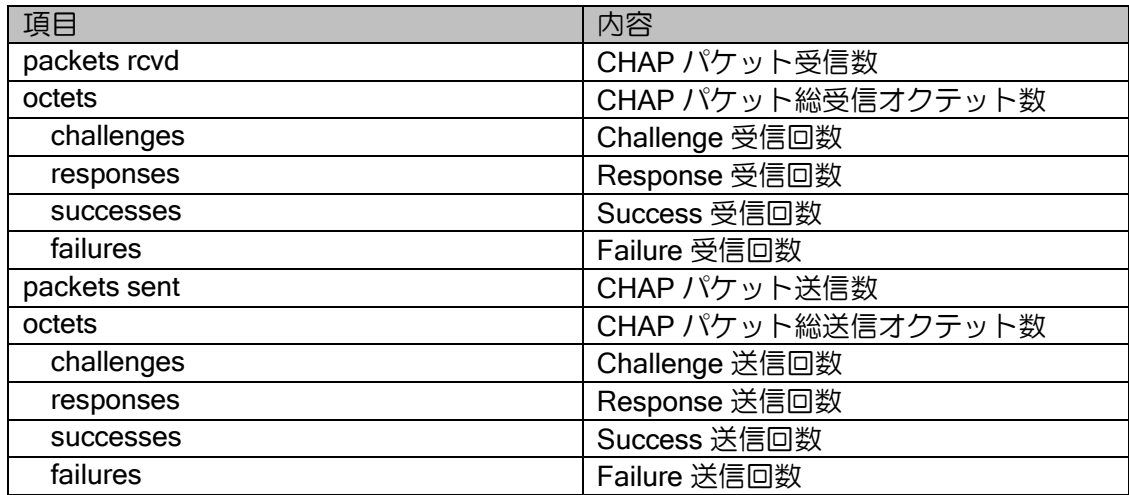

## show ppp ip

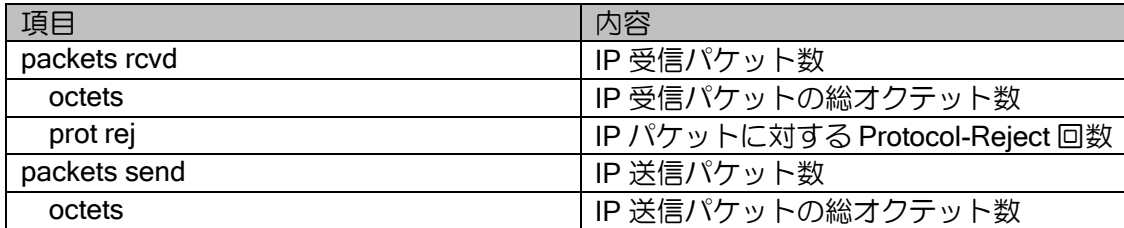

### show ppp ipv6

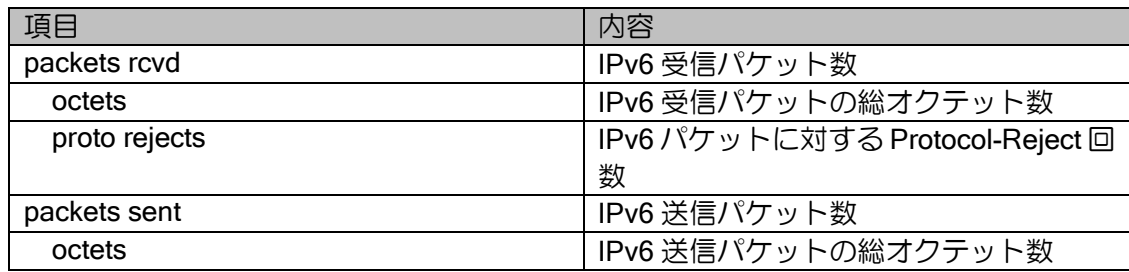

### show ppp errors

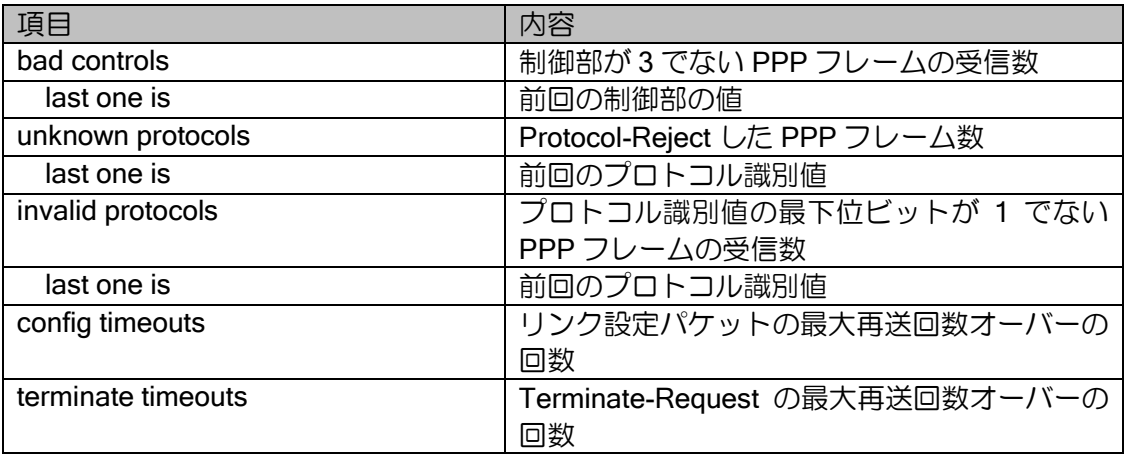

### show ppp multilink

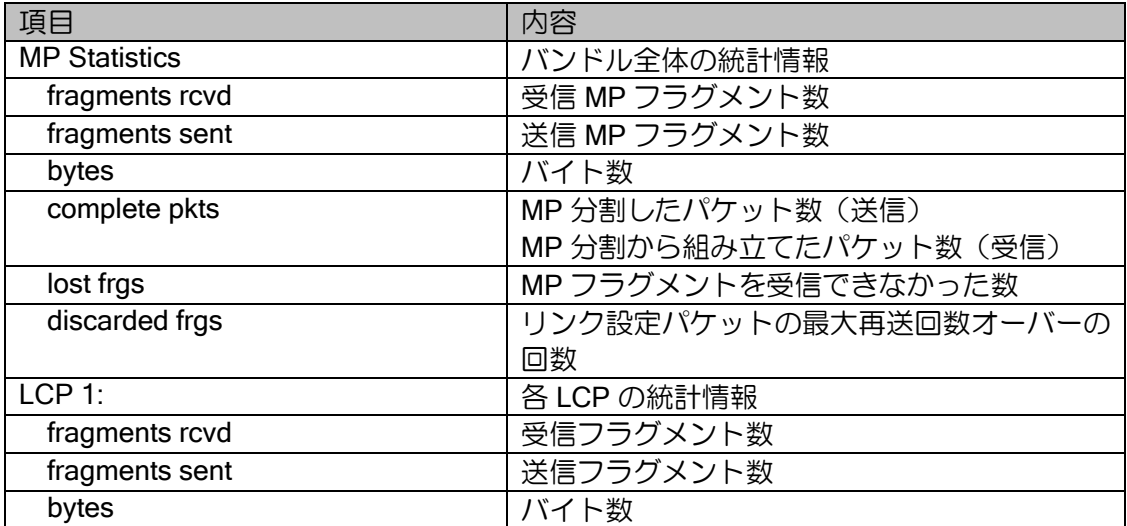

show pppoe statistics

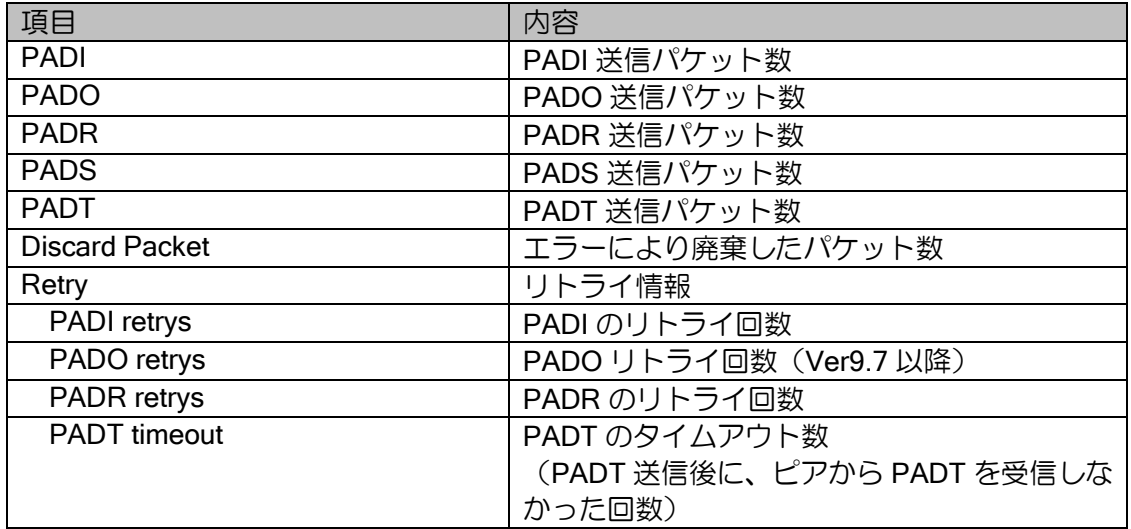

# 8.2.4 ブリッジ関連

show bridge traffic

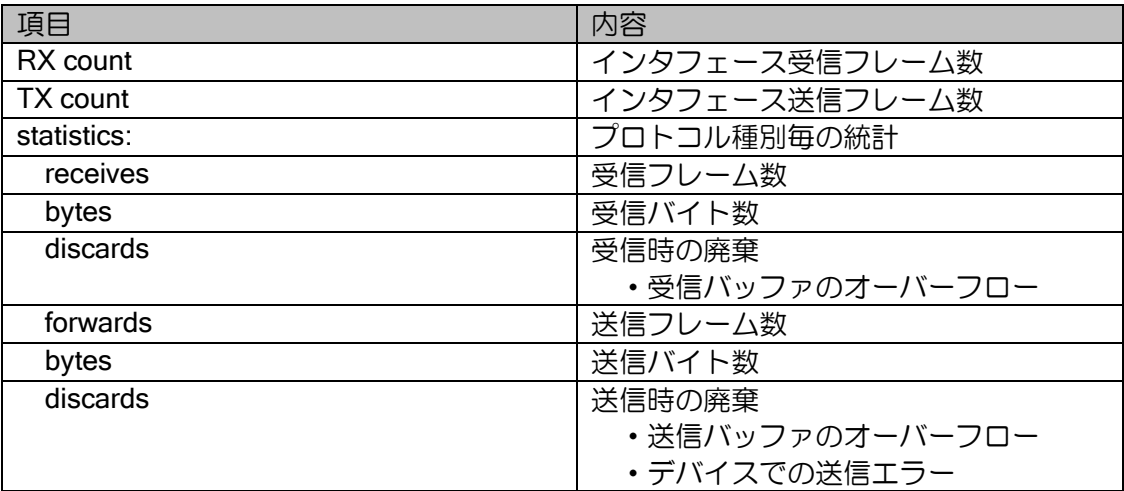

# 8.2.5 IPv4 関連

show arp statistics

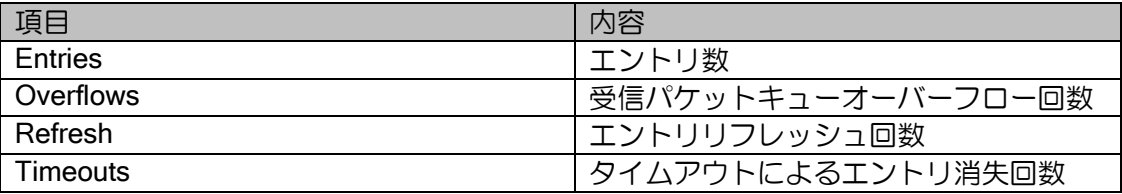

show ip traffic

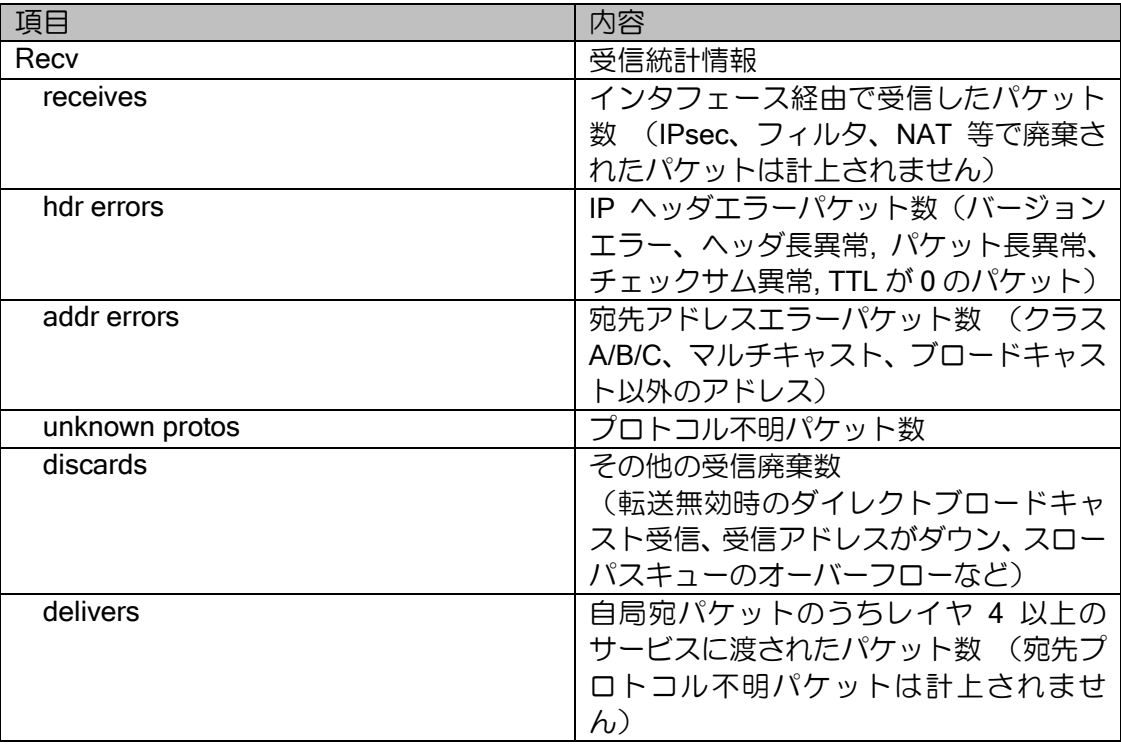

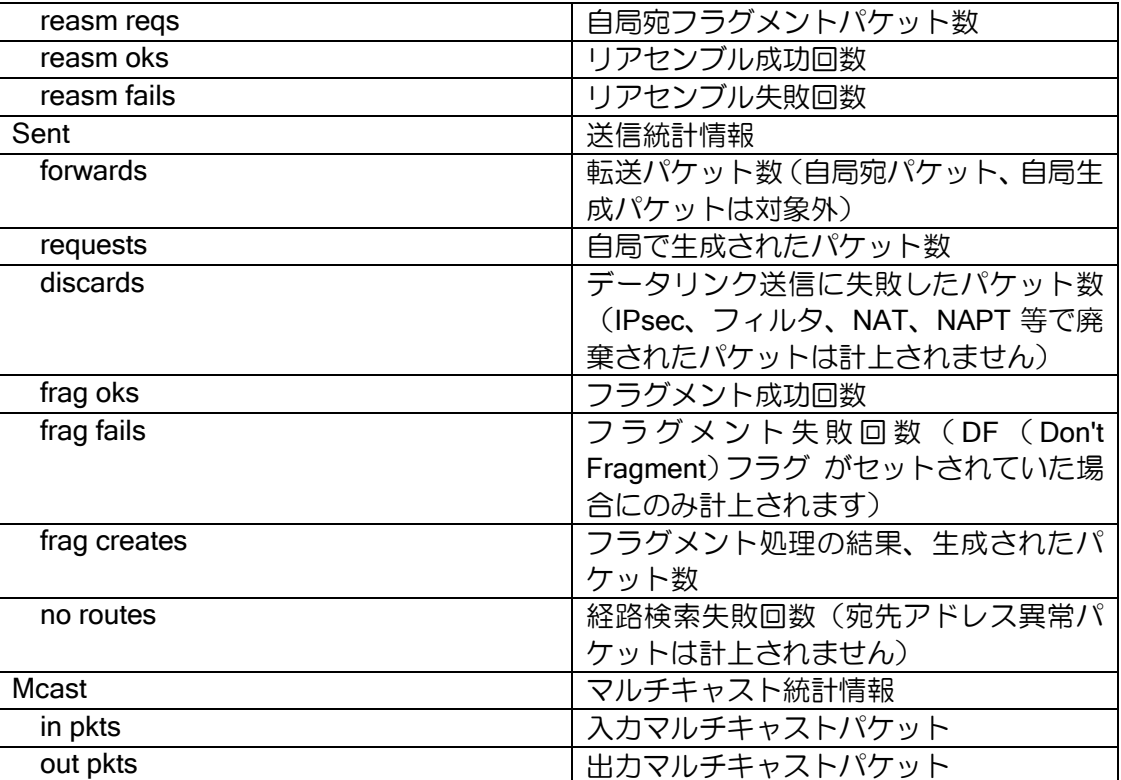

#### ICMP 情報

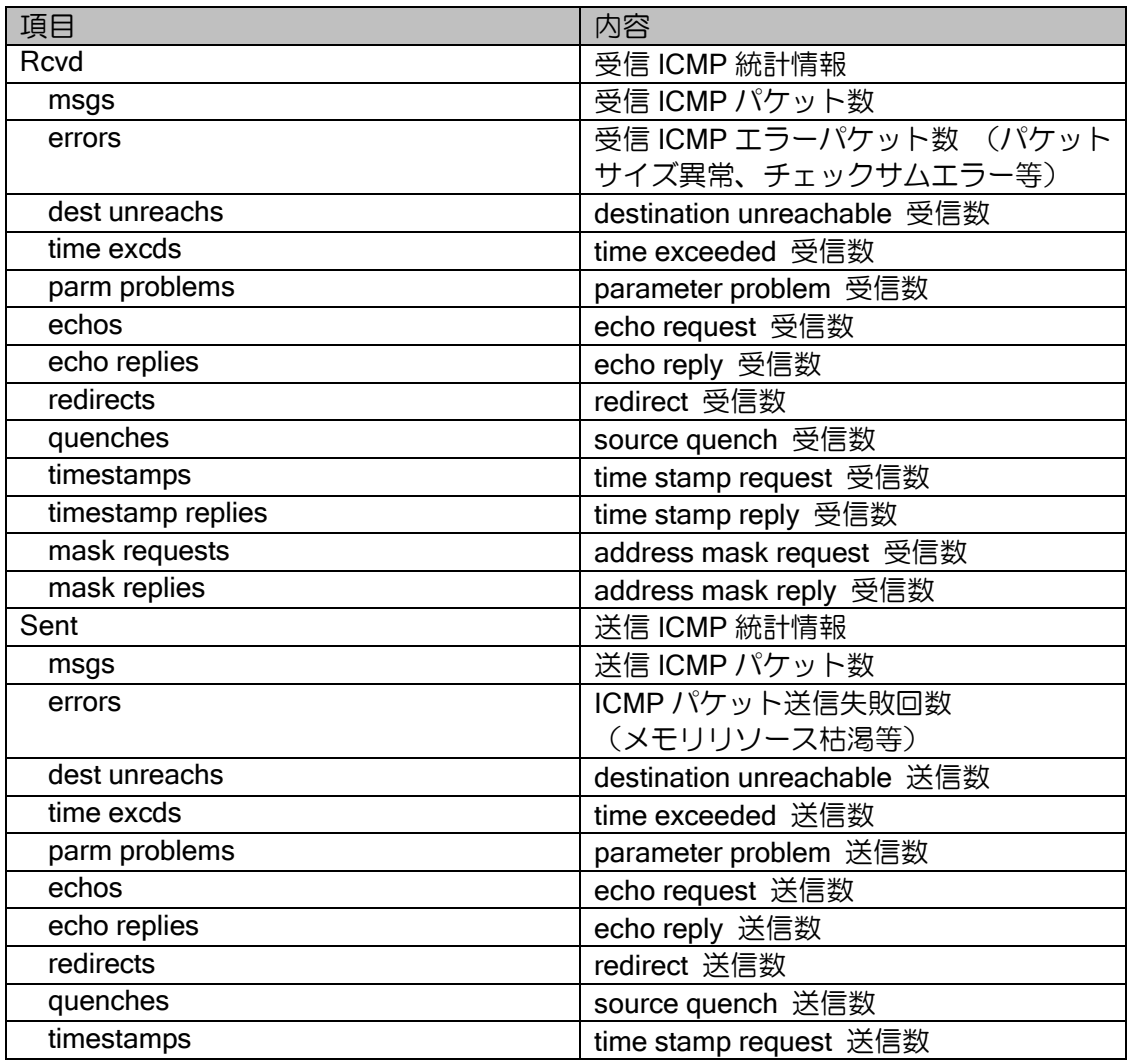

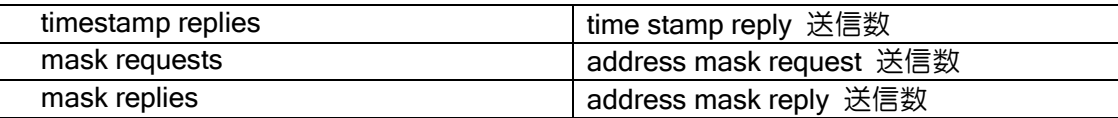

#### IGMP 情報

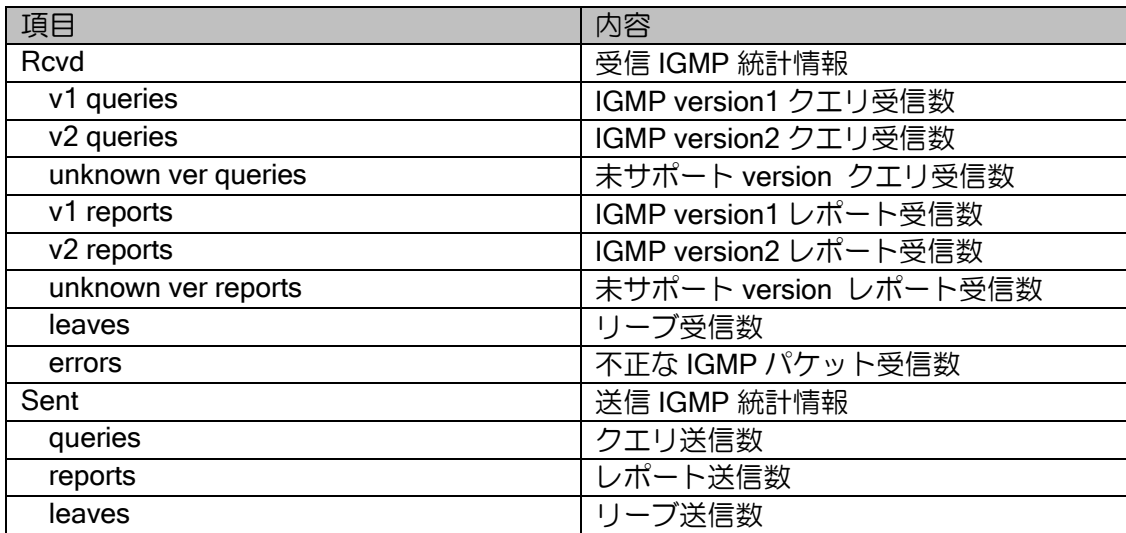

## UDP 情報

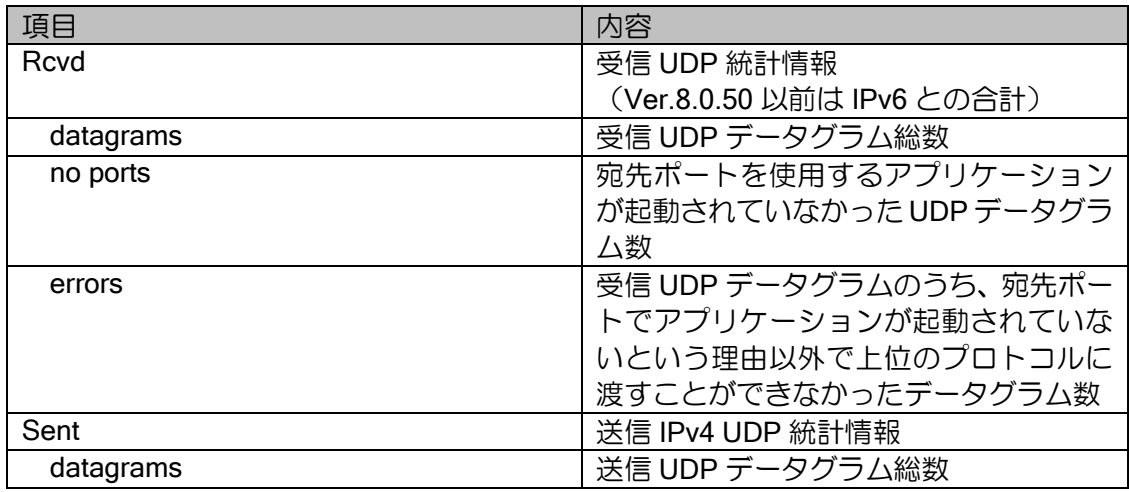

### TCP 情報

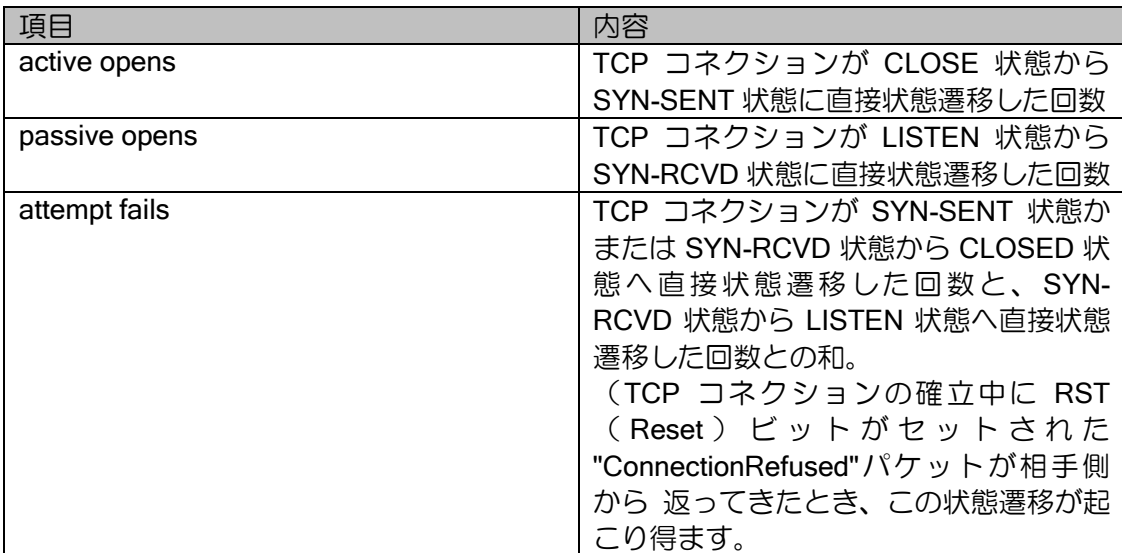

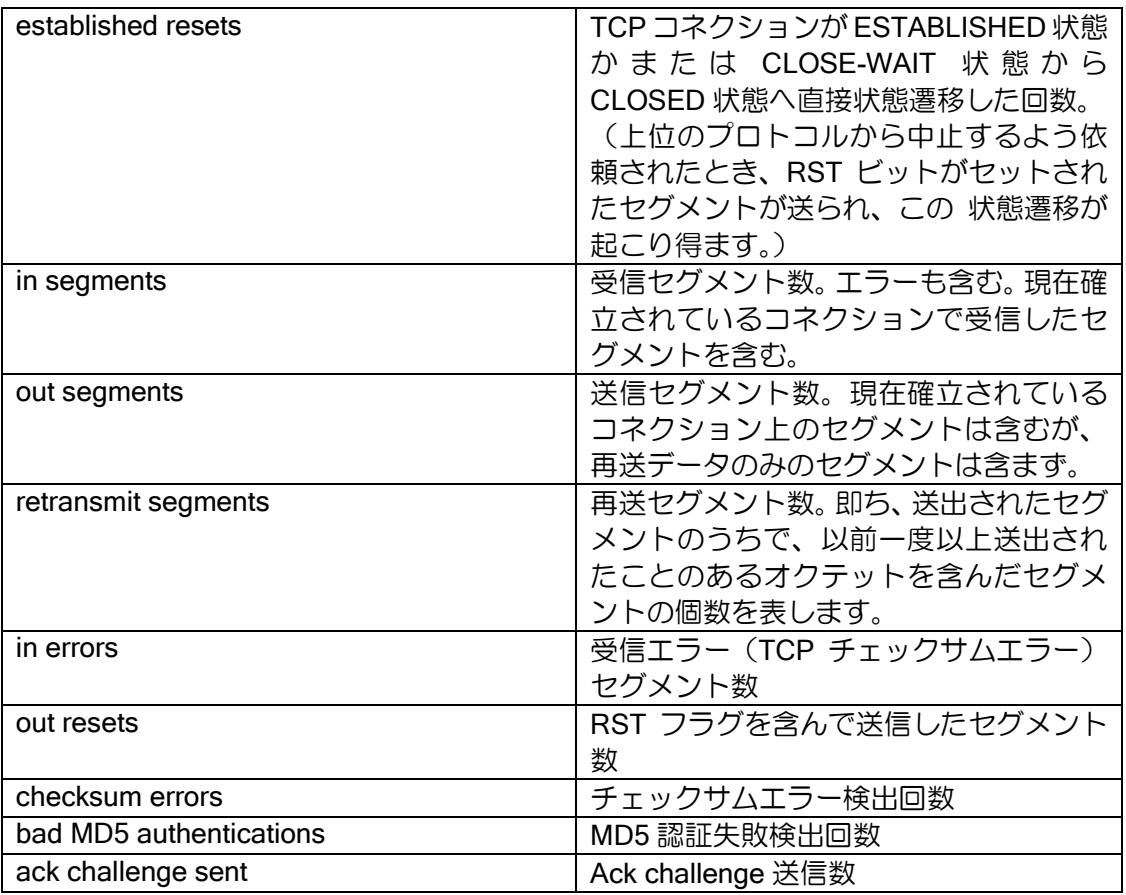

show ip nat/napt statistics

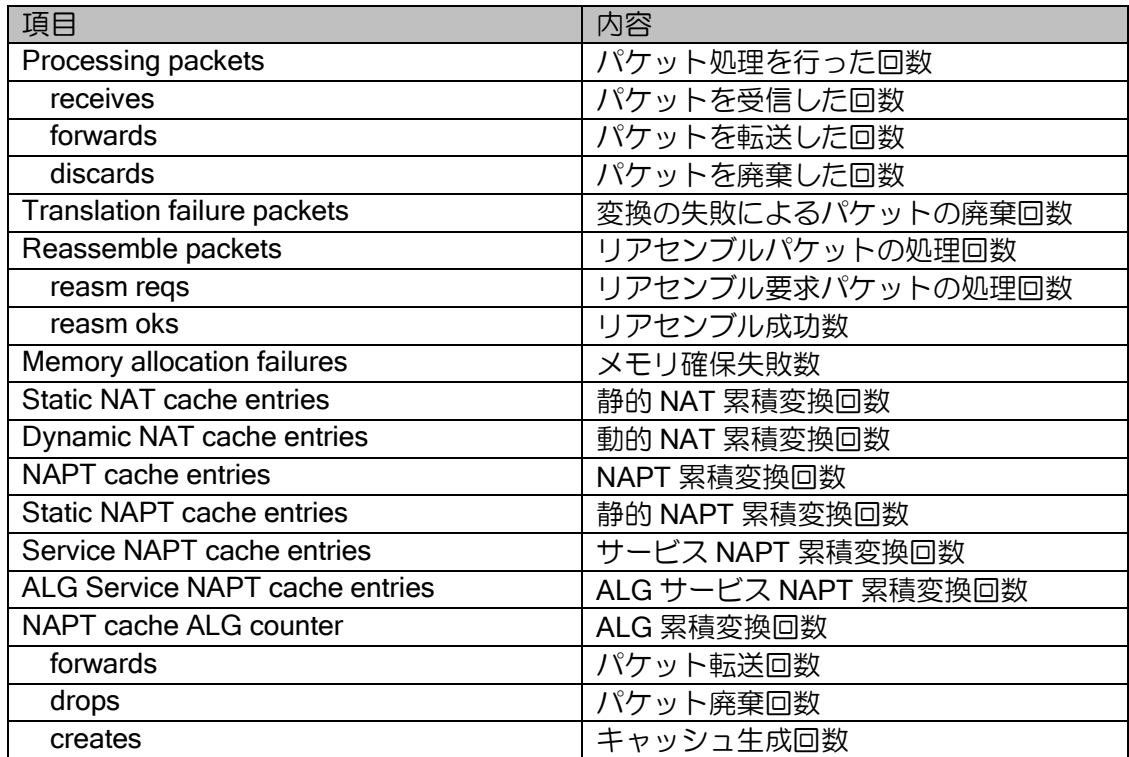

### cache 情報

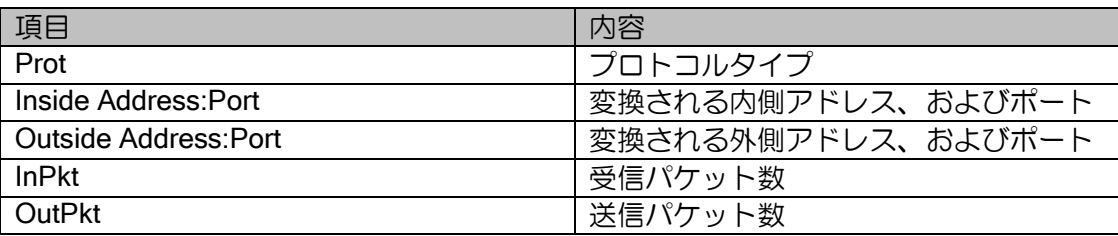

### show ip nat/napt translation

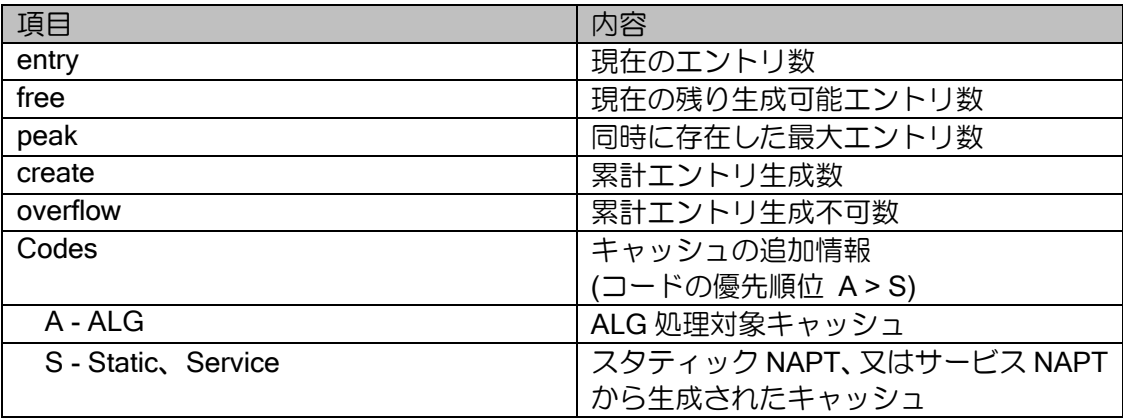

## show ip nat/napt translation verbose

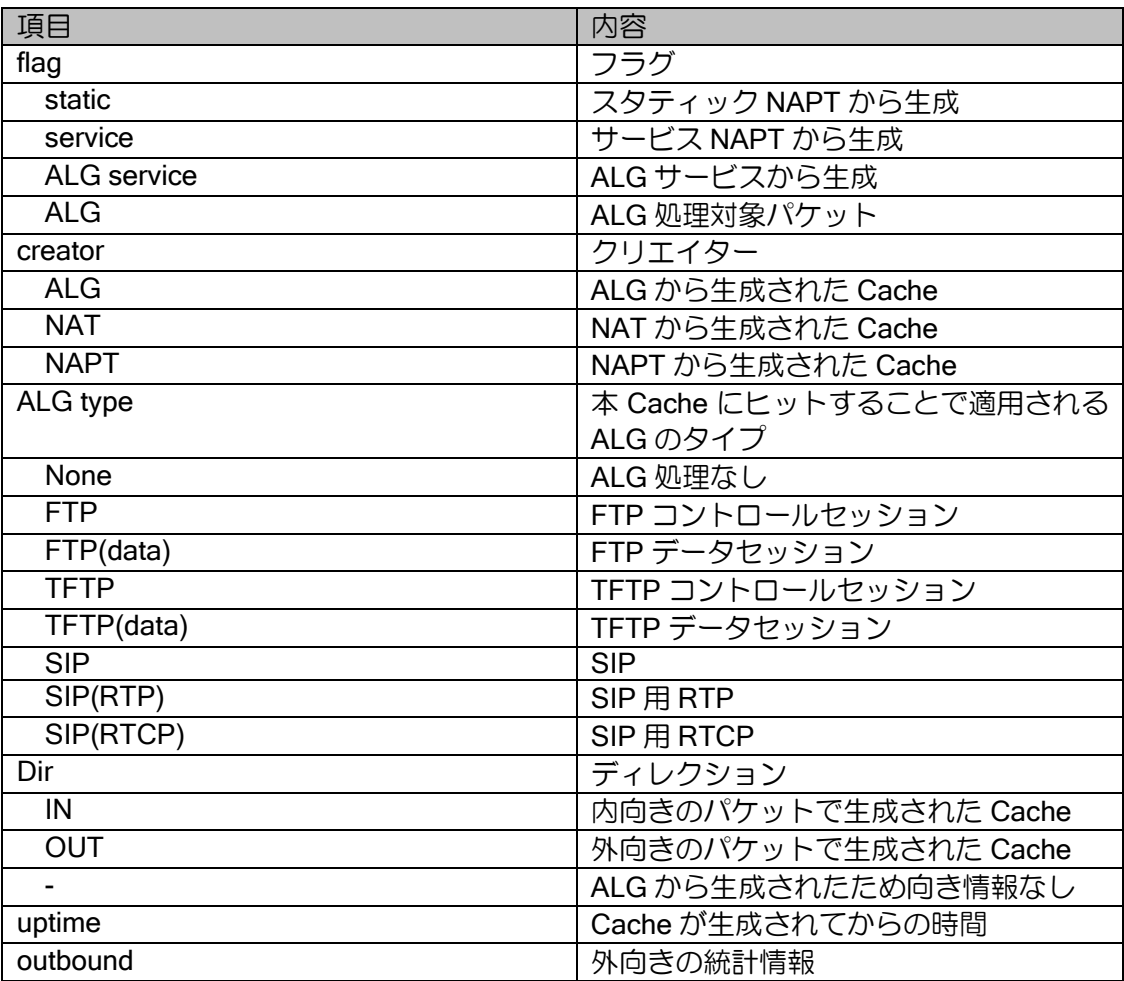

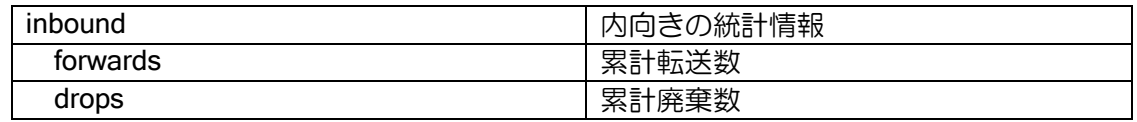

show ip napt record

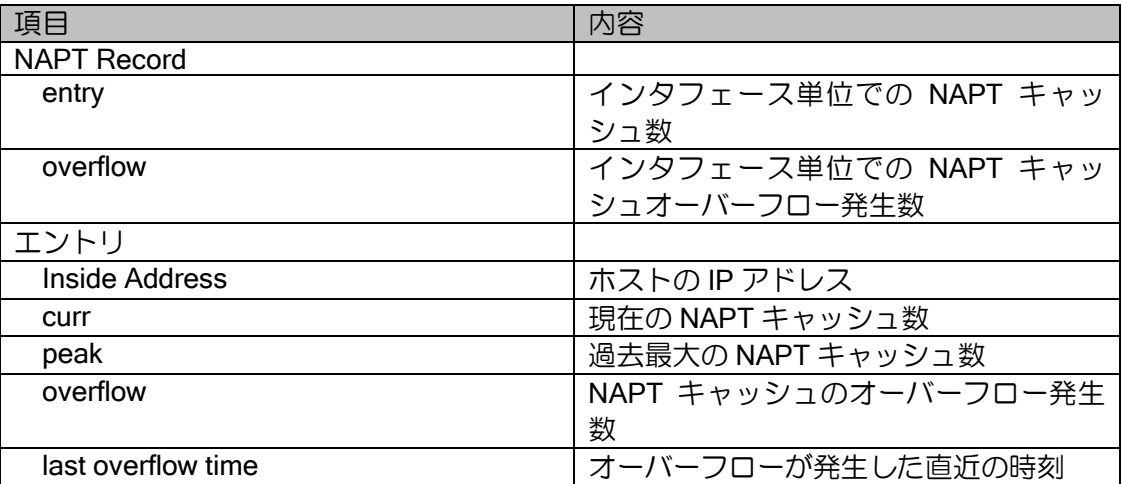

show ip dhcp-client statistics

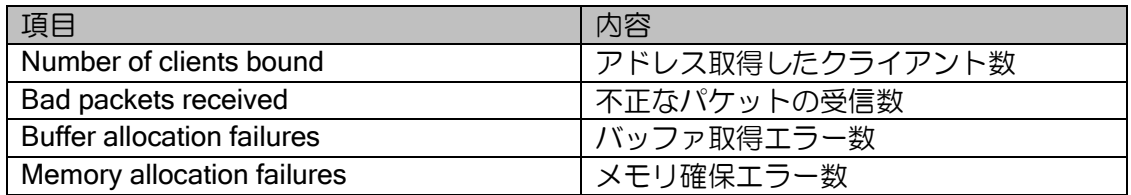

show ip dhcp server

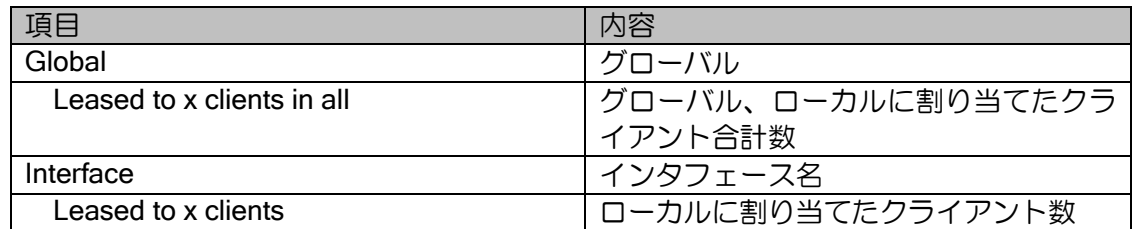

### show proxy-dns

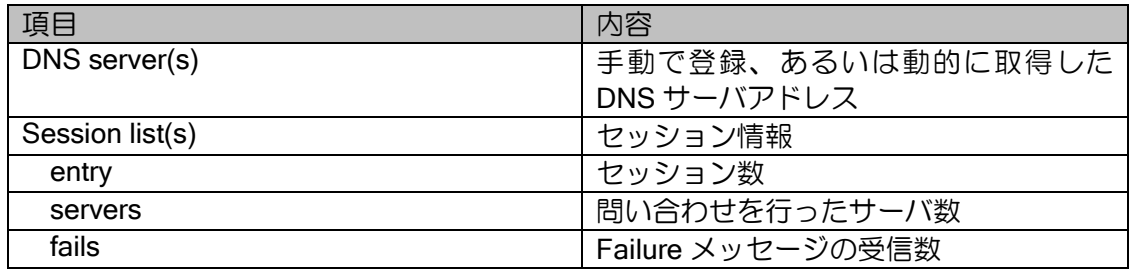

## show ip route

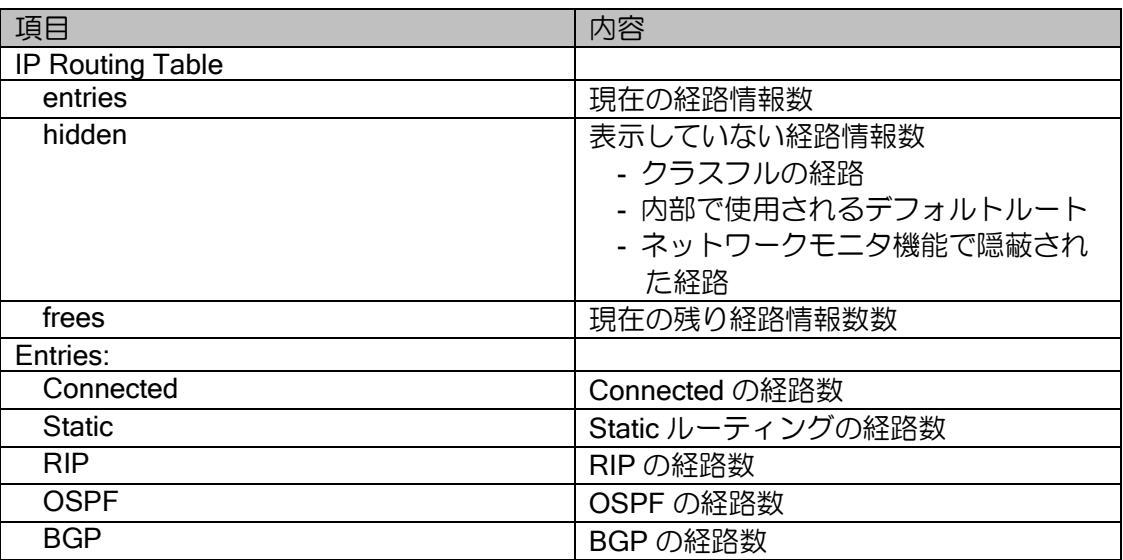

show ip cache

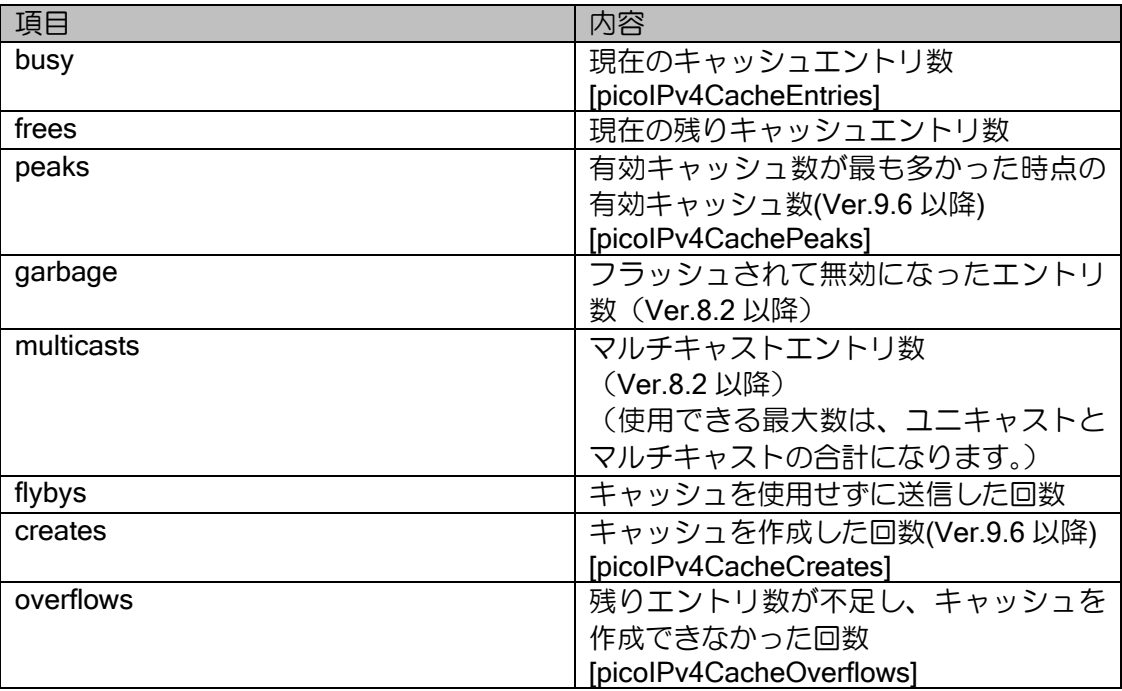

# 8.2.6 IPv6 関連

show ipv6 traffic

IPv6 情報

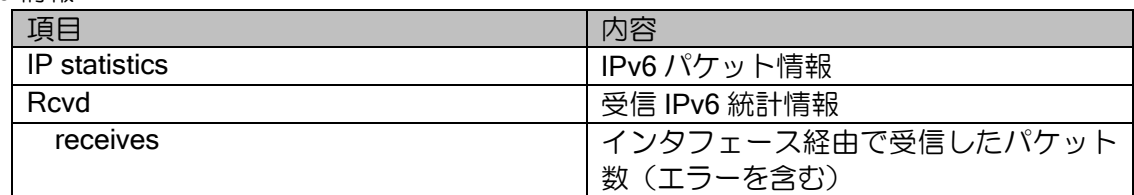

| hdr errors      | IP ヘッダエラーパケット数 (チェックサ   |
|-----------------|-------------------------|
|                 | ムエラー、バージョン番号エラー、フォー     |
|                 | マットエラー、TTL エラー、IP オプショ  |
|                 | ンエラーなど)                 |
| too big errors  | 受信した過大パケット数             |
| no routes       | 経路が判明しなかったために廃棄された      |
|                 | データグラムの数を表します。          |
| addr errors     | IP ヘッダの宛先フィールドのアドレスが    |
|                 | 不正となっている受信パケット数         |
| unknown protos  | 未知かまたはサポートしていないプロト      |
|                 | コルが指定されていたために廃棄したパ      |
|                 | ケット数                    |
| truncated pkts  | 切詰検出パケット数               |
| discards        | 廃棄パケット数                 |
| delivers        | ユーザプロトコル (ICMP も含む) に正常 |
|                 | に渡された受信パケット数            |
| reasm reqds     | リアセンブルする必要があるパケット数      |
| reasm oks       | リアセンブル成功回数              |
| reasm fails     | リアセンブル失敗回数              |
| Sent            | 送信 IPv6 統計情報            |
| forwd datagrams | 転送パケット数(自局宛パケット、自動生     |
|                 | 成パケットは対象外)              |
| requests        | 生成したパケット数               |
| discards        | データリンク送信に失敗したパケット数      |
| frag oks        | フラグメント成功回数              |
| frag fails      | フラグメント失敗回数              |
| frag creates    | フラグメント処理の結果、生成されたパ      |
|                 | ケット数                    |
| Mcast:          | マルチキャスト                 |
| in pkts         | 受信マルチキャストパケット数          |
| out pkts        | 送信マルチキャストパケット数          |

ICMP 情報

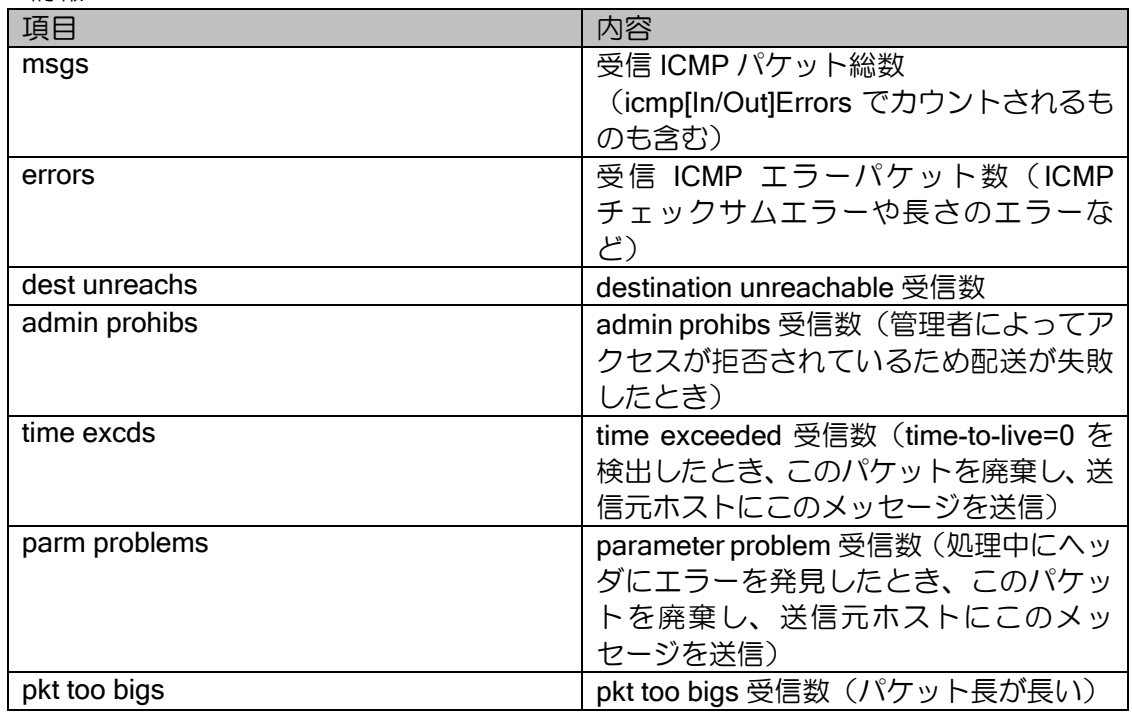

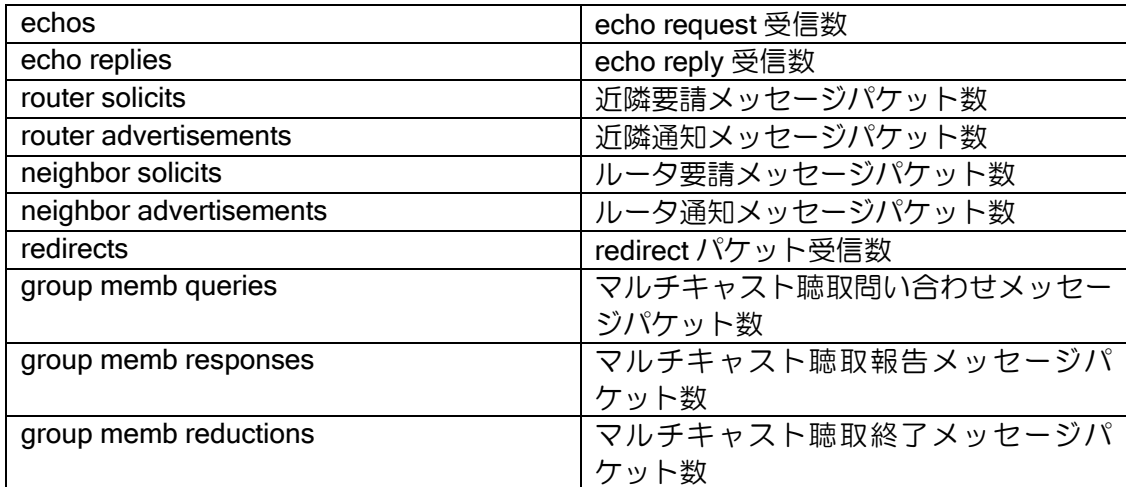

#### UDP 情報

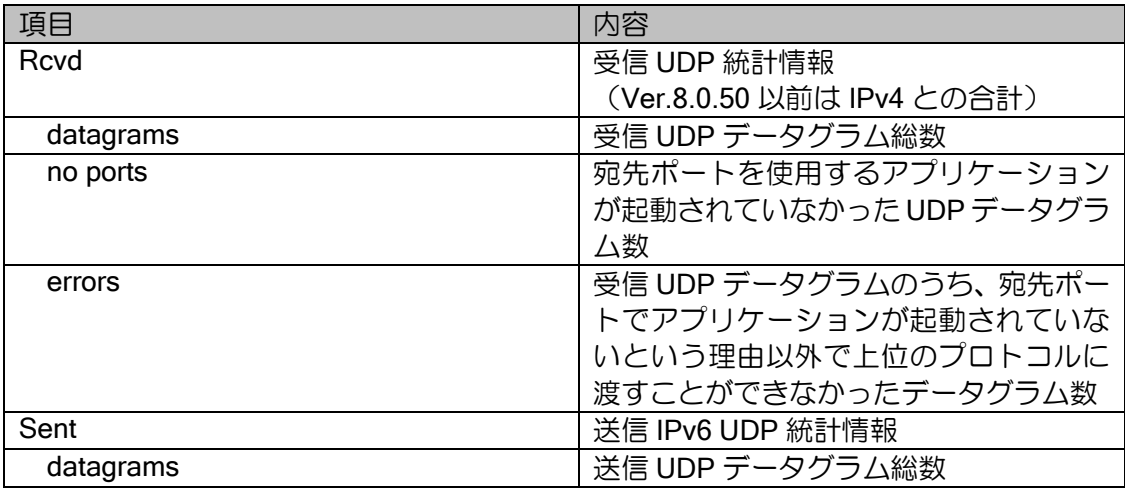

### TCP 情報

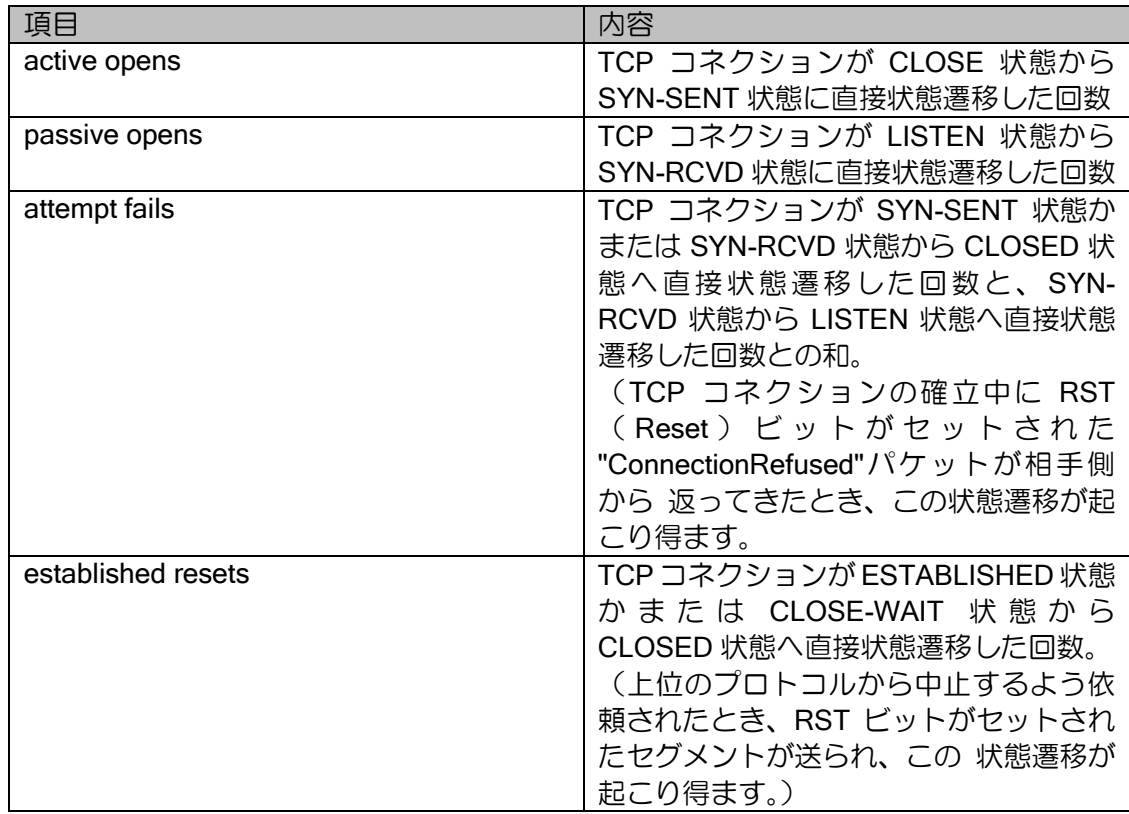

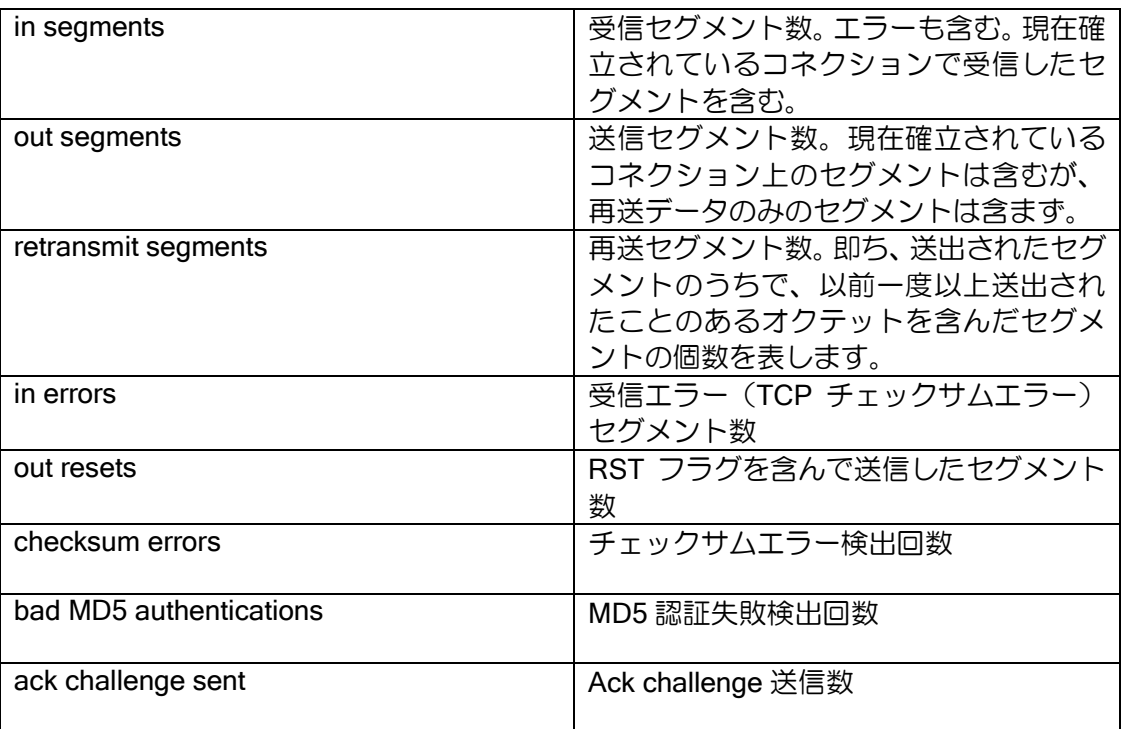

show ipv6 cache

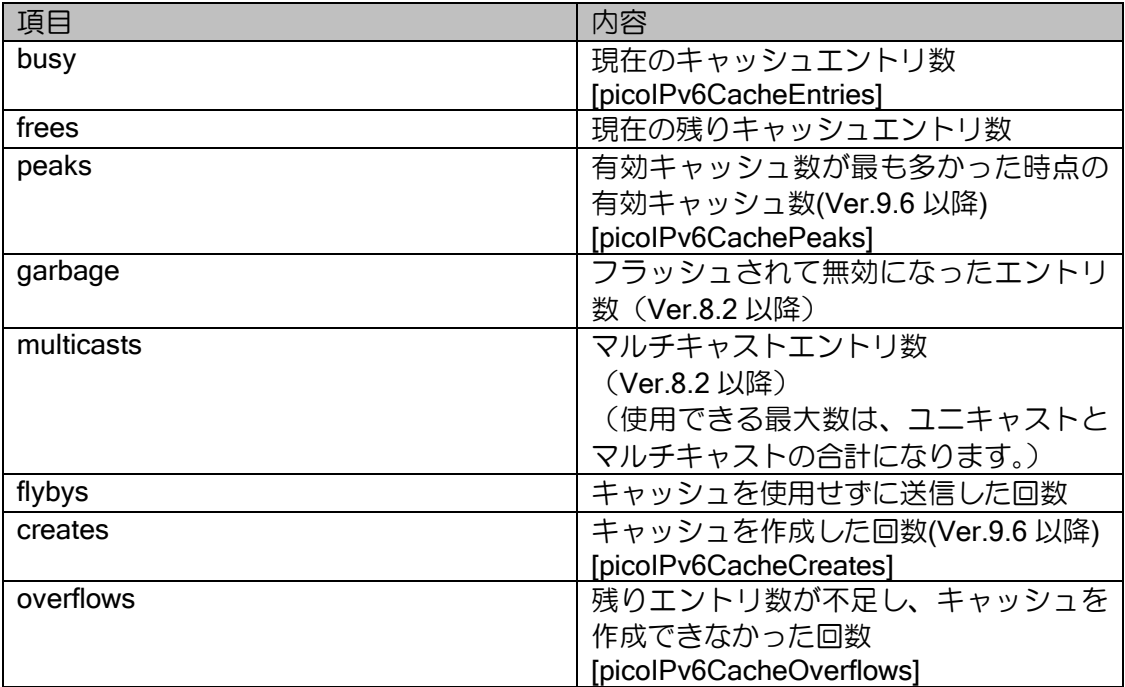

# 8.2.7 ルーティング関連

show ip rip

以下を参照してください。

- $\triangleright$  show ip rip interface
- $\triangleright$  show ip rip peer-information
- $\triangleright$  show ip rip statistics

show ip rip interface

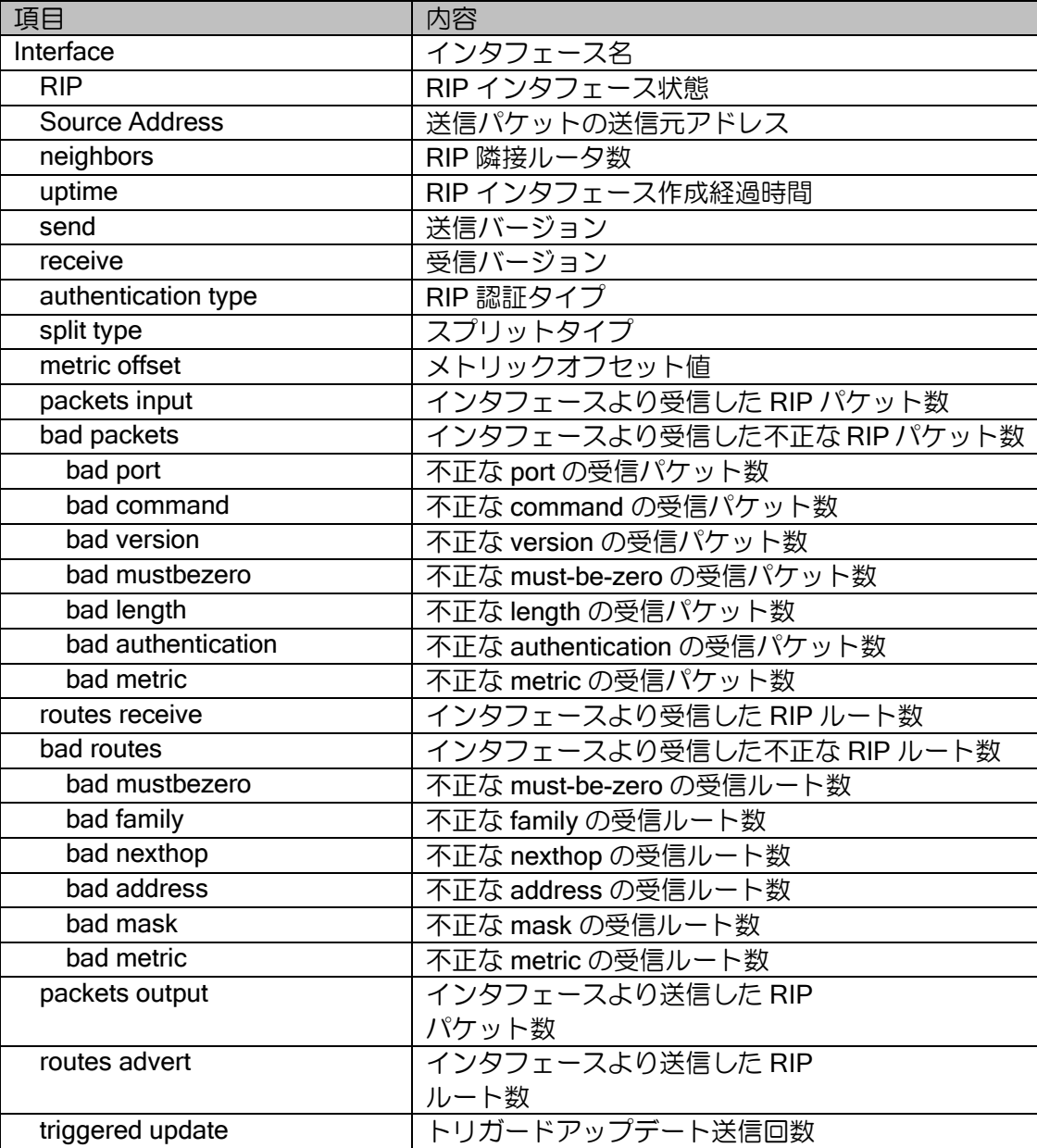

show ip rip peer-information

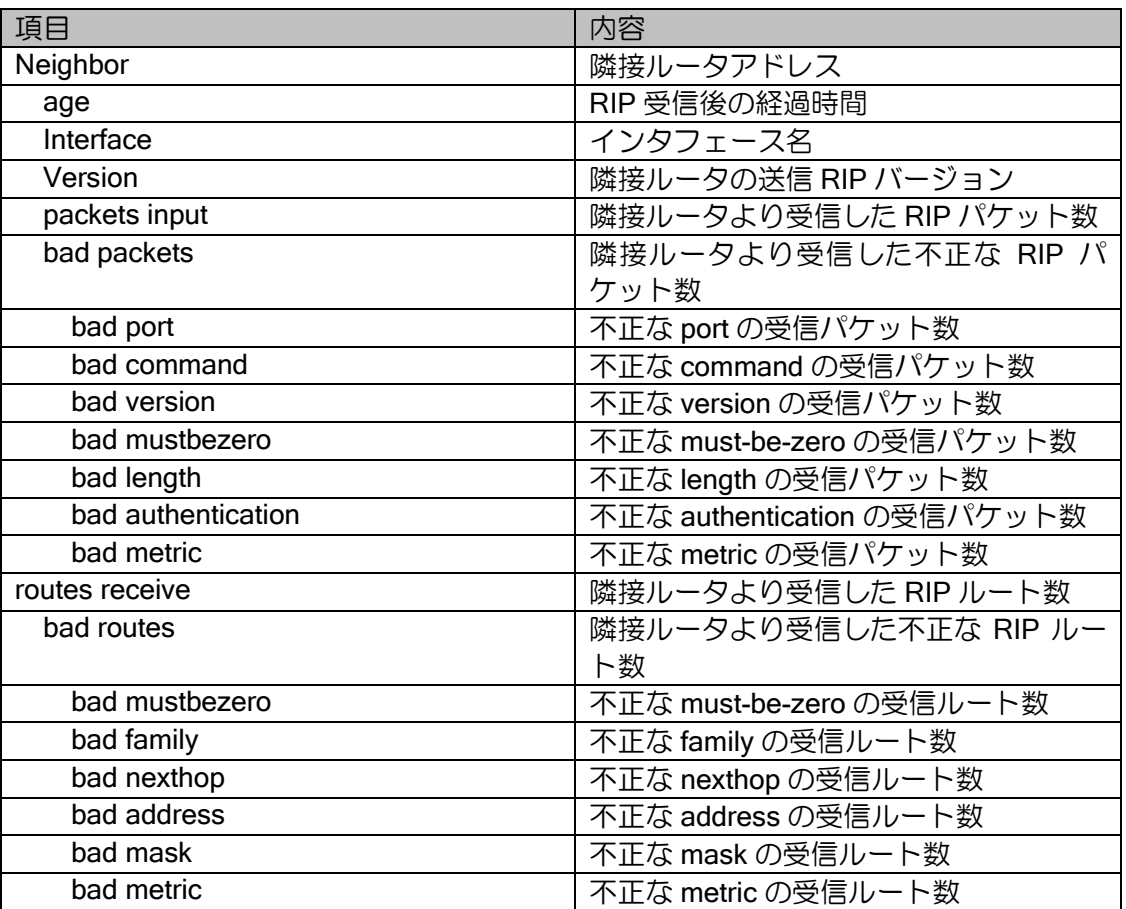

show ip rip statistics

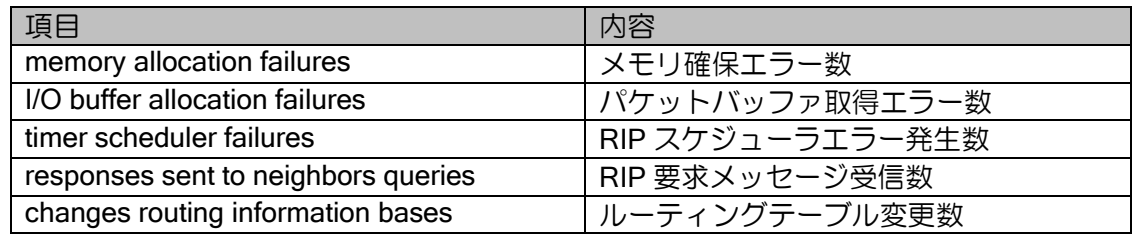

#### show ipv6 rip

以下を参照してください。

- ➢ show ipv6 rip interface
- $\triangleright$  show ipv6 rip peer-information
- $\triangleright$  show ipv6 rip statistics

show ipv6 rip interface

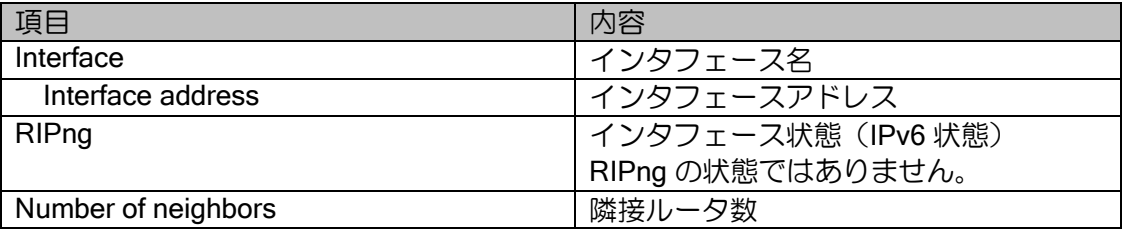

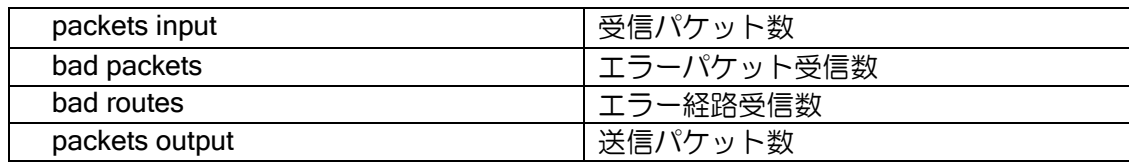

### show ipv6 rip peer-information

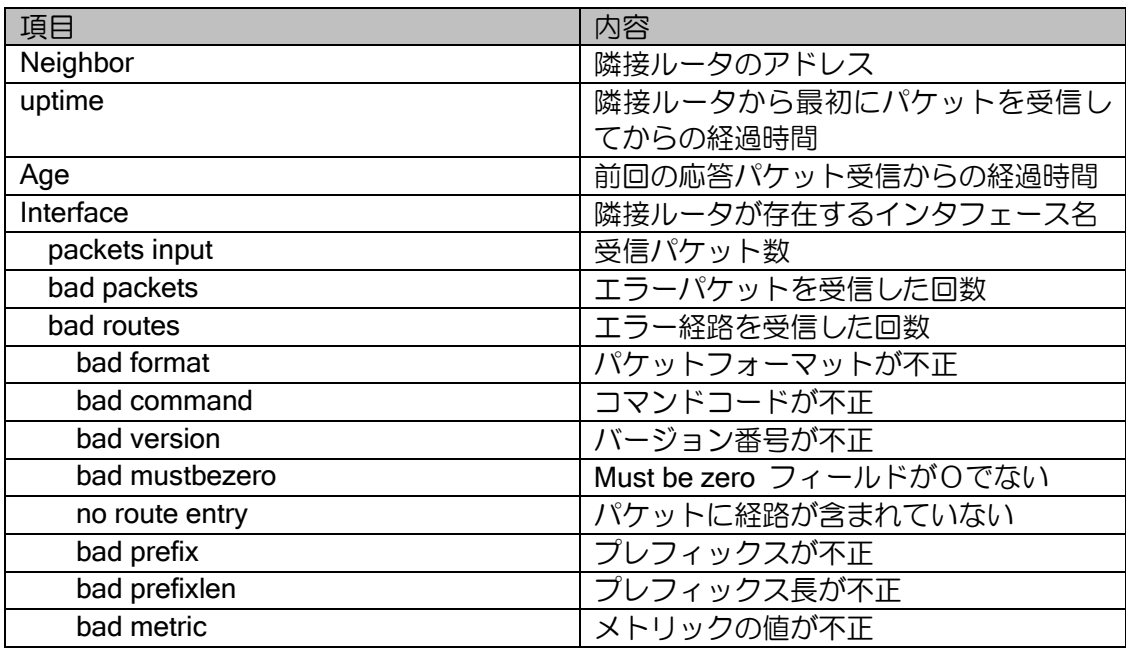

### show ipv6 rip statistics

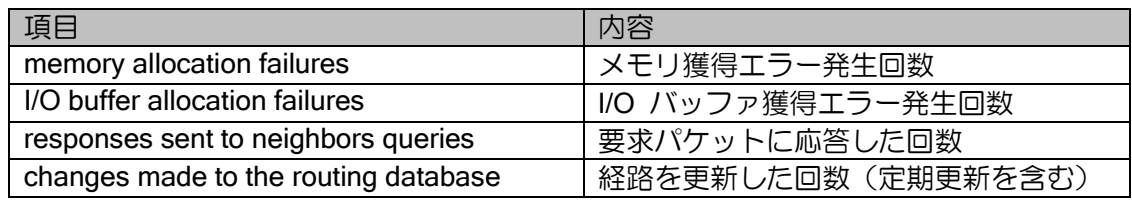

## show ip ospf statistics

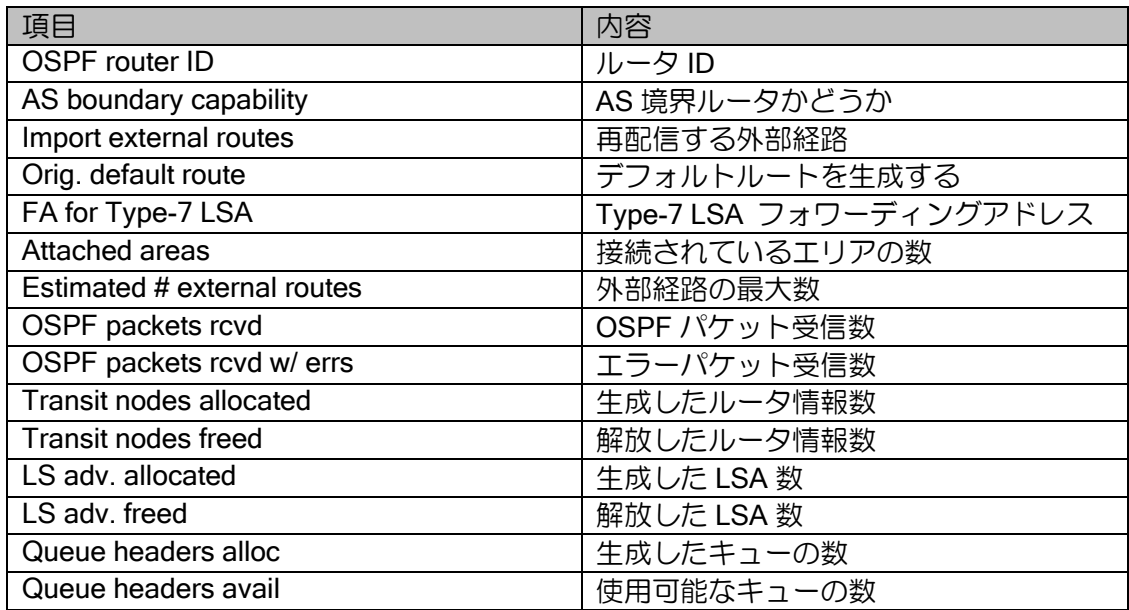

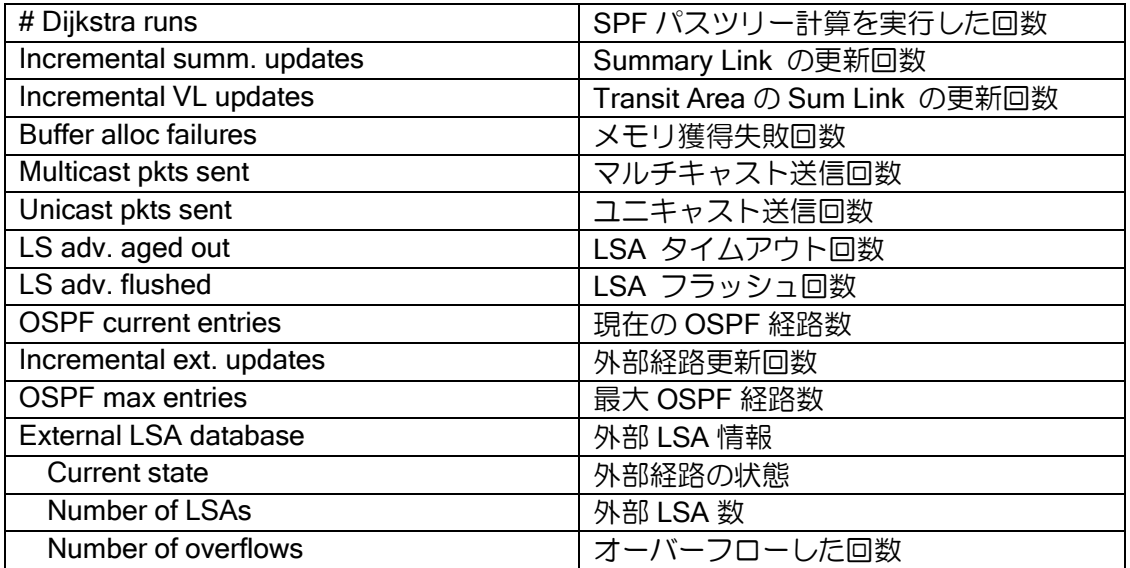

show ipv6 ospf statistics

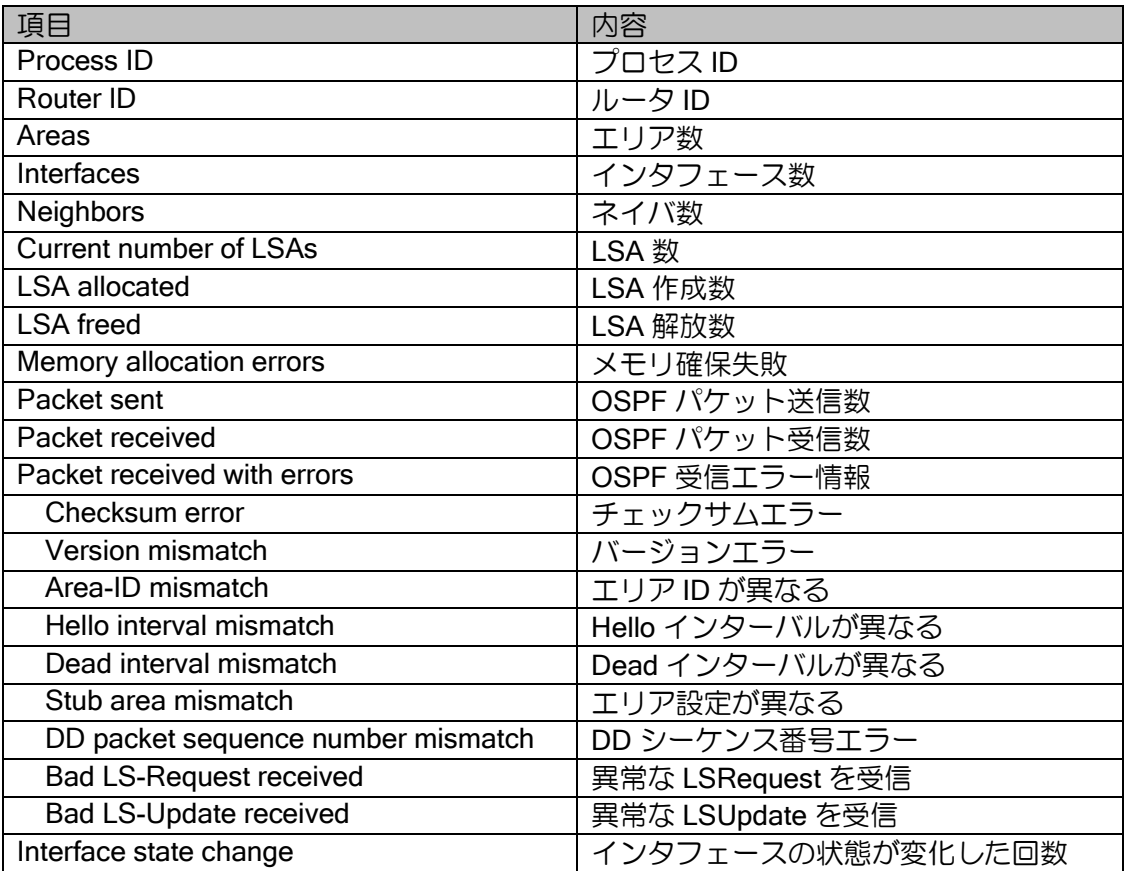

show ip bgp

show ip bgp neighbors advertised-routes show ip bgp neighbors received-routes show ip bgp neighbors routes

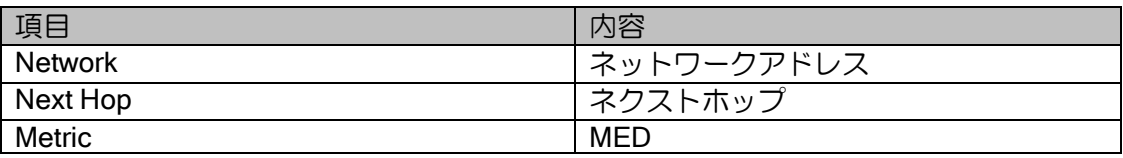

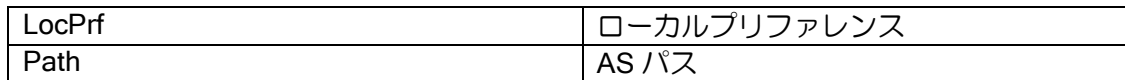

## show ip bgp neighbors

\*は detail 指定時のみ表示します。

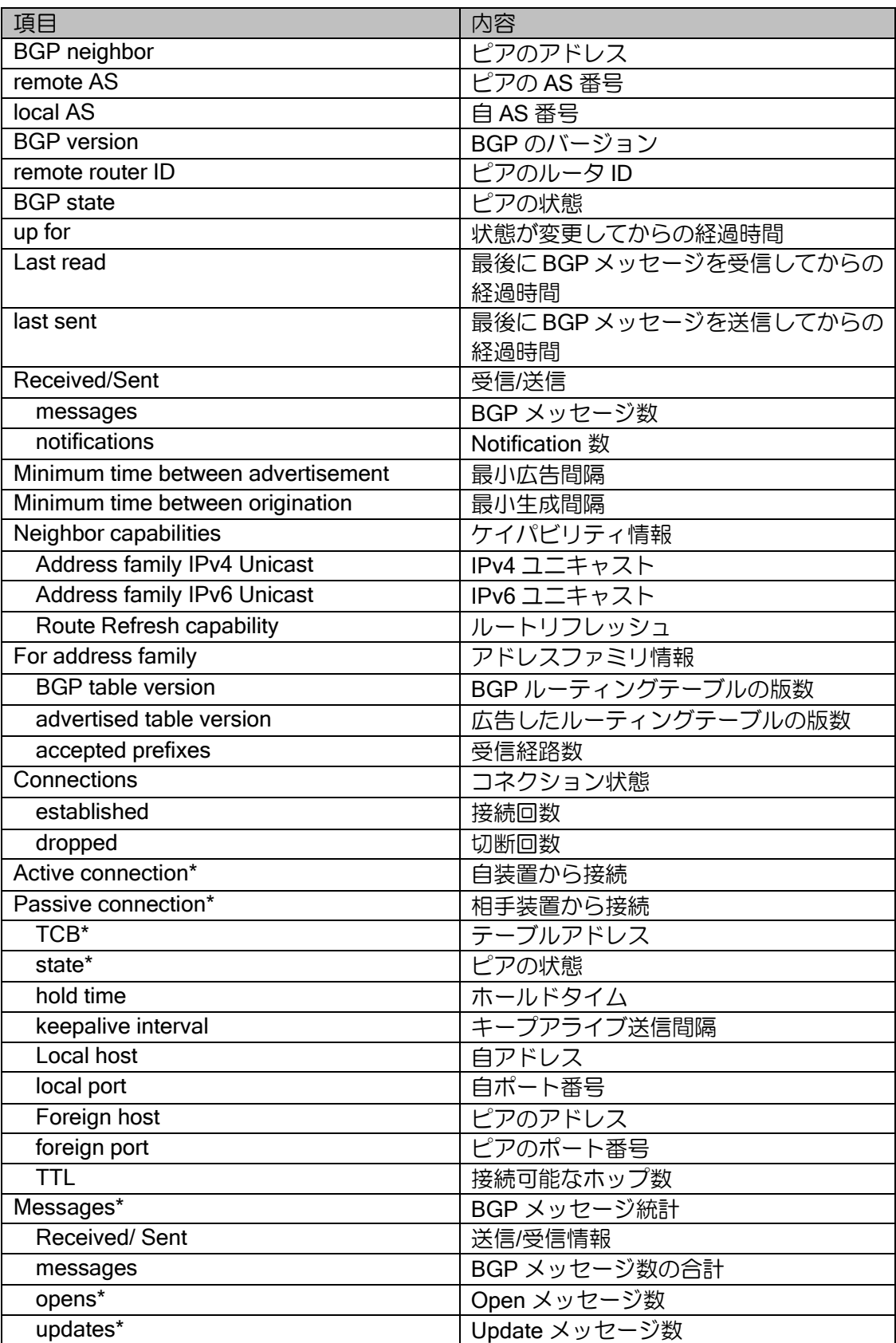

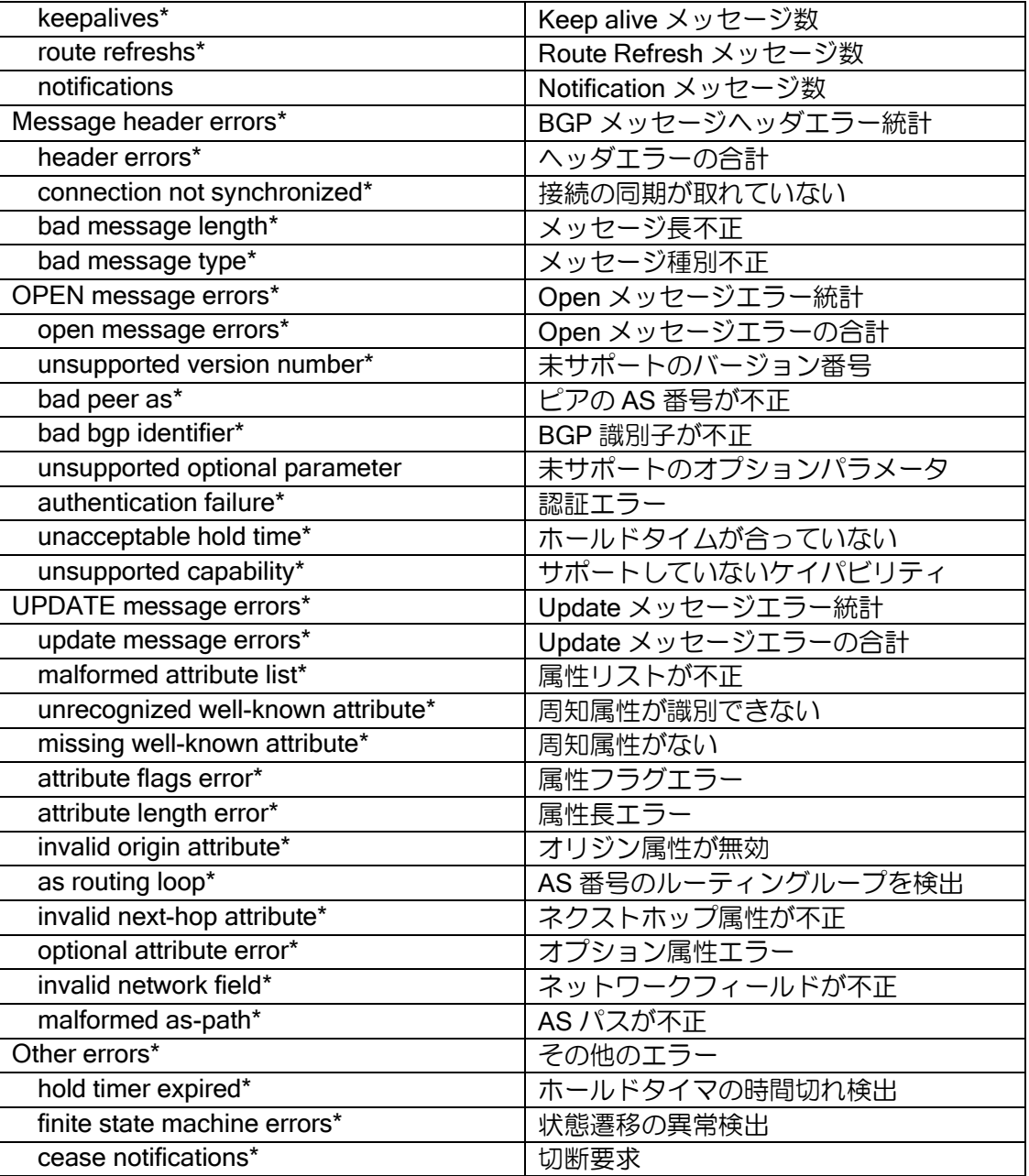

### show ip bgp summary

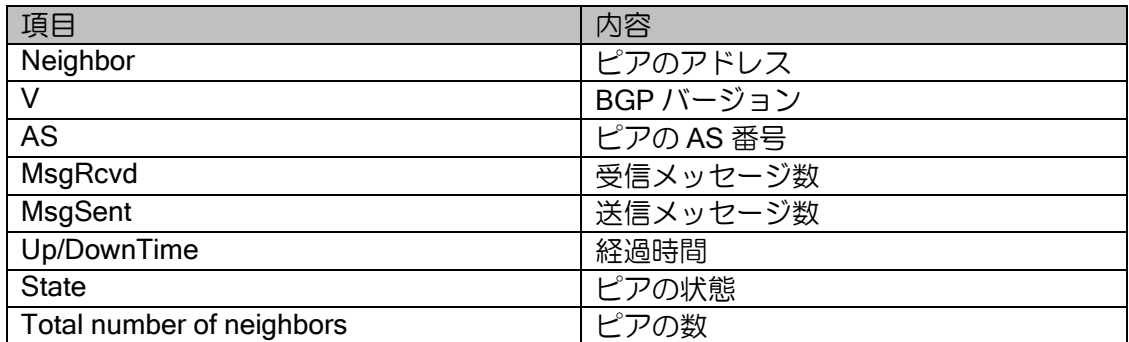
show ip bgp paths

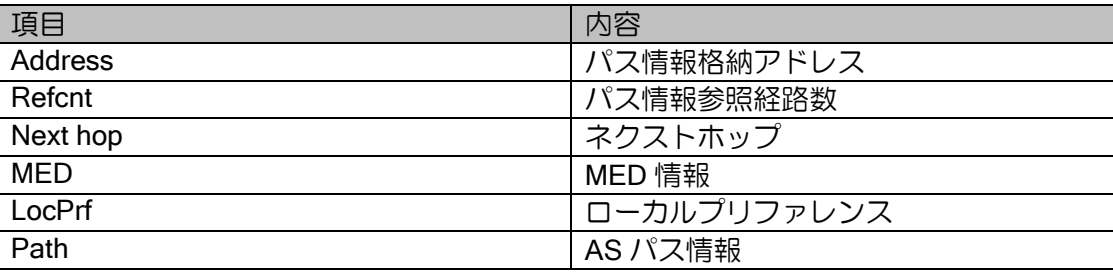

### 8.2.8 マルチキャスト関連

show ip pim statistics (Ver.8.4 以降)

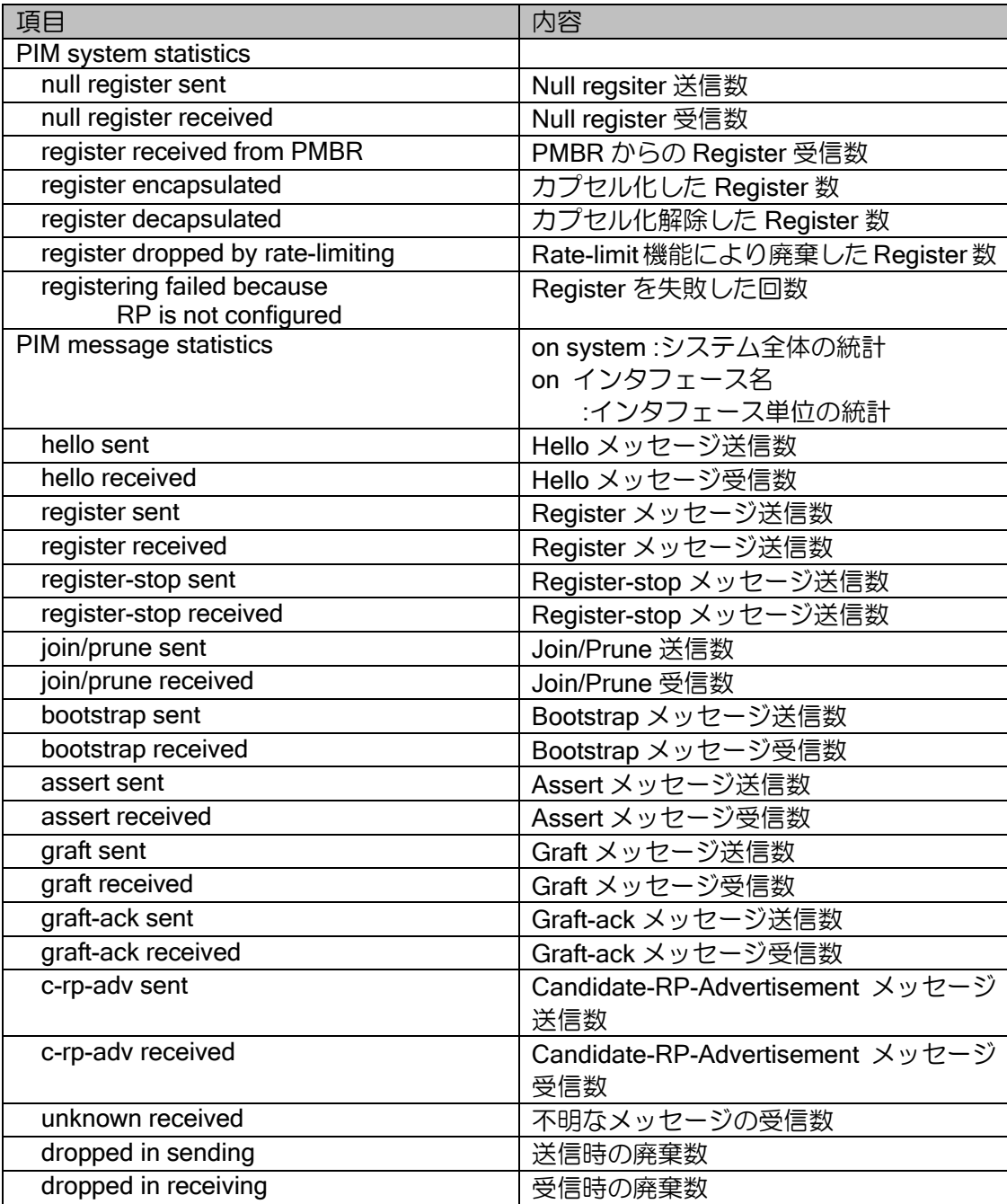

## 8.2.9 トンネル関連

show tunnel status

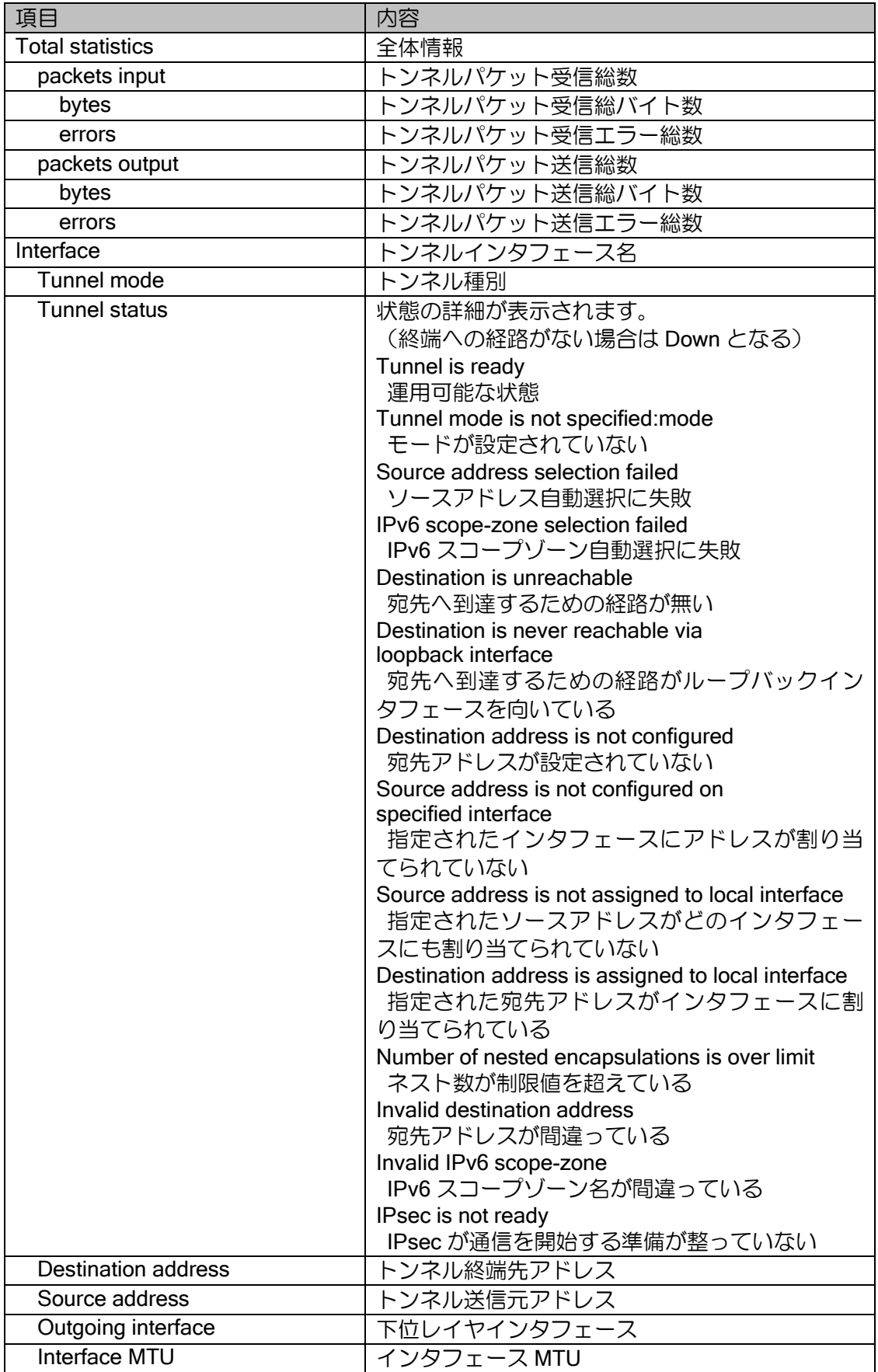

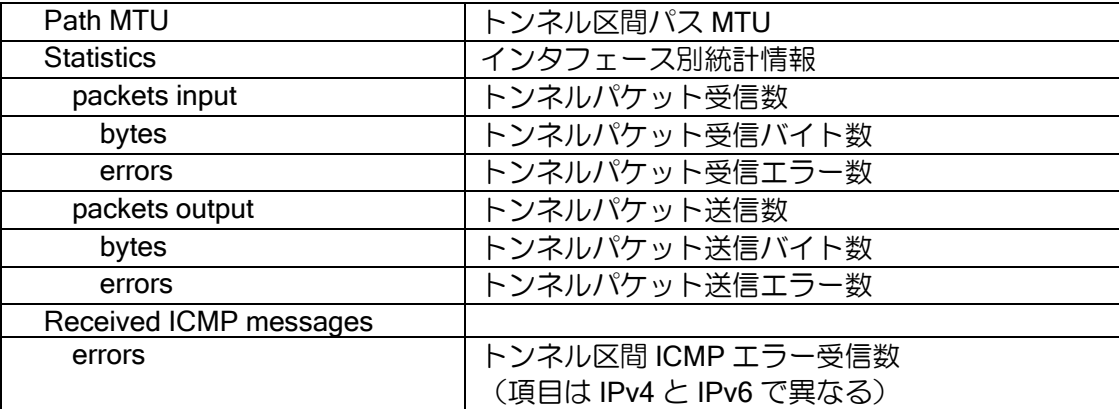

#### IPv4 でカプセル化する Tunnel,Auto Tunnel 情報

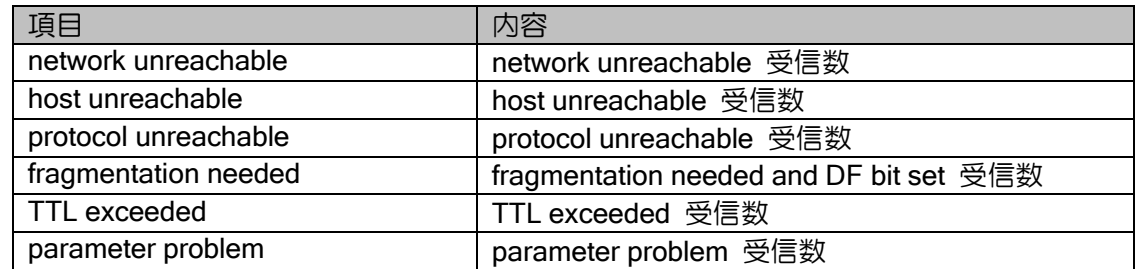

#### IPv6 でカプセル化する Tunnel,Auto Tunnel 情報

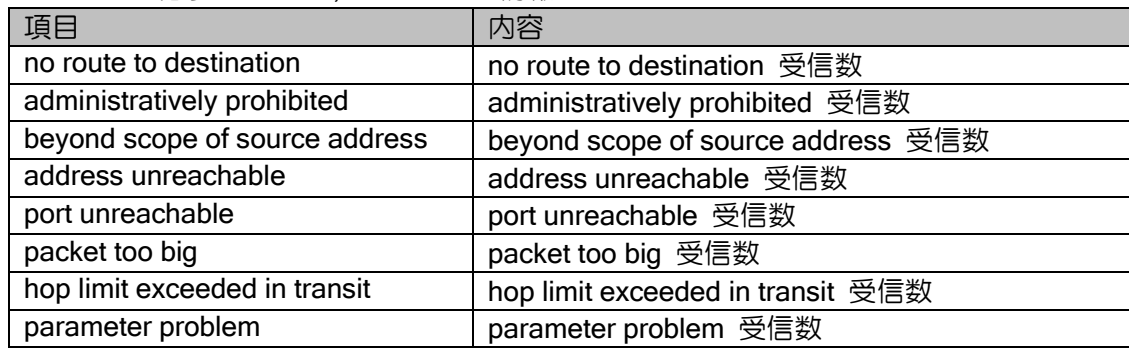

#### GRE 統計情報

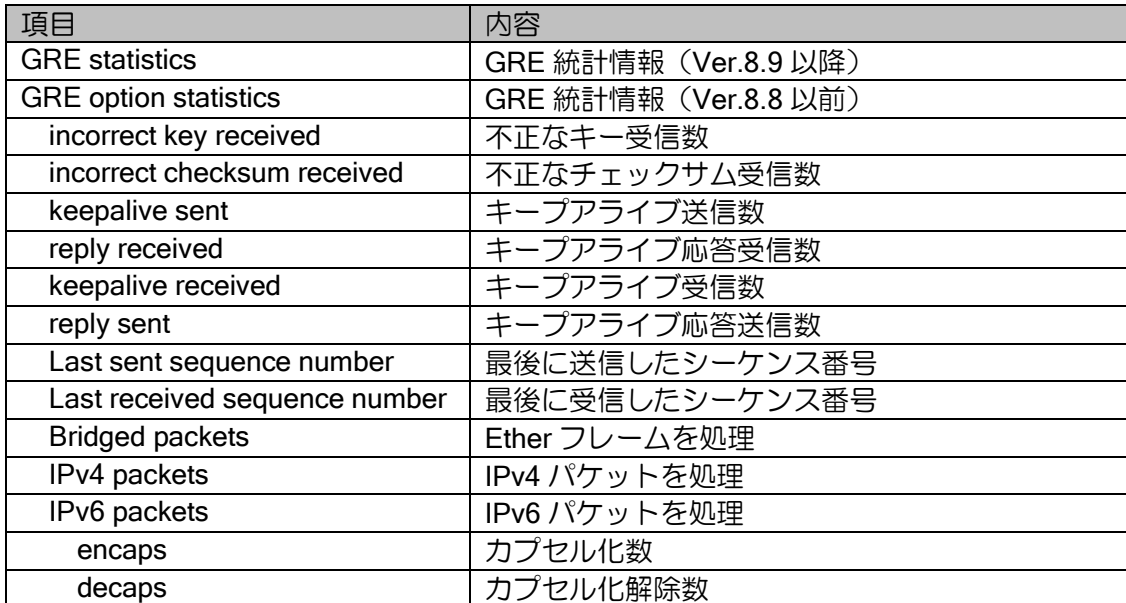

## 8.2.10 IKE/IPsec 関連

show ike statistics

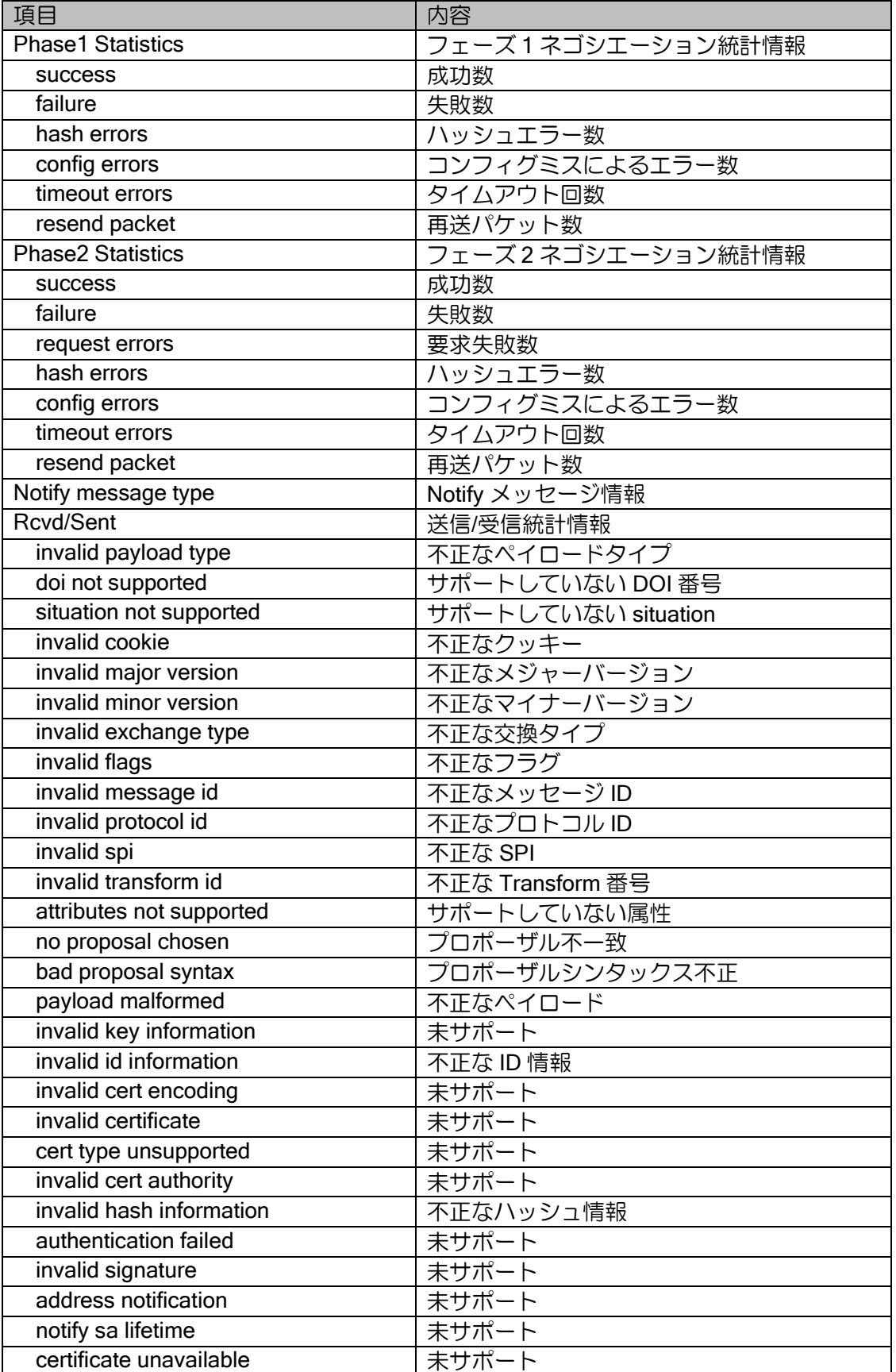

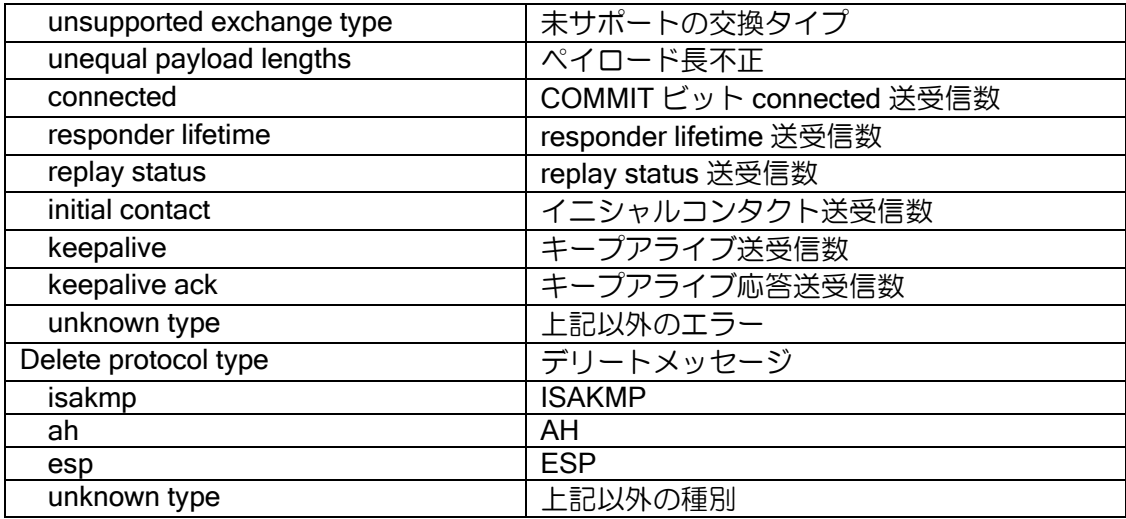

#### show ipsec statistics

#### Rcvd

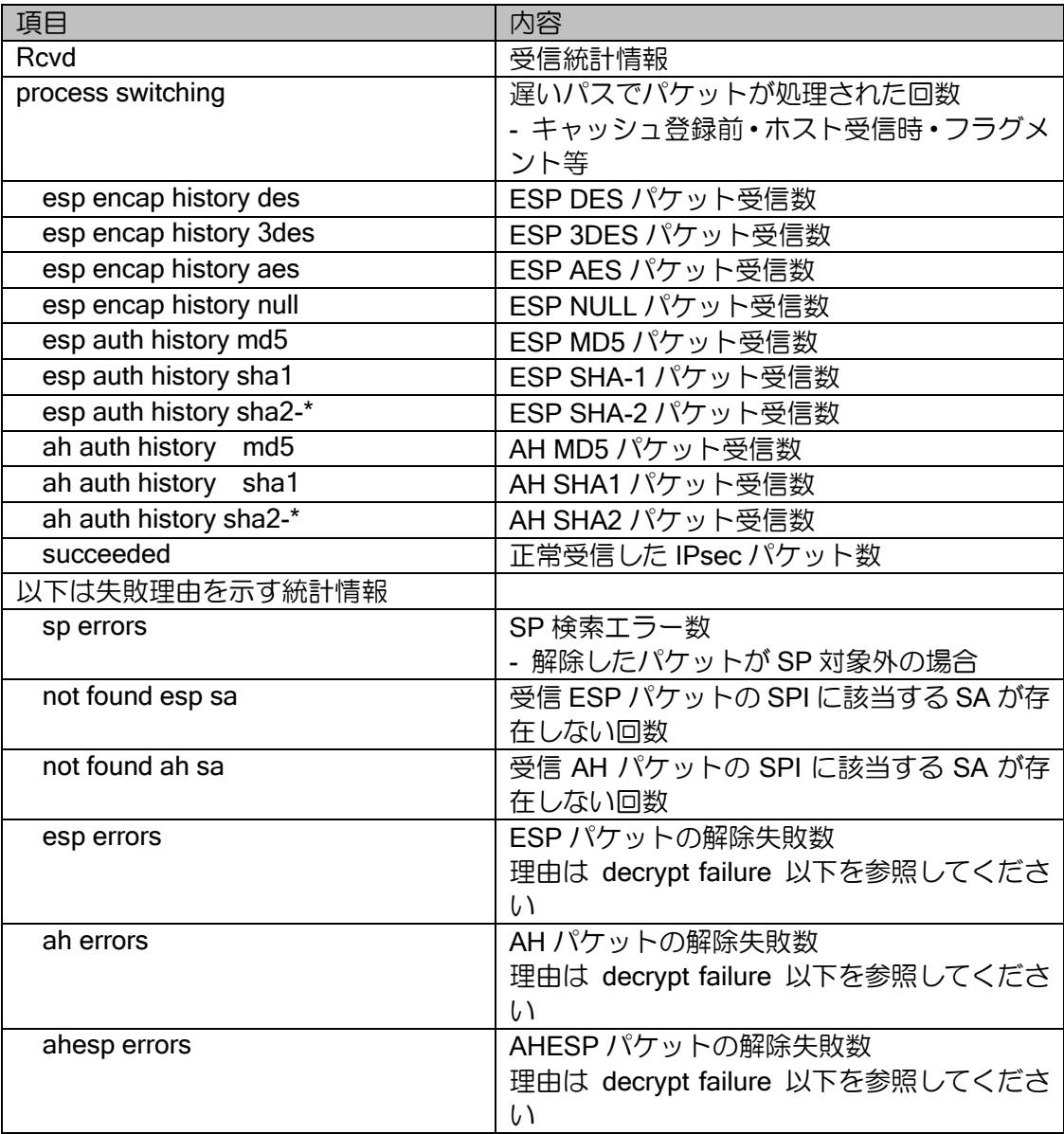

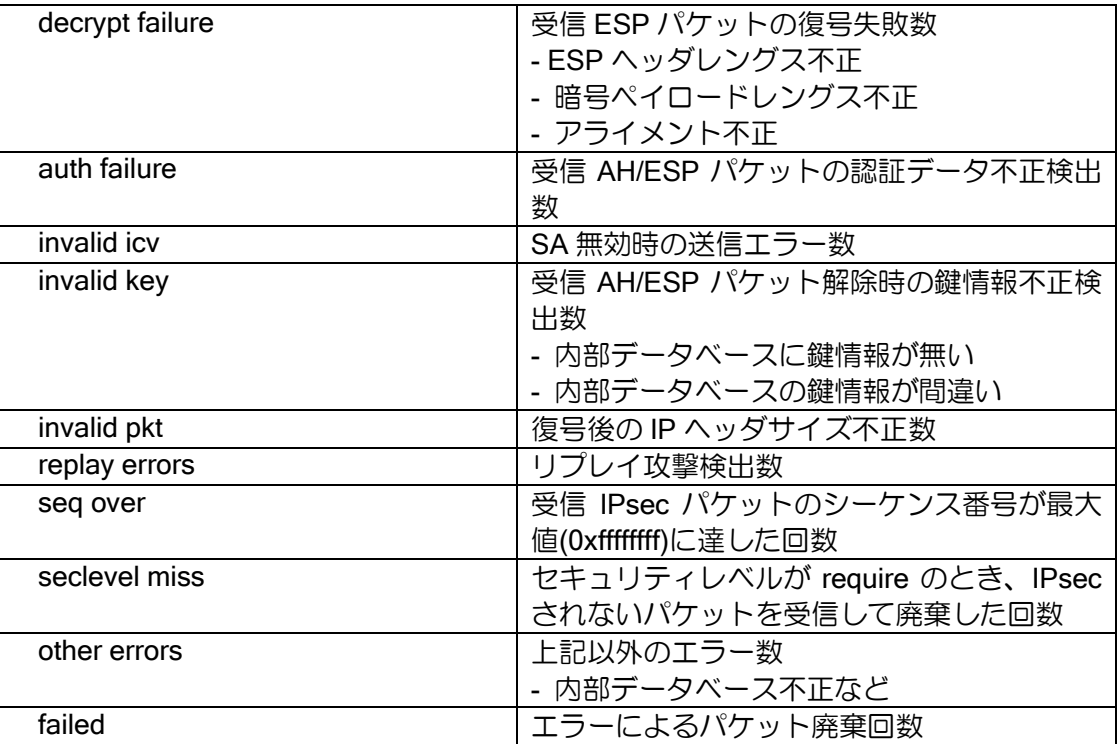

#### Sent

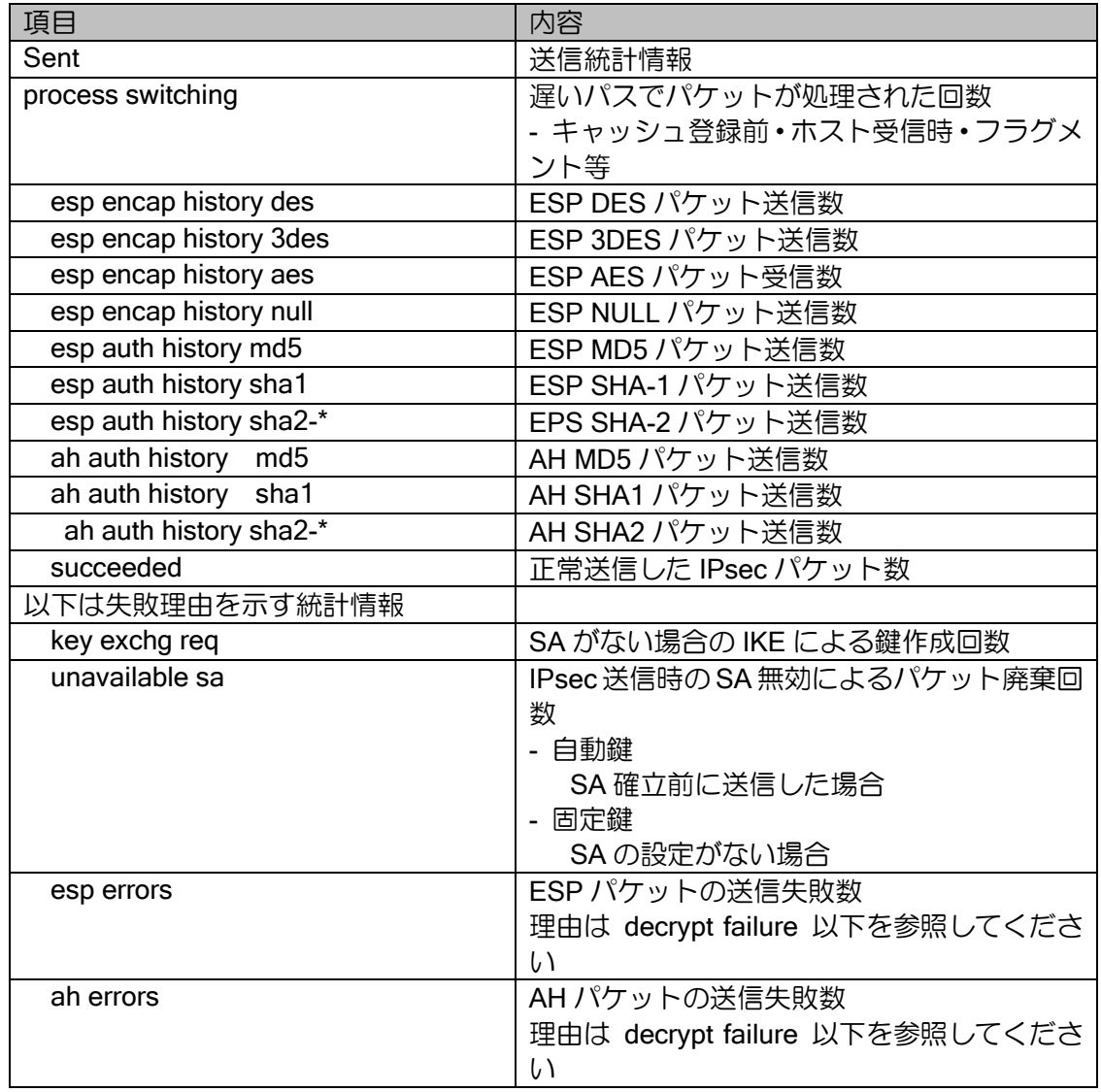

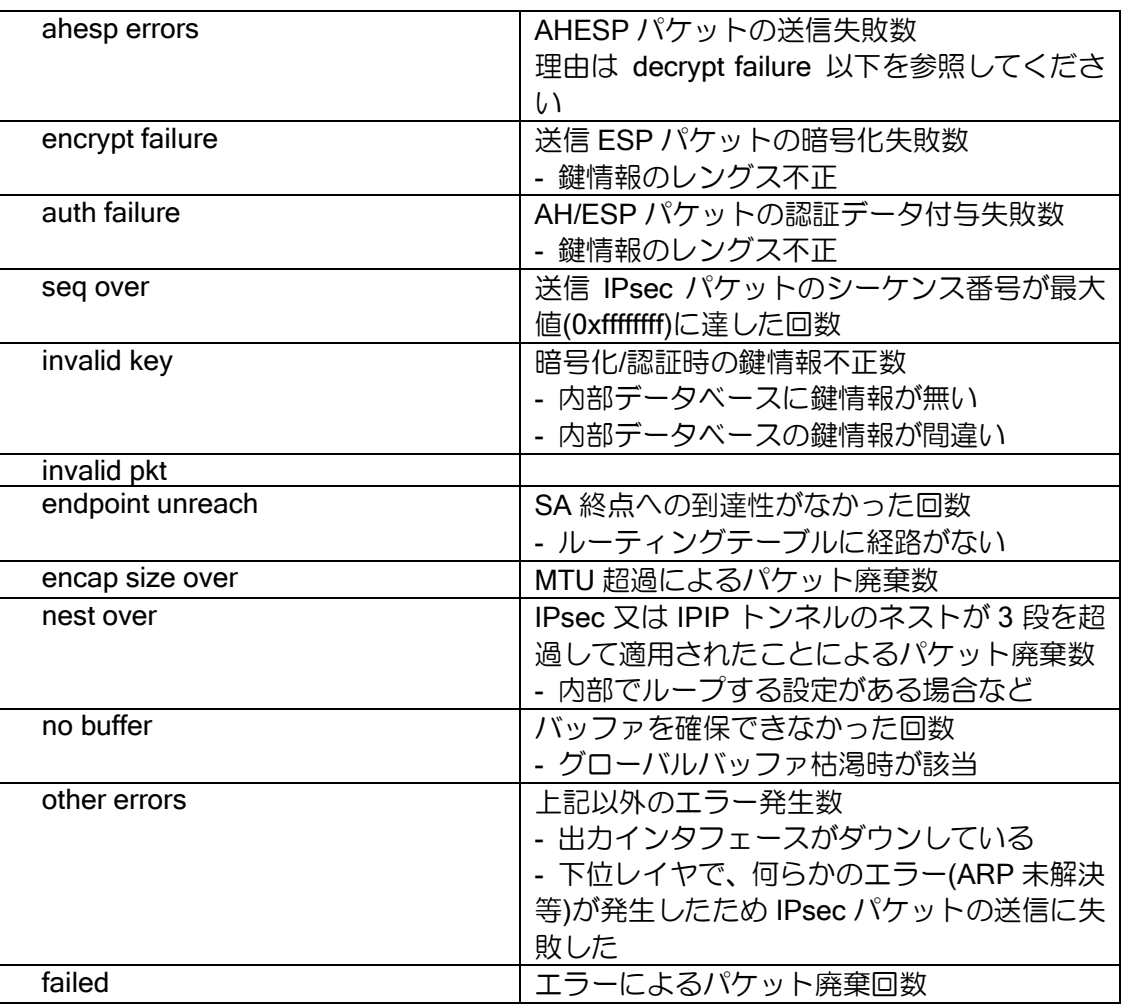

show ikev2 statistics

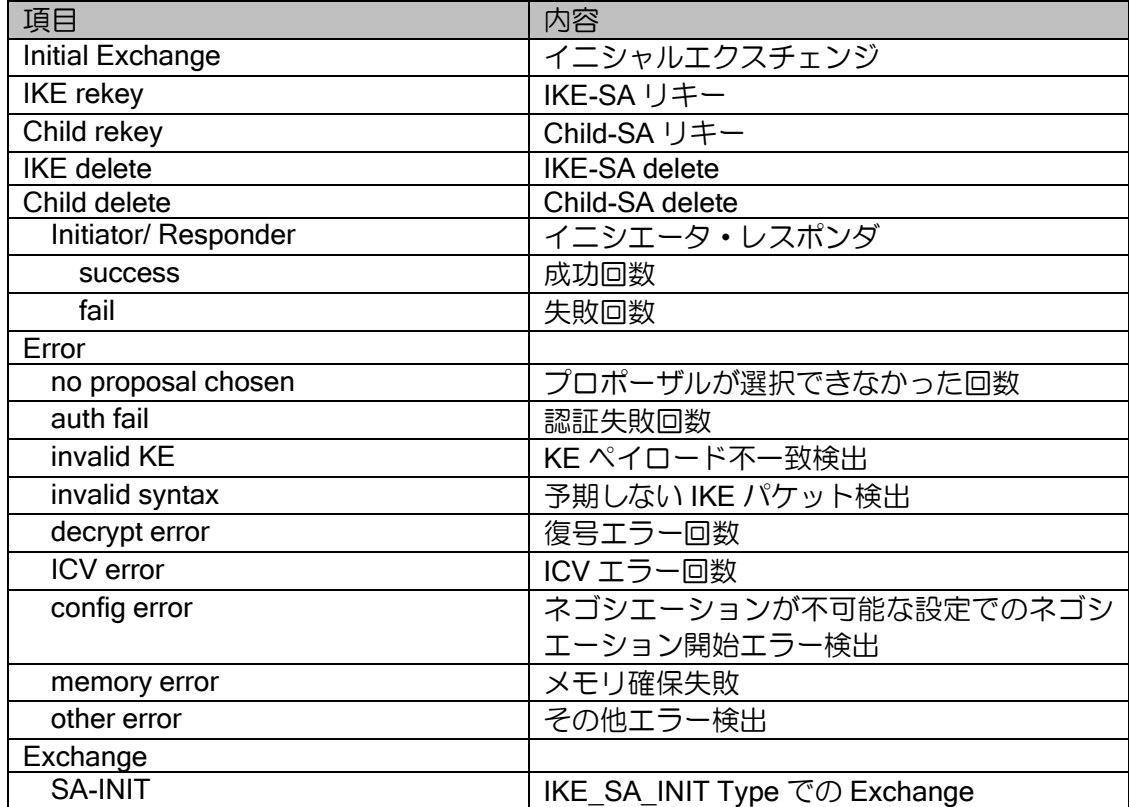

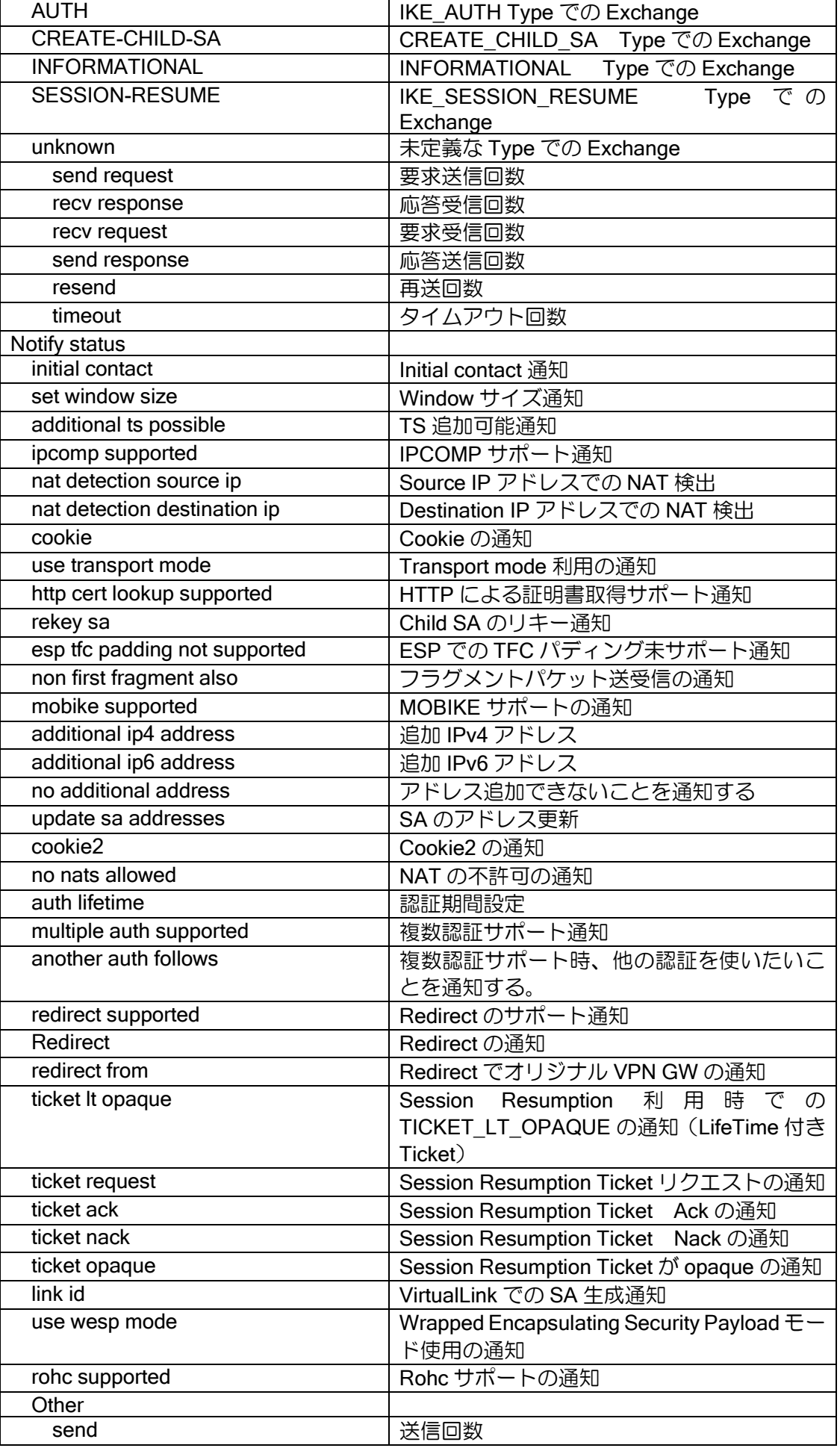

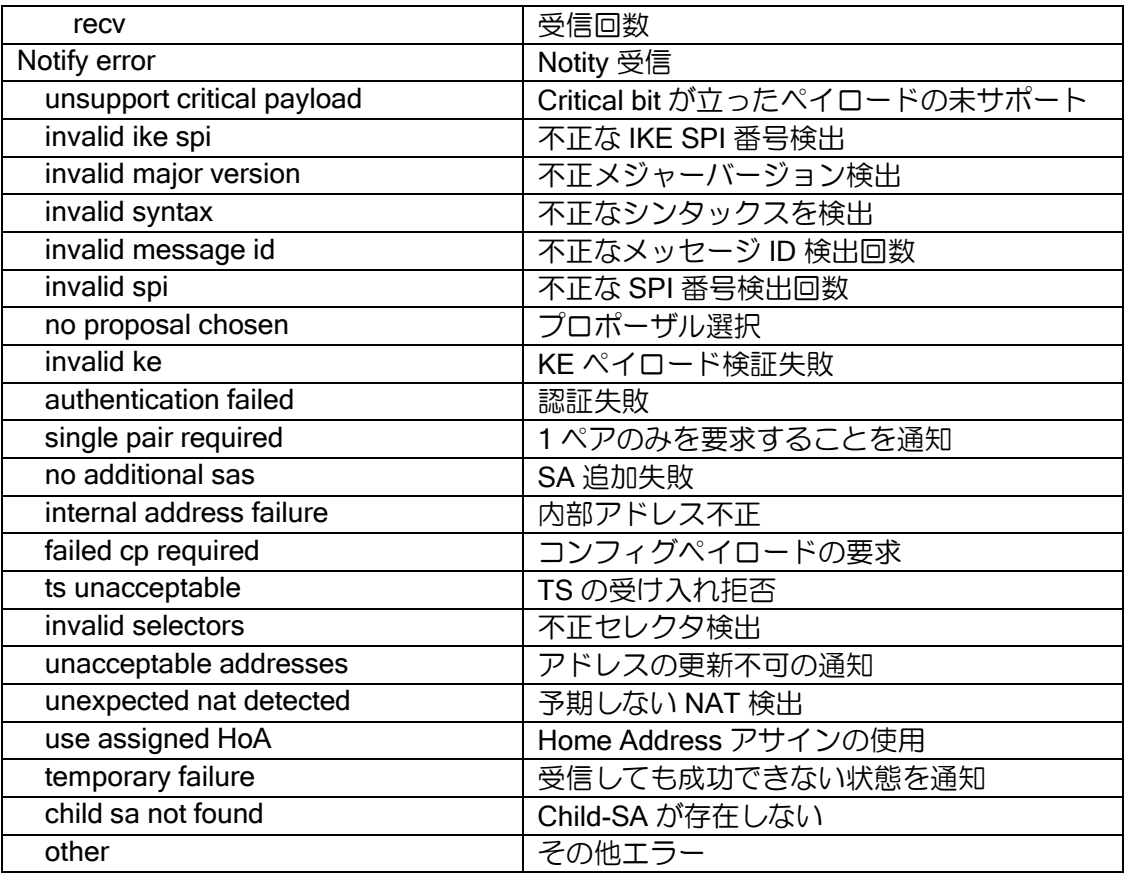

#### show ikev2 child-sa

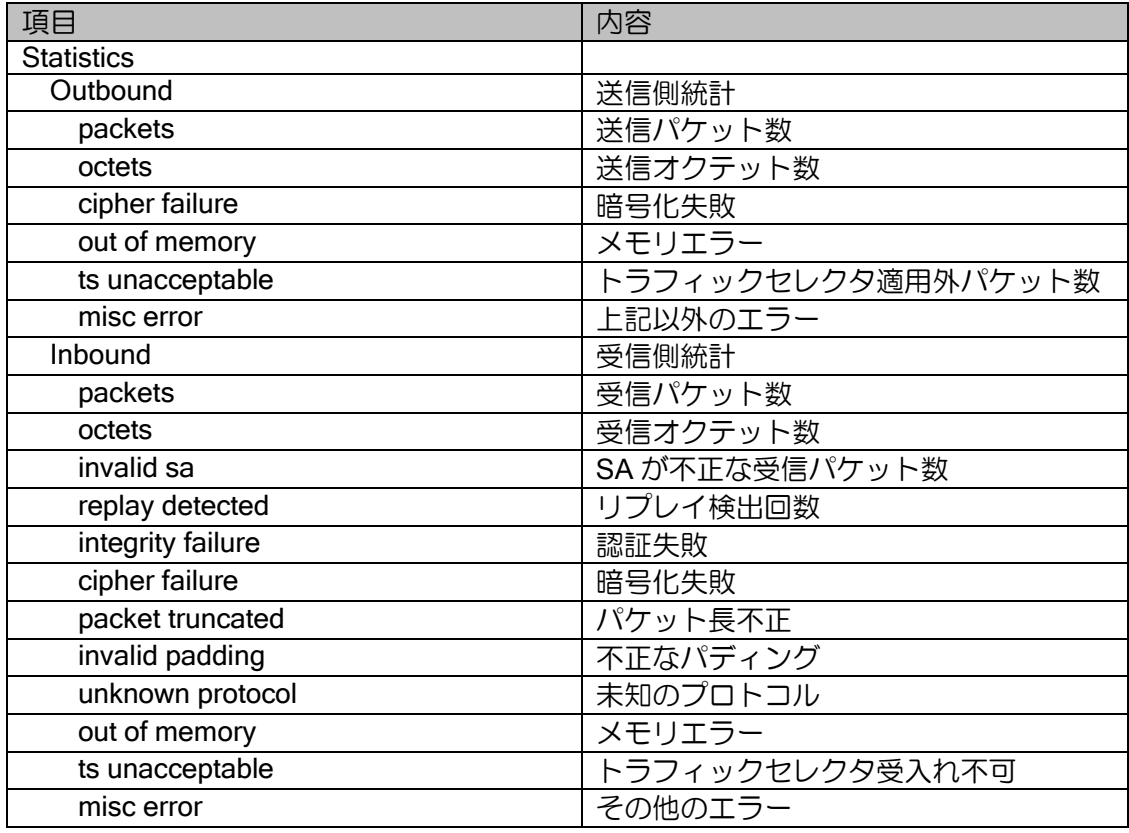

show dmvpn detail (Ver9.2 以降)

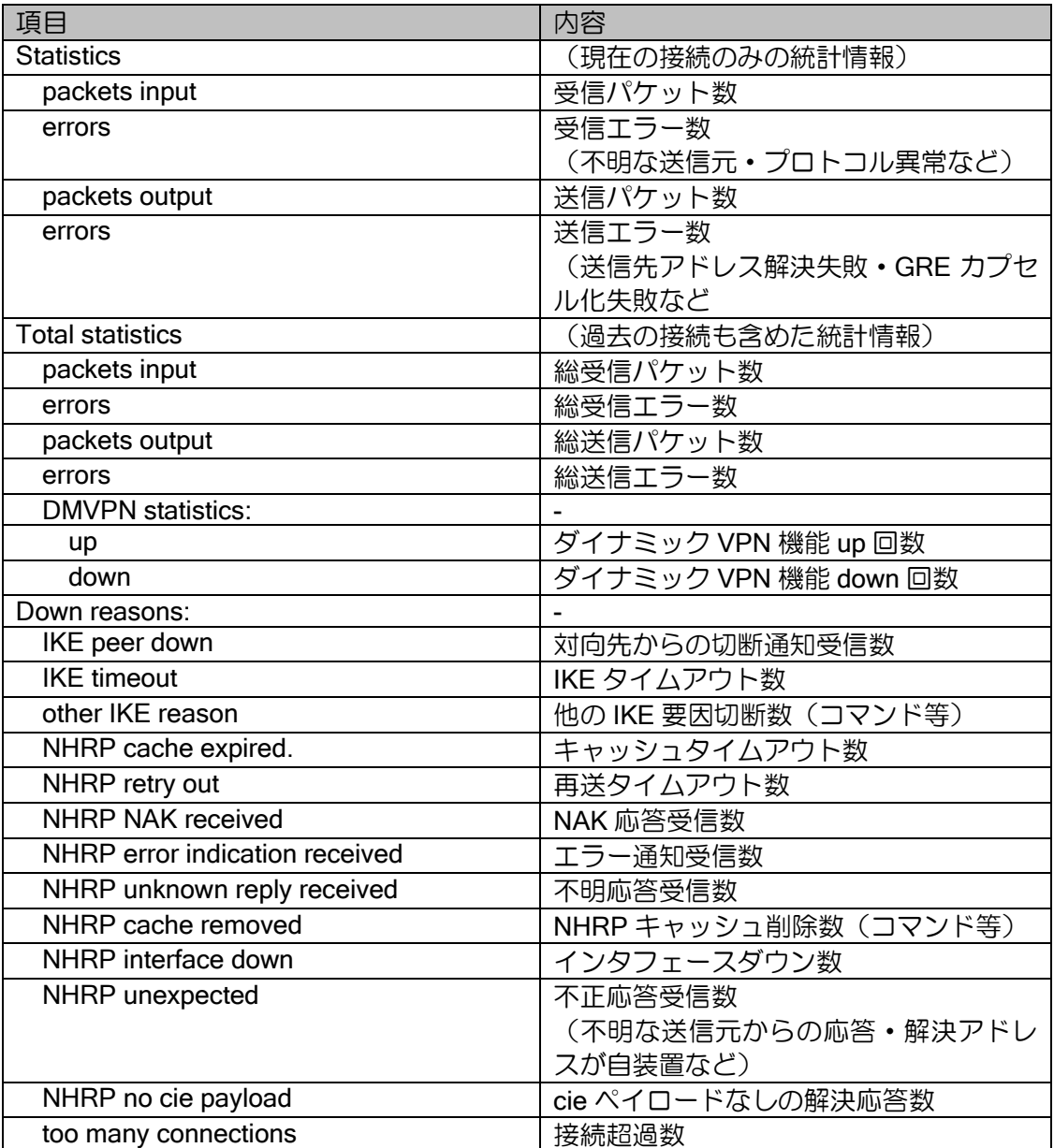

### 8.2.11 QoS 関連

show policy-map interface (Ethernet 以外)

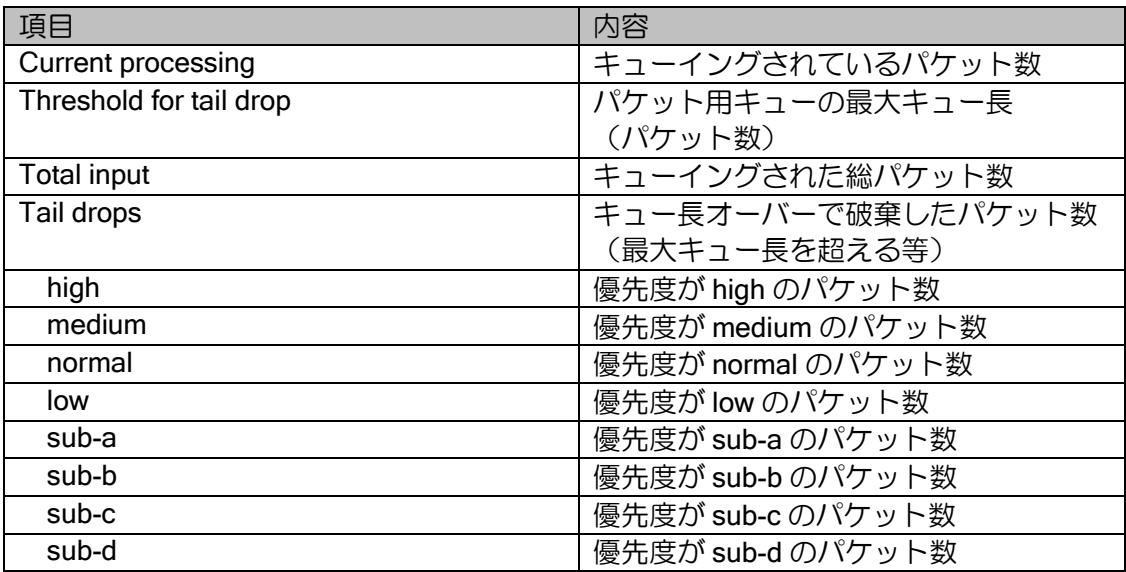

show policy-map interface (Ethernet)

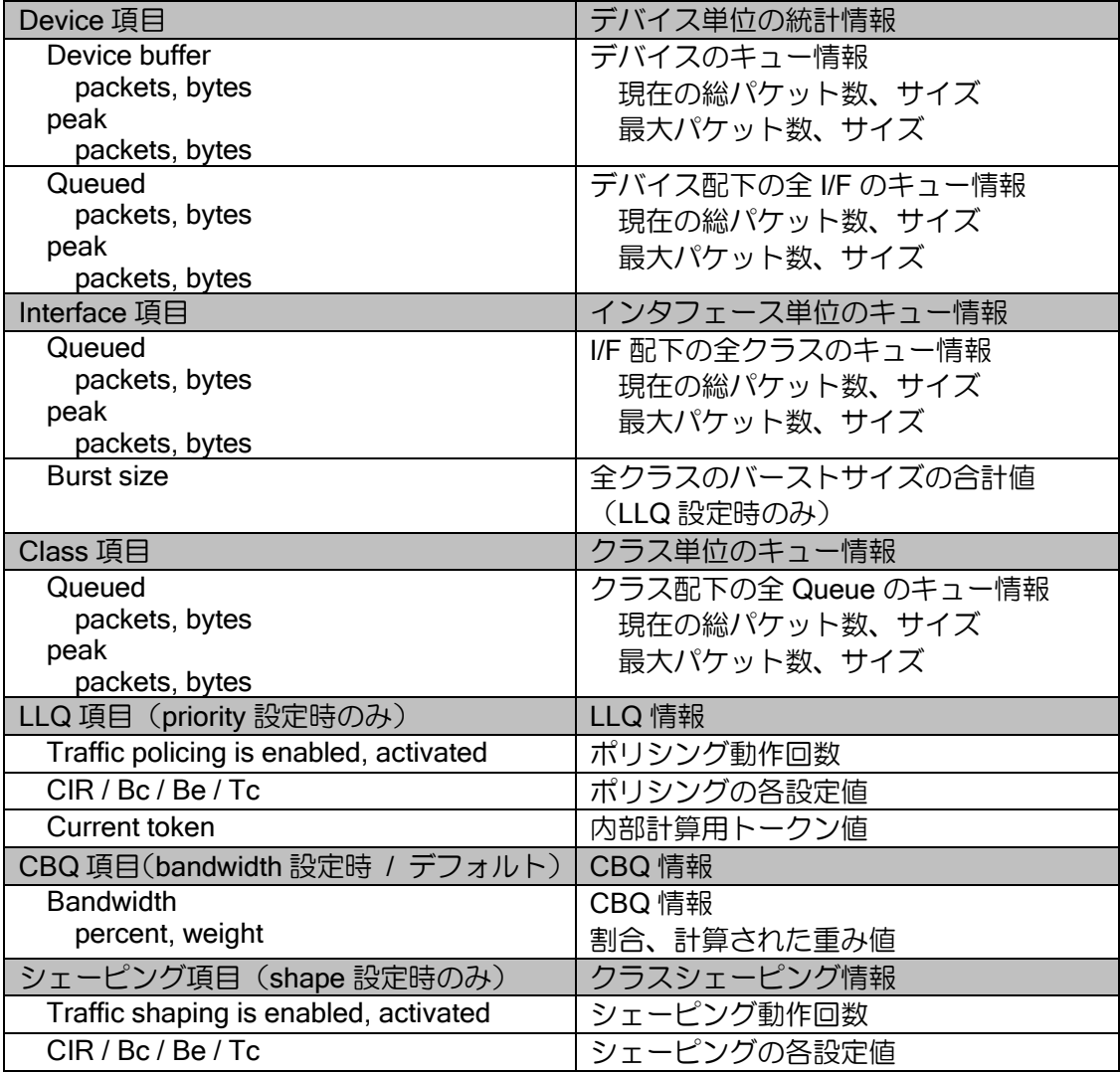

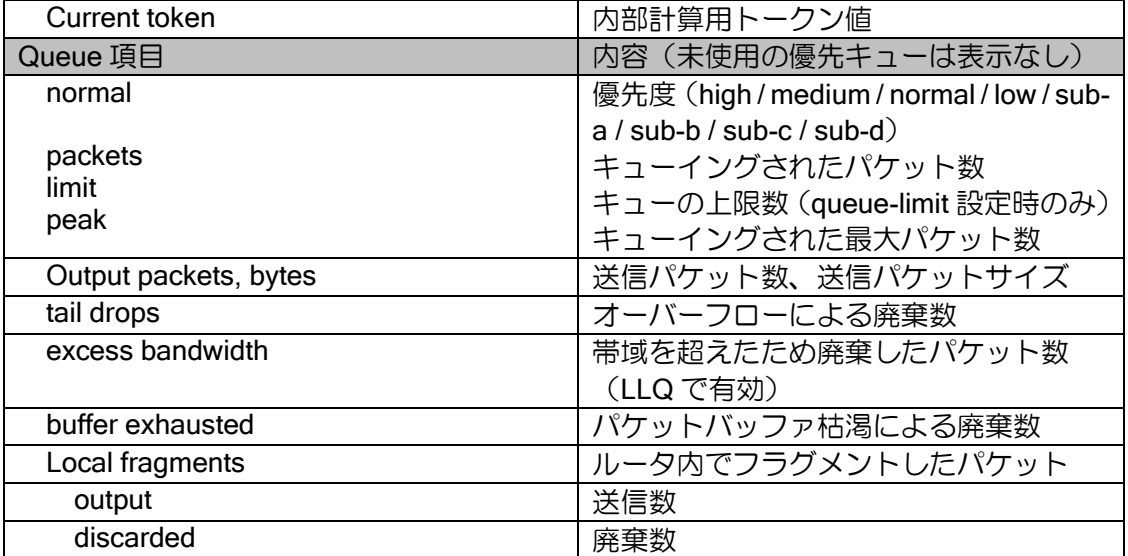

show bandwidth-policy-map interface (Ethernet 以外)

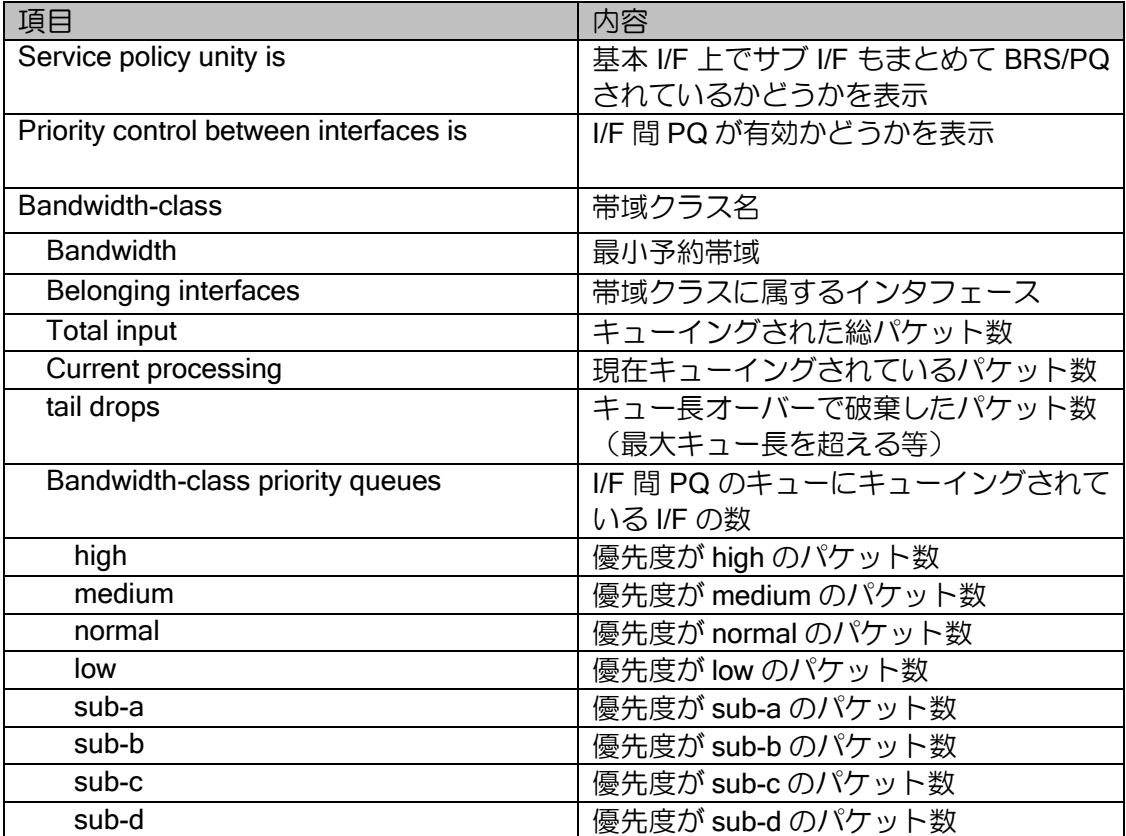

### 8.2.12 CRTP 関連

show ip rtp header-compression

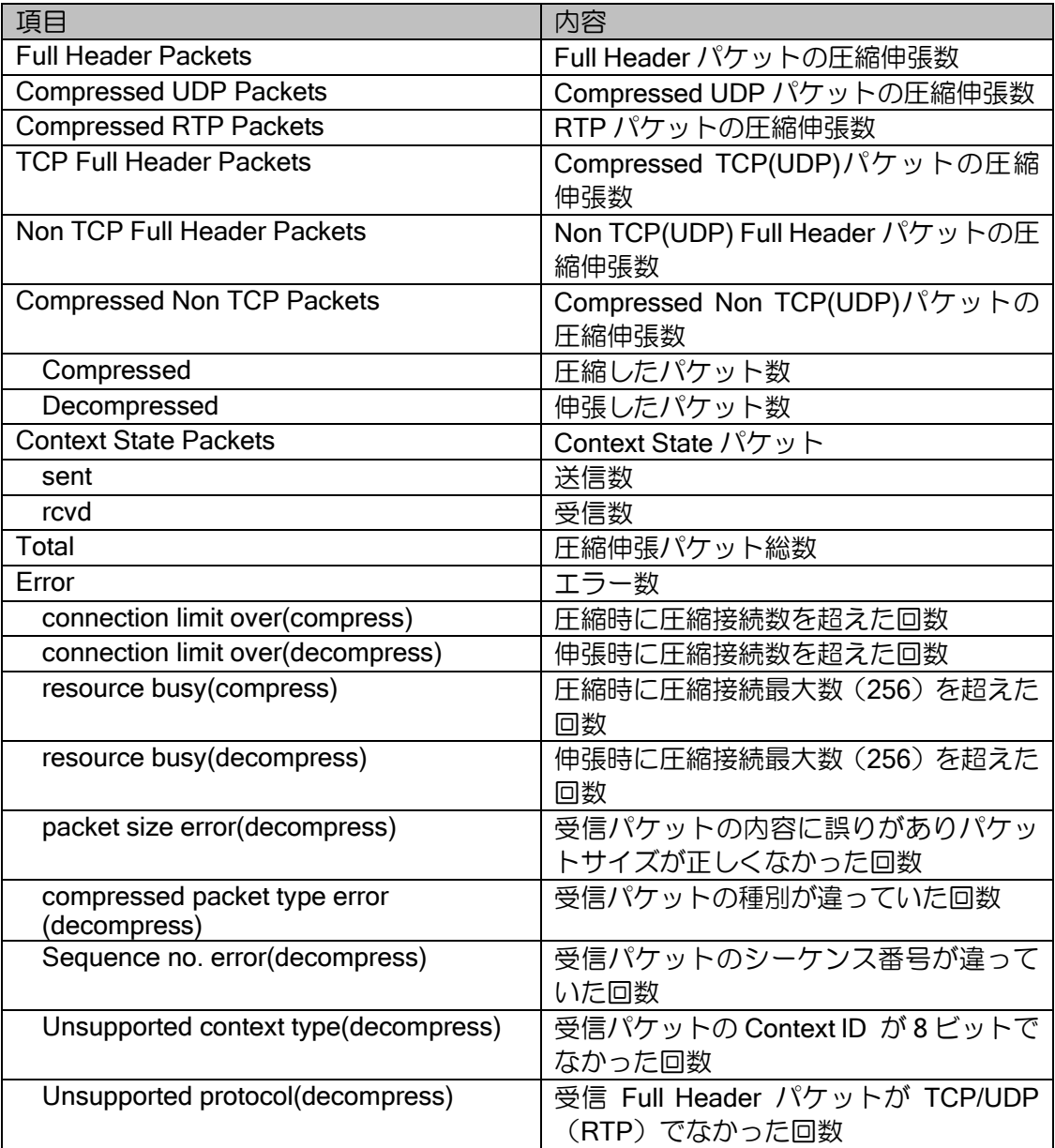

show ip rtp tcp-header-compression

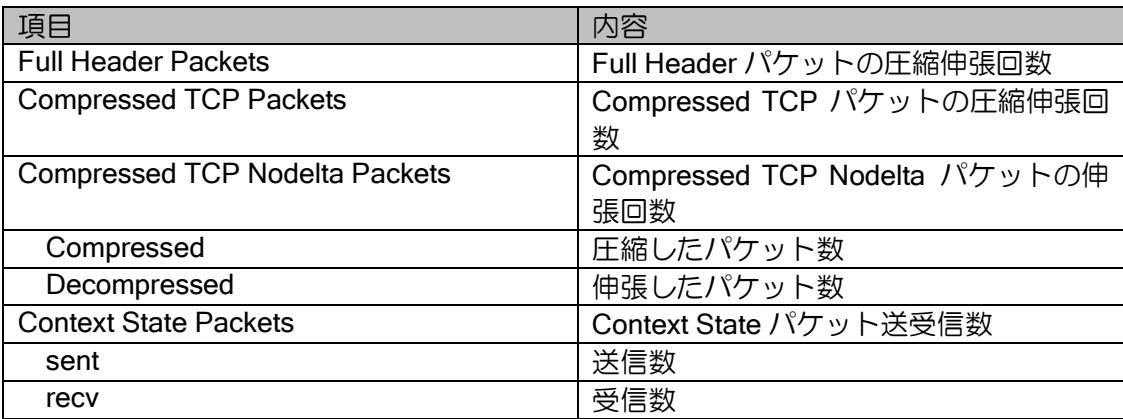

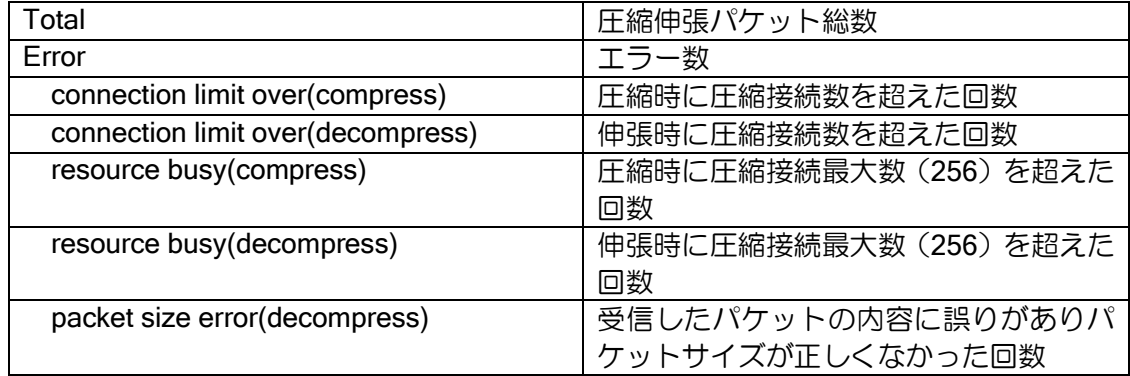

## 8.2.13 VLAN 関連

show vlans

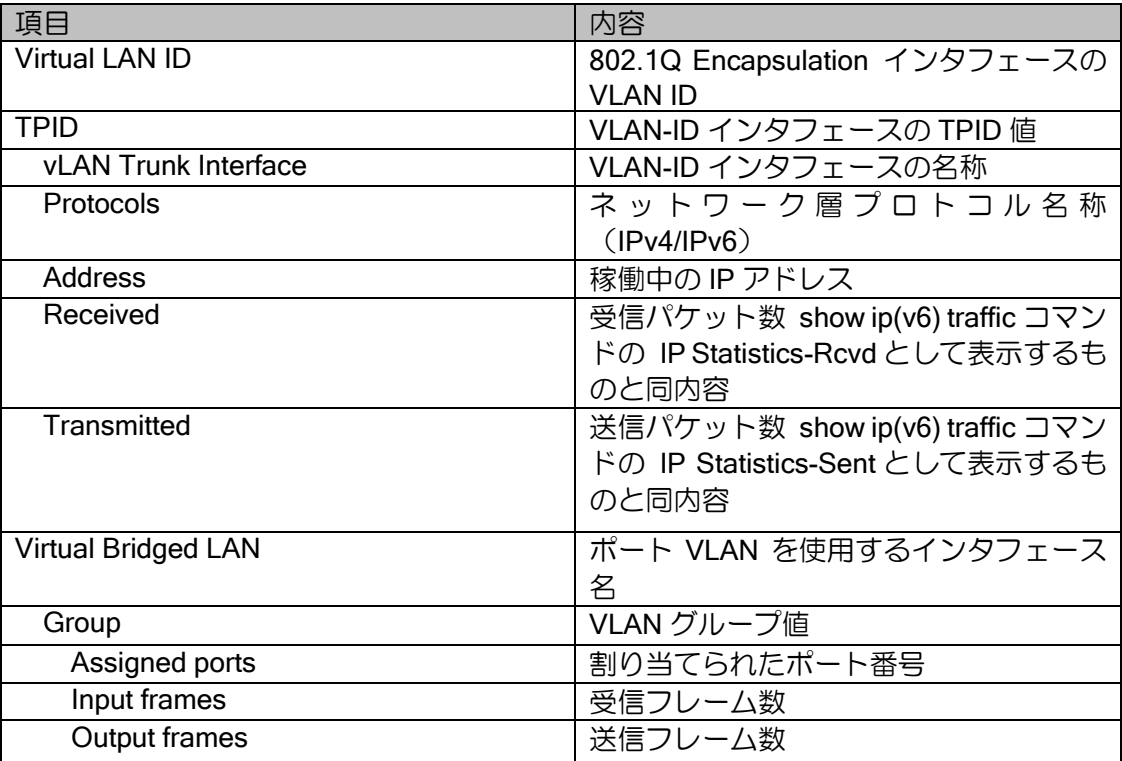

## 8.2.14 VRRP 関連

show vrrp (Ver.8.2 以降)

※Statistics 以降は show vrrp <ID> statistics と同じ内容になります。

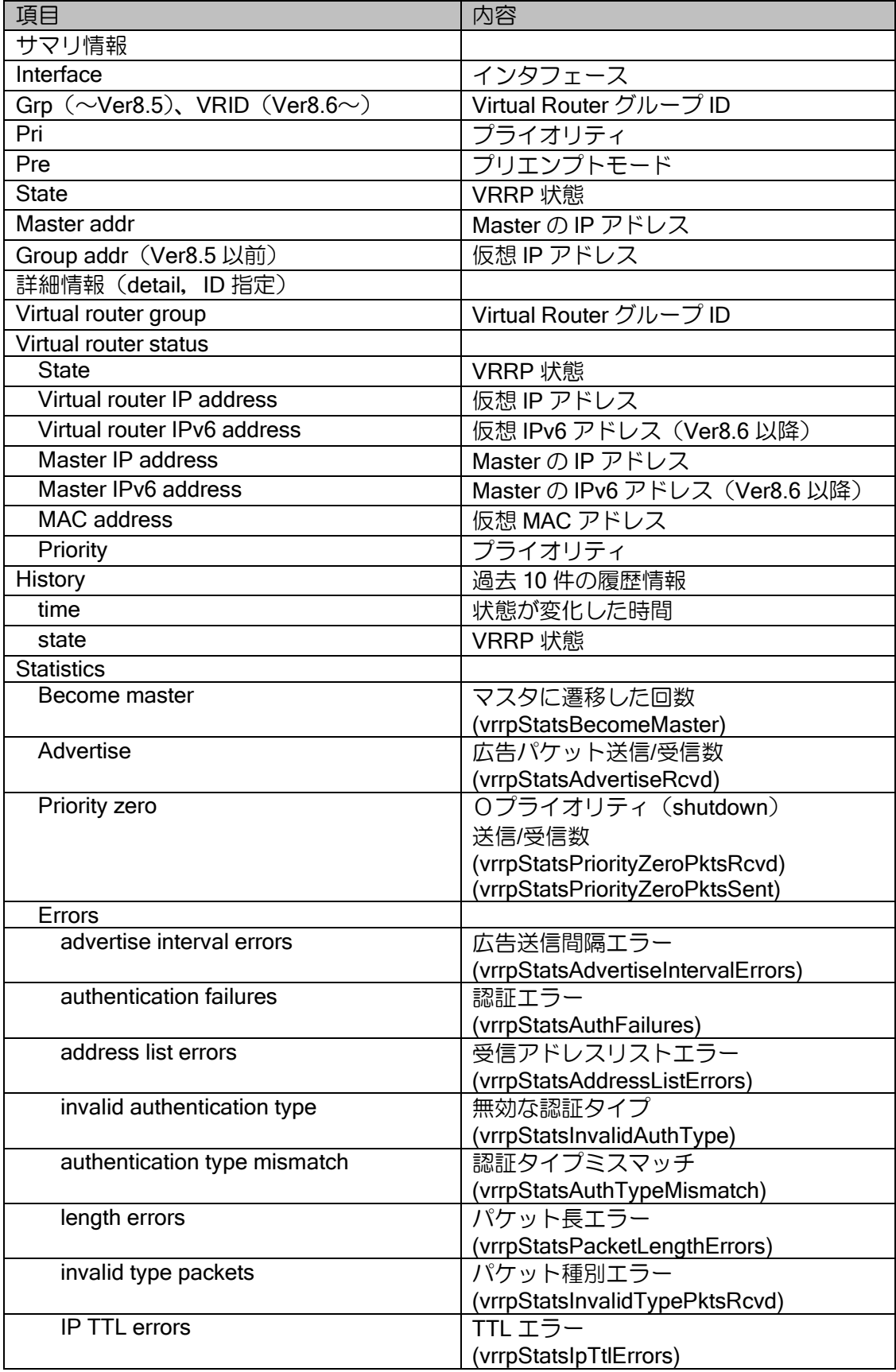

show vrrp statistics (Ver.8.2 以降)

※show vrrp <ID> statistics は show vrrp detail と同じ内容になります。

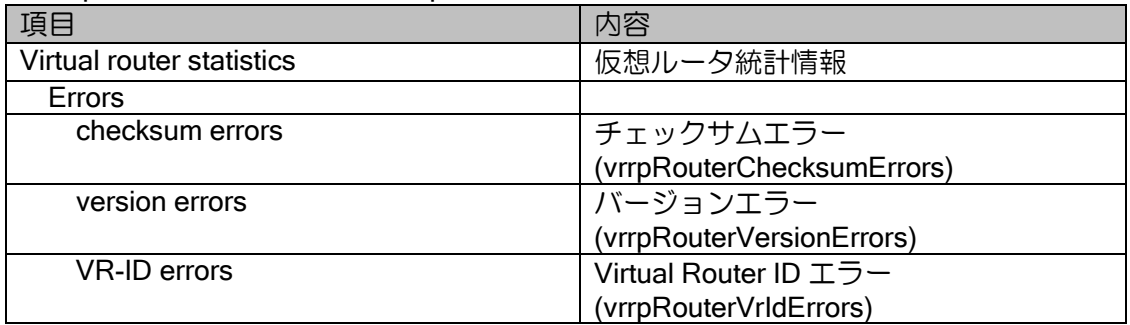

#### show vrrp (Ver.8.1 以前)

\*Become Master 以降は show vrrp statistics と同じ内容になります。

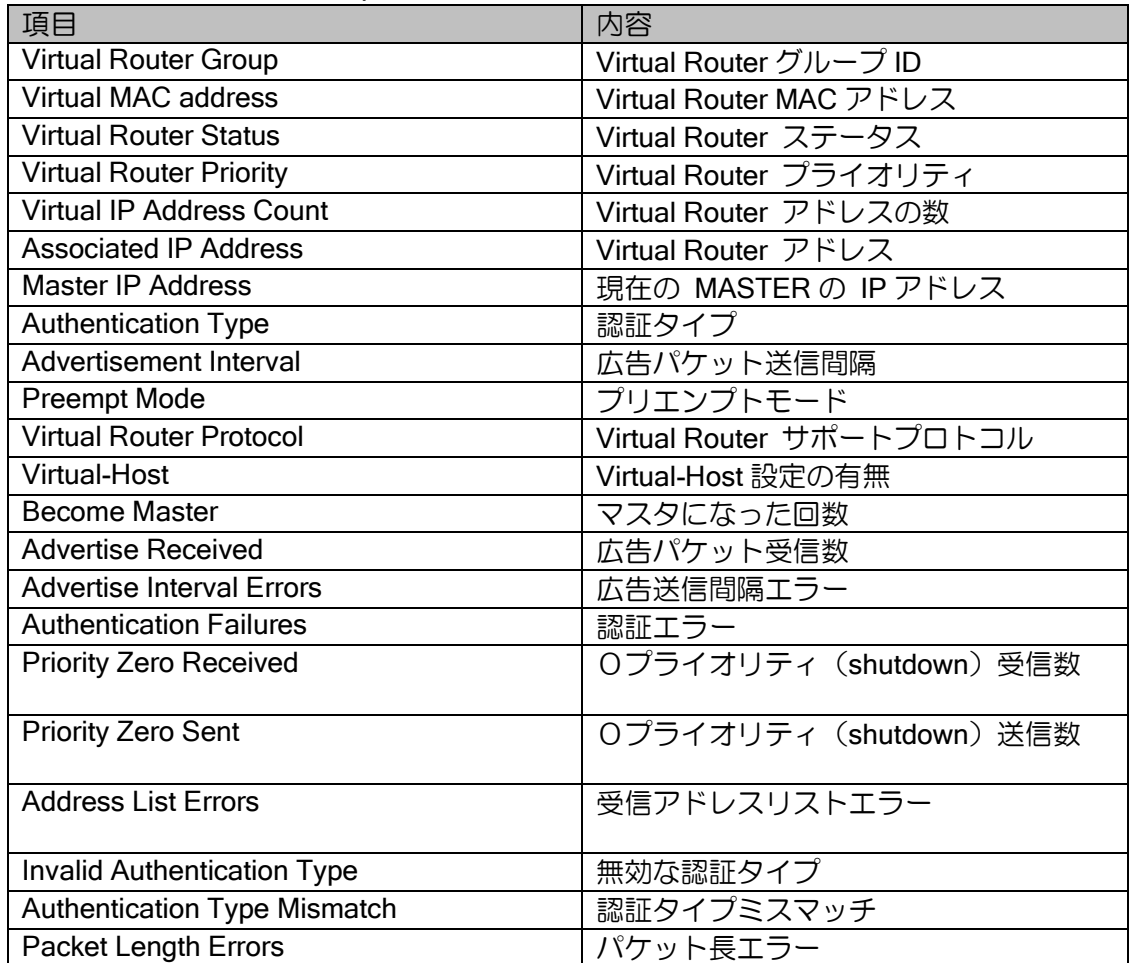

show vrrp statistics (Ver.8.1 以前)

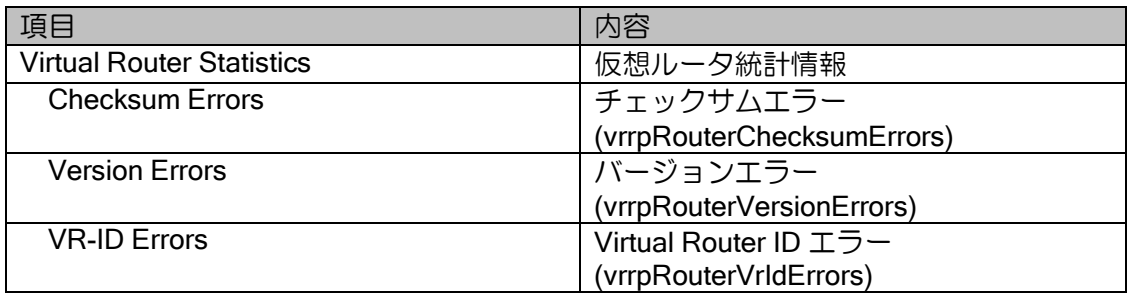

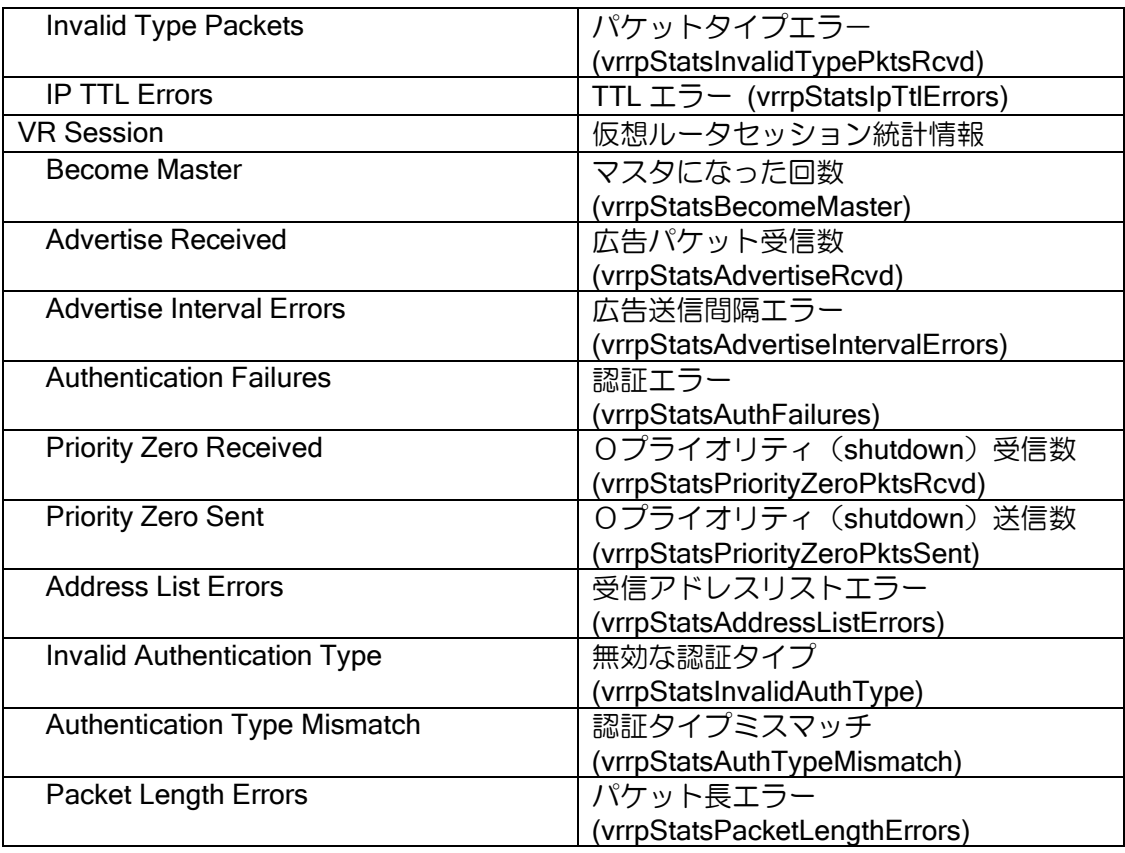

# 8.2.15 ネットワークモニタ関連

show watch-group (サマリ表示)

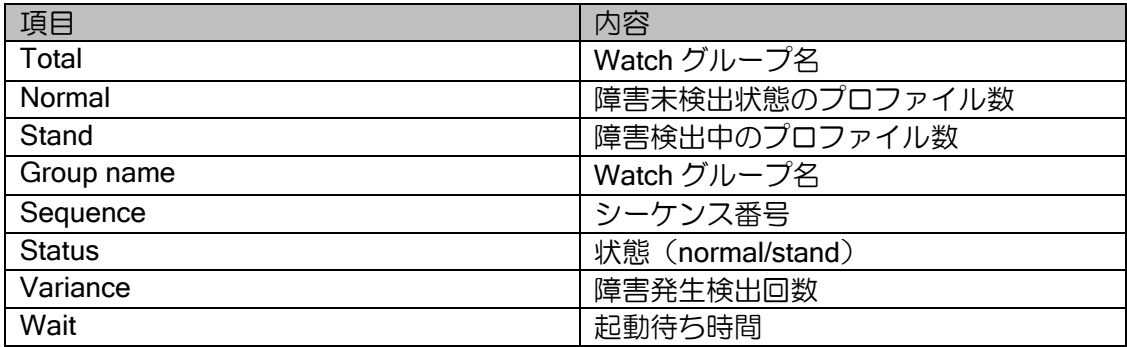

show watch-group detail/プロファイル名指定(Ver.8.5 以降)

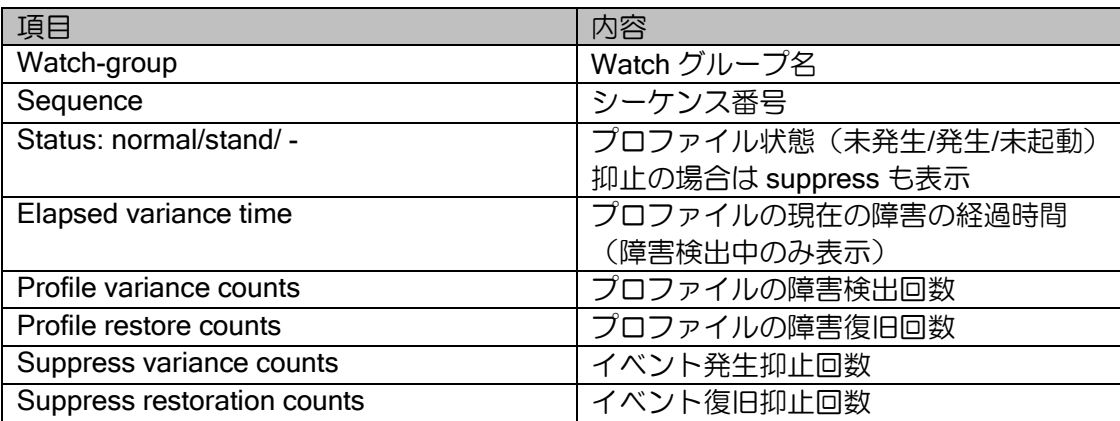

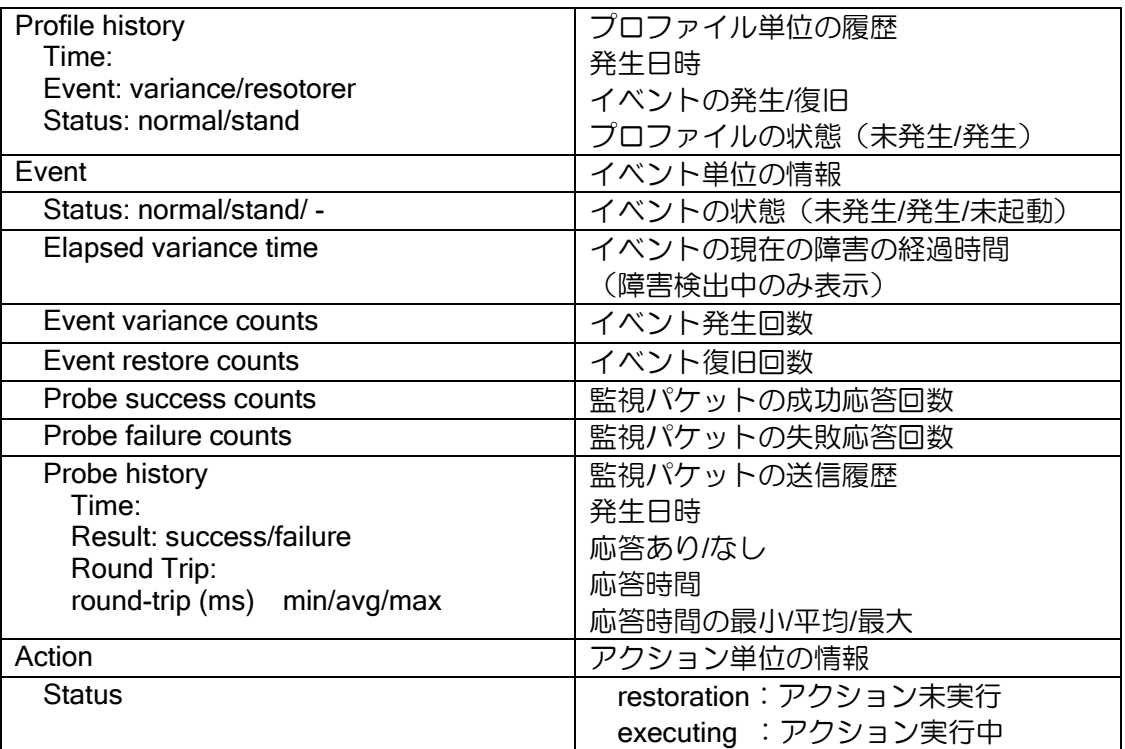

show watch-group detail/プロファイル名指定 (Ver8.4 以前)

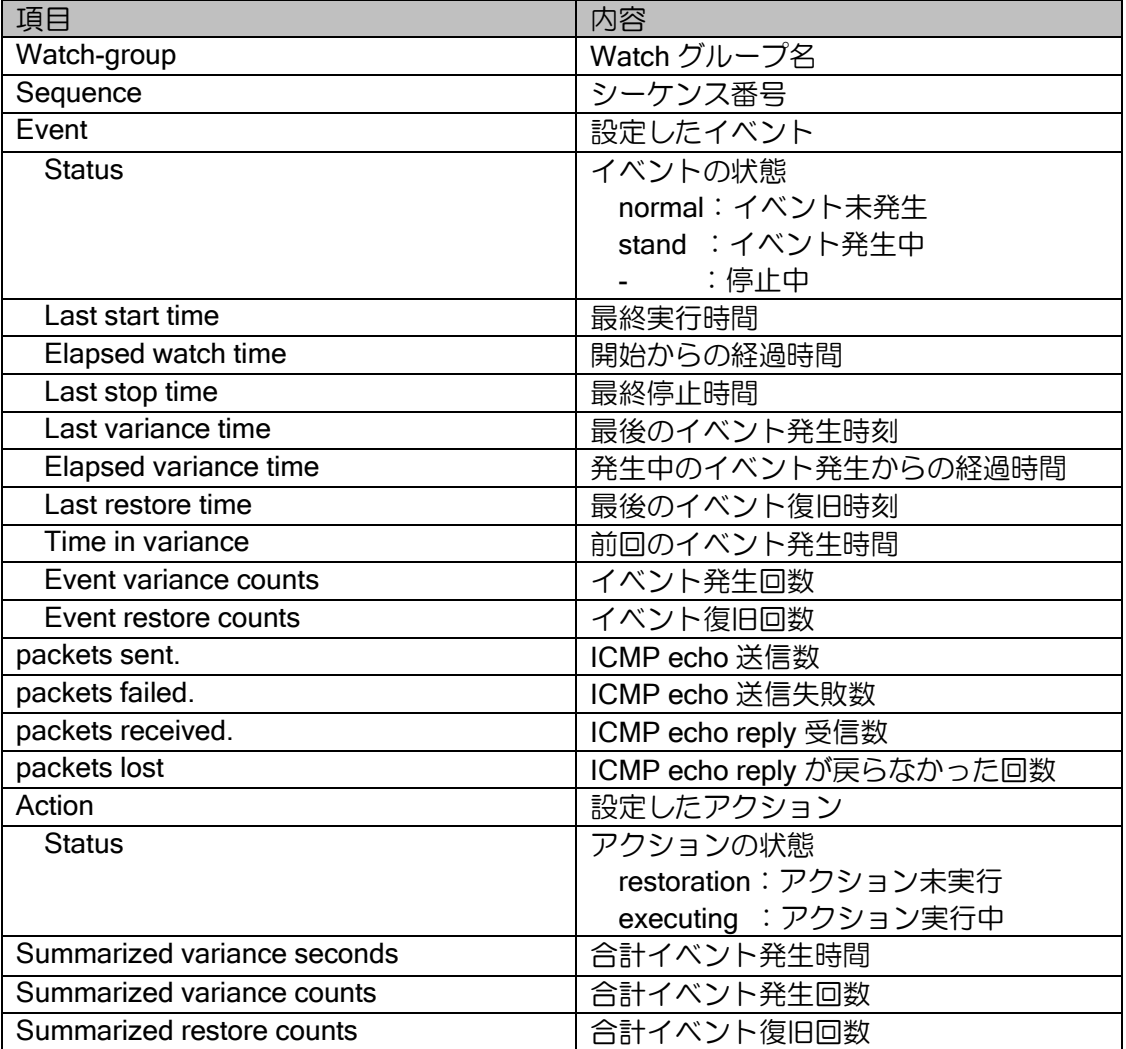

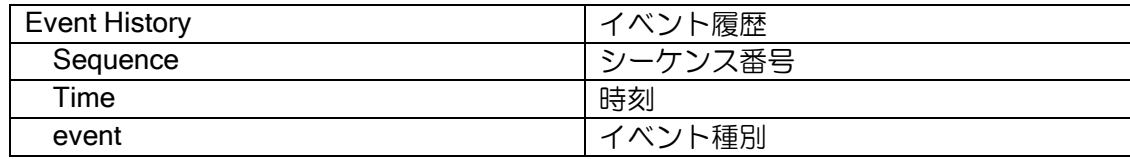

show ip watch

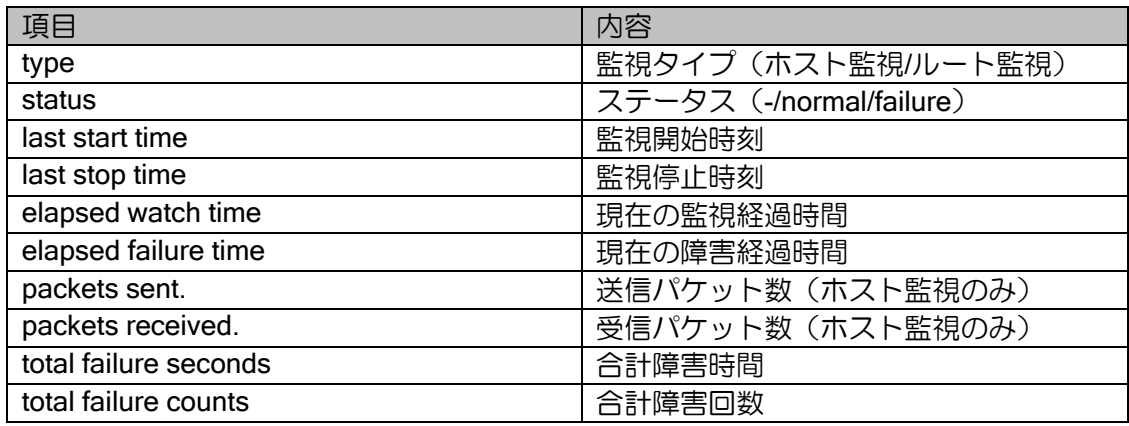

### 8.2.16 アクセスリスト関連

show access-list

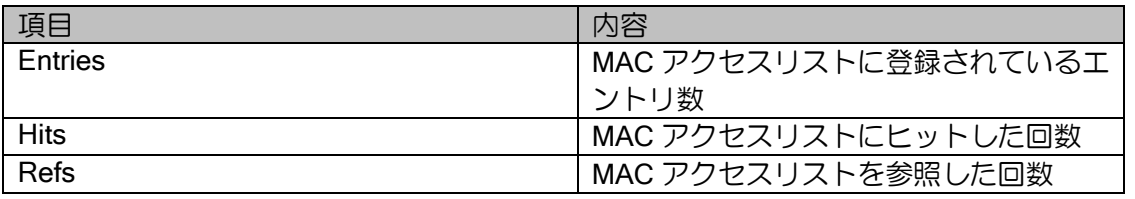

ACCESS-LIST-NAME が指定された場合、そのアクセスリストのエントリ毎にヒットカウントが 表示されます。

show access-list cache

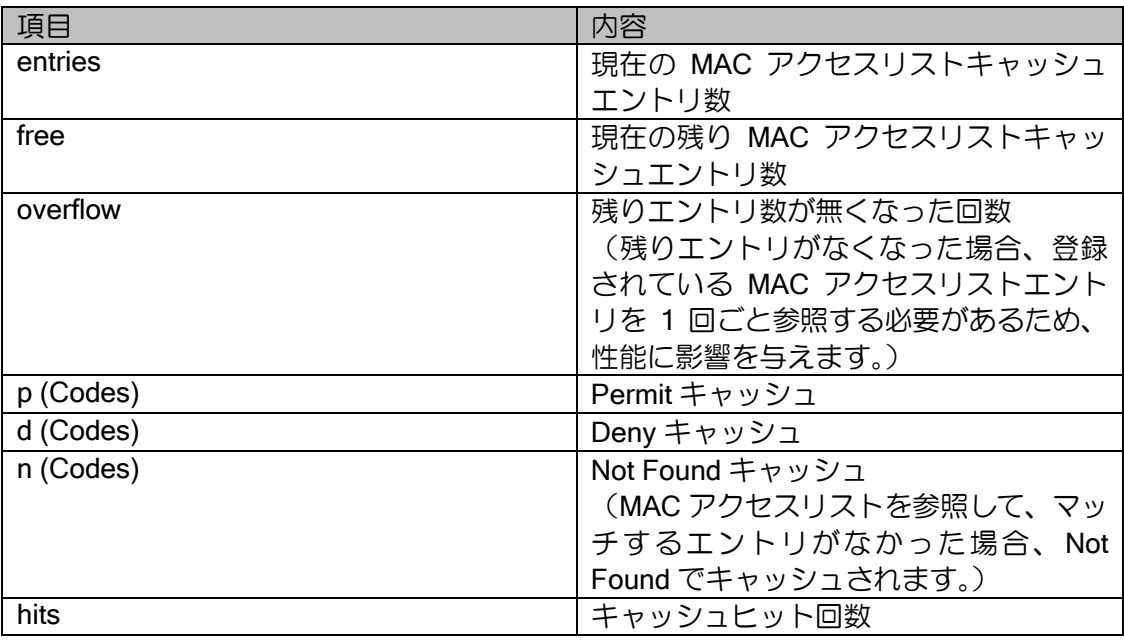

show ip/ipv6 access-list

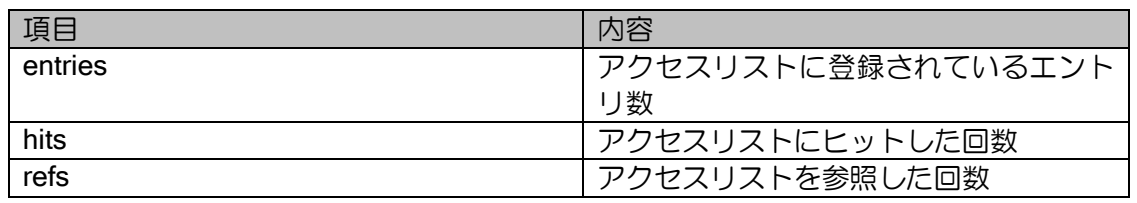

ACCESS-LIST-NAME が指定された場合、そのアクセスリストのエントリ毎にヒットカウントが 表示されます。

show ip/ipv6 access-list cache

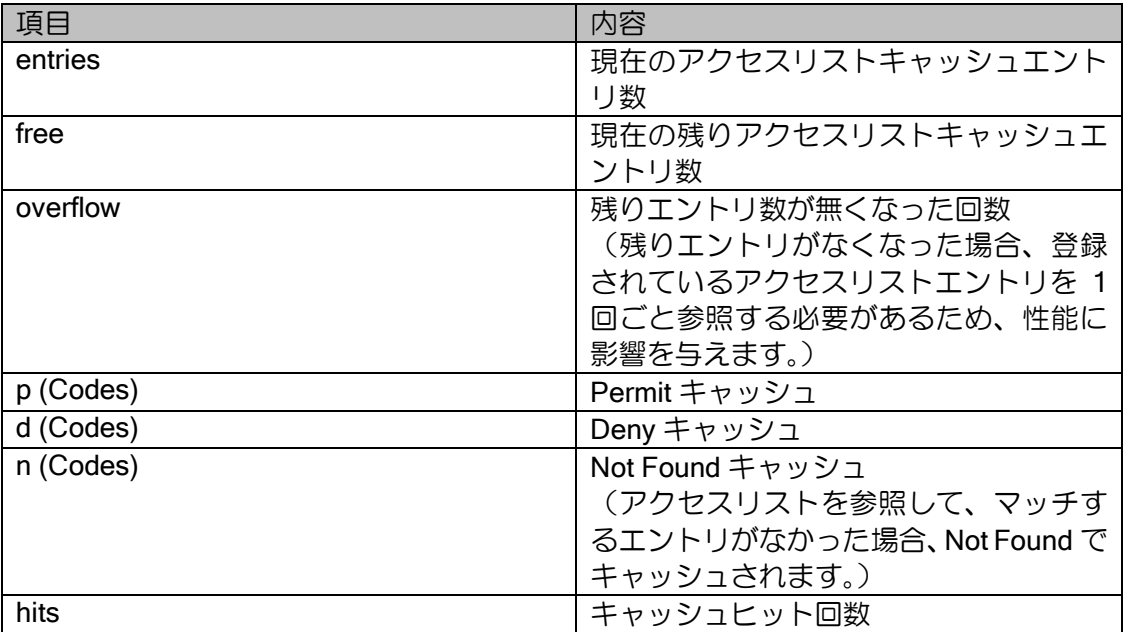

show ip/ipv6 access-list dynamic

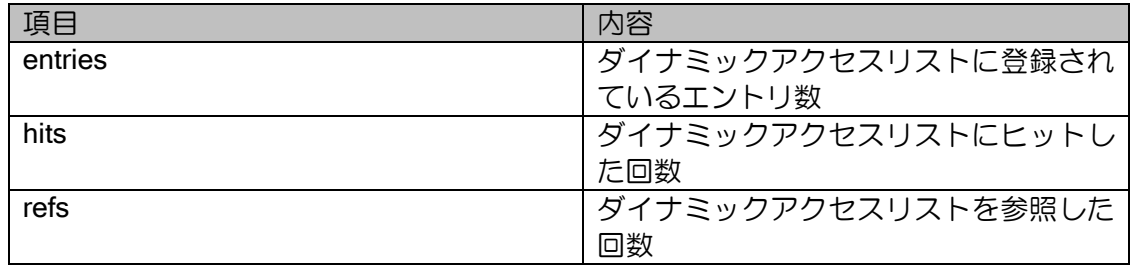

ACCESS-LIST-NAME が指定された場合、そのアクセスリストのエントリ毎にヒットカウントが 表示されます。

### 8.2.17 トラフィックフィルタ関連

show ip/ipv6 filter statistics

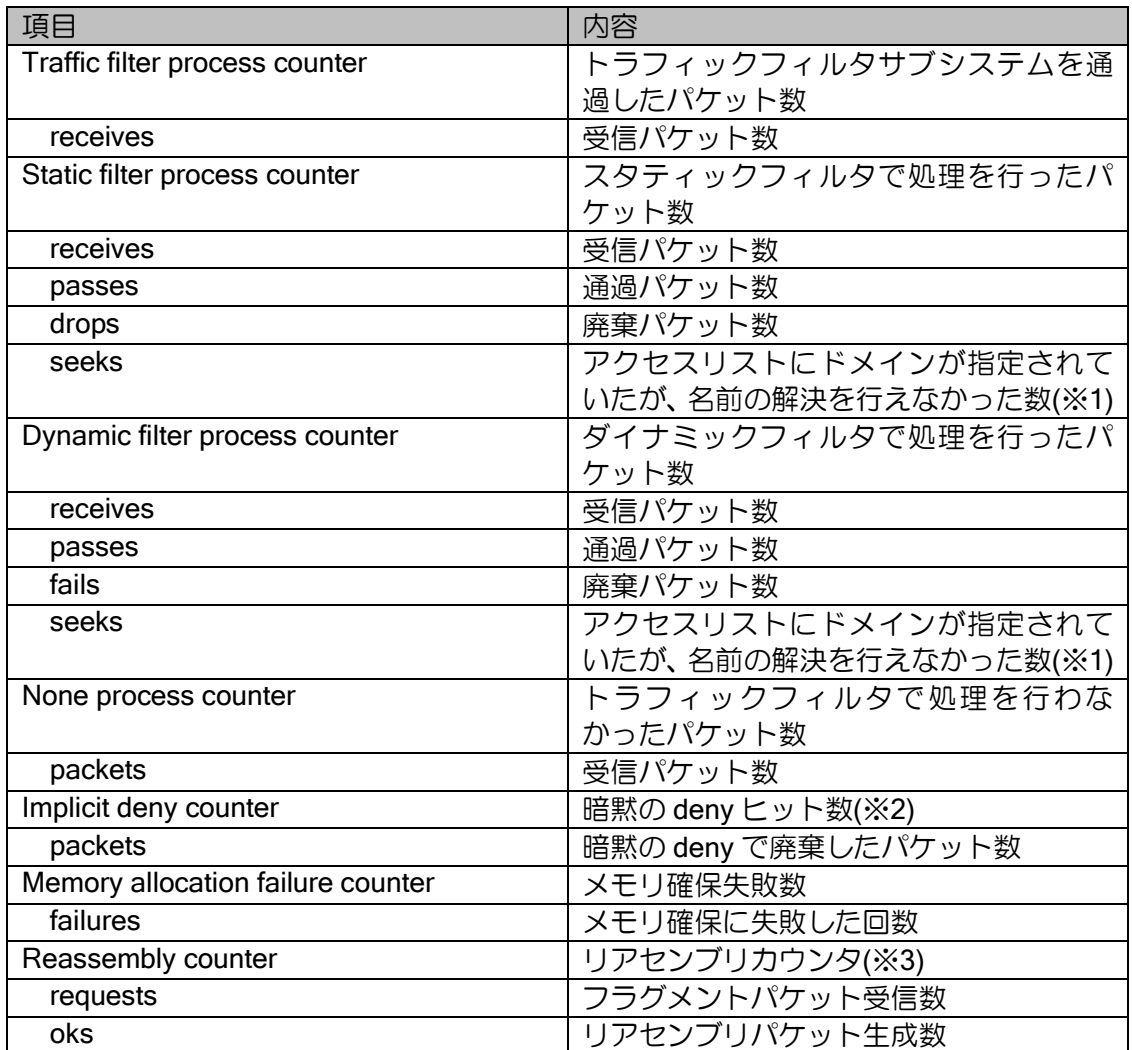

※1 厳密には、「DNS サーバへクエリを送信したが、応答を得られなかった」場合にカウントさ れます。これには DNS サーバ自身の不良、DNS サーバへの経路不良、ルータに DNS サーバ のアドレスを指定していない、などが考えられます。但し、トラフィックフィルタでのドメイ ン指定されたアクセスリストの使用はサポート対象外です。

※2 インタフェースに設定された全てのフィルタにマッチしなかった場合、パケットは廃棄され、 これを暗黙の deny と呼びます。

※3 強制リアセンブリ機能が有効化されている場合のみカウントされます。例えば、元々 3500byte のパケットが 3 つのフラグメントパケットに分割されており、これをトラフィック フィルタの強制リアセンブリで 1 つのパケットにリアセンブリした場合、requests が 3、oks が 1、カウントされます。

# 8.2.18 プレフィックスリスト関連

show ip/ipv6 prefix-list

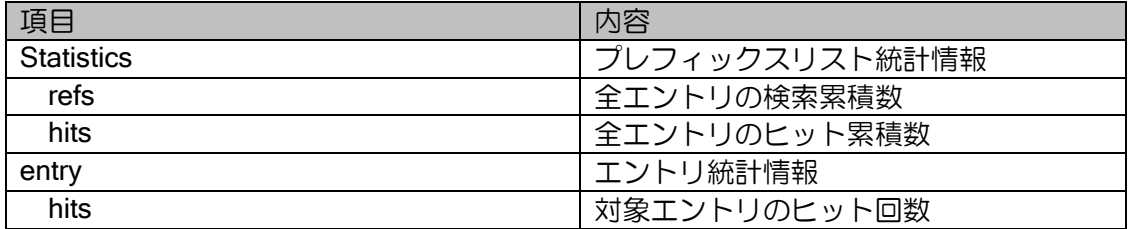

### 8.2.19 SNMP 関連

show snmp-agent statistics

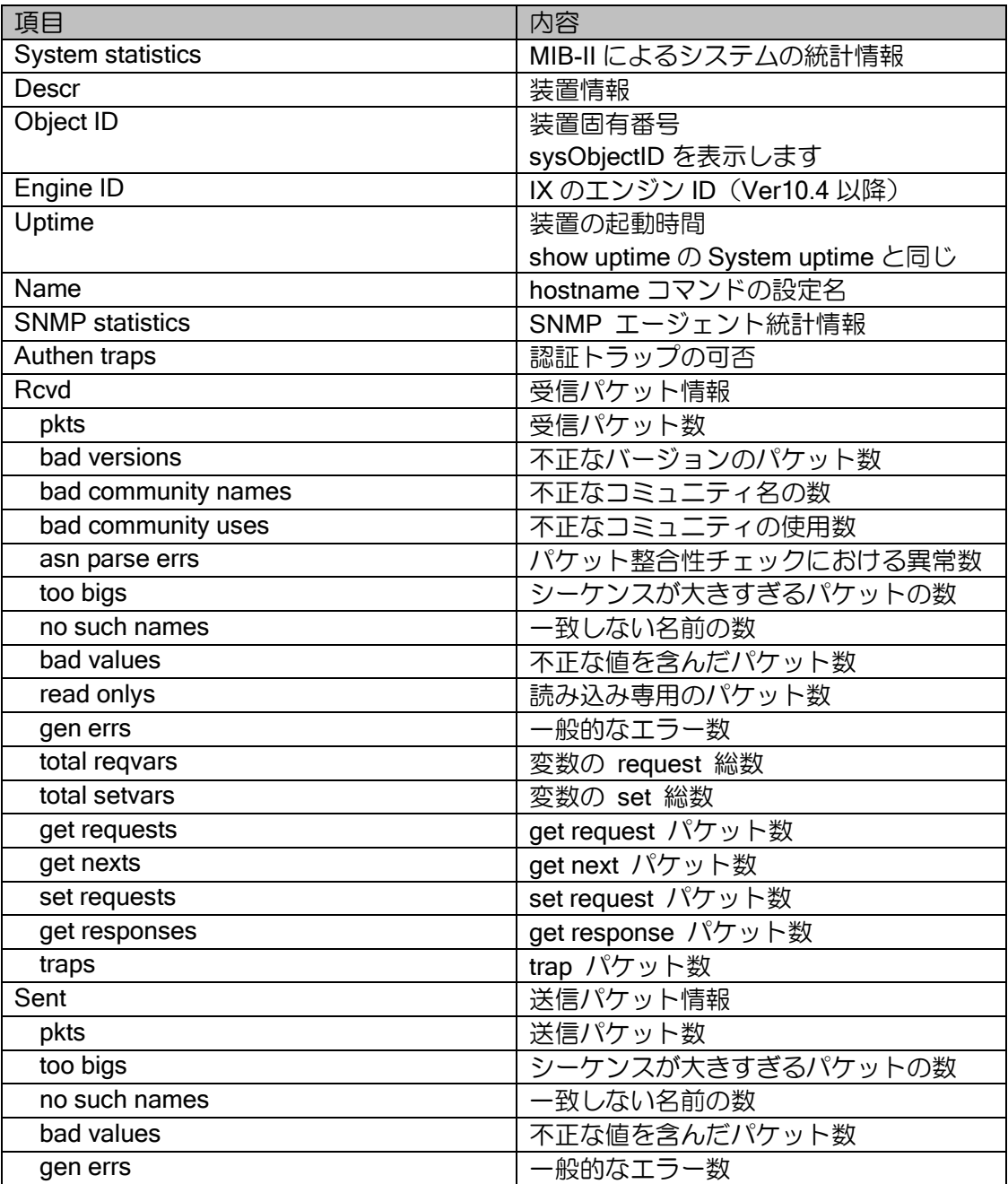

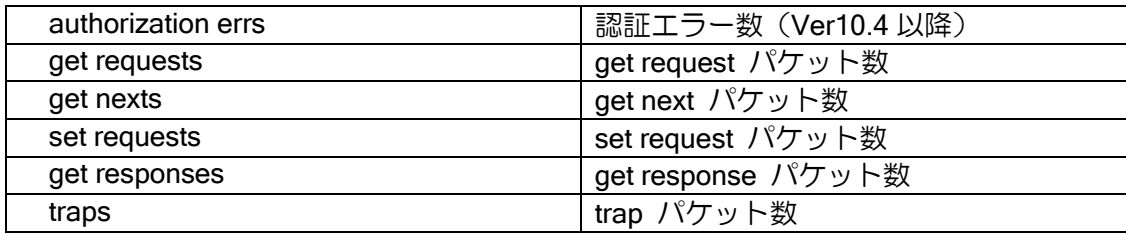

show snmpv3 user

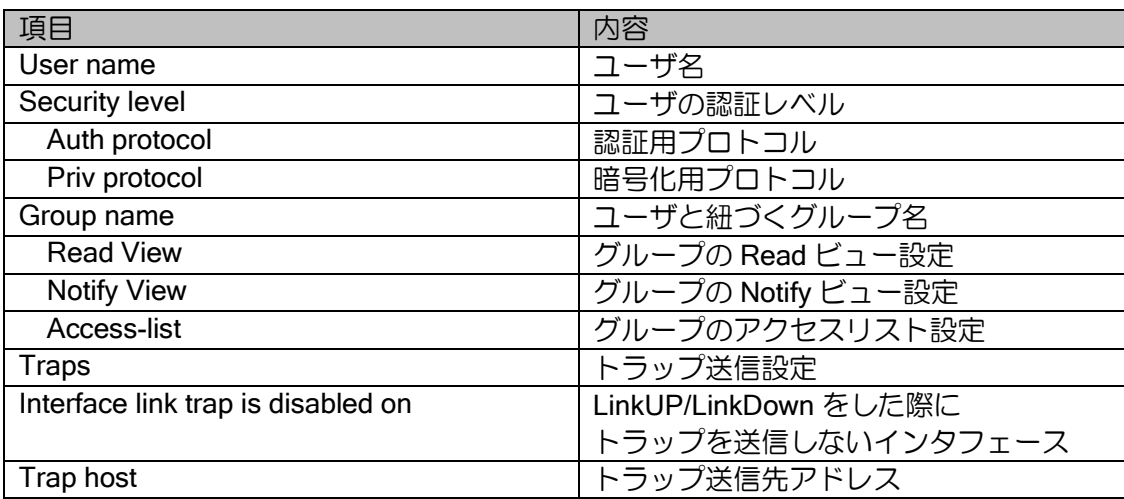

### 8.2.20 NTP 関連

show ntp

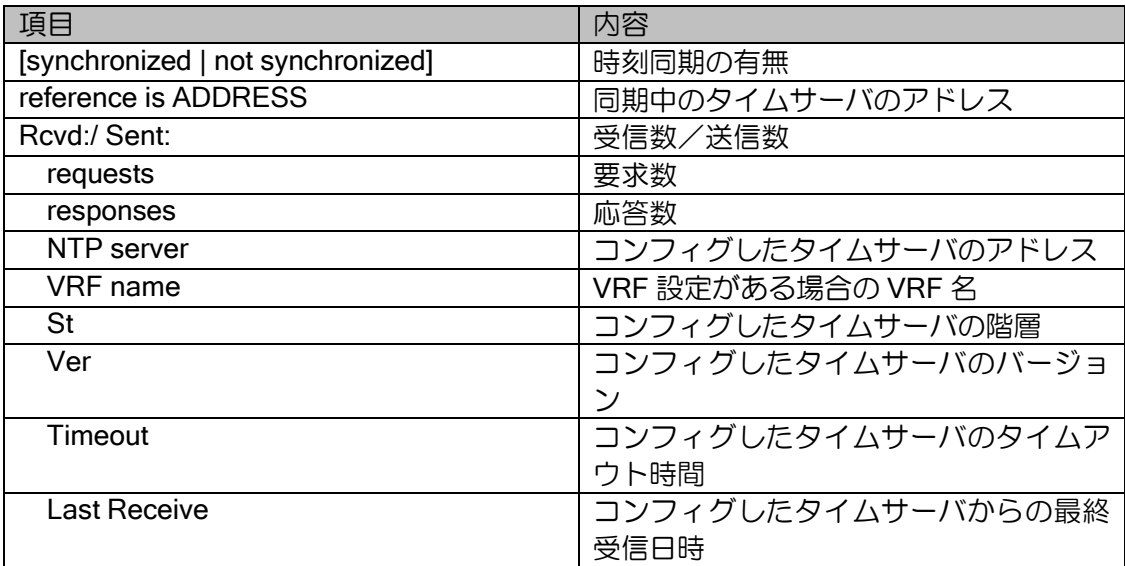

# 8.2.21 ロギング

show logging statistics

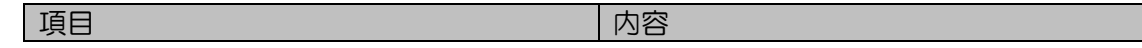

#### 統計情報・統計情報詳細

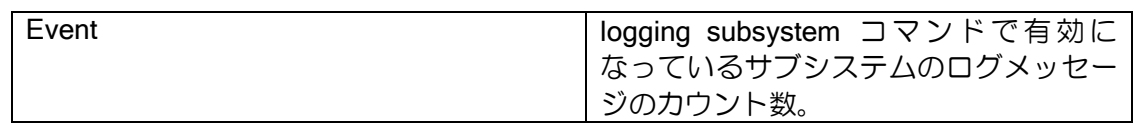

# 8.2.22 UFS キャッシュ

show ip/ipv6 ufs-cache (8.2 以降)

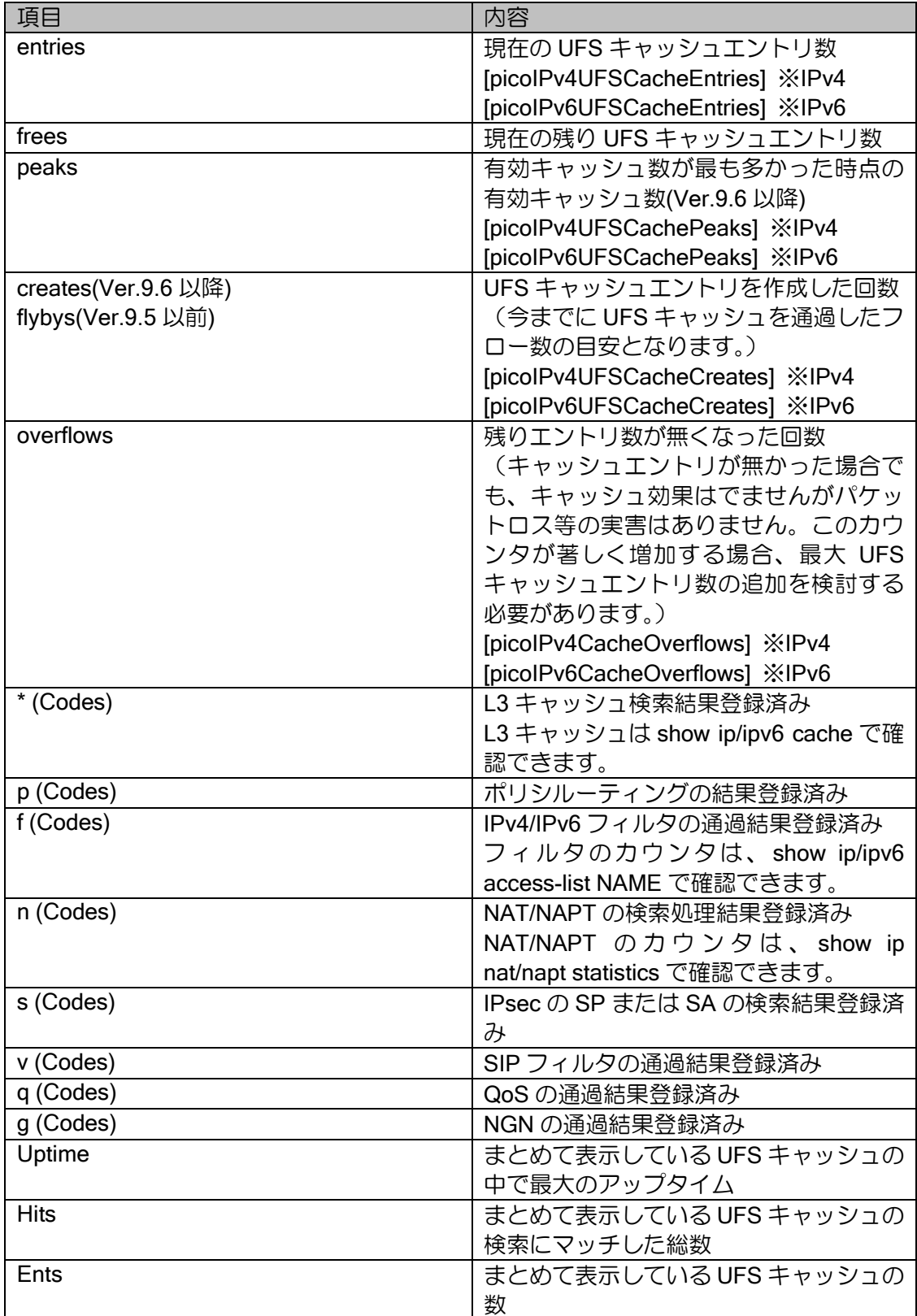

show ip/ipv6 ufs-cache verbose (8.2 以降)

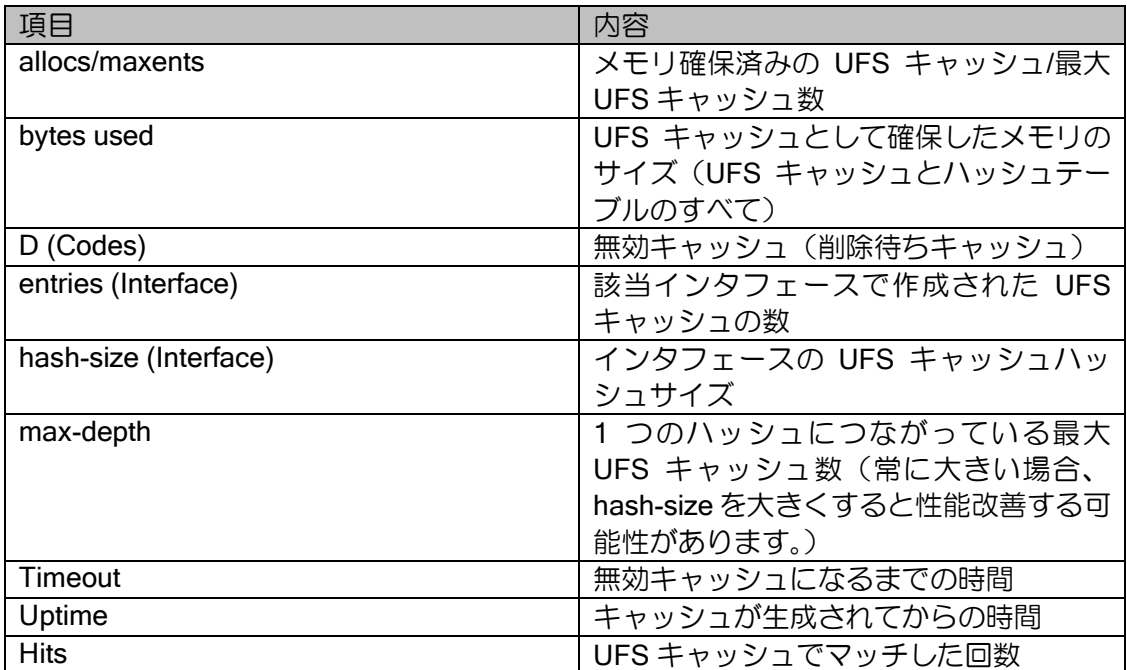

# 8.2.23 SIP-NAT 関連

show sip dynamic-filter

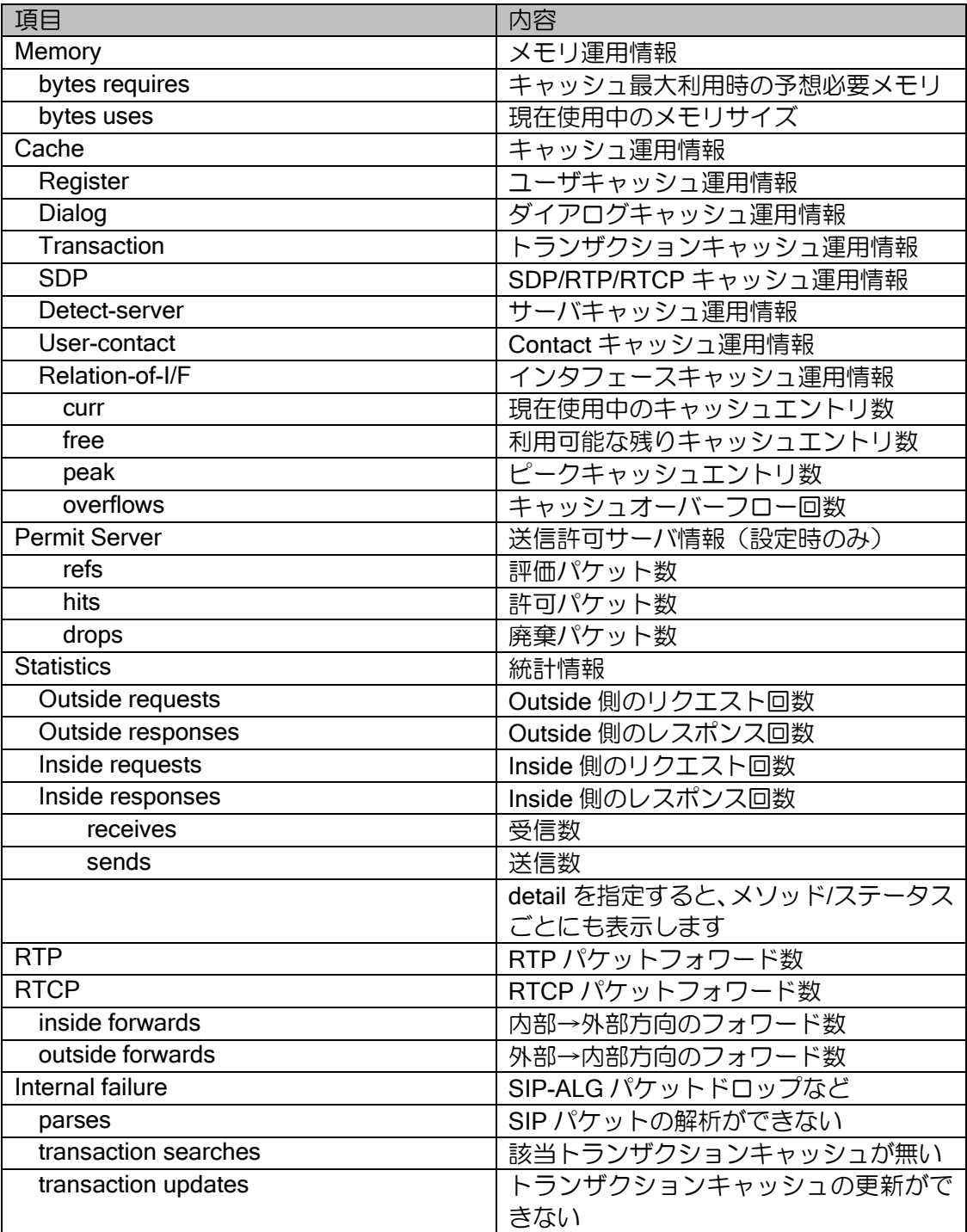

show sip filter-dynamic register

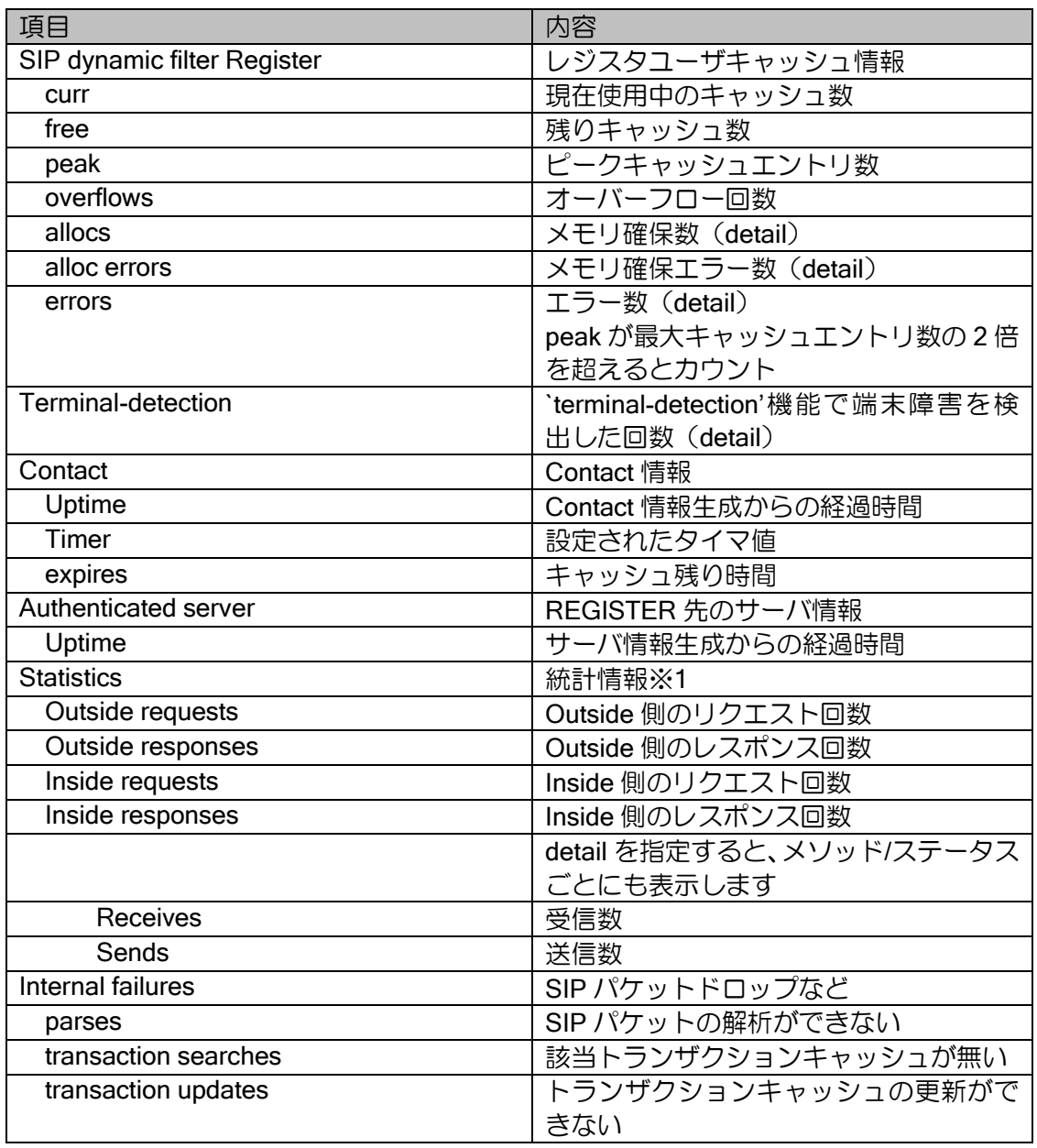

※1 detail 指定時は REGISTER 送信先サーバごとの統計と、ユーザ単位の統計を表示します。

#### show sip dynamic-filter dialog

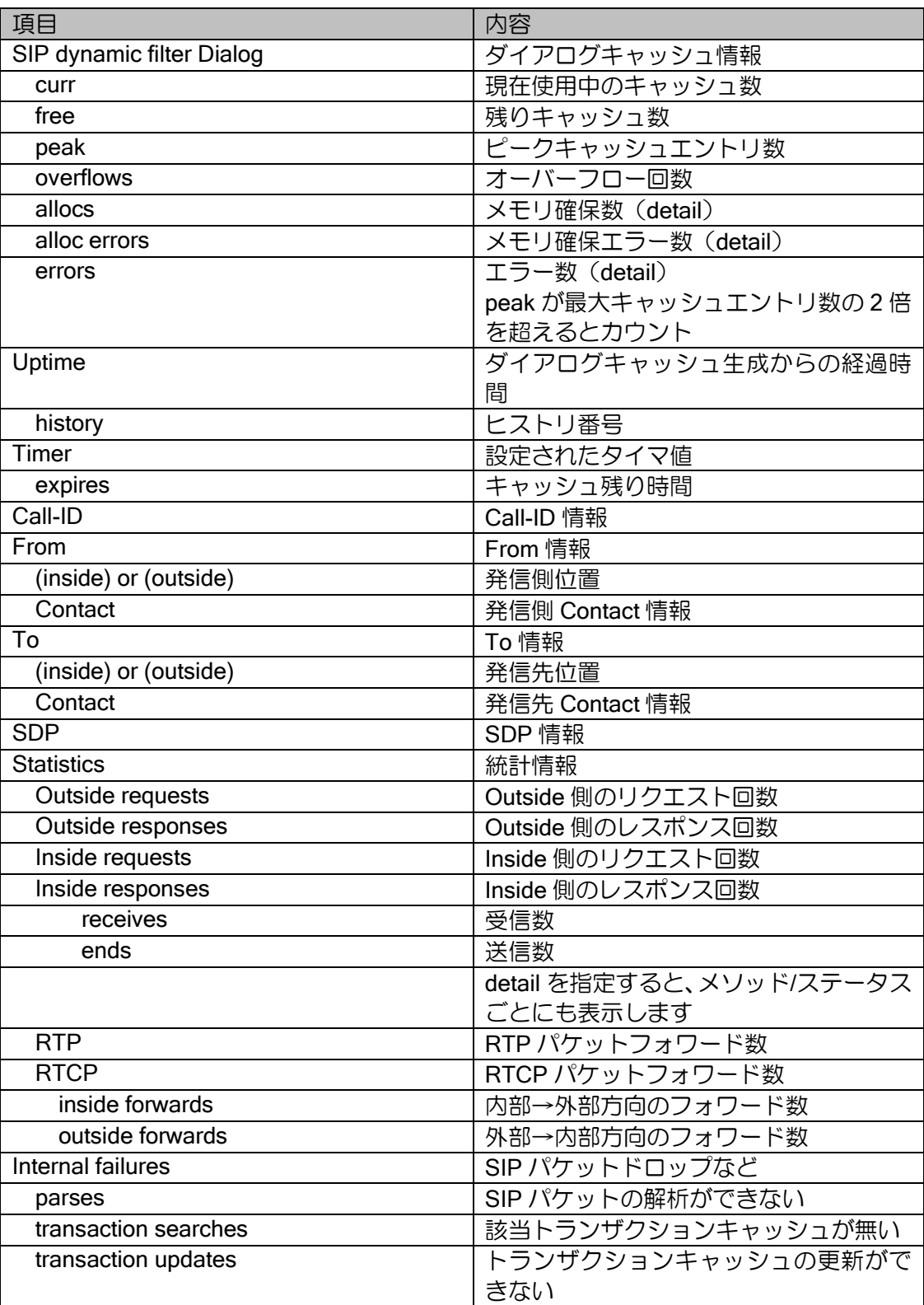

show sip dynamic-filter transaction

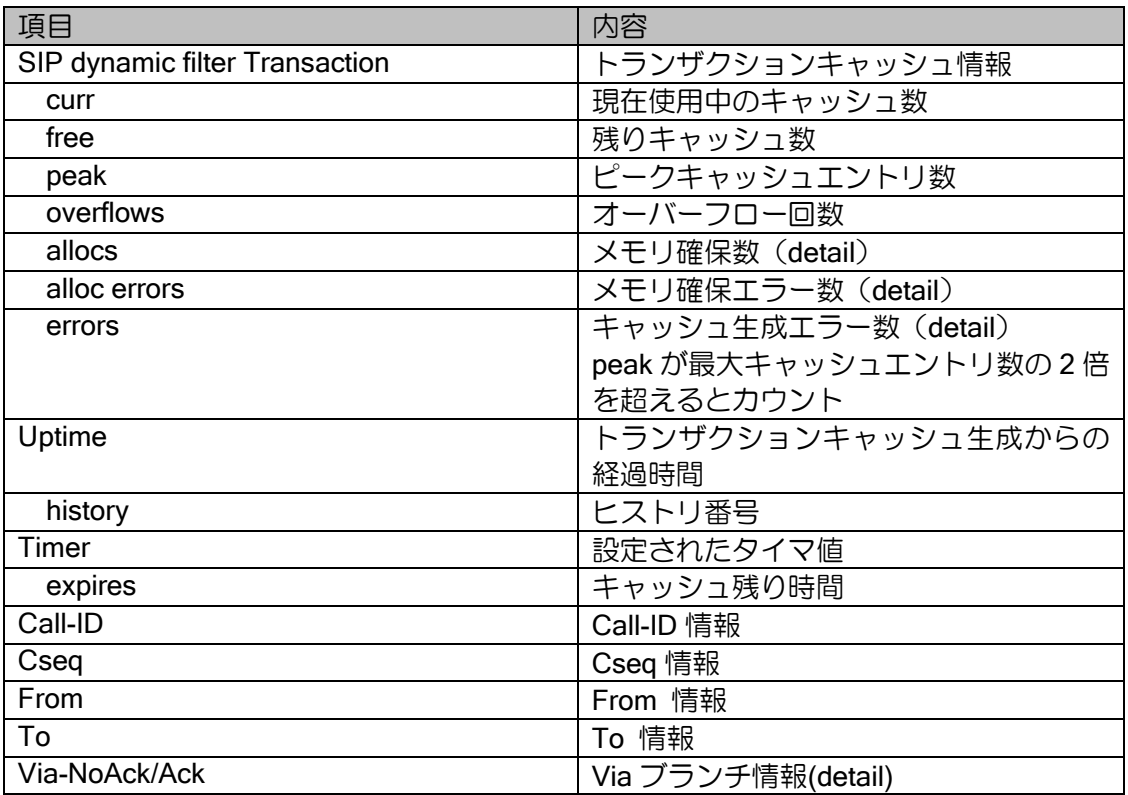

#### show sip nat

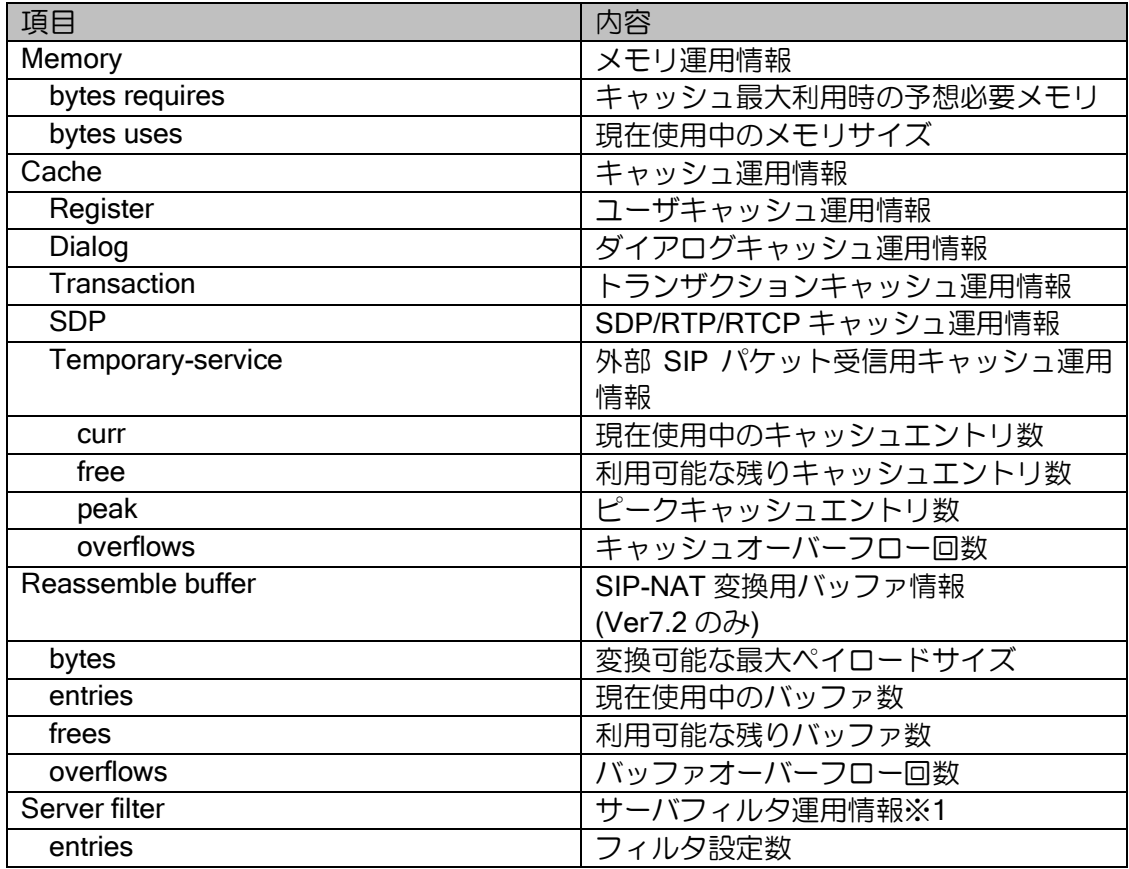

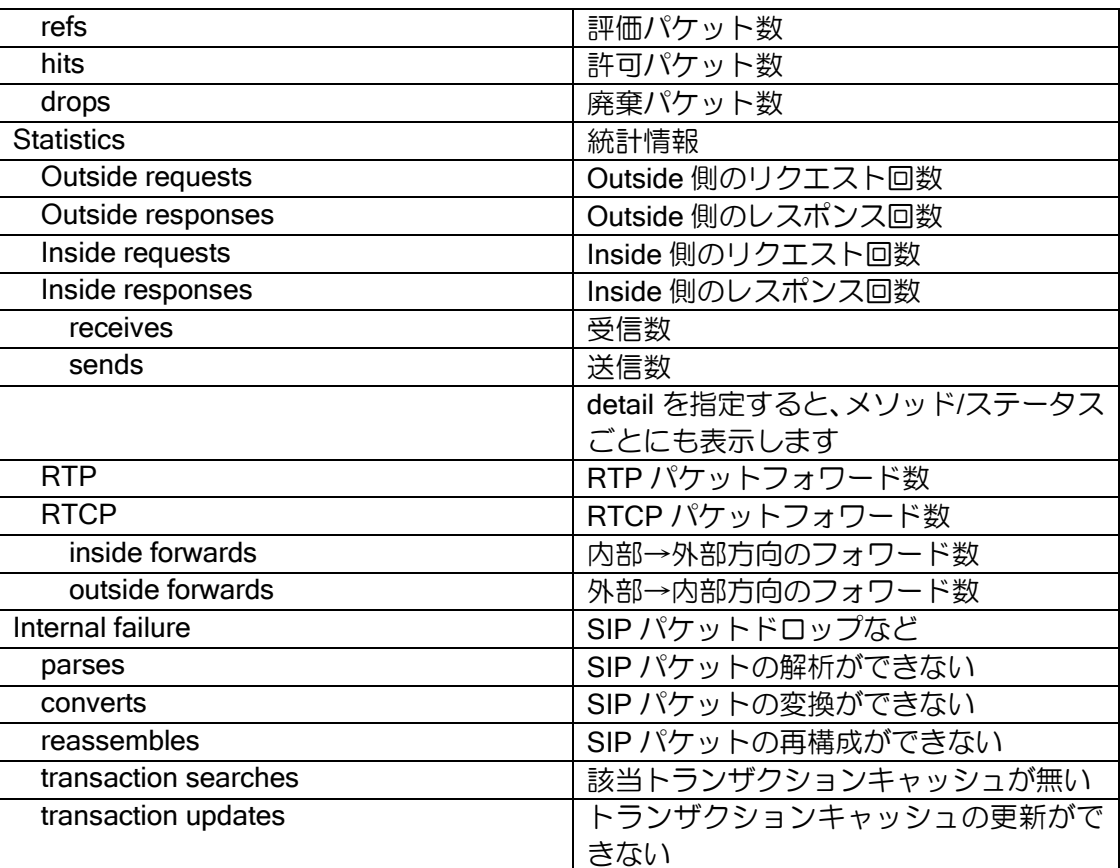

show sip nat register

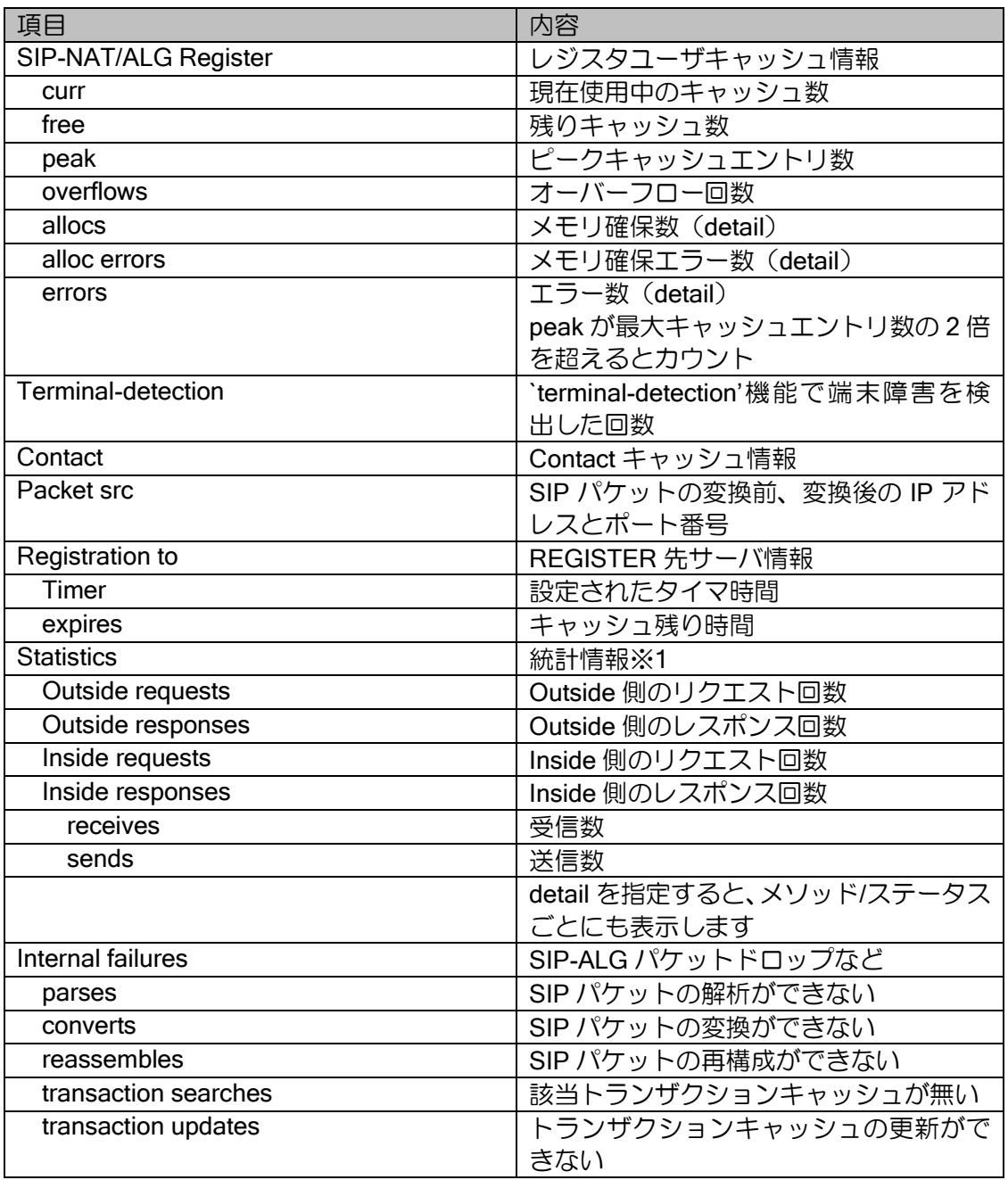

※1 detail 指定時は REGISTER 送信先サーバごとの統計と、ユーザ単位の統計を表示します。

#### show sip nat dialog

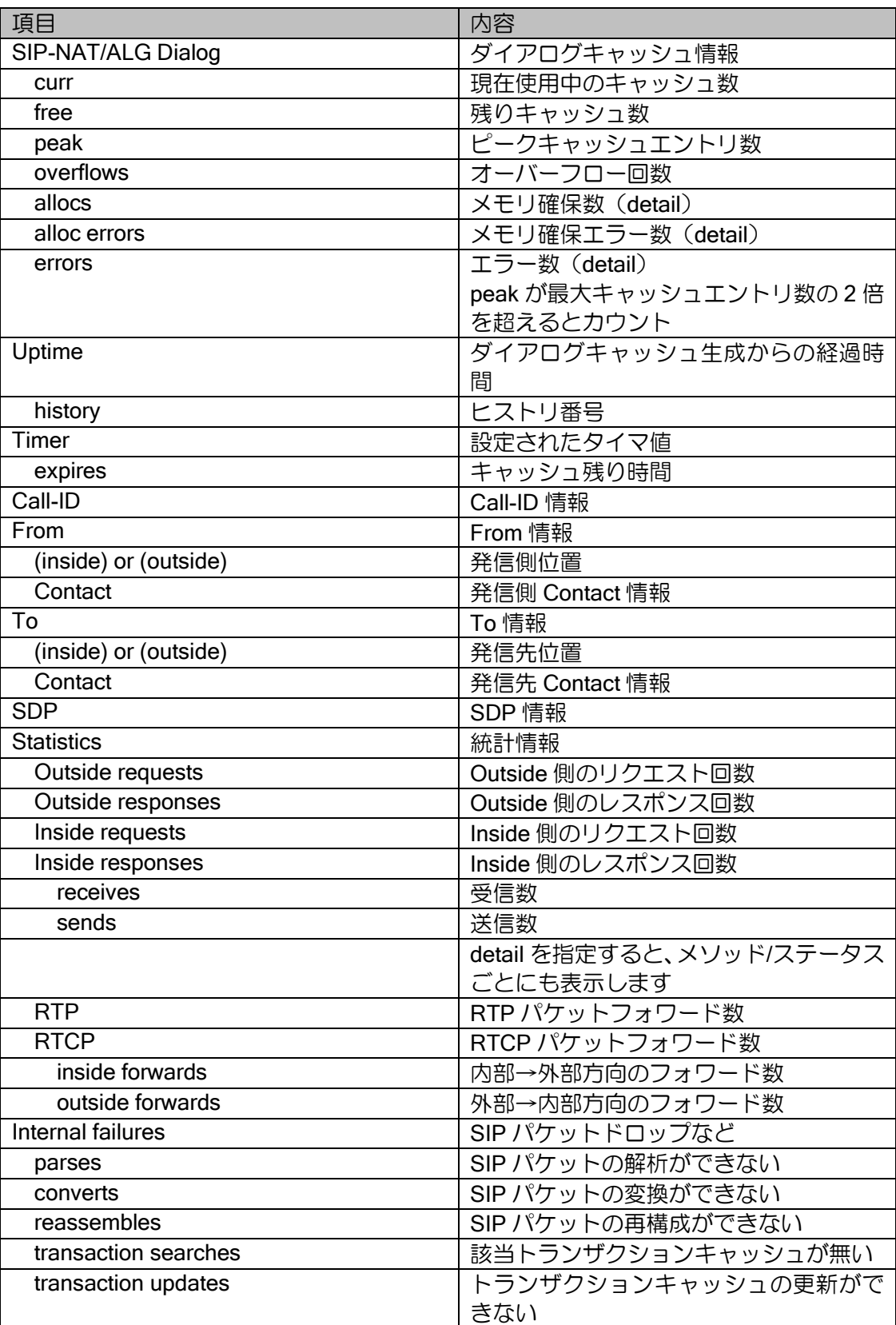

show sip nat transaction

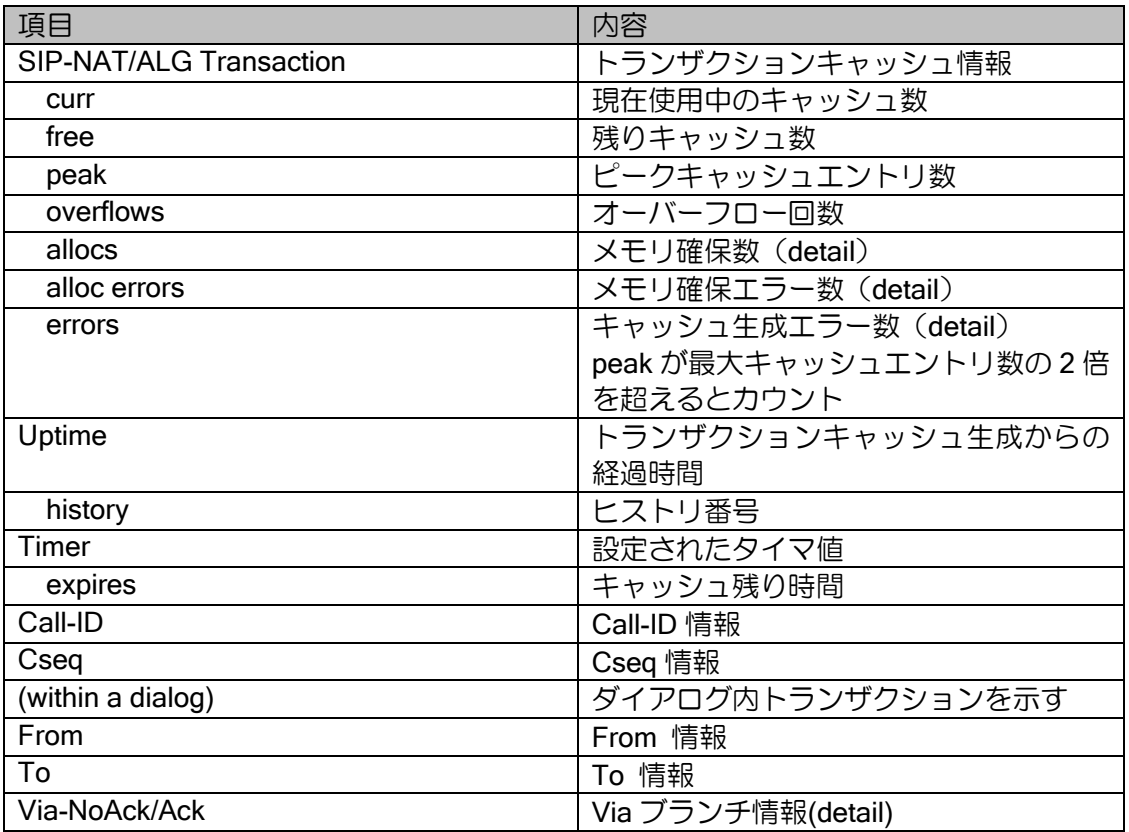

show sip

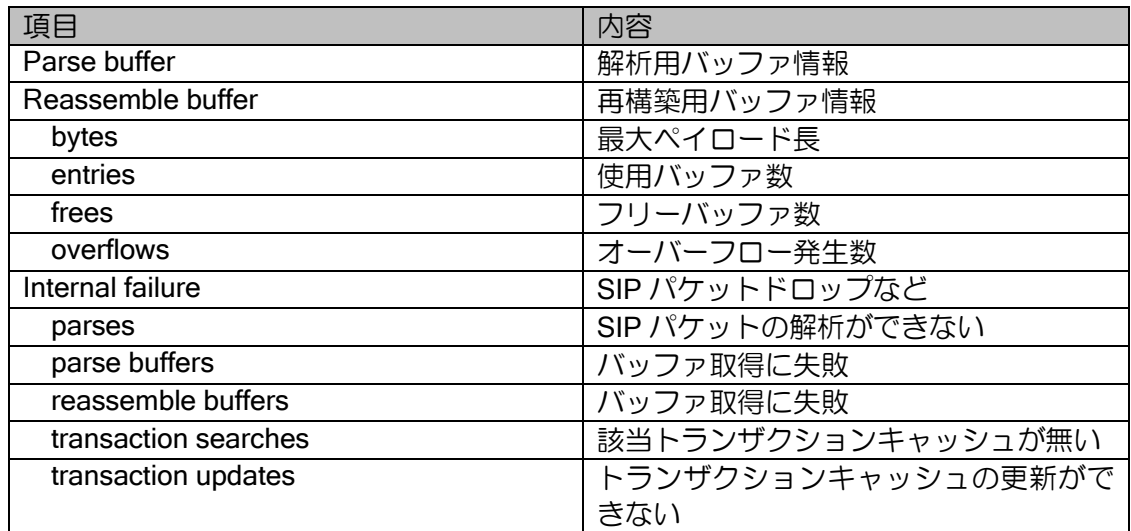

## 8.2.24 IEEE802.1X 関連

show dot1x interface

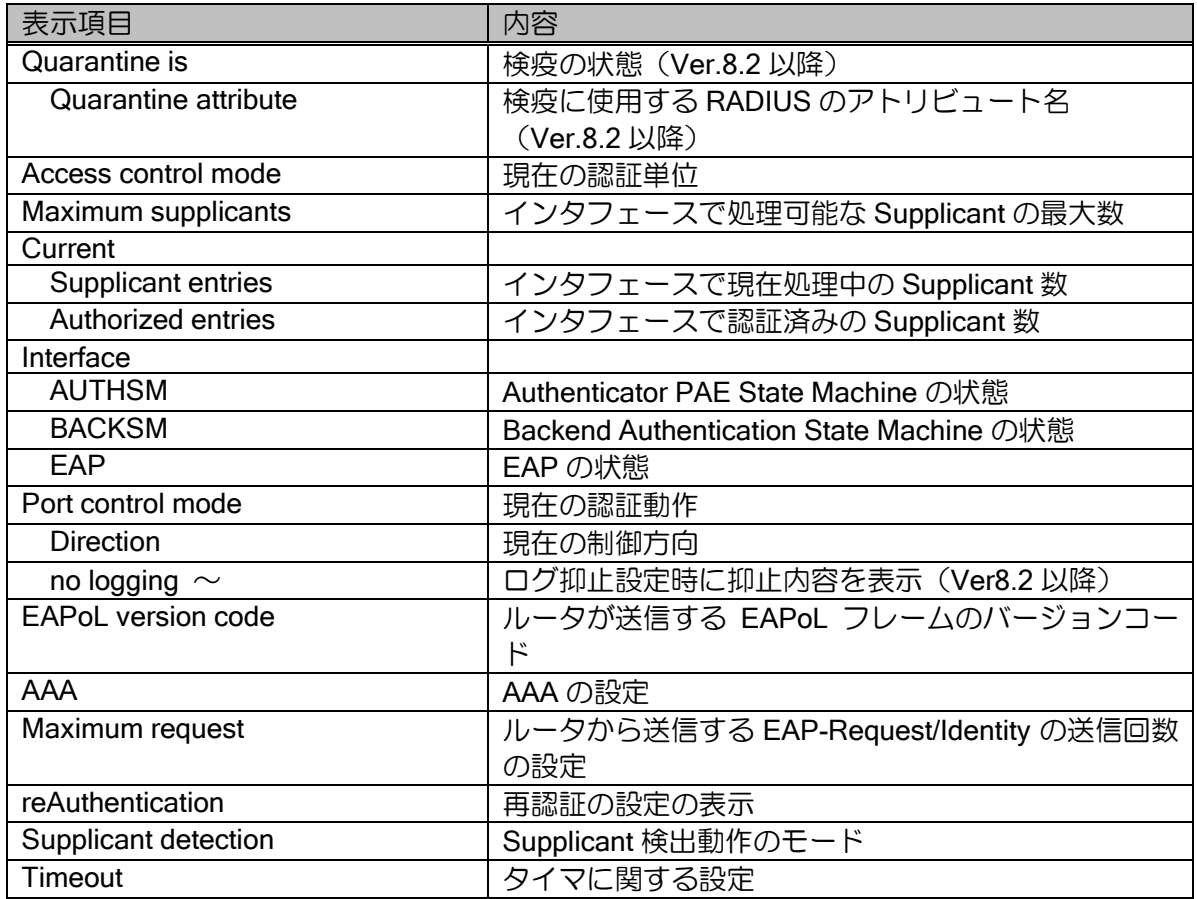

#### show dot1x statistics

\*は detail 指定時のみ表示します。

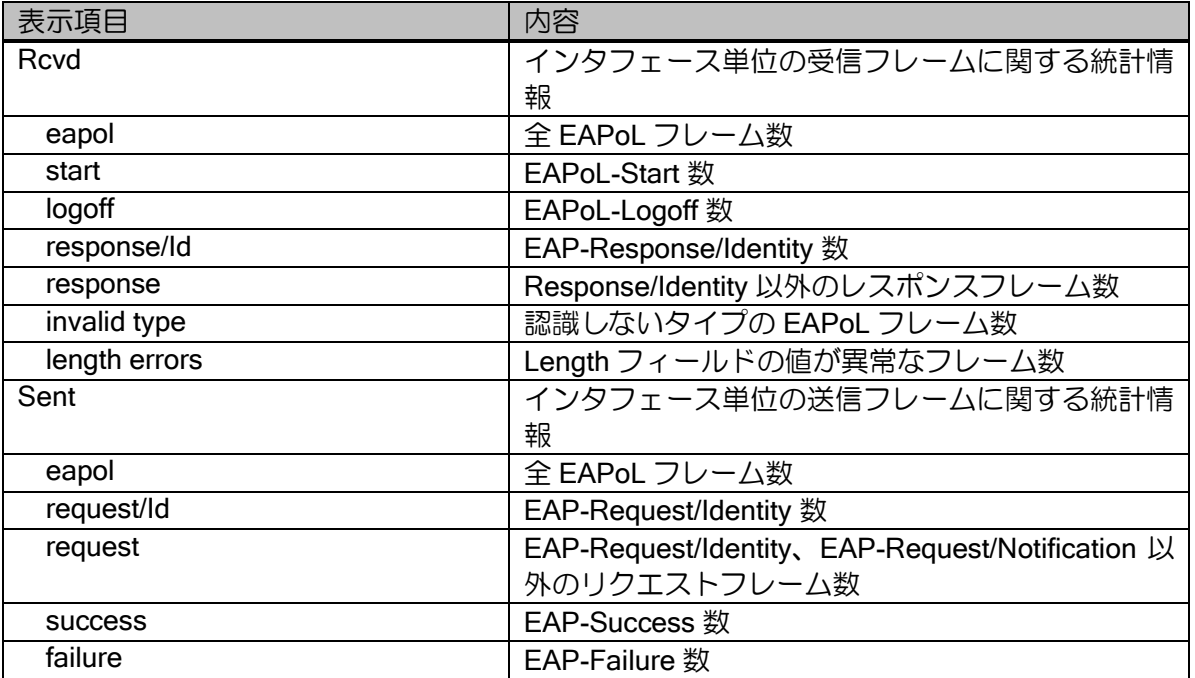

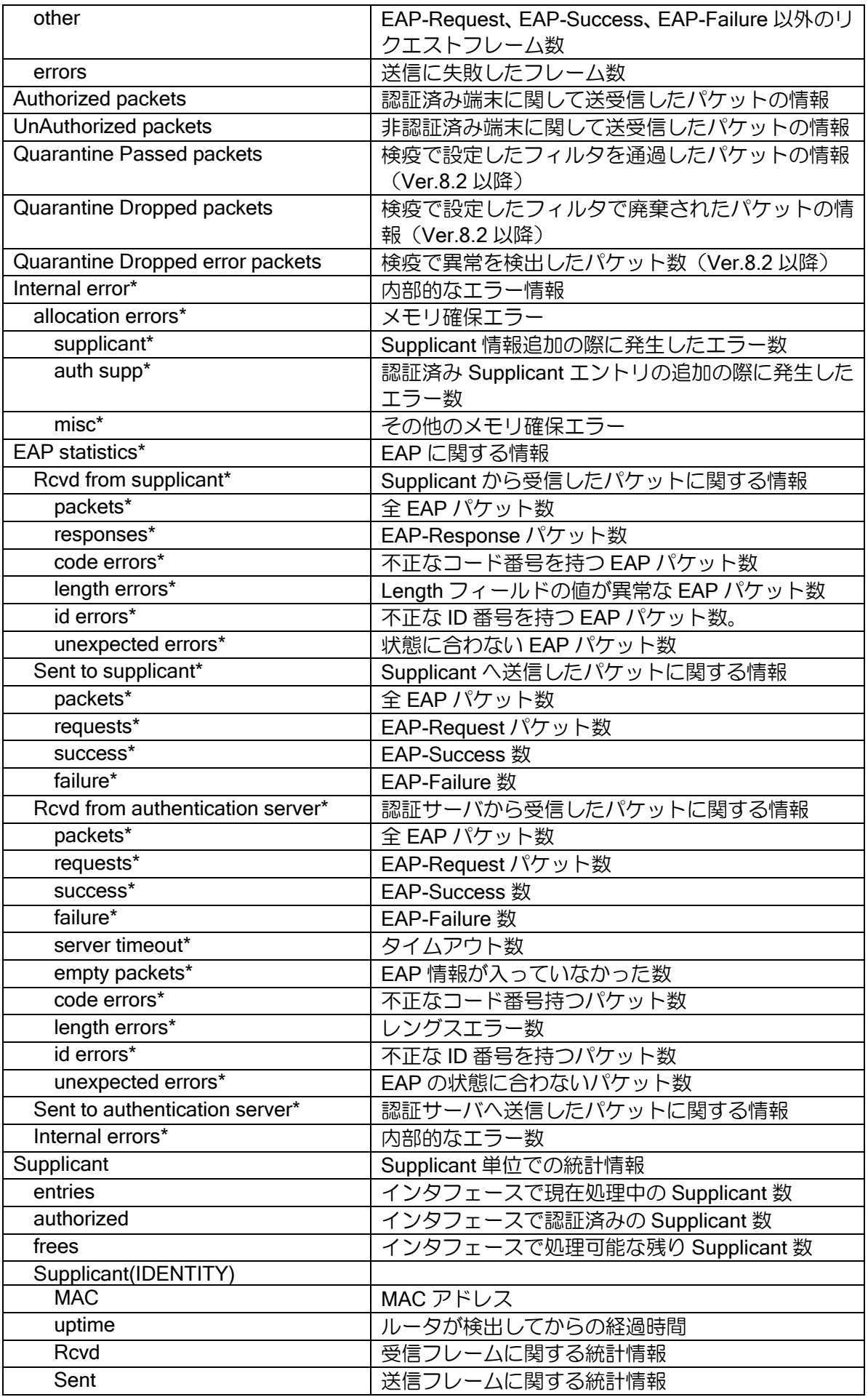
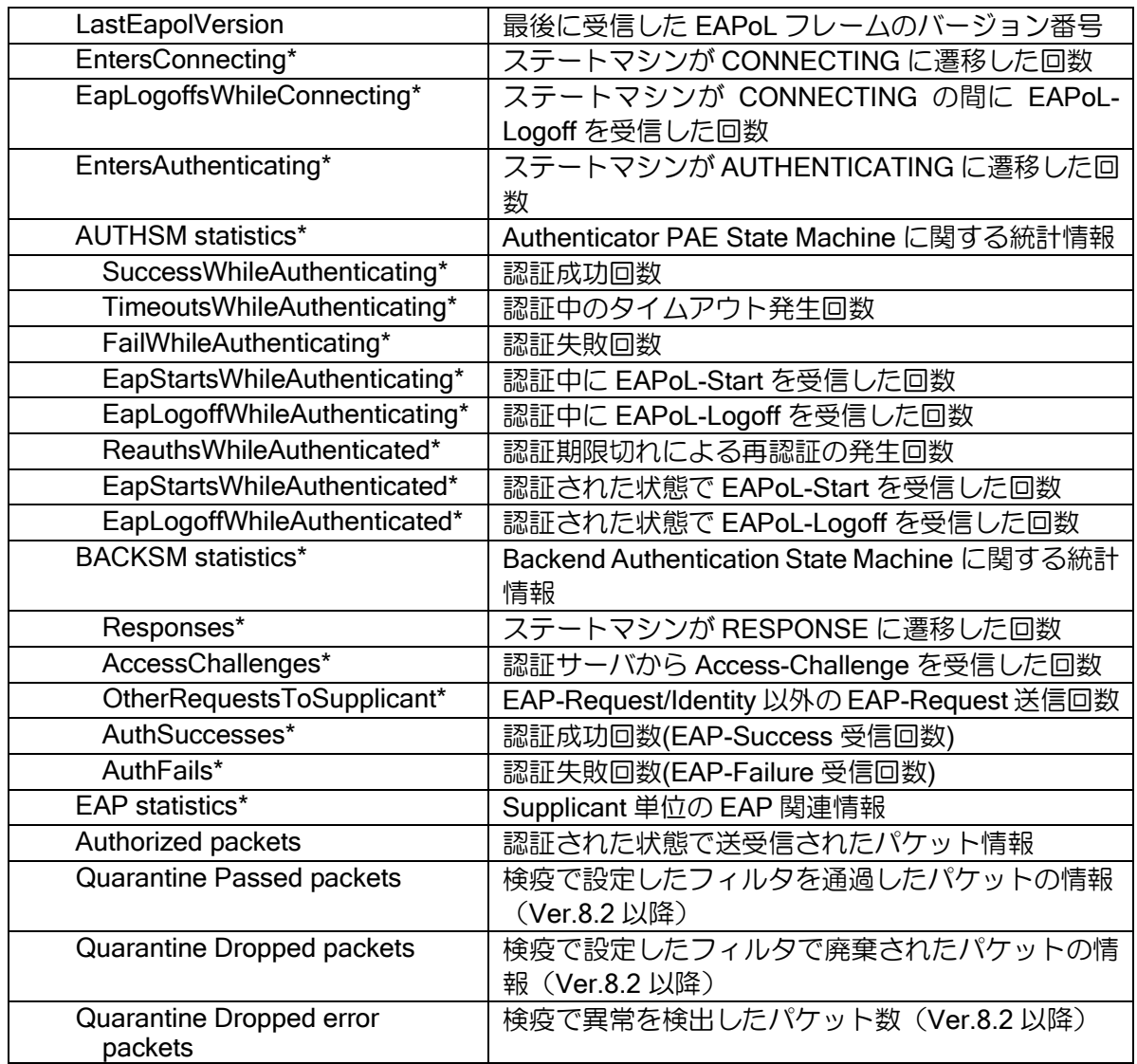

show dot1x supplicant

\*は detail 指定時のみ表示します。

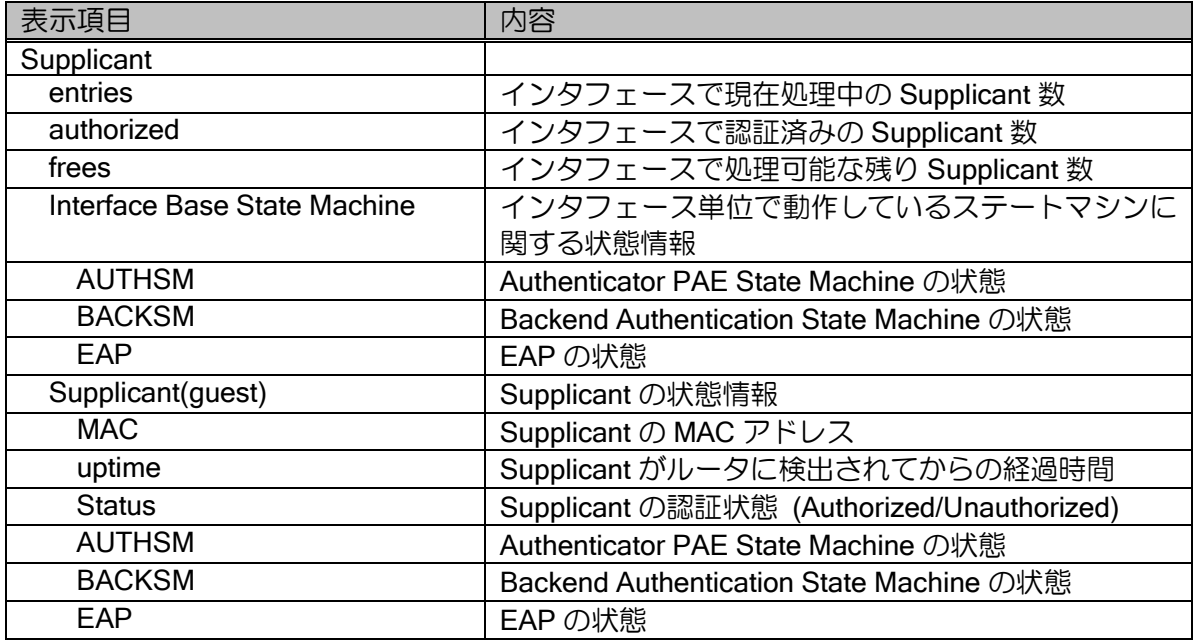

## 8.2.25 HTTP サーバ関連

show http-server

\*は detail 指定時のみ表示します。

(各項目の中で何れかがカウントされた場合のみ表示されます)

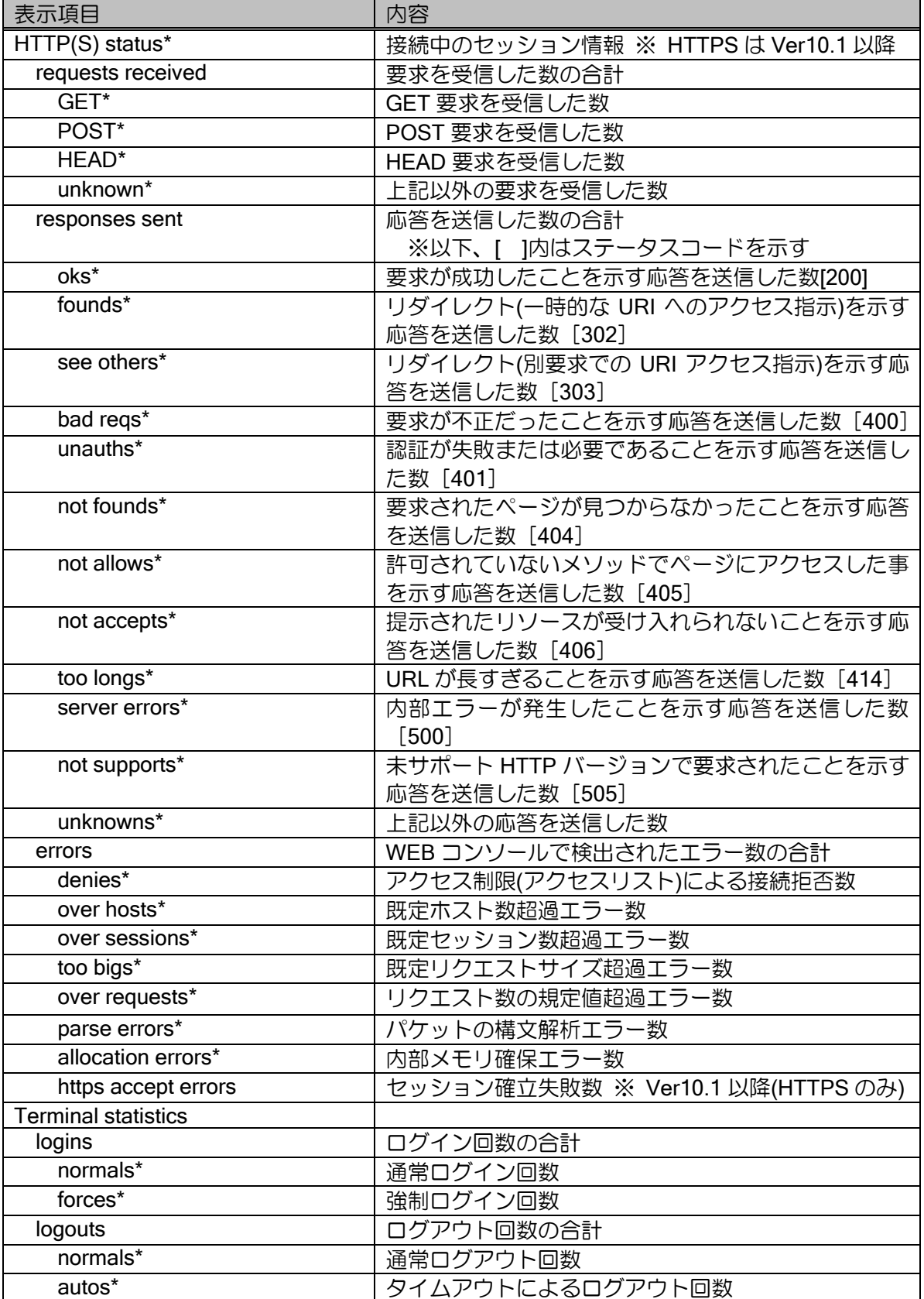

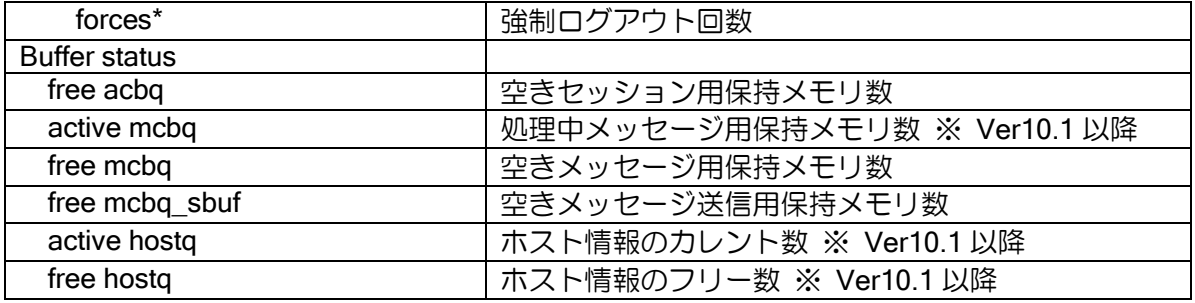

## 8.2.26 グローバルアドレス通知機能関連

show kts-addressing statistics

\*は値が 0 以外の場合に表示されます。

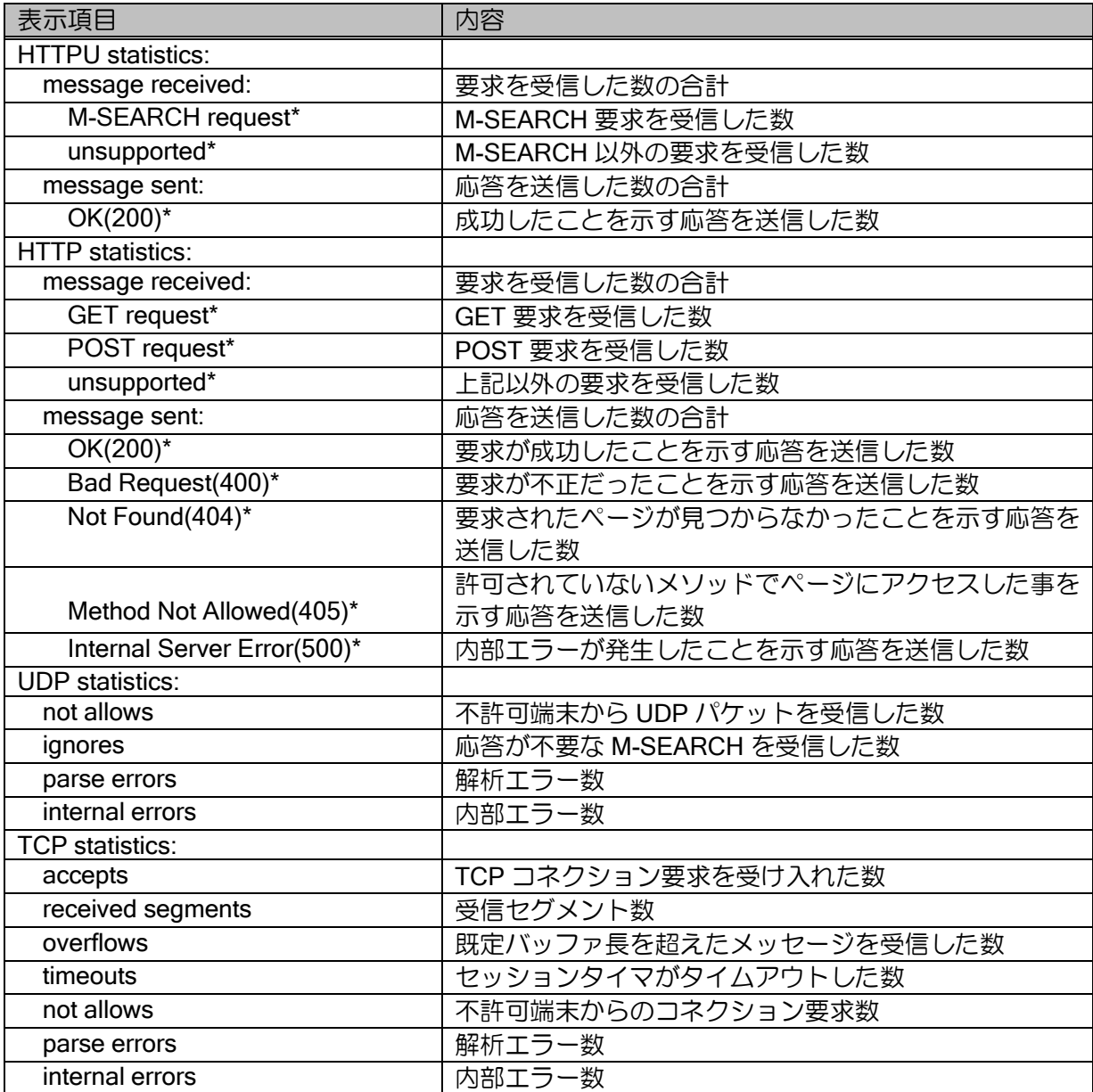

### 8.2.27 NGN 機能関連

show ngn statistics (Ver.8.6 以降)

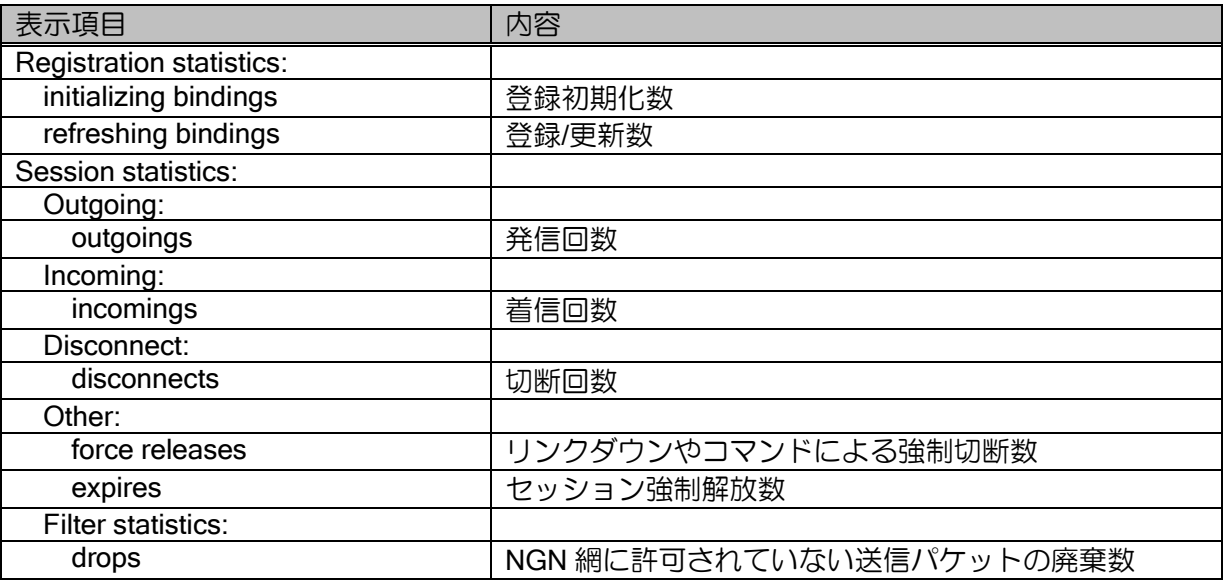

## 8.2.28 ループガード関連機能

show loop-detection information detail (Ver.8.9 以降)

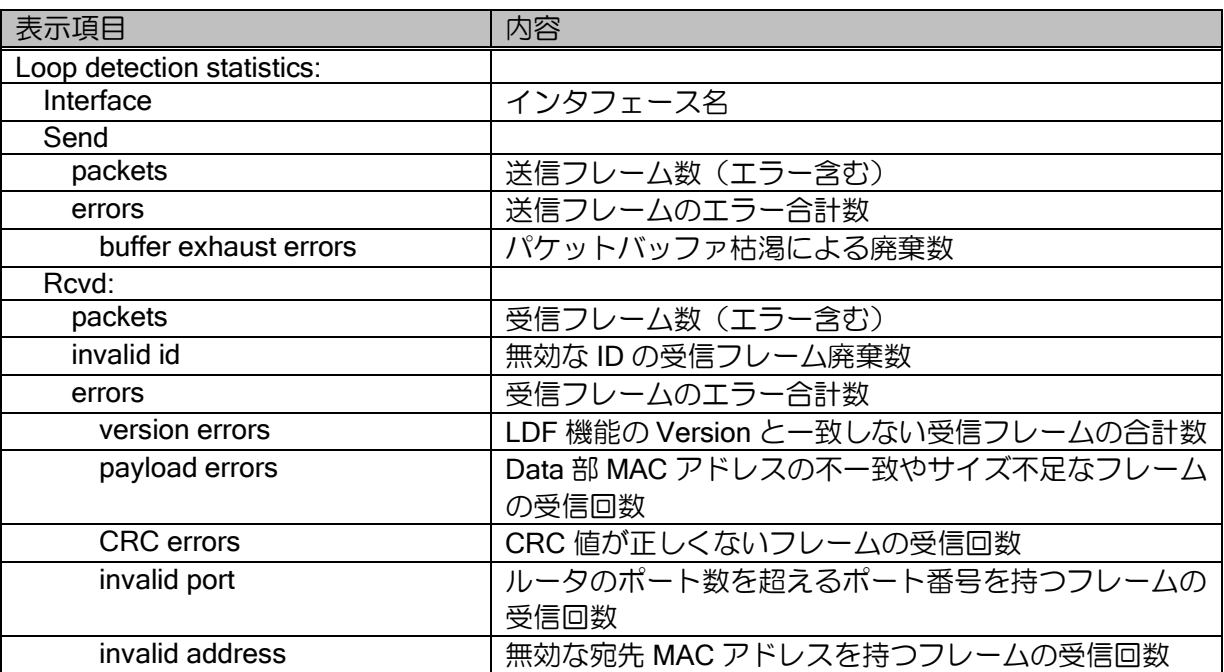

### 8.2.29 sFlow 関連機能

show sflow information (Ver.9.6 以降)

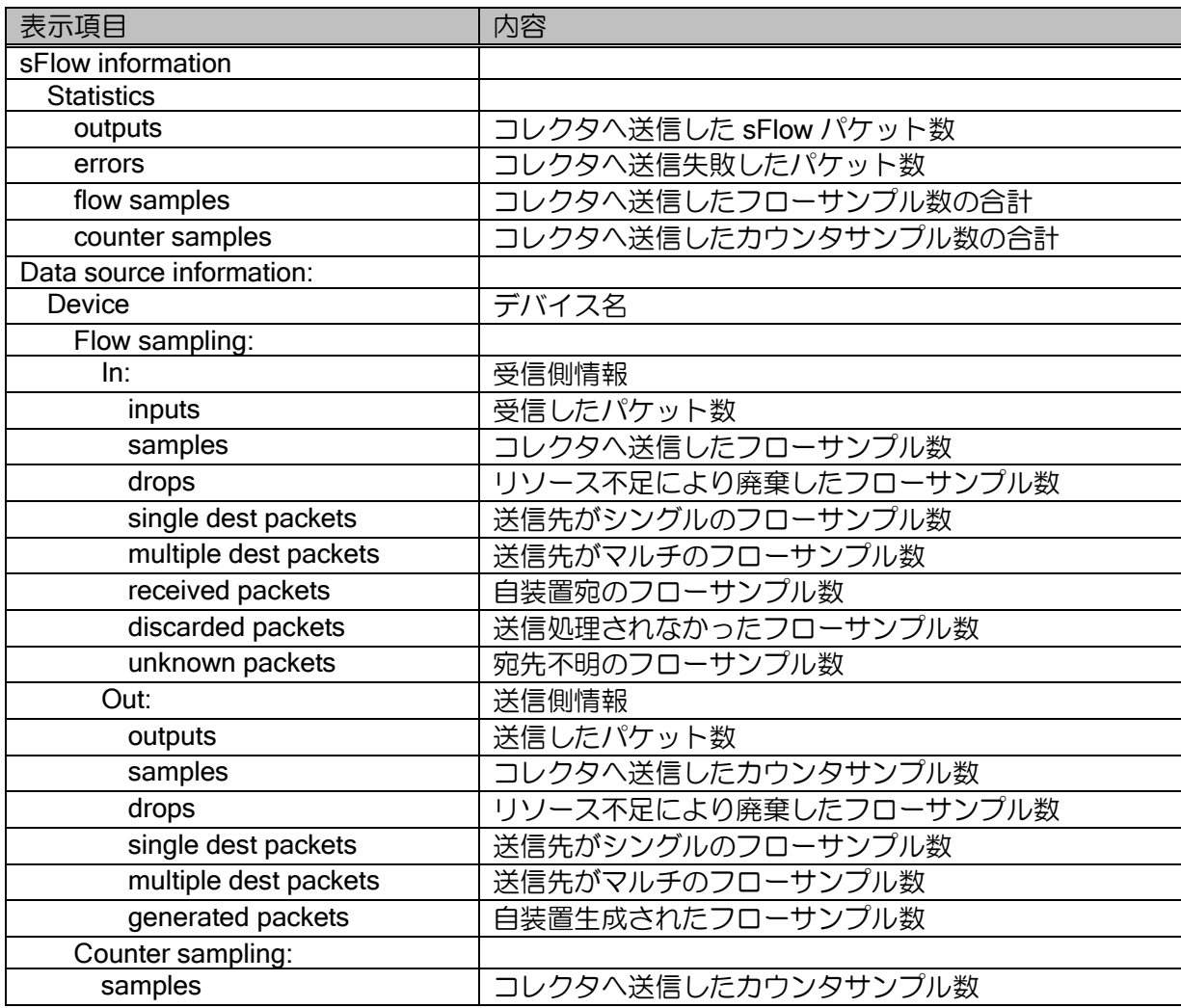

show sflow information (Ver.8.9 以降)

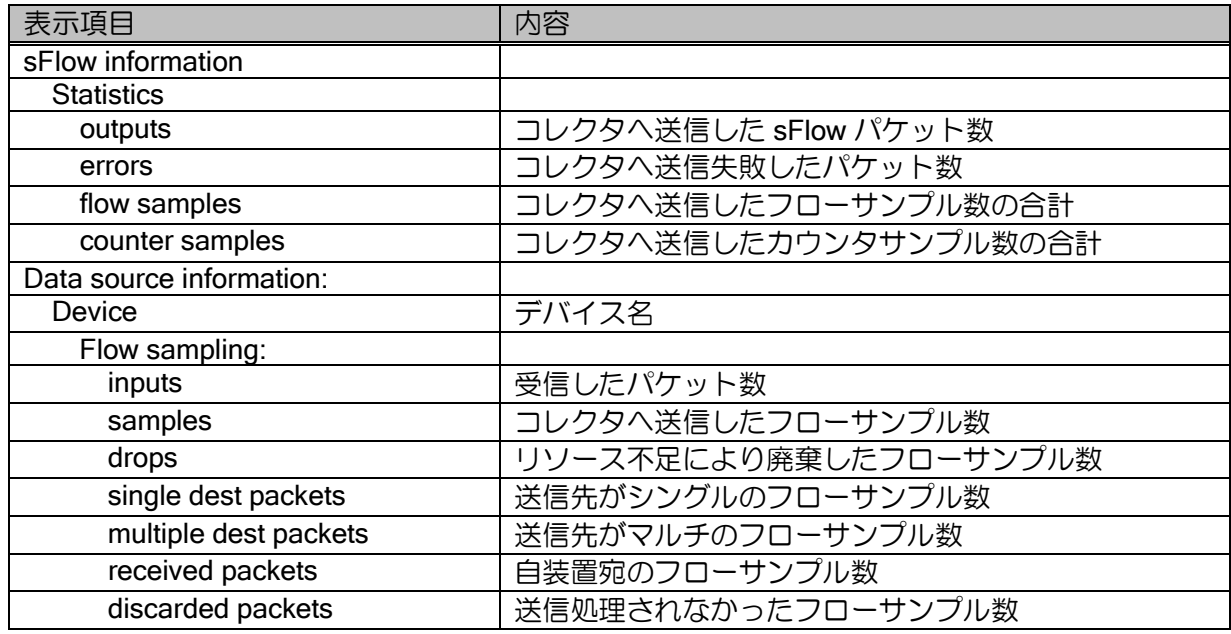

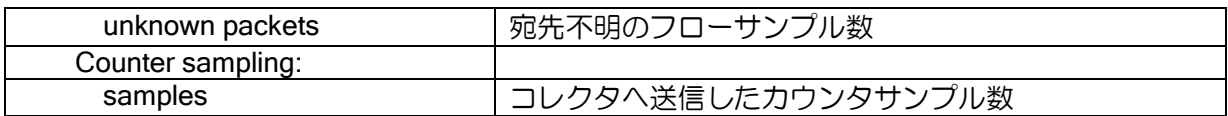

## 8.2.30 IDS 関連機能

show ids statistics (Ver.8.10 以降)

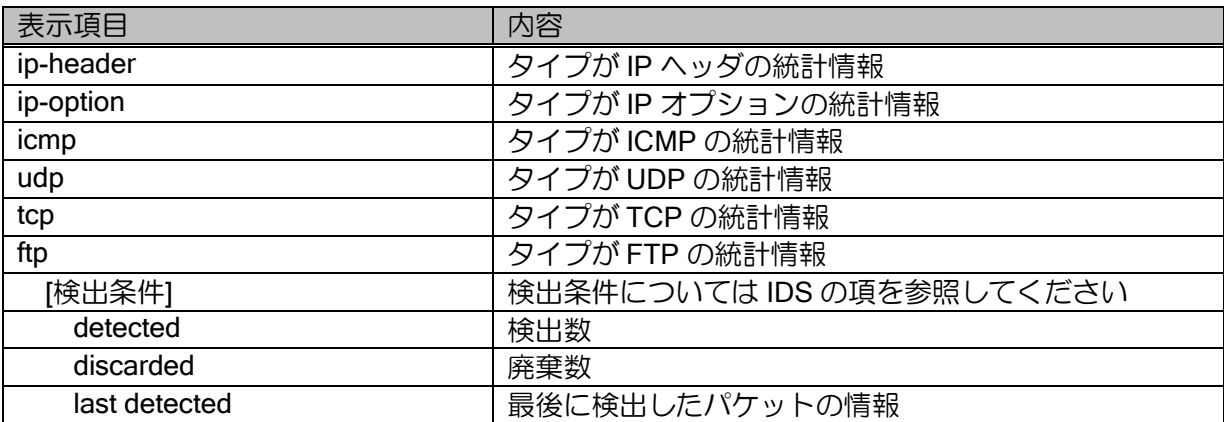

# 8.2.31 L2TP 関連

show I2tp statistics (Ver.8.10 以降)

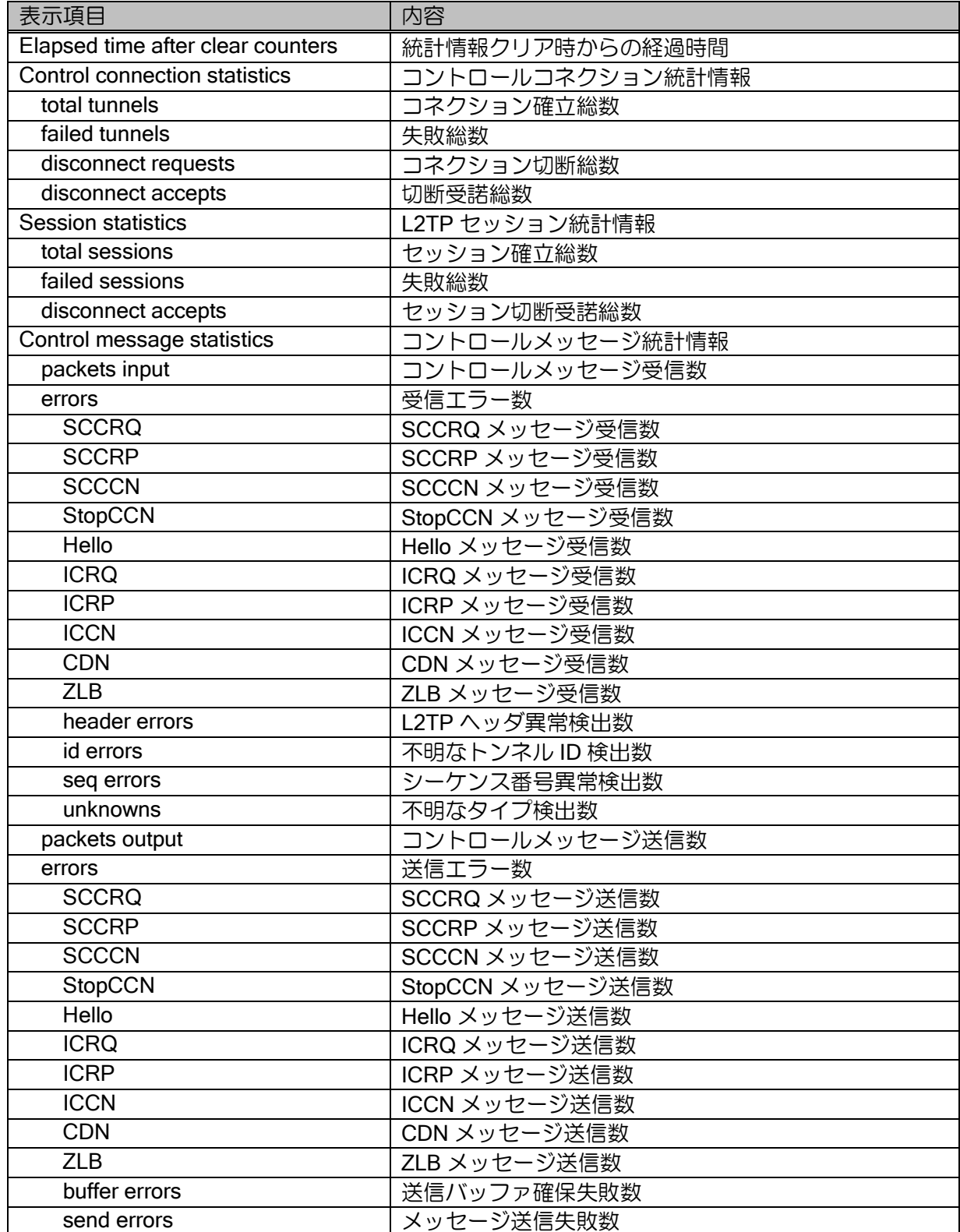

show I2tp active (Ver.8.10 以降)

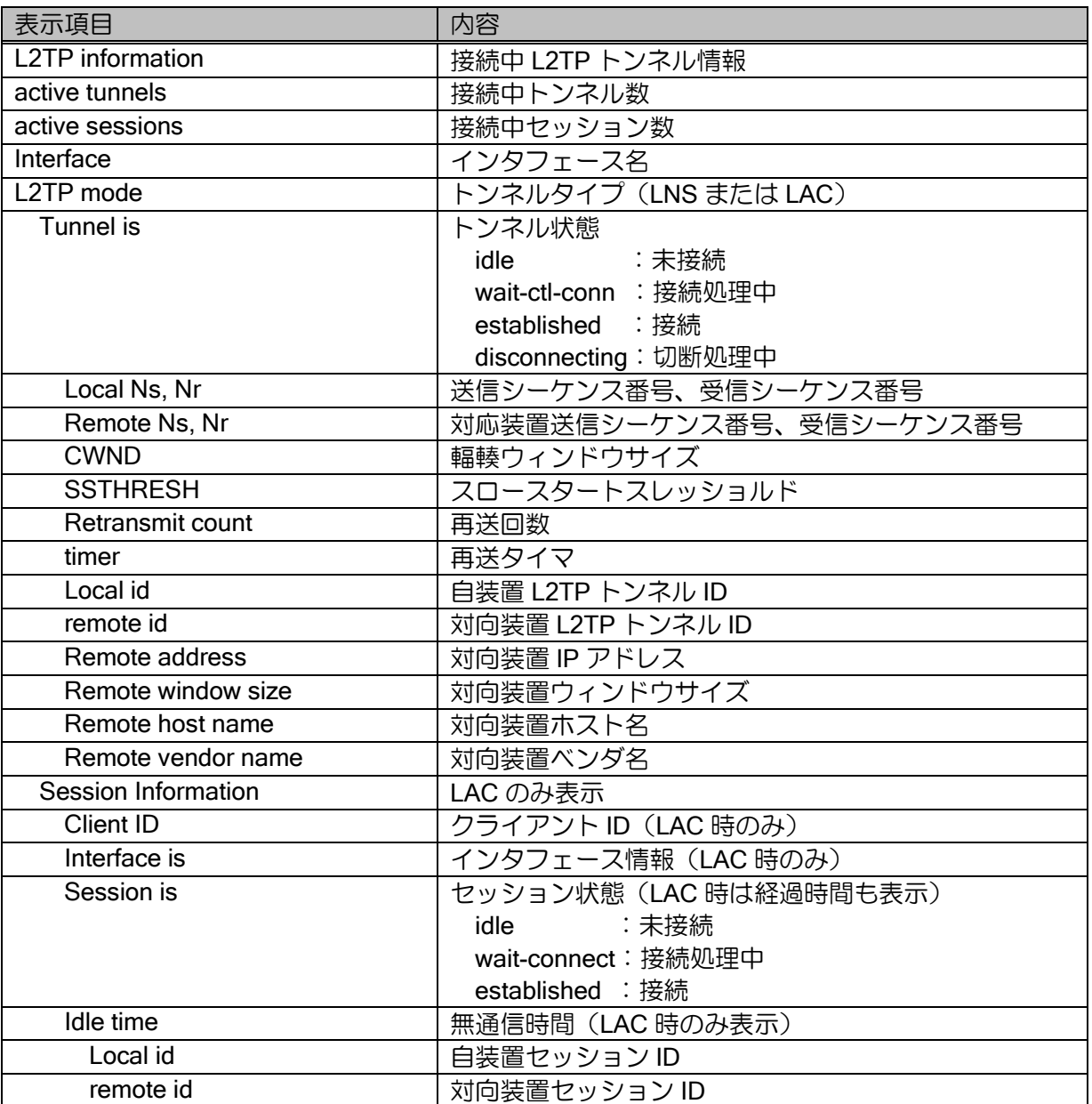

show l2tp history (Ver.8.10 以降)

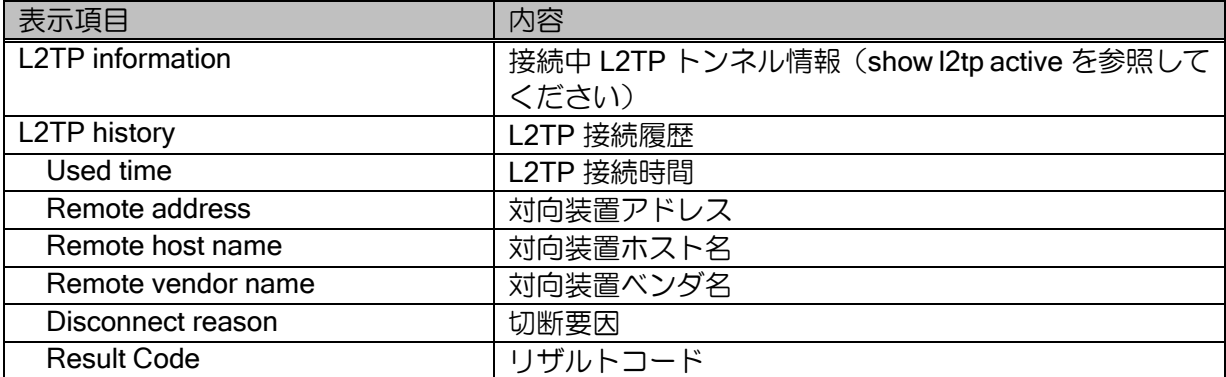

# 8.2.32 URL リダイレクト関連

show http-redirect information (Ver.9.0 以降)

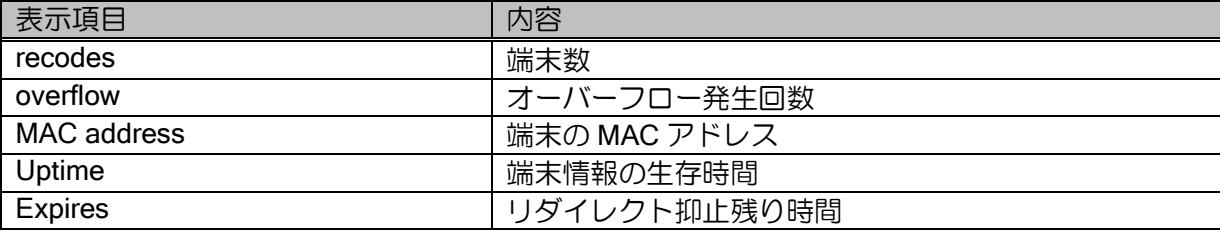

## 8.2.33 OpenFlow 関連

show openflow controller (Ver.9.0.54 以降)

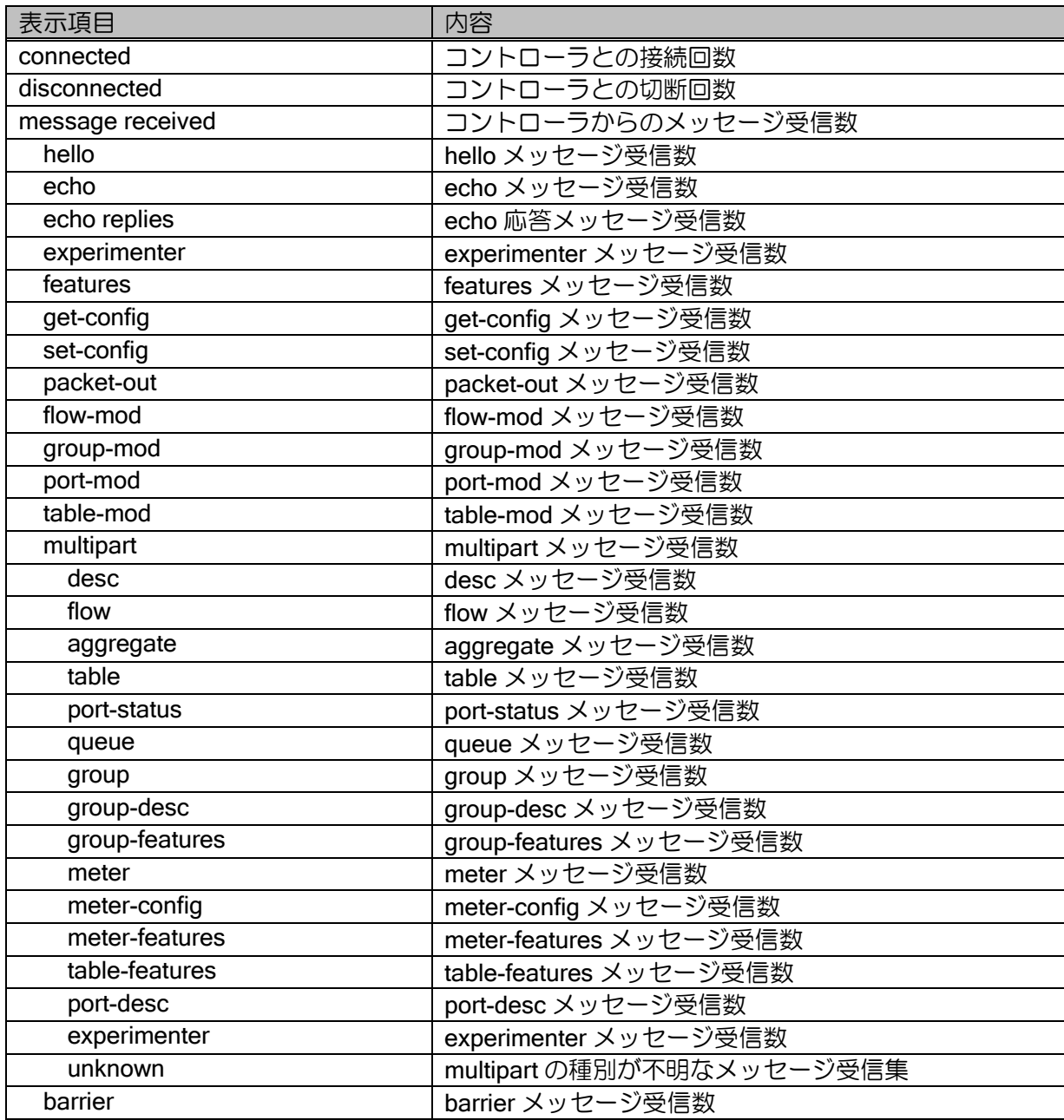

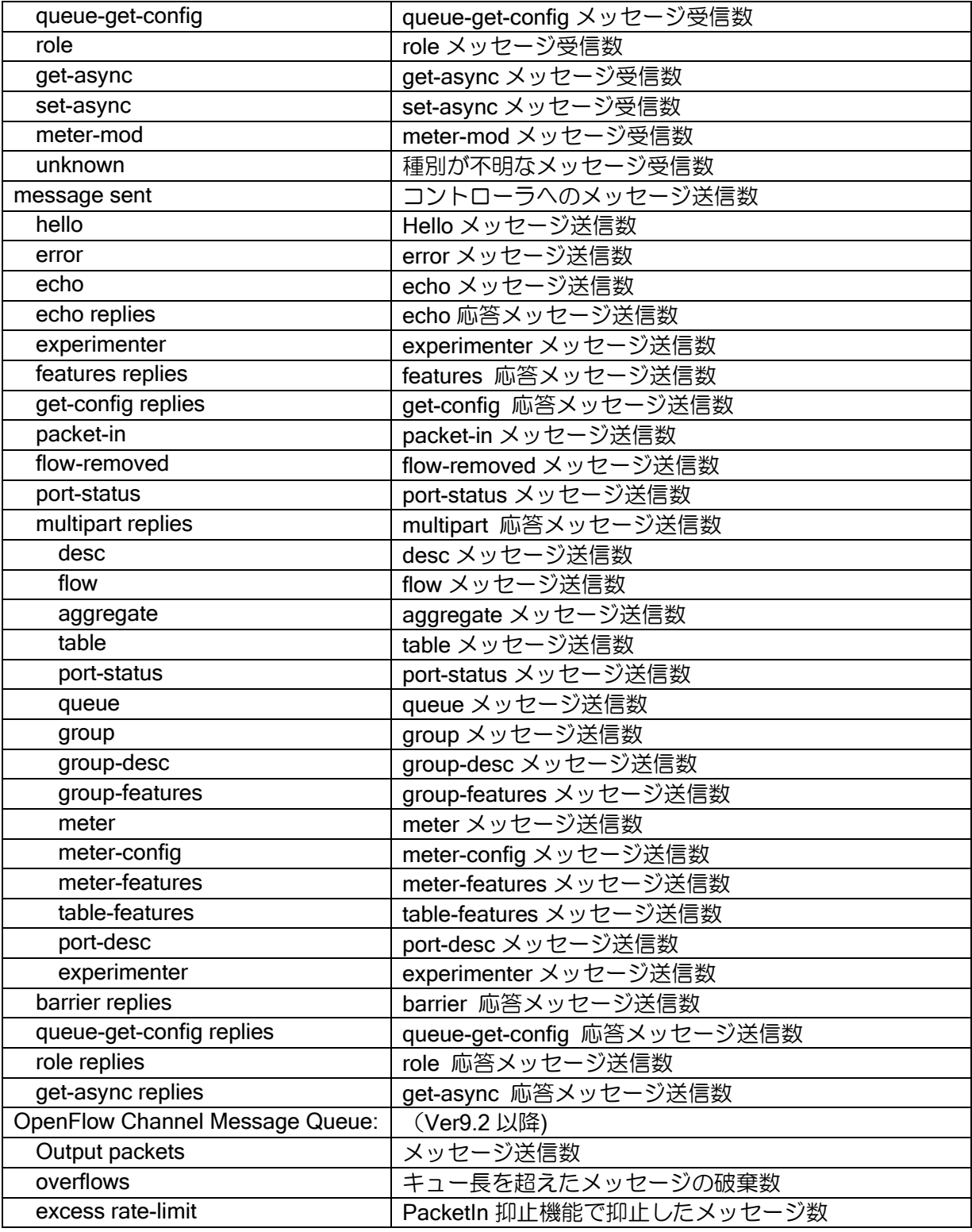

show openflow port (Ver.9.0.54 以降)

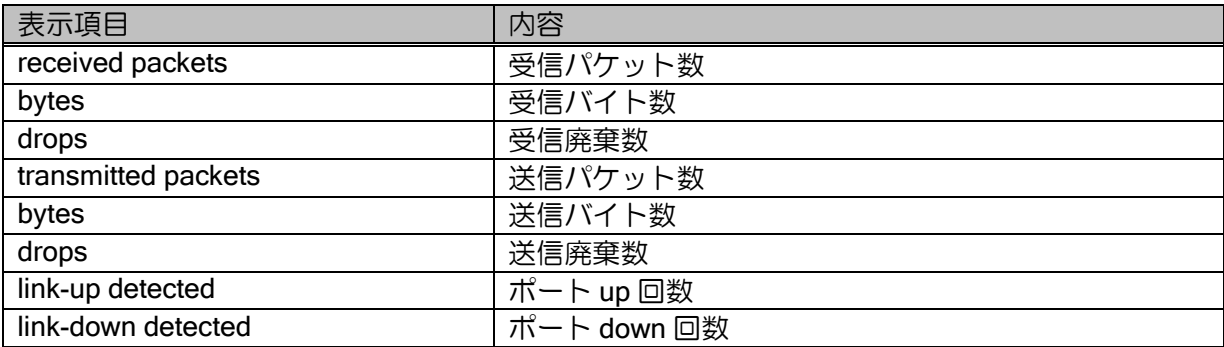

## 8.2.34 URL オフロード関連

show url-offload status (Ver.9.4 以降)

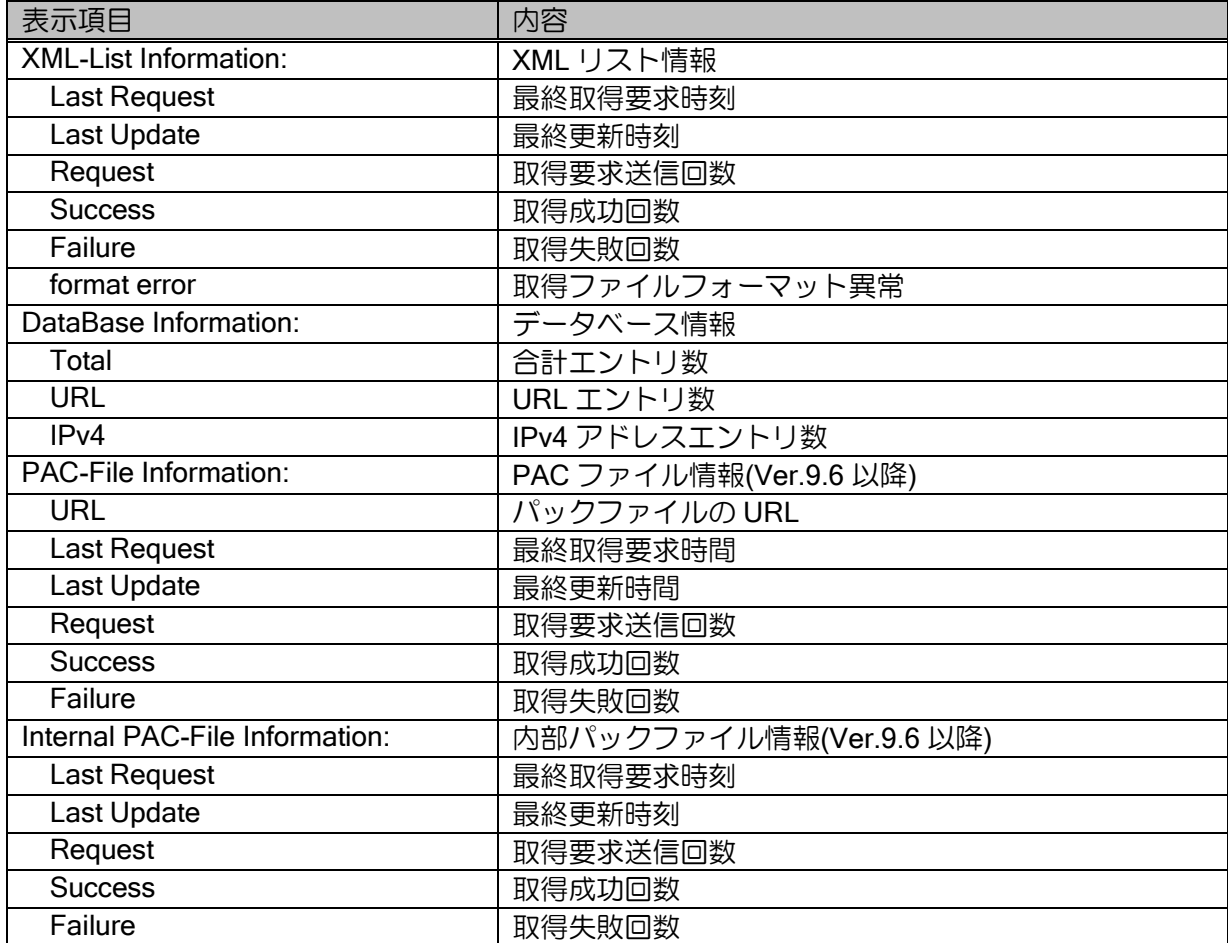

show url-offload status (Ver.10.5 以降)

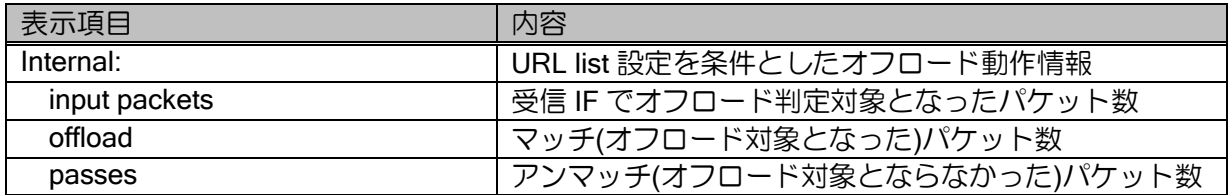

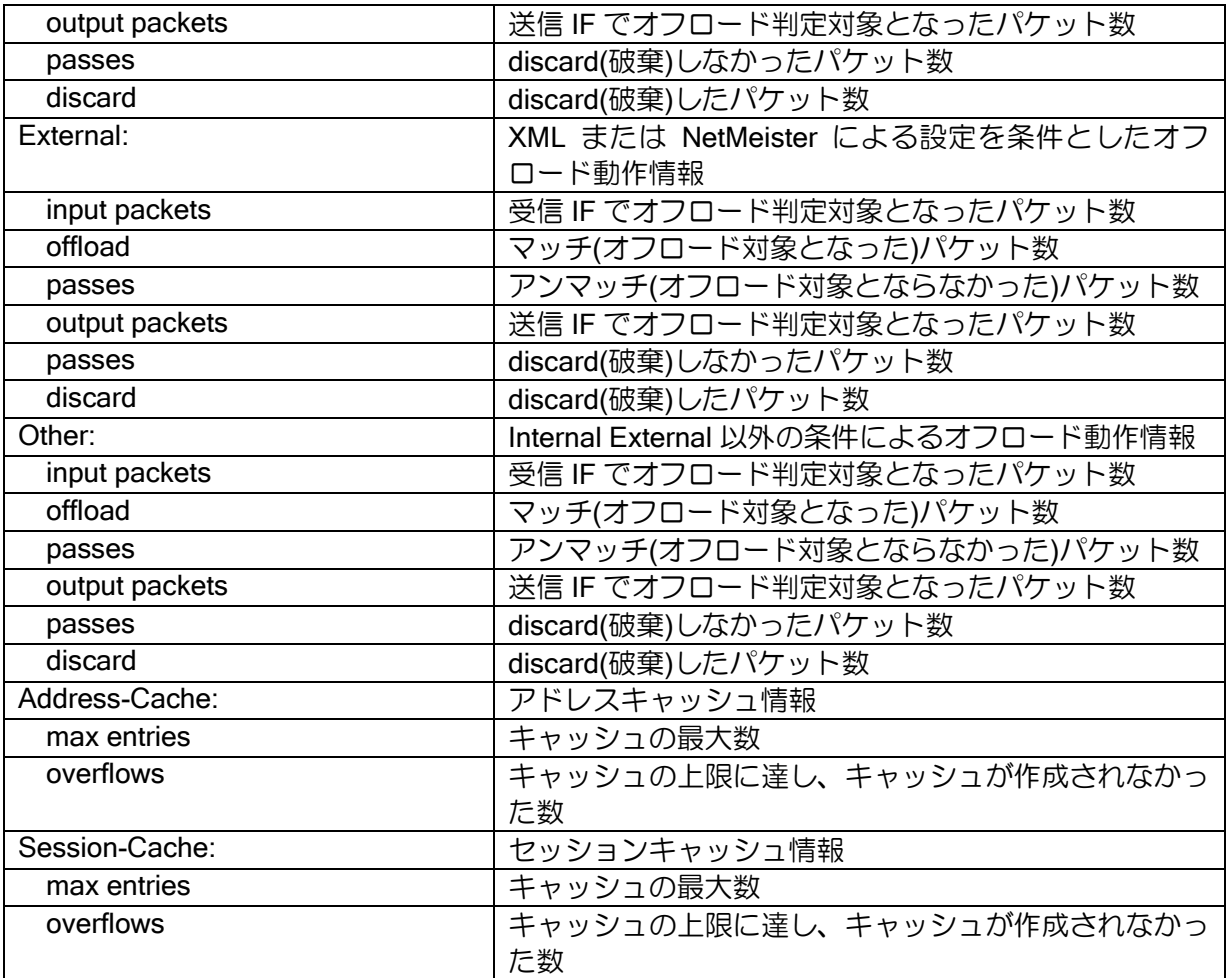

# 8.2.35 URL フィルタリング関連

show url-filter statistics (Ver.9.5 以降)

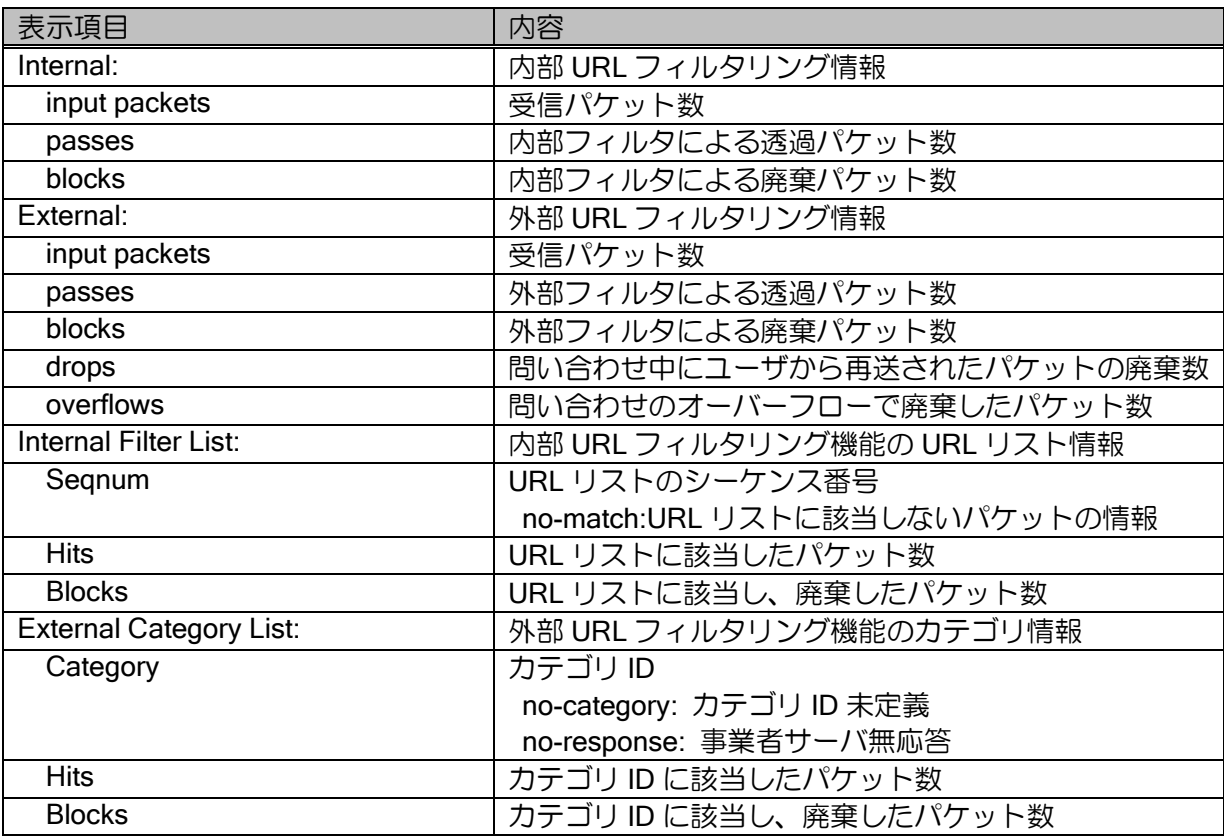

show url-filter server (Ver9.5 以降)

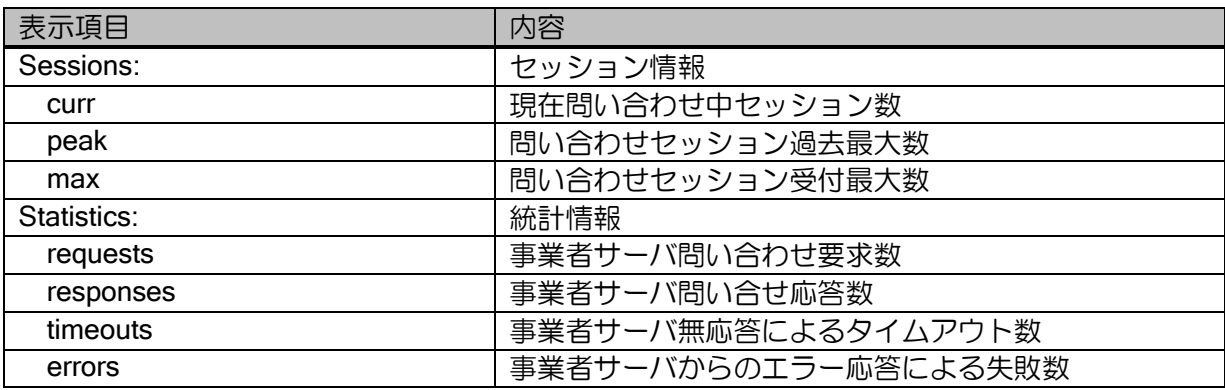

show url-filter cache (Ver.9.5 以降)

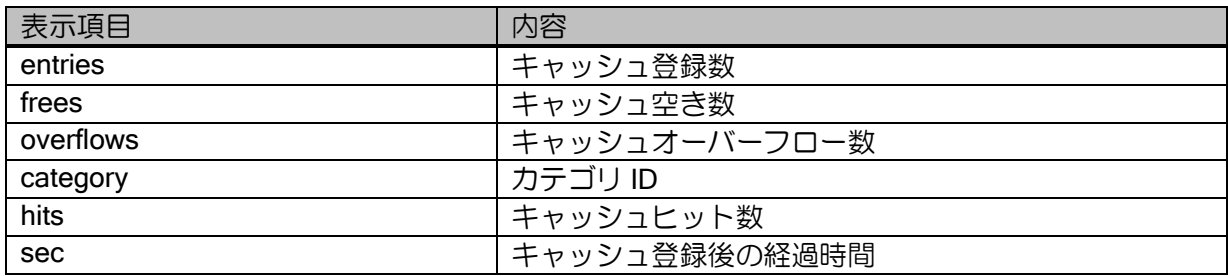

## 8.2.36 UTM 関連

UTM 関連は、UTM の章を参照してください。

#### 9章 ベンチマークテストのための設定

本章では、IX2000/IX3000 シリーズをベンチマークテストに使用する場合の設定について説明し ます。

測定器を用いてベンチマークテストを実施する場合、測定器側が、ARP に対応していない、ND に対応していないといった可能性があります。

このときにはスタティック(パーマネント)な ARP エントリあるいは近隣エントリを固定設定 することで、測定器側を IX2000/IX3000 シリーズに登録することができます。

# ■9.1 ARP エントリの固定設定 ARP エントリへの固定設定方法は次のとおりです。 ARP に対応していない測定器 IPv4 アドレス 192.168.1.1 IPv4 アドレス

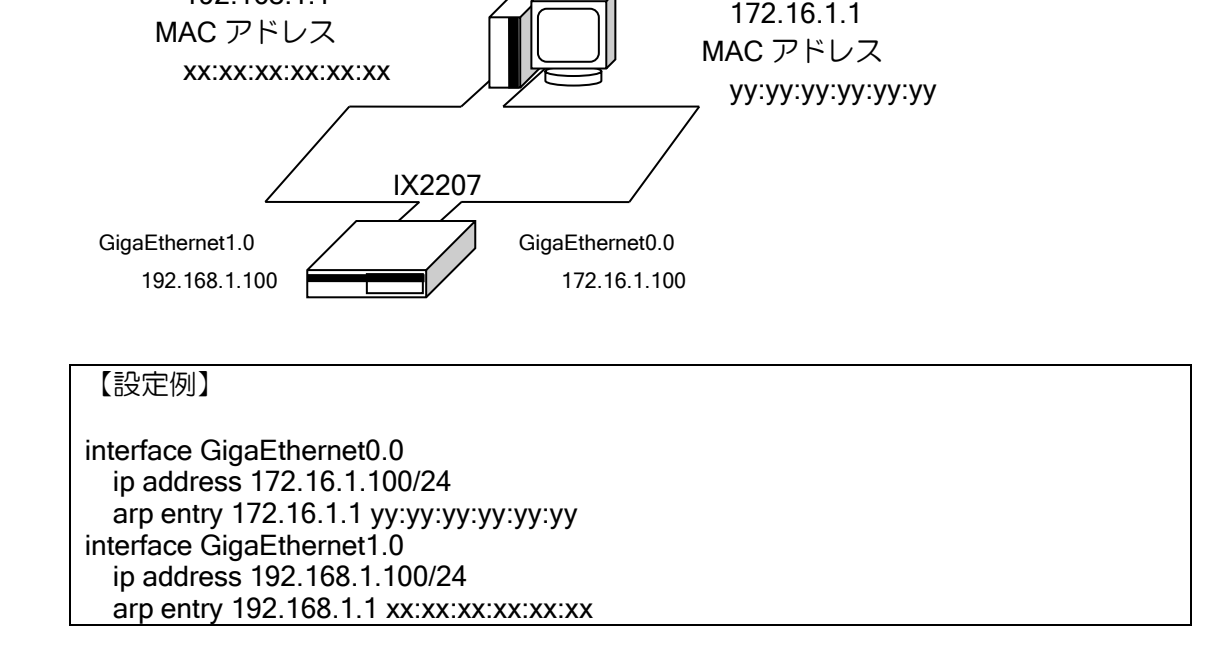

ARP エントリへの固定設定は保存対象です。したがって、write memory にて保存した後は、再 起動しても設定が保存されます。

# ■9.2 近隣エントリの固定設定

近隣エントリへの固定設定方法は次のとおりです。

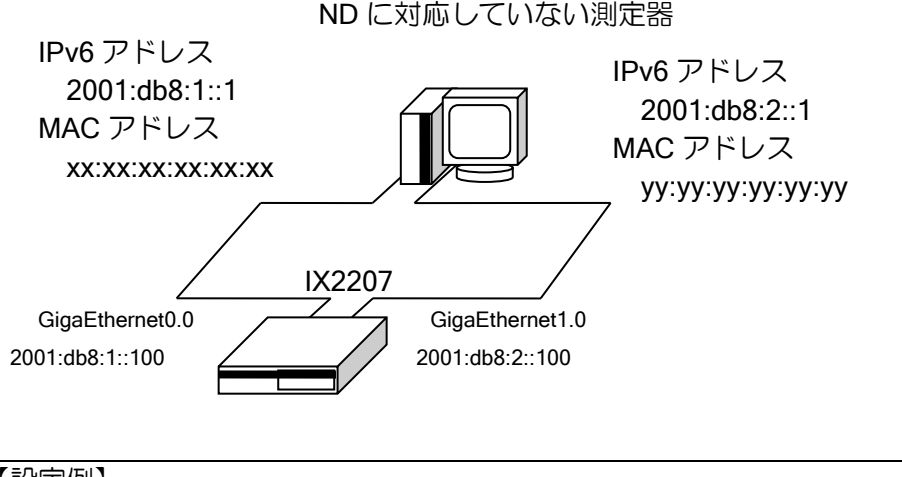

【設定例】

interface GigaEthernet0.0 ipv6 address 2001:db8:1::100/64 ipv6 nd static-neighbor 2001:db8:1::1 xx:xx:xx:xx:xx:xx interface GigaEthernet1.0 ipv6 address 2001:db8:2::100/64 ipv6 nd static-neighbor 2001:db8:2::1 yy:yy:yy:yy:yy:yy

近隣エントリへの固定設定は保存対象です。したがって、write memory にて保存した後は、再起 動しても設定が保存されます。

NA(Neighbor Advertisement)パケットを IX2000/IX3000 シリーズに送信するだけの測定器の場合 でも、RFC2461 によって近隣エントリ固定設定が必要となります。

## 10章 ファームウェアインストール

本章では、IX2000/IX3000 シリーズのファームウェアバージョンアップ方法、インストール方法 を説明します。また、コンフィグファイルのインストール方法も説明します。

## ■10.1 2 面管理対応版でのバージョンアップ方法

ブートおよび ldc ファイルのロードモジュールを、メイン領域とバックアップ領域の2箇所に保 存できるファームウェアは、安全なバージョンアップが可能です。対応する装置、バージョンは以 下のとおりです。

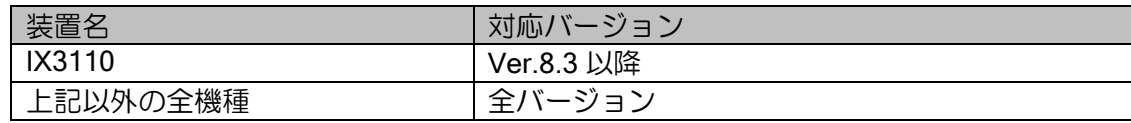

#### 10.1.1 格納されているプログラムの確認方法

show flash により、格納されているファームフェアを確認できます。 Status の表示が"M"はメインのファームウェア、"B"はバックアップのファームウェアになりま す。"A"は現在起動しているファームウェアになります。

【表示例】

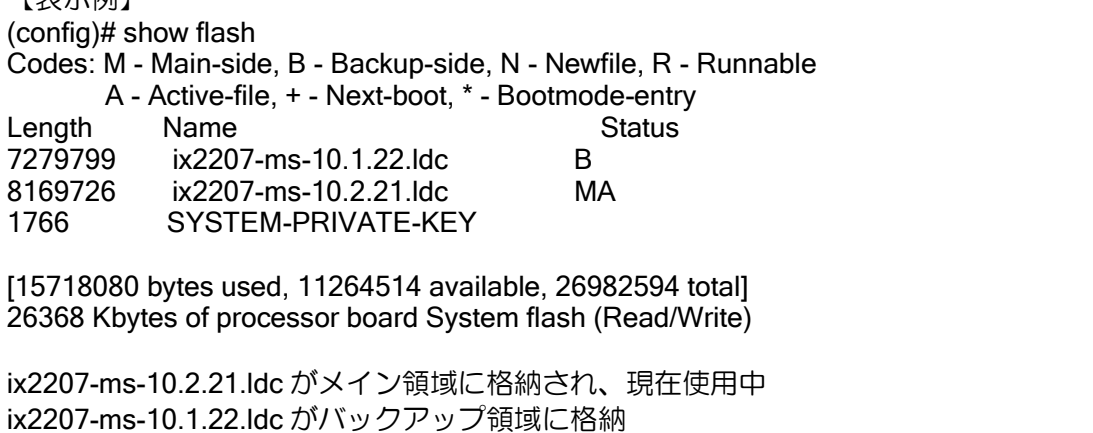

### 10.1.2 バージョンアップの手順

software-update コマンドを使用して rap ファイルでバージョンアップを行ってください。 2 面化対応版では、現在使用しているブートと ldc ファイルを削除せずにバージョンアップを行 うため、バージョンアップが電源断等で失敗してもブートに失敗する問題が発生しません。

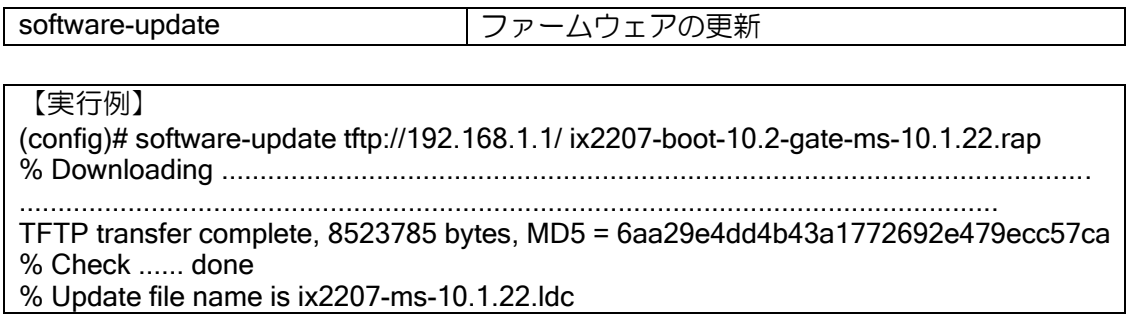

% Writing .......................................................................................................................... .................................................................................................. done % Software update completed. (config)#

※ HTTP/HTTPS サーバ指定時は、Ver.8.9 以降 IPv6 に対応しています。 ※ パスワード設定は、Basic 認証のみのサポートとなります。

コマンドが終了した時点で、ファームウェアの展開が完了します。この時点で show flash を実行 すると Status に"N+"が表示されます。"N"は更新した新しいファームウェアであること、"+"は再起 動後に起動するファームウェアであることを示しています。software-update コマンド終了後、再起 動することにより、更新したファームウェアで起動します。

【表示例】 (config)# show flash Codes: M - Main-side, B - Backup-side, N - Newfile, R - Runnable A - Active-file, + - Next-boot, \* - Bootmode-entry Length Name Status 7279799 ix2207-ms-10.1.22.ldc MA 8169726 ix2207-ms-10.2.21.ldc N+ 1766 SYSTEM-PRIVATE-KEY [15718080 bytes used, 11264514 available, 26982594 total] 26368 Kbytes of processor board System flash (Read/Write) ix2207-ms-10.1.22.ldc が現在動作しているファームウェア ix2207-ms-10.2.21.ldc が再起動後に起動するファームウェア

ファームウェアの 2 面管理機能を使用した後は、ファームウェアのバージョンアップは softwareupdate コマンドを使用してください。また、バージョンアップ時には rap ファイルを使用してくだ さい。

2面管理機能使用後、未対応のバージョンに変更する場合、software-updateコマンドにbootmodeupdate オプションを指定してください。software-update コマンド実行後、show flash を実行する と転送したファームウェアの Status に実行可能なファイルであることを示す"R\*"が表示され、再起 動することにより、ファームウェアの更新を行います。

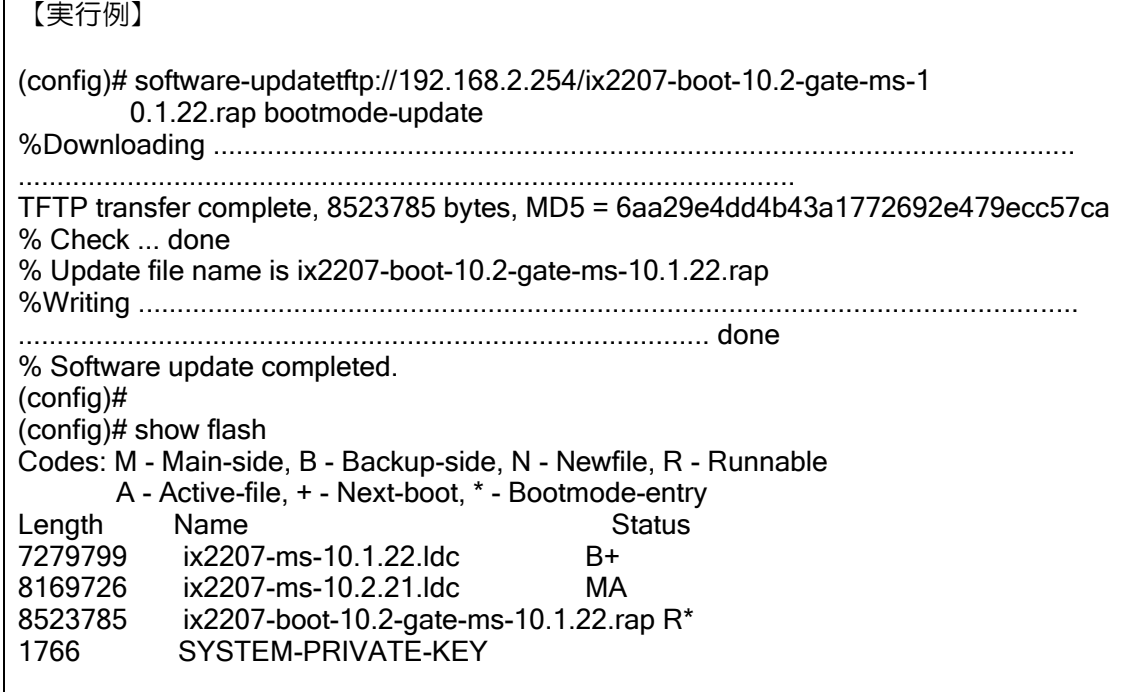

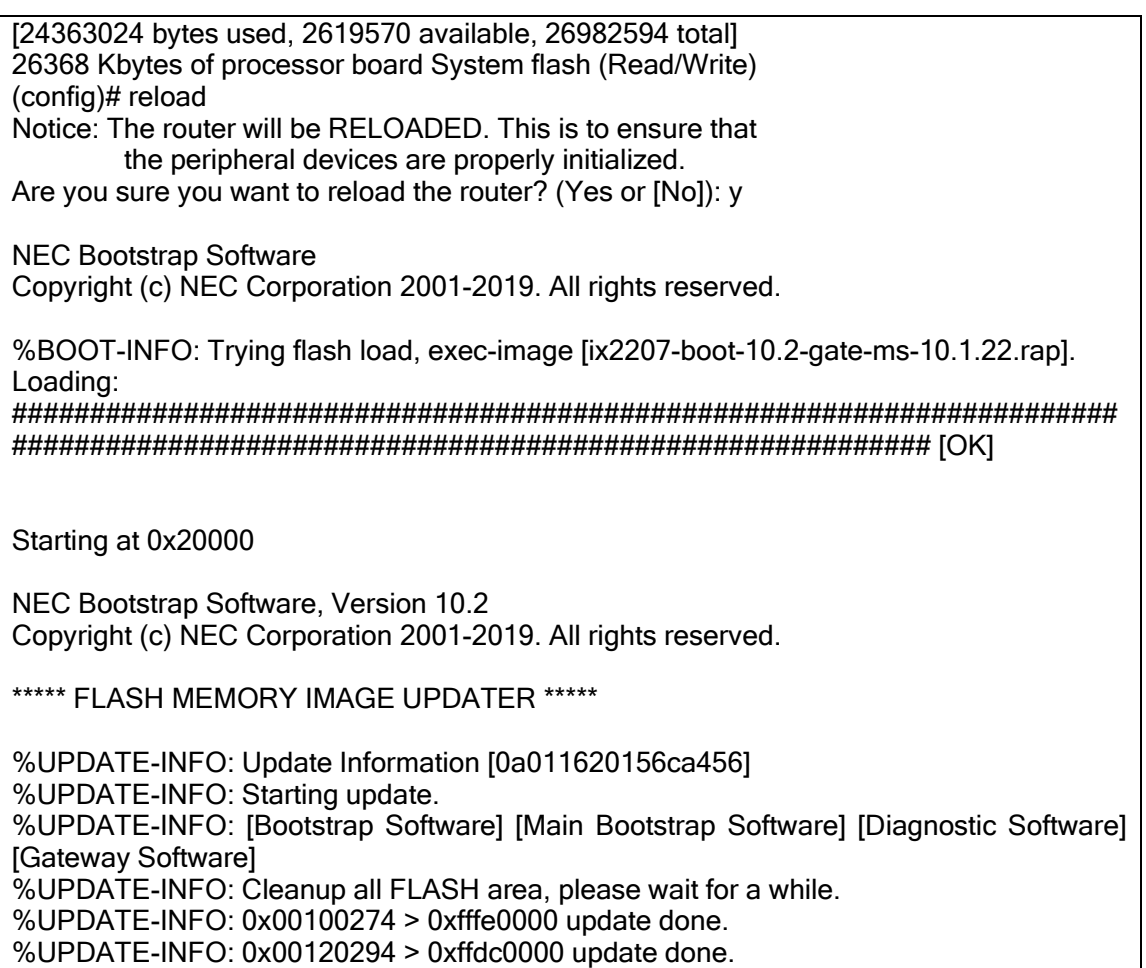

bootmode-update オプションを使用しない場合、ダウンロード後にエラーとなります。

#### 【実行例】

:

(config)# software-update tftp://192.168.1.1/ix3100-boot-3.1-gate-ms-8.2.19.rap % Downloading .............................................................................................................

......................................................................................................

TFTP transfer complete, 3955078 bytes, MD5 = aaff6124c7907f08434810f5aa5e86fe % Check % Invalid file

また、ldc ファイルを指定した場合は bootmode-update を指定すればエラーとはなりませんが、 2 面化管理情報が更新されないため、通常は rap ファイルを使用してください。

#### 10.1.3 起動ファームウェアの選択

software-select コマンドにより、起動するファームウェアを選択できます。コマンド実行後、再 起動により、選択したファームウェアで起動します。software-select コマンドでは、メインまたは バックアップ領域のファームウェアのみ指定可能です。

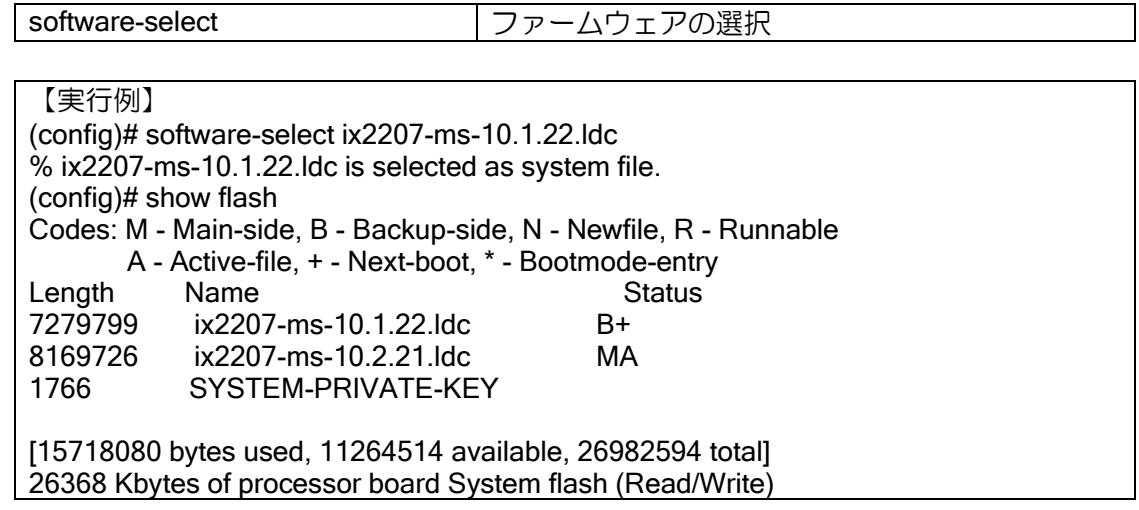

# ■10.2 2面管理対応版以外のバージョンアップ方法

従来のブートが 2 面管理されていないファームウェアの場合は、現在のファームウェアを削除し ないとバージョンアップできません。バージョンアップ中に電源が落ちるとブートできなくなくな る場合がありますので、十分注意してください。

バージョンアップ方法につきましては、該当するバージョンの取扱説明書の「管理と保守」の項 を参照してください。

# ■10.3 起動時の自動バージョンアップ

Ver.8.7 以降、起動時に、指定したサーバからファームウェアをダウンロードし、バージョンアッ プすることができます。自動バージョンアップの処理の流れは以下の通りです。

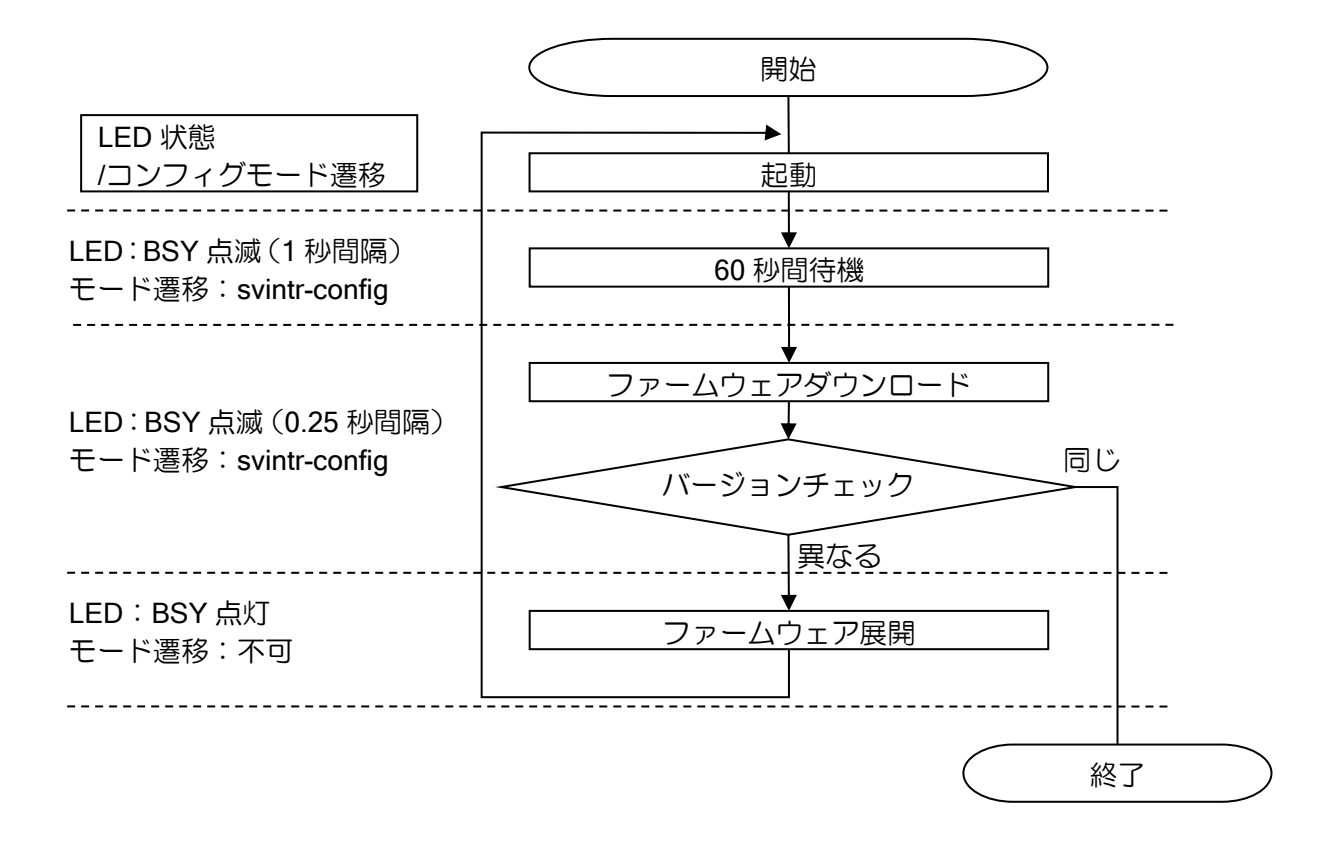

インタフェースや経路状態の安定のため、起動から 60 秒経過後、ファームウェアのダウンロー ドを開始します。ファームウェアをダウンロードし、展開後、自動で再起動を行います。再起動後 も自動バージョンアップが動作します。ファームウェアを一部ダウンロードし、装置のプログラム と同じバージョンであることを確認し、終了となります。 コマンドは以下のとおりです。

startup software-update まだお願い自動ファームウェア更新

【設定例】

TFTP を使用して転送を行う場合の設定例

startup software-update tftp://192.168.0.100/xxx.rap

※ HTTP/HTTPS サーバ指定時は、IPv4 のみのサポートとなります。

※ パスワード設定は、Basic 認証のみのサポートとなります。

設定には固定のファイル名を指定します。最新のファームウェアの名前を、設定したファイル名 と同じ名前に変更し、サーバへ格納してください。これにより、設定を変更せずに最新ファームウェ アのダウンロードが可能となります。

バージョンアップ処理実行時、コンソール画面には何も表示されません。処理の状態は LED に より確認できます。

また、バージョンアップ処理実行中は、コンフィグモードへの遷移はできません。svintr-config に より、バージョンアップ処理を中断し、強制的にコンフィグモードへの遷移が可能です。ただし、 動作状態によって、コンフィグモードへ遷移できない場合があります。各動作状態における、LED 状態とコンフィグモード遷移の可否はバージョンアップの流れを参照してください。

次の場合、バージョンアップは実行せずに処理を終了します。

- ▶ 使用中のバージョンと同じ場合
- ▶ ファームウェアの転送に失敗した場合
	- (転送のリトライは行いません)
	- ◆ ダウンロード開始から 10 分以上経過した場合
	- ◆ サーバからの応答が無い場合
	- ◆ サーバにファイルが存在しない場合
	- ◆ ダウンロードしたファームフェアが異常だった場合
	- ◆ フラッシュメモリの空き容量が不足していた場合
- また、以下の場合には自動バージョンアップ機能は動作しません。
	- ➢ boot entry コマンドを設定した場合
	- ➢ ゼロコンフィグモードで動作している場合

処理結果は、show crashinfo により確認することができます。

【表示例】 正常に更新した場合の表示例

(config)# show crashinfo Latest Occurrence Time Event Description 2010/10/20 20:15:10 +0900 INFO: Start logging fault and crash errorlog\_information 2010/10/20 20:25:58 +0900 INFO: Start bootstrap from this side [1]. 2010/10/20 20:27:13 +0900 INFO: Software update not needed. 2010/10/20 20:25:53 +0900 INFO: Auto software update completed.(xx-x.x.x.ldc)

自動バージョンアップの結果として以下のメッセージが表示されます。 その他のメッセージに関しては、付録の「ルータメッセージ一覧」を参照してください。

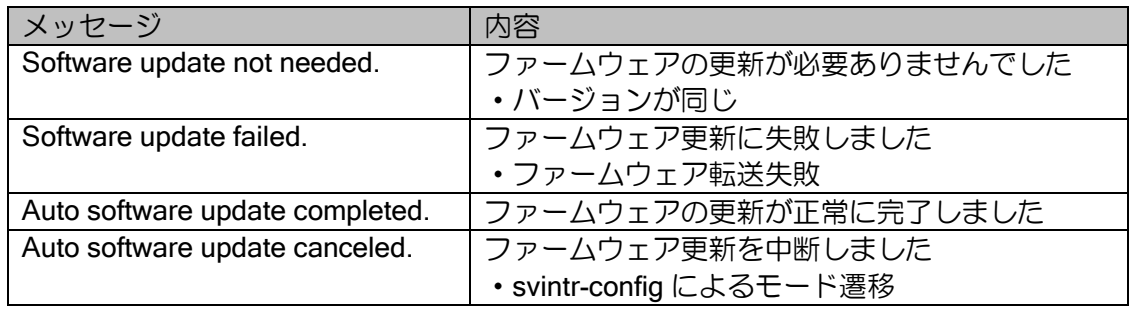

ソフトウェア更新後の再起動時にも、ソフトウェア更新が動作します。この場合、サーバのプロ グラムのバージョンと装置のソフトウェアバージョンが同じとなるため、最新のログ情報は" Software update not needed."となります。

ロギング設定を行うことにより、詳細な結果を確認することができます。 ロギングの詳細については、「遠隔設定と監視」の項を参照してください。

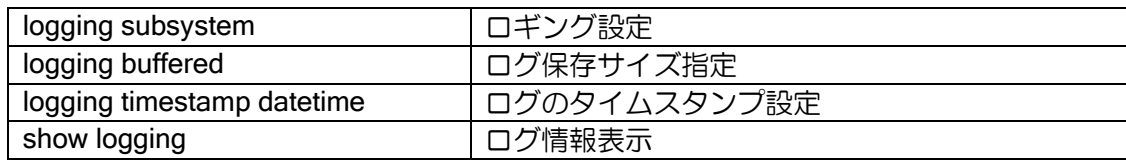

【設定例】 ログの設定例 logging buffered 131072 logging subsystem gw warn logging timestamp datetime ログの表示例(処理中断の場合) (config)# show logging Buffer logging enabled, 131072 bytes, type cyclic 2 messages (1-2), 123 bytes logged, 0 messages dropped Log Buffer (1-2):<br>2010/10/20 21:05:20 GW.038: User admin@ has logged on 2010/10/20 21:05:30 GW.085: Software update canceled by user

自動バージョンアップに関するログは、以下が表示されます。

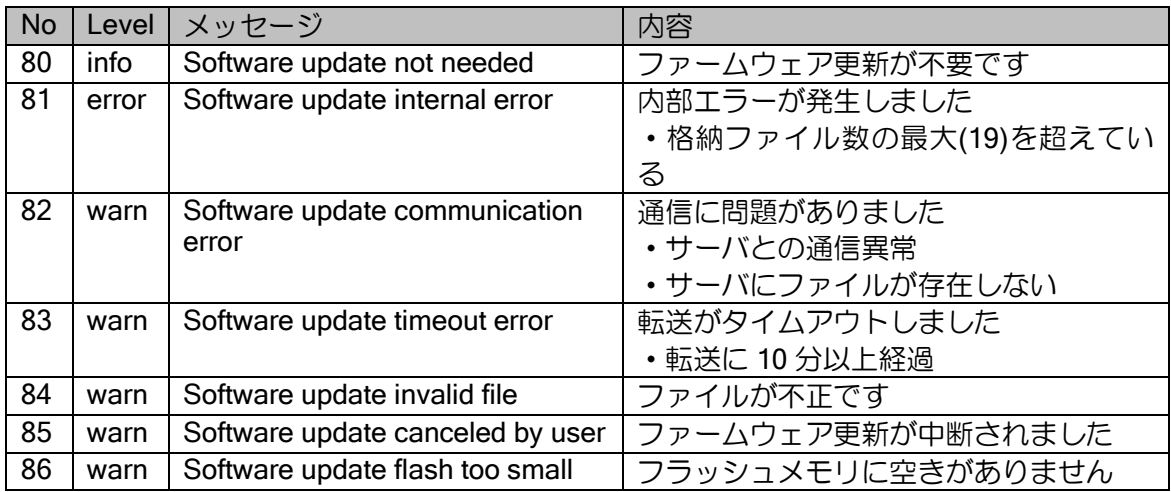

## ■10.4 正常に立ち上がらない場合のファームウェアインストール

IX2000/IX3000 シリーズでは、万一正常に立ち上がらなくなった場合でも、ネットワーク立ち上 げによるファームウェアインストール方法を提供しております。 以下に正常に立ち上がらない場合のファームウェアインストール方法を示します。

※IPv4 により経路到達可能な tftp サーバが別途必要です。IPv6 には対応しておりません。 ※事前に tftp サーバ上にファームウェアを置いておく必要があります。

- (1) ルータにコンソールを接続します。
- (2) ルータの電源を落とします。
- (3) ルータの電源を再度投入し、ロード中に ctrl キーを押しながら c キーを入力(ctrl + c)すること で、ブートモニタモードに移ります。

Ver.6.0 以降 : : %BOOT-INFO: No boot records found, attempting flash load. %BOOT-INFO: Trying flash load, exec-image [ix2215-ms-1.0.1.ldc]. Loading:  $\# \# \# \# \# \# \#$  ↑途中で、ctrl + c で停止させてください。 うまくいかない場合は、何度でも試行できます

(4) 実行プロンプトが表示されますので、以下のように入力します。

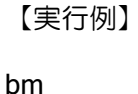

(5) 以下のように、コンソールクエリーが表示されます。

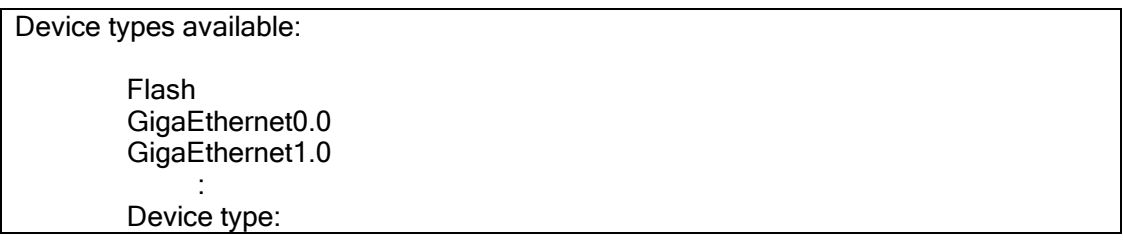

以下、コンソールクエリーにしたがって設定しますが、誤って入力しても、ctrl + c を入力 すると、プロンプト表示にもどることができます。

(6) ロードするデバイスを入力します。

【実行例】 fastethernet ファームウェアインストール・正常に立ち上がらない場合のファームウェアインストール

(7) 以下のように表示されます。

Connector Type (AUI/RJ45) [AUTO\_CONFIG]:

(8) 変更の必要がありませんので、単にリターンキーを入力します。

(9) 以下のように表示されます。

Interface IP address:

(10) IX2000/IX3000 シリーズ側に付与する IPv4 アドレスを入力します。

【実行例】 192.168.1.1

(11) 以下のように表示されます。

IP mask [FFFFFF00]:

(12) IX2000/IX3000 シリーズ側に付与した IPv4 アドレスのネットマスク(プレフィックス)を入力 します。変更の必要がない場合は、単にリターンキーでも構いません。

【実行例】 ffffff00

(13) 以下のように表示されます。

Boot from host:

(14) tftp サーバ側の IPv4 アドレスを入力します。

【実行例】

192.168.1.2

(15) tftp サーバが同一リンクに存在しない場合は、以下のように表示されます。

Via gateway:

(16) "Via gateway:"が表示された場合は、ゲートウェイの IPv4 アドレスを入力します。

【実行例】

192.168.1.254

(17) 以下のように表示されます。

Boot file name:

ファームウェアインストール・正常に立ち上がらない場合のファームウェアインストール

(18) tftp サーバ側に置いたファームウェアを入力します。

【実行例】

ix2215-1.1.1.ldc

(19) 正常に設定できれば、ドットが連続して表示され、外部のファームウェアによる立ち上げが可 能となります。ドットが表示されている間、tftp get が動作しています。

正常にドットが表示されず、コンソールクエリーが再度表示された場合は、ネットワーク上に何 らかの問題がある可能性があります。ネットワークを確認し、再度設定してください。

(20) 以上で立ち上げまで完了しましたが、ファームウェアは フラッシュ上にダウンロードされてお りませんので、引き続き、通常のファームウェアバージョンアップの方法を実行します。

# ■10.5 コンフィグファイルのダウンロード方法

コンフィグを記述したテキストファイルを tftp サーバ上に置いておき、そのファイルをダウン ロードしてコンフィグを設定する手順を説明します。コンフィグファイルは、制御コード以外の ASCII 文字のみで記述されている必要があります。それ以外の文字を使用した場合、正常に起動し なくなることがありえますので注意が必要です。

(1) 到達可能な経路上に tftp サーバを用意し、コンフィグファイルを置いておきます。

(2) IX2000/IX3000 シリーズに、Administrator 権限でログインします。

login: username password: password

(3) 必要に応じて、tftp サーバへのルーティング情報を設定します。

【実行例】

IPv4 の場合 ip route 192.168.10.1/32 FastEthernet0/0.1

IPv6 の場合 ipv6 route fec0:1000:100::/64 FastEthernet0/0.1

(4) tftp サーバへの到達確認 (IPv4 または IPv6) を行います。

【実行例】

IPv4 の場合 ping 192.168.10.1

IPv6 の場合 ping6 fec0:1000:100::1

(5) copy コマンドにより、コンフィグのテキストファイルをダウンロードします。

【実行例】

IPv4 の場合 copy 192.168.10.1:ix1000-config startup-config

IPv6 の場合 copy [fec0:1000:100::1]:ix1000-config startup-config

(6) exit コマンドでオペレーションモードに移り、リロードを行います。

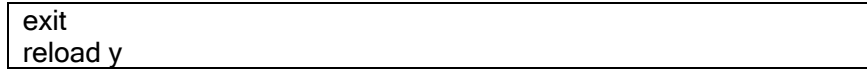

(7) 正常に立ち上がったら、動作確認を実施します。

## ■10.6 工場出荷値設定へのもどし方

IX2000/IX3000 シリーズを、工場出荷値にもどす方法を説明します。この手順は、ディップスイッ チによるスーパーリセット手順とは異なり、ソフトウェアで工場出荷値にもどす手順を示していま す。

以下の手順により、工場出荷値にもどすことができます。

(1) IX2000/IX3000 シリーズに、Administrator 権限でログインします。

login: username password: password

(2) startup-config, default-config(使用時)を削除します。

erase startup-config erase default-config

- 注1:このコマンドを実行しても、ファイルは削除されません。 ファイルは、show flash コマンドにより確認し、 必要なプログラムファイル以外を、erase コマンドにより削除します。
- 注 2:このコマンドを実行しても、オプションソフトのライセンス情報は削除されません。 ライセンス情報は、show license コマンドにより確認し、 erase license コマンドにより削除します。
- 注3:このコマンドを実行しても、エラーログ情報は削除されません。 エラーログ情報は、show error-log コマンドにより確認し、 clear error-log コマンドにより削除します。

(3) ctrl と z キーを入力(ctrl + z)する(exit コマンドも利用可能)ことで、オペレーションモード に移り、リスタートを行います。

reload y

以上で工場出荷値にもどす処置は完了です。

## ■10.7 ブートできない場合の処置

ブートできないときは、お買い上げの販売店、または、担当のサービスセンターにご連絡くださ い。

11章 障害発生時の処置ガイドライン

本章では、IX2000/IX3000 シリーズに障害が発生した場合の対処方法を説明します。

#### ■11.1 イベント表示による解析

IX2000/IX3000 シリーズでは、イベント情報を表示することで障害の解析を行うことができます。 設定方法等は、ロギングの設定および syslog の設定の節を参照してください。また、各イベント情 報については、イベントログリファレンスを参照してください。

### ■11.2 システムロードアベレージ

#### 11.2.1 システムロードアベレージ

IX2000/IX3000 シリーズでは、システムロードアベレージを下記のコマンドで確認できます。

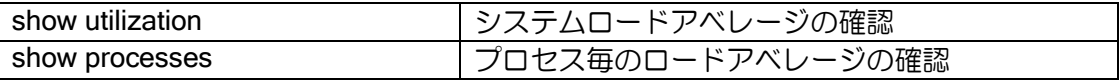

- ※Ver.8.8 以降システムロードアベレージの計測方法が変更となっています。Ver.8.8 以降では CPU 実行時間を計測して算出しているため CPU 使用率と同等となります。(便宜上、Ver8.8 以降でもロードアベレージという名称を利用します。)
- ※Ver.8.8 以降では実行プロセス毎のロードアベレージが show processes で確認することがで きます。
- ※システムロードアベレージは MIB で確認することができます。詳しくは付録のプライベート MIB 詳細を参照してください。
- ※システムロードアベレージは 1 秒間の平均値となります。つまり表示上 99%にならなくとも、 瞬間的に高負荷となっている場合にはパケット廃棄などの原因となります。

Ver.8.8 以降の計測方法

システムロードアベレージの内部演算方式は、以下のようになっています。

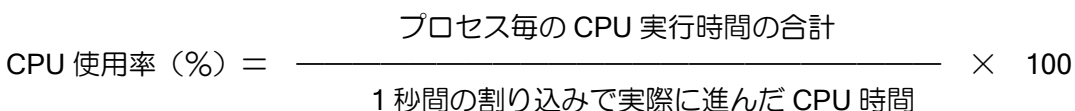

プロセス毎の CPU 実行時間の合計

= 1 秒間の割り込みで実際に進んだ CPU 時間 - システム idle 処理時間

Ver.8.8 以降では、システム idle 処理時間(主にルータ無負荷時のポーリング処理時間)を除い たプロセス毎の CPU 実行時間の総和と計測した 1 秒間の割り込み間隔の間に実際に進んだ CPU 実行時間の割合から算出します。

システムロードアベレージの計測は 1 秒間隔で行われ、コマンド実行時には過去の計測した最新 の結果を表示します。

CPU 時間は、CPU 内部にある CPU クロックから計測できる命令を利用した差分時間により計 測されます。(RTC や NTP の時間とは無関係です。)

Ver.8.7 以前の計測方法

Ver8.7 以前のシステムロードアベレージの内部演算方式は、以下のようになっています。

最大スレッド数 ー 現在のスレッド数

 $- \times 100$ 最大スレッド数

※常時測定を行い、コマンド実行時に過去に計測した最新の 1 秒間の結果を表示します。

スレッド数は、装置で動作した処理の数となります。IX2000/IX3000 シリーズでは、装置が何も していない状態でも、短時間で終了する処理が動作します。したがって、何も処理していない状態 が最大スレッド数となります。最大スレッド数は固定値となります。現在のスレッド数は、最新の 1 秒間に処理した数になります。時間がかかる処理を実行した場合、現在のスレッド数が少なくな り、システムロードアベレージは上昇します。

Ver8.7 以前のシステムロードアベレージは、一定時間に行った処理の回数から上記演算式に基づ き計算を行ったスレッド実行偏差となりますので、CPU 使用率を表すものではありません。精度は あまり高くありませんが、負荷状態のおよその目安として利用することができます。

#### 11.2.2 システムロードアベレージ履歴表示

システムロードアベレージの履歴を確認することができます。

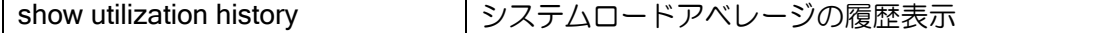

履歴は、以下の 3 種類があります。

- ➢ 過去 5 秒間の値の 5 分間の履歴
- ➢ 過去 1 分の値の 1 時間の履歴
- ➢ 過去 1 時間の値の 72 時間の履歴

1 秒毎にロードアベレージの収集を行い、測定期間(5 秒間,1 分間,1 時間)での平均値をその 期間の値として保存します。それぞれの値は、履歴保存期間(5 分,1 時間,72 時間)分を保存し ます。

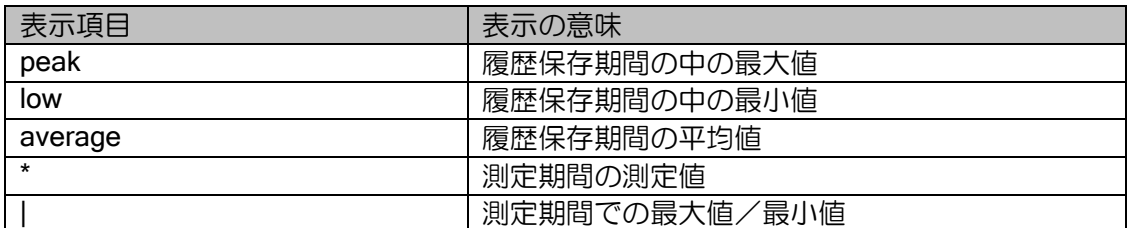

【表示例】

Router(config)# show utilization history System utilization per 5 seconds(last 5 minutes): 42/16/20 (peak/low/average)  $(* = average, | = maximum and minimum)$  222242222221222222222222222222222222222222222222222222222222 101020310306000000000000000010000000000000000000000000000000 100 | 90 | 80 | 70 | 60 | 50 | 40 \* 30 | | | 20 \*\*\*\*|\*\*\*\*\*\*\*\*\*\*\*\*\*\*\*\*\*\*\*\*\*\*\*\*\*\*\*\*\*\*\*\*\*\*\*\*\*\*\*\*\*\*\*\*\*\*\*\*\*\*\*\*\*\*\*  $10$  | +-----+-----+-----+-----+-----+-----+-----+-----+-----+-----+ 0s 30s 60s 90s 120s 150s 180s 210s 240s 270s 300s 測定期間の最大値/最小値 測定期間の平均値

## ■11.3 回線使用率の解析

IX2000/IX3000 シリーズでは、下記のコマンドで回線使用率を確認することができます。

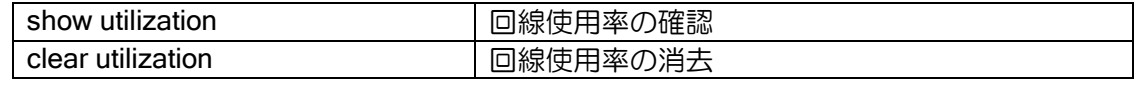

回線使用率表示は起動時または clear utilization コマンド投入後から測定され、 次のように使用率を測定し、測定値を表示します。INTERVAL の値は 60 秒です。 計算に使用するインタフェース速度は、実際に動作している速度となります。

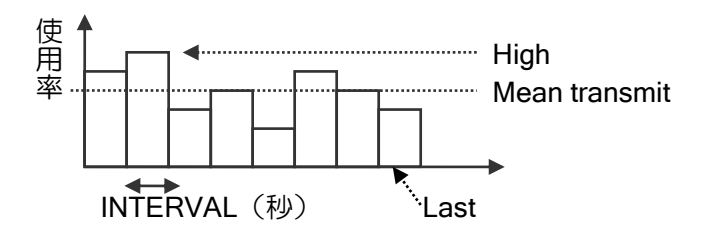

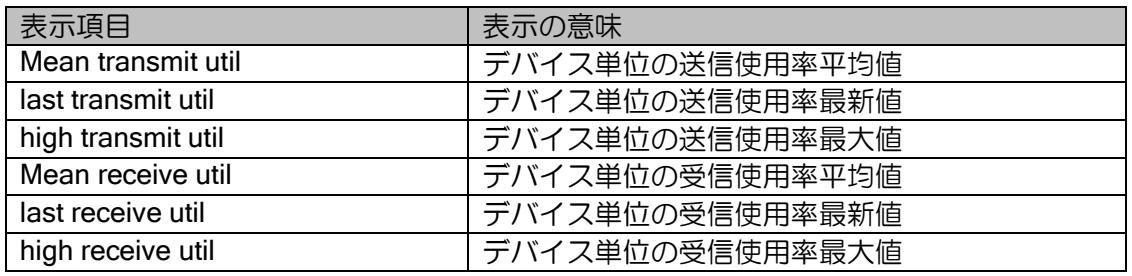

## ■11.4 送受信パケットの解析

IX2000/IX3000 シリーズでは、送受信パケットをレイヤ2レベルでコンソールにダンプ出力(最 大 128byte 分) することができ、パケット解析に役立ちます。下記に示すコマンドにより、パケッ トを確認することができます。

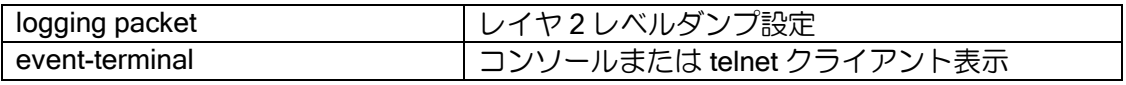

パケットをダンプ表示している際、ルータ性能は著しく低下します。また、パケットすべてをダ ンプできる保証はありません。

また、ダンプ情報は syslog 転送できません。

### ■11.5 装置異常時の解析

IX2000/IX3000 シリーズで装置異常が発生した場合、システムの状態を確認することで障害原因 を解析することができます。

#### 11.5.1 装置電圧状態の確認

下記に示すコマンドにより、電圧状態を確認することができます。

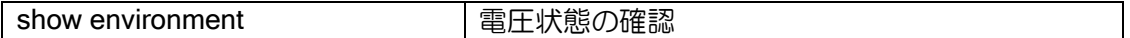

電圧状態は、MIB で確認することができます。また、異常値となった場合に、SNMP マネージャ に SNMP トラップを送信することができます。詳しくは SNMP を利用した監視の節を参照してく ださい。

#### 11.5.2 装置温度状態の確認

下記に示すコマンドにより、温度状態を確認することができます。

Ver.8.3.39 以降は、起動後の最高温度、最低温度および過去 1 時間の値の 72 時間分、Ver.8.7 以 降は 72 週分の履歴を確認することができます。

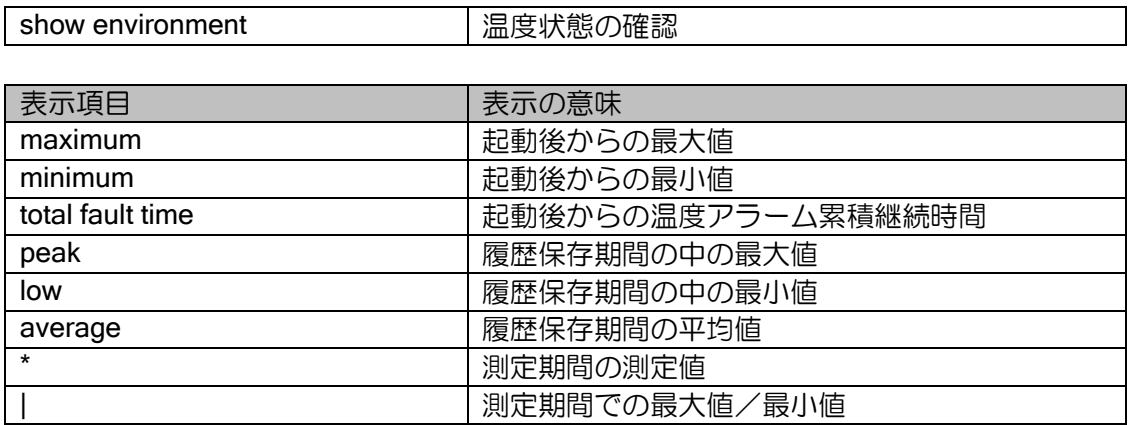

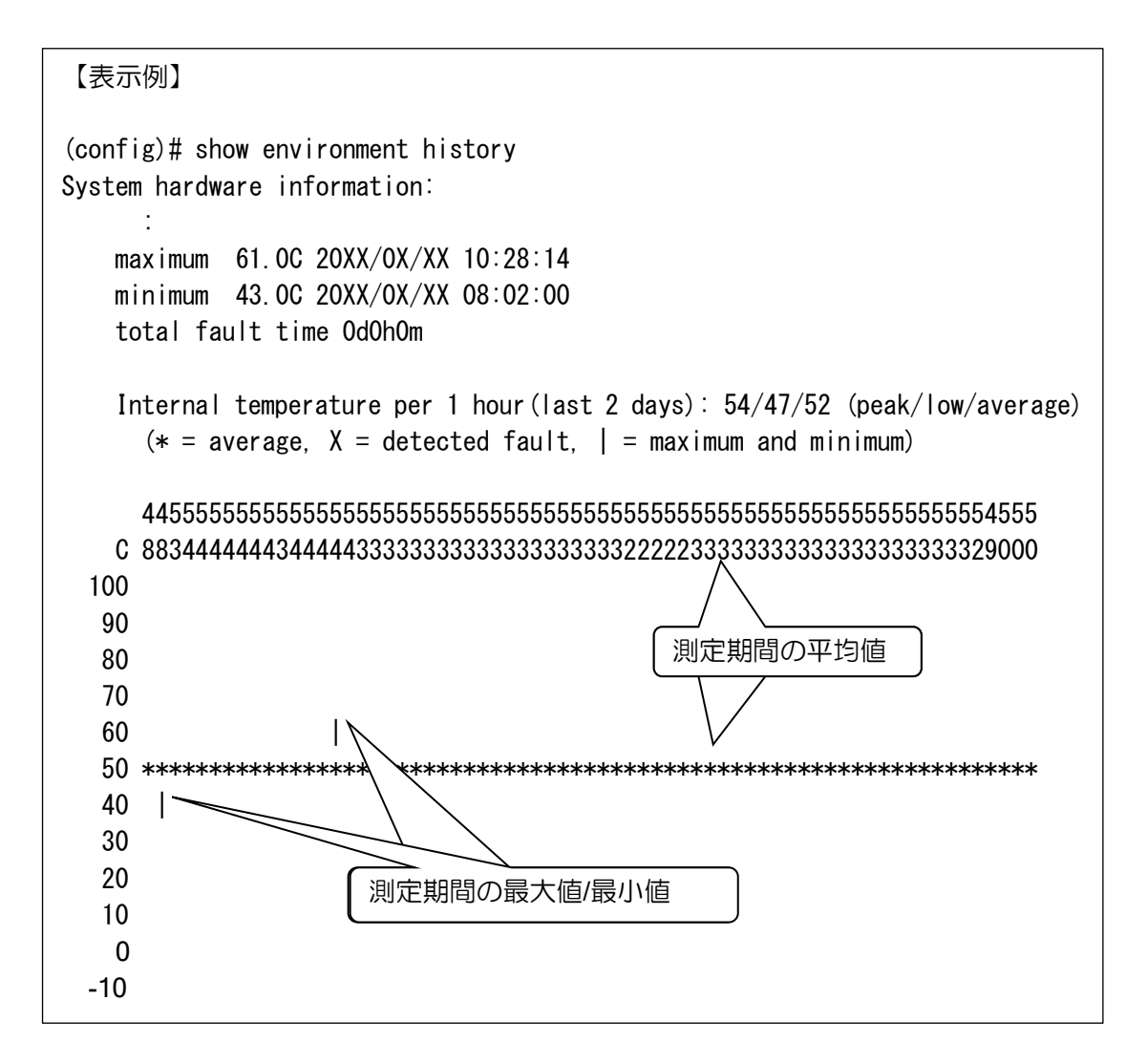

温度状態は、MIB で確認することができます。また、異常値となった場合に、SNMP マネージャ に SNMP トラップを送信することができます。詳しくは SNMP を利用した監視の節を参照してく ださい。

#### 11.5.3 装置 FAN 状態の確認

下記に示すコマンドにより、FAN 状態を確認することができます。

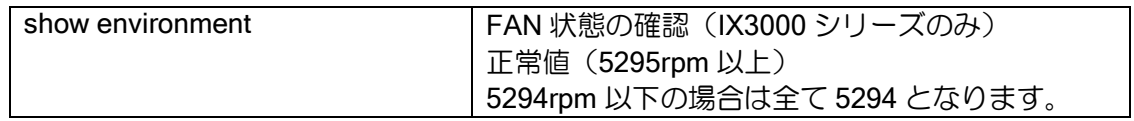

FAN 状態は、MIB で確認することができます。また、異常値となった場合に、SNMP マネージャ に SNMP トラップを送信することができます。詳しくは SNMP を利用した監視の節を参照してく ださい。

### 11.5.4 メモリの状態確認

下記に示すコマンドにより、メモリ使用状態を確認することができます。

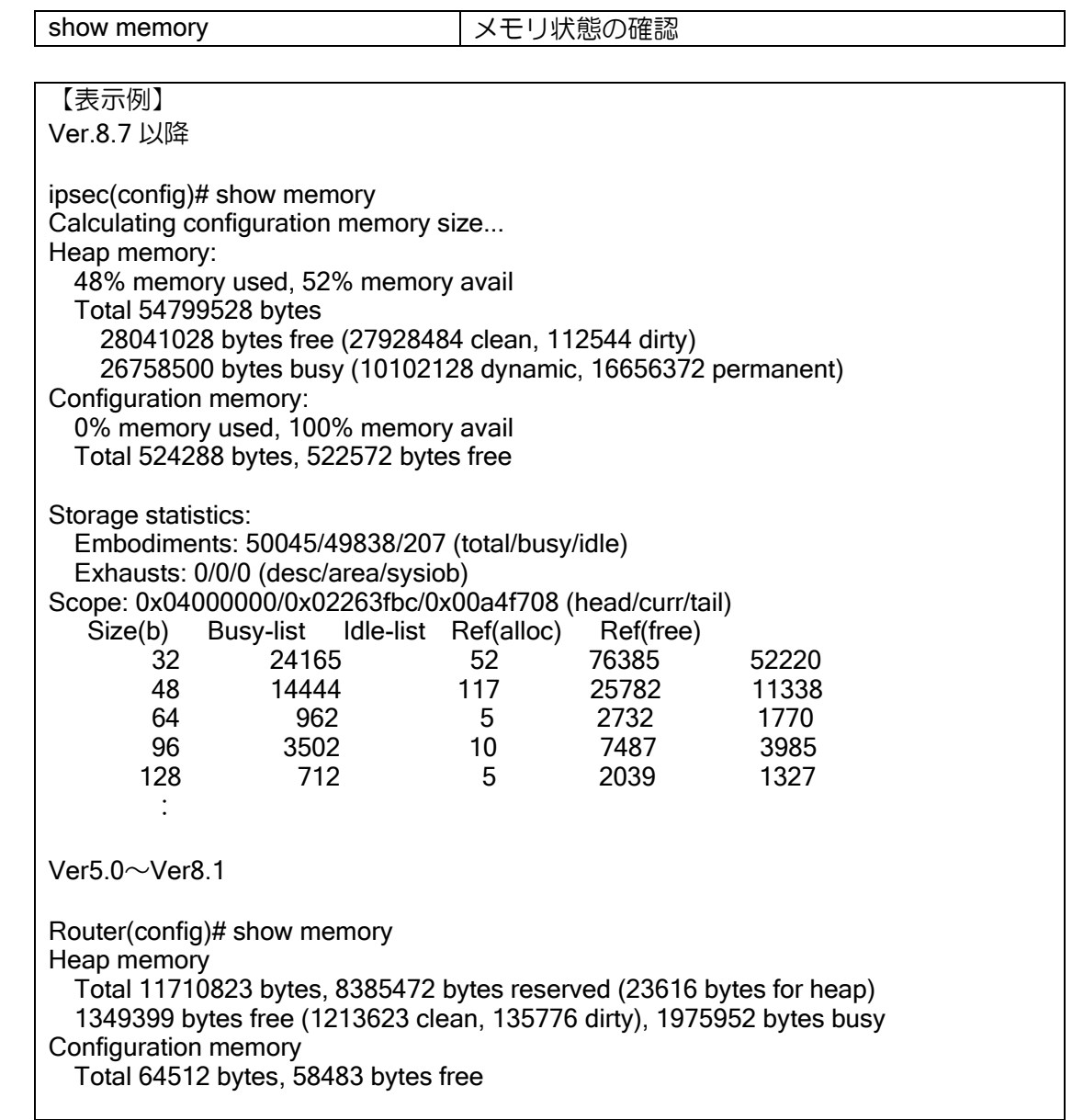

ヒープメモリでは、運用中に使用しているメモリ量を確認することができ、コンフィグレーショ ンメモリは、コンフィグとして設定しているサイズを確認することができます。

| ▼UI.U.Z 以吽♡圦い宍口 \匸 ノハ ∪ ノノ |                         |
|----------------------------|-------------------------|
| 表示項目                       | 表示の意味                   |
| memory used                | 使用中のメモリ量 (パーセント)        |
| memory avail               | 使用可能なメモリ量 (パーセント)       |
| Total                      | メモリ量の合計                 |
| free                       | 未使用のメモリ量。               |
|                            | clean と dirty の合計になります。 |
| clean                      | 一度も使用していないメモリ量。         |
|                            | 残りサイズ分までメモリ確保できます。      |

Ver.8.2 以降の表示頂日(ヒープメモリ)

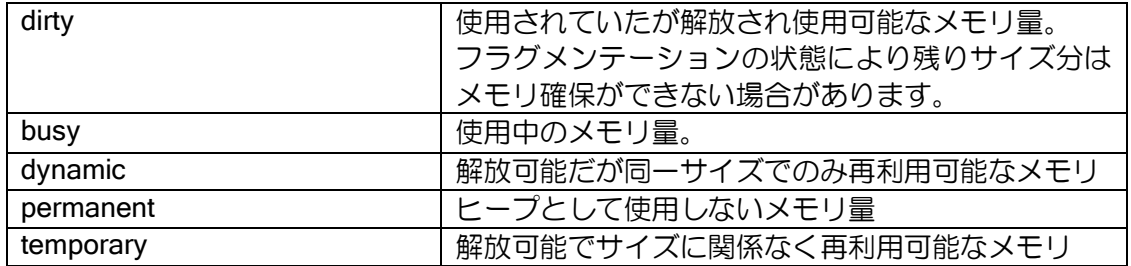

#### Ver8.1 以前の表示項目(ヒープメモリ)

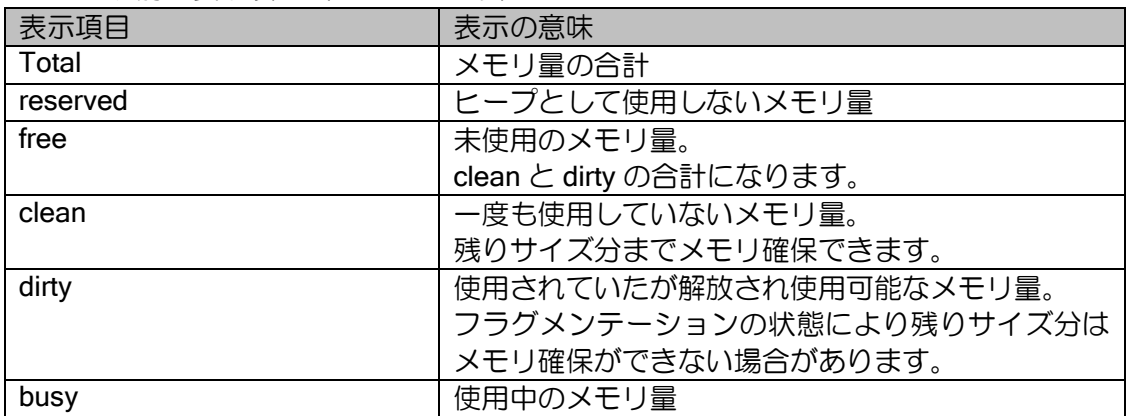

#### コンフィグレーションメモリ

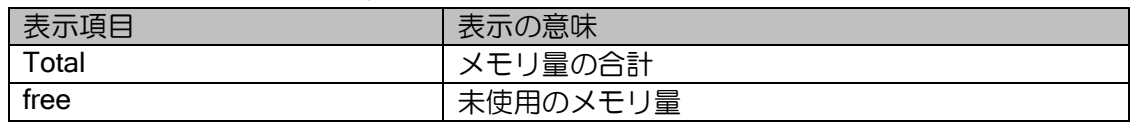

サイズ毎の統計

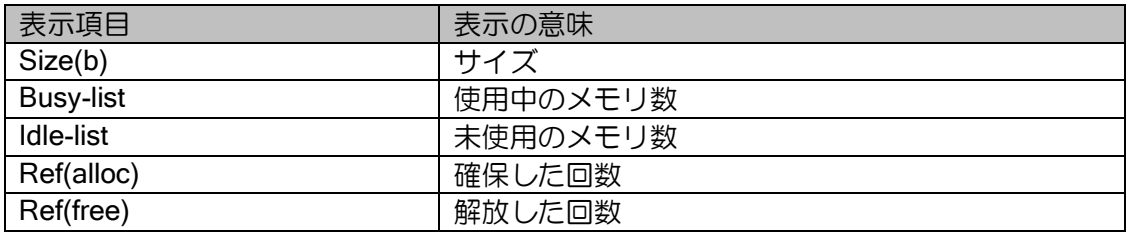

MIB でも確認することができます。詳しくは付録のプライベート MIB 詳細を参照してください。 フリーサイズが少量になってきている場合は、ネットワーク設計の見直しやコンフィグの見直し が必要です。

あるいは、バージョンアップによるコンフィグ自動継承により、コンフィグレーションメモリの 未使用エリアが確保されていることも考えられます。コンフィグ継承のしくみの節を参照してくだ さい。
### 11.5.5 バッファの状態確認

下記に示すコマンドにより、デバイス単位のバッファ使用状態を確認することができます。

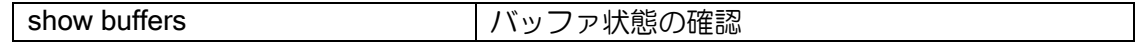

システムバッファは、装置内でパケットを生成する場合、そのバッファに一旦プールします。そ のバケットの転送処理が完了すると、バッファから削除されます。

一方、インタフェースに属するバッファは、外部から受信したパケットをプールします。システ ムバッファと同様に、そのパケットの転送処理が完了すると、バッファから削除されます。 付録のキューイング処理も参照してください。

### 11.5.6 キューの状態確認

下記に示すコマンドにより、デバイス単位のキュー状態を確認することができます。

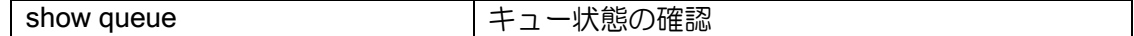

付録のキューイング処理を参照してください。

#### 11.5.7 uptime の確認

下記に示すコマンドにより、uptime を確認することができます。

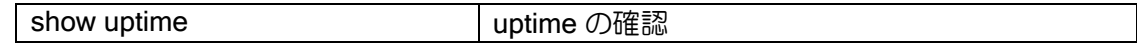

uptime は、reload や restart した直後から測定した運用時間を表します。

#### 11.5.8 エラーログの確認

IX2000/IX3000 シリーズでは異常が発生した場合にログ情報を不揮発性メモリ上に保存していま す。下記に示すコマンドにより、エラーログを確認・消去することができます。

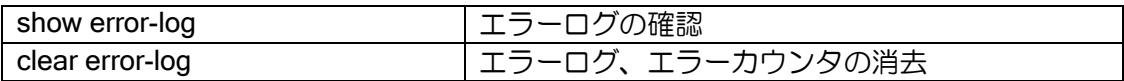

エラーログは、最も新しい情報のみが上書きで保存されています。したがって前回発生した異常 情報は削除されます。ただし、異常を確認した回数を示すエラーカウンタが含まれていますので、 過去に生じた異常回数は確認することができます。このエラーカウンタは、clear error-log コマン ドにて初期値 0 にもどすことができます。

### 11.5.9 プログラムおよびハードウェア情報の確認

下記に示すコマンドにより、プログラムバージョンおよびハードウェア情報を確認することがで きます。

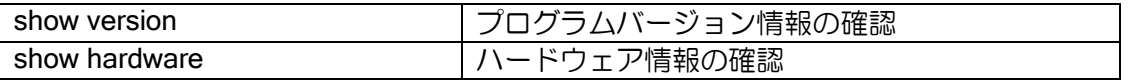

# ■11.6テクニカルサポートのための状態収集

IX2000/IX3000 シリーズでは、ご自身では解析できない問題が生じた場合に、テクニカルサポー トに送るための情報を収集することができます。通常、下記に示す 2 つのコマンドにより、情報を 収集してください。

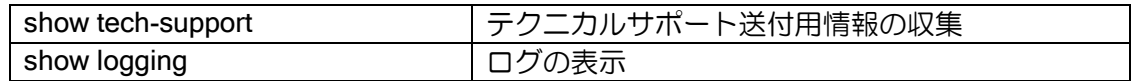

## 11.6.1 テクニカルサポート送付用情報の確認

以下のコマンドでテクニカルサポートに送るための情報を一括収集することができます。

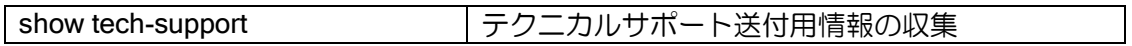

表示内容が非常に多いため、more で中断されないようにしておくと収集が容易になります。 Ver8.4 以降の場合は show tech-support no-pausing コマンドで停止せずに収集できます。それ以前 のバージョンは、グローバルコンフィグで terminal length 0 コマンドを入力することで同様に停止 せず収集することができます。

またテクニカルサポート情報をファイルとして書き込むことができます。ファイルに書き込み後 は copy または tftp コマンドで、装置から PC 等にファイルを転送してください。なお、通常 TFTP サーバへのアップロードは、アップロード先に同名のファイルが存在している必要があります(上 書きしかできません)。

【実行例】 tech.txt というファイル名で保存し、10.0.0.1 のサーバに転送。 Router(config)# show tech-support output tech.txt % Warning: do NOT enter CNTL/Z while writing to avoid information corruption. Calculating configuration memory size... .............[OK] Written 110794 bytes Router(config)# tftp put tech.txt 10.0.0.1:tech.txt ....... TFTP transfer complete Router(config)#

## 11.6.2 ロギング情報の確認

下記に示すコマンドにより、ログ情報を確認することができます。装置のログ情報を表示します ので、必要に応じて情報を収集してください。

ログの設定に関しては、「遠隔設定と監視」の項を参照してください。

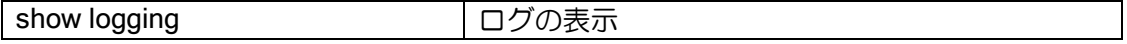

【表示例】

Router(config)# show logging Buffer logging enabled, 131072 bytes, type cyclic 1395 messages (116163-117557), 131056 bytes logged, 116162 messages dropped

Log Buffer (116163-117557):

以下に問い合わせの多いログについて説明します。

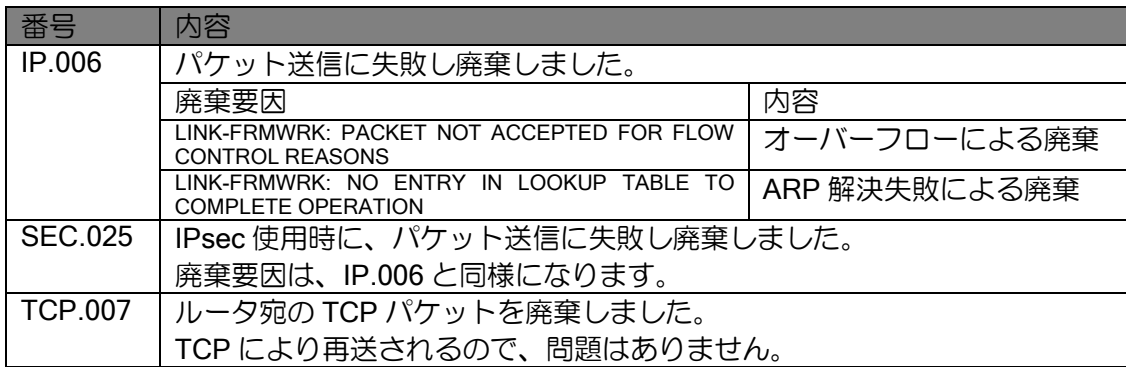

# ■11.7 インタフェースの確認

## 11.7.1 PPPoE インタフェースの状態確認

PPPoE インタフェースは以下の手順で up します。 show interfaces コマンドにより、各段階でどのような状態になっているか確認できます。

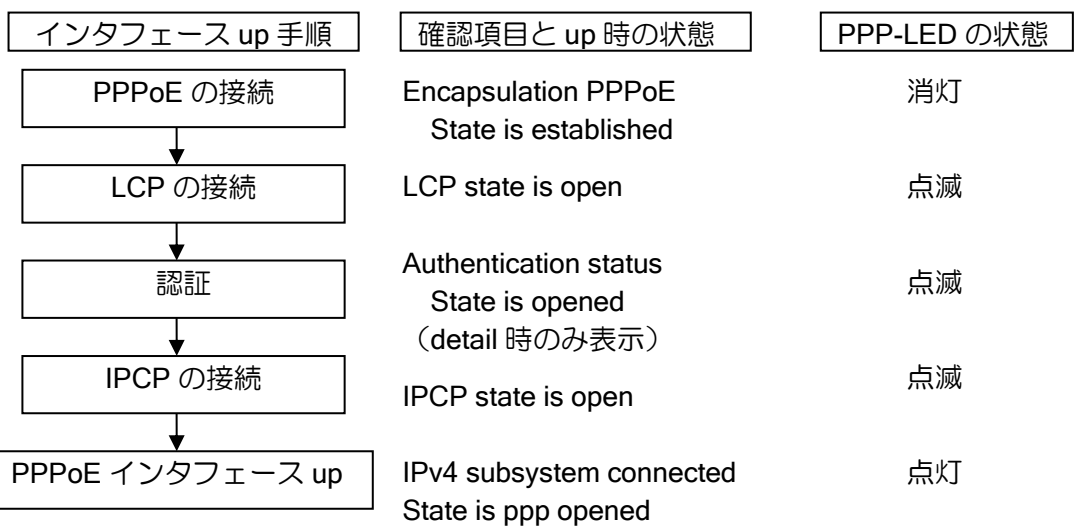

#### 【表示例】

状態をわかりやすくするため、他の情報は省略しています。 (config)# show interfaces FastEthernet0.1 Interface FastEthernet0.1 is up Fundamental MTU is 1492 octets Current bandwidth 100M b/s, QoS is disabled Datalink header cache type is ppp-over-ethernet: 0/0 (standby/dynamic) IPv4 subsystem connected, physical layer is up, 0:00:57 Dialer auto-connect is enabled : Encapsulation PPP: PPP state is ppp opened , prev state is ppp closed LCP state is open, prev state is ack sent, since 0:00:57 IPCP state is open, prev state is ack sent, since 0:00:57 IPV6CP state is closed Encapsulation PPPoE: Session ID is 9026 State is established, prev state is PAD session confirmation wait Connected access concentrator is Cisco-1 Host unique tag: 00711c78 : 100 minutes

PPPoE インタフェースの通信ができない場合、以下のコマンドで状態を確認することで、原因 を推測することができます。

"Interface \*\* is"はインタフェースの状態を示します。 "prev-state"は失敗している処理を示します。インタフェースが up しない場合は、この状態を確 認することで、どの処理で失敗しているかわかります。 "PPP state"は現在の状態を示します

### 【表示例】

:

(config)# show interfaces FastEthernet0.1 Interface FastEthernet0.1 is up Fundamental MTU is 1492 octets Current bandwidth 100M b/s, QoS is disabled Datalink header cache type is ppp-over-ethernet: 0/0 (standby/dynamic) IPv4 subsystem connected, physical layer is up, 0:00:57 Dialer auto-connect is enabled :

Encapsulation PPP:

PPP state is ppp opened , prev state is ppp closed

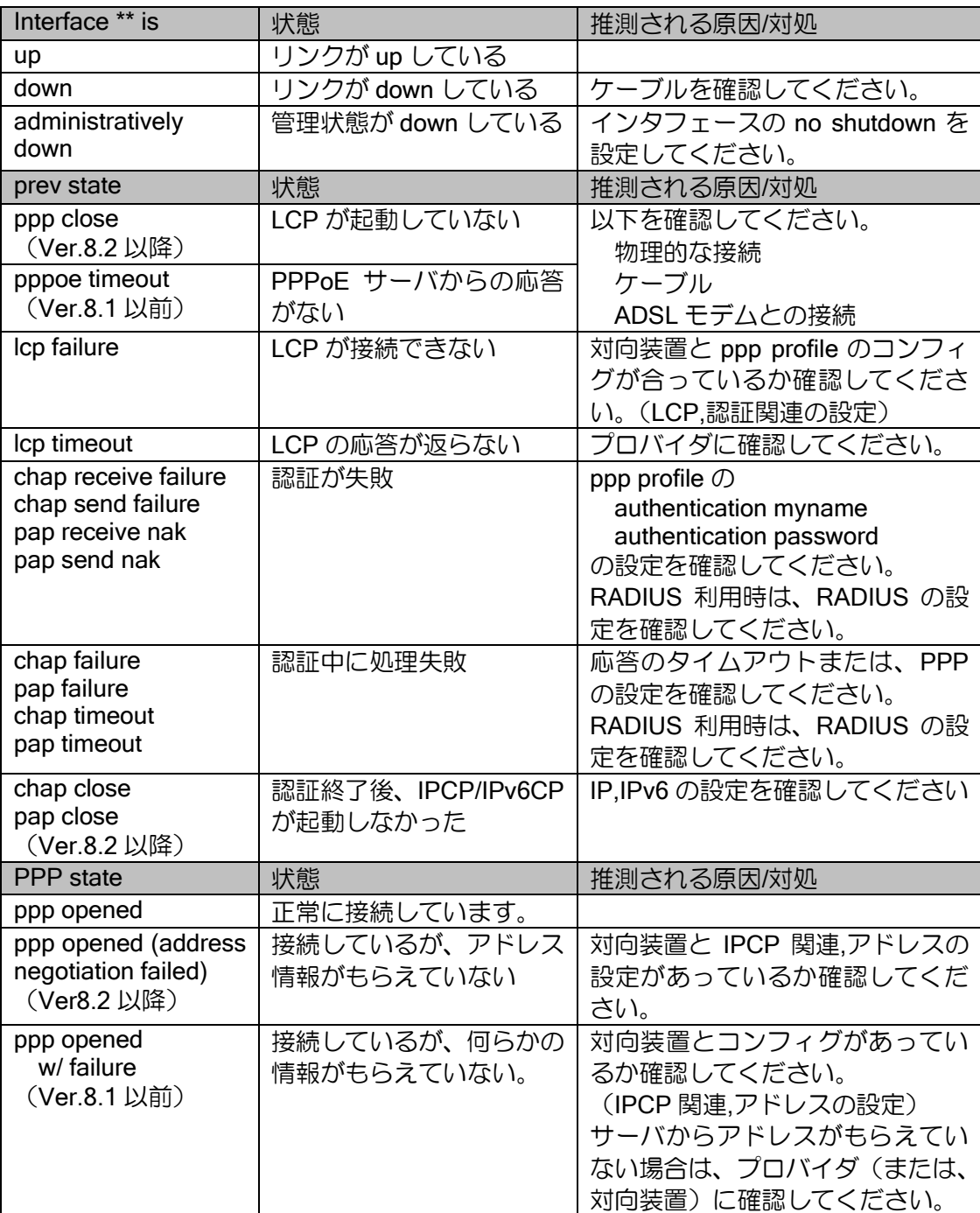

# 11.7.2 トンネルインタフェースの確認

Tunnel インタフェースの状態は、以下のコマンドで確認できます。

### 【表示例】

(config)# show tunnel status Total statistics 0 packets input, 0 bytes, 0 errors 0 packets output, 0 bytes, 0 errors Interface Tunnel11.0 Tunnel mode is ipsec (4-over-4) Tunnel is ready Destination address is 192.168.160.2 Source address is 192.168.160.1 Outgoing interface is FastEthernet1/0.0 :

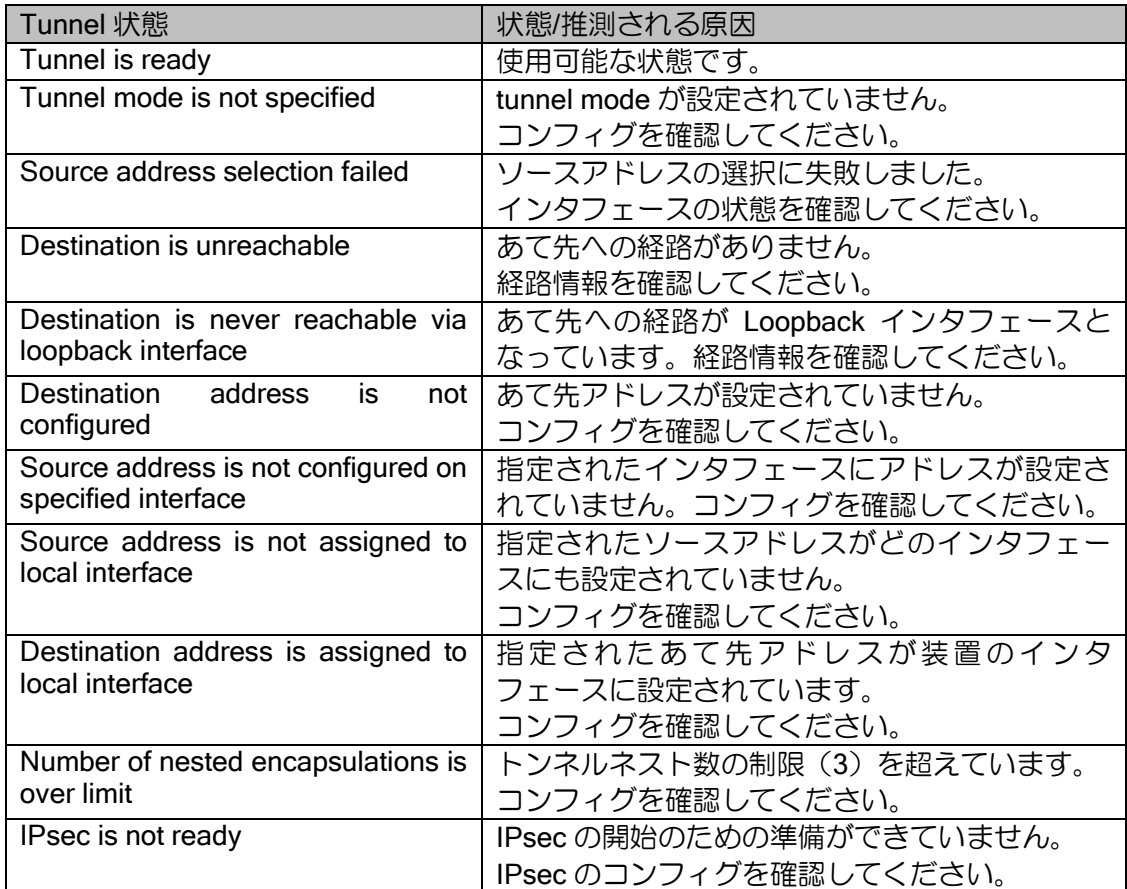

# ■12.1 IPv4 パケット評価

IPv4 Forwarder 配下のパケット評価順を説明します。

入力インタフェース処理・フォワーディング・出力インタフェース処理は、以下の順序で行われ ます。

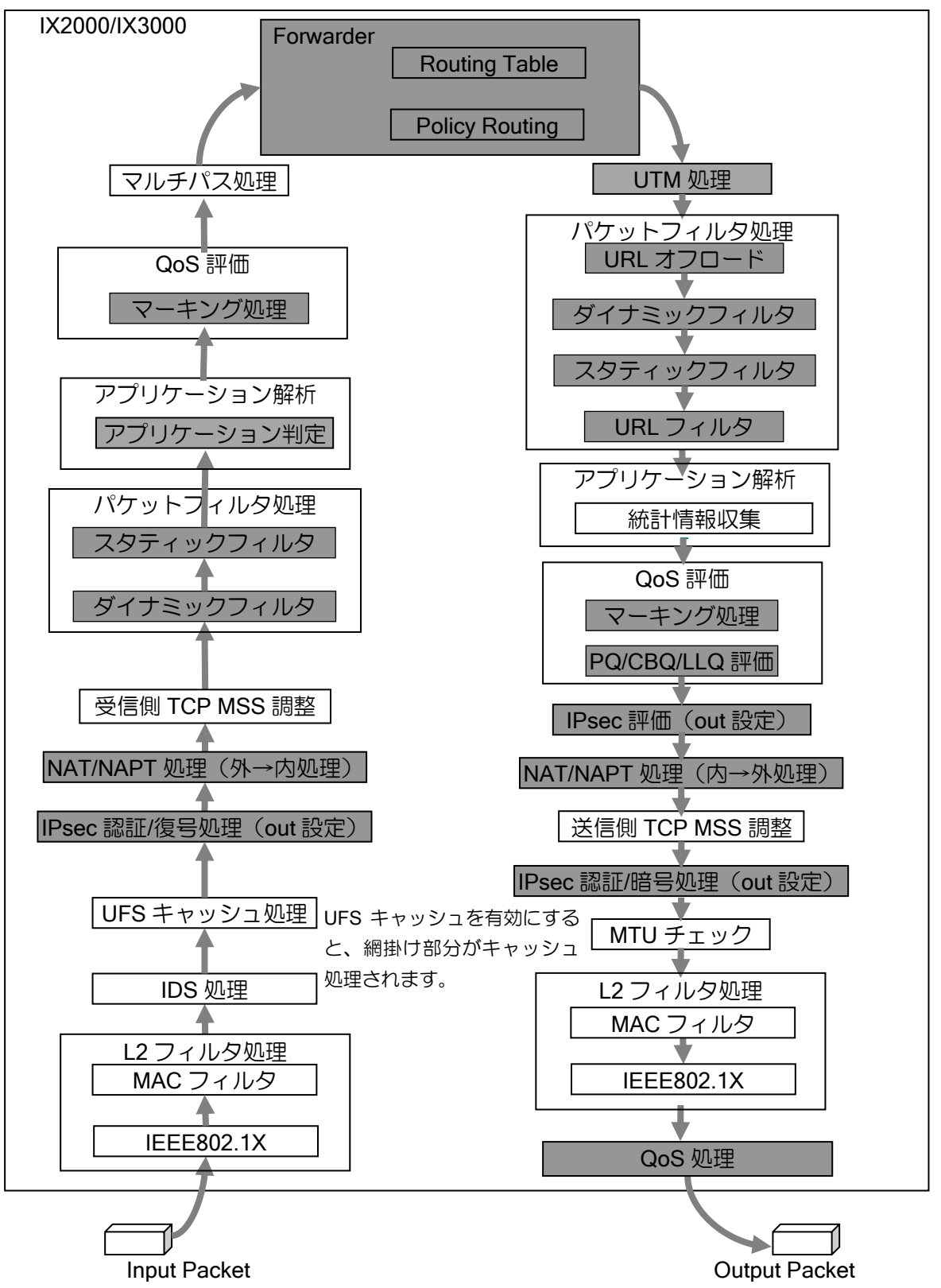

## ■12.2 IKEv1/IPsec 送信評価フロー • IKEv1/IPsec (トンネルモード) 送信時の評価フロー • IKEv1 では IPsec でカプセル化したパケットに対して IP フィルタ、NAT 等は適用しません。 QoS 評価 IX2000/IX3000 Forwarder 受信側 TCP MSS 調整 QoS 評価 マーキング処理 パケットフィルタ処理 スタティックフィルタ ダイナミックフィルタ マーキング処理 マルチパス処理 パケットフィルタ処理 スタティックフィルタ ダイナミックフィルタ NAT/NAPT 処理(内→外処理) パケットフィルタ処理 スタティックフィルタ ダイナミックフィルタ QoS 評価 マーキング処理 送信側 TCP MSS 調整 IPsec 評価 (out 設定) 受信インタフェース 送信インタフェース トンネルインタフェース UTM 処理 URL オフロード URL フィルタ

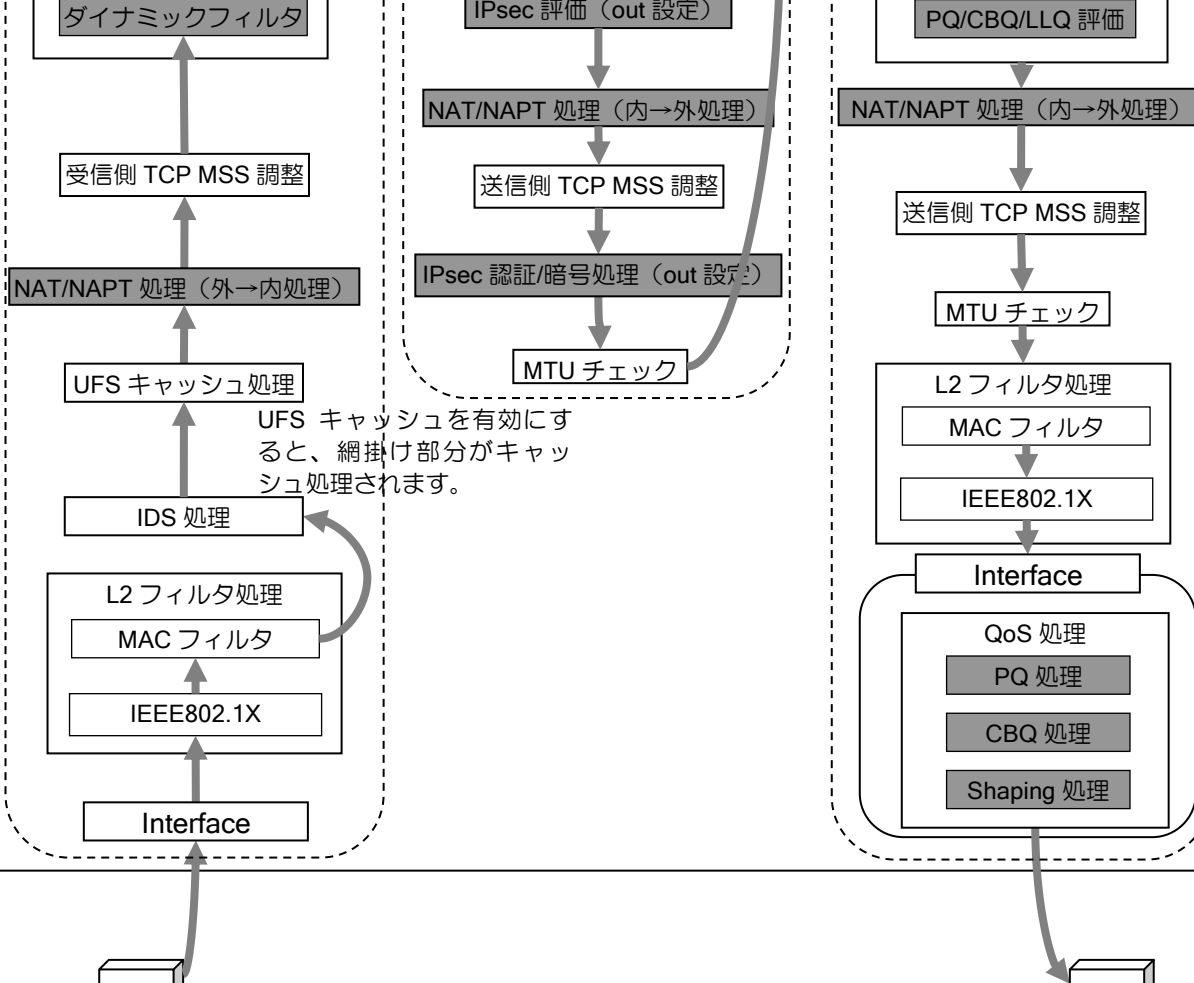

Input Packet **Output Packet** 

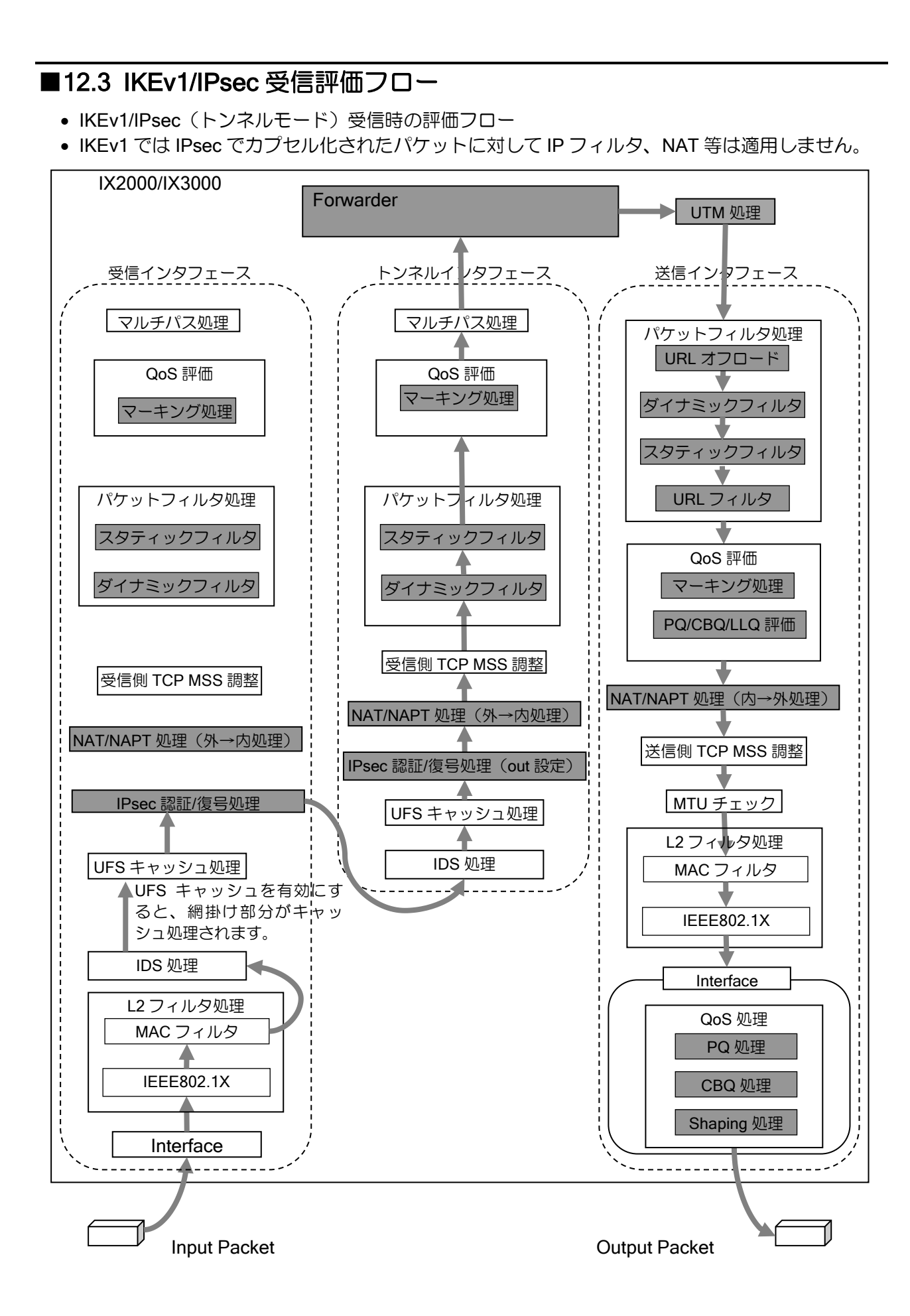

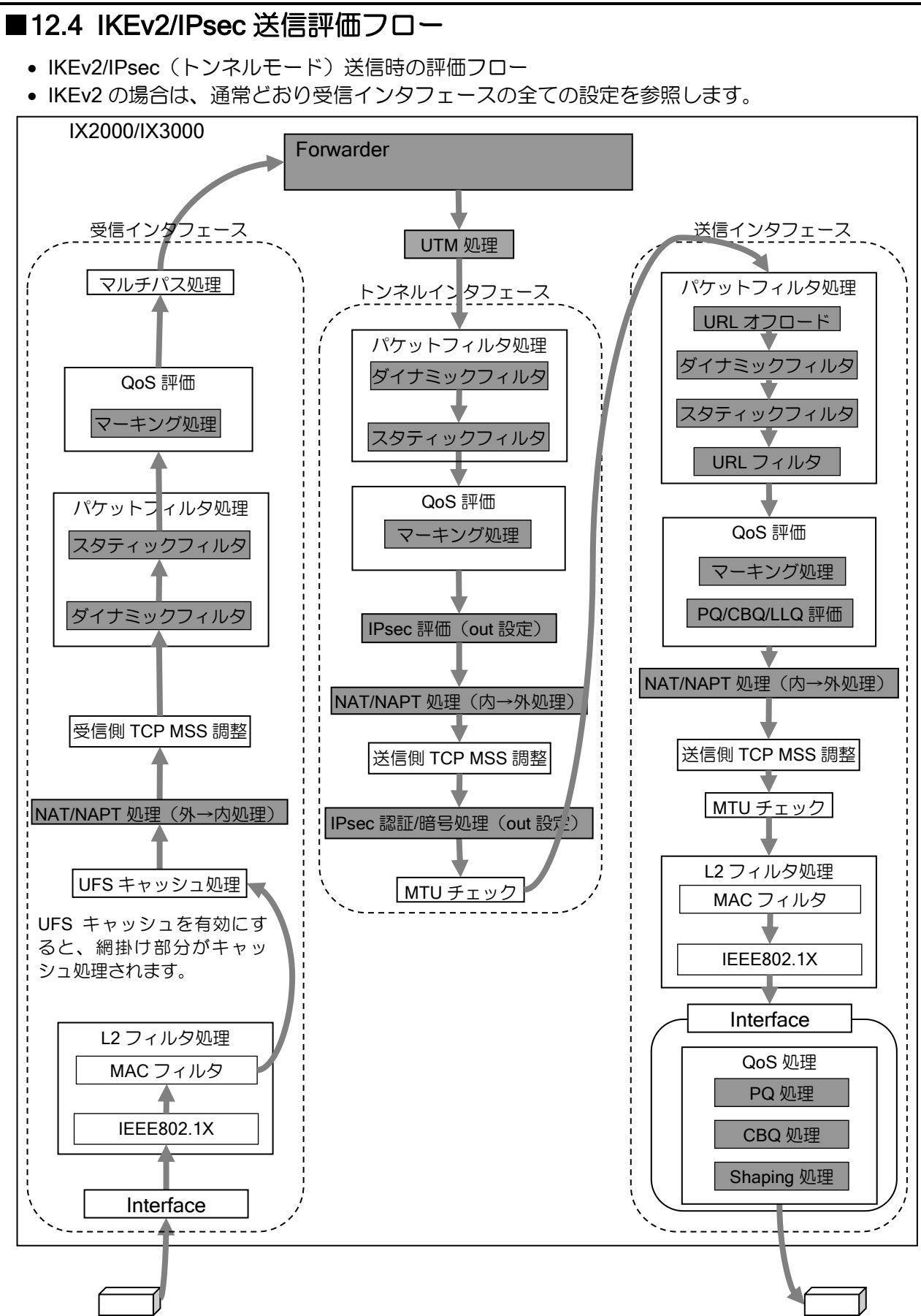

Input Packet **Output Packet** Output Packet

# ■12.5 IKEv2/IPsec 受信評価フロー

- IKEv2/IPsec (トンネルモード) 受信時の評価フロー
- IKEv2 の場合は、通常どおり送信インタフェースの全ての設定を参照します。

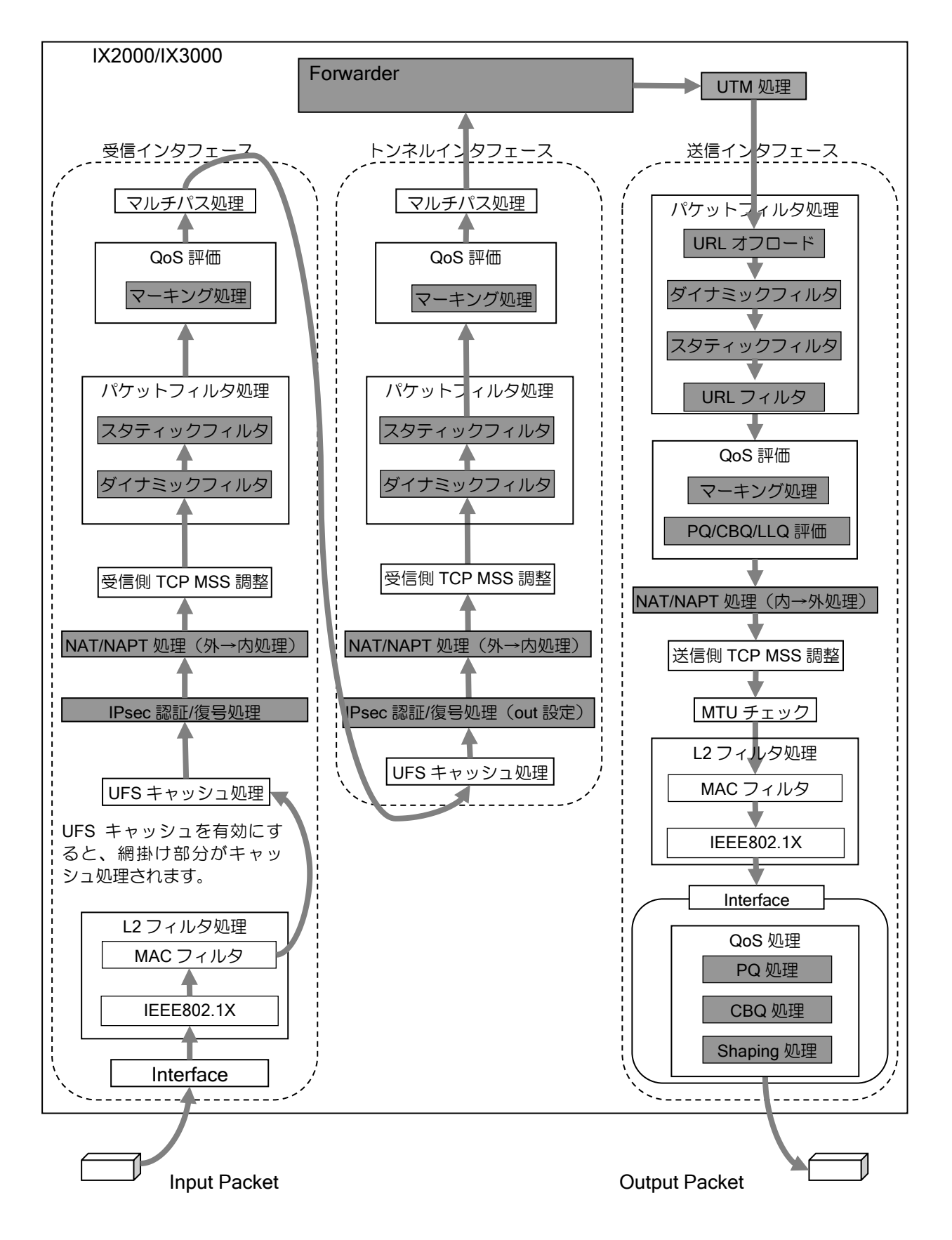

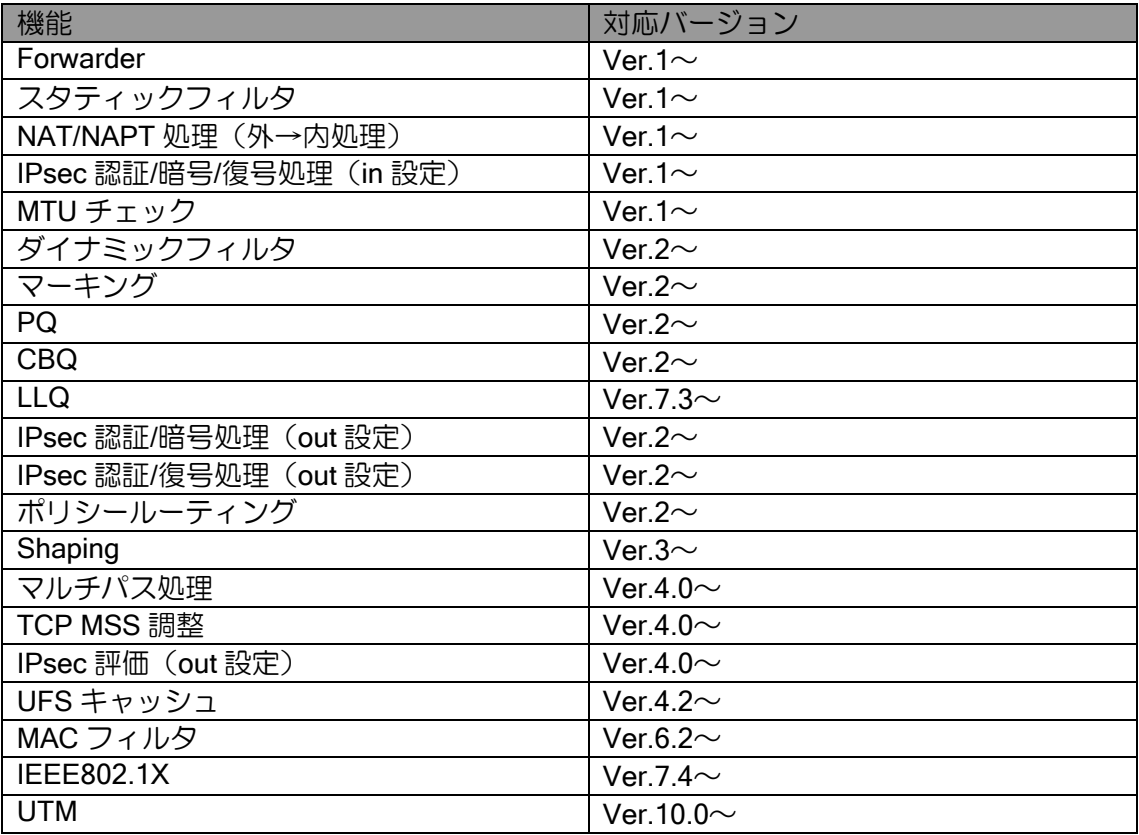

# ■12.6 アクセスリスト評価フロー

アクセスリストのパケット評価順を説明します。

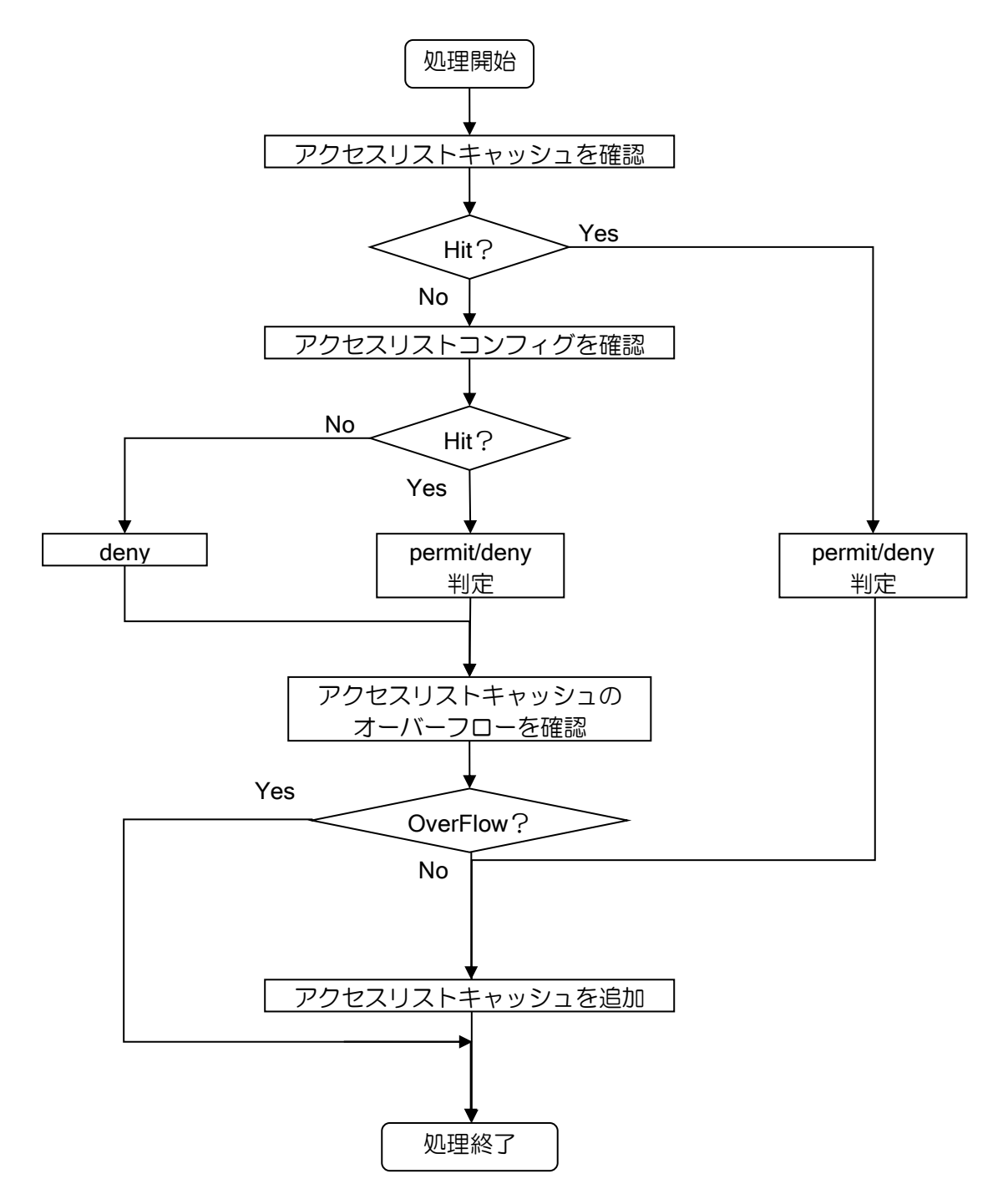

## 13章 バージョンアップにおける諸注意

IX2000/IX3000 シリーズでは、プログラムのバージョンアップの際に自動的に旧バージョンのコ ンフィグ情報を引き継ぐように設計されています。しかし、新機能の追加や旧機能の大幅な変更に 伴い、完全には引き継げない項目が存在します。それらはバージョンアップ後に適切な設定を行う 必要があります。

Ver8.0 以降でソフトウェアをバージョンアップした際の注意事項について説明します。Ver8.0 以 前については説明を割愛します。

※なお、バージョンアップは提供している rap ファイルで実施してください。ブートとソフトウェ アのバージョンは、提供している rap ファイルの組み合わせのみサポートします。バージョン の不一致が発生した場合、動作不良や装置故障の原因となることがあります。

## ■13.1 Ver.8.1 コンフィグ

Ver.8.1 へバージョンアップを行った際に、自動的にコンフィグが変更される項目および自動的 には継承されない項目について説明します。

#### 13.1.1 自動コンフィグ継承

Ver.8.1 へのバージョンアップ時に自動的にコンフィグが変更される項目はありません。

### 13.1.2 コンフィグ継承の注意事項

Ver.8.1 へのバージョンアップにおいてコンフィグが継承できないか、あるいは注意が必要な項 目について説明します。以下は、バージョンアップ後に適切な設定を行う必要が生じる場合があり ます。

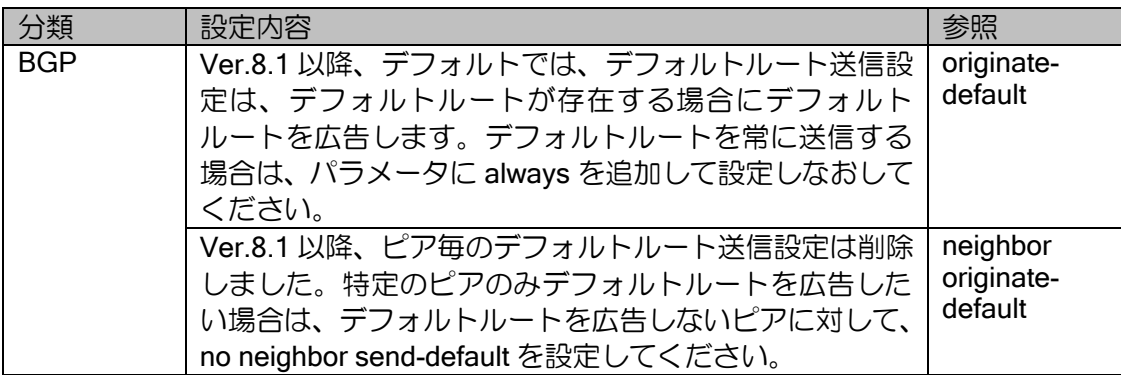

# ■13.2 Ver.8.2 コンフィグ

Ver.8.2 へバージョンアップを行った際に、自動的にコンフィグが変更される項目および自動的 には継承されない項目について説明します。

### 13.2.1 自動コンフィグ継承

Ver.8.2 へのバージョンアップ時に自動的にコンフィグが変更される項目はありません。

## 13.2.2 コンフィグ継承の注意事項

Ver.8.2 へのバージョンアップにおいてコンフィグが継承できないか、あるいは注意が必要な項 目について説明します。以下は、バージョンアップ後に適切な設定を行う必要が生じる場合があり ます。

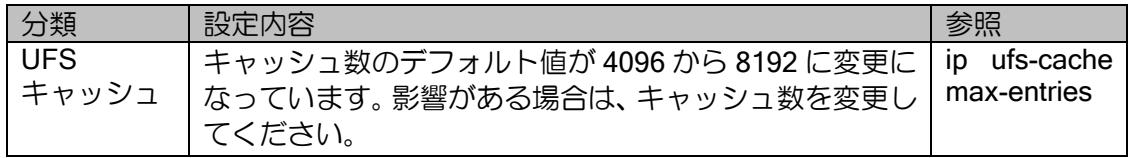

# ■13.3 Ver.8.3 コンフィグ

Ver.8.3 へバージョンアップを行った際に、自動的にコンフィグが変更される項目および自動的 には継承されない項目について説明します。

## 13.3.1 自動コンフィグ継承

Ver.8.3 へのバージョンアップ時に自動的にコンフィグが変更される項目について示します。

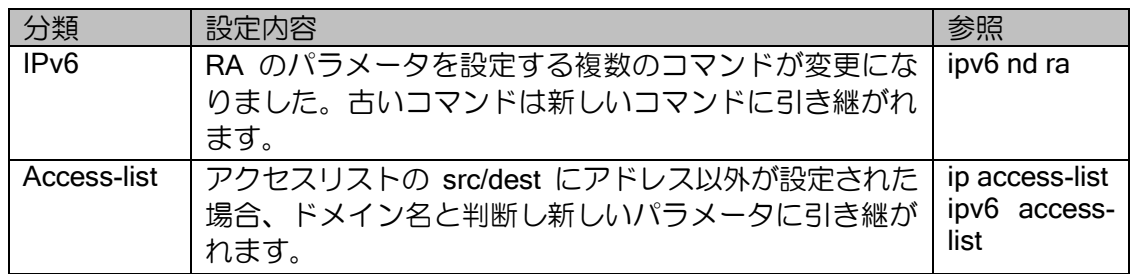

### 13.3.2 コンフィグ継承の注意事項

Ver.8.3 へのバージョンアップにおいてコンフィグが継承できないか、あるいは注意が必要な項 目について説明します。以下は、バージョンアップ後に適切な設定を行う必要が生じる場合があり ます。

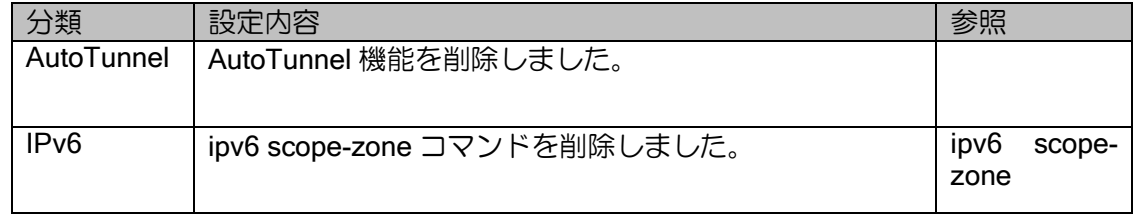

# ■13.4 Ver.8.4 コンフィグ

Ver.8.4 へバージョンアップを行った際に、自動的にコンフィグが変更される項目および自動的 には継承されない項目について説明します。

### 13.4.1 自動コンフィグ継承

Ver.8.4 へのバージョンアップ時に自動的にコンフィグが変更される項目はありません。

#### 13.4.2 コンフィグ継承の注意事項

Ver.8.4 へのバージョンアップにおいてコンフィグが継承できないか、あるいは注意が必要な項 目はありません。

### ■13.5 Ver.8.5 コンフィグ

Ver.8.5 へバージョンアップでは注意事項はありません。 を行った際に、自動的にコンフィグが変更される項目および自動的には継承されない項目につい て説明します。

#### 13.5.1 自動コンフィグ継承

Ver.8.5 へのバージョンアップ時に自動的にコンフィグが変更される項目はありません。

### 13.5.2 コンフィグ継承の注意事項

Ver.8.5 へのバージョンアップにおいてコンフィグが継承できないか、あるいは注意が必要な項 目はありません。

## ■13.6 Ver.8.6 コンフィグ

Ver.8.6 へバージョンアップを行った際に、自動的にコンフィグが変更される項目および自動的 には継承されない項目について説明します。

#### 13.6.1 自動コンフィグ継承

Ver.8.6 へのバージョンアップ時に自動的にコンフィグが変更される項目はありません。

#### 13.6.2 コンフィグ継承の注意事項

Ver.8.6 へのバージョンアップにおいてコンフィグが継承できないか、あるいは注意が必要な項 目について説明します。以下は、バージョンアップ後に適切な設定を行う必要が生じる場合があり ます。

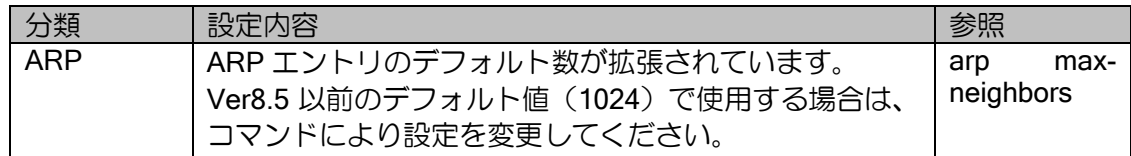

# ■13.7 Ver.8.7 コンフィグ

Ver.8.7 へバージョンアップを行った際に、自動的にコンフィグが変更される項目および自動的 には継承されない項目について説明します。

## 13.7.1 自動コンフィグ継承

Ver.8.7 へのバージョンアップ時に自動的にコンフィグが変更される項目はありません。

### 13.7.2 コンフィグ継承の注意事項

Ver.8.7 へのバージョンアップにおいてコンフィグが継承できないか、あるいは注意が必要な項 目について説明します。以下は、バージョンアップ後に適切な設定を行う必要が生じる場合があり ます。

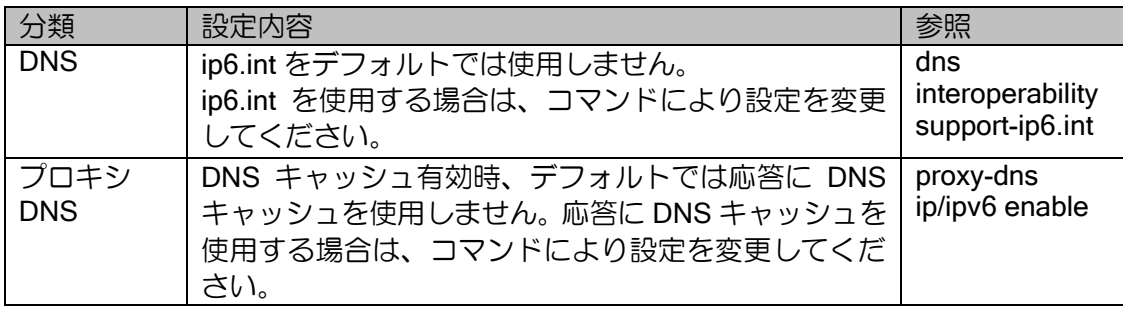

# ■13.8 Ver.8.8 コンフィグ

Ver.8.8 へバージョンアップを行った際に、自動的にコンフィグが変更される項目および自動的 には継承されない項目について説明します。

### 13.8.1 自動コンフィグ継承

Ver.8.8 へのバージョンアップ時に自動的にコンフィグが変更される項目はありません。

#### 13.8.2 コンフィグ継承の注意事項

Ver.8.8 へのバージョンアップにおいてコンフィグが継承できないか、あるいは注意が必要な項 目はありません。

# ■13.9 Ver.8.9 コンフィグ

Ver.8.9 へバージョンアップを行った際に、自動的にコンフィグが変更される項目および自動的 には継承されない項目について説明します。

### 13.9.1 自動コンフィグ継承

Ver.8.9 へのバージョンアップ時に自動的にコンフィグが変更される項目はありません。

#### 13.9.2 コンフィグ継承の注意事項

Ver.8.9 へのバージョンアップにおいてコンフィグが継承できないか、あるいは注意が必要な項 目について説明します。以下は、バージョンアップ後に適切な設定を行う必要が生じる場合があり ます。

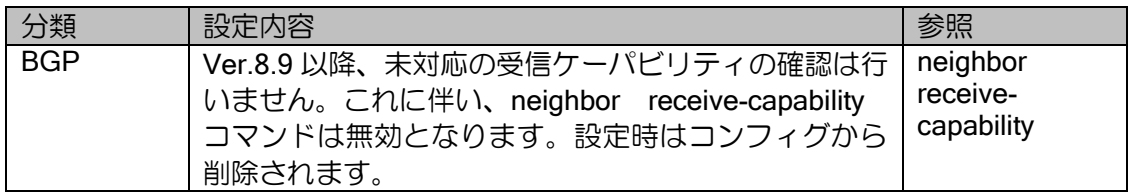

# ■13.10 Ver.8.10 コンフィグ

Ver.8.10 へバージョンアップを行った際に、自動的にコンフィグが変更される項目および自動的 には継承されない項目について説明します。

### 13.10.1 自動コンフィグ継承

Ver.8.10 へのバージョンアップ時に自動的にコンフィグが変更される項目について示します。

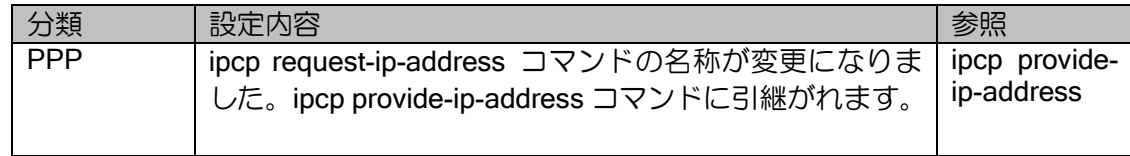

### 13.10.2 コンフィグ継承の注意事項

Ver.8.10 へのバージョンアップにおいてコンフィグが継承できないか、あるいは注意が必要な項 目はありません。

# ■13.11 Ver.8.11 コンフィグ

Ver.8.11 へバージョンアップを行った際に、自動的にコンフィグが変更される項目および自動的 には継承されない項目について説明します。

#### 13.11.1 自動コンフィグ継承

Ver.8.11 へのバージョンアップ時に自動的にコンフィグが変更される項目はありません。

#### 13.11.2 コンフィグ継承の注意事項

Ver.8.11 へのバージョンアップにおいてコンフィグが継承できないか、あるいは注意が必要な項 目はありません。

## ■13.12 Ver.9.0 コンフィグ

Ver.9.0 へバージョンアップを行った際に、自動的にコンフィグが変更される項目および自動的 には継承されない項目について説明します。

#### 13.12.1 自動コンフィグ継承

Ver.9.0 へのバージョンアップ時に自動的にコンフィグが変更される項目はありません。

#### 13.12.2 コンフィグ継承の注意事項

Ver.9.0 へのバージョンアップにおいてコンフィグが継承できないか、あるいは注意が必要な項 目について説明します。以下は、バージョンアップ後に適切な設定を行う必要が生じる場合があり ます。

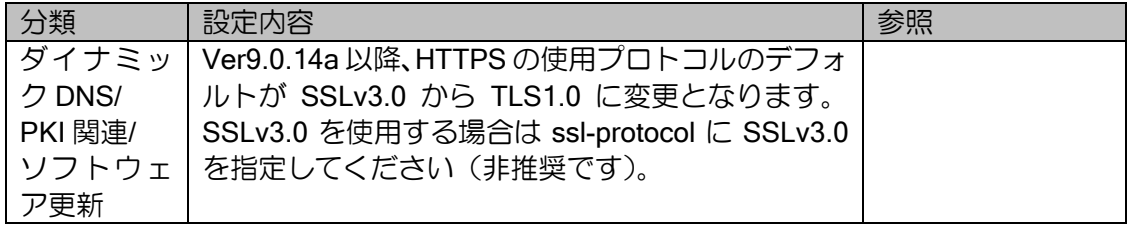

## ■13.13 Ver.9.1 コンフィグ

Ver.9.1 へバージョンアップを行った際に、自動的にコンフィグが変更される項目および自動的 には継承されない項目について説明します。

#### 13.13.1 自動コンフィグ継承

Ver.9.1 へのバージョンアップ時に自動的にコンフィグが変更される項目はありません。

#### 13.13.2 コンフィグ継承の注意事項

Ver.9.1 へのバージョンアップにおいてコンフィグが継承できないか、あるいは注意が必要な項 目はありません。

# ■13.14 Ver.9.2 コンフィグ

Ver.9.2 へバージョンアップを行った際に、自動的にコンフィグが変更される項目および自動的 には継承されない項目について説明します。

## 13.14.1 自動コンフィグ継承

Ver.9.2 へのバージョンアップ時に自動的にコンフィグが変更される項目について示します。

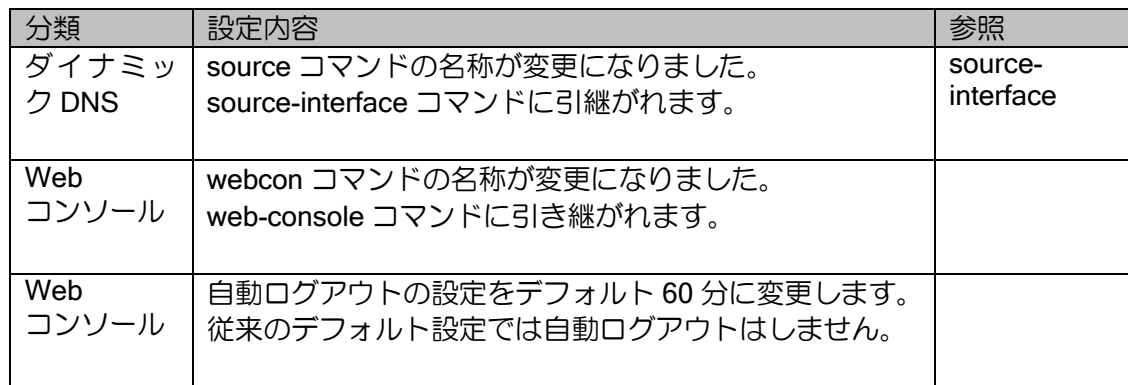

### 13.14.2 コンフィグ継承の注意事項

Ver.9.2 へのバージョンアップにおいてコンフィグが継承できないか、あるいは注意が必要な項 目はありません。

# ■13.15 Ver.9.3 コンフィグ

Ver.9.3 へバージョンアップを行った際に、自動的にコンフィグが変更される項目および自動的 には継承されない項目について説明します。

## 13.15.1 自動コンフィグ継承

Ver.9.3 へのバージョンアップ時に自動的にコンフィグが変更される項目について示します。

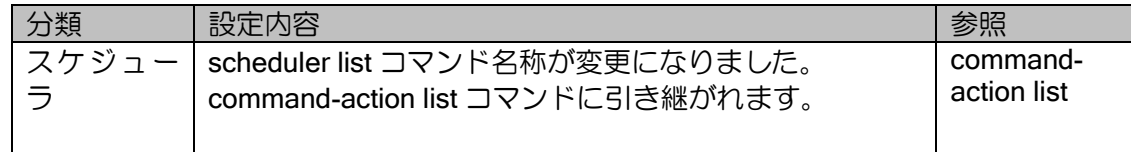

## 13.15.2 コンフィグ継承の注意事項

Ver.9.3 へのバージョンアップにおいてコンフィグが継承できないか、あるいは注意が必要な項 目について説明します。以下は、バージョンアップ後に適切な設定を行う必要が生じる場合があり ます。

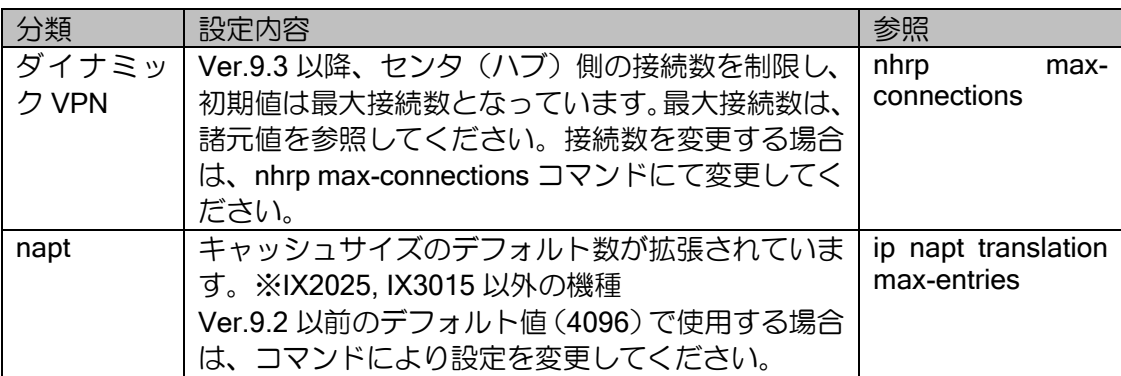

# ■13.16 Ver.9.4 コンフィグ

Ver.9.4 へバージョンアップを行った際に、自動的にコンフィグが変更される項目および自動的 には継承されない項目について説明します。

#### 13.16.1 自動コンフィグ継承

Ver.9.4 へのバージョンアップ時に自動的にコンフィグが変更される項目はありません。

#### 13.16.2 コンフィグ継承の注意事項

Ver.9.4 へのバージョンアップにおいてコンフィグが継承できないか、あるいは注意が必要な項 目について説明します。以下は、バージョンアップ後に適切な設定を行う必要が生じる場合があり ます。

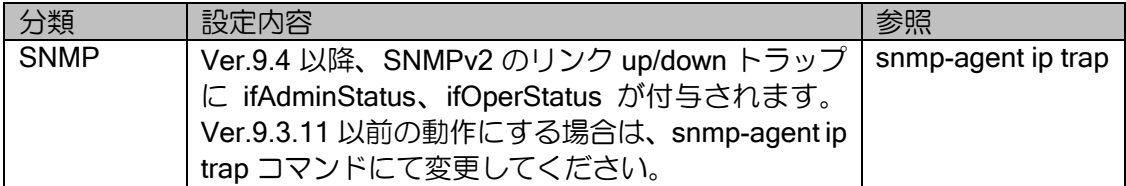

# ■13.17 Ver.9.5 コンフィグ

Ver.9.5 へバージョンアップを行った際に、自動的にコンフィグが変更される項目および自動的 には継承されない項目について説明します。

## 13.17.1 自動コンフィグ継承

Ver.9.5 へのバージョンアップ時に自動的にコンフィグが変更される項目はありません。

#### 13.17.2 コンフィグ継承の注意事項

Ver.9.5 へのバージョンアップにおいてコンフィグが継承できないか、あるいは注意が必要な項 目はありません。

# ■13.18 Ver.9.6 コンフィグ

Ver.9.6 へバージョンアップを行った際に、自動的にコンフィグが変更される項目および自動的 には継承されない項目について説明します。

## 13.18.1 自動コンフィグ継承

Ver.9.6 へのバージョンアップ時に自動的にコンフィグが変更される項目について示します。

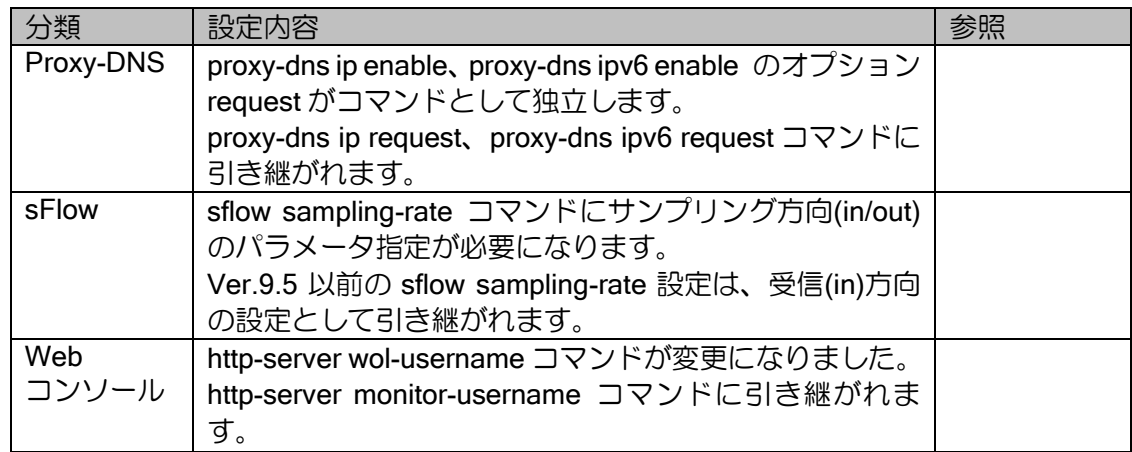

## 13.18.2 コンフィグ継承の注意事項

Ver.9.6 へのバージョンアップにおいてコンフィグが継承できないか、あるいは注意が必要な項 目について説明します。

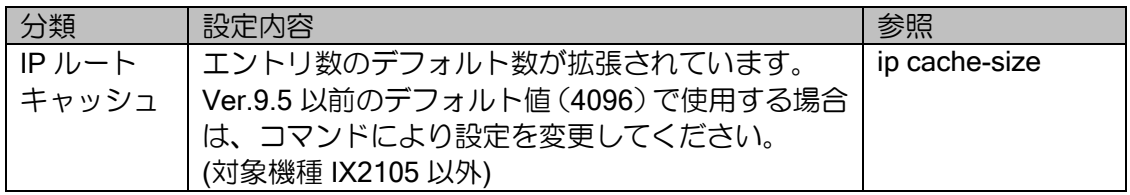

# ■13.19 Ver.9.7 コンフィグ

Ver.9.7 へバージョンアップを行った際に、自動的にコンフィグが変更される項目および自動的 には継承されない項目について説明します。

## 13.19.1 自動コンフィグ継承

Ver.9.7 へのバージョンアップ時に自動的にコンフィグが変更される項目について示します。

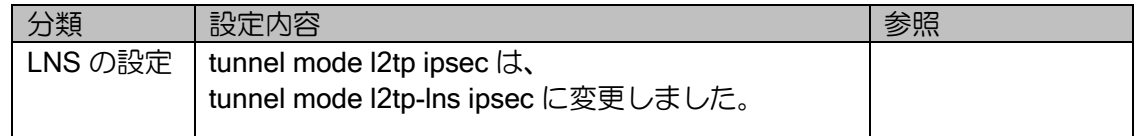

## 13.19.2 コンフィグ継承の注意事項

Ver.9.7 へのバージョンアップにおいてコンフィグが継承できないか、あるいは注意が必要な項 目について説明します。

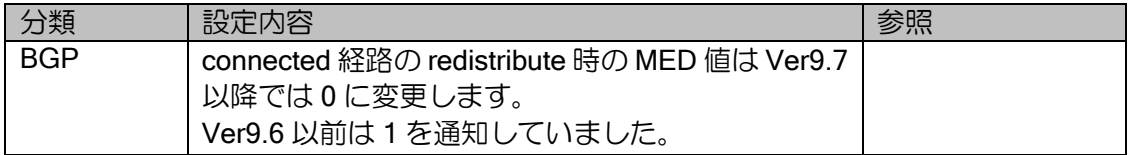

# ■13.20 Ver.10.0 コンフィグ

Ver.10.0 へバージョンアップを行った際に、自動的にコンフィグが変更される項目および自動的 には継承されない項目について説明します。

## 13.20.1 自動コンフィグ継承

Ver.10.0 へのバージョンアップ時に自動的にコンフィグが変更される項目はありません。

### 13.20.2 コンフィグ継承の注意事項

Ver.10.0 へのバージョンアップにおいてコンフィグが継承できないか、あるいは注意が必要な項 目について説明します。

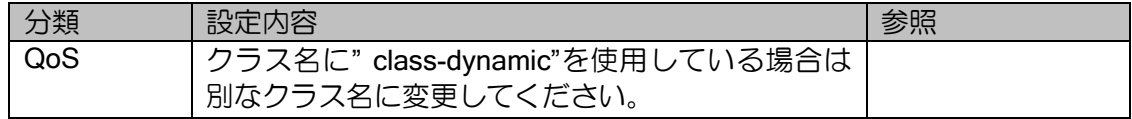

# ■13.21 Ver.10.1 コンフィグ

Ver.10.1 へバージョンアップを行った際に、自動的にコンフィグが変更される項目および自動的 には継承されない項目について説明します。

### 13.21.1 自動コンフィグ継承

Ver.10.1 へのバージョンアップ時に自動的にコンフィグが変更される項目はありません。

### 13.21.2 コンフィグ継承の注意事項

Ver.10.1 へのバージョンアップにおいてコンフィグが継承できないか、あるいは注意が必要な項 目はありません。

# ■13.22 Ver.10.2 コンフィグ

Ver.10.2 へバージョンアップを行った際に、自動的にコンフィグが変更される項目および自動的 には継承されない項目について説明します。

### 13.22.1 自動コンフィグ継承

Ver.10.2 へのバージョンアップ時に自動的にコンフィグが変更される項目について示します。

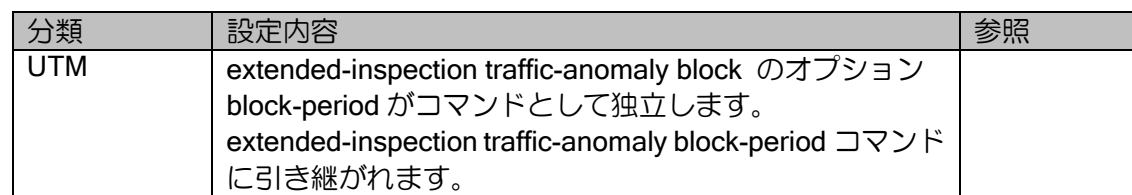

### 13.22.2 コンフィグ継承の注意事項

Ver.10.2 へのバージョンアップにおいてコンフィグが継承できないか、あるいは注意が必要な項 目について説明します。

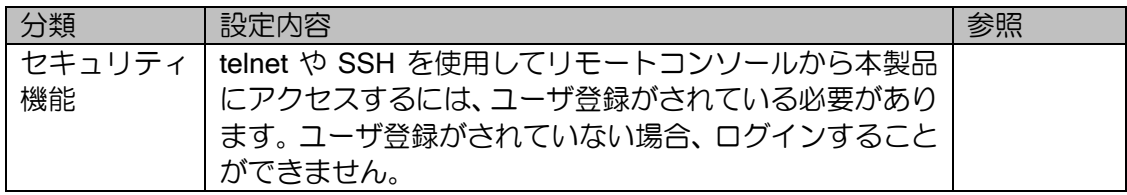

# ■13.23 Ver.10.3 コンフィグ

Ver.10.3 へバージョンアップを行った際に、自動的にコンフィグが変更される項目および自動的 には継承されない項目について説明します。

## 13.23.1 自動コンフィグ継承

Ver.10.3 へのバージョンアップ時に自動的にコンフィグが変更される項目について示します。

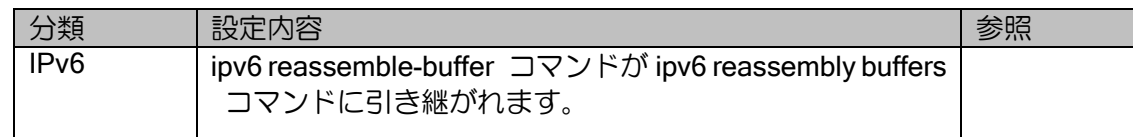

### 13.23.2 コンフィグ継承の注意事項

Ver.10.3 へのバージョンアップにおいてコンフィグが継承できないか、あるいは注意が必要な項 目はありません。

# ■13.24 Ver.10.4 コンフィグ

Ver.10.4 へバージョンアップを行った際に、自動的にコンフィグが変更される項目および自動的 には継承されない項目について説明します。

## 13.24.1 自動コンフィグ継承

Ver.10.4 へのバージョンアップ時に自動的にコンフィグが変更される項目はありません。

### 13.24.2 コンフィグ継承の注意事項

Ver.10.4 へのバージョンアップにおいてコンフィグが継承できないか、あるいは注意が必要な項 目はありません。

# ■13.25 Ver.10.5 コンフィグ

Ver.10.5 へバージョンアップを行った際に、自動的にコンフィグが変更される項目および自動的 には継承されない項目について説明します。

### 13.25.1 自動コンフィグ継承

Ver.10.5 へのバージョンアップ時に自動的にコンフィグが変更される項目はありません。

#### 13.25.2 コンフィグ継承の注意事項

Ver.10.5 へのバージョンアップにおいてコンフィグが継承できないか、あるいは注意が必要な項 目はありません。

## ■13.26 Ver.10.6 コンフィグ

Ver.10.6 へバージョンアップを行った際に、自動的にコンフィグが変更される項目および自動的 には継承されない項目について説明します。

### 13.26.1 自動コンフィグ継承

Ver.10.6 へのバージョンアップ時に自動的にコンフィグが変更される項目について示します。

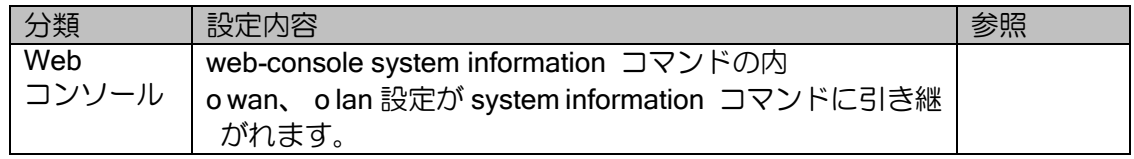

#### 13.26.2 コンフィグ継承の注意事項

Ver.10.6 へのバージョンアップにおいてコンフィグが継承できないか、あるいは注意が必要な項 目について説明します。

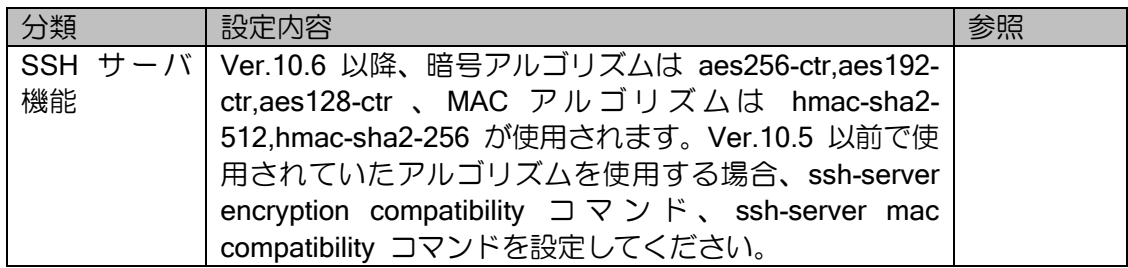

# ■13.27 Ver.10.7.17 コンフィグ

Ver.10.7.17 へバージョンアップを行った際に、自動的にコンフィグ変更される項目および自動 的には継承されない項目および自動的には継承されない項目について説明します。

## 13.27.1 自動コンフィグ継承

Ver.10.7.17 へのバージョンアップ時に自動的にコンフィグが変更される項目について示します。

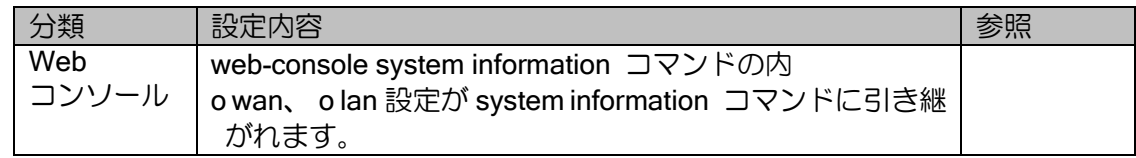

## 13.27.2 コンフィグ継承の注意事項

#### 【DNS リゾルバの仕様変更】

Ver.10.7.17 から、下記の対象機能において DNS 問い合わせの際には outgoing-interface で設定 されているインタフェースから取得した DNS サーバを優先に使用する機能がデフォルトで動作し ます。

対象機能:IKEv2/NHRP/UTM/NetMeister/Tunnel(IPoE)

動作に影響があった場合【dns transport-routing】のコンフィグを投入することにより、Ver10.6 以前の仕様に戻すことができます。

#### 【Ver10.6 以前から 10.7.17 へのバージョンアップによる NetMeister 接続不可】

以下の条件に全て合致する場合、10.6 以前から 10.7.17 にバージョンアップした場合に NetMeister への接続が不可となります

【条件】

1.IPv6 による NetMeister 接続が設定されている。

「nm ipv6 enable」

2. NetMeister の出力先インタフェースを設定している 「nm outgoing-interface [INTERFACE] auto」

3.上記出力先インタフェースに IPv6 のアドレスがない

[a] Ver10.6 以前から Ver10.7.17 にバージョンアップする場合

【アップデート前の回避策】 バージョンアップ前に以下のいずれかを実行してください。

[a-1] IPv4 にてプロバイダ契約下回線に可能な場合は、接続されている IX の場合は、NetMeister の接続に IPv6 を使用せず、IPv4 を使用してください。

[a-2] "nm outgoing-interface"設定が無くても IPv4 にて NetMeister との接続性が確保でき、また 利用している機能に影響が無い場合は、

"nm outgoing-interface"設定を削除してください。 「no nm outgoing-interface」

[a-3] Ver10.7.17 にバージョンアップ後は NetMeister からの操作ができなくなるため、NetMeister 以外の方法で復旧できるようバージョンアップ前にあらかじめ Web コンソール、ssh または telnet によるリモート接続を設定してください。

(ローカルコンソールによる接続が可能な場合は、リモート接続設定は不要です。)

バージョンアップ後は、あらかじめ設定した接続方法にて IPv4 および IPv6 それぞれに適切な送 信インタフェースを設定してください。

nm outgoing-interface [インタフェース指定] [nexthop 指定] protocol ip nm outgoing-interface [インタフェース指定] [nexthop 指定] protocol ipv6

# ■13.28Ver.10.7.18 コンフィグ

Ver.10.7.18 へバージョンアップを行った際に、自動的にコンフィグ変更される項目および自動 的には継承されない項目および自動的には継承されない項目について説明します。

## 13.28.1 自動コンフィグ継承

Ver.10.7.18 へのバージョンアップ時に自動的にコンフィグが変更される項目について示します。

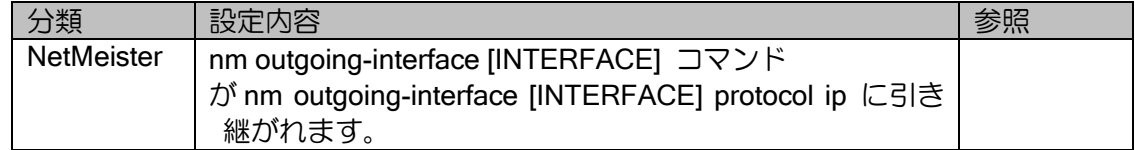

## 13.28.2 コンフィグ継承の注意事項

以下の条件に全て合致する場合、10.7.17 から 10.7.18 にバージョンアップした場合に NetMeister への接続が不可となります。

※ Ver10.6 以前からのバージョンアップに影響はございません

1. IPv6 による NetMeister 接続が設定されている。 nm ipv6 enable

2. NetMeister の出力先インタフェースを設定し、プロトコル指定を行っていない。 nm outgoing-interface [インタフェース] auto

3.IPv6 デフォルトルートの送信先が、NetMeister に接続できないインタフェースが設定されてい る。

【アップデート前対応策】

Ver10.7.17 へのバージョンアップ後は NetMeister からの操作が不可となるために NetMeister を 利用せずに復旧策の設定を実行できるよう、バージョン アップ前にあらかじめ telnet/ssh/web のリ モート接続設定を有効化してください。

バージョンアップ後に、次の復旧策をリモート接続にて実行してください。 以下のように IPv4、IPv6 それぞれに適切な送信インタフェースを設定してく ださい。 nm outgoing-interface [インタフェース指定] [nexthop 指定] protocol ip nm outgoing-interface  $[7 \rangle 97 \pm 7$ 指定] [nexthop 指定] protocol ipv6

※ IX へのローカルコンソールの直接接続による操作が可能な場合にはリモート接続設定は不要 となります。

# ■13.29 Ver.10.8 コンフィグ

Ver.10.8 へバージョンアップを行った際に、自動的にコンフィグが変更される項目および自動的 には継承されない項目について説明します。

バージョンアップにおける諸注意・Ver.10.9 コンフィグ

### 13.29.1 自動コンフィグ継承

Ver.10.8 へのバージョンアップ時に自動的にコンフィグが変更される項目について示します。

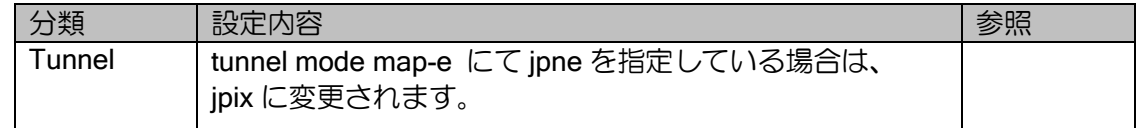

### 13.29.2 コンフィグ継承の注意事項

Ver.10.8 へのバージョンアップにおいてコンフィグが継承できないか、あるいは注意が必要な項 目はありません。

# ■13.30 Ver.10.9 コンフィグ

Ver.10.9 へバージョンアップを行った際に、自動的にコンフィグが変更される項目および自動的 には継承されない項目について説明します。

### 13.30.1 自動コンフィグ継承

Ver.10.9 へのバージョンアップ時に自動的にコンフィグが変更される項目はありません。

#### 13.30.2 コンフィグ継承の注意事項

Ver.10.9 へのバージョンアップにおいてコンフィグが継承できないか、あるいは注意が必要な項 目はありません。

# 14章 付録

# ■14.1 関連 RFC 一覧

#### ● 実装 RFC/Internet Draft

実装 RFC および Internet Draft の一覧(一部参照のみ)を下表に示します。

#### PPPoE

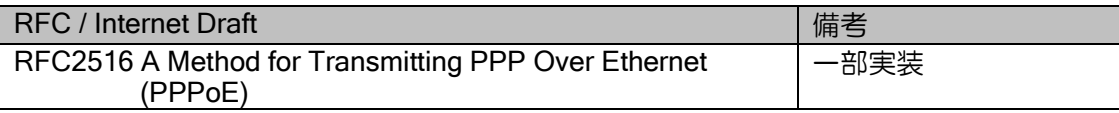

#### PPP

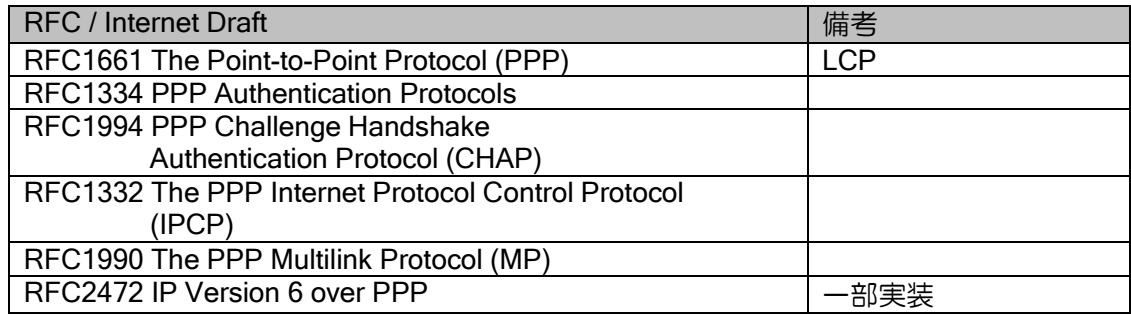

RFC 1570 については、以下をサポートしておりません。

- ▶ コード (パケット種別)
	- ID 通知要求(Identification:12)
	- 残余時間通知(Time-Remaining:13)
- このコードを受信した場合、コード拒否(Code-Reject:7)を送信せずパケットを廃棄します。

➢ LCP 設定オプション

- 自己記述パディング(Self-Describing-Padding:10)
- **◇ 複合フレーム (Compound-Frames:15)**

このオプションを受信した場合、設定拒否(Conf-Reject:4)を送信します。

#### ARP

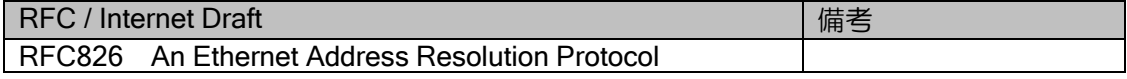

#### IPv4 Specification

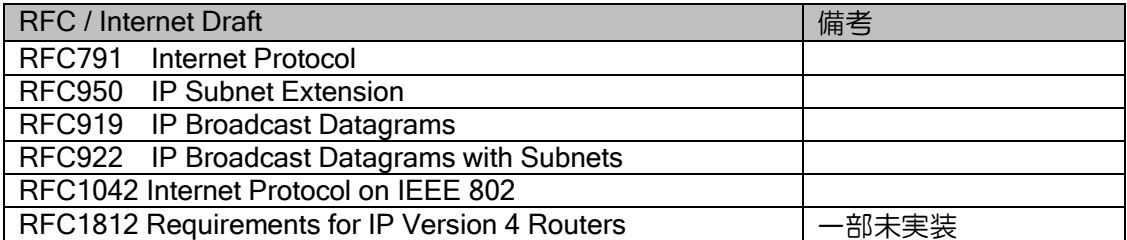

#### ICMP

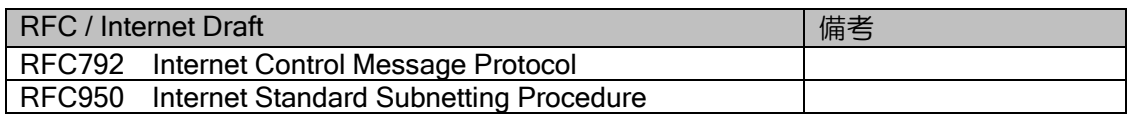

#### IGMP

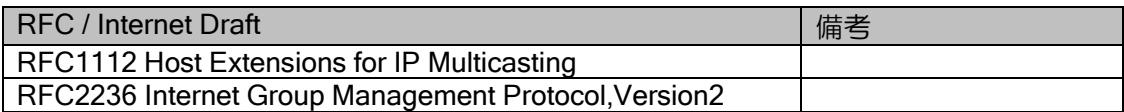

#### **TCP**

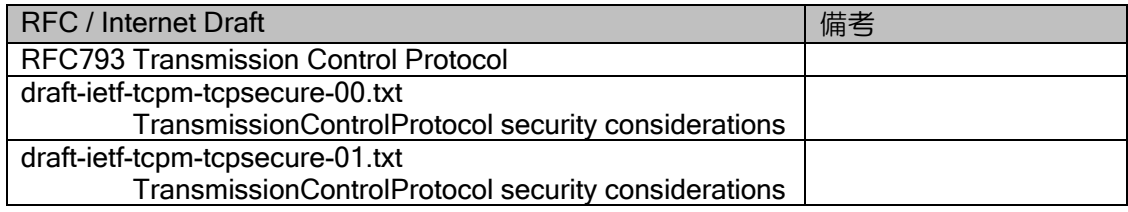

#### UDP

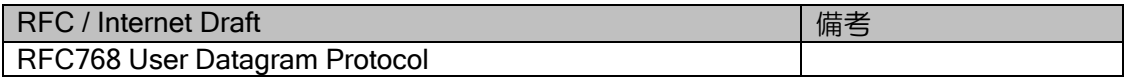

#### RIPv1

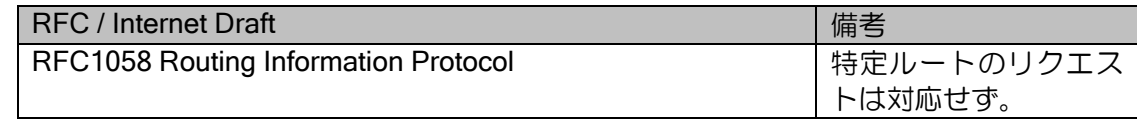

#### RIPv2

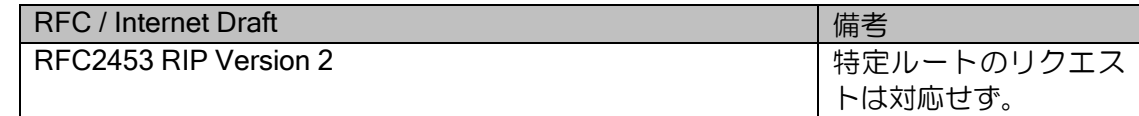

### OSPFv2

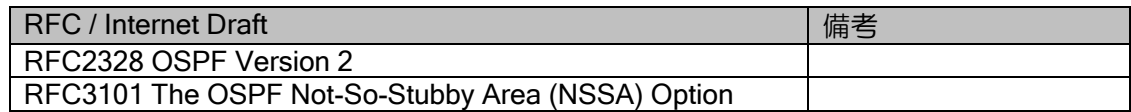

#### BGP4

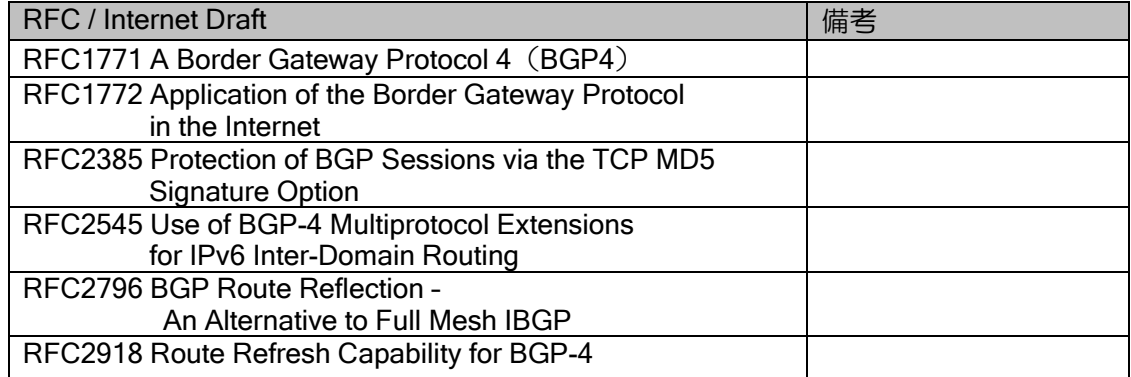

#### PIM

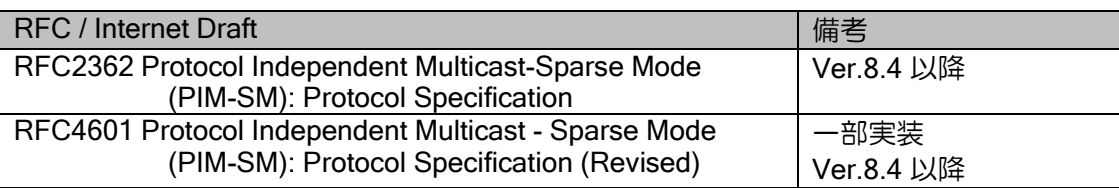

#### NAT

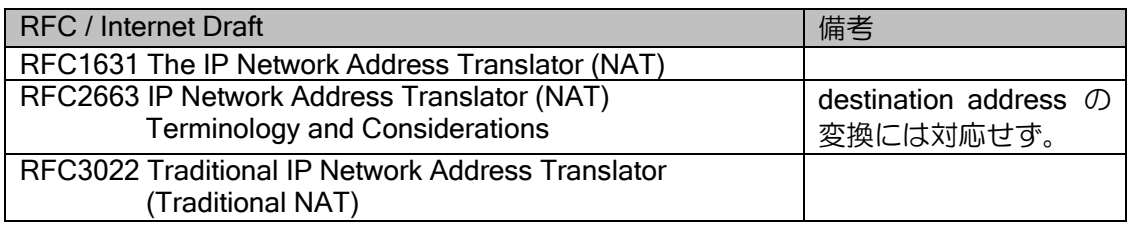

#### NAPT

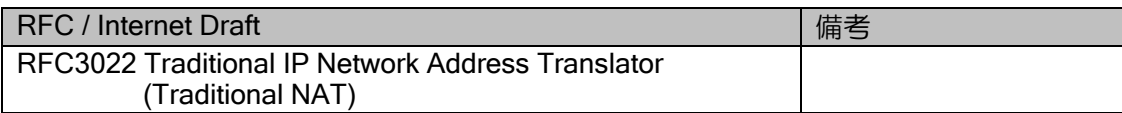

### DHCP

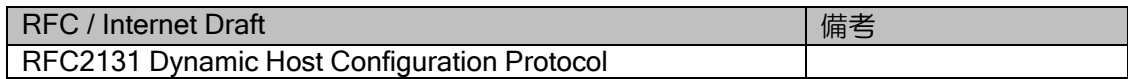

#### DNS

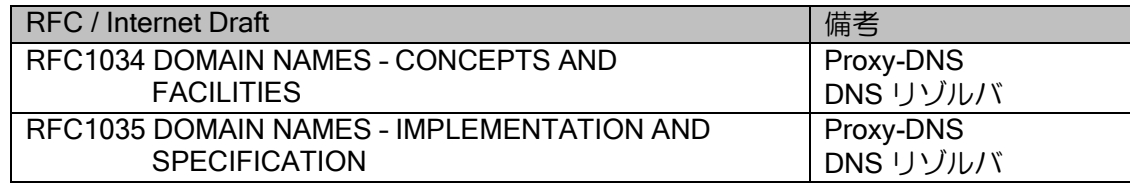

#### IPv6 Specification

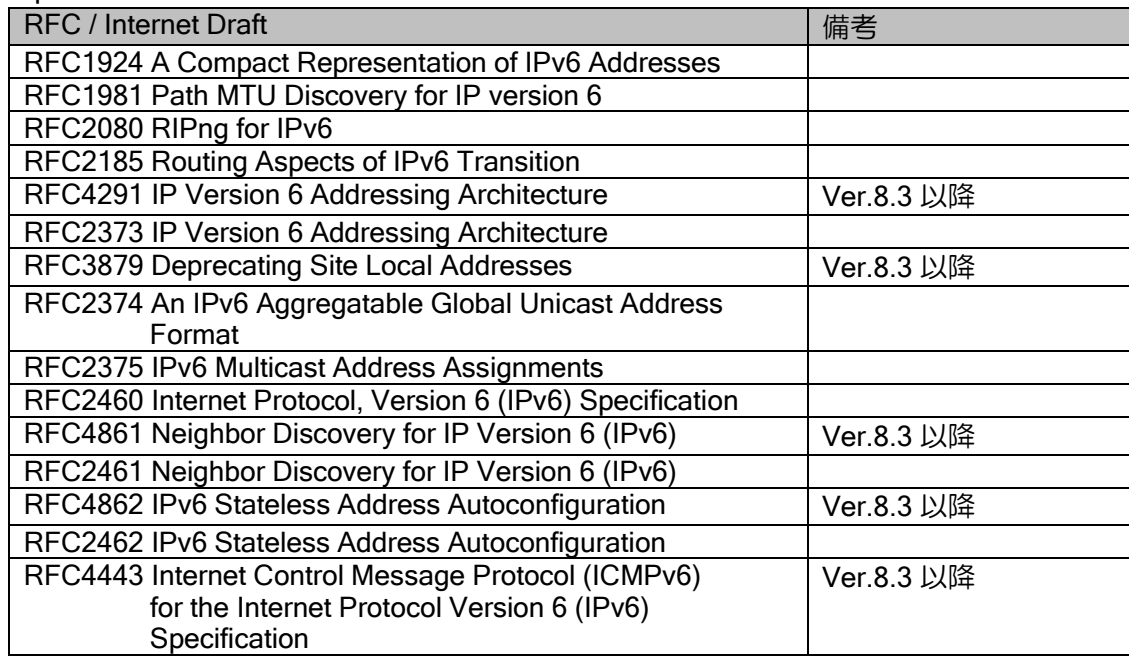

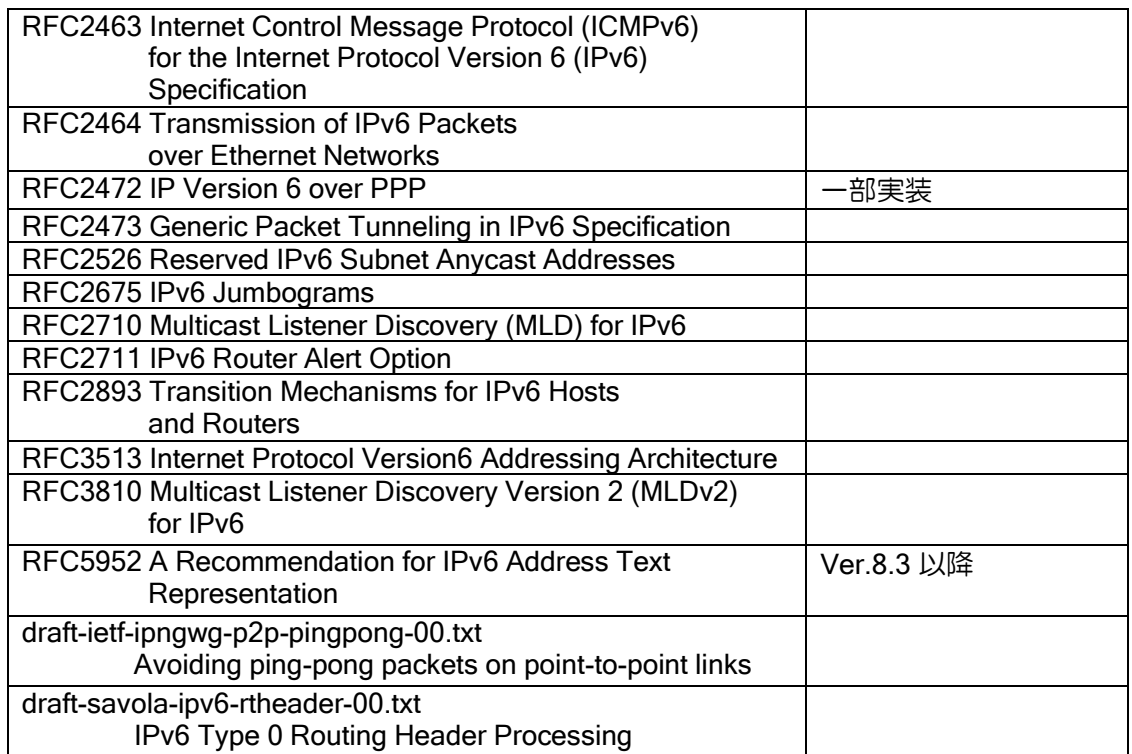

### RIPng

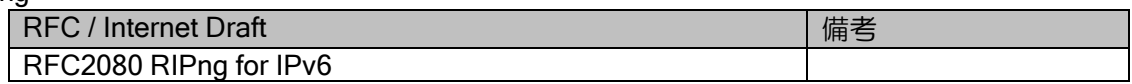

### OSPFv3

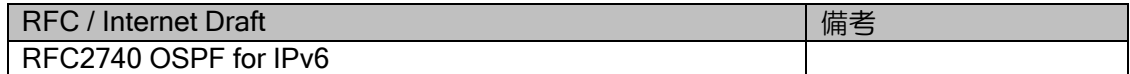

#### DHCPv6

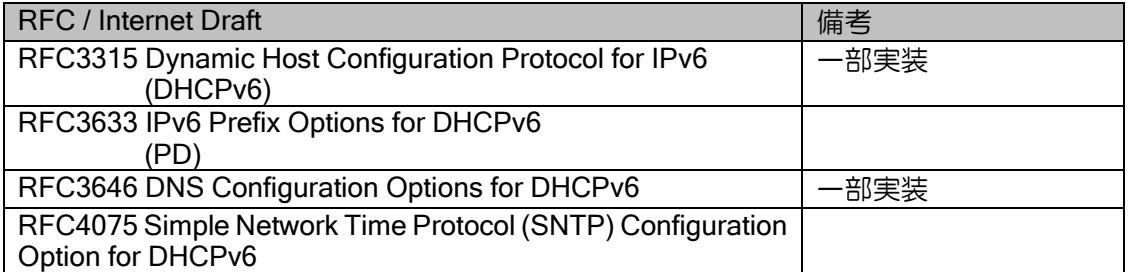
### Packet Tunneling

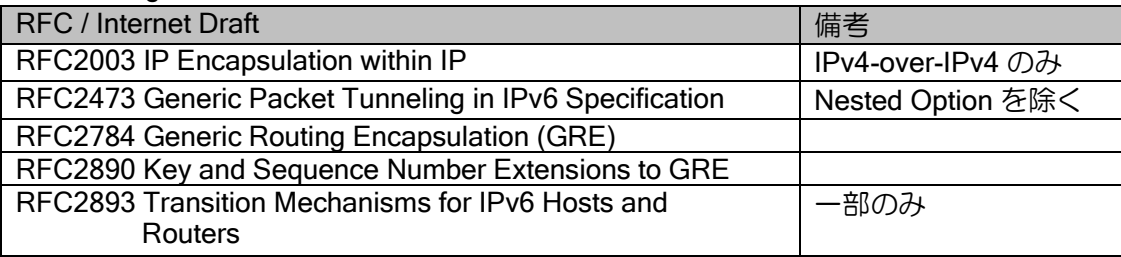

### EtherIP

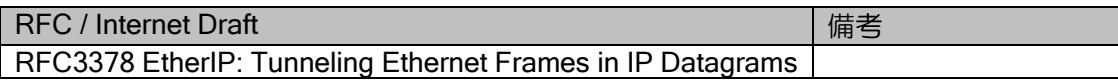

### IPsec/IKE

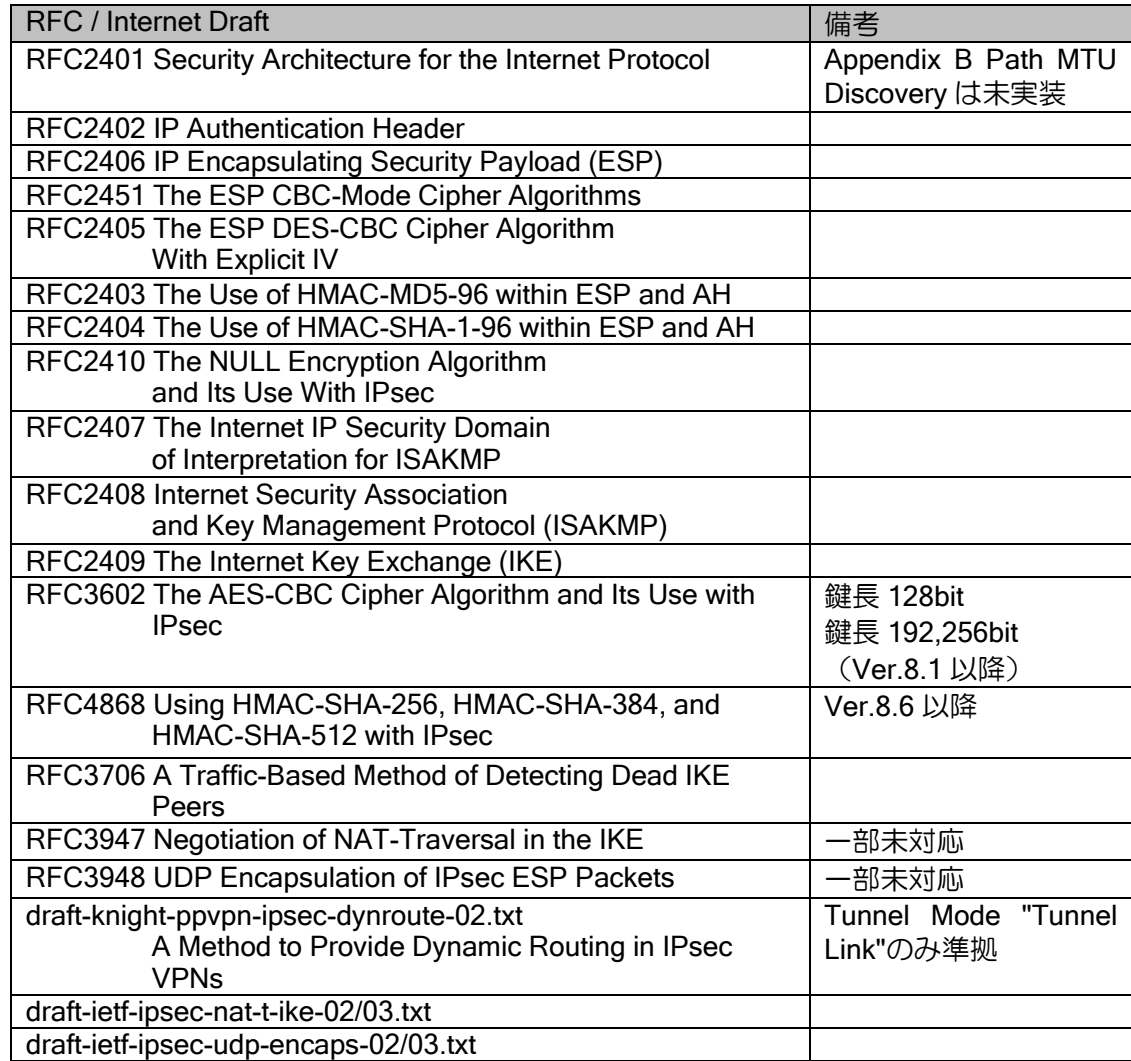

### IKEv2 (Ver.8.7 以降)

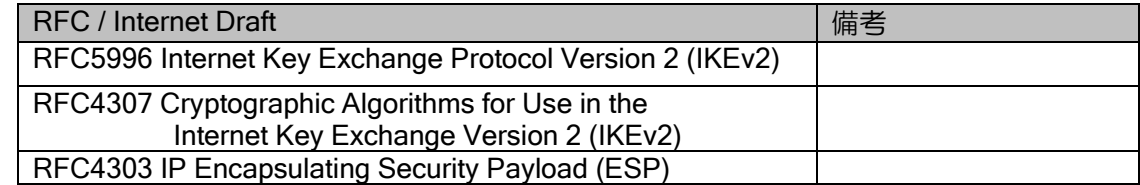

## L2TPv2 (LNS: Ver.8.10 以降、LAC: Ver.9.7 以降)

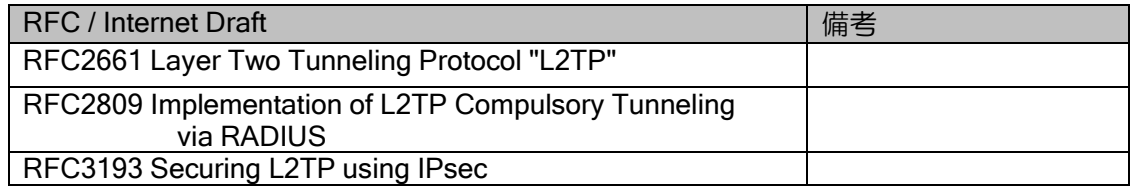

### Network Management

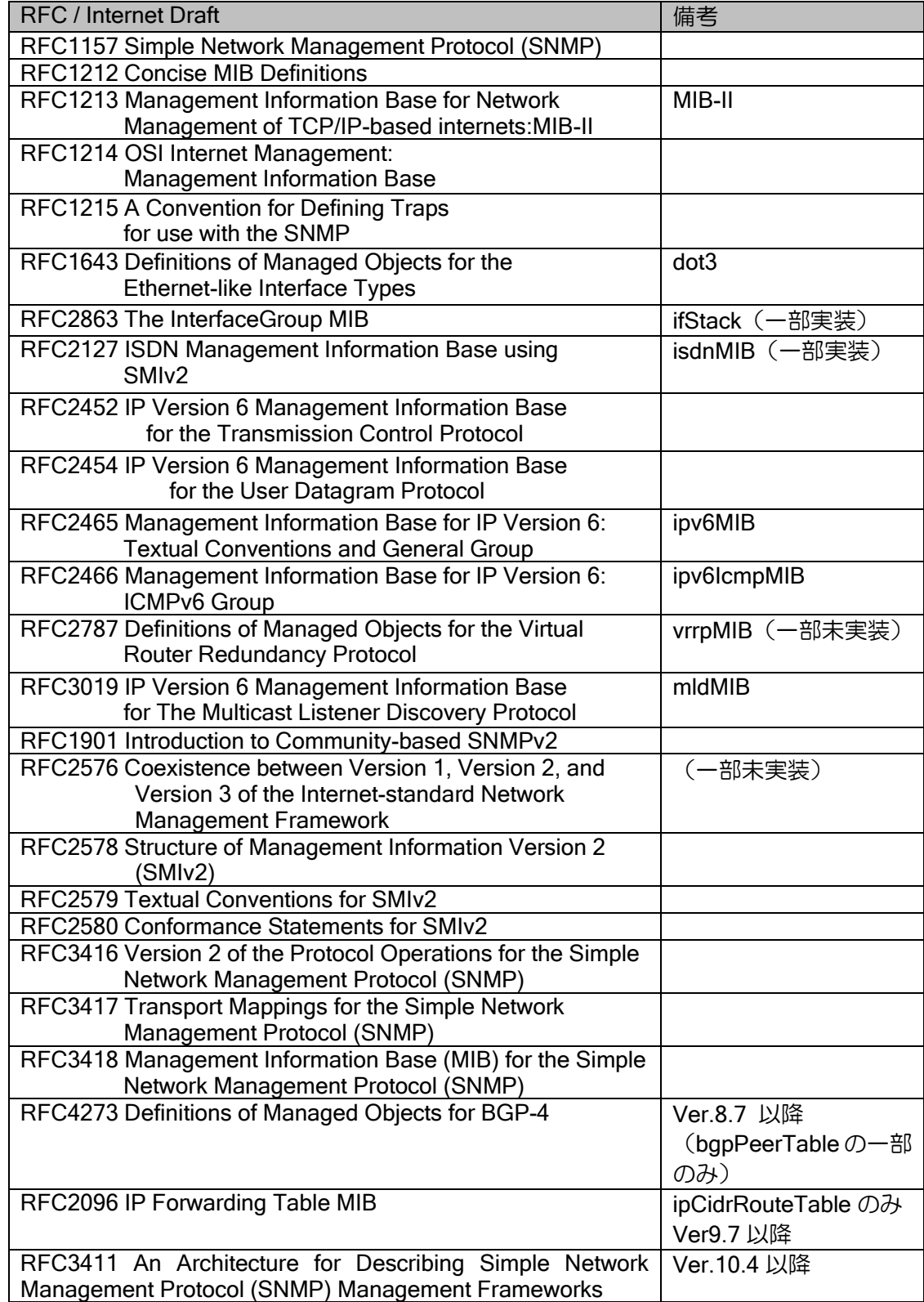

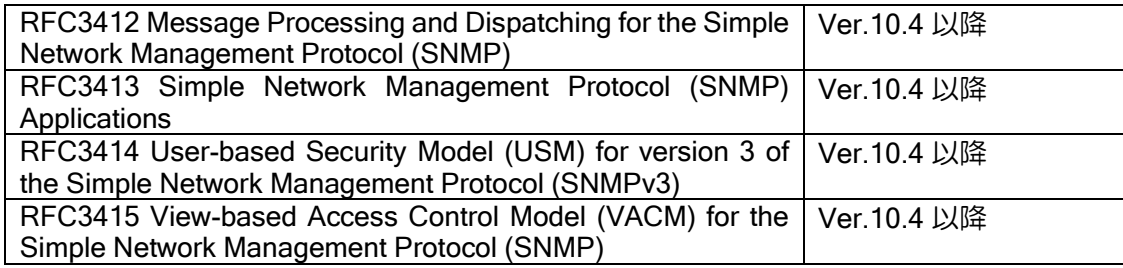

### VRRP

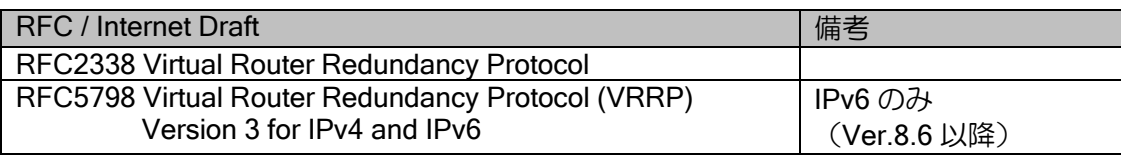

### CRTP

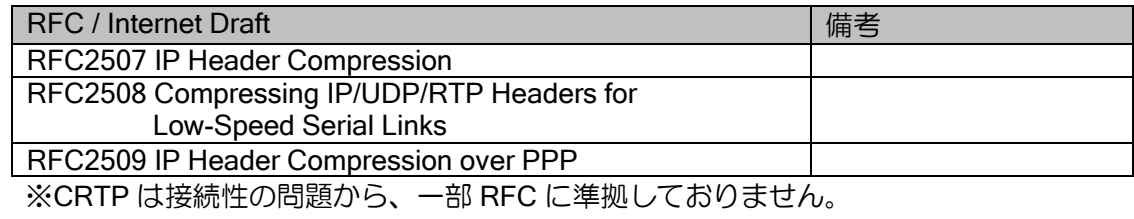

### telnet

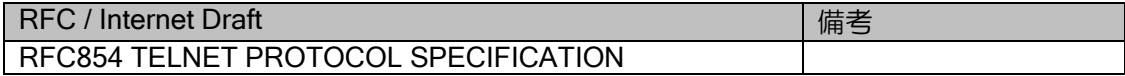

## SSH サーバ (Ver.8.7 以降)

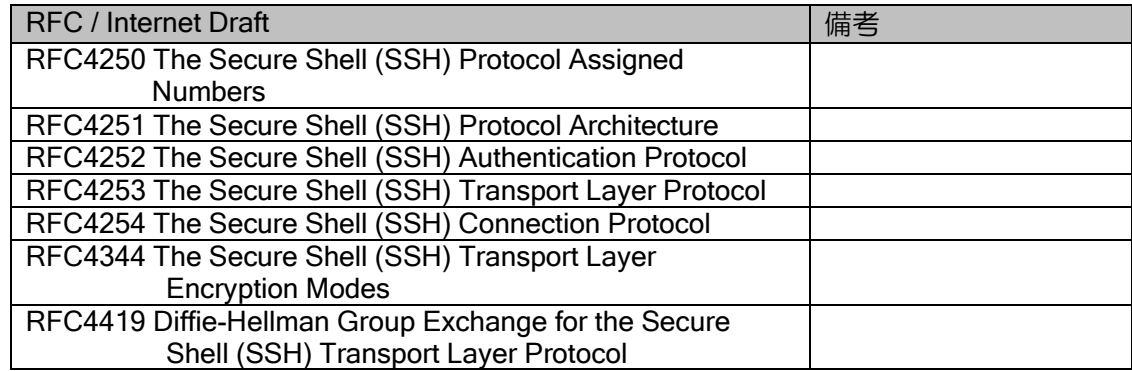

#### sntp

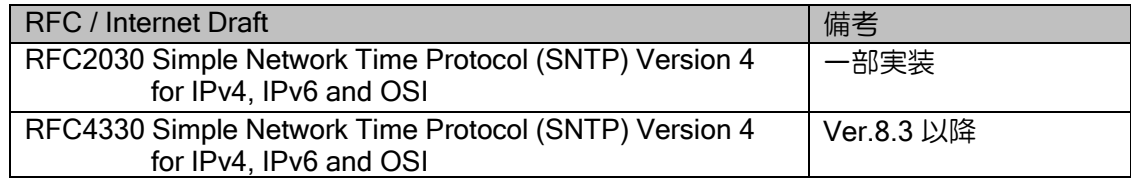

## tftp client

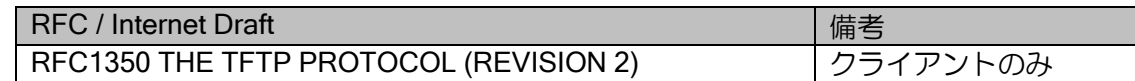

## syslog

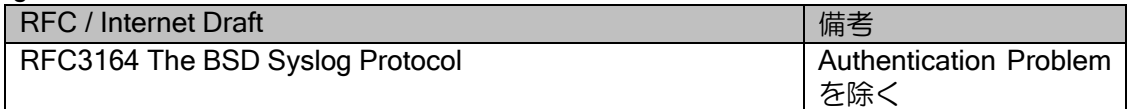

### RADIUS client

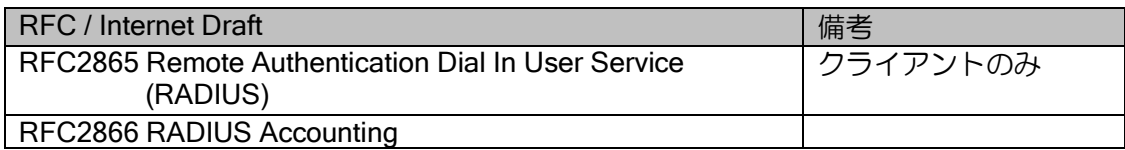

### Multicast

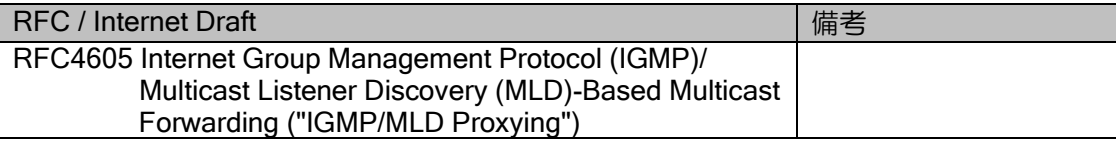

### HTTP (Ver.7.5 以降)

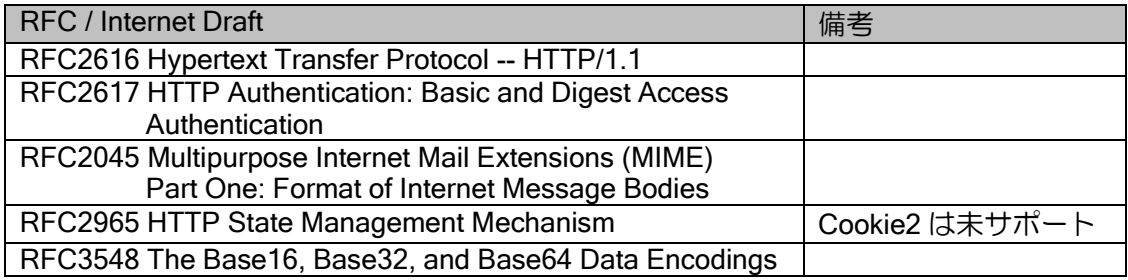

### • 参照 RFC/Internet Draft

参照 RFC および Internet Draft の一覧を下表に示します。

PPP

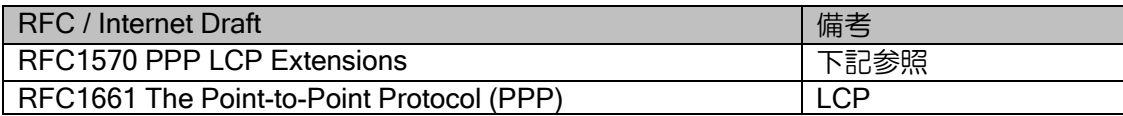

### IPv4 Specification

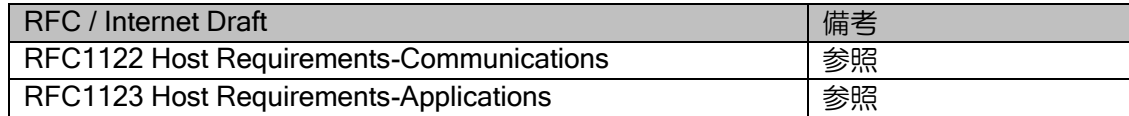

### NAT

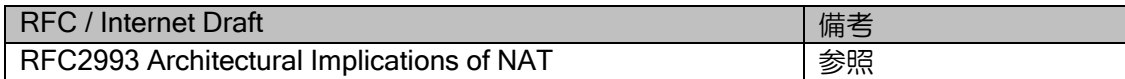

### IPv6 Specification

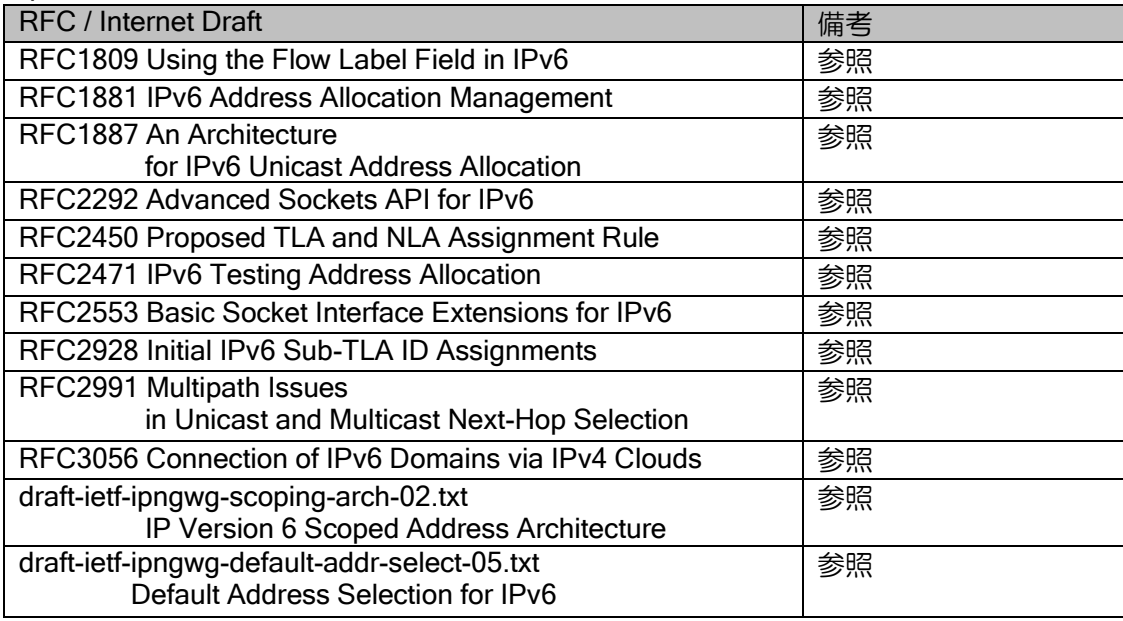

### DHCPv6

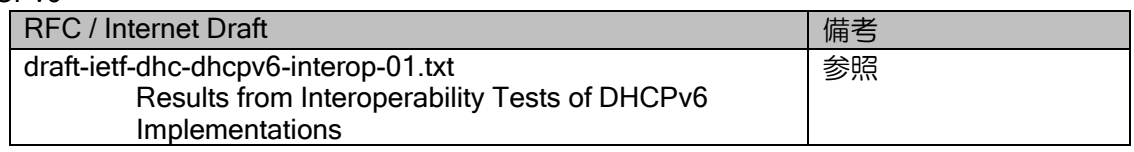

### IPsec/IKE

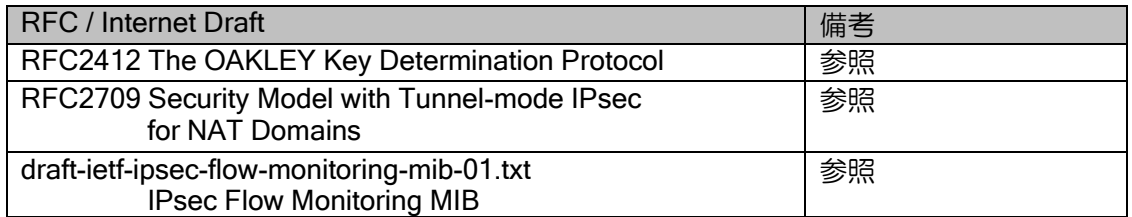

### IGMP/MLD Proxying

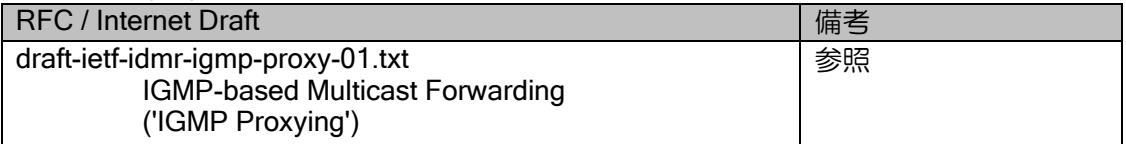

### sntp

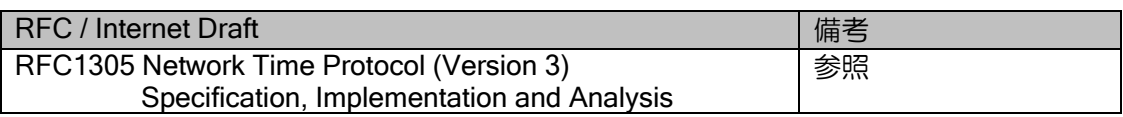

### RADIUS client

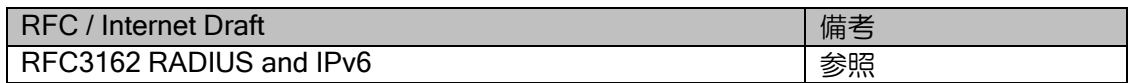

### SIP-NAT

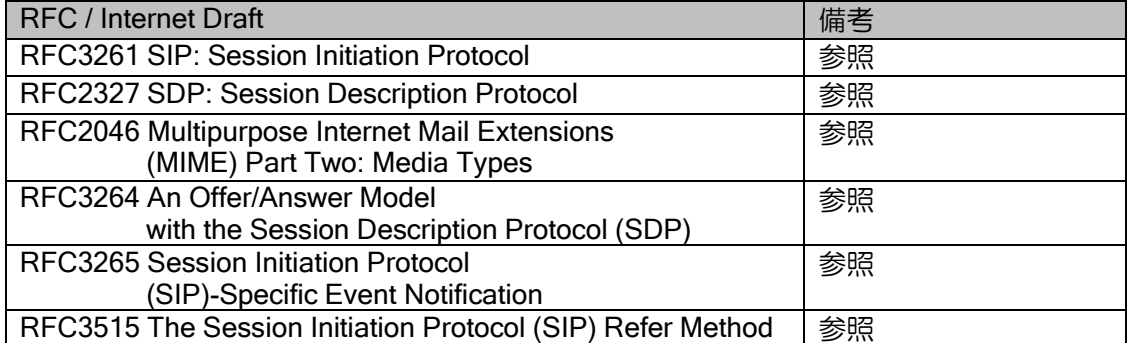

# ■14.2 ソースアドレスセレクション

IX2000/IX3000 シリーズからパケットを送信する場合の、ソース(送信元)アドレスをどのよう に決定するか、ソースアドレスセレクションの一連の動作について説明します。

### (a) IPv4 ソースアドレスセレクション

IPv4 ソースアドレスセレクションの一連の動作について説明します。

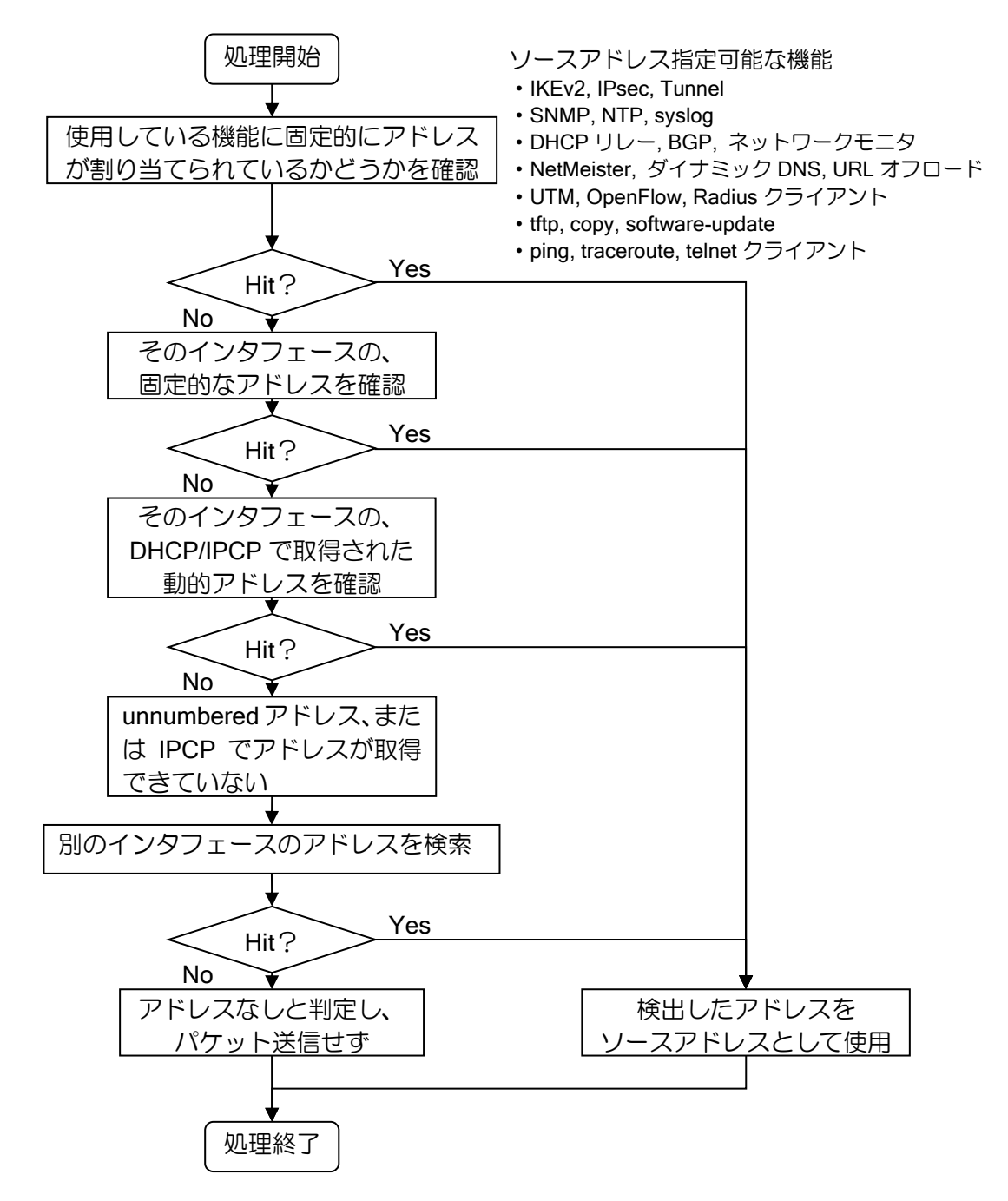

詳細な判定順序は以下のようになります。 セカンダリアドレスもソースアドレスセレクションの対象になります。

- 動的アドレス(IPCP または DHCP)の場合 または
- unnumbered でソースアドレスインタフェースが指定されていない場合
	- 1. 送信インタフェースのプライマリアドレス
	- 2. 送信インタフェースのセカンダリアドレス
	- 3.16 進表記したときに最も大きい有効(ホスト受信可能)アドレス
- unnumbered でソースアドレスインタフェースが指定されている場合
	- 1. 送信インタフェースのプライマリアドレス
	- 2. 指定したインタフェースのプライマリアドレス
	- 3. 送信インタフェースのセカンダリアドレス
	- 4.16 進表記したときに最も大きい有効(ホスト受信可能)アドレス

※インタフェース指定したインタフェースのセカンダリアドレスは優先されません。 ※NAPT アドレスの場合には、指定インタフェースの検索のみ行います。

### (b) IPv6 ソースアドレスセレクション

IPv6 ソースアドレスセレクションの一連の動作について説明します。

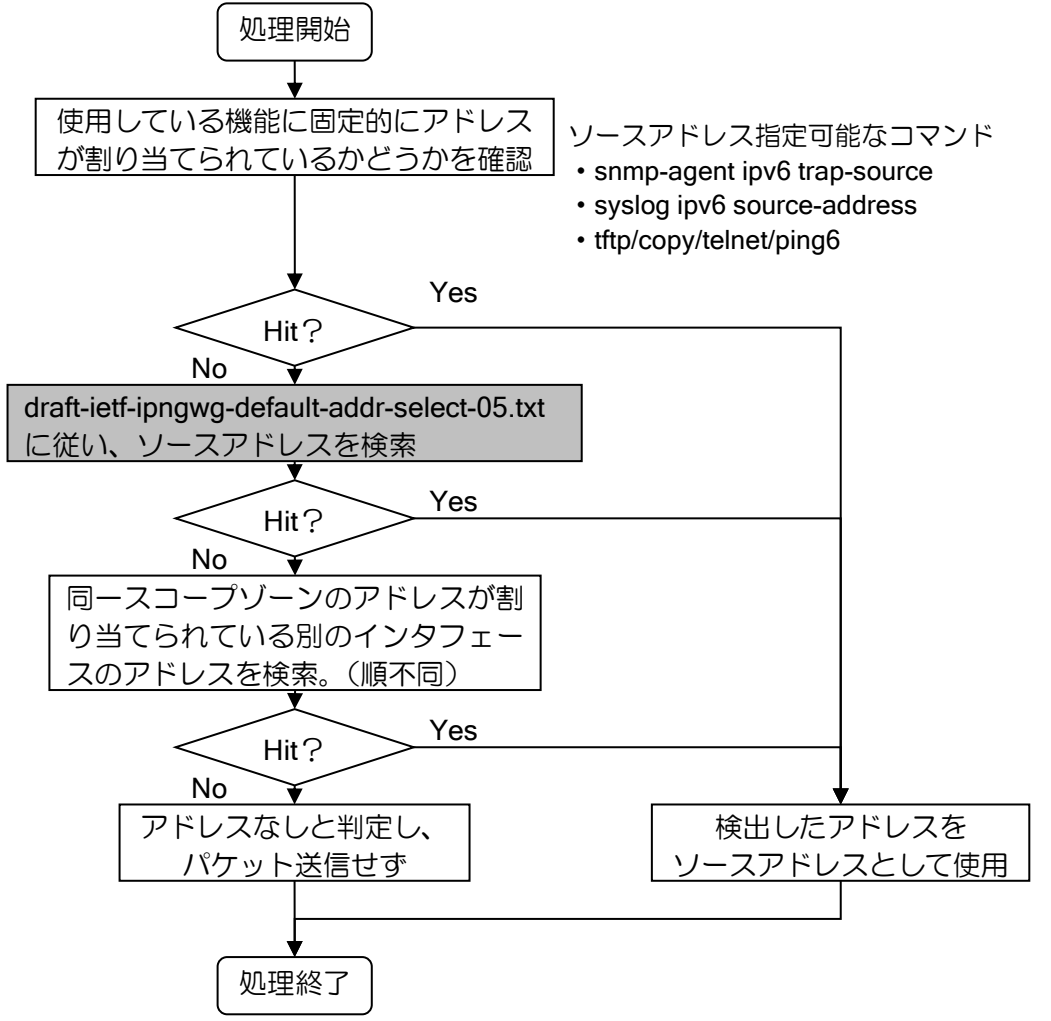

# ■14.3 ルータ ID セレクション

OSPF, BGP4 で使用するルータ ID をどのように決定するか、ルータ ID セレクションの一連の 動作について説明します。

### (a) OSPFv2,BGP4

OSPFv2,BGP4 ルータ ID セレクションの一連の動作について説明します。

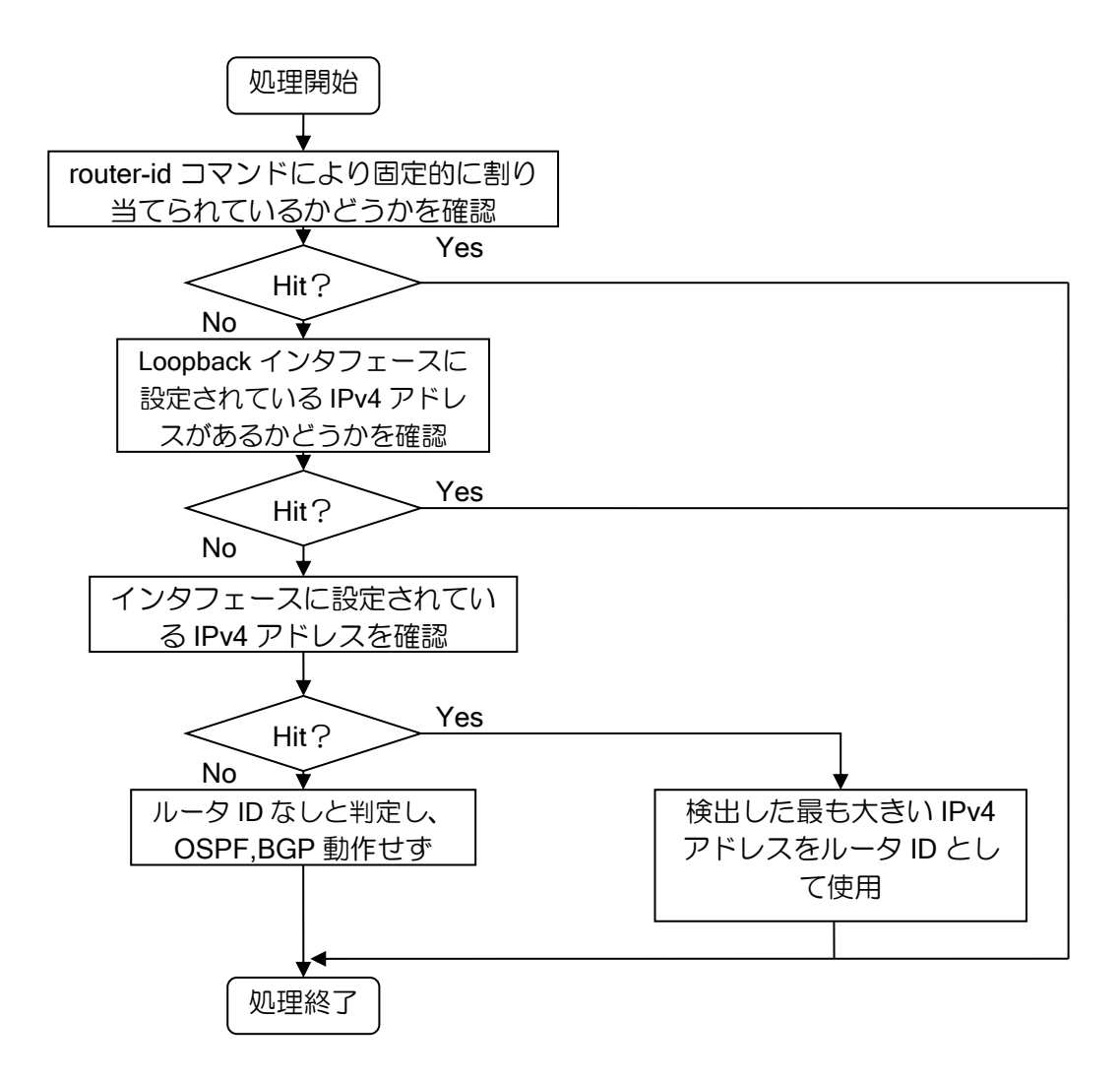

# ■14.4 キューイング処理

IX2000/IX3000 シリーズでのパケットフォワーディング処理の、キューイングメカニズムについ て説明します。下記は、キューがどこに存在するかを示しています。キューが存在する部分では、 転送処理に時間がかかります。

また IX2000/IX3000 では、濃い矢印にて記述している部分について、優先的に処理を実行する仕 組みを取り入れております。さらに、一旦パケット転送のパスができあがると、点線に示すような 最短処理(Fast-Path)が構成され、そのパスを通るようになります。

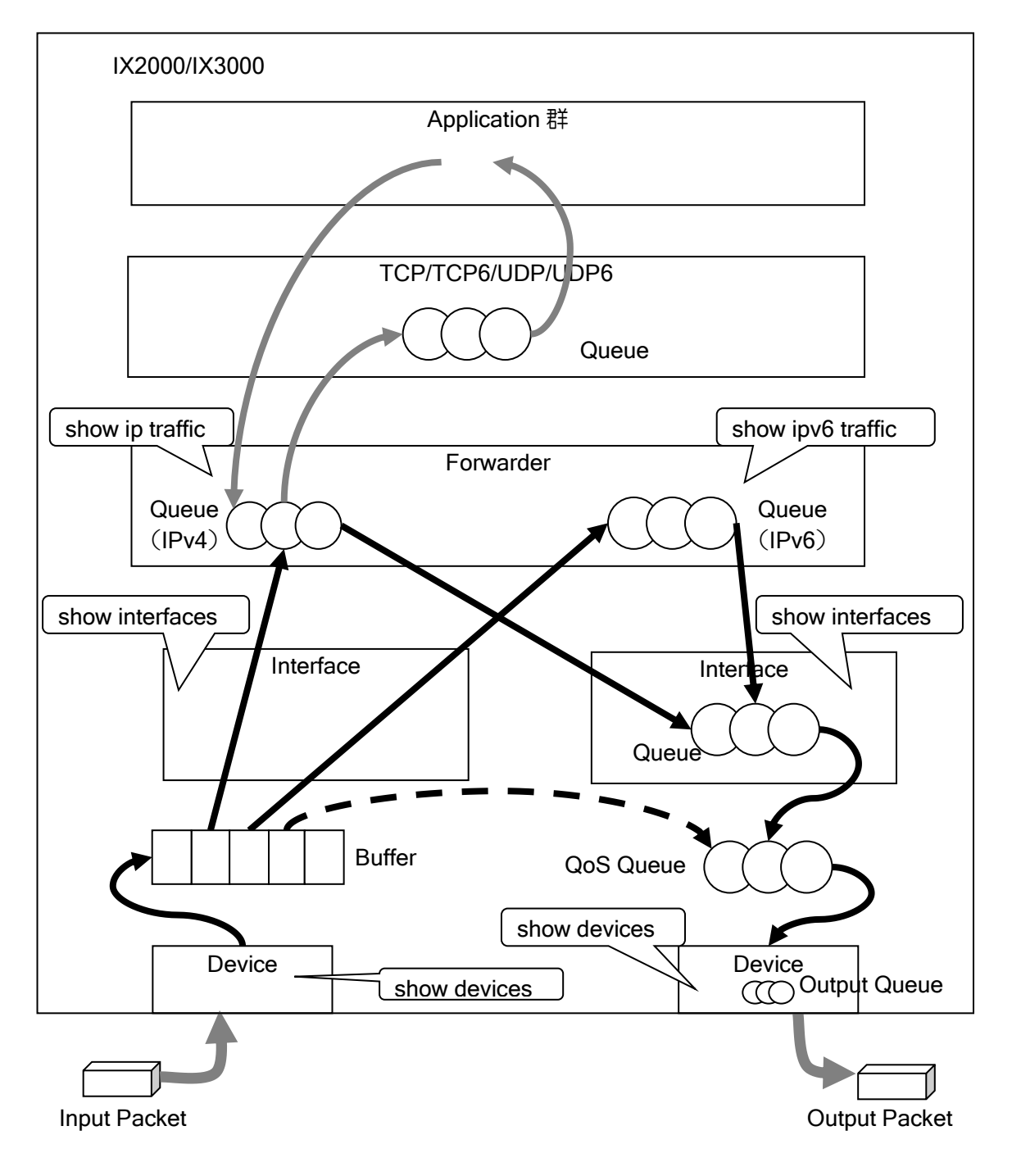

QoS キューとデバイス単位に所持しているキューの関連を以下に示します。

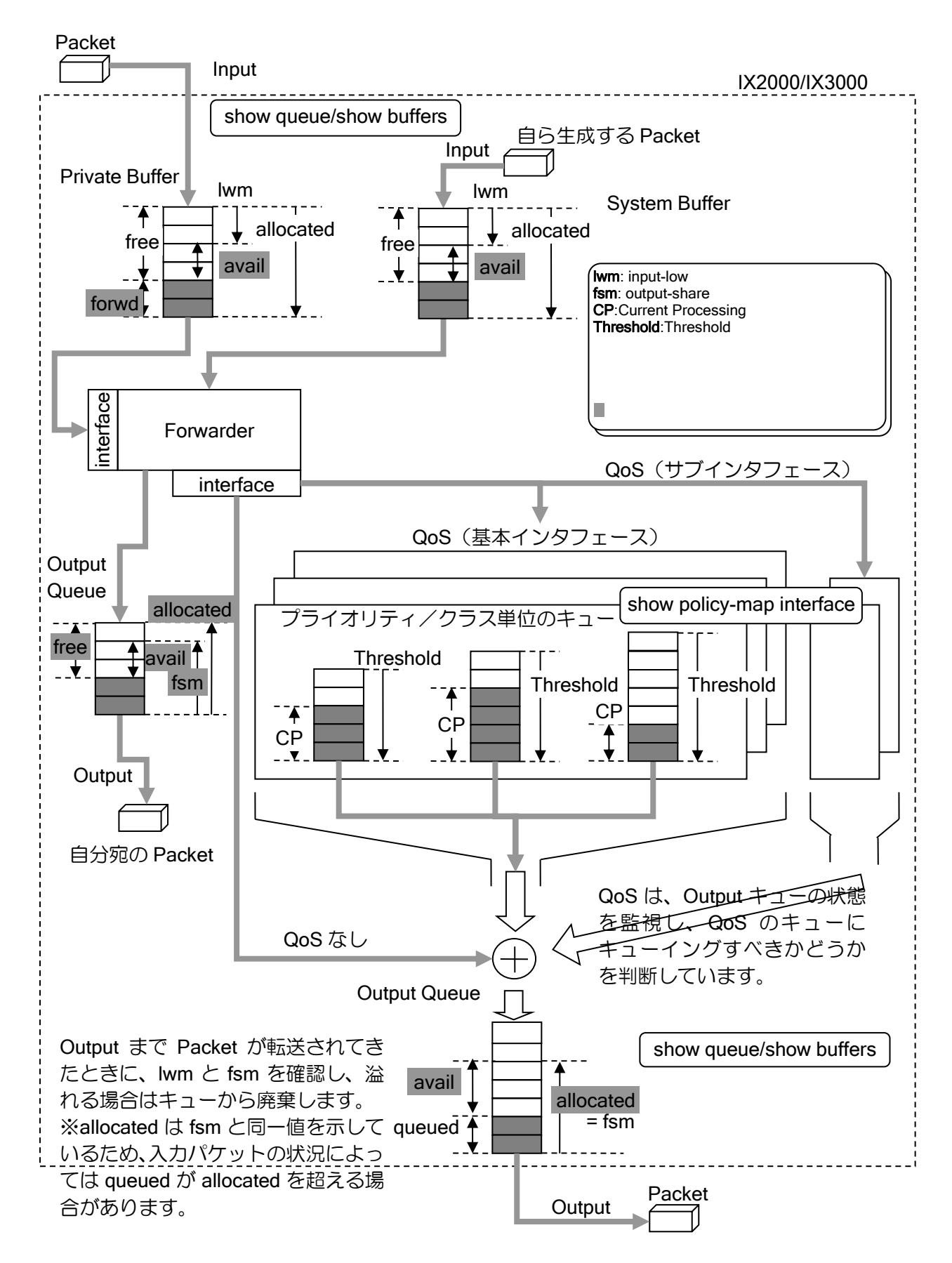

# ■14.5 インタフェースの特性

IX2000/IX3000 シリーズのインタフェースには、ベース(主)のインタフェースと、サブ(副) のインタフェースが存在します。ベースインタフェースは、インタフェース識別子がドットゼロ(.0) で示されるインタフェースで、サブインタフェースは、ドットゼロ以外で示されるインタフェース です。

各サブインタフェースでは、それぞれ PPP などの encapsulation の設定を行うことができます。 設定に応じて特性が異なりますので、IPv4、IPv6 それぞれについて、以下に説明します。

### (a) 論理インタフェース一覧

ベースインタフェースとサブインタフェースの特性を以下に説明します。

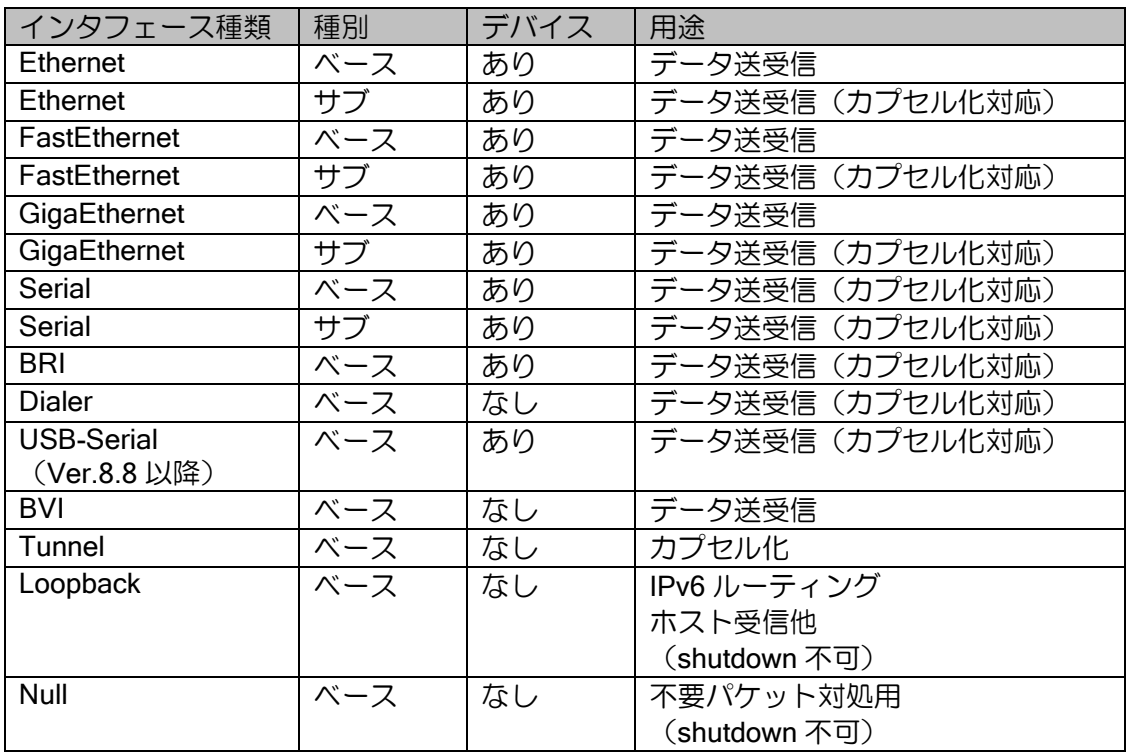

## (b) 論理インタフェース特性 (IPv4 関連)

○:コマンド投入可および動作可

×:コマンド投入不可または動作不可

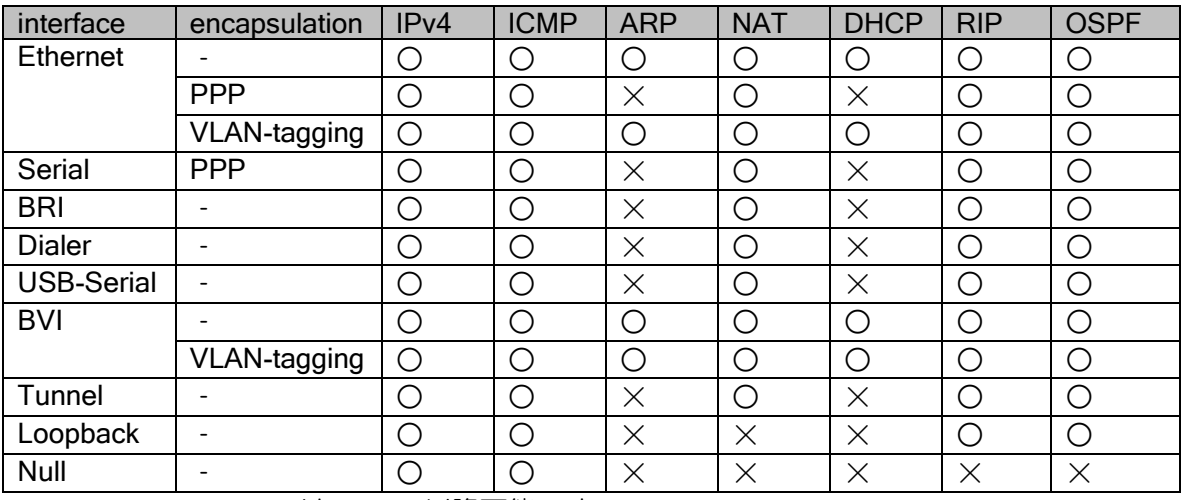

BVI の VLAN-tagging は Ver9.3 以降可能です。

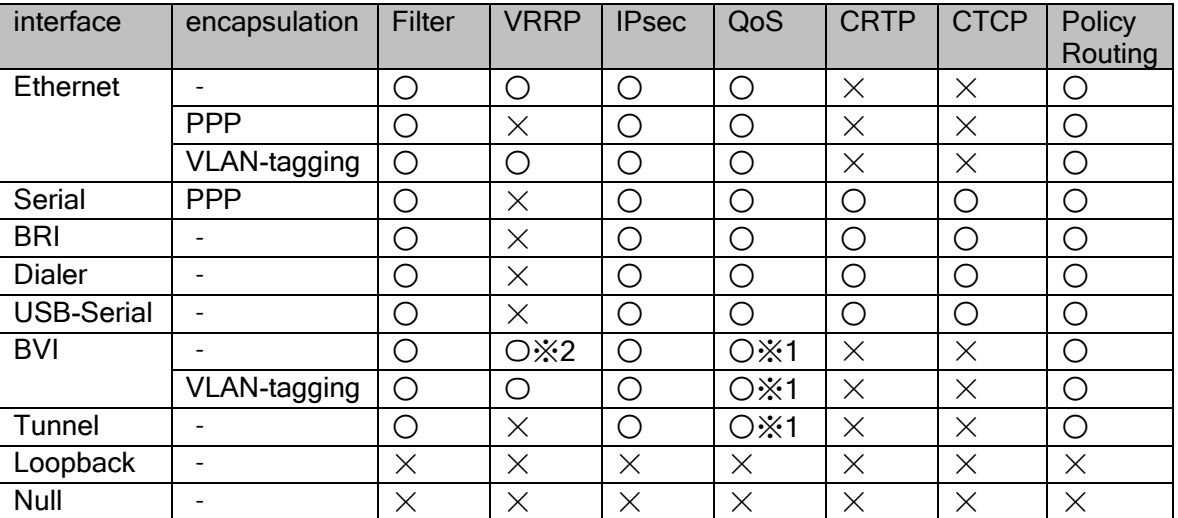

BVI の VLAN-tagging は Ver9.3 以降可能です。

※1 は、マーキングのみ可能です。

※2 は、Ver.8.8 以降可能です。

## (c) 論理インタフェース特性 (IPv6 関連)

○:コマンド投入可および動作可

×:コマンド投入不可または動作不可

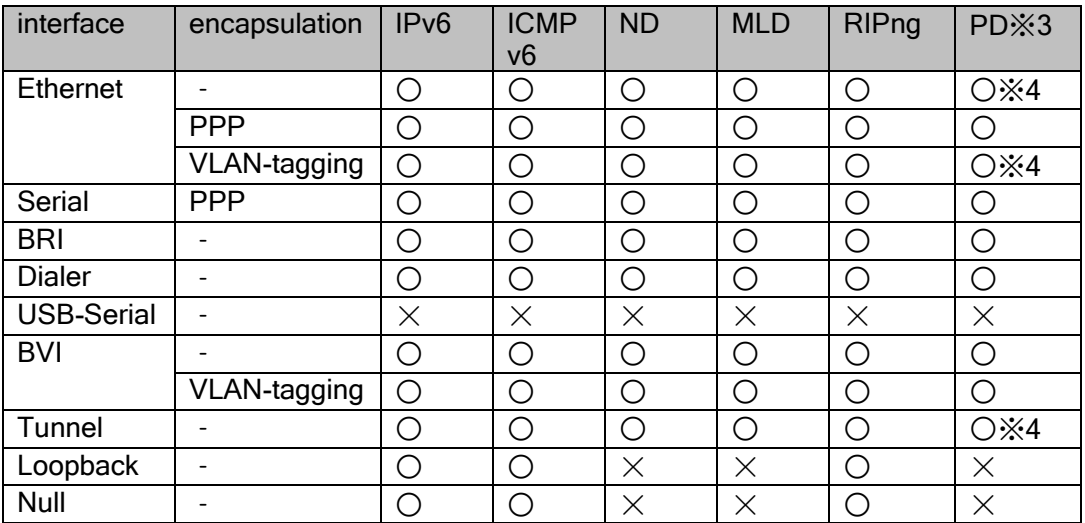

※3 PD はリクエスタの仕様です。アドレスは全インタフェースに割り当てられます。 ※4 動作はしますが、サポート対象にはなりません。

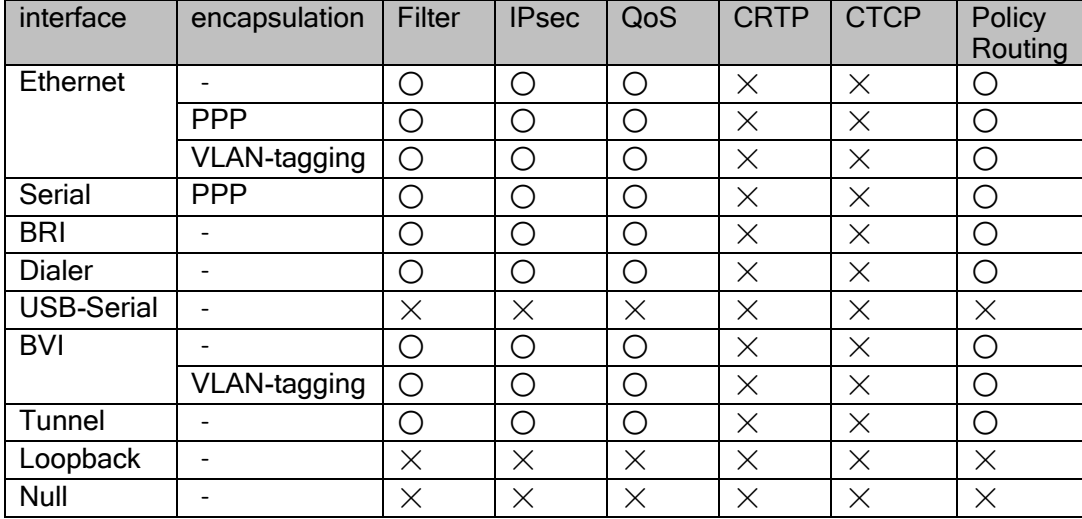

# ■14.6 インタフェースの MTU 値

IX2000/IX3000 シリーズの、各インタフェースにおける MTU の最大値は次の通りです。

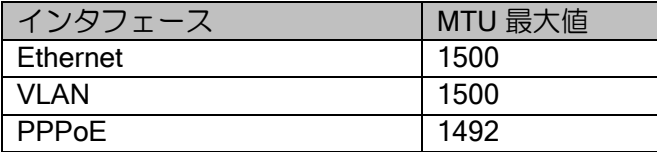

 各種仮想トンネルインタフェースの MTU サイズの最大値は Lower インタフェースの MTU サイズからカプセル化するヘッダサイズを引いたサイズに自動的に調整されます。

# ■14.7 TCP-MSS 調整値

TCP-MSS 調整の設定値は出力インタフェースの MTU や暗号化の種別によって異なります。自 動調整を行わない場合の設定値は、以下を参考にしてください。

### (a) IPv4

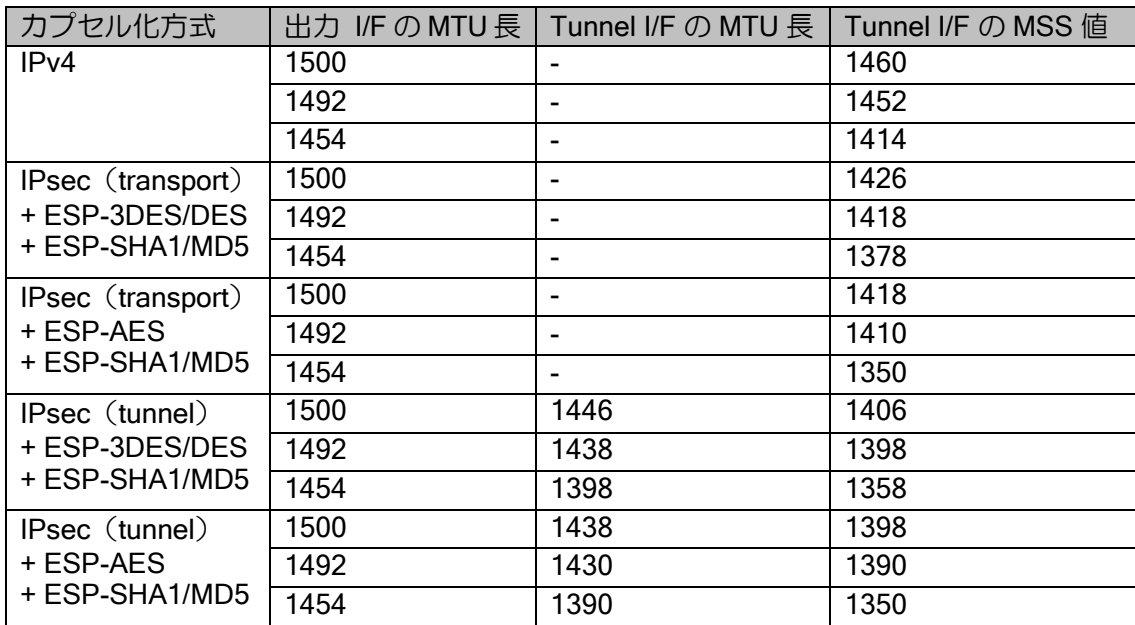

### (b) IPv6

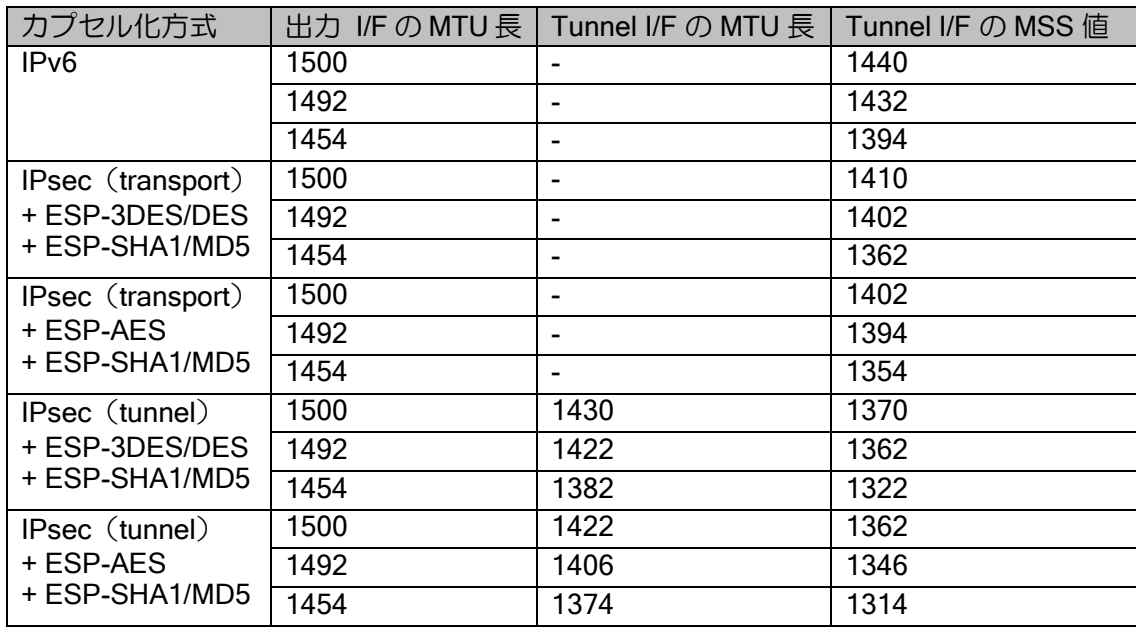

### (c) EtherIP

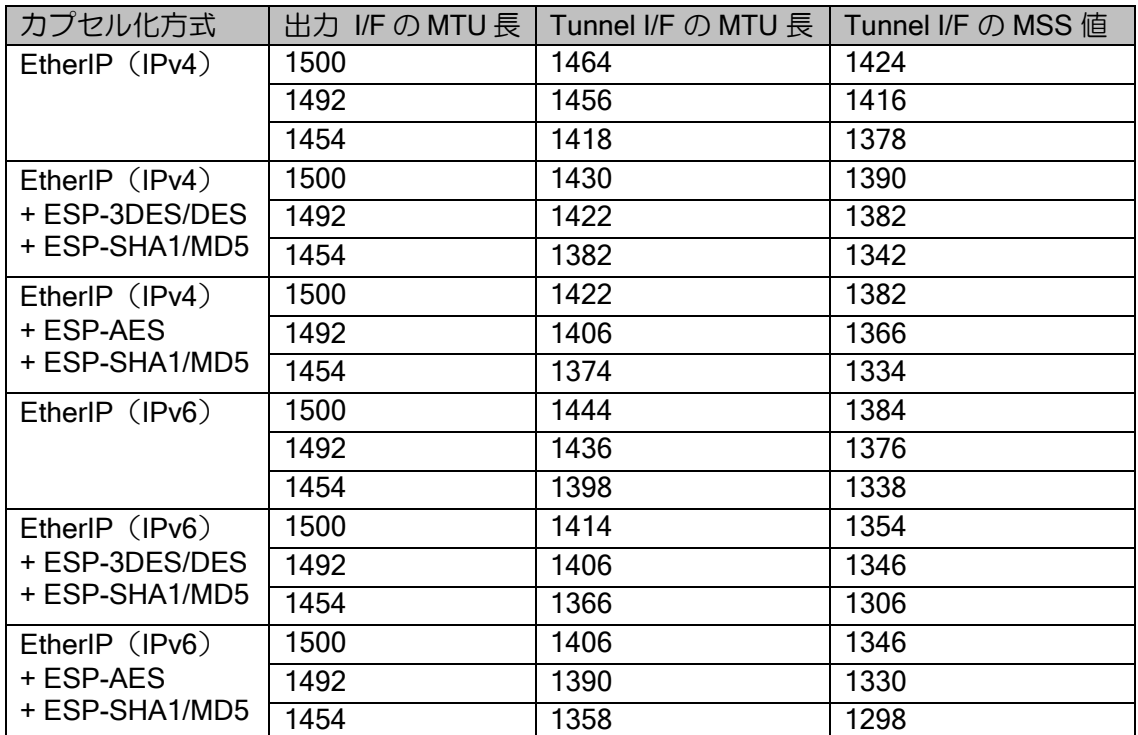

※ EtherIP なしの場合と比較して、EtherIP ヘッダ (2) +MAC ヘッダ (通常 14) の分だけ MSS は小さくなります。ただし MAC ヘッダがタグ等の機能により長くなる場合は、さらに小さく する必要がありますので、適宜設定を変更してください。

## (d) Ether over GRE

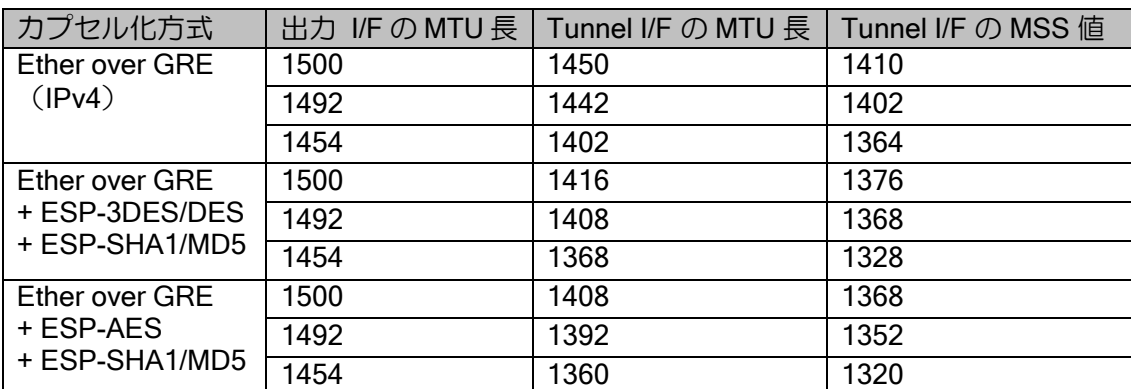

※上記の値は GRE のオプションを全て有効化したときの値です。

# ■14.8 ソフトウェア起動プロセス

ルータ起動時の初期化処理と、外部出力の関係です。次のように初期化処理が順番に行われます。

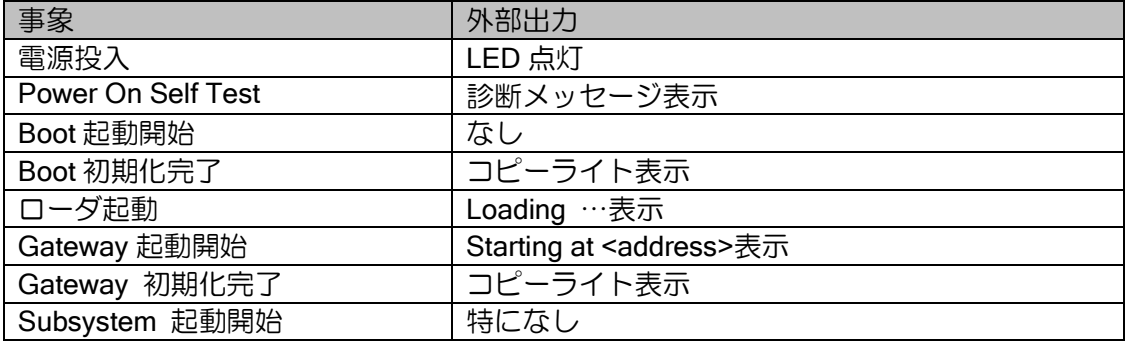

## ■14.9 マルチパス

イコールコストマルチパスの動作は、IPv4,IPv6 の章をそれぞれ参照してください。ただし、バー ジョンごとに対応状況やデフォルト動作が異なりますので、詳細について説明します。

### (a) IPv4、IPv6 のマルチパス仕様

IX2000/IX3000 では、Per-Session には対応しておりません。その他の項目については設定で選 択可能です。

マルチパス数は、IPv4 で 4、IPv6 で 16 になります。これらの値は変更できません。

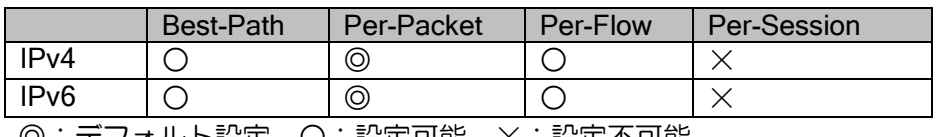

◎:デフォルト設定 ○:設定可能 ×:設定不可能

※IPv6 ではサイト境界となった場合には複数のパスのうちサイト境界をまたがない パスが選択されます。

### (b) 各ルーティングプロトコルのベストパス選択

- (1) IPv4 スタティックルート
	- ユーザ設定によりマルチパス可能です。

【設定例】

ip route default FastEthernet0/0.1 metric 10 ip route default Tunnel0.0 metric 10

(2) IPv6 スタティックルート

ユーザ設定によりマルチパス可能です。

(3) RIP/RIPng

プロトコルはマルチパスに未対応です。最初に学習したパスをベストパスと判断します。

(4) OSPFv2/OSPFv3

コスト計算の結果、宛先へのコストが同じだった場合に、イコールコストマルチパスとして動作 します。

(5) BGP

Ver.10.0 以降、コマンドによりマルチパスに対応しています。マルチパスの条件については、ルー タ設定の BGP の項を参照してください。

デフォルトでは、最適経路決定手順によりベストパスを選択します。

## ■14.10 FIBとRIB

ルータの経路情報を格納するテーブルとして FIB(Forwarding Information Base)と RIB(Routing Information Base)が存在します。以下にこれらの情報の役割を説明します。 なお、バージョンごとに対応状況が異なりますので、加えて説明します。

### (a) FIB (Forwarding Information Base)

IPv4/IPv6 パケットを転送するために必要な情報を含むテーブルを FIB と呼んでいます。これは 各々の到達可能な宛先ネットワークプレフィクスに対して、インタフェース識別子とネクストホッ プ情報を含みます。

FIB は、フォワーディングエンジンが使用するテーブルであり、ルータはそのテーブルにしたがっ てパケットを転送します。(RFC1812 に概要が記載されています。)

#### (b) RIB (Routing Information Base)

RIB は、ルーティングプロトコルで得た経路情報だけを格納するテーブルです。RIB の内容は、 最終的に FIB に適用され、パケット転送する際に使用されます。

### (c) ルートマネージャ

ルートマネージャは、RIB と FIB 間の経路情報の管理を行います。

### (d) IPv4 経路情報

IX2000/IX3000 の IPv4 経路情報の関係は以下のようになっています。 ネットワークモニタのルート監視は、ダイナミックルーティングプロトコルと関連付けされた動 作はおこないませんので、ダイナミックルーティングプロトコルと同時に使用する場合は、FIB に 予期せぬ情報が書き込まれる場合があります。

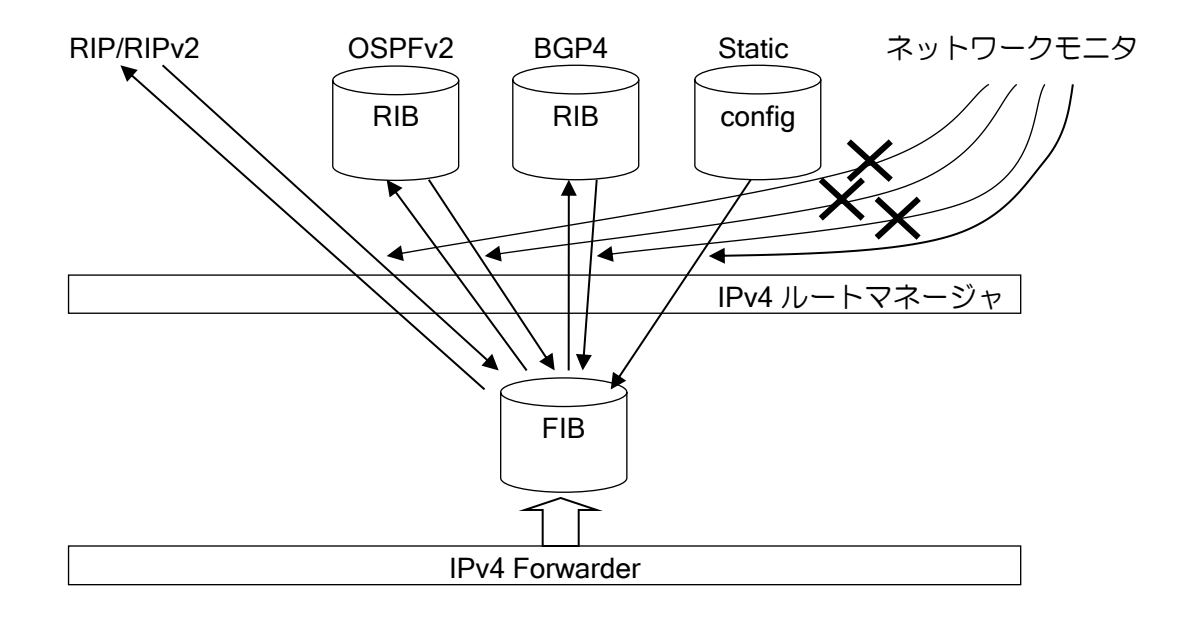

### (e) IPv6 経路情報

IX2000/IX3000 の IPv6 経路情報の関係は以下のようになっています。

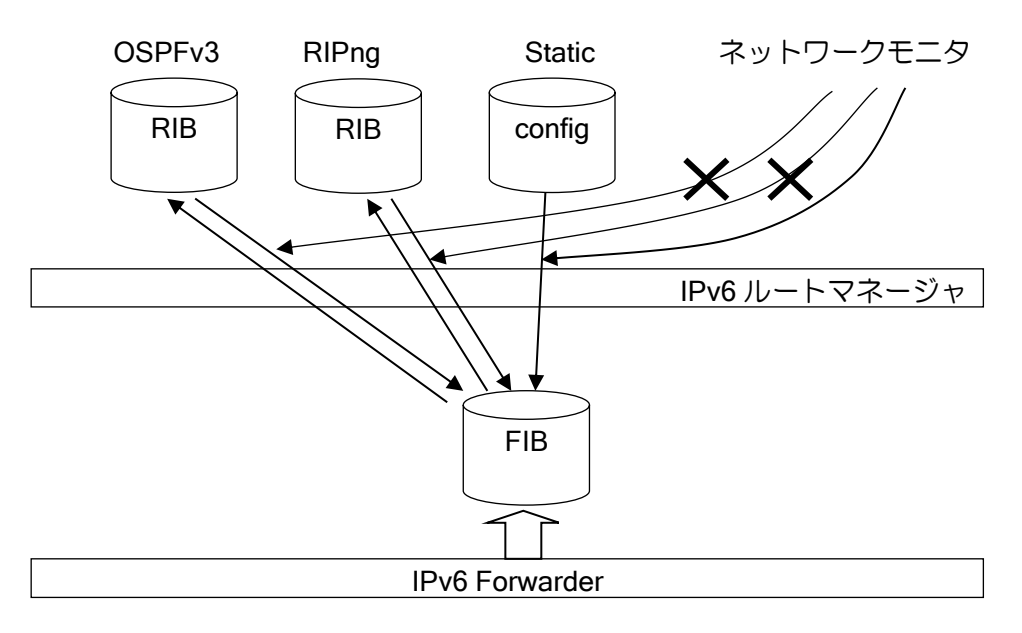

### (f) 経路再配信

直接接続しているネットワークや、スタティックルート、ダイナミックルートなど、他の RIB の 経路情報を RIP や OSPF に再配信することも可能です。それぞれのルーティングプロトコルの設 定で redistribute コマンドを使用します。設定の詳細は、それぞれのルーティングプロトコルの項 を参照してください。

# ■14.11 デフォルト開設ポート番号

IX2000/IX3000 シリーズソフトウェアでは、デフォルト開設ポート番号はありません。

## ■14.12 インタフェース内部構成

IX2000/IX3000 シリーズでは、内部的に予め L2 構造体が用意されており、この L2 構造体をイン タフェースとして外部に見せるかどうかで、あたかも新たに L2 構造体が生成されたかのように動 作しています。

あらかじめ用意されている L2 構造体を encapsulation コマンドでインタフェースに関連付け、 あるいは新たに interface コマンドを使用して表示するなどによって、そのインタフェースが利用 できるようになります。

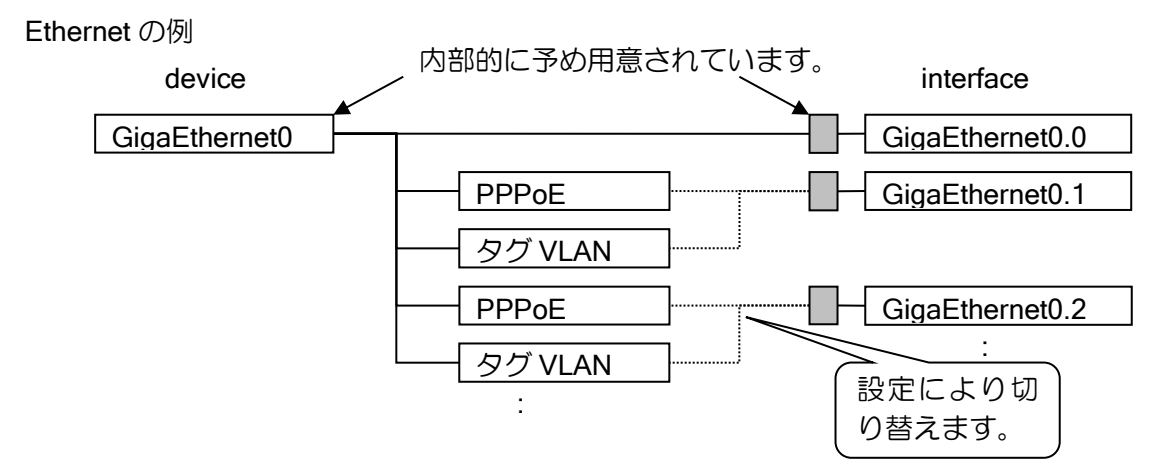

BRI の例

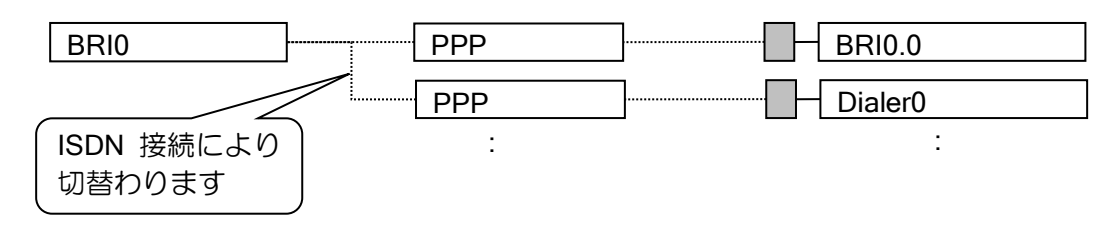

Serial の例

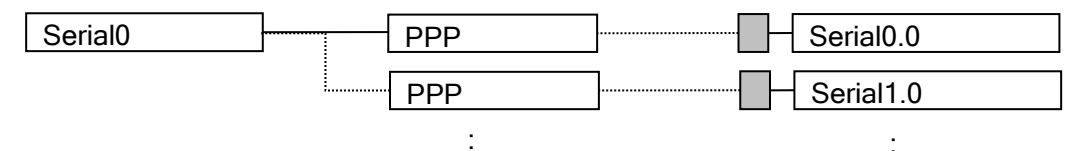

ソフトウェア I/F の例

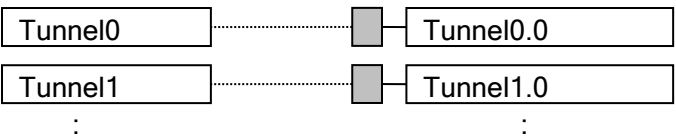

:

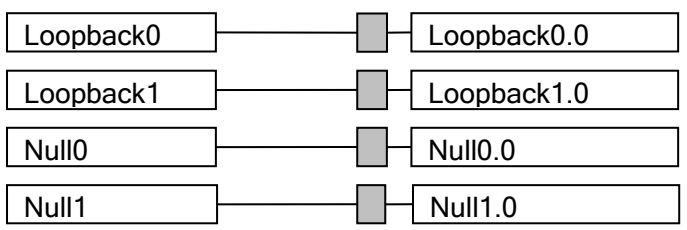

以下に、内部インタフェース割当を示します。(ポート VLAN は SW-HUB のみ使用可能です)

## IX3315 / IX3110 / IX3015

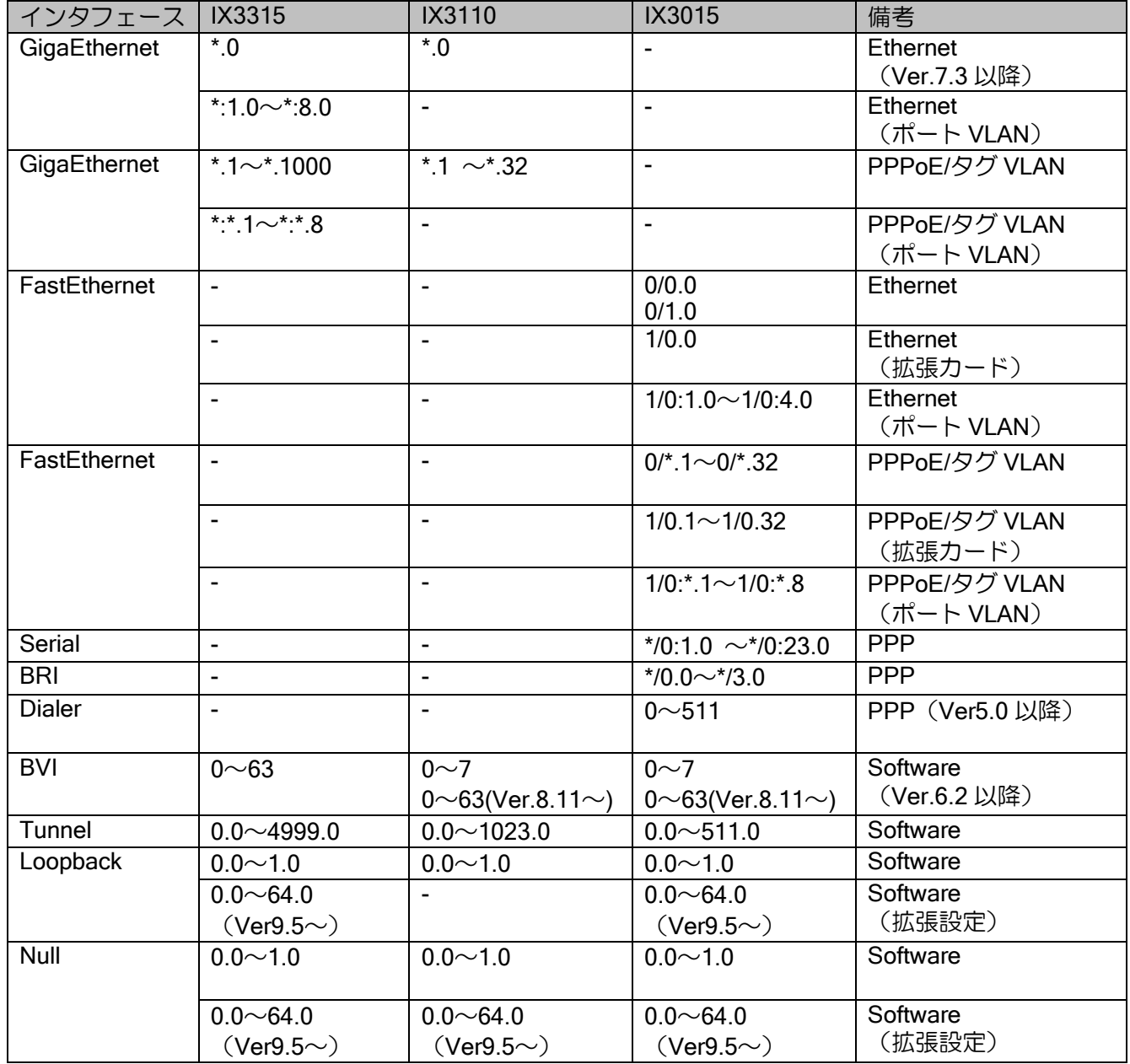

## IX2105 / IX2106 /IX2107/ IX2215 / IX2207 / IX2235

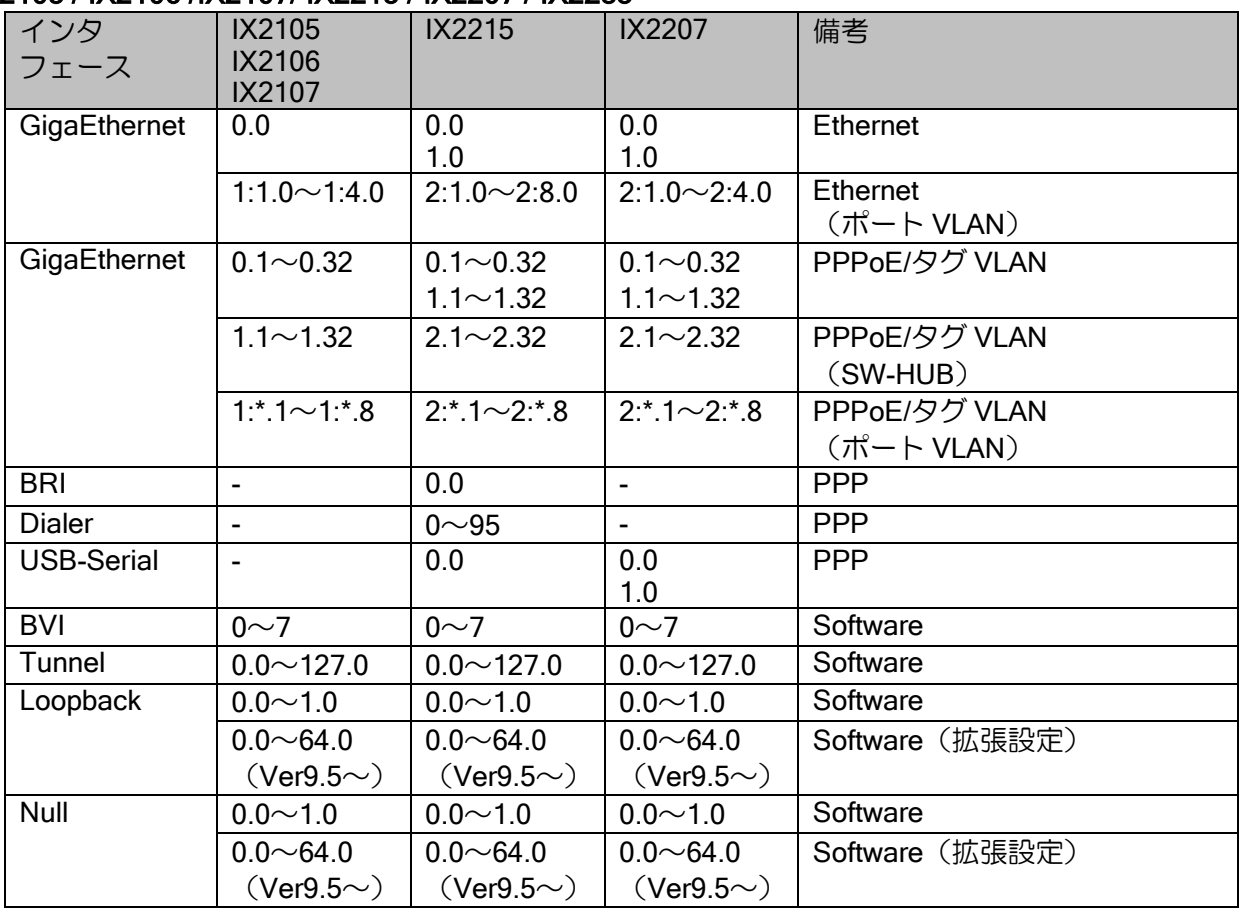

### IX2235/IX2310

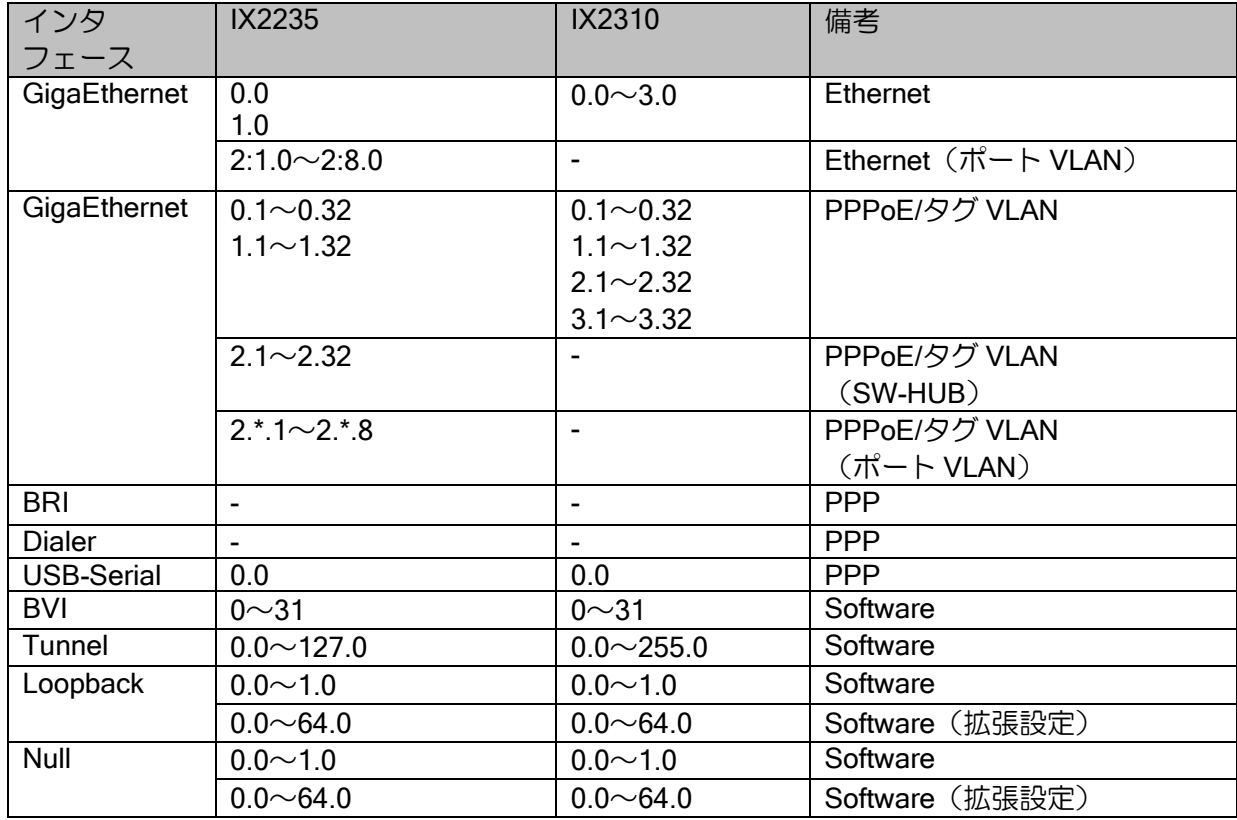

## ■14.13 ソフトウェア構造

IX2000/IX3000 シリーズのソフトウェア構造を説明します。ソフトウェア構造は、おおよそ下記 の構成になっております。IX2000/IX3000 シリーズのソフトウェアは、MOS と呼ぶオペレーティン グシステムと MOS 上で動作するいくつかのプロセスから構成されています。

MOS はシンプルなオペレーティングシステムです。MOS は、ノンプリエンプティブスケジュー ラおよびリソース(ヒープメモリ、タイマ他)マネージャを実装する MOS カーネル、各種デバイ スを制御するデバイスドライバ群、およびハードウェアを抽象化しソフトウェアの移植性を高める HAL から構成されています。

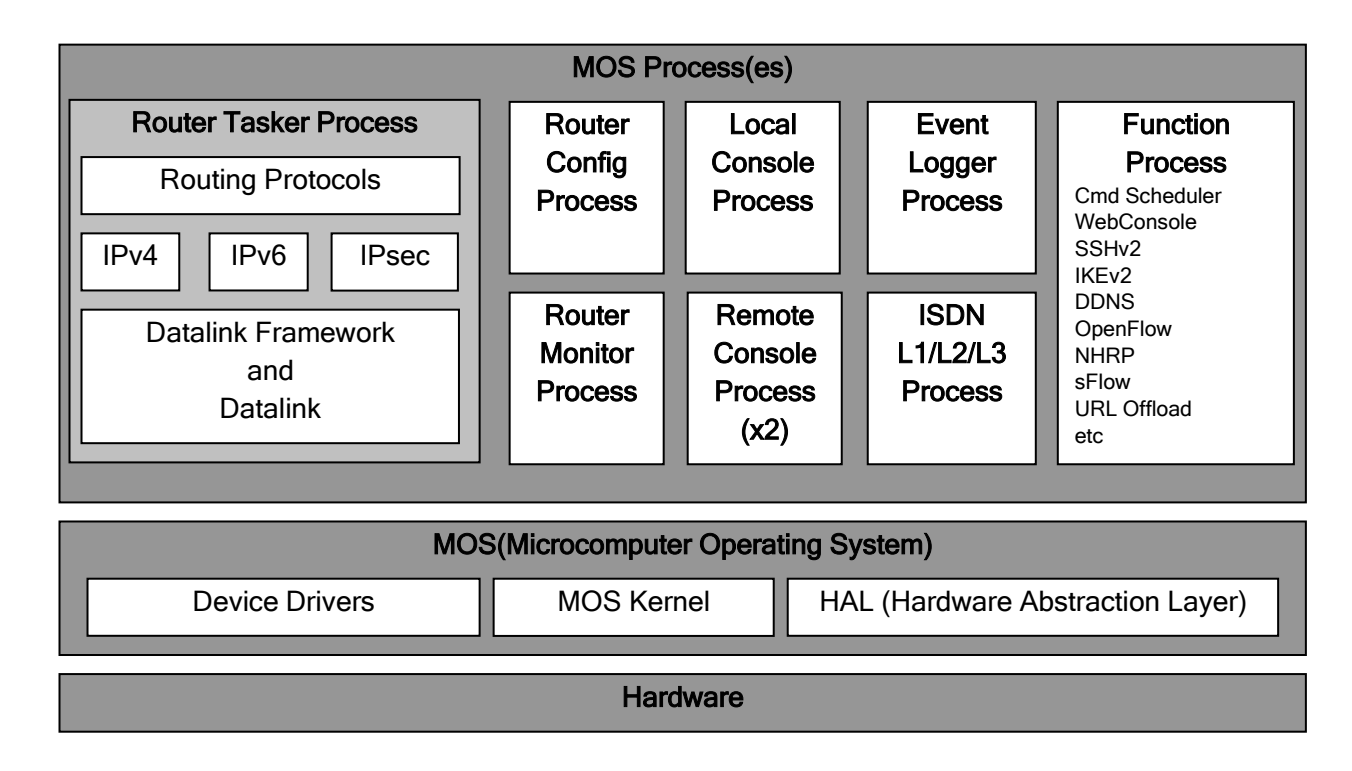

## (a) プロセス構造

- Router Tasker Process
	- ➢ 主にルータ機能全般を実現するプロセスです。ルータタスカプロセスは、リンクレイヤ機能 からルーティングプロトコルまで、ほぼ全てのルータ機能を実装しています。また、複数の 機能を高速に動作させるために、特殊なサブスケジューラを実装しています。このため、ルー タタスカプロセスは他の MOS プロセスより優先してスケジューリングされます。
- Router Config Process ➢ 主にコマンドおよび設定データ保存関連を実現するプロセスです。
- Local Console Process
	- ➢ コンソールを司るプロセスです。
- Remote Console Process
	- ➢ telnet サーバを実現するプロセスです。
- Router Monitor Process
	- ➢ 動作しておりません。
- ISDN Process
	- ➢ ISDN D チャネルを司るプロセスです。
- Function Process
	- ➢ 機能毎のプロセスです。主な機能のプロセスのみ記載しています。

## (b) プロトコルスタック

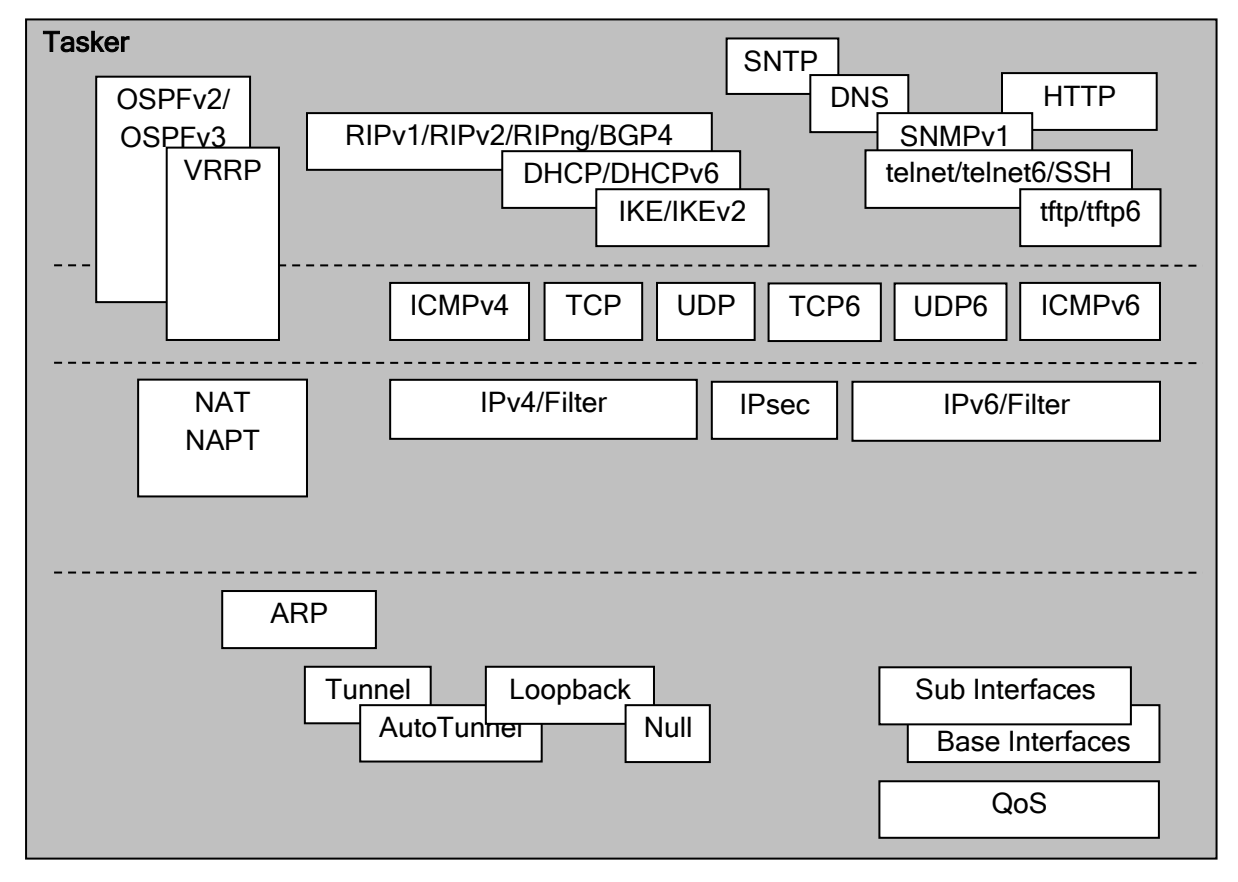

プロトコルスタックは、厳密には異なりますが、おおよそ上記の構成になっております。

### 付録・ソフトウェア構造

## (c) リンクレイヤスタック

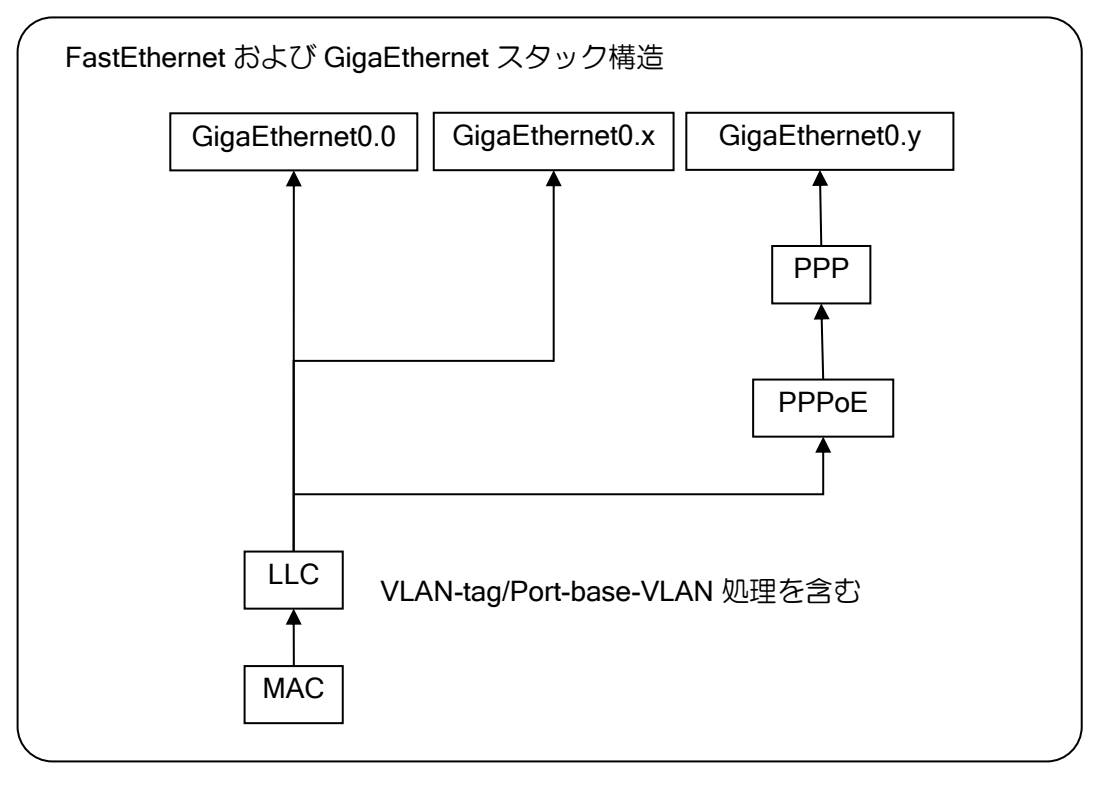

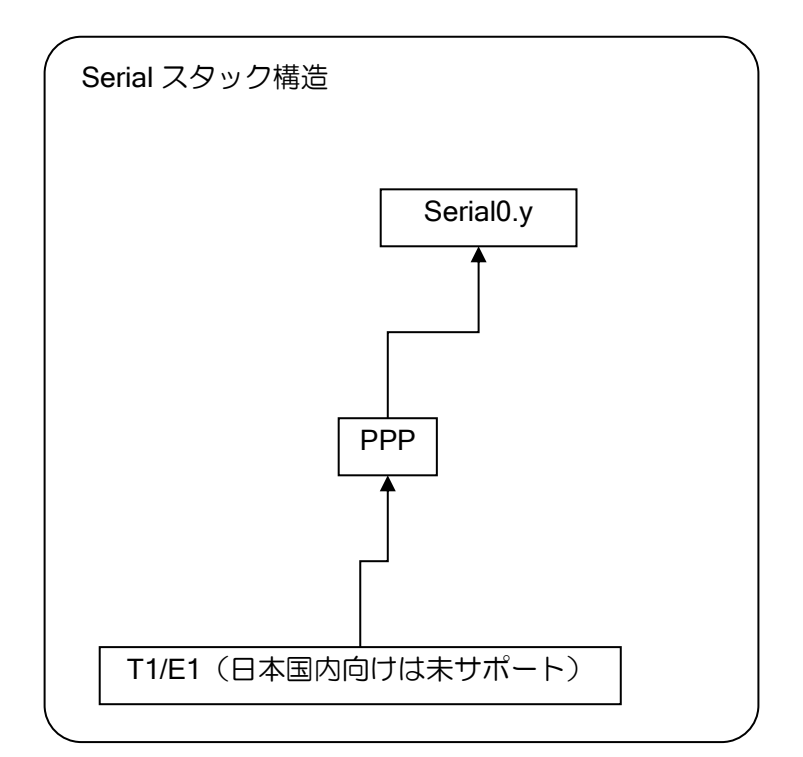

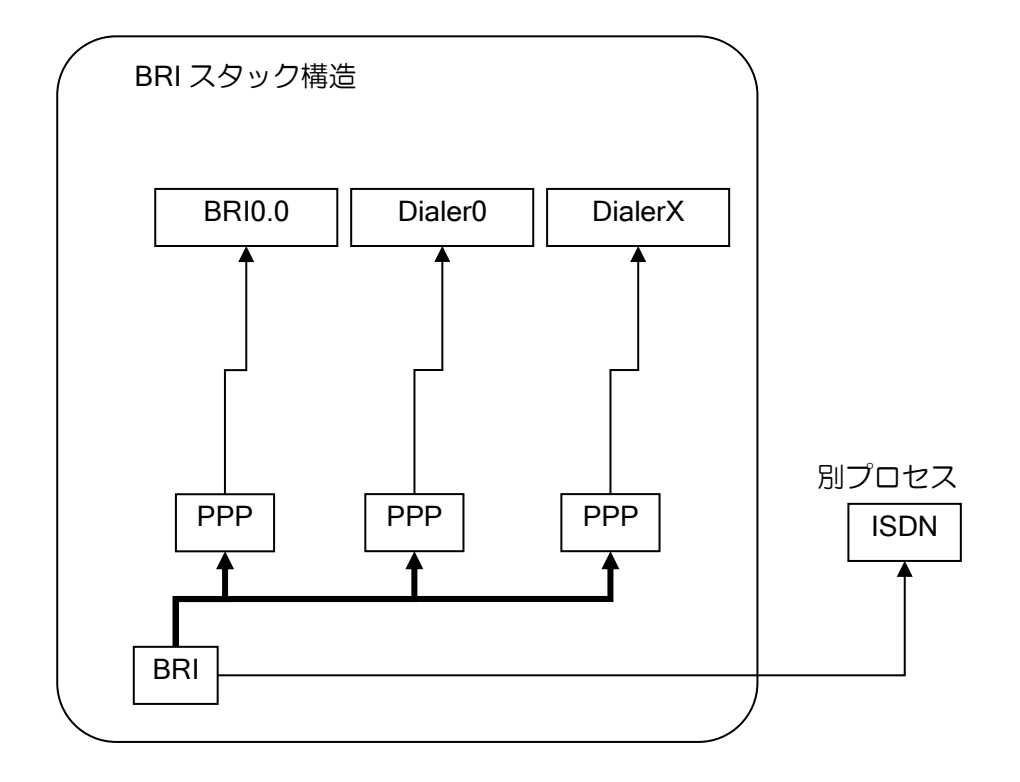

## (d) ifStack

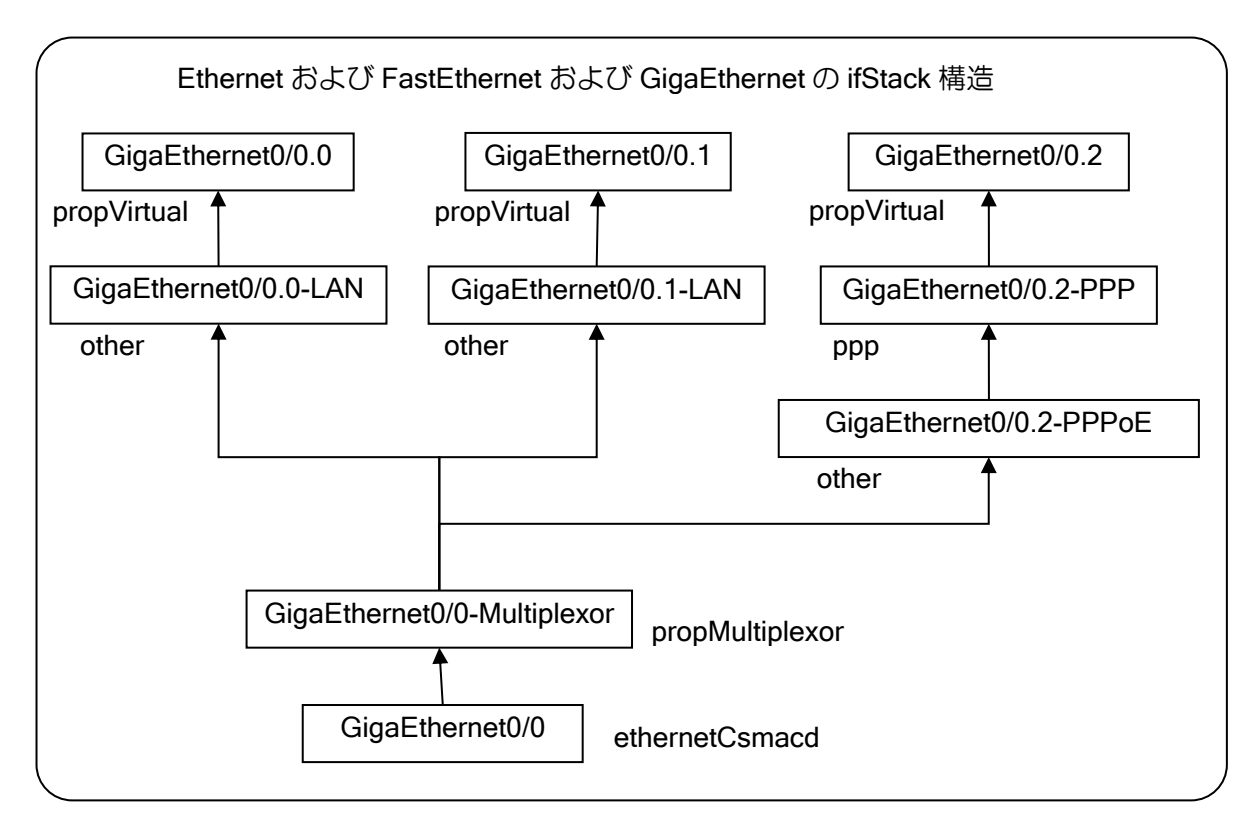

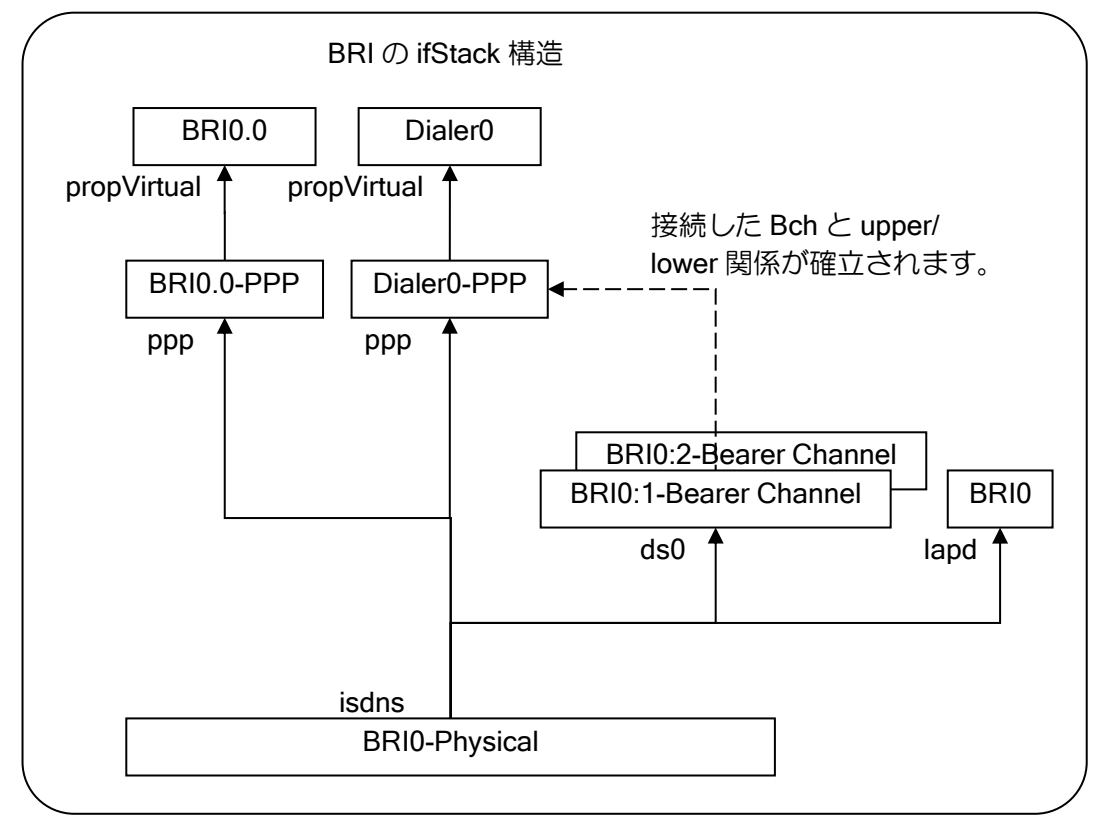

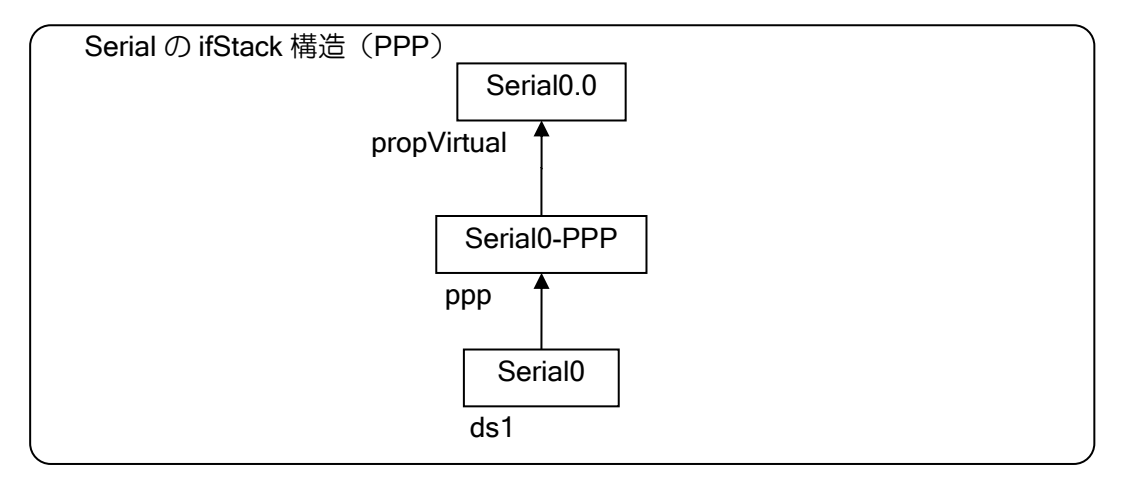

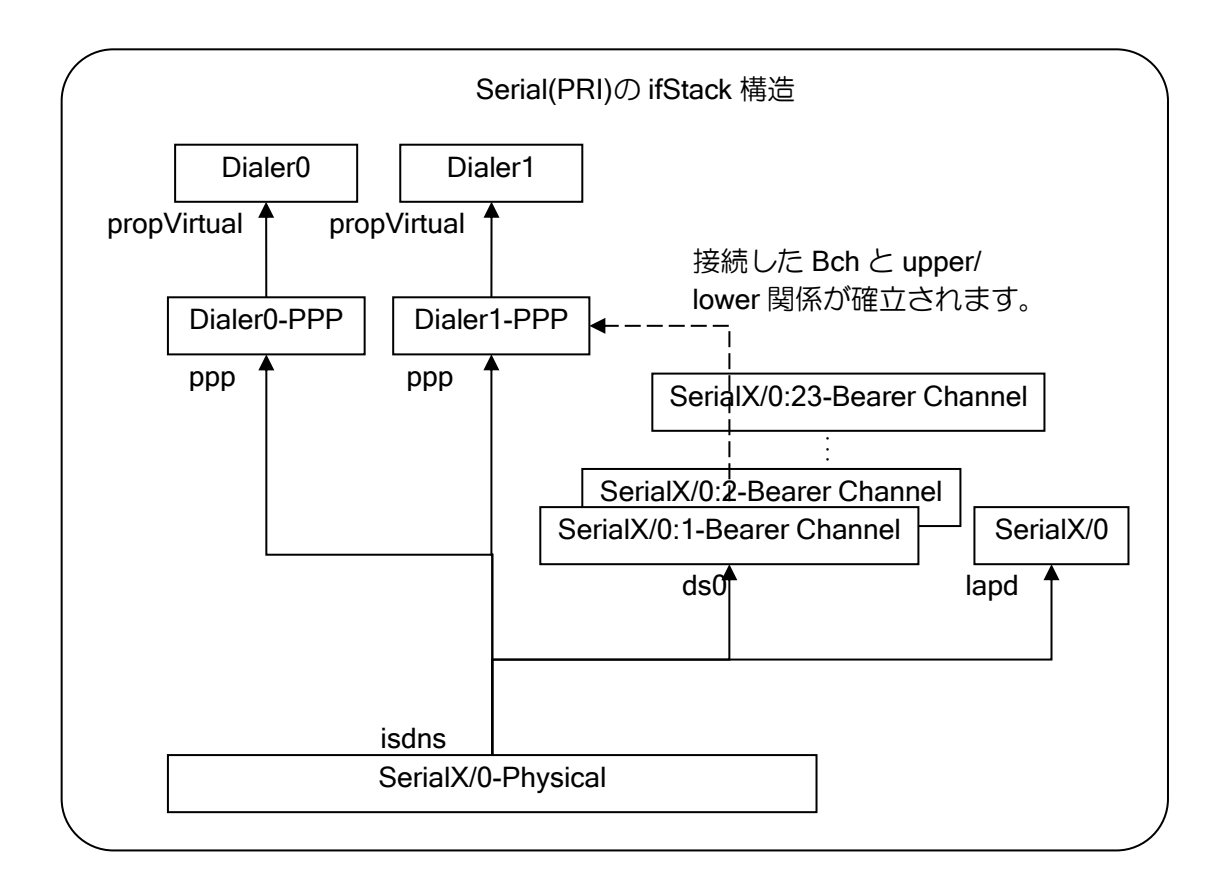

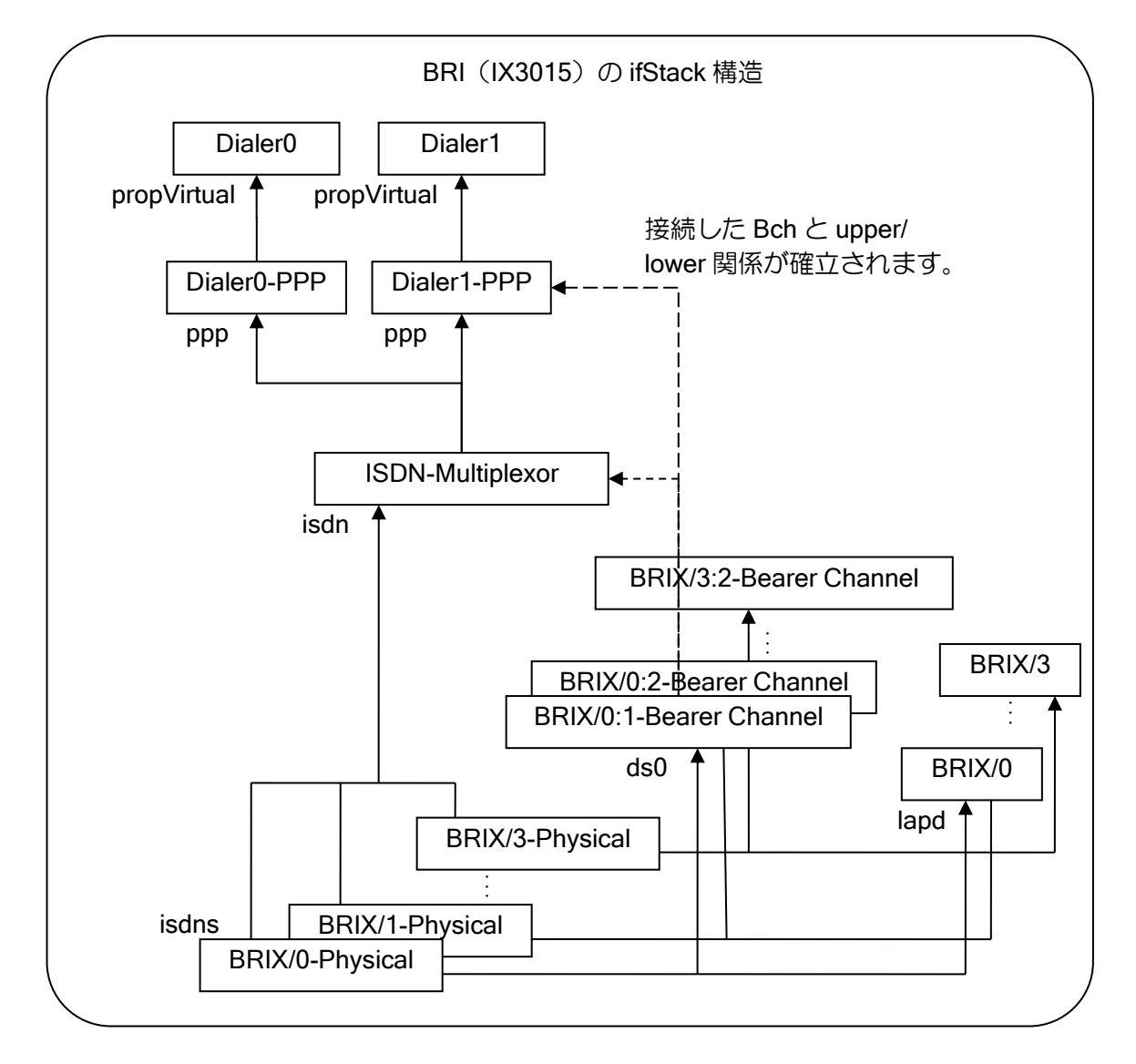

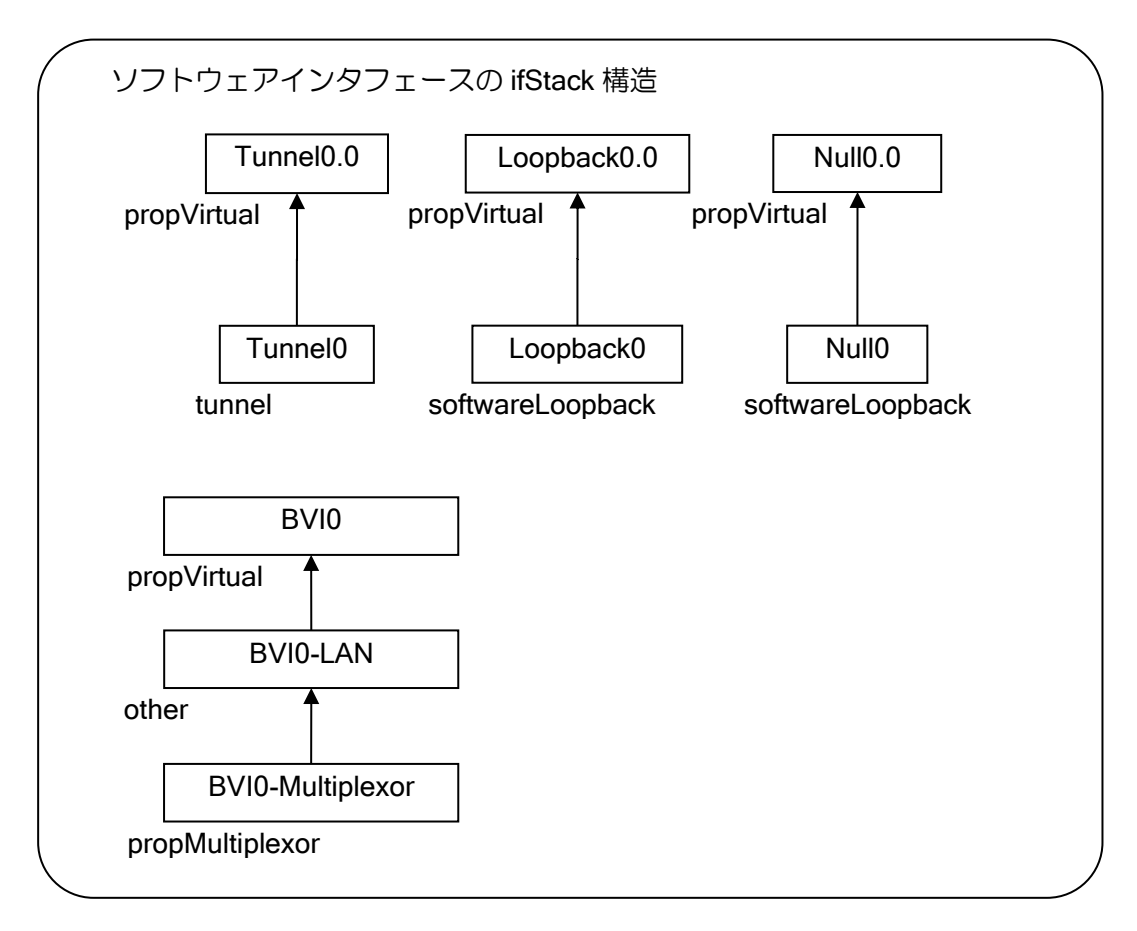

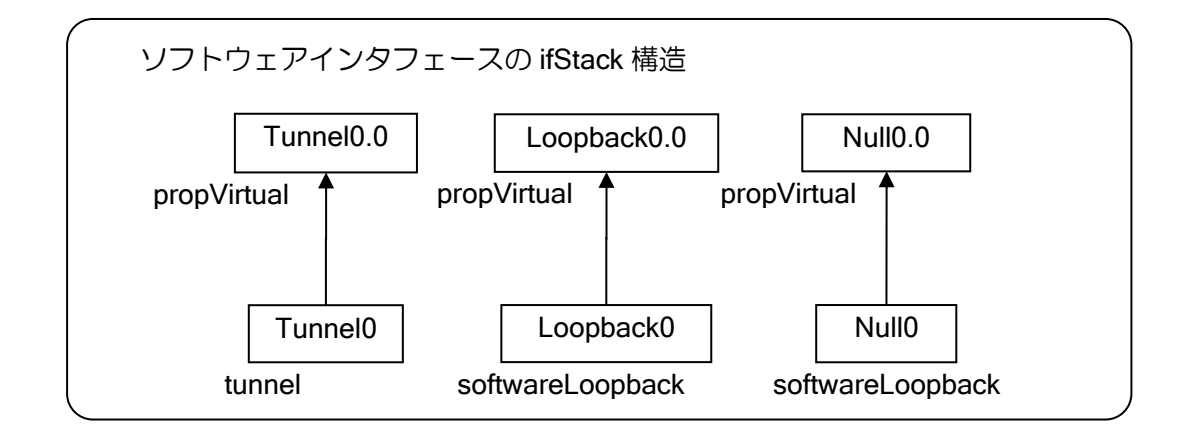

### (e) interface と device の統計

ifStack 構造を基に、interface と device で収集する統計の違いを説明します。

フレームは device で受信し、それぞれのスタックで適切に処理された後、さらに上位にパケット が渡されます。device から上位に渡されるパケットは、IPv4、IPv6、ARP のみです。パケットが異 常な場合や、壊れている場合などは、それぞれのスタックで適切に廃棄されます。

Gigathernet の場合

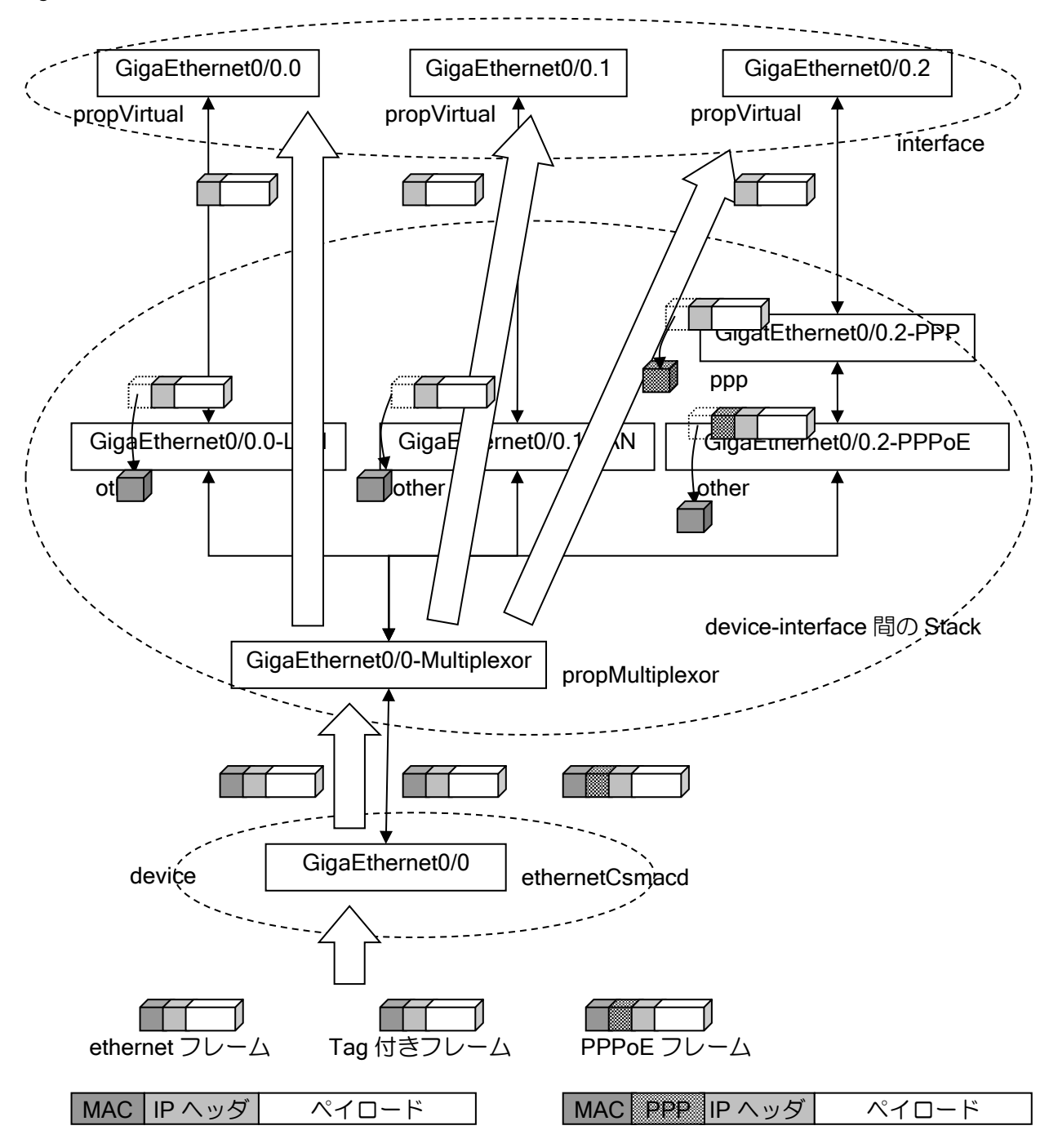

厳密には device、interface 間での相違を表す計算式を生成することはできません(device、 interface では扱っているレイヤが異なるため)が、おおよそ以下のような形で表すことができます。

ifInUcastPkts [device] -(IPv4 でも IPv6 でも ARP でもないユニキャストフレーム数) -(廃棄されたユニキャストフレーム数)  $=$   $\sum$  {ifInUcastPkts [interface] – (マルチキャストパケット数)}

ifOutUcastPkts [device]  $=$   $\sum$  {ifOutInUcastPkts [interface] – (廃棄フレーム数) -(マルチキャストパケット数)}

| ifInNucastPkts [device] =MAC レイヤのユニキャスト以外のフレーム数

**ifInNucastPkts** [interface] =未対応

ifOutNucastPkts [device] =MAC レイヤのユニキャスト以外のフレーム数

ifOutNucastPkts [interface] =未対応

ifInOctets [device] - (IPv4 でも IPv6 でも ARP でもないフレームのオクテット数) ー(廃棄フレームのオクテット数)ー(MAC ヘッダ、PPP ヘッダのオクテット数)  $=\Sigma$  {ifInOctets [interface]}

ifOutOctets [device] - (MAC ヘッダ、PPP ヘッダのオクテット数)  $=$  Σ {ifOutOctets [interface] – (廃棄パケットのオクテット数)}

廃棄フレームおよび廃棄パケットは、device-interface 間で処理されるときに廃棄されたフレーム およびパケットを表します。

## ■14.14 ISDN 発信シーケンス

IX2000/IX3000 シリーズの ISDN 機能について、発信シーケンスを説明します。 ただし、以下のシーケンス等は、INS64 サービスにおける例を示しています。したがって、再発 信規制のない日本国外仕様は、このシーケンスと異なります。

### (a) BRI スタック構造

BRI のプロトコルスタック (BRI0.0 の例) を示します。

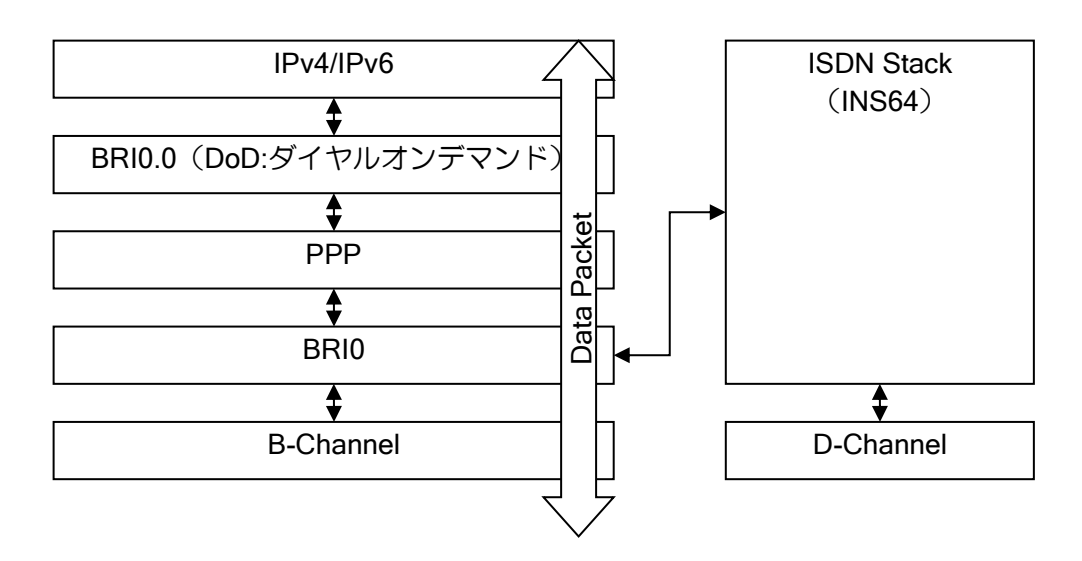
#### (b) 正常に ISDN 接続できる場合の例

正常に ISDN 接続できる場合のシーケンス例を示します。

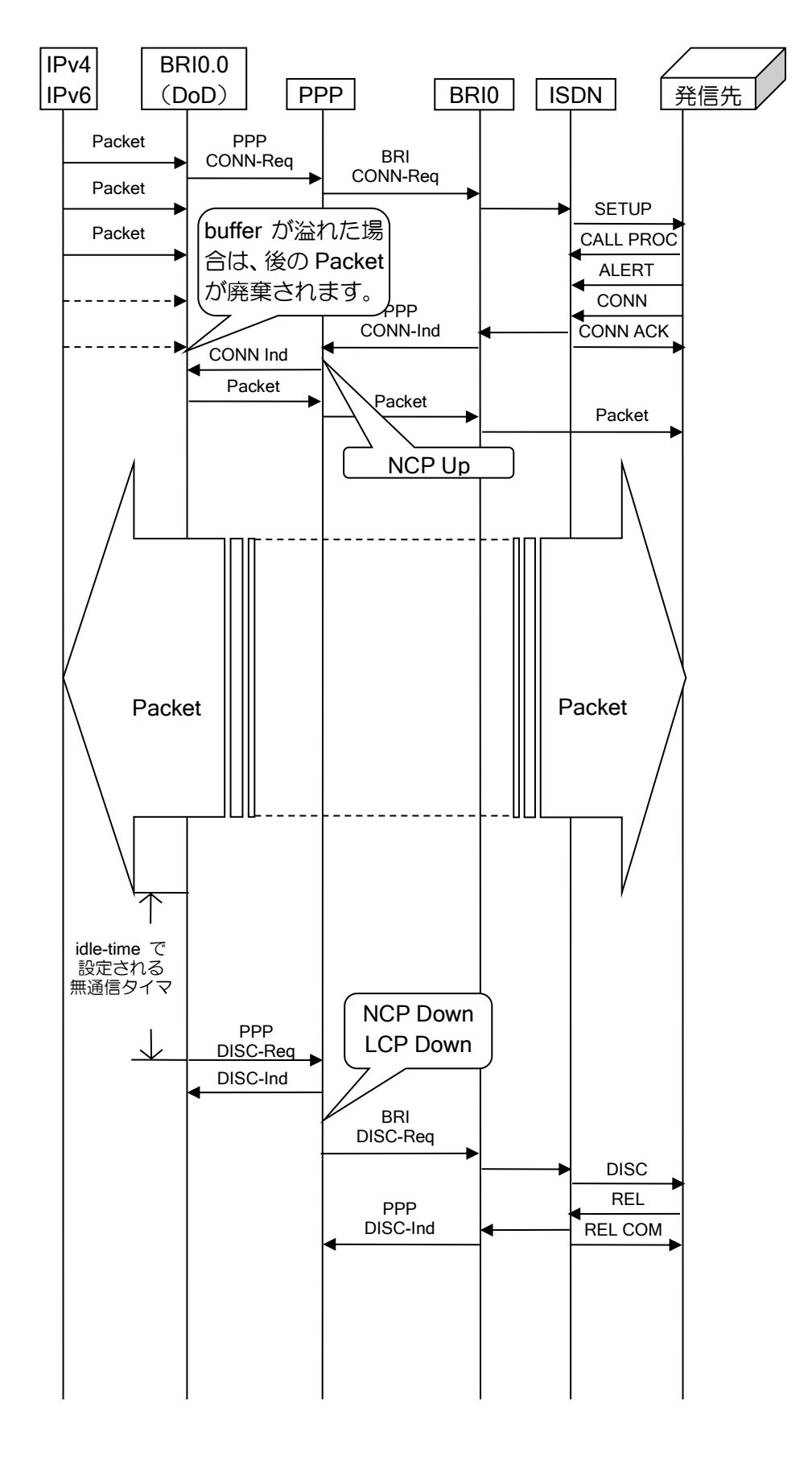

### (c) 発信先が 1 つで、ビジーとなってしまう場合の例

発信先が 1 つの設定で、発信してもビジーとなってしまう場合の例を示します。 ただし、以下の例では再発信規制のタイマは省略して記述しております。

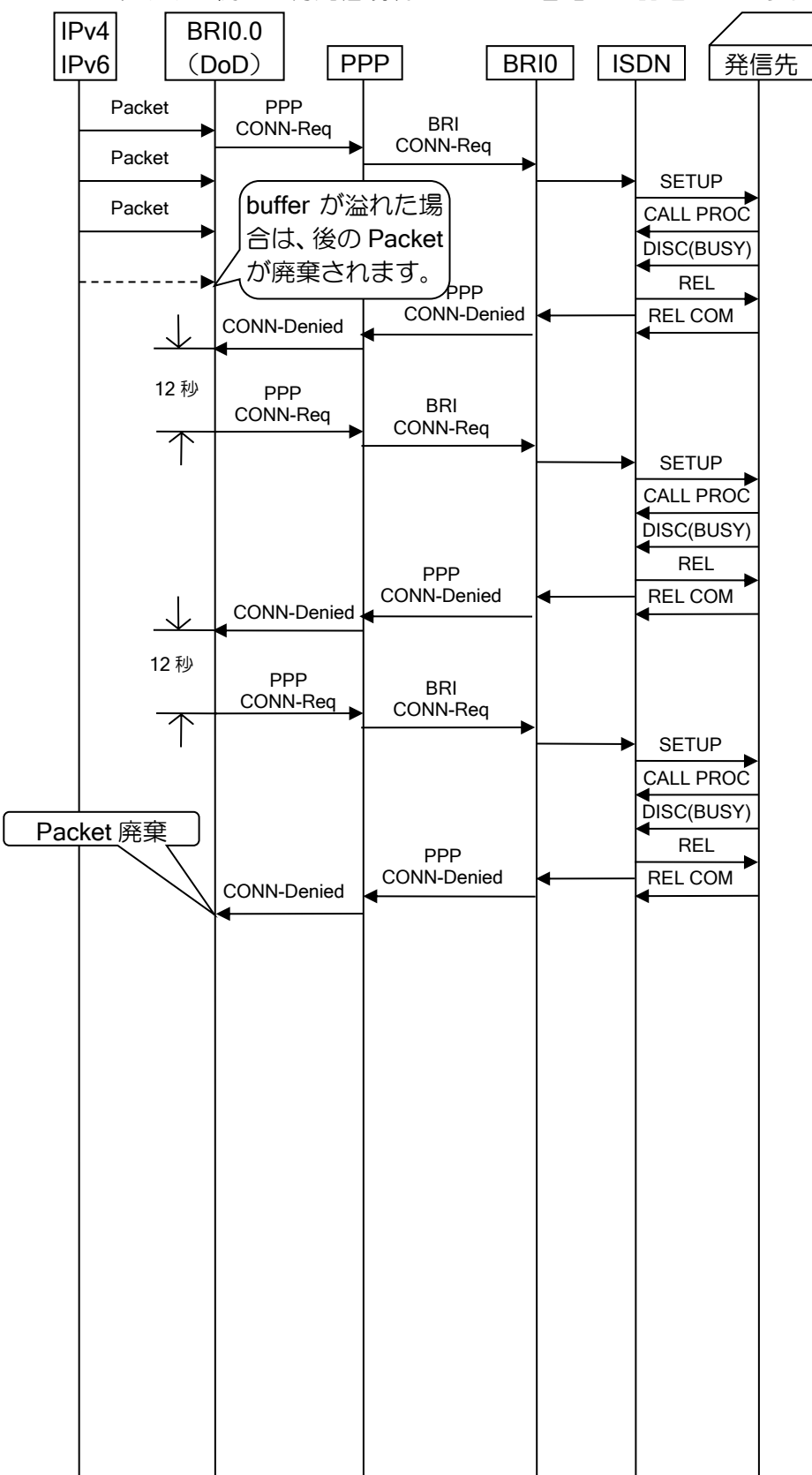

#### (d) 発信先が 1 つで、無応答となってしまう場合の例

発信先が 1 つの設定で、発信しても無応答となってしまう場合の例を示します。 ここで示す無応答とは、呼び出し中のまま応答が返されない状態(SETUP に対して CALL\_PROC および ALERT は返されるが、CONN が返されない状態)を表しており、発信先が回線断、電源 OFF 等の状態(SETUP に対して CALL PROC が返されない状態)ではありません。

また、以下の例では再発信規制のタイマは省略して記述しております。

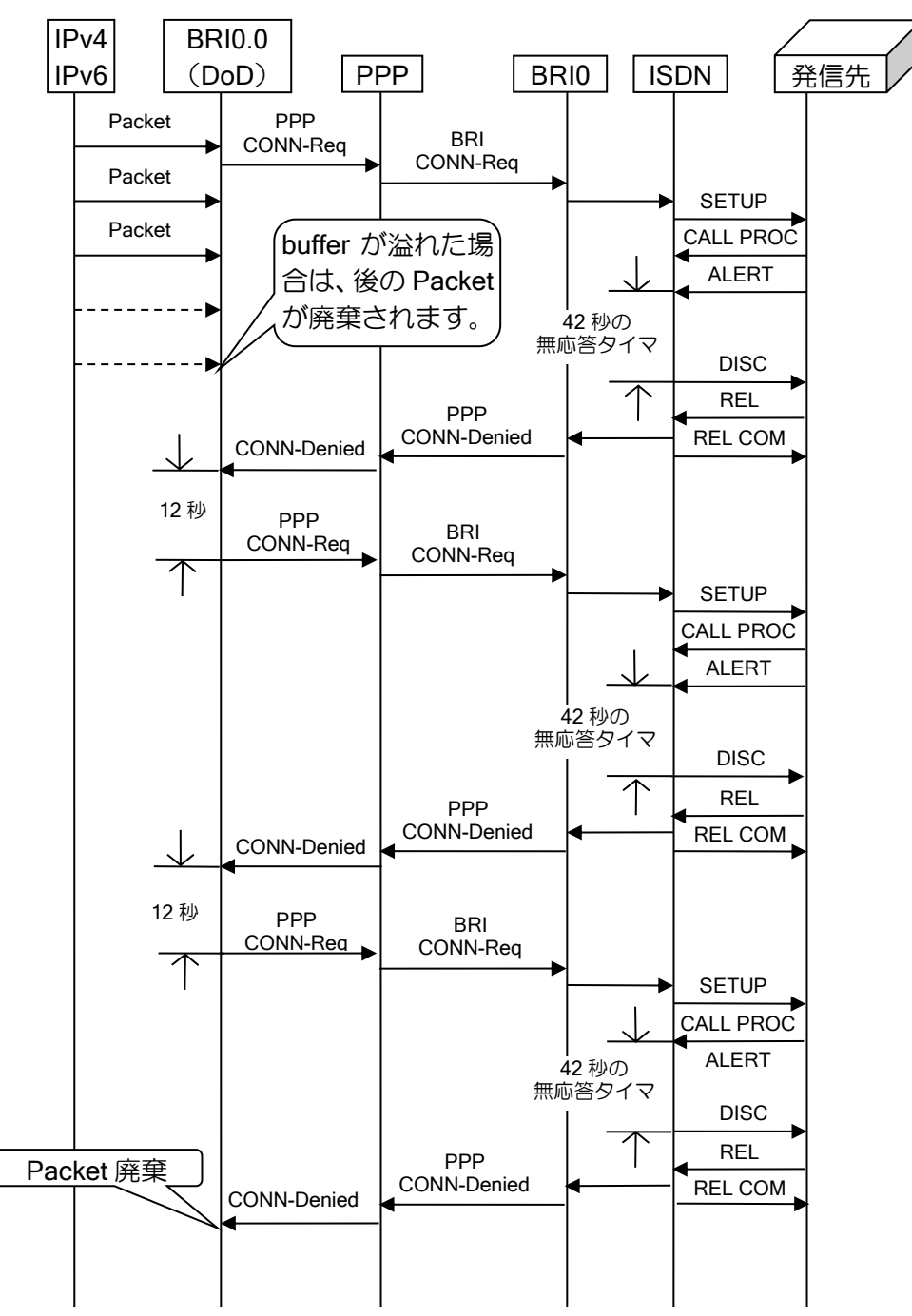

付録・ISDN 発信シーケンス

#### (e) 発信先が複数で、すべてがビジーとなってしまう場合の例

発信先が複数の設定で、発信してもすべてがビジーとなってしまう場合の例を示します。 ただし、以下の例では再発信規制のタイマは省略して記述しております。

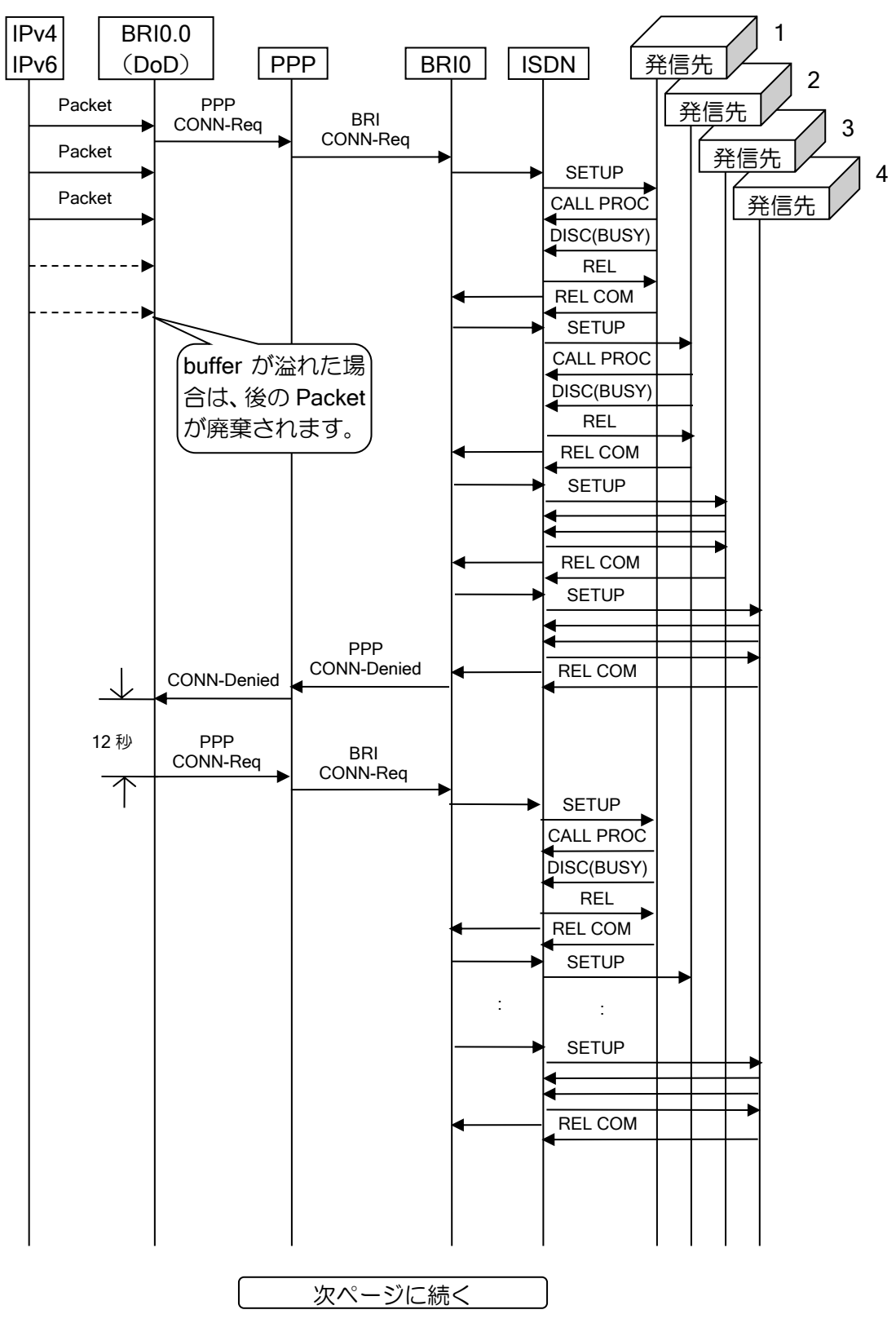

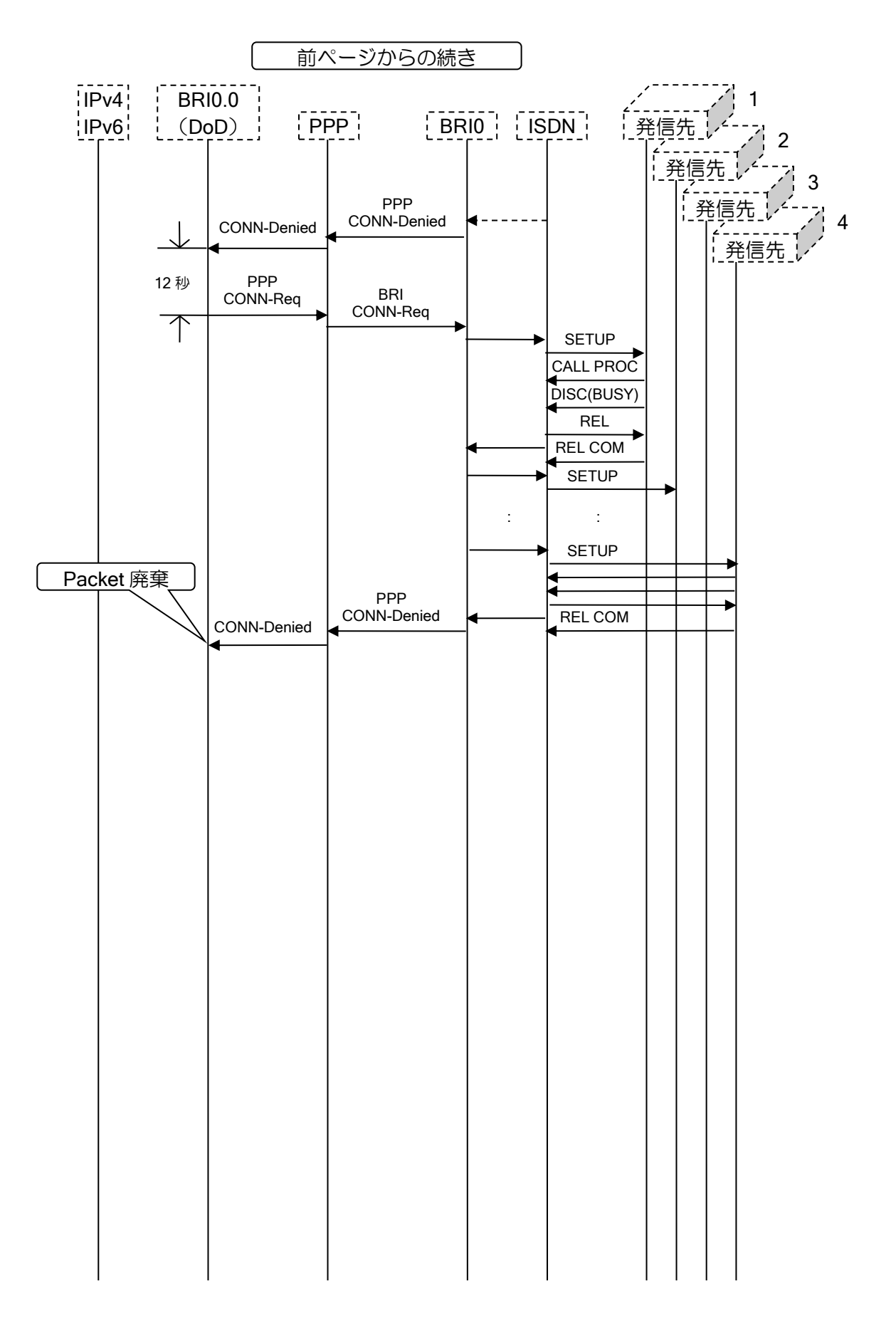

#### (f) 発信先が複数で、すべてが無応答となってしまう場合の例

発信先が複数の設定で、発信してもすべてが無応答となってしまう場合の例を示します。 ここで示す無応答とは、呼び出し中のまま応答が返されない状態(SETUP に対して CALL PROC および ALERT は返されるが、CONN が返されない状態)を表しており、発信先が回線断、電源 OFF 等の状態(SETUP に対して CALL\_PROC が返されない状態)ではありません。 また、以下の例では再発信規制のタイマは省略して記述しております。

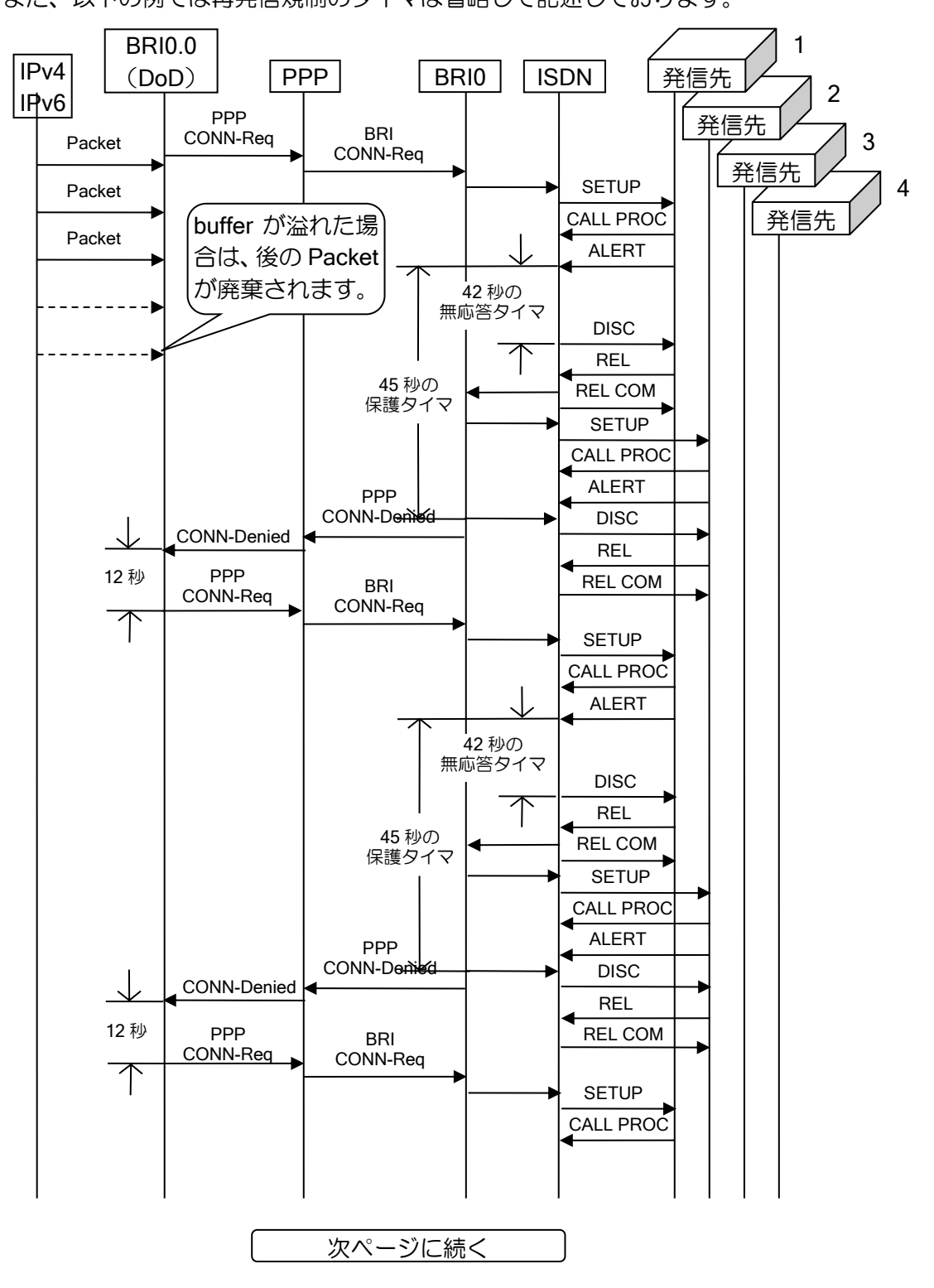

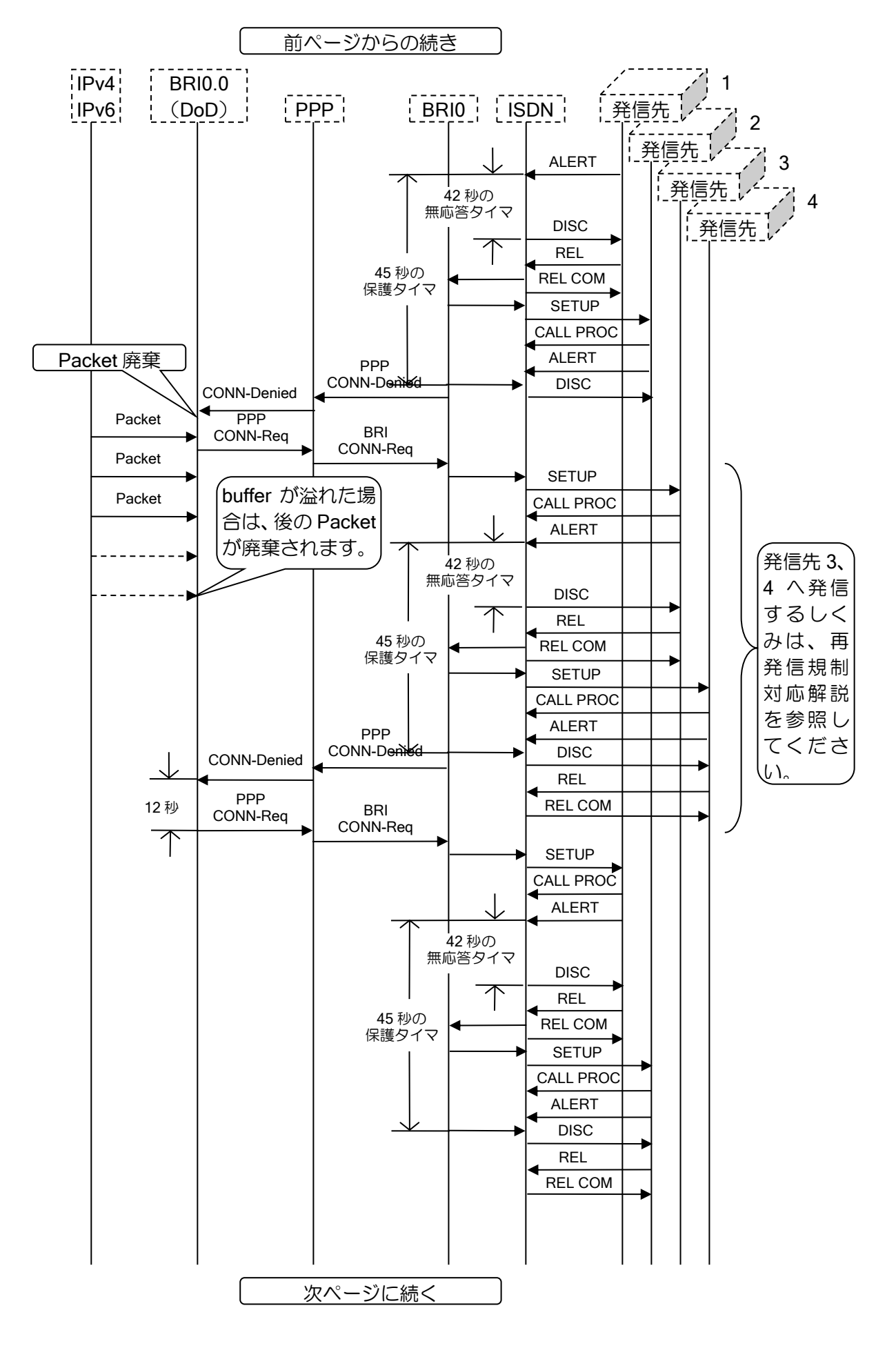

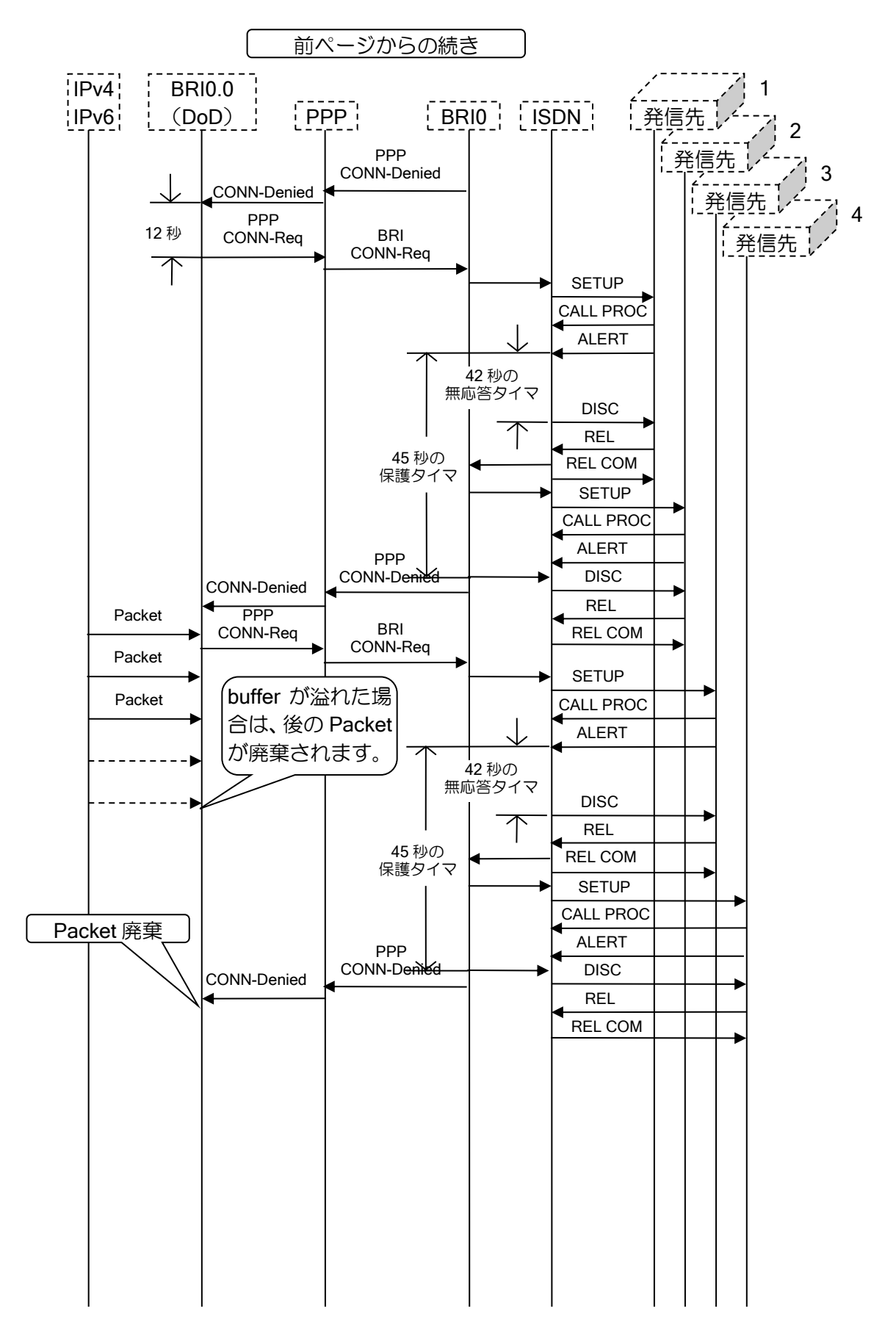

#### (g) 3 分間に 2 回以内の再発信規制対応の解説

同一発信先に対して 3 分以内に 2 回以内の再発信規制機構が備えられています。 そのしくみを以下に説明します。

i) 発信先が複数で、すべてがビジーとなってしまう場合の例

発信先が複数の設定で、発信してもビジーとなってしまう場合の例を示します。

ここでは、発信先 1 に着目して説明しますが、実際には、発信先 2、発信先 3、発信先 4 に ついても同様のタイマが適用されます。

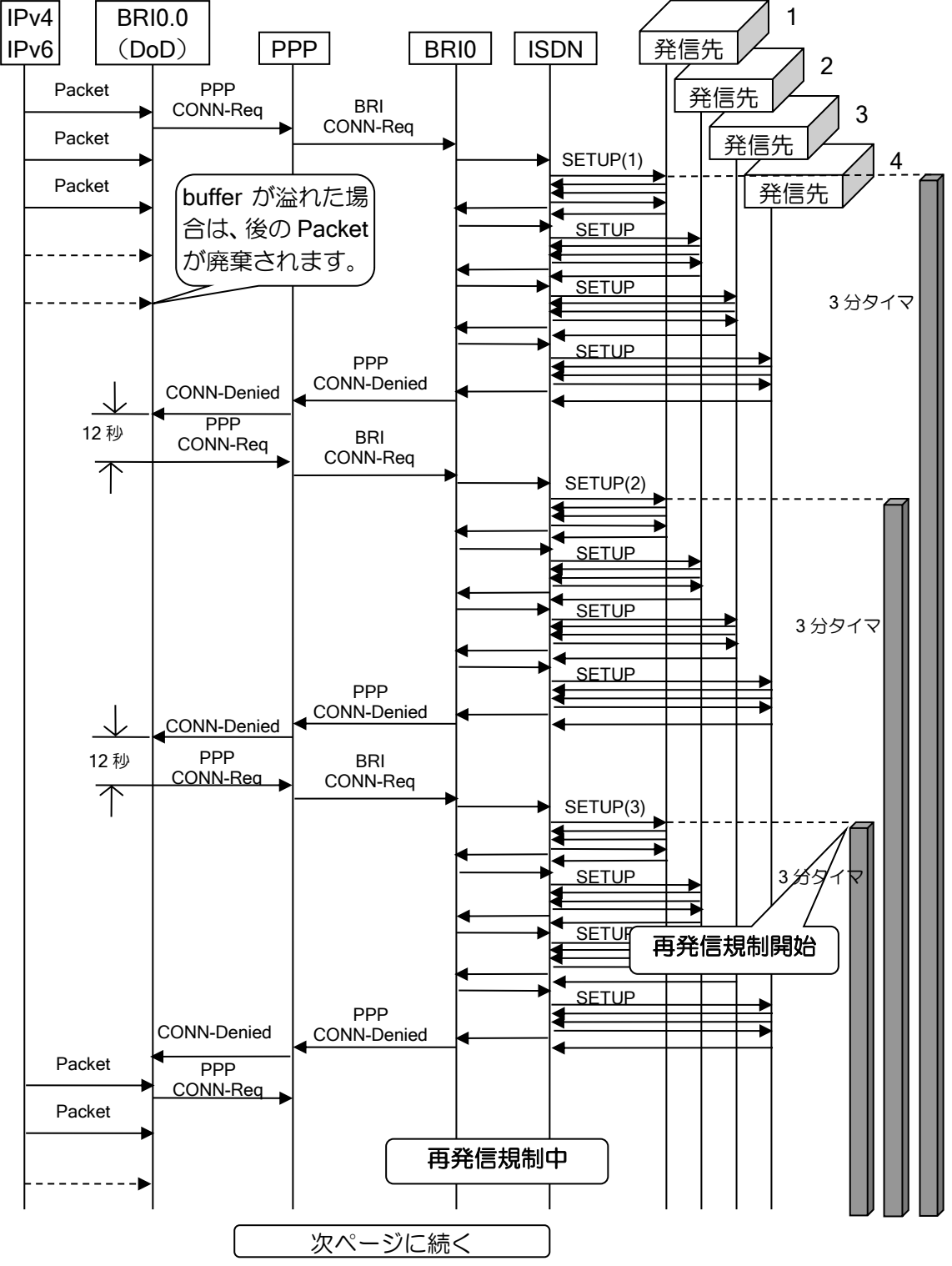

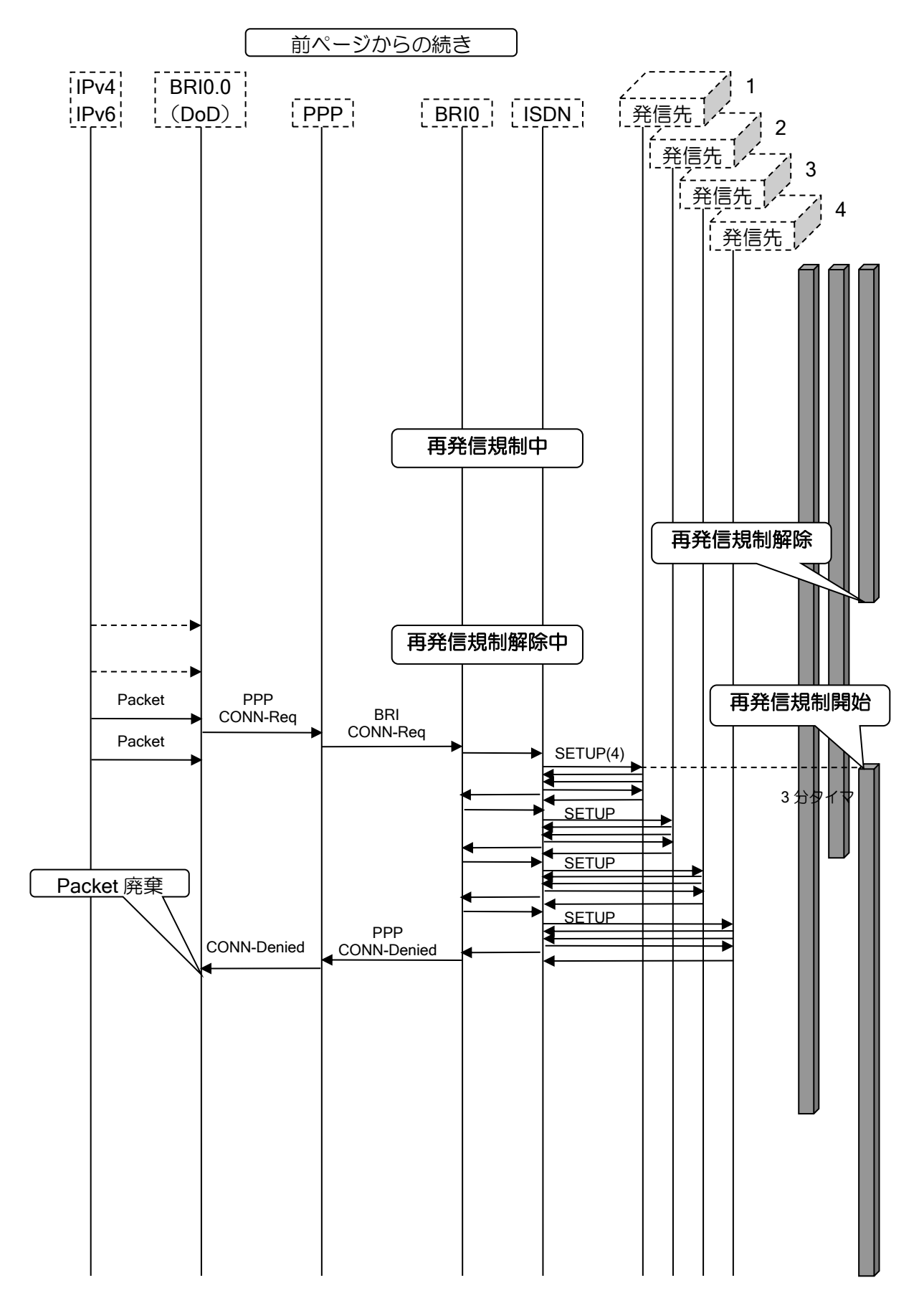

ii) 発信先が複数で、すべてが無応答となってしまう場合の例

発信先が複数の設定で、発信しても無応答となってしまう場合の例を示します。

ここで示す無応答とは、呼び出し中のまま応答が返されない状態(SETUP に対して CALL PROC および ALERT は返されるが、CONN が返されない状態)を表しており、発信先が回線 断、電源 OFF 等の状態(SETUP に対して CALL\_PROC が返されない状態)ではありません。 また、以下では、発信先 1 に着目して説明しますが、実際には、発信先 2、発信先 3、発信

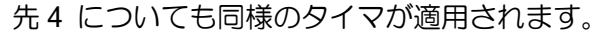

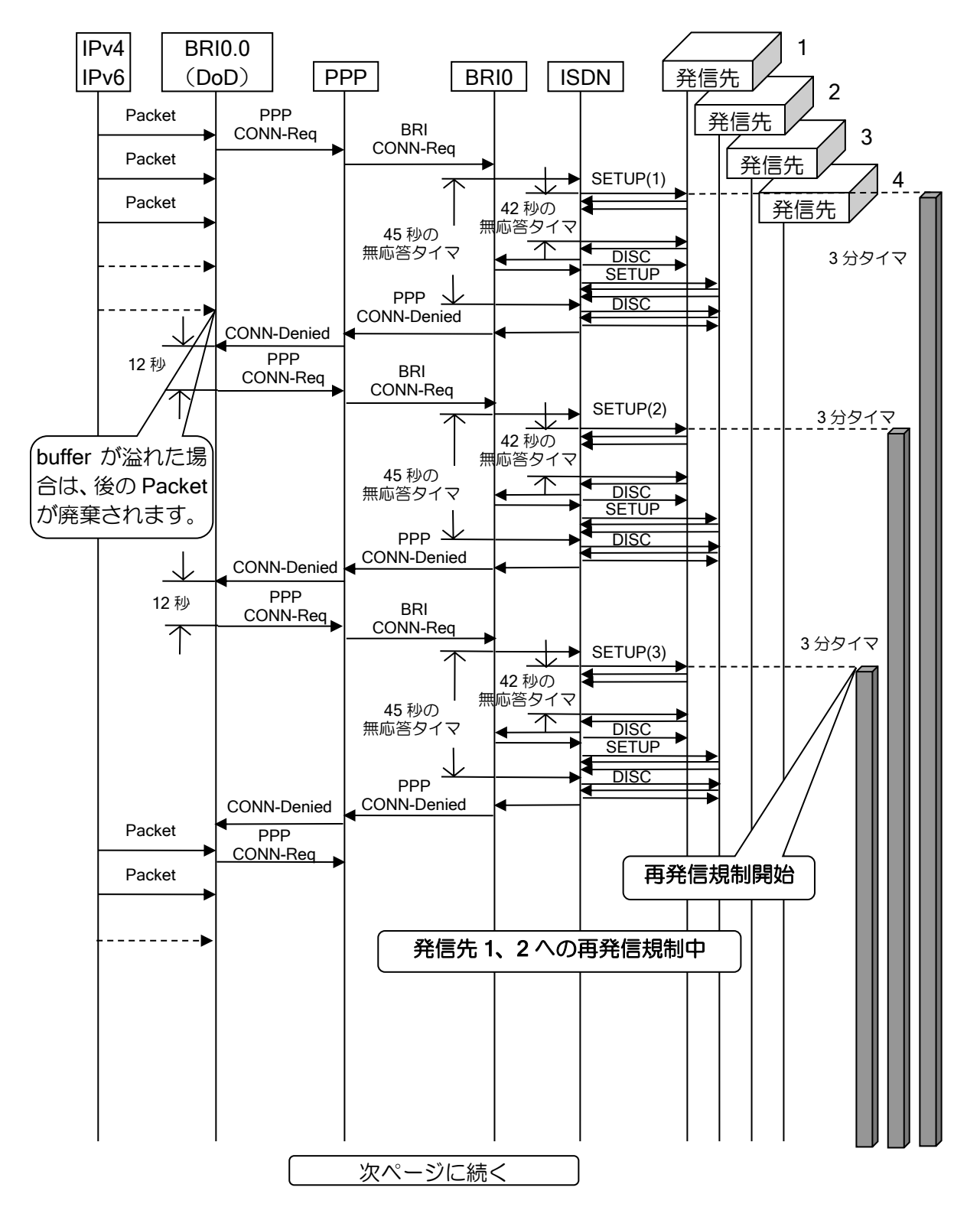

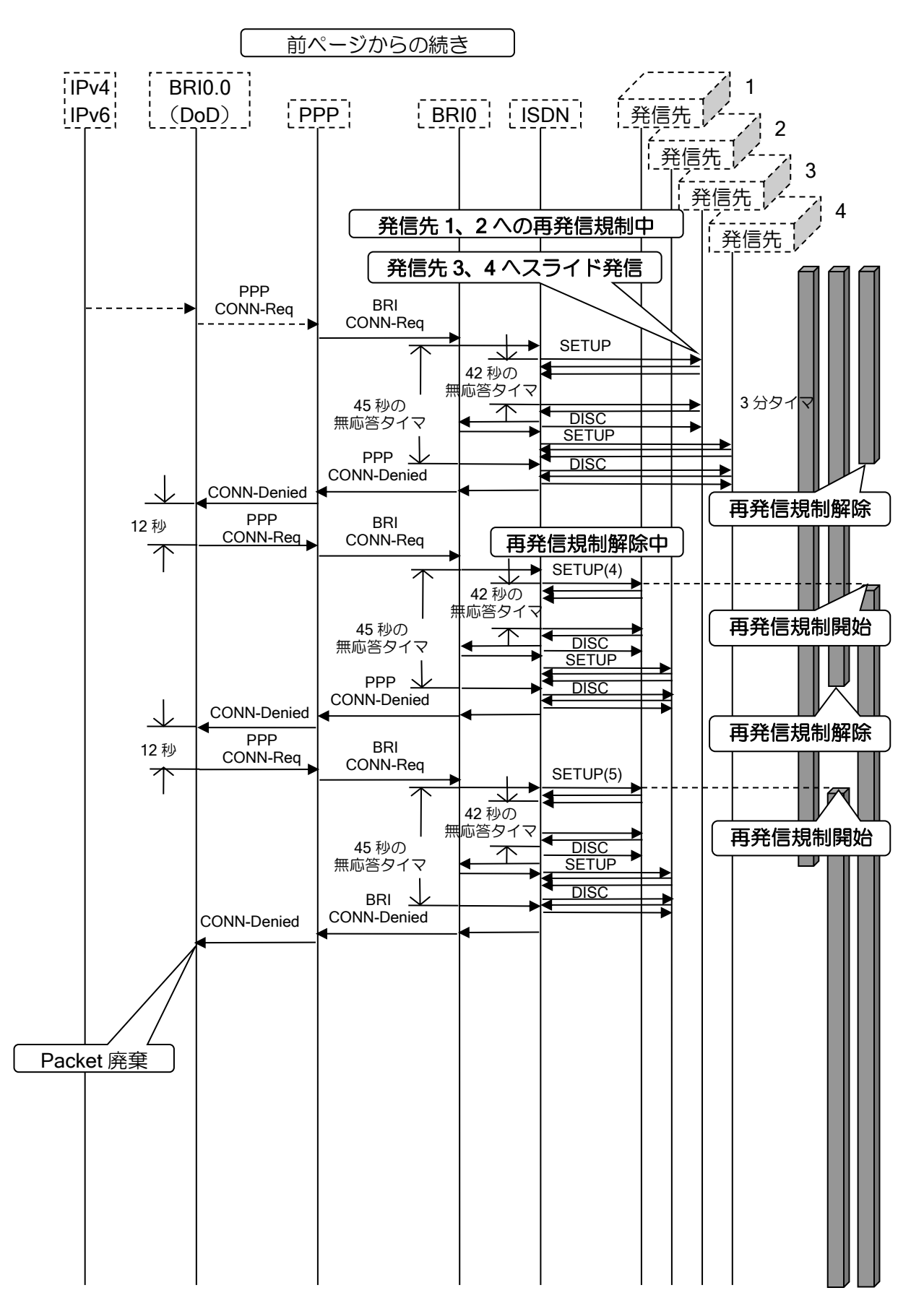

#### (h) 同一電話番号で異なるサブアドレスを持つ場合の解説

同一電話番号で異なるサブアドレスを持つ場合、同一電話番号への発信と見なして、自動再発信 規制を行います。

【動作例】

 発信先 1 電話番号=123 発信先 2 電話番号=123:01 発信先 3 電話番号=567 発信先 4 電話番号=890 の場合でビジーのときは、 発信先 1 発信先 2 発信先 3 発信先 4 発信先 1 発信先 3 発信先 4 発信先 3 発信先 4 : : のように発信されます。

# ■14.15 プライベート MIB 詳細

#### System MIB

#### (a) 温度

• オブジェクトツリー

.iso(1).org(3).dod(6).internet(1).private(4).enterprise(1).nec(119).nec-mib(2). necProductDepend(3).pico-mib(84). picoSystem(2).picoTemperature(1)

• インデックス:無し

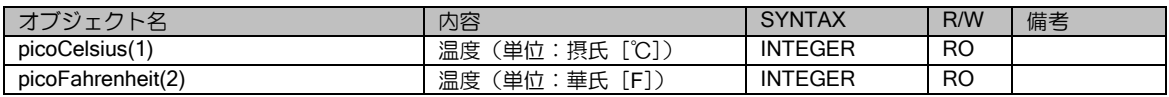

## (b) 電圧

• オブジェクトツリー

.iso(1).org(3).dod(6).internet(1).private(4).enterprise(1).nec(119).nec-mib(2). necProductDepend(3).pico-mib(84). picoSystem(2)

• インデックス:無し

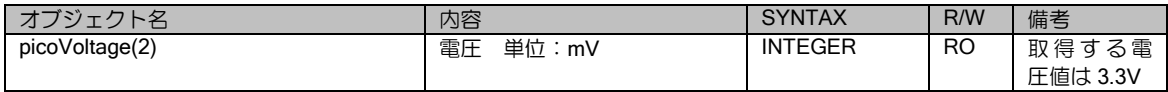

## (c) FAN 状態 (IX3000 シリーズ、IX2310)

• オブジェクトツリー

.iso(1).org(3).dod(6).internet(1).private(4).enterprise(1).nec(119).nec-mib(2). necProductDepend(3).pico-mib(84).picoSystem(2).picoFanTable(3).picoFanEntry(1)

• インデックス: picoFanIndex(1): ファン番号

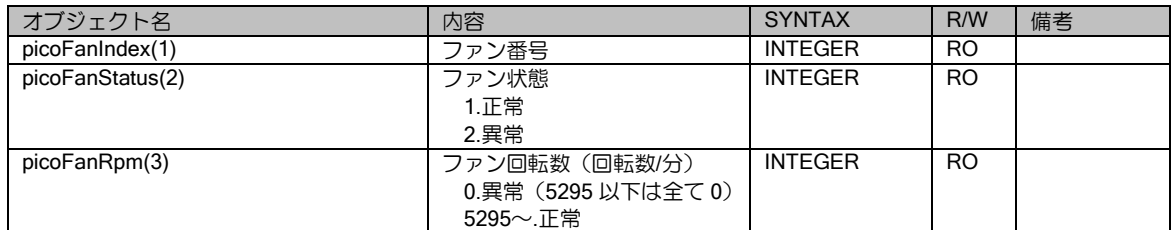

## (d) 電源ユニット状態(IX3000 シリーズ)

• オブジェクトツリー

.iso(1).org(3).dod(6).internet(1).private(4).enterprise(1).nec(119).nec-mib(2). necProductDepend(3).pico-mib(84).picoSystem(2).picoPowerSupplyTable (4). picoPowerSupplyEntry (1)

• インデックス: picoPowerSupplyIndex (1): 電源ユニット番号

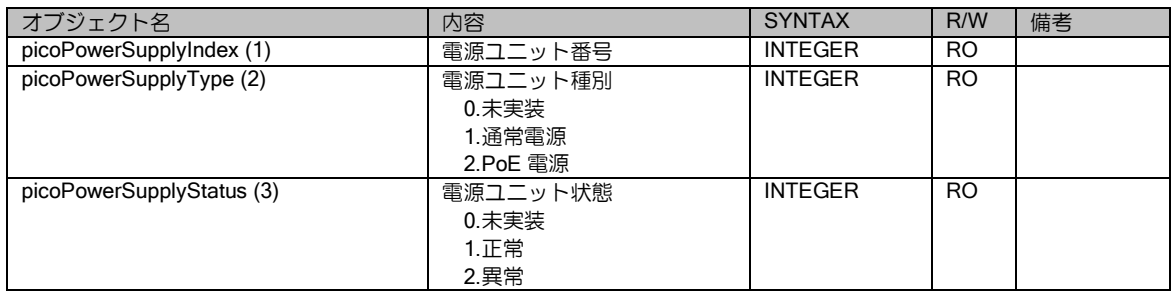

#### (e) システム utilization

- オブジェクトツリー .iso(1).org(3).dod(6).internet(1).private(4).enterprise(1).nec(119).nec-mib(2). necProductDepend(3).pico-mib(84).picoSystem(2). picoSched (5)
- インデックス:無し

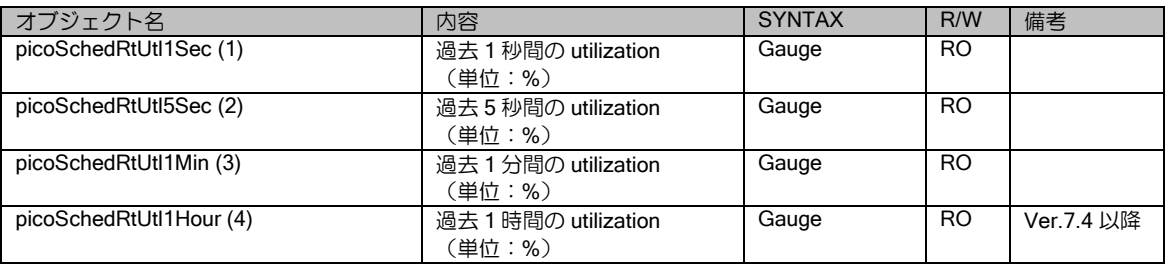

## (f) Heap メモリ

• オブジェクトツリー

.iso(1).org(3).dod(6).internet(1).private(4).enterprise(1).nec(119).nec-mib(2). necProductDepend(3).pico-mib(84).picoSystem(2). picoHeap (6)

• インデックス:無し

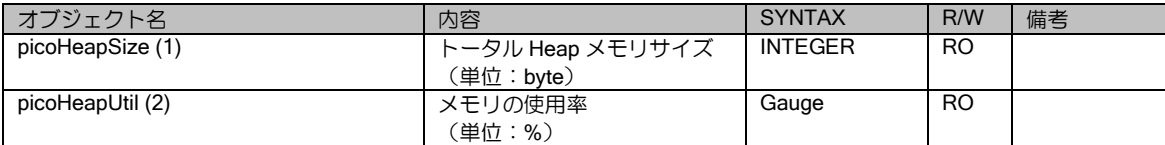

## IPsec MIB

## (a) IPsec MIB バージョン

• オブジェクトツリー

.iso(1).org(3).dod(6).internet(1).private(4).enterprise(1).nec(119).nec-mib(2). necProductDepend(3).pico-mib(84).picoIpSecFlowMonitorMIB(3).pipSecMIBObjects(1). pipSecLevels(1)

• インデックス:無し

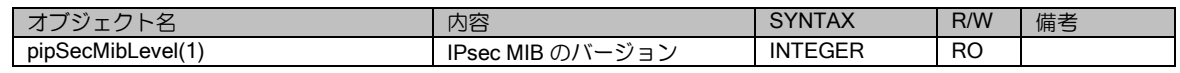

## (b) Phase1 統計情報(全体)

• オブジェクトツリー .iso(1).org(3).dod(6).internet(1).private(4).enterprise(1).nec(119).nec-mib(2). necProductDepend(3).pico-mib(84).picoIpSecFlowMonitorMIB(3).pipSecMIBObjects(1). pipSecPhaseOne (2).pikeGlobalStats(1)

• インデックス:無し

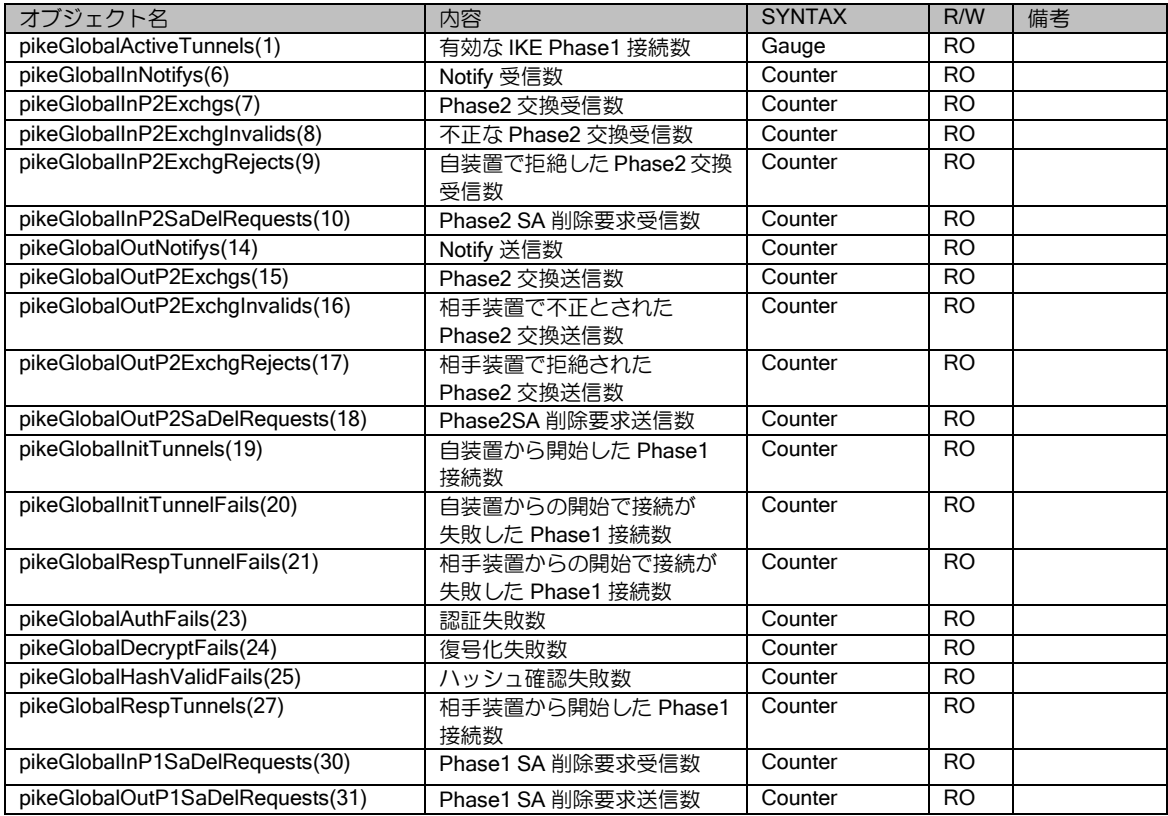

## (c) Phase1 ピア情報

• オブジェクトツリー

.iso(1).org(3).dod(6).internet(1).private(4).enterprise(1).nec(119).nec-mib(2). necProductDepend(3).pico-mib(84).picoIpSecFlowMonitorMIB(3).pipSecMIBObjects(1). pipSecPhaseOne (2).pikePeerTable(2). pikePeerEntry(1)

• インデックス

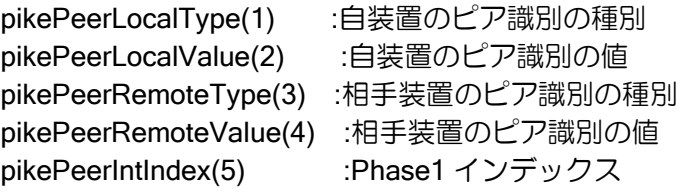

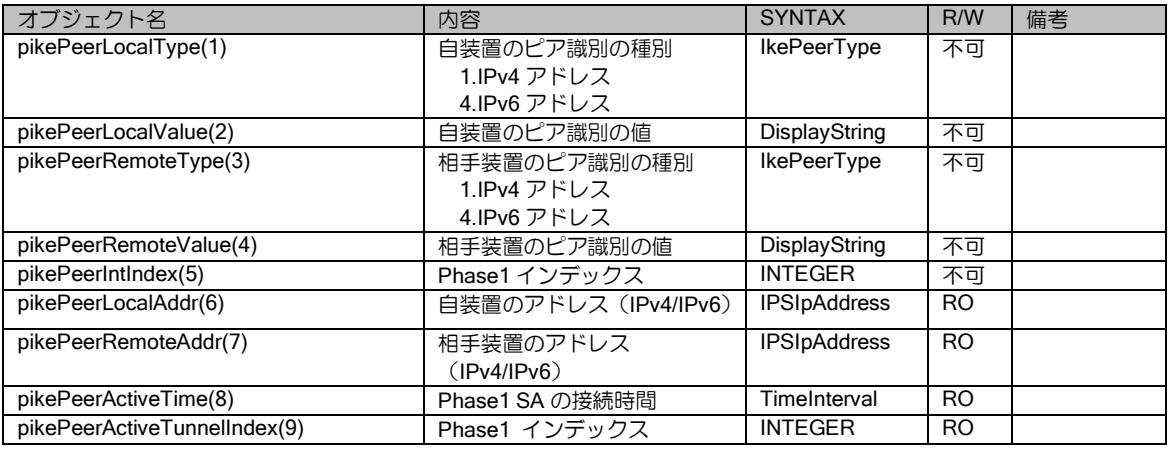

## (d) Phase1 トンネル情報

• オブジェクトツリー

.iso(1).org(3).dod(6).internet(1).private(4).enterprise(1).nec(119).nec-mib(2). necProductDepend(3).pico-mib(84).picoIpSecFlowMonitorMIB(3).pipSecMIBObjects(1). pipSecPhaseOne (2).pikeTunnelTable (3). pikeTunnelEntry (1)

• インデックス

pikeTunIndex (1) :トンネルのインデックス

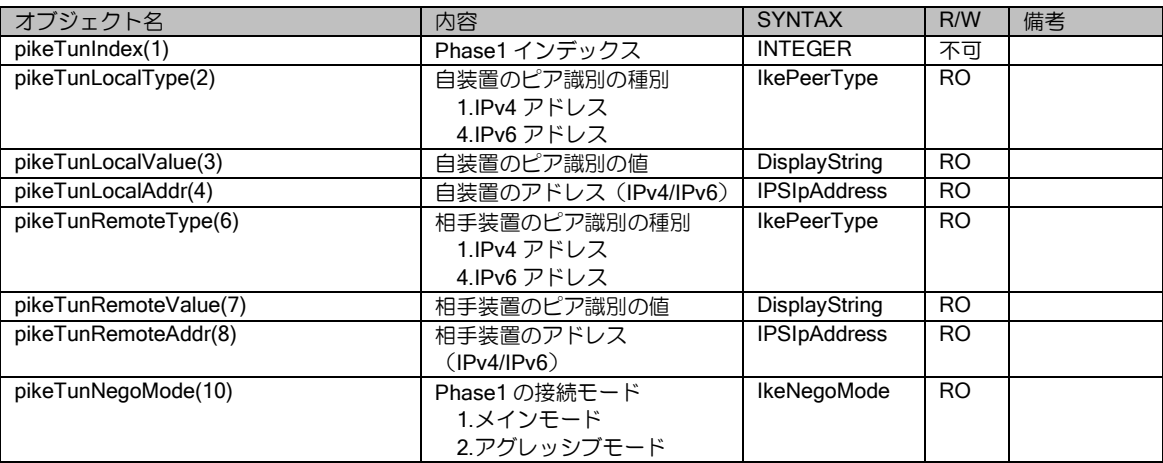

#### 付録・プライベート MIB 詳細

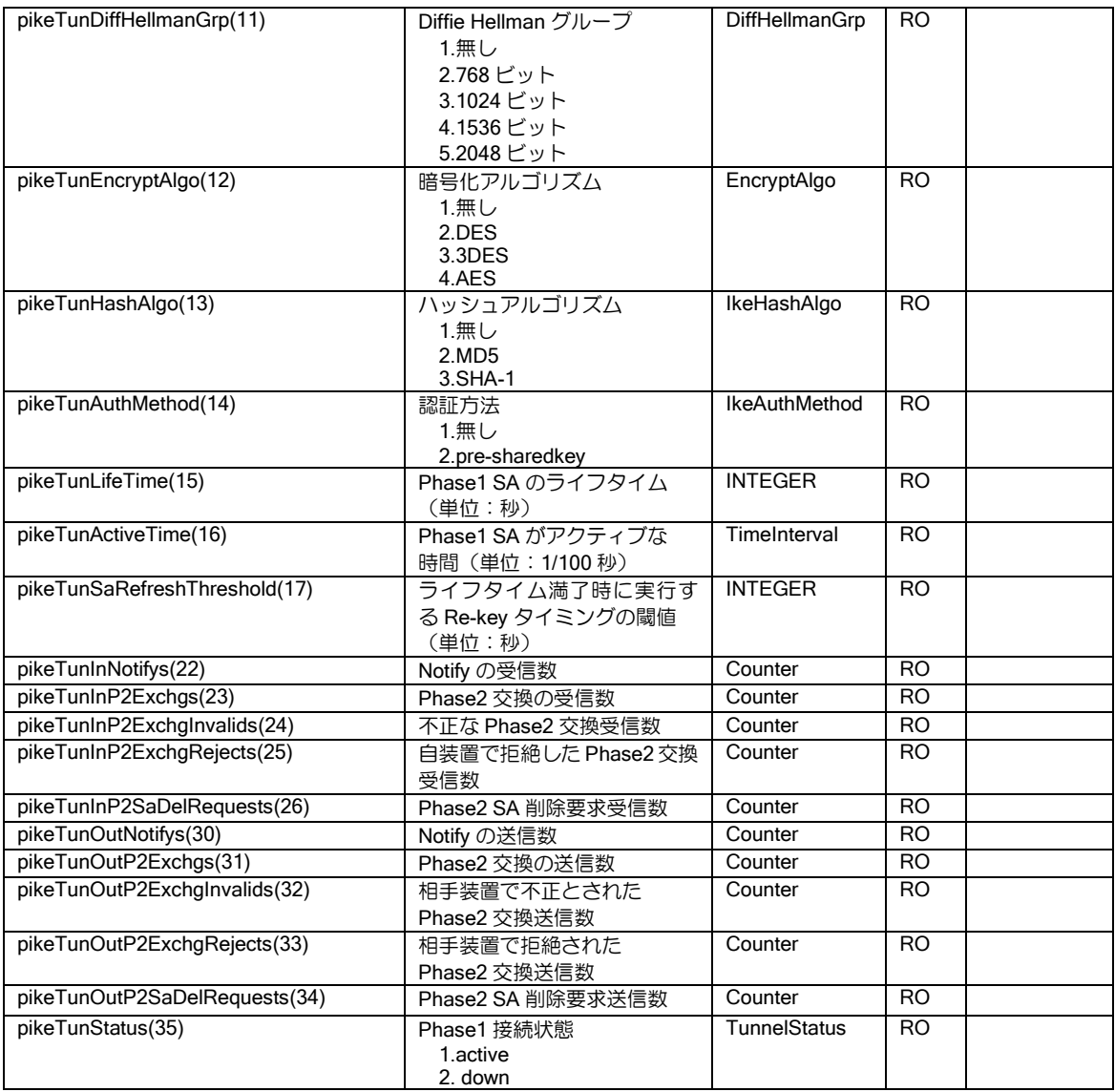

## (e) Phase2 トンネル統計情報(全体)

• オブジェクトツリー .iso(1).org(3).dod(6).internet(1).private(4).enterprise(1).nec(119).nec-mib(2). necProductDepend(3).pico-mib(84).picoIpSecFlowMonitorMIB(3).pipSecMIBObjects(1). pipSecPhaseTwo(3).pipSecGlobalStats (1)

• インデックス:無し

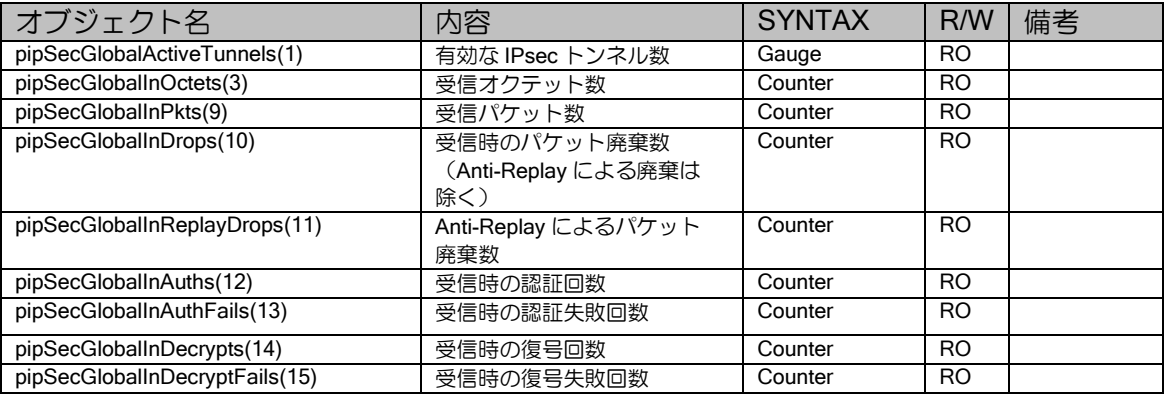

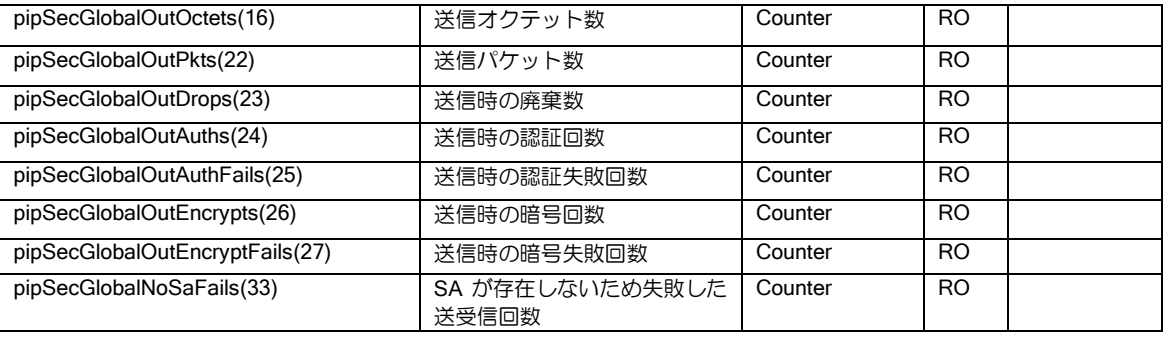

#### (f) Phase2 トンネル情報

• オブジェクトツリー

.iso(1).org(3).dod(6).internet(1).private(4).enterprise(1).nec(119).nec-mib(2). necProductDepend(3).pico-mib(84).picoIpSecFlowMonitorMIB(3).pipSecMIBObjects(1). pipSecPhaseTwo(3).pipSecTunnelTable (2). pipSecTunnelEntry(1)

#### • インデックス:

pipSecTunIndex(1) :トンネルのインデックス

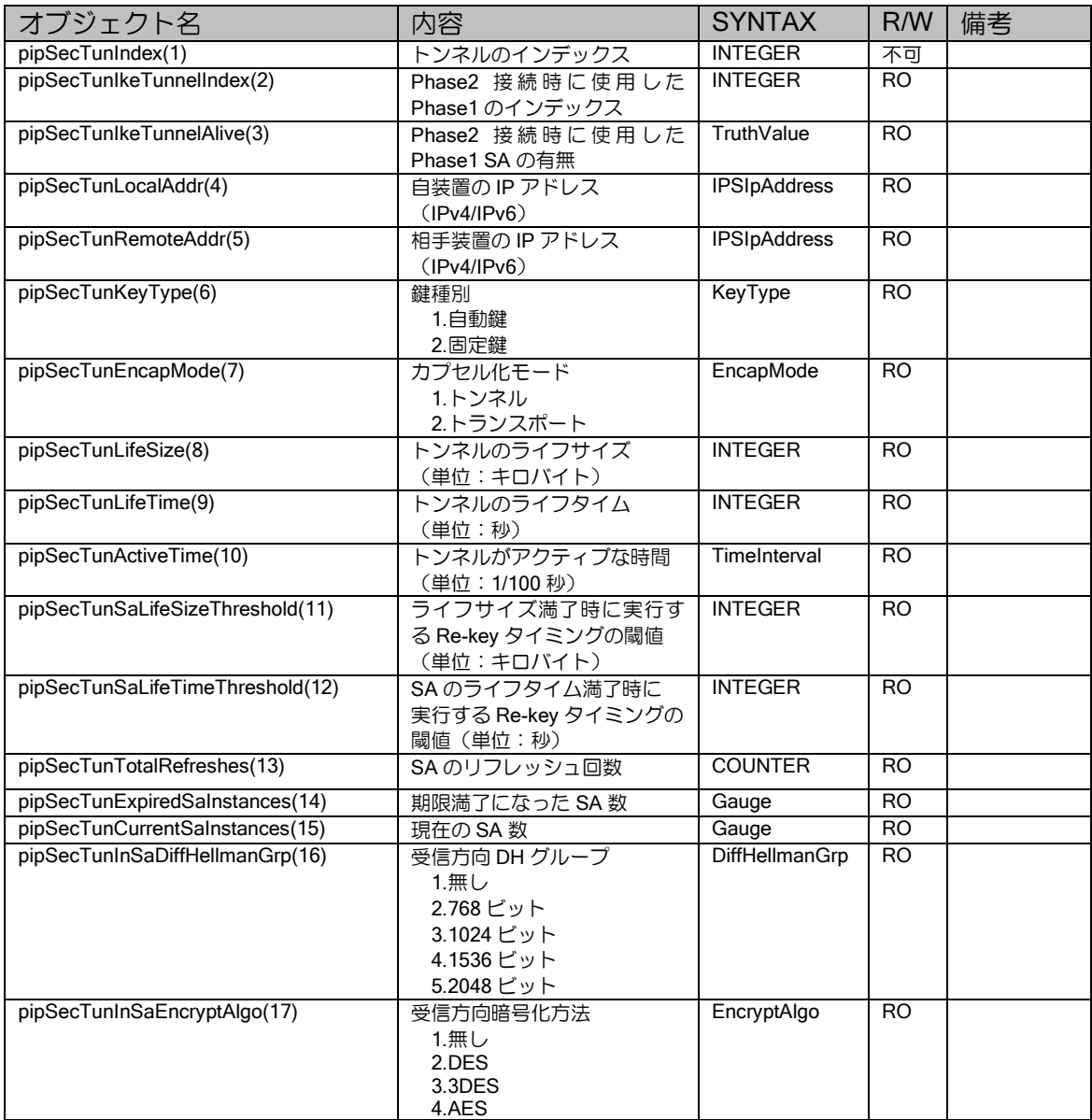

## 付録・プライベート MIB 詳細

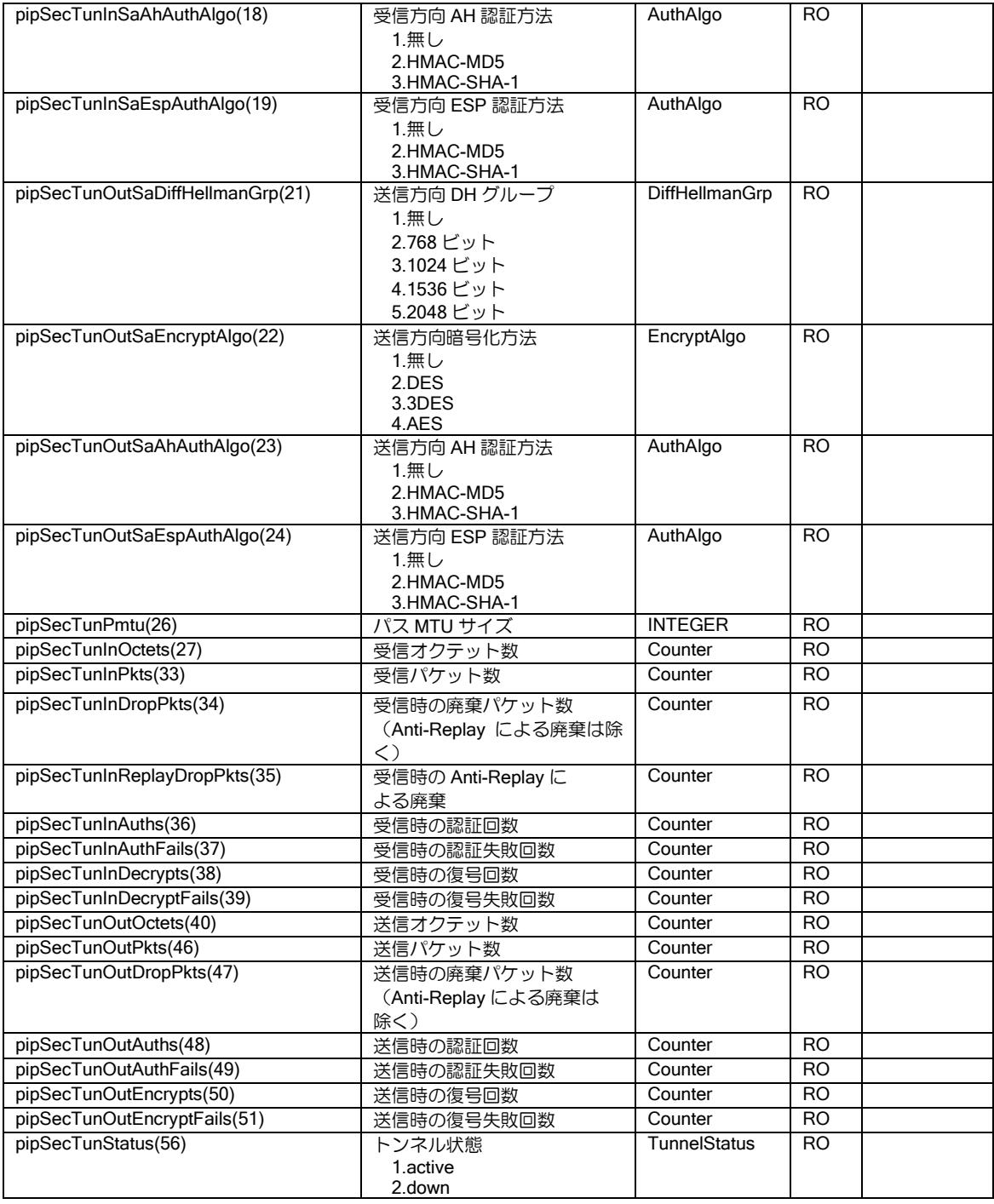

## (g) Phase2 SPI 情報

• オブジェクトツリー

.iso(1).org(3).dod(6).internet(1).private(4).enterprise(1).nec(119).nec-mib(2). necProductDepend(3).pico-mib(84).picoIpSecFlowMonitorMIB(3).pipSecMIBObjects(1). pipSecPhaseTwo(3).pipSecSpiTable (4). pipSecSpiEntry(1)

• インデックス:

pipSecSpiIndex(1) :トンネルのインデックス

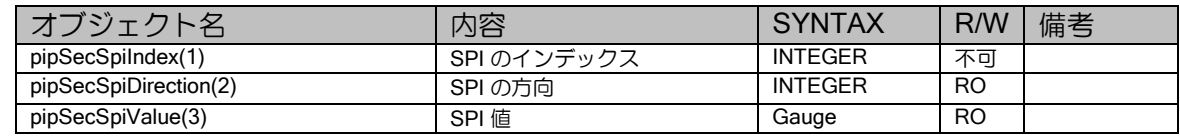

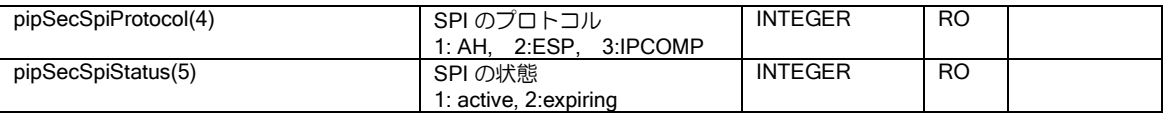

#### (h) Phase1 履歴情報

• オブジェクトツリー

.iso(1).org(3).dod(6).internet(1).private(4).enterprise(1).nec(119).nec-mib(2). necProductDepend(3).pico-mib(84).picoIpSecFlowMonitorMIB(3).pipSecMIBObjects(1). pipSecHistory(4). pipSecHistPhaseOne(2). pikeTunnelHistTable(1). pikeTunnelHistEntry(1)

#### • インデックス:

pikeTunHistIndex(1) :IKE ヒストリインデックス

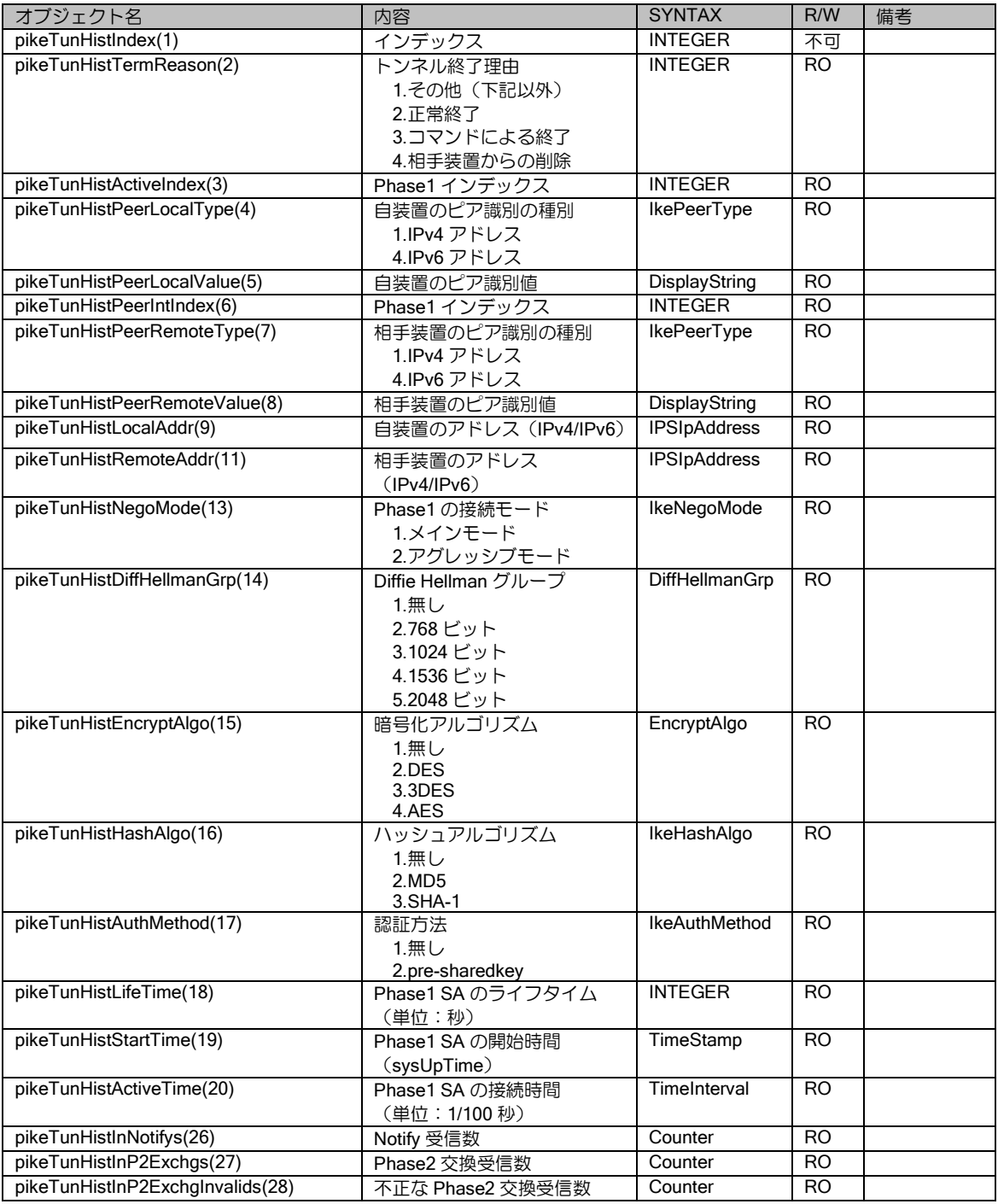

## 付録・プライベート MIB 詳細

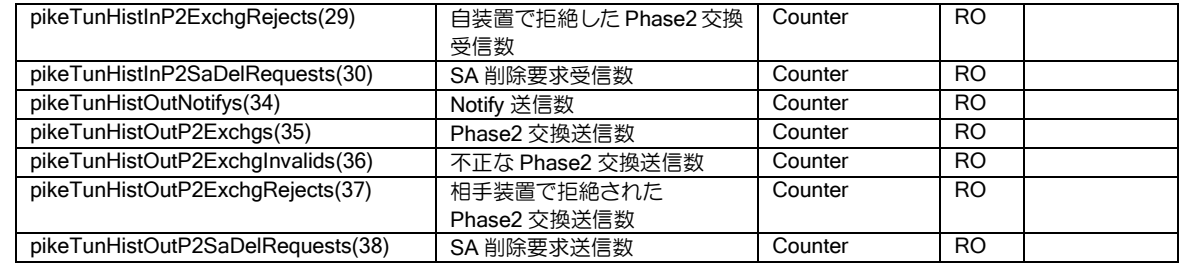

#### (i) Phase2 履歴情報

• オブジェクトツリー

.iso(1).org(3).dod(6).internet(1).private(4).enterprise(1).nec(119).nec-mib(2). necProductDepend(3).pico-mib(84).picoIpSecFlowMonitorMIB(3).pipSecMIBObjects(1). pipSecHistory(4). pipSecHistPhaseTwo(3). pipSecTunnelHistTable(1). pipSecTunnelHistEntry(1)

• インデックス:

pipSecTunHistIndex(1):IPsec ヒストリインデックス

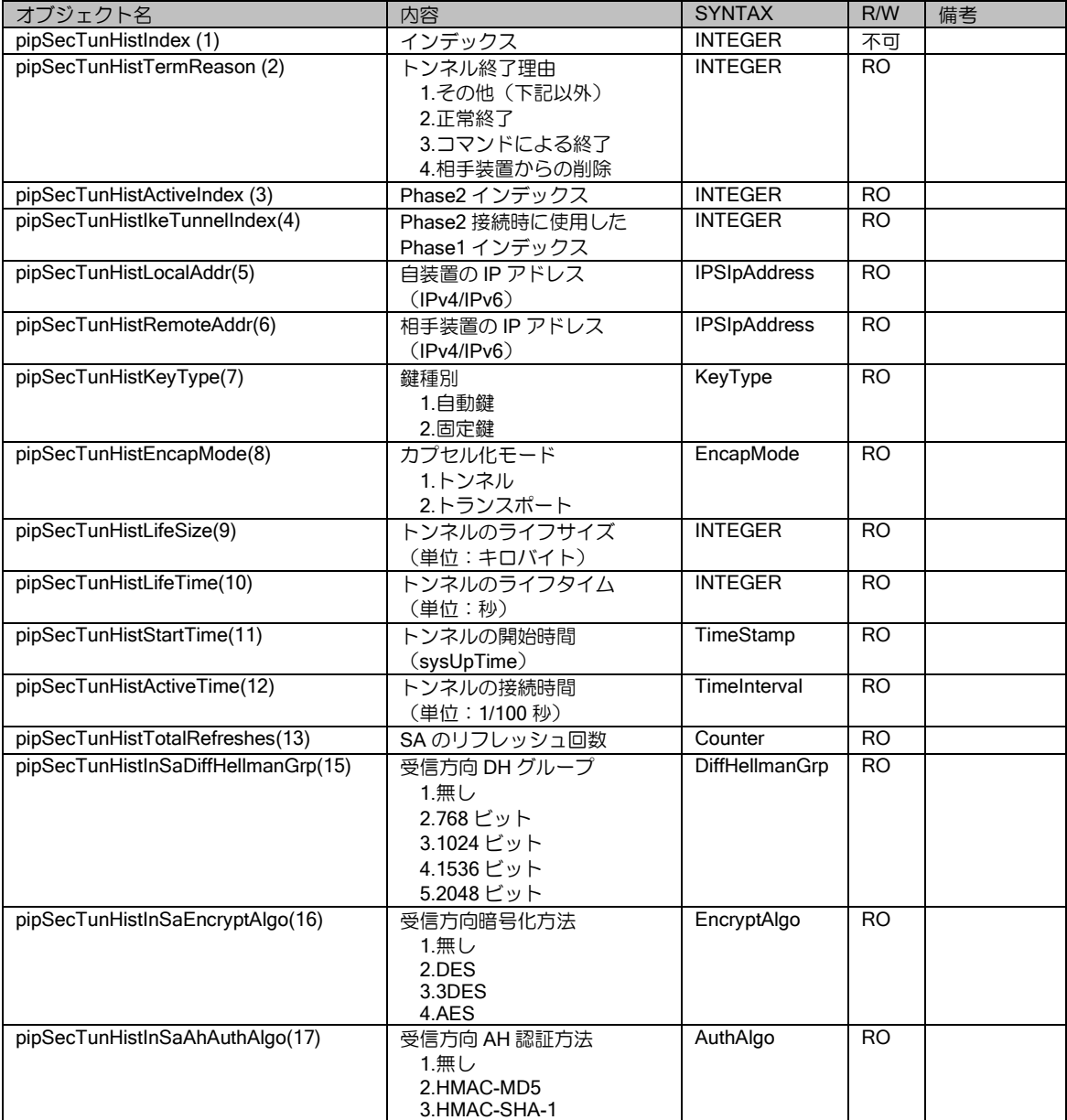

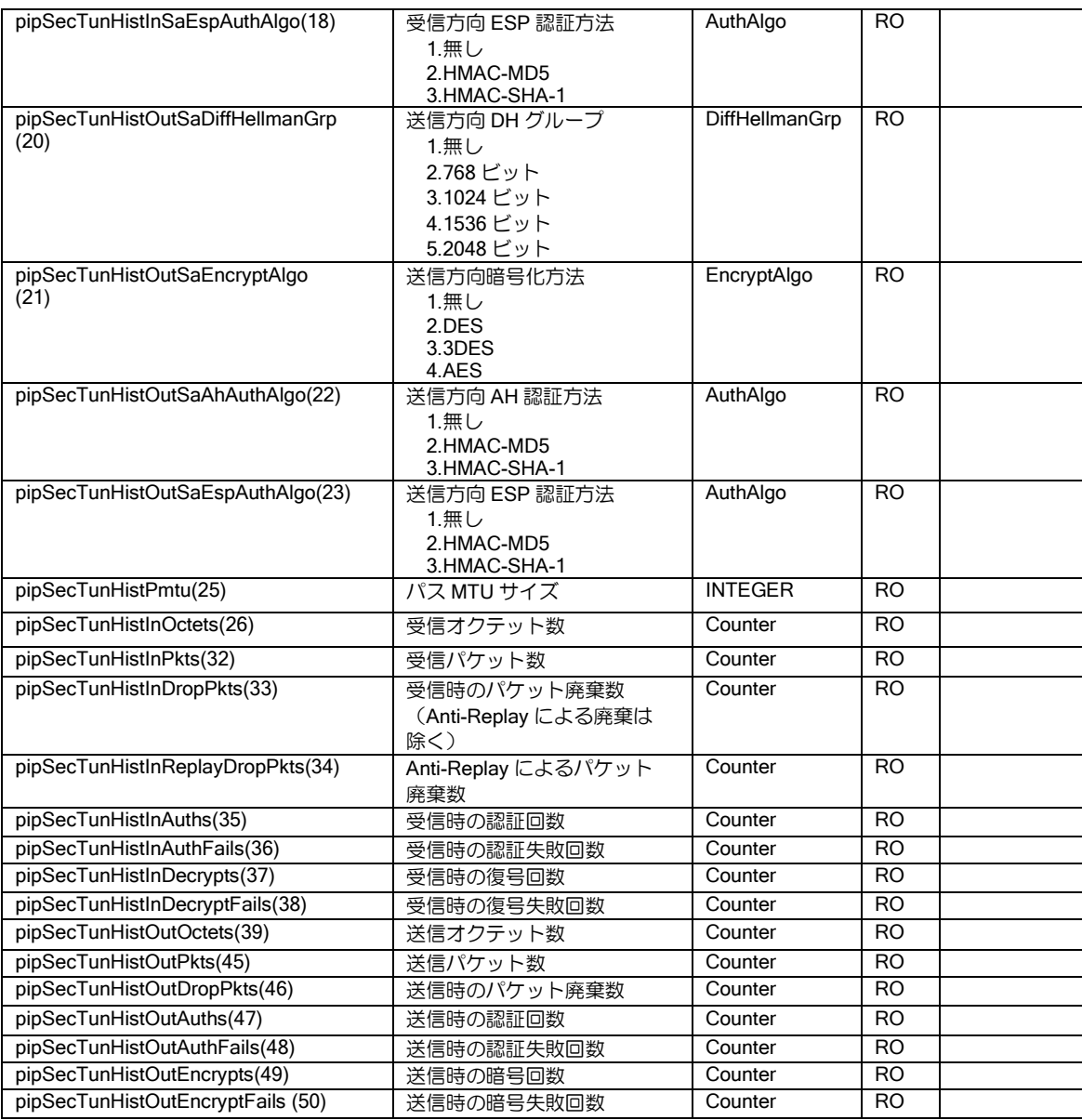

## ログイン状態 MIB

• オブジェクトツリー

.iso(1).org(3).dod(6).internet(1).private(4).enterprise(1).nec(119).nec-mib(2). necProductDepend(3). pico-mib (84). picoLoginMIB (4). picoLoginSessionTable (1). picoLoginSessionEntry(1)

• インデックス: picoLoginSessionIndex(1):ログイン ID

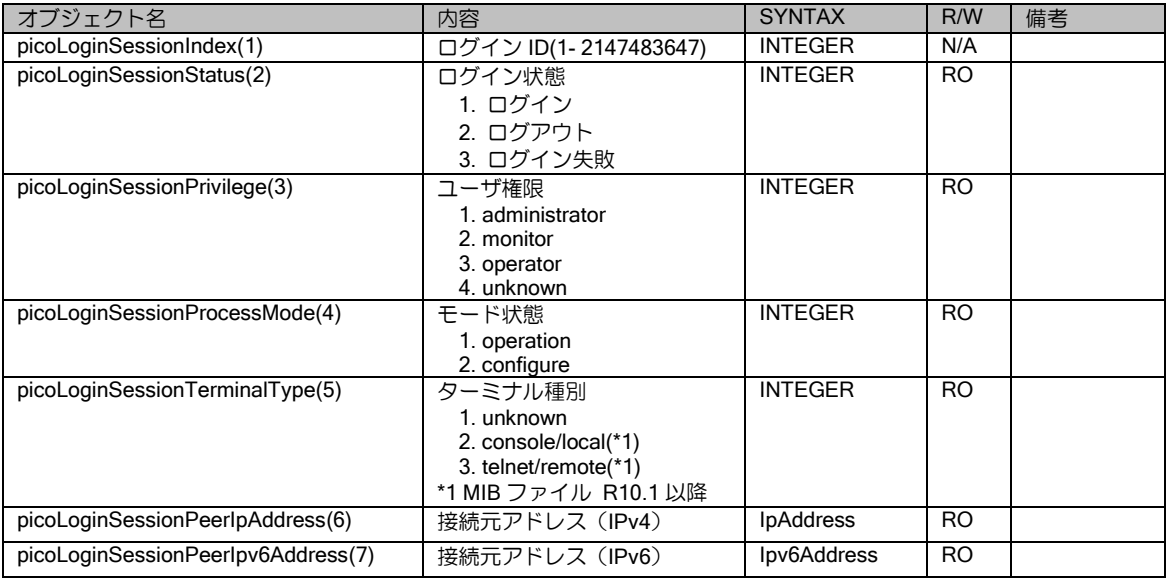

## コンフィグ状態 MIB

• オブジェクトツリー

.iso(1).org(3).dod(6).internet(1).private(4).enterprise(1).nec(119).nec-mib(2). necProductDepend(3). pico-mib (84). picoConfigEventMIB (5)

• インデックス:無し

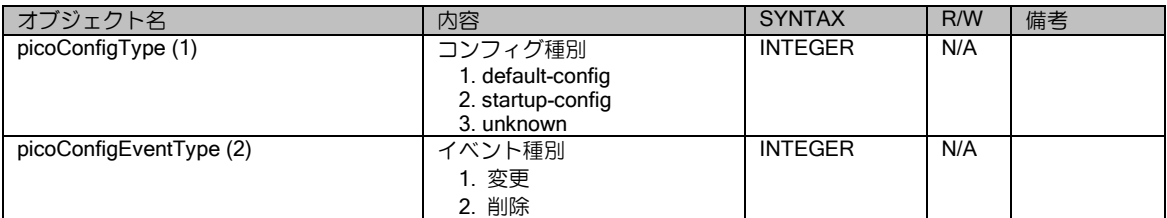

#### SW-HUB カード用 MIB

• オブジェクトツリー

.iso(1).org(3).dod(6).internet(1).private(4).enterprise(1).nec(119).nec-mib(2). necProductDepend(3). pico-mib (84). picoExtIfMIB (6). picoExtIfTable(1). picoExtIfEntry(1)

● インデックス:picoExtIfInstalledSlot(1):スロット番号

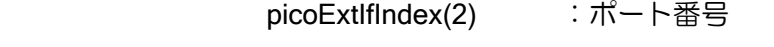

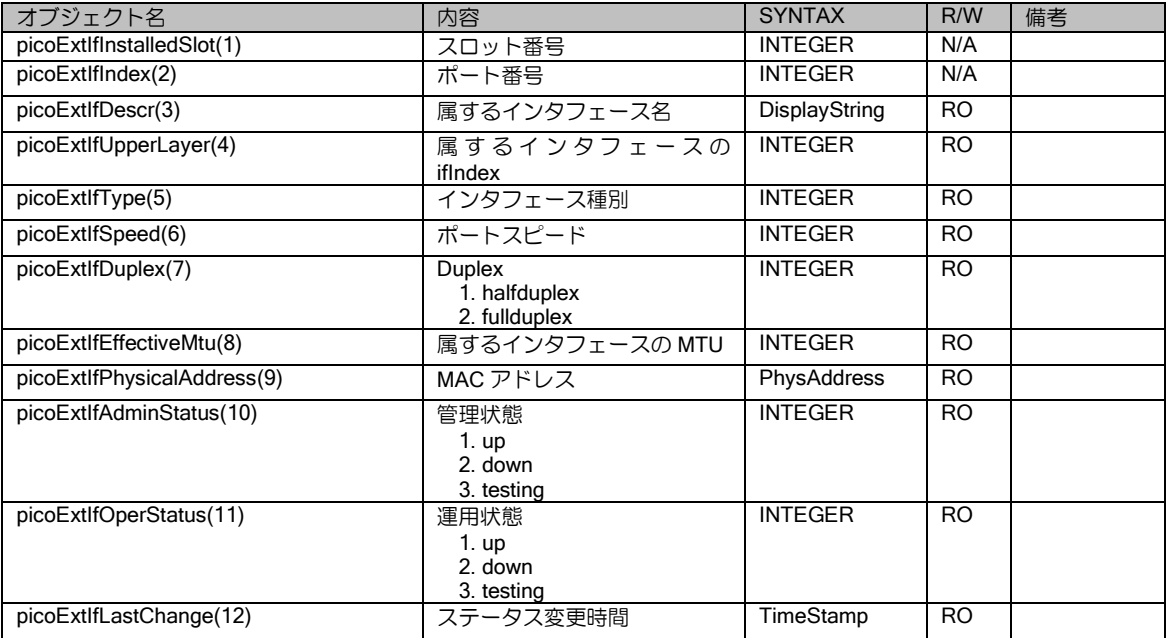

## ネットワークモニタ MIB

• オブジェクトツリー

.iso(1).org(3).dod(6).internet(1).private(4).enterprise(1).nec(119).nec-mib(2). necProductDepend(3). pico-mib (84). picoNetworkMonitorMIB (7). picoNetmonMibObjects(1). picoNetmonWatchgroupTable(1). picoNetmonWatchgroupEntry(1)

• インデックス:picoNetmonWatchgroupIndex(1):Watch グループインデックス

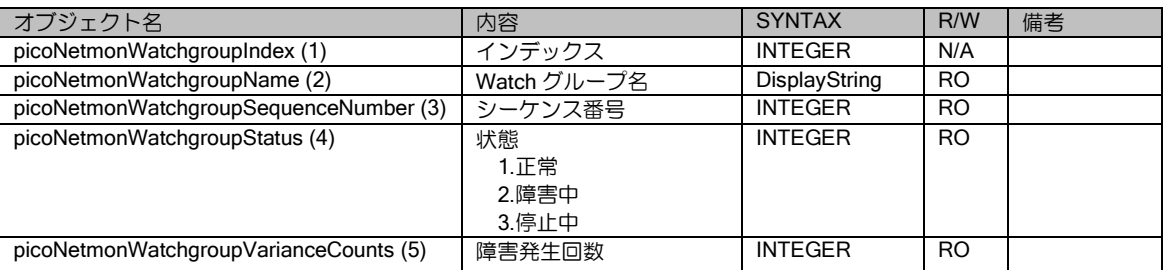

## NGN MIB (Ver.8.7 以降)

## (a) UNI 情報

• オブジェクトツリー

.iso(1).org(3).dod(6).internet(1).private(4).enterprise(1).nec(119).nec-mib(2). necProductDepend(3). pico-mib(84). picoNgnMIB(9). picoNgnMIBObjects (1). picoNgnTable (1). picoNgnEntry (1)

• インデックス:picoNgnIfIndex (1):

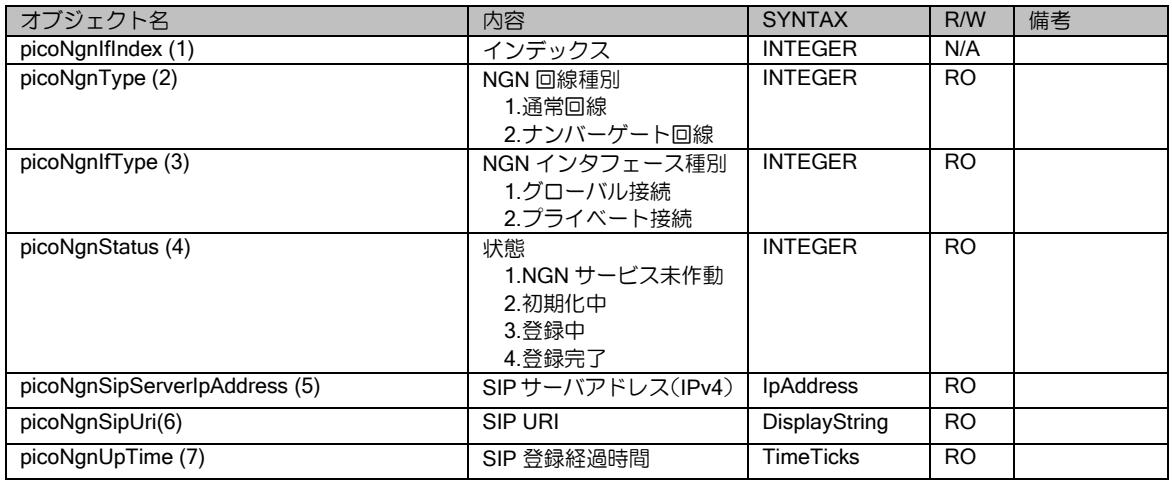

## (b) VPN 接続情報

• オブジェクトツリー

.iso(1).org(3).dod(6).internet(1).private(4).enterprise(1).nec(119).nec-mib(2). necProductDepend(3). pico-mib(84). picoNgnMIB(9). picoNgnMIBObjects (1). picoNgnVpnTable (2). picoNgnVpnEntry (1)

• インデックス: picoNgnVpnIfIndex (1):

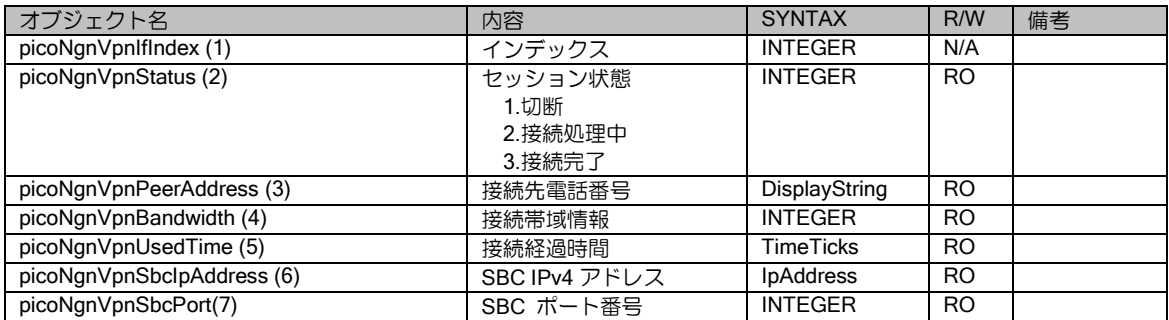

#### 起動時ハードウェア自己診断 MIB(Ver.8.11 以降)

• オブジェクトツリー

.iso(1).org(3).dod(6).internet(1).private(4).enterprise(1).nec(119).nec-mib(2). necProductDepend(3). pico-mib(84).picoPostMIB(10).picoPostMIBObjects(1) picoPostTable (1). picoPostEntry (1).

• インデックス:picoPostIndex (1):

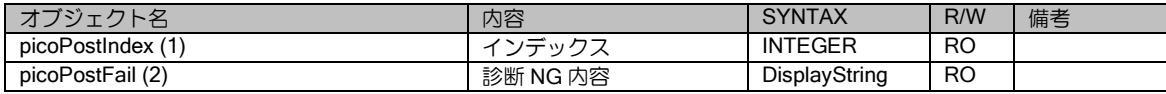

#### 無線 WAN MIB (Ver.9.2 以降)

• オブジェクトツリー

.iso(1).org(3).dod(6).internet(1).private(4).enterprise(1).nec(119).nec-mib(2). necProductDepend(3). pico-mib(84). picoMobileMIB (11). picoMobileMIBObjects (1). picoMobileDeviceTable (1). picoMobileDeviceEntry (1)

• インデックス: picoMobileDeviceIndex (1):

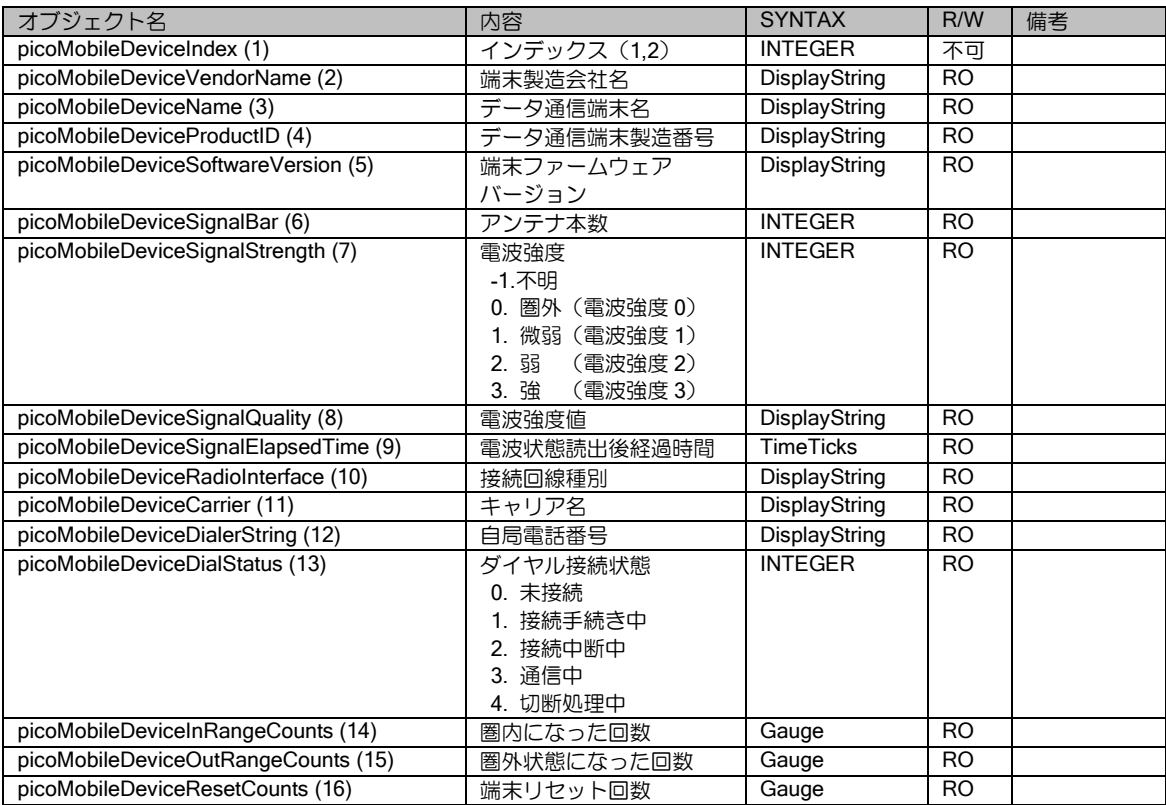

## キャッシュ MIB(Ver.9.6 以降)

### (a) IPv4 ルートキャッシュ情報

• オブジェクトツリー

.iso(1).org(3).dod(6).internet(1).private(4).enterprise(1).nec(119).nec-mib(2). necProductDepend(3).pico-mib(84).picoIPv4MIB(12).picoIPv4Cache(1)

• インデックス:無し

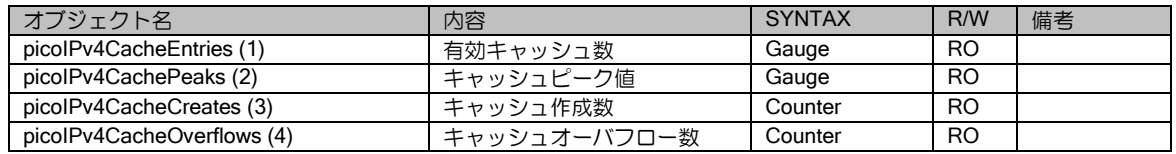

## (b) IPv4 UFS キャッシュ情報

• オブジェクトツリー

.iso(1).org(3).dod(6).internet(1).private(4).enterprise(1).nec(119).nec-mib(2). necProductDepend(3).pico-mib(84).picoIPv4MIB(12).picoIPv4UFSCache(2)

• インデックス:無し

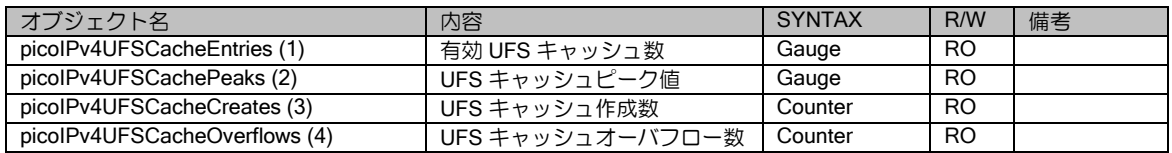

## (c) IPv6 ルートキャッシュ情報

• オブジェクトツリー

.iso(1).org(3).dod(6).internet(1).private(4).enterprise(1).nec(119).nec-mib(2). necProductDepend(3).pico-mib(84).picoIPv6MIB(13).picoIPv6Cache(1)

• インデックス:無し

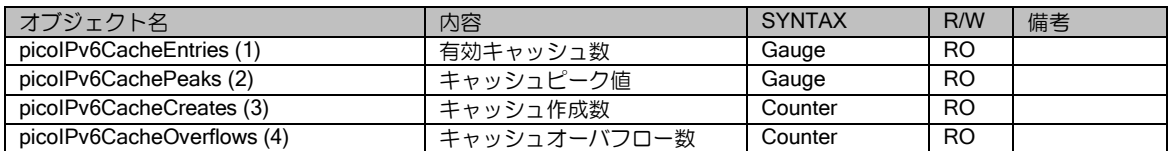

## (d) IPv6 UFS キャッシュ情報

• オブジェクトツリー

.iso(1).org(3).dod(6).internet(1).private(4).enterprise(1).nec(119).nec-mib(2). necProductDepend(3).pico-mib(84).picoIPv6MIB(13).picoIPv6UFSCache(2)

• インデックス:無し

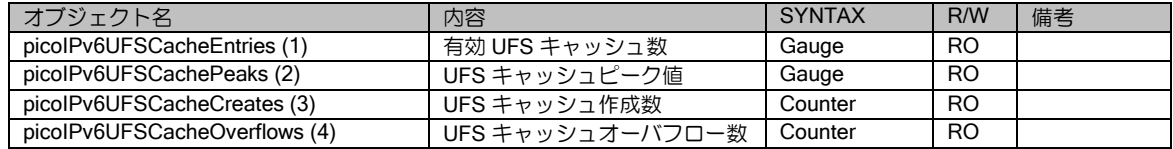

### QoS MIB (Ver.10.2 以降)

#### (a) QoS Policy-map 情報

• オブジェクトツリー .iso(1).org(3).dod(6).internet(1).private(4).enterprise(1).nec(119).nec-mib(2).

necProductDepend(3).pico-mib(84).picoQoSMIB(14).qosPolicyTable(1).qosPolicyEntry(1)

• インデックス:qosPolicyIfIndex (1)

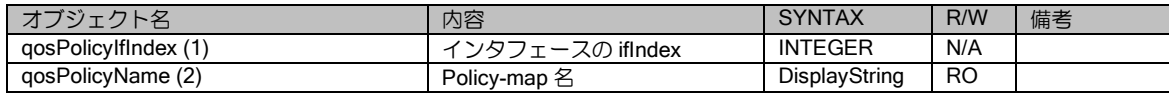

#### (b) QoS Class-map 情報

• オブジェクトツリー

.iso(1).org(3).dod(6).internet(1).private(4).enterprise(1).nec(119).nec-mib(2). necProductDepend(3).pico-mib(84).picoQoSMIB(14).qosClassTable(2).qosClassEntry(1)

• インデックス:qosClassIfIndex (1)

qosClassIndex (2)

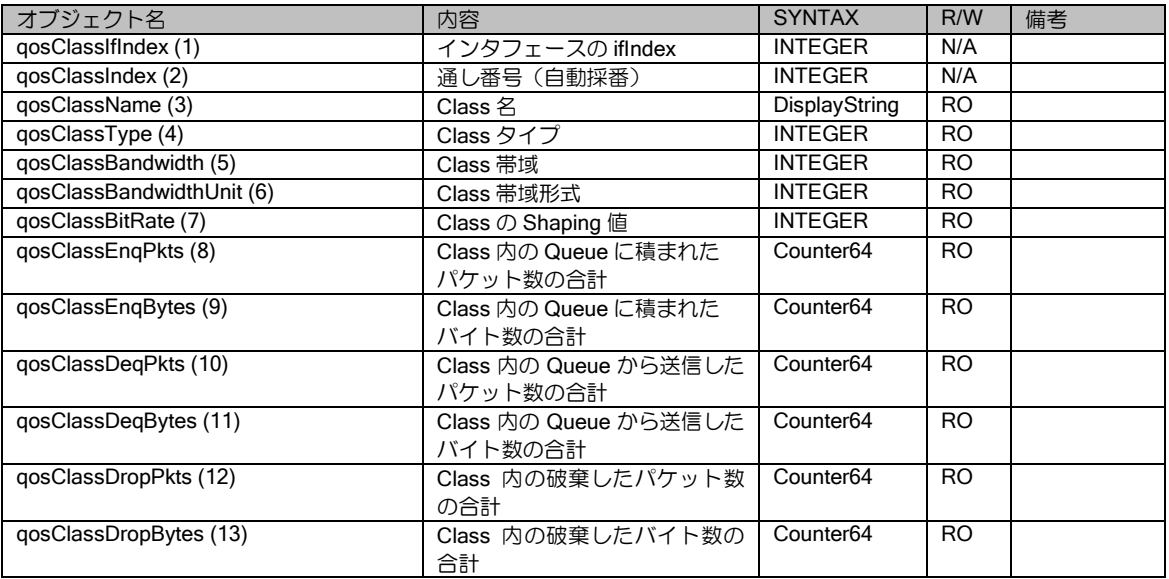

## (c) QoS Queue 情報

• オブジェクトツリー

.iso(1).org(3).dod(6).internet(1).private(4).enterprise(1).nec(119).nec-mib(2). necProductDepend(3).pico-mib(84).picoQoSMIB(14).qosQueueTable(3).qosQueueEntry(1)

• インデックス: qosQueueIfIndex (1)

 qosQueueClassIndex (2) qosQueueQueueIndex (3)

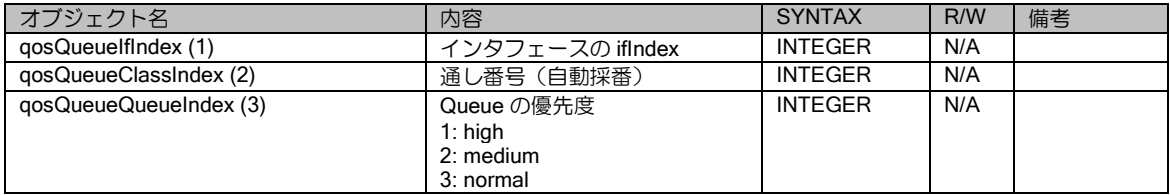

#### 付録・プライベート MIB 詳細

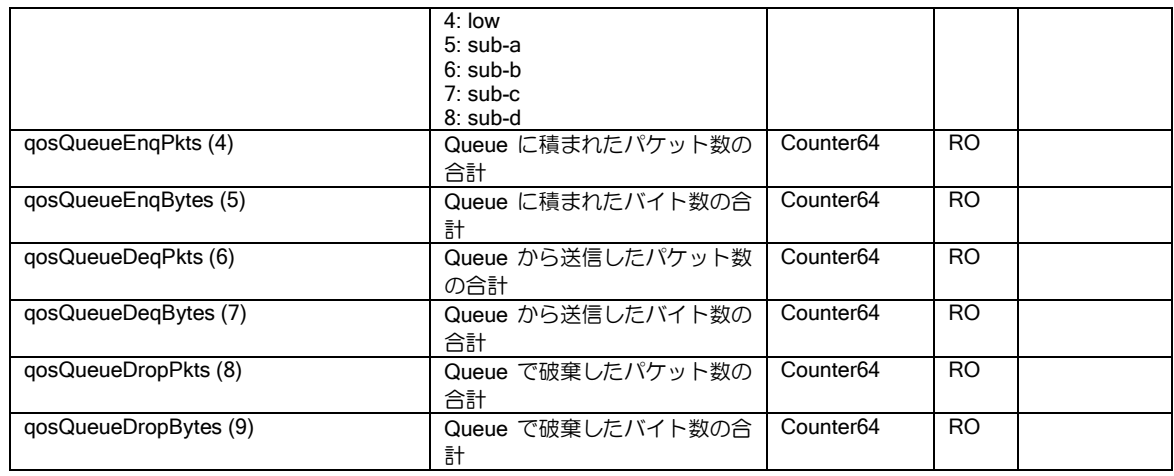

# NAPT キャッシュ MIB (Ver.10.2 以降)

• オブジェクトツリー

.iso(1).org(3).dod(6).internet(1).private(4).enterprise(1).nec(119).nec-mib(2). necProductDepend(3).pico-mib(84). picoNAPTMIB(15).picoNAPTMIBObjects(1).naptCacheTable(1).naptCacheEntry(1)

• インデックス: naptCacheIfIndex (1)

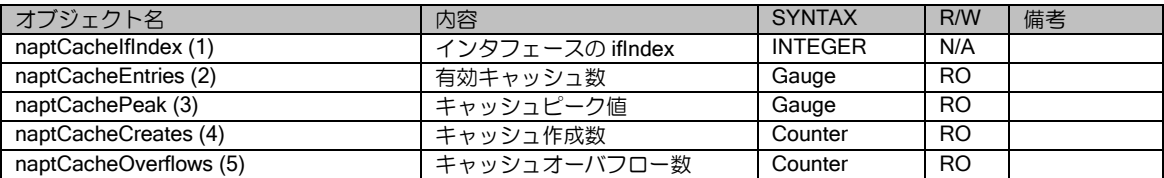

# ■14.16 Trap 詳細

# Generic Trap

• SNMPv1

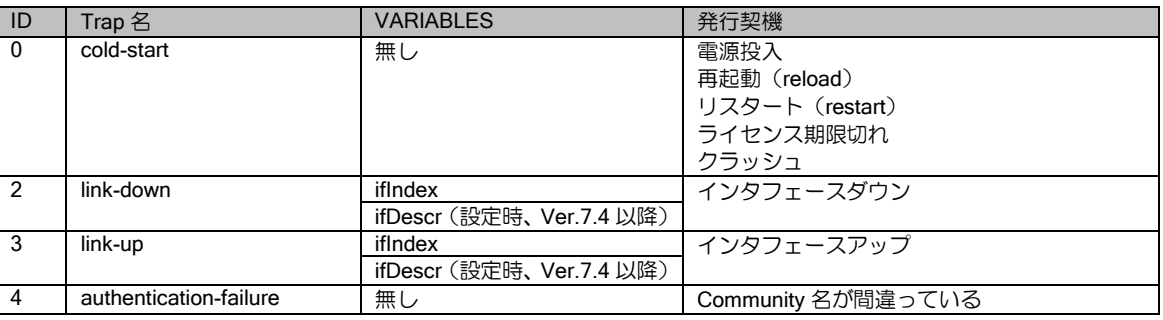

#### • SNMPv2c/SNMPv3

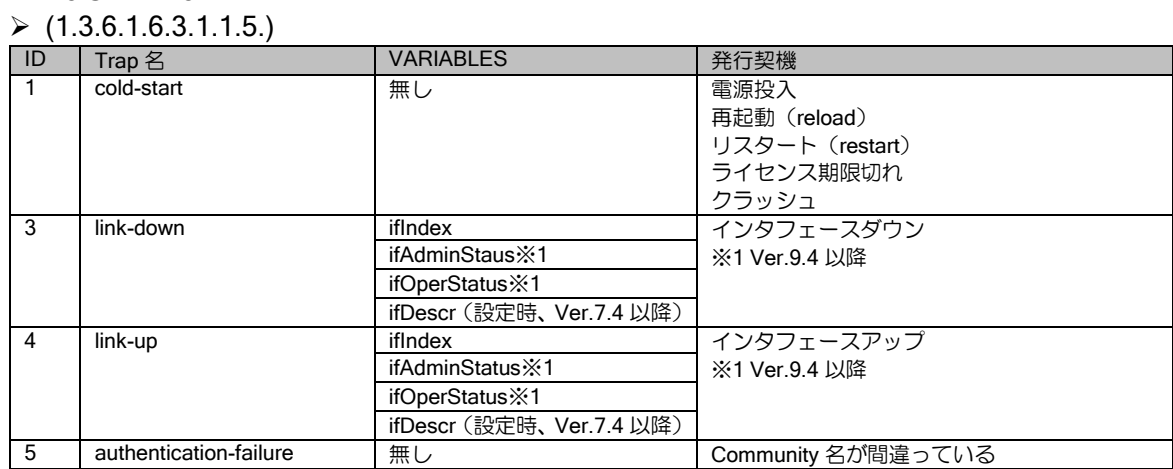

## Specific Trap

## (a) システムトラップ

- SNMPv1
	- ➢ ENTERPRISE:pico(1.3.6.1.4.1.119.1.84)
- SNMPv2c/SNMPv3
	- ➢ ENTERPRISE:pico(1.3.6.1.4.1.119.1.84.0)

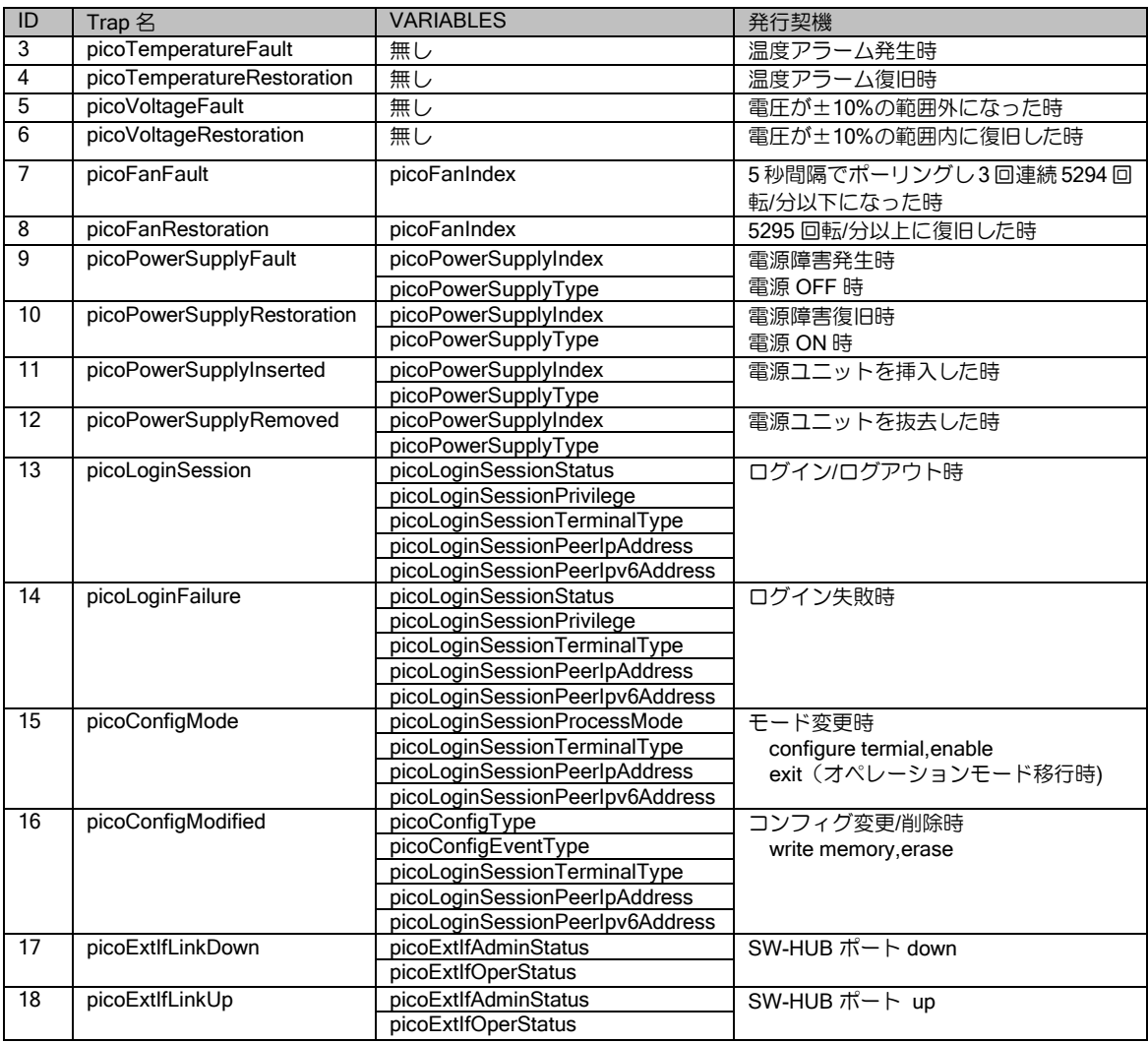

# (b)IPsec トラップ

- SNMPv1
	- ➢ ENTERPRISE:pipSecMIBNotificationPrefix(1.3.6.1.4.1.119.2.3.84.3.2)
- SNMPv2c/SNMPv3
	- ➢ ENTERPRISE: pipSecMIBNotifications(1.3.6.1.4.1.119.2.3.84.3.2.0)

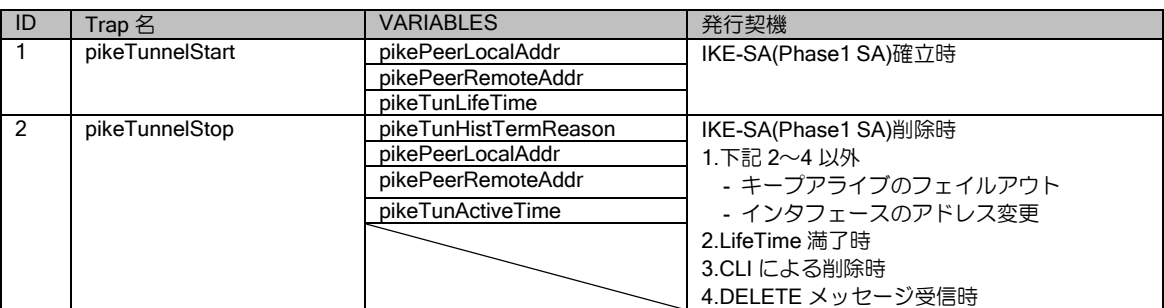

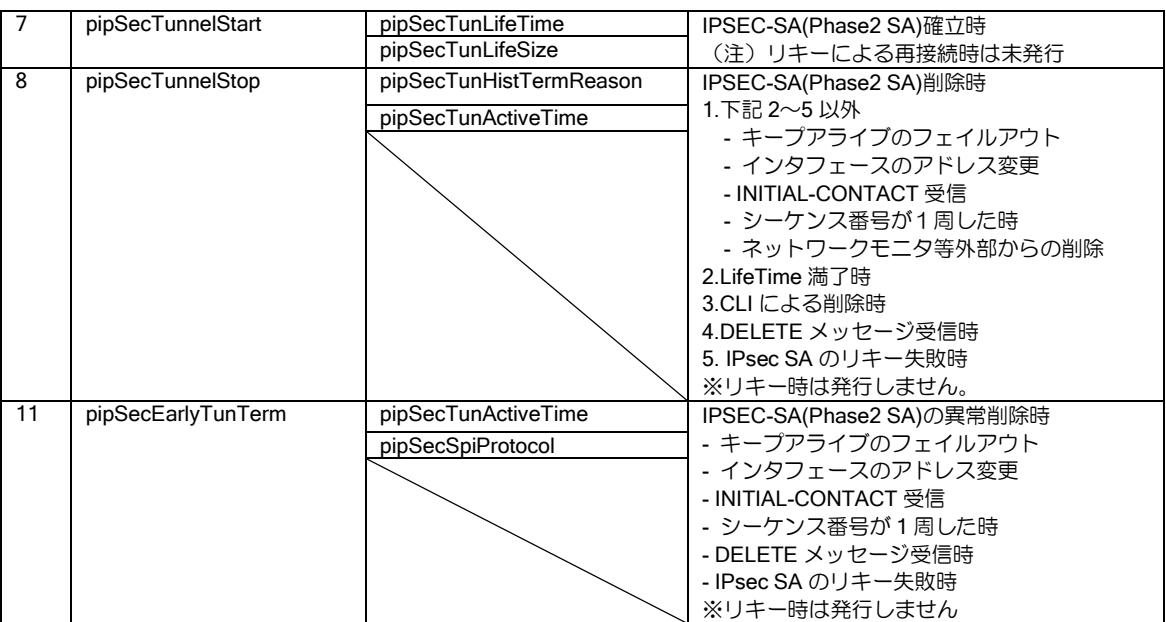

## (c) ネットワークモニタトラップ(Ver.7.1 以降)

- SNMPv1
	- ➢ ENTERPRISE: picoNetmonMIBNotificationPrefix(1.3.6.1.4.1.119.2.3.84.7.2)
- SNMPv2c/SNMPv3
	- ➢ ENTERPRISE: picoNetmonMIBNotifications(1.3.6.1.4.1.119.2.3.84.7.2.0)

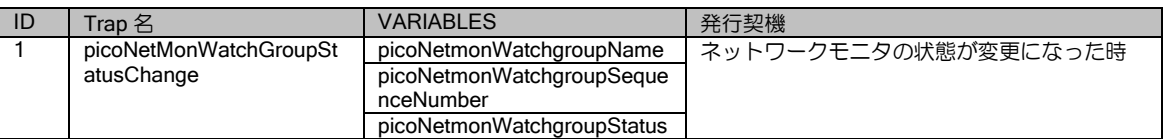

## (d) VRRP トラップ

- SNMPv1
	- ➢ ENTERPRISE: vrrpNotifications(1.3.6.1.2.1.68.0)
- SNMPv2c/SNMPv3
	- ➢ ENTERPRISE: vrrpNotifications(1.3.6.1.2.1.68.0.0)

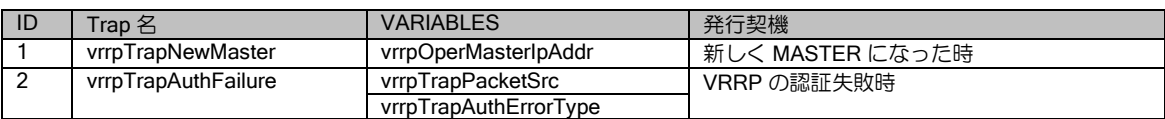

#### (e) ISDN トラップ(Ver.8.6 以降)

- SNMPv1
	- ➢ ENTERPRISE: picoIsdnMIBNotificationPrefix(1.3.6.1.4.1.119.2.3.84.8.2)
- SNMPv2c/SNMPv3

➢ ENTERPRISE: picoIsdnMIBNotifications(1.3.6.1.4.1.119.2.3.84.8.2.0)

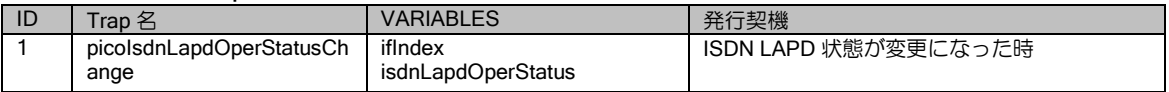

## (f) 起動時ハードウェア自己診断 NG トラップ(Ver.8.11 以降)

- SNMPv1
	- ➢ ENTERPRISE: picoPOSTNotificationPrefix(1.3.6.1.4.1.119.2.3.84.10.2)
- SNMPv2c/SNMPv3
	- ➢ ENTERPRISE: picoPOSTNotifications(1.3.6.1.4.1.119.2.3.84.10.2.0)

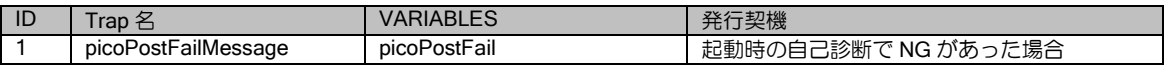

## (g) USB 無線 WAN トラップ(Ver.9.3 以降)

- SNMPv1
	- ➢ ENTERPRISE: picoMobileMIBNotificationPrefix(1.3.6.1.4.1.119.2.3.84.11.2.0)
- SNMPv2c/SNMPv3
	- ➢ ENTERPRISE: picoMobileMIBNotifications(1.3.6.1.4.1.119.2.3.84.11.2.0)

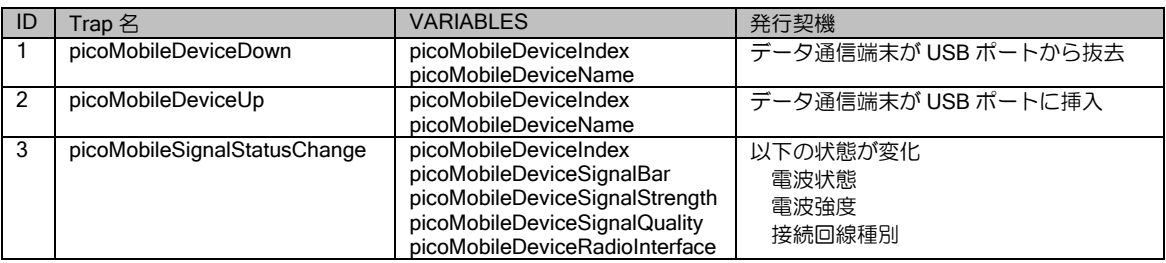

# ■14.17 ISDN 切断理由コード一覧

ISDN 関連の show コマンド(show dialer device、show isdn history 等)では、ISDN 切断時の切 断理由として Q.931 で定義されているコードが表示されます。 Ver.8.6 以降、独自の拡張切断要因も表示されます。

## (a) 切断理由コード

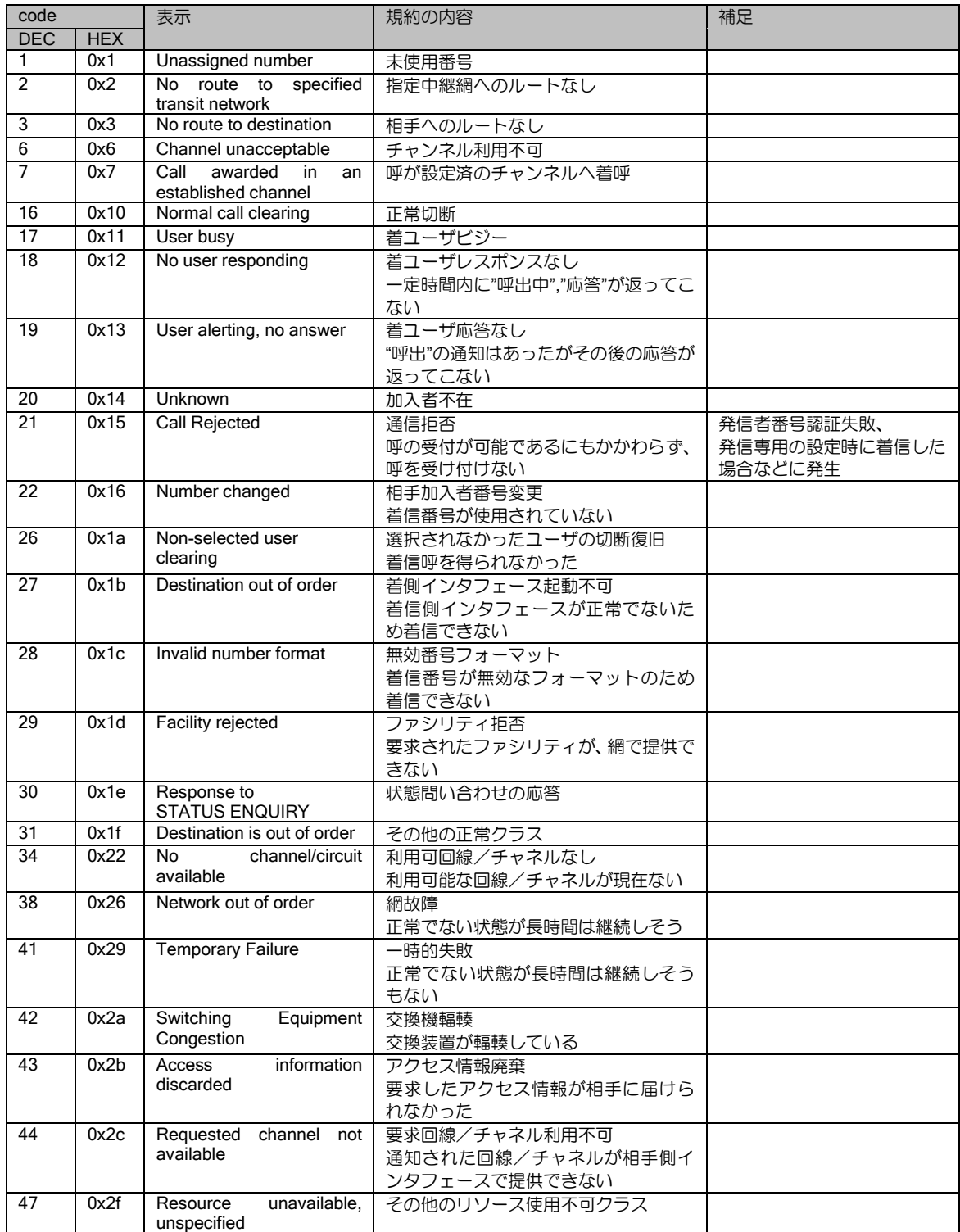

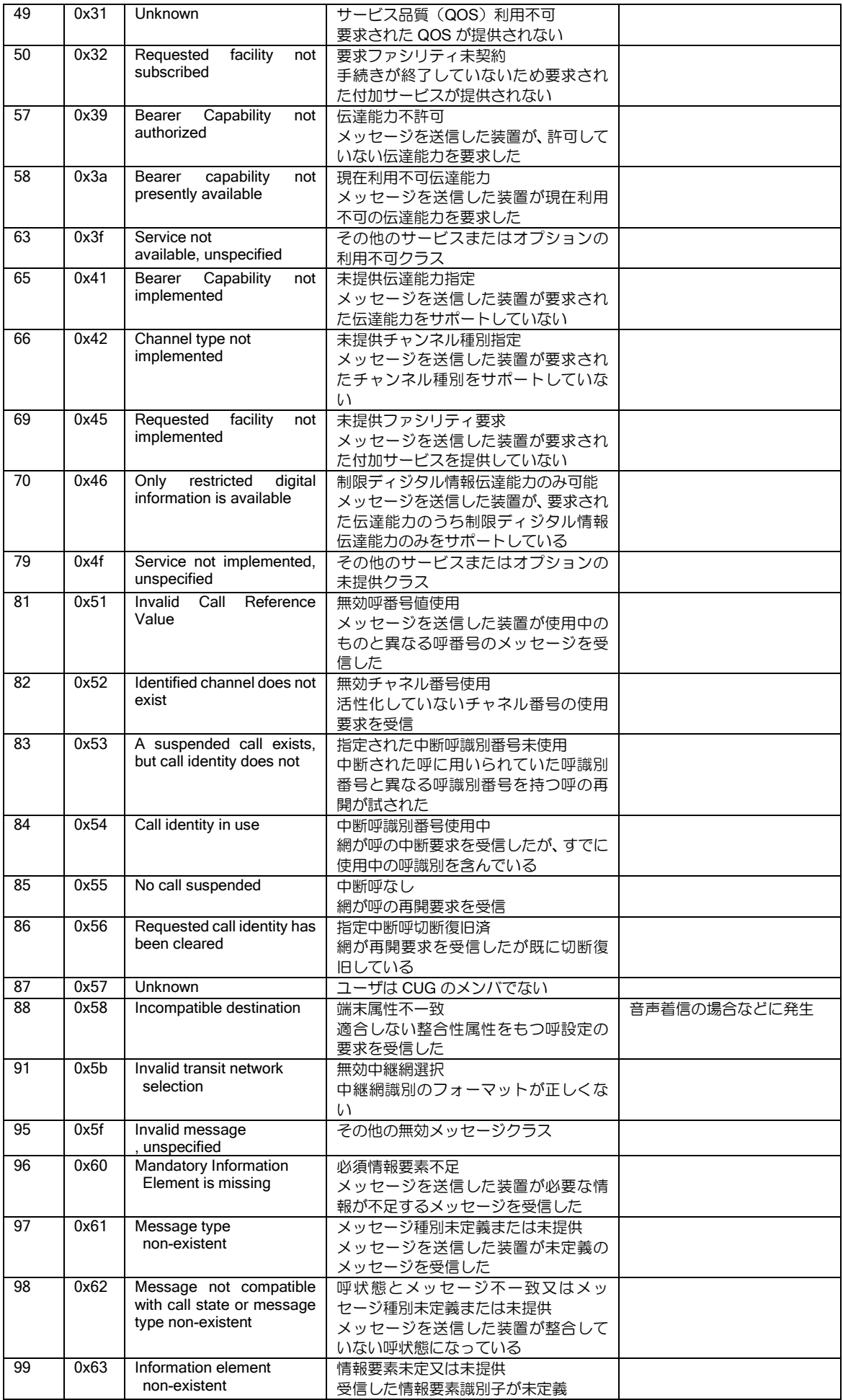
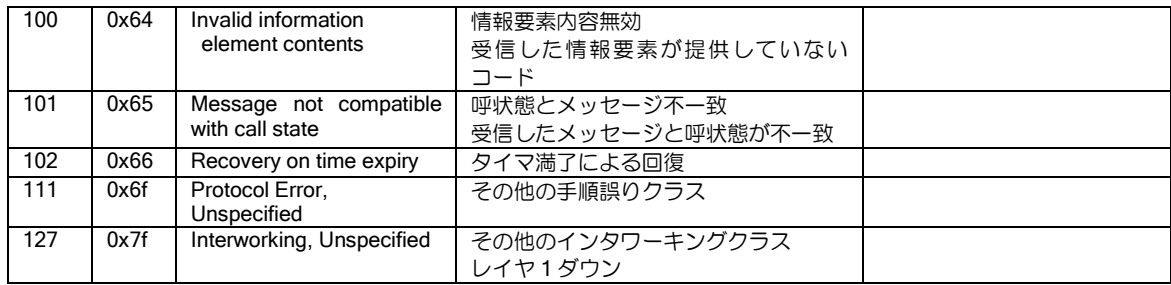

### (b) 拡張切断要因

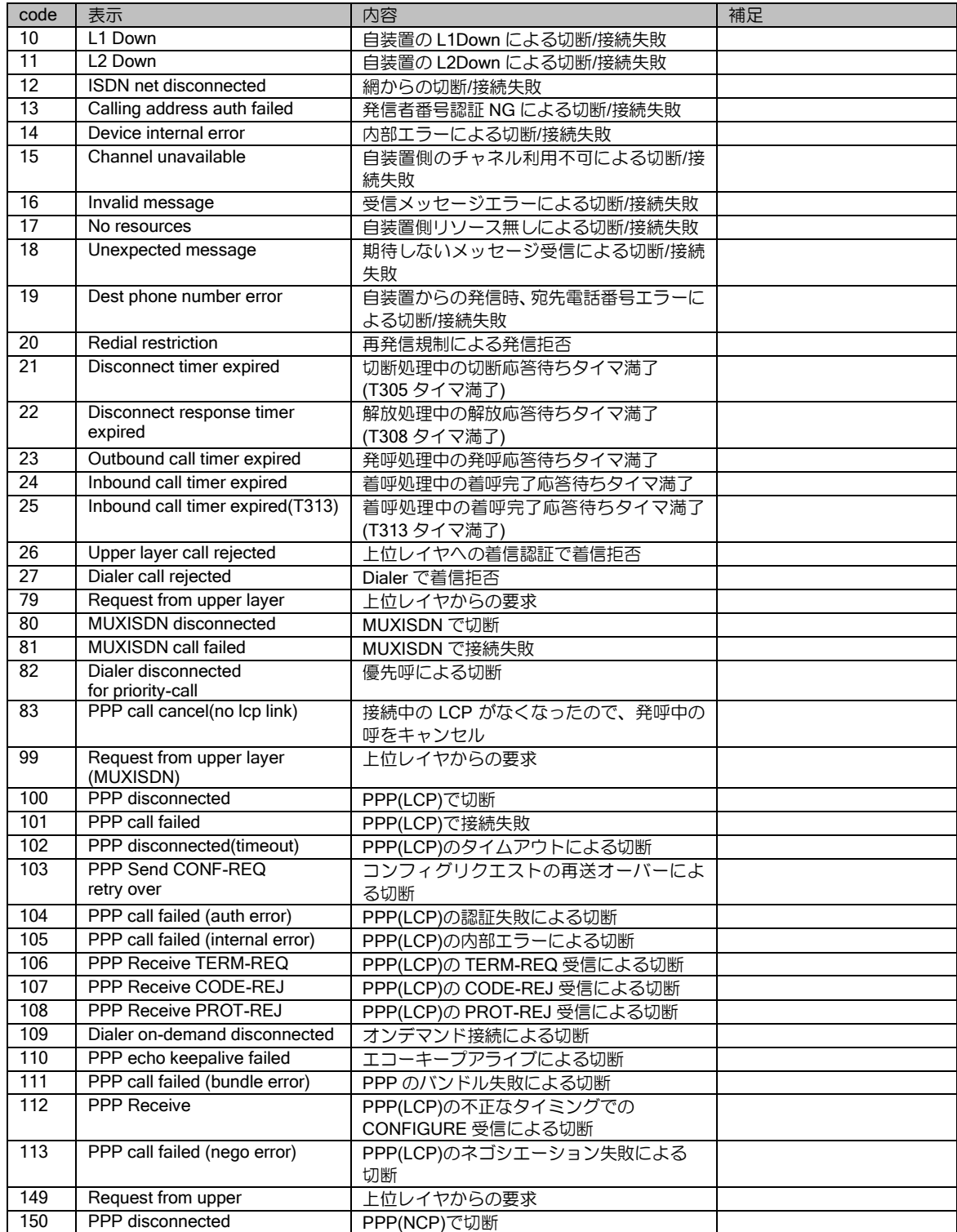

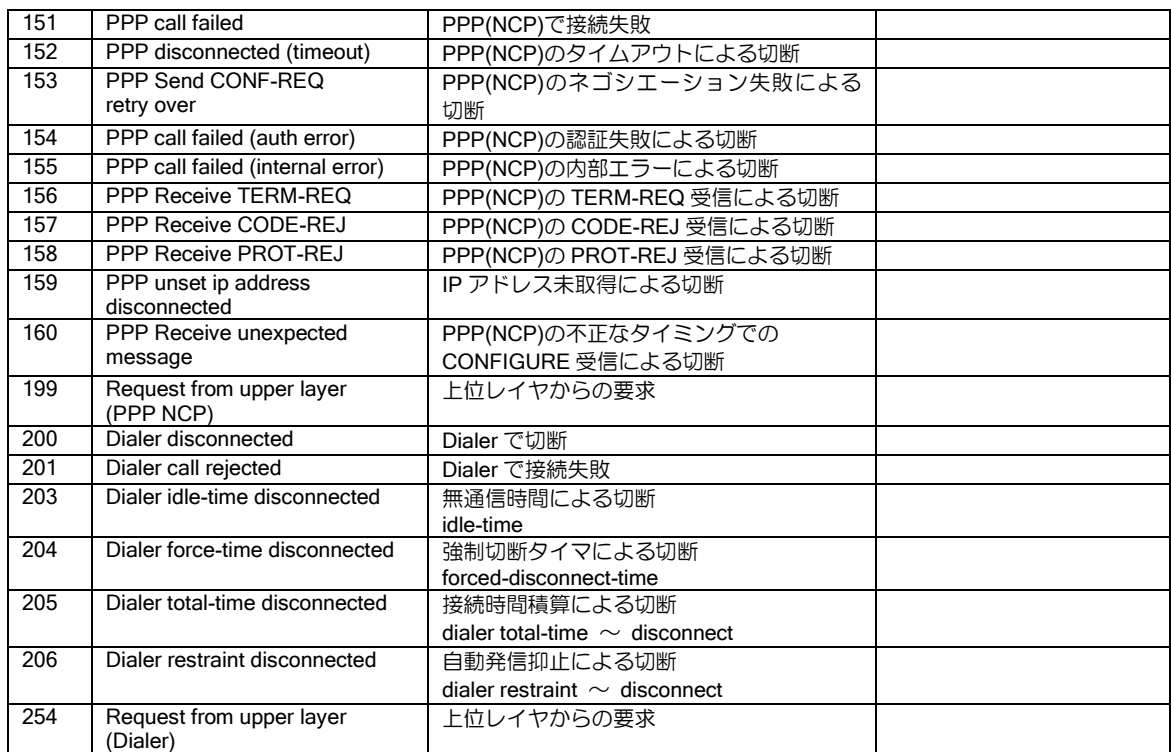

# ■14.18 アカウンティングリスト

RADIUS サーバにアカウンティングを行った場合の出力内容を記述します。 項目名は RFC にて定義されている名称ですので、サーバの種類によって項目名は異なります。

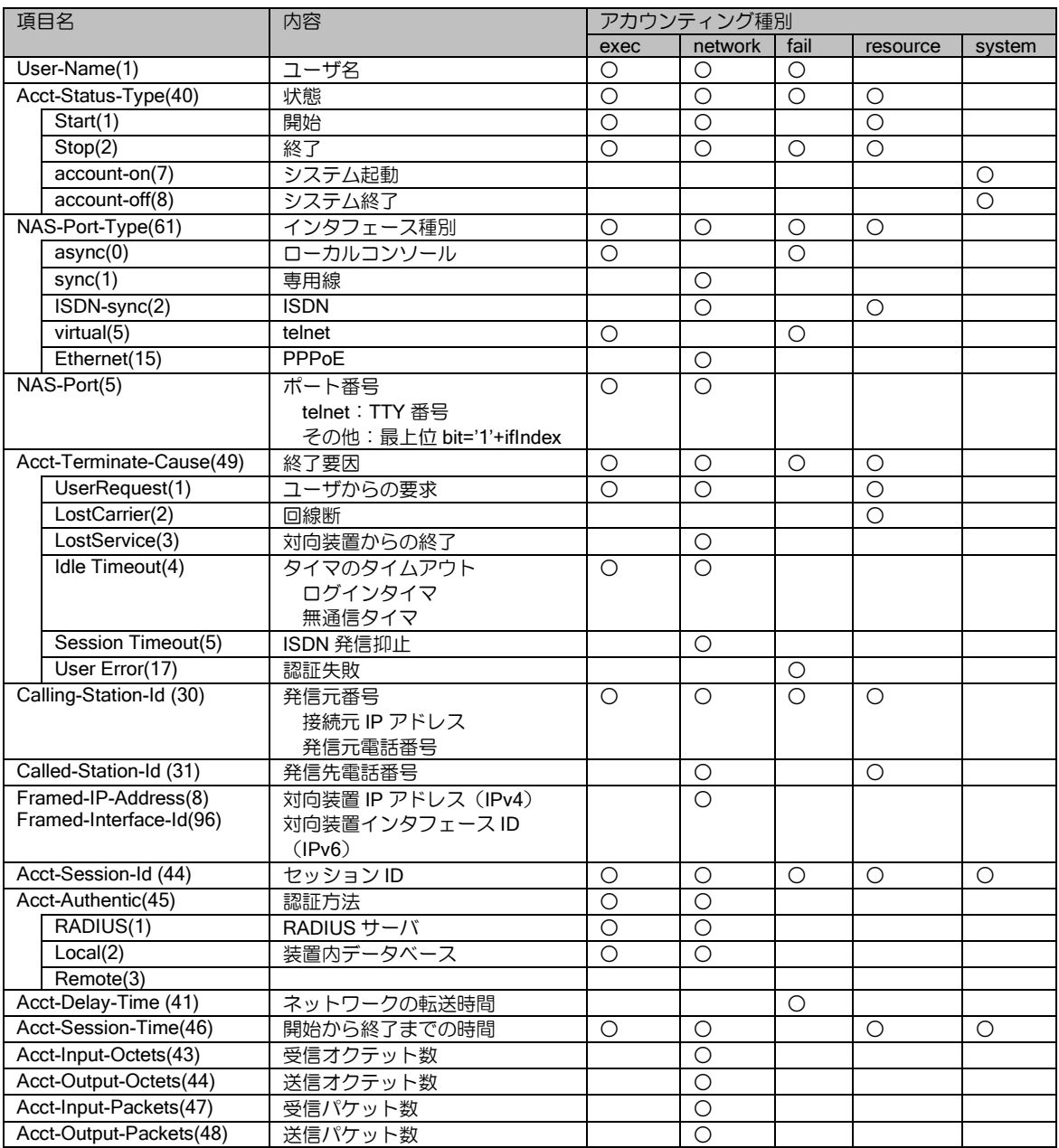

ローカルでアカウンティングを行った場合の項目名は RADIUS サーバに送信する場合とは異な ります。ローカルでの項目名,RADIUS サーバ送信時の項目名の対応は以下の通りです。

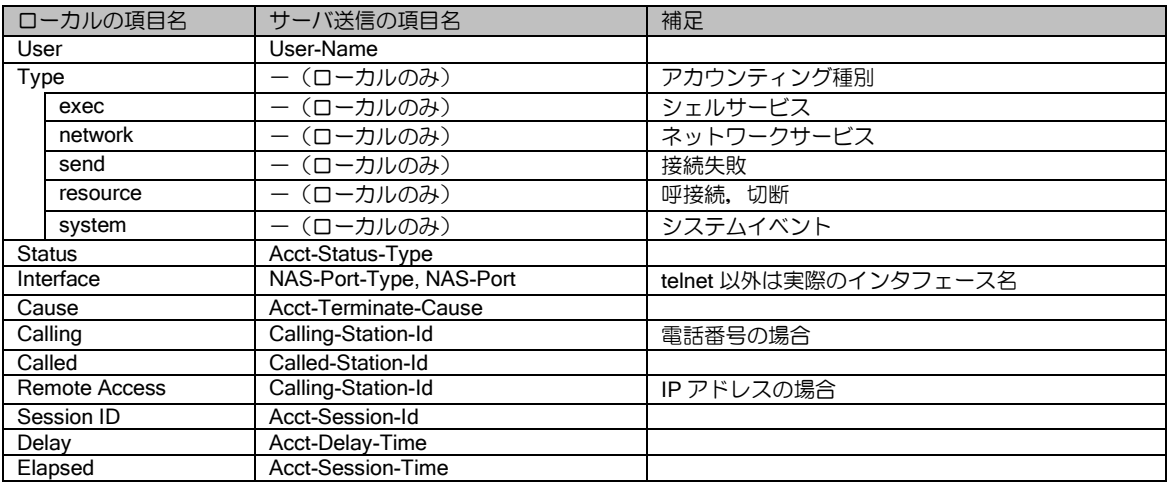

### ■14.19 INS1500 サービスの利用可否

INS1500 サービスの利用可否は、以下のとおりです。 付加機能をご利用の際には、事前に実機と実回線を用いた接続試験を行うことを推奨いたします。

#### (a) 必須項目

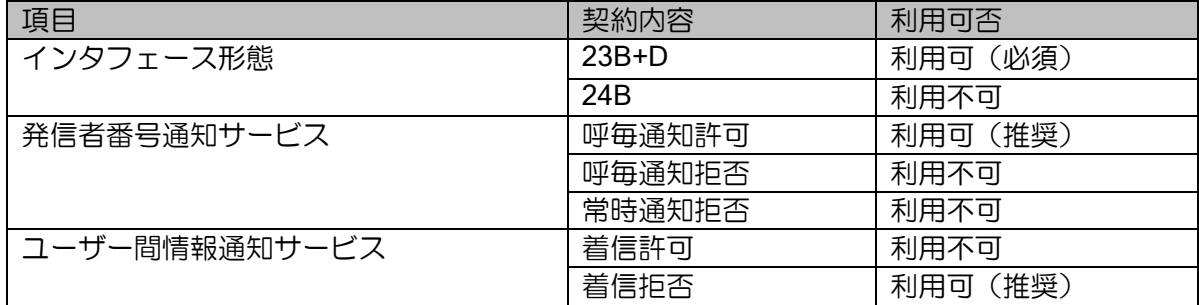

#### (b) 付加機能等項目(使用料 無料)

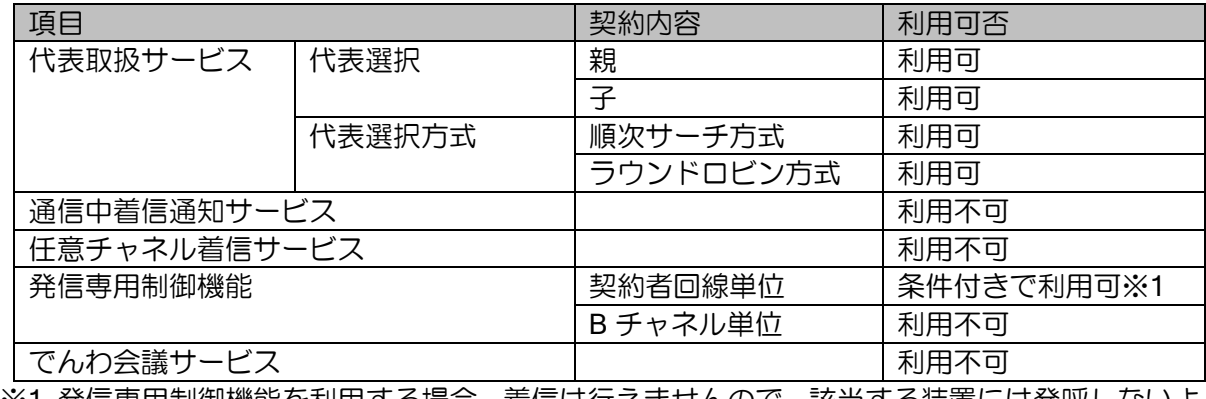

※1 発信専用制御機能を利用する場合、着信は行えませんので、該当する装置には発呼しないよ うにする必要があります。

#### (c) 付加機能等項目(使用料 有料)

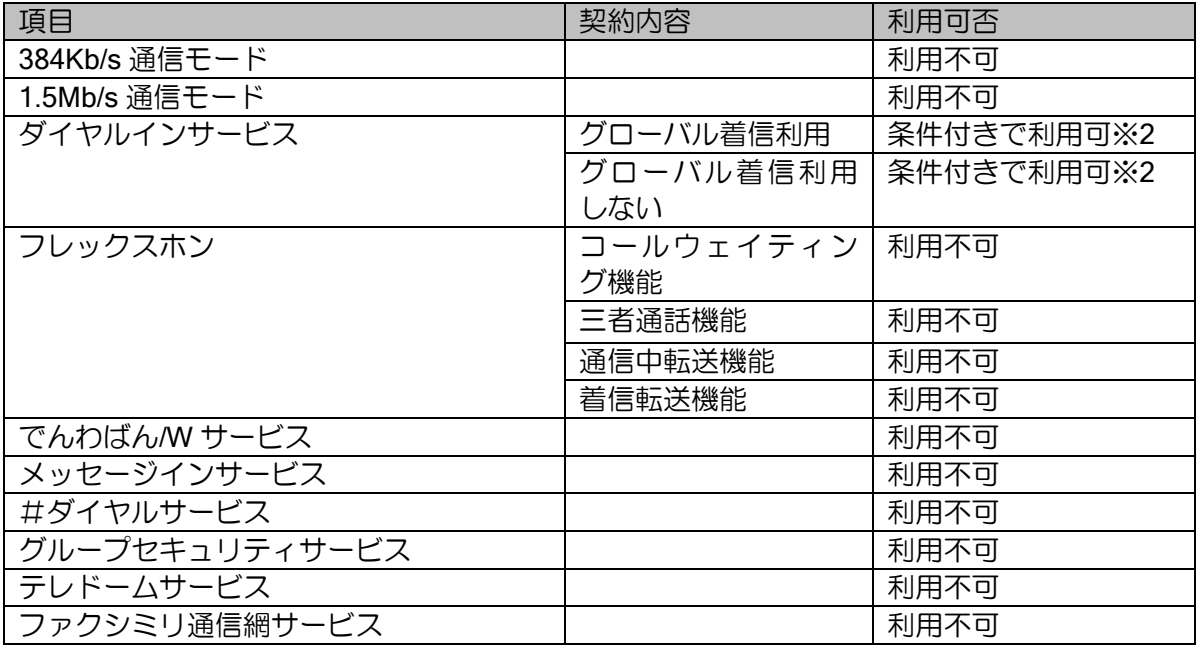

※2 ダイヤルインサービスを利用する場合、着信時に設定されてくる着番号が契約回線番号、追 加番号、番号設定無しのいずれかになりますので、用途に合わせた設定が IX3000 側にも必要 になります。

## ■14.20 ルータメッセージー覧

#### 再起動要因一覧

show uptime,show version コマンドで再起動の要因の詳細が表示されます。

【表示例】 ix2010(config)# show uptime System uptime is \*\* minutes System woke up by reload, caused by command execution << 再起動要因 System started at Jun \*\*-Mon-2005 \*\*:\*\*:\*\* JST Statistics: 1 start, 0 known crashes Last reload: \*\* minutes ago Last restart: \*\* minutes ago ix2010(config)# show version NEC Portable Internetwork Core Operating System Software IX Series IX2010 (magellan-sec) Software, Version 7.2.XX, RELEASE SOFTWARE Compiled Jun \*\*-Fri-2005 \*\*:\*\*:\*\* JST #2 by \*\*\*\*\*, coregen-7.2(\*) ROM: System Bootstrap, Version 15.\* System Diagnostic, Version 13.\* System uptime is 45 minutes System woke up by reload, caused by command execution << 再起動要因 System started at Jun \*\*-Mon-2005 \*\*:\*\*:\*\* JST System image file is "ix2010-ms-7.2.\*\*.ldc" Processor board ID <0> IX2010 (MPC8250A) processor with 65536K bytes of memory. 3 FastEthernet/IEEE 802.3 interfaces 512K bytes of non-volatile configuration memory. 8192K bytes of processor board System flash (Read/Write) Current configuration is based on "startup-configuration" Configuration register is 0x11000020, last changed 29 Jun 2004 08:53:52 (UTC) \*表示例ですので、バージョンにより一部内容が異たる場合があります

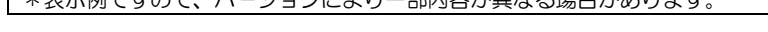

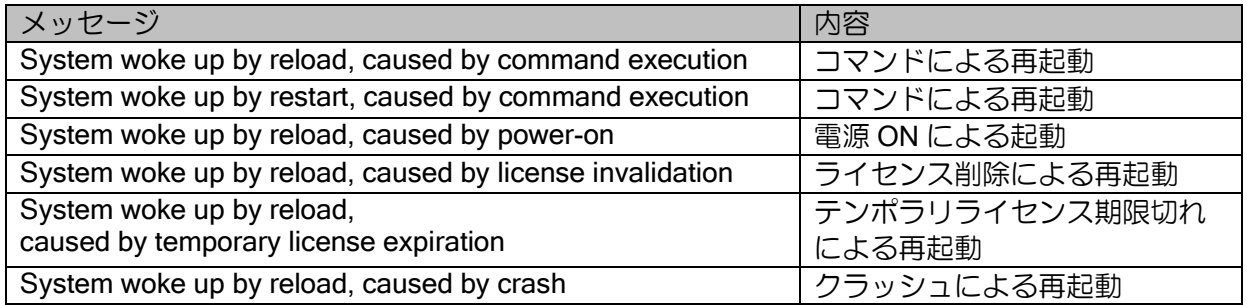

#### クラッシュ情報

show crashinfo コマンドで表示される Exception Type の内容と主な要因について説明します。

(config)# show crashinfo 2005/07/XX XX:XX:XX +0900 INFO: Start logging fault and crash informations 2005/07/XX XX:XX:XX +0900 CRASH: Number of the crash 1 2005/07/XX XX:XX:XX +0900 CRASH: IX Series IX2010 (magellan-sec) Software, Version 7.2.XX, RELEASE **SOFTWARE** 2005/07/XX XX:XX:XX +0900 CRASH: Compiled Jun XX-XXX-2005 XX:XX:XX JST #2 by XXXXX, coregen-7.2(XX) 2005/07/XX XX:XX:XX +0900 CRASH: \*\*\*\*\*\*\*\*\* C R A S H D U M P \*\*\*\*\*\*\*\* Time: 2005/07/XX XX:XX:XX +0900 CPU is MPC8270: PVR = 0x80822013, IMMR[16:31] = 0x0a01 CPU Register Context:  $RO0 = 0 \times 0000000e$  R01 = 0x007eefa8 R02 = 0xfe00ed68 R03 = 0x0000000e<br>R04 = 0xfffffff R05 = 0x0017097c R06 = 0x00613ee4 R07 = 0x00504efe  $R04 = 0x$  ffffffff  $R05 = 0x0017097c$   $R06 = 0x00613ee4$   $R07 = 0x00504efe$ <br> $R08 = 0x00610000$   $R09 = 0x00000000$   $R10 = 0x012f5dd8$   $R11 = 0x$  fffaa 39 R08 = 0x00610000 R09 = 0x00000000 R10 = 0x012f5dd8 R11 = 0xffffaa39 R12 = 0x00610000 R13 = 0x00000000 R14 = 0x00000000 R15 = 0x00000000 R16 = 0x00000000 R17 = 0x00000000 R18 = 0x00000000 R19 = 0x00000000 R20 = 0x00000000 R21 = 0x00000000 R22 = 0x00000000 R23 = 0x00000000  $R24 = 0 \times 00000000$   $R25 = 0 \times 00000000$   $R26 = 0 \times 007$ eefb0  $R27 = 0 \times 017097$ c<br> $R28 = 0 \times 012$ f4a5c  $R29 = 0 \times 007$ eefb4  $R30 = 0 \times 012$ e517c  $R31 = 0 \times 012$ f7994 R28 = 0x012f4a5c R29 = 0x007eefb4 R30 = 0x012e517c R31 = 0x012f7994 CR = 0x427e2289 MSR = 0x00001030 LR = 0x00000704 SRR0 = 0x00025b08 SRR1 = 0x00021032 SPRG0 = 0x03000000 SPRG1 = 0x00000000 SPRG2 = 0x00000000 SPRG3 = 0x00000000 XER = 0x00000000 CTR = 0x00429bec DAR = 0x00000000 DSISR = 0x00000000 ESR = 0x08000000 EMR = 0xff1f0000 ECR = 0x00000000 SIUMCR = 0x4060c000 TESCR1 = 0x00004000 TESCR2 = 0x00000000 PCI\_EACR = 0x00008000 PCI\_EDCR = 0x00000000 PCI\_ECCR = 0x03a0113f  $SIPNR_H = 0x00200001 SIPNR_L = 0x00009004$ <br> $PDFEA = 0x0091a4d0 LDTEA = 0x00000000$  $= 0x0091a4d0$  LDTEA SDMR = 0x00 PDTEM = 0x22 LDTEM = 0x00 IPSEC PCI STS  $= 0x0146$  IU PCI STS  $= 0x$ ffff Exception Type: program (0x00000700) << クラッシュ要因 Exception Stack: PC(SRR0) = 0x00025b08, SP(R01) = 0x007eefa8 Stack Trace: Frame 00: SP = 0x012f70dc Frame 01: SP = 0x0015e150 Frame 02: SP = 0x0015e684 Frame 03: SP = 0x0016ead0 Frame 04: SP = 0x0016e9f8 Frame 05: SP = 0x0042d35c Frame 06: SP = 0x0042d2d4 Frame 07: SP = 0x0042d35c \*表示例のため、バージョンにより一部内容が異なる場合があります。

● エラーメッセージー覧

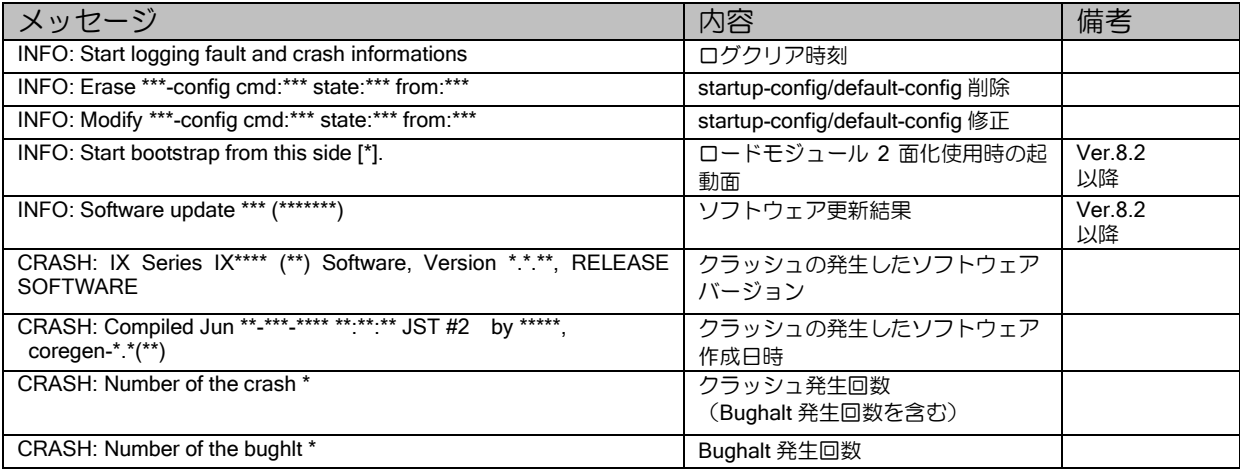

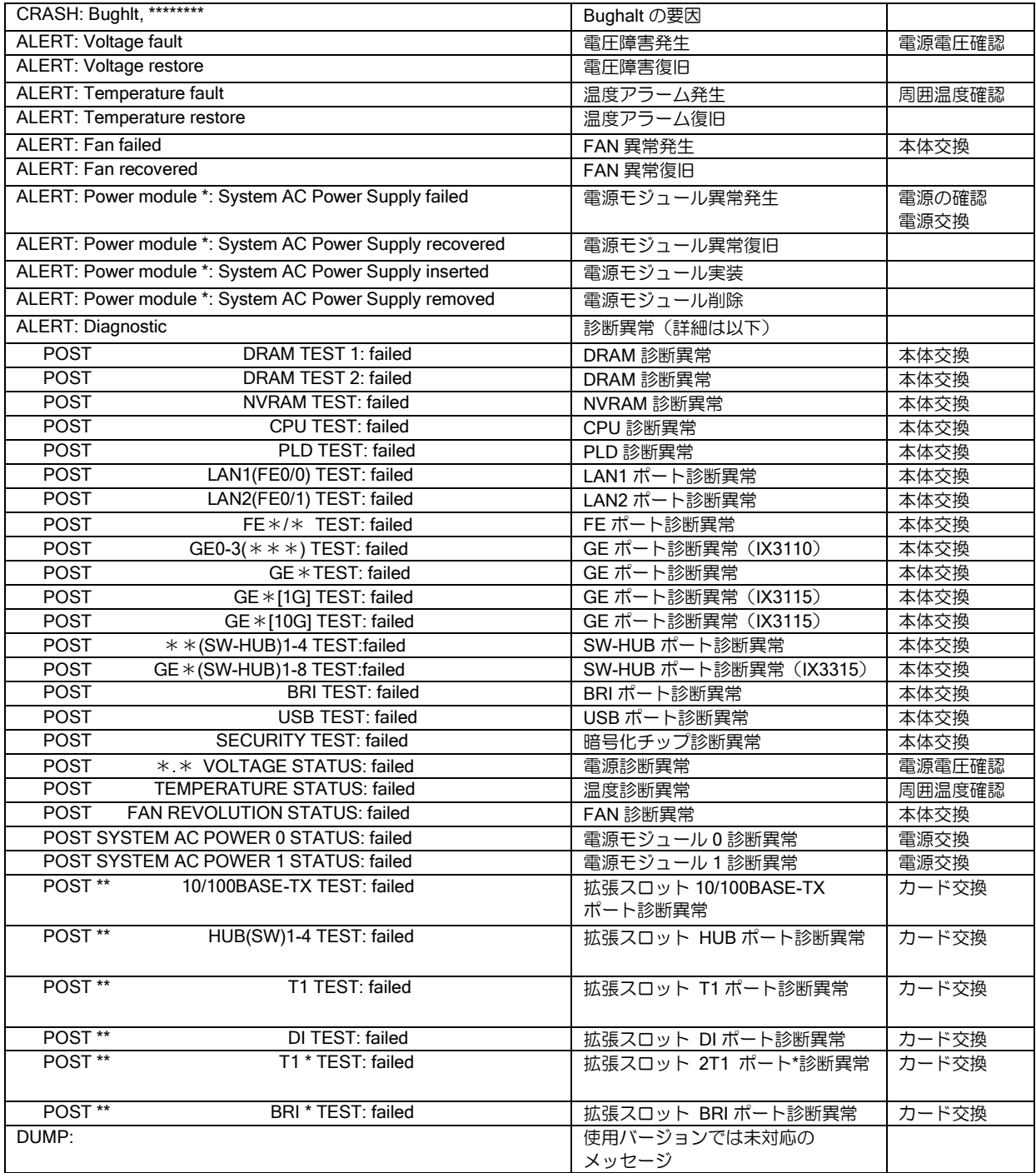

• 主なクラッシュ要因一覧

### (a) IX2015/IX3015

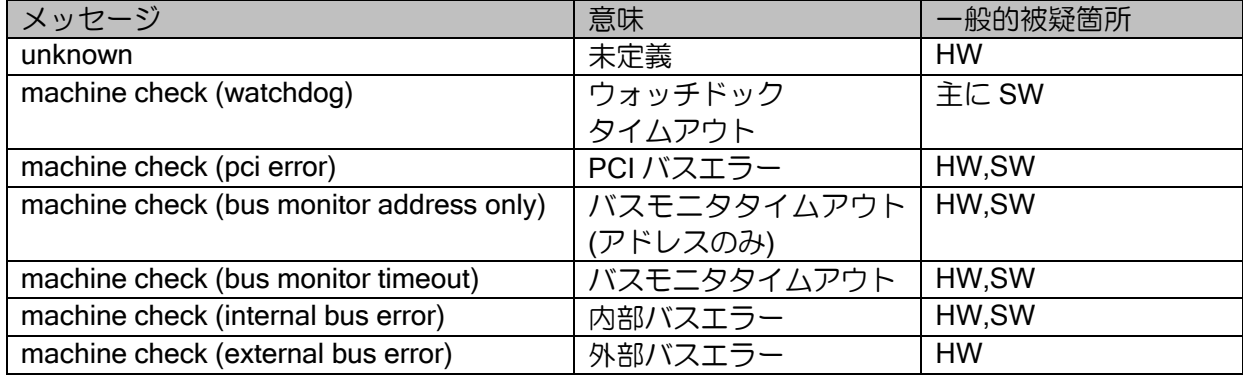

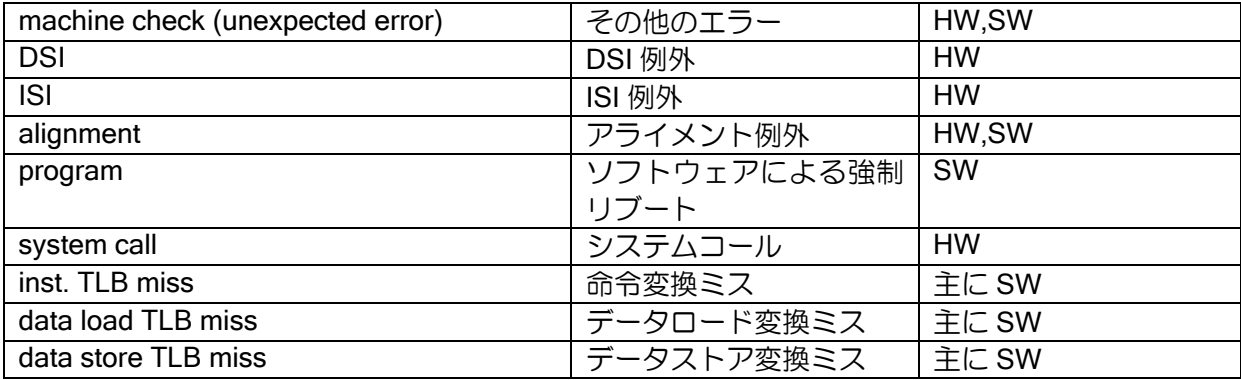

### (b)IX3315/IX3110/IX/2106/IX2107/IX2215/IX2207/IX2235/IX2310

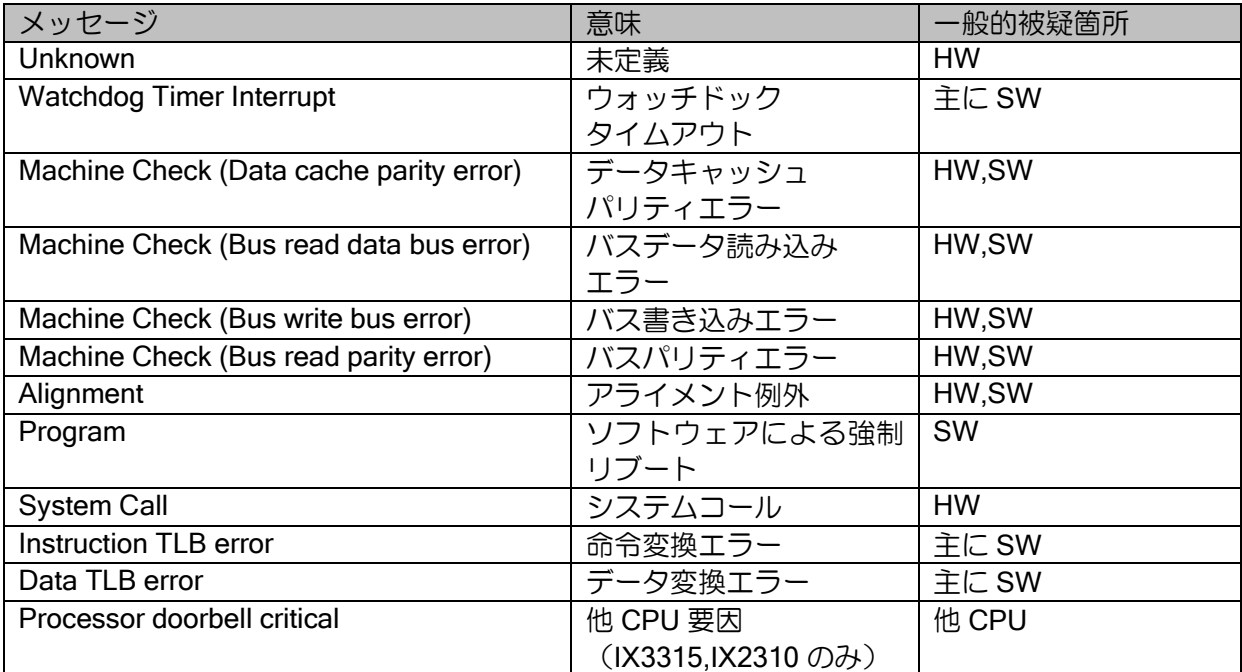

### (c)IX2105

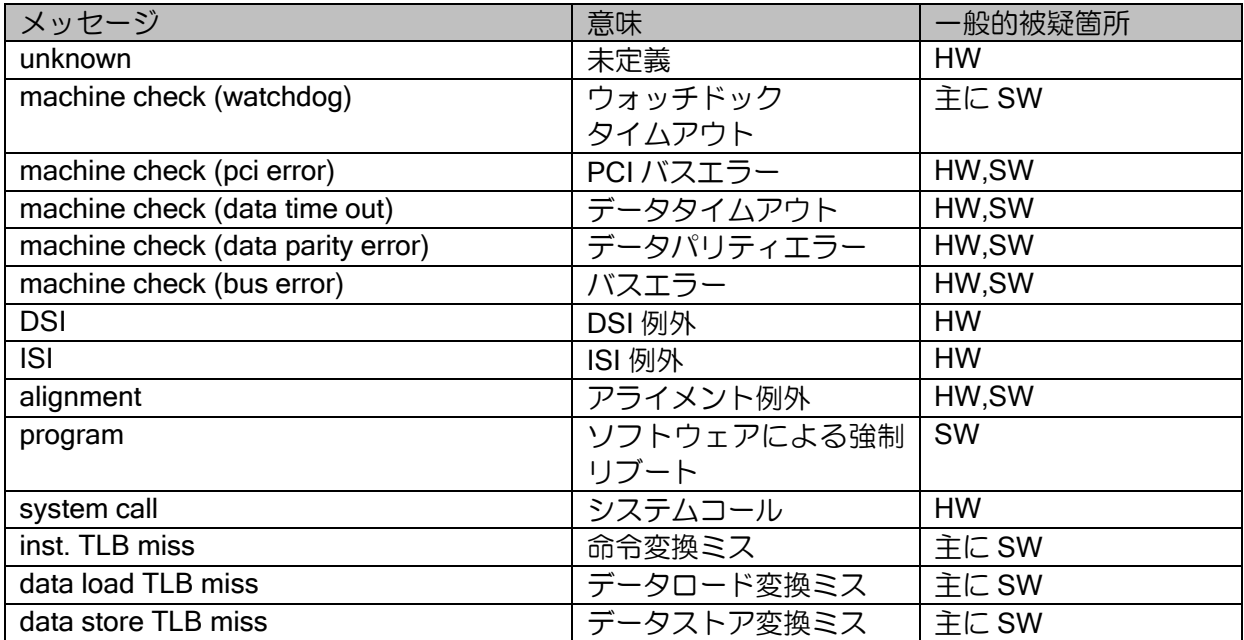

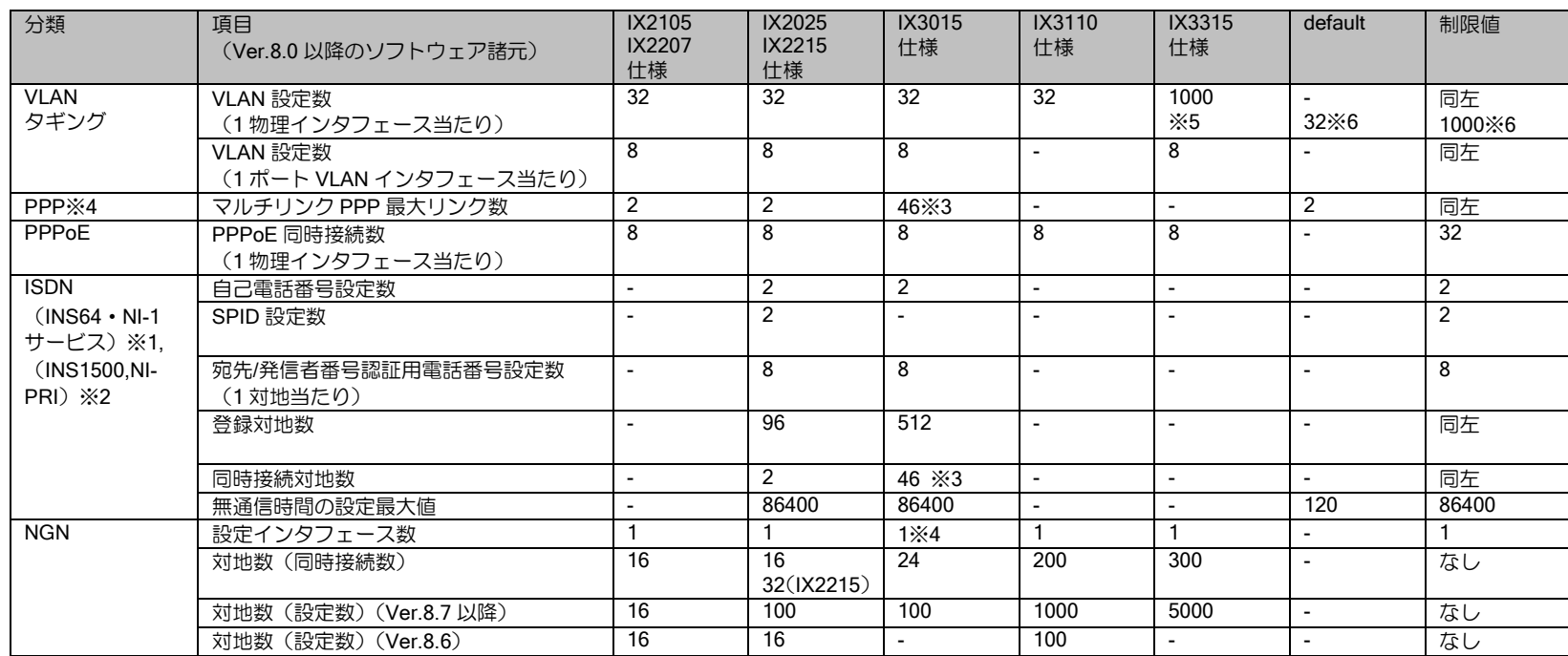

## ■14.21 Ver.9.5 以前のソフトウェア諸元値

(注)PPPoE と VLAN タギングの制限値は両方合わせた値となります。

※1 NI-1 は海外向け、INS64 は国内向けサービスとなります。 ※2 NI-PRI は北米向け、INS1500 は国内向けとなります。 ※3 PRI の複数ポートサポートは INS1500 のみとなります。 ※4 Ver.8.7 以降 ※5 システム全体で 1000 まで

※6 IX3315 のみ

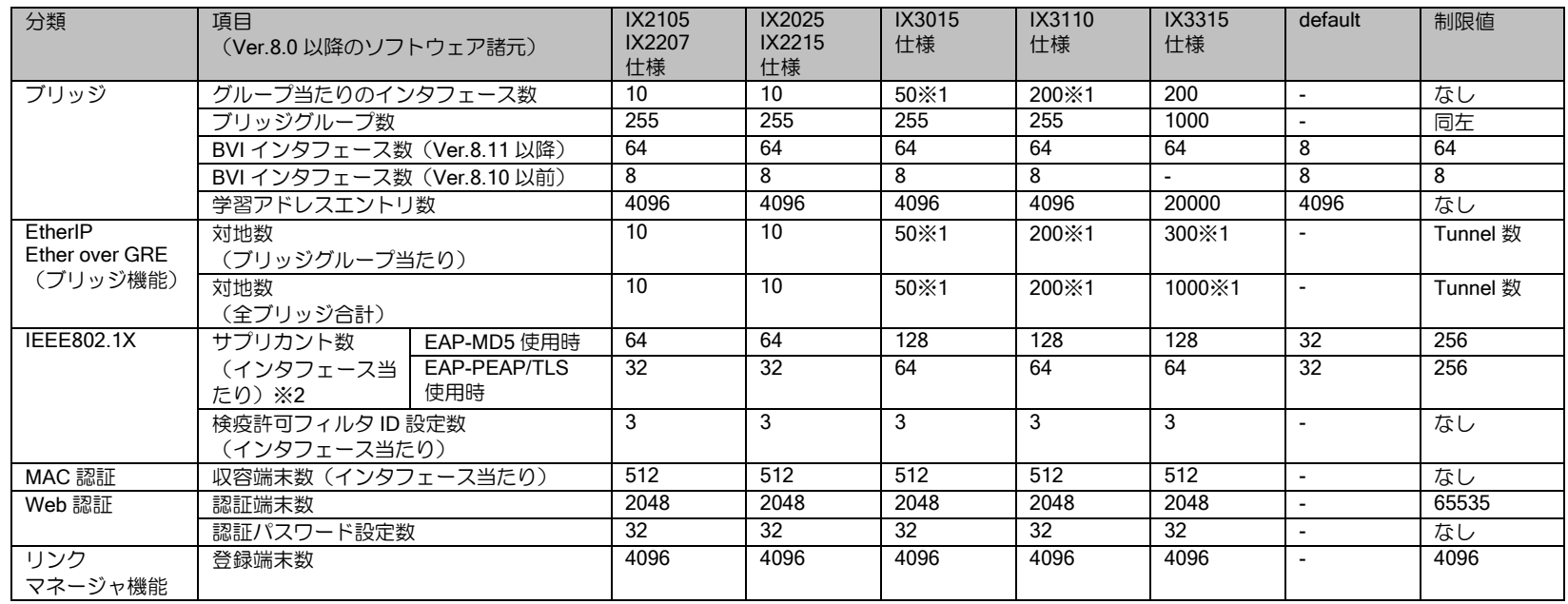

※1 使用する条件によって、最大値は異なります。Ether over IP の項を参照してください。

※2 IEEE802.1X の認証確立時間は主に Supplicant と認証サーバの性能に依存します。特に電子証明書を利用する認証方式でその特性が顕著に現れる ため、注意してください。

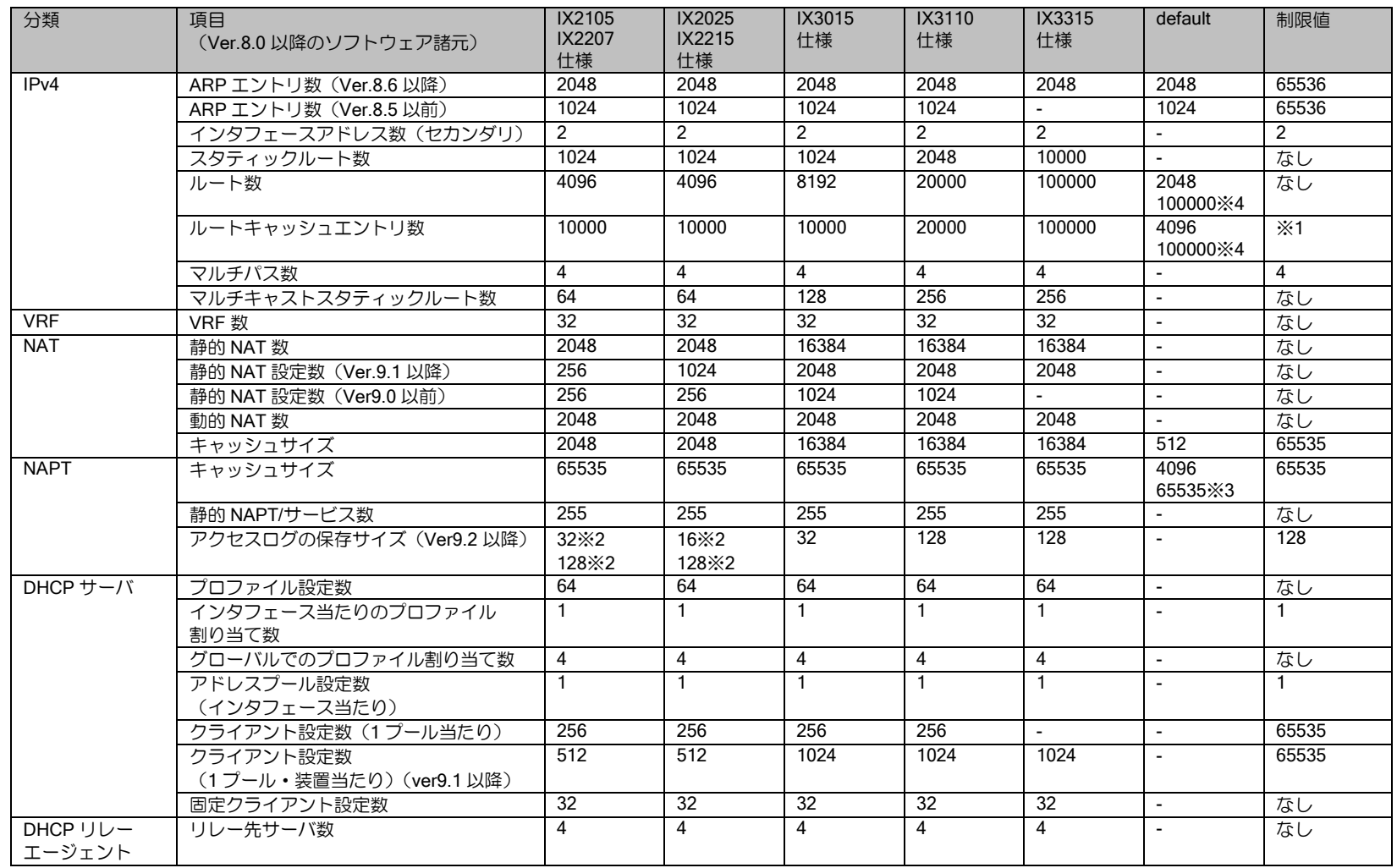

※1 機種によって上限が異なります。コマンドリファレンスマニュアルを参照してください。

※2 IX2025 が 16, IX2105 が 32, IX2207 と IX2215 は 128 です。

※3 Ver.9.3 以降 IX2105, IX2207, IX2215, IX3110, IX3315 はデフォルト 65535。それ以外の機種・バージョンは 4096 です。 ※4 IX3315 のみ

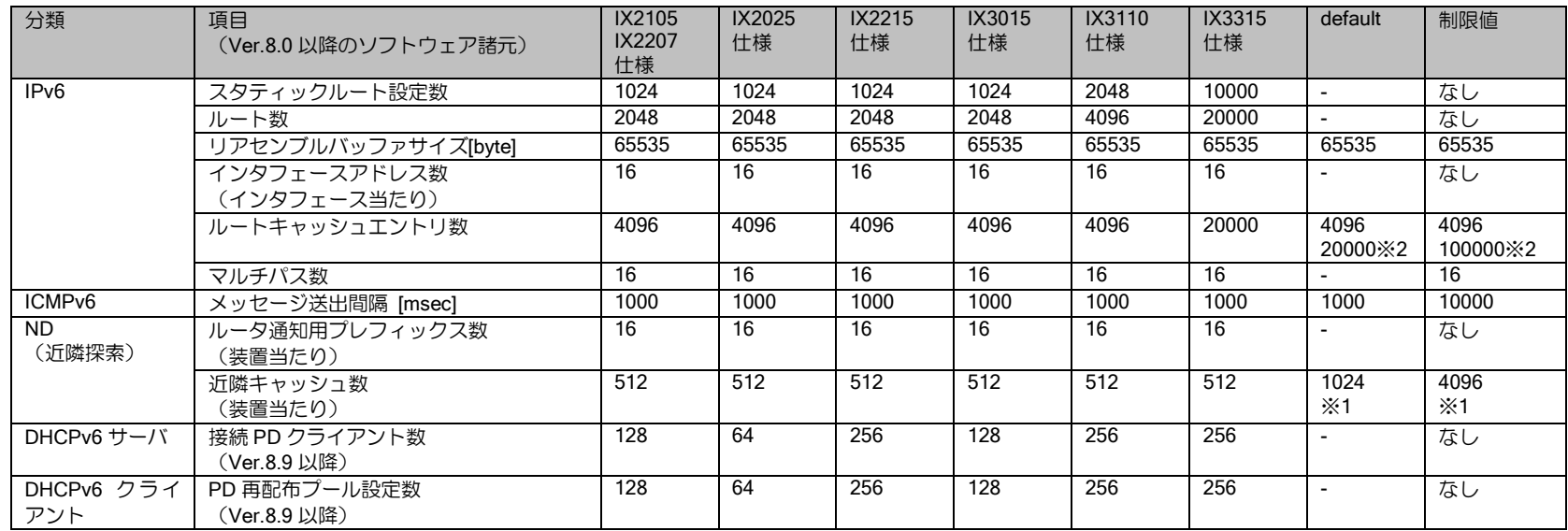

※1 default,制限値はインタフェース当りの値となります。

※2 IX3315 のみ

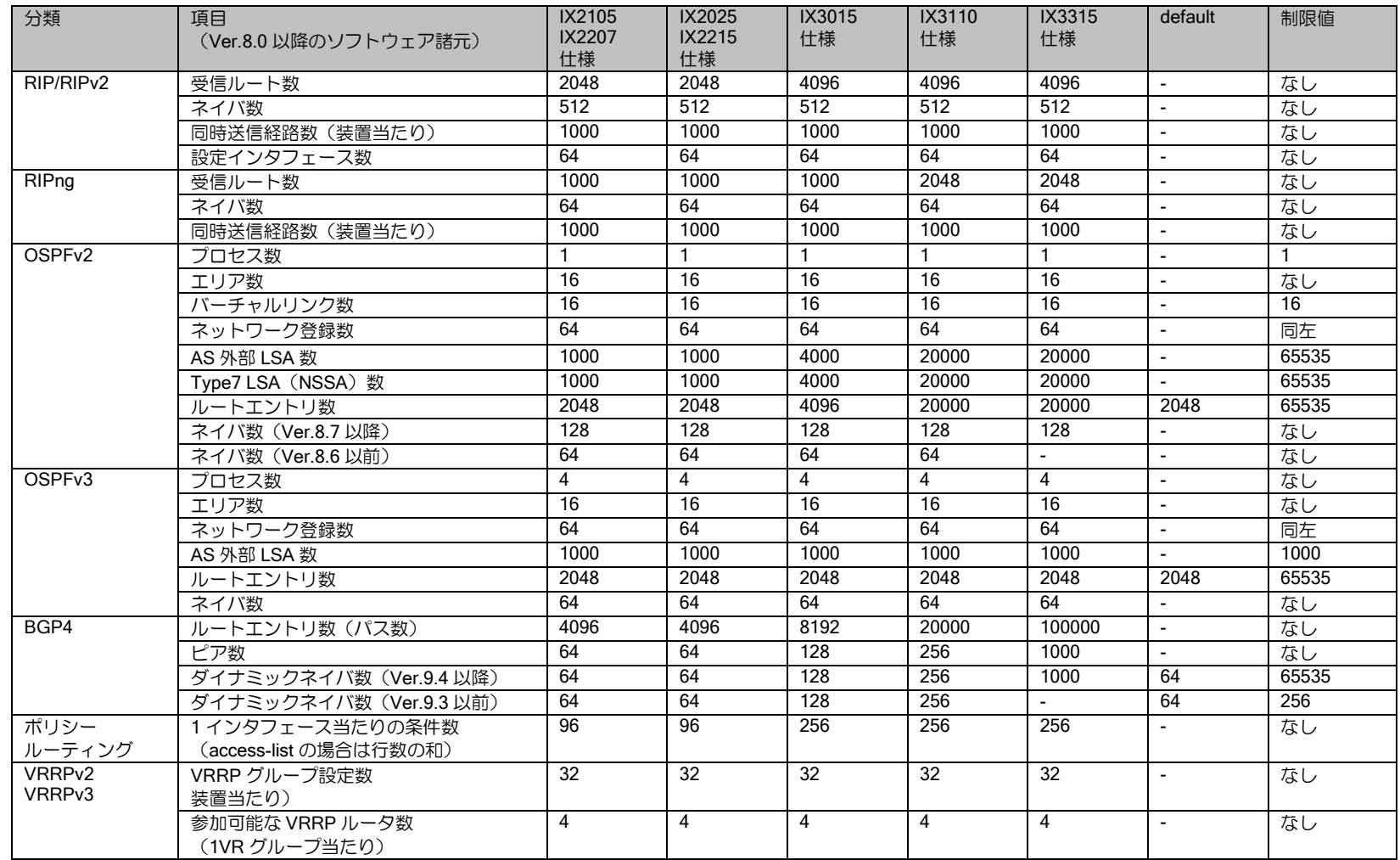

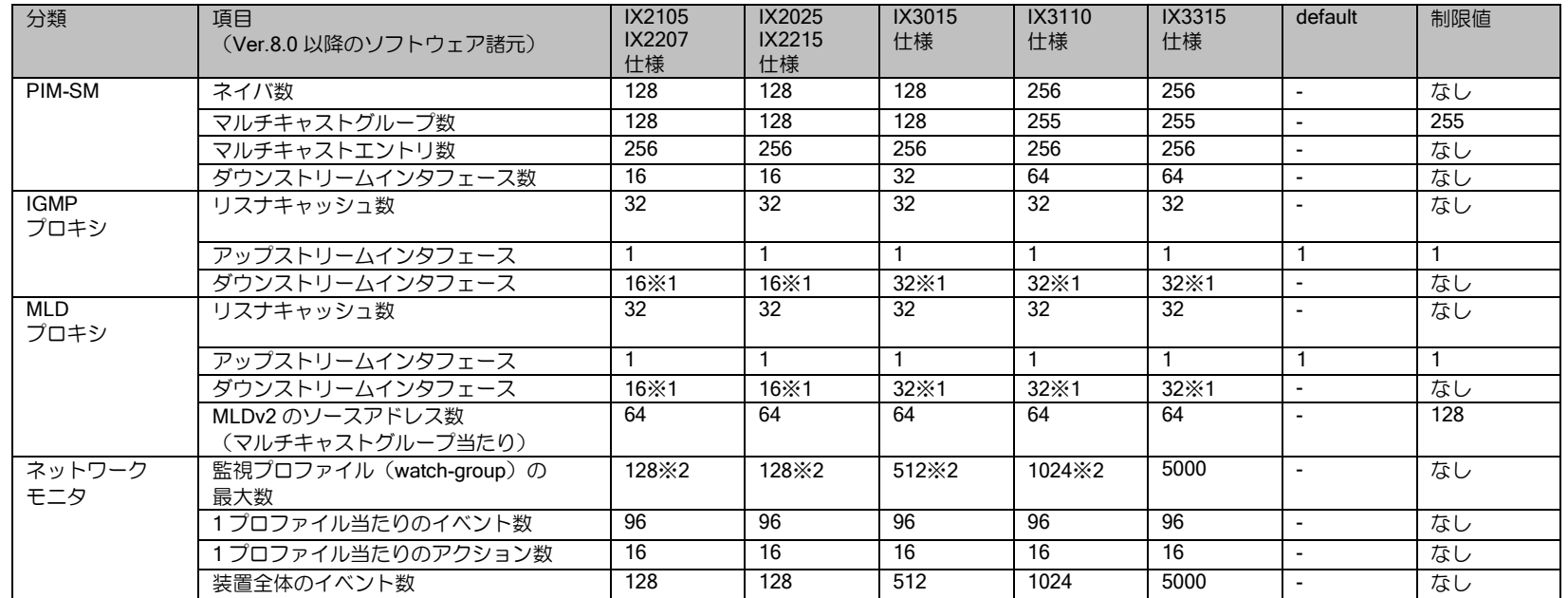

※1 ダウンストリーム数は固定ビットレート、2Mbps のストリーミング時の推奨値です。ストリーミング量により最大値が異なります。詳細はマル チキャストの設定の項を参照してください。

※2 ホスト監視時の対地数が 100 を超える場合は、対地数に応じて ICMP ECHO\_REQUEST の送信間隔を延ばし、また、約 100 対地ごとに送信間 隔を 1,2 秒程度ずらすことで負荷分散してください。また、監視周期を 1 秒以下に設定する場合は、ネットワークモニタの設定の項の注意事項を 参照してください。

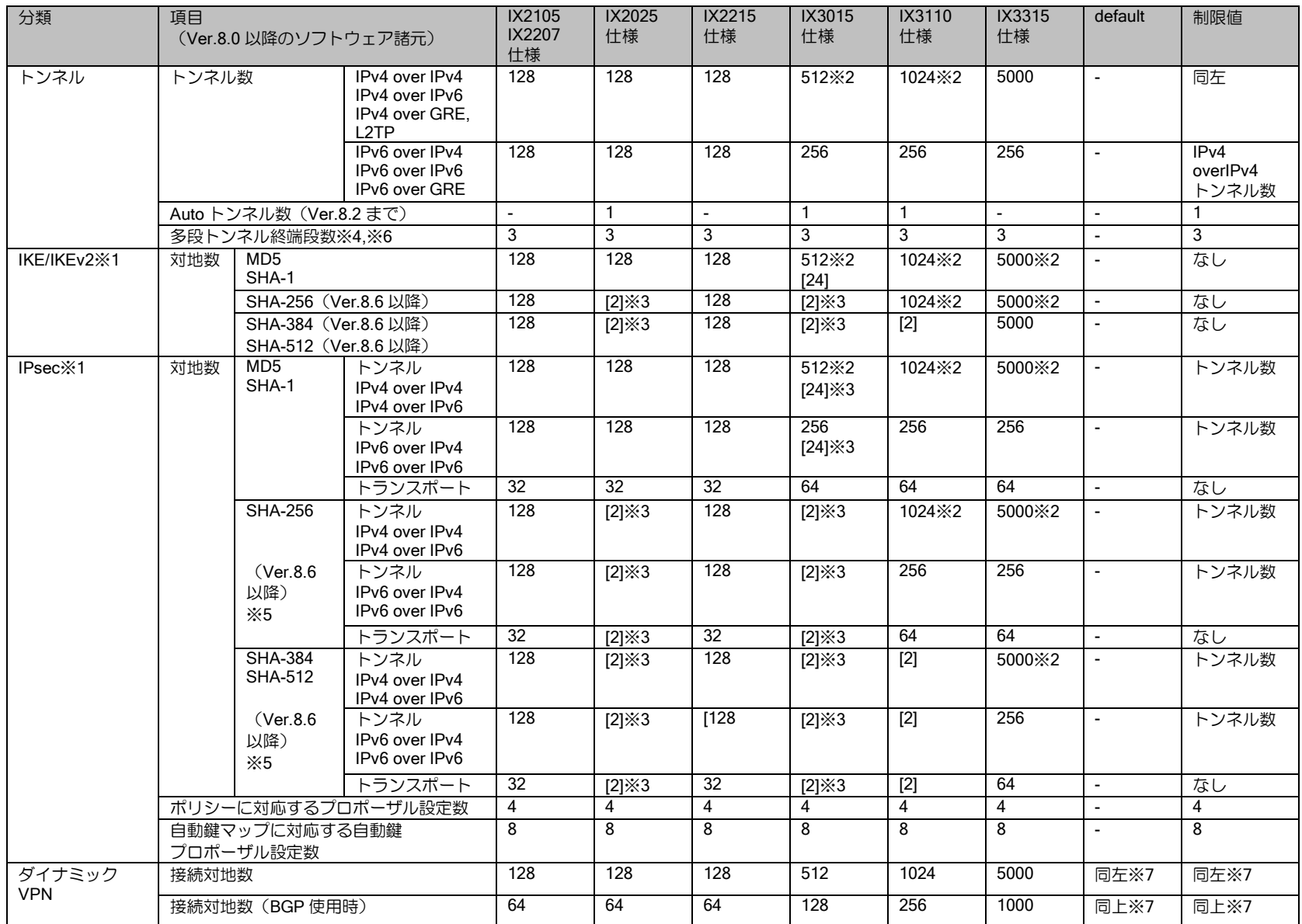

※1 [ ]内はソフトウェア暗号認証処理の場合の対地数、[ ]なしはハードウェア暗号認証処理の場合の対地数を表します。IPsec 高速化拡張オプション

(ハードウェア暗号認証処理)が必要な機種で、IPsec 高速化拡張オプション用のライセンスを投入していない場合は、ソフトウェア暗号認証処理 となります。ソフトウェア暗号認証処理の場合は、IKE の DH グループおよび IPsec の PFS はデフォルト値を使用してください。 ※2 トンネル種別が混在する場合の最大数は、以下のトンネル数を 2 として計算してください。

- IPv6 over IPv4, IPv6 over IPv6

- IPv6 over IPv4 IPsec,IPv6 over IPv6 IPsec,EtherIP with IPsec

※3 ISDN ダイヤルアップ回線で IPsec を利用される場合は、IPsec で利用している PRI の場合 1PRI インタフェース当たり 23CH 分、IPsec で利用 している BRI の場合 1BRI インタフェース当たり 2CH 分の数を対地数に加算することができます。

※4 SHA-256、SHA-384、SHA-512 のソフトウェア暗号認証処理による IPsec トンネルの場合、最大のトンネル段数は 1 となります。

※5 マルチリンク PPP では利用できません。

※6 L2TP では多段トンネルは利用できません。

※7 拠点間の動的接続は諸元値で制限されます。Ver9.3 以降はセンタでの拠点からの接続数の制限を設定できます。デフォルト値は諸元値となりま す。

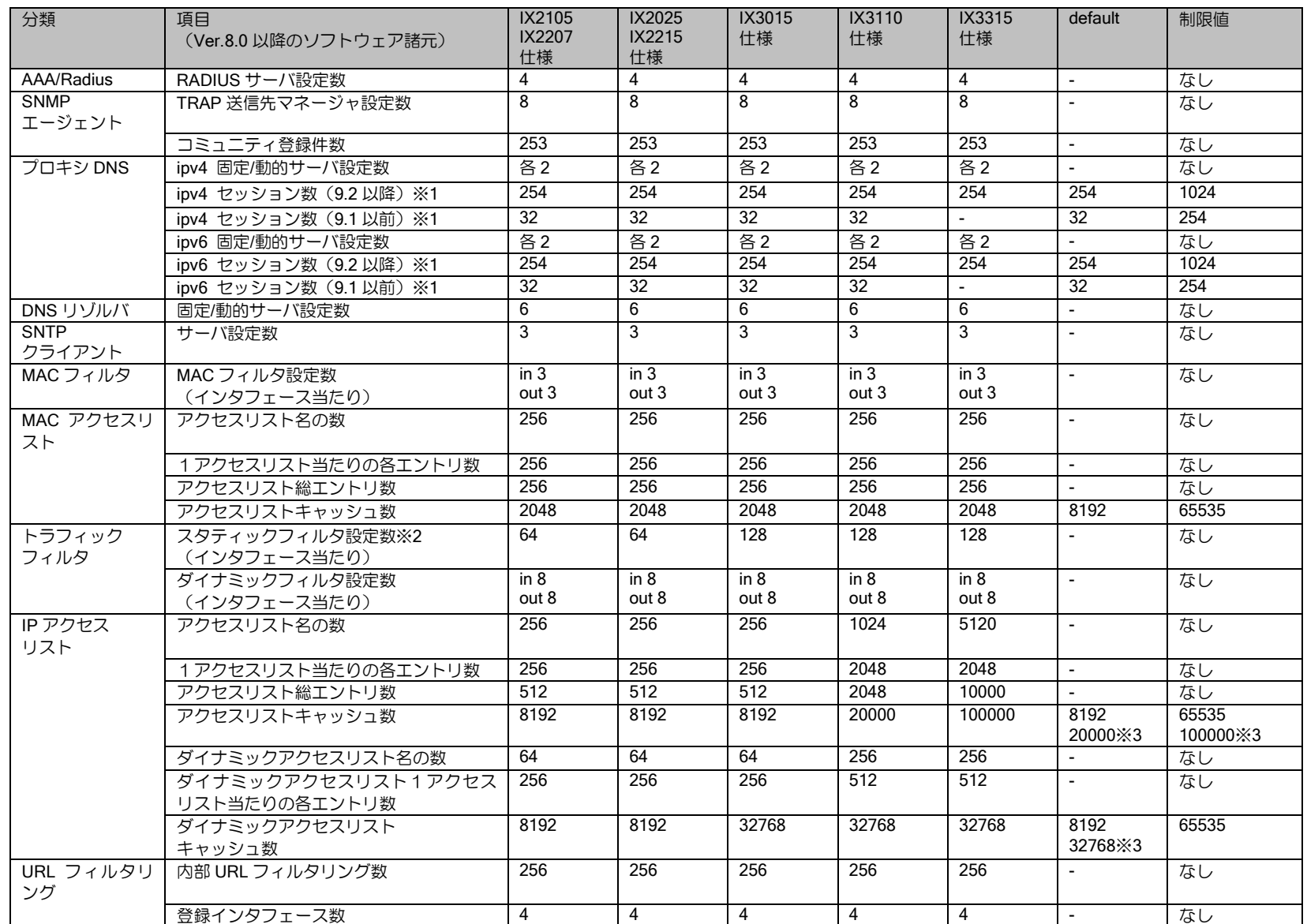

※1 IPv4/IPv6 は問い合わせ元のプロトコルとなります。 ※2 最大数まで使用する場合は、UFS キャッシュを併用してください。 ※3 IX3315 のみ

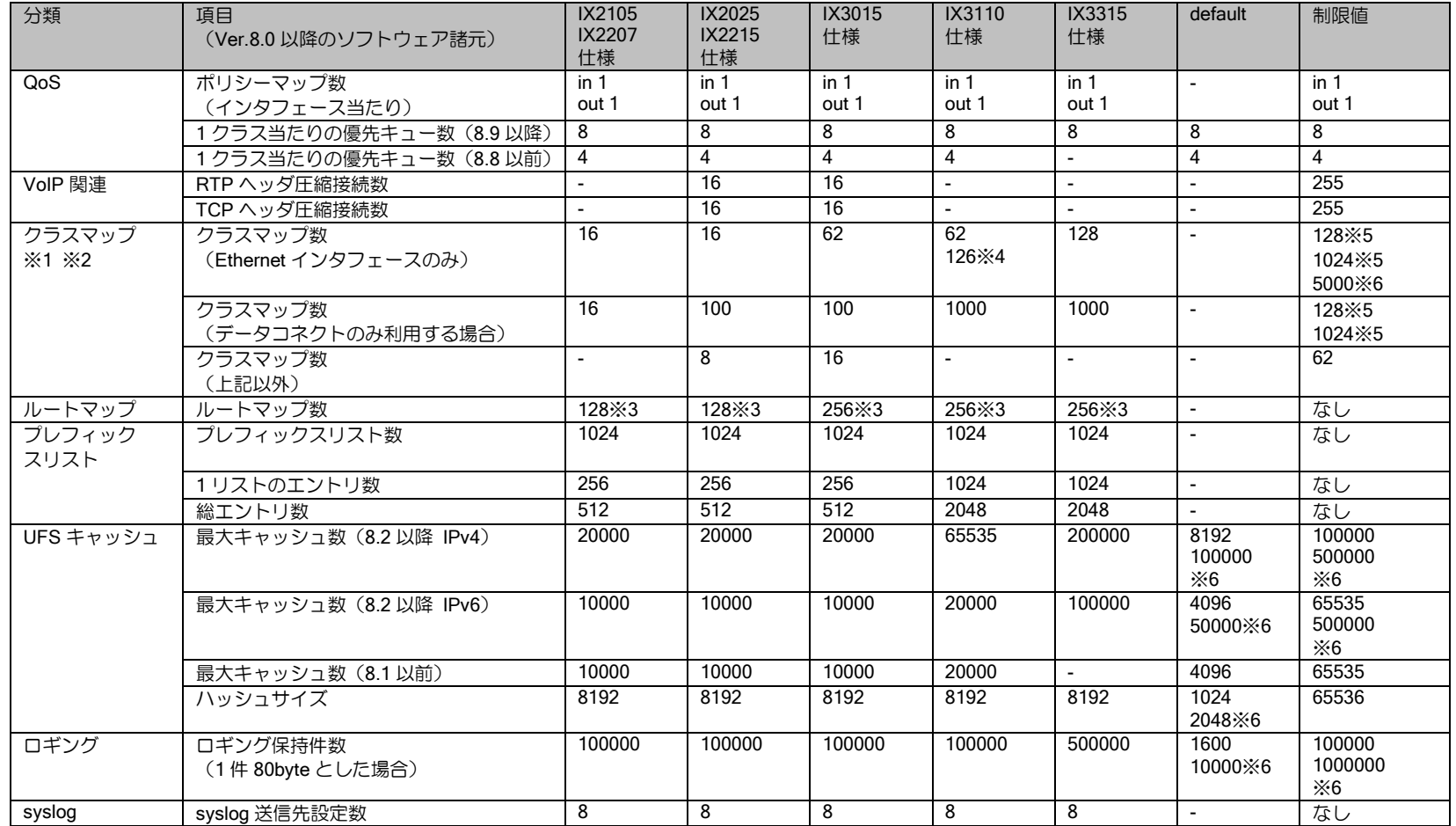

※1 クラスマップの仕様値は帯域制御を含む場合です。カラーリングのみで利用する場合は制限値まで利用可能です。クラスマップ数に class-local, class-default は含みません。

- ※2 データコネクト利用時は同時利用されるクラスマップが NGN の同時接続数で制限されるため、仕様値まで設定可能となっています。
- ※3 最大数まで使用する場合は、UFS キャッシュを併用してください。
- ※4 Ver.8.6 以降。62 以上で使用する場合、設定が必要です。詳細は QoS の項を参照してください。

※5 IX3110 以外が 128, IX3110 のみ 1024、Ver8.7 以前は IX3110 以外が 62, IX3110 のみ 254 となります。

※6 IX3315 のみ

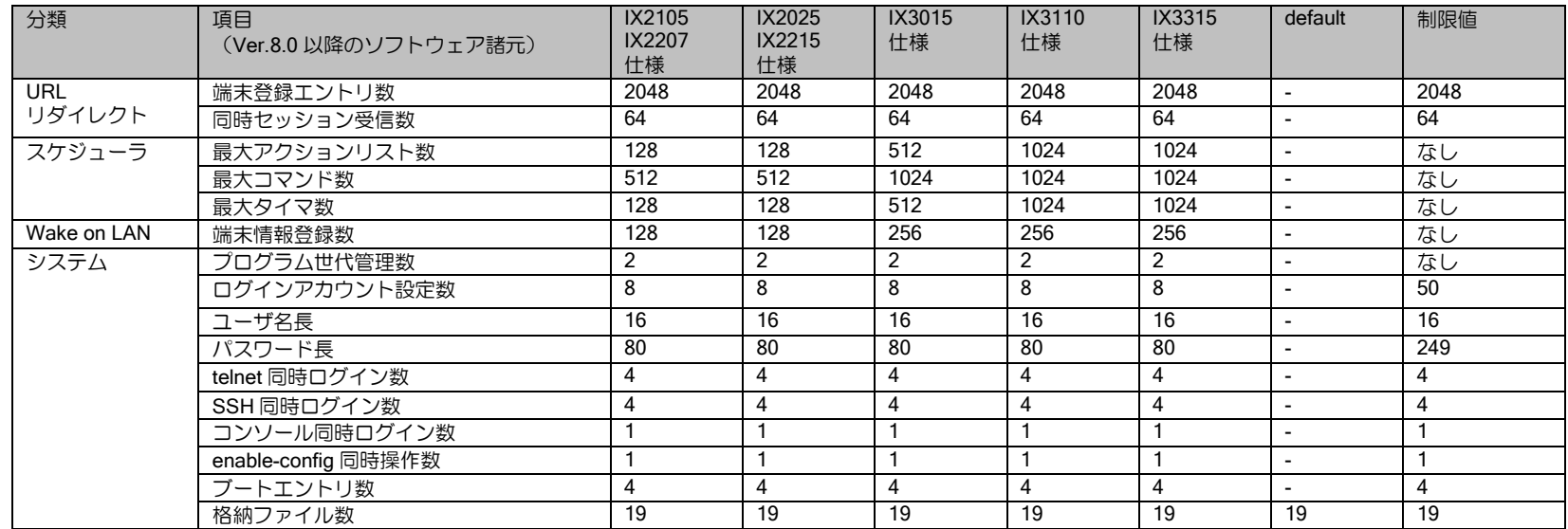

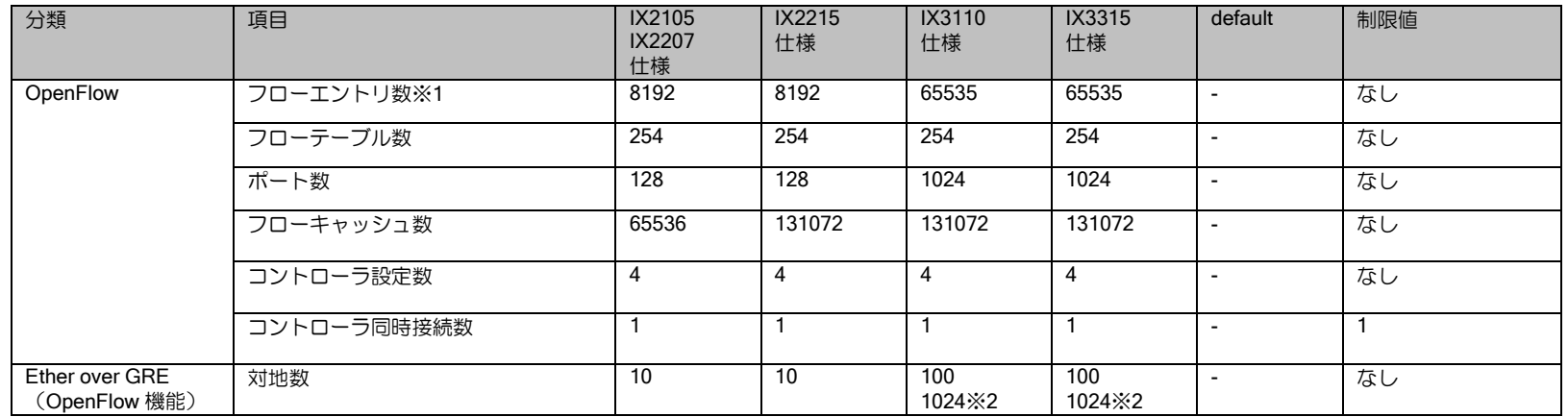

※1 ハッシュ機能の利用が前提です。

※2 フラッディング処理がない場合のみです。

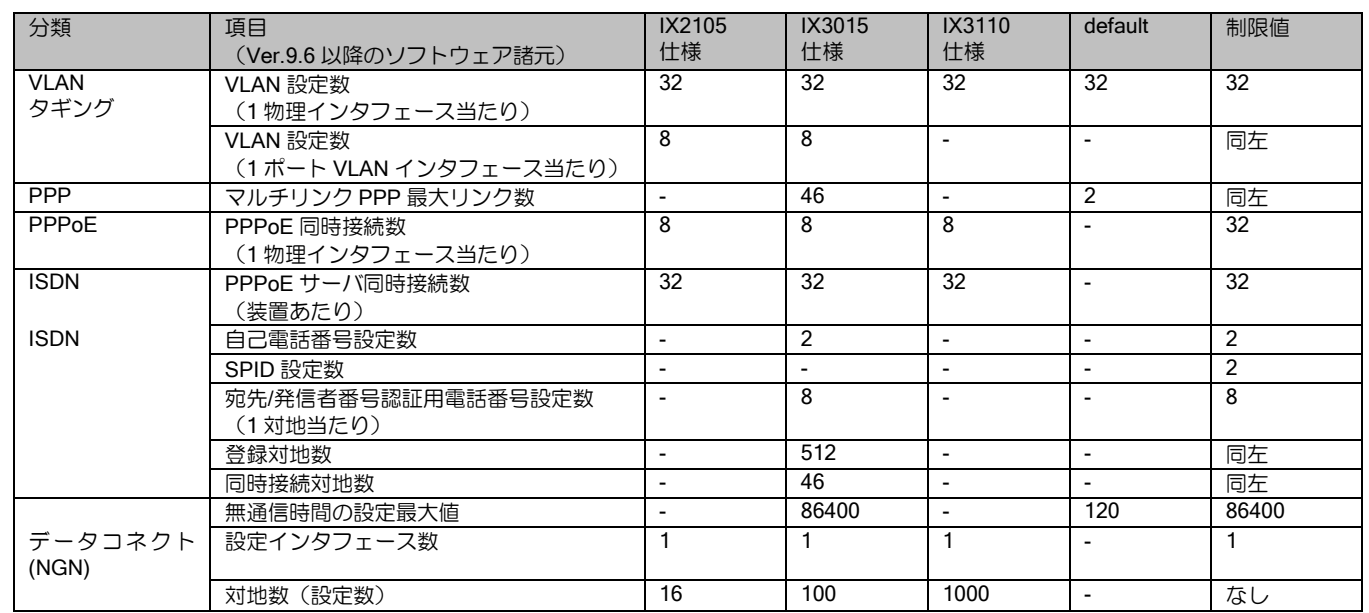

## ■14.22 **Ver.9.6** 以降 販売終了製品ソフトウェア諸元値

(注)PPPoE と VLAN タギングの制限値は両方合わせた値となります。

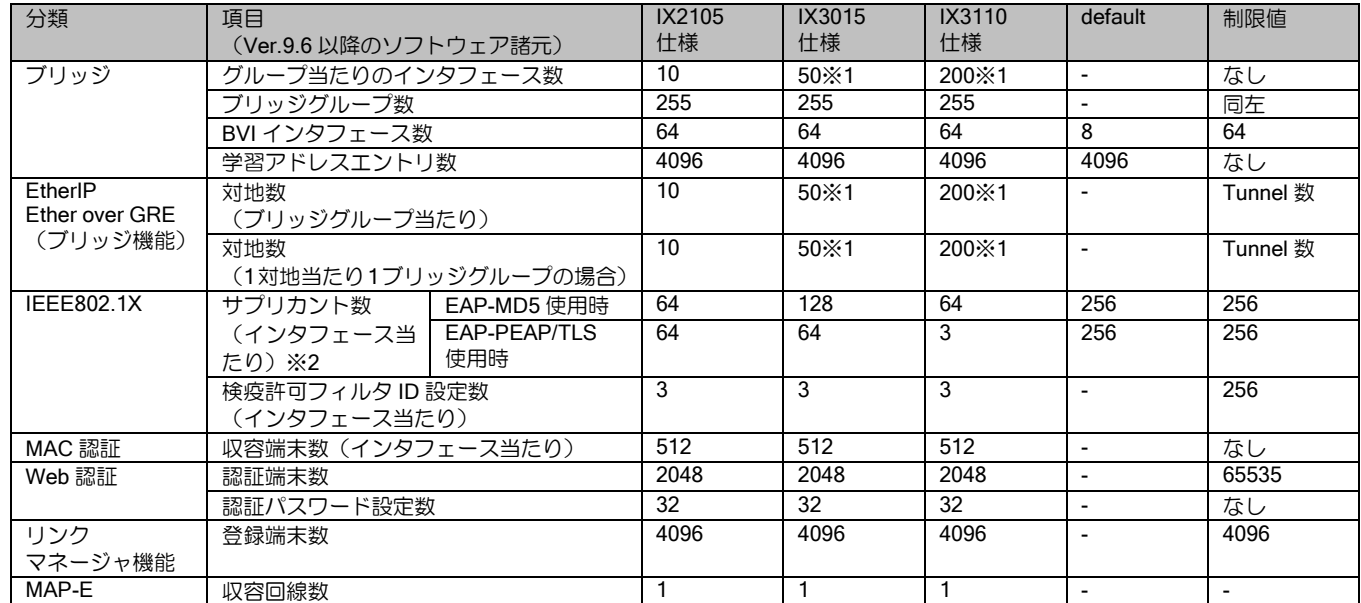

※1 使用する条件によって、最大値は異なります。Ether over IP の項を参照してください。

※2 IEEE802.1X の認証確立時間は主に Supplicant と認証サーバの性能に依存します。特に電子証明書を利用する認証方式でその特性が顕著に現れる ため、注意してください。

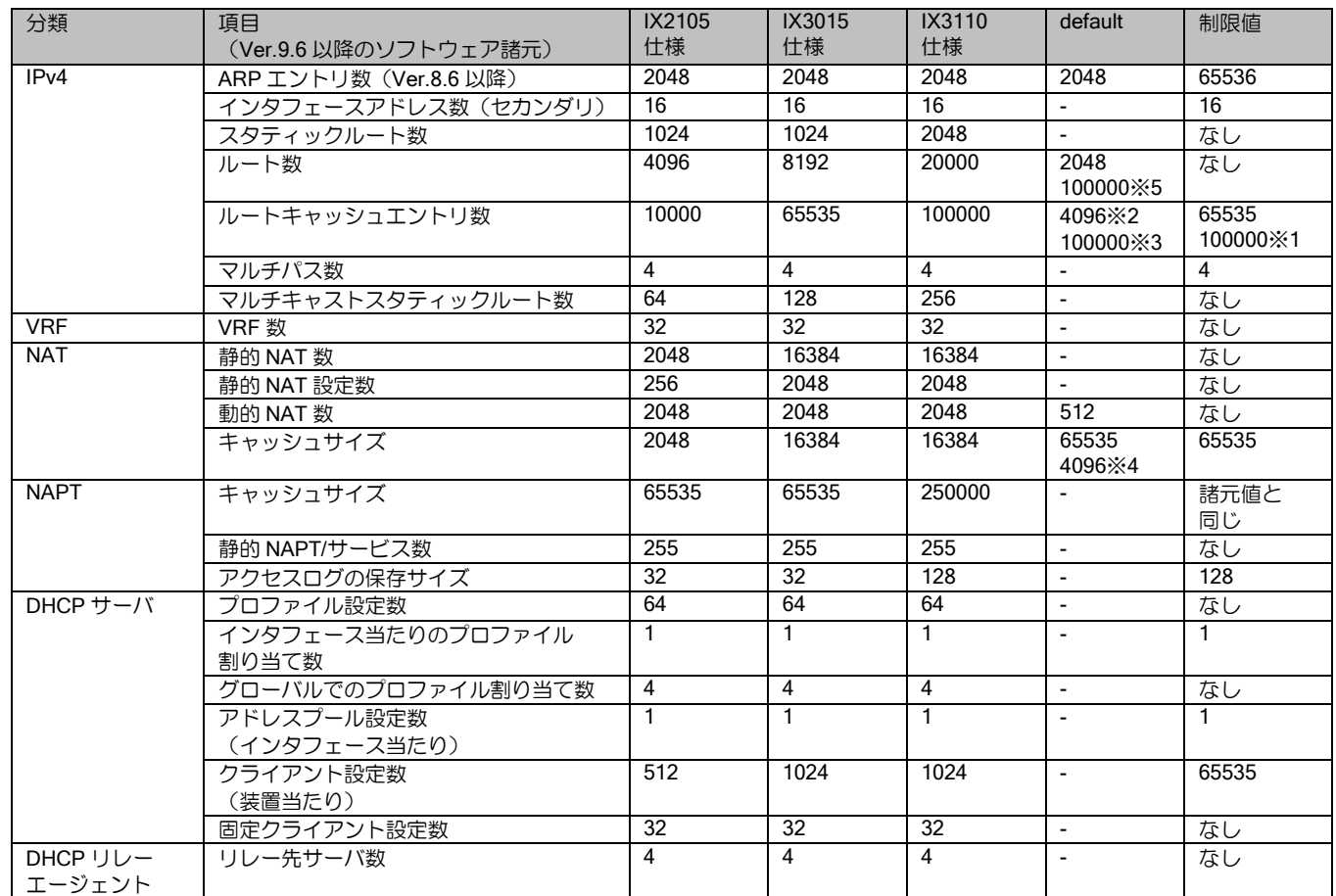

※1 IX3110 のみ

※2 IX2105/IX3015

※3 IX3110

※4 IX3015 のみ

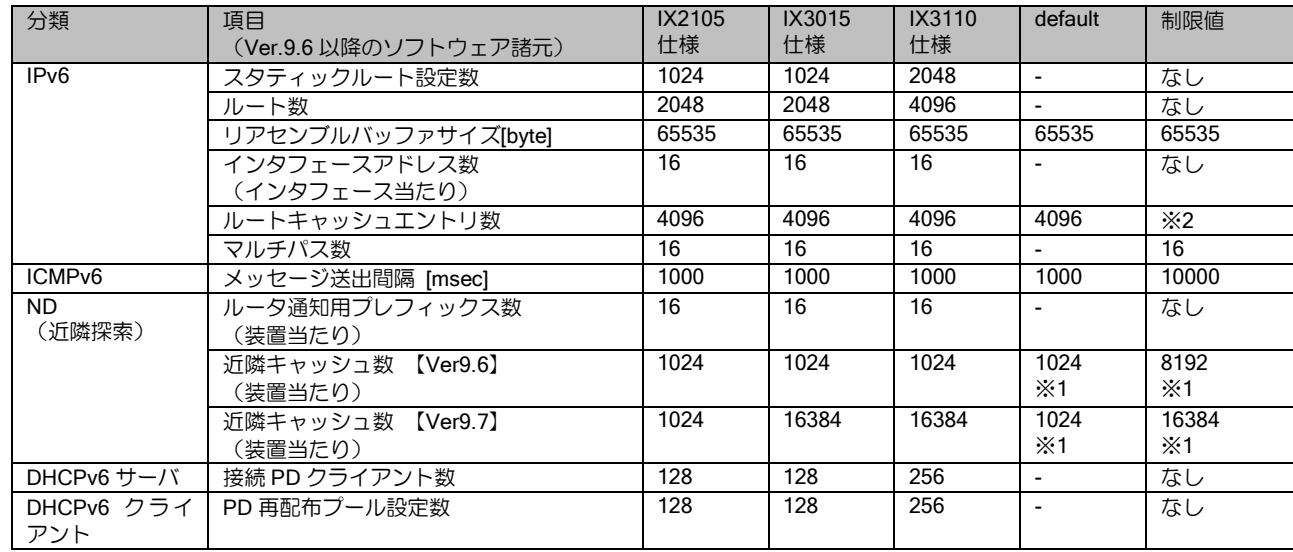

※1 default,制限値はインタフェース当りの値となります。 ※2 機種によって上限が異なります。コマンドリファレンスマニュアルを参照してください。

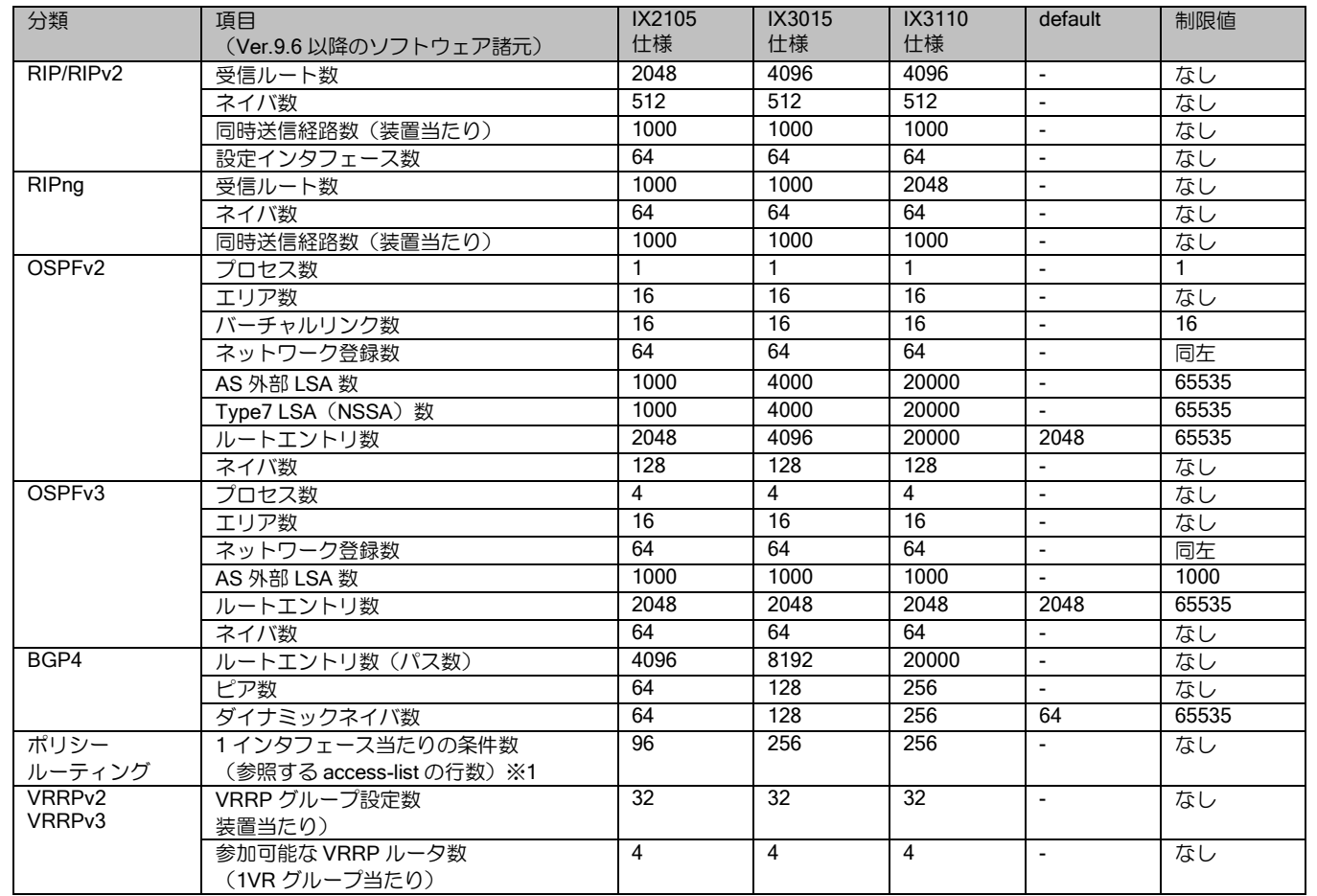

※1 Ver9.6 以降はアクセスリストの最適化コマンドにより、より多くの条件を指定可能です。詳細はアクセスリストの章を参照してください。

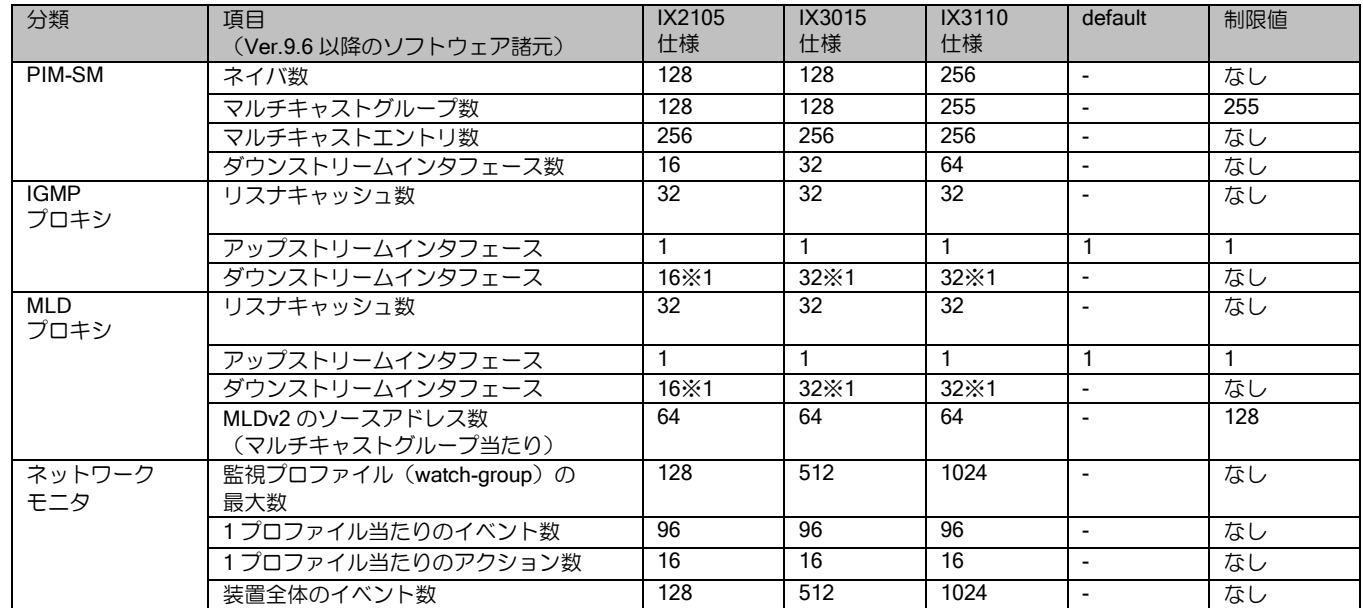

※1 ダウンストリーム数は固定ビットレート、2Mbps のストリーミング時の推奨値です。ストリーミング量により最大値が異なります。詳細はマル チキャストの設定の項を参照してください。

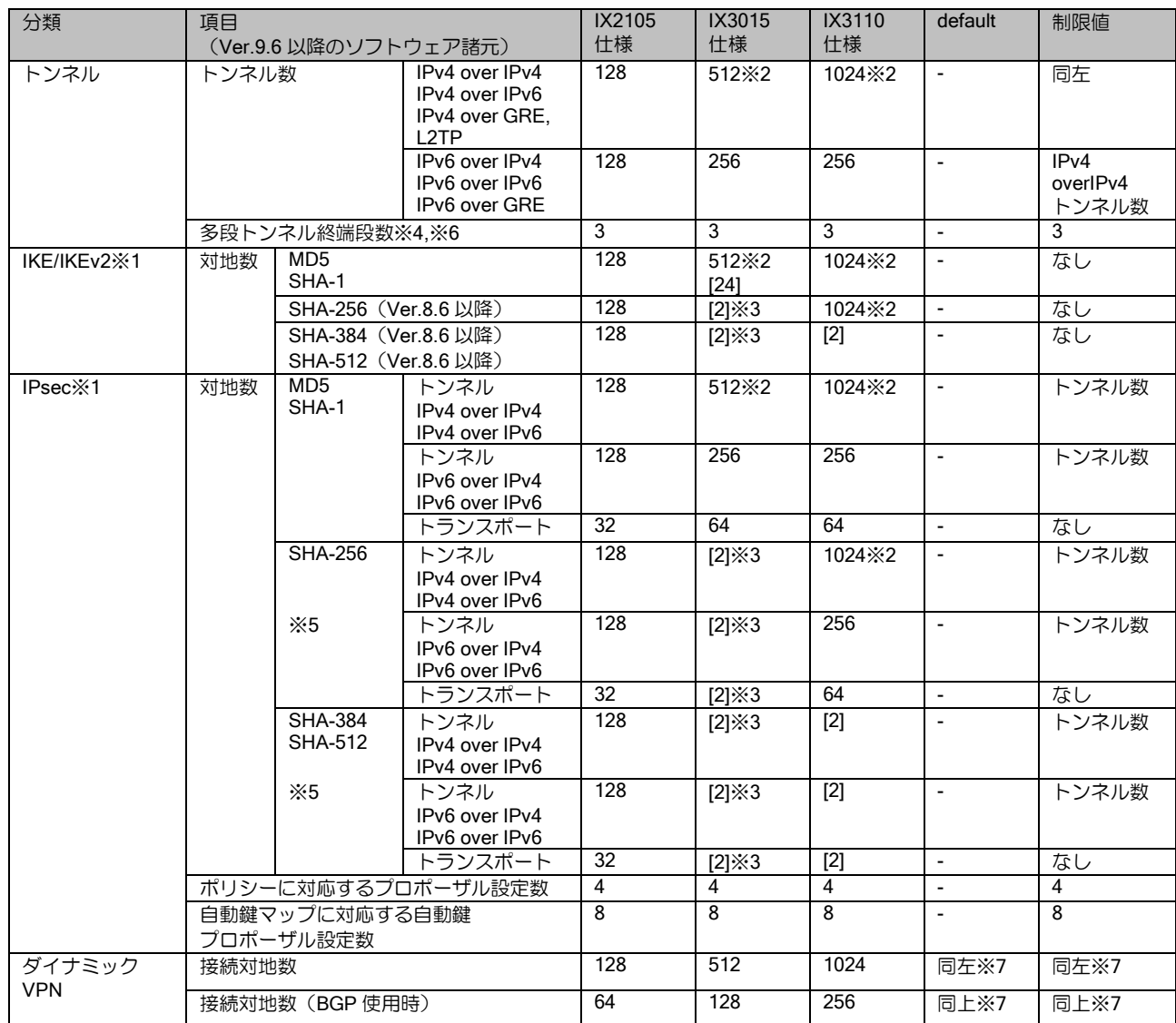

※1 [ ]内はソフトウェア暗号認証処理の場合の対地数、[ ]なしはハードウェア暗号認証処理の場合の対地数を表します。IPsec 高速化拡張オプション

(ハードウェア暗号認証処理)が必要な機種で、IPsec 高速化拡張オプション用のライセンスを投入していない場合は、ソフトウェア暗号認証処理 となります。ソフトウェア暗号認証処理の場合は、IKE の DH グループおよび IPsec の PFS はデフォルト値を使用してください。 ※2 トンネル種別が混在する場合の最大数は、以下のトンネル数を 2 として計算してください。

- IPv6 over IPv4, IPv6 over IPv6

- IPv6 over IPv4 IPsec,IPv6 over IPv6 IPsec,EtherIP with IPsec

※3 ISDN ダイヤルアップ回線で IPsec を利用される場合は、IPsec で利用している PRI の場合 1PRI インタフェース当たり 23CH 分、IPsec で利用 している BRI の場合 1BRI インタフェース当たり 2CH 分の数を対地数に加算することができます。

※4 SHA-256、SHA-384、SHA-512 のソフトウェア暗号認証処理による IPsec トンネルの場合、最大のトンネル段数は 1 となります。

※5 マルチリンク PPP では利用できません。

※6 L2TP では多段トンネルは利用できません。

※7 拠点間の動的接続は諸元値で制限されます。Ver9.3 以降はセンタでの拠点からの接続数の制限を設定できます。デフォルト値は諸元値となりま す。

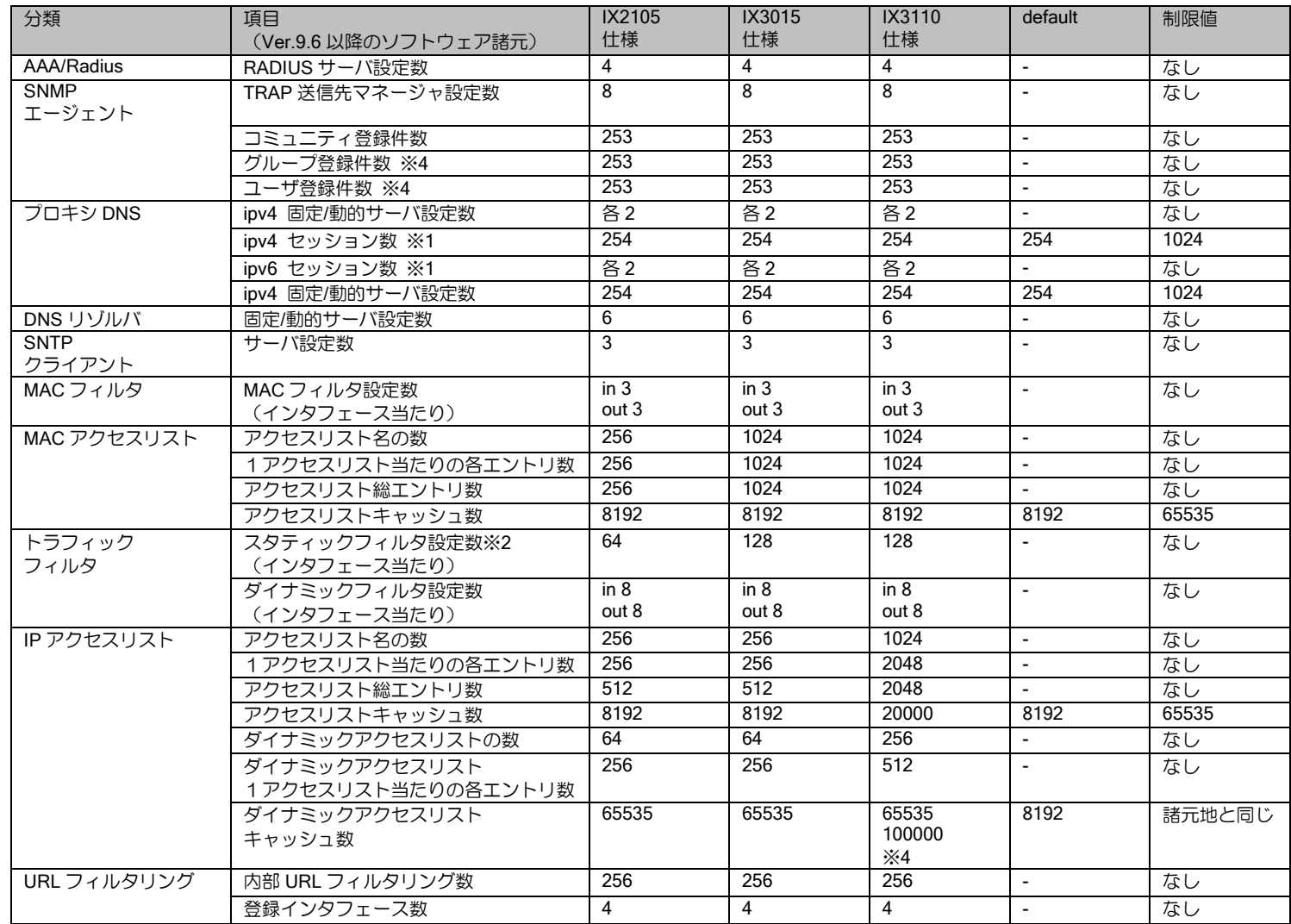

※1 IPv4/IPv6 は問い合わせ元のプロトコルとなります。

※2 最大数まで使用する場合は、UFS キャッシュを併用してください。

※3 Ver.10.3 以降

※4 Ver10.4 以降

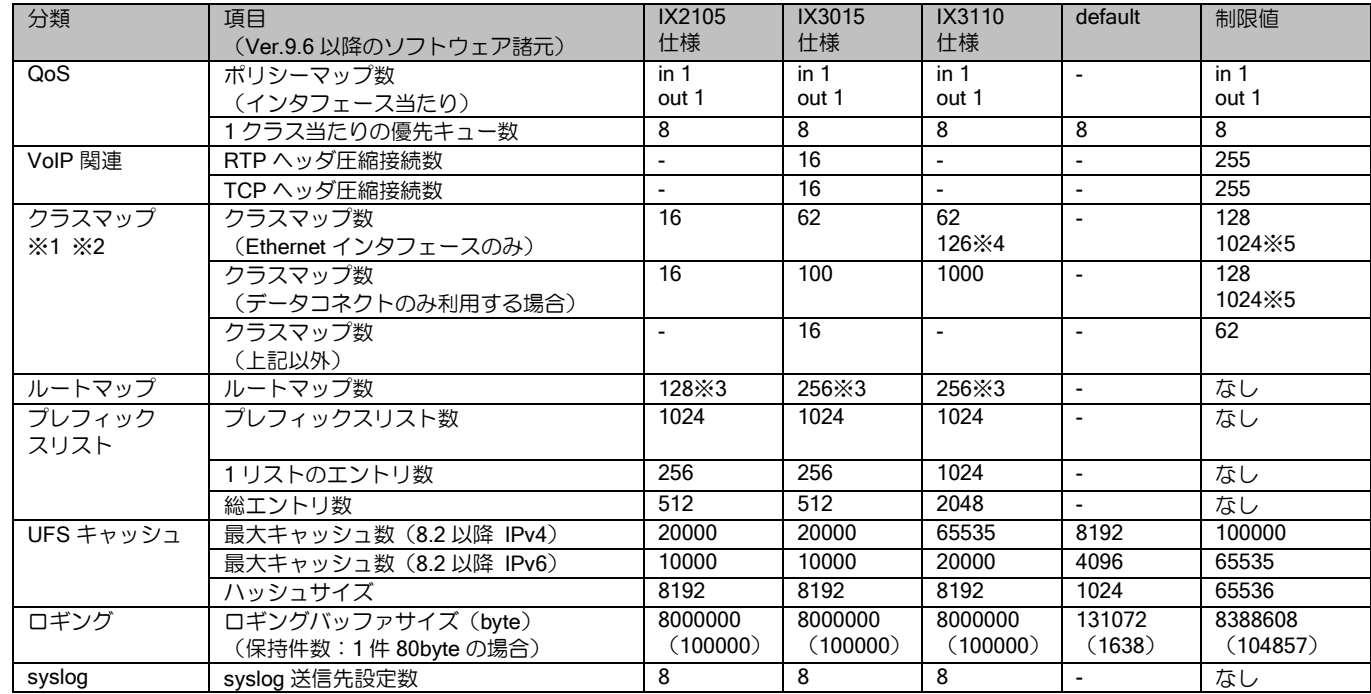

※1 クラスマップの仕様値は帯域制御を含む場合です。カラーリングのみで利用する場合は制限値まで利用可能です。クラスマップ数に class-local, class-default は含みません。

※2 データコネクト利用時は同時利用されるクラスマップが NGN の同時接続数で制限されるため、仕様値まで設定可能となっています。

※3 最大数まで使用する場合は、UFS キャッシュを併用してください。

※4 62 以上で使用する場合、設定が必要です。詳細は QoS の項を参照してください。

※5 IX3110 のみ

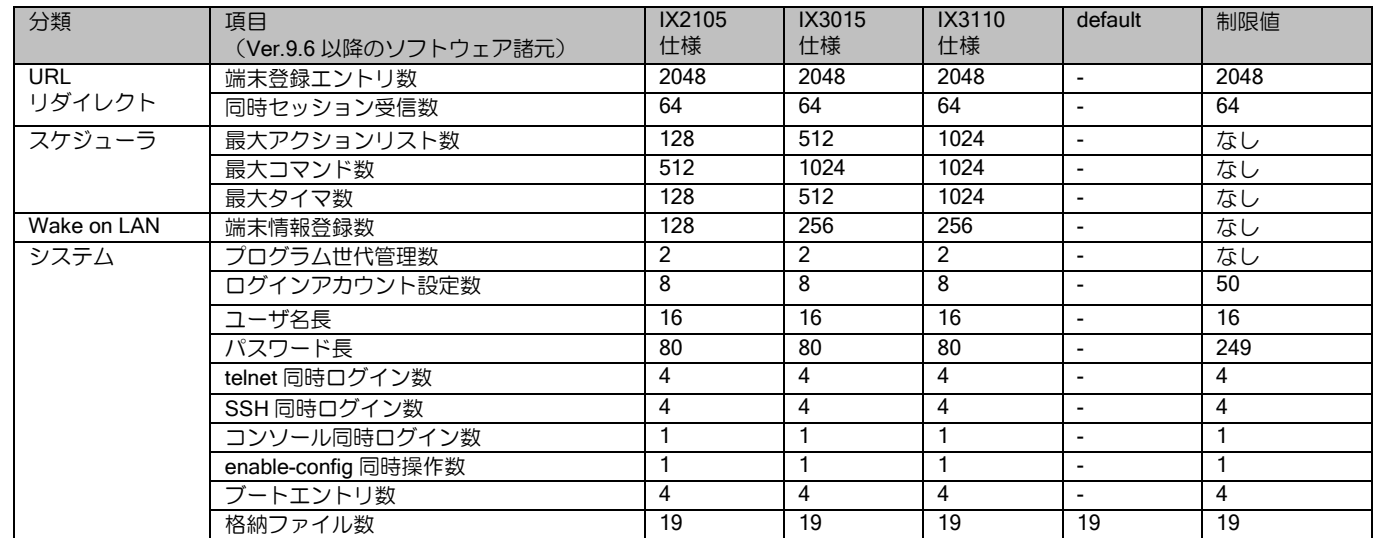

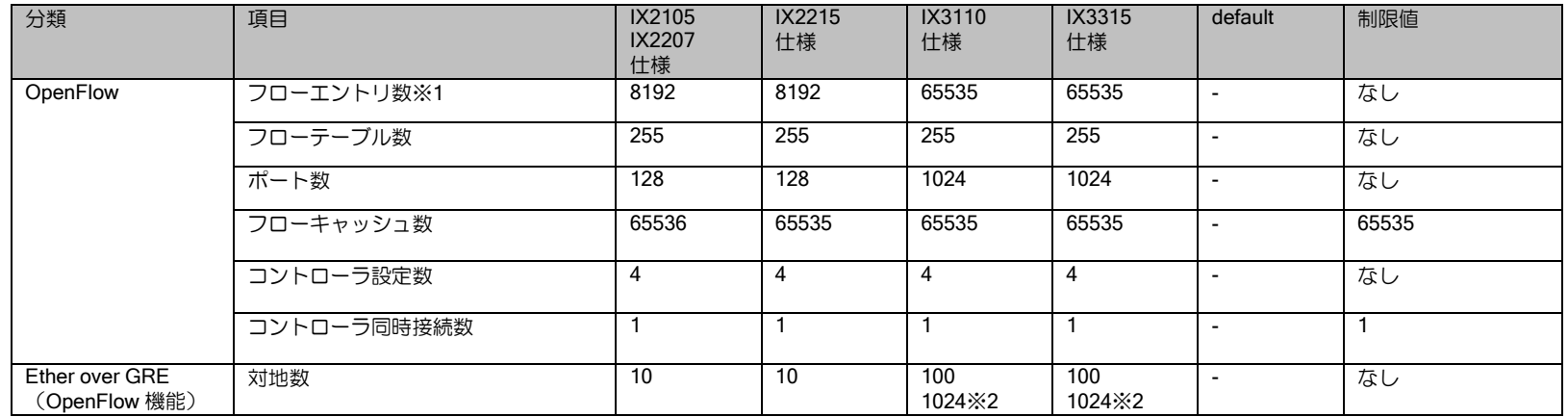

※1 ハッシュ機能の利用が前提です。

※2 フラッディング処理がない場合のみです。

## ■14.23 Ver.9.6 以降 販売終了製品ハードウェア仕様

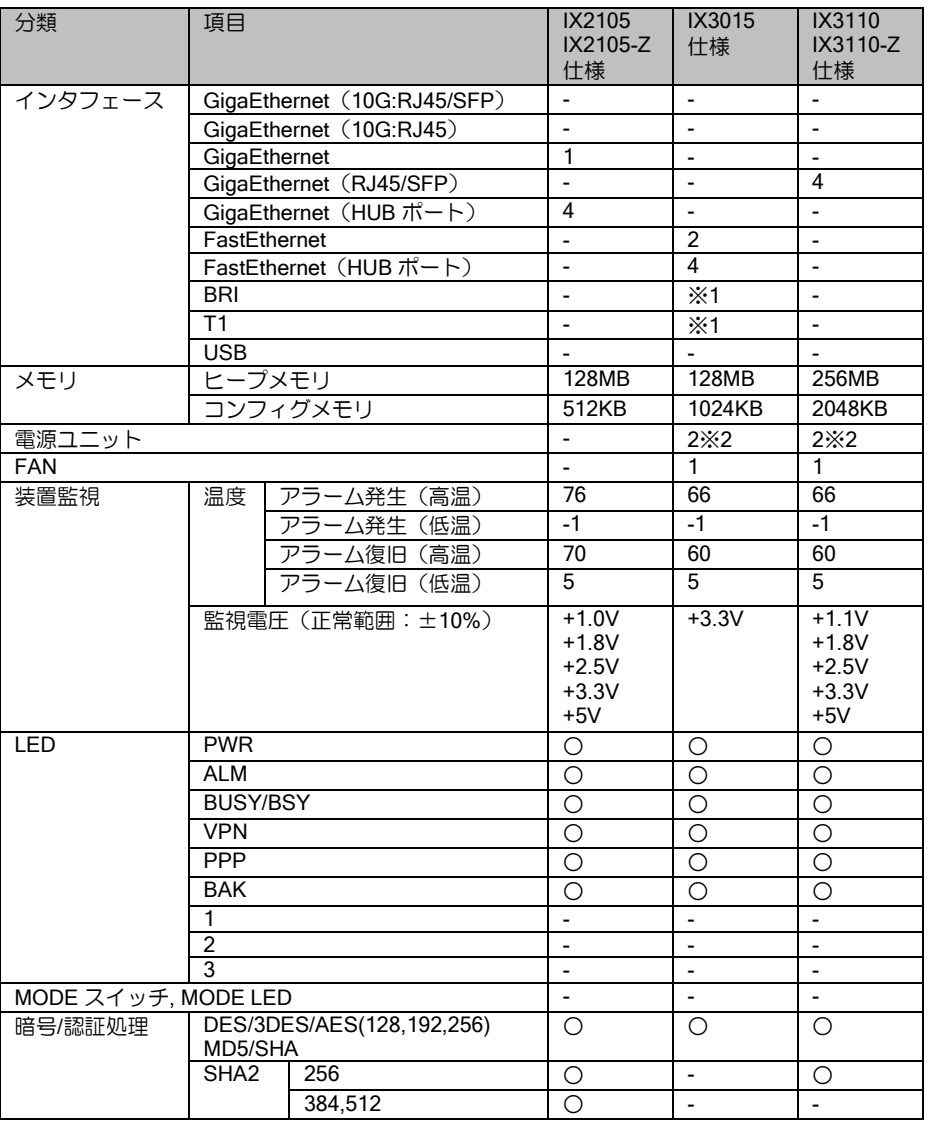

※1:オプションカードにより対応可

#### ■14.24 Ver.9.1 以前の Web コンソールの設定

Web コンソール機能は Ver9.2 以降大幅に仕様変更しており、機能も順次追加しています。この ため、Web コンソール機能を利用したい場合は、Ver9.2 以降のできるだけ最新版を利用するよう にしてください。

#### 1. Web コンソールの対応構成

Ver9.1 以前の Web コンソールは、下図に示すネットワーク構成で使用します。下図に示す構成 以外では、正しく情報が表示されない場合があります。

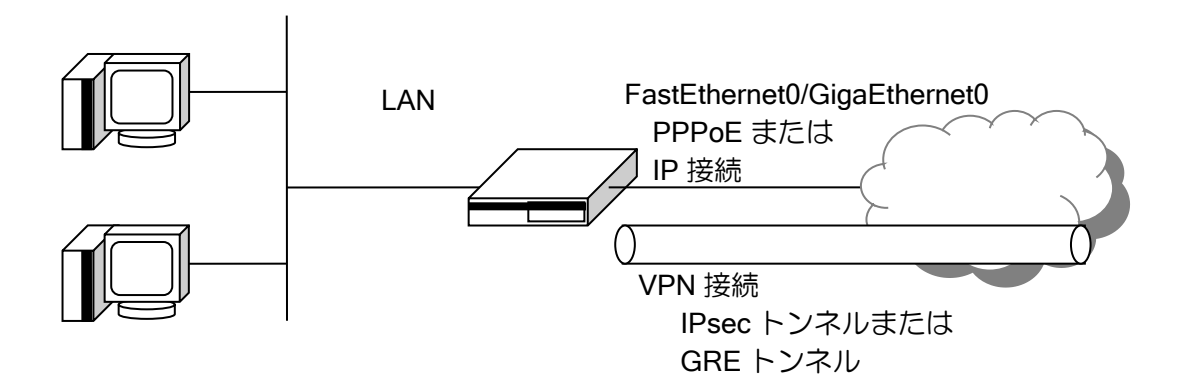

WAN インタフェースは FE0 または GE0 のデバイスのみ対応、LAN インタフェースは SWHUB のデバイスのみ対応です。

IP 接続と PPPoE 接続のプロバイダに対応しています。 VPN 接続は、IPsec トンネルと GRE トンネルが設定可能です。

#### 作成可能なコンフィグ例

以下のようなコンフィグを作成します。

【設定例】 PPPoE, IPsec (動的アドレス)を使用。 Web コンソールの設定は省略します。次項を参照してください。

ip route default Tunnel1.0 ip route 10.0.0.1/32 FastEthernet0.1

ip access-list any-list permit ip src any dest any

ike proposal ike\_prop encryption aes hash sha

ike policy ike policy peer 10.0.0.1 key KEY mode aggressive ike prop ike local-id ike\_policy keyid ix-router

ipsec autokey-proposal ipsec\_prop esp-aes esp-sha ipsec autokey-map sec-map any-list peer 10.0.0.1 ipsec\_prop ipsec local-id sec-map 192.168.0.0/24

ppp profile ppp1 authentication myname ix@nec.co.jp authentication password ix@nec.co.jp ix-router
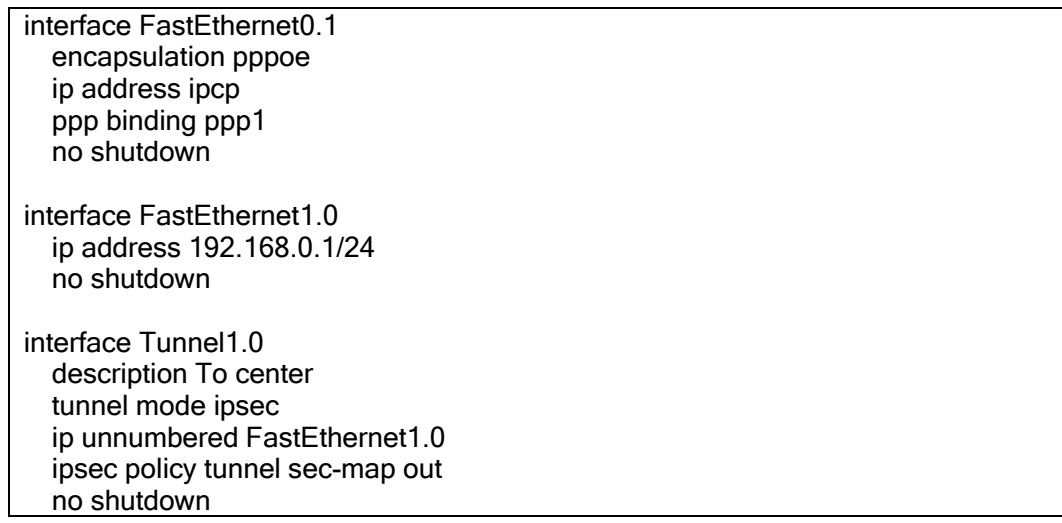

### 2. Web コンソールの操作

Ver9.2 以降の Web コンソールと同様ですので、そちらを参照してください。

# 3. Web コンソールによるコンフィグ設定

各値を入力後「設定ボタン」を押すと設定が反映されます。

設定変更時は、「!!注意!! 設定が変更されています。」のメッセージが表示されます。設定終了後、 トップページに戻り設定の保存を行ってください。

※以下の設定コマンドのインタフェース名はギガ対応装置の場合、GigaEthernet となります。

#### 装置の設定

「装置名とログインの設定」では以下の設定を行うことができます。

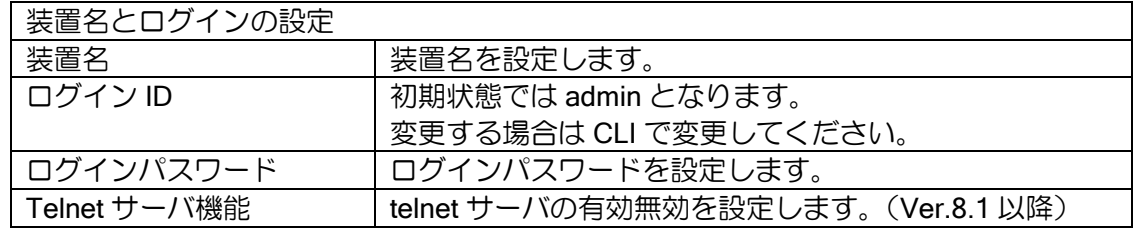

設定時は、以下のコンフィグが設定されます。

【設定コマンド】

hostname [装置名] username [ログイン ID] password plain [ログインパスワード] administrator

telnet-server ip enable

「装置時刻の設定」では以下の設定を行うことができます。

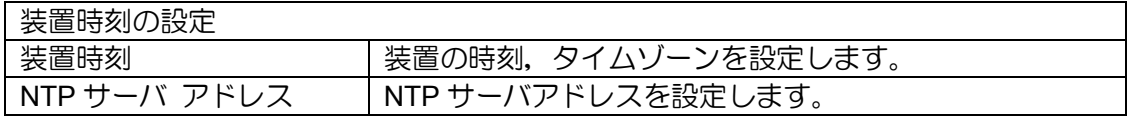

設定時は、以下のコンフィグが設定されます。

【設定コマンド】

clock [設定時刻] timezone [タイムゾーン]

ntp server [NTP サーバアドレス]

#### ネットワークの設定

LAN 側ネットワークの設定を行います。

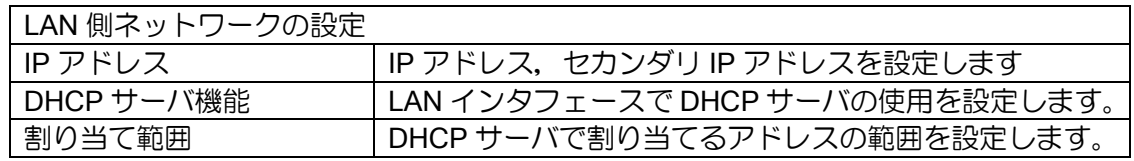

設定時は、以下のコンフィグが設定されます。

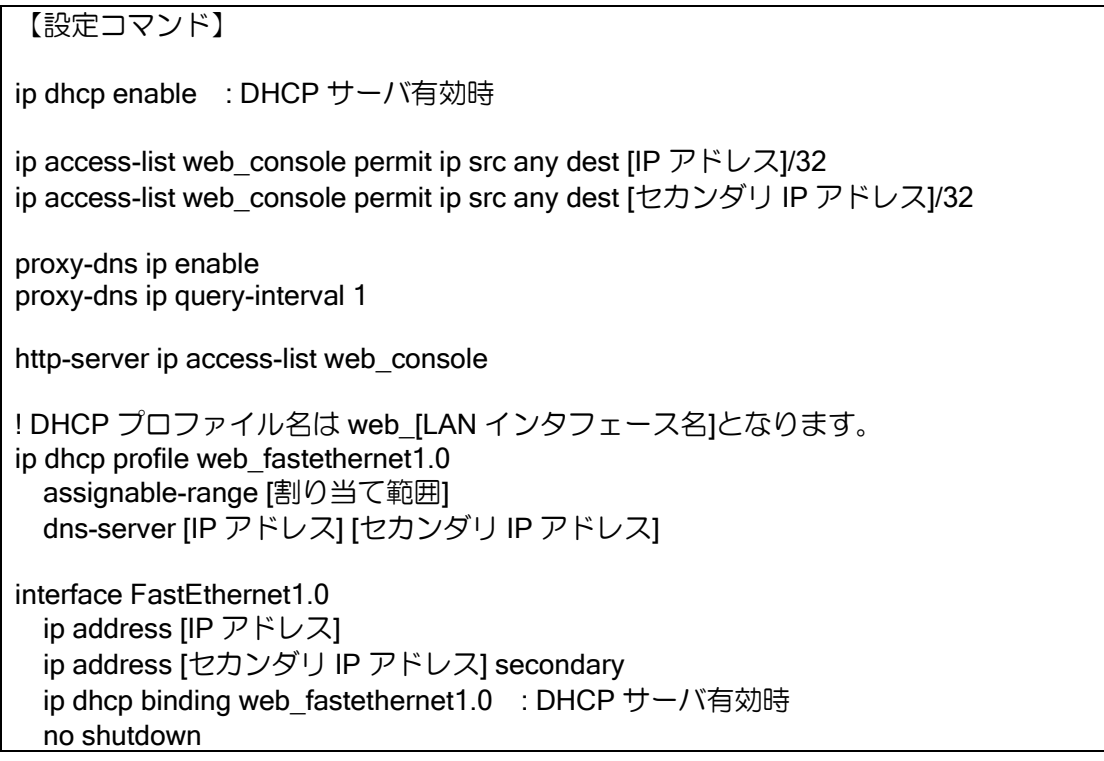

現在の IP アドレスを変更すると、設定実行時にアドレスが変更され、装置へのアクセスができ なくなります。設定後は、変更後の IP アドレスで再度ログインしてください。

#### プロバイダ接続の設定

WAN 側インタフェースの設定を行います。PPPoE 接続または、IP 接続のいずれかの設定が可能 です。接続方法を変更する場合は、現在の設定を削除後、新しい設定を行ってください。 PPPoE 接続は 2 つまで設定可能です。1 つ目の接続の場合、「PPPoE 基本接続」を選択してくだ さい。2 つ目の接続は、1 つ目の接続を設定後、「PPPoE 追加接続」を選択してください。

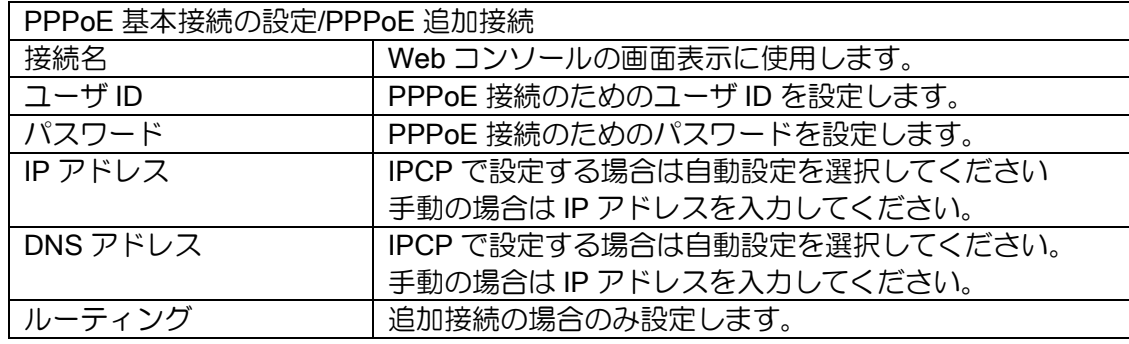

設定時は以下のコンフィグが設定されます。

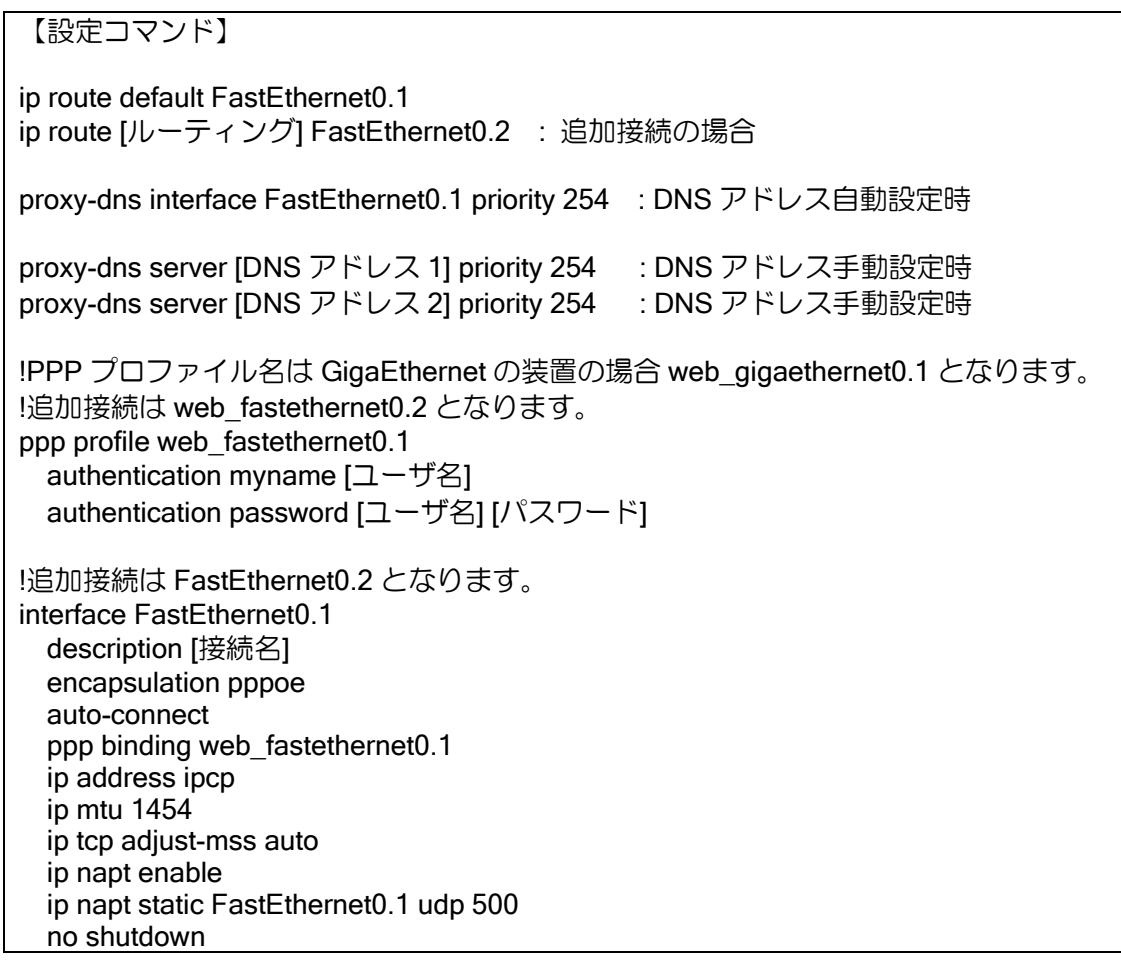

直接 IP アドレスを設定する場合、および DHCP でアドレスを付与する場合は、「IP 接続の設定」 から設定を行います。

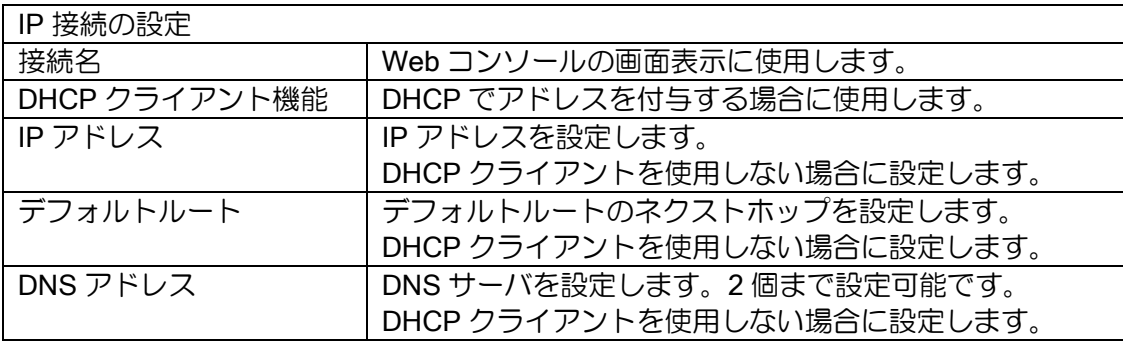

設定時は以下のコンフィグが設定されます。

【設定コマンド】

ip route default [デフォルトルート]

proxy-dns interface FastEthernet0.0 priority 254 :DHCP クライアント使用時 proxy-dns server [DNS アドレス 1] priority 254 :DNS アドレス指定時 proxy-dns server [DNS アドレス 2] priority 254 :DNS アドレス指定時

interface FastEthernet0.0 description [接続名] ip address dhcp receive-default :DHCP クライアント使用時 ip address [IP アドレス] :IP アドレス指定時 ip napt enable ip napt static FastEthernet0.0 udp 500 no shutdown

### VPN 接続 (IPsec 接続) の設定

IPsec 接続の場合は、「IPsec 接続の設定」を選択します。Tunnel インタフェースは、接続番号― 1 の番号のインタフェースを使用します。接続番号が#1 の場合、Tunnel0.0 を使用します。

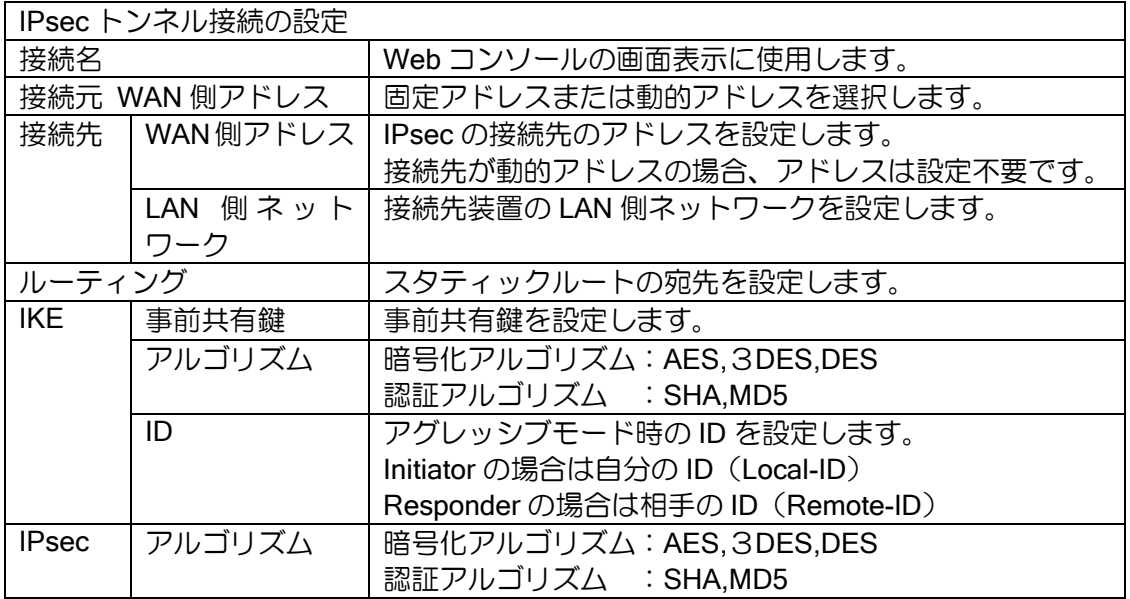

いくつかの動作、設定値は、接続先と接続元の WAN 側 IP アドレスの固定 IP アドレス,動的 IP アドレスの組み合わせによって決定します。

IPsec ローカル ID/リモート ID は、接続先装置にて対応する値を設定する必要があります。

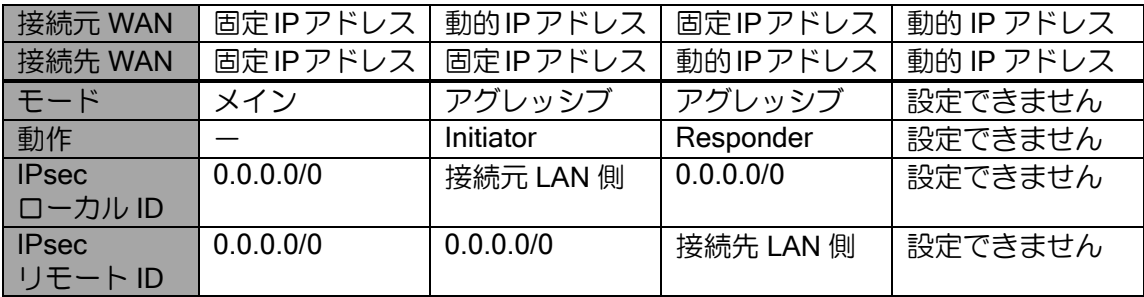

設定時は以下のコンフィグが設定されます。

【設定コマンド】 Tunnel は接続番号-1 を使用します。 ポリシー名等は接続番号を使用します。 以下は接続番号#1 の場合になります。 ip route [接続先 LAN 側ネットワーク] Tunnel0.0 ip route [ルーティング] Tunnel0.0 ip access-list web vpnlist permit ip src any dest any webcon remote-lan 20.0.0.0/24 Tunnel0.0 ike proposal web\_vpn1ikeprop encryption [IKE 暗号アルゴリズム] hash [IKE 認証アルゴリズム] ipsec autokey-proposal web\_vpn1secprop [IPsec 暗号アルゴリズム] [IPsec 認証アルゴリズム] !接続元固定―接続先固定 ike policy web\_vpn1ikepolicy peer [接続先 WAN 側アドレス] key [事前共有鍵] mode main web\_vpn1ikeprop ipsec autokey-map web\_vpn1secpolicy web\_vpnlist peer [接続先 WAN 側アドレス] web\_vpn1secprop !接続元動的―接続先固定 ike policy web\_vpn1ikepolicy peer [接続先 WAN 側アドレス] key [事前共有鍵] mode aggressive web vpn1ikeprop ike keepalive web\_vpn1ikepolicy 30 6 ike local-id web vpn1ikepolicy fqdn [IKE ID] ike suppress-dangling web\_vpn1ikepolicy ! ipsec autokey-map web\_vpn1secpolicy web\_vpnlist peer [接続先 WAN 側アドレス] web vpn1secprop ipsec local-id web\_vpn1secpolicy [接続元 LAN 側ネットワーク] !接続元固定―接続先動的 ike policy web vpn1ikepolicy peer any key [事前共有鍵]mode aggressive web\_vpn1ikeprop ike remote-id web vpn1ikepolicy fqdn [IKE ID] ipsec dynamic-map web\_vpn1secpolicy web\_vpnlist web\_vpn1secprop ike web\_vpn1ikepolicy ipsec remote-id web\_vpn1secpolicy [接続先 LAN 側ネットワーク] interface Tunnel0.0 description [接続名] tunnel mode ipsec ip unnumbered FastEthernet1.0 ip tcp adjust-mss auto ipsec policy tunnel web\_vpn1secpolicy out no shutdown

### VPN 接続 (IP トンネル接続)の設定

IP トンネル接続では、GRE トンネルによる接続を行います。「IP トンネル接続設定」から設定し ます。

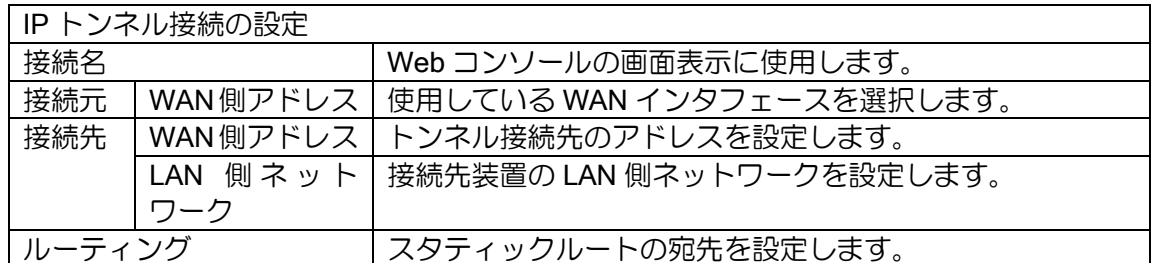

#### 設定時は以下のコンフィグが設定されます。

【設定コマンド】

Tunnel は接続番号-1 を使用します。

以下は接続番号#1 の場合になります。

ip route [接続先 LAN 側ネットワーク] Tunnel0.0 ip route [ルーティング] Tunnel0.0

interface Tunnel0.0 description [接続名] tunnel mode gre ip tunnel destination [接続先 WAN 側アドレス] tunnel source [接続元 WAN 側アドレス] tunnel keepalive ip unnumbered FastEthernet1.0 ip tcp adjust-mss auto no shutdown

## IPv4 スタティックフィルタの設定

IPv4 スタティックフィルタの設定を行います。 [詳細設定]から、[IPv4 スタティックフィルタの設定]を選択します。インタフェース毎にメニュー が表示されますので、フィルタを設定するインタフェースの設定追加を選択します。

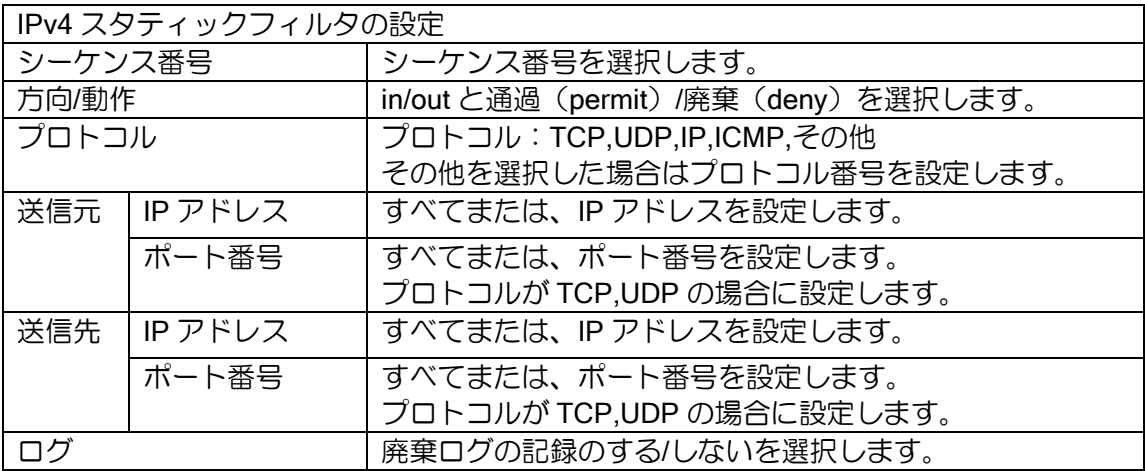

[詳細設定]から[IPv4 スタティックフィルタの設定]を選択すると、設定したフィルタの一覧が表 示されます。変更する場合は、各リストの[編集]を選択してください。削除する場合は、[削除]を選 択してください。

シーケンス番号は使用済みの番号は使用できません。設定済みの内容を変更するか、または、一 旦削除後、新規に登録してください。

設定時は以下のコンフィグが設定されます。

【設定コマンド】 アクセスリスト名等はシーケンス番号を使用します。 設定されるコマンドのみ表示しています。

ip access-list web f [インタフェースの番号部分] [方向(i/o)] [シーケンス番号] [動作] [プ ロトコル] src [送信元 IP アドレス] sport [送信元ポート番号] dest [送信先 IP アドレス] dport [送信先ポート番号]

interface [インタフェース] ip filter [アクセスリスト名] [シーケンス番号] [方向]

#### 静的 NAPT の設定

WAN インタフェースへ静的 NAPT の設定を行います。

[詳細設定]から、[静的 NAPT の設定]を選択します。インタフェース毎にメニューが表示されます ので、静的 NAPT を設定するインタフェースの設定追加を選択します。

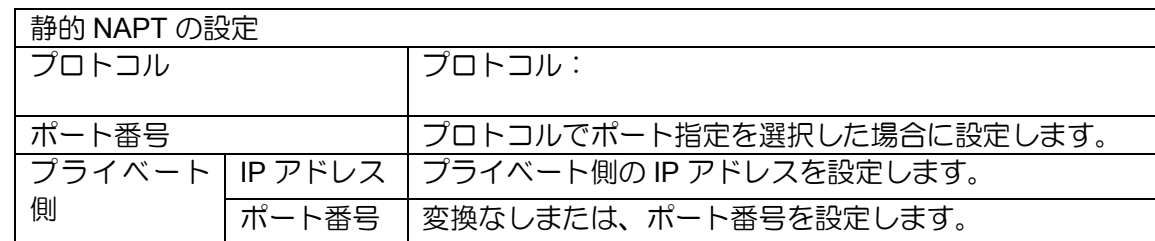

[詳細設定]から[静的 NAPT の設定]を選択すると、設定した静的 NAPT の一覧が表示されます。 変更する場合は、各リストの[編集]を選択してください。削除する場合は、[削除]を選択してくださ い。

設定時は以下のコンフィグが設定されます。

【設定コマンド】 設定されるコマンドのみ表示しています。 interface [インタフェース] ip napt service web\_[通し番号] [プライベート側アドレス] [プライベート側ポート番号] [プロトコル番号] [ポート番号]

# 4. Web コンソールの表示項目

Web コンソールで表示する項目は以下のとおりです。

• トップページ

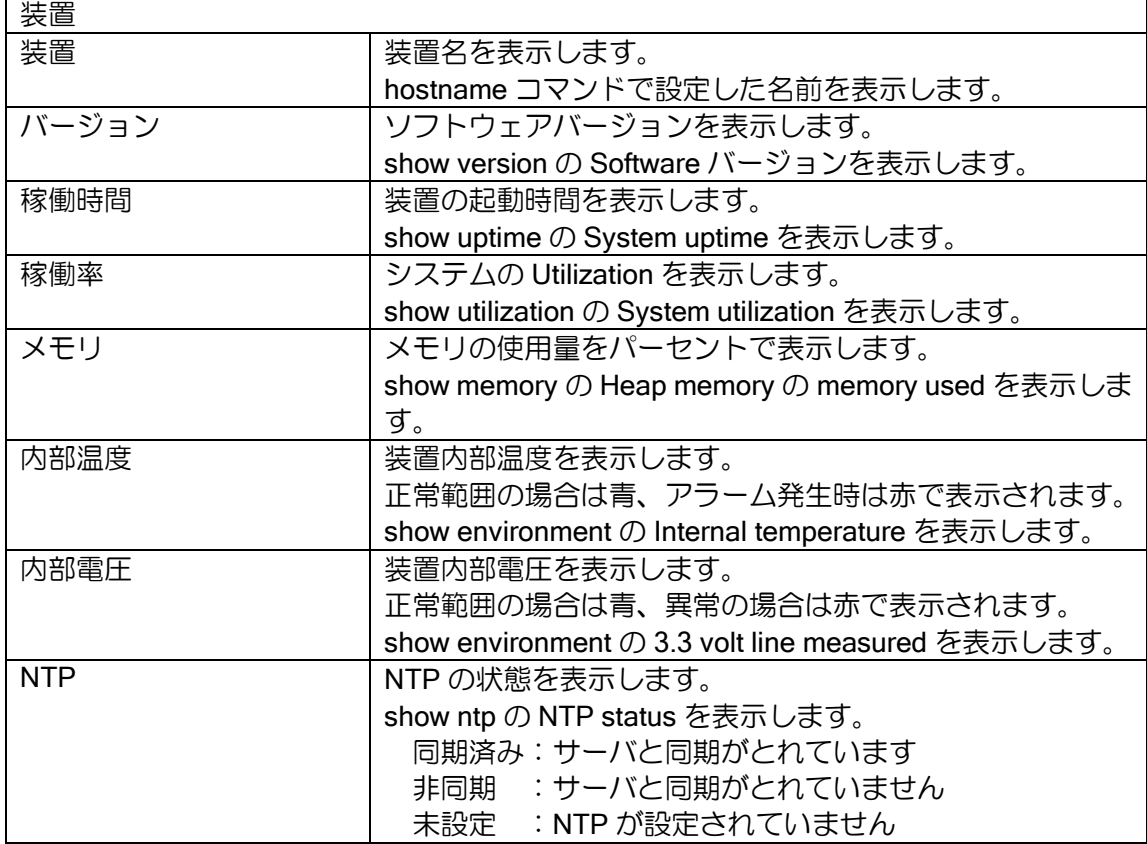

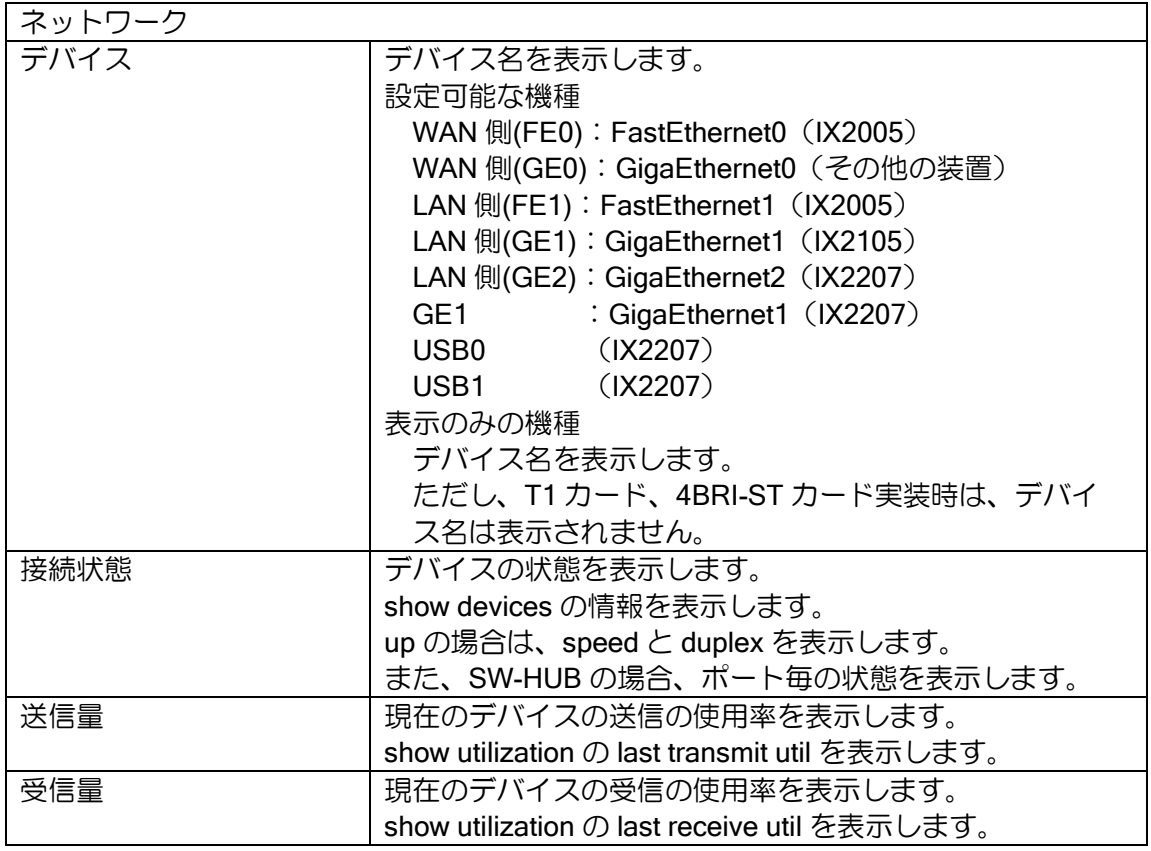

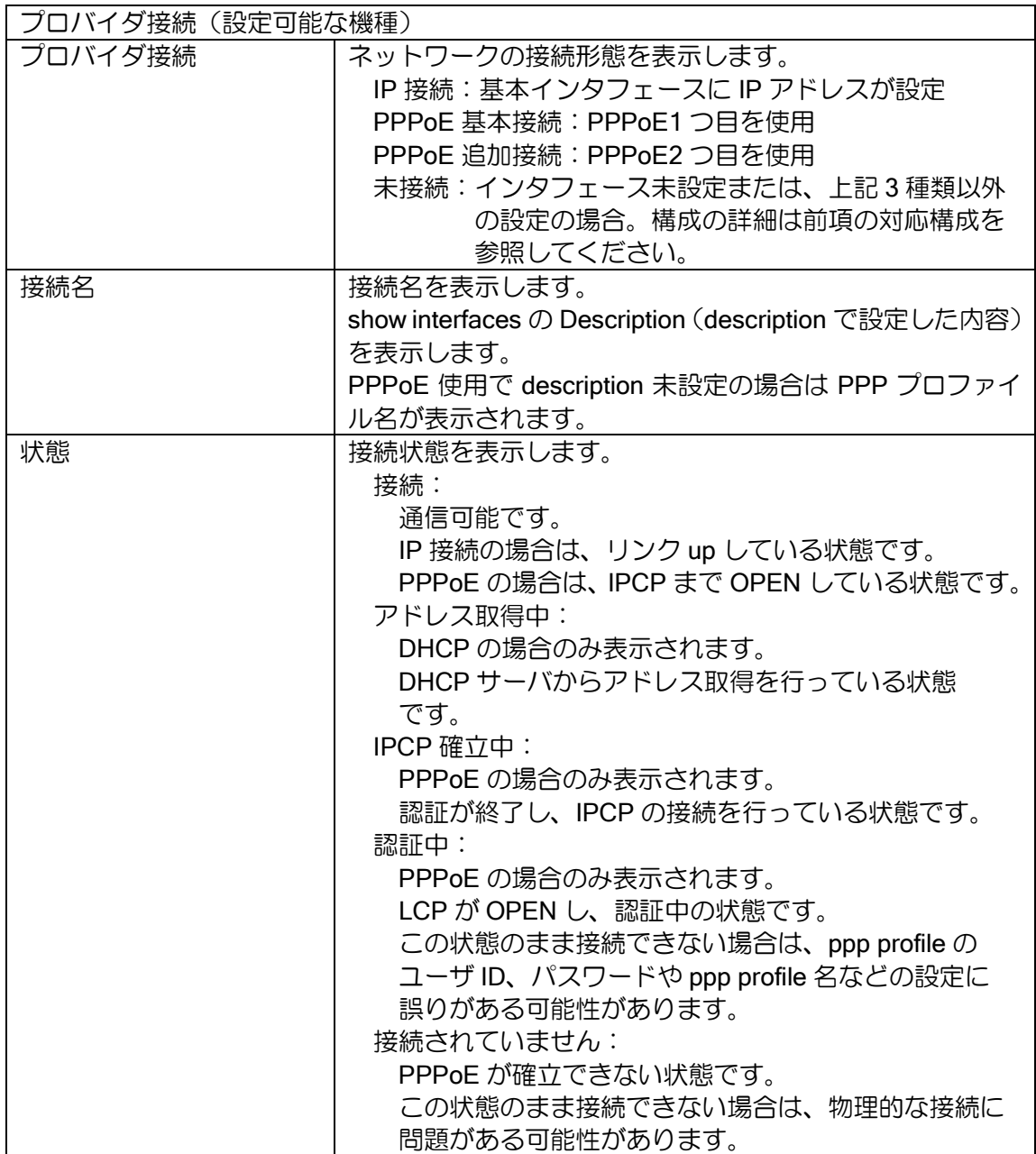

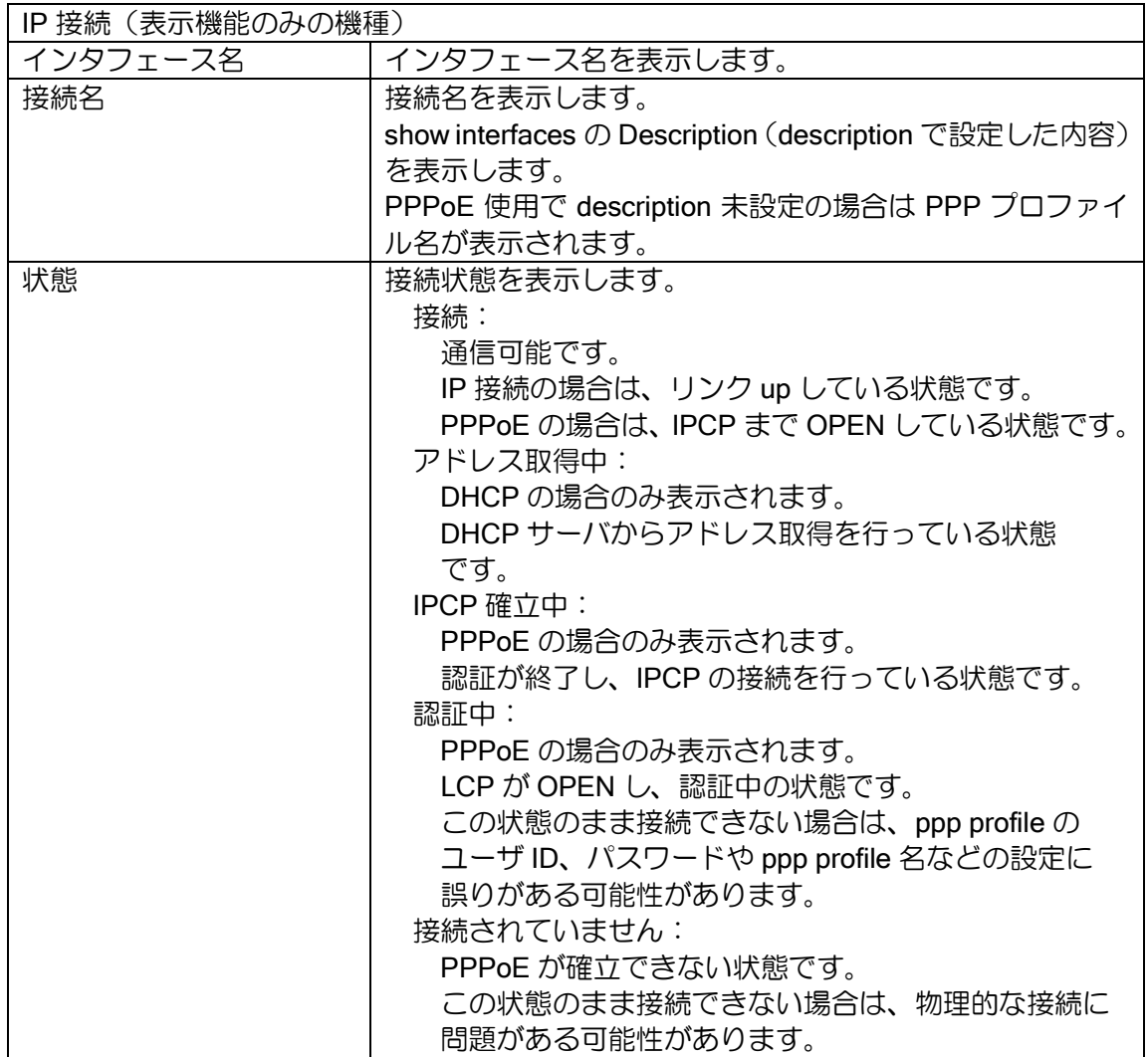

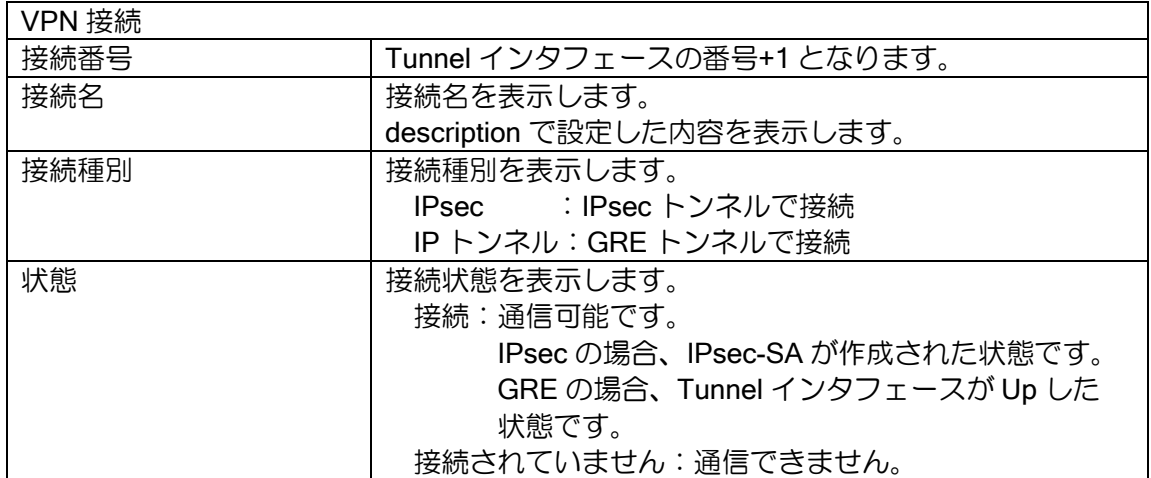

• 装置のメンテナンス

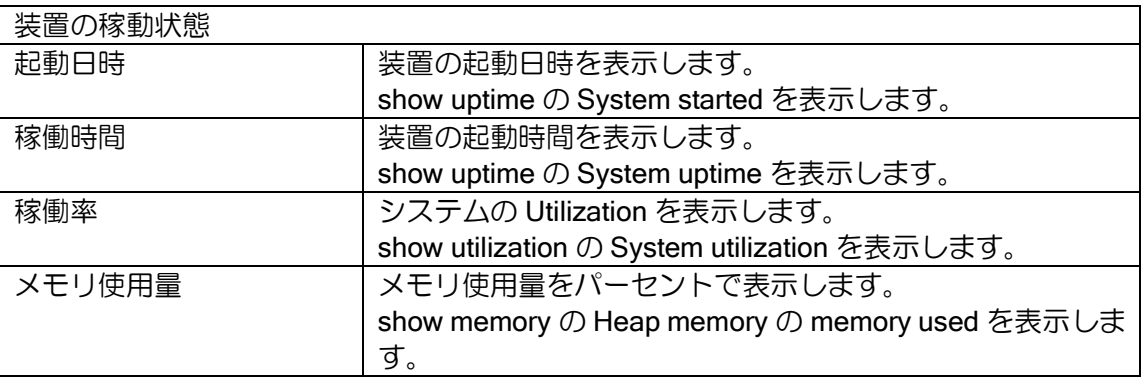

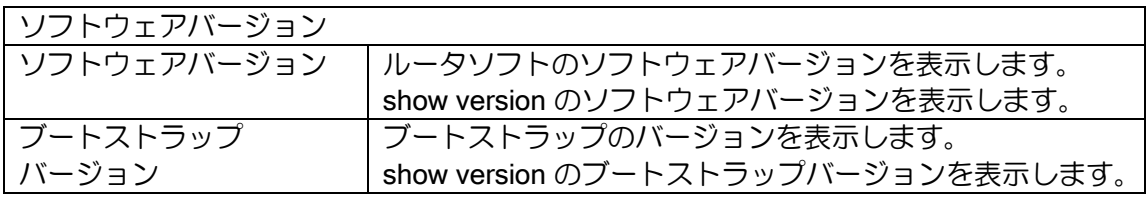

• 装置のログ

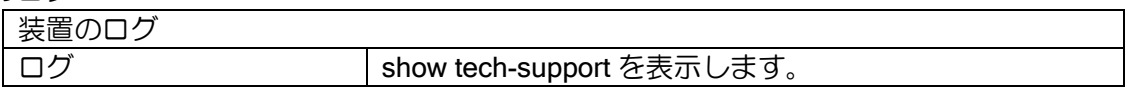

※文字列を表示する項目の場合、設定内容に"<"が含まれると正しく表示されません。設定の内容 には"<"は使用しないでください。

IX2000/IX3000 シリーズ機能説明書

GYS-077528-001-00

2023 年 12 月 10.9(第 1.0 版) 発行

発行元 日本電気株式会社

発行元の許可なく複製、改変等を行うことはできません。